# **SafeMOTION Anwenderhandbuch**

Version: **4.8 (03.02.2021)** Bestellnr.: **MAACPMSAFEMC-GER**

Alle Angaben entsprechen dem aktuellen Stand zum Zeitpunkt der Erstellung des Handbuches. Inhaltliche Änderungen dieses Handbuches behalten wir uns ohne Ankündigung vor. Die B&R Industrial Automation GmbH haftet nicht für technische oder redaktionelle Fehler und Mängel in diesem Handbuch. Außerdem übernimmt die B&R Industrial Automation GmbH keine Haftung für Schäden, die direkt oder indirekt auf Lieferung, Leistung und Nutzung dieses Materials zurückzuführen sind. Wir weisen darauf hin, dass die in diesem Dokument verwendeten Soft- und Hardwarebezeichnungen und Markennamen der jeweiligen Firmen dem allgemeinen warenzeichen-, marken- oder patentrechtlichen Schutz unterliegen.

# **[1: Allgemeines](#page-19-0)**

**[2: ACOPOSmulti SafeMOTION](#page-29-0)**

**[3: ACOPOSmotor SafeMOTION](#page-168-0)**

**[4: ACOPOS P3 SafeMOTION](#page-213-0)**

**[5: Systemeigenschaften](#page-270-0)**

**[6: Sicherheitstechnik](#page-290-0)**

**[7: PLCopen\\_Motion\\_SF\\_2](#page-507-0)**

# **[8: openSAFETY\\_BuR\\_Motion\\_SF](#page-747-0)**

**[10: Normen und Zulassungen](#page-972-0)**

**[Anhang A: EG-Konformitätserklärung](#page-982-0)**

**[Anhang B: Übersicht Sicherheitslevel für die Sicherheitsfunktionen der ACOPOS Pro](#page-983-0)[duktfamilie](#page-983-0)**

Kapitelregister

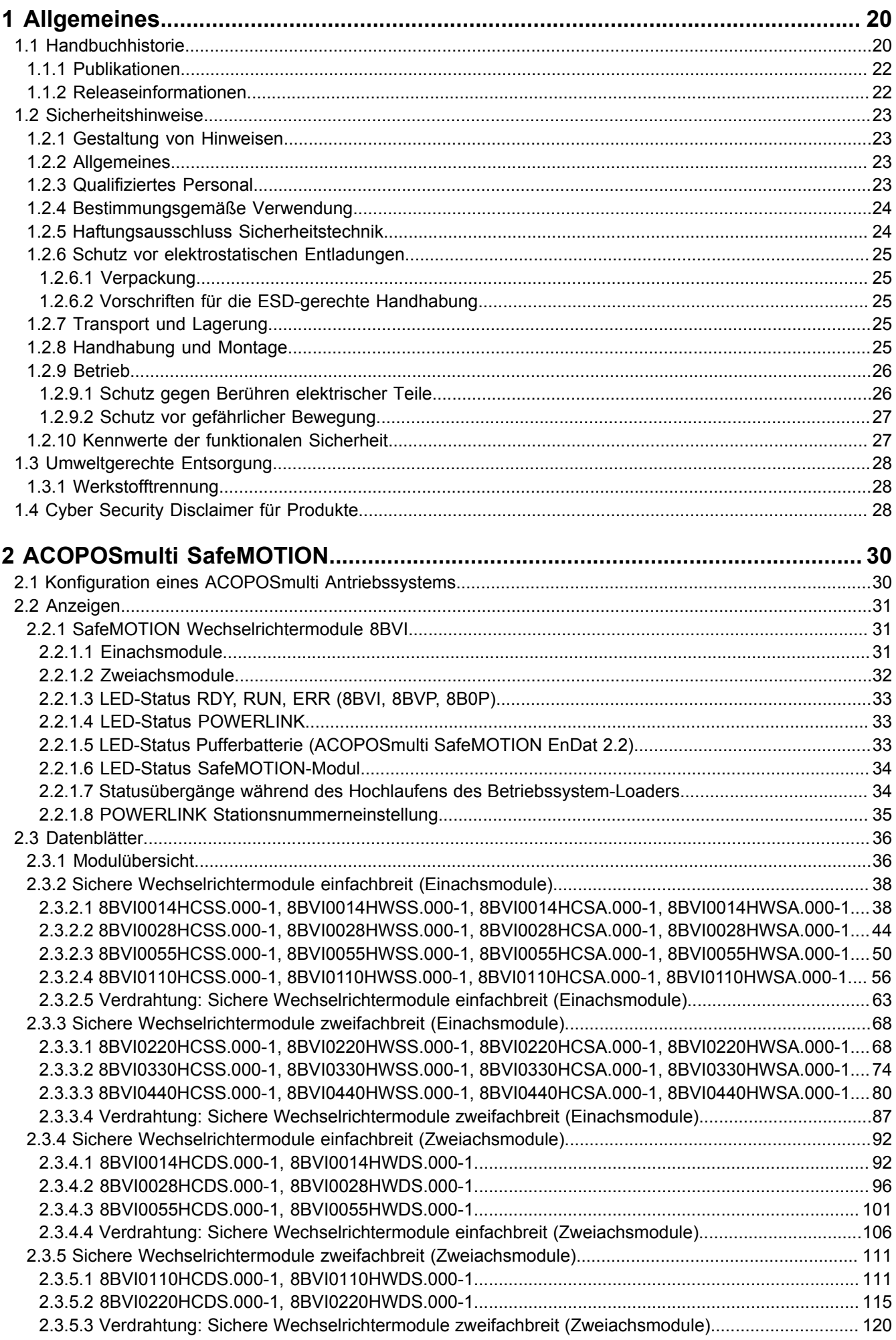

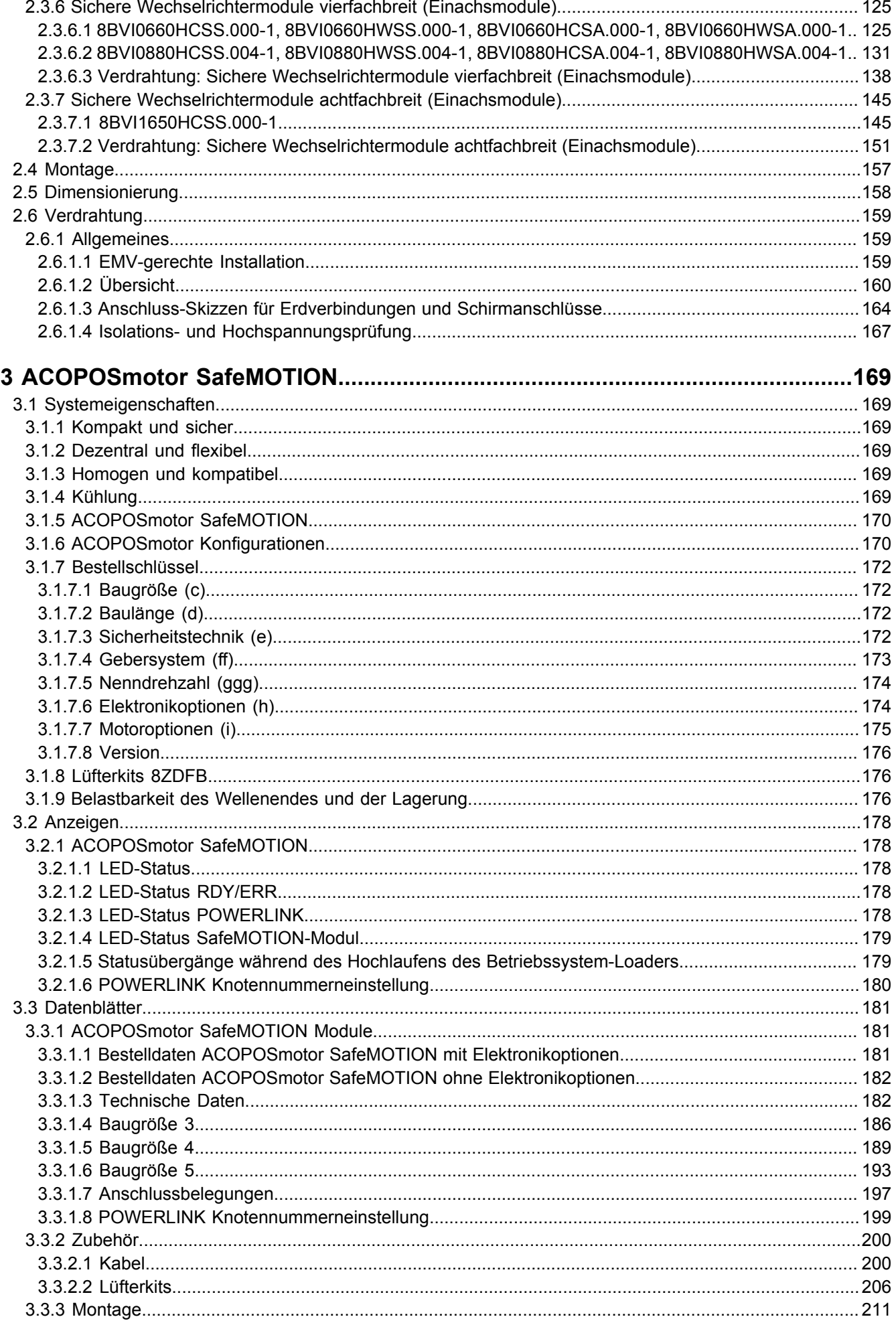

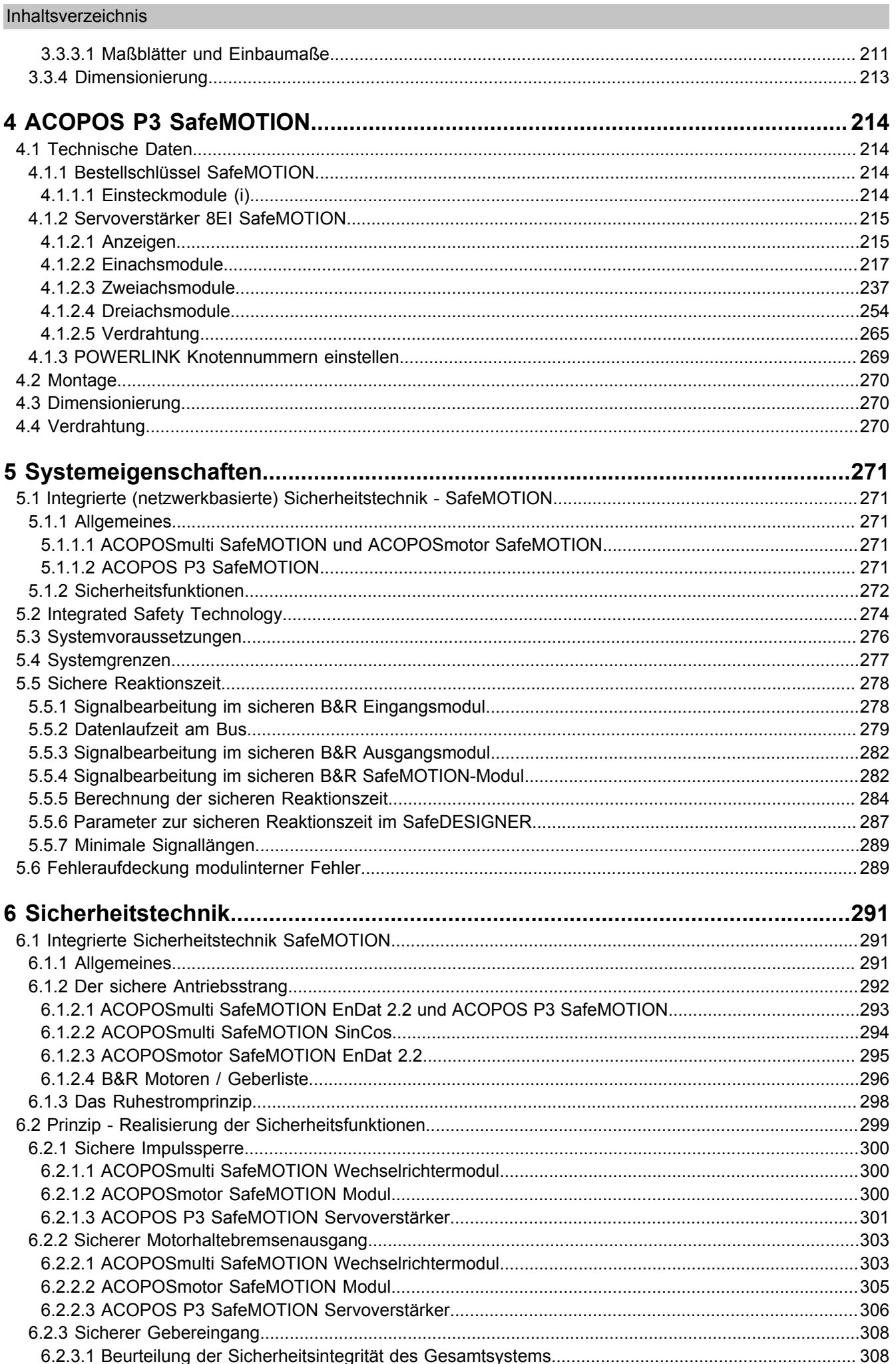

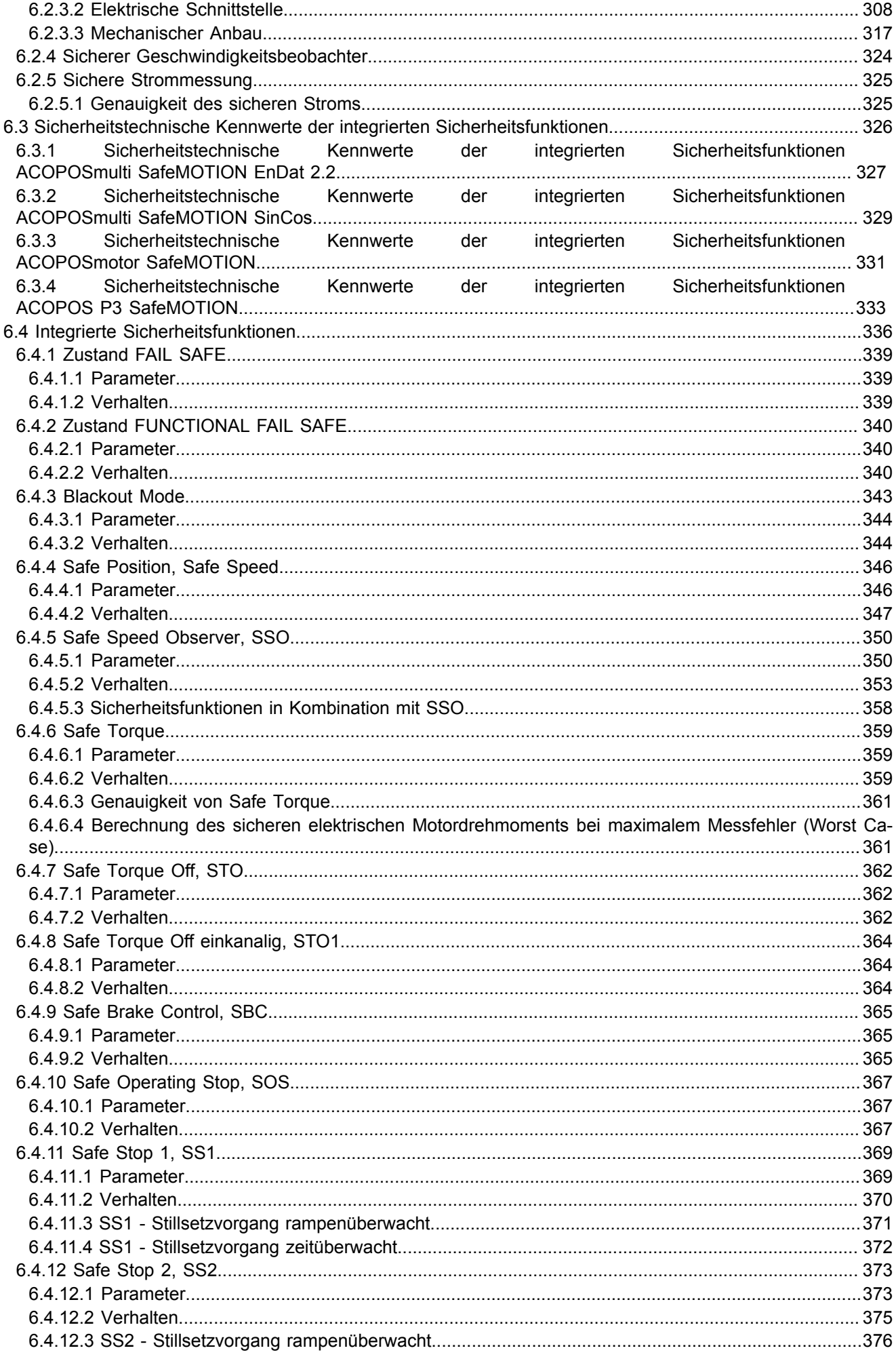

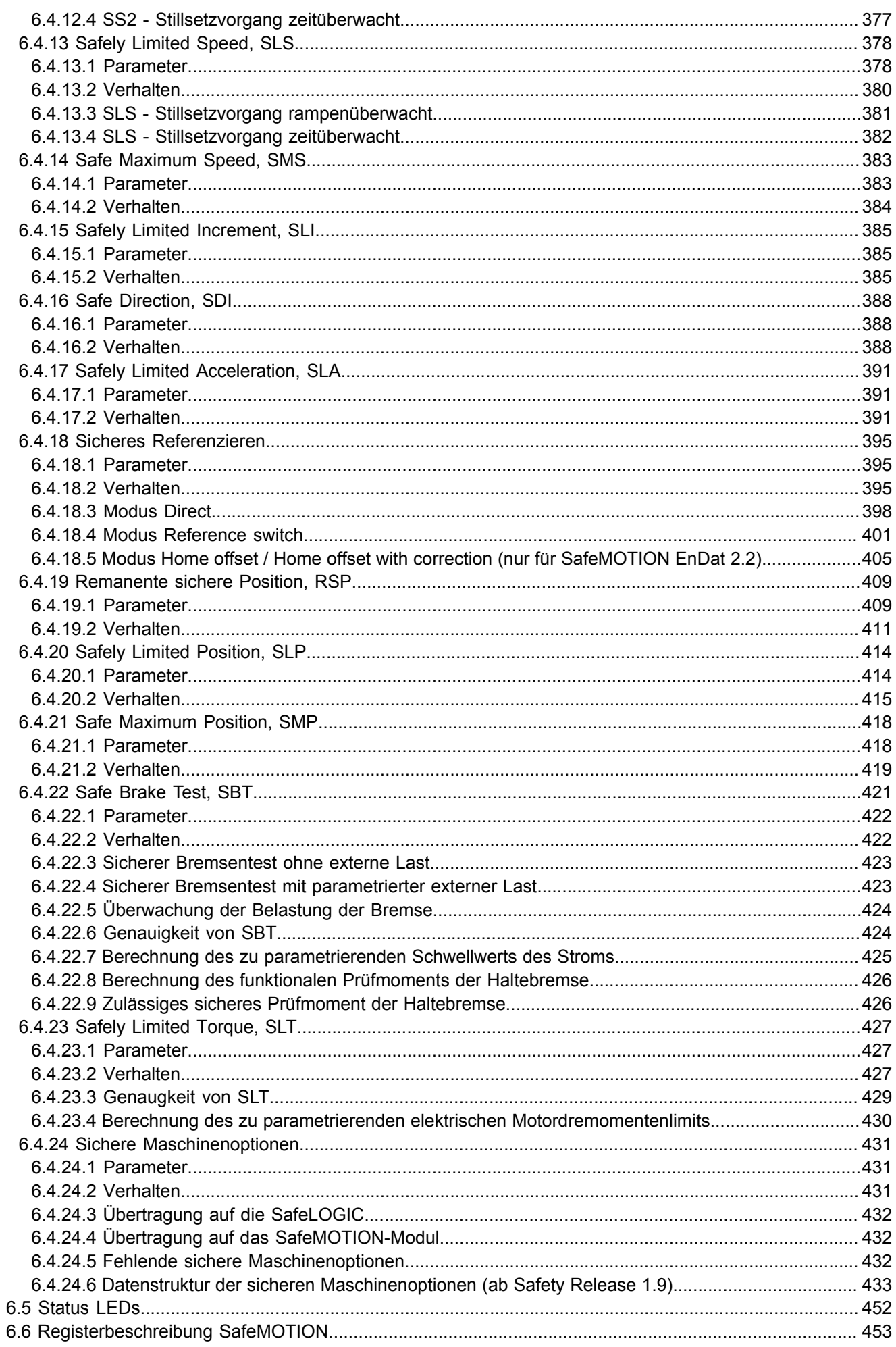

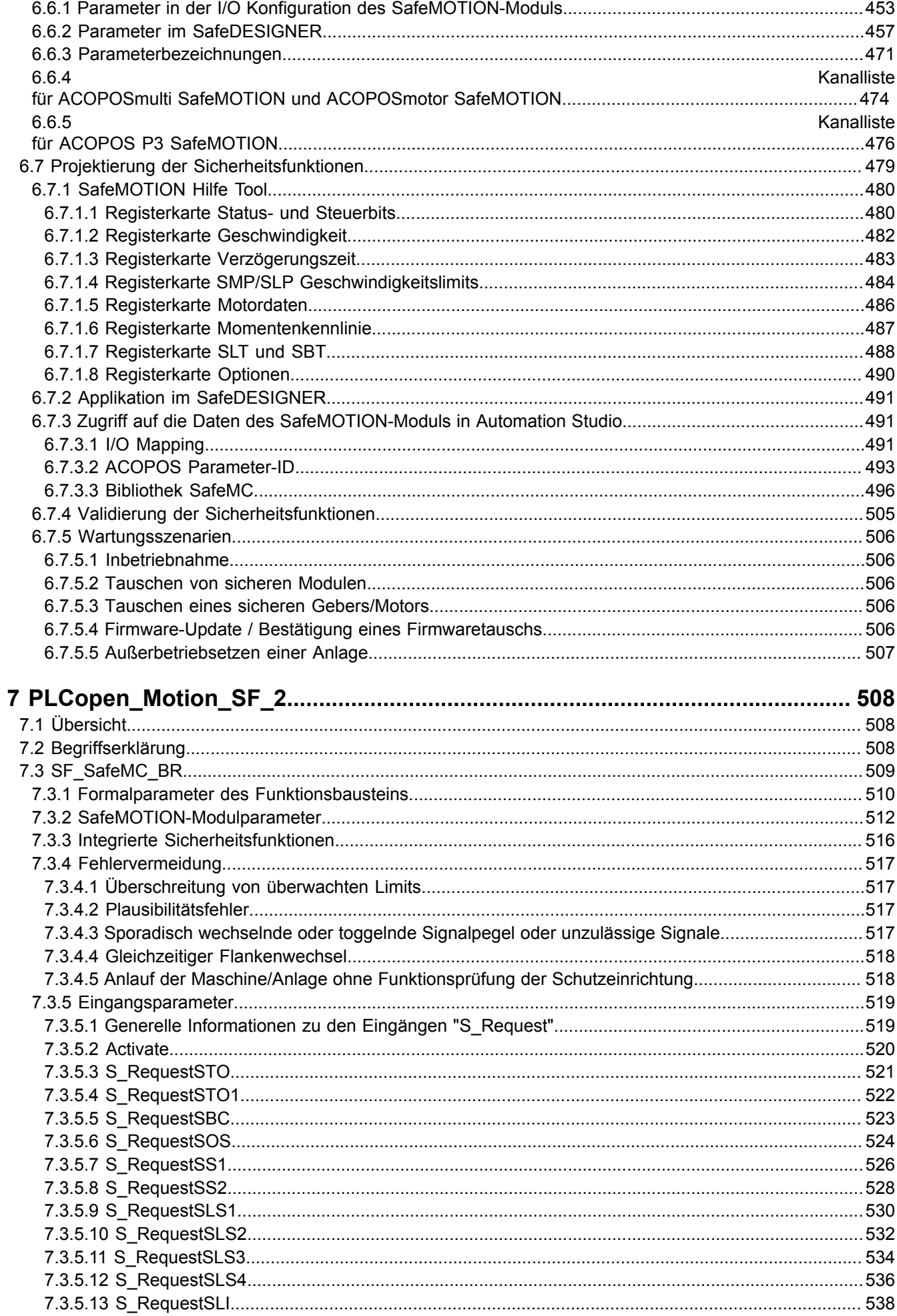

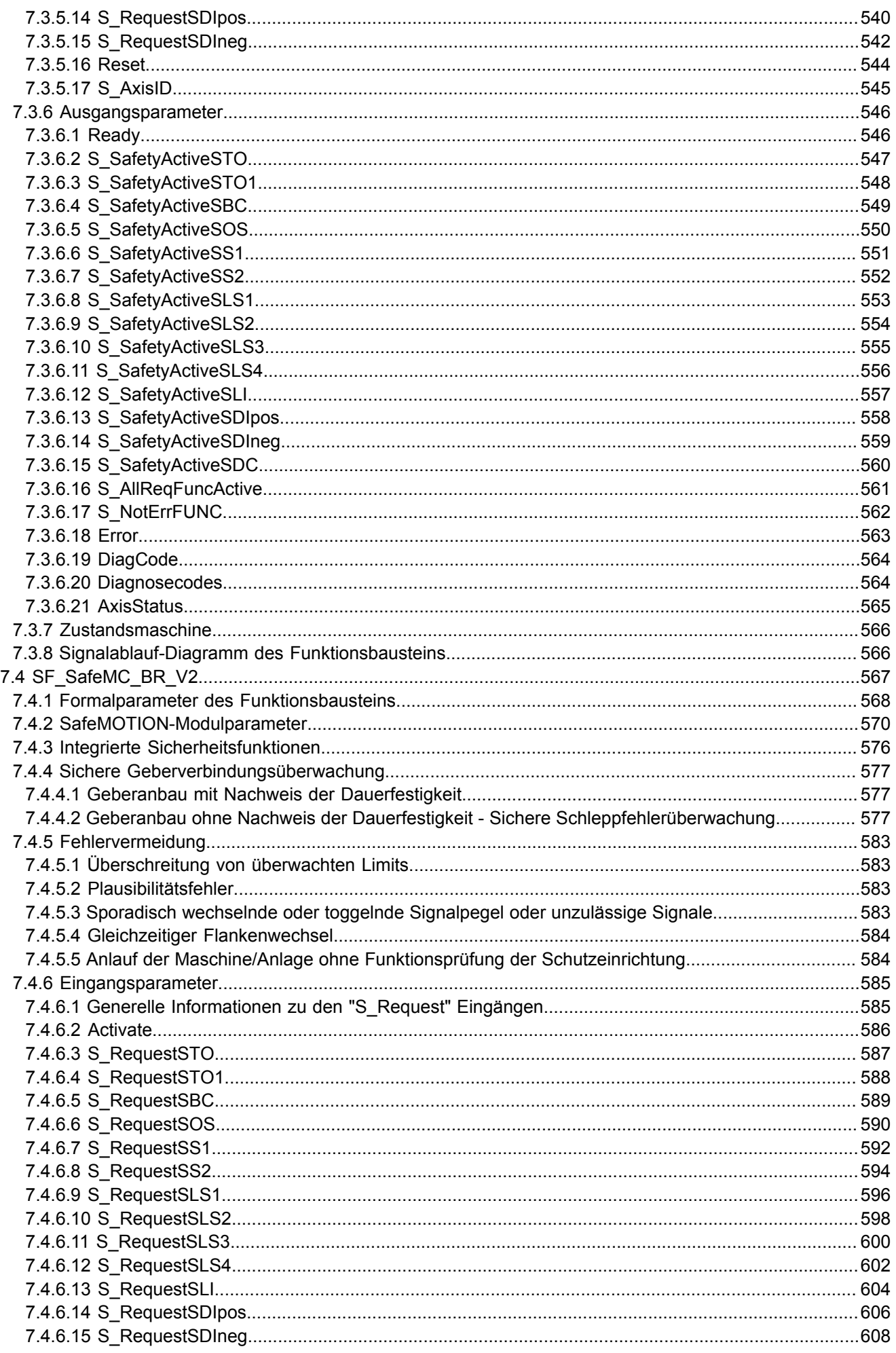

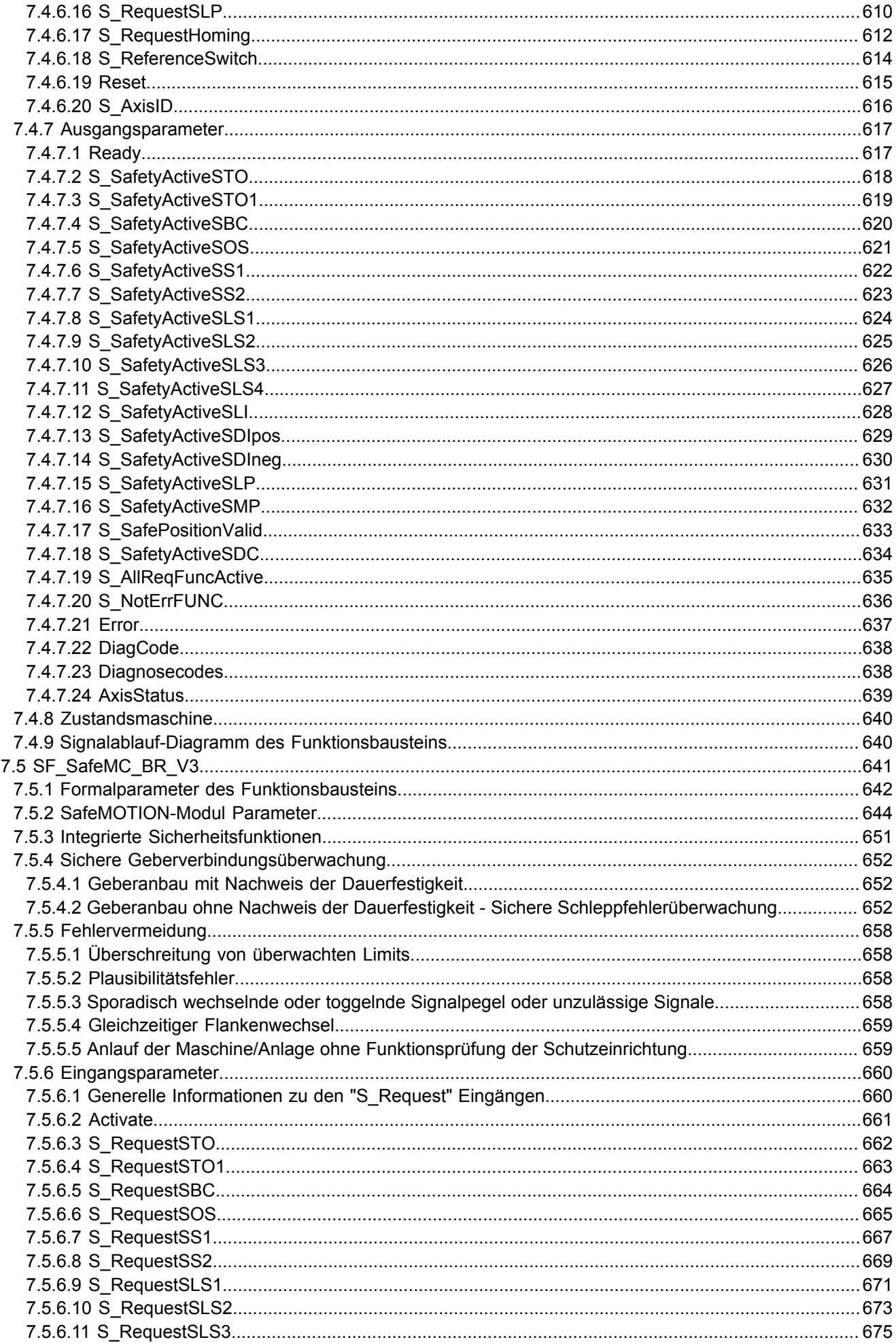

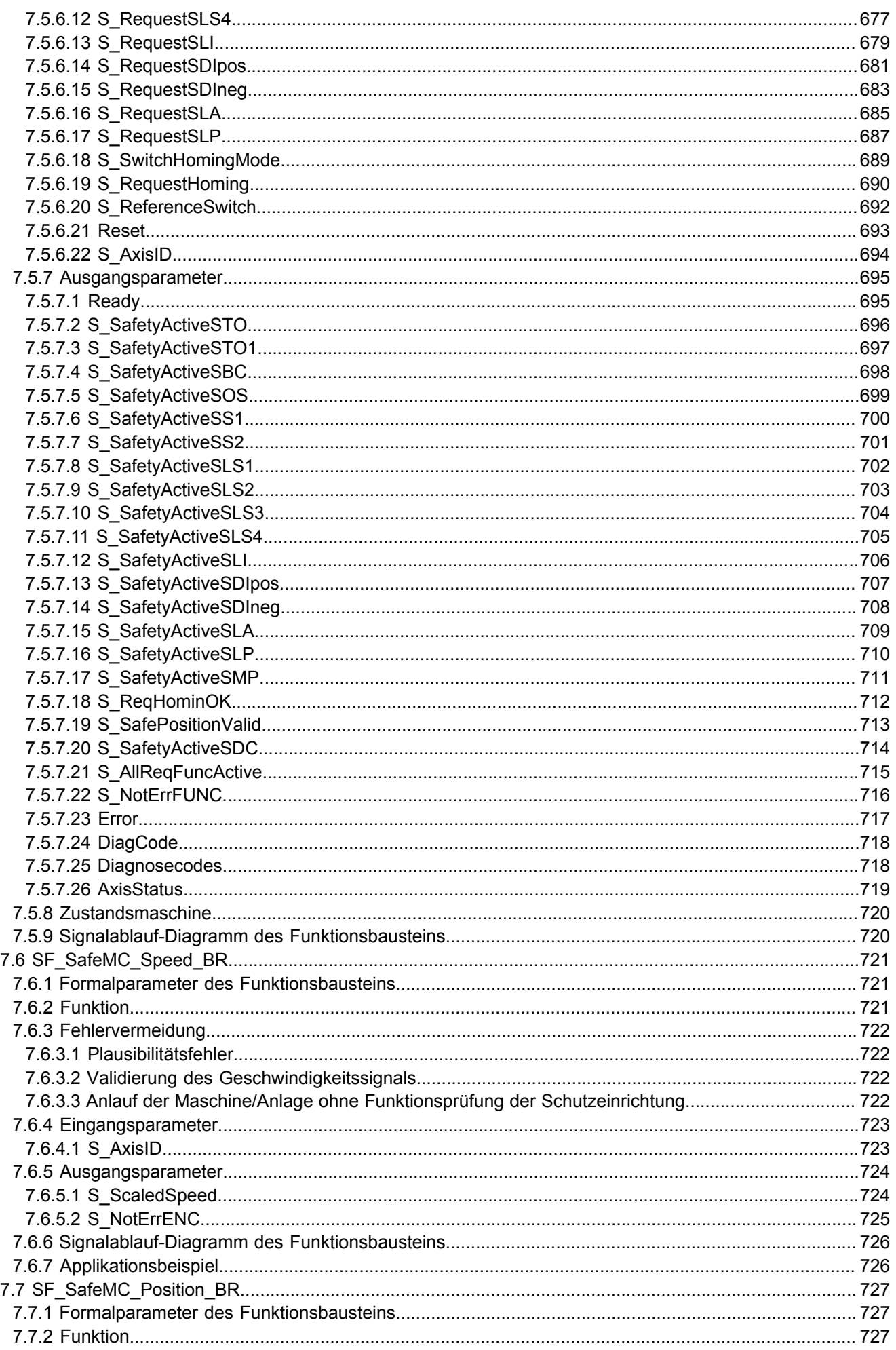

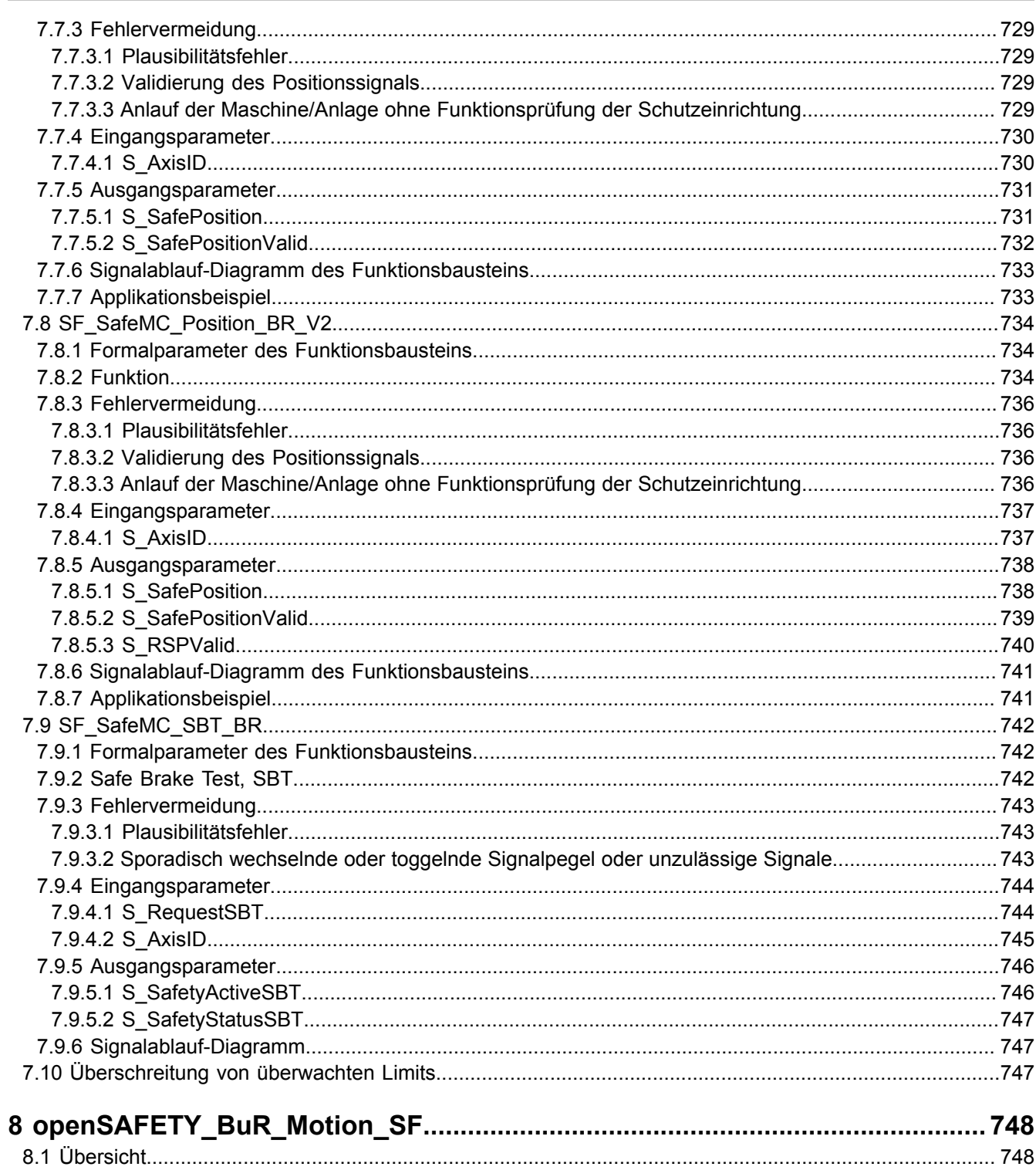

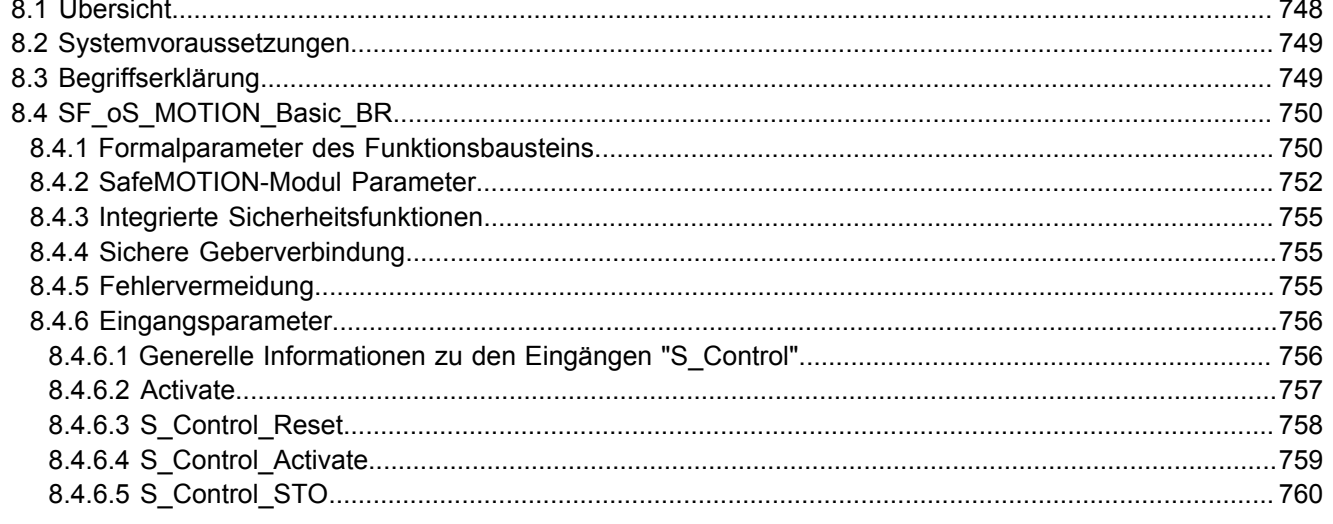

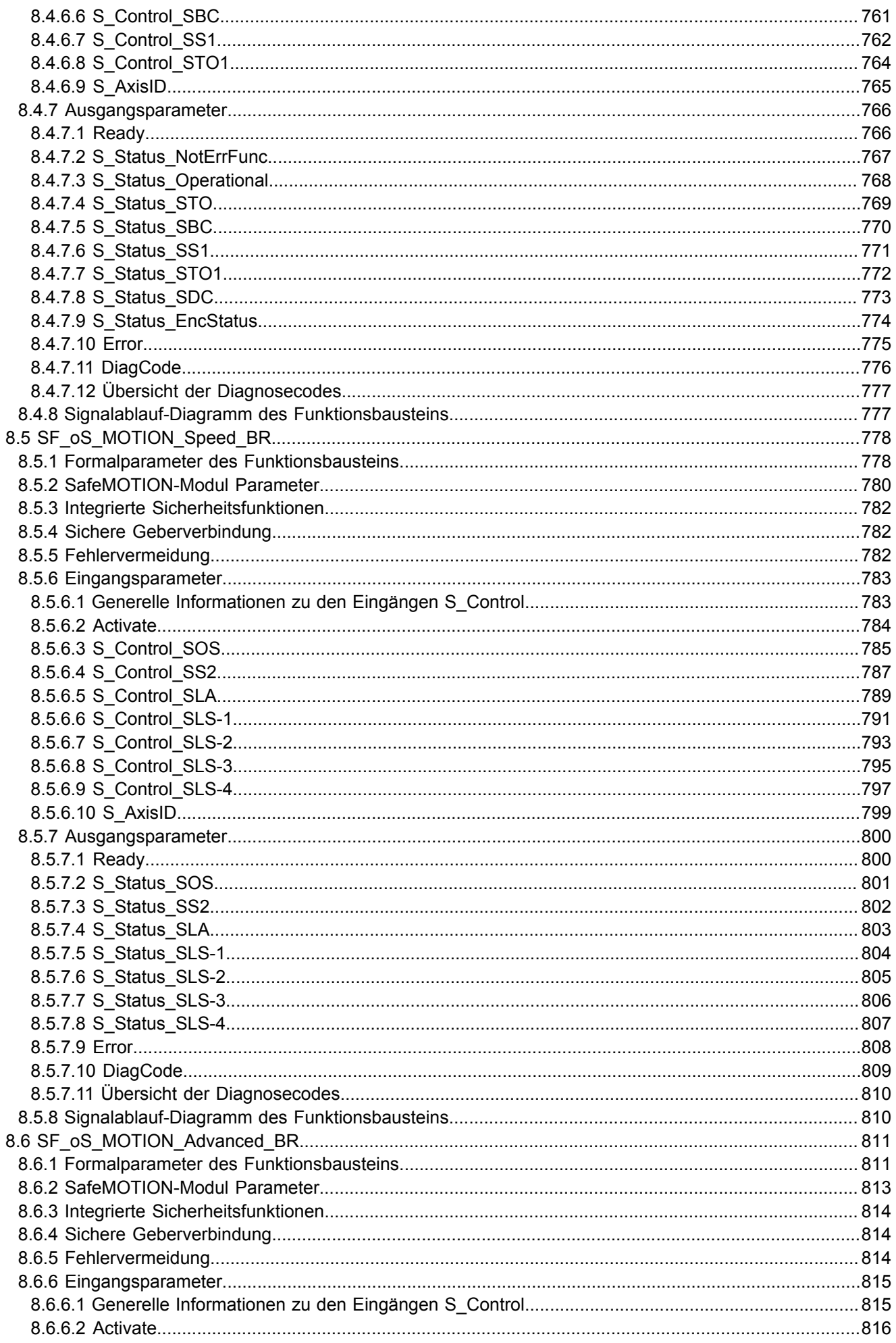

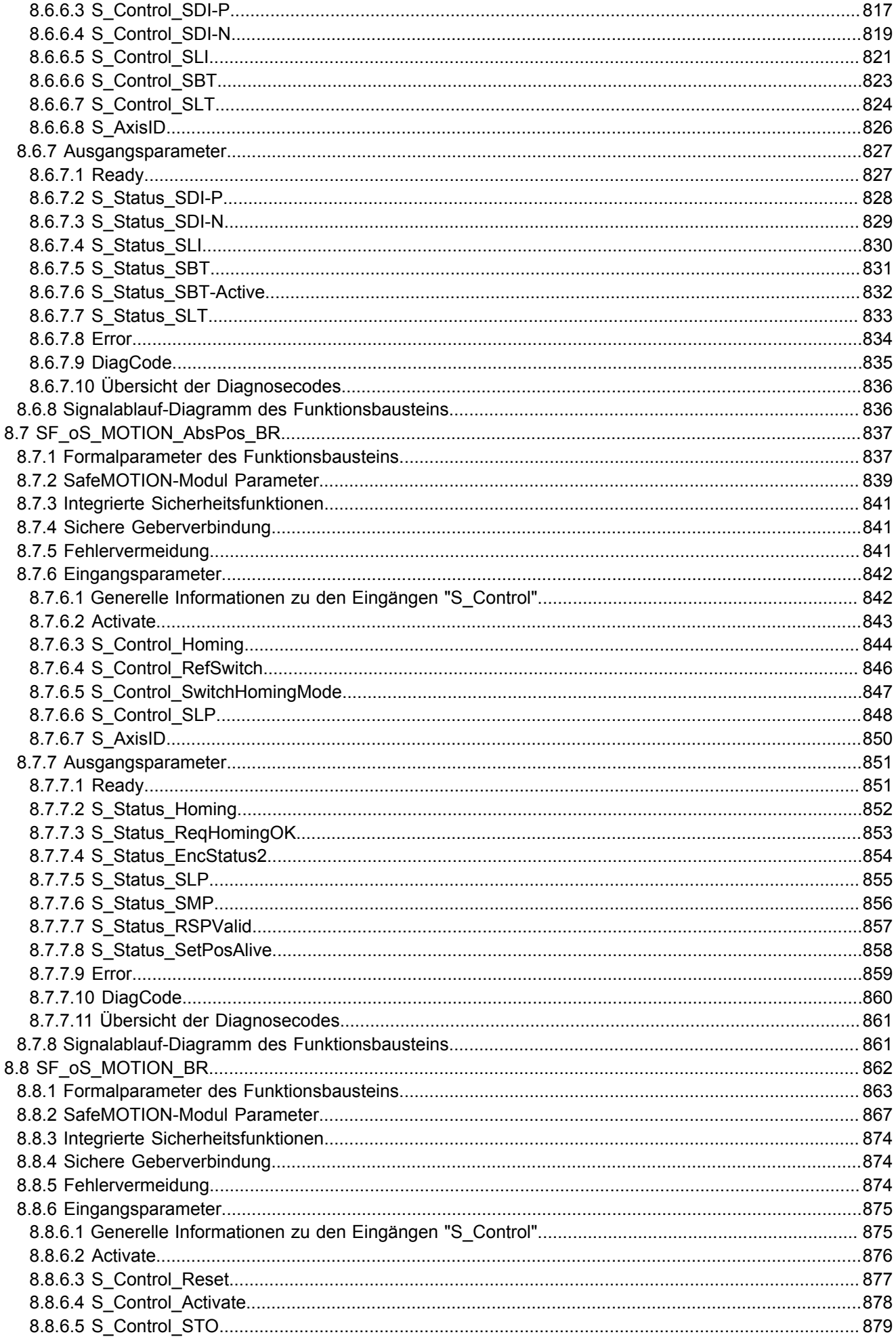

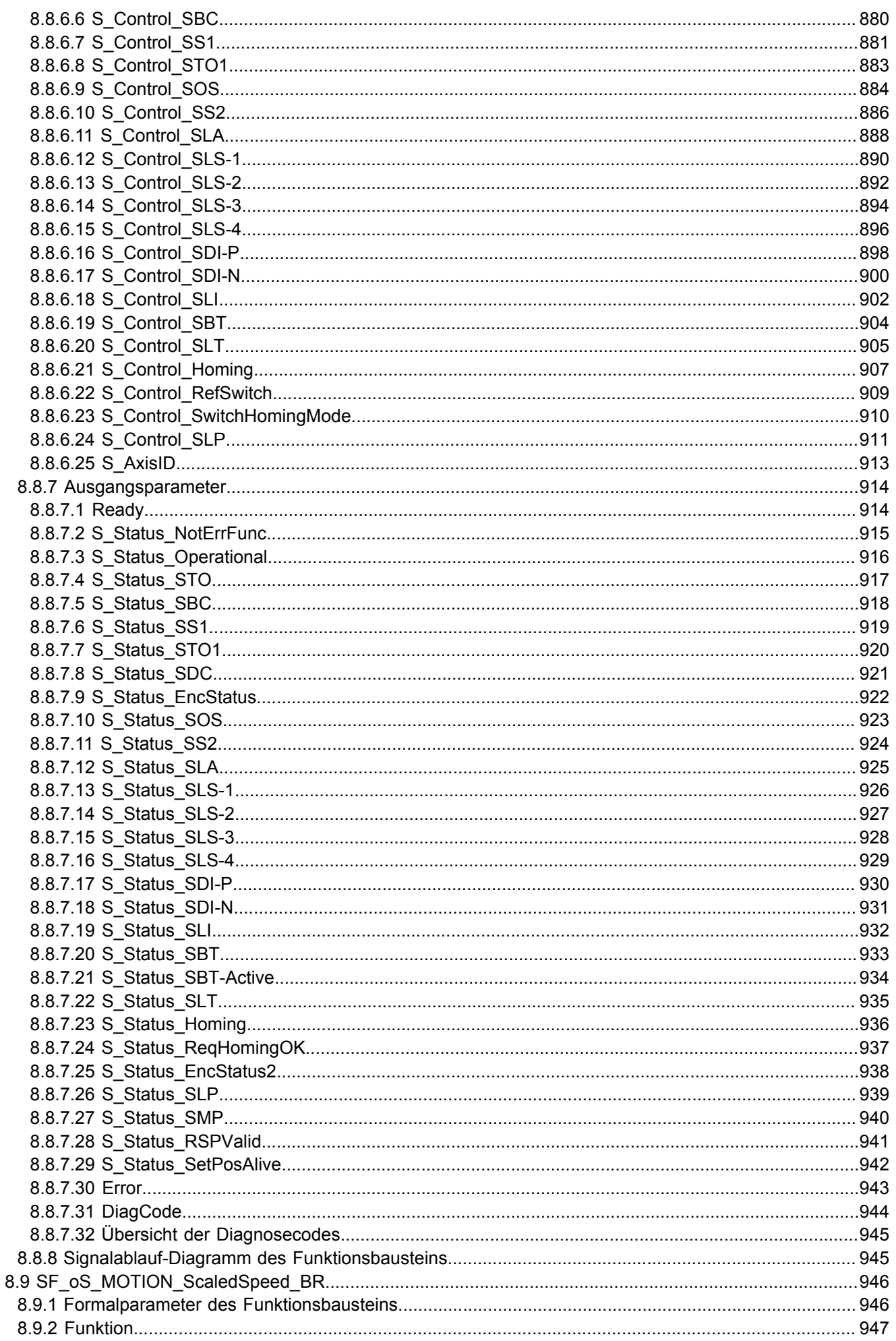

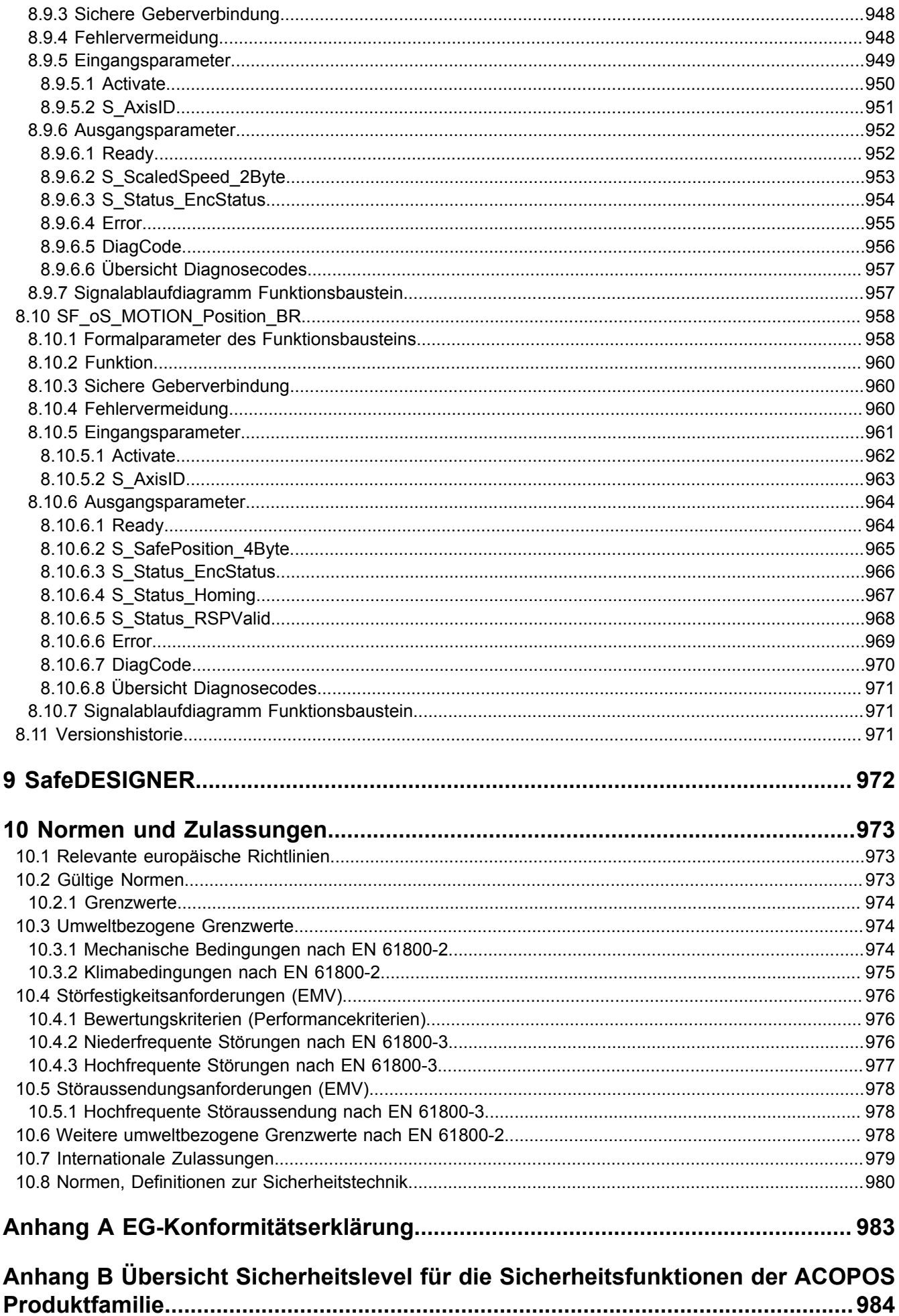

# <span id="page-19-0"></span>**1 Allgemeines**

# <span id="page-19-1"></span>**1.1 Handbuchhistorie**

# **Information:**

**Dieses Anwenderhandbuch ist nur gemeinsam mit den Anwenderhandbüchern ACOPOSmulti MAACPM-GER und Dezentrale Antriebstechnik MAACPMDDE-GER sowie dem Anwenderhandbuch Integrated Safety Technology MASAFETY-GER gültig.**

# **Information:**

**B&R ist bemüht den Anwenderhandbuchstand so aktuell wie möglich zu halten. Aus sicherheitstechnischer Sicht muss jedoch die aktuelle Version von der B&R Homepage**

**[\(www.br-automation.com](http://www.br-automation.com)) heruntergeladen werden.**

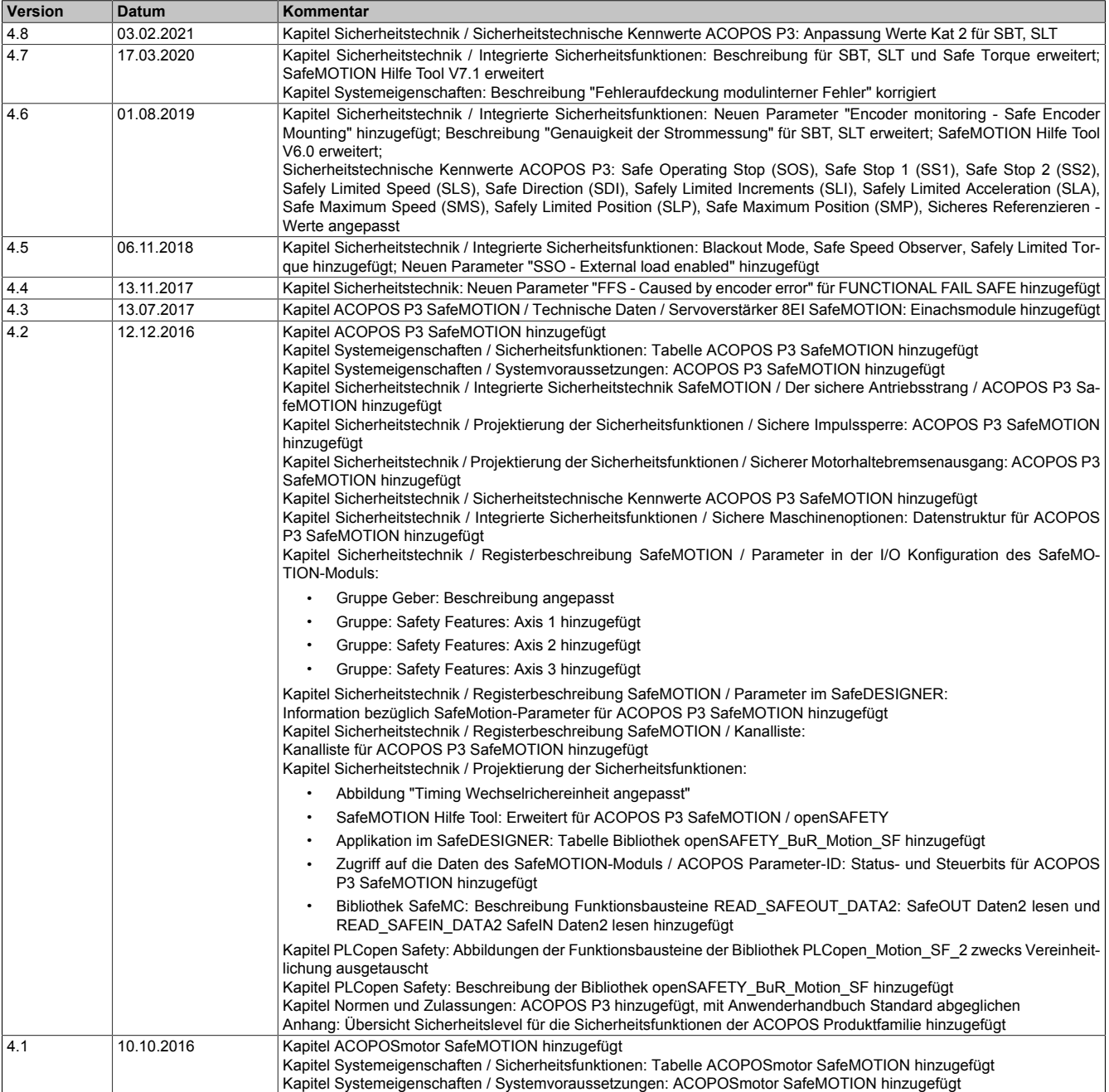

Tabelle 1: Handbuchhistorie

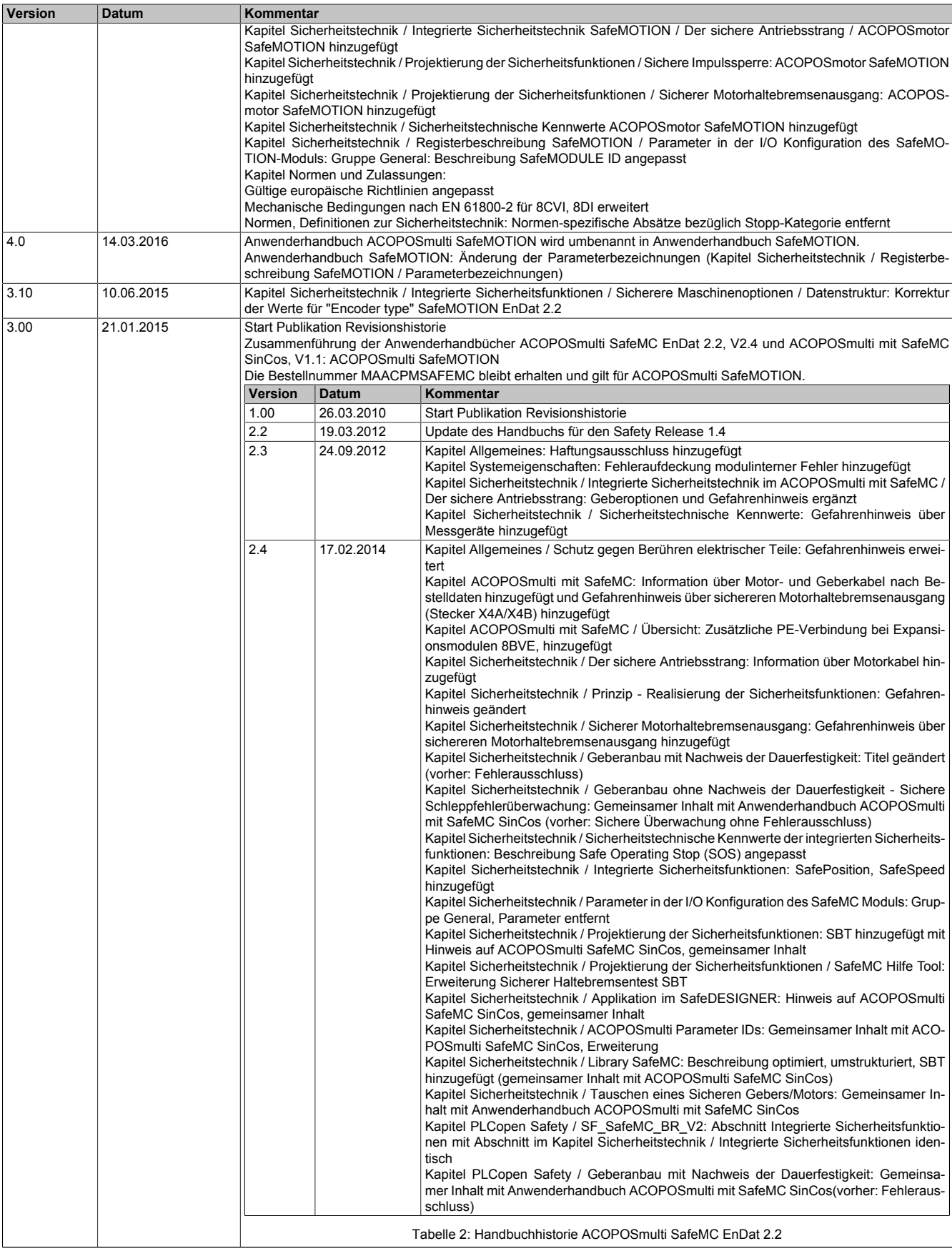

Tabelle 1: Handbuchhistorie

#### Allgemeines

| Version | <b>Datum</b> | Kommentar                                                |                   |                                                                                                    |  |
|---------|--------------|----------------------------------------------------------|-------------------|----------------------------------------------------------------------------------------------------|--|
|         |              | <b>Version</b>                                           | Datum             | Kommentar                                                                                                    |  |
|         |              |                                                          |                   | Kapitel PLCopen Safety / Geberanbau ohne Nachweis der Dauerfestigkeit - Sichere<br>Schleppfehlerüberwachung: Gemeinsamer Inhalt mit Anwenderhandbuch ACOPOSmulti<br>mit SafeMC SinCos (vorher: Sichere Überwachung ohne Fehlerausschluss)<br>Kapitel Normen und Zulassungen: EN 954-1 enfernt, Änderung  gemäß IFA (ehemals<br>BGIA) 2/2012, Weitere Umweltbezogene Grenzwerte nach EN 61800-2: Fußnote ent-<br>fernt                                         |  |
|         |              | Tabelle 2: Handbuchhistorie ACOPOSmulti SafeMC EnDat 2.2 |                   |                                                                                                    |  |
|         |              | <b>Version</b>                                           | <b>Datum</b>      | Kommentar                                                                                                    |  |
|         |              | 1.0                                                      | September<br>2013 | <b>Start Publikation Revisionshistorie</b>                                                                                                    |  |
|         |              | 1.1                                                      | Februar 2014      | Kapitel Sicherheitstechnik / Integrierte Sicherheitsfunktionen / Safe Position, Safe Speed /<br>Gefahrenhinweise geändert, Information geändert, Beispiel hinzugefügt<br>Kapitel Sicherheitstechnik / Projektierung der Sicherheitsfunktionen / SafeMC Hilfe Tool:<br>Erweiterung Sicherer Haltebremsentest SBT<br>Kapitel Normen und Zulassungen: Änderung gemäß IFA (ehemals BGIA) 2/2012                                                                   |  |
|         |              |                                                          | März 2014         | Kapitel Sicherheitstechnik / Sicherheitsanforderungen für SinCos Messgeräte /<br>Anforderungen aus der Fehlerliste für Bewegungs- und Lagesensoren entsprechend<br>EN 61800-5-2:2007, Tabelle D.16<br>Performance Level (PL) des Gebers mit der Diagnose der Geberauswertung<br>SIL Fähigkeit des Gebers mit der Diagnose der Geberauswertung:<br>"Auszug entfernt, durch "gemäß " ersetzt; Tabelle Fehlerliste: Fußnote bezüglich Line-<br>argeber eingefügt |  |
|         |              |                                                          |                   | Tabelle 3: Handbuchhistorie ACOPOSmulti SafeMC SinCos                                                                                                    |  |

Tabelle 1: Handbuchhistorie

#### <span id="page-21-0"></span>**1.1.1 Publikationen**

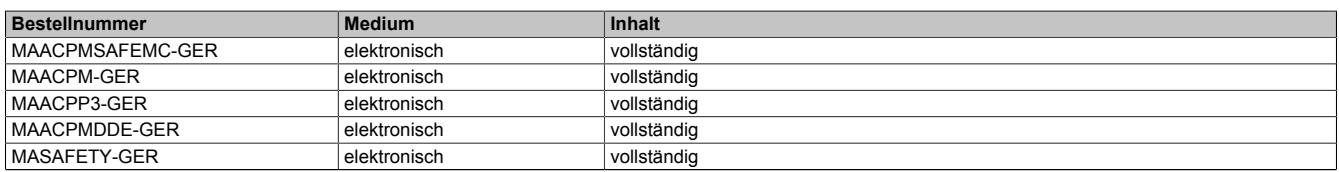

Tabelle 4: Publikationen

#### <span id="page-21-1"></span>**1.1.2 Releaseinformationen**

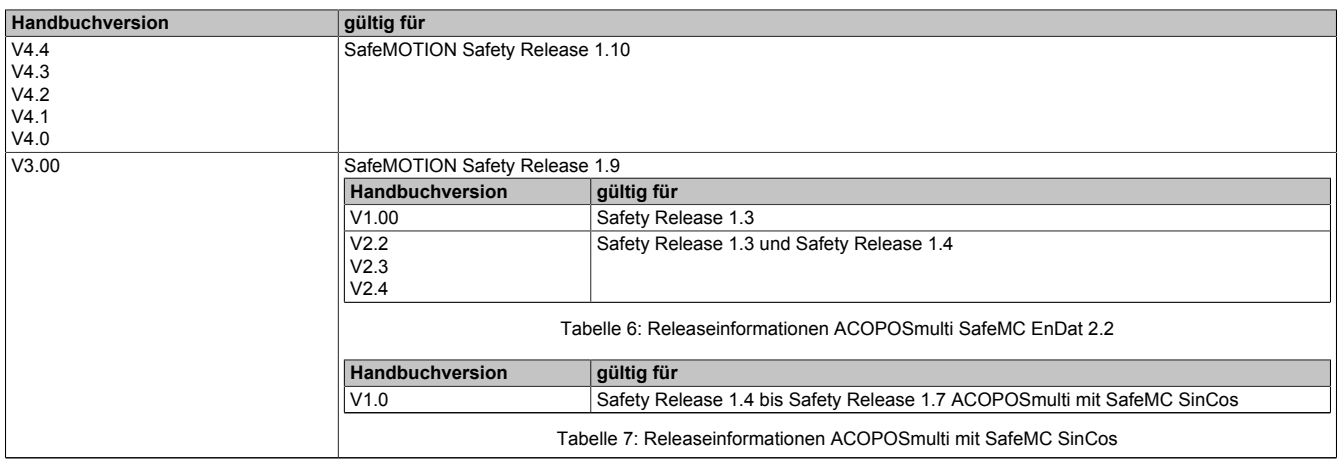

Tabelle 5: Releaseinformationen

# <span id="page-22-0"></span>**1.2 Sicherheitshinweise**

#### <span id="page-22-1"></span>**1.2.1 Gestaltung von Hinweisen**

#### **Sicherheitshinweise**

Enthalten **ausschließlich** Informationen, die vor gefährlichen Funktionen oder Situationen warnen.

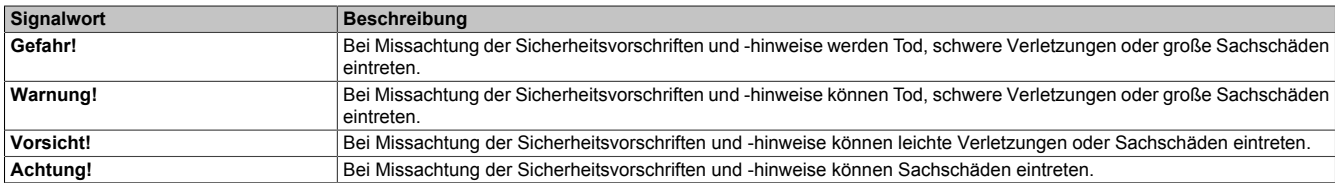

#### **Allgemeine Hinweise**

Enthalten **nützliche** Informationen für Anwender und Angaben zur Vermeidung von Fehlfunktionen.

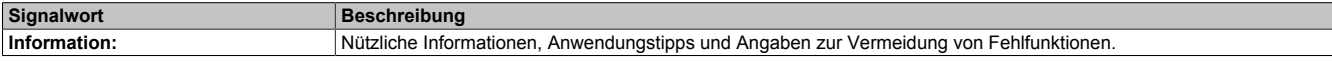

#### <span id="page-22-2"></span>**1.2.2 Allgemeines**

Antriebssysteme und Servomotoren von B&R sind für den gewöhnlichen Einsatz in der Industrie entworfen, entwickelt und hergestellt worden.

Diese wurden nicht entworfen, entwickelt und hergestellt für einen Gebrauch, der verhängnisvolle Risiken oder Gefahren birgt, die ohne Sicherstellung außergewöhnlich hoher Sicherheitsmaßnahmen zu Tod, Verletzung, schweren physischen Beeinträchtigungen oder anderweitigem Verlust führen können.

Solche Risiken stellen insbesondere die Verwendung bei der Überwachung von Kernreaktionen in Kernkraftwerken, bei Flugleitsystemen, bei der Flugsicherung, bei der Steuerung von Massentransportmitteln, bei medizinischen Lebenserhaltungssystemen und bei der Steuerung von Waffensystemen dar.

Servoverstärker, Wechselrichtermodule und Frequenzumrichter von B&R sind keine Güter mit doppeltem Verwendungszweck (Dual-Use-Güter) gemäß Anhang I der Ratsverordnung (EG) Nr. 428/2009 | 3A225 geändert durch die delegierte Verordnung der Kommission (EU) Nr. 2015/2420.

Die elektrische Ausgangsfrequenz dieser Module wird überwacht; bei Überschreitung der Grenzfrequenz wird die aktuelle Bewegung abgebrochen und ein Fehler gemeldet.

Servoverstärker, Wechselrichtermodule und Frequenzumrichter mit Option Dual-Use sind Güter mit doppeltem Verwendungszweck (Dual-Use-Güter) gemäß Anhang I der Ratsverordnung (EG) Nr. 428/2009 | 3A225 geändert durch die delegierte Verordnung der Kommission (EU) Nr. 2015/2420.

Die elektrische Ausgangsfrequenz dieser Module wird nicht überwacht.

Module mit Option Dual-Use unterliegen diversen Ausfuhrbeschränkungen.

# **Gefahr!**

**Antriebssysteme und Servomotoren können spannungsführende, blanke Teile (z. B. Klemmen) oder heiße Oberflächen besitzen. Zusätzliche Gefahrenquellen entstehen durch bewegte Maschinenteile. Bei unzulässigem Entfernen der erforderlichen Abdeckungen, bei unsachgemäßem Einsatz, bei falscher Installation oder Bedienung besteht die Gefahr von schweren Personen- oder Sachschäden.**

Alle Arbeiten wie Transport, Installation, Inbetriebnahme und Service dürfen nur durch qualifiziertes Fachpersonal ausgeführt werden. Qualifiziertes Fachpersonal sind Personen, die mit Transport, Aufstellung, Montage, Inbetriebnahme und Betrieb des Produktes vertraut sind und über die ihrer Tätigkeit entsprechenden Qualifikationen verfügen. Nationale Unfallverhütungsvorschriften sind zu beachten.

Die Sicherheitshinweise, die Angaben zu den Anschlussbedingungen (Typenschild und Dokumentation) und die in den technischen Daten angegebenen Grenzwerte sind vor der Installation und Inbetriebnahme sorgfältig durchzulesen und unbedingt einzuhalten.

#### <span id="page-22-3"></span>**1.2.3 Qualifiziertes Personal**

Die Anwendung der sicherheitstechnischen Produkte ist ausschließlich auf folgende Personen begrenzt:

- Qualifiziertes Personal, das mit den einschlägigen Sicherheitskonzepten zur Automatisierungstechnik sowie den geltenden Normen und Vorschriften vertraut ist.
- Qualifiziertes Personal, das Sicherheitseinrichtungen für Maschinen und Anlagen plant, entwickelt, einbaut und in Betrieb nimmt.

Qualifiziertes Personal im Sinne der sicherheitstechnischen Hinweise dieses Handbuches sind Personen, die aufgrund ihrer Ausbildung, Erfahrung und Unterweisung sowie ihrer Kenntnisse über einschlägige Normen, Bestimmungen, Unfallverhütungsvorschriften und Betriebsverhältnisse berechtigt sind, die jeweils erforderlichen Tätigkeiten auszuführen und dabei mögliche Gefahren erkennen und vermeiden können.

In diesem Sinne werden auch ausreichende Sprachkenntnisse für das Verständnis dieses Handbuches vorausgesetzt.

#### <span id="page-23-0"></span>**1.2.4 Bestimmungsgemäße Verwendung**

Servoantriebe sind Komponenten, die zum Einbau in elektrische Anlagen oder Maschinen bestimmt sind. Die bestimmungsgemäße Verwendung ist solange untersagt, bis festgestellt wurde, dass die Maschine den Bestimmungen der EG-Richtlinie 2006/42/EG (Maschinenrichtlinie) sowie der Richtlinie 2004/108/CE (EMV-Richtlinie) entspricht.

B&R Antriebssysteme dürfen nur an geerdeten Industrienetzen (TN, TN-C-S Netz) direkt betrieben werden. Bei Einsatz im Wohnbereich, in Geschäfts- und Gewerbebereichen sowie Kleinbetrieben müssen zusätzliche Schutzund Filtermaßnahmen durch den Anwender getroffen werden.

# **Gefahr!**

#### **Antriebssysteme dürfen nicht direkt an TT-, IT- und an TN-S Netzen mit geerdetem Außenleiter betrieben werden!**

Die technischen Daten sowie die Angaben zu Anschluss- und Umgebungsbedingungen sind dem Typenschild und der Anwenderdokumentation zu entnehmen. Die Anschluss- und Umgebungsbedingungen sind unbedingt einzuhalten!

# **Gefahr!**

**Elektronische Geräte sind grundsätzlich nicht ausfallsicher. Bei Ausfall des Antriebssystems ist der Anwender selbst dafür verantwortlich, dass der angeschlossene Motor in einen sicheren Zustand gebracht wird.**

#### <span id="page-23-1"></span>**1.2.5 Haftungsausschluss Sicherheitstechnik**

Der fachgerechte Einsatz aller B&R Produkte ist vom Kunden durch geeignete Schulungs-, Instruktions- und Dokumentationsmaßnahmen sicherzustellen. Zu beachten sind dabei die in den Handbüchern der Systeme festgelegten Richtlinien. B&R trifft keinerlei Prüf- und/oder Warnpflicht bezüglich des vom Kunden beabsichtigten Einsatzzwecks des gelieferten Produktes.

Beim Einsatz von sicherheitstechnischen Komponenten dürfen keine Änderungen an den Geräten vorgenommen werden. Es dürfen ausschließlich zertifizierte Produkte verwendet werden. Die jeweils aktuellen, gültigen Produktversionen sind in den entsprechenden Zertifikaten gelistet. Die aktuellen Zertifikate sind auf der B&R Homepage ([www.br-automation.com](http://www.br-automation.com)) im Download-Bereich der jeweiligen Produkte verfügbar. Der Einsatz von nicht zugelassenen Produkten oder Produktversionen ist nicht zulässig.

Vor der Anwendung sicherheitstechnischer Produkte sind unbedingt alle relevanten Informationen in den jeweils aktuellsten Versionen der Datenblätter der verwendeten Produkte zu lesen und die entsprechenden Sicherheitshinweise zu beachten. Die zertifizierten Datenblätter sind auf der B&R Homepage [\(www.br-automation.com\)](http://www.br-automation.com) im Download-Bereich der jeweiligen Produkte verfügbar.

B&R schließt für sich und seine Mitarbeiter jede Haftung für Schäden und Aufwände aus, welche durch eine Falschanwendung der Produkte verursacht werden. Das gilt auch für Falschanwendungen, welche durch B&R eigene Angaben und Hinweise beispielsweise im Zuge von Vertriebs-, Support oder Applikationstätigkeiten verursacht werden. Es liegt in der alleinigen Verantwortung des Anwenders, die von B&R übermittelten Angaben und Hinweise auf ihre sicherheitstechnisch korrekte Anwendbarkeit zu prüfen. Darüber hinaus liegt die gesamte Verantwortung für die sicherheitstechnisch ordnungsgemäße Ausführung der Sicherheitsfunktion ausschließlich beim Anwender.

#### <span id="page-24-0"></span>**1.2.6 Schutz vor elektrostatischen Entladungen**

Elektrische Baugruppen, die durch elektrostatische Entladungen (ESD) beschädigt werden können, sind entsprechend zu handhaben.

#### <span id="page-24-1"></span>**1.2.6.1 Verpackung**

Elektrische Baugruppen mit Gehäuse benötigen keine spezielle ESD-Verpackung, sie sind aber korrekt zu handhaben (siehe Abschnitt [1.2.6.2 "Vorschriften für die ESD-gerechte Handhabung " auf Seite 25](#page-24-2)).

Elektrische Baugruppen ohne Gehäuse sind durch ESD-taugliche Verpackungen geschützt.

#### <span id="page-24-2"></span>**1.2.6.2 Vorschriften für die ESD-gerechte Handhabung**

#### **Elektrische Baugruppen mit Gehäuse**

- Kontakte von Steckverbindern von angeschlossenen Kabeln nicht berühren.
- Kontaktzungen von Leiterplatten nicht berühren.

#### **Elektrische Baugruppen ohne Gehäuse**

Zusätzlich zu "Elektrische Baugruppen mit Gehäuse" gilt

- Alle Personen, die elektrische Baugruppen handhaben, sowie Geräte, in die elektrische Baugruppen eingebaut werden, müssen geerdet sein.
- Baugruppen dürfen nur an den Schmalseiten oder an der Frontplatte berührt werden.
- Baugruppen immer auf geeigneten Unterlagen (ESD-Verpackung, leitfähiger Schaumstoff, etc.) ablegen. Metallische Oberflächen sind keine geeigneten Ablageflächen!
- Elektrostatische Entladungen auf die Baugruppen (z. B. durch aufgeladene Kunststoffe) sind zu vermeiden.
- Zu Monitoren oder Fernsehgeräten muss ein Mindestabstand von 10 cm eingehalten werden.
- Messgeräte und -vorrichtungen müssen geerdet werden.
- Messspitzen von potenzialfreien Messgeräten sind vor der Messung kurzzeitig an geeigneten geerdeten Oberflächen zu entladen.

#### **Einzelbauteile**

- ESD-Schutzmaßnahmen für Einzelbauteile sind bei B&R durchgängig verwirklicht (leitfähige Fußböden, Schuhe, Armbänder, etc.).
- Die erhöhten ESD-Schutzmaßnahmen für Einzelbauteile sind für das Handling von B&R Produkten bei unseren Kunden nicht erforderlich.

#### <span id="page-24-3"></span>**1.2.7 Transport und Lagerung**

Bei Transport und Lagerung müssen die Geräte vor unzulässigen Beanspruchungen (mechanische Belastung, Temperatur, Feuchtigkeit, aggressive Atmosphäre) geschützt werden.

Antriebssysteme enthalten elektrostatisch gefährdete Bauelemente, die durch unsachgemäße Behandlung beschädigt werden können. Treffen Sie daher beim Ein- bzw. Ausbau des Antriebssystems die erforderlichen Schutzmaßnahmen gegen elektrostatische Entladungen.

#### <span id="page-24-4"></span>**1.2.8 Handhabung und Montage**

# **Warnung!**

**B&R Antriebssysteme und Servomotoren können hohe Gewichte aufweisen.**

**Bei der Handhabung und Montage von schweren B&R Antriebssystemen oder Servomotoren besteht daher die Gefahr von Personen- oder Sachschäden durch Abscheren, Stoßen, Schneiden oder Quetschen. Wenn erforderlich, ist eine geeignete Schutzausrüstung (z. B. Schutzbrillen, Schutzhandschuhe, Sicherheitsschuhe, ...) einzusetzen!**

Die Montage muss entsprechend der Anwenderdokumentation mit geeigneten Einrichtungen und Werkzeugen erfolgen.

Die Montage der Geräte darf nur in spannungsfreiem Zustand und durch qualifiziertes Fachpersonal erfolgen. Der Schaltschrank ist zuvor spannungsfrei zu schalten und gegen Wiedereinschalten zu sichern.

Die allgemeinen Sicherheitsbestimmungen, sowie die national geltenden Unfallverhütungsvorschriften beim Arbeiten an Starkstromanlagen sind zu beachten.

Die elektrische Installation ist nach den einschlägigen Vorschriften (z. B. Leitungsquerschnitt, Absicherung, Schutzleiteranbindung, siehe auch unter [2.5 "Dimensionierung" auf Seite 158](#page-157-0)) durchzuführen.

#### <span id="page-25-0"></span>**1.2.9 Betrieb**

#### <span id="page-25-1"></span>**1.2.9.1 Schutz gegen Berühren elektrischer Teile**

# **Gefahr!**

**Zum Betrieb der Antriebssysteme ist es notwendig, dass bestimmte Teile unter gefährlichen Spannungen von über 60 VDC stehen. Werden solche Teile berührt, kann es zu einem lebensgefährlichen elektrischen Schlag kommen. Es besteht die Gefahr von Tod oder schweren gesundheitlichen oder materiellen Schäden.**

Vor dem Einschalten eines Antriebssystems muss sichergestellt sein, dass es ordnungsgemäß mit Erdpotential (PE-Schiene) verbunden ist. Die Erdverbindungen müssen auch angebracht werden, wenn das Antriebssystem nur für Versuchszwecke angeschlossen oder nur kurzzeitig betrieben wird!

Vor dem Einschalten sind spannungsführende Teile sicher abzudecken. Während des Betriebes müssen alle Abdeckungen und Schaltschranktüren geschlossen gehalten werden.

# **Gefahr!**

**Werden in einer Applikation die im Antriebssystem integrierten Sicherheitsfunktionen verwendet, so muss vor dem ersten Einschalten eine vollständige Validierung der Sicherheitsfunktionen erfolgen. Es besteht die Gefahr von Tod oder schweren gesundheitlichen oder materiellen Schäden.**

Steuer- und Leistungsanschlüsse können Spannung führen, auch wenn sich der Motor nicht dreht. Das Berühren der Anschlüsse in eingeschaltetem Zustand ist verboten.

Vor Arbeiten an Antriebssystemen sind diese vom Netz zu trennen und gegen Wiedereinschalten zu sichern.

# **Gefahr!**

**Gefährliche hohe Spannung!**

**Vor dem Arbeiten Versorgung abklemmen und 5 Minuten warten um sicherzustellen, dass sich die Kondensatoren entladen haben. Vorschriften beachten!**

**Die Wartezeit von 5 Minuten beginnt, sobald sich alle an das von der Versorgung abgeklemmte Antriebssystem angeschlossenen Synchronmotoren im Stillstand befinden. Befinden sich die Synchronmotoren nicht im Stillstand, wenn das Antriebssystem von der Versorgung abgeklemmt wird, verlängert sich die Wartezeit entsprechend.**

Die SafeMOTION-Module sind mit folgendem Warnschild gekennzeichnet:

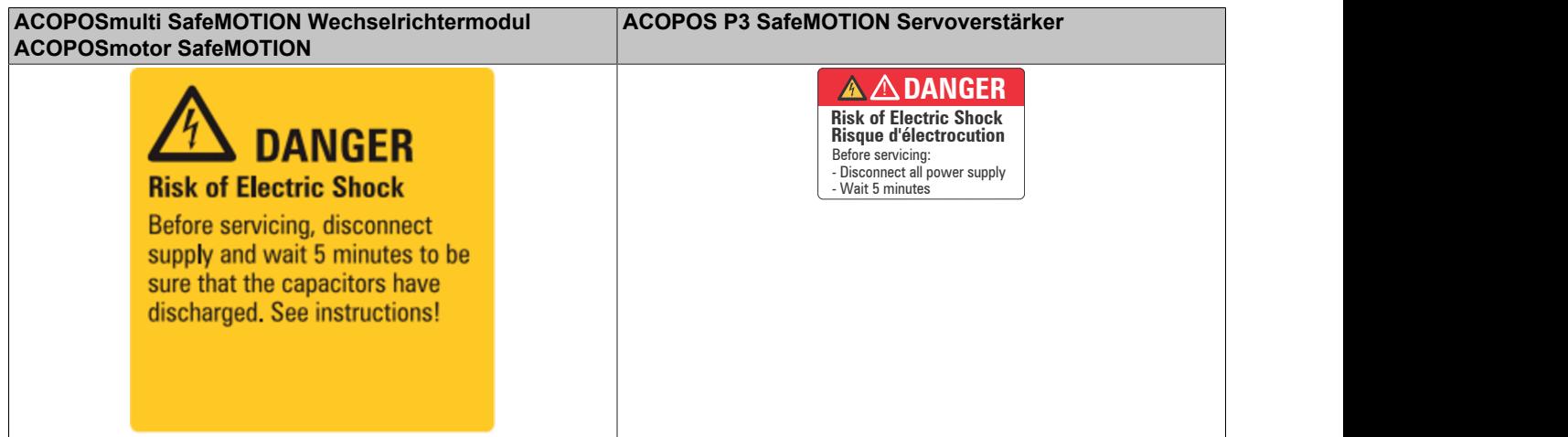

Tabelle 8: Warnschild SafeMOTION Module

Die am Antriebssystem befindlichen Anschlüsse für Signalspannungen im Spannungsbereich von 5 bis 30 V sind sicher getrennte Stromkreise. Daher dürfen an den Signalspannungsanschlüssen und Schnittstellen nur Geräte bzw. elektrische Komponenten angeschlossen werden, die eine ausreichend sichere Trennung nach EN 61800-5-1 aufweisen und Schutzkleinspannung der Spannungsklasse DVC A (SELV, PELV) entsprechen.

Lösen Sie die elektrischen Anschlüsse der Antriebssysteme nie unter Spannung. In ungünstigen Fällen können Lichtbögen entstehen, die in weiterer Folge zu Schäden an Kontakten bzw. zu Personenschäden führen können.

#### <span id="page-26-0"></span>**1.2.9.2 Schutz vor gefährlicher Bewegung**

# **Gefahr!**

**Durch fehlerhafte Ansteuerung von Motoren können ungewollte und gefährliche Bewegungen ausgelöst werden! Ein solches fehlerhaftes Verhalten kann auf verschiedene Ursachen zurückzuführen sein:**

- **• Fehlerhafte Installation bzw. Fehler bei der Handhabung der Komponenten**
- **• Fehlerhafte oder unvollständige Verdrahtung**
- **• Defekte Geräte (Antriebssystem, Motor, Positionsgeber, Kabel, Bremse)**
- **• Fehlerhafte Ansteuerung (z. B. durch Softwarefehler)**

Verschiedene dieser Fehlerursachen werden im Antriebssystem durch interne Überwachungen erkannt und vermieden. Jedoch ist nach dem Einschalten des Gerätes grundsätzlich jederzeit mit Bewegungen der Motorwelle zu rechnen! Ein Schutz von Personen und Maschine kann daher nur durch übergeordnete Schutzmaßnahmen gewährleistet werden.

Der Bewegungsbereich von Maschinen ist gegen den unbeabsichtigten Zutritt von Personen zu schützen. Ein solcher Schutz kann durch ausreichend stabile mechanische Schutzeinrichtungen wie Schutzabdeckungen, Schutzzäune, Schutzgitter sowie durch Lichtschranken erreicht werden.

Das Entfernen, Überbrücken oder Umgehen dieser Sicherheitseinrichtungen sowie der Aufenthalt im Bewegungsbereich der Maschine sind verboten.

Notaus-Schalter sind in unmittelbarer Nähe der Maschine leicht zugänglich und in ausreichender Anzahl anzubringen. Die Notaus-Einrichtungen sind vor Inbetriebnahme der Maschine zu überprüfen.

Bei frei laufenden Motoren ist eine eventuell vorhandene Passfeder vorher zu entfernen oder gegen Wegschleudern zu sichern. Die in Motoren eingebaute Haltebremse kann bei Hebezeugen keinen Schutz gegen Absenken der Last bieten.

#### <span id="page-26-1"></span>**1.2.10 Kennwerte der funktionalen Sicherheit**

Die Kennwerte für die einzelnen Sicherheitsfunktionen siehe [6.3 "Sicherheitstechnische Kennwerte der integrierten](#page-325-0) [Sicherheitsfunktionen " auf Seite 326.](#page-325-0)

Die Berechnung der Kennwerte beruht auf einem Proof Test Intervall von max. 20 Jahren. Da für B&R Antriebssysteme kein Proof Test durchgeführt werden kann, entspricht das Proof Test Intervall auch der Gebrauchsdauer.

Eine Verwendung der unter [6 "Sicherheitstechnik" auf Seite 291](#page-290-0) beschriebenen Sicherheitsfunktionen ist entsprechend der Normen EN ISO 13849, EN 62061 und IEC 61508 über die Gebrauchsdauer hinaus nicht zulässig.

# **Gefahr!**

**Ein Betrieb der SafeMOTION-Module über die spezifizierte Gebrauchsdauer hinaus ist nicht zulässig!**

**Der Anwender muss sicherstellen, dass alle SafeMOTION-Module vor Überschreiten ihrer Gebrauchsdauer außer Betrieb genommen bzw. durch neue SafeMOTION-Module ersetzt werden.**

## **Information:**

**Das Enddatum der Gebrauchsdauer (MTE) ist auf allen Modulen von B&R Antriebssystemen gespeichert, die eine Sicherheitsfunktion ausführen, und kann vom Anwender wie folgt ausgelesen werden (Details siehe Automation Help):**

- **• Parameter-ID 10312 EPROM\_MISSION\_TIME\_END**
- **• Library ACP10\_MC Funktionsbaustein MC\_BR\_GetHardwareInfo**

**Das Enddatum der Gebrauchsdauer (MTE) kann auch direkt vom Gehäuse der Module abgelesen werden:**

**• MTE: YYYYMMDD (YYYY ... Jahr; MM ... Monat; DD ... Tag)**

# <span id="page-27-0"></span>**1.3 Umweltgerechte Entsorgung**

Alle Antriebssysteme und Servomotoren von B&R sind so konstruiert, dass sie die Umwelt so gering wie möglich belasten.

#### <span id="page-27-1"></span>**1.3.1 Werkstofftrennung**

Damit die Geräte einem umweltgerechten Recycling-Prozess zugeführt werden können, ist es notwendig, die verschiedenen Werkstoffe voneinander zu trennen.

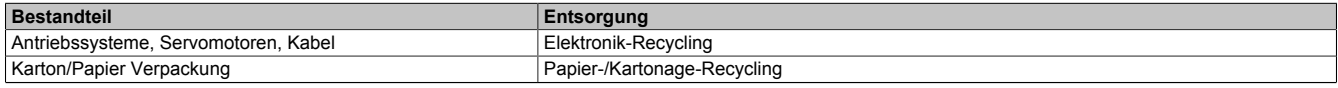

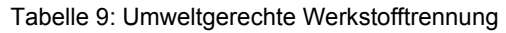

Die Entsorgung muss gemäß den jeweils gültigen gesetzlichen Regelungen erfolgen.

# <span id="page-27-2"></span>**1.4 Cyber Security Disclaimer für Produkte**

B&R Produkte kommunizieren über eine Netzwerkschnittstelle und wurden für eine sichere Verbindung mit internen und ggf. anderen Netzwerken wie dem Internet entwickelt.

## **Information:**

#### **Nachfolgend werden die B&R-Produkte als "Produkt" und sämtliche Arten von Netzwerken (z. B. interne Netzwerke und das Internet) als "Netzwerk" bezeichnet.**

Es liegt in der alleinigen Verantwortung des Kunden, eine sichere Verbindung zwischen dem Produkt und dem Netzwerk aufzubauen und kontinuierlich sicherzustellen. Des Weiteren sind geeignete Sicherheitsmaßnahmen umzusetzen und aufrechtzuerhalten, um das Produkt und das gesamte Netzwerk vor jeglicher Art von Sicherheitsvorfällen (security breaches) zu schützen sowie vor unbefugtem Zugriff, Störungen, digitalem Einbruch (intrusion), Datenabfluss (data leakage) und/oder Diebstahl von Daten oder Informationen.

Die B&R Industrial Automation GmbH und ihre Tochtergesellschaften haften nicht für Schäden und/oder Verluste im Zusammenhang mit solchen Sicherheitsverletzungen, unbefugtem Zugriff, Störungen, digitalem Einbruch, Datenabfluss und/oder Diebstahl von Daten oder Informationen.

Zu den oben angeführten, geeigneten Sicherheitsmaßnahmen zählen zum Beispiel:

- Segmentierung des Netzwerks (z. B. Trennung des IT-Netzwerks vom Steuerungsnetzwerk<sup>1)</sup>)
- Einsatz von Firewalls
- Anwendung von Authentisierungsmechanismen
- Verschlüsselung von Daten
- Einsatz von Anti-Malware-Software

Bevor B&R Produkte oder Updates freigibt, werden diese entsprechenden Funktionstests unterzogen. Unabhängig davon empfehlen wir unseren Kunden, eigene Testprozesse zu entwickeln, um Auswirkungen von Änderungen vorab überprüfen zu können. Zu solchen Änderungen zählen:

<sup>1)</sup> Der Begriff "Steuerungsnetzwerk" bezeichnet Computernetzwerke, die zur Verbindung von Steuerungssystemen verwendet werden. Das Steuerungsnetzwerk kann in Zonen unterteilt werden und es kann mehrere, voneinander getrennte Steuerungsnetzwerke innerhalb eines Unternehmens oder Standortes geben. Der Begriff "Steuerungssysteme" bezieht sich auf alle Arten von B&R-Produkten wie Steuerungen (z. B. X20), Visualisierungssysteme (z. B. Power Panel T30), Prozessleitsysteme (z. B. APROL) und unterstützende Systeme wie Engineering-Workstations mit Automation Studio.

- Installation von Produkt-Updates
- Nennenswerte System-Modifikationen wie Konfigurationsänderungen
- Einspielen von Updates oder Patches für Dritt-Software (non-B&R-Software)
- Austausch von Hardware

Diese Tests sollen sicherstellen, dass implementierte Sicherheitsmaßnahmen wirksam bleiben und dass sich die Systeme in der Kundenumgebung wie erwartet verhalten.

# <span id="page-29-0"></span>**2 ACOPOSmulti SafeMOTION**

# <span id="page-29-1"></span>**2.1 Konfiguration eines ACOPOSmulti Antriebssystems**

Das ACOPOSmulti Antriebssystem setzt sich aus einer Montageplatte, verschiedenen Modulen (Leistungsversorgungs-, Hilfsversorgungs-, Wechselrichter-, Erweiterungs- und Kondensatormodule), Einsteckmodulen und einem Netzfilter sowie - nur in Kombination mit aktiven Leistungsversorgungsmodulen 8BVP - einer Rückspeisedrossel zusammen.

Die Konfiguration eines ACOPOSmulti Antriebssystems erfolgt in 10 Schritten:

- 1. Kühlmethode festlegen
	- Standardkühlung (Wandmontage)
	- ° Durchsteckkühlung (Durchsteckmontage)
	- ° Öl-/Wasserkühlung (Cold-Plate-Montage)
- 2. Netzspannungsbereich und Netzform festlegen bzw. prüfen
- 3. ACOPOSmulti Wechselrichtermodule nach Applikationserfordernissen auswählen
	- **Einachsmodule**
	- Zweiachsmodule
- 4. ACOPOSmulti Einsteckmodule für Motor- und Fremdachsengeber nach Applikationserfordernissen auswählen
- 5. Falls das ACOPOSmulti Antriebssystem erweiterbar sein soll: Anzahl der optionalen Steckplätze für weitere ACOPOSmulti Module auf der Montageplatte festlegen
- 6. ACOPOSmulti Leistungsversorgungsmodul aufgrund der Applikationserfordernisse (aktives/passives Leistungsversorgungsmodul) auf Basis der Gesamtleistung der erforderlichen ACOPOSmulti Wechselrichtermodule auswählen (bei einer Netzspannung <3x 400 VAC sind Deratinginformationen zu berücksichtigen)
	- Leistungsversorgungsmodule passiv<sup>2)</sup>
	- Leistungsversorgungsmodule aktiv
- 7. Maximal ladbare Zwischenkreiskapazität prüfen
- 8. ACOPOSmulti Hilfsversorgungsmodul auf Basis der Gesamtleistung der 24 VDC Versorgung der ausgewählten ACOPOSmulti Module, ACOPOSmulti Einsteckmodule sowie der Peripherieversorgung (z. B. SPS, Aktoren, Motorhaltebremsen, Sensoren) auswählen
	- ° 24 V intern
	- ° 24 V intern, 24 V extern
	- ° 24 V intern, 24 V extern, externe 24 V Einspeisung
	- 42 V extern

# **Gefahr!**

**ACOPOSmulti Hilfsversorgungsmodule 8B0C0320Hx00.00A-1 dürfen nicht in Kombination mit ACOPOSmulti SafeMOTION Wechselrichtermodulen eingesetzt werden!**

- 9. Gesamtanzahl der Steckplätze durch Addieren der Breiteneinheiten aller ausgewählten ACOPOSmulti Module (inklusive optionale Steckplätze) ermitteln
- 10.ACOPOSmulti Montageplatte gemäß ermittelter Gesamtanzahl der Steckplätze und festgelegter Kühlmethode auswählen

<sup>2)</sup> Erfolgt die 24 VDC Versorgung der ausgewählten ACOPOSmulti Wechselrichtermodule über das passive Leistungsversorgungsmodul 8B0P0110Hx00.000-1, kann Schritt 8 übersprungen werden.

# <span id="page-30-0"></span>**2.2 Anzeigen**

Die Anzeigen befinden sich auf der schwarzen Abdeckklappe des jeweiligen Moduls.

#### <span id="page-30-1"></span>**2.2.1 SafeMOTION Wechselrichtermodule 8BVI**

#### <span id="page-30-2"></span>**2.2.1.1 Einachsmodule**

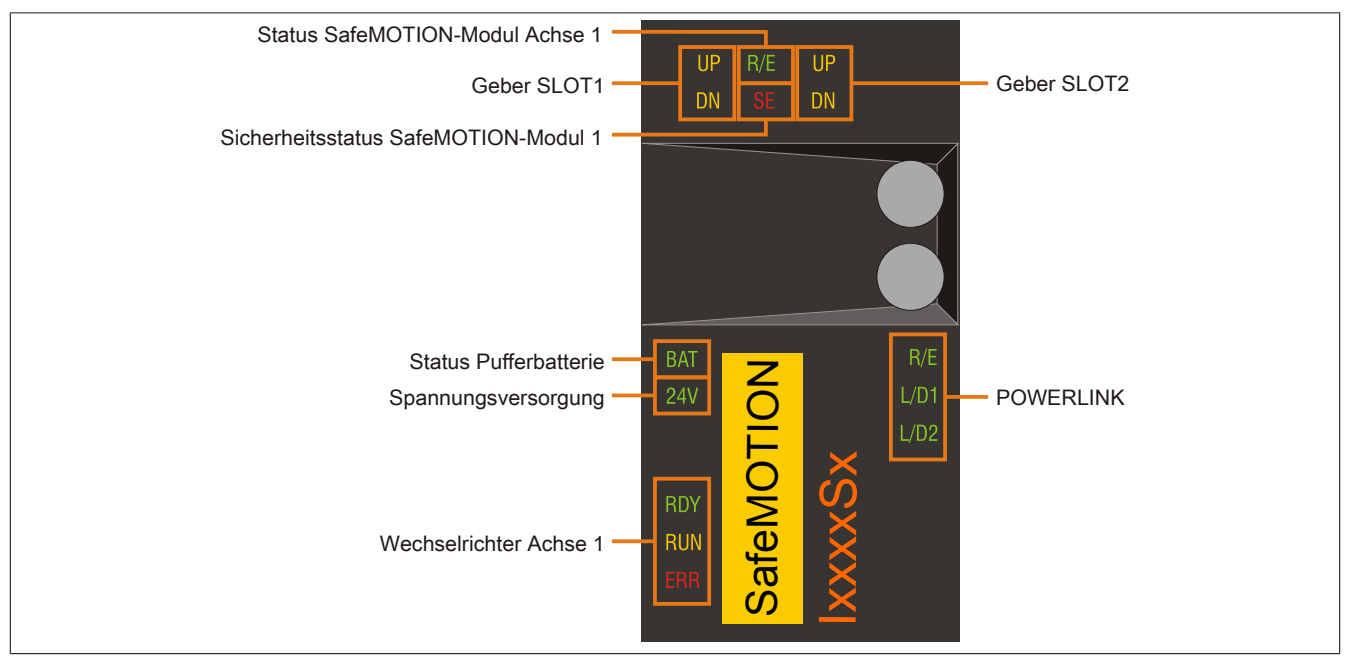

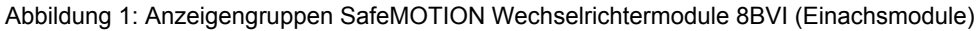

#### **2.2.1.1.1 LED-Status**

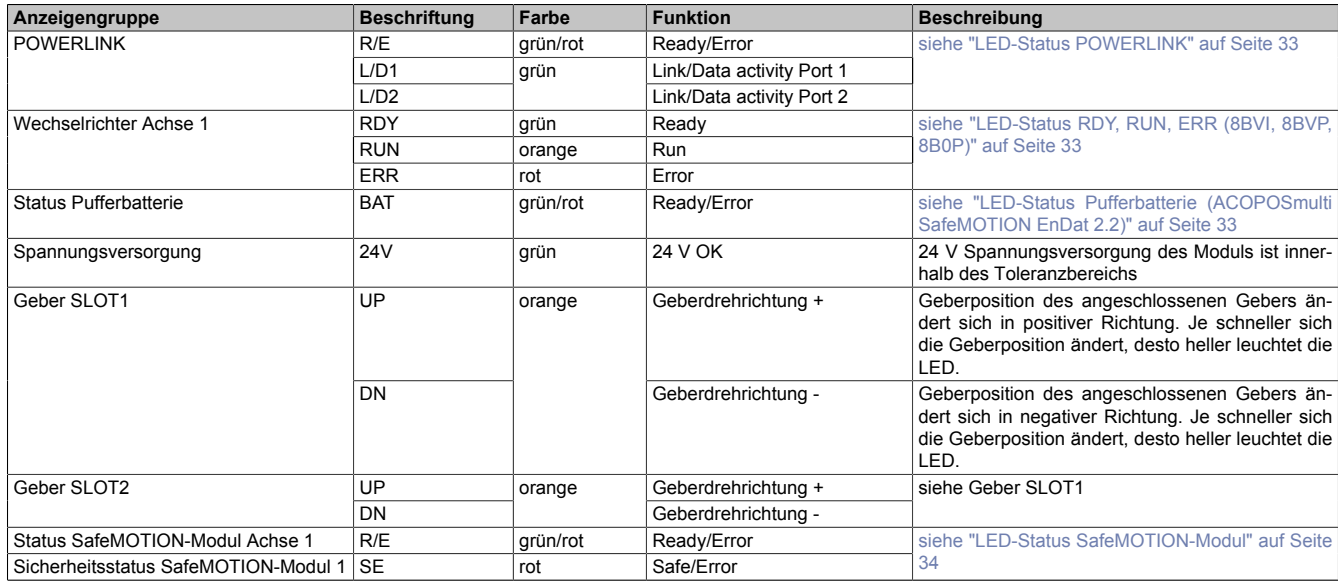

Tabelle 10: LED-Status SafeMOTION Wechselrichtermodule 8BVI (Einachsmodule)

#### <span id="page-31-0"></span>**2.2.1.2 Zweiachsmodule**

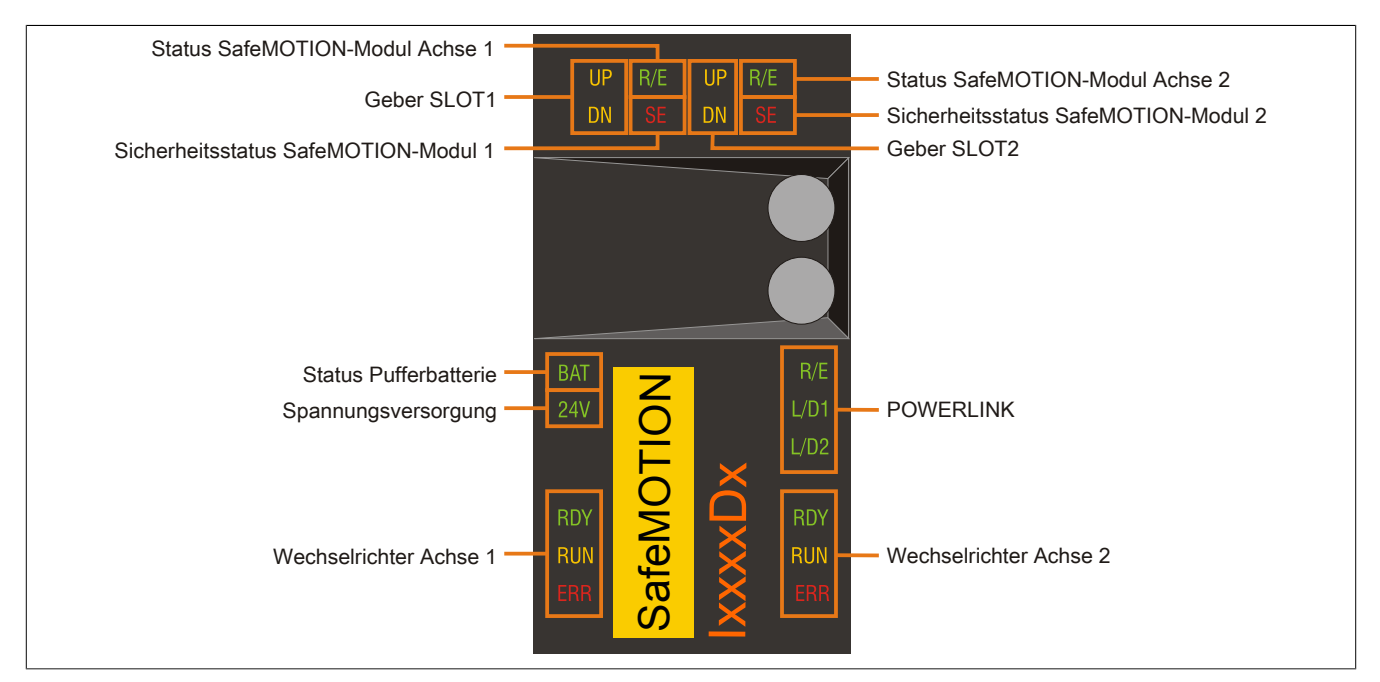

Abbildung 2: Anzeigengruppen SafeMOTION Wechselrichtermodule 8BVI (Zweiachsmodule)

#### **2.2.1.2.1 LED-Status**

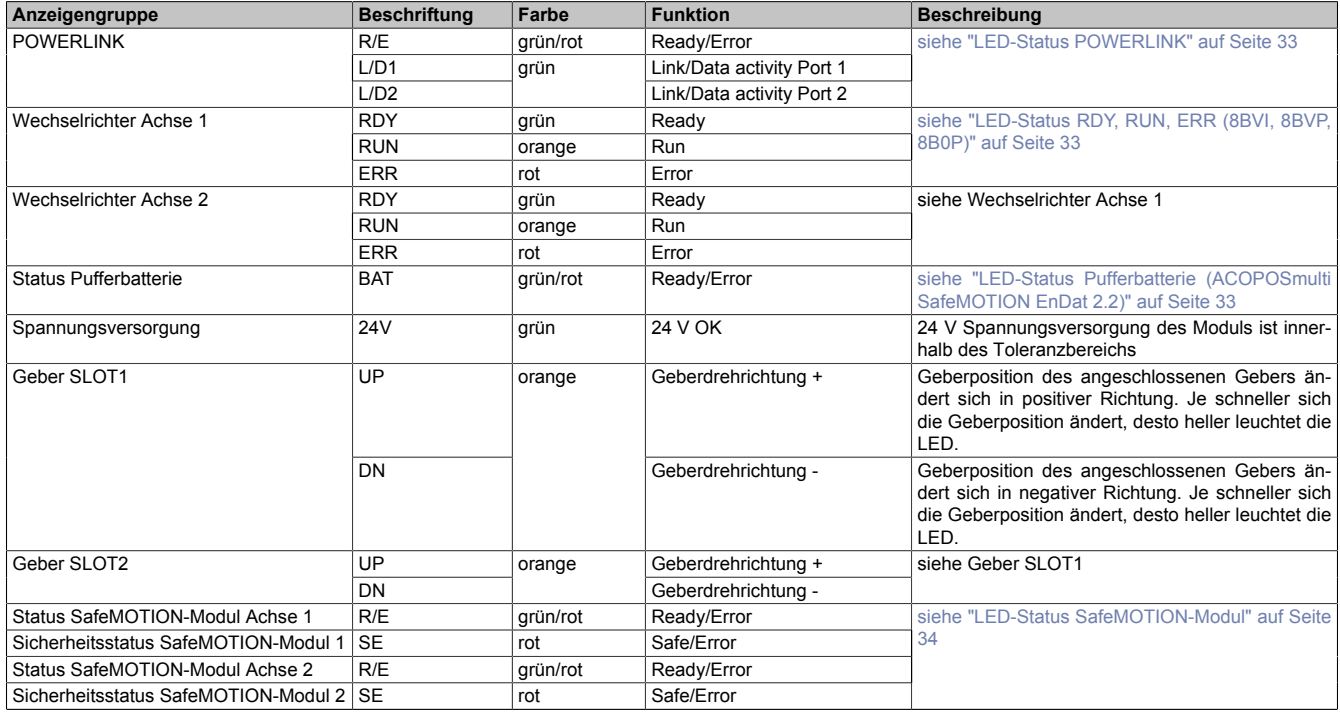

Tabelle 11: LED-Status SafeMOTION Wechselrichtermodule 8BVI (Zweiachsmodule)

#### <span id="page-32-0"></span>**2.2.1.3 LED-Status RDY, RUN, ERR (8BVI, 8BVP, 8B0P)**

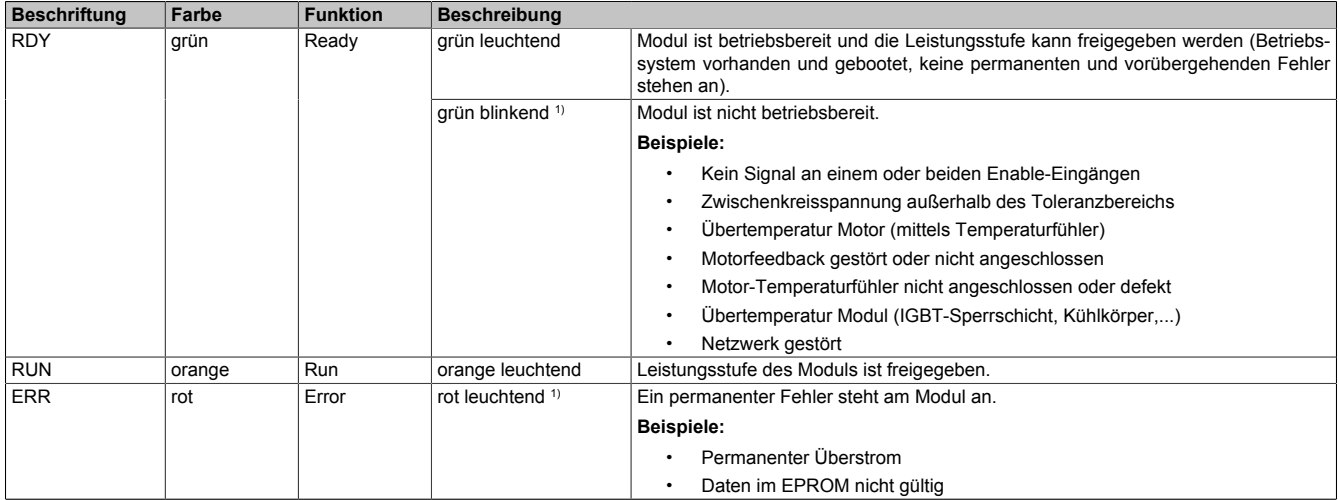

Tabelle 12: LED-Status RDY, RUN, ERR (8BVI, 8BVP, 8B0P)

1) Ab Firmware V2.130

#### <span id="page-32-1"></span>**2.2.1.4 LED-Status POWERLINK**

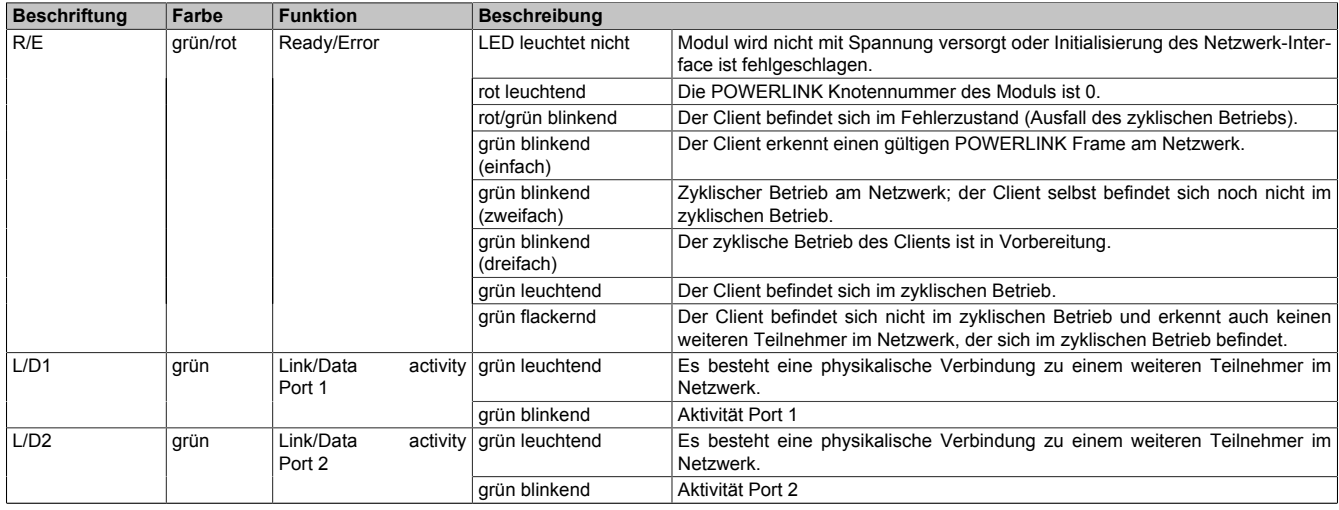

Tabelle 13: LED-Status POWERLINK

#### <span id="page-32-2"></span>**2.2.1.5 LED-Status Pufferbatterie (ACOPOSmulti SafeMOTION EnDat 2.2)**

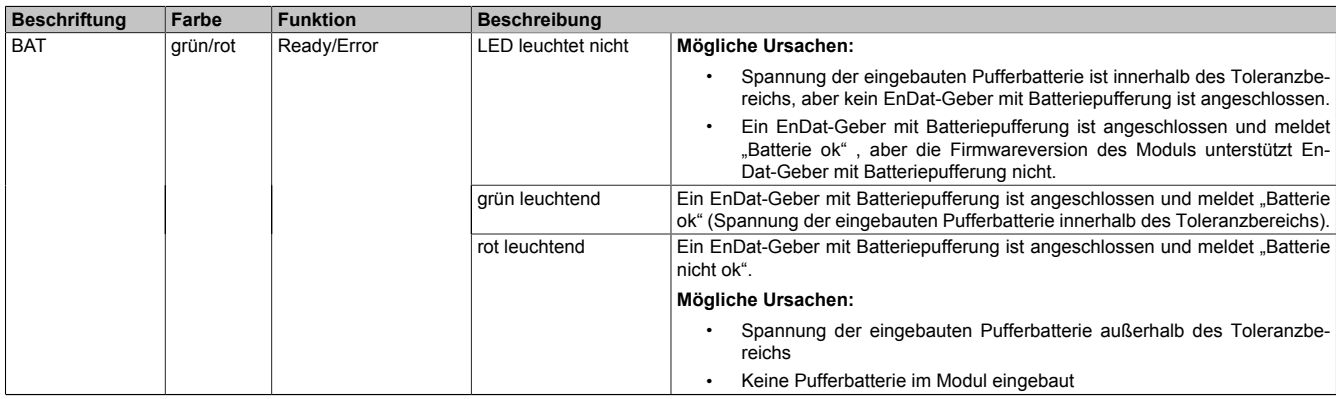

Tabelle 14: LED-Status Pufferbatterie

#### <span id="page-33-0"></span>**2.2.1.6 LED-Status SafeMOTION-Modul**

Öffnet man die Frontklappe eines ACOPOSmulti SafeMOTION Wechselrichtermoduls, so sind 3 weitere LED pro sicherer Achse sichtbar:

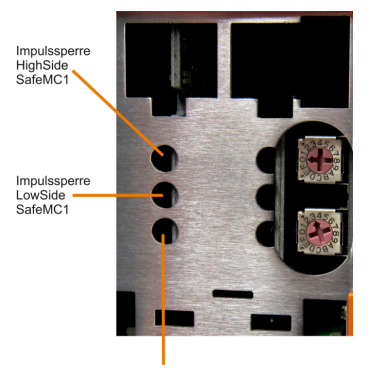

Sicherer Motorhaltebremsenausgang SafeMC1

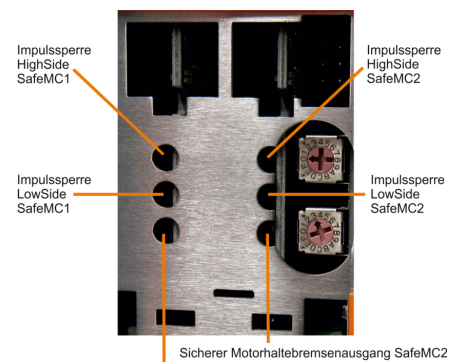

Sicherer Motorhaltebremsenausgang SafeMC1

Abbildung 3: Einachsmodule **Abbildung 4: Zweiachsmodule** Abbildung 4: Zweiachsmodule

| LED                                         | Farbe                                                         |                                                                                                    | <b>Beschreibung</b>                                                                              |  |  |
|---------------------------------------------|---------------------------------------------------------------|----------------------------------------------------------------------------------------------------|--------------------------------------------------------------------------------------------------|--|--|
| R/E                                         | Grün                                                          | Rot                                                                                                    |                                                                                                  |  |  |
|                                             | Aus                                                           | Aus                                                                                                    | Modul nicht versorgt, keine Kommunikation                                                        |  |  |
|                                             | Single Flash                                                  |                                                                                                    | <b>Modus Unlink</b>                                                                              |  |  |
|                                             | Double Flash                                                  |                                                                                                    | Firmware Update                                                                                  |  |  |
|                                             | <b>Blinkend</b>                                               |                                                                                                    | Modus PRE OPERATIONAL                                                                            |  |  |
|                                             | Ein                                                           |                                                                                                    | Modus RUN                                                                                        |  |  |
|                                             | Ein                                                           | Single Flash invers                                                                                                    | sicherheitsrelevante FW ungültig                                                                 |  |  |
|                                             |                                                               | <b>Triple Flash invers</b>                                                                                                    | Update der sicherheitsrelevanten FW                                                              |  |  |
|                                             |                                                               | Ein                                                                                                    | Fehler in der Kommunikation                                                                      |  |  |
|                                             | Ein<br>Aus                                                    |                                                                                                    | Fehler                                                                                           |  |  |
| Status LED<br>Impulssperrenausgang Highside | Rot                                                           |                                                                                                    | Warnung/Fehler des Kanals<br>Während der Hochlaufphase sind die Kanal LEDs immer statisch<br>rot |  |  |
|                                             | Orange                                                        |                                                                                                    | 24 V am Ausgang                                                                                  |  |  |
|                                             | Aus                                                           |                                                                                                    | 0 V am Ausgang                                                                                   |  |  |
| Status LED<br>Impulssperrenausgang Lowside  | Rot                                                           |                                                                                                    | Warnung/Fehler des Kanals<br>Während der Hochlaufphase sind die Kanal LEDs immer statisch<br>rot |  |  |
|                                             | Orange                                                        |                                                                                                    | 24 V am Ausgang                                                                                  |  |  |
|                                             | Aus                                                           |                                                                                                    | 0 V am Ausgang                                                                                   |  |  |
| Status LED<br>Motorhaltebremsenausgang      | Rot                                                           |                                                                                                    | Warnung/Fehler des Kanals<br>Während der Hochlaufphase sind die Kanal LEDs immer statisch<br>rot |  |  |
|                                             | Orange                                                        |                                                                                                    | 24 V am Ausgang                                                                                  |  |  |
|                                             | Aus                                                           |                                                                                                    | 0 V am Ausgang                                                                                   |  |  |
| <b>SE</b>                                   | Rot                                                           | Aus                                                                                                    | Modus RUN                                                                                        |  |  |
|                                             |                                                               | 1s<br>.<br>Bootphase oder defekter Prozessor<br>Sicherer Zustand PRE OPERATIONAL<br>Sicherer Kommunikationskanal nicht OK<br>Bootphase, fehlerhafte Firmware<br>Ein<br>Nicht quittierbarer Fehlerzustand, Zustand FAIL SAFE<br>"SE" sind eigentlich zwei LEDs, die getrennt voneinander die Zustände im Sicherheitsprozessor 1 und Sicherheitsprozessor 2 anzeigen. Dies |                                                                                                  |  |  |
|                                             | ist allerdings nur bei geöffneter Frontklappe unterscheidbar. |                                                                                                    |                                                                                                  |  |  |

Tabelle 15: LED-Status SafeMOTION-Modul

# **Gefahr!**

**Statisch leuchtende LEDs"SE"signalisieren einen nicht quittierbaren Zustand FAIL SAFE. Die Ursache kann ein defektes Modul oder eine Fehlparametrierung sein.**

**Kontrollieren Sie die Logbucheinträge! Wenn Siesomiteine Fehlparametrierung ausschließen können, dann ist das Modul defekt und muss sofort ausgetauscht werden.**

**Sorgen Sie eigenverantwortlich dafür, dass nach dem Auftreten eines Fehlers alle notwendigen Reparaturmaßnahmen oder Korrekturen in der Parametrierung eingeleitet werden, da nachfolgende Fehler eine Gefährdung auslösen können!**

#### <span id="page-33-1"></span>**2.2.1.7 Statusübergänge während des Hochlaufens des Betriebssystem-Loaders**

Für das Anzeigediagramm wird folgender Zeitraster verwendet:

#### Kästchenbreite: 50 ms Wiederkehr: 3.000 ms

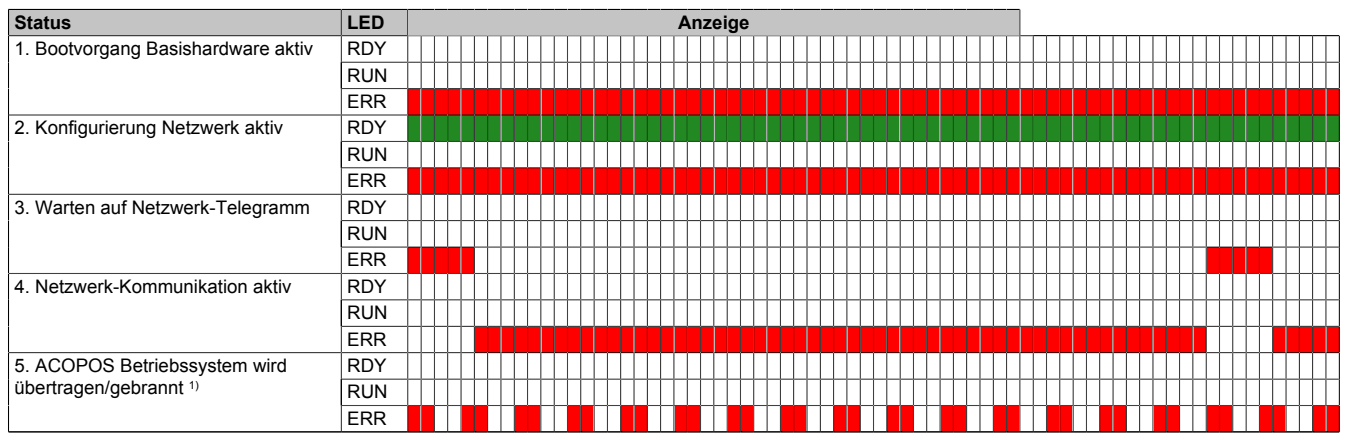

Tabelle 16: Statusübergänge während des Hochlaufens des Betriebssystem-Loaders

1) Ab Firmware V2.140.

#### <span id="page-34-0"></span>**2.2.1.8 POWERLINK Stationsnummerneinstellung**

Die POWERLINK Stationsnummer kann mit zwei HEX Codierschaltern eingestellt werden, die sich hinter der schwarzen Abdeckklappe des Moduls befinden:

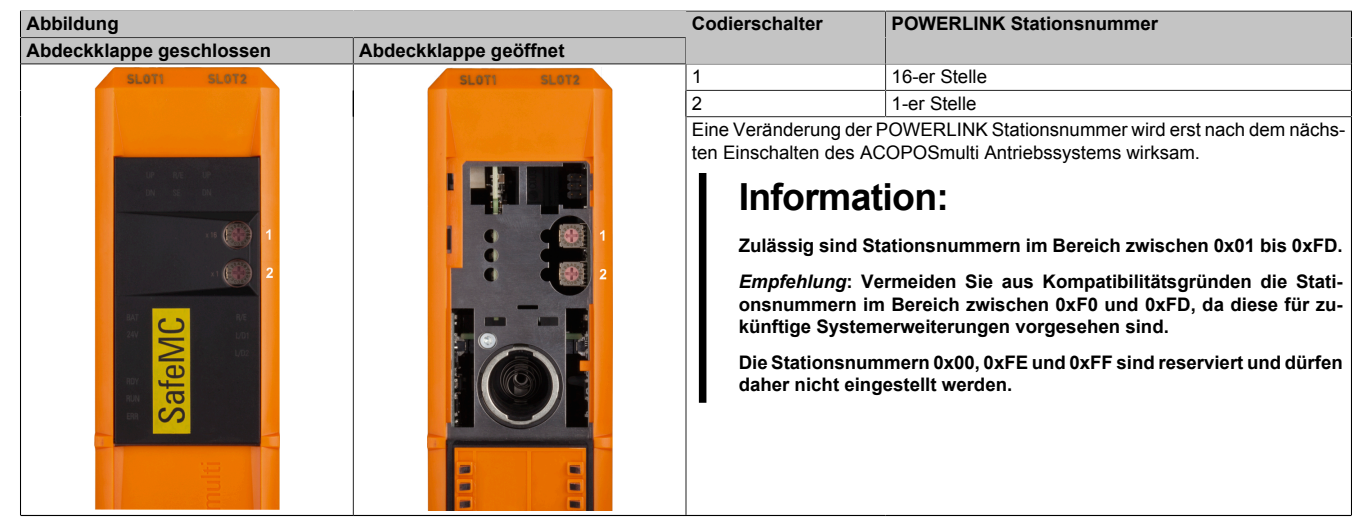

Tabelle 17: Einstellen der POWERLINK Stationsnummer

# <span id="page-35-0"></span>**2.3 Datenblätter**

#### <span id="page-35-1"></span>**2.3.1 Modulübersicht**

#### **Sichere Wechselrichtermodule einfachbreit (Einachsmodule)**

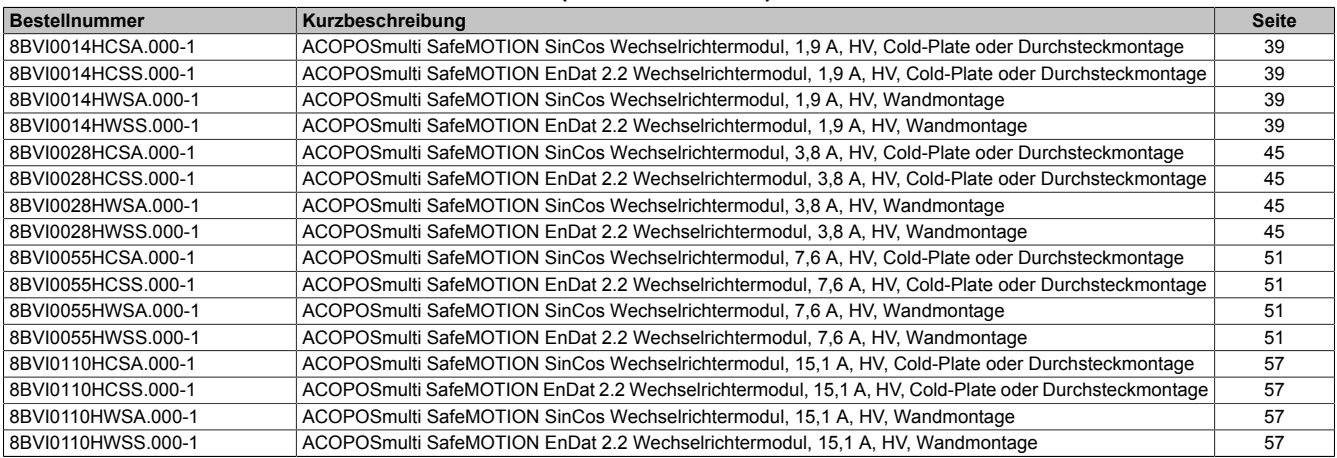

#### **Sichere Wechselrichtermodule zweifachbreit (Einachsmodule)**

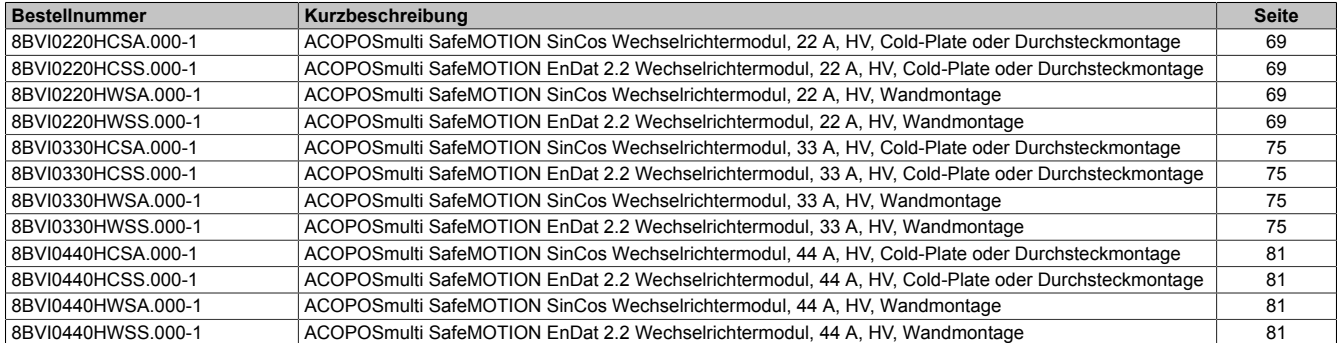

#### **Sichere Wechselrichtermodule vierfachbreit (Einachsmodule)**

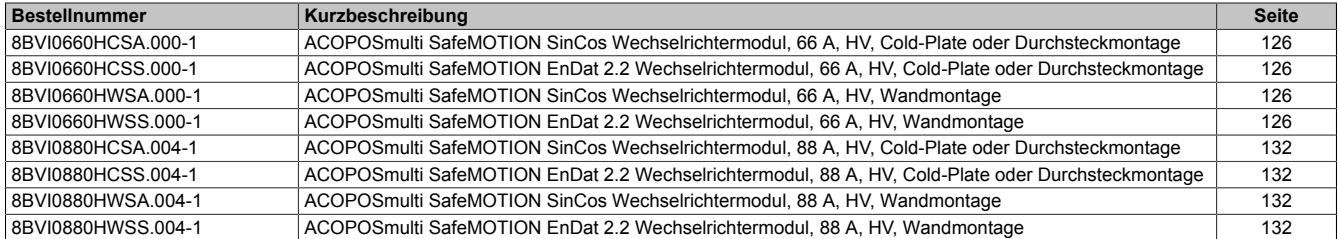

#### **Sichere Wechselrichtermodule achtfachbreit (Einachsmodule)**

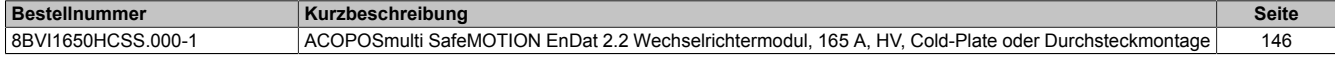

#### **Sichere Wechselrichtermodule einfachbreit (Zweiachsmodule)**

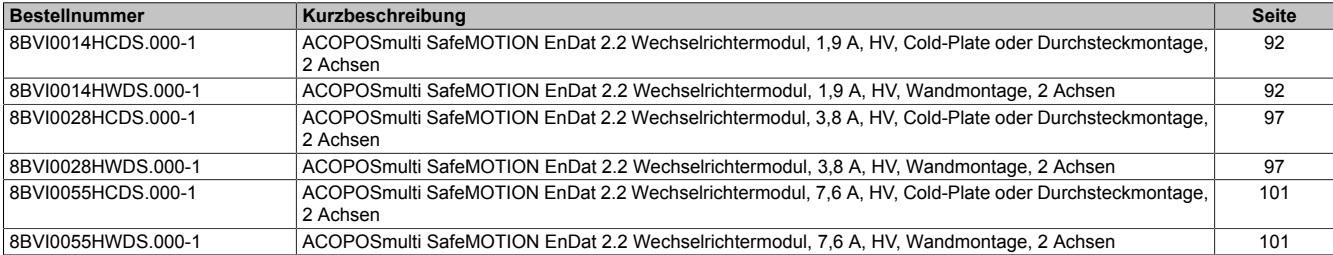

#### **Sichere Wechselrichtermodule zweifachbreit (Zweiachsmodule)**

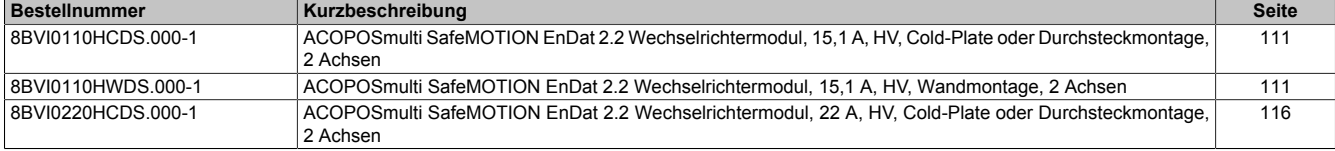
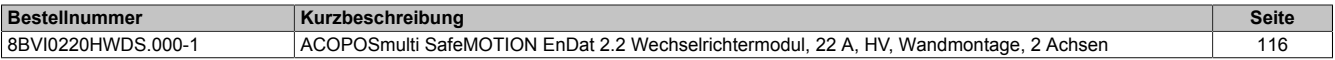

### **2.3.2 Sichere Wechselrichtermodule einfachbreit (Einachsmodule)**

### **2.3.2.1 8BVI0014HCSS.000-1, 8BVI0014HWSS.000-1, 8BVI0014HCSA.000-1, 8BVI0014HWSA.000-1**

### **2.3.2.1.1 Allgemeines**

- Strukturierte überschaubare Realisierung durch netzwerkbasierte Safety Technology
- Modulare Erweiterbarkeit durch virtuelle Verdrahtung
- Unmittelbares Einleiten der Sicherheitsfunktion durch kurze Zykluszeiten
- Einfach in der Umsetzung durch transparente Kontroll- und Statusinformationen auch in der funktionalen Applikation
- Kompakte Bauform

### **2.3.2.1.2 Bestelldaten**

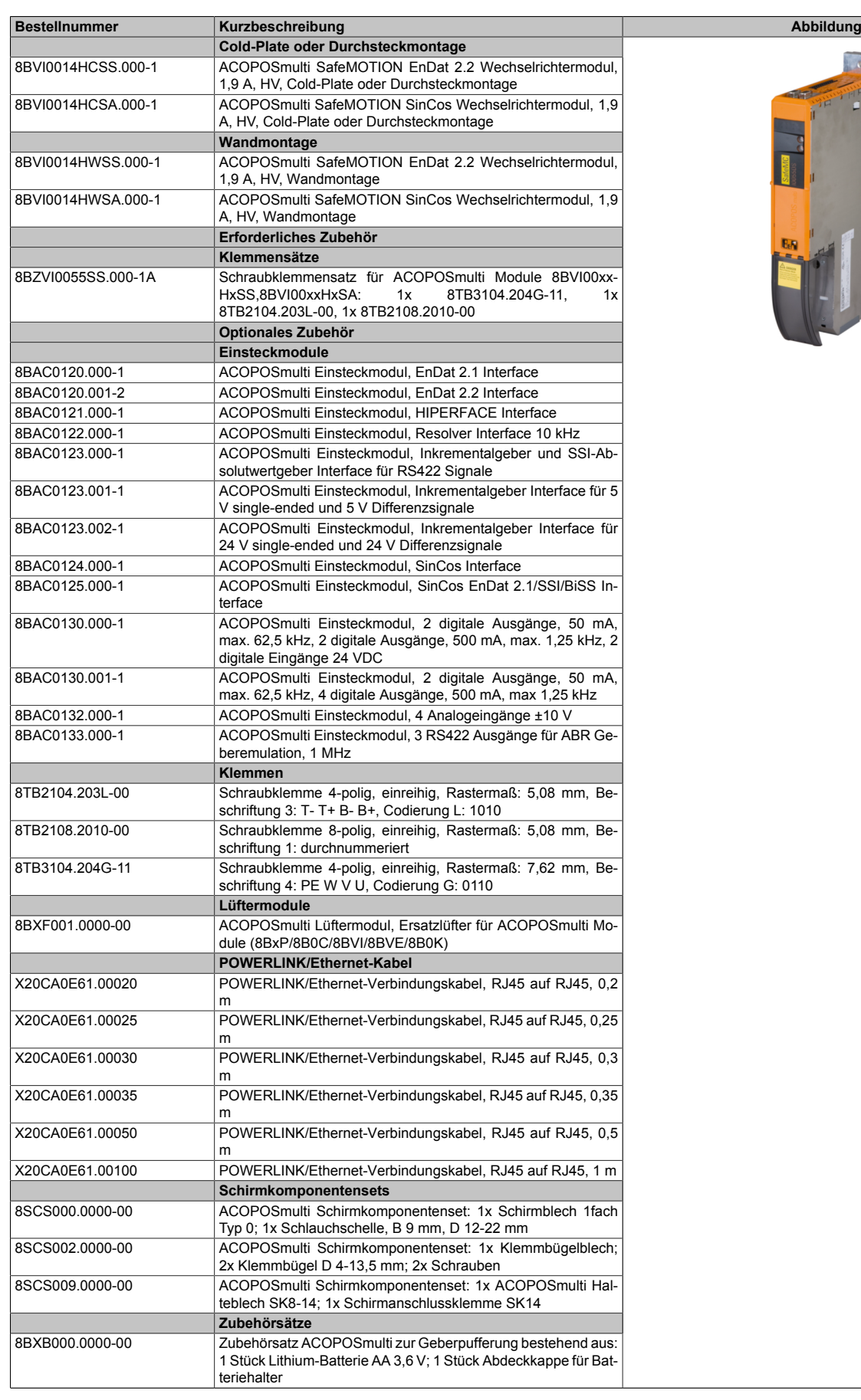

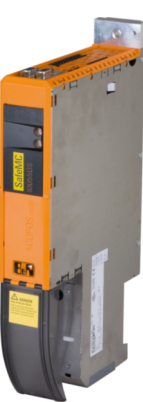

Tabelle 18: 8BVI0014HCSS.000-1, 8BVI0014HCSA.000-1, 8BVI0014HWSS.000-1, 8BVI0014HWSA.000-1 - Bestelldaten

### **ACOPOSmulti SafeMOTION EnDat 2.2**

## **Information:**

**Zur Verkabelung der Motoranschlüsse dürfen ausschließlich B&R Motorkabel 8BCM oder B&R Motorhybridkabel 8BCH eingesetzt werden!**

## **Information:**

**Zur Verkabelung der Geberschnittstellen dürfen ausschließlich B&R EnDat 2.2 Kabel 8BCF oder B&R Motorhybridkabel 8BCH eingesetzt werden!**

**ACOPOSmulti SafeMOTION SinCos**

## **Information:**

**Zur Verkabelung der Motoranschlüsse dürfen ausschließlich B&R Motorkabel 8BCM eingesetzt werden!**

# **Information:**

**Für B&R Standardmotoren dürfen zur Verkabelung der Geberschnittstellen ausschließlich B&R Geberkabel 8BCS eingesetzt werden!**

Details siehe unter [6.1.2 "Der sichere Antriebsstrang " auf Seite 292.](#page-291-0)

### **2.3.2.1.3 Technische Daten**

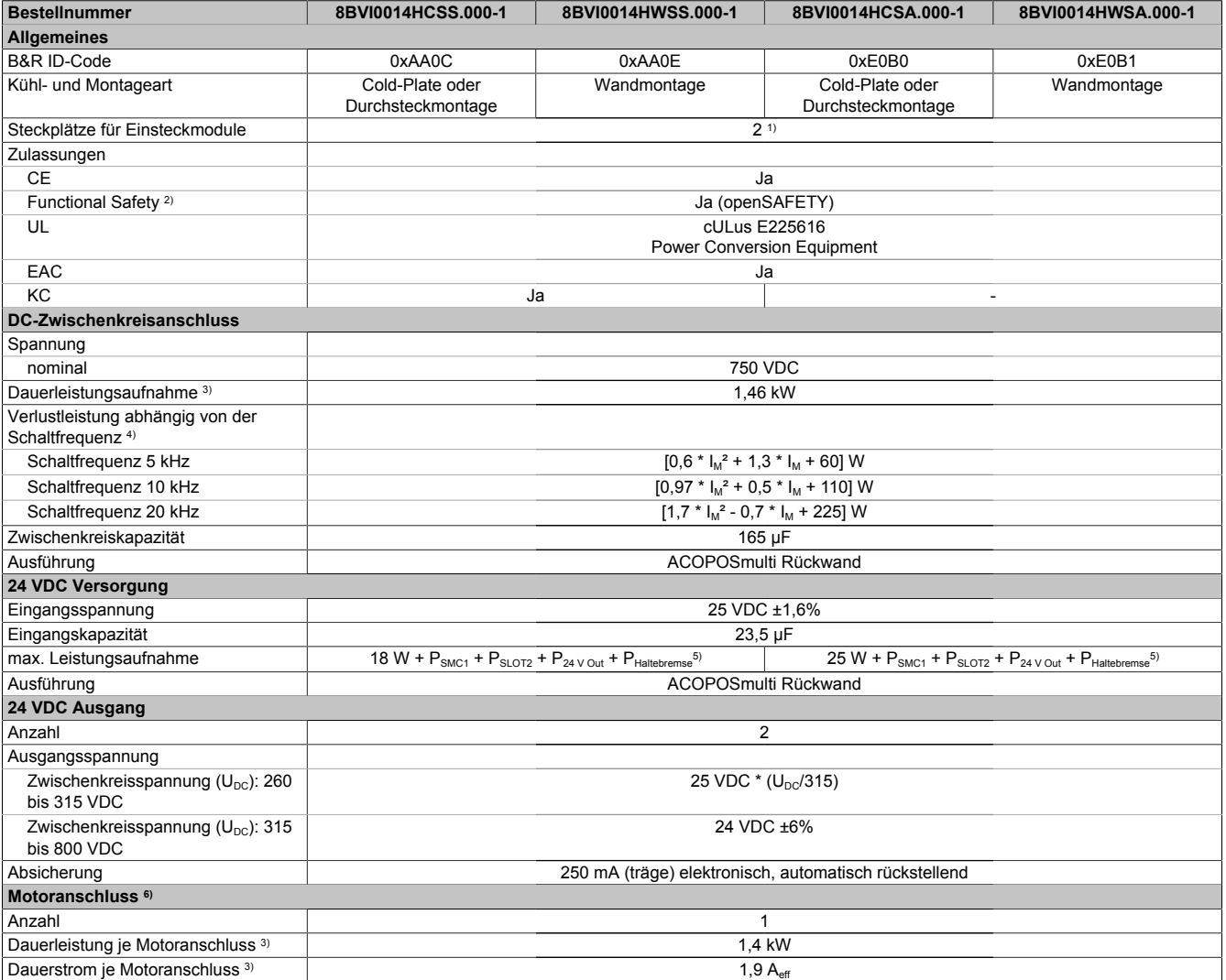

Tabelle 19: 8BVI0014HCSS.000-1, 8BVI0014HWSS.000-1, 8BVI0014HCSA.000-1, 8BVI0014HWSA.000-1 - Technische Daten

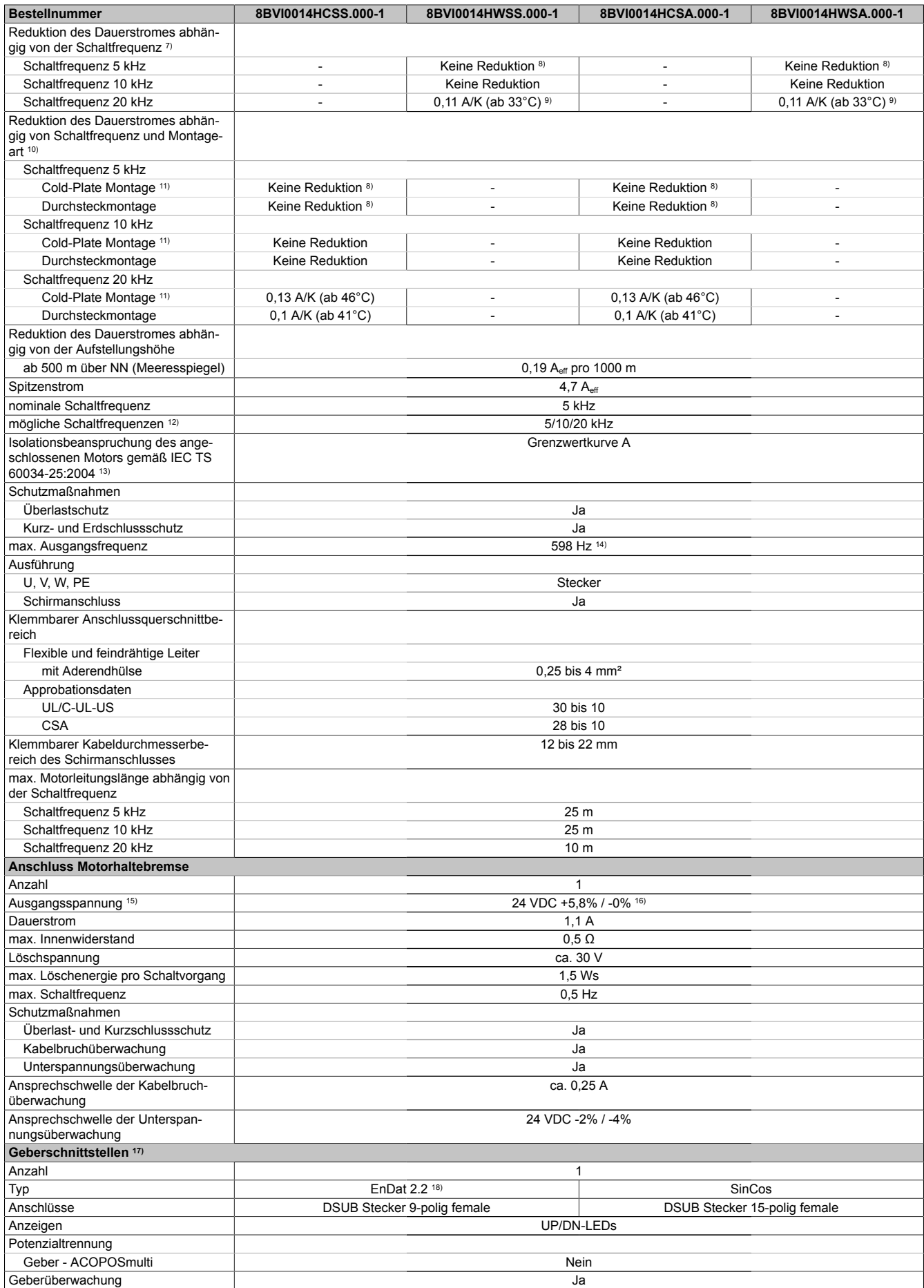

Tabelle 19: 8BVI0014HCSS.000-1, 8BVI0014HWSS.000-1, 8BVI0014HCSA.000-1, 8BVI0014HWSA.000-1 - Technische Daten

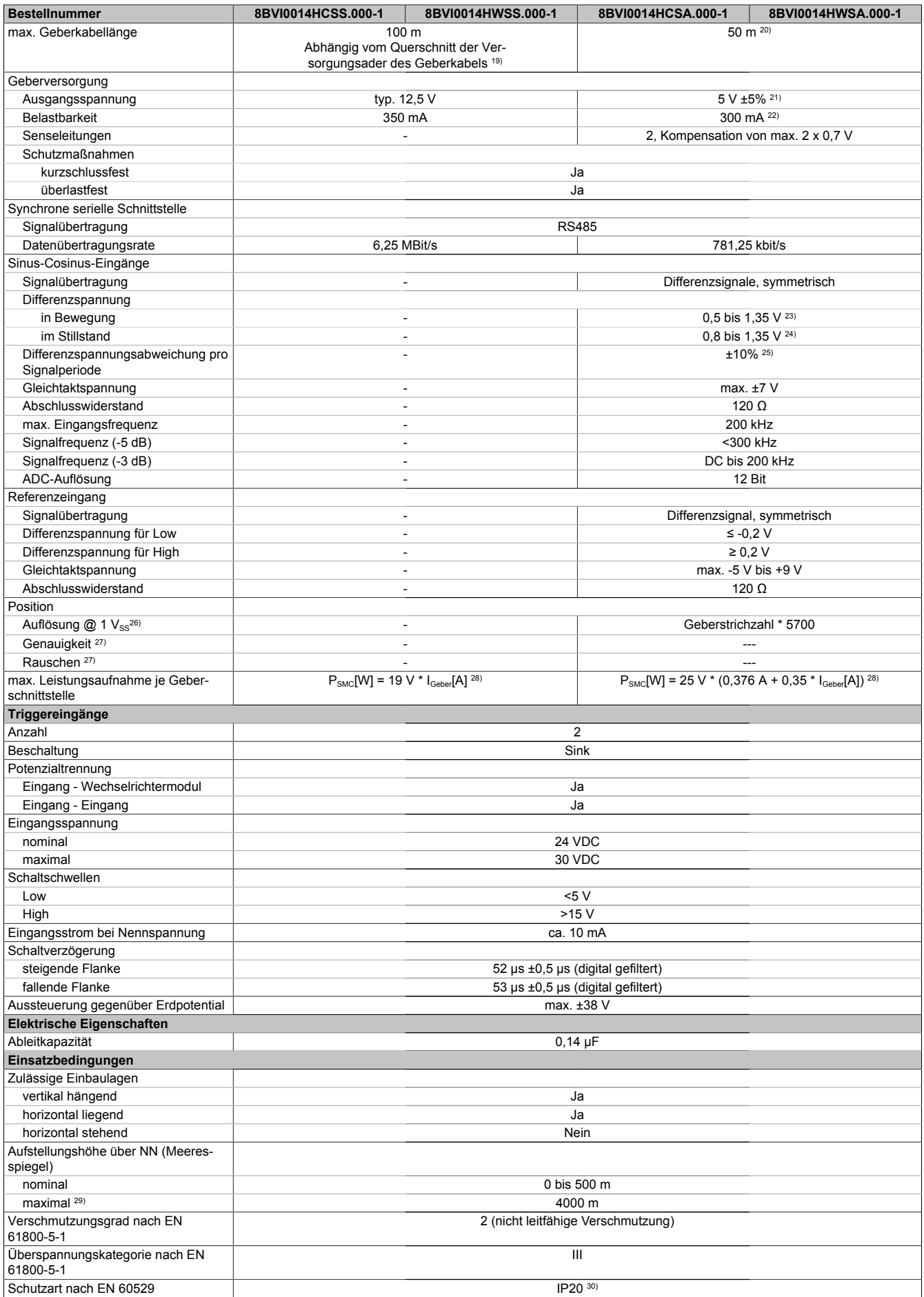

Tabelle 19: 8BVI0014HCSS.000-1, 8BVI0014HWSS.000-1, 8BVI0014HCSA.000-1, 8BVI0014HWSA.000-1 - Technische Daten

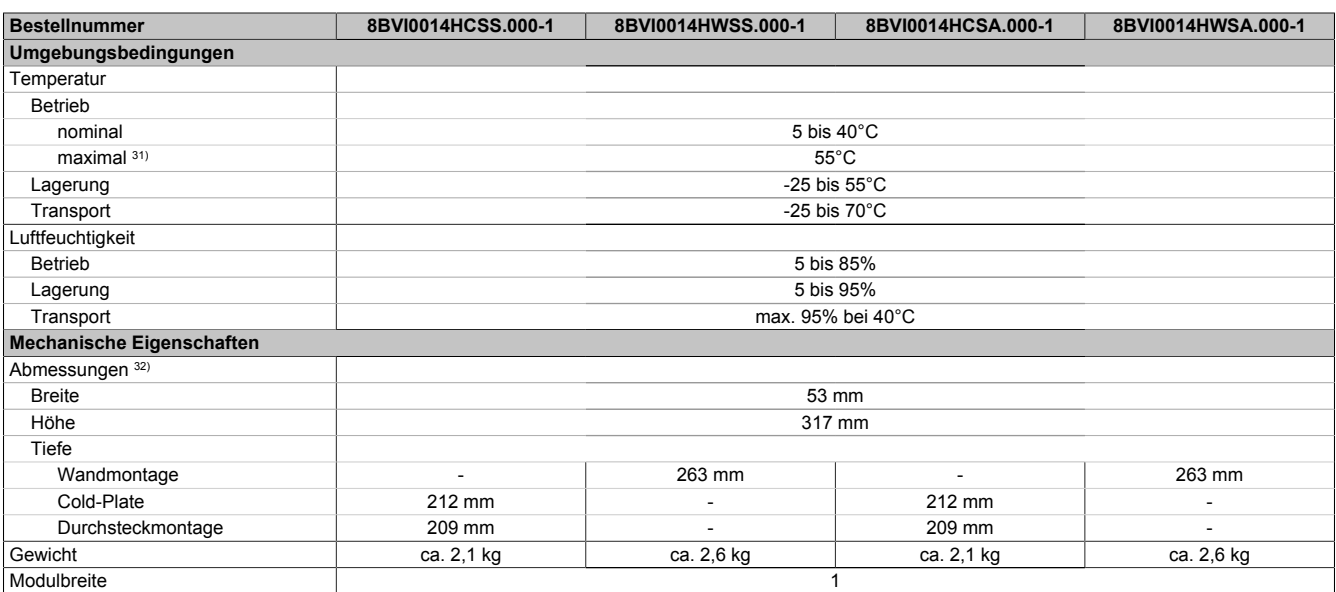

#### Tabelle 19: 8BVI0014HCSS.000-1, 8BVI0014HWSS.000-1, 8BVI0014HCSA.000-1, 8BVI0014HWSA.000-1 - Technische Daten

- 1) SLOT 2 ist frei. SLOT 1 des ACOPOSmulti Moduls wird durch das SafeMOTION-Modul belegt.
- 2) Die erreichbaren Sicherheitseinstufungen (Safety Integrity Level, Sicherheitskategorie, Performance Level) sind im Anwenderhandbuch (Abschnitt "Sicherheitstechnik") dokumentiert.
- 3) Gültig für folgende Randbedingungen: Zwischenkreisspannung 750 VDC, Schaltfrequenz 5 kHz, 40°C Umgebungstemperatur, Aufstellungshöhe <500 m über NN (Meeresspiegel), kein kühlartabhängiges Derating.
- 4) I<sub>M</sub> ... Strom am Motoranschluss X5A [A $_{\rm eff}$ ]
- 5) P<sub>SMC1</sub> ... max. Leistungsaufnahme P<sub>SMC</sub>[W] des SafeMOTION-Moduls in SLOT1 (siehe Abschnitt Geberschnittstellen). P<sub>SLOT2</sub> ... max. Leistungsaufnahme P<sub>8BAC</sub>[W] des Einsteckmoduls in SLOT2 (siehe technische Daten des jeweiligen Einsteckmoduls). P<sub>24 V Out</sub> ... Leistung [W], die an den Anschlüssen X2/+24 V Out 1 und X2/+24 V Out 2 des Moduls abgegeben wird (max. 10 W).
- 6) Zur Verkabelung der Motoranschlüsse dürfen ausschließlich B&R Motorkabel 8BCM eingesetzt werden!
- 7) Gültig für folgende Randbedingungen: Zwischenkreisspannung 750 VDC. Die Temperaturangaben beziehen sich auf die Umgebungstemperatur.
- 8) Wert für die nominale Schaltfrequenz.<br>9) Das Modul kann bei dieser Schaltfreq Das Modul kann bei dieser Schaltfrequenz nicht den vollen Dauerstrom liefern. Damit jedoch das Derating des Dauerstroms auf die gleiche Weise wie bei anderen Schaltfrequenzen ermittelt werden kann, ergibt sich dieser ungewöhnliche Wert für die Umgebungstemperatur, ab der ein Derating des Dauerstroms berücksichtigt werden muss.
- 10) Gültig für folgende Randbedingungen: Zwischenkreisspannung 750 VDC, minimal zulässige Kühlmittel-Durchflussmenge (3 l/min).
- 11) Die Temperaturangaben beziehen sich auf die Rücklauftemperatur der Cold-Plate Montageplatte.
- 12) B&R empfiehlt, das Modul mit nominaler Schaltfrequenz zu betreiben. Wird das Modul aus applikationsspezifischen Gründen mit einer höheren Schaltfrequenz betrieben, führt dies zu einer Reduktion des Dauerstromes und zu einer stärkeren CPU-Auslastung.
- 13) Im Bedarfsfall kann die Beanspruchung des Motorisolationssystems durch eine zusätzliche extern zu verdrahtende dU/dt-Drossel verringert werden. Beispielsweise kann die Dreiphasen-du/dt-Drossel RWK 305 von Fa. Schaffner (www.schaffner.com) Verwendung finden. ACHTUNG: Auch bei Einsatz einer dU/dt-Drossel muss auf eine EMV-gerechte, niederinduktive Schirmverbindung geachtet werden!
- 14) Die elektrische Ausgangsfrequenz (SCTRL\_SPEED\_ACT \* MOTOR\_POLEPAIRS) des Moduls wird zum Schutz gegen Dual-Use nach Verordnung (EG) 428/2009 | 3A225 überwacht. Überschreitet die elektrische Ausgangsfrequenz des Moduls für mehr als 0,5 s ununterbrochen den Grenzwert von 598 Hz, dann wird die aktuelle Bewegung abgebrochen und der Fehler 6060 (Leistungsteil: Grenzdrehzahl überschritten) gemeldet.
- 15) Bei der Projektierung ist zu prüfen, ob mit der vorgesehenen Verkabelung noch die Mindestspannung an der Haltebremse selbst eingehalten wird. Der Betriebsspannungsbereich der Haltebremse kann der Anwenderdokumentation des verwendeten Motors entnommen werden.

16) Der angegebene Wert gilt nur unter folgenden Voraussetzungen: - die 24 VDC Versorgung des Moduls erfolgt durch ein Hilfsversorgungsmodul 8B0C, das sich auf der gleichen Montageplatte befindet. Wird die 24 VDC Versorgung des Moduls über ein Expansionsmodul 8BVE in die Montageplatte eingespeist, reduziert sich - bedingt durch Spannungsabfälle am Expansionskabel - die Ausgangsspannung. In diesem Fall muss die Unterspannungsüberwachung deaktiviert werden.

- 17) Zur Verkabelung der Geberschnittstellen dürfen ausschließlich B&R EnDat 2.2 Kabel 8BCF eingesetzt werden.
- 18) Für ACOPOSmulti SafeMOTION Wechselrichtermodule ist die Verwendung eines EnDat 2.2 Functional Safety Gebers erforderlich! Mit Standard EnDat 2.2 Gebern sind nur die Funktionen STO, SBC, und SS1 zeitüberwacht verfügbar!
- 19) Die maximale Geberkabellänge I<sub>max</sub> kann wie folgt berechnet werden (die maximal zulässige Geberkabellänge von 100 m darf nicht überschritten werden):

 $I_{\text{max}} = 7.9 / I_{\text{G}} * A * 1/(2 * p)$ 

- I<sub>G</sub> ... max. Stromaufnahme des Gebers [A]
- A ... Querschnitt der Versorgungsader [mm²]
- ρ ... Spezifischer Widerstand [Ωmm²/m] (z. B. für Kupfer: ρ = 0,0178)
- 20) Die maximal zulässige Kabellänge beträgt 50 m.
- 21) Während des Einschaltvorgangs der Geberversorgungsspannung (2 Sekunden) wird die Überwachungsgrenze der Spannungsversorgung von 5,25 V auf 6 V erhöht. In dieser Phase werden Überspannungen bis zu 6 V nicht detektiert.
	- Eine kurzzeitige Überspannung von maximal 6 V darf zu keiner Schädigung der Geberelektronik führen.
	- Eine Unterspannung an der Geberversorgung muss zu einem Sinus- bzw. Cosinussignal ausserhalb der Spezifikation führen.
- 22) Eine tatsächliche Reserve von 12 mA für den Abschlusswiderstand ist vorhanden.<br>23) Die Sinus-Cosinus-Ausgangsignale des Messgeräts werden von der Auswertescha
- 23) Die Sinus-Cosinus-Ausgangsignale des Messgeräts werden von der Auswerteschaltung mit einer Zeigerlängenüberwachung geprüft.
- Die Zeigerlänge z = 2 v((Sin nSin)<sup>2</sup> + (Cos nCos)<sup>2</sup>) wird auf die angeführten Grenzen überwacht.
- 24) Die Sinus-Cosinus-Ausgangsignale des Messgeräts werden von der Auswerteschaltung mit einer Zeigerlängenüberwachung geprüft.
- Die Zeigerlänge z = 2 v((Sin nSin)<sup>2</sup> + (Cos nCos)<sup>2</sup>) wird nach dem Einschalten der Auswerteschaltung bis zum Verfahren einer Signalperiode zusätzlich auf die angeführten Grenzen überwacht.
- 25) Die Sinus-Cosinus-Ausgangsignale des Messgeräts werden von der Auswerteschaltung mit einer Zeigerlängenüberwachung geprüft. Die Zeigerlänge z = 2 v((Sin - nSin)² + (Cos - nCos)²) darf pro Signalperiode maximal ±10% schwanken.

- 26) Dieser Wert entspricht nicht der im Automation Studio zu parametrierenden Geberauflösung (16384 \* Geberstrichzahl).
- 27) Wird in der Praxis durch den Geber limitiert.
- 28) I<sub>Geber</sub> ... max. Strombedarf des angeschlossenen Gebers [A].
- 29) Ein Dauerbetrieb bei einer Aufstellungshöhe von 500 m bis 4.000 m über NN (Meeresspiegel) ist unter Berücksichtigung der angegebenen Reduktion des Dauerstromes möglich.
- 30) Der Wert gilt nur für den Auslieferungszustand (SLOT2 des Moduls ist durch ein Blindabdeckungs-Schirmblech verschlossen). Ist SLOT2 des Moduls nicht verschlossen, so verringert sich die Schutzart auf IP10. Es ist zu beachten, dass immer ein Schirmsatz 8SCS005.0000-00 (Blindabdeckung/Schirmblech) oder ein Einsteckmodul gesteckt sein muss!
- 31) Ein Dauerbetrieb bei einer Umgebungstemperatur von 40°C bis max. 55°C ist unter Berücksichtigung der angegebenen Reduktion des Dauerstromes möglich, führt jedoch zu einer frühzeitigen Alterung von Bauelementen.
- 32) Die Abmessungen definieren die reinen Geräteabmessungen samt zugehöriger Montageplatte. Für die Befestigung, die Anschlusstechnik und die Luftzirkulation sind ober- und unterhalb der Geräte zusätzliche Abstände zu berücksichtigen.

### **2.3.2.1.4 Verdrahtung**

Details siehe Abschnitt [2.3.2.5 "Verdrahtung: Sichere Wechselrichtermodule einfachbreit \(Einachsmodule\)" auf](#page-62-0) [Seite 63](#page-62-0)

Allgemeine Informationen siehe Abschnitt [2.6 "Verdrahtung" auf Seite 159](#page-158-0)

#### **2.3.2.2 8BVI0028HCSS.000-1, 8BVI0028HWSS.000-1, 8BVI0028HCSA.000-1, 8BVI0028HWSA.000-1**

#### **2.3.2.2.1 Allgemeines**

- Strukturierte überschaubare Realisierung durch netzwerkbasierte Safety Technology
- Modulare Erweiterbarkeit durch virtuelle Verdrahtung
- Unmittelbares Einleiten der Sicherheitsfunktion durch kurze Zykluszeiten
- Einfach in der Umsetzung durch transparente Kontroll- und Statusinformationen auch in der funktionalen Applikation
- Kompakte Bauform

### **2.3.2.2.2 Bestelldaten**

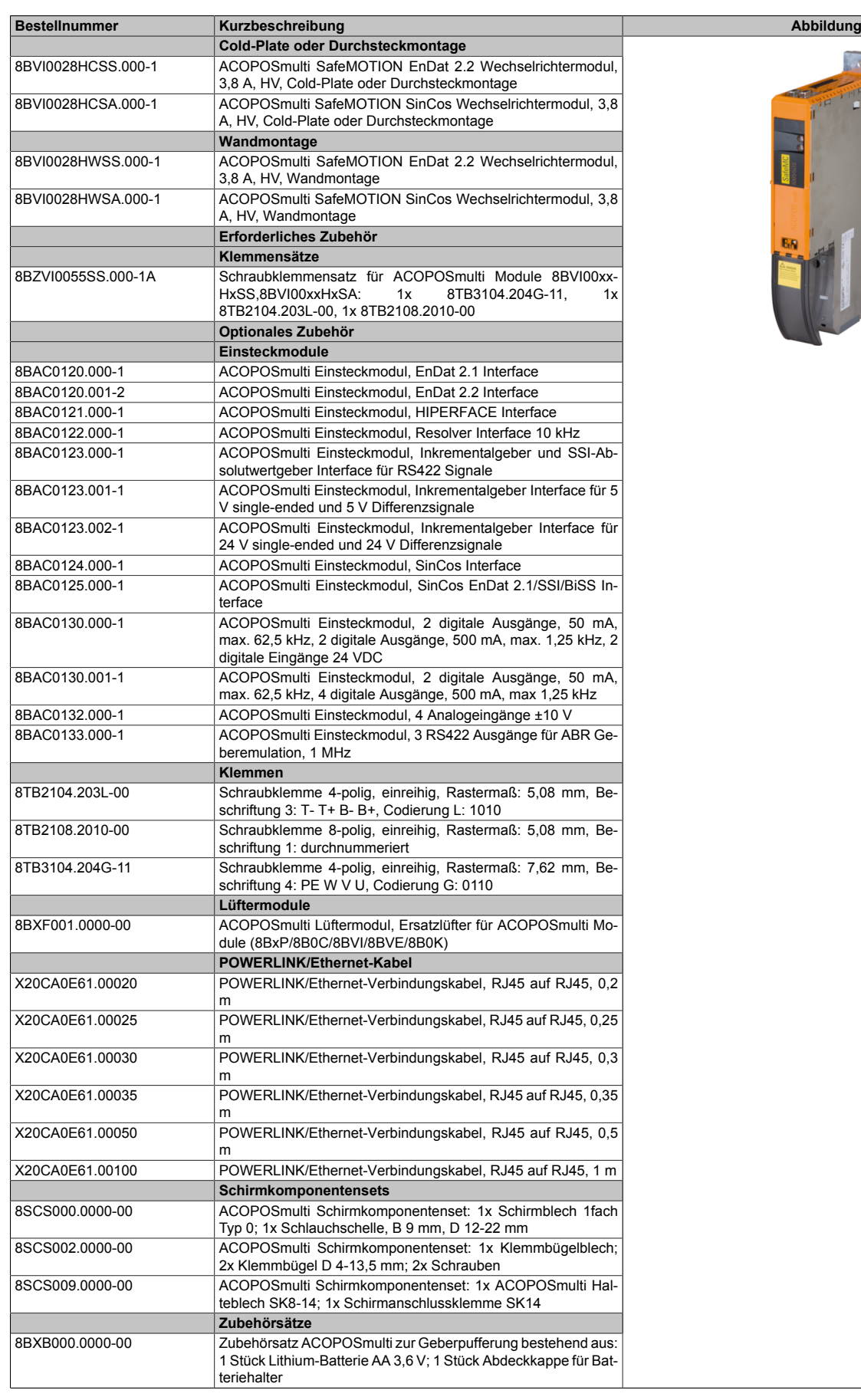

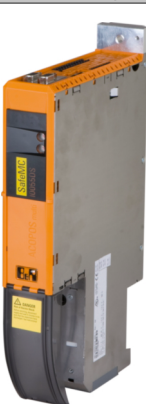

Tabelle 20: 8BVI0028HCSS.000-1, 8BVI0028HCSA.000-1, 8BVI0028HWSS.000-1, 8BVI0028HWSA.000-1 - Bestelldaten

### **ACOPOSmulti SafeMOTION EnDat 2.2**

## **Information:**

**Zur Verkabelung der Motoranschlüsse dürfen ausschließlich B&R Motorkabel 8BCM oder B&R Motorhybridkabel 8BCH eingesetzt werden!**

## **Information:**

**Zur Verkabelung der Geberschnittstellen dürfen ausschließlich B&R EnDat 2.2 Kabel 8BCF oder B&R Motorhybridkabel 8BCH eingesetzt werden!**

**ACOPOSmulti SafeMOTION SinCos**

## **Information:**

**Zur Verkabelung der Motoranschlüsse dürfen ausschließlich B&R Motorkabel 8BCM eingesetzt werden!**

# **Information:**

**Für B&R Standardmotoren dürfen zur Verkabelung der Geberschnittstellen ausschließlich B&R Geberkabel 8BCS eingesetzt werden!**

Details siehe unter [6.1.2 "Der sichere Antriebsstrang " auf Seite 292.](#page-291-0)

### **2.3.2.2.3 Technische Daten**

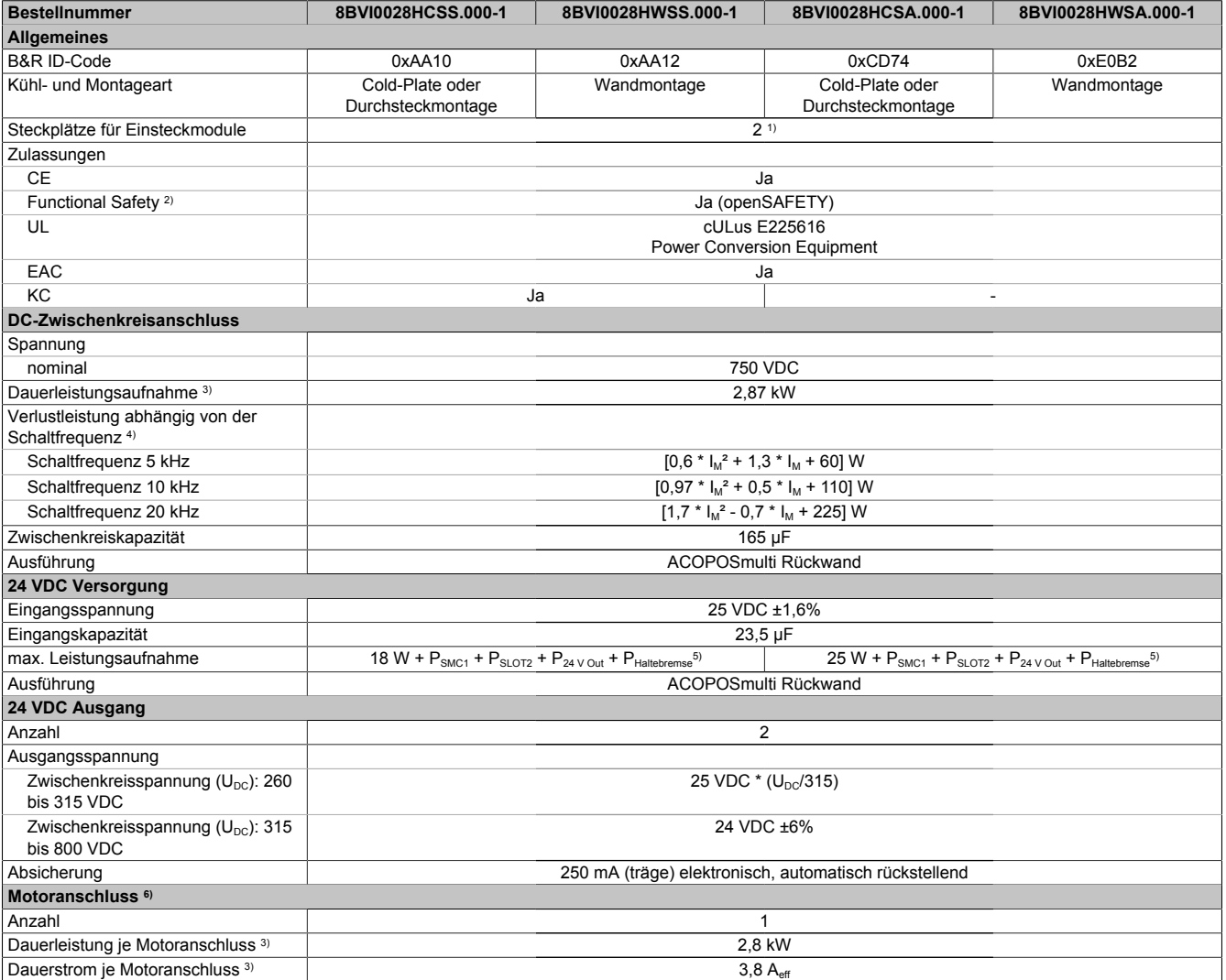

Tabelle 21: 8BVI0028HCSS.000-1, 8BVI0028HWSS.000-1, 8BVI0028HCSA.000-1, 8BVI0028HWSA.000-1 - Technische Daten

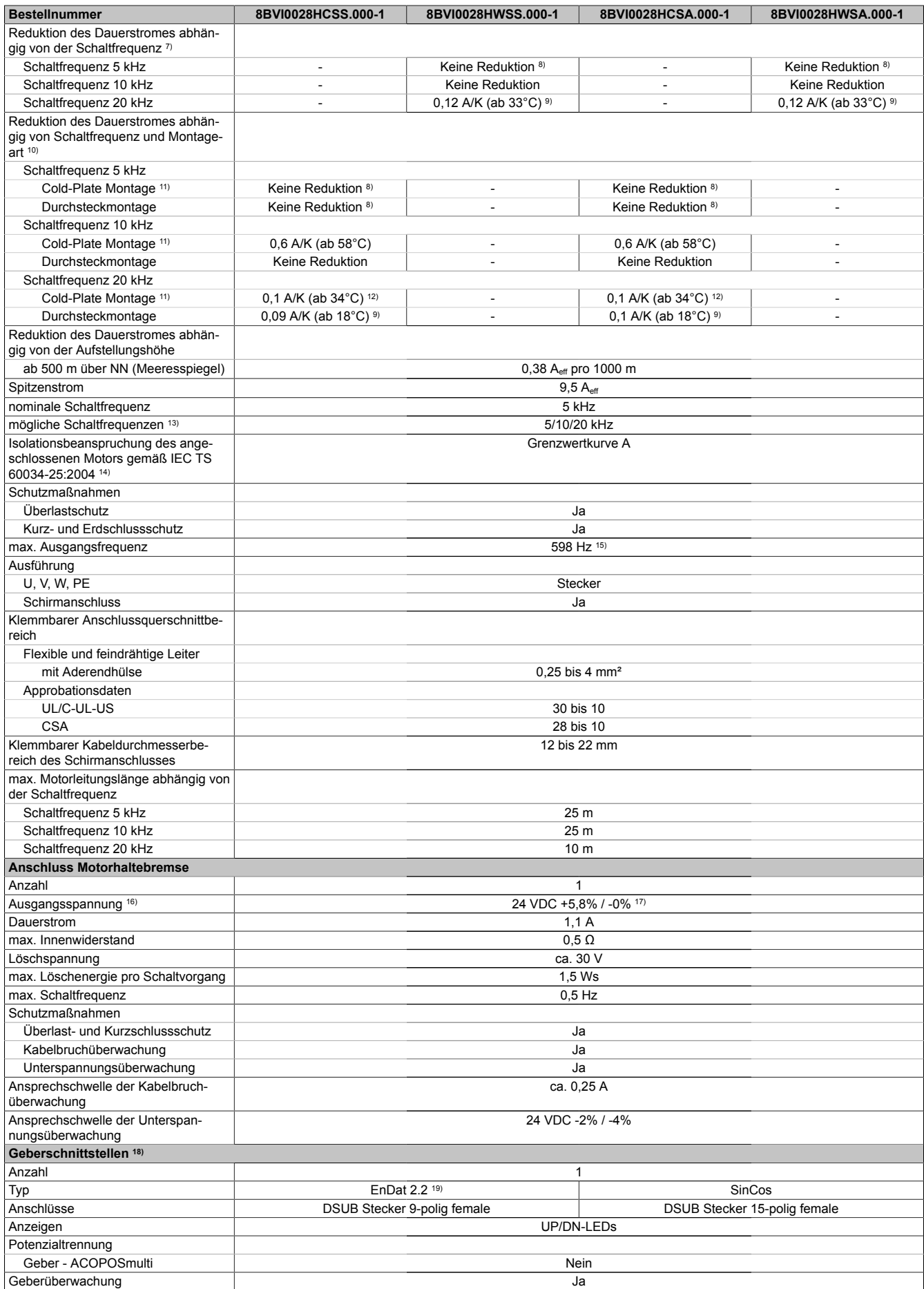

Tabelle 21: 8BVI0028HCSS.000-1, 8BVI0028HWSS.000-1, 8BVI0028HCSA.000-1, 8BVI0028HWSA.000-1 - Technische Daten

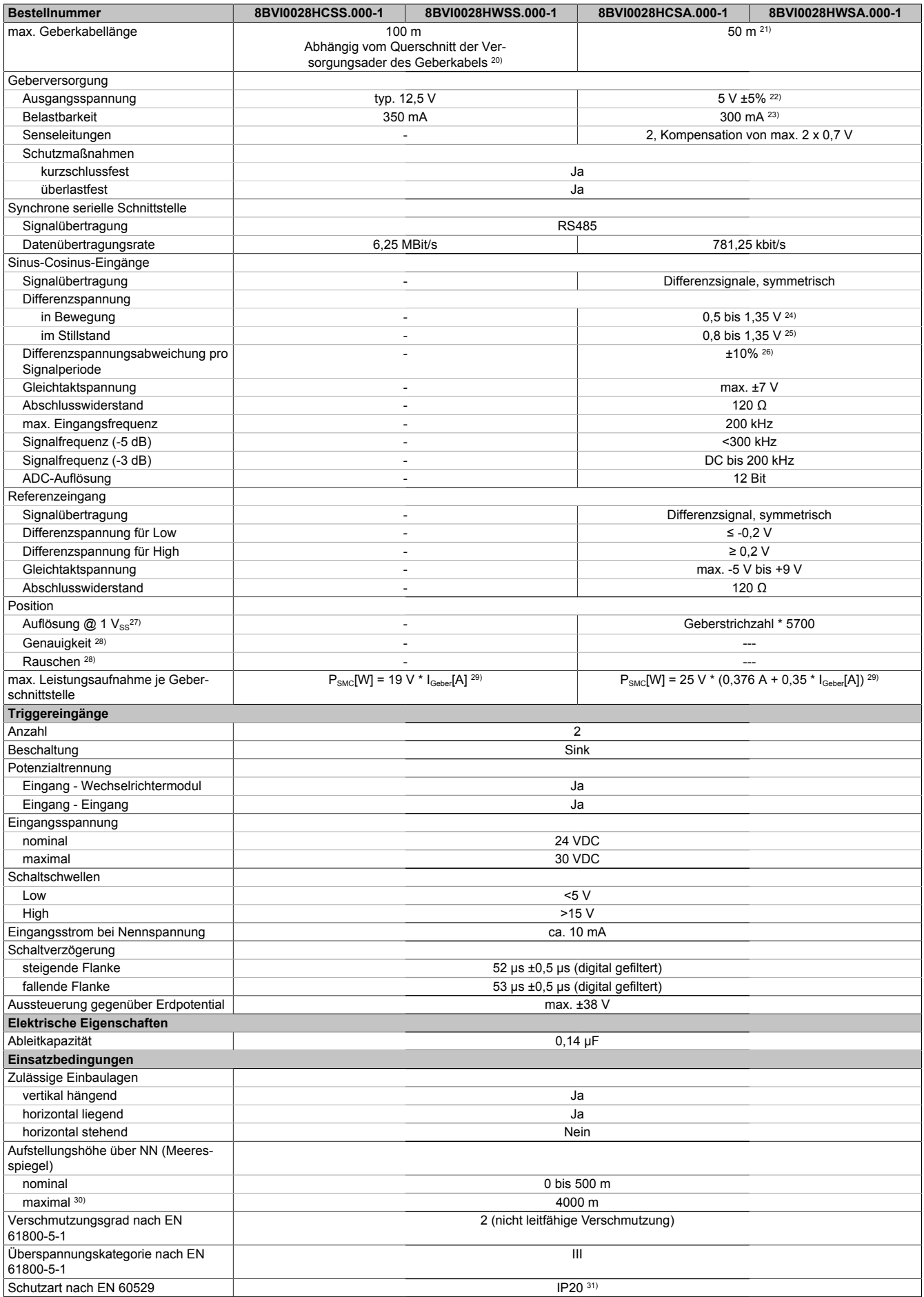

Tabelle 21: 8BVI0028HCSS.000-1, 8BVI0028HWSS.000-1, 8BVI0028HCSA.000-1, 8BVI0028HWSA.000-1 - Technische Daten

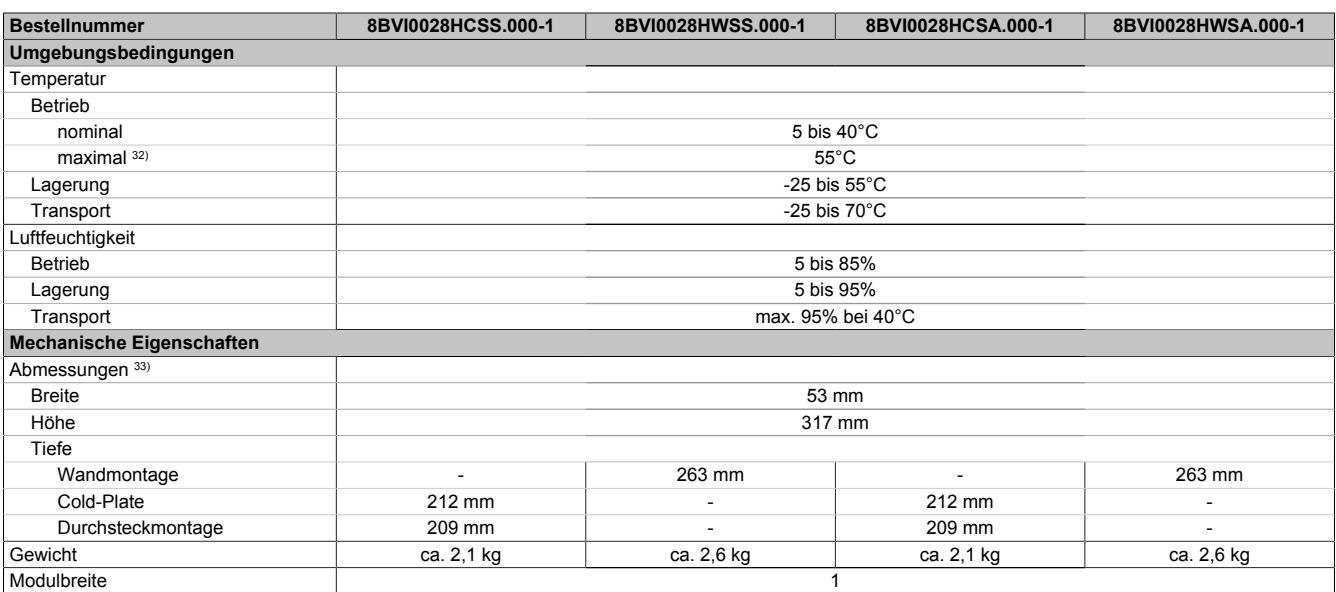

#### Tabelle 21: 8BVI0028HCSS.000-1, 8BVI0028HWSS.000-1, 8BVI0028HCSA.000-1, 8BVI0028HWSA.000-1 - Technische Daten

- 1) SLOT 2 ist frei. SLOT 1 des ACOPOSmulti Moduls wird durch das SafeMOTION-Modul belegt.
- 2) Die erreichbaren Sicherheitseinstufungen (Safety Integrity Level, Sicherheitskategorie, Performance Level) sind im Anwenderhandbuch (Abschnitt "Sicherheitstechnik") dokumentiert.
- 3) Gültig für folgende Randbedingungen: Zwischenkreisspannung 750 VDC, Schaltfrequenz 5 kHz, 40°C Umgebungstemperatur, Aufstellungshöhe <500 m über NN (Meeresspiegel), kein kühlartabhängiges Derating.
- 4) I<sub>M</sub> ... Strom am Motoranschluss X5A [A $_{\rm eff}$ ]
- 5) P<sub>SMC1</sub> ... max. Leistungsaufnahme P<sub>SMC</sub>[W] des SafeMOTION-Moduls in SLOT1 (siehe Abschnitt Geberschnittstellen). P<sub>SLOT2</sub> ... max. Leistungsaufnahme P<sub>8BAC</sub>[W] des Einsteckmoduls in SLOT2 (siehe technische Daten des jeweiligen Einsteckmoduls). P<sub>24 V Out</sub> ... Leistung [W], die an den Anschlüssen X2/+24 V Out 1 und X2/+24 V Out 2 des Moduls abgegeben wird (max. 10 W).
- 6) Zur Verkabelung der Motoranschlüsse dürfen ausschließlich B&R Motorkabel 8BCM eingesetzt werden!
- 7) Gültig für folgende Randbedingungen: Zwischenkreisspannung 750 VDC. Die Temperaturangaben beziehen sich auf die Umgebungstemperatur.
- 8) Wert für die nominale Schaltfrequenz.<br>9) Das Modul kann bei dieser Schaltfreq Das Modul kann bei dieser Schaltfrequenz nicht den vollen Dauerstrom liefern. Damit jedoch das Derating des Dauerstroms auf die gleiche Weise wie bei anderen Schaltfrequenzen ermittelt werden kann, ergibt sich dieser ungewöhnliche Wert für die Umgebungstemperatur, ab der ein Derating des Dauerstroms berücksichtigt werden muss.
- 10) Gültig für folgende Randbedingungen: Zwischenkreisspannung 750 VDC, minimal zulässige Kühlmittel-Durchflussmenge (3 l/min).
- 11) Die Temperaturangaben beziehen sich auf die Rücklauftemperatur der Cold-Plate Montageplatte.
- 12) Das Modul kann bei dieser Schaltfrequenz nicht den vollen Dauerstrom liefern. Damit jedoch das Derating des Dauerstroms auf die gleiche Weise wie bei anderen Schaltfrequenzen ermittelt werden kann, ergibt sich dieser ungewöhnliche Wert für die Rücklauftemperatur, ab der ein Derating des Dauerstroms berücksichtigt werden muss.
- Vorsicht! Bei niedrigen Vor- und Rücklauftemperaturen kann es zu Betauung kommen.
- 13) B&R empfiehlt, das Modul mit nominaler Schaltfrequenz zu betreiben. Wird das Modul aus applikationsspezifischen Gründen mit einer höheren Schaltfrequenz betrieben, führt dies zu einer Reduktion des Dauerstromes und zu einer stärkeren CPU-Auslastung.
- 14) Im Bedarfsfall kann die Beanspruchung des Motorisolationssystems durch eine zusätzliche extern zu verdrahtende dU/dt-Drossel verringert werden. Beispielsweise kann die Dreiphasen-du/dt-Drossel RWK 305 von Fa. Schaffner (www.schaffner.com) Verwendung finden. ACHTUNG: Auch bei Einsatz einer dU/dt-Drossel muss auf eine EMV-gerechte, niederinduktive Schirmverbindung geachtet werden!
- 15) Die elektrische Ausgangsfrequenz (SCTRL\_SPEED\_ACT \* MOTOR\_POLEPAIRS) des Moduls wird zum Schutz gegen Dual-Use nach Verordnung (EG) 428/2009 | 3A225 überwacht. Überschreitet die elektrische Ausgangsfrequenz des Moduls für mehr als 0,5 s ununterbrochen den Grenzwert von 598 Hz, dann wird die aktuelle Bewegung abgebrochen und der Fehler 6060 (Leistungsteil: Grenzdrehzahl überschritten) gemeldet.
- 16) Bei der Projektierung ist zu prüfen, ob mit der vorgesehenen Verkabelung noch die Mindestspannung an der Haltebremse selbst eingehalten wird. Der Betriebsspannungsbereich der Haltebremse kann der Anwenderdokumentation des verwendeten Motors entnommen werden.
- 17) Der angegebene Wert gilt nur unter folgenden Voraussetzungen: - die 24 VDC Versorgung des Moduls erfolgt durch ein Hilfsversorgungsmodul 8B0C, das sich auf der gleichen Montageplatte befindet. Wird die 24 VDC Versorgung des Moduls über ein Expansionsmodul 8BVE in die Montageplatte eingespeist, reduziert sich - bedingt durch Spannungsabfälle am Expansionskabel - die Ausgangsspannung. In diesem Fall muss die Unterspannungsüberwachung deaktiviert werden.
- 18) Zur Verkabelung der Geberschnittstellen dürfen ausschließlich B&R EnDat 2.2 Kabel 8BCF eingesetzt werden.
- 19) Für ACOPOSmulti SafeMOTION Wechselrichtermodule ist die Verwendung eines EnDat 2.2 Functional Safety Gebers erforderlich! Mit Standard EnDat 2.2 Gebern sind nur die Funktionen STO, SBC, und SS1 zeitüberwacht verfügbar!
- 20) Die maximale Geberkabellänge I<sub>max</sub> kann wie folgt berechnet werden (die maximal zulässige Geberkabellänge von 100 m darf nicht überschritten werden):

 $\vert_{\text{max}}$  = 7.9 /  $\vert_{\text{c}}$  \* A \* 1/(2\* $\rho$ )

- I<sub>G</sub> ... max. Stromaufnahme des Gebers [A]
- A ... Querschnitt der Versorgungsader [mm²]
- ρ ... Spezifischer Widerstand [Ωmm²/m] (z. B. für Kupfer: ρ = 0,0178)
- 21) Die maximal zulässige Kabellänge beträgt 50 m.
- 22) Während des Einschaltvorgangs der Geberversorgungsspannung (2 Sekunden) wird die Überwachungsgrenze der Spannungsversorgung von 5,25 V auf 6 V erhöht. In dieser Phase werden Überspannungen bis zu 6 V nicht detektiert.

Eine kurzzeitige Überspannung von maximal 6 V darf zu keiner Schädigung der Geberelektronik führen.

- Eine Unterspannung an der Geberversorgung muss zu einem Sinus- bzw. Cosinussignal ausserhalb der Spezifikation führen.
- 23) Eine tatsächliche Reserve von 12 mA für den Abschlusswiderstand ist vorhanden.
- 24) Die Sinus-Cosinus-Ausgangsignale des Messgeräts werden von der Auswerteschaltung mit einer Zeigerlängenüberwachung geprüft.
- Die Zeigerlänge z = 2 v((Sin nSin)² + (Cos nCos)²) wird auf die angeführten Grenzen überwacht.

- 25) Die Sinus-Cosinus-Ausgangsignale des Messgeräts werden von der Auswerteschaltung mit einer Zeigerlängenüberwachung geprüft. Die Zeigerlänge z = 2 v((Sin - nSin)<sup>2</sup> + (Cos - nCos)<sup>2</sup>) wird nach dem Einschalten der Auswerteschaltung bis zum Verfahren einer Signalperiode zusätzlich auf die angeführten Grenzen überwacht.
- 26) Die Sinus-Cosinus-Ausgangsignale des Messgeräts werden von der Auswerteschaltung mit einer Zeigerlängenüberwachung geprüft.
- Die Zeigerlänge z = 2 v((Sin nSin)² + (Cos nCos)²) darf pro Signalperiode maximal ±10% schwanken.
- 27) Dieser Wert entspricht nicht der im Automation Studio zu parametrierenden Geberauflösung (16384 \* Geberstrichzahl).
- 28) Wird in der Praxis durch den Geber limitiert.
- 29) I<sub>Geber</sub> ... max. Strombedarf des angeschlossenen Gebers [A].
- 30) Ein Dauerbetrieb bei einer Aufstellungshöhe von 500 m bis 4.000 m über NN (Meeresspiegel) ist unter Berücksichtigung der angegebenen Reduktion des Dauerstromes möglich.
- 31) Der Wert gilt nur für den Auslieferungszustand (SLOT2 des Moduls ist durch ein Blindabdeckungs-Schirmblech verschlossen). Ist SLOT2 des Moduls nicht verschlossen, so verringert sich die Schutzart auf IP10. Es ist zu beachten, dass immer ein Schirmsatz 8SCS005.0000-00 (Blindabdeckung/Schirmblech) oder ein Einsteckmodul gesteckt sein muss!
- 32) Ein Dauerbetrieb bei einer Umgebungstemperatur von 40°C bis max. 55°C ist unter Berücksichtigung der angegebenen Reduktion des Dauerstromes möglich, führt jedoch zu einer frühzeitigen Alterung von Bauelementen.
- 33) Die Abmessungen definieren die reinen Geräteabmessungen samt zugehöriger Montageplatte. Für die Befestigung, die Anschlusstechnik und die Luftzirkulation sind ober- und unterhalb der Geräte zusätzliche Abstände zu berücksichtigen.

### **2.3.2.2.4 Verdrahtung**

Details siehe Abschnitt [2.3.2.5 "Verdrahtung: Sichere Wechselrichtermodule einfachbreit \(Einachsmodule\)" auf](#page-62-0) [Seite 63](#page-62-0)

Allgemeine Informationen siehe Abschnitt [2.6 "Verdrahtung" auf Seite 159](#page-158-0)

#### **2.3.2.3 8BVI0055HCSS.000-1, 8BVI0055HWSS.000-1, 8BVI0055HCSA.000-1, 8BVI0055HWSA.000-1**

#### **2.3.2.3.1 Allgemeines**

- Strukturierte überschaubare Realisierung durch netzwerkbasierte Safety Technology
- Modulare Erweiterbarkeit durch virtuelle Verdrahtung
- Unmittelbares Einleiten der Sicherheitsfunktion durch kurze Zykluszeiten
- Einfach in der Umsetzung durch transparente Kontroll- und Statusinformationen auch in der funktionalen Applikation
- Kompakte Bauform

### **2.3.2.3.2 Bestelldaten**

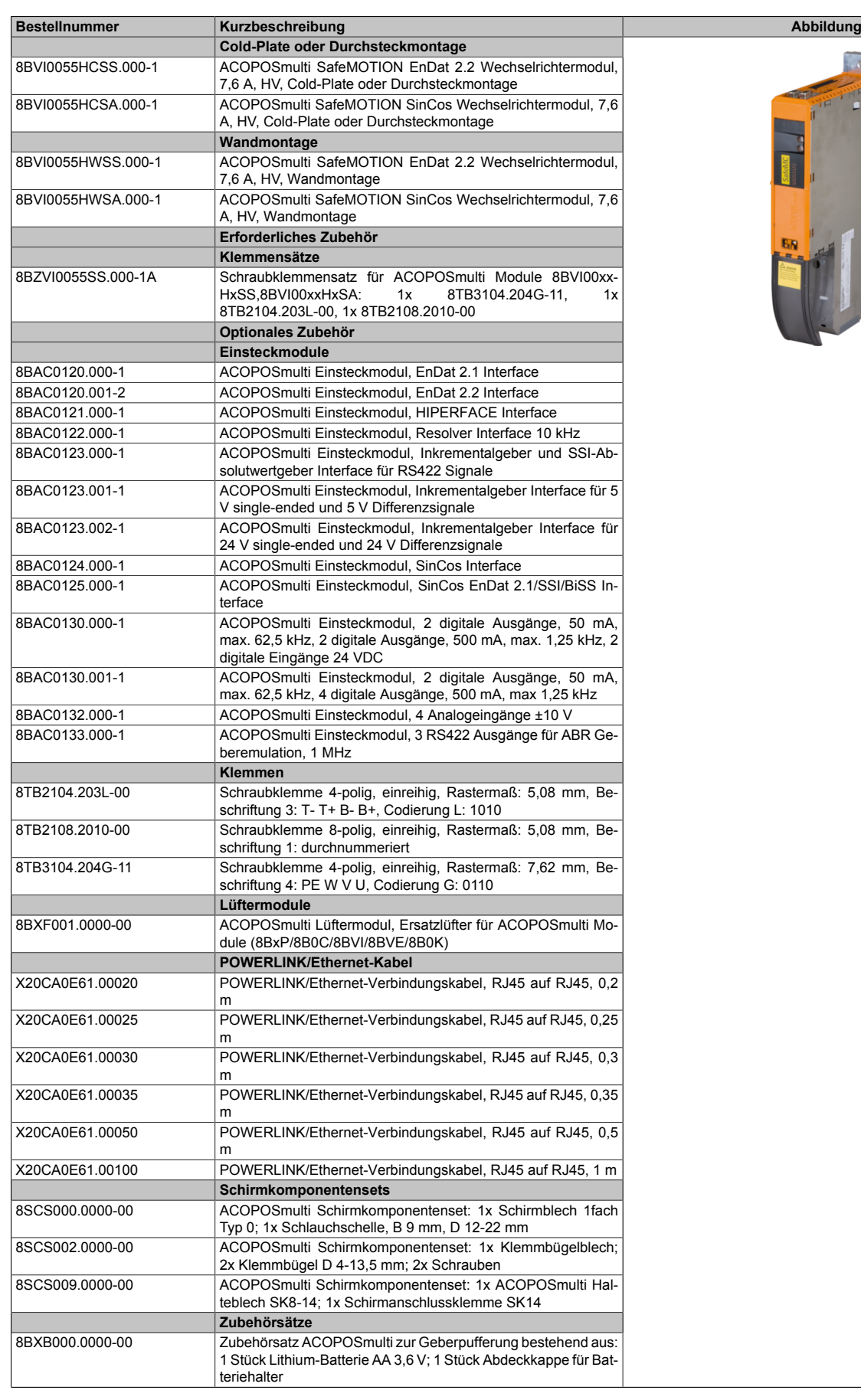

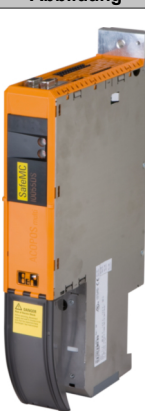

Tabelle 22: 8BVI0055HCSS.000-1, 8BVI0055HCSA.000-1, 8BVI0055HWSS.000-1, 8BVI0055HWSA.000-1 - Bestelldaten

### **ACOPOSmulti SafeMOTION EnDat 2.2**

## **Information:**

**Zur Verkabelung der Motoranschlüsse dürfen ausschließlich B&R Motorkabel 8BCM oder B&R Motorhybridkabel 8BCH eingesetzt werden!**

## **Information:**

**Zur Verkabelung der Geberschnittstellen dürfen ausschließlich B&R EnDat 2.2 Kabel 8BCF oder B&R Motorhybridkabel 8BCH eingesetzt werden!**

**ACOPOSmulti SafeMOTION SinCos**

### **Information:**

**Zur Verkabelung der Motoranschlüsse dürfen ausschließlich B&R Motorkabel 8BCM eingesetzt werden!**

# **Information:**

**Für B&R Standardmotoren dürfen zur Verkabelung der Geberschnittstellen ausschließlich B&R Geberkabel 8BCS eingesetzt werden!**

Details siehe unter [6.1.2 "Der sichere Antriebsstrang " auf Seite 292.](#page-291-0)

### **2.3.2.3.3 Technische Daten**

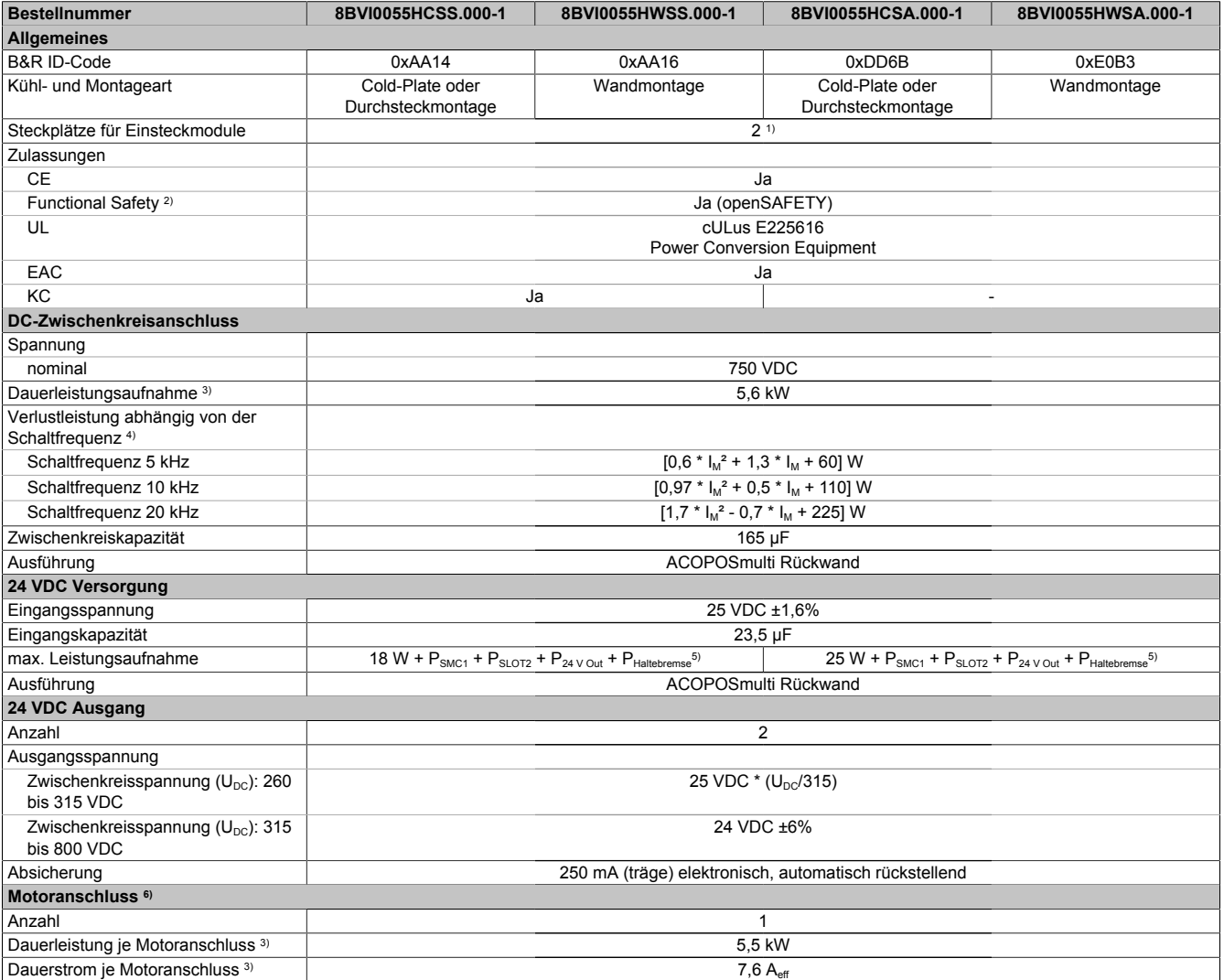

Tabelle 23: 8BVI0055HCSS.000-1, 8BVI0055HWSS.000-1, 8BVI0055HCSA.000-1, 8BVI0055HWSA.000-1 - Technische Daten

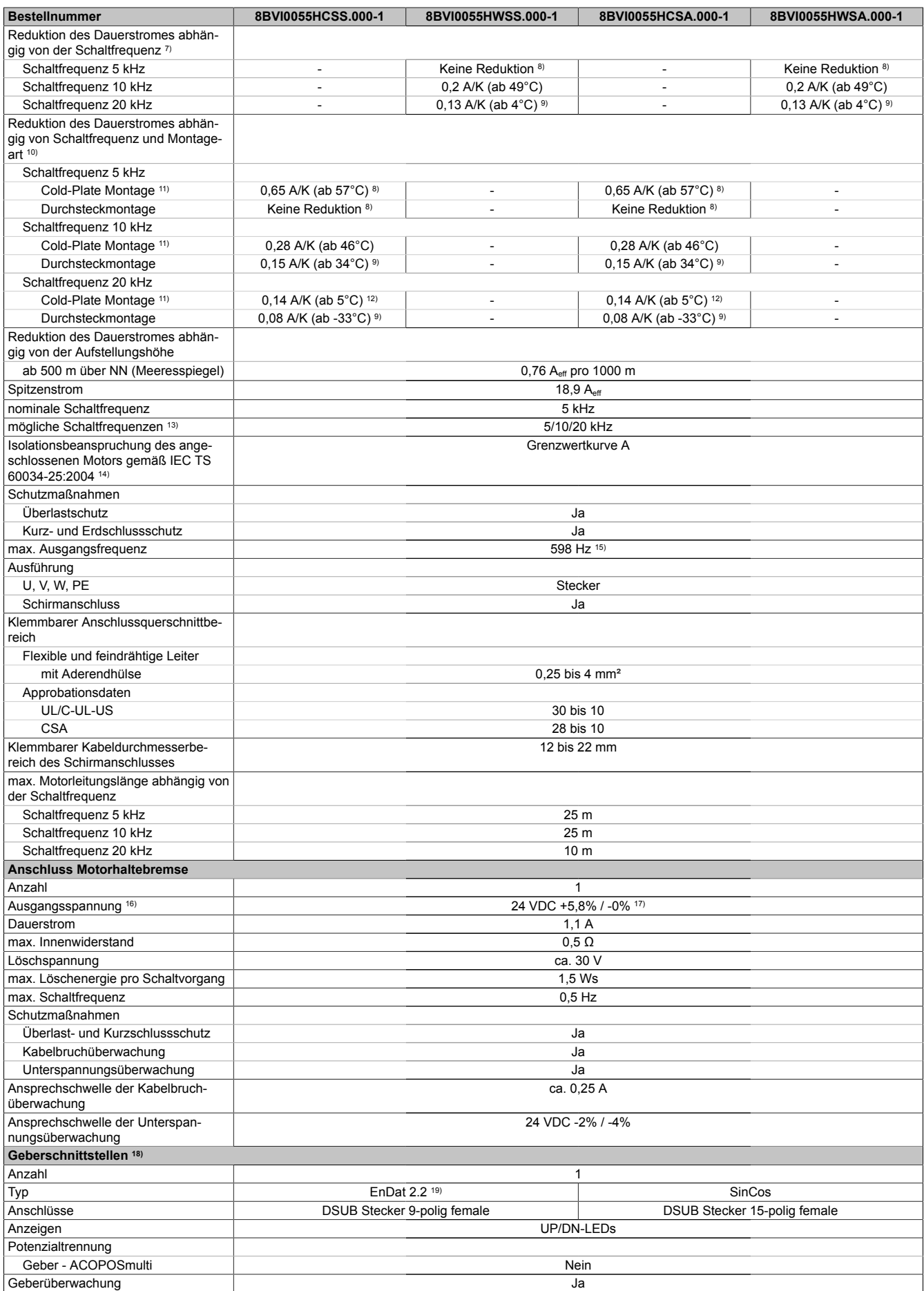

Tabelle 23: 8BVI0055HCSS.000-1, 8BVI0055HWSS.000-1, 8BVI0055HCSA.000-1, 8BVI0055HWSA.000-1 - Technische Daten

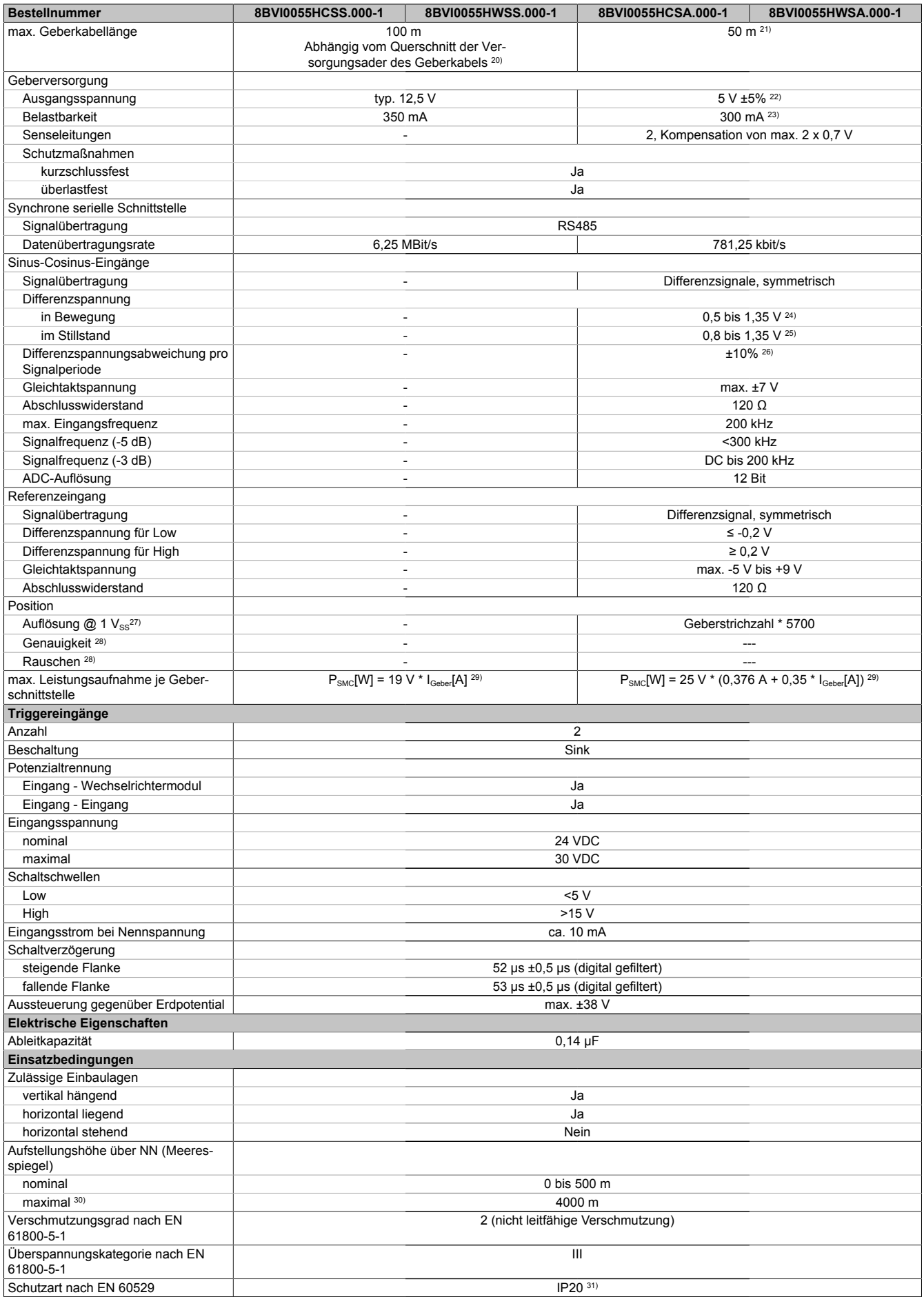

Tabelle 23: 8BVI0055HCSS.000-1, 8BVI0055HWSS.000-1, 8BVI0055HCSA.000-1, 8BVI0055HWSA.000-1 - Technische Daten

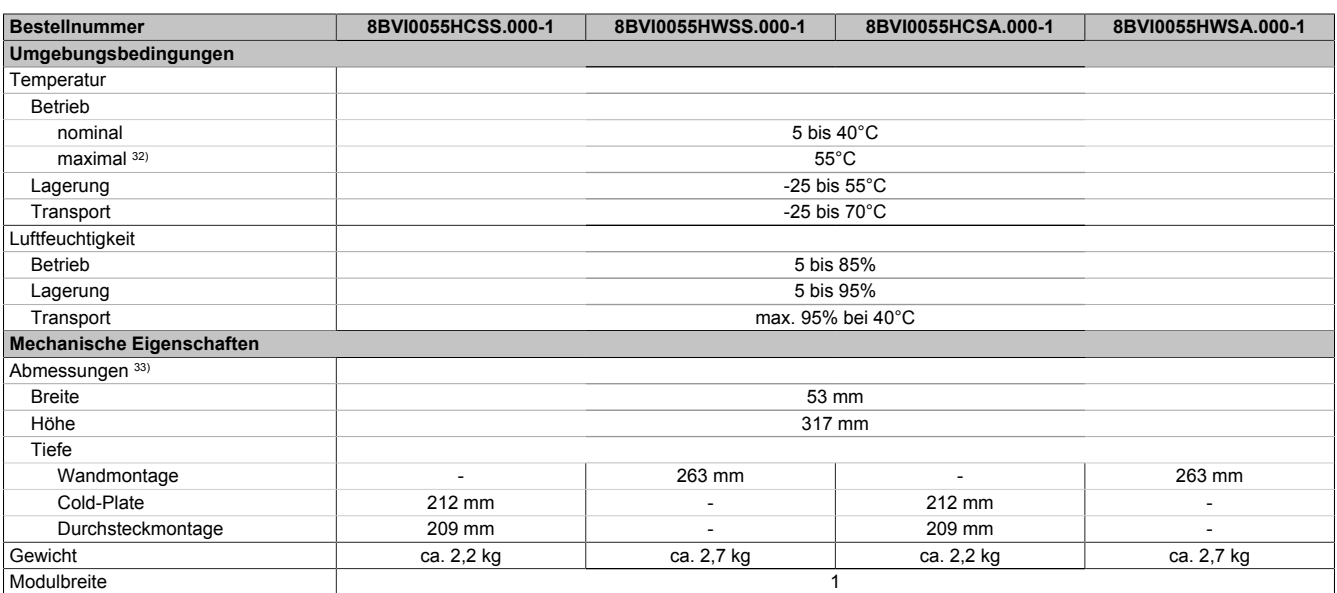

#### Tabelle 23: 8BVI0055HCSS.000-1, 8BVI0055HWSS.000-1, 8BVI0055HCSA.000-1, 8BVI0055HWSA.000-1 - Technische Daten

- 1) SLOT 2 ist frei. SLOT 1 des ACOPOSmulti Moduls wird durch das SafeMOTION-Modul belegt.
- 2) Die erreichbaren Sicherheitseinstufungen (Safety Integrity Level, Sicherheitskategorie, Performance Level) sind im Anwenderhandbuch (Abschnitt "Sicherheitstechnik") dokumentiert.
- 3) Gültig für folgende Randbedingungen: Zwischenkreisspannung 750 VDC, Schaltfrequenz 5 kHz, 40°C Umgebungstemperatur, Aufstellungshöhe <500 m über NN (Meeresspiegel), kein kühlartabhängiges Derating.
- 4) I<sub>M</sub> ... Strom am Motoranschluss X5A [A $_{\rm eff}$ ]
- 5) P<sub>SMC1</sub> ... max. Leistungsaufnahme P<sub>SMC</sub>[W] des SafeMOTION-Moduls in SLOT1 (siehe Abschnitt Geberschnittstellen). P<sub>SLOT2</sub> ... max. Leistungsaufnahme P<sub>8BAC</sub>[W] des Einsteckmoduls in SLOT2 (siehe technische Daten des jeweiligen Einsteckmoduls). P<sub>24 V Out</sub> ... Leistung [W], die an den Anschlüssen X2/+24 V Out 1 und X2/+24 V Out 2 des Moduls abgegeben wird (max. 10 W).
- 6) Zur Verkabelung der Motoranschlüsse dürfen ausschließlich B&R Motorkabel 8BCM eingesetzt werden!
- 7) Gültig für folgende Randbedingungen: Zwischenkreisspannung 750 VDC. Die Temperaturangaben beziehen sich auf die Umgebungstemperatur.
- 8) Wert für die nominale Schaltfrequenz.<br>9) Das Modul kann bei dieser Schaltfreq Das Modul kann bei dieser Schaltfrequenz nicht den vollen Dauerstrom liefern. Damit jedoch das Derating des Dauerstroms auf die gleiche Weise wie bei anderen Schaltfrequenzen ermittelt werden kann, ergibt sich dieser ungewöhnliche Wert für die Umgebungstemperatur, ab der ein Derating des Dauerstroms berücksichtigt werden muss.
- 10) Gültig für folgende Randbedingungen: Zwischenkreisspannung 750 VDC, minimal zulässige Kühlmittel-Durchflussmenge (3 l/min).
- 11) Die Temperaturangaben beziehen sich auf die Rücklauftemperatur der Cold-Plate Montageplatte.
- 12) Das Modul kann bei dieser Schaltfrequenz nicht den vollen Dauerstrom liefern. Damit jedoch das Derating des Dauerstroms auf die gleiche Weise wie bei anderen Schaltfrequenzen ermittelt werden kann, ergibt sich dieser ungewöhnliche Wert für die Rücklauftemperatur, ab der ein Derating des Dauerstroms berücksichtigt werden muss.
- Vorsicht! Bei niedrigen Vor- und Rücklauftemperaturen kann es zu Betauung kommen.
- 13) B&R empfiehlt, das Modul mit nominaler Schaltfrequenz zu betreiben. Wird das Modul aus applikationsspezifischen Gründen mit einer höheren Schaltfrequenz betrieben, führt dies zu einer Reduktion des Dauerstromes und zu einer stärkeren CPU-Auslastung.
- 14) Im Bedarfsfall kann die Beanspruchung des Motorisolationssystems durch eine zusätzliche extern zu verdrahtende dU/dt-Drossel verringert werden. Beispielsweise kann die Dreiphasen-du/dt-Drossel RWK 305 von Fa. Schaffner (www.schaffner.com) Verwendung finden. ACHTUNG: Auch bei Einsatz einer dU/dt-Drossel muss auf eine EMV-gerechte, niederinduktive Schirmverbindung geachtet werden!
- 15) Die elektrische Ausgangsfrequenz (SCTRL\_SPEED\_ACT \* MOTOR\_POLEPAIRS) des Moduls wird zum Schutz gegen Dual-Use nach Verordnung (EG) 428/2009 | 3A225 überwacht. Überschreitet die elektrische Ausgangsfrequenz des Moduls für mehr als 0,5 s ununterbrochen den Grenzwert von 598 Hz, dann wird die aktuelle Bewegung abgebrochen und der Fehler 6060 (Leistungsteil: Grenzdrehzahl überschritten) gemeldet.
- 16) Bei der Projektierung ist zu prüfen, ob mit der vorgesehenen Verkabelung noch die Mindestspannung an der Haltebremse selbst eingehalten wird. Der Betriebsspannungsbereich der Haltebremse kann der Anwenderdokumentation des verwendeten Motors entnommen werden.
- 17) Der angegebene Wert gilt nur unter folgenden Voraussetzungen: - die 24 VDC Versorgung des Moduls erfolgt durch ein Hilfsversorgungsmodul 8B0C, das sich auf der gleichen Montageplatte befindet. Wird die 24 VDC Versorgung des Moduls über ein Expansionsmodul 8BVE in die Montageplatte eingespeist, reduziert sich - bedingt durch Spannungsabfälle am Expansionskabel - die Ausgangsspannung. In diesem Fall muss die Unterspannungsüberwachung deaktiviert werden.
- 18) Zur Verkabelung der Geberschnittstellen dürfen ausschließlich B&R EnDat 2.2 Kabel 8BCF eingesetzt werden.
- 19) Für ACOPOSmulti SafeMOTION Wechselrichtermodule ist die Verwendung eines EnDat 2.2 Functional Safety Gebers erforderlich! Mit Standard EnDat 2.2 Gebern sind nur die Funktionen STO, SBC, und SS1 zeitüberwacht verfügbar!
- 20) Die maximale Geberkabellänge I<sub>max</sub> kann wie folgt berechnet werden (die maximal zulässige Geberkabellänge von 100 m darf nicht überschritten werden):

 $\vert_{\text{max}}$  = 7.9 /  $\vert_{\text{c}}$  \* A \* 1/(2\* $\rho$ )

- I<sub>G</sub> ... max. Stromaufnahme des Gebers [A]
- A ... Querschnitt der Versorgungsader [mm²]
- ρ ... Spezifischer Widerstand [Ωmm²/m] (z. B. für Kupfer: ρ = 0,0178)
- 21) Die maximal zulässige Kabellänge beträgt 50 m.
- 22) Während des Einschaltvorgangs der Geberversorgungsspannung (2 Sekunden) wird die Überwachungsgrenze der Spannungsversorgung von 5,25 V auf 6 V erhöht. In dieser Phase werden Überspannungen bis zu 6 V nicht detektiert.

Eine kurzzeitige Überspannung von maximal 6 V darf zu keiner Schädigung der Geberelektronik führen.

- Eine Unterspannung an der Geberversorgung muss zu einem Sinus- bzw. Cosinussignal ausserhalb der Spezifikation führen.
- 23) Eine tatsächliche Reserve von 12 mA für den Abschlusswiderstand ist vorhanden.
- 24) Die Sinus-Cosinus-Ausgangsignale des Messgeräts werden von der Auswerteschaltung mit einer Zeigerlängenüberwachung geprüft.
- Die Zeigerlänge z = 2 v((Sin nSin)² + (Cos nCos)²) wird auf die angeführten Grenzen überwacht.

- 25) Die Sinus-Cosinus-Ausgangsignale des Messgeräts werden von der Auswerteschaltung mit einer Zeigerlängenüberwachung geprüft. Die Zeigerlänge z = 2 v((Sin - nSin)<sup>2</sup> + (Cos - nCos)<sup>2</sup>) wird nach dem Einschalten der Auswerteschaltung bis zum Verfahren einer Signalperiode zusätzlich auf die angeführten Grenzen überwacht.
- 26) Die Sinus-Cosinus-Ausgangsignale des Messgeräts werden von der Auswerteschaltung mit einer Zeigerlängenüberwachung geprüft.
- Die Zeigerlänge z = 2 v((Sin nSin)² + (Cos nCos)²) darf pro Signalperiode maximal ±10% schwanken.
- 27) Dieser Wert entspricht nicht der im Automation Studio zu parametrierenden Geberauflösung (16384 \* Geberstrichzahl).
- 28) Wird in der Praxis durch den Geber limitiert.
- 29) I<sub>Geber</sub> ... max. Strombedarf des angeschlossenen Gebers [A].
- 30) Ein Dauerbetrieb bei einer Aufstellungshöhe von 500 m bis 4.000 m über NN (Meeresspiegel) ist unter Berücksichtigung der angegebenen Reduktion des Dauerstromes möglich.
- 31) Der Wert gilt nur für den Auslieferungszustand (SLOT2 des Moduls ist durch ein Blindabdeckungs-Schirmblech verschlossen). Ist SLOT2 des Moduls nicht verschlossen, so verringert sich die Schutzart auf IP10. Es ist zu beachten, dass immer ein Schirmsatz 8SCS005.0000-00 (Blindabdeckung/Schirmblech) oder ein Einsteckmodul gesteckt sein muss!
- 32) Ein Dauerbetrieb bei einer Umgebungstemperatur von 40°C bis max. 55°C ist unter Berücksichtigung der angegebenen Reduktion des Dauerstromes möglich, führt jedoch zu einer frühzeitigen Alterung von Bauelementen.
- 33) Die Abmessungen definieren die reinen Geräteabmessungen samt zugehöriger Montageplatte. Für die Befestigung, die Anschlusstechnik und die Luftzirkulation sind ober- und unterhalb der Geräte zusätzliche Abstände zu berücksichtigen.

### **2.3.2.3.4 Verdrahtung**

Details siehe Abschnitt [2.3.2.5 "Verdrahtung: Sichere Wechselrichtermodule einfachbreit \(Einachsmodule\)" auf](#page-62-0) [Seite 63](#page-62-0)

Allgemeine Informationen siehe Abschnitt [2.6 "Verdrahtung" auf Seite 159](#page-158-0)

### **2.3.2.4 8BVI0110HCSS.000-1, 8BVI0110HWSS.000-1, 8BVI0110HCSA.000-1, 8BVI0110HWSA.000-1**

#### **2.3.2.4.1 Allgemeines**

- Strukturierte überschaubare Realisierung durch netzwerkbasierte Safety Technology
- Modulare Erweiterbarkeit durch virtuelle Verdrahtung
- Unmittelbares Einleiten der Sicherheitsfunktion durch kurze Zykluszeiten
- Einfach in der Umsetzung durch transparente Kontroll- und Statusinformationen auch in der funktionalen Applikation
- Kompakte Bauform

### **2.3.2.4.2 Bestelldaten**

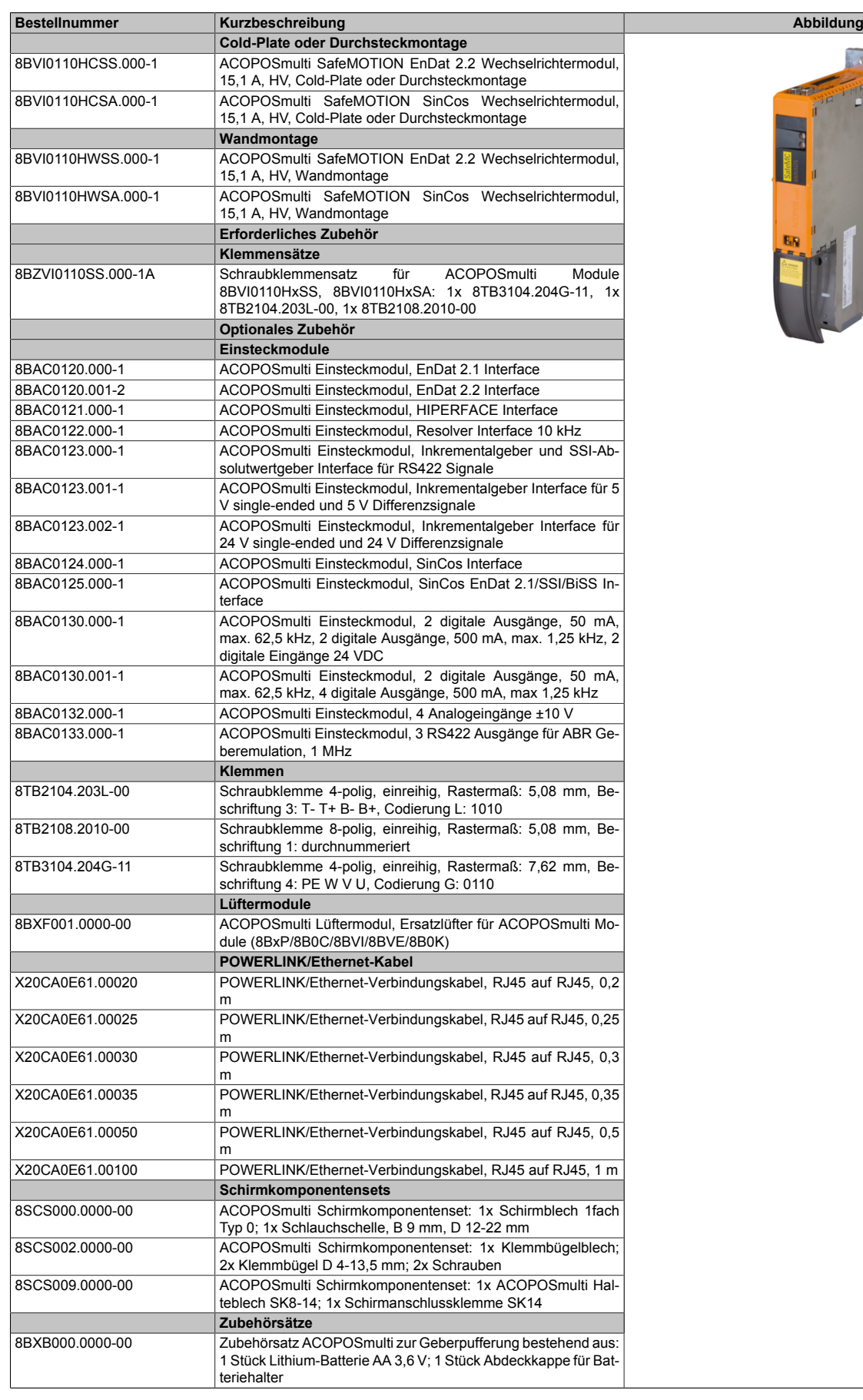

**FERNICIA** 

Tabelle 24: 8BVI0110HCSS.000-1, 8BVI0110HCSA.000-1, 8BVI0110HWSS.000-1, 8BVI0110HWSA.000-1 - Bestelldaten

### **ACOPOSmulti SafeMOTION EnDat 2.2**

## **Information:**

**Zur Verkabelung der Motoranschlüsse dürfen ausschließlich B&R Motorkabel 8BCM oder B&R Motorhybridkabel 8BCH eingesetzt werden!**

## **Information:**

**Zur Verkabelung der Geberschnittstellen dürfen ausschließlich B&R EnDat 2.2 Kabel 8BCF oder B&R Motorhybridkabel 8BCH eingesetzt werden!**

**ACOPOSmulti SafeMOTION SinCos**

## **Information:**

**Zur Verkabelung der Motoranschlüsse dürfen ausschließlich B&R Motorkabel 8BCM eingesetzt werden!**

# **Information:**

**Für B&R Standardmotoren dürfen zur Verkabelung der Geberschnittstellen ausschließlich B&R Geberkabel 8BCS eingesetzt werden!**

Details siehe unter [6.1.2 "Der sichere Antriebsstrang " auf Seite 292.](#page-291-0)

### **2.3.2.4.3 Technische Daten**

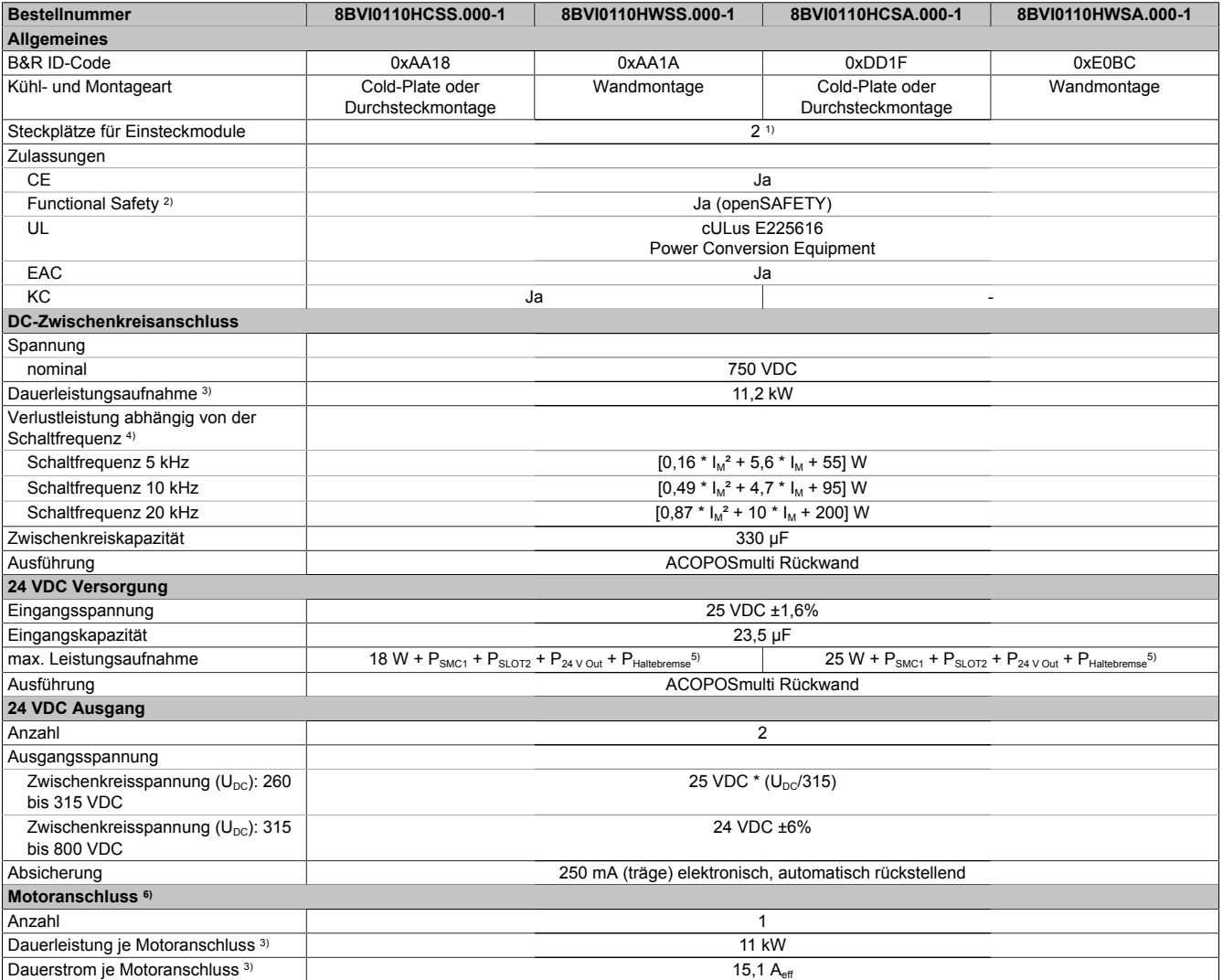

Tabelle 25: 8BVI0110HCSS.000-1, 8BVI0110HWSS.000-1, 8BVI0110HCSA.000-1, 8BVI0110HWSA.000-1 - Technische Daten

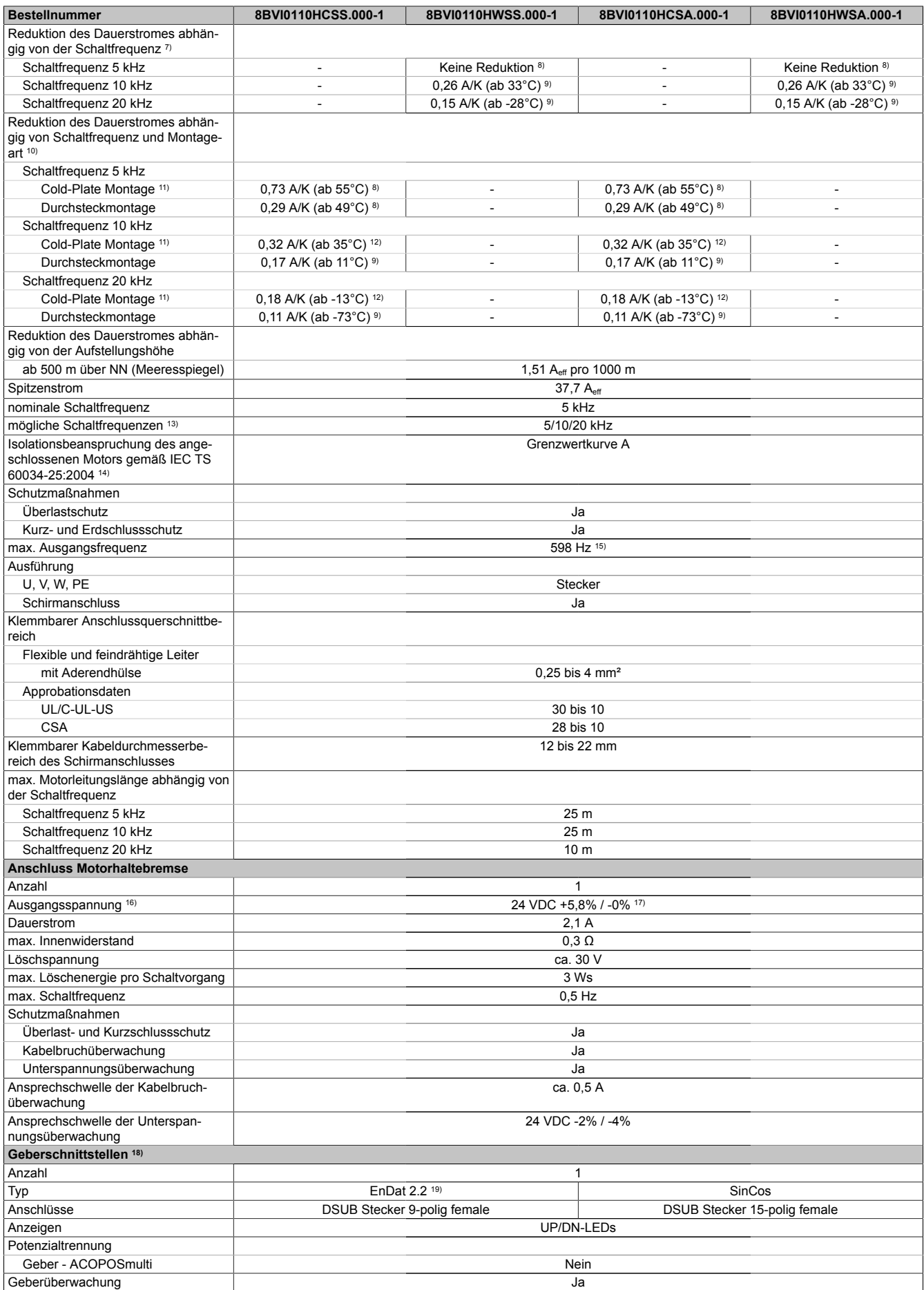

Tabelle 25: 8BVI0110HCSS.000-1, 8BVI0110HWSS.000-1, 8BVI0110HCSA.000-1, 8BVI0110HWSA.000-1 - Technische Daten

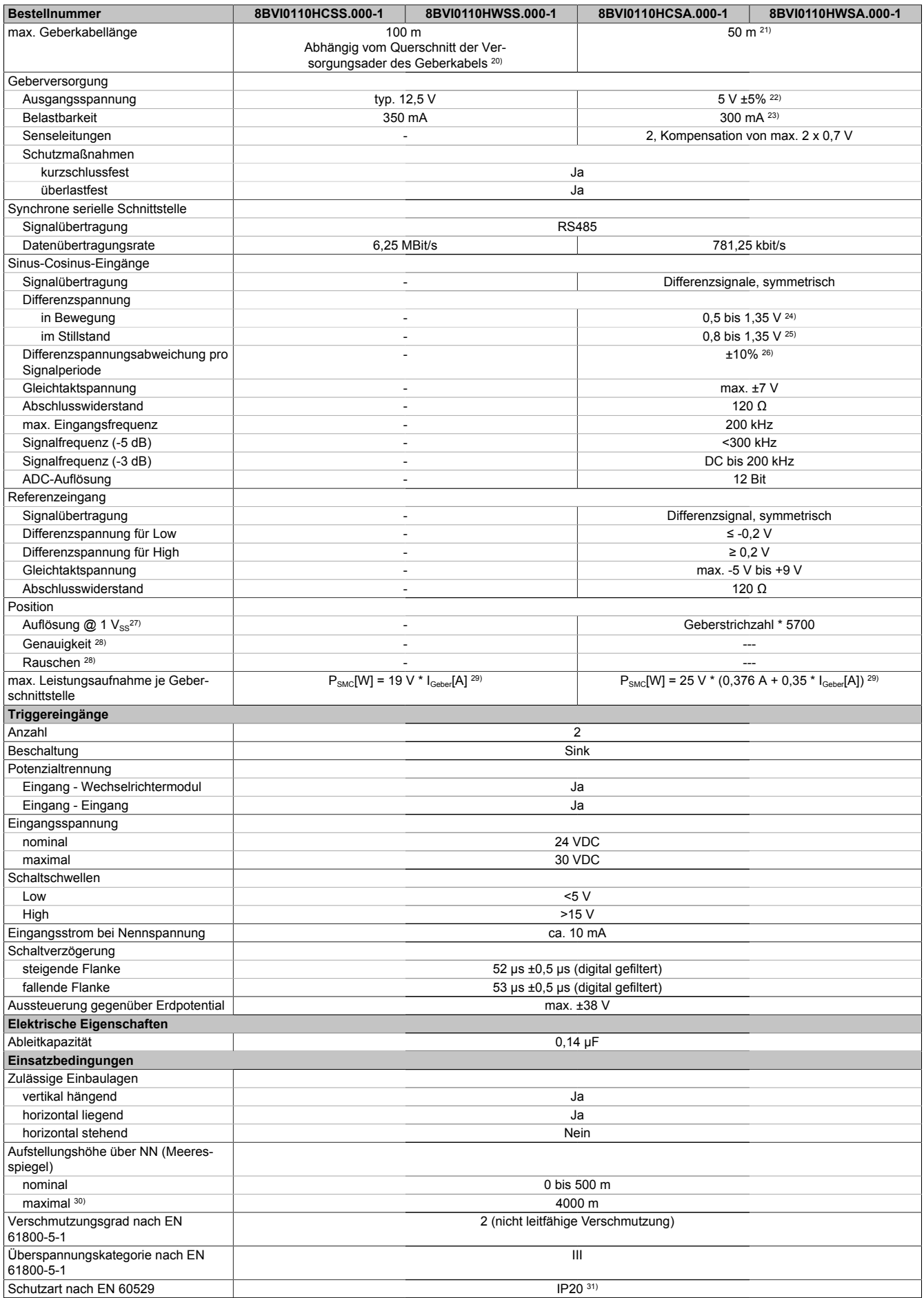

Tabelle 25: 8BVI0110HCSS.000-1, 8BVI0110HWSS.000-1, 8BVI0110HCSA.000-1, 8BVI0110HWSA.000-1 - Technische Daten

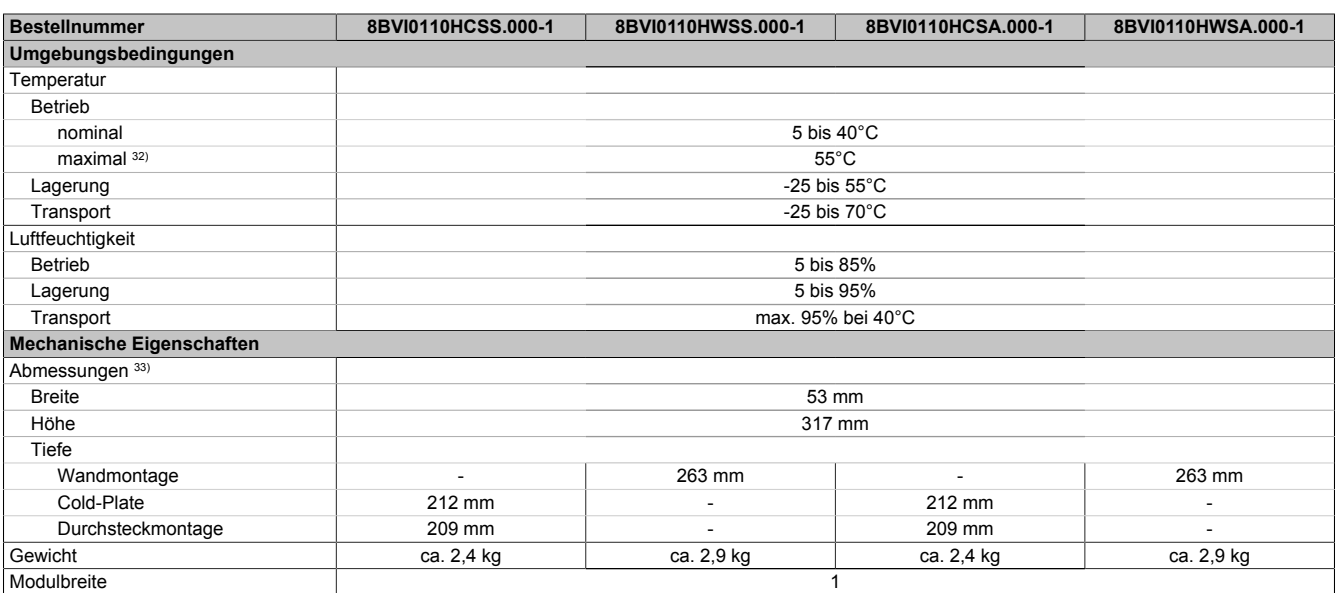

#### Tabelle 25: 8BVI0110HCSS.000-1, 8BVI0110HWSS.000-1, 8BVI0110HCSA.000-1, 8BVI0110HWSA.000-1 - Technische Daten

- 1) SLOT 2 ist frei. SLOT 1 des ACOPOSmulti Moduls wird durch das SafeMOTION-Modul belegt.
- 2) Die erreichbaren Sicherheitseinstufungen (Safety Integrity Level, Sicherheitskategorie, Performance Level) sind im Anwenderhandbuch (Abschnitt "Sicherheitstechnik") dokumentiert.
- 3) Gültig für folgende Randbedingungen: Zwischenkreisspannung 750 VDC, Schaltfrequenz 5 kHz, 40°C Umgebungstemperatur, Aufstellungshöhe <500 m über NN (Meeresspiegel), kein kühlartabhängiges Derating.
- 4) I<sub>M</sub> ... Strom am Motoranschluss X5A [A $_{\rm eff}$ ]
- 5) P<sub>SMC1</sub> ... max. Leistungsaufnahme P<sub>SMC</sub>[W] des SafeMOTION-Moduls in SLOT1 (siehe Abschnitt Geberschnittstellen). P<sub>SLOT2</sub> ... max. Leistungsaufnahme P<sub>8BAC</sub>[W] des Einsteckmoduls in SLOT2 (siehe technische Daten des jeweiligen Einsteckmoduls). P<sub>24 V Out</sub> ... Leistung [W], die an den Anschlüssen X2/+24 V Out 1 und X2/+24 V Out 2 des Moduls abgegeben wird (max. 10 W).
- 6) Zur Verkabelung der Motoranschlüsse dürfen ausschließlich B&R Motorkabel 8BCM eingesetzt werden!
- 7) Gültig für folgende Randbedingungen: Zwischenkreisspannung 750 VDC. Die Temperaturangaben beziehen sich auf die Umgebungstemperatur.
- 8) Wert für die nominale Schaltfrequenz.<br>9) Das Modul kann bei dieser Schaltfreq Das Modul kann bei dieser Schaltfrequenz nicht den vollen Dauerstrom liefern. Damit jedoch das Derating des Dauerstroms auf die gleiche Weise wie bei anderen Schaltfrequenzen ermittelt werden kann, ergibt sich dieser ungewöhnliche Wert für die Rücklauftemperatur, ab der ein Derating des Dauerstroms berücksichtigt werden muss.
- 10) Gültig für folgende Randbedingungen: Zwischenkreisspannung 750 VDC, minimal zulässige Kühlmittel-Durchflussmenge (3 l/min).
- 11) Die Temperaturangaben beziehen sich auf die Rücklauftemperatur der Cold-Plate Montageplatte.
- 12) Das Modul kann bei dieser Schaltfrequenz nicht den vollen Dauerstrom liefern. Damit jedoch das Derating des Dauerstroms auf die gleiche Weise wie bei anderen Schaltfrequenzen ermittelt werden kann, ergibt sich dieser ungewöhnliche Wert für die Rücklauftemperatur, ab der ein Derating des Dauerstroms berücksichtigt werden muss.
- Vorsicht! Bei niedrigen Vor- und Rücklauftemperaturen kann es zu Betauung kommen.
- 13) B&R empfiehlt, das Modul mit nominaler Schaltfrequenz zu betreiben. Wird das Modul aus applikationsspezifischen Gründen mit einer höheren Schaltfrequenz betrieben, führt dies zu einer Reduktion des Dauerstromes und zu einer stärkeren CPU-Auslastung.
- 14) Im Bedarfsfall kann die Beanspruchung des Motorisolationssystems durch eine zusätzliche extern zu verdrahtende dU/dt-Drossel verringert werden. Beispielsweise kann die Dreiphasen-du/dt-Drossel RWK 305 von Fa. Schaffner (www.schaffner.com) Verwendung finden. ACHTUNG: Auch bei Einsatz einer dU/dt-Drossel muss auf eine EMV-gerechte, niederinduktive Schirmverbindung geachtet werden!
- 15) Die elektrische Ausgangsfrequenz (SCTRL\_SPEED\_ACT \* MOTOR\_POLEPAIRS) des Moduls wird zum Schutz gegen Dual-Use nach Verordnung (EG) 428/2009 | 3A225 überwacht. Überschreitet die elektrische Ausgangsfrequenz des Moduls für mehr als 0,5 s ununterbrochen den Grenzwert von 598 Hz, dann wird die aktuelle Bewegung abgebrochen und der Fehler 6060 (Leistungsteil: Grenzdrehzahl überschritten) gemeldet.
- 16) Bei der Projektierung ist zu prüfen, ob mit der vorgesehenen Verkabelung noch die Mindestspannung an der Haltebremse selbst eingehalten wird. Der Betriebsspannungsbereich der Haltebremse kann der Anwenderdokumentation des verwendeten Motors entnommen werden.
- 17) Der angegebene Wert gilt nur unter folgenden Voraussetzungen: - die 24 VDC Versorgung des Moduls erfolgt durch ein Hilfsversorgungsmodul 8B0C, das sich auf der gleichen Montageplatte befindet. Wird die 24 VDC Versorgung des Moduls über ein Expansionsmodul 8BVE in die Montageplatte eingespeist, reduziert sich - bedingt durch Spannungsabfälle am Expansionskabel - die Ausgangsspannung. In diesem Fall muss die Unterspannungsüberwachung deaktiviert werden.
- 18) Zur Verkabelung der Geberschnittstellen dürfen ausschließlich B&R EnDat 2.2 Kabel 8BCF eingesetzt werden.
- 19) Für ACOPOSmulti SafeMOTION Wechselrichtermodule ist die Verwendung eines EnDat 2.2 Functional Safety Gebers erforderlich! Mit Standard EnDat 2.2 Gebern sind nur die Funktionen STO, SBC, und SS1 zeitüberwacht verfügbar!
- 20) Die maximale Geberkabellänge I<sub>max</sub> kann wie folgt berechnet werden (die maximal zulässige Geberkabellänge von 100 m darf nicht überschritten werden):

 $\vert_{\text{max}}$  = 7.9 /  $\vert_{\text{c}}$  \* A \* 1/(2\* $\rho$ )

- I<sub>G</sub>... max. Stromaufnahme des Gebers [A]
- A ... Querschnitt der Versorgungsader [mm²]
- ρ ... Spezifischer Widerstand [Ωmm²/m] (z. B. für Kupfer: ρ = 0,0178)
- 21) Die maximal zulässige Kabellänge beträgt 50 m.
- 22) Während des Einschaltvorgangs der Geberversorgungsspannung (2 Sekunden) wird die Überwachungsgrenze der Spannungsversorgung von 5,25 V auf 6 V erhöht. In dieser Phase werden Überspannungen bis zu 6 V nicht detektiert.

Eine kurzzeitige Überspannung von maximal 6 V darf zu keiner Schädigung der Geberelektronik führen.

- Eine Unterspannung an der Geberversorgung muss zu einem Sinus- bzw. Cosinussignal ausserhalb der Spezifikation führen.
- 23) Eine tatsächliche Reserve von 12 mA für den Abschlusswiderstand ist vorhanden.
- 24) Die Sinus-Cosinus-Ausgangsignale des Messgeräts werden von der Auswerteschaltung mit einer Zeigerlängenüberwachung geprüft.
- Die Zeigerlänge z = 2 v((Sin nSin)² + (Cos nCos)²) wird auf die angeführten Grenzen überwacht.

- 25) Die Sinus-Cosinus-Ausgangsignale des Messgeräts werden von der Auswerteschaltung mit einer Zeigerlängenüberwachung geprüft. Die Zeigerlänge z = 2 v((Sin - nSin)<sup>2</sup> + (Cos - nCos)<sup>2</sup>) wird nach dem Einschalten der Auswerteschaltung bis zum Verfahren einer Signalperiode zusätzlich auf die angeführten Grenzen überwacht.
- 26) Die Sinus-Cosinus-Ausgangsignale des Messgeräts werden von der Auswerteschaltung mit einer Zeigerlängenüberwachung geprüft.
- Die Zeigerlänge z = 2 v((Sin nSin)² + (Cos nCos)²) darf pro Signalperiode maximal ±10% schwanken.
- 27) Dieser Wert entspricht nicht der im Automation Studio zu parametrierenden Geberauflösung (16384 \* Geberstrichzahl).
- 28) Wird in der Praxis durch den Geber limitiert.
- 29) I<sub>Geber</sub> ... max. Strombedarf des angeschlossenen Gebers [A].
- 30) Ein Dauerbetrieb bei einer Aufstellungshöhe von 500 m bis 4.000 m über NN (Meeresspiegel) ist unter Berücksichtigung der angegebenen Reduktion des Dauerstromes möglich.
- 31) Der Wert gilt nur für den Auslieferungszustand (SLOT2 des Moduls ist durch ein Blindabdeckungs-Schirmblech verschlossen). Ist SLOT2 des Moduls nicht verschlossen, so verringert sich die Schutzart auf IP10. Es ist zu beachten, dass immer ein Schirmsatz 8SCS005.0000-00 (Blindabdeckung/Schirmblech) oder ein Einsteckmodul gesteckt sein muss!
- 32) Ein Dauerbetrieb bei einer Umgebungstemperatur von 40°C bis max. 55°C ist unter Berücksichtigung der angegebenen Reduktion des Dauerstromes möglich, führt jedoch zu einer frühzeitigen Alterung von Bauelementen.
- 33) Die Abmessungen definieren die reinen Geräteabmessungen samt zugehöriger Montageplatte. Für die Befestigung, die Anschlusstechnik und die Luftzirkulation sind ober- und unterhalb der Geräte zusätzliche Abstände zu berücksichtigen.

#### **2.3.2.4.4 Verdrahtung**

Details siehe Abschnitt [2.3.2.5 "Verdrahtung: Sichere Wechselrichtermodule einfachbreit \(Einachsmodule\)" auf](#page-62-0) [Seite 63](#page-62-0)

Allgemeine Informationen siehe Abschnitt [2.6 "Verdrahtung" auf Seite 159](#page-158-0)

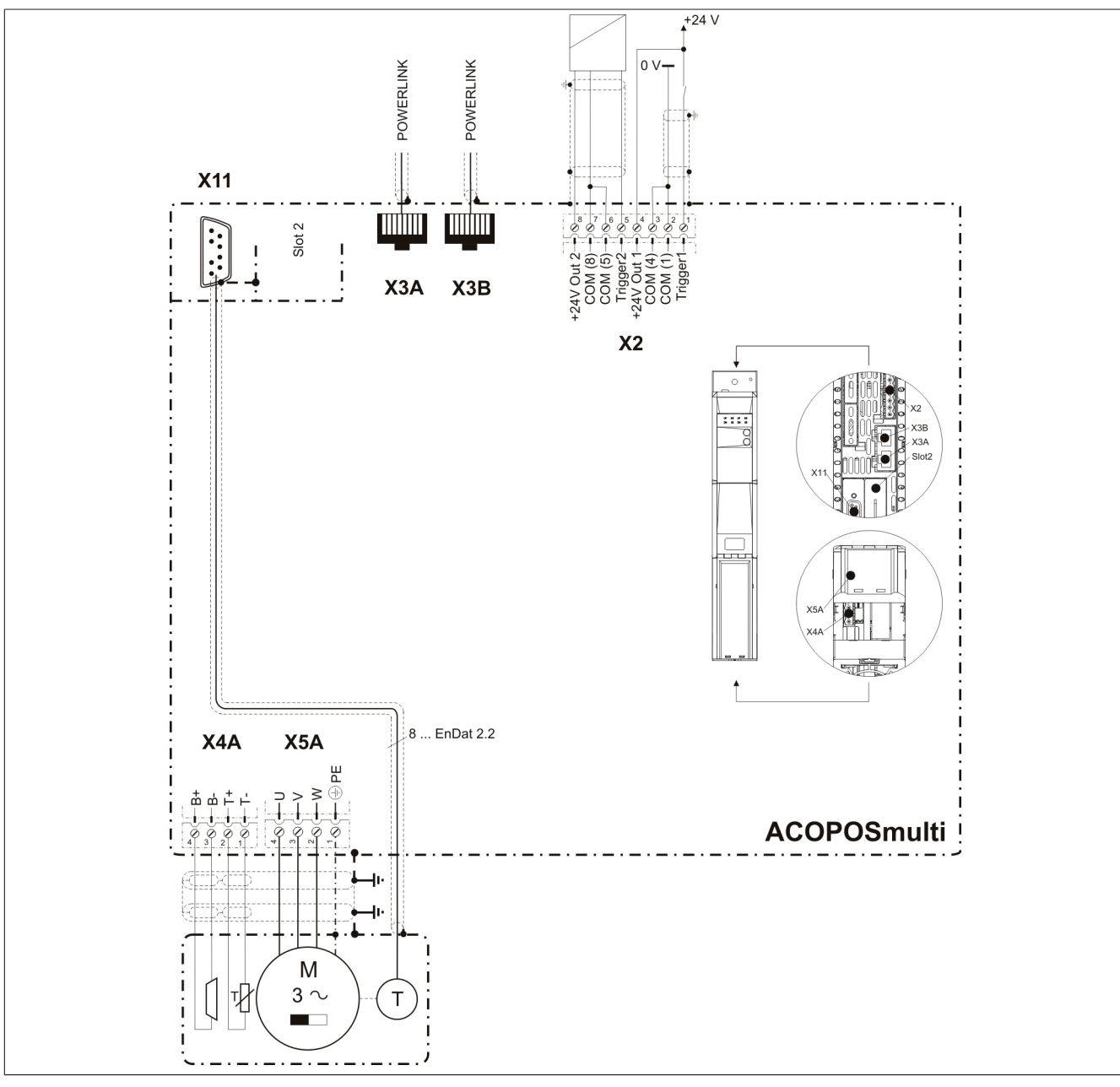

<span id="page-62-0"></span>**2.3.2.5 Verdrahtung: Sichere Wechselrichtermodule einfachbreit (Einachsmodule)**

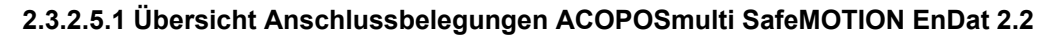

Abbildung 5: Übersicht Anschlussbelegungen

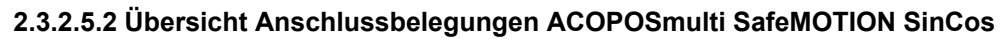

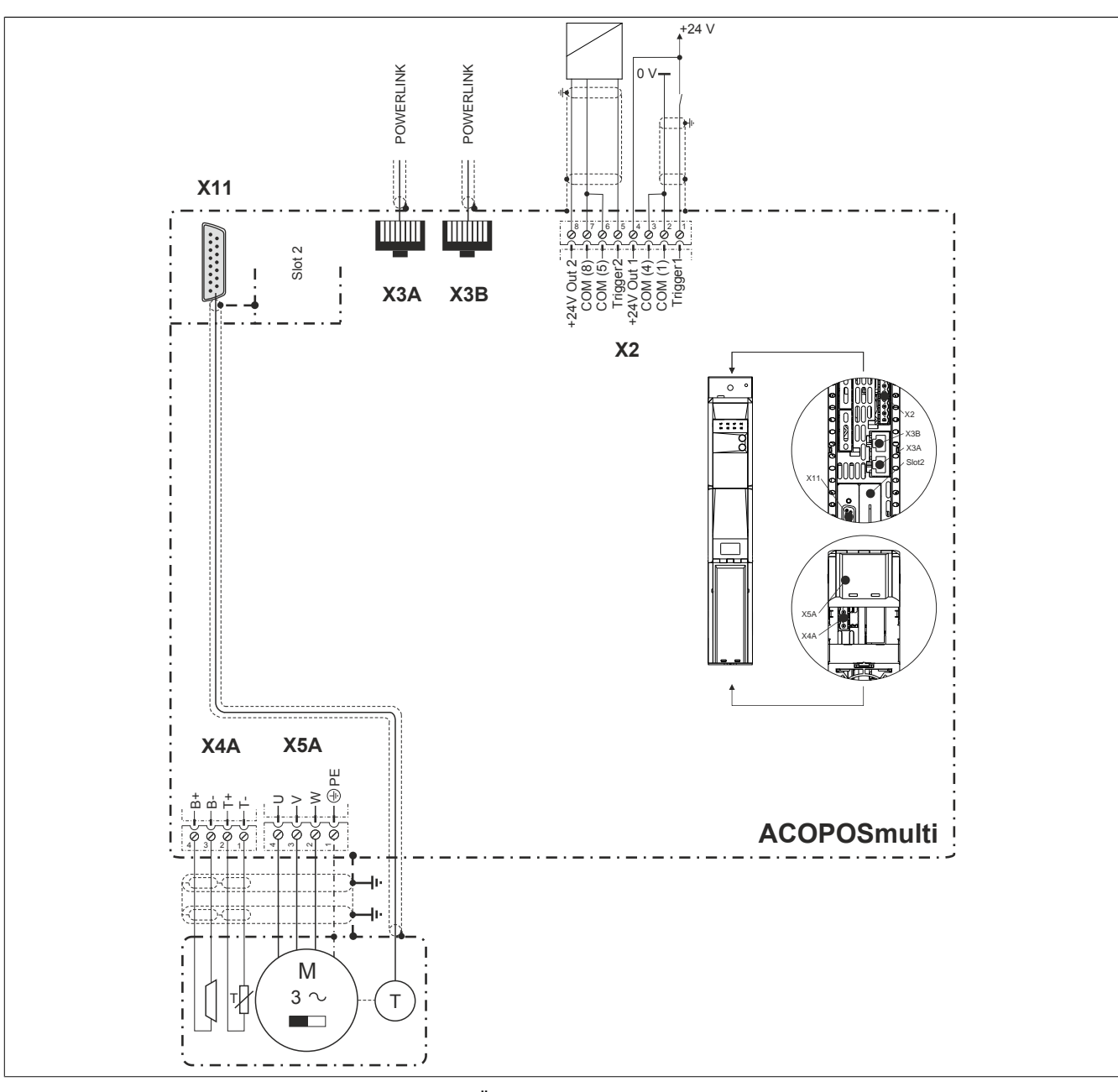

Abbildung 6: Übersicht Anschlussbelegungen

### **2.3.2.5.3 Anschlussbelegung des Steckers X2**

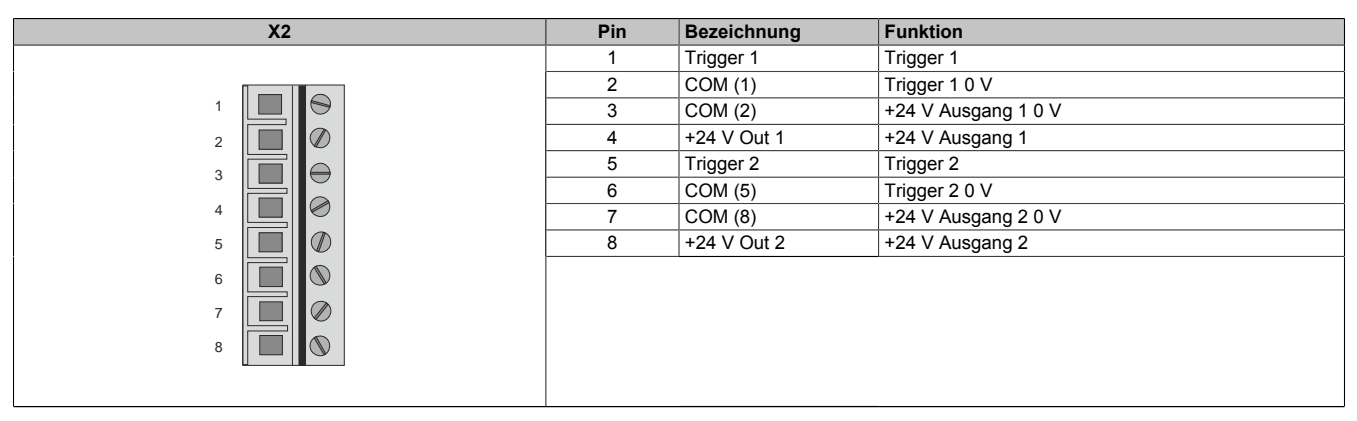

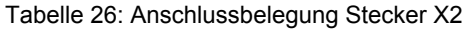

### **2.3.2.5.4 Anschlussbelegung der Stecker X3A, X3B**

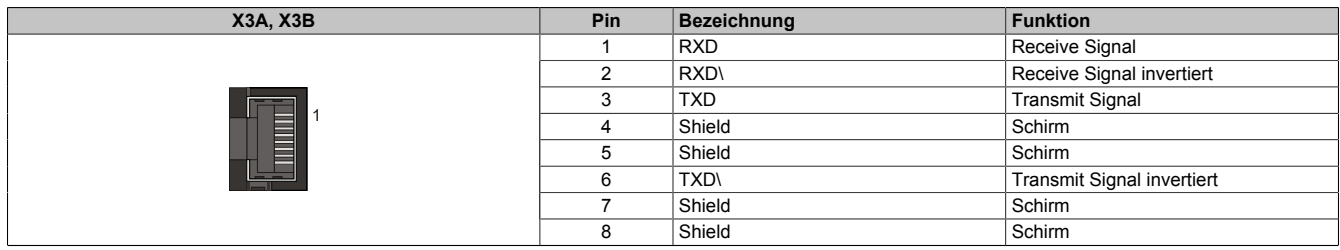

Tabelle 27: Anschlussbelegung Stecker X3A, X3B

### **2.3.2.5.5 Anschlussbelegung des Steckers X4A**

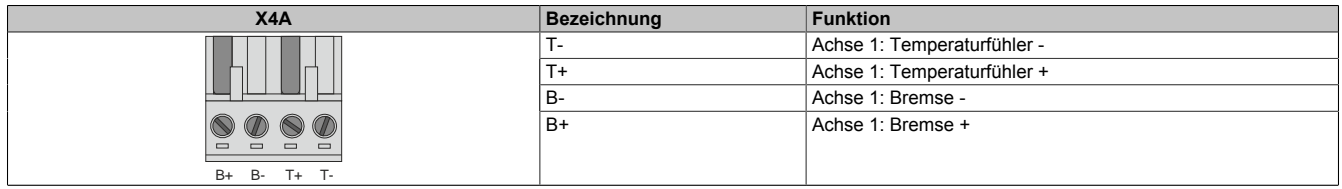

Tabelle 28: Anschlussbelegung Stecker X4A

# **Gefahr!**

**Ein Kurzschluss des SBC Ausgangs B+ gegen 24 V führt zur Aktivierung des Zustands FUNCTIONAL FAIL SAFE. D. h. die sichere Impulssperre wird aktiviert. Die Bremse bleibt jedoch durch den Schluss auf 24 V immer eingeschaltet bzw. geöffnet!**

**Dies kann zu gefährlichen Situationen führen, da die Motorhaltebremse die Austrudelbewegung und bei hängenden Lasten das ungebremste Absenken nicht bremsen bzw. verhindern kann! Ein Kurzschluss des SBC Ausgangs B+ gegen 24 V ist durch geeignete verdrahtungstechnische Maßnahmen auszuschließen!**

# **Gefahr!**

**Der SBC Ausgang**

- **• darf nicht modulübergreifend verdrahtet werden!**
- **• darf nicht als Open Emitter verdrahtet werden!**
- **• darf nicht als Open Collector verdrahtet werden!**

# **Gefahr!**

**Für den sicheren Motorhaltebremsenausgang kann im abgeschalteten Zustand nur eine Ausgangsspannung ≤5 V gewährleistet werden. Bei der Auswahl der Motorhaltebremse ist vom Anwender sicherzustellen, dass bei einer anliegenden Spannung von 5 V das erforderliche Bremsmoment erreicht wird.**

# **Information:**

**Die Transistoren der SBC Ausgangsstufe werden zyklisch getestet. Bei eingeschalteten Ausgangskanälen entstehen durch diesen Test Low-Pulse am Ausgang mit einer maximalen Länge von 600 μs.**

**Diese Tatsache ist bei der Auswahl der Motorhaltebremse zu berücksichtigen!**

# **Gefahr!**

**Bei den Anschlüssen für den Motortemperaturfühler und die Motorhaltebremse handelt es sich um sicher getrennte Stromkreise. Daher dürfen an diese Anschlüsse nur Geräte bzw. Komponenten angeschlossen werden, die mindestens eine sichere Trennung nach IEC 60364-4-41 bzw. EN 61800-5-1 aufweisen.**

# **Vorsicht!**

**Werden beim Anschluss von Permanentmagnet-Haltebremsen B+ und B- vertauscht, können diese nicht geöffnet werden! ACOPOSmulti Wechselrichtermodule können nicht erkennen, ob eine Haltebremse verpolt angeschlossen ist!**

## **Warnung!**

**Temperatursensoren dürfen nur unter folgender Voraussetzung an die Anschlüsse X4A/T+ und X4A/Teines ACOPOSmulti Moduls angeschlossen werden:**

**• In SLOT1 des ACOPOSmulti Moduls befindet sich kein ACOPOSmulti Einsteckmodul, an das ein Temperatursensor an den Anschlüssen T+ und T- angeschlossen ist**

**Anderenfalls können Temperaturüberwachungsfunktionen im ACOPOSmulti Modul außer Kraft gesetzt werden, was im Extremfall zur Zerstörung von an das ACOPOSmulti Modul angeschlossener Hardware (z. B.: Motoren) führen kann!**

### **2.3.2.5.6 Anschlussbelegung des Steckers X5A**

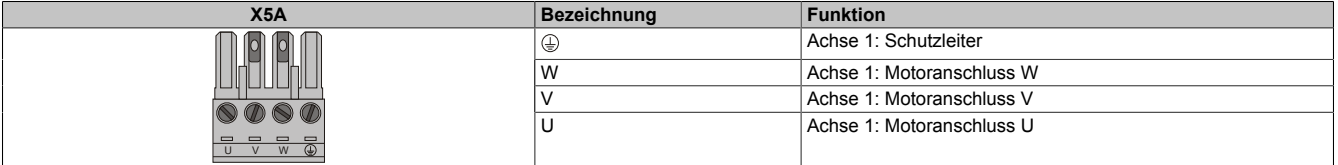

Tabelle 29: Anschlussbelegung Stecker X5A

## **Information:**

**Am Gewindebolzen neben dem Stecker X5A muss kein zusätzlicher PE-Leiter angeschlossen werden. Der PE-Anschluss am Stecker X5A ist nötig und ausreichend.**

### **ACOPOSmulti SafeMOTION EnDat 2.2**

### **Information:**

**Zur Verkabelung der Motoranschlüsse dürfen ausschließlich B&R Motorkabel 8BCM oder B&R Motorhybridkabel 8BCH eingesetzt werden!**

### **ACOPOSmulti SafeMOTION SinCos**

### **Information:**

**Zur Verkabelung der Motoranschlüsse dürfen ausschließlich B&R Motorkabel 8BCM eingesetzt werden!**

#### **2.3.2.5.7 Anschlussbelegung SafeMOTION-Modul EnDat 2.2**

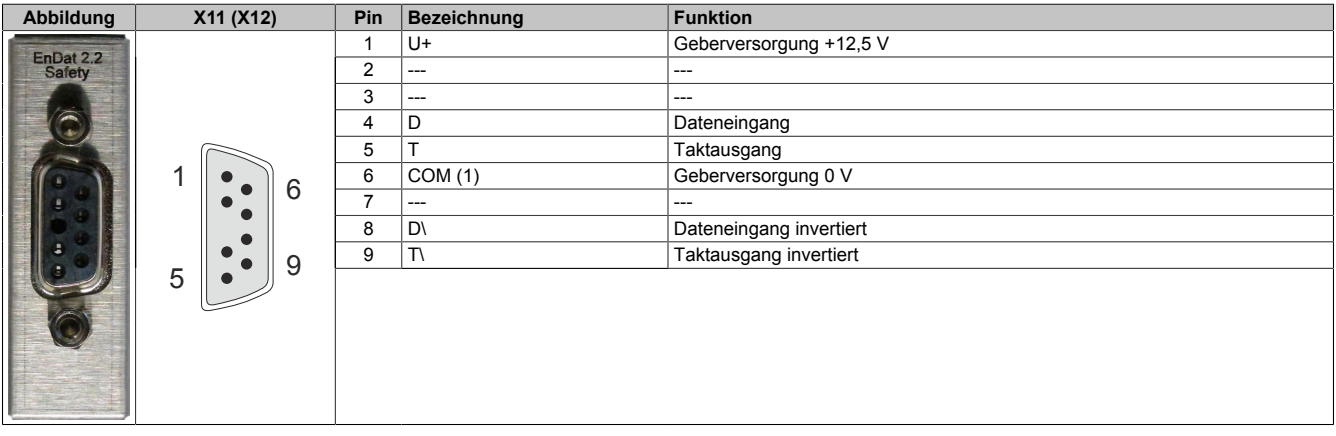

# **Information:**

**Zur Verkabelung der Geberschnittstellen dürfen ausschließlich B&R EnDat 2.2 Kabel 8BCF oder B&R Motorhybridkabel 8BCH eingesetzt werden!**

## **Information:**

**Das SafeMOTION-Modul kann nicht getauscht werden! Das SafeMOTION-Modul bildet eine Einheit mit dem ACOPOSmulti SafeMOTION Wechselrichtermodul. Im Fehlerfall muss das gesamte Modul getauscht werden.**

### **2.3.2.5.8 Anschlussbelegung SafeMOTION-Modul SinCos**

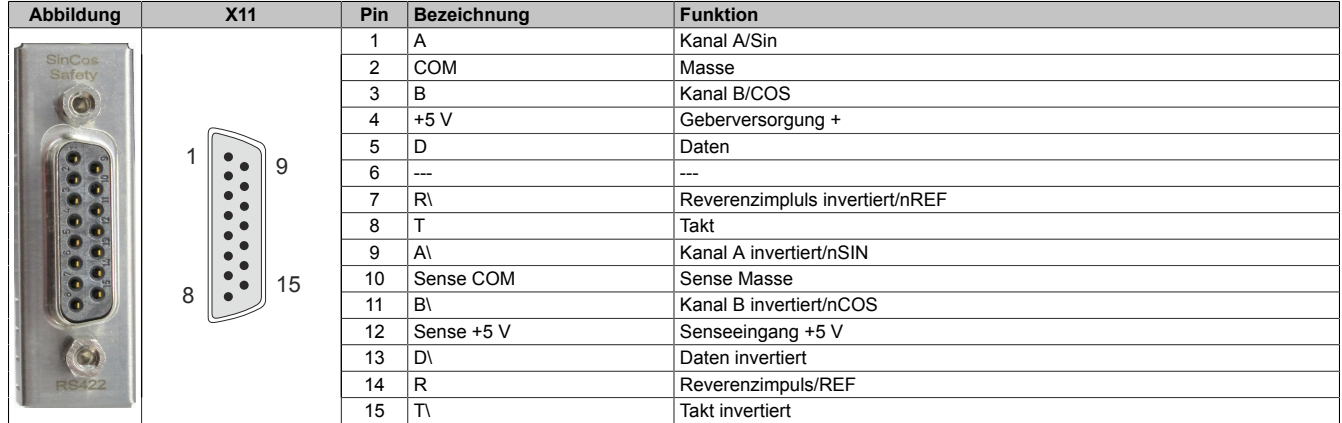

# **Information:**

**Das SafeMOTION-Modul kann nicht getauscht werden! Das SafeMOTION-Modul bildet eine Einheit mit dem ACOPOSmulti SafeMOTION Wechselrichtermodul. Im Fehlerfall muss das gesamte Modul getauscht werden.**

### **2.3.3 Sichere Wechselrichtermodule zweifachbreit (Einachsmodule)**

### **2.3.3.1 8BVI0220HCSS.000-1, 8BVI0220HWSS.000-1, 8BVI0220HCSA.000-1, 8BVI0220HWSA.000-1**

### **2.3.3.1.1 Allgemeines**

- Strukturierte überschaubare Realisierung durch netzwerkbasierte Safety Technology
- Modulare Erweiterbarkeit durch virtuelle Verdrahtung
- Unmittelbares Einleiten der Sicherheitsfunktion durch kurze Zykluszeiten
- Einfach in der Umsetzung durch transparente Kontroll- und Statusinformationen auch in der funktionalen Applikation
- Kompakte Bauform

### **2.3.3.1.2 Bestelldaten**

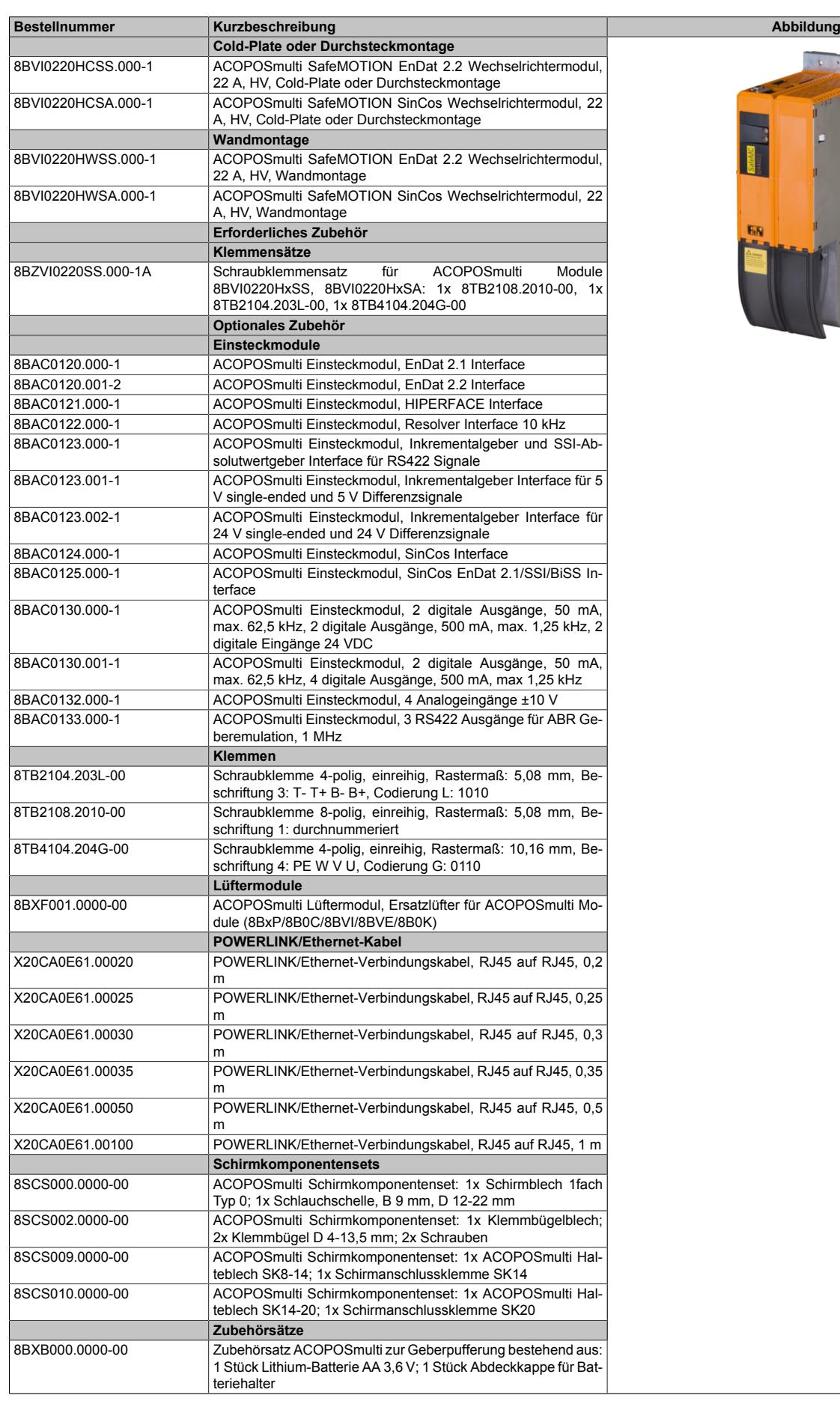

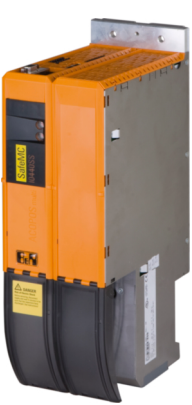

Tabelle 30: 8BVI0220HCSS.000-1, 8BVI0220HCSA.000-1, 8BVI0220HWSS.000-1, 8BVI0220HWSA.000-1 - Bestelldaten

### **ACOPOSmulti SafeMOTION EnDat 2.2**

## **Information:**

**Zur Verkabelung der Motoranschlüsse dürfen ausschließlich B&R Motorkabel 8BCM oder B&R Motorhybridkabel 8BCH eingesetzt werden!**

## **Information:**

**Zur Verkabelung der Geberschnittstellen dürfen ausschließlich B&R EnDat 2.2 Kabel 8BCF oder B&R Motorhybridkabel 8BCH eingesetzt werden!**

**ACOPOSmulti SafeMOTION SinCos**

## **Information:**

**Zur Verkabelung der Motoranschlüsse dürfen ausschließlich B&R Motorkabel 8BCM eingesetzt werden!**

# **Information:**

**Für B&R Standardmotoren dürfen zur Verkabelung der Geberschnittstellen ausschließlich B&R Geberkabel 8BCS eingesetzt werden!**

Details siehe unter [6.1.2 "Der sichere Antriebsstrang " auf Seite 292.](#page-291-0)

### **2.3.3.1.3 Technische Daten**

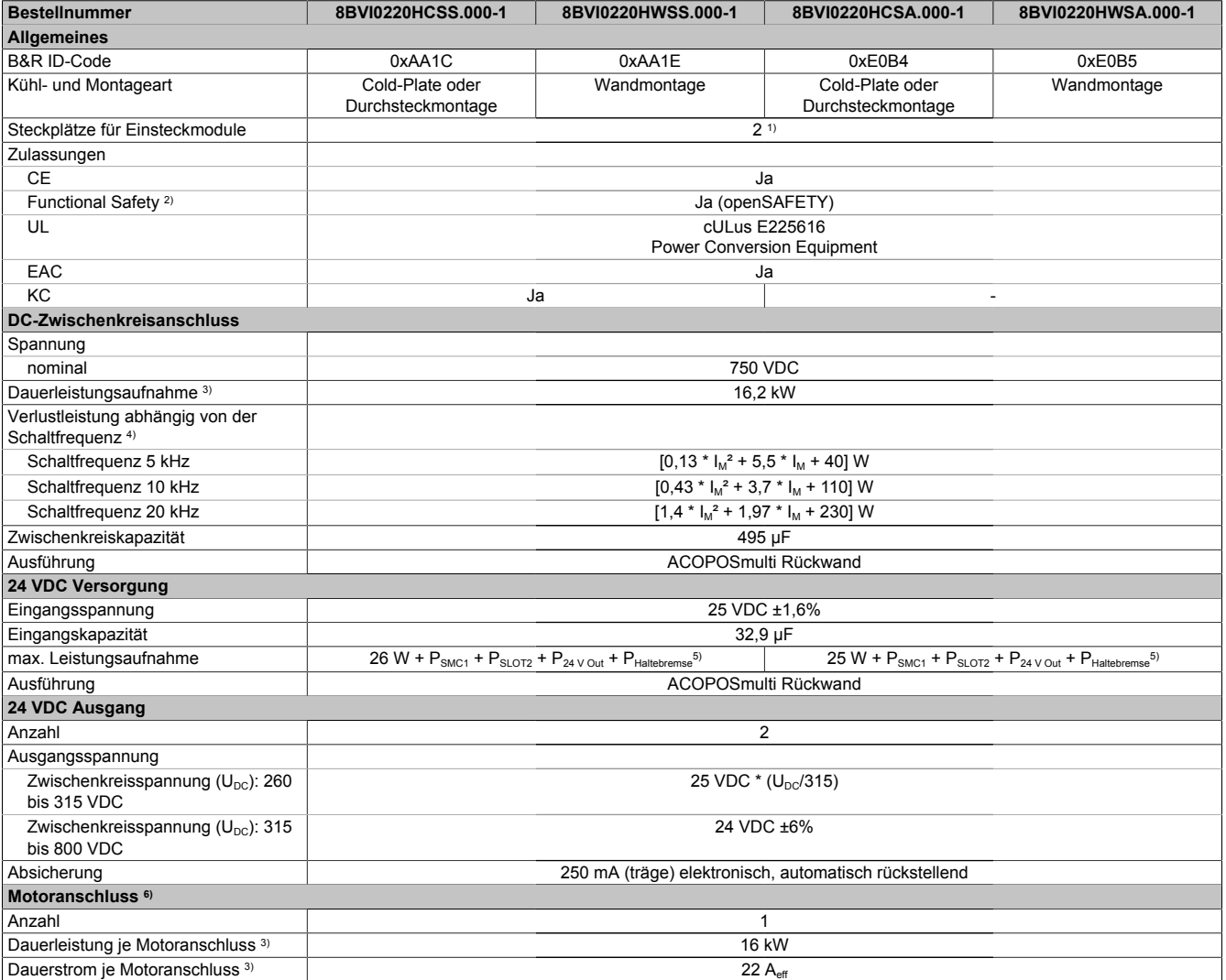

Tabelle 31: 8BVI0220HCSS.000-1, 8BVI0220HWSS.000-1, 8BVI0220HCSA.000-1, 8BVI0220HWSA.000-1 - Technische Daten

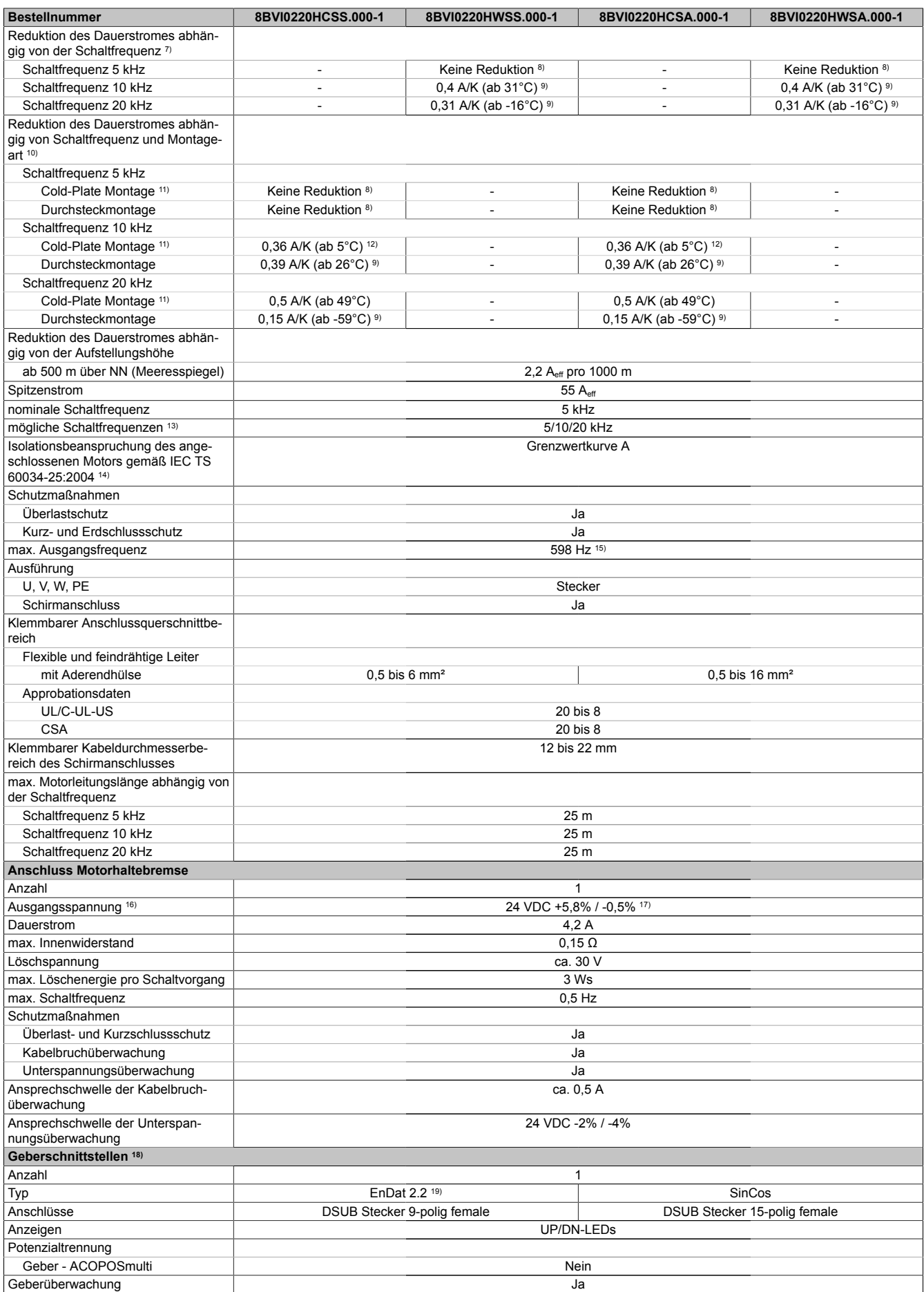

Tabelle 31: 8BVI0220HCSS.000-1, 8BVI0220HWSS.000-1, 8BVI0220HCSA.000-1, 8BVI0220HWSA.000-1 - Technische Daten

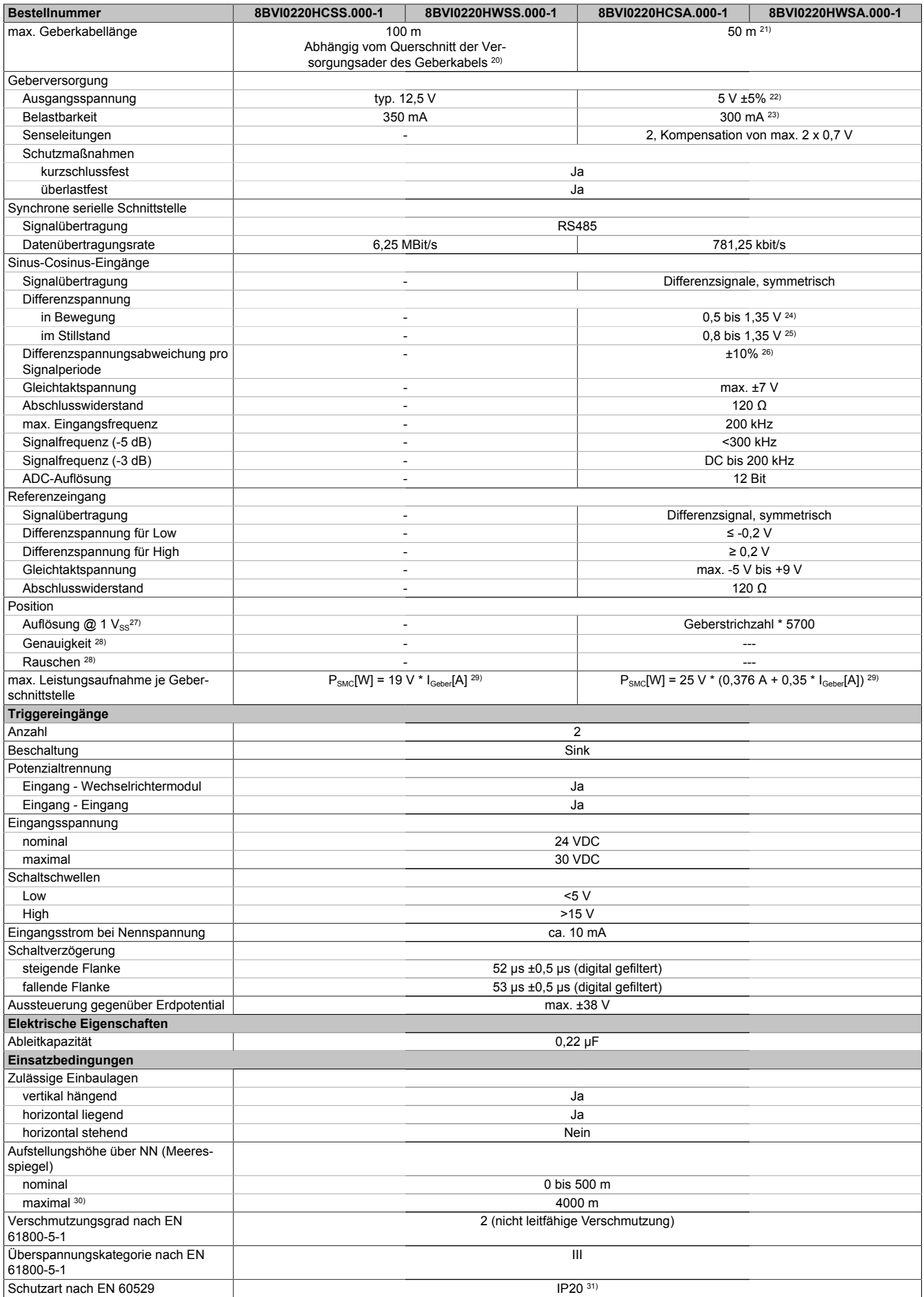

Tabelle 31: 8BVI0220HCSS.000-1, 8BVI0220HWSS.000-1, 8BVI0220HCSA.000-1, 8BVI0220HWSA.000-1 - Technische Daten
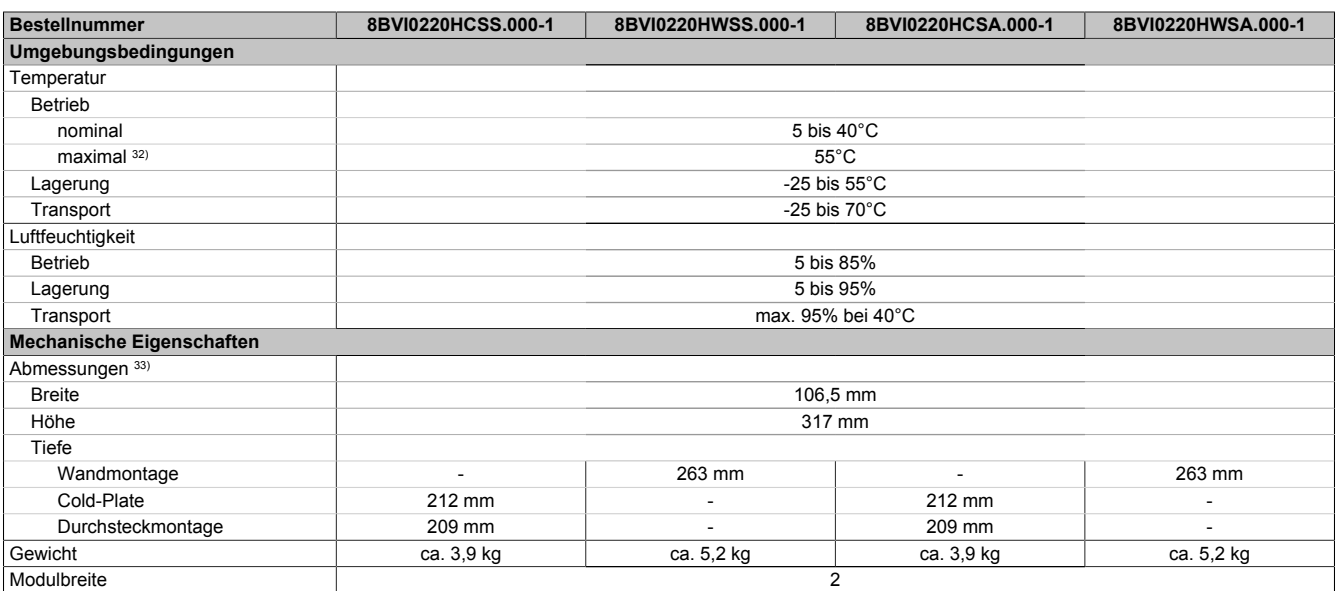

#### Tabelle 31: 8BVI0220HCSS.000-1, 8BVI0220HWSS.000-1, 8BVI0220HCSA.000-1, 8BVI0220HWSA.000-1 - Technische Daten

- 1) SLOT 2 ist frei. SLOT 1 des ACOPOSmulti Moduls wird durch das SafeMOTION-Modul belegt.
- 2) Die erreichbaren Sicherheitseinstufungen (Safety Integrity Level, Sicherheitskategorie, Performance Level) sind im Anwenderhandbuch (Abschnitt "Sicherheitstechnik") dokumentiert.
- 3) Gültig für folgende Randbedingungen: Zwischenkreisspannung 750 VDC, Schaltfrequenz 5 kHz, 40°C Umgebungstemperatur, Aufstellungshöhe <500 m über NN (Meeresspiegel), kein kühlartabhängiges Derating.
- 4) I<sub>M</sub> ... Strom am Motoranschluss X5A [A $_{\rm eff}$ ]
- 5) P<sub>SMC1</sub> ... max. Leistungsaufnahme P<sub>SMC</sub>[W] des SafeMOTION-Moduls in SLOT1 (siehe Abschnitt Geberschnittstellen). P<sub>SLOT2</sub> ... max. Leistungsaufnahme P<sub>8BAC</sub>[W] des Einsteckmoduls in SLOT2 (siehe technische Daten des jeweiligen Einsteckmoduls). P<sub>24 V Out</sub> ... Leistung [W], die an den Anschlüssen X2/+24 V Out 1 und X2/+24 V Out 2 des Moduls abgegeben wird (max. 10 W).
- 6) Zur Verkabelung der Motoranschlüsse dürfen ausschließlich B&R Motorkabel 8BCM eingesetzt werden!
- 7) Gültig für folgende Randbedingungen: Zwischenkreisspannung 750 VDC. Die Temperaturangaben beziehen sich auf die Umgebungstemperatur.
- 8) Wert für die nominale Schaltfrequenz.<br>9) Das Modul kann bei dieser Schaltfreq Das Modul kann bei dieser Schaltfrequenz nicht den vollen Dauerstrom liefern. Damit jedoch das Derating des Dauerstroms auf die gleiche Weise wie bei anderen Schaltfrequenzen ermittelt werden kann, ergibt sich dieser ungewöhnliche Wert für die Umgebungstemperatur, ab der ein Derating des Dauerstroms berücksichtigt werden muss.
- 10) Gültig für folgende Randbedingungen: Zwischenkreisspannung 750 VDC, minimal zulässige Kühlmittel-Durchflussmenge (3 l/min).
- 11) Die Temperaturangaben beziehen sich auf die Rücklauftemperatur der Cold-Plate Montageplatte.
- 12) Das Modul kann bei dieser Schaltfrequenz nicht den vollen Dauerstrom liefern. Damit jedoch das Derating des Dauerstroms auf die gleiche Weise wie bei anderen Schaltfrequenzen ermittelt werden kann, ergibt sich dieser ungewöhnliche Wert für die Rücklauftemperatur, ab der ein Derating des Dauerstroms berücksichtigt werden muss.
- Vorsicht! Bei niedrigen Vor- und Rücklauftemperaturen kann es zu Betauung kommen.
- 13) B&R empfiehlt, das Modul mit nominaler Schaltfrequenz zu betreiben. Wird das Modul aus applikationsspezifischen Gründen mit einer höheren Schaltfrequenz betrieben, führt dies zu einer Reduktion des Dauerstromes und zu einer stärkeren CPU-Auslastung.
- 14) Im Bedarfsfall kann die Beanspruchung des Motorisolationssystems durch eine zusätzliche extern zu verdrahtende dU/dt-Drossel verringert werden. Beispielsweise kann die Dreiphasen-du/dt-Drossel RWK 305 von Fa. Schaffner (www.schaffner.com) Verwendung finden. ACHTUNG: Auch bei Einsatz einer dU/dt-Drossel muss auf eine EMV-gerechte, niederinduktive Schirmverbindung geachtet werden!
- 15) Die elektrische Ausgangsfrequenz (SCTRL\_SPEED\_ACT \* MOTOR\_POLEPAIRS) des Moduls wird zum Schutz gegen Dual-Use nach Verordnung (EG) 428/2009 | 3A225 überwacht. Überschreitet die elektrische Ausgangsfrequenz des Moduls für mehr als 0,5 s ununterbrochen den Grenzwert von 598 Hz, dann wird die aktuelle Bewegung abgebrochen und der Fehler 6060 (Leistungsteil: Grenzdrehzahl überschritten) gemeldet.
- 16) Bei der Projektierung ist zu prüfen, ob mit der vorgesehenen Verkabelung noch die Mindestspannung an der Haltebremse selbst eingehalten wird. Der Betriebsspannungsbereich der Haltebremse kann der Anwenderdokumentation des verwendeten Motors entnommen werden.
- 17) Der angegebene Wert gilt nur unter folgenden Voraussetzungen: - die 24 VDC Versorgung des Moduls erfolgt durch ein Hilfsversorgungsmodul 8B0C, das sich auf der gleichen Montageplatte befindet. Wird die 24 VDC Versorgung des Moduls über ein Expansionsmodul 8BVE in die Montageplatte eingespeist, reduziert sich - bedingt durch Spannungsabfälle am Expansionskabel - die Ausgangsspannung. In diesem Fall muss die Unterspannungsüberwachung deaktiviert werden.
- 18) Zur Verkabelung der Geberschnittstellen dürfen ausschließlich B&R EnDat 2.2 Kabel 8BCF eingesetzt werden.
- 19) Für ACOPOSmulti SafeMOTION Wechselrichtermodule ist die Verwendung eines EnDat 2.2 Functional Safety Gebers erforderlich! Mit Standard EnDat 2.2 Gebern sind nur die Funktionen STO, SBC, und SS1 zeitüberwacht verfügbar!
- 20) Die maximale Geberkabellänge I<sub>max</sub> kann wie folgt berechnet werden (die maximal zulässige Geberkabellänge von 100 m darf nicht überschritten werden):

 $\vert_{\text{max}}$  = 7.9 /  $\vert_{\text{c}}$  \* A \* 1/(2\* $\rho$ )

- I<sub>G</sub> ... max. Stromaufnahme des Gebers [A]
- A ... Querschnitt der Versorgungsader [mm²]
- ρ ... Spezifischer Widerstand [Ωmm²/m] (z. B. für Kupfer: ρ = 0,0178)
- 21) Die maximal zulässige Kabellänge beträgt 50 m.
- 22) Während des Einschaltvorgangs der Geberversorgungsspannung (2 Sekunden) wird die Überwachungsgrenze der Spannungsversorgung von 5,25 V auf 6 V erhöht. In dieser Phase werden Überspannungen bis zu 6 V nicht detektiert.

Eine kurzzeitige Überspannung von maximal 6 V darf zu keiner Schädigung der Geberelektronik führen.

- Eine Unterspannung an der Geberversorgung muss zu einem Sinus- bzw. Cosinussignal ausserhalb der Spezifikation führen.
- 23) Eine tatsächliche Reserve von 12 mA für den Abschlusswiderstand ist vorhanden.
- 24) Die Sinus-Cosinus-Ausgangsignale des Messgeräts werden von der Auswerteschaltung mit einer Zeigerlängenüberwachung geprüft.
- Die Zeigerlänge z = 2 v((Sin nSin)² + (Cos nCos)²) wird auf die angeführten Grenzen überwacht.

- 25) Die Sinus-Cosinus-Ausgangsignale des Messgeräts werden von der Auswerteschaltung mit einer Zeigerlängenüberwachung geprüft. Die Zeigerlänge z = 2 v((Sin - nSin)<sup>2</sup> + (Cos - nCos)<sup>2</sup>) wird nach dem Einschalten der Auswerteschaltung bis zum Verfahren einer Signalperiode zusätzlich auf die angeführten Grenzen überwacht.
- 26) Die Sinus-Cosinus-Ausgangsignale des Messgeräts werden von der Auswerteschaltung mit einer Zeigerlängenüberwachung geprüft.
- Die Zeigerlänge z = 2 v((Sin nSin)² + (Cos nCos)²) darf pro Signalperiode maximal ±10% schwanken.
- 27) Dieser Wert entspricht nicht der im Automation Studio zu parametrierenden Geberauflösung (16384 \* Geberstrichzahl).
- 28) Wird in der Praxis durch den Geber limitiert.
- 29) I<sub>Geber</sub> ... max. Strombedarf des angeschlossenen Gebers [A].
- 30) Ein Dauerbetrieb bei einer Aufstellungshöhe von 500 m bis 4.000 m über NN (Meeresspiegel) ist unter Berücksichtigung der angegebenen Reduktion des Dauerstromes möglich.
- 31) Der Wert gilt nur für den Auslieferungszustand (SLOT2 des Moduls ist durch ein Blindabdeckungs-Schirmblech verschlossen). Ist SLOT2 des Moduls nicht verschlossen, so verringert sich die Schutzart auf IP10. Es ist zu beachten, dass immer ein Schirmsatz 8SCS005.0000-00 (Blindabdeckung/Schirmblech) oder ein Einsteckmodul gesteckt sein muss!
- 32) Ein Dauerbetrieb bei einer Umgebungstemperatur von 40°C bis max. 55°C ist unter Berücksichtigung der angegebenen Reduktion des Dauerstromes möglich, führt jedoch zu einer frühzeitigen Alterung von Bauelementen.
- 33) Die Abmessungen definieren die reinen Geräteabmessungen samt zugehöriger Montageplatte. Für die Befestigung, die Anschlusstechnik und die Luftzirkulation sind ober- und unterhalb der Geräte zusätzliche Abstände zu berücksichtigen.

#### **2.3.3.1.4 Verdrahtung**

Details siehe Abschnitt [2.3.3.4 "Verdrahtung: Sichere Wechselrichtermodule zweifachbreit \(Einachsmodule\)" auf](#page-86-0) [Seite 87](#page-86-0)

Allgemeine Informationen siehe Abschnitt [2.6 "Verdrahtung" auf Seite 159](#page-158-0)

#### **2.3.3.2 8BVI0330HCSS.000-1, 8BVI0330HWSS.000-1, 8BVI0330HCSA.000-1, 8BVI0330HWSA.000-1**

#### **2.3.3.2.1 Allgemeines**

- Strukturierte überschaubare Realisierung durch netzwerkbasierte Safety Technology
- Modulare Erweiterbarkeit durch virtuelle Verdrahtung
- Unmittelbares Einleiten der Sicherheitsfunktion durch kurze Zykluszeiten
- Einfach in der Umsetzung durch transparente Kontroll- und Statusinformationen auch in der funktionalen Applikation
- Kompakte Bauform

### **2.3.3.2.2 Bestelldaten**

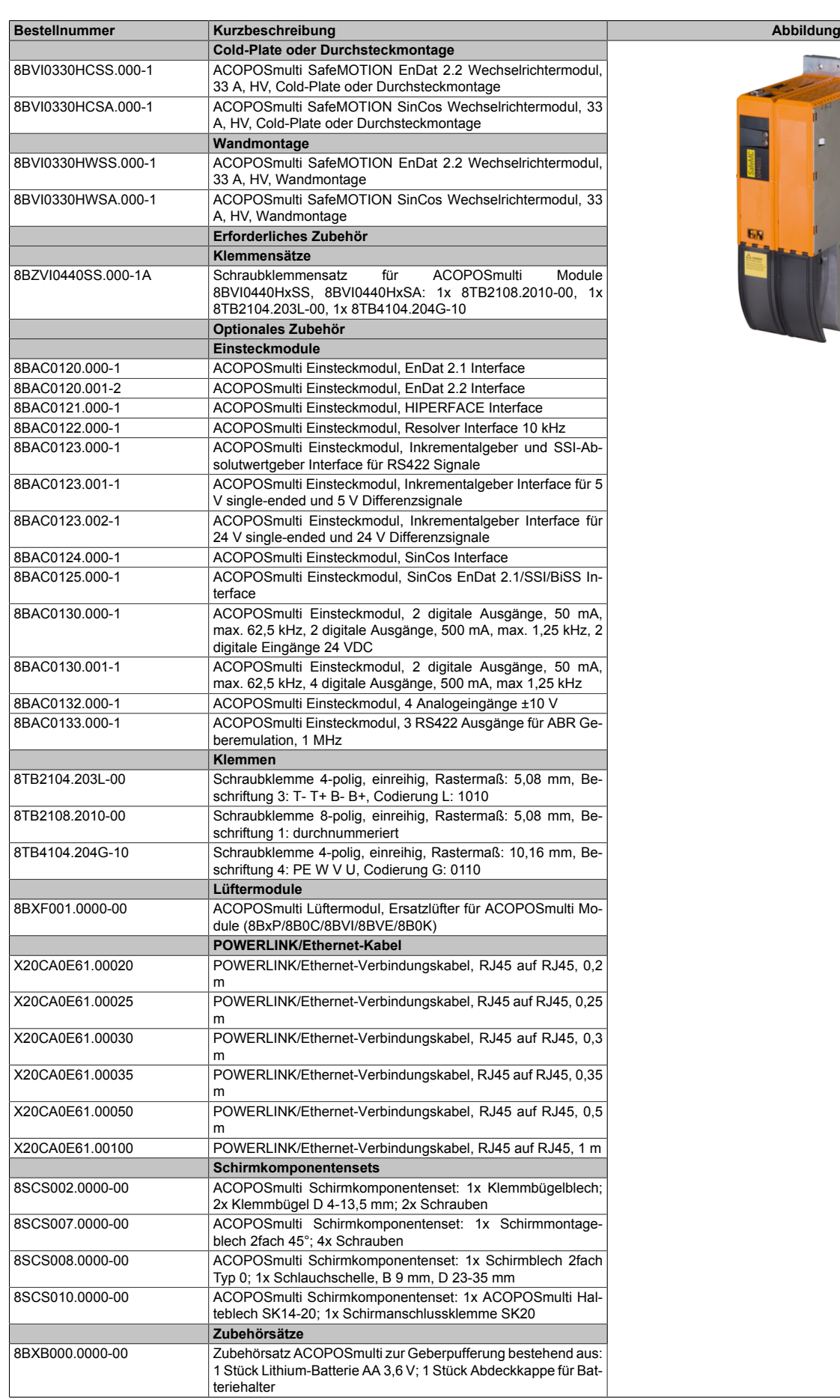

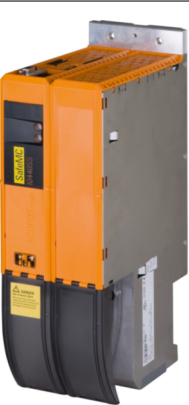

Tabelle 32: 8BVI0330HCSS.000-1, 8BVI0330HCSA.000-1, 8BVI0330HWSS.000-1, 8BVI0330HWSA.000-1 - Bestelldaten

#### **ACOPOSmulti SafeMOTION EnDat 2.2**

### **Information:**

**Zur Verkabelung der Motoranschlüsse dürfen ausschließlich B&R Motorkabel 8BCM oder B&R Motorhybridkabel 8BCH eingesetzt werden!**

### **Information:**

**Zur Verkabelung der Geberschnittstellen dürfen ausschließlich B&R EnDat 2.2 Kabel 8BCF oder B&R Motorhybridkabel 8BCH eingesetzt werden!**

**ACOPOSmulti SafeMOTION SinCos**

### **Information:**

**Zur Verkabelung der Motoranschlüsse dürfen ausschließlich B&R Motorkabel 8BCM eingesetzt werden!**

# **Information:**

**Für B&R Standardmotoren dürfen zur Verkabelung der Geberschnittstellen ausschließlich B&R Geberkabel 8BCS eingesetzt werden!**

Details siehe unter [6.1.2 "Der sichere Antriebsstrang " auf Seite 292.](#page-291-0)

#### **2.3.3.2.3 Technische Daten**

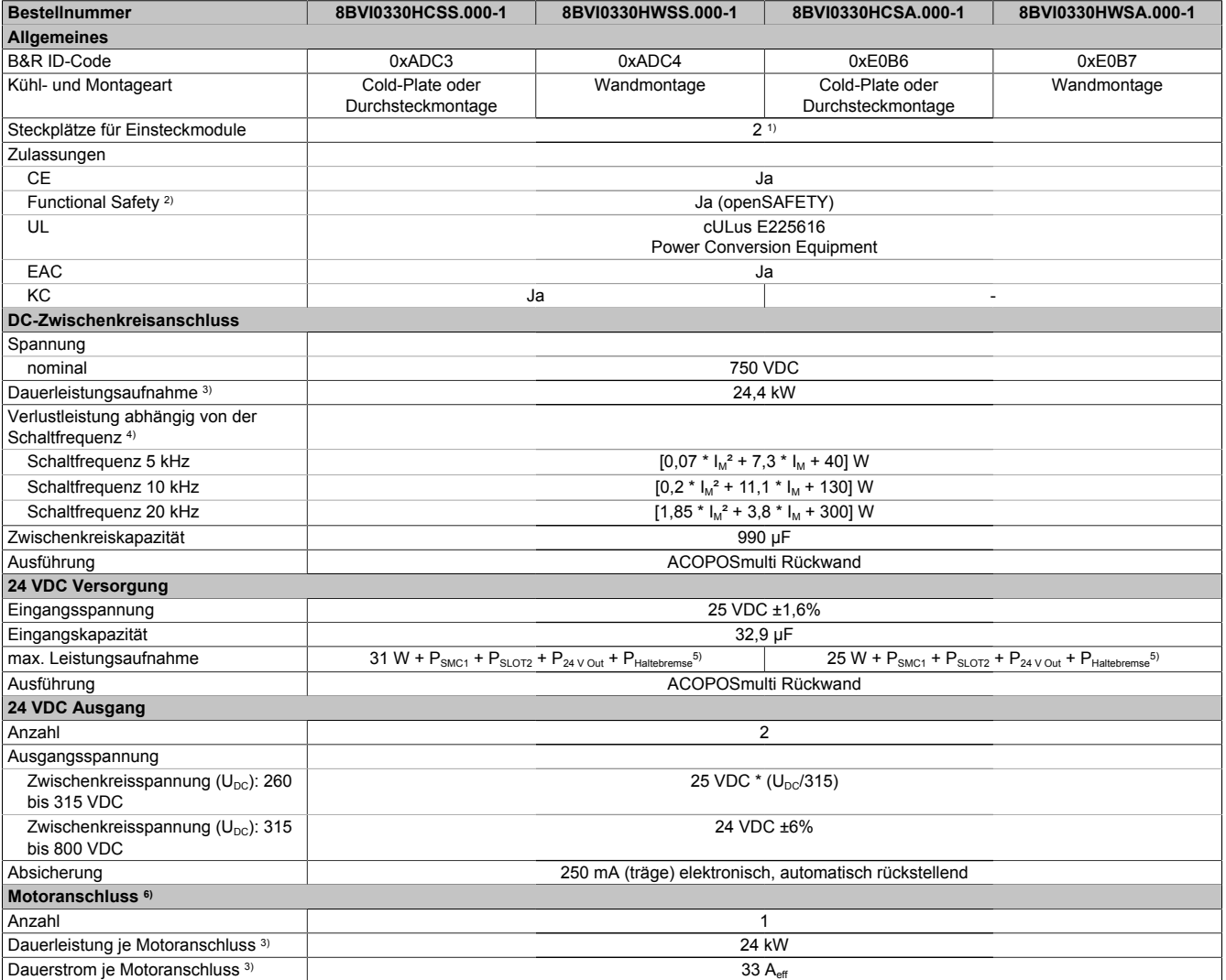

Tabelle 33: 8BVI0330HCSS.000-1, 8BVI0330HWSS.000-1, 8BVI0330HCSA.000-1, 8BVI0330HWSA.000-1 - Technische Daten

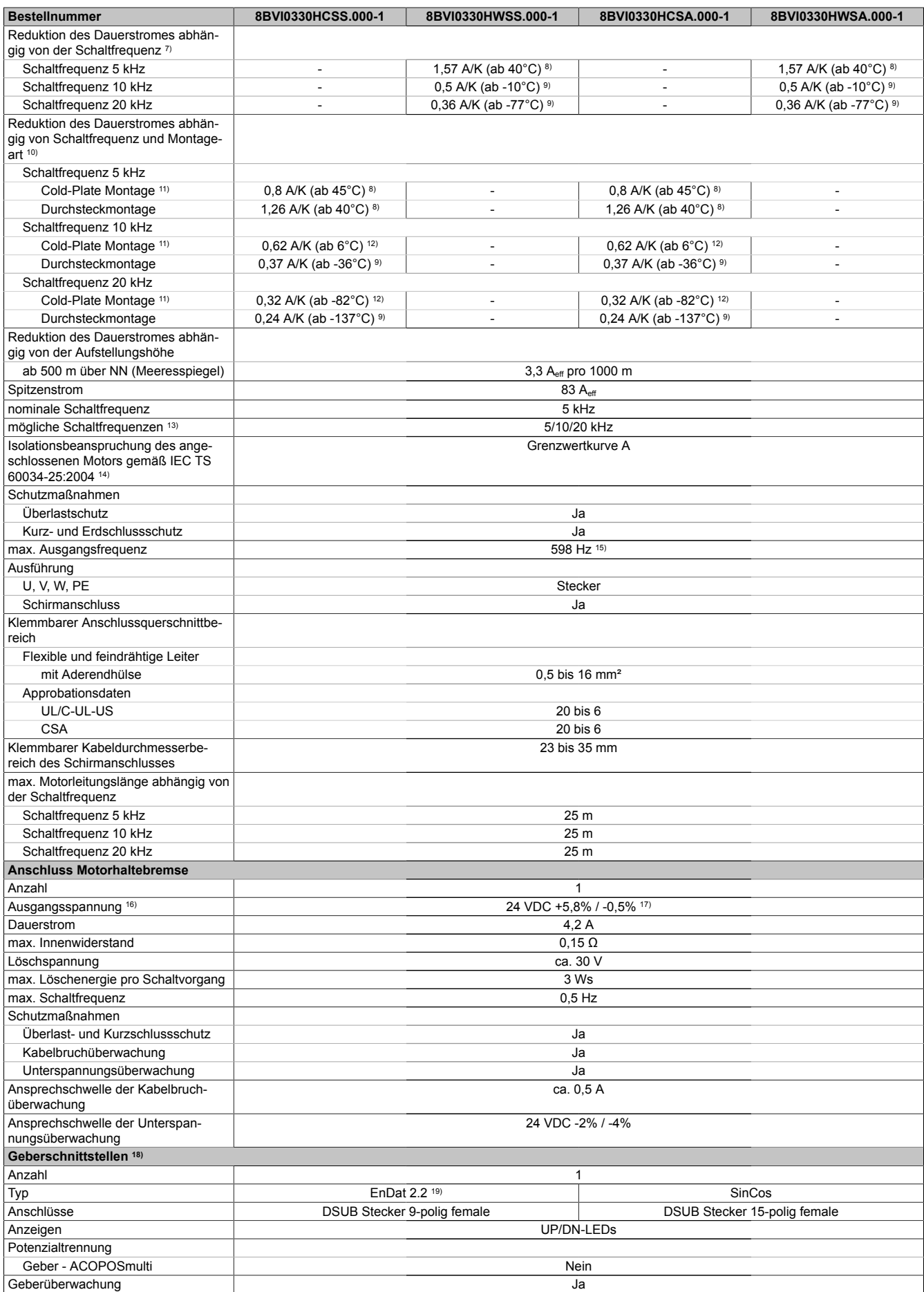

Tabelle 33: 8BVI0330HCSS.000-1, 8BVI0330HWSS.000-1, 8BVI0330HCSA.000-1, 8BVI0330HWSA.000-1 - Technische Daten

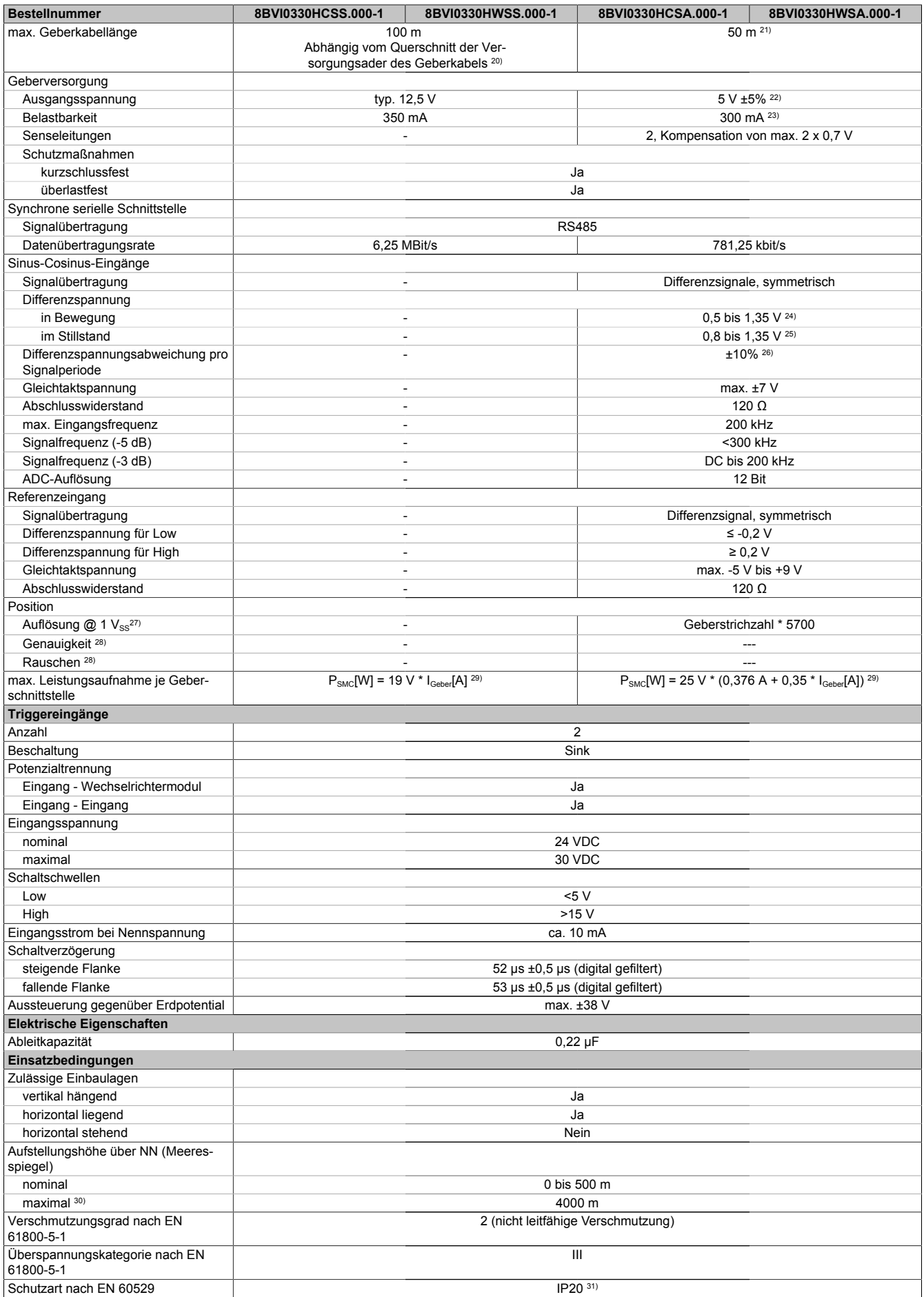

Tabelle 33: 8BVI0330HCSS.000-1, 8BVI0330HWSS.000-1, 8BVI0330HCSA.000-1, 8BVI0330HWSA.000-1 - Technische Daten

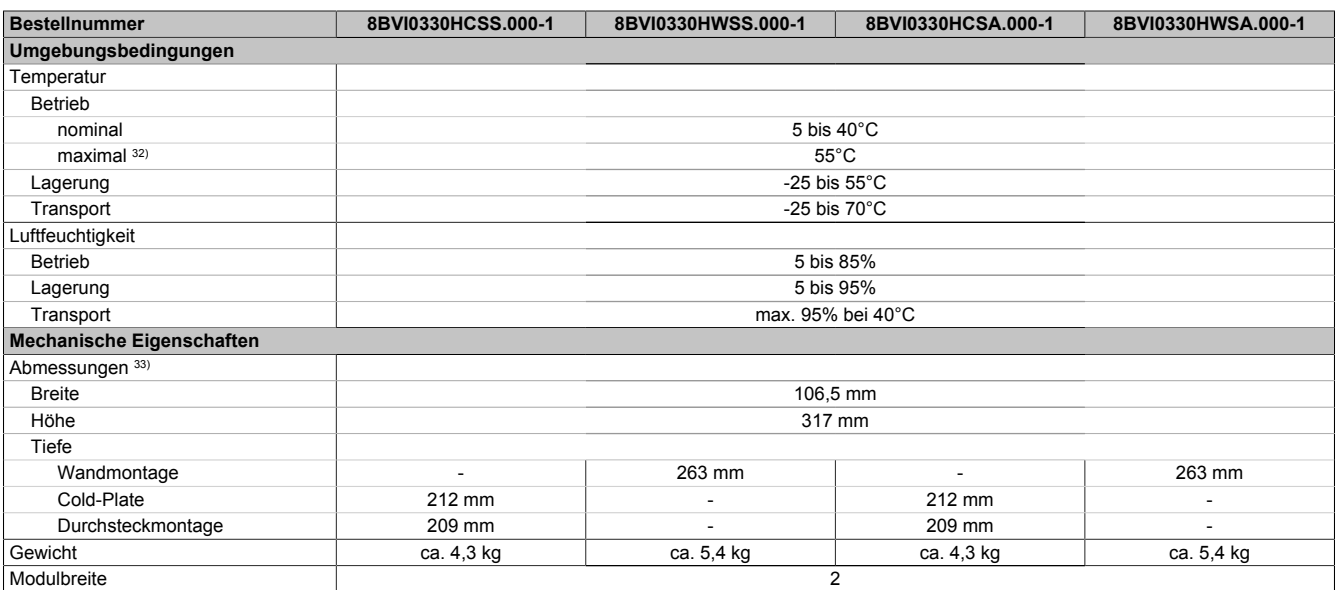

#### Tabelle 33: 8BVI0330HCSS.000-1, 8BVI0330HWSS.000-1, 8BVI0330HCSA.000-1, 8BVI0330HWSA.000-1 - Technische Daten

- 1) SLOT 2 ist frei. SLOT 1 des ACOPOSmulti Moduls wird durch das SafeMOTION-Modul belegt.
- 2) Die erreichbaren Sicherheitseinstufungen (Safety Integrity Level, Sicherheitskategorie, Performance Level) sind im Anwenderhandbuch (Abschnitt "Sicherheitstechnik") dokumentiert.
- 3) Gültig für folgende Randbedingungen: Zwischenkreisspannung 750 VDC, Schaltfrequenz 5 kHz, 40°C Umgebungstemperatur, Aufstellungshöhe <500 m über NN (Meeresspiegel), kein kühlartabhängiges Derating.
- 4) I<sub>M</sub> ... Strom am Motoranschluss X5A [A $_{\rm eff}$ ]
- 5) P<sub>SMC1</sub> ... max. Leistungsaufnahme P<sub>SMC</sub>[W] des SafeMOTION-Moduls in SLOT1 (siehe Abschnitt Geberschnittstellen). P<sub>SLOT2</sub> ... max. Leistungsaufnahme P<sub>8BAC</sub>[W] des Einsteckmoduls in SLOT2 (siehe technische Daten des jeweiligen Einsteckmoduls). P<sub>24 V Out</sub> ... Leistung [W], die an den Anschlüssen X2/+24 V Out 1 und X2/+24 V Out 2 des Moduls abgegeben wird (max. 10 W).
- 6) Zur Verkabelung der Motoranschlüsse dürfen ausschließlich B&R Motorkabel 8BCM eingesetzt werden!
- 7) Gültig für folgende Randbedingungen: Zwischenkreisspannung 750 VDC. Die Temperaturangaben beziehen sich auf die Umgebungstemperatur.
- 8) Wert für die nominale Schaltfrequenz.<br>9) Das Modul kann bei dieser Schaltfreq Das Modul kann bei dieser Schaltfrequenz nicht den vollen Dauerstrom liefern. Damit jedoch das Derating des Dauerstroms auf die gleiche Weise wie bei anderen Schaltfrequenzen ermittelt werden kann, ergibt sich dieser ungewöhnliche Wert für die Umgebungstemperatur, ab der ein Derating des Dauerstroms berücksichtigt werden muss.
- 10) Gültig für folgende Randbedingungen: Zwischenkreisspannung 750 VDC, minimal zulässige Kühlmittel-Durchflussmenge (3 l/min).
- 11) Die Temperaturangaben beziehen sich auf die Rücklauftemperatur der Cold-Plate Montageplatte.
- 12) Das Modul kann bei dieser Schaltfrequenz nicht den vollen Dauerstrom liefern. Damit jedoch das Derating des Dauerstroms auf die gleiche Weise wie bei anderen Schaltfrequenzen ermittelt werden kann, ergibt sich dieser ungewöhnliche Wert für die Rücklauftemperatur, ab der ein Derating des Dauerstroms berücksichtigt werden muss.
- Vorsicht! Bei niedrigen Vor- und Rücklauftemperaturen kann es zu Betauung kommen.
- 13) B&R empfiehlt, das Modul mit nominaler Schaltfrequenz zu betreiben. Wird das Modul aus applikationsspezifischen Gründen mit einer höheren Schaltfrequenz betrieben, führt dies zu einer Reduktion des Dauerstromes und zu einer stärkeren CPU-Auslastung.
- 14) Im Bedarfsfall kann die Beanspruchung des Motorisolationssystems durch eine zusätzliche extern zu verdrahtende dU/dt-Drossel verringert werden. Beispielsweise kann die Dreiphasen-du/dt-Drossel RWK 305 von Fa. Schaffner (www.schaffner.com) Verwendung finden. ACHTUNG: Auch bei Einsatz einer dU/dt-Drossel muss auf eine EMV-gerechte, niederinduktive Schirmverbindung geachtet werden!
- 15) Die elektrische Ausgangsfrequenz (SCTRL\_SPEED\_ACT \* MOTOR\_POLEPAIRS) des Moduls wird zum Schutz gegen Dual-Use nach Verordnung (EG) 428/2009 | 3A225 überwacht. Überschreitet die elektrische Ausgangsfrequenz des Moduls für mehr als 0,5 s ununterbrochen den Grenzwert von 598 Hz, dann wird die aktuelle Bewegung abgebrochen und der Fehler 6060 (Leistungsteil: Grenzdrehzahl überschritten) gemeldet.
- 16) Bei der Projektierung ist zu prüfen, ob mit der vorgesehenen Verkabelung noch die Mindestspannung an der Haltebremse selbst eingehalten wird. Der Betriebsspannungsbereich der Haltebremse kann der Anwenderdokumentation des verwendeten Motors entnommen werden.
- 17) Der angegebene Wert gilt nur unter folgenden Voraussetzungen: - die 24 VDC Versorgung des Moduls erfolgt durch ein Hilfsversorgungsmodul 8B0C, das sich auf der gleichen Montageplatte befindet. Wird die 24 VDC Versorgung des Moduls über ein Expansionsmodul 8BVE in die Montageplatte eingespeist, reduziert sich - bedingt durch Spannungsabfälle am Expansionskabel - die Ausgangsspannung. In diesem Fall muss die Unterspannungsüberwachung deaktiviert werden.
- 18) Zur Verkabelung der Geberschnittstellen dürfen ausschließlich B&R EnDat 2.2 Kabel 8BCF eingesetzt werden.
- 19) Für ACOPOSmulti SafeMOTION Wechselrichtermodule ist die Verwendung eines EnDat 2.2 Functional Safety Gebers erforderlich! Mit Standard EnDat 2.2 Gebern sind nur die Funktionen STO, SBC, und SS1 zeitüberwacht verfügbar!
- 20) Die maximale Geberkabellänge I<sub>max</sub> kann wie folgt berechnet werden (die maximal zulässige Geberkabellänge von 100 m darf nicht überschritten werden):

 $\vert_{\text{max}}$  = 7.9 /  $\vert_{\text{c}}$  \* A \* 1/(2\* $\rho$ )

- I<sub>G</sub>... max. Stromaufnahme des Gebers [A]
- A ... Querschnitt der Versorgungsader [mm²]
- ρ ... Spezifischer Widerstand [Ωmm²/m] (z. B. für Kupfer: ρ = 0,0178)
- 21) Die maximal zulässige Kabellänge beträgt 50 m.
- 22) Während des Einschaltvorgangs der Geberversorgungsspannung (2 Sekunden) wird die Überwachungsgrenze der Spannungsversorgung von 5,25 V auf 6 V erhöht. In dieser Phase werden Überspannungen bis zu 6 V nicht detektiert.

Eine kurzzeitige Überspannung von maximal 6 V darf zu keiner Schädigung der Geberelektronik führen.

- Eine Unterspannung an der Geberversorgung muss zu einem Sinus- bzw. Cosinussignal ausserhalb der Spezifikation führen.
- 23) Eine tatsächliche Reserve von 12 mA für den Abschlusswiderstand ist vorhanden.
- 24) Die Sinus-Cosinus-Ausgangsignale des Messgeräts werden von der Auswerteschaltung mit einer Zeigerlängenüberwachung geprüft.
- Die Zeigerlänge z = 2 v((Sin nSin)² + (Cos nCos)²) wird auf die angeführten Grenzen überwacht.

- 25) Die Sinus-Cosinus-Ausgangsignale des Messgeräts werden von der Auswerteschaltung mit einer Zeigerlängenüberwachung geprüft. Die Zeigerlänge z = 2 v((Sin - nSin)<sup>2</sup> + (Cos - nCos)<sup>2</sup>) wird nach dem Einschalten der Auswerteschaltung bis zum Verfahren einer Signalperiode zusätzlich auf die angeführten Grenzen überwacht.
- 26) Die Sinus-Cosinus-Ausgangsignale des Messgeräts werden von der Auswerteschaltung mit einer Zeigerlängenüberwachung geprüft.
- Die Zeigerlänge z = 2 v((Sin nSin)² + (Cos nCos)²) darf pro Signalperiode maximal ±10% schwanken.
- 27) Dieser Wert entspricht nicht der im Automation Studio zu parametrierenden Geberauflösung (16384 \* Geberstrichzahl).
- 28) Wird in der Praxis durch den Geber limitiert.
- 29) I<sub>Geber</sub> ... max. Strombedarf des angeschlossenen Gebers [A].
- 30) Ein Dauerbetrieb bei einer Aufstellungshöhe von 500 m bis 4.000 m über NN (Meeresspiegel) ist unter Berücksichtigung der angegebenen Reduktion des Dauerstromes möglich.
- 31) Der Wert gilt nur für den Auslieferungszustand (SLOT2 des Moduls ist durch ein Blindabdeckungs-Schirmblech verschlossen). Ist SLOT2 des Moduls nicht verschlossen, so verringert sich die Schutzart auf IP10. Es ist zu beachten, dass immer ein Schirmsatz 8SCS005.0000-00 (Blindabdeckung/Schirmblech) oder ein Einsteckmodul gesteckt sein muss!
- 32) Ein Dauerbetrieb bei einer Umgebungstemperatur von 40°C bis max. 55°C ist unter Berücksichtigung der angegebenen Reduktion des Dauerstromes möglich, führt jedoch zu einer frühzeitigen Alterung von Bauelementen.
- 33) Die Abmessungen definieren die reinen Geräteabmessungen samt zugehöriger Montageplatte. Für die Befestigung, die Anschlusstechnik und die Luftzirkulation sind ober- und unterhalb der Geräte zusätzliche Abstände zu berücksichtigen.

#### **2.3.3.2.4 Verdrahtung**

Details siehe Abschnitt [2.3.3.4 "Verdrahtung: Sichere Wechselrichtermodule zweifachbreit \(Einachsmodule\)" auf](#page-86-0) [Seite 87](#page-86-0)

Allgemeine Informationen siehe Abschnitt [2.6 "Verdrahtung" auf Seite 159](#page-158-0)

#### **2.3.3.3 8BVI0440HCSS.000-1, 8BVI0440HWSS.000-1, 8BVI0440HCSA.000-1, 8BVI0440HWSA.000-1**

#### **2.3.3.3.1 Allgemeines**

- Strukturierte überschaubare Realisierung durch netzwerkbasierte Safety Technology
- Modulare Erweiterbarkeit durch virtuelle Verdrahtung
- Unmittelbares Einleiten der Sicherheitsfunktion durch kurze Zykluszeiten
- Einfach in der Umsetzung durch transparente Kontroll- und Statusinformationen auch in der funktionalen Applikation
- Kompakte Bauform

### **2.3.3.3.2 Bestelldaten**

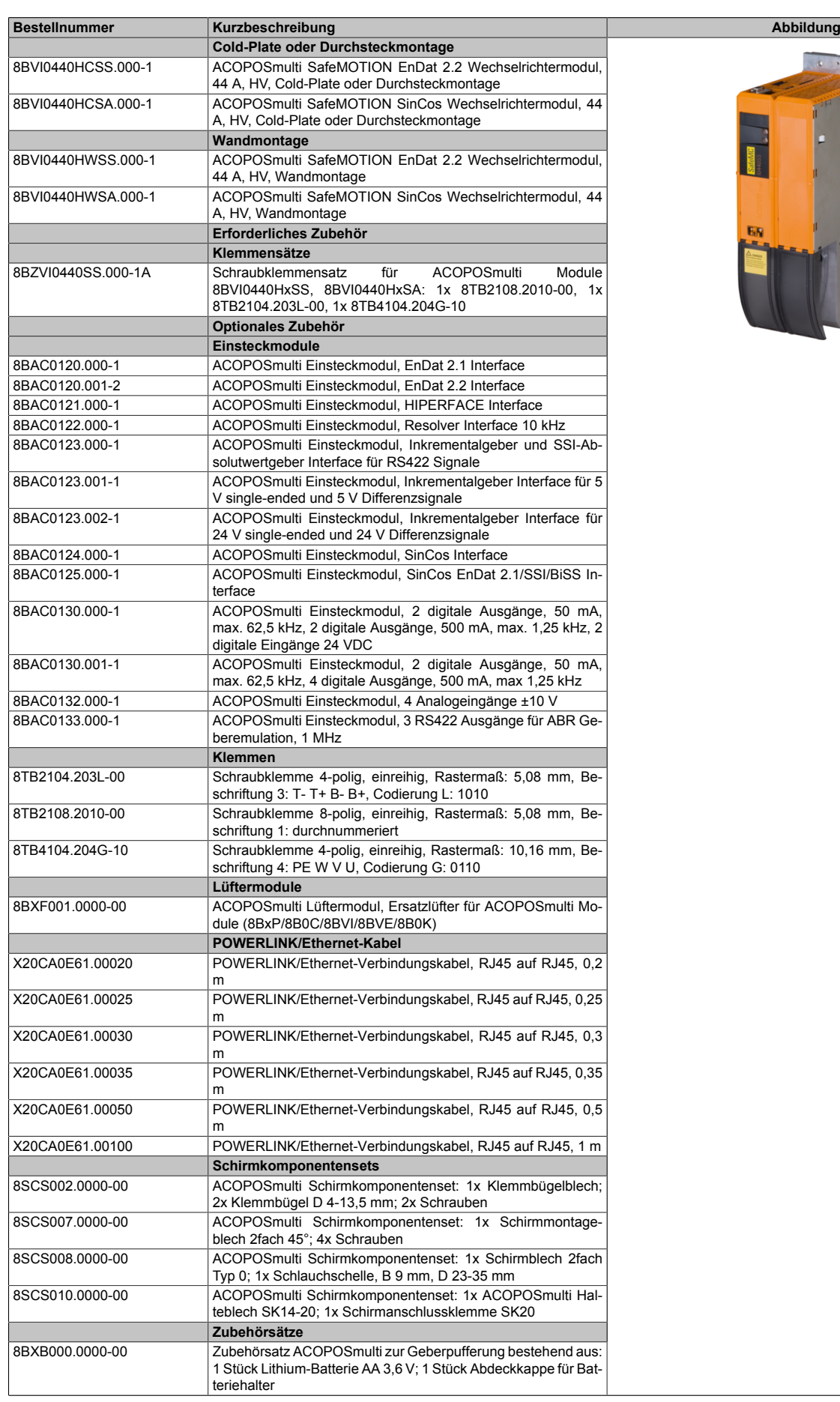

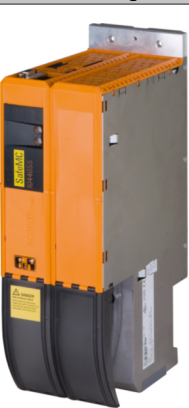

Tabelle 34: 8BVI0440HCSS.000-1, 8BVI0440HCSA.000-1, 8BVI0440HWSS.000-1, 8BVI0440HWSA.000-1 - Bestelldaten

#### **ACOPOSmulti SafeMOTION EnDat 2.2**

### **Information:**

**Zur Verkabelung der Motoranschlüsse dürfen ausschließlich B&R Motorkabel 8BCM oder B&R Motorhybridkabel 8BCH eingesetzt werden!**

### **Information:**

**Zur Verkabelung der Geberschnittstellen dürfen ausschließlich B&R EnDat 2.2 Kabel 8BCF oder B&R Motorhybridkabel 8BCH eingesetzt werden!**

**ACOPOSmulti SafeMOTION SinCos**

### **Information:**

**Zur Verkabelung der Motoranschlüsse dürfen ausschließlich B&R Motorkabel 8BCM eingesetzt werden!**

# **Information:**

**Für B&R Standardmotoren dürfen zur Verkabelung der Geberschnittstellen ausschließlich B&R Geberkabel 8BCS eingesetzt werden!**

Details siehe unter [6.1.2 "Der sichere Antriebsstrang " auf Seite 292.](#page-291-0)

#### **2.3.3.3.3 Technische Daten**

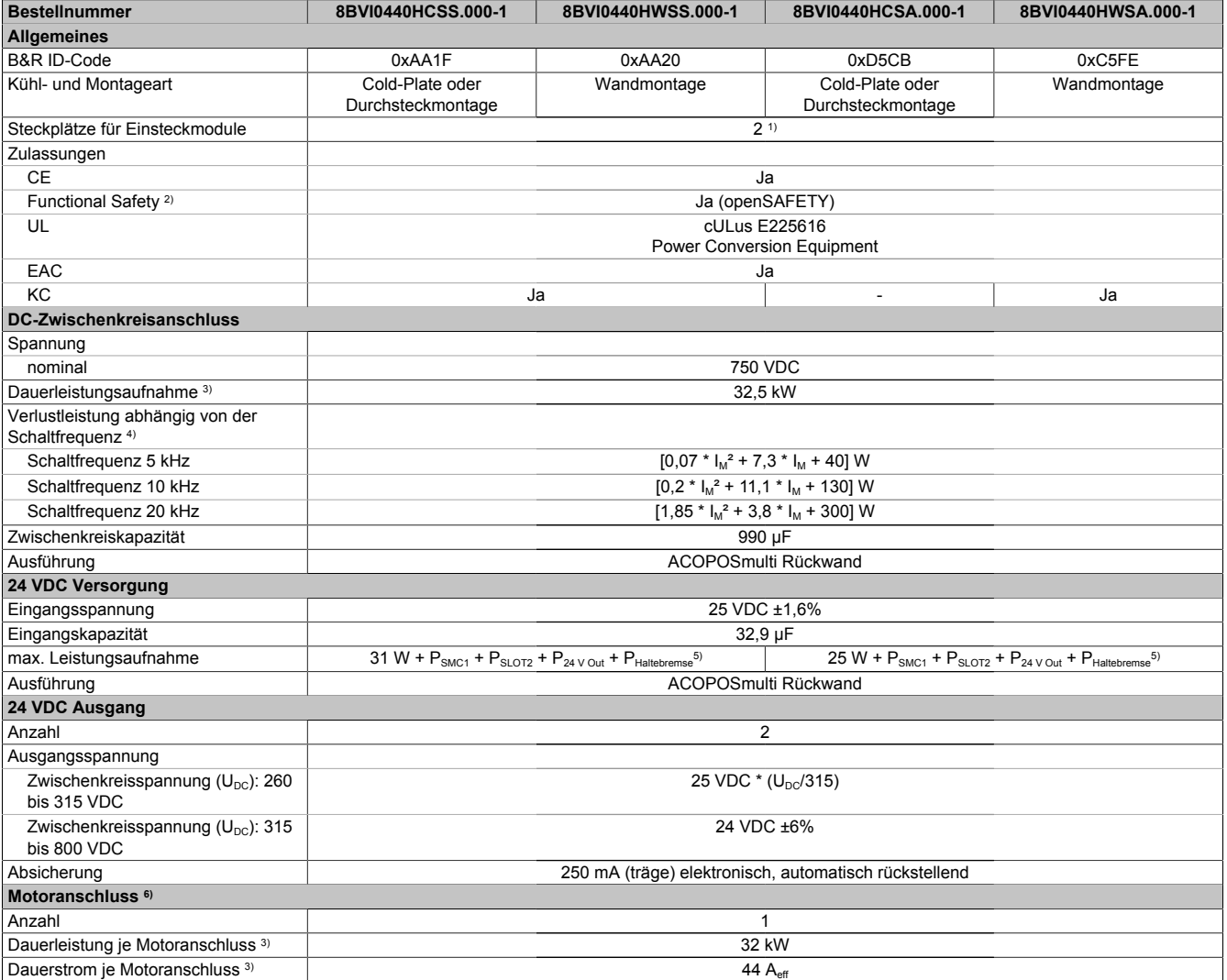

Tabelle 35: 8BVI0440HCSS.000-1, 8BVI0440HWSS.000-1, 8BVI0440HCSA.000-1, 8BVI0440HWSA.000-1 - Technische Daten

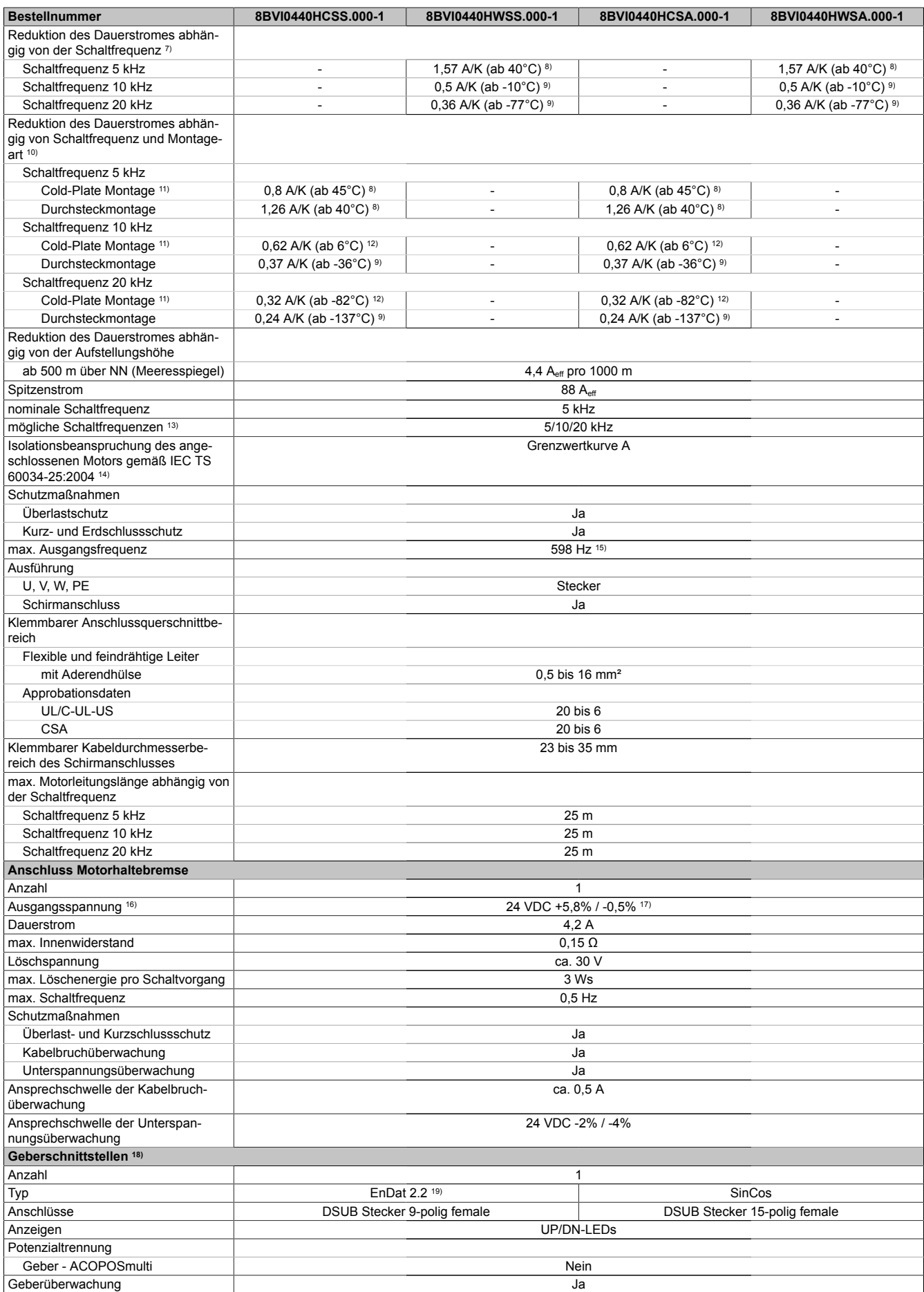

Tabelle 35: 8BVI0440HCSS.000-1, 8BVI0440HWSS.000-1, 8BVI0440HCSA.000-1, 8BVI0440HWSA.000-1 - Technische Daten

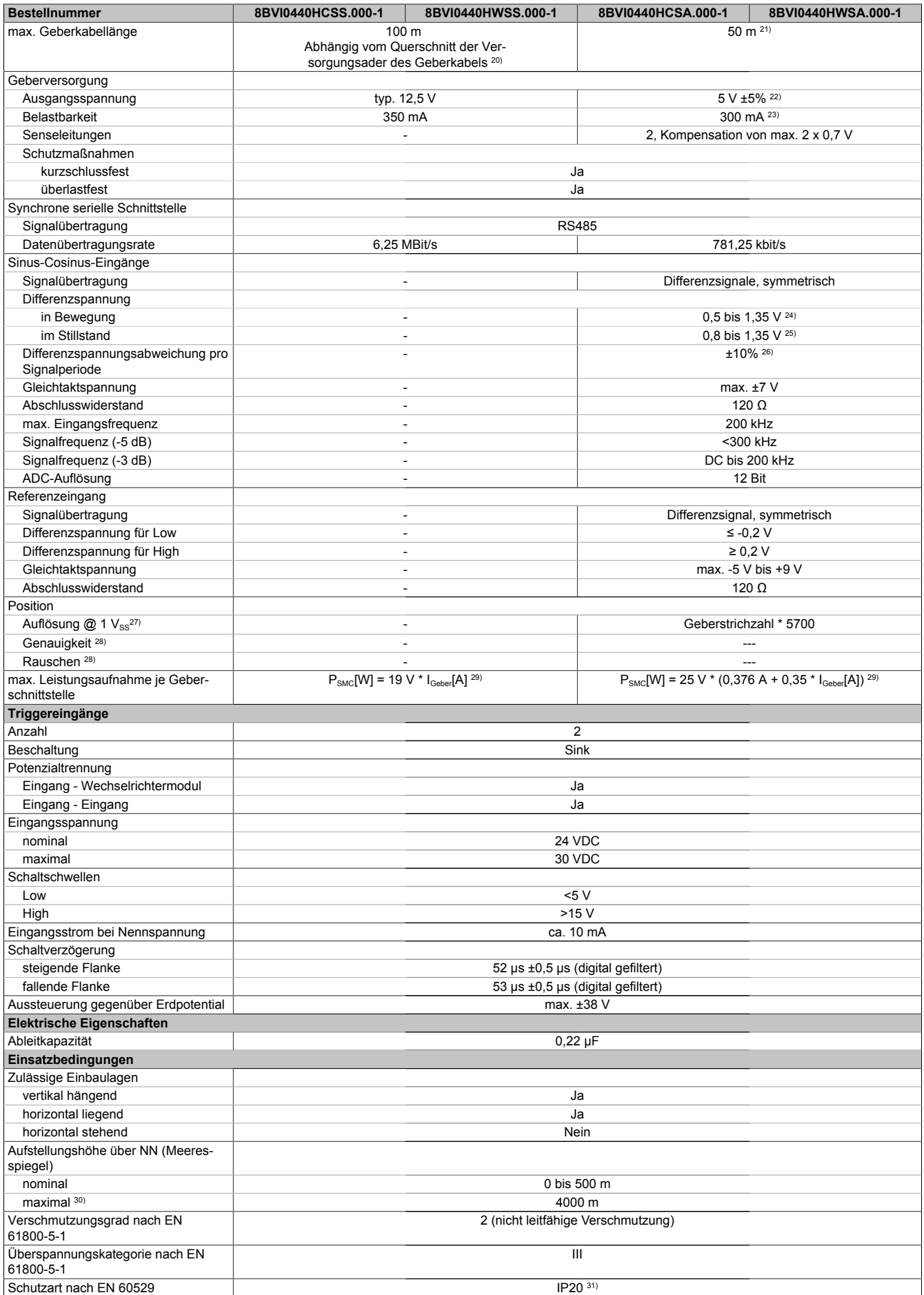

Tabelle 35: 8BVI0440HCSS.000-1, 8BVI0440HWSS.000-1, 8BVI0440HCSA.000-1, 8BVI0440HWSA.000-1 - Technische Daten

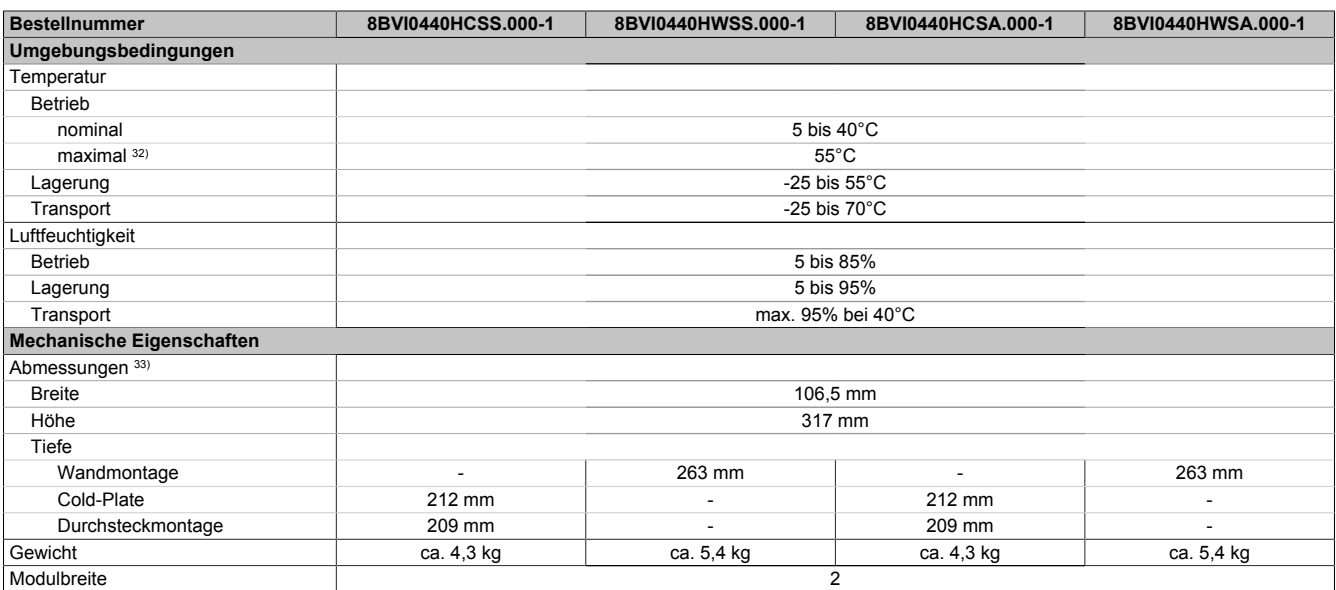

#### Tabelle 35: 8BVI0440HCSS.000-1, 8BVI0440HWSS.000-1, 8BVI0440HCSA.000-1, 8BVI0440HWSA.000-1 - Technische Daten

- 1) SLOT 2 ist frei. SLOT 1 des ACOPOSmulti Moduls wird durch das SafeMOTION-Modul belegt.
- 2) Die erreichbaren Sicherheitseinstufungen (Safety Integrity Level, Sicherheitskategorie, Performance Level) sind im Anwenderhandbuch (Abschnitt "Sicherheitstechnik") dokumentiert.
- 3) Gültig für folgende Randbedingungen: Zwischenkreisspannung 750 VDC, Schaltfrequenz 5 kHz, 40°C Umgebungstemperatur, Aufstellungshöhe <500 m über NN (Meeresspiegel), kein kühlartabhängiges Derating.
- 4) I<sub>M</sub> ... Strom am Motoranschluss X5A [A $_{\rm eff}$ ]
- 5) P<sub>SMC1</sub> ... max. Leistungsaufnahme P<sub>SMC</sub>[W] des SafeMOTION-Moduls in SLOT1 (siehe Abschnitt Geberschnittstellen). P<sub>SLOT2</sub> ... max. Leistungsaufnahme P<sub>8BAC</sub>[W] des Einsteckmoduls in SLOT2 (siehe technische Daten des jeweiligen Einsteckmoduls). P<sub>24 V Out</sub> ... Leistung [W], die an den Anschlüssen X2/+24 V Out 1 und X2/+24 V Out 2 des Moduls abgegeben wird (max. 10 W).
- 6) Zur Verkabelung der Motoranschlüsse dürfen ausschließlich B&R Motorkabel 8BCM eingesetzt werden!
- 7) Gültig für folgende Randbedingungen: Zwischenkreisspannung 750 VDC. Die Temperaturangaben beziehen sich auf die Umgebungstemperatur.
- 8) Wert für die nominale Schaltfrequenz.<br>9) Das Modul kann bei dieser Schaltfreq
- Das Modul kann bei dieser Schaltfrequenz nicht den vollen Dauerstrom liefern. Damit jedoch das Derating des Dauerstroms auf die gleiche Weise wie bei anderen Schaltfrequenzen ermittelt werden kann, ergibt sich dieser ungewöhnliche Wert für die Umgebungstemperatur, ab der ein Derating des Dauerstroms berücksichtigt werden muss.
- 10) Gültig für folgende Randbedingungen: Zwischenkreisspannung 750 VDC, minimal zulässige Kühlmittel-Durchflussmenge (3 l/min).
- 11) Die Temperaturangaben beziehen sich auf die Rücklauftemperatur der Cold-Plate Montageplatte.
- 12) Das Modul kann bei dieser Schaltfrequenz nicht den vollen Dauerstrom liefern. Damit jedoch das Derating des Dauerstroms auf die gleiche Weise wie bei anderen Schaltfrequenzen ermittelt werden kann, ergibt sich dieser ungewöhnliche Wert für die Rücklauftemperatur, ab der ein Derating des Dauerstroms berücksichtigt werden muss.
- Vorsicht! Bei niedrigen Vor- und Rücklauftemperaturen kann es zu Betauung kommen.
- 13) B&R empfiehlt, das Modul mit nominaler Schaltfrequenz zu betreiben. Wird das Modul aus applikationsspezifischen Gründen mit einer höheren Schaltfrequenz betrieben, führt dies zu einer Reduktion des Dauerstromes und zu einer stärkeren CPU-Auslastung.
- 14) Im Bedarfsfall kann die Beanspruchung des Motorisolationssystems durch eine zusätzliche extern zu verdrahtende dU/dt-Drossel verringert werden. Beispielsweise kann die Dreiphasen-du/dt-Drossel RWK 305 von Fa. Schaffner (www.schaffner.com) Verwendung finden. ACHTUNG: Auch bei Einsatz einer dU/dt-Drossel muss auf eine EMV-gerechte, niederinduktive Schirmverbindung geachtet werden!
- 15) Die elektrische Ausgangsfrequenz (SCTRL\_SPEED\_ACT \* MOTOR\_POLEPAIRS) des Moduls wird zum Schutz gegen Dual-Use nach Verordnung (EG) 428/2009 | 3A225 überwacht. Überschreitet die elektrische Ausgangsfrequenz des Moduls für mehr als 0,5 s ununterbrochen den Grenzwert von 598 Hz, dann wird die aktuelle Bewegung abgebrochen und der Fehler 6060 (Leistungsteil: Grenzdrehzahl überschritten) gemeldet.
- 16) Bei der Projektierung ist zu prüfen, ob mit der vorgesehenen Verkabelung noch die Mindestspannung an der Haltebremse selbst eingehalten wird. Der Betriebsspannungsbereich der Haltebremse kann der Anwenderdokumentation des verwendeten Motors entnommen werden.
- 17) Der angegebene Wert gilt nur unter folgenden Voraussetzungen: - die 24 VDC Versorgung des Moduls erfolgt durch ein Hilfsversorgungsmodul 8B0C, das sich auf der gleichen Montageplatte befindet. Wird die 24 VDC Versorgung des Moduls über ein Expansionsmodul 8BVE in die Montageplatte eingespeist, reduziert sich - bedingt durch Spannungsabfälle am Expansionskabel - die Ausgangsspannung. In diesem Fall muss die Unterspannungsüberwachung deaktiviert werden.
- 18) Zur Verkabelung der Geberschnittstellen dürfen ausschließlich B&R EnDat 2.2 Kabel 8BCF eingesetzt werden.
- 19) Für ACOPOSmulti SafeMOTION Wechselrichtermodule ist die Verwendung eines EnDat 2.2 Functional Safety Gebers erforderlich! Mit Standard EnDat 2.2 Gebern sind nur die Funktionen STO, SBC, und SS1 zeitüberwacht verfügbar!
- 20) Die maximale Geberkabellänge I<sub>max</sub> kann wie folgt berechnet werden (die maximal zulässige Geberkabellänge von 100 m darf nicht überschritten werden):

 $\vert_{\text{max}}$  = 7.9 /  $\vert_{\text{c}}$  \* A \* 1/(2\* $\rho$ )

- I<sub>G</sub>... max. Stromaufnahme des Gebers [A]
- A ... Querschnitt der Versorgungsader [mm²]
- ρ ... Spezifischer Widerstand [Ωmm²/m] (z. B. für Kupfer: ρ = 0,0178)
- 21) Die maximal zulässige Kabellänge beträgt 50 m.
- 22) Während des Einschaltvorgangs der Geberversorgungsspannung (2 Sekunden) wird die Überwachungsgrenze der Spannungsversorgung von 5,25 V auf 6 V erhöht. In dieser Phase werden Überspannungen bis zu 6 V nicht detektiert.

Eine kurzzeitige Überspannung von maximal 6 V darf zu keiner Schädigung der Geberelektronik führen.

- Eine Unterspannung an der Geberversorgung muss zu einem Sinus- bzw. Cosinussignal ausserhalb der Spezifikation führen.
- 23) Eine tatsächliche Reserve von 12 mA für den Abschlusswiderstand ist vorhanden.
- 24) Die Sinus-Cosinus-Ausgangsignale des Messgeräts werden von der Auswerteschaltung mit einer Zeigerlängenüberwachung geprüft.
- Die Zeigerlänge z = 2 v((Sin nSin)² + (Cos nCos)²) wird auf die angeführten Grenzen überwacht.

- 25) Die Sinus-Cosinus-Ausgangsignale des Messgeräts werden von der Auswerteschaltung mit einer Zeigerlängenüberwachung geprüft. Die Zeigerlänge z = 2 v((Sin - nSin)<sup>2</sup> + (Cos - nCos)<sup>2</sup>) wird nach dem Einschalten der Auswerteschaltung bis zum Verfahren einer Signalperiode zusätzlich auf die angeführten Grenzen überwacht.
- 26) Die Sinus-Cosinus-Ausgangsignale des Messgeräts werden von der Auswerteschaltung mit einer Zeigerlängenüberwachung geprüft.
- Die Zeigerlänge z = 2 v((Sin nSin)² + (Cos nCos)²) darf pro Signalperiode maximal ±10% schwanken.
- 27) Dieser Wert entspricht nicht der im Automation Studio zu parametrierenden Geberauflösung (16384 \* Geberstrichzahl).
- 28) Wird in der Praxis durch den Geber limitiert.
- 29) I<sub>Geber</sub> ... max. Strombedarf des angeschlossenen Gebers [A].
- 30) Ein Dauerbetrieb bei einer Aufstellungshöhe von 500 m bis 4.000 m über NN (Meeresspiegel) ist unter Berücksichtigung der angegebenen Reduktion des Dauerstromes möglich.
- 31) Der Wert gilt nur für den Auslieferungszustand (SLOT2 des Moduls ist durch ein Blindabdeckungs-Schirmblech verschlossen). Ist SLOT2 des Moduls nicht verschlossen, so verringert sich die Schutzart auf IP10. Es ist zu beachten, dass immer ein Schirmsatz 8SCS005.0000-00 (Blindabdeckung/Schirmblech) oder ein Einsteckmodul gesteckt sein muss!
- 32) Ein Dauerbetrieb bei einer Umgebungstemperatur von 40°C bis max. 55°C ist unter Berücksichtigung der angegebenen Reduktion des Dauerstromes möglich, führt jedoch zu einer frühzeitigen Alterung von Bauelementen.
- 33) Die Abmessungen definieren die reinen Geräteabmessungen samt zugehöriger Montageplatte. Für die Befestigung, die Anschlusstechnik und die Luftzirkulation sind ober- und unterhalb der Geräte zusätzliche Abstände zu berücksichtigen.

#### **2.3.3.3.4 Verdrahtung**

Details siehe Abschnitt [2.3.3.4 "Verdrahtung: Sichere Wechselrichtermodule zweifachbreit \(Einachsmodule\)" auf](#page-86-0) [Seite 87](#page-86-0)

Allgemeine Informationen siehe Abschnitt [2.6 "Verdrahtung" auf Seite 159](#page-158-0)

<span id="page-86-0"></span>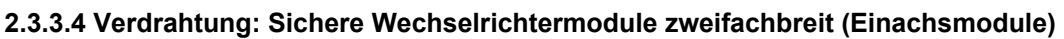

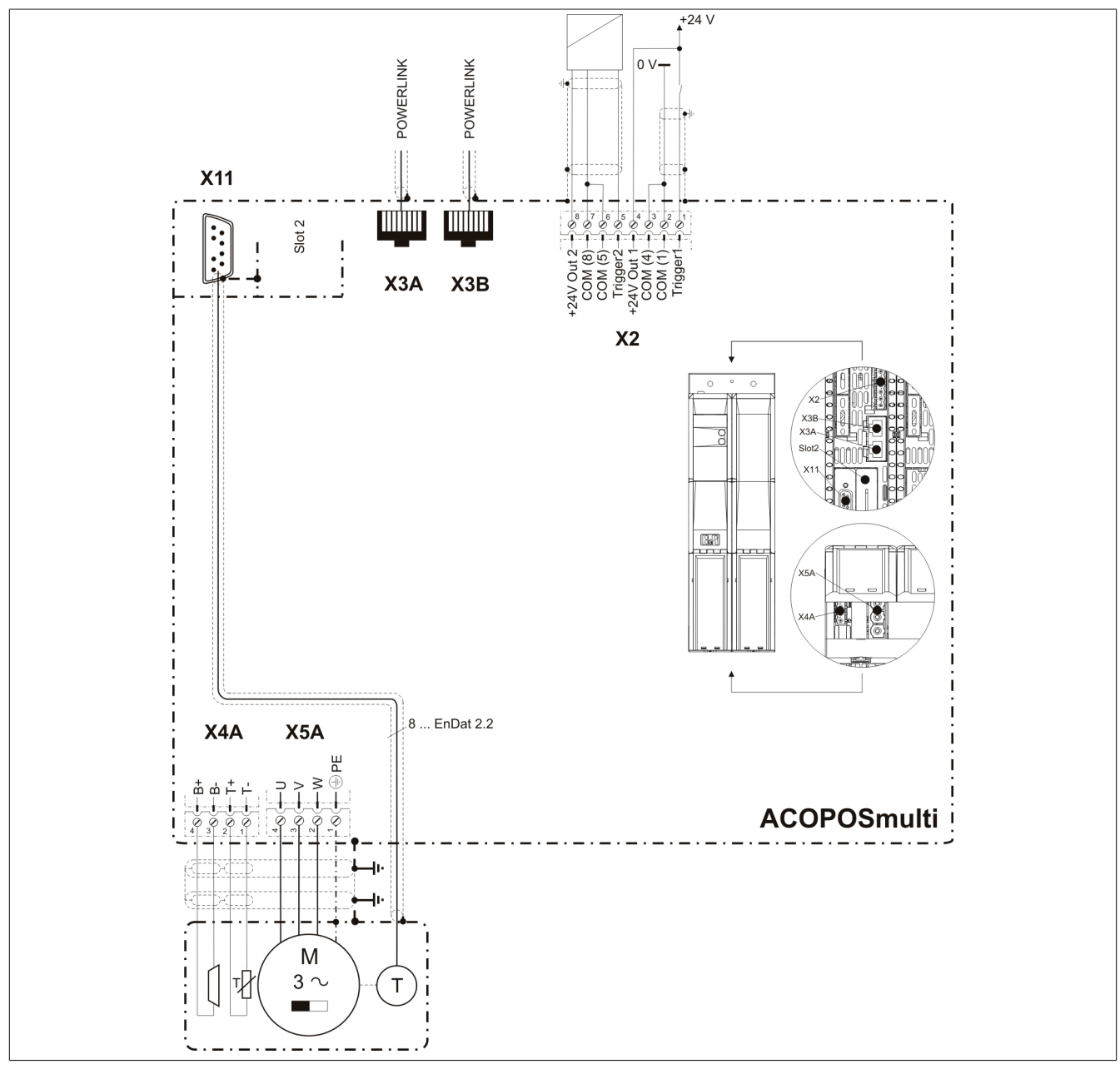

**2.3.3.4.1 Übersicht Anschlussbelegungen ACOPOSmulti SafeMotion EnDat 2.2**

Abbildung 7: Übersicht Anschlussbelegungen

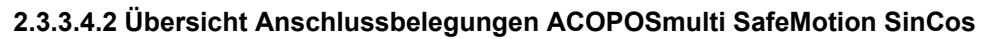

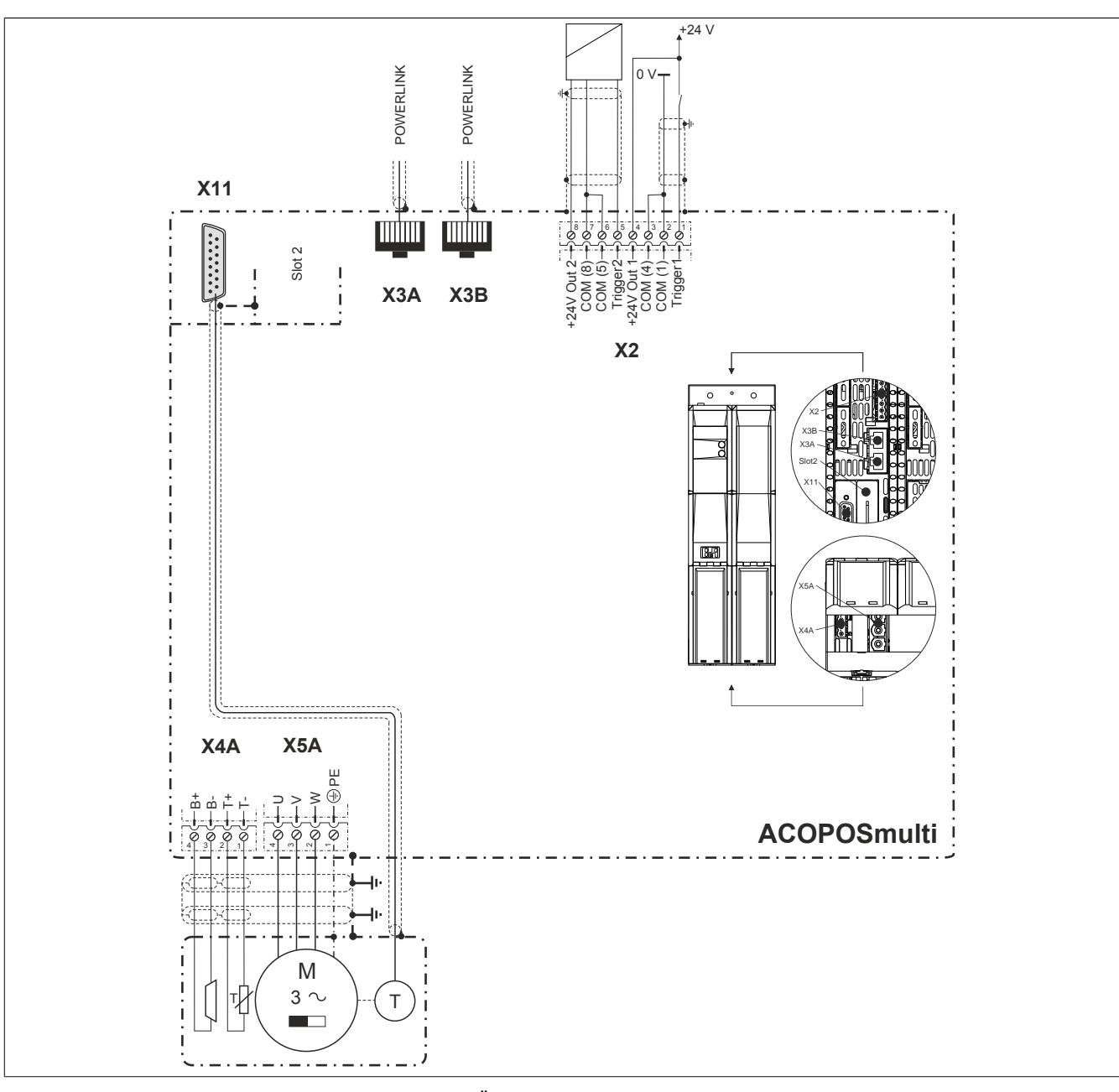

Abbildung 8: Übersicht Anschlussbelegungen

#### **2.3.3.4.3 Anschlussbelegung des Steckers X2**

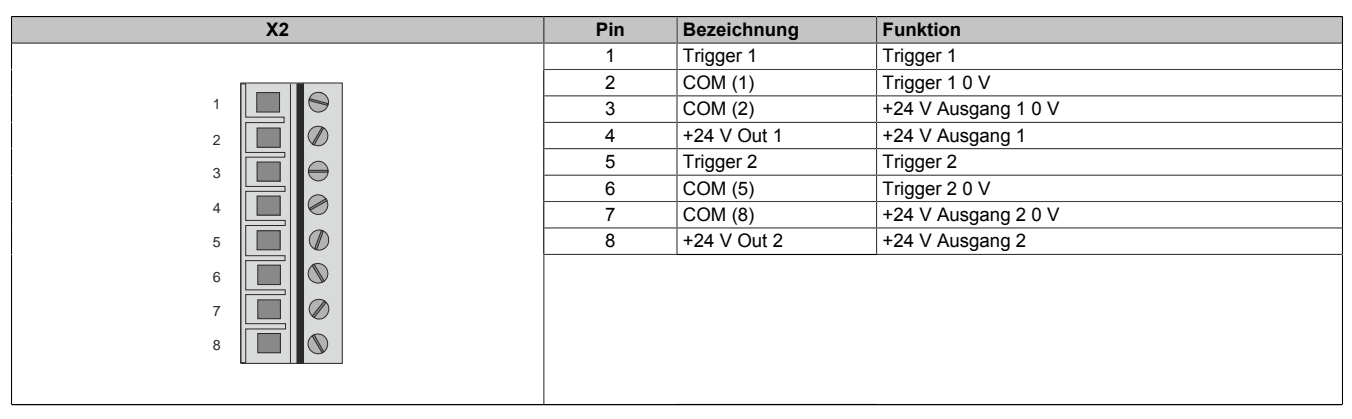

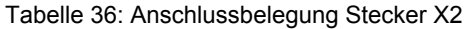

### **2.3.3.4.4 Anschlussbelegung der Stecker X3A, X3B**

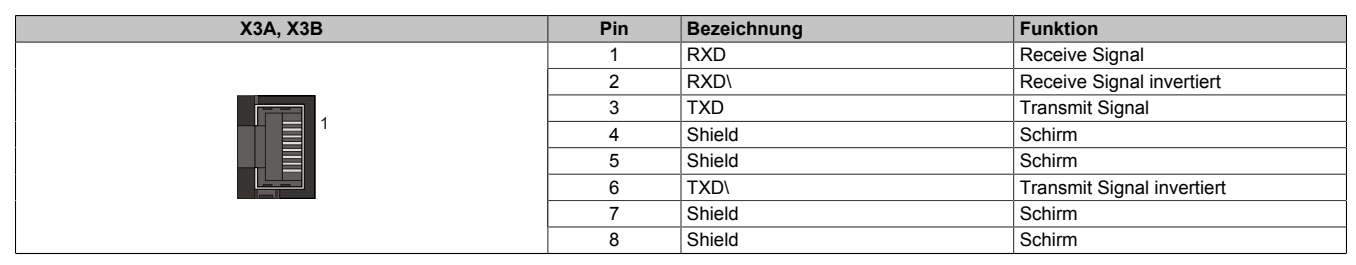

Tabelle 37: Anschlussbelegung Stecker X3A, X3B

#### **2.3.3.4.5 Anschlussbelegung des Steckers X4A**

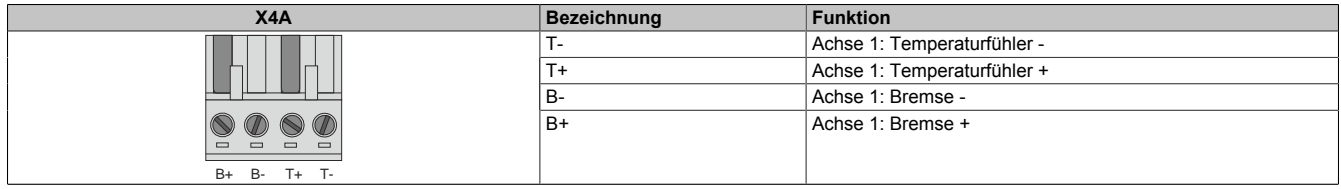

Tabelle 38: Anschlussbelegung Stecker X4A

# **Gefahr!**

**Ein Kurzschluss des SBC Ausgangs B+ gegen 24 V führt zur Aktivierung des Zustands FUNCTIONAL FAIL SAFE. D. h. die sichere Impulssperre wird aktiviert. Die Bremse bleibt jedoch durch den Schluss auf 24 V immer eingeschaltet bzw. geöffnet!**

**Dies kann zu gefährlichen Situationen führen, da die Motorhaltebremse die Austrudelbewegung und bei hängenden Lasten das ungebremste Absenken nicht bremsen bzw. verhindern kann! Ein Kurzschluss des SBC Ausgangs B+ gegen 24 V ist durch geeignete verdrahtungstechnische Maßnahmen auszuschließen!**

# **Gefahr!**

**Der SBC Ausgang**

- **• darf nicht modulübergreifend verdrahtet werden!**
- **• darf nicht als Open Emitter verdrahtet werden!**
- **• darf nicht als Open Collector verdrahtet werden!**

# **Gefahr!**

**Für den sicheren Motorhaltebremsenausgang kann im abgeschalteten Zustand nur eine Ausgangsspannung ≤5 V gewährleistet werden. Bei der Auswahl der Motorhaltebremse ist vom Anwender sicherzustellen, dass bei einer anliegenden Spannung von 5 V das erforderliche Bremsmoment erreicht wird.**

# **Information:**

**Die Transistoren der SBC Ausgangsstufe werden zyklisch getestet. Bei eingeschalteten Ausgangskanälen entstehen durch diesen Test Low-Pulse am Ausgang mit einer maximalen Länge von 600 μs.**

**Diese Tatsache ist bei der Auswahl der Motorhaltebremse zu berücksichtigen!**

# **Gefahr!**

**Bei den Anschlüssen für den Motortemperaturfühler und die Motorhaltebremse handelt es sich um sicher getrennte Stromkreise. Daher dürfen an diese Anschlüsse nur Geräte bzw. Komponenten angeschlossen werden, die mindestens eine sichere Trennung nach IEC 60364-4-41 bzw. EN 61800-5-1 aufweisen.**

# **Vorsicht!**

**Werden beim Anschluss von Permanentmagnet-Haltebremsen B+ und B- vertauscht, können diese nicht geöffnet werden! ACOPOSmulti Wechselrichtermodule können nicht erkennen, ob eine Haltebremse verpolt angeschlossen ist!**

# **Warnung!**

**Temperatursensoren dürfen nur unter folgender Voraussetzung an die Anschlüsse X4A/T+ und X4A/Teines ACOPOSmulti Moduls angeschlossen werden:**

**• In SLOT1 des ACOPOSmulti Moduls befindet sich kein ACOPOSmulti Einsteckmodul, an das ein Temperatursensor an den Anschlüssen T+ und T- angeschlossen ist**

**Anderenfalls können Temperaturüberwachungsfunktionen im ACOPOSmulti Modul außer Kraft gesetzt werden, was im Extremfall zur Zerstörung von an das ACOPOSmulti Modul angeschlossener Hardware (z. B.: Motoren) führen kann!**

#### **2.3.3.4.6 Anschlussbelegung des Steckers X5A**

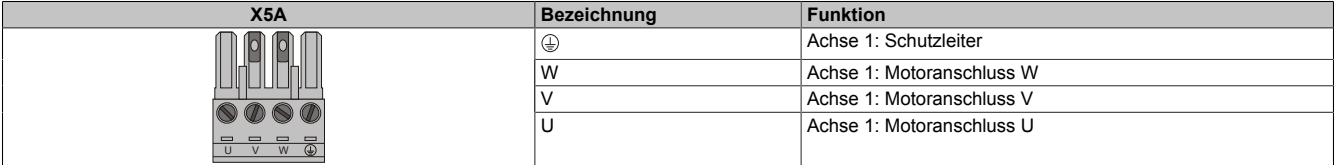

Tabelle 39: Anschlussbelegung Stecker X5A

## **Information:**

**Am Gewindebolzen neben dem Stecker X5A muss kein zusätzlicher PE-Leiter angeschlossen werden. Der PE-Anschluss am Stecker X5A ist nötig und ausreichend.**

#### **ACOPOSmulti SafeMOTION EnDat 2.2**

### **Information:**

**Zur Verkabelung der Motoranschlüsse dürfen ausschließlich B&R Motorkabel 8BCM oder B&R Motorhybridkabel 8BCH eingesetzt werden!**

#### **ACOPOSmulti SafeMOTION SinCos**

### **Information:**

**Zur Verkabelung der Motoranschlüsse dürfen ausschließlich B&R Motorkabel 8BCM eingesetzt werden!**

#### **2.3.3.4.7 Anschlussbelegung SafeMOTION-Modul EnDat 2.2**

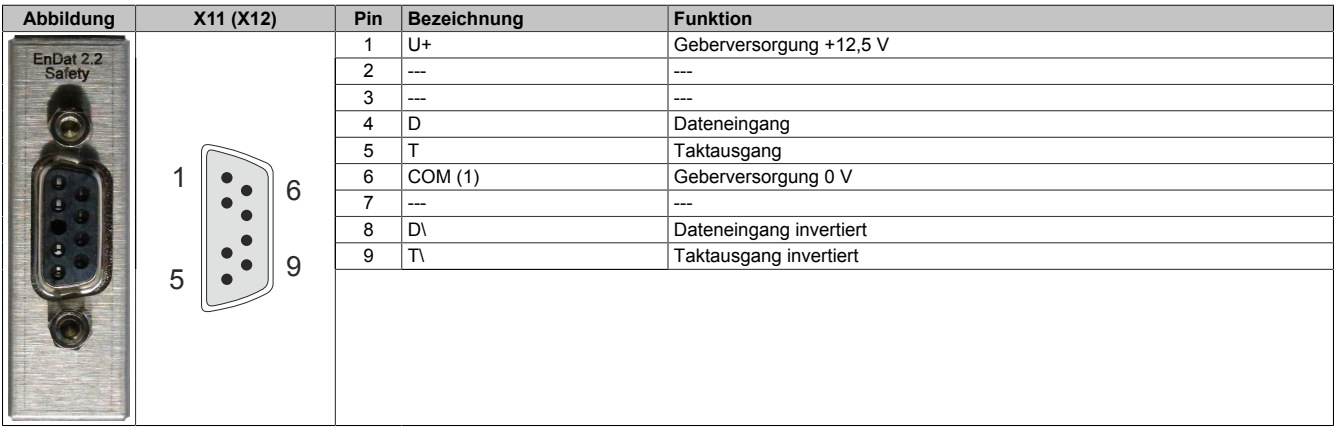

# **Information:**

**Zur Verkabelung der Geberschnittstellen dürfen ausschließlich B&R EnDat 2.2 Kabel 8BCF oder B&R Motorhybridkabel 8BCH eingesetzt werden!**

## **Information:**

**Das SafeMOTION-Modul kann nicht getauscht werden! Das SafeMOTION-Modul bildet eine Einheit mit dem ACOPOSmulti SafeMOTION Wechselrichtermodul. Im Fehlerfall muss das gesamte Modul getauscht werden.**

### **2.3.3.4.8 Anschlussbelegung SafeMOTION-Modul SinCos**

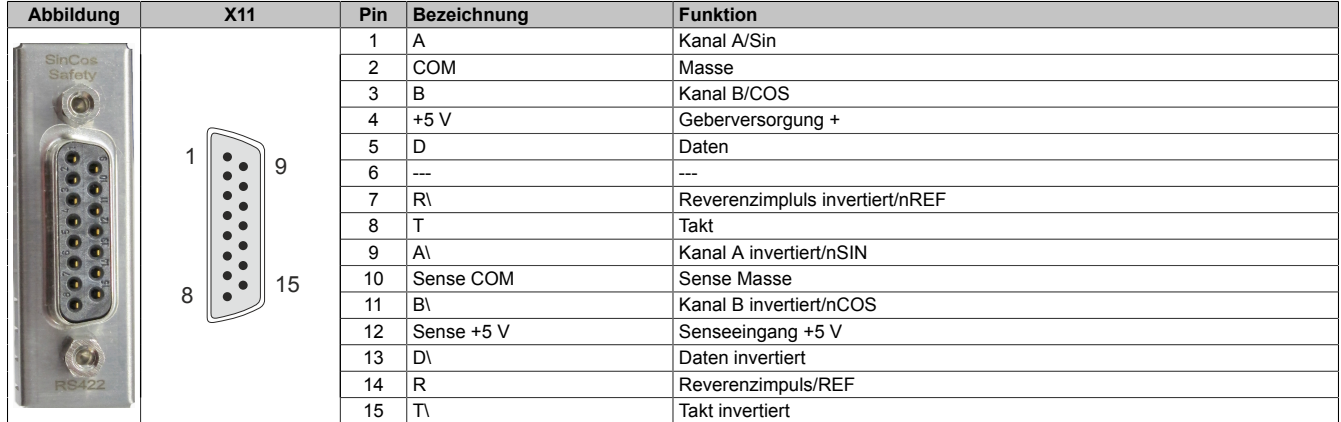

# **Information:**

**Das SafeMOTION-Modul kann nicht getauscht werden! Das SafeMOTION-Modul bildet eine Einheit mit dem ACOPOSmulti SafeMOTION Wechselrichtermodul. Im Fehlerfall muss das gesamte Modul getauscht werden.**

### **2.3.4 Sichere Wechselrichtermodule einfachbreit (Zweiachsmodule)**

#### **2.3.4.1 8BVI0014HCDS.000-1, 8BVI0014HWDS.000-1**

#### **2.3.4.1.1 Allgemeines**

- Strukturierte überschaubare Realisierung durch netzwerkbasierte Safety Technology
- Modulare Erweiterbarkeit durch virtuelle Verdrahtung
- Unmittelbares Einleiten der Sicherheitsfunktion durch kurze Zykluszeiten
- Einfach in der Umsetzung durch transparente Kontroll- und Statusinformationen auch in der funktionalen Applikation
- Kompakte Bauform
- Voller Funktionsumfang der Safety Funktionen auch in Zweiachsmodulen

#### **2.3.4.1.2 Bestelldaten**

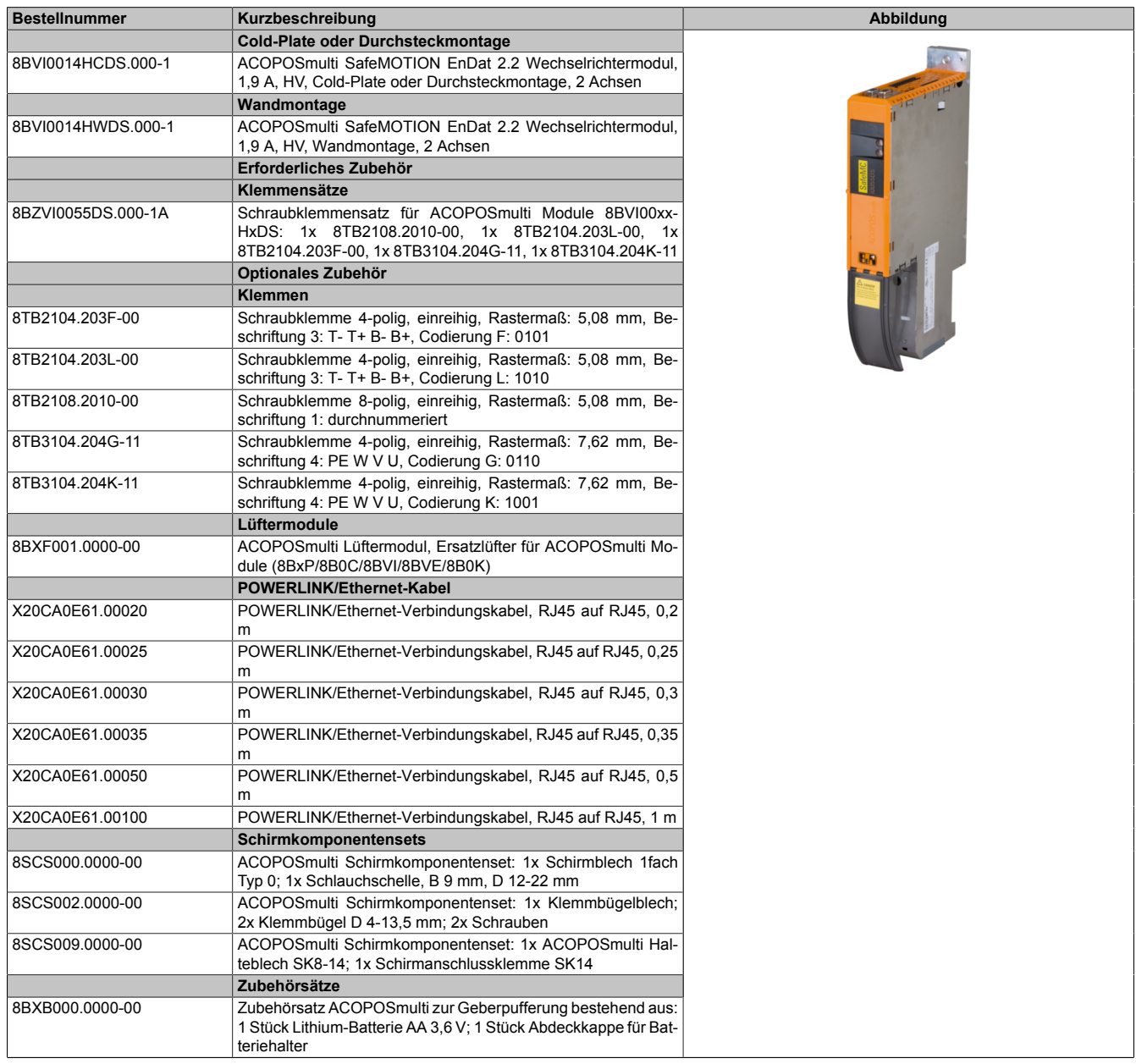

Tabelle 40: 8BVI0014HCDS.000-1, 8BVI0014HWDS.000-1 - Bestelldaten

#### **ACOPOSmulti SafeMOTION EnDat 2.2**

### **Information:**

**Zur Verkabelung der Motoranschlüsse dürfen ausschließlich B&R Motorkabel 8BCM oder B&R Motorhybridkabel 8BCH eingesetzt werden!**

## **Information:**

**Zur Verkabelung der Geberschnittstellen dürfen ausschließlich B&R EnDat 2.2 Kabel 8BCF oder B&R Motorhybridkabel 8BCH eingesetzt werden!**

Details siehe unter [6.1.2 "Der sichere Antriebsstrang " auf Seite 292.](#page-291-0)

#### **2.3.4.1.3 Technische Daten**

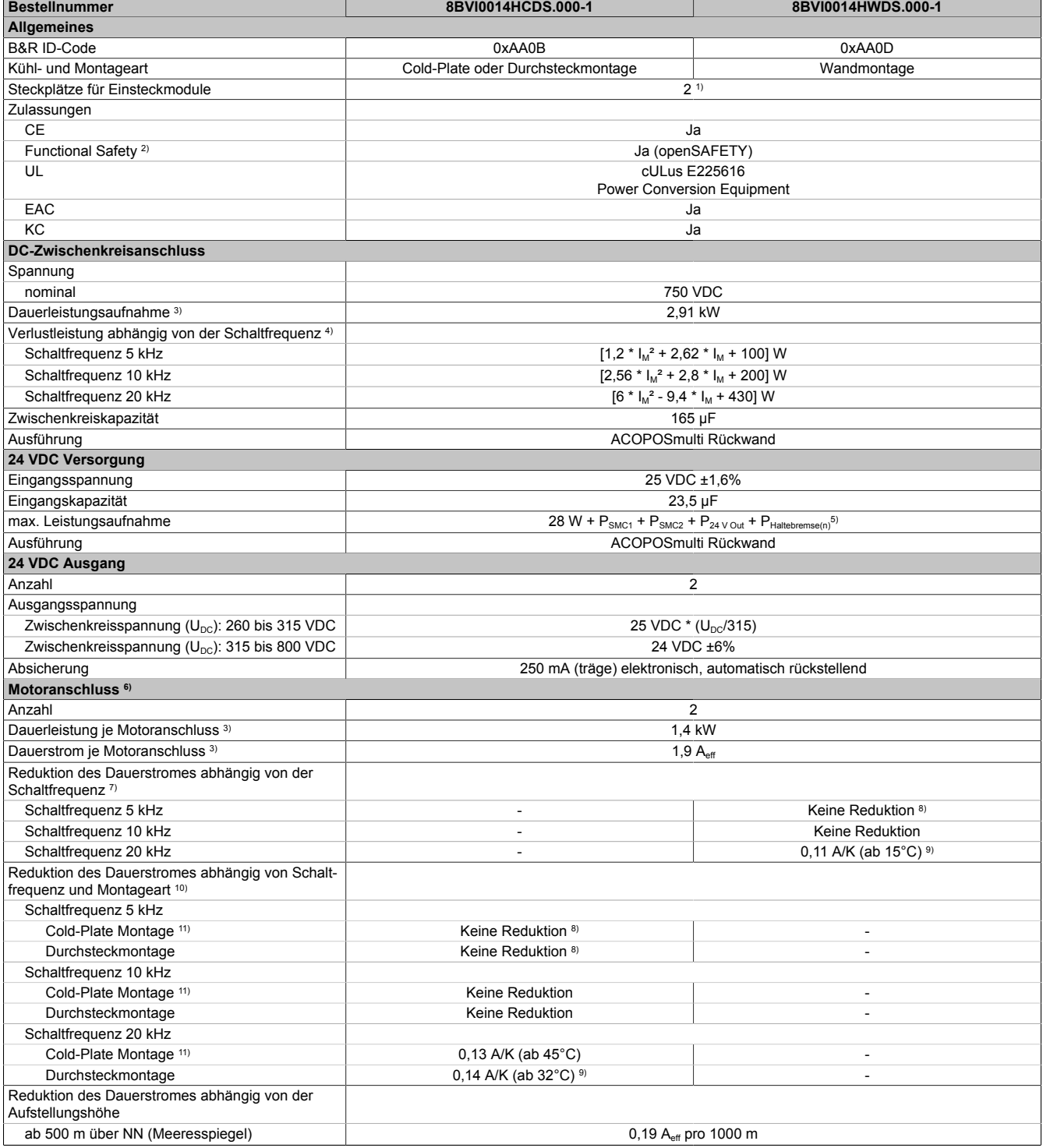

Tabelle 41: 8BVI0014HCDS.000-1, 8BVI0014HWDS.000-1 - Technische Daten

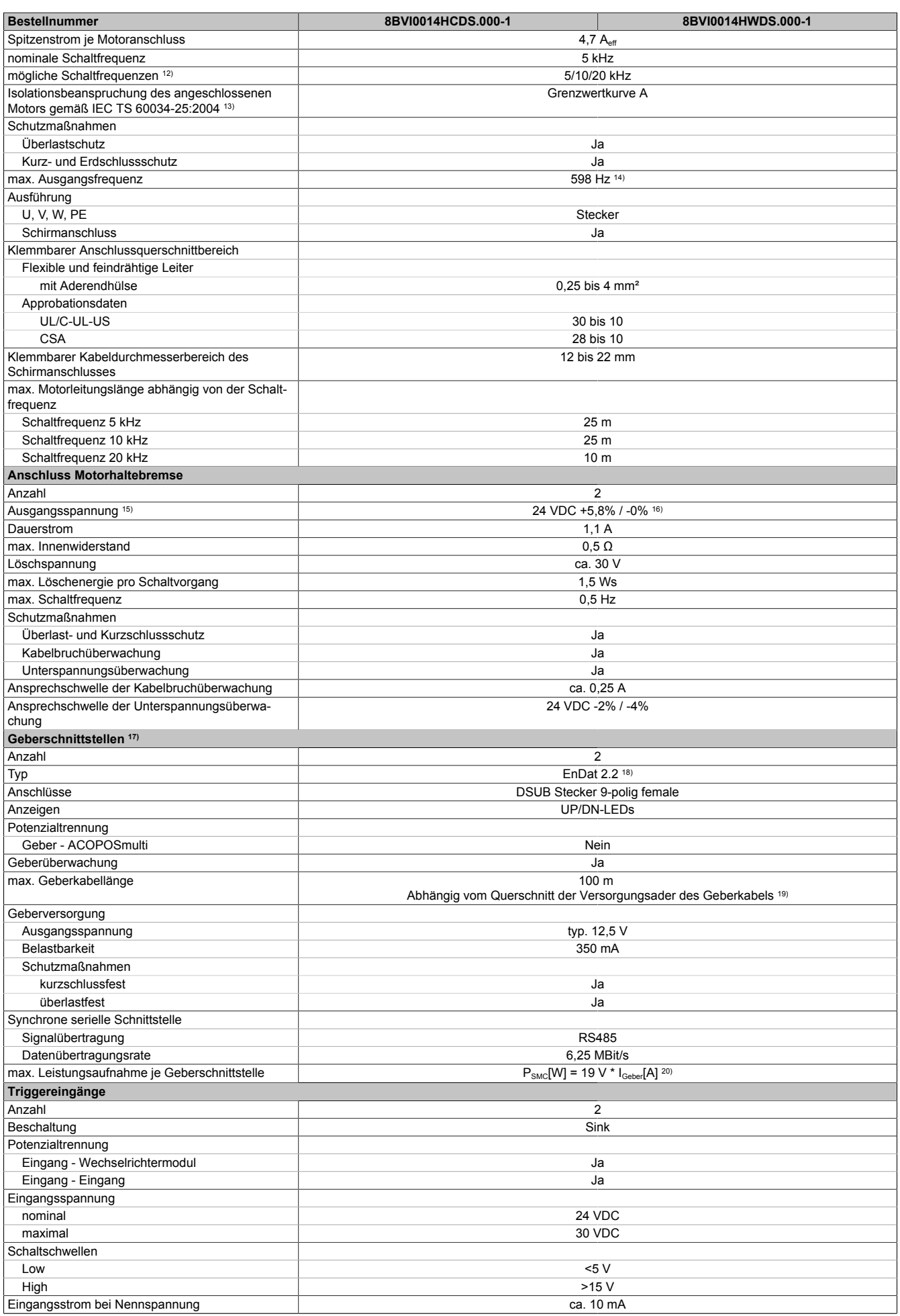

Tabelle 41: 8BVI0014HCDS.000-1, 8BVI0014HWDS.000-1 - Technische Daten

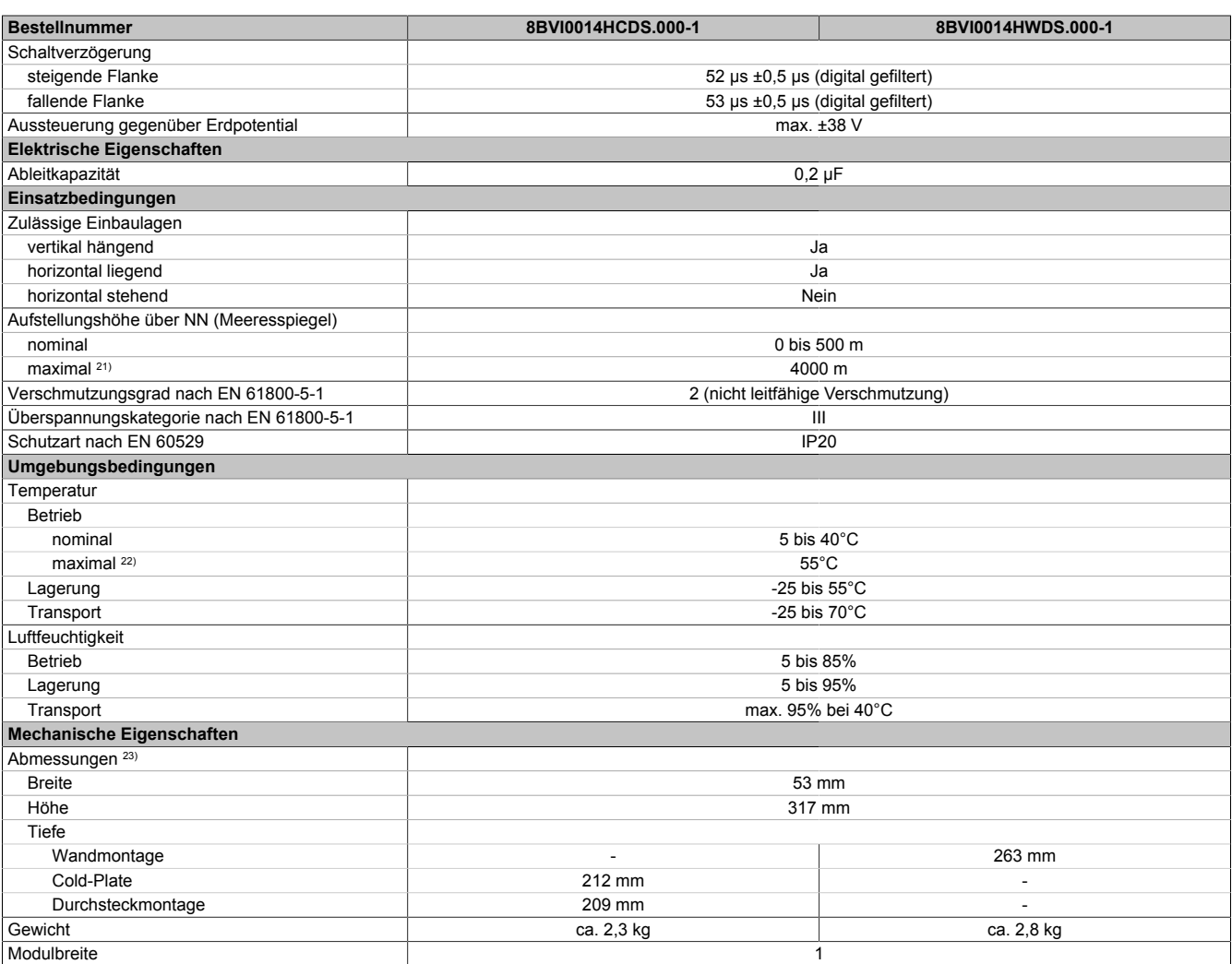

#### Tabelle 41: 8BVI0014HCDS.000-1, 8BVI0014HWDS.000-1 - Technische Daten

- 1) SLOT 1 und SLOT 2 des ACOPOSmulti Moduls werden durch die Geberschnittstellen belegt.
- 2) Die erreichbaren Sicherheitseinstufungen (Safety Integrity Level, Sicherheitskategorie, Performance Level) sind im Anwenderhandbuch (Abschnitt "Sicherheitstechnik") dokumentiert.
- 3) Gültig für folgende Randbedingungen: Zwischenkreisspannung 750 VDC, Schaltfrequenz 5 kHz, 40°C Umgebungstemperatur, Aufstellungshöhe <500 m über NN (Meeresspiegel), kein kühlartabhängiges Derating.
- 4)  $I_M = 0.5 * (I_{X5A} + I_{X5B})$ 
	- I<sub>x5A</sub> ... Strom am Motoranschluss X5A [A<sub>eff</sub>]
	- I<sub>x5B</sub> ... Strom am Motoranschluss X5B [A<sub>eff</sub>]
- 5) P<sub>SMC1</sub> ... max. Leistungsaufnahme P<sub>SMC</sub>[W] des SafeMOTION-Moduls in SLOT1 (siehe Abschnitt Geberschnittstellen).
- P<sub>SMC2</sub> ... max. Leistungsaufnahme P<sub>SMC</sub>[W] des SafeMOTION-Moduls in SLOT2 (siehe Abschnitt Geberschnittstellen).
- P<sub>24 V Out</sub> ... Leistung [W], die an den Anschlüssen X2/+24 V Out 1 und X2/+24 V Out 2 des Moduls abgegeben wird (max. 10 W).
- 6) Zur Verkabelung der Motoranschlüsse dürfen ausschließlich B&R Motorkabel 8BCM eingesetzt werden!
- 7) Gültig für folgende Randbedingungen: Zwischenkreisspannung 750 VDC. Die Temperaturangaben beziehen sich auf die Umgebungstemperatur.
- 8) Wert für die nominale Schaltfrequenz.<br>9) Das Modul kann bei dieser Schaltfreq
- Das Modul kann bei dieser Schaltfrequenz nicht den vollen Dauerstrom liefern. Damit jedoch das Derating des Dauerstroms auf die gleiche Weise wie bei anderen Schaltfrequenzen ermittelt werden kann, ergibt sich dieser ungewöhnliche Wert für die Umgebungstemperatur, ab der ein Derating des Dauerstroms berücksichtigt werden muss.
- 10) Gültig für folgende Randbedingungen: Zwischenkreisspannung 750 VDC, minimal zulässige Kühlmittel-Durchflussmenge (3 l/min).
- 11) Die Temperaturangaben beziehen sich auf die Rücklauftemperatur der Cold-Plate Montageplatte.
- 12) B&R empfiehlt, das Modul mit nominaler Schaltfrequenz zu betreiben. Wird das Modul aus applikationsspezifischen Gründen mit einer höheren Schaltfrequenz betrieben, führt dies zu einer Reduktion des Dauerstromes und zu einer stärkeren CPU-Auslastung. Bei Doppelachsmodulen führt die stärkere CPU-Auslastung zu einer Reduktion des Funktionsumfanges im Antrieb; wird dies nicht beachtet, kann es im Extremfall zu Rechenzeitüberschreitungen kommen.
- 13) Im Bedarfsfall kann die Beanspruchung des Motorisolationssystems durch eine zusätzliche extern zu verdrahtende dU/dt-Drossel verringert werden. Beispielsweise kann die Dreiphasen-du/dt-Drossel RWK 305 von Fa. Schaffner (www.schaffner.com) Verwendung finden. ACHTUNG: Auch bei Einsatz einer dU/dt-Drossel muss auf eine EMV-gerechte, niederinduktive Schirmverbindung geachtet werden!
- 14) Die elektrische Ausgangsfrequenz (SCTRL\_SPEED\_ACT \* MOTOR\_POLEPAIRS) des Moduls wird zum Schutz gegen Dual-Use nach Verordnung (EG) 428/2009 | 3A225 überwacht. Überschreitet die elektrische Ausgangsfrequenz des Moduls für mehr als 0,5 s ununterbrochen den Grenzwert von 598 Hz, dann wird die aktuelle Bewegung abgebrochen und der Fehler 6060 (Leistungsteil: Grenzdrehzahl überschritten) gemeldet.
- 15) Bei der Projektierung ist zu prüfen, ob mit der vorgesehenen Verkabelung noch die Mindestspannung an der Haltebremse selbst eingehalten wird. Der Betriebsspannungsbereich der Haltebremse kann der Anwenderdokumentation des verwendeten Motors entnommen werden.
- 16) Der angegebene Wert gilt nur unter folgenden Voraussetzungen: - die 24 VDC Versorgung des Moduls erfolgt durch ein Hilfsversorgungsmodul 8B0C, das sich auf der gleichen Montageplatte befindet. Wird die 24 VDC Versorgung des Moduls über ein Expansionsmodul 8BVE in die Montageplatte eingespeist, reduziert sich - bedingt durch Spannungsabfälle am Expansionskabel - die Ausgangsspannung. In diesem Fall muss die Unterspannungsüberwachung deaktiviert werden.
- 17) Zur Verkabelung der Geberschnittstellen dürfen ausschließlich B&R EnDat 2.2 Kabel 8BCF eingesetzt werden.
- 18) Für ACOPOSmulti SafeMOTION Wechselrichtermodule ist die Verwendung eines EnDat 2.2 Functional Safety Gebers erforderlich! Mit Standard EnDat 2.2 Gebern sind nur die Funktionen STO, SBC, und SS1 zeitüberwacht verfügbar!

19) Die maximale Geberkabellänge I<sub>max</sub> kann wie folgt berechnet werden (die maximal zulässige Geberkabellänge von 100 m darf nicht überschritten werden):

 $I<sub>max</sub> = 7,9 / I<sub>G</sub> * A * 1/(2<sup>*</sup>ρ)$ 

- I<sub>G</sub> ... max. Stromaufnahme des Gebers [A]
- A ... Querschnitt der Versorgungsader [mm²]
- ρ ... Spezifischer Widerstand [Ωmm²/m] (z. B. für Kupfer: ρ = 0,0178)
- 20) I<sub>Geber</sub> ... max. Strombedarf des angeschlossenen Gebers [A].
- 21) Ein Dauerbetrieb bei einer Aufstellungshöhe von 500 m bis 4.000 m über NN (Meeresspiegel) ist unter Berücksichtigung der angegebenen Reduktion des Dauerstromes möglich.
- 22) Ein Dauerbetrieb bei einer Umgebungstemperatur von 40°C bis max. 55°C ist unter Berücksichtigung der angegebenen Reduktion des Dauerstromes möglich, führt jedoch zu einer frühzeitigen Alterung von Bauelementen.
- 23) Die Abmessungen definieren die reinen Geräteabmessungen samt zugehöriger Montageplatte. Für die Befestigung, die Anschlusstechnik und die Luftzirkulation sind ober- und unterhalb der Geräte zusätzliche Abstände zu berücksichtigen.

#### **2.3.4.1.4 Verdrahtung**

Details siehe Abschnitt [2.3.4.4 "Verdrahtung: Sichere Wechselrichtermodule einfachbreit \(Zweiachsmodule\)" auf](#page-105-0) [Seite 106](#page-105-0)

Allgemeine Informationen siehe Abschnitt [2.6 "Verdrahtung" auf Seite 159](#page-158-0)

#### **2.3.4.2 8BVI0028HCDS.000-1, 8BVI0028HWDS.000-1**

#### **2.3.4.2.1 Allgemeines**

- Strukturierte überschaubare Realisierung durch netzwerkbasierte Safety Technology
- Modulare Erweiterbarkeit durch virtuelle Verdrahtung
- Unmittelbares Einleiten der Sicherheitsfunktion durch kurze Zykluszeiten
- Einfach in der Umsetzung durch transparente Kontroll- und Statusinformationen auch in der funktionalen Applikation
- Kompakte Bauform
- Voller Funktionsumfang der Safety Funktionen auch in Zweiachsmodulen

#### **2.3.4.2.2 Bestelldaten**

| <b>Bestellnummer</b> | Kurzbeschreibung                                                                                                    |
|----------------------|----------------------------------------------------------------------------------------------------|
|                      | Cold-Plate oder Durchsteckmontage                                                                                                    |
| 8BVI0028HCDS.000-1   | ACOPOSmulti SafeMOTION EnDat 2.2 Wechselrichtermodul.<br>3,8 A, HV, Cold-Plate oder Durchsteckmontage, 2 Achsen                                                    |
|                      | Wandmontage                                                                                                    |
| 8BVI0028HWDS.000-1   | ACOPOSmulti SafeMOTION EnDat 2.2 Wechselrichtermodul,                                                                                                    |
|                      | 3,8 A, HV, Wandmontage, 2 Achsen                                                                                                    |
|                      | Erforderliches Zubehör                                                                                                    |
|                      | Klemmensätze                                                                                                    |
| 8BZVI0055DS.000-1A   | Schraubklemmensatz für ACOPOSmulti Module 8BVI00xx-<br>HxDS: 1x 8TB2108.2010-00, 1x 8TB2104.203L-00, 1x<br>8TB2104.203F-00, 1x 8TB3104.204G-11, 1x 8TB3104.204K-11 |
|                      | Optionales Zubehör                                                                                                    |
|                      | <b>Klemmen</b>                                                                                                    |
| 8TB2104.203F-00      | Schraubklemme 4-polig, einreihig, Rastermaß: 5,08 mm, Be-<br>schriftung 3: T- T+ B- B+, Codierung F: 0101                                                          |
| 8TB2104.203L-00      | Schraubklemme 4-poliq, einreihig, Rastermaß: 5,08 mm, Be-<br>schriftung 3: T- T+ B- B+, Codierung L: 1010                                                          |
| 8TB2108.2010-00      | Schraubklemme 8-polig, einreihig, Rastermaß: 5,08 mm, Be-<br>schriftung 1: durchnummeriert                                                                         |
| 8TB3104.204G-11      | Schraubklemme 4-polig, einreihig, Rastermaß: 7,62 mm, Be-<br>schriftung 4: PE W V U, Codierung G: 0110                                                             |
| 8TB3104.204K-11      | Schraubklemme 4-poliq, einreihig, Rastermaß: 7,62 mm, Be-<br>schriftung 4: PE W V U, Codierung K: 1001                                                             |
|                      | Lüftermodule                                                                                                    |
| 8BXF001.0000-00      | ACOPOSmulti Lüftermodul, Ersatzlüfter für ACOPOSmulti Mo-<br>dule (8BxP/8B0C/8BVI/8BVE/8B0K)                                                                       |
|                      | POWERLINK/Ethernet-Kabel                                                                                                    |
| X20CA0E61.00020      | POWERLINK/Ethernet-Verbindungskabel, RJ45 auf RJ45, 0,2<br>m                                                                                                    |
| X20CA0E61.00025      | POWERLINK/Ethernet-Verbindungskabel, RJ45 auf RJ45, 0,25<br>m                                                                                                    |
| X20CA0E61.00030      | POWERLINK/Ethernet-Verbindungskabel, RJ45 auf RJ45, 0,3<br>m                                                                                                    |
| X20CA0E61.00035      | POWERLINK/Ethernet-Verbindungskabel, RJ45 auf RJ45, 0,35<br>m                                                                                                    |
| X20CA0E61.00050      | POWERLINK/Ethernet-Verbindungskabel, RJ45 auf RJ45, 0,5                                                                                                    |
| X20CA0E61.00100      | POWERLINK/Ethernet-Verbindungskabel, RJ45 auf RJ45, 1 m                                                                                                    |
|                      | Schirmkomponentensets                                                                                                    |
| 8SCS000.0000-00      | ACOPOSmulti Schirmkomponentenset: 1x Schirmblech 1fach                                                                                                    |
|                      | Typ 0; 1x Schlauchschelle, B 9 mm, D 12-22 mm                                                                                                    |
| 8SCS002.0000-00      | ACOPOSmulti Schirmkomponentenset: 1x Klemmbügelblech;                                                                                                    |
|                      | 2x Klemmbügel D 4-13,5 mm; 2x Schrauben                                                                                                    |
| 8SCS009.0000-00      | ACOPOSmulti Schirmkomponentenset: 1x ACOPOSmulti Hal-<br>teblech SK8-14; 1x Schirmanschlussklemme SK14                                                             |
|                      | Zubehörsätze                                                                                                    |
| 8BXB000.0000-00      | Zubehörsatz ACOPOSmulti zur Geberpufferung bestehend aus:<br>1 Stück Lithium-Batterie AA 3,6 V; 1 Stück Abdeckkappe für Bat-<br>teriehalter                        |

Tabelle 42: 8BVI0028HCDS.000-1, 8BVI0028HWDS.000-1 - Bestelldaten

### **ACOPOSmulti SafeMOTION EnDat 2.2**

## **Information:**

**Zur Verkabelung der Motoranschlüsse dürfen ausschließlich B&R Motorkabel 8BCM oder B&R Motorhybridkabel 8BCH eingesetzt werden!**

## **Information:**

**Zur Verkabelung der Geberschnittstellen dürfen ausschließlich B&R EnDat 2.2 Kabel 8BCF oder B&R Motorhybridkabel 8BCH eingesetzt werden!**

Details siehe unter [6.1.2 "Der sichere Antriebsstrang " auf Seite 292.](#page-291-0)

#### **2.3.4.2.3 Technische Daten**

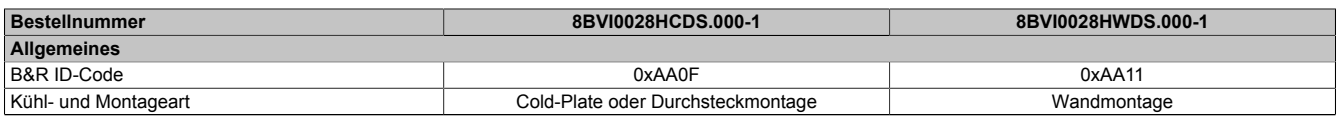

Tabelle 43: 8BVI0028HCDS.000-1, 8BVI0028HWDS.000-1 - Technische Daten

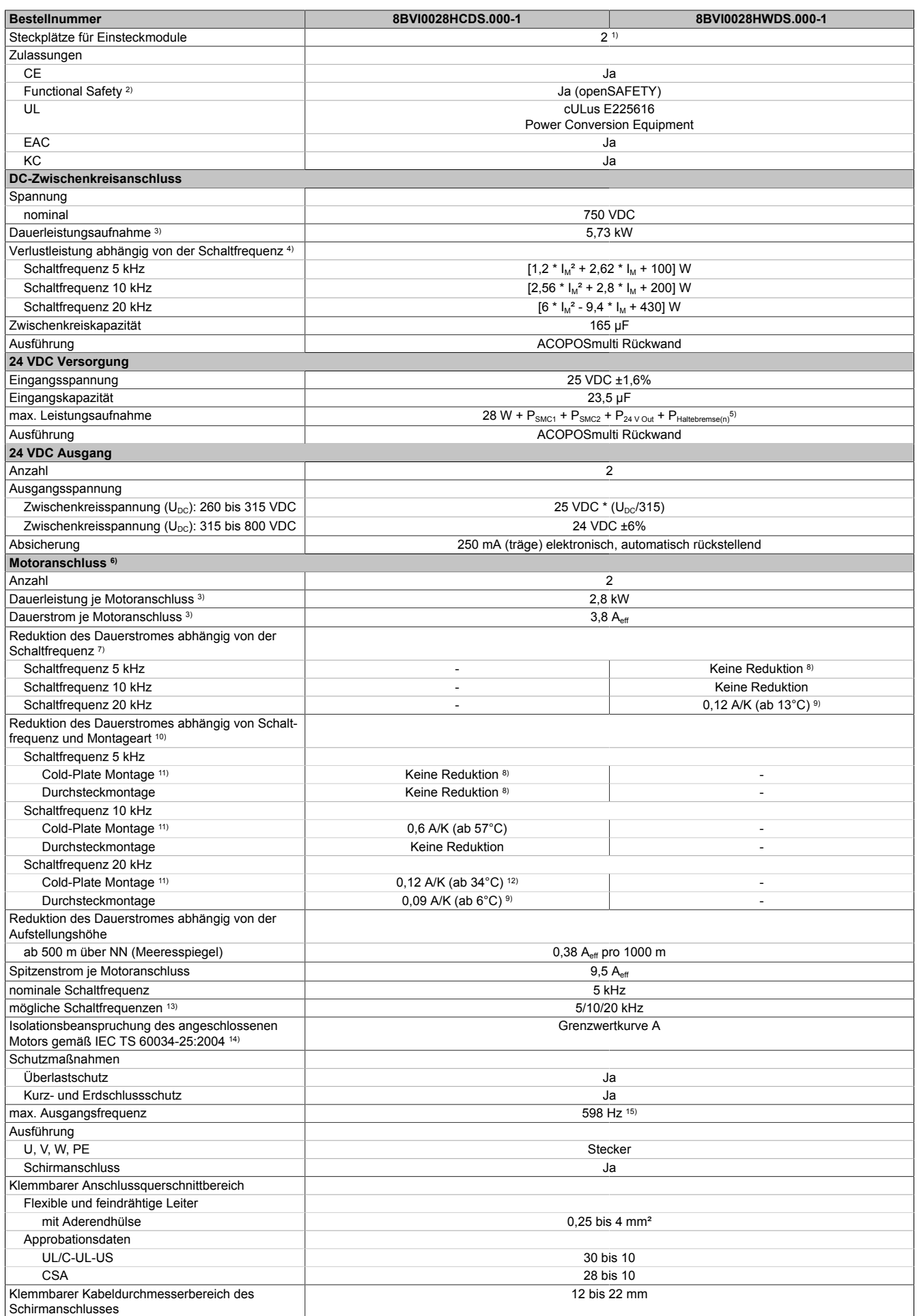

Tabelle 43: 8BVI0028HCDS.000-1, 8BVI0028HWDS.000-1 - Technische Daten

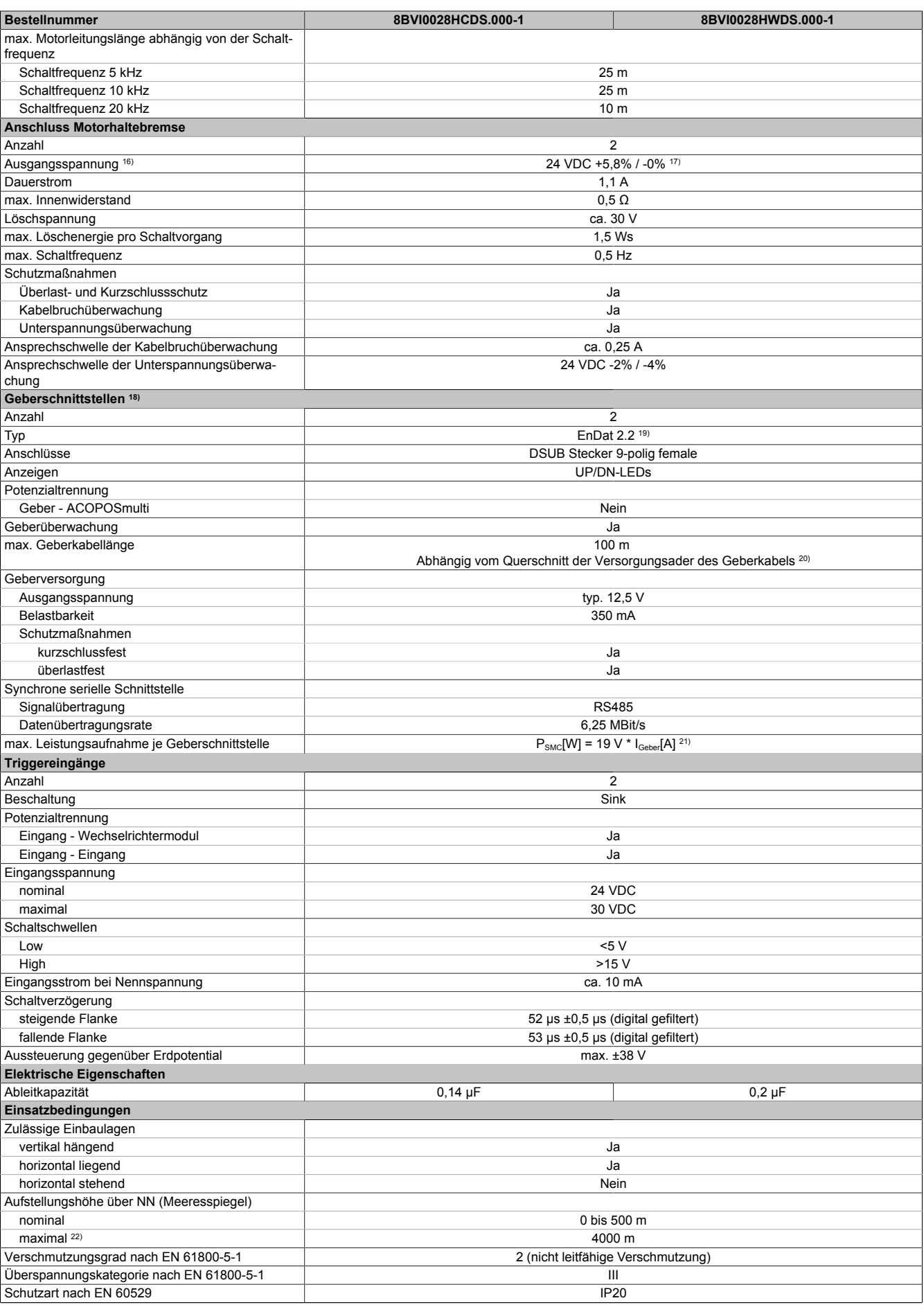

Tabelle 43: 8BVI0028HCDS.000-1, 8BVI0028HWDS.000-1 - Technische Daten

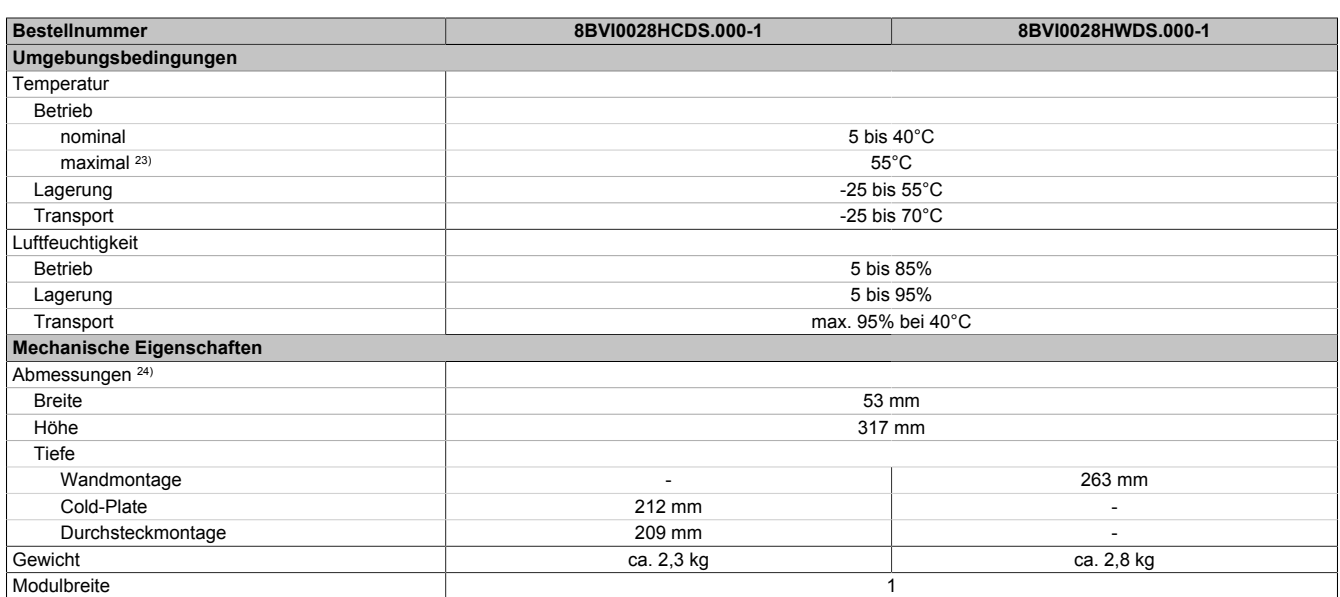

#### Tabelle 43: 8BVI0028HCDS.000-1, 8BVI0028HWDS.000-1 - Technische Daten

1) SLOT 1 und SLOT 2 des ACOPOSmulti Moduls werden durch die Geberschnittstellen belegt.

2) Die erreichbaren Sicherheitseinstufungen (Safety Integrity Level, Sicherheitskategorie, Performance Level) sind im Anwenderhandbuch (Abschnitt "Sicherheitstechnik") dokumentiert.

3) Gültig für folgende Randbedingungen: Zwischenkreisspannung 750 VDC, Schaltfrequenz 5 kHz, 40°C Umgebungstemperatur, Aufstellungshöhe <500 m über NN (Meeresspiegel), kein kühlartabhängiges Derating.

4)  $I_M = 0.5 * (I_{X5A} + I_{X5B})$ 

I<sub>x5A</sub> ... Strom am Motoranschluss X5A [A<sub>eff</sub>]

I<sub>x5B</sub> ... Strom am Motoranschluss X5B [A<sub>eff</sub>]

5) P<sub>SMC1</sub> ... max. Leistungsaufnahme P<sub>SMC</sub>[W] des SafeMOTION-Moduls in SLOT1 (siehe Abschnitt Geberschnittstellen).

P<sub>SMC2</sub> ... max. Leistungsaufnahme P<sub>SMC</sub>[W] des SafeMOTION-Moduls in SLOT2 (siehe Abschnitt Geberschnittstellen).

P<sub>24 V Out</sub> ... Leistung [W], die an den Anschlüssen X2/+24 V Out 1 und X2/+24 V Out 2 des Moduls abgegeben wird (max. 10 W).

6) Zur Verkabelung der Motoranschlüsse dürfen ausschließlich B&R Motorkabel 8BCM eingesetzt werden!

7) Gültig für folgende Randbedingungen: Zwischenkreisspannung 750 VDC. Die Temperaturangaben beziehen sich auf die Umgebungstemperatur.

8) Wert für die nominale Schaltfrequenz.

- 9) Das Modul kann bei dieser Schaltfrequenz nicht den vollen Dauerstrom liefern. Damit jedoch das Derating des Dauerstroms auf die gleiche Weise wie bei anderen Schaltfrequenzen ermittelt werden kann, ergibt sich dieser ungewöhnliche Wert für die Umgebungstemperatur, ab der ein Derating des Dauerstroms berücksichtigt werden muss.
- 10) Gültig für folgende Randbedingungen: Zwischenkreisspannung 750 VDC, minimal zulässige Kühlmittel-Durchflussmenge (3 l/min).
- 11) Die Temperaturangaben beziehen sich auf die Rücklauftemperatur der Cold-Plate Montageplatte.
- 12) Das Modul kann bei dieser Schaltfrequenz nicht den vollen Dauerstrom liefern. Damit jedoch das Derating des Dauerstroms auf die gleiche Weise wie bei anderen Schaltfrequenzen ermittelt werden kann, ergibt sich dieser ungewöhnliche Wert für die Rücklauftemperatur, ab der ein Derating des Dauerstroms berücksichtigt werden muss.

Vorsicht! Bei niedrigen Vor- und Rücklauftemperaturen kann es zu Betauung kommen.

- 13) B&R empfiehlt, das Modul mit nominaler Schaltfrequenz zu betreiben. Wird das Modul aus applikationsspezifischen Gründen mit einer höheren Schaltfrequenz betrieben, führt dies zu einer Reduktion des Dauerstromes und zu einer stärkeren CPU-Auslastung. Bei Doppelachsmodulen führt die stärkere CPU-Auslastung zu einer Reduktion des Funktionsumfanges im Antrieb; wird dies nicht beachtet, kann es im Extremfall zu Rechenzeitüberschreitungen kommen.
- 14) Im Bedarfsfall kann die Beanspruchung des Motorisolationssystems durch eine zusätzliche extern zu verdrahtende dU/dt-Drossel verringert werden. Beispielsweise kann die Dreiphasen-du/dt-Drossel RWK 305 von Fa. Schaffner (www.schaffner.com) Verwendung finden. ACHTUNG: Auch bei Einsatz einer dU/dt-Drossel muss auf eine EMV-gerechte, niederinduktive Schirmverbindung geachtet werden!
- 15) Die elektrische Ausgangsfrequenz (SCTRL\_SPEED\_ACT \* MOTOR\_POLEPAIRS) des Moduls wird zum Schutz gegen Dual-Use nach Verordnung (EG) 428/2009 | 3A225 überwacht. Überschreitet die elektrische Ausgangsfrequenz des Moduls für mehr als 0,5 s ununterbrochen den Grenzwert von 598 Hz, dann wird die aktuelle Bewegung abgebrochen und der Fehler 6060 (Leistungsteil: Grenzdrehzahl überschritten) gemeldet.
- 16) Bei der Projektierung ist zu prüfen, ob mit der vorgesehenen Verkabelung noch die Mindestspannung an der Haltebremse selbst eingehalten wird. Der Betriebsspannungsbereich der Haltebremse kann der Anwenderdokumentation des verwendeten Motors entnommen werden.
- 17) Der angegebene Wert gilt nur unter folgenden Voraussetzungen: - die 24 VDC Versorgung des Moduls erfolgt durch ein Hilfsversorgungsmodul 8B0C, das sich auf der gleichen Montageplatte befindet. Wird die 24 VDC Versorgung des Moduls über ein Expansionsmodul 8BVE in die Montageplatte eingespeist, reduziert sich - bedingt durch Spannungsabfälle am Expansionskabel - die Ausgangsspannung. In diesem Fall muss die Unterspannungsüberwachung deaktiviert werden.
- 18) Zur Verkabelung der Geberschnittstellen dürfen ausschließlich B&R EnDat 2.2 Kabel 8BCF eingesetzt werden.
- 19) Für ACOPOSmulti SafeMOTION Wechselrichtermodule ist die Verwendung eines EnDat 2.2 Functional Safety Gebers erforderlich! Mit Standard EnDat 2.2 Gebern sind nur die Funktionen STO, SBC, und SS1 zeitüberwacht verfügbar!
- 20) Die maximale Geberkabellänge I<sub>max</sub> kann wie folgt berechnet werden (die maximal zulässige Geberkabellänge von 100 m darf nicht überschritten werden):

 $I<sub>max</sub> = 7,9 / I<sub>G</sub> * A * 1/(2<sup>*</sup>ρ)$ 

- I<sub>G</sub> ... max. Stromaufnahme des Gebers [A]
- A ... Querschnitt der Versorgungsader [mm²]

ρ ... Spezifischer Widerstand [Ωmm²/m] (z. B. für Kupfer: ρ = 0,0178)

- 21) I<sub>Geber</sub> ... max. Strombedarf des angeschlossenen Gebers [A].
- 22) Ein Dauerbetrieb bei einer Aufstellungshöhe von 500 m bis 4.000 m über NN (Meeresspiegel) ist unter Berücksichtigung der angegebenen Reduktion des Dauerstromes möglich.
- 23) Ein Dauerbetrieb bei einer Umgebungstemperatur von 40°C bis max. 55°C ist unter Berücksichtigung der angegebenen Reduktion des Dauerstromes möglich, führt jedoch zu einer frühzeitigen Alterung von Bauelementen.
- 24) Die Abmessungen definieren die reinen Geräteabmessungen samt zugehöriger Montageplatte. Für die Befestigung, die Anschlusstechnik und die Luftzirkulation sind ober- und unterhalb der Geräte zusätzliche Abstände zu berücksichtigen.

#### **2.3.4.2.4 Verdrahtung**

Details siehe Abschnitt [2.3.4.4 "Verdrahtung: Sichere Wechselrichtermodule einfachbreit \(Zweiachsmodule\)" auf](#page-105-0) [Seite 106](#page-105-0)

Allgemeine Informationen siehe Abschnitt [2.6 "Verdrahtung" auf Seite 159](#page-158-0)

#### **2.3.4.3 8BVI0055HCDS.000-1, 8BVI0055HWDS.000-1**

#### **2.3.4.3.1 Allgemeines**

- Strukturierte überschaubare Realisierung durch netzwerkbasierte Safety Technology
- Modulare Erweiterbarkeit durch virtuelle Verdrahtung
- Unmittelbares Einleiten der Sicherheitsfunktion durch kurze Zykluszeiten
- Einfach in der Umsetzung durch transparente Kontroll- und Statusinformationen auch in der funktionalen Applikation
- Kompakte Bauform
- Voller Funktionsumfang der Safety Funktionen auch in Zweiachsmodulen

#### **2.3.4.3.2 Bestelldaten**

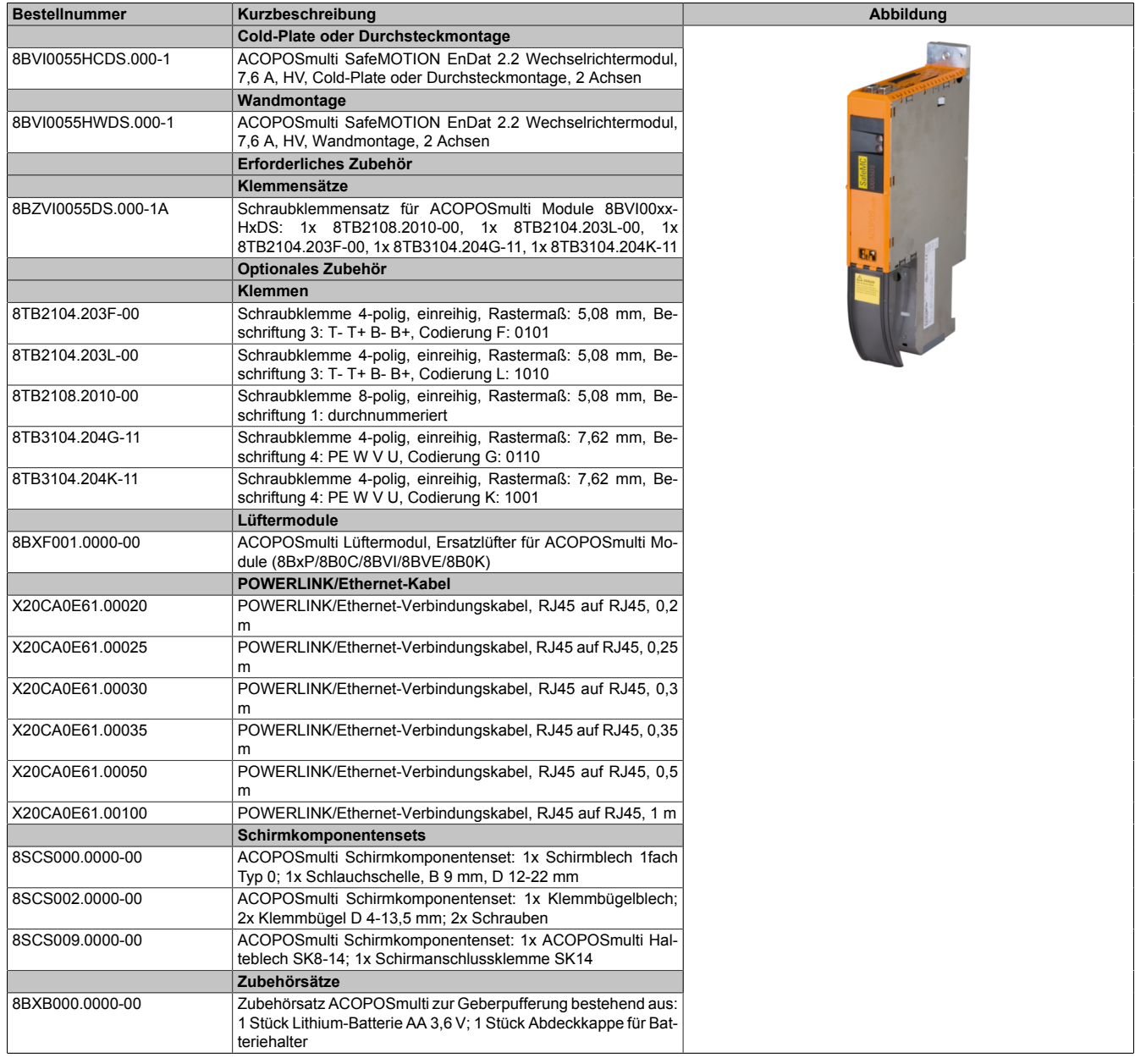

Tabelle 44: 8BVI0055HCDS.000-1, 8BVI0055HWDS.000-1 - Bestelldaten

#### **ACOPOSmulti SafeMOTION EnDat 2.2**

### **Information:**

**Zur Verkabelung der Motoranschlüsse dürfen ausschließlich B&R Motorkabel 8BCM oder B&R Motorhybridkabel 8BCH eingesetzt werden!**

## **Information:**

**Zur Verkabelung der Geberschnittstellen dürfen ausschließlich B&R EnDat 2.2 Kabel 8BCF oder B&R Motorhybridkabel 8BCH eingesetzt werden!**

Details siehe unter [6.1.2 "Der sichere Antriebsstrang " auf Seite 292.](#page-291-0)

#### **2.3.4.3.3 Technische Daten**

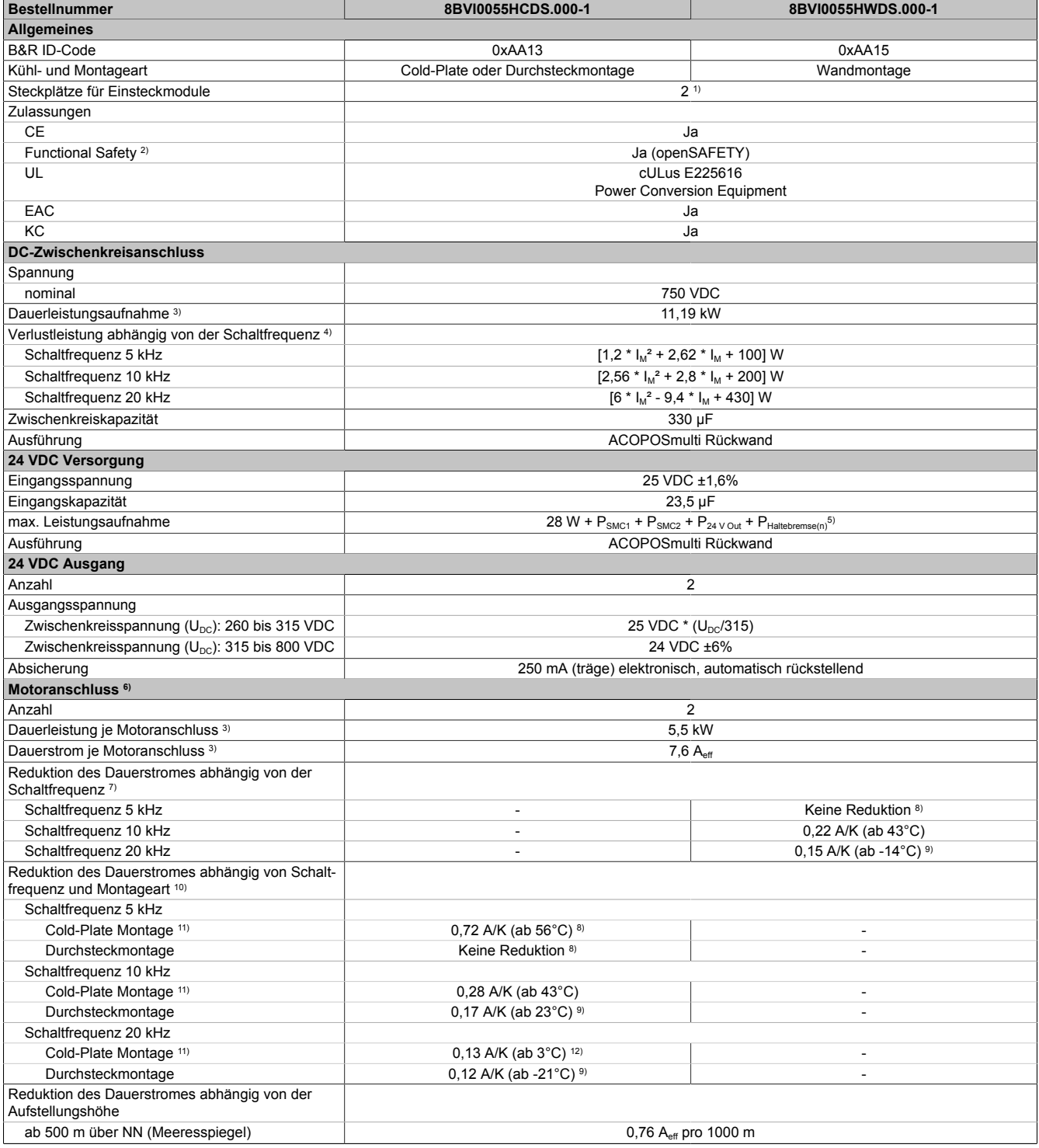

Tabelle 45: 8BVI0055HCDS.000-1, 8BVI0055HWDS.000-1 - Technische Daten

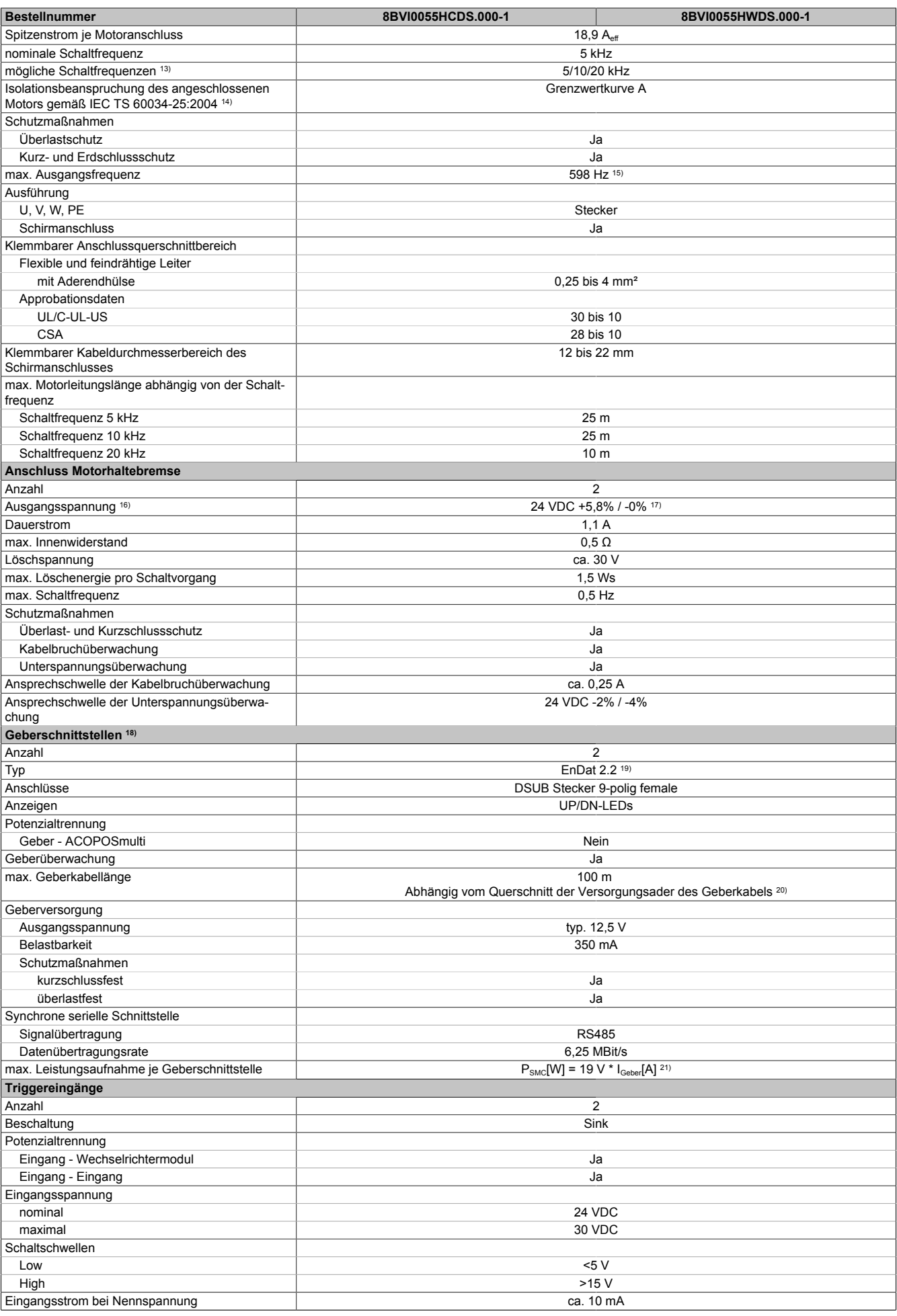

Tabelle 45: 8BVI0055HCDS.000-1, 8BVI0055HWDS.000-1 - Technische Daten

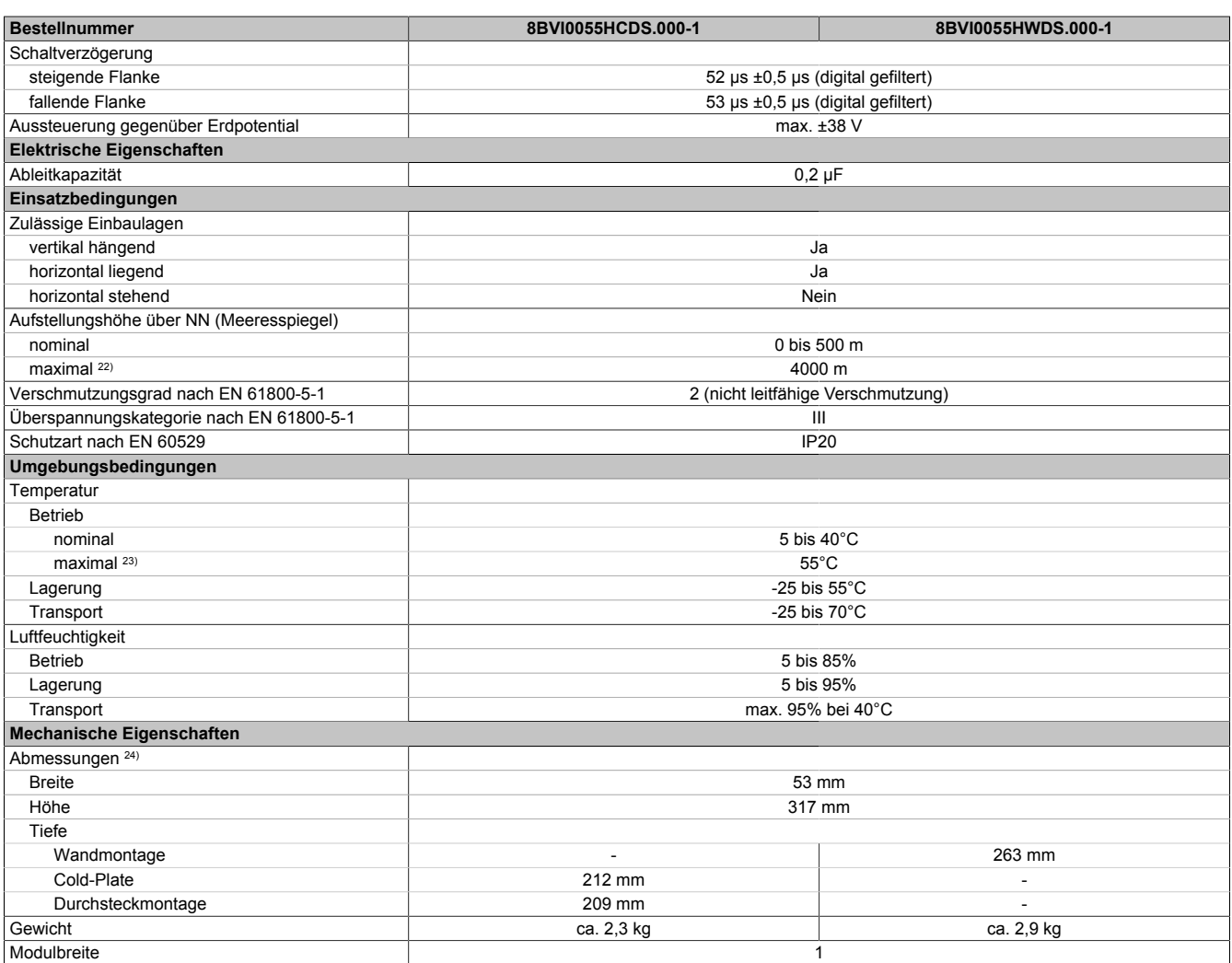

#### Tabelle 45: 8BVI0055HCDS.000-1, 8BVI0055HWDS.000-1 - Technische Daten

- 1) SLOT 1 und SLOT 2 des ACOPOSmulti Moduls werden durch die Geberschnittstellen belegt.
- 2) Die erreichbaren Sicherheitseinstufungen (Safety Integrity Level, Sicherheitskategorie, Performance Level) sind im Anwenderhandbuch (Abschnitt "Sicherheitstechnik") dokumentiert.
- 3) Gültig für folgende Randbedingungen: Zwischenkreisspannung 750 VDC, Schaltfrequenz 5 kHz, 40°C Umgebungstemperatur, Aufstellungshöhe <500 m über NN (Meeresspiegel), kein kühlartabhängiges Derating.
- 4)  $I_M = 0.5 * (I_{X5A} + I_{X5B})$ 
	- I<sub>x5A</sub> ... Strom am Motoranschluss X5A [A<sub>eff</sub>]
	- I<sub>x5B</sub> ... Strom am Motoranschluss X5B [A<sub>eff</sub>]

5) P<sub>SMC1</sub> ... max. Leistungsaufnahme P<sub>SMC</sub>[W] des SafeMOTION-Moduls in SLOT1 (siehe Abschnitt Geberschnittstellen).

- P<sub>SMC2</sub> ... max. Leistungsaufnahme P<sub>SMC</sub>[W] des SafeMOTION-Moduls in SLOT2 (siehe Abschnitt Geberschnittstellen).
	- P<sub>24 V Out</sub> ... Leistung [W], die an den Anschlüssen X2/+24 V Out 1 und X2/+24 V Out 2 des Moduls abgegeben wird (max. 10 W).
- 6) Zur Verkabelung der Motoranschlüsse dürfen ausschließlich B&R Motorkabel 8BCM eingesetzt werden!
- 7) Gültig für folgende Randbedingungen: Zwischenkreisspannung 750 VDC. Die Temperaturangaben beziehen sich auf die Umgebungstemperatur.
- 8) Wert für die nominale Schaltfrequenz.<br>9) Das Modul kann bei dieser Schaltfreq
- Das Modul kann bei dieser Schaltfrequenz nicht den vollen Dauerstrom liefern. Damit jedoch das Derating des Dauerstroms auf die gleiche Weise wie bei anderen Schaltfrequenzen ermittelt werden kann, ergibt sich dieser ungewöhnliche Wert für die Umgebungstemperatur, ab der ein Derating des Dauerstroms berücksichtigt werden muss.
- 10) Gültig für folgende Randbedingungen: Zwischenkreisspannung 750 VDC, minimal zulässige Kühlmittel-Durchflussmenge (3 l/min).
- 11) Die Temperaturangaben beziehen sich auf die Rücklauftemperatur der Cold-Plate Montageplatte.
- 12) Das Modul kann bei dieser Schaltfrequenz nicht den vollen Dauerstrom liefern. Damit jedoch das Derating des Dauerstroms auf die gleiche Weise wie bei anderen Schaltfrequenzen ermittelt werden kann, ergibt sich dieser ungewöhnliche Wert für die Rücklauftemperatur, ab der ein Derating des Dauerstroms berücksichtigt werden muss.

Vorsicht! Bei niedrigen Vor- und Rücklauftemperaturen kann es zu Betauung kommen.

- 13) B&R empfiehlt, das Modul mit nominaler Schaltfrequenz zu betreiben. Wird das Modul aus applikationsspezifischen Gründen mit einer höheren Schaltfrequenz betrieben, führt dies zu einer Reduktion des Dauerstromes und zu einer stärkeren CPU-Auslastung. Bei Doppelachsmodulen führt die stärkere CPU-Auslastung zu einer Reduktion des Funktionsumfanges im Antrieb; wird dies nicht beachtet, kann es im Extremfall zu Rechenzeitüberschreitungen kommen.
- 14) Im Bedarfsfall kann die Beanspruchung des Motorisolationssystems durch eine zusätzliche extern zu verdrahtende dU/dt-Drossel verringert werden. Beispielsweise kann die Dreiphasen-du/dt-Drossel RWK 305 von Fa. Schaffner (www.schaffner.com) Verwendung finden. ACHTUNG: Auch bei Einsatz einer dU/dt-Drossel muss auf eine EMV-gerechte, niederinduktive Schirmverbindung geachtet werden!
- 15) Die elektrische Ausgangsfrequenz (SCTRL\_SPEED\_ACT \* MOTOR\_POLEPAIRS) des Moduls wird zum Schutz gegen Dual-Use nach Verordnung (EG) 428/2009 | 3A225 überwacht. Überschreitet die elektrische Ausgangsfrequenz des Moduls für mehr als 0,5 s ununterbrochen den Grenzwert von 598 Hz, dann wird die aktuelle Bewegung abgebrochen und der Fehler 6060 (Leistungsteil: Grenzdrehzahl überschritten) gemeldet.
- 16) Bei der Projektierung ist zu prüfen, ob mit der vorgesehenen Verkabelung noch die Mindestspannung an der Haltebremse selbst eingehalten wird. Der Betriebsspannungsbereich der Haltebremse kann der Anwenderdokumentation des verwendeten Motors entnommen werden.

17) Der angegebene Wert gilt nur unter folgenden Voraussetzungen:

- die 24 VDC Versorgung des Moduls erfolgt durch ein Hilfsversorgungsmodul 8B0C, das sich auf der gleichen Montageplatte befindet.

- Wird die 24 VDC Versorgung des Moduls über ein Expansionsmodul 8BVE in die Montageplatte eingespeist, reduziert sich bedingt durch Spannungsabfälle am Expansionskabel - die Ausgangsspannung. In diesem Fall muss die Unterspannungsüberwachung deaktiviert werden.
- 18) Zur Verkabelung der Geberschnittstellen dürfen ausschließlich B&R EnDat 2.2 Kabel 8BCF eingesetzt werden.
- 19) Für ACOPOSmulti SafeMOTION Wechselrichtermodule ist die Verwendung eines EnDat 2.2 Functional Safety Gebers erforderlich! Mit Standard EnDat 2.2 Gebern sind nur die Funktionen STO, SBC, und SS1 zeitüberwacht verfügbar!
- 20) Die maximale Geberkabellänge I<sub>max</sub> kann wie folgt berechnet werden (die maximal zulässige Geberkabellänge von 100 m darf nicht überschritten werden):

 $I_{max}$  = 7,9 /  $I_G$  \* A \* 1/(2\*p)

- I<sub>G</sub> ... max. Stromaufnahme des Gebers [A]
- A ... Querschnitt der Versorgungsader [mm²]
- ρ ... Spezifischer Widerstand [Ωmm²/m] (z. B. für Kupfer: ρ = 0,0178)
- 21) I<sub>Geber</sub> ... max. Strombedarf des angeschlossenen Gebers [A].
- 22) Ein Dauerbetrieb bei einer Aufstellungshöhe von 500 m bis 4.000 m über NN (Meeresspiegel) ist unter Berücksichtigung der angegebenen Reduktion des Dauerstromes möglich.
- 23) Ein Dauerbetrieb bei einer Umgebungstemperatur von 40°C bis max. 55°C ist unter Berücksichtigung der angegebenen Reduktion des Dauerstromes möglich, führt jedoch zu einer frühzeitigen Alterung von Bauelementen.
- 24) Die Abmessungen definieren die reinen Geräteabmessungen samt zugehöriger Montageplatte. Für die Befestigung, die Anschlusstechnik und die Luftzirkulation sind ober- und unterhalb der Geräte zusätzliche Abstände zu berücksichtigen.

#### **2.3.4.3.4 Verdrahtung**

Details siehe Abschnitt [2.3.4.4 "Verdrahtung: Sichere Wechselrichtermodule einfachbreit \(Zweiachsmodule\)" auf](#page-105-0) [Seite 106](#page-105-0)

Allgemeine Informationen siehe Abschnitt [2.6 "Verdrahtung" auf Seite 159](#page-158-0)

#### <span id="page-105-0"></span>**2.3.4.4 Verdrahtung: Sichere Wechselrichtermodule einfachbreit (Zweiachsmodule)**

#### **2.3.4.4.1 Übersicht Anschlussbelegungen**

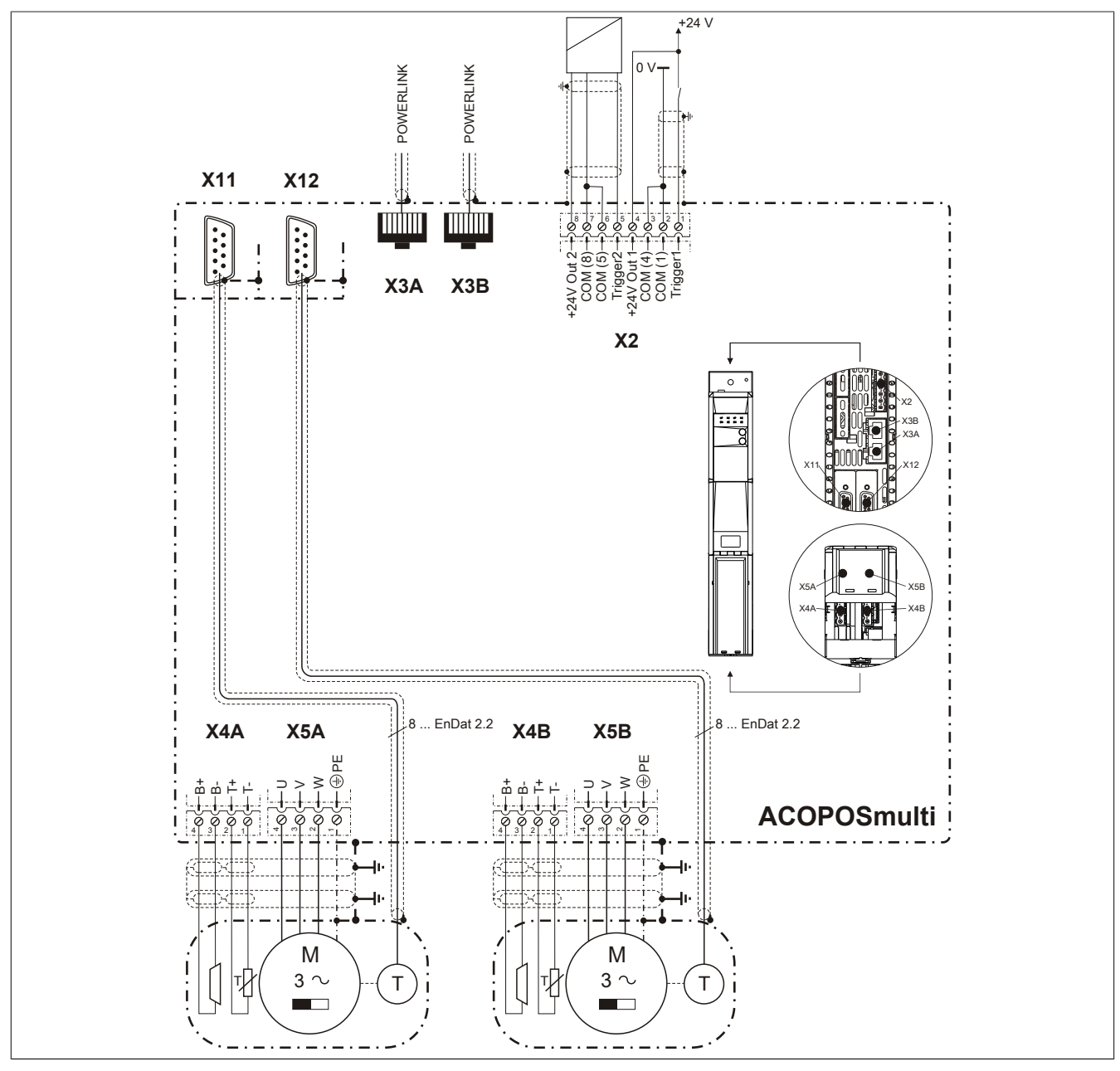

Abbildung 9: Übersicht Anschlussbelegungen

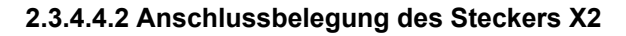

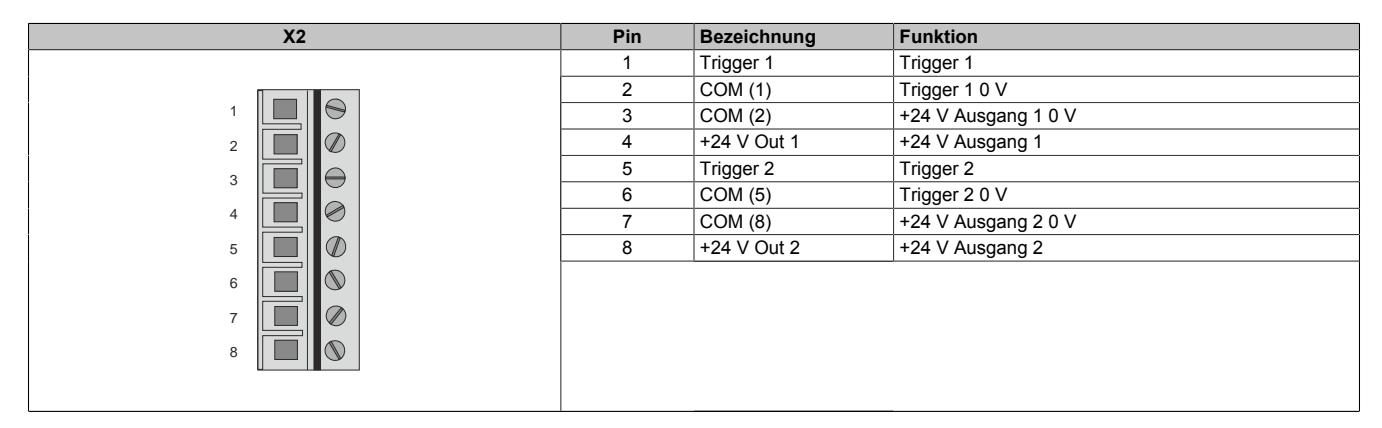

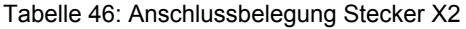

### **2.3.4.4.3 Anschlussbelegung der Stecker X3A, X3B**

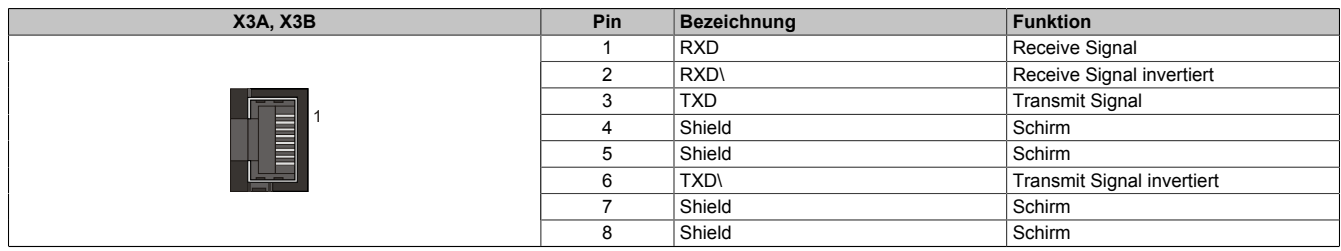

Tabelle 47: Anschlussbelegung Stecker X3A, X3B

#### **2.3.4.4.4 Anschlussbelegung des Steckers X4A**

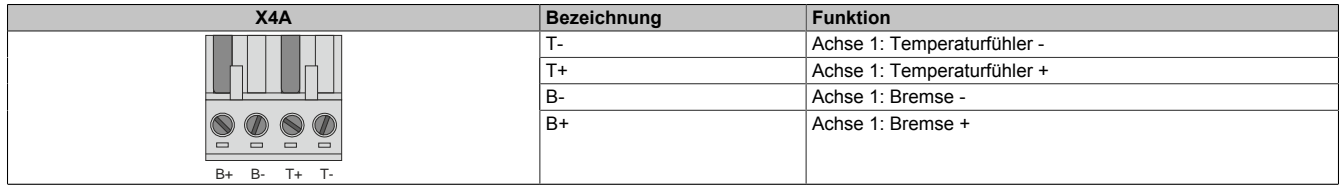

Tabelle 48: Anschlussbelegung Stecker X4A

# **Gefahr!**

**Ein Kurzschluss des SBC Ausgangs B+ gegen 24 V führt zur Aktivierung des Zustands FUNCTIONAL FAIL SAFE. D. h. die sichere Impulssperre wird aktiviert. Die Bremse bleibt jedoch durch den Schluss auf 24 V immer eingeschaltet bzw. geöffnet!**

**Dies kann zu gefährlichen Situationen führen, da die Motorhaltebremse die Austrudelbewegung und bei hängenden Lasten das ungebremste Absenken nicht bremsen bzw. verhindern kann!**

**Ein Kurzschluss des SBC Ausgangs B+ gegen 24 V ist durch geeignete verdrahtungstechnische Maßnahmen auszuschließen!**

**Bei einem Doppelachsmodul muss somit auch insbesondere der Querschluss zwischen den beiden B + Anschlüssen der beiden Achsen ausgeschlossen werden!**

# **Gefahr!**

**Der SBC Ausgang**

- **• darf nicht modulübergreifend verdrahtet werden!**
- **• darf nicht als Open Emitter verdrahtet werden!**
- **• darf nicht als Open Collector verdrahtet werden!**

# **Gefahr!**

**Für den sicheren Motorhaltebremsenausgang kann im abgeschalteten Zustand nur eine Ausgangsspannung ≤5 V gewährleistet werden. Bei der Auswahl der Motorhaltebremse ist vom Anwender sicherzustellen, dass bei einer anliegenden Spannung von 5 V das erforderliche Bremsmoment erreicht wird.**

## **Information:**

**Die Transistoren der SBC Ausgangsstufe werden zyklisch getestet. Bei eingeschalteten Ausgangskanälen entstehen durch diesen Test Low-Pulse am Ausgang mit einer maximalen Länge von 600 μs.**

**Diese Tatsache ist bei der Auswahl der Motorhaltebremse zu berücksichtigen!**

# **Gefahr!**

**Bei den Anschlüssen für den Motortemperaturfühler und die Motorhaltebremse handelt es sich um sicher getrennte Stromkreise. Daher dürfen an diese Anschlüsse nur Geräte bzw. Komponenten angeschlossen werden, die mindestens eine sichere Trennung nach IEC 60364-4-41 bzw. EN 61800-5-1 aufweisen.**

# **Vorsicht!**

**Werden beim Anschluss von Permanentmagnet-Haltebremsen B+ und B- vertauscht, können diese nicht geöffnet werden! ACOPOSmulti Wechselrichtermodule können nicht erkennen, ob eine Haltebremse verpolt angeschlossen ist!**

# **Warnung!**

**Temperatursensoren dürfen nur unter folgender Voraussetzung an die Anschlüsse X4A/T+ und X4A/Teines ACOPOSmulti Moduls angeschlossen werden:**

**• In SLOT1 des ACOPOSmulti Moduls befindet sich kein ACOPOSmulti Einsteckmodul, an das ein Temperatursensor an den Anschlüssen T+ und T- angeschlossen ist**

**Anderenfalls können Temperaturüberwachungsfunktionen im ACOPOSmulti Modul außer Kraft gesetzt werden, was im Extremfall zur Zerstörung von an das ACOPOSmulti Modul angeschlossener Hardware (z. B.: Motoren) führen kann!**

#### **2.3.4.4.5 Anschlussbelegung des Steckers X4B**

| X4B                                             | Bezeichnung | Funktion                    |
|-------------------------------------------------|-------------|-----------------------------|
|                                                 |             | Achse 2: Temperaturfühler - |
|                                                 | $T+$        | Achse 2: Temperaturfühler + |
|                                                 | <b>B-</b>   | Achse 2: Bremse -           |
|                                                 | l B+        | Achse 2: Bremse +           |
| $\qquad \qquad \Box$<br>$\equiv$<br>B+ B- T+ T- |             |                             |

Tabelle 49: Anschlussbelegung Stecker X4B

# **Gefahr!**

**Ein Kurzschluss des SBC Ausgangs B+ gegen 24 V führt zur Aktivierung des Zustands FUNCTIONAL FAIL SAFE. D. h. die sichere Impulssperre wird aktiviert. Die Bremse bleibt jedoch durch den Schluss auf 24 V immer eingeschaltet bzw. geöffnet!**

**Dies kann zu gefährlichen Situationen führen, da die Motorhaltebremse die Austrudelbewegung und bei hängenden Lasten das ungebremste Absenken nicht bremsen bzw. verhindern kann!**

**Ein Kurzschluss des SBC Ausgangs B+ gegen 24 V ist durch geeignete verdrahtungstechnische Maßnahmen auszuschließen!**

**Bei einem Doppelachsmodul muss somit auch insbesondere der Querschluss zwischen den beiden B + Anschlüssen der beiden Achsen ausgeschlossen werden!**

# **Gefahr!**

**Der SBC Ausgang**

- **• darf nicht modulübergreifend verdrahtet werden!**
- **• darf nicht als Open Emitter verdrahtet werden!**
- **• darf nicht als Open Collector verdrahtet werden!**

# **Gefahr!**

**Für den sicheren Motorhaltebremsenausgang kann im abgeschalteten Zustand nur eine Ausgangsspannung ≤5 V gewährleistet werden. Bei der Auswahl der Motorhaltebremse ist vom Anwender sicherzustellen, dass bei einer anliegenden Spannung von 5 V das erforderliche Bremsmoment erreicht wird.**

## **Information:**

**Die Transistoren der SBC Ausgangsstufe werden zyklisch getestet. Bei eingeschalteten Ausgangskanälen entstehen durch diesen Test Low-Pulse am Ausgang mit einer maximalen Länge von 600 μs.**

**Diese Tatsache ist bei der Auswahl der Motorhaltebremse zu berücksichtigen!**
# **Gefahr!**

**Bei den Anschlüssen für den Motortemperaturfühler und die Motorhaltebremse handelt es sich um sicher getrennte Stromkreise. Daher dürfen an diese Anschlüsse nur Geräte bzw. Komponenten angeschlossen werden, die mindestens eine sichere Trennung nach IEC 60364-4-41 bzw. EN 61800-5-1 aufweisen.**

# **Vorsicht!**

**Werden beim Anschluss von Permanentmagnet-Haltebremsen B+ und B- vertauscht, können diese nicht geöffnet werden! ACOPOSmulti Wechselrichtermodule können nicht erkennen, ob eine Haltebremse verpolt angeschlossen ist!**

# **Warnung!**

**Temperatursensoren dürfen nur unter folgender Voraussetzung an die Anschlüsse X4B/T+ und X4B/Teines ACOPOSmulti Moduls angeschlossen werden:**

**• In SLOT2 des ACOPOSmulti Moduls befindet sich kein ACOPOSmulti Einsteckmodul, an das ein Temperatursensor an den Anschlüssen T+ und T- angeschlossen ist**

**Anderenfalls können Temperaturüberwachungsfunktionen im ACOPOSmulti Modul außer Kraft gesetzt werden, was im Extremfall zur Zerstörung von an das ACOPOSmulti Modul angeschlossener Hardware (z. B.: Motoren) führen kann!**

## **2.3.4.4.6 Anschlussbelegung des Steckers X5A**

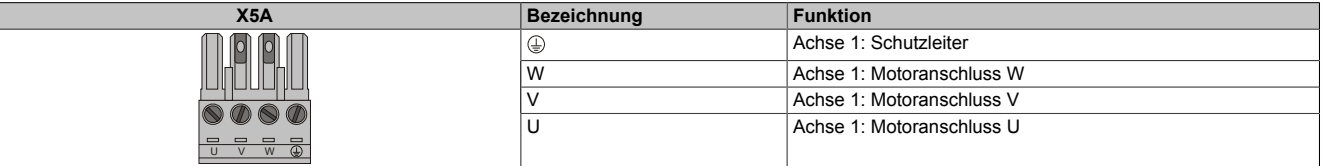

Tabelle 50: Anschlussbelegung Stecker X5A

# **Information:**

**Am Gewindebolzen neben dem Stecker X5A muss kein zusätzlicher PE-Leiter angeschlossen werden. Der PE-Anschluss am Stecker X5A ist nötig und ausreichend.**

# **Information:**

**Zur Verkabelung der Motoranschlüsse dürfen ausschließlich B&R Motorkabel 8BCM oder B&R Motorhybridkabel 8BCH eingesetzt werden!**

## **2.3.4.4.7 Anschlussbelegung des Steckers X5B**

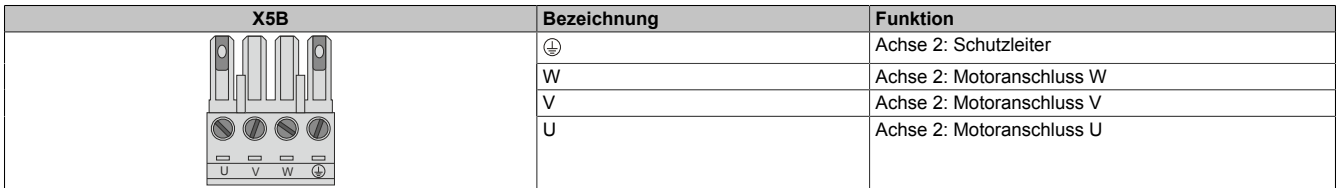

Tabelle 51: Anschlussbelegung Stecker X5B

# **Information:**

**Zur Verkabelung der Motoranschlüsse dürfen ausschließlich B&R Motorkabel 8BCM eingesetzt werden!**

## **2.3.4.4.8 Anschlussbelegung SafeMOTION-Modul EnDat 2.2**

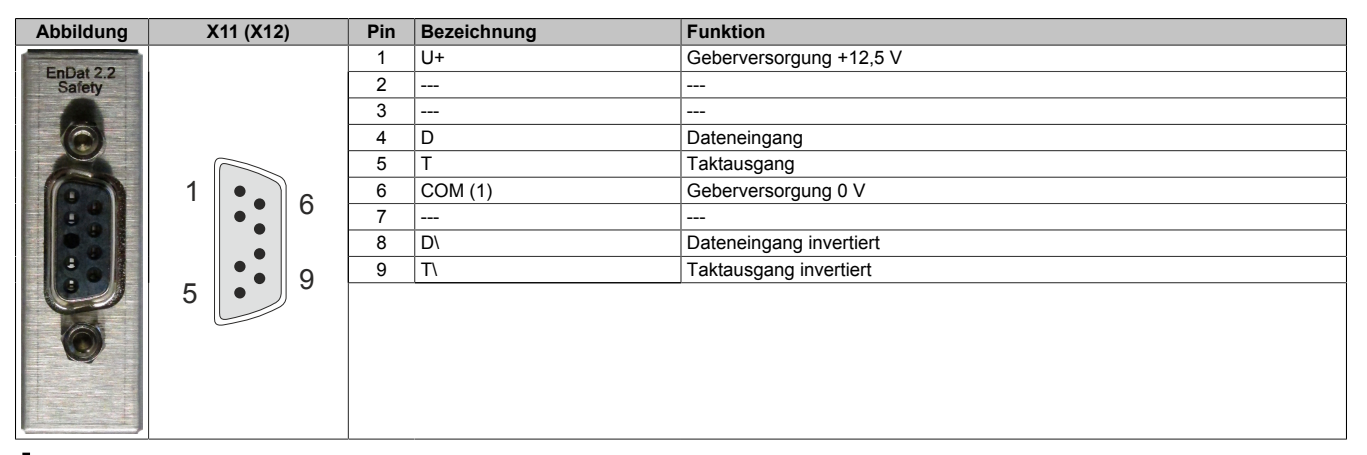

## **Information:**

**Zur Verkabelung der Geberschnittstellen dürfen ausschließlich B&R EnDat 2.2 Kabel 8BCF oder B&R Motorhybridkabel 8BCH eingesetzt werden!**

## **Information:**

**Das SafeMOTION-Modul kann nicht getauscht werden! Das SafeMOTION-Modul bildet eine Einheit mit dem ACOPOSmulti SafeMOTION Wechselrichtermodul. Im Fehlerfall muss das gesamte Modul getauscht werden.**

## **2.3.5 Sichere Wechselrichtermodule zweifachbreit (Zweiachsmodule)**

### **2.3.5.1 8BVI0110HCDS.000-1, 8BVI0110HWDS.000-1**

### **2.3.5.1.1 Allgemeines**

- Strukturierte überschaubare Realisierung durch netzwerkbasierte Safety Technology
- Modulare Erweiterbarkeit durch virtuelle Verdrahtung
- Unmittelbares Einleiten der Sicherheitsfunktion durch kurze Zykluszeiten
- Einfach in der Umsetzung durch transparente Kontroll- und Statusinformationen auch in der funktionalen Applikation
- Kompakte Bauform
- Voller Funktionsumfang der Safety Funktionen auch in Zweiachsmodulen

### **2.3.5.1.2 Bestelldaten**

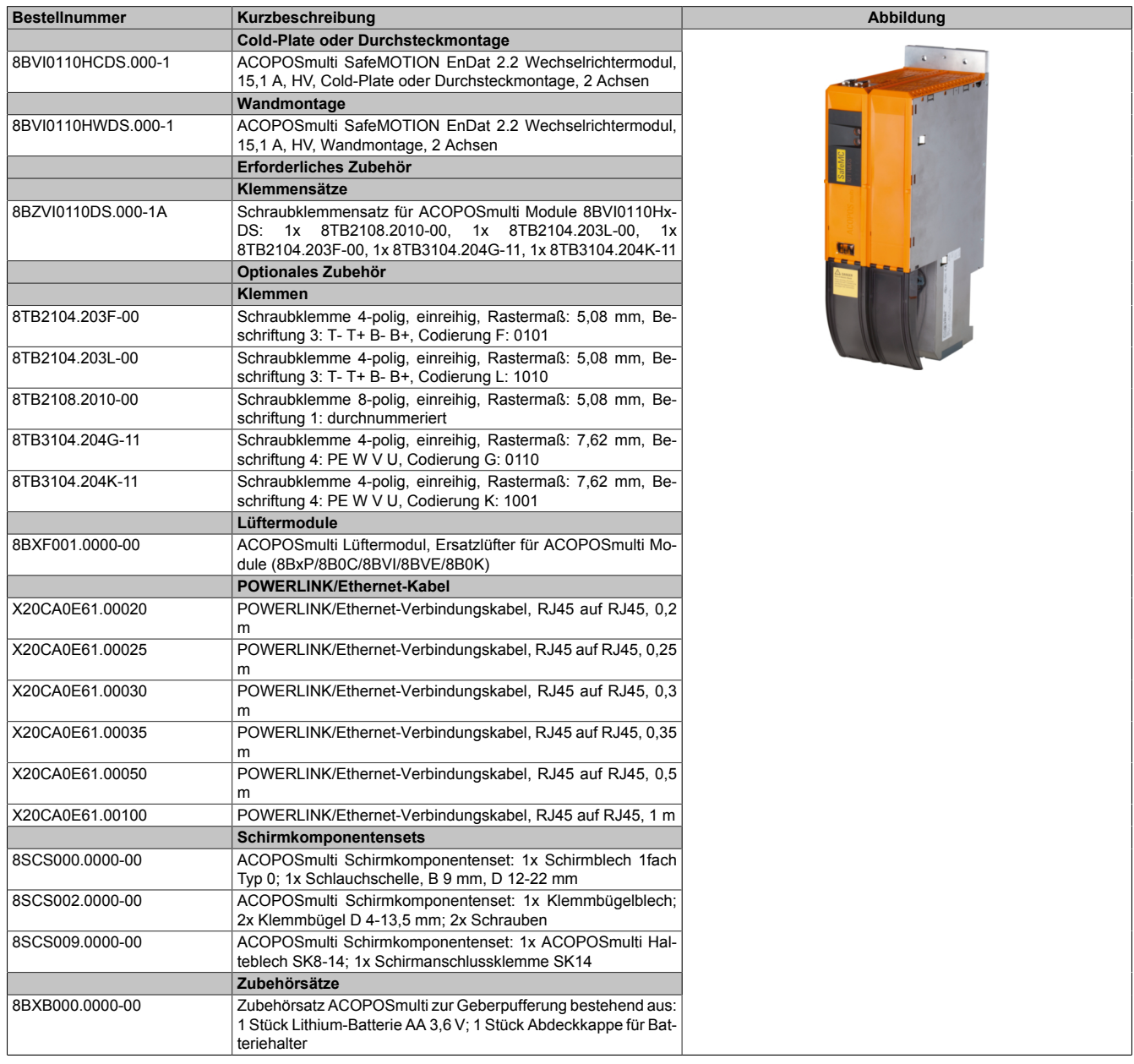

Tabelle 52: 8BVI0110HCDS.000-1, 8BVI0110HWDS.000-1 - Bestelldaten

## **ACOPOSmulti SafeMOTION EnDat 2.2**

## **Information:**

**Zur Verkabelung der Motoranschlüsse dürfen ausschließlich B&R Motorkabel 8BCM oder B&R Motorhybridkabel 8BCH eingesetzt werden!**

## **Information:**

**Zur Verkabelung der Geberschnittstellen dürfen ausschließlich B&R EnDat 2.2 Kabel 8BCF oder B&R Motorhybridkabel 8BCH eingesetzt werden!**

Details siehe unter [6.1.2 "Der sichere Antriebsstrang " auf Seite 292.](#page-291-0)

### **2.3.5.1.3 Technische Daten**

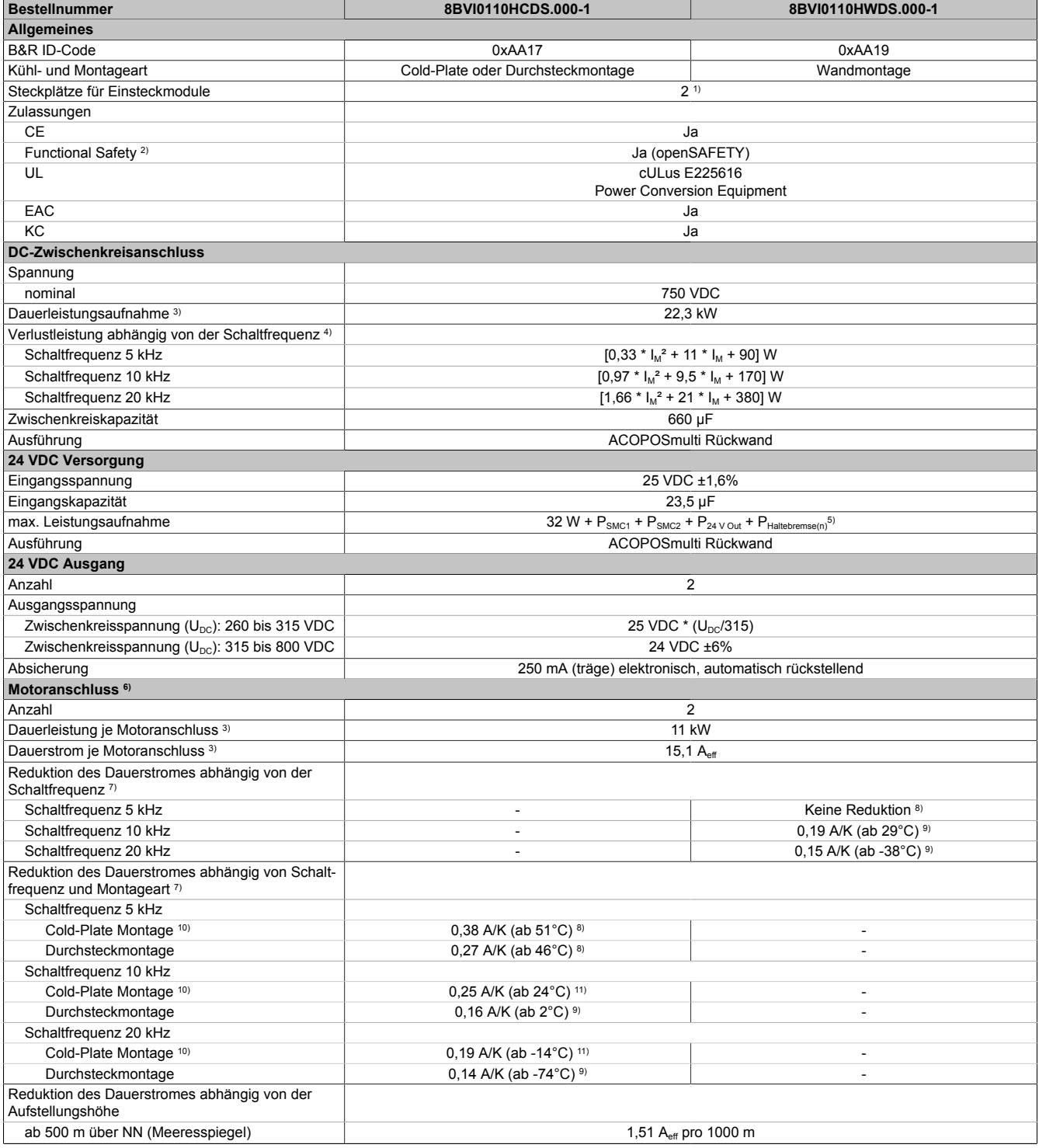

Tabelle 53: 8BVI0110HCDS.000-1, 8BVI0110HWDS.000-1 - Technische Daten

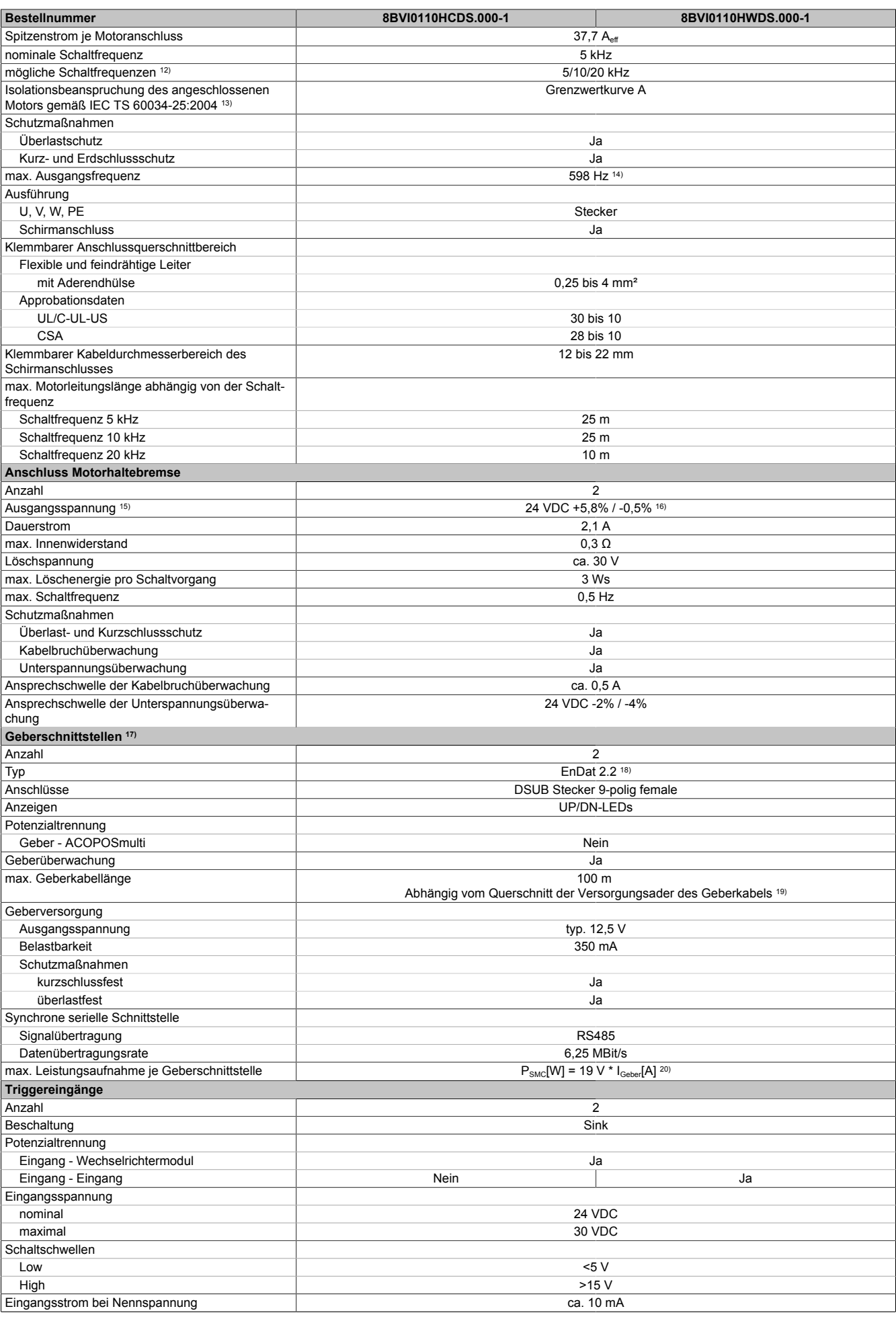

Tabelle 53: 8BVI0110HCDS.000-1, 8BVI0110HWDS.000-1 - Technische Daten

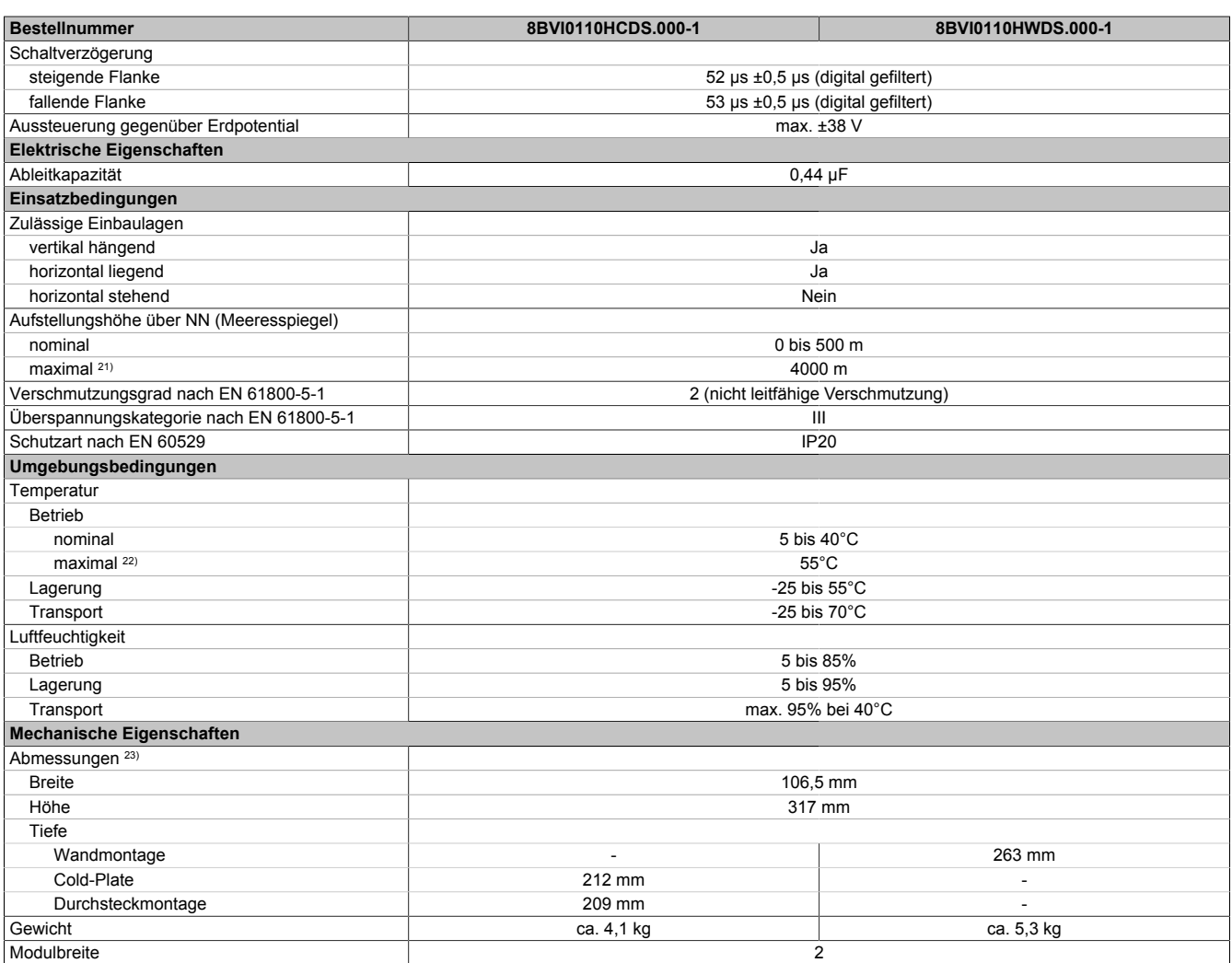

#### Tabelle 53: 8BVI0110HCDS.000-1, 8BVI0110HWDS.000-1 - Technische Daten

- 1) SLOT 1 und SLOT 2 des ACOPOSmulti Moduls werden durch die Geberschnittstellen belegt.
- 2) Die erreichbaren Sicherheitseinstufungen (Safety Integrity Level, Sicherheitskategorie, Performance Level) sind im Anwenderhandbuch (Abschnitt "Sicherheitstechnik") dokumentiert.
- 3) Gültig für folgende Randbedingungen: Zwischenkreisspannung 750 VDC, Schaltfrequenz 5 kHz, 40°C Umgebungstemperatur, Aufstellungshöhe <500 m über NN (Meeresspiegel), kein kühlartabhängiges Derating.
- 4)  $I_M = 0.5 * (I_{X5A} + I_{X5B})$ 
	- I<sub>x5A</sub> ... Strom am Motoranschluss X5A [A<sub>eff</sub>]
		- I<sub>x5B</sub> ... Strom am Motoranschluss X5B [A<sub>eff</sub>]

5) P<sub>SMC1</sub> ... max. Leistungsaufnahme P<sub>SMC</sub>[W] des SafeMOTION-Moduls in SLOT1 (siehe Abschnitt Geberschnittstellen).

- P<sub>SMC2</sub> ... max. Leistungsaufnahme P<sub>SMC</sub>[W] des SafeMOTION-Moduls in SLOT2 (siehe Abschnitt Geberschnittstellen).
	- P<sub>24 V Out</sub> ... Leistung [W], die an den Anschlüssen X2/+24 V Out 1 und X2/+24 V Out 2 des Moduls abgegeben wird (max. 10 W).
- 6) Zur Verkabelung der Motoranschlüsse dürfen ausschließlich B&R Motorkabel 8BCM eingesetzt werden!
- 7) Gültig für folgende Randbedingungen: Zwischenkreisspannung 750 VDC, minimal zulässige Kühlmittel-Durchflussmenge (3 l/min). Die Temperaturangaben beziehen sich auf die Rücklauftemperatur der Cold-Plate Montageplatte.
- 8) Wert für die nominale Schaltfrequenz.
- 9) Das Modul kann bei dieser Schaltfrequenz nicht den vollen Dauerstrom liefern. Damit jedoch das Derating des Dauerstroms auf die gleiche Weise wie bei anderen Schaltfrequenzen ermittelt werden kann, ergibt sich dieser ungewöhnliche Wert für die Umgebungstemperatur, ab der ein Derating des Dauerstroms berücksichtigt werden muss.
- 10) Die Temperaturangaben beziehen sich auf die Rücklauftemperatur der Cold-Plate Montageplatte.
- 11) Das Modul kann bei dieser Schaltfrequenz nicht den vollen Dauerstrom liefern. Damit jedoch das Derating des Dauerstroms auf die gleiche Weise wie bei anderen Schaltfrequenzen ermittelt werden kann, ergibt sich dieser ungewöhnliche Wert für die Rücklauftemperatur, ab der ein Derating des Dauerstroms berücksichtigt werden muss.

Vorsicht! Bei niedrigen Vor- und Rücklauftemperaturen kann es zu Betauung kommen.

- 12) B&R empfiehlt, das Modul mit nominaler Schaltfrequenz zu betreiben. Wird das Modul aus applikationsspezifischen Gründen mit einer höheren Schaltfrequenz betrieben, führt dies zu einer Reduktion des Dauerstromes und zu einer stärkeren CPU-Auslastung. Bei Doppelachsmodulen führt die stärkere CPU-Auslastung zu einer Reduktion des Funktionsumfanges im Antrieb; wird dies nicht beachtet, kann es im Extremfall zu Rechenzeitüberschreitungen kommen.
- 13) Im Bedarfsfall kann die Beanspruchung des Motorisolationssystems durch eine zusätzliche extern zu verdrahtende dU/dt-Drossel verringert werden. Beispielsweise kann die Dreiphasen-du/dt-Drossel RWK 305 von Fa. Schaffner (www.schaffner.com) Verwendung finden. ACHTUNG: Auch bei Einsatz einer dU/dt-Drossel muss auf eine EMV-gerechte, niederinduktive Schirmverbindung geachtet werden!
- 14) Die elektrische Ausgangsfrequenz (SCTRL\_SPEED\_ACT \* MOTOR\_POLEPAIRS) des Moduls wird zum Schutz gegen Dual-Use nach Verordnung (EG) 428/2009 | 3A225 überwacht. Überschreitet die elektrische Ausgangsfrequenz des Moduls für mehr als 0,5 s ununterbrochen den Grenzwert von 598 Hz, dann wird die aktuelle Bewegung abgebrochen und der Fehler 6060 (Leistungsteil: Grenzdrehzahl überschritten) gemeldet.
- 15) Bei der Projektierung ist zu prüfen, ob mit der vorgesehenen Verkabelung noch die Mindestspannung an der Haltebremse selbst eingehalten wird. Der Betriebsspannungsbereich der Haltebremse kann der Anwenderdokumentation des verwendeten Motors entnommen werden.

16) Der angegebene Wert gilt nur unter folgenden Voraussetzungen:

- die 24 VDC Versorgung des Moduls erfolgt durch ein Hilfsversorgungsmodul 8B0C, das sich auf der gleichen Montageplatte befindet.

- Wird die 24 VDC Versorgung des Moduls über ein Expansionsmodul 8BVE in die Montageplatte eingespeist, reduziert sich bedingt durch Spannungsabfälle am Expansionskabel - die Ausgangsspannung. In diesem Fall muss die Unterspannungsüberwachung deaktiviert werden.
- 17) Zur Verkabelung der Geberschnittstellen dürfen ausschließlich B&R EnDat 2.2 Kabel 8BCF eingesetzt werden.
- 18) Für ACOPOSmulti SafeMOTION Wechselrichtermodule ist die Verwendung eines EnDat 2.2 Functional Safety Gebers erforderlich! Mit Standard EnDat 2.2 Gebern sind nur die Funktionen STO, SBC, und SS1 zeitüberwacht verfügbar!
- 19) Die maximale Geberkabellänge I<sub>max</sub> kann wie folgt berechnet werden (die maximal zulässige Geberkabellänge von 100 m darf nicht überschritten werden):

 $I_{max}$  = 7,9 /  $I_G$  \* A \* 1/(2\*p)

- I<sub>G</sub> ... max. Stromaufnahme des Gebers [A]
- A ... Querschnitt der Versorgungsader [mm²]
- ρ ... Spezifischer Widerstand [Ωmm²/m] (z. B. für Kupfer: ρ = 0,0178)
- 20) I<sub>Geber</sub> ... max. Strombedarf des angeschlossenen Gebers [A].
- 21) Ein Dauerbetrieb bei einer Aufstellungshöhe von 500 m bis 4.000 m über NN (Meeresspiegel) ist unter Berücksichtigung der angegebenen Reduktion des Dauerstromes möglich.
- 22) Ein Dauerbetrieb bei einer Umgebungstemperatur von 40°C bis max. 55°C ist unter Berücksichtigung der angegebenen Reduktion des Dauerstromes möglich, führt jedoch zu einer frühzeitigen Alterung von Bauelementen.
- 23) Die Abmessungen definieren die reinen Geräteabmessungen samt zugehöriger Montageplatte. Für die Befestigung, die Anschlusstechnik und die Luftzirkulation sind ober- und unterhalb der Geräte zusätzliche Abstände zu berücksichtigen.

### **2.3.5.1.4 Verdrahtung**

Details siehe Abschnitt [2.3.5.3 "Verdrahtung: Sichere Wechselrichtermodule zweifachbreit \(Zweiachsmodule\)" auf](#page-119-0) [Seite 120](#page-119-0)

Allgemeine Informationen siehe Abschnitt [2.6 "Verdrahtung" auf Seite 159](#page-158-0)

#### **2.3.5.2 8BVI0220HCDS.000-1, 8BVI0220HWDS.000-1**

#### **2.3.5.2.1 Allgemeines**

- Strukturierte überschaubare Realisierung durch netzwerkbasierte Safety Technology
- Modulare Erweiterbarkeit durch virtuelle Verdrahtung
- Unmittelbares Einleiten der Sicherheitsfunktion durch kurze Zykluszeiten
- Einfach in der Umsetzung durch transparente Kontroll- und Statusinformationen auch in der funktionalen Applikation
- Kompakte Bauform
- Voller Funktionsumfang der Safety Funktionen auch in Zweiachsmodulen

#### **2.3.5.2.2 Bestelldaten**

| <b>Bestellnummer</b> | Kurzbeschreibung                                                                                                    | Abbildung |
|----------------------|----------------------------------------------------------------------------------------------------|-----------|
|                      | Cold-Plate oder Durchsteckmontage                                                                                                    |           |
| 8BVI0220HCDS.000-1   | ACOPOSmulti SafeMOTION EnDat 2.2 Wechselrichtermodul,<br>22 A, HV, Cold-Plate oder Durchsteckmontage, 2 Achsen                              |           |
|                      |                                                                                                    |           |
|                      | Wandmontage<br>ACOPOSmulti SafeMOTION EnDat 2.2 Wechselrichtermodul,                                                                        |           |
| 8BVI0220HWDS.000-1   | 22 A, HV, Wandmontage, 2 Achsen                                                                                                    |           |
|                      | Erforderliches Zubehör                                                                                                    |           |
|                      | Klemmensätze                                                                                                    |           |
| 8BZVI0220DS.000-1A   | Schraubklemmensatz für ACOPOSmulti Module 8BVI0220Hx-                                                                                       |           |
|                      | DS: 1x 8TB2108.2010-00, 1x 8TB2104.203L-00, 1x<br>8TB2104.203F-00, 1x 8TB3104.204G-11, 1x 8TB3104.204K-11                                   |           |
|                      | Optionales Zubehör                                                                                                    |           |
|                      | <b>Klemmen</b>                                                                                                    |           |
| 8TB2104.203F-00      | Schraubklemme 4-polig, einreihig, Rastermaß: 5,08 mm, Be-                                                                                   |           |
|                      | schriftung 3: T- T+ B- B+, Codierung F: 0101                                                                                                |           |
| 8TB2104.203L-00      | Schraubklemme 4-polig, einreihig, Rastermaß: 5,08 mm, Be-<br>schriftung 3: T- T+ B- B+, Codierung L: 1010                                   |           |
| 8TB2108.2010-00      | Schraubklemme 8-polig, einreihig, Rastermaß: 5,08 mm, Be-<br>schriftung 1: durchnummeriert                                                  |           |
| 8TB3104.204G-11      | Schraubklemme 4-polig, einreihig, Rastermaß: 7,62 mm, Be-<br>schriftung 4: PE W V U, Codierung G: 0110                                      |           |
| 8TB3104.204K-11      | Schraubklemme 4-polig, einreihig, Rastermaß: 7,62 mm, Be-<br>schriftung 4: PE W V U, Codierung K: 1001                                      |           |
|                      | Lüftermodule                                                                                                    |           |
| 8BXF001.0000-00      | ACOPOSmulti Lüftermodul, Ersatzlüfter für ACOPOSmulti Mo-<br>dule (8BxP/8B0C/8BVI/8BVE/8B0K)                                                |           |
|                      | POWERLINK/Ethernet-Kabel                                                                                                    |           |
| X20CA0E61.00020      | POWERLINK/Ethernet-Verbindungskabel, RJ45 auf RJ45, 0,2<br>m                                                                                |           |
| X20CA0E61.00025      | POWERLINK/Ethernet-Verbindungskabel, RJ45 auf RJ45, 0,25                                                                                    |           |
|                      |                                                                                                    |           |
| X20CA0E61.00030      | POWERLINK/Ethernet-Verbindungskabel, RJ45 auf RJ45, 0.3                                                                                     |           |
| X20CA0E61.00035      | POWERLINK/Ethernet-Verbindungskabel, RJ45 auf RJ45, 0,35<br>m                                                                               |           |
| X20CA0E61.00050      | POWERLINK/Ethernet-Verbindungskabel, RJ45 auf RJ45, 0,5                                                                                     |           |
| X20CA0E61.00100      | POWERLINK/Ethernet-Verbindungskabel, RJ45 auf RJ45, 1 m                                                                                     |           |
|                      | Schirmkomponentensets                                                                                                    |           |
| 8SCS000.0000-00      | ACOPOSmulti Schirmkomponentenset: 1x Schirmblech 1fach                                                                                      |           |
|                      | Typ 0; 1x Schlauchschelle, B 9 mm, D 12-22 mm                                                                                               |           |
| 8SCS002.0000-00      | ACOPOSmulti Schirmkomponentenset: 1x Klemmbügelblech;<br>2x Klemmbügel D 4-13,5 mm; 2x Schrauben                                            |           |
| 8SCS009.0000-00      | ACOPOSmulti Schirmkomponentenset: 1x ACOPOSmulti Hal-                                                                                       |           |
|                      | teblech SK8-14; 1x Schirmanschlussklemme SK14                                                                                               |           |
|                      | Zubehörsätze                                                                                                    |           |
| 8BXB000.0000-00      | Zubehörsatz ACOPOSmulti zur Geberpufferung bestehend aus:<br>1 Stück Lithium-Batterie AA 3,6 V; 1 Stück Abdeckkappe für Bat-<br>teriehalter |           |
|                      |                                                                                                    |           |

Tabelle 54: 8BVI0220HCDS.000-1, 8BVI0220HWDS.000-1 - Bestelldaten

## **ACOPOSmulti SafeMOTION EnDat 2.2**

## **Information:**

**Zur Verkabelung der Motoranschlüsse dürfen ausschließlich B&R Motorkabel 8BCM oder B&R Motorhybridkabel 8BCH eingesetzt werden!**

## **Information:**

**Zur Verkabelung der Geberschnittstellen dürfen ausschließlich B&R EnDat 2.2 Kabel 8BCF oder B&R Motorhybridkabel 8BCH eingesetzt werden!**

Details siehe unter [6.1.2 "Der sichere Antriebsstrang " auf Seite 292.](#page-291-0)

### **2.3.5.2.3 Technische Daten**

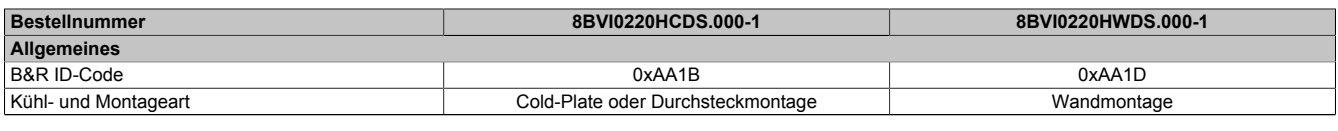

Tabelle 55: 8BVI0220HCDS.000-1, 8BVI0220HWDS.000-1 - Technische Daten

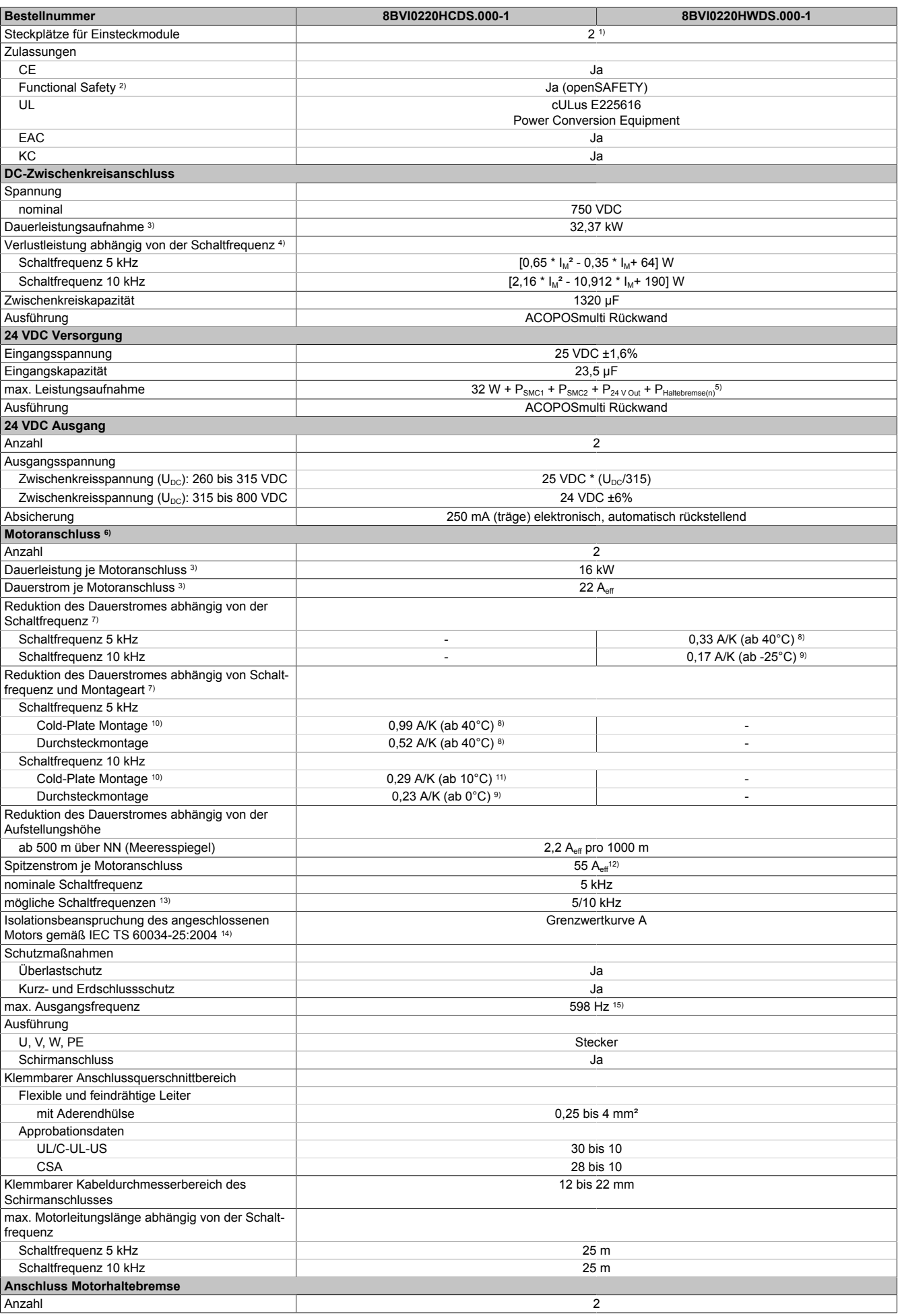

Tabelle 55: 8BVI0220HCDS.000-1, 8BVI0220HWDS.000-1 - Technische Daten

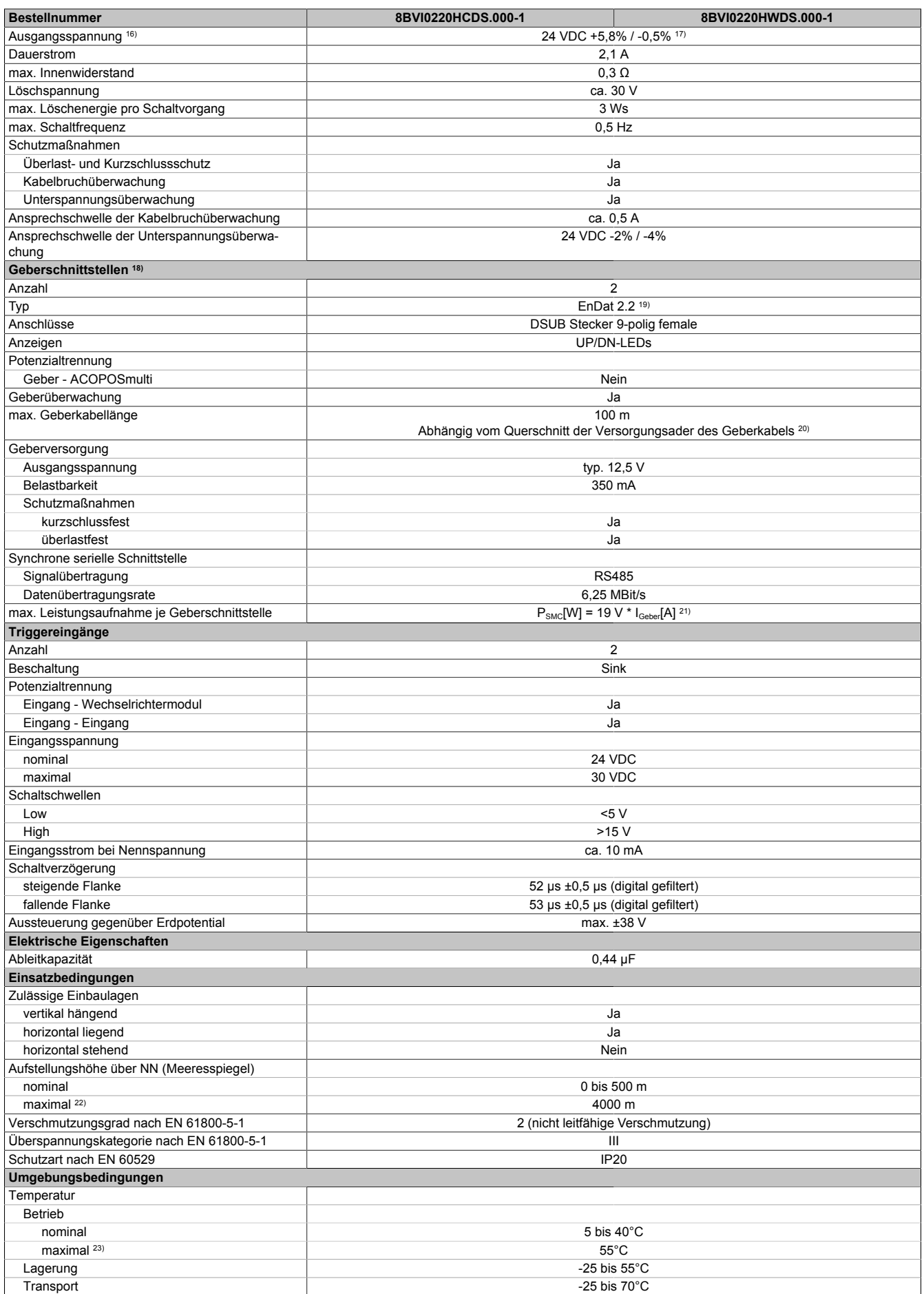

Tabelle 55: 8BVI0220HCDS.000-1, 8BVI0220HWDS.000-1 - Technische Daten

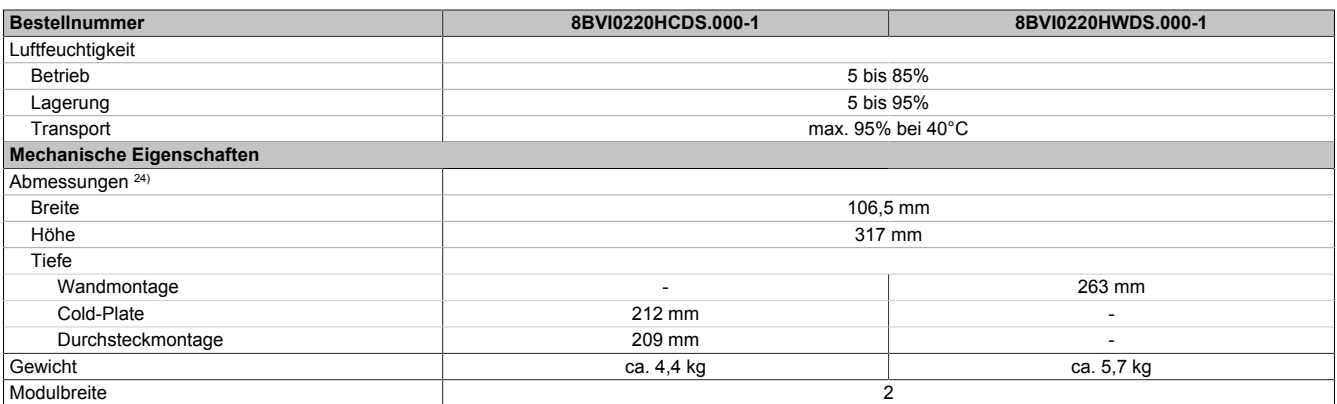

#### Tabelle 55: 8BVI0220HCDS.000-1, 8BVI0220HWDS.000-1 - Technische Daten

- 1) SLOT 1 und SLOT 2 des ACOPOSmulti Moduls werden durch die Geberschnittstellen belegt.
- 2) Die erreichbaren Sicherheitseinstufungen (Safety Integrity Level, Sicherheitskategorie, Performance Level) sind im Anwenderhandbuch (Abschnitt "Sicherheitstechnik") dokumentiert.
- 3) Gültig für folgende Randbedingungen: Zwischenkreisspannung 750 VDC, Schaltfrequenz 5 kHz, 40°C Umgebungstemperatur, Aufstellungshöhe <500 m über NN (Meeresspiegel), kein kühlartabhängiges Derating.
- 4)  $I_M = 0.5 * (I_{X5A} + I_{X5B})$ 
	- $I_{\text{\tiny X5A}}\,...$  Strom am Motoranschluss X5A [A $_{\text{eff}}$ ]
	- I<sub>x5B</sub> ... Strom am Motoranschluss X5B [A<sub>eff</sub>]
- 5) P<sub>SMC1</sub> ... max. Leistungsaufnahme P<sub>SMC</sub>[W] des SafeMOTION-Moduls in SLOT1 (siehe Abschnitt Geberschnittstellen).
- P<sub>SMC2</sub> ... max. Leistungsaufnahme P<sub>SMC</sub>[W] des SafeMOTION-Moduls in SLOT2 (siehe Abschnitt Geberschnittstellen).
- P<sub>24 V Out</sub> ... Leistung [W], die an den Anschlüssen X2/+24 V Out 1 und X2/+24 V Out 2 des Moduls abgegeben wird (max. 10 W).
- 6) Zur Verkabelung der Motoranschlüsse dürfen ausschließlich B&R Motorkabel 8BCM eingesetzt werden!
- 7) Gültig für folgende Randbedingungen: Zwischenkreisspannung 750 VDC, minimal zulässige Kühlmittel-Durchflussmenge (3 l/min). Die Temperaturangaben beziehen sich auf die Rücklauftemperatur der Cold-Plate Montageplatte.
- 8) Wert für die nominale Schaltfrequenz.
- 9) Das Modul kann bei dieser Schaltfrequenz nicht den vollen Dauerstrom liefern. Damit jedoch das Derating des Dauerstroms auf die gleiche Weise wie bei anderen Schaltfrequenzen ermittelt werden kann, ergibt sich dieser ungewöhnliche Wert für die Umgebungstemperatur, ab der ein Derating des Dauerstroms berücksichtigt werden muss.
- 10) Die Temperaturangaben beziehen sich auf die Rücklauftemperatur der Cold-Plate Montageplatte.
- 11) Das Modul kann bei dieser Schaltfrequenz nicht den vollen Dauerstrom liefern. Damit jedoch das Derating des Dauerstroms auf die gleiche Weise wie bei anderen Schaltfrequenzen ermittelt werden kann, ergibt sich dieser ungewöhnliche Wert für die Rücklauftemperatur, ab der ein Derating des Dauerstroms berücksichtigt werden muss.
- Vorsicht! Bei niedrigen Vor- und Rücklauftemperaturen kann es zu Betauung kommen.
- 12) Die thermische Impulsbelastbarkeit ist im Vergleich zum Einachsmodul 8BVI0220HxS0.000-1 geringer. Ein direkter Ersatz von zwei Einachsmodulen 8BVI0220HxS0.000-1 durch ein Zweiachsmodul 8BVI0220HxD0.000-1 ist daher nicht möglich. Wird dies dennoch gefordert, ist eine genauere Untersuchung des Belastungszyklus erforderlich.
- 13) B&R empfiehlt, das Modul mit nominaler Schaltfrequenz zu betreiben. Wird das Modul aus applikationsspezifischen Gründen mit einer höheren Schaltfrequenz betrieben, führt dies zu einer Reduktion des Dauerstromes und zu einer stärkeren CPU-Auslastung. Bei Doppelachsmodulen führt die stärkere CPU-Auslastung zu einer Reduktion des Funktionsumfanges im Antrieb; wird dies nicht beachtet, kann es im Extremfall zu Rechenzeitüberschreitungen kommen.
- 14) Im Bedarfsfall kann die Beanspruchung des Motorisolationssystems durch eine zusätzliche extern zu verdrahtende dU/dt-Drossel verringert werden. Beispielsweise kann die Dreiphasen-du/dt-Drossel RWK 305 von Fa. Schaffner (www.schaffner.com) Verwendung finden. ACHTUNG: Auch bei Einsatz einer dU/dt-Drossel muss auf eine EMV-gerechte, niederinduktive Schirmverbindung geachtet werden!
- 15) Die elektrische Ausgangsfrequenz (SCTRL\_SPEED\_ACT \* MOTOR\_POLEPAIRS) des Moduls wird zum Schutz gegen Dual-Use nach Verordnung (EG) 428/2009 | 3A225 überwacht. Überschreitet die elektrische Ausgangsfrequenz des Moduls für mehr als 0,5 s ununterbrochen den Grenzwert von 598 Hz, dann wird die aktuelle Bewegung abgebrochen und der Fehler 6060 (Leistungsteil: Grenzdrehzahl überschritten) gemeldet.
- 16) Bei der Projektierung ist zu prüfen, ob mit der vorgesehenen Verkabelung noch die Mindestspannung an der Haltebremse selbst eingehalten wird. Der Betriebsspannungsbereich der Haltebremse kann der Anwenderdokumentation des verwendeten Motors entnommen werden.
- 17) Der angegebene Wert gilt nur unter folgenden Voraussetzungen: - die 24 VDC Versorgung des Moduls erfolgt durch ein Hilfsversorgungsmodul 8B0C, das sich auf der gleichen Montageplatte befindet. Wird die 24 VDC Versorgung des Moduls über ein Expansionsmodul 8BVE in die Montageplatte eingespeist, reduziert sich - bedingt durch Spannungsabfälle am Expansionskabel - die Ausgangsspannung. In diesem Fall muss die Unterspannungsüberwachung deaktiviert werden.
- 18) Zur Verkabelung der Geberschnittstellen dürfen ausschließlich B&R EnDat 2.2 Kabel 8BCF eingesetzt werden.
- 19) Für ACOPOSmulti SafeMOTION Wechselrichtermodule ist die Verwendung eines EnDat 2.2 Functional Safety Gebers erforderlich! Mit Standard EnDat 2.2 Gebern sind nur die Funktionen STO, SBC, und SS1 zeitüberwacht verfügbar!
- 20) Die maximale Geberkabellänge I<sub>max</sub> kann wie folgt berechnet werden (die maximal zulässige Geberkabellänge von 100 m darf nicht überschritten werden):

 $I<sub>max</sub> = 7,9 / I<sub>G</sub> * A * 1/(2<sup>*</sup>ρ)$ 

- I<sub>G</sub> ... max. Stromaufnahme des Gebers [A]
- A ... Querschnitt der Versorgungsader [mm²]
- ρ ... Spezifischer Widerstand [Ωmm²/m] (z. B. für Kupfer: ρ = 0,0178)
- 21) I<sub>Geber</sub> ... max. Strombedarf des angeschlossenen Gebers [A].
- 22) Ein Dauerbetrieb bei einer Aufstellungshöhe von 500 m bis 4.000 m über NN (Meeresspiegel) ist unter Berücksichtigung der angegebenen Reduktion des Dauerstromes möglich.
- 23) Ein Dauerbetrieb bei einer Umgebungstemperatur von 40°C bis max. 55°C ist unter Berücksichtigung der angegebenen Reduktion des Dauerstromes möglich, führt jedoch zu einer frühzeitigen Alterung von Bauelementen.
- 24) Die Abmessungen definieren die reinen Geräteabmessungen samt zugehöriger Montageplatte. Für die Befestigung, die Anschlusstechnik und die Luftzirkulation sind ober- und unterhalb der Geräte zusätzliche Abstände zu berücksichtigen.

## **2.3.5.2.4 Verdrahtung**

Details siehe Abschnitt [2.3.5.3 "Verdrahtung: Sichere Wechselrichtermodule zweifachbreit \(Zweiachsmodule\)" auf](#page-119-0) [Seite 120](#page-119-0)

Allgemeine Informationen siehe Abschnitt [2.6 "Verdrahtung" auf Seite 159](#page-158-0)

## <span id="page-119-0"></span>**2.3.5.3 Verdrahtung: Sichere Wechselrichtermodule zweifachbreit (Zweiachsmodule)**

## **2.3.5.3.1 Übersicht Anschlussbelegungen ACOPOSmulti SafeMotion EnDat 2.2**

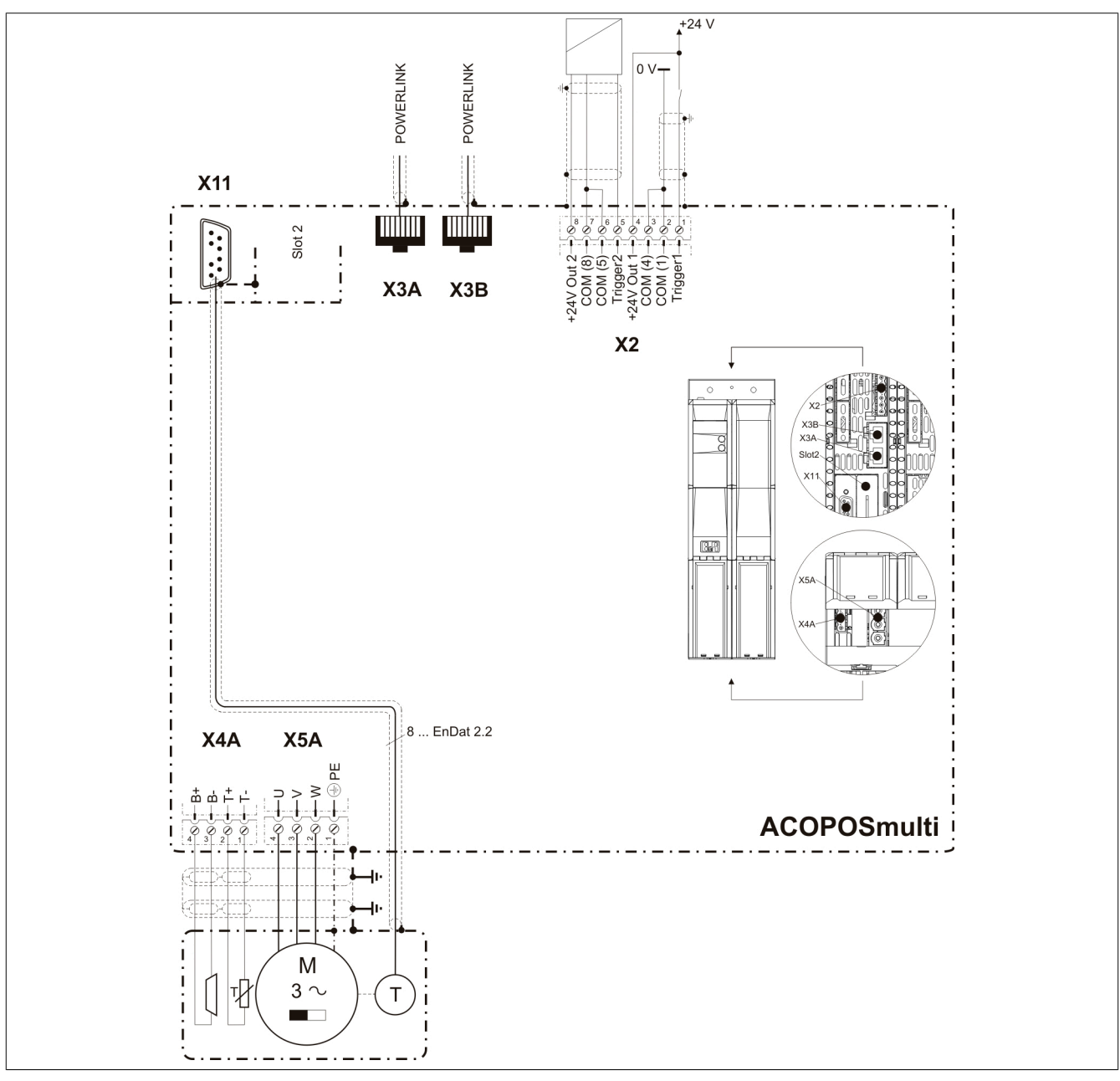

Abbildung 10: Übersicht Anschlussbelegungen

### **2.3.5.3.2 Anschlussbelegung des Steckers X2**

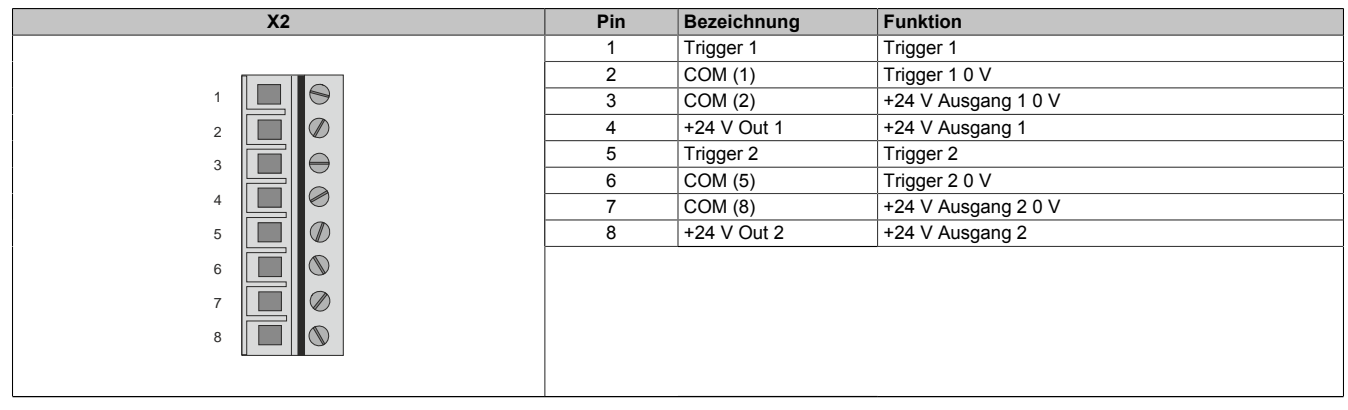

Tabelle 56: Anschlussbelegung Stecker X2

### **2.3.5.3.3 Anschlussbelegung der Stecker X3A, X3B**

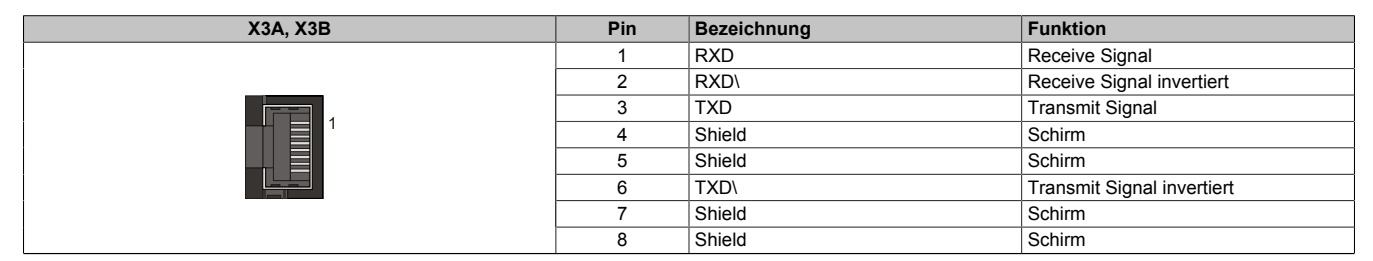

Tabelle 57: Anschlussbelegung Stecker X3A, X3B

### **2.3.5.3.4 Anschlussbelegung des Steckers X4A**

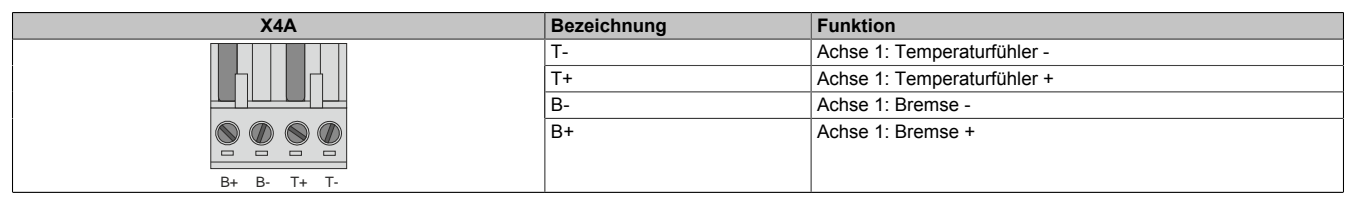

Tabelle 58: Anschlussbelegung Stecker X4A

# **Gefahr!**

**Ein Kurzschluss des SBC Ausgangs B+ gegen 24 V führt zur Aktivierung des Zustands FUNCTIONAL FAIL SAFE. D. h. die sichere Impulssperre wird aktiviert. Die Bremse bleibt jedoch durch den Schluss auf 24 V immer eingeschaltet bzw. geöffnet!**

**Dies kann zu gefährlichen Situationen führen, da die Motorhaltebremse die Austrudelbewegung und bei hängenden Lasten das ungebremste Absenken nicht bremsen bzw. verhindern kann!**

**Ein Kurzschluss des SBC Ausgangs B+ gegen 24 V ist durch geeignete verdrahtungstechnische Maßnahmen auszuschließen!**

**Bei einem Doppelachsmodul muss somit auch insbesondere der Querschluss zwischen den beiden B + Anschlüssen der beiden Achsen ausgeschlossen werden!**

# **Gefahr!**

**Der SBC Ausgang**

- **• darf nicht modulübergreifend verdrahtet werden!**
- **• darf nicht als Open Emitter verdrahtet werden!**
- **• darf nicht als Open Collector verdrahtet werden!**

# **Gefahr!**

**Für den sicheren Motorhaltebremsenausgang kann im abgeschalteten Zustand nur eine Ausgangsspannung ≤5 V gewährleistet werden. Bei der Auswahl der Motorhaltebremse ist vom Anwender sicherzustellen, dass bei einer anliegenden Spannung von 5 V das erforderliche Bremsmoment erreicht wird.**

## **Information:**

**Die Transistoren der SBC Ausgangsstufe werden zyklisch getestet. Bei eingeschalteten Ausgangskanälen entstehen durch diesen Test Low-Pulse am Ausgang mit einer maximalen Länge von 600 μs.**

**Diese Tatsache ist bei der Auswahl der Motorhaltebremse zu berücksichtigen!**

# **Gefahr!**

**Bei den Anschlüssen für den Motortemperaturfühler und die Motorhaltebremse handelt es sich um sicher getrennte Stromkreise. Daher dürfen an diese Anschlüsse nur Geräte bzw. Komponenten angeschlossen werden, die mindestens eine sichere Trennung nach IEC 60364-4-41 bzw. EN 61800-5-1 aufweisen.**

# **Vorsicht!**

**Werden beim Anschluss von Permanentmagnet-Haltebremsen B+ und B- vertauscht, können diese nicht geöffnet werden! ACOPOSmulti Wechselrichtermodule können nicht erkennen, ob eine Haltebremse verpolt angeschlossen ist!**

# **Warnung!**

**Temperatursensoren dürfen nur unter folgender Voraussetzung an die Anschlüsse X4A/T+ und X4A/Teines ACOPOSmulti Moduls angeschlossen werden:**

**• In SLOT1 des ACOPOSmulti Moduls befindet sich kein ACOPOSmulti Einsteckmodul, an das ein Temperatursensor an den Anschlüssen T+ und T- angeschlossen ist**

**Anderenfalls können Temperaturüberwachungsfunktionen im ACOPOSmulti Modul außer Kraft gesetzt werden, was im Extremfall zur Zerstörung von an das ACOPOSmulti Modul angeschlossener Hardware (z. B.: Motoren) führen kann!**

## **2.3.5.3.5 Anschlussbelegung des Steckers X4B**

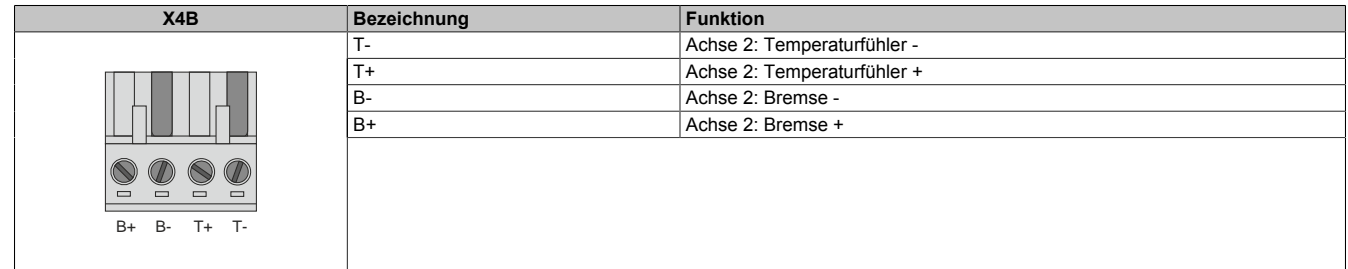

Tabelle 59: Anschlussbelegung Stecker X4B

# **Gefahr!**

**Ein Kurzschluss des SBC Ausgangs B+ gegen 24 V führt zur Aktivierung des Zustands FUNCTIONAL FAIL SAFE. D. h. die sichere Impulssperre wird aktiviert. Die Bremse bleibt jedoch durch den Schluss auf 24 V immer eingeschaltet bzw. geöffnet!**

**Dies kann zu gefährlichen Situationen führen, da die Motorhaltebremse die Austrudelbewegung und bei hängenden Lasten das ungebremste Absenken nicht bremsen bzw. verhindern kann!**

**Ein Kurzschluss des SBC Ausgangs B+ gegen 24 V ist durch geeignete verdrahtungstechnische Maßnahmen auszuschließen!**

**Bei einem Doppelachsmodul muss somit auch insbesondere der Querschluss zwischen den beiden B + Anschlüssen der beiden Achsen ausgeschlossen werden!**

# **Gefahr!**

**Der SBC Ausgang**

- **• darf nicht modulübergreifend verdrahtet werden!**
- **• darf nicht als Open Emitter verdrahtet werden!**
- **• darf nicht als Open Collector verdrahtet werden!**

# **Gefahr!**

**Für den sicheren Motorhaltebremsenausgang kann im abgeschalteten Zustand nur eine Ausgangsspannung ≤5 V gewährleistet werden. Bei der Auswahl der Motorhaltebremse ist vom Anwender sicherzustellen, dass bei einer anliegenden Spannung von 5 V das erforderliche Bremsmoment erreicht wird.**

# **Information:**

**Die Transistoren der SBC Ausgangsstufe werden zyklisch getestet. Bei eingeschalteten Ausgangskanälen entstehen durch diesen Test Low-Pulse am Ausgang mit einer maximalen Länge von 600 μs.**

**Diese Tatsache ist bei der Auswahl der Motorhaltebremse zu berücksichtigen!**

# **Gefahr!**

**Bei den Anschlüssen für den Motortemperaturfühler und die Motorhaltebremse handelt es sich um sicher getrennte Stromkreise. Daher dürfen an diese Anschlüsse nur Geräte bzw. Komponenten angeschlossen werden, die mindestens eine sichere Trennung nach IEC 60364-4-41 bzw. EN 61800-5-1 aufweisen.**

# **Vorsicht!**

**Werden beim Anschluss von Permanentmagnet-Haltebremsen B+ und B- vertauscht, können diese nicht geöffnet werden! ACOPOSmulti Wechselrichtermodule können nicht erkennen, ob eine Haltebremse verpolt angeschlossen ist!**

# **Warnung!**

**Temperatursensoren dürfen nur unter folgender Voraussetzung an die Anschlüsse X4B/T+ und X4B/Teines ACOPOSmulti Moduls angeschlossen werden:**

**• In SLOT2 des ACOPOSmulti Moduls befindet sich kein ACOPOSmulti Einsteckmodul, an das ein Temperatursensor an den Anschlüssen T+ und T- angeschlossen ist**

**Anderenfalls können Temperaturüberwachungsfunktionen im ACOPOSmulti Modul außer Kraft gesetzt werden, was im Extremfall zur Zerstörung von an das ACOPOSmulti Modul angeschlossener Hardware (z. B.: Motoren) führen kann!**

## **2.3.5.3.6 Anschlussbelegung des Steckers X5A**

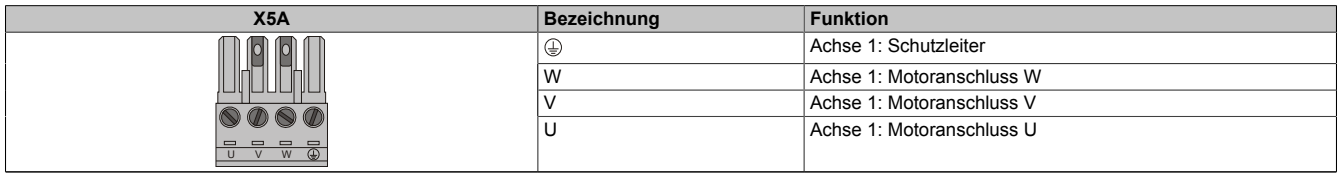

Tabelle 60: Anschlussbelegung Stecker X5A

# **Information:**

**Am Gewindebolzen neben dem Stecker X5A muss kein zusätzlicher PE-Leiter angeschlossen werden. Der PE-Anschluss am Stecker X5A ist nötig und ausreichend.**

## **Information:**

**Zur Verkabelung der Motoranschlüsse dürfen ausschließlich B&R Motorkabel 8BCM oder B&R Motorhybridkabel 8BCH eingesetzt werden!**

## **2.3.5.3.7 Anschlussbelegung des Steckers X5B**

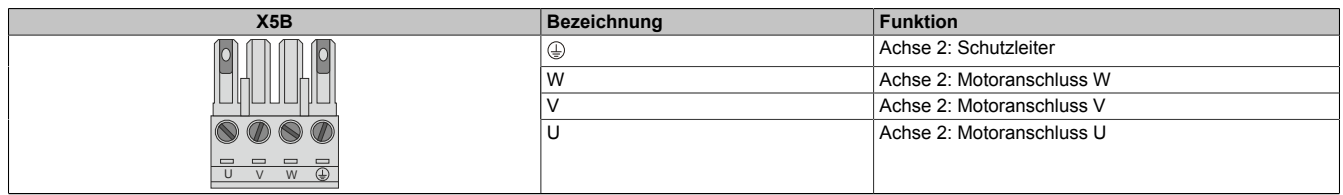

Tabelle 61: Anschlussbelegung Stecker X5B

## **Information:**

**Zur Verkabelung der Motoranschlüsse dürfen ausschließlich B&R Motorkabel 8BCM eingesetzt werden!**

## **2.3.5.3.8 Anschlussbelegung SafeMOTION-Modul EnDat 2.2**

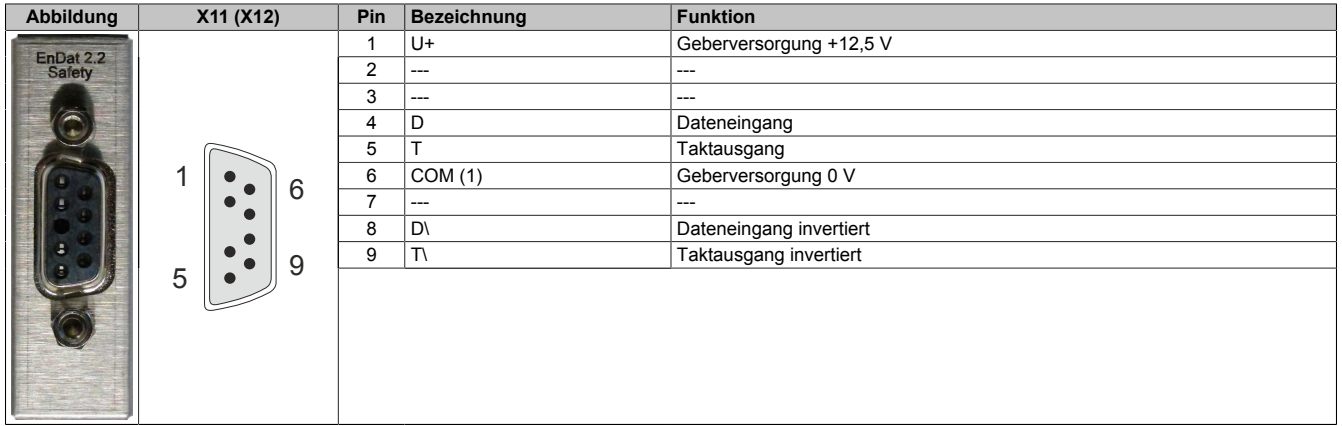

## **Information:**

**Zur Verkabelung der Geberschnittstellen dürfen ausschließlich B&R EnDat 2.2 Kabel 8BCF oder B&R Motorhybridkabel 8BCH eingesetzt werden!**

## **Information:**

**Das SafeMOTION-Modul kann nicht getauscht werden! Das SafeMOTION-Modul bildet eine Einheit mit dem ACOPOSmulti SafeMOTION Wechselrichtermodul. Im Fehlerfall muss das gesamte Modul getauscht werden.**

## **2.3.6 Sichere Wechselrichtermodule vierfachbreit (Einachsmodule)**

## **2.3.6.1 8BVI0660HCSS.000-1, 8BVI0660HWSS.000-1, 8BVI0660HCSA.000-1, 8BVI0660HWSA.000-1**

### **2.3.6.1.1 Allgemeines**

- Strukturierte überschaubare Realisierung durch netzwerkbasierte Safety Technology
- Modulare Erweiterbarkeit durch virtuelle Verdrahtung
- Unmittelbares Einleiten der Sicherheitsfunktion durch kurze Zykluszeiten
- Einfach in der Umsetzung durch transparente Kontroll- und Statusinformationen auch in der funktionalen Applikation
- Kompakte Bauform

### **2.3.6.1.2 Bestelldaten**

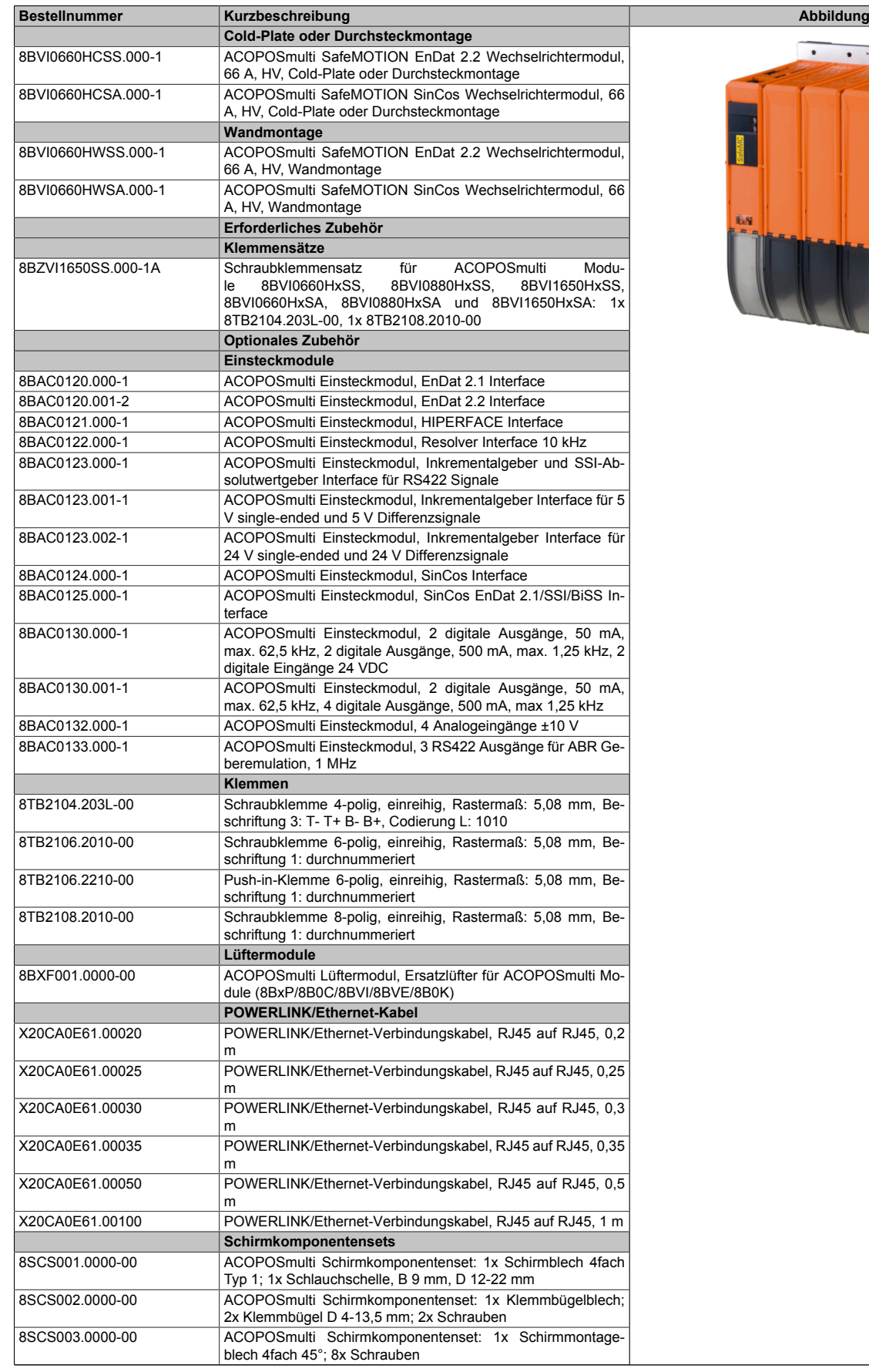

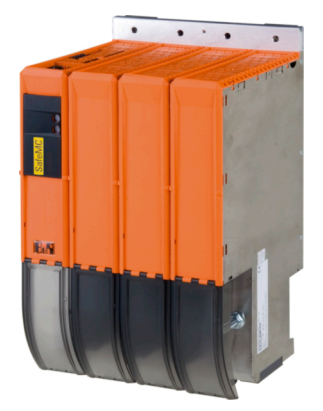

Tabelle 62: 8BVI0660HCSS.000-1, 8BVI0660HCSA.000-1, 8BVI0660HWSS.000-1, 8BVI0660HWSA.000-1 - Bestelldaten

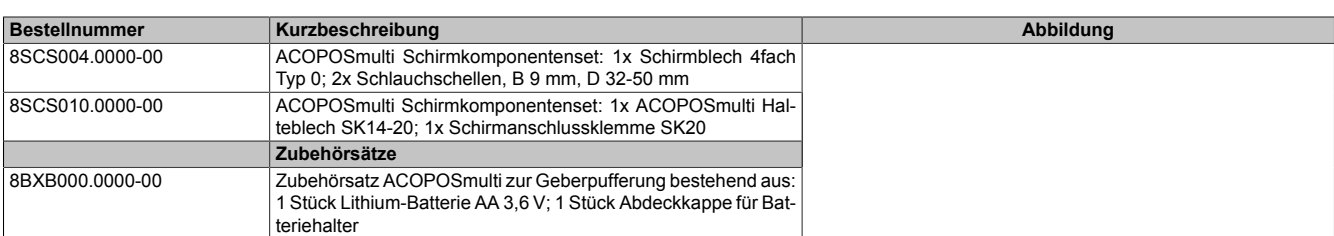

Tabelle 62: 8BVI0660HCSS.000-1, 8BVI0660HCSA.000-1, 8BVI0660HWSS.000-1, 8BVI0660HWSA.000-1 - Bestelldaten

#### **ACOPOSmulti SafeMOTION EnDat 2.2**

## **Information:**

**Zur Verkabelung der Motoranschlüsse dürfen ausschließlich B&R Motorkabel 8BCM oder B&R Motorhybridkabel 8BCH eingesetzt werden!**

## **Information:**

**Zur Verkabelung der Geberschnittstellen dürfen ausschließlich B&R EnDat 2.2 Kabel 8BCF oder B&R Motorhybridkabel 8BCH eingesetzt werden!**

### **ACOPOSmulti SafeMOTION SinCos**

## **Information:**

**Zur Verkabelung der Motoranschlüsse dürfen ausschließlich B&R Motorkabel 8BCM eingesetzt werden!**

## **Information:**

**Für B&R Standardmotoren dürfen zur Verkabelung der Geberschnittstellen ausschließlich B&R Geberkabel 8BCS eingesetzt werden!**

Details siehe unter [6.1.2 "Der sichere Antriebsstrang " auf Seite 292.](#page-291-0)

#### **2.3.6.1.3 Technische Daten**

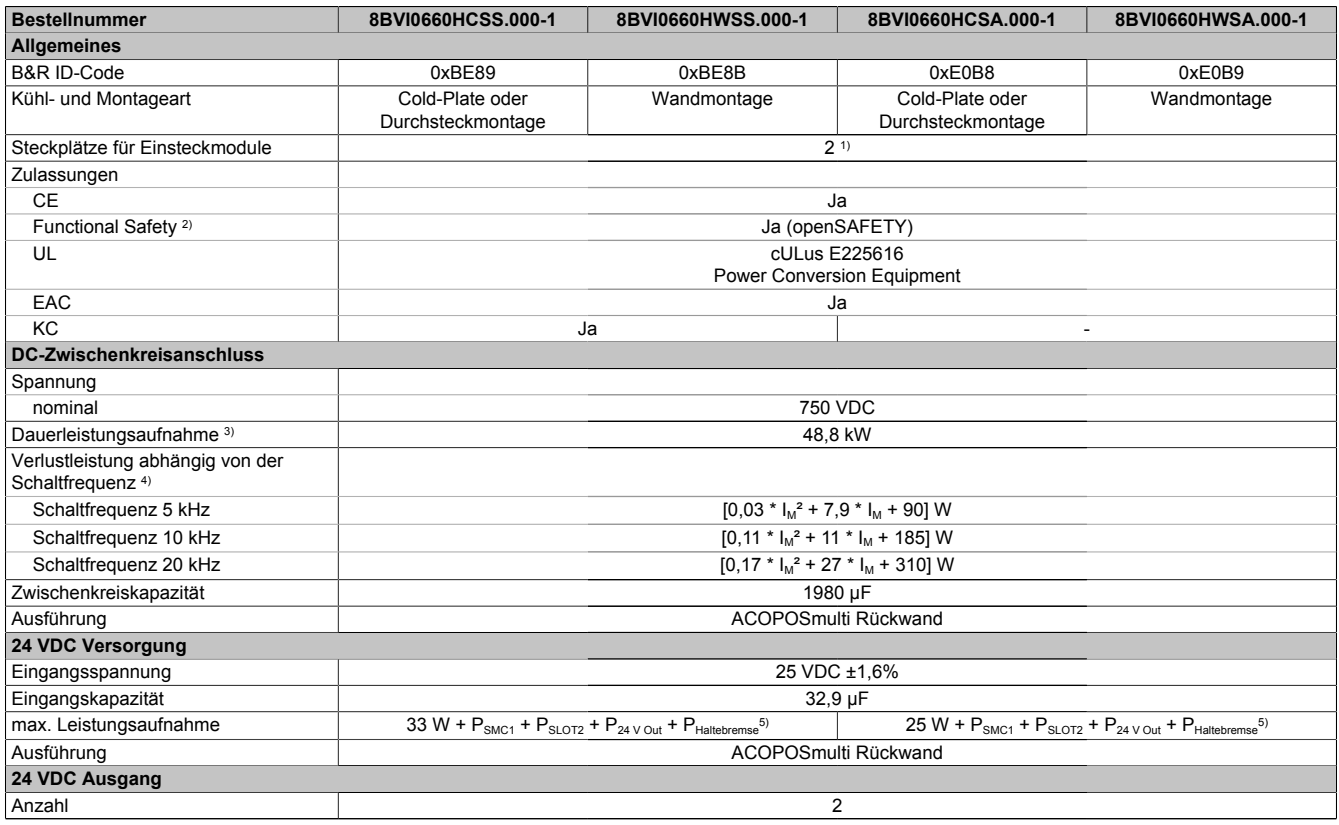

Tabelle 63: 8BVI0660HCSS.000-1, 8BVI0660HWSS.000-1, 8BVI0660HCSA.000-1, 8BVI0660HWSA.000-1 - Technische Daten

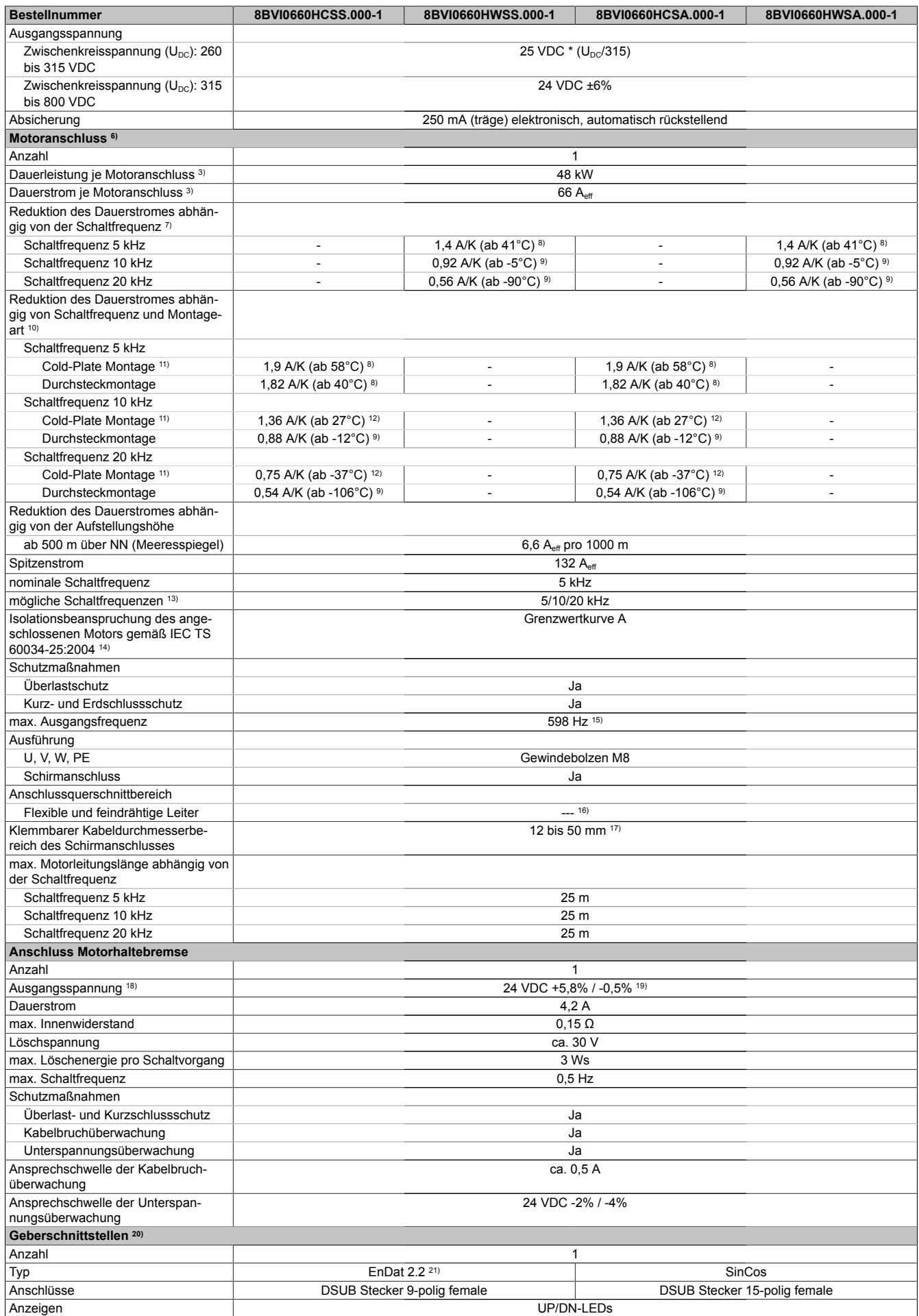

Tabelle 63: 8BVI0660HCSS.000-1, 8BVI0660HWSS.000-1, 8BVI0660HCSA.000-1, 8BVI0660HWSA.000-1 - Technische Daten

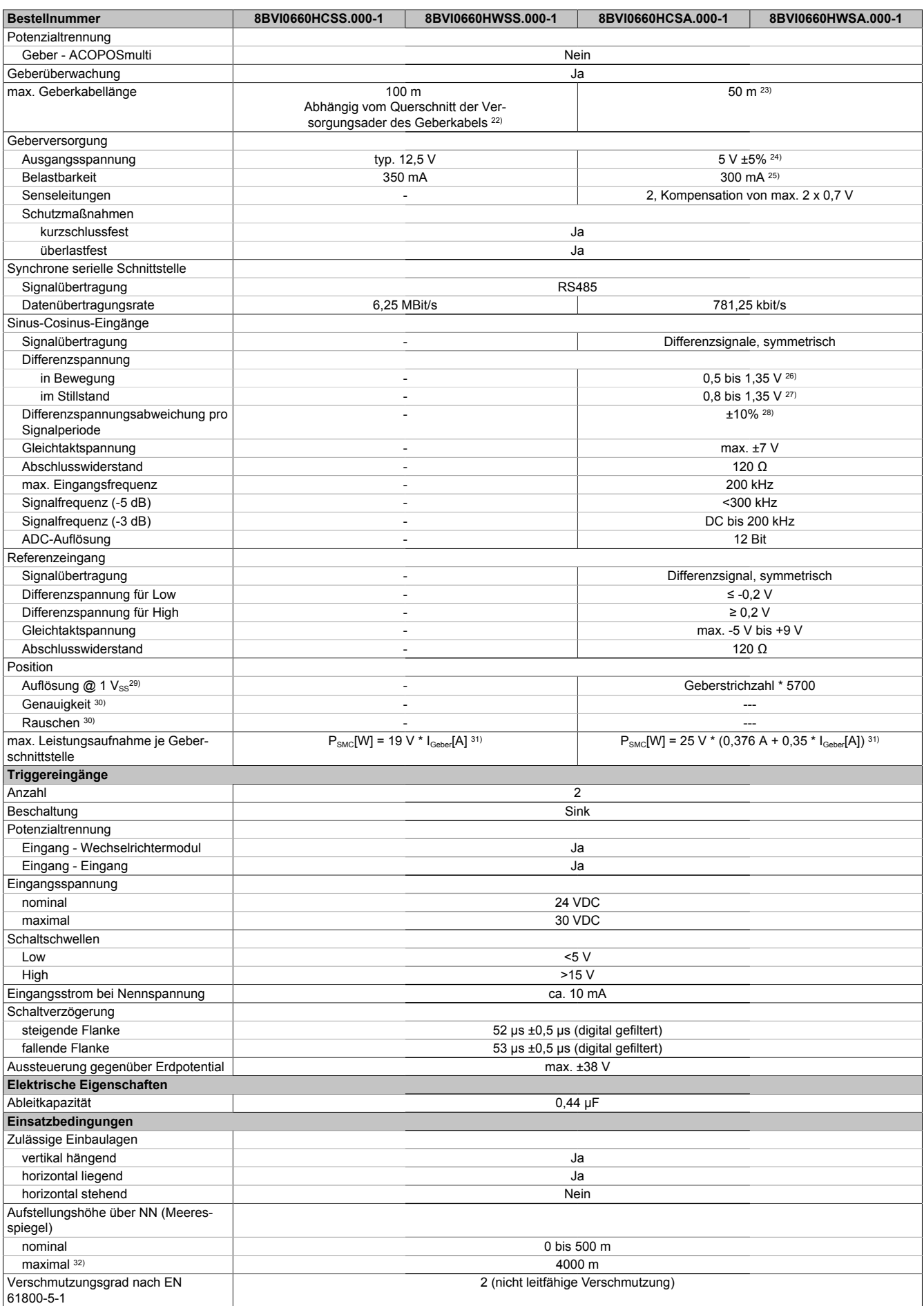

Tabelle 63: 8BVI0660HCSS.000-1, 8BVI0660HWSS.000-1, 8BVI0660HCSA.000-1, 8BVI0660HWSA.000-1 - Technische Daten

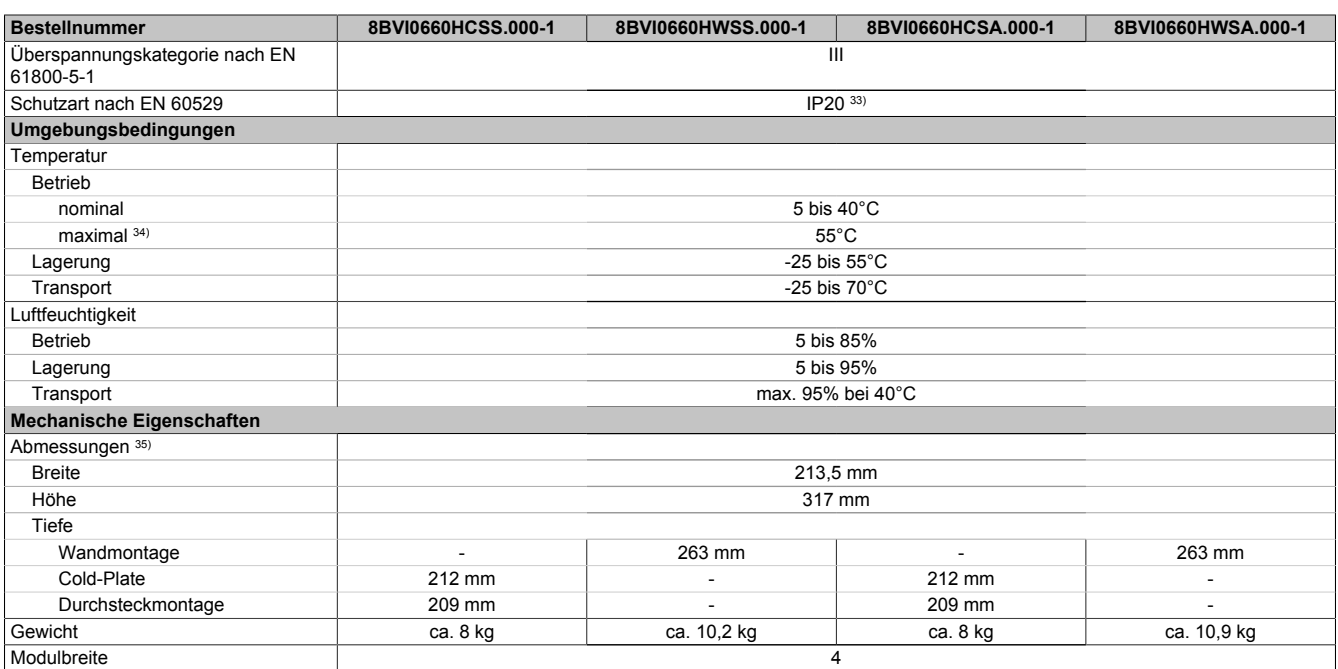

Tabelle 63: 8BVI0660HCSS.000-1, 8BVI0660HWSS.000-1, 8BVI0660HCSA.000-1, 8BVI0660HWSA.000-1 - Technische Daten

1) SLOT 2 ist frei. SLOT 1 des ACOPOSmulti Moduls wird durch das SafeMOTION-Modul belegt.

- 2) Die erreichbaren Sicherheitseinstufungen (Safety Integrity Level, Sicherheitskategorie, Performance Level) sind im Anwenderhandbuch (Abschnitt "Sicherheitstechnik") dokumentiert.
- 3) Gültig für folgende Randbedingungen: Zwischenkreisspannung 750 VDC, Schaltfrequenz 5 kHz, 40°C Umgebungstemperatur, Aufstellungshöhe <500 m über NN (Meeresspiegel), kein kühlartabhängiges Derating.
- 4) I<sub>M</sub> ... Strom am Motoranschluss X5A [A $_{\rm eff}$ ]

5) P<sub>SMC1</sub> ... max. Leistungsaufnahme P<sub>SMC</sub>[W] des SafeMOTION-Moduls in SLOT1 (siehe Abschnitt Geberschnittstellen).  $P_{SLOTZ}$  ... max. Leistungsaufnahme  $P_{8BAC}$ [W] des Einsteckmoduls in SLOT2 (siehe technische Daten des jeweiligen Einsteckmoduls). P<sub>24 V Out</sub> ... Leistung [W], die an den Anschlüssen X2/+24 V Out 1 und X2/+24 V Out 2 des Moduls abgegeben wird (max. 10 W).

- 6) Zur Verkabelung der Motoranschlüsse dürfen ausschließlich B&R Motorkabel 8BCM eingesetzt werden!
- 7) Gültig für folgende Randbedingungen: Zwischenkreisspannung 750 VDC. Die Temperaturangaben beziehen sich auf die Umgebungstemperatur.

8) Wert für die nominale Schaltfrequenz.<br>9) Das Modul kann bei dieser Schaltfreq 9) Das Modul kann bei dieser Schaltfrequenz nicht den vollen Dauerstrom liefern. Damit jedoch das Derating des Dauerstroms auf die gleiche Weise wie bei anderen Schaltfrequenzen ermittelt werden kann, ergibt sich dieser ungewöhnliche Wert für die Umgebungstemperatur, ab der ein Derating des Dauerstroms berücksichtigt werden muss.

- 10) Gültig für folgende Randbedingungen: Zwischenkreisspannung 750 VDC, minimal zulässige Kühlmittel-Durchflussmenge (3 l/min).
- 11) Die Temperaturangaben beziehen sich auf die Rücklauftemperatur der Cold-Plate Montageplatte.
- 12) Das Modul kann bei dieser Schaltfrequenz nicht den vollen Dauerstrom liefern. Damit jedoch das Derating des Dauerstroms auf die gleiche Weise wie bei anderen Schaltfrequenzen ermittelt werden kann, ergibt sich dieser ungewöhnliche Wert für die Rücklauftemperatur, ab der ein Derating des Dauerstroms berücksichtigt werden muss.
- Vorsicht! Bei niedrigen Vor- und Rücklauftemperaturen kann es zu Betauung kommen.

13) B&R empfiehlt, das Modul mit nominaler Schaltfrequenz zu betreiben. Wird das Modul aus applikationsspezifischen Gründen mit einer höheren Schaltfrequenz betrieben, führt dies zu einer Reduktion des Dauerstromes und zu einer stärkeren CPU-Auslastung.

14) Im Bedarfsfall kann die Beanspruchung des Motorisolationssystems durch eine zusätzliche extern zu verdrahtende dU/dt-Drossel verringert werden. Beispielsweise kann die Dreiphasen-du/dt-Drossel RWK 305 von Fa. Schaffner (www.schaffner.com) Verwendung finden. ACHTUNG: Auch bei Einsatz einer dU/dt-Drossel muss auf eine EMV-gerechte, niederinduktive Schirmverbindung geachtet werden!

- 15) Die elektrische Ausgangsfrequenz (SCTRL\_SPEED\_ACT \* MOTOR\_POLEPAIRS) des Moduls wird zum Schutz gegen Dual-Use nach Verordnung (EG) 428/2009 | 3A225 überwacht. Überschreitet die elektrische Ausgangsfrequenz des Moduls für mehr als 0,5 s ununterbrochen den Grenzwert von 598 Hz, dann wird die aktuelle Bewegung abgebrochen und der Fehler 6060 (Leistungsteil: Grenzdrehzahl überschritten) gemeldet.
- 16) Der Anschluss erfolgt mit Kabelschuhen für Gewindebolzen M8 (0,32"). Der Nennquerschnitt des Kabelschuhs muss je nach Applikation auf den Querschnitt des anzuschließenden Leiters abgestimmt sein.
- 17) Der klemmbare Aussendurchmesser hängt vom verwendeten Schirmkomponentenset ab.
- 18) Bei der Projektierung ist zu prüfen, ob mit der vorgesehenen Verkabelung noch die Mindestspannung an der Haltebremse selbst eingehalten wird. Der Betriebsspannungsbereich der Haltebremse kann der Anwenderdokumentation des verwendeten Motors entnommen werden.

19) Der angegebene Wert gilt nur unter folgenden Voraussetzungen: - die 24 VDC Versorgung des Moduls erfolgt durch ein Hilfsversorgungsmodul 8B0C, das sich auf der gleichen Montageplatte befindet - Verbindung der Anschlüsse S1 und S2 (Aktivierung der externen Haltebremse) durch eine Drahtbrücke mit einer Länge von max. 10 cm. Wird die 24 VDC Versorgung des Moduls über ein Expansionsmodul 8BVE in die Montageplatte eingespeist, reduziert sich - bedingt durch Spannungsabfälle am Expansionskabel - die Ausgangsspannung. In diesem Fall muss die Unterspannungsüberwachung deaktiviert werden. Werden für die Verbindung der Anschlüsse S1 und S2 Drahtbrücken mit einer Länge von mehr als 10 cm verwendet, reduziert sich - bedingt durch Spannungsabfälle an der Drahtbrücke - die Ausgangsspannung.

- 20) Zur Verkabelung der Geberschnittstellen dürfen ausschließlich B&R EnDat 2.2 Kabel 8BCF eingesetzt werden.
- 21) Für ACOPOSmulti SafeMOTION Wechselrichtermodule ist die Verwendung eines EnDat 2.2 Functional Safety Gebers erforderlich! Mit Standard EnDat 2.2 Gebern sind nur die Funktionen STO, SBC, und SS1 zeitüberwacht verfügbar!
- 22) Die maximale Geberkabellänge I<sub>max</sub> kann wie folgt berechnet werden (die maximal zulässige Geberkabellänge von 100 m darf nicht überschritten werden):

 $I<sub>max</sub> = 7,9 / I<sub>G</sub> * A * 1/(2<sup>*</sup>ρ)$ 

- IG ... max. Stromaufnahme des Gebers [A]
- A ... Querschnitt der Versorgungsader [mm²]
- ρ ... Spezifischer Widerstand [Ωmm²/m] (z. B. für Kupfer: ρ = 0,0178)
- 23) Die maximal zulässige Kabellänge beträgt 50 m.
- 24) Während des Einschaltvorgangs der Geberversorgungsspannung (2 Sekunden) wird die Überwachungsgrenze der Spannungsversorgung von 5,25 V auf 6 V erhöht. In dieser Phase werden Überspannungen bis zu 6 V nicht detektiert.
- Eine kurzzeitige Überspannung von maximal 6 V darf zu keiner Schädigung der Geberelektronik führen.
- Eine Unterspannung an der Geberversorgung muss zu einem Sinus- bzw. Cosinussignal ausserhalb der Spezifikation führen.
- 25) Eine tatsächliche Reserve von 12 mA für den Abschlusswiderstand ist vorhanden.
- 26) Die Sinus-Cosinus-Ausgangsignale des Messgeräts werden von der Auswerteschaltung mit einer Zeigerlängenüberwachung geprüft. Die Zeigerlänge z = 2 v((Sin - nSin)<sup>2</sup> + (Cos - nCos)<sup>2</sup>) wird auf die angeführten Grenzen überwacht.
- 27) Die Sinus-Cosinus-Ausgangsignale des Messgeräts werden von der Auswerteschaltung mit einer Zeigerlängenüberwachung geprüft. Die Zeigerlänge z = 2 v((Sin - nSin)<sup>2</sup> + (Cos - nCos)<sup>2</sup>) wird nach dem Einschalten der Auswerteschaltung bis zum Verfahren einer Signalperiode zusätzlich auf die angeführten Grenzen überwacht.
- 28) Die Sinus-Cosinus-Ausgangsignale des Messgeräts werden von der Auswerteschaltung mit einer Zeigerlängenüberwachung geprüft.
- Die Zeigerlänge z = 2 v((Sin nSin)² + (Cos nCos)²) darf pro Signalperiode maximal ±10% schwanken.
- 29) Dieser Wert entspricht nicht der im Automation Studio zu parametrierenden Geberauflösung (16384 \* Geberstrichzahl).
- 30) Wird in der Praxis durch den Geber limitiert.
- 31) I<sub>Geber</sub> ... max. Strombedarf des angeschlossenen Gebers [A].
- 32) Ein Dauerbetrieb bei einer Aufstellungshöhe von 500 m bis 4.000 m über NN (Meeresspiegel) ist unter Berücksichtigung der angegebenen Reduktion des Dauerstromes möglich.
- 33) Der Wert gilt nur für den Auslieferungszustand (SLOT2 des Moduls ist durch ein Blindabdeckungs-Schirmblech verschlossen). Ist SLOT2 des Moduls nicht verschlossen, so verringert sich die Schutzart auf IP10. Es ist zu beachten, dass immer ein Schirmsatz 8SCS005.0000-00 (Blindabdeckung/Schirmblech) oder ein Einsteckmodul gesteckt sein muss!
- 34) Ein Dauerbetrieb bei einer Umgebungstemperatur von 40°C bis max. 55°C ist unter Berücksichtigung der angegebenen Reduktion des Dauerstromes möglich, führt jedoch zu einer frühzeitigen Alterung von Bauelementen.
- 35) Die Abmessungen definieren die reinen Geräteabmessungen samt zugehöriger Montageplatte. Für die Befestigung, die Anschlusstechnik und die Luftzirkulation sind ober- und unterhalb der Geräte zusätzliche Abstände zu berücksichtigen.

#### **2.3.6.1.4 Verdrahtung**

Details siehe Abschnitt [2.3.6.3 "Verdrahtung: Sichere Wechselrichtermodule vierfachbreit \(Einachsmodule\)" auf](#page-137-0) [Seite 138](#page-137-0)

Allgemeine Informationen siehe Abschnitt [2.6 "Verdrahtung" auf Seite 159](#page-158-0)

#### **2.3.6.2 8BVI0880HCSS.004-1, 8BVI0880HWSS.004-1, 8BVI0880HCSA.004-1, 8BVI0880HWSA.004-1**

#### **2.3.6.2.1 Allgemeines**

- Strukturierte überschaubare Realisierung durch netzwerkbasierte Safety Technology
- Modulare Erweiterbarkeit durch virtuelle Verdrahtung
- Unmittelbares Einleiten der Sicherheitsfunktion durch kurze Zykluszeiten
- Einfach in der Umsetzung durch transparente Kontroll- und Statusinformationen auch in der funktionalen Applikation
- Kompakte Bauform

### **2.3.6.2.2 Bestelldaten**

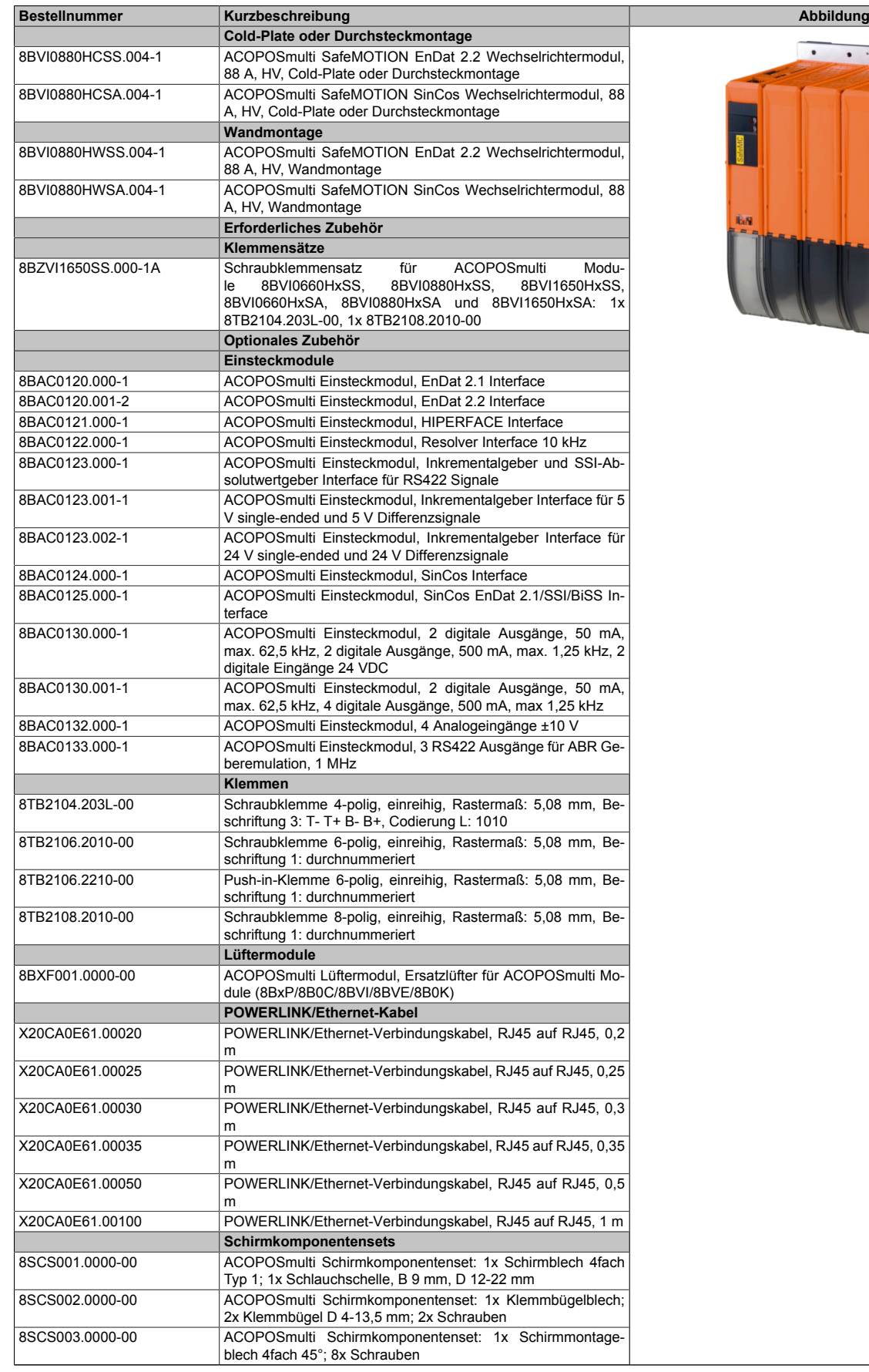

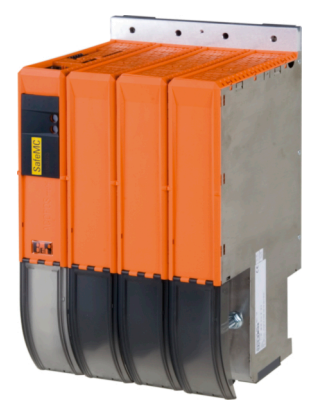

Tabelle 64: 8BVI0880HCSS.004-1, 8BVI0880HCSA.004-1, 8BVI0880HWSS.004-1, 8BVI0880HWSA.004-1 - Bestelldaten

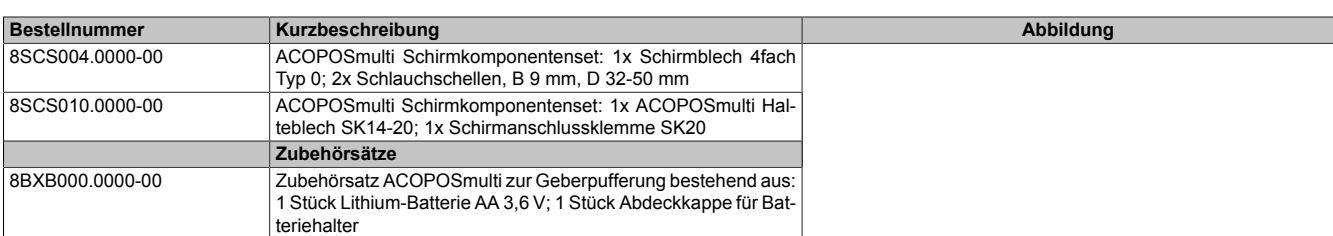

Tabelle 64: 8BVI0880HCSS.004-1, 8BVI0880HCSA.004-1, 8BVI0880HWSS.004-1, 8BVI0880HWSA.004-1 - Bestelldaten

#### **ACOPOSmulti SafeMOTION EnDat 2.2**

## **Information:**

**Zur Verkabelung der Motoranschlüsse dürfen ausschließlich B&R Motorkabel 8BCM oder B&R Motorhybridkabel 8BCH eingesetzt werden!**

## **Information:**

**Zur Verkabelung der Geberschnittstellen dürfen ausschließlich B&R EnDat 2.2 Kabel 8BCF oder B&R Motorhybridkabel 8BCH eingesetzt werden!**

### **ACOPOSmulti SafeMOTION SinCos**

## **Information:**

**Zur Verkabelung der Motoranschlüsse dürfen ausschließlich B&R Motorkabel 8BCM eingesetzt werden!**

## **Information:**

**Für B&R Standardmotoren dürfen zur Verkabelung der Geberschnittstellen ausschließlich B&R Geberkabel 8BCS eingesetzt werden!**

Details siehe unter [6.1.2 "Der sichere Antriebsstrang " auf Seite 292.](#page-291-0)

#### **2.3.6.2.3 Technische Daten**

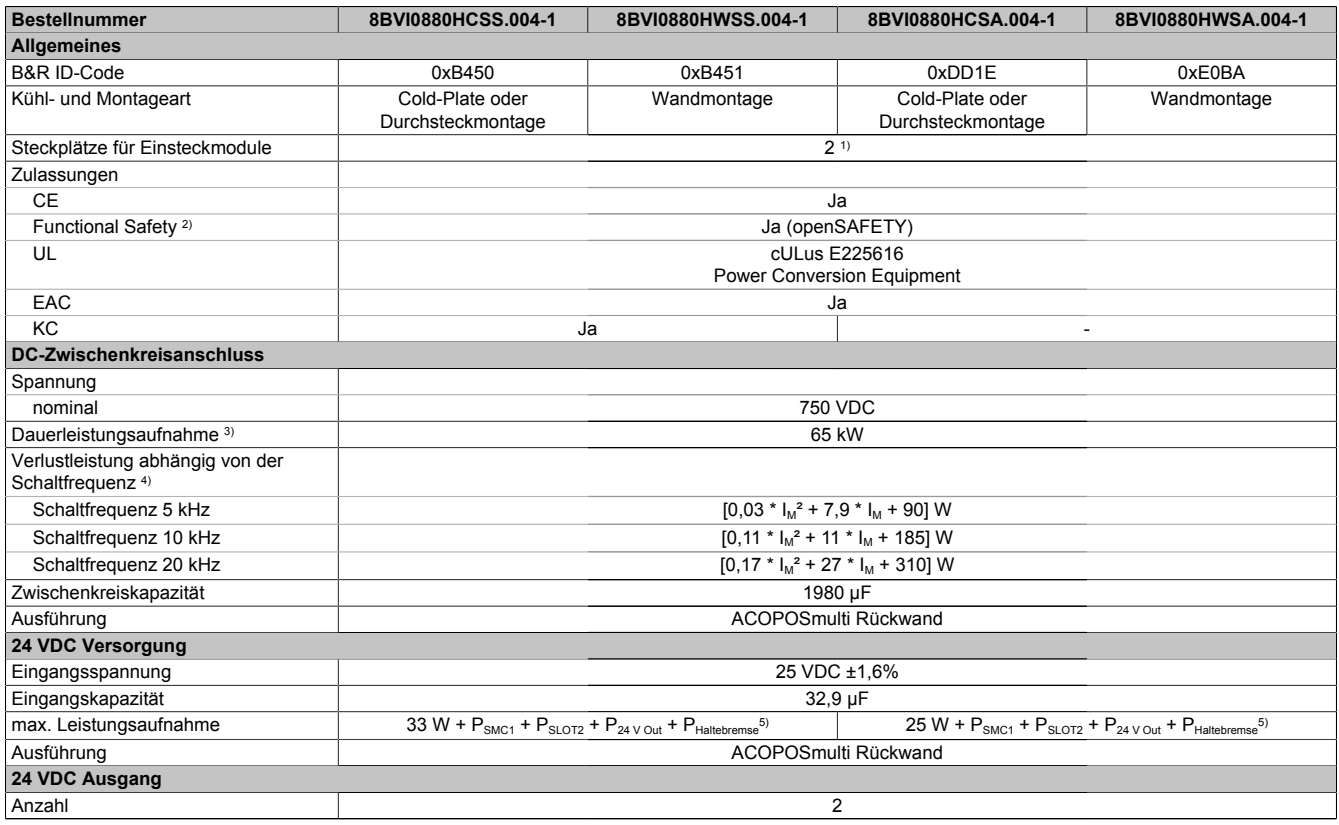

Tabelle 65: 8BVI0880HCSS.004-1, 8BVI0880HWSS.004-1, 8BVI0880HCSA.004-1, 8BVI0880HWSA.004-1 - Technische Daten

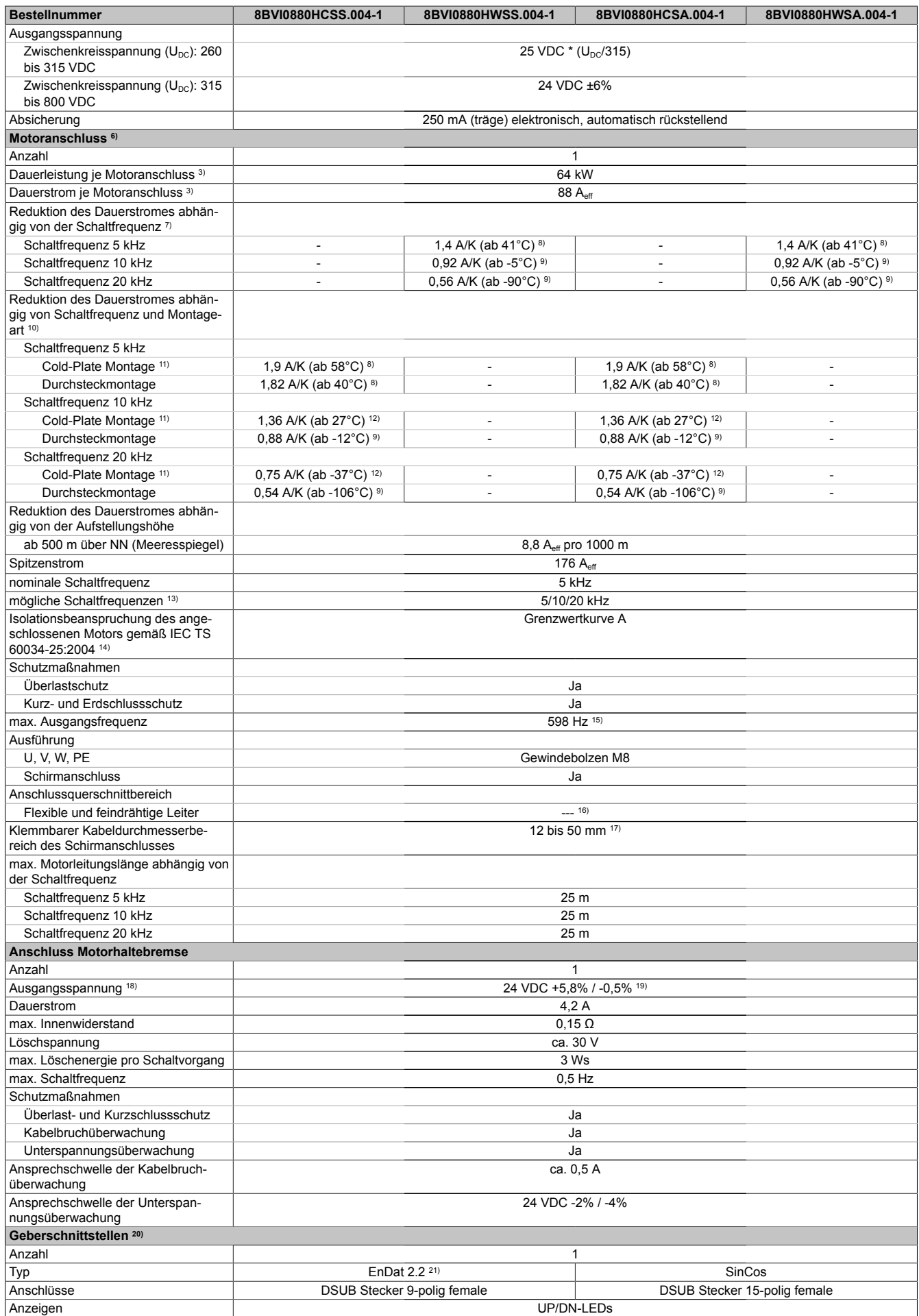

Tabelle 65: 8BVI0880HCSS.004-1, 8BVI0880HWSS.004-1, 8BVI0880HCSA.004-1, 8BVI0880HWSA.004-1 - Technische Daten

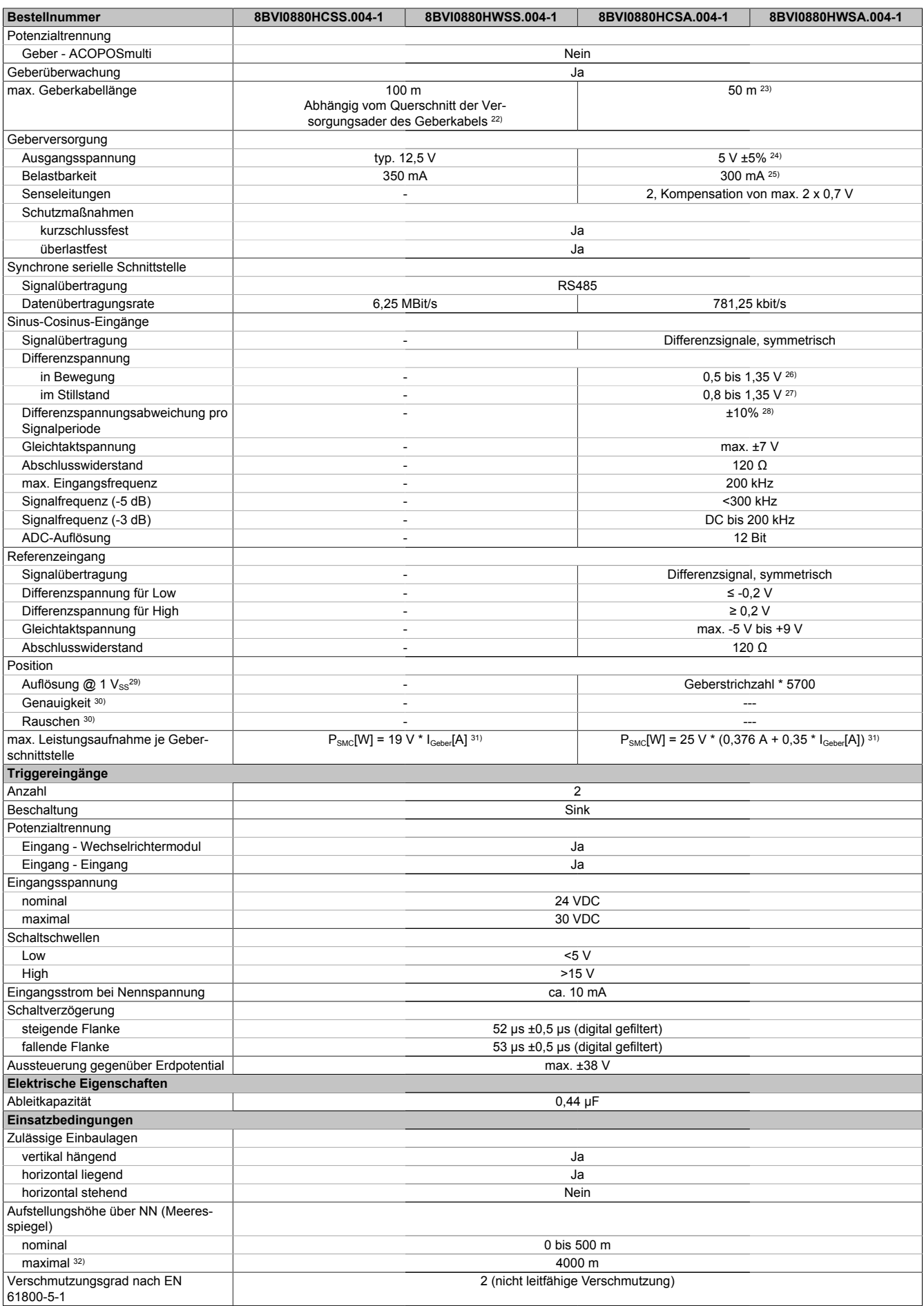

Tabelle 65: 8BVI0880HCSS.004-1, 8BVI0880HWSS.004-1, 8BVI0880HCSA.004-1, 8BVI0880HWSA.004-1 - Technische Daten

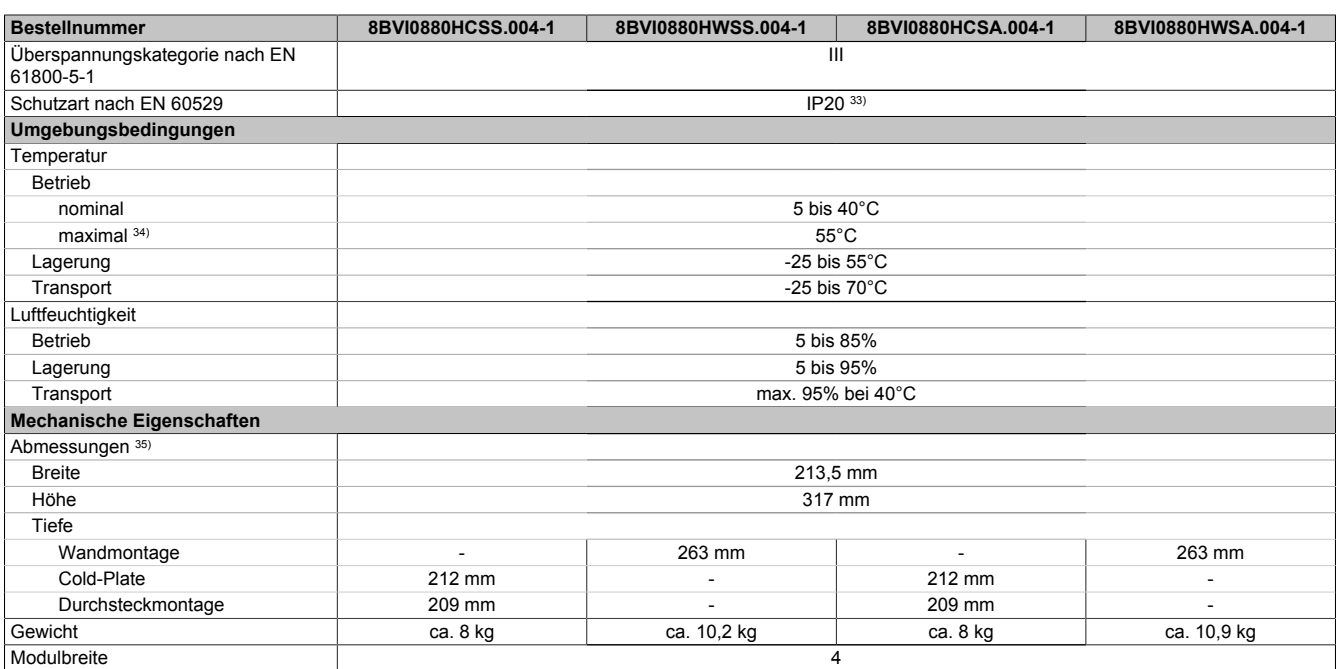

Tabelle 65: 8BVI0880HCSS.004-1, 8BVI0880HWSS.004-1, 8BVI0880HCSA.004-1, 8BVI0880HWSA.004-1 - Technische Daten

1) SLOT 2 ist frei. SLOT 1 des ACOPOSmulti Moduls wird durch das SafeMOTION-Modul belegt.

- 2) Die erreichbaren Sicherheitseinstufungen (Safety Integrity Level, Sicherheitskategorie, Performance Level) sind im Anwenderhandbuch (Abschnitt "Sicherheitstechnik") dokumentiert.
- 3) Gültig für folgende Randbedingungen: Zwischenkreisspannung 750 VDC, Schaltfrequenz 5 kHz, 40°C Umgebungstemperatur, Aufstellungshöhe <500 m über NN (Meeresspiegel), kein kühlartabhängiges Derating.
- 4) I<sub>M</sub> ... Strom am Motoranschluss X5A [A $_{\rm eff}$ ]

5) P<sub>SMC1</sub> ... max. Leistungsaufnahme P<sub>SMC</sub>[W] des SafeMOTION-Moduls in SLOT1 (siehe Abschnitt Geberschnittstellen).  $P_{SLOTZ}$  ... max. Leistungsaufnahme  $P_{8BAC}$ [W] des Einsteckmoduls in SLOT2 (siehe technische Daten des jeweiligen Einsteckmoduls). P<sub>24 V Out</sub> ... Leistung [W], die an den Anschlüssen X2/+24 V Out 1 und X2/+24 V Out 2 des Moduls abgegeben wird (max. 10 W).

- 6) Zur Verkabelung der Motoranschlüsse dürfen ausschließlich B&R Motorkabel 8BCM eingesetzt werden!
- 7) Gültig für folgende Randbedingungen: Zwischenkreisspannung 750 VDC. Die Temperaturangaben beziehen sich auf die Umgebungstemperatur.

8) Wert für die nominale Schaltfrequenz.<br>9) Das Modul kann bei dieser Schaltfreq 9) Das Modul kann bei dieser Schaltfrequenz nicht den vollen Dauerstrom liefern. Damit jedoch das Derating des Dauerstroms auf die gleiche Weise wie bei anderen Schaltfrequenzen ermittelt werden kann, ergibt sich dieser ungewöhnliche Wert für die Umgebungstemperatur, ab der ein Derating des Dauerstroms berücksichtigt werden muss.

10) Gültig für folgende Randbedingungen: Zwischenkreisspannung 750 VDC, minimal zulässige Kühlmittel-Durchflussmenge (3 l/min).

11) Die Temperaturangaben beziehen sich auf die Rücklauftemperatur der Cold-Plate Montageplatte.

12) Das Modul kann bei dieser Schaltfrequenz nicht den vollen Dauerstrom liefern. Damit jedoch das Derating des Dauerstroms auf die gleiche Weise wie bei anderen Schaltfrequenzen ermittelt werden kann, ergibt sich dieser ungewöhnliche Wert für die Rücklauftemperatur, ab der ein Derating des Dauerstroms berücksichtigt werden muss.

Vorsicht! Bei niedrigen Vor- und Rücklauftemperaturen kann es zu Betauung kommen.

13) B&R empfiehlt, das Modul mit nominaler Schaltfrequenz zu betreiben. Wird das Modul aus applikationsspezifischen Gründen mit einer höheren Schaltfrequenz betrieben, führt dies zu einer Reduktion des Dauerstromes und zu einer stärkeren CPU-Auslastung.

14) Im Bedarfsfall kann die Beanspruchung des Motorisolationssystems durch eine zusätzliche extern zu verdrahtende dU/dt-Drossel verringert werden. Beispielsweise kann die Dreiphasen-du/dt-Drossel RWK 305 von Fa. Schaffner (www.schaffner.com) Verwendung finden. ACHTUNG: Auch bei Einsatz einer dU/dt-Drossel muss auf eine EMV-gerechte, niederinduktive Schirmverbindung geachtet werden!

- 15) Die elektrische Ausgangsfrequenz (SCTRL\_SPEED\_ACT \* MOTOR\_POLEPAIRS) des Moduls wird zum Schutz gegen Dual-Use nach Verordnung (EG) 428/2009 | 3A225 überwacht. Überschreitet die elektrische Ausgangsfrequenz des Moduls für mehr als 0,5 s ununterbrochen den Grenzwert von 598 Hz, dann wird die aktuelle Bewegung abgebrochen und der Fehler 6060 (Leistungsteil: Grenzdrehzahl überschritten) gemeldet.
- 16) Der Anschluss erfolgt mit Kabelschuhen für Gewindebolzen M8 (0,32"). Der Nennquerschnitt des Kabelschuhs muss je nach Applikation auf den Querschnitt des anzuschließenden Leiters abgestimmt sein.
- 17) Der klemmbare Aussendurchmesser hängt vom verwendeten Schirmkomponentenset ab.
- 18) Bei der Projektierung ist zu prüfen, ob mit der vorgesehenen Verkabelung noch die Mindestspannung an der Haltebremse selbst eingehalten wird. Der Betriebsspannungsbereich der Haltebremse kann der Anwenderdokumentation des verwendeten Motors entnommen werden.

19) Der angegebene Wert gilt nur unter folgenden Voraussetzungen: - die 24 VDC Versorgung des Moduls erfolgt durch ein Hilfsversorgungsmodul 8B0C, das sich auf der gleichen Montageplatte befindet - Verbindung der Anschlüsse S1 und S2 (Aktivierung der externen Haltebremse) durch eine Drahtbrücke mit einer Länge von max. 10 cm. Wird die 24 VDC Versorgung des Moduls über ein Expansionsmodul 8BVE in die Montageplatte eingespeist, reduziert sich - bedingt durch Spannungsabfälle am Expansionskabel - die Ausgangsspannung. In diesem Fall muss die Unterspannungsüberwachung deaktiviert werden. Werden für die Verbindung der Anschlüsse S1 und S2 Drahtbrücken mit einer Länge von mehr als 10 cm verwendet, reduziert sich - bedingt durch Spannungsabfälle an der Drahtbrücke - die Ausgangsspannung.

- 20) Zur Verkabelung der Geberschnittstellen dürfen ausschließlich B&R EnDat 2.2 Kabel 8BCF eingesetzt werden.
- 21) Für ACOPOSmulti SafeMOTION Wechselrichtermodule ist die Verwendung eines EnDat 2.2 Functional Safety Gebers erforderlich! Mit Standard EnDat 2.2 Gebern sind nur die Funktionen STO, SBC, und SS1 zeitüberwacht verfügbar!
- 22) Die maximale Geberkabellänge I<sub>max</sub> kann wie folgt berechnet werden (die maximal zulässige Geberkabellänge von 100 m darf nicht überschritten werden):

 $I<sub>max</sub> = 7,9 / I<sub>G</sub> * A * 1/(2<sup>*</sup>ρ)$ 

- IG ... max. Stromaufnahme des Gebers [A]
- A ... Querschnitt der Versorgungsader [mm²]
- ρ ... Spezifischer Widerstand [Ωmm²/m] (z. B. für Kupfer: ρ = 0,0178)
- 23) Die maximal zulässige Kabellänge beträgt 50 m.
- 24) Während des Einschaltvorgangs der Geberversorgungsspannung (2 Sekunden) wird die Überwachungsgrenze der Spannungsversorgung von 5,25 V auf 6 V erhöht. In dieser Phase werden Überspannungen bis zu 6 V nicht detektiert.
- Eine kurzzeitige Überspannung von maximal 6 V darf zu keiner Schädigung der Geberelektronik führen.
- Eine Unterspannung an der Geberversorgung muss zu einem Sinus- bzw. Cosinussignal ausserhalb der Spezifikation führen.
- 25) Eine tatsächliche Reserve von 12 mA für den Abschlusswiderstand ist vorhanden.
- 26) Die Sinus-Cosinus-Ausgangsignale des Messgeräts werden von der Auswerteschaltung mit einer Zeigerlängenüberwachung geprüft. Die Zeigerlänge z = 2 v((Sin - nSin)<sup>2</sup> + (Cos - nCos)<sup>2</sup>) wird auf die angeführten Grenzen überwacht.
- 27) Die Sinus-Cosinus-Ausgangsignale des Messgeräts werden von der Auswerteschaltung mit einer Zeigerlängenüberwachung geprüft. Die Zeigerlänge z = 2 v((Sin - nSin)<sup>2</sup> + (Cos - nCos)<sup>2</sup>) wird nach dem Einschalten der Auswerteschaltung bis zum Verfahren einer Signalperiode zusätzlich auf die angeführten Grenzen überwacht.
- 28) Die Sinus-Cosinus-Ausgangsignale des Messgeräts werden von der Auswerteschaltung mit einer Zeigerlängenüberwachung geprüft.
- Die Zeigerlänge z = 2 v((Sin nSin)² + (Cos nCos)²) darf pro Signalperiode maximal ±10% schwanken.
- 29) Dieser Wert entspricht nicht der im Automation Studio zu parametrierenden Geberauflösung (16384 \* Geberstrichzahl).
- 30) Wird in der Praxis durch den Geber limitiert.
- 31) I<sub>Geber</sub> ... max. Strombedarf des angeschlossenen Gebers [A].
- 32) Ein Dauerbetrieb bei einer Aufstellungshöhe von 500 m bis 4.000 m über NN (Meeresspiegel) ist unter Berücksichtigung der angegebenen Reduktion des Dauerstromes möglich.
- 33) Der Wert gilt nur für den Auslieferungszustand (SLOT2 des Moduls ist durch ein Blindabdeckungs-Schirmblech verschlossen). Ist SLOT2 des Moduls nicht verschlossen, so verringert sich die Schutzart auf IP10. Es ist zu beachten, dass immer ein Schirmsatz 8SCS005.0000-00 (Blindabdeckung/Schirmblech) oder ein Einsteckmodul gesteckt sein muss!
- 34) Ein Dauerbetrieb bei einer Umgebungstemperatur von 40°C bis max. 55°C ist unter Berücksichtigung der angegebenen Reduktion des Dauerstromes möglich, führt jedoch zu einer frühzeitigen Alterung von Bauelementen.
- 35) Die Abmessungen definieren die reinen Geräteabmessungen samt zugehöriger Montageplatte. Für die Befestigung, die Anschlusstechnik und die Luftzirkulation sind ober- und unterhalb der Geräte zusätzliche Abstände zu berücksichtigen.

#### **2.3.6.2.4 Verdrahtung**

Details siehe Abschnitt [2.3.6.3 "Verdrahtung: Sichere Wechselrichtermodule vierfachbreit \(Einachsmodule\)" auf](#page-137-0) [Seite 138](#page-137-0)

Allgemeine Informationen siehe Abschnitt [2.6 "Verdrahtung" auf Seite 159](#page-158-0)

<span id="page-137-0"></span>**2.3.6.3 Verdrahtung: Sichere Wechselrichtermodule vierfachbreit (Einachsmodule)**

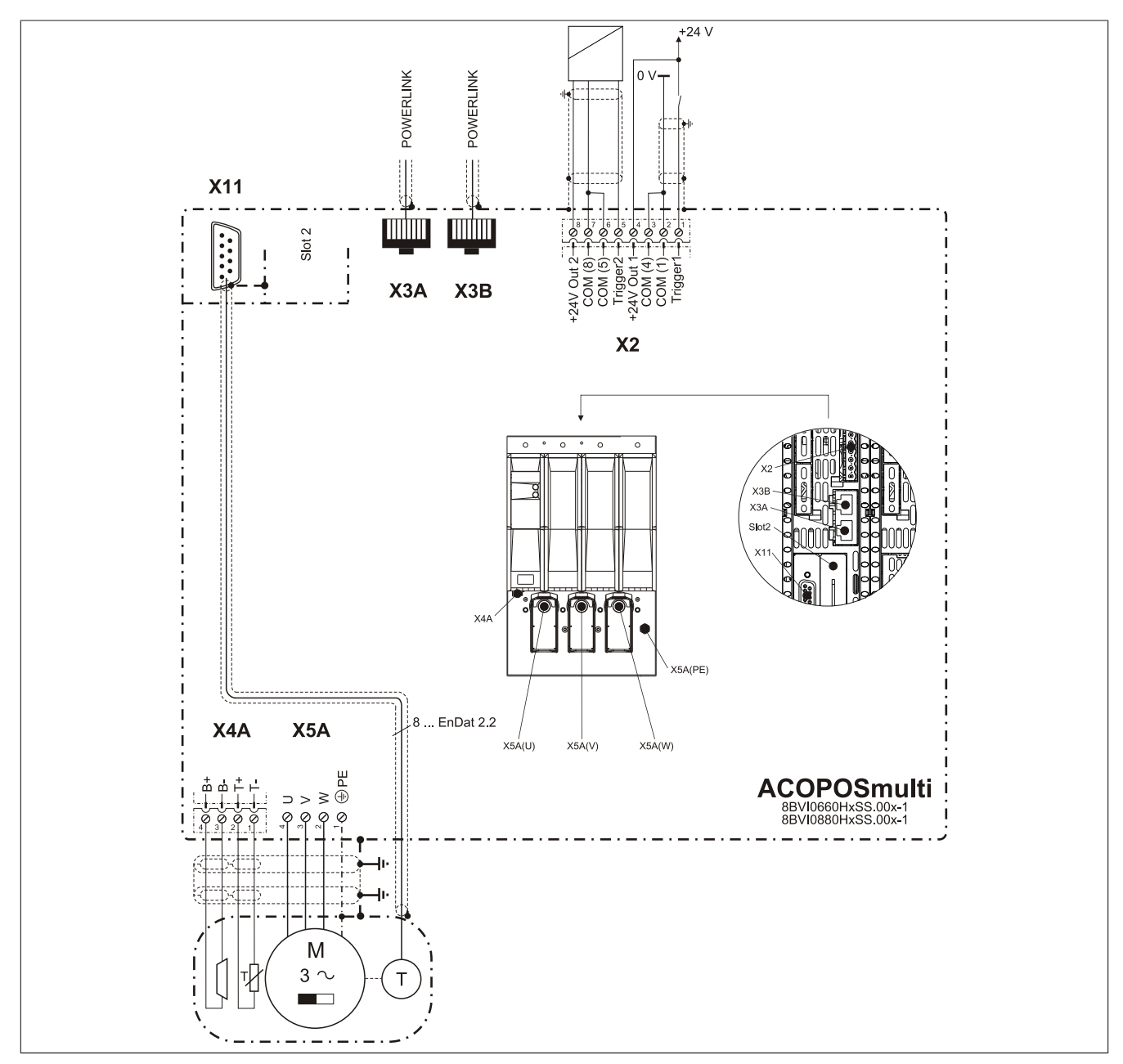

## **2.3.6.3.1 Übersicht Anschlussbelegungen ACOPOSmulti SafeMOTION EnDat 2.2**

Abbildung 11: Übersicht Anschlussbelegungen

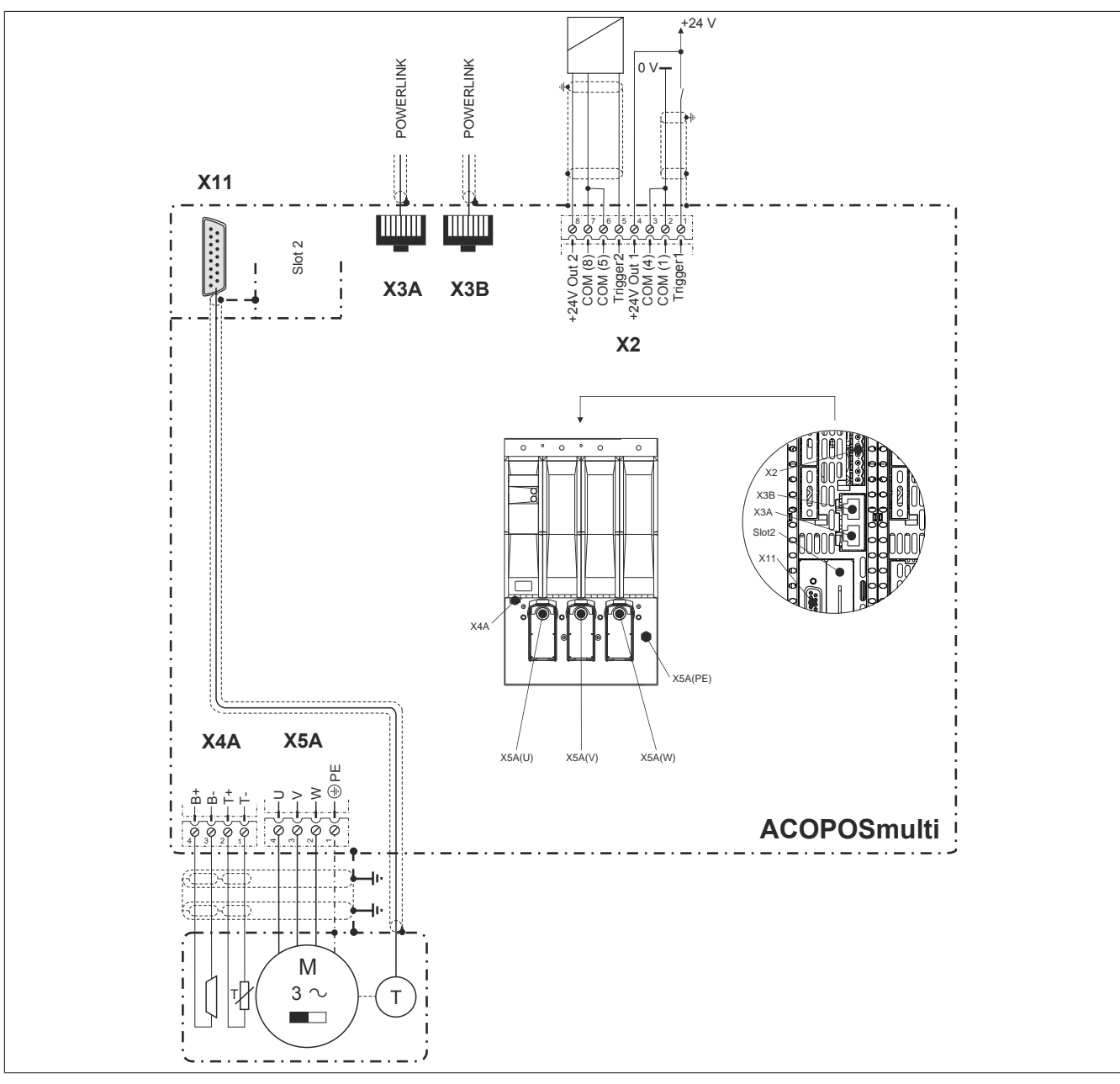

**2.3.6.3.2 Übersicht Anschlussbelegungen ACOPOSmulti SafeMOTION SinCos**

Abbildung 12: Übersicht Anschlussbelegungen

## **2.3.6.3.3 Anschlussbelegung des Steckers X2**

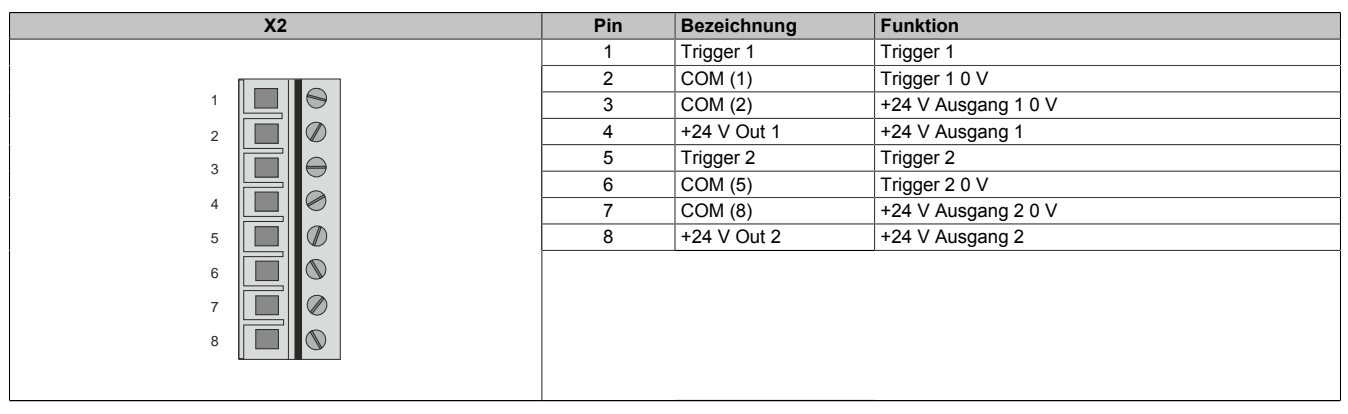

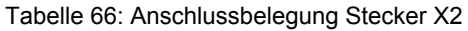

## **2.3.6.3.4 Anschlussbelegung der Stecker X3A, X3B**

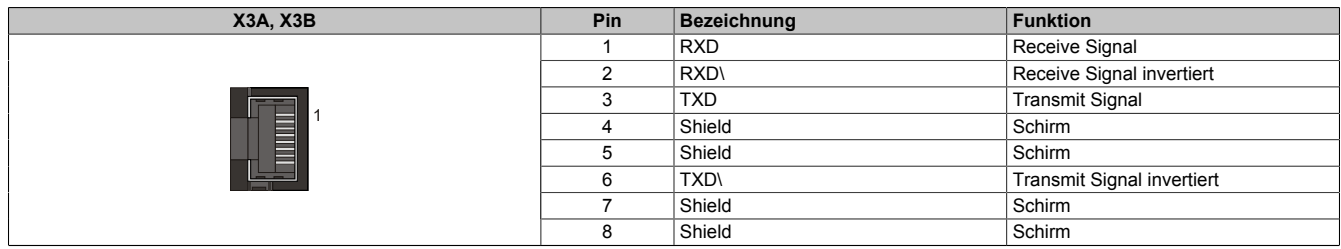

Tabelle 67: Anschlussbelegung Stecker X3A, X3B

### **2.3.6.3.5 Anschlussbelegung des Steckers X4A**

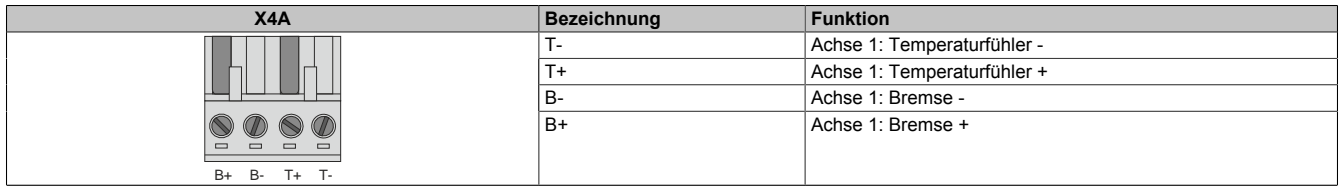

Tabelle 68: Anschlussbelegung Stecker X4A

# **Gefahr!**

**Ein Kurzschluss des SBC Ausgangs B+ gegen 24 V führt zur Aktivierung des Zustands FUNCTIONAL FAIL SAFE. D. h. die sichere Impulssperre wird aktiviert. Die Bremse bleibt jedoch durch den Schluss auf 24 V immer eingeschaltet bzw. geöffnet!**

**Dies kann zu gefährlichen Situationen führen, da die Motorhaltebremse die Austrudelbewegung und bei hängenden Lasten das ungebremste Absenken nicht bremsen bzw. verhindern kann! Ein Kurzschluss des SBC Ausgangs B+ gegen 24 V ist durch geeignete verdrahtungstechnische Maßnahmen auszuschließen!**

## **Gefahr!**

**Der SBC Ausgang**

- **• darf nicht modulübergreifend verdrahtet werden!**
- **• darf nicht als Open Emitter verdrahtet werden!**
- **• darf nicht als Open Collector verdrahtet werden!**

## **Gefahr!**

**Für den sicheren Motorhaltebremsenausgang kann im abgeschalteten Zustand nur eine Ausgangsspannung ≤5 V gewährleistet werden. Bei der Auswahl der Motorhaltebremse ist vom Anwender sicherzustellen, dass bei einer anliegenden Spannung von 5 V das erforderliche Bremsmoment erreicht wird.**

## **Information:**

**Die Transistoren der SBC Ausgangsstufe werden zyklisch getestet. Bei eingeschalteten Ausgangskanälen entstehen durch diesen Test Low-Pulse am Ausgang mit einer maximalen Länge von 600 μs.**

**Diese Tatsache ist bei der Auswahl der Motorhaltebremse zu berücksichtigen!**

## **Gefahr!**

**Bei den Anschlüssen für den Motortemperaturfühler und die Motorhaltebremse handelt es sich um sicher getrennte Stromkreise. Daher dürfen an diese Anschlüsse nur Geräte bzw. Komponenten angeschlossen werden, die mindestens eine sichere Trennung nach IEC 60364-4-41 bzw. EN 61800-5-1 aufweisen.**

# **Vorsicht!**

**Werden beim Anschluss von Permanentmagnet-Haltebremsen B+ und B- vertauscht, können diese nicht geöffnet werden! ACOPOSmulti Wechselrichtermodule können nicht erkennen, ob eine Haltebremse verpolt angeschlossen ist!**

## **Warnung!**

**Temperatursensoren dürfen nur unter folgender Voraussetzung an die Anschlüsse X4A/T+ und X4A/Teines ACOPOSmulti Moduls angeschlossen werden:**

**• In SLOT1 des ACOPOSmulti Moduls befindet sich kein ACOPOSmulti Einsteckmodul, an das ein Temperatursensor an den Anschlüssen T+ und T- angeschlossen ist**

**Anderenfalls können Temperaturüberwachungsfunktionen im ACOPOSmulti Modul außer Kraft gesetzt werden, was im Extremfall zur Zerstörung von an das ACOPOSmulti Modul angeschlossener Hardware (z. B.: Motoren) führen kann!**

### **2.3.6.3.6 Anschlussbelegung X5A**

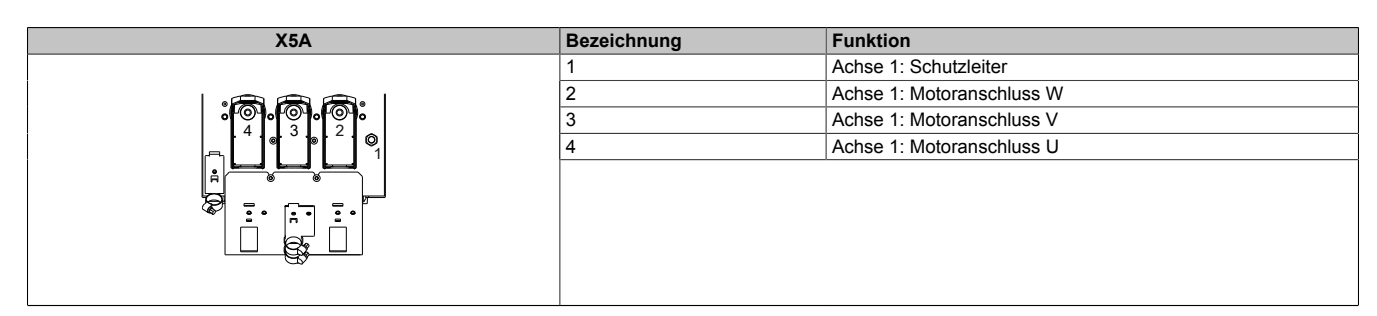

Tabelle 69: Anschlussbelegung X5A

### **ACOPOSmulti SafeMOTION EnDat 2.2**

## **Information:**

**Zur Verkabelung der Motoranschlüsse dürfen ausschließlich B&R Motorkabel 8BCM oder B&R Motorhybridkabel 8BCH eingesetzt werden!**

## **ACOPOSmulti SafeMOTION SinCos**

## **Information:**

**Zur Verkabelung der Motoranschlüsse dürfen ausschließlich B&R Motorkabel 8BCM eingesetzt werden!**

### **Kabelmontage Motoranschlüsse U, V, W**

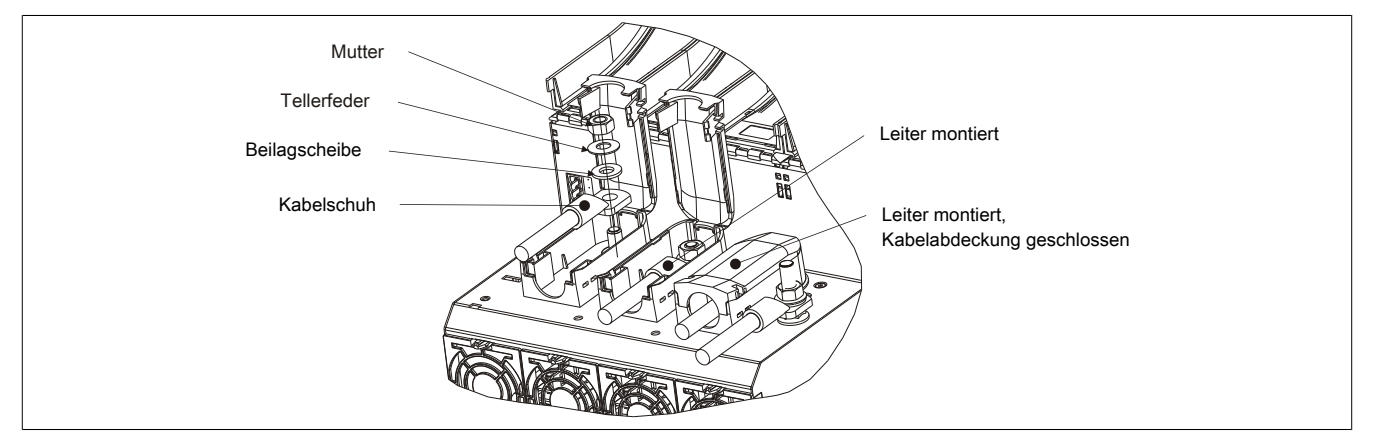

Abbildung 13: Kabelmontage X5A

### **Kabelmontage Anschluss PE (1 Leiter)**

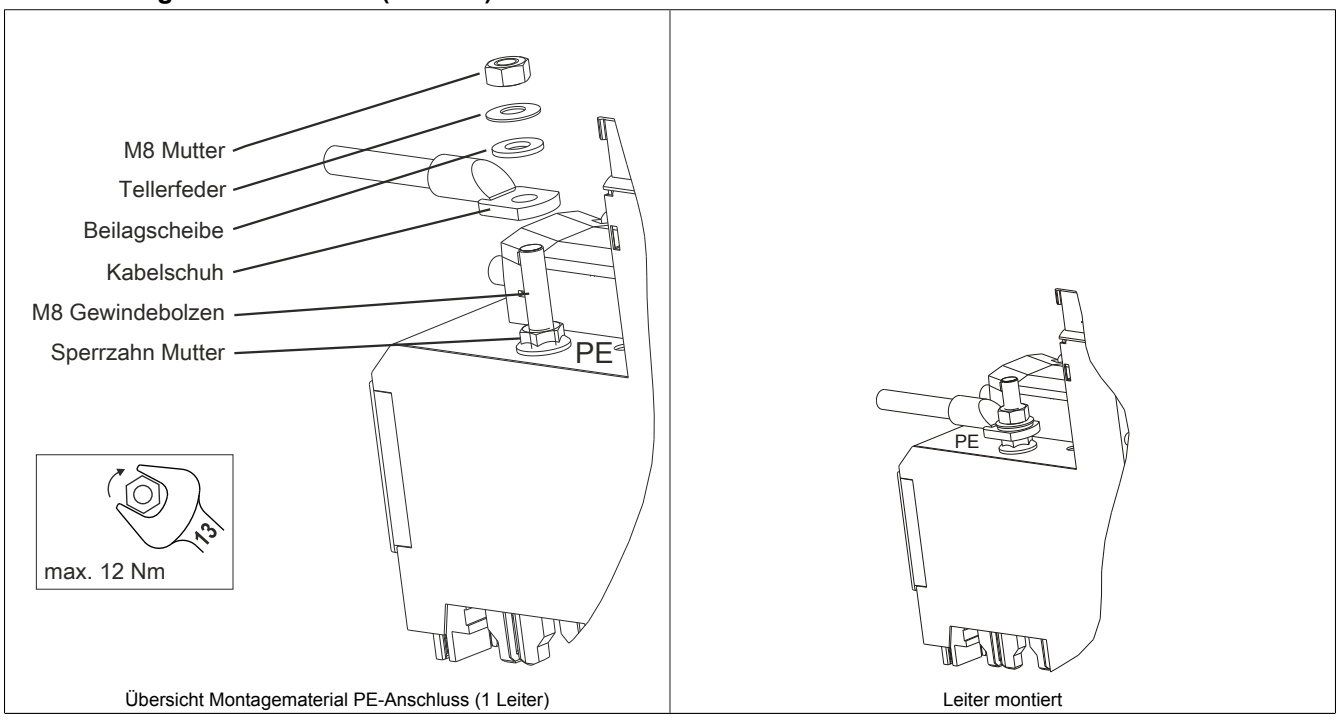

Tabelle 70: Kabelmontage Anschluss PE (1 Leiter)

## **Kabelmontage Anschluss PE (3 Leiter)**

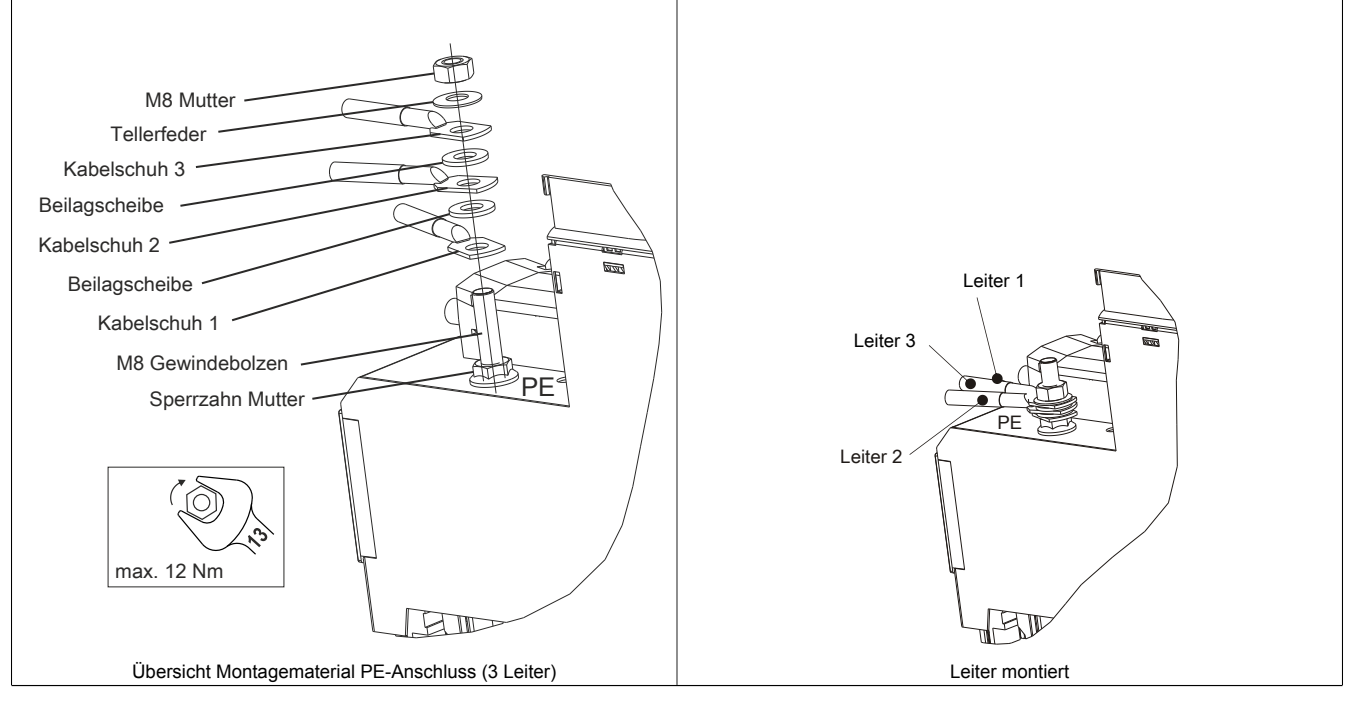

Tabelle 71: Kabelmontage Anschluss PE (3 Leiter)

## **2.3.6.3.7 Anschlussbelegung SafeMOTION-Modul EnDat 2.2**

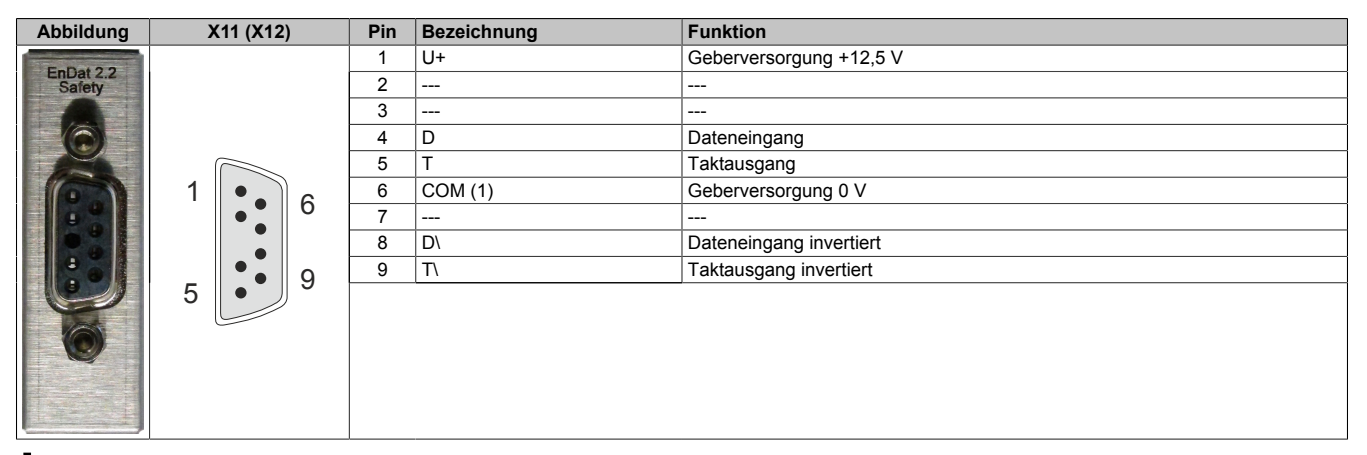

## **Information:**

**Zur Verkabelung der Geberschnittstellen dürfen ausschließlich B&R EnDat 2.2 Kabel 8BCF oder B&R Motorhybridkabel 8BCH eingesetzt werden!**

## **Information:**

**Das SafeMOTION-Modul kann nicht getauscht werden! Das SafeMOTION-Modul bildet eine Einheit mit dem ACOPOSmulti SafeMOTION Wechselrichtermodul. Im Fehlerfall muss das gesamte Modul getauscht werden.**

### **2.3.6.3.8 Anschlussbelegung SafeMOTION-Modul SinCos**

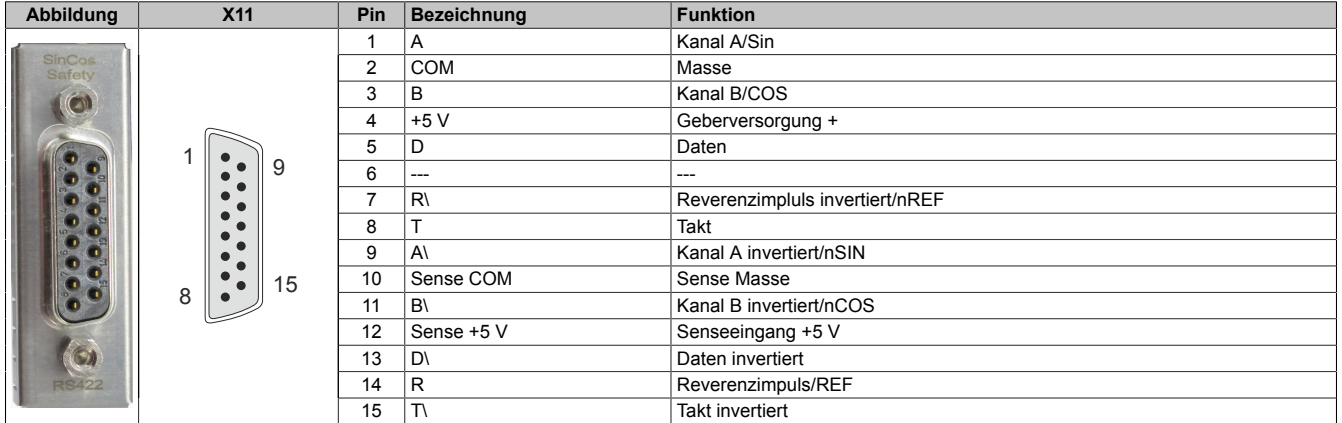

## **Information:**

**Das SafeMOTION-Modul kann nicht getauscht werden! Das SafeMOTION-Modul bildet eine Einheit mit dem ACOPOSmulti SafeMOTION Wechselrichtermodul. Im Fehlerfall muss das gesamte Modul getauscht werden.**
### **2.3.7 Sichere Wechselrichtermodule achtfachbreit (Einachsmodule)**

### **2.3.7.1 8BVI1650HCSS.000-1**

### **2.3.7.1.1 Allgemeines**

- Strukturierte überschaubare Realisierung durch netzwerkbasierte Safety Technology
- Modulare Erweiterbarkeit durch virtuelle Verdrahtung
- Unmittelbares Einleiten der Sicherheitsfunktion durch kurze Zykluszeiten
- Einfach in der Umsetzung durch transparente Kontroll- und Statusinformationen auch in der funktionalen Applikation
- Kompakte Bauform

### **2.3.7.1.2 Bestelldaten**

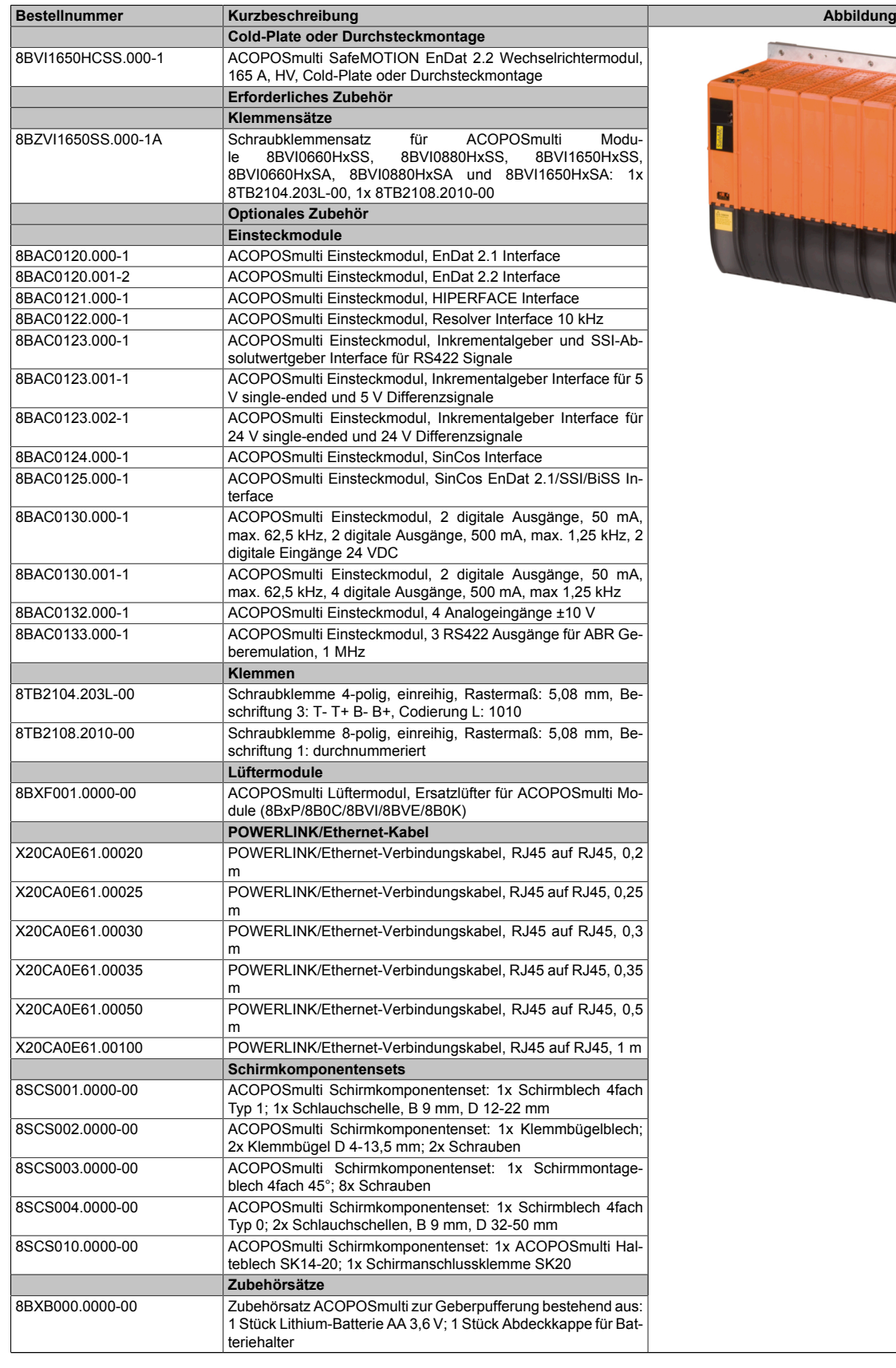

Tabelle 72: 8BVI1650HCSS.000-1 - Bestelldaten

### **ACOPOSmulti SafeMOTION EnDat 2.2**

### **Information:**

**Zur Verkabelung der Motoranschlüsse dürfen ausschließlich B&R Motorkabel 8BCM oder B&R Motorhybridkabel 8BCH eingesetzt werden!**

### **Information:**

**Zur Verkabelung der Geberschnittstellen dürfen ausschließlich B&R EnDat 2.2 Kabel 8BCF oder B&R Motorhybridkabel 8BCH eingesetzt werden!**

Details siehe unter [6.1.2 "Der sichere Antriebsstrang " auf Seite 292.](#page-291-0)

### **2.3.7.1.3 Technische Daten**

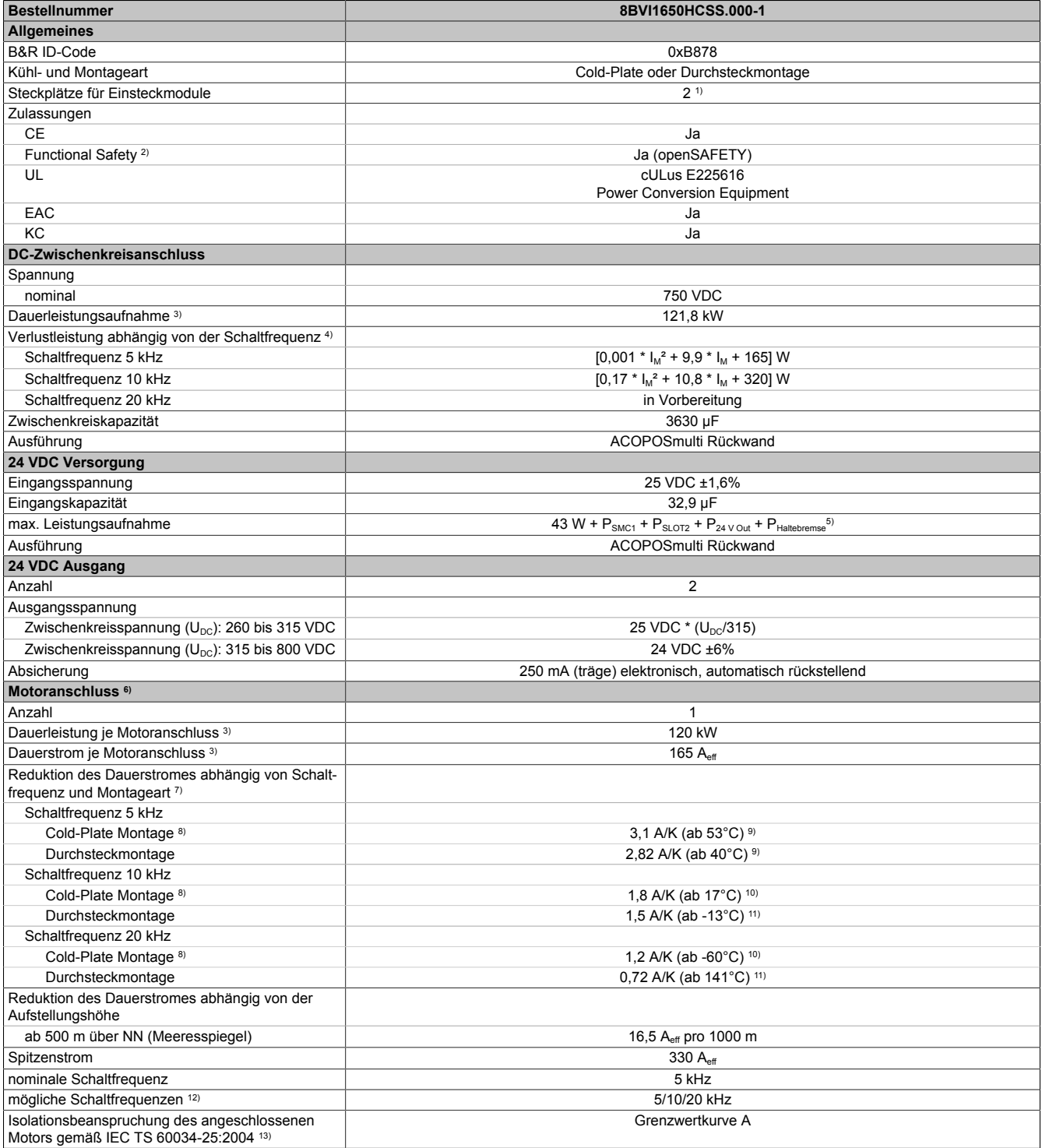

Tabelle 73: 8BVI1650HCSS.000-1 - Technische Daten

### ACOPOSmulti SafeMOTION

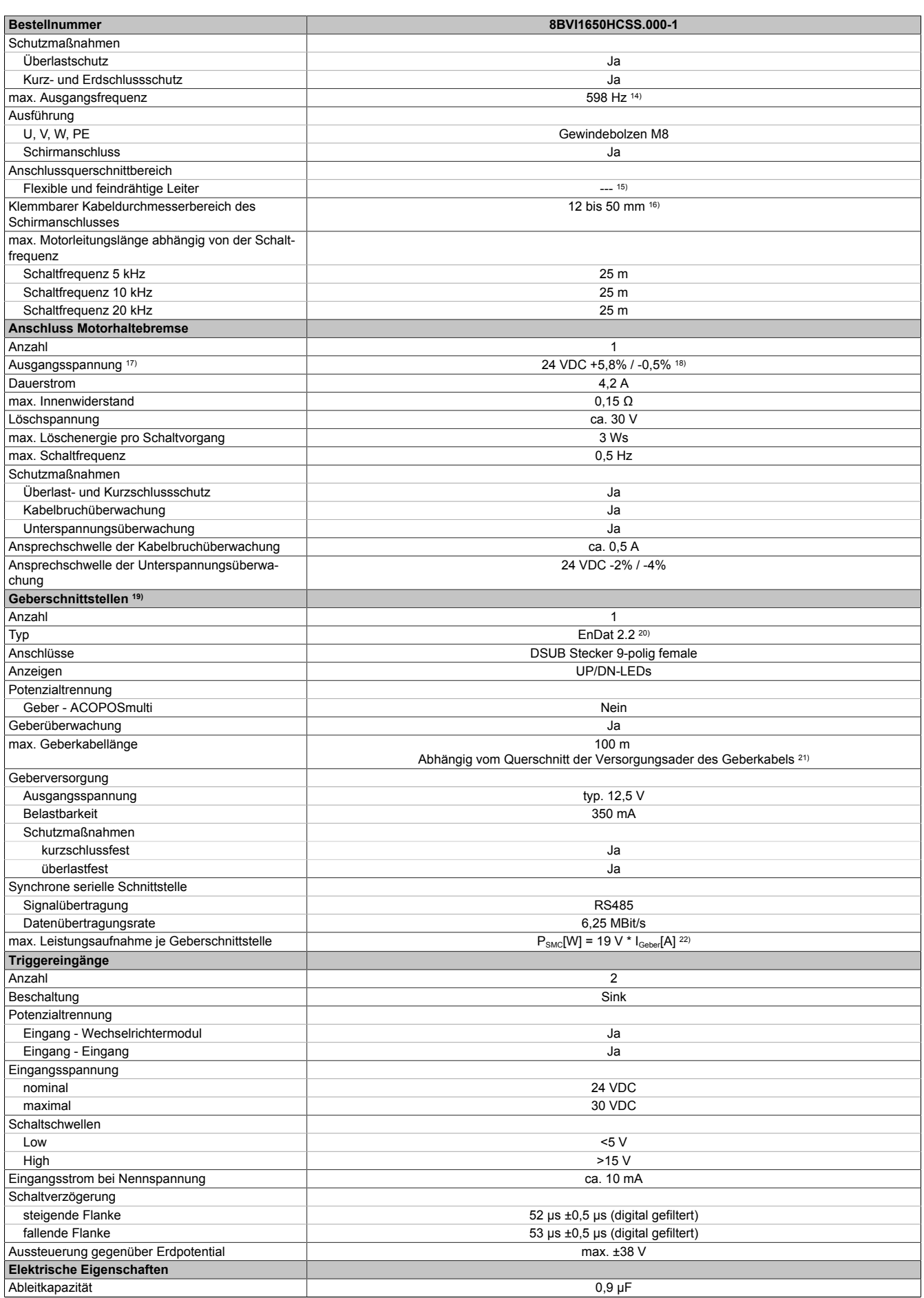

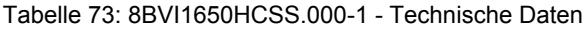

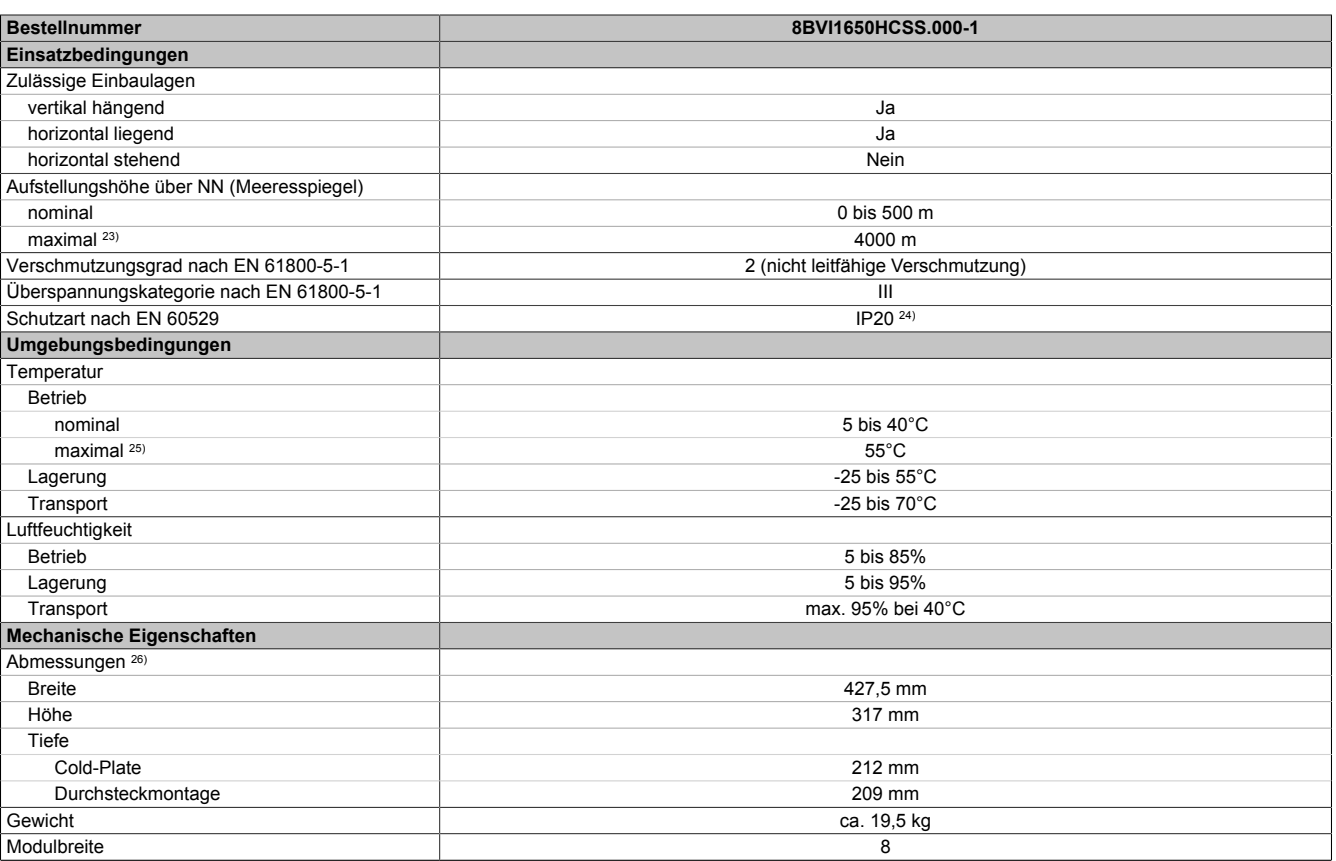

#### Tabelle 73: 8BVI1650HCSS.000-1 - Technische Daten

- 1) SLOT 2 ist frei. SLOT 1 des ACOPOSmulti Moduls wird durch das SafeMOTION-Modul belegt.
- 2) Die erreichbaren Sicherheitseinstufungen (Safety Integrity Level, Sicherheitskategorie, Performance Level) sind im Anwenderhandbuch (Abschnitt "Sicherheitstechnik") dokumentiert.
- 3) Gültig für folgende Randbedingungen: Zwischenkreisspannung 750 VDC, Schaltfrequenz 5 kHz, 40°C Umgebungstemperatur, Aufstellungshöhe <500 m über NN (Meeresspiegel), kein kühlartabhängiges Derating.
- 4) I<sub>M</sub> ... Strom am Motoranschluss X5A [A $_{\rm eff}$ ]
- 5) P<sub>SMC1</sub>... max. Leistungsaufnahme P<sub>SMC</sub>[W] des SafeMOTION-Moduls in SLOT1 (siehe Abschnitt Geberschnittstellen).
- P<sub>SLOT2</sub>... max. Leistungsaufnahme P<sub>8BAC</sub>[W] des Einsteckmoduls in SLOT2 (siehe technische Daten des jeweiligen Einsteckmoduls).
- P<sub>24 V Out</sub>... Leistung [W], die an den Anschlüssen X2/+24 V Out 1 und X2/+24 V Out 2 des Moduls abgegeben wird (max. 10 W).
- 6) Zur Verkabelung der Motoranschlüsse dürfen ausschließlich B&R Motorkabel 8BCM eingesetzt werden!
- 7) Gültig für folgende Randbedingungen: Zwischenkreisspannung 750 VDC, minimal zulässige Kühlmittel-Durchflussmenge (3 l/min).
- 8) Die Temperaturangaben beziehen sich auf die Rücklauftemperatur der Cold-Plate Montageplatte.
- 9) Wert für die nominale Schaltfrequenz.
- 10) Das Modul kann bei dieser Schaltfrequenz nicht den vollen Dauerstrom liefern. Damit jedoch das Derating des Dauerstromes auf die gleiche Weise wie bei anderen Schaltfrequenzen ermittelt werden kann, ergibt sich dieser ungewöhnliche Wert für die Rücklauftemperatur, ab der ein Derating des Dauerstromes berücksichtigt werden muss.

Vorsicht! Bei niedrigen Vor- und Rücklauftemperaturen kann es zu Betauung kommen.

- 11) Das Modul kann bei dieser Schaltfrequenz nicht den vollen Dauerstrom liefern. Damit jedoch das Derating des Dauerstroms auf die gleiche Weise wie bei anderen Schaltfrequenzen ermittelt werden kann, ergibt sich dieser ungewöhnliche Wert für die Umgebungstemperatur, ab der ein Derating des Dauerstroms berücksichtigt werden muss.
- 12) B&R empfiehlt, das Modul mit nominaler Schaltfrequenz zu betreiben. Wird das Modul aus applikationsspezifischen Gründen mit einer höheren Schaltfrequenz betrieben, führt dies zu einer Reduktion des Dauerstromes und zu einer stärkeren CPU-Auslastung.
- 13) Im Bedarfsfall kann die Beanspruchung des Motorisolationssystems durch eine zusätzliche extern zu verdrahtende dU/dt-Drossel verringert werden. Beispielsweise kann die Dreiphasen-du/dt-Drossel RWK 305 von Fa. Schaffner (www.schaffner.com) Verwendung finden. ACHTUNG: Auch bei Einsatz einer dU/dt-Drossel muss auf eine EMV-gerechte, niederinduktive Schirmverbindung geachtet werden!
- 14) Die elektrische Ausgangsfrequenz (SCTRL\_SPEED\_ACT \* MOTOR\_POLEPAIRS) des Moduls wird zum Schutz gegen Dual-Use nach Verordnung (EG) 428/2009 | 3A225 überwacht. Überschreitet die elektrische Ausgangsfrequenz des Moduls für mehr als 0,5 s ununterbrochen den Grenzwert von 598 Hz, dann wird die aktuelle Bewegung abgebrochen und der Fehler 6060 (Leistungsteil: Grenzdrehzahl überschritten) gemeldet.
- 15) Der Anschluss erfolgt mit Kabelschuhen für Gewindebolzen M8 (0,32"). Der Nennquerschnitt des Kabelschuhs muss je nach Applikation auf den Querschnitt des anzuschließenden Leiters abgestimmt sein.
- 16) Der klemmbare Aussendurchmesser hängt vom verwendeten Schirmkomponentenset ab.
- 17) Bei der Projektierung ist zu prüfen, ob mit der vorgesehenen Verkabelung noch die Mindestspannung an der Haltebremse selbst eingehalten wird. Der Betriebsspannungsbereich der Haltebremse kann der Anwenderdokumentation des verwendeten Motors entnommen werden.
- 18) Der angegebene Wert gilt nur unter folgenden Voraussetzungen: - die 24 VDC Versorgung des Moduls erfolgt durch ein Hilfsversorgungsmodul 8B0C, das sich auf der gleichen Montageplatte befindet - Verbindung der Anschlüsse S1 und S2 (Aktivierung der externen Haltebremse) durch eine Drahtbrücke mit einer Länge von max. 10 cm. Wird die 24 VDC Versorgung des Moduls über ein Expansionsmodul 8BVE in die Montageplatte eingespeist, reduziert sich - bedingt durch Spannungsabfälle am Expansionskabel - die Ausgangsspannung. In diesem Fall muss die Unterspannungsüberwachung deaktiviert werden. Werden für die Verbindung der Anschlüsse S1 und S2 Drahtbrücken mit einer Länge von mehr als 10 cm verwendet, reduziert sich - bedingt durch Spannungsabfälle an der Drahtbrücke - die Ausgangsspannung.
- 19) Zur Verkabelung der Geberschnittstellen dürfen ausschließlich B&R EnDat 2.2 Kabel 8BCF eingesetzt werden.
- 20) Für ACOPOSmulti SafeMOTION Wechselrichtermodule ist die Verwendung eines EnDat 2.2 Functional Safety Gebers erforderlich! Mit Standard EnDat 2.2 Gebern sind nur die Funktionen STO, SBC, und SS1 zeitüberwacht verfügbar!

### ACOPOSmulti SafeMOTION

21) Die maximale Geberkabellänge I<sub>max</sub> kann wie folgt berechnet werden (die maximal zulässige Geberkabellänge von 100 m darf nicht überschritten werden):

 $I_{max}$  = 7,9 /  $I_G$  \* A \* 1/(2\*ρ)

- I<sub>G</sub> ... max. Stromaufnahme des Gebers [A]
- A ... Querschnitt der Versorgungsader [mm²]
- ρ ... Spezifischer Widerstand [Ωmm²/m] (z. B. für Kupfer: ρ = 0,0178)
- 22) I<sub>Geber</sub>... max. Strombedarf des angeschlossenen Gebers [A].
- 23) Ein Dauerbetrieb bei einer Aufstellungshöhe von 500 m bis 4.000 m über NN (Meeresspiegel) ist unter Berücksichtigung der angegebenen Reduktion des Dauerstromes möglich.
- 24) Der Wert gilt nur für den Auslieferungszustand (SLOT2 des Moduls ist durch ein Blindabdeckungs-Schirmblech verschlossen). Ist SLOT2 des Moduls nicht verschlossen, so verringert sich die Schutzart auf IP10. Es ist zu beachten, dass immer ein Schirmsatz 8SCS005.0000-00 (Blindabdeckung/Schirmblech) oder ein Einsteckmodul gesteckt sein muss!
- 25) Ein Dauerbetrieb bei einer Umgebungstemperatur von 40°C bis max. 55°C ist unter Berücksichtigung der angegebenen Reduktion des Dauerstromes möglich, führt jedoch zu einer frühzeitigen Alterung von Bauelementen.
- 26) Die Abmessungen definieren die reinen Geräteabmessungen samt zugehöriger Montageplatte. Für die Befestigung, die Anschlusstechnik und die Luftzirkulation sind ober- und unterhalb der Geräte zusätzliche Abstände zu berücksichtigen.

### **2.3.7.1.4 Verdrahtung**

Details siehe Abschnitt [2.3.7.2 "Verdrahtung: Sichere Wechselrichtermodule achtfachbreit \(Einachsmodule\)" auf](#page-150-0) [Seite 151](#page-150-0)

Allgemeine Informationen siehe Abschnitt [2.6 "Verdrahtung" auf Seite 159](#page-158-0)

<span id="page-150-0"></span>**2.3.7.2 Verdrahtung: Sichere Wechselrichtermodule achtfachbreit (Einachsmodule)**

### **2.3.7.2.1 Übersicht Anschlussbelegungen**

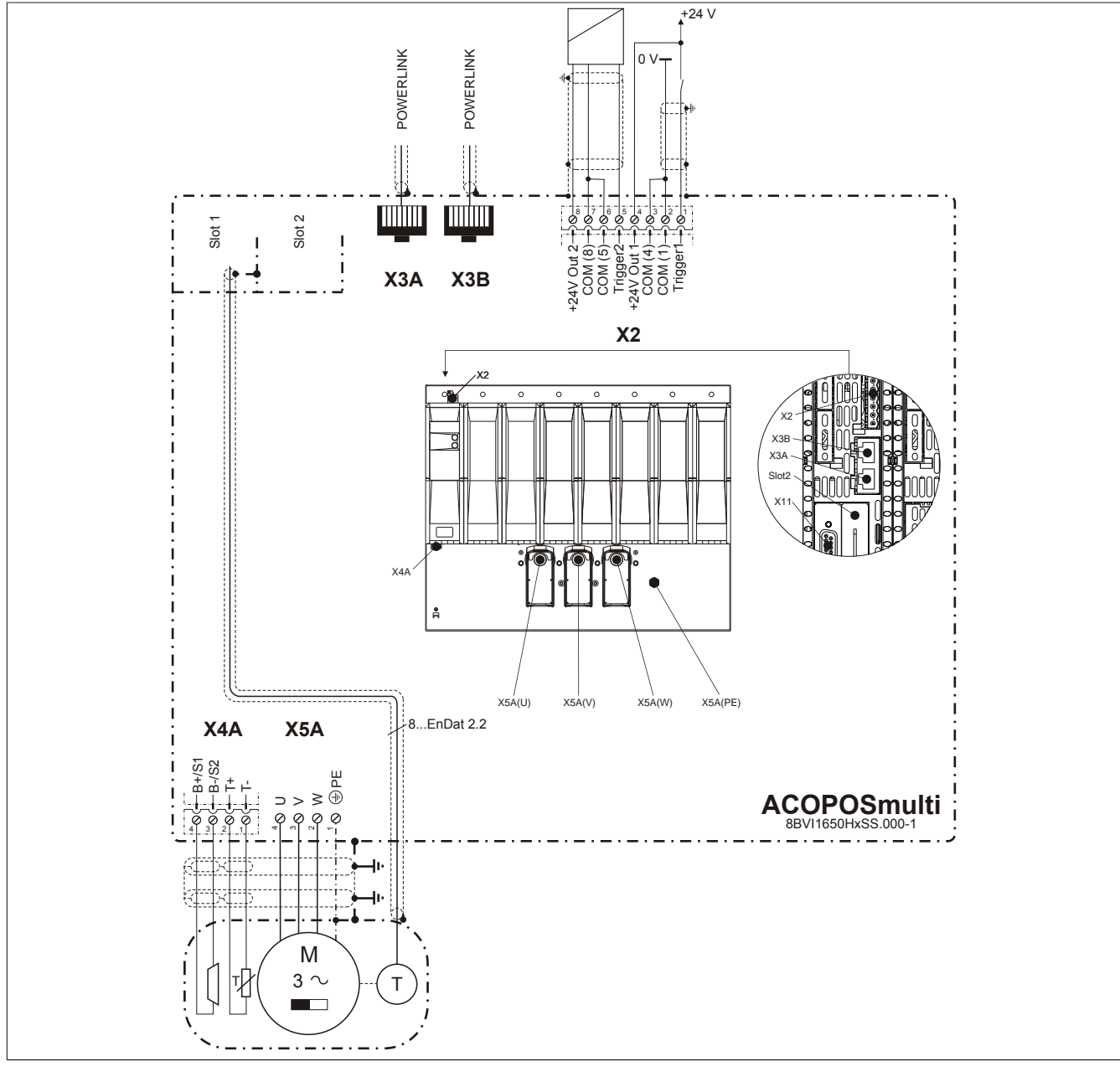

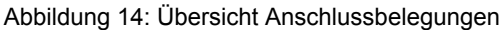

### **2.3.7.2.2 Anschlussbelegung des Steckers X2**

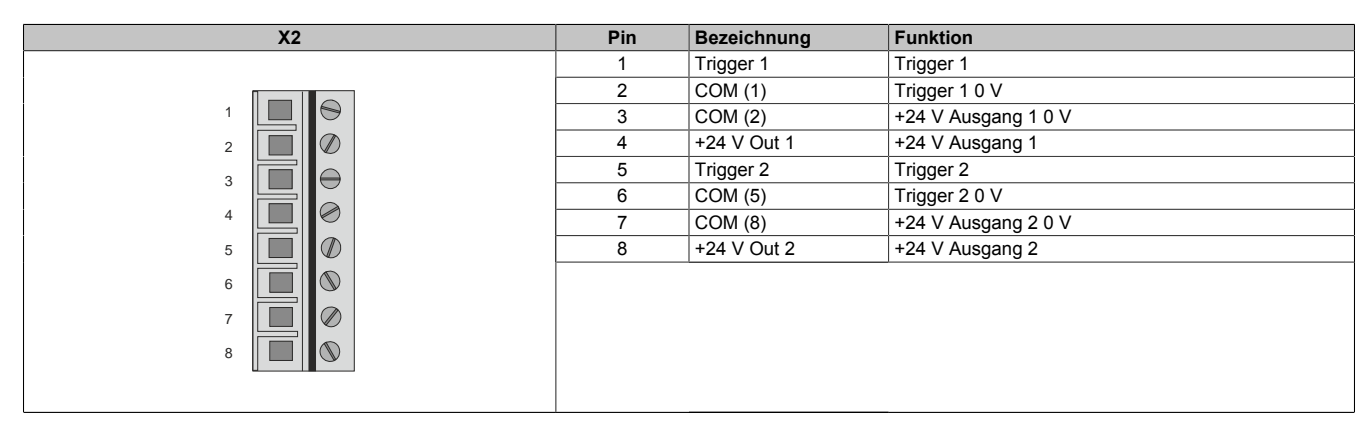

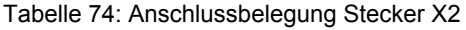

### **2.3.7.2.3 Anschlussbelegung der Stecker X3A, X3B**

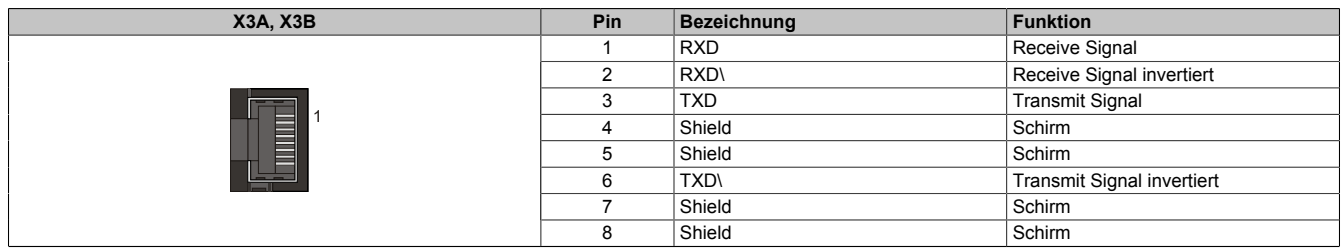

Tabelle 75: Anschlussbelegung Stecker X3A, X3B

### **2.3.7.2.4 Anschlussbelegung des Steckers X4A**

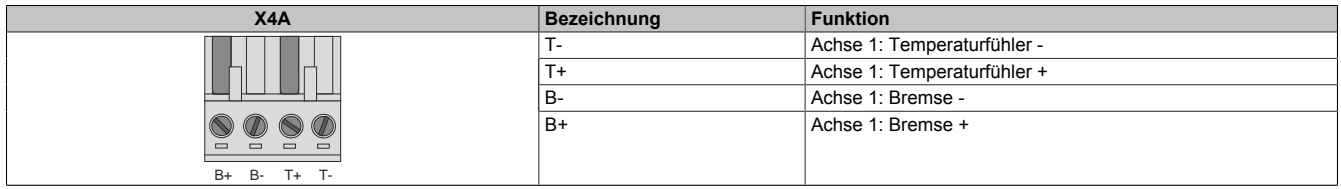

Tabelle 76: Anschlussbelegung Stecker X4A

### **Gefahr!**

**Ein Kurzschluss des SBC Ausgangs B+ gegen 24 V führt zur Aktivierung des Zustands FUNCTIONAL FAIL SAFE. D. h. die sichere Impulssperre wird aktiviert. Die Bremse bleibt jedoch durch den Schluss auf 24 V immer eingeschaltet bzw. geöffnet!**

**Dies kann zu gefährlichen Situationen führen, da die Motorhaltebremse die Austrudelbewegung und bei hängenden Lasten das ungebremste Absenken nicht bremsen bzw. verhindern kann! Ein Kurzschluss des SBC Ausgangs B+ gegen 24 V ist durch geeignete verdrahtungstechnische Maßnahmen auszuschließen!**

### **Gefahr!**

**Der SBC Ausgang**

- **• darf nicht modulübergreifend verdrahtet werden!**
- **• darf nicht als Open Emitter verdrahtet werden!**
- **• darf nicht als Open Collector verdrahtet werden!**

### **Gefahr!**

**Für den sicheren Motorhaltebremsenausgang kann im abgeschalteten Zustand nur eine Ausgangsspannung ≤5 V gewährleistet werden. Bei der Auswahl der Motorhaltebremse ist vom Anwender sicherzustellen, dass bei einer anliegenden Spannung von 5 V das erforderliche Bremsmoment erreicht wird.**

### **Information:**

**Die Transistoren der SBC Ausgangsstufe werden zyklisch getestet. Bei eingeschalteten Ausgangskanälen entstehen durch diesen Test Low-Pulse am Ausgang mit einer maximalen Länge von 600 μs.**

**Diese Tatsache ist bei der Auswahl der Motorhaltebremse zu berücksichtigen!**

### **Gefahr!**

**Bei den Anschlüssen für den Motortemperaturfühler und die Motorhaltebremse handelt es sich um sicher getrennte Stromkreise. Daher dürfen an diese Anschlüsse nur Geräte bzw. Komponenten angeschlossen werden, die mindestens eine sichere Trennung nach IEC 60364-4-41 bzw. EN 61800-5-1 aufweisen.**

# **Vorsicht!**

**Werden beim Anschluss von Permanentmagnet-Haltebremsen B+ und B- vertauscht, können diese nicht geöffnet werden! ACOPOSmulti Wechselrichtermodule können nicht erkennen, ob eine Haltebremse verpolt angeschlossen ist!**

### **Warnung!**

**Temperatursensoren dürfen nur unter folgender Voraussetzung an die Anschlüsse X4A/T+ und X4A/Teines ACOPOSmulti Moduls angeschlossen werden:**

**• In SLOT1 des ACOPOSmulti Moduls befindet sich kein ACOPOSmulti Einsteckmodul, an das ein Temperatursensor an den Anschlüssen T+ und T- angeschlossen ist**

**Anderenfalls können Temperaturüberwachungsfunktionen im ACOPOSmulti Modul außer Kraft gesetzt werden, was im Extremfall zur Zerstörung von an das ACOPOSmulti Modul angeschlossener Hardware (z. B.: Motoren) führen kann!**

### **2.3.7.2.5 Anschlussbelegung X5A**

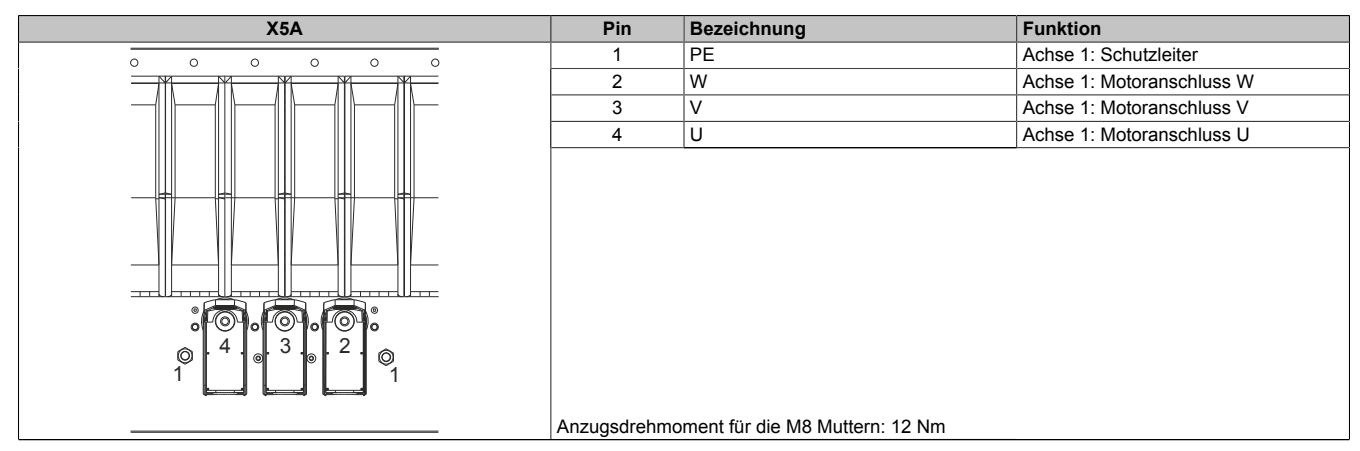

Tabelle 77: Anschlussbelegung X5A

# **Information:**

**Zur Verkabelung der Motoranschlüsse dürfen ausschließlich B&R Motorkabel 8BCM oder B&R Motorhybridkabel 8BCH eingesetzt werden!**

### **Kabelmontage Motoranschlüsse U, V, W**

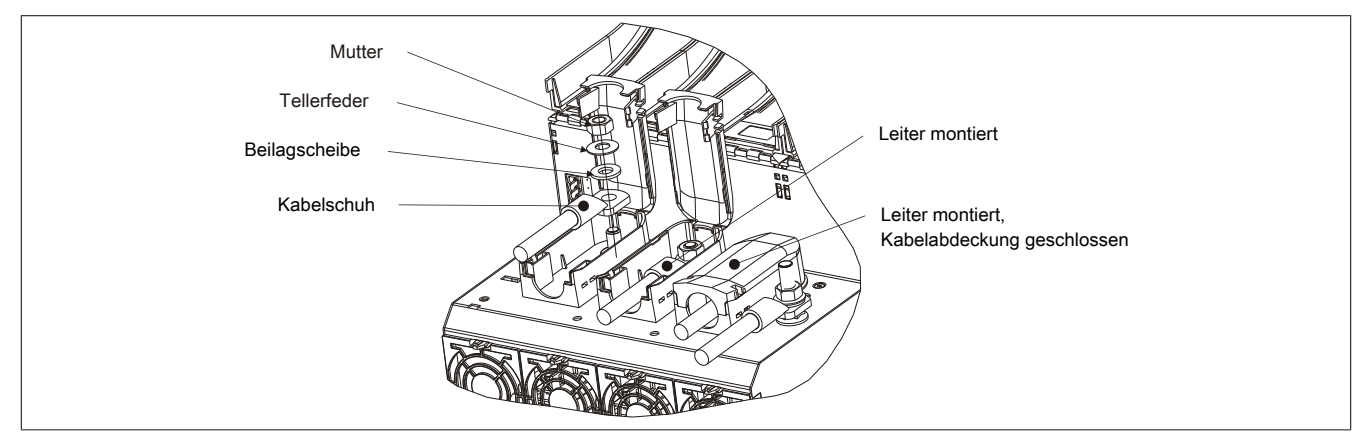

Abbildung 15: Kabelmontage X5A

### **Kabelmontage Anschluss PE (1 Leiter)**

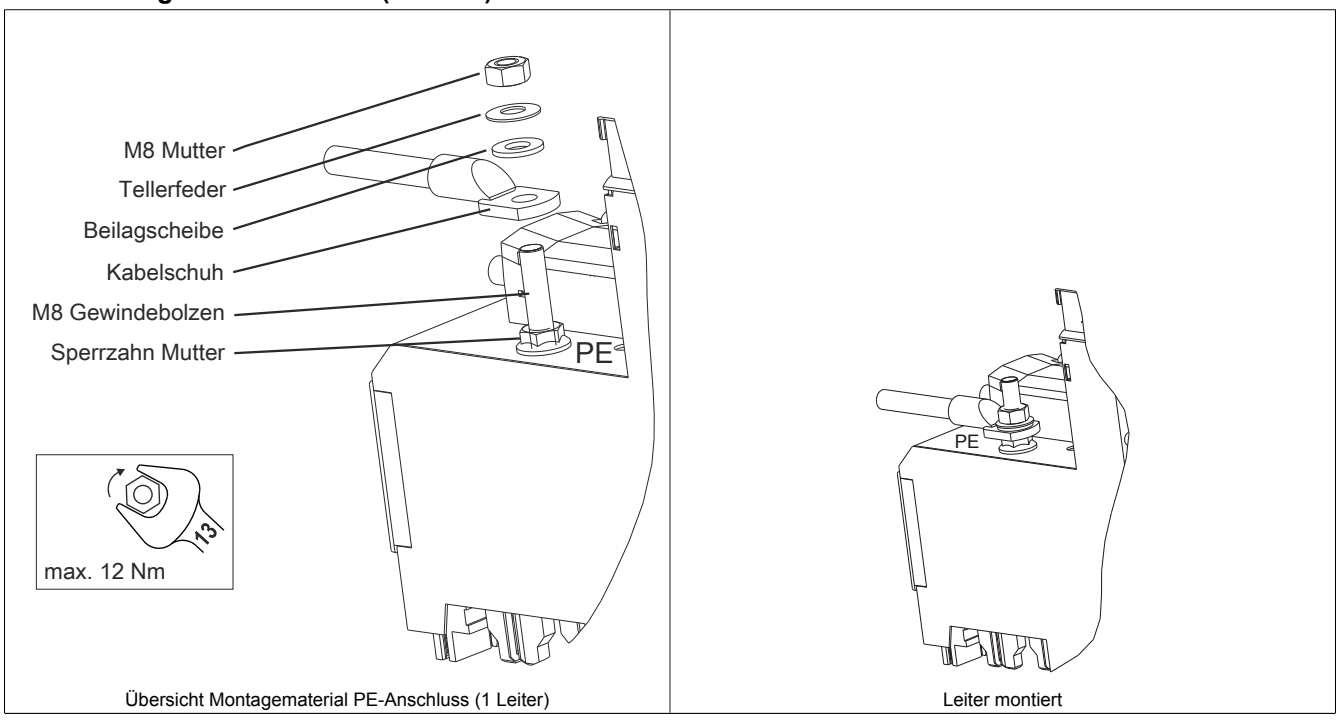

Tabelle 78: Kabelmontage Anschluss PE (1 Leiter)

### **Kabelmontage Anschluss PE (3 Leiter)**

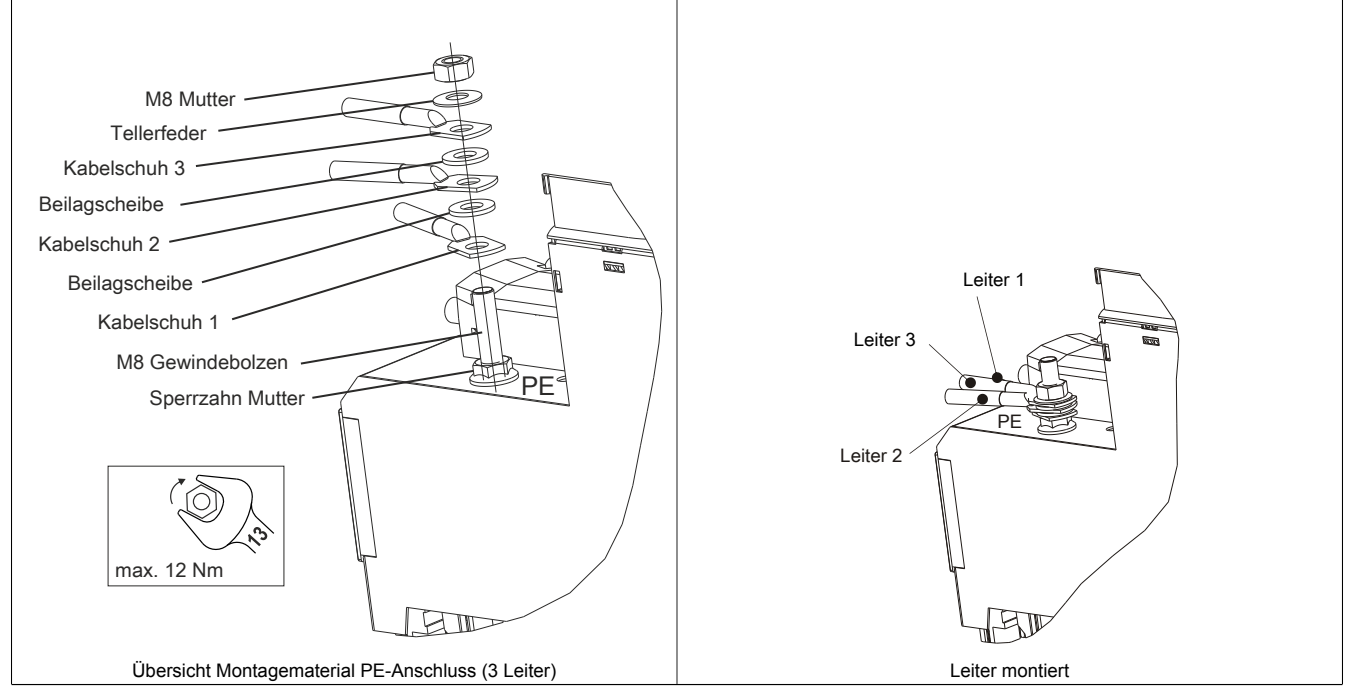

Tabelle 79: Kabelmontage Anschluss PE (3 Leiter)

### **2.3.7.2.6 Anschlussbelegung SafeMOTION-Modul EnDat 2.2**

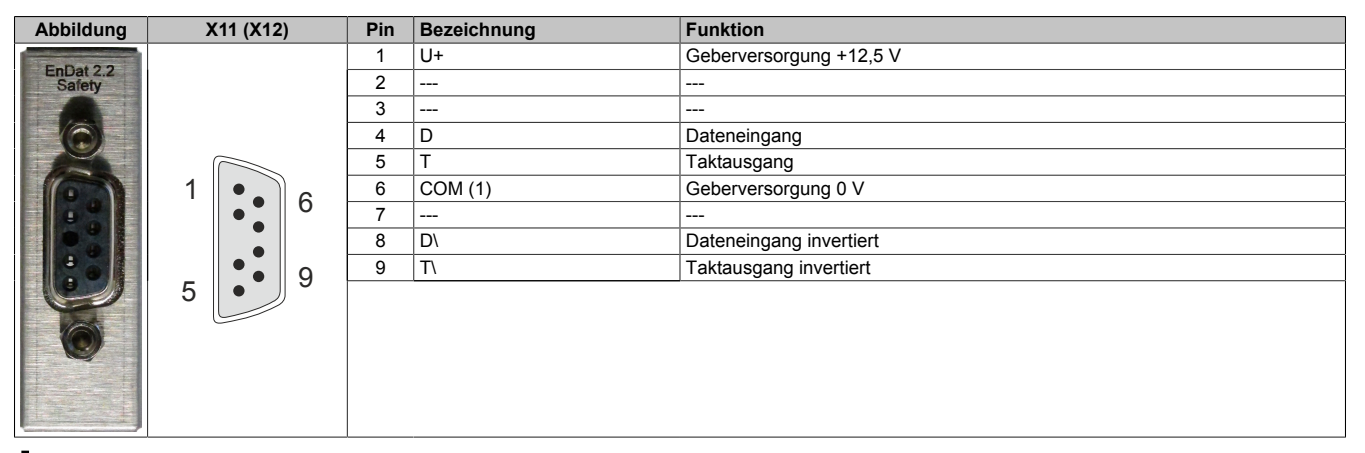

### **Information:**

**Zur Verkabelung der Geberschnittstellen dürfen ausschließlich B&R EnDat 2.2 Kabel 8BCF oder B&R Motorhybridkabel 8BCH eingesetzt werden!**

### **Information:**

**Das SafeMOTION-Modul kann nicht getauscht werden! Das SafeMOTION-Modul bildet eine Einheit mit dem ACOPOSmulti SafeMOTION Wechselrichtermodul. Im Fehlerfall muss das gesamte Modul getauscht werden.**

# **2.4 Montage**

Siehe ACOPOSmulti Anwenderhandbuch MAACPM-GER, Kapitel "Montage".

# **2.5 Dimensionierung**

Siehe ACOPOSmulti Anwenderhandbuch MAACPM-GER, Kapitel "Dimensionierung".

### <span id="page-158-0"></span>**2.6 Verdrahtung**

### **2.6.1 Allgemeines**

### **2.6.1.1 EMV-gerechte Installation**

### **Allgemeines**

Unter Beachtung der Hinweise zur EMV-gerechten Installation entspricht das ACOPOSmulti Antriebssystem der EMV-Richtlinie 2004/108/EG und der Niederspannungsrichtlinie 2006/95/CE. Es erfüllt die Anforderungen der harmonisierten EMV-Produktnorm IEC 61800-3:2004 für den Industriebereich (zweite Umgebung).

Der Hersteller von Maschinen bzw. Anlagen hat zusätzliche EMV-Schutzmaßnahmen zu treffen, falls die für seine Maschine zutreffende Produktnorm niedrigere Grenzwerte enthält, oder, falls für seine Maschine die Fachgrundnorm EN 61000-6-4 gilt. Der Nachweis über die Einhaltung der geforderten Grenzwerte ist gemäß dem Leitfaden zur Anwendung der EMV-Richtlinie vom Hersteller bzw. vom Betreiber der Maschine bzw. Anlage zu erbringen.

Beim Einsatz von ACOPOSmulti Antriebssystemen in Wohnbereichen oder beim Anschluss von ACOPOSmulti Antriebssystemen an ein Niederspannungsnetz, das ohne Zwischentransformatoren Gebäude in Wohnbereichen versorgt (erste Umgebung), sind zusätzliche EMV-Schutzmaßnahmen erforderlich.

### **Installationshinweise**

- 1. Der Schaltschrank oder die Anlage sind funktions- und sachgerecht aufzubauen.
- 2. Um das Einkoppeln von Störungen zu vermeiden müssen folgende Leitungen ordnungsgemäß geschirmt werden:
	- Motorleitungen
	- **Geberleitungen**
	- Steuerleitungen
	- **Datenleitungen**
- 3. Induktive Schaltglieder wie Schütze oder Relais sind mit entsprechenden Entstörgliedern wie Varistoren, RC-Gliedern oder Schutzdioden zu versehen.
- 4. Alle elektrischen Verbindungen sind so kurz wie möglich zu halten.
- 5. Kabelschirme sind grundsätzlich großflächig mit den dafür vorgesehenen Schirmklemmen zu befestigen bzw. im Steckergehäuse anzuschließen.
- 6. Es sind abgeschirmte Kabel mit Kupfergeflecht oder verzinntem Kupfergeflecht zu verwenden. Das Zusammendrehen des Schirmgeflechtes oder das Verlängern mit Einzelleitern ist nicht zulässig.
- 7. Nicht verwendete Kabeladern sind nach Möglichkeit beidseitig zu erden.

### **2.6.1.2 Übersicht**

#### **Passive Leistungsversorgung**

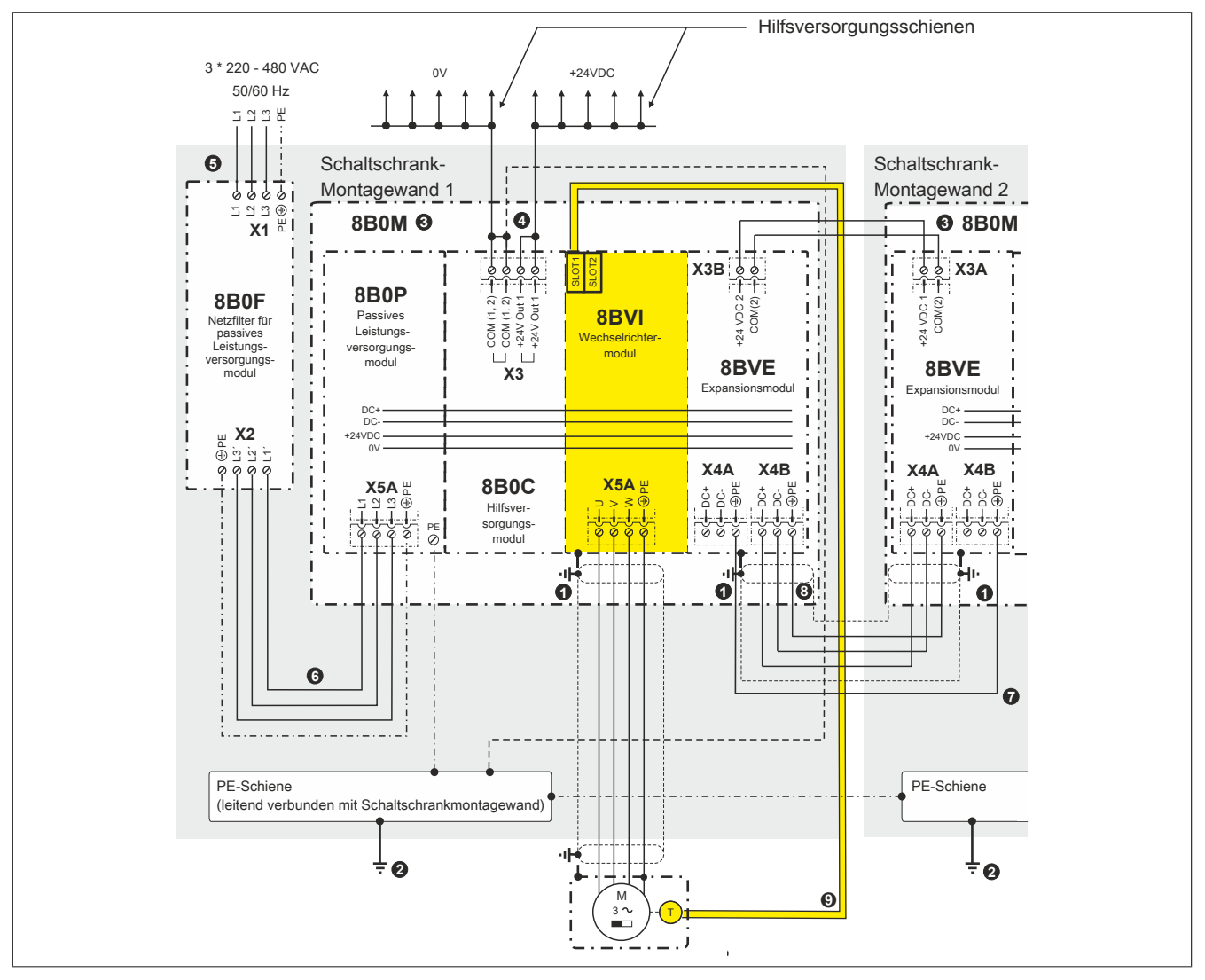

Abbildung 16: Übersicht Erdung/Schirmung ACOPOSmulti Antriebssystem (passive Leistungsversorgung)

- 1 Schirmanschluss über modulspezifisches Schirmkomponentenset
- 2 Zentraler Erdungspunkt<br>3 Montageplatte 8B0M gro
- 3 Montageplatte 8B0M großflächig leitend verbunden mit Schaltschrankmontagewand<br>4 Ulm einen definierten Bezug von Masse gegenüber Erdnotential zu bekommen, mu
- 4 Um einen definierten Bezug von Masse gegenüber Erdpotential zu bekommen, muss einer der beiden Anschlüsse COM (1, 2) am Stecker X3 mit Erde verbunden werden. Anderenfalls kann es im Fehlerfall (Erdschluss) zum Verlust der Sicherheitsfunktion Safe Brake Control (SBC) kommen.
- 5 Die Netzzuleitung ist im Schaltschrank so kurz wie möglich auszuführen.
- 6 Die Verbindung zwischen Netzfilter und Leistungsversorgungsmodul ist nicht geschirmt. Um Störungen in der Netzzuleitung (➎) zu vermeiden, darf diese nicht parallel zur Verbindung zwischen Netzfilter und Leistungsversorgungsmodul geführt sein.
- 7 Um die Bedingungen für den Netzanschluss von ACOPOSmulti Antriebssystemen auf allen über Expansionsmodule 8BVE verbundenen Montageplatten 8B0M einzuhalten, muss zwischen zwei Expanisionsmodulen 8BVE eine zusätzliche PE-Verbindung hergestellt werden. Diese zusätzliche PE-Verbindung muss mit dem gleichen Querschnitt wie der im Expansionskabel geführte PE-Leiter (<sup>o</sup>) ausgeführt werden (mindestens 2,5 mm<sup>2</sup> bei geschützter bzw. 4 mm<sup>2</sup> bei ungeschützter Verlegung).
- 9 ACOPOSmulti SafeMOTION EnDat 2.2: Zur Verkabelung der Geberschnittstellen dürfen ausschließlich B&R EnDat 2.2 Kabel 8BCF eingesetzt werden.

#### **Aktive Leistungsversorgung**

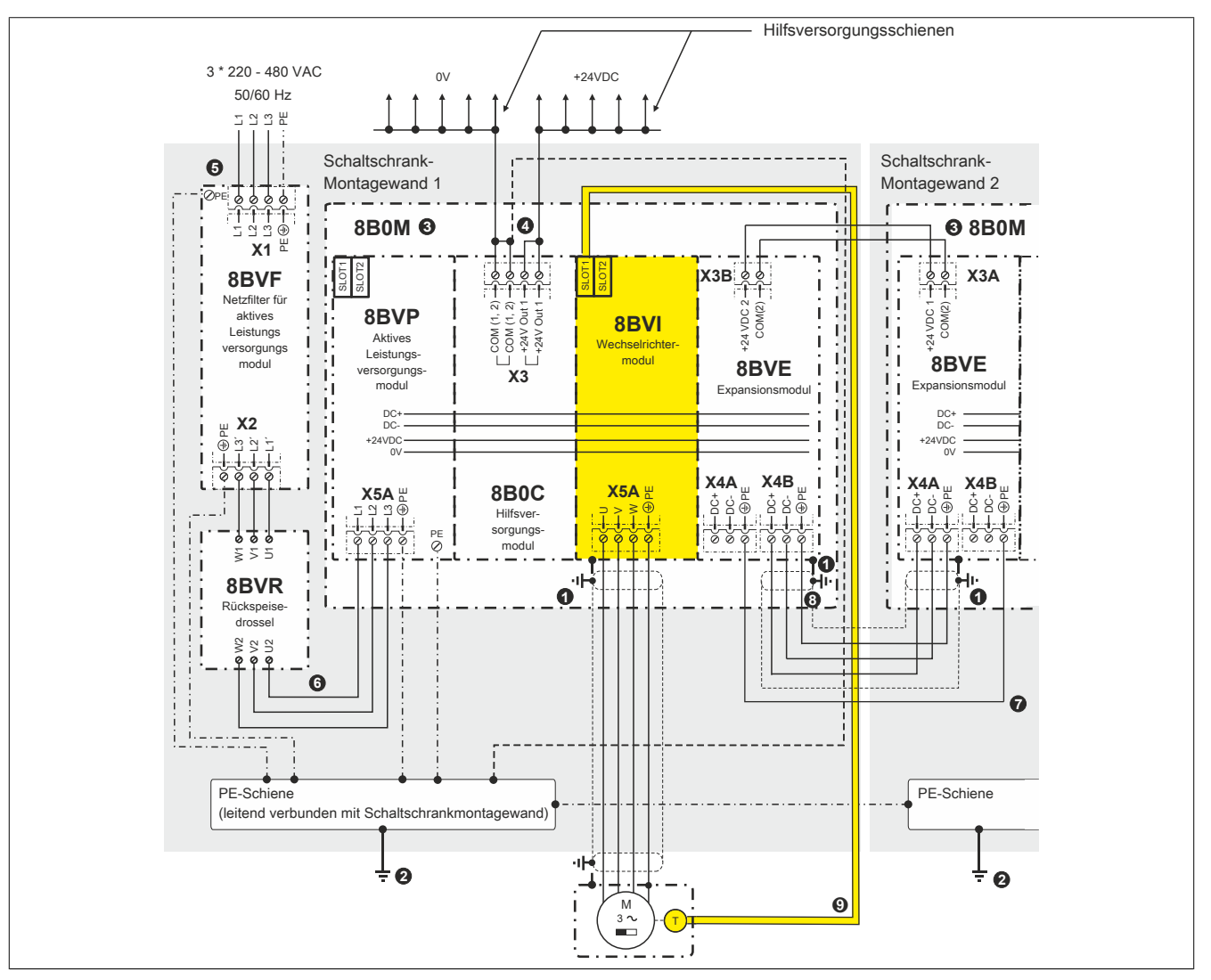

Abbildung 17: Übersicht Erdung/Schirmung ACOPOSmulti Antriebssystem (aktive Leistungsversorgung)

- 1 Schirmanschluss über modulspezifisches Schirmkomponentenset
- 2 Zentraler Erdungspunkt
- 3 Montageplatte 8B0M großflächig leitend verbunden mit Schaltschrankmontagewand<br>4 Um einen definierten Bezug von Masse gegenüber Erdnotential zu bekommen mu
- 4 Um einen definierten Bezug von Masse gegenüber Erdpotential zu bekommen, muss einer der beiden Anschlüsse COM (1, 2) am Stecker X3 mit Erde verbunden werden. Anderenfalls kann es im Fehlerfall (Erdschluss) zum Verlust der Sicherheitsfunktion Safe Brake Control (SBC) kommen.
- 5 Die Netzzuleitung ist im Schaltschrank so kurz wie möglich auszuführen.
- 6 Die Verbindung zwischen Netzfilter und Leistungsversorgungsmodul ist nicht geschirmt. Um Störungen in der Netzzuleitung (➎) zu vermeiden, darf diese nicht parallel zur Verbindung zwischen Netzfilter und Leistungsversorgungsmodul geführt sein.
- 7 Um die Bedingungen für den Netzanschluss von ACOPOSmulti Antriebssystemen auf allen über Expansionsmodule 8BVE verbundenen Montageplatten 8B0M einzuhalten, muss zwischen zwei Expanisionsmodulen 8BVE eine zusätzliche PE-Verbindung hergestellt werden. Diese zusätzliche PE-Verbindung muss mit dem gleichen Querschnitt wie der im Expansionskabel geführte PE-Leiter (<sup>o</sup>) ausgeführt werden (mindestens 2,5 mm<sup>2</sup> bei geschützter bzw. 4 mm<sup>2</sup> bei ungeschützter Verlegung).
- 9 ACOPOSmulti SafeMOTION EnDat 2.2: Zur Verkabelung der Geberschnittstellen dürfen ausschließlich B&R EnDat 2.2 Kabel 8BCF eingesetzt werden.

# **Gefahr!**

**Um einen definierten Bezug von Masse gegenüber Erdpotential zu bekommen, muss einer der beiden Anschlüsse COM (1, 2) am Stecker X3 mit Erde verbunden werden. Anderenfalls kann es im Fehlerfall (Erdschluss) zum Verlust der Sicherheitsfunktion Safe Brake Control (SBC) kommen.**

## **Vorsicht!**

**Zwischen Netzfilter8BVF, Rückspeisedrossel8BVR und Leistungsversorgungsmodul8BVP dürfen keine zusätzlichen Verbraucher/Komponenten angeschlossen werden!**

# **Warnung!**

**ACOPOSmulti Antriebssysteme dürfen nur mit den speziell dafür entwickelten Netzfiltern verwendet werden. Netzfilter von Drittherstellern dürfen keinesfalls verwendet werden, es besteht die Gefahr der Zerstörung dieser Netzfilter bzw. von Komponenten des ACOPOSmulti Antriebssystems.**

### **2.6.1.2.1 Zusätzliche PE-Verbindung bei Expansionsmodulen 8BVE**

Die PE-Verbindung muss immer zwischen dem ersten und dem letzten Expansionsmodul 8BVE hergestellt werden.

### **DC-Verbindung zwischen zwei Expansionsmodulen 8BVE**

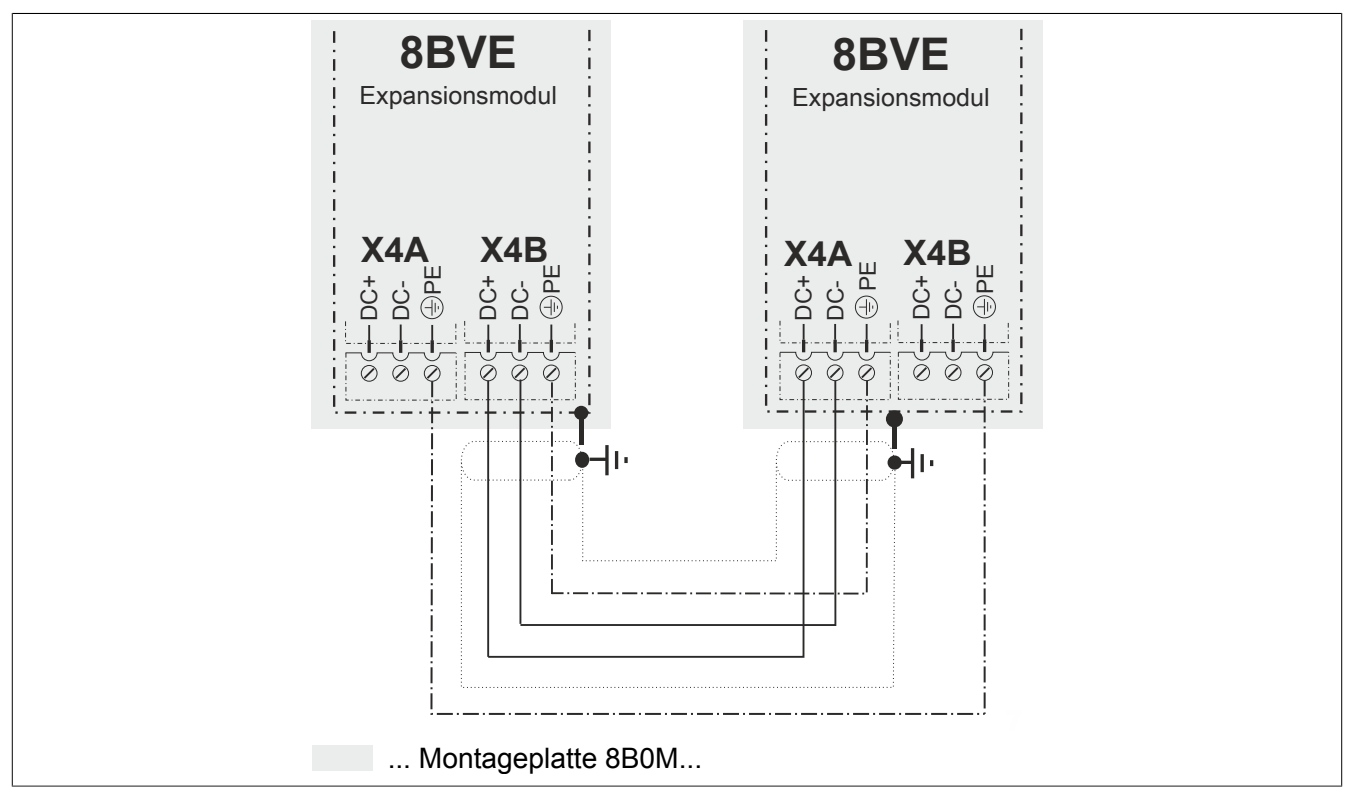

Abbildung 18: DC-Verbindung zwischen zwei Expansionsmodulen 8BVE

### **DC-Verbindung zwischen mehr als zwei Expansionsmodulen 8BVE**

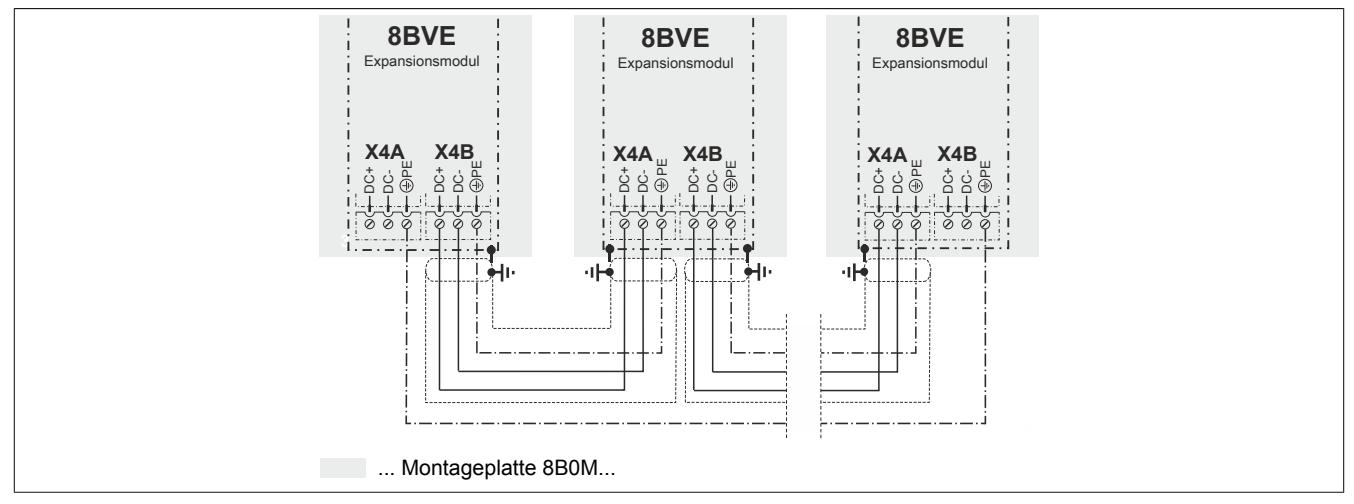

Abbildung 19: DC-Verbindung zwischen mehr als zwei Expansionsmodulen 8BVE

### **Verbindung zwischen zwei Expansionsmodulen 8BVE in Kombination mit Wechselrichtermodulen 8CVI**

Variante 1: Wechselrichtermodule 8CVI auf beiden Expansionsmodulen 8BVE

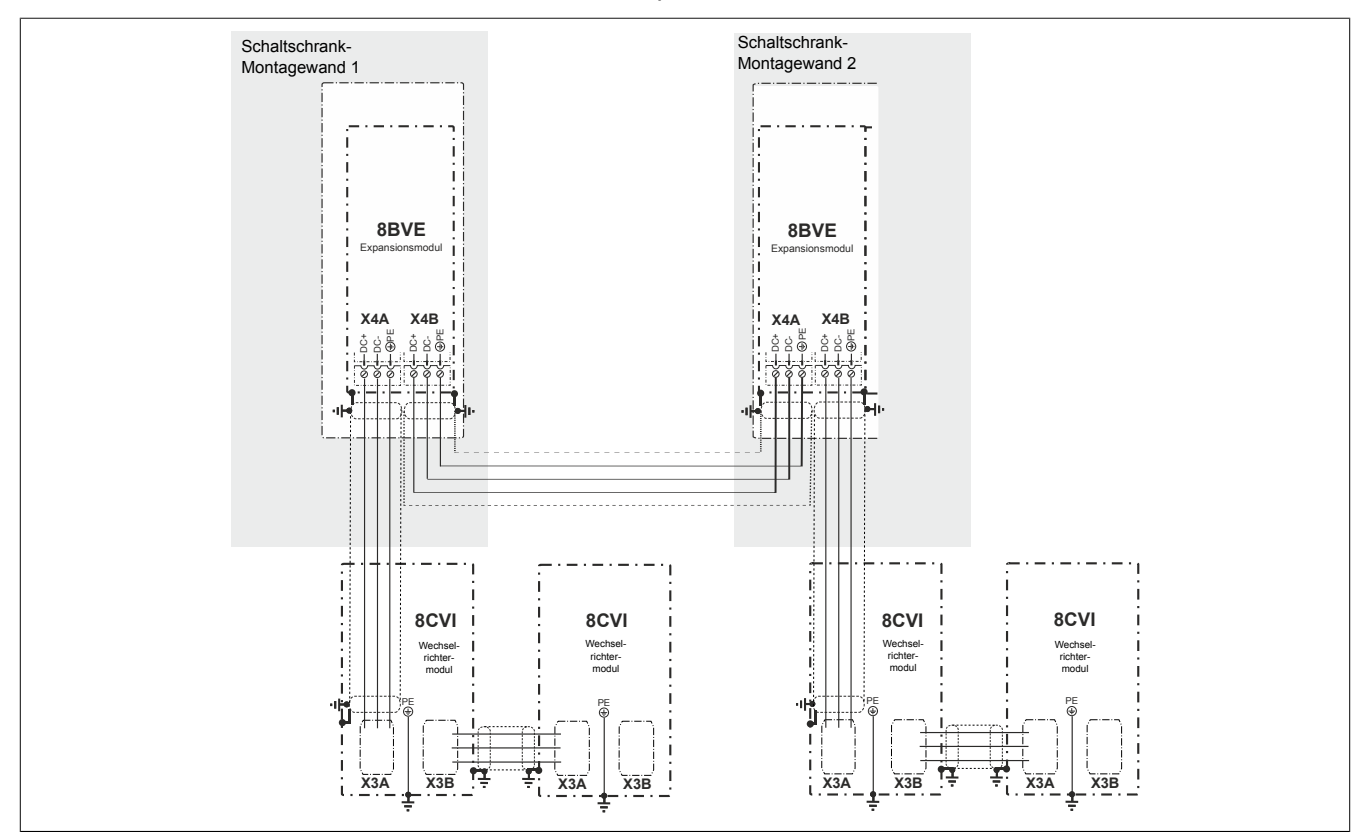

Abbildung 20: Wechselrichtermodul 8CVI auf beiden Expansionsmodulen 8BVE

Variante 2: Wechselrichtermodule 8CVI auf dem letzten Expansionsmodul 8BVE

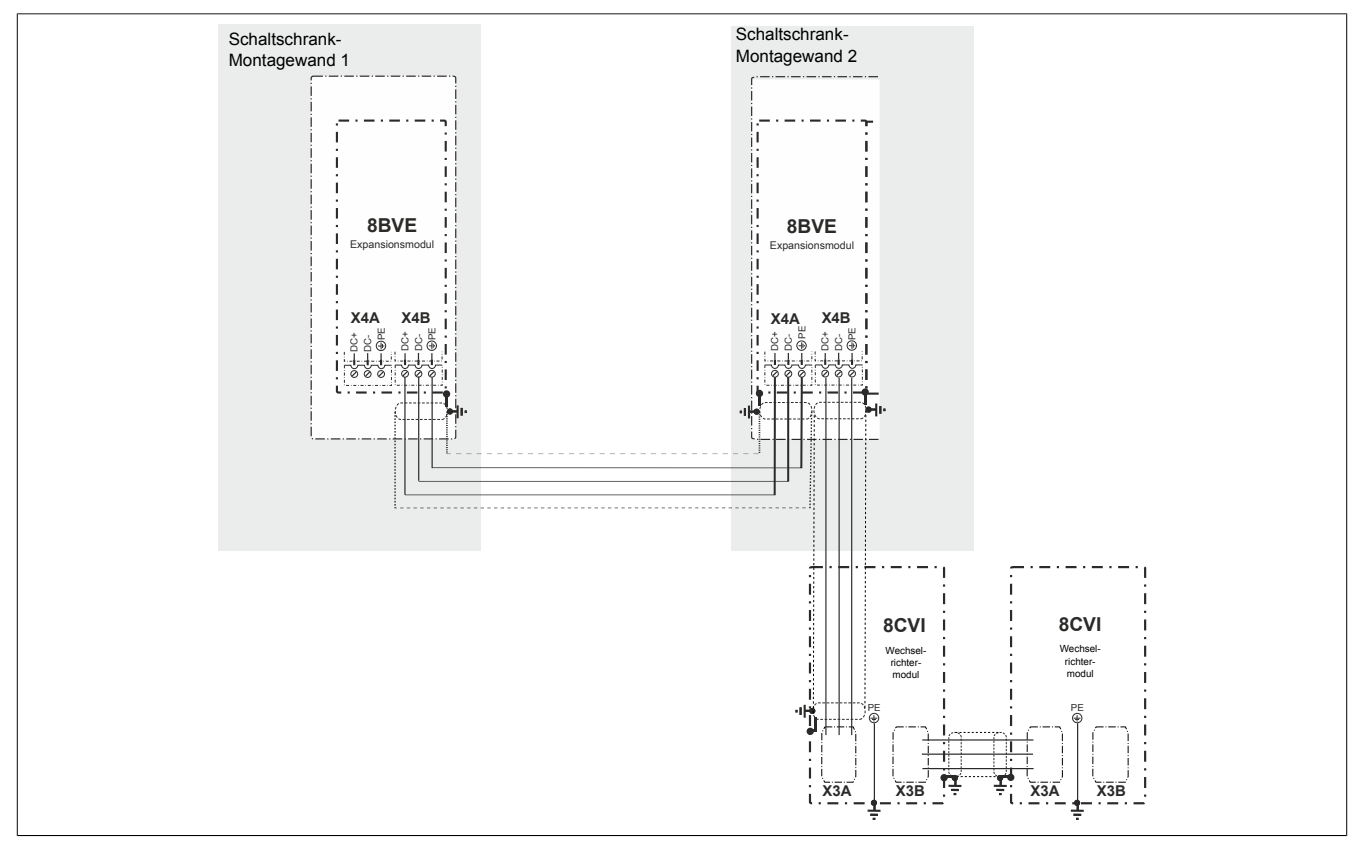

Abbildung 21: Wechselrichtermodule 8CVI auf dem letzten Expansionsmodul 8BVE

### **2.6.1.3 Anschluss-Skizzen für Erdverbindungen und Schirmanschlüsse**

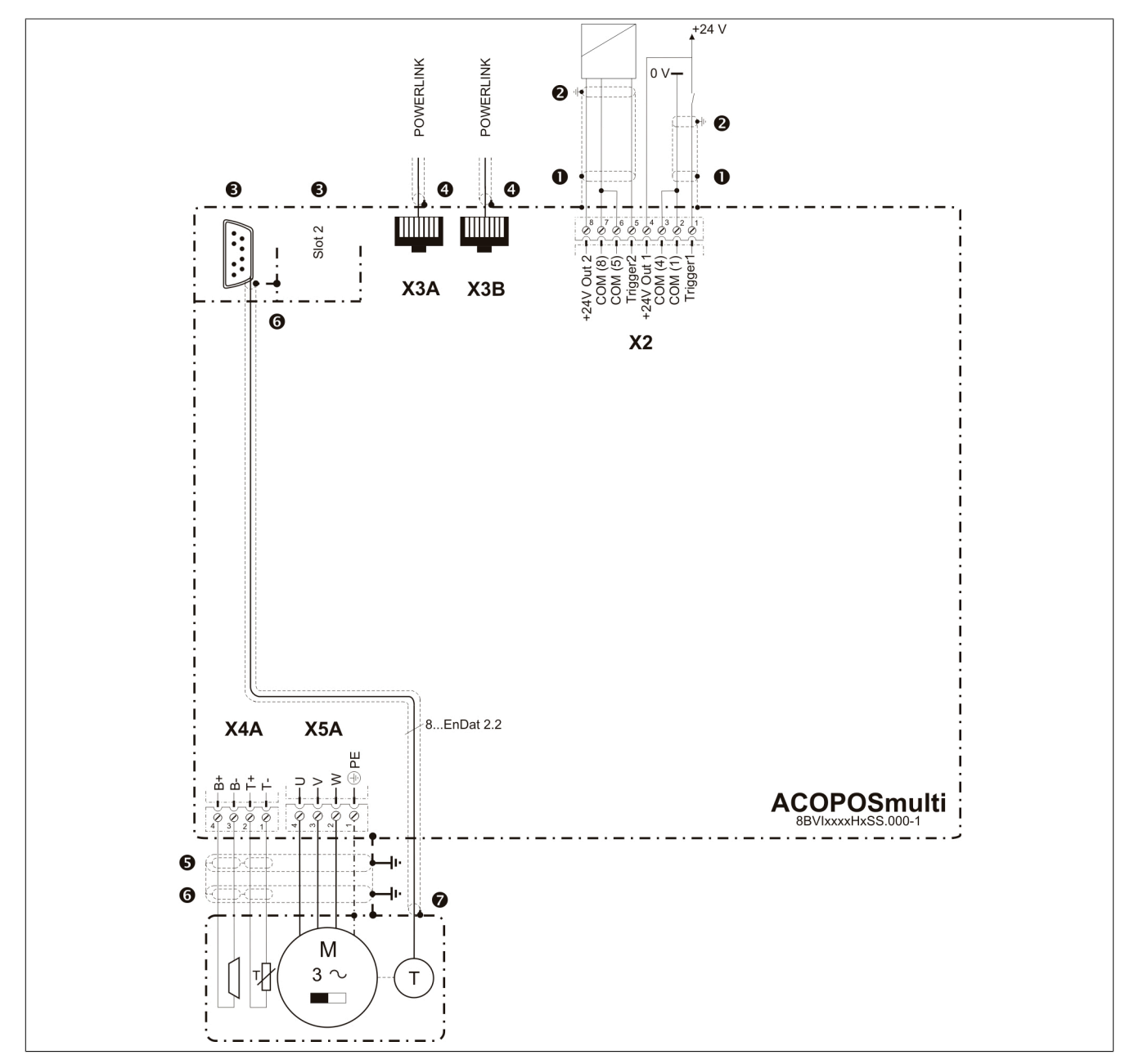

### **2.6.1.3.1 SafeMOTION Wechselrichtermodule 8BVI (Einachsmodule)**

Abbildung 22: Erdverbindungen und Schirmanschlüsse SafeMOTION Wechselrichtermodule 8BVI EnDat 2.2

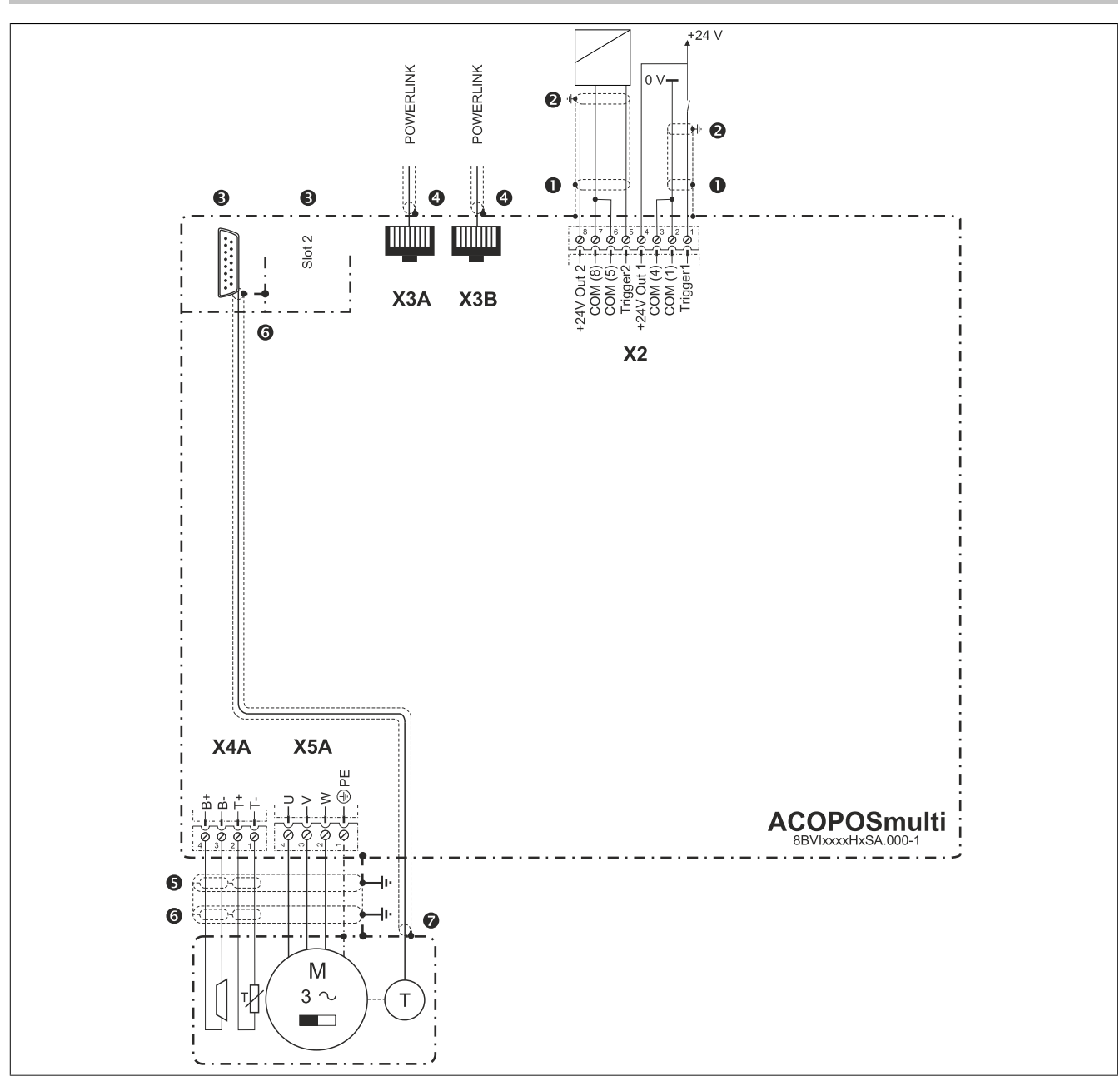

Abbildung 23: Erdverbindungen und Schirmanschlüsse SafeMOTION Wechselrichtermodule 8BVI SinCos

- 1. Die beiden Triggereingänge werden intern nur mit ca. 50 μs gefiltert. Auf sorgfältige Erdung der Kabelschirme ist zu achten. Dazu kann der optionale Schirmsatz 8SCS002.0000-00 verwendet werden.
- 2. Der Kabelschirm muss am dafür vorgesehenen Anschluss befestigt werden.

3. ACOPOSmulti Einsteckmodule werden durch das Einsetzen in den Modulslot automatisch über das Deckblech mit dem Gehäuse kontaktiert:

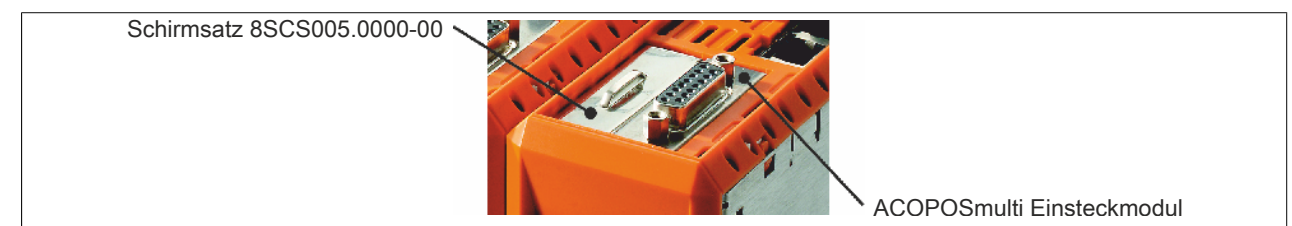

Freie Modulslots von ACOPOSmulti Modulen können mit dem optional erhältlichen Schirmsatz 8SCS005.0000-00 verschlossen werden. Freie Modulslots von ACOPOSmulti SafeMOTION Wechselrichtermodulen sind standardmäßig mit dem Schirmsatz 8SCS005.0000-00 verschlossen.

### 4. Kabelanschluss DSUB-Stecker:

Der Kabelschirm ist großflächig mit der dafür vorgesehenen Schelle in der metallischen bzw. metallisierten DSUB-Gehäuse zu befestigen. Die Befestigungsschrauben des DSUB-Gehäuses müssen angezogen werden.

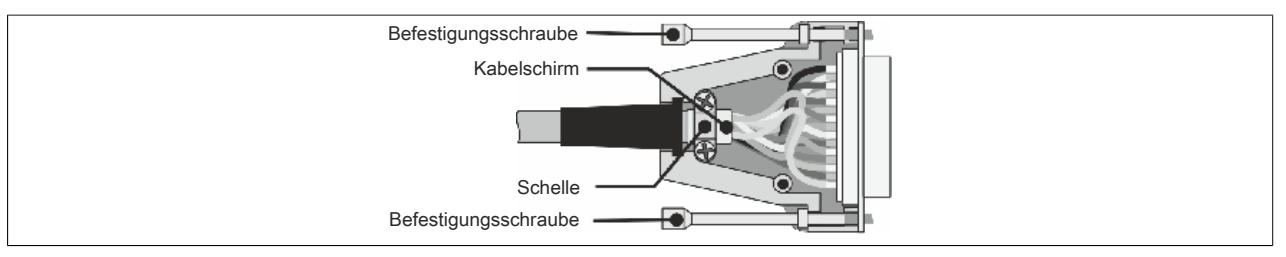

Abbildung 24: Kabelschirmung in DSUB-Gehäusen

### Kabelanschluss Klemmen:

Der Kabelschirm muss mittels des optionalen Schirmsatzes 8SCS002.0000-00 mit dem Gehäuse des ACO-POSmulti Moduls verbunden werden.

### Kabelanschluss RJ45-Stecker:

Eine zusätzliche Erdung des Kabelschirms bringt eine Verbesserung der EMV-Festigkeit. Die Erdung sollte beidseitig, großflächig und nahe am Stecker erfolgen. Dazu kann am ACOPOSmulti Modul der optional erhältliche Schirmsatz 8SCS002.0000-00 verwendet werden.

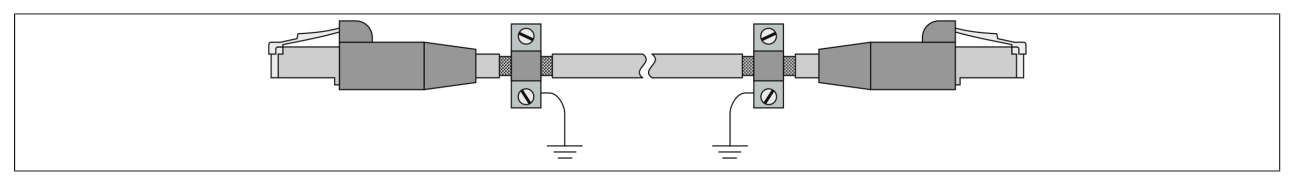

Abbildung 25: Kabelschirmerdung RJ45-Stecker

## **Information:**

**Bei der Verkabelung von POWERLINK-Netzwerken mit B&R POWERLINK-Kabeln ist für die Einhaltung der Störfestigkeit gemäß EN 61800-3 keine zusätzliche Erdung des Kabelschirms erforderlich!**

- 5. Der Kabelschirm kann mit optional erhältlichen Schirmsätzen mit dem Gehäuse des ACOPOSmulti Moduls verbunden werden.
- 6. Auf der Motorseite wird der Kabelschirm der Motorleitung über den Motorstecker mit dem Motorgehäuse und in weiterer Folge über die Maschine mit Erdpotential verbunden.
- 7. Der Kabelschirm der Geberleitung muss motorseitig über den Geberstecker mit dem Motorgehäuse und in weiterer Folge über die Maschine mit Erdpotential verbunden sein.

Bei externen Gebern muss der Kabelschirm der Geberleitung geberseitig über den Geberstecker mit der Maschine und in weiterer Folge mit Erdpotential verbunden sein.

### **2.6.1.4 Isolations- und Hochspannungsprüfung**

### **2.6.1.4.1 Isolationswiderstandsprüfung gemäß EN 60204**

Gemäß EN 60204 wird der Isolationswiderstand einer elektrischen Ausrüstung bei 500 V Gleichspannung zwischen den Leitern der Hauptstromkreise und dem Schutzleitersystem gemessen und darf einen Wert von 1 MΩ nicht unterschreiten. Eine Prüfung an einzelnen Abschnitten der Anlage ist zulässig.

### **Motoranschluss von ACOPOSmulti Wechselrichtermodulen (X5A/X5B)**

# **Warnung!**

**Am Motoranschluss (X5A/X5B) von ACOPOSmulti Wechselrichtermodulen darf auf keinen Fall eine Isolationswiderstandsprüfung durchgeführt werden, da in diesem Fall das ACOPOSmulti Wechselrichtermodul zerstört wird!**

**Das Motorkabel muss vor einer Isolationswiderstandsmessung auf jeden Fall vom Motoranschluss (X5A/X5B) des ACOPOSmulti Wechselrichtermoduls abgeklemmt werden!**

### **B&R Motoren und B&R Motorkabel**

Eine Isolationswiderstandsmessung an B&R Motorkabeln und B&R Motoren kann prinzipiell durchgeführt werden. Je nach angeschlossenem Motor kann der Isolationswiderstand allerdings auch kleiner als 1 MΩ sein. Der gemäß EN 60204 Abschnitt 18.3 geforderte Mindestwert von 50 kΩ wird jedenfalls überschritten.

### **Warnung!**

**Am Motoranschluss (X5A/X5B) von ACOPOSmulti Wechselrichtermodulen darf auf keinen Fall eine Isolationswiderstandsprüfung durchgeführt werden, da in diesem Fall das ACOPOSmulti Wechselrichtermodul zerstört wird!**

**Das Motorkabel muss vor einer Isolationswiderstandsmessung auf jeden Fall vom Motoranschluss (X5A/X5B) des ACOPOSmulti Wechselrichtermoduls abgeklemmt werden!**

### **2.6.1.4.2 Hochspannungsprüfung**

Gemäß EN 60204 muss die elektrische Ausrüstung für die Dauer von mindestens 1 s einer Prüfspannung standhalten, die zwischen den Leitern aller Stromkreise und dem Schutzleitersystem angelegt wird (Ausnahme: alle Stromkreise mit einer Spannung < PELV-Spannung). Die Prüfspannung muss das 2fache der Bemessungsspannung der Ausrüstung, mindestens aber 1000 VAC (50/60 Hz) betragen. Bauteile, die nicht für diese Prüfspannung ausgelegt sind, müssen vor der Durchführung der Hochspannungsprüfung abgeklemmt sein.

**Motoranschluss von ACOPOSmulti Wechselrichtermodulen (X5A/X5B)**

### **Warnung!**

**Am Motoranschluss (X5A/X5B) von ACOPOSmulti Wechselrichtermodulen darf auf keinen Fall eine Hochspannungsprüfung durchgeführt werden, da in diesem Fall das ACOPOSmulti Wechselrichtermodul zerstört wird!**

### **B&R Motoren und B&R Motorkabel**

Eine Hochspannungsprüfung an B&R Motorkabeln und B&R Motoren kann prinzipiell durchgeführt werden. Abhängig von Motorgröße und Länge des Motorkabels kann es durch kapazitive Kopplungen zu erhöhten Mess-Strömen kommen.

### **Warnung!**

**Am Motoranschluss (X5A/X5B) von ACOPOSmulti Wechselrichtermodulen darf auf keinen Fall eine Hochspannungsprüfung durchgeführt werden, da in diesem Fall das ACOPOSmulti Wechselrichtermodul zerstört wird!**

**Das Motorkabel muss vor einer Hochspannungsmessung auf jeden Fall vom Motoranschluss (X5A/ X5B) des ACOPOSmulti Wechselrichtermoduls abgeklemmt werden!**

### **2.6.1.4.3 Typische Vorgehensweise**

### **Isolationsprüfung**

- a) Das Motorkabel vom Anschluss X5A/X5B des ACOPOSmulti Wechselrichtermoduls abklemmen.
- b) Die Isolationsprüfung am Netzanschluss (Netzseite) X1 des ACOPOSmulti Netzfilters durchführen.
- c) Die Isolationsprüfung am B&R Motor durchführen.

### **Hochspannungsprüfung**

- a) Das Verbindungskabel zwischen Anschluss X2 des ACOPOSmulti Netzfilters und den Anschlüssen U1/ V1/W1 der ACOPOSmulti Rückspeisedrossel am Anschluss X2 des ACOPOSmulti Netzfilters abklemmen.
- b) Das Verbindungskabel zwischen Anschluss X5A des ACOPOSmulti Leistungsversorgungsmoduls und den Anschlüssen U2/V2/W2 der ACOPOSmulti Rückspeisedrossel am Anschluss X5A des ACOPOSmulti Leistungsversorgungsmoduls abklemmen.
- c) Die Hochspannungsprüfung an den Anschlüssen U1/V1/W1 der ACOPOSmulti Rückspeisedrossel durchführen.
- d) Das Motorkabel vom Anschluss X5A/X5B des ACOPOSmulti Wechselrichtermoduls abklemmen.
- e) Die Hochspannungsprüfung am B&R Motor durchführen.

# **3 ACOPOSmotor SafeMOTION**

### **3.1 Systemeigenschaften**

### **3.1.1 Kompakt und sicher**

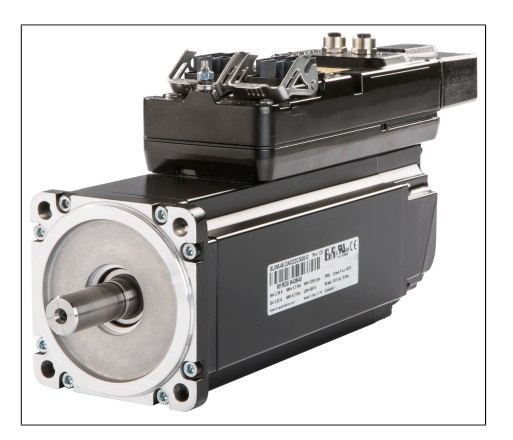

ACOPOSmotor Module vereinen im wesentlichen die folgenden Komponenten in einer kompakten Einheit:

- den Servoverstärker
- den Servomotor als Energiewandler
- den eingebauten Positionssensor

Ein Maximum an Performance erhält das ACOPOSmotor Modul einerseits durch die neueste Technologie an Leistungsbauelementen mit minimaler Verlustleistung, andererseits aus der für diesen Anwendungsfall optimierten Motorenbaureihe.

Die Bandbreite der ACOPOSmotor Module umfasst drei Baugrößen in einem Drehmomentbereich von 5,7 bis 17 Nm und einem Leistungsbereich von 1 kW bis 2,3 kW. Für Applikationen mit höherem Leistungsbedarf sorgt eine nachrüstbare optional erhältliche Lüfterbaugruppe für einen erheblichen Leistungsschub.

### **3.1.2 Dezentral und flexibel**

Topologisch wird das ACOPOSmotor Modul wahlweise als einfache Linien- oder als Baumstruktur verkabelt. In der Linienstruktur erfolgt die Knotennummernvergabe automatisch. Sollte trotzdem eine Adresseinstellung notwendig sein kann diese ohne Öffnen des Gehäuses erfolgen.

Der Anschluss in den Antriebsverbund erfolgt dabei über einen sogenannten Hybridstecker. Darin befinden sich alle für den Betrieb des ACOPOSmotor Moduls relevanten Energie- und Signalleitungen sowie das POWERLINK Netzwerk.

Die hohe Schutzart von IP65 erlaubt die direkte Befestigung von ACOPOSmotor Modulen an der Maschine. Im Schaltschrank befinden sich lediglich die Leistungsversorgungsmodule, Wechselrichtermodule größerer Leistungen sowie die notwendigen elektromechanischen Komponenten. Damit entsteht eine erhebliche Vereinfachung für modulare Maschinenarchitekturen beziehungsweise bei der Abwicklung von optionalen Maschinenfunktionen, denn diese können - bei entsprechender Dimensionierung der Leistungsversorgung - einfach mittels Hybridkabel an den Maschinenhauptstrang angesteckt werden.

Ideal für den modularen Maschinenbau ist auch die Möglichkeit, X67 Module direkt an ACOPOSmotor Module anzuschließen. Der Realisierung von Maschinenmodulen als autark fertig- und testbare Produktionseinheiten ist damit Tür und Tor geöffnet.

### **3.1.3 Homogen und kompatibel**

Das ACOPOSmotor Modul verfügt über die bekannten Funktionalitäten des ACOPOSmulti Antriebssystems und fügt sich somit homogen in die Antriebslösung ein.

### **3.1.4 Kühlung**

Die ACOPOSmotor Module 8DI sind selbstgekühlt und weisen eine schlanke, längliche Bauform auf. Die Module müssen an der Kühlfläche (= Flansch) angebaut sein.

### **3.1.5 ACOPOSmotor SafeMOTION**

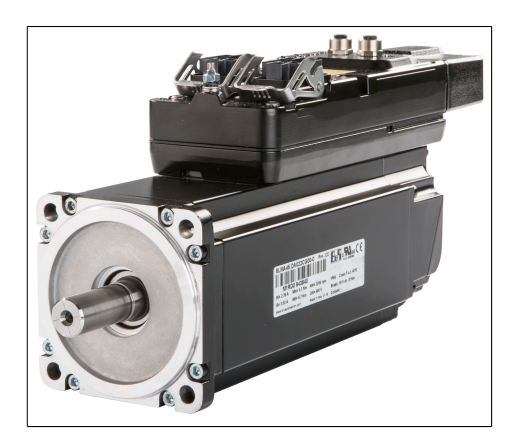

Das etablierte B&R Safety System, bestehend aus den X20 SafeIO Modulen, der SafeLOGIC und dem SafeDESIGNER Toolset im Automation Studio wird mit den ACOPOSmulti SafeMOTION Wechselrichtermodulen und den ACOPOSmotor SafeMOTION Modulen vervollständigt. Alle Produkte der B&R "Integrated Safety Technology" sind optimal aufeinander abgestimmt. So entstehen elegante Applikationslösungen mit integrierter Sicherheitstechnik bei maximaler Kostenreduktion.

#### **openSAFETY setzt technische Standards**

Neuere Ansätze von sicheren Feldbussen sind vielfach durch proprietäre Standards und langsamen Reaktionszeiten geprägt. Anders im B&R Safety System und somit auch bei ACOPOSmotor SafeMOTION Modulen: Hier wird konsequent auf openSAFETY gesetzt. Das Aktivieren der integrierten Sicherheitsfunktionen, wie etwa "Sicher begrenzte Geschwindigkeit", kann direkt über das Netzwerk erfolgen. Eine Verdrahtung dieser sicherheitsrelevanten Signale zum Antrieb gehört der Vergangenheit an.

Die Informationen werden über sichere digitale Ein- und Ausgänge genau dort gesammelt, wo sie entstehen. Die Verteilung erfolgt über eine sichere Zentraleinheit, die SafeLOGIC, an die betroffenen Sensoren bzw. Aktoren, in diesem Fall dem Antrieb mit integrierten Sicherheitsfunktionen. Verbunden über POWERLINK ergibt sich ohne zusätzlichen Aufwand die bestmögliche Kommunikationsanbindung der SafeLOGIC an die Standard-Steuerung für die nicht sichere Programmerstellung.

### **Kurze Zykluszeiten**

Im ACOPOSmotor SafeMOTION Modul werden Zykluszeiten von 800 μs bei Einhaltung von Safety Integrity Level 3 (SIL3) erreicht.

### **Modulares, erweiterbares System**

Nicht alle Antriebe bzw. Achsen einer Produktionsmaschine sind sicherheitsrelevant. Aus diesem Grund sind ACO-POSmotor Module sowohl ohne als auch mit integrierten Sicherheitsfunktionen (SafeMOTION) verfügbar. Sichere und nicht sichere Achsen können somit in einer Applikation beliebig miteinander kombiniert werden.

### **3.1.6 ACOPOSmotor Konfigurationen**

ACOPOSmotor Antriebssysteme verfügen über eine Vielzahl an technologiespezifischen Funktionen, deren Leistungsfähigkeit, Flexibilität und Praxistauglichkeit mittlerweile in zahllosen Anwendungen eindrucksvoll nachgewiesen ist. Die im Folgenden genannten ACOPOSmotor Funktionen sind Basisfunktionen zwischen denen der Anwender beliebig innerhalb 400 μs wechseln kann. Darüber hinaus sind jederzeit Manipulationen wie z. B. Produktlängenänderungen, Druckmarkensteuerung, überlagerte Momentenregelungen, kurze Prozessadaptionen und Qualitätskontrollen möglich.

- Punkt zu Punkt
- Elektronisches Getriebe
- Elektronisches Ausgleichsgetriebe
- Querschneider
- Elektronische Kurvenscheiben
- Fliegende Säge
- Königswelle
- CNC

ACOPOSmotor Antriebssysteme können applikationsspezifisch in den unterschiedlichsten Konfigurationen verwendet werden. Dabei stehen dem Anwender die oben genannten Funktionen in jeder der gezeigten Beispieltopologien zur Verfügung.

#### ACOPOSmotor SafeMOTION

Werden Technologiefunktionen direkt im ACOPOSmotor Antriebssystem abgearbeitet, sind die Reaktionsgeschwindigkeiten unabhängig vom Steuerungssystem. Bei komplexeren Prozessen sind zusätzliche Sensoren und Aktoren in die Regelung bzw. Adaption mit einzubeziehen. In solchen Fällen ist die Performance entscheidend von der Art des verwendeten Netzwerkes und des gewählten Steuerungssystems abhängig. Die auf den folgenden Seiten gezeigten Beispieltopologien geben einen Überblick über die mit B&R Automatisierungskomponenten mögliche Bandbreite.

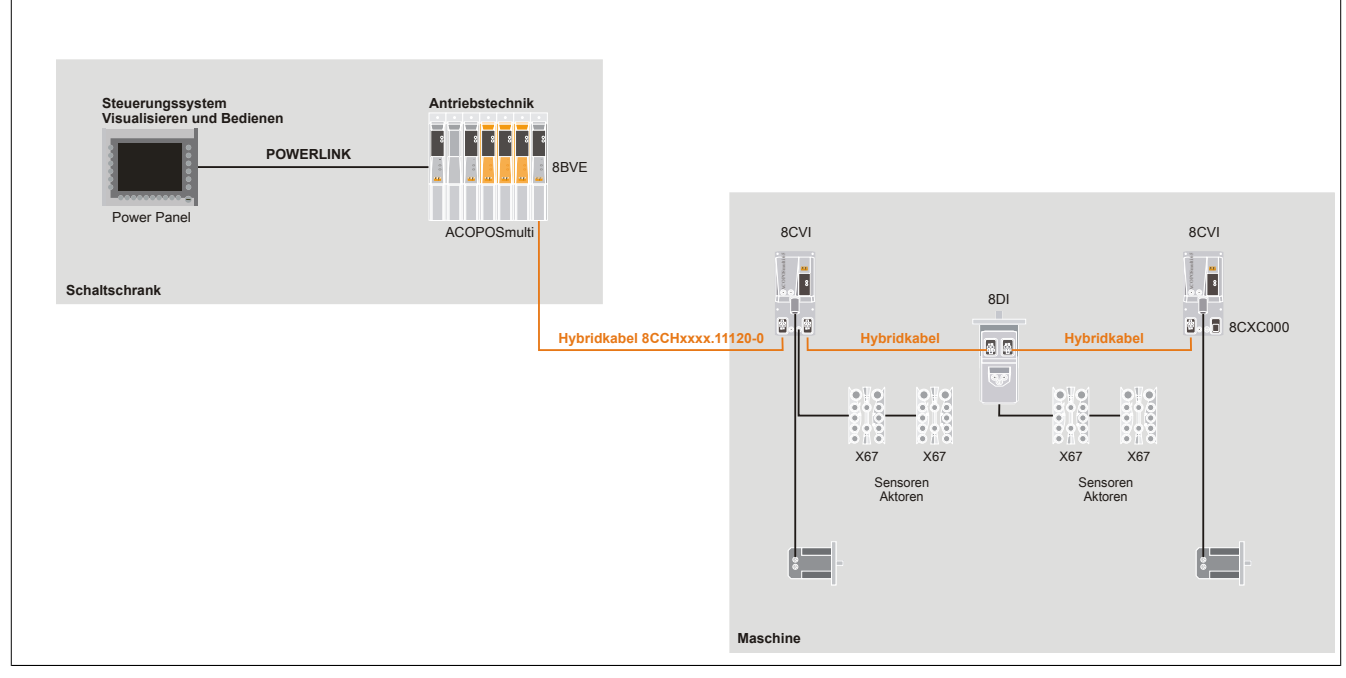

#### **Dezentrale Architektur mit ACOPOSremote und ACOPOSmotor**

Abbildung 26: Dezentrale Architektur mit ACOPOSremote und ACOPOSmotor

### **Dezentrale Architektur mit Anschlussbox 8CVE, ACOPOSremote und ACOPOSmotor**

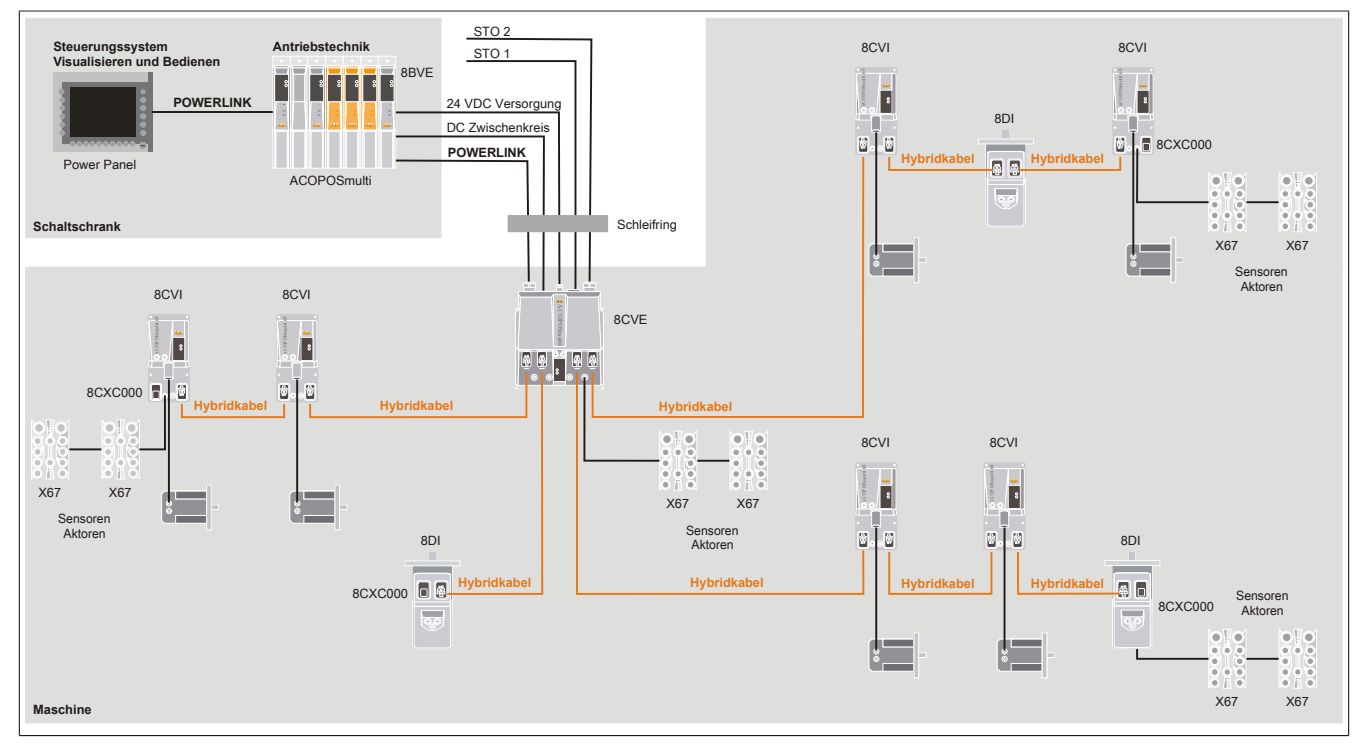

Abbildung 27: Dezentrale Architektur mit Anschlussbox 8CVE, ACOPOSremote und ACOPOSmotor

### **3.1.7 Bestellschlüssel**

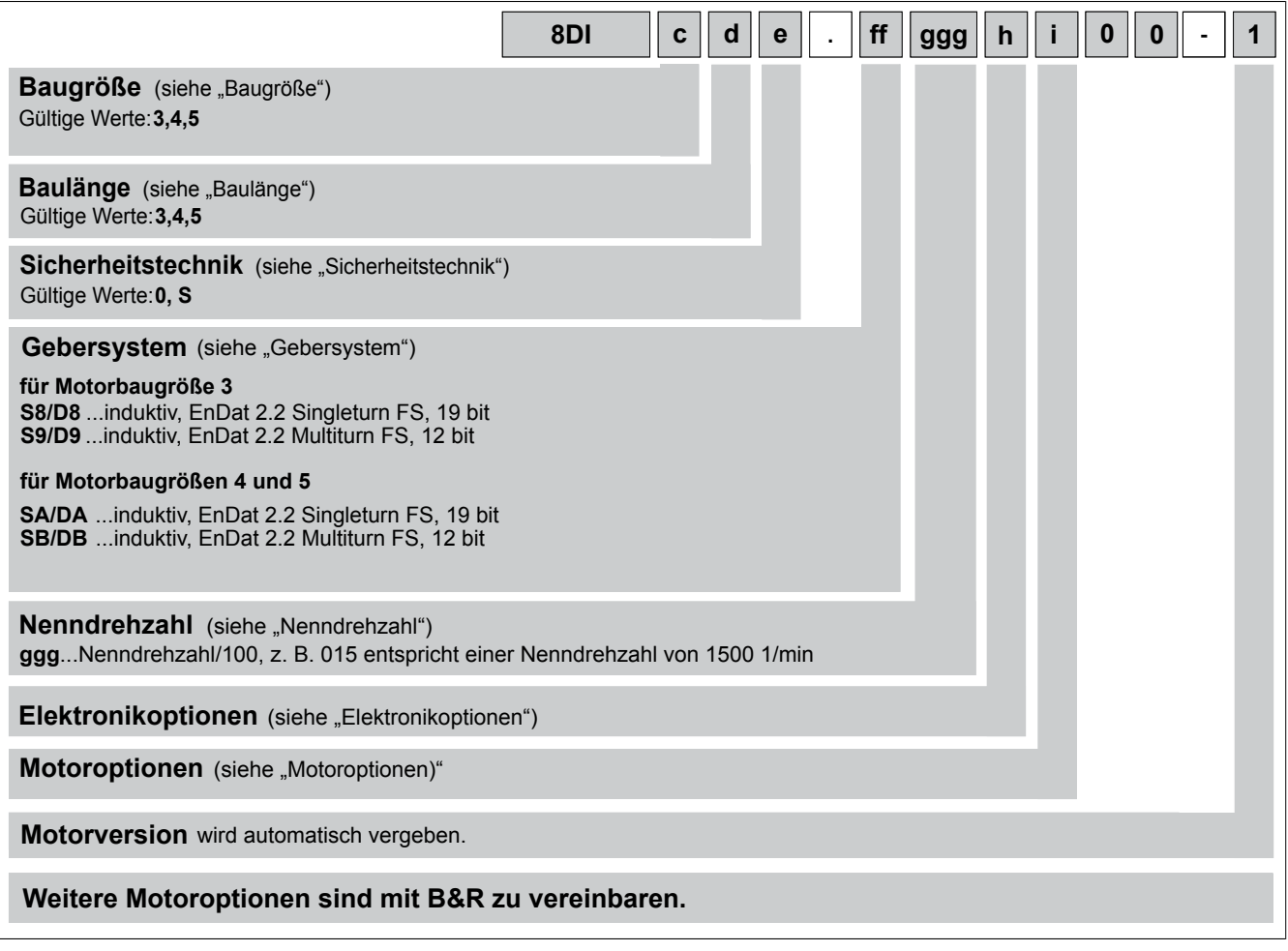

### **3.1.7.1 Baugröße (c)**

Die ACOPOSmotor Module 8DI sind in drei verschiedenen Baugrößen (3, 4 und 5) erhältlich. Diese unterscheiden sich in den Abmessungen (insbesondere den Flanschabmessungen) und in den Leistungsdaten. Die verschiedenen Baugrößen werden durch eine Ziffer (c) in der Bestellbezeichnung unterschieden. Je größer diese Ziffer, desto größer sind die Flanschabmessungen und Leistungsdaten des jeweiligen ACOPOSmotor Moduls.

### **3.1.7.2 Baulänge (d)**

Die ACOPOSmotor Module 8DI sind in drei verschiedenen Baulängen erhältlich. Diese unterscheiden sich in den Leistungsdaten bei identischen Flanschabmessungen. Die verschiedenen Baulängen werden durch eine Ziffer (d) in der Bestellbezeichnung unterschieden.

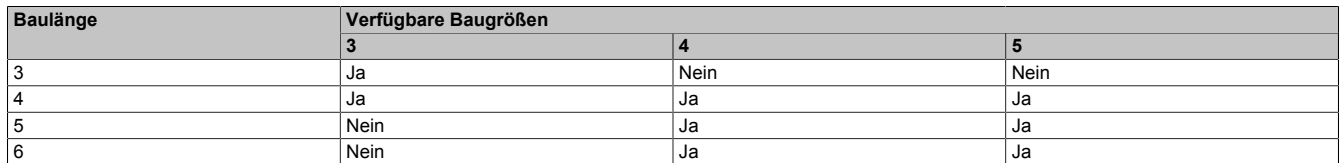

### **3.1.7.3 Sicherheitstechnik (e)**

Die ACOPOSmotor Module 8DI werden standardmäßig mit verdrahteter Sicherheitstechnik oder SafeMOTION EnDat 2.2 ausgeliefert.

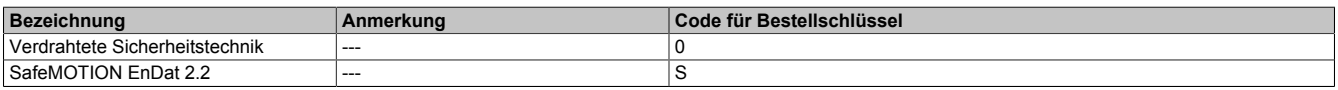

Folgende Sicherheitsfunktionen sind in ACOPOSmotor SafeMOTION Module integriert und folgende Sicherheitslevels können damit erreicht werden:

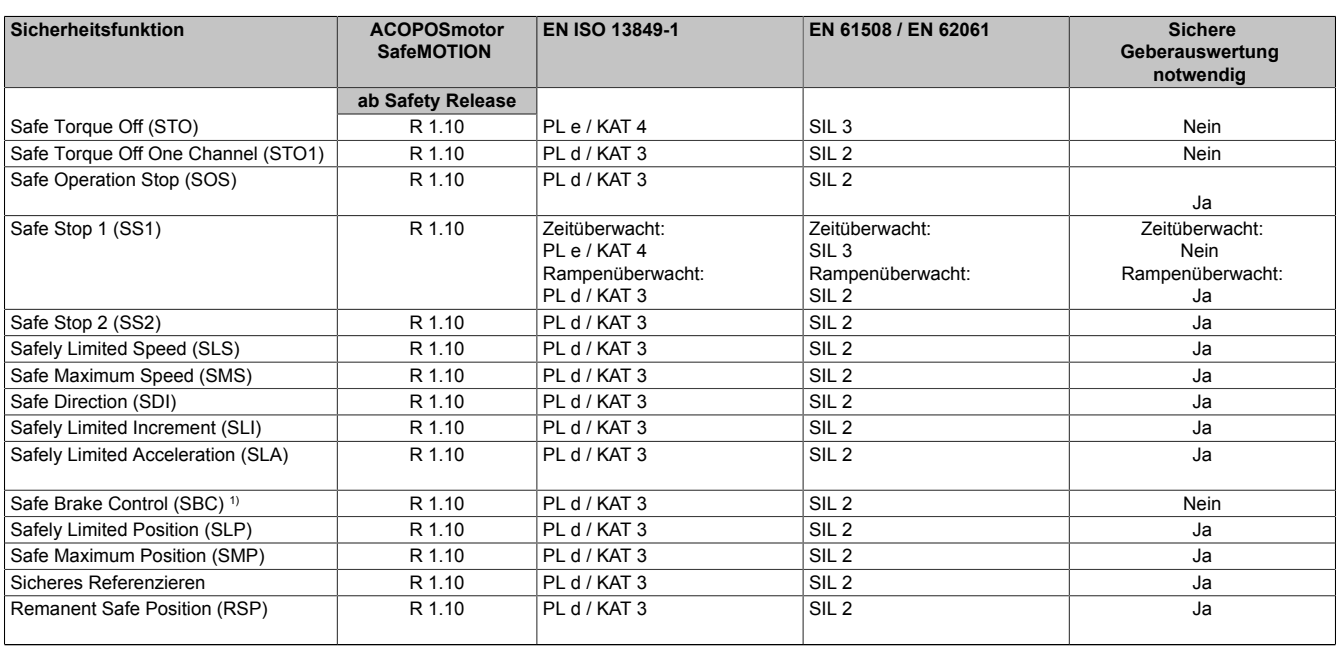

Tabelle 80: ACOPOSmotor SafeMOTION: Sicherheitsfunktionen und zugehörige Sicherheitslevels

1) Die Sicherheitsfunktion SBC gilt nicht für die im ACOPOSmotor SafeMOTION integrierte Motorhaltebremse, diese ist nicht sicherheitsgerichtet.

#### **3.1.7.4 Gebersystem (ff)**

#### **EnDat 2.2 Geber**

#### **Allgemeines**

Digitale Antriebssysteme sowie Lageregelkreise mit Positionsmessgeräten zur Messwerterfassung fordern von den Messgeräten eine schnelle Datenübertragung mit hoher Übertragungssicherheit. Darüber hinaus sollen weitere Daten, wie antriebsspezifische Kennwerte, Korrekturtabellen etc. zur Verfügung gestellt werden. Für eine hohe Systemsicherheit müssen die Messgeräte in Routinen zur Fehlererkennung eingebunden sein und Diagnosemöglichkeiten bieten.

Das EnDat-Interface von HEIDENHAIN ist eine digitale, bidirektionale Schnittstelle für Messgeräte. Sie ist in der Lage, sowohl Positionswerte von inkrementalen und absoluten Messgeräten auszugeben, als auch im Messgerät gespeicherte Informationen auszulesen, zu aktualisieren oder neue Informationen abzulegen. Aufgrund der seriellen Datenübertragung sind 4 Signalleitungen ausreichend. Die Daten werden synchron zu dem von der Folge-Elektronik vorgegebenen Taktsignal übertragen. Die Auswahl der Übertragungsart (Positionswerte, Parameter, Diagnose ...) erfolgt mit Mode-Befehlen, welche die Folge-Elektronik an das Messgerät sendet.

EnDat 2.2 ist als serielle Schnittstelle auch für sicherheitsgerichtete Anwendungen bis SIL 3 geeignet.

#### **Technische Daten**

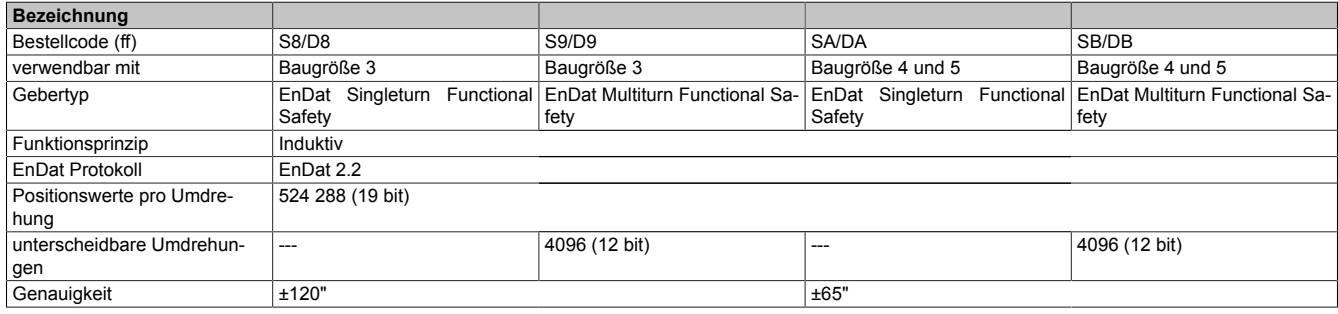

### ACOPOSmotor SafeMOTION

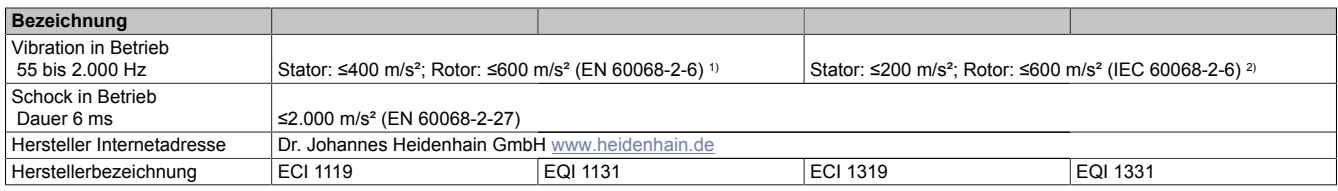

1) Gültig nach Norm bei Raumtemperatur; 10 bis 55 Hz Weg konstant 4,9 mm peak to peak 10 bis 55 Hz Hub konstant 4,9 mm peak to peak 10 bis 55 Hz Amplitude konstant 4,9 mm peak to peak

2) Gültig nach Norm bei Raumtemperatur; bei Arbeitstemperatur gelten bis 100°C: ≤300 m/s², bis 115°C: ≤150 m/s²;

10 bis 55 Hz Weg konstant 4,9 mm peak to peak

10 bis 55 Hz Hub konstant 4,9 mm peak to peak 10 bis 55 Hz Amplitude konstant 4,9 mm peak to peak

### **3.1.7.5 Nenndrehzahl (ggg)**

Die Nenndrehzahl wird in Form eines dreistelligen Codes (ggg) als Teil der Bestellnummer angegeben. Der Code entspricht der Nenndrehzahl dividiert durch 100.

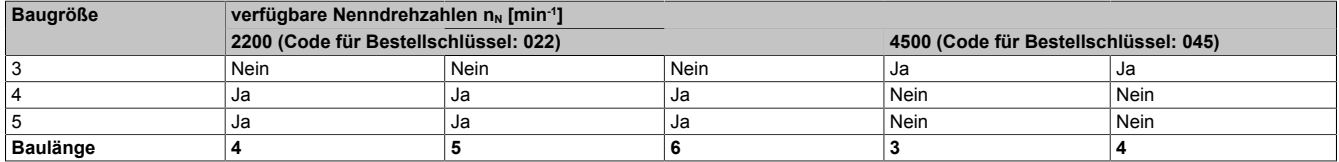

### **3.1.7.6 Elektronikoptionen (h)**

Die ACOPOSmotor Module 8DI sind optional mit zusätzlichen externen Anschlüssen lieferbar:

- einem zusätzlichen POWERLINK Anschluss
- zwei 24 VDC Ausgängen zur Versorgung von externen Komponenten (z. B. X67 Module)
- zwei Triggereingangen

Die jeweilige Ausführung des Moduls wird in Form eines einstelligen Codes (h) als Teil der Bestellnummer angegeben.

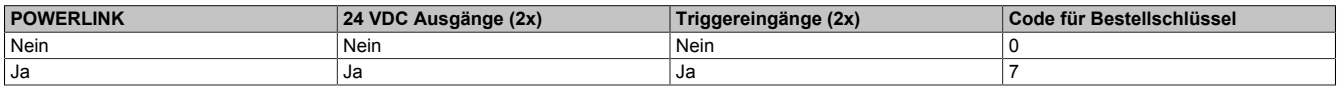

### **3.1.7.7 Motoroptionen (i)**

Die ACOPOSmotor Module 8DI können je nach Baugröße und Baulänge wie folgt geliefert werden:

- mit oder ohne Haltebremse
- mit glattem Wellenende oder einem Wellenende mit Passfeder
- mit oder ohne Wellendichtring

Die jeweilige Kombination der Motoroptionen wird in Form eines einstelligen Codes (i) als Teil der Bestellnummer angegeben.

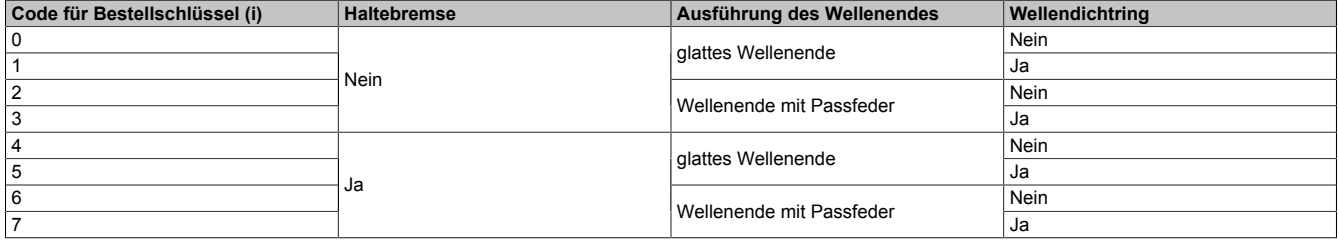

#### **Haltebremse**

Alle ACOPOSmotor Module 8DI können mit einer Haltebremse geliefert werden. Diese ist direkt hinter dem A-Flansch des Moduls eingebaut und dient zum Festhalten der Motorwelle im spannungslosen Zustand des ACO-POSmotor Moduls.

Die Haltebremse ist eine Federkraftbremse. Prinzipbedingt weist dieser Haltebremsen-Typ ein minimales Spiel auf.

Die Bremse ist als Haltebremse konzipiert. Sie darf nicht zum betriebsmäßigen Abbremsen verwendet werden! Die Bremsen besitzen unter Beachtung dieser Randbedingung eine Lebensdauer von ca. 5.000.000 Schaltzyklen (lösen und wieder einfallen lassen ist dabei ein Schaltzyklus). Lastbremsungen im Fall eines Nothaltes sind zulässig - sie reduzieren jedoch die Lebensdauer. Das erforderliche Haltemoment der Bremse wird auf Basis des auftretenden Lastmoments bestimmt. Ist das Lastmoment nicht ausreichend bekannt, wird empfohlen, einen Sicherheitsfaktor von 2 zu berücksichtigen.

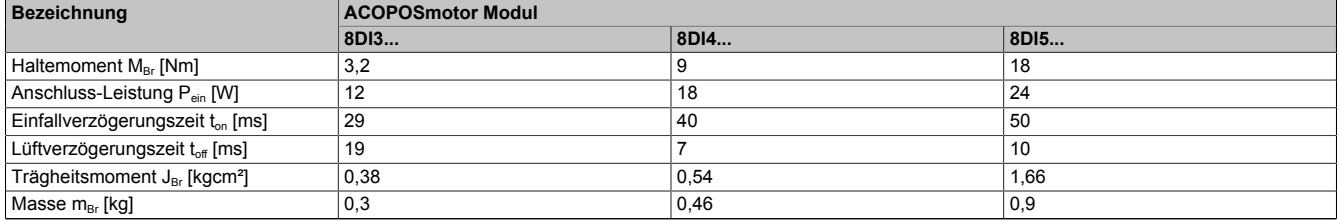

Tabelle 81: Technische Daten der Haltebremse je nach ACOPOSmotor Modul

#### **Ausführung des Wellenendes**

Die ACOPOSmotor Module 8DI besitzen Wellenenden nach DIN 748 und können mit glattem Wellenende oder einem Wellenende mit Passfeder geliefert werden.

#### **Glattes Wellenende**

Das glatte Wellenende wird für eine kraftschlüssige Welle-Nabe-Verbindung verwendet und gewährleistet eine spielfreie Verbindung zwischen Welle und Nabe sowie hohe Laufruhe. An der Stirnseite der Welle ist eine Zentrierbohrung mit Gewinde vorhanden.

#### **Wellenende mit Passfeder**

Das Wellenende mit Passfeder kann für eine formschlüssige Drehmomentübertragung bei geringen Anforderungen an die Welle-Nabe-Verbindung und für die Aufnahme richtungskonstanter Drehmomente verwendet werden.

Die Passfedernuten der ACOPOSmotor Module 8DI entsprechen der Nutform N1 nach DIN 6885-1. Es werden Passfedern der Form A nach DIN 6885-1 eingesetzt. Die Wuchtung von Motoren mit Passfedernuten erfolgt nach der Halb-Passfeder-Vereinbarung nach DIN ISO 8821.

Zur Fixierung von Antriebselementen mit Wellenendscheiben ist an der Stirnseite der Welle eine Zentrierbohrung mit Gewinde vorgesehen.

### **Wellendichtring**

Alle ACOPOSmotor Module 8DI sind optional mit einem Wellendichtring der Form A nach DIN 3760 lieferbar.

### ACOPOSmotor SafeMOTION

Mit Wellendichtring erfüllen die ACOPOSmotor Module 8DI die Schutzart IP65 nach EN 60034-5.

Für eine ausreichende Schmierung des Wellendichtrings ist während der gesamten Lebensdauer des Motors zu sorgen.

### **3.1.7.8 Version**

Die Version von ACOPOSmotor Modulen wird automatisch vergeben.

### **3.1.8 Lüfterkits 8ZDFB**

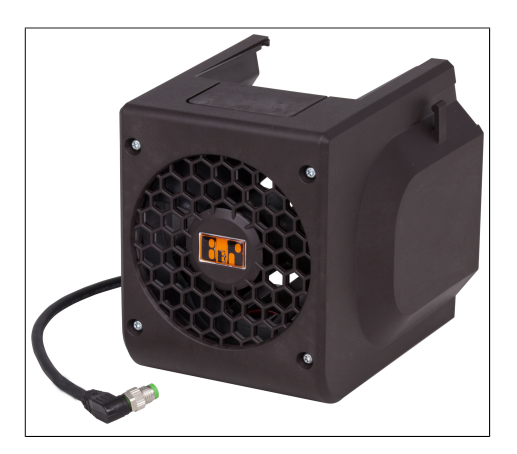

Die ACOPOSmotor Module 8DI können je nach Baugröße optional mit einem Lüfterkit ausgerüstet werden. Durch das Lüfterkit verbessern sich die Nenndaten der ACOPOSmotor Module 8DI erheblich (siehe Drehzahl-/Drehmomentkennlinie des jeweiligen ACOPOSmotor Moduls 8DI).

Das Lüfterkit wird auf der Rückseite des ACOPOSmotor Moduls 8DI montiert. Der 24 VDC Versorgung des Lüfterkits kann sowohl über den Anschluss X31 am ACOPOSmotor Modul (8DIcde.ffggg**7**i00-1) als auch extern erfolgen.

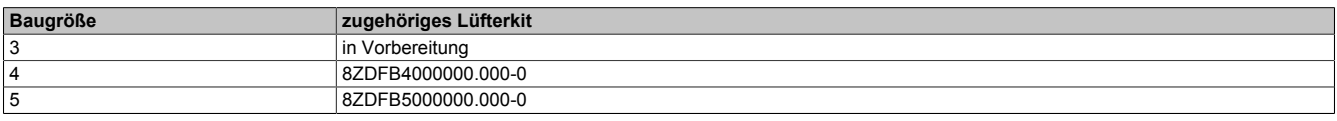

### **3.1.9 Belastbarkeit des Wellenendes und der Lagerung**

Die ACOPOSmotor Module 8DI sind mit beidseitig geschlossen Rillenkugellagern mit Fettschmierung ausgerüstet. Die im Betrieb und bei der Montage auftretenden Radial- und Axialkräfte (F<sub>r</sub> , F<sub>a</sub>) auf das Wellenende müssen die unten genannten Randbedingungen einhalten. Es dürfen keinesfalls Stöße oder Schläge auf die Lagerungselemente einwirken! Bei unsachgemäßer Handhabung wird die Lebensdauer der Lager verringert bzw. die Lagerung beschädigt.

Die zulässigen Axialkräfte F<sub>a</sub> während der Montage von Ritzeln, Kupplungen usw. sind von der Baugröße des ACOPOSmotor Moduls abhängig und können der folgenden Tabelle entnommen werden:

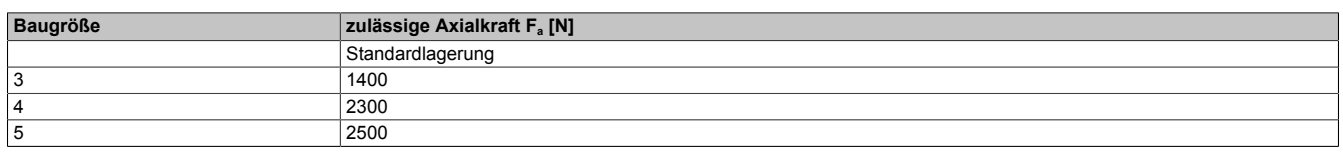

### **Radialkraft**

Die am Wellenende wirkende Radialkraft F<sub>r</sub> setzt sich aus Montagekräften (z.B. Riemenspannung an Riemenscheibe) und aus Kräften durch den Betrieb (z.B. Lastmoment an Ritzel) zusammen. Die maximal zulässige Radialkraft F<sub>r</sub> ist von der Ausführung des Wellenendes, der Lagerung, der mittleren Drehzahl, der Position des Angriffspunktes der Radialkraft sowie der angestrebten Lebensdauer der Lager abhängig.

### **Axialkraft, Verschiebung der Welle durch Axialkraft**

Die am Wellenende wirkende Axialkraft F<sub>a</sub> setzt sich aus Montagekräften (z.B. Verspannung durch die Montage) und aus Kräften durch den Betrieb (z.B. Schubkraft bei schrägverzahnten Ritzel) zusammen. Die maximal zulässige Axialkraft F<sub>a</sub> ist von der Lagerung und der angestrebten Lebensdauer der Lager abhängig. Das Festlager ist am A-Flansch mit einem Lagersicherungsring gesichert. Das Loslager am B-Flansch ist mit einer Feder in Richtung A-Flansch vorgespannt. Durch Axialkräfte in Richtung B-Flansch kann die Federvorspannung der Lagerung überwunden werden, so dass sich die Welle entsprechend dem vorhandenen Axialspiel der Lager (ca. 0.1 - 0.2 mm) verschiebt. Diese Verschiebung kann zu Problemen bei ACOPOSmotor Modulen mit Haltebremsen bzw. bei

ACOPOSmotor Modulen mit EnDat Gebern (D8, D9, DA und DB) führen. Daher dürfen beim Einsatz dieser ACO-POSmotor Module keine Axialkräfte in Richtung B-Flansch auftreten.

Die Wellenenden von ACOPOSmotor Modulen mit Haltebremsen dürfen nicht axial belastet werden. Insbesondere Axialkräfte in Richtung B-Flansch sind zu vermeiden, da dadurch ein Bremsversagen auftreten kann!

### **Bestimmung der zulässigen Werte von F<sup>r</sup> und F<sup>a</sup>**

Angaben zur Bestimmung der zulässigen Werte von F $_{\rm r}$  und F $_{\rm a}$  können den technischen Daten der jeweiligen ACO-POSmotor Module entnommen werden. Die zulässigen Werte basieren auf einer Lagerlebensdauer von 20000 h (Lagerlebensdauerberechnung angelehnt an DIN ISO 281).

#### **Definition für Diagramme zur zulässigen Wellenbelastung**

- F<sub>r</sub>.......... Radialkraft
- $\cdot$   $F_a$ ......... Axialkraft
- x........... Abstand zwischen Motorflansch und Angriffspunkt der Radialkraft Fr

# **3.2 Anzeigen**

### **3.2.1 ACOPOSmotor SafeMOTION**

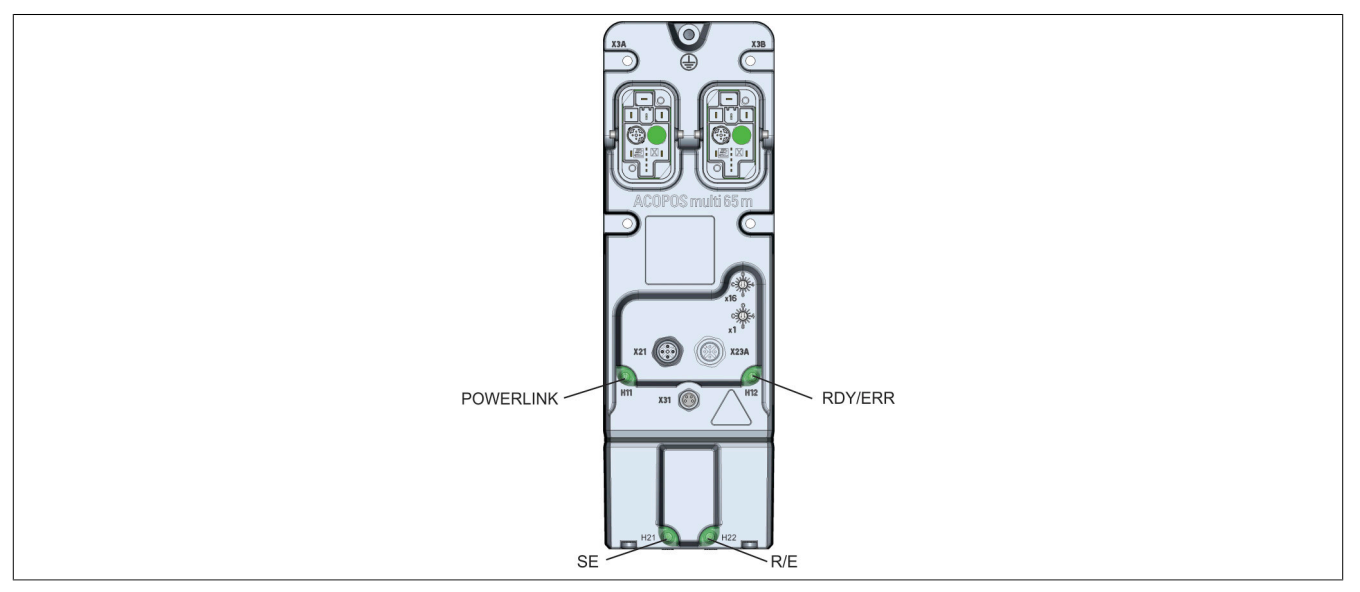

Abbildung 28: Anzeigen ACOPOSmotor SafeMOTION

### **3.2.1.1 LED-Status**

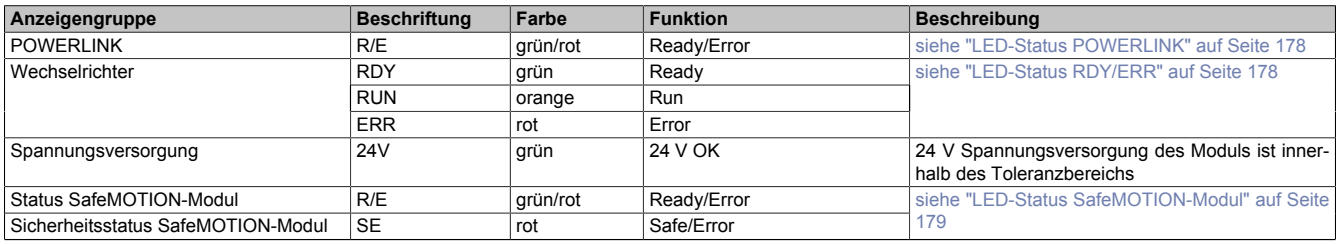

Tabelle 82: LED-Status SafeMOTION Wechselrichtermodule 8BVI (Einachsmodule)

### <span id="page-177-1"></span>**3.2.1.2 LED-Status RDY/ERR**

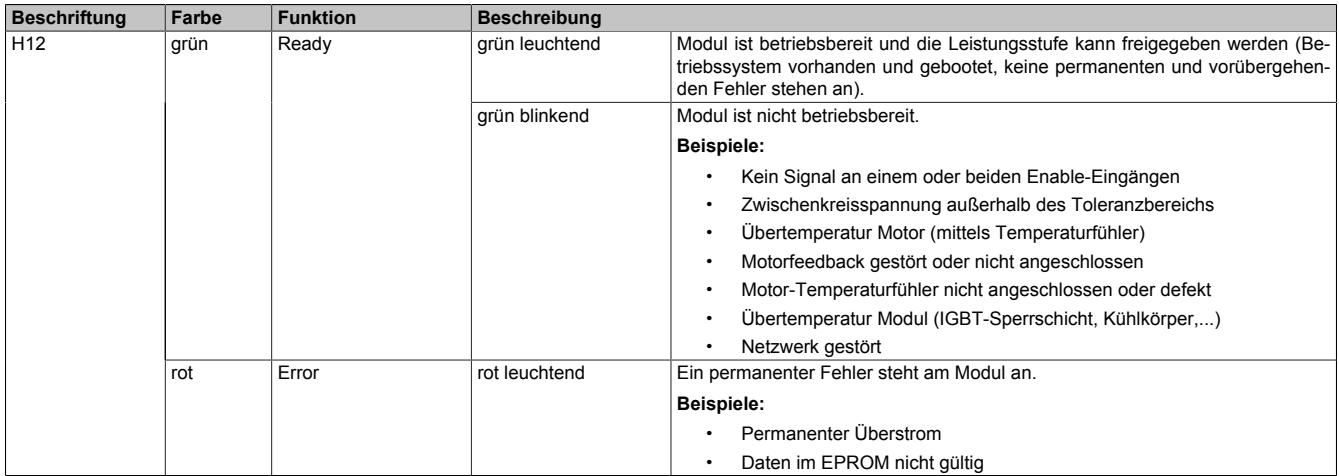

Tabelle 83: LED-Status RDY/ERR

### <span id="page-177-0"></span>**3.2.1.3 LED-Status POWERLINK**

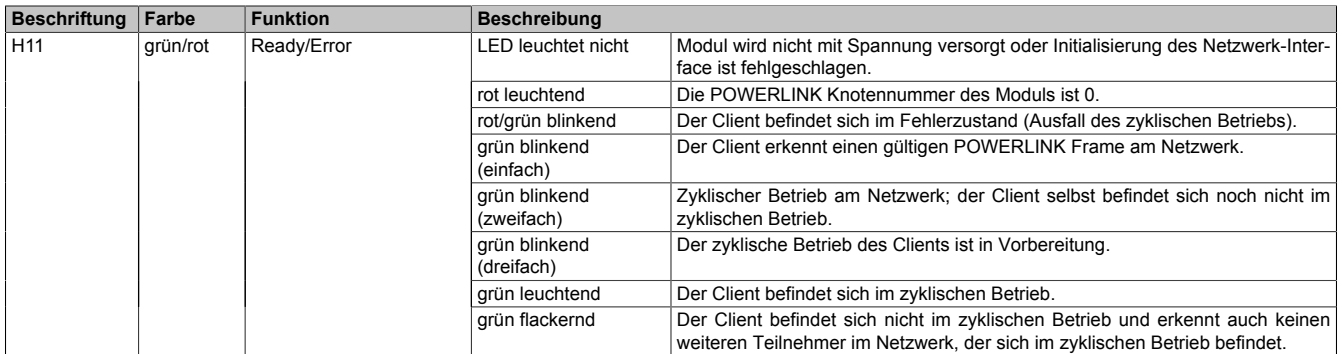

Tabelle 84: LED-Status POWERLINK

### <span id="page-178-0"></span>**3.2.1.4 LED-Status SafeMOTION-Modul**

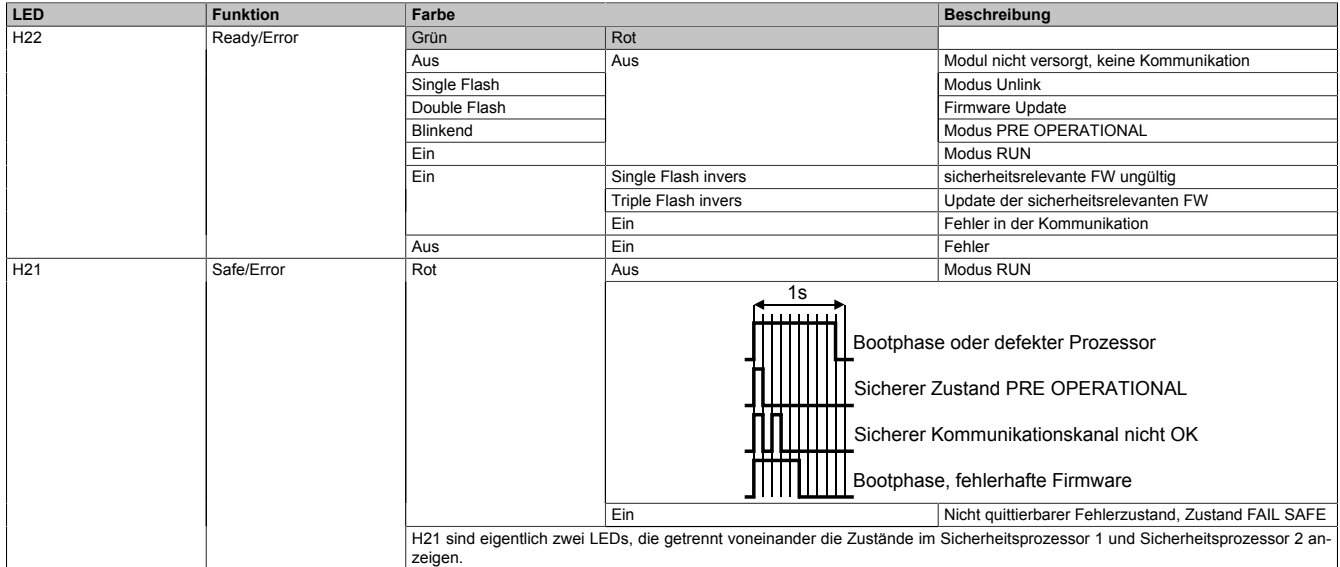

Tabelle 85: LED-Status SafeMOTION-Modul

# **Gefahr!**

**Statisch leuchtende LEDs"SE"signalisieren einen nicht quittierbaren Zustand FAIL SAFE. Die Ursache kann ein defektes Modul oder eine Fehlparametrierung sein.**

**Kontrollieren Sie die Logbucheinträge! Wenn Siesomiteine Fehlparametrierung ausschließen können, dann ist das Modul defekt und muss sofort ausgetauscht werden.**

**Sorgen Sie eigenverantwortlich dafür, dass nach dem Auftreten eines Fehlers alle notwendigen Reparaturmaßnahmen oder Korrekturen in der Parametrierung eingeleitet werden, da nachfolgende Fehler eine Gefährdung auslösen können!**

### **3.2.1.5 Statusübergänge während des Hochlaufens des Betriebssystem-Loaders**

Für das Anzeigediagramm wird folgender Zeitraster verwendet:

Kästchenbreite: 50 ms Wiederkehr: 3.000 ms

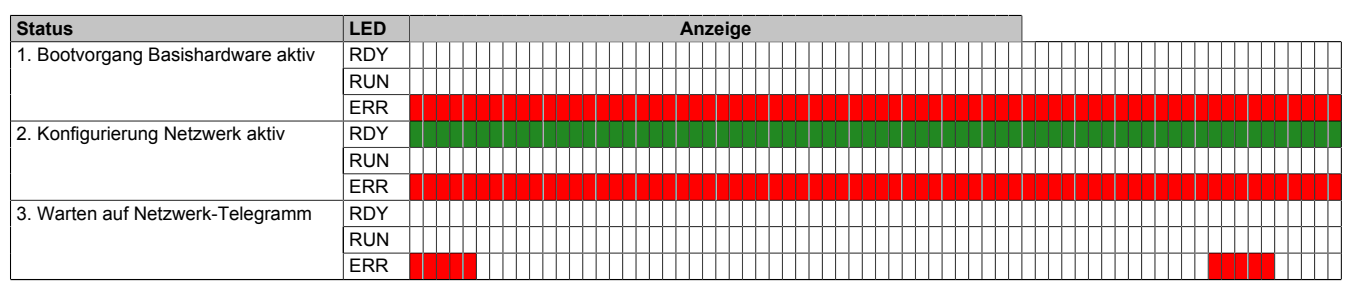

Tabelle 86: Statusübergänge während des Hochlaufens des Betriebssystem-Loaders

### ACOPOSmotor SafeMOTION

| <b>Status</b>                                                      | <b>LED</b> | Anzeige |
|--------------------------------------------------------------------|------------|---------|
| 4. Netzwerk-Kommunikation aktiv                                    | <b>RDY</b> |         |
|                                                                    | <b>RUN</b> |         |
|                                                                    | <b>ERR</b> |         |
| 5. ACOPOS Betriebssystem wird<br>übertragen/gebrannt <sup>1)</sup> | <b>RDY</b> |         |
|                                                                    | <b>RUN</b> |         |
|                                                                    | <b>ERR</b> |         |

Tabelle 86: Statusübergänge während des Hochlaufens des Betriebssystem-Loaders

1) Ab Firmware V2.140.

### **3.2.1.6 POWERLINK Knotennummerneinstellung**

Die POWERLINK Knotennummer kann mit zwei HEX Codierschaltern eingestellt werden, die sich auf der Oberseite des Moduls befinden:

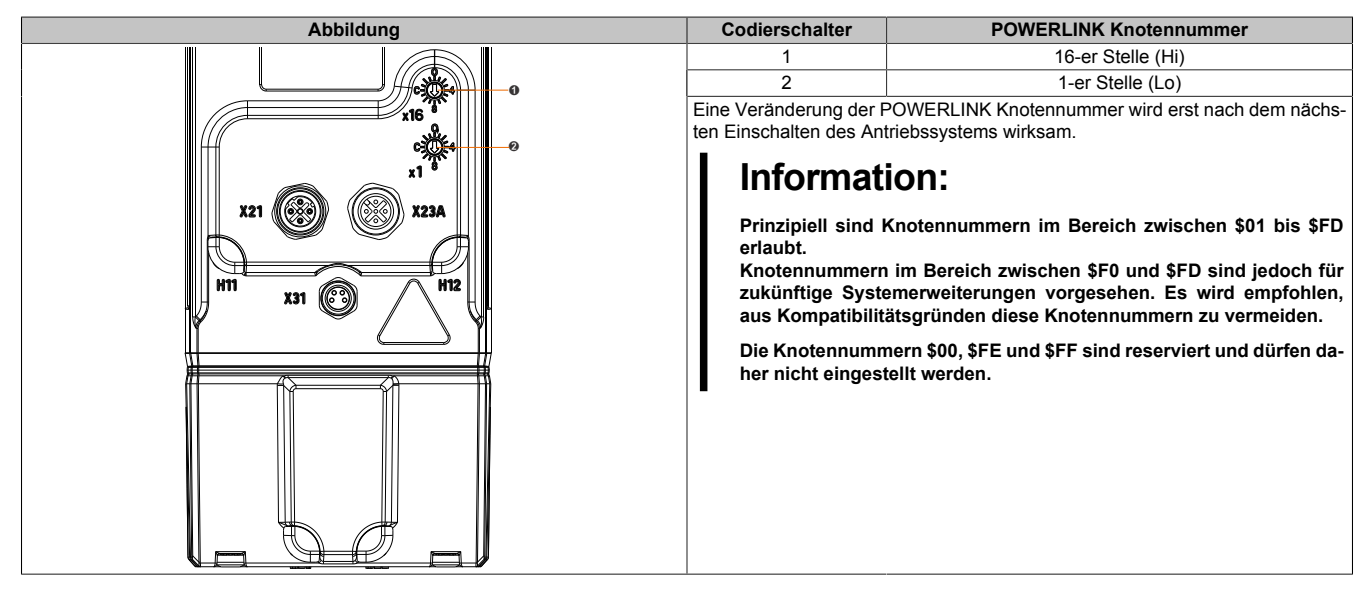
# **3.3 Datenblätter**

# **3.3.1 ACOPOSmotor SafeMOTION Module**

# **Gefahr!**

**Ein ACOPOSmotor SafeMOTION Modul kann nur komplett getauscht werden. Ein Tauschen der einzelnen Komponenten ist nicht möglich, da diese fest verbaut sind.**

### **3.3.1.1 Bestelldaten ACOPOSmotor SafeMOTION mit Elektronikoptionen**

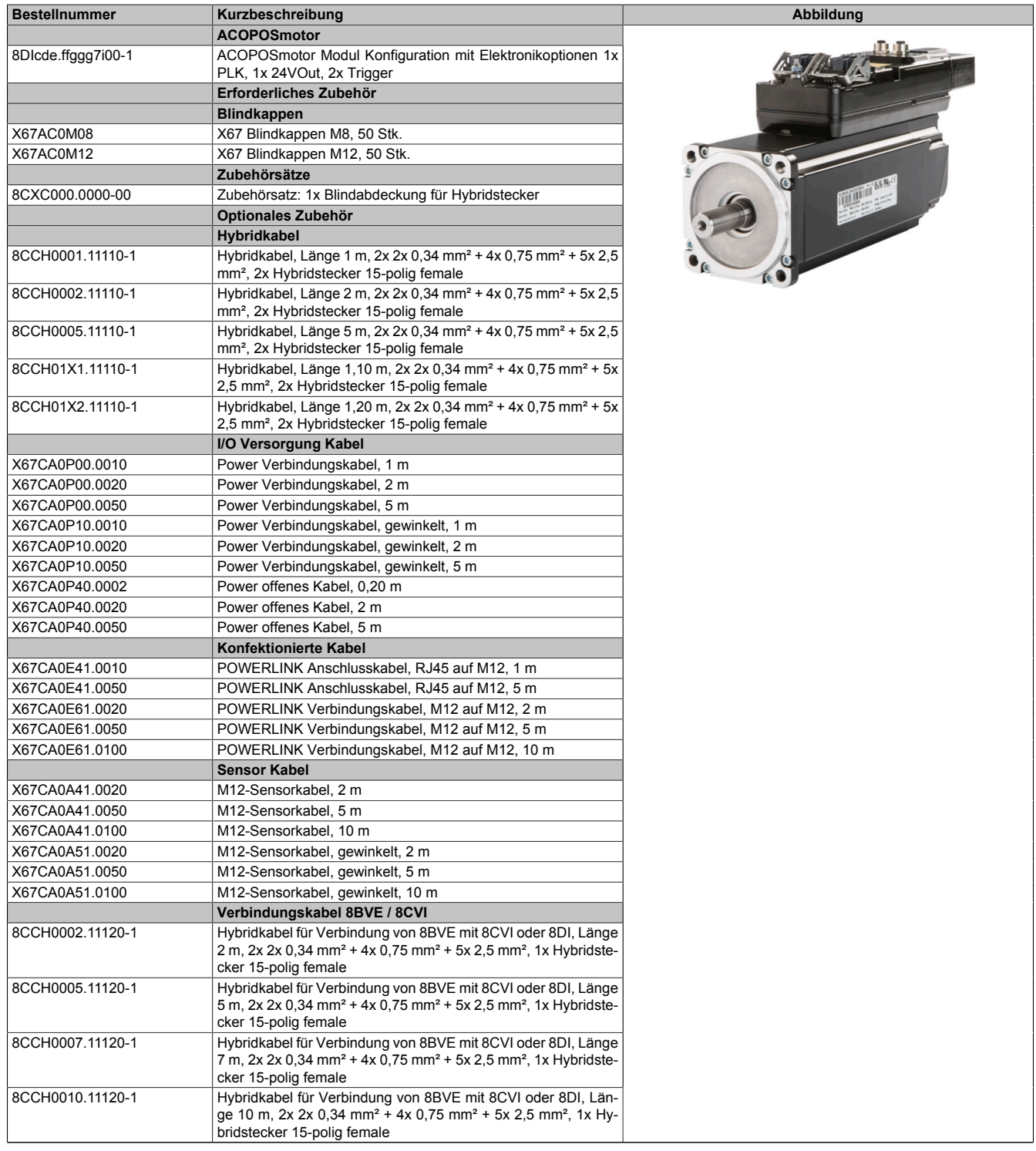

Tabelle 87: 8DIcde.ffggg7i00-1 - Bestelldaten

#### **3.3.1.2 Bestelldaten ACOPOSmotor SafeMOTION ohne Elektronikoptionen**

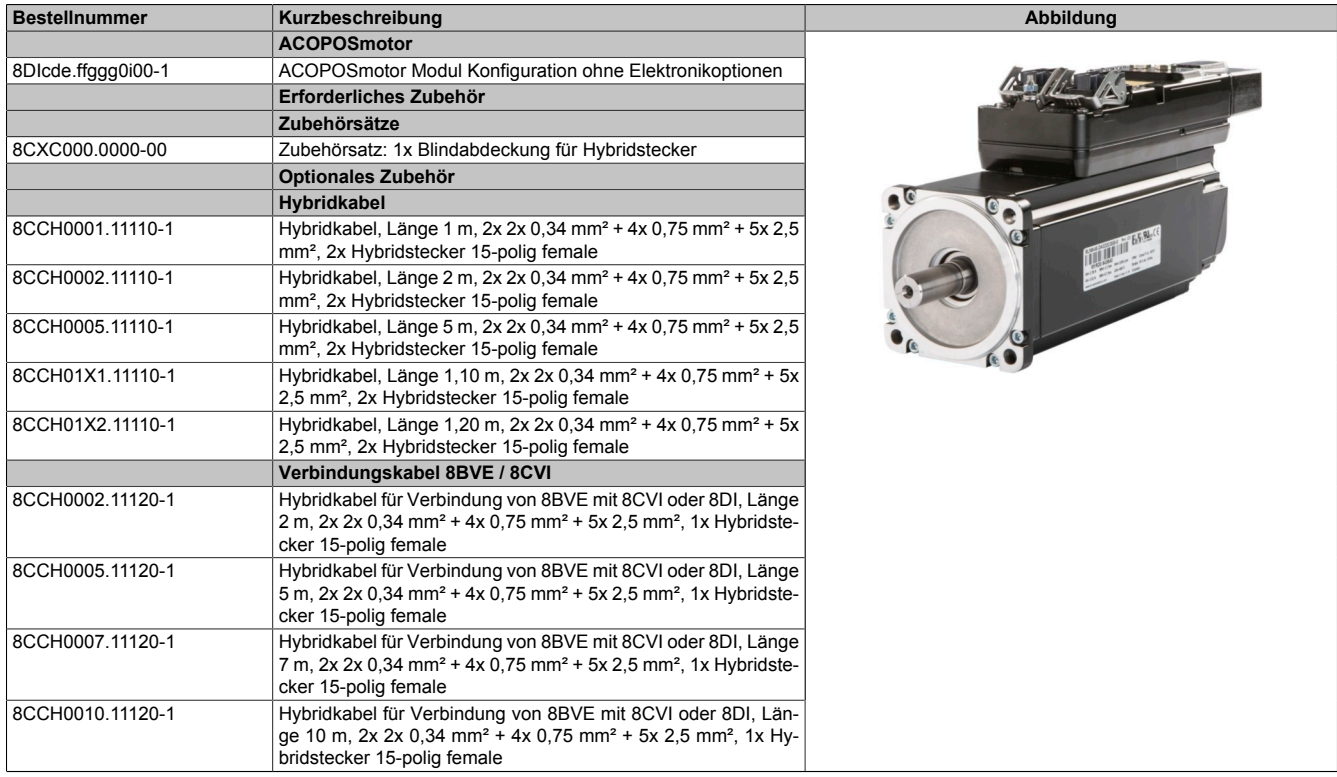

Tabelle 88: 8DIcde.ffggg0i00-1 - Bestelldaten

#### **3.3.1.3 Technische Daten**

#### **3.3.1.3.1 Allgemeines**

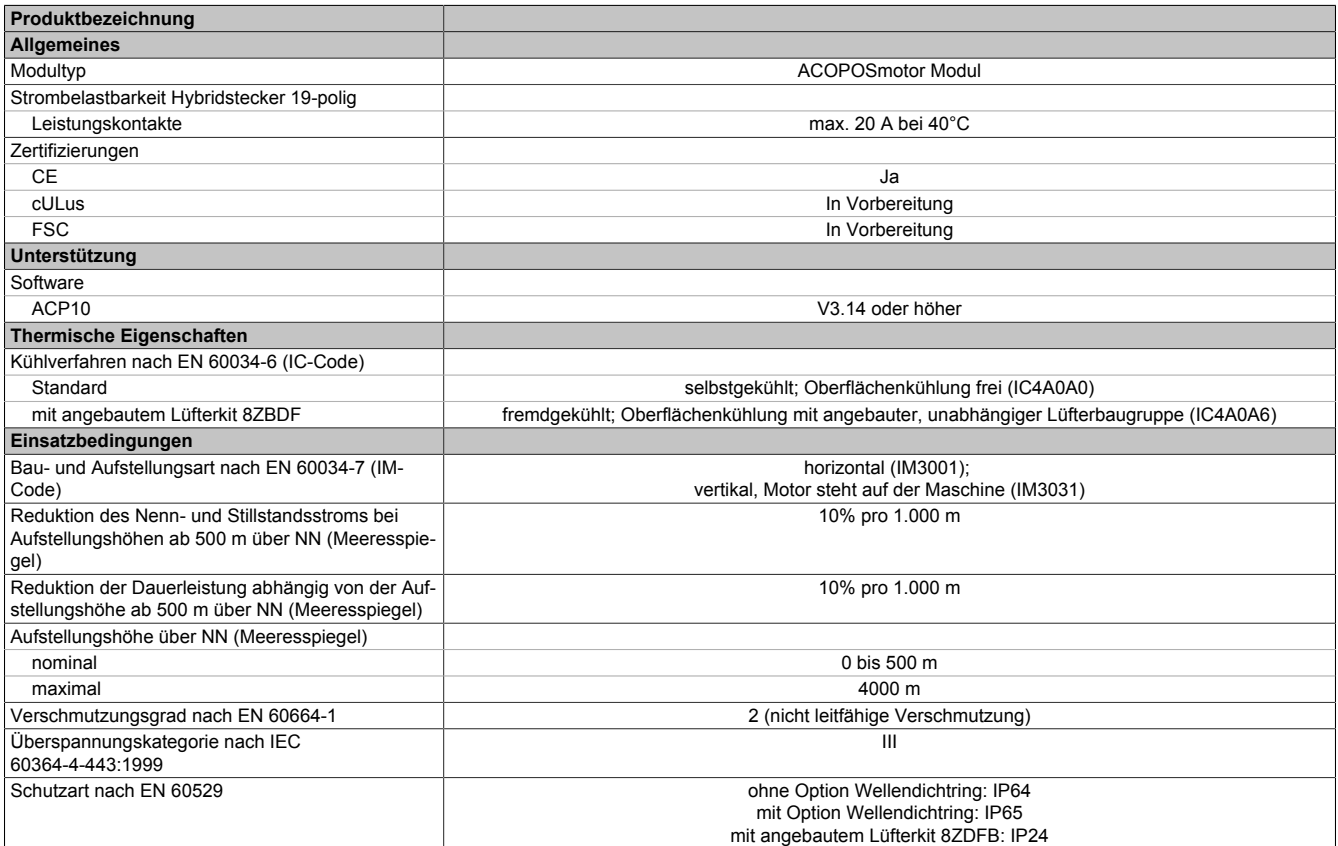

Tabelle 89: Allgemeines - Technische Daten

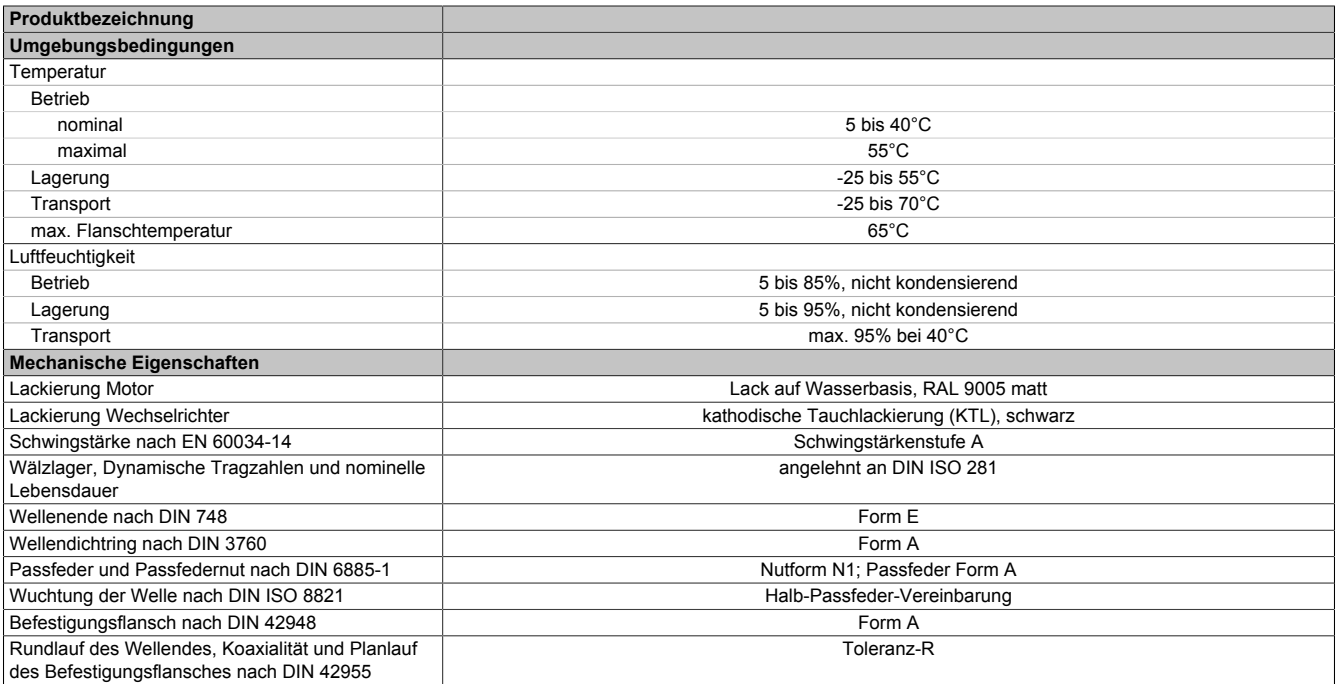

Tabelle 89: Allgemeines - Technische Daten

# **3.3.1.3.2 Wechselrichtermodul**

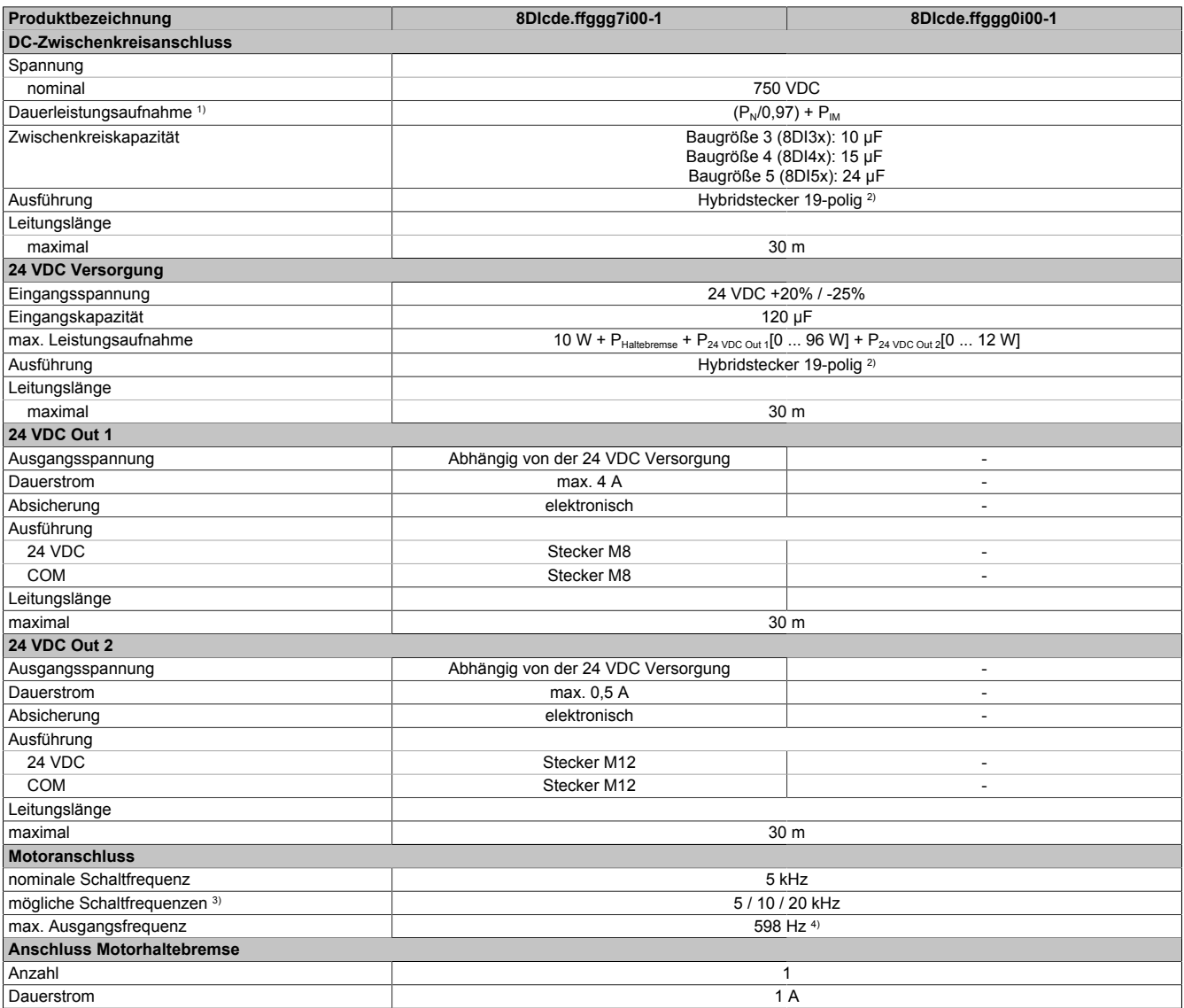

Tabelle 90: 8DIcde.ffggg7i00-1, 8DIcde.ffggg0i00-1 - Technische Daten

#### ACOPOSmotor SafeMOTION

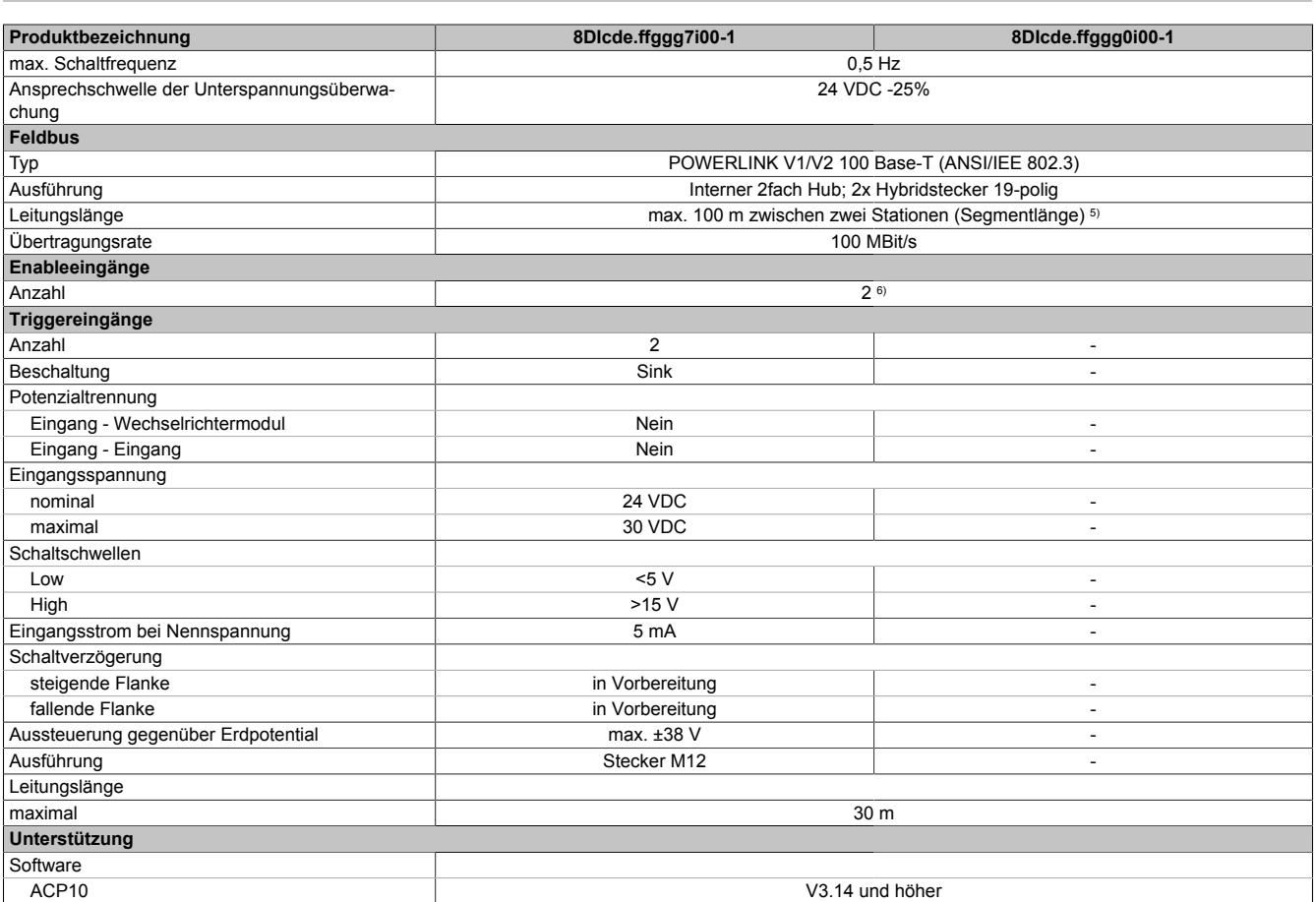

#### Tabelle 90: 8DIcde.ffggg7i00-1, 8DIcde.ffggg0i00-1 - Technische Daten

1) Gültig für folgende Randbedingungen: Zwischenkreisspannung 750 VDC, Schaltfrequenz 5 kHz, 40°C Umgebungstemperatur, Aufstellungshöhe <500 m über NN (Meeresspiegel), kein kühlartabhängiges Derating.

- 2) Es ist zu beachten, dass der Hybridstecker 19-polig für max. 5 Steckzyklen ausgelegt ist.<br>3) B&R empfiehlt, das Modul mit nominaler Schaltfrequenz zu betreiben. Wird das Modul a
- 3) B&R empfiehlt, das Modul mit nominaler Schaltfrequenz zu betreiben. Wird das Modul aus applikationsspezifischen Gründen mit einer höheren Schaltfrequenz betrieben, führt dies zu einer Reduktion des Dauerstroms und zu einer stärkeren CPU-Auslastung.

4) Die elektrische Ausgangsfrequenz (SCTRL\_SPEED\_ACT \* MOTOR\_POLEPAIRS) des Moduls wird zum Schutz gegen Dual-Use nach Verordnung (EG) 428/2009 | 3A225 überwacht. Überschreitet die elektrische Ausgangsfrequenz des Moduls für mehr als 0,5 s ununterbrochen den Grenzwert von 598 Hz, dann wird die aktuelle Bewegung abgebrochen und der Fehler 6060 (Leistungsteil: Grenzdrehzahl überschritten) gemeldet.

5) Bei Verwendung von Hybridkabeln auf 30 m limitiert.

6) Die Enableeingänge werden durchverbunden. Sie haben jedoch keine Funktion bei den SafeMOTION-Modulen.

# **3.3.1.3.3 Geber**

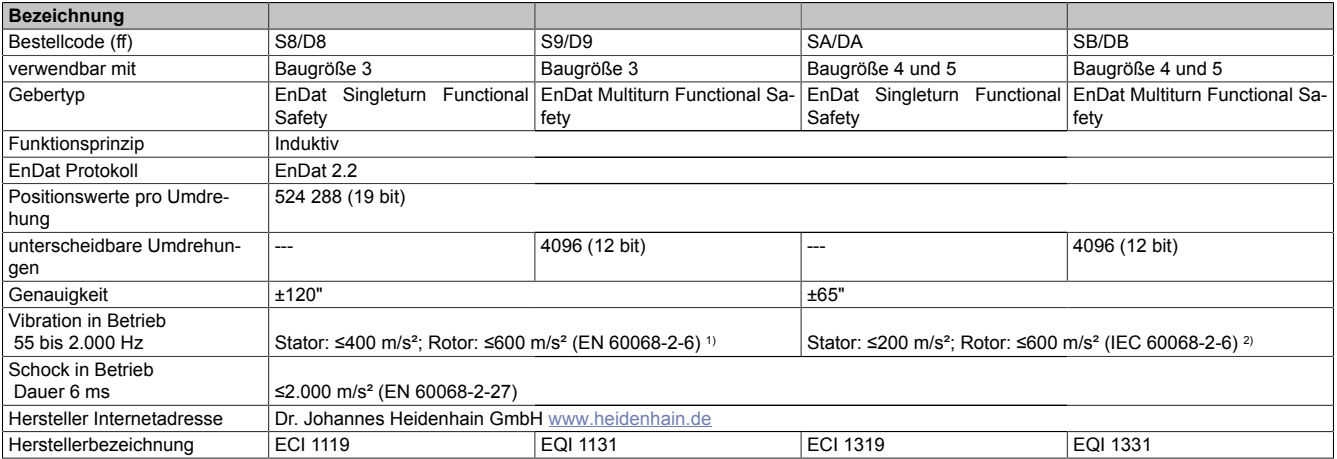

1) Gültig nach Norm bei Raumtemperatur; 10 bis 55 Hz Weg konstant 4,9 mm peak to peak 10 bis 55 Hz Hub konstant 4,9 mm peak to peak 10 bis 55 Hz Amplitude konstant 4,9 mm peak to peak

2) Gültig nach Norm bei Raumtemperatur; bei Arbeitstemperatur gelten bis 100°C: ≤300 m/s², bis 115°C: ≤150 m/s²;

10 bis 55 Hz Weg konstant 4,9 mm peak to peak

10 bis 55 Hz Hub konstant 4,9 mm peak to peak

10 bis 55 Hz Amplitude konstant 4,9 mm peak to peak

# **3.3.1.4 Baugröße 3**

# **3.3.1.4.1 Technische Daten**

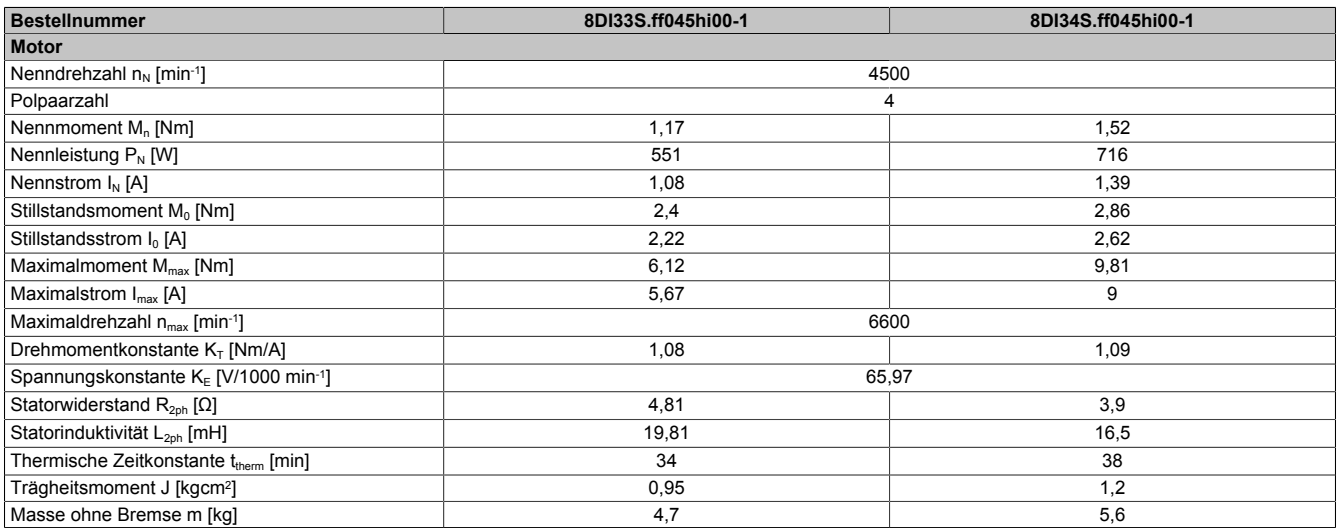

Tabelle 91: 8DI33S.ff045hi00-1, 8DI34S.ff045hi00-1 - Technische Daten

### **3.3.1.4.2 Drehzahl-Drehmomentkennlinie 8DI33e.ffggghi00-1**

#### **Mit 560 VDC Zwischenkreisspannung**

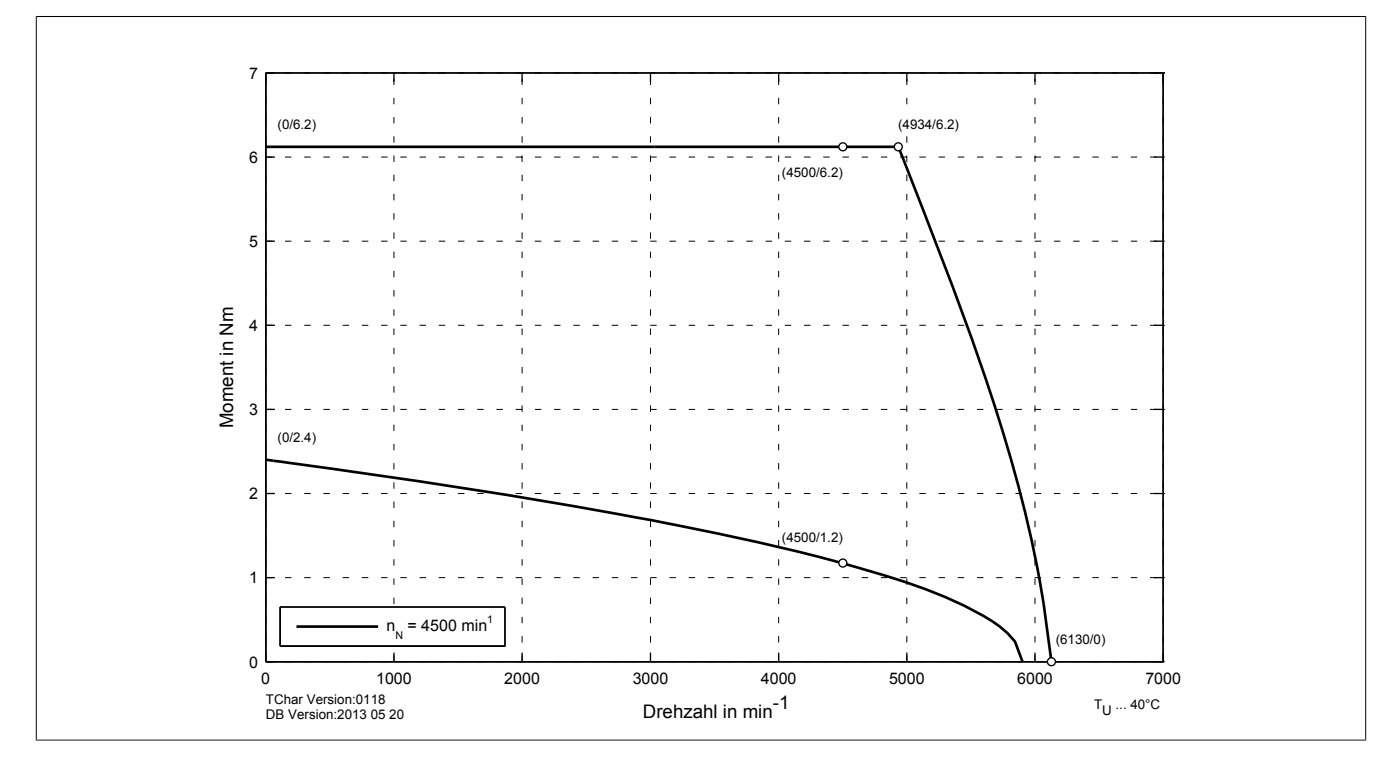

Abbildung 29: Drehzahl-Drehmomentkennlinie 8DI33e.ffggghi00-1 mit 560 VDC Zwischenkreisspannung

**Mit 750 VDC Zwischenkreisspannung**

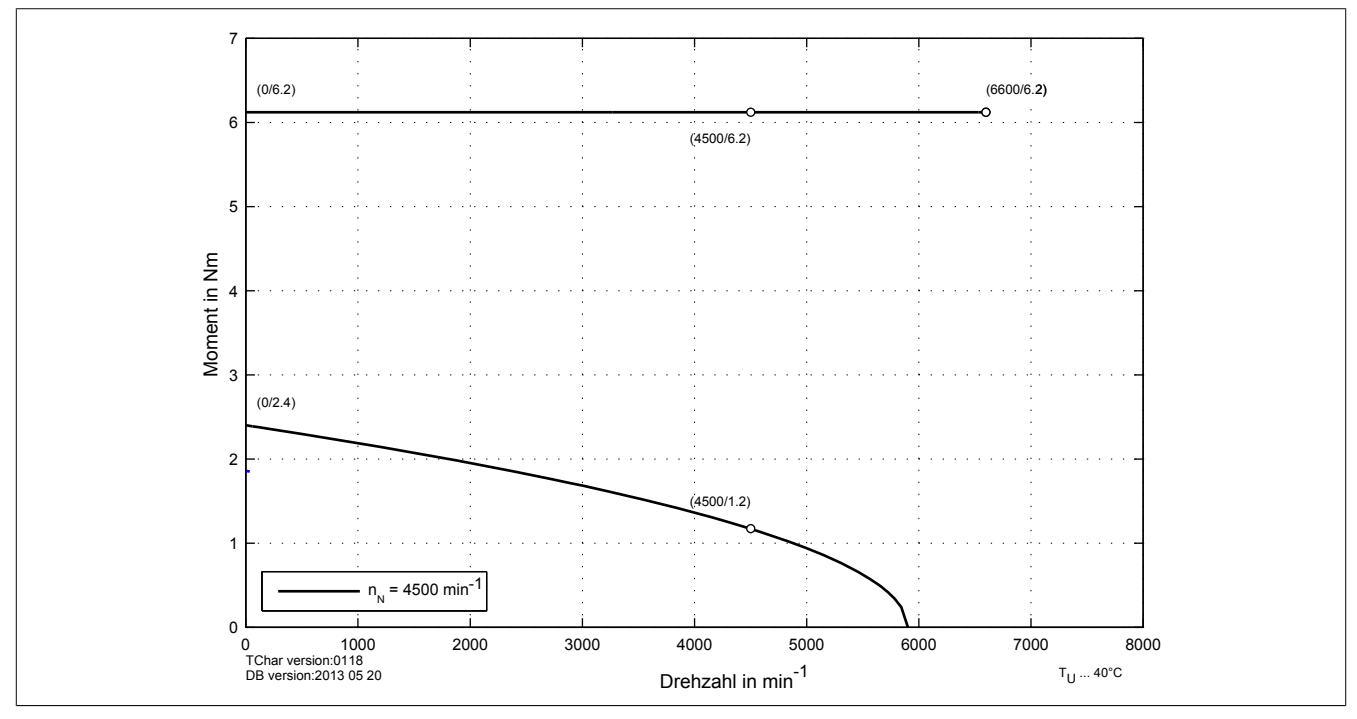

Abbildung 30: Drehzahl-Drehmomentkennlinie 8DI33e.ffggghi00-1 mit 750 VDC Zwischenkreisspannung

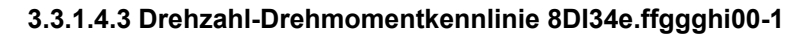

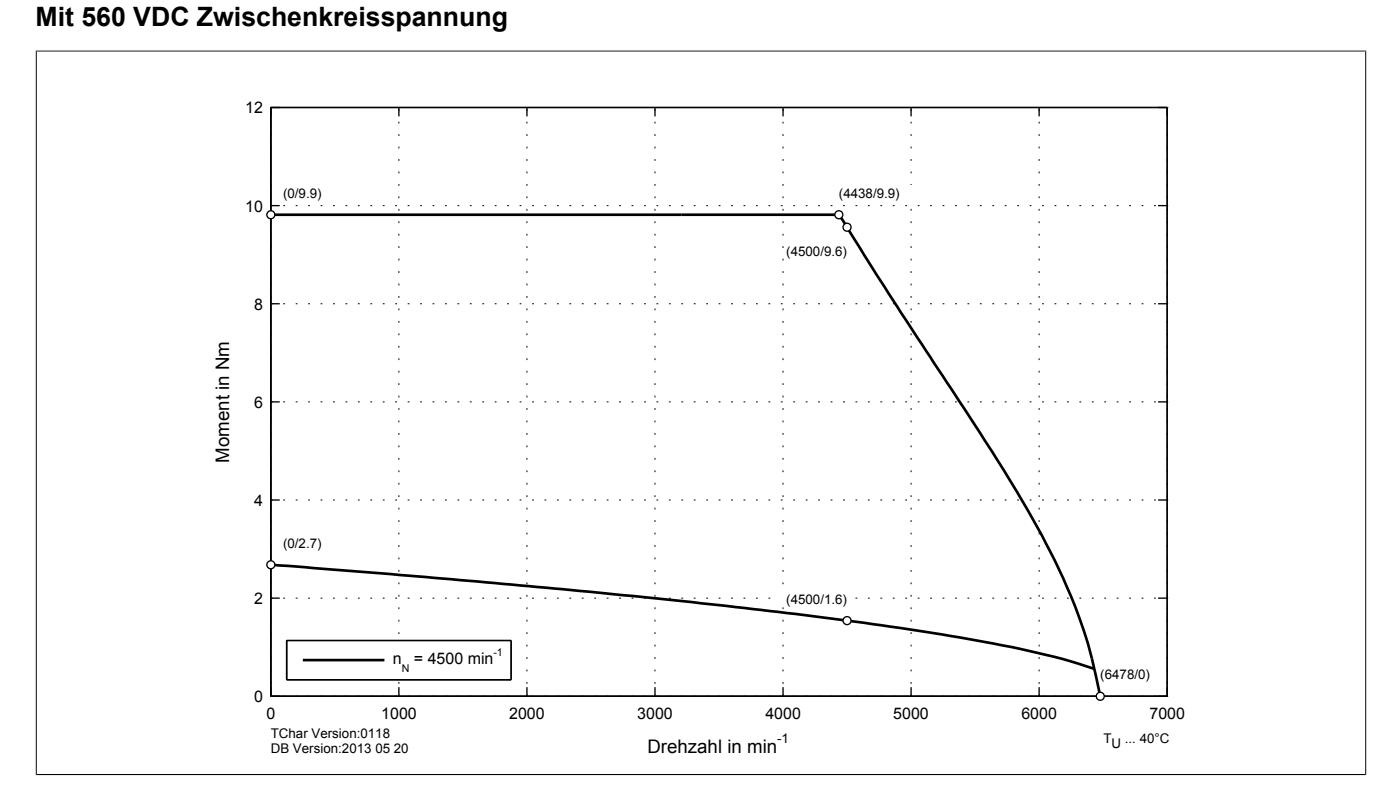

Abbildung 31: Drehzahl-Drehmomentkennlinie 8DI34e.ffggghi00-1 mit 560 VDC Zwischenkreisspannung

**Mit 750 VDC Zwischenkreisspannung**

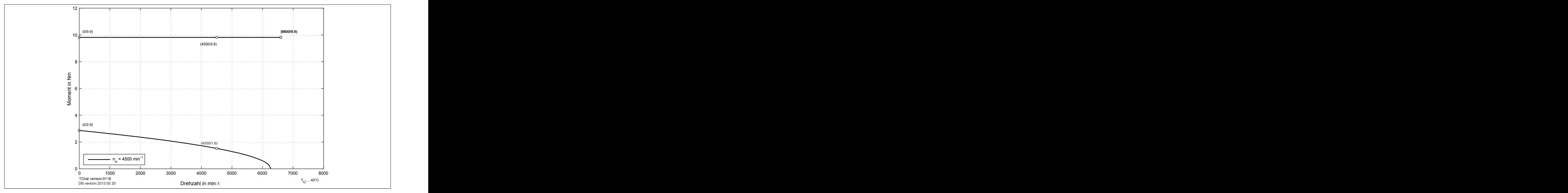

Abbildung 32: Drehzahl-Drehmomentkennlinie 8DI34e.ffggghi00-1 mit 750 VDC Zwischenkreisspannung

#### **3.3.1.4.4 Zulässige Wellenbelastung**

Die Werte im unten angeführten Diagramm basieren auf einer mechanischen Lagerlebensdauer von 20000 Betriebsstunden.

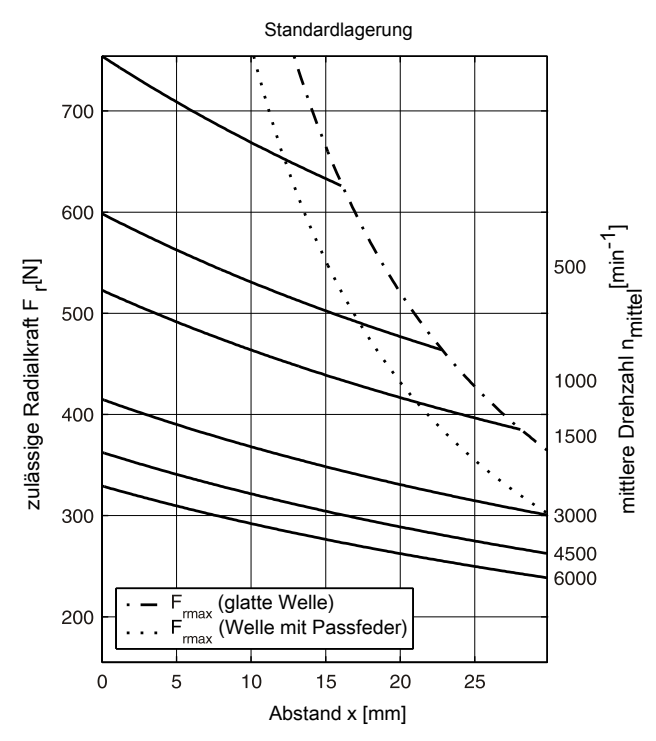

maximal zulässige Axialkraft:  $F_{\text{amax}}$  = 66 N

# **3.3.1.5 Baugröße 4**

# **3.3.1.5.1 Technische Daten**

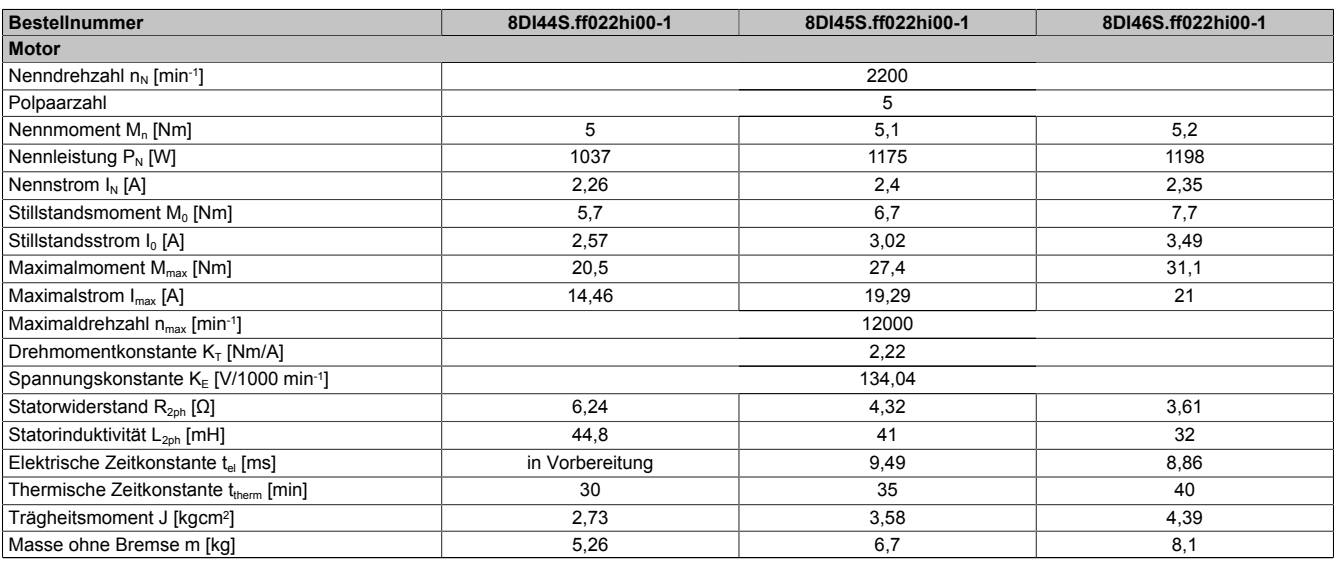

Tabelle 92: 8DI44S.ff022hi00-1, 8DI45S.ff022hi00-1, 8DI46S.ff022hi00-1 - Technische Daten

#### **3.3.1.5.2 Drehzahl-Drehmomentkennlinie mit 560 VDC Zwischenkreisspannung**

#### **8DI44e.ffggghi00-1**

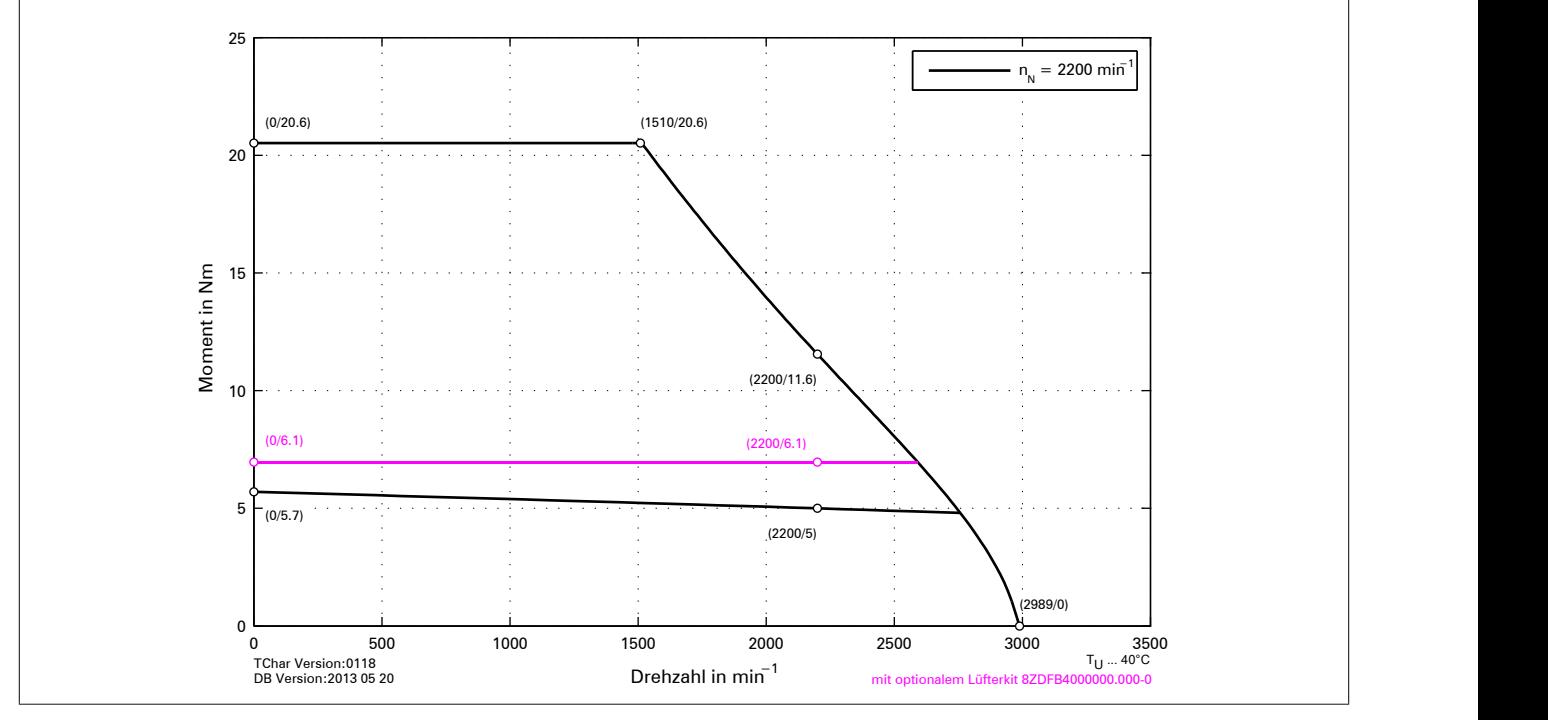

Abbildung 33: Drehzahl-Drehmomentkennlinie 8DI44e.ffggghi00-1

# **8DI45e.ffggghi00-1**

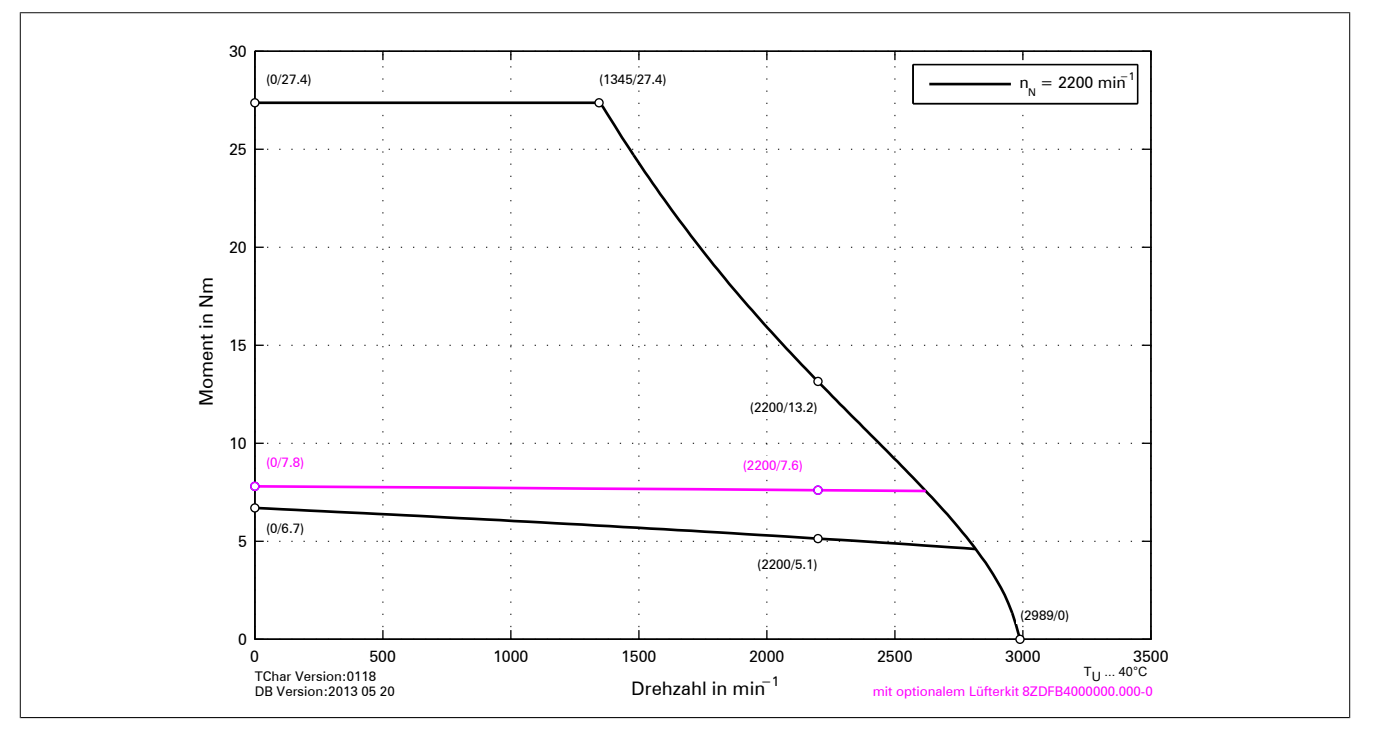

Abbildung 34: Drehzahl-Drehmomentkennlinie 8DI45e.ffggghi00-1

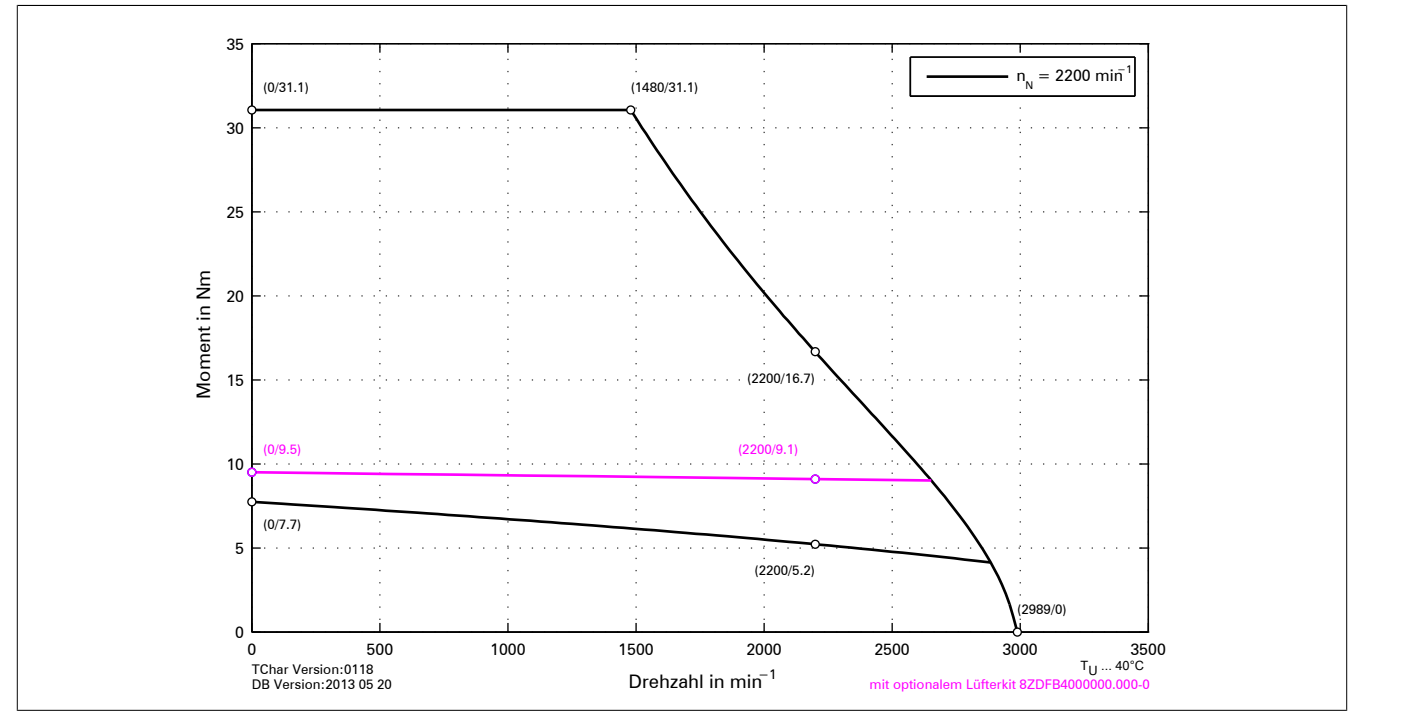

**8DI46e.ffggghi00-1**

Abbildung 35: Drehzahl-Drehmomentkennlinie 8DI46e.ffggghi00-1

# **3.3.1.5.3 Drehzahl-Drehmomentkennlinie mit 750 VDC Zwischenkreisspannung**

# **8DI44e.ffggghi00-1**

**8DI45e.ffggghi00-1**

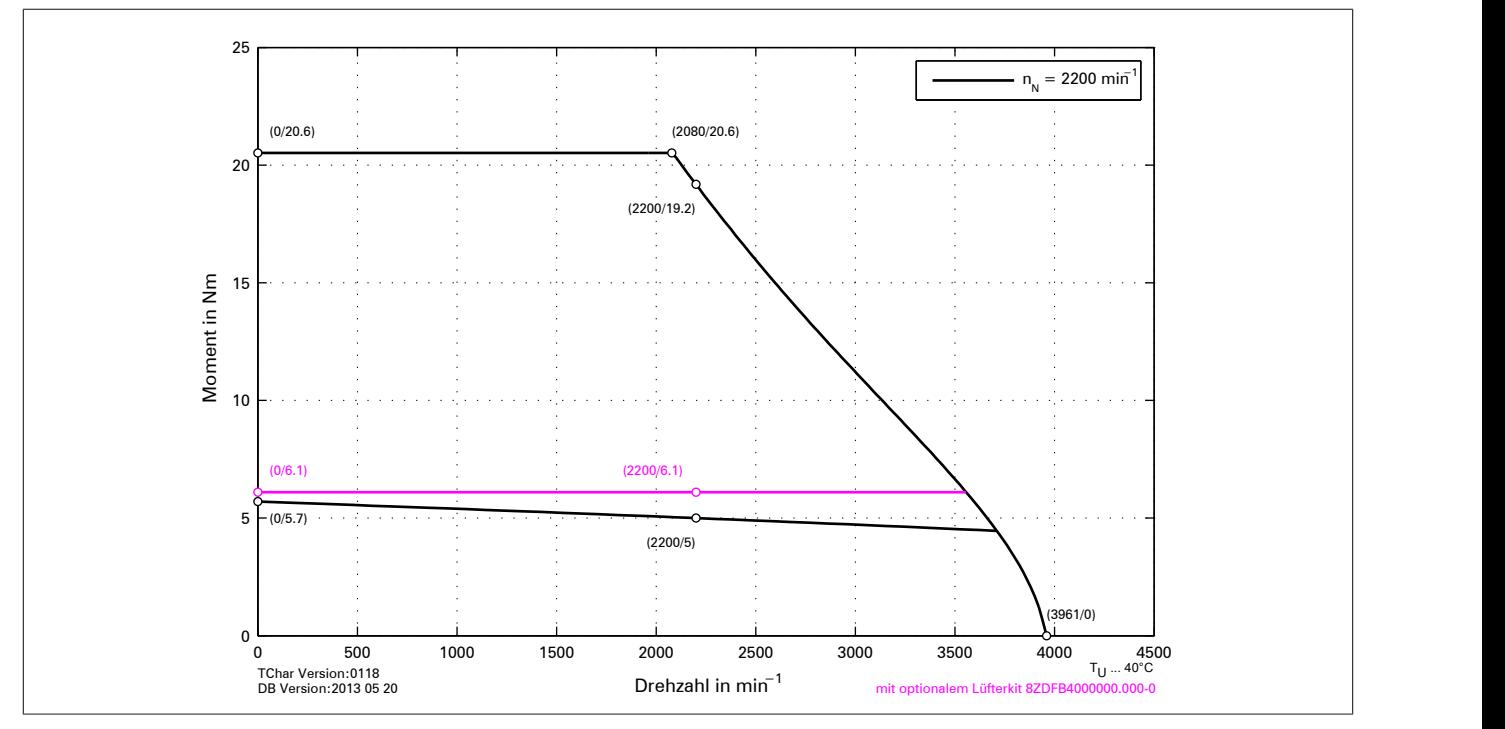

Abbildung 36: Drehzahl-Drehmomentkennlinie 8DI44e.ffggghi00-1

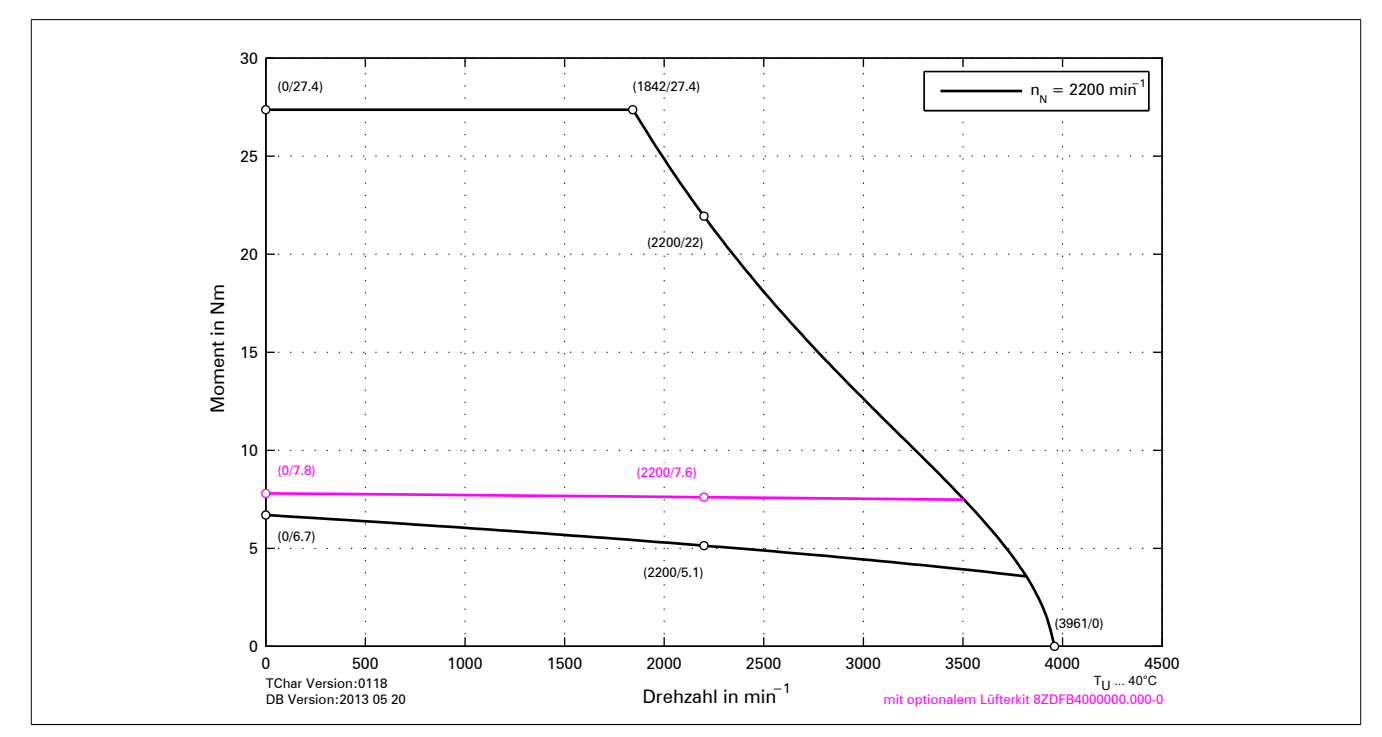

Abbildung 37: Drehzahl-Drehmomentkennlinie 8DI45e.ffggghi00-1

## **8DI46e.ffggghi00-1**

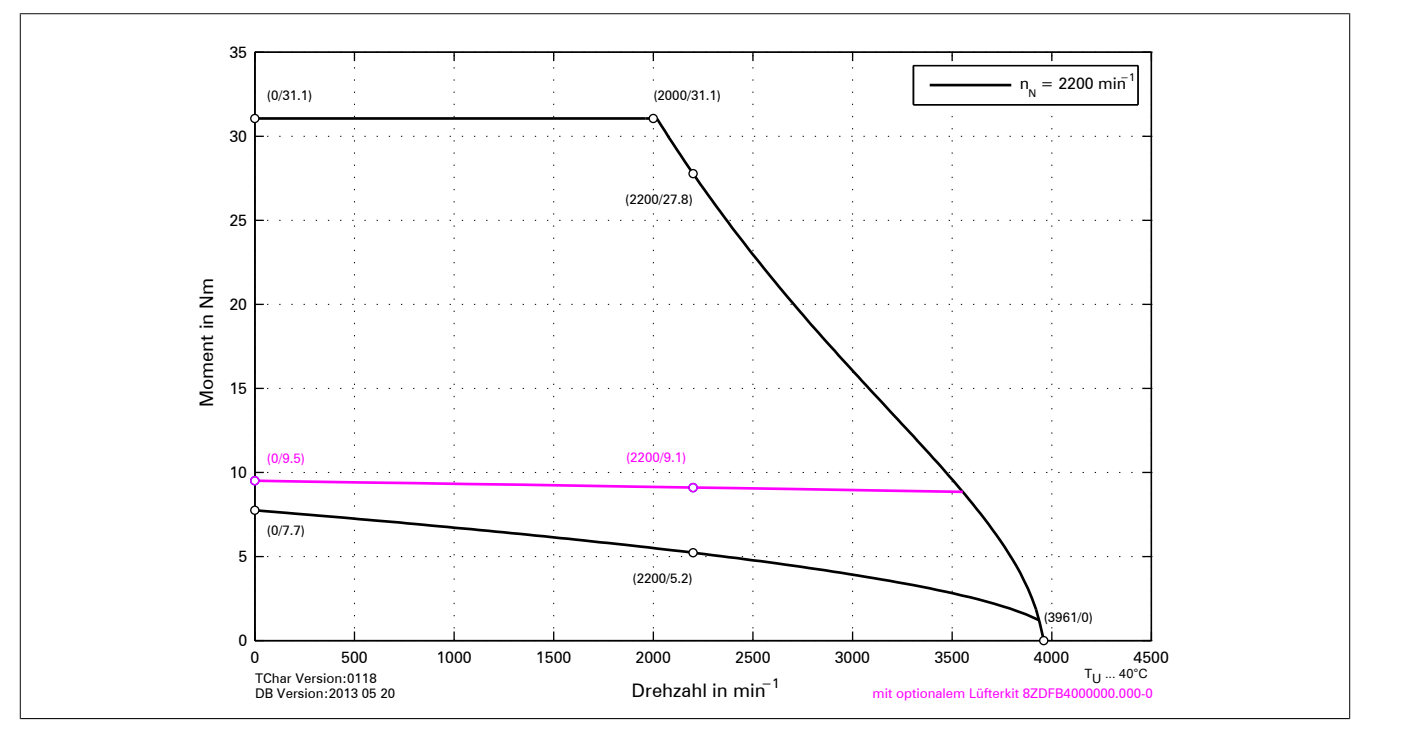

Abbildung 38: Drehzahl-Drehmomentkennlinie 8DI46e.ffggghi00-1

# **3.3.1.5.4 Zulässige Wellenbelastung**

Die Werte im unten angeführten Diagramm basieren auf einer mechanischen Lagerlebensdauer von 20000 Betriebsstunden.

Standardlagerung

# **3.3.1.6 Baugröße 5**

# **3.3.1.6.1 Technische Daten**

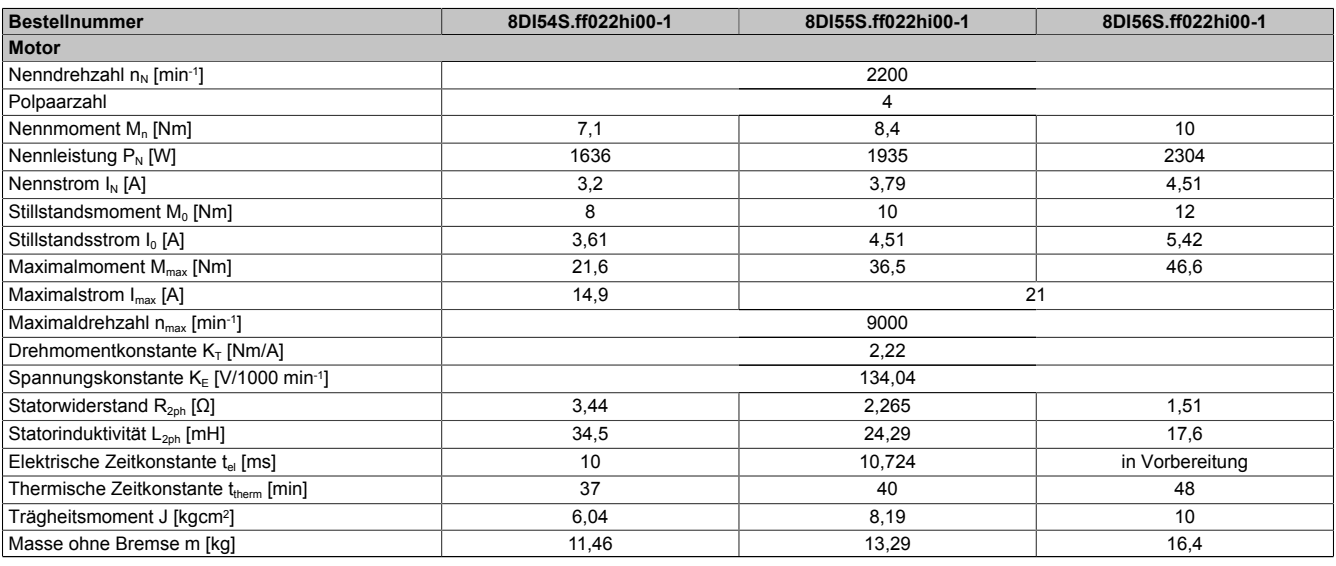

Tabelle 93: 8DI54S.ff022hi00-1, 8DI55S.ff022hi00-1, 8DI56S.ff022hi00-1 - Technische Daten

#### **3.3.1.6.2 Drehzahl-Drehmomentkennlinie mit 560 VDC Zwischenkreisspannung**

#### **8DI54e.ffggghi00-1**

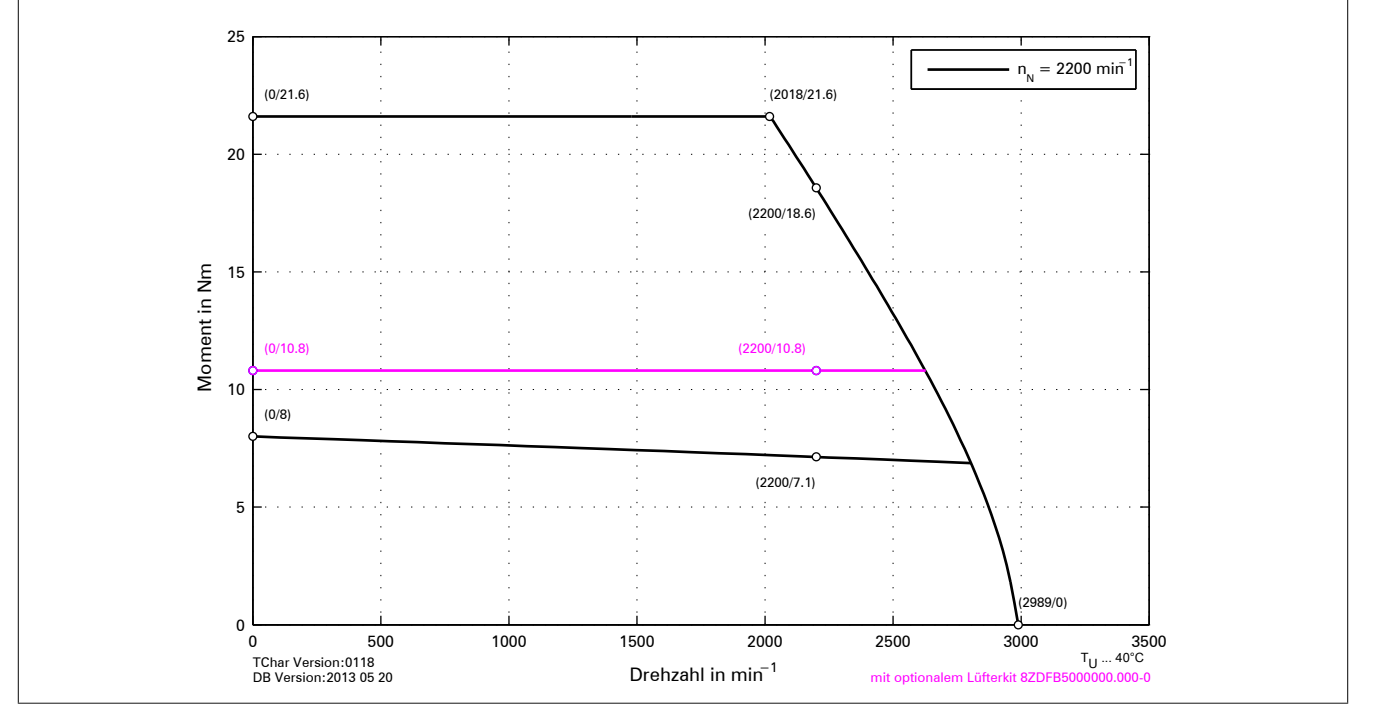

Abbildung 39: Drehzahl-Drehmomentkennlinie 8DI54e.ffggghi00-1

# **8DI55e.ffggghi00-1**

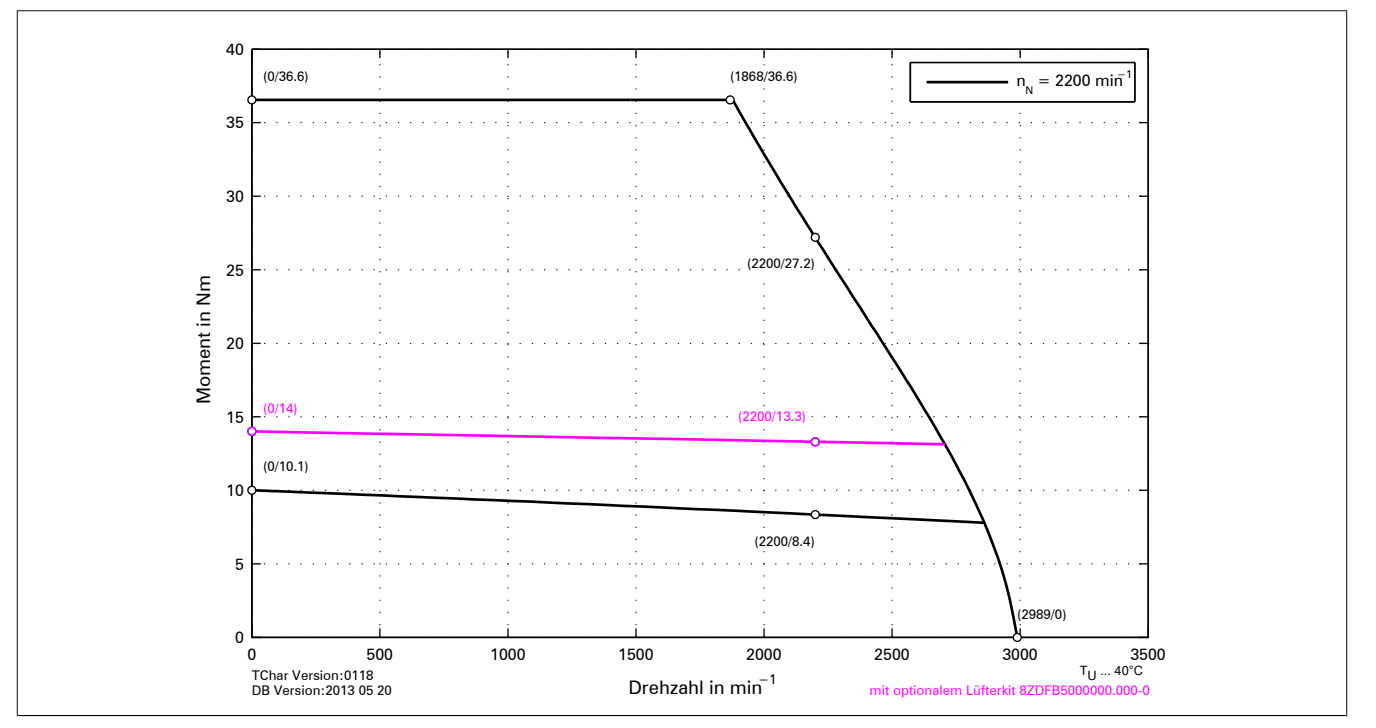

Abbildung 40: Drehzahl-Drehmomentkennlinie 8DI55e.ffggghi00-1

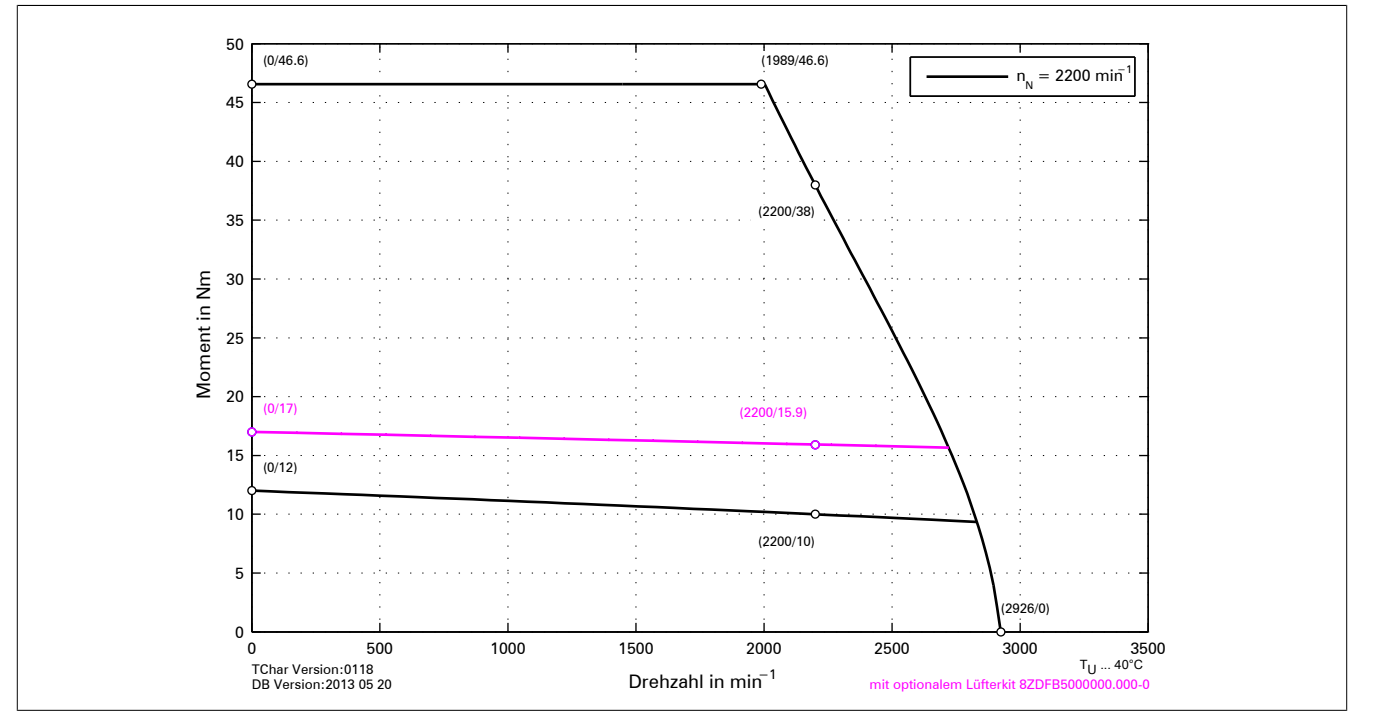

**8DI56e.ffggghi00-1**

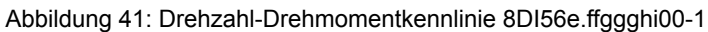

## **3.3.1.6.3 Drehzahl-Drehmomentkennlinie mit 750 VDC Zwischenkreisspannung**

# **8DI54e.ffggghi00-1**

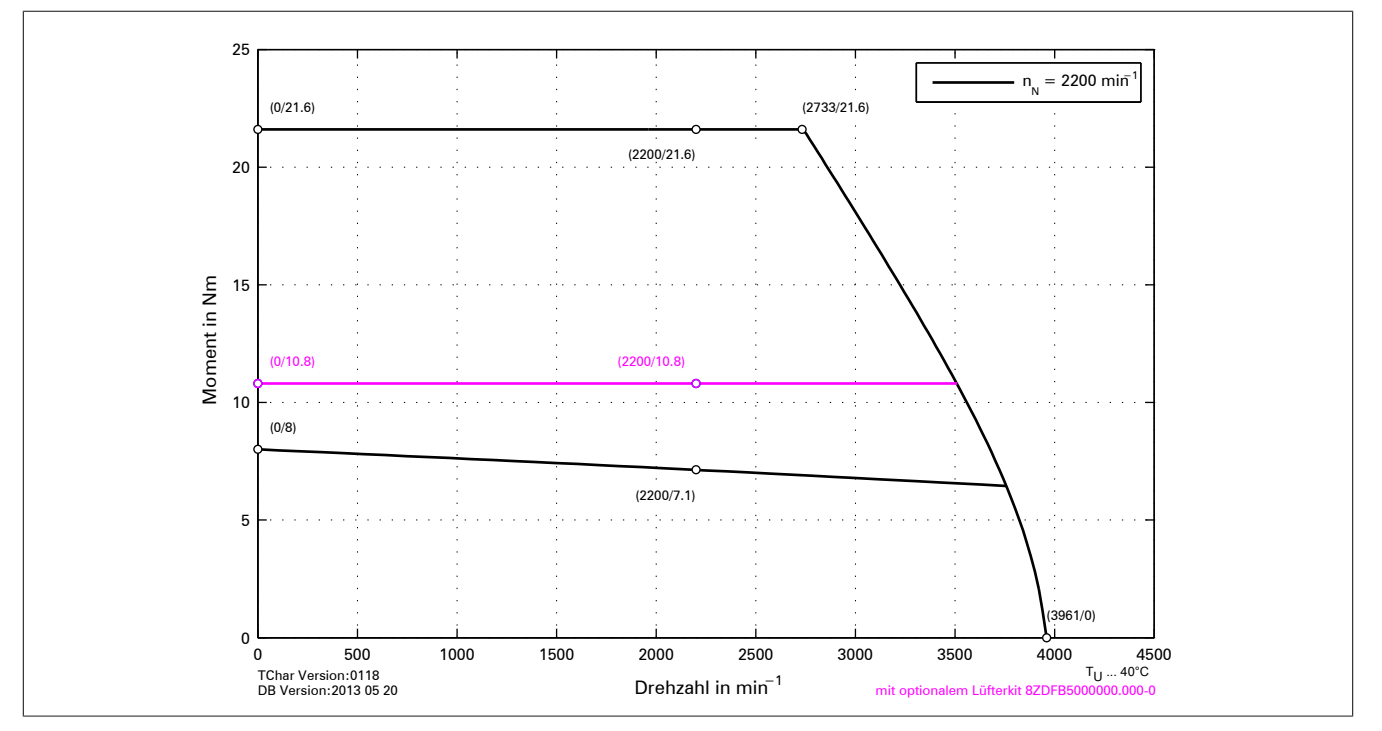

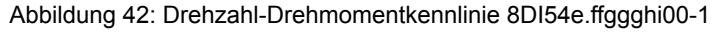

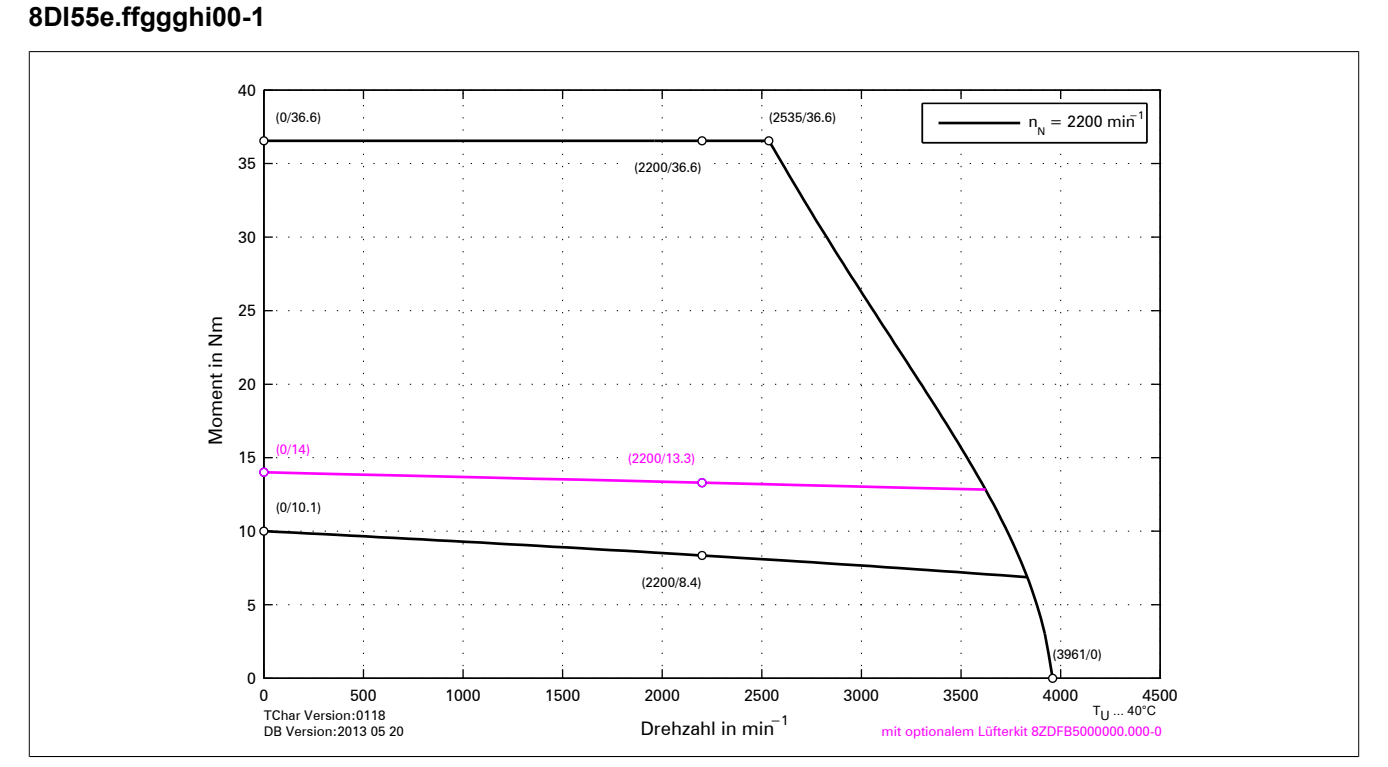

Abbildung 43: Drehzahl-Drehmomentkennlinie 8DI55e.ffggghi00-1

### **8DI56e.ffggghi00-1**

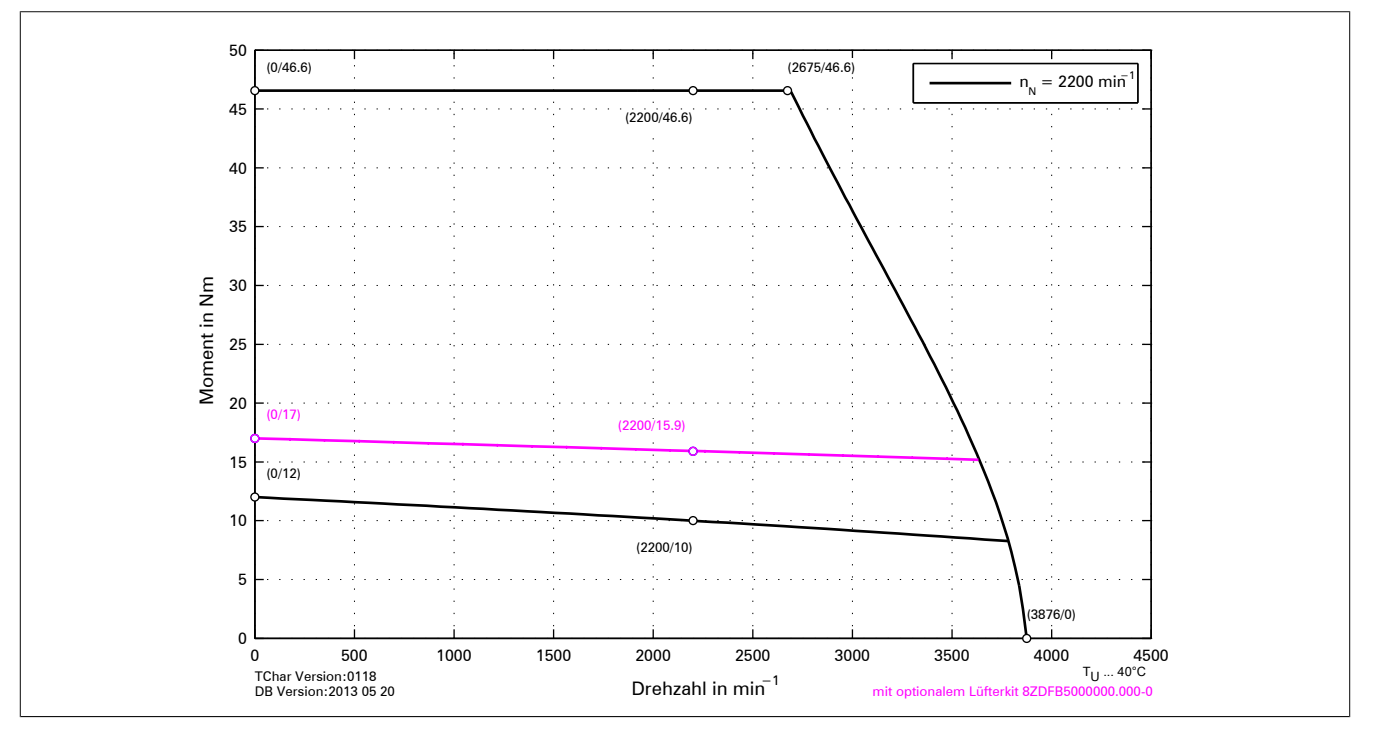

Abbildung 44: Drehzahl-Drehmomentkennlinie 8DI56e.ffggghi00-1

# **3.3.1.6.4 Zulässige Wellenbelastung**

Die Werte im unten angeführten Diagramm basieren auf einer mechanischen Lagerlebensdauer von 20000 Betriebsstunden.

Standardlagerung

#### **3.3.1.7 Anschlussbelegungen**

# **Gefahr!**

**Vor dem Arbeiten die Versorgung abklemmen und 5 Minuten warten um sicherzustellen, dass sich der Zwischenkreis des Antriebssystems entladen hat. Vorschriften beachten!**

# **Warnung!**

**Antriebssysteme können unter hoher elektrischer Spannung stehen. Stecker niemals unter Spannung abziehen oder aufstecken!**

# **Information:**

**Die Verdrahtung der Komponenten von B&R Antriebssystemen darf im Geltungsbereich von UL/CSA nur mit Kupferleitungen mit einer zulässigen Leitertemperatur von mindestens 75°C ausgeführt werden!**

# **3.3.1.7.1 Übersicht**

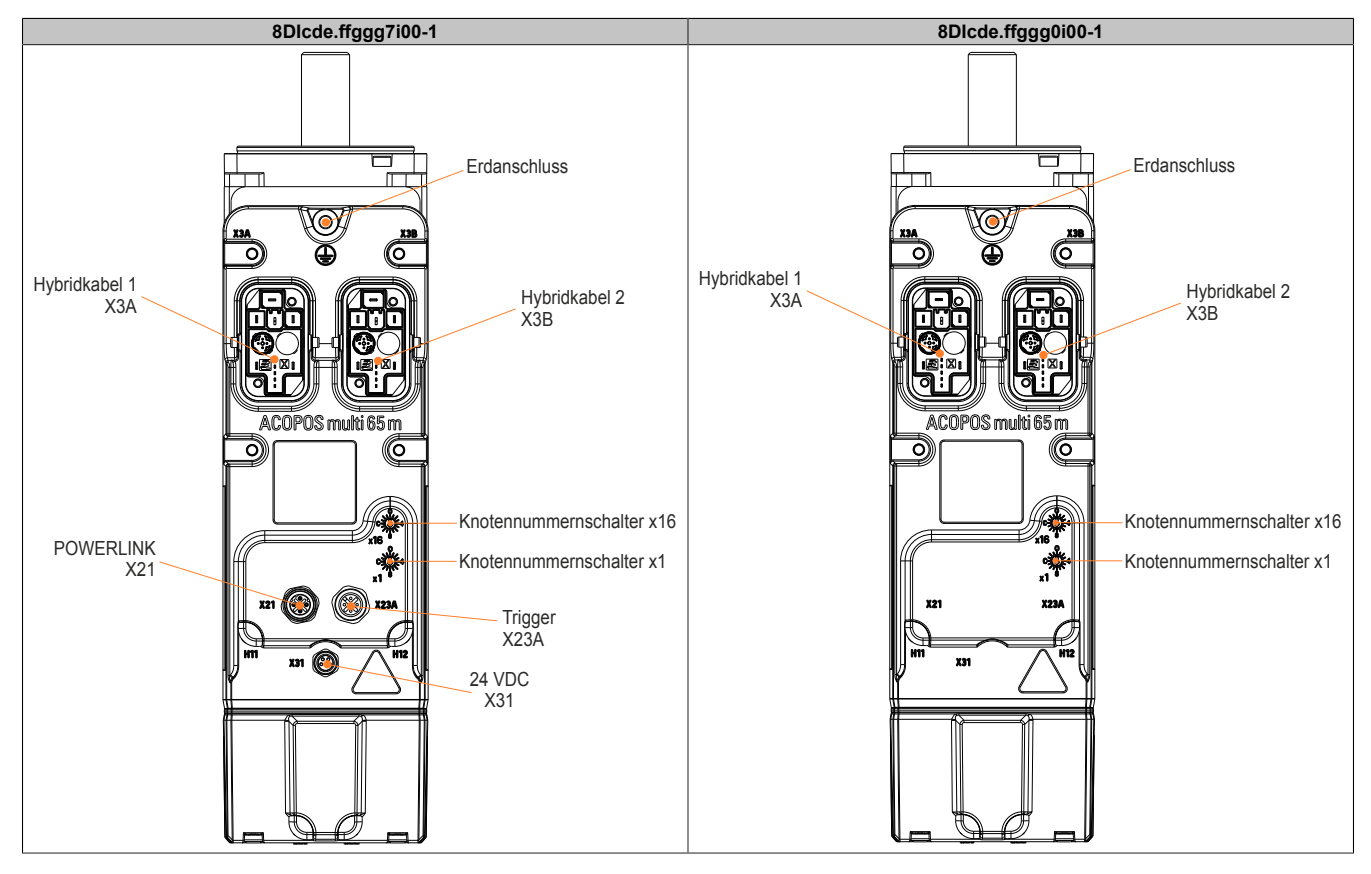

## **3.3.1.7.1.1 X21 (POWERLINK)**

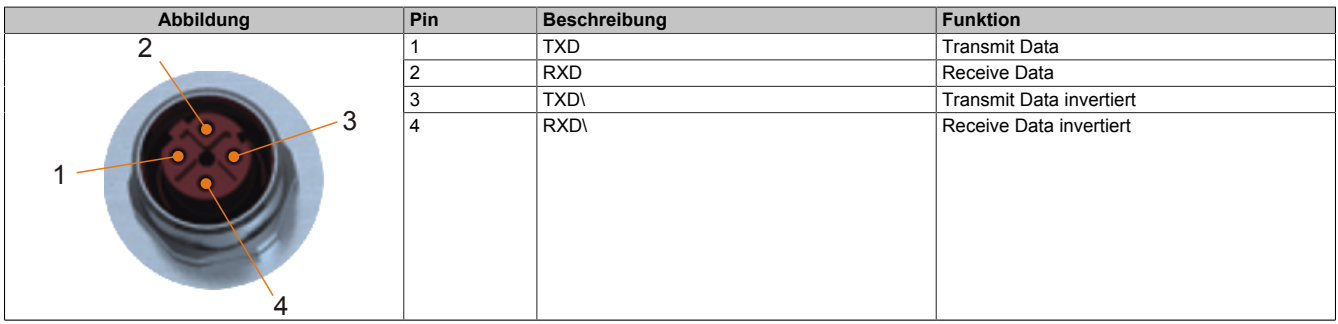

#### Tabelle 94: Anschlussbelegung Stecker X21

# **3.3.1.7.1.2 X23A (Trigger)**

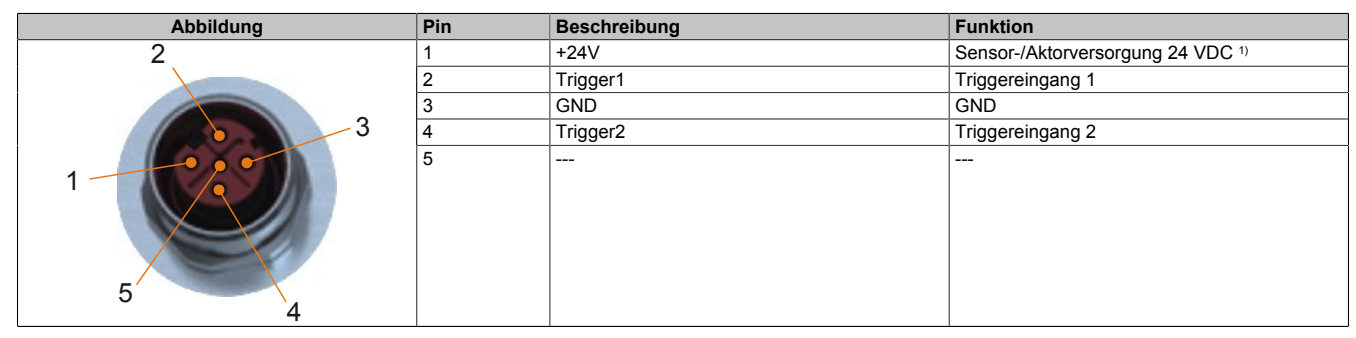

Tabelle 95: Anschlussbelegung Stecker X23A

1) Sensor-/Aktorversorgung darf nicht extern erfolgen.

#### **3.3.1.7.1.3 X31 (24 VDC Weiterleitung)**

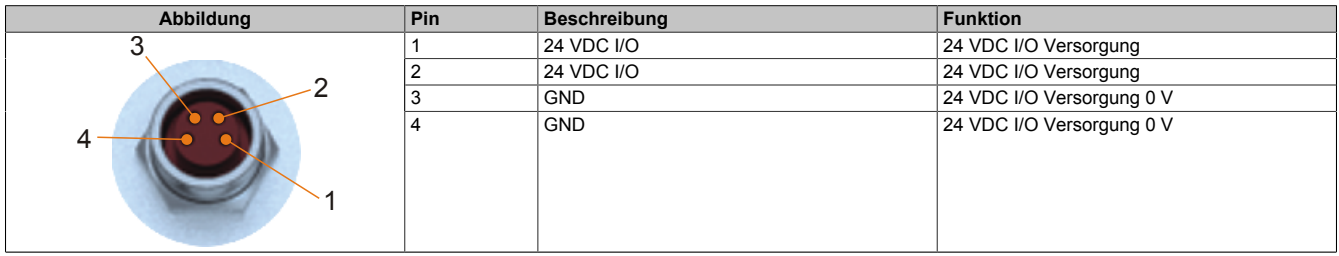

Tabelle 96: Anschlussbelegung Stecker X31

## **3.3.1.7.1.4 Erdanschluss (PE)**

Der Schutzleiter wird mittels eines Kabelschuhs am dafür vorgesehenen Gewindebolzen M5 befestigt.

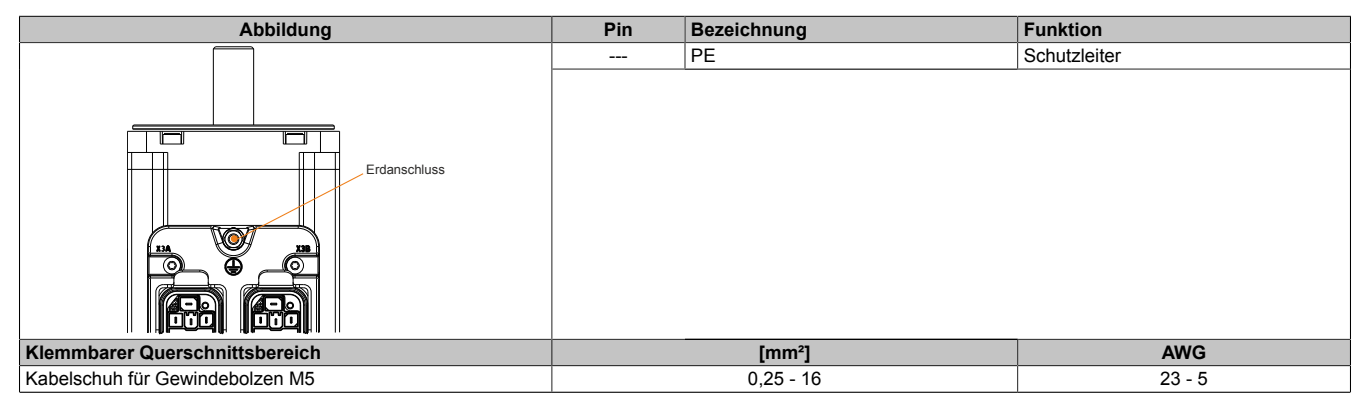

Tabelle 97: Erdanschluss (PE)

# **3.3.1.8 POWERLINK Knotennummerneinstellung**

Die POWERLINK Knotennummer kann mit zwei HEX Codierschaltern eingestellt werden, die sich auf der Oberseite des Moduls befinden:

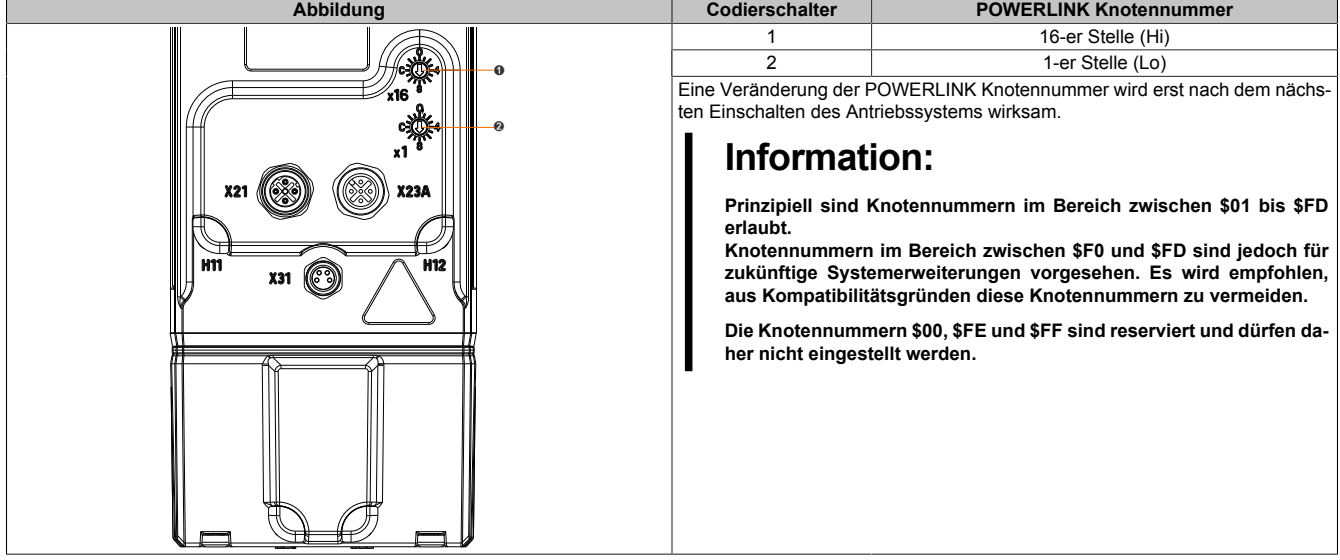

## **3.3.2 Zubehör**

#### **3.3.2.1 Kabel**

# **3.3.2.1.1 Kabel für 24 VDC Weiterleitung**

#### **3.3.2.1.1.1 Bestelldaten X67CA0P00.xxxx**

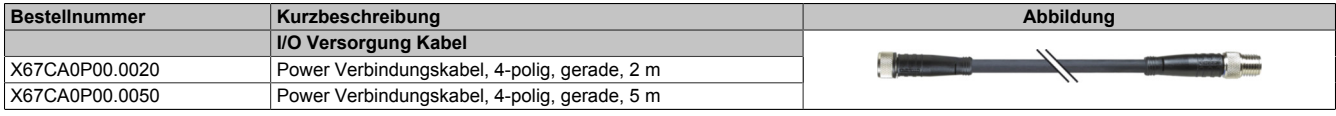

Tabelle 98: X67CA0P00.0020, X67CA0P00.0050 - Bestelldaten

#### **3.3.2.1.1.2 Technische Daten X67CA0P00.xxxx**

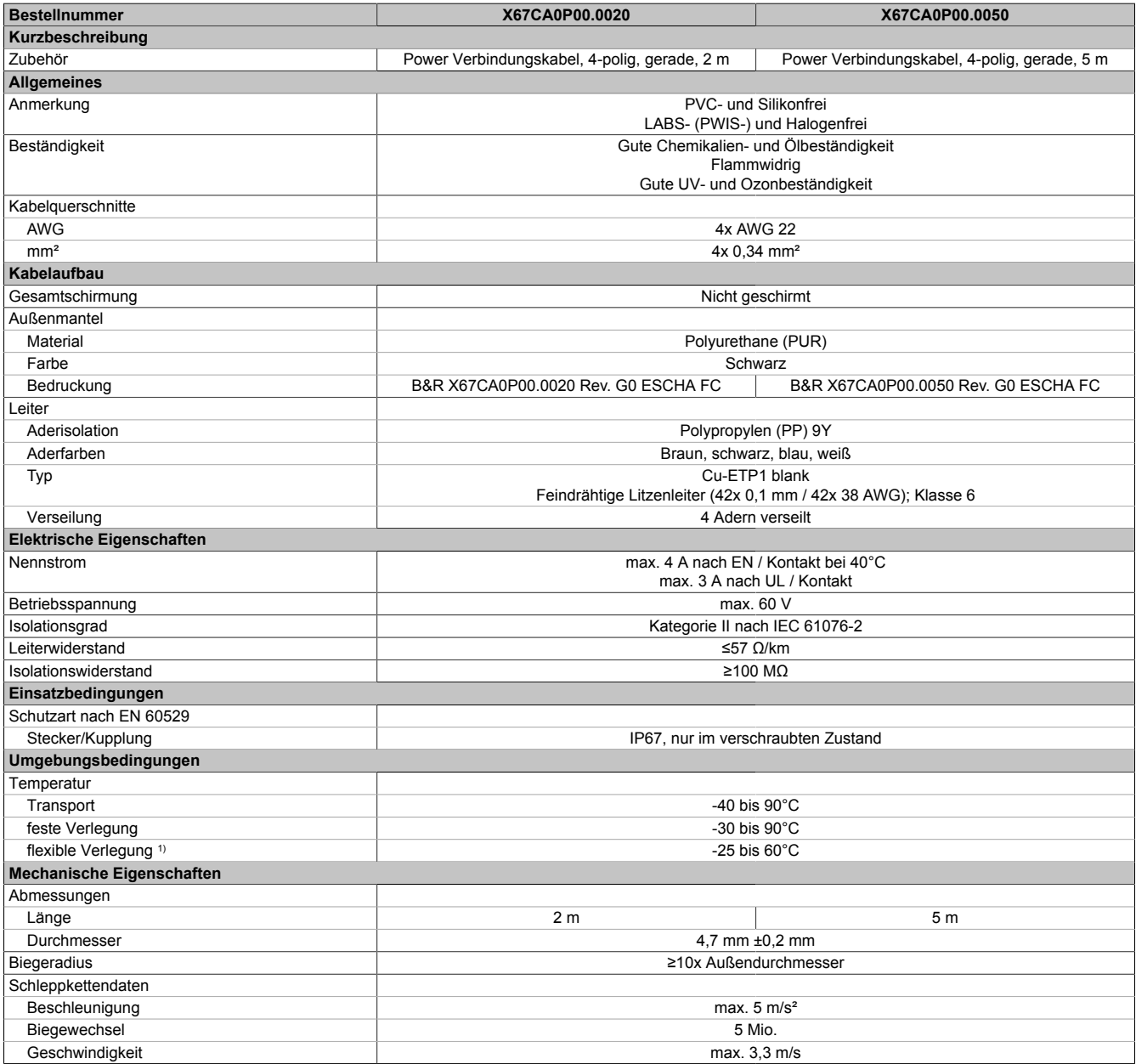

Tabelle 99: X67CA0P00.0020, X67CA0P00.0050 - Technische Daten

#### **3.3.2.1.1.3 Bestelldaten X67CA0P10.xxxx**

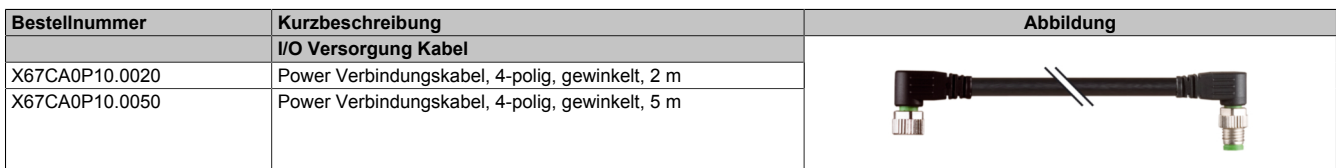

Tabelle 100: X67CA0P10.0020, X67CA0P10.0050 - Bestelldaten

## **3.3.2.1.1.4 Technische Daten X67CA0P10.xxxx**

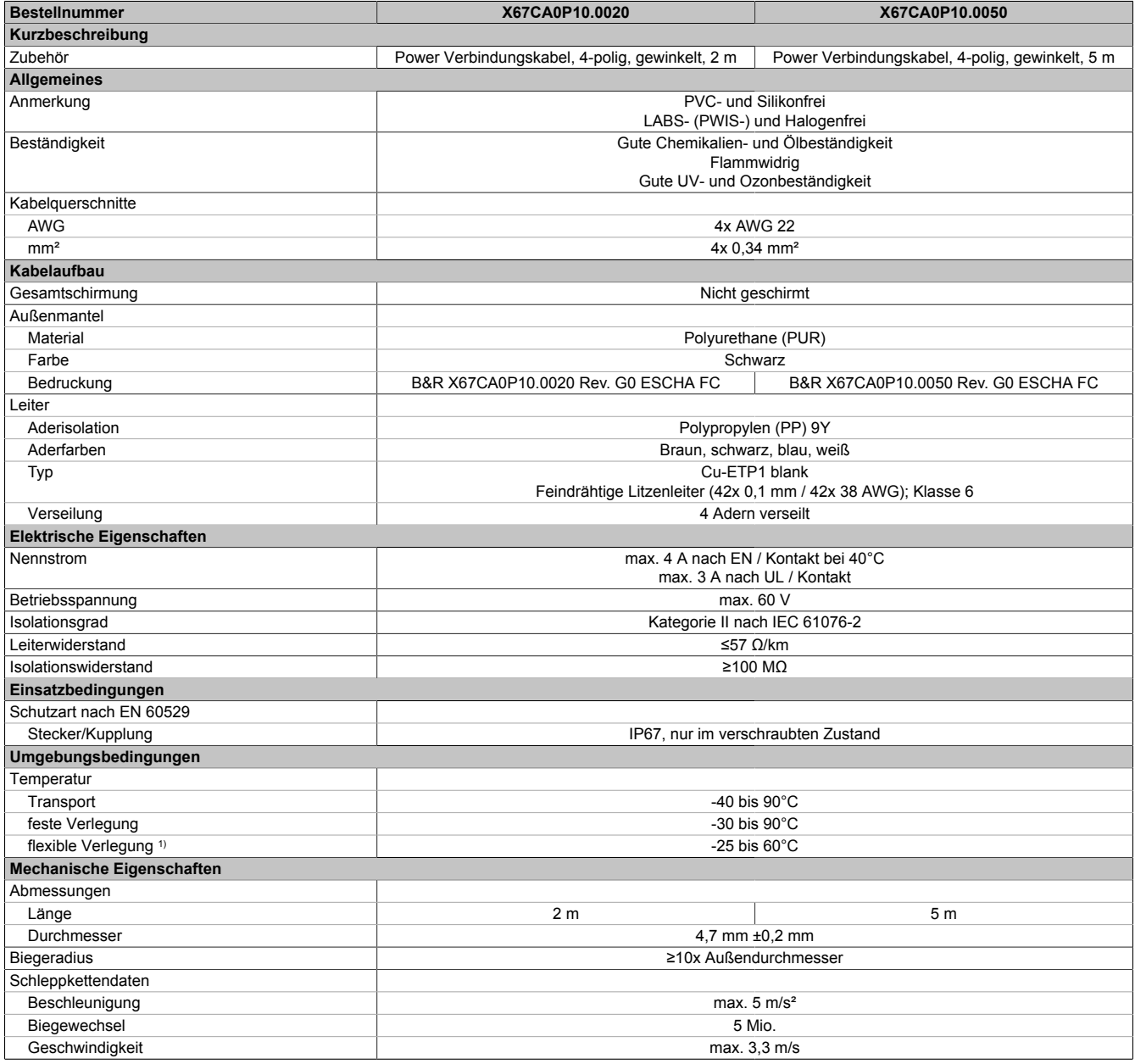

Tabelle 101: X67CA0P10.0020, X67CA0P10.0050 - Technische Daten

# **3.3.2.1.1.5 Bestelldaten X67CA0P40.xxxx**

| <b>Bestellnummer</b> | Kurzbeschreibung                          | Abbildung |
|----------------------|-------------------------------------------|-----------|
|                      | <b>IO Versorgung Kabel</b>                |           |
| X67CA0P40.0020       | Power Offenes Kabel, 4-polig, gerade, 2 m |           |
| X67CA0P40.0050       | Power Offenes Kabel, 4-polig, gerade, 5 m |           |
|                      |                                           |           |
|                      |                                           |           |

Tabelle 102: X67CA0P40.0020, X67CA0P40.0050 - Bestelldaten

# **3.3.2.1.1.6 Technische Daten X67CA0P40.xxxx**

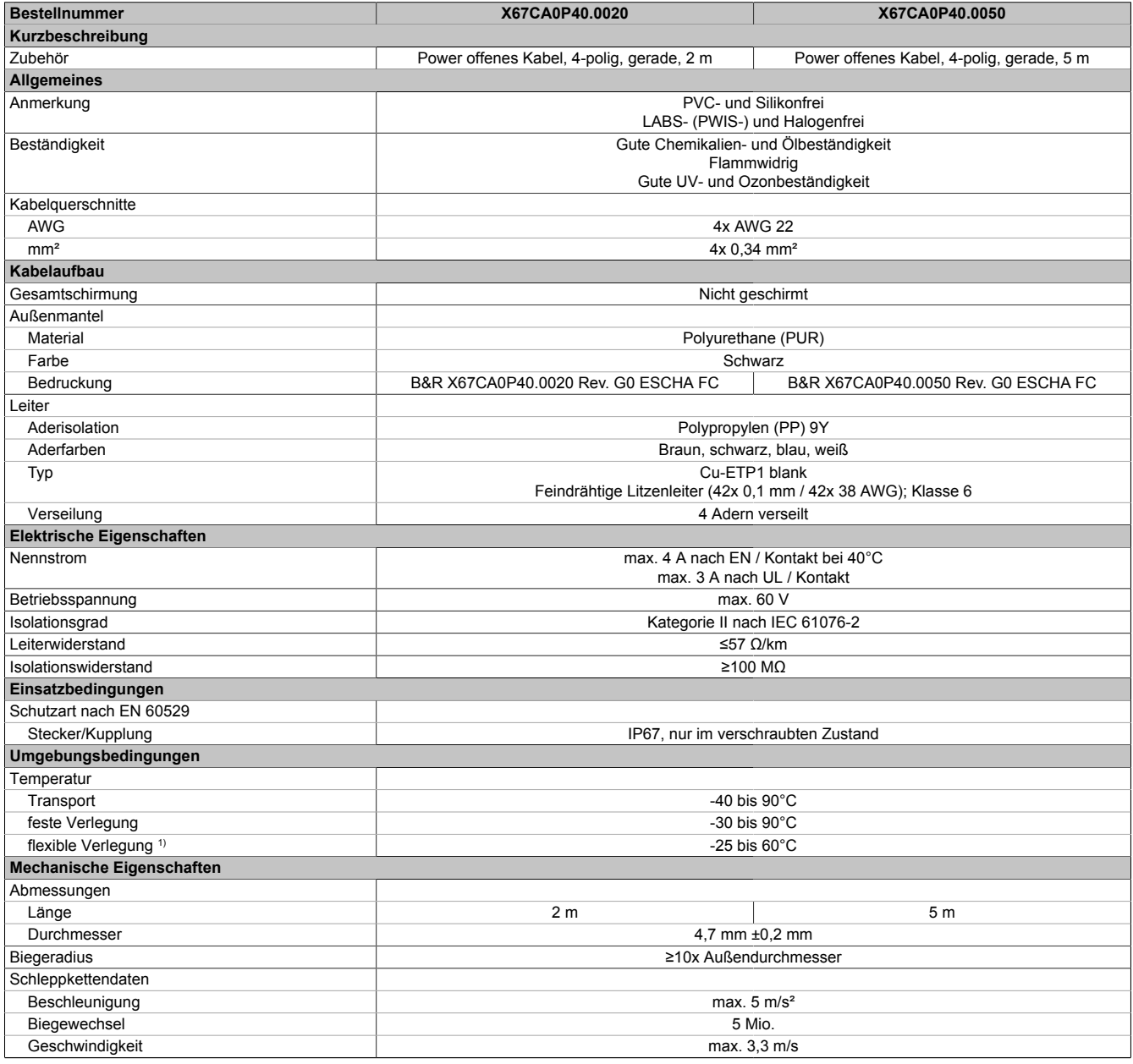

Tabelle 103: X67CA0P40.0020, X67CA0P40.0050 - Technische Daten

### **3.3.2.1.2 POWERLINK-Kabel**

#### **3.3.2.1.2.1 Bestelldaten X67CA0E41.xxxx**

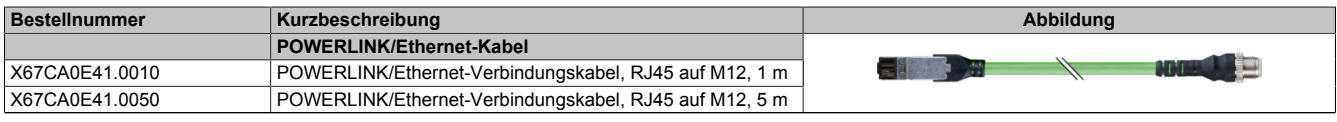

Tabelle 104: X67CA0E41.0010, X67CA0E41.0050 - Bestelldaten

## **3.3.2.1.2.2 Technische Daten X67CA0E41.xxxx**

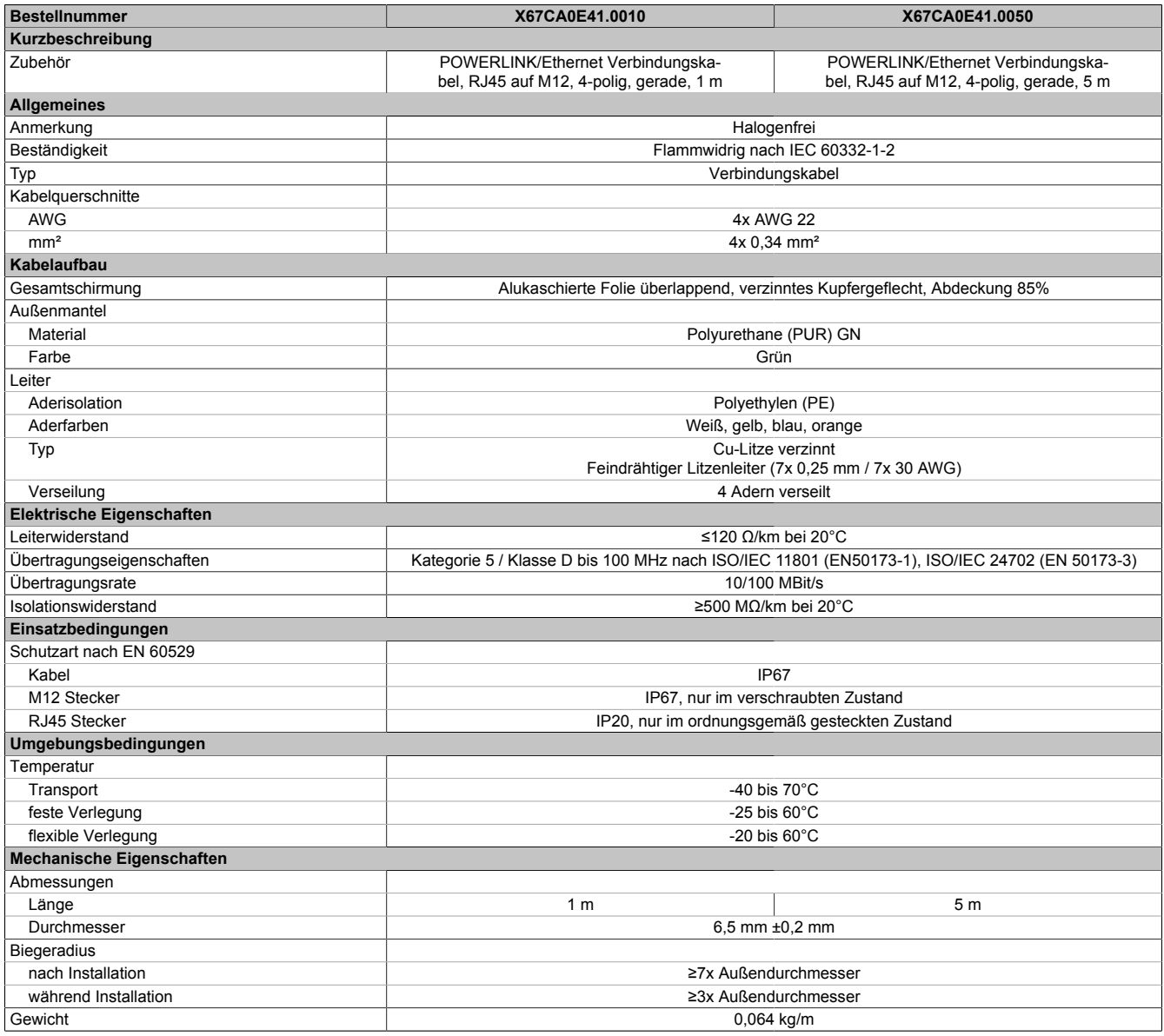

Tabelle 105: X67CA0E41.0010, X67CA0E41.0050 - Technische Daten

#### **3.3.2.1.2.3 Bestelldaten X67CA0E61.xxxx**

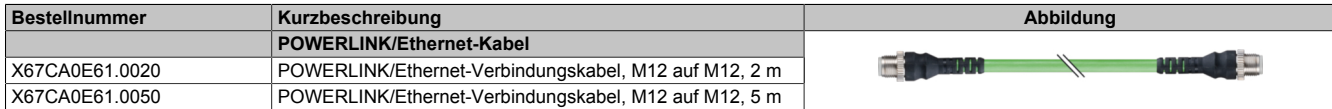

Tabelle 106: X67CA0E61.0020, X67CA0E61.0050 - Bestelldaten

## **3.3.2.1.2.4 Technische Daten X67CA0E61.xxxx**

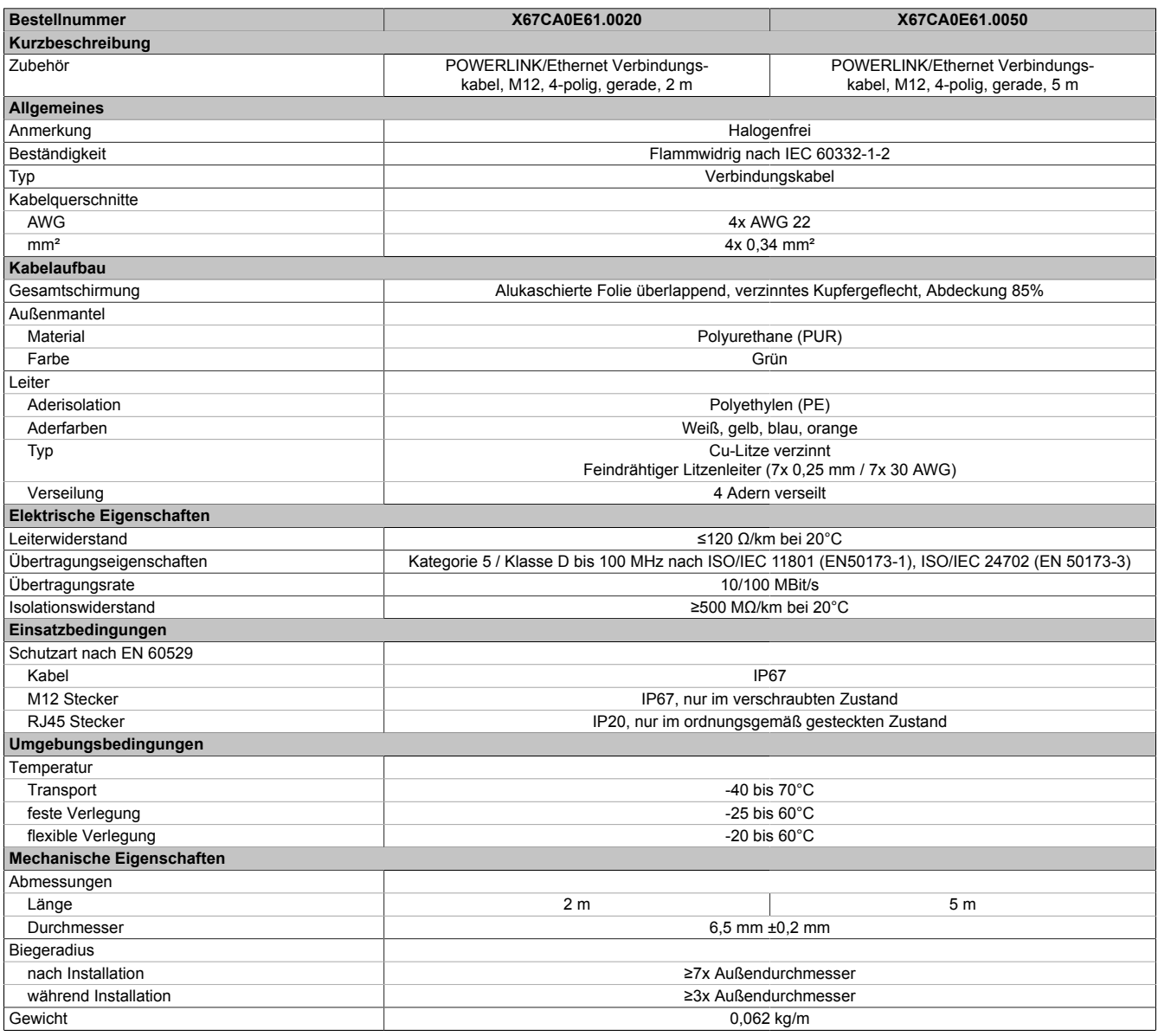

Tabelle 107: X67CA0E61.0020, X67CA0E61.0050 - Technische Daten

# **3.3.2.1.3 Sensorkabel**

#### **3.3.2.1.3.1 Bestelldaten X67CA0A41.xxxx**

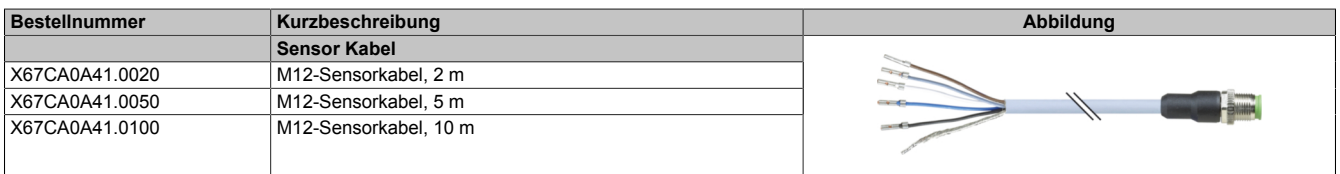

Tabelle 108: X67CA0A41.0020, X67CA0A41.0050, X67CA0A41.0100 - Bestelldaten

# **3.3.2.1.3.2 Technische Daten X67CA0A41.xxxx**

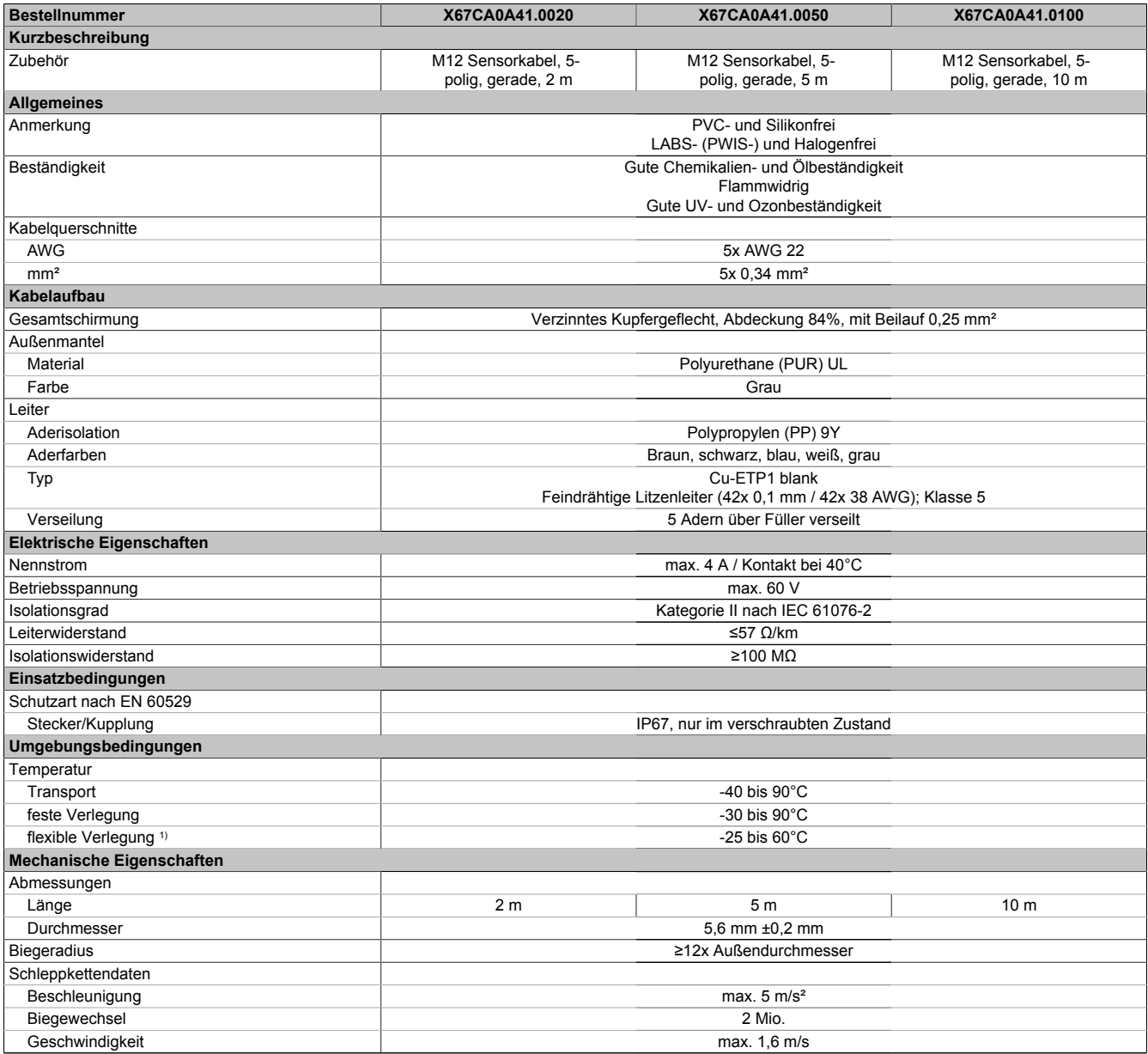

Tabelle 109: X67CA0A41.0020, X67CA0A41.0050, X67CA0A41.0100 - Technische Daten

#### **3.3.2.1.3.3 Bestelldaten X67CA0A51.xxxx**

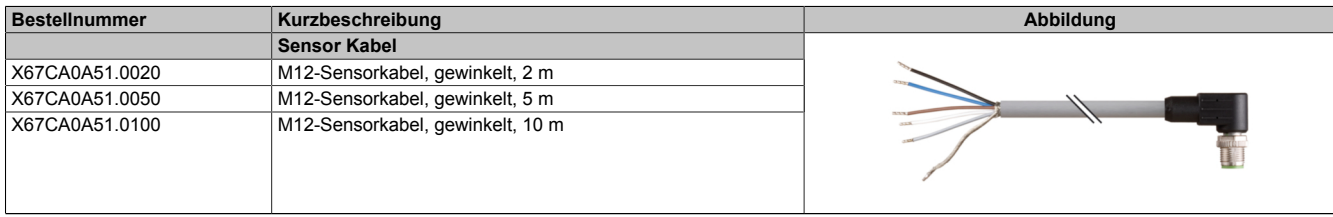

Tabelle 110: X67CA0A51.0020, X67CA0A51.0050, X67CA0A51.0100 - Bestelldaten

### **3.3.2.1.3.4 Technische Daten X67CA0A51.xxxx**

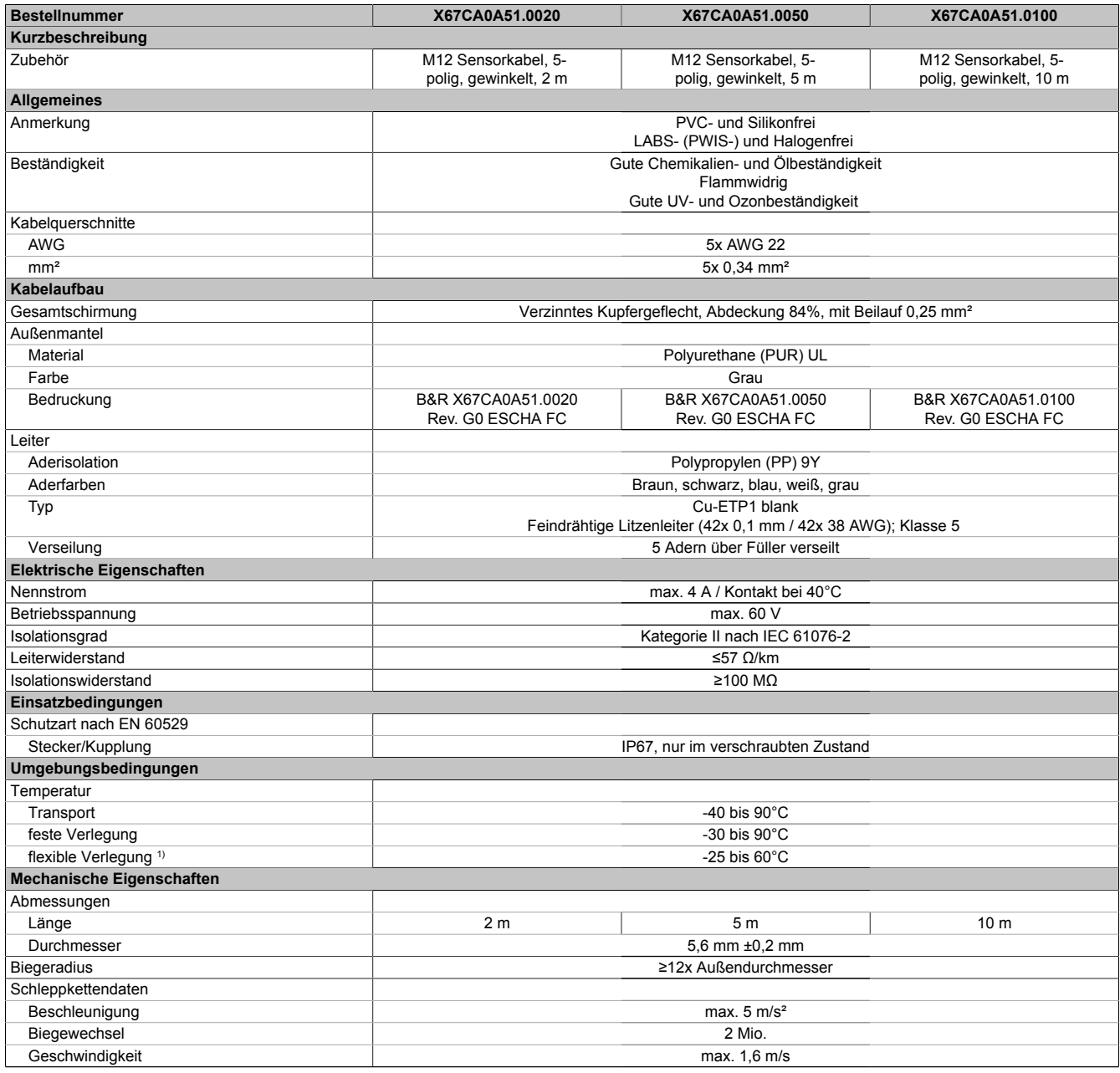

Tabelle 111: X67CA0A51.0020, X67CA0A51.0050, X67CA0A51.0100 - Technische Daten

1) Im Schleppkettenbetrieb

#### **3.3.2.2 Lüfterkits**

Die ACOPOSmotor Module 8DI können je nach Baugröße optional mit einem Lüfterkit ausgerüstet werden. Durch das Lüfterkit verbessern sich die Nenndaten der ACOPOSmotor Module 8DI erheblich (siehe Drehzahl-/Drehmomentkennlinie des jeweiligen ACOPOSmotor Moduls 8DI).

# **Information:**

**ACOPOSmotor Module 8DI berücksichtigen über die Auswertung des modulinternen Temperatursensors die Verbesserung der Nenndaten durch Lüfterkits 8ZDFB automatisch. Eine Anpassung von Motorparametern in Automation Studio ist daher nicht erforderlich.**

**In Servosoft steht für ACOPOSmotor Module 8DI mit und ohne Lüfterkits 8ZDFB jeweils ein eigener Datensatz zur Verfügung.**

#### **3.3.2.2.1 8ZDFB4000000.000-0**

#### **3.3.2.2.1.1 Bestelldaten**

| <b>Bestellnummer</b> | Kurzbeschreibung                        | Abbildung |
|----------------------|-----------------------------------------|-----------|
|                      | Lüfterkits                              |           |
| 8ZDFB4000000.000-0   | ACOPOSmotor Lüfterkit für Module 8DI4xx |           |

Tabelle 112: 8ZDFB4000000.000-0 - Bestelldaten

#### **3.3.2.2.1.2 Technische Daten**

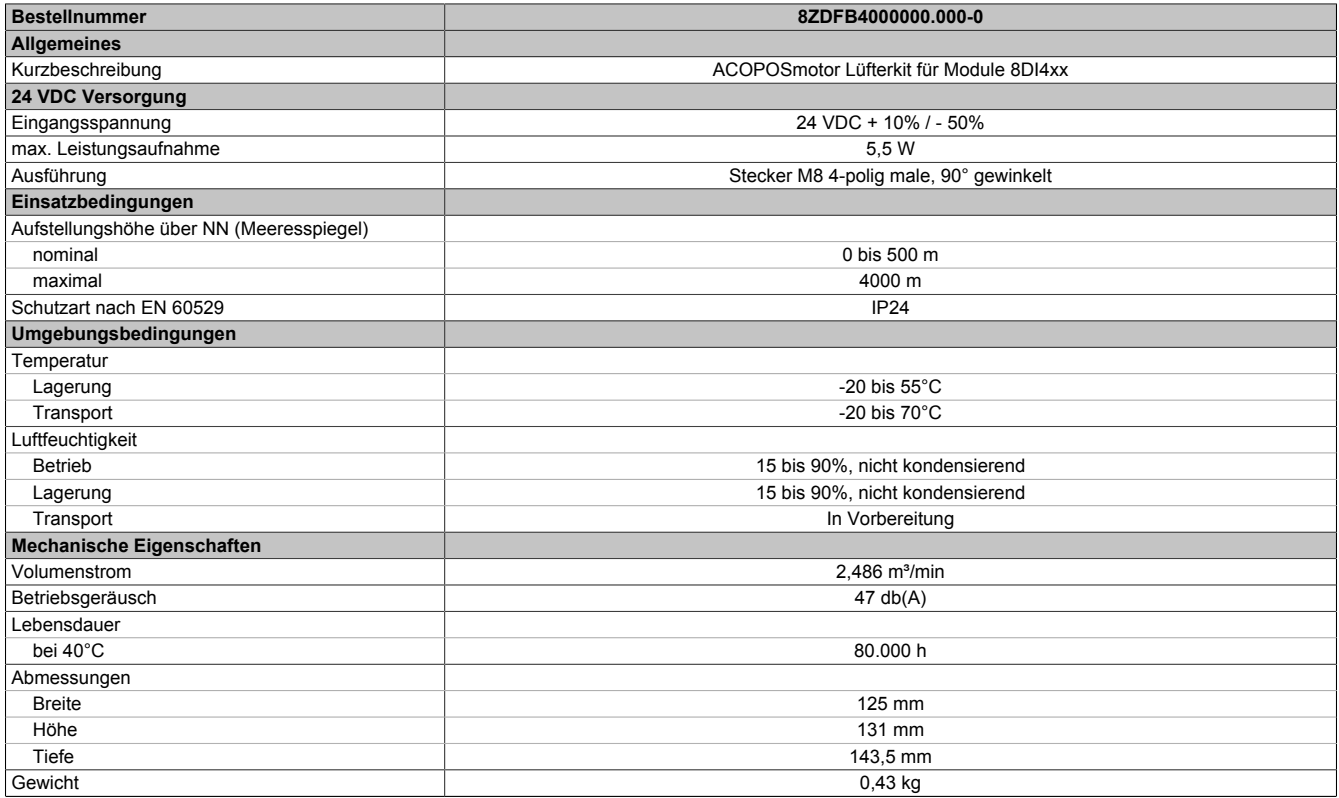

Tabelle 113: 8ZDFB4000000.000-0 - Technische Daten

# **3.3.2.2.1.3 Maßblatt**

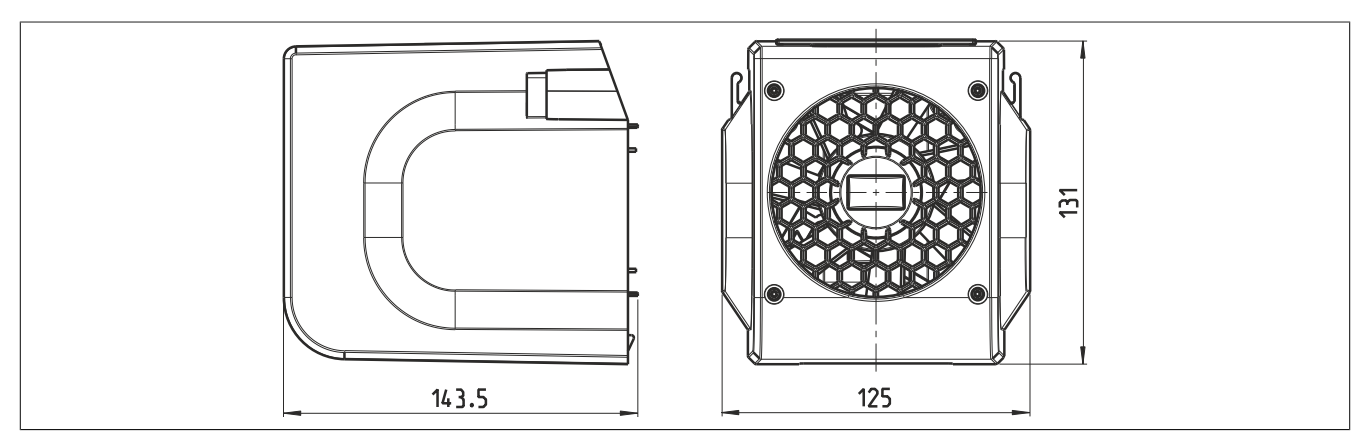

Abbildung 45: Abmessungen 8ZDFB4000000.000-0

# **3.3.2.2.2 8ZDFB5000000.000-0**

# **3.3.2.2.2.1 Bestelldaten**

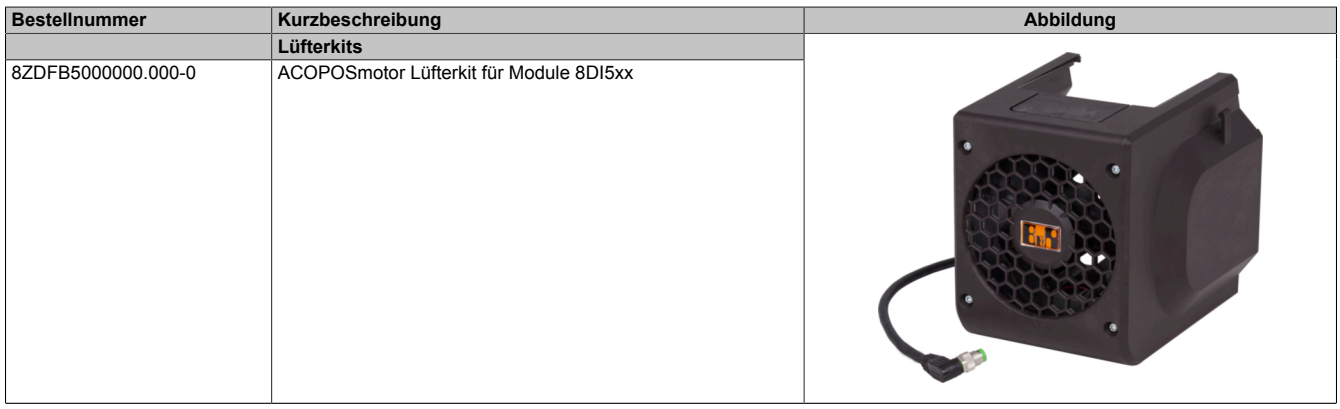

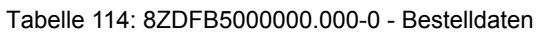

#### **3.3.2.2.2.2 Technische Daten**

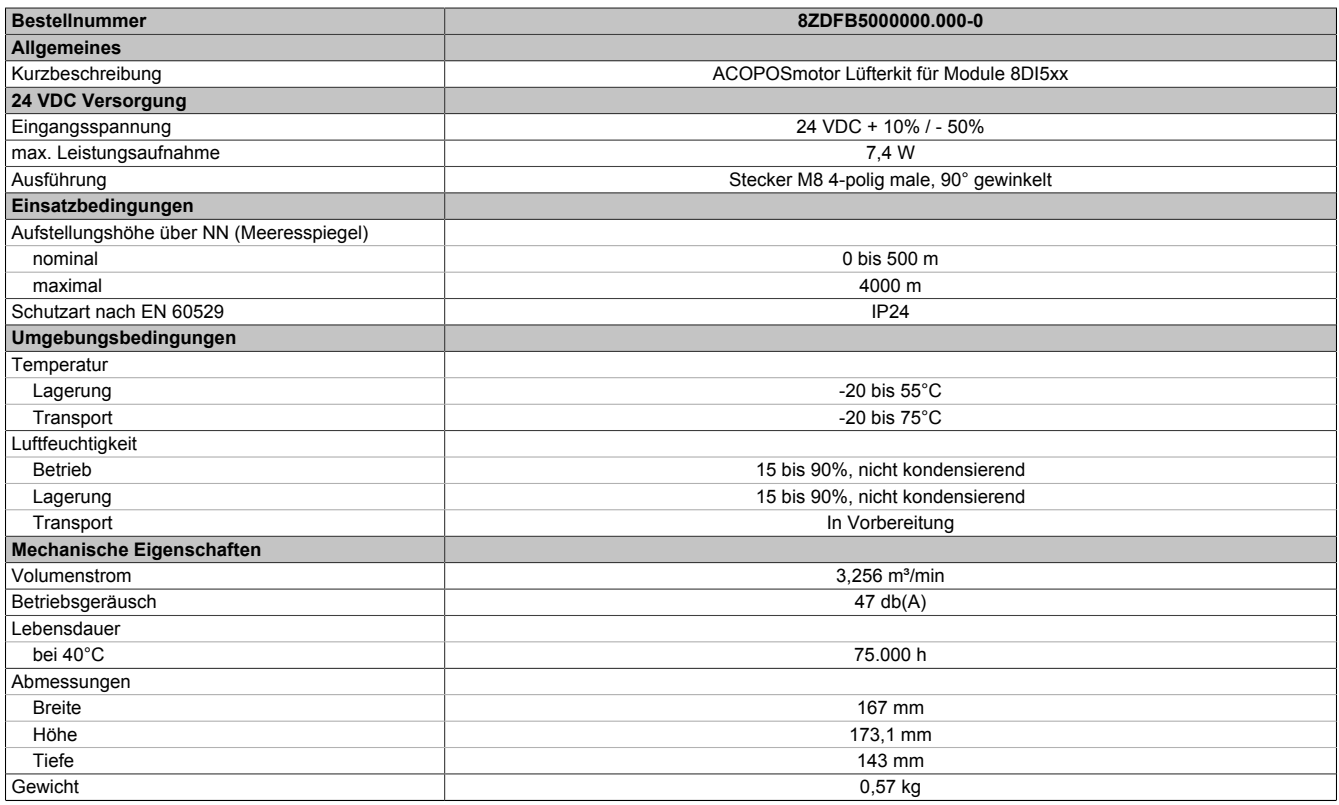

Tabelle 115: 8ZDFB5000000.000-0 - Technische Daten

# **3.3.2.2.2.3 Maßblatt**

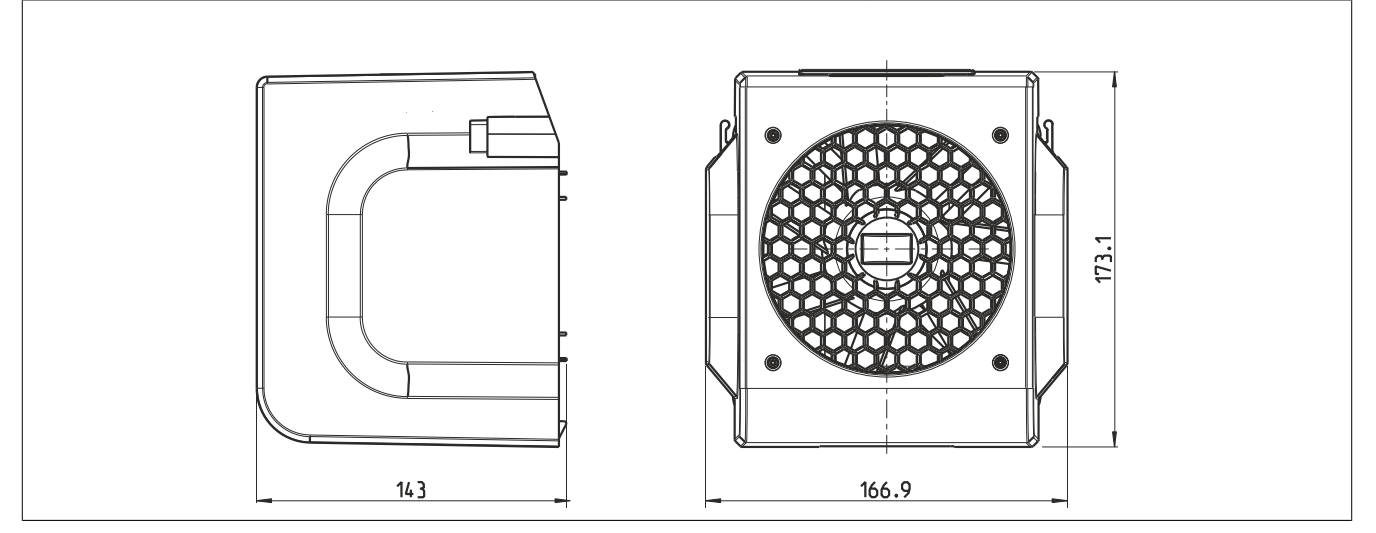

Abbildung 46: Abmessungen 8ZDFB5000000.000-0

# **3.3.3 Montage**

# **3.3.3.1 Maßblätter und Einbaumaße**

# **3.3.3.1.1 Baugröße 3**

# **8DI3dS.ffggghi00-1**

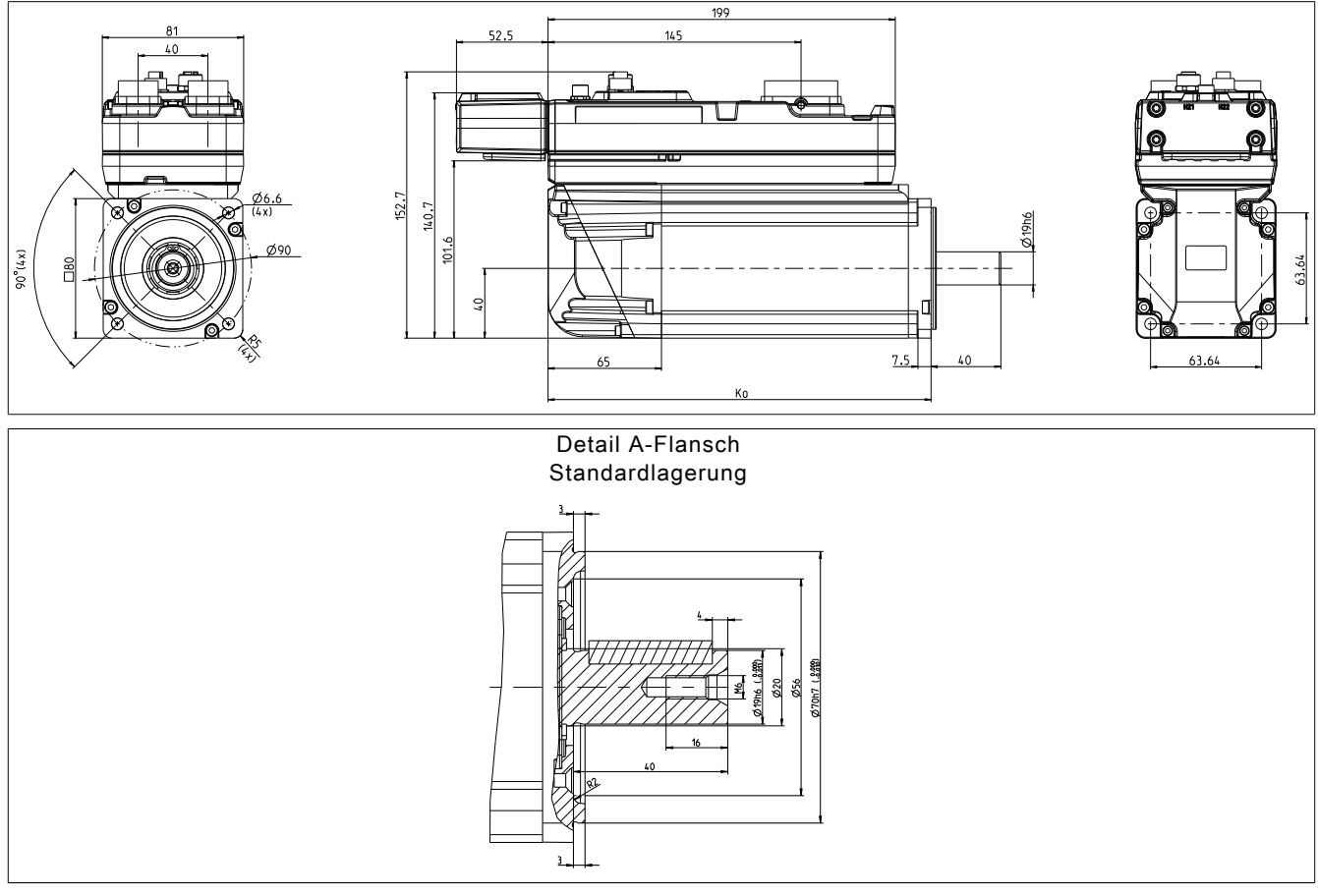

Abbildung 47: Flanschdetails

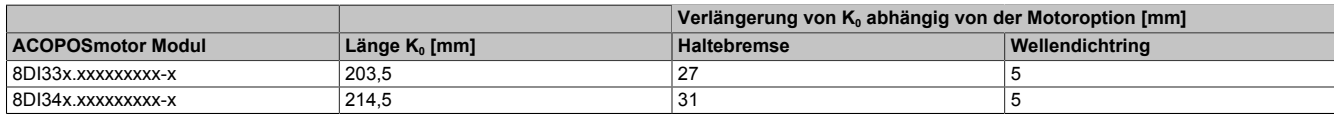

# **3.3.3.1.2 Baugröße 4**

# **8DI4dS.ffggghi00-1**

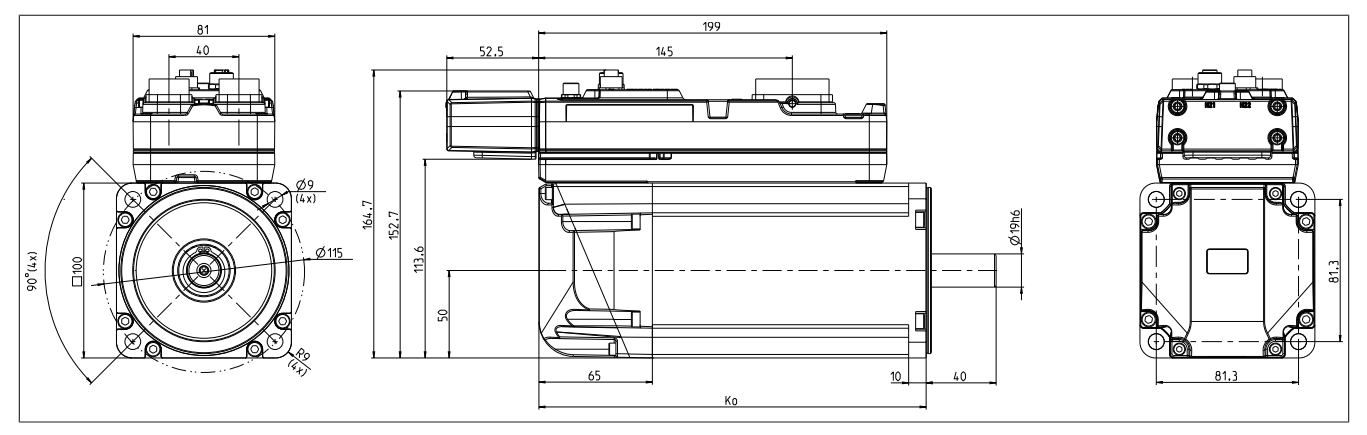

# **mit optionalem Lüfterkit 8ZDFB4000000.000-0**

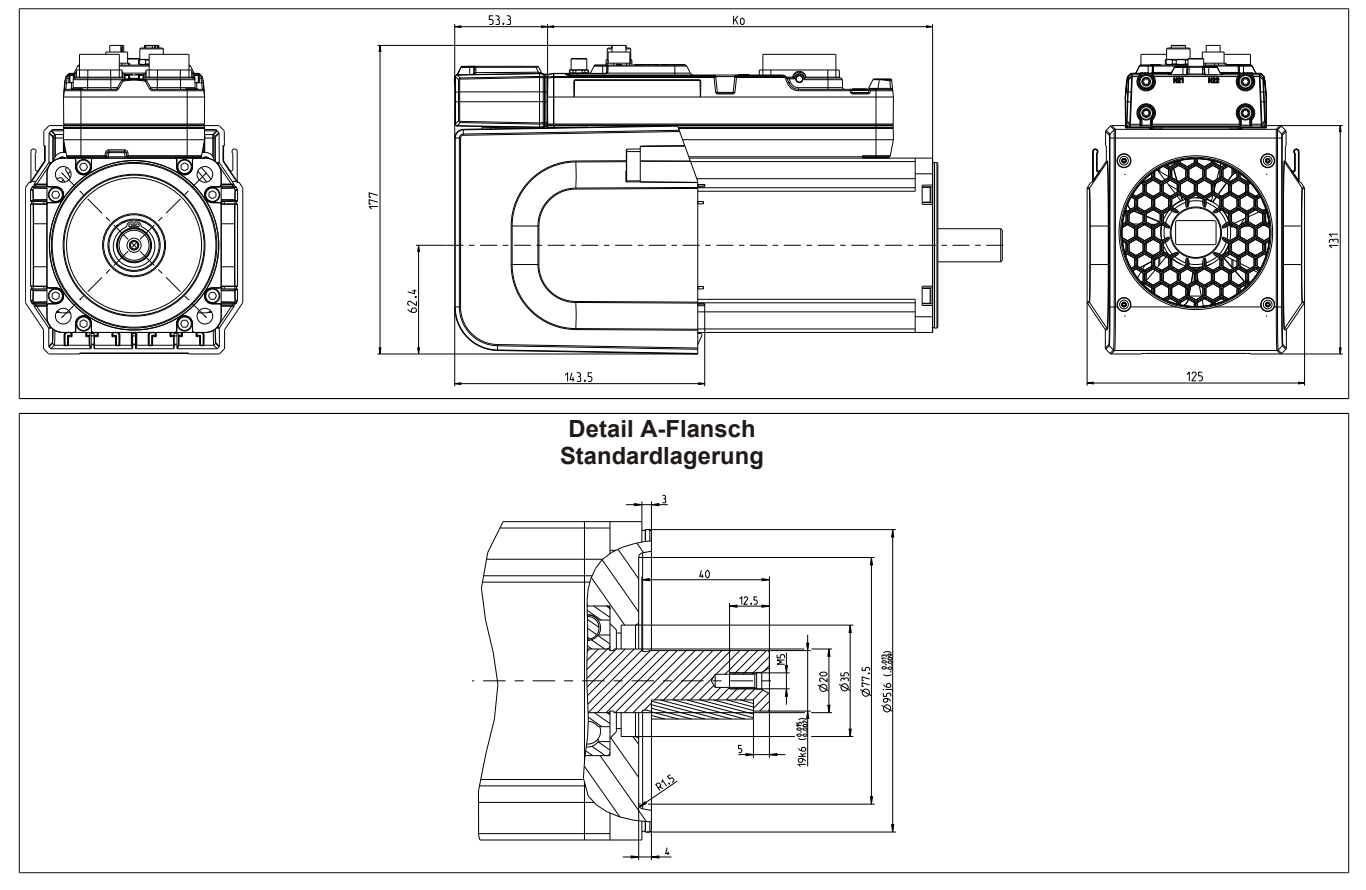

Abbildung 48: Flanschdetails

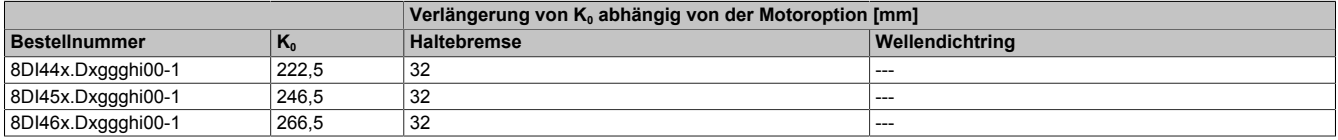

# **3.3.3.1.3 Baugröße 5**

# **8DI5dS.ffggghi00-1**

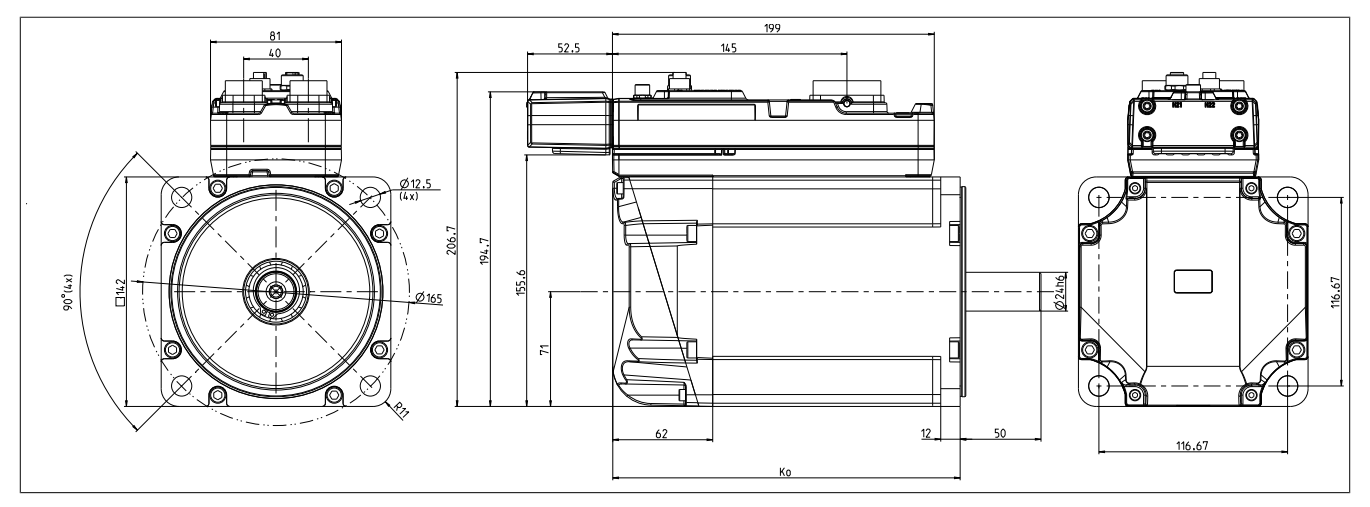

# **mit optionalem Lüfterkit 8ZDFB5000000.000-0**

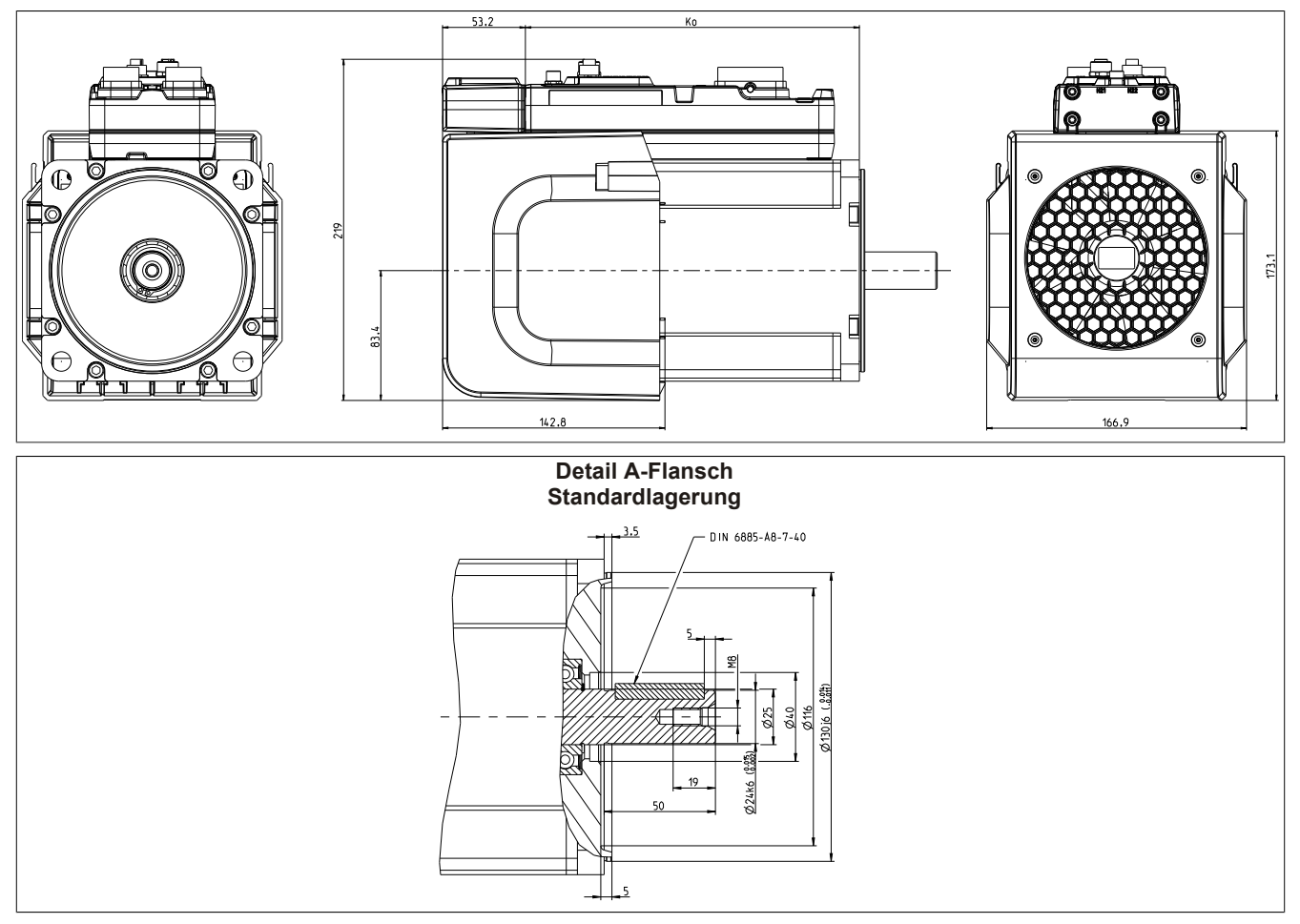

#### Abbildung 49: Flanschdetails

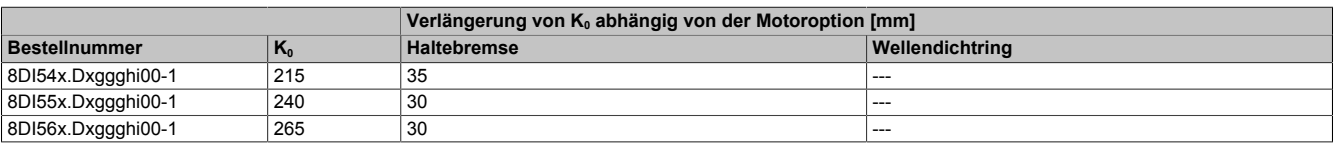

# **3.3.4 Dimensionierung**

Siehe Anwenderhandbuch Dezentrale Antriebstechnik, Kapitel "ACOPOSmotor SafeMOTION / Dimensionierung".

# **4 ACOPOS P3 SafeMOTION**

# **4.1 Technische Daten**

# **4.1.1 Bestellschlüssel SafeMOTION**

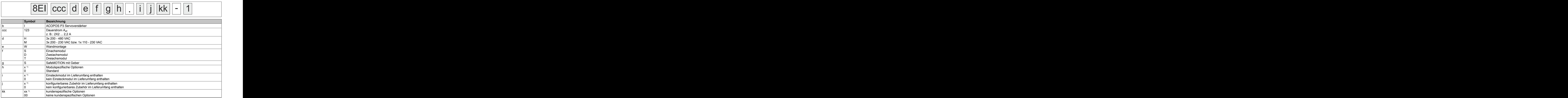

Tabelle 116: Bestellschlüssel ACOPOS P3 Servoverstärker 8EI

1) Platzhalter für die jeweilige Option bzw. Konfiguration

#### **4.1.1.1 Einsteckmodule (i)**

ACOPOS P3 Servoverstärker 8EI können mit oder ohne inkludiertem Einsteckmodul konfiguriert werden. Das jeweils ausgewählte Einsteckmodul erweitert den Lieferumfang und wird in der Produktverpackung des Servoverstärkers mitgeliefert.

| Bestellcode (i) | Einsteckmodul                                          |                         |
|-----------------|--------------------------------------------------------|-------------------------|
| $\overline{A}$  | Resolver 1x Interface                                  | 8EAC0122.001-1          |
| C               | Resolver 3x Interface                                  | 8EAC0122.003-1          |
| D               | Digital I/O Interface                                  | 8EAC0130.000-1          |
| H               | Multigeberinterface digital 1x Interface               | 8EAC0150.001-1          |
|                 | Multigeberinterface digital 3x Interface               | 8EAC0150.003-1          |
| K               | Inkrementalgeber 1x Interface                          | 8EAC0151.001-1          |
|                 | Inkrementalgeber 3x Interface                          | 8EAC0151.003-1          |
| M               | Multigeberinterface analog 1x Interface                | 8EAC0152.001-1          |
| N               | Multigeberinterface analog 3x Interface                | 8EAC0152.003-1          |
| P               | Digital<br>$UO$<br>Interface<br>mit<br>8TB0230.221A-00 | Klemme   8EAC0130.000-1 |
| $\mathbf{0}$    | Kein Einsteckmodul im Lieferumfang                     |                         |

Tabelle 117: Einsteckmodule (i)

# **4.1.2 Servoverstärker 8EI SafeMOTION**

#### **4.1.2.1 Anzeigen**

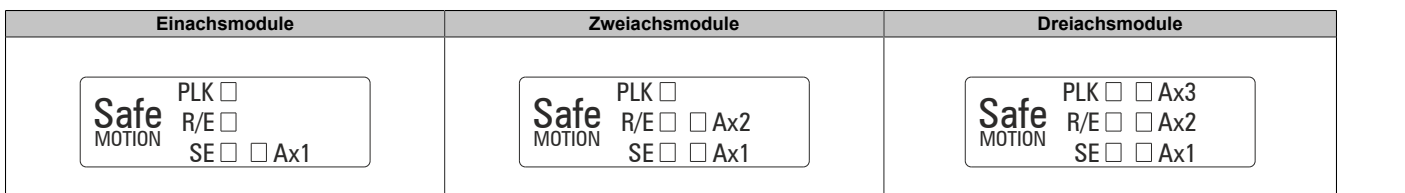

Tabelle 118: Servoverstärker 8EI SafeMOTION-Anzeigen

#### **4.1.2.1.2 LED-Status POWERLINK**

| <b>Beschriftung</b> | Farbe  | Beschreibung             |                                                                                                    |
|---------------------|--------|--------------------------|----------------------------------------------------------------------------------------------------|
| <b>PLK</b>          | grün   | grün blinkend (einfach)  | Der Client erkennt einen gültigen POWERLINK Frame am Netzwerk.                                       |
|                     |        | grün blinkend (zweifach) | Zyklischer Betrieb am Netzwerk; der Client selbst befindet sich noch nicht im zyklischen<br>Betrieb. |
|                     |        | grün blinkend (dreifach) | Der zyklische Betrieb des Clients ist in Vorbereitung.                                               |
|                     |        | grün leuchtend           | Der Client befindet sich im zyklischen Betrieb.                                                      |
|                     |        | grün flackernd           | Der Client befindet sich nicht im zyklischen Betrieb und erkennt auch keinen weiteren                |
|                     |        |                          | Teilnehmer im Netzwerk, der sich im zyklischen Betrieb befindet.                                     |
|                     | rot    | rot leuchtend            | Die POWERLINK Knotennummer des Moduls ist 0.                                                         |
|                     |        | rot/grün blinkend        | Der Client befindet sich im Fehlerzustand (Ausfall des zyklischen Betriebs).                         |
|                     | orange | orange leuchtend         | Modul bootet                                                                                         |

Tabelle 119: LED-Status POWERLINK

## **4.1.2.1.3 LED-Status Ax1/Ax2/Ax3**

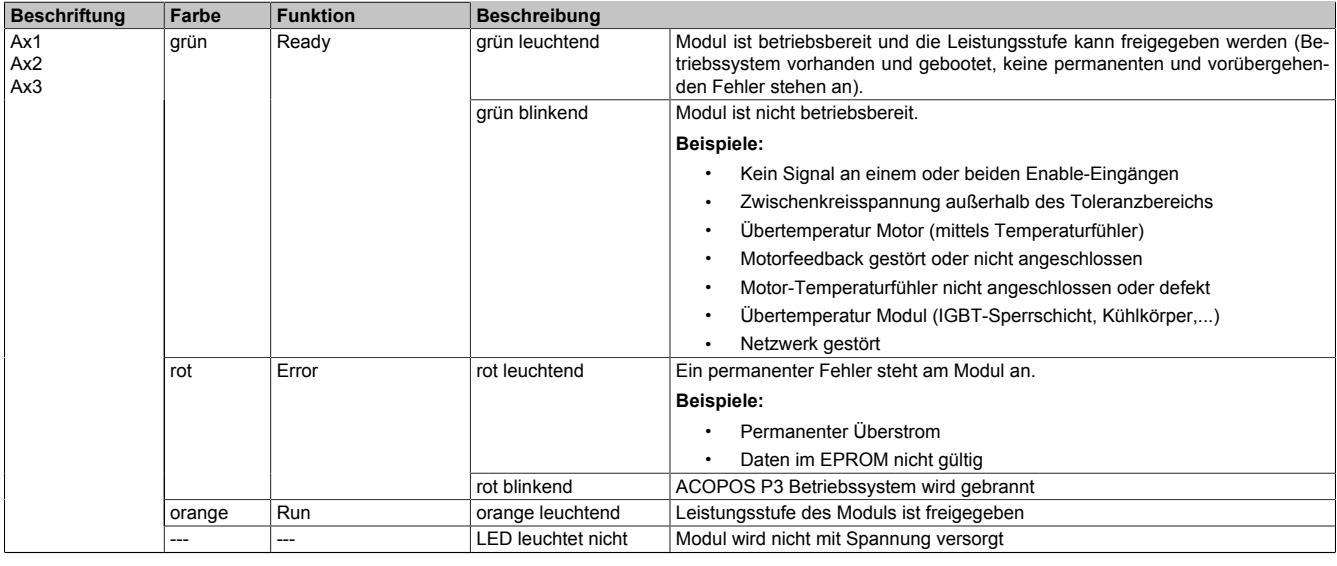

Tabelle 120: LED-Status Ax1/Ax2/Ax3

#### **4.1.2.1.4 LED-Status R/E und SE**

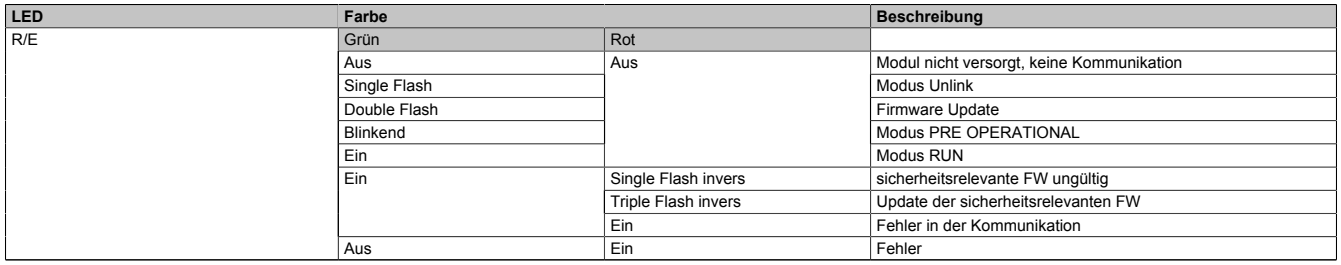

Tabelle 121: LED-Status R/E und SE

# ACOPOS P3 SafeMOTION

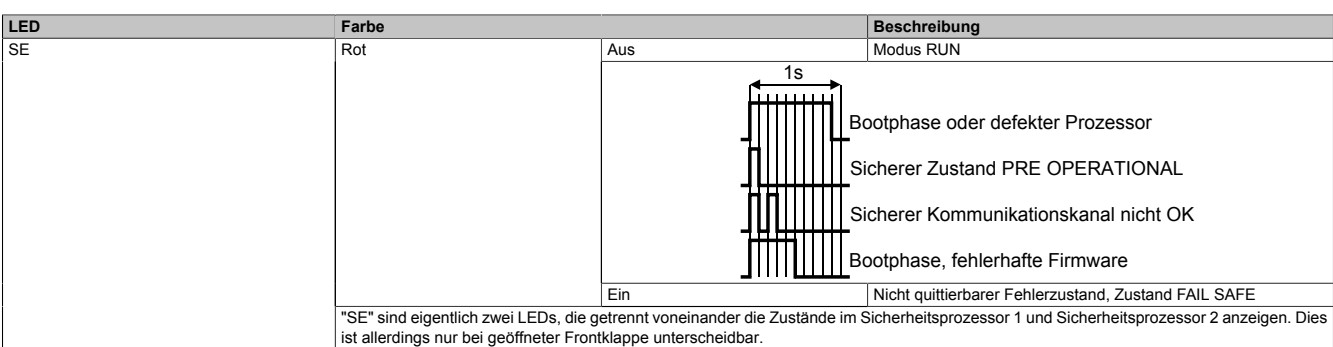

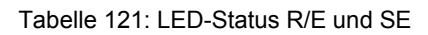
#### **4.1.2.2 Einachsmodule**

**4.1.2.2.1 Netzeingangsspannung 1x 110 bis 230 VAC / 3x 200 bis 230 VAC**

#### **4.1.2.2.1.1 Dauerleistung bis 2 kW (Motoranschluss)**

#### **Bestelldaten**

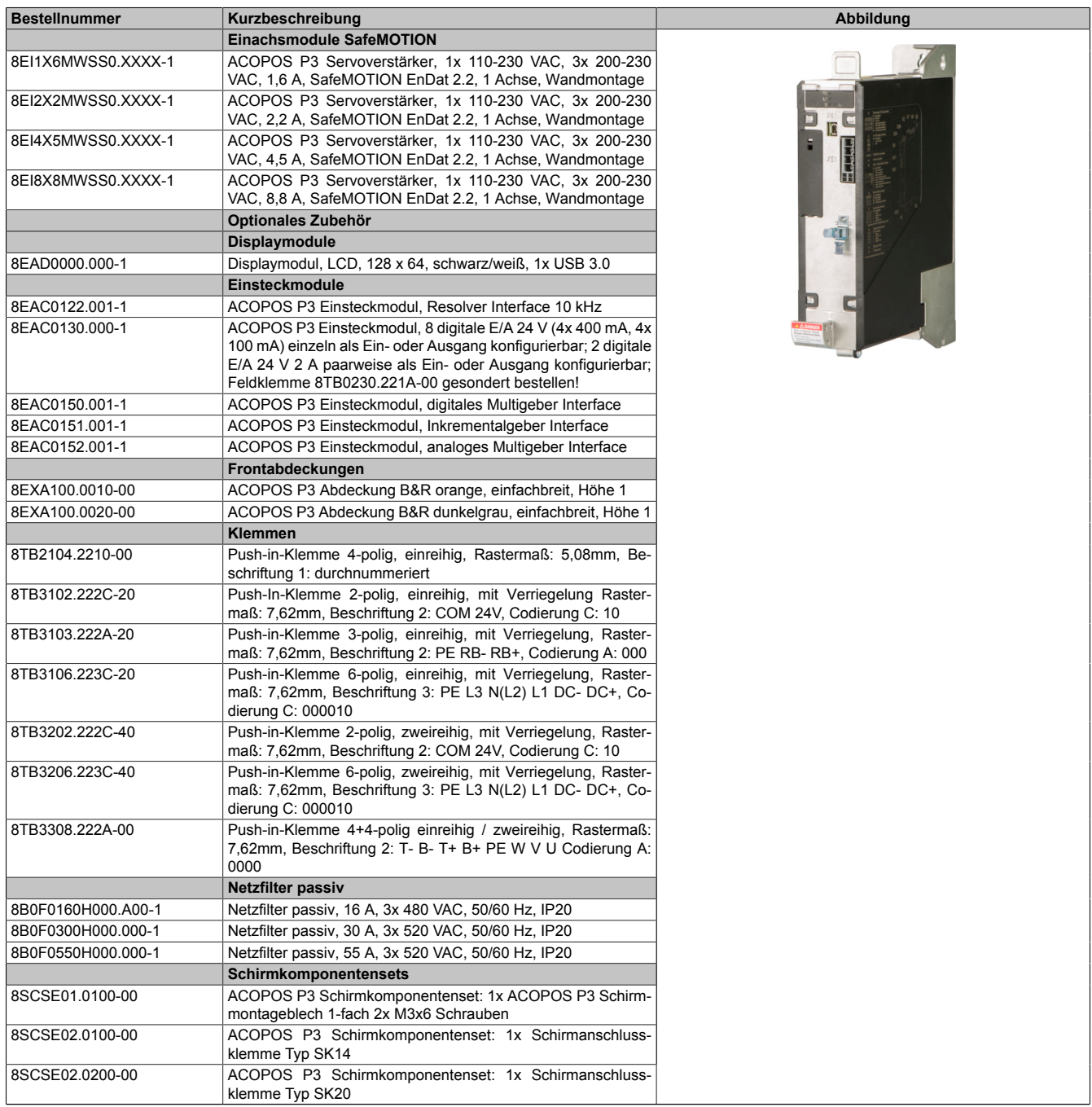

#### Tabelle 122: 8EI1X6MWSS0.XXXX-1, 8EI2X2MWSS0.XXXX-1, 8EI4X5MWSS0.XXXX-1, 8EI8X8MWSS0.XXXX-1 - Bestelldaten

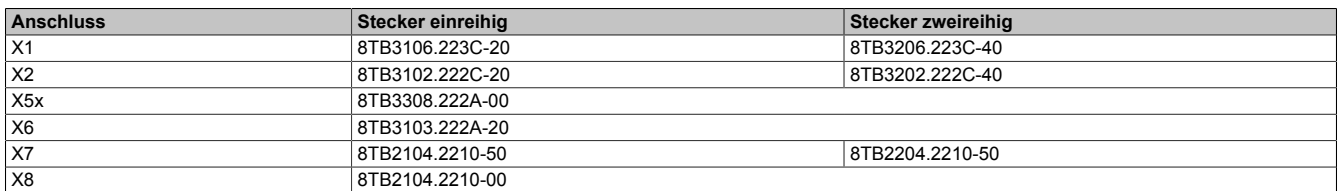

Tabelle 123: Bestellnummern Klemmen

## **Information:**

**Stecker X7 ist bei ACOPOS P3 SafeMOTION Servoverstärkern nicht vorhanden.**

#### **Technische Daten**

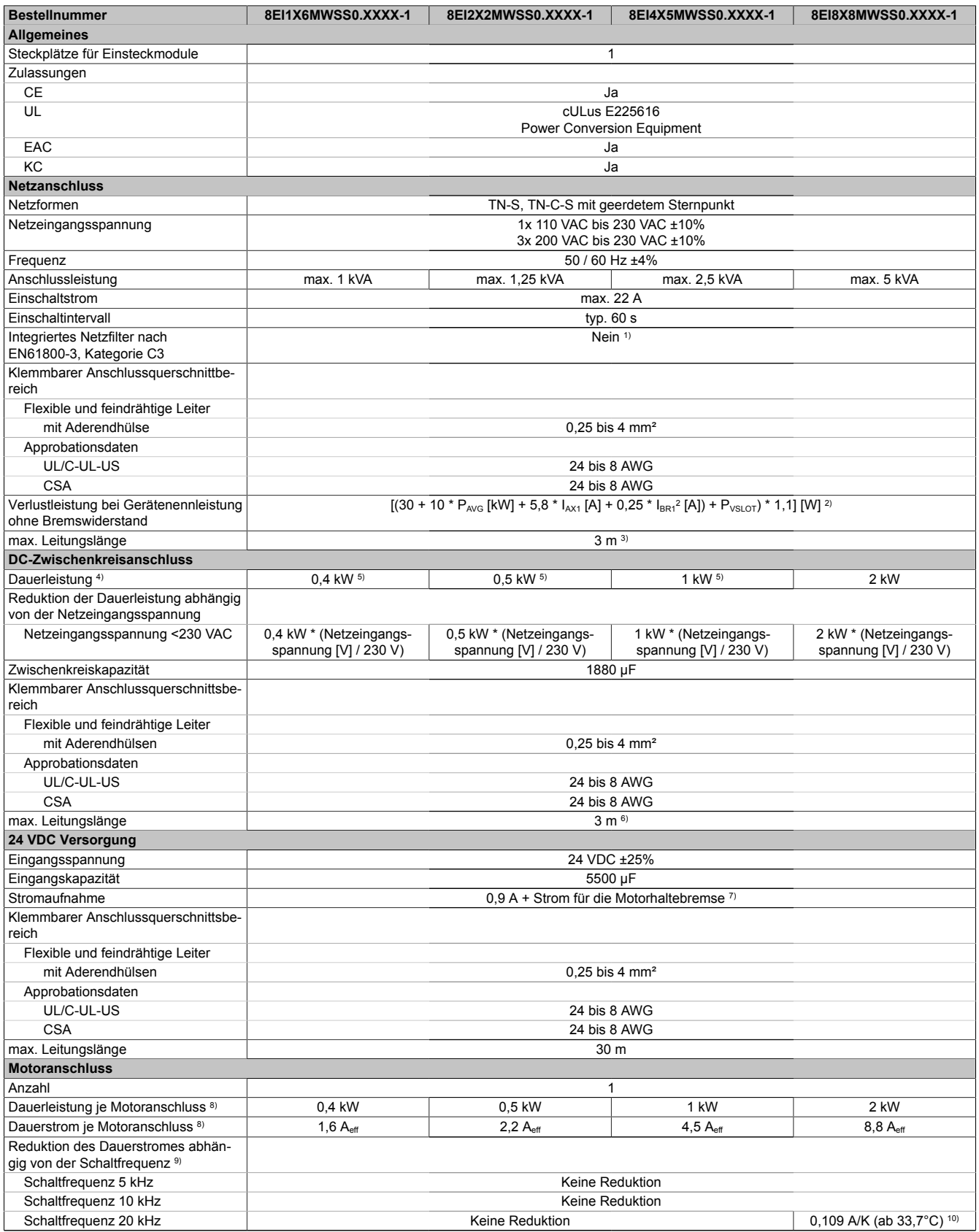

Tabelle 124: 8EI1X6MWSS0.XXXX-1, 8EI2X2MWSS0.XXXX-1, 8EI4X5MWSS0.XXXX-1, 8EI8X8MWSS0.XXXX-1 - Technische Daten

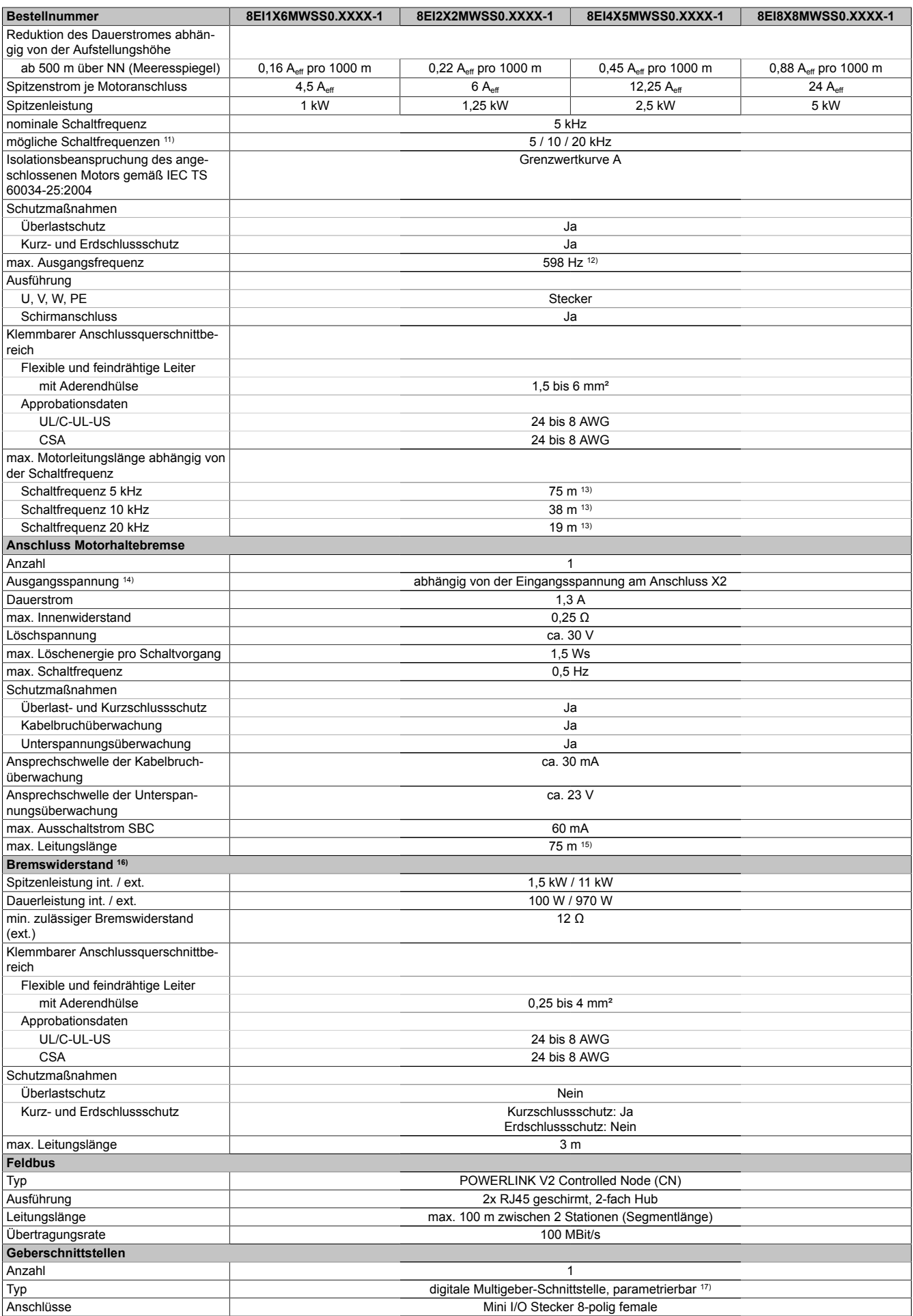

Tabelle 124: 8EI1X6MWSS0.XXXX-1, 8EI2X2MWSS0.XXXX-1, 8EI4X5MWSS0.XXXX-1, 8EI8X8MWSS0.XXXX-1 - Technische Daten

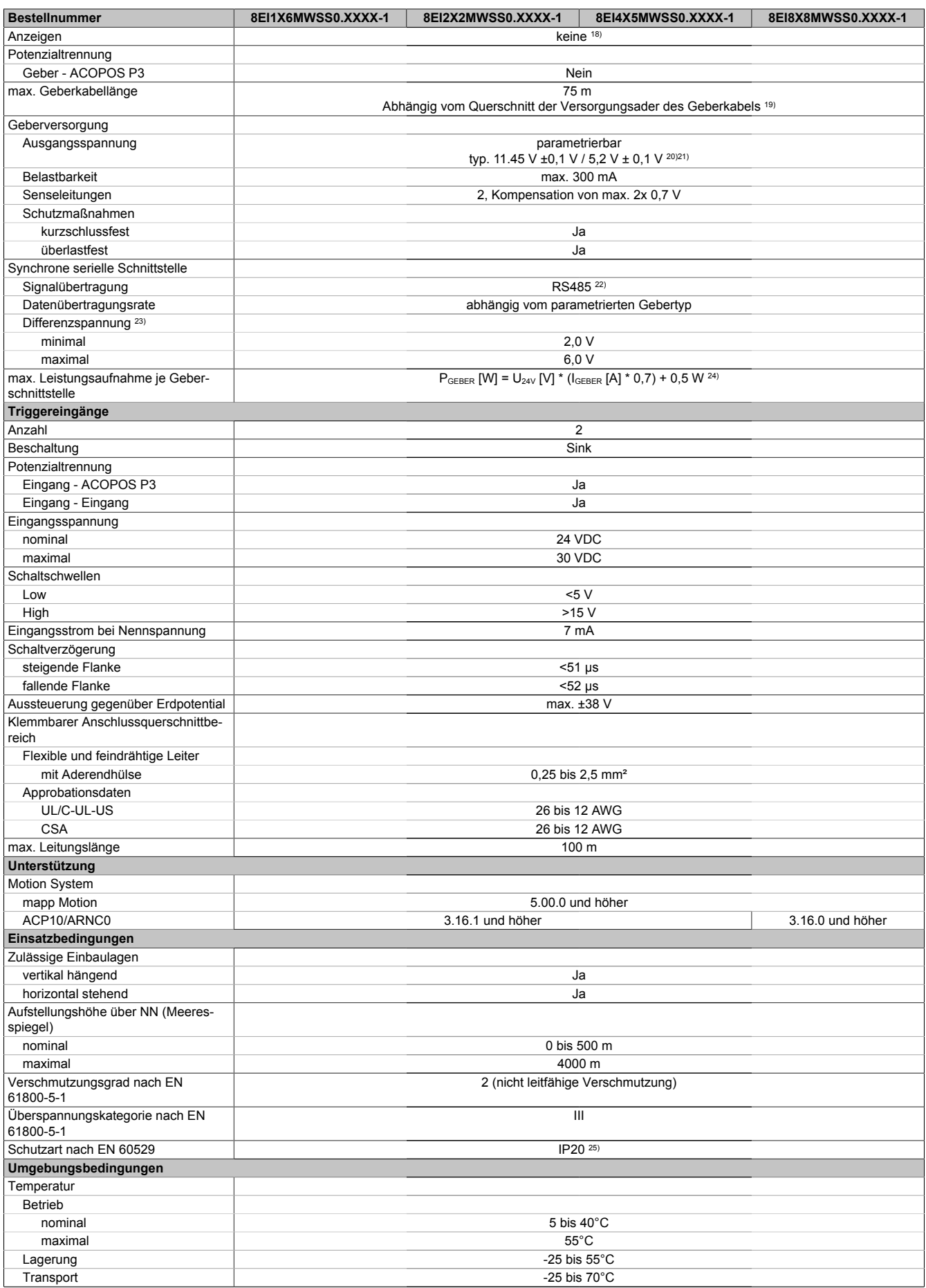

Tabelle 124: 8EI1X6MWSS0.XXXX-1, 8EI2X2MWSS0.XXXX-1, 8EI4X5MWSS0.XXXX-1, 8EI8X8MWSS0.XXXX-1 - Technische Daten

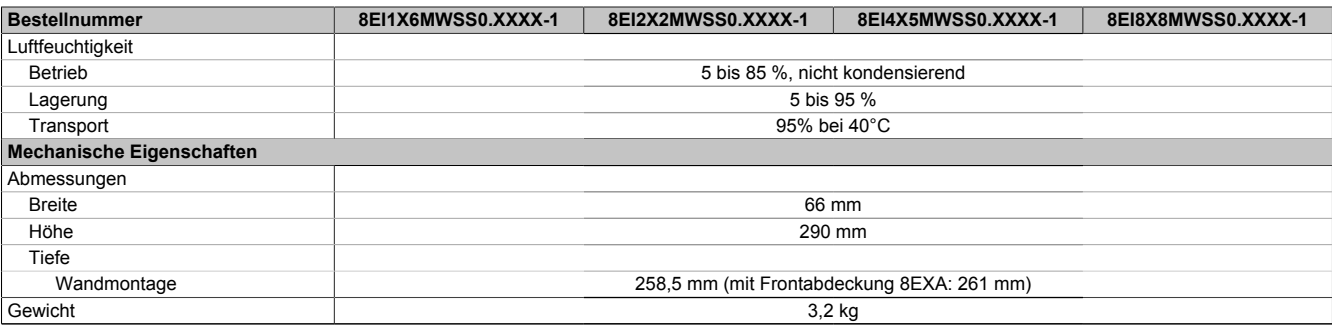

#### Tabelle 124: 8EI1X6MWSS0.XXXX-1, 8EI2X2MWSS0.XXXX-1, 8EI4X5MWSS0.XXXX-1, 8EI8X8MWSS0.XXXX-1 - Technische Daten

1) Es ist ein Netzfilter vorzuschalten.

Die CE-Konformität kann ausschließlich durch Vorschalten eines B&R Netzfilters (8x0F...) gewährleistet werden.

- Werden Netzfilter von Drittherstellern eingesetzt, kann dies im Extremfall bis zur Zerstörung des ACOPOS P3 Servoverstärkers 8EI führen.
- 2) P<sub>AVG</sub> ... durchschnittliche Dauerleistung des Moduls I<sub>AX1</sub> ... Effektivwert des Stroms auf Achse 1

I<sub>BR1</sub> ... Nennstrom Motorhaltebremse Achse 1

PVSLOT ... Verlustleistung Einsteckmodul 8EAC

- 3) Maximale Leitungslänge zwischen Netzfilter und dem Netzanschluss des Moduls.
- 4) Gültig für eine Netzeingangsspannung von 230 VAC.
- Die Summe der Dauerleistungen an allen Motoranschlüssen sowie der Leistung am DC-Zwischenkreisanschluss darf diesen Wert nicht überschreiten. 5) Der Wert kann unter bestimmten Voraussetzungen höher sein.
- 6) Wert ist gültig für ungeschirmte Verkabelung innerhalb eines Schaltschranks.
- Maximallänge der Zwischenkreisverdrahtung innerhalb eines Schaltschranks.
- 7) Die Stromaufnahme ist abhängig von der jeweiligen Konfiguration des ACOPOS P3 Servoverstärkers 8EI.
- Der Einschaltstrom der 24 VDC Versorgung wird durch das Modul nicht begrenzt.
- 8) Gültig für folgende Randbedingungen: Zwischenkreisspannung 325 VDC, Schaltfrequenz 5 kHz, 40°C Umgebungstemperatur, Aufstellungshöhe <500 m über NN (Meeresspiegel), kein kühlartabhängiges Derating.
- 9) Die Temperaturangaben beziehen sich auf die Umgebungstemperatur.
- 10) Das Modul kann bei dieser Schaltfrequenz nicht den vollen Dauerstrom liefern. Damit jedoch das Derating des Dauerstroms auf die gleiche Weise wie bei anderen Schaltfrequenzen ermittelt werden kann, ergibt sich dieser ungewöhnliche Wert für die Umgebungstemperatur, ab der ein Derating des Dauerstroms berücksichtigt werden muss.
- 11) B&R empfiehlt, das Modul mit nominaler Schaltfrequenz zu betreiben. Wird das Modul aus applikationsspezifischen Gründen mit einer höheren Schaltfrequenz betrieben, führt dies zu einer Reduktion des Dauerstroms und zu einer stärkeren CPU-Auslastung.
- 12) Die elektrische Ausgangsfrequenz (SCTRL\_SPEED\_ACT \* MOTOR\_POLEPAIRS) des Moduls wird zum Schutz gegen Dual-Use nach Verordnung (EG) 428/2009 | 3A225 überwacht. Überschreitet die elektrische Ausgangsfrequenz des Moduls für mehr als 0,5 s ununterbrochen den Grenzwert von 598 Hz, dann wird die aktuelle Bewegung abgebrochen und der Fehler 6060 (Leistungsteil: Grenzdrehzahl überschritten) gemeldet.
- 13) Die Summe der Kabellängen aller Motorleitungen, die an dieses Modul angeschlossen sind, darf diesen Wert nicht überschreiten.
- 14) Bei der Projektierung ist zu prüfen, ob mit der vorgesehenen Eingangsspannung und Verkabelung noch die Mindestspannung an der Haltebremse selbst eingehalten wird. Der Betriebsspannungsbereich der Haltebremse kann der Anwenderdokumentation des verwendeten Motors entnommen werden.
- 15) Bei der Projektierung ist zu prüfen, ob mit der vorgesehenen Leitungslänge noch die Mindestspannung an der Haltebremse selbst eingehalten wird. Der zulässige Betriebsspannungsbereich der Haltebremse kann der Anwenderdokumentation des verwendeten Motors entnommen werden.
- 16) Ein Anschluss für externe Bremswiderstände ist vorhanden. Ein interner Bremswiderstand ist optional verfügbar.
- 17) Ab Werk ist der Gebertyp nicht vordefiniert. Der jeweils benötigte Gebertyp ist in Automation Studio zu parametrieren.
- 18) Die Drehrichtung des Gebers kann am Displaymodul 8EAD0000.000-1 angezeigt werden.
- 19) Die maximale Geberkabellänge l<sub>max</sub> kann wie folgt berechnet werden (die maximal zulässige Geberkabellänge von 75 m darf nicht überschritten werden):

 $I_{\text{max}} = f / I_0 * A * 1/(2^n \Omega)$ 

- f ... (Ausgangsspannung der Geberschnittstelle [V] min. zulässige Versorgungsspannung des angeschlossenen Gebers [V]) \* 1,1
- I<sub>G</sub>... max. Stromaufnahme des angeschlossenen Gebers [A]
- A ... Querschnitt der Versorgungsader [mm²]
- ρ ... Spezifischer Widerstand [Ωmm²/m] (z. B. für Kupfer: ρ = 0,0178)
- 20) Die Ausgangsspannung ist (mit Ausnahme der Gebertypen EnDat 2.2 und HIPERFACE DSL) ab Werk nicht vordefiniert. Sie ist abhängig vom Gebertyp in Automation Studio zu parametrieren. Ist keine Ausgangsspannung parametriert, wird der Geber nicht durch das digitale Multigeberinterface X4x versorgt. Der Geber kann dann extern versorgt werden.
- 21) Die Ausgangsspannung 5,2 V ist nur unter folgenden Voraussetzungen verfügbar:
	- Servoverstärker 8EI mit 8ZECxxx Revision D0 und höher siehe Geräteinformationen am linken Seitendeckel des Servoverstärkers 8EI
	- ACOPOS Betriebssystem 3.15.0 und höher (für Zweiachsmodule 8EIxxxxxD... und Dreiachsmodule 8EIxxxxxT...)
	- ACOPOS Betriebssystem 3.17.0 und höher (für Einachsmodule 8EIxxxxxS...)
- 22) Ausgenommen Gebertyp HIPERFACE DSL.
- 23) Werte gültig für Taktausgang und Dateneingang. Ausgenommen Gebertyp HIPERFACE DSL.
- 24) I<sub>GEBER</sub> ... Strombedarf des Gebers
- U24V ... Eingangsspannung an +24 VDC Eingang des Moduls
- 25) Die angegebene Schutzart wird nur unter der Voraussetzung erfüllt, dass beim Modul entweder die Slotabdeckung montiert oder ein Einsteckmodul 8EAC eingebaut ist und auf allen Anschlüssen die passenden Klemmen gesteckt sowie alle Lüfter eingebaut sind.

### **4.1.2.2.2 Netzeingangsspannung 3x 200 bis 480 VAC**

#### **4.1.2.2.2.1 Dauerleistung bis 4 kW (Motoranschluss)**

#### **Bestelldaten**

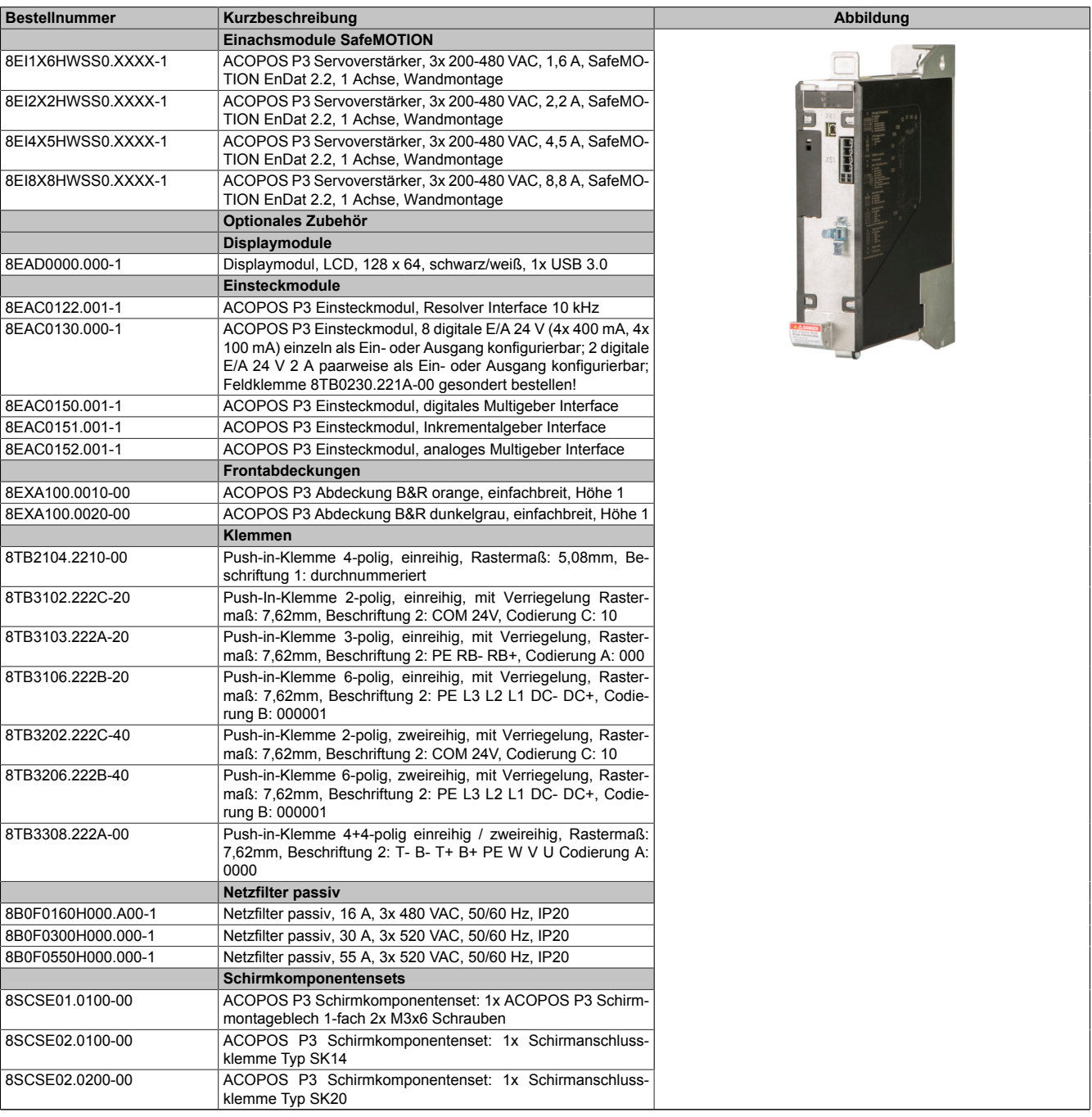

Tabelle 125: 8EI1X6HWSS0.XXXX-1, 8EI2X2HWSS0.XXXX-1, 8EI4X5HWSS0.XXXX-1, 8EI8X8HWSS0.XXXX-1 - Bestelldaten

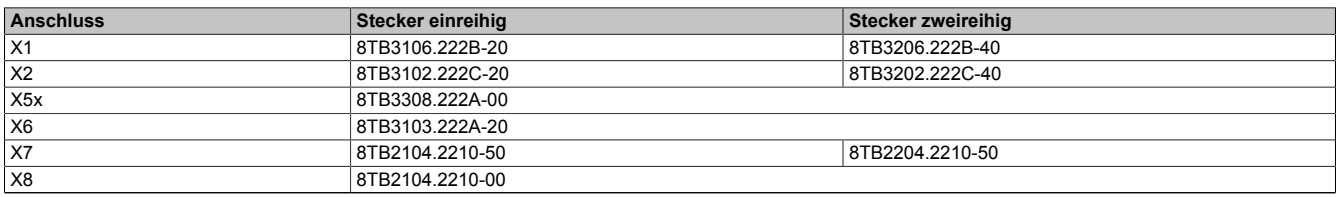

Tabelle 126: Bestellnummern Klemmen

# **Information:**

**Stecker X7 ist bei ACOPOS P3 SafeMOTION Servoverstärkern nicht vorhanden.**

### **Technische Daten**

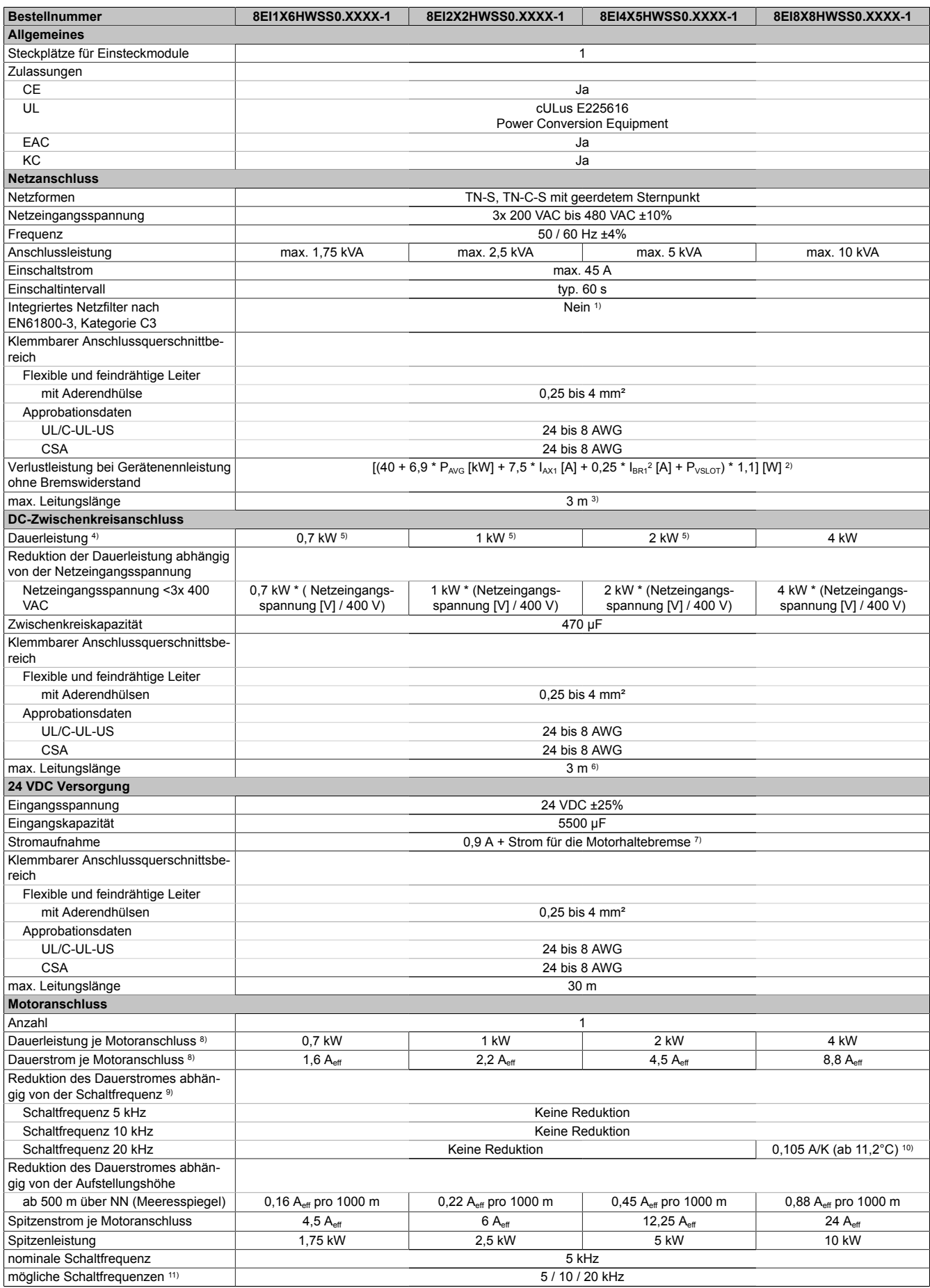

Tabelle 127: 8EI1X6HWSS0.XXXX-1, 8EI2X2HWSS0.XXXX-1, 8EI4X5HWSS0.XXXX-1, 8EI8X8HWSS0.XXXX-1 - Technische Daten

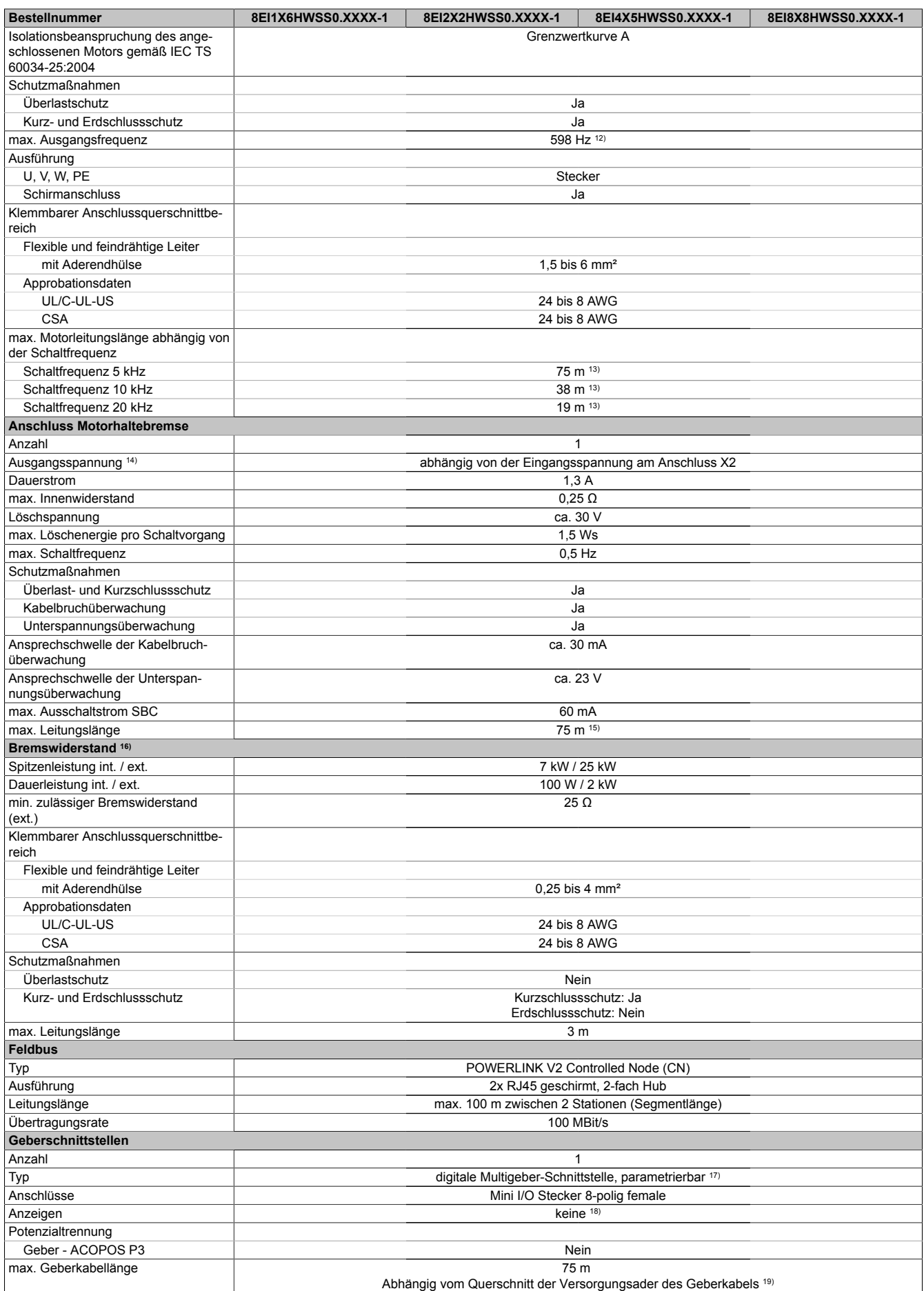

Tabelle 127: 8EI1X6HWSS0.XXXX-1, 8EI2X2HWSS0.XXXX-1, 8EI4X5HWSS0.XXXX-1, 8EI8X8HWSS0.XXXX-1 - Technische Daten

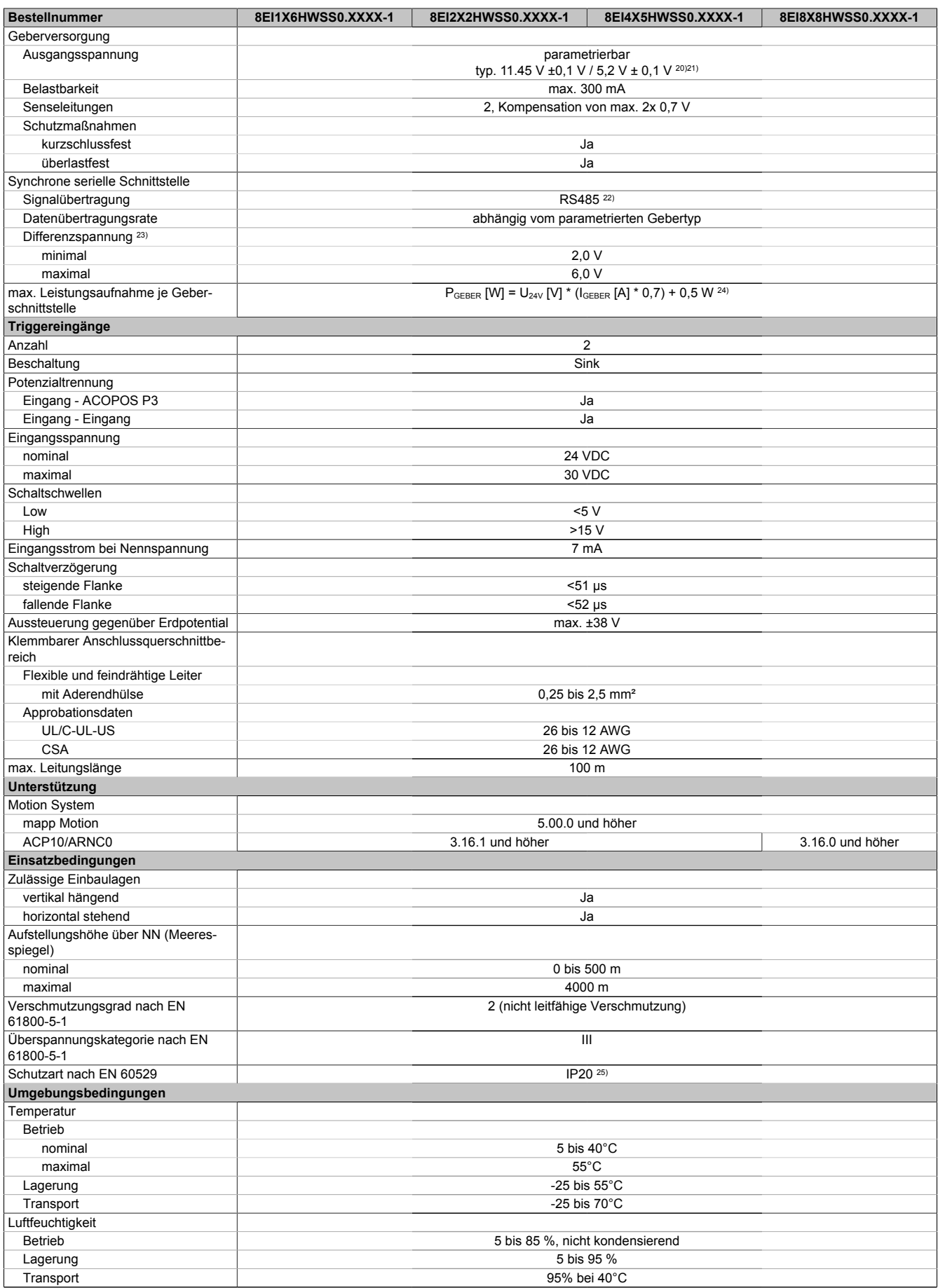

Tabelle 127: 8EI1X6HWSS0.XXXX-1, 8EI2X2HWSS0.XXXX-1, 8EI4X5HWSS0.XXXX-1, 8EI8X8HWSS0.XXXX-1 - Technische Daten

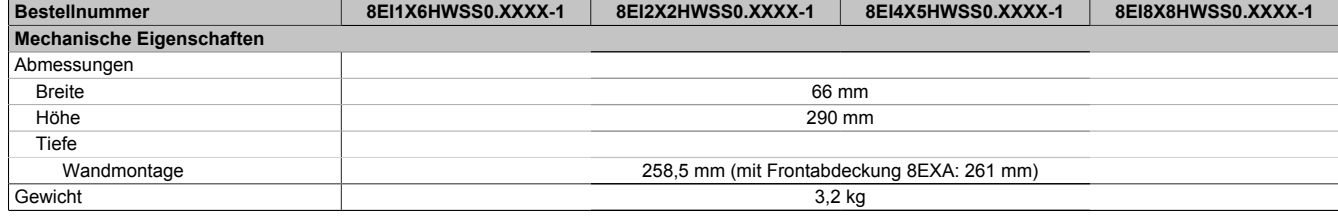

Tabelle 127: 8EI1X6HWSS0.XXXX-1, 8EI2X2HWSS0.XXXX-1, 8EI4X5HWSS0.XXXX-1, 8EI8X8HWSS0.XXXX-1 - Technische Daten

1) Es ist ein Netzfilter vorzuschalten.

Die CE-Konformität kann ausschließlich durch Vorschalten eines B&R Netzfilters (8x0F) gewährleistet werden.

Werden Netzfilter von Drittherstellern eingesetzt, kann dies im Extremfall bis zur Zerstörung des ACOPOS P3 Servoverstärkers 8EI führen.

- 2) P<sub>AVG</sub> ... durchschnittliche Dauerleistung des Moduls
- I<sub>AX1</sub> ... Effektivwert des Stroms auf Achse 1  $I_{BR1}$  ... Nennstrom Motorhaltebremse Achse 1
- P<sub>VSLOT</sub> ... Verlustleistung Einsteckmodul 8EAC
- 3) Maximale Leitungslänge zwischen Netzfilter und dem Netzanschluss des Moduls.
- 4) Gültig für eine Netzeingangsspannung von ≥3x 400 VAC.
- Die Summe der Dauerleistungen an allen Motoranschlüssen sowie der Leistung am DC-Zwischenkreisanschluss darf diesen Wert nicht überschreiten.
- 5) Der Wert kann unter bestimmten Voraussetzungen höher sein.

6) Wert ist gültig für ungeschirmte Verkabelung innerhalb eines Schaltschranks. Maximallänge der Zwischenkreisverdrahtung innerhalb eines Schaltschranks.

- 7) Die Stromaufnahme ist abhängig von der jeweiligen Konfiguration des ACOPOS P3 Servoverstärkers 8EI.
- Der Einschaltstrom der 24 VDC Versorgung wird durch das Modul nicht begrenzt.
- 8) Gültig für folgende Randbedingungen: Zwischenkreisspannung 560 VDC, Schaltfrequenz 5 kHz, 40°C Umgebungstemperatur, Aufstellungshöhe <500 m über NN (Meeresspiegel), kein kühlartabhängiges Derating.
- 9) Die Temperaturangaben beziehen sich auf die Umgebungstemperatur.
- 10) Das Modul kann bei dieser Schaltfrequenz nicht den vollen Dauerstrom liefern. Damit jedoch das Derating des Dauerstroms auf die gleiche Weise wie bei anderen Schaltfrequenzen ermittelt werden kann, ergibt sich dieser ungewöhnliche Wert für die Umgebungstemperatur, ab der ein Derating des Dauerstroms berücksichtigt werden muss.
- 11) B&R empfiehlt, das Modul mit nominaler Schaltfrequenz zu betreiben. Wird das Modul aus applikationsspezifischen Gründen mit einer höheren Schaltfrequenz betrieben, führt dies zu einer Reduktion des Dauerstroms und zu einer stärkeren CPU-Auslastung.
- 12) Die elektrische Ausgangsfrequenz (SCTRL\_SPEED\_ACT \* MOTOR\_POLEPAIRS) des Moduls wird zum Schutz gegen Dual-Use nach Verordnung (EG) 428/2009 | 3A225 überwacht. Überschreitet die elektrische Ausgangsfrequenz des Moduls für mehr als 0,5 s ununterbrochen den Grenzwert von 598 Hz, dann wird die aktuelle Bewegung abgebrochen und der Fehler 6060 (Leistungsteil: Grenzdrehzahl überschritten) gemeldet.
- 13) Die Summe der Kabellängen aller Motorleitungen, die an dieses Modul angeschlossen sind, darf diesen Wert nicht überschreiten.
- 14) Bei der Projektierung ist zu prüfen, ob mit der vorgesehenen Eingangsspannung und Verkabelung noch die Mindestspannung an der Haltebremse selbst eingehalten wird. Der Betriebsspannungsbereich der Haltebremse kann der Anwenderdokumentation des verwendeten Motors entnommen werden.
- 15) Bei der Projektierung ist zu prüfen, ob mit der vorgesehenen Leitungslänge noch die Mindestspannung an der Haltebremse selbst eingehalten wird. Der zulässige Betriebsspannungsbereich der Haltebremse kann der Anwenderdokumentation des verwendeten Motors entnommen werden.
- 16) Ein Anschluss für externe Bremswiderstände ist vorhanden. Ein interner Bremswiderstand ist optional verfügbar.
- 17) Ab Werk ist der Gebertyp nicht vordefiniert. Der jeweils benötigte Gebertyp ist in Automation Studio zu parametrieren.
- 18) Die Drehrichtung des Gebers kann am Displaymodul 8EAD0000.000-1 angezeigt werden.
- Die maximale Geberkabellänge l<sub>max</sub> kann wie folgt berechnet werden (die maximal zulässige Geberkabellänge von 75 m darf nicht überschritten werden):

 $I_{max}$  = f /  $I_G$  \* A \* 1/(2\*ρ)

- f ... (Ausgangsspannung der Geberschnittstelle [V] min. zulässige Versorgungsspannung des angeschlossenen Gebers [V]) \* 1,1
- I<sub>G</sub>... max. Stromaufnahme des angeschlossenen Gebers [A]
- A ... Querschnitt der Versorgungsader [mm²]
- ρ ... Spezifischer Widerstand [Ωmm²/m] (z. B. für Kupfer: ρ = 0,0178)
- 20) Die Ausgangsspannung ist (mit Ausnahme der Gebertypen EnDat 2.2 und HIPERFACE DSL) ab Werk nicht vordefiniert. Sie ist abhängig vom Gebertyp in Automation Studio zu parametrieren. Ist keine Ausgangsspannung parametriert, wird der Geber nicht durch das digitale Multigeberinterface X4x versorgt. Der Geber kann dann extern versorgt werden.
- 21) Die Ausgangsspannung 5,2 V ist nur unter folgenden Voraussetzungen verfügbar:
	- Servoverstärker 8EI mit 8ZECxxx Revision D0 und höher siehe Geräteinformationen am linken Seitendeckel des Servoverstärkers 8EI - ACOPOS Betriebssystem 3.15.0 und höher (für Zweiachsmodule 8EIxxxxxD... und Dreiachsmodule 8EIxxxxxT...)
	- ACOPOS Betriebssystem 3.17.0 und höher (für Einachsmodule 8EIxxxxxS...)
- 22) Ausgenommen Gebertyp HIPERFACE DSL.
- 23) Werte gültig für Taktausgang und Dateneingang. Ausgenommen Gebertyp HIPERFACE DSL.
- 24) I<sub>GEBER</sub> ... Strombedarf des Gebers
- U24V ... Eingangsspannung an +24 VDC Eingang des Moduls
- 25) Die angegebene Schutzart wird nur unter der Voraussetzung erfüllt, dass beim Modul entweder die Slotabdeckung montiert oder ein Einsteckmodul 8EAC eingebaut ist und auf allen Anschlüssen die passenden Klemmen gesteckt sowie alle Lüfter eingebaut sind.

#### **4.1.2.2.2.2 Dauerleistung 6,5 kW bis 8,5 kW (Motoranschluss)**

### **Bestelldaten**

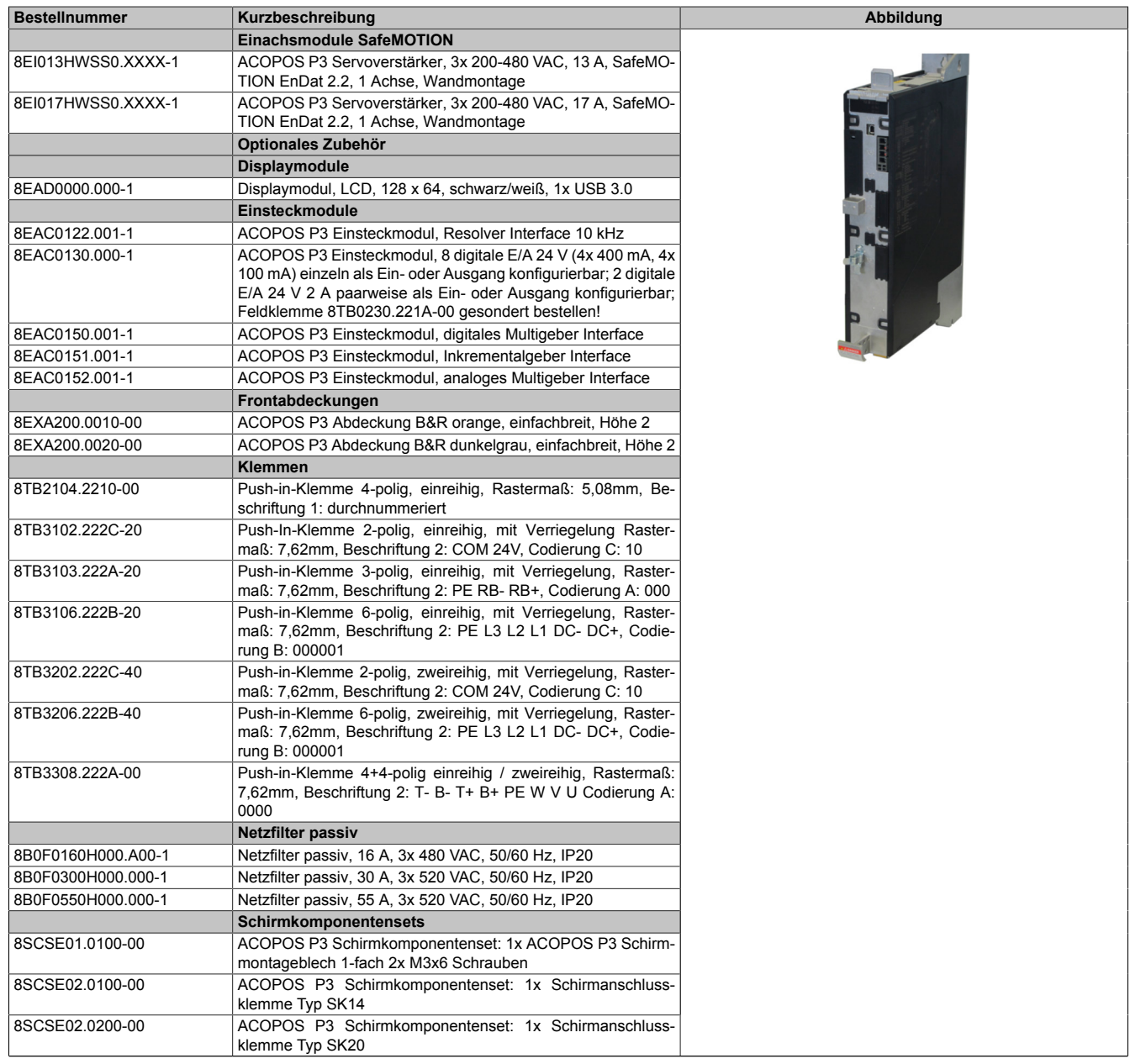

Tabelle 128: 8EI013HWSS0.XXXX-1, 8EI017HWSS0.XXXX-1 - Bestelldaten

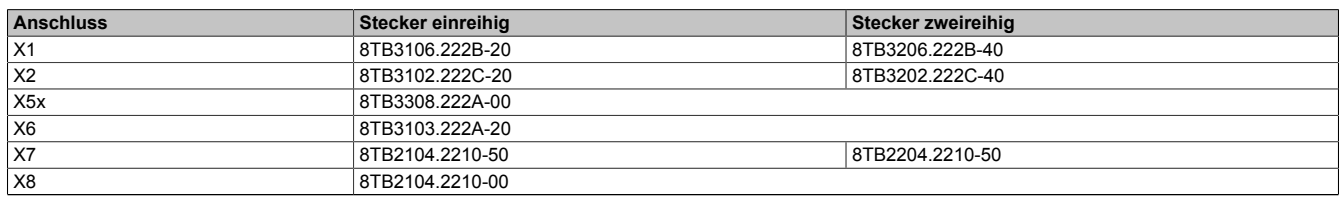

Tabelle 129: Bestellnummern Klemmen

# **Information:**

**Stecker X7 ist bei ACOPOS P3 SafeMOTION Servoverstärkern nicht vorhanden.**

### **Technische Daten**

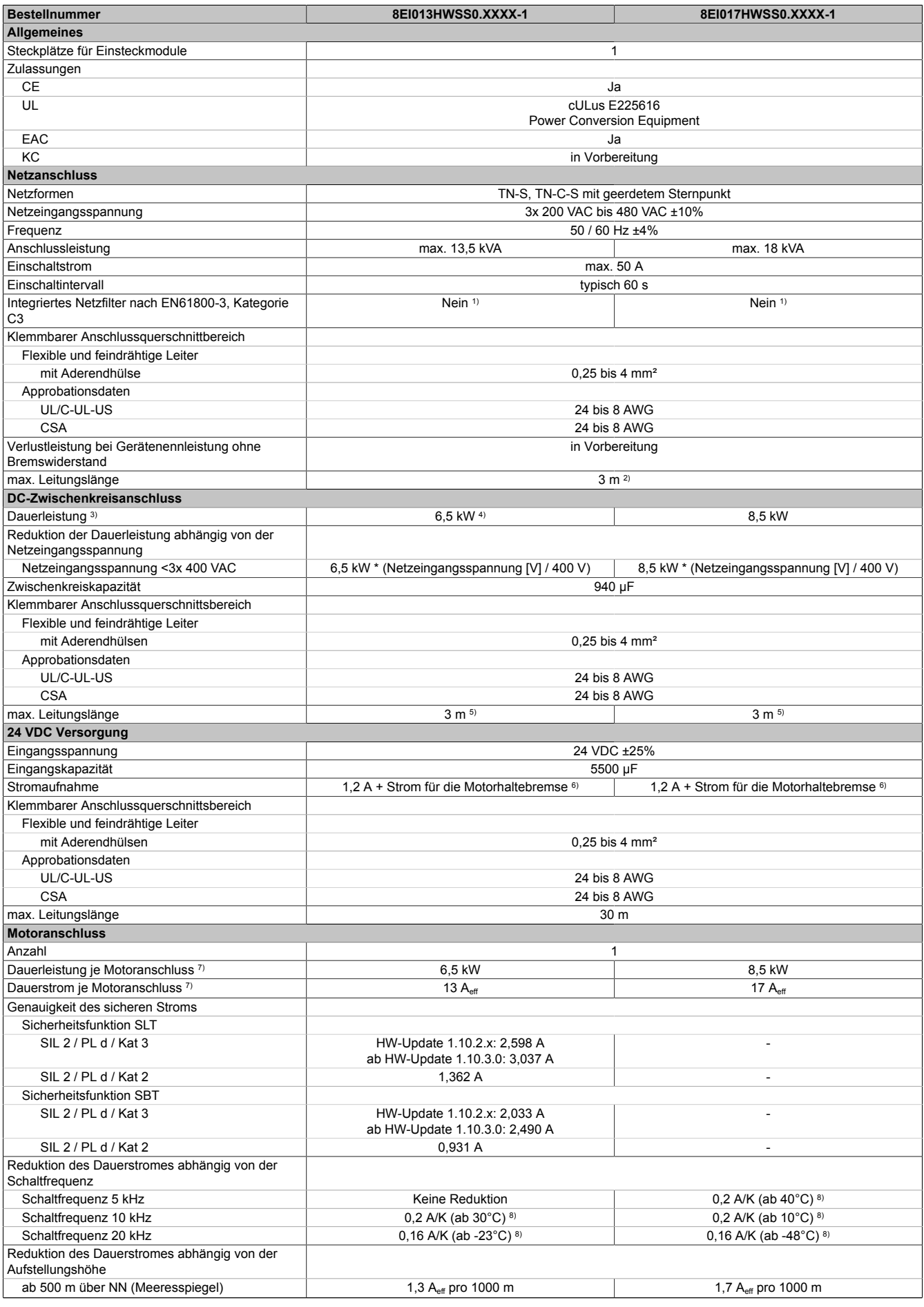

Tabelle 130: 8EI013HWSS0.XXXX-1, 8EI017HWSS0.XXXX-1 - Technische Daten

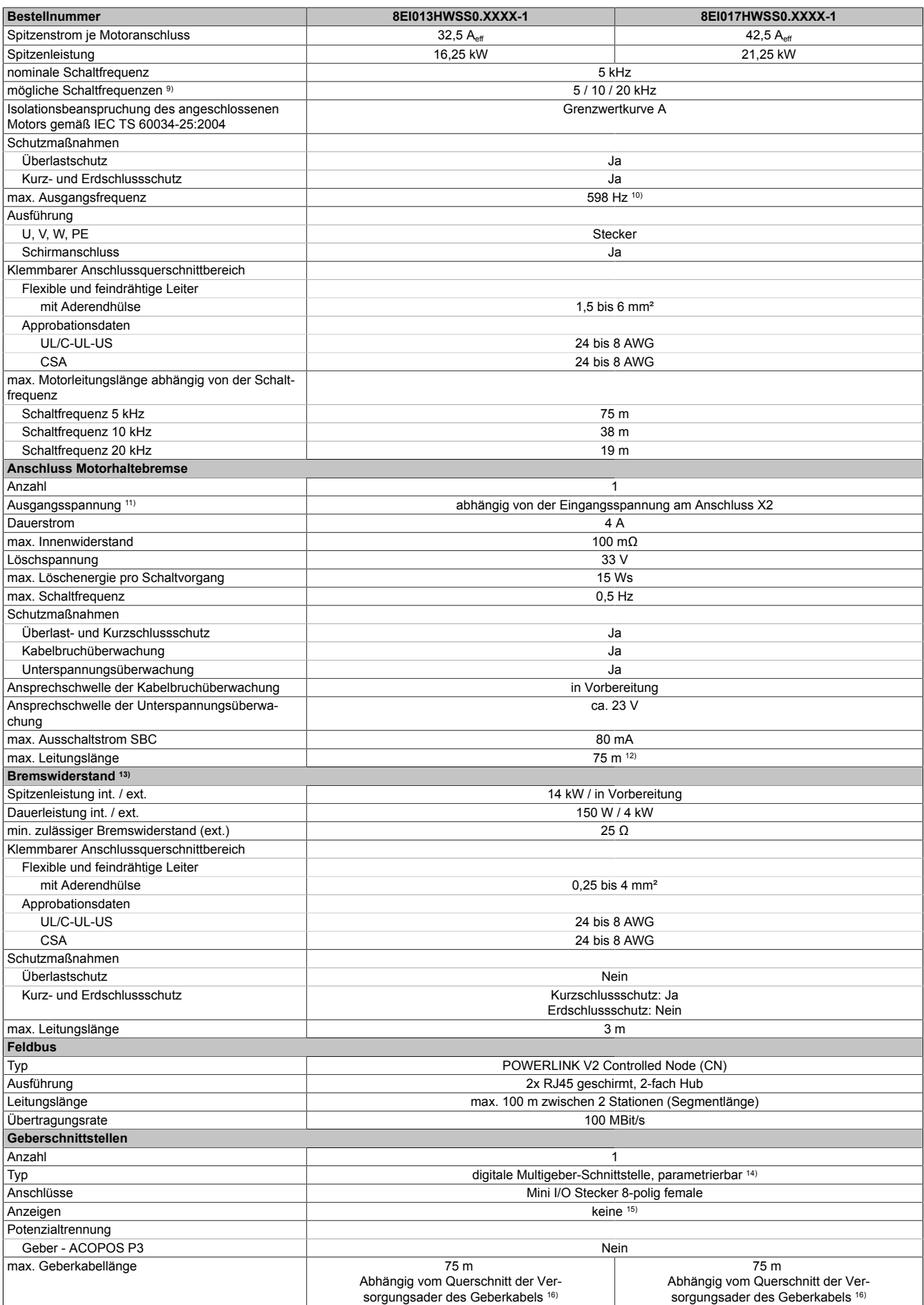

Tabelle 130: 8EI013HWSS0.XXXX-1, 8EI017HWSS0.XXXX-1 - Technische Daten

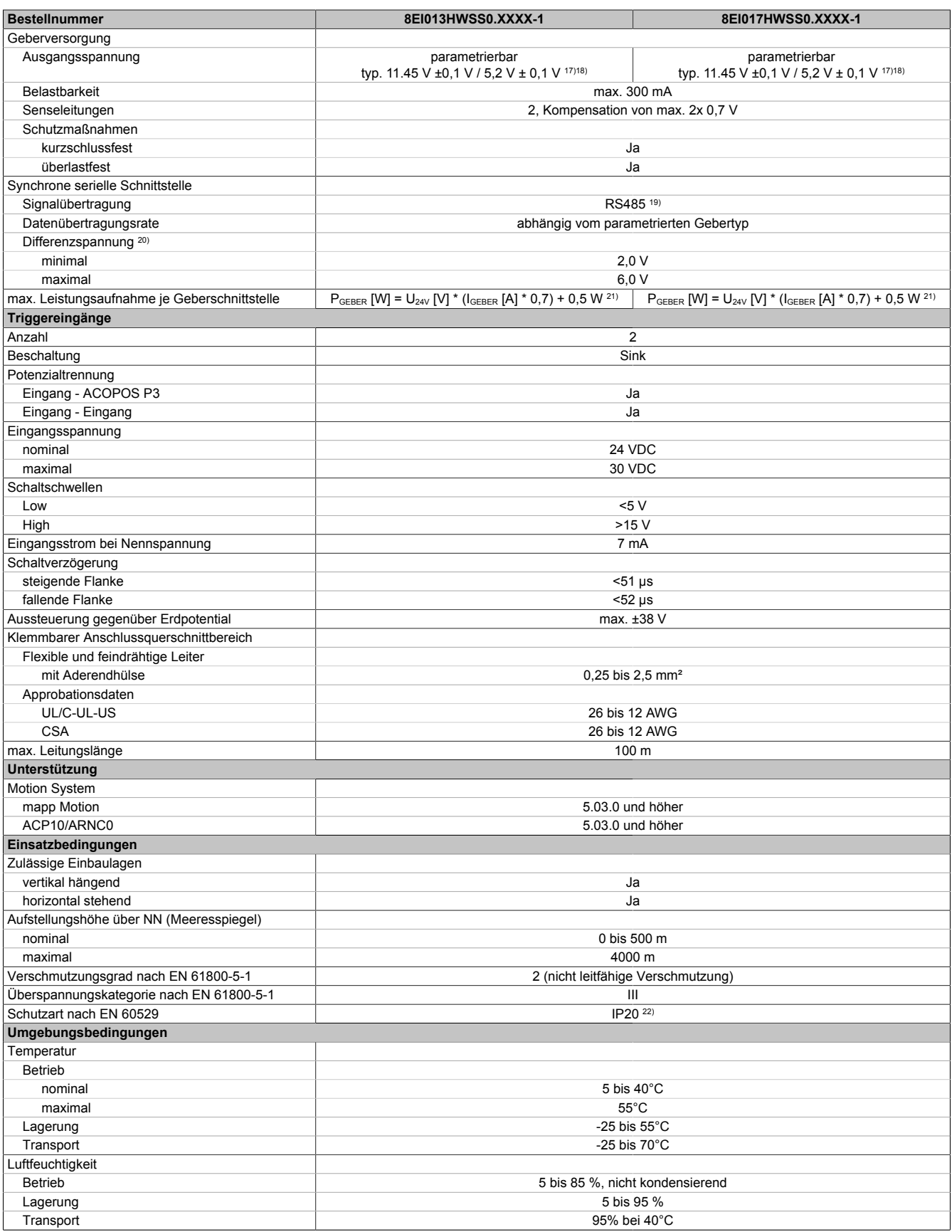

Tabelle 130: 8EI013HWSS0.XXXX-1, 8EI017HWSS0.XXXX-1 - Technische Daten

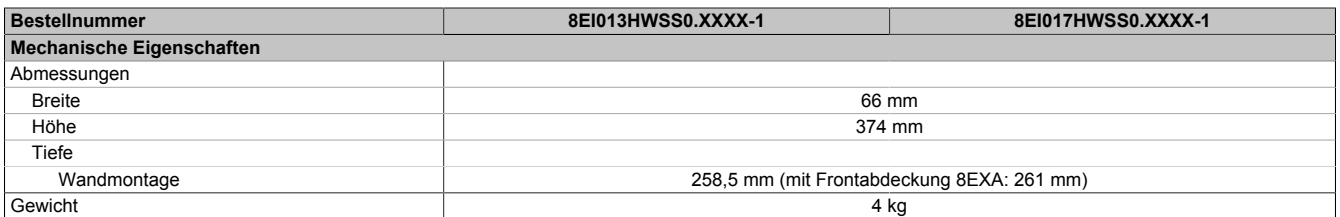

#### Tabelle 130: 8EI013HWSS0.XXXX-1, 8EI017HWSS0.XXXX-1 - Technische Daten

1) Es ist ein Netzfilter vorzuschalten.

Die CE-Konformität kann ausschließlich durch Vorschalten eines B&R Netzfilters (8x0F...) gewährleistet werden.

Werden Netzfilter von Drittherstellern eingesetzt, kann dies im Extremfall bis zur Zerstörung des ACOPOS P3 Servoverstärkers 8EI führen.

2) Maximale Leitungslänge zwischen Netzfilter und dem Netzanschluss des Moduls.

- 3) Gültig für eine Netzeingangsspannung von ≥3x 400 VAC.
- Die Summe der Dauerleistungen an allen Motoranschlüssen sowie der Leistung am DC-Zwischenkreisanschluss darf diesen Wert nicht überschreiten. 4) Der Wert kann unter bestimmten Voraussetzungen höher sein.
- 5) Wert ist gültig für ungeschirmte Verkabelung innerhalb eines Schaltschranks.
- Maximallänge der Zwischenkreisverdrahtung innerhalb eines Schaltschranks.
- 6) Die Stromaufnahme ist abhängig von der jeweiligen Konfiguration des ACOPOS P3 Servoverstärker 8EI.

Der Einschaltstrom der 24 VDC Versorgung wird durch das Modul nicht begrenzt.

- 7) Gültig für folgende Randbedingungen: Zwischenkreisspannung 560 VDC, Schaltfrequenz 5 kHz, 40°C Umgebungstemperatur, Aufstellungshöhe <500m über NN (Meeresspiegel), kein kühlartabhängiges Derating.
- 8) Das Modul kann bei dieser Schaltfrequenz nicht den vollen Dauerstrom liefern. Damit jedoch das Derating des Dauerstroms auf die gleiche Weise wie bei anderen Schaltfrequenzen ermittelt werden kann, ergibt sich dieser ungewöhnliche Wert für die Umgebungstemperatur, ab der ein Derating des Dauerstroms berücksichtigt werden muss.
- 9) B&R empfiehlt, das Modul mit nominaler Schaltfrequenz zu betreiben. Wird das Modul aus applikationsspezifischen Gründen mit einer höheren Schaltfrequenz betrieben, führt dies zu einer Reduktion des Dauerstroms und zu einer stärkeren CPU-Auslastung.
- 10) Die elektrische Ausgangsfrequenz (SCTRL\_SPEED\_ACT \* MOTOR\_POLEPAIRS) des Moduls wird zum Schutz gegen Dual-Use nach Verordnung (EG) 428/2009 | 3A225 überwacht. Überschreitet die elektrische Ausgangsfrequenz des Moduls für mehr als 0,5 s ununterbrochen den Grenzwert von 598 Hz, dann wird die aktuelle Bewegung abgebrochen und der Fehler 6060 (Leistungsteil: Grenzdrehzahl überschritten) gemeldet.
- 11) Bei der Projektierung ist zu prüfen, ob mit der vorgesehenen Eingangsspannung und Verkabelung noch die Mindestspannung an der Haltebremse selbst eingehalten wird. Der Betriebsspannungsbereich der Haltebremse kann der Anwenderdokumentation des verwendeten Motors entnommen werden.
- 12) Bei der Projektierung ist zu prüfen, ob mit der vorgesehenen Leitungslänge noch die Mindestspannung an der Haltebremse selbst eingehalten wird. Der zulässige Betriebsspannungsbereich der Haltebremse kann der Anwenderdokumentation des verwendeten Motors entnommen werden.
- 13) Ein Anschluss für externe Bremswiderstände ist vorhanden. Ein interner Bremswiderstand ist optional verfügbar.
- 14) Ab Werk ist der Gebertyp nicht vordefiniert. Der jeweils benötigte Gebertyp ist in Automation Studio zu parametrieren.
- 15) Die Drehrichtung des Gebers kann am Displaymodul 8EAD0000.000-1 angezeigt werden.
- 16) Die maximale Geberkabellänge I<sub>max</sub> kann wie folgt berechnet werden (die maximal zulässige Geberkabellänge von 75 m darf nicht überschritten werden):

 $I_{max}$  = f /  $I_G$  \* A \* 1/(2\*ρ)

- f ... (Ausgangsspannung der Geberschnittstelle [V] min. zulässige Versorgungsspannung des angeschlossenen Gebers [V]) \* 1,1
- I<sub>G ...</sub> max. Stromaufnahme des angeschlossenen Gebers [A]
- A ... Querschnitt der Versorgungsader [mm²]
- ρ ... Spezifischer Widerstand [Ωmm²/m] (z. B. für Kupfer: ρ = 0,0178)
- 17) Die Ausgangsspannung ist (mit Ausnahme der Gebertypen EnDat 2.2 und HIPERFACE DSL) ab Werk nicht vordefiniert. Sie ist abhängig vom Gebertyp in Automation Studio zu parametrieren. Ist keine Ausgangsspannung parametriert, wird der Geber nicht durch das digitale Multigeberinterface X4x versorgt. Der Geber kann dann extern versorgt werden.
- 18) Die Ausgangsspannung 5,2 V ist nur unter folgenden Voraussetzungen verfügbar:
	- Servoverstärker 8EI mit 8ZECxxx Revision D0 und höher siehe Geräteinformationen am linken Seitendeckel des Servoverstärkers 8EI
	- ACOPOS Betriebssystem 3.15.0 und höher (für Zweiachsmodule 8EIxxxxxD... und Dreiachsmodule 8EIxxxxxT...)
	- ACOPOS Betriebssystem 3.17.0 und höher (für Einachsmodule 8EIxxxxxS...)
- 19) Ausgenommen Gebertyp HIPERFACE DSL.
- 20) Werte gültig für Taktausgang und Dateneingang. Ausgenommen Gebertyp HIPERFACE DSL.
- 21) I<sub>GEBER</sub> ... Strombedarf des Gebers
- U24V ... Eingangsspannung an +24 VDC Eingang des Moduls
- 22) Die angegebene Schutzart wird nur unter der Voraussetzung erfüllt, dass beim Modul entweder die Slotabdeckung montiert oder ein Einsteckmodul 8EAC eingebaut ist und auf allen Anschlüssen die passenden Klemmen gesteckt sowie alle Lüfter eingebaut sind.

#### **4.1.2.2.2.3 Dauerleistung 10 kW bis 18 kW (Motoranschluss)**

### **Bestelldaten**

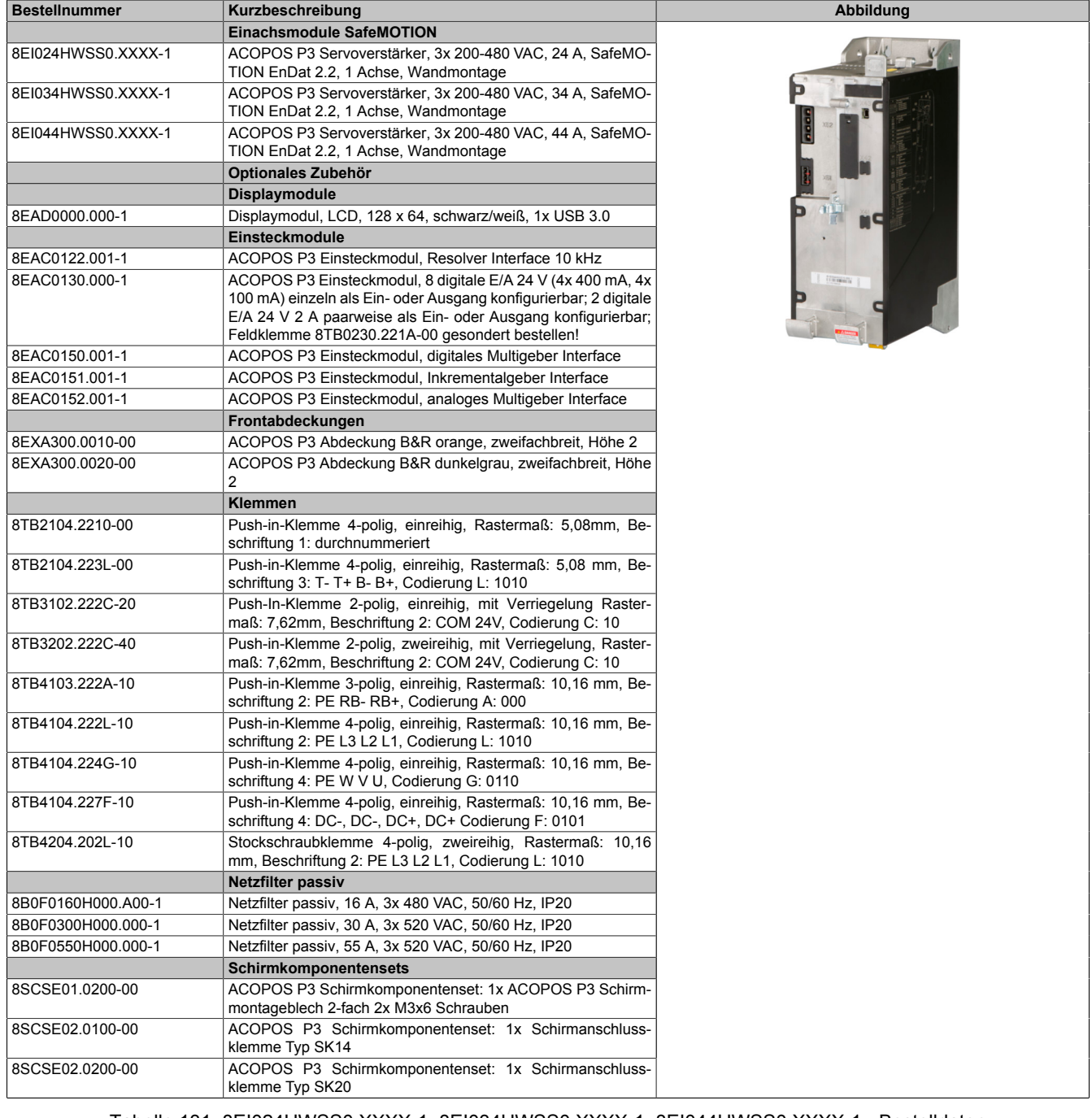

Tabelle 131: 8EI024HWSS0.XXXX-1, 8EI034HWSS0.XXXX-1, 8EI044HWSS0.XXXX-1 - Bestelldaten

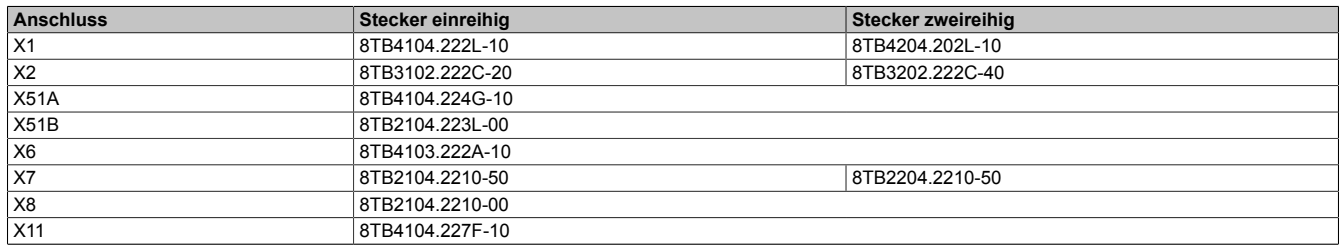

Tabelle 132: Bestellnummern Klemmen

# **Information:**

**Stecker X7 ist bei ACOPOS P3 SafeMOTION Servoverstärkern nicht vorhanden.**

### **Technische Daten**

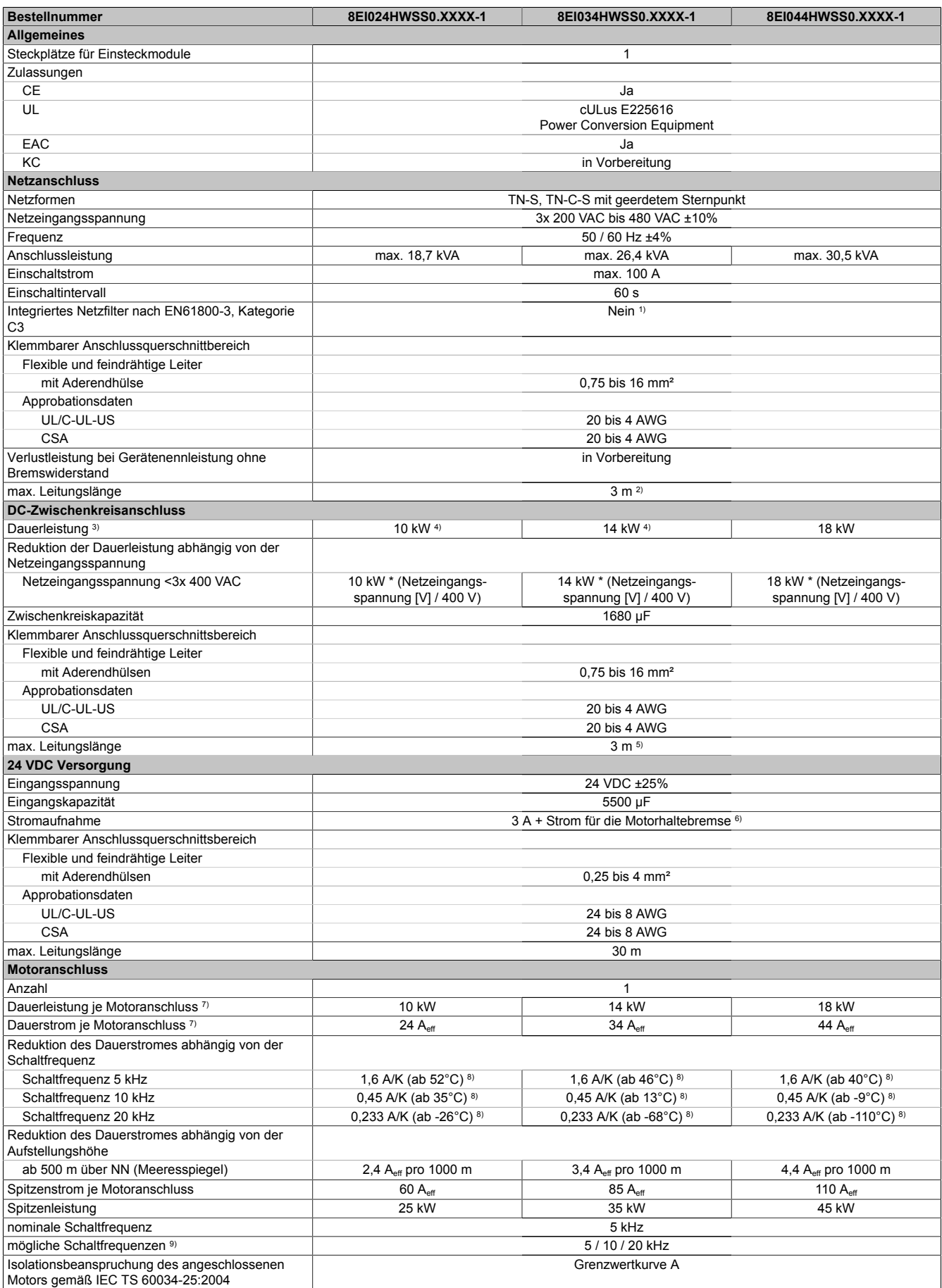

Tabelle 133: 8EI024HWSS0.XXXX-1, 8EI034HWSS0.XXXX-1, 8EI044HWSS0.XXXX-1 - Technische Daten

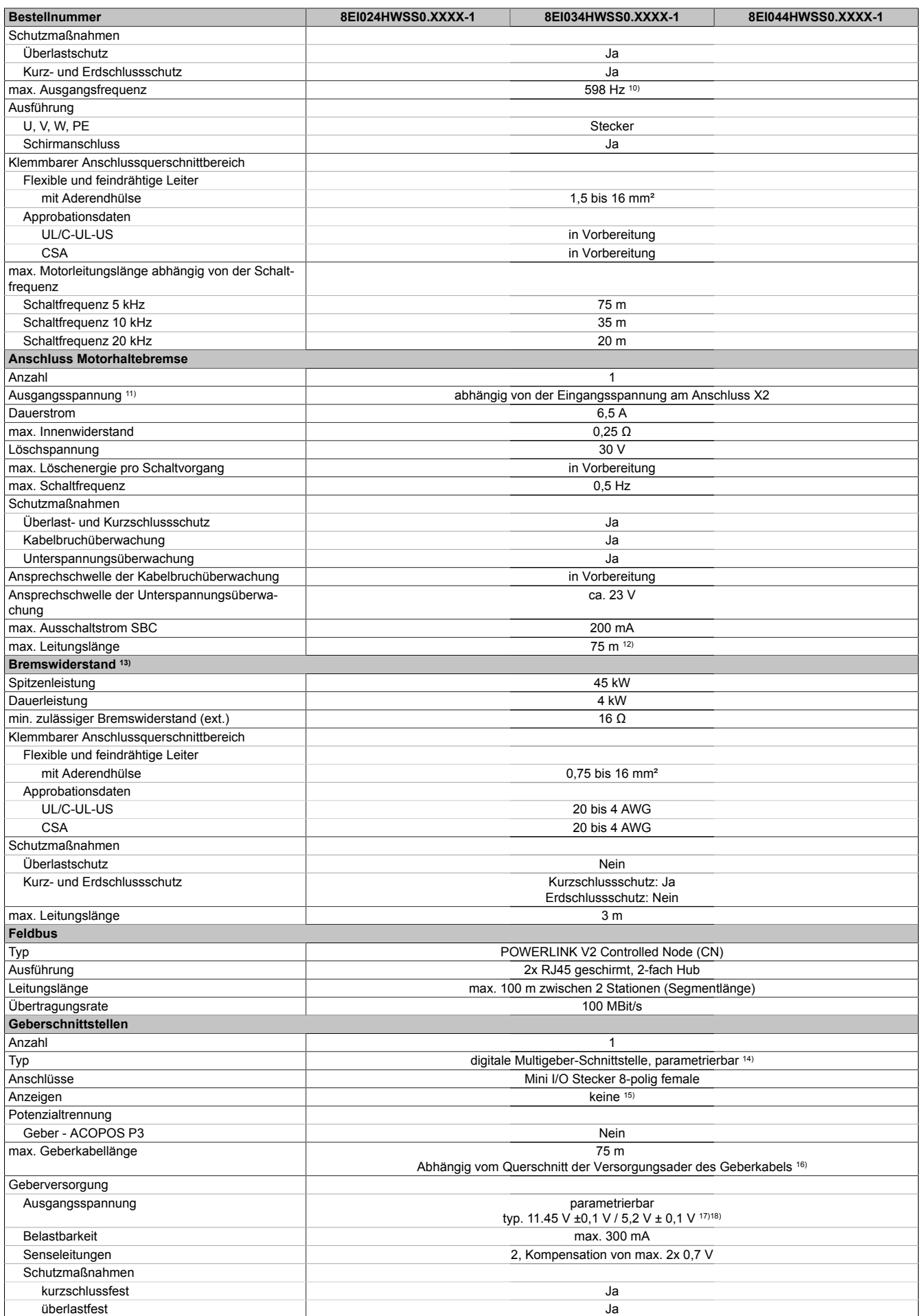

Tabelle 133: 8EI024HWSS0.XXXX-1, 8EI034HWSS0.XXXX-1, 8EI044HWSS0.XXXX-1 - Technische Daten

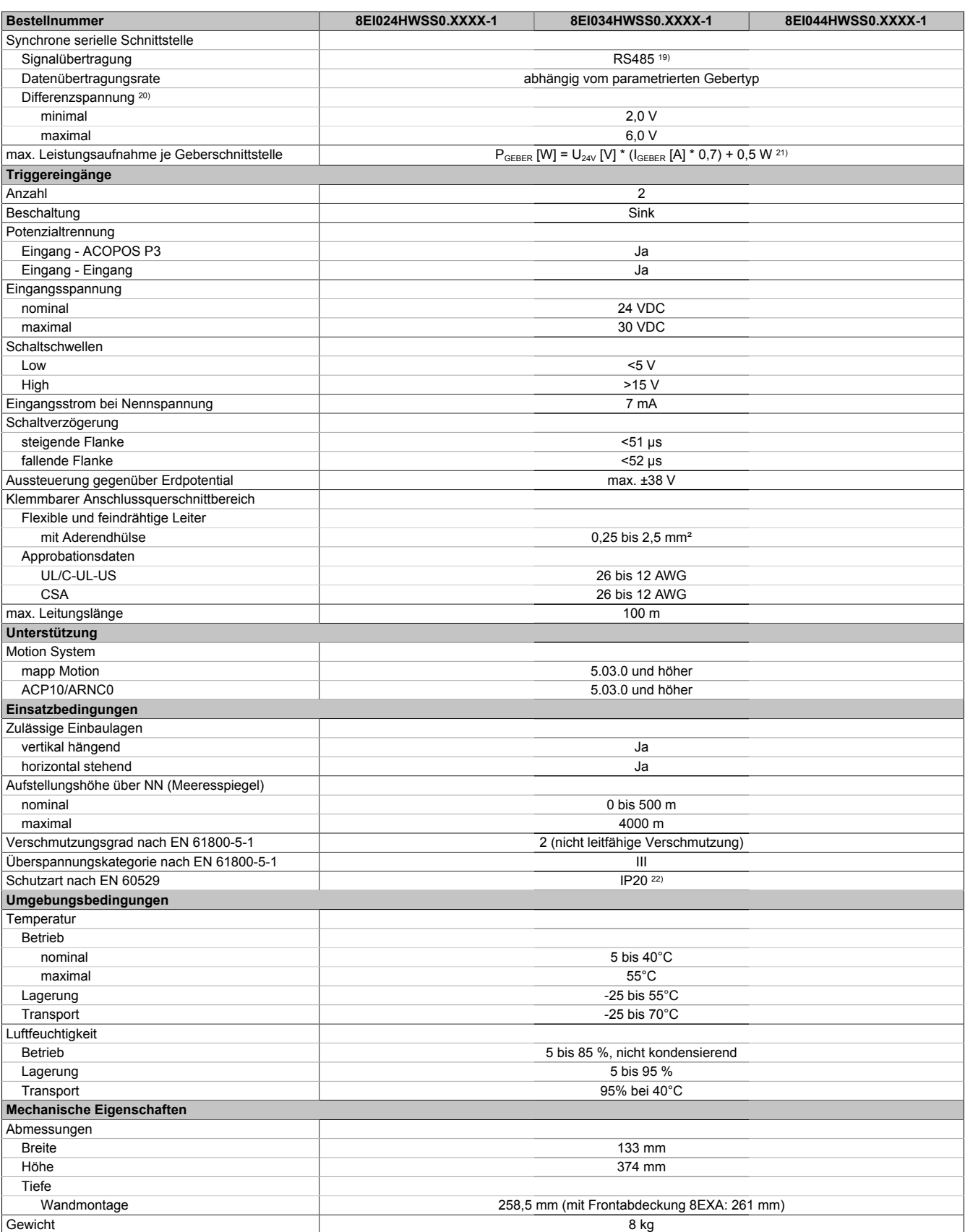

#### Tabelle 133: 8EI024HWSS0.XXXX-1, 8EI034HWSS0.XXXX-1, 8EI044HWSS0.XXXX-1 - Technische Daten

1) Es ist ein Netzfilter vorzuschalten.

Die CE-Konformität kann ausschließlich durch Vorschalten eines B&R Netzfilters (8x0F...) gewährleistet werden.

Werden Netzfilter von Drittherstellern eingesetzt, kann dies im Extremfall bis zur Zerstörung des ACOPOS P3 Servoverstärkers 8EI führen.

2) Maximale Leitungslänge zwischen Netzfilter und dem Netzanschluss des Moduls.<br>3) Gültig für eine Netzeingangsspannung von ≥3x 400 VAC. 3) Gültig für eine Netzeingangsspannung von ≥3x 400 VAC.

Die Summe der Dauerleistungen an allen Motoranschlüssen sowie der Leistung am DC-Zwischenkreisanschluss darf diesen Wert nicht überschreiten.

4) Der Wert kann unter bestimmten Voraussetzungen höher sein.

5) Wert ist gültig für ungeschirmte Verkabelung innerhalb eines Schaltschranks.

Maximallänge der Zwischenkreisverdrahtung innerhalb eines Schaltschranks.

- 6) Die Stromaufnahme ist abhängig von der jeweiligen Konfiguration des ACOPOS P3 Servoverstärker 8EI.
- Der Einschaltstrom der 24 VDC Versorgung wird durch das Modul nicht begrenzt.
- 7) Gültig für folgende Randbedingungen: Zwischenkreisspannung 560 VDC, Schaltfrequenz 5 kHz, 40°C Umgebungstemperatur, Aufstellungshöhe <500 m über NN (Meeresspiegel), kein kühlartabhängiges Derating.
- 8) Das Modul kann bei dieser Schaltfrequenz nicht den vollen Dauerstrom liefern. Damit jedoch das Derating des Dauerstroms auf die gleiche Weise wie bei anderen Schaltfrequenzen ermittelt werden kann, ergibt sich dieser ungewöhnliche Wert für die Umgebungstemperatur, ab der ein Derating des Dauerstroms berücksichtigt werden muss.
- 9) B&R empfiehlt, das Modul mit nominaler Schaltfrequenz zu betreiben. Wird das Modul aus applikationsspezifischen Gründen mit einer höheren Schaltfrequenz betrieben, führt dies zu einer Reduktion des Dauerstroms und zu einer stärkeren CPU-Auslastung.
- 10) Die elektrische Ausgangsfrequenz (SCTRL\_SPEED\_ACT \* MOTOR\_POLEPAIRS) des Moduls wird zum Schutz gegen Dual-Use nach Verordnung (EG) 428/2009 | 3A225 überwacht. Überschreitet die elektrische Ausgangsfrequenz des Moduls für mehr als 0,5 s ununterbrochen den Grenzwert von 598 Hz, dann wird die aktuelle Bewegung abgebrochen und der Fehler 6060 (Leistungsteil: Grenzdrehzahl überschritten) gemeldet.
- 11) Bei der Projektierung ist zu prüfen, ob mit der vorgesehenen Eingangsspannung und Verkabelung noch die Mindestspannung an der Haltebremse selbst eingehalten wird. Der Betriebsspannungsbereich der Haltebremse kann der Anwenderdokumentation des verwendeten Motors entnommen werden.
- 12) Bei der Projektierung ist zu prüfen, ob mit der vorgesehenen Leitungslänge noch die Mindestspannung an der Haltebremse selbst eingehalten wird. Der zulässige Betriebsspannungsbereich der Haltebremse kann der Anwenderdokumentation des verwendeten Motors entnommen werden.
- 13) Diese Werte gelten für einen externen Bremswiderstand. Dieses Modul weist keinen internen Bremswiderstand auf.<br>14) Ah Werk ist der Gebertyn nicht vordefiniert. Der ieweils benötigte Gebertyp ist in Automation Studio zu
- 14) Ab Werk ist der Gebertyp nicht vordefiniert. Der jeweils benötigte Gebertyp ist in Automation Studio zu parametrieren.
- 15) Die Drehrichtung des Gebers kann am Displaymodul 8EAD0000.000-1 angezeigt werden.
- 16) Die maximale Geberkabellänge I<sub>max</sub> kann wie folgt berechnet werden (die maximal zulässige Geberkabellänge von 75 m darf nicht überschritten werden):

 $I_{max}$  = f /  $I_G$  \* A \* 1/(2\*ρ)

- f ... (Ausgangsspannung der Geberschnittstelle [V] min. zulässige Versorgungsspannung des angeschlossenen Gebers [V]) \* 1,1
- I<sub>G ...</sub> max. Stromaufnahme des angeschlossenen Gebers [A]
- A ... Querschnitt der Versorgungsader [mm²]
- ρ ... Spezifischer Widerstand [Ωmm²/m] (z. B. für Kupfer: ρ = 0,0178)
- 17) Die Ausgangsspannung ist (mit Ausnahme der Gebertypen EnDat 2.2 und HIPERFACE DSL) ab Werk nicht vordefiniert. Sie ist abhängig vom Gebertyp in Automation Studio zu parametrieren. Ist keine Ausgangsspannung parametriert, wird der Geber nicht durch das digitale Multigeberinterface X4x versorgt. Der Geber kann dann extern versorgt werden.
- 18) Die Ausgangsspannung 5,2 V ist nur unter folgenden Voraussetzungen verfügbar:
	- Servoverstärker 8EI mit 8ZECxxx Revision D0 und höher siehe Geräteinformationen am linken Seitendeckel des Servoverstärkers 8EI
	- ACOPOS Betriebssystem 3.15.0 und höher (für Zweiachsmodule 8EIxxxxxD... und Dreiachsmodule 8EIxxxxxT...)
	- ACOPOS Betriebssystem 3.17.0 und höher (für Einachsmodule 8EIxxxxxS...)
- 19) Ausgenommen Gebertyp HIPERFACE DSL.
- 20) Werte gültig für Taktausgang und Dateneingang. Ausgenommen Gebertyp HIPERFACE DSL.
- 21) I<sub>GEBER</sub> ... Strombedarf des Gebers
- U24V ... Eingangsspannung an +24 VDC Eingang des Moduls
- 22) Die angegebene Schutzart wird nur unter der Voraussetzung erfüllt, dass beim Modul entweder die Slotabdeckung montiert oder ein Einsteckmodul 8EAC eingebaut ist und auf allen Anschlüssen die passenden Klemmen gesteckt sowie alle Lüfter eingebaut sind.

#### **4.1.2.3 Zweiachsmodule**

### **4.1.2.3.1 Netzeingangsspannung 1x 110 bis 230 VAC / 3x 200 bis 230 VAC**

#### **4.1.2.3.1.1 Dauerleistung bis 2 kW (Motoranschluss)**

#### **Bestelldaten**

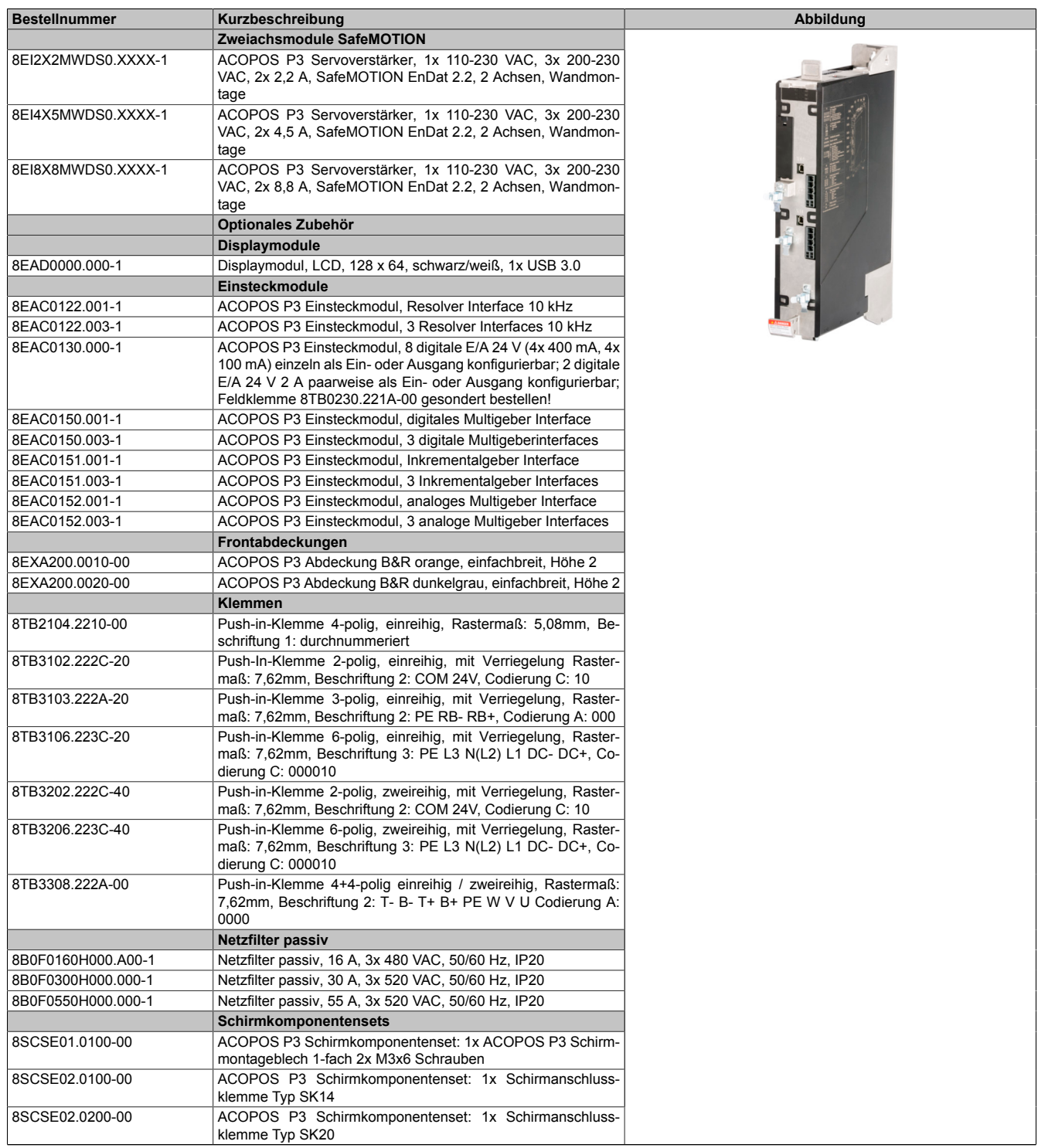

Tabelle 134: 8EI2X2MWDS0.XXXX-1, 8EI4X5MWDS0.XXXX-1, 8EI8X8MWDS0.XXXX-1 - Bestelldaten

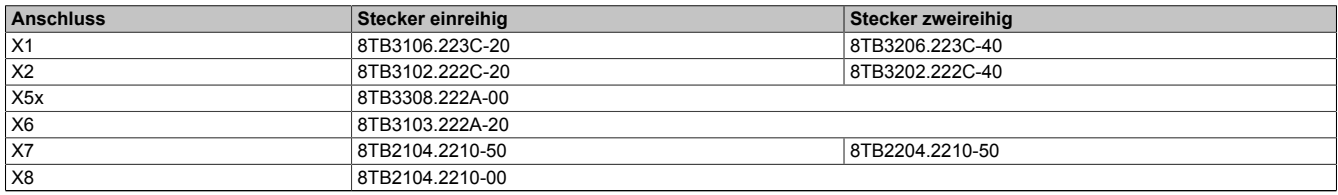

Tabelle 135: Bestellnummern Klemmen

## **Information:**

**Stecker X7 ist bei ACOPOS P3 SafeMOTION Servoverstärkern nicht vorhanden.**

#### **Technische Daten**

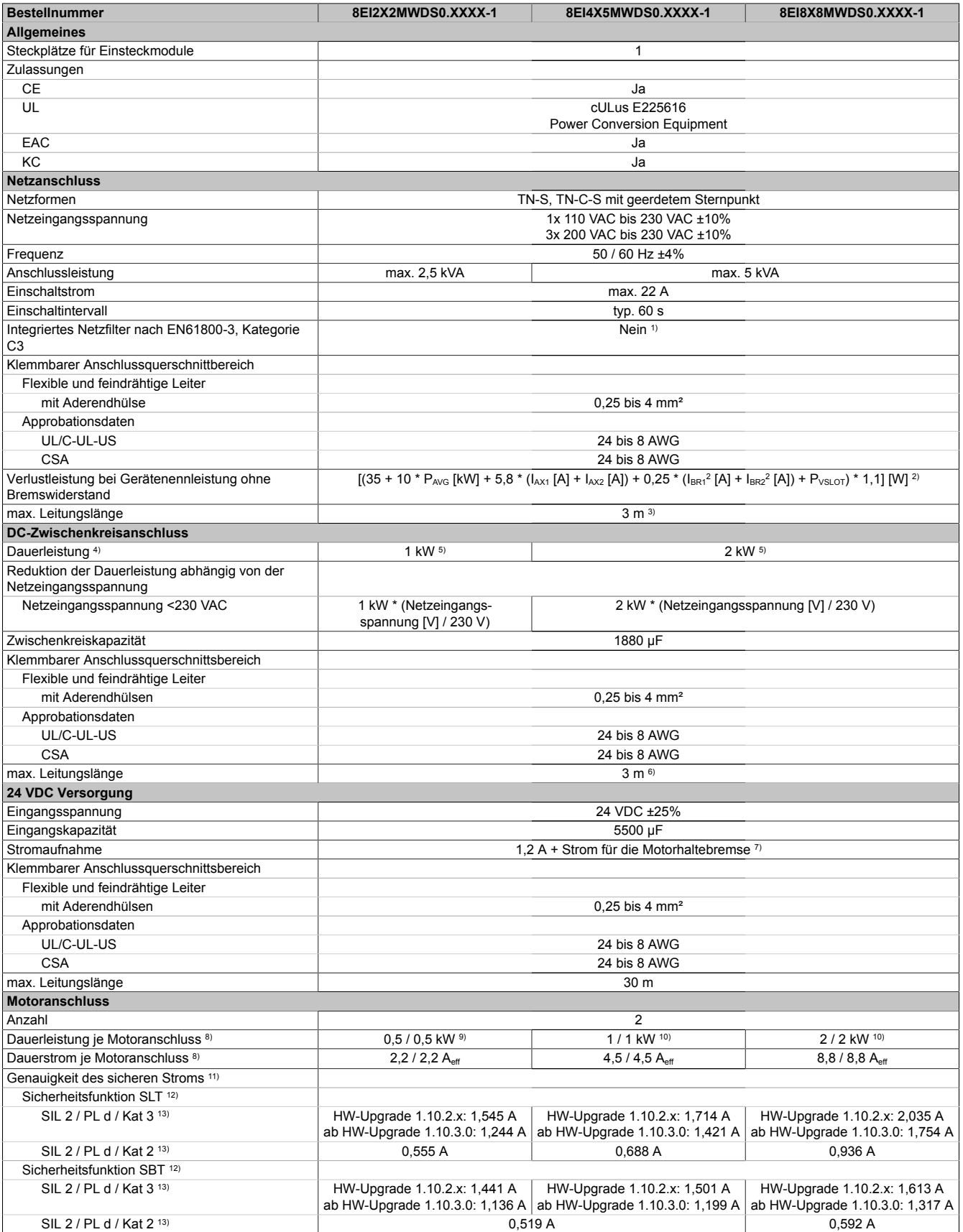

Tabelle 136: 8EI2X2MWDS0.XXXX-1, 8EI4X5MWDS0.XXXX-1, 8EI8X8MWDS0.XXXX-1 - Technische Daten

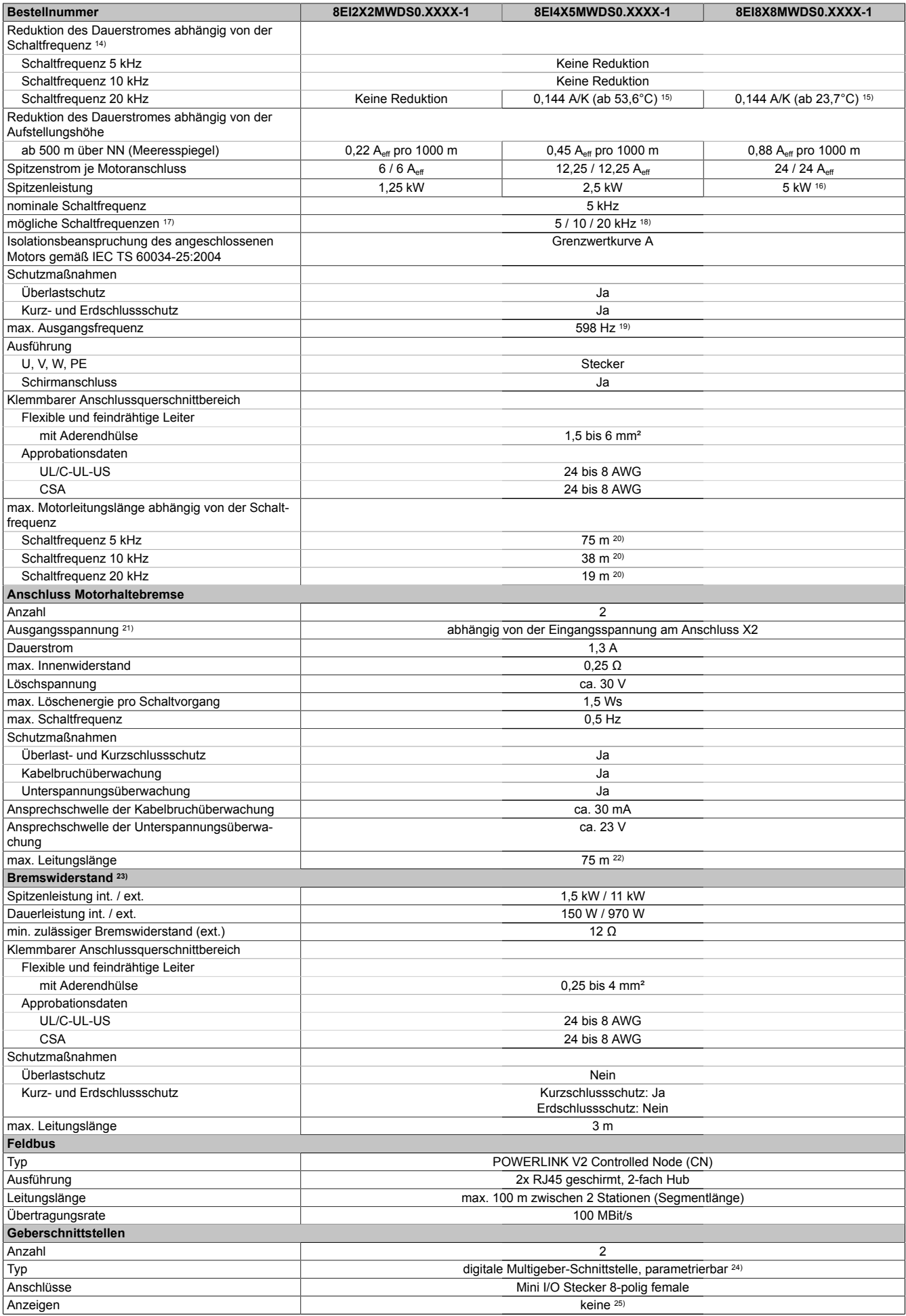

Tabelle 136: 8EI2X2MWDS0.XXXX-1, 8EI4X5MWDS0.XXXX-1, 8EI8X8MWDS0.XXXX-1 - Technische Daten

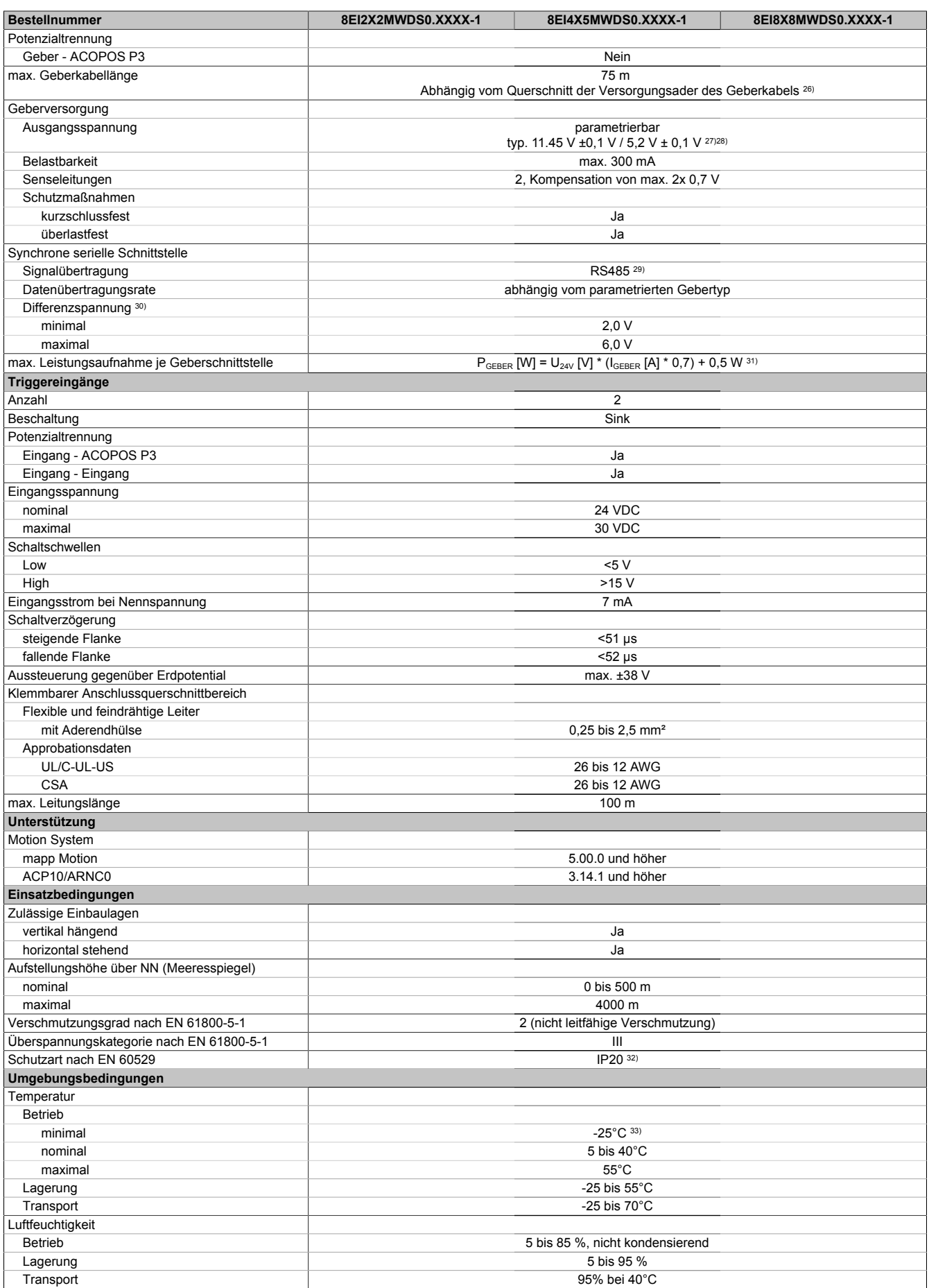

Tabelle 136: 8EI2X2MWDS0.XXXX-1, 8EI4X5MWDS0.XXXX-1, 8EI8X8MWDS0.XXXX-1 - Technische Daten

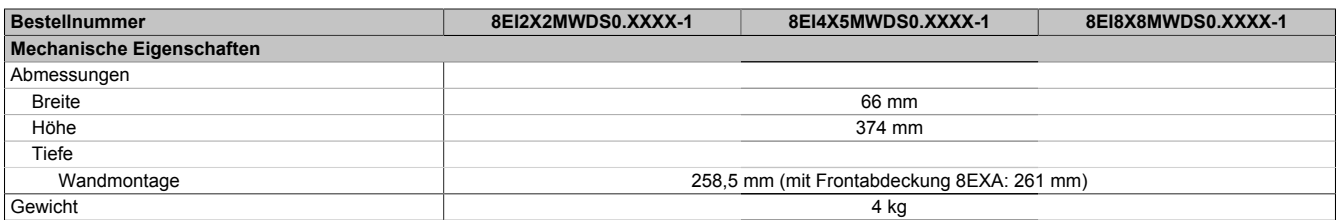

Tabelle 136: 8EI2X2MWDS0.XXXX-1, 8EI4X5MWDS0.XXXX-1, 8EI8X8MWDS0.XXXX-1 - Technische Daten

1) Es ist ein Netzfilter vorzuschalten.

Die CE-Konformität kann ausschließlich durch Vorschalten eines B&R Netzfilters (8x0F...) gewährleistet werden.

Werden Netzfilter von Drittherstellern eingesetzt, kann dies im Extremfall bis zur Zerstörung des ACOPOS P3 Servoverstärkers 8EI führen.

- 2) P<sub>AVG</sub> ... durchschnittliche Dauerleistung des Moduls I<sub>AX1</sub>, I<sub>AX2</sub> ... Effektivwert des Stroms auf Achse 1, Achse 2
	- I<sub>BR1</sub>, I<sub>BR2</sub> ... Nennstrom Motorhaltebremse Achse 1, Achse 2
	- P<sub>VSLOT</sub> ... Verlustleistung Einsteckmodul 8EAC
- 3) Maximale Leitungslänge zwischen Netzfilter und dem Netzanschluss des Moduls.
- 4) Gültig für eine Netzeingangsspannung von 230 VAC.
- Die Summe der Dauerleistungen an allen Motoranschlüssen sowie der Leistung am DC-Zwischenkreisanschluss darf diesen Wert nicht überschreiten.
- 5) Die Dauerleistung reduziert sich prozentual zum Dauerstrom, wenn der Dauerstrom einem Derating unterliegt.
- 6) Wert ist gültig für ungeschirmte Verkabelung innerhalb eines Schaltschranks.
- Maximallänge der Zwischenkreisverdrahtung innerhalb eines Schaltschranks.
- 7) Die Stromaufnahme ist abhängig von der jeweiligen Konfiguration des ACOPOS P3 Servoverstärkers 8EI.
- Der Einschaltstrom der 24 VDC Versorgung wird durch das Modul nicht begrenzt.
- 8) Gültig für folgende Randbedingungen: Zwischenkreisspannung 325 VDC, Schaltfrequenz 5 kHz, 40°C Umgebungstemperatur, Aufstellungshöhe <500 m über NN (Meeresspiegel), kein kühlartabhängiges Derating.
- 9) Die Summendauerleistung aller Motoranschlüsse darf 1 kW nicht überschreiten. Die Dauerleistung reduziert sich prozentual zum Dauerstrom, wenn der Dauerstrom einem Deratig unterliegt.
- 10) Die Summendauerleistung aller Motoranschlüsse darf 2 kW nicht überschreiten. Die Dauerleistung reduziert sich prozentual zum Dauerstrom, wenn der Dauerstrom einem Deratig unterliegt.
- 11) Die Genauigkeit des sicheren Stroms ist für die Sicherheitsfunktionen SLT und SBT relevant, die auf der sicheren Strommessung basieren. Die Sicherheitsfunktionen SBT, SLT und SSO sind ab HW-Upgrade 1.10.2.0 und nur für Servoverstärker 8EI mit 8ZELxxxx ab Revision D0 verfügbar - siehe Geräteinformationen am linken Seitendeckel des Servoverstärkers.
- 12) Diese Sicherheitsfunktion ist für ACOPOS P3 sowohl nach Kategorie 3 als auch nach Kategorie 2 gemäß EN ISO 13849 zertifiziert. Je nach gewünschter Kategorie müssen die entsprechende Genauigkeit des sicheren Stroms und die entsprechenden sicherheitstechnischen Kennwerte verwendet werden.

13) Die Werte gelten bis zum in den technischen Daten angegebenen Dauerstrom (unter Berücksichtigung der jeweiligen Derating-Angaben).

- 14) Die Temperaturangaben beziehen sich auf die Umgebungstemperatur.
- 15) Das Modul kann bei dieser Schaltfrequenz nicht den vollen Dauerstrom liefern. Damit jedoch das Derating des Dauerstroms auf die gleiche Weise wie bei anderen Schaltfrequenzen ermittelt werden kann, ergibt sich dieser ungewöhnliche Wert für die Umgebungstemperatur, ab der ein Derating des Dauerstroms berücksichtigt werden muss.
- 16) Die Summenspitzenleistung aller Motoranschlüsse 5 kW nicht überschreiten.
- 17) B&R empfiehlt, das Modul mit nominaler Schaltfrequenz zu betreiben. Wird das Modul aus applikationsspezifischen Gründen mit einer höheren Schaltfrequenz betrieben, führt dies zu einer Reduktion des Dauerstroms und zu einer stärkeren CPU-Auslastung.
- 18) Eine Schaltfrequenz von 20 kHz ist bei Verwendung der Sicherheitsfunktionen SLT, SBT oder SSO nicht empfohlen, da es zu Verfügbarkeitsproblemen kommen kann.
- 19) Die elektrische Ausgangsfrequenz (SCTRL\_SPEED\_ACT \* MOTOR\_POLEPAIRS) des Moduls wird zum Schutz gegen Dual-Use nach Verordnung (EG) 428/2009 | 3A225 überwacht. Überschreitet die elektrische Ausgangsfrequenz des Moduls für mehr als 0,5 s ununterbrochen den Grenzwert von 598 Hz, dann wird die aktuelle Bewegung abgebrochen und der Fehler 6060 (Leistungsteil: Grenzdrehzahl überschritten) gemeldet.
- 20) Die Summe der Kabellängen aller Motorleitungen, die an dieses Modul angeschlossen sind, darf diesen Wert nicht überschreiten.
- 21) Bei der Projektierung ist zu prüfen, ob mit der vorgesehenen Eingangsspannung und Verkabelung noch die Mindestspannung an der Haltebremse selbst eingehalten wird. Der Betriebsspannungsbereich der Haltebremse kann der Anwenderdokumentation des verwendeten Motors entnommen werden.
- 22) Bei der Projektierung ist zu prüfen, ob mit der vorgesehenen Leitungslänge noch die Mindestspannung an der Haltebremse selbst eingehalten wird. Der zulässige Betriebsspannungsbereich der Haltebremse kann der Anwenderdokumentation des verwendeten Motors entnommen werden.
- 23) Ein Anschluss für externe Bremswiderstände ist vorhanden. Ein interner Bremswiderstand ist optional verfügbar.
- 24) Ab Werk ist der Gebertyp nicht vordefiniert. Der jeweils benötigte Gebertyp ist in Automation Studio zu parametrieren.
- 25) Die Drehrichtung des Gebers kann am Displaymodul 8EAD0000.000-1 angezeigt werden.
- 26) Die maximale Geberkabellänge I<sub>max</sub> kann wie folgt berechnet werden (die maximal zulässige Geberkabellänge von 75 m darf nicht überschritten werden):

 $\vert_{\text{max}}$  = f /  $\vert_{\text{G}}$  \* A \* 1/(2\* $\rho$ )

- f ... (Ausgangsspannung der Geberschnittstelle [V] min. zulässige Versorgungsspannung des angeschlossenen Gebers [V]) \* 1,1
- IG ... max. Stromaufnahme des angeschlossenen Gebers [A]
- A ... Querschnitt der Versorgungsader [mm²]
- ρ ... Spezifischer Widerstand [Ωmm²/m] (z. B. für Kupfer: ρ = 0,0178)
- 27) Die Ausgangsspannung ist (mit Ausnahme der Gebertypen EnDat 2.2 und HIPERFACE DSL) ab Werk nicht vordefiniert. Sie ist abhängig vom Gebertyp in Automation Studio zu parametrieren. Ist keine Ausgangsspannung parametriert, wird der Geber nicht durch das digitale Multigeberinterface X4x versorgt. Der Geber kann dann extern versorgt werden.
- 28) Die Ausgangsspannung 5,2 V ist nur unter folgenden Voraussetzungen verfügbar:
	- Servoverstärker 8EI mit 8ZECxxx Revision D0 und höher siehe Geräteinformationen am linken Seitendeckel des Servoverstärkers 8EI
	- ACOPOS Betriebssystem 3.15.0 und höher (für Zweiachsmodule 8EIxxxxxD... und Dreiachsmodule 8EIxxxxxT...)
	- ACOPOS Betriebssystem 3.17.0 und höher (für Einachsmodule 8EIxxxxxS...)
- 29) Ausgenommen Gebertyp HIPERFACE DSL.
- 30) Werte gültig für Taktausgang und Dateneingang. Ausgenommen Gebertyp HIPERFACE DSL.<br>31) I<sub>GEBER</sub> ... Strombedarf des Gebers
- I<sub>GEBER</sub> ... Strombedarf des Gebers
- U24V ... Eingangsspannung an +24 VDC Eingang des Moduls
- 32) Die angegebene Schutzart wird nur unter der Voraussetzung erfüllt, dass beim Modul entweder die Slotabdeckung montiert oder ein Einsteckmodul 8EAC eingebaut ist und auf allen Anschlüssen die passenden Klemmen gesteckt sowie alle Lüfter eingebaut sind.

33) Nur zulässig für Module mit 8ZEL... Revision E0 und höher - siehe Geräteinformationen am linken Seitendeckel des Moduls. Während der Lagerung bzw. des Transports kann es bei plötzlichen Temperaturänderungen zu Kondensation bzw. Vereisung im Modul kommen. Das Modul darf nur in Betrieb genommen werden, wenn es zum Zeitpunkt der Inbetriebnahme frei von Kondensation bzw. Vereisung ist.

#### **4.1.2.3.2 Netzeingangsspannung 3x 200 bis 480 VAC**

#### **4.1.2.3.2.1 Dauerleistung bis 4 kW (Motoranschluss)**

### **Bestelldaten**

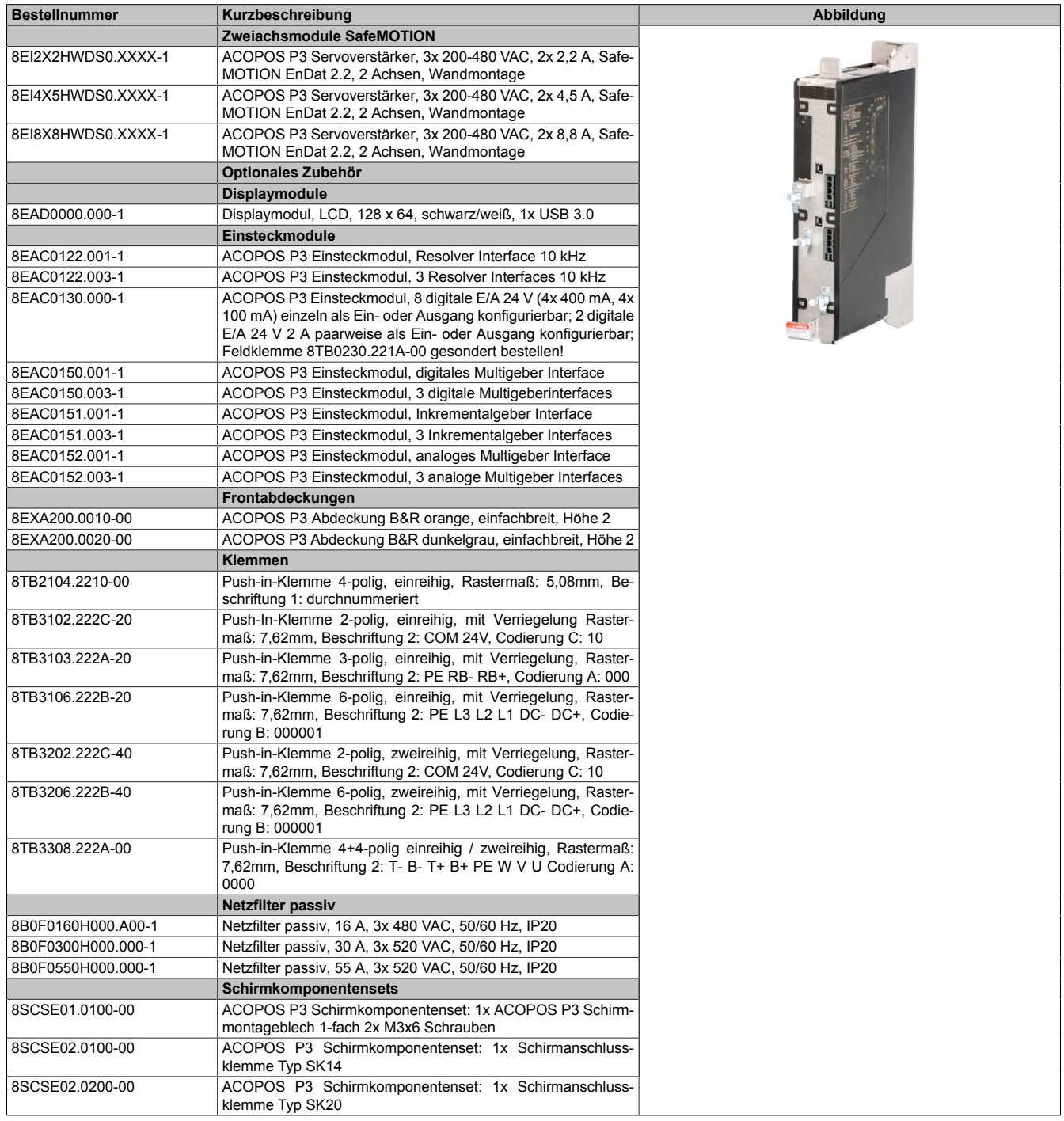

Tabelle 137: 8EI2X2HWDS0.XXXX-1, 8EI4X5HWDS0.XXXX-1, 8EI8X8HWDS0.XXXX-1 - Bestelldaten

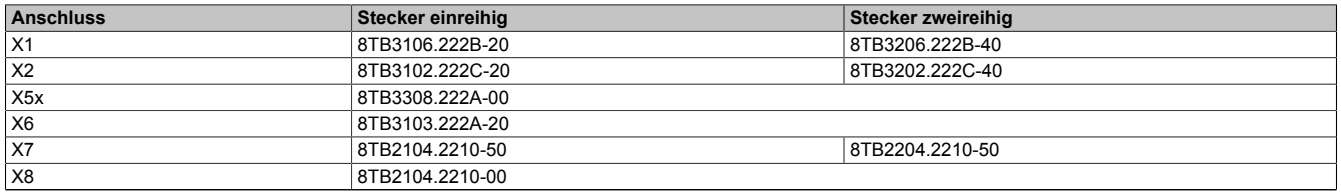

Tabelle 138: Bestellnummern Klemmen

# **Information:**

**Stecker X7 ist bei ACOPOS P3 SafeMOTION Servoverstärkern nicht vorhanden.**

### **Technische Daten**

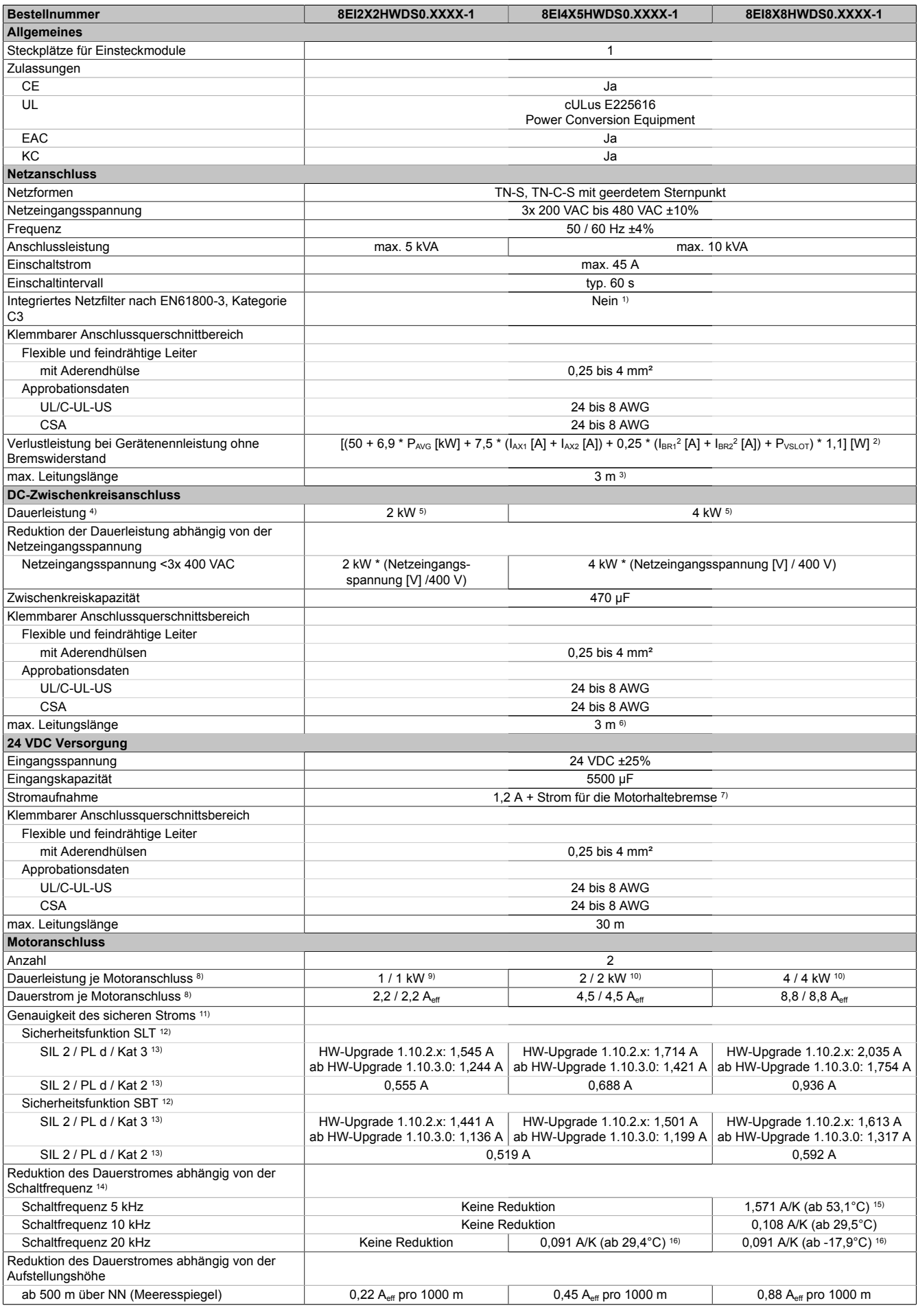

Tabelle 139: 8EI2X2HWDS0.XXXX-1, 8EI4X5HWDS0.XXXX-1, 8EI8X8HWDS0.XXXX-1 - Technische Daten

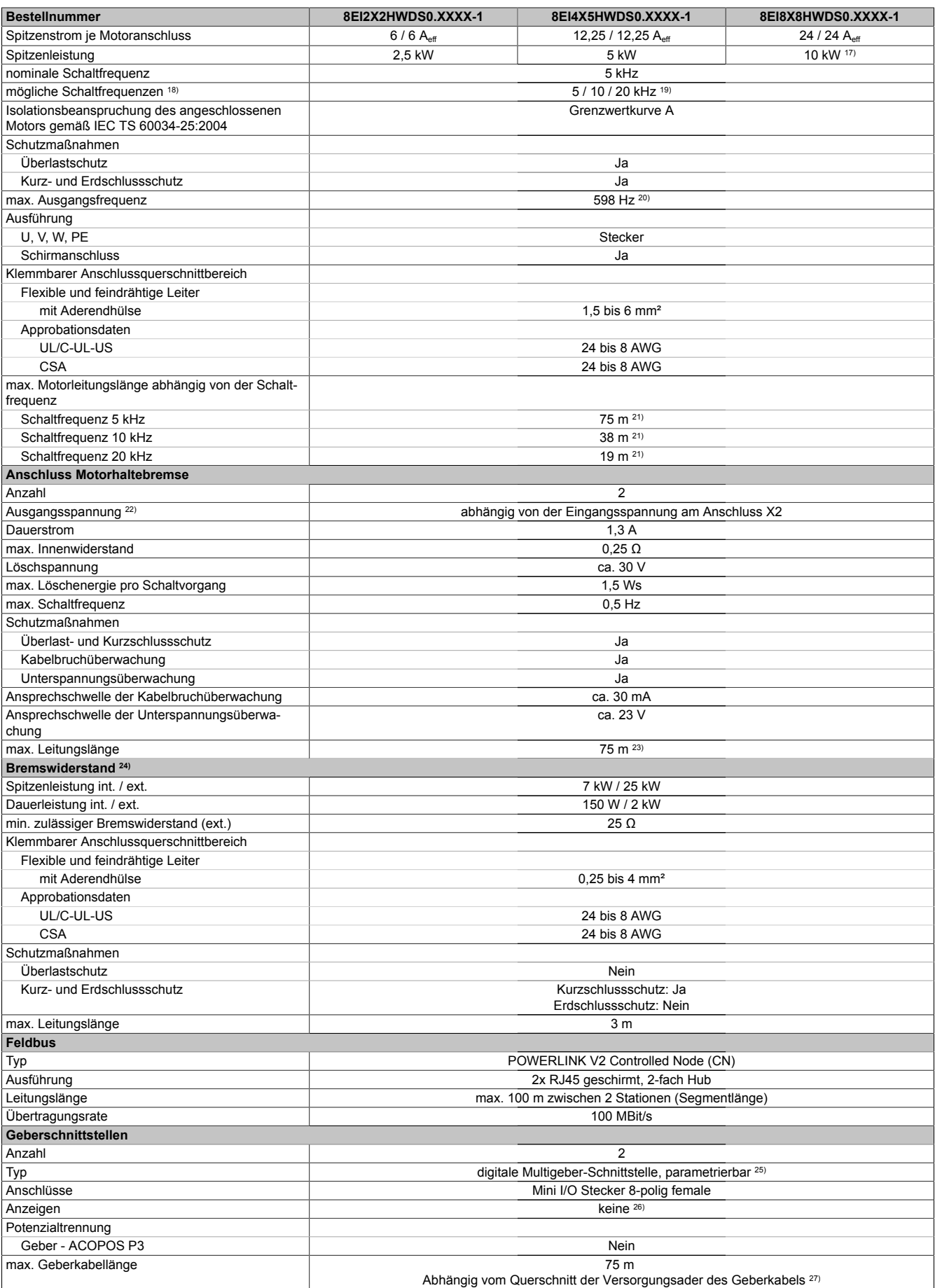

Tabelle 139: 8EI2X2HWDS0.XXXX-1, 8EI4X5HWDS0.XXXX-1, 8EI8X8HWDS0.XXXX-1 - Technische Daten

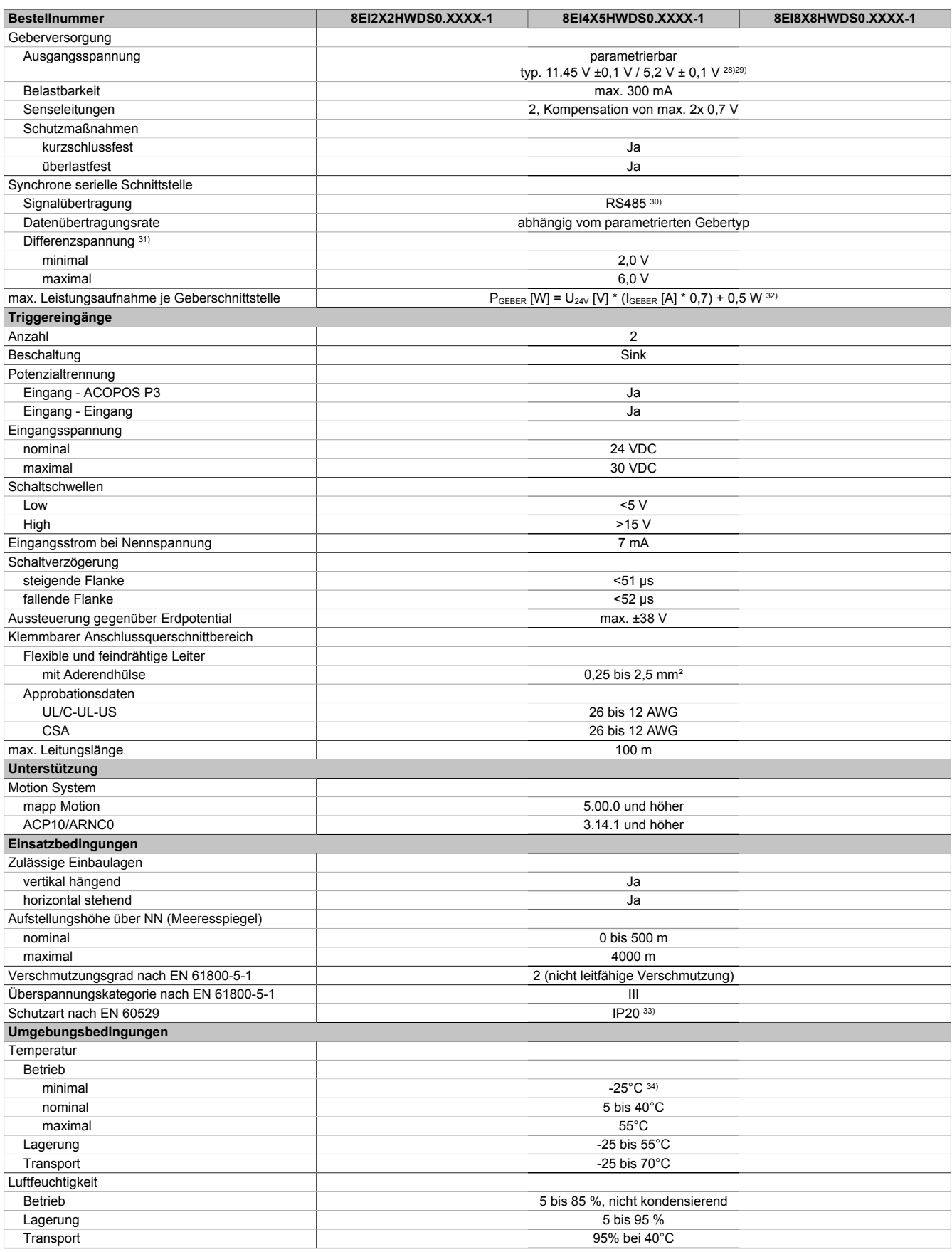

Tabelle 139: 8EI2X2HWDS0.XXXX-1, 8EI4X5HWDS0.XXXX-1, 8EI8X8HWDS0.XXXX-1 - Technische Daten

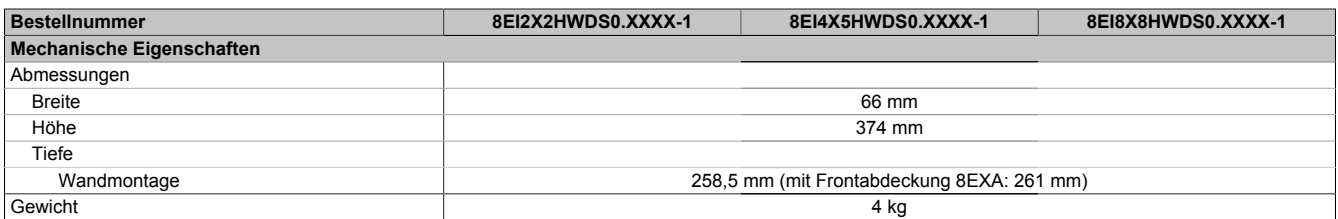

#### Tabelle 139: 8EI2X2HWDS0.XXXX-1, 8EI4X5HWDS0.XXXX-1, 8EI8X8HWDS0.XXXX-1 - Technische Daten

1) Es ist ein Netzfilter vorzuschalten.

Die CE-Konformität kann ausschließlich durch Vorschalten eines B&R Netzfilters (8x0F...) gewährleistet werden.

Werden Netzfilter von Drittherstellern eingesetzt, kann dies im Extremfall bis zur Zerstörung des ACOPOS P3 Servoverstärkers 8EI führen.

- 2) P<sub>AVG</sub> ... durchschnittliche Dauerleistung des Moduls I<sub>AX1</sub>, I<sub>AX2</sub> ... Effektivwert des Stroms auf Achse 1, Achse 2
	- I<sub>BR1</sub>, I<sub>BR2</sub> ... Nennstrom Motorhaltebremse Achse 1, Achse 2
	- P<sub>VSLOT</sub> ... Verlustleistung Einsteckmodul 8EAC
- 3) Maximale Leitungslänge zwischen Netzfilter und dem Netzanschluss des Moduls.
- 4) Gültig für eine Netzeingangsspannung von ≥3x 400 VAC.
- Die Summe der Dauerleistungen an allen Motoranschlüssen sowie der Leistung am DC-Zwischenkreisanschluss darf diesen Wert nicht überschreiten.
- 5) Die Dauerleistung reduziert sich prozentual zum Dauerstrom, wenn der Dauerstrom einem Derating unterliegt.
- 6) Wert ist gültig für ungeschirmte Verkabelung innerhalb eines Schaltschranks.
- Maximallänge der Zwischenkreisverdrahtung innerhalb eines Schaltschranks.
- 7) Die Stromaufnahme ist abhängig von der jeweiligen Konfiguration des ACOPOS P3 Servoverstärkers 8EI.
- Der Einschaltstrom der 24 VDC Versorgung wird durch das Modul nicht begrenzt.
- 8) Gültig für folgende Randbedingungen: Zwischenkreisspannung 560 VDC, Schaltfrequenz 5 kHz, 40°C Umgebungstemperatur, Aufstellungshöhe <500 m über NN (Meeresspiegel), kein kühlartabhängiges Derating.
- 9) Die Summendauerleistung aller Motoranschlüsse darf 2 kW nicht überschreiten. Die Dauerleistung reduziert sich prozentual zum Dauerstrom, wenn der Dauerstrom einem Deratig unterliegt.
- 10) Die Summendauerleistung aller Motoranschlüsse darf 4 kW nicht überschreiten. Die Dauerleistung reduziert sich prozentual zum Dauerstrom, wenn der Dauerstrom einem Deratig unterliegt.
- 11) Die Genauigkeit des sicheren Stroms ist für die Sicherheitsfunktionen SLT und SBT relevant, die auf der sicheren Strommessung basieren. Die Sicherheitsfunktionen SBT, SLT und SSO sind ab HW-Upgrade 1.10.2.0 und nur für Servoverstärker 8EI mit 8ZELxxxx ab Revision D0 verfügbar - siehe Geräteinformationen am linken Seitendeckel des Servoverstärkers.
- 12) Diese Sicherheitsfunktion ist für ACOPOS P3 sowohl nach Kategorie 3 als auch nach Kategorie 2 gemäß EN ISO 13849 zertifiziert. Je nach gewünschter Kategorie müssen die entsprechende Genauigkeit des sicheren Stroms und die entsprechenden sicherheitstechnischen Kennwerte verwendet werden.
- 13) Die Werte gelten bis zum in den technischen Daten angegebenen Dauerstrom (unter Berücksichtigung der jeweiligen Derating-Angaben).
- 14) Die Temperaturangaben beziehen sich auf die Umgebungstemperatur.
- 15) Wert für die nominale Schaltfrequenz.
- 16) Das Modul kann bei dieser Schaltfrequenz nicht den vollen Dauerstrom liefern. Damit jedoch das Derating des Dauerstroms auf die gleiche Weise wie bei anderen Schaltfrequenzen ermittelt werden kann, ergibt sich dieser ungewöhnliche Wert für die Umgebungstemperatur, ab der ein Derating des Dauerstroms berücksichtigt werden muss.
- 17) Die Summenspitzenleistung aller Motoranschlüsse darf 10 kW nicht überschreiten.
- 18) B&R empfiehlt, das Modul mit nominaler Schaltfrequenz zu betreiben. Wird das Modul aus applikationsspezifischen Gründen mit einer höheren Schaltfrequenz betrieben, führt dies zu einer Reduktion des Dauerstroms und zu einer stärkeren CPU-Auslastung.
- 19) Eine Schaltfrequenz von 20 kHz ist bei Verwendung der Sicherheitsfunktionen SLT, SBT oder SSO nicht empfohlen, da es zu Verfügbarkeitsproblemen kommen kann.
- 20) Die elektrische Ausgangsfrequenz (SCTRL\_SPEED\_ACT \* MOTOR\_POLEPAIRS) des Moduls wird zum Schutz gegen Dual-Use nach Verordnung (EG) 428/2009 | 3A225 überwacht. Überschreitet die elektrische Ausgangsfrequenz des Moduls für mehr als 0,5 s ununterbrochen den Grenzwert von 598 Hz, dann wird die aktuelle Bewegung abgebrochen und der Fehler 6060 (Leistungsteil: Grenzdrehzahl überschritten) gemeldet.
- 21) Die Summe der Kabellängen aller Motorleitungen, die an dieses Modul angeschlossen sind, darf diesen Wert nicht überschreiten.
- 22) Bei der Projektierung ist zu prüfen, ob mit der vorgesehenen Eingangsspannung und Verkabelung noch die Mindestspannung an der Haltebremse selbst eingehalten wird. Der Betriebsspannungsbereich der Haltebremse kann der Anwenderdokumentation des verwendeten Motors entnommen werden.
- 23) Bei der Projektierung ist zu prüfen, ob mit der vorgesehenen Leitungslänge noch die Mindestspannung an der Haltebremse selbst eingehalten wird. Der zulässige Betriebsspannungsbereich der Haltebremse kann der Anwenderdokumentation des verwendeten Motors entnommen werden.
- 24) Ein Anschluss für externe Bremswiderstände ist vorhanden. Ein interner Bremswiderstand ist optional verfügbar.
- 25) Ab Werk ist der Gebertyp nicht vordefiniert. Der jeweils benötigte Gebertyp ist in Automation Studio zu parametrieren.
- 26) Die Drehrichtung des Gebers kann am Displaymodul 8EAD0000.000-1 angezeigt werden.
- 27) Die maximale Geberkabellänge I<sub>max</sub> kann wie folgt berechnet werden (die maximal zulässige Geberkabellänge von 75 m darf nicht überschritten werden):

#### $I_{\text{max}} = f / I_{G} * A * 1/(2<sup>*</sup> \rho)$

- f ... (Ausgangsspannung der Geberschnittstelle [V] min. zulässige Versorgungsspannung des angeschlossenen Gebers [V]) \* 1,1
- I<sub>G</sub>... max. Stromaufnahme des angeschlossenen Gebers [A]
- A ... Querschnitt der Versorgungsader [mm²]
- ρ ... Spezifischer Widerstand [Ωmm²/m] (z. B. für Kupfer: ρ = 0,0178)
- 28) Die Ausgangsspannung ist (mit Ausnahme der Gebertypen EnDat 2.2 und HIPERFACE DSL) ab Werk nicht vordefiniert. Sie ist abhängig vom Gebertyp in Automation Studio zu parametrieren. Ist keine Ausgangsspannung parametriert, wird der Geber nicht durch das digitale Multigeberinterface X4x versorgt. Der Geber kann dann extern versorgt werden.
- 29) Die Ausgangsspannung 5,2 V ist nur unter folgenden Voraussetzungen verfügbar:
	- Servoverstärker 8EI mit 8ZECxxx Revision D0 und höher siehe Geräteinformationen am linken Seitendeckel des Servoverstärkers 8EI
	- ACOPOS Betriebssystem 3.15.0 und höher (für Zweiachsmodule 8EIxxxxxD... und Dreiachsmodule 8EIxxxxxT...)
	- ACOPOS Betriebssystem 3.17.0 und höher (für Einachsmodule 8EIxxxxxS...)
- 30) Ausgenommen Gebertyp HIPERFACE DSL<br>31) Werte gültig für Taktausgang und Dateneing
- 31) Werte gültig für Taktausgang und Dateneingang. Ausgenommen Gebertyp HIPERFACE DSL.
- 32) I<sub>GEBER</sub> ... Strombedarf des Gebers
	- U24V ... Eingangsspannung an +24 VDC Eingang des Moduls
- 33) Die angegebene Schutzart wird nur unter der Voraussetzung erfüllt, dass beim Modul entweder die Slotabdeckung montiert oder ein Einsteckmodul 8EAC eingebaut ist und auf allen Anschlüssen die passenden Klemmen gesteckt sowie alle Lüfter eingebaut sind.

34) Nur zulässig für Module mit 8ZEL... Revision E0 und höher - siehe Geräteinformationen am linken Seitendeckel des Moduls. Während der Lagerung bzw. des Transports kann es bei plötzlichen Temperaturänderungen zu Kondensation bzw. Vereisung im Modul kommen. Das Modul darf nur in Betrieb genommen werden, wenn es zum Zeitpunkt der Inbetriebnahme frei von Kondensation bzw. Vereisung ist.

#### **4.1.2.3.2.2 Dauerleistung 2 x 7 kW bis 2 x 9 kW (Motoranschluss)**

#### **Bestelldaten**

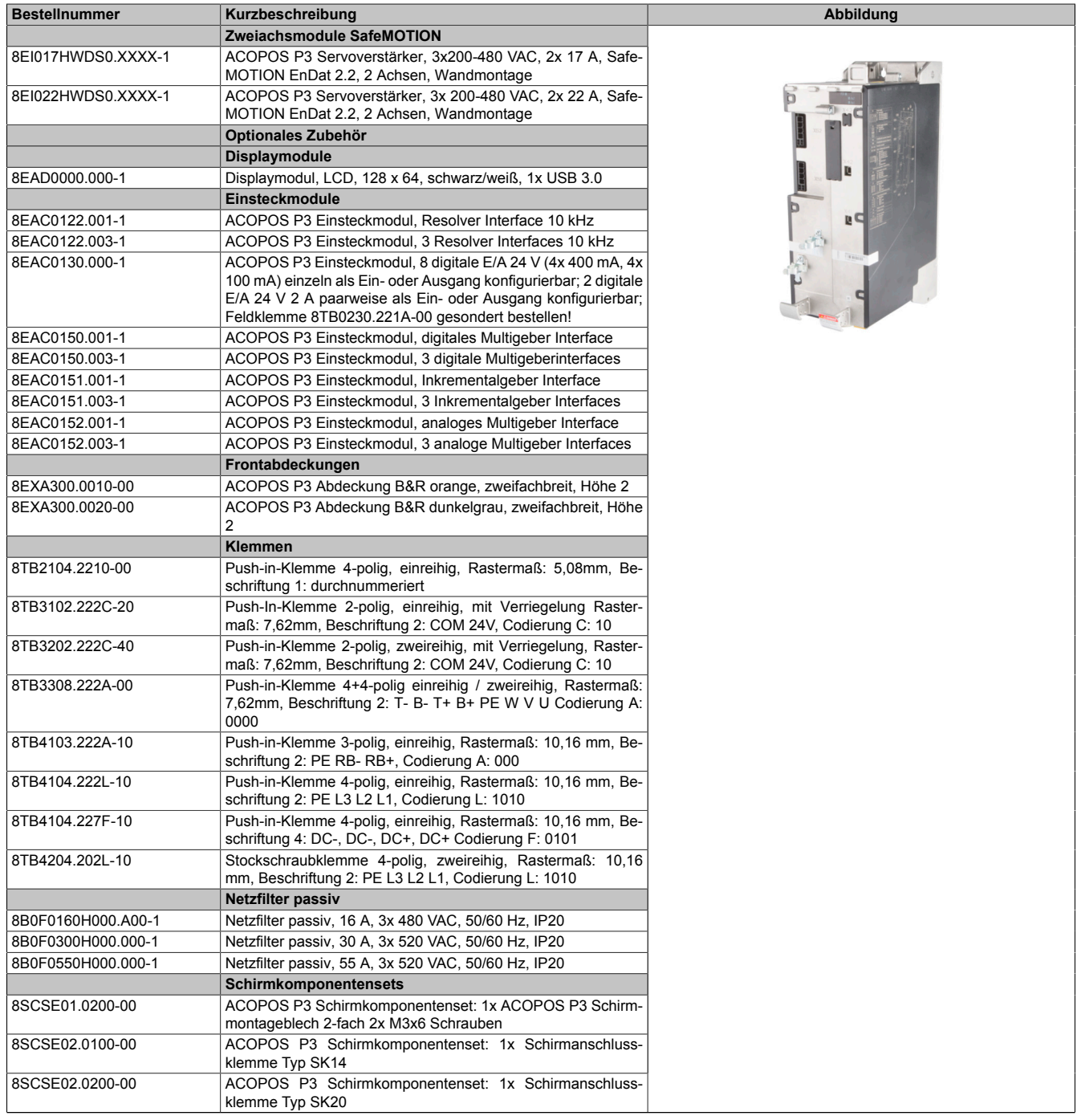

Tabelle 140: 8EI017HWDS0.XXXX-1, 8EI022HWDS0.XXXX-1 - Bestelldaten

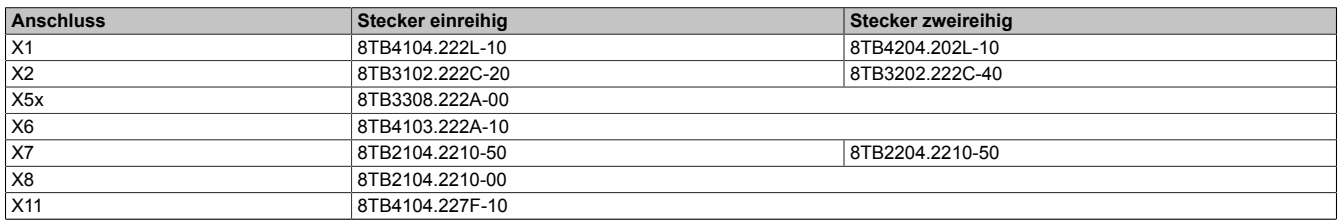

Tabelle 141: Bestellnummern Klemmen

# **Information:**

**Stecker X7 ist bei ACOPOS P3 SafeMOTION Servoverstärkern nicht vorhanden.**

### **Technische Daten**

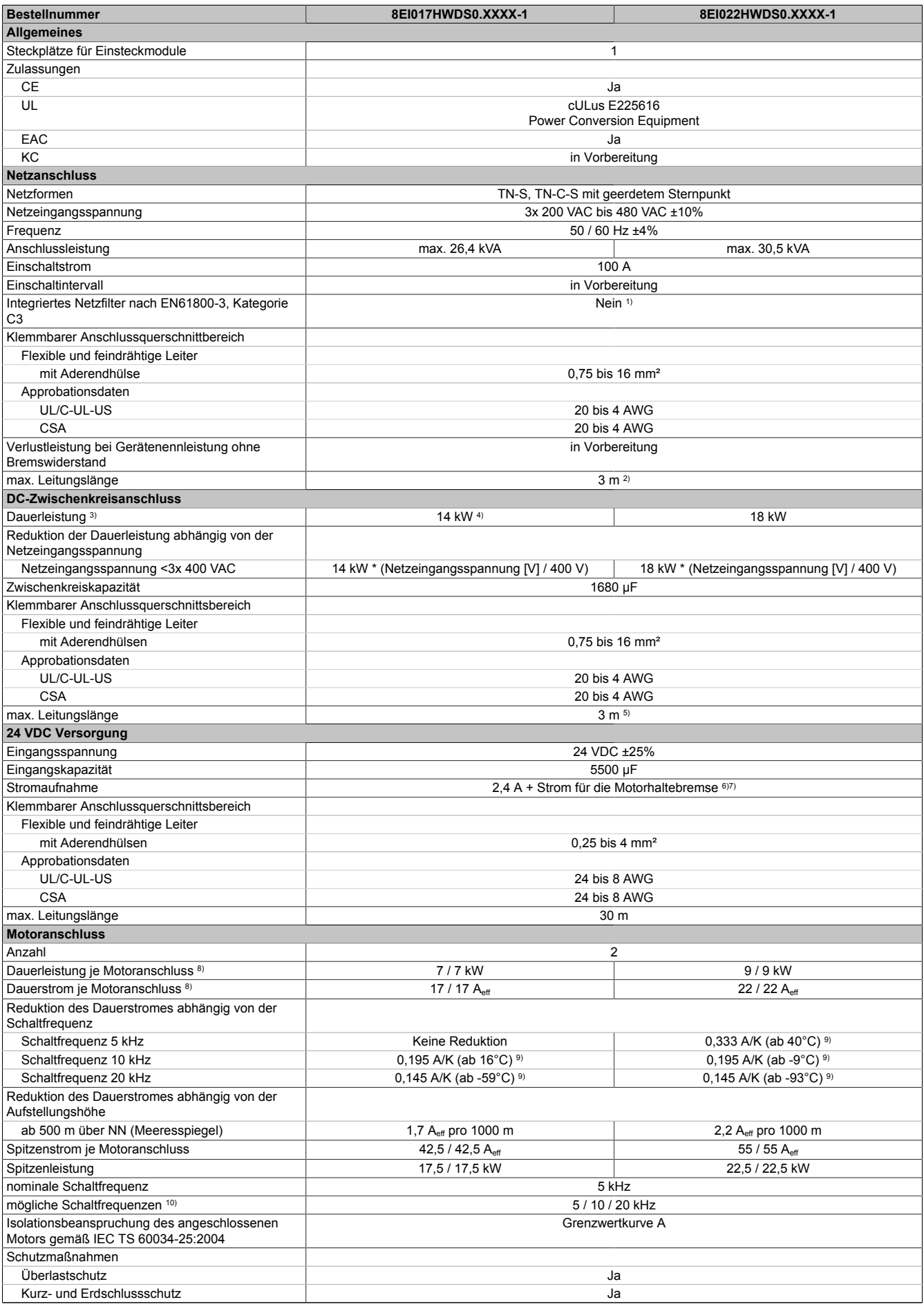

Tabelle 142: 8EI017HWDS0.XXXX-1, 8EI022HWDS0.XXXX-1 - Technische Daten

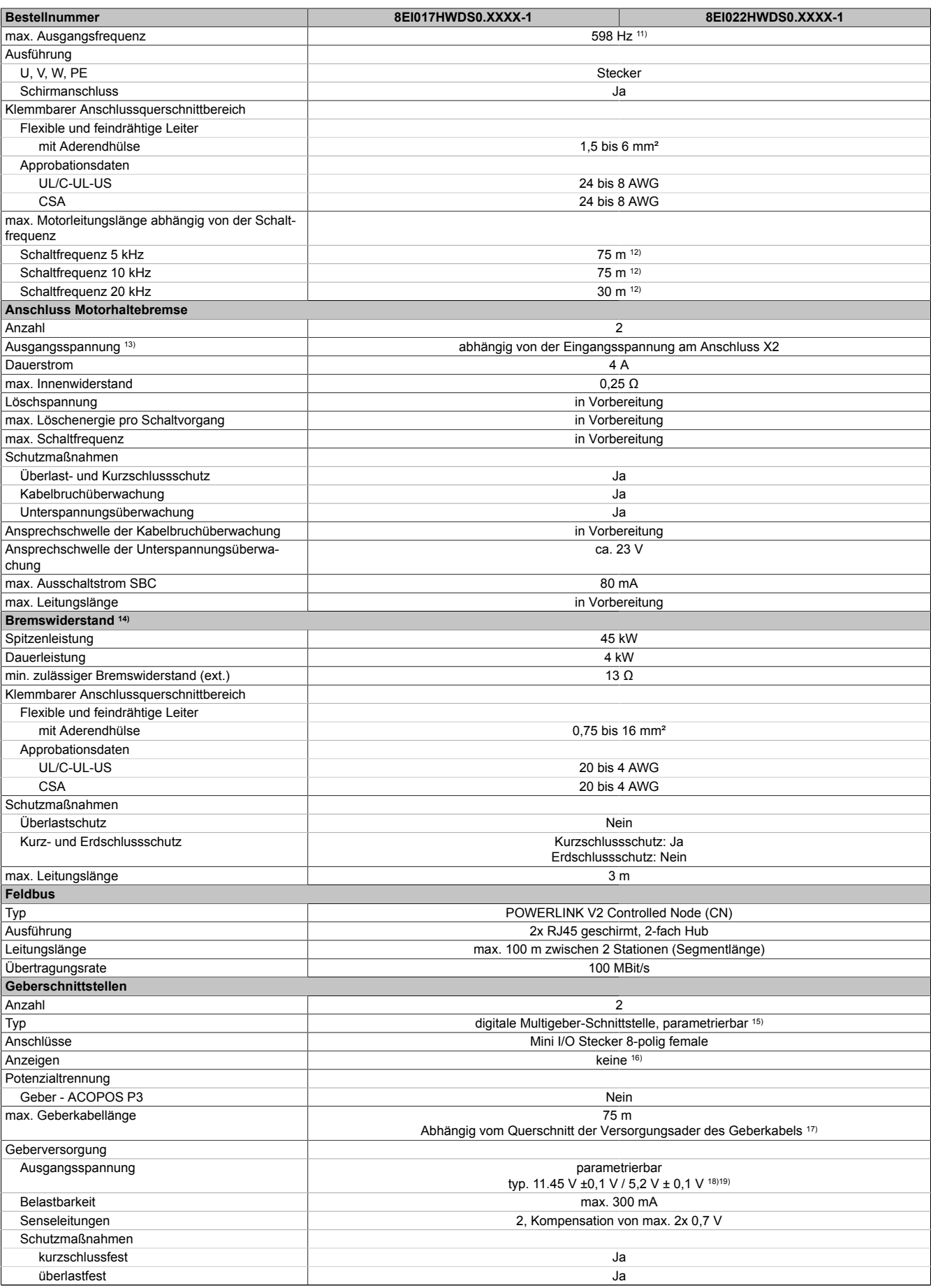

Tabelle 142: 8EI017HWDS0.XXXX-1, 8EI022HWDS0.XXXX-1 - Technische Daten

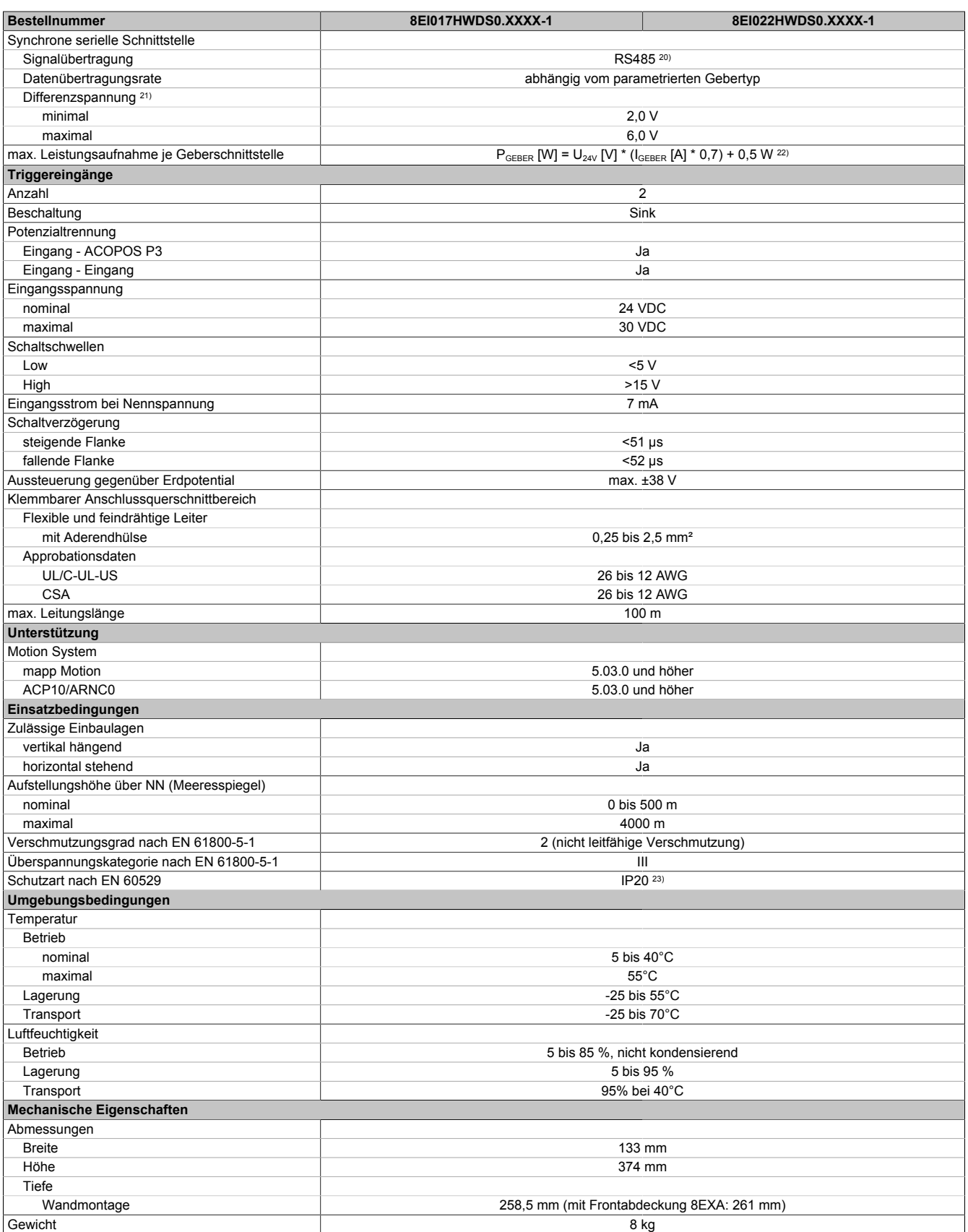

#### Tabelle 142: 8EI017HWDS0.XXXX-1, 8EI022HWDS0.XXXX-1 - Technische Daten

1) Es ist ein Netzfilter vorzuschalten.

Die CE-Konformität kann ausschließlich durch Vorschalten eines B&R Netzfilters (8x0F...) gewährleistet werden.

Werden Netzfilter von Drittherstellern eingesetzt, kann dies im Extremfall bis zur Zerstörung des ACOPOS P3 Servoverstärkers 8EI führen.

2) Maximale Leitungslänge zwischen Netzfilter und dem Netzanschluss des Moduls.<br>3) Gültig für eine Netzeingangsspannung von ≥3x 400 VAC. 3) Gültig für eine Netzeingangsspannung von ≥3x 400 VAC.

Die Summe der Dauerleistungen an allen Motoranschlüssen sowie der Leistung am DC-Zwischenkreisanschluss darf diesen Wert nicht überschreiten.

4) Der Wert kann unter bestimmten Voraussetzungen höher sein.

5) Wert ist gültig für ungeschirmte Verkabelung innerhalb eines Schaltschranks. Maximallänge der Zwischenkreisverdrahtung innerhalb eines Schaltschranks.
- 6) Die Stromaufnahme ist abhängig von der jeweiligen Konfiguration des ACOPOS P3 Servoverstärker 8EI.
- Der Einschaltstrom der 24 VDC Versorgung wird durch das Modul nicht begrenzt.
- 7) Bei nomineller 24 VDC Versorgungsspannung und 20 kHz Schaltfrequenz. Ohne Einsteckkarte.<br>8) Gültig für folgende Randbedingungen: Zwischenkreisspannung 560 VDC, Schaltfrequenz 5 kH
- 8) Gültig für folgende Randbedingungen: Zwischenkreisspannung 560 VDC, Schaltfrequenz 5 kHz, 40°C Umgebungstemperatur, Aufstellungshöhe <500 m über NN (Meeresspiegel), kein kühlartabhängiges Derating.
- 9) Das Modul kann bei dieser Schaltfrequenz nicht den vollen Dauerstrom liefern. Damit jedoch das Derating des Dauerstroms auf die gleiche Weise wie bei anderen Schaltfrequenzen ermittelt werden kann, ergibt sich dieser ungewöhnliche Wert für die Umgebungstemperatur, ab der ein Derating des Dauerstroms berücksichtigt werden muss.
- 10) B&R empfiehlt, das Modul mit nominaler Schaltfrequenz zu betreiben. Wird das Modul aus applikationsspezifischen Gründen mit einer höheren Schaltfrequenz betrieben, führt dies zu einer Reduktion des Dauerstroms und zu einer stärkeren CPU-Auslastung.
- 11) Die elektrische Ausgangsfrequenz (SCTRL\_SPEED\_ACT \* MOTOR\_POLEPAIRS) des Moduls wird zum Schutz gegen Dual-Use nach Verordnung (EG) 428/2009 | 3A225 überwacht. Überschreitet die elektrische Ausgangsfrequenz des Moduls für mehr als 0,5 s ununterbrochen den Grenzwert von 598 Hz, dann wird die aktuelle Bewegung abgebrochen und der Fehler 6060 (Leistungsteil: Grenzdrehzahl überschritten) gemeldet.
- 12) Die Summe der Kabellängen aller Motorleitungen, die an dieses Modul angeschlossen sind, darf diesen Wert nicht überschreiten.
- 13) Bei der Projektierung ist zu prüfen, ob mit der vorgesehenen Eingangsspannung und Verkabelung noch die Mindestspannung an der Haltebremse selbst eingehalten wird. Der Betriebsspannungsbereich der Haltebremse kann der Anwenderdokumentation des verwendeten Motors entnommen werden.
- 14) Diese Werte gelten für einen externen Bremswiderstand. Dieses Modul weist keinen internen Bremswiderstand auf.
- 15) Ab Werk ist der Gebertyp nicht vordefiniert. Der jeweils benötigte Gebertyp ist in Automation Studio zu parametrieren.
- 16) Die Drehrichtung des Gebers kann am Displaymodul 8EAD0000.000-1 angezeigt werden.
- 17) Die maximale Geberkabellänge I<sub>max</sub> kann wie folgt berechnet werden (die maximal zulässige Geberkabellänge von 75 m darf nicht überschritten werden):

$$
I_{\text{max}} = f / I_{G} * A * 1/(2^{*} \rho)
$$

- f ... (Ausgangsspannung der Geberschnittstelle [V] min. zulässige Versorgungsspannung des angeschlossenen Gebers [V]) \* 1,1
- I<sub>G ...</sub> max. Stromaufnahme des angeschlossenen Gebers [A]
- A ... Querschnitt der Versorgungsader [mm²]
- ρ ... Spezifischer Widerstand [Ωmm²/m] (z. B. für Kupfer: ρ = 0,0178)
- 18) Die Ausgangsspannung ist (mit Ausnahme der Gebertypen EnDat 2.2 und HIPERFACE DSL) ab Werk nicht vordefiniert. Sie ist abhängig vom Gebertyp in Automation Studio zu parametrieren. Ist keine Ausgangsspannung parametriert, wird der Geber nicht durch das digitale Multigeberinterface X4x versorgt. Der Geber kann dann extern versorgt werden.
- 19) Die Ausgangsspannung 5,2 V ist nur unter folgenden Voraussetzungen verfügbar:
	- Servoverstärker 8EI mit 8ZECxxx Revision D0 und höher siehe Geräteinformationen am linken Seitendeckel des Servoverstärkers 8EI
	- ACOPOS Betriebssystem 3.15.0 und höher (für Zweiachsmodule 8EIxxxxxD... und Dreiachsmodule 8EIxxxxxT...)
	- ACOPOS Betriebssystem 3.17.0 und höher (für Einachsmodule 8EIxxxxxS...)
- 20) Ausgenommen Gebertyp HIPERFACE DSL.
- 21) Werte gültig für Taktausgang und Dateneingang. Ausgenommen Gebertyp HIPERFACE DSL.
- 22) I<sub>GEBER</sub> ... Strombedarf des Gebers
- U24V ... Eingangsspannung an +24 VDC Eingang des Moduls
- 23) Die angegebene Schutzart wird nur unter der Voraussetzung erfüllt, dass beim Modul entweder die Slotabdeckung montiert oder ein Einsteckmodul 8EAC eingebaut ist und auf allen Anschlüssen die passenden Klemmen gesteckt sowie alle Lüfter eingebaut sind.

#### **4.1.2.4 Dreiachsmodule**

## **4.1.2.4.1 Netzeingangsspannung 1x 110 bis 230 VAC / 3x 200 bis 230 VAC**

#### **4.1.2.4.1.1 Bestelldaten**

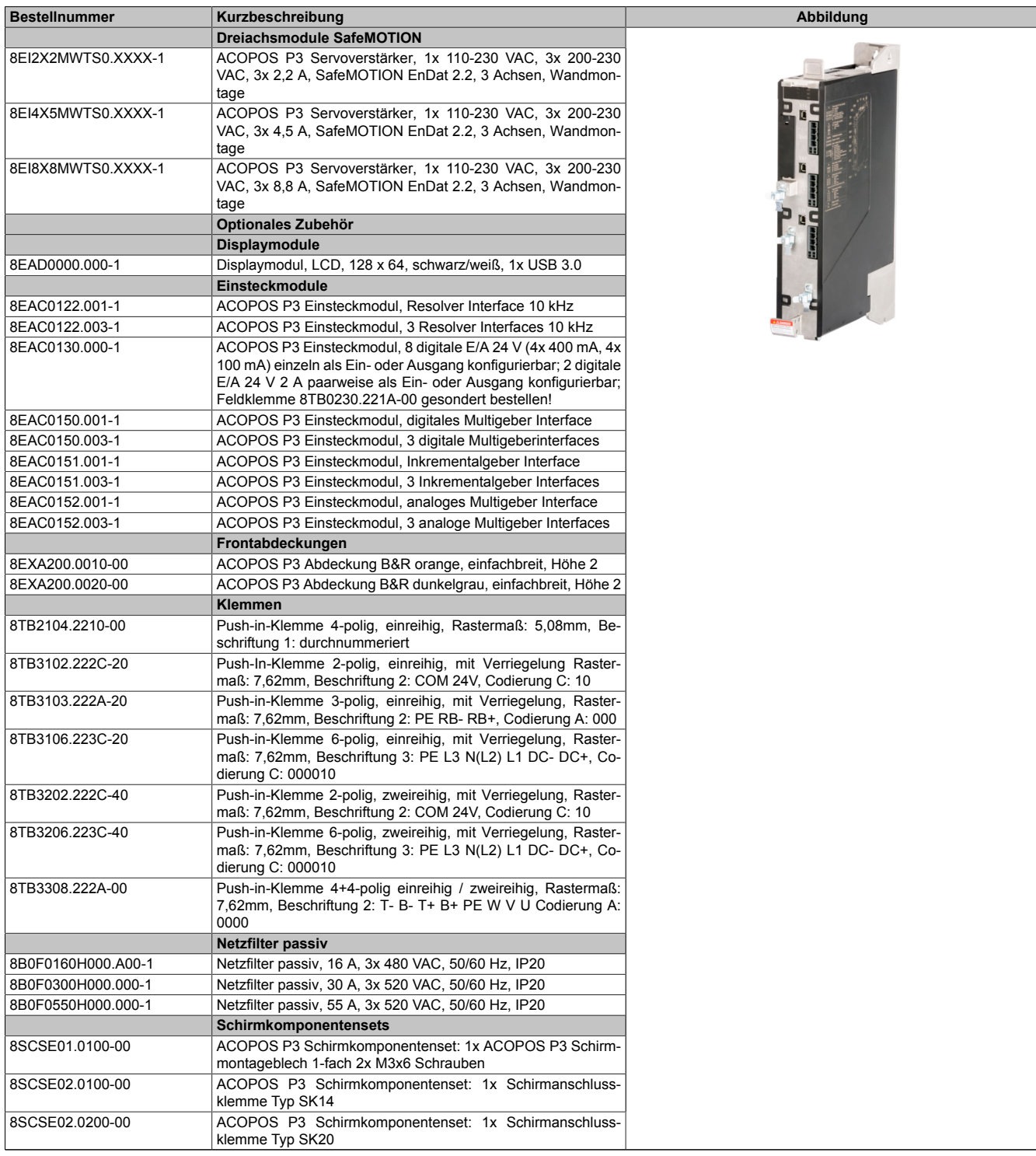

#### Tabelle 143: 8EI2X2MWTS0.XXXX-1, 8EI4X5MWTS0.XXXX-1, 8EI8X8MWTS0.XXXX-1 - Bestelldaten

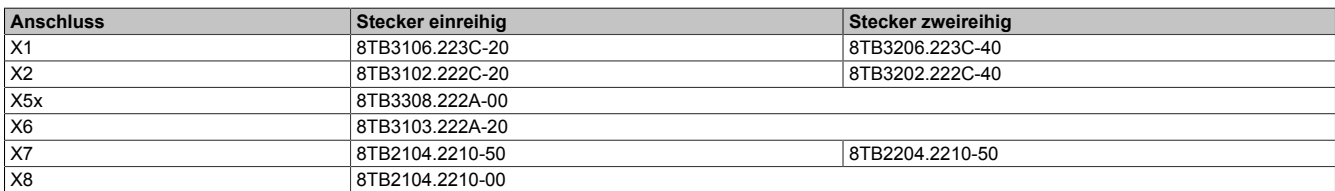

Tabelle 144: Bestellnummern Klemmen

## **Information:**

**Stecker X7 ist bei ACOPOS P3 SafeMOTION Servoverstärkern nicht vorhanden.**

### **4.1.2.4.1.3 Technische Daten**

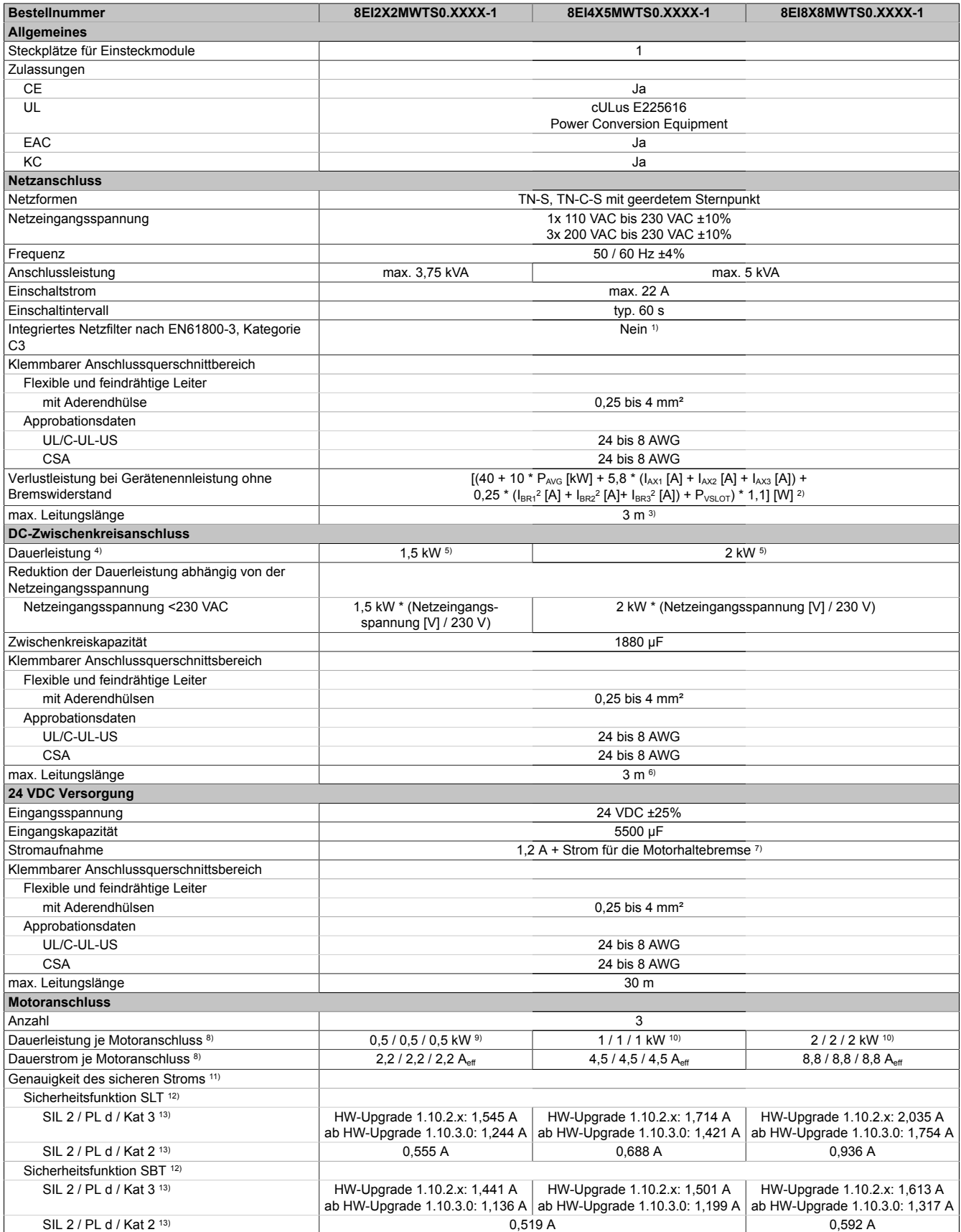

Tabelle 145: 8EI2X2MWTS0.XXXX-1, 8EI4X5MWTS0.XXXX-1, 8EI8X8MWTS0.XXXX-1 - Technische Daten

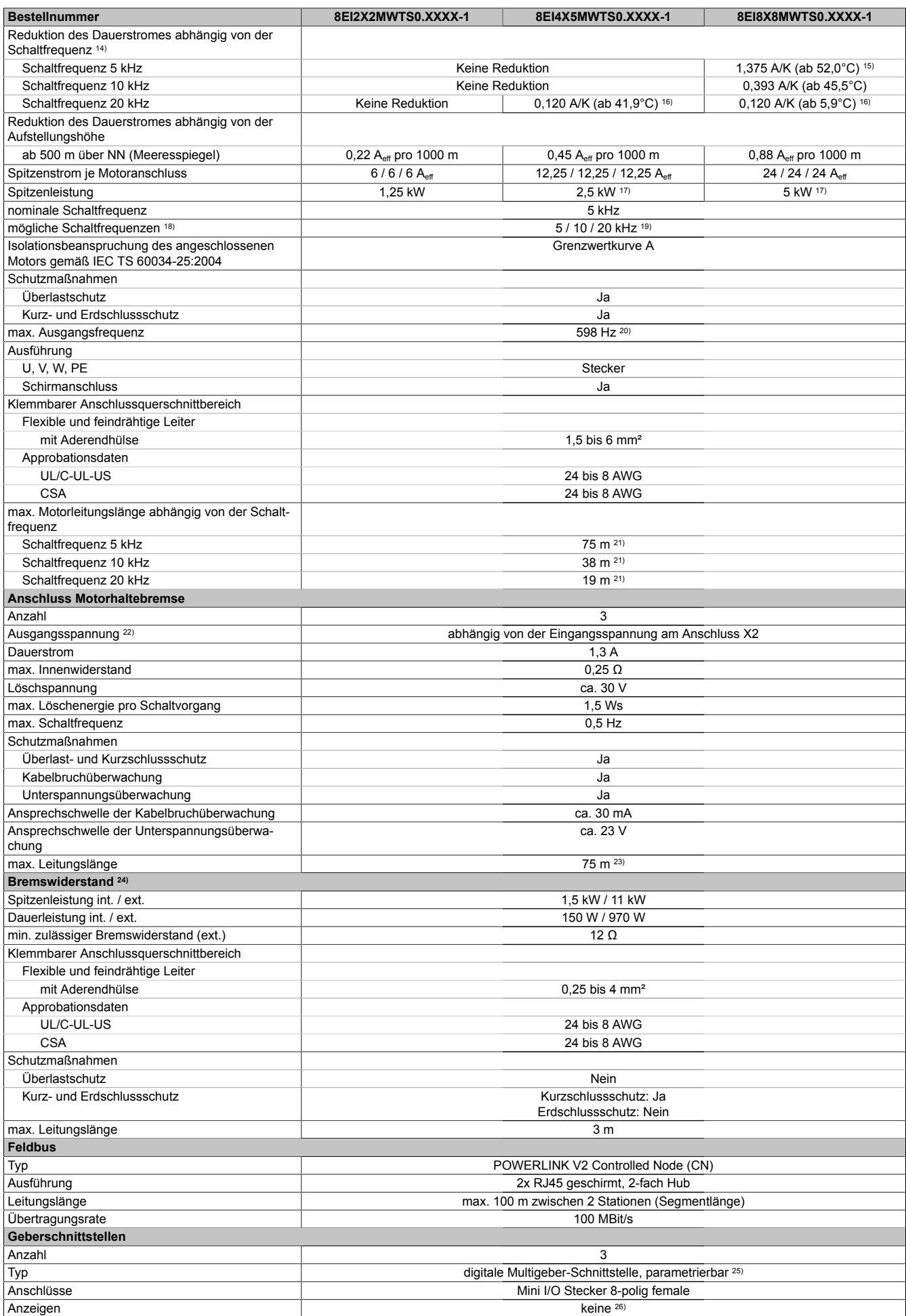

Tabelle 145: 8EI2X2MWTS0.XXXX-1, 8EI4X5MWTS0.XXXX-1, 8EI8X8MWTS0.XXXX-1 - Technische Daten

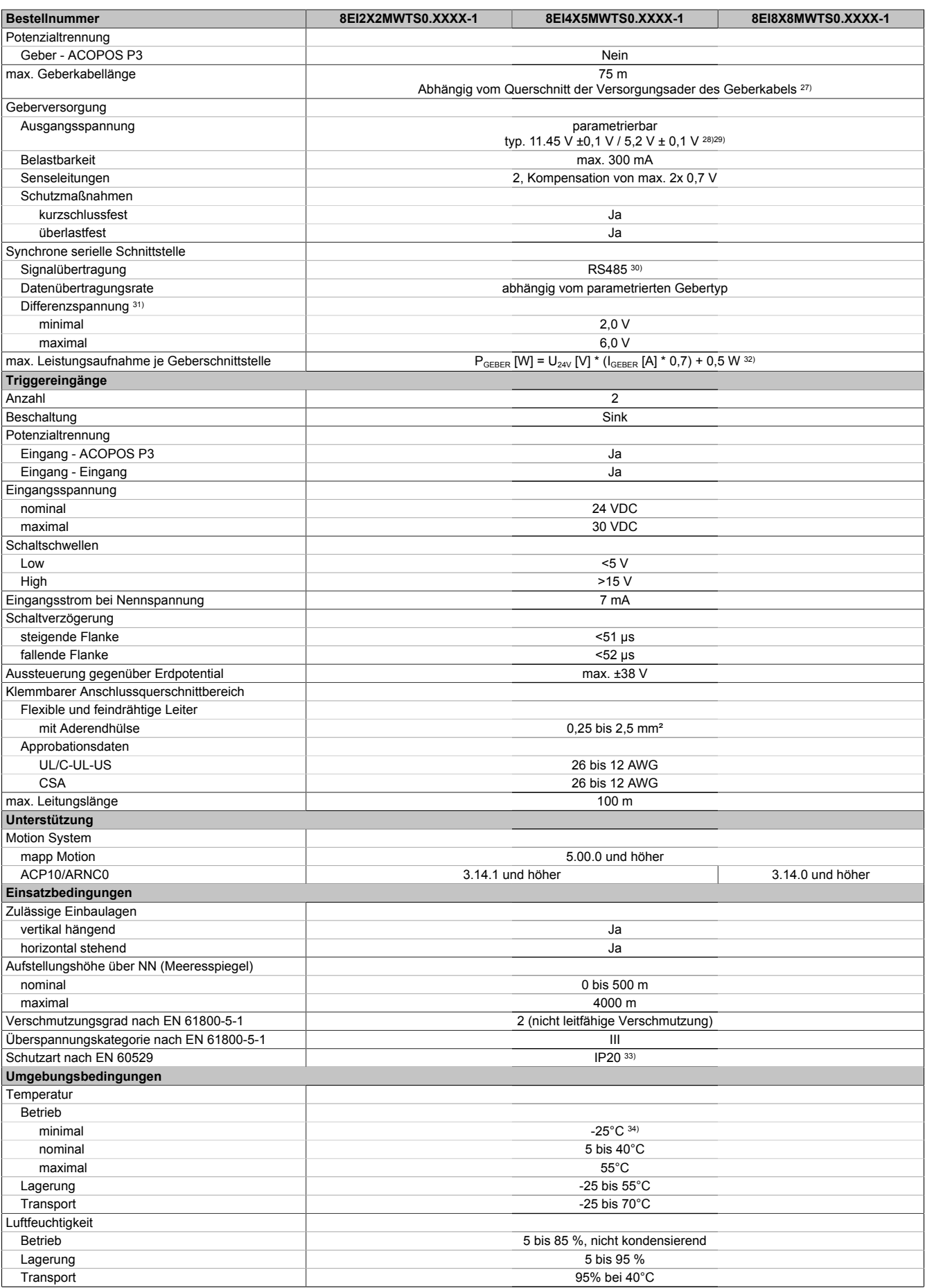

Tabelle 145: 8EI2X2MWTS0.XXXX-1, 8EI4X5MWTS0.XXXX-1, 8EI8X8MWTS0.XXXX-1 - Technische Daten

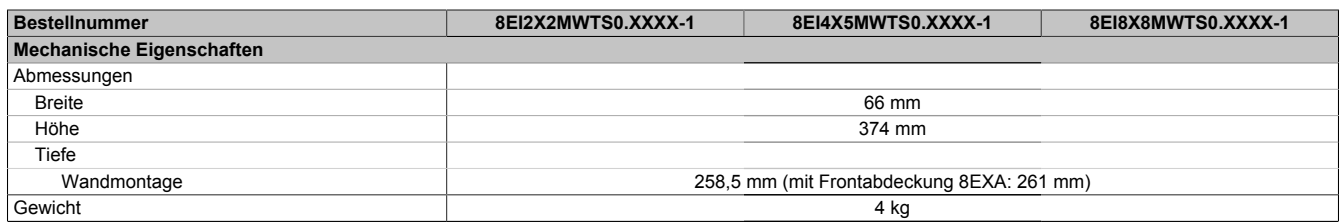

Tabelle 145: 8EI2X2MWTS0.XXXX-1, 8EI4X5MWTS0.XXXX-1, 8EI8X8MWTS0.XXXX-1 - Technische Daten

1) Es ist ein Netzfilter vorzuschalten.

Die CE-Konformität kann ausschließlich durch Vorschalten eines B&R Netzfilters (8x0F...) gewährleistet werden.

Werden Netzfilter von Drittherstellern eingesetzt, kann dies im Extremfall bis zur Zerstörung des ACOPOS P3 Servoverstärkers 8EI führen.

- 2) P<sub>AVG</sub> ... durchschnittliche Dauerleistung des Moduls I<sub>AX1</sub>, I<sub>AX2</sub>, I<sub>AX3</sub> ... Effektivwert des Stroms auf Achse 1, Achse 2, Achse 3 I<sub>BR1</sub>, I<sub>BR2</sub>, I<sub>BR3</sub> ... Nennstrom Motorhaltebremse Achse 1, Achse 2, Achse 3
	- P<sub>VSLOT</sub> ... Verlustleistung Einsteckmodul 8EAC
- 3) Maximale Leitungslänge zwischen Netzfilter und dem Netzanschluss des Moduls.
- 4) Gültig für eine Netzeingangsspannung von 230 VAC.
- Die Summe der Dauerleistungen an allen Motoranschlüssen sowie der Leistung am DC-Zwischenkreisanschluss darf diesen Wert nicht überschreiten.
- 5) Die Dauerleistung reduziert sich prozentual zum Dauerstrom, wenn der Dauerstrom einem Derating unterliegt.
- 6) Wert ist gültig für ungeschirmte Verkabelung innerhalb eines Schaltschranks.
- Maximallänge der Zwischenkreisverdrahtung innerhalb eines Schaltschranks.
- 7) Die Stromaufnahme ist abhängig von der jeweiligen Konfiguration des ACOPOS P3 Servoverstärkers 8EI.
- Der Einschaltstrom der 24 VDC Versorgung wird durch das Modul nicht begrenzt.
- 8) Gültig für folgende Randbedingungen: Zwischenkreisspannung 325 VDC, Schaltfrequenz 5 kHz, 40°C Umgebungstemperatur, Aufstellungshöhe <500 m über NN (Meeresspiegel), kein kühlartabhängiges Derating.
- 9) Die Summendauerleistung aller Motoranschlüsse darf 1,5 kW nicht überschreiten. Die Dauerleistung reduziert sich prozentual zum Dauerstrom, wenn der Dauerstrom einem Deratig unterliegt.
- 10) Die Summendauerleistung aller Motoranschlüsse darf 2 kW nicht überschreiten. Die Dauerleistung reduziert sich prozentual zum Dauerstrom, wenn der Dauerstrom einem Deratig unterliegt.
- 11) Die Genauigkeit des sicheren Stroms ist für die Sicherheitsfunktionen SLT und SBT relevant, die auf der sicheren Strommessung basieren. Die Sicherheitsfunktionen SBT, SLT und SSO sind ab HW-Upgrade 1.10.2.0 und nur für Servoverstärker 8EI mit 8ZELxxxx ab Revision D0 verfügbar - siehe Geräteinformationen am linken Seitendeckel des Servoverstärkers.
- 12) Diese Sicherheitsfunktion ist für ACOPOS P3 sowohl nach Kategorie 3 als auch nach Kategorie 2 gemäß EN ISO 13849 zertifiziert. Je nach gewünschter Kategorie müssen die entsprechende Genauigkeit des sicheren Stroms und die entsprechenden sicherheitstechnischen Kennwerte verwendet werden.
- 13) Die Werte gelten bis zum in den technischen Daten angegebenen Dauerstrom (unter Berücksichtigung der jeweiligen Derating-Angaben).<br>14) Die Temperaturangaben beziehen sich auf die Umgebungstemperatur.
- Die Temperaturangaben beziehen sich auf die Umgebungstemperatur.
- 15) Wert für die nominale Schaltfrequenz.
- 16) Das Modul kann bei dieser Schaltfrequenz nicht den vollen Dauerstrom liefern. Damit jedoch das Derating des Dauerstroms auf die gleiche Weise wie bei anderen Schaltfrequenzen ermittelt werden kann, ergibt sich dieser ungewöhnliche Wert für die Umgebungstemperatur, ab der ein Derating des Dauerstroms berücksichtigt werden muss.
- 17) Die Summenspitzenleistung aller Motoranschlüsse darf 5 kW nicht überschreiten.
- 18) B&R empfiehlt, das Modul mit nominaler Schaltfrequenz zu betreiben. Wird das Modul aus applikationsspezifischen Gründen mit einer höheren Schaltfrequenz betrieben, führt dies zu einer Reduktion des Dauerstroms und zu einer stärkeren CPU-Auslastung.
- 19) Eine Schaltfrequenz von 20 kHz ist bei Verwendung der Sicherheitsfunktionen SLT, SBT oder SSO nicht empfohlen, da es zu Verfügbarkeitsproblemen kommen kann.
- 20) Die elektrische Ausgangsfrequenz (SCTRL\_SPEED\_ACT \* MOTOR\_POLEPAIRS) des Moduls wird zum Schutz gegen Dual-Use nach Verordnung (EG) 428/2009 | 3A225 überwacht. Überschreitet die elektrische Ausgangsfrequenz des Moduls für mehr als 0,5 s ununterbrochen den Grenzwert von 598 Hz, dann wird die aktuelle Bewegung abgebrochen und der Fehler 6060 (Leistungsteil: Grenzdrehzahl überschritten) gemeldet.
- 21) Die Summe der Kabellängen aller Motorleitungen, die an dieses Modul angeschlossen sind, darf diesen Wert nicht überschreiten.
- 22) Bei der Projektierung ist zu prüfen, ob mit der vorgesehenen Eingangsspannung und Verkabelung noch die Mindestspannung an der Haltebremse selbst eingehalten wird. Der Betriebsspannungsbereich der Haltebremse kann der Anwenderdokumentation des verwendeten Motors entnommen werden.
- 23) Bei der Projektierung ist zu prüfen, ob mit der vorgesehenen Leitungslänge noch die Mindestspannung an der Haltebremse selbst eingehalten wird. Der zulässige Betriebsspannungsbereich der Haltebremse kann der Anwenderdokumentation des verwendeten Motors entnommen werden.
- 24) Ein Anschluss für externe Bremswiderstände ist vorhanden. Ein interner Bremswiderstand ist optional verfügbar.
- 25) Ab Werk ist der Gebertyp nicht vordefiniert. Der jeweils benötigte Gebertyp ist in Automation Studio zu parametrieren.
- 26) Die Drehrichtung des Gebers kann am Displaymodul 8EAD0000.000-1 angezeigt werden.
- 27) Die maximale Geberkabellänge I<sub>max</sub> kann wie folgt berechnet werden (die maximal zulässige Geberkabellänge von 75 m darf nicht überschritten werden):

#### $I_{\text{max}} = f / I_{G} * A * 1/(2<sup>*</sup> \rho)$

- f ... (Ausgangsspannung der Geberschnittstelle [V] min. zulässige Versorgungsspannung des angeschlossenen Gebers [V]) \* 1,1
- I<sub>G</sub>... max. Stromaufnahme des angeschlossenen Gebers [A]
- A ... Querschnitt der Versorgungsader [mm²]
- ρ ... Spezifischer Widerstand [Ωmm²/m] (z. B. für Kupfer: ρ = 0,0178)
- 28) Die Ausgangsspannung ist (mit Ausnahme der Gebertypen EnDat 2.2 und HIPERFACE DSL) ab Werk nicht vordefiniert. Sie ist abhängig vom Gebertyp in Automation Studio zu parametrieren. Ist keine Ausgangsspannung parametriert, wird der Geber nicht durch das digitale Multigeberinterface X4x versorgt. Der Geber kann dann extern versorgt werden.
- 29) Die Ausgangsspannung 5,2 V ist nur unter folgenden Voraussetzungen verfügbar:
	- Servoverstärker 8EI mit 8ZECxxx Revision D0 und höher siehe Geräteinformationen am linken Seitendeckel des Servoverstärkers 8EI
	- ACOPOS Betriebssystem 3.15.0 und höher (für Zweiachsmodule 8EIxxxxxD... und Dreiachsmodule 8EIxxxxxT...)
	- ACOPOS Betriebssystem 3.17.0 und höher (für Einachsmodule 8EIxxxxxS...)
- 30) Ausgenommen Gebertyp HIPERFACE DSL<br>31) Werte gültig für Taktausgang und Dateneing
- 31) Werte gültig für Taktausgang und Dateneingang. Ausgenommen Gebertyp HIPERFACE DSL.
- 32) I<sub>GEBER</sub> ... Strombedarf des Gebers
	- U24V ... Eingangsspannung an +24 VDC Eingang des Moduls
- 33) Die angegebene Schutzart wird nur unter der Voraussetzung erfüllt, dass beim Modul entweder die Slotabdeckung montiert oder ein Einsteckmodul 8EAC eingebaut ist und auf allen Anschlüssen die passenden Klemmen gesteckt sowie alle Lüfter eingebaut sind.

34) Nur zulässig für Module mit 8ZEL... Revision E0 und höher - siehe Geräteinformationen am linken Seitendeckel des Moduls. Während der Lagerung bzw. des Transports kann es bei plötzlichen Temperaturänderungen zu Kondensation bzw. Vereisung im Modul kommen. Das Modul darf nur in Betrieb genommen werden, wenn es zum Zeitpunkt der Inbetriebnahme frei von Kondensation bzw. Vereisung ist.

### **4.1.2.4.2 Netzeingangsspannung 3x 200 bis 480 VAC**

### **4.1.2.4.2.1 Bestelldaten**

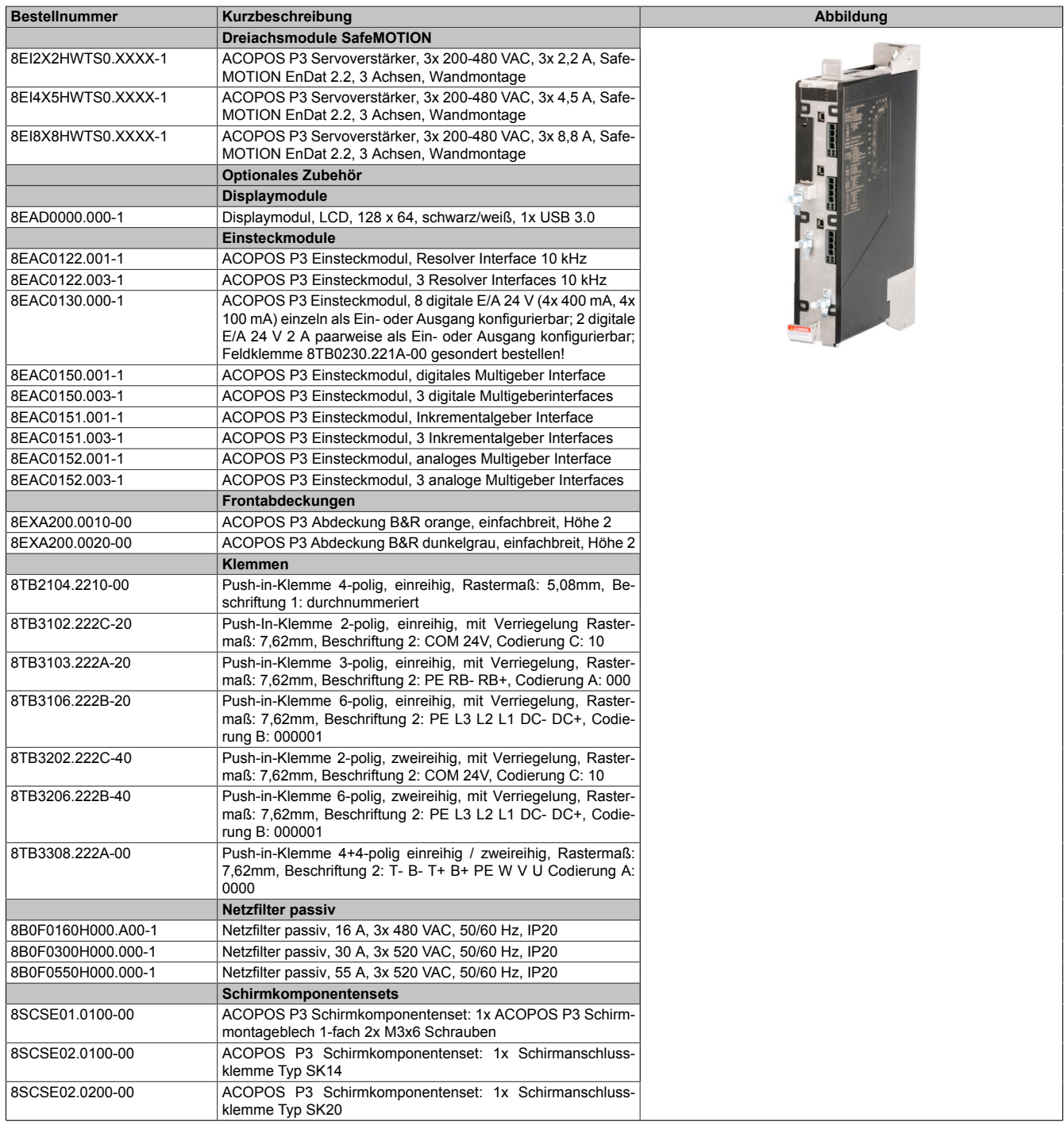

Tabelle 146: 8EI2X2HWTS0.XXXX-1, 8EI4X5HWTS0.XXXX-1, 8EI8X8HWTS0.XXXX-1 - Bestelldaten

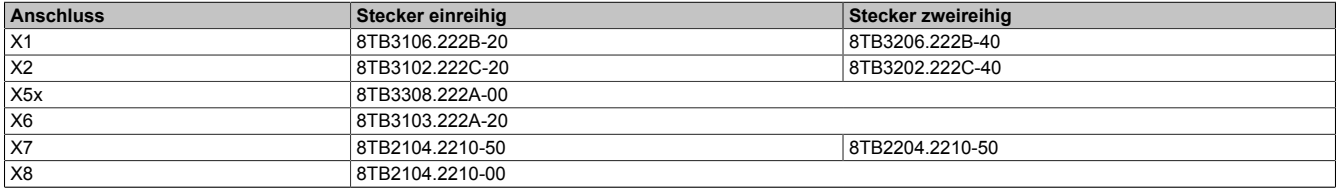

Tabelle 147: Bestellnummern Klemmen

## **Information:**

**Stecker X7 ist bei ACOPOS P3 SafeMOTION Servoverstärkern nicht vorhanden.**

#### **4.1.2.4.2.3 Technische Daten**

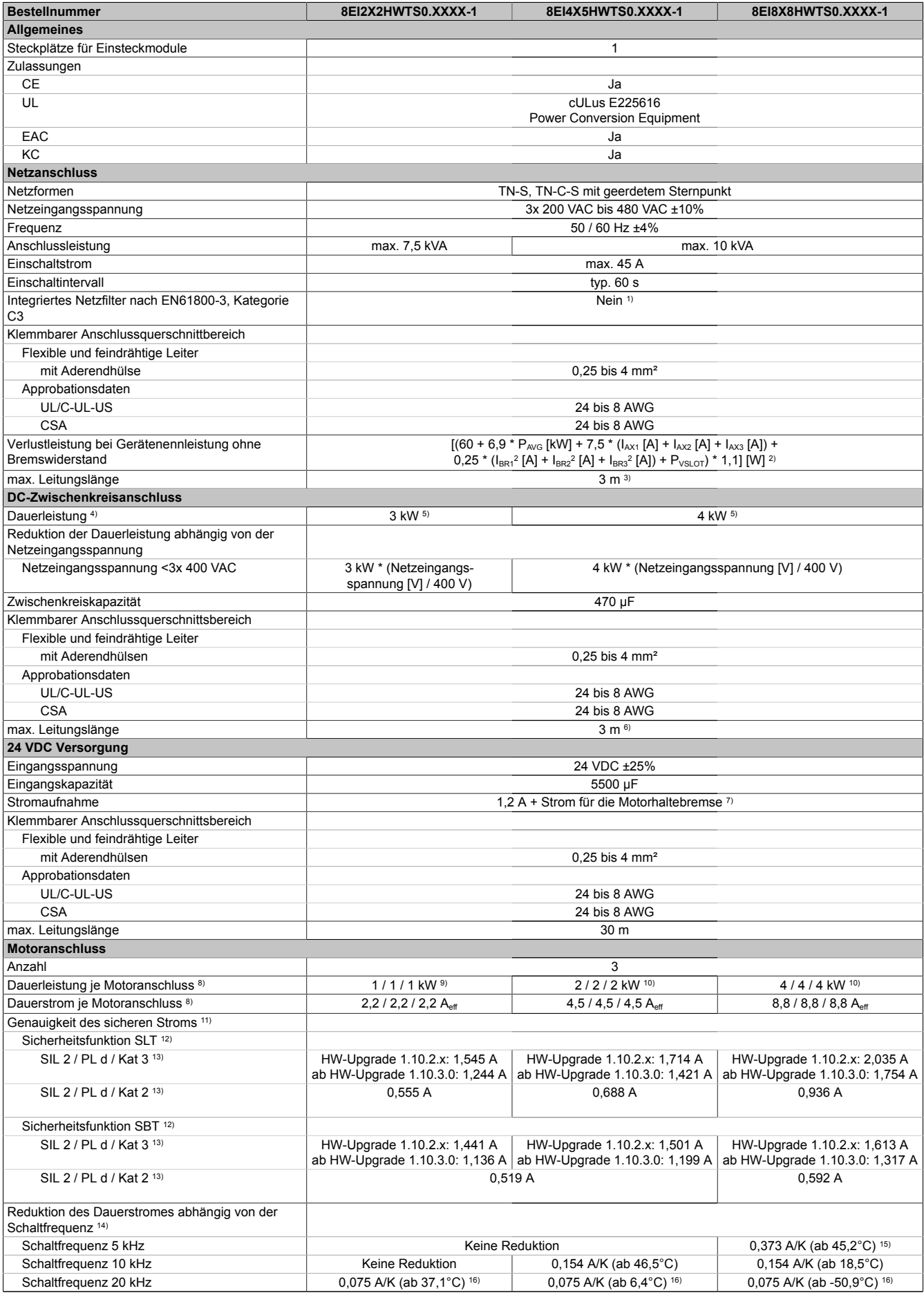

Tabelle 148: 8EI2X2HWTS0.XXXX-1, 8EI4X5HWTS0.XXXX-1, 8EI8X8HWTS0.XXXX-1 - Technische Daten

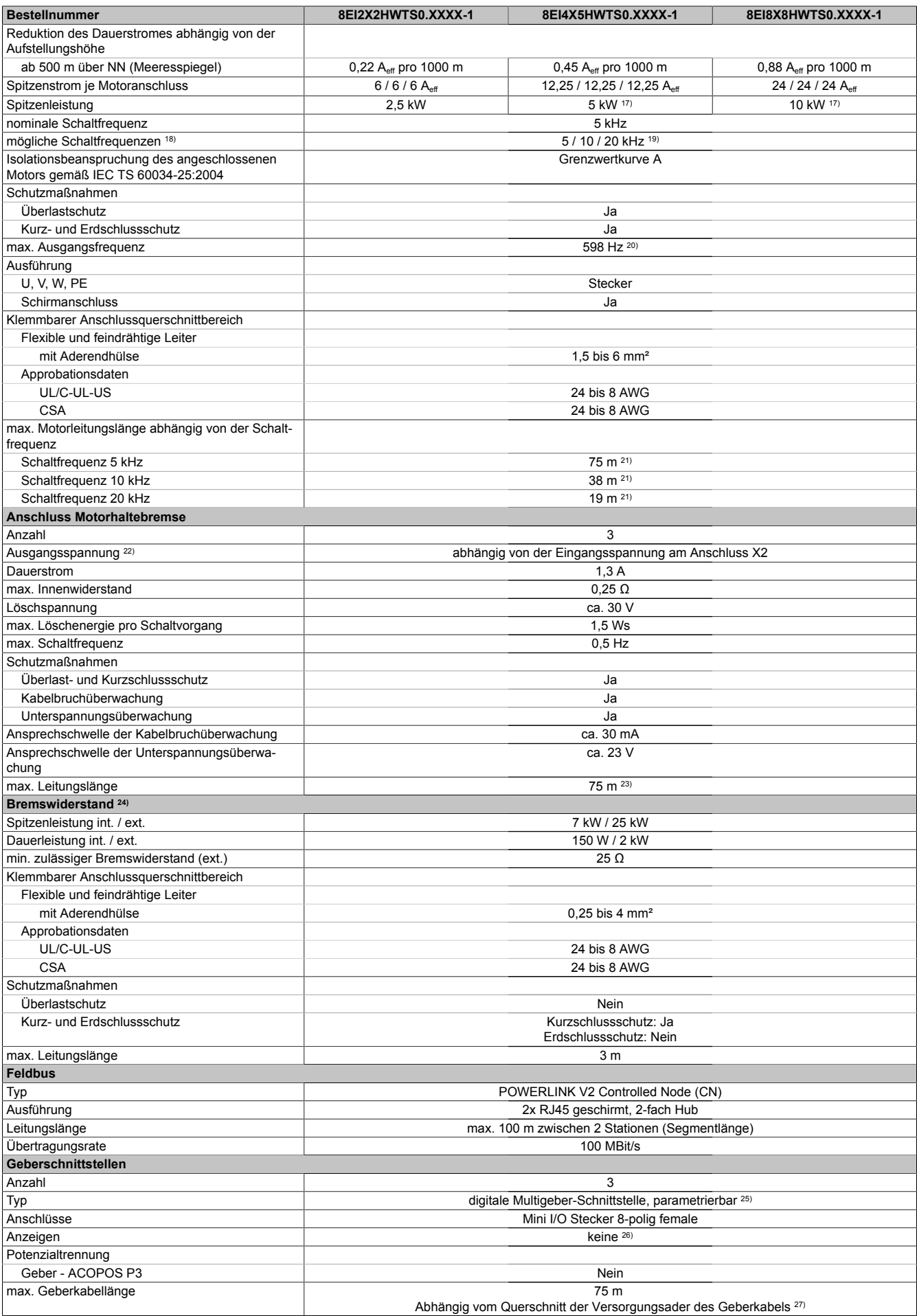

Tabelle 148: 8EI2X2HWTS0.XXXX-1, 8EI4X5HWTS0.XXXX-1, 8EI8X8HWTS0.XXXX-1 - Technische Daten

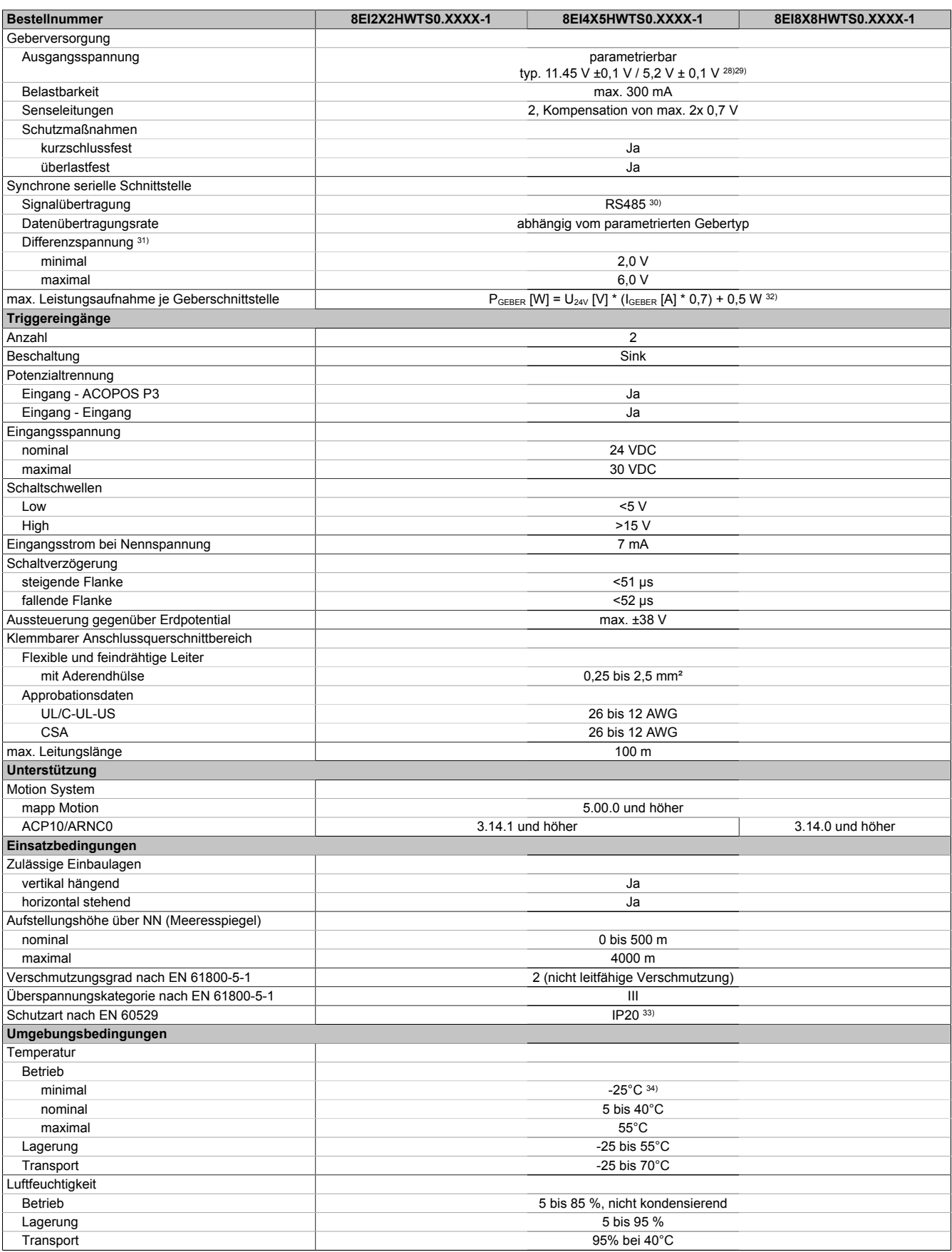

Tabelle 148: 8EI2X2HWTS0.XXXX-1, 8EI4X5HWTS0.XXXX-1, 8EI8X8HWTS0.XXXX-1 - Technische Daten

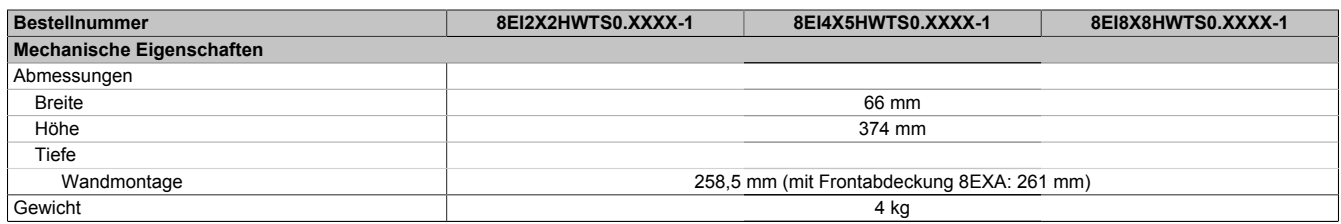

Tabelle 148: 8EI2X2HWTS0.XXXX-1, 8EI4X5HWTS0.XXXX-1, 8EI8X8HWTS0.XXXX-1 - Technische Daten

1) Es ist ein Netzfilter vorzuschalten.

Die CE-Konformität kann ausschließlich durch Vorschalten eines B&R Netzfilters (8x0F...) gewährleistet werden.

Werden Netzfilter von Drittherstellern eingesetzt, kann dies im Extremfall bis zur Zerstörung des ACOPOS P3 Servoverstärkers 8EI führen.

2) P<sub>AVG</sub> ... durchschnittliche Dauerleistung des Moduls I<sub>AX1</sub>, I<sub>AX2</sub>, I<sub>AX3</sub> ... Effektivwert des Stroms auf Achse 1, Achse 2, Achse 3 I<sub>BR1</sub>, I<sub>BR2</sub>, I<sub>BR3</sub> ... Nennstrom Motorhaltebremse Achse 1, Achse 2, Achse 3

P<sub>VSLOT</sub> ... Verlustleistung Einsteckmodul 8EAC

- 3) Maximale Leitungslänge zwischen Netzfilter und dem Netzanschluss des Moduls.
- 4) Gültig für eine Netzeingangsspannung von ≥3x 400 VAC.
- Die Summe der Dauerleistungen an allen Motoranschlüssen sowie der Leistung am DC-Zwischenkreisanschluss darf diesen Wert nicht überschreiten.
- 5) Die Dauerleistung reduziert sich prozentual zum Dauerstrom, wenn der Dauerstrom einem Derating unterliegt.

6) Wert ist gültig für ungeschirmte Verkabelung innerhalb eines Schaltschranks.

Maximallänge der Zwischenkreisverdrahtung innerhalb eines Schaltschranks.

7) Die Stromaufnahme ist abhängig von der jeweiligen Konfiguration des ACOPOS P3 Servoverstärkers 8EI.

Der Einschaltstrom der 24 VDC Versorgung wird durch das Modul nicht begrenzt.

- 8) Gültig für folgende Randbedingungen: Zwischenkreisspannung 560 VDC, Schaltfrequenz 5 kHz, 40°C Umgebungstemperatur, Aufstellungshöhe <500 m über NN (Meeresspiegel), kein kühlartabhängiges Derating.
- 9) Die Summendauerleistung aller Motoranschlüsse darf 3 kW nicht überschreiten. Die Dauerleistung reduziert sich prozentual zum Dauerstrom, wenn der Dauerstrom einem Deratig unterliegt.
- 10) Die Summendauerleistung aller Motoranschlüsse darf 4 kW nicht überschreiten. Die Dauerleistung reduziert sich prozentual zum Dauerstrom, wenn der Dauerstrom einem Deratig unterliegt.
- 11) Die Genauigkeit des sicheren Stroms ist für die Sicherheitsfunktionen SLT und SBT relevant, die auf der sicheren Strommessung basieren. Die Sicherheitsfunktionen SBT, SLT und SSO sind ab HW-Upgrade 1.10.2.0 und nur für Servoverstärker 8EI mit 8ZELxxxx ab Revision D0 verfügbar - siehe Geräteinformationen am linken Seitendeckel des Servoverstärkers.
- 12) Diese Sicherheitsfunktion ist für ACOPOS P3 sowohl nach Kategorie 3 als auch nach Kategorie 2 gemäß EN ISO 13849 zertifiziert. Je nach gewünschter Kategorie müssen die entsprechende Genauigkeit des sicheren Stroms und die entsprechenden sicherheitstechnischen Kennwerte verwendet werden.

13) Die Werte gelten bis zum in den technischen Daten angegebenen Dauerstrom (unter Berücksichtigung der jeweiligen Derating-Angaben).<br>14) Die Temperaturangaben beziehen sich auf die Umgebungstemperatur.

Die Temperaturangaben beziehen sich auf die Umgebungstemperatur.

- 15) Wert für die nominale Schaltfrequenz.
- 16) Das Modul kann bei dieser Schaltfrequenz nicht den vollen Dauerstrom liefern. Damit jedoch das Derating des Dauerstroms auf die gleiche Weise wie bei anderen Schaltfrequenzen ermittelt werden kann, ergibt sich dieser ungewöhnliche Wert für die Umgebungstemperatur, ab der ein Derating des Dauerstroms berücksichtigt werden muss.
- 17) Die Summenspitzenleistung aller Motoranschlüsse darf 10 kW nicht überschreiten.
- 18) B&R empfiehlt, das Modul mit nominaler Schaltfrequenz zu betreiben. Wird das Modul aus applikationsspezifischen Gründen mit einer höheren Schaltfrequenz betrieben, führt dies zu einer Reduktion des Dauerstroms und zu einer stärkeren CPU-Auslastung.
- 19) Eine Schaltfrequenz von 20 kHz ist bei Verwendung der Sicherheitsfunktionen SLT, SBT oder SSO nicht empfohlen, da es zu Verfügbarkeitsproblemen kommen kann.
- 20) Die elektrische Ausgangsfrequenz (SCTRL\_SPEED\_ACT \* MOTOR\_POLEPAIRS) des Moduls wird zum Schutz gegen Dual-Use nach Verordnung (EG) 428/2009 | 3A225 überwacht. Überschreitet die elektrische Ausgangsfrequenz des Moduls für mehr als 0,5 s ununterbrochen den Grenzwert von 598 Hz, dann wird die aktuelle Bewegung abgebrochen und der Fehler 6060 (Leistungsteil: Grenzdrehzahl überschritten) gemeldet.
- 21) Die Summe der Kabellängen aller Motorleitungen, die an dieses Modul angeschlossen sind, darf diesen Wert nicht überschreiten.
- 22) Bei der Projektierung ist zu prüfen, ob mit der vorgesehenen Eingangsspannung und Verkabelung noch die Mindestspannung an der Haltebremse selbst eingehalten wird. Der Betriebsspannungsbereich der Haltebremse kann der Anwenderdokumentation des verwendeten Motors entnommen werden.
- 23) Bei der Projektierung ist zu prüfen, ob mit der vorgesehenen Leitungslänge noch die Mindestspannung an der Haltebremse selbst eingehalten wird. Der zulässige Betriebsspannungsbereich der Haltebremse kann der Anwenderdokumentation des verwendeten Motors entnommen werden.
- 24) Ein Anschluss für externe Bremswiderstände ist vorhanden. Ein interner Bremswiderstand ist optional verfügbar.
- 25) Ab Werk ist der Gebertyp nicht vordefiniert. Der jeweils benötigte Gebertyp ist in Automation Studio zu parametrieren.
- 26) Die Drehrichtung des Gebers kann am Displaymodul 8EAD0000.000-1 angezeigt werden.
- 27) Die maximale Geberkabellänge I<sub>max</sub> kann wie folgt berechnet werden (die maximal zulässige Geberkabellänge von 75 m darf nicht überschritten werden):

 $I_{\text{max}} = f / I_{G} * A * 1/(2<sup>*</sup> \rho)$ 

- f ... (Ausgangsspannung der Geberschnittstelle [V] min. zulässige Versorgungsspannung des angeschlossenen Gebers [V]) \* 1,1
- I<sub>G</sub>... max. Stromaufnahme des angeschlossenen Gebers [A]
- A ... Querschnitt der Versorgungsader [mm²]
- ρ ... Spezifischer Widerstand [Ωmm²/m] (z. B. für Kupfer: ρ = 0,0178)
- 28) Die Ausgangsspannung ist (mit Ausnahme der Gebertypen EnDat 2.2 und HIPERFACE DSL) ab Werk nicht vordefiniert. Sie ist abhängig vom Gebertyp in Automation Studio zu parametrieren. Ist keine Ausgangsspannung parametriert, wird der Geber nicht durch das digitale Multigeberinterface X4x versorgt. Der Geber kann dann extern versorgt werden.
- 29) Die Ausgangsspannung 5,2 V ist nur unter folgenden Voraussetzungen verfügbar:
	- Servoverstärker 8EI mit 8ZECxxx Revision D0 und höher siehe Geräteinformationen am linken Seitendeckel des Servoverstärkers 8EI
	- ACOPOS Betriebssystem 3.15.0 und höher (für Zweiachsmodule 8EIxxxxxD... und Dreiachsmodule 8EIxxxxxT...)
	- ACOPOS Betriebssystem 3.17.0 und höher (für Einachsmodule 8EIxxxxxS...)
- 30) Ausgenommen Gebertyp HIPERFACE DSL<br>31) Werte gültig für Taktausgang und Dateneing
- 31) Werte gültig für Taktausgang und Dateneingang. Ausgenommen Gebertyp HIPERFACE DSL.
- 32) I<sub>GEBER</sub> ... Strombedarf des Gebers
	- U24V ... Eingangsspannung an +24 VDC Eingang des Moduls
- 33) Die angegebene Schutzart wird nur unter der Voraussetzung erfüllt, dass beim Modul entweder die Slotabdeckung montiert oder ein Einsteckmodul 8EAC eingebaut ist und auf allen Anschlüssen die passenden Klemmen gesteckt sowie alle Lüfter eingebaut sind.

34) Nur zulässig für Module mit 8ZEL... Revision E0 und höher - siehe Geräteinformationen am linken Seitendeckel des Moduls. Während der Lagerung bzw. des Transports kann es bei plötzlichen Temperaturänderungen zu Kondensation bzw. Vereisung im Modul kommen. Das Modul darf nur in Betrieb genommen werden, wenn es zum Zeitpunkt der Inbetriebnahme frei von Kondensation bzw. Vereisung ist.

#### **4.1.2.5 Verdrahtung**

### **4.1.2.5.1 Übersicht Anschlussbelegungen**

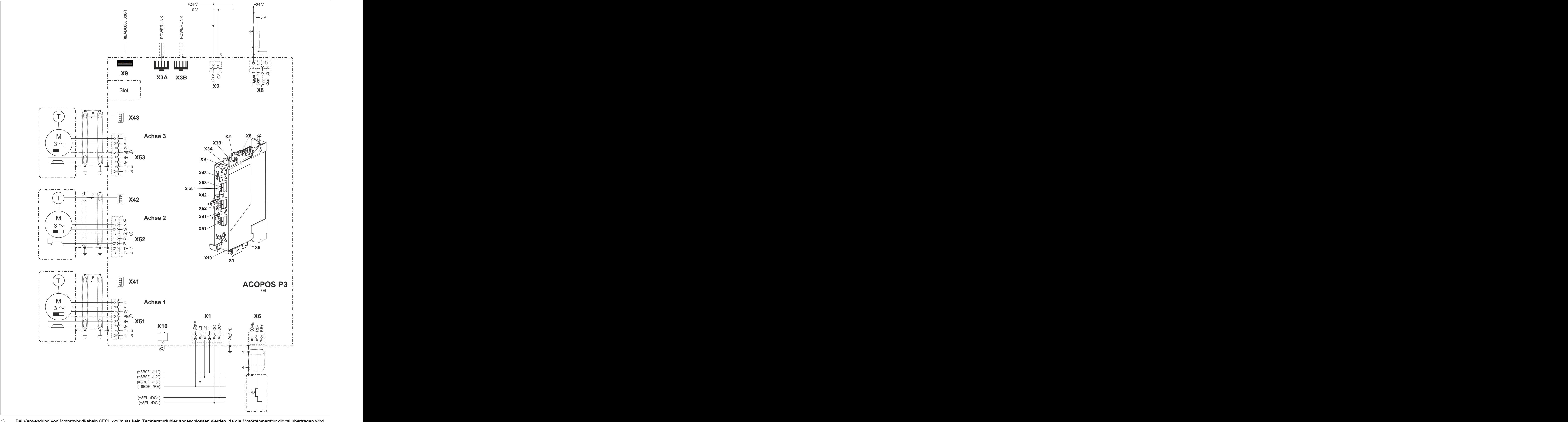

1) Bei Verwendung von Motorhybridkabeln 8ECHxxx muss kein Temperaturfühler angeschlossen werden, da die Motortemperatur digital übertragen wird.<br>2) Um einen definierten Bezug von Masse gegenüber Erdpotential zu bekommen, i 2) Um einen definierten Bezug von Masse gegenüber Erdpotential zu bekommen, ist der Anschluss COM am Stecker X2 zwingend zu erden!

#### **4.1.2.5.2 Anschlussbelegung des Steckers X1**

#### **Netzspannung 1x 110 bis 230 VAC / 3x 200 bis 230 VAC**

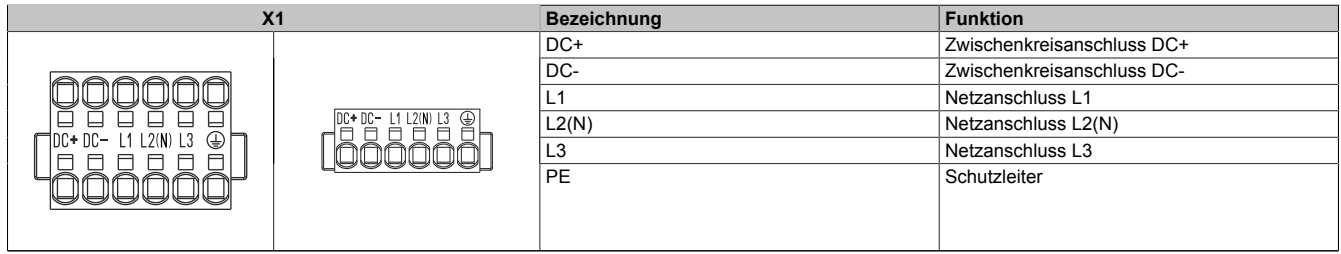

Tabelle 149: Anschlussbelegung Stecker X1

## **Warnung!**

**Es dürfen nur Zwischenkreise von Servoverstärkern 8EI mit gleichem Netzspannungsbereich verbunden werden.**

## **Achtung!**

**Die max. zulässige Netzspannung für Servoverstärker 8EIxxxM... beträgt 230 VAC! Ein Anschluss an Netzspannungen > 230 VAC führt zur Zerstörung der Servoverstärker!**

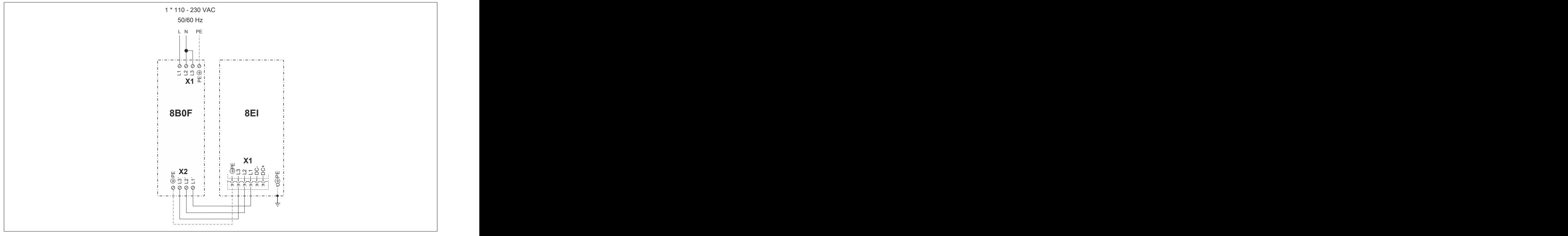

Abbildung 50: Netzanschluss 1x 110 - 230 VAC

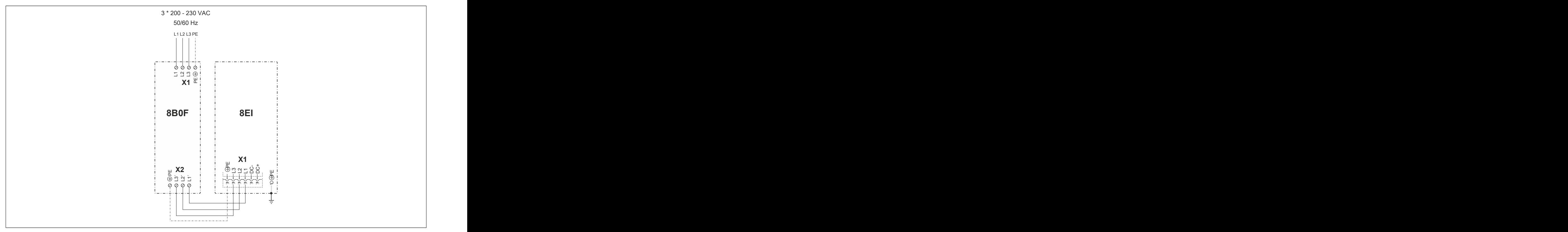

Abbildung 51: Netzanschluss 3x 200 - 230 VAC

### **Netzspannung 3x 200 bis 480 VAC**

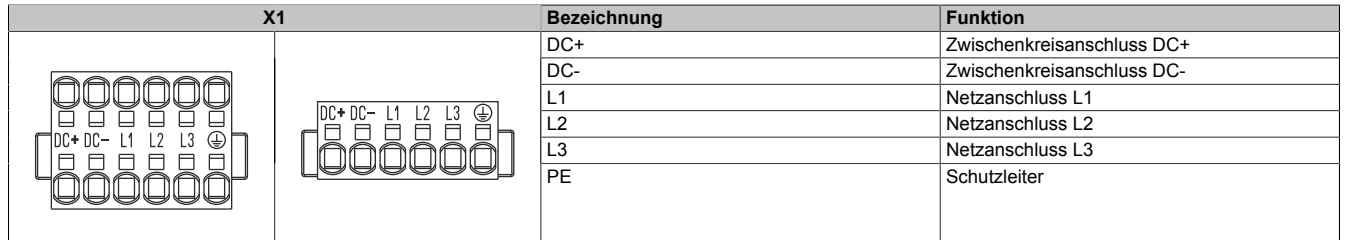

Tabelle 150: Anschlussbelegung Stecker X1

## **Warnung!**

**Es dürfen nur Zwischenkreise von Servoverstärkern 8EI mit gleichem Netzspannungsbereich verbunden werden.**

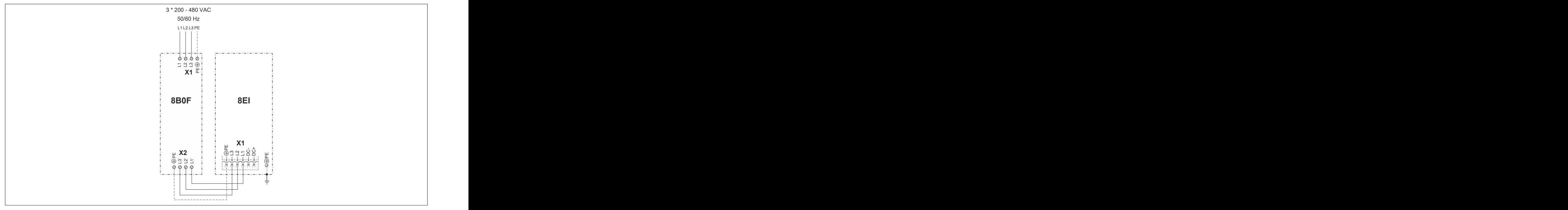

Abbildung 52: Netzanschluss 3x 200 - 480 VAC

### **4.1.2.5.3 Anschlussbelegung des Steckers X2**

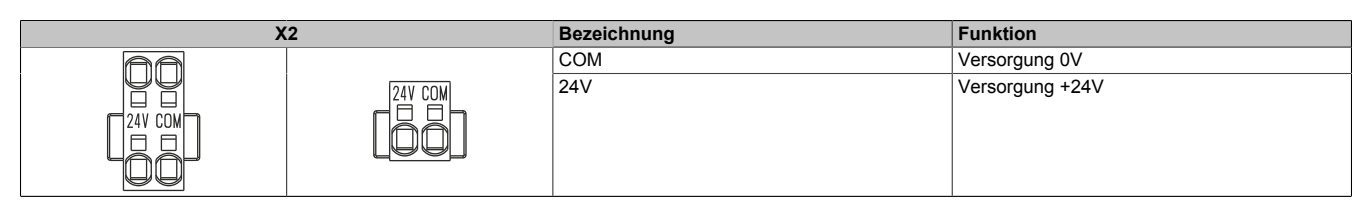

Tabelle 151: Anschlussbelegung Stecker X2

### **4.1.2.5.4 Anschlussbelegung der Stecker X3A, X3B**

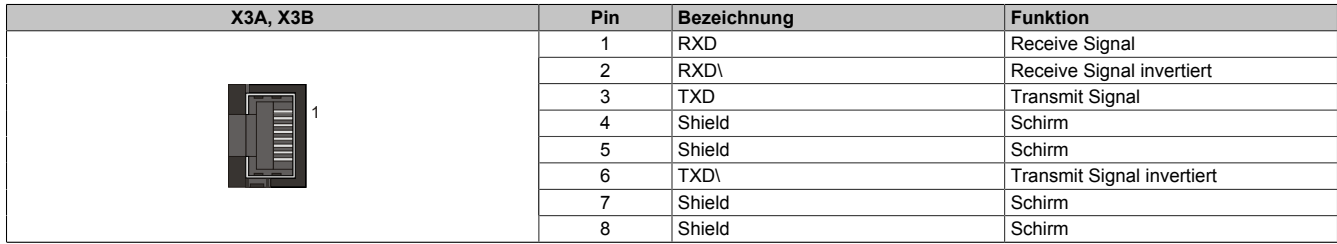

Tabelle 152: Anschlussbelegung Stecker X3A, X3B

### **4.1.2.5.5 Anschlussbelegung des Steckers X4x (Digitales Multigeberinterface)**

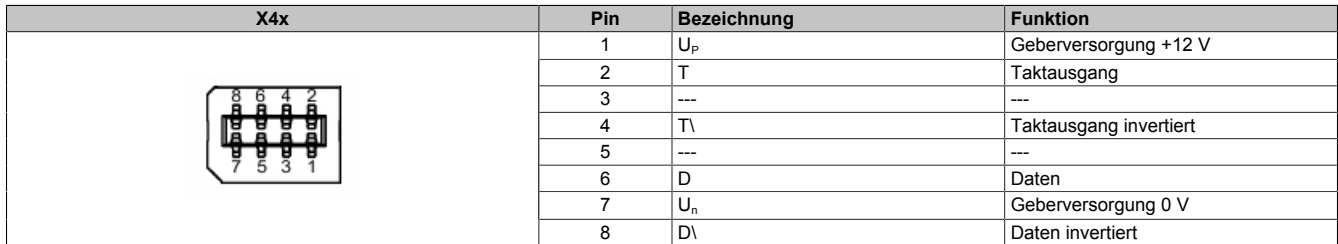

Tabelle 153: Anschlussbelegung Stecker X4x

#### **4.1.2.5.6 Anschlussbelegung des Steckers X5x**

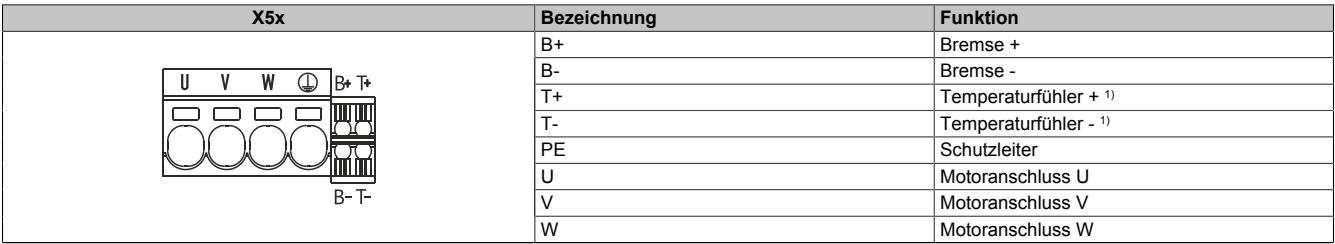

Tabelle 154: Anschlussbelegung Stecker X5x

1) Bei einer Motorhybridkabellösung muss kein Temperaturfühler angeschlossen werden, da die Motortemperatur digital übertragen wird.

## **Gefahr!**

**Bei den Anschlüssen für den Motortemperaturfühler und die Motorhaltebremse handelt es sich um sicher getrennte Stromkreise. Daher dürfen an diese Anschlüsse nur Geräte bzw. Komponenten angeschlossen werden, die mindestens eine sichere Trennung nach IEC 60364-4-41 bzw. EN 61800-5-1 aufweisen.**

## **Information:**

**B&R empfiehlt die Verkabelung von ACOPOS P3 Motoranschlüssen X5x in folgender Reihenfolge vorzunehmen:**

- **1. X51**
- **2. X52**
- **3. X53**

#### **4.1.2.5.7 Anschlussbelegung des Steckers X6**

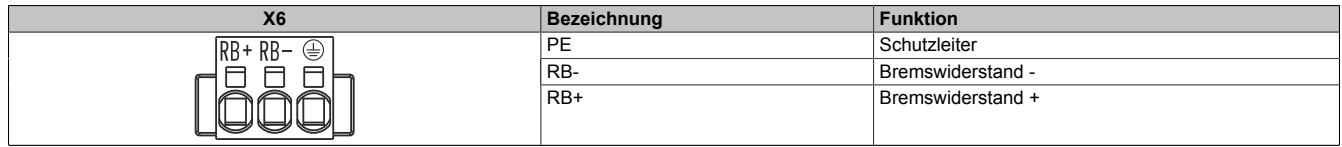

Tabelle 155: Anschlussbelegung Stecker X6

## **Gefahr!**

**In Betrieb stehen die Kontakte des Anschlusses X6 unter gefährlichen Spannungen größer 60 VDC. Werden diese Kontakte berührt, kann es zu einem lebensgefährlichen elektrischen Schlag kommen. Es besteht die Gefahr von Tod oder schweren gesundheitlichen Schäden.**

**Daher muss in Betrieb am Anschluss X6 immer die Klemme 8TB3103.222A-20 oder 8TB4103.222A-10 gesteckt sein.**

### **4.1.2.5.8 Anschlussbelegung des Steckers X8**

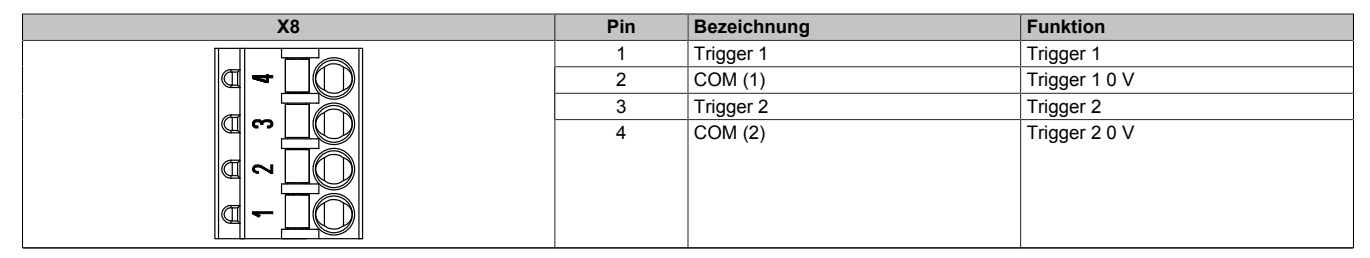

Tabelle 156: Anschlussbelegung Stecker X8

### **4.1.2.5.9 Anschlussbelegung des Steckers X10**

In Vorbereitung

## **4.1.3 POWERLINK Knotennummern einstellen**

ACOPOS P3 Servoverstärker 8EI weisen keinen Knotennummernschalter auf und werden ab Werk mit Knotennummer 0 ausgeliefert.

Die Einstellung der Knotennummer kann auf zwei Arten erfolgen:

- Einstellung über DNA (Dynamic Node Allocation) in Automation Studio
- Einstellung über Displaymodul 8EAD0000.000-1

## **Information:**

**Ist bei einem mit 24 VDC versorgten ACOPOS P3 Servoverstärker 8EI die Knotennummer 0 eingestellt, leuchtet die PLK Led statisch rot.**

## **Information:**

**Es dürfen Knotennummern im Bereich zwischen 001 bis 239 eingestellt werden.**

**Die Knotennummer 000 sowie der Bereich zwischen 240 und 255 sind reserviert und stehen nicht zur Verfügung.**

## **Information:**

**Eine über das Displaymodul 8EAD0000.000-1 eingestellte Knotennummer wird erst mit dem nächsten Wiedereinschalten der 24 VDC Versorgung des ACOPOS P3 Servoverstärkers 8EI übernommen.**

### **Einstellung über DNA (Dynamic Node Allocation)**

## **Information:**

**Die Knotennummer des ersten ACOPOS P3 Servoverstärkers 8EI in einem ACOPOS P3 Antriebssystem kann nur dann über DNA eingestellt werden, wenn dieser über POWERLINK direkt mit der Steuerung bzw. mit einem anderen POWERLINK-fähigen Modul (im Modus DNA) verbunden ist, das Hubports schalten kann (z. B. X20BC...).**

**Ist dies nicht der Fall, kann die Knotennummer des ersten ACOPOS P3 Servoverstärkers 8EI in einem ACOPOS P3 Antriebssystem nur mit einem Displaymodul 8EAD000.0000-00 eingestellt werden.**

## **Information:**

**Das Einstellen der Knotennummer über DNA funktioniert nur bei ACOPOS P3 Servoverstärkern 8EI mit Knotennummer 0 (Auslieferungszustand).**

Siehe auch Abschnitt "DNA (Dynamic Node Allocation)" in Automation Help.

### **Einstellung über Displaymodul 8EAD0000.000-1**

Siehe Anwenderhandbuch ACOPOS P3 / Zubehör / Displaymodul 8EAD0000.000-1.

## **4.2 Montage**

Siehe ACOPOS P3 Anwenderhandbuch MAACPP3-GER, Kapitel "Montage".

## **4.3 Dimensionierung**

Siehe ACOPOS P3 Anwenderhandbuch MAACPP3-GER, Kapitel "Dimensionierung".

## **4.4 Verdrahtung**

Siehe ACOPOS P3 Anwenderhandbuch MAACPP3-GER, Kapitel "Verdrahtung".

# **5 Systemeigenschaften**

## **5.1 Integrierte (netzwerkbasierte) Sicherheitstechnik - SafeMOTION**

## **5.1.1 Allgemeines**

### **5.1.1.1 ACOPOSmulti SafeMOTION und ACOPOSmotor SafeMOTION**

Bei ACOPOSmulti SafeMOTION Wechselrichtermodulen und der Wechselrichtereinheit des ACOPOSmotor SafeMOTION wird die integrierte Sicherheitstechnik SafeMOTION über ein integriertes SafeMOTION-Modul umgesetzt.

Für jede sichere Achse ist je ein SafeMOTION-Modul im sicheren Antrieb integriert.

Ein SafeMOTION-Modul entspricht einem sicheren Knoten und führt die Sicherheitsfunktionen am Antrieb aus.

Für ACOPOSmulti SafeMOTION SinCos sind ausschließlich Einachsmodule verfügbar.

## **Information:**

### **ACOPOSmulti SafeMOTION EnDat 2.2**

**Ein sicheres Zweiachsmodul beinhaltet zwei SafeMOTION-Module. Somit entspricht dieses einem POWERLINK Knoten und zwei sicheren Knoten. Dies ist bei der Auslegung des Systems entsprechend zu berücksichtigen.**

## **Information:**

**Das SafeMOTION-Modul ist nicht vom Anwender steckbar! Eine Standardachse (ACOPOSmulti, ACO-POS P3, ACOPOSmotor) kann somit nicht nachgerüstet werden!**

### **5.1.1.2 ACOPOS P3 SafeMOTION**

Bei ACOPOS P3 SafeMOTION Servoverstärkern wird die integrierte Sicherheitstechnik SafeMOTION als integrierte Option umgesetzt.

Bei ACOPOS P3 Servostärkern sind bis zu 3 Achsen in einem SafeMOTION-Modul integriert.

Ein ACOPOS P3 SafeMOTION Servoverstärker entspricht einem sicheren Knoten (unabhängig von der Anzahl an Achsen, die in einem SafeMOTION-Modul integriert sind) und führt die Sicherheitsfunktionen am Antrieb aus.

## **Information:**

**Das SafeMOTION-Modul ist nicht vom Anwender steckbar! Eine Standardachse (ACOPOSmulti, ACO-POS P3, ACOPOSmotor) kann somit nicht nachgerüstet werden!**

## **5.1.2 Sicherheitsfunktionen**

Folgende Sicherheitsfunktionen werden vom SafeMOTION-Modul unterstützt:

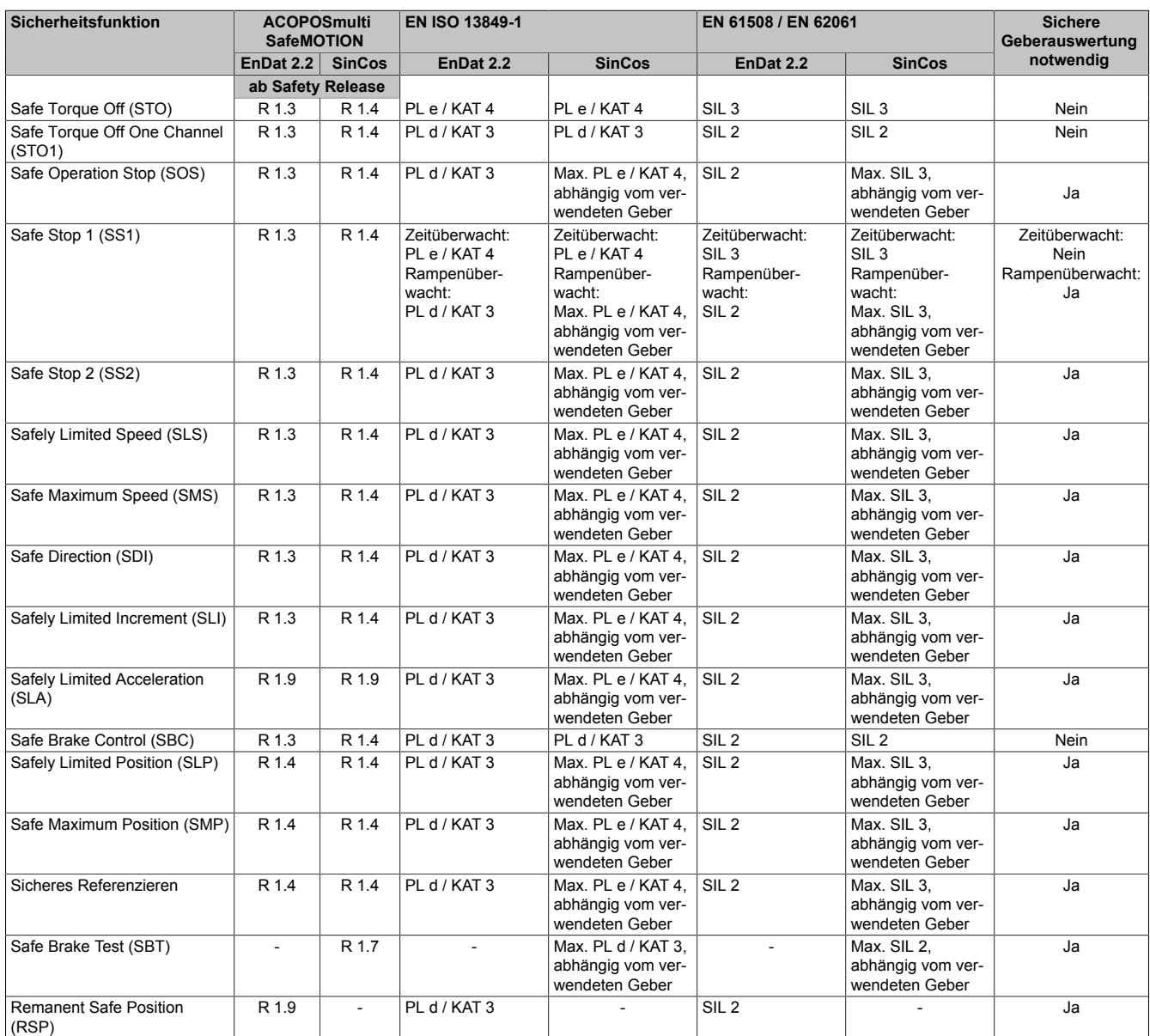

Tabelle 157: ACOPOSmulti SafeMOTION: Sicherheitsfunktionen und zugehörige Sicherheitslevels

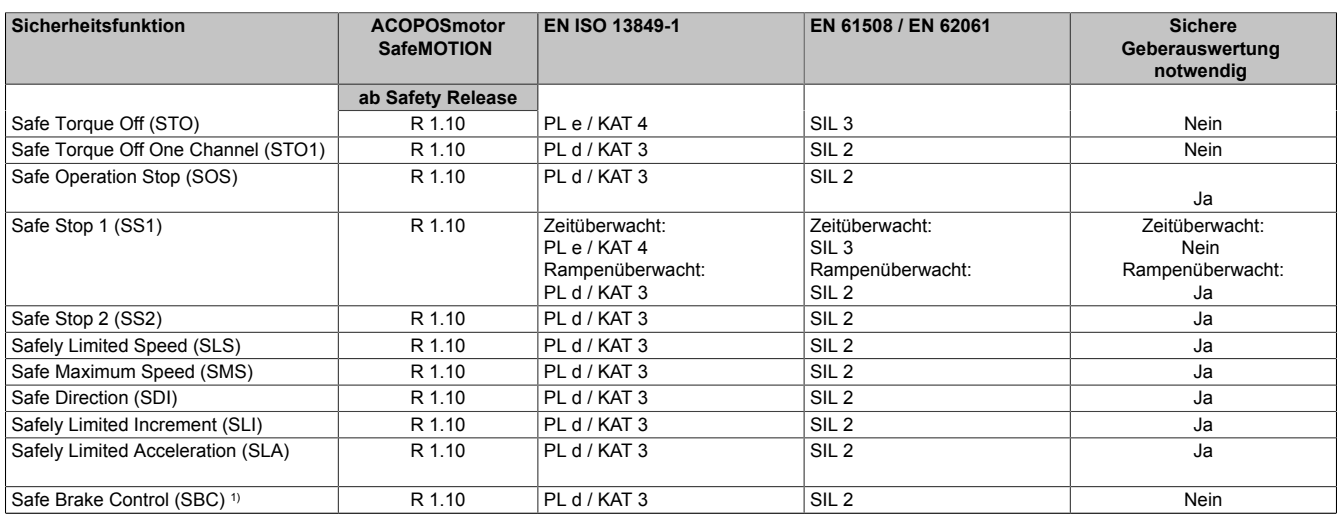

Tabelle 158: ACOPOSmotor SafeMOTION: Sicherheitsfunktionen und zugehörige Sicherheitslevels

#### **Systemeigenschaften**

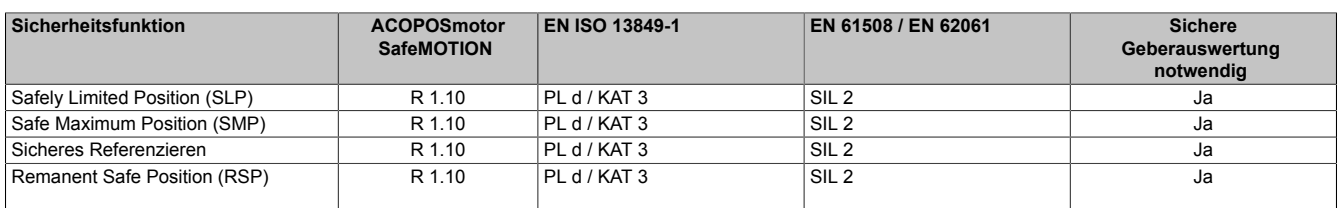

Tabelle 158: ACOPOSmotor SafeMOTION: Sicherheitsfunktionen und zugehörige Sicherheitslevels

1) Die Sicherheitsfunktion SBC gilt nicht für die im ACOPOSmotor SafeMOTION integrierte Motorhaltebremse, diese ist nicht sicherheitsgerichtet.

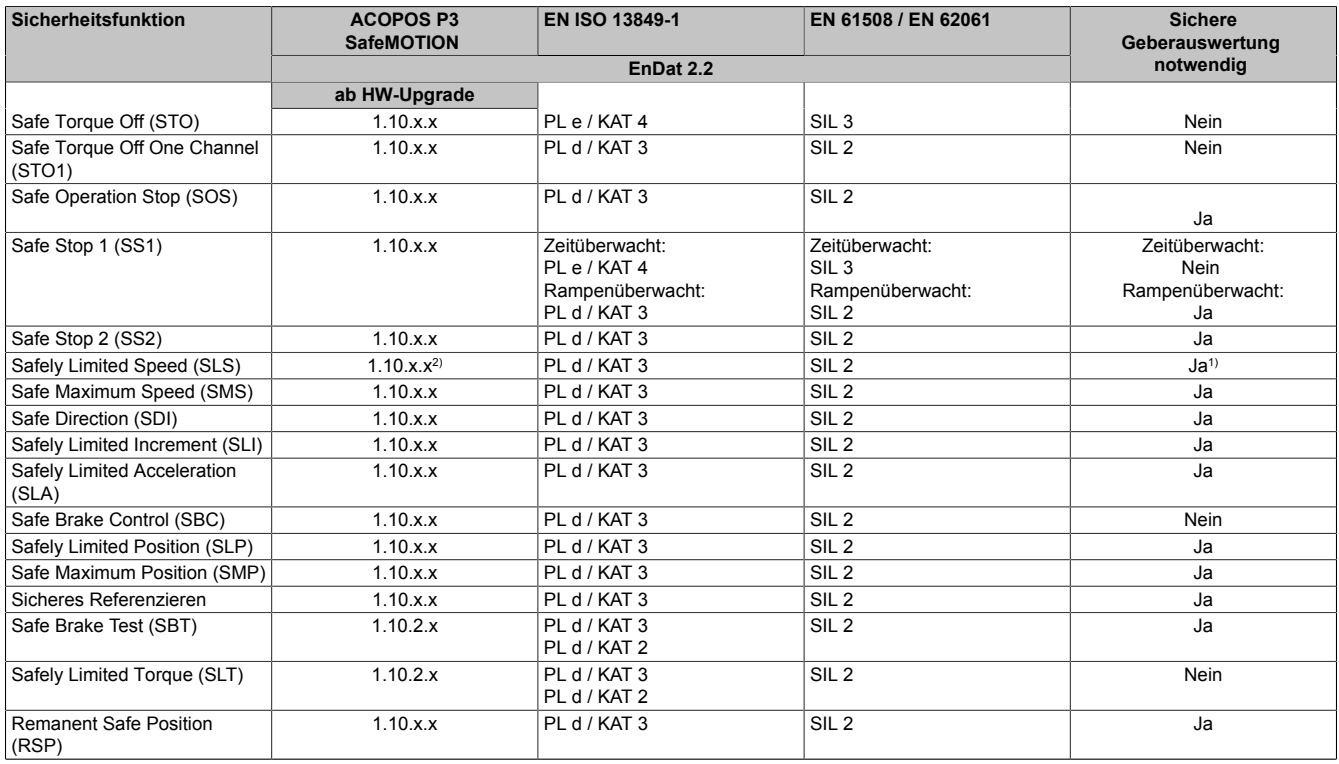

Tabelle 159: ACOPOS P3 SafeMOTION: Sicherheitsfunktionen und zugehörige Sicherheitslevels

1) In Verbindung mit SSO ist die sichere Geberauswertung nicht notwendig.<br>2) In Verbindung mit SSO ab HW-Upgrade 1.10.2.x unterstützt.

2) In Verbindung mit SSO ab HW-Upgrade 1.10.2.x unterstützt.

Details zu den einzelnen Sicherheitsfunktionen sind in Abschnitt [6 "Sicherheitstechnik" auf Seite 291](#page-290-0) zu finden!

## **5.2 Integrated Safety Technology**

Mit den sicherheitstechnischen Produkten von B&R wird die nahtlose Integration der Sicherheitstechnik in die Standard Applikation Realität. Starre Verdrahtung wird durch sichere Datenübertragung über das vorhandene Maschinenbussystem ersetzt. Flexibel parametriertes oder programmiertes Sicherheitsverhalten passt sich optimal unterschiedlichen Sicherheitssituationen an. Die durchgängige Diagnose der Sicherheitskomponenten über das Maschinenbussystem liefert detaillierte Daten über den Zustand der Maschine.

Mangelnde Manipulationssicherheit und Unzulänglichkeiten von aktuellen Sicherheitslösungen motivieren zu gefährlichem Verhalten beim Bedienen der Maschine. Neue Möglichkeiten in der Sicherheitstechnik bieten hier erhebliches Verbesserungspotential. Im Bestreben die Sicherheit von Maschinen ständig zu verbessern, werden die Vorschriften für die Sicherheitstechnik immer wieder dem Stand der Technik angepasst. Verbesserungen werden somit zur Pflicht. Die Integrated Safety Technology von B&R entspricht dem neuesten Stand der Technik und erfüllt somit alle derzeitigen und in naher Zukunft zu erwartenden Anforderungen an sicherheitstechnische Komponenten.

Sicherheitstechnische Abschaltungen müssen nicht immer mit einem Maschinenstopp gleichgesetzt werden. Beim Öffnen einer Schutzhaube ist oft eine Reduzierung der Geschwindigkeit ausreichend. Abgestimmte sichere Reaktionen auf unterschiedliche Eingangssituationen sorgen für Sicherheit, ohne den Produktionsprozess still legen zu müssen. Leer fahren und neues Rüsten entfällt, ebenso die vermeintliche Notwendigkeit für Manipulation. Hieraus ergeben sich echte Vorteile für den Anwender, welche mit programmierbarem Sicherheitsverhalten realisierbar sind.

Die Produkte der Integrated Safety Technology sind für den Einsatz in sicherheitstechnische Anwendungen zugelassen bis zu:

- EN ISO 13849, PL e / KAT 4
- IEC 62061, SIL 3
- IEC 61508, SIL 3
- IEC 61511, SIL 3

Die tatsächlich erreichten Sicherheitslevels sind von der jeweiligen Sicherheitsfunktion und von den verwendeten Komponenten abhängig!

400 µs Zykluszeit bei sicherheitstechnischen SafeMOTION Anwendungen mit SIL 3 ist eine neue Dimension für sichere Kommunikation. Reaktionszeiten schrumpfen um den Faktor 10 und vereinen die Vorteile hart verdrahteter Lösungen mit den Möglichkeiten moderner, integrierter und intelligenter Sicherheitsbustechnik. Dabei stützen sich POWERLINK und openSAFETY ausschließlich auf Standard Ethernet-Mechanismen. Dadurch können diese Protokolle mit allen gängigen und vor allem auch neueren Ethernet Profilen kombiniert werden. openSAFETY ist das schnellste und flexibelste echtzeitfähige Sicherheitsbussystem am Markt.

Reduzierung auf nur mehr ein Kabel bedeutet sichere Daten über die bereits vorhandene Infrastruktur zu übertragen. Zusätzliche, sichere Verkabelung entfällt. Transparenter und rückwirkungsfreier Zugriff auf die sicheren Daten ist integraler Bestandteil der funktionalen Maschinensteuerung. Komplizierte Kommunikationsmechanismen zwischen sicherer und Standard Applikation sind Vergangenheit. Smart Safe Reaction statt hartem Maschinenstopp bietet Prozessvorteile, vermeidet Manipulation und bedeutet somit Maschinenmehrwert.

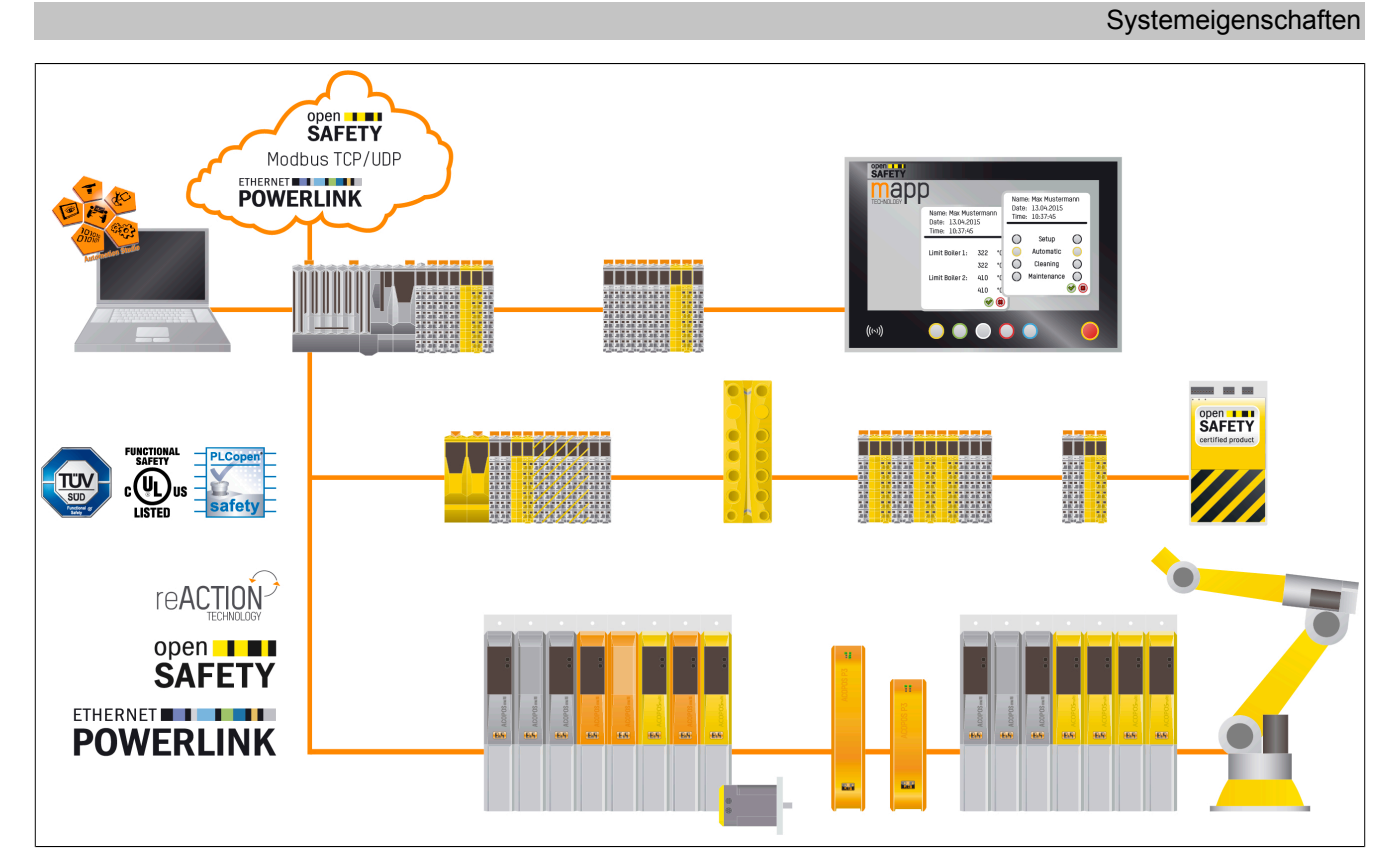

Abbildung 53: Topologie der Integrated Safety Technology

## **5.3 Systemvoraussetzungen**

Die Integrated Safety Technology setzt den Einsatz folgender Soft- und Hardware voraus:

- POWERLINK V2
- Automation Studio V3.0.80 oder höher
- Automation Studio V4.2.5.x oder höher (ab Safety Release 1.10)
- Automation Runtime V3.00 oder höher
- ACP10 Software V2.180 oder höher (für Safety Release R 1.3 ACOPOSmulti SafeMOTION EnDat 2.2)
- ACP10 Software V2.250 oder höher (ab Safety Release R 1.4 ACOPOSmulti SafeMOTION EnDat 2.2)
- ACP10 Software V2.391 oder höher (ab Safety Release R 1.4 ACOPOSmulti SafeMOTION SinCos)
- ACP10 Software V2.480 oder höher (ab Safety Release R 1.9 ACOPOSmulti SafeMOTION)
- ACP10 Software V3.140 oder höher (ab Safety Release R 1.10 ACOPOSmotor SafeMOTION)
- ACP10 Software V3.161 oder höher (ab Safety Release R 1.10 ACOPOS P3 SafeMOTION)
- ACP10 Software V5.040 oder höher (ab HW-Upgrade 1.10.2 ACOPOS P3 SafeMOTION)
- ACP10 Software V5.051 oder höher (ab HW-Upgrade 1.10.2, wenn die Bibliothek SafeMC für die sicheren Maschinenoptionen benötigt wird)
- SG4 CPUs

## **5.4 Systemgrenzen**

Für den Umgang mit SafeMOTION-Modulen ergeben sich folgende Limitierungen:

- Ein SafeMOTION-Modul entspricht grundsätzlich einem sicheren Knoten.3) Zusätzlich entspricht jedes Antriebsmodul **einem POWERLINK Knoten**.
- Ein SafeMOTION-Modul kann nur mit einer (1) SafeLOGIC mit SafeMOTION-Support (siehe SafeLOGIC Datenblätter X20SL80xx, X20SL81xx und X20SLXx10 auf [www.br-automation.com\)](http://www.br-automation.com) sicher kommunizieren. Es ist nicht möglich, dass ein SafeMOTION-Modul mit mehreren SafeLOGIC oder mit anderen sicheren Modulen (anderen SafeIO, SafeMOTION, ...) sicher kommuniziert.
- Die ausgangsseitige Nutzdatenlänge der SafeLOGIC ist auf max. 1490 Byte begrenzt. Diese Grenze hat unter anderem zur Folge, dass bei der Nutzung der SafeLOGIC zu SafeLOGIC Kommunikation die resultierende Anzahl der nutzbaren SafeIO- bzw. SafeMOTION-Module reduziert wird.
- Der sichere Zustand in den B&R Sicherheitsmodulen wird über Abschalten des Ausgangs realisiert. Diese Eigenschaft ist in den Modulen konstruktiv realisiert und kann nicht verändert werden. Dies ist insbesondere bei den SafeMOTION-Modulen zu betrachten, da der sichere Zustand zu einer Momentenfreischaltung des Motors führt!

## **Gefahr!**

**Nach Aktivierung des sicheren Zustands (STO) oder im Zustand FAIL SAFE wird der Antrieb nicht mit Energie versorgt, sodass der Motor moment- und kraftfrei ist.**

**Wenn der Antrieb vor der Aktivierung des STO in Bewegung war, erfolgt das Stillsetzen durch eine unter Umständen vorhandene sichere Motorhaltebremse bzw. durch die Reibung im Gesamtsystem!**

## **Gefahr!**

**Im Falle einer externen Krafteinwirkung (z. B. durch hängende Lasten) kann es zu gefährlichen Bewegungen kommen!**

**Stellt diese Tatsache ein Sicherheitsrisiko dar, so muss der Anwender diesen Fall durch entsprechende Vorkehrungen (z. B. mechanische Bremsen) sicher verhindern! Diese Vorkehrungen müssen dem notwendigen Sicherheitslevel entsprechen!**

## **Gefahr!**

**Die sichere Reaktionszeit ist zu berücksichtigen, da diese die zu berücksichtigenden Restwege und Restzeiten maßgeblich beeinflusst!**

**Für die Betrachtung der gesamten sicherheitstechnischen Reaktionszeit muss der Anwender zwingend eine Validierung der Nachlaufzeit des Gesamtsystems durchführen! Die Ausschaltzeit siehe [5.5](#page-277-0) ["Sichere Reaktionszeit" auf Seite 278](#page-277-0).**

<sup>3)</sup> ACOPOSmulti SafeMOTION Wechselrichtermodule: In einem Einachs-Wechselrichtermodul ist ein SafeMOTION-Modul integriert, dies bedeutet **einen sicheren Knoten**. In einem Zweiachs-Wechselrichtermodul sind zwei SafeMOTION-Module integriert, dies bedeutet **zwei sichere Knoten**.

## <span id="page-277-0"></span>**5.5 Sichere Reaktionszeit**

Als sichere Reaktionszeit wird die Zeit zwischen Eintreffen des Signals am Eingangskanal und Ausgabe des Abschaltsignals am Ausgang bezeichnet.

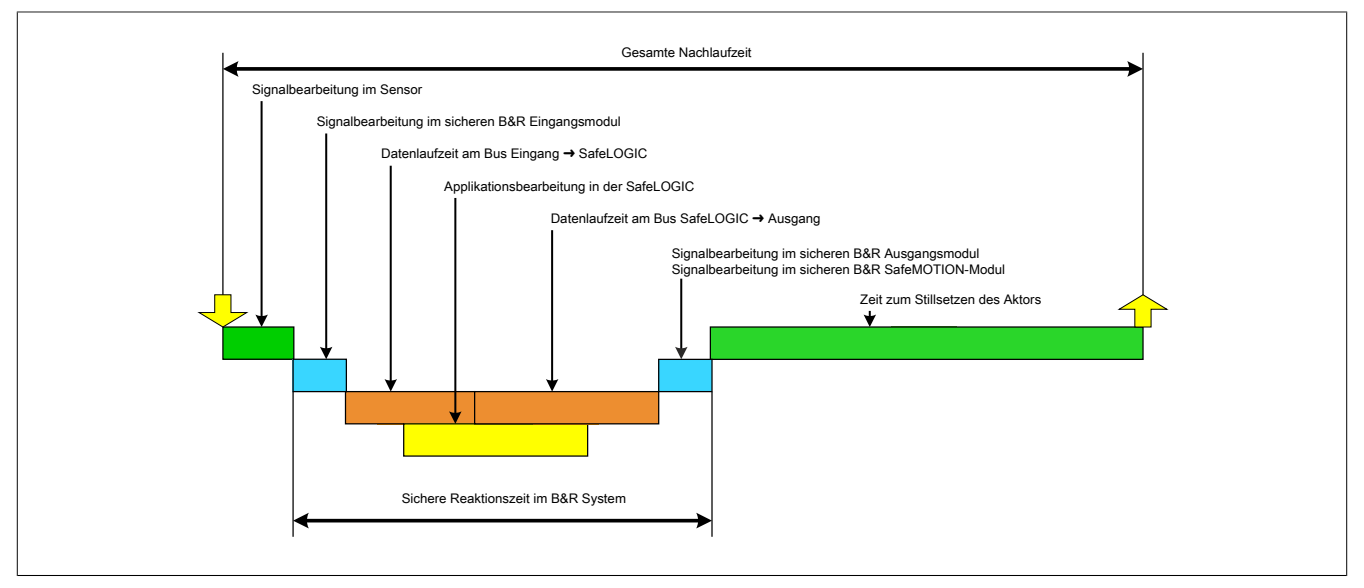

Abbildung 54: Gesamte Nachlaufzeit

Wie in der Abbildung ersichtlich setzt sich die sichere Reaktionszeit im B&R System aus folgenden Teil-Reaktionszeiten zusammen:

- Signalbearbeitung im sicheren B&R Eingangsmodul
- Datenlaufzeit am Bus (Eingang  $\rightarrow$  SafeLOGIC)
- Datenlaufzeit am Bus (SafeLOGIC → Ausgang)
- Signalbearbeitung im sicheren B&R Ausgangsmodul (oder im sicheren B&R SafeMOTION-Modul)

## **Gefahr!**

**Die folgenden Kapitel berücksichtigen ausschließlich die sichere Reaktionszeit im B&R System. Für die Betrachtung der gesamten sicherheitstechnischen Reaktionszeit muss der Anwender zwingend die Signalbearbeitung im Sensor sowie die Zeit zum Stillsetzen des Aktors mit berücksichtigen.**

**Führen Sie in jedem Fall eine Validierung der gesamten Nachlaufzeit an der Anlage durch!**

## **Information:**

**Die sichere Reaktionszeit im B&R System beinhaltet bereits alle Verzögerungen, die durch das Sampling der Eingangsdaten verursacht werden (Abtasttheorem).**

### **5.5.1 Signalbearbeitung im sicheren B&R Eingangsmodul**

Für die Signalbearbeitung im sicheren B&R Eingangsmodul muss die maximale I/O-Updatezeit im Kapitel "I/O-Updatezeit" des entsprechenden Moduls beachtet werden.

### **5.5.2 Datenlaufzeit am Bus**

Für die Datenlaufzeiten am Bus muss folgender Zusammenhang betrachtet werden:

- Die Datenlaufzeit vom Eingang zur SafeLOGIC bzw. zum Ausgang ergibt sich aus der Summe der an der Übertragungsstrecke beteiligten Zykluszeiten bzw. CPU-Kopierzeiten.
- Für das tatsächliche Zeitverhalten am Bus sind die Einstellungen im POWERLINK MN (Managing Node, funktionale CPU) entscheidend, jedoch sind diese Einstellungen sicherheitstechnisch nicht anwendbar, da diese Werte jederzeit im Zuge von Modifikationen außerhalb der Sicherheitsapplikation geändert werden können.
- In der SafeLOGIC werden über die Services von openSAFETY die Datenlaufzeiten am Bus überwacht. In dieser Prüfung ist systembedingt die Zeit für die Abarbeitung der Applikation in der SafeLOGIC eingerechnet. Die Überwachung wird dabei von den Parametern der Parametergruppe "Safety Response Time" im SafeDESIGNER definiert.

## **Information:**

**Kommt es auf Grund veränderter Parameter im POWERLINK MN zu veränderten Datenlaufzeiten am Bus, die außerhalb der im SafeDESIGNER in der Parametergruppe "Safety Response Time" festgelegten Parameter liegen, so kann es in diesem Netzwerksegment zur Abschaltung von Sicherheitskomponenten durch die SafeLOGIC kommen.**

## **Information:**

**Kommt es auf Grund von EMV Störungen zu Datenausfällen, die außerhalb der im SafeDESIGNER in der Parametergruppe "Safety Response Time" festgelegten Parameter liegen, so kann es in diesem Netzwerksegment zur Abschaltung von Sicherheitskomponenten durch die SafeLOGIC kommen.**

#### **Berechnung der maximalen Datenlaufzeit - bis Release 1.9:**

• Die gesamte max. Datenlaufzeit am Bus ergibt sich aus der Addition des Parameters "Worst\_Case\_Response\_Time\_us" des sicheren Eingangsmoduls und des Parameters "Worst\_Case\_Response\_Time\_us" des sicheren Ausgangsmoduls. Dabei ist der Parameter "Manual\_Configuration" zu beachten. Ist der Parameter "Manual\_Configuration" auf "No" konfiguriert, so wird der beim Parameter "Default\_Worst\_Case\_Response\_Time\_us" eingestellte Wert verwendet.

#### • **Sonderfall: Lokale Eingänge am X20SLX Modul:** Die gesamte max. Datenlaufzeit am Bus ergibt sich aus der Addition des Parameters "Cycle\_Time\_max\_us" + 2000 µs und des Parameters "Worst\_Case\_Response\_Time\_us" des sicheren Ausgangsmoduls. Dabei ist der Parameter "Manual\_Configuration" zu beachten. Ist der Parameter "Manual\_Configuration" auf "No" konfiguriert, so wird der beim Parameter "Default\_Worst\_Case\_Response\_Time\_us" eingestellte Wert verwendet.

### **Berechnung der maximalen Datenlaufzeit - ab Release 1.10:**

Für die Berechnung der Datenlaufzeit zwischen sicherem Eingangsmodul und sicherem Ausgangsmodul sind folgende Parameter relevant, wobei der Parameter "Manual Configuration" zu beachten ist.

- Relevante Parameter bei "Manual Configuration = No":
	- "PacketLoss1": Parameter "Default Additional Tolerated Packet Loss" der Gruppe "Safety Response Time Defaults" der SafeLOGIC
	- "DataDuration1": Parameter "Default Safe Data Duration" der Gruppe "Safety Response Time Defaults" der SafeLOGIC
	- "NetworkSyncCompensation1": 12 ms
	- "PacketLoss2": identisch zu "PacketLoss1"
	- "DataDuration2": identisch zu "DataDuration1"
	- "NetworkSyncCompensation2": identisch zu "NetworkSyncCompensation1"
- Relevante Parameter bei "Manual Configuration = Yes":
	- "PacketLoss1": Parameter "Additional Tolerated Packet Loss" der Gruppe "Safety Response Time" des sicheren Eingangsmoduls
	- "DataDuration1": Parameter "Safe Data Duration" der Gruppe "Safety Response Time" des sicheren Eingangsmoduls
	- "NetworkSyncCompensation1": 12 ms
	- "PacketLoss2": Parameter "Additional Tolerated Packet Loss" der Gruppe "Safety Response Time" des sicheren Ausgangsmoduls
	- "DataDuration2": Parameter "Safe Data Duration" der Gruppe "Safety Response Time" des sicheren Ausgangsmoduls
	- "NetworkSyncCompensation2": identisch zu "NetworkSyncCompensation1"

### • **Sonderfall: Lokale Eingänge am X20SLX-Modul:**

- "PacketLoss1": 0
- "DataDuration1": Parameter "Cycle Time max" der Gruppe "Module Configuration" der X20SLX + 2000 µs
- "NetworkSyncCompensation1": 0 ms
- **Sonderfall: Lokale Ausgänge am X20SLX-Modul:**
	- "PacketLoss2": 0
	- "DataDuration2": Parameter "Cycle Time max" der Gruppe "Module Configuration" der X20SLX + 2000 µs
	- "NetworkSyncCompensation2": 0 ms
- **Sonderfall: Verknüpfung lokaler Eingänge mit lokalen Ausgängen am X20SRT-Modul:**
	- $-$  "PacketLoss1": 0
	- "PacketLoss2": 0
	- "DataDuration1": Parameter "Cycle time" der Gruppe "General"
	- "DataDuration2": Parameter "Cycle time" der Gruppe "General"
	- "NetworkSyncCompensation1": 0 ms
	- "NetworkSyncCompensation2": 0 ms

Die maximale Datenlaufzeit zwischen sicherem Eingangsmodul und sicherem Ausgangsmodul ergibt sich aus folgender Rechnung:

Maximale Datenlaufzeit = (PacketLoss1+1)\* DataDuration1 + NetworkSyncCompensation1 + (PacketLoss2+1)\* DataDuration2 + NetworkSyncCompensation2

## **Information:**

**Zusätzlich zur Datenlaufzeit am Bus ist die Zeit für die Signalbearbeitung im sicheren B&R Ein- und Ausgangsmodul (siehe Abschnitt "Sichere Reaktionszeit") zu berücksichtigen.**

## **Information:**

**Weitere Informationen zur tatsächlichen Datenlaufzeit sind der Automation Help unter [Diagnose und](help://diagnostics_support/diagnosis/fieldbus_timing_calculator/editor_details/editor_details_safety.html) [Service -> Diagnosewerkzeug -> Network Analyzer -> Editor -> Safety Laufzeitberechnung](help://diagnostics_support/diagnosis/fieldbus_timing_calculator/editor_details/editor_details_safety.html) zu entnehmen. Zusätzlich ist die Zykluszeit der Sicherheitsapplikation zu addieren.**

## **5.5.3 Signalbearbeitung im sicheren B&R Ausgangsmodul**

Für die Signalbearbeitung im sicheren B&R Ausgangsmodul muss die maximale I/O-Updatezeit im Kapitel "I/O-Updatezeit" des entsprechenden Moduls beachtet werden.

### **5.5.4 Signalbearbeitung im sicheren B&R SafeMOTION-Modul**

Die Dauer der Signalbearbeitung im Falle einer Funktionsanforderung ist vom Antriebsmodul abhängig, siehe [Tab.](#page-281-0) [160 "Fehlerreaktionszeiten" auf Seite 282.](#page-281-0)

Zusätzlich zur Signalbearbeitung muss allerdings noch die Dauer der Kommunikation von der POWERLINK Schnittstelle zum SafeMOTION-Modul in Betracht gezogen werden. Diese kann im Worst Case 1600 µs betragen.

#### **Sichere Fehlerreaktionszeit**

Für die Auslegung der Sicherheitseinrichtungen ist zusätzlich zur Dauer der Signalbearbeitung im funktionalen Fall noch die sichere Fehlerreaktionszeit relevant.

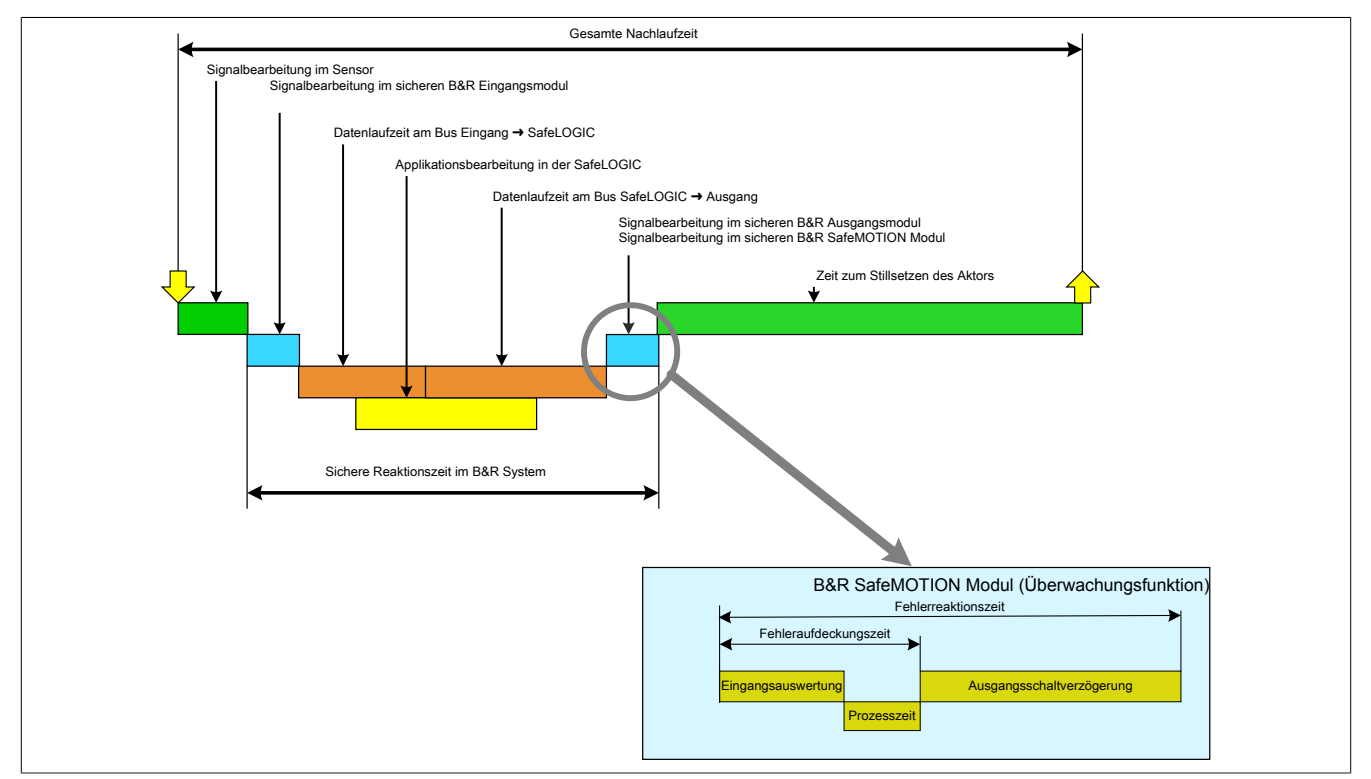

Abbildung 55: Sichere Fehlerreaktionszeit

Die sichere Fehlerreaktionszeit kommt dann zum Tragen, wenn bei einer aktivierten Sicherheitsfunktion am Safe-MOTION-Modul eine Überschreitung des aktuell überwachten Limits stattfindet.

Die sichere Fehlerreaktionszeit setzt sich zusammen aus:

- Fehleraufdeckungszeit (Eingangsauswertung + Prozesszeit am SafeMOTION-Modul)
- Ausgangsschaltverzögerung

<span id="page-281-0"></span>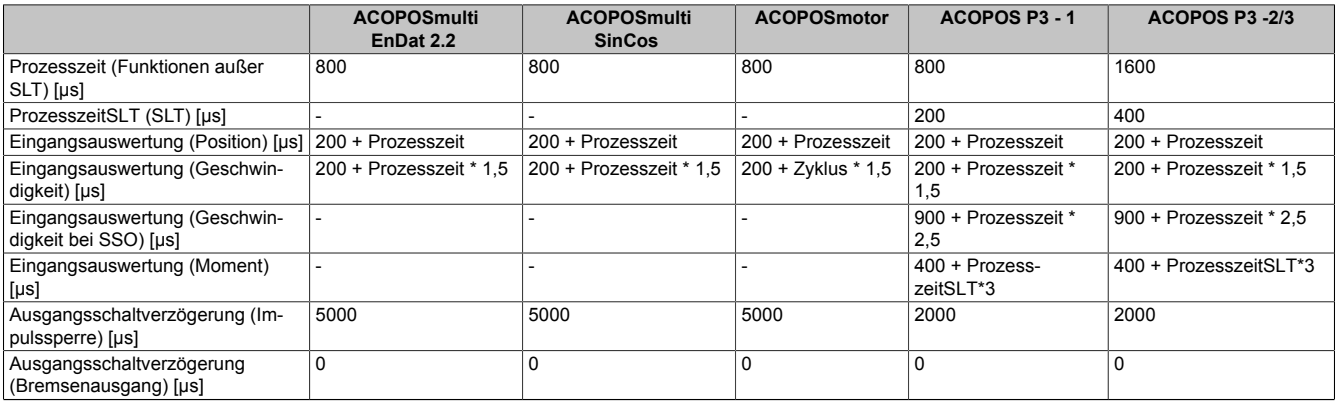

#### Tabelle 160: Fehlerreaktionszeiten

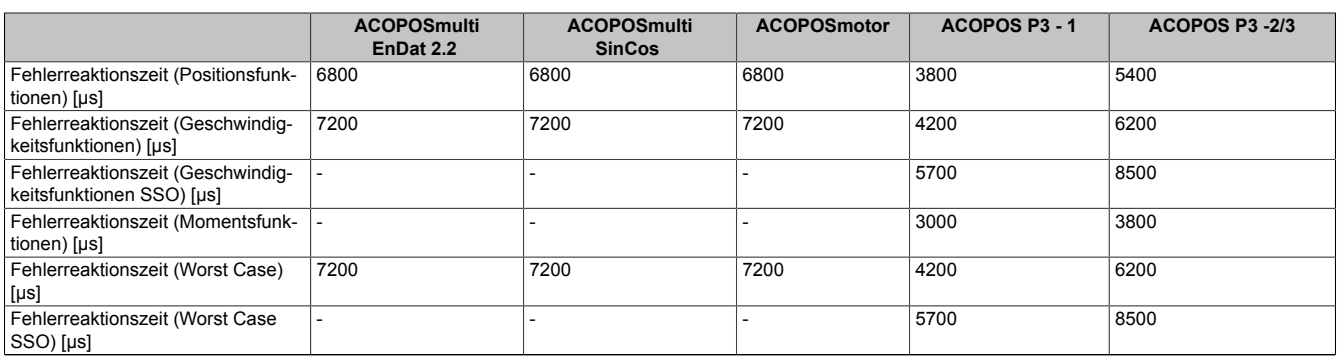

Tabelle 160: Fehlerreaktionszeiten

## **Gefahr!**

**Die sichere Fehlerreaktionszeit am SafeMOTION-Modul beträgt im Worst Case siehe Tab. 160 ["Fehler](#page-281-0)[reaktionszeiten" auf Seite 282](#page-281-0).**

**Für die Auslegung der Sicherheitseinrichtungen muss angenommen werden, dass der Antrieb innerhalb dieser Zeit mit der maximal möglichen Beschleunigung beschleunigt.**

**Die hieraus erreichbare Geschwindigkeit muss gemeinsam mit der Geschwindigkeit bei der Verletzung der Sicherheitsfunktion herangezogen werde, um die maximal mögliche Geschwindigkeit zum Zeitpunkt des Austrudelns zu ermitteln!**

**Des Weiteren muss die Fehlerreaktionszeit für die Ermittlung des Restweges im Fehlerfall herangezogen werden, um das maximale Überschreiten eines überwachten Positionslimits zu ermitteln!**

## **Gefahr!**

**Die sichere Fehlerreaktionszeit am SafeMOTION-Modul beträgt im Worst Case siehe Tab. 160 ["Fehler](#page-281-0)[reaktionszeiten" auf Seite 282](#page-281-0).**

**Für die Auslegung der Sicherheitseinrichtungen muss angenommen werden, dass für den Antrieb innerhalb dieser Zeit eine Begrenzung des Drehmoments nicht gewährleistet werden kann.**

**Die hieraus erreichbare Drehimpulsänderung muss in einer Risikoanalyse ermittelt werden und darf zu keiner Gefährdung führen!**

## **I/O Updatezeit**

Die I/O Updatezeiten des sicheren B&R SafeMOTION-Moduls siehe Tab. 161 "Maximale I/O [Updatezeit"](#page-283-0) auf Seite [284](#page-283-0) für alle Antriebsmodule.

### **Begriffsdefinition**

I-Updatezeit Zeit bis die Daten des Gebers am Bus zur SL sind (bei Verwendung der Position/Geschwindigkeit in der SL) O-Updatezeit Zeit bis die Daten vom Bus zu einer Reaktion führen (Zeit bis ein angeforderter STO am Modul ausgelöst ist)

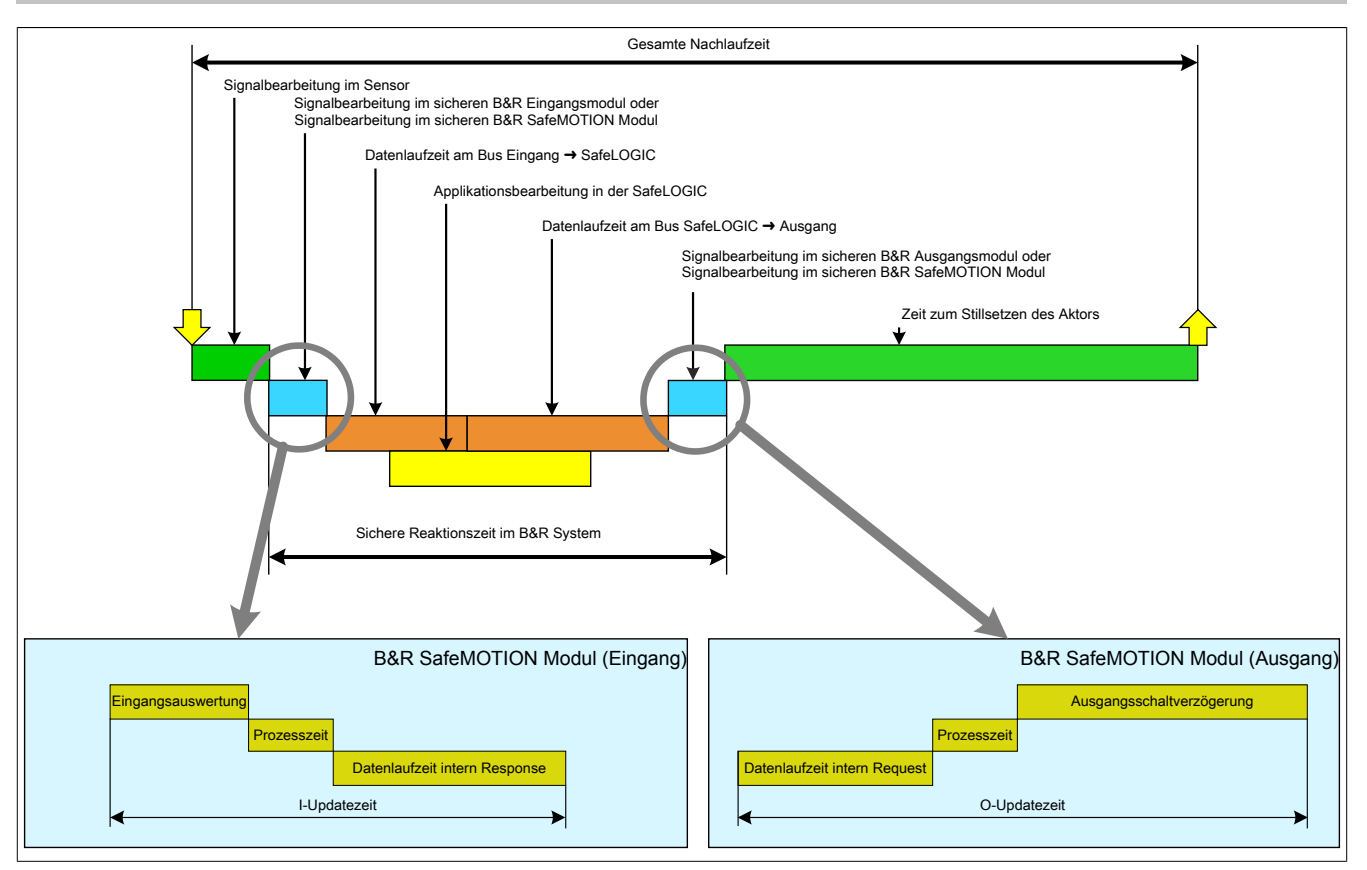

Abbildung 56: I/O Updatezeiten

<span id="page-283-0"></span>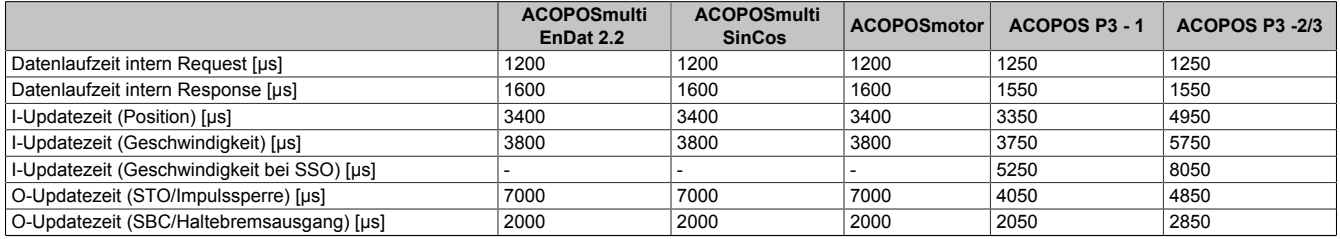

Tabelle 161: Maximale I/O Updatezeit

## **5.5.5 Berechnung der sicheren Reaktionszeit**

## **Information:**

### **Die Informationen in diesem Abschnitt gelten ausschließlich bis SafeDESIGNER 4.1.x.**

Die sichere Reaktionszeit kann mit dem Reaktionszeitrechner berechnet werden. Dieser lässt sich über folgenden Pfad "Projekt" → "Reaktionszeitrechner" öffen.

#### **Systemeigenschaften**

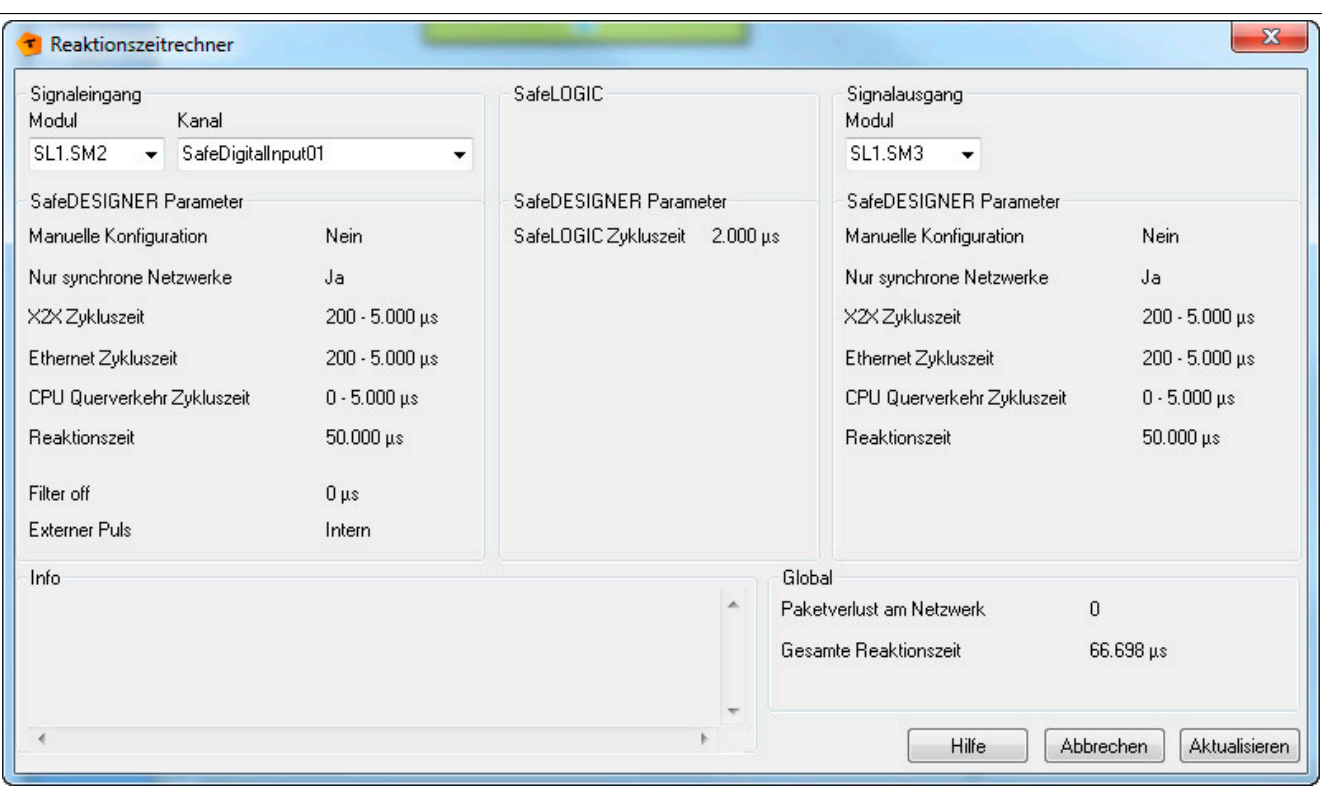

Abbildung 57: Reaktionszeitrechner

Der Reaktionszeitrechner übernimmt die im SafeDESIGNER eingestellten Werte und zieht diese zur Berechnung der gesamten Reaktionszeit und dem tolerierten Paketverlust am Netzwerk heran.

Die für die Berechnung relevanten Module lassen sich im Abschnitt "Signaleingang" und "Signalausgang" auswählen. Automatisch werden die entsprechend parametrierten Werte im SafeDESIGNER angezeigt und die gesamte Reaktionszeit berechnet.

Falls die im SafeDESIGNER eingestellten Werte zur Reaktionszeitberechnung eine längere maximale Reaktionszeit ergeben als diese im SafeDESIGNER eingestellt ist, wird die Berechnung abgebrochen und der Fehler im "Info" Feld angezeigt.

Die SafeDESIGNER Parameter lassen sich auch bei geöffnetem Dialogfenster ändern. Die Werte werden entweder nach geänderter Auswahl der Ein-/Ausgänge oder nach dem Aktualisieren der Werte mittels dem "Aktualisieren" Button übernommen.

#### Eingabefelder:

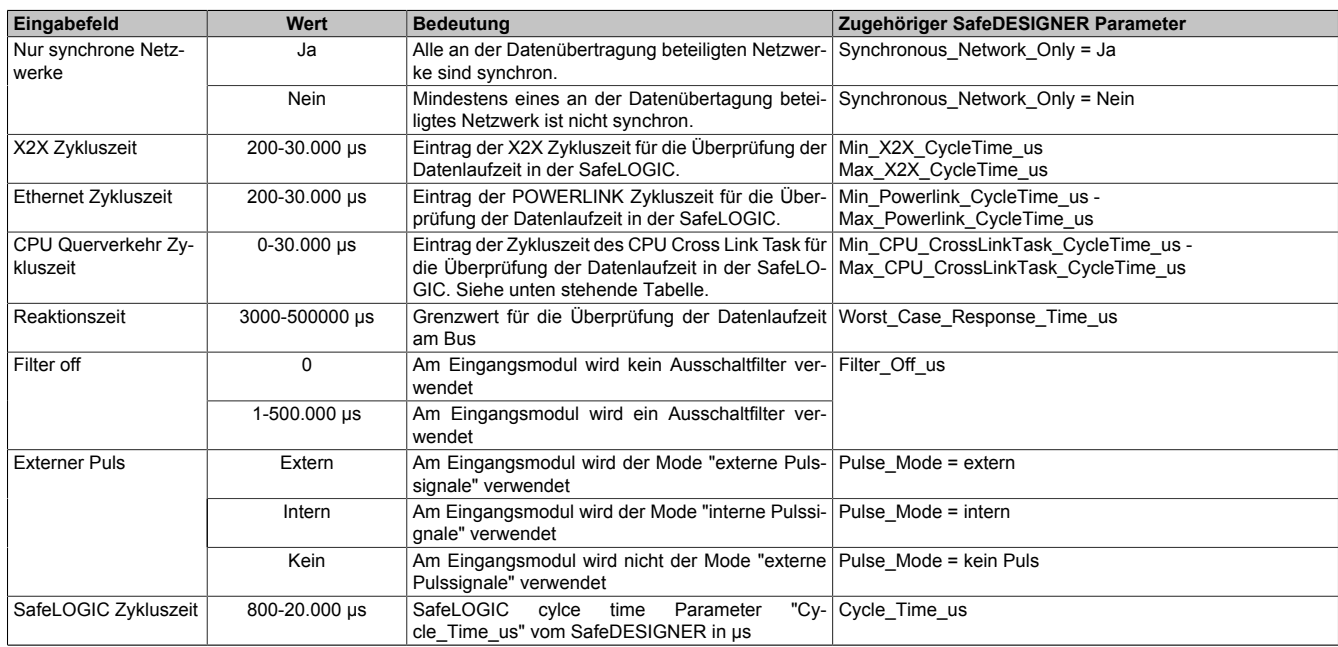

Tabelle 162: Informationsfelder im "Reaktionszeitrechner"

Befindet sich die SafeLOGIC an einem anderen POWERLINK Interface als die SafeIO Module, so müssen die Daten zwischen den SafeIO Modulen und der SafeLOGIC in der CPU umkopiert werden. Für dieses Umkopieren ist ein systeminterner Task (CPU\_CrossLinkTask) zuständig. Die Zykluszeit dieses Tasks wird vom System automatisch vergeben.

Für die Überwachung der Laufzeit in der SafeLOGIC ist es wichtig, die mögliche Konfiguration des CPU\_Cross-LinkTask zu kennen:

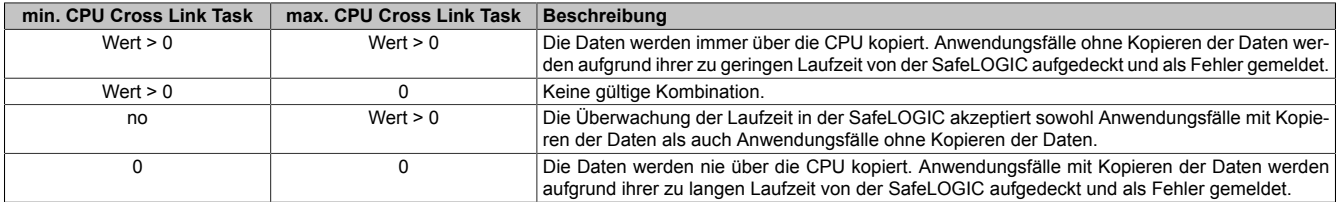

Tabelle 163: Bedeutung der Parameter min./max. CPU

#### Ausgabefelder:

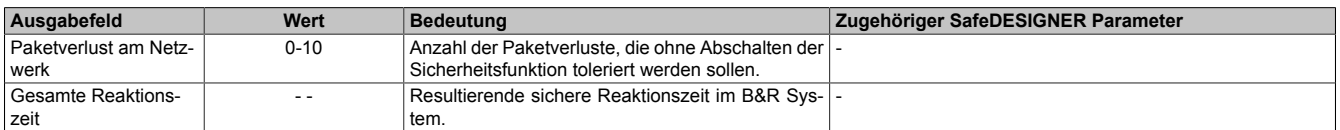

Tabelle 164: Ausgabefelder im "Reaktionszeitrechner"

## **5.5.6 Parameter zur sicheren Reaktionszeit im SafeDESIGNER**

Üblicherweise werden die Parameter zur sicheren Reaktionszeit für alle an der Applikation beteiligten Knoten gleich eingestellt. Aus diesem Grund werden diese Parameter im SafeDESIGNER bei der SafeLOGIC konfiguriert.

Für Anwendungsfälle in denen einzelne Sicherheitsfunktionen ein optimiertes Reaktionszeitverhalten benötigen, können die Parameter zur sicheren Reaktionszeit hierzu beim betreffenden Modul individuell konfiguriert werden.

Nachfolgend sind die Parameter und deren Grenzen modulspezifisch für das SafeMOTION-Modul beschrieben.

#### **Bis SafeDESIGNER 4.1.x:**

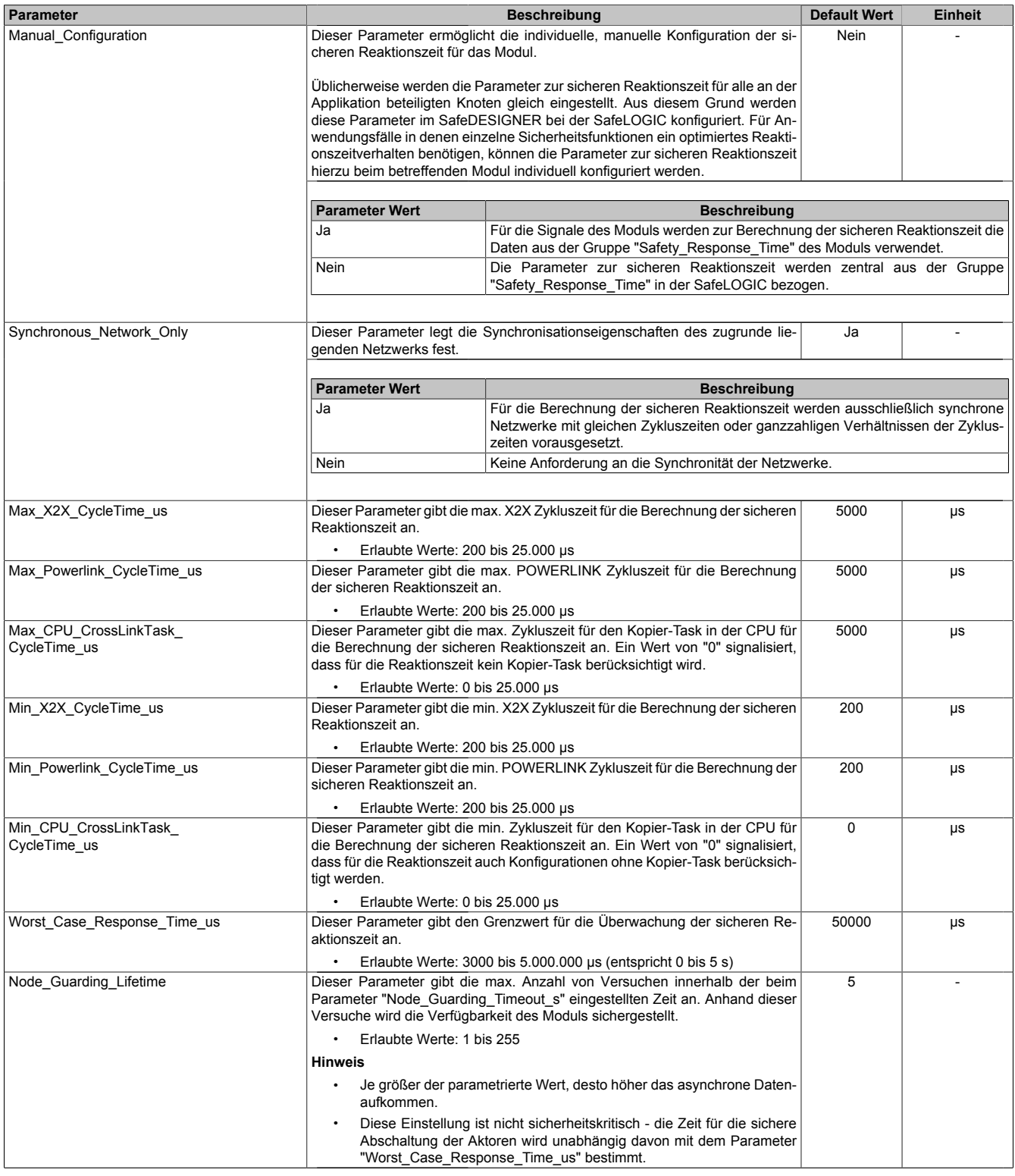

Tabelle 165: Parameter SafeDESIGNER: Safety\_Response\_Time

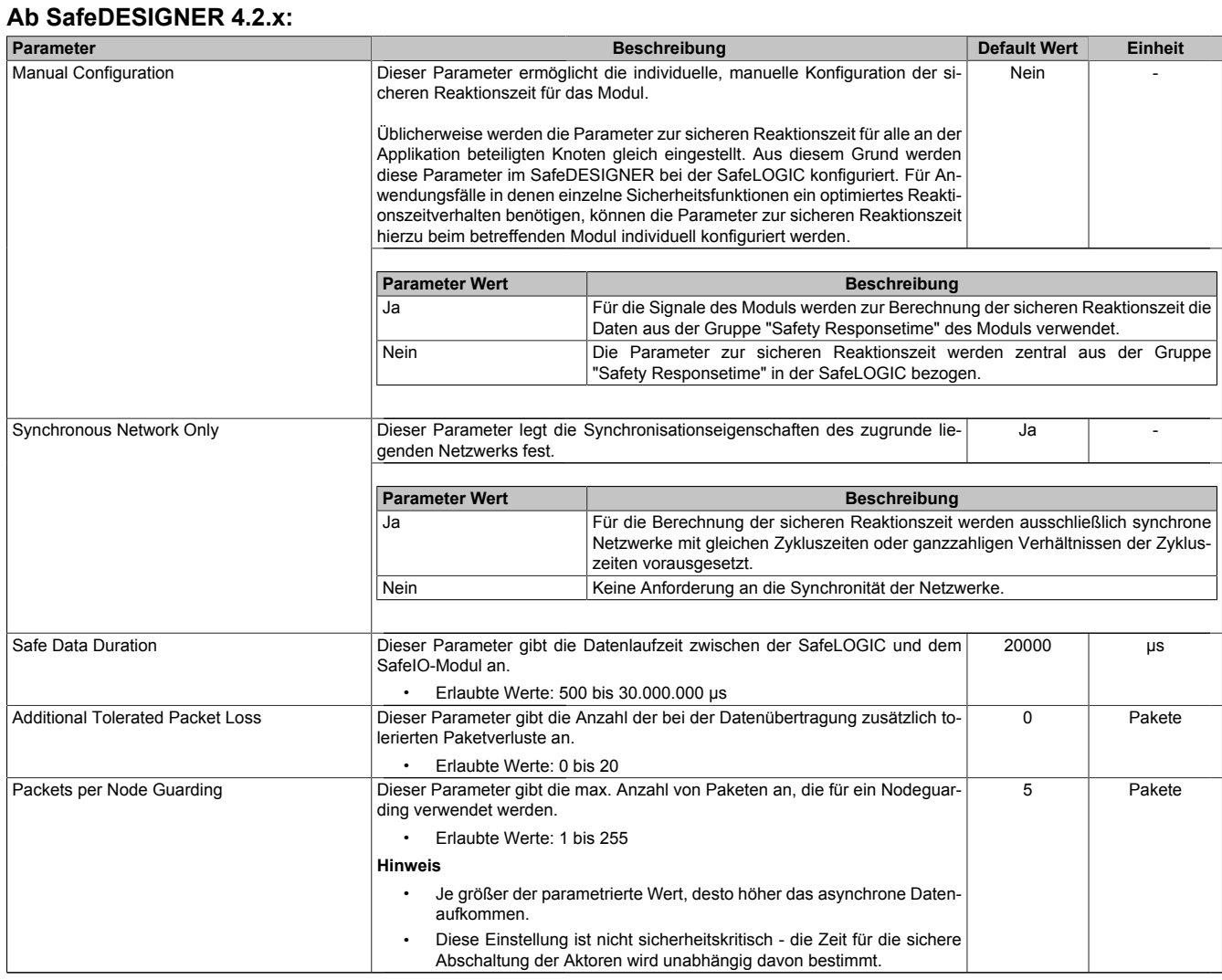

Tabelle 166: Parameter SafeDESIGNER: Safety Responsetime
### **5.5.7 Minimale Signallängen**

Die Parameter der Parametergruppe "Safety Response Time" im SafeDESIGNER beeinflussen die max. Anzahl der Datenpakete, welche ausfallen dürfen, ohne dass eine sicherheitstechnische Reaktion ausgelöst wird. Somit wirken diese Parameter wie ein Ausschaltfilter. Bei einem Verlust mehrerer Datenpakete innerhalb der tolerierten Anzahl kann es daher zu einem Nicht-Erkennen sicherheitstechnischer Signale kommen, wenn deren Low-Phase kürzer ist, als die ermittelte Datenlaufzeit.

## **Gefahr!**

**Der Verlust von Signalen kann zu schwerwiegenden, sicherheitstechnischen Problemen führen. Prüfen Sie bei allen Signalen die mögliche minimale Impulslänge und stellen Sie sicher, dass diese größer ist als die ermittelte Datenlaufzeit.**

Lösungsvorschlag:

- Beim Eingangsmodul kann mit dem Einschaltfilter die Low-Phase eines Signals verlängert werden.
- Low-Phasen von Signalen der SafeLOGIC können mit den Funktionen der Wiederanlaufsperren oder mit Timer Bausteinen verlängert werden.

### **5.6 Fehleraufdeckung modulinterner Fehler**

Modulinterne Fehler werden gemäß den Anforderungen der im Zertifikat gelisteten Normen mit dem für die jeweilige Sicherheitsfunktion angegebenen DC (Diagnostic Coverage) rechtzeitig aufgedeckt. In weiterer Folge wird innerhalb der sicheren Fehlerreaktionszeit der sichere Zustand eingenommen.

Die hierzu notwendigen modulinternen Tests werden allerdings nur dann ausgeführt, wenn die FW des Moduls gebootet wurde und sich das Modul im Zustand PRE OPERATIONAL oder im Zustand OPERATIONAL befindet. Wird dieser Zustand nicht erreicht - z. B. weil das Modul in der Applikation nicht konfiguriert wurde - so verbleibt das Modul im BOOT Zustand oder PRE OPERATIONAL Zustand.

Via roter SE-LED ist es möglich, folgende kritische Zustände auszuwerten:

- BOOT oder PRE OPERATIONAL Zustand
- Inkompatible Firmware-Version
- Nicht quittierbarer Fehlerzustand
	- ° Modulfehler, z. B. defektes RAM, defekte CPU, ...
	- Über- oder Untertemperatur
	- ° Über- oder Unterspannung
	- ° Fehlparametrierung

° ...

Durch folgende Blinksequenzen der SE-LED wird eindeutig der aktuelle Modul-Zustand signalisiert:

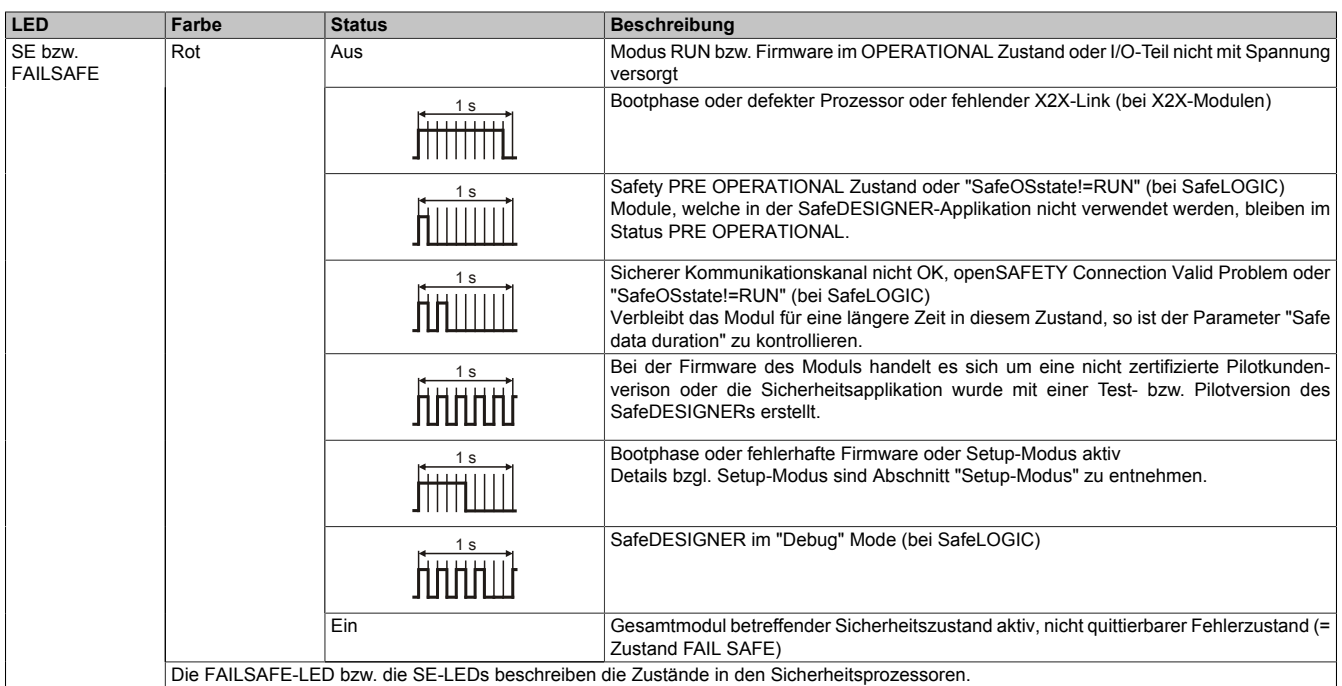

### **Gefährdung durch eine Anhäufung von Fehlern wegen fehlender Moduldiagnose**

**In kritischen Zuständen (BOOT, PRE OPERATIONAL oder Fehler) werden die notwendigen modulinternen Tests nicht ausgeführt.**

### **Der dauerhafte Betrieb der Safety-Module in einem kritischen Zustand ist nicht zulässig!**

Die sicheren Ausgangskanäle STO und SBC steuern die sichere Impulssperre und den sicheren Motorhaltebremsenausgang an und stellen damit die Grundlage des Ruhestromprinzips dar.

Die sicheren Ausgangskanäle werden ausschließlich im eingeschalteten Zustand (STO bzw. SBC freigegeben) getestet.

Für abgeschaltete Ausgangskanäle (STO bzw. SBC nicht freigegeben) bzw. in den kritischen Zuständen (BOOT, PRE OPERATIONAL oder Fehler) werden die notwendigen, systeminternen Tests nicht ausgeführt.

Die Berechnung der sicherheitstechnischen Kennwerte basiert auf der Durchführung der Kanaltests mindestens alle 24 Stunden, um eine Fehleranhäufung ausschließen zu können.

Damit die modulinternen Tests vollständig durchgeführt werden können, müssen sich die Ausgangskanäle für mindestens 1500 ms im eingeschalteten Zustand befinden. Dies gewährleistet, dass sowohl die High-Side- als auch die Low-Side-Schalter getestet werden.

Um den Anforderungen der jeweils anwendungsspezifischen Normen gerecht zu werden, müssen die Ausgangskanäle durch den Anwender applikativ getestet werden, indem mindestens alle 24 Stunden die sicheren Ausgangskanäle (STO, SBC) für mindestens 1500 ms eingeschaltet werden.

Das bedeutet, die Impulssperre muss freigegeben und die Motorhaltebremse (wenn verwendet) gelüftet werden. Der Regler muss dabei nicht eingeschaltet werden. Es erfolgt kein Fehlereintrag, wenn diese Bedingung nicht eingehalten wird.

# **Gefahr!**

**Gefährdung durch eine Anhäufung von Fehlern wegen fehlender Moduldiagnose**

**Ein sicherer Ausgangskanal (STO, SBC) darf sich für max. 24 Stunden im abgeschalteten Zustand befinden.**

**Spätestens nach dieser Zeit muss der Kanal für mindestens 1500 ms eingeschaltet werden, damit die modulinternen Kanaltests durchgeführt werden.**

# **6 Sicherheitstechnik**

## **6.1 Integrierte Sicherheitstechnik SafeMOTION**

### **6.1.1 Allgemeines**

Durch den Einsatz der im Antrieb integrierten Sicherheitsfunktionen entstehen völlig neue Möglichkeiten die Sicherheit von Personen bei maximaler Verfügbarkeit der Maschine zu gewährleisten.

ACOPOSmulti SafeMOTION Wechselrichtermodule, ACOPOS P3 SafeMOTION Servoverstärker und ACOPOSmotor SafeMOTION mit integrierter Sicherheitstechnik vervollständigen das B&R Sicherheitskonzept und ermöglichen die komplette Sicherheitsapplikation mit B&R Produkten auf dem Stand der Technik zu lösen.

## **Information:**

### **Aufgrund der internen Zykluszeit am SafeMOTION-Modul muss die POWERLINK-Zykluszeit 400 µs oder ein ganzzahliges Vielfaches davon betragen.**

Die Produkte sind für den weltweiten Einsatz vorgesehen, beispielsweise in folgenden Branchen:

- Automobilindustrie
- Elektroindustrie
- Getränkeindustrie
- Nahrungsmittelindustrie
- Glas-Zement-Baustoffe
- Handling-Robotik
- **Metallindustrie**
- Verpackungsindustrie
- Papier-Druck-Industrie
- Pharmazeutische Industrie
- Kunststoffindustrie
- **Textilindustrie**
- **Transportsysteme**
- Holzbe- und Holzverarbeitung

Diese Liste ist nicht vollständig sondern listet nur derzeit typische Anwendungsbereiche.

# **Gefahr!**

**Antriebssysteme und Servomotoren von B&R sind für den gewöhnlichen Einsatz in der Industrie entworfen, entwickelt und hergestellt worden. Diese wurden nicht entworfen, entwickelt und hergestellt für einen Gebrauch, der verhängnisvolle Risiken oder Gefahren birgt, die ohne Sicherstellung außergewöhnlich hoher Sicherheitsmaßnahmen zu Tod, Verletzung, schweren physischen Beeinträchtigungen oder anderweitigem Verlust führen können.**

**Solche Risiken stellen insbesondere die Verwendung bei der Überwachung von Kernreaktionen in Kernkraftwerken, bei Flugleitsystemen, bei der Flugsicherung, bei der Steuerung von Massentransportmitteln, bei medizinischen Lebenserhaltungssystemen und bei der Steuerung von Waffensystemen dar.**

### **6.1.2 Der sichere Antriebsstrang**

Der sichere Antriebsstrang besteht im Wesentlichen aus einem sicheren Wechselrichtermodul oder Servoverstärker, einem Geberkabel, einem Motorkabel und einem Motor mit einem Positionsgeber, welcher den Anforderungen zum Einsatz in der integrierten Sicherheitstechnik entspricht.

Folgende Komponenten sind fest verbaut:

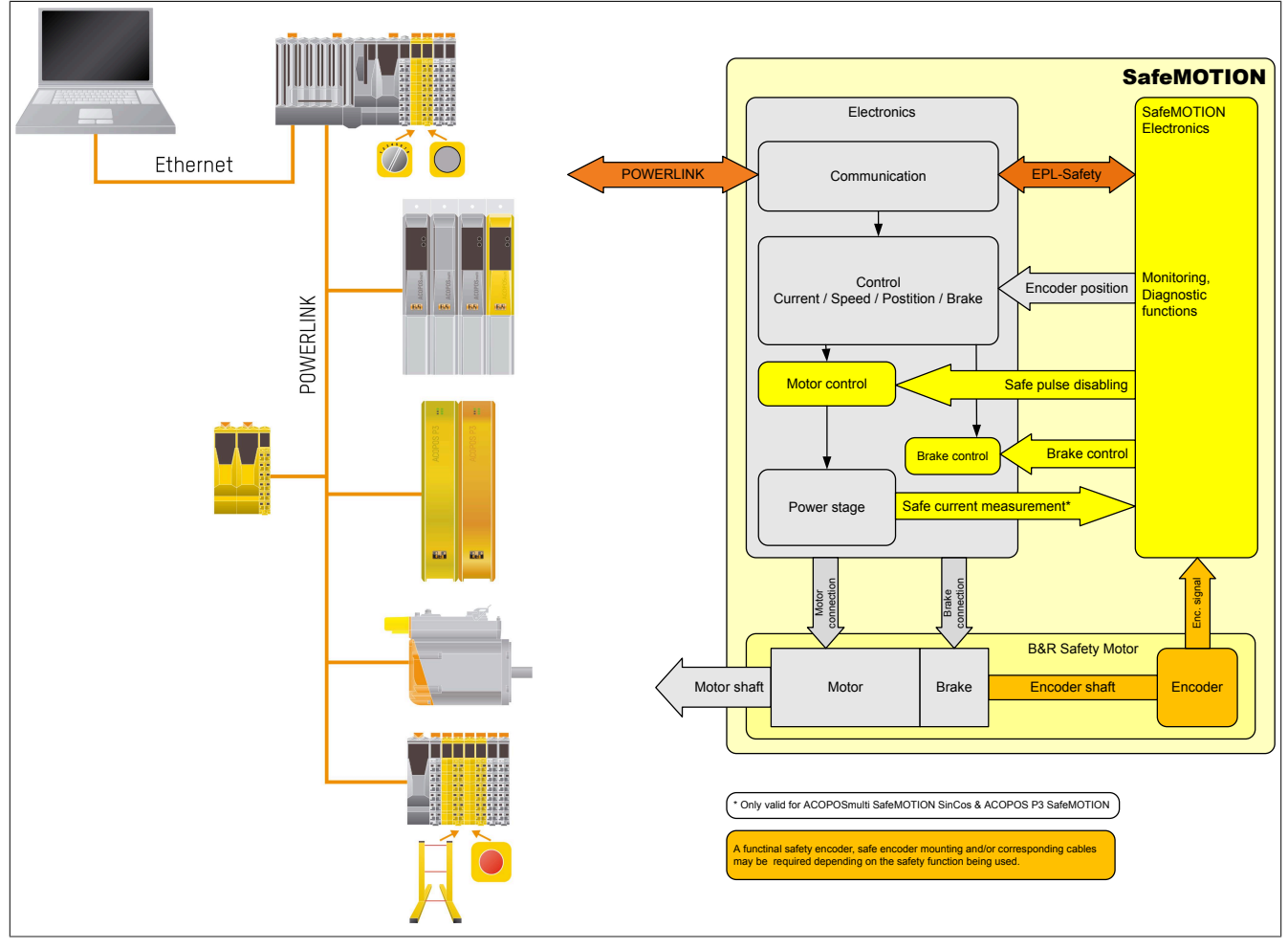

Abbildung 58: Der sichere Antriebsstrang

### **Sicheres Antriebsmodul**

Das sichere Antriebsmodul besteht prinzipiell aus einem Standardmodul mit zusätzlicher SafeMOTION Hardware und Firmware.

Bei ACOPOSmulti SafeMOTION Wechselrichtermodulen und der Wechselrichtereinheit des ACOPOSmotor SafeMOTION wird die integrierte Sicherheitstechnik SafeMOTION über ein integriertes SafeMOTION-Modul umgesetzt.

Für jede sichere Achse ist je ein SafeMOTION-Modul im sicheren Antrieb integriert. Ein sicheres Einachsmodul enthält ein fest eingebautes SafeMOTION-Modul und entspricht einem POWERLINK-Knoten und einem sicheren Knoten.

Bei ACOPOSmulti SafeMOTION EnDat 2.2 enthält ein Zweiachsmodul zwei fest eingebaute SafeMOTION-Module und entspricht einem POWERLINK-Knoten und zwei sicheren Knoten.

Bei ACOPOS P3 SafeMOTION Servoverstärkern wird die integrierte Sicherheitstechnik SafeMOTION als integrierte Option umgesetzt. Bei ACOPOS P3 Servostärkern sind bis zu 3 Achsen in einem SafeMOTION-Modul integriert. Ein ACOPOS P3 SafeMOTION Servoverstärker entspricht einem sicheren Knoten (unabhängig von der Anzahl an Achsen, die in einem SafeMOTION-Modul integriert sind).

Die eigentliche Steuerung/Regelung erfolgt wie bisher nicht sicherheitsgerichtet über die funktionale Applikation. Die zusätzlichen SafeMOTION Komponenten überwachen jedoch je nach Anforderung vorgegebene Grenzen sicherheitsgerichtet. Im Falle einer Verletzung dieser Grenzen wird die sichere Impulssperre durch das SafeMO-TION-Modul aktiviert und der Motorhaltebremsenausgang auf 0 V geschaltet!

### **6.1.2.1 ACOPOSmulti SafeMOTION EnDat 2.2 und ACOPOS P3 SafeMOTION**

#### **Motor mit sicherem Positionsgeber**

Um alle Safety Funktionen nutzen zu können, muss zwingend ein EnDat 2.2 Functional Safety Geber der Fa. Heidenhain eingesetzt werden! Mit Standard EnDat 2.2 Gebern sind nur die Safety Funktionen STO, SBC, und SS1 zeitüberwacht verfügbar!

B&R Safety Motoren [\(Geberoption Sx, D4/D5, D8/D9, DA/DB, Z8/Z9](#page-295-0))

Für Motoren mit der Geberoption Sx, D4/D5, D8/D9, DA/DB, Z8/Z9 wird der Anbau des EnDat 2.2 Functional Safety Gebers streng nach der Anbauvorschrift der Fa. Heidenhain durchgeführt.

Daher kann ein Durchrutschen des Gebers bzw. ein Geberwellenbruch als mechanischer Fehler ausgeschlossen werden.

## **Gefahr!**

**Geber von B&R Safety Motoren (Geberoption Sx, D4/D5, D8/D9, DA/DB,Z8/Z9) dürfen ausschließlich durch B&R getauscht werden!**

**Wird der Geber nicht durch B&R getauscht, darf nach dem Gebertausch das Durchrutschen des Gebers bzw. ein Geberwellenbruch nicht mehr als mechanischer Fehler ausgeschlossen werden.**

#### B&R Standard Motoren ([Geberoption B8/B9, D0/D1](#page-295-0))

Für Motoren mit der Geberoption B8/B9, D0/D1 kann in einigen Applikationen ein Durchrutschen des Gebers bzw. ein Geberwellenbruch durch das SafeMOTION-Modul selbst hinreichend detektiert werden. Hierzu muss die Applikation alle Anforderungen gemäß Abschnitt [6.2.3.3.3 "Geberanbau ohne Nachweis der Dauerfestigkeit](#page-318-0) [- Sichere Schleppfehlerüberwachung" auf Seite 319](#page-318-0) erfüllen und alle Einschränkungen aus diesem Abschnitt müssen berücksichtigt werden. Unter diesen Voraussetzungen können B&R Standardmotoren auch für Safety Applikationen eingesetzt werden!

Kombination von B&R Motoren mit Getriebe

### **Gefahr!**

**Bei der Kombination von B&R Motoren mit Getriebe entspricht die Klemmverbindung zwischen Motor und Getriebe nicht den Anforderungen für "Functional Safety". Ein Durchrutschen bzw. ein Bruch der Verbindung kann nicht ausgeschlossen werden.**

**Im Falle einer Kombination eines B&R Motors mit Getriebe sind somit ausschließlich die Sicherheitsfunktionen (STO, SBC, SOS, SS1, SS2, SLS, SMS, SLI, SDI, SLA, SBT (nur für ACOPOSmulti SafeMO-TION SinCos und ACOPOS P3 SafeMOTION verfügbar), SLT (nur für ACOPOS P3 SafeMOTION verfügbar), Safe Speed), bei denen keine sichere Absolutposition überwacht wird, zur Verwendung zugelassen!**

**Die Verwendung einer Kombination eines B&R Motors mit Getriebe bei hängenden Lasten oder vergleichbaren Applikationen, bei denen ein Bruch der Verbindung zwischen Motor und Getriebe zu einer gefährlichen Situation führen kann, ist nicht zugelassen!**

### **Geberkabel**

### ACOPOSmulti SafeMOTION EnDat 2.2

Der Anschluss des Geberkabels an das SafeMOTION-Modul erfolgt mit DSUB-Stecker. Beachten Sie hierzu die Anweisungen in Abschnitt "Kabelanschluss DSUB-Stecker" unter [2.6.1.3.1 "Verdrahtung / Allgemeines / An](#page-163-0)[schluss-Skizzen für Erdverbindungen und Schirmanschlüsse / SafeMOTION SinCos Wechselrichtermodule 8BVI](#page-163-0) [\(Einachsmodule\)" auf Seite 164](#page-163-0).

### **Information:**

### **Zur Verkabelung der Geberschnittstellen dürfen ausschließlich B&R EnDat 2.2 Kabel 8BCF oder B&R Motorhybridkabel 8BCH eingesetzt werden!**

### ACOPOS P3 SafeMOTION EnDat 2.2

Der Anschluss des Geberkabels an das SafeMOTION-Modul erfolgt mit Mini I/O -Stecker. Siehe ACOPOS P3 Anwenderhandbuch MAACPP3-GER, Kapitel "Verdrahtung".

**Zur Verkabelung der Geberschnittstellen dürfen ausschließlich B&R EnDat 2.2 Kabel 8ECF oder B&R Motorhybridkabel 8ECH eingesetzt werden!**

### **Motorkabel**

Der Anschluss des Motorkabels an das sichere Wechselrichtermodul erfolgt mittels Motoranschluss-Stecker.

ACOPOSmulti SafeMOTION EnDat 2.2

### **Information:**

**Zur Verkabelung der Motoranschlüsse dürfen ausschließlich B&R Motorkabel 8BCM oder B&R Motorhybridkabel 8BCH eingesetzt werden!**

ACOPOS P3 SafeMOTION EnDat 2.2

### **Information:**

**Zur Verkabelung der Motoranschlüsse dürfen ausschließlich B&R Motorkabel 8ECM oder B&R Motorhybridkabel 8ECH eingesetzt werden!**

### **6.1.2.2 ACOPOSmulti SafeMOTION SinCos**

### **Verfügbare Sicherheitsfunktionen**

Um alle verfügbaren Sicherheitsfunktionen nützen zu können, müssen die verwendeten Geber den Anforderungen aus Abschnitt [6.2.3.2.2.1 "Sicherheitsanforderungen für SinCos Messgeräte" auf Seite 309](#page-308-0) entsprechen. Beachten Sie, dass ein Fehlerausschluss bezüglich Durchrutschen des Gebers bzw. Geberwellenbruchs anzuwenden ist, d. h. der Geberanbau ist diesbezüglich zu bewerten.

Wird das Durchrutschen des Gebers bzw. der Geberwellenbruch ausschließlich durch die Schleppfehlerüberwachung des SafeMOTION-Moduls abgedeckt, ist der sicherheitsgerichtetete Einsatz der Sicherheitsfunktionen Safe Homing, SLP und SMP nicht zulässig!

### **Kompatible B&R Standard Motoren [\(Geberoption Ex\)](#page-295-0)**

Für B&R Standard Motoren kann in einigen Safety Applikationen ein Durchrutschen des Gebers bzw. ein Geberwellenbruch durch die Schleppfehlerüberwachung des SafeMOTION-Moduls hinreichend detektiert werden. Hierzu muss die Safety Applikation alle Anforderungen gemäß Abschnitt [6.2.3.3.3 "Geberanbau ohne Nachweis der](#page-318-0) [Dauerfestigkeit - Sichere Schleppfehlerüberwachung" auf Seite 319](#page-318-0) erfüllen und alle Einschränkungen aus diesem Abschnitt müssen berücksichtigt werden. Unter diesen Voraussetzungen können B&R Standard Motoren für Safety Applikationen eingesetzt werden!

### • **Geberkabel und Geber**

Der Anschluss des Geberkabels an das SafeMOTION-Modul erfolgt mit DSUB-Stecker. Beachten Sie hierzu die Anweisungen in Abschnitt "Kabelanschluss DSUB-Stecker" unter [2.6.1.3.1 "Verdrahtung / Allgemei](#page-163-0)[nes / Anschluss-Skizzen für Erdverbindungen und Schirmanschlüsse / SafeMOTION SinCos Wechselrich](#page-163-0)[termodule 8BVI \(Einachsmodule\)" auf Seite 164](#page-163-0).

Folgende Gebertypen werden bei B&R Standard Motoren mit den Geberoptionen E0/E1, E4/E5, E6/E7 verwendet:

Heidenhain ECN 1313, EQN 1325, ECN 1113, EQN 1125 (Details siehe [6.1.2.4 "B&R Motoren / Geberliste /](#page-295-0) [Messgeräte SinCos" auf Seite 296\)](#page-295-0)

## **Information:**

**Zur Verkabelung der Geberschnittstellen dürfen ausschließlich B&R Geberkabel 8BCS oder B&R Geberkabel 8BCE eingesetzt werden!**

### • **Motorkabel**

Der Anschluss des Motorkabels an das sichere Wechselrichtermodul erfolgt mittels Motoranschluss-Stecker.

**Zur Verkabelung der Motoranschlüsse dürfen ausschließlich B&R Motorkabel 8BCM eingesetzt werden!**

### **Fremdmotoren (Motoren anderer Hersteller)**

Beachten Sie die in Abschnitt [6.2.3.2.2 "Sinus-Cosinus-Geber" auf Seite 309](#page-308-1) aufgeführten Anforderungen für Geber und Motoren. Unter diesen Voraussetzungen können auch Fremdmotoren für Safety Applikationen eingesetzt werden!

### • **Geberkabel und Geber**

Die verwendeten Geber müssen den [6.2.3.2.2.1 "Sicherheitsanforderungen für SinCos Messgeräte" auf](#page-308-0) [Seite 309](#page-308-0) entsprechen, insbesondere den ["EMV Anforderungen an das SinCos Messgerät " auf Seite](#page-311-0) [312](#page-311-0).

Darüber hinaus muss die Verdrahtung vom Wechselrichtermodul sowohl zum Motor als auch innerhalb des Motors gleichwertig zu B&R Kabeln und B&R Motoren ausgeführt sein. Ist dies nicht der Fall, so ist eine vollständige Baumusterprüfung mit den erhöhten Prüfpegeln nach IEC 61326-3-1 durchzuführen!

### **Information:**

**Achten Sie bei der Verwendung von Kabeln von Drittherstellern darauf, dass diese die gleichen Wellenparameter sowie den gleichen Aufbau wie die entsprechenden B&R Kabel aufweisen. Bei Abweichungen müssen zusätzliche Maßnahmen zur Einhaltung der EMV-Richtlinien getroffen werden. Beim Einsatz von Kabeln von Drittherstellern kann B&R keine Garantie für die Einhaltung der EMV-Grenzwerte übernehmen! Auch die Stecker an den Kabeln sowie an den Motoren sind Teil eines funktionierenden EMV-Konzepts!**

Details siehe ACOPOSmulti Anwenderhandbuch (MAACPM-GER), Abschnitt Technische Daten / Kabel.

### • **Motorkabel**

Der Anschluss des Motorkabels an das sichere Wechselrichtermodul erfolgt mittels Motoranschluss-Stecker.

## **Information:**

**Zur Verkabelung der Motoranschlüsse dürfen ausschließlich B&R Motorkabel 8BCM eingesetzt werden!**

### **6.1.2.3 ACOPOSmotor SafeMOTION EnDat 2.2**

### **Motor mit sicherem Positionsgeber**

Für die Nutzung der Sicherheitsfunktionen ist ein EnDat 2.2 Functional Safety Geber der Fa. Heidenhain fest im ACOPOSmotor verbaut. Der Anbau erfolgt streng nach Vorschrift der Fa. Heidenhain.

Daher kann ein Durchrutschen des Gebers bzw. ein Geberwellenbruch als mechanischer Fehler ausgeschlossen werden.

Kombination von ACOPOSmotor SafeMOTION mit Getriebe

### **Gefahr!**

**Bei der Kombination von ACOPOSmotor SafeMOTION mit Getriebe entspricht die Klemmverbindung zwischen Motor und Getriebe nicht den Anforderungen für "Functional Safety". Ein Durchrutschen bzw. ein Bruch der Verbindung kann nicht ausgeschlossen werden.**

**Im Falle einer Kombination eines ACOPOSmotor SafeMOTION mit Getriebe sind somit ausschließlich die Sicherheitsfunktionen (STO, SBC, SOS, SS1, SS2, SLS, SMS, SLI, SDI, SLA, SBT (nur für ACOPOSmulti SafeMOTION SinCos verfügbar), Safe Speed), bei denen keine sichere Absolutposition überwacht wird, zur Verwendung zugelassen!**

**Die Verwendung einer Kombination eines ACOPOSmotor SafeMOTION mit Getriebe bei hängenden Lasten oder vergleichbaren Applikationen, bei denen ein Bruch der Verbindung zwischen Motor und Getriebe zu einer gefährlichen Situation führen kann, ist nicht zugelassen!**

### **ACOPOSmotor SafeMOTION Module mit Getriebeanbau sind nicht verfügbar.**

### <span id="page-295-0"></span>**6.1.2.4 B&R Motoren / Geberliste**

In dieser Liste werden die Geber angeführt, welche für die sichere Auswertung von ACOPOSmulti SafeMOTION EnDat 2.2 Wechselrichtermodulen und ACOPOS P3 SafeMOTION Servoverstärkern von B&R getestet wurden und somit von B&R für den Einsatz zugelassen sind.

### **Messgeräte EnDat 2.2 FS**

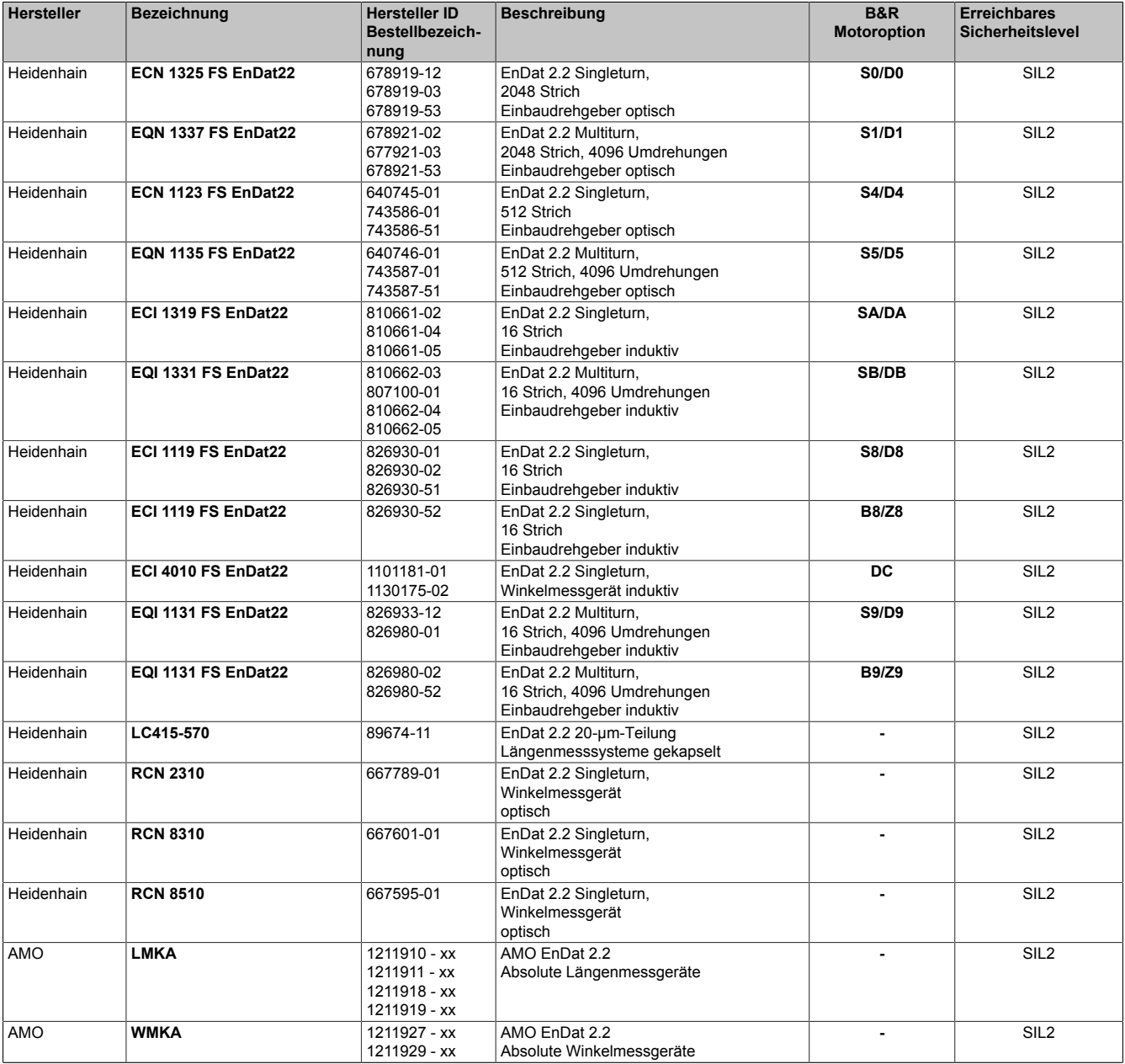

Tabelle 167: EnDat 2.2 Messgeräte für die sichere Auswertung von ACOPOSmulti SafeMOTION EnDat 2.2 Wechselrichtermodulen und ACOPOS P3 SafeMOTION Servoverstärkern

Folgende SinCos-Messgeräte wurden bezüglich der Sicherheitsanforderungen bzw. deren Eignung zum Einsatz mit ACOPOSmulti SafeMOTION SinCos Wechselrichtermodulen geprüft:

### **Messgeräte SinCos**

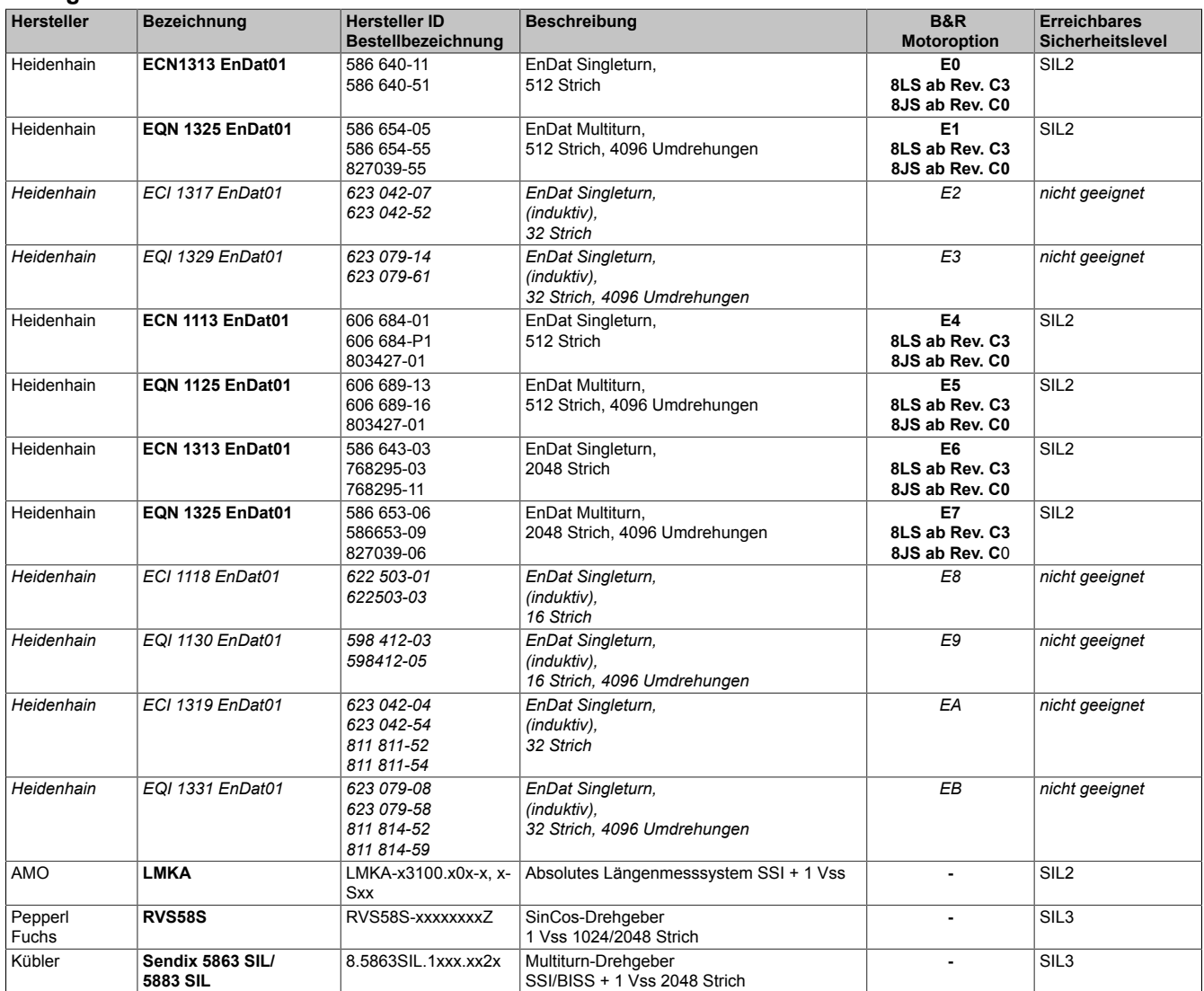

Tabelle 168: SinCos Messgeräte für die sichere Auswertung von ACOPOSmulti SafeMOTION SinCos Wechselrichtermodulen

### **Information:**

**Der Stand der B&R Motor / Geberliste entspricht dem Stand zum Zeitpunkt der Veröffentlichung der Handbuchversion.**

**Die aktuelle Version der B&R Motor / Geberliste kann von [www.br-automation.com](http://www.br-automation.com) heruntergeladen werden.**

### **6.1.3 Das Ruhestromprinzip**

In der integrierten Sicherheitstechnik im SafeMOTION-Modul wird das Ruhestromprinzip eingesetzt. Wenn an einem Steuereingang logisch Null anliegt bzw. der Stromfluss unterbrochen ist, so wird die entsprechende Sicherheitsfunktion bzw. Fehlerreaktion ausgeführt.

Das Ruhestromprinzip gewährleistet, dass das System bei Störungen immer zur sicheren, oder zumindest zur weniger gefährlichen Seite hin kippt.

Die Verallgemeinerung dieses Prinzips in den Ingenieurswissenschaften wird unter dem Begriff "Fail Safe" beschrieben.

Aus diesem Grund ist die einzige sichere Funktionalität die Energie- und Momentfreischaltung des Antriebs. Diese dem Fail-Safe-Prinzip folgende Tatsache führt zu den im Anschluss beschriebenen Konsequenzen.

## **Gefahr!**

**Nach Aktivierung des sicheren Zustands (STO) oder im Zustand FAIL SAFE wird der Antrieb nicht mit Energie versorgt, sodass der Motor moment- und kraftfrei ist.**

**Wenn der Antrieb vor der Aktivierung des STO in Bewegung war, erfolgt das Stillsetzen durch eine unter Umständen vorhandene sichere Motorhaltebremse bzw. durch die Reibung im Gesamtsystem!**

## **Gefahr!**

**Im Falle einer externen Krafteinwirkung (z. B. durch hängende Lasten) kann es zu gefährlichen Bewegungen kommen!**

**Stellt diese Tatsache ein Sicherheitsrisiko dar, so muss der Anwender diesen Fall durch entsprechende Vorkehrungen (z. B. mechanische Bremsen) sicher verhindern! Diese Vorkehrungen müssen dem notwendigen Sicherheitslevel entsprechen!**

Im Fehlerfall wird der Antrieb nicht mit Energie versorgt, sodass der Motor moment- und kraftfrei ist. Die sichere Impulssperre (STO) ist aktiv.

### **Information:**

### **Sichere Impulssperre**

**Der Antrieb ist moment- und kraftfrei geschaltet. Es werden keine elektrischen Steuerimpulse vom Antrieb zum Motor übertragen!**

Befindet sich der Antrieb zum Zeitpunkt des Fehlers in Bewegung, trudelt dieser aus. Diese Restbewegung bzw. Restzeit im Worst Case muss in allen Berechnungen des Sicherheitskreises der Maschine berücksichtigt werden!

## **Gefahr!**

**Im Fehlerfall kann es zum Anrucken und anschließendem Austrudeln kommen. Für eine Abschätzung des durch das Anrucken/Austrudeln resultierenden Weges bzw. Zeit muss immer der Worst Case, d. h. die aktuell maximal mögliche Geschwindigkeit herangezogen werden.**

**Die maximal mögliche Geschwindigkeit des Antriebs errechnet sich aus der maximal möglichen Beschleunigung und der Fehlerreaktionszeit plus das aktiv überwachte Geschwindigkeitslimit.**

## **Gefahr!**

**Es ist zu beachten, dass es durch Mehrfachfehler in der IGBT-Brücke zu einem sogenannten kurzzeitigen Anrucken kommen kann. Der bei der Anruckbewegung auftretende maximale Drehwinkel φ der Motorwelle ist abhängig vom verwendeten Motor. Für permanenterregte Synchronmotoren gilt φ =360°/2p (bei B&R Standardmotoren beträgt p = 3 und damit der Winkel 60°). Für Drehstromasynchronmotoren ergibt sich ein relativ kleiner Drehwinkel zwischen 5° und 15°.**

**Dieses kurzzeitige Anrucken kann gemäß EN ISO 13849-1 unter anderem aufgrund der Unwahrscheinlichkeit des Auftretens sowie aufgrund allgemeiner technischer Erfahrungen als Fehler ausgeschlossen werden.**

## **6.2 Prinzip - Realisierung der Sicherheitsfunktionen**

## **Gefahr!**

**Die für die Applikationen zutreffenden C-Normen sind einzuhalten!**

## **Gefahr!**

**Die Aktivierung der sicheren Impulssperre ist nicht geeignet, um den Antrieb spannungsfrei zu schalten und damit kein hinreichender Schutz gegen elektrischen Schlag!**

### **6.2.1 Sichere Impulssperre**

### **6.2.1.1 ACOPOSmulti SafeMOTION Wechselrichtermodul**

Die sichere Impulssperre bei ACOPOSmulti SafeMOTION Wechselrichtermodulen ist identisch aufgebaut wie in den Standard ACOPOSmulti Wechselrichtermodulen.

Der Unterschied besteht darin, dass keine externe Verdrahtung nötig ist, sondern dass die Impulssperre modulintern durch das SafeMOTION-Modul aktiv geschaltet wird. Die Ansteuerung erfolgt zweikanalig und wird durch das SafeMOTION-Modul getestet.

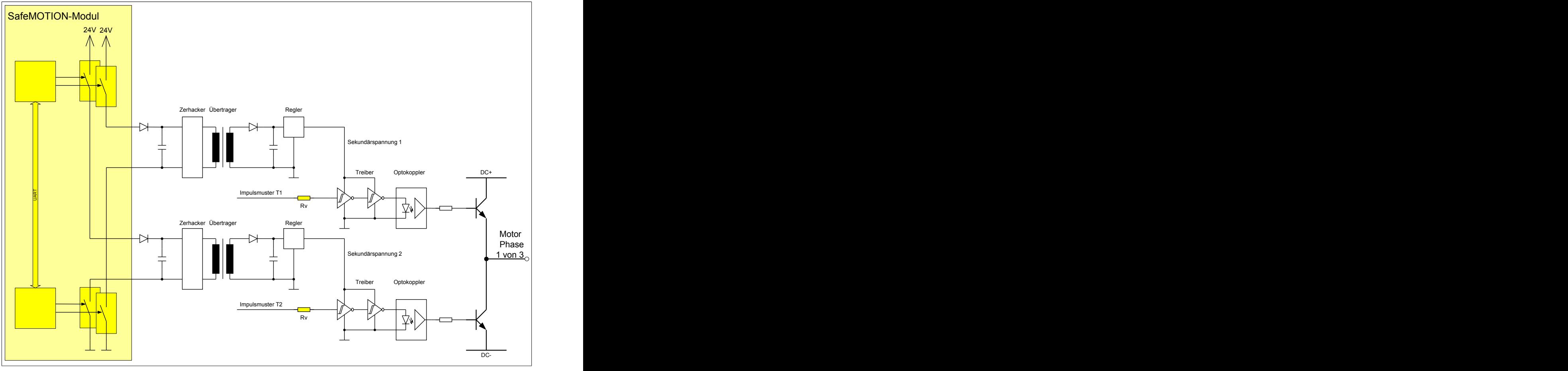

Abbildung 59: Ansteuerung der sicheren Impulssperre ACOPOSmulti SafeMOTION Wechselrichtermodul

### **6.2.1.2 ACOPOSmotor SafeMOTION Modul**

Die sichere Impulssperre bei ACOPOSmotor SafeMOTION Modulen trennt wie die Standard ACOPOSmotor Module die Versorgung der Gate-Ansteuerung.

Es ist keine externe Verdrahtung nötig, sondern die Impulssperre wird modulintern durch das SafeMOTION-Modul aktiv geschaltet. Die Ansteuerung erfolgt zweikanalig und wird durch das SafeMOTION-Modul getestet.

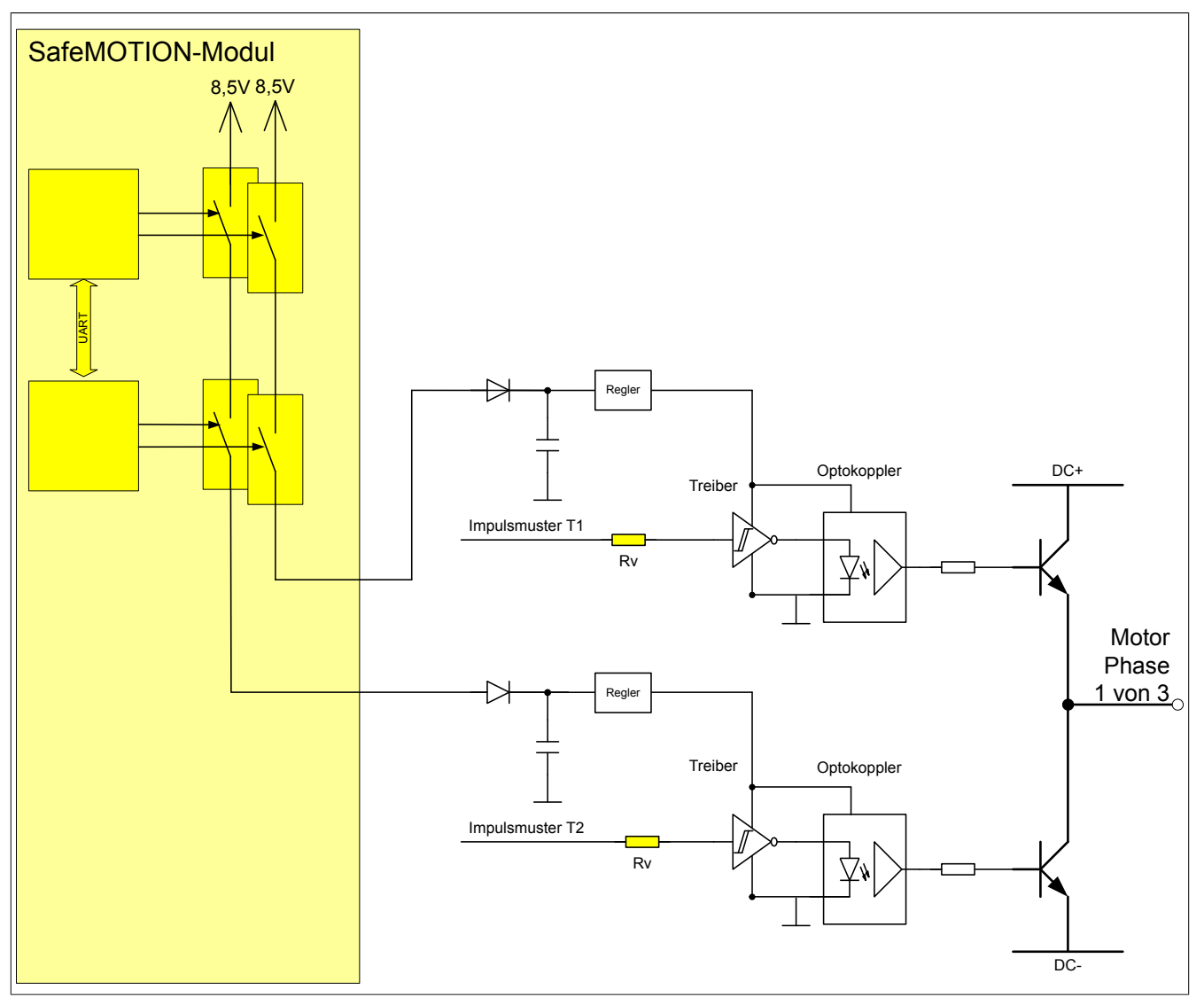

Abbildung 60: Ansteuerung der sicheren Impulssperre ACOPOSmotor SafeMOTION Modul

### **6.2.1.3 ACOPOS P3 SafeMOTION Servoverstärker**

Die sichere Impulssperre bei ACOPOS P3 SafeMOTION Servoverstärkern ist identisch aufgebaut wie in den Standard ACOPOS P3 Servoverstärkern.

Der Unterschied besteht darin, dass keine externe Verdrahtung nötig ist, sondern dass die Impulssperre modulintern durch die SafeMOTION Komponenten aktiv geschaltet wird. Die Ansteuerung erfolgt zweikanalig und wird durchdie SafeMOTION Komponenten getestet.

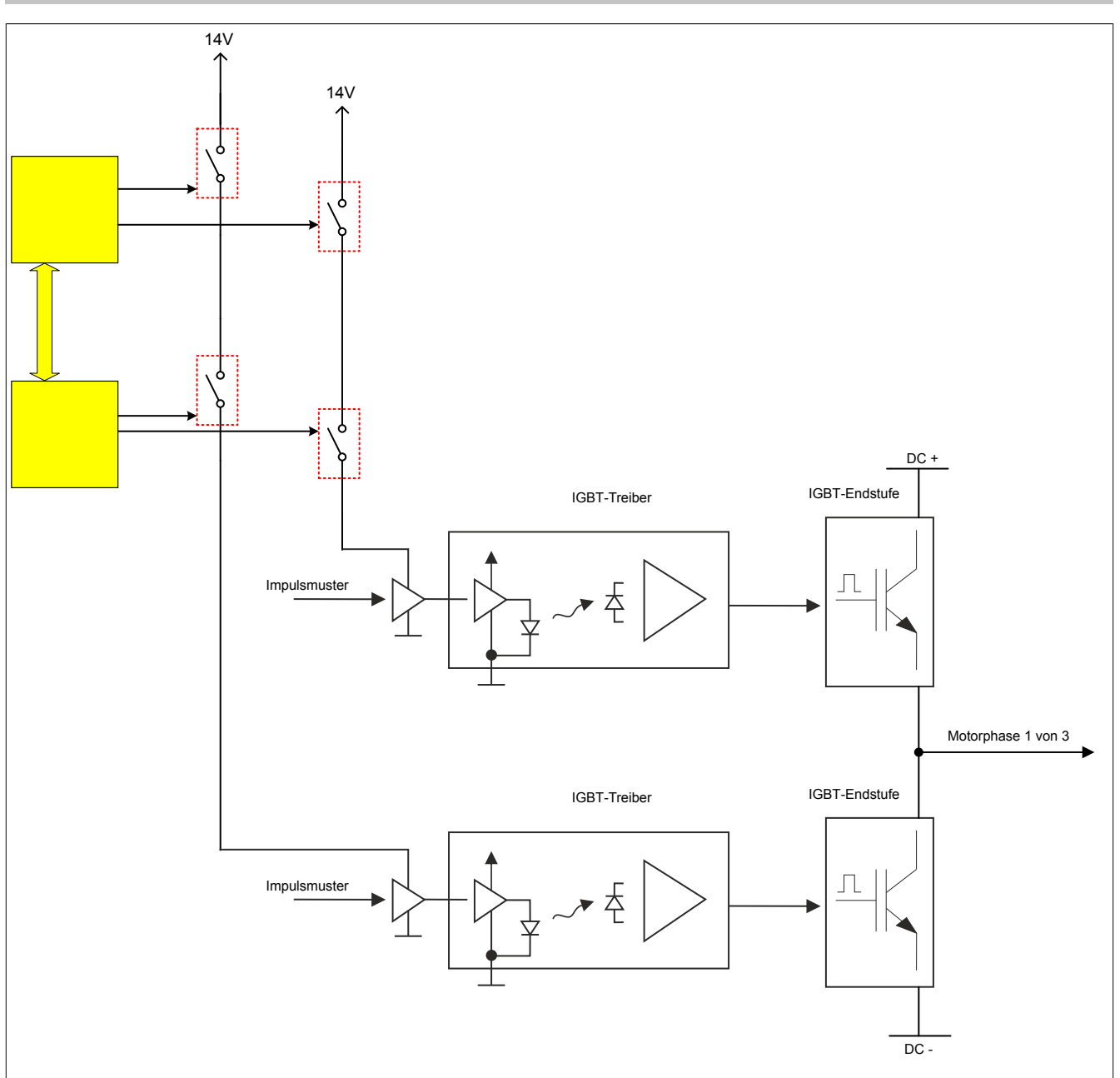

Abbildung 61: Ansteuerung der sicheren Impulssperre ACOPOS P3 SafeMOTION Servoverstärker

**Die sichere Impulssperre wird direkt durch das SafeMOTION-Modul angesteuert. Es ist keine externe Verdrahtung möglich. Somit sind auch keine Ausschlüsse von Verdrahtungsfehlern notwendig!**

### **6.2.2 Sicherer Motorhaltebremsenausgang**

### **6.2.2.1 ACOPOSmulti SafeMOTION Wechselrichtermodul**

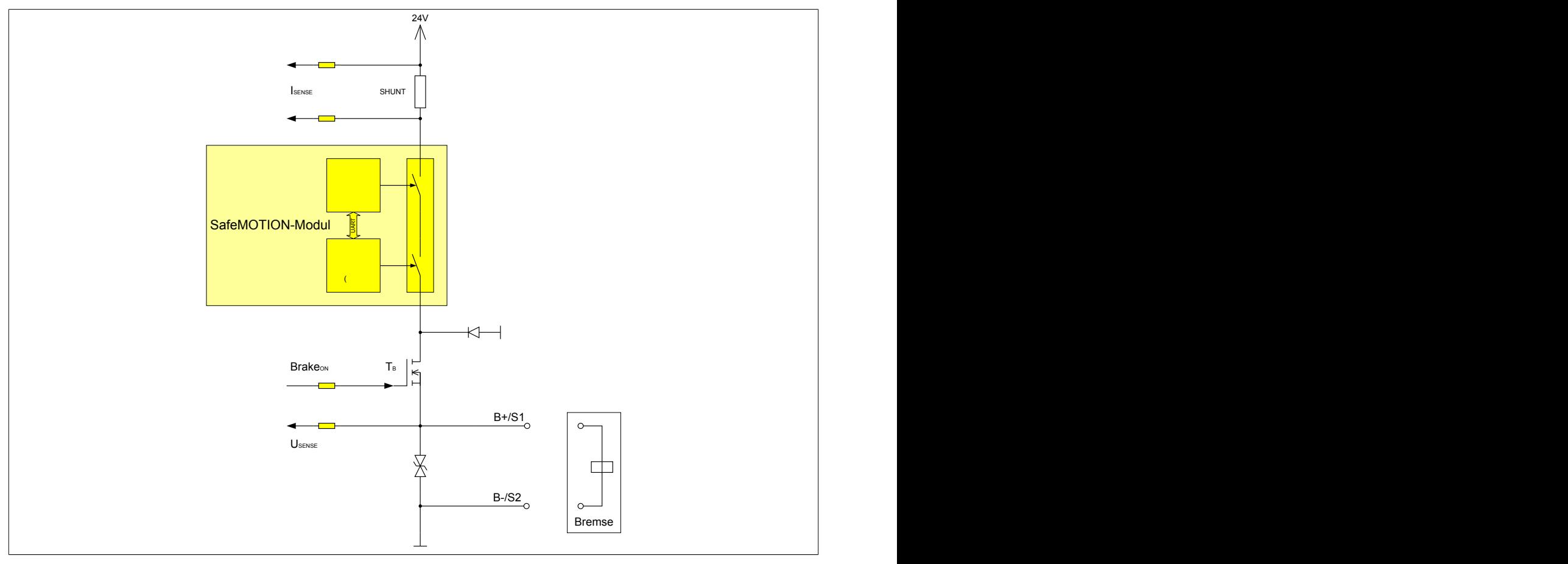

Abbildung 62: Schaltung sicherer Motorhaltebremsenausgang

Ein Fehler in der Verdrahtung, welcher zu einem Kurzschluss des Ausgangs B+ gegen 24 V führt, hat zur Folge, dass der Aktor trotz Aktivierung des quittierbaren Zustands FUNCTIONAL FAIL SAFE eingeschaltet bleibt.

| Fehlerbeschreibung       | <b>Auswirkung</b>                                                                                                    | Sicherheitsfunktion gemäß<br>Kategorie 3 / SIL 2 / PL d bleibt erhalten?                                                                                   |
|--------------------------|----------------------------------------------------------------------------------------------------|----------------------------------------------------------------------------------------------------|
| Kurzschluss: B+ und B-   | Fehler wird durch die modulinterne Testung nicht JA,<br>aufgedeckt.<br>Dies ist aber unkritisch, da sich in diesem Fall die stand<br>Motorhaltebremse nicht lösen lässt und somit einge-<br>fallen bleibt.                                                                                                    | Motorhaltebremsenausgang bleibt im sicheren Zu-                                                                                                    |
| Schluss von 24 V auf B+  | Fehler wird durch die modulinterne Testung aufge-<br>deckt.<br>MOTION-Modul in den quittierbaren Fehlerzustand den!<br>wechselt. Die sichere Impulssperre wird aktiviert, die<br>Bremse bleibt durch den Schluss auf 24 V immer ge-<br>öffnet!<br>Dieser Fehler ist kritisch und muss deshalb<br>durch verdrahtungstechnische Maßnahmen aus-<br>geschlossen werden. | NEIN.<br>Verdrahtungsfehler muss durch geeignete verdrah-<br>Die Fehleraufdeckung führt dazu, dass das Safe- tungstechnische Maßnahmen ausgeschlossen wer- |
| Schluss von Masse auf B+ | Fehler wird durch die modulinterne Testung nicht JA,<br>aufgedeckt.<br>Dies ist aber unkritisch, da sich in diesem Fall die stand<br>Motorhaltebremse nicht lösen lässt und somit einge-<br>fallen bleibt.                                                                                                    | Motorhaltebremsenausgang bleibt im sicheren Zu-                                                                                                    |

Tabelle 169: Verdrahtungsfehler sicherer Motorhaltebremsenausgang

**Ein Kurzschluss des SBC Ausgangs B+ gegen 24 V führt zur Aktivierung des Zustands FUNCTIONAL FAIL SAFE. D. h. die sichere Impulssperre wird aktiviert. Die Bremse bleibt jedoch durch den Schluss auf 24 V immer eingeschaltet bzw. geöffnet!**

**Dies kann zu gefährlichen Situationen führen, da die Motorhaltebremse die Austrudelbewegung und bei hängenden Lasten das ungebremste Absenken nicht bremsen bzw. verhindern kann!**

**Ein Kurzschluss des SBC Ausgangs B+ gegen 24 V ist durch geeignete verdrahtungstechnische Maßnahmen auszuschließen!**

# **Gefahr!**

**Der SBC Ausgang**

- **• darf nicht modulübergreifend verdrahtet werden!**
- **• darf nicht als Open Emitter verdrahtet werden!**
- **• darf nicht als Open Collector verdrahtet werden!**

## **Gefahr!**

**Für den sicheren Motorhaltebremsenausgang kann im abgeschalteten Zustand nur eine Ausgangsspannung ≤5 V gewährleistet werden. Bei der Auswahl der Motorhaltebremse ist vom Anwender sicherzustellen, dass bei einer anliegenden Spannung von 5 V das erforderliche Bremsmoment erreicht wird.**

### **Information:**

**Die Transistoren der SBC Ausgangsstufe werden zyklisch getestet. Bei eingeschalteten Ausgangskanälen entstehen durch diesen Test Low-Pulse am Ausgang mit einer maximalen Länge von 600 µs. Berücksichtigen Sie dies bei der Auswahl der Motorhaltebremse!**

**6.2.2.2 ACOPOSmotor SafeMOTION Modul**

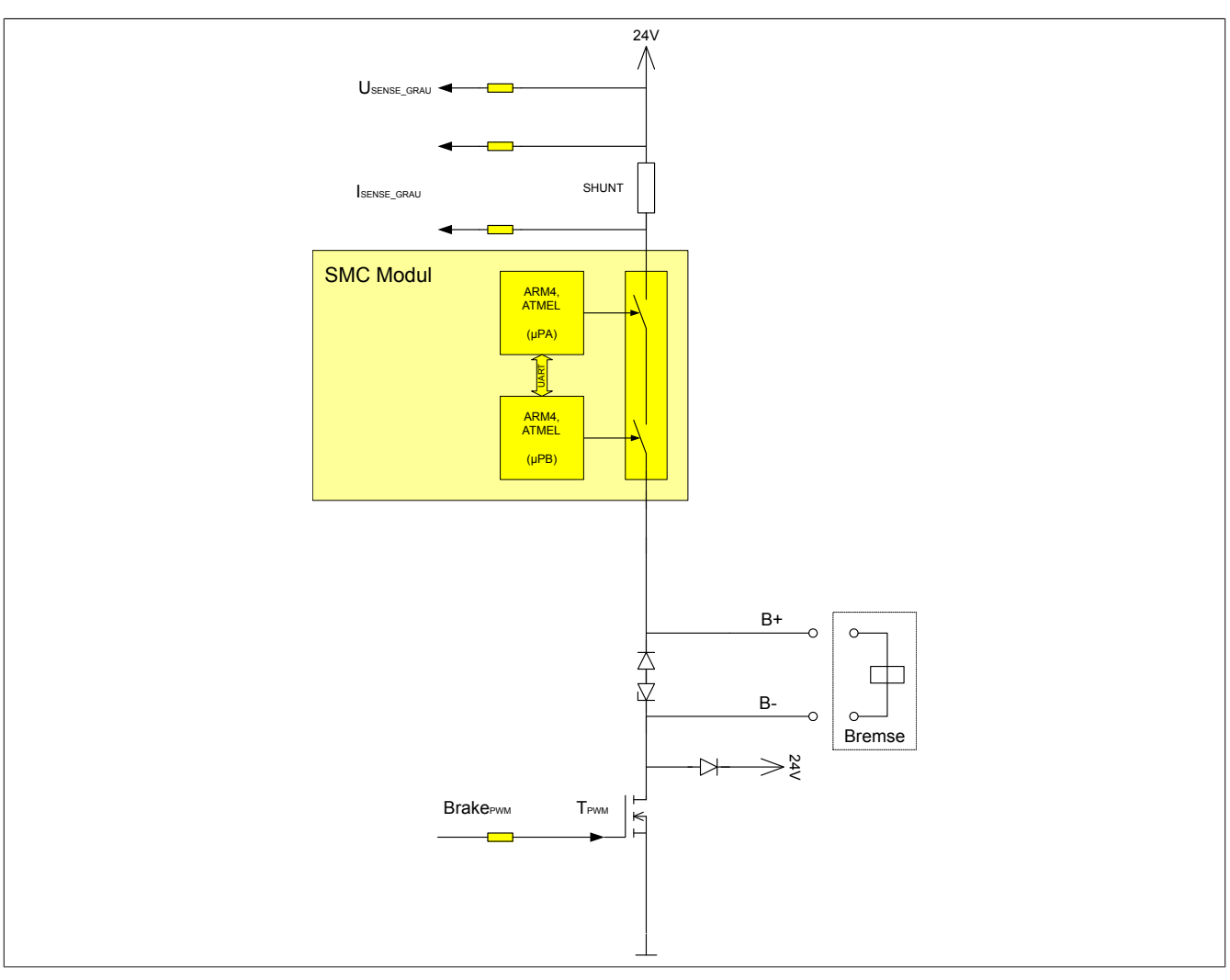

Abbildung 63: Schaltung sicherer Motorhaltebremsenausgang

**Verdrahtungsfehler können ausgeschlossen werden, da bei ACOPOSmotor SafeMOTION Modulen die Motorhaltebremse im Gesamtmodul integriert ist.**

### **6.2.2.3 ACOPOS P3 SafeMOTION Servoverstärker**

Der sichere Motorhaltebremsenausgang bei ACOPOS P3 SafeMOTION Servoverstärkern wird modulintern durch die SafeMOTION Komponenten aktiv geschalten. Die Ansteuerung erfolgt zweikanalig und wird durchdie Safe-MOTION Komponenten getestet.

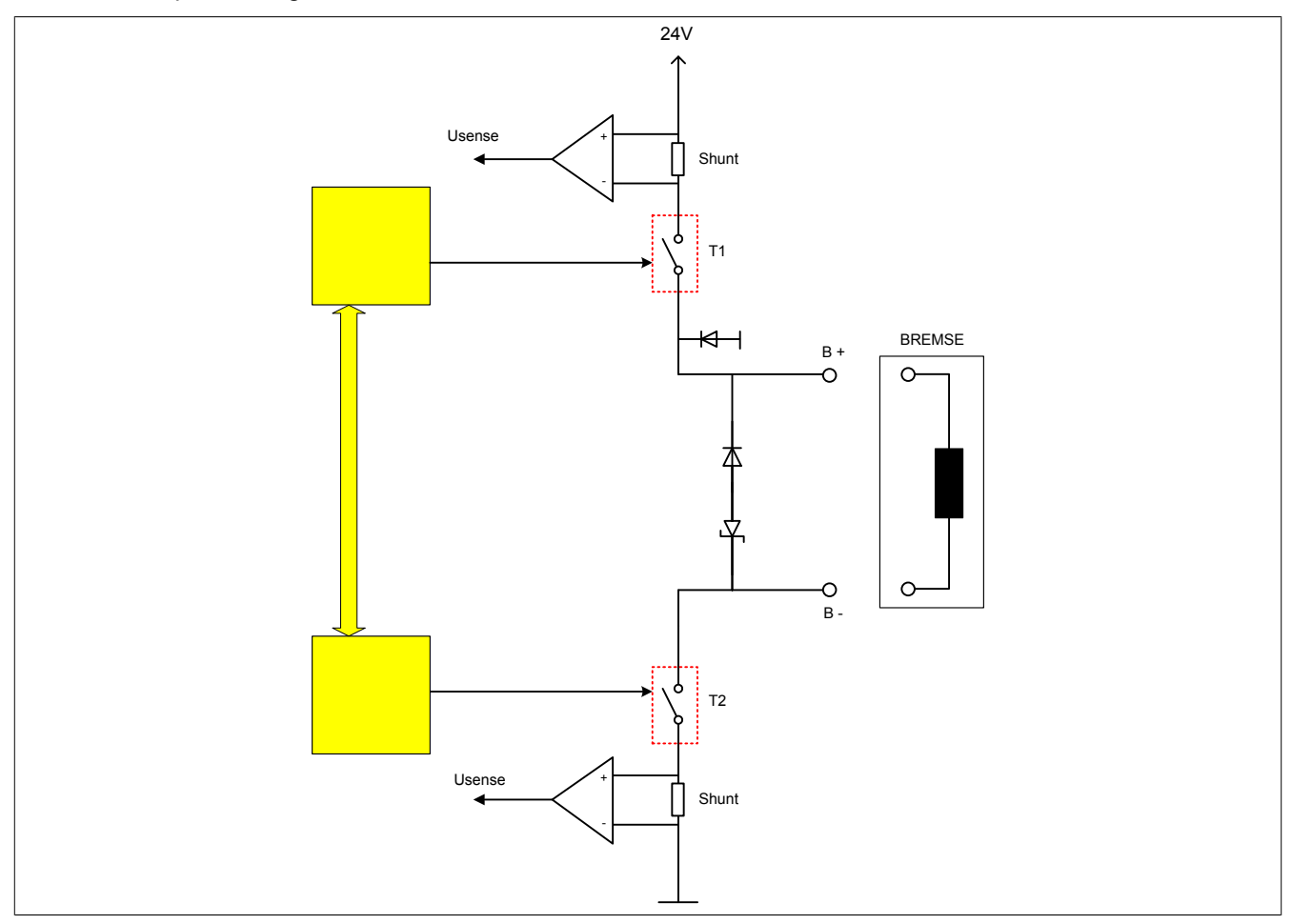

Abbildung 64: Schaltung sicherer Motorhaltebremsenausgang

#### Folgende Verdrahtungsfehler am sicheren Motorhaltebremsenausgang können auftreten:

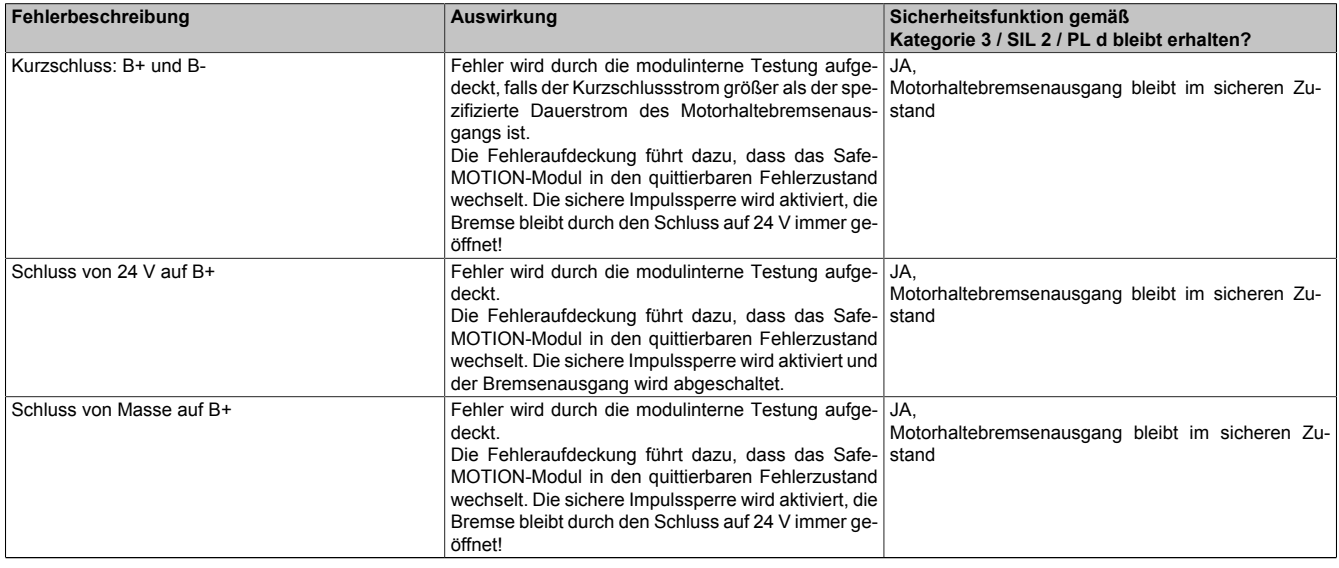

Tabelle 170: Verdrahtungsfehler sicherer Motorhaltebremsenausgang

**Der SBC Ausgang**

- **• darf nicht modulübergreifend verdrahtet werden!**
- **• darf nicht als Open Emitter verdrahtet werden!**
- **• darf nicht als Open Collector verdrahtet werden!**

## **Gefahr!**

**Für den sicheren Motorhaltebremsenausgang kann im abgeschalteten Zustand nur der Ausgangsstrom gewährleistet werden. Bei der Auswahl der Motorhaltebremse ist vom Anwender sicherzustellen, dass bei dem anliegenden Strom das erforderliche Bremsmoment erreicht wird.**

**Der entsprechende Ausgangsstrom kann den technischen Daten des jeweiligen ACOPOS P3 SafeMO-TION Servoverstärkers 8EI entnommen werden.**

### **Information:**

**Die Transistoren der SBC Ausgangsstufe werden zyklisch getestet. Bei eingeschalteten Ausgangskanälen entstehen durch diesen Test Low-Pulse am Ausgang mit einer maximalen Länge von 600 µs. Berücksichtigen Sie dies bei der Auswahl der Motorhaltebremse!**

## **Gefahr!**

**Im sicheren Zustand fällt die Motorhaltebremse ein. Wenn der Antrieb vor dem Eintritt in den sicheren Zustand in Bewegung war, kommt es zu einer mechanischen Abnutzung der Motorhaltebremse. Dies muss bei der Auswahl und Dimensionierung der Motorhaltebremse berücksichtigt werden (Notstopptauglichkeit).**

### **Information:**

**Der sichere Motorhaltebremsenausgang ist nur ein Teil der sicheren Funktionsgruppe "Sichere Motorhaltebremse". Zur Ermittlung der Sicherheitskategorie bzw. SIL für die gesamte Funktionsgruppe ist es notwendig, die Motorhaltebremse mit einzubeziehen.**

### **6.2.3 Sicherer Gebereingang**

### **6.2.3.1 Beurteilung der Sicherheitsintegrität des Gesamtsystems**

Bei der Beurteilung der Sicherheitsintegrität muss immer die gesamte Kette vom Geber bis zur Sicherheitsfunktion betrachtet werden.

### **6.2.3.1.1 PFH Wert**

Um den PFH-Wert der gesamten Sicherheitskette zu ermitteln, muss der PFH Wert der betrachteten Sicherheitsfunktion (siehe [6.3 "Sicherheitstechnische Kennwerte der integrierten Sicherheitsfunktionen " auf Seite 326\)](#page-325-0) und der PFH Wert des Gebers addiert werden:

 $PFH_{Total} = PFH_{Safety function} + PFH_{Encoder}$ 

### **6.2.3.1.2 Kategorie**

Zur Bestimmung der Kategorie muss die Kategorie der jeweiligen Sicherheitsfunktion und die Kategorie des Gebers (Angabe des Geberherstellers oder ermittelt nach beschriebener Betrachtung) herangezogen werden.

**Hierbei müssen diese als Kette betrachtet werden, und somit ist die niedrigere der beiden Kategorien anzuwenden!**

#### **6.2.3.1.3 Performance Level**

Zur Bestimmung des Performance Levels des Gesamtsystems müssen alle an der Sicherheitsfunktion beteiligten Elemente in einer Kette betrachtet werden.

Der erreichte PL der Sicherheitsfunktion kann danach gemäß "Bild 5" bzw. "Tabelle K.1 - Numerische Darstellung von Bild 5" der EN ISO 13849 ermittelt werden!

#### **6.2.3.1.4 SIL**

Der SIL des Gesamtsystems ergibt sich aus dem gesamten PFH Wert. Als Faustregel gilt: Das Antriebssystem (Sicherheitsfunktion des ACOPOSmulti SafeMOTION Wechselrichtermoduls plus das verwendete Messgerät) soll max. 10% der SIL-Grenze in Anspruch nehmen.

Beachten Sie, dass der maximale SIL der betrachteten Sicherheitsfunktion (siehe [6.3 "Sicherheitstechnische Kenn](#page-325-0)[werte der integrierten Sicherheitsfunktionen " auf Seite 326\)](#page-325-0) nicht überschritten werden kann. Dies gilt auch, wenn der PFH Wert der Kette ausreichen würde, einen höheren SIL zu erreichen!

Mit einem nicht zertifizierten Sinus-Cosinus-Geber kann maximal SIL 2 erreicht werden!

EnDat 2.2 Geber ohne FS Zertifizierung können nicht sicherheitsgerichtet ausgewertet und somit nicht für Sicherheitsfunktionen verwendet werden, welche eine sichere Positionsauswertung benötigen.

### **6.2.3.2 Elektrische Schnittstelle**

### **6.2.3.2.1 EnDat 2.2 Functional Safety Geber**

Das Konzept der integrierten Sicherheitsfunktionen in den SafeMOTION EnDat 2.2 Modulen<sup>4)</sup> beinhaltet die Verwendung eines EnDat 2.2 Functional Safety Gebers der Firma Heidenhain.

Der Anbau des EnDat 2.2 Safety Gebers muss so erfolgen, dass ein Durchrutschen des Gebers bzw. ein Geberwellenbruch ausgeschlossen werden kann! Hierzu ist die Anbauvorschrift der Fa. Heidenhain einzuhalten.

In einigen Applikationen kann ein Durchrutschen des Gebers bzw. ein Geberwellenbruch durch das SafeMO-TION-Modul selbst hinreichend detektiert werden. Für diese Applikationen ist kein mechanischer Fehlerausschluss notwendig.

<sup>4)</sup> ACOPOSmulti SafeMOTION EnDat 2.2, ACOPOS P3 SafeMOTION Servostärker, ACOPOSmotor SafeMOTION

### *Definition Regelkreis der Fa. Heidenhain*

*Der Betrieb des Messgeräts im Regelkreis bedeutet, dass die zyklisch abgefragten Positionswerte durch die Sicherheitsfunktion zueinander in Beziehung gesetzt werden. Dabei kann beispielsweise der angeforderte Stillstand überwacht werden, oder die Stetigkeit und Plausibilität der Position und die Stetigkeit der Geschwindigkeit überwacht werden.*

**Bei der Auswertung eines sicheren EnDat 2.2 Gebers im SafeMOTION-Modul wird immer auch die Geschwindigkeit und die Beschleunigung gebildet und somit die ermittelten Positionswerte zeitlich in Bezug zueinander gesetzt. Dies ist somit hinreichend dafür, die sichere Geberauswertung am SafeMO-TION-Modul als "Eingebersystem für Regelkreisfunktionen" anzusehen.**

**Es gelten somit immer die für "Eingebersystem für Regelkreisfunktionen" angegebenen Kennwerte der funktionalen Sicherheit aus dem Datenblatt des jeweiligen Endat 2.2 Messgeräts.**

### **Information:**

**Werden Sicherheitsfunktionen verwendet, die eine sichere Geschwindigkeit und/oder Position voraussetzen, muss ein EnDat 2.2 Functional Safety Geber der Firma Heidenhain eingesetzt werden. Anderenfalls werden die Prozessdaten des Gebers auf den Zustand FUNCTIONAL FAIL SAFE gesetzt.**

### **6.2.3.2.1.1 Sicherer Geberzählbereich**

Der sichere Geberzählbereich ist dem Datenblatt des verwendeten Gebers zu entnehmen. Bei den Drehgebern ECN 1325 Singleturn und EQN 1337 Multiturn entspricht dieser Bereich dem Singleturn-Bereich, siehe Auszug aus dem Datenblatt:

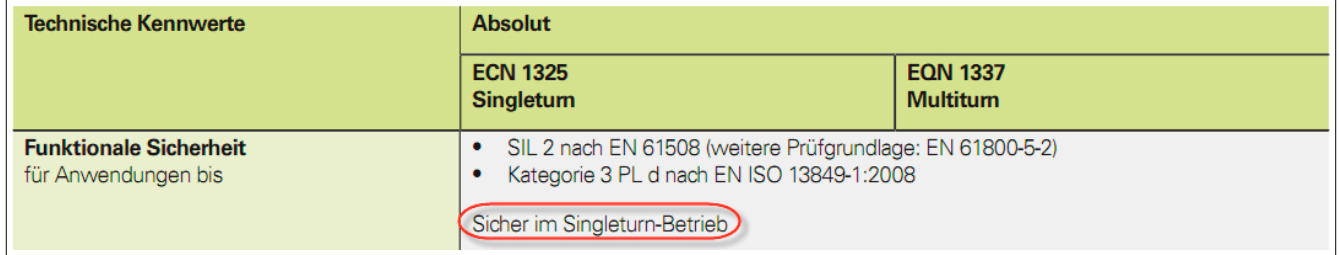

### **Information:**

**Gültig ist das aktuellste Datenblatt des Geberherstellers. Der Anwender ist dafür verantwortlich sich diese Informationen beim Hersteller einzuholen.**

### <span id="page-308-1"></span>**6.2.3.2.2 Sinus-Cosinus-Geber**

Das Konzept der integrierten Sicherheitsfunktionen im ACOPOSmulti SafeMOTION SinCos Wechselrichtermodul beinhaltet eine sichere Auswertung analoger, sinusförmiger Inkrementalsignale. Hierzu ist es notwendig, dass der verwendete Geber den Anforderungen aus [6.2.3.2.2.1 "Sicherheitsanforderungen für SinCos Messgeräte" auf](#page-308-0) [Seite 309](#page-308-0) genügt.

### <span id="page-308-0"></span>**6.2.3.2.2.1 Sicherheitsanforderungen für SinCos Messgeräte**

### **Allgemeines**

Die Norm DIN EN 61800-5-2 legt in Tabelle D.16 allgemein ein Fehlermodell für Bewegungs- und Lagesensoren fest, welches unabhängig von der Konstruktion und Ausführung der Bewegungs- und Lagesensoren ist. Die nachfolgenden Angaben zum Fehlermodell der DIN EN 61800-5-2 beziehen sich nur auf die rein analogen 1 Vss-Signale eines Messgeräts.

### **Technische Daten der Geberschnittstelle**

Das Messgerät muss entsprechend der technischen Daten der Geberschnittstelle geeignet sein.

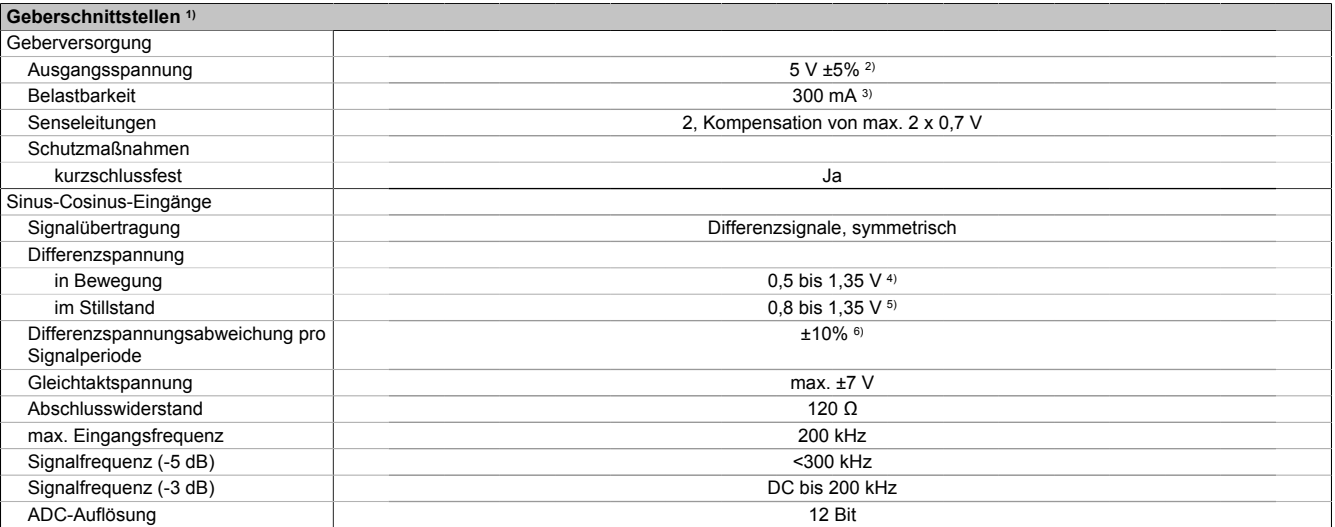

#### Tabelle 171: Technische Daten Geberschnittstelle

1) Zur Verkabelung dürfen ausschließlich geschirmte Leitungen verwendet werden. Die Litzen für die analoge Schnittstelle (Sin, nSin, Cos, nCos, Ref, nRef) und die digitale Schnittstelle (T, nT, D, nD) müssen paarweise verdrillt sein und einen Wellenwiderstand von 120 Ω ±10% aufweisen. Die zusätzliche Schirmung der analogen Schnittstelle wird empfohlen.

2) Während des Einschaltvorgangs der Geberversorgungsspannung (2 Sekunden) wird die Überwachungsgrenze der Spannungsversorgung von 5,25 V auf 6 V erhöht. In dieser Phase werden Überspannungen bis zu 6 V nicht detektiert.

Eine kurzzeitige Überspannung von maximal 6 V darf zu keiner Schädigung der Geberelektronik führen. Eine Unterspannung an der Geberversorgung muss zu einem Sinus- bzw. Cosinussignal ausserhalb der Spezifikation führen.

3) Eine tatsächliche Reserve von 12 mA für den Abschlusswiderstand ist vorhanden.

4) Die Sinus-Cosinus-Ausgangsignale des Messgeräts werden von der Auswerteschaltung mit einer Zeigerlängenüberwachung geprüft. Die Zeigerlänge z = 2 v((Sin - nSin)² + (Cos - nCos)²) wird auf die angeführten Grenzen überwacht.

5) Die Sinus-Cosinus-Ausgangsignale des Messgeräts werden von der Auswerteschaltung mit einer Zeigerlängenüberwachung geprüft. Die Zeigerlänge z = 2 v((Sin - nSin)<sup>2</sup> + (Cos - nCos)<sup>2</sup>) wird nach dem Einschalten der Auswerteschaltung bis zum Verfahren einer Signalperiode zusätzlich auf die angeführten Grenzen überwacht.

6) Die Sinus-Cosinus-Ausgangsignale des Messgeräts werden von der Auswerteschaltung mit einer Zeigerlängenüberwachung geprüft. Die Zeigerlänge z = 2 v((Sin - nSin)<sup>2</sup> + (Cos - nCos)<sup>2</sup>) darf pro Signalperiode maximal ±10% schwanken.

# **Gefahr!**

**Während des Einschaltvorgangs der Geberversorgungsspannung (2 Sekunden) wird die Überwachungsgrenze der Spannungsversorgung von 5,25 V auf 6 V erhöht. In dieser Phase werden Überspannungen bis zu 6 V nicht detektiert.**

**Eine kurzzeitge Überspannung von max. 6 V darf zu keiner Schädigung der Geberelektronik führen.**

**Eine Unterspannung an der Geberversorgung muss zu einem Sinus- bzw. Cosinussignal außerhalb der Spezifikation führen.**

### **Anforderungen aus der Fehlerliste für Bewegungs- und Lagesensoren entsprechend EN 61800-5-2:2007, Tabelle D.16**

Folgende Anforderungen aus der Fehlerliste müssen vom Messgerätehersteller bzw. Maschinenbauer bewertet und umgesetzt werden.

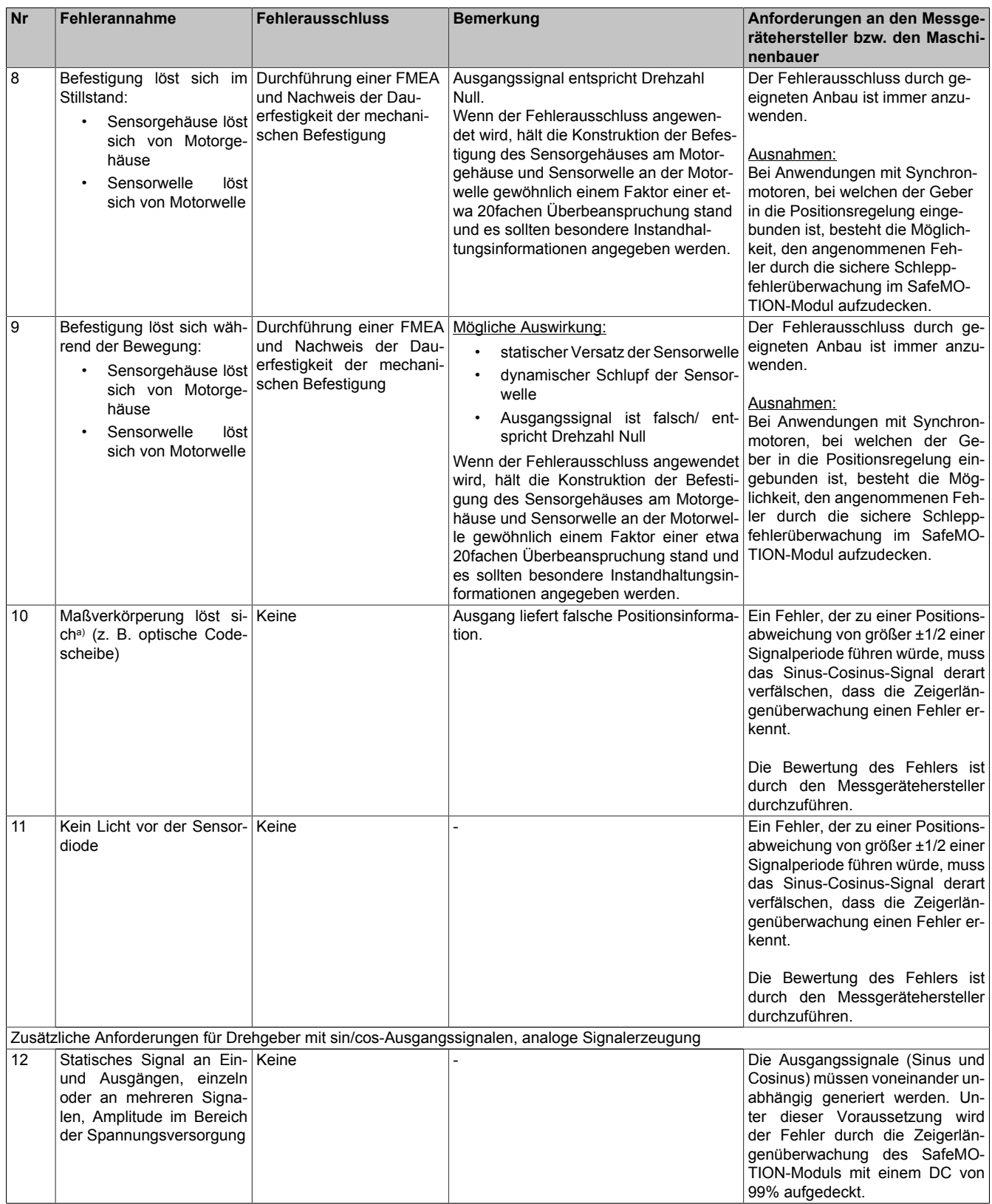

Tabelle 172: Fehlerliste für Bewegungs- und Lagesensoren auf das normierte Fehlermodell gemäß EN 61800-5-2:2007, Tabelle D.16

### **Sicherheitstechnik**

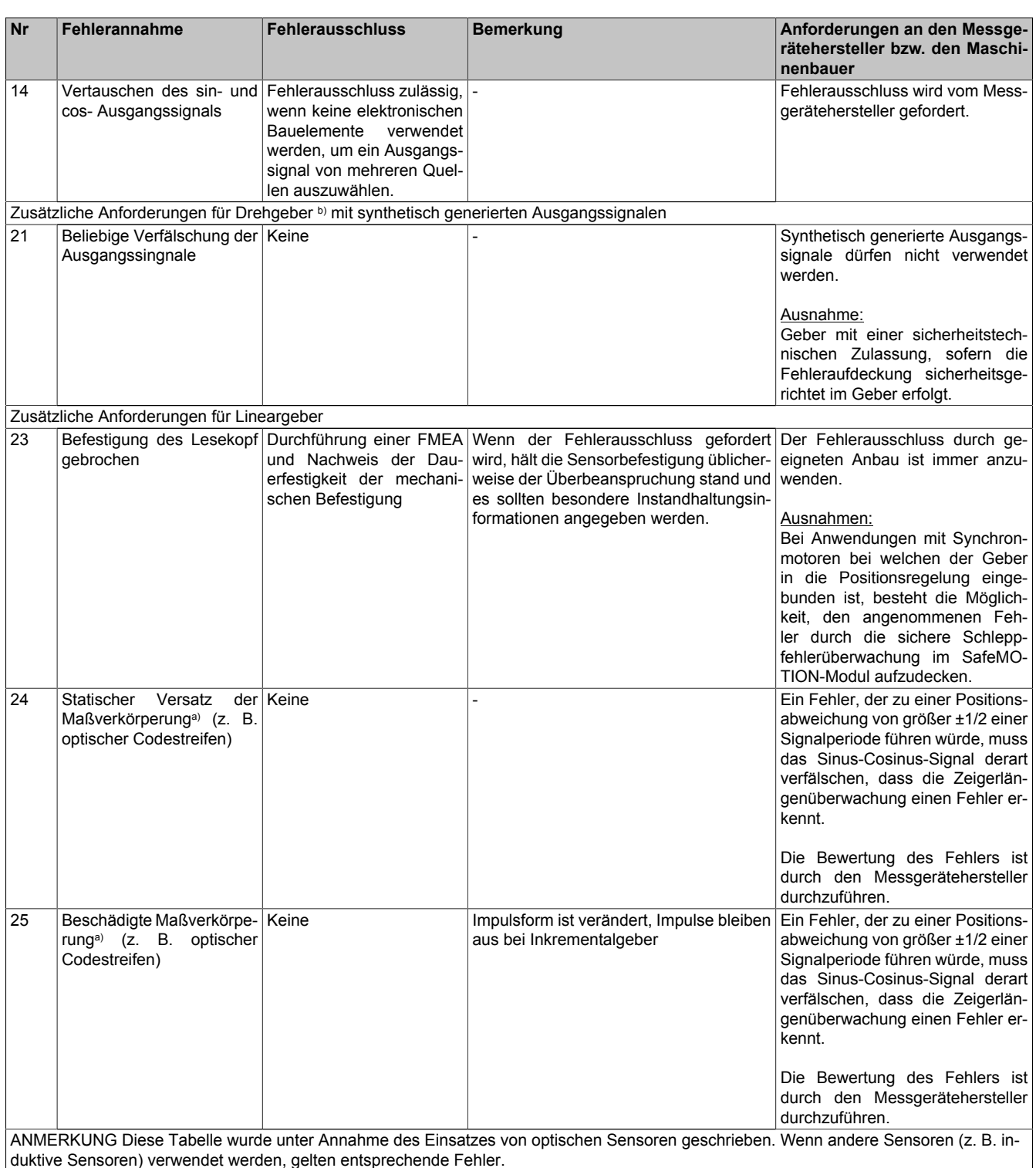

Tabelle 172: Fehlerliste für Bewegungs- und Lagesensoren auf das normierte Fehlermodell gemäß EN 61800-5-2:2007, Tabelle D.16

a) Gilt nicht für Resolver

b) Gilt sinngemäß auch für Lineargeber

Nicht angeführte Punkte aus der Tabelle D.16 werden vollständig durch die sicherheitsgerichtete Auswertung der Sinus- und Cosinus-Signale auf dem ACOPOSmulti SafeMOTION SinCos Wechselrichtermodul mit einen Diagnosedeckungsgrad von 99% abgedeckt!

### <span id="page-311-0"></span>**EMV Anforderungen an das SinCos Messgerät**

Die erforderlichen EMV Prüfungen müssen den erhöhten Prüfpegeln nach IEC 61326-3-1 entsprechen. Der Nachweis, dass das Messgerät den erhöhten Prüfpegeln genügt, ist vom Messgerätehersteller oder Maschinenbauer zu erbringen!

### **Sicherheitstechnische Kennzahlen**

Das ACOPOSmulti SafeMOTION SinCos Wechselrichtermodul bietet die Möglichkeit, nicht zertifizierte und zertifizierte SinCos-Messgeräte zu verwenden. Um die sicherheitstechnischen Kennzahlen des Gesamtsystems zu ermitteln, muss bei nicht zertifizierten Gebern und zertifizierten Gebern unterschiedlich vorgegangen werden.

#### **Nicht zertifizierte Messgeräte**

Zu Beurteilung der Sicherheitsintegrität muss der Messgerätehersteller eine der folgende Kennzahlen zur Verfügung stellen. Aus diesen Werten kann in weiterer Folge der PFH Wert des Gebers mit der Diagnose der Geberauswertung berechnet und somit die Sicherheitsintegrität des Gesamtsystems bewertet werden.

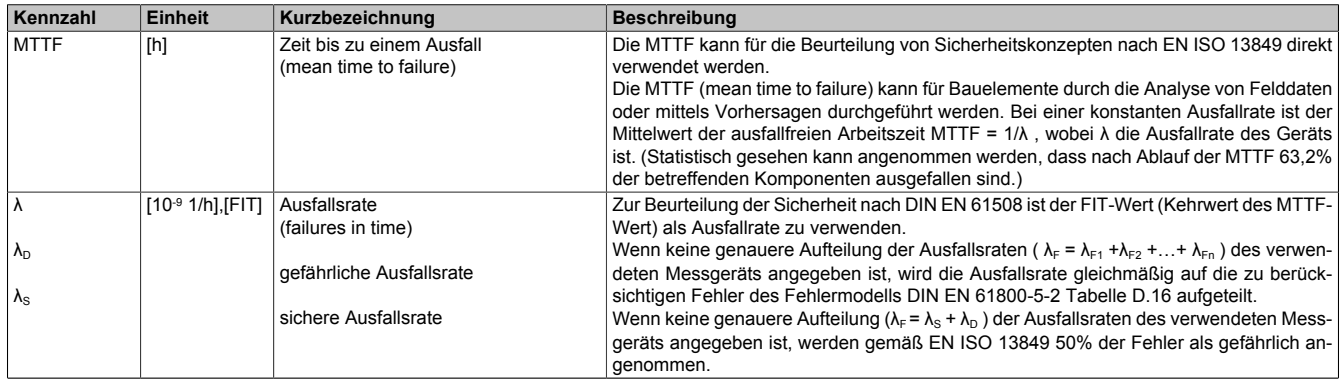

Tabelle 173: Notwendige Kennwerte für nicht zertifizierte SinCos Messgeräte

#### **Berechnung der relevanten Kennwerte bei Verwendung nicht zertifizierter SinCos-Messgeräte**

#### **PFH Wert des Gebers mit der Diagnose der Geberauswertung**

Als Grundlage zur Ermittlung der Sicherheitsintegrität wird der PFH Wert verwendet. Der PFH Wert des Gebers mit der Diagnose der Geberauswertung kann mit zwei Methoden ermittelt werden:

➯ **Methode 1: Ermittlung aus MTTFd (mean time to failure (dangerous)) des verwendeten Gebers**

Aus dem MTTF<sub>d</sub> des verwendeten Gebers und dem DC des SafeMOTION-Moduls wird die Wahrscheinlichkeit eines Ausfalls der Sicherheitsfunktion pro Stunde (PFH) ermittelt.

$$
PFH_{Encoder} = \frac{1 - DC}{MTTF_d}
$$

Wenn keine genaueren Angaben zum Ausfall des Messgerätes vorhanden sind, werden 50% der Fehler als gefährlich angenommen.<br> $MTTF_{d} = 2MTTF$ 

### $\Rightarrow$  Methode 2: Ermittlung aus λ<sub>D</sub> (dangerous failure rate) des verwendeten Gebers

Aus der "gefährlichen Ausfallsrate"  $\lambda_D$  des Gebers und dem DC des SafeMOTION-Moduls wird die Wahrscheinlichkeit eines Ausfalls der Sicherheitsfunktion pro Stunde (PFH) ermittelt.

 $PFH_{Fncoder} = \lambda_D(1 - DC)$ 

Die Geberauswertung des ACOPOSmulti SafeMOTION SinCos Wechselrichtermoduls weist einen DC von 99% auf.

#### **Kategorie (Kat) des Gebers mit der Diagnose der Geberauswertung**

Die sichere Geberauswertung kann unter Verwendung eines nicht zertifizierten Messgeräts mit Kategorie 3 bewertet werden, da durch die genannten Anforderungen und durch die Überwachung der Geberversorgungspannung in der Auswertelogik die Anforderungen aus der EN ISO 13849 an den "Diagnosedeckungsgrad" (DC) und den "Common Cause Factor" CCF erfüllt werden.

#### **Performance Level (PL) des Gebers mit der Diagnose der Geberauswertung**

Der Performance Level eines Systems kann entsprechend der EN ISO 13849 graphisch bzw. aus Tabellen ermittelt werden.

Je nach MTTF<sub>d</sub> bzw. PFH Wert des SinCos Gebers kann bis zu PL d erreicht werden, siehe hierzu auch Bild 5 aus der EN ISO 13849.

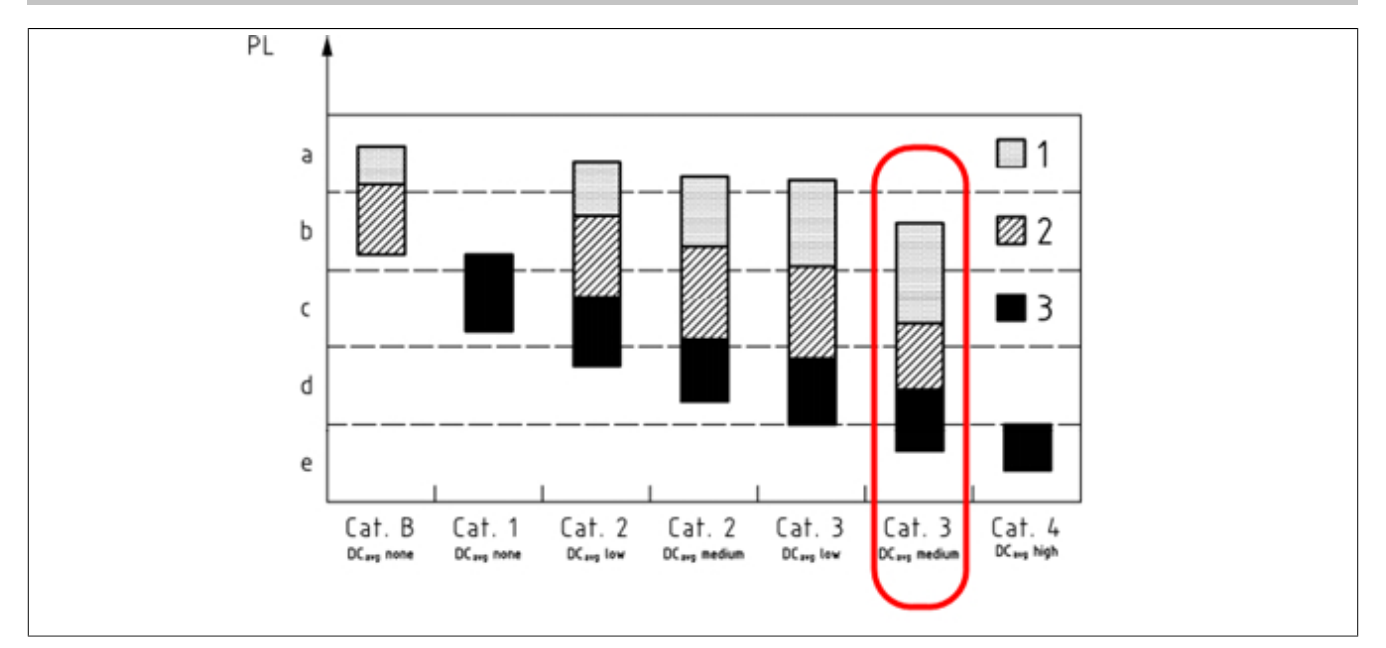

Abbildung 65: Beziehung zwischen den Kategorien DCavg, MTTFd jedes Kanals und PL gemäß EN ISO13849-1, Bild5

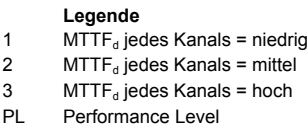

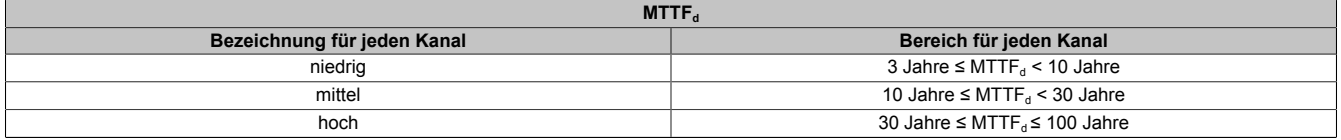

Tabelle 174: Mittlere Zeit jedes Kanals bis zum gefahrbringenden Ausfall MTTFd gemäß EN ISO13849-1, Tabelle 5

#### **SIL-Fähigkeit des Gebers mit der Diagnose der Geberauswertung**

Für die SIL-Einstufung eines Gerätes wird unterschieden zwischen Betriebsart mit hoher Anforderungsrate und Betriebsart mit niedriger Anforderungsrate.

Bei der Betriebsart mit hoher Anforderungsrate wird angenommen, dass die Sicherheitsfunktion kontinuierlich oder durchschnittlich einmal pro Stunde angefordert wird. Für eine hohe oder kontinuierliche Anforderungsrate wird die Maßzahl PFH (Probability of failure per hour) verwendet, die die Wahrscheinlichkeit eines Ausfalls der Sicherheitsfunktion pro Stunde angibt.

Ein Lagemessgerät wird als Gerät mit hoher Anforderungsrate bewertet.

Der maximal mögliche Sicherheits-Integritätslevel eines SinCos-Gebers kann wie folgt bestimmt werden.

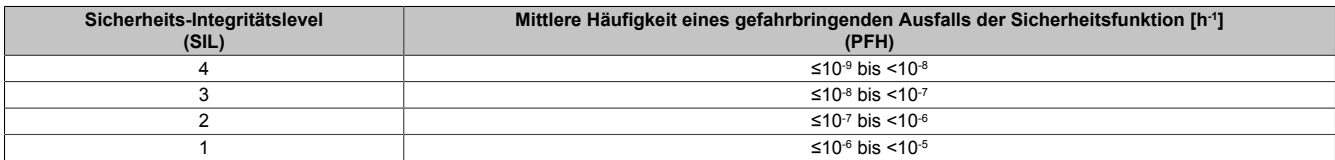

Tabelle 175: Sicherheits-Integritätslevel - Ausfallgrenzwerte für eine Sicherheitsfunktion, die in der Betriebsart mit hoher Anforderungsrate oder in der Betriebsart mit kontinuierlicher Anforderung betrieben wird, gemäß EN 61508-1:2010, Tabelle 3

Zur SIL-Einstufung werden folgende Kenngrößen verwendet:

#### • **System-Typ**

Nach DIN EN 61 508 ist hierbei zwischen Systemen vom Typ A und Systemen vom Typ B zu unterscheiden. Da in einem SinCos-Geber komplexe Bauteile (z. B. OPV) verbaut sind, ist das Gerät als System vom Typ B zu beurteilen.

### • **Hardware-Fehlertoleranz HFT (Hardware Fault Tolerance)**

Eine Hardware-Fehlertoleranz von N bedeutet, dass N+1 Fehler einen Verlust der Sicherheitsfunktion verursachen können. Die Hardware-Fehlertoleranz wird durch die verwendete Architektur "MooN" festgelegt. Mit Hilfe der Bezeichnung MooN (Architektur mit M aus N-Kanälen, englisch: M out of N) wird die Architektur eines SIL-Gerätes beschrieben. Z. B. bedeutet 1oo2 eine Architektur mit 2 Kanälen, wobei jeder der beiden Kanäle die Sicherheitsfunktion ausführen kann.

Zur Gewährleistung der Einfehlersicherheit müssen beide Signale (Sin und Cos) voneinander unabhängig erzeugt werden und die Sicherheitsfunktion (Positionsinformation) in beiden Signalen enthalten sein. Die Positionsinformation kann jedoch nur durch Auswertung beider Signale erfolgen.

Der SinCos-Gebereingang ist bezüglich der Sicherheitsfunktionen Position und Geschwindigkeit einkanalig zu sehen und kann nur mit HFT = 0 bewertet werden.

### • **Anteil ungefährlicher Ausfälle SFF (Safe Failure Fraction)**

SFF ist der Anteil ungefährlicher Ausfälle, d. h. je höher der benötigte SIL-Wert ist, umso höher muss der SFF sein. Der SFF eines Systems wird aus den einzelnen Ausfallraten (λ-Werte) der Einzelkomponenten berechnet.

Für die Ermittlung der SFF des SinCos-Gebers wird als zusätzliche Diagnose die Zeigerlängenüberwachung der SinCos-Signale im SafeMOTION-Modul herangezogen. Bei dieser zusätzlichen Diagnose wird ein Diagnosedeckungsgrad DC von HOCH erreicht.

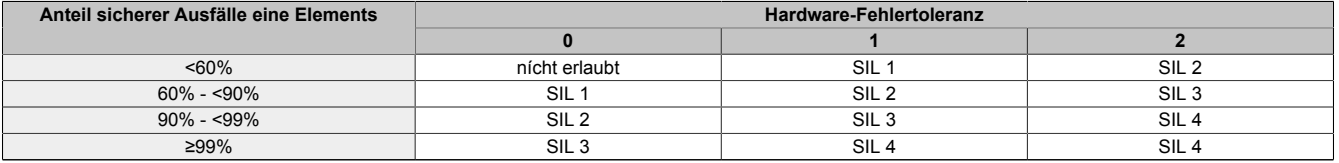

Tabelle 176: Maximal zulässiger Sicherheits-Integritätslevel für eine Sicherheitsfunktion, die von einem sicherheitsbezogenen Typ B-Element oder Teilsystem ausgeführt wird, gemäß EN 61508-2:2010, Tabelle 3

## **Information:**

**Wenn in einem sicherheitsbezogenen System eine Sicherheitsfunktion durch einen einzelnen Kanal ausgeführt wird, muss der für die betrachtete Sicherheitsfunktion maximal mögliche Sicherheits-Integritätslevel der Hardware durch das Teilsystem mit den niedrigsten Anforderungen zur Sicherheitsintegrität der Hardware bestimmt werden.**

### **Information:**

**Das Gesamtsystem ACOPOSmulti SafeMOTION SinCos Wechselrichtermodul ist für eine Auswertung eines nichtzertifizierten Gebers für einen maximalen Sicherheits-Integritätslevel SIL 2 zugelassen.**

### **Zertifizierte Messgeräte**

Bei zertifizierten Messgeräten muss der Messgerätehersteller die notwendigen sicherheitstechnischen Kennwerte angeben.

Prüfen Sie, ob alle vorgeschriebenen Eigenschaften der Diagnose erfüllt sind.

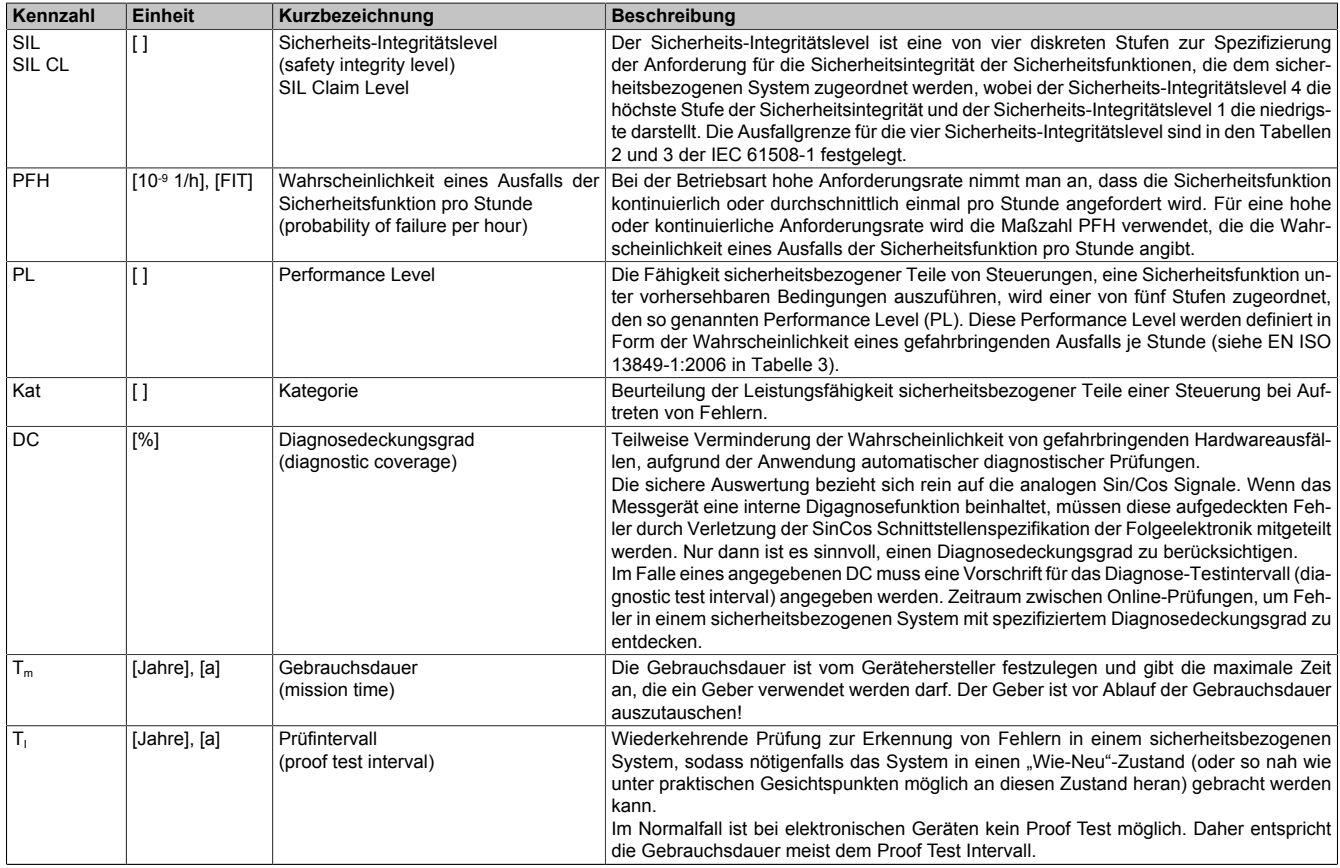

Tabelle 177: Notwendige Kennwerte für zertifizierte SinCos Messgeräte

**Kategorie (Kat) des Gebers mit der Diagnose der Geberauswertung**

## **Gefahr!**

**Gültiges Einfrieren wird nur in Bewegung mit einem DC = 99% aufgedeckt!**

**Um eine Fehleranhäufung im Stillstand auszuschließen, muss einmal täglich um mindestens eine Signalperiode des Gebers verfahren werden.**

Die notwendige Bewegung kann im Zuge einer funktionalen Positionierung bzw. einer Referenzfahrt erfolgen!

Die sichere Geberauswertung kann unter Verwendung eines geeigneten (zertifizierten) Messgeräts und Berücksichtigung der obigen Einschränkung mit Kategorie 4 bewertet werden.

### **Abschätzung der erreichbaren Sicherheitslevel am Beispiel Heidenhain ECN 1313 / EQN 1325**

#### **Herstellerangaben**

Nach Analyse des Dokuments D662649-01-E-01 der Fa. Heidenhain sind die Geber mit der Bezeichnung ECN 1313 bzw. EQN 1325 für den Einsatz mit dem ACOPOSmulti SafeMOTION SinCos Wechselrichtermodul geeignet.

Folgende MTTF bzw. FIT Werte werden angegeben:

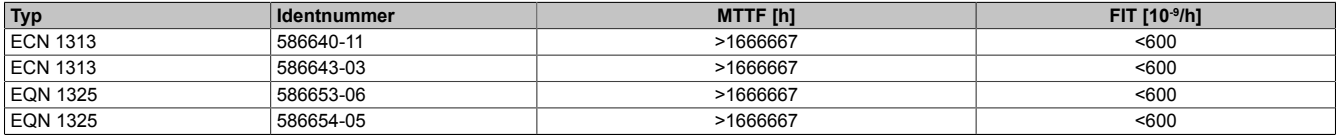

Tabelle 178: MTTF Werte für Heidenhain ENC 1313 und EQN 1325 laut Heidenhain Dokument D662649-01-E-01

#### **Berechnung der Kennwerte des Gebers mit der Diagnose der Geberauswertung**

Da die beiden Geber ECN 1313 und EQN 1225 die selben Angaben bezüglich der MTTF haben, gelten nachfolgende Berechnungen für beide Gebertypen.

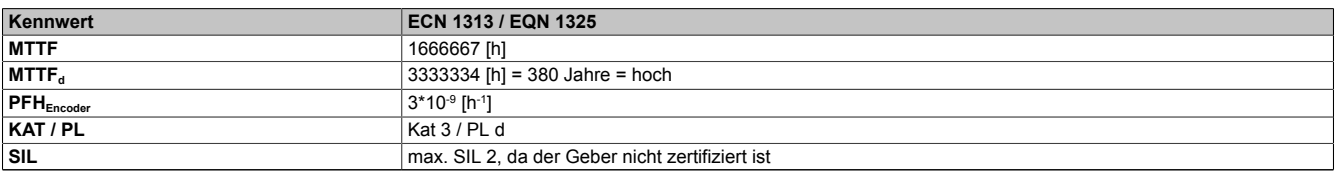

Tabelle 179: Berechnete Kennwerte für Heidenhain ECN 1313 und EQN 1325 mit der Diagnose der Geberauswertung des ACOPOSmulti SafeMOTION SinCos Wechselrichtermoduls

#### **Berechnung der Kennwerte des Gesamtsystems**

In der folgenden Tabelle werden beispielhaft die sicherheitstechnischen Kennwerte der Sicherheitsfunktionen des ACOPOSmulti SafeMOTION SinCos Wechselrichtermoduls der Leistungsklasse XXX gemeinsam mit dem Heidenhain Geber ECN 1313 bzw. EQN 1325 dargestellt:

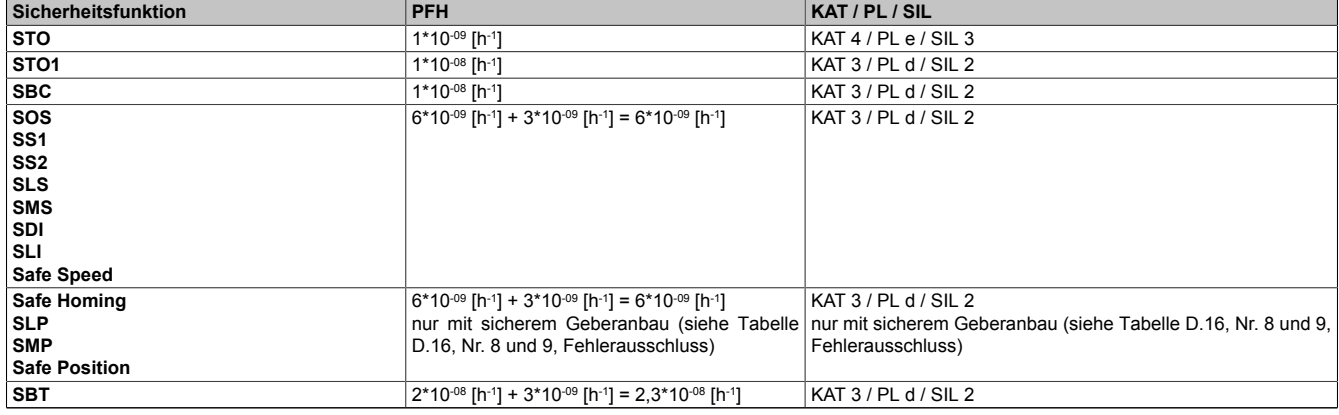

Tabelle 180: Sicherheitstechnische Kennwerte ACOPOSmulti SafeMOTION SinCos Wechselrichtermodul 8BVIXXXXSA.XXX-X gemeinsam mit Heidenhain ECN 1313 bzw. EQN 1325

#### **6.2.3.3 Mechanischer Anbau**

#### **6.2.3.3.1 Status des Nachweises der Dauerfestigkeit des Geberanbaus**

### **Information:**

### **Die Funktionalität ist erst ab HW-Upgrade 1.10.3.x verfügbar!**

Bei B&R Motoren wird der Status der Dauerfestigkeit des Geberanbaus im Motordatensatz gespeichert.

Durch Setzen des Parameters "General settings - Encoder monitoring - Safe Encoder Mounting" auf den Wert "From motor data record" wird der Status der Dauerfestigkeit des Geberanbaus ausgelesen und zur Überprüfung der verfügbaren Sicherheitsfunktionen verwendet.

Bei Motoren, welche keine Anbauinformationen im Motordatensatz hinterlegt haben, bei denen aber dennoch der Nachweis der Dauerfestigkeit des Geberanbaus gegeben ist, muss der Parameter "General settings - Encoder monitoring - Safe Encoder Mounting" auf den Wert "Approved by user" gesetzt werden, damit alle Sicherheitsfunktionen genutzt werden können.

Für Motoren, bei denen der Nachweis der Dauerfestigkeit des Geberanbaus nicht gegeben ist, muss der Parameter "General settings - Encoder monitoring - Safe Encoder Mounting" auf den Wert "From motor data record" gesetzt werden. In diesem Fall ist wie unter [6.2.3.3.3 "Geberanbau ohne Nachweis der Dauerfestigkeit - Sichere](#page-318-0) [Schleppfehlerüberwachung" auf Seite 319](#page-318-0) vorzugehen.

### **Information:**

**Der im Motordatensatz hinterlegte Status des Nachweises der Dauerfestigkeit des Geberanbaus ist nicht sicherheitstechnisch belastbar. Bei der Überprüfung der verfügbaren Sicherheitsfunktion handelt es sich um eine funktionale, nicht sicherer Überwachung.**

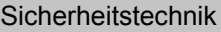

| Parameter                                                                                                    | <b>Einheit</b>                                    | <b>Beschreibung</b>                                                                                            |                                                                                                    | <b>Defaultwert</b> | ab Safety<br>Release |
|----------------------------------------------------------------------------------------------------|---------------------------------------------------|----------------------------------------------------------------------------------------------------|----------------------------------------------------------------------------------------------------|--------------------|----------------------|
| Encoder monitoring - Safe En-                                                                                         | From motor data re-<br>cord / Approved by<br>user | Status des Nachweis der Dauerfestigkeit des Geberanbaus                                                        |                                                                                                    | From motor data    | R 1.10               |
| coder Mounting (ab HW-Up-<br>qrade 1.10.3.x)                                                                          |                                                   | Wert                                                                                                    | <b>Beschreibung</b>                                                                                  | record             |                      |
|                                                                                                    |                                                   | From motor data<br>record                                                                                      | Status des Geberanbaus wird anhand des Motordaten-<br>satzes bestimmt                                |                    |                      |
|                                                                                                    |                                                   | Approved by<br>user                                                                                            | Anwender bestätigt einen sicheren Geberanbau / keine<br>Anbauinformation im Motordatensatz verfügbar |                    |                      |
| Encoder monitoring - Position<br>error monitoring - Enable                                                            | Enabled/<br><b>Disabled</b>                       | Aktiviert/Deaktiviert die Überwachung des am SafeMOTION-Modul gebil-<br>deten Positionsschleppfehlers.         |                                                                                                    | Enabled            | R 1.3                |
|                                                                                                    |                                                   | <b>Wert</b>                                                                                                    | <b>Beschreibung</b>                                                                                  |                    |                      |
| (bisher Encoder Position mo-<br>nitoring)                                                                             |                                                   | Enabled                                                                                                    | Überwachung aktiv                                                                                    |                    |                      |
|                                                                                                    |                                                   | <b>Disabled</b>                                                                                                | Überwachung nicht aktiv                                                                              |                    |                      |
| Encoder monitoring - Speed<br>error monitoring - Enable                                                               | Enabled/<br>Disabled                              | Aktiviert/Deaktiviert die Überwachung des am SafeMOTION-Modul gebil-<br>deten Geschwindigkeitsfehlers.         |                                                                                                    | Enabled            | R 1.3                |
| (bisher Encoder Speed moni-<br>toring)                                                                                |                                                   | Wert                                                                                                    | <b>Beschreibung</b>                                                                                  |                    |                      |
|                                                                                                    |                                                   | Enabled                                                                                                    | Überwachung aktiv                                                                                    |                    |                      |
|                                                                                                    |                                                   | <b>Disabled</b>                                                                                                | Überwachung nicht aktiv                                                                              |                    |                      |
| Encoder monitoring - Position<br>setpoint alive testing (SPA) -<br>Enable<br>(bisher Set position alive tes-<br>ting) | Enabled/<br>Disabled                              | Aktiviert/Deaktiviert die Überwachung, ob die am SafeMOTION-Modul ge-<br>bildete Sollposition eingefroren ist. |                                                                                                    | <b>Disabled</b>    | R 1.3                |
|                                                                                                    |                                                   | Wert                                                                                                    | <b>Beschreibung</b>                                                                                  |                    |                      |
|                                                                                                    |                                                   | Enabled                                                                                                    | Überwachung aktiv                                                                                    |                    |                      |
|                                                                                                    |                                                   | <b>Disabled</b>                                                                                                | Überwachung nicht aktiv                                                                              |                    |                      |
| Encoder monitoring - Position<br>error tolerance                                                                      | [units]                                           | Positionsschleppfehlertoleranz zur Geberwellenbruchüberwachung                                                 |                                                                                                    | 0                  | R 1.3                |
| (bisher Encoder monitoring                                                                                            |                                                   |                                                                                                    |                                                                                                    |                    |                      |
| Position tolerance (units))                                                                                           |                                                   |                                                                                                    |                                                                                                    |                    |                      |
| Encoder monitoring - Speed<br>error tolerance                                                                         | [units/s]                                         | Geschwindigkeitsfehlertoleranz zur Geberwellenbruchüberwachung                                                 |                                                                                                    | 0                  | R 1.3                |
| (bisher Encoder monitoring<br>Speed tolerance (units/s))                                                              |                                                   |                                                                                                    |                                                                                                    |                    |                      |

Tabelle 181: SafeMOTION-Parameter Gruppe: General settings - Encoder monitoring

### **6.2.3.3.2 Geberanbau mit Nachweis der Dauerfestigkeit**5)

Um einen Fehlerausschluss bezüglich Durchrutschen des Gebers bzw. Geberwellenbruch anwenden zu können, muss ein Nachweis der Dauerfestigkeit der mechanischen Befestigung des Gebers erfolgen.

Dieser Nachweis bzw. die dazugehörige Anbauvorschrift kann entweder durch den Messgerätehersteller oder durch den Maschinenbauer erbracht werden.

### **Gefahr!**

**Um die Sicherheit bis zur Motorwelle gewährleisten zu können, müssen Fehler auf der Verbindung Motorwelle und Geber ausgeschlossen werden.**

### **Gefahr!**

**Der Nachweis der Dauerfestigkeit der mechanischen Befestigung des Gebers ist auf eine maximale Beschleunigung des Rotors zu dimensionieren. Diese Beschleunigung darf im ungünstigsten Fall nicht überschritten werden. Die maximal zulässige Beschleunigung wird am SafeMOTION-Modul überwacht und kann mit dem Parameter "EUS - Encoder acceleration limit" konfiguriert werden.**

## **Gefahr!**

**Mechanische Toleranzen im Einbau des Gebers müssen in der Restwegberechnung berücksichtigt werden. Diese Restbewegung ist bei den Sicherheitsfunktionen zu berücksichtigen.**

## **Gefahr!**

**Um die Sicherheit bis zur Motorwelle gewährleisten zu können, müssen Fehler auf der Verbindung Motorwelle und Geber ausgeschlossen werden.**

**Hierzu gibt es bei Verwendung eines Functional Safety Gebers entsprechende Vorgaben, welche beim Anbau des Gebers einzuhalten sind.**

**Der Motorhersteller muss für die Einhaltung dieser Spezifikation garantieren.**

Dieser Abschnitt gilt für folgende Funktionsbausteine der Bibliotheken PLCopen\_MOTION\_SF\_2 und openSAFETY\_BuR\_Motion\_SF: SF\_SafeMC\_BR\_V2, SF\_SafeMC\_BR\_V3, SF\_oS\_MOTION\_Basic\_BR, SF\_oS\_MOTION\_Speed\_BR, SF\_oS\_MOTION\_Advanced\_BR, SF\_oS\_MOTION\_AbsPos\_BR, SF\_oS\_MOTION\_BR, SF\_oS\_MOTION\_ScaledSpeed\_BR, SF\_oS\_MOTION\_Position\_BR

**Der Kraftschluss zwischen der Konuswelle des Rotors und des Messgeräts kann für eine maximale Beschleunigung des Rotors entsprechend den Einbauvorschriften des Geberherstellers dimensioniert werden. Diese Beschleunigung darf im ungünstigsten Fall nicht überschritten werden. Die maximal zulässige Beschleunigung wird am SafeMOTION-Modul überwacht und kann mit dem Parameter "EUS - Encoder acceleration limit" konfiguriert werden.**

## **Gefahr!**

**Wenn sich bei eingebauten Messgeräten die Klemmschraube für den Kupplungsring löst, dann wird der Geber nur noch durch einen Stift formschlüssig am Gehäuse des Motors gehalten. Dabei ist eine Bewegung entsprechend den Einbautoleranzen möglich. Diese Bewegung kann nicht vom Geber erfasst werden. Diese Restbewegung ist bei den Sicherheitsfunktionen zu berücksichtigen.**

### <span id="page-318-0"></span>**6.2.3.3.3 Geberanbau ohne Nachweis der Dauerfestigkeit - Sichere Schleppfehlerüberwachung**6)

Durch die Aktivierung der sicherheitsgerichteten Überwachung "General settings - Encoder monitoring" im Safe-MOTION-Modul kann in einigen Applikationen der Nachweis der Dauerfestigkeit der mechanischen Befestigung des Gebers entfallen.

Folgende sicherheitstechnische Einschränkungen sind hierbei zu beachten!

## **Gefahr!**

**Ausschließlich die Sicherheitsfunktionen (STO, SBC, SOS, SS1, SS2, SLS, SMS, SLI, SDI, SLA, SBT (nur für ACOPOSmulti SafeMOTION SinCos und ACOPOS P3 SafeMOTION verfügbar), SLT (nur für ACOPOS P3 SafeMOTION verfügbar), Safe Speed), bei denen keine sichere Absolutposition überwacht wird, dürfen verwendet werden.**

## **Gefahr!**

**Zur sicherheitsgerichteten Überwachung der Geber-Motor-Verbindung muss die Applikation folgende Voraussetzungen erfüllen:**

- **• Die Geberverbindungsüberwachung darf nur bei Gebern angewendet werden, die in eine Positionsregelung eingebunden sind.**
- **• Die Geberverbindungsüberwachung darf nur bei Antriebsystemen mit Synchronmotoren angewendet werden.**
- **• Der Geber muss gegen Abscheren im Stillstand geschützt sein, z. B. durch Einhausung im Motorgehäuse!**
- **• Die Positionsschleppfehler-, Geschwindigkeitsfehler- und Sollpositionsänderungsüberwachung (Alive Testung) muss in der sicheren Applikation aktiviert sein und hinreichend kleine Grenzen müssen überwacht werden!**
- **• Die Sicherheitsfunktionen Safe Position, SLP und/oder SMP dürfen nicht verwendet werden!**
- **• Eine sichere Überwachung kann nur bei eingeschalteter Regelung gewährleistet werden.**

## **Gefahr!**

- **• Ein Versatz <90° elektrisch wird nicht hinreichend aufgedeckt.**
- **• Bei stillstehendem Sollwert kann die Geberverbindung nicht überwacht werden.**
- **• Als Ursache für den Schleppfehler wird immer ein Geberverbindungsfehler oder ein Fehler in der Geberauswertung unterstellt.**
- **• Die funktionale Fehlerreaktion bei einem Positionsschleppfehler oder Geschwindigkeitsfehler wird durch das SafeMOTION-Modul deaktiviert (übersteuert). Bei Schleppfehler sind nur noch die Fehlerreaktionen STO oder STO1 mit Induktionshalt möglich.**

Dieser Abschnitt gilt für folgende Funktionsbausteine der Bibliotheken PLCopen\_MOTION\_SF\_2 und openSAFETY\_BuR\_Motion\_SF: SF\_SafeMC\_BR\_V2, SF\_SafeMC\_BR\_V3, SF\_oS\_MOTION\_Basic\_BR, SF\_oS\_MOTION\_Speed\_BR, SF\_oS\_MOTION\_Advanced\_BR, SF\_oS\_MOTION\_AbsPos\_BR, SF\_oS\_MOTION\_BR, SF\_oS\_MOTION\_ScaledSpeed\_BR, SF\_oS\_MOTION\_Position\_BR

**Beachten Sie, dass es im Fehlerfall zu einem sogenannten Anrucken kommen kann. Der bei der Anruckbewegung auftretende maximale Drehwinkel φ der Motorwelle ist abhängig vom verwendeten Motor.**

**Für permanenterregte Synchronmotoren gilt φ = 360°/2p. Für Drehstromasynchronmotoren ergibt sich ein relativ kleiner Drehwinkel zwischen 5° und 15°.**

**Die bei der Anruckbewegung auftretende maximale Anruckgeschwindigkeit berechnet sich folgendermaßen:**

$$
n_{Jolt} = \frac{1}{2 \pi} \sqrt{\frac{6a_{max}}{p_z}} \left[ \frac{U}{s} \right]
$$

mit der maximalen Beschleunigung  $a_{max} = \frac{M_{max}}{J} \left[ \frac{rad}{s^2} \right]$  und der Motorpolpaarzahl  ${}^p z$ 

## **Gefahr!**

**Bei der Worst-Case-Betrachtung einer Sicherheitsfunktion muss als maximal erreichbare Geschwin**digkeit das Maximum aus der maximalen Anruckgeschwindigkeit n<sub>Jolt</sub> und der Geschwindigkeit aufgrund der maximalen Fehlerreaktionszeit n<sub>Tworstcase</sub> verwendet werden.

$$
n_{\text{max}} = \max(n_{\text{Jolt}}, n_{\text{T}_{\text{worstcase}}}) = \max\left(\frac{1}{2\pi}\sqrt{\frac{6a_{\text{max}}}{p_z}}, \frac{T_{\text{worstcase}}}{2\pi} \cdot a_{\text{max}}\right)
$$

**mit der maximalen Fehlerreaktionszeit** 

Die hieraus maximal erreichbare Geschwindigkeit n<sub>max</sub> muss gemeinsam mit der Geschwindigkeit bei der Verletzung der Sicherheitsfunktion n<sub>LIM</sub> herangezogen werden, um die maximal mögliche Geschwindigkeit  $n_{worstcase}$  zum Zeitpunkt des Austrudelns zu ermitteln.

 $n_{worstcase} = n_{LIM} + n_{max}$ 

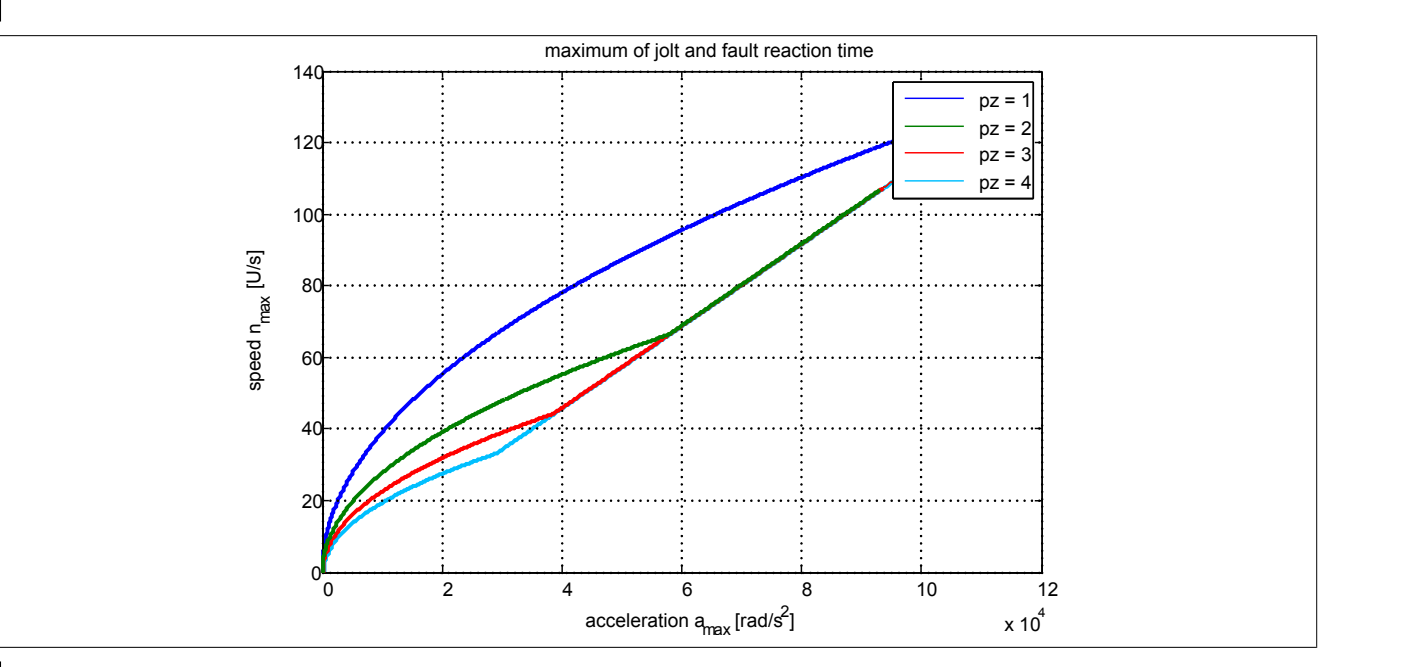

## **Information:**

**Nach jedem Power On muss vor der ersten Anforderung einer Sicherheitsfunktion, welche eine sichere Geberauswertung benötigt, bzw. mindestens innerhalb von 15 min zur Plausibilisierung der Sollwertvorgabe die Achse um mindestens das Doppelte der konfigurierten Schleppfehlergrenze bewegt werden.**

**Wird dies nicht ausgeführt, so wechselt das SafeMOTION-Modul in den quittierbaren Fehlerzustand FUNCTIONAL FAIL SAFE. Der Ausgang "S\_NotErrFUNC" des Funktionsbausteins wird zurückgesetzt und der Antrieb wird moment- und kraftfrei geschalten und trudelt somit aus! Im Fehlerfall verliert eine synchrone Achse ihre Synchronität!**

**Im Falle einer externen Krafteinwirkung (z. B. durch hängende Lasten) kann es zu gefährlichen Bewegungen kommen!**

**Stellt diese Tatsache ein Sicherheitsrisiko dar, so muss der Anwender diesen Fall durch entsprechende Vorkehrungen (z. B. mechanische Bremsen) sicher verhindern! Diese Vorkehrungen müssen dem notwendigen Sicherheitslevel entsprechen!**

### **Information:**

**Nach erfolgreicher Plausibilisierung des Sollwertes beginnt ein Timeout von 24 h zu laufen. Immer wenn sich die Sollposition um mehr als die doppelte Positionsschleppfehlertoleranz ändert, wird das Timeout wieder zurückgesetzt.**

**Ändert sich bei eingeschaltetem Regler die Sollposition für 24 h nicht, so wechselt das SafeMO-TION-Modul in den quittierbaren Fehlerzustand FUNCTIONAL FAIL SAFE. Der Ausgang "S\_NotErr-FUNC" des Funktionsbausteins wird zurückgesetzt und der Antrieb wird moment- und kraftfrei geschalten und trudelt somit aus! Im Fehlerfall verliert eine synchrone Achse ihre Synchronität!**

Folgende Parameter sind für die sichere Überwachung der Verbindung Geber-Motorwelle (Encoder Monitoring) relevant:

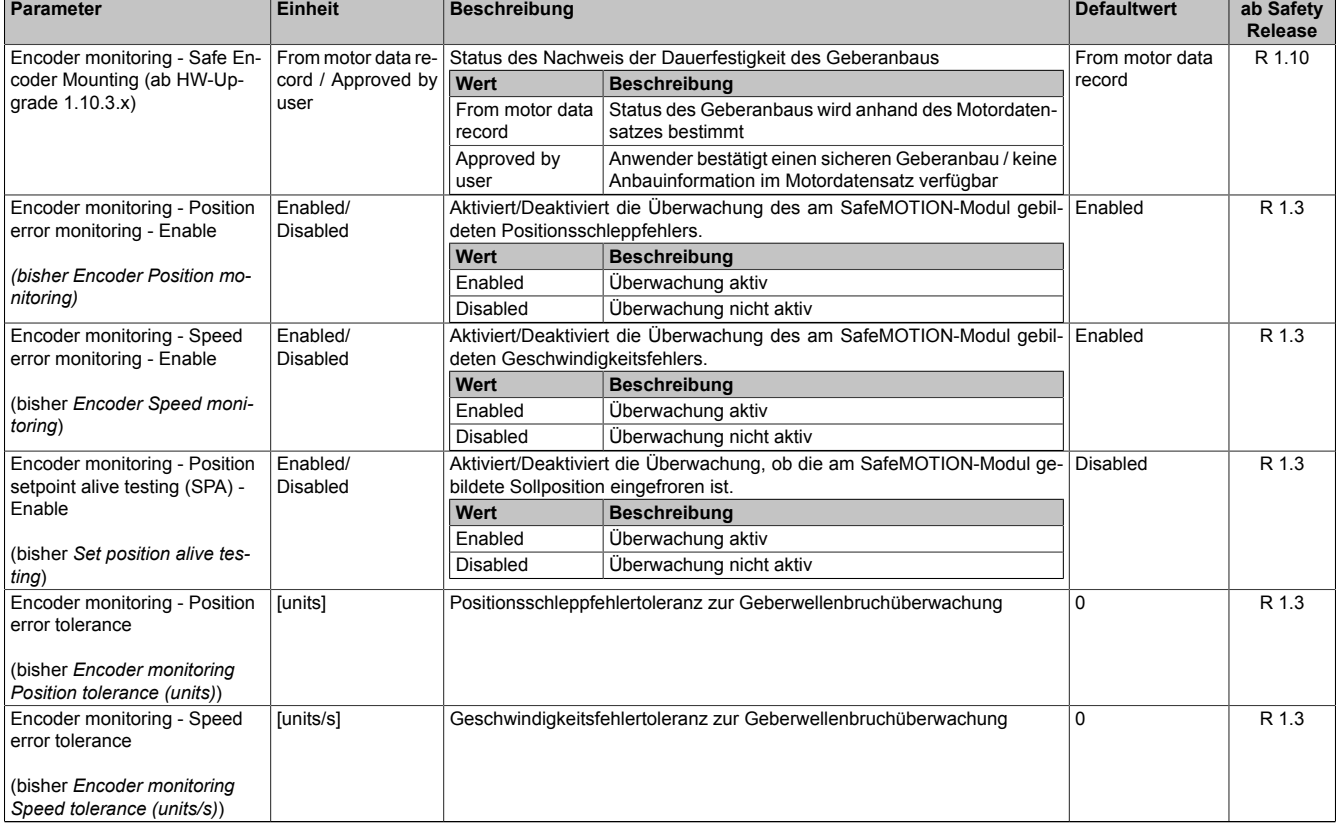

### **Gruppe: General settings - Encoder monitoring (bisher** *Encoder Monitoring***)**

Tabelle 182: SafeMOTION-Parameter Gruppe: General settings - Encoder monitoring

#### **Gruppe: General settings - Encoder Unit System (bisher** *Encoder Unit System***)**

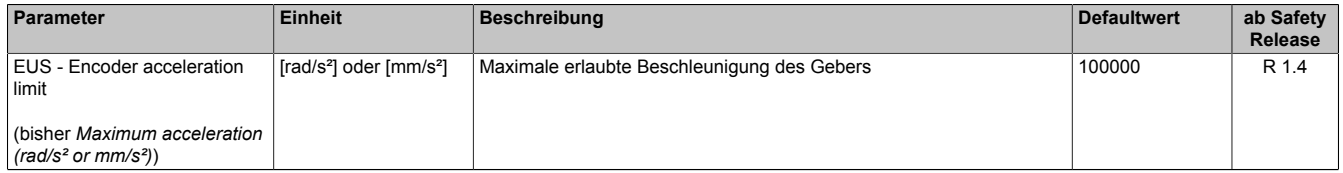

Tabelle 183: SafeMOTION-Parameter Gruppe: General settings - Encoder Unit System

**Die physikalische Geschwindigkeit des Antriebs darf den am Parameter "EUS - Maximum speed to normalize speed range" eingestellten Wert nicht überschreiten, ansonsten wechselt das SafeMOTION-Modul in den Fehlerzustand!**

## **Gefahr!**

**Ist eine Beschränkung der maximalen Beschleunigung vom Messgerätehersteller vorgeschrieben, muss diese vom SafeMOTION-Modul überwacht werden. Die zu überwachende Beschleunigung kann mit dem Parameter "EUS - Encoder acceleration limit" konfiguriert werden.**

# **Gefahr!**

**Eine Fehlparametrierung des Einheitensystems kann zu gefährlichen Situationen führen. Bei der Validierung der Applikation sind die zu überwachenden Geschwindigkeitslimits gezielt zu verletzen und auf ihre physikalischen Werte zu prüfen! Dasselbe gilt auch für die Überwachung der Drehrichtung!**

# **Gefahr!**

**Es liegt in der Verantwortung des Maschinenherstellers bei fehlendem mechanischem Fehlerausschluss des Geberwellenbruchs zu entscheiden, ob die Applikation für eine sichere Geberverbindungsüberwachung geeignet ist.**

**Es liegt in der Verantwortung des Maschinenherstellers die korrekte Parametrierung der sicheren Geberverbindungsüberwachung sicherzustellen!**

# **Gefahr!**

**Die Geberverbindungsüberwachung darf nur dann sicherheitsgerichtet eingesetzt werden, wenn die zuvor beschriebenen Voraussetzungen an die Applikation erfüllt sind!**

### **6.2.3.3.3.1 Aktivierung der Überwachung**7)

Um die sichere Geberverbindungsüberwachung zu aktivieren müssen im SafeDESIGNER folgende Parameter auf Enabled gestellt werden:

- "Encoder monitoring Position error monitoring Enable" = Enabled
- "Encoder monitoring Speed error monitoring Enable" = Enabled
- "Encoder monitoring Position setpoint alive testing (SPA) Enable" = Enabled

# **Gefahr!**

**Um eine sicherheitsgerichtete Überwachung der Verbindung Geber-Motor zu gewährleisten sind alle drei Parameter "Encoder monitoring - Position error monitoring - Enable", "Encoder monitoring - Speed error monitoring - Enable" und "Encoder monitoring - Position setpoint alive testing (SPA) - Enable" auf Enabled zu setzen!**

**Wird dies nicht eingehalten, so ist die Überwachung nicht als sicherheitsgerichtet anzusehen und ein mechanischer Fehlerausschluss durchzuführen!**

Dieser Abschnitt gilt für folgende Funktionsbausteine der Bibliotheken PLCopen\_MOTION\_SF\_2 und openSAFETY\_BuR\_Motion\_SF: SF\_SafeMC\_BR\_V2, SF\_SafeMC\_BR\_V3, SF\_oS\_MOTION\_Basic\_BR, SF\_oS\_MOTION\_Speed\_BR, SF\_oS\_MOTION\_Advanced\_BR, SF\_oS\_MOTION\_AbsPos\_BR, SF\_oS\_MOTION\_BR, SF\_oS\_MOTION\_ScaledSpeed\_BR, SF\_oS\_MOTION\_Position\_BR

### **6.2.3.3.3.2 Einstellregel für die Positionsschleppfehlertoleranz**8)

Die Positionsschleppfehlertoleranz muss so groß eingestellt werden, dass die Verfügbarkeit gewährleistet ist. Hierzu sollte man den Positionsschleppfehler bei der größten Einwirkung von Störgrößen und bei maximaler Beschleunigung vermessen und danach die Positionsschleppfehlertoleranz entsprechend größer setzen.

## **Gefahr!**

**Die Positionsschleppfehlertoleranz darf nicht größer als die Hälfte einer Pollänge sein!**

**Die Größe der Positionsschleppfehlertoleranz wirkt sich bei angewählter Sicherheitsfunktion auf die Fehleraufdeckungszeit und somit auf die Fehlerreaktionszeit und Restwegabschätzung aus.**

**Dies ist in der Risikoanalyse durch den Maschinenbauer zu berücksichtigen!**

### **Information:**

**Infolge von Rundungsfehlern sollte beim Parameter "Encoder monitoring - Position error tolerance" eine Reserve von 1 unit berücksichtigt werden.**

### **6.2.3.3.3.3 Einstellregel für die Geschwindigkeitsfehlertoleranz**9)

Die Geschwindigkeitsfehlertoleranz muss so groß eingestellt werden, dass die Verfügbarkeit gewährleistet ist. Hierzu sollte man den Geschwindigkeitsfehler (ParID 1159: SCTRL\_SPEED\_ERROR) bei der größten Einwirkung von Störgrößen und Führungsgrößen (z. B. maximaler Beschleunigung) vermessen und die Geschwindigkeitsfehlertoleranz entsprechend größer setzen.

## **Gefahr!**

**Die Größe der Geschwindigkeitsfehlertoleranz wirkt sich bei angewählter Sicherheitsfunktion auf die Fehleraufdeckungszeit und somit auf die Fehlerreaktionszeit und Restwegabschätzung aus.**

**Dies ist in der Risikoanalyse durch den Maschinenbauer zu berücksichtigen!**

### **Information:**

**Infolge von Rundungsfehlern sollte beim Parameter "Encoder monitoring - Speed error tolerance" eine Reserve von 1 unit/s berücksichtigt werden.**

Dieser Abschnitt gilt für folgende Funktionsbausteine der Bibliotheken PLCopen\_MOTION\_SF\_2 und openSAFETY\_BuR\_Motion\_SF: SF\_SafeMC\_BR\_V2, SF\_SafeMC\_BR\_V3, SF\_oS\_MOTION\_Basic\_BR, SF\_oS\_MOTION\_Speed\_BR, SF\_oS\_MOTION\_Advanced\_BR, SF\_oS\_MOTION\_AbsPos\_BR, SF\_oS\_MOTION\_BR, SF\_oS\_MOTION\_ScaledSpeed\_BR, SF\_oS\_MOTION\_Position\_BR

Dieser Abschnitt gilt für folgende Funktionsbausteine der Bibliotheken PLCopen\_MOTION\_SF\_2 und openSAFETY\_BuR\_Motion\_SF: SF\_SafeMC\_BR\_V2, SF\_SafeMC\_BR\_V3, SF\_oS\_MOTION\_Basic\_BR, SF\_oS\_MOTION\_Speed\_BR, SF\_oS\_MOTION\_Advanced\_BR, SF\_oS\_MOTION\_AbsPos\_BR, SF\_oS\_MOTION\_BR, SF\_oS\_MOTION\_ScaledSpeed\_BR, SF\_oS\_MOTION\_Position\_BR

### **6.2.4 Sicherer Geschwindigkeitsbeobachter**

## **Information:**

**Ein nicht sicherer Geber (On-Board oder Einsteckkarte) ist notwendig, um die sicher beobachtete Geschwindigkeit zu plausibilisieren.**

## **Information:**

### **Es wird keine sichere Position ermittelt. Sicherheitsfunktionen, welche eine sichere Position benötigen, können nicht in Kombination mit dem sicheren Geschwindigkeitsbeobachter verwendet werden.**

Der sichere Geschwindigkeitsbeobachter SSO beobachtet die tatsächliche Geschwindigkeit eines Synchronmotors. Durch eine sichere Auswertung der Phasenströme und der PWM-Pulsbreiten und Kenntnis der Motoreigenschaften wird die Motordrehzahl sicher ausgewertet.

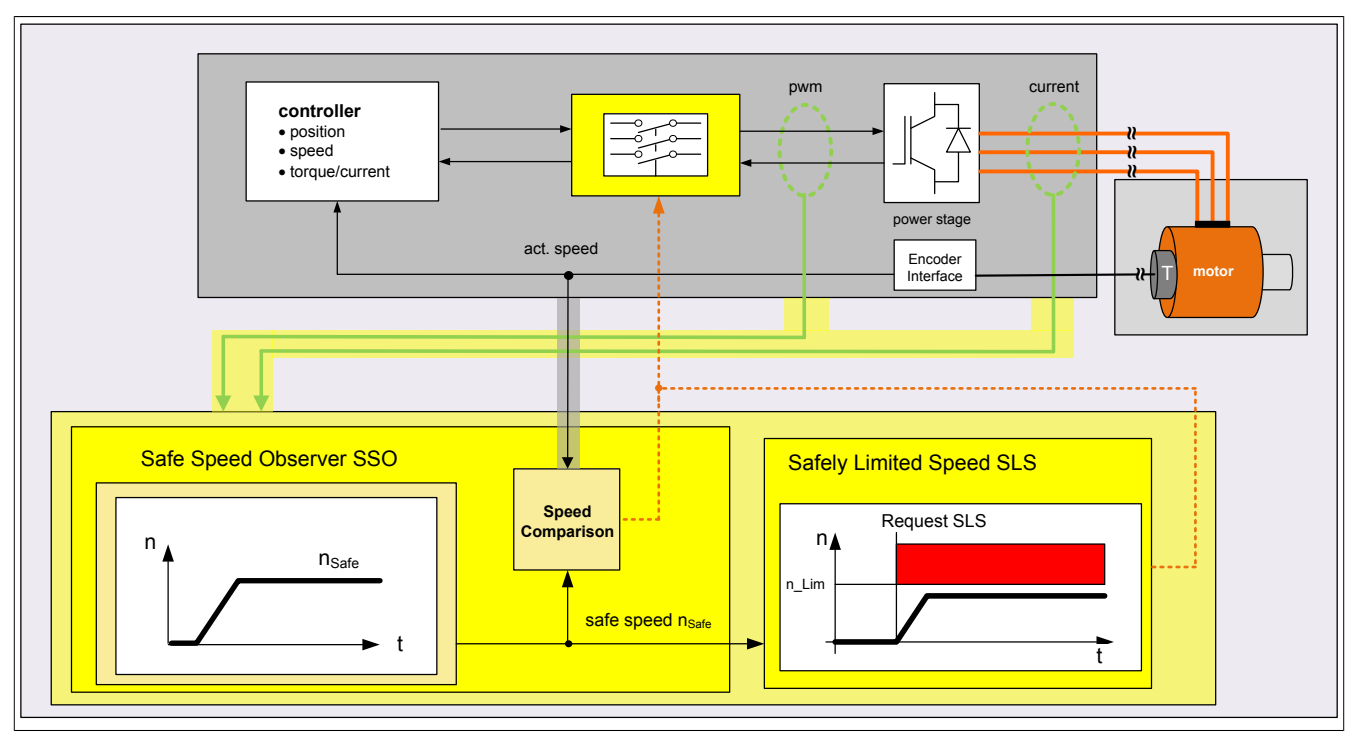

Weitere Informationen siehe [6.4.5 "Safe Speed Observer, SSO" auf Seite 350](#page-349-0).

Abbildung 66: Sicherer Geschwindigkeitsbeobachter (SSO) – Allgemeine Funktionsbeschreibung
### <span id="page-324-0"></span>**6.2.5 Sichere Strommessung**

Die sichere Strommessung ist ein Bestandteil der Sicherheitsfunktionen SBT, SLT und SSO.

Die sichere Strommessung ermittelt aus den gemessenen Phasenströmen mittels Clarke-Transformation den statorfesten Stromraumzeiger i<sub>s</sub> (i<sub>α</sub>,i<sub>β</sub>). Der Betrag des Stromraumzeigers |i<sub>s</sub> (i<sub>α</sub>,i<sub>β</sub>)| wird in weiterer Folge als sicherer Strom is bezeichnet.

#### **6.2.5.1 Genauigkeit des sicheren Stroms**

Die Genauigkeit des sicheren Stroms i<sub>ε</sub> ist abhängig vom zulässigen Messfehler der Stromwandler. Dieser ist spezifisch der verwendeten Leistungsklasse des Wechselrichtermoduls.

### **Gefahr!**

**Die Genauigkeit des sicheren Stroms gibt den maximal nicht detektierbaren/diagnostizierbaren Fehler des Betrags des sicheren Stromraumzeigers an. Dieser Fehler muss in der Parametrierung der Sicherheitsfunktionen SBT und SLT berücksichtigt werden.**

### **Gefahr!**

**Die Genauigkeit des sicheren Stroms gilt nur bis zum Dauerstrom der verwendeten Leistungsklasse. Eine Verwendung einer Sicherheitsfunktion die einen Strom oberhalb des Dauerstroms der verwendeten Leistungsklasse überwachen bzw. detektieren sollte ist nicht zulässig.**

Für ACOPOSmulti SafeMOTION SinCos gilt folgende Tabelle für die Genauigkeit des sicheren Stroms:

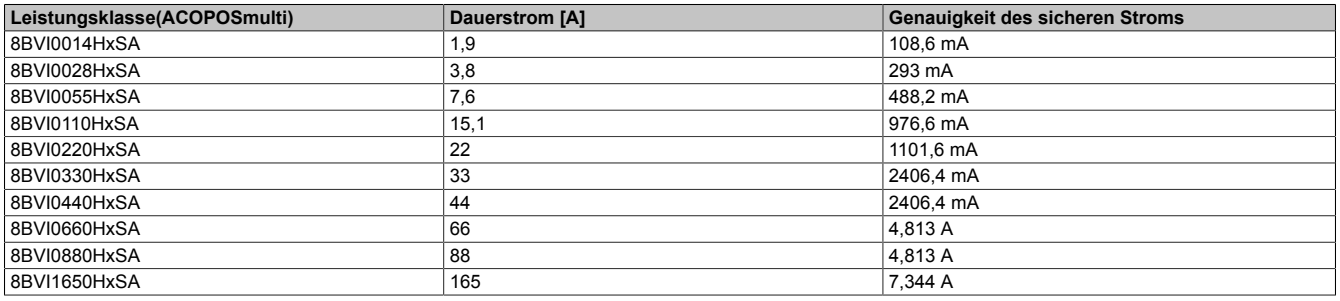

### **Information:**

**Die Genauigkeit des sicheren Stroms für ACOPOS P3 SafeMOTION Servostärker ist im jeweiligen Datenblatt angegeben.**

## <span id="page-325-0"></span>**6.3 Sicherheitstechnische Kennwerte der integrierten Sicherheitsfunktionen**

Die sicherheitstechnischen Kennwerte wurden für die einzelnen Sicherheitsfunktionen gerechnet und in folgende Blöcke gruppiert:

- Safe Torque Off (STO), Safe Stop 1 (SS1) zeitüberwacht → Beide Kanäle der sicheren Impulssperre sowie deren Ansteuerung gehen in die Bewertung ein
- Safe Torque Off (STO1) einkanalig → Nur ein Kanal der sicheren Impulssperre sowie dessen Ansteuerung geht in die Bewertung ein
- Safe Brake Control (SBC)

 $\rightarrow$  Der sichere Motorhaltebremsenausgang sowie dessen Ansteuerung geht in die Bewertung ein, die Bremse selbst muss noch explizit in die Sicherheitskette eingerechnet werden!

• Safe Operating Stop (SOS), Safe Stop 1 (SS1) geschwindigkeitsüberwacht, Safe Stop 2 (SS2), Safely Limited Speed (SLS), Safe Direction (SDI), Safely Limited Increments (SLI), Safely Limited Acceleration (SLA), Safe Maximum Speed (SMS), Safely Limited Position (SLP), Safe Maximum Position (SMP), Sicheres Referenzieren, Remanente sichere Position (RSP)

→ Beide Kanäle der sicheren Impulssperre sowie deren Ansteuerung gehen in die Bewertung ein. Des Weiteren werden die sichere Auswertung des Gebers und die sichere Positionserfassung mitberücksichtigt.

Die sicherheitstechnischen Kennwerte des Gebers selbst müssen zusätzlich in Betracht gezogen werden!

• Safe Brake Test (SBT)

 $\rightarrow$  In die Bewertung gehen die sichere Auswertung des Gebers, die sichere Positionserfassung, die sichere Strommessung und der sichere Motorhaltebremsenausgang sowie dessen Ansteuerung mit ein. Die sicherheitstechnischen Kennwerte des Gebers selbst müssen zusätzlich in Betracht gezogen werden! Die Bremse selbst muss explizit in die Sicherheitskette eingerechnet werden.

• Safely Limited Torque (SLT) und Safely Limited Speed (SLS mit SSO) → Beide Kanäle der sicheren Impulssperre sowie deren Ansteuerung gehen in die Bewertung ein. Des Weiteren wird die sichere Stromessung mitberücksichtigt.

# **Gefahr!**

**Zur Ermittlung des Gesamt-PFH Werts der Sicherheitsfunktionen, welche eine sichere Geberauswertung voraussetzen, muss der PFH-Wert des verwendeten Gebers berücksichtigt werden.**

**Eine detaillierte Beschreibung hierzu siehe [6.2.3.1 "Beurteilung der Sicherheitsintegrität des Gesamt](#page-307-0)[systems" auf Seite 308](#page-307-0)!**

**PFHGESAMT = PFHSOS,SS1,SS2,SLS,SMS,SDI,SLI,SLA, SLP,SMP + PFHGeber**

## **Gefahr!**

**Die technische Dokumentation (Produktkatalog/Anwenderdokumentation) des Messgeräts ist auf jeden Fall zu beachten und deren Einhaltung liegt in Ihrer Verantwortung als Maschinenbauer!**

# **Gefahr!**

**Wird in der technischen Dokumentation (Produktkatalog/Anwenderdokumentation) des Messgeräts explizit ein Nachweis der Bitfehlerrate gefordert, so muss dieser Nachweis grundsätzlich durch den Anwender in der Applikation erbracht werden. Der Nachweis kann entfallen, wenn B&R EnDat 2.2 Geberkabel und bestimmte B&R Motoren eingesetzt werden.**

### **6.3.1 Sicherheitstechnische Kennwerte der integrierten Sicherheitsfunktionen ACOPOSmulti SafeMOTION EnDat 2.2**

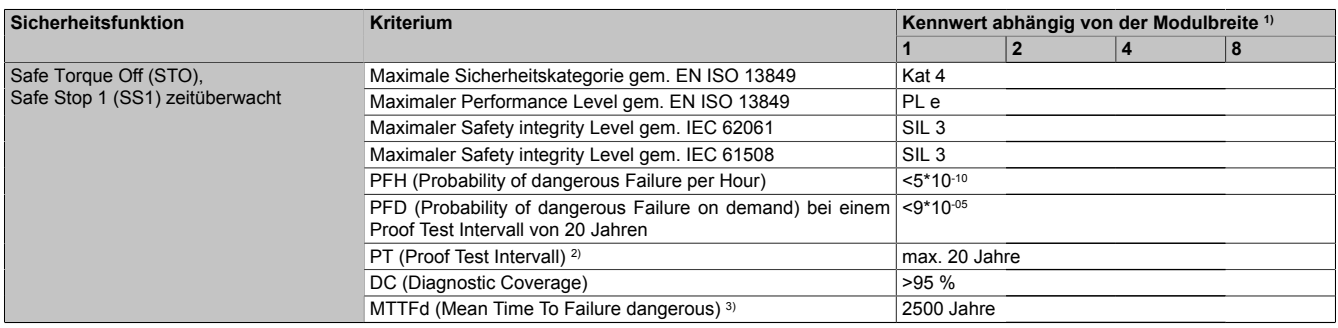

Tabelle 184: Sicherheitstechnische Kennwerte: Safe Torque Off (STO), Safe Stop 1 (SS1) zeitüberwacht

1) ACOPOSmulti Wechselrichtermodule weisen je nach Leistungsklasse unterschiedliche Modulbreiten auf. Je nach Leistungsklasse/Modulbreite werden unterschiedliche Bauteile und/oder Schaltungsteile eingesetzt, dieser Umstand wirkt sich unmittelbar auf die Kennwerte der sicheren Impulssperre aus. Die Modulbreite kann den technischen Daten der ACOPOSmulti Wechselrichtermodule entnommen werden.

2) Entspricht der Gebrauchsdauer des Moduls<br>3) Wert ermittelt gemäß Apfeld, R.; Bömer, T. 3) Wert ermittelt gemäß Apfeld, R.; Bömer, T.; Hauke, M.; Huelke, M.; Schaefer, M.: Praktische Erfahrungen mit der DIN EN ISO 13849-1.openautomation (2009) Nr. 6, S. 34-37,(www.dguv.de/ifa/de/pub/grl/pdf/2009\_249.pdf)

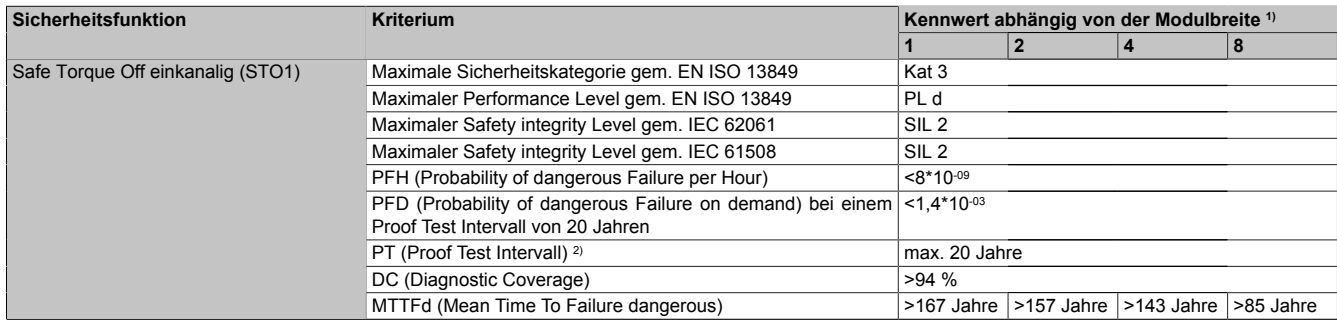

#### Tabelle 185: Sicherheitstechnische Kennwerte: Safe Torque Off einkanalig (STO1)

- 1) ACOPOSmulti Wechselrichtermodule weisen je nach Leistungsklasse unterschiedliche Modulbreiten auf. Je nach Leistungsklasse/Modulbreite werden unterschiedliche Bauteile und/oder Schaltungsteile eingesetzt, dieser Umstand wirkt sich unmittelbar auf die Kennwerte der sicheren Impulssperre aus. Die Modulbreite kann den technischen Daten der ACOPOSmulti Wechselrichtermodule entnommen werden.
- 2) Entspricht der Gebrauchsdauer des Moduls

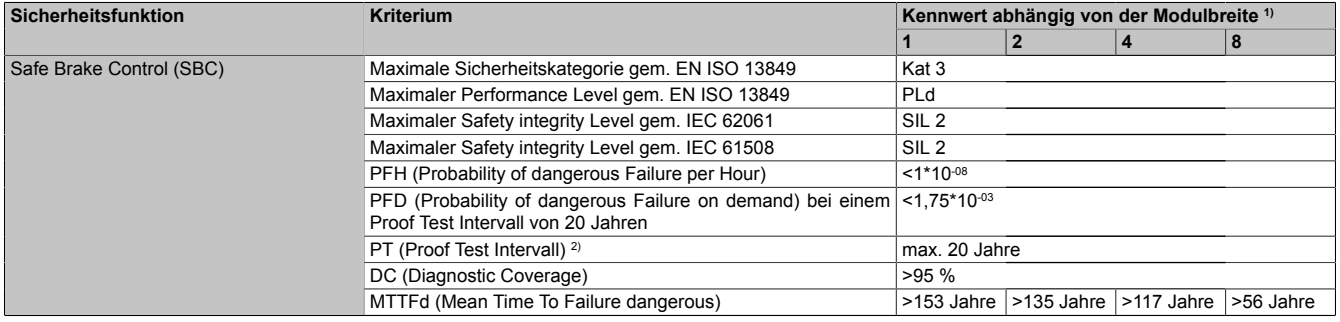

Tabelle 186: Sicherheitstechnische Kennwerte: Safe Brake Control (SBC)

1) ACOPOSmulti Wechselrichtermodule weisen je nach Leistungsklasse unterschiedliche Modulbreiten auf. Je nach Leistungsklasse/Modulbreite werden unterschiedliche Bauteile und/oder Schaltungsteile eingesetzt, dieser Umstand wirkt sich unmittelbar auf die Kennwerte der sicheren Impulssperre aus. Die Modulbreite kann den technischen Daten der ACOPOSmulti Wechselrichtermodule entnommen werden.

#### **Sicherheitstechnik**

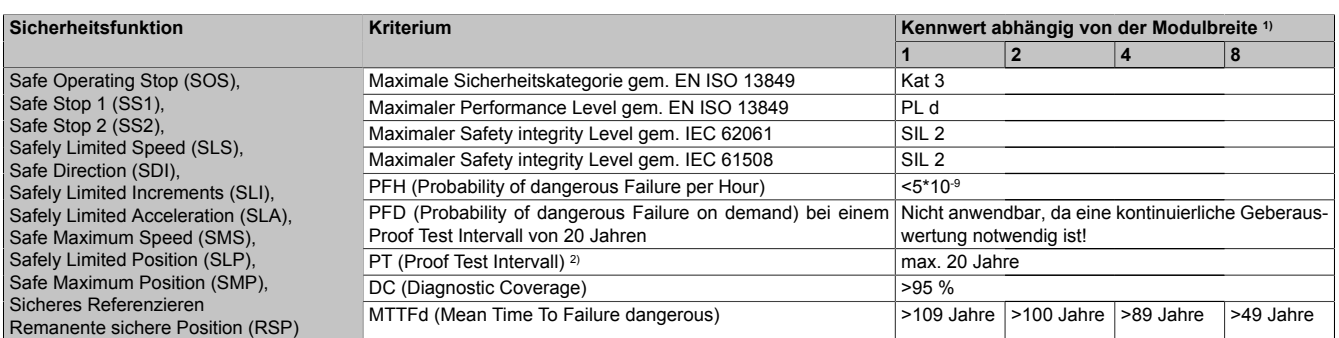

Tabelle 187: Sicherheitstechnische Kennwerte: Safe Operating Stop (SOS), Safe Stop 1 (SS1), Safe Stop 2 (SS2),Safely Limited Speed (SLS),Safe Direction (SDI), Safely Limited Increments (SLI), Safely Limited Acceleration (SLA), Safe Maximum Speed (SMS), Safely Limited Position (SLP), Safe Maximum Position (SMP), Sicheres Referenzieren

1) ACOPOSmulti Wechselrichtermodule weisen je nach Leistungsklasse unterschiedliche Modulbreiten auf. Je nach Leistungsklasse/Modulbreite werden unterschiedliche Bauteile und/oder Schaltungsteile eingesetzt, dieser Umstand wirkt sich unmittelbar auf die Kennwerte der sicheren Impulssperre aus. Die Modulbreite kann den technischen Daten der ACOPOSmulti Wechselrichtermodule entnommen werden.

### **6.3.2 Sicherheitstechnische Kennwerte der integrierten Sicherheitsfunktionen ACOPOSmulti SafeMOTION SinCos**

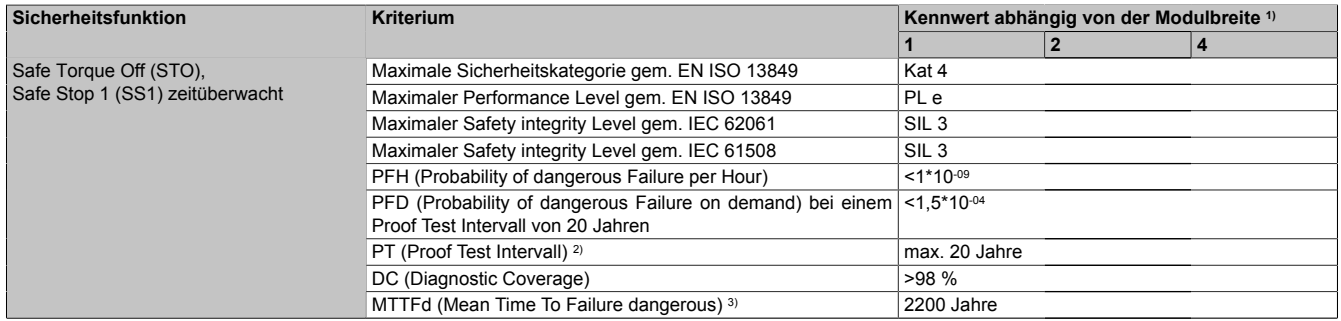

Tabelle 188: Sicherheitstechnische Kennwerte: Safe Torque Off (STO), Safe Stop 1 (SS1) zeitüberwacht

1) ACOPOSmulti Wechselrichtermodule weisen je nach Leistungsklasse unterschiedliche Modulbreiten auf. Je nach Leistungsklasse/Modulbreite werden unterschiedliche Bauteile und/oder Schaltungsteile eingesetzt, dieser Umstand wirkt sich unmittelbar auf die Kennwerte der sicheren Impulssperre aus. Die Modulbreite kann den technischen Daten der ACOPOSmulti Wechselrichtermodule entnommen werden.

2) Entspricht der Gebrauchsdauer des Moduls

3) Wert ermittelt gemäß Apfeld, R.; Bömer, T.; Hauke, M.; Huelke, M.; Schaefer, M.: Praktische Erfahrungen mit der DIN EN ISO 13849-1.openautomation (2009) Nr. 6, S. 34-37,(www.dguv.de/ifa/de/pub/grl/pdf/2009\_249.pdf)

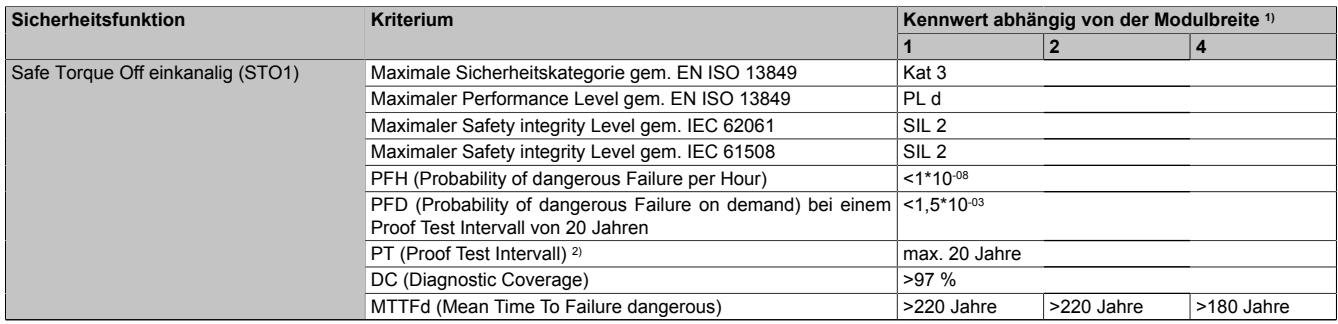

#### Tabelle 189: Sicherheitstechnische Kennwerte: Safe Torque Off einkanalig (STO1)

1) ACOPOSmulti Wechselrichtermodule weisen je nach Leistungsklasse unterschiedliche Modulbreiten auf. Je nach Leistungsklasse/Modulbreite werden unterschiedliche Bauteile und/oder Schaltungsteile eingesetzt, dieser Umstand wirkt sich unmittelbar auf die Kennwerte der sicheren Impulssperre aus. Die Modulbreite kann den technischen Daten der ACOPOSmulti Wechselrichtermodule entnommen werden.

2) Entspricht der Gebrauchsdauer des Moduls

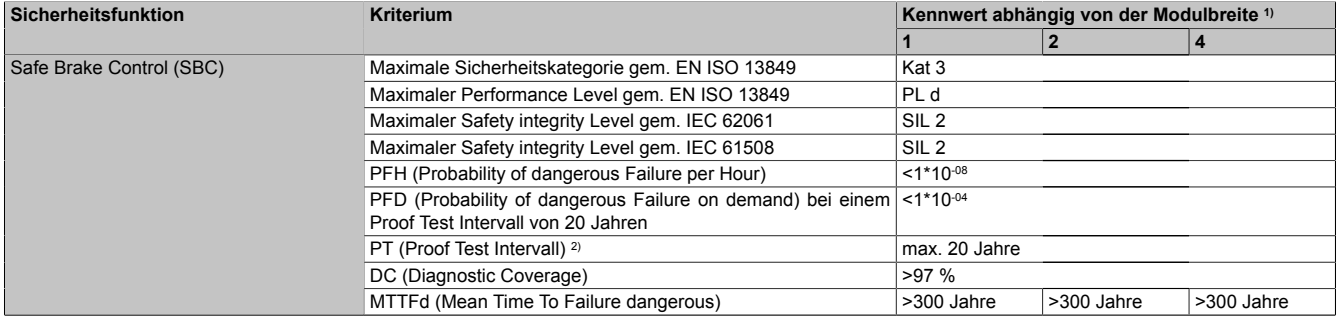

Tabelle 190: Sicherheitstechnische Kennwerte: Safe Brake Control (SBC)

1) ACOPOSmulti Wechselrichtermodule weisen je nach Leistungsklasse unterschiedliche Modulbreiten auf. Je nach Leistungsklasse/Modulbreite werden unterschiedliche Bauteile und/oder Schaltungsteile eingesetzt, dieser Umstand wirkt sich unmittelbar auf die Kennwerte der sicheren Impulssperre aus. Die Modulbreite kann den technischen Daten der ACOPOSmulti Wechselrichtermodule entnommen werden.

#### **Sicherheitstechnik**

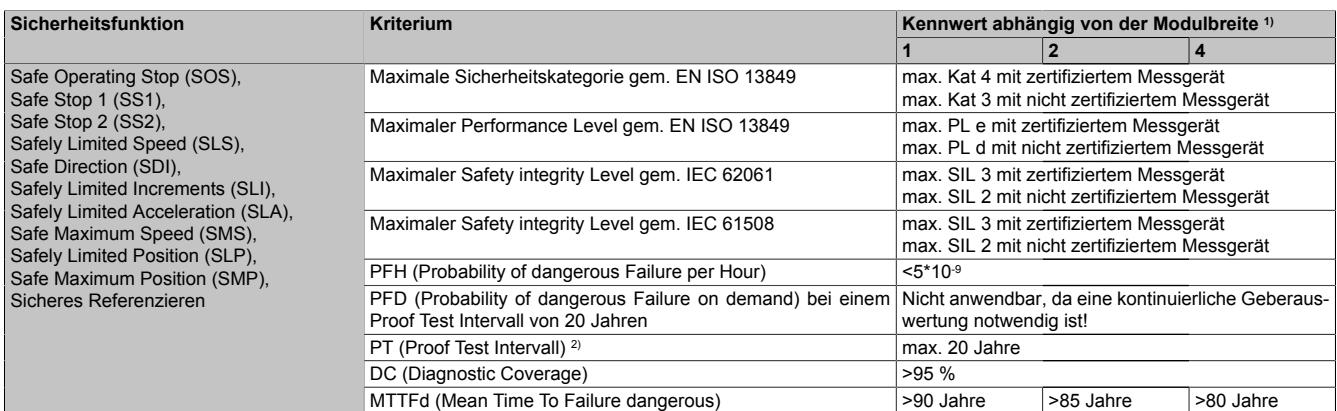

Tabelle 191: Sicherheitstechnische Kennwerte: Safe Operating Stop (SOS), Safe Stop 1 (SS1), Safe Stop 2 (SS2),Safely Limited Speed (SLS),Safe Direction (SDI), Safely Limited Increments (SLI), Safely Limited Acceleration (SLA),Safe Maximum Speed (SMS), Safely Limited Position (SLP), Safe Maximum Position (SMP), Sicheres Referenzieren

1) ACOPOSmulti Wechselrichtermodule weisen je nach Leistungsklasse unterschiedliche Modulbreiten auf. Je nach Leistungsklasse/Modulbreite werden unterschiedliche Bauteile und/oder Schaltungsteile eingesetzt, dieser Umstand wirkt sich unmittelbar auf die Kennwerte der sicheren Impulssperre aus. Die Modulbreite kann den technischen Daten der ACOPOSmulti Wechselrichtermodule entnommen werden.

2) Entspricht der Gebrauchsdauer des Moduls

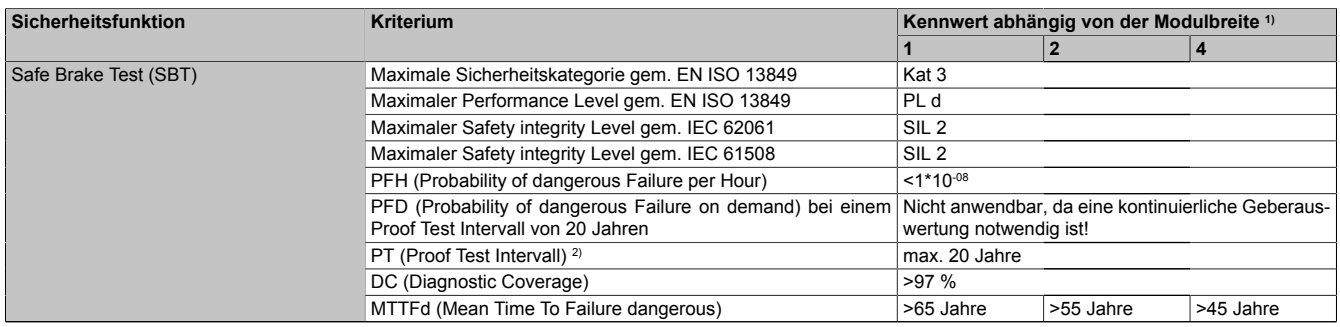

Tabelle 192: Sicherheitstechnische Kennwerte: Safe Brake Test (SBT)

1) ACOPOSmulti Wechselrichtermodule weisen je nach Leistungsklasse unterschiedliche Modulbreiten auf. Je nach Leistungsklasse/Modulbreite werden unterschiedliche Bauteile und/oder Schaltungsteile eingesetzt, dieser Umstand wirkt sich unmittelbar auf die Kennwerte der sicheren Impulssperre aus. Die Modulbreite kann den technischen Daten der ACOPOSmulti Wechselrichtermodule entnommen werden.

### **6.3.3 Sicherheitstechnische Kennwerte der integrierten Sicherheitsfunktionen ACOPOSmotor SafeMOTION**

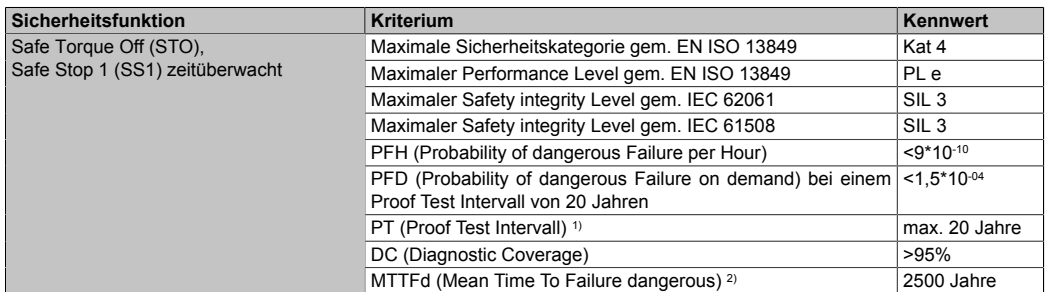

Tabelle 193: Sicherheitstechnische Kennwerte: Safe Torque Off (STO), Safe Stop 1 (SS1) zeitüberwacht

#### 1) Entspricht der Gebrauchsdauer des Moduls

2) Wert ermittelt gemäß Apfeld, R.; Bömer, T.; Hauke, M.; Huelke, M.; Schaefer, M.: Praktische Erfahrungen mit der DIN EN ISO 13849-1.openautomation (2009) Nr. 6, S. 34-37,(www.dguv.de/ifa/de/pub/grl/pdf/2009\_249.pdf)

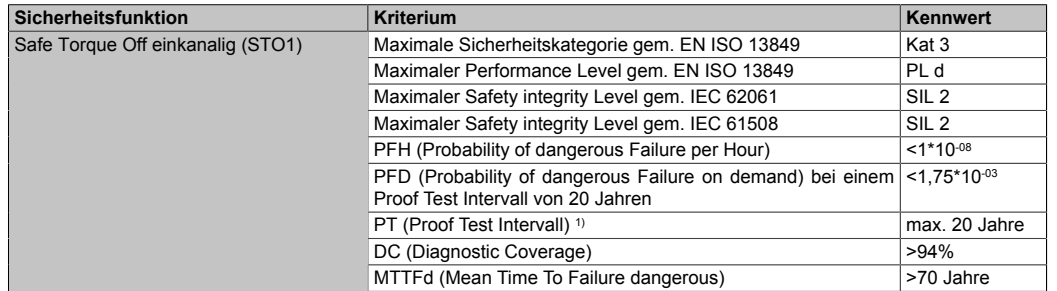

#### Tabelle 194: Sicherheitstechnische Kennwerte: Safe Torque Off einkanalig (STO1)

#### 1) Entspricht der Gebrauchsdauer des Moduls

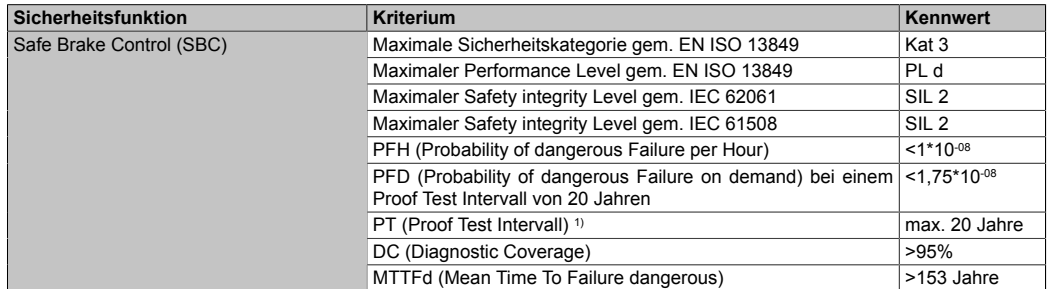

#### Tabelle 195: Sicherheitstechnische Kennwerte: Safe Brake Control (SBC)

#### 1) Entspricht der Gebrauchsdauer des Moduls

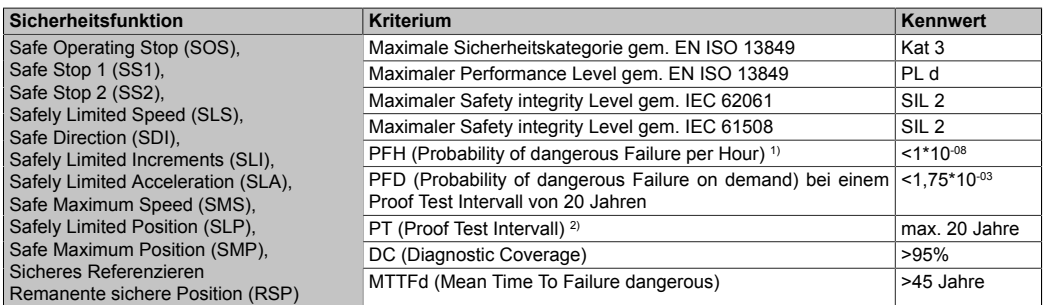

Tabelle 196: Sicherheitstechnische Kennwerte: Safe Operating Stop (SOS), Safe Stop 1 (SS1), Safe Stop 2 (SS2),Safely Limited Speed (SLS),Safe Direction (SDI), Safely Limited Increments (SLI), Safely Limited Acceleration (SLA), Safe Maximum Speed (SMS), Safely Limited Position (SLP), Safe Maximum Position (SMP), Sicheres Referenzieren

1) Geber wird hier nicht berücksichtigt! Zur Ermittlung des Gesamt-PFH Werts der Sicherheitsfunktionen, welche eine sichere Geberauswertungvoraussetzen, muss der PFH-Wert des verwendeten Gebers berücksichtigt werden. Siehe [6.3 "Sicherheitstechnische Kennwerte der integrierten Sicherheitsfunktionen "](#page-325-0) [auf Seite 326](#page-325-0).

### **6.3.4 Sicherheitstechnische Kennwerte der integrierten Sicherheitsfunktionen ACOPOS P3 SafeMOTION**

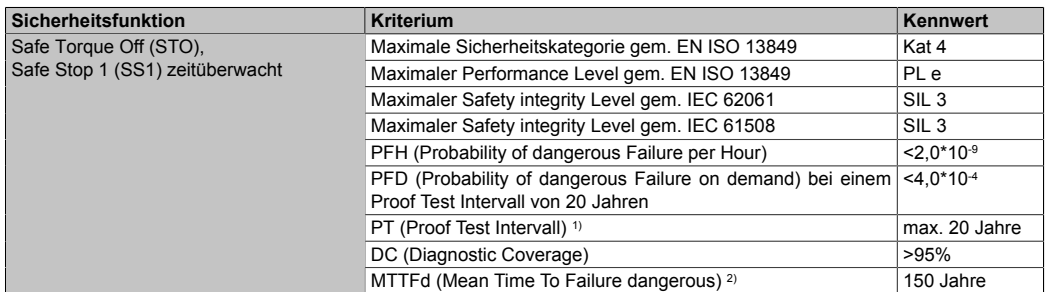

Tabelle 197: Sicherheitstechnische Kennwerte: Safe Torque Off (STO), Safe Stop 1 (SS1) zeitüberwacht

#### 1) Entspricht der Gebrauchsdauer des Moduls

2) Wert ermittelt gemäß Apfeld, R.; Bömer, T.; Hauke, M.; Huelke, M.; Schaefer, M.: Praktische Erfahrungen mit der DIN EN ISO 13849-1.openautomation (2009) Nr. 6, S. 34-37,(www.dguv.de/ifa/de/pub/grl/pdf/2009\_249.pdf)

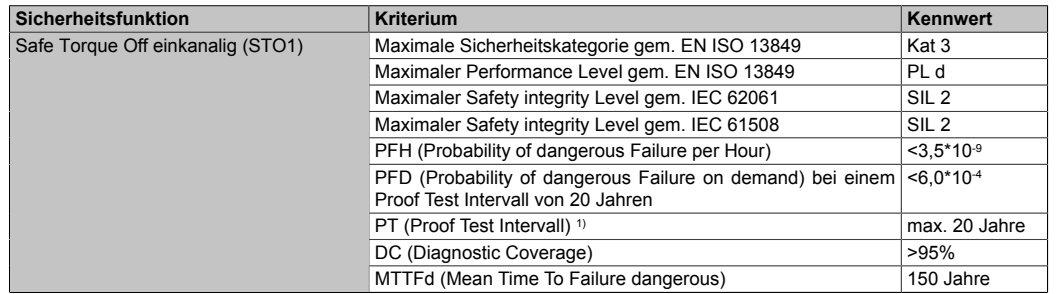

#### Tabelle 198: Sicherheitstechnische Kennwerte: Safe Torque Off einkanalig (STO1)

#### 1) Entspricht der Gebrauchsdauer des Moduls

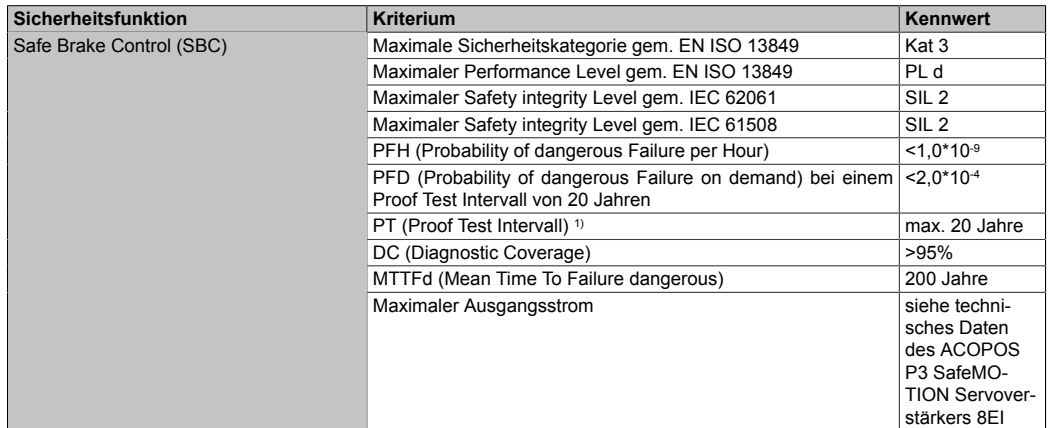

Tabelle 199: Sicherheitstechnische Kennwerte: Safe Brake Control (SBC)

#### **Sicherheitstechnik**

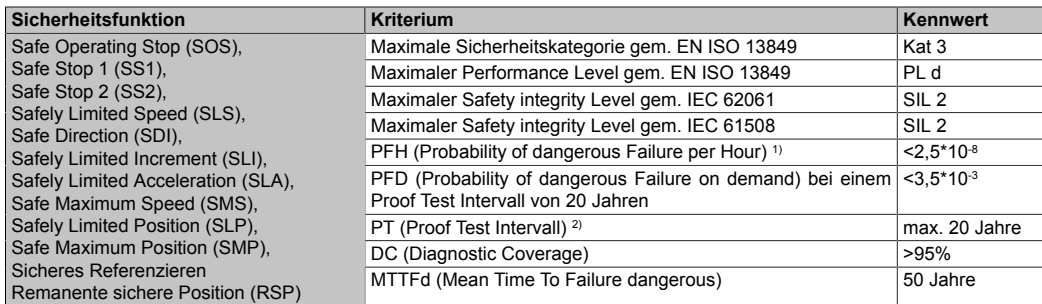

Tabelle 200: Sicherheitstechnische Kennwerte: Safe Operating Stop (SOS), Safe Stop 1 (SS1), Safe Stop 2 (SS2),Safely Limited Speed (SLS),Safe Direction (SDI), Safely Limited Increments (SLI), Safely Limited Acceleration (SLA), Safe Maximum Speed (SMS), Safely Limited Position (SLP), Safe Maximum Position (SMP), Sicheres Referenzieren

1) Geber wird hier nicht berücksichtigt! Zur Ermittlung des Gesamt-PFH Werts der Sicherheitsfunktionen, welche eine sichere Geberauswertungvoraussetzen, muss der PFH-Wert des verwendeten Gebers berücksichtigt werden. Siehe [6.3 "Sicherheitstechnische Kennwerte der integrierten Sicherheitsfunktionen "](#page-325-0) [auf Seite 326](#page-325-0).

2) Entspricht der Gebrauchsdauer des Moduls

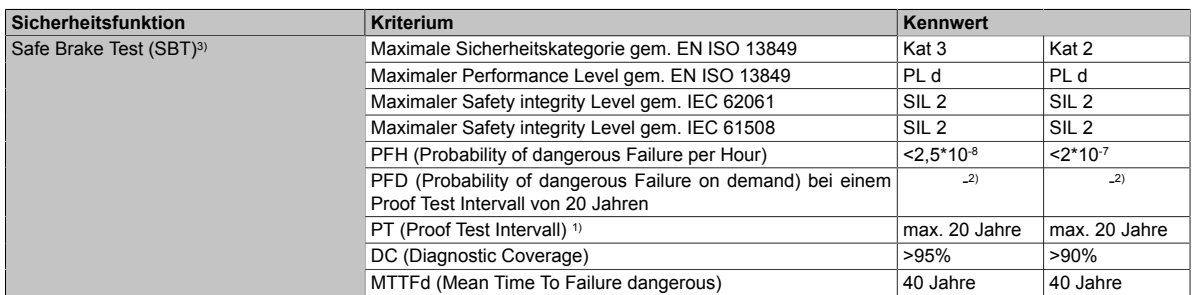

#### Tabelle 201: Sicherheitstechnische Kennwerte: Safe Brake Test (SBT)

1) Entspricht der Gebrauchsdauer des Moduls

2) Nicht anwendbar, da eine kontinuierliche Stromauswertung notwendig ist!

3) Diese Sicherheitsfunktion ist für ACOPOS P3 sowohl nach Kategorie 3 als auch nach Kategorie 2 gemäß EN ISO 13849 zertifiziert. Je nach gewünschter Kategorie müssen die entsprechende Genauigkeit des sicheren Stroms und die entsprechenden sicherheitstechnischen Kennwerte verwendet werden.

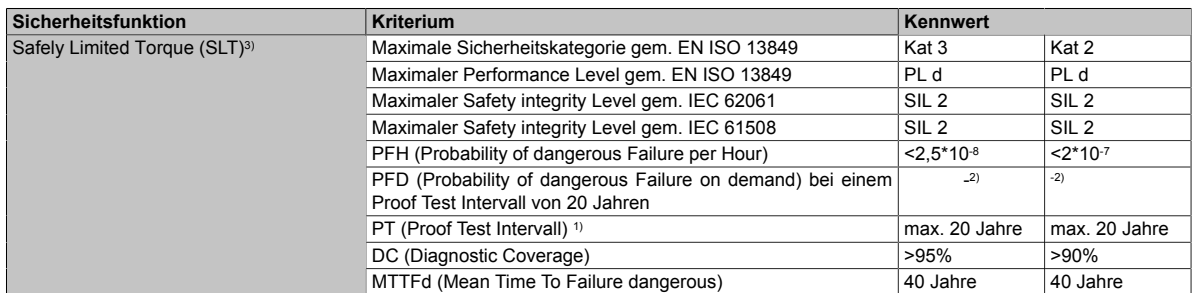

Tabelle 202: Sicherheitstechnische Kennwerte: Safely Limited Torque (SLT)

1) Entspricht der Gebrauchsdauer des Moduls

2) Nicht anwendbar, da eine kontinuierliche Stromauswertung notwendig ist!<br>3) Diese Sicherheitsfunktion ist für ACOPOS P3 sowohl nach Kategorie 3 al

3) Diese Sicherheitsfunktion ist für ACOPOS P3 sowohl nach Kategorie 3 als auch nach Kategorie 2 gemäß EN ISO 13849 zertifiziert. Je nach gewünschter Kategorie müssen die entsprechende Genauigkeit des sicheren Stroms und die entsprechenden sicherheitstechnischen Kennwerte verwendet werden.

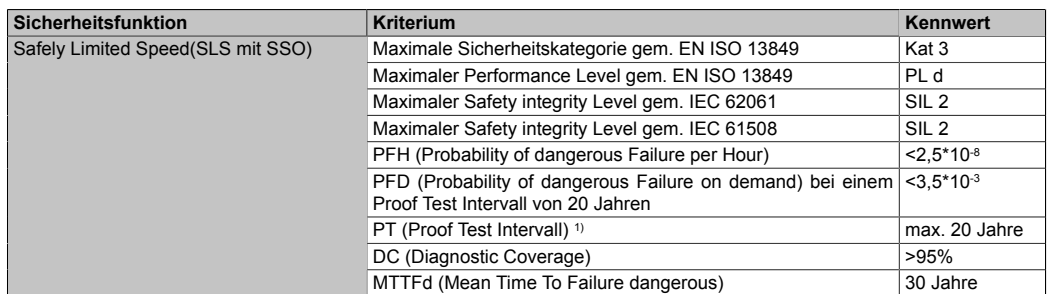

Tabelle 203: Sicherheitstechnische Kennwerte: Safely Limited Speed(SLS mit SSO)

# **6.4 Integrierte Sicherheitsfunktionen**

# **Information:**

**Wird eine Sicherheitsfunktion in der Applikation nicht verwendet, so muss der entsprechende Eingang frei bleiben.**

Folgende Sicherheitsfunktionen werden vom SafeMOTION-Modul unterstützt:

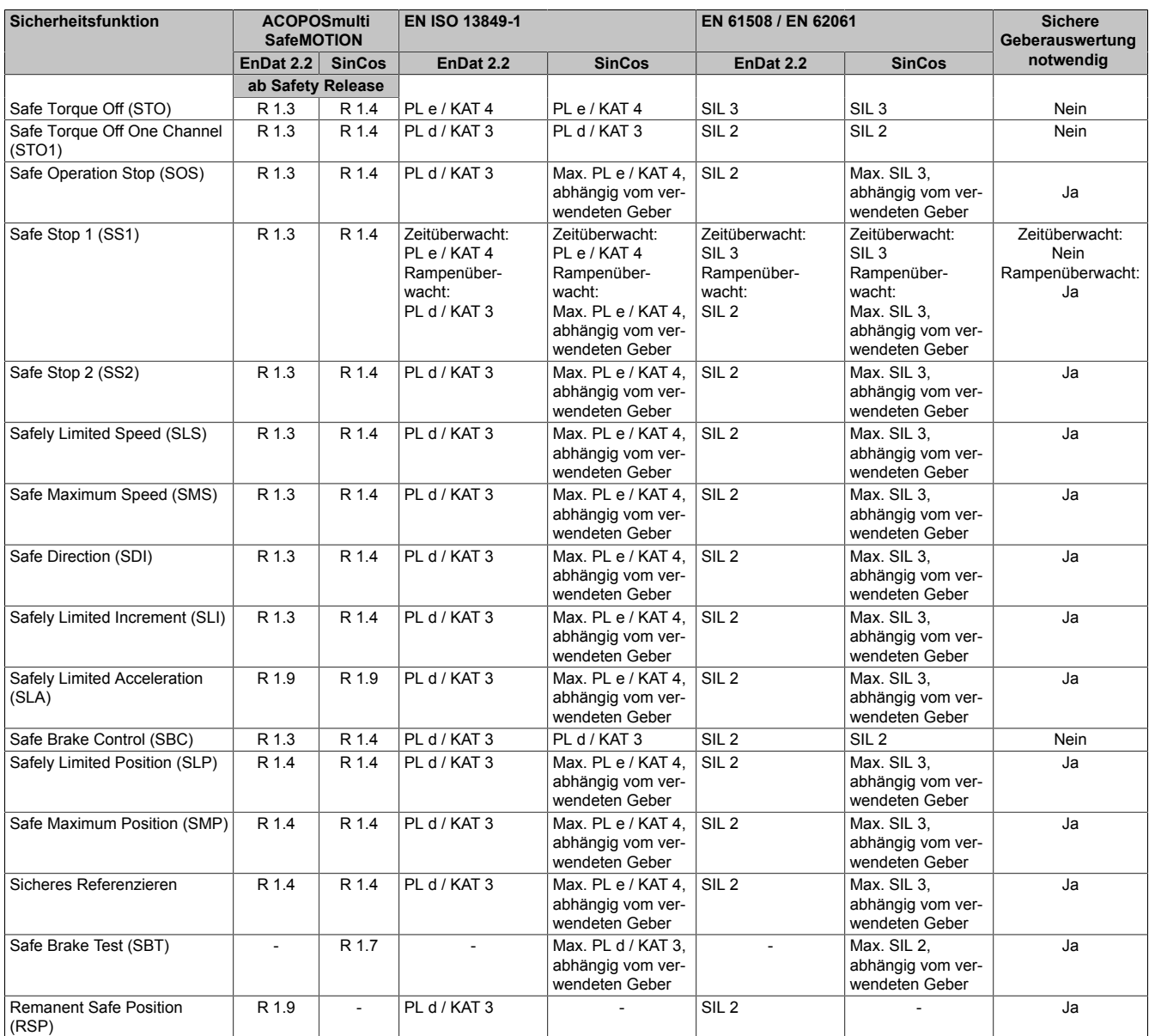

Tabelle 204: ACOPOSmulti SafeMOTION: Sicherheitsfunktionen und zugehörige Sicherheitslevels

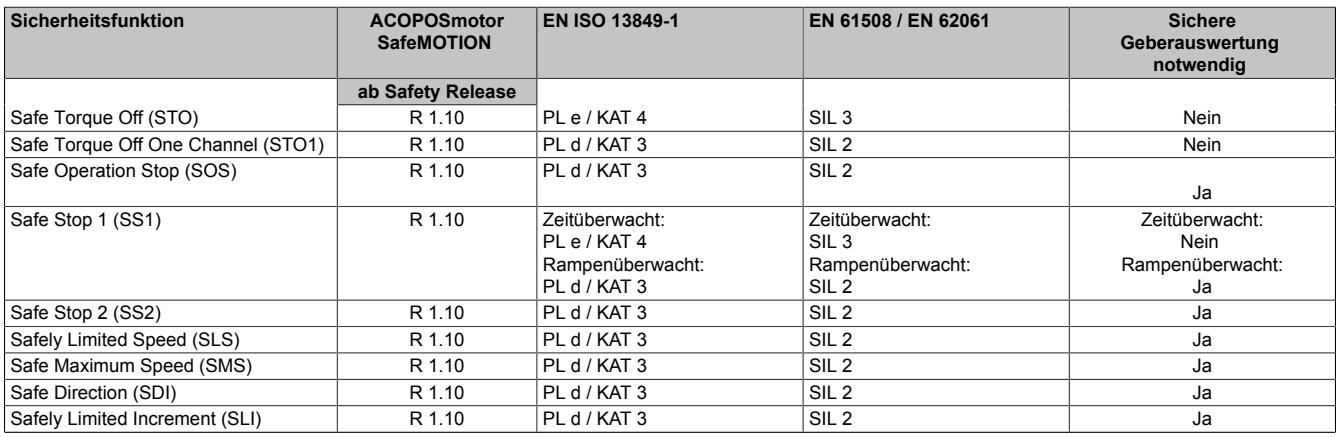

Tabelle 205: ACOPOSmotor SafeMOTION: Sicherheitsfunktionen und zugehörige Sicherheitslevels

#### **Sicherheitstechnik**

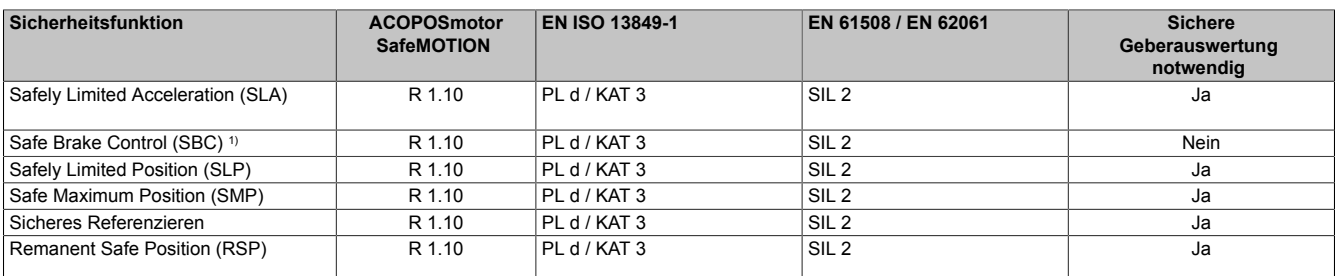

Tabelle 205: ACOPOSmotor SafeMOTION: Sicherheitsfunktionen und zugehörige Sicherheitslevels

1) Die Sicherheitsfunktion SBC gilt nicht für die im ACOPOSmotor SafeMOTION integrierte Motorhaltebremse, diese ist nicht sicherheitsgerichtet.

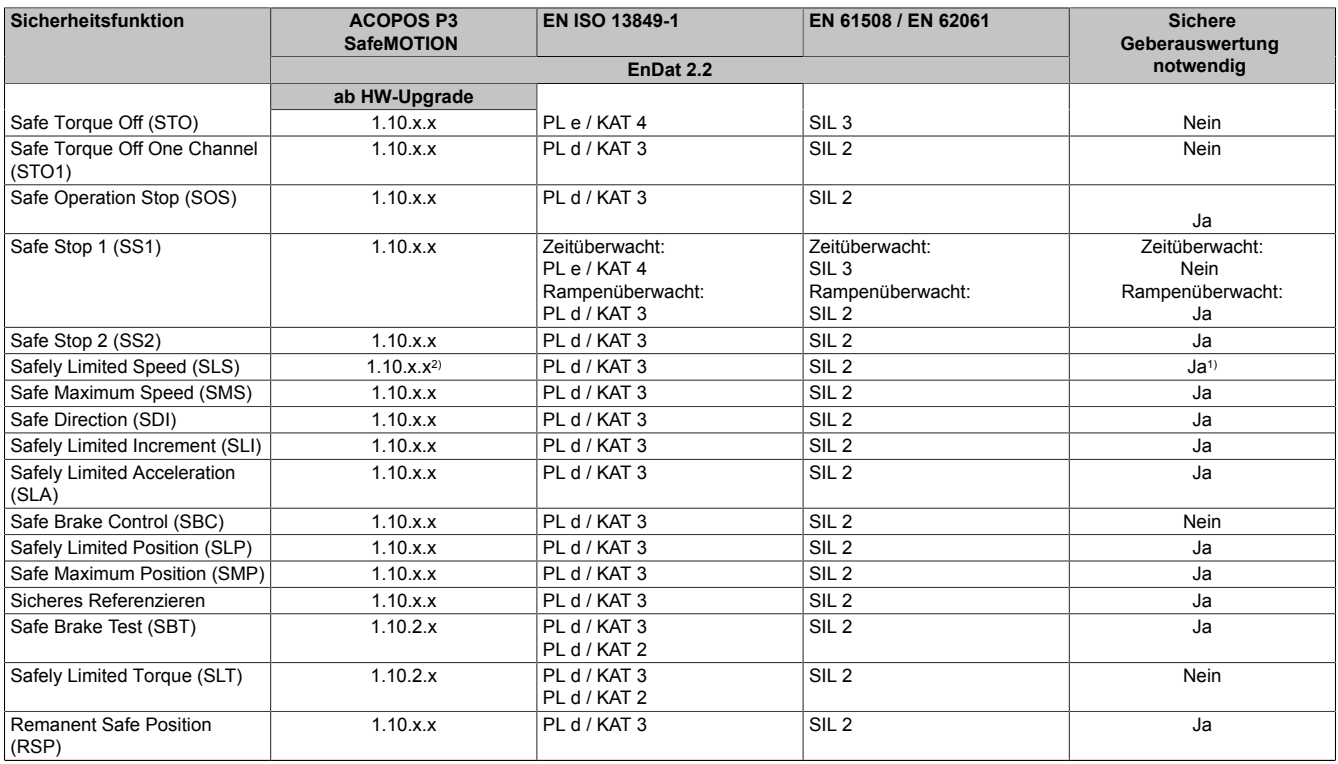

Tabelle 206: ACOPOS P3 SafeMOTION: Sicherheitsfunktionen und zugehörige Sicherheitslevels

1) In Verbindung mit SSO ist die sichere Geberauswertung nicht notwendig.

2) In Verbindung mit SSO ab HW-Upgrade 1.10.2.x unterstützt.

#### **Hinweise zur Verwendung der integrierten Sicherheitsfunktionen**

#### **ACOPOSmulti SafeMOTION und ACOPOSmotor SafeMOTION**

**Es müssen zumindest die Eingänge "Activate" und "S\_AxisID" verbunden werden. Andernfalls wird das SafeMOTION-Modul nicht von der SafeLOGIC bedient. Dies führt in weiterer Folge dazu, dass die Impulssperre und der Motorhaltebremsenausgang permanent auf 0 V geschalten sind und somit der Regler nicht eingeschaltet werden kann.**

#### **ACOPOS P3 SafeMOTION**

**Es müssen für jede verwendete Achse zumindest die Eingänge "Activate", "S\_AxisID", und "S\_Control\_Activate" am Funktionsbaustein SF\_oS\_MOTION\_Basic\_BR oder SF\_oS\_MOTION\_BR verbunden werden.**

### **Gefahr!**

**Alle verwendeten Sicherheitsfunktionen müssen getestet werden.**

**Eine Funktion gilt als verwendet, wenn der entsprechende Eingang verbunden oder die Sicherheitsfunktion konfiguriert ist!**

Folgende Bibliotheken mit Funktionsbausteinen stehen im SafeDESIGNER zur Erstellung einer sicheren Applikation zur Verfügung:

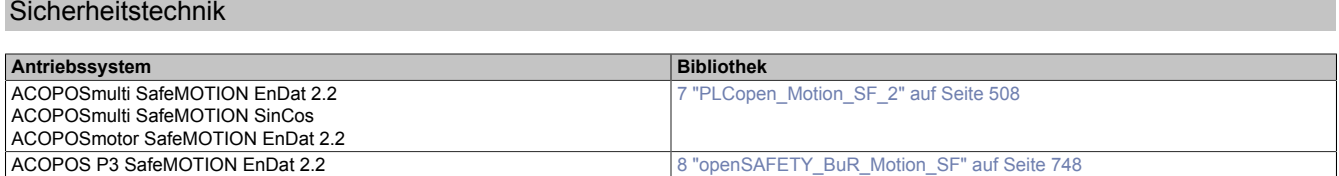

### **6.4.1 Zustand FAIL SAFE**

### **6.4.1.1 Parameter**

Keine

### **6.4.1.2 Verhalten**

Tritt ein Hardwarefehler oder ein Firmwarefehler auf, so wechselt das SafeMOTION-Modul in einen nicht quittierbaren Fehlerzustand, den Zustand FAIL SAFE. Der Logbuch Eintrag im Automation Studio gibt nähere Informationen zu dem anstehenden Fehler. Dieses Logbuch kann auch in der funktionalen Applikation ausgewertet werden. Bei einer defekten Hardware ist das gesamte ACOPOSmulti SafeMOTION Wechselrichtermodul, der gesamte ACOPOS P3 SafeMOTION Servoverstärker bzw. das gesamte ACOPOSmotor SafeMOTION Modul auszutauschen.

## **Information:**

**Das SafeMOTION-Modul kann nicht getauscht werden! Das SafeMOTION-Modul bildet eine Einheit mit dem ACOPOSmulti SafeMOTION Wechselrichtermodul, ACOPOS P3 SafeMOTION Servoverstärker bzw. mit der Wechselrichtereinheit im ACOPOSmotor SafeMOTION Modul. Im Fehlerfall muss das gesamte Modul getauscht werden.**

Der Fehler kann aber auch z. B. durch eine Fehlparametrierung ausgelöst worden sein. In diesem Fall ist die sichere Parametrierung zu überprüfen und neu auf die SafeLOGIC zu laden. Danach muss ein Power Off / Power On Zyklus durchgeführt werden, um das Modul wieder in den Zustand OPERATIONAL zu bringen.

# **Gefahr!**

Im Zustand FAIL SAFE ist immer die sichere Impulssperre aktiv, d. h. der Antrieb wird nicht mit Energie **versorgt, sodass der Motor moment- und kraftfrei ist. Der Motorhaltebremsenausgang ist in diesem Zustand immer auf 0 V geschalten!**

# **Gefahr!**

**Statisch leuchtende LEDs"SE"signalisieren einen nicht quittierbaren Zustand FAIL SAFE. Die Ursache kann ein defektes Modul oder eine Fehlparametrierung sein.**

**Kontrollieren Sie die Logbucheinträge! Wenn Siesomiteine Fehlparametrierung ausschließen können, dann ist das Modul defekt und muss sofort ausgetauscht werden.**

**Sorgen Sie eigenverantwortlich dafür, dass nach dem Auftreten eines Fehlers alle notwendigen Reparaturmaßnahmen oder Korrekturen in der Parametrierung eingeleitet werden, da nachfolgende Fehler eine Gefährdung auslösen können!**

# **Gefahr!**

**ACOPOSmulti SafeMOTION Wechselrichtermodule**

**Im Zustand FAIL SAFE fällt die Motorhaltebremse ein, sofern diese angeschlossen ist. Wenn der Antrieb vor dem Eintritt in den sicheren Zustand in Bewegung war, kommt es zu einer mechanischen Abnutzung der Motorhaltebremse. Dies muss bei der Auswahl und Dimensionierung der Motorhaltebremse berücksichtigt werden (Notstopptauglichkeit).**

### <span id="page-339-0"></span>**6.4.2 Zustand FUNCTIONAL FAIL SAFE**

### **6.4.2.1 Parameter**

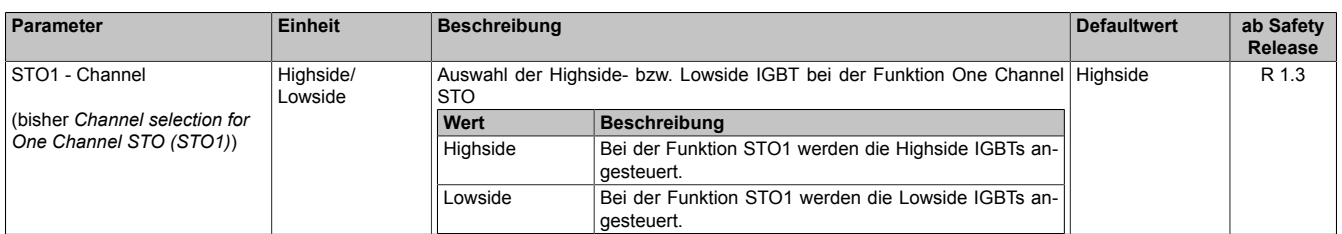

Tabelle 207: SafeMOTION-Parameter Gruppe: Basic functions - STO1

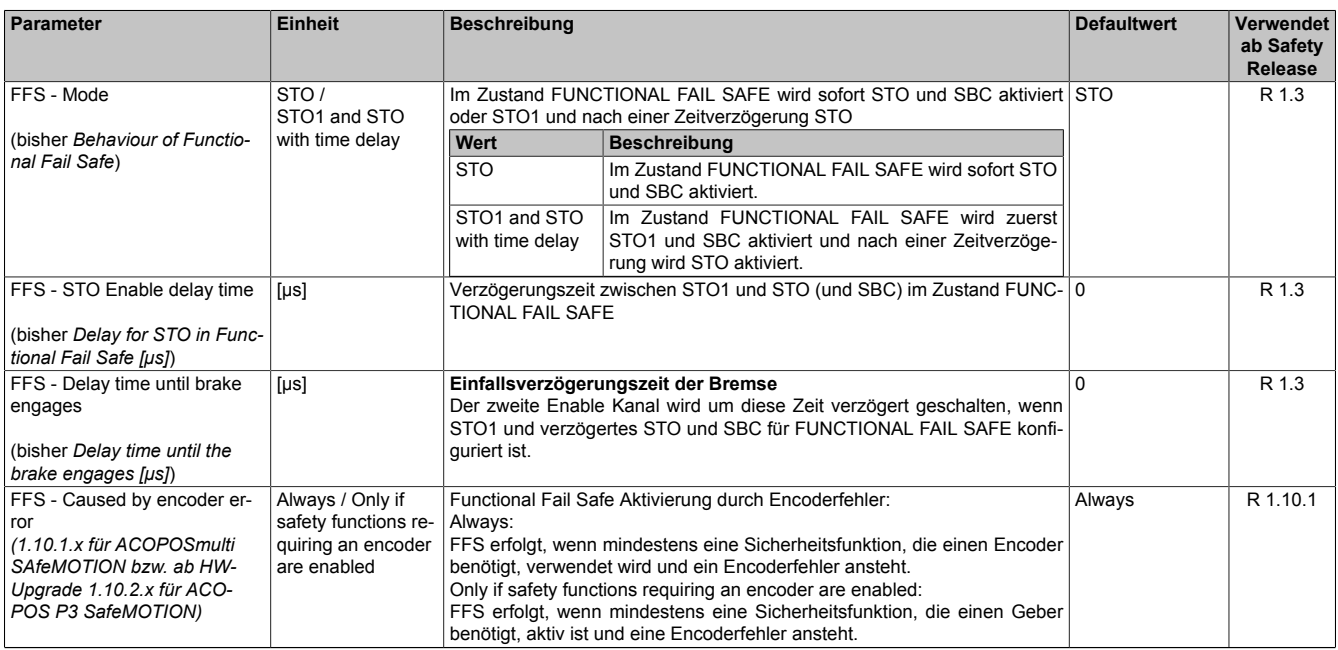

Tabelle 208: SafeMOTION-Parameter Gruppe: General settings - Behaviour of Functional Fail Safe (FFS)

### **6.4.2.2 Verhalten**

Kommt es während des Betriebs zu einer Überschreitung eines überwachten Limits oder tritt ein Geberfehler auf, wechselt das SafeMOTION-Modul - sofern der sichere Geber für die applizierten Sicherheitsfunktionen erforderlich ist - in einen quittierbaren Fehlerzustand, den Zustand FUNCTIONAL FAIL SAFE.

Informationen zu dem aufgetretenen Fehler sind im Logbuch Eintrag im Automation Studio zu finden. Dieses Logbuch kann auch in der funktionalen Applikation ausgewertet werden.

### **Gefahr!**

**Im Zustand FUNCTIONAL FAIL SAFE fällt die Motorhaltebremse ein. Wenn der Antrieb vor dem Eintritt in den sicheren Zustand in Bewegung war, kommt es zu einer mechanischen Abnutzung der Motorhaltebremse. Dies muss bei der Auswahl und Dimensionierung der Motorhaltebremse berücksichtigt werden (Notstopptauglichkeit).**

# **Gefahr!**

**Die im Handbuch beschriebene Fehlerreaktionszeit hat Auswirkungen auf die Restbewegung im Fehlerfall!**

**Dies ist bei der Auslegung der Sicherheitseinrichtung zu berücksichtigen (z. B. Abstände, überwachte Limits, etc.)**

### **"FFS - Mode" = "STO"**

Unmittelbar nach dem Erkennen des Fehlers wird die Impulssperre (Lowside und Highside) angefordert und der sichere Motorhaltebremsenausgang auf 0 V gesetzt.

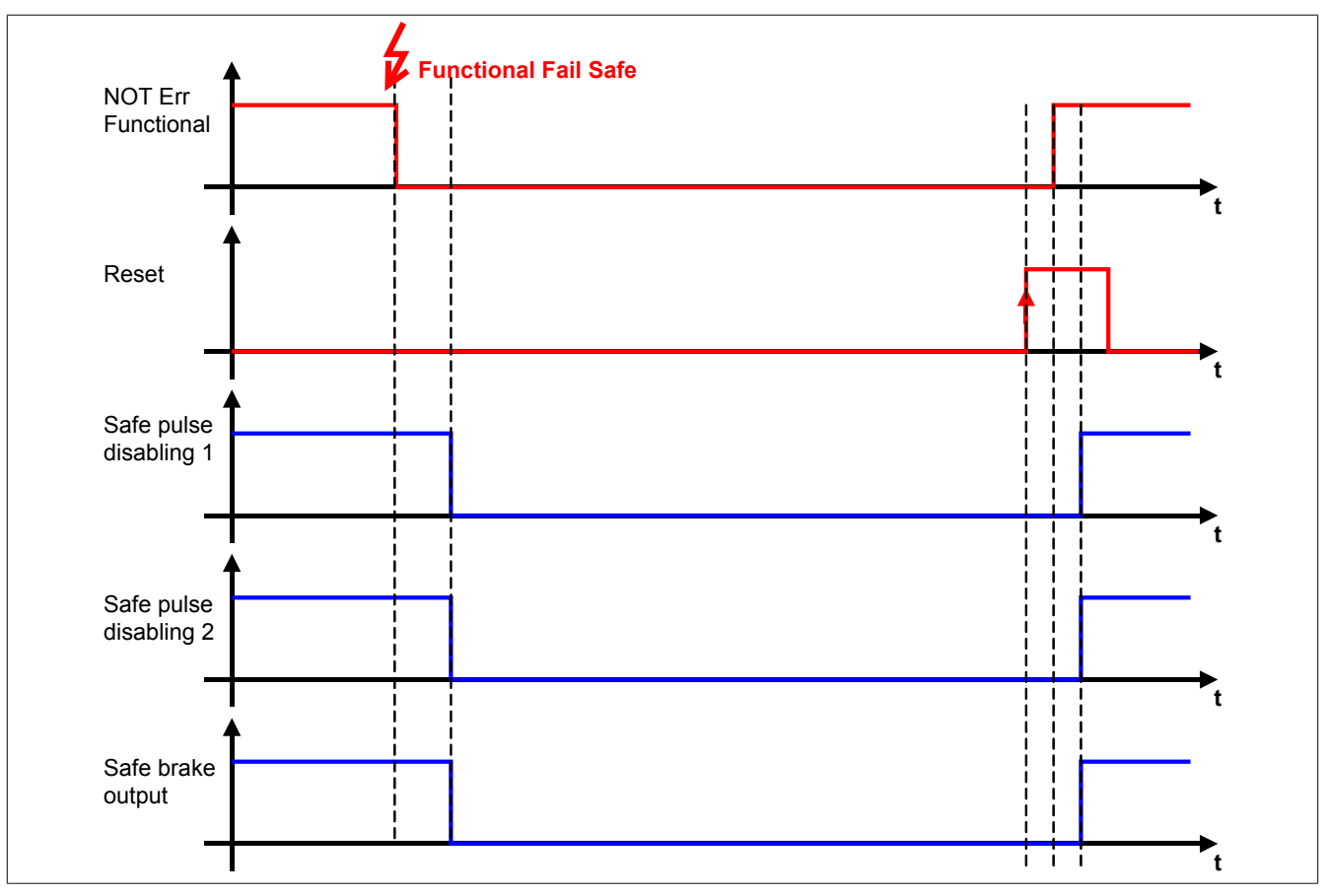

Abbildung 67: FUNCTIONAL FAIL SAFE - Konfiguration STO

### **"FFS - Mode" = "STO1 and STO with time delay"**

Unmittelbar nach dem Erkennen des Fehlers wird entweder Lowside oder Highside der Impulssperre auf 0 V geschalten. Nach Ablauf der konfigurierten Zeit "FFS - STO Enable delay time" ( $t_{FFS-STO}$ ) wird der sichere Motorhaltebremsenausgang auf 0 V gesetzt.

Nach Ablauf der konfigurierten Zeit "FFS - STO Enable delay time until brake engages" (tFFS BRAKE) wird auch der zweite Kanal der Impulssperre auf 0 V geschalten.

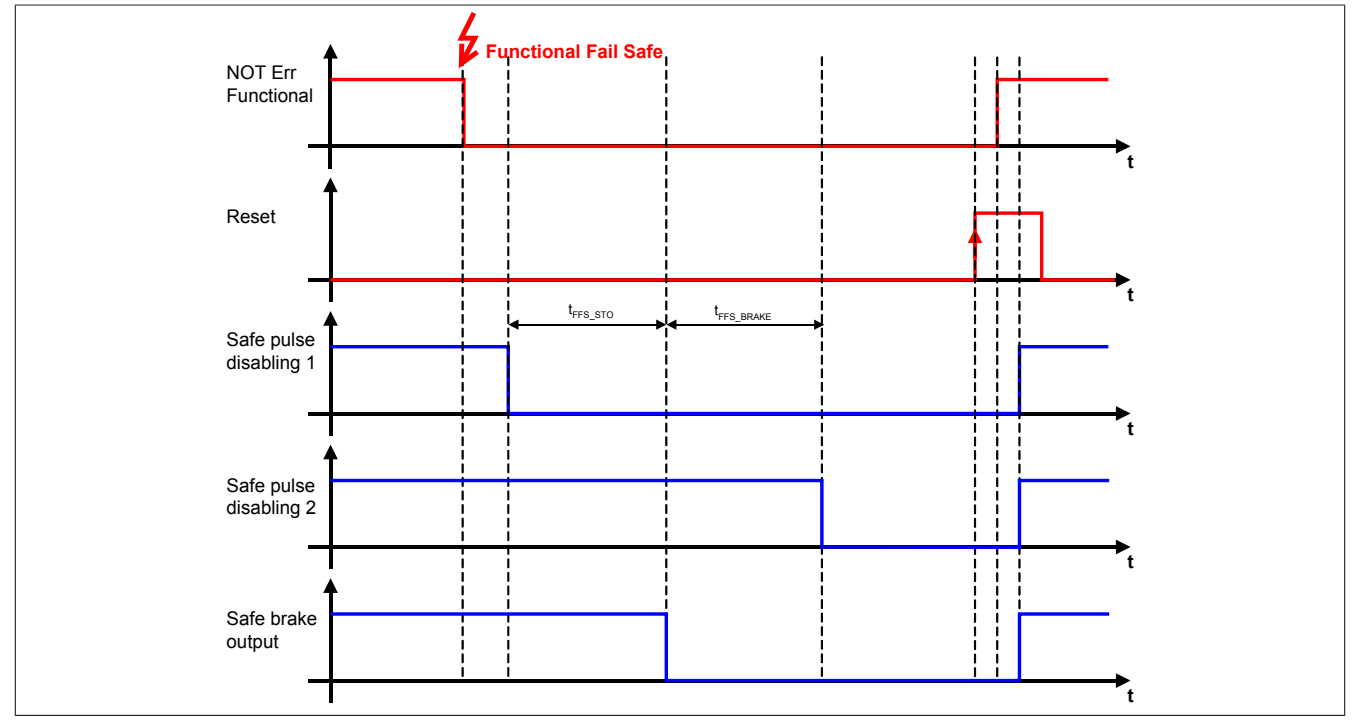

Abbildung 68: FUNCTIONAL FAIL SAFE - Konfiguration STO1 und STO mit Zeitverzögerung

Dies hat zur Folge, dass der Antrieb für die Zeit, in der nur ein Kanal der Impulssperre aktiv ist, mittels der in der Wechselrichtereinheit integrierten Kurzschlussbremsung verzögert werden kann.

Die Zeit t<sub>FFS BRAKE</sub> dient in diesem Fall dazu, die Einfallszeit der Bremse mit einzubeziehen. D. h. der zweite Kanal der Impulssperre wird erst dann auf 0 V geschalten, wenn die Motorhaltebremse auch wirklich eingefallen ist.

# **Gefahr!**

**Die Kurzschlussbremsung in der Wechselrichtereinheit ist sicherheitstechnisch nicht belastbar und somit nur für den Maschinenschutz einsetzbar. Wenn die Energiefreischaltung des Motors zu gefahrbringenden Situationen führen kann (z. B. bei hängenden Lasten), muss zusätzlich eine mechanische Schutzeinrichtung installiert werden.**

### **"FFS - Caused by encoder error"**

Der Parameter ermöglicht die Deaktivierung der Functional Fail Safe Reaktion auf einen Encoderfehler, wenn keine Sicherheitsfunktion aktiv ist, die einen Encoder (sichere Position und/oder sichere Geschwindigkeit) benötigt.

### **6.4.3 Blackout Mode**

### **Information:**

**Die Funktionalität ist erst ab HW Upgrade 1.10.2.x verfügbar!**

### **Information:**

**Die Verwendung des Blackout Mode ist in Verbindung mit DNA nicht zulässig. Es müssen fest eingestellte Adressen verwendet werden.**

### **Information:**

**Werden Sicherheitsfunktionen für den Blackout Mode konfiguriert, so werden diese wie im SafeDESIG-NER parametriert angewendet. Die Gefahrenhinweise der einzelnen Sicherheitsfunktionen gelten auch bei der Verwendung im Blackout Mode.**

## **Gefahr!**

**Durch die Aktivierung des Blackout Mode kann es zu gefährlichen Situationen kommen, da die Impulssperre erst bei Auslösen der Sicherheitsfunktion bzw. nach Ablauf der Verzögerungszeit "BM - Delay time to FFS" und nicht direkt bei Netzwerkausfall aktiviert wird.**

## **Information:**

**Im Falle eines Netzwerkausfalls des Servoverstärkers kann auf eventuelles Fehlverhalten des Antriebs nicht mehr funktional reagiert werden. Die funktionale Default-Fehlerreaktion bei Netzwerkausfall ist ein Bewegungsabbruch. Nur bei Ausfall der Safety Kommunikation ist eine aktive funktionale Reaktion möglich.**

### **Gefahr!**

**Der Parameter "Automatic reset on start" aktiviert/deaktiviert die Wiederanlaufsperre im Startup bzw. nach Netzwerkausfall bei wieder vorhandener Netzwerkverbindung.**

**Wird der Parameter "Automatic reset on start" auf Enabled gestellt, wechselt das Modul automatisch in den Zustand OPERATIONAL, d. h. die Impulssperre und der Motorhaltebremsenausgang werden freigegeben!**

**Das Konfigurieren eines automatischen Wiederanlaufs kann zu sicherheitstechnisch kritischen Zuständen führen. Sorgen Sie mit ergänzenden Maßnahmen für die korrekte, sicherheitstechnische Funktion!**

### **Information:**

**Eine Wiederaufnahme der Netzwerkverbindung führt nicht zur Unterbrechung der Blackout Mode Funktionalität. Daher führen auch kurze Unterbrechungen und Störungen der Netzwerkverbindung zur Aktivierung des Blackout Mode.**

#### **6.4.3.1 Parameter**

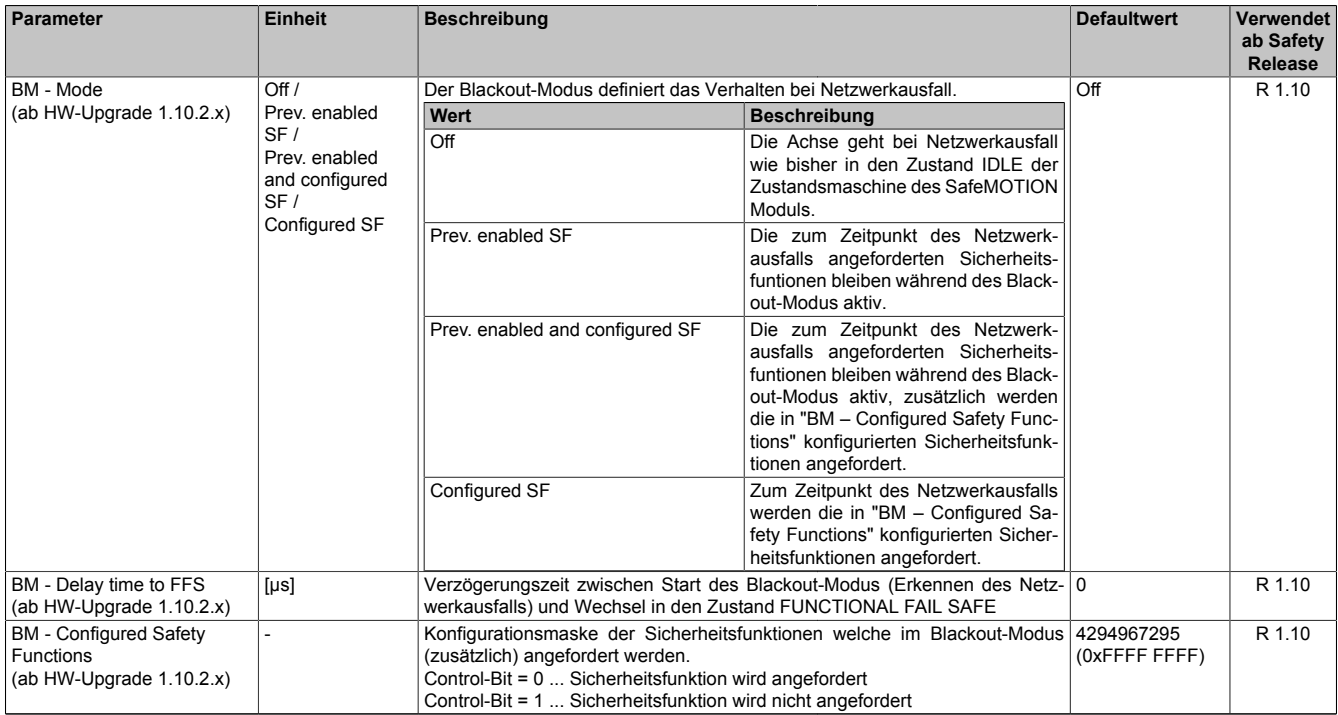

Tabelle 209: SafeMOTION-Parameter Gruppe: General settings - Blackout Mode

### **6.4.3.2 Verhalten**

Werden während des Betriebs keine gültigen openSafety Telegramme mehr empfangen, so wird abhängig von der Konfiguration des Parameters "BM - Mode" entweder der konfigurierte Blackout-Modus mit anschließendem Zustand FUNCTIONAL FAIL SAFE aktiviert oder unmittelbar in den Zustand IDLE der Zustandsmaschine des SafeMOTION Moduls gewechselt. Die Funktion ermöglicht es, bei einem Ausfall der Safety Kommunikation funktional z. B. eine Rückzugsbewegung zu starten und diese mittels geeigneter Sicherheitsfunktionen zu überwachen.

#### **6.4.3.2.1 Konfiguration des Parameters BM - Mode**

#### **BM - Mode = Off**

Hierbei handelt es sich um die Default-Einstellung. Das Modul wechselt unmittelbar nachdem keine gültigen openSAFETY Telegramme mehr empfangen werden wie bisher in den Zustand IDLE der Zustandsmaschine des SafeMOTION Moduls. Im Zustand IDLE werden der Motorhaltebremsenausgang und die Impulssperre aktiviert.

#### **BM - Mode = Prev. enabled SF**

Werden keine gültigen openSafety Telegramme mehr empfangen, so bleiben die zum Zeitpunkt der letzten gültigen Telegramme angeforderten Sicherheitsfunktionen für die konfigurierte Zeit "BM - Delay time to FFS" aktiv. Tritt während dieser Zeit eine Überschreitung eines überwachten Limits auf, so wechselt das Modul unmittelbar in den Zustand FUNCTIONAL FAIL SAFE. Andernfalls wechselt das Modul erst nach Ablauf der Zeit "BM - Delay time to FFS" in den Zustand FUNCTIONAL FAIL SAFE. Hierbei wird wie zuvor beschrieben die FUNCTIONAL FAIL SAFE - Fehlerreaktion (siehe 6.4.2 "Zustand [FUNCTIONAL](#page-339-0) FAIL SAFE" auf Seite 340) eingeleitet.

#### **BM - Mode = Prev. enabled and configured SF**

Werden keine gültigen openSafety Telegramme mehr empfangen, so bleiben die zum Zeitpunkt der letzten gültigen Telegramme angeforderten Sicherheitsfunktionen für die konfigurierte Zeit "BM - Delay time to FFS" aktiv. Zusätzlich dazu werden die unter "BM - Configured Safety Functions" konfigurierten Sicherheitsfunktionen angefordert. Tritt während der aktiven Sicherheitsfunktionen eine Überschreitung eines überwachten Limits auf, so wechselt das Modul unmittelbar in den Zustand FUNCTIONAL FAIL SAFE. Andernfalls wechselt das Modul erst nach Ablauf der Zeit "BM - Delay time to FFS" in den Zustand FUNCTIONAL FAIL SAFE. Hierbei wird wie zuvor beschrieben die FUNCTIONAL FAIL SAFE - Fehlerreaktion (siehe 6.4.2 "Zustand [FUNCTIONAL](#page-339-0) FAIL SAFE" auf Seite 340) eingeleitet.

#### **BM - Mode = Configured SF**

Werden keine gültigen openSafety Telegramme mehr empfangen, so bleiben die unter "BM - Configured Safety Functions" konfigurierten Sicherheitsfunktionen für die konfigurierte Zeit "BM - Delay time to FFS" aktiviert. Tritt während dieser Zeit eine Überschreitung eines überwachten Limits auf, so wechselt das Modul unmittelbar in den Zustand FUNCTIONAL FAIL SAFE. Andernfalls wechselt das Modul erst nach Ablauf der Zeit "BM - Delay time to FFS" in den Zustand FUNCTIONAL FAIL SAFE. Hierbei wird wie zuvor beschrieben die FUNCTIONAL FAIL SAFE - Fehlerreaktion (siehe 6.4.2 "Zustand [FUNCTIONAL](#page-339-0) FAIL SAFE" auf Seite 340) eingeleitet.

#### **6.4.3.2.2 Konfiguration des Parameters BM - Configured Safety Functions**

Am Parameter "BM- Configured Safety Functions" können die Sicherheitsfunktionen konfiguriert werden, welche bei aktivem Blackout-Modus (zusätzlich) angefordert werden.

Folgendes ist bei der Konfiguration zu beachten:

- Es dürfen ausschließlich Funktionen konfiguriert werden, welche auch in der sicheren Applikation verwendet werden; der entsprechende Eingang am Funktionsbaustein muss verbunden sein und die Funktionsparameter müssen korrekt eingestellt sein. Wird dies nicht beachtet, wechselt das SafeMOTION-Modul nach dem Hochlauf in den Zustand FAIL SAFE.
- Eine Funktion wird konfiguriert, indem das entsprechende Bit im Steuerwort auf 0 gesetzt wird, nicht verwendete Bits müssen den Wert 1 haben. Per Default sind alle Bits auf 1 gesetzt - keine Funktion ist konfiguriert!
- Sicherheitsfunktionen, die nicht im Steuerwort enthalten sind, bleiben wie konfiguriert Enabled/Disabled.
- Folgende Steuerbits sind nicht zulässig (diese werden nicht ausgewertet): "Control Reset", "Control Activate", "Control SBT", "Control Homing", "Control RefSwitch", "Control Switch-HomingMode" und alle "Reserved" Bits.

Die Zuordung der Sicherheitsfunktionen zum jeweiligen Steuerbit ist in den Tabellen dargestellt:

- Tab. 303 ["Steuerbits](#page-494-0) Byte 0" auf Seite 495
- Tab. 304 ["Steuerbits](#page-494-1) Byte 1" auf Seite 495
- Tab. 305 ["Steuerbits](#page-494-2) Byte 2" auf Seite 495
- Tab. 306 ["Steuerbits](#page-495-0) Byte 3" auf Seite 496

# <span id="page-345-1"></span>**6.4.4 Safe Position, Safe Speed**

### <span id="page-345-0"></span>**6.4.4.1 Parameter**

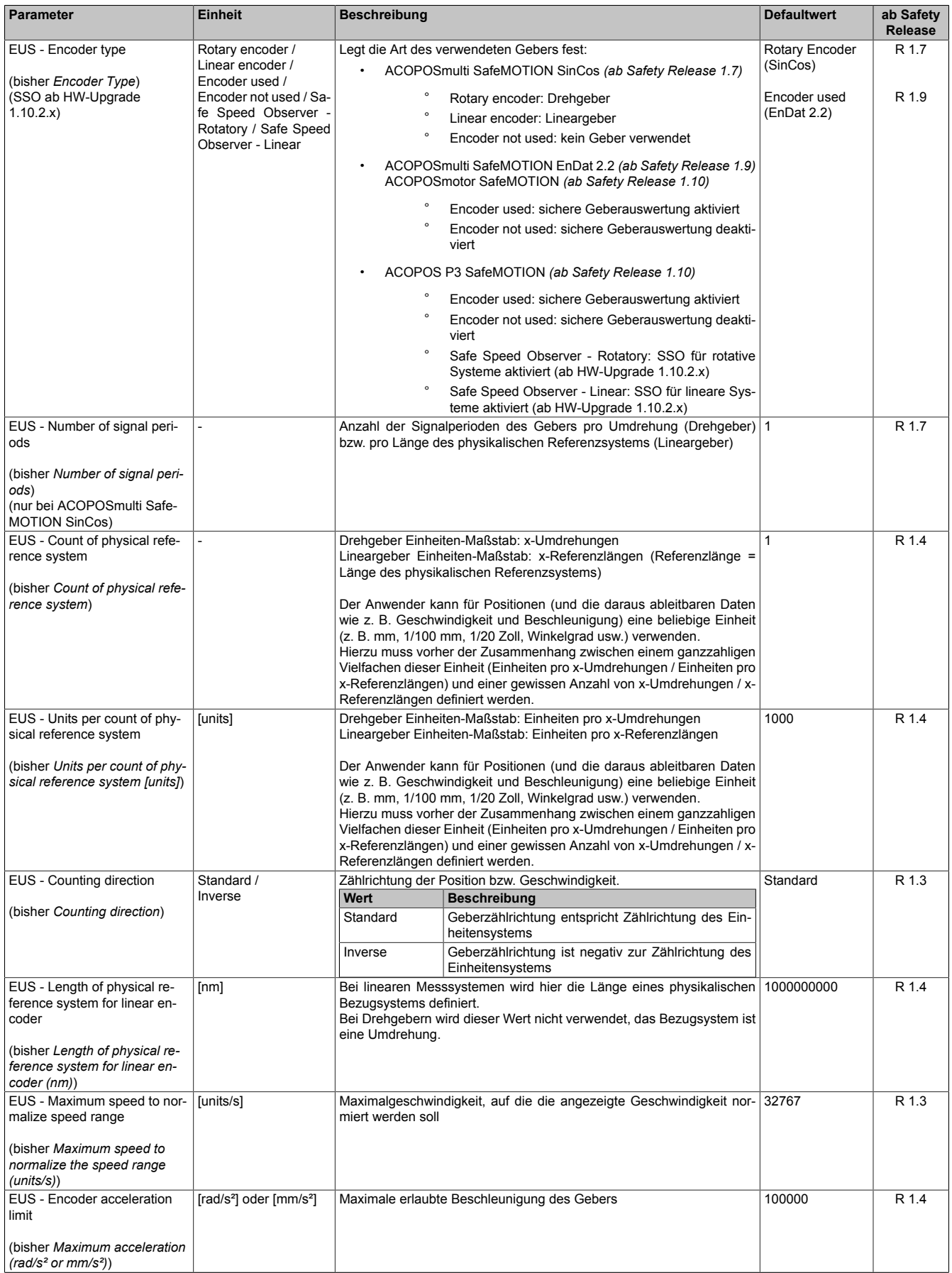

Tabelle 210: SafeMOTION-Parameter Gruppe: General settings - Encoder Unit System

## **Information:**

**Die physikalische Geschwindigkeit des Antriebs darf den am Parameter "EUS - Maximum speed to normalize speed range" eingestellten Wert nicht überschreiten, ansonsten wechselt das SafeMOTION-Modul in den Fehlerzustand!**

### **Gefahr!**

**Ist eine Beschränkung der maximalen Beschleunigung vom Messgerätehersteller vorgeschrieben, muss diese vom SafeMOTION-Modul überwacht werden. Die zu überwachende Beschleunigung kann mit dem Parameter "EUS - Encoder acceleration limit" konfiguriert werden.**

# **Gefahr!**

**Eine Fehlparametrierung des Einheitensystems kann zu gefährlichen Situationen führen. Bei der Validierung der Applikation sind die zu überwachenden Geschwindigkeitslimits gezielt zu verletzen und auf ihre physikalischen Werte zu prüfen! Dasselbe gilt auch für die Überwachung der Drehrichtung!**

### **6.4.4.2 Verhalten**

Mit den Parametern (siehe [6.4.4.1 "General settings - Encoder Unit System" auf Seite 346\)](#page-345-0) kann das sichere Einheitensystem konfiguriert werden.

Die sichere Geschwindigkeit und die sichere Position werden im Safety Frame übertragen. Die Prozessdaten dürfen nur in Verbindung mit dem zugehörigen Statusbit verwendet werden. Ist das jeweilige Statusbit FALSE, so ist das dazugehörige Datum ungültig.

Es stehen Funktionsbausteine zur Verfügung, um die Prozessdaten eindeutig mit einer Achse zu verknüpfen und in der sicheren Applikation zu verwenden!

### **Safe Position**

Die Sichere Position wird entsprechend dem konfigurierten Einheitensystem in [units] übertragen. Nach erfolgreicher Referenzierung wird das Statusbit "S\_SafePositionValid" bzw. "S\_Status\_Homing" gesetzt.

# **Gefahr!**

**Wird die Validierung des Positionssignals nicht durchgeführt, so besteht die Gefahr, dass in der sicheren Applikation eine ungültige Position verwendet wird! Dies kann in weiterer Folge zu gefahrbringenden Situationen führen!**

# **Gefahr!**

**Die sichere Geberauswertung kann einen Fehler in der Übertragung oder der Position erst dann aufdecken,**

- **• wenn ein Weg größer als die Winkelabweichung der sicheren Position verfahren wird, die in der Produktinformation des Messgeräteherstellers angegeben ist** *(gilt für ACOPOSmulti Safe-MOTION EnDat 2.2, ACOPOS P3 SafeMOTION bzw. ACOPOSmotor SafeMOTION)***.**
- **• wenn ein Weg größerals±½ Signalperiode des SinCos-Messgeräts verfahren wird** *(gilt für ACO-POSmulti SafeMOTION SinCos)***.**

**Der daraus resultierende, maximale Fehler in der sicheren Position ergibt sich zusammen mit der Länge des phyikalischen Referenzssystems (Umdrehungen, Länge des Maßstabs, ...).**

**Der Fehler beeinflusst den Mindestabstand, der zum Schutz von Quetschungen (z. B. Finger) gefordert ist, und muss bei der Dimensionierung der Sicherheitsfunktion entsprechend berücksichtigt werden.**

# **Gefahr!**

**Bei einer reibschlüssigen Verbindung mit Fehlerausschluss muss kein zusätzlicher mechanischer Versatz für die sichere Position berücksichtigt werden.**

**Wird der Fehlerausschluss nur über einen spielbehafteten mechanischen Anschlag erreicht, so ist dieser maximal mögliche Versatz in die sichere Position mit einzurechnen. Dies erfolgt durch Addition der Werte für das Messgerät und die mechanische Ankopplung.**

### **Safe Speed**

Die sichere Geschwindigkeit wird aufgrund der beschränkt zur Verfügung stehenden Bandbreite des Safety Frames auf 2 Byte skaliert. Die skalierte Geschwindigkeit v*scaled* errechnet sich wie folgt:

 $v_{scaled} = \frac{v_{physical} \cdot .32767}{v_{EUS\_MAX\_NORM}} \left[\frac{scaled\_units}{s}\right]$ 

v*physical* (physikalische Geschwindigkeit) entspricht der tatsächlichen physikalischen Größe und wird im konfigurierten Einheitensystem in [units/s] berechnet.

Bei der Default-Parametrierung des Parameters "EUS - Maximum speed to normalize speed range" = V<sub>EUS MAX</sub> NORM = 32767 entspricht somit die skalierte Geschwindigkeit der physikalischen Geschwindigkeit!

Die maximale Geschwindigkeit darf niemals den parametrierten Wert "EUS - Maximum speed to normalize speed range" übersteigen, andernfalls wechselt das Modul in den Zustand FUNCTIONAL FAIL SAFE.

## **Information:**

**Die Geschwindigkeitslimits der Sicherheitsfunktionen werden in physikalischer Geschwindigkeit [units/s] parametriert. Die Sicherheitsfunktionen überwachen intern die skalierten Geschwindigkeiten [scaled units / s], wodurch Skalierungsfehler auftreten können.**

### **Beispiel**

Die folgende Konfiguration führt dazu, dass die Geschwindigkeitstoleranz für die Stillstandsüberwachung intern auf 0 [scaled units / s] skaliert wird.

### Konfiguration:

"EUS - Maximum Speed to normalize speed range" =  $v_{EUS\_MAX\_NORM}$  = 3276700

"Standstill monitoring - Speed tolerance" =  $v_{\text{SM}_{T}}$  = 20<br>Scaled  $v_{\text{SM}_{T}} = \frac{v_{\text{SM}_{T}} - INT16MAX}{v_{\text{EUS}_{MAX_{T}}NORM}} = \frac{20 \cdot 32767}{3276700} = 0$ 

Wenn Safe Operating Stop aktiviert wird, dann wird in diesem Fall intern eine Geschwindigkeitstoleranz von 0 [scaled units / s] überwacht. Dies kann fälschlicherweise zu einer Geschwindigkeitsverletzung im Stillstand führen.

### **Information:**

**Das parametrierte Einheitensystem hat maßgeblichen Einfluss auf die maximal erreichte physikalische Geschwindigkeit.**

**Bei einer Änderung der Parametrierung im Einheitensystem muss der Einfluss auf den Parameter "EUS - Maximum speed to normalize speed range" beachtet werden.**

# **Gefahr!**

**Wechselt das Modul in den quittierbaren Fehlerzustand FUNCTIONAL FAIL SAFE, wird der Antrieb moment- und kraftfrei geschaltet und trudelt somit aus! Im Fehlerfall verliert eine synchrone Achse ihre Synchronität! Der Ausgang "S\_NotErrFUNC" bzw. "S\_Status\_NotErrFunc" des Funktionsbausteins wird zurückgesetzt!**

# **Gefahr!**

**Im Falle einer externen Krafteinwirkung (z. B. durch hängende Lasten) kann es zu gefährlichen Bewegungen kommen!**

**Stellt diese Tatsache ein Sicherheitsrisiko dar, so muss der Anwender diesen Fall durch entsprechende Vorkehrungen (z. B. mechanische Bremsen) sicher verhindern! Diese Vorkehrungen müssen dem notwendigen Sicherheitslevel entsprechen!**

# **Gefahr!**

**Wenn die Validierung des Geschwindigkeitssignals nicht durchgeführt wird, besteht die Gefahr, dass in der sicheren Applikation ein ungültiger Geschwindigkeitswert verwendet wird! Dies kann in weiterer Folge zu gefahrbringenden Situationen führen!**

# **Gefahr!**

**Die sichere Geberauswertung kann einen Fehler in der Übertragung oder der Position erst dann aufdecken,**

- **• wenn ein Weg größer als die Winkelabweichung der sicheren Position verfahren wird, die in der Produktinformation des Messgeräteherstellers angegeben ist** *(gilt für ACOPOSmulti Safe-MOTION EnDat 2.2, ACOPOS P3 SafeMOTION bzw. ACOPOSmotor SafeMOTION)***.**
- **• wenn ein Weg größerals±½ Signalperiode des SinCos-Messgeräts verfahren wird** *(gilt für ACO-POSmulti SafeMOTION SinCos)***.**

**Der daraus resultierende, maximale Fehler in der sicheren Position ergibt sich zusammen mit der Länge des phyikalischen Referenzssystems (Umdrehungen, Länge des Maßstabs, ...).**

**Der Fehler beeinflusst die Fehlerreaktionszeit und muss bei der Dimensionierung der Sicherheitsfunktion entsprechend berücksichtigt werden.**

### **6.4.5 Safe Speed Observer, SSO**

### **Information:**

**Die Funktionalität ist ausschließlich für ACOPOS P3 SafeMOTION ab HW-Upgrade 1.10.2.x verfügbar!**

**Die Funktion ist ab einer definierten HW-Revision freigegeben, bei älteren HW-Revisionen führt die Verwendung der Sicherheitsfunktion unmittelbar in den Zustand FAIL SAFE. Die notwendige HW-Revision ist im Datenblatt des Servoverstärkers vermerkt.**

#### **6.4.5.1 Parameter**

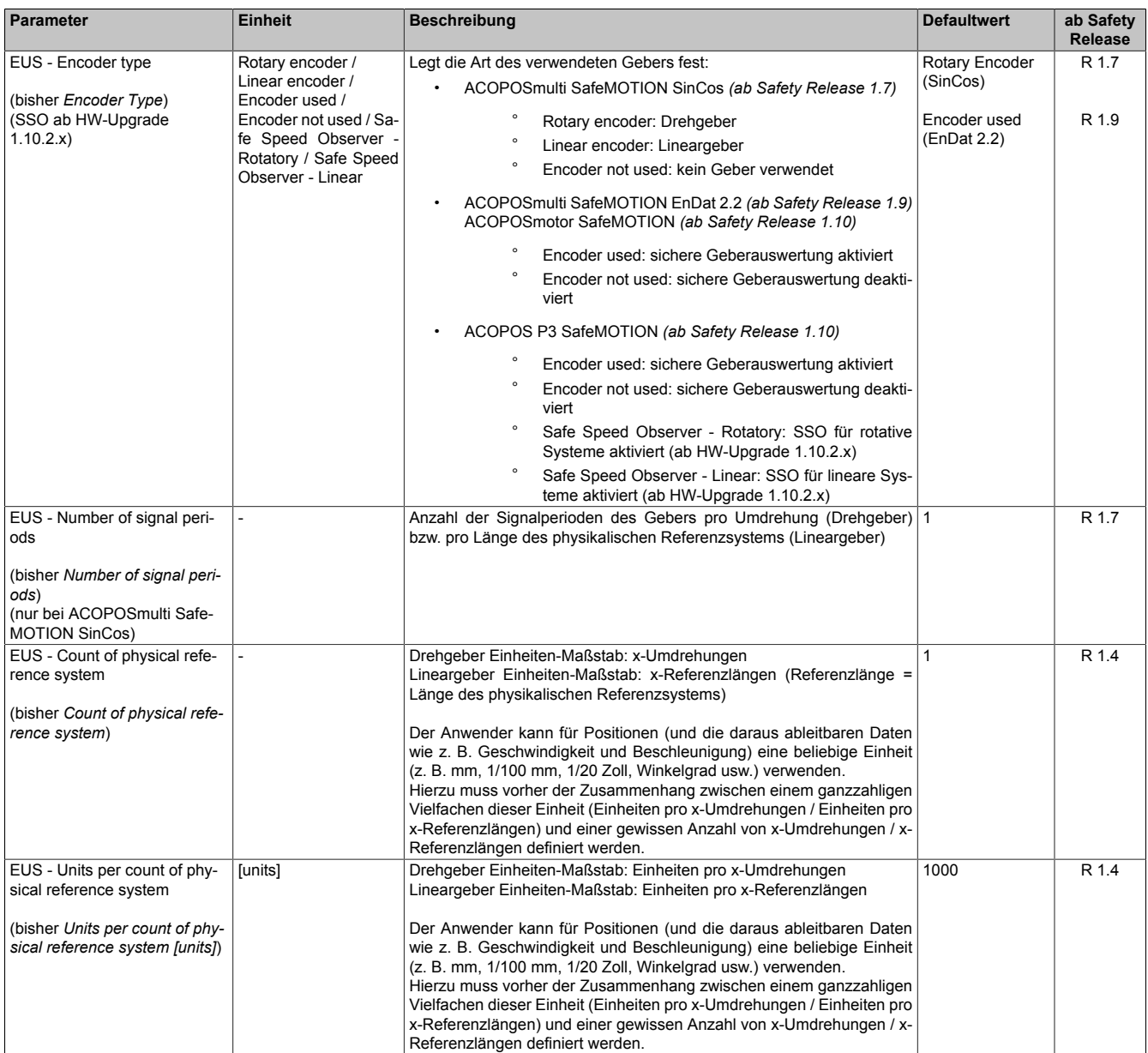

Tabelle 211: SafeMOTION-Parameter Gruppe: General settings - Encoder Unit System

#### Sicherheitstechnik

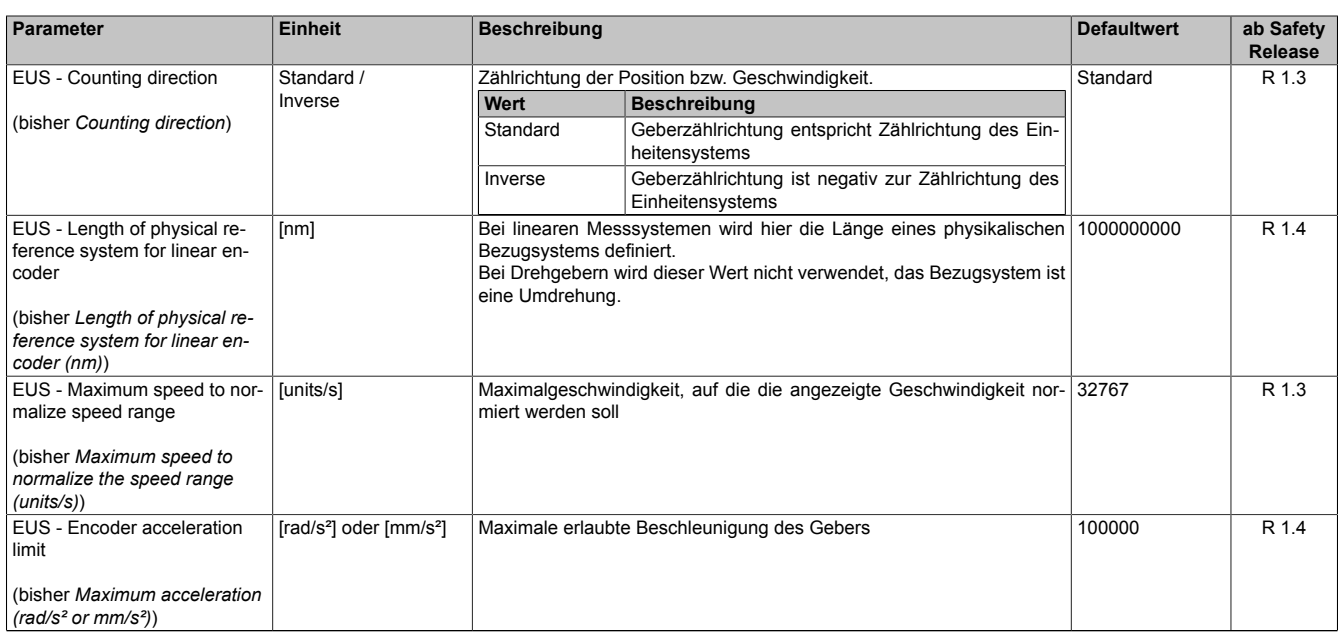

Tabelle 211: SafeMOTION-Parameter Gruppe: General settings - Encoder Unit System

# **Information:**

#### **Der Parameter "EUS – Encoder acceleration limit" muss bei Verwendung des Safe Speed Observers nicht parametriert werden, denn es findet keine Überwachung der Beschleunigung statt.**

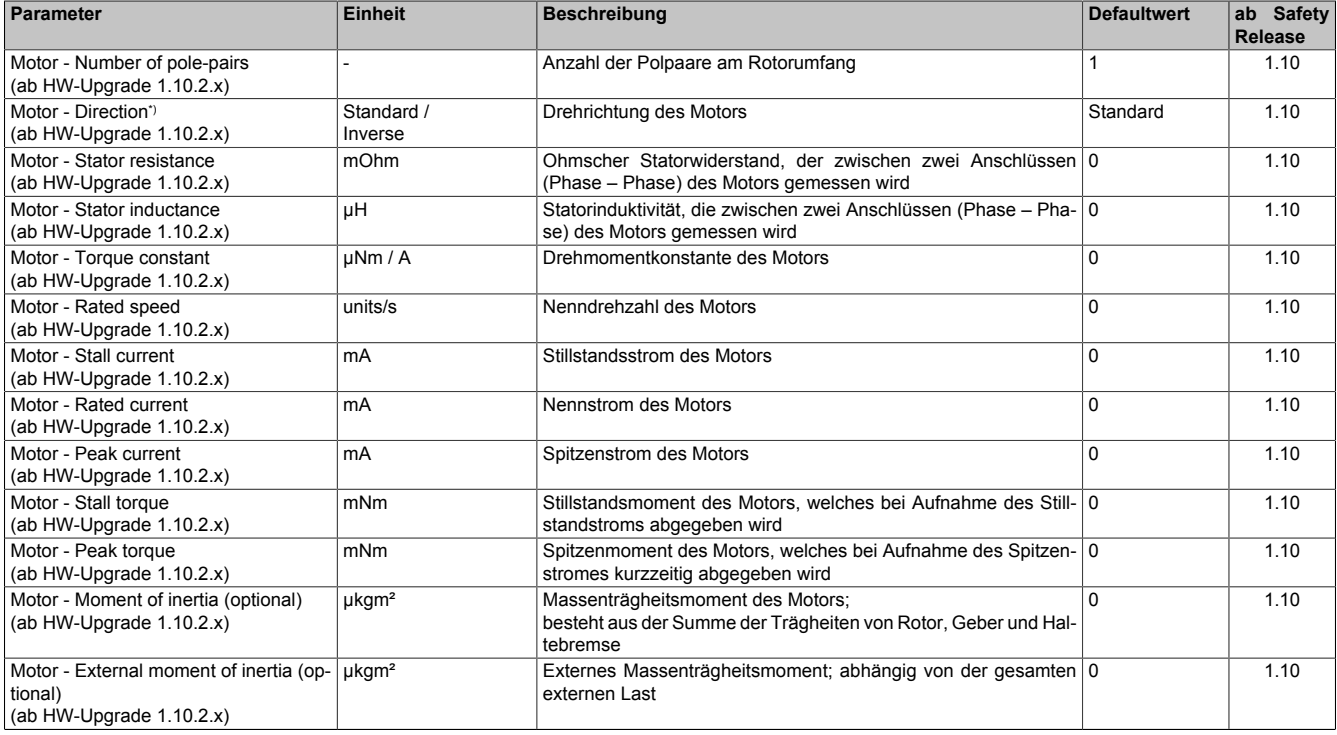

Tabelle 212: SafeMOTION-Parameter Gruppe: General settings - Motor

\*) Die Drehrichtung des Motors steht in keinem Zusammenhang mit der Zählrichtung der Geschwindigkeit ("EUS - Counting direction"), d. h. die Drehrichtung des Motors kann in der nicht sicheren Applikation explizit geändert werden und muss deshalb im SafeDesigner ebenfalls berücksichtigt werden.

### **Information:**

**Die Parameter "Motor - Peak torque", "Motor - Moment of intertia" und "Motor - External moment of intertia" sind beim sicheren Geschwindigkeitsbeobachter optional! Die Qualität der sicheren Geschwindigkeit kann durch deren Parametrierung verbessert werden.**

### **Information:**

**Eine falsche Parametrierung ("Motor - Peak torque" zu klein, "Motor - Moment of intertia" oder "Motor - External moment of intertia" zu groß) kann zu einer Verzögerung der beobachteten Geschwindigkeit führen und damit die "SSO - Speed tolerance safe speed" beeinflussen.**

### **Information:**

**Wird die Drehrichtung des Motors "Motor - Direction" invertiert, muss der Kommutierungsoffset des Motors durch Einphasen neu bestimmt werden.**

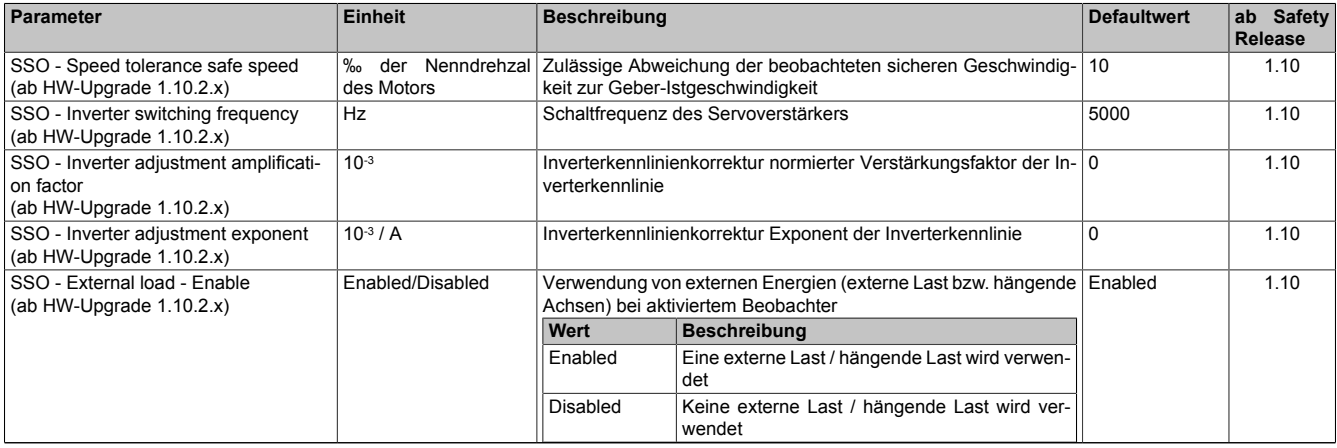

Tabelle 213: SafeMOTION-Parameter Gruppe: General settings – SSO

## **Information:**

**Die Parameter "SSO – Inverter adjustment amplification factor" und "SSO – Inverter adjustment exponent" müssen über ein Parameter-Identifikationsverfahren ermittelt werden (siehe [6.4.5.2.2.2 "Parame](#page-355-0)[ter-Identifikation zur Ermittlung der Parameter SSO – Inverter adjustment amplification factor und SSO](#page-355-0) [– Inverter adjustment exponent" auf Seite 356](#page-355-0))! Beide Parameter werden verwendet, um die Wechselrichterverluste in den Phasenspannungen zu korrigieren.**

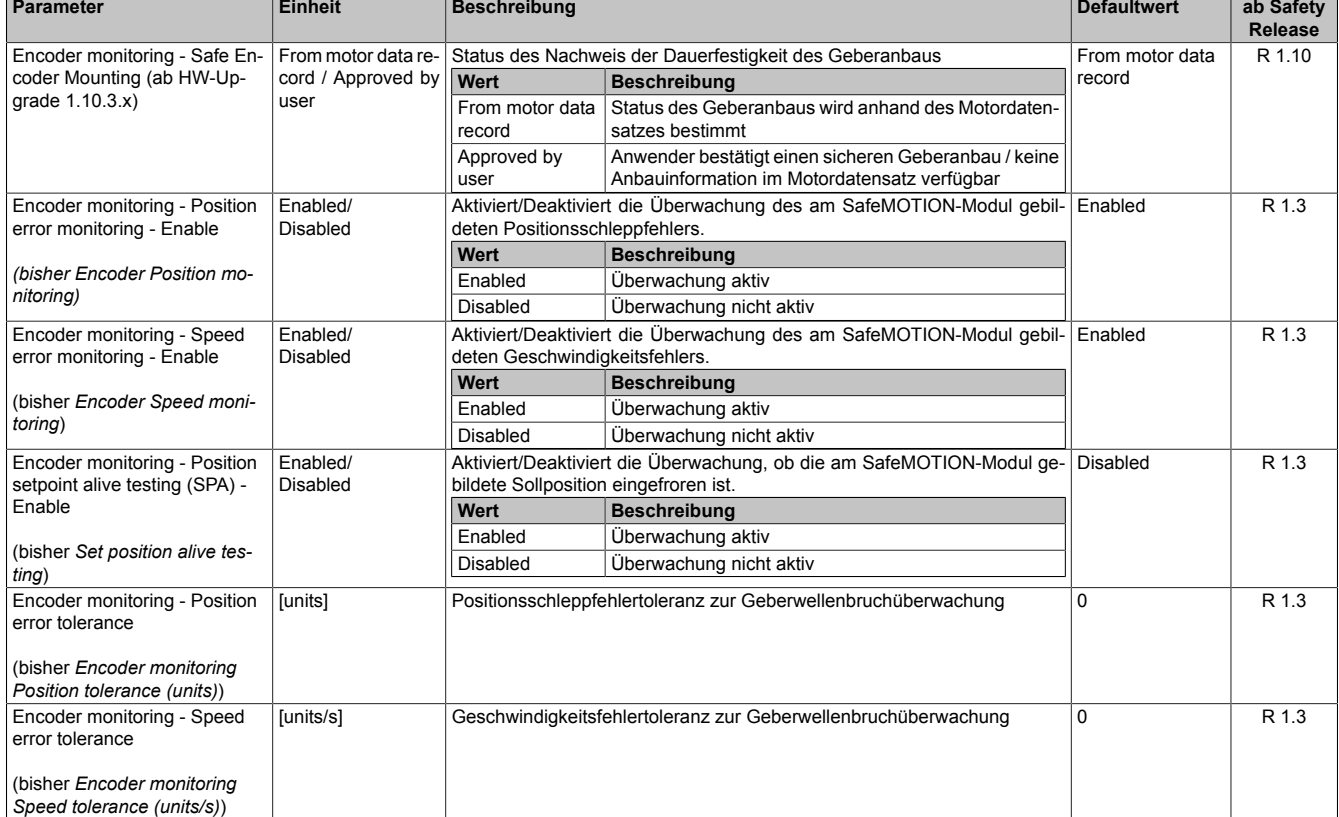

#### **Gruppe: General settings - Encoder monitoring (bisher** *Encoder Monitoring***)**

Tabelle 214: SafeMOTION-Parameter Gruppe: General settings - Encoder monitoring

### **Information:**

**Die Geschwindigkeitsschleppfehlerüberwachung "Encoder monitoring – Speed error monitoring – Enable" muss beim sicheren Geschwindigkeitsbeobachter aktiviert und eine Toleranz "Encoder monitoring – Speed error tolerance" muss parametriert sein.**

## **Information:**

**Bei der Geschwindigkeitsschleppfehlerüberwachung wird die Sollgeschwindigkeit mit der gemessenen Istgeschwindigkeit verglichen, um einen Fehler in der Gebermontage ausschließen zu können. Für die Geschwindigkeitsfehler-Toleranz "Encoder monitoring - Speed error tolerance" gilt die Vorschrift: "Encoder monitoring - Speed error tolerance" ≤ "EUS - Maximum speed to normalize speed range" Sinnvollerweise sollte "Encoder monitoring - Speed error tolerance" kleiner als " SSO - Speed tolerance safe speed" sein.**

### **Information:**

**Die Positionsschleppfehlerüberwachung "Encoder monitoring – Position error monitoring – Enable" darf beim sicheren Geschwindigkeitsbeobachter nicht aktiviert sein.**

### **6.4.5.2 Verhalten**

Für bestimmte Applikationen ist es möglich, anstatt eines sicheren Gebers den Safe Speed Observer (SSO) einzusetzen. Hierbei wird die Geschwindigkeit einer Achse mittels elektrischer Signale ermittelt und mit den gemessenen Werte eines nicht sicheren Gebers plausibilisiert.

Es wird garantiert, dass sich die durch Safe Speed Observer ermittelte und ausgegebene Geschwindigkeit innerhalb des angegebenen Toleranzfensters von ±"SSO - Speed tolerance safe speed" um die tatsächliche Geschwindigkeit befindet und somit zur Überwachung eines Geschwindigkeitslimits unter Verwendung der Sicherheitsfunktion SLS verwendet werden kann.

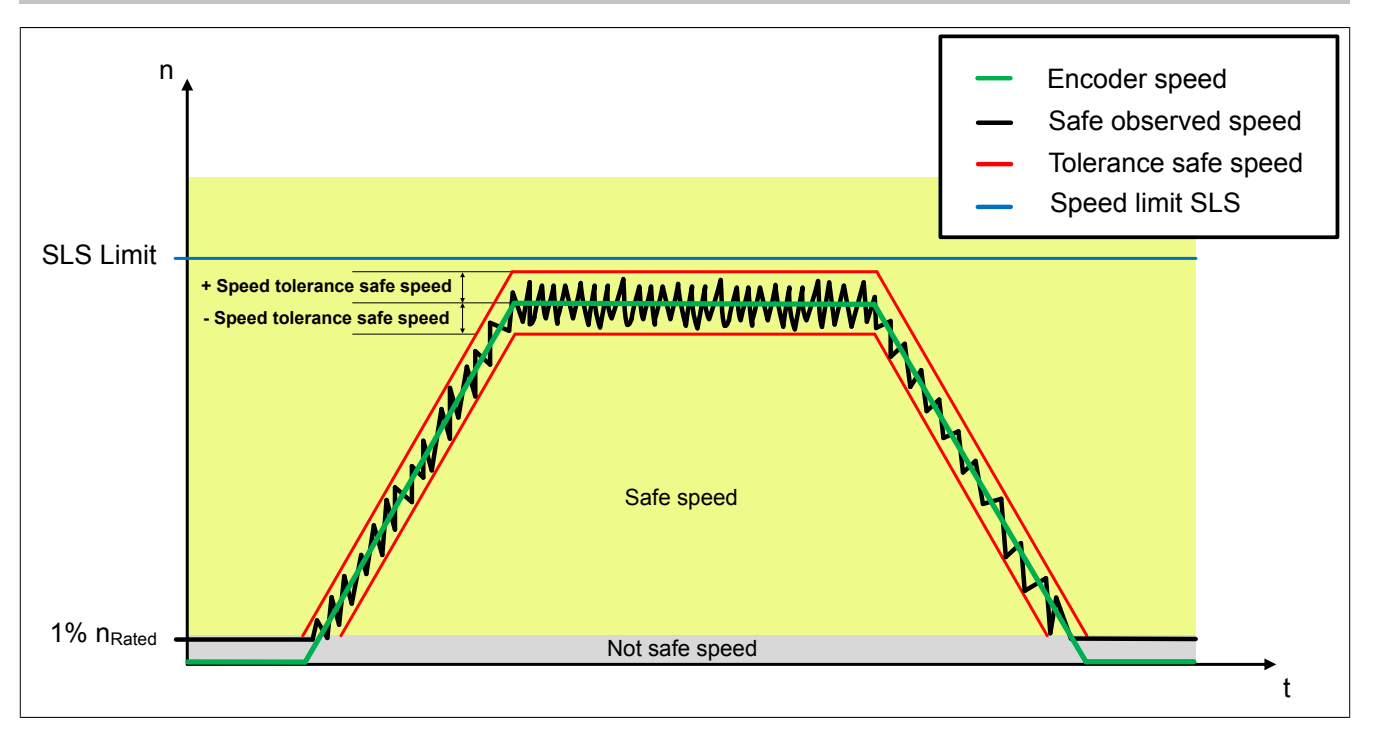

Abbildung 69: Vergleich der sicher beobachteten Geschwindigkeit mit der Istgeschwindigkeit

## **Information:**

#### **Die minimal ausgegebene sichere Geschwindigkeit entspricht 1% der parametrierten Nenndrehzahl des Motors!**

Die beobachtbare Mindestgeschwindigkeit liegt bei ca. 1 % der Nenndrehzahl. Die Toleranz, also ±"SSO - Speed tolerance safe speed", hängt vom verwendeten Motor und der Dynamik der Applikation ab und liegt typischerweise für rotative Motoren bei ~2% und für linear Motoren bei ~20% der Nenndrehzahl.

## **Information:**

**Die minimal parametrierbare Toleranz "SSO - Speed tolerance safe speed" entspricht 1% der parametrierten Nenndrehzahl des Motors! Wird dieser Parameter zu klein gewählt, so wird die Verfügbarkeit der Achse reduziert.**

## **Information:**

**Das minimal parametrierbare Geschwindigkeitslimit darf nicht kleiner als die parametrierte Toleranz "SSO - Speed tolerance safe speed" sein!**

**Es gilt folgende Vorschrift:**

1% n<sub>Rated</sub> ≤ Tolerance safe speed ≤ LIM<sub>SOS</sub> ≤ LIM<sub>SLS4</sub> ≤ LIM<sub>SLS3</sub> ≤ LIM<sub>SLS2</sub> ≤ LIM<sub>SLS1</sub> ≤ EUS - Maximum speed **to normalize speed range**

## **Information:**

**Die Sicherheitsfunktion Safe maximum speed "Speed functions – SMS/SLS – SMS – Enable" darf nicht in Kombination mit dem sicheren Geschwindigkeitsbeobachter verwendet werden. Die Sicherheitsfunktion SMS ist unmittelbar nach dem Wechsel in den Zustand OPERATIONAL aktiv. Der SSO kann jedoch erst nach dem erstmaligen Regler-Ein eine sichere Geschwindigkeit bilden und es würde ein sicherheitskritisches Zeitfenster entstehen.**

# **Gefahr!**

**Die zulässige Geschwindigkeitstoleranz "SSO - Speed tolerance safe speed" muss vom Anwender selbst ermittelt und im SafeDesigner parametriert werden.**

**Gemeinsam mit der sicher parametrierten Nenndrehzahl wird somit die minimale, sicher beobachtbare Geschwindigkeit definiert. Diese so ermittelte Geschwindigkeit entspricht auch dem anzunehmenden Fehler.**

**Dies ist bei der Erstellung der sicheren Applikation dahingehend zu berücksichtigen, dass das zu überwachende Geschwindigkeitslimit entsprechend kleiner gewählt wird !**

Es kann ausschließlich Safe Speed, nicht aber die Safe Position ermittelt werden, siehe [6.4.4 "Safe Position, Safe](#page-345-1) [Speed" auf Seite 346.](#page-345-1) Dies führt gemeinsam mit der ereichbaren Toleranz zu einer Einschränkung der zulässigen Sicherheitsfunktionen unter Verwendung des Safe Speed Observer. Eine sichere Überwachung des Stillstands ist **nicht** möglich!

Die zulässigen Sicherheitsfunktionen ohne sicheren Geber werden durch den Safe Speed Observer um die Sicherheitsfunktion SLS erweitert.

Die notwendigen Vorraussetzungen für den Einsatz des Safe Speed Observer sind:

- Verwendung eines Synchronmotors (linear oder rotativ) und Kenntnis über die Motoreigenschaften
- Auswertung eines nicht sicheren Gebers
	- ° Geber muss vom Antrieb unterstützt werden (Onboard oder Option-Board)
	- ° Verwendung eines Gebers einer Crosslink-Achse nicht zulässig
	- ° Netzwerkgeber sind nicht zulässig
	- ° Verwendung eines funktionalen Beobachters (Encoderless control) ist nicht zulässig
- Stellbetriebe wie z. B. Stromsteuerbetrieb, U/f-Steuerbetrieb sind nicht zulässig
- Laststöße sind vom Beobachter nur unter Umständen beobachtbar, sie wirken sich meist direkt auf die zulässige Geschwindigkeitstoleranz "SSO - Speed tolerance safe speed" aus.

#### **6.4.5.2.1 Externe Energien / Externe Lasten / Hängende Achsen / Vertikalachsen**

Externe Energien / Hängende Lasten sind bei Verwendung des SSO explizit zu parametrieren ("SSO - External load - Enable" → Enabled/Disabled). Folgendes gilt es zu beachten:

#### **SSO – External load - Enabled**

Eine Sicherheitsfunktion, welche eine sichere Geschwindigkeit benötigt, kann nur bei eingeschaltetem Regler angefordert werden. Ist beispielsweise SLS angefordert und wird der Regler ausgeschaltet, so wechselt das Safe-MOTION-Modul unmittelbar in den Zustand FUNCTIONAL FAIL SAFE, da die sichere Geschwindigkeit ihre Gültigkeit verliert.

### **Information:**

**Bei Verwendung einer externen Last darf die Sicherheitsfunktion Safe Stop 1 (SS1) nur mit reiner Zeitüberwachung verwendet werden. Ein rampenüberwachter Stillsetzvorgang ("SS1 – Ramp monitoring – Enable") und eine frühzeitige Beendigung der Rampenüberwachung ("Early limit monitoring – Enable") dürfen nicht aktiviert werden.**

#### **SSO – External load - Disabled**

Zum Zeitpunkt des Ausschaltens des Reglers wird die aktuelle sichere Geschwindigkeit "eingefroren". Dies ist zulässig, da das System ohne externe Energien nicht beschleunigen kann.

Ist das zu überwachende Geschwindigkeitslimit größer als die "eingefrorene" Geschwindigkeit, kann die Sicherheitsfunktion wie gewohnt angefordert werden.

Ist dies nicht der Fall, so führt eine Anforderung der Sicherheitsfunktion zu einer Verletzung der überwachten Geschwindigkeit und das SafeMOTION-Modul wechselt in den Zustand FUNCTIONAL FAIL SAFE.

# **Gefahr!**

**Der Anwender ist dafür verantwortlich, dass die Voraussetzungen für den sicheren Beobachter (SSO) erfüllt sind.**

### **Ansonsten ist der Einsatz des Safe Speed Observer nicht zulässig!**

Vor dem Einsatz des Safe Speed Observer sind die notwendigen Sicherheitsfunktionen und deren Limits festzulegen. In weiterer Folge muss entschieden werden, ob die Anforderungen der Sicherheitsfunktionen mittels SSO erfüllt werden können.

### <span id="page-355-1"></span>**6.4.5.2.2 Inbetriebnahme**

Vor der Anwendung des sicheren Geschwindigkeitsbeobachters sind zunächst die benötigten Parameter zu ermitteln. Dafür sind im SafeDESIGNER folgende Einstellungen zu treffen:

- Der Einsatz eines Gebers ist zu deaktivieren ("EUS Encoder type" → Encoder not used)
- Keine Sicherheitsfunktion darf aktiviert sein.

Folgende Einstellung ist in der Geberkonfiguration des Servoverstärkers zu ändern:

• Drive configuration  $\rightarrow$  Encoder configuration  $\rightarrow$  Encoder X4x  $\rightarrow$  Interface type: Hier muss der verwendete Gebertyp konfiguriert werden. Die Einstellung "EnDat SafeMOTION" ist abzuwählen, da andernfalls die funktionale Firmware einen sicheren Geber erwartet und daher einen Fehler liefert.

### **6.4.5.2.2.1 Parameter auslesen in Automation Studio**

## **Information:**

**Bei einem B&R Motor mit EnDat-Schnittstellentyp kann der Motorparametersatz im Geberspeicher mittels ParIDs ausgelesen werden. Vor dem Auslesen ist darauf zu achten, dass bei der Konfiguration des Einsteckmoduls der Schnittstellentyp "EnDat" (siehe [6.4.5.2.2 "Inbetriebnahme " auf Seite 356\)](#page-355-1) ausgewählt ist. Andernfalls wird fälschlicherweise der Motorparametersatz der Simulation ausgelesen.**

Die Motorparameter und die Inverterschaltfrequenz können in Automation Studio anhand der ParIDs ausgelesen werden. Teilweise sind sie auch auf dem Typenschild oder im Motordatenblatt zu finden.

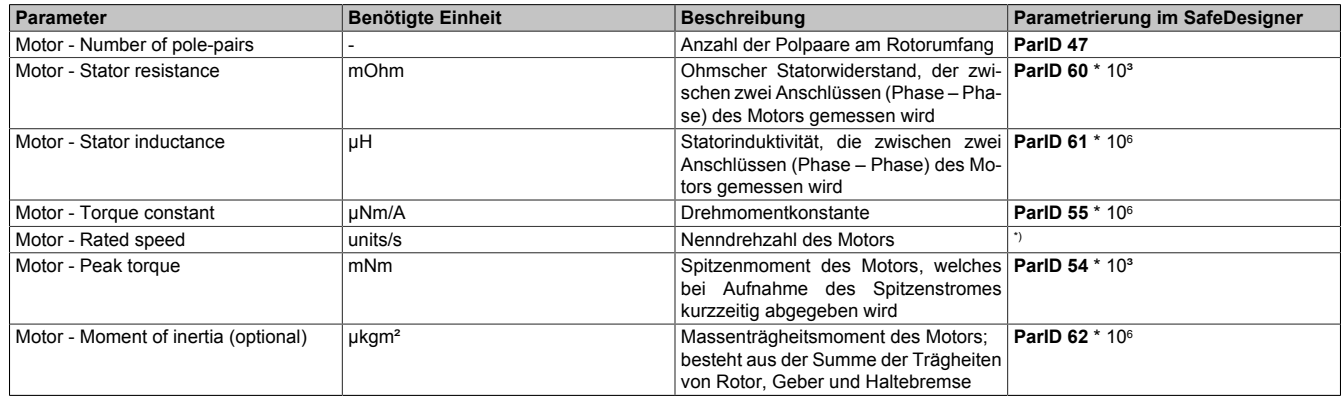

\_ParID50... .... "EUS... - ... Units... per...count... of ... physical... reference..system " \*)

60 ... "EUS - Count of physical reference system

#### <span id="page-355-0"></span>**6.4.5.2.2.2 Parameter-Identifikation zur Ermittlung der Parameter SSO – Inverter adjustment amplification factor und SSO – Inverter adjustment exponent**

Aufgrund des nicht idealen Schaltverhaltens des Servoverstärkers kommt es zu einer Verfälschung der Ausgangsspannung. Um die entstehenden Schaltverluste zu korrigieren, werden die Parameter "SSO - Inverter adjustment amplification factor" und "SSO - Inverter adjustment exponent" benötigt.

Beide Parameter sind zunächst über ein Identifikationsverfahren zu bestimmen und können erst im Anschluss ausgelesen werden.

- Der Regler ist im Automation Studio wie gewohnt einzustellen ("Regler Autotuning")
- Die Identifikation der Parameter wird durch Beschreiben folgender ParIDs gestartet:

#### **Sicherheitstechnik**

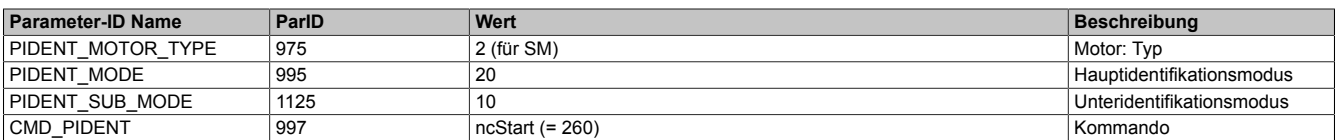

#### • Nach Setzen von CMD\_PIDENT auf ncStart, werden die Parameter für die Inverterverluste ermittelt und können folgendermaßen ausgelesen werden:

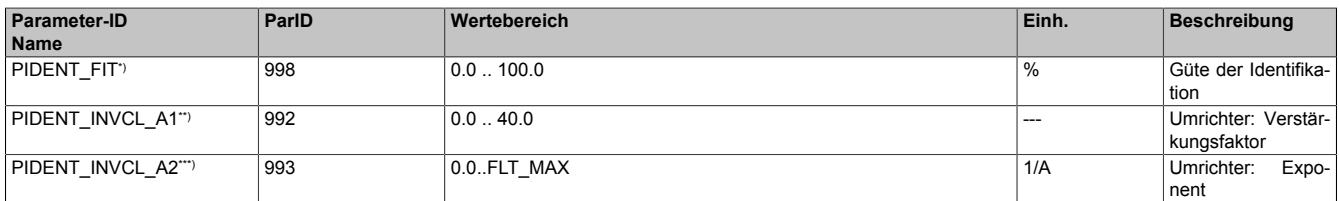

\*) Die Güte der Identifikation wird folgendermaßen beurteilt: 80% < PIDENT\_FIT ≤ 100% gut 60% < PIDENT\_FIT ≤ 80% tolerierbar 0% < PIDENT\_FIT ≤ 60% untauglich 0% ungültig

"SSO - Inverter adjustment amplification factor" ≙ PIDENT\_INVCL\_A1 \* 10<sup>3</sup>

"SSO - Inverter adjustment exponent" ≙ PIDENT\_INVCL\_A2 \* 10<sup>3</sup>

# **Gefahr!**

**Die ermittelten Parameter PIDENT\_INVCL\_A1 und PIDENT\_INVCL\_A2 hängen von der Schaltfrequenz F\_SWITCH des Inverters ab! Wird die Schaltfrequenz geändert, müssen die Parameter neu bestimmt werden!**

### **6.4.5.2.2.3 Parametrierung im SafeDesigner**

- Der SSO ist im Gebereinheitensystem ("EUS Encoder Unit System") zu aktivieren "EUS Encoder type"  $\rightarrow$  Safe speed observer - Rotatory/Linear
- Das restliche Gebereinheitensystem ist (wenn noch nicht erfolgt) zu parametrieren.
- Die ermittelten Motor- und SSO-Parameter sind zu parametrieren.
- Die Geschwindigkeitsschleppfehlerüberwachung ist zu aktivieren und eine Toleranz "Encoder monitoring - Speed error tolerance" zu parametrieren.
- Die Einstellungen für SSO sind mit der Standard-Applikation zu testen.
- Die Geschwindigkeitstoleranz "SSO Speed tolerance safe speed" ist mittels Messung der Abweichung zu ermitteln, siehe [6.4.5.2.2.4 "Ermittlung der Toleranz - Speed tolerance safe speed" auf Seite 357](#page-356-0).

## **Information:**

**Die in Automation Studio ermittelten Parameter können eine andere Skalierung besitzen als jene, die in SafeDesigner parametriert werden müssen!**

**Beispiel: ausgelesener Statorwiderstand in Automation Studio: [Ω] zu parametrierender Statorwiderstand in SafeDESIGNER: [mΩ]**

# **Information:**

**Das SafeMOTION Hilfe Tool kann zur Unterstützung der Umrechnung der Parameter in das korrekte Einheitensystem verwendet werden! Die Ergebnisse sind zu verifizieren!**

#### <span id="page-356-0"></span>**6.4.5.2.2.4 Ermittlung der Toleranz - Speed tolerance safe speed**

- Zur Ermittlung der optimalen Geschwindigkeitstoleranz "SSO Speed tolerance safe speed" ist ebendiese zunächst auf einen sehr hohen Wert ( >50% der Nenndrehzahl) im SafeDesigner zu parametrieren.
- Sollte eine Sicherheitsfunktion aktiviert sein, welche die Geschwindigkeit überwacht, ist das zu überwachende Geschwindigkeitslimit größer als die parametrierte Toleranz zu setzen (1% n<sub>Rated</sub> ≤ Tolerance safe speed ≤ LIM<sub>SOS</sub> ≤ LIM<sub>SLS4</sub> ≤ LIM<sub>SLS3</sub> ≤ LIM<sub>SLS2</sub> ≤ LIM<sub>SLS1</sub> ≤ EUS - Maximum speed to normalize speed range).
- Mit dem Motor ist eine Bewegung zu fahren und folgende Parameter-IDs sind per Trace aufzuzeichnen:

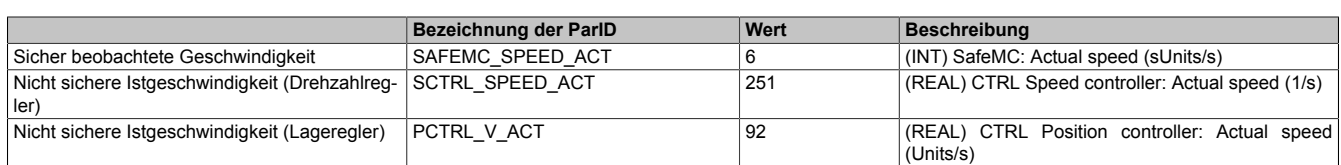

- Als nicht sichere Istgeschwindigkeit kann entweder "SCTRL\_SPEED\_ACT" oder "PCTRL\_V\_ACT" aufgezeichnet werden.
- Die aufgezeichneten Geschwindigkeiten müssen zum Vergleich in das gleiche Einheitensystem umskaliert werden.
- Über einen Vergleich der beiden Geschwindigkeiten kann die notwendige Toleranz bestimmt werden. Hinweis: Beim Vergleich mittels "Trace" entsteht ein zeitlicher Versatz von in etwa 3,2 ms, welchen es zu berücksichtigen gilt.
- Im stationären Zustand ist die Abweichung zwischen "SAFEMC\_SPEED\_ACT" und "SCTRL\_SPEE-D\_ACT/PCTRL\_V\_ACT" typischerweise geringer als im dynamischen Zustand. Deshalb sollte die Toleranz im dynamischen Fall ermittelt werden.
- Die ermittelte Toleranz ist im SafeDesigner zu parametrieren.
- Die verwendeten Geschwindigkeitslimits der Sicherheitsfunktionen sind zu überprüfen.

# **Gefahr!**

**Je größer die Geschwindigkeitstoleranz "SSO – Speed tolerance safe speed" parametriert ist, desto größer kann der auftretende Geschwindigkeitsfehler sein!**

### **Information:**

**Die beiden aufgezeichneten Geschwindigkeiten "SAFEMC\_SPEED\_ACT" und "SCTRL\_SPEE-D\_ACT/PCTRL\_V\_ACT" sind unterschiedlich skaliert.**

### **Information:**

**Bei einem Vergleich der grauen Istgeschwindigkeit mit der sicher beobachteten Geschwindigkeit mittels "Trace" entsteht ein zeitlicher Versatz von ca. 3,2 ms.**

### **6.4.5.3 Sicherheitsfunktionen in Kombination mit SSO**

Folgende Sicherheitsfunktionen können in Kombination mit dem Safe Speed Observer verwendet werden:

- STO
- SBC
- SS1
- SLS1 SLS4
- STO<sub>1</sub>
- SLT

### **6.4.6 Safe Torque**

### **Information:**

**Diese Funktionalität ist ausschließlich für ACOPOS P3 SafeMOTION verfügbar!**

**Die Funktion ist erst ab einer definierten HW-Revision freigegeben, bei älteren HW-Revisionen führt die Verwendung der Sicherheitsfunktion unmittelbar in den Zustand FAIL SAFE. Die notwendige HW Revision ist im Datenblatt des Servoverstärkers vermerkt.**

#### **6.4.6.1 Parameter**

| Parameter                                                                         | <b>Einheit</b>         | <b>Beschreibung</b>                                                                                             | <b>Defaultwert</b> | ab Safety<br>Release |
|-----------------------------------------------------------------------------------|------------------------|----------------------------------------------------------------------------------------------------|--------------------|----------------------|
| Motor - Number of pole-pairs<br>(ab HW-Upgrade $1.10.2.x$ )                       |                        | Anzahl der Polpaare am Rotorumfang                                                                              |                    | 1.10                 |
| Motor - Direction*)<br>(ab HW-Upgrade $1.10.2.x$ )                                | Standard /<br>Inverse  | Drehrichtung des Motors                                                                                         | Standard           | 1.10                 |
| Motor - Stator resistance<br>(ab HW-Upgrade $1.10.2.x$ )                          | mOhm                   | Ohmscher Statorwiderstand, der zwischen zwei Anschlüssen 0<br>(Phase - Phase) des Motors gemessen wird          |                    | 1.10                 |
| Motor - Stator inductance<br>(ab HW-Upgrade $1.10.2.x$ )                          | μH                     | Statorinduktivität, die zwischen zwei Anschlüssen (Phase - Pha- 0<br>se) des Motors gemessen wird               |                    | 1.10                 |
| Motor - Torque constant<br>(ab HW-Upgrade $1.10.2.x$ )                            | uNm/A                  | Drehmomentkonstante des Motors                                                                                  | 0                  | 1.10                 |
| Motor - Rated speed<br>(ab HW-Upgrade $1.10.2.x$ )                                | units/s                | Nenndrehzahl des Motors                                                                                         | 0                  | 1.10                 |
| Motor - Stall current<br>(ab HW-Upgrade $1.10.2.x$ )                              | mA                     | Stillstandsstrom des Motors                                                                                     | 0                  | 1.10                 |
| Motor - Rated current<br>(ab HW-Upgrade $1.10.2.x$ )                              | mA                     | Nennstrom des Motors                                                                                            | 0                  | 1.10                 |
| Motor - Peak current<br>(ab HW-Upgrade $1.10.2.x$ )                               | mA                     | Spitzenstrom des Motors                                                                                         | 0                  | 1.10                 |
| Motor - Stall torque<br>(ab HW-Upgrade $1.10.2.x$ )                               | mNm                    | Stillstandsmoment des Motors, welches bei Aufnahme des Still- 0<br>standstroms abgegeben wird                   |                    | 1.10                 |
| Motor - Peak torque<br>(ab HW-Upgrade $1.10.2.x$ )                                | mNm                    | Spitzenmoment des Motors, welches bei Aufnahme des Spitzen- 0<br>stromes kurzzeitig abgegeben wird              |                    | 1.10                 |
| Motor - Moment of inertia (optional)<br>(ab HW-Upgrade $1.10.2.x$ )               | µkgm <sup>2</sup>      | Massenträgheitsmoment des Motors;<br>besteht aus der Summe der Trägheiten von Rotor, Geber und Hal-<br>tebremse | <sup>0</sup>       | 1.10                 |
| Motor - External moment of inertia (op-<br>tional)<br>(ab HW-Upgrade $1.10.2.x$ ) | $\mu$ kgm <sup>2</sup> | Externes Massenträgheitsmoment; abhängig von der gesamten 0<br>externen Last                                    |                    | 1.10                 |

Tabelle 215: SafeMOTION-Parameter Gruppe: General settings - Motor

\*) Die Drehrichtung des Motors steht in keinem Zusammenhang mit der Zählrichtung der Geschwindigkeit ("EUS - Counting direction"), d. h. die Drehrichtung des Motors kann in der nicht sicheren Applikation explizit geändert werden und muss deshalb im SafeDesigner ebenfalls berücksichtigt werden.

#### **6.4.6.2 Verhalten**

Das sichere elektrische Motordrehmoment  $T_{ST}$  (Safe Torque) wird durch den Betrag des statorfesten Stromraumzeigers |i<sub>s</sub>(i<sub>a</sub>, i<sub>β</sub>)| und der parametrierten Motordrehmoment-Kennlinie ermittelt.

Die Motordrehmoment-Kennlinie wird durch eine stückweise stetige linearen Funktion  $T_{MC} \left( \frac{I_S}{\sqrt{2}} \right)$  bzw.  $T_{MC}^{-1}(T)$ 

angenähert und gibt den Zusammenhang zwischen Motordrehmoment und den Betrag des statorfesten sicheren Stromraumzeigers an.

$$
T = T_{MC} \left( \frac{i_S}{\sqrt{2}} \right) = \min \left( K_T \cdot \frac{i_S}{\sqrt{2}} \; ; \quad T_0 + \frac{T_P - T_0}{I_P - I_0} \cdot \left( \frac{i_S}{\sqrt{2}} - I_0 \right) \right)
$$
  
box.  

$$
i_S = T_{MC}^1(T) = \sqrt{2} \cdot \max \left( \frac{T}{K_T}; I_0 + \frac{T - T_0}{\frac{T_P - T_0}{I_P - I_0}} \right)
$$

- $K<sub>T</sub>$  Drehmomentkonstante des Motors
- I<sub>0</sub> Stillstandstrom des Motors
- I<sup>P</sup> Spitzenstrom des Motors
- $T_0$  Stillstandsmoment des Motors
- T<sub>P</sub> Spitzenmoment des Motors

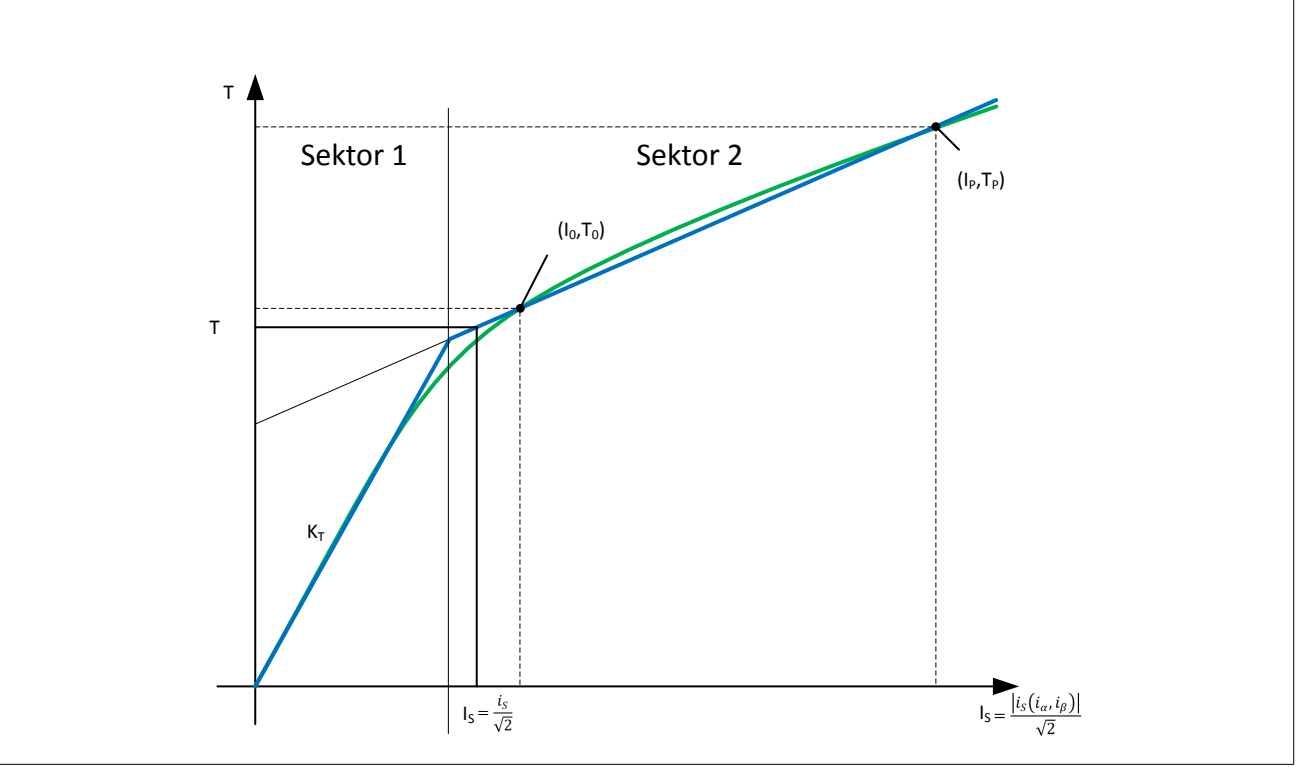

Abbildung 70: Parametrierte Motordrehmoment-Kennlinie

### **Information:**

**Das sichere elektrische Drehmoment basiert auf der sicheren Strommessung, daher sind die Hinweise und Informationen der sicheren Strommessung auch für das sichere Moment gültig. Siehe [Sichere](#page-324-0) [Strommessung](#page-324-0).**

### **Information:**

**Bei der Berechnung der Genauigkeit des sicheren elektrischen Drehmoments ist die in dem jeweiligen Datenblatt des Wechselrichtermoduls angegebene Genauigkeit der Sicherheitsfunktion SLT zu verwenden.**

# **Gefahr!**

**Das tatsächliche Drehmoment des Motors kann immer kleiner als das sichere elektrische Drehmoment sein. Dies muss bei der Verwendung des sicheren elektrischen Drehmoments berücksichtigt werden.**

# **Gefahr!**

**Das sichere elektrische Drehmoment gibt den Betrag des maximalen elektrischen Motormoments an. Dies muss bei der Verwendung des sicheren elektrischen Drehmoments berücksichtigt werden.**

# **Gefahr!**

**Durch einen Fehler im Motor (Kommutierungsfehler, Entmagnetisierung, …) kann der Betrag des tatsächlichen elektrischen Motormoments kleiner als das ermittelte sichere Moment sein.**

**Dies muss bei der Verwendung des sicheren elektrischen Drehmoments berücksichtigt werden.**

## **Gefahr!**

**Eine Überhitzung des Motors kann die Drehmomentkonstante KT verändern und somit das sichere Drehmoment beeinträchtigen. Stellen Sie durch ausreichende Dimensionierung sicher, dass der Motor nicht überhitzt.**

# **Gefahr!**

**Das sichere elektrische Drehmoment kann nur für Synchronmotoren mit nicht ausgeprägten Polen (Ld=Lq) eingesetzt werden!**
**Wird die Genauigkeit des sicheren Stroms nicht berücksichtigt, kann unter Umständen ein zu kleiner Stromwert bzw. Moment überwacht werden. In diesem Fall kann nicht garantiert werden, dass das angestrebte Moment erreicht bzw. das Momentenlimit korrekt überwacht wird und das Ergebnis der Sicherheitsfunktion ist ungültig!**

## **Gefahr!**

**Die Genauigkeit des sicheren Stroms gilt nur bis zum Dauerstrom der verwendeten Leistungsklasse. Eine Verwendung einer Sicherheitsfunktion, die einen Strom oberhalb des Dauerstroms der verwendeten Leistungsklasse überwachen bzw. detektieren sollte, ist nicht zulässig.**

# **Gefahr!**

**Die Konfigurationsparameter der Motordrehmoment-Kennlinie müssen entsprechend den Motorherstellerangaben unter Berücksichtigung des ungünstigen anzunehmenden Falls (rotorpositionsabhängigen Schwankungen, Fertigungstoleranzen, Linearierungsfehler, ...) ermittelt und konfiguriert werden!**

### **6.4.6.3 Genauigkeit von Safe Torque**

Bei der Parametrierung von Safe Torque müssen folgende Genauigkeiten berücksichtigt werden.

#### **Genauigkeit des sicheren Stroms**

Allgemein gültige Hinweise zur Strommessung und deren Genauigkeit siehe [Genauigkeit des sicheren Stroms](#page-324-0). Für sichere elektrische Motordrehmoment gibt es folgende zusätzliche Hinweise.

Um das Motordrehmoment zu ermitteln, muss die Genauigkeit des sicheren Stroms berücksichtigt werden. Nur dies garantiert ein gültiges sicheres elektrisches Motordrehmoment auch bei maximal zulässigem Messfehler der Stromwandler.

#### **6.4.6.4 Berechnung des sicheren elektrischen Motordrehmoments bei maximalem Messfehler (Worst Case)**

Das sichere elektrische Motordrehmoment T $_{\rm ST}$  muss mittels der stückweise stetig linearen Funktion T $_{\rm MC}$ 1(T) in eine entsprechende Strom i<sub>ST</sub> gebracht werden werden, um es mit der Genauigkeit des sicheren Stroms für SLT i<sub>ESLT</sub> zu beaufschlagen. Anschließend muss  $i_{STWC}$  wieder in ein Moment zurückgerechnet werden.

i<sub>ST</sub> wird entsprechend [Safe Torque / Verhalten](#page-358-0) wie folgt ermittelt:

$$
i_{ST} = T_{MC}^1(T_{ST})
$$

Anschließend muss die Genauigkeit des sicheren Stroms für SLT i<sub>ESLT</sub> der Leistungsklassen des Servoantriebs addiert werden.

$$
i_{ST\_WC} = i_{ST} + i_{\epsilon SLT}
$$

Rücktransformiert in ein Moment ergibt sich das sichere elektrische Motordrehmoment bei maximalem Messfehler (Worst Case)  $T_{STWC}$ .

$$
\tau_{ST\_WC} = \tau_{MC} (i_{ST\_WC})
$$

### **6.4.7 Safe Torque Off, STO**

#### **6.4.7.1 Parameter**

Keine

#### **6.4.7.2 Verhalten**

STO ist die grundlegende Sicherheitsfunktion des SafeMOTION-Moduls, da diese die Implementierung des Ruhestromprinzips darstellt.

Durch Anforderung der Sicherheitsfunktion STO wird die sichere Impulssperre aktiviert und der Antrieb somit moment- und kraftfrei geschaltet. Das Aktivieren der sicheren Impulssperre erfolgt aktiv durch das SafeMOTION-Modul.

## **Gefahr!**

**Synchronisierte Achsen verlieren durch die Anforderung von STO ihre Synchronität!**

## **Gefahr!**

**Im Falle einer externen Krafteinwirkung (z. B. durch hängende Lasten) kann es zu gefährlichen Bewegungen kommen!**

**Stellt diese Tatsache ein Sicherheitsrisiko dar, so muss der Anwender diesen Fall durch entsprechende Vorkehrungen (z. B. mechanische Bremsen) sicher verhindern! Diese Vorkehrungen müssen dem notwendigen Sicherheitslevel entsprechen!**

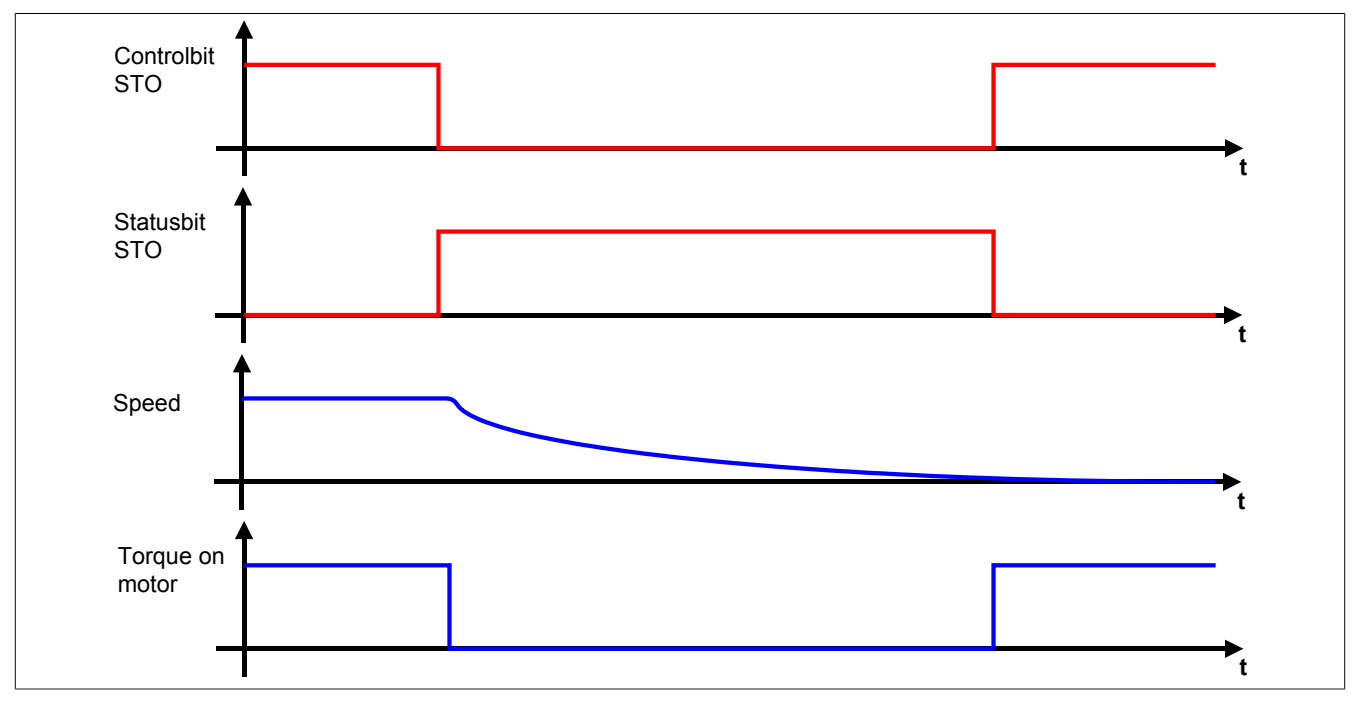

Abbildung 71: Safe Torque Off, STO

### **Information:**

**Der funktional sichere Zustand der Sicherheitsfunktion STO ist dann erreicht, wenn die Impulssperrenausgänge auf 0 V geschaltet sind. Ist der funktional sichere Zustand erreicht, wird das entsprechende Bit gesetzt.**

### **Gefahr!**

**Ist der Antrieb zum Zeitpunkt der Anforderung von STO in Bewegung, trudelt dieser aus. Die daraus resultierende Restbewegung bzw. Restzeit ist abhängig von den Eigenschaften der Maschine und muss bei der Dimensionierung der Sicherheitsvorrichtungen immer berücksichtigt werden! Es muss die maximal mögliche Bewegung (Worst Case) angenommen werden!**

Die maximal mögliche Geschwindigkeit wird durch die aktuelle Betriebsart bestimmt. Wenn keine Sicherheitsfunktion aktiv ist, muss von der physikalisch möglichen Maximalgeschwindigkeit des Motors ausgegangen werden.

**Ist die Sicherheitsfunktion SMS oder SLS aktiv, kann die anzunehmende Maximalgeschwindigkeit auf das gerade aktive konfigurierte Geschwindigkeitslimit plus der maximal möglichen Beschleunigung während der Fehlerreaktionszeit minimiert werden!**

### **Information:**

**Die resultierende Restbewegung bzw. Restzeit bestimmt die einzuhaltenden Abstände der Sicherheitseinrichtungen und somit auch die Baugröße der Maschine.**

### **Information:**

**Die Sicherheitsfunktion STO benötigt keine sichere Geberauswertung.**

## **Gefahr!**

**Wird die Sicherheitsfunktion STO in der sicheren Applikation verwendet, so muss diese bei der Inbetriebnahme der Maschine durch eine An- und Abwahl getestet werden!**

### **6.4.8 Safe Torque Off einkanalig, STO1**

#### **6.4.8.1 Parameter**

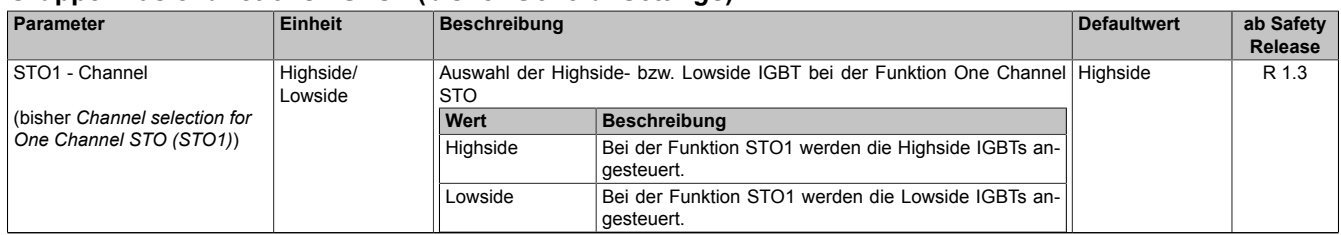

#### **Gruppe: Basic functions - STO1 (bisher** *General Settings***)**

Tabelle 216: SafeMOTION-Parameter Gruppe: Basic functions - STO1

#### **6.4.8.2 Verhalten**

Die Sicherheitsfunktion STO1 verhält sich in ihrer Funktion identisch zur Sicherheitsfunktion STO. Der einzige Unterschied ist, dass abhängig von der Konfiguration entweder nur die Highside- oder nur die Lowside-IGBTs abgeschaltet werden. Die beiden Konfigurationsmöglichkeiten (Highside/Lowside) sind sicherheitstechnisch gleichwertig.

### **Information:**

**Der funktional sichere Zustand der Sicherheitsfunktion STO1 ist dann erreicht, wenn der konfigurierte Impulssperrenausgang auf 0 V geschaltet ist.**

**Ist der funktional sichere Zustand erreicht, wird das entsprechende Bit gesetzt.**

### **Information:**

**Aufgrund der Tatsache, dass bei der Sicherheitsfunktion STO1 entweder nur die Lowside oder nur die Highside der Impulssperre geschaltet wird, geht die Zweikanaligkeit verloren. Dies hat ein niedrigeres SIL bzw. Performance Level zur Folge!**

### **Information:**

**Die Sicherheitsfunktion STO1 benötigt keine sichere Geberauswertung.**

## **Gefahr!**

**Wird die Sicherheitsfunktion STO1 in der sicheren Applikation verwendet, so muss diese bei der Inbetriebnahme der Maschine durch eine An- und Abwahl getestet werden!**

Wird die sichere Impulssperre nur einseitig abgeschaltet, kann mittels der in der Wechselrichtereinheit integrierten Kurzschlussbremsung verzögert werden.

### **Gefahr!**

**Die Kurzschlussbremsung in der Wechselrichtereinheit ist sicherheitstechnisch nicht belastbar und somit nur für den Maschinenschutz einsetzbar. Wenn die Energiefreischaltung des Motors zu gefahrbringenden Situationen führen kann (z. B. bei hängenden Lasten), muss zusätzlich eine mechanische Schutzeinrichtung installiert werden.**

### **6.4.9 Safe Brake Control, SBC**

#### **6.4.9.1 Parameter**

#### **Gruppe: Basic functions - SBC (bisher** *General Settings***)**

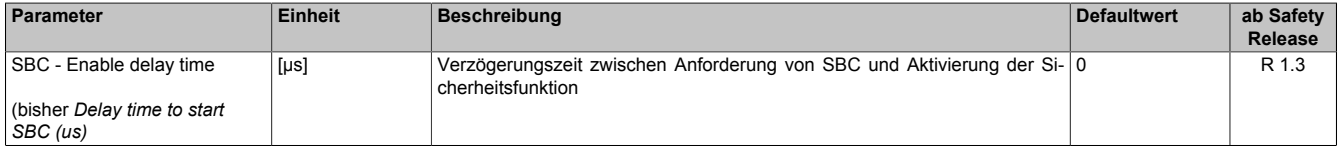

Tabelle 217: SafeMOTION-Parameter Gruppe: Basic functions - SBC

# **Gefahr!**

**Die Delay-Parameter verzögern den Beginn der Sicherheitsfunktion. Diese Verzögerung ist in der Abstandsermittlung und in der Risikoanalyse zu berücksichtigen!**

#### **6.4.9.2 Verhalten**

Die Sicherheitsfunktion SBC entspricht einem sicheren (zeitverzögerten) Ausgang und dient dazu, eine Motorhaltebremse sicher anzusteuern.

## **Information:**

**Um ein definiertes SIL-Level zu erreichen, muss auch die angesteuerte Haltebremse mindestens dieses SIL-Level erreichen und Fehler in der Verdrahtung müssen ausgeschlossen werden.**

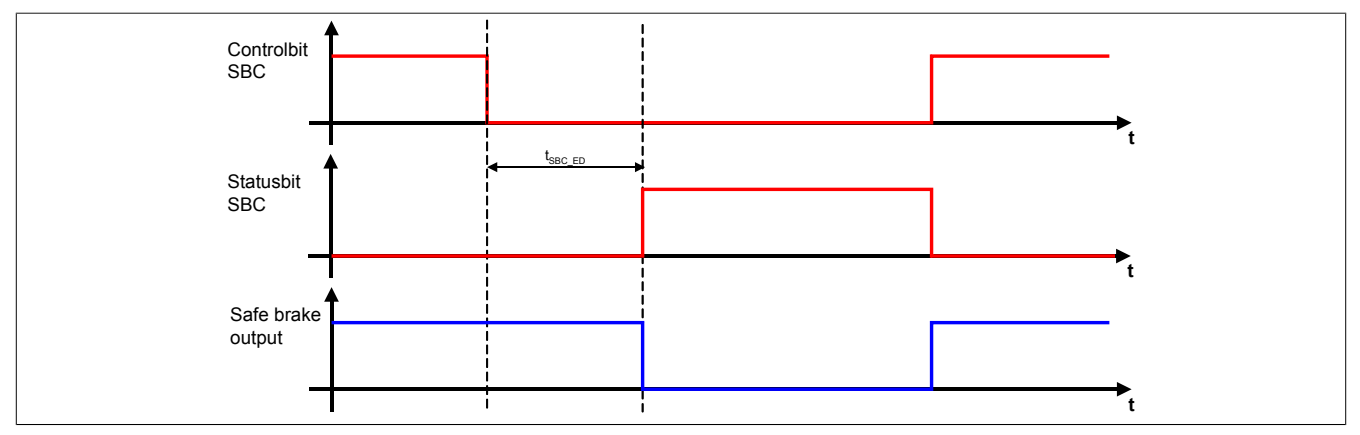

Abbildung 72: Safe Brake Control, SBC

Lediglich die Ansteuerung des Motorhaltebremsenausgangs durch das SafeMOTION-Modul ist sicherheitstechnisch mit SIL 2 bewertet.

Eine sichere Überwachung des Bremsvorgangs durch das SafeMOTION-Modul findet nicht statt.

### **Information:**

**Der funktional sichere Zustand der Sicherheitsfunktion SBC ist dann erreicht, wenn der sichere Motorhaltebremsenausgang auf 0 V geschalten wurde.**

**Ist der funktional sichere Zustand erreicht, wird das entsprechende Bit gesetzt.**

Die Verzögerungszeit t<sub>SBC\_ED</sub> dient dazu, unterschiedliche Laufzeiten der funktionalen und sicheren Applikation zu kompensieren.

### **Information:**

**Die Sicherheitsfunktion SBC benötigt keine sichere Geberauswertung.**

### **Gefahr!**

**Wird die Sicherheitsfunktion SBC in der sicheren Applikation verwendet, so muss diese bei der Inbetriebnahme der Maschine durch eine An- und Abwahl getestet werden!**

## **Information:**

**Man erhält funktionale Fehler (z. B. 6029: Haltebremse: Ansteuerungssignal ein und Ausgangsstatus aus), wenn die Haltebremse durch die funktionale Applikation gelöst wird, aber der Motorhaltebremsenausgang durch das SafeMOTION-Modul auf 0 V geschalten ist.**

### **6.4.10 Safe Operating Stop, SOS**

#### **6.4.10.1 Parameter**

#### **Gruppe: General settings - Standstill monitoring (bisher** *Safety Standstill and Direction Tolerances***)**

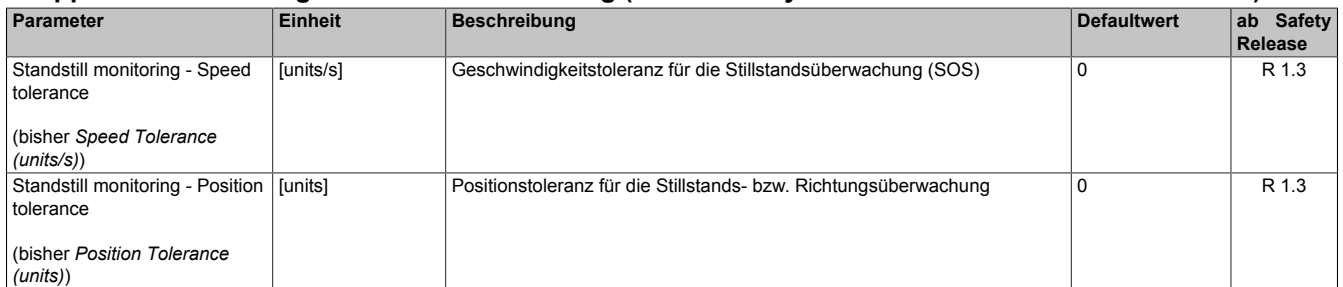

Tabelle 218: SafeMOTION-Parameter Gruppe: General settings - Standstill monitoring

### **Gefahr!**

**Das zu überwachende Geschwindigkeitslimit und Positionslimit muss so eingestellt werden, dass, unter Berücksichtigung der Fehlerreaktionszeit und der daraus resultierenden Bewegung im Worst Case, im Fehlerfall keine gefahrbringende Bewegung stattfinden kann.**

**Die gefahrbringende Bewegung muss in einer Risikoanalyse ermittelt werden!**

#### **6.4.10.2 Verhalten**

Bei aktiver Sicherheitsfunktion SOS wird der sichere Stillstand des Antriebs überwacht. Die Impulssperre wird vom SafeMOTION-Modul nicht angesteuert.

Der Antrieb kann aktiv bleiben und muss von der funktionalen Applikation im Stillstand gehalten werden.

### **Information:**

**Die Sicherheitsfunktion SOS benötigt eine sichere Auswertung der Geschwindigkeit und der Position. Wird die Funktion in der sicheren Applikation programmiert und wird ein Fehler in der sicheren Geberauswertung erkannt, so wechselt das SafeMOTION-Modul unmittelbar nach dem Aktivieren des Funktionsbausteins in den Zustand FUNCTIONAL FAIL SAFE!**

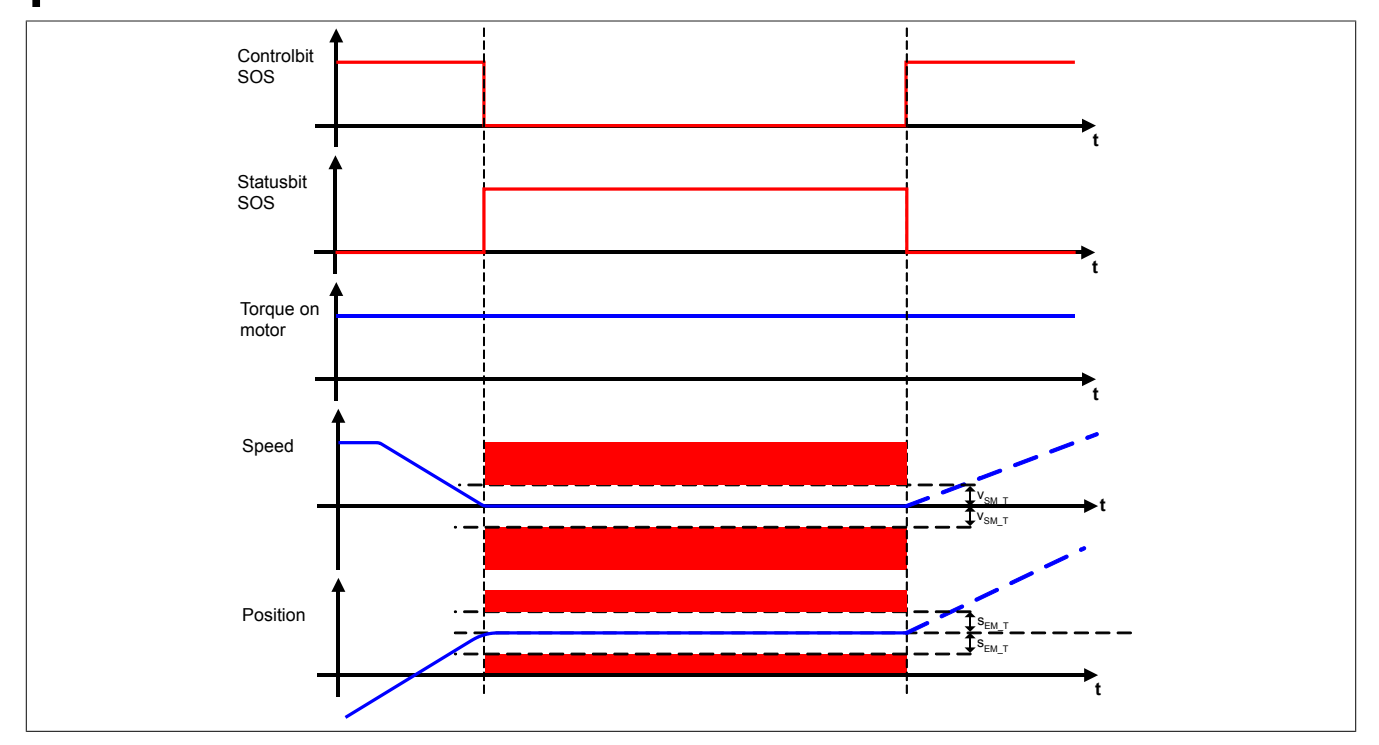

Abbildung 73: Safe Operating Stop, SOS

#### **Sicherheitstechnik**

Um ein langsames Abdriften der Achse auszuschließen, wird sowohl die Geschwindigkeit als auch die Position auf Stillstandstoleranzen überwacht. Das Positionsfenster wird bei der Anforderung der Sicherheitsfunktion gebildet. Wird die Anforderung wieder aufgehoben, so wird auch die Überwachung des Stillstandstoleranzfensters wieder aufgehoben. Bei neuerlicher Anforderung wird das Stillstandstoleranz-Positionsfenster erneut auf Basis der aktuellen Position gebildet.

### **Information:**

**Der funktional sichere Zustand der Sicherheitsfunktion SOS ist dann erreicht, wenn sich der Antrieb im Stillstand befindet und der Stillstand sicher überwacht wird. Ist der funktional sichere Zustand erreicht, wird das entsprechende Bit gesetzt.**

Die Stillstandstoleranzen können im SafeDESIGNER für jede Achse parametriert werden.

## **Gefahr!**

**Bei der Überwachung des Stillstandstoleranzfensters kann es im Fehlerfall während der Fehlerreaktionszeit zum Anrucken kommen. Innerhalb dieser Zeit kann der Antrieb maximal möglich beschleunigen, bevor es zum Austrudeln kommt.**

**Das zu überwachende Geschwindigkeitslimit und Positionslimit muss so eingestellt werden, dass die errechnete Anruckbewegung zu keiner Gefährdung führen kann.**

**Die gefahrbringende Bewegung muss in einer Risikoanalyse ermittelt werden!**

Wird eine Verletzung der Stillstandsgrenzen erkannt, so wird sofort die sichere Impulssperre aktiviert und der Antrieb wechselt in den quittierbaren Fehlerzustand FUNCTIONAL FAIL SAFE. Im Fehlerfall verliert eine synchrone Achse somit ihre Synchronität!

## **Gefahr!**

**Wird ein Stillstandslimit (Position oder Geschwindigkeit) verletzt, so wechselt das SafeMOTION-Modul in den quittierbaren Fehlerzustand FUNCTIONAL FAIL SAFE. Der Antrieb wird moment- und kraftfrei geschaltet und trudelt somit aus! Im Fehlerfall verliert eine synchrone Achse ihre Synchronität! Der Ausgang "S\_NotErrFUNC" des Funktionsbausteins wird zurückgesetzt!**

## **Gefahr!**

**Wird die Sicherheitsfunktion SOS in der sicheren Applikation verwendet, so muss diese bei der Inbetriebnahme der Maschine durch eine An- und Abwahl getestet werden!**

**Die parametrierten Grenzen sind bei angewählter Funktion zu verletzen und die Fehlerreaktion ist entsprechend zu prüfen!**

## **Gefahr!**

**Im Falle einer externen Krafteinwirkung (z. B. durch hängende Lasten) kann es zu gefährlichen Bewegungen kommen!**

**Stellt diese Tatsache ein Sicherheitsrisiko dar, so muss der Anwender diesen Fall durch entsprechende Vorkehrungen (z. B. mechanische Bremsen) sicher verhindern! Diese Vorkehrungen müssen dem notwendigen Sicherheitslevel entsprechen!**

#### **6.4.11 Safe Stop 1, SS1**

#### **6.4.11.1 Parameter**

#### **Gruppe: General settings - Ramp monitoring (bisher** *Safety Deceleration Ramp***)**

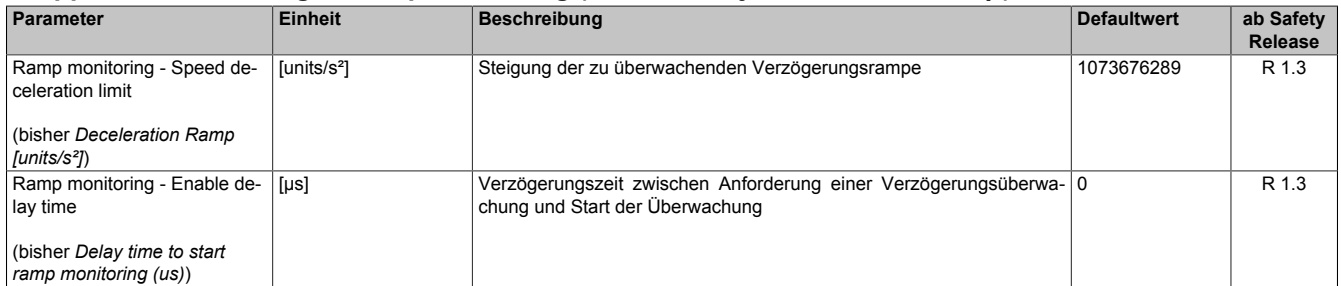

Tabelle 219: SafeMOTION-Parameter Gruppe: General settings - Ramp monitoring

## **Gefahr!**

**Die Delay-Parameter verzögern den Beginn der Sicherheitsfunktion. Diese Verzögerung ist in der Abstandsermittlung und in der Risikoanalyse zu berücksichtigen!**

#### **Gruppe: Basic functions - SS1 (bisher** *General Settings***)**

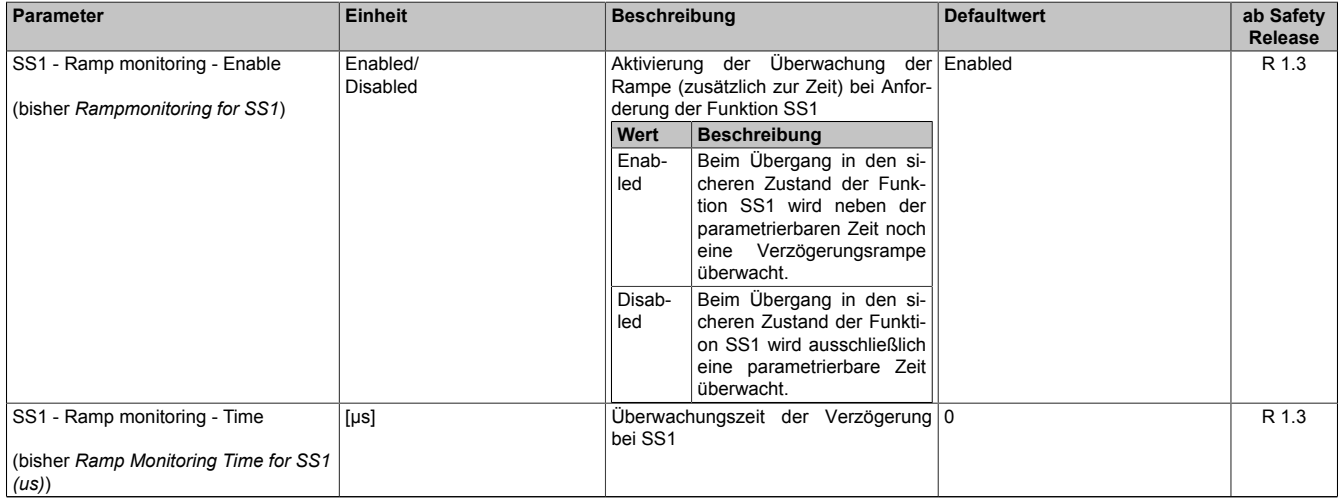

Tabelle 220: SafeMOTION-Parameter Gruppe: Basic functions - SS1

#### **Gruppe: General settings - Early limit monitoring (bisher** *Early Limit Monitoring***)**

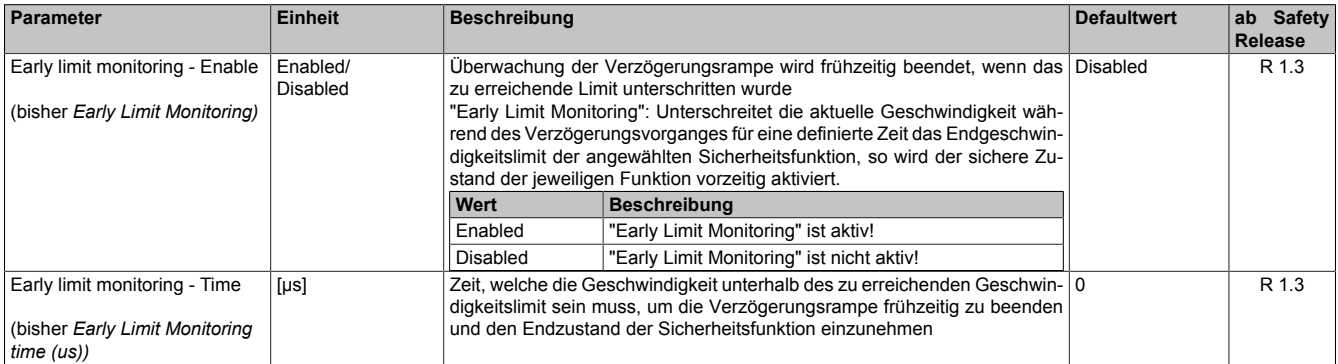

Tabelle 221: SafeMOTION-Parameter Gruppe: General settings - Early limit monitoring

# **Gefahr!**

**Das zu überwachende Geschwindigkeitslimit und Positionslimit muss so eingestellt werden, dass, unter Berücksichtigung der Fehlerreaktionszeit und der daraus resultierenden Bewegung im Worst Case, im Fehlerfall keine gefahrbringende Bewegung stattfinden kann.**

**Die gefahrbringende Bewegung muss in einer Risikoanalyse ermittelt werden!**

#### **6.4.11.2 Verhalten**

Bei Anforderung der Sicherheitsfunktion SS1 wird nach Ablauf der Rampenverzögerungszeit der Verzögerungsvorgang der Achse bis zum Stillstand überwacht. Am Ende der Verzögerung wird die sichere Impulssperre aktiviert und der Antrieb somit moment- und kraftfrei geschaltet.

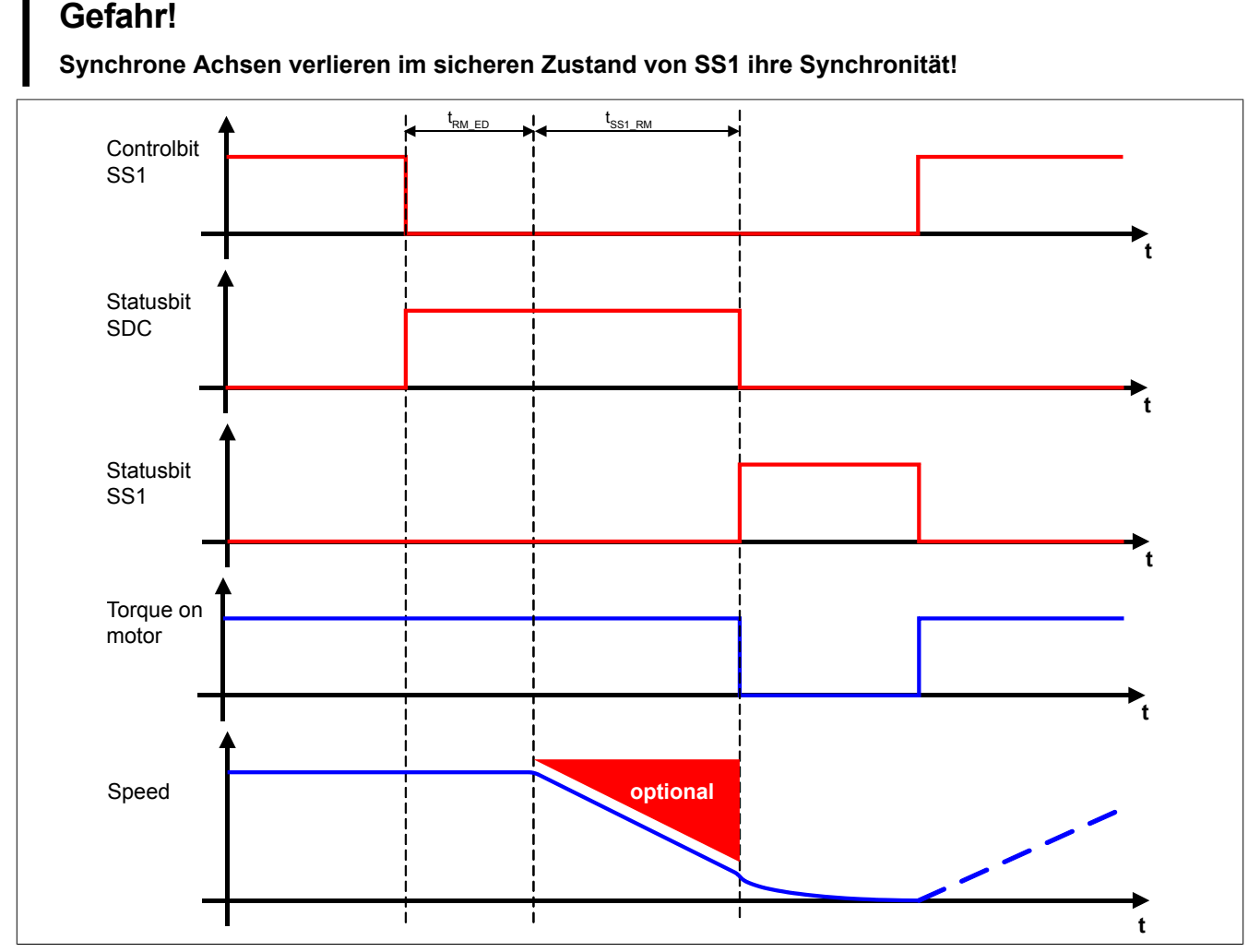

Abbildung 74: Safe Stop 1, SS1

Die Verzögerung selbst wird dabei von der nicht sicherheitsgerichteten, funktionalen Applikation gesteuert.

Die Rampenverzögerungszeit - Parameter "Ramp monitoring - Enable delay time" (t<sub>RM ED</sub>) - dient dazu, unterschiedliche Laufzeiten der funktionalen und sicheren Applikation zu kompensieren.

### **Information:**

**Der funktional sichere Zustand der Sicherheitsfunktion SS1 ist dann erreicht, wenn die Impulssperrenausgänge auf 0 V geschaltet sind. Ist der funktional sichere Zustand erreicht, wird das entsprechende Bit gesetzt.**

## **Gefahr!**

**Im Falle einer externen Krafteinwirkung (z. B. durch hängende Lasten) kann es zu gefährlichen Bewegungen kommen!**

**Stellt diese Tatsache ein Sicherheitsrisiko dar, so muss der Anwender diesen Fall durch entsprechende Vorkehrungen (z. B. mechanische Bremsen) sicher verhindern! Diese Vorkehrungen müssen dem notwendigen Sicherheitslevel entsprechen!**

Je nach Anforderung an die Sicherheitsfunktion und deren Parametrierung wird entweder nur die Verzögerungszeit  $t_{SS1-RM}$  oder aber zusätzlich auch die Verzögerungsrampe überwacht.

Tritt während des Verzögerungsvorganges eine Verletzung der Überwachung auf, so wird ein quittierbarer Fehlerzustand eingenommen!

Der Parameter "SS1 - Ramp monitoring - Time" (t<sub>SS1 RM</sub>) konfiguriert das Verhalten der Verzögerungsüberwachung.

#### **6.4.11.3 SS1 - Stillsetzvorgang rampenüberwacht**

#### **"SS1 - Ramp monitoring - Enable" = Enabled**

Mit dieser Konfiguration findet zusätzlich zur Zeitüberwachung eine Überwachung der parametrierbaren Verzögerungsrampe statt. Dies bietet den Vorteil, dass im Fehlerfall die maximale Geschwindigkeit beim Eintritt in den sicheren Zustand geringer angenommen werden kann.

Während der Überwachung der Verzögerungsrampe muss durch die funktionale Applikation ein der Gefahrensituation angepasstes Stillsetzen erfolgen.

Die Steigung der Überwachungsrampe kann mit dem Parameter "Ramp monitoring - Speed deceleration limit"  $(a<sub>RM L</sub>)$  eingestellt werden.

Bei Anforderung der Sicherheitsfunktion wird ein Timer gestartet. Nach Ablauf der Verzögerungszeit der Anforderung "Ramp monitoring - Enable delay time" ( $t_{RMED}$ ) beginnt die Überwachung der Verzögerungsrampe. Die überwachte Rampe beginnt immer beim aktuell überwachten Limit und wird mit Hilfe der parametrierten Steigung berechnet. Erreicht die Überwachungsrampe das parametrierbare Stillstandsgeschwindigkeitslimit "Standstill monitoring - Speed tolerance" ( $v_{SM,T}$ ) oder ist die Überwachungszeit "SS1 - Ramp monitoring - Time" ( $t_{SS1-RM}$ ) abgelaufen, wird die sichere Impulssperre aktiviert und der Antrieb momentfrei geschaltet.

Mit dem Parameter "Early limit monitoring - Enable" = Enabled kann eine frühzeitige Aktivierung des Sicherheitszustands konfiguriert werden. Bei obiger Parametrierung wird der sichere Zustand der Sicherheitsfunktion eingeleitet, wenn die aktuelle Geschwindigkeit während der Überwachung der Verzögerungsrampe für mindestens die Zeit "Early limit monitoring - Time"  $(t_{FLM})$  unterhalb des Stillstandsgeschwindigkeitslimits liegt.

Tritt während der Überwachung des Verzögerungsvorganges eine Verletzung des aktiven Limits auf, so wechselt der Antrieb sofort in den quittierbaren Fehlerzustand Functional Fail Safe.

### **Information:**

**Wird für die Sicherheitsfunktion SS1 die Rampenüberwachung parametriert, so ist eine sichere Auswertung der Geschwindigkeit notwendig.**

**Wird die Funktion in der sicheren Applikation programmiert und wird ein Fehler in der sicheren Geberauswertung erkannt, so wechselt das SafeMOTION-Modul unmittelbar nach dem Aktivieren des Funktionsbausteins in den Zustand FUNCTIONAL FAIL SAFE!**

### **Gefahr!**

**Für die Berechnung des Restweges bei der Aktivierung der sicheren Impulssperre (Austrudeln) im funktional sicheren Zustand der Sicherheitsfunktion muss die maximal mögliche Geschwindigkeit am Ende der Verzögerungsrampe angenommen werden!**

**Für die Ermittlung der maximal möglichen Geschwindigkeit muss angenommen werden, dass der Antrieb ausgehend vom Stillstandsgeschwindigkeitslimit im Fehlerfall während der Fehlerreaktionszeit maximal beschleunigt.**

**Die Austrudelbewegung bzw. der Restweg darf zu keiner Gefährdung führen!**

## **Gefahr!**

**Für die Berechnung des Restweges bei einer Verletzung der überwachten Rampe muss ausgehend vom aktuell überwachten Geschwindigkeitslimit der Restweg aufgrund der Fehlerreaktionszeit berechnet werden.**

**Die Austrudelbewegung bzw. der Restweg darf zu keiner Gefährdung führen!**

## **Gefahr!**

**Wird die Sicherheitsfunktion SS1 mit Rampenüberwachung in der sicheren Applikation verwendet, so muss diese bei der Inbetriebnahme der Maschine durch eine An- und Abwahl getestet werden! Der Test soll mindestens eine Verletzung der überwachten Rampe beinhalten und die Fehlerreaktion ist entsprechend zu prüfen!**

#### **6.4.11.4 SS1 - Stillsetzvorgang zeitüberwacht**

#### **"SS1 - Ramp monitoring - Enable" = Disabled**

Diese Konfiguration entspricht einer reinen Zeitüberwachung der Verzögerung.

Bei Anforderung der Sicherheitsfunktion wird ein Timer gestartet. Innerhalb dieses Zeitfensters muss vom Antrieb ein der Gefahrensituation entsprechendes Stillsetzen durch die funktionale Applikation erfolgen.

Nach Ablauf der Verzögerungszeit der Anforderung "Ramp monitoring - Enable delay time" (t<sub>RM\_ED</sub>) plus der Überwachungszeit "SS1 - Ramp monitoring - Enable" wird die sichere Impulssperre aktiviert und der Antrieb momentfrei geschaltet.

### **Information:**

**In dieser Konfiguration der Sicherheitsfunktion Safe Stop 1 wird ausschließlich das Zeitfenster überwacht.**

**Es findet keine Überwachung eines Geschwindigkeits- oder Positionsfensters statt. Aus diesem Grund kann die Funktion in dieser Konfiguration auch ohne sichere Geberauswertung verwendet werden!**

### **Gefahr!**

**Für die Berechnung des Restwegs bei der Aktivierung der sicheren Impulssperre (Austrudeln) muss die maximal mögliche Geschwindigkeit nach dem Ablauf des Zeitfensters angenommen werden! Der Antrieb kann sich während des Zeitfensters (zuzüglich der Reaktionszeit der sicheren Impulssperre) mit maximaler physikalischer Geschwindigkeit bewegen. Ist SMS aktiv, so kann das Geschwindigkeitslimit plus die Fehlertoleranz als maximale Geschwindigkeit angenommen werden. Die Austrudelbewegung bzw. der Restweg darf zu keiner Gefährdung führen!**

## **Gefahr!**

**Wird die Sicherheitsfunktion SS1 mit reiner Zeitüberwachung in der sicheren Applikation verwendet, so muss diese bei der Inbetriebnahme der Maschine durch eine An- und Abwahl getestet werden! Der Antrieb soll während des überwachten Zeitfensters maximal möglich beschleunigt werden und die Fehlerreaktion ist entsprechend zu prüfen!**

#### **6.4.12 Safe Stop 2, SS2**

#### **6.4.12.1 Parameter**

#### **Gruppe: General settings - Ramp monitoring (bisher** *Safety Deceleration Ramp***)**

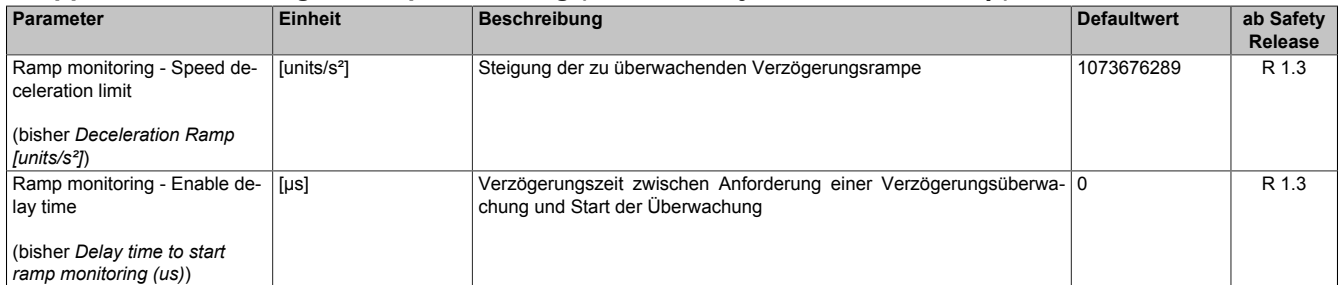

Tabelle 222: SafeMOTION-Parameter Gruppe: General settings - Ramp monitoring

## **Gefahr!**

**Die Delay-Parameter verzögern den Beginn der Sicherheitsfunktion. Diese Verzögerung ist in der Abstandsermittlung und in der Risikoanalyse zu berücksichtigen!**

#### **Gruppe: Speed functions - SS2 (bisher** *General Settings***)**

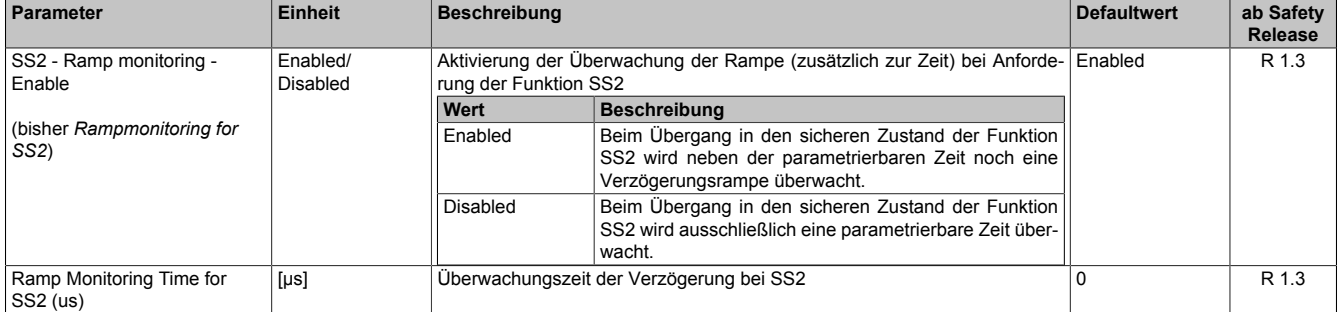

Tabelle 223: SafeMOTION-Parameter Gruppe: Speed functions - SS2

#### **Gruppe: General settings - Early limit monitoring (bisher** *Early Limit Monitoring***)**

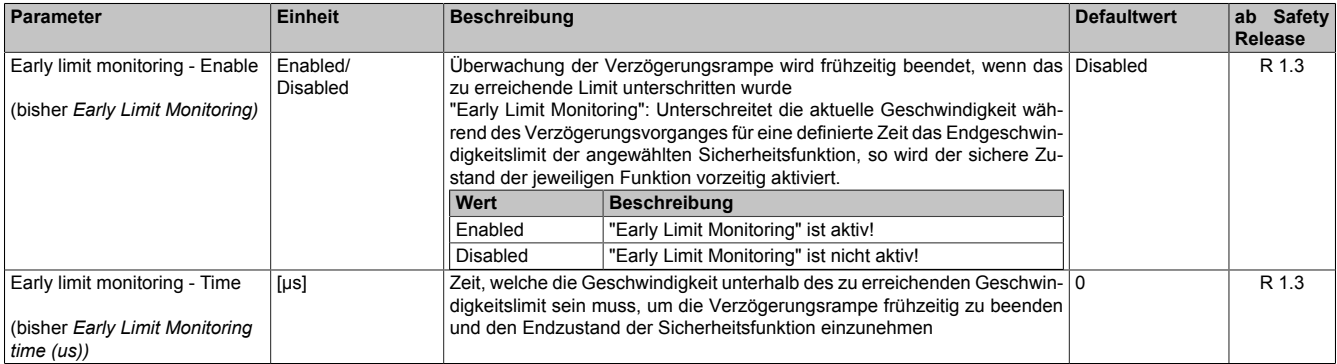

Tabelle 224: SafeMOTION-Parameter Gruppe: General settings - Early limit monitoring

#### **Gruppe: General settings - Standstill monitoring (bisher** *Safety Standstill and Direction Tolerances***)**

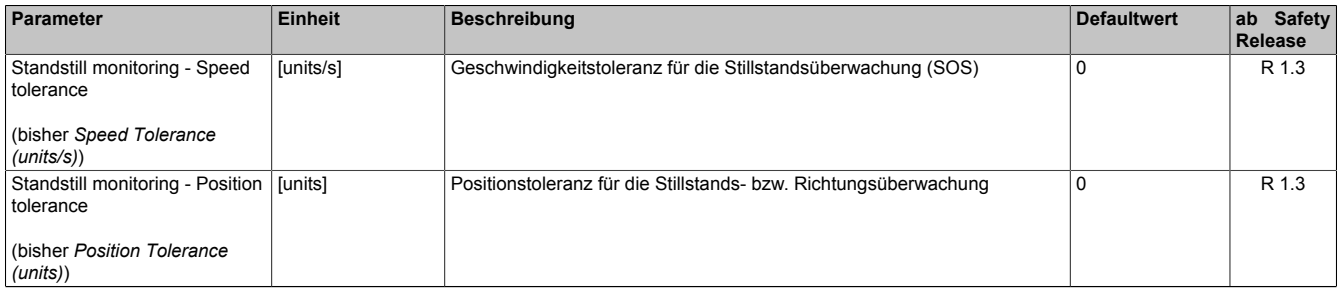

Tabelle 225: SafeMOTION-Parameter Gruppe: General settings - Standstill monitoring

**Das zu überwachende Geschwindigkeitslimit und Positionslimit muss so eingestellt werden, dass, unter Berücksichtigung der Fehlerreaktionszeit und der daraus resultierenden Bewegung im Worst Case, im Fehlerfall keine gefahrbringende Bewegung stattfinden kann.**

**Die gefahrbringende Bewegung muss in einer Risikoanalyse ermittelt werden!**

#### **6.4.12.2 Verhalten**

Bei SS2 wird nach Ablauf der Rampenverzögerungszeit der Verzögerungsvorgang bis zum Stillstand überwacht. Danach muss der Antrieb durch die funktionale Applikation im Stillstand gehalten werden. Dieser Stillstand wird, wie bei SOS, durch das SafeMOTION-Modul entsprechend dem dafür konfigurierten Stillstandstoleranzfenster "Standstill monitoring - Speed tolerance" ( $v_{SM,T}$ ) und "Standstill monitoring - Position tolerance" ( $s_{SM,T}$ ) überwacht.

Die Verzögerung selbst muss dabei von der nicht sicherheitsgerichteten, funktionalen Applikation durch ein der Gefahrensituation entsprechendes Stillsetzen erfolgen.

### **Information:**

**Die Sicherheitsfunktion Safe Stop 2 benötigt eine sichere Auswertung der Geschwindigkeit und der Position.**

**Wird die Funktion in der sicheren Applikation programmiert und wird ein Fehler in der sicheren Geberauswertung erkannt, so wechselt das SafeMOTION-Modul unmittelbar nach dem Aktivieren des Funktionsbausteins in den Zustand FUNCTIONAL FAIL SAFE!**

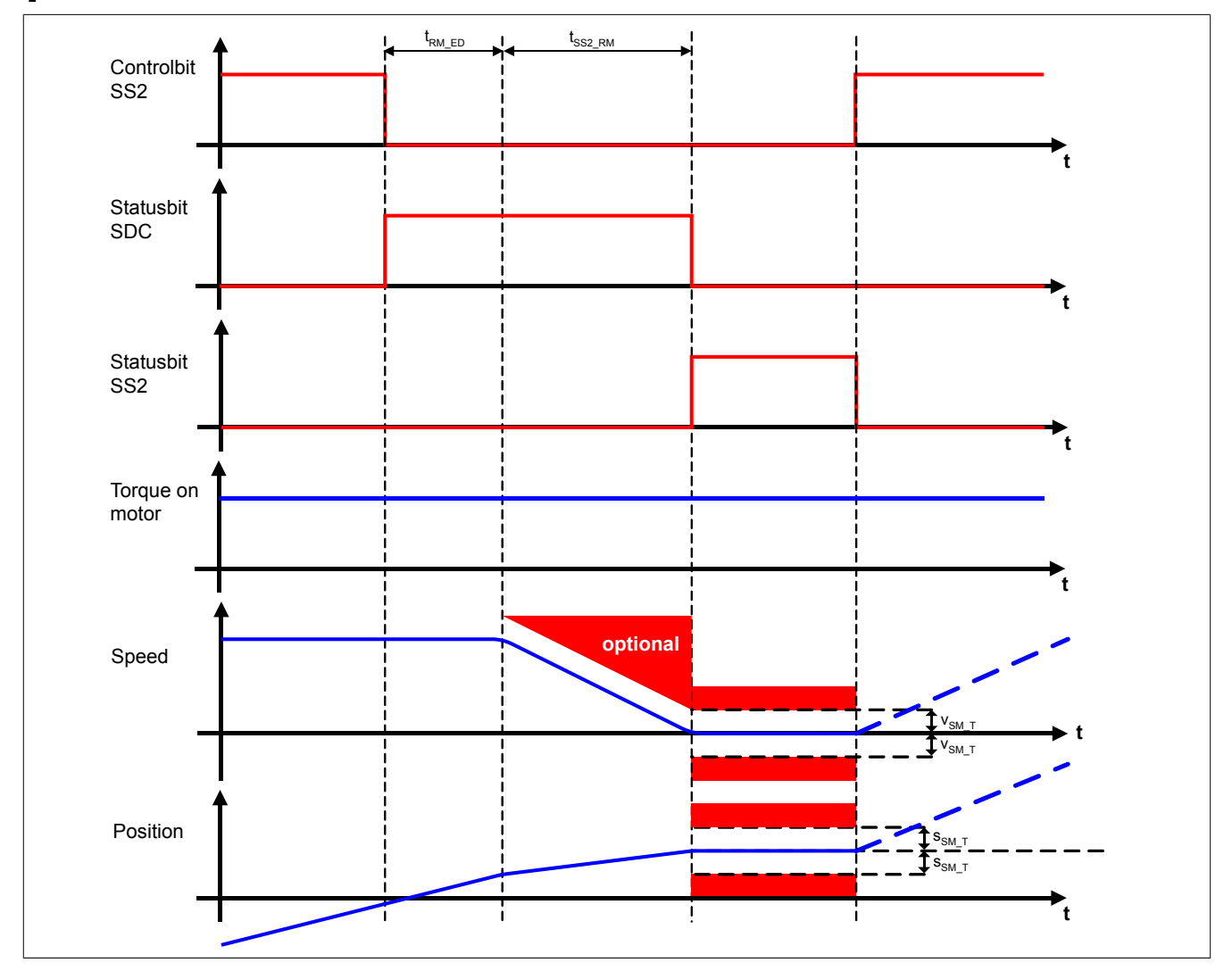

Abbildung 75: Safe Stop 2, SS2

# **Gefahr!**

**Wird ein Stillstandslimit (Position oder Geschwindigkeit) verletzt, so wechselt das SafeMOTION-Modul in den quittierbaren Fehlerzustand FUNCTIONAL FAIL SAFE. Der Antrieb wird moment- und kraftfrei geschaltet und trudelt somit aus! Im Fehlerfall verliert eine synchrone Achse ihre Synchronität! Der Ausgang "S\_NotErrFUNC" bzw. "S\_Status\_NotErrFunc" des Funktionsbausteins wird zurückgesetzt!**

**Im Falle einer externen Krafteinwirkung (z. B. durch hängende Lasten) kann es zu gefährlichen Bewegungen kommen!**

**Stellt diese Tatsache ein Sicherheitsrisiko dar, so muss der Anwender diesen Fall durch entsprechende Vorkehrungen (z. B. mechanische Bremsen) sicher verhindern! Diese Vorkehrungen müssen dem notwendigen Sicherheitslevel entsprechen!**

Die Rampenverzögerungszeit - Parameter "Ramp monitoring - Enable delay time" (t<sub>RM ED</sub>) - dient dazu, unterschiedliche Laufzeiten der funktionalen und sicheren Applikation zu kompensieren.

## **Information:**

**Der funktional sichere Zustand der Funktion SS2 ist dann erreicht, wenn sich der Antrieb im Stillstand befindet und der Stillstand sicher überwacht wird.**

**Ist der funktional sichere Zustand, erreicht wird das entsprechende Bit gesetzt.**

Wie bei SS1 kann je nach Anforderung an die Sicherheitsfunktion entweder nur die Verzögerungszeit oder aber zusätzlich auch die Verzögerungsrampe überwacht werden.

Der Parameter "SS2 - Ramp monitoring - Time" (t<sub>ss2\_RM</sub>) konfiguriert das Verhalten der Verzögerungsüberwachung.

#### **6.4.12.3 SS2 - Stillsetzvorgang rampenüberwacht**

#### **"SS2 - Ramp monitoring - Enable" = Enabled**

Mit dieser Konfiguration findet zusätzlich zur Zeitüberwachung eine Überwachung der parametrierbaren Verzögerungsrampe statt. Dies bietet den Vorteil, dass im Fehlerfall die maximale Geschwindigkeit beim Eintritt in den sicheren Zustand geringer angenommen werden kann.

Während der Überwachung der Verzögerungsrampe muss durch die funktionale Applikation ein der Gefahrensituation angepasstes Stillsetzen erfolgen.

Die Steigung der Überwachungsrampe kann mit dem Parameter "Ramp monitoring - Speed deceleration limit" (a<sub>R-</sub>  $_{M-L}$ ) eingestellt werden.

Bei Anforderung der Sicherheitsfunktion wird ein Timer gestartet. Nach Ablauf der Verzögerungszeit der Anforderung "Ramp monitoring - Enable delay time" (t<sub>RM ED</sub>) beginnt die Überwachung der Verzögerungsrampe. Die überwachte Rampe beginnt immer beim aktuell überwachten Limit und wird mit Hilfe der parametrierten Steigung berechnet. Erreicht die Überwachungsrampe das parametrierbare Stillstandsgeschwindigkeitslimit "Standstill monitoring - Speed tolerance" ( $v_{SM,T}$ ) oder ist die Überwachungszeit "SS2 - Ramp monitoring - Time" (t<sub>SS2 RM</sub>) abgelaufen, wird ein Positionsfenster gebildet und die Überwachung der Stillstandstoleranzen gestartet.

Mit dem Parameter "Early limit monitoring - Enable" = Enabled kann eine frühzeitige Aktivierung des Sicherheitszustands konfiguriert werden. Bei obiger Parametrierung wird der sichere Zustand der Sicherheitsfunktion eingeleitet, wenn die aktuelle Geschwindigkeit während der Überwachung der Verzögerungsrampe für mindestens die Zeit "Early limit monitoring - Time"  $(t_{\text{FIM}})$  unterhalb des Stillstandsgeschwindigkeitslimit liegt.

Tritt während der Überwachung des Verzögerungsvorganges oder der Stillstandsüberwachung eine Verletzung des aktiven Limits bzw. Stillstandsfenster auf, so wechselt der Antrieb sofort in den quittierbaren Fehlerzustand FUNCTIONAL FAIL SAFE.

## **Gefahr!**

**Für die Berechnung des Restweges bei einer Verletzung der überwachten Rampe bzw. des Stillstandstoleranzfensters muss ausgehend vom aktuell überwachten Geschwindigkeitslimit der Restweg aufgrund der Fehlerreaktionszeit berechnet werden.**

**Die Austrudelbewegung bzw. der Restweg darf zu keiner Gefährdung führen!**

### **Gefahr!**

**Bei der Überwachung des Stillstandstoleranzfensters kann es im Fehlerfall während der Fehlerreaktionszeit zum Anrucken kommen. Innerhalb dieser Zeit kann der Antrieb maximal möglich beschleunigen, bevor es zum Austrudeln kommt.**

**Das zu überwachende Geschwindigkeitslimit und Positionslimit muss so eingestellt werden, dass die errechnete Anruckbewegung zu keiner Gefährdung führen kann.**

**Die gefahrbringende Bewegung muss in einer Risikoanalyse ermittelt werden!**

**Wird die Sicherheitsfunktion SS2 mit Rampenüberwachung in der sicheren Applikation verwendet, so muss diese bei der Inbetriebnahme der Maschine durch eine An- und Abwahl getestet werden! Der Test soll mindestens eine Verletzung der überwachten Rampe und des Stillstandstoleranzfensters beinhalten. Die Fehlerreaktion ist entsprechend zu prüfen!**

#### **6.4.12.4 SS2 - Stillsetzvorgang zeitüberwacht**

#### **"SS2 - Ramp monitoring - Enable" = Disabled**

Diese Konfiguration entspricht einer reinen Zeitüberwachung der Verzögerung.

Bei Anforderung der Sicherheitsfunktion wird ein Timer gestartet. Innerhalb dieses Zeitfensters muss vom Antrieb ein der Gefahrensituation entsprechendes Stillsetzen durch die funktionale Applikation erfolgen.

Nach Ablauf der Verzögerungszeit der Anforderung "Ramp monitoring - Enable delay time" (t<sub>RM\_ED</sub>) plus der Überwachungszeit "SS2 - Ramp monitoring - Time" (t<sub>SS2 RM</sub>) wird das Stillstandstoleranzfenster sicher überwacht.

## **Gefahr!**

**Für die Berechnung des Restweges bei einer Verletzung des Stillstandstoleranzfensters muss ausgehend vom aktuell überwachten Geschwindigkeitslimit der Restweg aufgrund der Fehlerreaktionszeit berechnet werden.**

**Die Austrudelbewegung bzw. der Restweg darf zu keiner Gefährdung führen!**

### **Gefahr!**

**Bei der Überwachung des Stillstandstoleranzfensters kann es im Fehlerfall während der Fehlerreaktionszeit zum Anrucken kommen. Innerhalb dieser Zeit kann der Antrieb maximal möglich beschleunigen, bevor es zum Austrudeln kommt.**

**Das zu überwachende Geschwindigkeitslimit und Positionslimit muss so eingestellt werden, dass die errechnete Anruckbewegung zu keiner Gefährdung führen kann.**

**Die gefahrbringende Bewegung muss in einer Risikoanalyse ermittelt werden!**

## **Gefahr!**

**Wird die Sicherheitsfunktion SS2 mit zeitüberwachtem Stillsetzvorgang in der sicheren Applikation verwendet, so muss diese bei der Inbetriebnahme der Maschine durch eine An- und Abwahl getestet werden!**

**Der Test soll mindestens eine Verletzung des Stillstandstoleranzfensters beinhalten. Die Fehlerreaktion ist entsprechend zu prüfen!**

### **6.4.13 Safely Limited Speed, SLS**

#### **6.4.13.1 Parameter**

#### **Gruppe: General settings - Ramp monitoring (bisher** *Safety Deceleration Ramp***)**

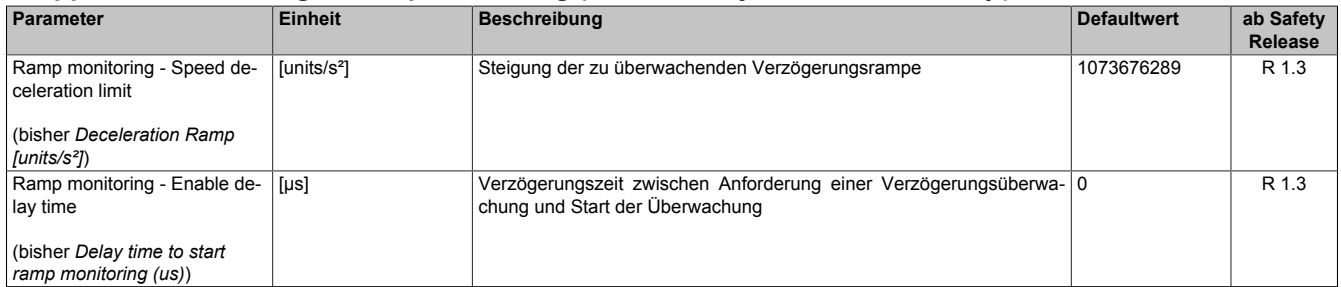

Tabelle 226: SafeMOTION-Parameter Gruppe: General settings - Ramp monitoring

## **Gefahr!**

**Die Delay-Parameter verzögern den Beginn der Sicherheitsfunktion. Diese Verzögerung ist in der Abstandsermittlung und in der Risikoanalyse zu berücksichtigen!**

#### **Gruppe: General settings - Early limit monitoring (bisher** *Early Limit Monitoring***)**

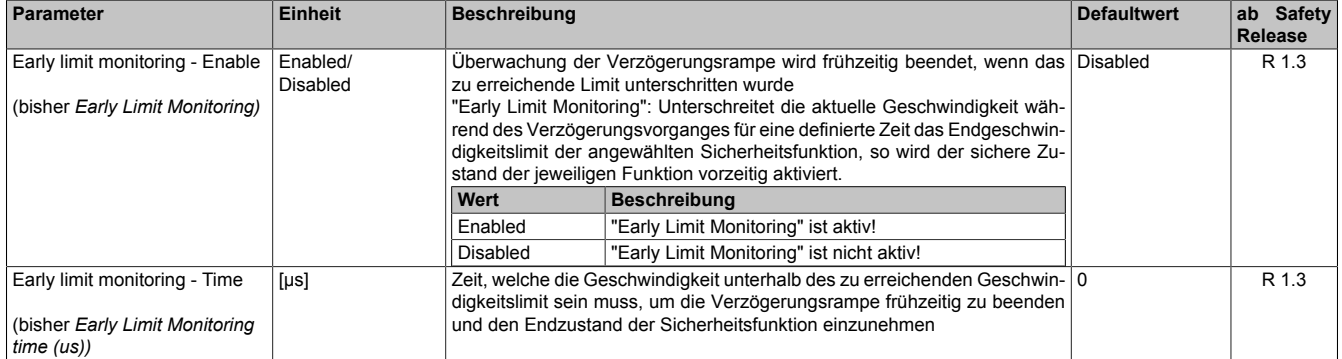

Tabelle 227: SafeMOTION-Parameter Gruppe: General settings - Early limit monitoring

# **Gefahr!**

**Das zu überwachende Geschwindigkeitslimit und Positionslimit muss so eingestellt werden, dass, unter Berücksichtigung der Fehlerreaktionszeit und der daraus resultierenden Bewegung im Worst Case, im Fehlerfall keine gefahrbringende Bewegung stattfinden kann.**

**Die gefahrbringende Bewegung muss in einer Risikoanalyse ermittelt werden!**

#### **Gruppe: Speed functions - SMS/SLS (bisher** *Safety Speed Limits***)**

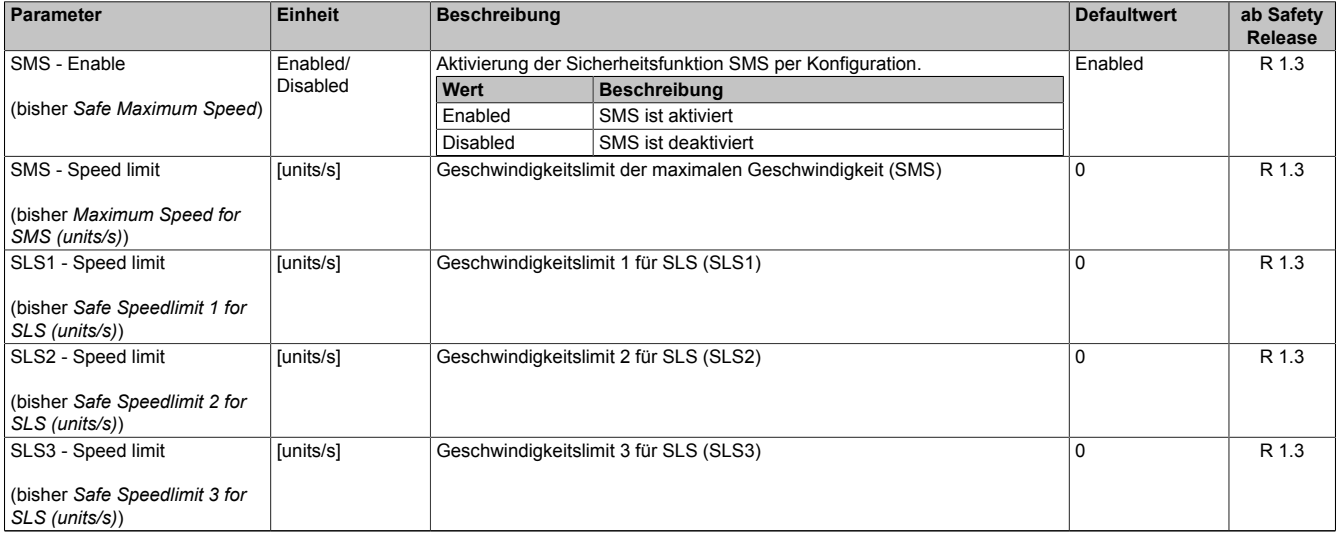

Tabelle 228: SafeMOTION-Parameter Gruppe: Speed functions - SMS/SLS

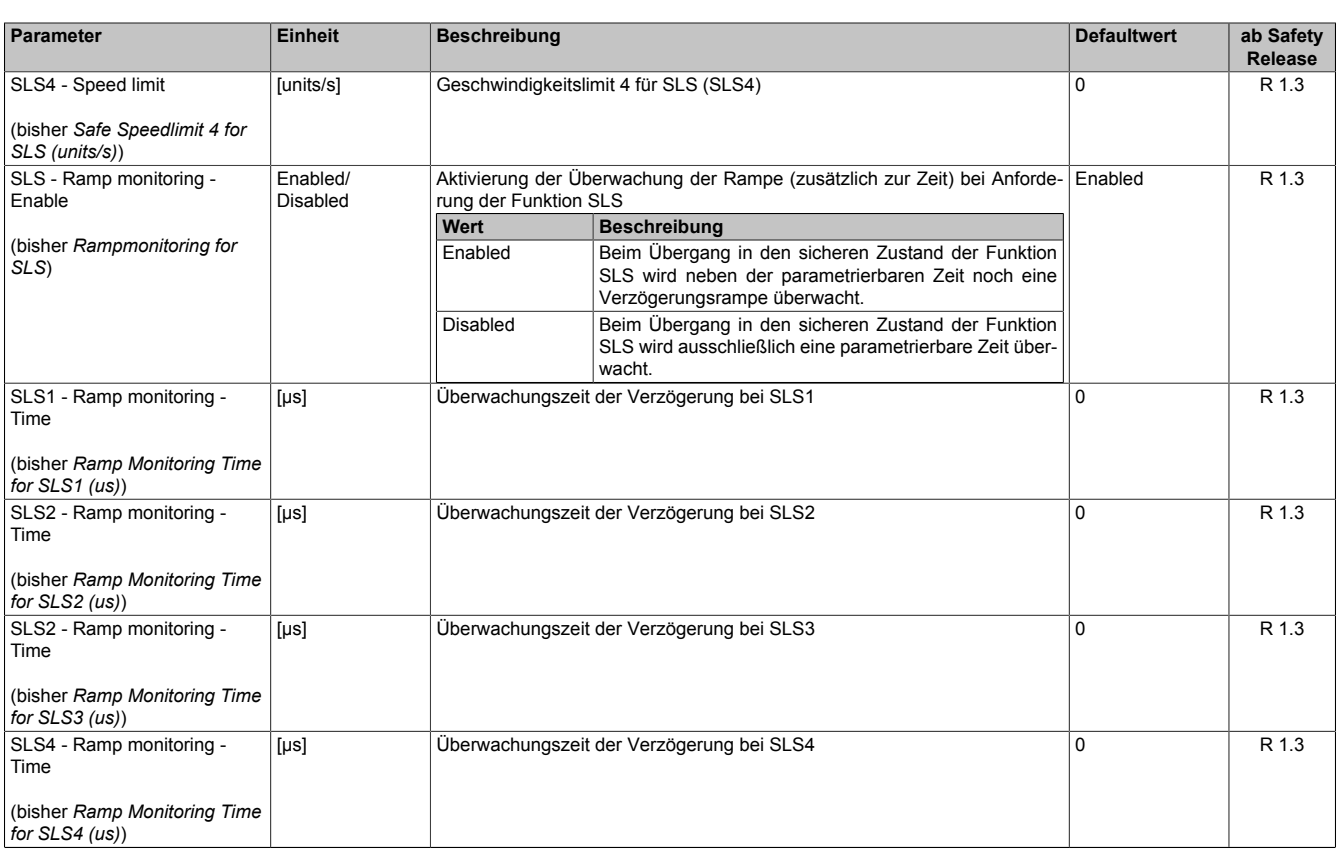

Tabelle 228: SafeMOTION-Parameter Gruppe: Speed functions - SMS/SLS

# **Gefahr!**

**Das jeweilige zu überwachende Geschwindigkeitslimit muss so eingestellt werden, dass, unter Berücksichtigung der Fehlerreaktionszeit und der daraus resultierenden Bewegung im Worst Case, im Fehlerfall eine gefahrbringende Geschwindigkeit nicht überschritten werden kann. Die gefahrbringende Geschwindigkeit muss in einer Risikoanalyse ermittelt werden!**

### **Information:**

**Folgende Applikationsregel muss eingehalten werden:**

**LIMSOS ≤ LIMSLS4 ≤ LIMSLS3 ≤ LIMSLS2 ≤ LIMSLS1 ≤ LIMSMS ≤ EUS - Maximum speed to normalize speed range**

**Dies ist notwendig, um eine Priorisierung der Sicherheitsfunktionen am SafeMOTION-Modul durchführen zu können.**

**Wird die Regel nicht eingehalten, so wechselt das SafeMOTION-Modul unmittelbar nach dem Hochlauf in den Zustand FAIL SAFE. Die Applikation im SafeDESIGNER muss dementsprechend richtig gestellt werden!**

#### **6.4.13.2 Verhalten**

Die Sicherheitsfunktion SLS dient dazu, ein vorgegebenes Geschwindigkeitslimit zu überwachen: Parameter "SLS1 - Speed limit", "SLS2 - Speed limit", "SLS3 - Speed limit", "SLS4 - Speed limit" (v<sub>SLSXL</sub>). Je nach Anwendung kann zuvor auch noch die Verzögerung bis zum Erreichen des Limits überwacht werden.

Am SafeMOTION-Modul können vier unterschiedliche Geschwindigkeitslimits überwacht werden. Alle Limits können auch parallel überwacht werden. Wird die Überwachung mehrerer Geschwindigkeitslimits gleichzeitig angefordert, so wird immer das betragsmäßig kleinste Limit überwacht. Um dies zu ermöglichen besitzt der Funktionsbaustein die vier unterschiedlichen Eingänge "S\_RequestSLS*X*" bzw. "S\_Control\_SLS-*X*" [*X* = 1..4].

Die Verzögerung und die Einhaltung des entsprechenden Geschwindigkeitslimits selbst muss dabei von der nicht sicherheitsgerichteten, funktionalen Applikation durch eine der Gefahrensituation entsprechenden Regelung erfolgen.

### **Information:**

**Die Sicherheitsfunktion SLS benötigt eine sichere Auswertung der Geschwindigkeit. Wird die Funktion in der sicheren Applikation programmiert und wird ein Fehler in der sicheren Geberauswertung erkannt, so wechselt das SafeMOTION-Modul unmittelbar nach dem Aktivieren des Funktionsbausteins in den Zustand FUNCTIONAL FAIL SAFE!**

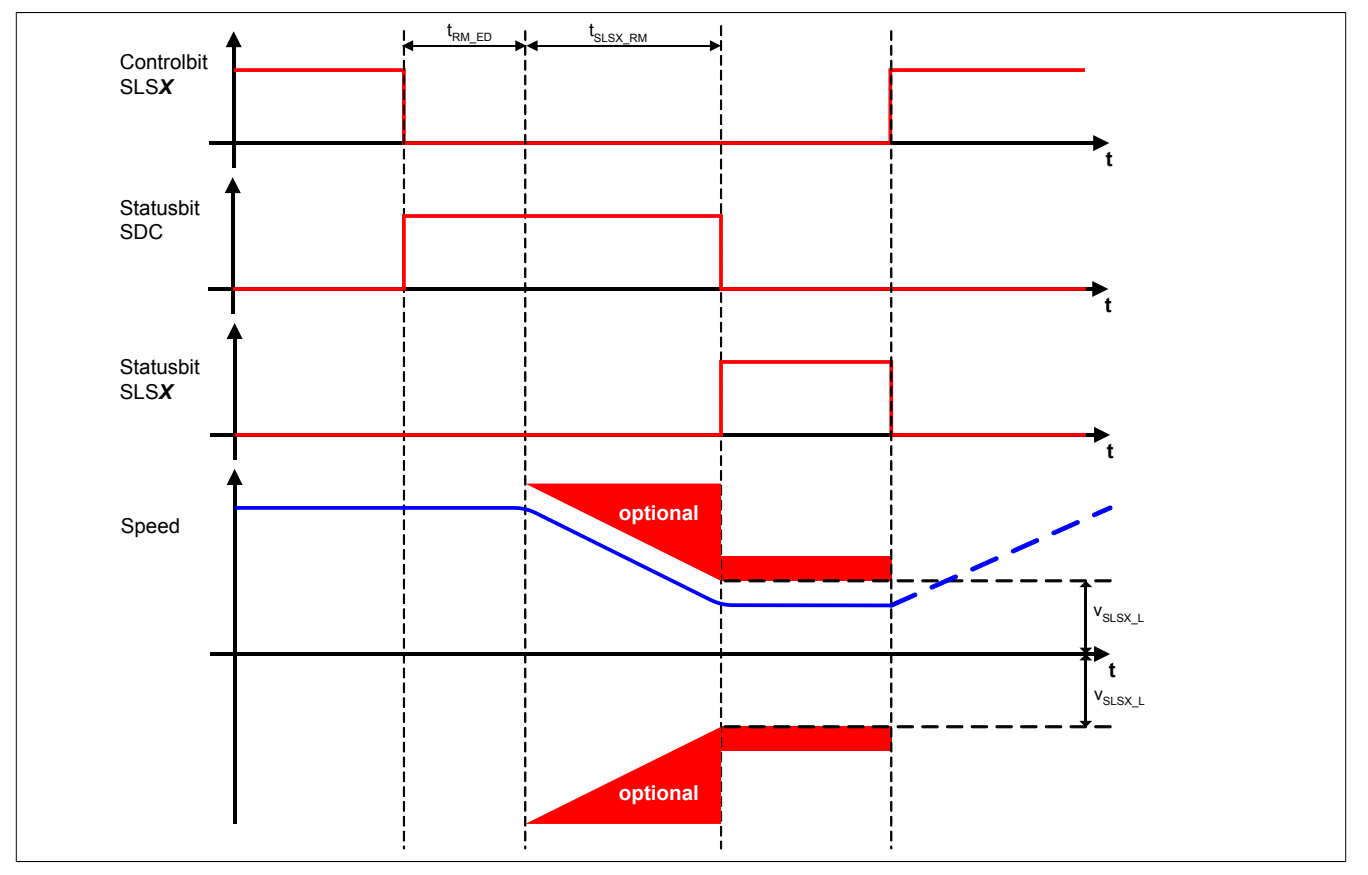

Abbildung 76: Safely Limited Speed, SLS

## **Gefahr!**

**Im Falle einer externen Krafteinwirkung (z. B. durch hängende Lasten) kann es zu gefährlichen Bewegungen kommen!**

**Stellt diese Tatsache ein Sicherheitsrisiko dar, so muss der Anwender diesen Fall durch entsprechende Vorkehrungen (z. B. mechanische Bremsen) sicher verhindern! Diese Vorkehrungen müssen dem notwendigen Sicherheitslevel entsprechen!**

**Wird ein Geschwindigkeitslimit verletzt, so wechselt das SafeMOTION-Modul in den quittierbaren Fehlerzustand FUNCTIONAL FAIL SAFE.**

**Der Antrieb wird moment- und kraftfrei geschaltet und trudelt somit aus!**

**Im Fehlerfall verliert eine synchrone Achse ihre Synchronität! Der Ausgang "S\_NotErrFUNC" bzw. "S\_Status\_NotErrFunc" des Funktionsbausteins wird zurückgesetzt!**

Die Rampenverzögerungszeit t<sub>RM ED</sub> dient dazu, unterschiedliche Laufzeiten der funktionalen und sicheren Applikation zu kompensieren.

Wird die Verzögerungszeit ("SLS1 - Ramp monitoring - Time", "SLS2 - Ramp monitoring - Time", "SLS3 - Ramp monitoring - Time", "SLS4 - Ramp monitoring - Time" (t<sub>SLSX RM</sub>)) auf null parametriert, so wird das Geschwindigkeitslimit direkt nach der Anforderung der Sicherheitsfunktion überwacht.

### **Information:**

**Der funktional sichere Zustand der Sicherheitsfunktion SLS ist dann erreicht, wenn der Antrieb ein definiertes Geschwindigkeitslimit nicht überschreitet und dieses Limit sicher überwacht wird. Ist der funktional sichere Zustand erreicht, wird das entsprechende Bit gesetzt.**

Wie bei SS1 und SS2 ist auch hier die Überwachung der Verzögerungsrampe je nach Anforderung einstellbar, sodass entweder nur die Verzögerungszeit oder aber auch zusätzlich die Verzögerungsrampe überwacht wird. Der Parameter "SLS - Ramp monitoring - Enable" konfiguriert das Verhalten der Verzögerungsüberwachung.

#### **6.4.13.3 SLS - Stillsetzvorgang rampenüberwacht**

#### **"SLS - Ramp monitoring - Enable" = Enabled**

Mit dieser Konfiguration findet zusätzlich zur Zeitüberwachung eine Überwachung der parametrierbaren Verzögerungsrampe statt. Dies bietet den Vorteil, dass im Fehlerfall die maximale Geschwindigkeit beim Eintritt in den sicheren Zustand geringer angenommen werden kann.

Während der Überwachung der Verzögerungsrampe muss durch die funktionale Applikation ein der Gefahrensituation angepasster Bremsvorgang erfolgen.

Die Steigung der Überwachungsrampe kann mit dem Parameter "Ramp monitoring - Speed deceleration limit" (a.  $_{M+}$ ) eingestellt werden.

Bei Anforderung der Sicherheitsfunktion wird ein Timer gestartet. Nach Ablauf der Verzögerungszeit der Anforderung "Ramp monitoring - Enable delay time" (t<sub>RM ED</sub>) beginnt die Überwachung der Verzögerungsrampe. Die überwachte Rampe beginnt immer beim aktuell überwachten Limit und wird mit Hilfe der parametrierten Steigung berechnet.

Erreicht die Überwachungsrampe das entsprechende Geschwindigkeitslimit ("SLS1 - Speed limit", "SLS2 - Speed limit", "SLS3 - Speed limit", "SLS4 - Speed limit" (V<sub>SLSXL</sub>)) oder ist die Überwachungszeit ("SLS1 - Ramp monitoring - Time", "SLS2 - Ramp monitoring - Time", "SLS3 - Ramp monitoring - Time", "SLS4 - Ramp monitoring - Time" (t<sub>SLSX RM</sub>)) abgelaufen wird der Status der Sicherheitsfunktion gesetzt und das angewählte Geschwindigkeitslimit überwacht.

Mit dem Parameter "Early limit monitoring - Enable" = Enabled kann eine frühzeitige Aktivierung des Sicherheitszustands konfiguriert werden. Bei obiger Parametrierung wird der sichere Zustand der Sicherheitsfunktion eingeleitet, wenn die aktuelle Geschwindigkeit während der Überwachung der Verzögerungsrampe für mindestens die Zeit "Early limit monitoring - Time" ( $t_{\text{ELM}}$ ) unterhalb des zu überwachenden Limits liegt.

# **Gefahr!**

**Für die Berechnung des Restweges bei einer Verletzung der überwachten Rampe bzw. der angewählten sicheren Geschwindigkeit muss ausgehend vom aktuell überwachten Geschwindigkeitslimit der Restweg aufgrund der Fehlerreaktionszeit berechnet werden. Die Austrudelbewegung bzw. der Restweg darf zu keiner Gefährdung führen!**

**Bei der Überwachung der sicher reduzierten Geschwindigkeit kann es im Fehlerfall während der Fehlerreaktionszeit zu einem dynamischen Anrucken größer als das überwachte Limit kommen. Innerhalb dieser Zeit kann der Antrieb maximal möglich beschleunigen, bevor es zum Austrudeln kommt.**

**Das zu überwachende Geschwindigkeitslimit muss so eingestellt werden, dass die errechnete Anruckbewegung zu keiner Gefährdung führen kann. Die gefahrbringende Bewegung muss in einer Risikoanalyse ermittelt werden!**

# **Gefahr!**

**Wird die Sicherheitsfunktion SLS mit Rampenüberwachung in der sicheren Applikation verwendet, so muss diese bei der Inbetriebnahme der Maschine durch eine An- und Abwahl getestet werden! Der Test soll mindestens eine Verletzung der überwachten Rampe und jedes verwendeten Geschwindigkeitslimits beinhalten. Die Fehlerreaktion ist entsprechend zu prüfen!**

### **6.4.13.4 SLS - Stillsetzvorgang zeitüberwacht**

### **"SLS - Ramp monitoring - Enable" = Disabled**

Diese Konfiguration entspricht einer reinen Zeitüberwachung der Verzögerung.

Bei Anforderung der Sicherheitsfunktion wird ein Timer gestartet. Innerhalb dieses Zeitfensters muss vom Antrieb ein der Gefahrensituation entsprechendes Stillsetzen durch die funktionale Applikation erfolgen. Nach Ablauf der Verzögerungszeit der Anforderung "Ramp monitoring - Speed deceleration limit" plus der Überwachungszeit "SLS1 - Ramp monitoring - Time", "SLS2 - Ramp monitoring - Time", "SLS3 - Ramp monitoring - Time", "SLS4 - Ramp monitoring - Time" (t<sub>SLSX RM</sub>) wird das Geschwindigkeitslimit sicher überwacht.

# **Gefahr!**

**Für die Berechnung des Restweges bei einer Verletzung des Geschwindigkeitslimits muss ausgehend vom aktuell überwachten Geschwindigkeitslimit der Restweg aufgrund der Fehlerreaktionszeit berechnet werden.**

**Die Austrudelbewegung bzw. der Restweg darf zu keiner Gefährdung führen!**

# **Gefahr!**

**Bei der Überwachung der sicher reduzierten Geschwindigkeit kann es im Fehlerfall während der Fehlerreaktionszeit zu einem dynamischen Anrucken größer als das überwachte Limit kommen. Innerhalb dieser Zeit kann der Antrieb maximal möglich beschleunigen, bevor es zum Austrudeln kommt.**

**Das zu überwachende Geschwindigkeitslimit muss so eingestellt werden, dass die errechnete Anruckbewegung zu keiner Gefährdung führen kann.**

**Die gefahrbringende Bewegung muss in einer Risikoanalyse ermittelt werden!**

# **Gefahr!**

**Wird die Sicherheitsfunktion SLS ohne Rampenüberwachung in der sicheren Applikation verwendet, so muss diese bei der Inbetriebnahme der Maschine durch eine An- und Abwahl getestet werden! Der Test soll mindestens eine Verletzung jedes verwendeten Geschwindigkeitslimits beinhalten. Die Fehlerreaktion ist entsprechend zu prüfen!**

#### **6.4.14 Safe Maximum Speed, SMS**

#### **6.4.14.1 Parameter**

#### **Gruppe: Speed functions - SMS/SLS (bisher** *Safety Speed Limits***)**

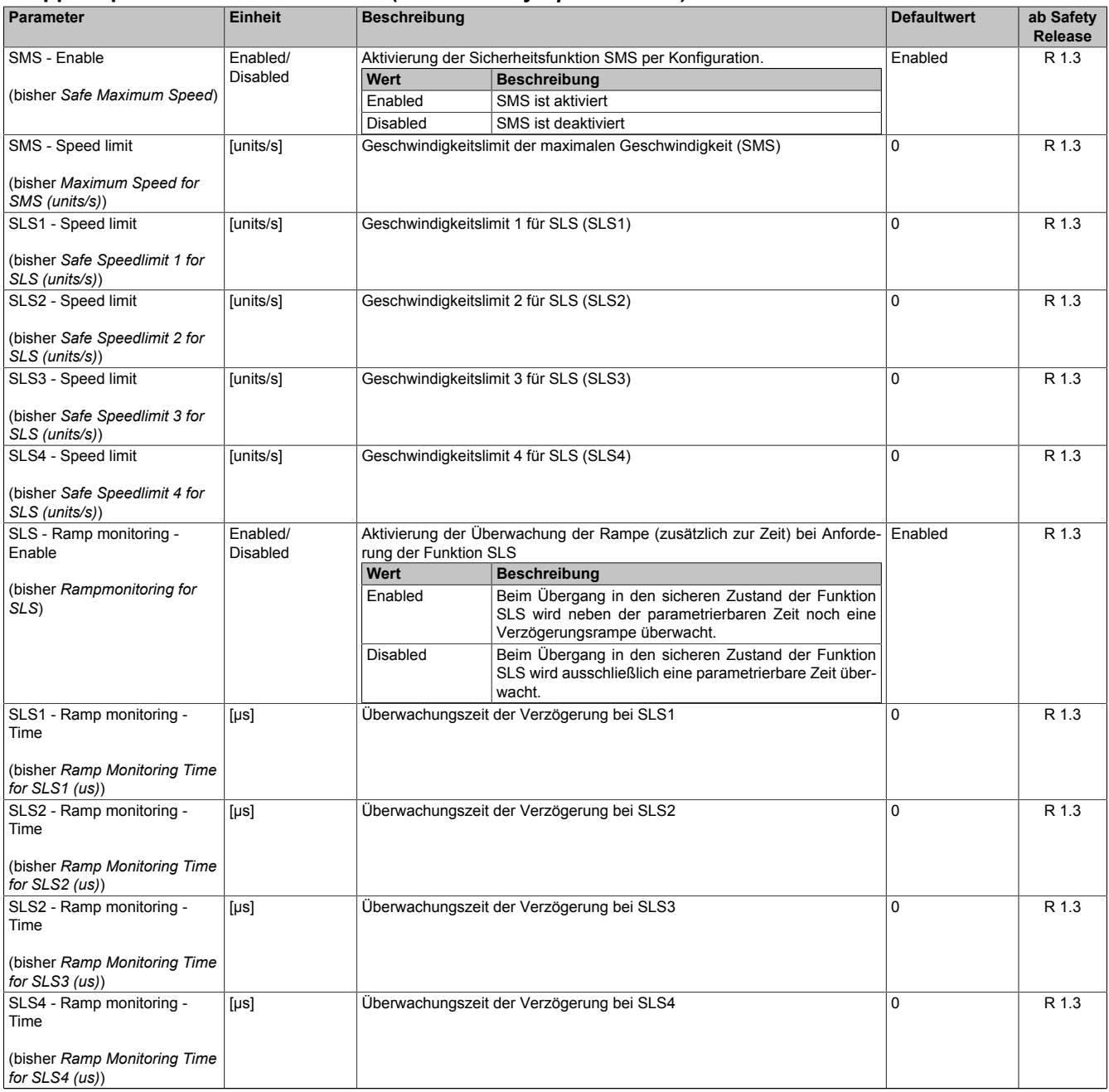

Tabelle 229: SafeMOTION-Parameter Gruppe: Speed functions - SMS/SLS

# **Gefahr!**

**Das jeweilige zu überwachende Geschwindigkeitslimit muss so eingestellt werden, dass, unter Berücksichtigung der Fehlerreaktionszeit und der daraus resultierenden Bewegung im Worst Case, im Fehlerfall eine gefahrbringende Geschwindigkeit nicht überschritten werden kann. Die gefahrbringende Geschwindigkeit muss in einer Risikoanalyse ermittelt werden!**

### **Information:**

**Folgende Applikationsregel muss eingehalten werden:**

**LIMSOS ≤ LIMSLS4 ≤ LIMSLS3 ≤ LIMSLS2 ≤ LIMSLS1 ≤ LIMSMS ≤ EUS - Maximum speed to normalize speed range**

**Dies ist notwendig, um eine Priorisierung der Sicherheitsfunktionen am SafeMOTION-Modul durchführen zu können.**

**Wird die Regel nicht eingehalten, so wechselt das SafeMOTION-Modul unmittelbar nach dem Hochlauf in den Zustand FAIL SAFE. Die Applikation im SafeDESIGNER muss dementsprechend richtig gestellt werden!**

#### **6.4.14.2 Verhalten**

Die Sicherheitsfunktion Safe Maximum Speed unterscheidet sich von SLS vor allem dadurch, dass sie nicht aktiv angefordert werden kann. Sie ist durch die Konfiguration entweder aktiviert - Parameter "SMS - Enable" = Enabled - oder deaktiviert - Parameter "SMS - Enable" = Disabled.

Im aktivierten Zustand wird die aktuelle Geschwindigkeit ständig auf die Einhaltung eines definierten Limits - Parameter "SMS - Speed limit" ( $v_{SMSL}$ ) - überwacht.

## **Information:**

**Die Sicherheitsfunktion SMS benötigt eine sichere Auswertung der Geschwindigkeit. Wird die Funktion in der sicheren Applikation programmiert und wird ein Fehler in der sicheren Geberauswertung erkannt, so wechselt das SafeMOTION-Modul unmittelbar nach dem Aktivieren des Funktionsbausteins in den Zustand FUNCTIONAL FAIL SAFE!**

## **Gefahr!**

**Für die Berechnung des Restweges bei einer Verletzung des überwachten Geschwindigkeitslimits muss der Restweg aufgrund der Fehlerreaktionszeit berechnet werden. Die Austrudelbewegung bzw. der Restweg darf zu keiner Gefährdung führen!**

## **Gefahr!**

**Bei der Überwachung der sicheren maximalen Geschwindigkeit kann es im Fehlerfall während der Fehlerreaktionszeit zu einem dynamischen Anrucken größer als das überwachte Limit kommen. Innerhalb dieser Zeit kann der Antrieb maximal möglich beschleunigen, bevor es zum Austrudeln kommt. Das zu überwachende Geschwindigkeitslimit muss so eingestellt werden, dass die errechnete Anruckbewegung zu keiner Gefährdung führen kann.**

**Die gefahrbringende Bewegung muss in einer Risikoanalyse ermittelt werden!**

# **Gefahr!**

**Wird die Sicherheitsfunktion SMS in der sicheren Applikation verwendet, so muss diese bei der Inbetriebnahme der Maschine getestet werden!**

**Hierzu muss das parametrierte Limit überfahren werden! Die Fehlerreaktion ist entsprechend zu prüfen!**

# **Gefahr!**

**Im Falle einer externen Krafteinwirkung (z. B. durch hängende Lasten) kann es zu gefährlichen Bewegungen kommen!**

**Stellt diese Tatsache ein Sicherheitsrisiko dar, so muss der Anwender diesen Fall durch entsprechende Vorkehrungen (z. B. mechanische Bremsen) sicher verhindern! Diese Vorkehrungen müssen dem notwendigen Sicherheitslevel entsprechen!**

#### **6.4.15 Safely Limited Increment, SLI**

#### **6.4.15.1 Parameter**

#### **Gruppe: General settings - Standstill monitoring (bisher** *Safety Standstill and Direction Tolerances***)**

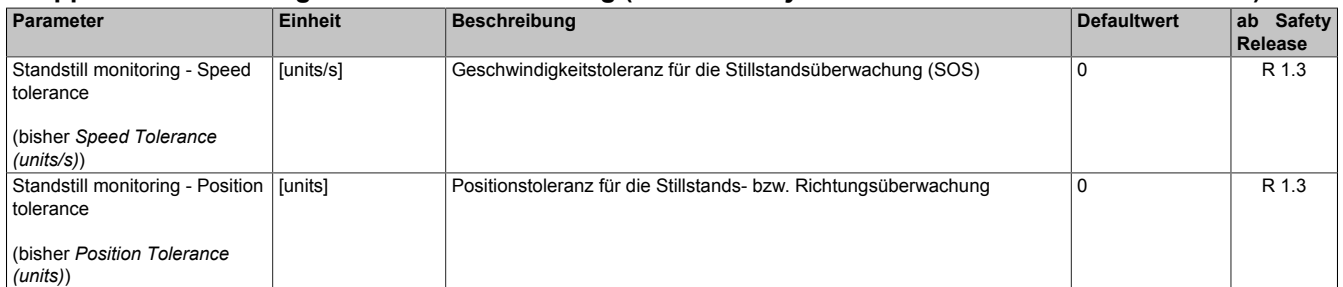

Tabelle 230: SafeMOTION-Parameter Gruppe: General settings - Standstill monitoring

### **Gefahr!**

**Das zu überwachende Geschwindigkeitslimit und Positionslimit muss so eingestellt werden, dass, unter Berücksichtigung der Fehlerreaktionszeit und der daraus resultierenden Bewegung im Worst Case, im Fehlerfall keine gefahrbringende Bewegung stattfinden kann.**

**Die gefahrbringende Bewegung muss in einer Risikoanalyse ermittelt werden!**

#### **Gruppe: Advanced functions - SLI (bisher** *Safely Limited Increment***)**

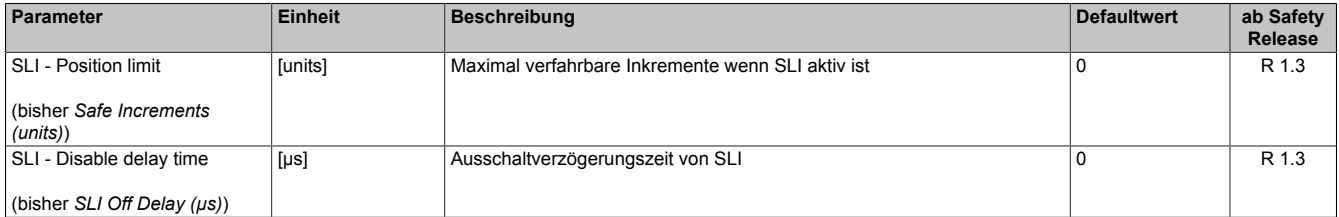

Tabelle 231: SafeMOTION-Parameter Gruppe: Advanced functions - SLI

# **Gefahr!**

**Die maximal verfahrbaren Inkremente müssen so eingestellt werden, dass, unter Berücksichtigung der Fehlerreaktionszeit und der daraus resultierenden Bewegung im Worst Case, im Fehlerfall keine gefahrbringende Bewegung stattfinden kann.**

**Die gefahrbringende Bewegung muss in einer Risikoanalyse ermittelt werden!**

#### **6.4.15.2 Verhalten**

Mit der Sicherheitsfunktion SLI wird die Bewegung auf die Einhaltung eines definierten Schrittmaßes - Parameter "SLI - Position limit"  $(s_{\text{SLI L}})$  - überwacht.

### **Information:**

**Die Sicherheitsfunktion SLI benötigt eine sichere Auswertung der Geschwindigkeit und der Position. Wird die Funktion in der sicheren Applikation programmiert und wird ein Fehler in der sicheren Geberauswertung erkannt, so wechselt das SafeMOTION-Modul unmittelbar nach dem Aktivieren des Funktionsbausteins in den Zustand FUNCTIONAL FAIL SAFE!**

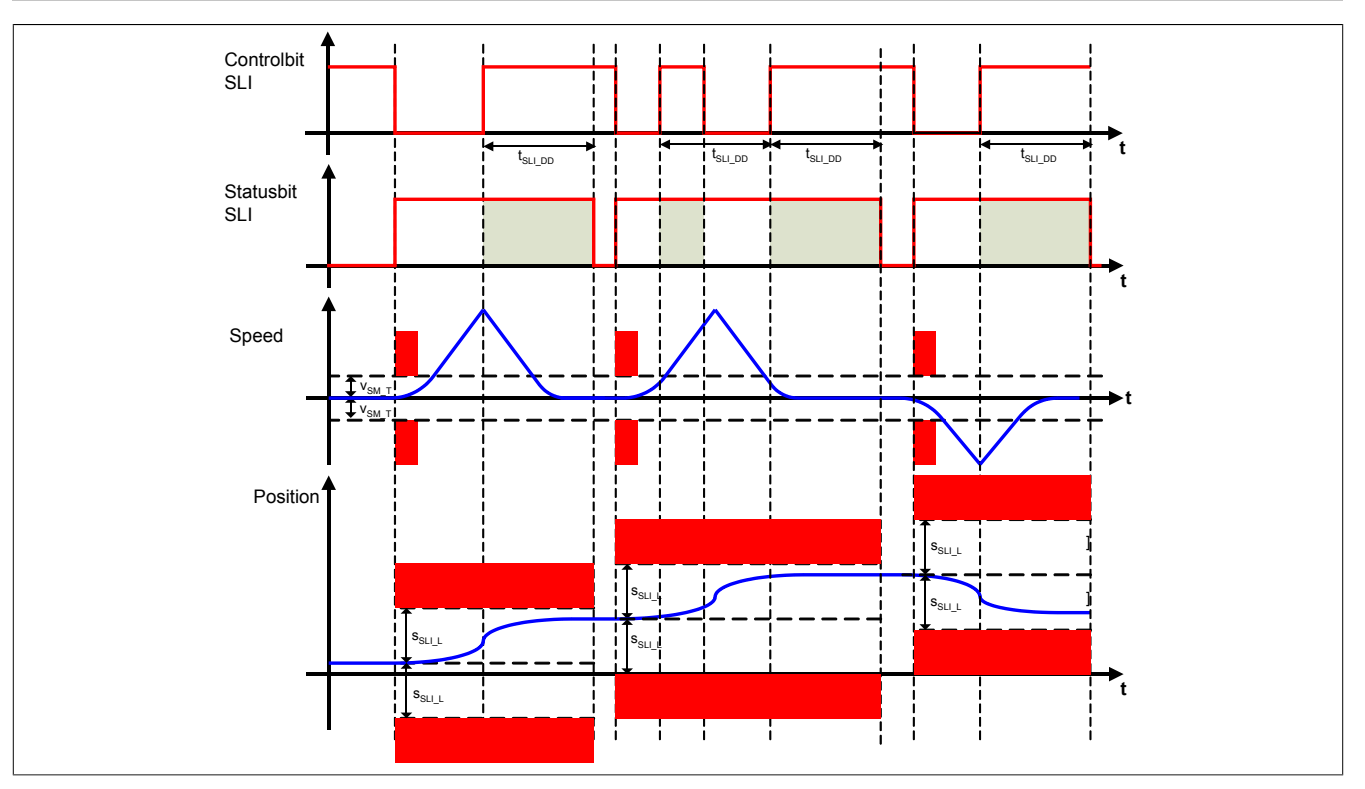

Abbildung 77: Safely Limited Increment, SLI

## **Information:**

**Die Verwendung der Sicherheitsfunktion SLI ist nur in Kombination mit mindestens einer zweiten Sicherheitsfunktion sinnvoll. Denkbar hierfür sind z. B. die Sicherheitsfunktionen SOS, SS2 oder SLS.**

### **Information:**

**Der funktional sichere Zustand der Sicherheitsfunktion SLI ist dann erreicht, wenn der Antrieb ein definiertes Maß an Inkrementen nicht überschreitet und dieses Limit sicher überwacht wird. Ist der funktional sichere Zustand erreicht, wird das entsprechende Bit gesetzt.**

Bei der Anforderung der Funktion muss sich die sichere Achse im Stillstand befinden. Hierzu wird die aktuelle Geschwindigkeit auf Einhaltung der Geschwindigkeitsstillstandstoleranz - Parameter "Standstill monitoring - Speed tolerance" ( $v_{SMT}$ ) - überprüft.

Danach wird ein Positionsfenster gebildet, welches dann sicher überwacht wird. Dieses Positionsfenster ist abhängig vom parametrierten sicheren Schrittmaß - Parameter "SLI - Position limit" (S<sub>SLIL</sub>). Die funktionale Applikation muss sicherstellen, dass dieses Positionsfenster nicht überschritten wird.

Nach Abwahl der Sicherheitsfunktion bleibt die Überwachung noch für die konfigurierte Zeit - Parameter "SLI - Disable delay time"( $t_{SLI-DD}$ ) - aktiv. Damit wird verhindert, dass durch ständiges Tippen eine kontinuierliche Bewegung zugelassen wird!

# **Gefahr!**

**Wird ein Geschwindigkeitslimit bei Anforderung der Funktion oder das Positionsfenster verletzt, so wechselt das SafeMOTION-Modul in den quittierbaren Fehlerzustand FUNCTIONAL FAIL SAFE. Der Antrieb wird moment- und kraftfrei geschaltet und trudelt somit aus! Im Fehlerfall verliert eine synchrone Achse ihre Synchronität!**

**Der Ausgang "S\_NotErrFUNC" bzw. "S\_Status\_NotErrFunc" des Funktionsbausteins wird zurückgesetzt!**

# **Gefahr!**

**Im Falle einer externen Krafteinwirkung (z. B. durch hängende Lasten) kann es zu gefährlichen Bewegungen kommen!**

**Stellt diese Tatsache ein Sicherheitsrisiko dar, so muss der Anwender diesen Fall durch entsprechende Vorkehrungen (z. B. mechanische Bremsen) sicher verhindern! Diese Vorkehrungen müssen dem notwendigen Sicherheitslevel entsprechen!**

**Bei der Überwachung der sicheren Inkremente kann es im Fehlerfall während der Fehlerreaktionszeit zu einem dynamischen Anrucken größer als das überwachte Limit kommen.**

**Innerhalb dieser Zeit kann der Antrieb maximal möglich beschleunigen, bevor es zum Austrudeln kommt.**

**Der hieraus entstehende Restweg muss in der Parametrierung der erlaubten Inkremente berücksichtigt werden und darf zu keiner Gefährdung führen.**

**Die gefahrbringende Bewegung muss in einer Risikoanalyse ermittelt werden!**

## **Gefahr!**

**Wird die Sicherheitsfunktion SLI in der sicheren Applikation verwendet, so muss diese bei der Inbetriebnahme der Maschine durch eine An- und Abwahl getestet werden!**

**Der Test soll mindestens eine Verletzung des Stillstandsgeschwindigkeitslimits bei der Anwahl und der erlaubten Inkremente beinhalten. Die Fehlerreaktion ist entsprechend zu prüfen!**

### **6.4.16 Safe Direction, SDI**

#### **6.4.16.1 Parameter**

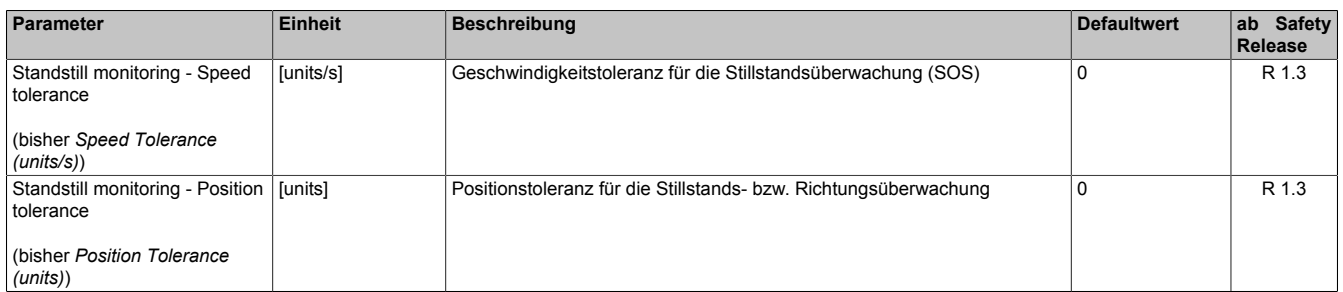

Tabelle 232: SafeMOTION-Parameter Gruppe: General settings - Standstill monitoring

## **Gefahr!**

**Das zu überwachende Geschwindigkeitslimit und Positionslimit muss so eingestellt werden, dass, unter Berücksichtigung der Fehlerreaktionszeit und der daraus resultierenden Bewegung im Worst Case, im Fehlerfall keine gefahrbringende Bewegung stattfinden kann.**

**Die gefahrbringende Bewegung muss in einer Risikoanalyse ermittelt werden!**

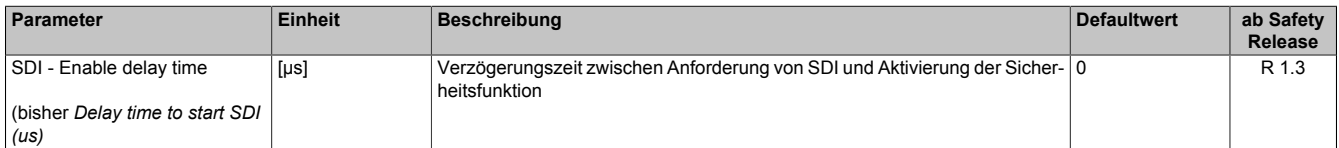

Tabelle 233: SafeMOTION-Parameter Gruppe: Advanced functions - SDI

# **Gefahr!**

**Die Delay-Parameter verzögern den Beginn der Sicherheitsfunktion. Diese Verzögerung ist in der Abstandsermittlung und in der Risikoanalyse zu berücksichtigen!**

#### **6.4.16.2 Verhalten**

Die Sicherheitsfunktion SDI überwacht die Einhaltung einer definierten Bewegungsrichtung.

Es kann sowohl die positive als auch die negative Richtung überwacht werden. Hierfür stehen die beiden Eingänge "S\_RequestSDIpos" bzw. "S\_Control\_SDI-P" und "S\_RequestSDIneg" bzw. "S\_Control\_SDI-N" am Funktionsbaustein zur Verfügung.

### **Information:**

**Die Sicherheitsfunktion SDI benötigt eine sichere Auswertung der Position. Wird die Funktion in der sicheren Applikation programmiert und wird ein Fehler in der sicheren Geberauswertung erkannt, so wechselt das SafeMOTION-Modul unmittelbar nach dem Aktivieren des Funk-**

**tionsbausteins in den Zustand FUNCTIONAL FAIL SAFE!**

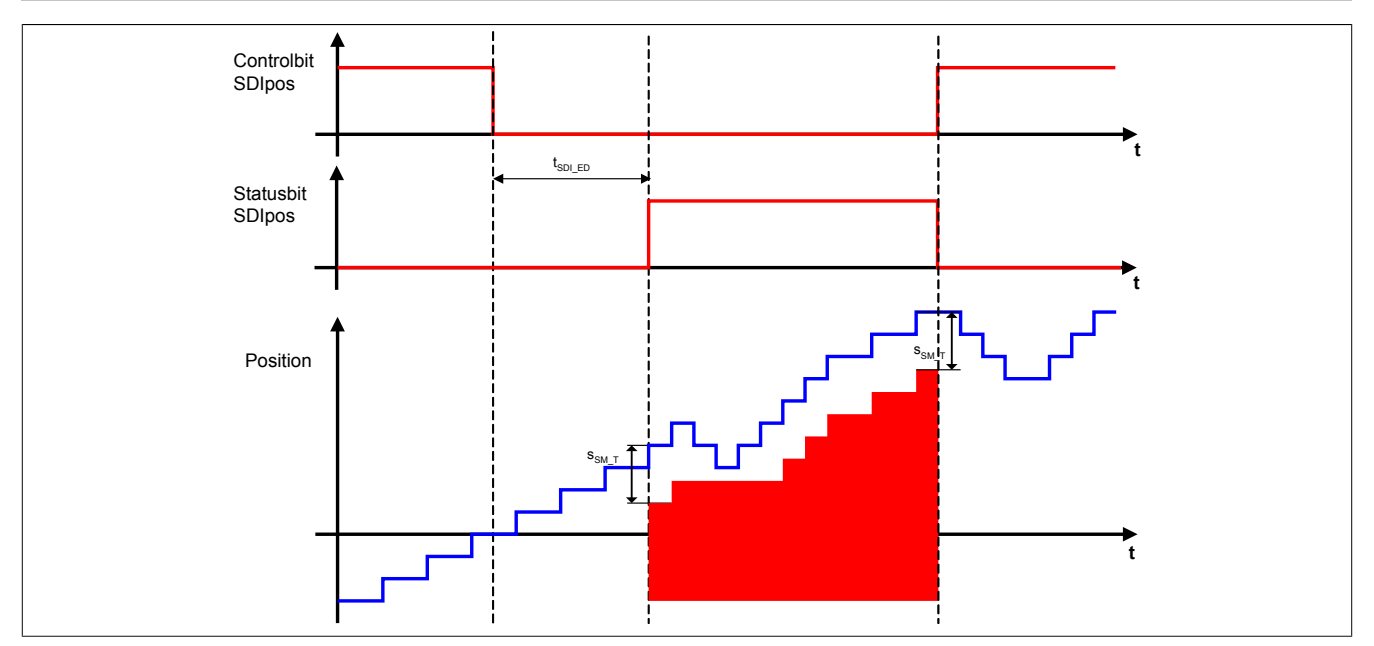

Abbildung 78: Safe Direction, SDI - positive Drehrichtung erlaubt

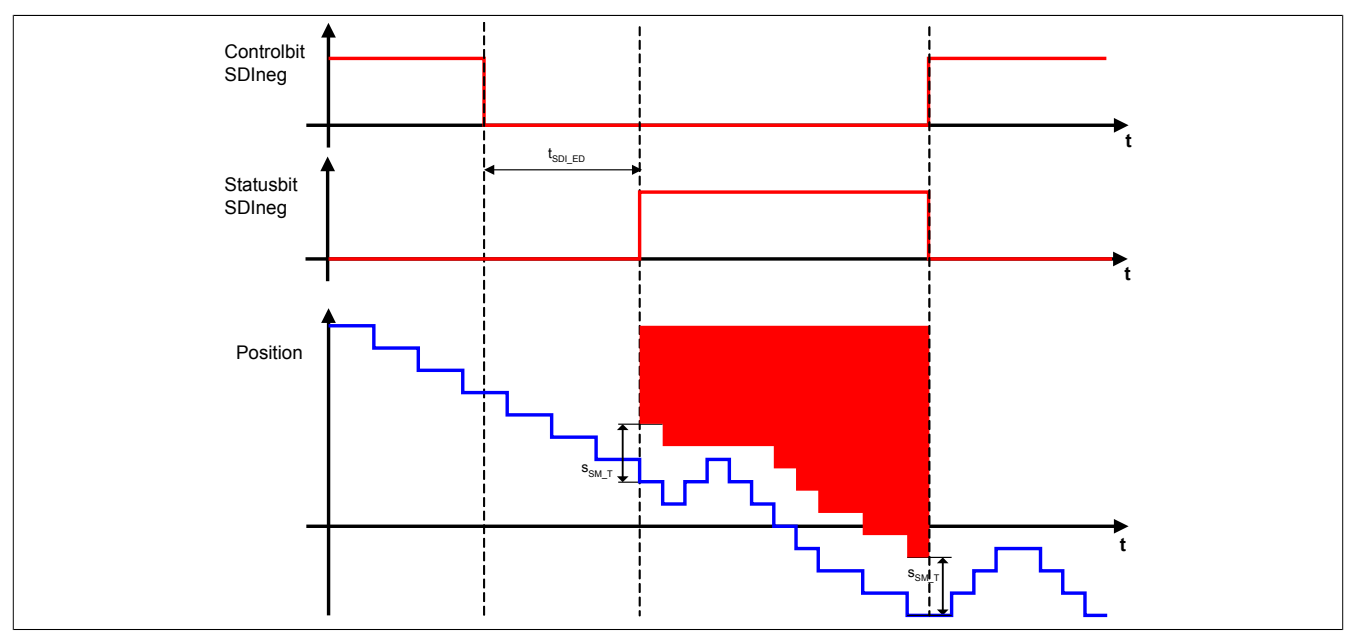

Abbildung 79: Safe Direction, SDI - negative Drehrichtung erlaubt

### **Information:**

**Die Sicherheitsfunktion der sicheren Bewegungsrichtung kann parallel zu anderen Sicherheitsfunktionen aktiv sein. Somit kann z. B. SLS oder SLI auf eine bestimmte Richtung eingeschränkt werden.**

### **Information:**

**Der funktional sichere Zustand der Sicherheitsfunktion SDI ist dann erreicht, wenn der Antrieb eine definierte Bewegungsrichtung nicht verletzt und diese Bewegungsrichtung sicher überwacht wird. Ist der funktional sichere Zustand erreicht, wird das entsprechende Bit gesetzt.**

Die Verzögerungszeit "SDI - Enable delay time" (t<sub>sDIED</sub>) dient dazu, unterschiedliche Laufzeiten der funktionalen und sicheren Applikation zu kompensieren.

Bei der Überwachung der Bewegungsrichtung, darf die Stillstandspositionstoleranz - Parameter "Standstill monitoring - Position tolerance" ( $s_{SM,T}$ ) - in die verbotene Bewegungsrichtung nicht überschritten werden. Bei Bewegung in die erlaubte Richtung wird das Positionsfenster wie ein Schleppzeiger mitgezogen.

**Wird diesichere Bewegungsrichtung verletzt,so wechselt das SafeMOTION-Modul in den quittierbaren Fehlerzustand FUNCTIONAL FAIL SAFE. Der Antrieb wird moment- und kraftfrei geschaltet und trudelt somit aus!**

**Im Fehlerfall verliert eine synchrone Achse ihre Synchronität!**

**Der Ausgang "S\_NotErrFUNC" bzw. "S\_Status\_NotErrFunc" des Funktionsbausteins wird zurückgesetzt!**

# **Gefahr!**

**Im Falle einer externen Krafteinwirkung (z. B. durch hängende Lasten) kann es zu gefährlichen Bewegungen kommen!**

**Stellt diese Tatsache ein Sicherheitsrisiko dar, so muss der Anwender diesen Fall durch entsprechende Vorkehrungen (z. B. mechanische Bremsen) sicher verhindern! Diese Vorkehrungen müssen dem notwendigen Sicherheitslevel entsprechen!**

## **Gefahr!**

**Bei der Überwachung der sicheren Drehrichtung kann es im Fehlerfall während der Fehlerreaktionszeit zu einem dynamischen Anrucken in die gefährliche Richtung kommen.**

**Innerhalb dieser Zeit kann der Antrieb maximal möglich beschleunigen, bevor es zum Austrudeln kommt. Der hieraus entstehende Restweg muss in der Parametrierung der erlaubten Toleranzgrenze berücksichtigt werden und darf zu keiner Gefährdung führen.**

**Die gefahrbringende Bewegung muss in einer Risikoanalyse ermittelt werden!**

## **Gefahr!**

**Wird die Sicherheitsfunktion SDI in der sicheren Applikation verwendet, so muss jede der verwendeten Bewegungsrichtungen bei der Inbetriebnahme der Maschine durch eine An- und Abwahl getestet werden!**

**Der Test soll mindestens eine Verletzung jeder verwendeten sicheren Drehrichtung beinhalten. Die Fehlerreaktion ist entsprechend zu prüfen!**

### **6.4.17 Safely Limited Acceleration, SLA**

### **Information:**

**Die Sicherheitsfunktion Safely Limited Acceleration (SLA) ist erst ab dem SafeMOTION Safety Release 1.9 (FW 300) verfügbar!**

#### **6.4.17.1 Parameter**

#### **Gruppe: General settings - Standstill monitoring (bisher** *Safety Standstill and Direction Tolerances***)**

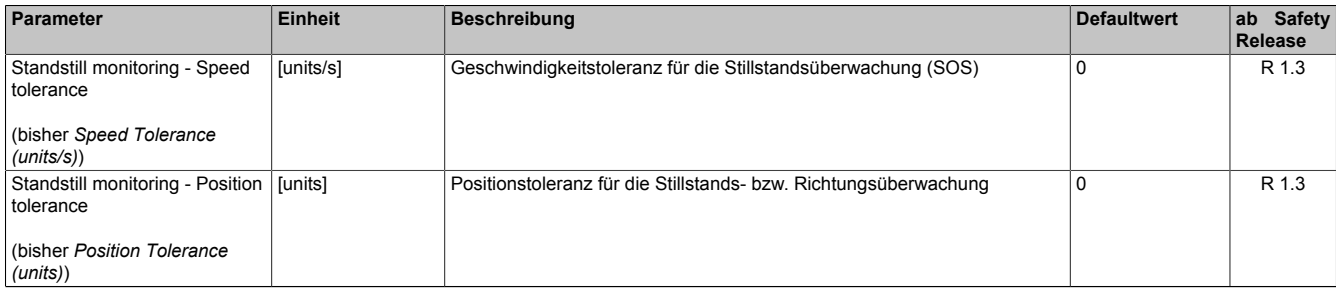

Tabelle 234: SafeMOTION-Parameter Gruppe: General settings - Standstill monitoring

# **Gefahr!**

**Das zu überwachende Geschwindigkeitslimit und Positionslimit muss so eingestellt werden, dass, unter Berücksichtigung der Fehlerreaktionszeit und der daraus resultierenden Bewegung im Worst Case, im Fehlerfall keine gefahrbringende Bewegung stattfinden kann.**

**Die gefahrbringende Bewegung muss in einer Risikoanalyse ermittelt werden!**

#### **Gruppe: Speed functions - SLA (bisher** *Safely Limited Acceleration***)**

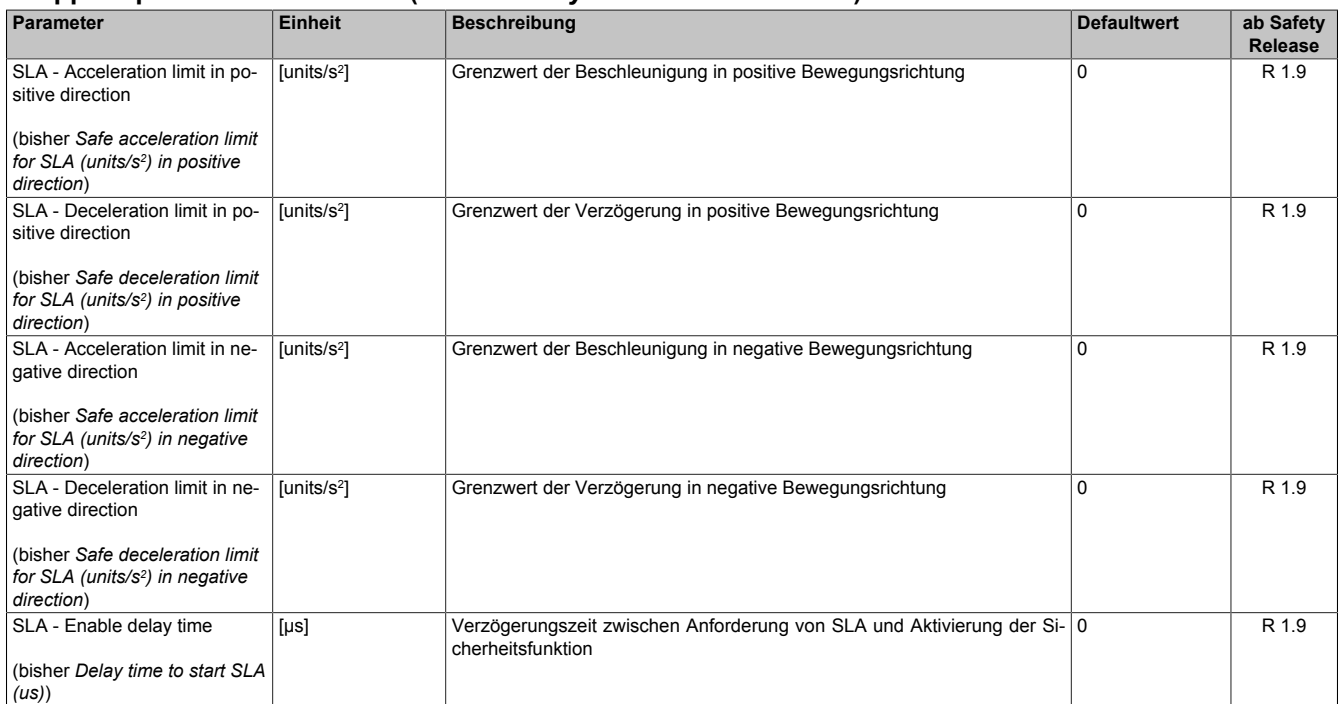

Tabelle 235: SafeMOTION-Parameter Gruppe: Speed functions - SLA

## **Gefahr!**

**Die Delay-Parameter verzögern den Beginn der Sicherheitsfunktion. Diese Verzögerung ist in der Abstandsermittlung und in der Risikoanalyse zu berücksichtigen!**

#### **6.4.17.2 Verhalten**

Die Sicherheitsfunktion SLA dient dazu, die Beschleunigung bzw. die Verzögerung auf Einhaltung vorgegebener maximaler Grenzen zu überwachen.

### **Information:**

**Die Sicherheitsfunktion SLA benötigt eine sichere Geberauswertung.**

**Wird die Sicherheitsfunktion in der sicheren Applikation programmiert und wird ein Fehler in der sicheren Geberauswertung erkannt, so wechselt das SafeMOTION-Modul unmittelbar nach dem Aktivieren des Funktionsbausteins in den Zustand FUNCTIONAL FAIL SAFE!**

Mit den Parametern "SLA - Acceleration limit in positive direction" ( $a_{SLA ACCPL}$ ) und "SLA - Deceleration limit in positive direction" (a<sub>SLA DEC PL</sub>) können die Grenzwerte für die Beschleunigung bzw. die Verzögerung in die positive Bewegungsrichtung und umgekehrt mit den Parametern "SLA - Acceleration limit in negative direction" ( $a_{SLA_{ACC-N_L}}$ ) und "SLA - Deceleration limit in negative direction" ( $a_{SLA,DECNL}$ ) für die negative Bewegungsrichtung eingestellt werden.

Durch Setzen des Eingangs "S\_RequestSLA" bzw. "S\_Control\_SLA" auf SAFEFALSE wird die Sicherheitsfunktion SLA angefordert.

Nach Ablauf der parametrierbaren Zeit "SLA - Enable delay time" (t<sub>SLA ED</sub>) werden die parametrierten Beschleunigungs- bzw. Verzögerungsgrenzen überwacht. Die Verzögerungszeit dient dazu, unterschiedliche Laufzeiten der funktionalen und sicheren Applikation zu kompensieren.

Ist die Überwachung aktiv und tritt kein Fehler auf, so wird das Statusbit "SafetyActiveSLA" bzw. "S\_Status\_SLA" auf SAFETRUE gesetzt.

## **Information:**

**Die Sicherheitsfunktion SLA kann parallel zu anderen Sicherheitsfunktionen aktiv sein. Somit kann beispielsweise erreicht werden, dass anzunehmende Restwege in der Worst-Case-Berechnung verkürzt werden können.**

### **Information:**

**Die Sicherheitsfunktion SLA hat ihren funktional sicheren Zustand erreicht, wenn die Sicherheitsfunktion angewählt ist und bei der Überwachung der Beschleunigungs- und Verzögerungsgrenzen keine Verletzung detektiert wird.**

**Ist der funktional sichere Zustand erreicht, wird das entsprechende Bit gesetzt.**

<span id="page-392-0"></span>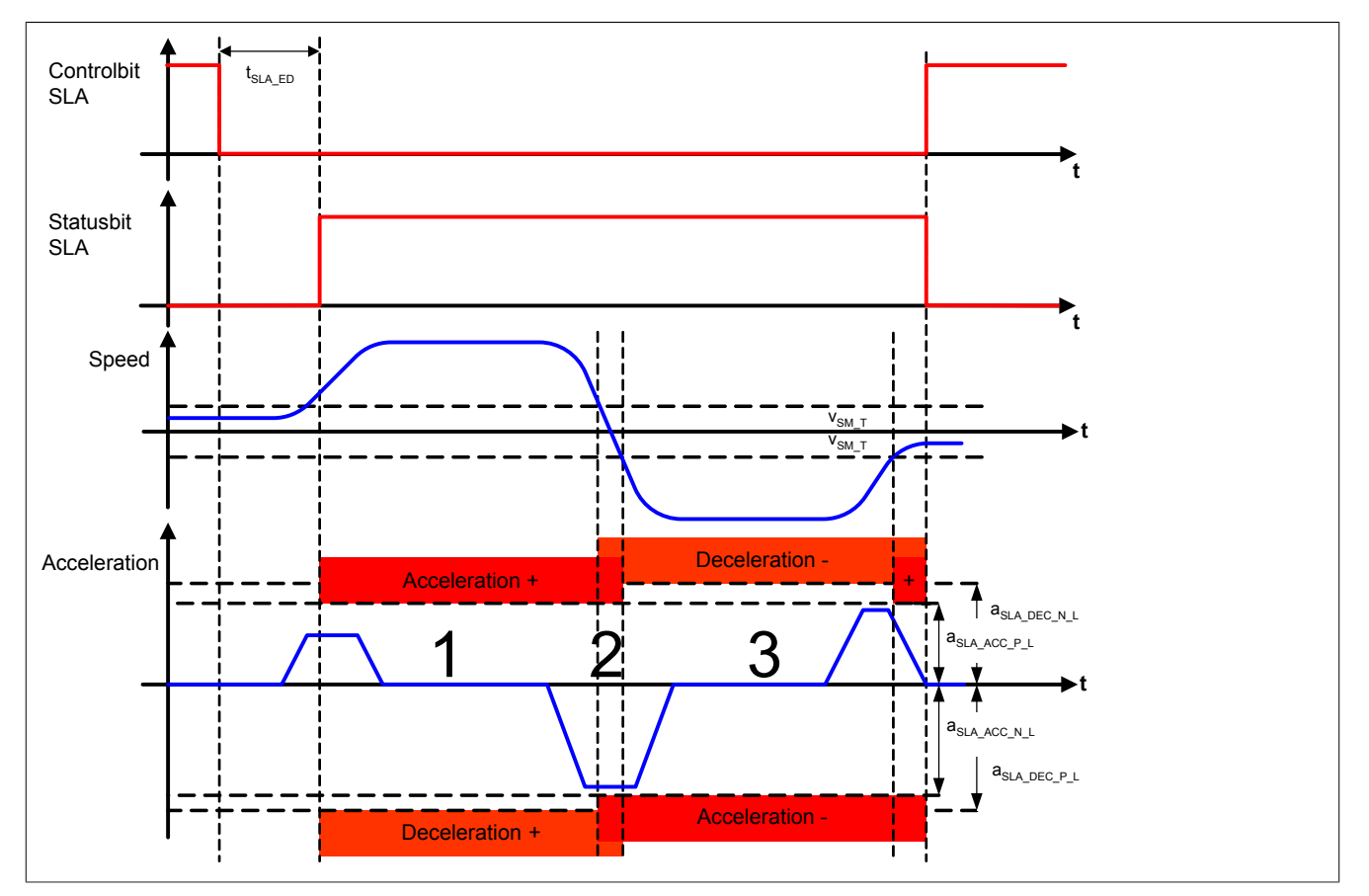

Abbildung 80: Safely Limited Acceleration, SLA

Bei der Überwachung der Beschleuningungs- bzw. Verzögerungsgrenzen sind folgende 3 Fälle zu unterscheiden, siehe [Abb. 80 "Safely Limited Acceleration, SLA"](#page-392-0):

#### **1** Positive Bewegungsrichtung

Wird eine Bewegung in die positive Richtung erkannt (aktuelle Geschwindigkeit ist größer als die am Parameter "Standstill monitoring - Speed tolerance" (V<sub>SMT</sub>) eingestellte Geschwindigkeitstoleranz für die Stillstandsüberwachung), dann werden die an den Parametern "SLA - Acceleration limit in positive direction" (a<sub>SLA ACCPL</sub>) und "SLA - Deceleration limit in positive direction" ( $a_{SLA-DECP-L}$ ) parametrierten Grenzwerte überwacht.

#### **2** Stillstand

Wird ein Stillstand erkannt (aktuelle Geschwindigkeit befindet sich innerhalb von ± der am Parameter "Standstill monitoring - Speed tolerance" (v<sub>SM\_T</sub>) eingestellten Geschwindigkeitstoleranz für die Stillstandsüberwachung), dann wird jeweils das Minimum der Grenzwerte zur Überwachung herangezogen:

- "SLA Acceleration limit in positive direction" (a<sub>SLA\_ACC\_P\_L</sub>) und "SLA Deceleration limit in negative direction"  $(a_{SLA,DECNL})$
- "SLA Deceleration limit in positive direction"  $(a_{SLA\_DEC\_P\_L})$  und "SLA Acceleration limit in negative direction" (a<sub>SLA\_ACC\_N\_L</sub>)

#### **3** Negative Bewegungsrichtung

Wird eine Bewegung in die negative Richtung erkannt (aktuelle Geschwindigkeit ist kleiner als die am Parameter "Standstill monitoring - Speed tolerance" ( $v_{SM,T}$ ) eingestellte Geschwindigkeitstoleranz für die Stillstandsüberwachung in die negative Richtung), dann werden die an den Parametern "SLA - Acceleration limit in negative direction" ( $a_{SLA ACC-NL}$ ) und "SLA - Deceleration limit in negative direction" ( $a_{SLA DEC-NL}$ ) parametrierten Grenzwerte überwacht.

**Wird ein Beschleunigungs- oder Verzögerungslimit verletzt, so wechselt das SafeMOTION-Modul in den quittierbaren Fehlerzustand FUNCTIONAL FAIL SAFE.**

**Der Antrieb wird moment- und kraftfrei geschaltet und trudelt somit aus!**

**Im Fehlerfall verliert eine synchrone Achse ihre Synchronität! Der Ausgang S\_NotErrFUNC des Funktionsbausteins wird zurückgesetzt!**

# **Gefahr!**

**Im Falle einer externen Krafteinwirkung (z. B. durch hängende Lasten) kann es zu gefährlichen Bewegungen kommen!**

**Stellt diese Tatsache ein Sicherheitsrisiko dar, so muss der Anwender diesen Fall durch entsprechende Vorkehrungen (z. B. mechanische Bremsen) sicher verhindern! Diese Vorkehrungen müssen dem notwendigen Sicherheitslevel entsprechen!**

# **Gefahr!**

**Für die Berechnung des Restwegs bei einer Verletzung der überwachten Grenzwerte muss vom Worst Case ausgegangen werden, d. h. es muss die maximal mögliche Geschwindigkeit herangezogen werden. Die maximal mögliche Geschwindigkeit des Antriebs im Fehlerfall errechnet sich aus der aktuellen Geschwindigkeit zum Zeitpunkt des Fehlers, der maximal möglichen Beschleunigung und der Fehlerreaktionszeit.**

**Die Austrudelbewegung oder der Restweg darf zu keiner Gefährdung führen!**

## **Gefahr!**

**Bei der sicheren Überwachung der Beschleunigung bzw. der Verzögerung kann es im Fehlerfall während der Fehlerreaktionszeit zu einem dynamischen Anrucken kommen. Innerhalb dieser Zeit kann der Antrieb maximal möglich beschleunigen, bevor es zum Austrudeln kommt. Der zu überwachende Grenzwert muss so eingestellt werden, dass die errechnete Anruckbewegung zu keiner Gefährdung führen kann.**

**Die gefahrbringende Bewegung muss in einer Risikoanalyse ermittelt werden!**

# **Gefahr!**

**Wird die Sicherheitsfunktion in der sicheren Applikation verwendet, so muss diese bei der Inbetriebnahme der Maschine durch eine An- und Abwahl getestet werden!**

**Der Test soll mindestens eine Verletzung der parametrierten Limits beinhalten. Die Fehlerreaktion ist entsprechend zu prüfen!**

#### **6.4.18 Sicheres Referenzieren**

### **Information:**

#### **Die Sicherheitsfunktion "Sicheres Referenzieren" ist erst ab dem Safety Release R 1.4 verfügbar!**

#### **6.4.18.1 Parameter**

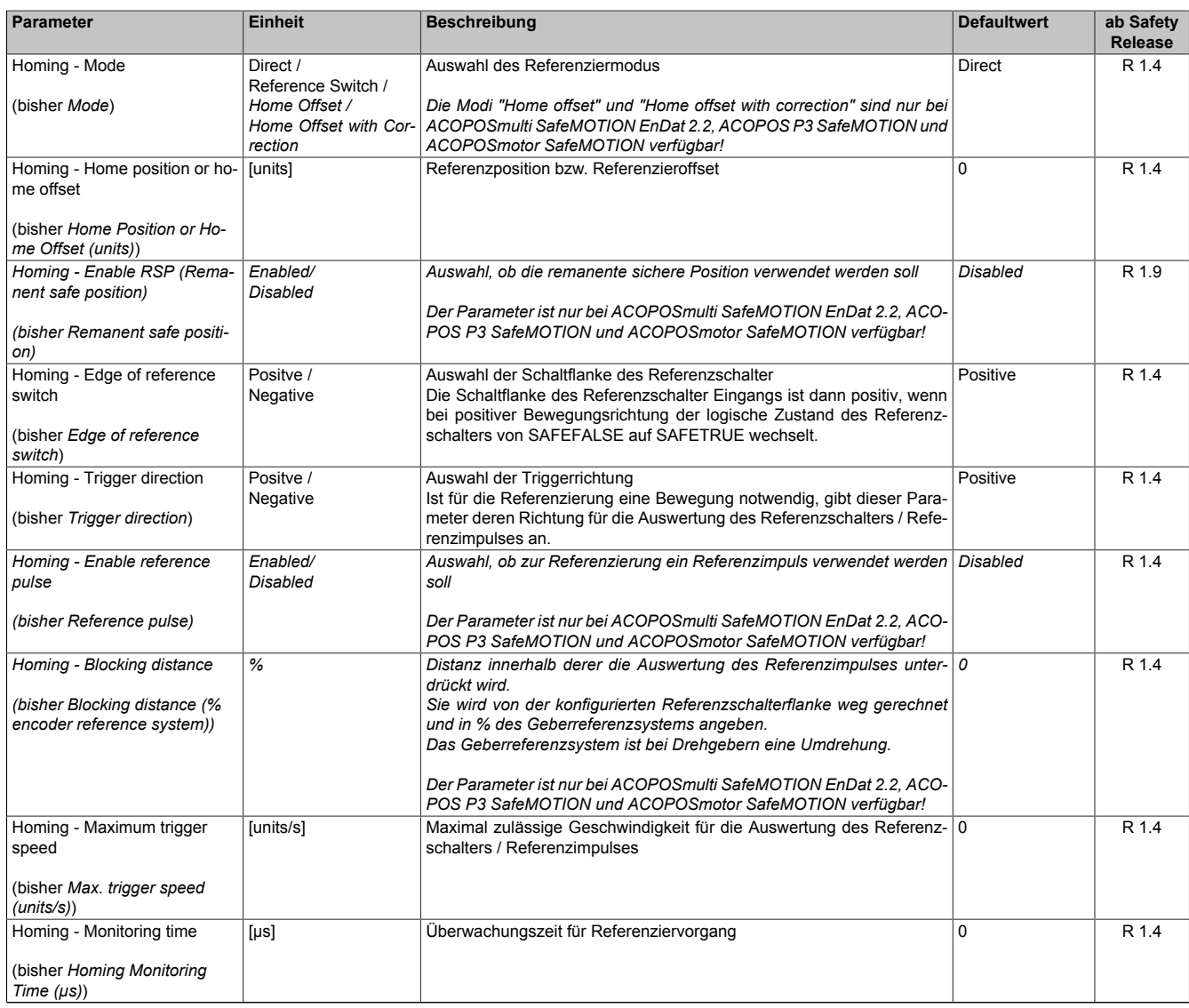

Tabelle 236: SafeMOTION-Parameter Gruppe: Absolute position functions - Homing

#### **6.4.18.2 Verhalten**

Die Sicherheitsfunktion "Sicheres Referenzieren" dient dazu einen Bezug zwischen der Geberposition und der Maschinenposition herzustellen.

Je nach Referenziervariante ist es notwendig, dass der Antrieb eine Referenzfahrt durchführt. Für eine Referenzfahrt müssen die Regelfunktionen zwischen der elektronischen Steuerung und dem Antriebsmotor aktiv sein. Gegebenenfalls muss durch Anwahl anderer Sicherheitsfunktionen während des Referenziervorgangs ein gefahrbringender Zustand verhindert werden.

Folgende sichere Referenziervarianten werden unterstützt:

- Direct
- Reference switch
- Home offset / Home offset with correction *(nur bei ACOPOSmulti SafeMOTION EnDat 2.2, ACOPOS P3 SafeMOTION und ACOPOSmotor SafeMOTION verfügbar!)*

## **Information:**

**Das sichere Referenzieren benötigt eine sichere Auswertung der Position!**

**Wird die Funktion in der sicheren Applikation programmiert und ein Fehler in der sicheren Geberauswertung erkannt, so wechselt das SafeMOTION-Modul unmittelbar nach dem Aktivieren des Funktionsbausteins in den Zustand FAIL SAFE! Das Verlassen des Zustands FAIL SAFE ist nur durch Power OFF / Power On Zyklus möglich!**

Durch eine positive Flanke am Steuerbit **RequestHoming** wird das "Sichere Referenzieren" gestartet und gleichzeitig das Statusbit **SafePositionValid** zurückgesetzt.

Sobald der Referenziervorgang abgeschlossen ist, wird das Statusbit **SafePositionValid** gesetzt und das Steuerbit **RequestHoming** muss wieder rückgesetzt werden.

Das Referenzieren muss innerhalb der Überwachungszeit "Homing - Monitoring time" (t<sub>HOMEM</sub>) abgeschlossen werden, ansonsten wechselt das SafeMOTION-Modul in den Zustand FUNCTIONAL FAIL SAFE.

Wird vor Abschluss des Referenziervorgangs das Steuerbit **RequestHoming** rückgesetzt, wird das Referenzieren abgebrochen.

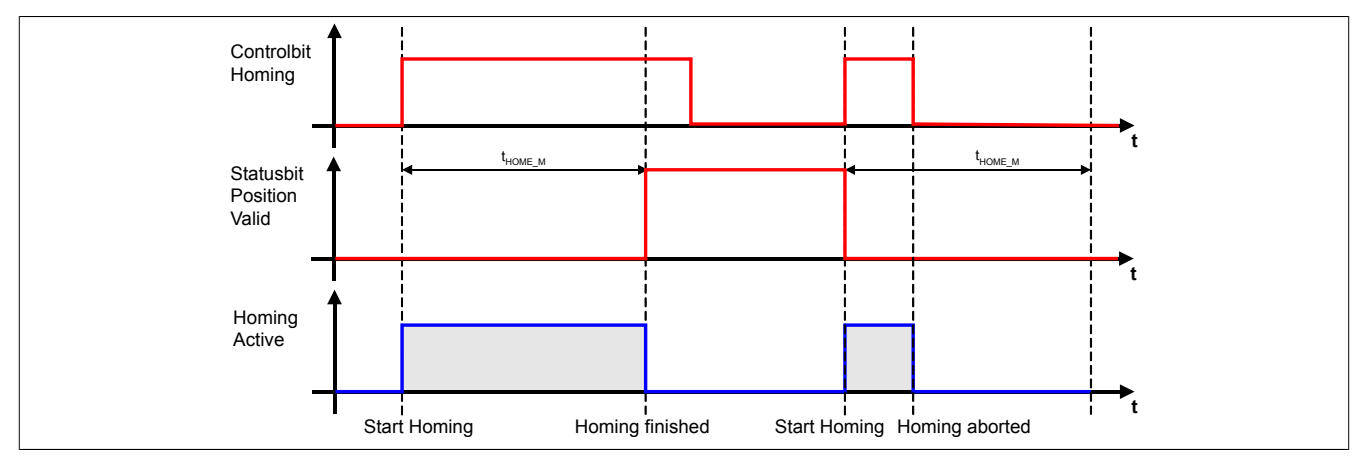

Abbildung 81: Sicheres Referenzieren

## **Information:**

**Die Sicherheitsfunktion "Sicheres Referenzieren" ist Voraussetzung für die Sicherheitsfunktionen SLP und SMP und für die Verwendung der sicheren Position. Wird nicht sicher referenziert, so bleibt der Status SafePositionValid immer SAFEFALSE!**

## **Gefahr!**

**Bei einem Fehler während des Referenziervorgangs wechselt das SafeMOTION-Modul in den quittierbaren Fehlerzustand FUNCTIONAL FAIL SAFE.**

**Der Ausgang S\_NotErrFUNC des Funktionsbausteins wird zurückgesetzt und der Antrieb wird moment- und kraftfrei geschalten und trudelt somit aus!**

**Im Fehlerfall verliert eine synchrone Achse ihre Synchronität!**

## **Gefahr!**

**Wird die Sichere Position im SafeDESIGNER verwendet, muss immer auch der Position Valid Ausgang des Funktionsbausteins SF\_SafeMC\_Position\_BR(\_V2, \_V3) ausgewertet werden.**

**Dieser wird nur bei referenzierter Achse SAFETRUE, und beim ersten Geberfehler sofort rückgesetzt (SAFEFALSE).**

**Damit erkennt die Safety Applikation jeden Geberfehler, auch wenn dieser nur kurzzeitig ansteht. Ist für die Anwendung kein Maschinenbezug erforderlich, kann die Achse über den Modus Direct referenziert werden.**
#### **6.4.18.2.1 Status ReqHominOK**

Der Status "S\_RegHominOK" bzw. "S\_Status\_RegHomingOk" ist erst ab Safety Release R 1.9 verfügbar. Der Status "S\_ReqHominOK" bzw. "S\_Status\_ReqHomingOk" gibt im SafeDESIGNER auch bei hohen Zykluszeiten ein Feedback, ob direktes Referenzieren bei bereits gesetztem Status "S\_PositionValid" bzw. "S\_Status\_Homing" durchgeführt wird.

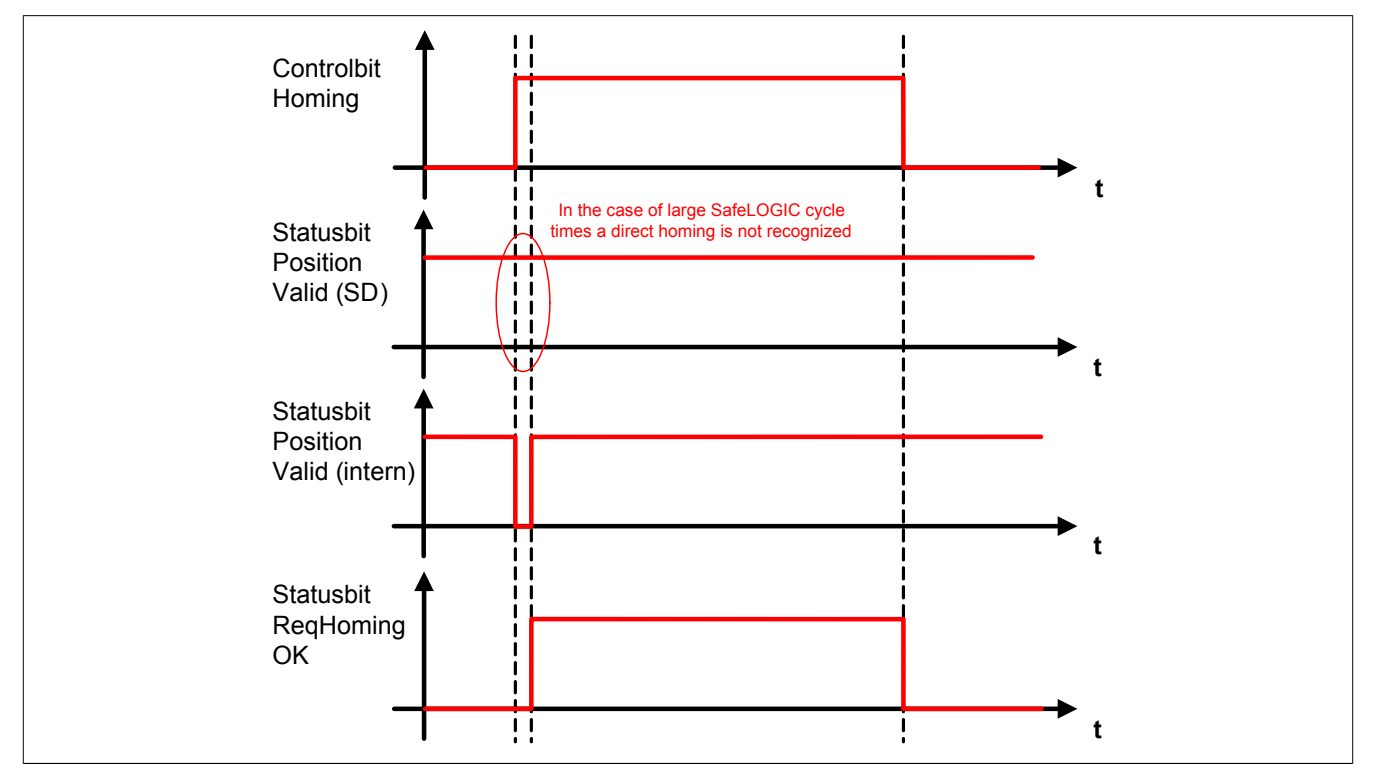

Abbildung 82: Sicheres Referenzieren Statusbit "ReqHomingOK"

### **6.4.18.3 Modus Direct**

### **6.4.18.3.1 Parameter**

#### **Gruppe: Absolute position functions - Homing (bisher** *Homing***)**

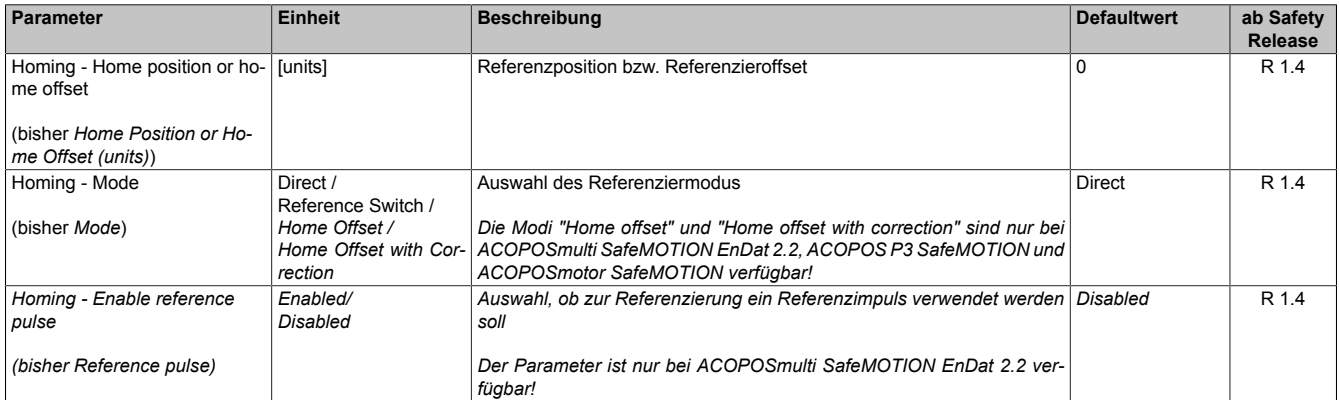

Tabelle 237: SafeMOTION-Parameter Gruppe: Absolute position functions - Homing

### **Gruppe: General settings - Standstill monitoring (bisher** *Safety Standstill and Direction Tolerances***)**

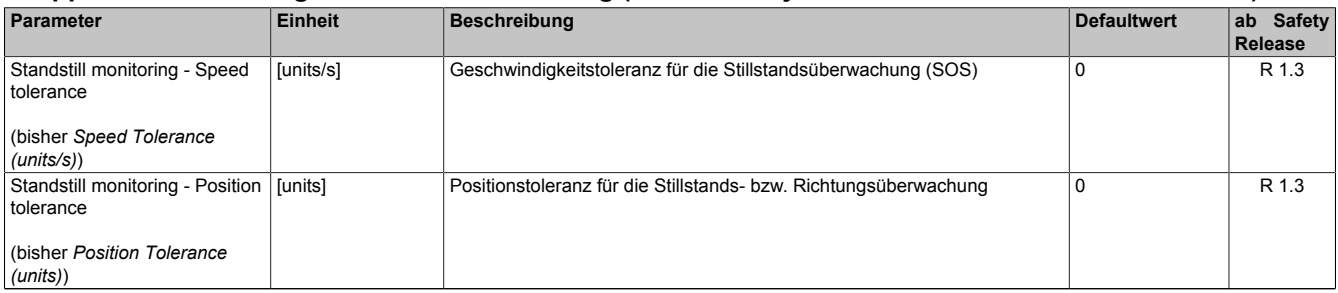

Tabelle 238: SafeMOTION-Parameter Gruppe: General settings - Standstill monitoring

# **Gefahr!**

**Das zu überwachende Geschwindigkeitslimit und Positionslimit muss so eingestellt werden, dass, unter Berücksichtigung der Fehlerreaktionszeit und der daraus resultierenden Bewegung im Worst Case, im Fehlerfall keine gefahrbringende Bewegung stattfinden kann.**

### **Die gefahrbringende Bewegung muss in einer Risikoanalyse ermittelt werden!**

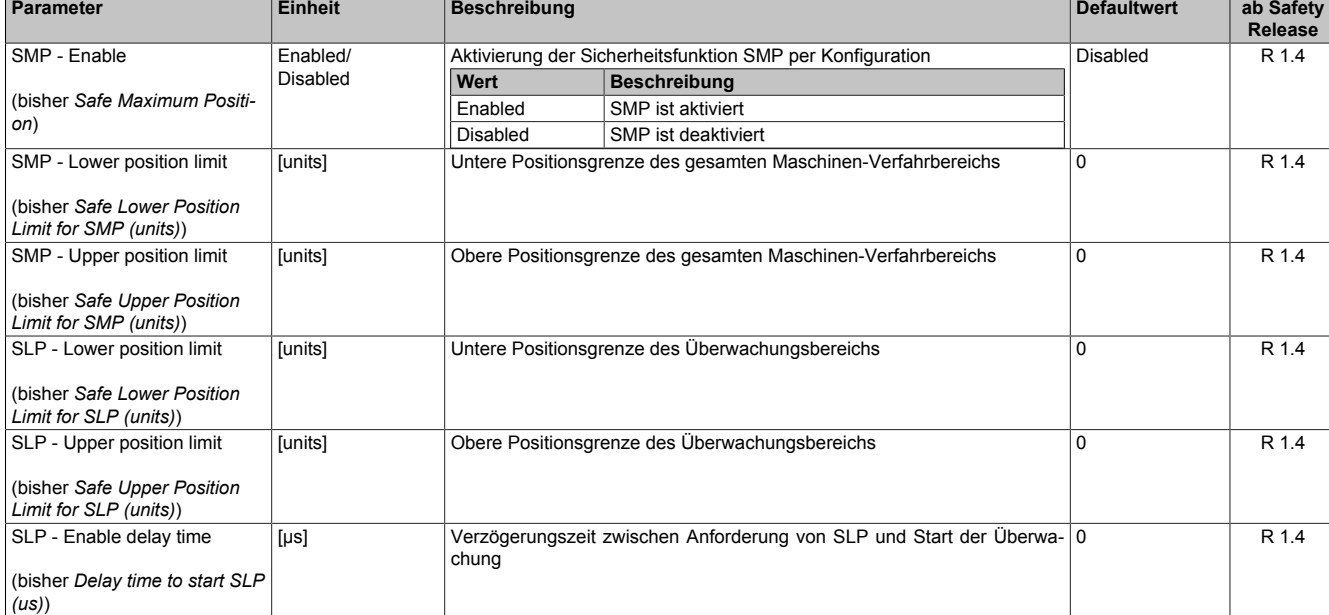

### **Gruppe: Absolute position functions - SMP/SLP (bisher** *Safety Position Limits***)**

Tabelle 239: SafeMOTION-Parameter Gruppe: Absolute position functions - SMP/SLP

# **Gefahr!**

**Die zu überwachenden Positionslimits müssen so eingestellt werden, dass unter Berücksichtigung der Fehlerreaktionszeit und der daraus resultierenden Bewegung im Worst-Case-Fehlerfall keine gefahrbringende Bewegung stattfinden kann.**

**Die gefahrbringende Bewegung muss in einer Risikoanalyse ermittelt werden!**

## **Information:**

**Folgende Applikationsregel muss eingehalten werden:**

**LIMSMP,NEG ≤ LIMSLP,NEG ≤ LIMSLP,POS ≤ LIMSMP,POS**

**Wird die Regel nicht eingehalten, so wechselt das SafeMOTION-Modul unmittelbar nach dem Hochlauf in den Zustand FAIL SAFE. Die Applikation im SafeDESIGNER muss dementsprechend richtig gestellt werden!**

# **Gefahr!**

**Die Delay-Parameter verzögern den Beginn der Sicherheitsfunktion. Diese Verzögerung ist in der Abstandsermittlung und in der Risikoanalyse zu berücksichtigen!**

## **6.4.18.3.2 Verhalten**

Der Modus Direct findet Anwendung, wenn die aktuelle Position der Achse bekannt ist und diese nur vom Safe-MOTION-Modul übernommen werden muss.

Folgendes Szenario ist ein Beispiel für die Verwendung dieser Variante:

- Zuerst wird das SafeMOTION-Modul funktional referenziert.
- Anschließend wird die Achse auf eine festgelegte Position gefahren.
- Der Bediener bestätigt über einen sicheren Taster die Korrektheit der Position → intern wird ein sicherer Referenziervorgang mit Modus Direct angestoßen.

Beim Referenzieren mit Modus Direct wird unmittelbar nach dem Referenzierkommando - positive Flanke auf dem Eingang "S\_RequestHoming" bzw. "S\_Control\_Homing" - die Istposition der Achse mit dem im Parameter "Homing - Home position or home offset"  $(s_{HOME})$  angegebenen Wert aufgesetzt.

Der Eingang "S\_ReferenceSwitch" bzw. "S\_Control\_RefSwitch" wird nicht ausgewertet.

## **Information:**

**Die Achse muss sich zum Zeitpunkt der Referenzier-Anforderung im Stillstand befinden. Hierzu werden die unter "General settings - Standstill monitoring" konfigurierten Werte überwacht! Bei einer Verletzung der Stillstandstoleranzen wechselt das SafeMOTION-Modul in den quittierbaren Fehlerzustand FUNCTIONAL FAIL SAFE. Der Ausgang "S\_NotErrFUNC" bzw. "S\_Status\_NotErrFunc" des Funktionsbausteins wird zurückgesetzt und der Antrieb wird moment- und kraftfrei geschalten und trudelt somit aus!**

## **Information:**

**Die Verwendung des Referenzimpulses beim Modus Direct ist nicht zulässig!**

**Bei aktiviertem Referenzimpuls ("Homing - Enable reference pulse" = Enabled) wird bei der Überprüfung der Konfiguration im Hochlauf in den Zustand FAIL SAFE gewechselt.**

**Das Verlassen des Zustands FAIL SAFE ist nur durch Power OFF / Power On Zyklus und Änderung der sicheren Applikation möglich!**

# **Information:**

**Wenn Safe Maximum Position in der Konfiguration aktiviert wurde (Parameter "SMP - Enable" = Enab**led), so muss der am Parameter "Homing - Home position or home offset" (S<sub>HOME</sub>) parametrierte Wert **innerhalb des erlaubten SMP-Fensters liegen - Parameter "SMP - Lower position limit" (S<sub>SMP\_LL</sub>) und** "SMP - Upper position limit" (S<sub>SMP UL</sub>).

Ist dies nicht der Fall, so wird bei der Überprüfung der Konfiguration im Hochlauf in den Zustand FAIL **SAFE gewechselt.**

**Das Verlassen des Zustands FAIL SAFE ist nur durch Power OFF / Power On Zyklus und Änderung der sicheren Applikation möglich!**

# **Gefahr!**

**Im Falle einer externen Krafteinwirkung (z. B. durch hängende Lasten) kann es zu gefährlichen Bewegungen kommen!**

**Stellt diese Tatsache ein Sicherheitsrisiko dar, so muss der Anwender diesen Fall durch entsprechende Vorkehrungen (z. B. mechanische Bremsen) sicher verhindern! Diese Vorkehrungen müssen dem notwendigen Sicherheitslevel entsprechen!**

#### **6.4.18.4 Modus Reference switch**

#### **6.4.18.4.1 Parameter**

#### **Gruppe: Absolute position functions - Homing (bisher** *Homing***)**

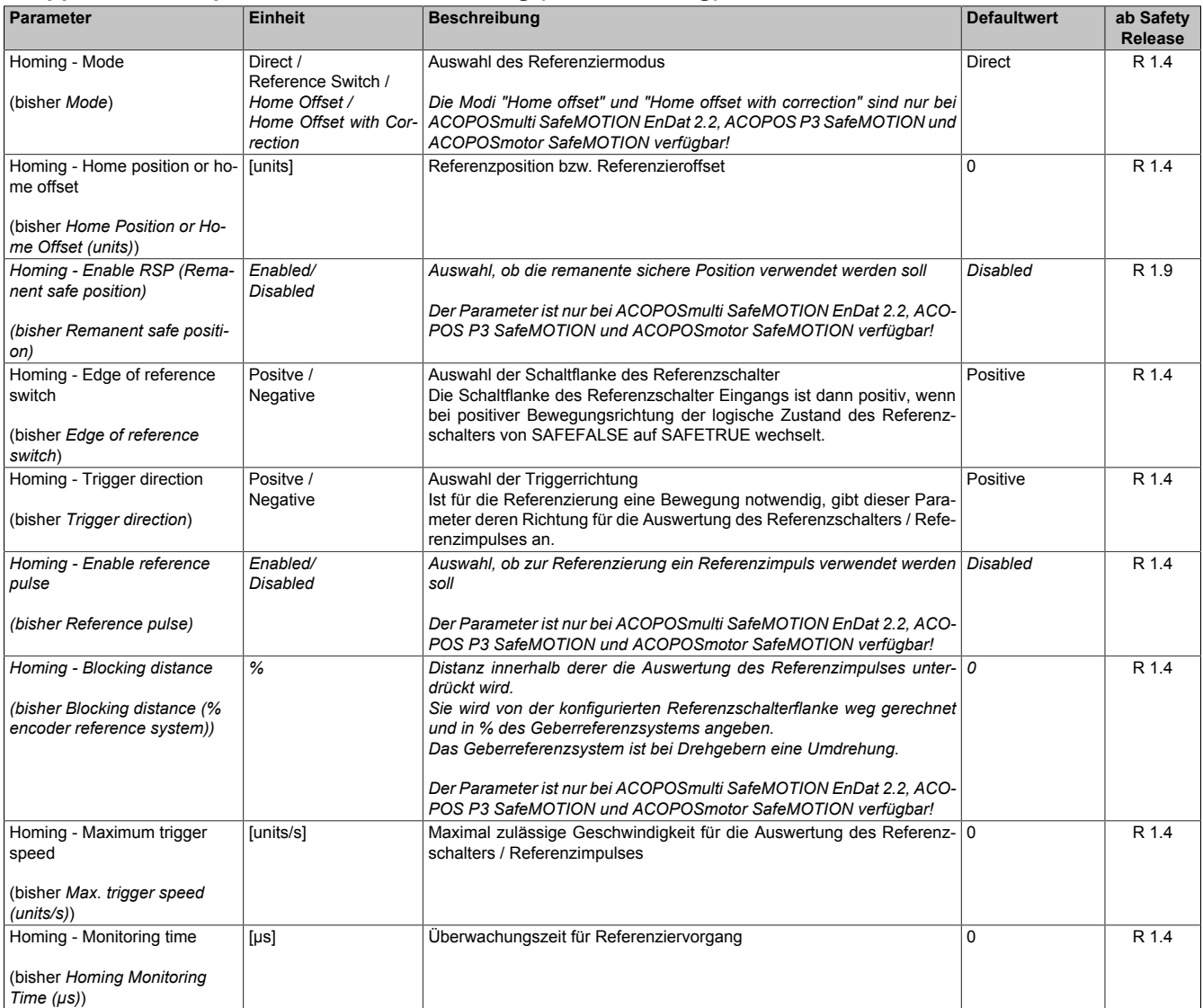

Tabelle 240: SafeMOTION-Parameter Gruppe: Absolute position functions - Homing

### **Gruppe: General settings - Standstill monitoring (bisher** *Safety Standstill and Direction Tolerances***)**

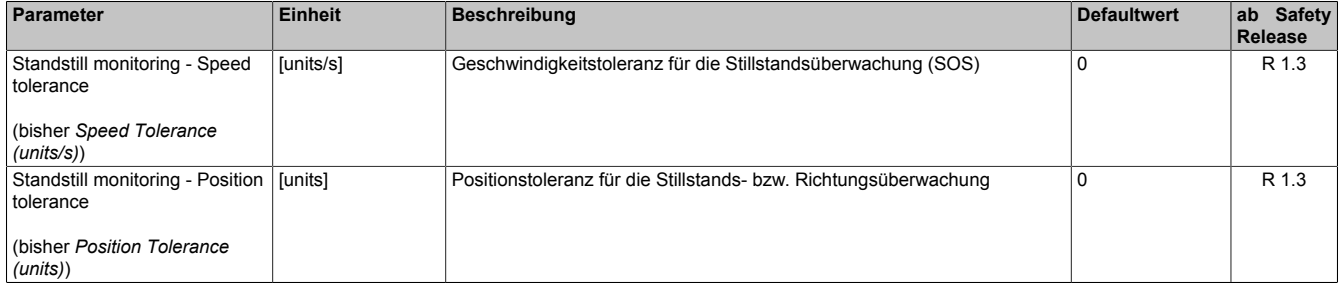

Tabelle 241: SafeMOTION-Parameter Gruppe: General settings - Standstill monitoring

# **Gefahr!**

**Das zu überwachende Geschwindigkeitslimit und Positionslimit muss so eingestellt werden, dass, unter Berücksichtigung der Fehlerreaktionszeit und der daraus resultierenden Bewegung im Worst Case, im Fehlerfall keine gefahrbringende Bewegung stattfinden kann.**

**Die gefahrbringende Bewegung muss in einer Risikoanalyse ermittelt werden!**

### **6.4.18.4.2 Verhalten**

Der Modus Reference Switch korreliert mit den Referenzierarten "Switch Gate", "Abs Switch" und "End Switch" des SafeMOTION-Moduls.

## **Information:**

**Ist der Referenzschaltereingang "S\_ReferenceSwitch" bzw. "S\_Control\_RefSwitch" am Funktionsbaustein nicht verdrahtet, wechselt das SafeMOTION-Modul in den Zustand FAIL SAFE. Das Verlassen des Zustands FAIL SAFE ist nur durch Power Off / Power On Zyklus und Änderung der sicheren Applikation möglich!**

Je nach Konfiguration fährt das SafeMOTION-Modul mehrmals über den Referenzschalter/Endschalter.

# **Gefahr!**

**Der Referenzschalter/Endschalter ist Bestandteil der Sicherheitsfunktion und muss dementsprechend in der Risikoanalyse mit berücksichtigt werden.**

**Verwenden Sie einen entprellten, sicherheitsgerichteten Positionsschalter!**

**Es liegt in der Verantwortung des Maschinenbauers einen passenden Schalter einzusetzen!**

Nach dem Referenzierkommando (= positive Flanke an Eingang "S\_RequestHoming" bzw. "S\_Control\_Homing") verwendet das SafeMOTION-Modul jene Referenzierflanke, die mit der Parametrierung "Homing - Edge of reference switch" und "Homing - Trigger direction" übereinstimmt, sofern diese unterhalb von "Homing - Maximum trigger speed" ( $V_{HOMEMAX}$ ) überfahren wird.

Wird der Referenzschalter mit einer Geschwindigkeit größer als die "Homing - Maximum trigger speed" (V<sub>HOME\_MAX</sub>) überfahren, so wird die Referenzierflanke ignoriert.

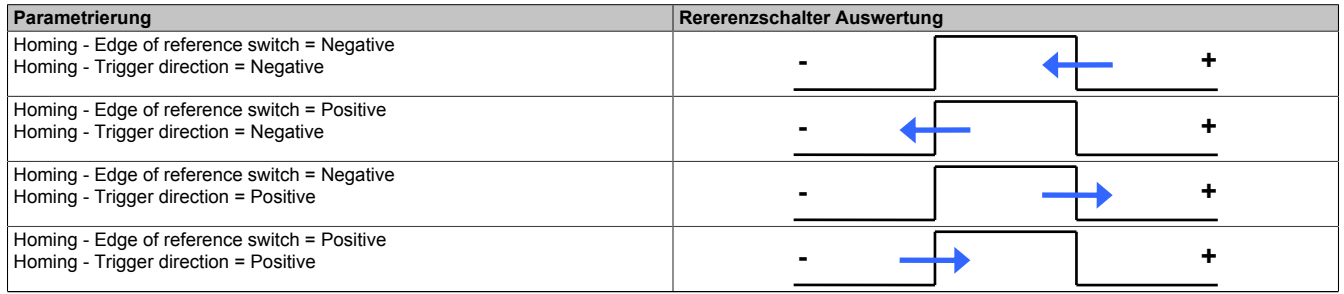

Tabelle 242: Auswahl der Referenzierflanke

## **Information:**

**Der Referenziervorgang muss nach dem Referenzierkommando innerhalb der parametrierten Zeit "Homing - Monitoring time" (tHOME\_M) abgeschlossen werden, ansonsten wechselt das SafeMOTION-Modul in den quittierbaren Fehlerzustand FUNCTIONAL FAIL SAFE.**

**Der Ausgang "S\_NotErrFUNC" bzw. "S\_Status\_NotErrFunc" des Funktionsbausteins wird zurückgesetzt und der Antrieb wird moment- und kraftfrei geschalten und trudelt somit aus! Im Fehlerfall verliert eine synchrone Achse ihre Synchronität!**

## **Gefahr!**

**Die Stillstandstoleranzposition "Standstill monitoring - Position tolerance" (S<sub>SM\_T</sub>) muss kleiner gleich der halben Pulsbreite des verwendeten Referenzschalters sein!**

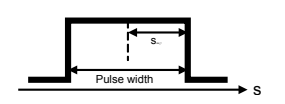

# **Gefahr!**

**Die notwendige Befilterung (Ton, Toff) beim Einlesen der Referenzschalterflanken im SafeDESIGNER muss in Abhängigkeit des Regelverhaltens im Stillstand bestimmt werden.**

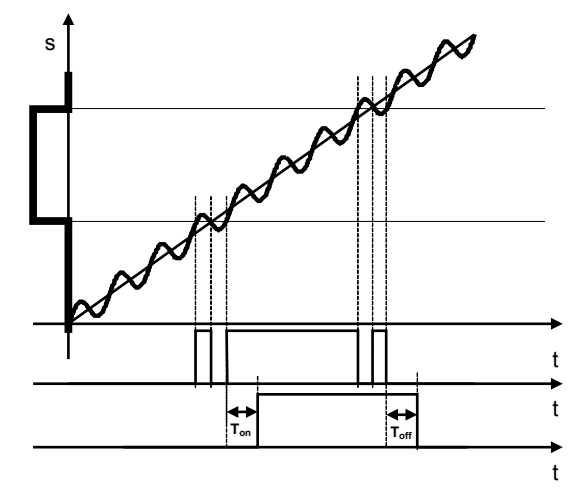

**Fehler in der referenzierten Absolutposition aufgrund der Verzögerung durch die Filterzeiten müssen berücksichtigt werden!**

### **6.4.18.4.2.1 ACOPOSmulti SafeMOTION SinCos**

Die Referenzposition wird bei erfolgreicher Auswertung der Referenzierflanke sofort übernommen.

#### **6.4.18.4.2.2 ACOPOSmulti SafeMOTION EnDat 2.2, ACOPOS P3 SafeMOTION, ACOPOSmotor SafeMOTION**

#### **Homing - Enable reference pulse = Disabled**

Ist der Referenzimpuls ausgeschaltet, so wird die Referenzposition bei erfolgreicher Auswertung der Referenzierflanke sofort übernommen.

#### **Homing - Enable reference pulse = Enabled**

Dieser Modus ist empfohlen, wenn eine genaue Übereinstimmung der Positionen von ACOPOSmulti und Safe-MOTION-Modul gefordert ist. Durch Auswertung des Referenzimpulses wird die geschwindigkeitsabhängige Positionsdifferenz durch unterschiedliche Auswertezeitpunkte kompensiert.

## **Information:**

#### **Wird "Homing - Enablereference pulse" = Enabled ausgewählt, mussein rotativer EnDat2.2 Functional Safety Geber verwendet werden. Der Referenzimpuls wird bei jedem Singleturnüberlauf gebildet.**

Bei "Homing - Enable reference pulse" = Enabled wird die Referenzposition erst bei Erreichen des ersten gültigen Referenzimpulses nach der Referenzierflanke eingetragen.

Nach Auswertung der gültigen Referenzierflanke wird für die am Parameter "Homing - Blocking distance" konfigurierte Distanz die Auswertung des Referenzimpulses unterdrückt. Erst nach Überschreiten dieser Distanz wird der nächste Referenzimpuls ausgewertet und die Referenzposition übernommen.

Für einen gültigen Referenziervorgang ist es erforderlich, dass sich die Bewegungsrichtung vom Zeitpunkt des Auftretens der Referenzierflanke bis zum Auftreten des gültigen Referenzimpulses nicht ändert und die Geschwindigkeitsgrenze "Homing - Maximum trigger speed" ( $v_{HOME_{MAX}}$ ) nicht überschritten wird.

## **Information:**

**Ändert sich die Bewegungsrichtung während des Suchens des Referenzimpulses, dann muss der Referenzschalter nochmals überfahren werden.**

## **Information:**

**Wird die Geschwindigkeitsgrenze "Homing - Maximum trigger speed" (V<sub>HOME MAX</sub>) während der Suche des Referenzimpulses überschritten, so wechselt das SafeMOTION-Modul in den quittierbaren Fehlerzustand FUNCTIONAL FAIL SAFE.**

**Der Ausgang "S\_NotErrFUNC" bzw. "S\_Status\_NotErrFunc" des Funktionsbausteins wird zurückgesetzt und der Antrieb wird moment- und kraftfrei geschalten und trudelt somit aus! Im Fehlerfall verliert eine synchrone Achse ihre Synchronität!**

## **Gefahr!**

**Im Falle einer externen Krafteinwirkung (z. B. durch hängende Lasten) kann es zu gefährlichen Bewegungen kommen!**

**Stellt diese Tatsache ein Sicherheitsrisiko dar, so muss der Anwender diesen Fall durch entsprechende Vorkehrungen (z. B. mechanische Bremsen) sicher verhindern! Diese Vorkehrungen müssen dem notwendigen Sicherheitslevel entsprechen!**

### **6.4.18.5 Modus Home offset / Home offset with correction (nur für SafeMOTION EnDat 2.2)**

## **Information:**

**Die Modi "Home offset" und "Home offset with correction" sind nur bei ACOPOSmulti SafeMOTION EnDat 2.2, ACOPOS P3 SafeMOTION und ACOPOSmotor SafeMOTION verfügbar!**

### **6.4.18.5.1 Parameter**

#### **Gruppe: Absolute position functions - Homing (bisher** *Homing***)**

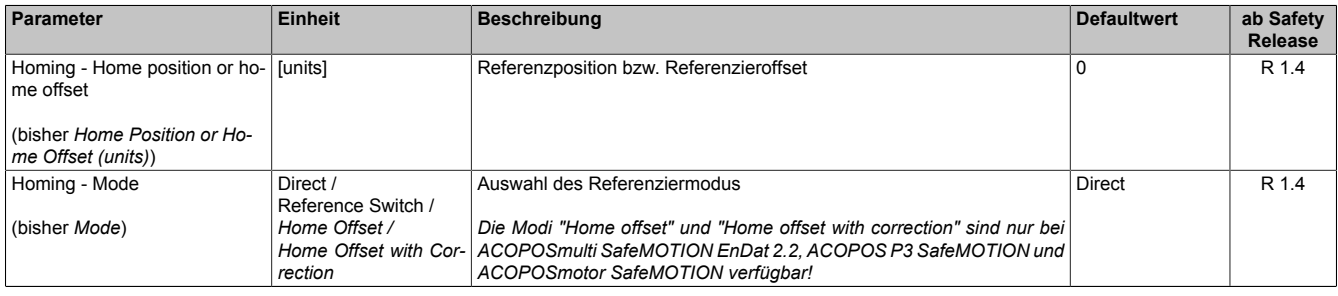

Tabelle 243: SafeMOTION-Parameter Gruppe: Absolute position functions - Homing

#### **Gruppe: Absolute position functions - SMP/SLP (bisher** *Safety Position Limits***)**

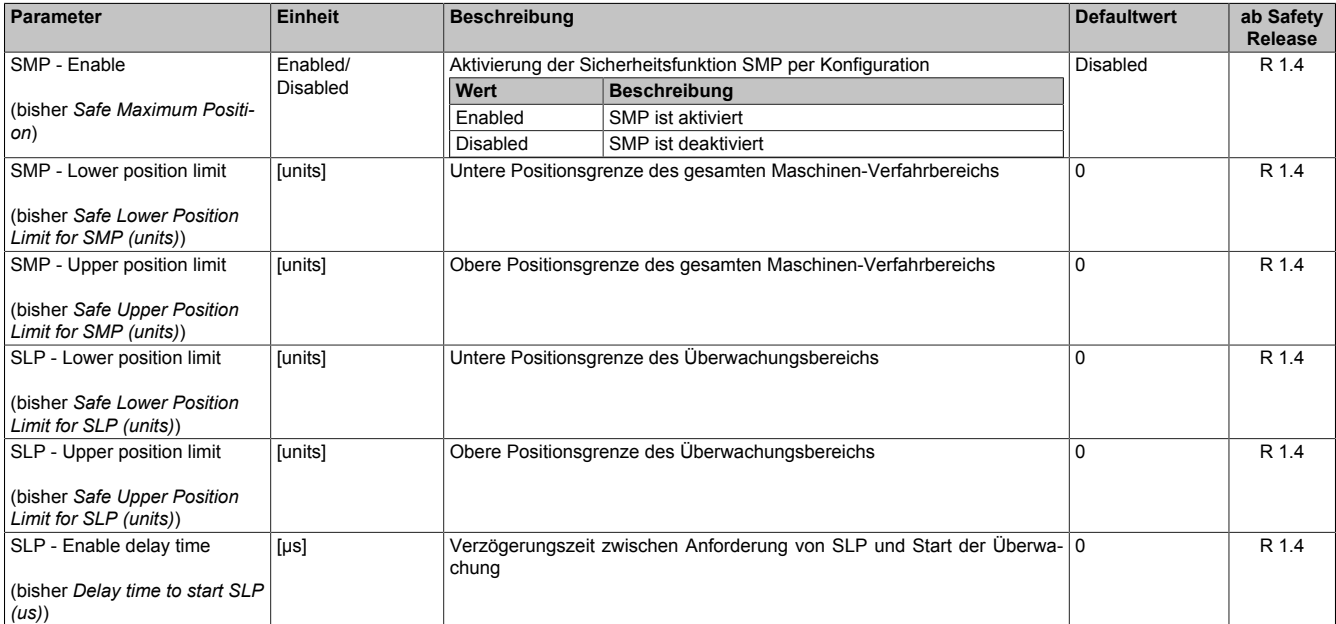

Tabelle 244: SafeMOTION-Parameter Gruppe: Absolute position functions - SMP/SLP

# **Gefahr!**

**Die zu überwachenden Positionslimits müssen so eingestellt werden, dass unter Berücksichtigung der Fehlerreaktionszeit und der daraus resultierenden Bewegung im Worst-Case-Fehlerfall keine gefahrbringende Bewegung stattfinden kann.**

**Die gefahrbringende Bewegung muss in einer Risikoanalyse ermittelt werden!**

## **Information:**

**Folgende Applikationsregel muss eingehalten werden:**

**LIMSMP,NEG ≤ LIMSLP,NEG ≤ LIMSLP,POS ≤ LIMSMP,POS**

**Wird die Regel nicht eingehalten, so wechselt das SafeMOTION-Modul unmittelbar nach dem Hochlauf in den Zustand FAIL SAFE. Die Applikation im SafeDESIGNER muss dementsprechend richtig gestellt werden!**

# **Gefahr!**

**Die Delay-Parameter verzögern den Beginn der Sicherheitsfunktion. Diese Verzögerung ist in der Abstandsermittlung und in der Risikoanalyse zu berücksichtigen!**

## **6.4.18.5.2 Verhalten**

Wird ein absoluter Geber verwendet, kann der Maschinenbezug über einen Offset zur Geberposition hergestellt werden.

Es ist keine Referenzierfahrt notwendig.

Das Referenzierkommando "Home offset" bzw. "S\_Control\_RefSwitch" verwendet diesen Offset direkt, während beim Modus "Home offset with correction" ein eventueller Geberüberlauf im zulässigen Verfahrbereich berücksichtigt wird.

Der Offset wird im SafeDESIGNER am Parameter "Homing - Home position or home offset" (SHOME) parametriert.

Der Eingang "S\_ReferenceSwitch" wird nicht ausgewertet.

## **Gefahr!**

**Diese Referenziervariante ist nur für Absolutgeber (Singleturn Geber / Multiturn Geber / Lineargeber) zulässig. Werden andere Geber für diesen Mode verwendet, wechselt das SafeMOTION-Modul in den Fail Safe Zustand.**

**Das Verlassen des Fail Safe Zustands ist nur durch Power Off / Power On Zyklus und Änderung der sicheren Applikation möglich!**

# **Information:**

**Werden die Sicherheitsfunktionen SMP und/oder SLP verwendet, müssen deren Positionsfenster kleiner als der sicherheitsrelevante Geberzählbereich sein.**

**Ist eines der beiden Positionsfenster größer als der Geberzählbereich parametriert, wechselt das SafeMOTION-Modul in den Zustand FAIL SAFE.**

**Das Verlassen des Zustands FAIL SAFE ist nur durch Power Off / Power On Zyklus und Änderung der sicheren Applikation möglich!**

**Mehr Informationen siehe [Sicherer Geberzählbereich \(gilt nur für SafeMOTION EnDat 2.2\)](#page-308-0) aufgeführt.**

# **Gefahr!**

**Im Falle einer externen Krafteinwirkung (z. B. durch hängende Lasten) kann es zu gefährlichen Bewegungen kommen!**

**Stellt diese Tatsache ein Sicherheitsrisiko dar, so muss der Anwender diesen Fall durch entsprechende Vorkehrungen (z. B. mechanische Bremsen) sicher verhindern! Diese Vorkehrungen müssen dem notwendigen Sicherheitslevel entsprechen!**

## **Home offset**

Dieser Modus eignet sich besonders für Absolutwertgeber, bei denen über den gesamten Verfahrbereich ein eindeutiger Positionsmesswert verfügbar ist. Durch den Referenzieroffset kann die Geberposition über den gesamten Verfahrbereich auf die korrekte Maschinenposition abgebildet werden.

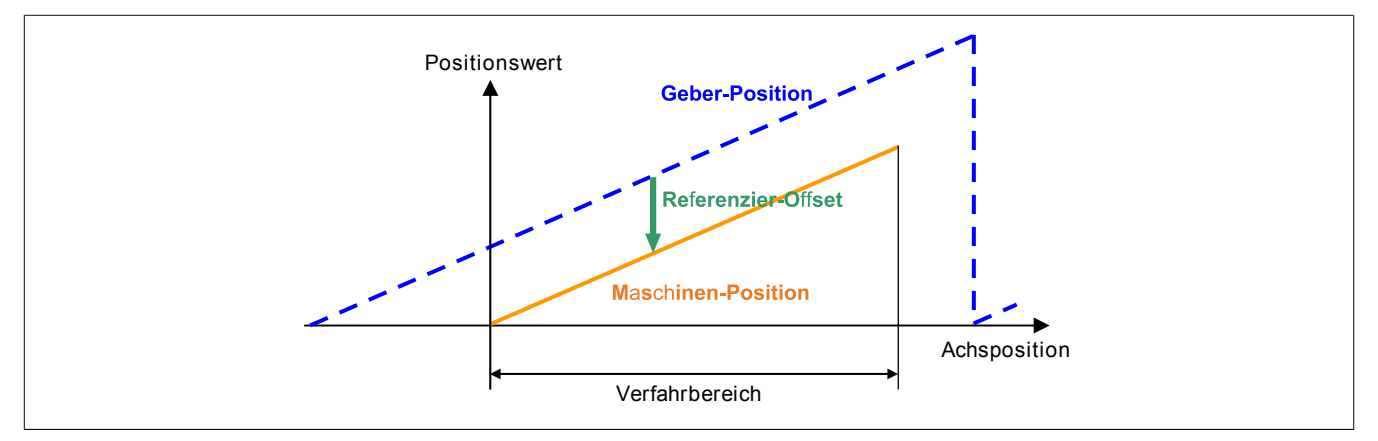

Abbildung 83: Referenziermethode Home offset

Der Referenzieroffset kann durch einmaliges Durchführen einer Eichfahrt (z. B. Referenzieren mit Referenzschalter) ermittelt werden.

### **Home offset with correction**

Bei diesem Referenziermodus wird zusätzlich nach dem Setzen des Referenzieroffsets überprüft, ob die Maschinenposition innerhalb des durch die SMP Positionsgrenzen definierten Verfahrbereichs liegt. Ist dies nicht der Fall, dann wird der Referenzieroffset in den sicherheitsrelevanten Geberzählbereich korrigiert.

## **Information:**

**Bei diesem Modus muss die Sicherheitsfunktion SMP aktiviert werden. Ist SMP deaktiviert, so wechselt das SafeMOTION-Modul in den Zustand FAIL SAFE.**

**Das Verlassen des Zustands FAIL SAFE ist nur durch Power Off / Power On Zyklus und Änderung der sicheren Applikation möglich!**

Die Zählbereichskorrektur kann bei Verwendung von Absolutgebern dann eingesetzt werden, wenn zwar der Geber über den gesamten Verfahrbereich einen eindeutigen Positionswert liefert, aber ein Geberüberlauf innerhalb des Verfahrbereichs auftritt. Hier ist dann der Referenzieroffset davon abhängig, ob die Maschine bei einer Position rechts oder links vom Überlaufpunkt geeicht wurde.

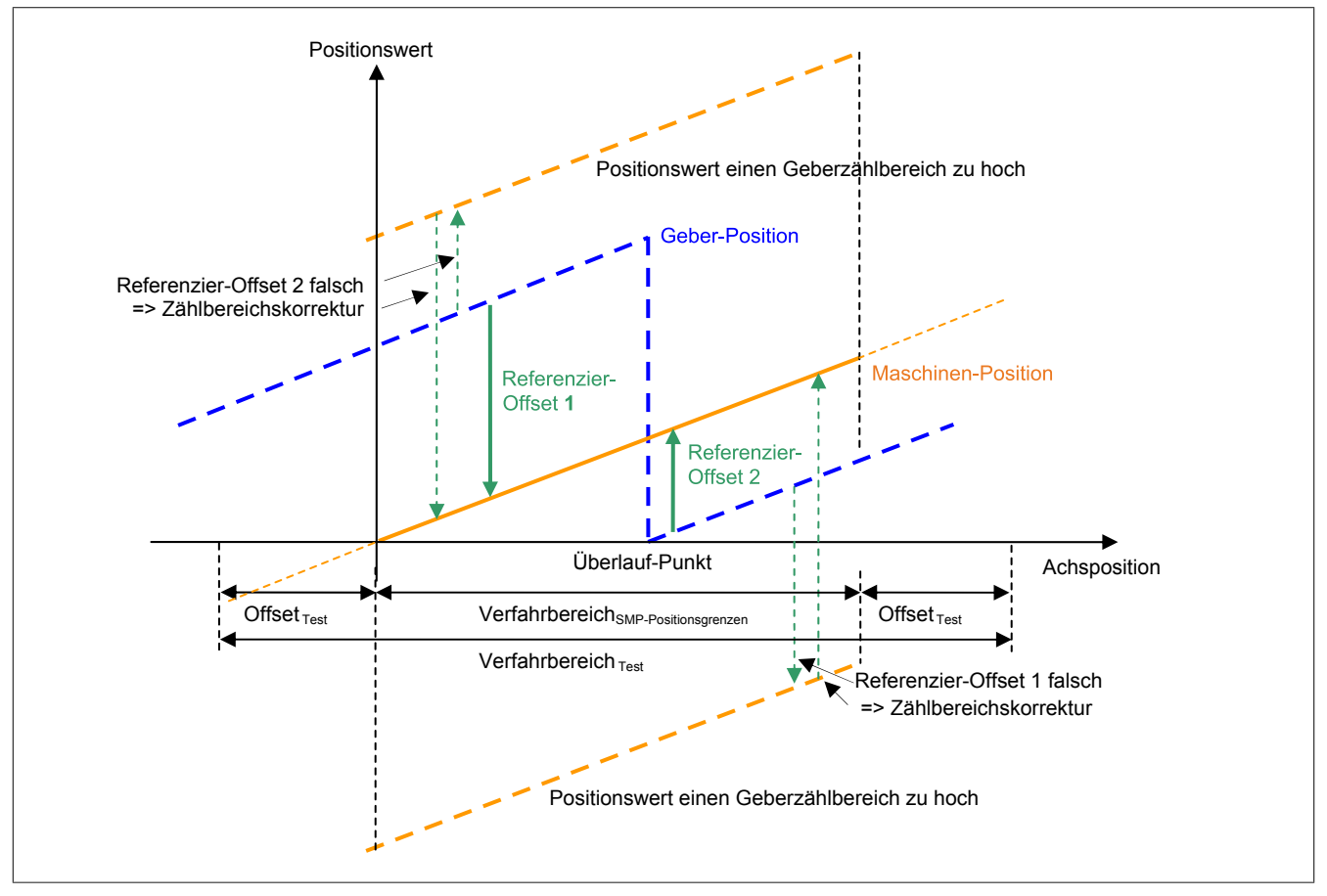

Abbildung 84: Referenziermethode "Home offset with correction"

Rechts vom Überlaufpunkt würde der für die linke Seite gültige Referenzieroffset 1 zum falschen Positionswert führen, links vom Überlaufpunkt der für die rechte Seite gültige Referenzieroffset 2. Dies kann mit der Zählbereichskorrektur kompensiert werden.

## **Information:**

**Die Zählbereichskorrektur funktioniert nur dann, wenn der Geberzählbereich größer gleich dem Verfahrbereich ist! Dabei ist zu beachten, dass nur der sicherheitsrelevante Anteil des Geberzählbereichs verwendet wird.**

### **6.4.19 Remanente sichere Position, RSP**

## **Information:**

**Die Funktionalität ist erst ab Safety Release R 1.9 und ausschließlich für ACOPOSmulti SafeMOTION EnDat 2.2 Wechselrichtermodule, ACOPOS P3 SafeMOTION Servoverstärker und ACOPOSmotor SafeMOTION verfügbar!**

## **Information:**

**Um die Sicherheitsfunktion "Remanente sichere Position, RSP" verwenden zu können, ist Folgendes zwingend erforderlich:**

- **• Die Achse muss zuvor durch die Sicherheitsfunktion "Sicheres Referenzieren" referenziert werden. Die Referenziervariante ist dabei nicht von Bedeutung, es müssen jedoch die entsprechenden Sicherheitshinweise beachtet werden.**
- **• Die Sicherheitsfunktionen STO und SOS müssen entsprechend ihrer Sicherheitshinweise verwendet werden.**

# **Gefahr!**

**Die Sicherheitsfunktion "Remanente Sichere Position, RSP" darf nur dann zum Einsatz kommen, wenn durch geeignete technische Maßnahmen (z. B. Haltebremse, selbsthemmendes Getriebe etc.) eine nicht zulässige Bewegung der Achse im ausgeschalteten Zustand verhindert wird. Die Achse befindet sich nicht in Zustand OPERATIONAL und darf deshalb maximal um die Nachlauftoleranz verfahren werden (maximal halber sicherer absoluter Geberzählbereich - 2 \* "Standstill monitoring - Position to-**

**lerance" (s<sub>SM\_T</sub>)).**<br>A  $\times$   $\times$   $\times$   $\times$  SafeEncoderRange – 2 ·  $x_{SSM}$  T  $\Delta x_{Danner}$ 

**Es liegt in der Verantwortung des Anwenders, geeignete technische Maßnahmen gegen diese nicht zulässige Bewegung zu treffen.**

## **Gefahr!**

**Um die Testung und Validierung der Sicherheitsfunktion RSP in Wartungsszenarien durchzuführen, muss das SafeMOTION-Modul die Vorgehensweise für RSP durchlaufen haben.**

# **Gefahr!**

**Im Falle eines Modultauschs muss eine initiale Referenzierung ohne aktivierten Eingang "S\_Switch-HomingMode" bzw. "S\_Control\_SwitchHomingMode" durchgeführt werden.**

## **Gefahr!**

**Die Sicherheitsfunktion RSP ist für endlos drehende Achsen nicht geeignet. Ein INT32-Überlauf der sicheren Position während der Referenzierung führt dazu, dass ein Referenzieren mit RSP zu einem FUNCTIONAL FAIL SAFE führt.**

### **6.4.19.1 Parameter**

### **Gruppe: General settings - Standstill monitoring (bisher** *Safety Standstill and Direction Tolerances***)**

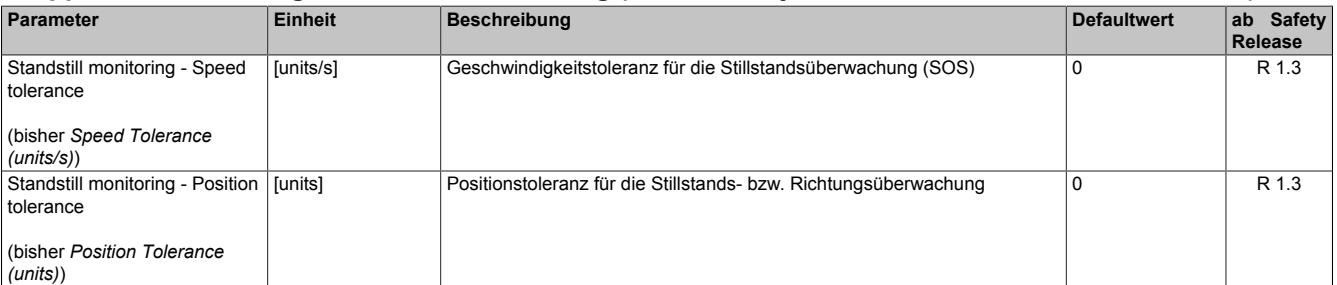

Tabelle 245: SafeMOTION-Parameter Gruppe: General settings - Standstill monitoring

# **Gefahr!**

**Das zu überwachende Geschwindigkeitslimit und Positionslimit muss so eingestellt werden, dass, unter Berücksichtigung der Fehlerreaktionszeit und der daraus resultierenden Bewegung im Worst Case, im Fehlerfall keine gefahrbringende Bewegung stattfinden kann.**

**Die gefahrbringende Bewegung muss in einer Risikoanalyse ermittelt werden!**

### **Gruppe: Absolute position functions - Homing (bisher** *Homing***)**

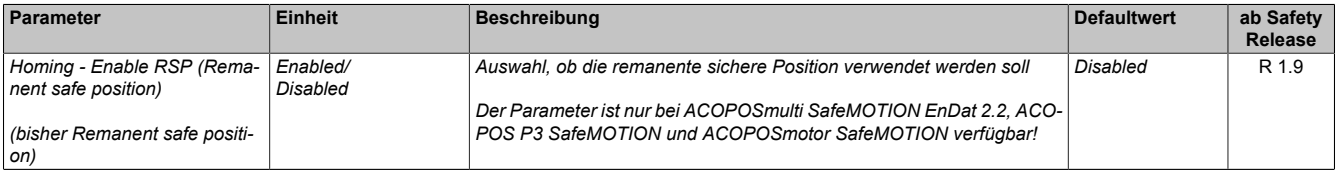

Tabelle 246: SafeMOTION-Parameter Gruppe: Absolute position functions - Homing

#### **6.4.19.2 Verhalten**

Die Sicherheitsfunktion "Remanente sichere Position, RSP" kann durch die Konfiguration entweder aktiviert oder deaktiviert werden.

Mit dieser Sicherheitsfunktion muss nach einmaligem Referenzieren der sicheren Position mit der Maschinenposition die referenzierte sichere Position nach Power Off / Power On nicht erneut referenziert werden. Das Speichern von gültigen Positionsdaten ist nur nach kontrolliertem Stillstand des Antriebs möglich, daher muss der Stillstand gewährleistet werden. Zusätzlich muss gesichert sein, dass während des Speichervorgangs keine Energiezufuhr und somit eine Bewegung des Antriebs nicht möglich ist. Diese Anforderungen werden durch die Sicherheitsfunktionen STO und SOS sichergestellt.

## **Information:**

**Wenn die Sicherheitsfunktion RSP verwendet wird und die Eingänge "S\_RequestHoming" bzw. "S\_Control\_Homing", "S\_SwitchHomingMode" bzw. "S\_Control\_SwitchHomingMode", "S\_RequestS-TO" bzw. "S\_Control\_STO" und "S\_RequestSOS" bzw. "S\_Control\_SOS" am Funktionsbaustein nicht verdrahtet sind, wechselt das SafeMOTION-Modul in den Zustand FAIL SAFE.**

**Das Verlassen des Zustands FAIL SAFE ist nur durch Power Off / Power On und Änderung der sicheren Applikation möglich!**

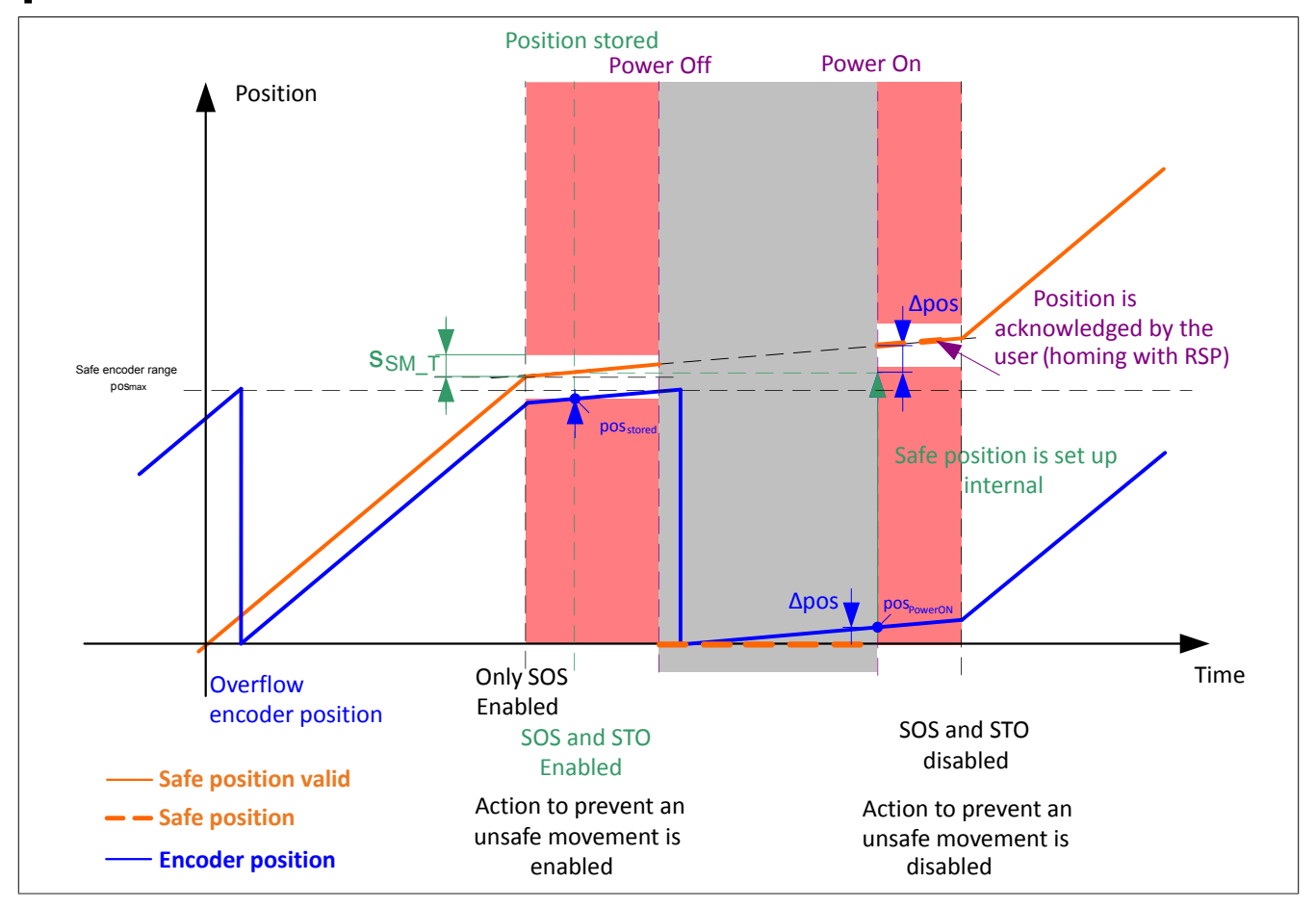

Abbildung 85: Zeitliche Darstellung der Sicherheitsfunktion RSP mit Geberüberlauf während Power Off

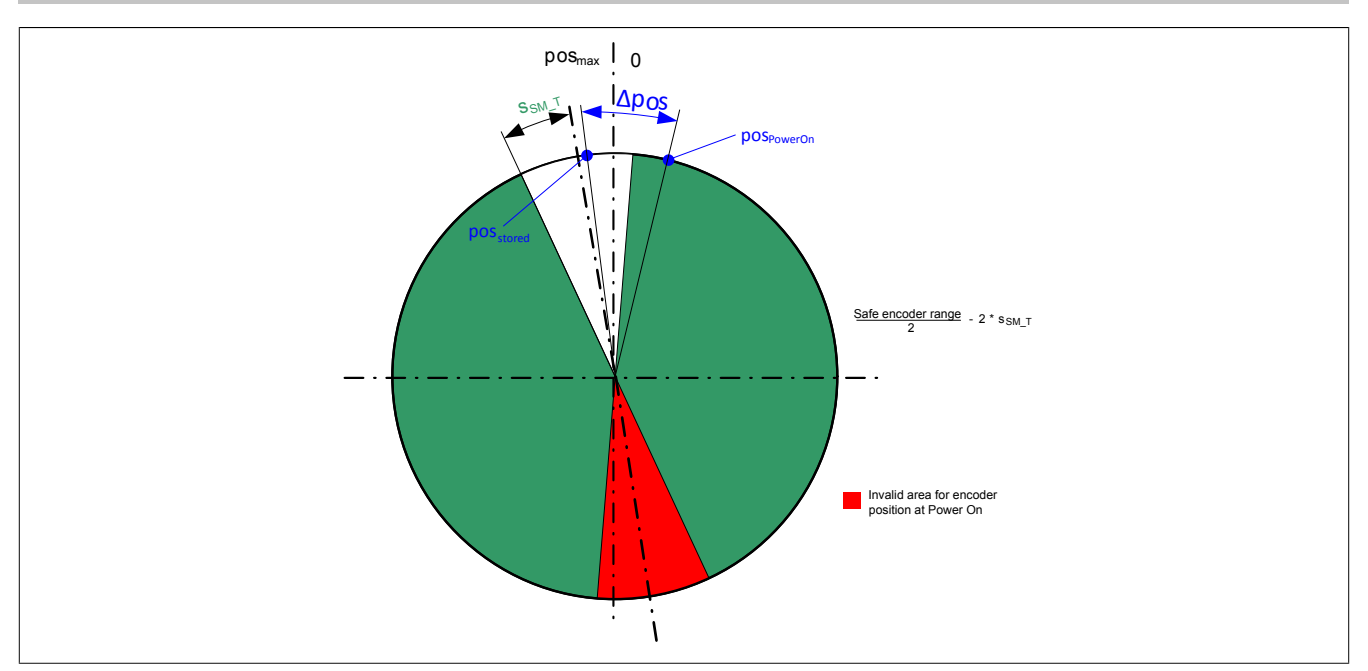

Abbildung 86: Örtliche Darstellung der Sicherheitsfunktion RSP anhand einer Umdrehung

## **6.4.19.2.1 Vorgehensweise RSP**

Mit dieser Sicherheitsfunktion sollte es nicht möglich sein, nach unkontrolliertem Maschinenausfall eine funktionsfähige sichere Position zu gewährleisten. Für das kontrollierte Stillsetzen und die Verwendung der remanenten sicheren Position ist folgender Ablauf definiert:

- 1. Geregeltes Stillsetzen der Achse (gültige sichere Position vorausgesetzt)
- 2. Erlangen des Status "S\_RSPValid" bzw. "S\_Status\_RSPValid" Dieser gibt an, ob die Position gespeichert ist und Power Off im Sinne der Referenzierung mit RSP möglich ist. Voraussetzung für das erreichen des Status "S\_RSPValid" bzw. "S\_Status\_RSPValid" sind folgende Punkte:
	- ° Anwahl von STO und SOS
	- Sicherheitsfunktionen STO und SOS sind aktiv und befinden sich in deren sicheren Zustand.
	- ° Die Achse wurde erfolgreich referenziert und die sichere Position ist gültig (Ausgang "S\_SafePositionValid" bzw. "S\_Status\_Homing" = TRUE).
	- ° Speichervorgang ist abgeschlossen, nachdem die anderen Punkte erfüllt sind.
- 3. Aktivieren der geeigeneten technischen Maßnahme, um eine gefährliche Bewegung zu verhindern. Durchführen von Power Off. Eine gefährliche Bewegung entspricht dem halben sichere Geberzählbereich - 2 \*

"Standstill monitoring - Position tolerance" ( $s_{SM,T}$ ).<br> $\Delta x_{Dancer} > \frac{x_{SafeEncoderRange}}{2} - 2 \cdot x_{SSM}$  T ァ

- 4. Bestätigen der wiederhergestellten Position durch Referenzieren mit RSP nach Power On.
	- ° Um die wiederhergestellte Position nach Power On zu bestätigen, muss ein Referenzierkommando (= positive Flanke an Eingang "S\_RequestHoming" bzw. "S\_Control\_Homing") bei aktiviertem Eingang "S\_SwitchHomingMode" bzw. "S\_Control\_SwitchHomingMode" durchgeführt werden.

# **Information:**

**Ist die Schaltfrequenz des Status "S\_RSPValid" bzw. "S\_Status\_RSPValid" zu schnell, um den Speichervorgang abzuschließen, wird eine Warnung im Safety Logger eingetragen. Die Sicherheitsfunktionen SOS und STO sind in diesem Zustand aktiv und werden erst abgewählt, wenn der zuletzt durchgeführte Speichervorgang abgeschlossen ist.**

## **Information:**

**Wird nach kontrolliertem Stillsetzen bei Power On eine Referenzierung ohne aktivierten Eingang "S\_SwitchHomingMode" bzw. "S\_Control\_SwitchHomingMode" durchgeführt oder ein Geberfehler erkannt, so führt ein anschließendes Referenzieren mit RSP zum Wechsel in den quittierbaren Fehlerzustand FUNCTIONAL FAIL SAFE.**

**Der Antrieb wird moment- und kraftfrei geschaltet!**

## **Information:**

**Wird bei kontrolliertem Stillsetzen nach Power On ein Fehler oder eine Änderung der Konfiguration erkannt, so wird die Position nicht aufgesetzt und ein Referenzieren mit RSP führt zum Wechsel in den quittierbaren Fehlerzustand FUNCTIONAL FAIL SAFE.**

**Der Antrieb wird moment- und kraftfrei geschaltet!**

## **Information:**

**Wenn der Fehlerzustand FUNCTIONAL FAIL SAFE bei der Referenzierung mit RSP eintritt, muss die Achse ohne aktivierten Eingang "S\_SwitchHomingMode" bzw. "S\_Control\_SwitchHomingMode" neu referenziert werden, um wieder eine gültige sichere Position zu erhalten!**

## <span id="page-413-0"></span>**6.4.20 Safely Limited Position, SLP**

## **Information:**

**Die Sicherheitsfunktion Safely Limited Positon, SLP ist ab dem Safety Release 1.4 verfügbar!**

### **6.4.20.1 Parameter**

### **Gruppe: General settings - Ramp monitoring (bisher** *Safety Deceleration Ramp***)**

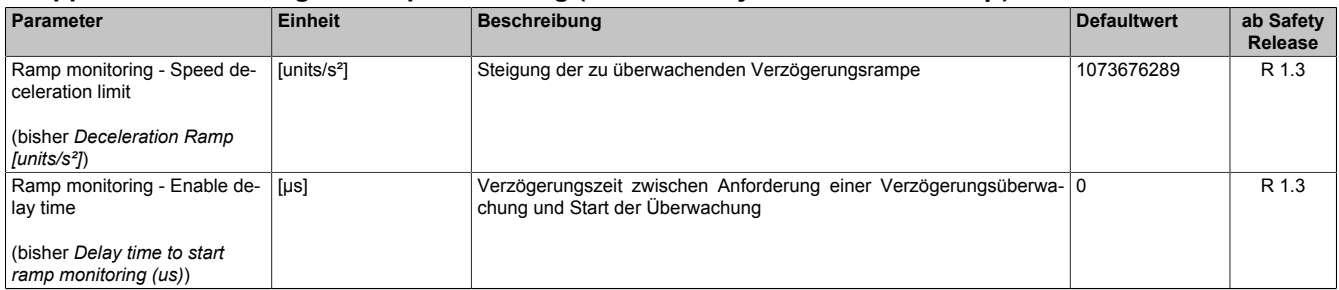

Tabelle 247: SafeMOTION-Parameter Gruppe: General settings - Ramp monitoring

# **Gefahr!**

**Die Delay-Parameter verzögern den Beginn der Sicherheitsfunktion. Diese Verzögerung ist in der Abstandsermittlung und in der Risikoanalyse zu berücksichtigen!**

### **Gruppe: General settings - Standstill monitoring (bisher** *Safety Standstill and Direction Tolerances***)**

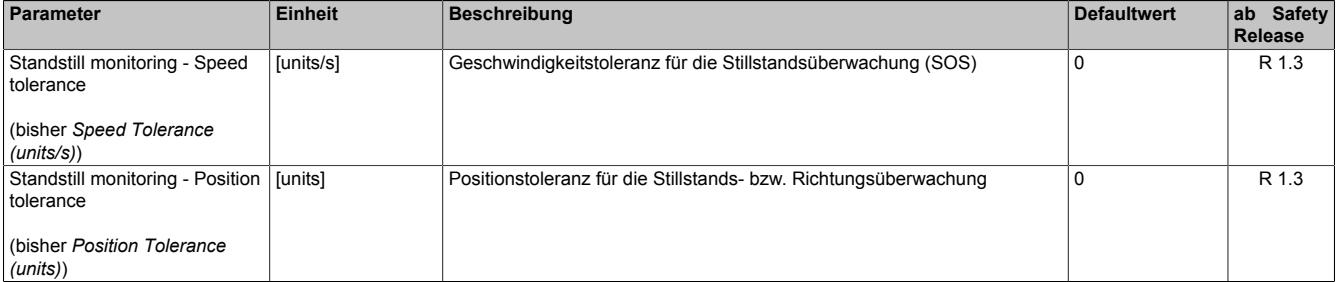

Tabelle 248: SafeMOTION-Parameter Gruppe: General settings - Standstill monitoring

# **Gefahr!**

**Das zu überwachende Geschwindigkeitslimit und Positionslimit muss so eingestellt werden, dass, unter Berücksichtigung der Fehlerreaktionszeit und der daraus resultierenden Bewegung im Worst Case, im Fehlerfall keine gefahrbringende Bewegung stattfinden kann.**

**Die gefahrbringende Bewegung muss in einer Risikoanalyse ermittelt werden!**

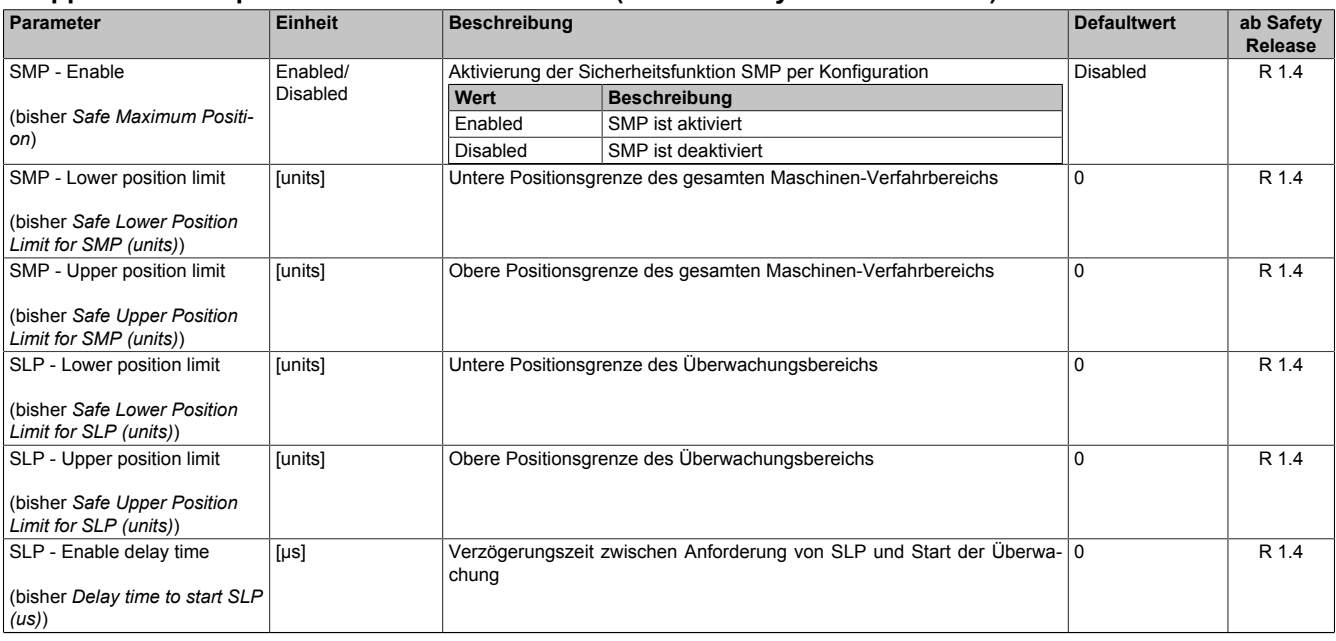

#### **Gruppe: Absolute position functions - SMP/SLP (bisher** *Safety Position Limits***)**

Tabelle 249: SafeMOTION-Parameter Gruppe: Absolute position functions - SMP/SLP

## **Gefahr!**

**Die zu überwachenden Positionslimits müssen so eingestellt werden, dass unter Berücksichtigung der Fehlerreaktionszeit und der daraus resultierenden Bewegung im Worst-Case-Fehlerfall keine gefahrbringende Bewegung stattfinden kann.**

**Die gefahrbringende Bewegung muss in einer Risikoanalyse ermittelt werden!**

## **Information:**

**Folgende Applikationsregel muss eingehalten werden:**

**LIMSMP,NEG ≤ LIMSLP,NEG ≤ LIMSLP,POS ≤ LIMSMP,POS**

**Wird die Regel nicht eingehalten, so wechselt das SafeMOTION-Modul unmittelbar nach dem Hochlauf in den Zustand FAIL SAFE. Die Applikation im SafeDESIGNER muss dementsprechend richtig gestellt werden!**

## **Gefahr!**

**Die Delay-Parameter verzögern den Beginn der Sicherheitsfunktion. Diese Verzögerung ist in der Abstandsermittlung und in der Risikoanalyse zu berücksichtigen!**

### **6.4.20.2 Verhalten**

Die Sicherheitsfunktion SLP dient dazu, ein vorgegebenes Positionsfenster zu überwachen.

Mit den Parametern "SLP - Lower position limit" ( $s_{SMP LL}$ ) und "SLP - Upper position limit" ( $s_{SMP UL}$ ) können die untere bzw. obere Positionsgrenze des Überwachungsbereichs parametriert werden.

Durch Setzen des Eingangs "S\_RequestSLP" bzw. "S\_Control\_SLP" auf SAFEFALSE wird die Sicherheitsfunktion SLP angefordert.

Nach Ablauf der parametrierbaren Zeit "SLP - Enable delay time" (t<sub>SLP\_ED</sub>) wird das Positionsfenster überwacht.

Ist die Überwachung aktiv und tritt kein Fehler auf, so wird das Statusbit "S\_SafetyActiveSLP"bzw. "S\_Status\_SLP" auf SAFETRUE gesetzt.

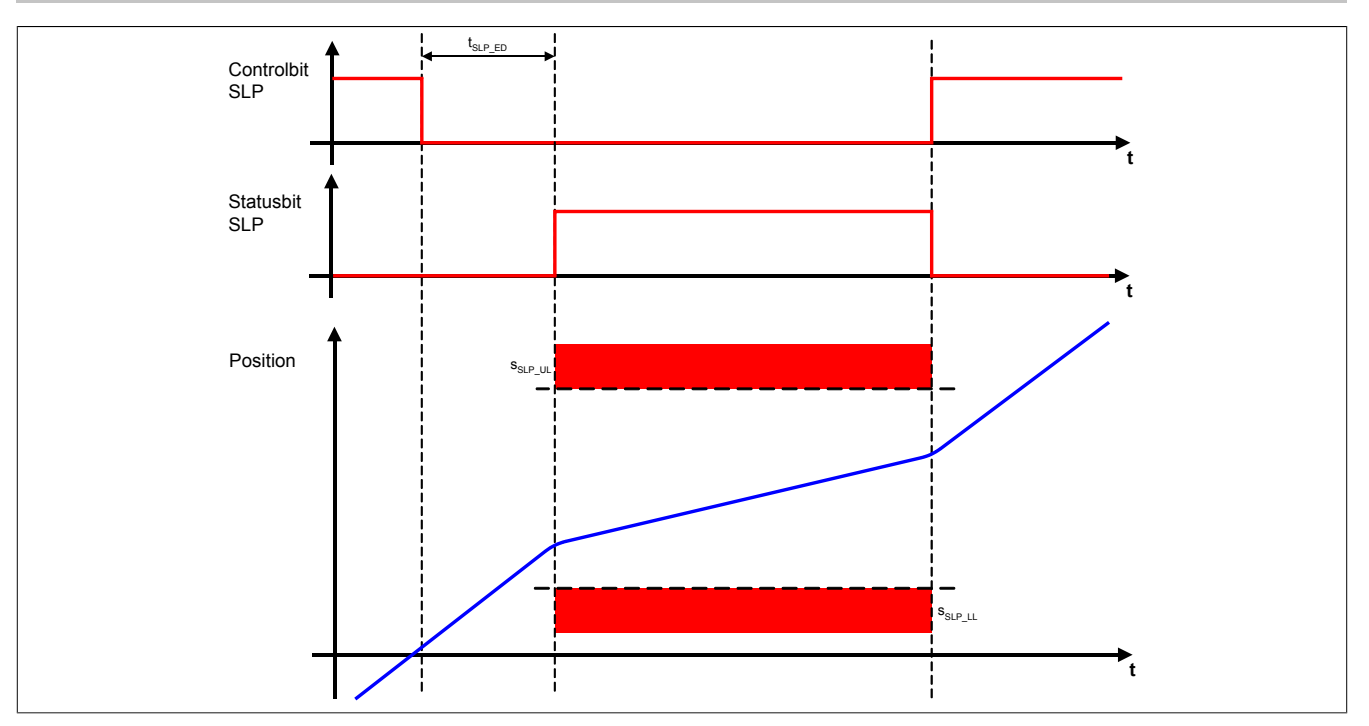

Abbildung 87: Safely Limited Position, SLP

# **Information:**

**Um die Sicherheitsfunktion SLP verwenden zu können, ist es zwingend erforderlich, dass die Achse zuvor erfolgreich referenziert wurde.**

**Wurde keine erfolgreiche Referenzierung durchgeführt oder geht der Status "S\_SafePositionValid" bzw. "S\_Status\_Homing" verloren, so führt die Anforderung der Sicherheitsfunktion SLP zum Wechsel in den quittierbaren Fehlerzustand FUNCTIONAL FAIL SAFE.**

**Der Antrieb wird moment- und kraftfrei geschaltet und trudelt somit aus! Im Fehlerfall verliert eine synchrone Achse ihre Synchronität!**

**Der Ausgang "S\_NotErrFUNC" bzw. "S\_Status\_NotErrFunc" des Funktionsbausteins wird zurückgesetzt!**

# **Gefahr!**

**Im Falle einer externen Krafteinwirkung (z. B. durch hängende Lasten) kann es zu gefährlichen Bewegungen kommen!**

**Stellt diese Tatsache ein Sicherheitsrisiko dar, so muss der Anwender diesen Fall durch entsprechende Vorkehrungen (z. B. mechanische Bremsen) sicher verhindern! Diese Vorkehrungen müssen dem notwendigen Sicherheitslevel entsprechen!**

Um den Restweg bei einer Überschreitung des Positionsfensters so gering wie möglich zu halten, wird zusätzlich zur Position noch ein positionsabhängiges Geschwindigkeitslimit überwacht.

# **Gefahr!**

### **Im Worst Case kann das überwachte Positionsfenster während des Austrudelns der Achse überfahren werden. Dies ist bei der Definition der erlaubten Grenzen zu beachten!**

Bei Annäherung an die Positionsgrenze wird das überwachte Geschwindigkeitslimit so berechnet, dass der Antrieb mit der parametrierten Verzögerungsrampe "Ramp monitoring - Speed deceleration limit" ( $a_{RM+}$ ) noch vor der Positionsgrenze zum Stillstand kommen kann.

Zulässige Geschwindigkeit in Richtung des oberen Positionslimits:

$$
V_{LIM,POS} = \sqrt{2(LIM_{SLP,POS} - s) \cdot a}
$$

Zulässige Geschwindigkeit in Richtung des unteren Positionslimits:

 $V_{IIMNEG} = \sqrt{2(s-LIM_{SIPNEG})} \cdot a$ 

 $\mathbf{s}_{\text{sLP\_UL}}$ Speed **vLIM** LIMSLP,NEG LIMSLP,POS  $V_{SM}$  $v_{\rm SM\_T}$ Ħ Position ⋤  $\mathbf{s}_{\mathrm{SM}_{\_T}}$  so the state of the state  $\mathbf{s}_{\mathrm{SM}_{\_T}}$ 

Die positionsabhängige Geschwindigkeitsgrenze ist in folgender Abbildung dargestellt.

Abbildung 88: Positionsabhängiges Geschwindigkeitsfenster

# **Gefahr!**

**Kommt es bei aktivierter Sicherheitsfunktion SLP zu einer Verletzung des Positionsfensters oder der positionsabhängigen Geschwindigkeitsgrenze oder geht der Status "S\_SafePositionValid" bzw. "S\_Status\_Homing" verloren, so wechselt das Modul in den quittierbaren Fehlerzustand FUNCTIONAL FAIL SAFE.**

**Der Ausgang "S\_NotErrFUNC" bzw. "S\_Status\_NotErrFunc" des Funktionsbausteins wird zurückgesetzt und der Antrieb wird moment- und kraftfrei geschalten und trudelt somit aus! Im Fehlerfall verliert eine synchrone Achse ihre Synchronität!**

# **Gefahr!**

**Wird die Sicherheitsfunktion SLP in der sicheren Applikation verwendet, so muss die An- und Abwahl der Funktion bei der Inbetriebnahme der Maschine getestet werden.**

**Der Test soll mindestens eine Verletzung jedes Positionslimits beinhalten. Die Fehlerreaktion ist entsprechend zu prüfen!**

## **6.4.21 Safe Maximum Position, SMP**

# **Information:**

## **Die Sicherheitsfunktion Safe Maximum Positon, SMP ist ab dem Safety Release 1.4 verfügbar!**

### **6.4.21.1 Parameter**

### **Gruppe: General settings - Ramp monitoring (bisher** *Safety Deceleration Ramp***)**

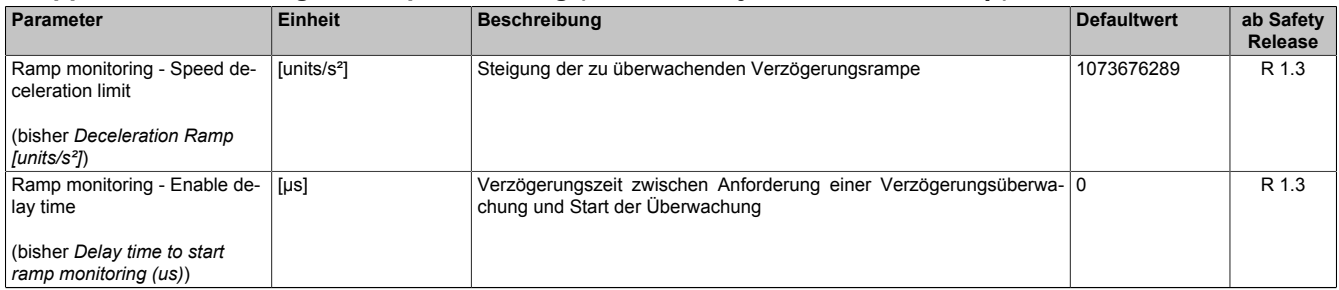

Tabelle 250: SafeMOTION-Parameter Gruppe: General settings - Ramp monitoring

# **Gefahr!**

**Die Delay-Parameter verzögern den Beginn der Sicherheitsfunktion. Diese Verzögerung ist in der Abstandsermittlung und in der Risikoanalyse zu berücksichtigen!**

### **Gruppe: General settings - Standstill monitoring (bisher** *Safety Standstill and Direction Tolerances***)**

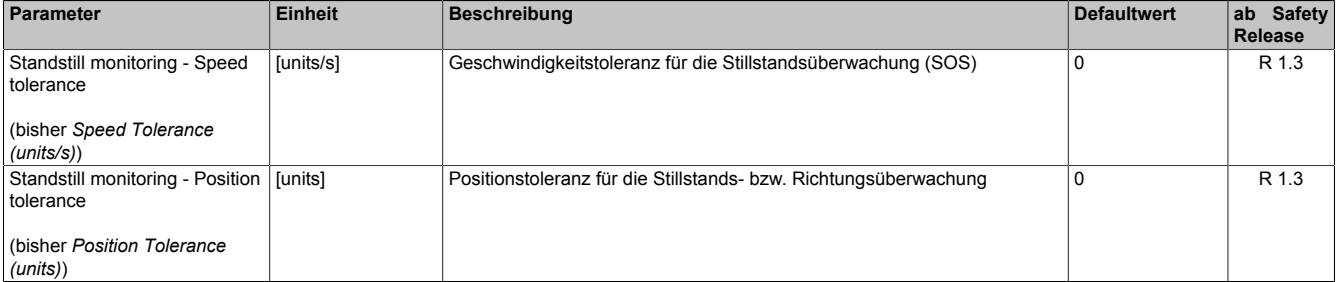

Tabelle 251: SafeMOTION-Parameter Gruppe: General settings - Standstill monitoring

# **Gefahr!**

**Das zu überwachende Geschwindigkeitslimit und Positionslimit muss so eingestellt werden, dass, unter Berücksichtigung der Fehlerreaktionszeit und der daraus resultierenden Bewegung im Worst Case, im Fehlerfall keine gefahrbringende Bewegung stattfinden kann.**

**Die gefahrbringende Bewegung muss in einer Risikoanalyse ermittelt werden!**

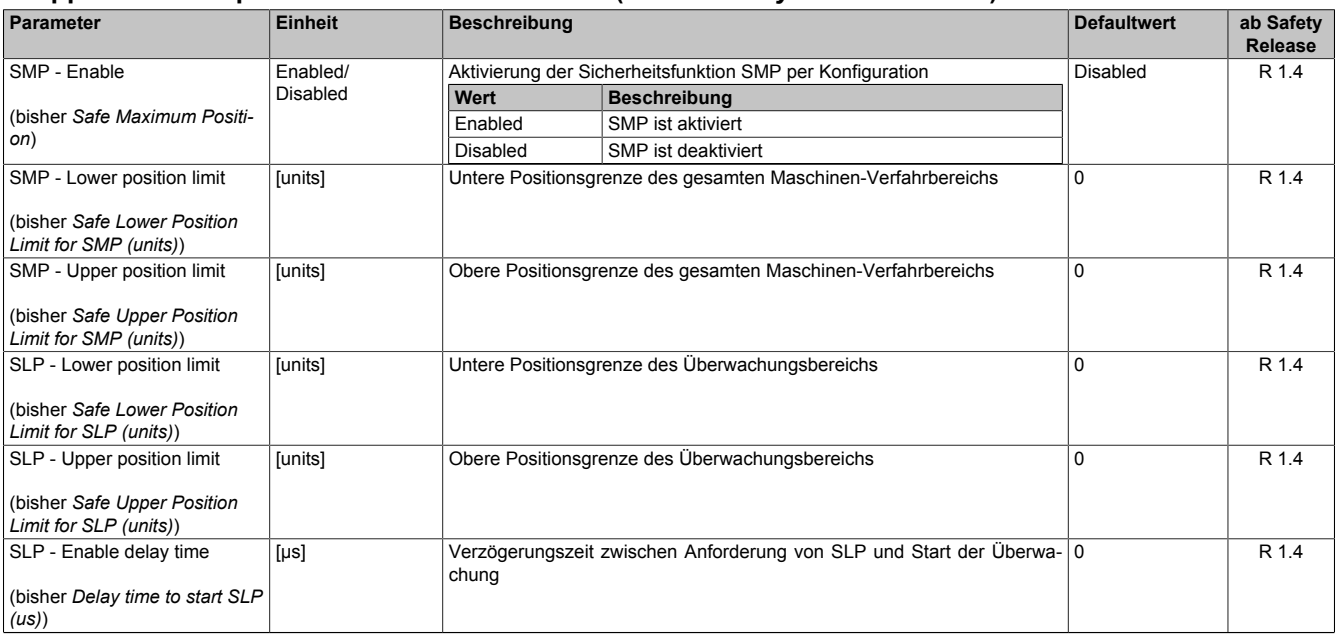

#### **Gruppe: Absolute position functions - SMP/SLP (bisher** *Safety Position Limits***)**

Tabelle 252: SafeMOTION-Parameter Gruppe: Absolute position functions - SMP/SLP

## **Gefahr!**

**Die zu überwachenden Positionslimits müssen so eingestellt werden, dass unter Berücksichtigung der Fehlerreaktionszeit und der daraus resultierenden Bewegung im Worst-Case-Fehlerfall keine gefahrbringende Bewegung stattfinden kann.**

**Die gefahrbringende Bewegung muss in einer Risikoanalyse ermittelt werden!**

## **Information:**

**Folgende Applikationsregel muss eingehalten werden:**

**LIMSMP,NEG ≤ LIMSLP,NEG ≤ LIMSLP,POS ≤ LIMSMP,POS**

**Wird die Regel nicht eingehalten, so wechselt das SafeMOTION-Modul unmittelbar nach dem Hochlauf in den Zustand FAIL SAFE. Die Applikation im SafeDESIGNER muss dementsprechend richtig gestellt werden!**

## **Gefahr!**

**Die Delay-Parameter verzögern den Beginn der Sicherheitsfunktion. Diese Verzögerung ist in der Abstandsermittlung und in der Risikoanalyse zu berücksichtigen!**

### **6.4.21.2 Verhalten**

Die Sicherheitsfunktion Safe Maximum Position unterscheidet sich von SLP vor allem dadurch, dass sie nicht aktiv angefordert werden kann. Sie ist durch die Konfiguration entweder aktiviert oder deaktiviert.

Im aktivierten Zustand wird die aktuelle Position ständig auf die Einhaltung eines definierten Positionsfensters überwacht.

Mit den Parametern "SMP - Lower position limit" ( $s_{SNP\ L}$ ) und "SMP - Upper position limit" ( $s_{SNP\ U}$ ) können die untere bzw. obere Positionsgrenze des Überwachungsbereichs parametriert werden.

Da die Sicherheitsfunktion SMP eine sichere absolute Position benötigt, ist sie nur bei referenzierten Achsen wirksam.

Bei konfiguriertem SMP beginnt mit Freigabe der Impulssperre ein Timeout von 15 min zu laufen, innerhalb dessen die Referenzierung erfolgen muss.

Nach erfolgreicher Referenzierung und wenn kein Fehler in der Überwachung aufgetreten ist, wird das Statusbit "S\_SafetyActiveSMP" bzw. "S\_Status\_SMP" auf SAFETRUE gesetzt.

# **Information:**

**Um die Sicherheitsfunktion Safe Maximum Position verwenden zu können ist es zwingend erforderlich, dass die Achse zuvor erfolgreich referenziert wurde.**

**Wird innerhalb von 15 min nach Freigabe der Impulssperre keine erfolgreiche Referenzierung durchgeführt oder geht bei einer bereits referenzierten Achse das Statusbit "SafePositionValid" bzw. "S\_Status\_Homing" verloren oder kommt es zu einer Verletzung des Positionsfensters oder der positionsabhängigen Geschwindigkeitsgrenze, so wechselt das SafeMOTION-Modul in den quittierbaren Fehlerzustand FUNCTIONAL FAIL SAFE.**

**Der Ausgang "S\_NotErrFUNC" bzw. "S\_Status\_NotErrFunc" des Funktionsbausteins wird zurückgesetzt und der Antrieb wird moment- und kraftfrei geschalten und trudelt somit aus! Im Fehlerfall verliert eine synchrone Achse ihre Synchronität!**

Wie auch bei der Sicherheitsfunktion SLP wird auch bei der Sicherheitsfunktion SMP zusätzlich zur Position noch ein positionsabhängiges Geschwindigkeitslimit überwacht, um den Restweg bei einer Überschreitung des Positionsfensters so gering wie möglich zu halten.

Siehe hierzu die Beschreibung der Sicherheitsfunktion ["Safely Limited Position, SLP".](#page-413-0)

# **Gefahr!**

**Im Worst Case kann das überwachte Positionsfenster während des Austrudelns der Achse überfahren werden. Dies ist bei der Definition der erlaubten Grenzen zu beachten!**

**Ist das Positionsfenster überschritten worden, so kann nach der Quittierung des Zustands FUNCTIO-NAL FAIL SAFE nur in Richtung des Positionsfensters verfahren werden.**

**Wird versucht mehr als die Stillstandstoleranz in die unsichere Richtung (also vom Positionsfenster weg) zu verfahren, so wechselt das SafeMOTION-Modul in den quittierbaren Fehlerzustand FUNCTIO-NAL FAIL SAFE.**

# **Gefahr!**

**Wird die Sicherheitsfunktion SMP in der sicheren Applikation verwendet, so muss die Funktion bei der Inbetriebnahme der Maschine getestet werden. Der Test soll mindestens eine Verletzung jedes Positionslimits beinhalten. Die Fehlerreaktion ist entsprechend zu prüfen!**

# **Gefahr!**

**Im Falle einer externen Krafteinwirkung (z. B. durch hängende Lasten) kann es zu gefährlichen Bewegungen kommen!**

**Stellt diese Tatsache ein Sicherheitsrisiko dar, so muss der Anwender diesen Fall durch entsprechende Vorkehrungen (z. B. mechanische Bremsen) sicher verhindern! Diese Vorkehrungen müssen dem notwendigen Sicherheitslevel entsprechen!**

### **6.4.22 Safe Brake Test, SBT**

## **Information:**

**Die Funktionalität ist erst ab Safety Release R 1.7 und für ACOPOSmulti SafeMOTION SinCos Wechselrichtermodule verfügbar!**

## **Information:**

**Die Funktionalität ist für ACOPOS P3 SafeMOTION Servoverstärker ab HW Upgrade 1.10.2.x verfügbar!**

**Die Funktion ist erst ab einer definierten HW-Revision freigegeben, bei älteren HW-Revisionen führt die Verwendung der Sicherheitsfunktion unmittelbar in den Zustand Fail Safe. Die notwendige HW-Revision ist im Datenblatt des Servoverstärkers vermerkt.**

# **Gefahr!**

**Das sichere Moment kann nur für Synchronmotoren mit nicht ausgeprägten Polen (Ld = Lq) eingesetzt werden!**

# **Gefahr!**

**Die Verwendung der Sicherheitsfunktion SBT setzt voraus, dass der Geberwellenbruch ausgeschlossen werden kann oder die sichere Geberverbindungsüberwachung aktiviert ist.**

**Hierzu ist entweder ein sicherer Geberanbau notwendig oder die Applikation muss die notwendigen Voraussetzungen für die sichere Geberwellenbruchüberwachung erfüllen!**

## **Information:**

**Die Ermittlung des Mehrwerts durch Einsatz der Funktion hängt von den Forderungen der eingesetzten Bremse ab und liegt in Ihrer Verantwortung als Anwender.**

# **Gefahr!**

**Bei der Sicherheitsfunktion SBT handelt es sich nicht um eine übliche Sicherheitsfunktion!**

**Sie dient ausschließlich dazu, eine eingefallene Haltebremse mit einem konfigurierbarem Statorstrom und einer bestimmten Dauer zu testen.**

**Der Test erfolgt mit dem angegebenen Sicherheitslevel und der angegebenen Genauigkeit.**

# **Gefahr!**

**Eine Überhitzung des Motors kann die Drehmomentkonstante kT verändern und somit das sichere Drehmoment beeinträchtigen.**

**Stellen Sie durch ausreichende Dimensionierung sicher, dass der Motor nicht überhitzt.**

# **Gefahr!**

**Die Genauigkeit des sicheren Stroms gilt nur bis zum Dauerstrom der verwendeten Leistungsklasse. Eine Verwendung einer Sicherheitsfunktion, die einen Strom oberhalb des Dauerstroms der verwendeten Leistungsklasse überwachen bzw. detektieren sollte, ist nicht zulässig.**

#### **6.4.22.1 Parameter**

### **Gruppe: Advanced functions - SBT (bisher** *Safe Brake Test***) (ausschließlich fürACOPOSmulti SafeMOTION SinCos und ACOPOS P3 SafeMOTION (ab HW-Upgrade 1.10.2.x ) verfügbar)**

| Parameter                       | Einheit   | <b>Beschreibung</b>                                                     | <b>Defaultwert</b> | ab Safety<br>Release      |
|---------------------------------|-----------|-------------------------------------------------------------------------|--------------------|---------------------------|
| SBT - Threshold                 | $[\mu A]$ | Schwellwert des Statorstroms, welcher beim Bremsentest überschritten    |                    | R 1.7                     |
| (bisher Safe Brake Test thres-  |           | werden muss                                                             |                    | SinCos<br>R 1.10          |
| hold $(uA)$ )                   |           |                                                                         |                    | ACO-                      |
|                                 |           |                                                                         |                    | POS <sub>P3</sub>         |
| SBT - External load             | $[\mu A]$ | <b>Externe Last</b>                                                     | $\Omega$           | R 1.7                     |
|                                 |           |                                                                         |                    | SinCos                    |
| (bisher Safe Brake Test exter-  |           |                                                                         |                    | R 1.10                    |
| nal load (uA))                  |           |                                                                         |                    | ACO-<br>POS <sub>P3</sub> |
|                                 |           |                                                                         |                    |                           |
| SBT - Position tolerance        | [units]   | Positionstoleranz                                                       | $\Omega$           | R 1.7<br>SinCos           |
| (bisher Safe Brake Test positi- |           |                                                                         |                    | R 1.10                    |
| on tolerance (units))           |           |                                                                         |                    | ACO-                      |
|                                 |           |                                                                         |                    | POS <sub>P3</sub>         |
| SBT - Maximum torque durati-    | $[µ$ s]   | Dauer der Prüfung, bei der das maximale Moment anliegen muss            | $\Omega$           | R 1.7                     |
| on                              |           |                                                                         |                    | SinCos                    |
|                                 |           |                                                                         |                    | R 1.10                    |
| (bisher Safe Brake Test maxi-   |           |                                                                         |                    | ACO-                      |
| mum torque duration (us))       |           |                                                                         |                    | POS <sub>P3</sub>         |
| SBT - Test interval             | [s]       | Wiederholungsintervall des sicheren Bremsentests                        | 28800              | R 1.7<br>SinCos           |
| (bisher Safe Brake Test inter-  |           |                                                                         |                    | R 1.10                    |
| val(s)                          |           |                                                                         |                    | ACO-                      |
|                                 |           |                                                                         |                    | POS <sub>P3</sub>         |
| SBT - Enable delay time         | [µs]      | Verzögerungszeit zwischen Anforderung von SBT und Aktivierung der Si- 0 |                    | R 1.7                     |
|                                 |           | cherheitsfunktion                                                       |                    | SinCos                    |
| (bisher Delay Time to start     |           |                                                                         |                    | R 1.10                    |
| SBT (us)                        |           |                                                                         |                    | ACO-                      |
|                                 |           |                                                                         |                    | POS <sub>P3</sub>         |

Tabelle 253: SafeMOTION-Parameter Gruppe: Advanced functions - SBT

Die Parameter werden beim Hochlauf des SafeMOTION-Moduls geprüft. Ist ein Parameter ungültig, wechselt das Modul in den Fehlerzustand. Zusätzlich wird ein entsprechender Fehlereintrag im Logger eingetragen.

Wird keine externe Last parametriert, gelten folgende Vorschriften:

• Der Schwellwert "SBT - Threshold" i<sub>SBT TRESH</sub> muss größer sein als die Genauigkeit des sicheren Stroms des verwendeten Moduls.

Bei externer Last gelten zusätzlich folgende Vorschriften:

- Die externe Last "SBT External load" darf nicht größer sein als der Schwellwert "SBT Threshold".
- Die externe Last "SBT External load" muss größer sein als die Genauigkeit des sicheren Stroms i<sub>tsBT</sub> des verwendeten Moduls.
- Die externe Last "SBT External load" i<sub>SBT LOAD</sub> ist bekannt und als zulässiges externes Lastmoment T<sub>LOAD</sub>  $\in$   $[T_{\text{LOAD MIN}},T_{\text{LOAD MAX}}]$  annähernd konstant.

### **6.4.22.2 Verhalten**

Die Sicherheitsfunktion SBT bietet die Möglichkeit, eine eingefallene Bremse mit einem konfigurierbaren Statorstrom und einer bestimmten Dauer zu testen.

Es kann eine externe Last berücksichtigt werden, wenn diese im SafeDESIGNER am Parameter "SBT - External load" (i<sub>SBT LOAD</sub>) parametriert wird. In diesem Fall wird das sichere Prüfmoment nach der Prüfung der externen Last um diese reduziert.

Der Bremsentest muss von der funktionalen Applikation durchgeführt werden, das SafeMOTION-Modul überwacht diesen Prozess.

<span id="page-422-0"></span>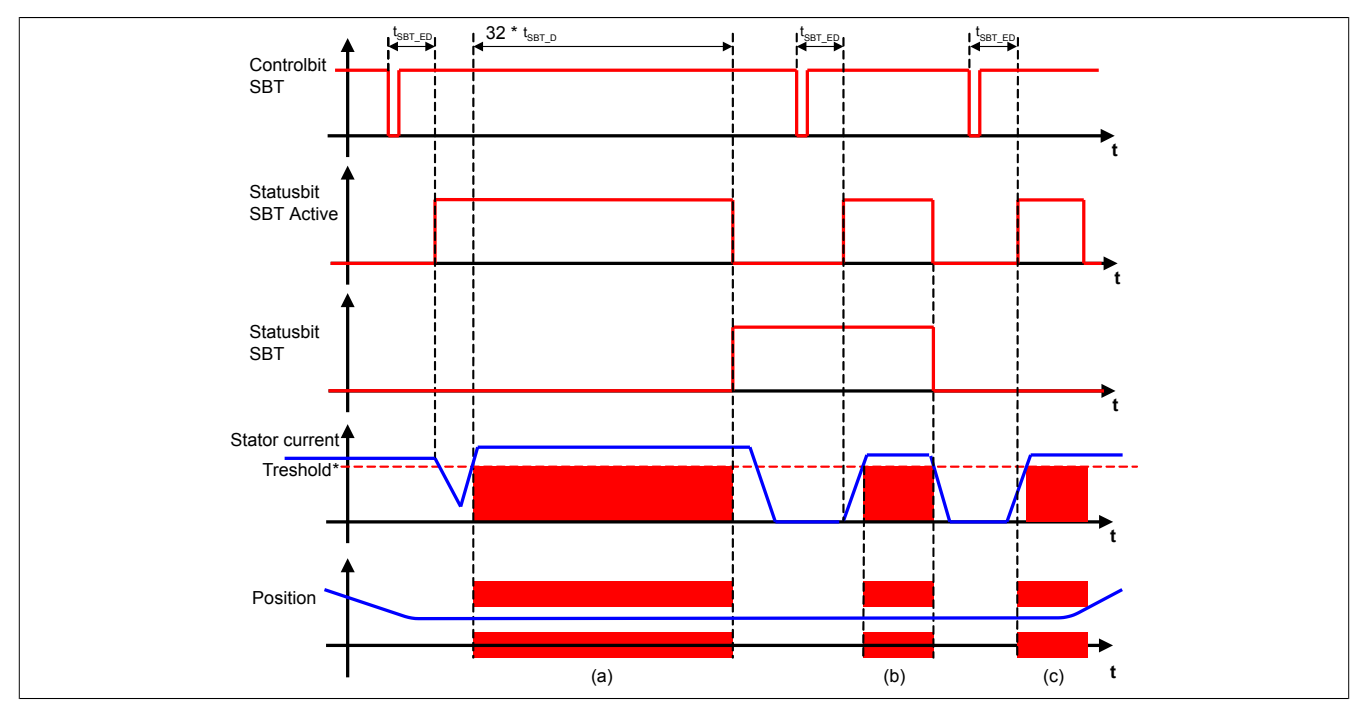

Abbildung 89: Safe Brake Test, SBT

Der PLCopen Funktionsbaustein MC\_BR\_BrakeControl stellt einen korrespondierenden Modus zur Verfügung.

Für die Anforderung des sicheren Bremsentests steht im SafeDESIGNER der Funktionsbaustein SF\_SafeMC\_SB-T\_BR\_V1\_00 zur Verfügung.

Durch eine negative Flanke am Steuerbit "SBT" wird der sichere Bremsentest SBT gestartet, gleichzeitig wird das Statusbit "SBT\_Active" gesetzt.

Sobald der Bremsentest erfolgreich abgeschlossen ist, wird das Statusbit "SBT" gesetzt und gleichzeitig "SBT\_Active" zurückgesetzt.

Die Anforderung des sicheren Bremsentests ist flankengesteuert. Ein Rücksetzen des Steuerbits "SBT" auf SA-FETRUE hat keinen Einfluss auf den weiteren Ablauf.

Unmittelbar nach der Anforderung des sicheren Bremsentests wird durch den Zähler "SBT - Enable delay time" (t<sub>SB-</sub> TED) der eigentliche Bremsentest verzögert. In dieser Zeit kann die funktionale Applikation auf den Status des Anforderungsbits reagieren und wenn nötig die Achse still setzen.

Die Durchführung des sicheren Bremsentests richtet sich danach, ob zum Zeitpunkt der Prüfung eine externe Last anliegt oder nicht.

### **6.4.22.3 Sicherer Bremsentest ohne externe Last**

Ist im SafeDESIGNER keine externe Last parametriert, wird unmittelbar nach dem Ablauf der Verzögerungszeit "SBT - Enable delay time" ( $t_{\text{SBT ED}}$ ) die Überwachung der Belastung der Bremse gestartet. Gleichzeitig wird der sichere Bremsenausgang auf 0 V geschaltet.

### **6.4.22.4 Sicherer Bremsentest mit parametrierter externer Last**

Unmittelbar nach dem Ablauf der Verzögerungszeit "SBT - Enable delay time" (t<sub>SBT-ED</sub>) wird der Betrag des Statorstromes, welcher notwendig ist, um die Last zu halten, auf den Erwartungswert geprüft. Das bedeutet, dass sich zum Zeitpunkt der Prüfung der Betrag des Statorstroms innerhalb des relativ tolerierten Messfehlers des externen Lastmoments  $\varepsilon_{SBT\ LOAD}$  = ±6,25% des Erwartungswerts "SBT - External load" ( $i_{SBT\ LOAD}$ ) befinden muss. Ist dies der Fall, wird der sichere Bremsausgang auf 0 V geschaltet und der Statorstrom muss das sichere Prüfmoment unterschreiten.

Da eine externe Last bereits ein Moment auf die eingefallene Bremse ausübt, muss der Antrieb nur ein reduziertes Moment aufbringen, um die Bremse zu testen. Der sichere Prüfstrom wird um den Betrag der externen Last reduziert.

Der Parameter Strom der externen Last "SBT - External Load" i<sub>SBT LOAD</sub> kann nur dann verwendet werden, wenn die gemessene externe Last unter Berücksichtigung der Genauigkeit des sicheren Stroms für SBT i<sub>ESBT</sub> und der Genauigkeit der Motordrehmomenten-Kennlinie ε<sub>τ MC</sub> innerhalb des relativ tolerierten Messfehler des externen Lastomments  $\varepsilon_{\text{SBT}\text{ LOAD}}$  liegt.

$$
\mathcal{E}_{SBT\_LOAD} > \frac{\mathcal{T}_{M}^{1}(\mathcal{T}_{LOAD\_MAX})\frac{1}{\left(1-\varepsilon_{\mathcal{T}_{\_MC}}\right)}+i_{\varepsilon SBT}}{i_{SBT\_LOAD}} - 1\text{ for each of the following: }
$$

Ist die angeführte Bedingung nicht erfüllt, kann die Verfügbarkeit der Funktion SBT mit konstanter Last nicht gewährleistet werden.

# **Gefahr!**

**Bei veränderlicher Last kann diese Funktion nicht verwendet werden.**

# **Gefahr!**

**Damit die Vermessung der externen Last gültige Ergebnisse liefert, muss zum Zeitpunkt der Vermessung die Last vom Antrieb gehalten werden. Das bedeutet, die Bremse darf nicht eingefallen sein!**

## **6.4.22.5 Überwachung der Belastung der Bremse**

Ab diesem Zeitpunkt verläuft der sichere Bremsentest in beiden Fällen gleich, sicherer Bremsentest ohne externe Last oder sicherer Bremsentest mit parametrierter externer Last.

Der Funktionsbaustein MC\_BR\_BrakeControl sorgt in der funktionalen Applikation dafür, dass die Bremse mit dem gewünschten Moment belastet wird. Dazu wird der Statorstrom rampenförmig erhöht, bis dieser den Sollwert erreicht. Ab dem Zeitpunkt der Überschreitung des Startorstroms über den Schwellwert "SBT - Threshold" (iSBT\_TRESH) wird die sichere Position abgespeichert und ein Positionsfenster gebildet.

Die Größe des Positionsfensters ist mittels des Parameters "SBT - Position tolerance" ( $s_{\text{SBT L}}$ ) einstellbar. Gleichzeitg wird das Statusbit "SBT" Active gesetzt und die Überwachung gestartet.

Mit dem Parameter "SBT - Maximum torque duration" ( $t_{\text{SBT}}$ <sub>D</sub>) wird festgelegt, wie lange der Prüfstrom mindestens anliegen muss. Die gesamte Überwachungsdauer beträgt das 32-fache dieser Zeit (siehe [Abb. 89 "Safe Brake](#page-422-0) Test, [SBT"](#page-422-0) auf Seite 423 (a)).

Während dieser Zeit darf der Prüfstrom den Schwellwert nicht unterschreiten und die sichere Position das Positionsfenster nicht verlassen.

Wird während der aktiven Überwachung der Schwellwert des Statorstroms unterschritten (siehe [Abb. 89 "Safe](#page-422-0) [Brake](#page-422-0) Test, SBT" auf Seite 423 (b)) oder das Positionstoleranzfenster verletzt (siehe Abb. 89 "Safe [Brake](#page-422-0) Test, [SBT" auf Seite 423](#page-422-0) (c)), ist der Sichere Bremsentest ungültig und wird abgebrochen. Ist das Statusbit "SBT" bereits gesetzt, wird dieses rückgesetzt. Gleichzeitig wird ein entsprechender Eintrag im Safety Logger eingetragen.

Nach erfolgreichem Bremsentest wird das Statusbit "SBT" gesetzt und gleichzeitig ein konfigurierbarer Timer (Parameter "SBT - Test interval" ( $t_{\text{SBT}}$ <sub>TI</sub>)) gestartet. Nach Ablauf dieses Timers wird das Statusbit "SBT" wieder zurückgesetzt, um zu signalisieren, dass ein erneuter Test der Bremse notwendig ist.

## **6.4.22.6 Genauigkeit von SBT**

Bei der Parametrierung von SBT müssen folgende Genauigkeiten berücksichtigt werden.

## *Genauigkeit des sicheren Stroms*

Allgemein gültige Hinweise zur Strommessung und deren Genauigkeit siehe [6.2.5.1 "Genauigkeit des sicheren](#page-324-0) [Stroms" auf Seite 325](#page-324-0).

Der Schwellwert muss um die Genauigkeit des sicheren Stroms für SBT berücksichtigt i<sub>εSBT</sub> werden. Nur dies garantiert eine gültige Durchführung des Bremsentests auch bei maximal zulässigem Messfehler der Stromwandler.

## *Genauigkeit des Testprinzips*

Der momentbildende Strom kann bei SBT durch eine fehlerhafte Kommutierung verfälscht werden. Das verwendete Testprinzip von SBT garantiert, dass ein Messfehler von  $\varepsilon_{\text{SBT}}$   $_{\text{TST}}$  = 2% nicht überschritten wird.

## *Genauigkeit der Motordrehmoment-Kennlinie*

Bei SBT wird der sichere Strom und nicht das sichere Motordrehmoment überwacht. Der funktionale Zusammenhang zwischen Motordrehmoment T und momentbildende Strom is ist durch die Motordrehmoment-Kennlinie gegeben. Bei der Umrechnung der SBT-Parameter von Motordrehmoment auf momentenbildenden Strom muss die Genauigkeit der Motordrehmoment-Kennlinie ε<sub>τ MC</sub>, welcher zu einer Reduzierung des Motordrehmoments bzw. zu einer Erhöhung des erforderlichen sicheren Stroms führen kann, berücksichtigt werden.

$$
i_S = \mathcal{T}^1_{MC}(\mathcal{T}) \frac{1}{(1 - \varepsilon_{\mathcal{T}\_\mathcal{MC}})}
$$

#### **6.4.22.7 Berechnung des zu parametrierenden Schwellwerts des Stroms**

Aus der Risikoanalyse ergibt sich das sichere Prüfmoment der Haltebremse T<sub>SBT\_RISK</sub>. Das Prüfmoment muss mittels **der Motordrehmoment-Kennlinie T<sub>MC</sub>-1(T) (siehe** [6.4.6 "Safe Torque" auf Seite 359](#page-358-0)**) in den erforderlichen Prüfstrom**  $i_{SBT-RISK}$  umgerechnet werden.

$$
i_{SBT\_RISK} = T_{MC}^1(T_{SBT\_RISK})
$$

Ist ein maximal zulässiges externes Lastmoment von T<sub>LOAD</sub>∈[T<sub>LOAD\_MIN</sub>,T<sub>LOAD\_MAX</sub>] bei der Durchführung des sicheren Bremsentests immer vorhanden, kann bei "Sicherer Bremsentest ohne externe Last" das erforderliche Prüfmoment um das minimal zulässige externe Lasmoment  $T_{\text{LOAD}$  MIN reduziert werden.

$$
i_{SBT\_RISK} = T_{MC}^1(T_{SBT\_RISK} - T_{LOAD\_MIN})
$$

Der SBT überwacht, dass der sichere Prüfstrom der Haltebremse i<sub>SBT RISK</sub> den Schwellwert des Statorstroms i<sub>SB-</sub> T\_TRESH während der Durchführung des Tests immer unterschreitet. Bei der Parametrierung des Schwellwerts des Statorstroms muss der Prüfstrom i<sub>SBT-RISK</sub> um die Genauigkeit der Motordrehmoment-Kennlinie  $\epsilon_{TMC}$ , den Messfehler des SBT Testprinzips  $\varepsilon_{\text{SBT}}$  TEST und die Genauigkeit des sicheren Stroms für SBT i<sub>ESBT</sub> vergrößert werden.

$$
i_{SBT\_TRESH}\textnormal{=}i_{SBT\_RISK}\textnormal{*}\frac{\textnormal{(1+} \varepsilon_{SBT\_TEST}\textnormal{)}}{\textnormal{(1-}\varepsilon_{T\_MC}\textnormal{)}}+i_{\varepsilon SBT}
$$

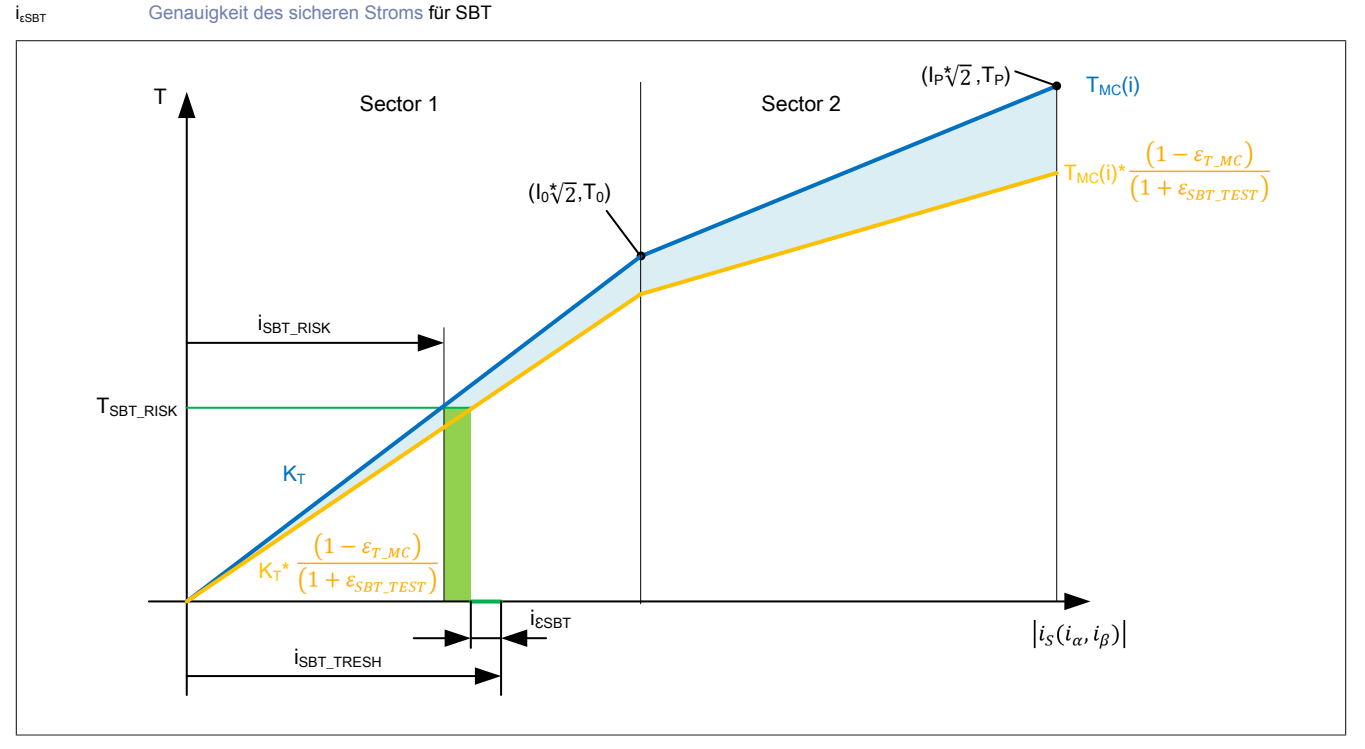

Abbildung 90: Auswirkung der Genauigkeiten von SBT auf den Schwellwert des Statorstroms

# **Gefahr!**

**Werden die Genauigkeiten der SBT Funktion nicht berücksichtigt, kann unter Umständen ein zu kleiner Stromwert (bzw. Moment) überwacht werden. In diesem Fall kann nicht garantiert werden, dass der angestrebte sichere Strom korrekt überwacht wird und das Ergebnis der Sicherheitsfunktion ist ungültig!**

## **Information:**

 $ε<sub>SBT_TEST</sub>$  Messfehler des SBT Testprinzips 2%

 $\epsilon_{T_MC}$  Genauigkeit der Motordrehmoment-Kennlinie (siehe Motor-Datenblatt)

**Die Werte für den Prüfstrom bzw. die Dauer der Prüfung hängen von der Anwendung und der eingesetzten Bremse ab und liegen in Ihrer Verantwortung als Anwender.**

### **6.4.22.8 Berechnung des funktionalen Prüfmoments der Haltebremse**

Bei der Funktionsprüfung des Haltebremsenmoments wird die geschlossene Haltebremse von der funktionalen Applikation mit einem funktionalen Prüfmoment der Haltebremse (Parameter-ID 1268) T<sub>BT</sub> belastet. Das funktionale Prüfmoment wird mittels Funktionsbaustein MC\_BR\_BrakeControl (TestTorque) oder Parameter-ID (Parameter-ID 1268) vorgegeben. Dabei muss der Schwellwerts isBT\_TRESH bei einem zulässigen externen Lastmoment von  $T_{\text{LOAD}}\in[T_{\text{LOAD}~\text{MIN}},T_{\text{LOAD}~\text{MAX}}]$  überschritten werden.

Um die Verfügbarkeit der Sicherheitsfunktion SBT zu gewährleisten, muss das funktionale Prüfmoment T<sub>BT</sub> entsprechend der Genauigkeit der Motordrehmoment-Kennlinie  $\epsilon_T_{MC}$  und der Genauigkeit des sicheren Stroms für SBT  $i_{\text{ssBT}}$  hinreichend erhöht werden.

$$
T_{BT} = T_{MC}(i_{SBT\_TRESH}) + T_{MC}\left(\frac{1}{(1-\varepsilon_{T\_MC})}T_{MC}^1(T_{LOAD\_MAX}) + i_{\varepsilon SBT}\right)
$$

### **6.4.22.9 Zulässiges sicheres Prüfmoment der Haltebremse**

Die Funktionsprüfung des Haltebremsenmoments darf das Motorhaltebremsen-Nennmoment (Parameter-ID 43) TBRAKE\_RATED nicht überschreiten. Dafür muss das zulässige sichere Prüfmoment der Haltebremse TSBT\_RISK\_PERMIT bestimmt werden.

$$
T_{SBT\_RISK\_PERMIT} = \frac{(1-\varepsilon_{T\_MC})}{(1+\varepsilon_{SBT\_TEST})} \cdot T_{MC} \left( T_{MC}^{1} \left( T_{BRAKE\_RATED} - T_{MC} \left( \frac{1}{(1-\varepsilon_{T\_MC})} T_{MC}^{1} (T_{LOAD\_MAX}) + i_{\varepsilon SBT} \right) \right) - i_{\varepsilon SBT} \right) + T_{LOAD\_MIN}
$$

Wenn das sichere Prüfmoment der Haltebremse (aus der Risikoanalyse) T<sub>SBT RISK</sub> größer ist als das zulässige sicher Prüfmoment der Haltebremse T<sub>SBT RISK PERMIT</sub>. So ist das Motorhaltebremsen-Nennomment (Parameter-ID 43) T<sub>BRAKE RATED</sub> zu klein und es muss eine leistungfähigere Bremse verwendet werden (eine Haltebremse, welche ein größeres Nennmoment besitzt).

## **6.4.23 Safely Limited Torque, SLT**

## **Information:**

**Die Funktionalität ist nur für ACOPOS P3 SafeMOTION ab HW Upgrade 1.10.2.x verfügbar!**

**Die Funktion ist erst ab einer definierten HW-Revision freigegeben, bei älteren HW-Revisionen führt die Verwendung der Sicherheitsfunktion unmittelbar in den Zustand Fail Safe. Die notwendige HW-Revision ist im Datenblatt des Servoverstärkers vermerkt.**

#### **6.4.23.1 Parameter**

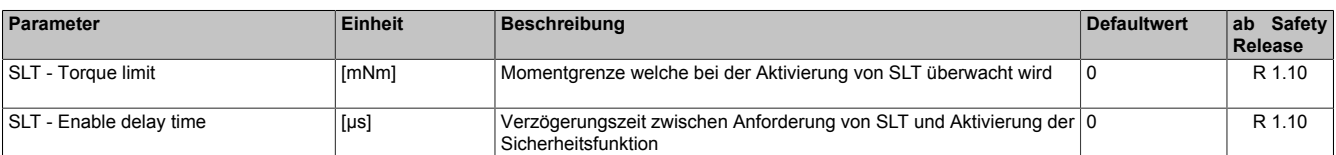

#### Tabelle 254: SafeMOTION-Parameter Gruppe: Advanced functions - SLT

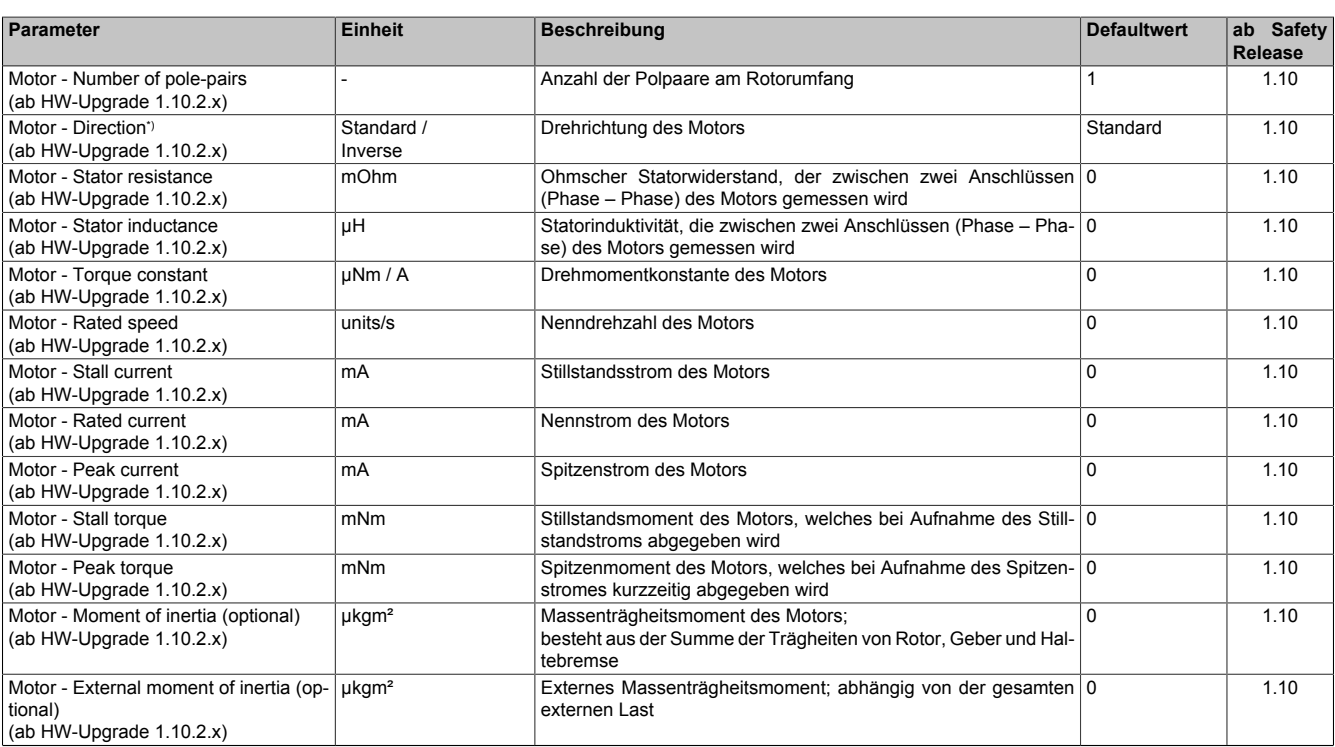

Tabelle 255: SafeMOTION-Parameter Gruppe: General settings - Motor

\*) Die Drehrichtung des Motors steht in keinem Zusammenhang mit der Zählrichtung der Geschwindigkeit ("EUS - Counting direction"), d. h. die Drehrichtung des Motors kann in der nicht sicheren Applikation explizit geändert werden und muss deshalb im SafeDesigner ebenfalls berücksichtigt werden.

## **6.4.23.2 Verhalten**

Die Sicherheitsfunktion SLT dient dazu, das elektrische Motordrehmoment auf Einhaltung einer vorgegebenen maximalen Grenze zu überwachen.

## **Information:**

**Die Sicherheitsfunktion SLT benötigt eine sichere Motorstromauswertung. Wird die Funktion in der sicheren Applikation programmiert und wird ein Fehler in der sicheren Motorstromauswertung erkannt, so wechselt das SafeMOTION-Modul unmittelbar nach dem Aktivieren des Funktionsbausteins in den Zustand FUNCTIONAL FAIL SAFE!**

Mit dem Parameter "SLT - Torque Limit" T<sub>SLT LIM</sub> kann der Grenzwert für das elektrische Motordrehmoment für positive und negative Bewegungsrichtung eingestellt werden.

Durch Setzen des Eingangs "S\_Control\_SLT" auf SAFEFALSE wird die Sicherheitsfunktion SLT angefordert.

Nach Ablauf der parametrierbaren Verzögerungszeit "SLT - Enable delay time" t<sub>SLTED</sub> wird das parametrierte Motordrehmomentlimit überwacht.

### **Sicherheitstechnik**

Die Verzögerungszeit t<sub>SLTED</sub> dient dazu, unterschiedliche Laufzeiten der funktionalen und sicheren Applikation zu kompensieren. Wird die Verzögerungszeit auf Null parametriert, so wird das Motordrehmomentlimit direkt nach der Anforderung der Sicherheitsfunktion SLT überwacht.

Die Verzögerung und die Einhaltung des entsprechenden Motordrehmomentlimits selbst muss dabei von der nicht sicherheitsgerichteten, funktionalen Applikation durch eine der Gefahrensituation entsprechenden Regelung erfolgen.

Ist die Überwachung aktiv und tritt kein Fehler auf, so wird das Statusbit "S\_Status\_SLT" auf SAFETRUE gesetzt.

## **Information:**

**Die Sicherheitsfunktion SLT kann parallel zu anderen Sicherheitsfunktionen aktiv sein. Somit kann beispielsweise erreicht werden, dass anzunehmende Restwege in der Worst-Case-Berechnung verkürzt werden können.**

## **Information:**

**Die Sicherheitsfunktion SLT hat ihren funktional sicheren Zustand erreicht, wenn die Sicherheitsfunktion angewählt ist und bei der Überwachung der Motordrehmomentgrenze der Antrieb ein definiertes Drehmomentlimit keine Verletzung detektiert wird.**

**Ist der funktional sichere Zustand erreicht, wird das entsprechende Bit gesetzt.**

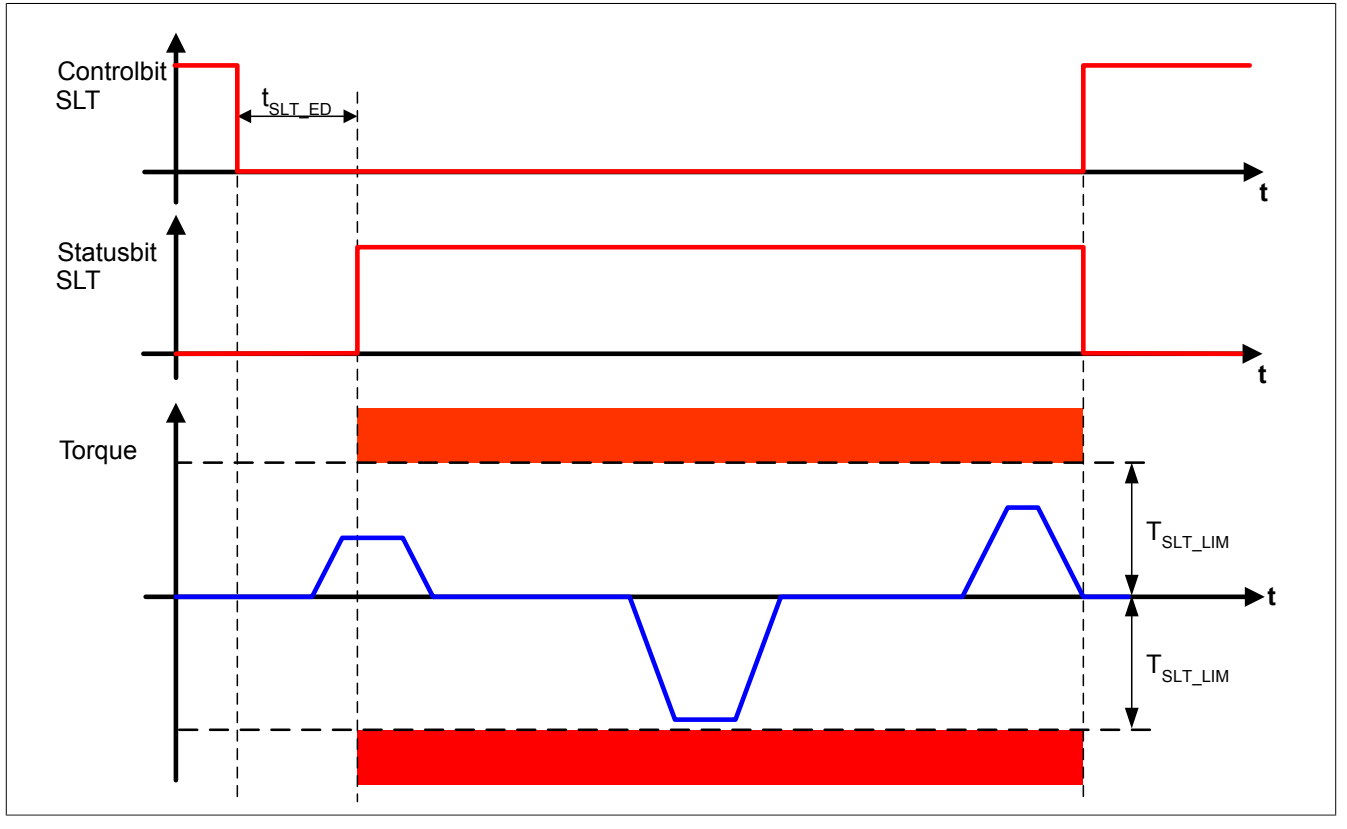

Abbildung 91: Safely Limited Torque, SLT

# **Gefahr!**

**Bei der Überwachung des sicher begrenzten Motordrehmoments kann es im Fehlerfall während der Fehlerreaktionszeit entsprechend des elektrischen dynamischen Verhaltens des Motors zu einer Drehimpulsänderung kommen. Innerhalb der Fehlerreaktionszeit kann die Begrenzung des Drehmoments nicht gewährleistet werden. Die gefahrbringende Drehimpulsänderung muss in einer Risikoanalyse ermittelt werden und darf zu keiner Gefährdung führen!**

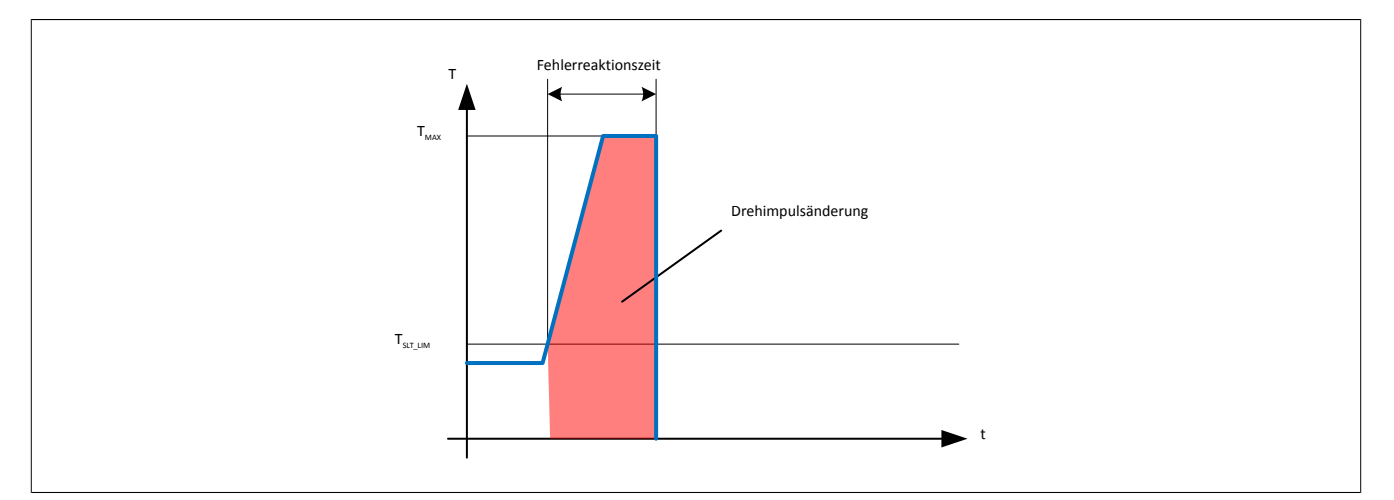

Abbildung 92: Mögliche Änderung des Drehimpulses im Fehlerfall

# **Gefahr!**

**Wird die Motordrehmomentgrenze verletzt, so wechselt das SafeMOTION-Modul in den quittierbaren Fehlerzustand FUNCTIONAL FAIL SAFE. Der Antrieb wird moment- und kraftfrei geschaltet und trudelt somit aus! Im Fehlerfall verliert eine synchrone Achse ihre Synchronität! Der Ausgang "S\_NotErr-FUNC" bzw. "S\_Status\_NotErrFunc" des Funktionsbausteins wird zurückgesetzt!**

# **Gefahr!**

**Im Falle einer externen Krafteinwirkung (z. B. durch hängende Lasten) kann es zu gefährlichen Bewegungen kommen!**

**Stellt diese Tatsache ein Sicherheitsrisiko dar, so muss der Anwender diesen Fall durch entsprechende Vorkehrungen (z. B. mechanische Bremsen) sicher verhindern! Diese Vorkehrungen müssen dem notwendigen Sicherheitslevel entsprechen!**

# **Gefahr!**

**Wird die Sicherheitsfunktion in der sicheren Applikation verwendet, so muss diese bei der Inbetriebnahme der Maschine durch eine An- und Abwahl getestet werden!**

**Der Test soll mindestens eine Verletzung der parametrierten Limits beinhalten. Die Fehlerreaktion ist entsprechend zu prüfen!**

# **Gefahr!**

**Das sichere Moment kann nur für Synchronmotoren mit nicht ausgeprägten Polen (Ld = Lq) eingesetzt werden!**

# **Gefahr!**

Eine Überhitzung des Motors kann die Drehmomentkonstante K<sub>T</sub> verändern und somit das sichere **Drehmoment beeinträchtigen. Stellen Sie durch ausreichende Dimensionierung sicher, dass der Motor nicht überhitzt.**

# **Gefahr!**

**Wird die Genauigkeit des sicheren Stroms nicht berücksichtigt, kann unter Umständen ein zu kleiner Stromwert bzw. Moment überwacht werden. In diesem Fall kann nicht garantiert werden, dass das angestrebte Moment erreicht bzw. das Momentenlimit korrekt überwacht wird und das Ergebnis der Sicherheitsfunktion ist ungültig!**

Die Genauigkeit des sicheren Stroms gilt nur bis zum Dauerstrom der verwendeten Leistungsklasse. Eine Verwendung einer Sicherheitsfunktion, die einen Strom oberhalb des Dauerstroms der verwendeten Leistungsklasse überwachen bzw. detektieren sollte, ist nicht zulässig.

## **6.4.23.3 Genaugkeit von SLT**

Bei der Parametrierung von SLT müssen folgende Genauigkeiten berücksichtigt werden.

### **Sicherheitstechnik**

Allgemein gültige Hinweise zur Strommessung und deren Genauigkeit siehe [6.2.5.1 "Genauigkeit des sicheren](#page-324-0) [Stroms" auf Seite 325](#page-324-0).

Um das Motordrehmoment zu ermitteln, muss die Genauigkeit des sicheren Stroms berücksichtigt werden. Nur dies garantiert eine gültige Durchführung der Sicherheitsfunktion SLT auch bei maximalem Messfehler der Stromwandler.

#### **6.4.23.4 Berechnung des zu parametrierenden elektrischen Motordremomentenlimits**

In der Parametrierung des Parameters "SLT - Torque limit"  $T_{SLT-LIM}$  muss aus der Motordrehmoment-Kennlinie (siehe [6.4.6 "Safe Torque" auf Seite 359](#page-358-0)) der dem sicheren elektrischen Motordrehmomentenlimit (aus der Risikoanalyse) T<sub>SLR RISK</sub> entsprechende Strom i<sub>SLT RISK</sub> ermittelt werden und zusätzlich die Genauigkeit des sicheren Stroms berücksichtigt werden. Anschließend muss i<sub>SLT RISK</sub> wieder in ein Moment zurückgerechnet werden.

 $i_{SLT-RISK}$  wird entsprechend [6.4.6 "Safe Torque" auf Seite 359](#page-358-0) wie folgt ermittelt:

$$
i_{SLT\_RISK} = T_{MC}^{-1}(T_{SLT\_RISK})
$$

Anschließend muss die Genauigkeit des sicheren Stroms für SLT i<sub>ESLT</sub> der Leistungsklassen des Servoantriebs subtrahiert werden.

$$
i_{SLT\_LIM} = i_{SLT\_RISK} - i_{\varepsilon SLT}
$$

Rücktransformiert in ein Moment ergibt sich das zu parametrierende "SLT - Torque Limit" für die Sicherheitsfunktion.

$$
T_{SLT\_LIM} = T_{MC}(i_{SLT\_LIM})
$$

## **6.4.24 Sichere Maschinenoptionen**

### **6.4.24.1 Parameter**

#### **Gruppe: Safe machine options (bisher** *Additional Parameter***)**

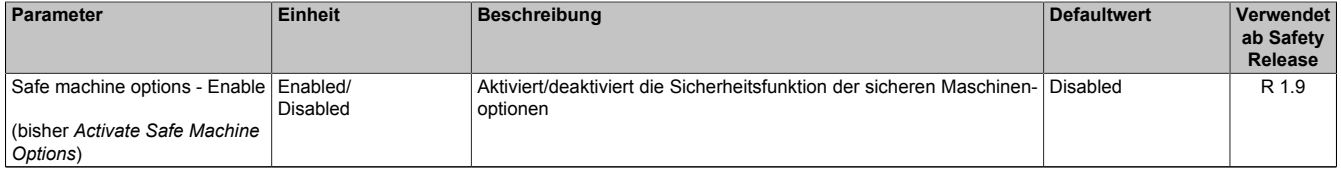

Tabelle 256: SafeMOTION-Parameter Gruppe: Safe machine options

### **6.4.24.2 Verhalten**

Die primäre Methode, das SafeMOTION-Modul zu parametrieren, besteht darin, die Parameter im SafeDESIGNER einzustellen und gemeinsam mit der sicheren Applikation auf die SafeLOGIC zu übertragen. In weiterer Folge werden die Parameter auf das jeweilige SafeMOTION-Modul übertragen. Diese Parameter werden als "Standard Parameter" bezeichnet und setzen die Verwendung des SafeDESIGNER voraus.

Um zusätzlich eine Parametrierung ohne SafeDESIGNER durchführen zu können, wird mit Safety Release 1.9 die Sicherheitsfunktion "Sichere Maschinenoptionen" eingeführt.

Die Sicherheitsfunktion "Sichere Maschinenoptionen" dient dazu, Parameter des SafeMOTION-Moduls aus der funktionalen Applikation zu verändern.

Die sicheren Maschinenoptionen werden dabei als Datenblock von der funktionalen Applikation auf die SafeLO-GIC übertragen, welche diese permanent speichert. Die Übertragung der sicheren Maschinenoptionen setzt einen Neustart des SafeMOTION-Moduls voraus, welcher unter bestimmten Voraussetzungen automatisch durchgeführt wird. Die Parameter können somit nicht zur Laufzeit geändert werden.

## **Information:**

**Die Verwendung der Sicherheitsfunktion "Sichere Maschinenoptionen" ist nur möglich:**

- **• auf SG4-Zielsystemen**
- **• mit SafeLOGIC X20SL8100**
- **• mit Automation Runtime ab AR 4.06**

## **Gefahr!**

**Änderung der Modulparametrierung mit der Sicherheitsfunktion "Sichere Maschinenoptionen" enstpricht einer Änderungen der sicheren Applikation.**

**Erforderliche Quittierungs- bzw. Freischaltanforderungen müssen zwingend übereineautorisierte Person durchgeführt werden. Automatisierte Quittier- bzw. Freischaltlogiken dürfen nicht appliziert werden. Diese Anforderung ist in einem dokumentierten Code Review sicherzustellen.**

**Beachten Sie zusätzlich die Gefahrenhinweise im Kapitel "Wartungsszenarien" im technischen Datenblatt der X20SL8xxx Serie bzw. X20SLXxxx Serie. Die Funktionen dürfen ausschließlich von hierzu autorisierten Personen ausgeführt werden. Der Zugriff auf die entsprechenden Visualisierungsteile ist mit geeigneten Mitteln abzusichern und auf den autorisierten Personenkreis einzuschränken.**

**Die für die Quittierung autorisierten Personen sind für die Prüfung der zu quittierenden Daten (Projekt CRC, Projektspeicherdatum, Inhalt der Maschinenoptionen, ...) verantwortlich.**

**Bei einem Zugriff muss das lokale Personal über den Zugriff informiert werden. Der Anwender muss durch geeignete Maßnahmen sicherstellen, dass Fernzugriffe ohne Wissen des lokalen Personals nicht möglich sind.**

**Die korrekte Funktion muss in einem vollständigen Funktionstest nachgewiesen werden. Die Durchführung der Tests und die Testergebnisse sind zu dokumentieren. Der Test muss so gestaltet werden, dass mögliche Datenvertauschungen zwischen der Visualisierung und der Sicherheitsapplikation aufgedeckt werden. Die korrekte Funktion muss nach der Erstellung der funktionalen Applikation, nach jeder Änderung der funktionalen Applikation und bei jeder Änderung am Automation Runtime in einem vollständigen Funktionstest nachgewiesen werden.**

Die folgende Beschreibung setzt voraus, dass der Modulparamter "Safe machine options - Enable" auf Enabled parametriert ist.

## **6.4.24.3 Übertragung auf die SafeLOGIC**

Für die Übertragung der sicheren Maschinenoptionen wird der Funktionsbaustein safeDownloadData() der Bibliothek AsSafety verwendet. Die Verwendung des Funktionsbausteins ist in der AS-Hilfe in der Bibliothek AsSafety beschrieben.

Wie beschrieben werden die sicheren Maschinenoptionen als Datenblock übertragen. Dieser Datenblock beinhaltet am Beginn ein Array von 64 Byte, Variablen für die Versionskennung und die eigentlichen Safety Parameter. Das Format der sicheren Maschinenoptionen ist abhängig vom Safety Release des Modultyps, siehe [6.4.24.6](#page-432-0) ["Datenstruktur der sicheren Maschinenoptionen \(ab Safety Release 1.9\)" auf Seite 433.](#page-432-0)

Ab Safety Release 1.9 wird für die SafeMOTION-Module ein Strukturtyp in der Bibliothek "SafeMC" zur Verfügung gestellt. Beachten Sie dazu die ACP10 Mindestversion, siehe [5.3 "Systemvoraussetzungen" auf Seite 276.](#page-275-0)

Da immer der gesamte Datensatz der sicheren Maschinenoptionen übertragen wird, kann über "Enable Bits" jeder Parameter aktiviert werden. Dabei ist jedem Bit ein Parameter zugeordnet. Bei Parametern mit aktiviertem "Enable Bit" wird der Standardwert (wie im SafeDESIGNER parametriert) mit dem Wert in der Struktur überschrieben. Bei Parametern mit deaktiviertem "Enable Bit" wird der Wert (wie im SafeDESIGNER parametriert) beibehalten.

## **Information:**

**Beim Übertragen der sicheren Maschinenoptionen auf die SafeLOGIC wird keine Bereichsprüfung der sicheren Machinenoptionen durchgeführt. So können Werte eingestellt werden, die außerhalb des gültigen Bereichs liegen. Um ein fehlerhaftes Verhalten zu verhindern, wird die Bereichsprüfung am Safe-MOTION-Modul durchgeführt. Bei fehlerhafter Parametrierung wechselt das SafeMOTION-Modul beim Hochlauf in den Zustand FAIL SAFE.**

## **Information:**

**Die Applikation für die Übertragung muss nach den aktuell gültigen Bestimmungen entwickelt sein und eine Manipulation der Parameter durch unautorisiertes Personal verhindern.**

**Nach Veränderung von Parametern muss durch einen vollständigen Funktionstest sichergestellt werden, dass das Verhalten der sicheren Applikation der Spezifikation entspricht.**

## **Information:**

**Das Format der sicheren Maschinenoptionen ist abwärtskompatibel.**

## **6.4.24.4 Übertragung auf das SafeMOTION-Modul**

Die Übertragung findet grundsätzlich im Zustand PRE OPERATIONAL statt. Wenn sich die sichereren Maschinenoptionen auf der SafeLOGIC durch einen Download ändern, werden diese automatisch an das jeweilige SafeMO-TION-Modul übertragen. Am SafeMOTION-Modul wird jedes der "Enable Bits" ausgewertet und bei gesetztem Bit der Standardparameter durch den Wert der sicherern Maschinenoption überschrieben. Für jeden Parameter gibt es einen gültigen Wertebereich, welcher von anderen Parameterwerten abhängen kann (Geschwindigkeitsgrenzen SMS, SLS…). Dieser Wertebereich wird am SafeMOTION-Modul geprüft.

Bei fehlerhafter Programmierung wechselt das SafeMOTION-Modul mit einer entsprechenden Fehlermeldung im Safety Logger in den Zustand FAIL SAFE.

### **6.4.24.5 Fehlende sichere Maschinenoptionen**

Ist bei einem SafeMOTION-Modul die Sicherheitsfunktion "Sichere Maschinenoptionen" aktiviert, müssen auf der SafeLOGIC entsprechend die sichereren Maschinenoptionen vorhanden sein. Ist kein Datensatz für das jeweilige SafeMOTION-Modul vorhanden, wechselt das SafeMOTION-Modul nicht in den Zustand OPERATIONAL und kann deshalb nicht verwendet werden.

Ein Download von sicheren Maschinenoptionen an die SafeLOGIC führt zu einem automatischen Neustart des SafeMOTION-Moduls und die sicheren Maschinenoptionen werden von der SafeLOGIC an das SafeMOTION-Modul übertragen.
#### **6.4.24.6 Datenstruktur der sicheren Maschinenoptionen (ab Safety Release 1.9)**

Datenstruktur der sicheren Maschinenoptionen:

- ACOPOSmulti SafeMOTION EnDat 2.2 (ab Safety Release 1.9)
- ACOPOSmotor SafeMOTION (ab Safety Release 1.10)
- ACOPOSmulti SafeMOTION SinCos (ab Safety Release 1.9)

Parameter, welche im SafeDESIGNER durch ein Drop-Down-Auswahlfeld eingestellt werden, haben einen besonderen Wertebereich, der in der folgenden Tabelle für jeden Parameter eingetragen ist.

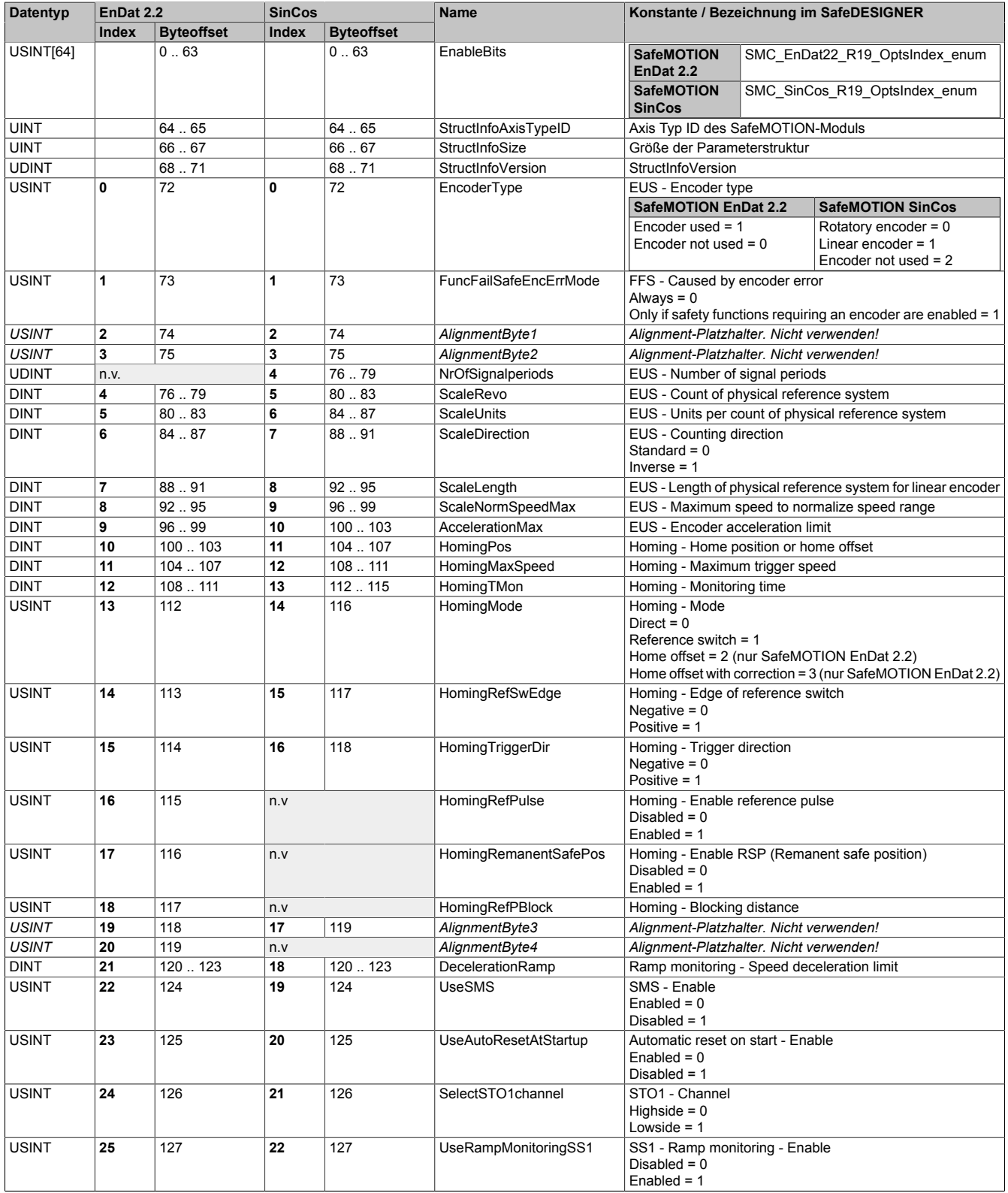

Tabelle 257: Datenstruktur der sicheren Maschinenoptionen ab Safety Release 1.9 (SMC\_EnDat22\_R19\_Opts\_typ, SMC\_SinCos\_R19\_Opts\_typ)

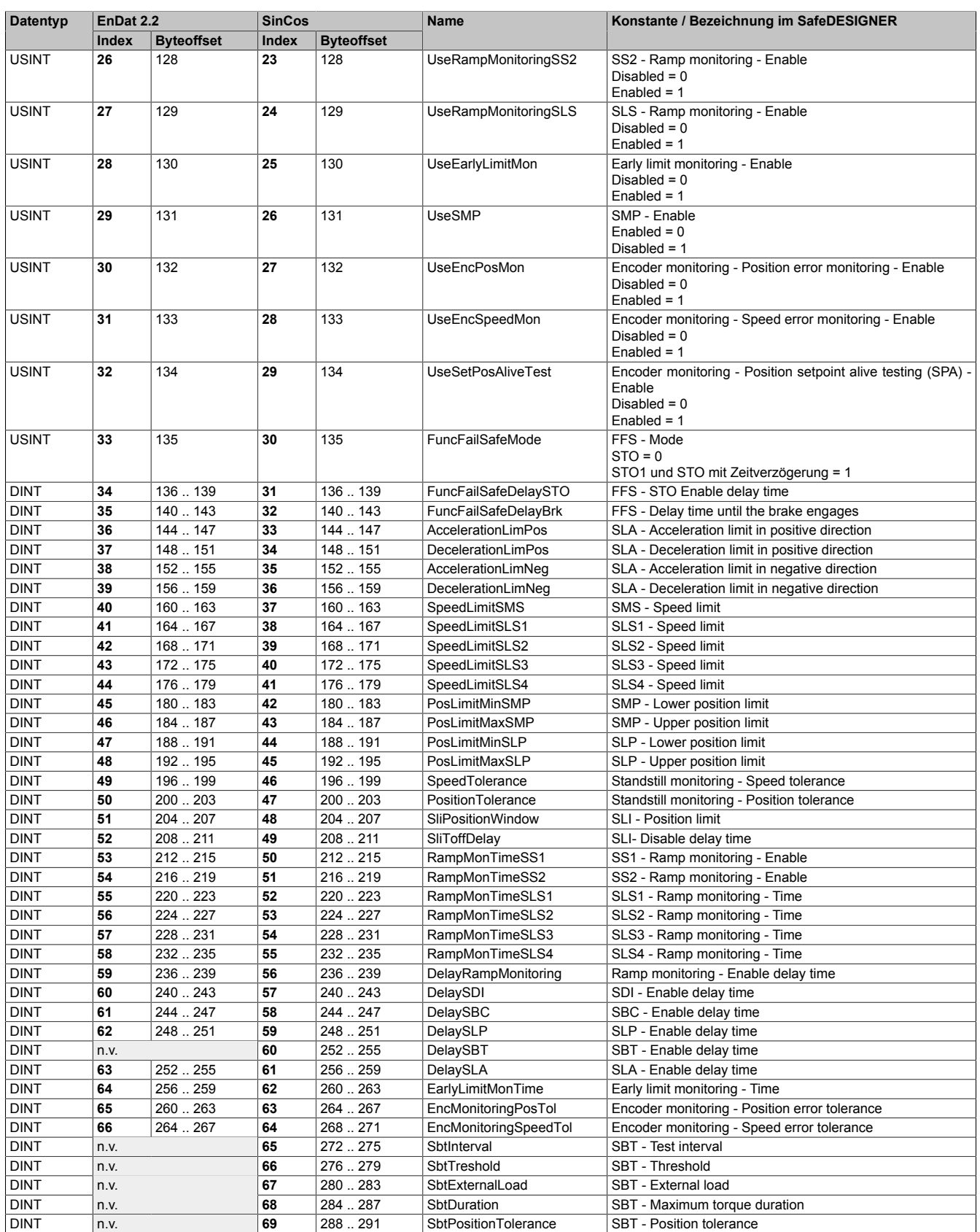

Tabelle 257: Datenstruktur der sicheren Maschinenoptionen ab Safety Release 1.9 (SMC\_EnDat22\_R19\_Opts\_typ, SMC\_SinCos\_R19\_Opts\_typ)

- ACOPOSmulti SafeMOTION EnDat 2.2 (ab Safety Release 1.10, ab HW-Upgrade 1.10.2.x)
- ACOPOSmotor SafeMOTION (ab Safety Release 1.10, ab HW-Upgrade 1.10.2.x)
- ACOPOSmulti SafeMOTION SinCos (ab Safety Release 1.10, ab HW-Upgrade 1.10.2.x)

Parameter, welche im SafeDESIGNER durch ein Drop-Down-Auswahlfeld eingestellt werden, haben einen besonderen Wertebereich, der in der folgenden Tabelle für jeden Parameter eingetragen ist.

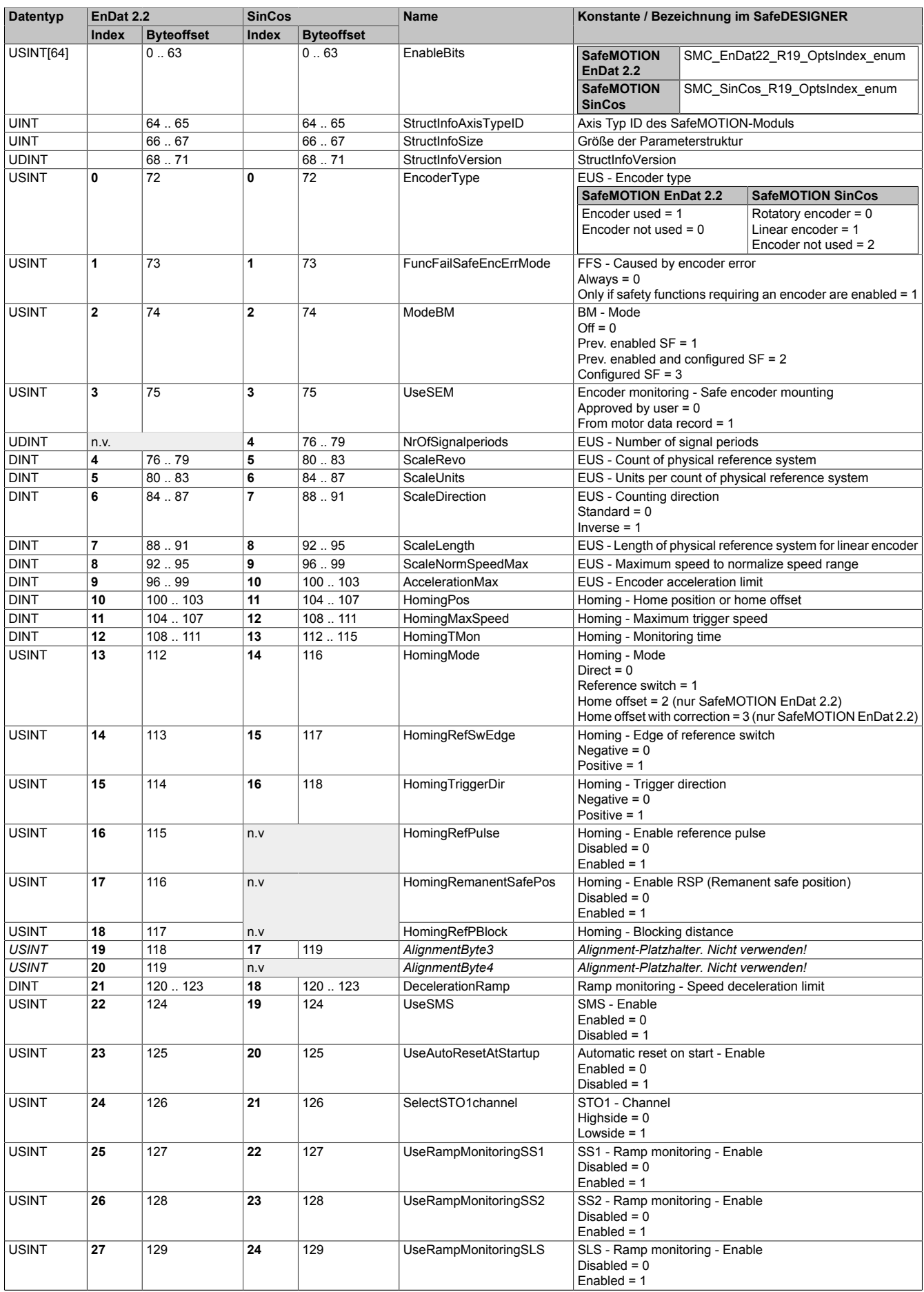

Tabelle 258: Datenstruktur der sicheren Maschinenoptionen ab Safety Release 1.10 (SMC\_EnDat22\_V02\_Opts\_typ, SMC\_SinCos\_V02\_Opts\_typ)

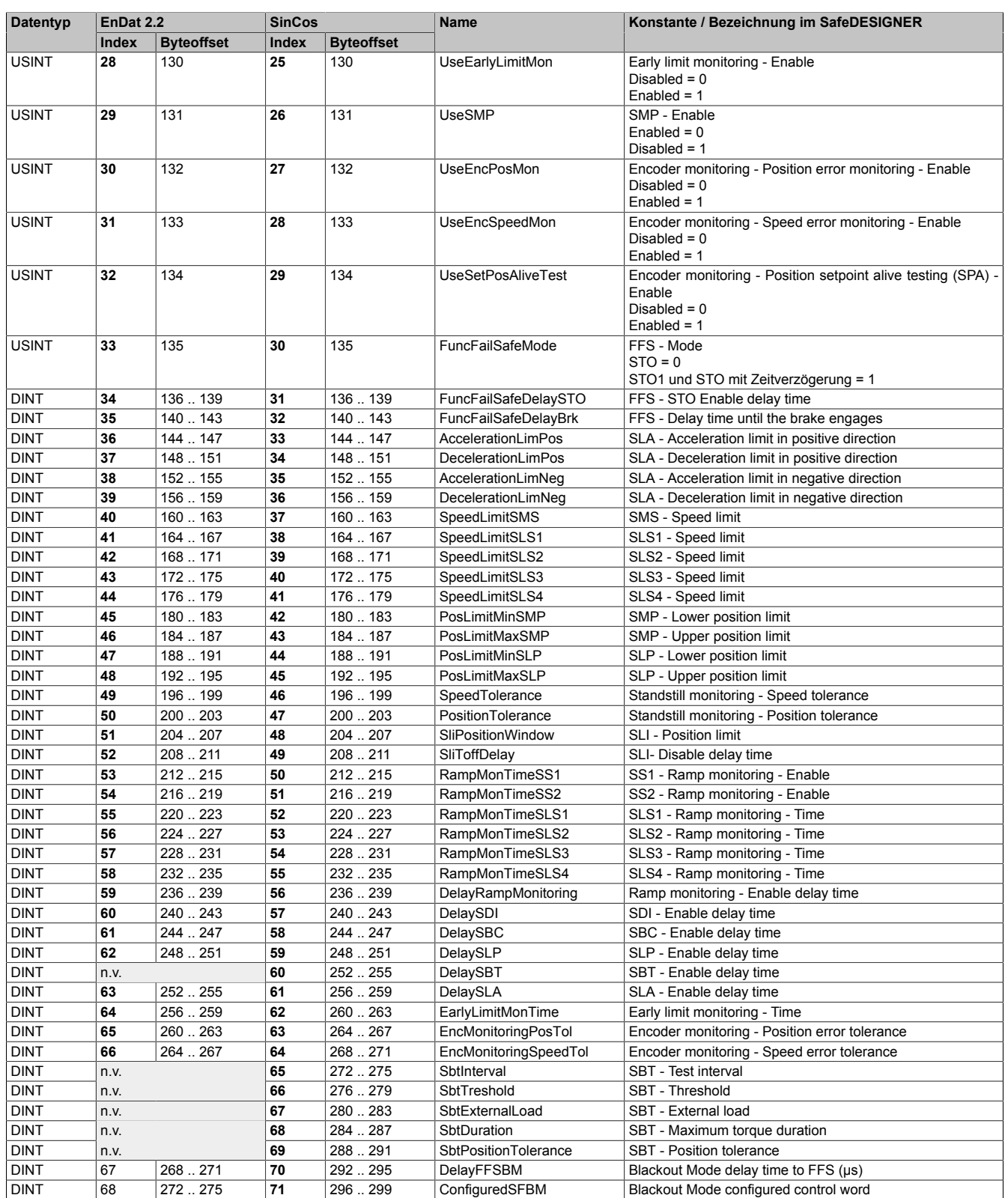

Tabelle 258: Datenstruktur der sicheren Maschinenoptionen ab Safety Release 1.10 (SMC\_EnDat22\_V02\_Opts\_typ, SMC\_SinCos\_V02\_Opts\_typ)

• ACOPOS P3 SafeMOTION (ab Safety Release 1.10)

Parameter, welche im SafeDESIGNER durch ein Drop-Down-Auswahlfeld eingestellt werden, haben einen besonderen Wertebereich, der in der folgenden Tabelle für jeden Parameter eingetragen ist.

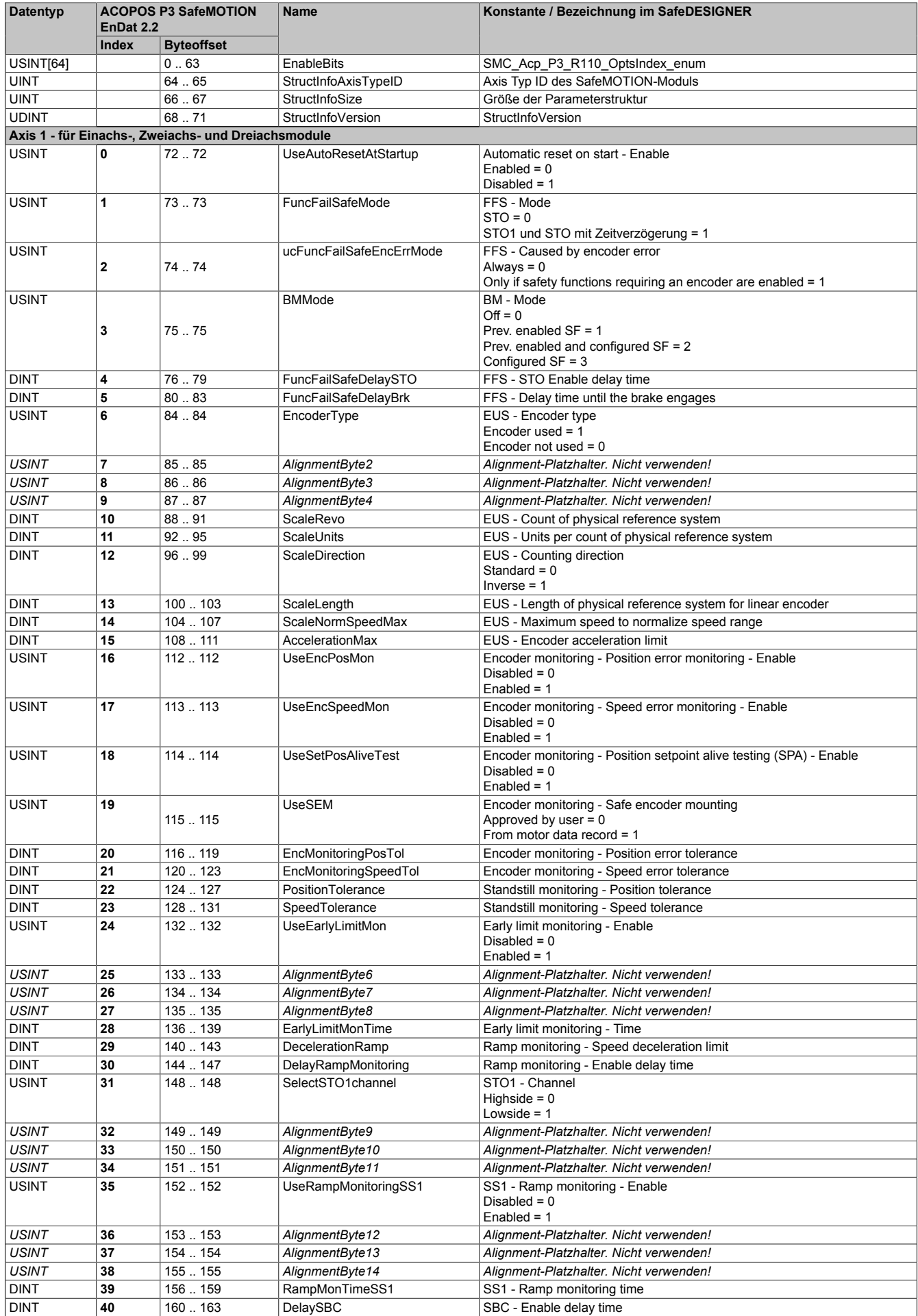

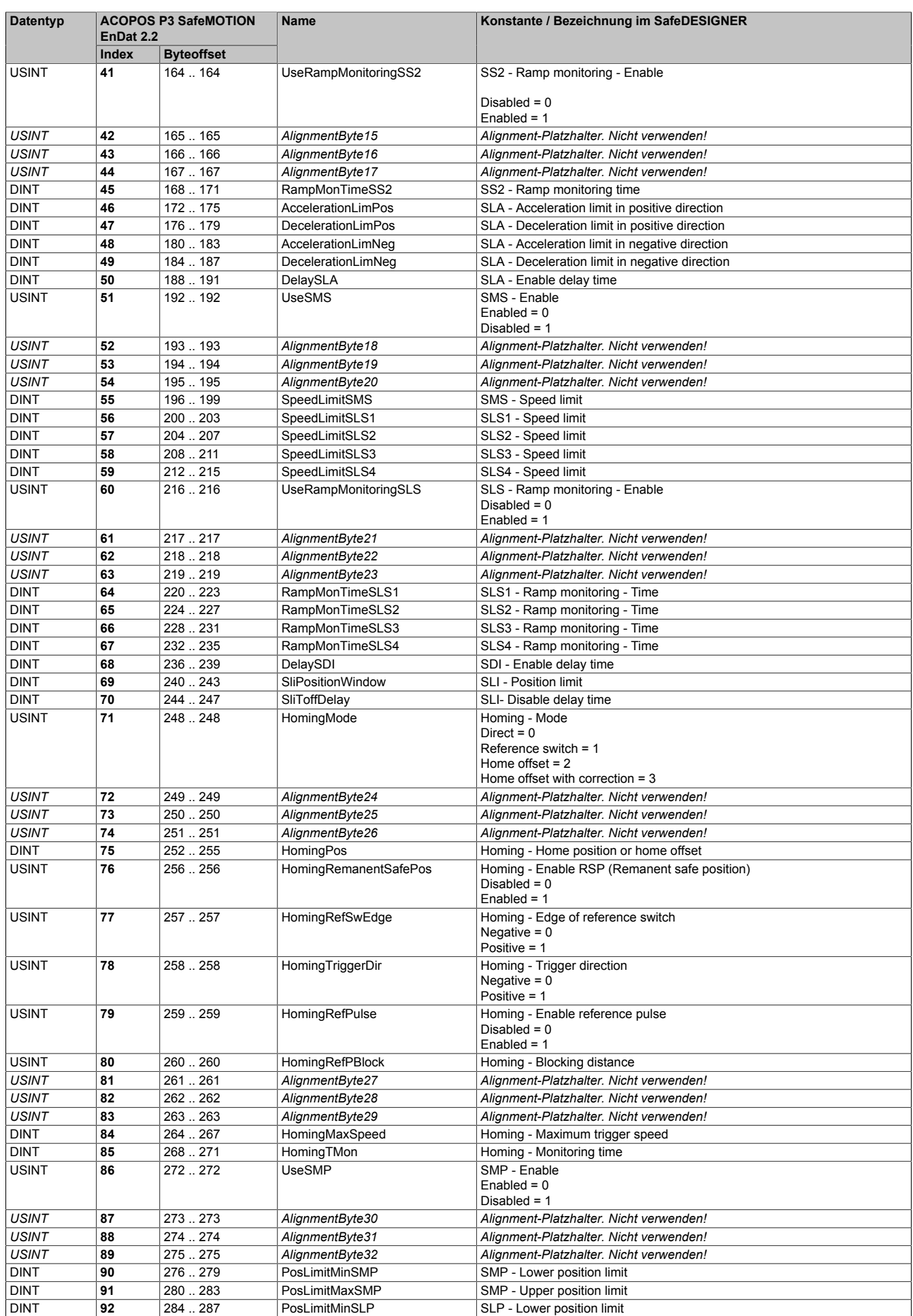

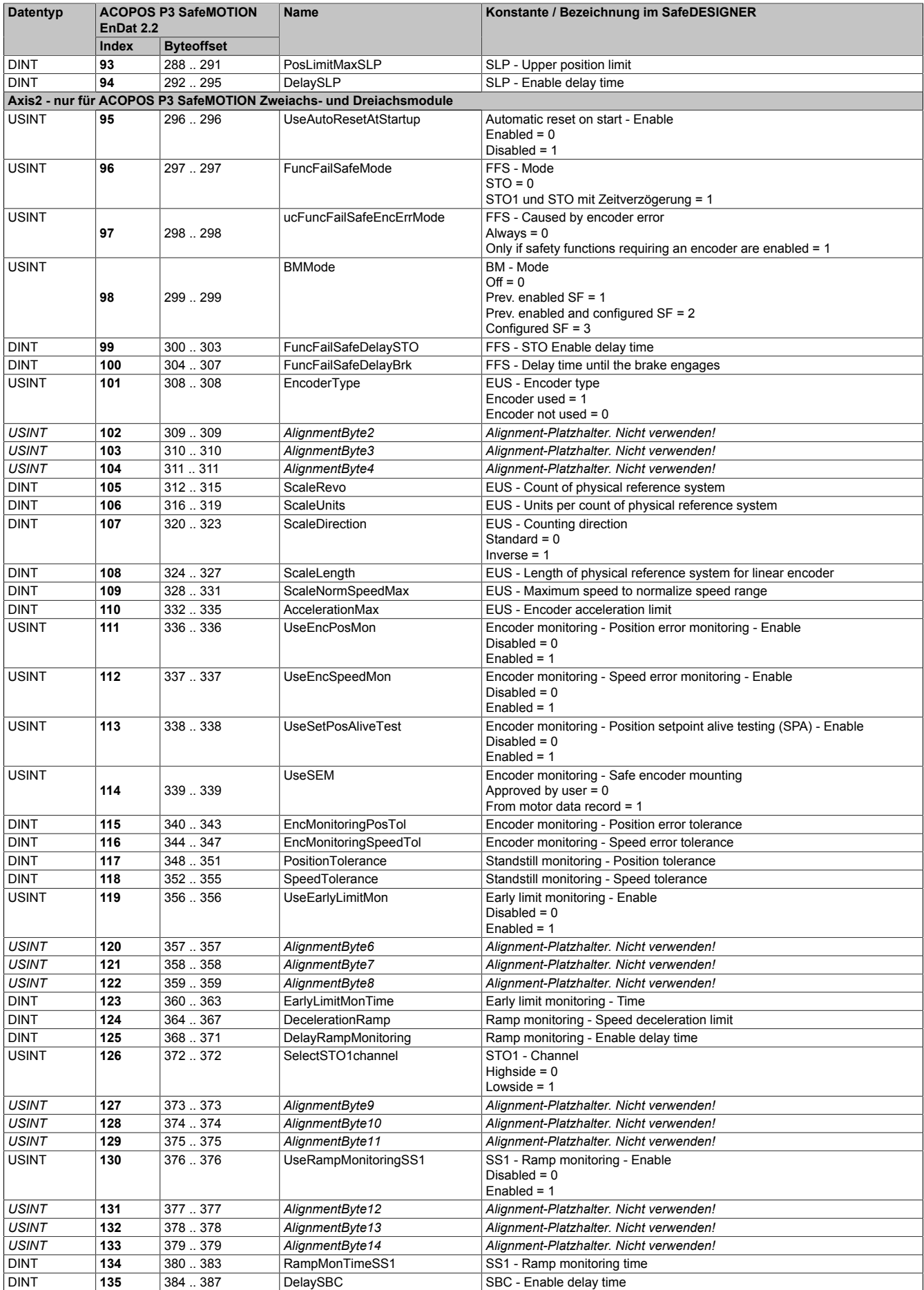

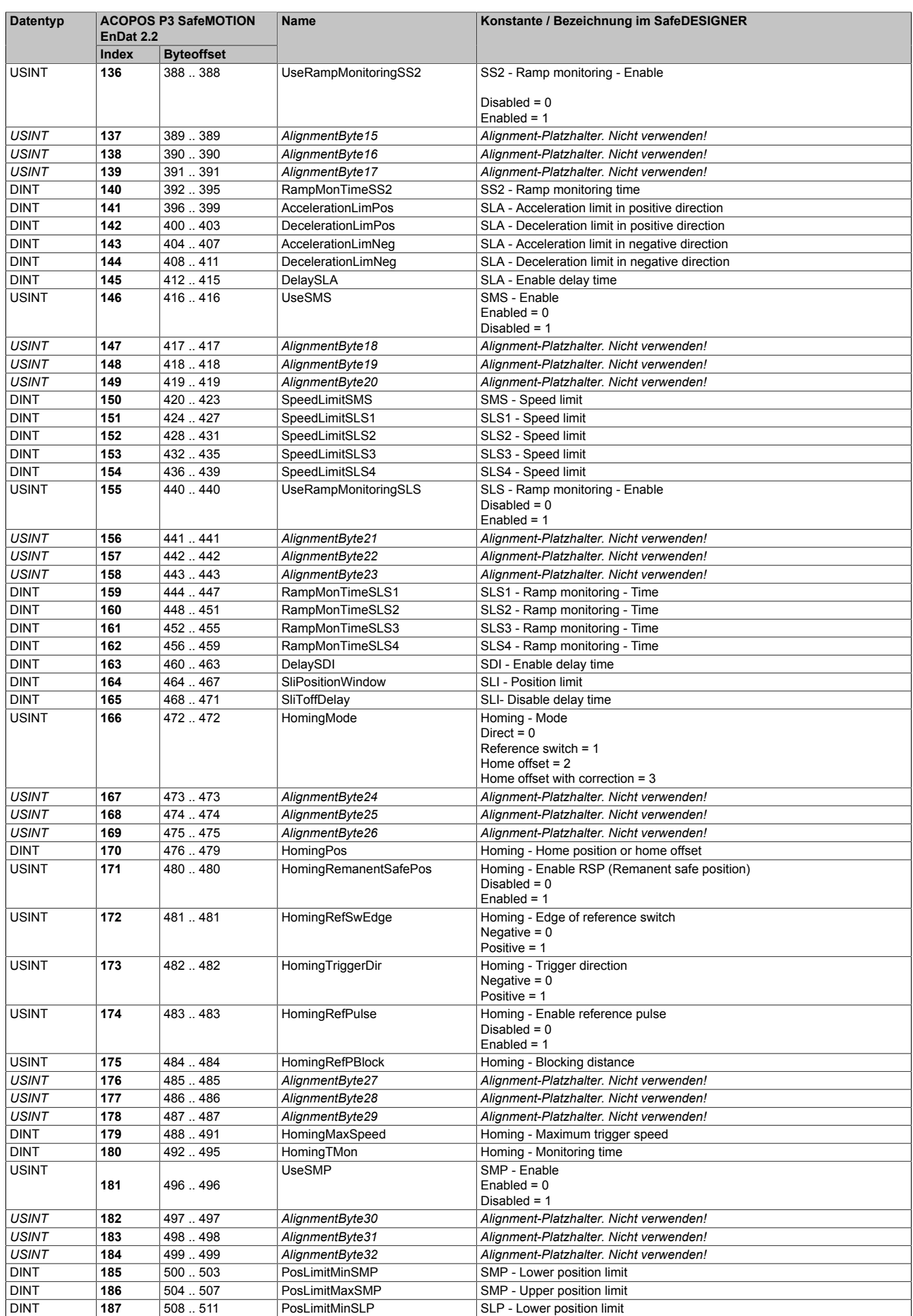

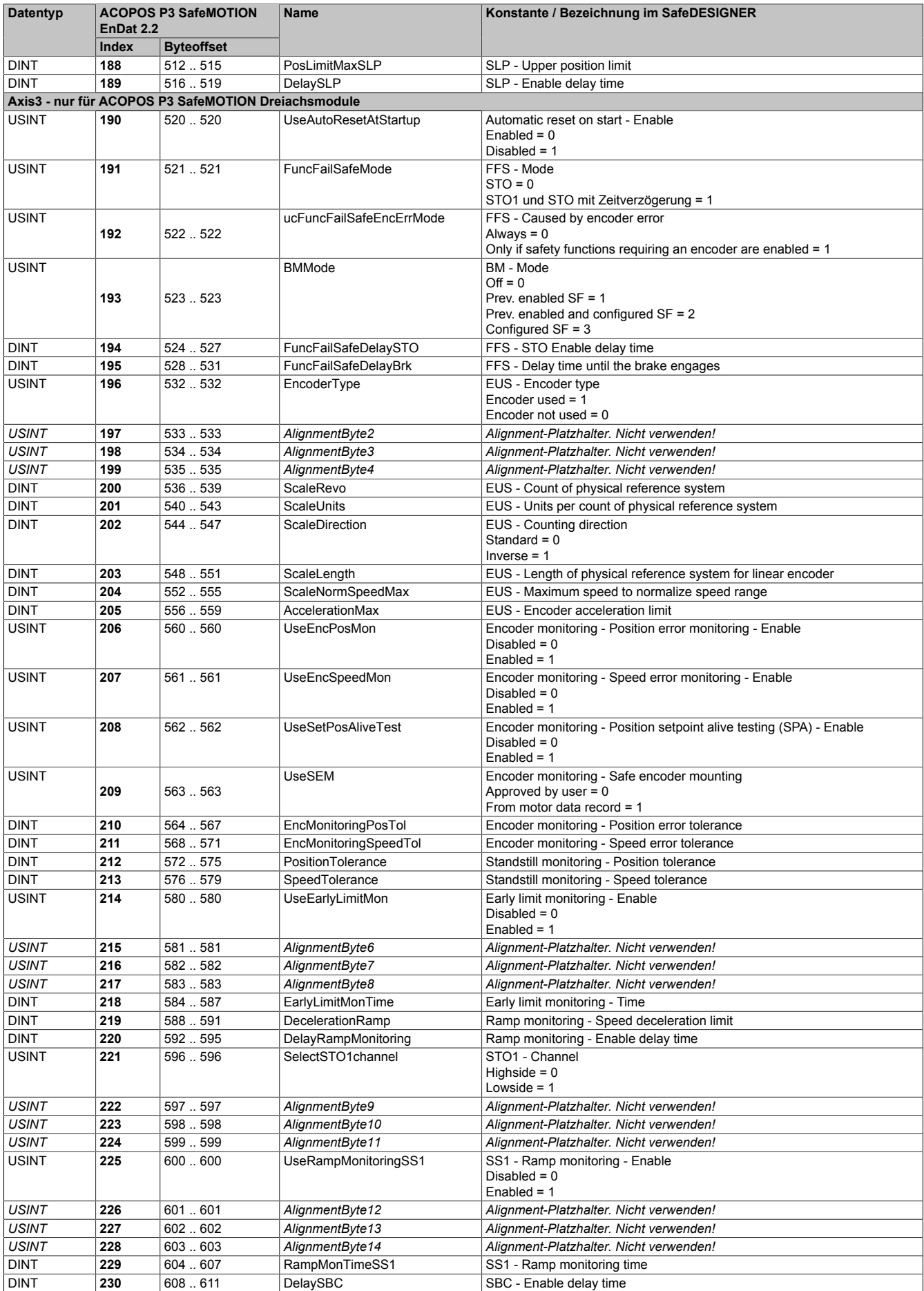

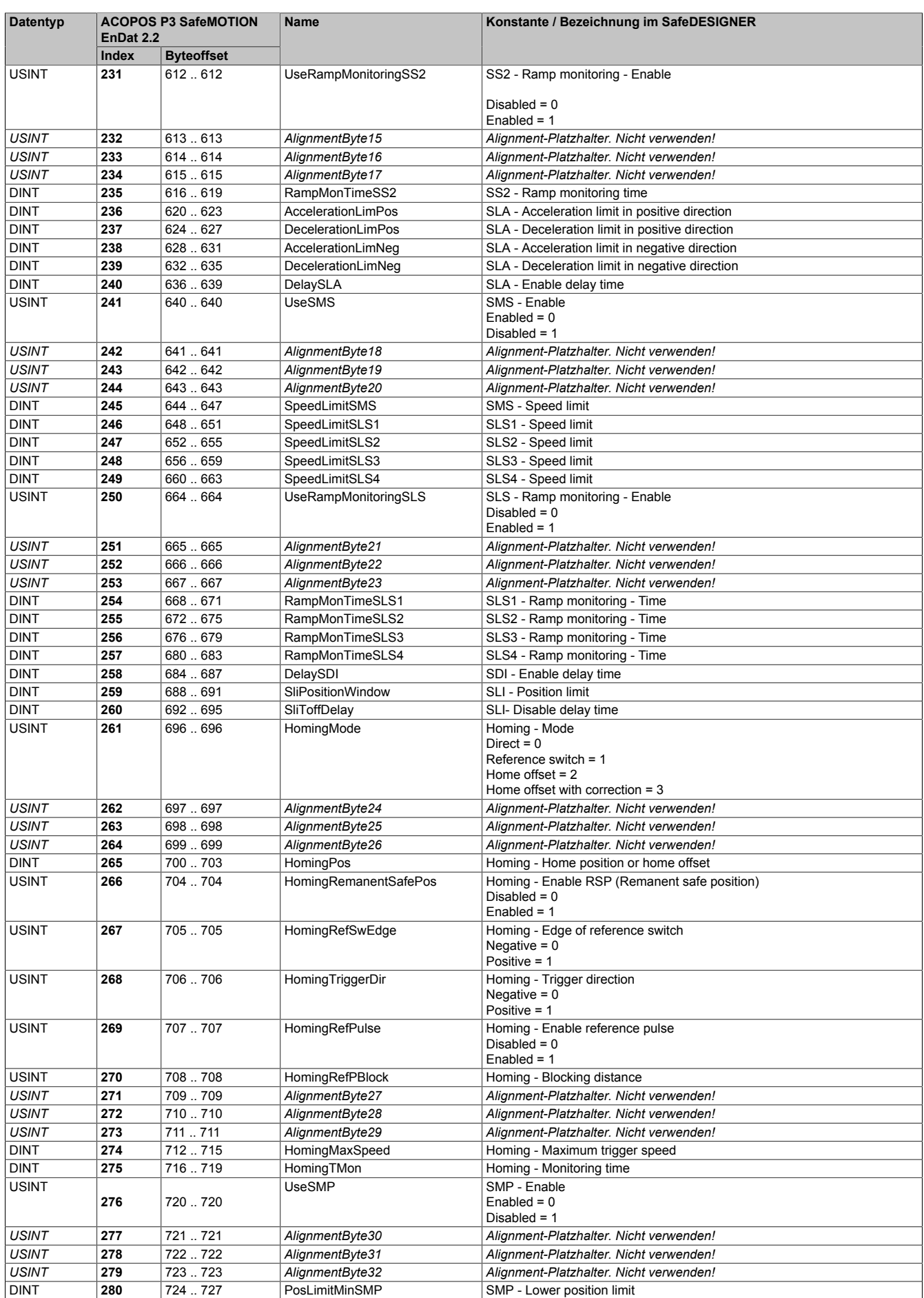

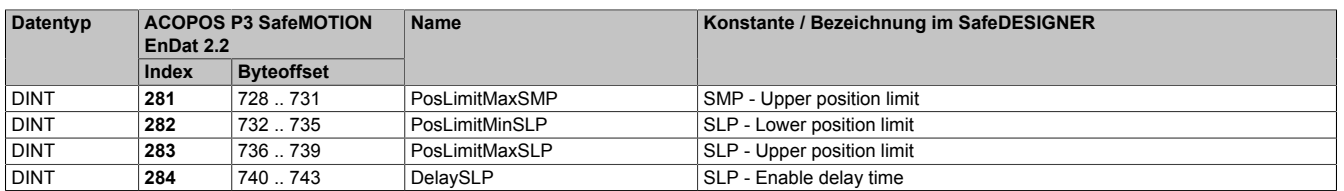

Tabelle 259: Datenstruktur der sicheren Maschinenoptionen ab Safety Release 1.10 (SMC\_Acp\_P3\_1Ax\_R110\_Opts\_typ, SMC\_Acp\_P3\_2Ax\_R110\_Opts\_typ, SMC\_Acp\_P3\_3Ax\_R110\_Opts\_typ)

• ACOPOS P3 SafeMOTION (ab Safety Release 1.10, ab HW-Upgrade 1.10.2.x)

Parameter, welche im SafeDESIGNER durch ein Drop-Down-Auswahlfeld eingestellt werden, haben einen besonderen Wertebereich, der in der folgenden Tabelle für jeden Parameter eingetragen ist.

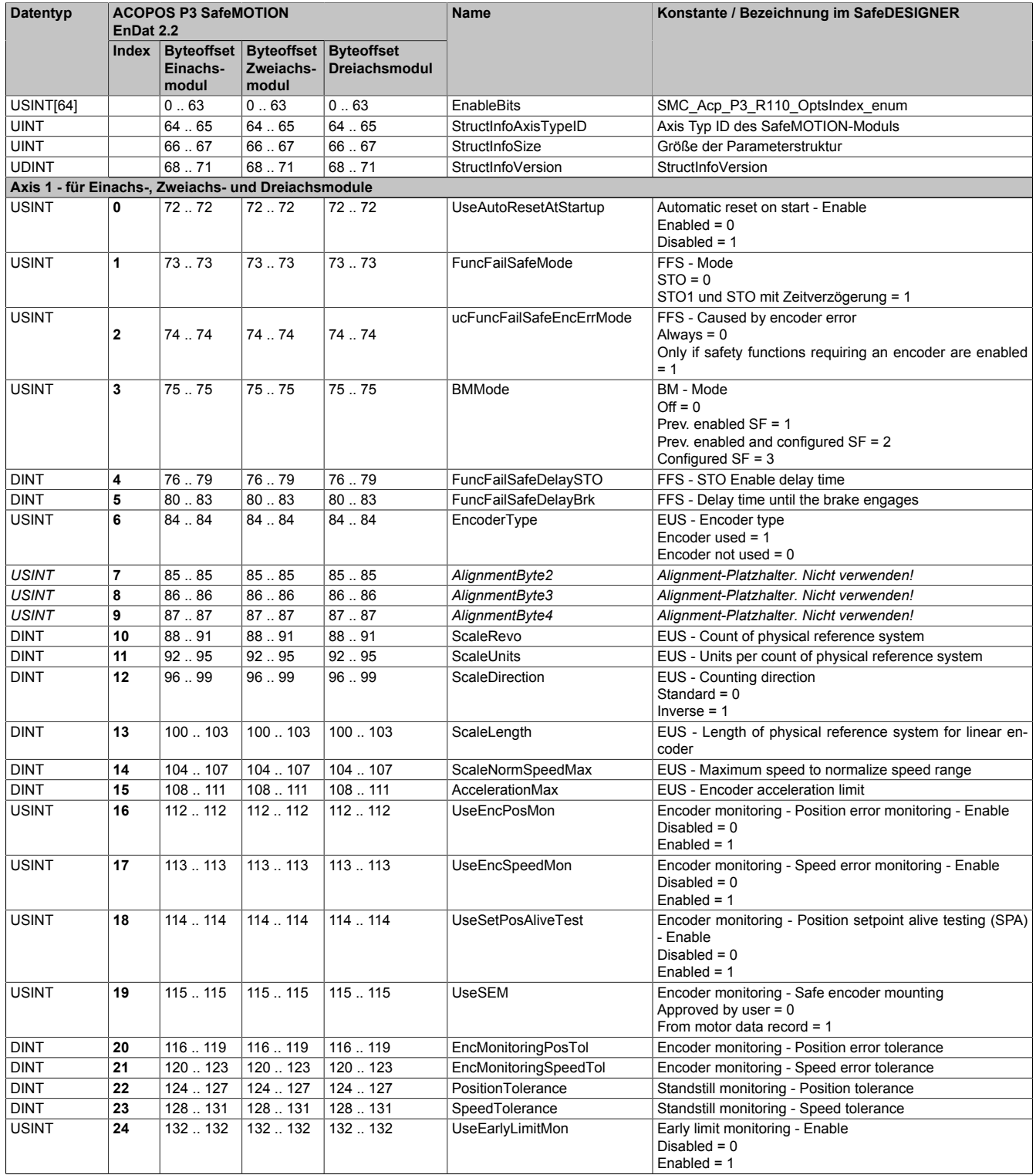

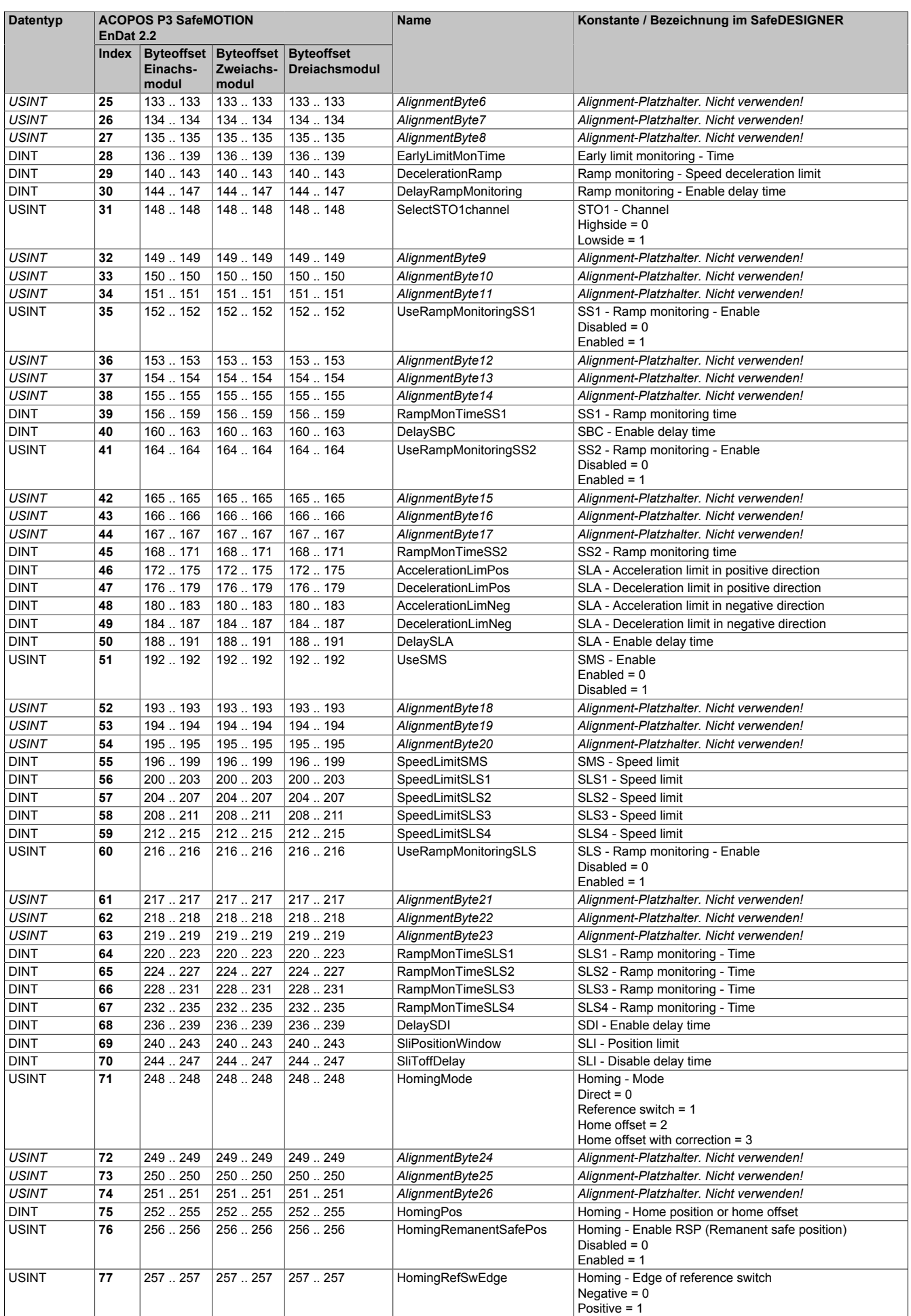

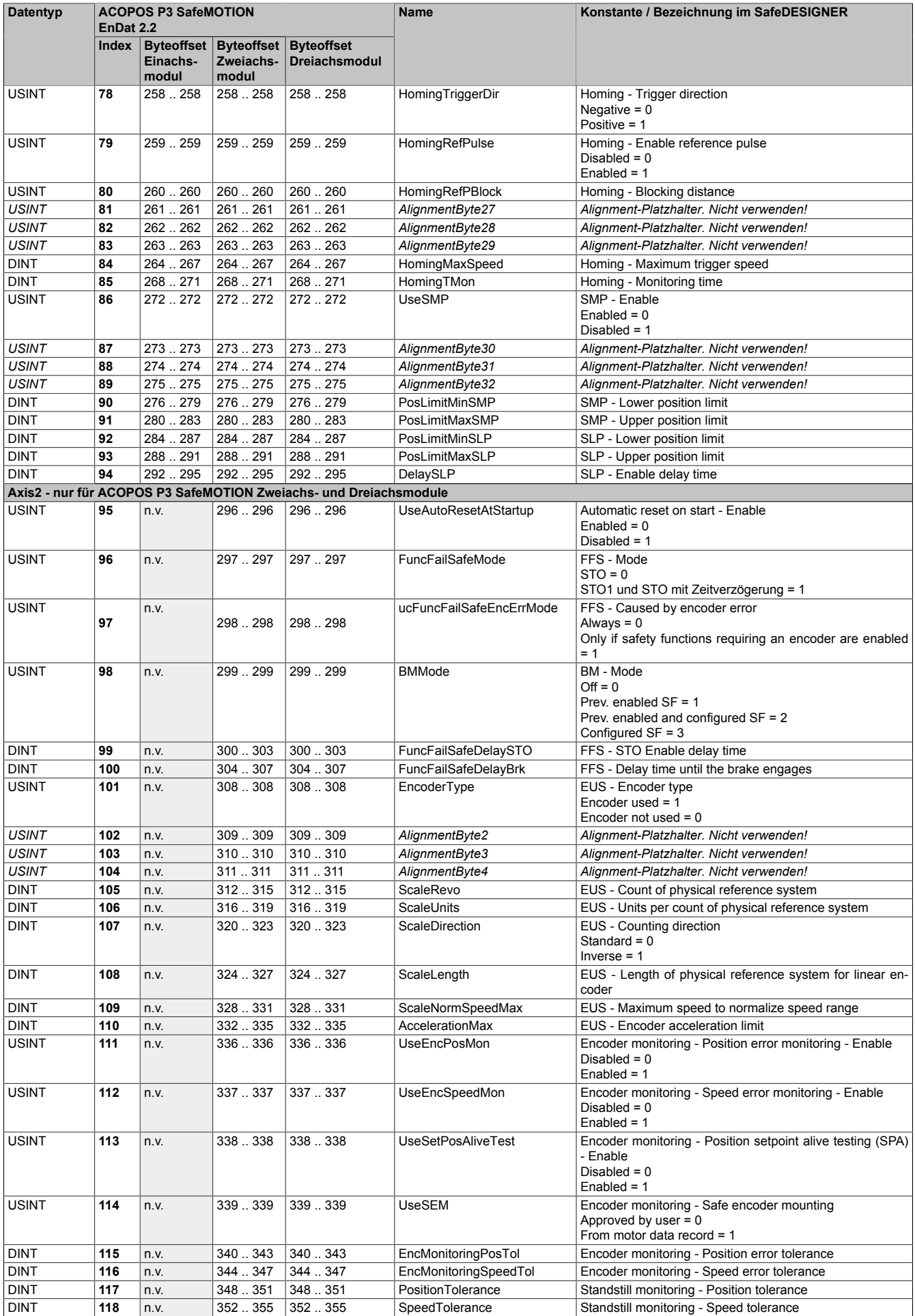

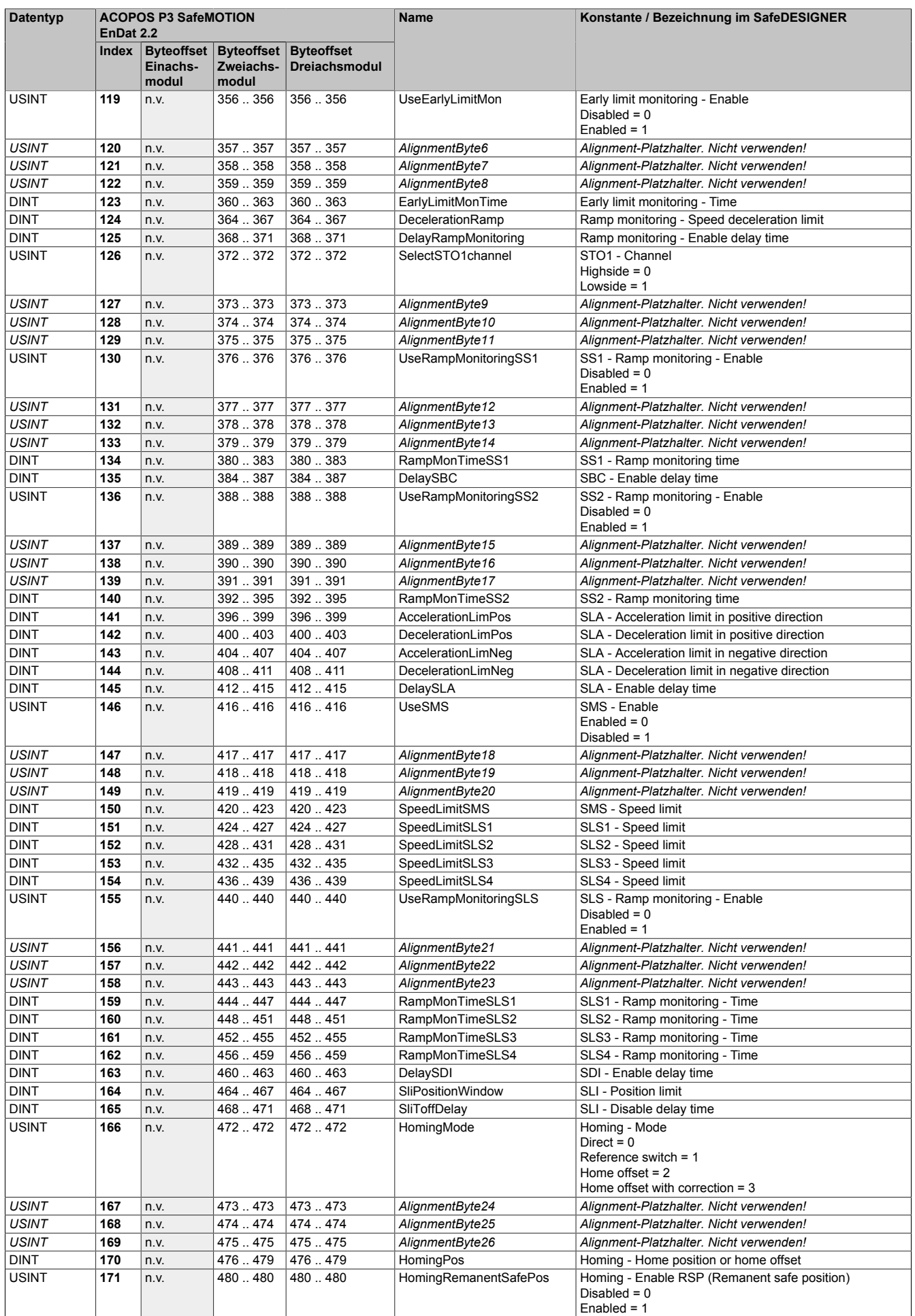

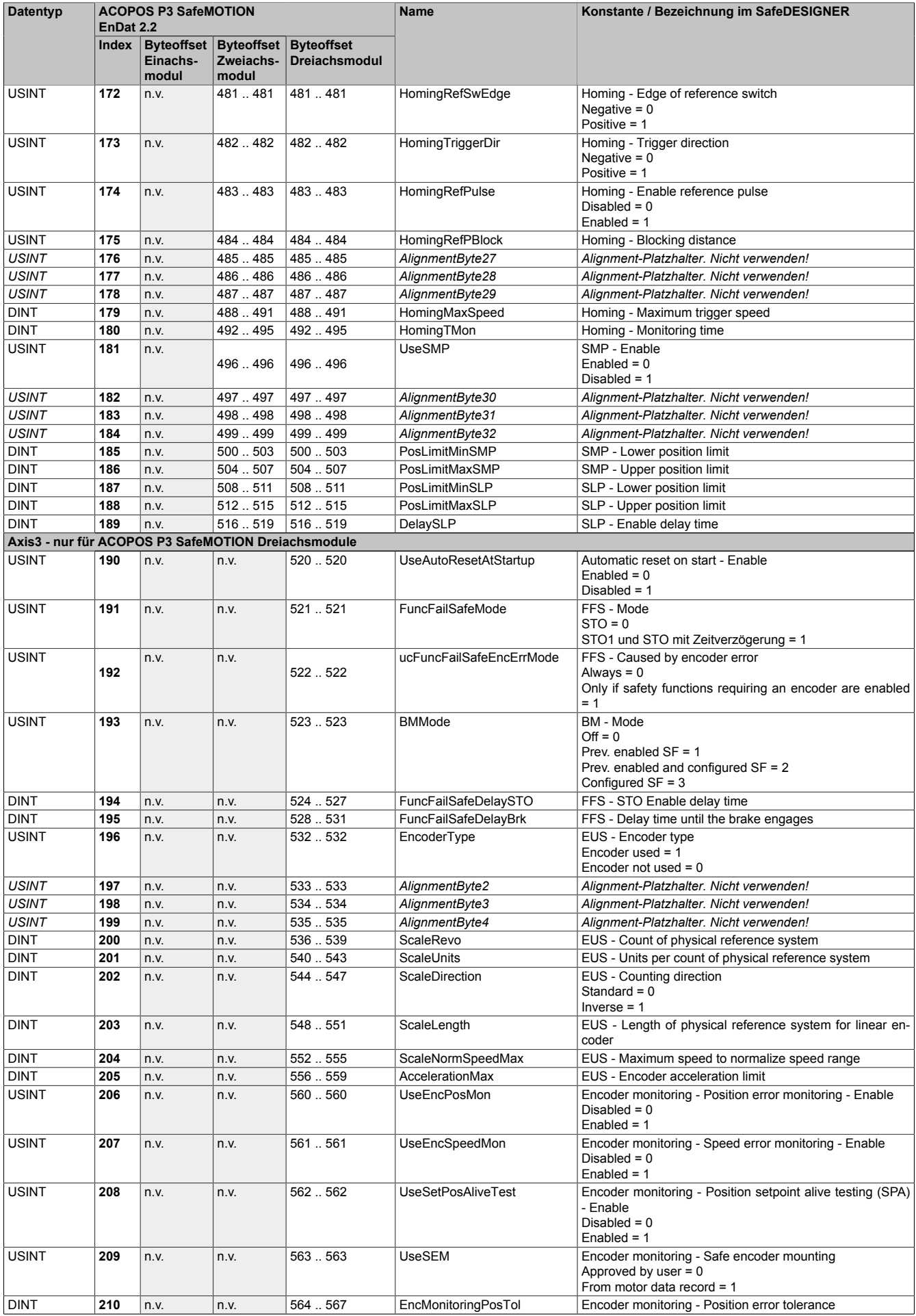

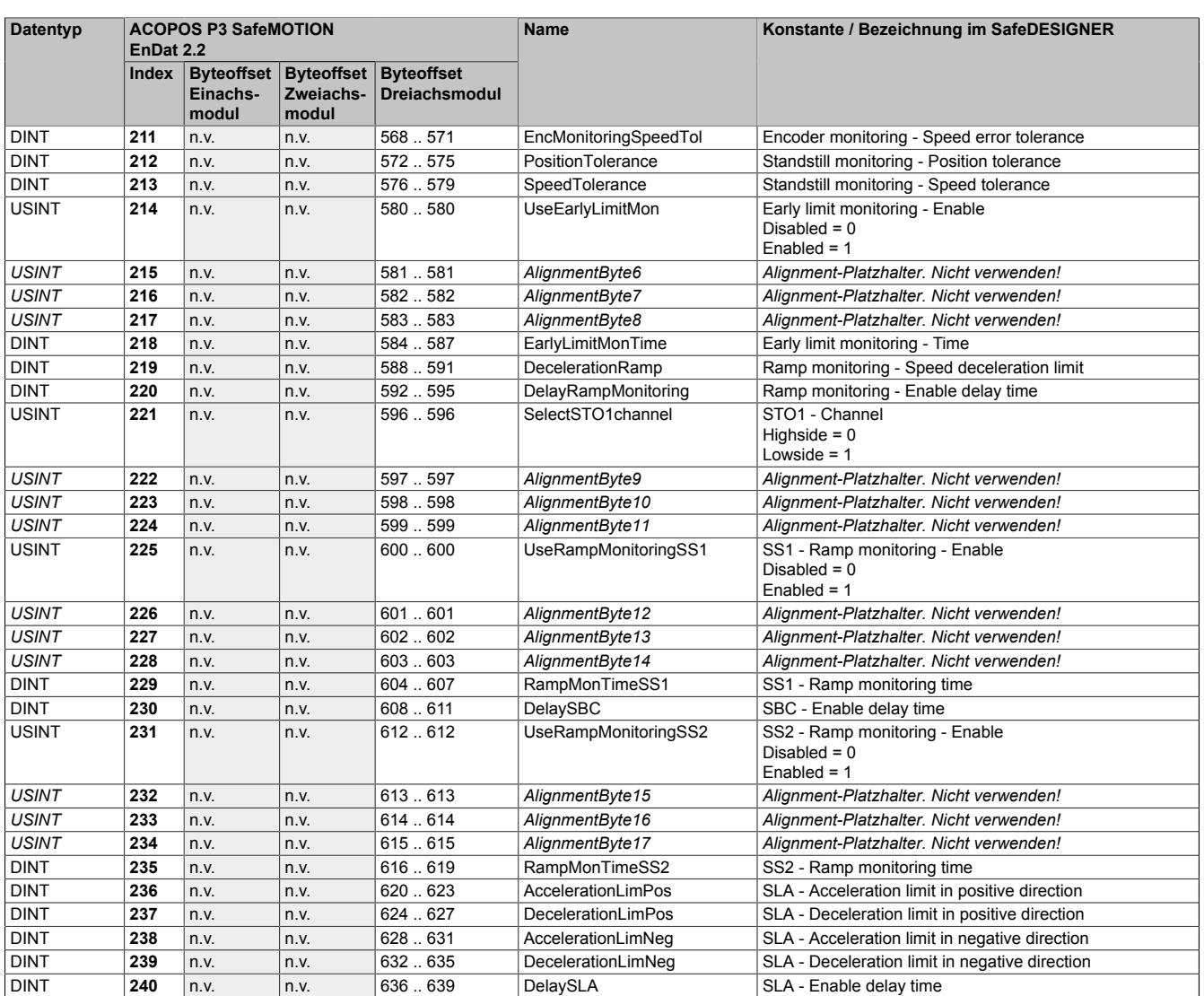

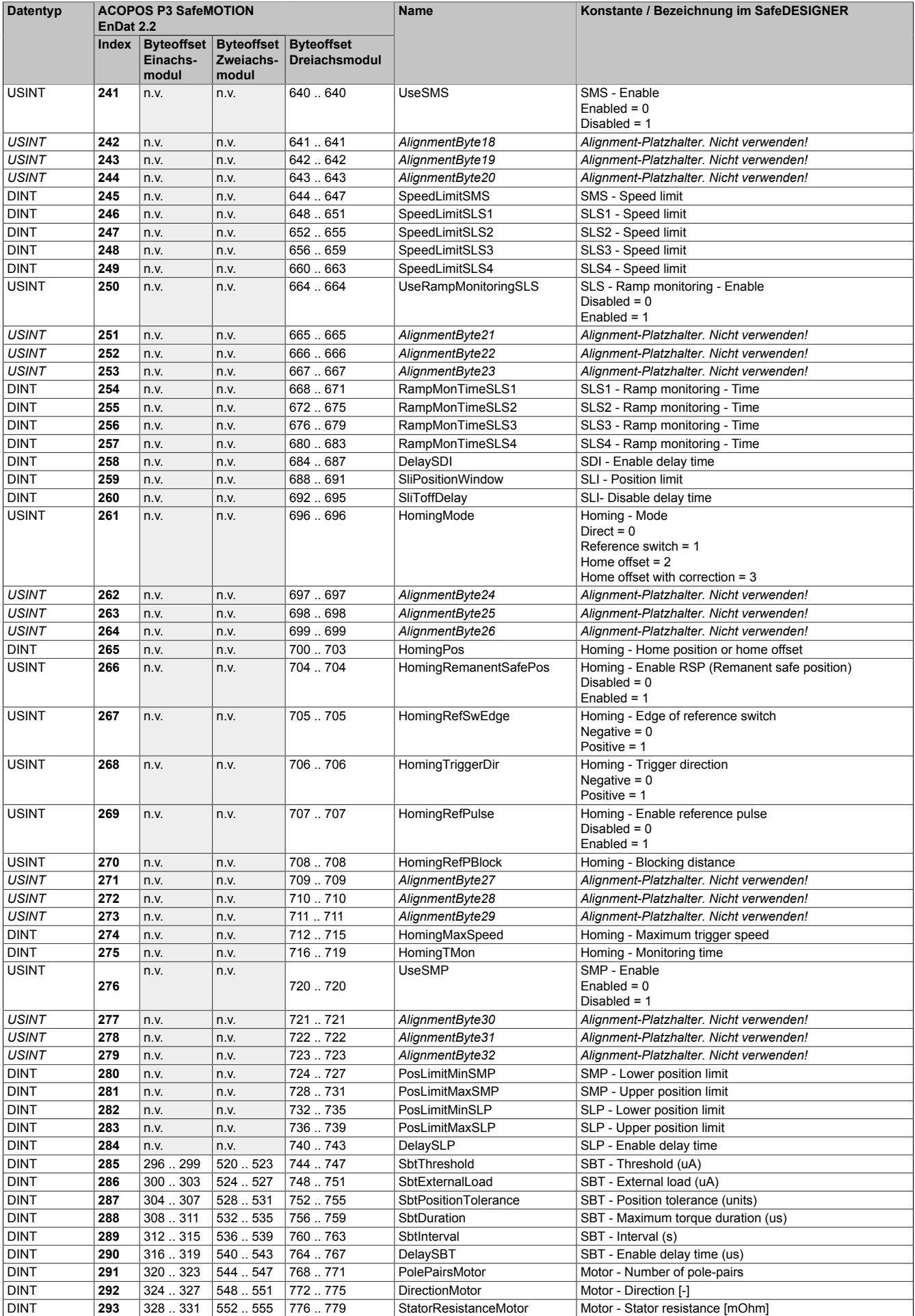

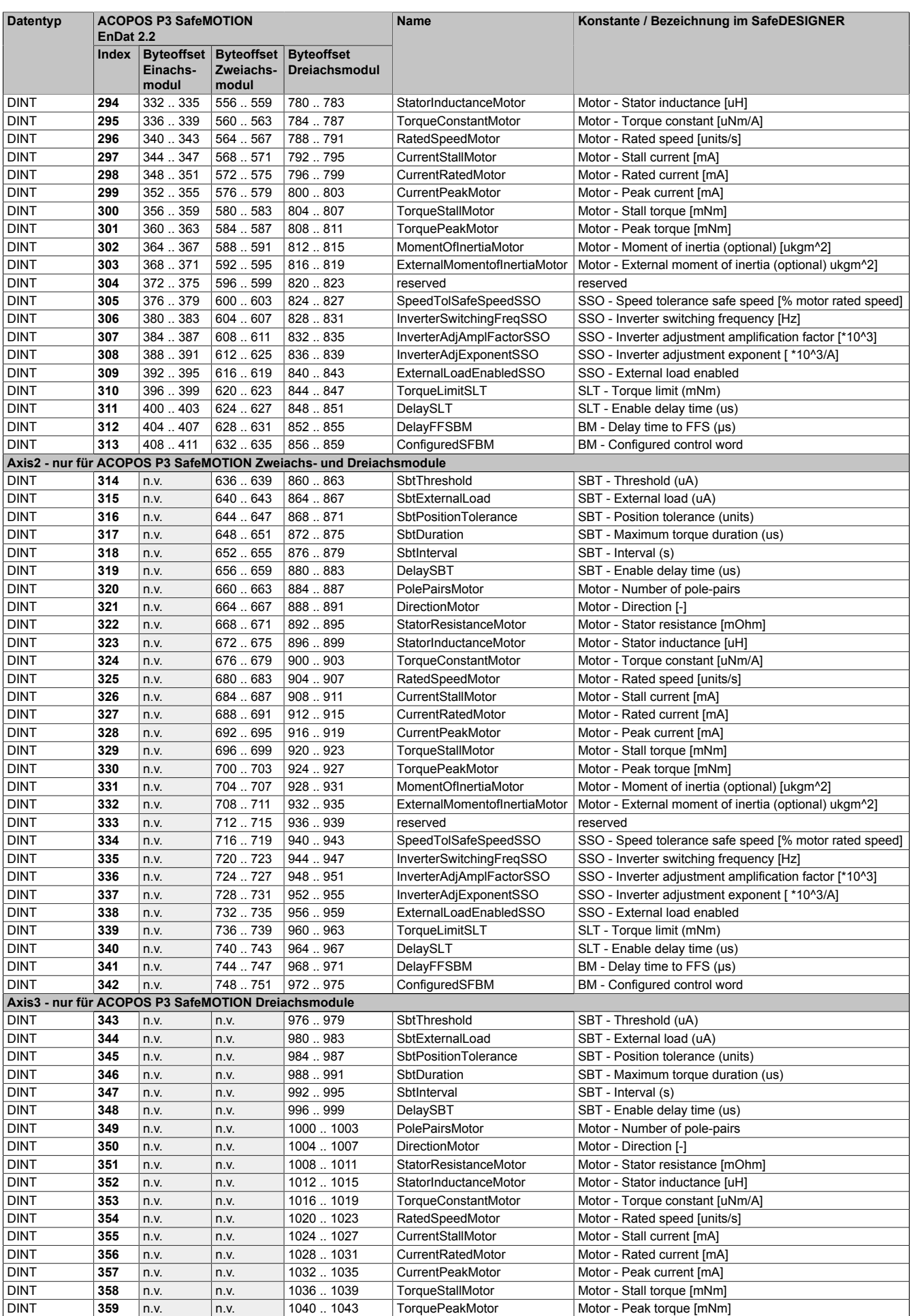

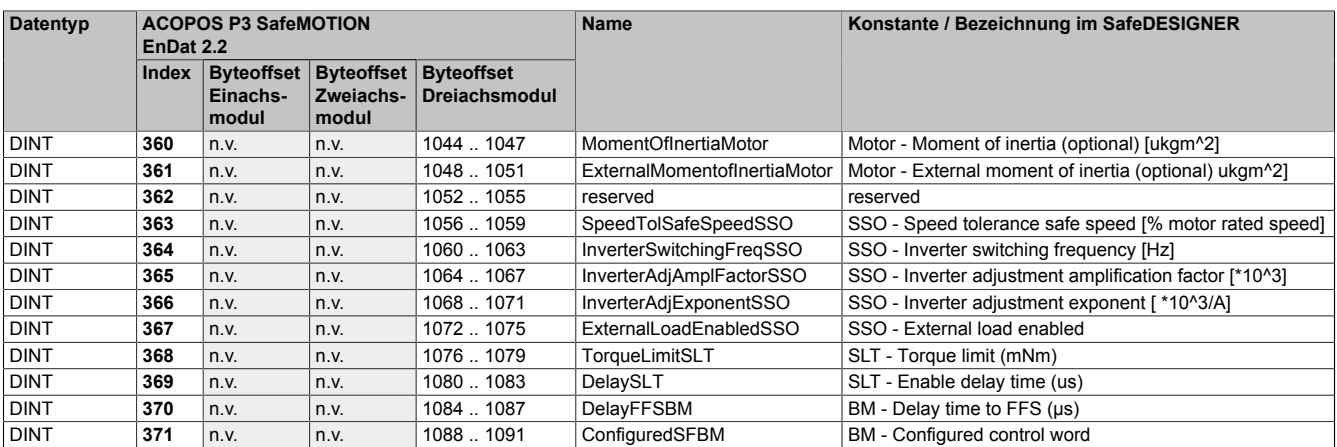

Tabelle 260: Datenstruktur der sicheren Maschinenoptionen ab Safety Release 1.10, ab HW-Upgrade 1.10.2.x (SMC\_Acp\_P3\_1A- x\_R110\_OptsV2\_typ, SMC\_Acp\_P3\_2Ax\_R110\_OptsV2\_typ, SMC\_Acp\_P3\_3Ax\_R110\_OptsV2\_typ)

Damit das SafeMOTION-Modul die Daten richtig interpretieren und verifizieren kann, müssen Informationen über Modultyp, Größe und Version in die Struktur eingetragen werden. Dafür sind die Strukturelemente "StructInfoAxis-TypeID", "StructInfoSize" und "StructInfoVersion" vorhanden.

Für diese Strukturelemente müssen je nach verwendetem Modultyp und verwendeter Strukturversion die richtigen Werte eingetragen werden:

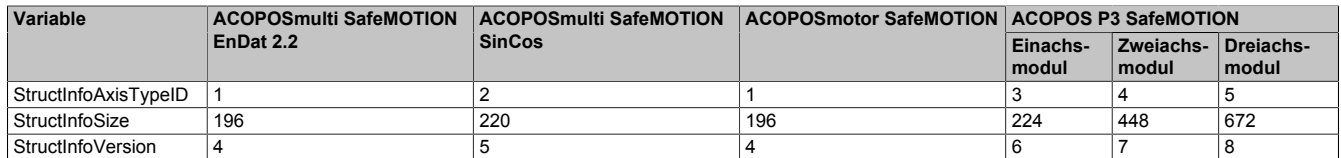

Ab Safety Release 1.10, ab HW-Upgrade 1.10.2.x:

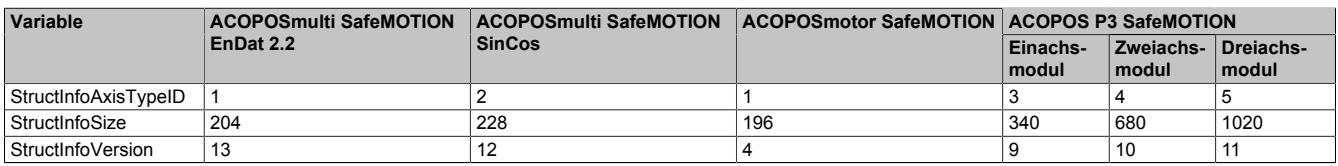

## **Gefahr!**

**Bei falschen Werten werden die Daten fehlerhaft interpretiert, weshalb das SafeMOTION-Modul gefährliche Situationen verursachen kann.**

## **6.5 Status LEDs**

ACOPOSmulti SafeMOTION Wechselrichtermodule siehe [2.2 "Anzeigen" auf Seite 31.](#page-30-0)

ACOPOSmotor SafeMOTION Module siehe [3.2 "Anzeigen" auf Seite 178.](#page-177-0)

ACOPOS P3 SafeMOTION Servoverstärker siehe [4.1.2.1 "Anzeigen" auf Seite 215.](#page-214-0)

## **6.6 Registerbeschreibung SafeMOTION**

### **6.6.1 Parameter in der I/O Konfiguration des SafeMOTION-Moduls**

#### **Gruppe: Function Model**

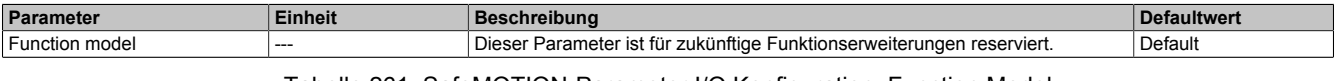

#### Tabelle 261: SafeMOTION-Parameter I/O Konfiguration: Function Model

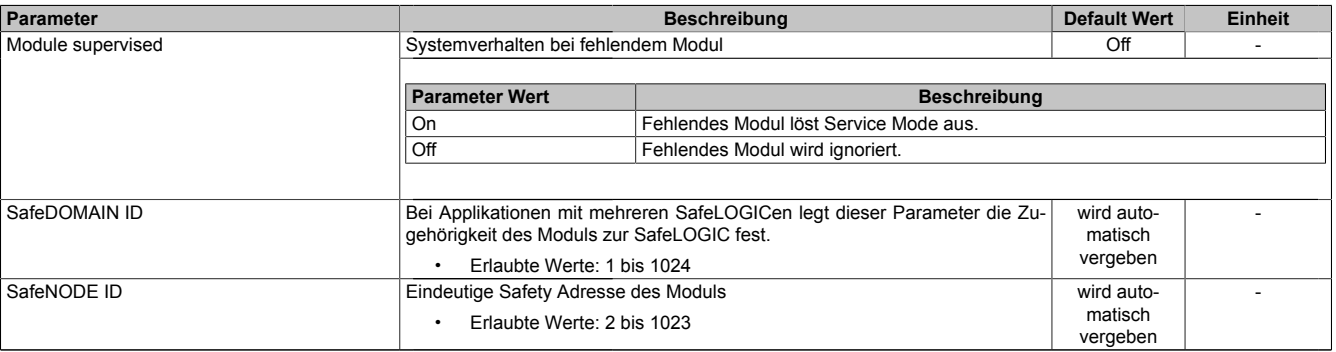

Tabelle 262: Parameter I/O Konfiguration: General

#### **Gruppe: Extended**

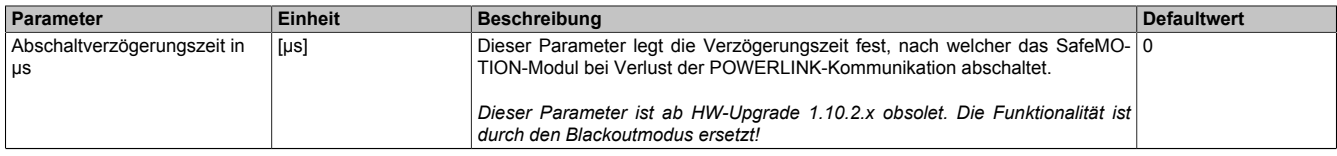

Tabelle 263: SafeMOTION-Parameter I/O Konfiguration: Extended

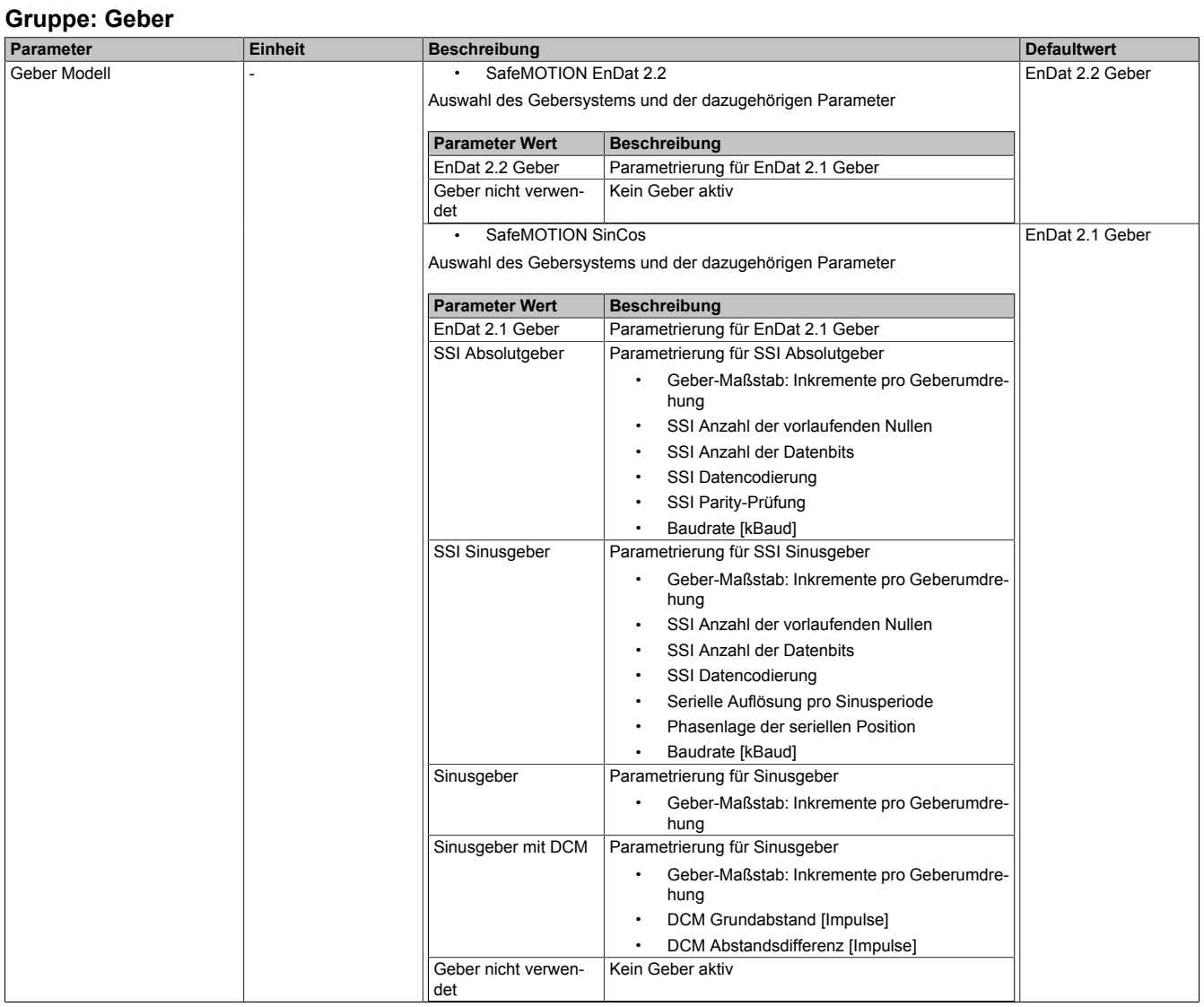

Tabelle 264: SafeMOTION-Parameter I/O Konfiguration: Geber (nur ACO-POSmulti SafeMOTION EnDat 2.2 und ACOPOSmulti SafeMOTION SinCos)

## **Information:**

**Die Gruppe Geber ist für ACOPOS P3 SafeMOTION Servoverstärker unter der Konfiguration des Wechselrichters zu finden.**

Folgende Einstellungen sind ausschließlich bei ACOPOS P3 SafeMOTION Servoverstärkern verfügbar:

#### **Gruppe: Safety Features: Axis 1**

Diese Einstellungen ermöglichen das Ausblenden der Parameter von nicht verwendeten Function Sets im Safe-DESIGNER.

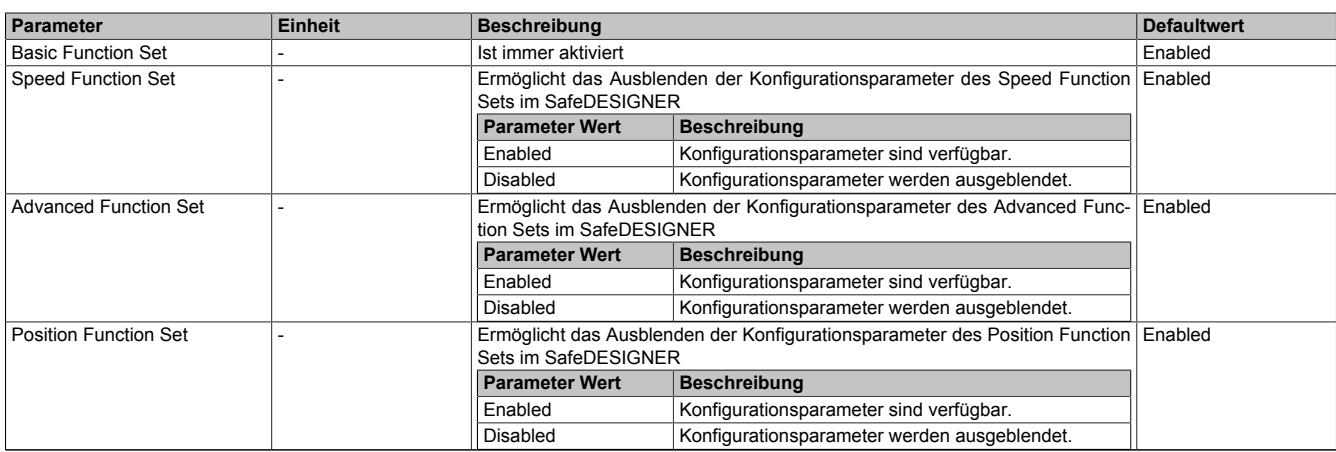

Tabelle 265: SafeMOTION-Parameter I/O Konfiguration: Safety Features: Axis 1

## **Information:**

## **Gruppe: Safety Features: Axis 2 gilt für Einachs-, Zweiachs- und Dreiachsmodule.**

#### **Gruppe: Safety Features: Axis 2**

Diese Einstellungen ermöglichen das Ausblenden der Parameter von nicht verwendeten Function Sets im Safe-DESIGNER.

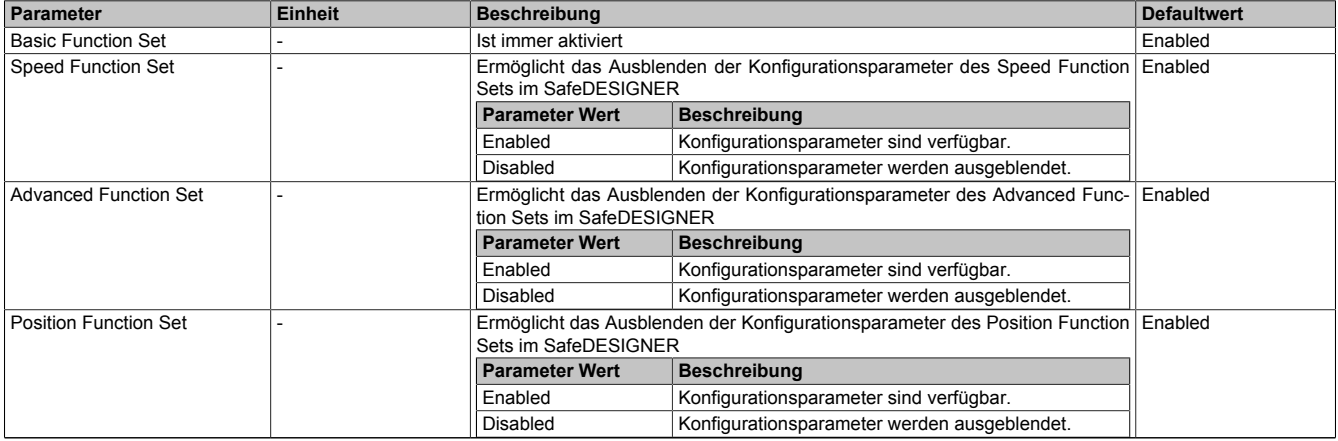

Tabelle 266: SafeMOTION-Parameter I/O Konfiguration: Safety Features: Axis 2

## **Information:**

#### **Gruppe: Safety Features: Axis 2 gilt ausschließlich für Zweiachs- und Dreiachsmodule.**

#### **Gruppe: Safety Features: Axis 3**

Diese Einstellungen ermöglichen das Ausblenden der Parameter von nicht verwendeten Function Sets im Safe-DESIGNER.

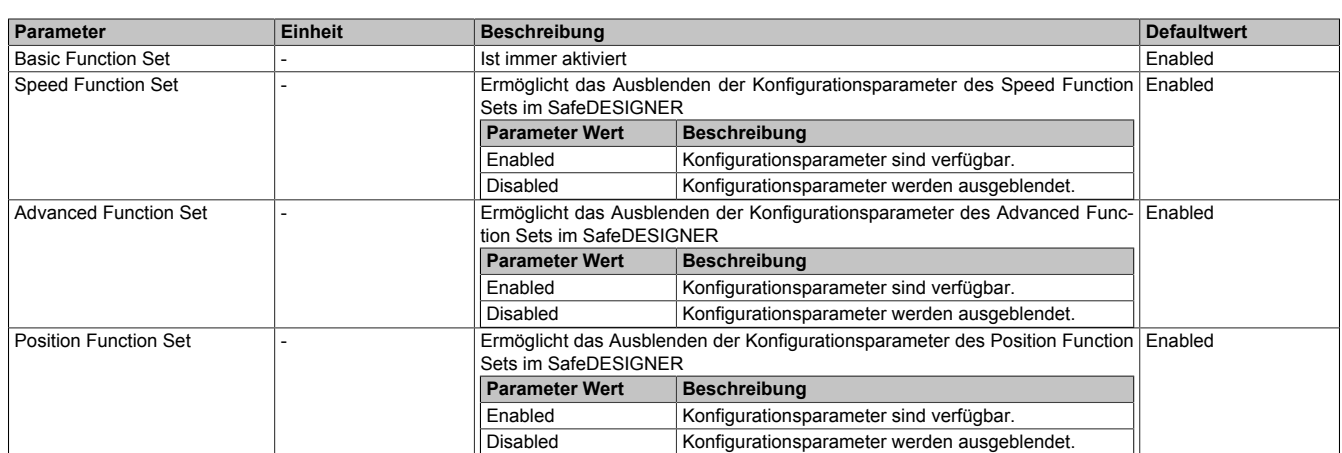

Tabelle 267: SafeMOTION-Parameter I/O Konfiguration: Safety Features: Axis 3

# **Information:**

**Gruppe: Safety Features: Axis 3 gilt ausschließlich für Dreiachsmodule.**

### **6.6.2 Parameter im SafeDESIGNER**

### **Gruppe: Basic**

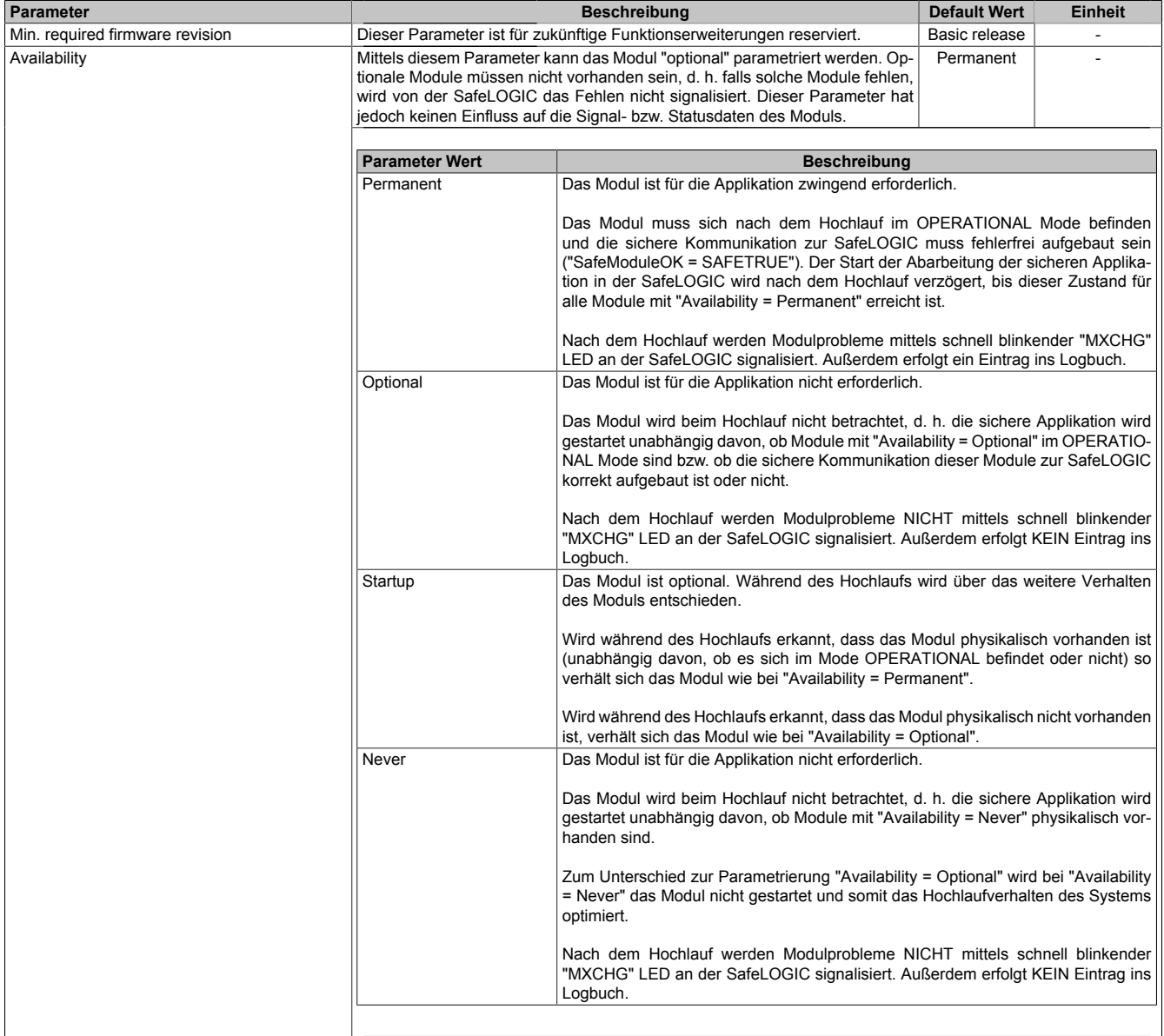

Tabelle 268: Parameter SafeDESIGNER: Basic

| Parameter                        |                                                                                                    | <b>Beschreibung</b>                                                                                                    | <b>Default Wert</b> | <b>Einheit</b> |
|----------------------------------|----------------------------------------------------------------------------------------------------|----------------------------------------------------------------------------------------------------|---------------------|----------------|
| Manual configuration             |                                                                                                    | Dieser Parameter ermöglicht die individuelle, manuelle Konfiguration der si-<br>cheren Reaktionszeit für das Modul.                                                                                                    |                     |                |
|                                  |                                                                                                    | Üblicherweise werden die Parameter zur sicheren Reaktionszeit für alle an der<br>Applikation beteiligten Knoten gleich eingestellt. Aus diesem Grund werden<br>diese Parameter im SafeDESIGNER bei der SafeLOGIC konfiguriert. Für An-<br>wendungsfälle in denen einzelne Sicherheitsfunktionen ein optimiertes Reakti-<br>onszeitverhalten benötigen, können die Parameter zur sicheren Reaktionszeit<br>hierzu beim betreffenden Modul individuell konfiguriert werden.                                                                               |                     |                |
|                                  | <b>Parameter Wert</b>                                                                                                    | <b>Beschreibung</b>                                                                                                    |                     |                |
|                                  | Yes                                                                                                    | Für die Signale des Moduls werden zur Berechnung der sicheren Reaktionszeit die<br>Daten aus der Gruppe "Safety response time" des Moduls verwendet.                                                                                                    |                     |                |
|                                  | No                                                                                                    | Die Parameter zur sicheren Reaktionszeit werden zentral aus der Gruppe<br>"Safety response time" in der SafeLOGIC bezogen.                                                                                                    |                     |                |
|                                  |                                                                                                    |                                                                                                    |                     |                |
| Safe data duration               |                                                                                                    | Dieser Parameter gibt die maximal erlaubte Datenlaufzeit zwischen der<br>20000<br>μs<br>SafeLOGIC und dem SafeIO-Modul an.<br>Weitere Informationen zur tatsächlichen Datenlaufzeit sind der Automation<br>Help unter Diagnose und Service -> Diagnosewerkzeug -> Network Analyzer<br>-> Editor -> Safety Laufzeitberechnung zu entnehmen.<br>Als untere Grenze kann folgende Formel verwendet werden:<br>"Wert des Network Analyzers" * 2 + SafeLOGIC-Zykluszeit * 2<br>Für kleinere Werte kann die Stabilität des Systems nicht gewährleistet werden. |                     |                |
|                                  | Erlaubte Werte: 2000 bis 10.000.000 $\mu$ s (entspricht 2 ms bis 10 s)                                                      |                                                                                                    |                     |                |
| Additional tolerated packet loss | Dieser Parameter gibt die Anzahl der bei der Datenübertragung zusätzlich to-<br>1<br>Packets<br>lerierten Paketverluste an. |                                                                                                    |                     |                |
|                                  | Erlaubte Werte: 0 bis 10<br>Dieser Parameter gibt die max. Anzahl von Paketen an, die für ein Nodeguar-<br>5<br>Packets     |                                                                                                    |                     |                |
| Node guarding packets            | ding verwendet werden.                                                                                                    |                                                                                                    |                     |                |
|                                  | Erlaubte Werte: 1 bis 255                                                                                                   |                                                                                                    |                     |                |
|                                  | <b>Hinweis</b>                                                                                                    |                                                                                                    |                     |                |
|                                  | aufkommen.                                                                                                    | Je größer der parametrierte Wert, desto höher das asynchrone Daten-                                                                                                    |                     |                |
|                                  |                                                                                                    | Diese Einstellung ist nicht sicherheitskritisch - die Zeit für die sichere<br>Abschaltung der Aktoren wird unabhängig davon bestimmt.                                                                                                    |                     |                |

Tabelle 269: Parameter SafeDESIGNER: Safety response time

### **Information:**

**Die sicheren Parameter werden in modulspezifische und achsspezifische Parameter eingeteilt, wobei die modulspezifischen Parameter entsprechend 1 x pro Modul und die achsspezifischen Parameter 1 x pro Achse zur Verfügung stehen.**

### **Information:**

**Folgende SafeMOTION-Parameter Gruppen sind modulspezifisch:**

**• Safe machine options**

### **Information:**

**Folgende SafeMOTION-Parameter Gruppen sind achsspezifisch:**

- **• General settings ...**
- **• Basic functions ...**
- **• Speed functions ...**
- **• Advanced functions ...**
- **• Absolute position functions ...**

#### **Gruppe: Safe machine options (bisher** *Additional Parameter***)**

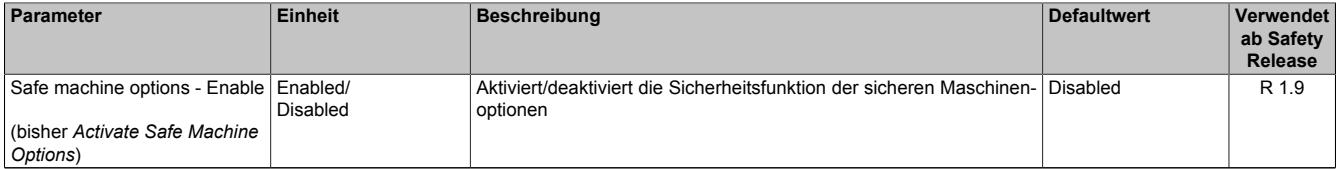

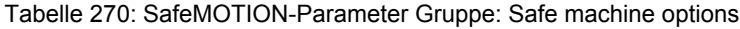

#### **Gruppe: General settings - Automatic reset on start (bisher** *General Settings***)**

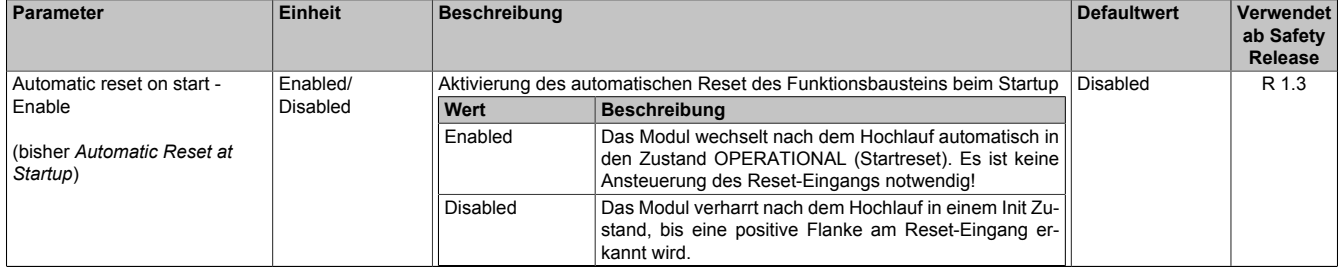

Tabelle 271: SafeMOTION-Parameter Gruppe: General Settings - Automatic reset on start

## **Gefahr!**

**Der Parameter "Automatic reset on start" aktiviert/deaktiviert die Wiederanlaufsperre im Startup bzw. nach Netzwerkausfall bei wieder vorhandener Netzwerkverbindung.**

**Wird der Parameter "Automatic reset on start" auf Enabled gestellt, wechselt das Modul automatisch in den Zustand OPERATIONAL, d. h. die Impulssperre und der Motorhaltebremsenausgang werden freigegeben!**

**Das Konfigurieren eines automatischen Wiederanlaufs kann zu sicherheitstechnisch kritischen Zuständen führen. Sorgen Sie mit ergänzenden Maßnahmen für die korrekte, sicherheitstechnische Funktion!**

**Gruppe: General settings - Behaviour of Functional Fail Safe (FFS) (bisher** *Behaviour of Functional Fail Safe***)**

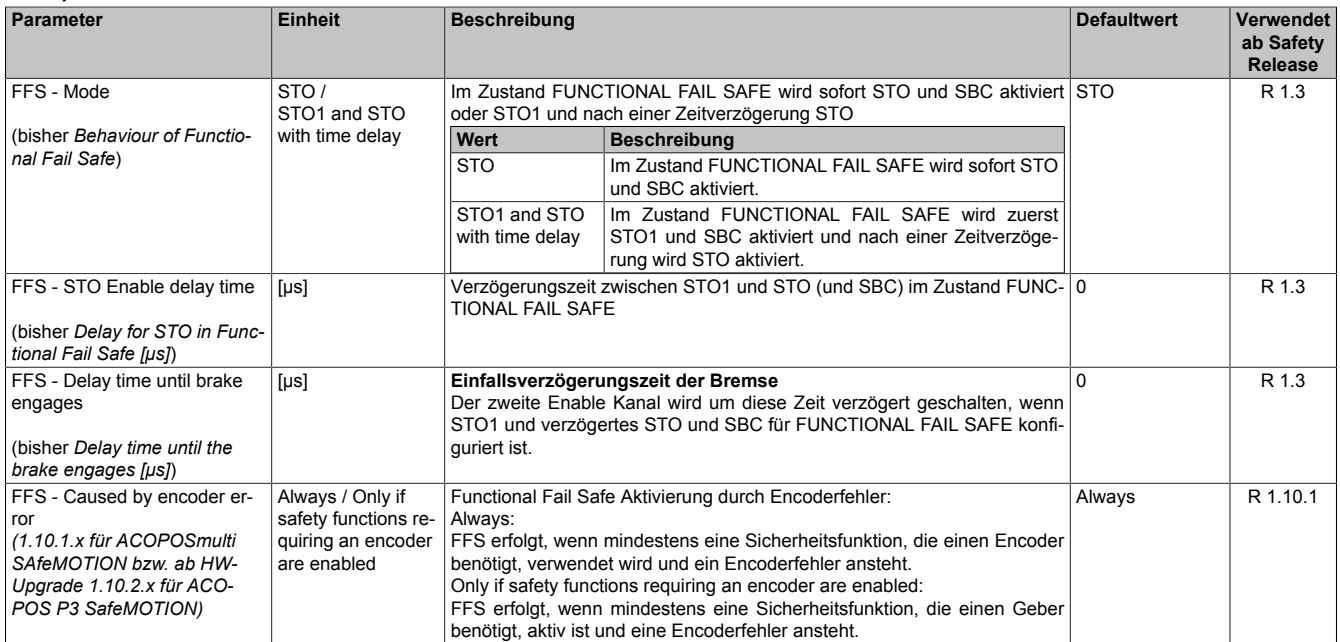

Tabelle 272: SafeMOTION-Parameter Gruppe: General settings - Behaviour of Functional Fail Safe (FFS)

### **Gruppe: General settings - Blackout Mode**

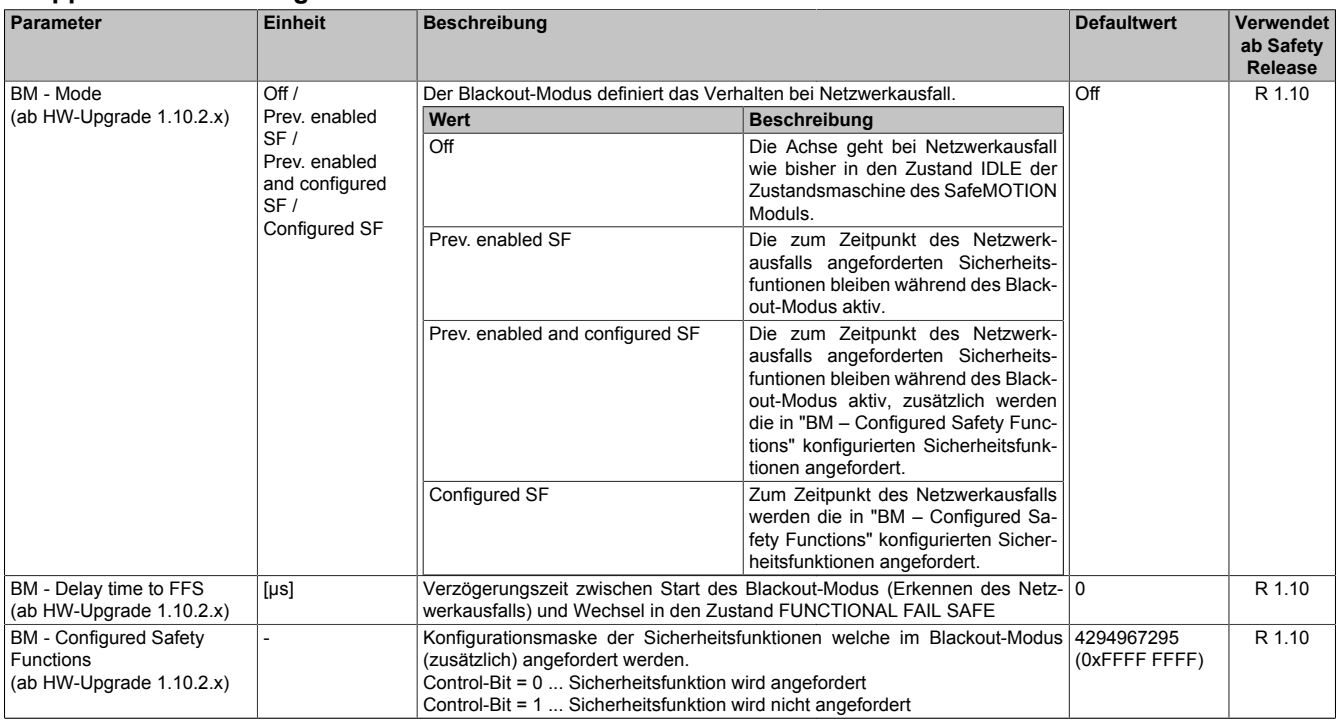

Tabelle 273: SafeMOTION-Parameter Gruppe: General settings - Blackout Mode

#### **Gruppe: General settings - Encoder Unit System (bisher** *Encoder Unit System***)**

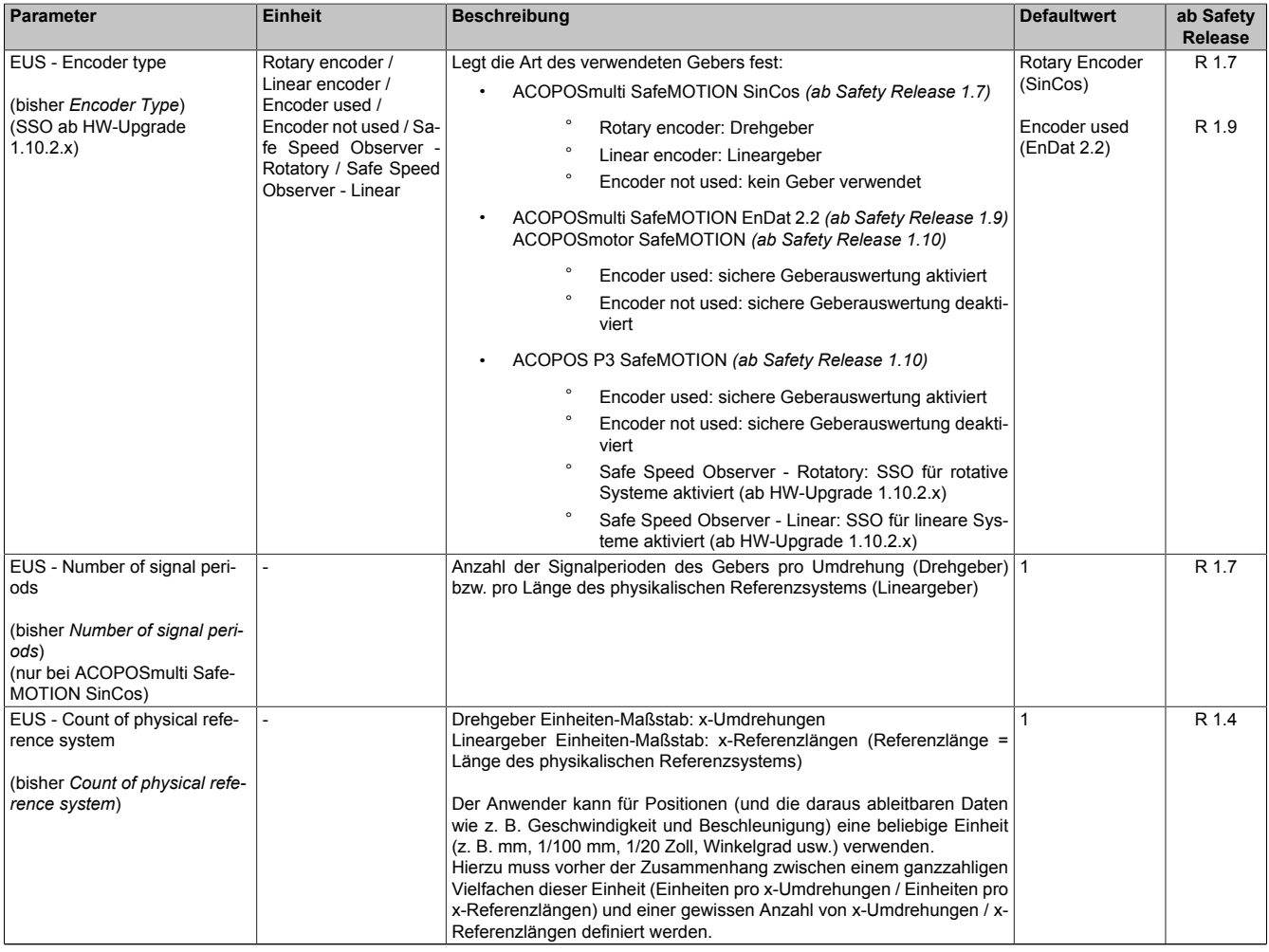

Tabelle 274: SafeMOTION-Parameter Gruppe: General settings - Encoder Unit System

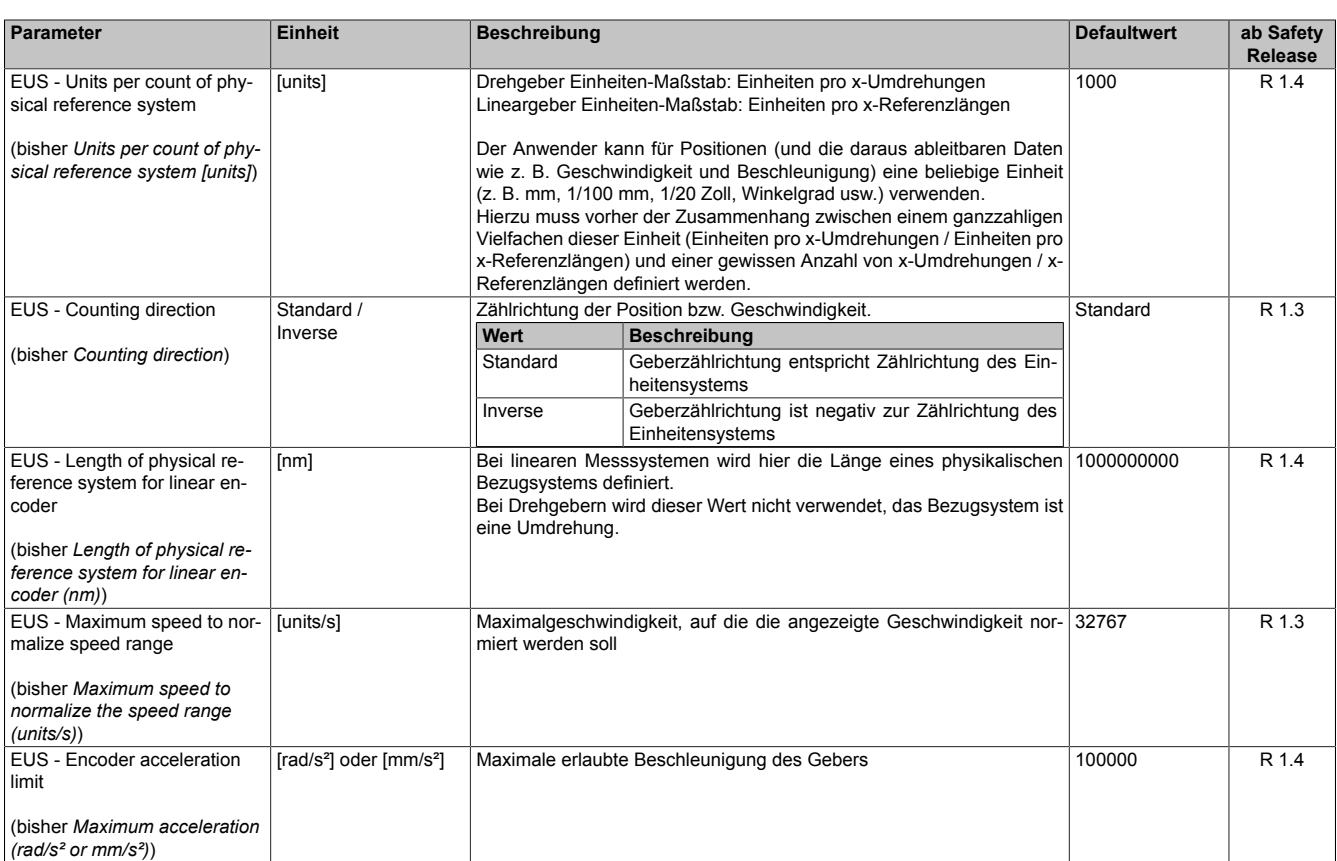

Tabelle 274: SafeMOTION-Parameter Gruppe: General settings - Encoder Unit System

### **Information:**

**Die physikalische Geschwindigkeit des Antriebs darf den am Parameter "EUS - Maximum speed to normalize speed range" eingestellten Wert nicht überschreiten, ansonsten wechselt das SafeMOTION-Modul in den Fehlerzustand!**

## **Gefahr!**

**Ist eine Beschränkung der maximalen Beschleunigung vom Messgerätehersteller vorgeschrieben, muss diese vom SafeMOTION-Modul überwacht werden. Die zu überwachende Beschleunigung kann mit dem Parameter "EUS - Encoder acceleration limit" konfiguriert werden.**

### **Gefahr!**

**Eine Fehlparametrierung des Einheitensystems kann zu gefährlichen Situationen führen. Bei der Validierung der Applikation sind die zu überwachenden Geschwindigkeitslimits gezielt zu verletzen und auf ihre physikalischen Werte zu prüfen! Dasselbe gilt auch für die Überwachung der Drehrichtung!**

**Gruppe: General settings - Motor (ausschließlich für ACOPOS P3 SafeMOTION ab HW-Upgrade 1.10.2.x verfügbar)**

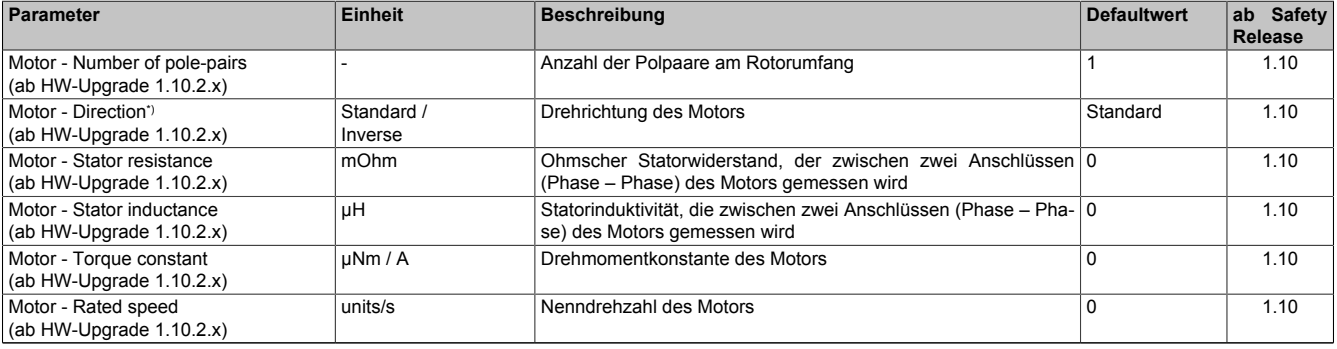

Tabelle 275: SafeMOTION-Parameter Gruppe: General settings - Motor

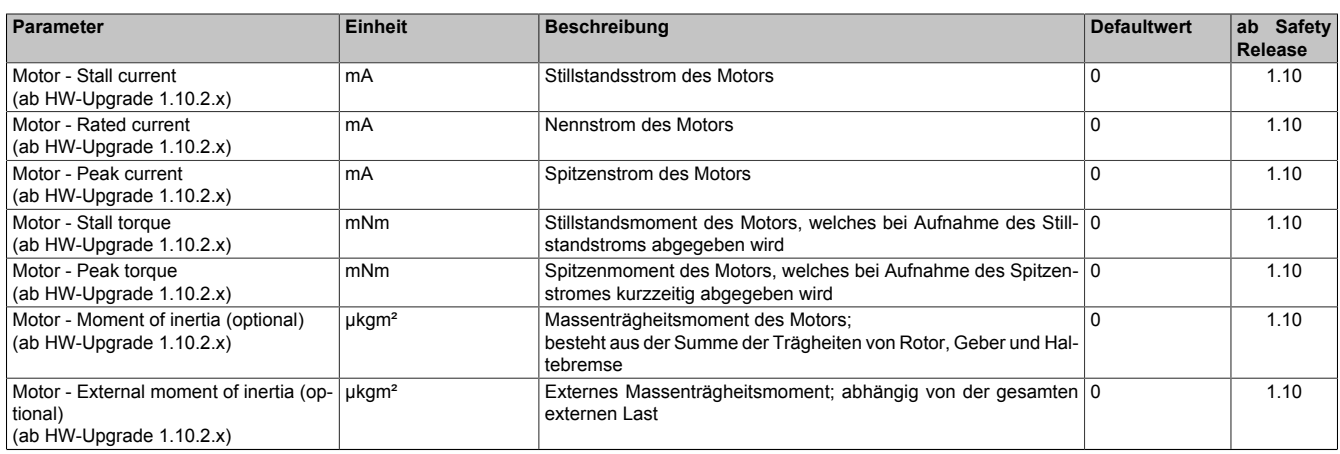

#### Tabelle 275: SafeMOTION-Parameter Gruppe: General settings - Motor

\*) Die Drehrichtung des Motors steht in keinem Zusammenhang mit der Zählrichtung der Geschwindigkeit ("EUS - Counting direction"), d. h. die Drehrichtung des Motors kann in der nicht sicheren Applikation explizit geändert werden und muss deshalb im SafeDesigner ebenfalls berücksichtigt werden.

#### **Gruppe: General settings - SSO (ausschließlich für ACOPOS P3 SafeMOTION ab HW-Upgrade 1.10.2.x verfügbar)**

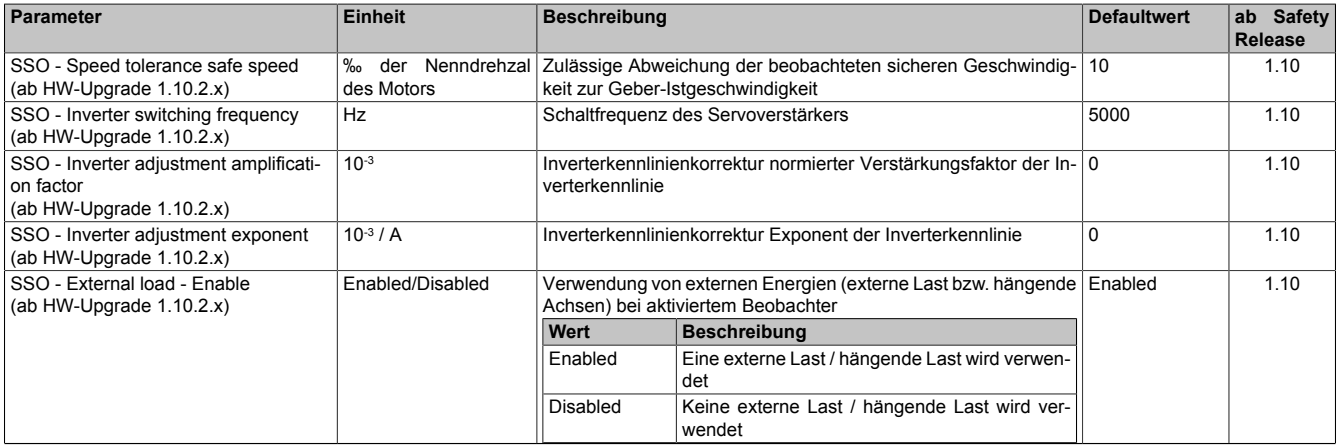

Tabelle 276: SafeMOTION-Parameter Gruppe: General settings – SSO

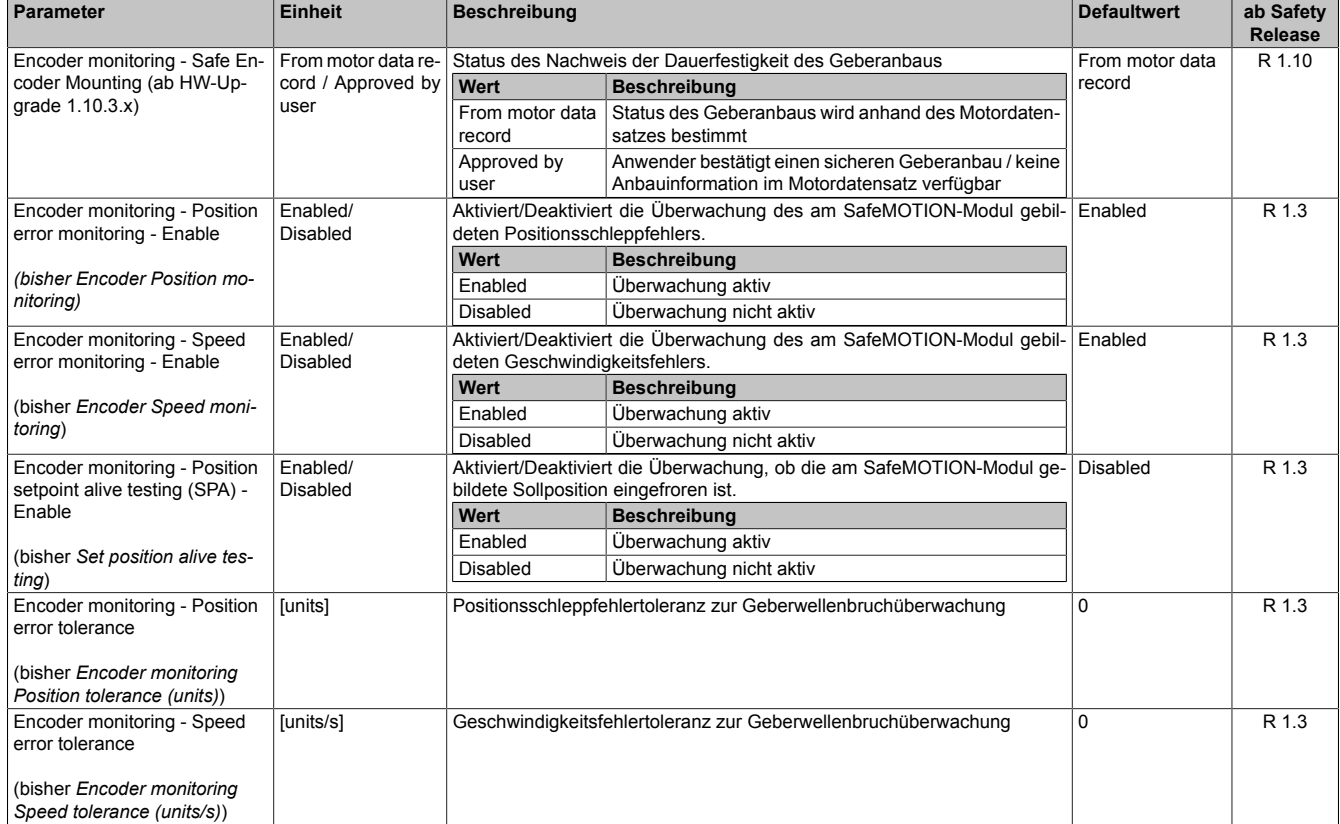

#### **Gruppe: General settings - Encoder monitoring (bisher** *Encoder Monitoring***)**

Tabelle 277: SafeMOTION-Parameter Gruppe: General settings - Encoder monitoring

#### **Gruppe: General settings - Standstill monitoring (bisher** *Safety Standstill and Direction Tolerances***)**

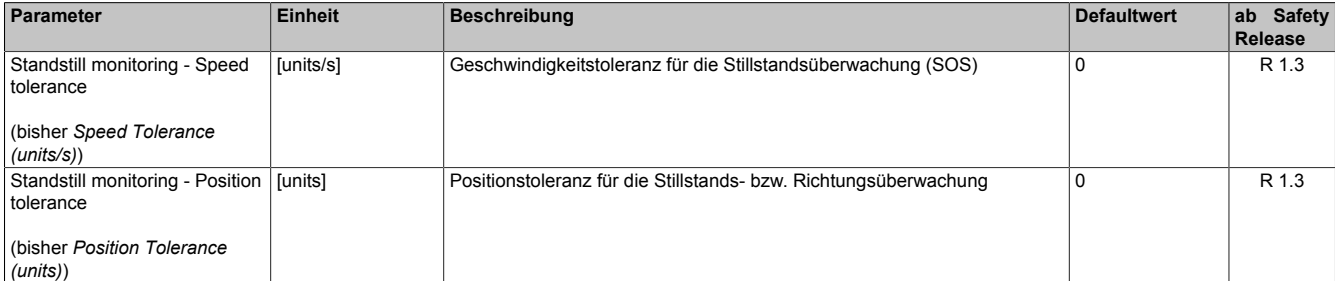

Tabelle 278: SafeMOTION-Parameter Gruppe: General settings - Standstill monitoring

## **Gefahr!**

**Das zu überwachende Geschwindigkeitslimit und Positionslimit muss so eingestellt werden, dass, unter Berücksichtigung der Fehlerreaktionszeit und der daraus resultierenden Bewegung im Worst Case, im Fehlerfall keine gefahrbringende Bewegung stattfinden kann.**

**Die gefahrbringende Bewegung muss in einer Risikoanalyse ermittelt werden!**

#### **Parameter Einheit Beschreibung Defaultwert ab Safety Release** Early limit monitoring - Enable (bisher *Early Limit Monitoring)* Enabled/ Disabled Uberwachung der Verzögerungsrampe wird frühzeitig beendet, wenn das Disabled and R 1.3 zu erreichende Limit unterschritten wurde "Early Limit Monitoring": Unterschreitet die aktuelle Geschwindigkeit während des Verzögerungsvorganges für eine definierte Zeit das Endgeschwindigkeitslimit der angewählten Sicherheitsfunktion, so wird der sichere Zustand der jeweiligen Funktion vorzeitig aktiviert. **Wert Beschreibung** Enabled "Early Limit Monitoring" ist aktiv! Disabled | "Early Limit Monitoring" ist nicht aktiv! Early limit monitoring - Time (bisher *Early Limit Monitoring time (us))* [µs] Zeit, welche die Geschwindigkeit unterhalb des zu erreichenden Geschwindigkeitslimit sein muss, um die Verzögerungsrampe frühzeitig zu beenden und den Endzustand der Sicherheitsfunktion einzunehmen  $\overline{0}$  R 1.3

**Gruppe: General settings - Early limit monitoring (bisher** *Early Limit Monitoring***)**

Tabelle 279: SafeMOTION-Parameter Gruppe: General settings - Early limit monitoring

## **Gefahr!**

**Das zu überwachende Geschwindigkeitslimit und Positionslimit muss so eingestellt werden, dass, unter Berücksichtigung der Fehlerreaktionszeit und der daraus resultierenden Bewegung im Worst Case, im Fehlerfall keine gefahrbringende Bewegung stattfinden kann.**

**Die gefahrbringende Bewegung muss in einer Risikoanalyse ermittelt werden!**

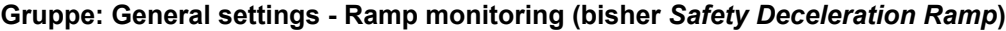

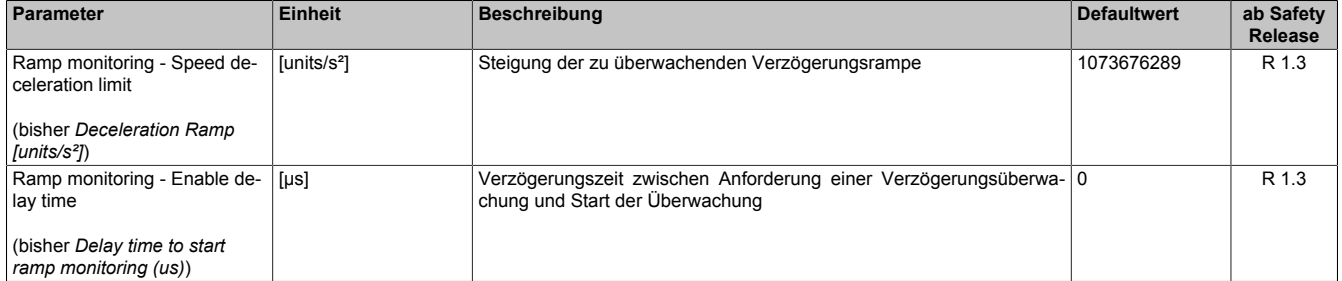

Tabelle 280: SafeMOTION-Parameter Gruppe: General settings - Ramp monitoring

# **Gefahr!**

**Die Delay-Parameter verzögern den Beginn der Sicherheitsfunktion. Diese Verzögerung ist in der Abstandsermittlung und in der Risikoanalyse zu berücksichtigen!**

#### **Gruppe: Basic functions - STO1 (bisher** *General Settings***)**

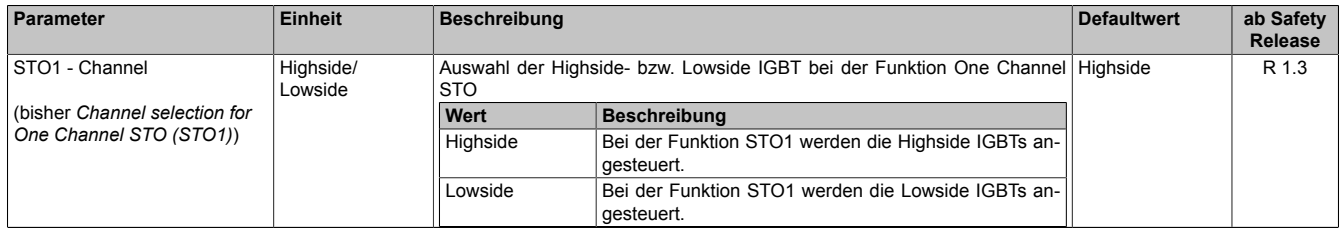

Tabelle 281: SafeMOTION-Parameter Gruppe: Basic functions - STO1

#### **Gruppe: Basic functions - SS1 (bisher** *General Settings***)**

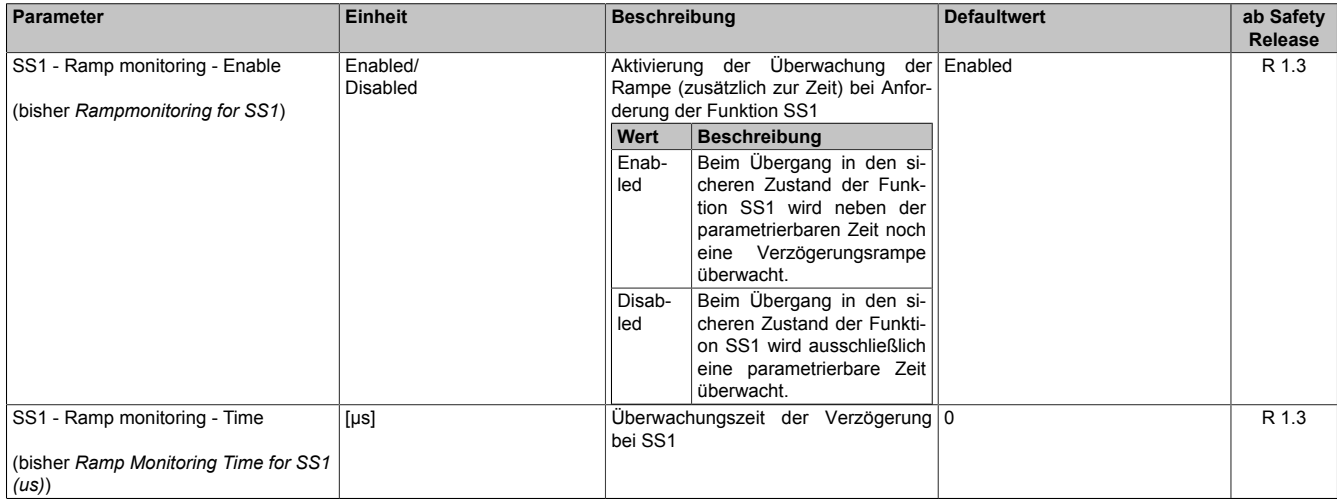

Tabelle 282: SafeMOTION-Parameter Gruppe: Basic functions - SS1

#### **Gruppe: Basic functions - SBC (bisher** *General Settings***)**

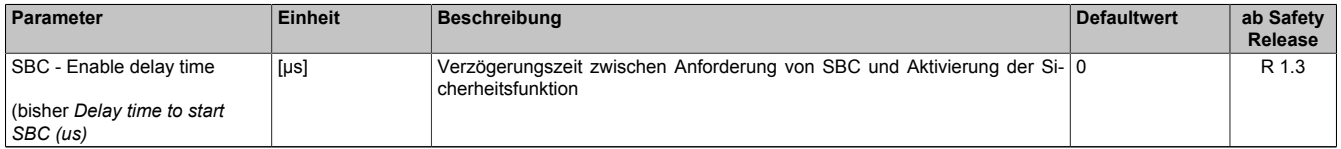

Tabelle 283: SafeMOTION-Parameter Gruppe: Basic functions - SBC

## **Gefahr!**

**Die Delay-Parameter verzögern den Beginn der Sicherheitsfunktion. Diese Verzögerung ist in der Abstandsermittlung und in der Risikoanalyse zu berücksichtigen!**

#### **Gruppe: Speed functions - SS2 (bisher** *General Settings***)**

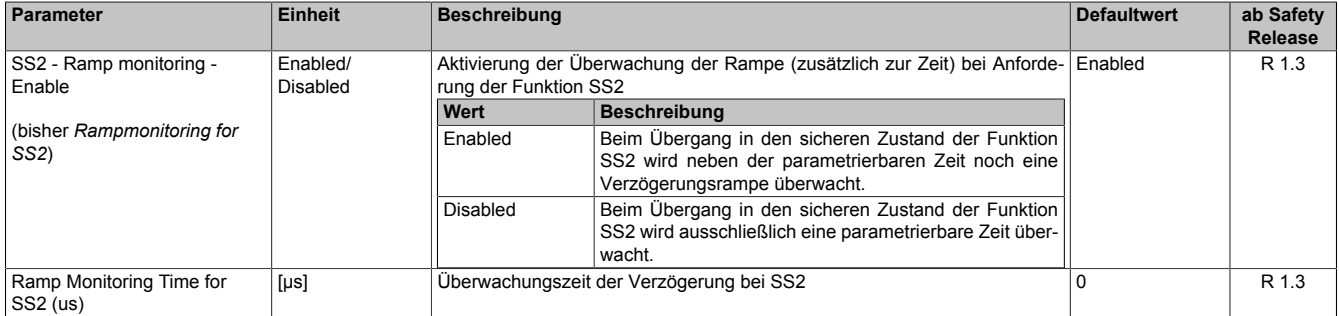

Tabelle 284: SafeMOTION-Parameter Gruppe: Speed functions - SS2

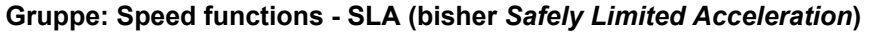

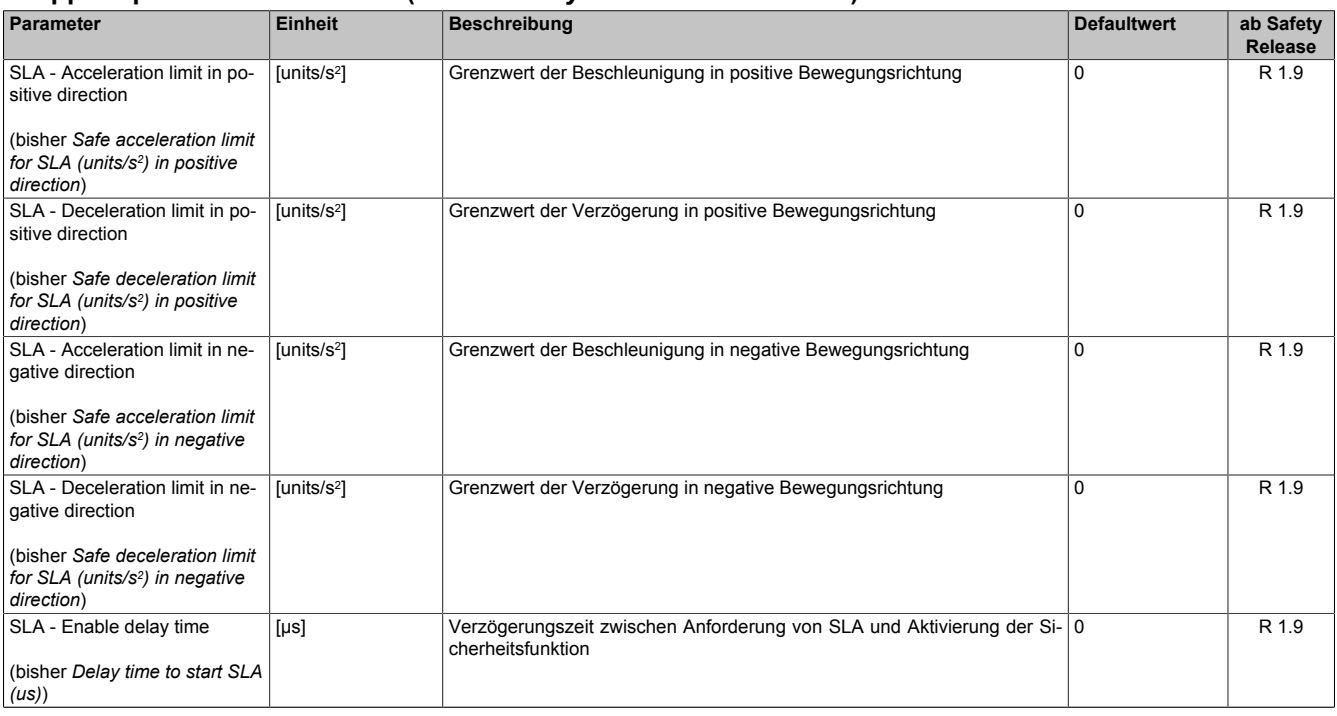

Tabelle 285: SafeMOTION-Parameter Gruppe: Speed functions - SLA

## **Gefahr!**

**Die Delay-Parameter verzögern den Beginn der Sicherheitsfunktion. Diese Verzögerung ist in der Abstandsermittlung und in der Risikoanalyse zu berücksichtigen!**

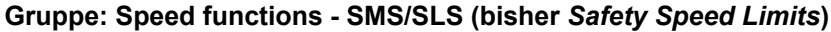

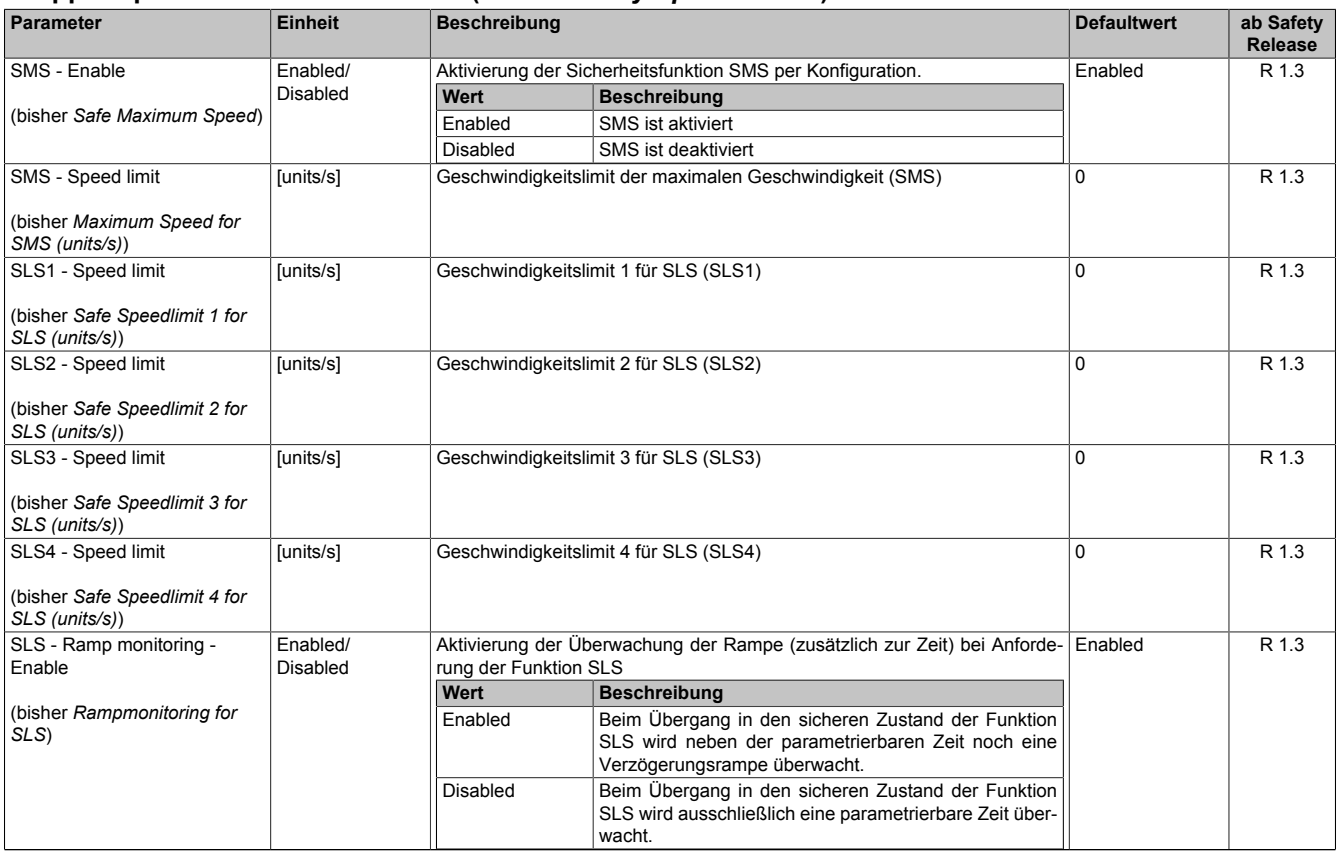

Tabelle 286: SafeMOTION-Parameter Gruppe: Speed functions - SMS/SLS

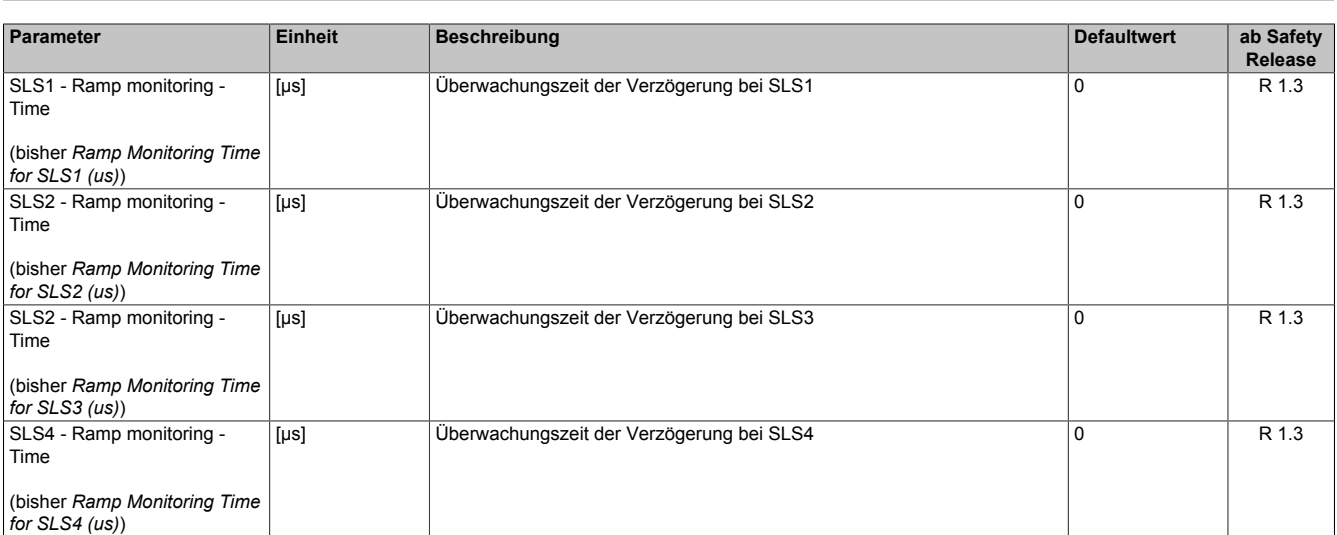

Tabelle 286: SafeMOTION-Parameter Gruppe: Speed functions - SMS/SLS

## **Gefahr!**

**Das jeweilige zu überwachende Geschwindigkeitslimit muss so eingestellt werden, dass, unter Berücksichtigung der Fehlerreaktionszeit und der daraus resultierenden Bewegung im Worst Case, im Fehlerfall eine gefahrbringende Geschwindigkeit nicht überschritten werden kann. Die gefahrbringende Geschwindigkeit muss in einer Risikoanalyse ermittelt werden!**

## **Information:**

**Folgende Applikationsregel muss eingehalten werden:**

**LIMSOS ≤ LIMSLS4 ≤ LIMSLS3 ≤ LIMSLS2 ≤ LIMSLS1 ≤ LIMSMS ≤ EUS - Maximum speed to normalize speed range**

**Dies ist notwendig, um eine Priorisierung der Sicherheitsfunktionen am SafeMOTION-Modul durchführen zu können.**

**Wird die Regel nicht eingehalten, so wechselt das SafeMOTION-Modul unmittelbar nach dem Hochlauf in den Zustand FAIL SAFE. Die Applikation im SafeDESIGNER muss dementsprechend richtig gestellt werden!**

#### **Gruppe: Advanced functions - SDI (bisher** *Safety Additional Parameters***)**

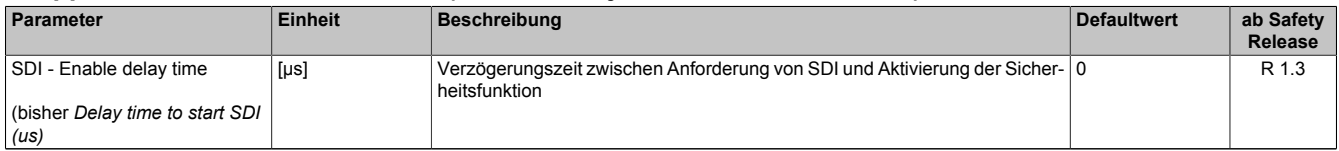

Tabelle 287: SafeMOTION-Parameter Gruppe: Advanced functions - SDI

# **Gefahr!**

**Die Delay-Parameter verzögern den Beginn der Sicherheitsfunktion. Diese Verzögerung ist in der Abstandsermittlung und in der Risikoanalyse zu berücksichtigen!**

#### **Gruppe: Advanced functions - SLI (bisher** *Safely Limited Increment***)**

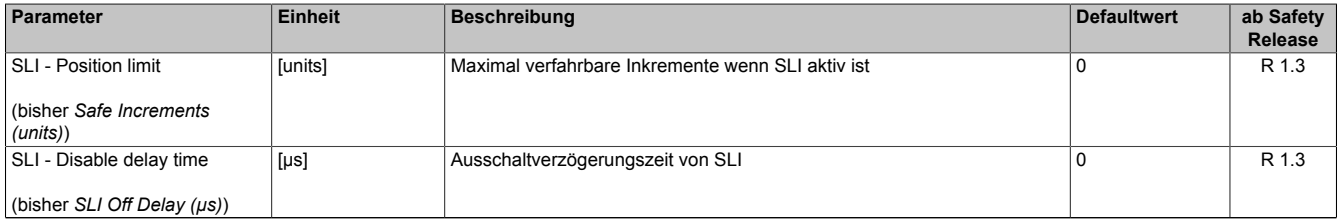

Tabelle 288: SafeMOTION-Parameter Gruppe: Advanced functions - SLI

## **Gefahr!**

**Die maximal verfahrbaren Inkremente müssen so eingestellt werden, dass, unter Berücksichtigung der Fehlerreaktionszeit und der daraus resultierenden Bewegung im Worst Case, im Fehlerfall keine gefahrbringende Bewegung stattfinden kann.**

**Die gefahrbringende Bewegung muss in einer Risikoanalyse ermittelt werden!**

#### **Gruppe: Advanced functions - SBT (bisher** *Safe Brake Test***) (ausschließlich fürACOPOSmulti SafeMOTION SinCos und ACOPOS P3 SafeMOTION (ab HW-Upgrade 1.10.2.x ) verfügbar)**

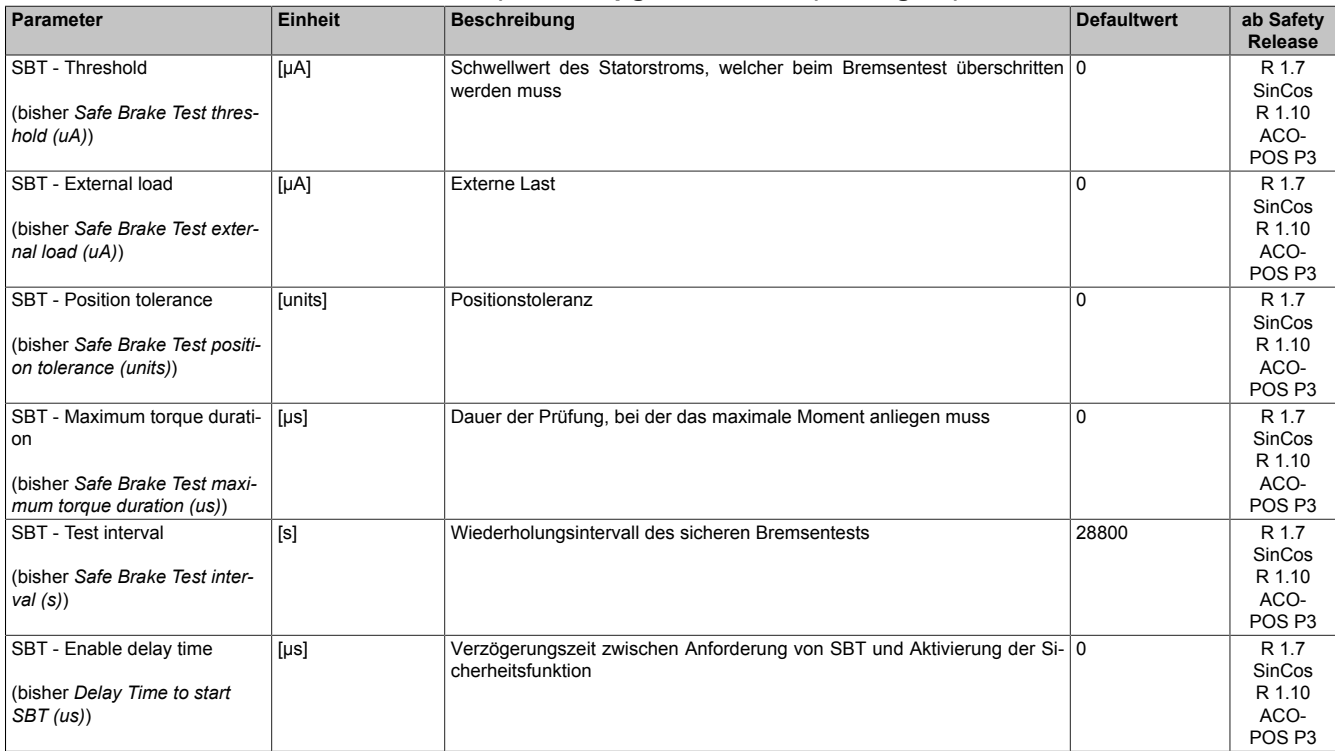

Tabelle 289: SafeMOTION-Parameter Gruppe: Advanced functions - SBT

### **Gruppe: Advanced functions - SLT (ausschließlich für ACOPOS P3 SafeMOTION ab HW-Upgrade 1.10.2.x verfügbar)**

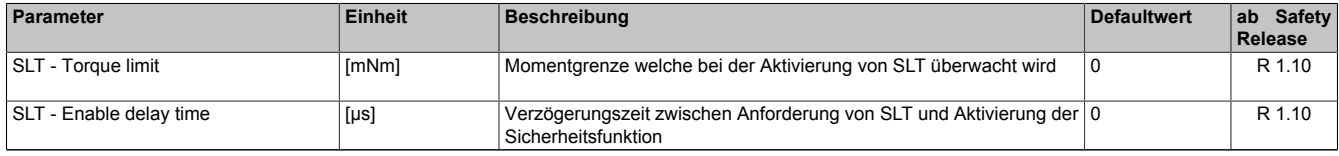

Tabelle 290: SafeMOTION-Parameter Gruppe: Advanced functions - SLT

#### **Gruppe: Absolute position functions - Homing (bisher** *Homing***)**

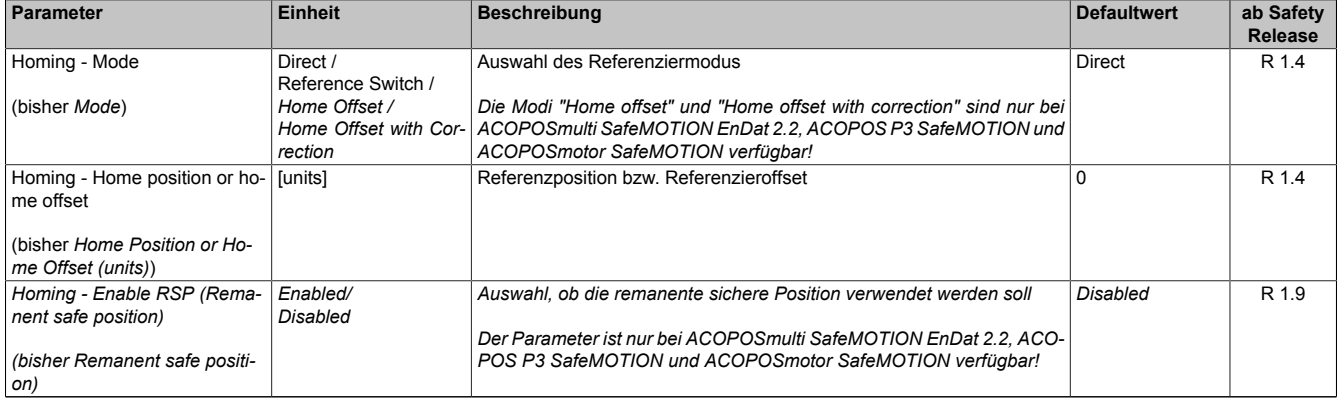

#### Tabelle 291: SafeMOTION-Parameter Gruppe: Absolute position functions - Homing
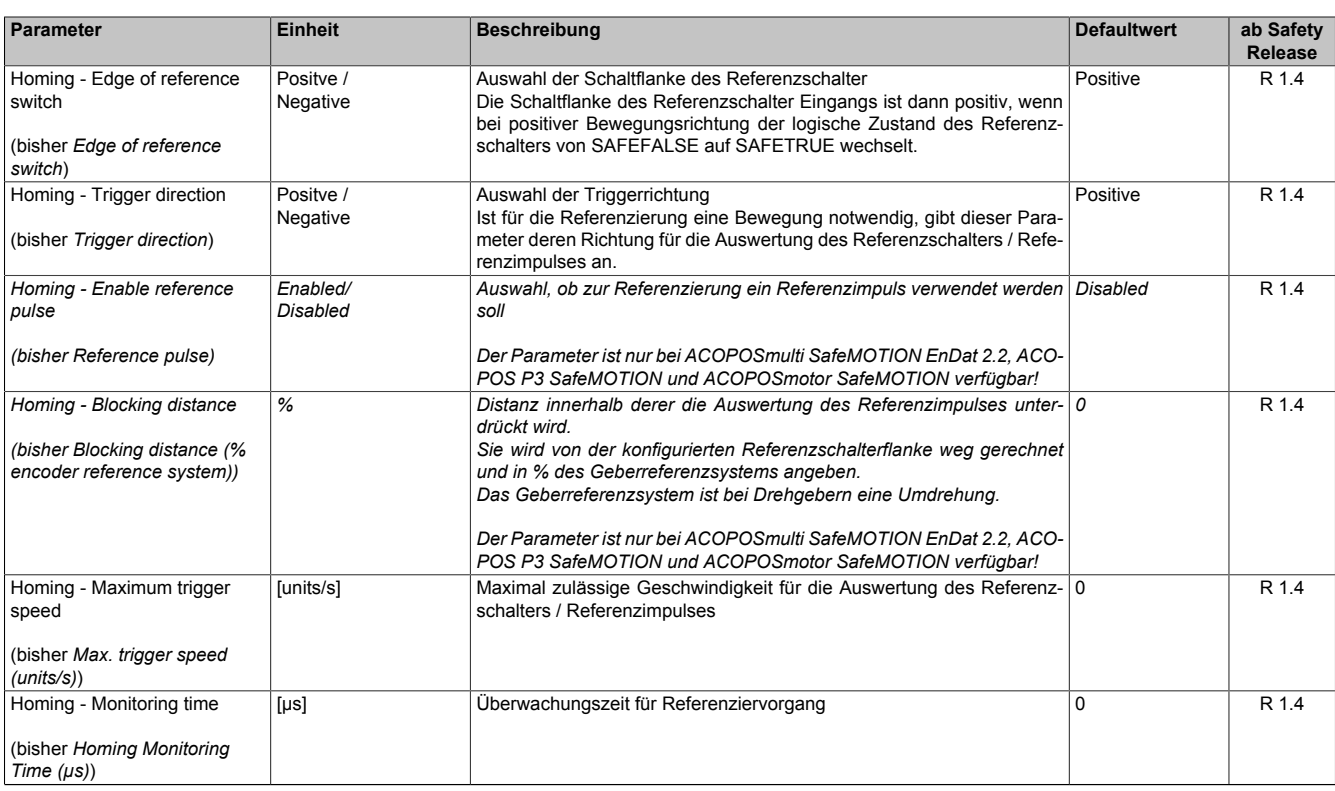

Tabelle 291: SafeMOTION-Parameter Gruppe: Absolute position functions - Homing

#### **Gruppe: Absolute position functions - SMP/SLP (bisher** *Safety Position Limits***)**

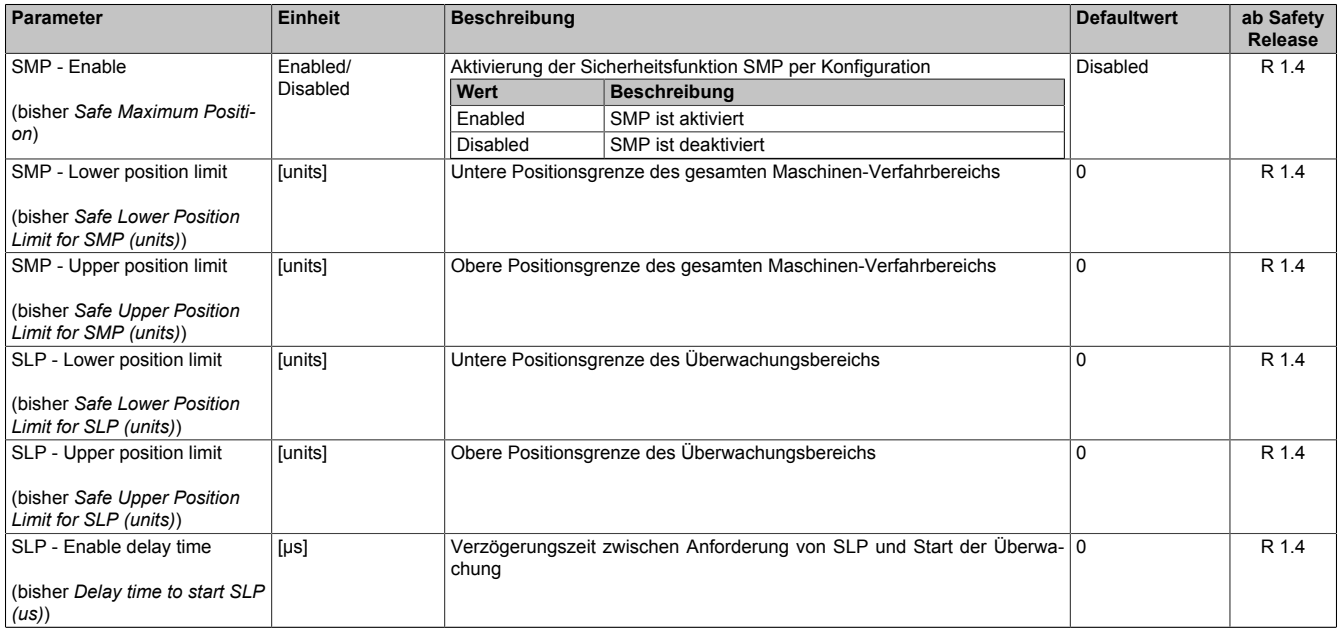

Tabelle 292: SafeMOTION-Parameter Gruppe: Absolute position functions - SMP/SLP

# **Gefahr!**

**Die zu überwachenden Positionslimits müssen so eingestellt werden, dass unter Berücksichtigung der Fehlerreaktionszeit und der daraus resultierenden Bewegung im Worst-Case-Fehlerfall keine gefahrbringende Bewegung stattfinden kann.**

**Die gefahrbringende Bewegung muss in einer Risikoanalyse ermittelt werden!**

# **Information:**

**Folgende Applikationsregel muss eingehalten werden:**

**LIMSMP,NEG ≤ LIMSLP,NEG ≤ LIMSLP,POS ≤ LIMSMP,POS**

**Wird die Regel nicht eingehalten, so wechselt das SafeMOTION-Modul unmittelbar nach dem Hochlauf in den Zustand FAIL SAFE. Die Applikation im SafeDESIGNER muss dementsprechend richtig gestellt werden!**

# **Gefahr!**

**Die Delay-Parameter verzögern den Beginn der Sicherheitsfunktion. Diese Verzögerung ist in der Abstandsermittlung und in der Risikoanalyse zu berücksichtigen!**

# **6.6.3 Parameterbezeichnungen**

Änderung der Parameterbezeichnungen ab Safety Release 1.10

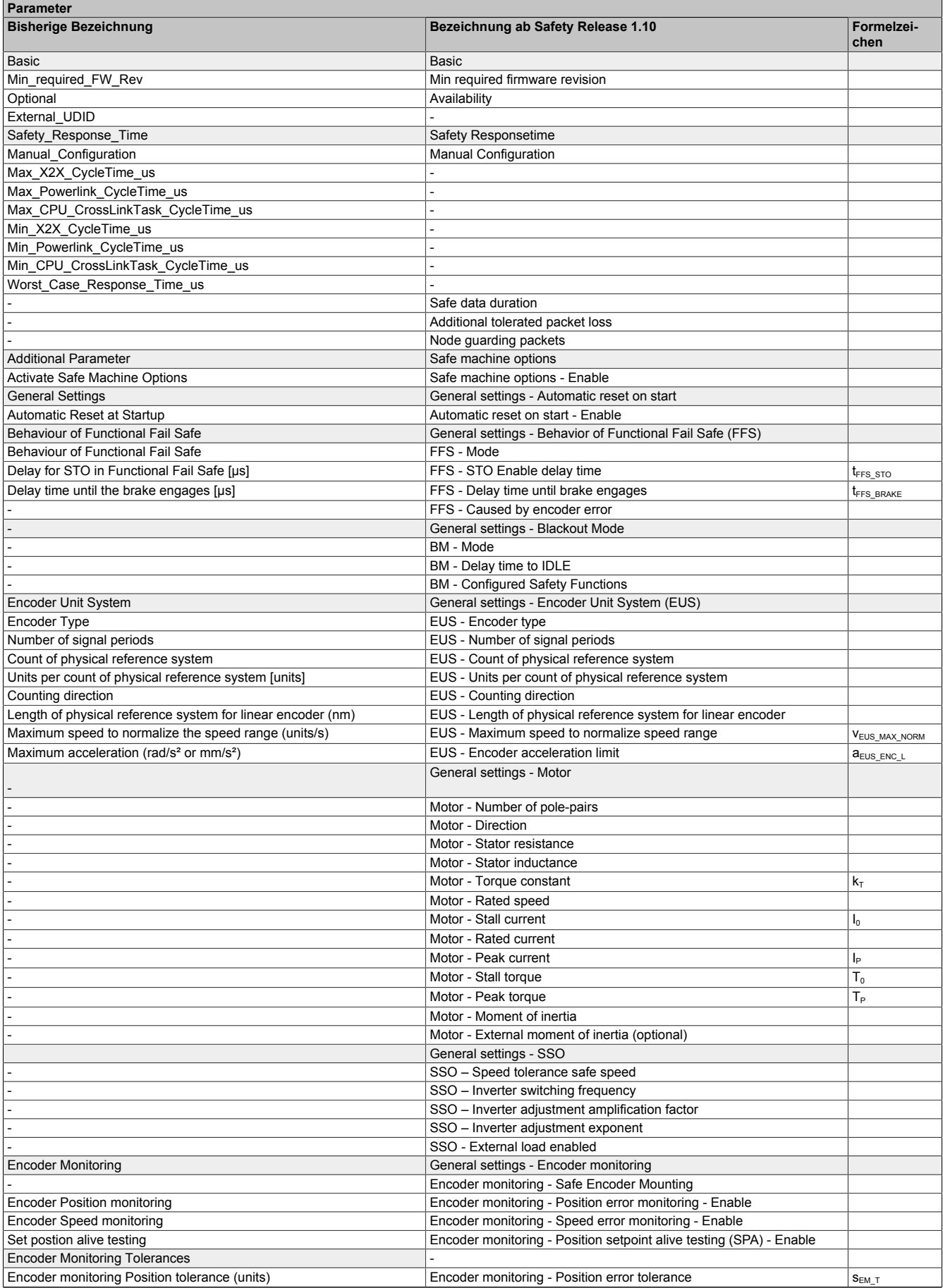

Tabelle 293: SafeMOTION-Parameter

| <b>Parameter</b>                                                              |                                                                |                                         |
|-------------------------------------------------------------------------------|----------------------------------------------------------------|-----------------------------------------|
| <b>Bisherige Bezeichnung</b>                                                  | Bezeichnung ab Safety Release 1.10                             | Formelzei-<br>chen                      |
| Encoder monitoring Speed tolerance (units/s)                                  | Encoder monitoring - Speed error tolerance                     | $V_{EM_T}$                              |
| Safety Standstill and Direction Tolerances                                    | General settings - Standstill monitoring                       |                                         |
| Speed Tolerance (units/s)                                                     | Standstill monitoring - Speed tolerance                        | $V_{SM\_T}$                             |
| Position Tolerance (units)                                                    | Standstill monitoring - Position tolerance                     | $S_{SM\_T}$                             |
| Early Limit Monitoring                                                        | General settings - Early limit monitoring                      |                                         |
| <b>Early Limit Monitoring</b>                                                 | Early limit monitoring - Enable                                |                                         |
| Early Limit Monitoring time                                                   | Early limit monitoring - Time                                  | t <sub>ELM</sub>                        |
| Safety Deceleration Ramp                                                      | General settings - Ramp monitoring                             |                                         |
| Deceleration Ramp [units/s <sup>2</sup> ]                                     | Ramp monitoring - Speed deceleration limit                     | $a_{\rm RM\_L}$                         |
| <b>Safety Additional Parameters</b>                                           |                                                                |                                         |
| Delay time to start ramp monitoring (us)                                      | Ramp monitoring - Enable delay time                            | t <sub>RM_ED</sub>                      |
| <b>General Settings</b>                                                       | Basic functions - STO1                                         |                                         |
| Channel selection for One Channel STO (STO1)                                  | STO1 - Channel                                                 |                                         |
| <b>General Settings</b>                                                       | <b>Basic functions - SS1</b>                                   |                                         |
| Rampmonitoring for SS1<br>Safety Ramp Monitoring Times                        | SS1 - Ramp monitoring - Enable                                 |                                         |
| Ramp Monitoring Time for SS1 (us)                                             | SS1 - Ramp monitoring - Time                                   | $t_{\scriptscriptstyle\rm{SS1~RM}}$     |
| <b>Safety Additional Parameters</b>                                           | Basic functions - SBC                                          |                                         |
| Delay time to start SBC (us)                                                  | SBC - Enable delay time                                        | $t_{\text{SBC}}$ <sub>ED</sub>          |
| <b>General Settings</b>                                                       | Speed functions - SS2                                          |                                         |
| Rampmonitoring for SS2                                                        | SS2 - Ramp monitoring - Enable                                 |                                         |
| Safety Ramp Monitoring Times                                                  |                                                                |                                         |
| Ramp Monitoring Time for SS2 (us)                                             | SS2 - Ramp monitoring - Time                                   | $\mathsf{t}_{\texttt{SS2\_RM}}$         |
| Safely Limited Acceleration                                                   | Speed functions - SLA                                          |                                         |
| Safe acceleration limit for SLA (units/s <sup>2</sup> ) in positive direction | SLA - Acceleration limit in positive direction                 | a <sub>SLA_ACC_P_L</sub>                |
| Safe deceleration limit for SLA (units/s <sup>2</sup> ) in positive direction | SLA - Deceleration limit in positive direction                 | $a_{\text{SLA\_DEC\_P\_L}}$             |
| Safe acceleration limit for SLA (units/s <sup>2</sup> ) in negative direction | SLA - Acceleration limit in negative direction                 | $a_{\text{SLA}\_\text{ACC}\_\text{NL}}$ |
| Safe deceleration limit for SLA (units/s <sup>2</sup> ) in negative direction | SLA - Deceleration limit in negative direction                 | a <sub>SLA_DEC_N_L</sub>                |
| <b>Safety Additional Parameters</b>                                           |                                                                |                                         |
| Delay time to start SLA (us)                                                  | SLA - Enable delay time                                        | $\mathsf{t}_{\texttt{SLA\_ED}}$         |
| <b>General Settings</b>                                                       | Speed functions - SMS/SLS                                      |                                         |
| Safe Maximum Speed                                                            | SMS - Enable                                                   |                                         |
| Rampmonitoring for SLS                                                        | SLS - Ramp monitoring - Enable                                 |                                         |
| <b>Safety Speed Limits</b>                                                    |                                                                |                                         |
| Maximum Speed for SMS (units/s)                                               | SMS - Speed limit                                              | $V_{\text{SMS}\_\text{L}}$              |
| Safe Speedlimit 1 for SLS (units/s)                                           | SLS1 - Speed limit                                             | $V_{SLS1\_L}$                           |
| Safe Speedlimit 2 for SLS (units/s)                                           | SLS2 - Speed limit                                             | $V_{SLS2_L}$                            |
| Safe Speedlimit 3 for SLS (units/s)                                           | SLS3 - Speed limit                                             | $V_{SLS3_L}$                            |
| Safe Speedlimit 4 for SLS (units/s)                                           | SLS4 - Speed limit                                             | $V_{SLS4_L}$                            |
| Safety Ramp Monitoring Times                                                  |                                                                |                                         |
| Ramp Monitoring Time for SLS1 (us)                                            | SLS1 - Ramp monitoring - Time                                  | $t_{\scriptscriptstyle\rm SLS1\_RM}$    |
| Ramp Monitoring Time for SLS2 (us)<br>Ramp Monitoring Time for SLS3 (us)      | SLS2 - Ramp monitoring - Time<br>SLS3 - Ramp monitoring - Time | I <sub>SLS2_RM</sub>                    |
| Ramp Monitoring Time for SLS4 (us)                                            | SLS4 - Ramp monitoring - Time                                  | $\mathsf{t}_{\texttt{SLS3\_RM}}$        |
| <b>Safety Additional Parameters</b>                                           | <b>Advanced functions - SDI</b>                                | t <sub>SLS4_RM</sub>                    |
| Delay time to start SDI (us)                                                  | SDI - Enable delay time                                        | t <sub>sdied</sub>                      |
| Safely Limited Increment                                                      | Advanced functions - SLI                                       |                                         |
| Safe Increments (units)                                                       | <b>SLI - Position limit</b>                                    | $S_{\text{SLI}\_\text{L}}$              |
| SLI Off Delay (µs)                                                            | SLI - Disable delay time                                       | $t_{\scriptstyle\text{SLI\_DD}}$        |
| Safe Brake Test                                                               | <b>Advanced functions - SBT</b>                                |                                         |
| Safe Brake Test threshold (uA)                                                | SBT - Threshold                                                | <b>ISBT_TRESH</b>                       |
| Safe Brake Test external load (uA)                                            | SBT - External load                                            | <b>ISBT_LOAD</b>                        |
| Safe Brake Test position tolerance (units)                                    | <b>SBT</b> - Position tolerance                                | $S_{SBT\_L}$                            |
| Safe Brake Test maximum torque duration (us)                                  | SBT - Maximum torque duration                                  | $t_{\scriptscriptstyle\text{SBT\_D}}$   |
| Safe Brake Test interval (s)                                                  | SBT - Test interval                                            | $t_{\texttt{SBT\_TI}}$                  |
|                                                                               | <b>Advanced functions - SLT</b>                                |                                         |
|                                                                               | SLT - Torque limit                                             | $\mathsf{T}_{\texttt{SLT\_L}}$          |
|                                                                               | SLT - Enable delay time                                        | $T_{\scriptscriptstyle\rm SLT-ED}$      |
| <b>Safety Additional Parameters</b>                                           |                                                                |                                         |
| Delay Time to start SBT (us)                                                  | SBT - Enable delay time                                        | $\mathfrak{t}_{\texttt{SBT\_ED}}$       |
| Homing                                                                        | Absolute position functions - Homing                           |                                         |
| Mode                                                                          | Homing - Mode                                                  |                                         |
| Home Position or Home Offset (units)                                          | Homing - Home position or home offset                          | $S_{\text{HOME}}$                       |
| Remanent safe position                                                        | Homing - Enable RSP (Remanent safe position)                   |                                         |
| Edge of reference switch                                                      | Homing - Edge of reference switch                              |                                         |
| Trigger direction<br>Reference pulse                                          | Homing - Trigger direction<br>Homing - Enable reference pulse  |                                         |
| Blocking distance (% encoder reference system)                                | Homing - Blocking distance                                     |                                         |
| Max. trigger speed (units/s)                                                  | Homing - Maximum trigger speed                                 | V <sub>HOME_MAX</sub>                   |
|                                                                               |                                                                |                                         |

Tabelle 293: SafeMOTION-Parameter

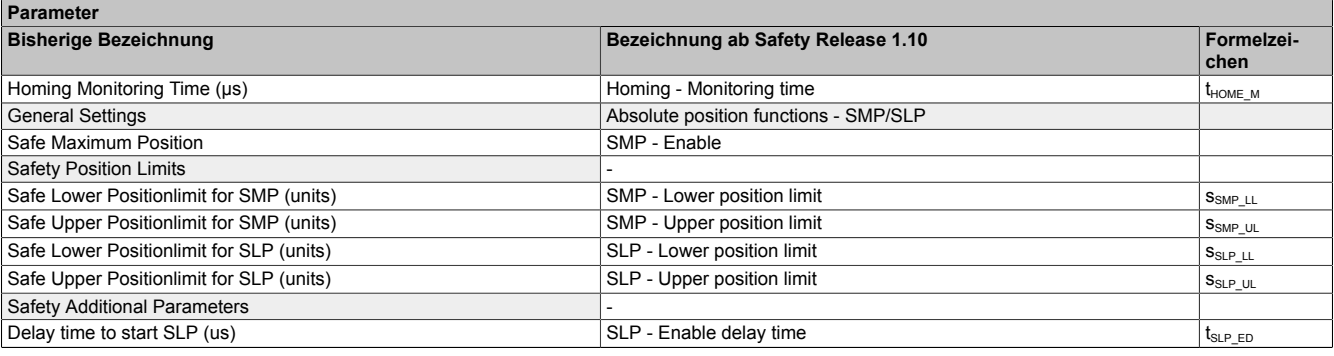

Tabelle 293: SafeMOTION-Parameter

Zugehöriger Gruppenname

### **6.6.4 Kanalliste für ACOPOSmulti SafeMOTION und ACOPOSmotor SafeMOTION**

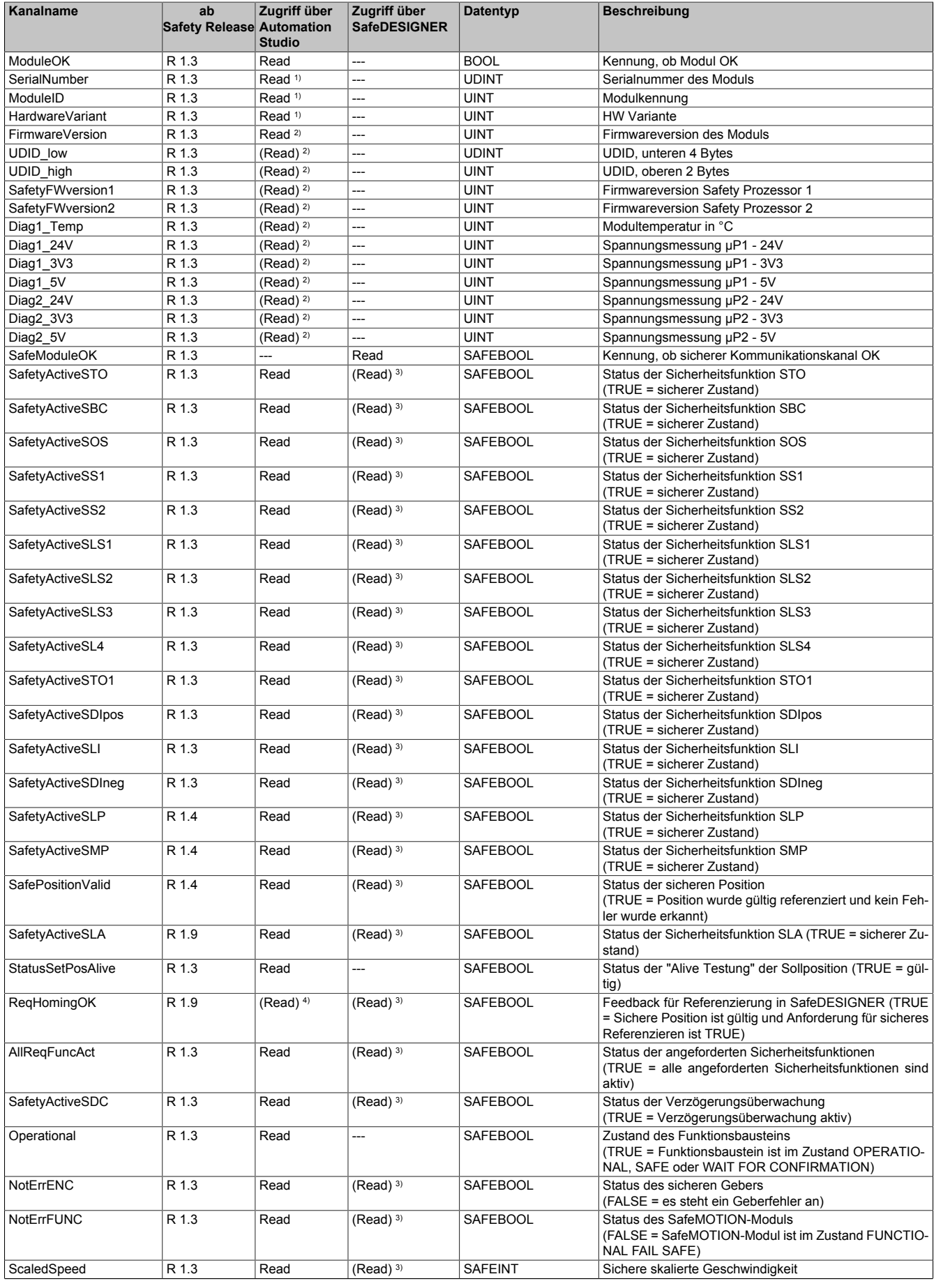

Tabelle 294: SafeMOTION-Kanalliste für ACOPOSmulti SafeMOTION und ACOPOSmotor SafeMOTION

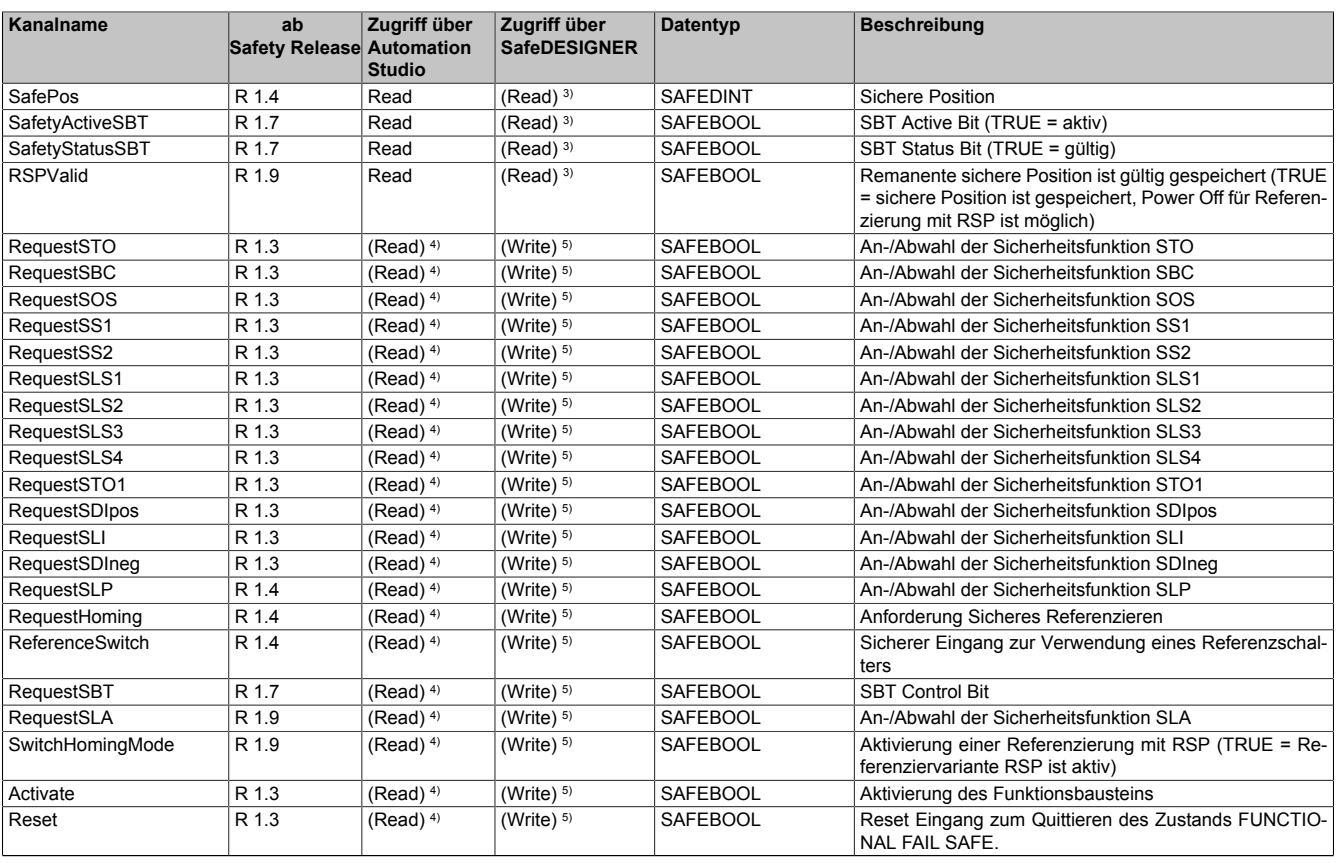

#### Tabelle 294: SafeMOTION-Kanalliste für ACOPOSmulti SafeMOTION und ACOPOSmotor SafeMOTION

1) Kanal nur sichtbar, wenn der Parameter "*Modul Information*" auf "on" konfiguriert wurde.

2) Der Zugriff auf diese Daten erfolgt im Automation Studio über die Library ASIOACC. 3) Der Zugriff auf diese Daten erfolgt indirekt über die Ausgänge der Funktionsbausteine SF\_SafeMC\_BR, SF\_SafeMC\_BR\_V2, SF\_SafeMC\_Speed\_BR bzw. SF\_SafeMC\_Position\_BR oder SF\_SafeMC\_Position\_BR\_V2.

4) Der Zugriff auf diese Daten ist über NC Action bzw. Trace möglich.

5) Der Zugriff auf diese Daten erfolgt indirekt über die Eingänge der Funktionsbausteine SF\_SafeMC\_BR, SF\_SafeMC\_BR\_V2 und SF\_SafeMC\_BR\_V3.

### **6.6.5 Kanalliste für ACOPOS P3 SafeMOTION**

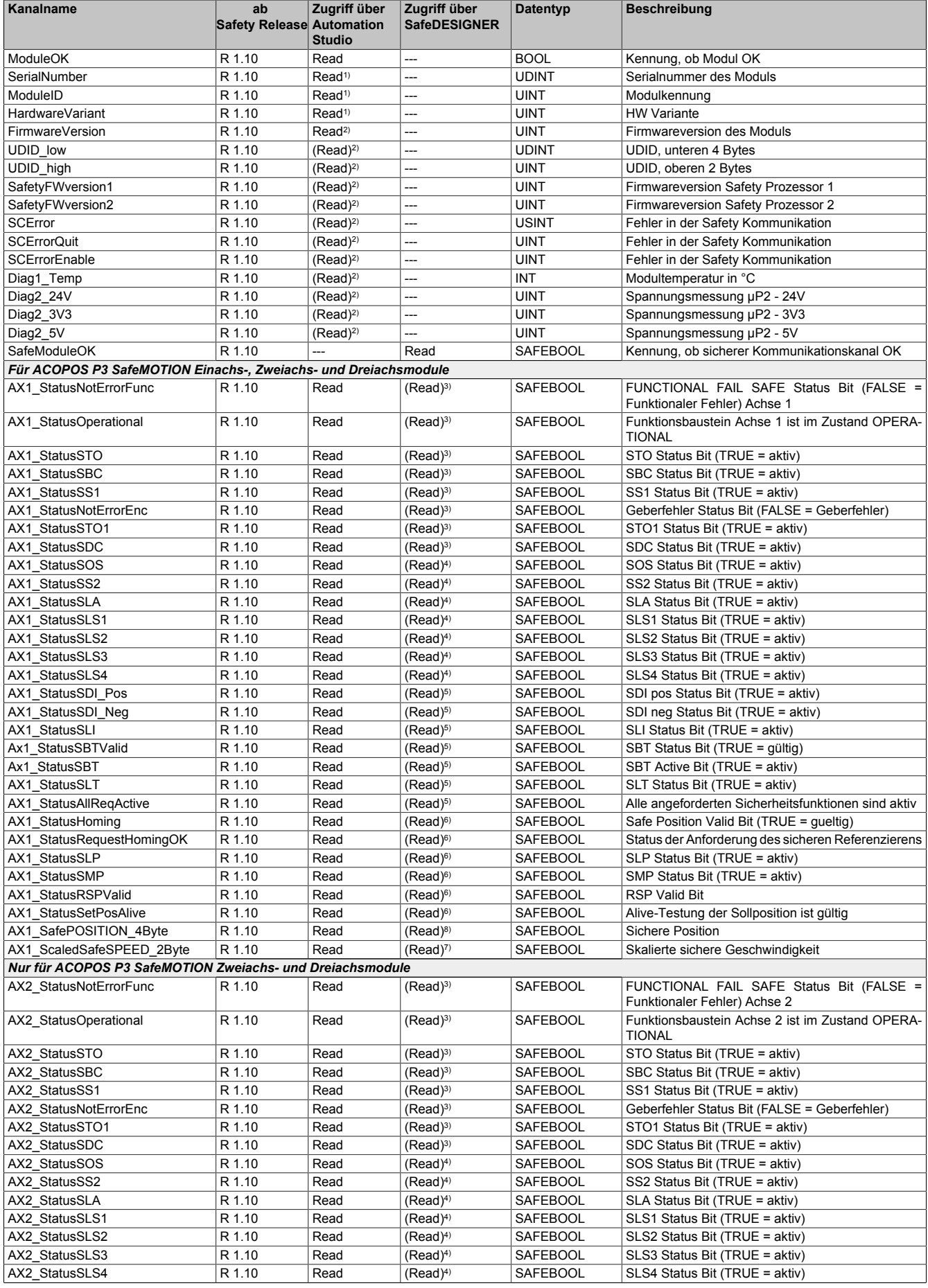

Tabelle 295: SafeMOTION-Kanalliste für ACOPOS P3 SafeMOTION

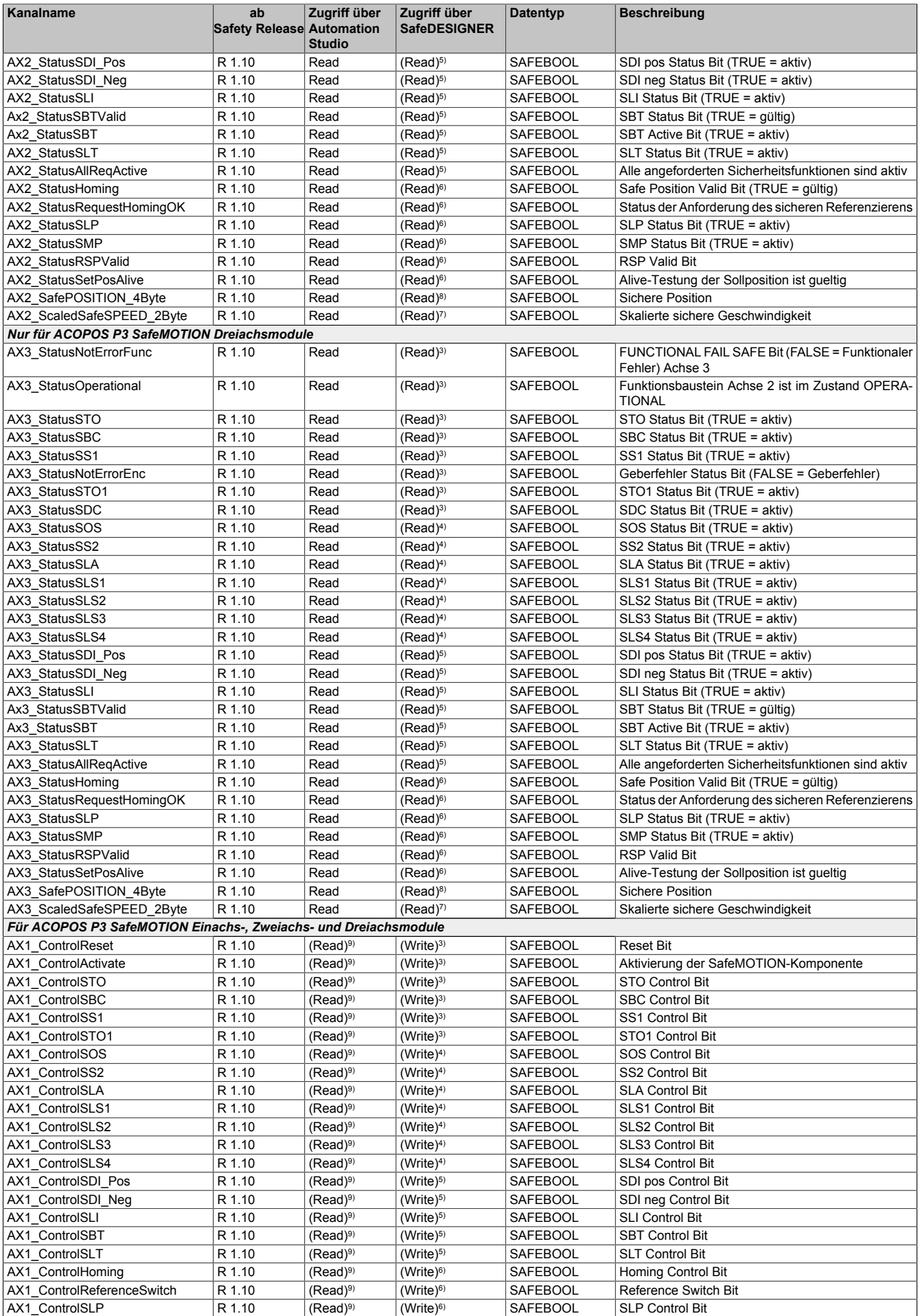

Tabelle 295: SafeMOTION-Kanalliste für ACOPOS P3 SafeMOTION

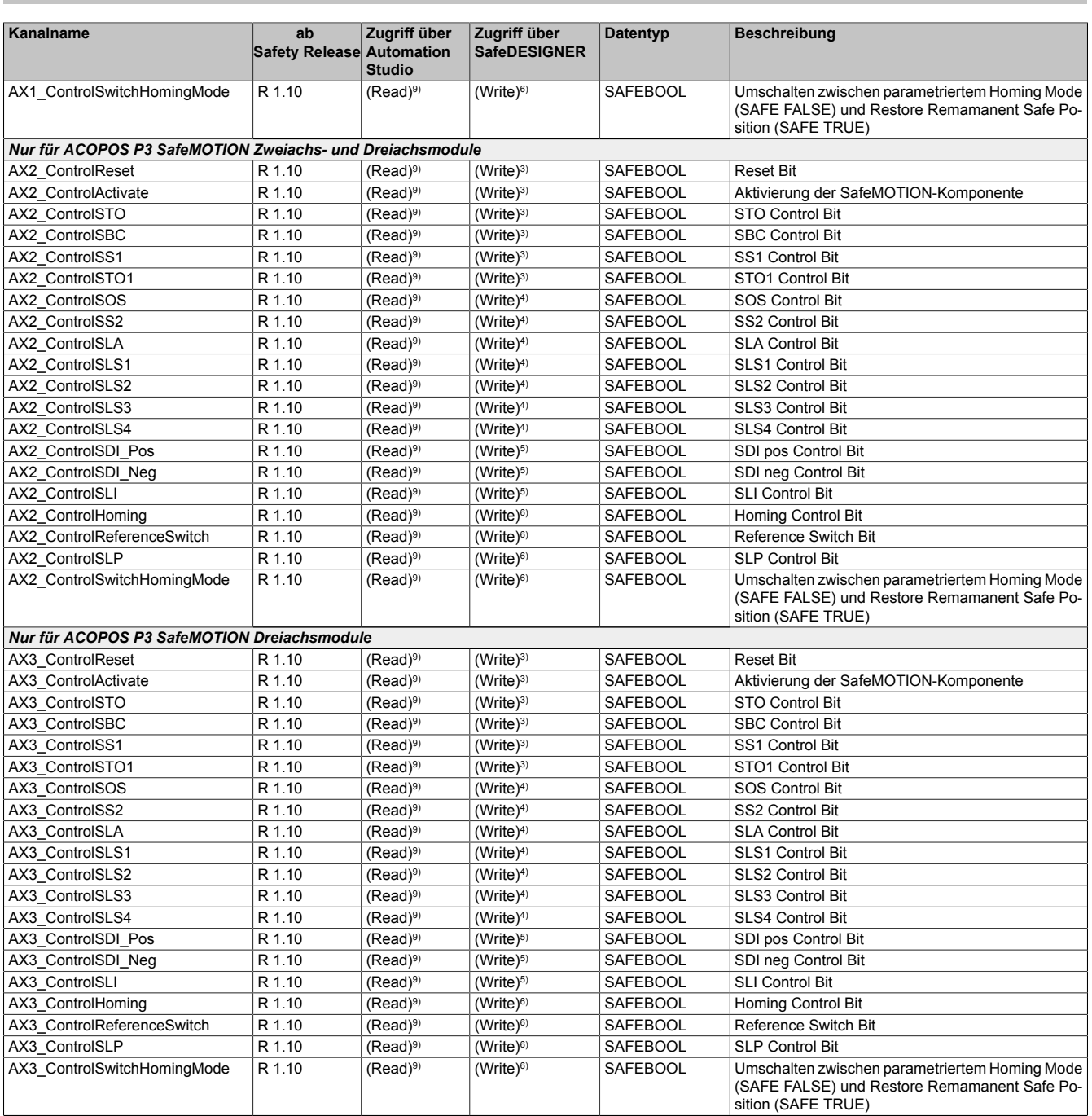

#### Tabelle 295: SafeMOTION-Kanalliste für ACOPOS P3 SafeMOTION

1) Kanal nur sichtbar, wenn der Parameter "*Modul Information*" auf "on" konfiguriert wird.

2) Der Zugriff auf diese Daten erfolgt in Automation Studio über die Library ASIOACC.<br>3) Der Zugriff auf diese Daten erfolgt indirekt über die Ein-/Ausgänge der Funktionsbau

3) Der Zugriff auf diese Daten erfolgt indirekt über die Ein-/Ausgänge der Funktionsbausteine SF\_oS\_MOTION\_Basic\_BR oder SF\_oS\_MOTION\_BR.<br>4) Der Zugriff auf diese Daten erfolgt indirekt über die Ein-/Ausgänge der Funktions

4) Der Zugriff auf diese Daten erfolgt indirekt über die Ein-/Ausgänge der Funktionsbausteine SF\_oS\_MOTION\_Speed\_BR oder SF\_oS\_MOTION\_BR.<br>5) Der Zugriff auf diese Daten erfolgt indirekt über die Ein-/Ausgänge der Funktions 5) Der Zugriff auf diese Daten erfolgt indirekt über die Ein-/Ausgänge der Funktionsbausteine SF\_oS\_MOTION\_Advanced\_BR oder SF\_oS\_MOTION\_BR.

6) Der Zugriff auf diese Daten erfolgt indirekt über die Ein-/Ausgänge der Funktionsbausteine SF\_oS\_MOTION\_AbsPos\_BR oder SF\_oS\_MOTION\_BR.

7) Der Zugriff auf diese Daten erfolgt indirekt über die Ein-/Ausgänge der Funktionsbausteine SF\_oS\_MOTION\_ScaledSpeed\_BR oder SF\_oS\_MOTION\_BR.<br>8) Der Zugriff auf diese Daten erfolgt indirekt über die Ein-/Ausgänge der Fun

8) Der Zugriff auf diese Daten erfolgt indirekt über die Ein-/Ausgänge der Funktionsbausteine SF\_oS\_MOTION\_Position\_BR oder SF\_oS\_MOTION\_BR.

9) Der Zugriff auf diese Daten ist nur über NC Action bzw. Trace möglich.

# **6.7 Projektierung der Sicherheitsfunktionen**

Das Konzept der integrierten Sicherheitstechnik basiert darauf, dass die funktionale Regelung wie bisher vollständig in der Wechselrichtereinheit verbleibt und das SafeMOTION-Modul konfigurierbare Grenzen überwacht.

Einzige Ausnahme hierbei ist, dass das SafeMOTION-Modul aktiv die sichere Impulssperre und den sicheren Motorhaltebremsenausgang schaltet.

Die funktionale Applikation muss auf die Anforderung einer Sicherheitsfunktion entsprechend reagieren.

Um das Zusammenspiel der funktionalen und der sicheren Applikation einwandfrei zu gewährleisten und somit die Verfügbarkeit der Anlage so hoch wie möglich zu halten, ist deren unterschiedliches Timing zu beachten.

<span id="page-478-0"></span>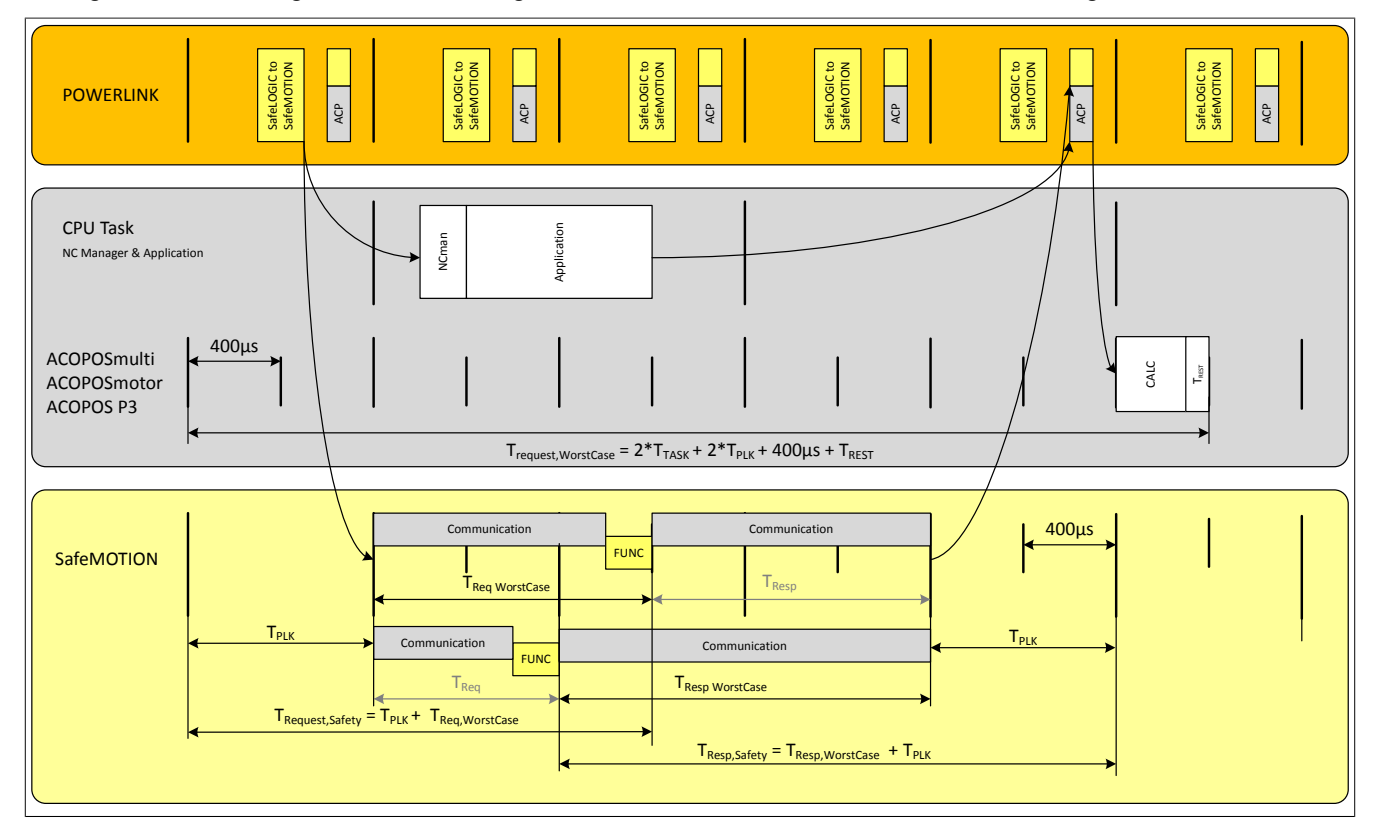

Abbildung 93: Timing Wechselrichtereinheit - SafeMOTION-Modul

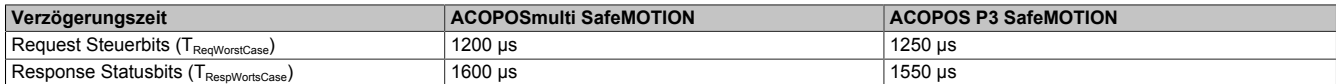

#### Tabelle 296: Verzögerungszeiten SafeMOTION-Modul

Die unterschiedlichen Laufzeiten der funktionalen und der sicheren Applikation können mit den "Verzögerungszeiten der Anforderung einer Sicherheitsfunktion" berücksichtigt werden.

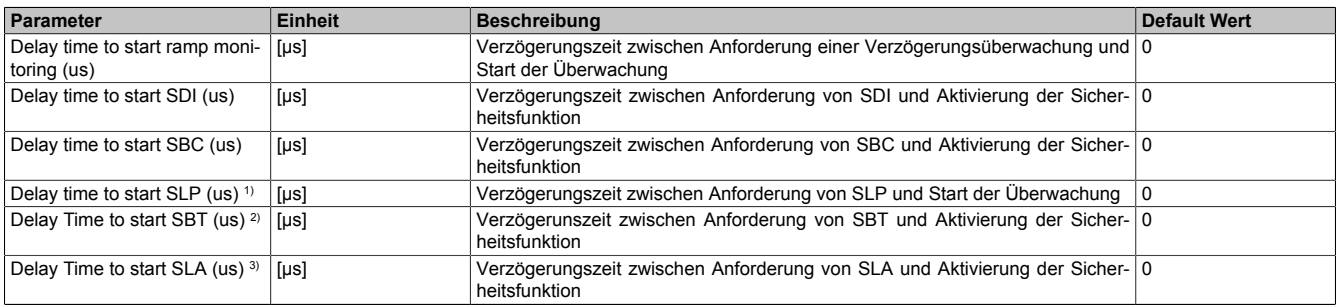

#### Tabelle 297: Verzögerungszeiten der Anforderung einer Sicherheitsfunktion

1) Erst ab Safety Release 1.4 verfügbar!

2) Erst ab Safety Release 1.7 verfügbar, nur für ACOPOSmulti SafeMOTION SinCos!

3) Erst ab Safety Release 1.9 verfügbar!

### **6.7.1 SafeMOTION Hilfe Tool**

Das SafeMOTION Hilfe Tool unterstützt die Entwicklung von SafeMOTION-Projekten. Mit dem Programm können häufig benötigte Berechnungen durchgeführt werden.

Ab Version V6.0 des SafeMOTION Hilfe Tools stehen zwei Varianten des SafeMOTION Hilfe Tools zur Verfügung:

- mapp Safety
- Safety Legacy

Die Variante kann in der [6.7.1.8 "Registerkarte Optionen" auf Seite 490](#page-489-0) Registerkarte Optionen geändert werden.

# **Information:**

**Die Parameter können auf unterschiedliche Maxima beschränkt sein. Wird ein unzulässiger Wert eingegeben, ist im Abschnitt SafeDESIGNER Parameter** *Ungültige Eingabe* **zu lesen.**

#### **6.7.1.1 Registerkarte Status- und Steuerbits**

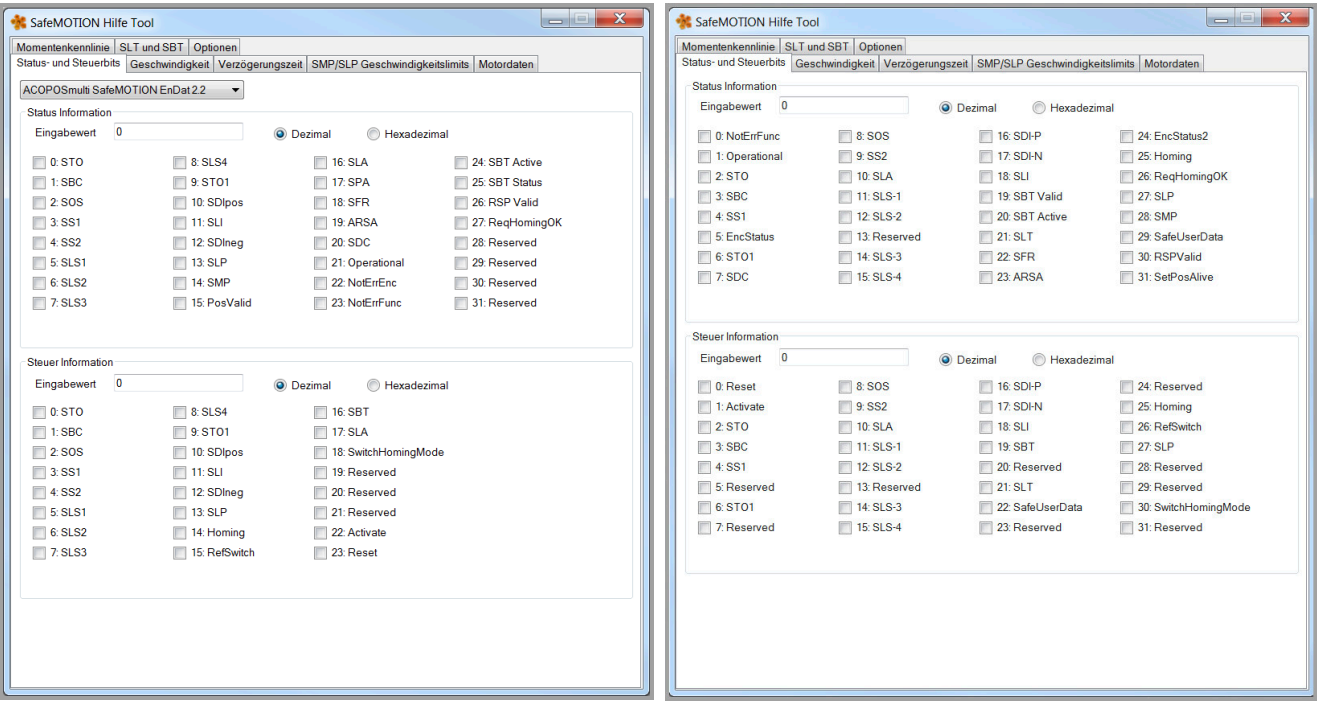

Abbildung 94: SafeMOTION Hilfe Tool Registerkarte Status- und Steuerbits (Safety Legacy) Abbildung 95: SafeMOTION Hilfe Tool Registerkarte Status- und Steuerbits (mapp Safety)

#### **Abschnitt Status Information**

### **Information:**

### **Die Status Information kann mit einem Trace aus den Zyklischen Daten ermittelt werden (ParID 4).**

Statusbits für eine ermittelte Status Information anzeigen

- 1. Auswählen, ob der ermittelte Wert für die Status Information dezimal oder hexadezimal ist
- 2. Ermittelten Wert in Feld *Eingabewert* eingeben → Die Checkboxen zeigen nun die Statusbits für die ermittelte Status Information an.

Eingabewert zu einer Kombination aus Statusbits ermitteln

1. Auswählen, ob der Eingabewert dezimal oder hexadezimal angezeigt werden soll

2. Gewünschte Kombination von Statusbits durch Aktivieren der Checkboxen einstellen  $\rightarrow$  Der der Kombination von Statusbits entsprechende Eingabewert wird angezeigt.

#### **Abschnitt Steuer Information**

# **Information:**

**Die Steuer Information kann mit einem Trace aus den Zyklischen Daten ermittelt werden (ParID 5).**

Statusbits für eine ermittelte Steuer Information anzeigen

- 1. Auswählen, ob der ermittelte Wert für die Steuer Information dezimal oder hexadezimal ist
- 2. Ermittelten Wert in Feld *Eingabewert* eingeben → Die Checkboxen zeigen nun die Steuerbits für die ermittelte Steuer Information an.

Eingabewert zu einer Kombination von Steuerbits ermitteln

- 1. Auswählen, ob der Eingabewert dezimal oder hexadezimal angezeigt werden soll
- 2. Gewünschte Kombination von Steuerbits durch Aktivieren der Checkboxen einstellen  $\rightarrow$  Der der Kombination von Steuerbits entsprechende Eingabewert wird angezeigt.

# **Information:**

**Mit der Auswahl des SafeMOTION Moduls werden die entsprechenden Status- und Steuerbits angezeigt. Dies gilt ausschließlich für Safety Legacy, in mapp Safety gibt es keine Unterscheidung.**

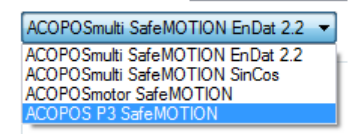

### **6.7.1.2 Registerkarte Geschwindigkeit**

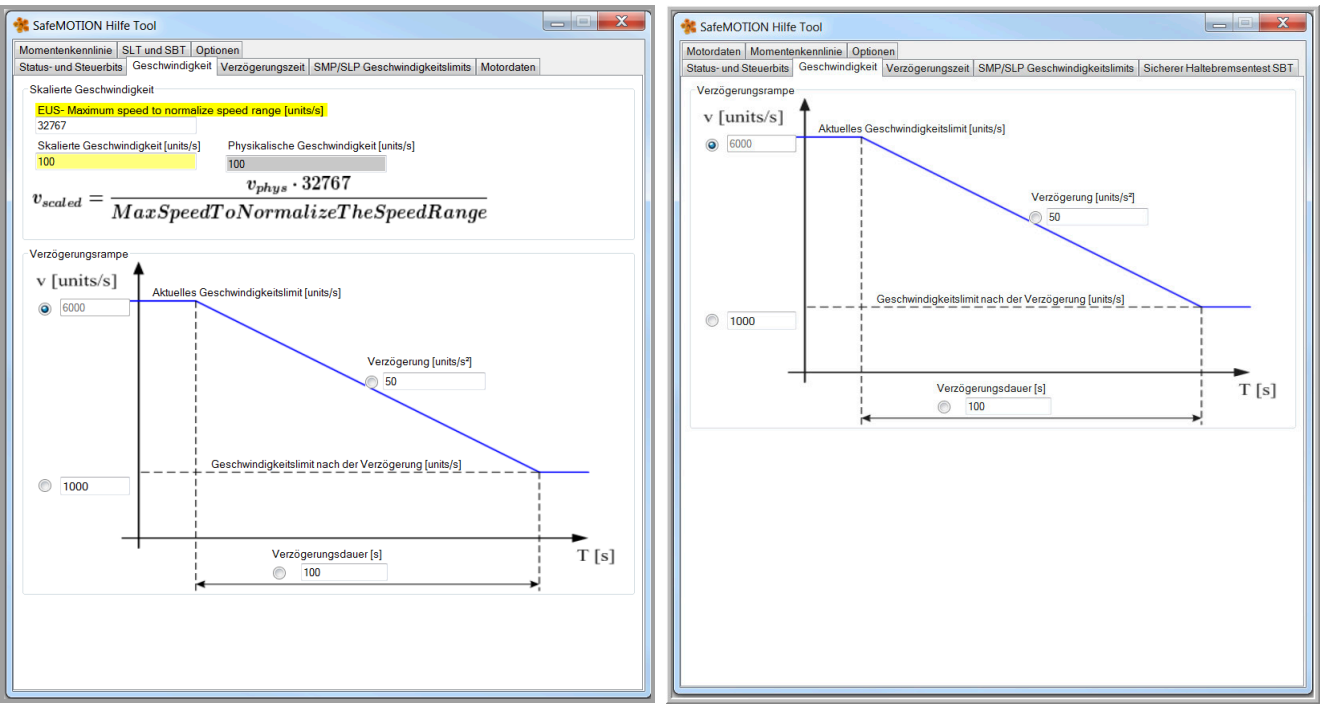

Abbildung 96: SafeMOTION Hilfe Tool Registerkarte Geschwindigkeit (Safety Legacy)

Abbildung 97: SafeMOTION Hilfe Tool Registerkarte Geschwindigkeit (mapp Safety)

### **Abschnitt Skalierte Geschwindigkeit**

In Abschnitt *Skalierte Geschwindigkeit* kann - abhängig vom Wert "Maximum Speed to normalize the Speed Range [units/s]" - eine skalierte auf eine physikalische Geschwindigkeit [units/s] umgerechnet werden und umgekehrt.

Die gelb markierten Parameterbezeichnungen entsprechen den Parametern im SafeDESIGNER.

Umrechnung skalierte → physikalische Geschwindigkeit

- 1. Wert für "Maximum Speed to normalize the Speed Range [units/s]" eingeben
- 2. Wert für skalierte Geschwindigkeit [units/s] eingeben
	- $\rightarrow$  Der entsprechende Wert für die physikalische Geschwindigkeit [units/s] wird angezeigt.

Umrechnung physikalische → skalierte Geschwindigkeit

- 1. Wert für "Maximum Speed to normalize the Speed Range [units/s]" eingeben
- 2. Wert für physikalische Geschwindigkeit [units/s] eingeben
	- $\rightarrow$  Der entsprechende Wert für die skalierte Geschwindigkeit [units/s] wird angezeigt.

#### **Abschnitt Verzögerungsrampe**

In Abschnitt *Verzögerungsrampe* wird aus jeweils drei Parametern ein vierter Parameter zur Definition einer Verzögerungsrampe berechnet. Der zu ermittelnde Parameter kann frei gewählt werden.

#### Vorgehensweise

- 1. Den zu ermittelnden Parameter auswählen:
	- ° Aktuelles Geschwindigkeitslimit [units/s]
	- ° Verzögerung [units/s²]
	- ° Geschwindigkeitslimit nach der Verzögerung [units/s]
	- ° Verzögerungsdauer [s]
- 2. Werte für die drei verbliebenen Parameter in die entsprechenden Felder eingeben
	- $\rightarrow$  Der berechnete Wert für den zu ermittelnden Parameter wird angezeigt.

#### **6.7.1.3 Registerkarte Verzögerungszeit**

Hier kann eine am SafeMOTION-Modul einzustellende Verzögerungszeit (z. B.: "Delay time to start ramp monitoring") berechnet werden, siehe ["Timing Wechselrichtereinheit - SafeMOTION-Modul" auf Seite 479](#page-478-0). Die Verzögerungszeit ergibt sich als Differenz zwischen den Zeiten T $_{\text{Request. Safety}}$  und T $_{\text{Request. Wordsec}}$ .

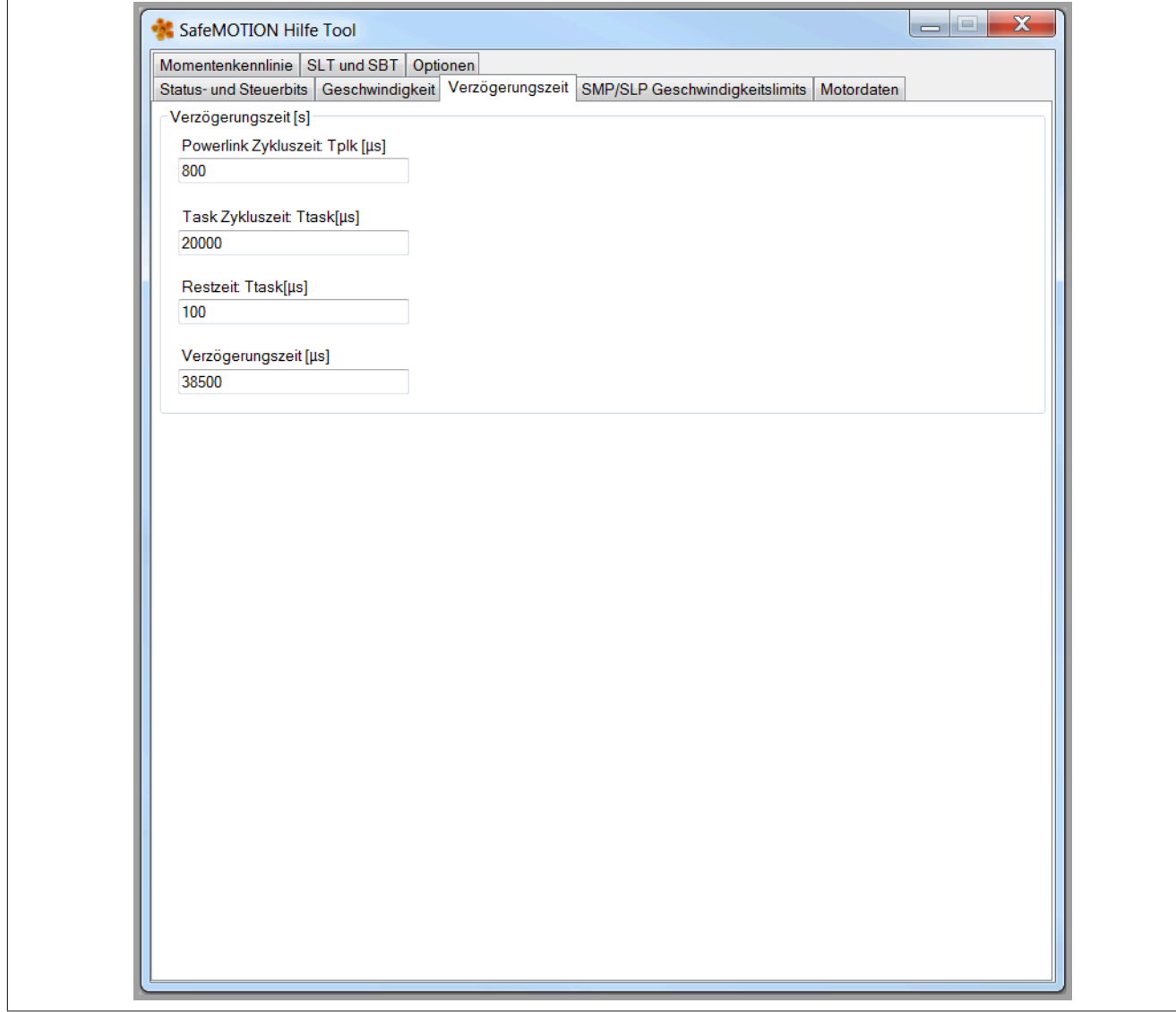

Abbildung 98: SafeMOTION Hilfe Tool Registerkarte Verzögerungszeit (Safety Legacy, mapp Safety)

#### **Abschnitt Verzögerungszeit**

Vorgehensweise

- 1. Wert für POWERLINK Zykluszeit [μs] eingeben
- 2. Wert für Task Zykluszeit [μs] eingeben
- 3. Wert für Restzeit [μs] eingeben  $\rightarrow$  Der berechnete Wert für die Verzögerungszeit [ $\mu$ s] wird angezeigt.

**6.7.1.4 Registerkarte SMP/SLP Geschwindigkeitslimits**

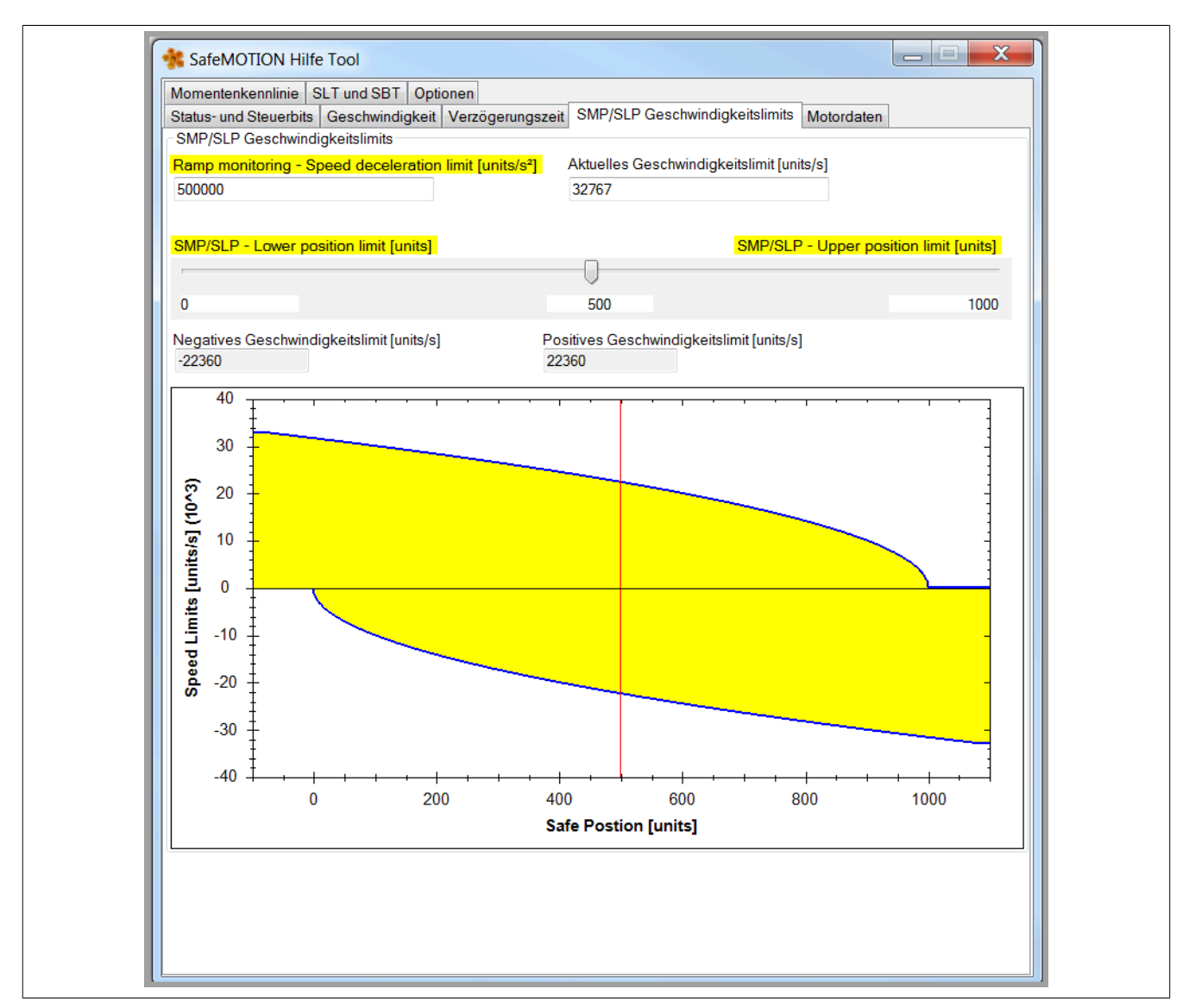

Abbildung 99: SafeMOTION Hilfe Tool Registerkarte SMP/SLP Geschwindigkeitslimits (Safety Legacy, mapp Safety)

#### **Abschnitt SMP/SLP Geschwindigkeitslimits**

In Abschnitt *SMP/SLP Geschwindigkeitslimits* wird aus den Parametern "Deceleration Ramp [units/s<sup>2</sup> ]" und "Aktuelles Geschwindigkeitslimit [units/s]" das negative und postive Geschwindigkeitslimit ermittelt und im Diagramm dargestellt.

Das "Safe Lower Position Limit for SMP/SLP [units]" und das "Safe Upper Position Limit for SMP/SLP [units]" kann voreingestellt werden. Durch Eingabe eines Wertes zwischen diesen Limits werden die entsprechenden Werte für das negative und positive Geschwindigkeitslimit [units/s] ermittelt und dargestellt.

Die gelb markierten Parameterbezeichnungen entsprechen den Parametern im SafeDESIGNER.

Berechnung des negativen und positiven Geschwindigkeitslimits

- 1. Wert für "Deceleration Ramp [units/s 2 ]" eingeben
- 2. Wert für "Aktuelles Geschwindigkeitslimit [units/s]" eingeben
- 3. Werte für "Safe Lower Position Limit for SMP/SLP [units]" und "Safe Upper Position Limit for SMP/SLP [units]" voreinstellen
- 4. Wert zwischen den Limits eingeben oder den Pfeil mit der linken Maustaste verschieben Dieser Wert wird durch eine rote vertikale Linie im Diagramm angezeigt. Die rote Linie lässt sich scrollen oder mit dem Pfeil verschieben.

 $\rightarrow$  Die entsprechenden Werte für das negative und positive Geschwindigkeitslimit [units/s] werden in den Feldern und im Diagramm angezeigt.

### **Diagramm**

Im folgenden Diagramm wird das Geschwindigkeitslimit [units/s] in Abhängigkeit der Sicheren Position [units] dargestellt.

Darstellung und Bedienung des Diagramms

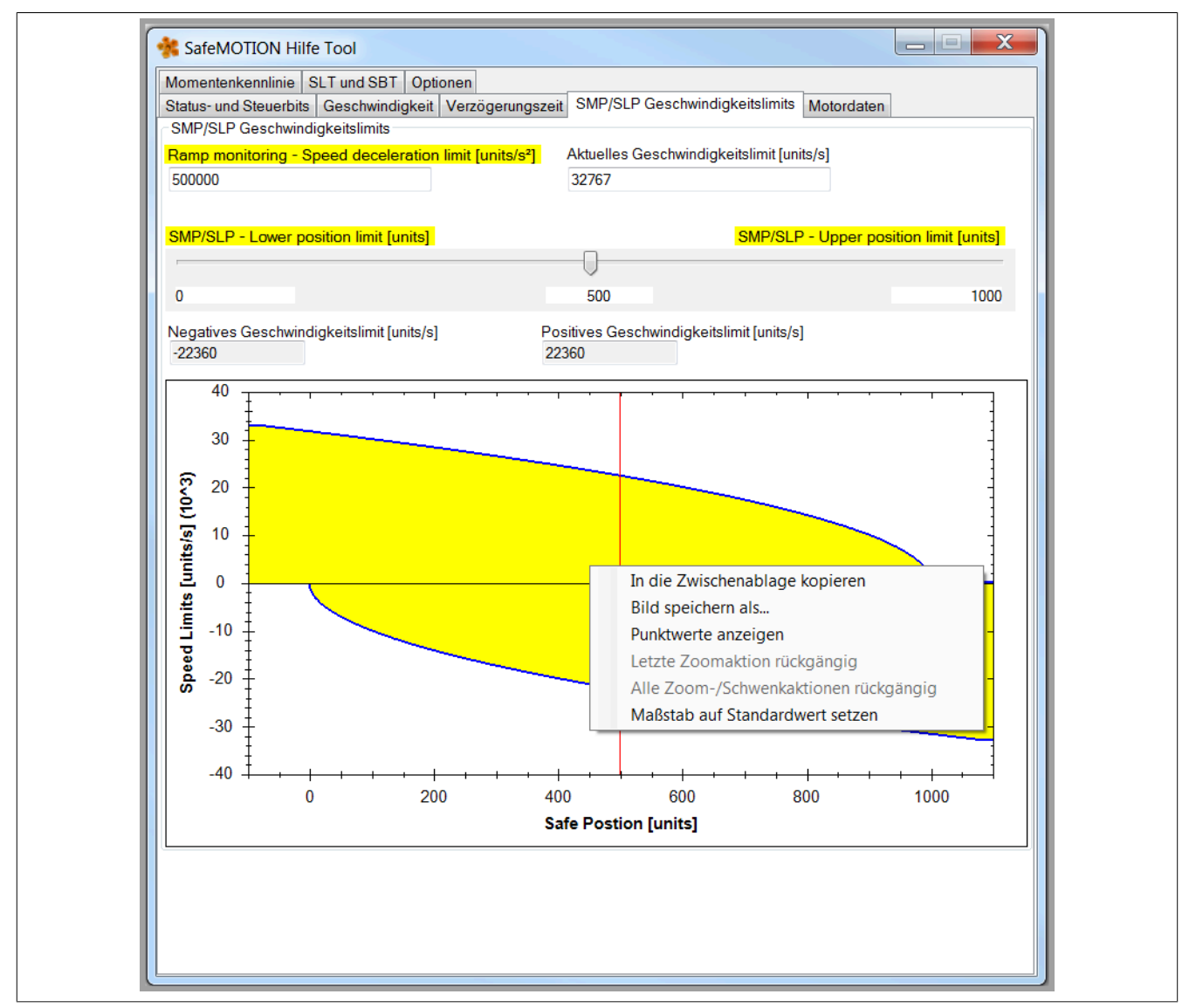

Abbildung 100: Anzeige Diagramm mit Auswahlmenü (Safety Legacy, mapp Safety)

#### **Bewegen des Mauszeigers in das Diagramm**

 $\rightarrow$  ein Fadenkreuz erscheint

Durch Festhalten der linken Maustaste einen Ausschnitt ziehen bewirkt einen Zoom in das Diagramm. Scrollen mit der Maus bewirkt ebenfalls einen Zoom in das Diagramm.

#### **Rechtsklick mit der Maus in den Bereich des Diagramms**

 $\rightarrow$  ein Auswahlmenü erscheint

Auswählen der Menüpunkte mit der linken Maustaste

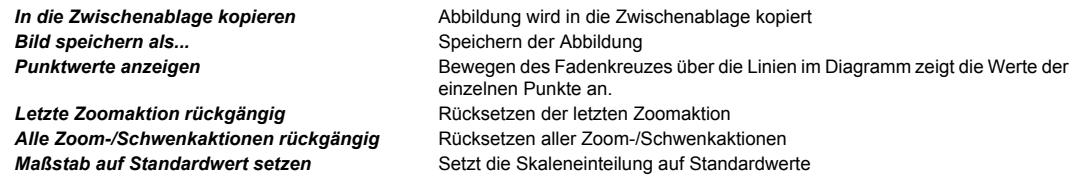

### **6.7.1.5 Registerkarte Motordaten**

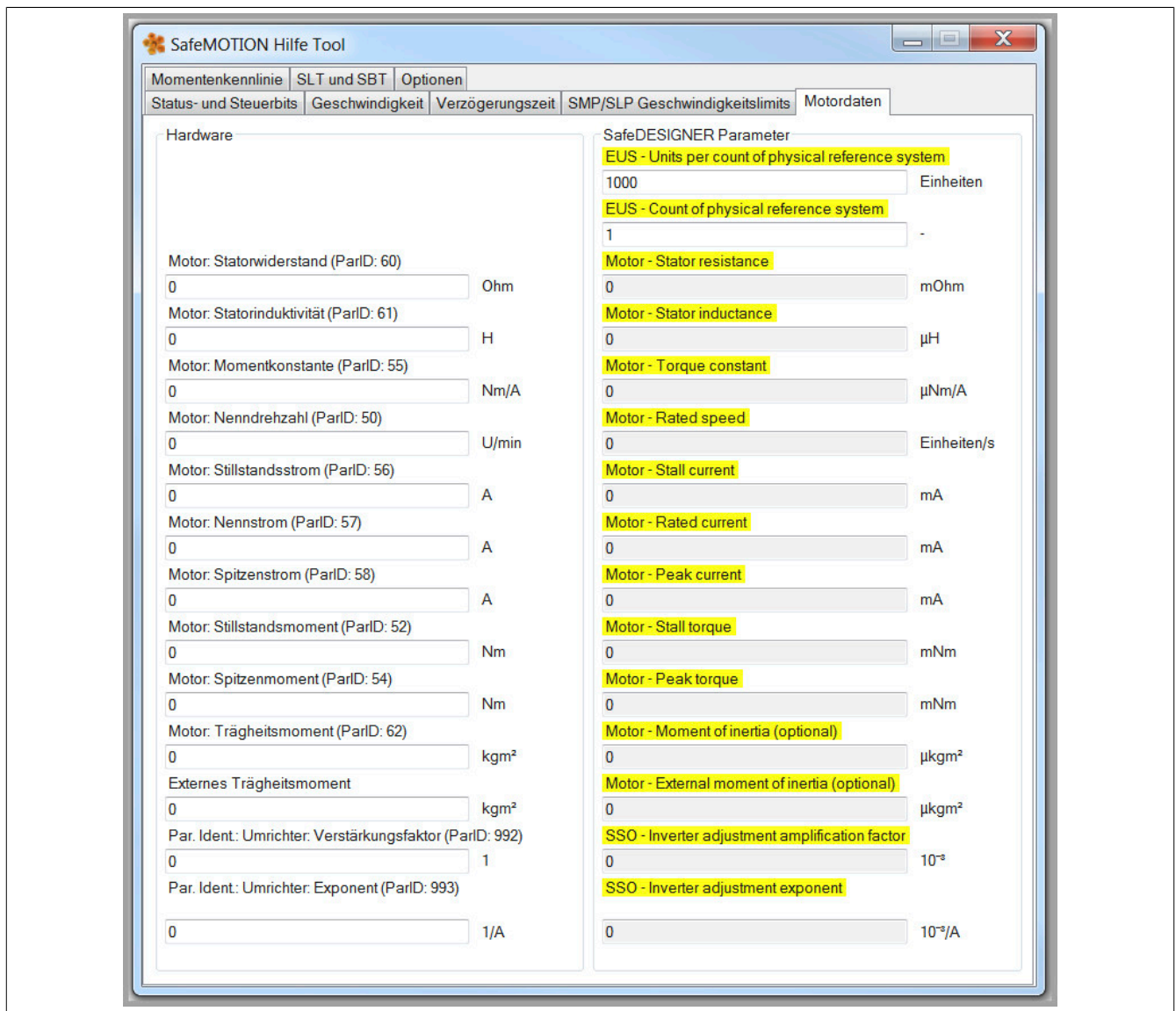

Abbildung 101: SafeMOTION Hilfe Tool Registerkarte Sicherer Geschwindigkeitsbeobachter SSO (Safety Legacy, mapp Safety)

Das SafeMOTION Hilfe Tool bietet für ACOPOS P3 SafeMOTION Servoverstärker eine Unterstützung zur Umskalierung der Parameter ins Einheitensystem des SafeDesigner.

#### **Abschnitt Hardware**

In Abschnitt Hardware können die benötigen Parameter in den ursprünglichen Einheiten (d. h. in den Einheiten, welche in den Motordatenblättern angegeben werden oder in den Einheiten, welche die ausgelesenen Parameter-IDs besitzen) eingegeben werden.

Sobald ein Parameter eingetragen wird, wird er direkt in das Einheitensystem des SafeDesigner umgerechnet.

Neben der jeweiligen Parameterbezeichnung steht in Klammern die zugehörige Parameter-ID, auf welcher der Parameter ausgelesen werden kann.

### **Abschnitt SafeDESIGNER Parameter**

Die gelb markierten Parameterbezeichnungen in Abschnitt SafeDESIGNER Parameter entsprechen den ins richtige Einheitensystem umgerechneten Parametern, welche anschließend im SafeDesigner einzutragen sind.

**6.7.1.6 Registerkarte Momentenkennlinie**

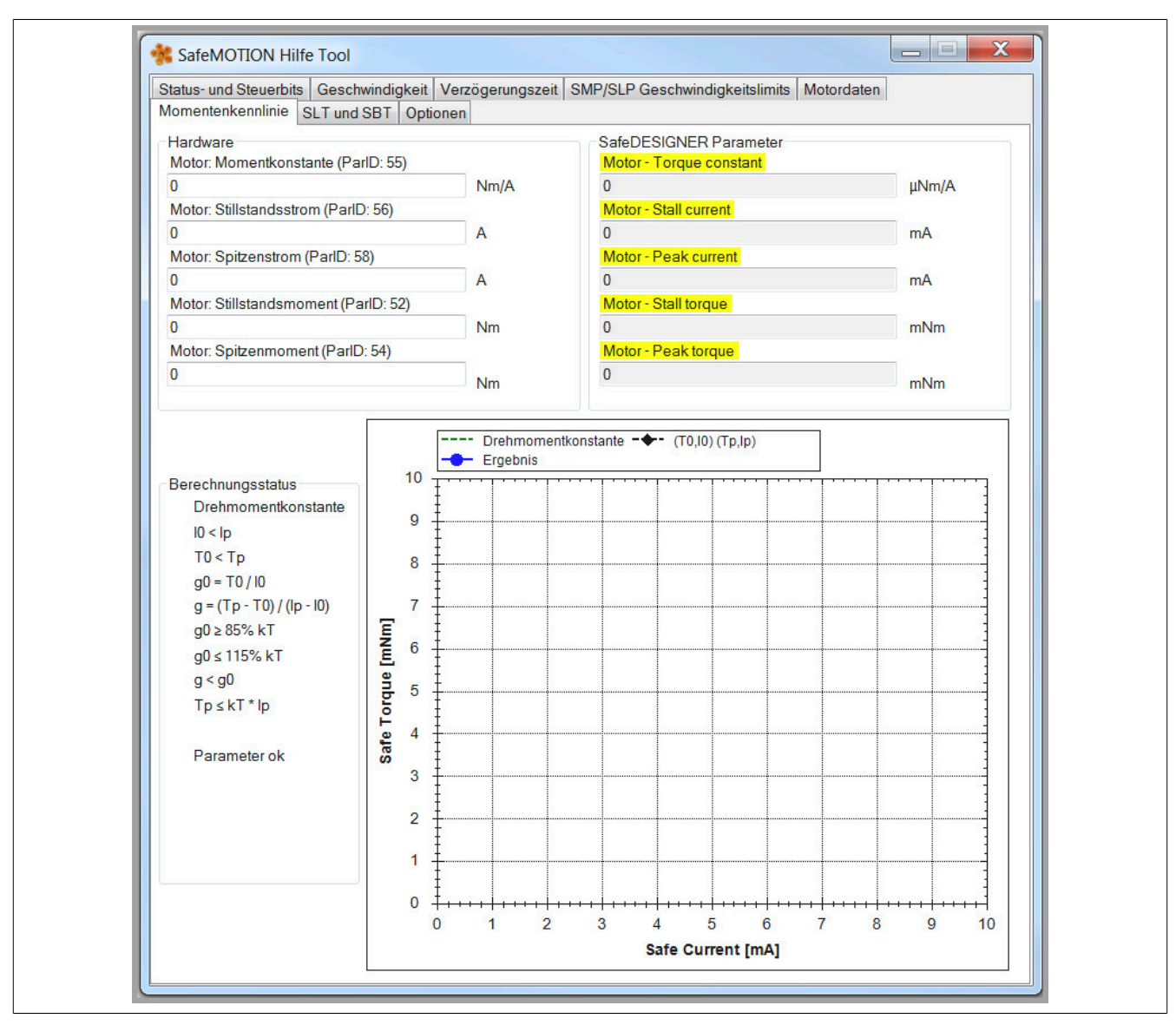

Abbildung 102: SafeMOTION Hilfe Tool Registerkarte Momentenkennlinie (Safety Legacy, mapp Safety)

#### **Abschnitt Hardware**

In Abschnitt Hardware können die benötigen Parameter in den ursprünglichen Einheiten (d. h. in den Einheiten, welche in den Motordatenblättern angegeben werden oder in den Einheiten, welche die ausgelesenen Parameter-IDs besitzen) eingegeben werden. Sobald ein Parameter eingetragen wird, wird er direkt in das Einheitensystem des SafeDesigner umgerechnet.

#### **Abschnitt SafeDESIGNER Parameter**

Die gelb markierten Parameterbezeichnungen in Abschnitt SafeDESIGNER Parameter entsprechen den ins richtige Einheitensystem umgerechneten Parametern, welche anschließend im SafeDesigner einzutragen sind.

#### **Abschnitt Berechnungsstatus**

Hier wird anhand der eingegeben Parameter geprüft, ob diese gültig sind und einen Schnittpunkt ergeben. Diese Prüfungen werden in der Firmware ebenfalls durchgeführt. Des Weiteren wird der Schnittpunkt der beiden Geraden angegeben, wenn alle Parametereingaben korrekt sind.

### **6.7.1.7 Registerkarte SLT und SBT**

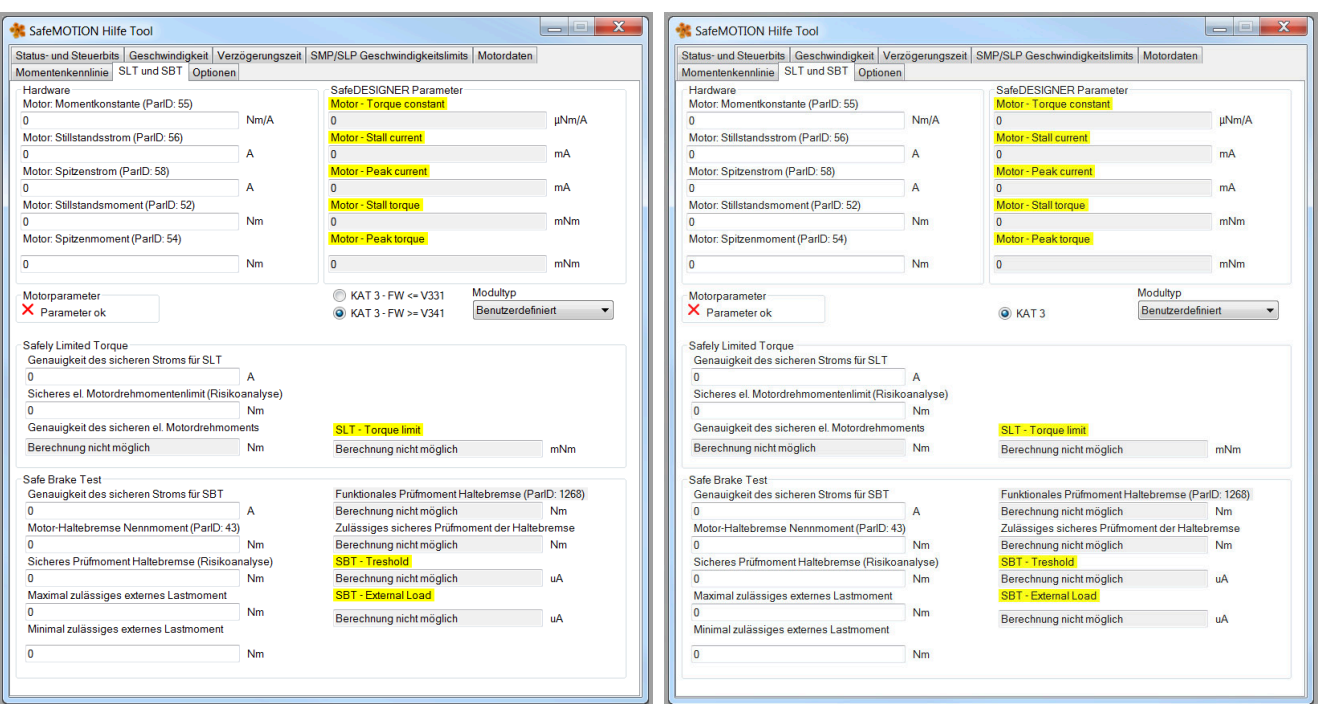

Abbildung 103: SafeMOTION Hilfe Tool Registerkarte SLT und SBT (Safety Legacy)

Abbildung 104: SafeMOTION Hilfe Tool Registerkarte SLT und SBT (mapp Safety)

Das SafeMOTION Hilfe Tool bietet für ACOPOSmulti SafeMOTION SinCos Wechselrichtermodule (nur SBT) und ACOPOS P3 SafeMOTION (SLT und SBT) eine Unterstützung zur Berechnung der Parametrierung für die Sicherheitsfunktionen SLT und SBT.

Die Berechnung wird entsprechend der Anwenderdokumentation [ACOPOSmulti SafeMOTION / Sicherheitstech](#page-420-0)nik / Integrierte [Sicherheitsfunktionen](#page-420-0) / Safe Brake Test, SBT bzw. [ACOPOSmulti SafeMOTION / Sicherheitstech](#page-426-0)[nik / Integrierte Sicherheitsfunktionen / Safely Limited Torque, SLTd](#page-426-0)urchgeführt.

#### **Abschnitt Hardware**

In Abschnitt Hardware können die benötigen Motorparameter in den ursprünglichen Einheiten (d. h. in den Einheiten, die in den Motordatenblättern angegeben werden oder in den Einheiten, welche die ausgelesenen Parameter-IDs besitzen) eingegeben werden. Sobald ein Parameter eingetragen wird, wird er direkt in das Einheitensystem des SafeDESIGNER umgerechnet.

#### **Abschnitt SafeDESIGNER Parameter**

Die gelb markierten Parameterbezeichnungen in Abschnitt SafeDESIGNER Parameter entsprechen den ins richtige Einheitensystem umgerechneten Parametern, welche anschließend im SafeDESIGNER einzutragen sind.

#### **Abschnitt Motorparameter**

Hier wird anhand der eingegebenen Parameter geprüft, ob diese gültig sind und einen Schnittpunkt ergeben. Diese Prüfungen werden in der Firmware ebenfalls durchgeführt.

#### **Abschnitt Modultyp**

Im Abschnitt Modultyp kann das verwendete Wechselrichtermodul und bei Safety Legacy die verwendete FW-Version eingestellt werden. Wird hier ein Wechselrichtermodul ausgewählt, so werden automatisch die Werte für die Genauigkeit der sicheren Strommessung (SLT und SBT) übernommen und die entsprechenden Felder schreibgeschützt.

#### **Abschnitt Safely Limited Torque**

In Abschnitt Safely Limited Torque kann das sichere elektrische Motordrehmomentenlimit (aus der Risikoanalyse) eingegeben werden. Daraus wird unter Berücksichtigung der Genauigkeit des sicheren Stroms für SLT das im SafeDESIGNER zu parametrierende Limit ermittelt.

Das eingegebene Momentenlimit wird auf die Worst-Case-Abweichung überprüft.

#### **Abschnitt Safe Brake Test**

Im Abschnitt Safe Brake Test kann das Motorhaltebremsen-Nennmoment, das sichere Prüfmoment der Haltebremse (aus der Risikoanalyse) und ein etwaiges maximal/minimal zulässiges externes Lastmoment parametriert werden.

Aus den eingegeben Werten werden unter Berücksichtigung der Systemgenauigkeiten die zu parametrierenden Werte *Funktionales Prüfmoment der Haltebremse (ParID 1268)*, *SBT – Treshold (SafeDESIGNER)* für die zu überwachende Stromschwelle im SafeDESIGNER und *SBT – External Load (SafeDESIGNER)* für die Parametrierung der externen Last im SafeDESIGNER ermittelt.

Es wird überprüft, ob für das verwendete sichere Prüfmoment der Haltebremse (aus der Risikoanalyse) das resultierende zulässige sichere Prüfmoment der Haltebremse unterhalb des *Motorhaltebremsen-Nennmoment (ParID 43)* liegt, [6.4.22.9 "Zulässiges sicheres Prüfmoment der Haltebremse" auf Seite 426.](#page-425-0)

# **Information:**

**Das SafeMOTION Hilfe Tool ist nicht nach sicherheitstechnischen Kriterien entwickelt und bietet lediglich eine Unterstützung für die Berechnung der einzustellenden Werte. Die Berechnung und die Ergebnisse müssen geprüft werden!**

#### <span id="page-489-0"></span>**6.7.1.8 Registerkarte Optionen**

### **Abschnitt SafeMOTION**

Variantenauswahl mapp Safety oder Safety Legacy

Hier kann entsprechend der aktuell verwendeten SafeMOTION Variante das Tool umgestellt werden, sodass es die entsprechenden verfügbaren Funktionalitäten abdecken kann.

#### **Abschnitt Sprache - Language**

Sprachauswahl Englisch oder Deutsch

#### **Schaltfläche About**

Bei Auswahl von "About" werden die Herstellerinformationen angezeigt.

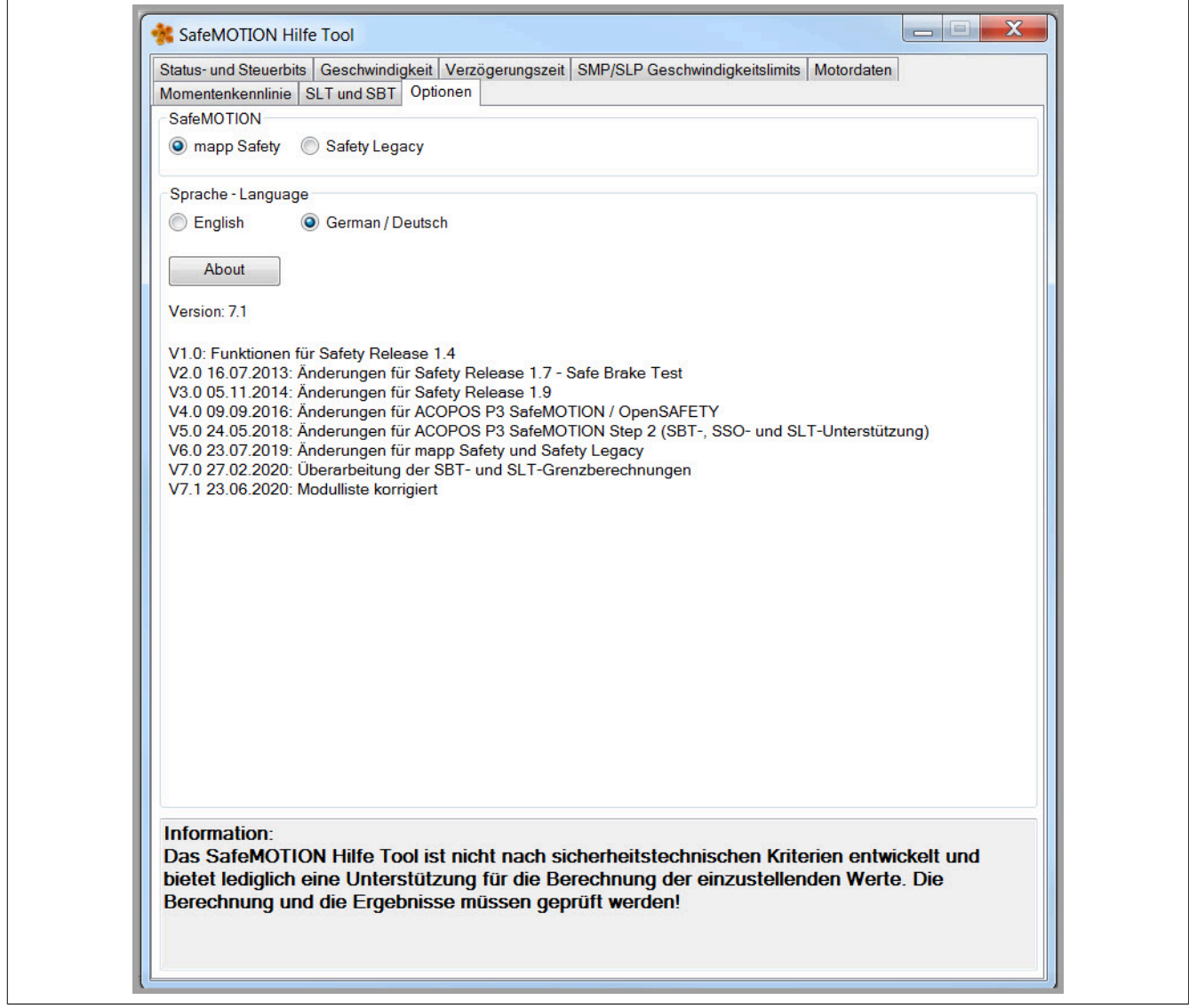

### **6.7.2 Applikation im SafeDESIGNER**

Im SafeDESIGNER wird die Sicherheitsapplikation implementiert.

#### **Bibliothek PLCopen\_Motion\_SF\_2**

Zur Ansteuerung der ACOPOSmulti SafeMOTION Wechselrichtermodule und der ACOPOSmotor SafeMOTION Module stehen folgende Funktionsbausteine der Bibliothek PLCopen\_Motion\_SF\_2 zu Verfügung:

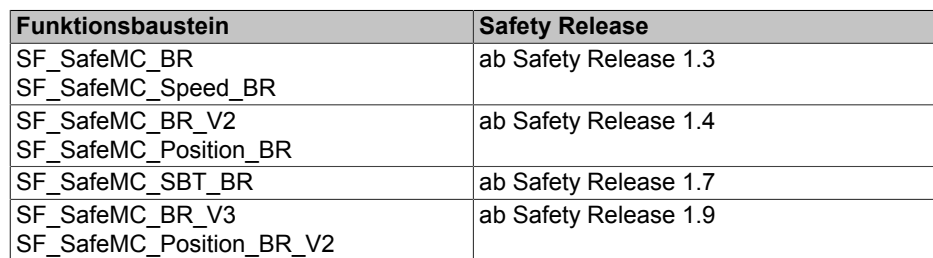

Tabelle 298: Funktionsbausteine der Bibliothek PLCopen\_Motion\_SF\_2

Die Verwendung der Funktionsbausteine und die dahinterliegenden Sicherheitsfunktionen mit ihren sicheren Parametern siehe [7 "PLCopen\\_Motion\\_SF\\_2" auf Seite 508](#page-507-0).

#### **Bibliothek openSAFETY\_BuR\_Motion\_SF**

ACOPOS P3 SafeMOTION Servoverstärker unterstützen das openSAFETY Motion Profile, aus diesem Grund müssen zur Ansteuerung der Sicherheitsfunktionen eigene Funktionsbausteine der Bibliothek openSAFE-TY\_BuR\_Motion\_SF verwendet werden:

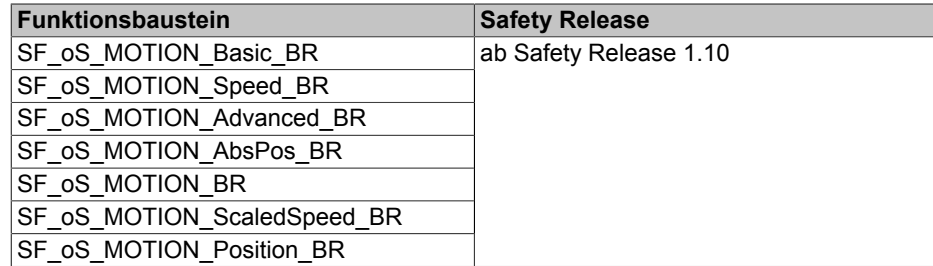

Tabelle 299: Funktionsbausteine der Bibliothek openSAFETY\_BuR\_Motion\_SF

Die Verwendung der Funktionsbausteine und die dahinterliegenden Sicherheitsfunktionen mit ihren sicheren Parametern siehe [8 "openSAFETY\\_BuR\\_Motion\\_SF" auf Seite 748.](#page-747-0)

# **Gefahr!**

#### **Sicherheitsapplikationen dürfen nur von qualifiziertem Personal erstellt werden. Die dafür in den Normen angeführten Prozesse sind einzuhalten!**

Des Weiteren sind die im Integrated Safety Anwenderhandbuch MASAFETY-GER, Abschnitt [SafeDESIGNER](../../masafety_-_safedesigner/masafety_-_safedesigner.html) beschriebenen Angaben zu berücksichtigen.

# **Gefahr!**

**Alle verwendeten Sicherheitsfunktionen müssen getestet werden.**

**Eine Funktion gilt als verwendet, wenn der entsprechende Eingang verbunden oder die Sicherheitsfunktion konfiguriert ist!**

#### **6.7.3 Zugriff auf die Daten des SafeMOTION-Moduls in Automation Studio**

Es gibt prinzipiell drei Möglichkeiten, auf die sicherheitsgerichteten Daten einer sicheren Achse in Automation Studio zuzugreifen.

#### **6.7.3.1 I/O Mapping**

Auf die Status der einzelnen Sicherheitsfunktionen kann über das I/O Mapping des jeweiligen SafeMOTION-Moduls zugegriffen werden. Diese werden in Form von Statusbits zur Verfügung gestellt.

Um PV mit den Statusbits zu verknüpfen, gilt es auf die Ansicht "I/O Mapping" zu wechseln. Wie in folgender Abbildung ersichtlich, kann nun in der Spalte "PV or Channel Name" die jeweilige PV ausgewählt werden.

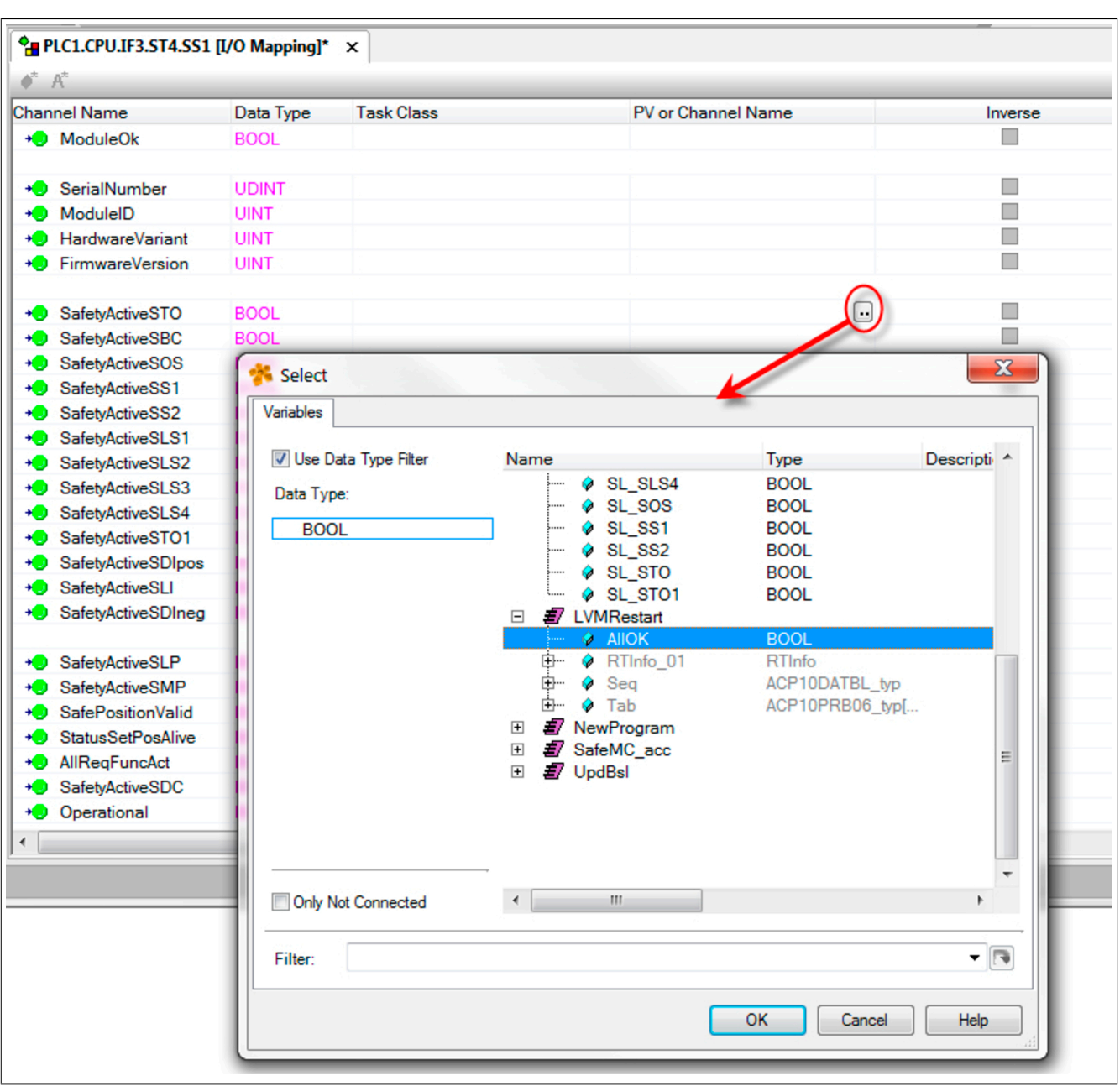

Abbildung 105: PV Mapping

#### **6.7.3.2 ACOPOS Parameter-ID**

Um auch dem nicht sicherheitsgerichteten Teil des ACOPOSmulti SafeMOTION Wechselrichtermoduls, ACOPOS P3 SafeMOTION Servoverstärkers und ACOPOSmotor SafeMOTION die SafeMOTION-Daten zugänglich zu machen, stehen folgende Parameter-ID zur Verfügung.

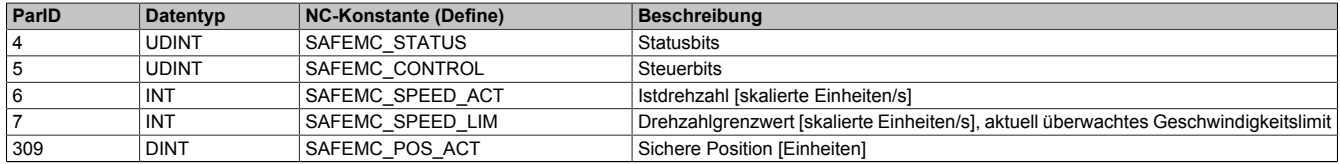

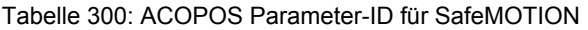

Mit diesen ParID können nun alle gewohnten Features (z. B. NC-Trace, Parameterlesen via Service-Kanal, SPT-Funktionsbaustein-Verschaltungen, ...) des SafeMOTION-Moduls genutzt werden.

Der NC-Trace kann z. B. verwendet werden, um die funktionale Applikation in Bezug auf Annäherung an Geschwindigkeitslimits zu optimieren. Des Weiteren kann hiermit auch auf einfache Weise überprüft werden, ob die eingestellten Werte der "Verzögerungszeiten der Anforderung einer Sicherheitsfunktion" korrekt bzw. ausreichend sind.

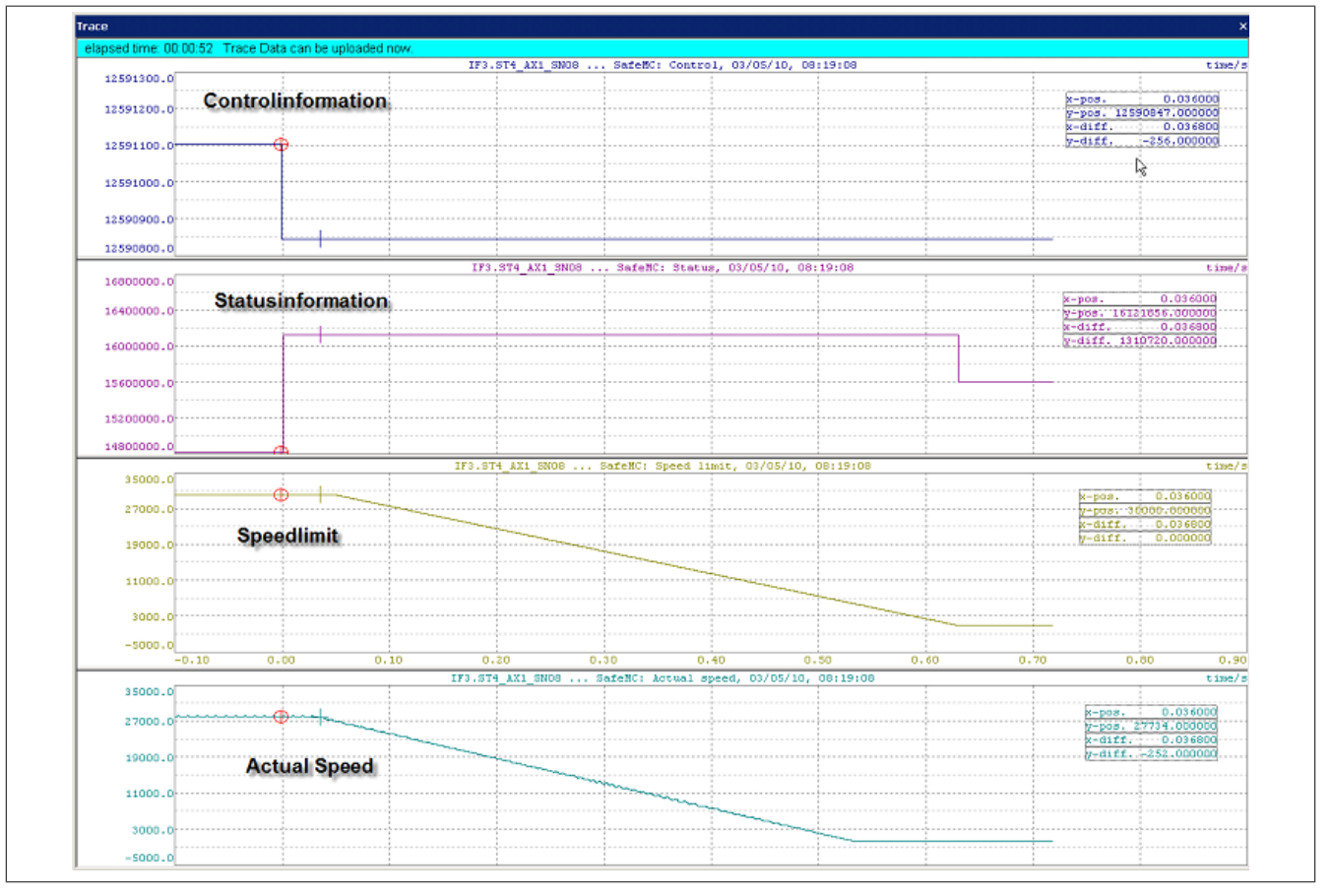

Abbildung 106: NC-Trace: Beispiel SafeMOTION-Daten

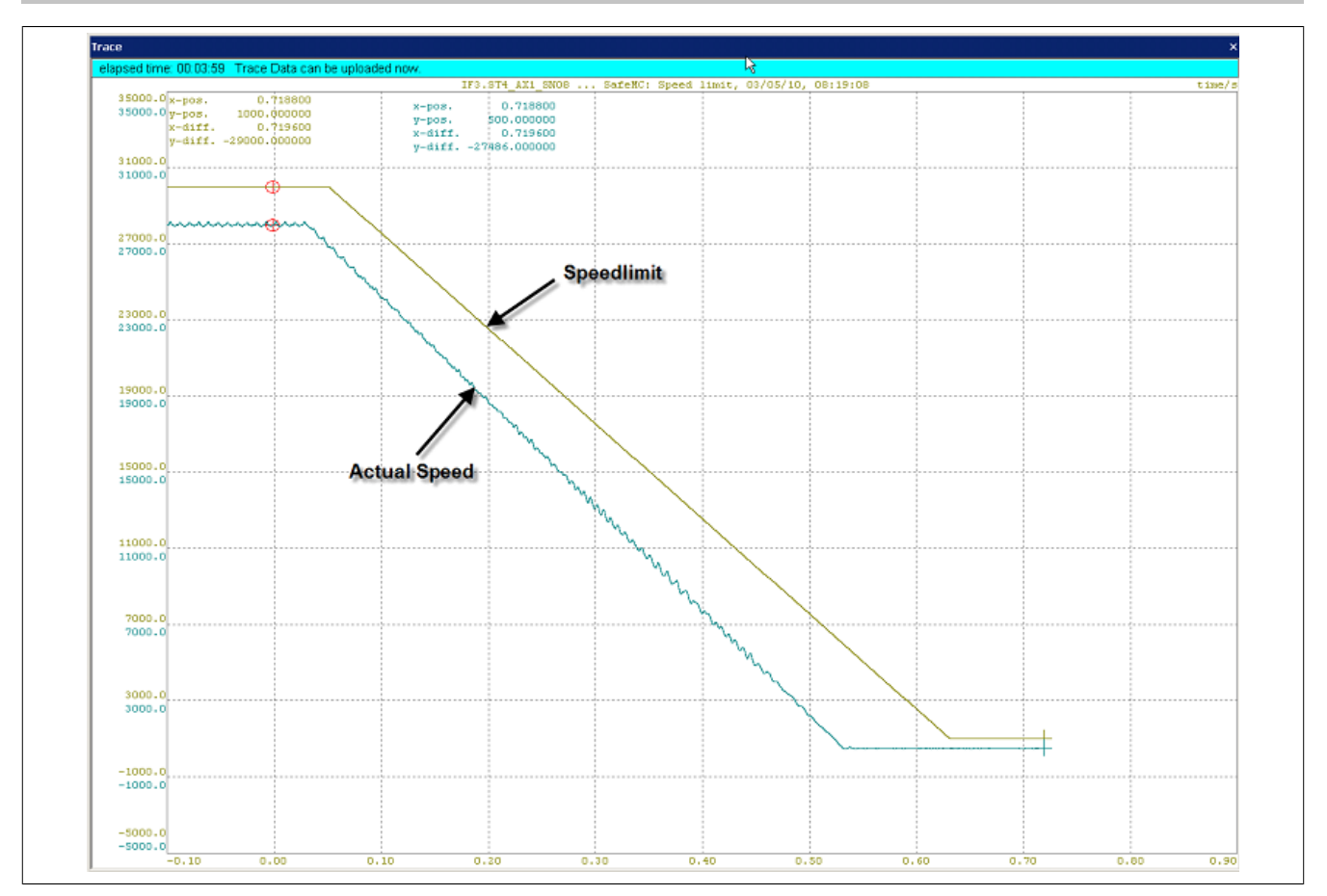

Abbildung 107: NC-Trace: Geschwindigkeitsreserve

Die ParID "4 Statusbits" und "5 Steuerbits" sind bitcodiert, wobei nur die unteren drei Byte relevant sind. Die folgenden Tabellen stellen die Bitbelegung dar:

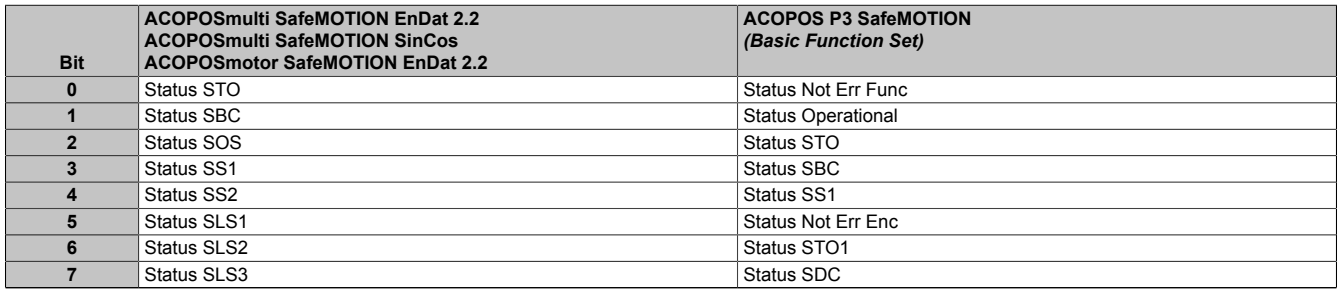

Tabelle 301: Statusbits - Byte 0

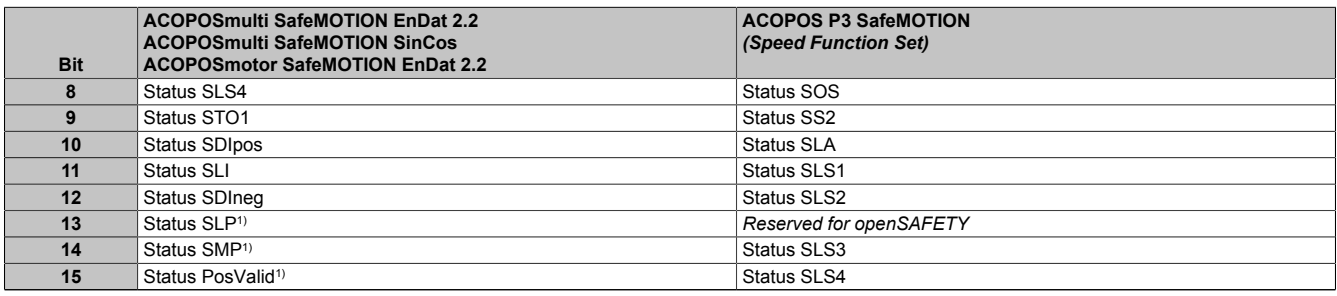

Tabelle 302: Statusbits - Byte 1

1) Erst ab Safety Release 1.4 verfügbar!

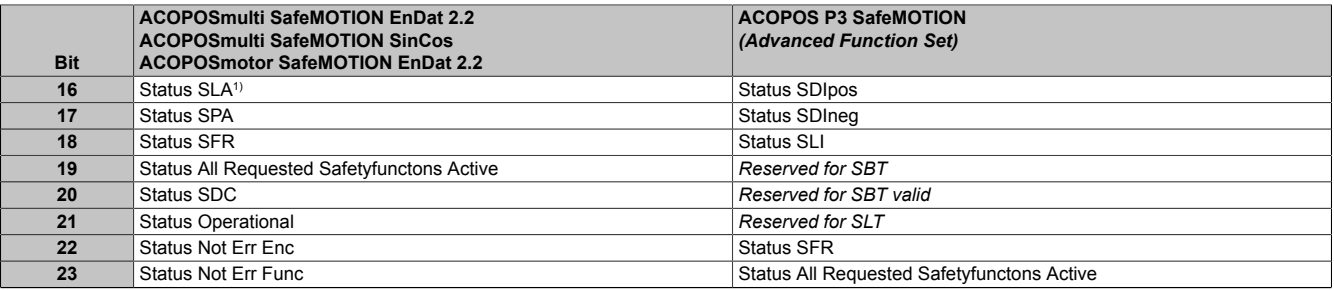

#### Tabelle 303: Statusbits - Byte 2

#### 1) Erst ab Safety Release 1.9 verfügbar!

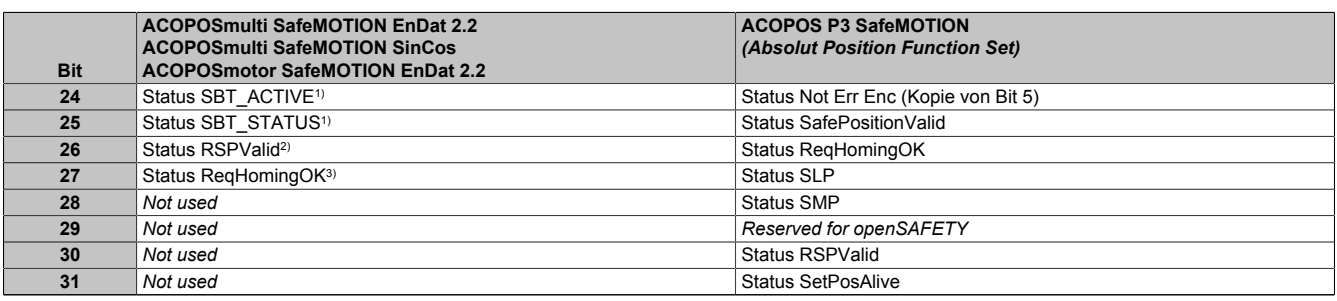

#### Tabelle 304: Statusbits – Byte 3

1) Erst ab Safety Release 1.7 verfügbar, nur für ACOPOSmulti SafeMOTION SinCos!<br>
2) Erst ab Safety Release 1.9 verfügbar, nur für SafeMOTION EnDat 2.2!<br>
3) Erst ab Safety Release 1.9 verfügbar!

2) Erst ab Safety Release 1.9 verfügbar, nur für SafeMOTION EnDat 2.2!

Erst ab Safety Release 1.9 verfügbar!

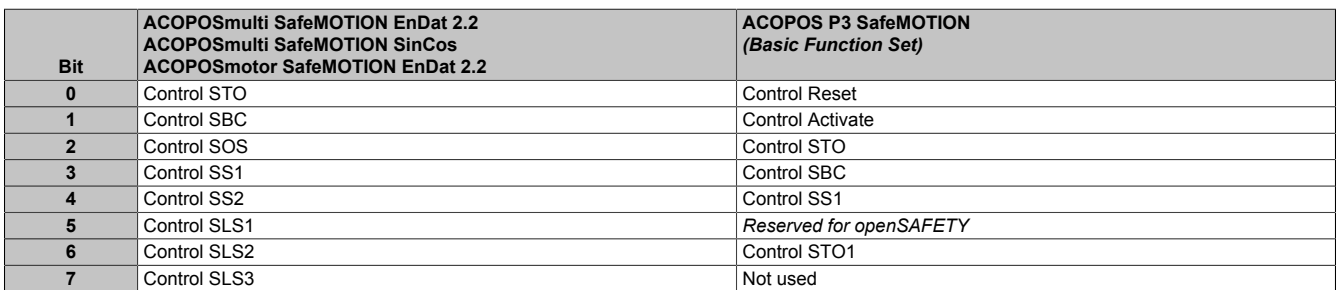

#### Tabelle 305: Steuerbits - Byte 0

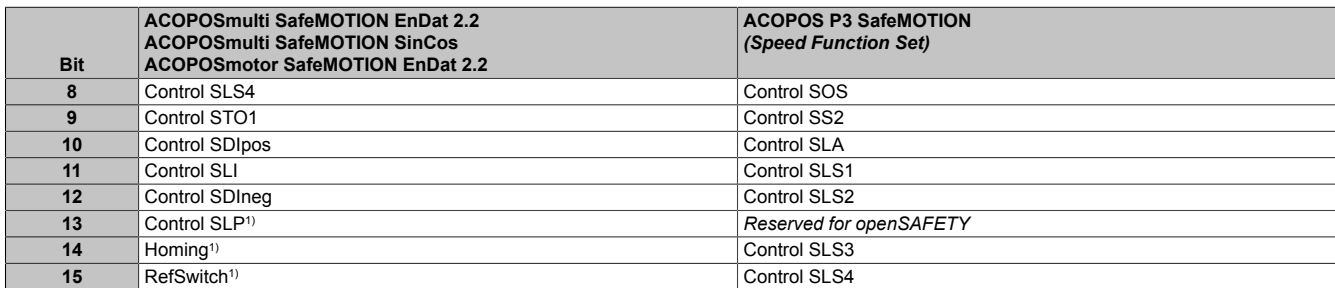

Tabelle 306: Steuerbits - Byte 1

1) Erst ab Safety Release 1.4 verfügbar!

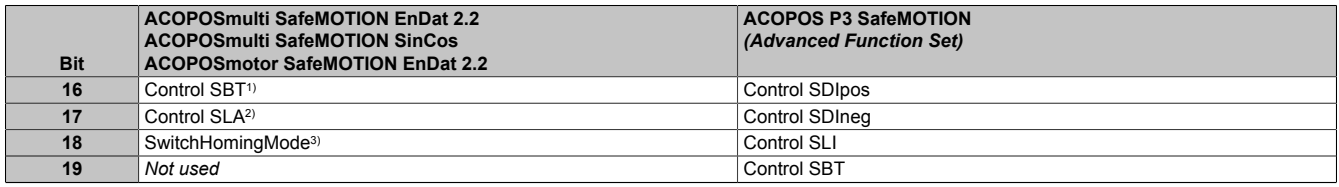

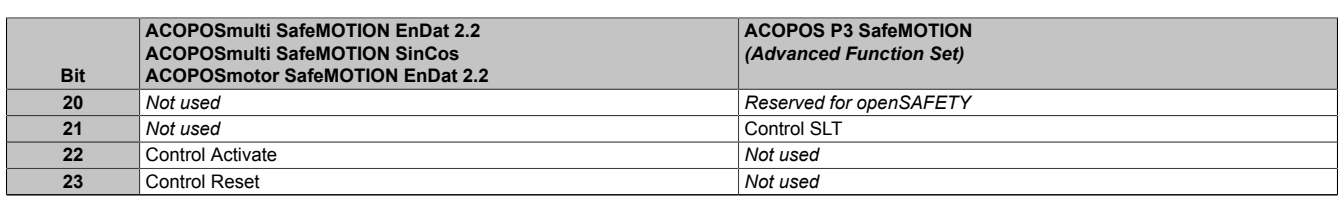

#### Tabelle 307: Steuerbits - Byte 2

1) Erst ab Safety Release 1.7 verfügbar, nur für ACOPOSmulti SafeMOTION SinCos!

2) Erst ab Safety Release 1.9 verfügbar!

3) Erst ab Safety Release 1.9 verfügbar, nur für SafeMOTION EnDat 2.2!

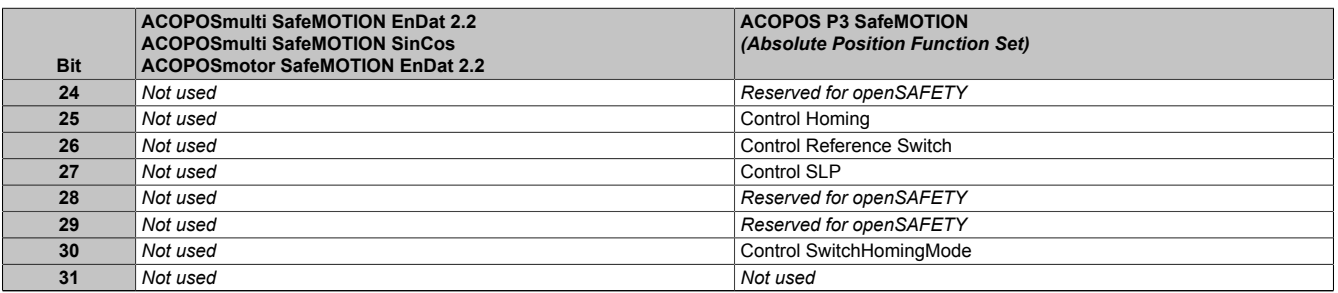

Tabelle 308: Steuerbits - Byte 3

### **6.7.3.3 Bibliothek SafeMC**

Werden SafeMOTION-Module verwendet, dann ist es in einer Applikation manchmal notwendig, die zu einer Achse gehörenden SafeMOTION-Daten lesen zu können:

- **Safe OUT**: Daten von der SafeLOGIC (SL) zum SafeMOTION-Modul
- **Safe IN**: Daten vom SafeMOTION-Modul zur SafeLOGIC (SL)

Für die **Safe IN**-Daten wäre es möglich, in der I/O-Konfiguration PVs zu definieren, auf welche die Daten zyklisch kopiert werden. Allerdings ist die Zuordnung dieser Daten zu bestimmten Achsen durch den Anwender explizit durchzuführen.

Für den lesenden Zugriff auf die **Safe OUT**-Daten ist im Automation Studio kein Mechanismus verfügbar.

Mit der Funktion **SafeMC\_action()** in der Bibiliothek SafeMC ist es möglich, wie unten beschrieben auf die SafeMOTION-Daten einer Achse zuzugreifen. Die SafeMOTION-Funktionsbausteine rufen die globale Funktion **SafeMC\_action()** auf. **SafeMC\_action()** ruft über das angegebene Achsobjekt eine Funktion **SafeMC** action<sub>NCMAN</sub>() auf, die in dem zu diesem NC-Objekt gehörenden NC-Manager enthalten ist:

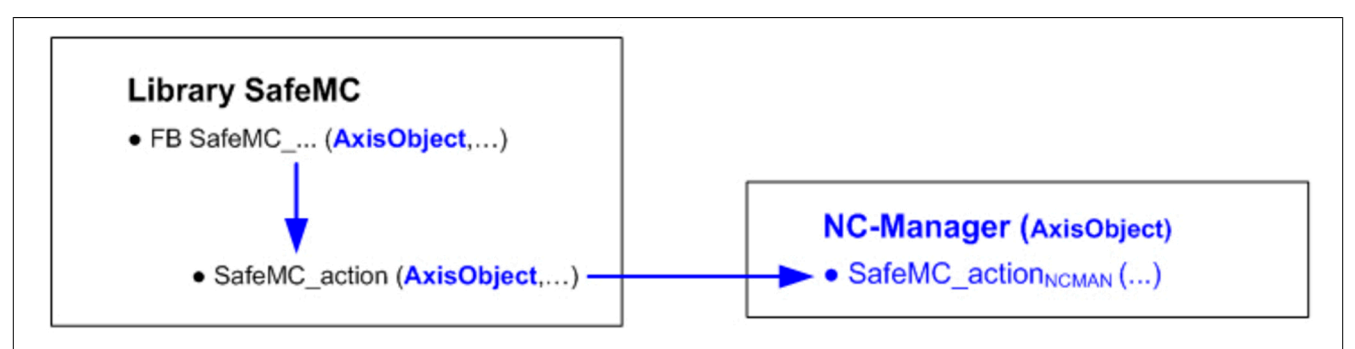

# **Information:**

**Die Funktion SafeMC\_action() enthält nur einen Aufrufrahmen, die eigentliche Funktionalität ist in der zugehörigen NC-Manager Funktion enthalten.**

**Aus diesem Grund sind die Konstanten und Datentypen zu den für die Funktion SafeMC\_action() implementierten Funktionalitäten nicht in der Bibliothek SafeMC enthalten:**

- **• Konstanten sind in der Bibliothek NcGlobal enthalten.**
- **• Datentypen sind in der Bibliothek Acp10man enthalten.**

### <span id="page-496-0"></span>**6.7.3.3.1 Funktion SafeMC\_action(): SafeMOTION-Aktion durchführen**

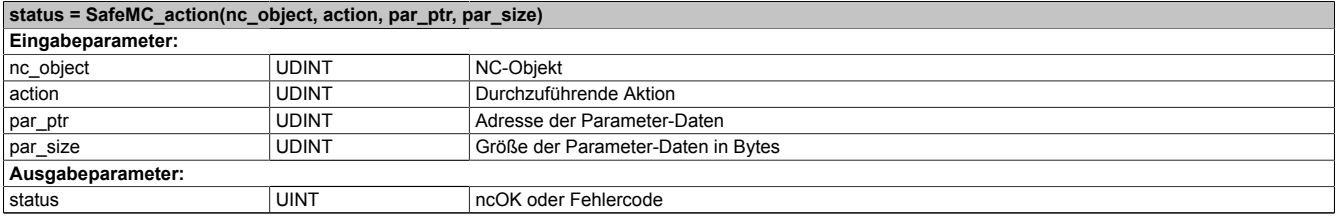

Tabelle 309: SafeMC\_action()

#### **Fehlercodes** (auch verwendet für die Funktionsbausteine SafeMC\_ReadSafeOutData(2) und SafeMC\_ReadSafeInData(2):

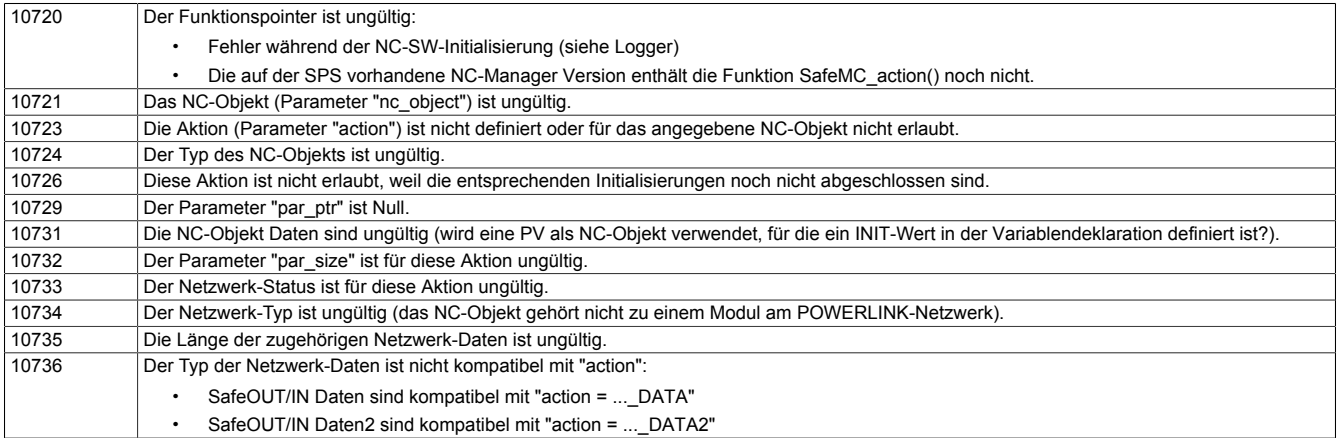

Außerdem werden für manche Aktionen folgende Fehlercodes ausgegeben, die auf einen Initialisierungsfehler der SafeMOTION-Daten hinweisen:

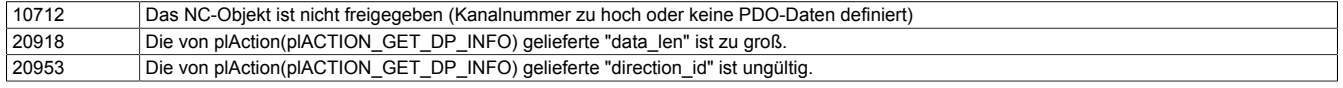

Alle anderen Fehlercodes werden von den Funktionen der Bibliothek "Powerlnk" geliefert. Hier sei nur der folgende erwähnt:

20923 Der Datenpunkt ist nicht verfügbar (ist im PDO Mapping nicht eingetragen).

#### **6.7.3.3.2 Zugriff auf die SafeMOTION-Daten mit der Funktion SafeMC\_action()**

#### <span id="page-496-1"></span>**6.7.3.3.2.1 READ\_SAFEOUT\_DATA: SafeOUT Daten lesen**

### **Information:**

**Die Funktion READ\_SAFEOUT\_DATA und der zugehörige Datentyp ACP10SAFEOUTDAT\_typ sind ausschließlich für ACOPOSmulti SafeMOTION Wechselrichtermodule (EnDat 2.2 und SinCos) und ACOPOSmotor SafeMOTION EnDat 2.2 verfügbar.**

#### **Parameter:**

ACP10SAFEOUTDAT\_typ safeout\_data;

### **Funktionsaufruf:**

SafeMC\_action(ax\_obj,SafeMC\_action\_READ\_SAFEOUT\_DATA, &safeout data, sizeof(safeout data));

### **Bedingung(en):**

p\_ax\_dat->network.init == ncTRUE

### **Datenstruktur ACP10SAFEOUTDAT\_typ (auch verwendet für FB SafeMC\_ReadSafeOutData):**

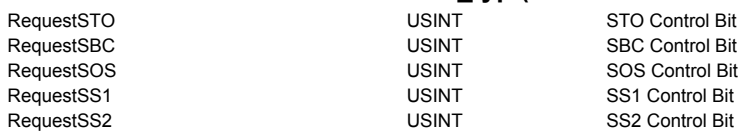

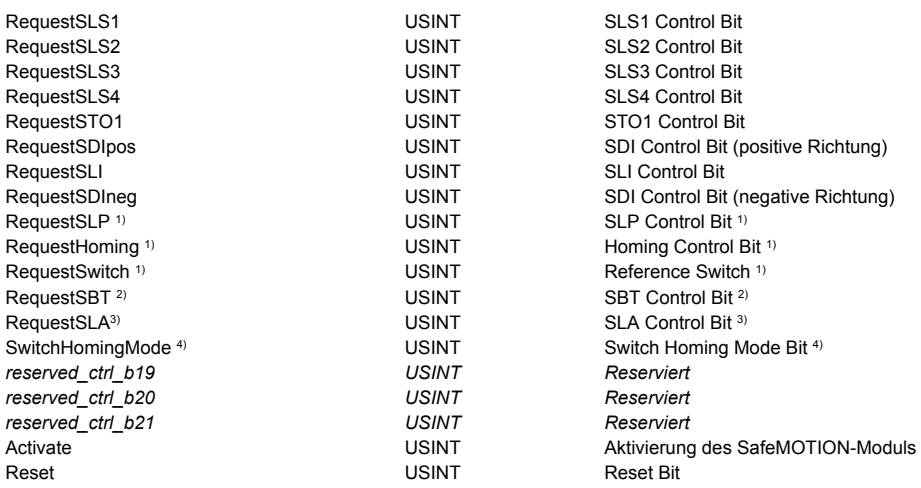

1) Ab V 2.250 für Safety Release 1.4 verfügbar.

2) Ab V 2.340 für Safety Release 1.7 verfügbar, nur für ACOPOSmulti SafeMOTION SinCos!

3) Ab V 2.480 für Safety Release 1.9 verfügbar!

<span id="page-497-0"></span>4) Ab V 2.480 für Safety Release 1.9 verfügbar, nur für SafeMOTION EnDat 2.2!

#### **6.7.3.3.2.2 READ\_SAFEIN\_DATA: SafeIN Daten lesen**

# **Information:**

**Die Funktion READ\_SAFEIN\_DATA und der zugehörige Datentyp ACP10SAFEINDAT\_typ sind ausschließlich für ACOPOSmulti SafeMOTION Wechselrichtermodule (EnDat 2.2 und SinCos) und ACO-POSmotor SafeMOTION EnDat 2.2 verfügbar.**

#### **Parameter:**

ACP10SAFEINDAT typ safein data;

#### **Funktionsaufruf:**

```
SafeMC_action(ax_obj,SafeMC_action_READ_SAFEIN_DATA,
&safein_data,sizeof(safein_data));
```
#### **Bedingung(en):**

p\_ax\_dat->network.init == ncTRUE

#### **Datenstruktur ACP10SAFEINDAT\_typ (auch verwendet für FB SafeMC\_ReadSafeInData):**

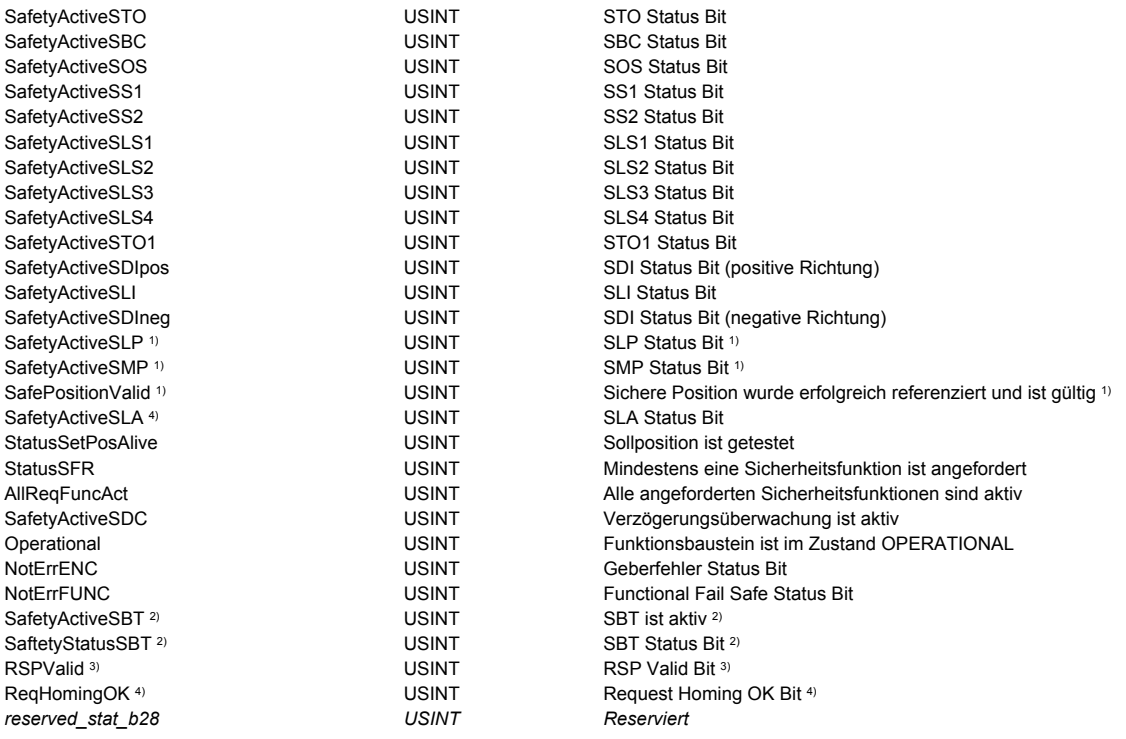

*reserved\_stat\_b29 USINT Reserviert*  $r$ *eserved\_stat\_b30 reserved\_stat\_b31 USINT Reserviert*

ScaledSpeed **INT** Skalierte sichere Geschwindigkeit SafePosition <sup>1)</sup> **Sichere Position 1 DINT** Sichere Position <sup>1)</sup>

1) Ab V 2.250 für Safety Release 1.4 verfügbar.

- 2) Ab V 2.340 für Safety Release 1.7 verfügbar, nur für ACOPOSmulti SafeMOTION SinCos!
- 3) Ab V 2.480 für Safety Release 1.9 verfügbar, nur für SafeMOTION EnDat 2.2!

<span id="page-498-0"></span>4) Ab V 2.480 für Safety Release 1.9 verfügbar!

#### **6.7.3.3.2.3 READ\_SAFEOUT\_DATA2: SafeOUT Daten2 lesen**

# **Information:**

**Die Funktion READ\_SAFEOUT\_DATA2 und der zugehörige Datentyp ACP10SAFEOUTDAT2\_typ sind ausschließlich für ACOPOS P3 SafeMOTION EnDat 2.2 Servoverstärker verfügbar.**

#### **Parameter:**

ACP10SAFEOUTDAT2\_typ safeout\_data;

#### **Funktionsaufruf:**

SafeMC\_action(ax\_obj,SafeMC\_action\_READ\_SAFEOUT\_DATA2, &safeout\_data2,sizeof(safeout\_data2));

#### **Bedingung(en):**

p\_ax\_dat->network.init == ncTRUE

#### **Datenstruktur ACP10SAFEOUTDAT2\_typ (auch verwendet für FB SafeMC\_ReadSafeOutData2):**

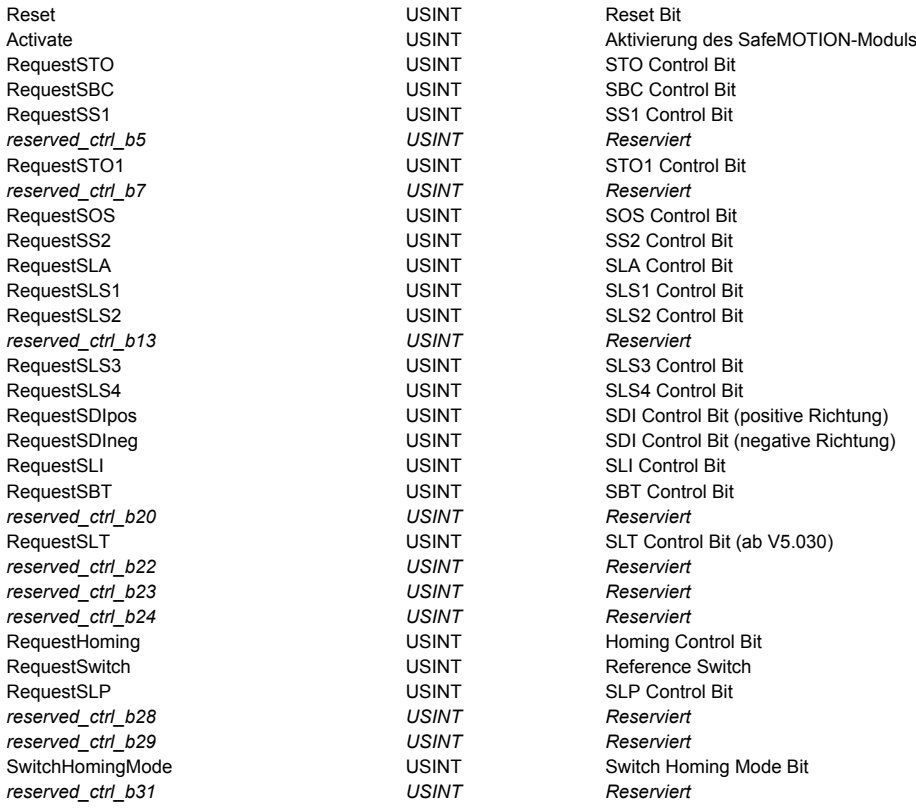

#### <span id="page-498-1"></span>**6.7.3.3.2.4 READ\_SAFEIN\_DATA2 SafeIN Daten2 lesen**

### **Information:**

**Die Funktion READ\_SAFEIN\_DATA2 und der zugehörige Datentyp ACP10SAFEINDAT2\_typ sind ausschließlich für ACOPOS P3 SafeMOTION EnDat 2.2 Servoverstärker verfügbar.**

#### **Parameter:**

ACP10SAFEINDAT2 typ safein data2;

#### **Funktionsaufruf:**

SafeMC action(ax obj, SafeMC action READ SAFEIN DATA2,  $\overline{\text{asafein data2,sizeoff}(\text{safein data2}))$ ;

#### **Bedingung(en):**

p\_ax\_dat->network.init == ncTRUE

#### **Datenstruktur ACP10SAFEINDAT2\_typ (auch verwendet für FB SafeMC\_ReadSafeInData2):**

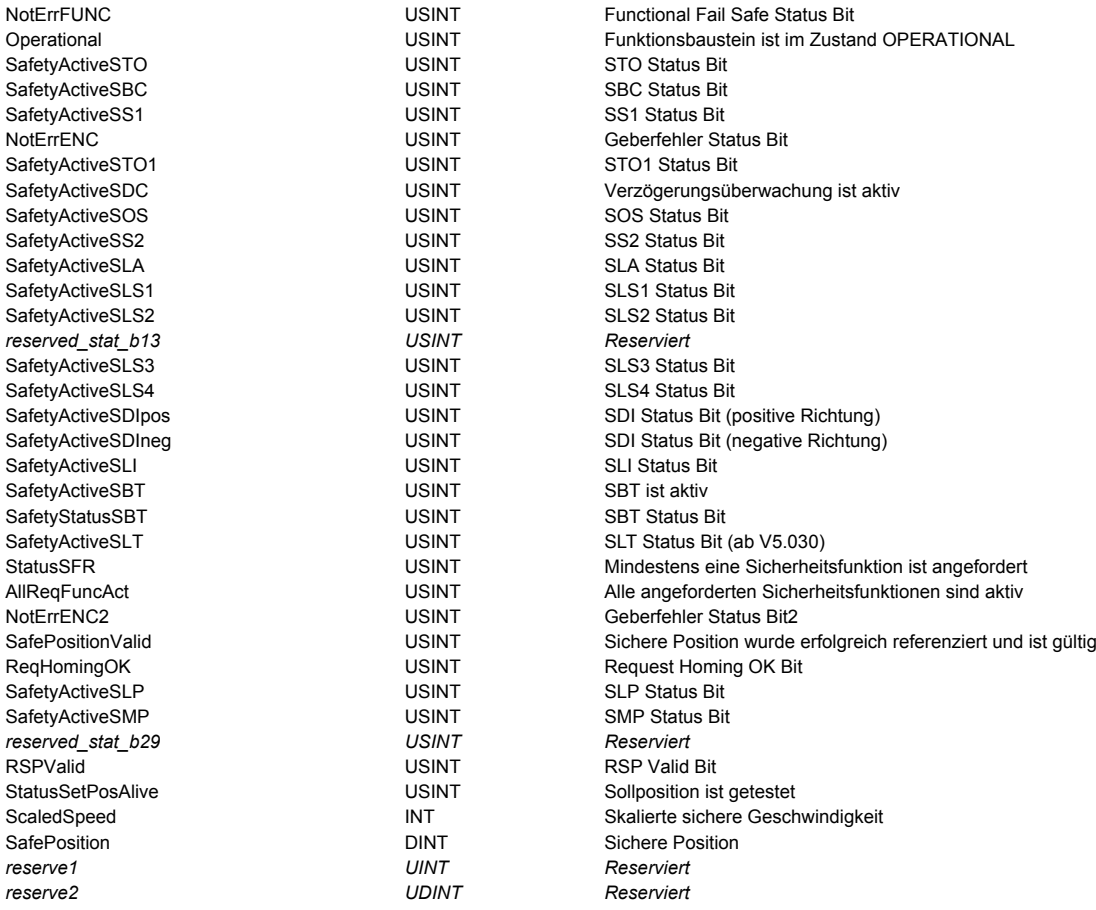

#### **6.7.3.3.2.5 Beispiel: Zugriff auf die SafeOUT und SafeIN Daten**

```
#include <bur/plctypes.h>
#include <SafeMC.h>
                              status_ncaccess;
\begin{tabular}{ll} \tt LOCAL & \tt UINT & \tt status\_safeout; \\ \tt LOCAL & \tt UINT & \tt status\_safein; \\ \end{tabular}_LOCAL UINT status_safein;
_LOCAL UDINT ax_obj;
_LOCAL ACP10AXIS_typ *p_ax_dat;
_LOCAL ACP10SAFEOUTDAT_typ safeout_data;
_LOCAL ACP10SAFEINDAT_typ safein_data;
void INIT SafeMC accessINIT( void )
{
    status_ncaccess = ncaccess(ncACP10MAN, "AxisObj1", (void *) &ax_obj);
    p_ax_dat = (ACP10AXIStyp<sup>*</sup>)ax_obj;
}
void _CYCLIC SafeMC_accessCYCLIC( void )
{
    if ( status ncaccess != ncOK )
      {
          return;
      }
     if ( p_ax_dat->network.init == ncTRUE )
```

```
\left\{ \begin{array}{c} \end{array} \right. status_safeout = SafeMC_action(ax_obj, SafeMC_action_READ_SAFEOUT_DATA,
                                                        \overline{\text{asa}} safeout data, sizeof(safeout data));
           status safein = SafeMC action(ax obj, SafeMC action READ SAFEIN DATA,
                                                         &safein_data,sizeof(safein_data));
\left\{\begin{array}{cc} \end{array}\right\}}
```
### **6.7.3.3.3 Zugriff auf die SafeMOTION-Daten mit SafeMOTION-Funktionsbausteinen**

#### **6.7.3.3.3.1 Funktionsbaustein SafeMC\_ReadSafeOutData: SafeOUT-Daten lesen**

## **Information:**

**Der Funktionsbaustein SafeMC\_ReadSafeOutData und der zugehörige Datentyp ACP10SAFEOUTDA-T\_typ sind ausschließlich für ACOPOSmulti SafeMOTION Wechselrichtermodule (EnDat 2.2 und Sin-Cos) und ACOPOSmotor SafeMOTION EnDat 2.2 verfügbar.**

#### **Funktionsbaustein**

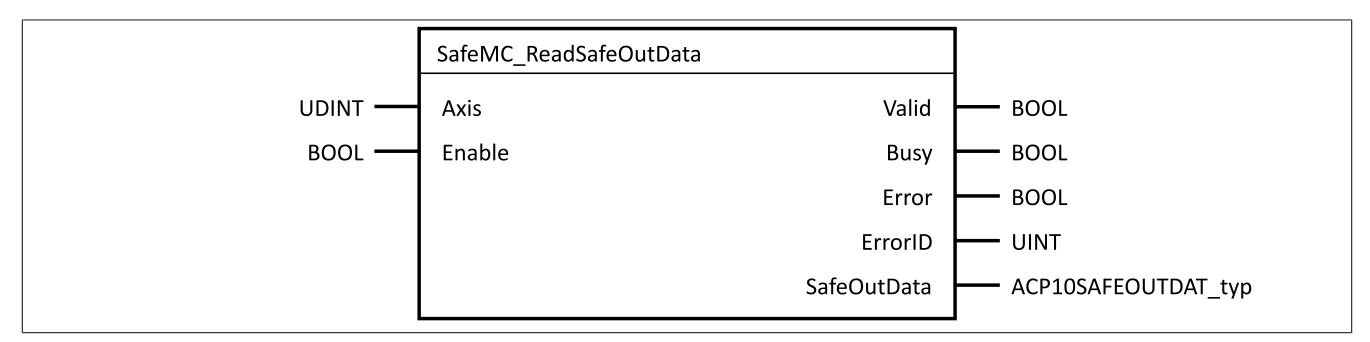

#### **Parameter**

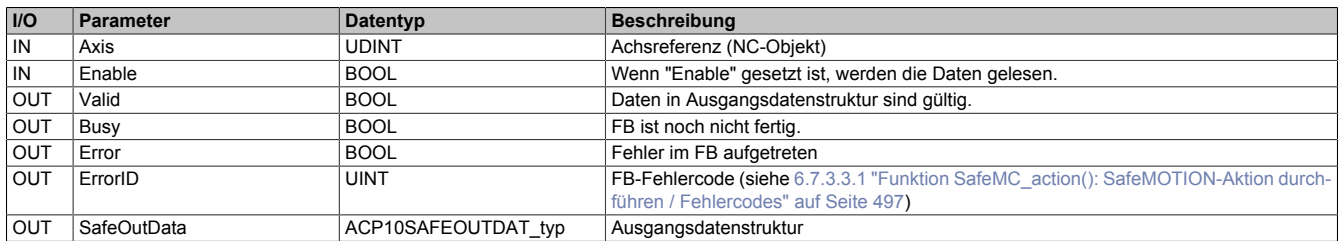

Datenstruktur ACP10SAFEOUTDAT\_typ siehe [6.7.3.3.2.1 "READ\\_SAFEOUT\\_DATA: SafeOUT Daten lesen / Da](#page-496-1)[tenstruktur" auf Seite 497](#page-496-1)

#### **6.7.3.3.3.2 Funktionsbaustein SafeMC\_ReadSafeInData: SafeIN-Daten lesen**

## **Information:**

**Der Funktionsbaustein SafeMC\_ReadSafeInData und der zugehörige Datentyp ACP10SAFEINDAT\_typ sind ausschließlich für ACOPOSmulti SafeMOTION Wechselrichtermodule (EnDat 2.2 und SinCos) und ACOPOSmotor SafeMOTION EnDat 2.2 verfügbar.**

#### **Funktionsbaustein**

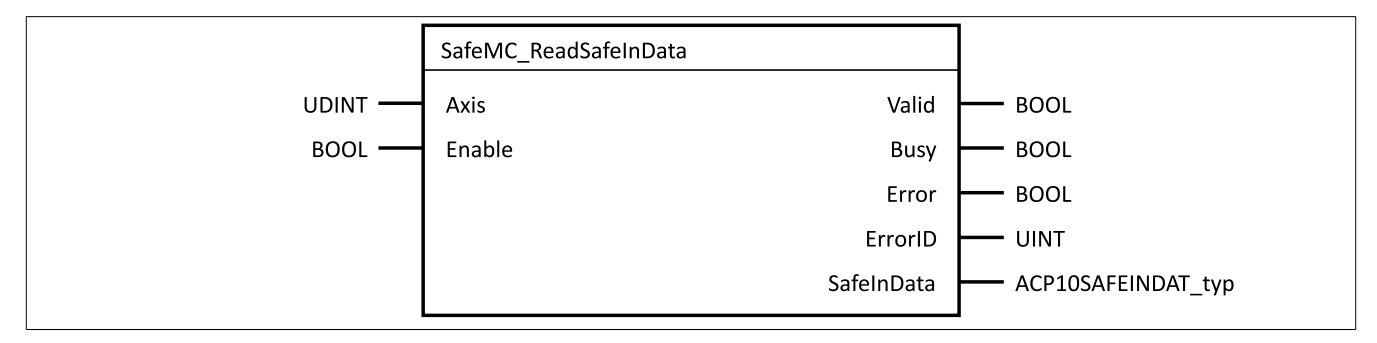

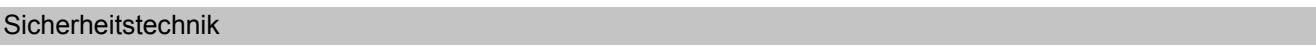

### **Parameter**

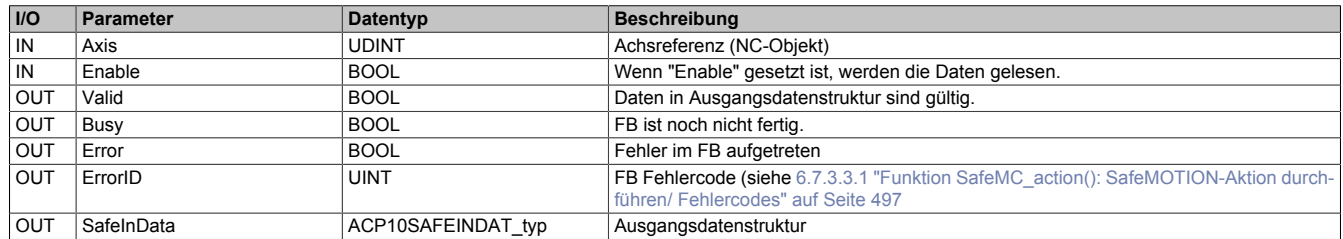

Datenstruktur ACP10SAFEINDAT\_typ siehe [6.7.3.3.2.2 "READ\\_SAFEIN\\_DATA: SafeIN Daten lesen / Datenstruk](#page-497-0)[tur" auf Seite 498](#page-497-0)

#### **6.7.3.3.3.3 Funktionsbaustein SafeMC\_ReadSafeOutData2: SafeOut Daten2 lesen**

# **Information:**

**Der Funktionsbaustein SafeMC\_ReadSafeOutData2 und der zugehörige Datentyp ACP10SAFEOUTDA-T2\_typ sind ausschließlich ACOPOS P3 SafeMOTION EnDat 2.2 Servoverstärker verfügbar.**

#### **Funktionsbaustein**

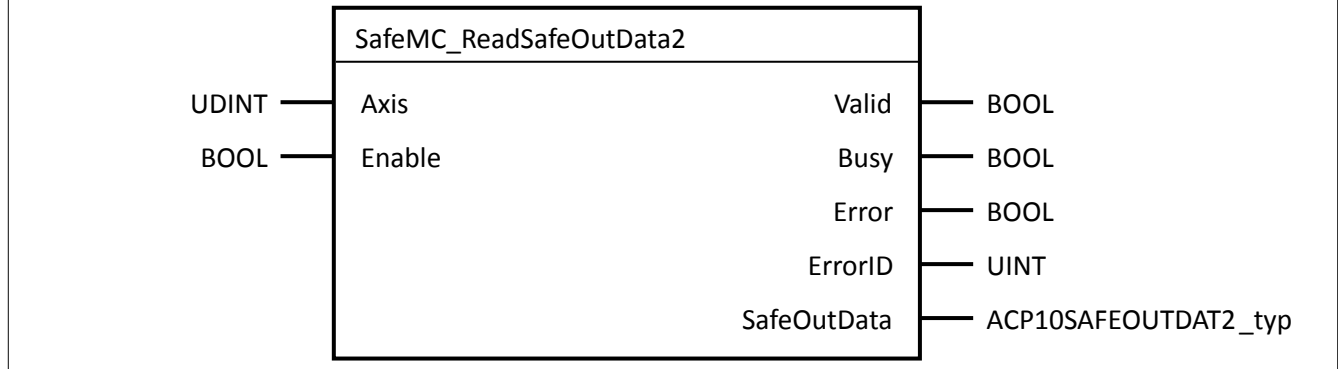

#### **Parameter**

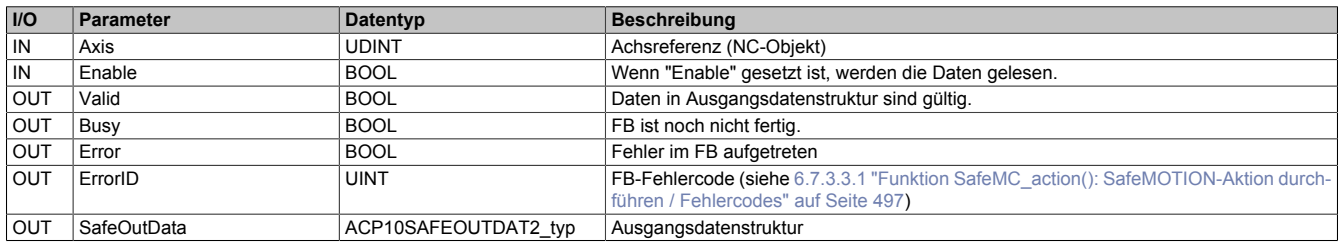

Datenstruktur ACP10SAFEOUTDAT2\_typ siehe [6.7.3.3.2.3 "READ\\_SAFEOUT\\_DATA2: SafeOUT Daten2 lesen /](#page-498-0) [Datenstruktur" auf Seite 499](#page-498-0)

### **6.7.3.3.3.4 Funktionsbaustein SafeMC\_ReadSafeInData2: SafeIN Daten2 lesen**

# **Information:**

**Der Funktionsbaustein SafeMC\_ReadSafeInData2 und der zugehörige Datentyp ACP10SAFEINDA-T2\_typ sind ausschließlich ACOPOS P3 SafeMOTION EnDat2.2 Servoverstärker verfügbar.**

### **Funktionsbaustein**

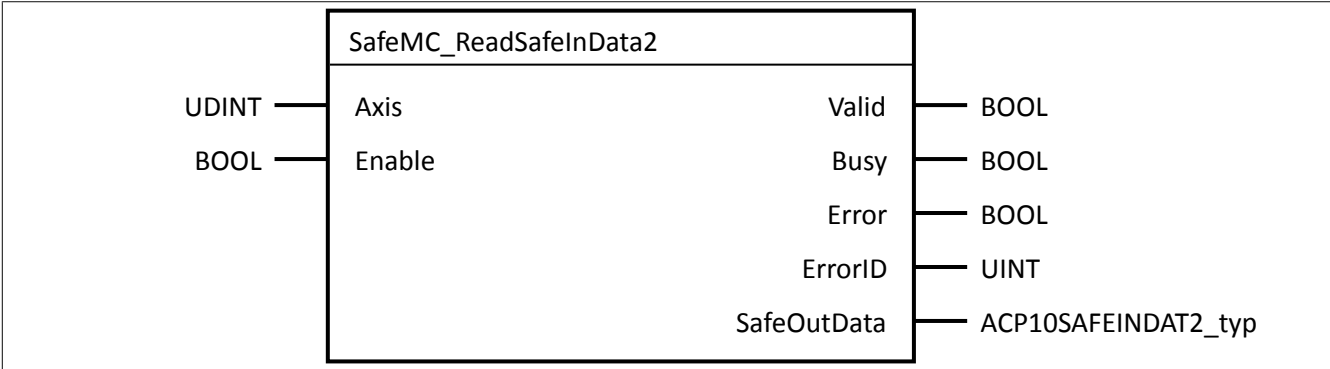

#### **Parameter**

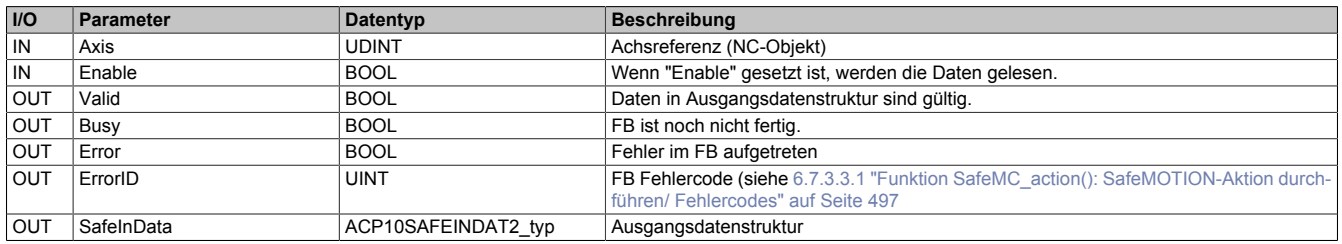

Datenstruktur ACP10SAFEINDAT\_typ siehe [6.7.3.3.2.4 "READ\\_SAFEIN\\_DATA2: SafeIN Daten2 lesen / Daten](#page-498-1)[struktur" auf Seite 499](#page-498-1)

#### **6.7.3.3.3.5 Beispiel: Zugriff auf die SafeOUT- und SafeIN-Daten**

```
#include <bur/plctypes.h>
#include <SafeMC.h>
                                        status_ncaccess;<br>ax obj;
\begin{array}{lll} \texttt{\_LOCAL} & \texttt{\_UDINT} & \texttt{\_ax\_obj;} \\ \texttt{\_LOCAL} & \texttt{\_CP10AXIS} & \texttt{typ} & \texttt{\_px} & \texttt{dat;} \end{array}LOCAL ACP10AXIS typ
_LOCAL SafeMC_ReadSafeOutData_typ SafeMC_ReadSafeOutData_0;
_LOCAL SafeMC_ReadSafeInData_typ SafeMC_ReadSafeInData_0;
void INIT SafeMC accessINIT ( void )
{
    status ncaccess = ncaccess(ncACP10MAN, "AxisObj1",(void *) &ax obj);
   p_ax_dat = (ACP10AXIStyp<sup>*</sup>)ax_obj;
    SafeMC ReadSafeOutData 0.Axis = ax obj;
    SafeMC ReadSafeInData 0.Axis = ax obj;}
void _CYCLIC SafeMC_accessCYCLIC( void )
{
    if ( status ncaccess != ncOK )
     {
          return;
     }
    SafeMC ReadSafeOutData_0.Enable = p_ax_dat->network.init;
    SafeMC_ReadSafeOutData(&SafeMC_ReadSafeOutData_0);
     SafeMC_ReadSafeInData_0.Enable = p_ax_dat->network.init;
    SafeMC_ReadSafeInData(&SafeMC_ReadSafeInData_0);
}
```
# <span id="page-504-0"></span>**6.7.4 Validierung der Sicherheitsfunktionen**

# **Gefahr!**

**Die Funktionsprüfung der Schutzeinrichtung liegt in Ihrer Verantwortung.**

**Führen Sie deshalb eine Validierung der Schutzeinrichtung durch!**

# **Information:**

**Für die Entwicklung sicherheitstechnischer Applikationen sind durch die Normen gewisse Prozesse vorgeschrieben. Sie sind selbst für die Etablierung und Einhaltung solcher Prozesse zuständig.**

# **Gefahr!**

**Sicherheitstechnische Applikationen dürfen nur von qualifiziertem Personal erstellt werden. Die Abnahme insbesondere die Validierung und Verifikation ist ebenso von qualifiziertem Personal durchzuführen.**

Bei der Inbetriebnahme der Maschine muss die vollständige Sicherheitsapplikation getestet werden und gegen die Safety Requirements Specification SRS validiert und verifiziert werden.

Beim vollständigen Test der Sicherheitsfunktionen müssen alle spezifizierten Grenzen und Timings gegen die SRS geprüft werden. Alle überwachten Grenzen müssen verletzt werden und die entsprechenden Fehlerreaktionen müssen im Anschluss ausgewertet werden.

Jede verwendete Sicherheitsfunktion muss bzgl. ihrer Grenzen vollständig getestet werden.

Überwachte Limits sind auf ihre physikalische Einheit zu prüfen! Eine Funktion gilt als verwendet, sobald der entsprechende Eingang des Funktionsbausteins in der sicheren Applikation verwendet wird.

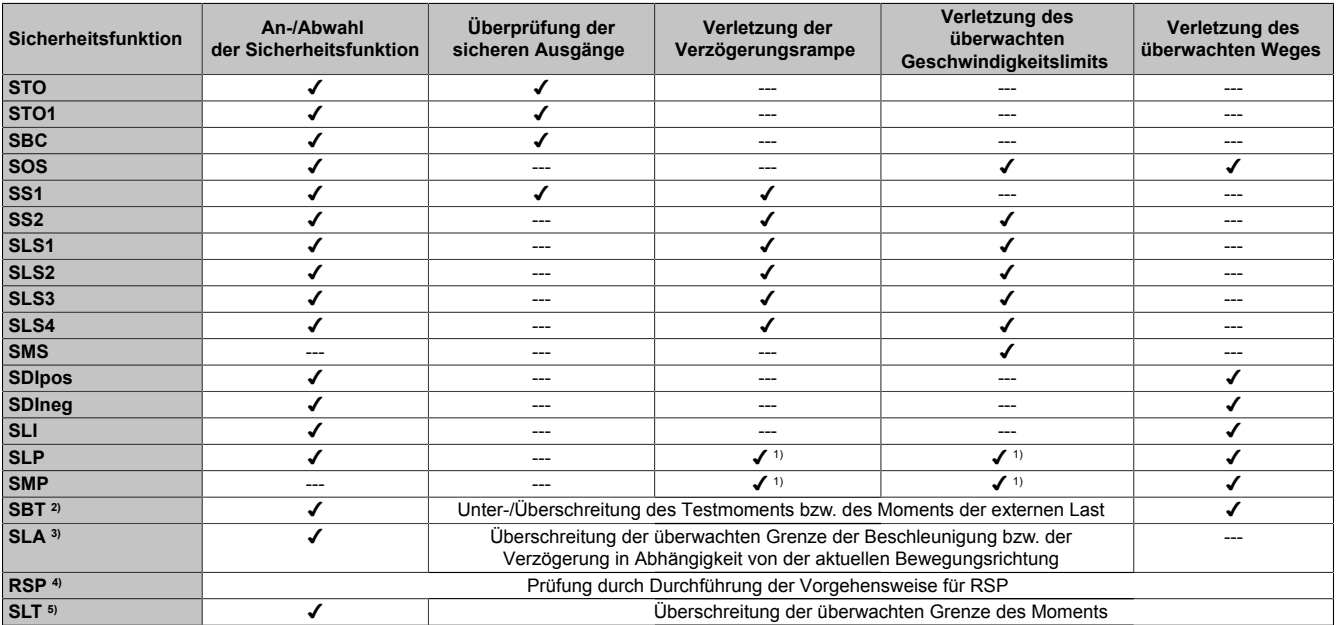

Es müssen mindestens folgende Prüfungen durchgeführt werden:

Tabelle 310: Testmatrix der Sicherheitsfunktionen

1) Geschwindigkeitslimit wird dynamisch abhängig von der aktuellen Position berechnet

2) Ab Safety Release 1.7 verfügbar, nur für ACOPOSmulti SafeMOTION SinCos!

3) Ab Safety Release 1.9 verfügbar!

4) Ab Safety Release 1.9 verfügbar, nur für SafeMOTION EnDat 2.2!

5) Ab Safety Release 1.10, HW-Upgrades 1.10.2.x nur für ACOPOS P3 SafeMOTION!

# **Gefahr!**

**Überprüfen Sie die Parametrierung des Einheitensystems! Ein falsch parametriertes Einheitensystem kann zu gefahrbringenden Situationen führen, da die überwachten Grenzen unter Umständen nicht den physikalischen Grenzen entsprechen!**

# **6.7.5 Wartungsszenarien**

### **6.7.5.1 Inbetriebnahme**

Bei der Inbetriebnahme ist immer ein vollständiger Test der Sicherheitsfunktionen, wie in [6.7.4 "Validierung der](#page-504-0) [Sicherheitsfunktionen" auf Seite 505](#page-504-0) beschrieben, durchzuführen.

# **Gefahr!**

**Alle verwendeten Sicherheitsfunktionen müssen getestet werden. Eine Funktion gilt als verwendet, wenn der entsprechende Eingang verbunden oder die Sicherheitsfunktion konfiguriert ist!**

# **6.7.5.2 Tauschen von sicheren Modulen**

Die SafeLOGIC erkennt selbständig das Tauschen von sicheren Modulen. Das Gesamtsystem (SafeLOGIC, openSAFETY) sorgt nach dem Modultausch automatisch dafür, dass das Modul wieder mit den korrekten Parametern betrieben wird und inkompatible Modultypen abgewiesen werden.

Beim Tausch eines sicheren ACOPOSmulti SafeMOTION Wechselrichtermoduls oder ACOPOS P3 SafeMOTION Servoverstärkers verbleibensomit folgende Fehlermöglichkeiten, welchedurcheinen Testausgeschlossen werden müssen:

- Verdrahtungsfehler im Motoranschluss
- Verdrahtungsfehler im Anschluss der Motorhaltebremse
- Anschluss eines falschen Gebers

# **Gefahr!**

**Prüfen Sie alle Sicherheitsfunktionen, die am getauschten SafeMOTION-Modul appliziert sind! Führen Sie in jedem Fall eine Validierung der gesamten Sicherheitsfunktion durch!**

### **6.7.5.3 Tauschen eines sicheren Gebers/Motors**

Wird an einem sicheren ACOPOSmulti SafeMOTION EnDat 2.2 Wechselrichtermodul oder an einem sicheren ACOPOS P3 SafeMOTION Servoverstärker ein sicherer EnDat 2.2 FS Geber getauscht, so wird dies auf der SafeLOGIC als Modultausch erkannt und ist entsprechend zu bestätigen.

Die SafeLOGIC erkennt nicht, wenn ein Geber/Motor am sicheren ACOPOSmulti SafeMOTION SinCos Wechselrichtermodul getauscht wird!

Prüfen Sie nach dem Tausch auf jeden Fall die Sicherheitsfunktionen, welche auf der betreffenden Achse parametriert sind.

# **Gefahr!**

**Ein ACOPOSmotor SafeMOTION Modul kann nur komplett getauscht werden.**

**Ein Tauschen der einzelnen Komponenten ist nicht möglich, da diese fest verbaut sind.**

# **Gefahr!**

**Prüfen Sie alle Sicherheitsfunktionen, die am getauschten SafeMOTION-Modul appliziert sind! Führen Sie in jedem Fall eine Validierung der gesamten Sicherheitsfunktion durch!**

### **6.7.5.4 Firmware-Update / Bestätigung eines Firmwaretauschs**

Änderungen an sicherheitsrelevanten Teilen der Firmware werden von B&R in Form eines Firmware-Updates verteilt.

Ein Upgrade der sicherheitsrelevanten Firmware darf nur von qualifiziertem Personal durchgeführt werden. Ein Firmware-Upgrade wird auf der SafeLOGIC angezeigt und muss dort entsprechend bestätigt werden.

# **Gefahr!**

**Ein Firmwaretausch muss immer mit einem vollständigen Funktionstest abgeschlossen werden.**

# **Gefahr!**

**Überprüfen Sie die installierte FW-Version der verwendeten SafeMOTION-Module mit der im jeweiligen Zertifkat gelisteten Version.**

# **Information:**

**Ein AS-HW Upgrade für SafeMOTION-Module beinhaltet immer die notwendigen, zusammengehörigen Konfigurations- und Firmwarefiles. Im Allgemeinen wird versucht, neue Upgrades immer kompatibel zu den Vorgängerversionen zu halten. Wenn neue Features eines neuen Upgrades nicht genutzt werden, ist es normalerweise nicht zwingend erforderlich, dass auch die Safety-Applikation neu kompiliert und auf die SafeLOGIC übertragen wird, wenngleich es empfohlen wird.**

# **Ausnahme**

**Für die Funktionserweiterungen bei den ACOPOS P3 SafeMOTION Servoverstärkern ab dem HW-Upgrade 1.10.3.0 (FW-Version 331) wurden die Konfigurationsparameter entsprechend erweitert. Diese sicherheitsrelevanten Parameter werden in der sicheren Applikation mittels CRC abgesichert. Bei den 3-Achsmodulen musste auf Grund der Größe des neuen Parametersatzes die Anzahl der CRCs zur Absicherung der Daten erhöht werden. Wird nun die sichere Applikation nicht neu erstellt und ein Parametersatz auf das ACOPOS P3 SafeMOTION 3-Achsmodul übertragen, welcher mit den vorherigen Konfigurationsparametern erstellt wurde, so fehlt bei der Validierung der Parameter eine Checksumme. Dies führt dazu, dass das SafeMOTION-Modul die Parameter nicht akzeptiert und die Fehler 106766, 106767 und 106773 zyklisch gemeldet werden. Das SafeMOTION-Modul wechselt in weiterer Folge nicht in den Zustand OPERATIONAL.**

# **Abhilfe**

**Soll bei einem ACOPOS P3 SafeMOTION 3-Achsmodul vom AS-HW Upgrade 1.10.2.0 (FW Version 321) auf das HW-Upgrade 1.10.3.0 (FW-Version 331) gewechselt werden, so muss auch die sichere Applikation neu kompiliert und übertragen werden, selbst wenn keine neuen Featues am SafeMOTION-Modul benutzt werden sollen.**

# **6.7.5.5 Außerbetriebsetzen einer Anlage**

Die SafeMOTION-Module haben eine Gebrauchsdauer von maximal 20 Jahren.

Dies bedeutet, dass alle SafeMOTION-Module spätestens eine Woche vor Ablauf dieser 20 Jahre (gerechnet ab dem Auslieferungsdatum von B&R) außer Betrieb zu nehmen sind.

# **Gefahr!**

**Ein Betrieb der SafeMOTION-Module über die spezifizierte Gebrauchsdauer hinaus ist nicht zulässig!**

**Der Anwender muss sicherstellen, dass alle SafeMOTION-Module vor Überschreiten ihrer Gebrauchsdauer außer Betrieb genommen bzw. durch neue SafeMOTION-Module ersetzt werden.**

# **7 PLCopen\_Motion\_SF\_2**

# **7.1 Übersicht**

Übersicht über die Funktionsbausteine der Bibliothek PLCopen\_Motion\_SF\_2

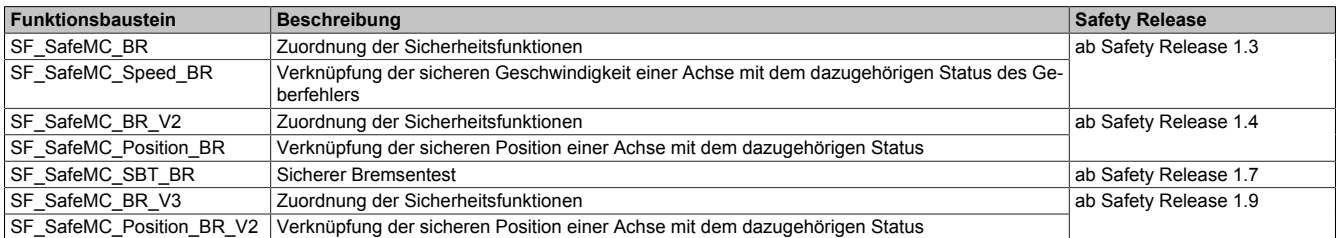

Tabelle 311: Übersicht über die Funktionsbausteine der Bibliothek PLCopen\_Motion\_SF\_2

# **7.2 Begriffserklärung**

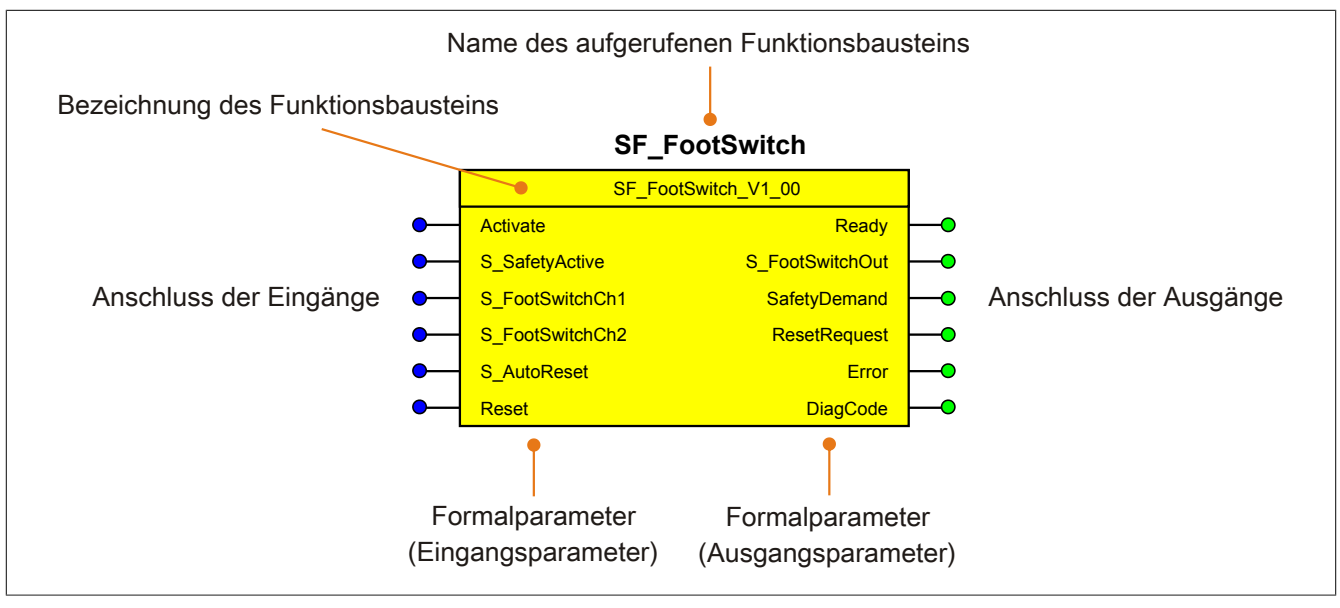

Abbildung 108: Beschriftung des Funktionsbausteins

Beim Aufruf des Funktionsbausteins versorgen die Eingänge die Eingangsparameter mit den aktuellen Werten der Variablen oder Konstanten.

Die Ausgangsparameter versorgen die Ausgänge mit den zugehörigen Werten.

Eingänge bzw. Ausgänge müssen nicht den gleichen Namen haben wie die zugehörigen Formalparameter, müssen aber im Datentyp übereinstimmen. Eine Abweichung des Datentyps zwischen Formalparameter und Eingang bzw. Ausgang wird nach dem Kompiliervorgang als Fehler gemeldet.

Die Bezeichnung des Funktionsbausteins setzt sich aus der Funktion (z. B. "SF\_FootSwitch", SF = safety function) und der Version (Vx\_yz) zusammen. Die im Dokument verwendete Darstellung für die Version Vx\_yz ist allgemeingültig. Die tatsächliche Version entnehmen Sie dem eingesetzten Funktionsbaustein.

# **7.3 SF\_SafeMC\_BR**

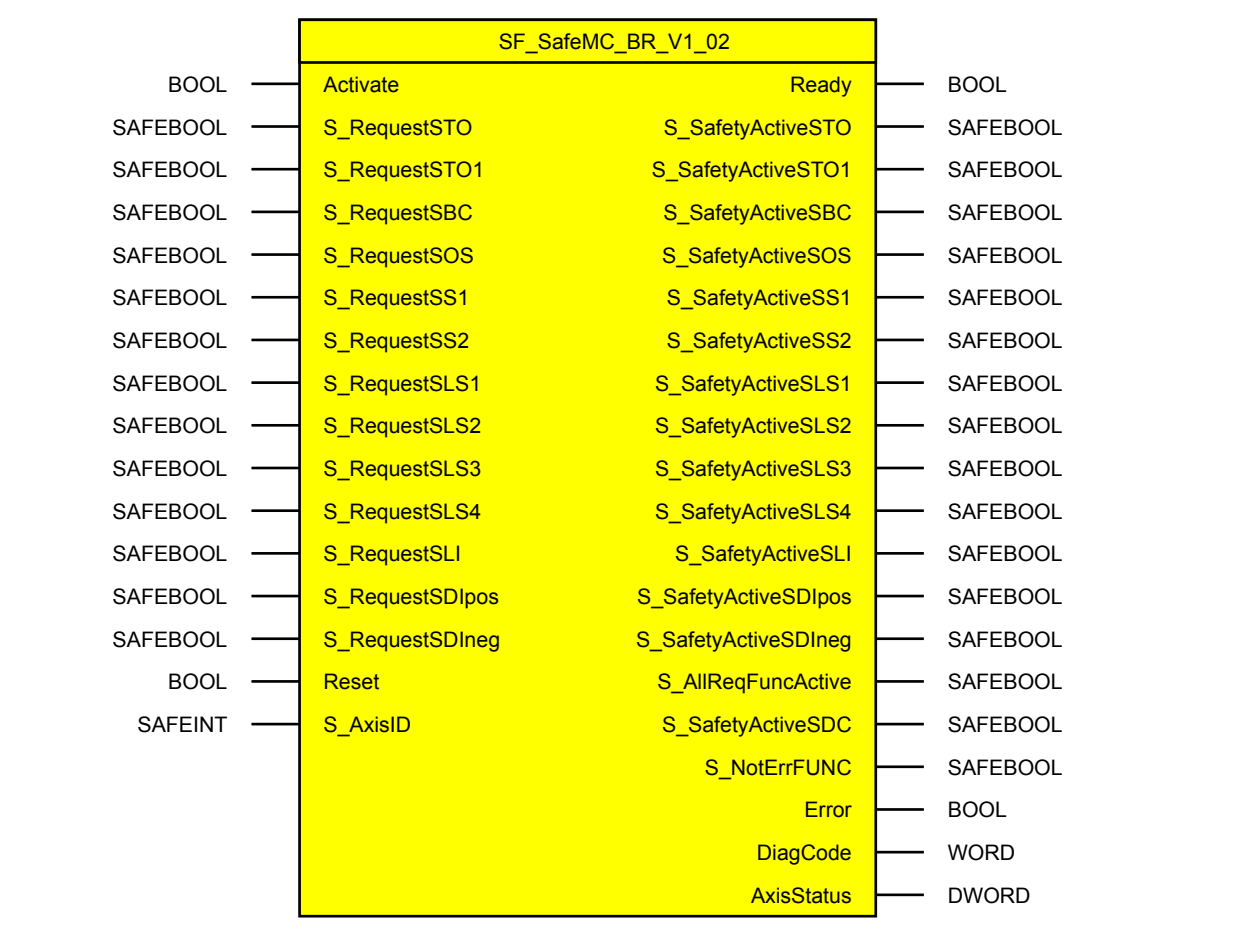

Abbildung 109: Funktionsbaustein SF\_SafeMC\_BR

# **7.3.1 Formalparameter des Funktionsbausteins**

Im Folgenden wird unter einer Variablen sowohl eine Variable als auch eine grafische Verbindung verstanden.

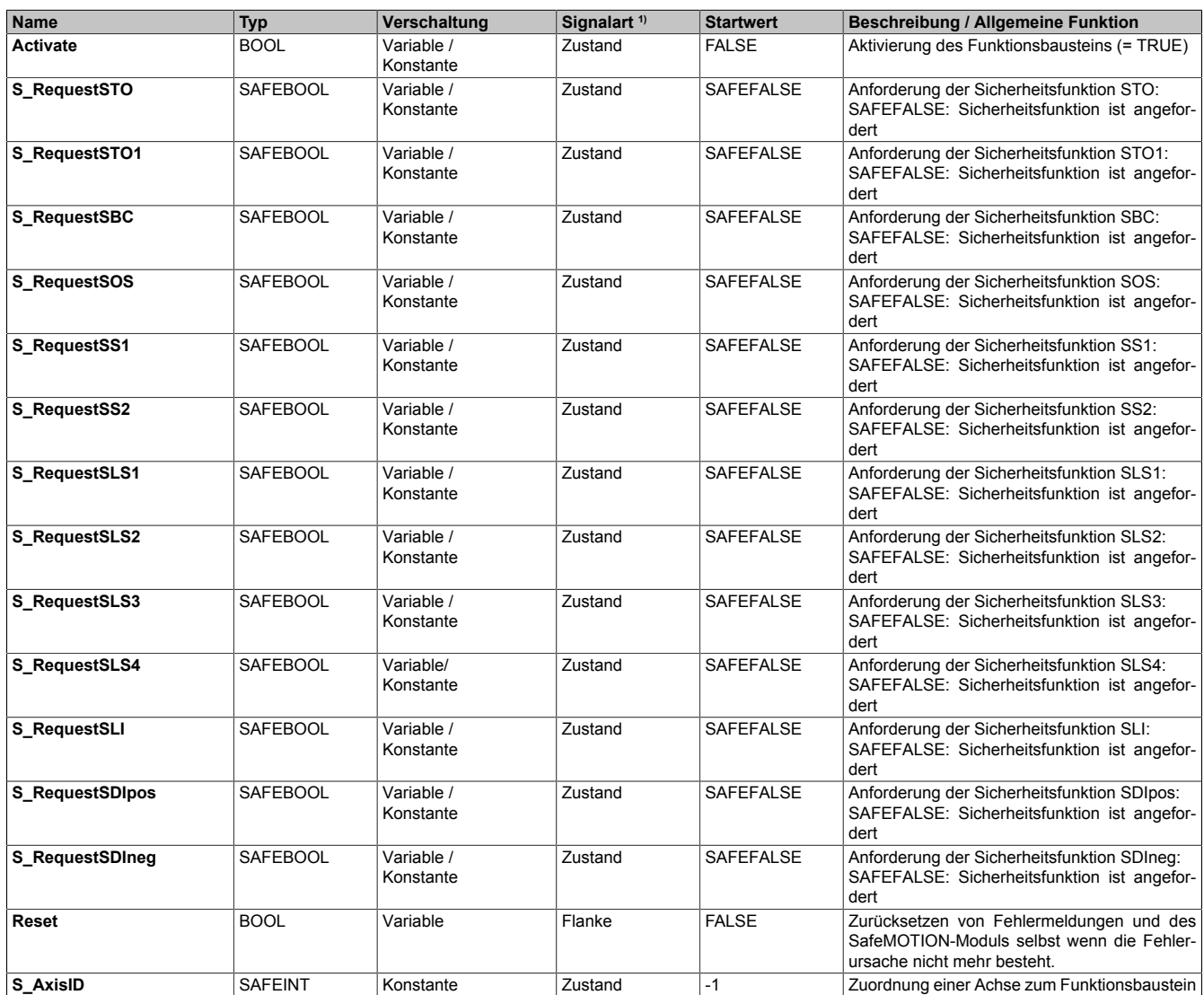

Tabelle 312: SF\_SafeMC\_BR: Übersicht über die Eingangsparameter

1) Auswertung der Signale der Eingangsparameter im Funktionsbaustein. Die Signale sind vom Anwender entsprechend zu steuern.

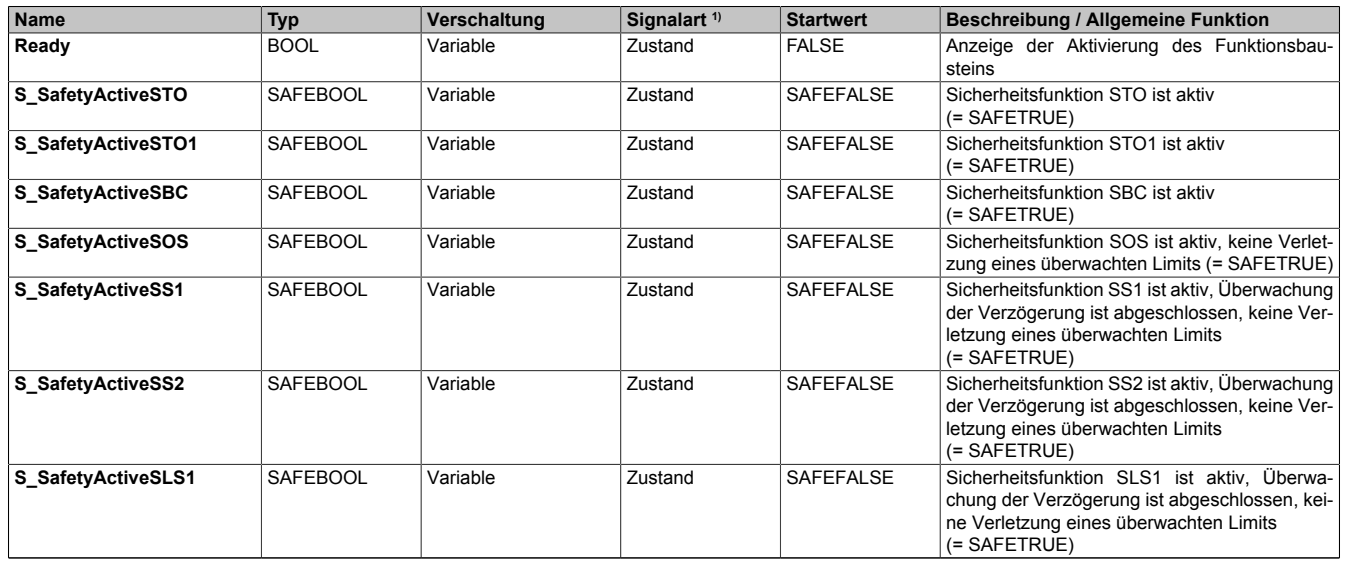

Tabelle 313: SF\_SafeMC\_BR: Übersicht über die Ausgangsparameter

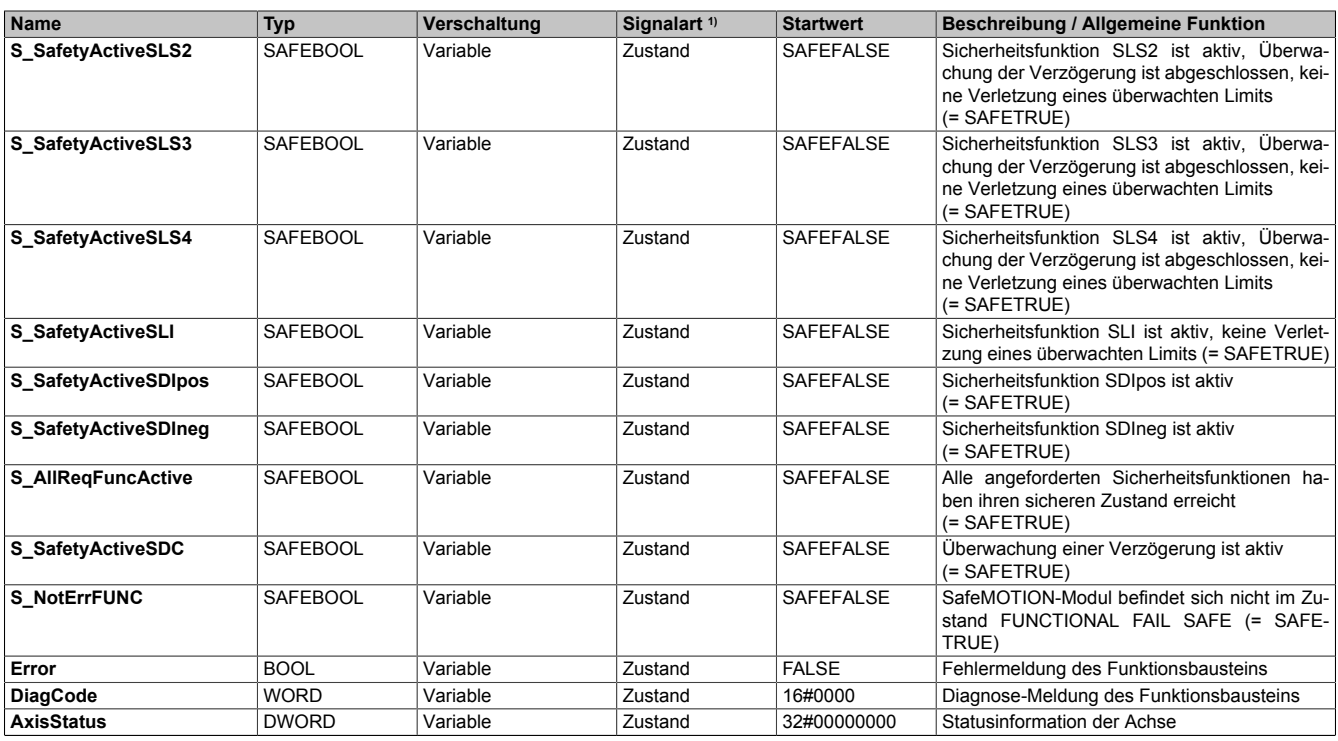

Tabelle 313: SF\_SafeMC\_BR: Übersicht über die Ausgangsparameter

1) Ausgabe der Signale der Ausgangsparameter. Die Signale sind vom Anwender entsprechend auszuwerten und/oder weiter zu verarbeiten.

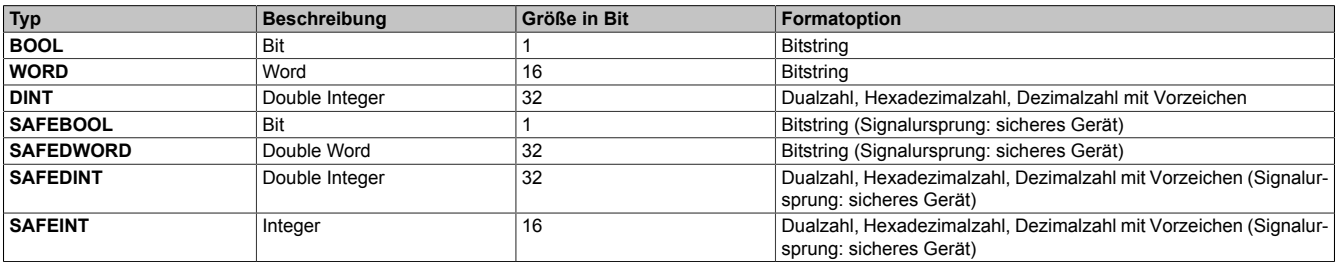

Tabelle 314: Formatbeschreibung der Datentypen

Sie haben die Möglichkeit, ein sicheres Signal mit einem nicht sicheren Eingangsparameter zu verknüpfen. Setzen Sie in diesem Fall einen Funktionsbaustein zur Typkonvertierung ein.

# **Vorsicht!**

**Jede Konvertierung von einem nicht sicheren Eingangsparameter zu einem sicheren Signal liegt in Ihrem Verantwortungsbereich.**

# **7.3.2 SafeMOTION-Modulparameter**

# **Gruppe: General settings - Encoder Unit System (bisher** *Encoder Unit System***)**

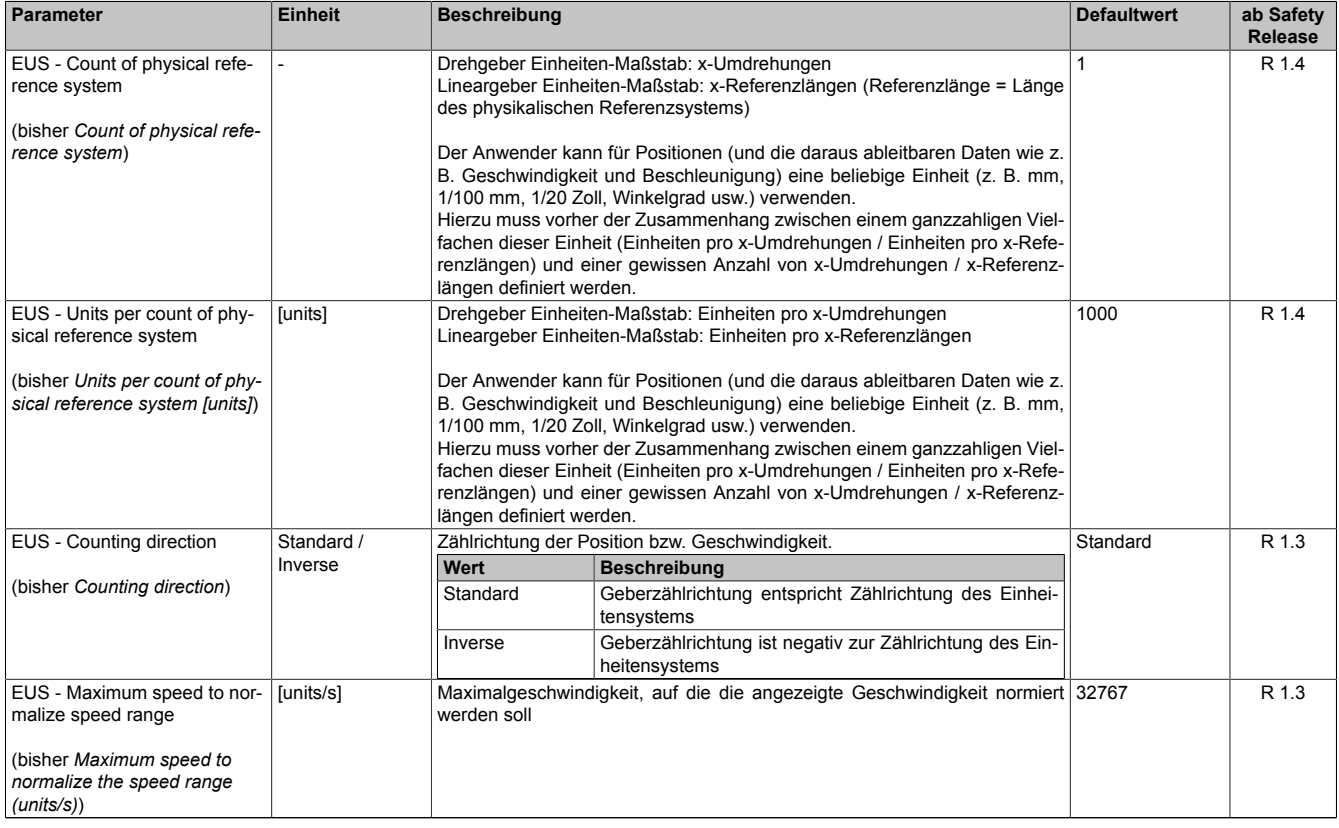

#### Tabelle 315: SafeMOTION-Parameter Gruppe: General settings - Encoder Unit System

# **Gruppe: General settings - Ramp monitoring (bisher** *Safety Deceleration Ramp***)**

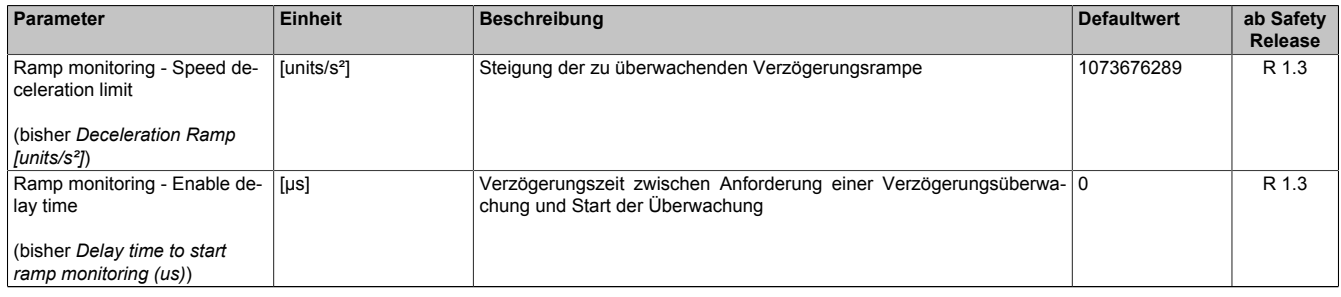

#### Tabelle 316: SafeMOTION-Parameter Gruppe: General settings - Ramp monitoring

### **Gruppe: Basic functions - SS1 (bisher** *General Settings***)**

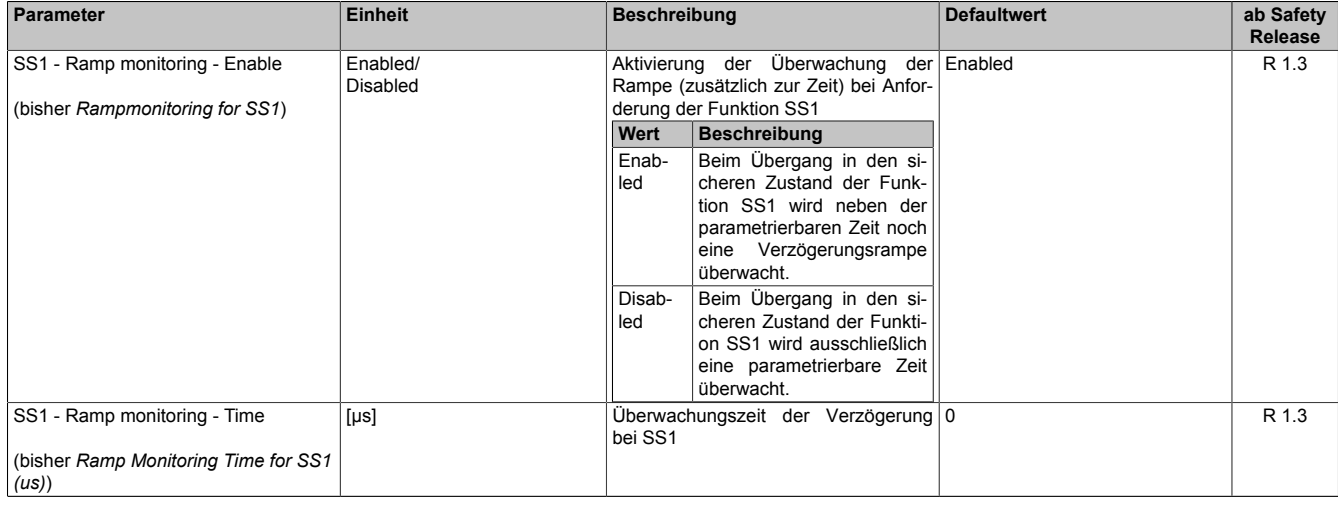

Tabelle 317: SafeMOTION-Parameter Gruppe: Basic functions - SS1

## **Gruppe: Speed functions - SS2 (bisher** *General Settings***)**

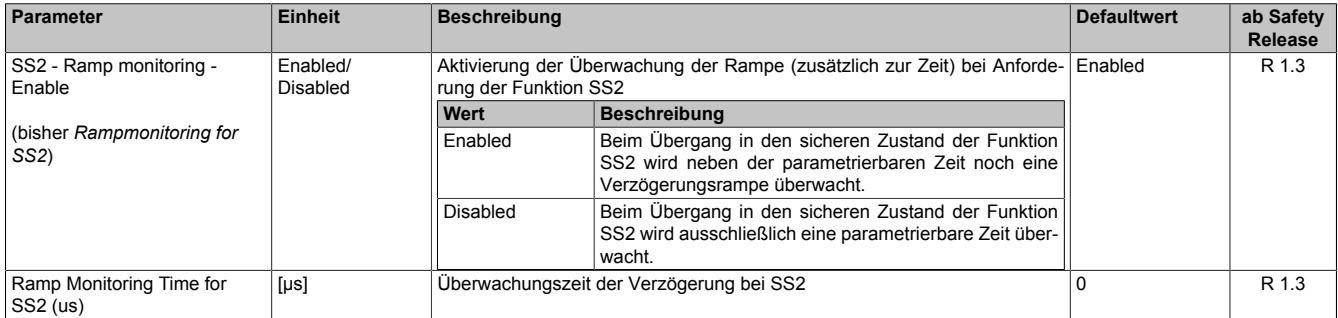

Tabelle 318: SafeMOTION-Parameter Gruppe: Speed functions - SS2

#### **Gruppe: General settings - Automatic reset on start (bisher** *General Settings***)**

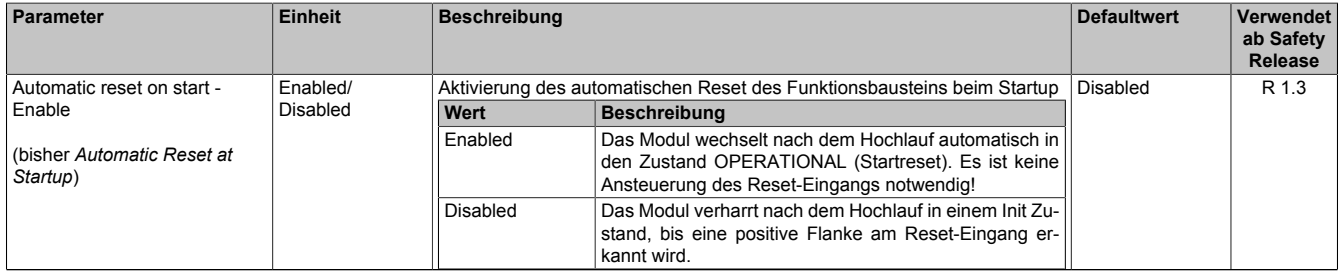

Tabelle 319: SafeMOTION-Parameter Gruppe: General Settings - Automatic reset on start

### **Gruppe: Basic functions - STO1 (bisher** *General Settings***)**

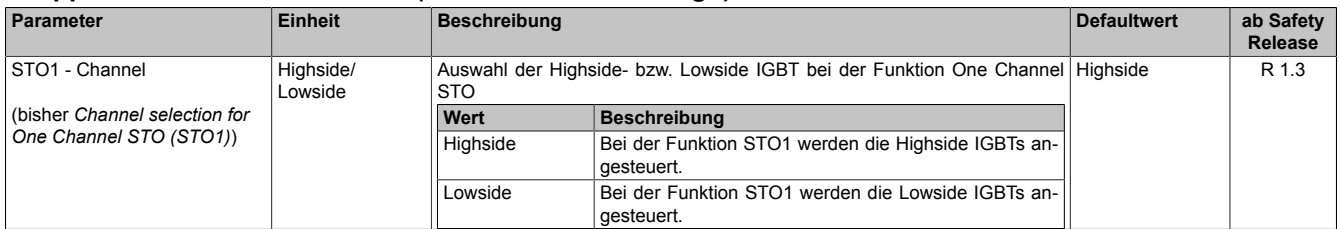

Tabelle 320: SafeMOTION-Parameter Gruppe: Basic functions - STO1

#### **Gruppe: Speed functions - SMS/SLS (bisher** *Safety Speed Limits***)**

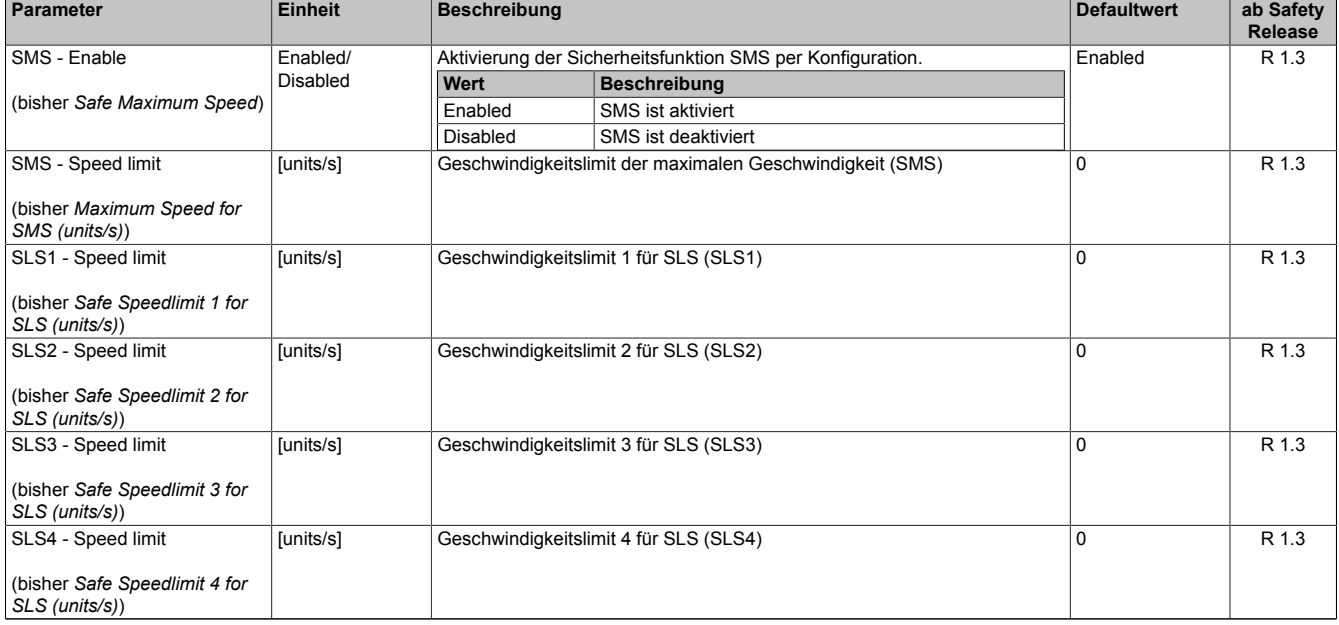

Tabelle 321: SafeMOTION-Parameter Gruppe: Speed functions - SMS/SLS

# PLCopen\_Motion\_SF\_2

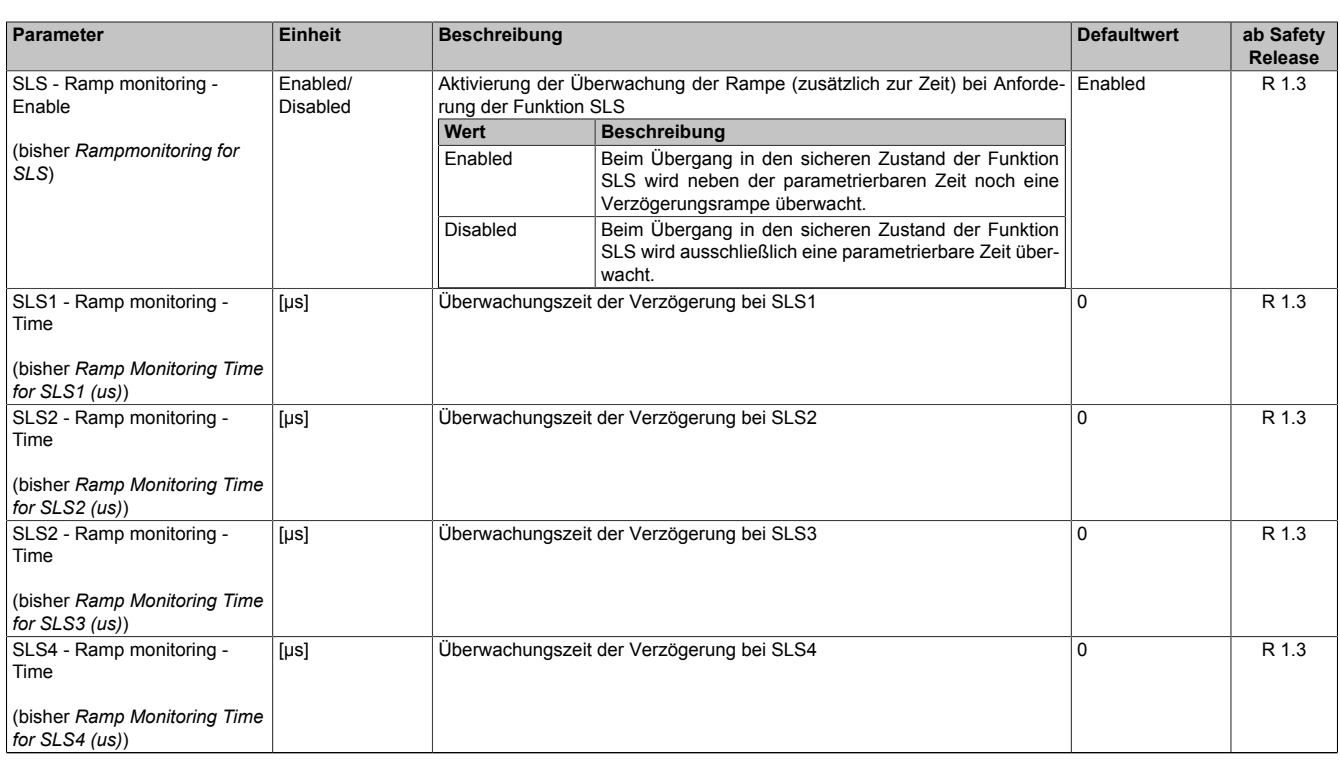

Tabelle 321: SafeMOTION-Parameter Gruppe: Speed functions - SMS/SLS

# **Gruppe: General settings - Encoder monitoring (bisher** *Encoder Monitoring***)**

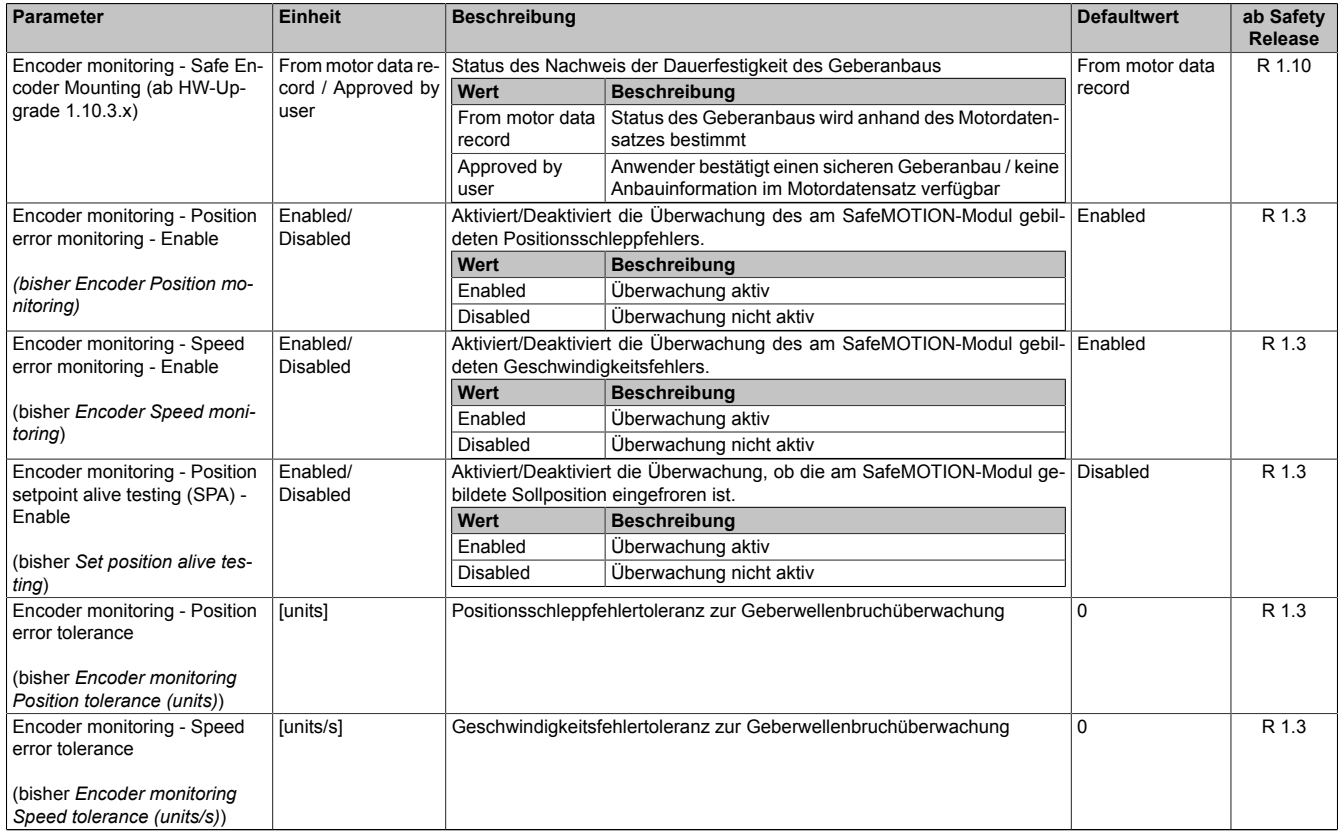

Tabelle 322: SafeMOTION-Parameter Gruppe: General settings - Encoder monitoring

# **Gruppe: General settings - Behaviour of Functional Fail Safe (FFS) (bisher** *Behaviour of Functional Fail Safe***)**

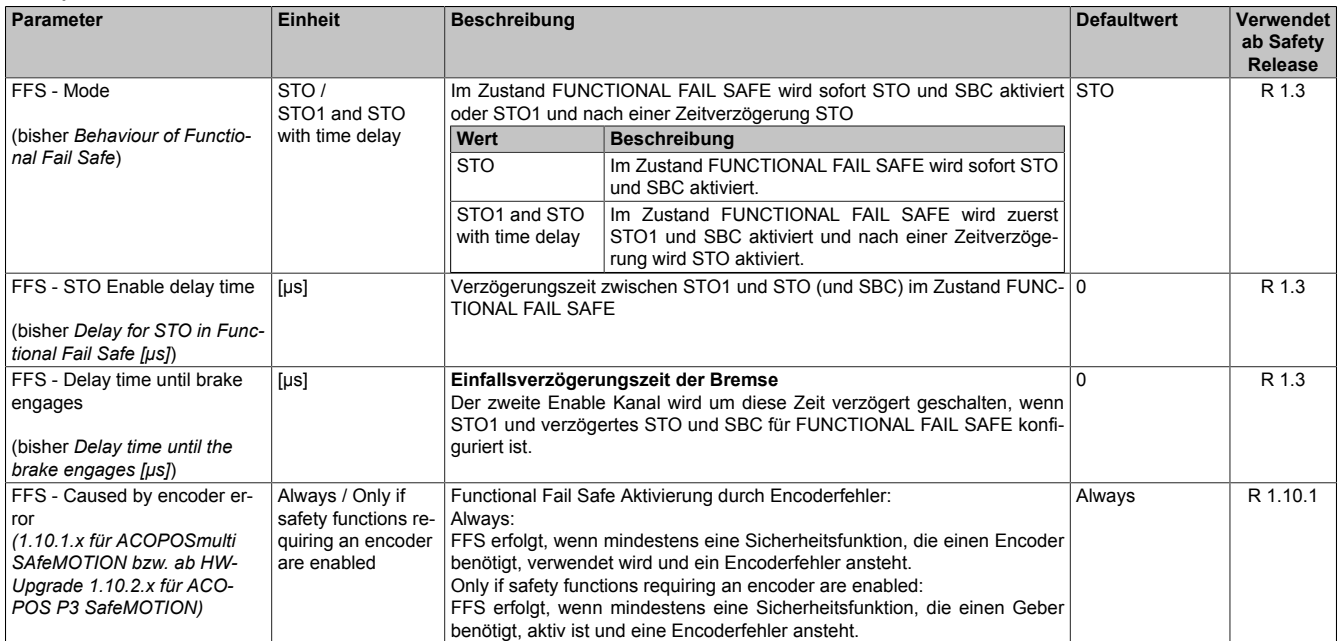

Tabelle 323: SafeMOTION-Parameter Gruppe: General settings - Behaviour of Functional Fail Safe (FFS)

### **Gruppe: General settings - Standstill monitoring (bisher** *Safety Standstill and Direction Tolerances***)**

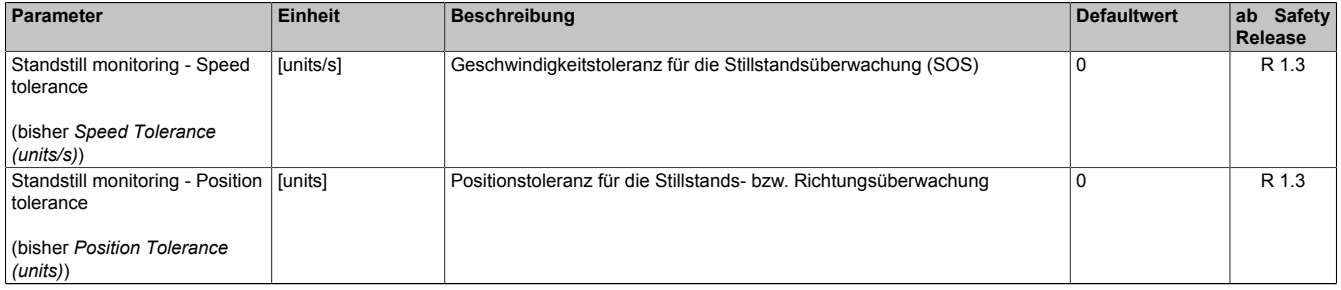

Tabelle 324: SafeMOTION-Parameter Gruppe: General settings - Standstill monitoring

#### **Gruppe: Advanced functions - SLI (bisher** *Safely Limited Increment***)**

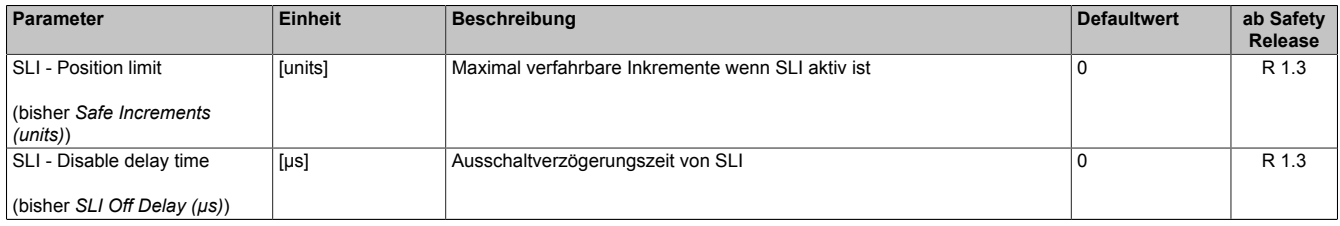

Tabelle 325: SafeMOTION-Parameter Gruppe: Advanced functions - SLI

#### **Gruppe: General settings - Early limit monitoring (bisher** *Early Limit Monitoring***)**

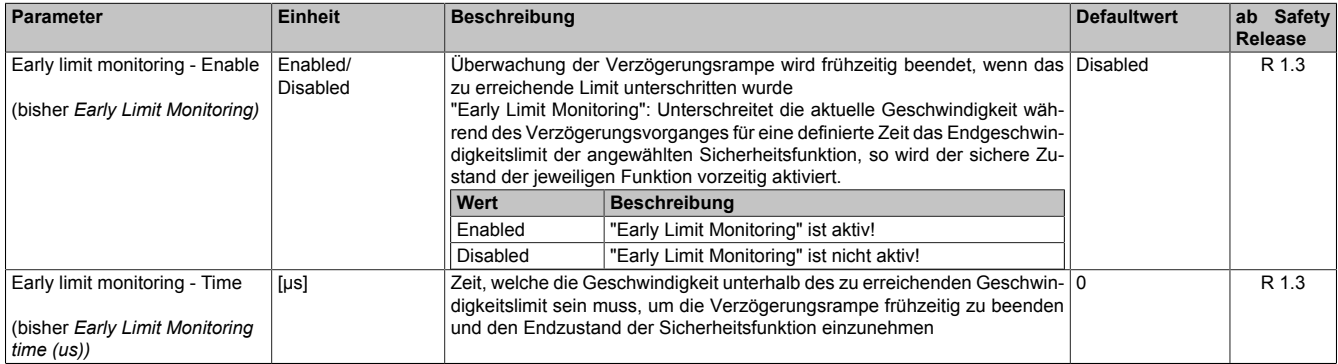

Tabelle 326: SafeMOTION-Parameter Gruppe: General settings - Early limit monitoring

# **Gruppe: Basic functions - SBC (bisher** *General Settings***)**

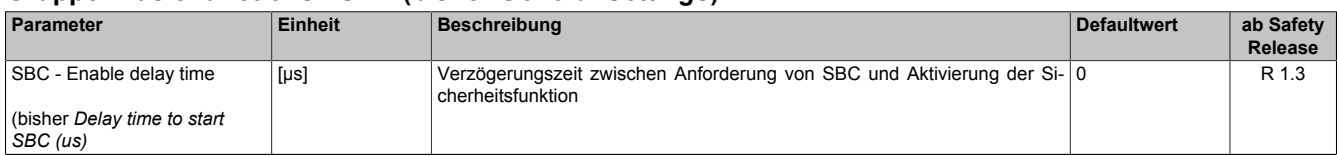

Tabelle 327: SafeMOTION-Parameter Gruppe: Basic functions - SBC

#### **Gruppe: Advanced functions - SDI (bisher** *Safety Additional Parameters***)**

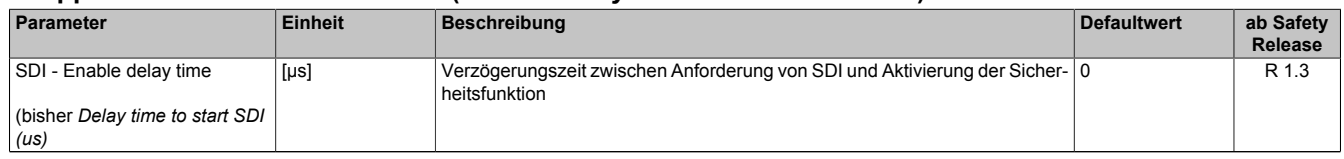

Tabelle 328: SafeMOTION-Parameter Gruppe: Advanced functions - SDI

In einer Sicherheitsapplikation kann es vorkommen, dass mehrere Sicherheitsfunktionen gleichzeitig angefordert werden. Damit es in solchen Fällen nicht zu einer unsicheren Situation kommen kann, werden die einzelnen Sicherheitsfunktionen am SafeMOTION-Modul priorisiert.

Sind mehrere Funktionen aktiv, so wird immer das betragsmäßig kleinste Geschwindigkeitslimit überwacht.

# **Information:**

**Folgende Applikationsregel muss eingehalten werden:**

**LIMSOS ≤ LIMSLS4 ≤ LIMSLS3 ≤ LIMSLS2 ≤ LIMSLS1 ≤ LIMSMS ≤ EUS - Maximum speed to normalize speed range**

**Dies ist notwendig, um eine Priorisierung der Sicherheitsfunktionen am SafeMOTION-Modul durchführen zu können.**

**Wird die Regel nicht eingehalten, so wechselt das SafeMOTION-Modul unmittelbar nach dem Hochlauf in den Zustand FAIL SAFE. Die Applikation im SafeDESIGNER muss dementsprechend richtig gestellt werden!**

# **7.3.3 Integrierte Sicherheitsfunktionen**

Siehe [6.4 "Anwenderhandbuch SafeMOTION / Kapitel Sicherheitstechnik / Integrierte Sicherheitsfunktionen" auf](#page-335-0) [Seite 336](#page-335-0).

# **7.3.4 Fehlervermeidung**

# **Gefahr!**

# **Validierung**

**Alle verwendeten Sicherheitsfunktionen müssen einzeln validiert werden! Des Weiteren muss die gesamte Safety Applikation und somit das Zusammenwirken der einzelnen Funktionen getestet werden.**

# **7.3.4.1 Überschreitung von überwachten Limits**

Das SafeMOTION-Modul überwacht parametrierbare Limits. Der Antrieb selbst wird allerdings von der funktionalen Applikation auf der Standard SPS gesteuert.

Um eine Verletzung eines überwachten Limits zu vermeiden sind folgende Dinge zu beachten:

- Die Bewegung des Antriebs muss auf die angeforderte Sicherheitsfunktion abgestimmt sein und rechtzeitig eingeleitet werden.
- Die überwachten Limits müssen mit den errechneten und den Bewegungsgrenzen übereinstimmen. Beachten Sie hierbei auch, dass die unterschiedlichen Konfigurationen des Einheitensystems in der sicheren und in der funktionalen Applikation zusammenpassen!

# **Gefahr!**

**Jede Verletzung einer Überwachung führt dazu, dass das Modul in den quittierbaren Fehlerzustand FUNCTIONAL FAIL SAFE wechselt.**

**Der Ausgang "S\_NotErrFUNC" des Funktionsbausteins wird zurückgesetzt und der Antrieb wird moment- und kraftfrei geschalten und trudelt somit aus!**

**Je nach Konfiguration wird auch der Motorhaltebremsenausgang auf 0 V geschalten.**

**Im Fehlerfall verliert eine synchrone Achse ihre Synchronität!**

**Überprüfen Sie den Safety Logger im Automation Studio um Detailinformationen zur Überwachung zu bekommen!**

# **7.3.4.2 Plausibilitätsfehler**10)

Plausibilitätsfehler (Grenzwerte, Datentypen, Variablen/Konstanten), die beim Einsatz des Funktionsbausteins auftreten, werden vom Funktionsbaustein oder vom Compiler erkannt und gemeldet.

Bei Verschaltungsfehlern ist das jedoch nicht möglich.

Folgende Fehler prüft der Funktionsbaustein nicht:

- Innerhalb des Gültigkeitsbereichs liegende Werte oder Konstanten an Aktualparametern sind für die ausgeführte Sicherheitsfunktion dennoch falsch.
- Aktualparameter sind falsch verschaltet.
- Eingangs-/Ausgangsformalparameter wurden fälschlicherweise nicht beschaltet.

# **Gefahr!**

**Die Verschaltung der Sicherheitsfunktion (Teilapplikation) liegt in Ihrer Verantwortung als Anwender! Prüfen Sie die Verschaltung bei der Validierung der Teilapplikation!**

### **7.3.4.3 Sporadisch wechselnde oder toggelnde Signalpegel oder unzulässige Signale**11)

Sporadisch wechselnde oder toggelnde Signalpegel an flankengesteuerten Eingangsformalparametern führen ohne Fehlervermeidungsmaßnahme dazu, dass dieses Signal vom Funktionsbaustein als Flanke interpretiert wird und im Funktionsbaustein ungewollt eine entsprechende Aktion auslöst.

Sporadisch wechselnde oder toggelnde Signalpegel an zustandsgesteuerten Eingangsformalparametern führen ohne Fehlervermeidungsmaßnahme dazu, dass dieses Signal ungewollt eine entsprechende Aktion auslöst.

<sup>10)</sup> Dieser Abschnitt gilt für alle Funktionsbausteine der Bibliotheken PLCopen\_MOTION\_SF\_2 und openSAFETY\_BuR\_Motion\_SF.

<sup>11)</sup> Dieser Abschnitt gilt für folgende Funktionsbausteine der Bibliotheken PLCopen\_MOTION\_SF\_2 und openSAFETY\_BuR\_Motion\_SF: SF\_SafeMC\_BR, SF\_SafeMC\_BR\_V2, SF\_SafeMC\_BR\_V3, SF\_oS\_MOTION\_Basic\_BR, SF\_oS\_MOTION\_Speed\_BR, SF\_oS\_MOTION\_Advanced\_BR, SF\_oS\_MO-TION\_AbsPos\_BR, SF\_oS\_MOTION\_BR

Unzulässige Signale an Eingangsformalparametern können zu einem unerwarteten Anlauf, zur Nichtausführung einer angeforderten Aktion oder zu einer Fehlermeldung führen.

Mögliche Ursachen dieser Signale:

- Programmierfehler im Applikationsprogramm (Anwenderfehler)
- Querschluss, Kurzschluss oder Kabelbruch (Anwenderfehler, Verdrahtungsfehler)
- Fehler in der Standardsteuerung

Um das zu vermeiden sind in Abhängigkeit von der Sicherheitsfunktion folgende Maßnahmen möglich:

- Verwendung von Signalen von sicheren Geräten
- Zusätzliche Maßnahmen zur Verhinderung einer Gefährdung, falls ein Signal aus der Standardsteuerung verwendet wird (z. B. Ausführen eines zusätzlichen Funktionsstarts nach dem Zurücksetzen einer ausgelösten Sicherheitsfunktion oder nachdem ein Fehler behoben wurde).
- Line Control im sicheren Steuerungssystem
- Geeignete Verkabelung bei Verwendung von nicht sicheren Signalen aus der Standardsteuerung
- Überprüfung des Quell-Codes im Applikationsprogramm mit abschließender Validierung der Sicherheitsfunktion

Sie können die angegebenen Maßnahmen auch kombinieren, um Fehler zu vermeiden.

Beachten Sie, dass ein Signalwechsel, der an einem zustandsgesteuerten Formalparameter detektiert wird, als Diagnosemeldung ausgegeben wird.

### **7.3.4.4 Gleichzeitiger Flankenwechsel**12)

Stellen Sie sicher, dass der Formalparameter "Reset" nur mit dem Signal einer manuellen Rückstelleinrichtung verschaltet wird, um das Risiko eines unerwarteten Anlaufs zu reduzieren. Dieses Signal ergibt sich entsprechend Ihrer Risikoanalyse.

### **7.3.4.5 Anlauf der Maschine/Anlage ohne Funktionsprüfung der Schutzeinrichtung**13)

Eine defekte Schutzeinrichtung wird nur nach einer Funktionsprüfung erkannt. Eine Funktionsprüfung wird vom Funktionsbaustein nicht unterstützt. Ohne weitere Maßnahmen kann eine defekte Schutzeinrichtung zu Fehlern führen.

# **Gefahr!**

### **Die Funktionsprüfung der Schutzeinrichtung liegt in Ihrer Verantwortung. Führen Sie deshalb eine Validierung der Schutzeinrichtung durch!**

Mögliche Ursachen einer defekten Schutzeinrichtung:

- Defekte Geräte (Hardware-Fehler)
- Querschluss, Kurzschluss und Kabelbruch (Anwenderfehler, Verdrahtungsfehler)

<sup>12)</sup> Dieser Abschnitt gilt für folgende Funktionsbausteine der Bibliotheken PLCopen\_MOTION\_SF\_2 und openSAFETY\_BuR\_Motion\_SF: SF\_SafeMC\_BR, SF\_SafeMC\_BR\_V2, SF\_SafeMC\_BR\_V3, SF\_oS\_MOTION\_Basic\_BR, SF\_oS\_MOTION\_Speed\_BR, SF\_oS\_MOTION\_Advanced\_BR, SF\_oS\_MO-TION\_AbsPos\_BR, SF\_oS\_MOTION\_BR

<sup>13)</sup> Dieser Abschnitt gilt für alle Funktionsbausteine der Bibliotheken PLCopen\_MOTION\_SF\_2 und openSAFE-TY\_BuR\_Motion\_SF.

### **7.3.5 Eingangsparameter**

#### **7.3.5.1 Generelle Informationen zu den Eingängen "S\_Request"**

Die Eingänge "S\_Request" werden dazu verwendet die jeweiligen Sicherheitsfunktionen anzufordern.

Soll eine Sicherheitsfunktion in der sicheren Applikation nicht verwendet werden sollte der entsprechende Eingang auch nicht verbunden werden.

# **Information:**

**Wird eine Sicherheitsfunktion in der Applikation nicht verwendet, so muss der entsprechende Eingang frei bleiben.**

# **Gefahr!**

**Die verwendeten Sicherheitsfunktionen müssen getestet werden. Eine Funktion gilt als verwendet, wenn die entsprechende Eingangsvariable verbunden ist!**

# **Information:**

**Es müssen zumindest der Eingänge "Activate" und "S\_AxisID" verbunden werden. Andernfalls wird das SafeMOTION-Modul nicht von der SafeLOGIC bedient. Dies führt in weiterer Folge dazu, dass die Impulssperre und der Motorhaltebremsenausgang permanent auf 0 V liegen und somit der Regler nicht eingeschaltet werden kann.**

### **7.3.5.2 Activate**

### **Allgemeine Funktion**

• Aktivierung des Funktionsbausteins

# **Datentyp**

 $\cdot$  BOOL

# **Verschaltung**

• Konstante oder Variable

### **Funktionsbeschreibung**

Dieser Eingangsparameter wird genutzt, um den Funktionsbaustein aktiv zu schalten.

- Falls Sie sichere Geräte zu- oder abschalten, verknüpfen Sie "Activate" mit einer Variablen, die den Status (ab- oder zugeschaltet) der relevanten sicheren Geräte kennzeichnet. Somit wird sichergestellt, dass der Funktionsbaustein bei einem abgeschalteten Gerät keine ausgelöste Sicherheitsfunktion als Diagnose ausgibt.
- Des Weiteren besteht die Möglichkeit, Activate mit einer Konstanten (TRUE) zu verschalten, um den Funktionsbaustein zu aktivieren.

# **TRUE**

Der Funktionsbaustein ist aktiviert.

# **FALSE**

Der Funktionsbaustein ist nicht aktiviert.

Alle binären Ausgangsparameter werden auf FALSE gesteuert.

Der Diagnose-Parameter DiagCode wird auf WORD#16#0000 gesteuert.

Wenn Sie in Ihrem Diagnose-Konzept bei Fehlermeldungen von sicheren Geräten und/oder bei deaktivierten sicheren Geräten die Diagnose des Funktionsbausteins entsprechend steuern möchten, dann verschalten Sie Activate mit einem Signal, das den Status der sicheren Geräte darstellt, die an der vom Funktionsbaustein unterstützten Sicherheitsfunktion beteiligt sind. Bilden Sie dieses Signal nur von sicheren Geräten, deren E/A-Signale über Aktualparameter mit dem Funktionsbaustein verschaltet sind. Dadurch verhindern Sie, dass ausgelöste Sicherheitsfunktionen durch nicht aktive sichere Geräte gemeldet werden. Diese Maßnahme dient ausschließlich dazu, die Diagnose bei nicht aktiven sicheren Geräten definiert zu steuern.

# **7.3.5.3 S\_RequestSTO**

### **Allgemeine Funktion**

• An-/Abwahl der Sicherheitsfunktion Safe Torque Off, STO

# **Datentyp**

• SAFEBOOL

### **Verschaltung**

• Konstante oder Variable

### **Funktionsbeschreibung**

Dieser Eingangsparameter wird dazu verwendet, die Sicherheitsfunktion STO an- bzw. abzuwählen.

### **TRUE**

Sicherheitsfunktion ist abgewählt, die sichere Impulssperre ist nicht aktiv!

### **FALSE**

Sicherheitsfunktion ist angewählt, die sichere Impulssperre ist aktiv! Der Antrieb ist kraft- und momentenfrei geschaltet.

# **Nicht verbunden**

Die Sicherheitsfunktion ist deaktiviert!

# **Relevante Konfigurationsparameter**

• Keine

# **7.3.5.4 S\_RequestSTO1**

#### **Allgemeine Funktion**

• An-/Abwahl der Sicherheitsfunktion Safe Torque Off, One Channel, STO1

### **Datentyp**

• SAFEBOOL

#### **Verschaltung**

• Konstante oder Variable

#### **Funktionsbeschreibung**

Dieser Eingangsparameter wird dazu verwendet, die Sicherheitsfunktion STO1 an- bzw. abzuwählen.

#### **TRUE**

Sicherheitsfunktion ist abgewählt, die sichere Impulssperre ist nicht aktiv!

### **FALSE**

Sicherheitsfunktion ist angewählt, je nach Konfiguration ist die Highside oder Lowside der sicheren Impulssperre aktiv! Der Antrieb ist kraft- und momentenfrei geschaltet.

#### **Nicht verbunden**

Die Sicherheitsfunktion ist deaktiviert!

#### **Relevante Konfigurationsparameter**

#### **Gruppe: Basic functions - STO1 (bisher** *General Settings***)**

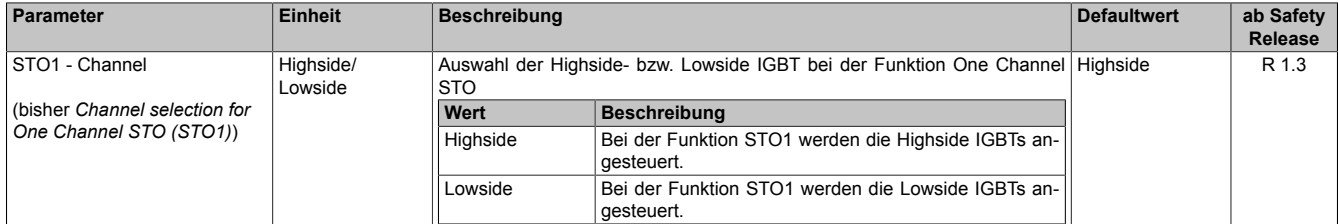

Tabelle 329: SafeMOTION-Parameter Gruppe: Basic functions - STO1

### **7.3.5.5 S\_RequestSBC**

#### **Allgemeine Funktion**

• An-/Abwahl der Sicherheitsfunktion Safe Brake Control, SBC

### **Datentyp**

• SAFEBOOL

#### **Verschaltung**

• Konstante oder Variable

#### **Funktionsbeschreibung**

Dieser Eingangsparameter wird dazu verwendet, die Sicherheitsfunktion SBC an- bzw. abzuwählen.

#### **TRUE**

Sicherheitsfunktion ist abgewählt. Der Motorhaltebremsenausgang ist aktiviert und kann von der funktionalen Applikation bedient werden.

### **FALSE**

Sicherheitsfunktion ist angewählt. Der Motorhaltebremsenausgang wird auf 0 V geschaltet!

#### **Nicht verbunden**

Die Sicherheitsfunktion ist deaktiviert!

#### **Relevante Konfigurationsparameter**

#### **Gruppe: Basic functions - SBC (bisher** *General Settings***)**

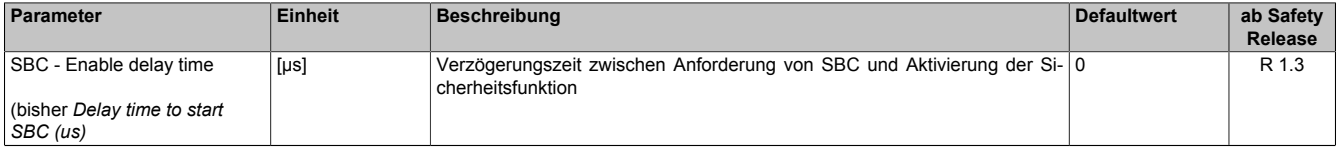

Tabelle 330: SafeMOTION-Parameter Gruppe: Basic functions - SBC

# **Gefahr!**

**Die Delay-Parameter verzögern den Beginn der Sicherheitsfunktion. Diese Verzögerung ist in der Abstandsermittlung und in der Risikoanalyse zu berücksichtigen!**

# **7.3.5.6 S\_RequestSOS**

### **Allgemeine Funktion**

• An-/Abwahl der Sicherheitsfunktion Safe Operating Stop, SOS

### **Datentyp**

• SAFEBOOL

#### **Verschaltung**

• Konstante oder Variable

#### **Funktionsbeschreibung**

Dieser Eingangsparameter wird dazu verwendet, die Sicherheitsfunktion SOS an- bzw. abzuwählen.

#### **TRUE**

Sicherheitsfunktion ist abgewählt. Stillstandstoleranzen werden nicht überwacht.

### **FALSE**

Sicherheitsfunktion ist angewählt. Stillstandstoleranzen werden überwacht.

### **Nicht verbunden**

Die Sicherheitsfunktion ist deaktiviert!

### **Relevante Konfigurationsparameter**

#### **Gruppe: General settings - Standstill monitoring (bisher** *Safety Standstill and Direction Tolerances***)**

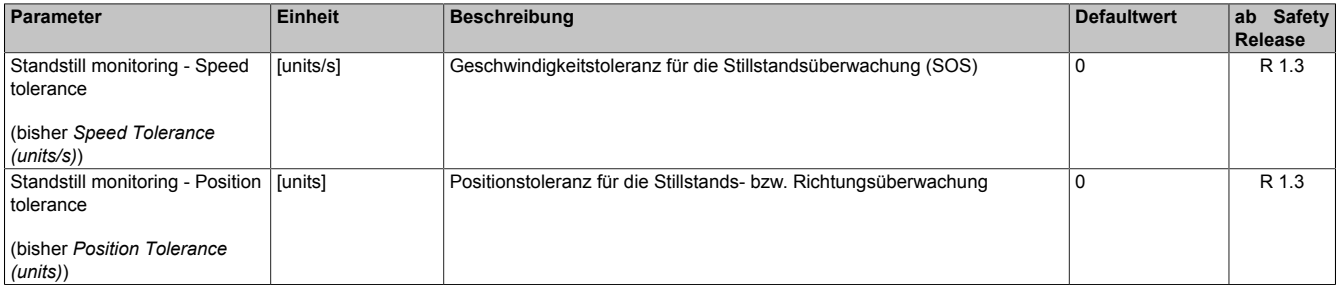

Tabelle 331: SafeMOTION-Parameter Gruppe: General settings - Standstill monitoring

# **Gefahr!**

**Das zu überwachende Geschwindigkeitslimit und Positionslimit muss so eingestellt werden, dass, unter Berücksichtigung der Fehlerreaktionszeit und der daraus resultierenden Bewegung im Worst Case, im Fehlerfall keine gefahrbringende Bewegung stattfinden kann.**

**Die gefahrbringende Bewegung muss in einer Risikoanalyse ermittelt werden!**

# **Information:**

**Die Sicherheitsfunktion setzt eine sichere Auswertung der Position bzw. der Geschwindigkeit voraus. Wird ein Fehler in der Auswertung erkannt, so wechselt das SafeMOTION-Modul in den quittierbaren Zustand FUNCTIONAL FAIL SAFE!**

# **Information:**

**Sind mehrere Sicherheitsfunktionen gleichzeitig aktiv, wird immer das betragsmäßig kleinste Geschwindigkeitslimit überwacht.**

**Folgende Applikationsregel muss eingehalten werden: LIMSOS ≤ LIMSLS4 ≤ LIMSLS3 ≤ LIMSLS2 ≤ LIMSLS1 ≤ LIMSMS < EUS - Maximum speed to normalize speed range**

**Eine Missachtung der Applikationsregel führt dazu, dass das SafeMOTION-Modul in den Zustand FAIL SAFE wechselt und nur durch Änderung der sicheren Applikation und Power Off / Power On in den Zustand OPERATIONAL überführt werden kann!**

# **7.3.5.7 S\_RequestSS1**

### **Allgemeine Funktion**

• An-/Abwahl der Sicherheitsfunktion Safe Stop 1, SS1

### **Datentyp**

• SAFEBOOL

#### **Verschaltung**

• Konstante oder Variable

#### **Funktionsbeschreibung**

Dieser Eingangsparameter wird dazu verwendet, die Sicherheitsfunktion SS1 an- bzw. abzuwählen.

#### **TRUE**

Sicherheitsfunktion ist abgewählt, SS1 wird nicht ausgeführt!

### **FALSE**

Sicherheitsfunktion ist angewählt. Nach Ende der Rampenüberwachung wird die sichere Impulssperre aktiviert.

#### **Nicht verbunden**

Die Sicherheitsfunktion ist deaktiviert!

### **Relevante Konfigurationsparameter**

#### **Gruppe: General settings - Ramp monitoring (bisher** *Safety Deceleration Ramp***)**

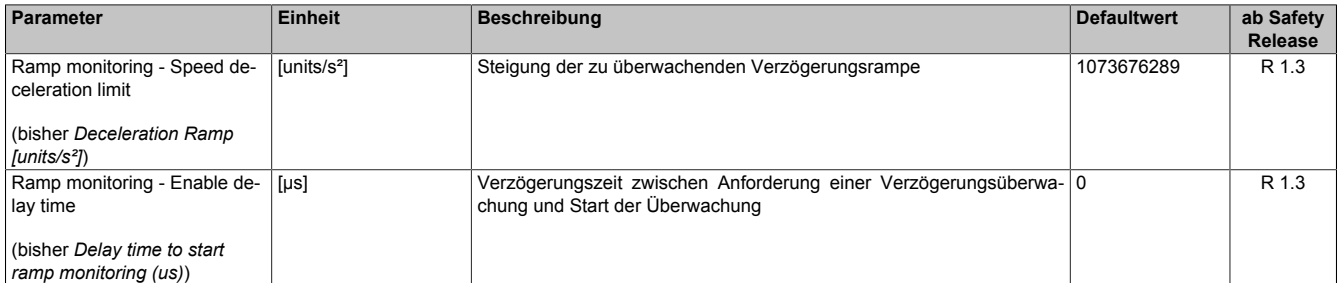

Tabelle 332: SafeMOTION-Parameter Gruppe: General settings - Ramp monitoring

# **Gefahr!**

**Die Delay-Parameter verzögern den Beginn der Sicherheitsfunktion. Diese Verzögerung ist in der Abstandsermittlung und in der Risikoanalyse zu berücksichtigen!**

### **Gruppe: Basic functions - SS1 (bisher** *General Settings***)**

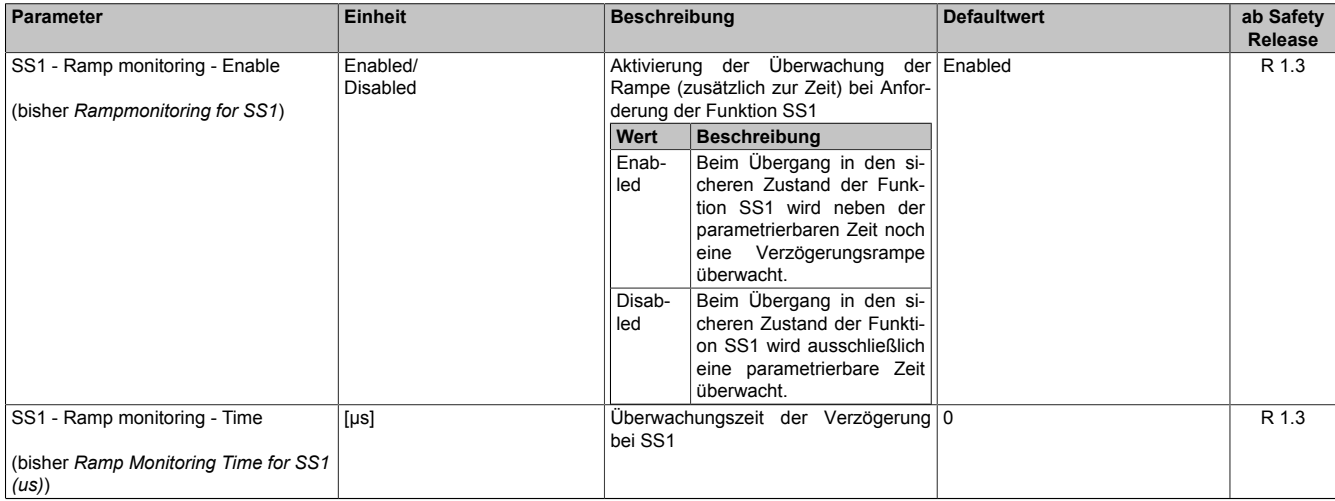

Tabelle 333: SafeMOTION-Parameter Gruppe: Basic functions - SS1

#### **Gruppe: General settings - Early limit monitoring (bisher** *Early Limit Monitoring***)**

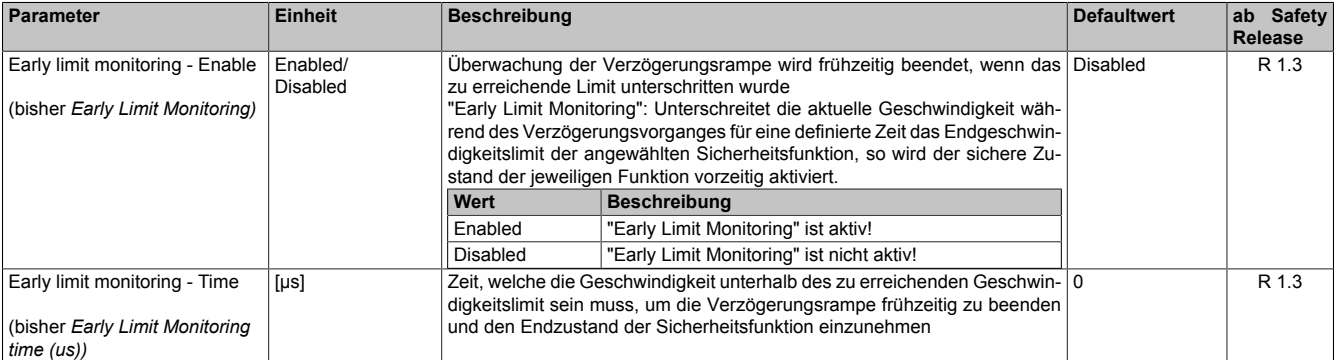

Tabelle 334: SafeMOTION-Parameter Gruppe: General settings - Early limit monitoring

# **Gefahr!**

**Das zu überwachende Geschwindigkeitslimit und Positionslimit muss so eingestellt werden, dass, unter Berücksichtigung der Fehlerreaktionszeit und der daraus resultierenden Bewegung im Worst Case, im Fehlerfall keine gefahrbringende Bewegung stattfinden kann.**

**Die gefahrbringende Bewegung muss in einer Risikoanalyse ermittelt werden!**

# **Information:**

**Die Sicherheitsfunktion setzt eine sichere Auswertung der Position bzw. der Geschwindigkeit voraus. Wird ein Fehler in der Auswertung erkannt, so wechselt das SafeMOTION-Modul in den quittierbaren Zustand FUNCTIONAL FAIL SAFE!**

# **Information:**

**Will man die Funktion ohne sichere Geberauswertung verwenden, so muss "Ramp monitoring for SS1" und "Early Limit Monitoring" deaktiviert werden.**

# **Information:**

**Sind mehrere Sicherheitsfunktionen gleichzeitig aktiv, wird immer das betragsmäßig kleinste Geschwindigkeitslimit überwacht.**

**Folgende Applikationsregel muss eingehalten werden: LIMSOS ≤ LIMSLS4 ≤ LIMSLS3 ≤ LIMSLS2 ≤ LIMSLS1 ≤ LIMSMS < EUS - Maximum speed to normalize speed range**

**Eine Missachtung der Applikationsregel führt dazu, dass das SafeMOTION-Modul in den Zustand FAIL SAFE wechselt und nur durch Änderung der sicheren Applikation und Power Off / Power On in den Zustand OPERATIONAL überführt werden kann!**

# **7.3.5.8 S\_RequestSS2**

### **Allgemeine Funktion**

• An-/Abwahl der Sicherheitsfunktion Safe Stop 2, SS2

### **Datentyp**

• SAFEBOOL

### **Verschaltung**

• Konstante oder Variable

### **Funktionsbeschreibung**

Dieser Eingangsparameter wird dazu verwendet, die Sicherheitsfunktion SS2 an- bzw. abzuwählen.

### **TRUE**

Sicherheitsfunktion ist abgewählt, SS2 wird nicht ausgeführt!

# **FALSE**

Sicherheitsfunktion ist angewählt. Nach Ende der Rampenüberwachung wird die Stillstandsüberwachung aktiviert.

### **Nicht verbunden**

Die Sicherheitsfunktion ist deaktiviert!

### **Relevante Konfigurationsparameter**

#### **Gruppe: General settings - Ramp monitoring (bisher** *Safety Deceleration Ramp***)**

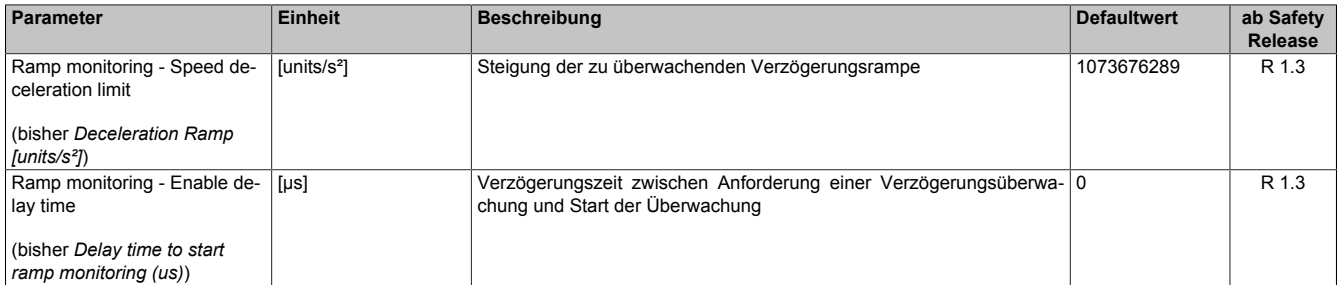

Tabelle 335: SafeMOTION-Parameter Gruppe: General settings - Ramp monitoring

# **Gefahr!**

**Die Delay-Parameter verzögern den Beginn der Sicherheitsfunktion. Diese Verzögerung ist in der Abstandsermittlung und in der Risikoanalyse zu berücksichtigen!**

### **Gruppe: Speed functions - SS2 (bisher** *General Settings***)**

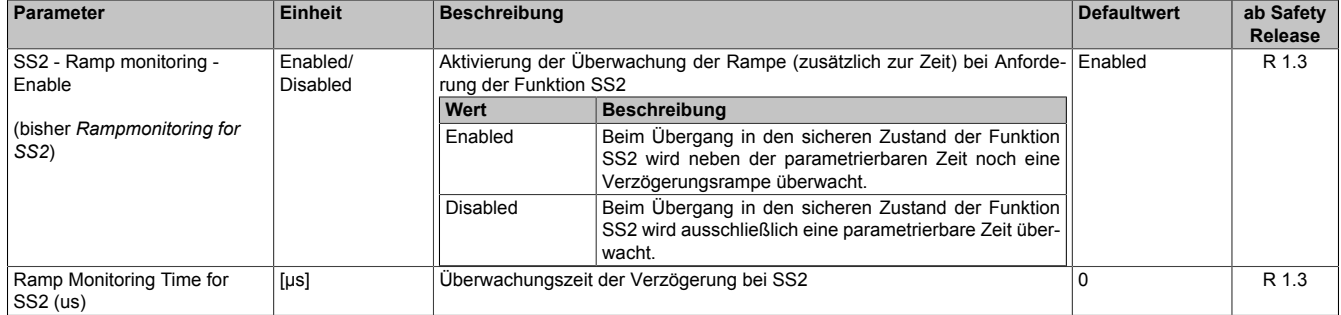

Tabelle 336: SafeMOTION-Parameter Gruppe: Speed functions - SS2

#### **Gruppe: General settings - Standstill monitoring (bisher** *Safety Standstill and Direction Tolerances***)**

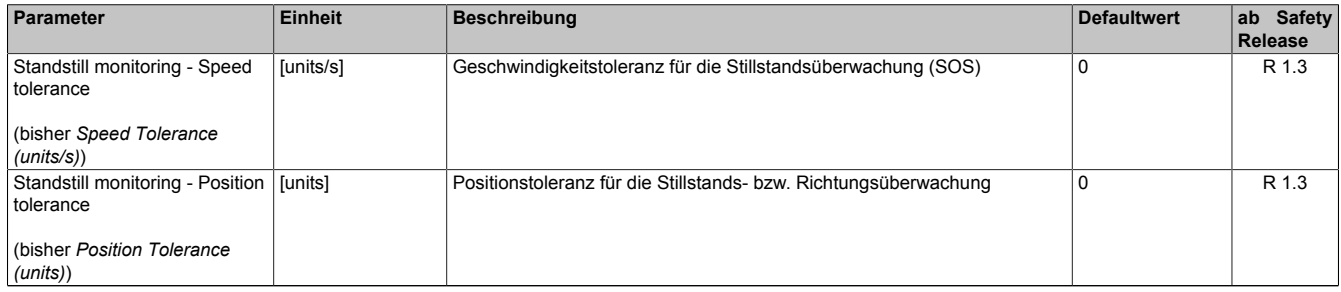

Tabelle 337: SafeMOTION-Parameter Gruppe: General settings - Standstill monitoring

#### **Gruppe: General settings - Early limit monitoring (bisher** *Early Limit Monitoring***)**

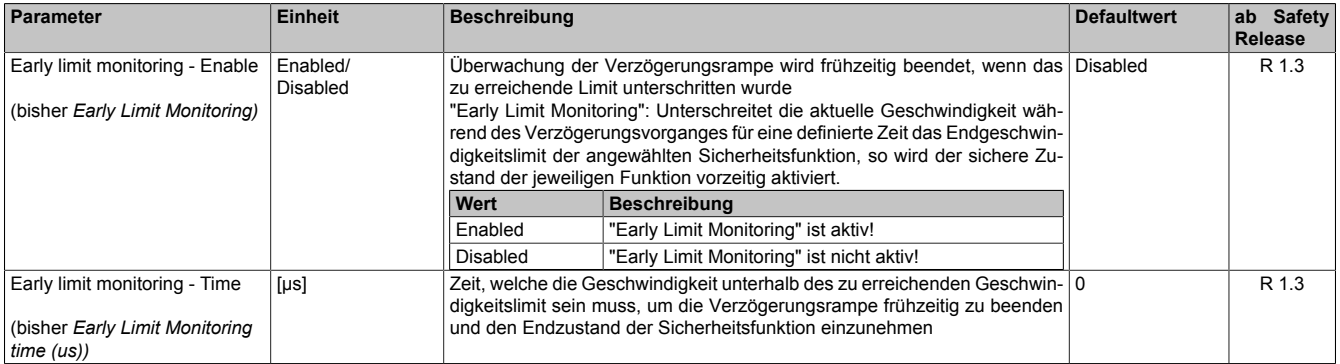

Tabelle 338: SafeMOTION-Parameter Gruppe: General settings - Early limit monitoring

# **Gefahr!**

**Das zu überwachende Geschwindigkeitslimit und Positionslimit muss so eingestellt werden, dass, unter Berücksichtigung der Fehlerreaktionszeit und der daraus resultierenden Bewegung im Worst Case, im Fehlerfall keine gefahrbringende Bewegung stattfinden kann.**

**Die gefahrbringende Bewegung muss in einer Risikoanalyse ermittelt werden!**

# **Information:**

**Die Sicherheitsfunktion setzt eine sichere Auswertung der Position bzw. der Geschwindigkeit voraus. Wird ein Fehler in der Auswertung erkannt, so wechselt das SafeMOTION-Modul in den quittierbaren Zustand FUNCTIONAL FAIL SAFE!**

# **Information:**

**Sind mehrere Sicherheitsfunktionen gleichzeitig aktiv, wird immer das betragsmäßig kleinste Geschwindigkeitslimit überwacht.**

**Folgende Applikationsregel muss eingehalten werden: LIMSOS ≤ LIMSLS4 ≤ LIMSLS3 ≤ LIMSLS2 ≤ LIMSLS1 ≤ LIMSMS < EUS - Maximum speed to normalize speed range**

**Eine Missachtung der Applikationsregel führt dazu, dass das SafeMOTION-Modul in den Zustand FAIL SAFE wechselt und nur durch Änderung der sicheren Applikation und Power Off / Power On in den Zustand OPERATIONAL überführt werden kann!**

# **7.3.5.9 S\_RequestSLS1**

#### **Allgemeine Funktion**

• An-/Abwahl der Sicherheitsfunktion Safely Limited Speed, Geschwindigkeitslimit 1

### **Datentyp**

• SAFEBOOL

### **Verschaltung**

• Konstante oder Variable

### **Funktionsbeschreibung**

Dieser Eingangsparameter wird dazu verwendet, die Sicherheitsfunktion SLS1 an- bzw. abzuwählen.

### **TRUE**

Sicherheitsfunktion ist abgewählt, SLS1 wird nicht ausgeführt!

### **FALSE**

Sicherheitsfunktion ist angewählt. Nach Ende der Rampenüberwachung wird das Geschwindigkeitslimit 1 überwacht.

### **Nicht verbunden**

Die Sicherheitsfunktion ist deaktiviert!

### **Relevante Konfigurationsparameter**

### **Gruppe: General settings - Ramp monitoring (bisher** *Safety Deceleration Ramp***)**

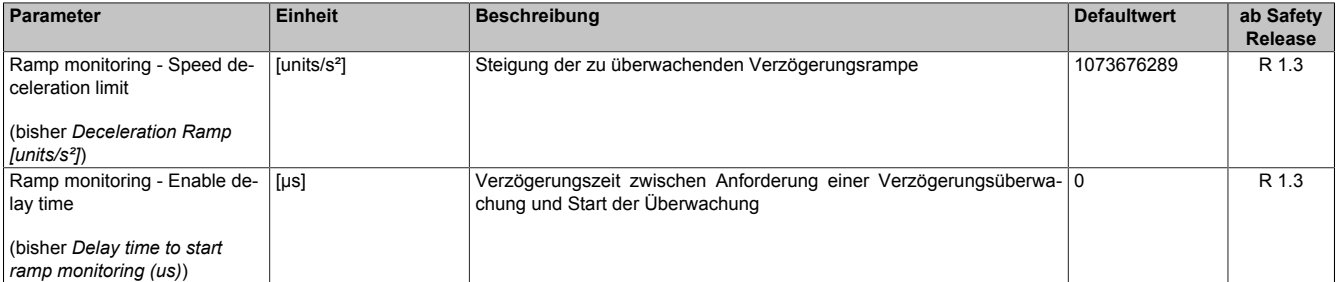

Tabelle 339: SafeMOTION-Parameter Gruppe: General settings - Ramp monitoring

# **Gefahr!**

**Die Delay-Parameter verzögern den Beginn der Sicherheitsfunktion. Diese Verzögerung ist in der Abstandsermittlung und in der Risikoanalyse zu berücksichtigen!**

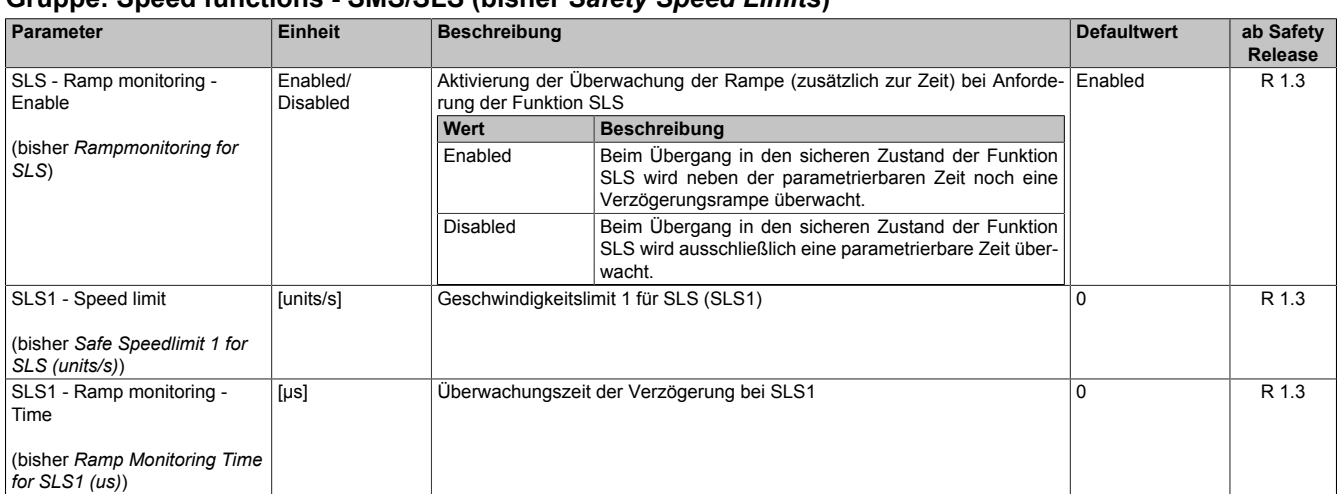

#### **Gruppe: Speed functions - SMS/SLS (bisher** *Safety Speed Limits***)**

Tabelle 340: SafeMOTION-Parameter Gruppe: Speed functions - SMS/SLS

#### **Gruppe: General settings - Early limit monitoring (bisher** *Early Limit Monitoring***)**

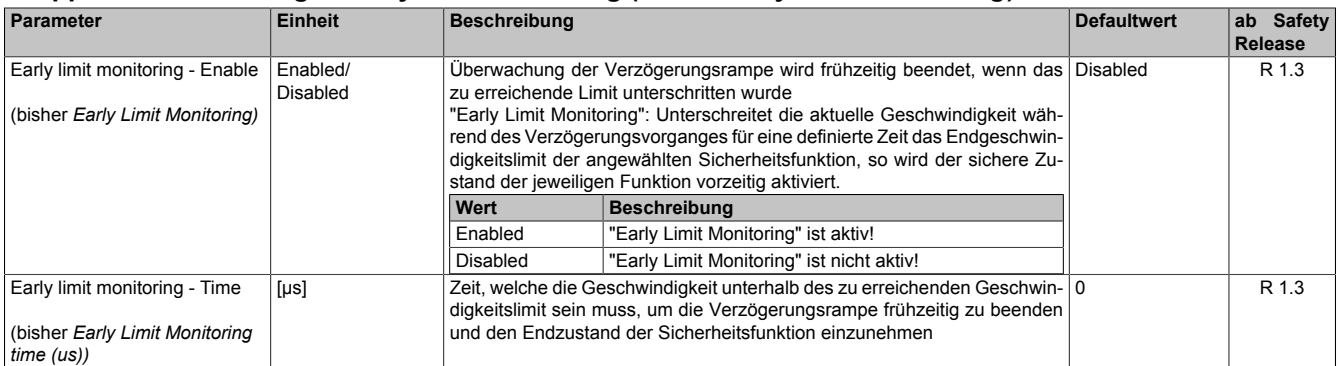

Tabelle 341: SafeMOTION-Parameter Gruppe: General settings - Early limit monitoring

# **Gefahr!**

**Das zu überwachende Geschwindigkeitslimit und Positionslimit muss so eingestellt werden, dass, unter Berücksichtigung der Fehlerreaktionszeit und der daraus resultierenden Bewegung im Worst Case, im Fehlerfall keine gefahrbringende Bewegung stattfinden kann.**

**Die gefahrbringende Bewegung muss in einer Risikoanalyse ermittelt werden!**

# **Information:**

**Die Sicherheitsfunktion setzt eine sichere Auswertung der Position bzw. der Geschwindigkeit voraus. Wird ein Fehler in der Auswertung erkannt, so wechselt das SafeMOTION-Modul in den quittierbaren Zustand FUNCTIONAL FAIL SAFE!**

# **Information:**

**Sind mehrere Sicherheitsfunktionen gleichzeitig aktiv, wird immer das betragsmäßig kleinste Geschwindigkeitslimit überwacht.**

**Folgende Applikationsregel muss eingehalten werden: LIMSOS ≤ LIMSLS4 ≤ LIMSLS3 ≤ LIMSLS2 ≤ LIMSLS1 ≤ LIMSMS < EUS - Maximum speed to normalize speed range**

**Eine Missachtung der Applikationsregel führt dazu, dass das SafeMOTION-Modul in den Zustand FAIL SAFE wechselt und nur durch Änderung der sicheren Applikation und Power Off / Power On in den Zustand OPERATIONAL überführt werden kann!**

# **7.3.5.10 S\_RequestSLS2**

### **Allgemeine Funktion**

• An-/Abwahl der Sicherheitsfunktion Safely Limited Speed, Geschwindigkeitslimit 2

### **Datentyp**

• SAFEBOOL

# **Verschaltung**

• Konstante oder Variable

### **Funktionsbeschreibung**

Dieser Eingangsparameter wird dazu verwendet, die Sicherheitsfunktion SLS2 an- bzw. abzuwählen.

### **TRUE**

Sicherheitsfunktion ist abgewählt, SLS2 wird nicht ausgeführt!

# **FALSE**

Sicherheitsfunktion ist angewählt. Nach Ende der Rampenüberwachung wird das Geschwindigkeitslimit 2 überwacht.

### **Nicht verbunden**

Die Sicherheitsfunktion ist deaktiviert!

### **Relevante Konfigurationsparameter**

### **Gruppe: General settings - Ramp monitoring (bisher** *Safety Deceleration Ramp***)**

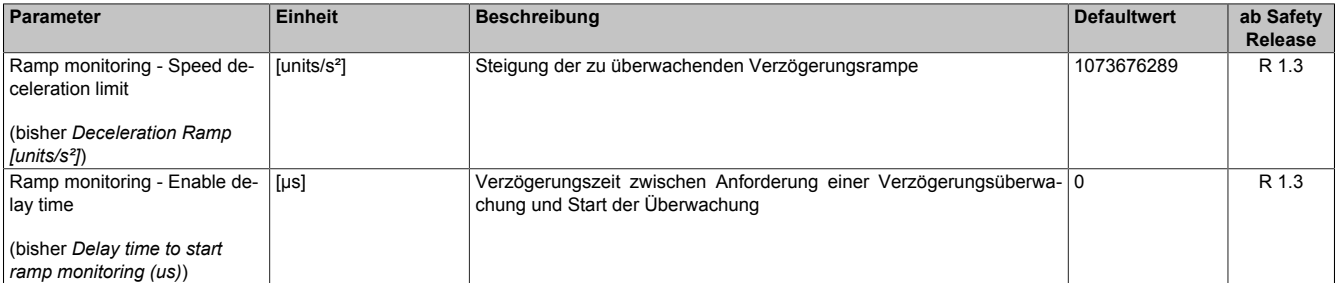

Tabelle 342: SafeMOTION-Parameter Gruppe: General settings - Ramp monitoring

# **Gefahr!**

**Die Delay-Parameter verzögern den Beginn der Sicherheitsfunktion. Diese Verzögerung ist in der Abstandsermittlung und in der Risikoanalyse zu berücksichtigen!**

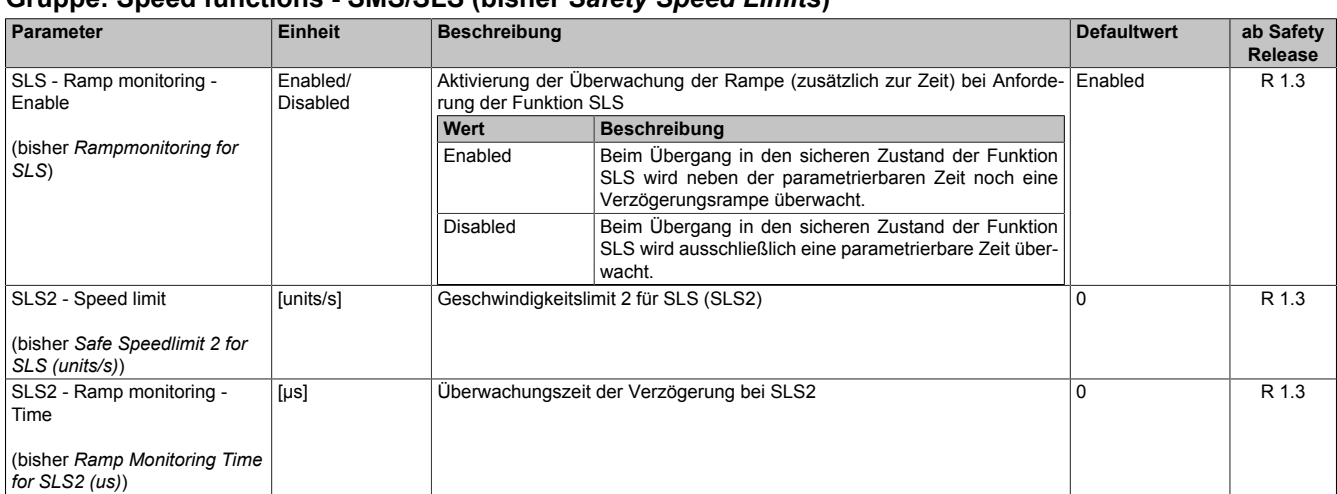

#### **Gruppe: Speed functions - SMS/SLS (bisher** *Safety Speed Limits***)**

Tabelle 343: SafeMOTION-Parameter Gruppe: Speed functions - SMS/SLS

#### **Gruppe: General settings - Early limit monitoring (bisher** *Early Limit Monitoring***)**

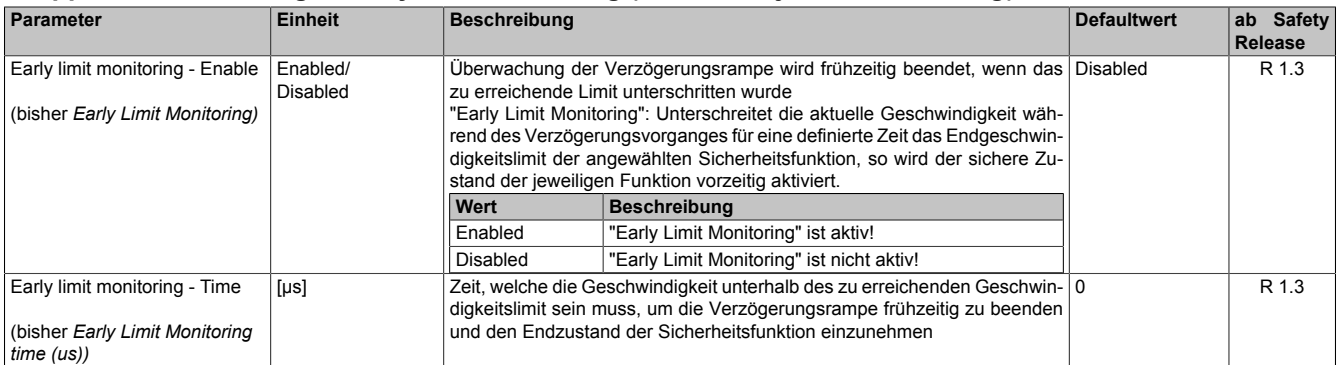

Tabelle 344: SafeMOTION-Parameter Gruppe: General settings - Early limit monitoring

# **Gefahr!**

**Das zu überwachende Geschwindigkeitslimit und Positionslimit muss so eingestellt werden, dass, unter Berücksichtigung der Fehlerreaktionszeit und der daraus resultierenden Bewegung im Worst Case, im Fehlerfall keine gefahrbringende Bewegung stattfinden kann.**

**Die gefahrbringende Bewegung muss in einer Risikoanalyse ermittelt werden!**

# **Information:**

**Die Sicherheitsfunktion setzt eine sichere Auswertung der Position bzw. der Geschwindigkeit voraus. Wird ein Fehler in der Auswertung erkannt, so wechselt das SafeMOTION-Modul in den quittierbaren Zustand FUNCTIONAL FAIL SAFE!**

# **Information:**

**Sind mehrere Sicherheitsfunktionen gleichzeitig aktiv, wird immer das betragsmäßig kleinste Geschwindigkeitslimit überwacht.**

**Folgende Applikationsregel muss eingehalten werden: LIMSOS ≤ LIMSLS4 ≤ LIMSLS3 ≤ LIMSLS2 ≤ LIMSLS1 ≤ LIMSMS < EUS - Maximum speed to normalize speed range**

**Eine Missachtung der Applikationsregel führt dazu, dass das SafeMOTION-Modul in den Zustand FAIL SAFE wechselt und nur durch Änderung der sicheren Applikation und Power Off / Power On in den Zustand OPERATIONAL überführt werden kann!**

# **7.3.5.11 S\_RequestSLS3**

### **Allgemeine Funktion**

• An-/Abwahl der Sicherheitsfunktion Safely Limited Speed, Geschwindigkeitslimit 3

### **Datentyp**

• SAFEBOOL

# **Verschaltung**

• Konstante oder Variable

### **Funktionsbeschreibung**

Dieser Eingangsparameter wird dazu verwendet, die Sicherheitsfunktion SLS3 an- bzw. abzuwählen.

### **TRUE**

Sicherheitsfunktion ist abgewählt, SLS3 wird nicht ausgeführt!

### **FALSE**

Sicherheitsfunktion ist angewählt. Nach Ende der Rampenüberwachung wird das Geschwindigkeitslimit 3 überwacht.

### **Nicht verbunden**

Die Sicherheitsfunktion ist deaktiviert!

### **Relevante Konfigurationsparameter**

### **Gruppe: General settings - Ramp monitoring (bisher** *Safety Deceleration Ramp***)**

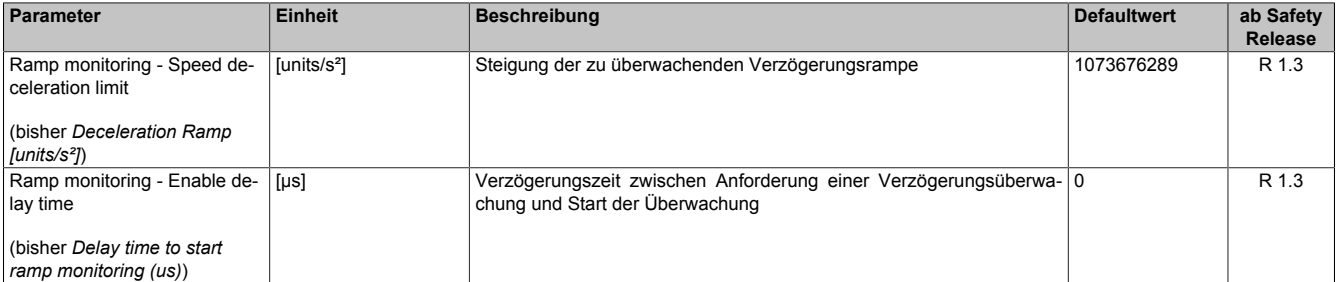

Tabelle 345: SafeMOTION-Parameter Gruppe: General settings - Ramp monitoring

# **Gefahr!**

**Die Delay-Parameter verzögern den Beginn der Sicherheitsfunktion. Diese Verzögerung ist in der Abstandsermittlung und in der Risikoanalyse zu berücksichtigen!**

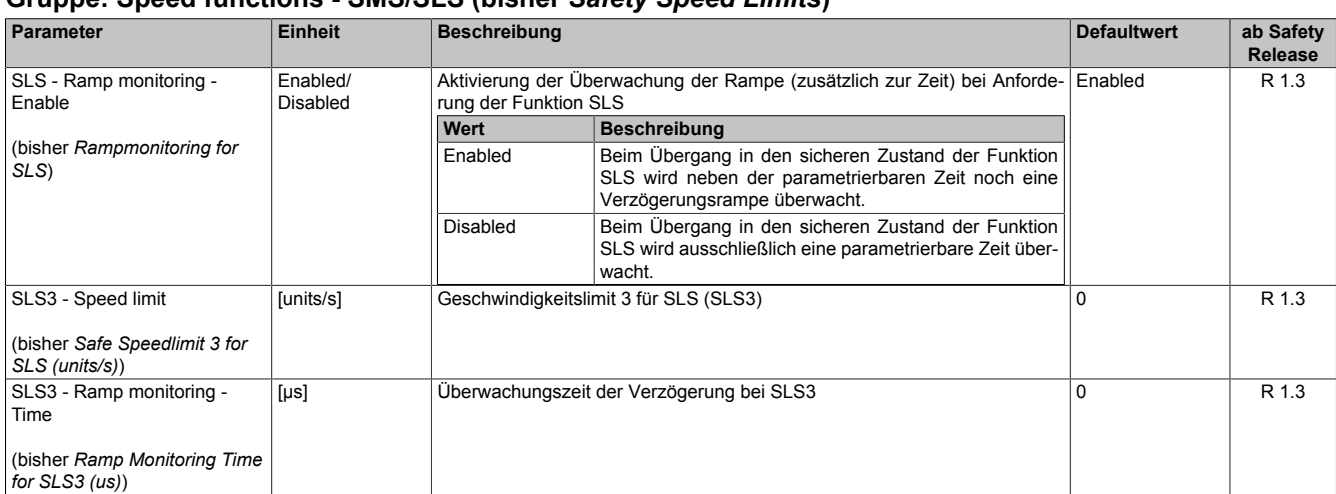

#### **Gruppe: Speed functions - SMS/SLS (bisher** *Safety Speed Limits***)**

Tabelle 346: SafeMOTION-Parameter Gruppe: Speed functions - SMS/SLS

#### **Gruppe: General settings - Early limit monitoring (bisher** *Early Limit Monitoring***)**

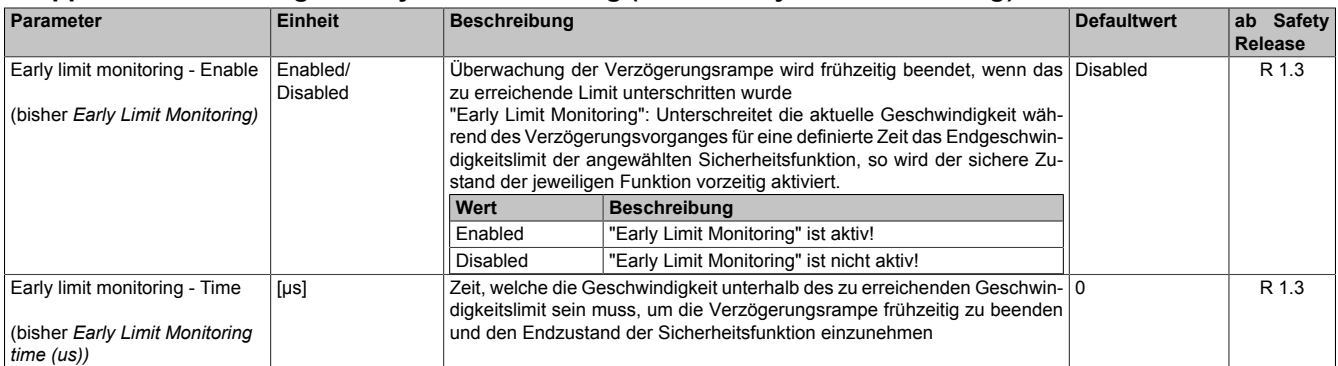

Tabelle 347: SafeMOTION-Parameter Gruppe: General settings - Early limit monitoring

# **Gefahr!**

**Das zu überwachende Geschwindigkeitslimit und Positionslimit muss so eingestellt werden, dass, unter Berücksichtigung der Fehlerreaktionszeit und der daraus resultierenden Bewegung im Worst Case, im Fehlerfall keine gefahrbringende Bewegung stattfinden kann.**

**Die gefahrbringende Bewegung muss in einer Risikoanalyse ermittelt werden!**

# **Information:**

**Die Sicherheitsfunktion setzt eine sichere Auswertung der Position bzw. der Geschwindigkeit voraus. Wird ein Fehler in der Auswertung erkannt, so wechselt das SafeMOTION-Modul in den quittierbaren Zustand FUNCTIONAL FAIL SAFE!**

# **Information:**

**Sind mehrere Sicherheitsfunktionen gleichzeitig aktiv, wird immer das betragsmäßig kleinste Geschwindigkeitslimit überwacht.**

**Folgende Applikationsregel muss eingehalten werden: LIMSOS ≤ LIMSLS4 ≤ LIMSLS3 ≤ LIMSLS2 ≤ LIMSLS1 ≤ LIMSMS < EUS - Maximum speed to normalize speed range**

**Eine Missachtung der Applikationsregel führt dazu, dass das SafeMOTION-Modul in den Zustand FAIL SAFE wechselt und nur durch Änderung der sicheren Applikation und Power Off / Power On in den Zustand OPERATIONAL überführt werden kann!**

# **7.3.5.12 S\_RequestSLS4**

### **Allgemeine Funktion**

• An-/Abwahl der Sicherheitsfunktion Safely Limited Speed, Geschwindigkeitslimit 4

### **Datentyp**

• SAFEBOOL

# **Verschaltung**

• Konstante oder Variable

### **Funktionsbeschreibung**

Dieser Eingangsparameter wird dazu verwendet, die Sicherheitsfunktion SLS4 an- bzw. abzuwählen.

### **TRUE**

Sicherheitsfunktion ist abgewählt, SLS4 wird nicht ausgeführt!

# **FALSE**

Sicherheitsfunktion ist angewählt. Nach Ende der Rampenüberwachung wird das Geschwindigkeitslimit 4 überwacht.

### **Nicht verbunden**

Die Sicherheitsfunktion ist deaktiviert!

### **Relevante Konfigurationsparameter**

### **Gruppe: General settings - Ramp monitoring (bisher** *Safety Deceleration Ramp***)**

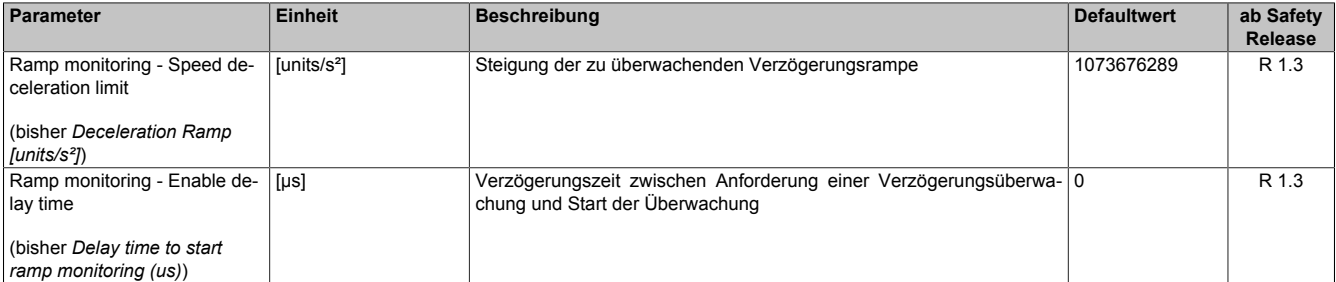

Tabelle 348: SafeMOTION-Parameter Gruppe: General settings - Ramp monitoring

# **Gefahr!**

**Die Delay-Parameter verzögern den Beginn der Sicherheitsfunktion. Diese Verzögerung ist in der Abstandsermittlung und in der Risikoanalyse zu berücksichtigen!**

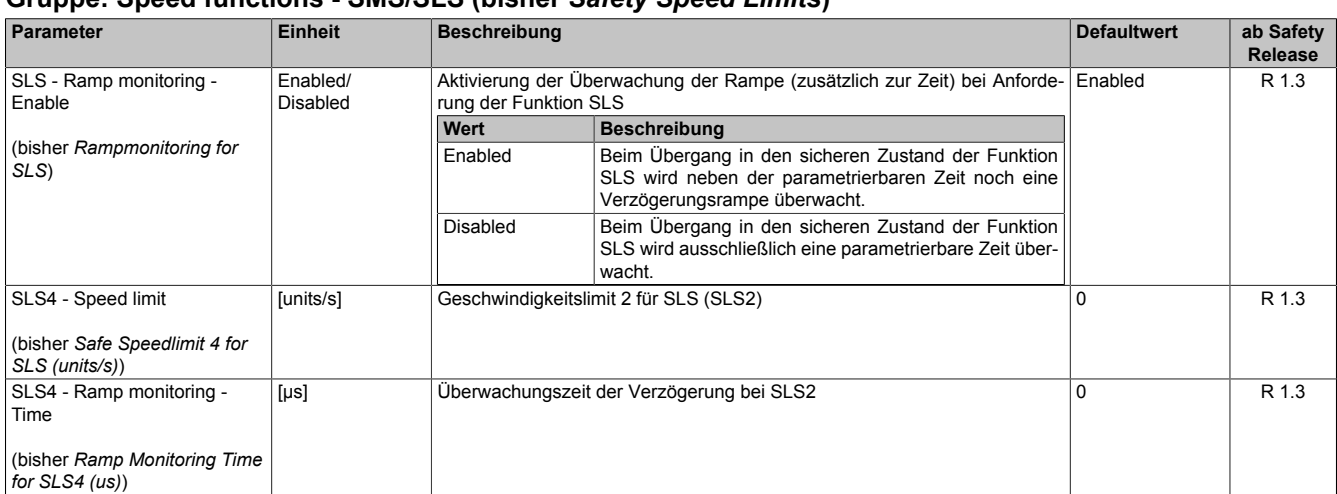

#### **Gruppe: Speed functions - SMS/SLS (bisher** *Safety Speed Limits***)**

Tabelle 349: SafeMOTION-Parameter Gruppe: Speed functions - SMS/SLS

#### **Gruppe: General settings - Early limit monitoring (bisher** *Early Limit Monitoring***)**

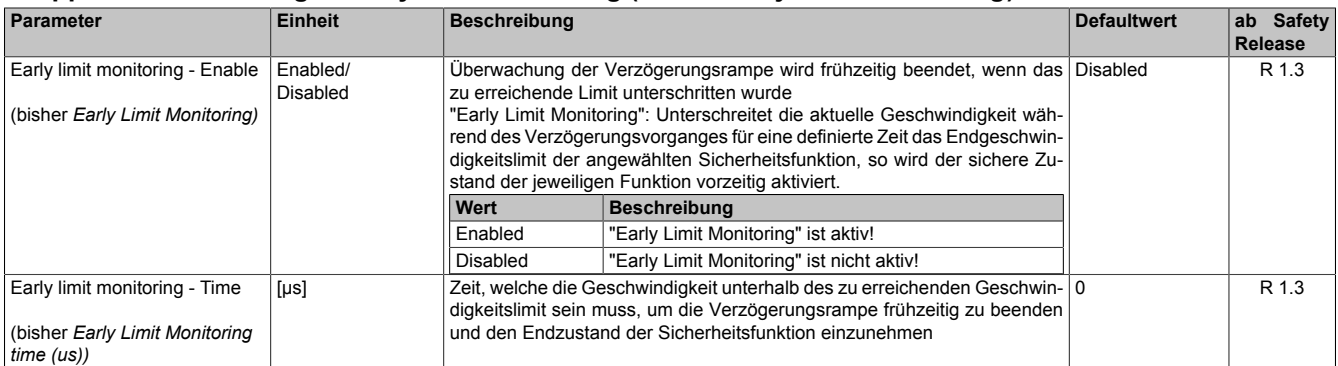

Tabelle 350: SafeMOTION-Parameter Gruppe: General settings - Early limit monitoring

# **Gefahr!**

**Das zu überwachende Geschwindigkeitslimit und Positionslimit muss so eingestellt werden, dass, unter Berücksichtigung der Fehlerreaktionszeit und der daraus resultierenden Bewegung im Worst Case, im Fehlerfall keine gefahrbringende Bewegung stattfinden kann.**

**Die gefahrbringende Bewegung muss in einer Risikoanalyse ermittelt werden!**

# **Information:**

**Die Sicherheitsfunktion setzt eine sichere Auswertung der Position bzw. der Geschwindigkeit voraus. Wird ein Fehler in der Auswertung erkannt, so wechselt das SafeMOTION-Modul in den quittierbaren Zustand FUNCTIONAL FAIL SAFE!**

# **Information:**

**Sind mehrere Sicherheitsfunktionen gleichzeitig aktiv, wird immer das betragsmäßig kleinste Geschwindigkeitslimit überwacht.**

**Folgende Applikationsregel muss eingehalten werden: LIMSOS ≤ LIMSLS4 ≤ LIMSLS3 ≤ LIMSLS2 ≤ LIMSLS1 ≤ LIMSMS < EUS - Maximum speed to normalize speed range**

**Eine Missachtung der Applikationsregel führt dazu, dass das SafeMOTION-Modul in den Zustand FAIL SAFE wechselt und nur durch Änderung der sicheren Applikation und Power Off / Power On in den Zustand OPERATIONAL überführt werden kann!**

# **7.3.5.13 S\_RequestSLI**

#### **Allgemeine Funktion**

• An-/Abwahl der Sicherheitsfunktion Safely Limited Increment, SLI

### **Datentyp**

• SAFEBOOL

#### **Verschaltung**

• Konstante oder Variable

#### **Funktionsbeschreibung**

Dieser Eingangsparameter wird dazu verwendet, die Sicherheitsfunktion SLI an- bzw. abzuwählen.

#### **TRUE**

Sicherheitsfunktion ist abgewählt, SLI wird nicht ausgeführt!

### **FALSE**

Sicherheitsfunktion ist angewählt. Ein sicherer Bereich von Inkrementen wird überwacht.

### **Nicht verbunden**

Die Sicherheitsfunktion ist deaktiviert!

### **Relevante Konfigurationsparameter**

#### **Gruppe: General settings - Standstill monitoring (bisher** *Safety Standstill and Direction Tolerances***)**

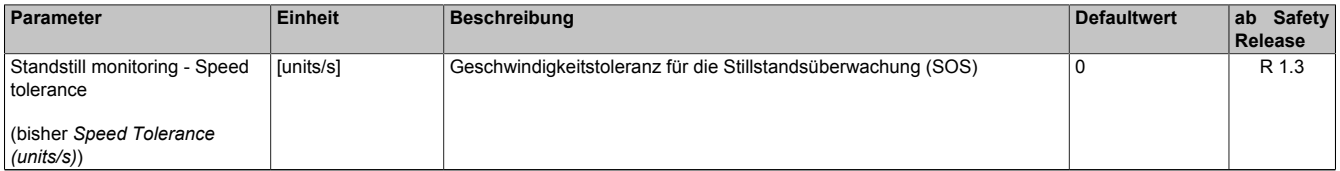

Tabelle 351: SafeMOTION-Parameter Gruppe: General settings - Standstill monitoring

# **Gefahr!**

**Das zu überwachende Geschwindigkeitslimit und Positionslimit muss so eingestellt werden, dass, unter Berücksichtigung der Fehlerreaktionszeit und der daraus resultierenden Bewegung im Worst Case, im Fehlerfall keine gefahrbringende Bewegung stattfinden kann.**

**Die gefahrbringende Bewegung muss in einer Risikoanalyse ermittelt werden!**

#### **Gruppe: Advanced functions - SLI (bisher** *Safely Limited Increment***)**

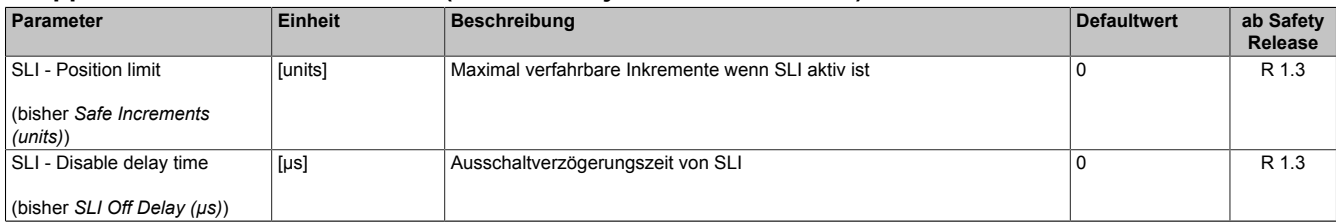

Tabelle 352: SafeMOTION-Parameter Gruppe: Advanced functions - SLI

# **Gefahr!**

**Die maximal verfahrbaren Inkremente müssen so eingestellt werden, dass, unter Berücksichtigung der Fehlerreaktionszeit und der daraus resultierenden Bewegung im Worst Case, im Fehlerfall keine gefahrbringende Bewegung stattfinden kann.**

**Die gefahrbringende Bewegung muss in einer Risikoanalyse ermittelt werden!**

# **Information:**

**Die Sicherheitsfunktion setzt eine sichere Auswertung der Position bzw. der Geschwindigkeit voraus. Wird ein Fehler in der Auswertung erkannt, so wechselt das SafeMOTION-Modul in den quittierbaren Zustand FUNCTIONAL FAIL SAFE!**

# **7.3.5.14 S\_RequestSDIpos**

### **Allgemeine Funktion**

• An-/Abwahl der Sicherheitsfunktion Safe Direction, Bewegung in die positive Richtung ist erlaubt

# **Datentyp**

• SAFEBOOL

### **Verschaltung**

• Konstante oder Variable

### **Funktionsbeschreibung**

Dieser Eingangsparameter wird dazu verwendet, die Sicherheitsfunktion SDI an- bzw. abzuwählen, wobei die positive Bewegungsrichtung erlaubt ist.

# **TRUE**

Sicherheitsfunktion ist abgewählt, SDI wird nicht ausgeführt!

# **FALSE**

Nach der Verzögerungszeit wird die Bewegungsrichtung überwacht, wobei die Bewegung in die positive Richtung zulässig ist.

### **Nicht verbunden**

Die Sicherheitsfunktion ist deaktiviert!

# **Relevante Konfigurationsparameter**

### **Gruppe: General settings - Standstill monitoring (bisher** *Safety Standstill and Direction Tolerances***)**

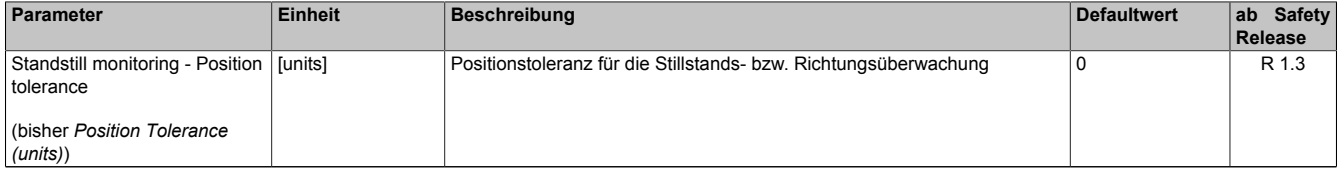

Tabelle 353: SafeMOTION-Parameter Gruppe: General settings - Standstill monitoring

# **Gefahr!**

**Das zu überwachende Geschwindigkeitslimit und Positionslimit muss so eingestellt werden, dass, unter Berücksichtigung der Fehlerreaktionszeit und der daraus resultierenden Bewegung im Worst Case, im Fehlerfall keine gefahrbringende Bewegung stattfinden kann.**

**Die gefahrbringende Bewegung muss in einer Risikoanalyse ermittelt werden!**

# **Gruppe: Advanced functions - SDI (bisher** *Safety Additional Parameters***)**

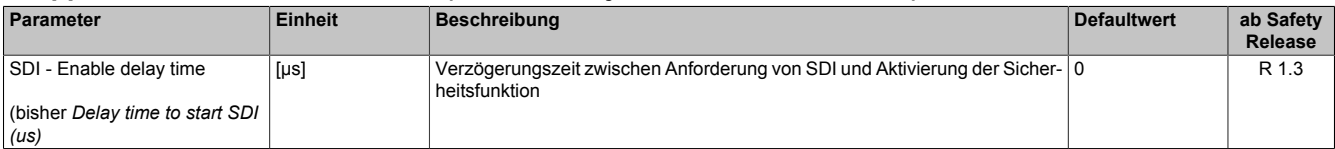

Tabelle 354: SafeMOTION-Parameter Gruppe: Advanced functions - SDI

# **Gefahr!**

**Die Delay-Parameter verzögern den Beginn der Sicherheitsfunktion. Diese Verzögerung ist in der Abstandsermittlung und in der Risikoanalyse zu berücksichtigen!**
# **Information:**

**Die Sicherheitsfunktion setzt eine sichere Auswertung der Position bzw. der Geschwindigkeit voraus. Wird ein Fehler in der Auswertung erkannt, so wechselt das SafeMOTION-Modul in den quittierbaren Zustand FUNCTIONAL FAIL SAFE!**

## **7.3.5.15 S\_RequestSDIneg**

#### **Allgemeine Funktion**

• An-/Abwahl der Sicherheitsfunktion Safe Direction, Bewegung in die negative Richtung ist erlaubt

## **Datentyp**

• SAFEBOOL

## **Verschaltung**

• Konstante oder Variable

## **Funktionsbeschreibung**

Dieser Eingangsparameter wird dazu verwendet, die Sicherheitsfunktion SDI an- bzw. abzuwählen, wobei die negative Bewegungsrichtung erlaubt ist.

## **TRUE**

Sicherheitsfunktion ist abgewählt, SDI wird nicht ausgeführt!

## **FALSE**

Nach der Verzögerungszeit wird die Bewegungsrichtung überwacht, wobei die Bewegung in die negative Richtung zulässig ist.

## **Nicht verbunden**

Die Sicherheitsfunktion ist deaktiviert!

## **Relevante Konfigurationsparameter**

#### **Gruppe: General settings - Standstill monitoring (bisher** *Safety Standstill and Direction Tolerances***)**

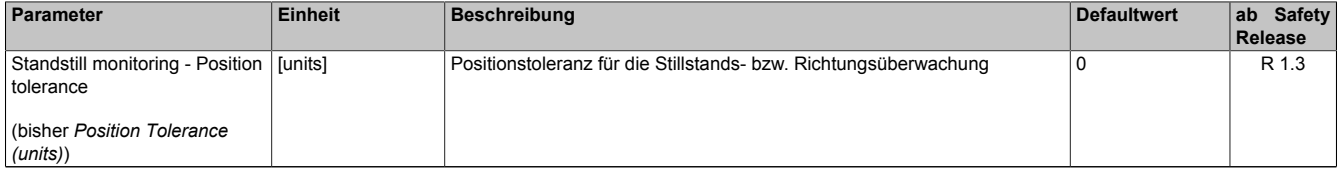

Tabelle 355: SafeMOTION-Parameter Gruppe: General settings - Standstill monitoring

# **Gefahr!**

**Das zu überwachende Geschwindigkeitslimit und Positionslimit muss so eingestellt werden, dass, unter Berücksichtigung der Fehlerreaktionszeit und der daraus resultierenden Bewegung im Worst Case, im Fehlerfall keine gefahrbringende Bewegung stattfinden kann.**

**Die gefahrbringende Bewegung muss in einer Risikoanalyse ermittelt werden!**

## **Gruppe: Advanced functions - SDI (bisher** *Safety Additional Parameters***)**

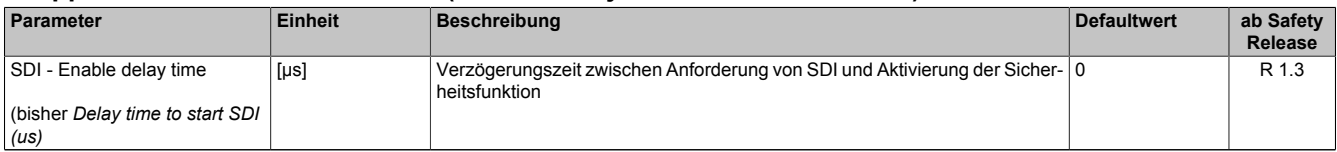

Tabelle 356: SafeMOTION-Parameter Gruppe: Advanced functions - SDI

# **Gefahr!**

**Die Delay-Parameter verzögern den Beginn der Sicherheitsfunktion. Diese Verzögerung ist in der Abstandsermittlung und in der Risikoanalyse zu berücksichtigen!**

# **Information:**

**Die Sicherheitsfunktion setzt eine sichere Auswertung der Position bzw. der Geschwindigkeit voraus. Wird ein Fehler in der Auswertung erkannt, so wechselt das SafeMOTION-Modul in den quittierbaren Zustand FUNCTIONAL FAIL SAFE!**

#### **7.3.5.16 Reset**

#### **Allgemeine Funktion**

• Eingang "Reset" zum Quittieren des Zustands FUNCTIONAL FAIL SAFE bzw. zum Überführen des Safe-MOTION-Moduls in den Zustand OPERATIONAL nach STARTUP

## **Datentyp**

• BOOL

## **Verschaltung**

• Variable

## **Funktionsbeschreibung**

Eingang "Reset" zum Quittieren des Zustands FUNCTIONAL FAIL SAFE

Eine positive Schaltflanke führt die Resetfunktion aus.

Abhängig von der Konfiguration des Parameters "Automatic Reset at Startup" kann eine positive Schaltflanke notwendig sein um das SafeMOTION-Modul nach einem Startvorgang aus dem Zustand INIT in OPERATIONAL zu bringen.

#### **Relevante Konfigurationsparameter**

#### **Gruppe: General settings - Automatic reset on start (bisher** *General Settings***)**

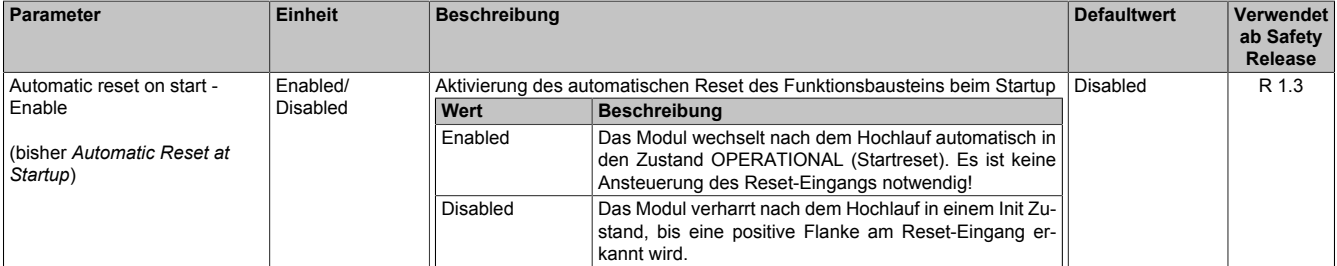

Tabelle 357: SafeMOTION-Parameter Gruppe: General Settings - Automatic reset on start

# **Gefahr!**

**Der Parameter "Automatic reset on start" aktiviert/deaktiviert die Wiederanlaufsperre im Startup bzw. nach Netzwerkausfall bei wieder vorhandener Netzwerkverbindung.**

**Wird der Parameter "Automatic reset on start" auf Enabled gestellt, wechselt das Modul automatisch in den Zustand OPERATIONAL, d. h. die Impulssperre und der Motorhaltebremsenausgang werden freigegeben!**

**Das Konfigurieren eines automatischen Wiederanlaufs kann zu sicherheitstechnisch kritischen Zuständen führen. Sorgen Sie mit ergänzenden Maßnahmen für die korrekte, sicherheitstechnische Funktion!**

## **7.3.5.17 S\_AxisID**

#### **Allgemeine Funktion**

• Dieser Eingangsparameter ordnet dem Funktionsbaustein eine reale Achse zu.

#### **Datentyp**

• SAFEINT

#### **Verschaltung**

• Konstante

#### **Funktionsbeschreibung**

Verwenden Sie die Drag-and-Drop-Funktionalität im SafeDESIGNER um die entsprechende Achse mit dem Parameter zu verbinden.

## **Information:**

**Die Kombination AxisID und Funktionsbaustein SF\_SafeMC\_BR oder SF\_SafeMC\_BR\_Vx darf nur einmal in der sicheren Applikation vorkommen, andernfalls lässt sich die sichere Applikation nicht kompilieren.**

## **7.3.6 Ausgangsparameter**

Die Ausgangsparameter liefern Informationen über den Zustand des SafeMOTION-Moduls und die einzelnen Sicherheitsfunktionen.

### **7.3.6.1 Ready**

#### **Allgemeine Funktion**

• Meldung: Funktionsbaustein ist aktiviert/nicht aktiviert

## **Datentyp**

• BOOL

## **Verschaltung**

• Variable

## **Funktionsbeschreibung**

Dieser Ausgangsparameter zeigt an ob der Funktionsbaustein aktiviert oder nicht aktiviert ist.

## **TRUE**

Der Funktionsbaustein ist aktiviert ("Activate" = TRUE) und die Ausgangsparameter stellen den aktuellen Zustand der Sicherheitsfunktion dar.

## **FALSE**

Der Funktionsbaustein ist nicht aktiviert ("Activate" = FALSE) und die Ausgänge des Funktionsbausteins werden auf FALSE gesetzt.

## **7.3.6.2 S\_SafetyActiveSTO**

#### **Allgemeine Funktion**

• Zustandsinformation der Sicherheitsfunktion Safe Torque Off, STO

## **Datentyp**

• SAFEBOOL

## **Verschaltung**

• Variable

#### **Funktionsbeschreibung**

Gibt den funktional sicheren Zustand der Sicherheitsfunktion STO wieder.

## **TRUE**

Sicherheitsfunktion STO ist aktiv und befindet sich in ihrem sicheren Zustand.

## **FALSE**

Sicherheitsfunktion STO ist nicht angefordert, die Funktion oder das SafeMOTION-Modul befindet sich in einem Fehlerzustand oder der Funktionsbaustein wurde nicht aktiviert.

## **7.3.6.3 S\_SafetyActiveSTO1**

#### **Allgemeine Funktion**

• Zustandsinformation der Sicherheitsfunktion Safe Torque Off, One Channel, STO1

#### **Datentyp**

• SAFEBOOL

## **Verschaltung**

• Variable

#### **Funktionsbeschreibung**

Gibt den funktional sicheren Zustand der Sicherheitsfunktion STO1 wieder.

## **TRUE**

Sicherheitsfunktion STO1 ist aktiv und befindet sich in ihrem sicheren Zustand.

## **FALSE**

Sicherheitsfunktion STO1 ist nicht angefordert, die Funktion oder das SafeMOTION-Modul befindet sich in einem Fehlerzustand oder der Funktionsbaustein wurde nicht aktiviert.

## **7.3.6.4 S\_SafetyActiveSBC**

#### **Allgemeine Funktion**

• Zustandsinformation der Sicherheitsfunktion Safe Brake Control, SBC

## **Datentyp**

• SAFEBOOL

## **Verschaltung**

• Variable

#### **Funktionsbeschreibung**

Gibt den funktional sicheren Zustand der Sicherheitsfunktion SBC wieder.

## **TRUE**

Sicherheitsfunktion SBC ist aktiv und befindet sich in ihrem sicheren Zustand.

## **FALSE**

Sicherheitsfunktion SBC ist nicht angefordert, die Funktion oder das SafeMOTION-Modul befindet sich in einem Fehlerzustand oder der Funktionsbaustein wurde nicht aktiviert.

## **7.3.6.5 S\_SafetyActiveSOS**

#### **Allgemeine Funktion**

• Zustandsinformation der Sicherheitsfunktion Safe Operating Stop, SOS

## **Datentyp**

• SAFEBOOL

## **Verschaltung**

• Variable

#### **Funktionsbeschreibung**

Gibt den funktional sicheren Zustand der Sicherheitsfunktion SOS wieder.

## **TRUE**

Sicherheitsfunktion SOS ist aktiv und befindet sich in ihrem sicheren Zustand.

## **FALSE**

Sicherheitsfunktion SOS ist nicht angefordert, die Funktion oder das SafeMOTION-Modul befindet sich in einem Fehlerzustand oder der Funktionsbaustein wurde nicht aktiviert.

## **7.3.6.6 S\_SafetyActiveSS1**

#### **Allgemeine Funktion**

• Zustandsinformation der Sicherheitsfunktion Safe Stop 1, SS1

## **Datentyp**

• SAFEBOOL

## **Verschaltung**

• Variable

#### **Funktionsbeschreibung**

Gibt den funktional sicheren Zustand der Sicherheitsfunktion SS1 wieder.

## **TRUE**

Sicherheitsfunktion SS1 ist aktiv und befindet sich in ihrem sicheren Zustand.

## **FALSE**

Sicherheitsfunktion SS1 ist nicht angefordert, sie hat ihren sicheren Zustand noch nicht erreicht, die Funktion oder das SafeMOTION-Modul befindet sich in einem Fehlerzustand oder der Funktionsbaustein wurde nicht aktiviert.

## **7.3.6.7 S\_SafetyActiveSS2**

#### **Allgemeine Funktion**

• Zustandsinformation der Sicherheitsfunktion Safe Stop 2, SS2

## **Datentyp**

• SAFEBOOL

## **Verschaltung**

• Variable

#### **Funktionsbeschreibung**

Gibt den funktional sicheren Zustand der Sicherheitsfunktion SS2 wieder.

## **TRUE**

Sicherheitsfunktion SS2 ist aktiv und befindet sich in ihrem sicheren Zustand.

## **FALSE**

Sicherheitsfunktion SS2 ist nicht angefordert, sie hat ihren sicheren Zustand noch nicht erreicht, die Funktion oder das SafeMOTION-Modul befindet sich in einem Fehlerzustand oder der Funktionsbaustein wurde nicht aktiviert.

## **7.3.6.8 S\_SafetyActiveSLS1**

## **Allgemeine Funktion**

• Zustandsinformation der Sicherheitsfunktion Safely Limited Speed, Geschwindigkeitslimit 1

## **Datentyp**

• SAFEBOOL

## **Verschaltung**

• Variable

#### **Funktionsbeschreibung**

Gibt den funktional sicheren Zustand der Sicherheitsfunktion SLS1 wieder.

## **TRUE**

Sicherheitsfunktion SLS1 ist aktiv und befindet sich in ihrem sicheren Zustand.

## **FALSE**

Sicherheitsfunktion SLS1 ist nicht angefordert, sie hat ihren sicheren Zustand noch nicht erreicht, die Funktion oder das SafeMOTION-Modul befindet sich in einem Fehlerzustand oder der Funktionsbaustein wurde nicht aktiviert.

## **7.3.6.9 S\_SafetyActiveSLS2**

#### **Allgemeine Funktion**

• Zustandsinformation der Sicherheitsfunktion Safely Limited Speed, Geschwindigkeitslimit 2

#### **Datentyp**

• SAFEBOOL

#### **Verschaltung**

• Variable

#### **Funktionsbeschreibung**

Gibt den funktional sicheren Zustand der Sicherheitsfunktion SLS2 wieder.

#### **TRUE**

Sicherheitsfunktion SLS2 ist aktiv und befindet sich in ihrem sicheren Zustand.

#### **FALSE**

Sicherheitsfunktion SLS2 ist nicht angefordert, sie hat ihren sicheren Zustand noch nicht erreicht, die Funktion oder das SafeMOTION-Modul befindet sich in einem Fehlerzustand oder der Funktionsbaustein wurde nicht aktiviert.

## **7.3.6.10 S\_SafetyActiveSLS3**

## **Allgemeine Funktion**

• Zustandsinformation der Sicherheitsfunktion Safely Limited Speed, Geschwindigkeitslimit 3

## **Datentyp**

• SAFEBOOL

## **Verschaltung**

• Variable

#### **Funktionsbeschreibung**

Gibt den funktional sicheren Zustand der Sicherheitsfunktion SLS3 wieder.

## **TRUE**

Sicherheitsfunktion SLS3 ist aktiv und befindet sich in ihrem sicheren Zustand.

## **FALSE**

Sicherheitsfunktion SLS3 ist nicht angefordert, sie hat ihren sicheren Zustand noch nicht erreicht, die Funktion oder das SafeMOTION-Modul befindet sich in einem Fehlerzustand oder der Funktionsbaustein wurde nicht aktiviert.

## **7.3.6.11 S\_SafetyActiveSLS4**

#### **Allgemeine Funktion**

• Zustandsinformation der Sicherheitsfunktion Safely Limited Speed, Geschwindigkeitslimit 4

## **Datentyp**

• SAFEBOOL

## **Verschaltung**

• Variable

## **Funktionsbeschreibung**

Gibt den funktional sicheren Zustand der Sicherheitsfunktion SLS4 wieder.

## **TRUE**

Sicherheitsfunktion SLS4 ist aktiv und befindet sich in ihrem sicheren Zustand.

## **FALSE**

Sicherheitsfunktion SLS4 ist nicht angefordert, sie hat ihren sicheren Zustand noch nicht erreicht, die Funktion oder das SafeMOTION-Modul befindet sich in einem Fehlerzustand oder der Funktionsbaustein wurde nicht aktiviert.

## **7.3.6.12 S\_SafetyActiveSLI**

#### **Allgemeine Funktion**

• Zustandsinformation der Sicherheitsfunktion Safely Limited Increment

## **Datentyp**

• SAFEBOOL

## **Verschaltung**

• Variable

#### **Funktionsbeschreibung**

Gibt den funktional sicheren Zustand der Sicherheitsfunktion SLI wieder.

## **TRUE**

Sicherheitsfunktion SLI ist aktiv und befindet sich in ihrem sicheren Zustand.

## **FALSE**

Sicherheitsfunktion SLI ist nicht angefordert, die Funktion oder das SafeMOTION-Modul befindet sich in einem Fehlerzustand oder der Funktionsbaustein wurde nicht aktiviert.

## **7.3.6.13 S\_SafetyActiveSDIpos**

#### **Allgemeine Funktion**

• Zustandsinformation der Sicherheitsfunktion Safe Direction, Bewegung in die positive Richtung ist erlaubt

## **Datentyp**

• SAFEBOOL

## **Verschaltung**

• Variable

#### **Funktionsbeschreibung**

Gibt den funktional sicheren Zustand der Sicherheitsfunktion SDIpos wieder.

## **TRUE**

Sicherheitsfunktion SDIpos ist aktiv und befindet sich in ihrem sicheren Zustand.

## **FALSE**

Sicherheitsfunktion SDIpos ist nicht angefordert, die Funktion oder das SafeMOTION-Modul befindet sich in einem Fehlerzustand oder der Funktionsbaustein wurde nicht aktiviert.

## **7.3.6.14 S\_SafetyActiveSDIneg**

#### **Allgemeine Funktion**

• Zustandsinformation der Sicherheitsfunktion Safe Direction, Bewegung in die negative Richtung ist erlaubt

## **Datentyp**

• SAFEBOOL

## **Verschaltung**

• Variable

#### **Funktionsbeschreibung**

Gibt den funktional sicheren Zustand der Sicherheitsfunktion SDIneg wieder.

## **TRUE**

Sicherheitsfunktion SDIneg ist aktiv und befindet sich in ihrem sicheren Zustand.

## **FALSE**

Sicherheitsfunktion SDIneg ist nicht angefordert, die Funktion oder das SafeMOTION-Modul befindet sich in einem Fehlerzustand oder der Funktionsbaustein wurde nicht aktiviert.

## **7.3.6.15 S\_SafetyActiveSDC**

#### **Allgemeine Funktion**

• Information über den Zustand der Rampenüberwachung

## **Datentyp**

• SAFEBOOL

## **Verschaltung**

• Variable

## **Funktionsbeschreibung**

Dieser Ausgangsparameter gibt den Zustand der Rampenüberwachung an.

## **TRUE**

Rampenüberwachung ist aktiv.

## **FALSE**

Die Rampenüberwachung ist nicht aktiv, das SafeMOTION-Modul befindet sich in einem Fehlerzustand oder der Funktionsbaustein wurde nicht aktiviert.

# **Gefahr!**

**Dieses Signal sollte nur als Zusatzinformation verwendet werden.**

### **7.3.6.16 S\_AllReqFuncActive**

#### **Allgemeine Funktion**

• Information über den Zustand der angeforderten Sicherheitsfunktionen

#### **Datentyp**

• SAFEBOOL

#### **Verschaltung**

• Variable

#### **Funktionsbeschreibung**

Dieser Ausgangsparameter gibt den Zustand der angeforderten Sicherheitsfunktionen an.

#### **TRUE**

Alle angeforderten Sicherheitsfunktionen befinden sich in ihrem funktional sicheren Zustand.

#### **FALSE**

Eine oder mehrere angeforderte Sicherheitsfunktionen haben ihren sicheren Zustand noch nicht erreicht, das SafeMOTION-Modul befindet sich im Fehlerzustand oder der Funktionsbaustein wurde nicht aktiviert.

## **7.3.6.17 S\_NotErrFUNC**

#### **Allgemeine Funktion**

• Information über den Fehlerzustand des SafeMOTION-Moduls

## **Datentyp**

• SAFEBOOL

## **Verschaltung**

• Variable

## **Funktionsbeschreibung**

Dieser Ausgangsparameter gibt den Fehlerzustand des SafeMOTION-Moduls an.

## **TRUE**

Am SafeMOTION-Modul wurde kein Fehler festgestellt.

## **FALSE**

Am SafeMOTION-Modul wurde ein Fehler (z. B. die Überschreitung eines überwachten Limits) festgestellt oder der Funktionsbaustein wurde nicht aktiviert.

Im Fehlerfall kann die Zusatzinformation zum Fehler im Safety Logger des Automation Studios entnommen werden!

Handelt es sich hierbei um einen funktionalen Fehler, kann dieser quittiert werden, indem das Signal am Eingang Reset von FALSE auf TRUE wechselt (positive Flanke)!

## **Gefahr!**

**Dieses Signal soll nur als Zusatzinformation verwendet werden. Es ist nur in Verbindung mit den angeforderten Sicherheitsfunktionen aussagekräftig.**

**"S\_NotErrFUNC" stellt nicht den funktional sicheren Zustand des SafeMOTION-Moduls dar!**

## **Gefahr!**

**Sorgen Sie eigenverantwortlich dafür, dass nach dem Auftreten eines Fehlers alle notwendigen Reparaturmaßnahmen eingeleitet werden, da nachfolgende Fehler eine Gefährdung auslösen können!**

## **7.3.6.18 Error**

#### **Allgemeine Funktion**

• Fehlermeldung des Funktionsbausteins

## **Datentyp**

• BOOL

## **Verschaltung**

• Variable

#### **Funktionsbeschreibung**

Dieser Formalparameter zeigt eine vorliegende Bausteinfehlermeldung an.

## **TRUE**

Der aktivierte Funktionsbaustein hat einen Fehler erkannt. "DiagCode" zeigt den Fehlercode an.

## **FALSE**

Der Funktionsbaustein ist nicht aktiviert oder der aktivierte Funktionsbaustein hat keinen Fehler erkannt. "Diag-Code" zeigt den Zustand an.

# **Gefahr!**

**Sorgen Sie eigenverantwortlich dafür, dass nach dem Auftreten eines Fehlers alle notwendigen Reparaturmaßnahmen eingeleitet werden, da nachfolgende Fehler eine Gefährdung auslösen können!**

Um einen Fehlerzustand ("Error" = TRUE) zu verlassen, muss das Signal am Eingang "Reset" von FALSE auf TRUE wechseln (positive Flanke).

## **7.3.6.19 DiagCode**

#### **Allgemeine Funktion**

• Diagnosemeldung des Funktionsbausteins

## **Datentyp**

• WORD

## **Verschaltung**

• Variable

## **Funktionsbeschreibung**

Über diesen Ausgangsparameter werden bausteinspezifische Diagnose- und Statusmeldungen ausgegeben und gegebenenfalls überlagerten Diagnosewerkzeugen automatisch zur Verfügung gestellt.

Überlagerte Diagnosewerkzeuge können Bausteindiagnosemeldungen nicht quittieren. Dies geschieht ausschließlich im **sicheren** Anwendungsprogramm.

Der Funktionsbaustein zeigt das Anliegen einer Fehlermeldung am Ausgang "DiagCode" über den Ausgangsparameter "Error" an.

## **Diagnosecode**

Der Diagnosecode wird im Datentyp WORD angegeben. Die Werte der Diagnosecodes und deren Bedeutung sind nachfolgend beschrieben.

Bei Statusmeldungen (0xxx<sub>hex</sub>, 8xxx<sub>hex</sub>) steuert der Funktionsbaustein "Error" auf FALSE.

Bei Fehlermeldungen (Cxxx<sub>hex</sub>) steuert der Funktionsbaustein "Error" auf TRUE.

## **7.3.6.20 Diagnosecodes**

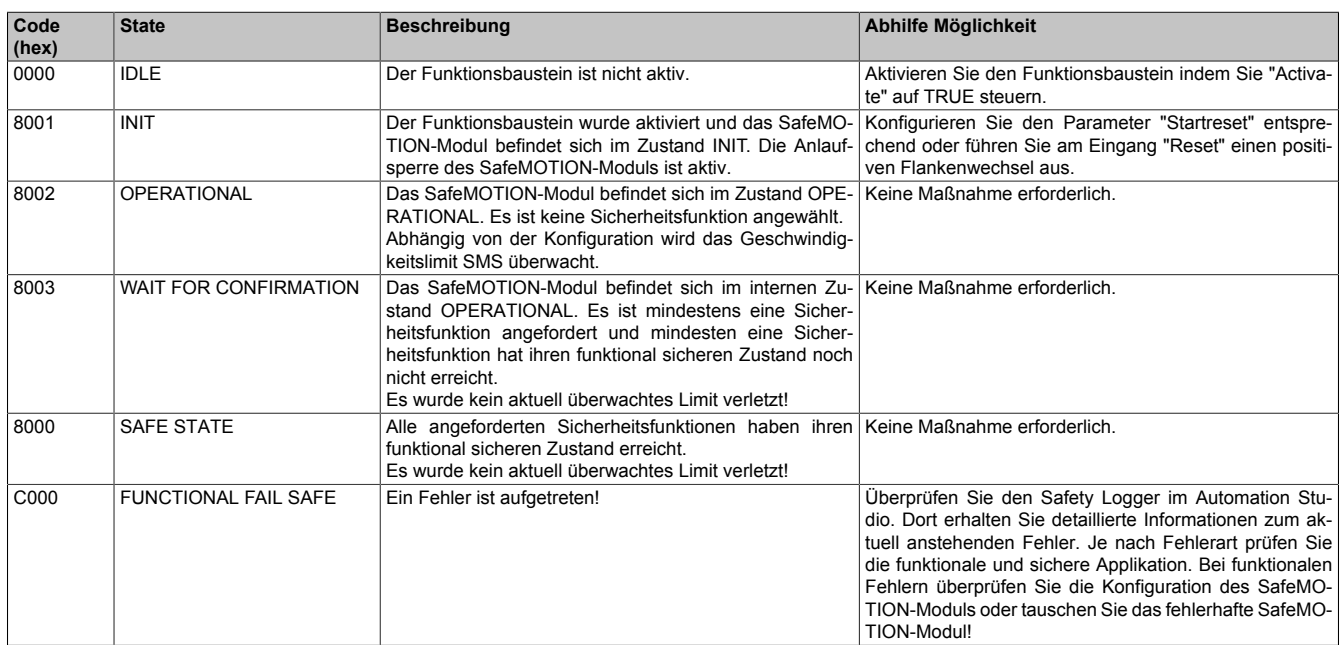

Tabelle 358: SF\_SafeMC\_BR(\_V2, \_V3): Diagnosecodes

## **7.3.6.21 AxisStatus**

#### **Allgemeine Funktion**

• Diagnosemeldung des Funktionsbausteins, Darstellung der Statusbits der Achse in einem DWORD

#### **Datentyp**

• DWORD

#### **Verschaltung**

• Variable

#### **Funktionsbeschreibung**

Der Ausgang "AxisStatus" gibt eine bitcodierte Information über den Status der einzelnen Sicherheitsfunktionen wieder.

Diese Information entspricht einer Zusammenfassung der Ausgänge "S\_xxx" auf ein DWORD. Die einzelnen Bits haben folgende Bedeutung:

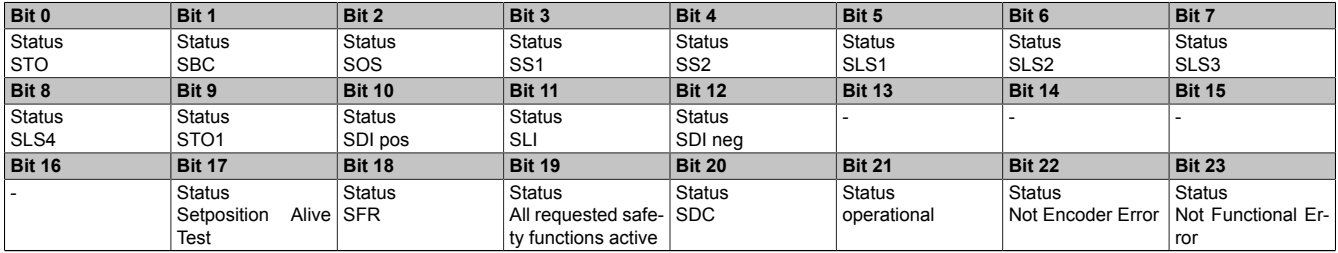

Tabelle 359: SF\_SafeMC\_BR: Statusbits des SafeMOTION-Moduls

## **7.3.7 Zustandsmaschine**

Am SafeMOTION-Modul ist die dargestellte Zustandsmaschine implementiert.

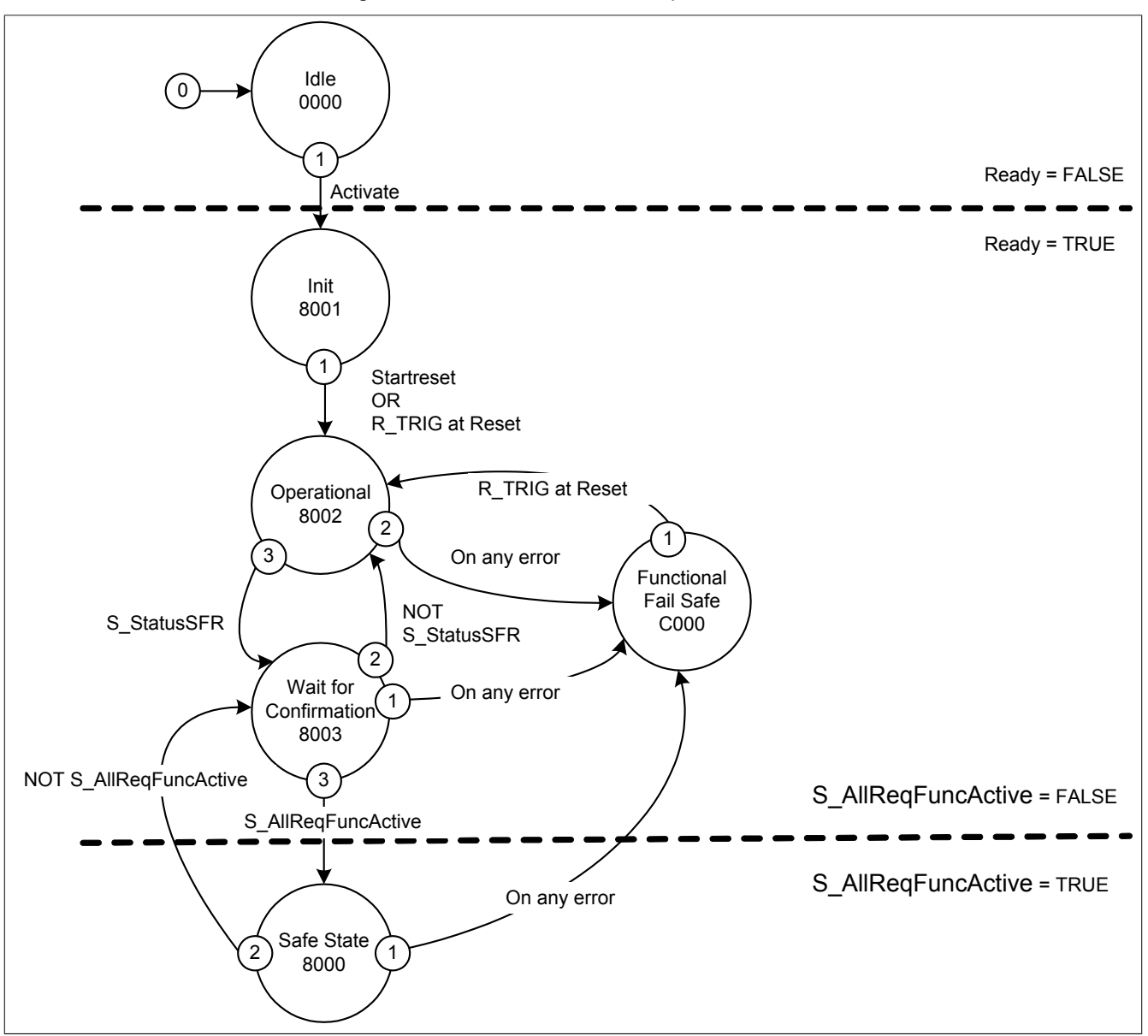

Abbildung 110: SF\_SafeMC\_BR(\_V2, \_V3): Statemachine

Die einzelnen Zustände werden am Ausgangsparameter "DiagCode" wiedergegeben. Somit stellt der Funktionsbaustein eine Abbildung der Zustandsmaschine des SafeMOTION-Moduls dar.

## **7.3.8 Signalablauf-Diagramm des Funktionsbausteins**

Es kann kein generelles Signalablauf-Diagramm des Funktionsbausteins angegeben werden, da dieses von den an- bzw. abgewählten Sicherheitsfunktionen abhängig ist.

Siehe [6.4 "Anwenderhandbuch SafeMOTION / Kapitel Sicherheitstechnik / Integrierte Sicherheitsfunktionen" auf](#page-335-0) [Seite 336](#page-335-0).

## **7.4 SF\_SafeMC\_BR\_V2**

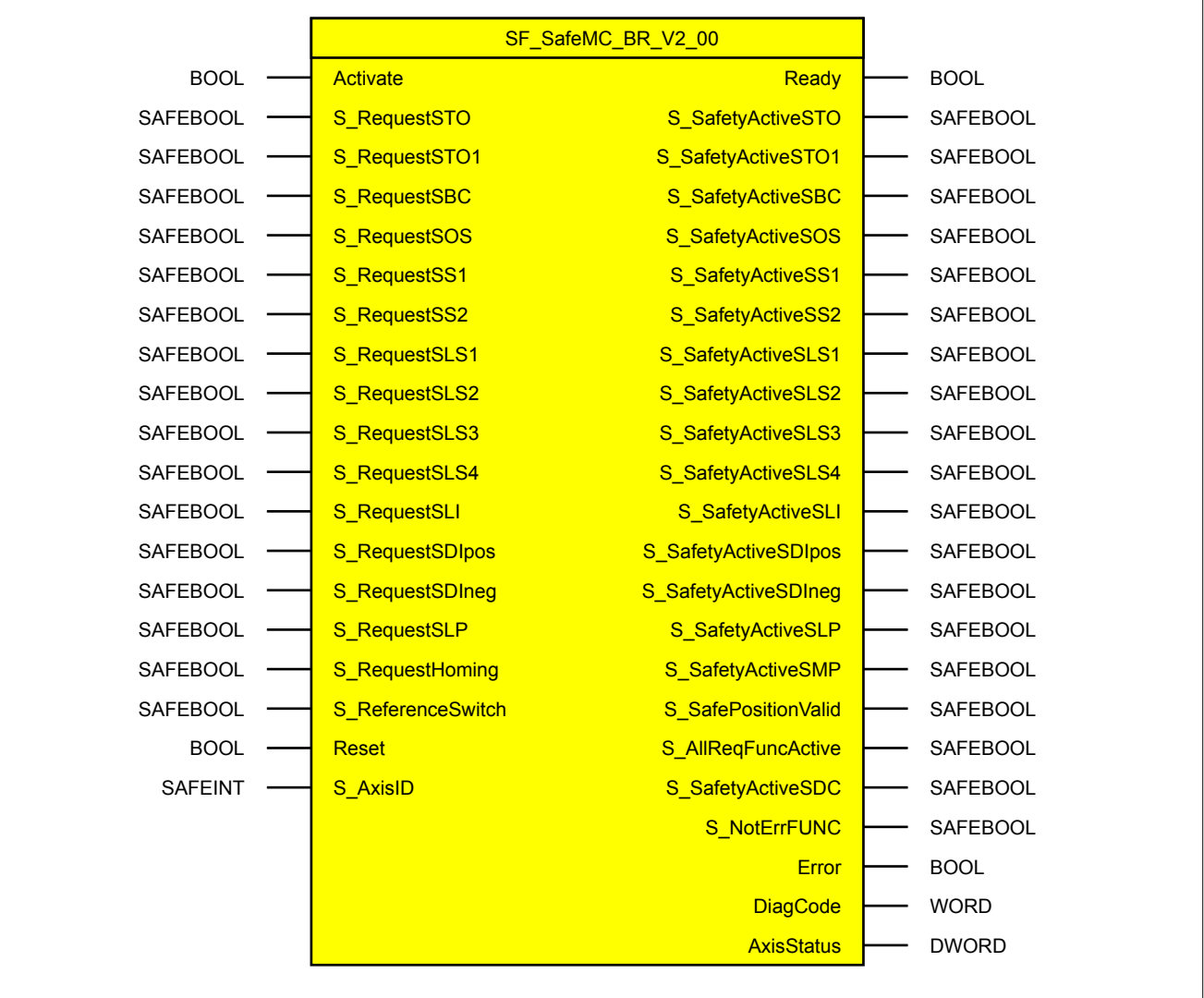

## **Information:**

**Für die Verwendung des Funktionsbausteins SF\_SafeMC\_BR\_V2\_00 ist das Safety Release 1.4 zwingend erforderlich.**

**Ist das Safety Release 1.3 in Verwendung so liefert der SafeDESIGNER einen Fehler beim Kompilieren der Safety-Applikation!**

## **7.4.1 Formalparameter des Funktionsbausteins**

Im Folgenden wird unter einer Variablen sowohl eine Variable als auch eine grafische Verbindung verstanden.

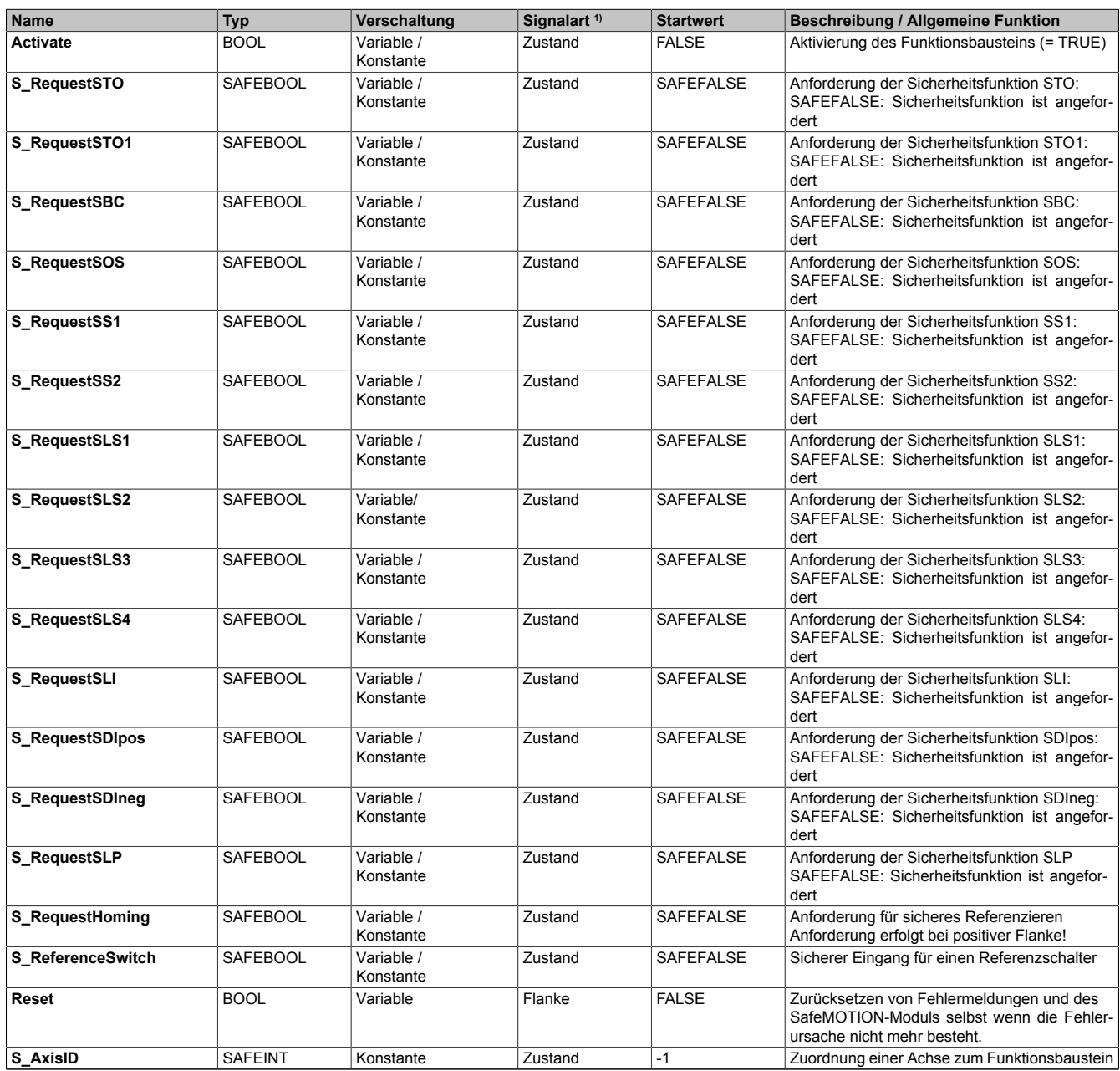

Tabelle 360: SF\_SafeMC\_BR\_V2: Übersicht über die Eingangsparameter

1) Auswertung der Signale der Eingangsparameter im Funktionsbaustein. Die Signale sind vom Anwender entsprechend zu steuern.

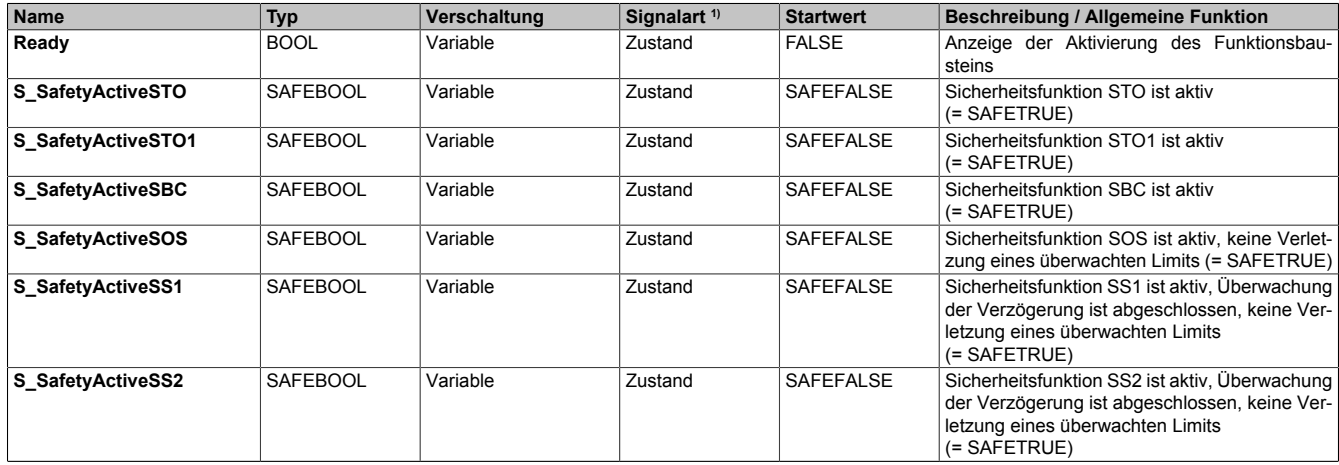

Tabelle 361: SF\_SafeMC\_BR\_V2: Übersicht über die Ausgangsparameter

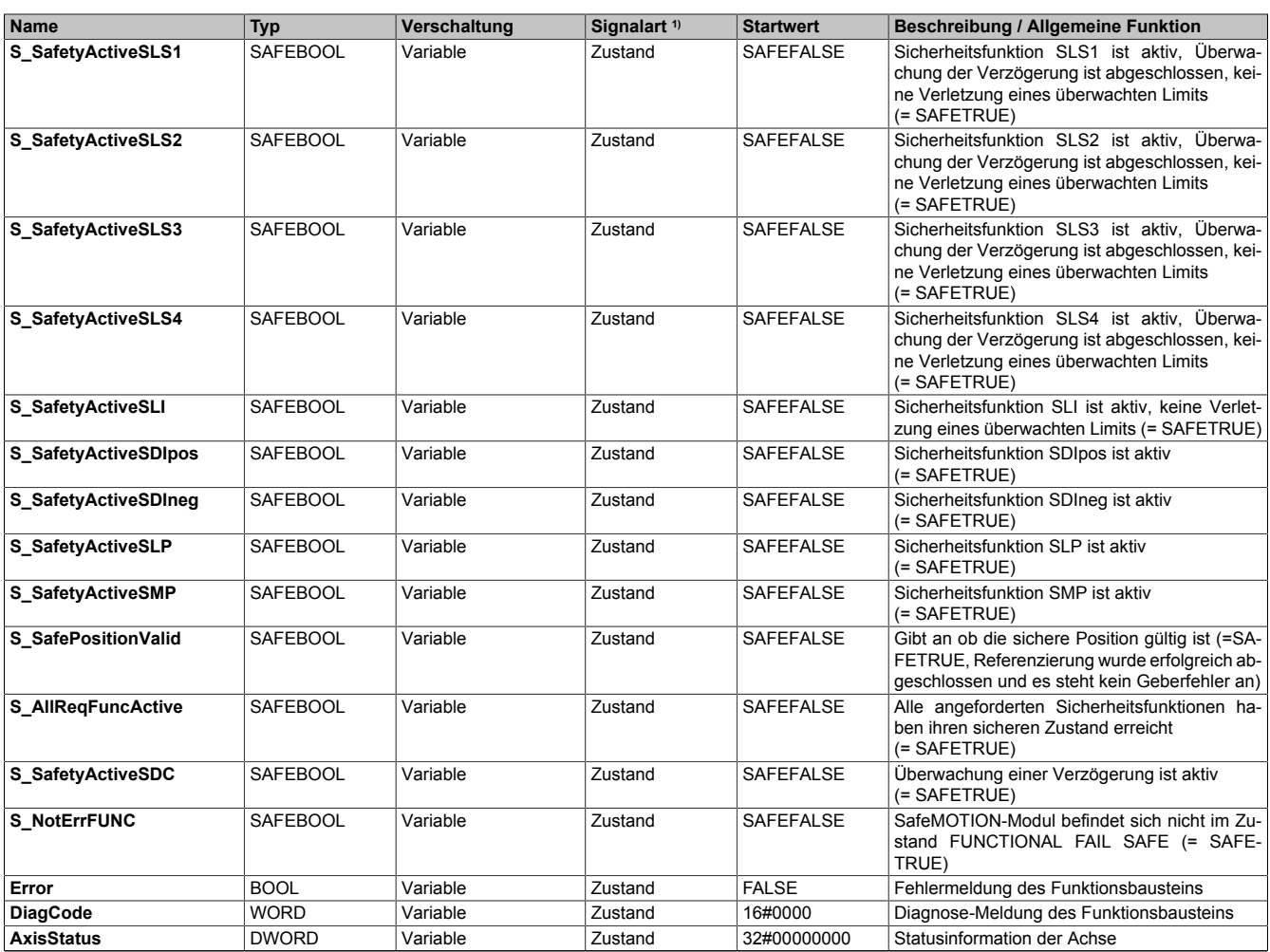

Tabelle 361: SF\_SafeMC\_BR\_V2: Übersicht über die Ausgangsparameter

1) Ausgabe der Signale der Ausgangsparameter. Die Signale sind vom Anwender entsprechend auszuwerten und/oder weiterzuverarbeiten.

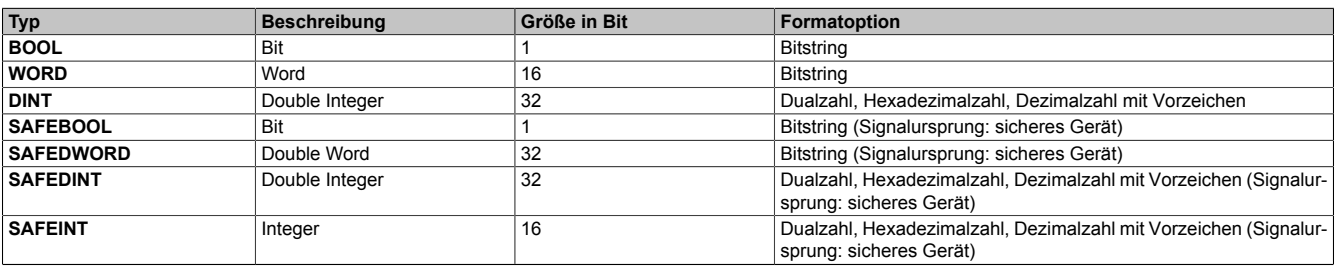

Tabelle 362: Formatbeschreibung der Datentypen

Sie haben die Möglichkeit, ein sicheres Signal mit einem nicht sicheren Eingangsparameter zu verknüpfen. Setzen Sie in diesem Fall einen Funktionsbaustein zur Typkonvertierung ein.

## **Vorsicht!**

**Jede Konvertierung von einem nicht sicheren Eingangsparameter zu einem sicheren Signal liegt in Ihrem Verantwortungsbereich.**

## **7.4.2 SafeMOTION-Modulparameter**

## **Gruppe: General settings - Encoder Unit System (bisher** *Encoder Unit System***)**

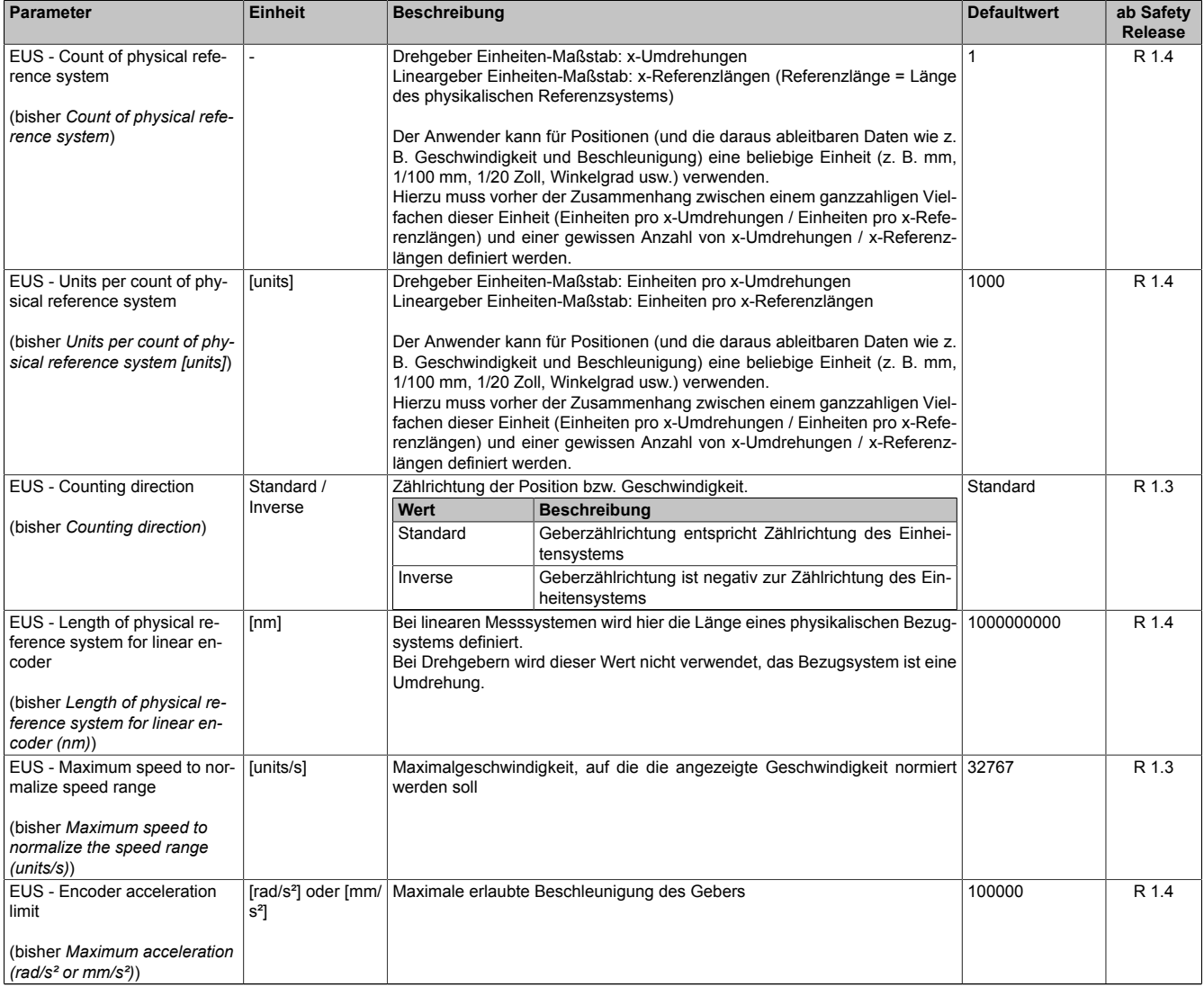

Tabelle 363: SafeMOTION-Parameter Gruppe: General settings - Encoder Unit System

#### **Gruppe: Absolute position functions - Homing (bisher** *Homing***)**

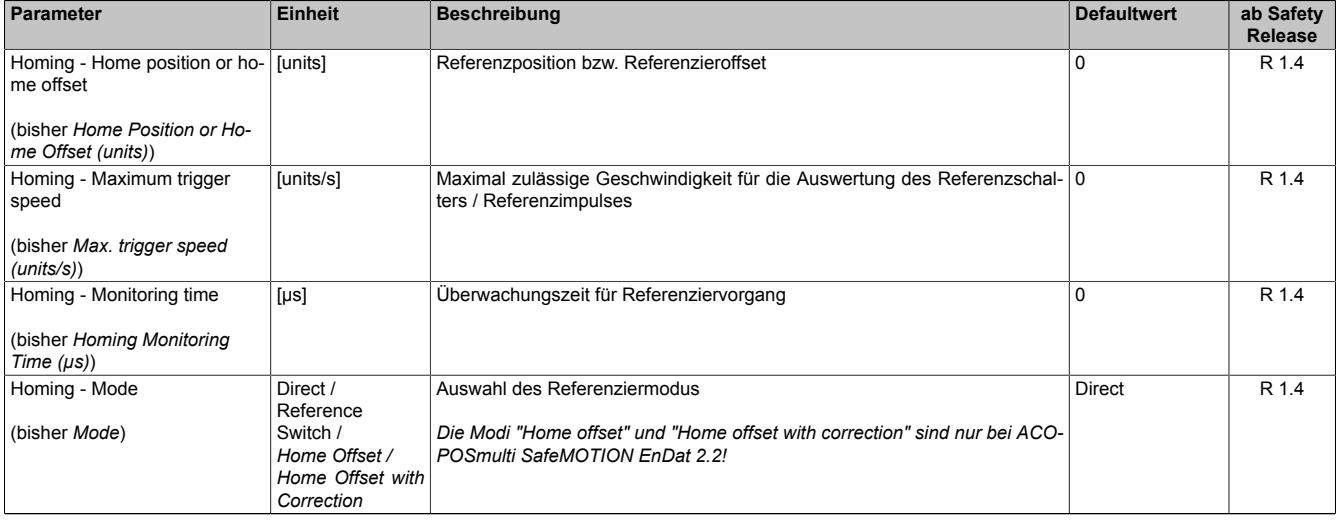

Tabelle 364: SafeMOTION-Parameter Gruppe: Absolute position functions - Homing

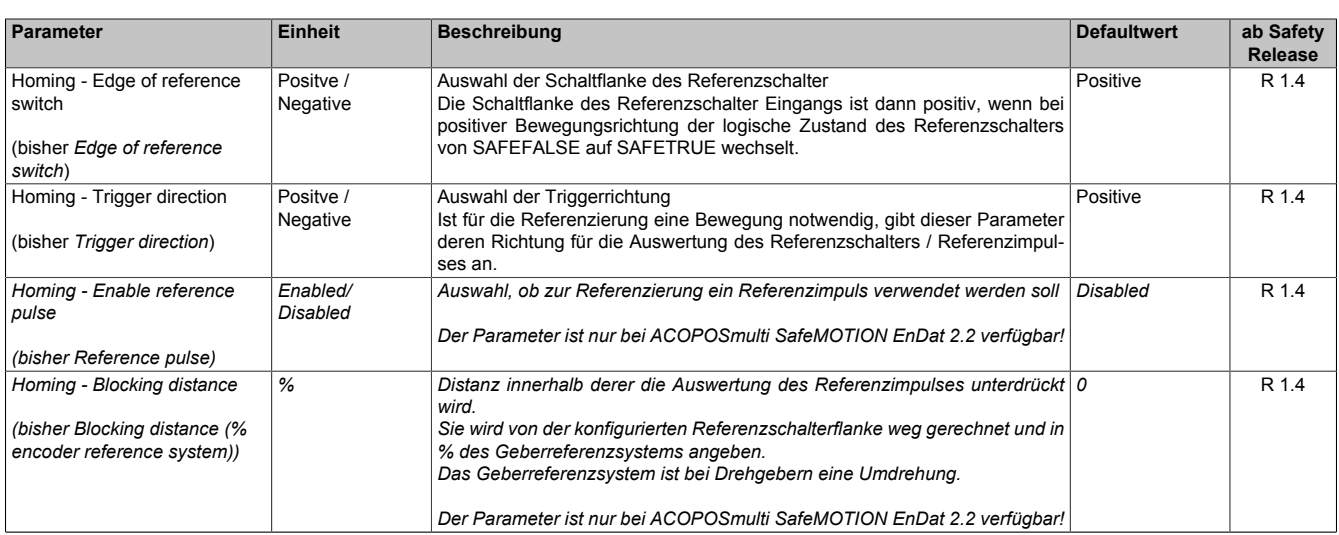

Tabelle 364: SafeMOTION-Parameter Gruppe: Absolute position functions - Homing

## **Gruppe: General settings - Ramp monitoring (bisher** *Safety Deceleration Ramp***)**

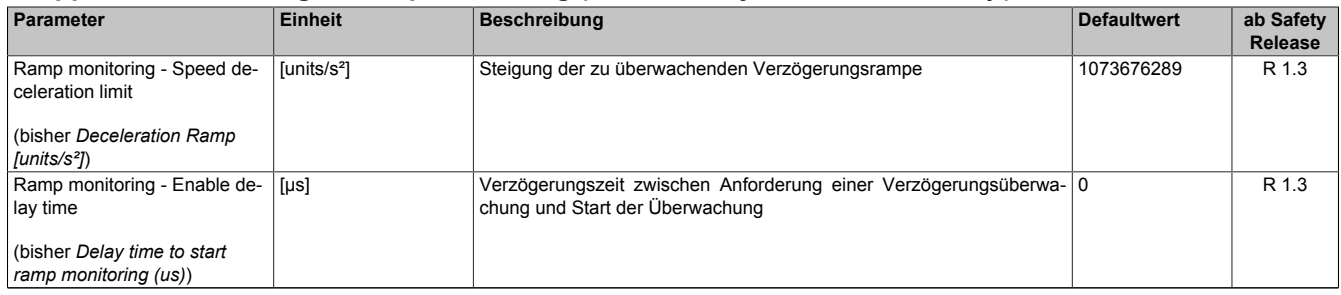

#### Tabelle 365: SafeMOTION-Parameter Gruppe: General settings - Ramp monitoring

## **Gruppe: Basic functions - SS1 (bisher** *General Settings***)**

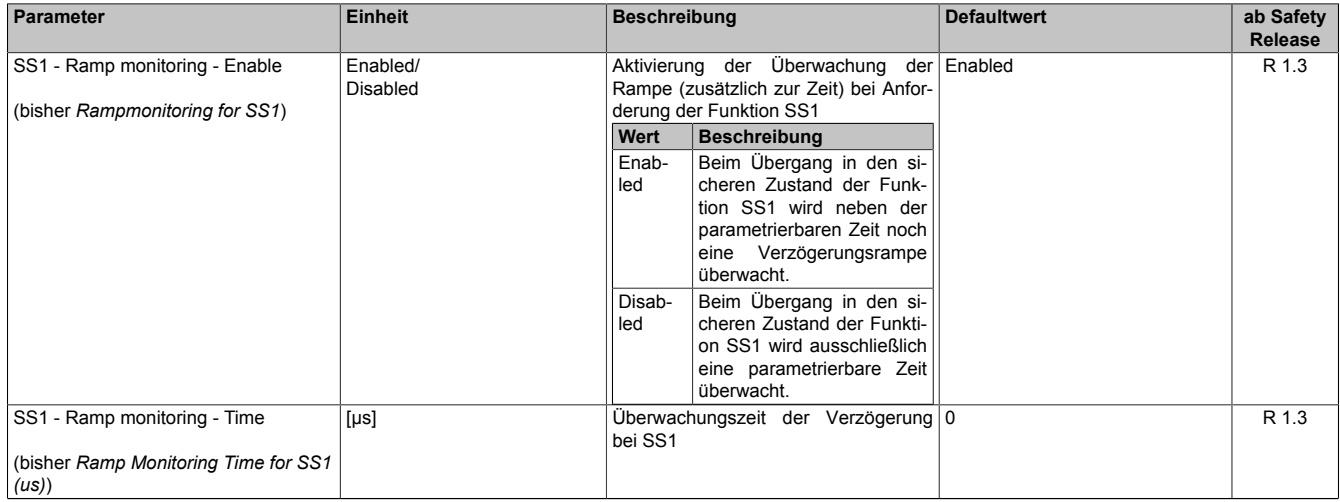

Tabelle 366: SafeMOTION-Parameter Gruppe: Basic functions - SS1

## **Gruppe: Speed functions - SS2 (bisher** *General Settings***)**

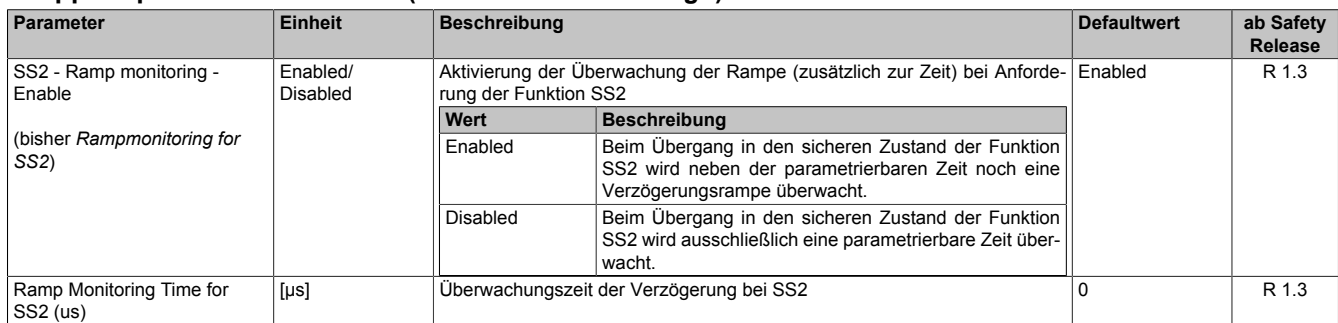

Tabelle 367: SafeMOTION-Parameter Gruppe: Speed functions - SS2

#### **Gruppe: General settings - Automatic reset on start (bisher** *General Settings***)**

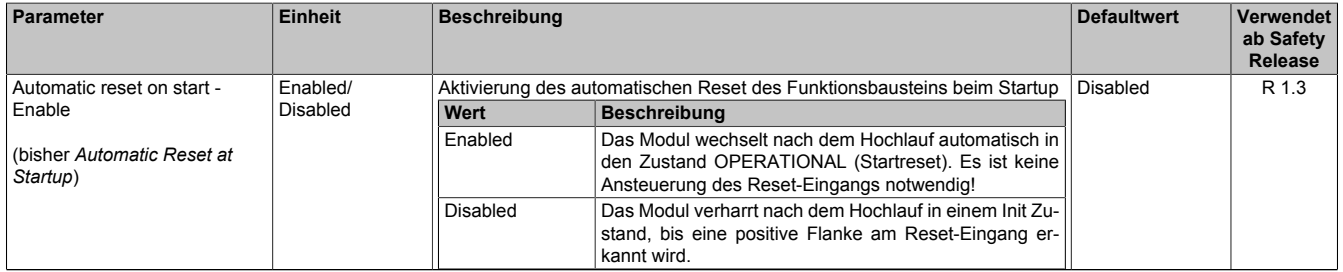

Tabelle 368: SafeMOTION-Parameter Gruppe: General Settings - Automatic reset on start

#### **Gruppe: Basic functions - STO1 (bisher** *General Settings***)**

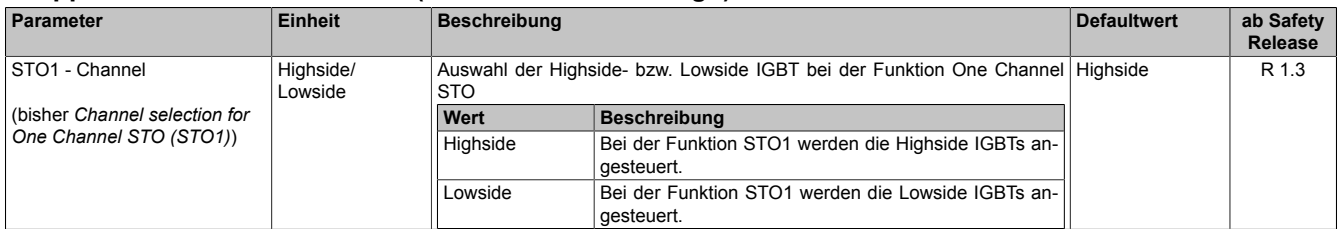

Tabelle 369: SafeMOTION-Parameter Gruppe: Basic functions - STO1

#### **Gruppe: Speed functions - SMS/SLS (bisher** *Safety Speed Limits***)**

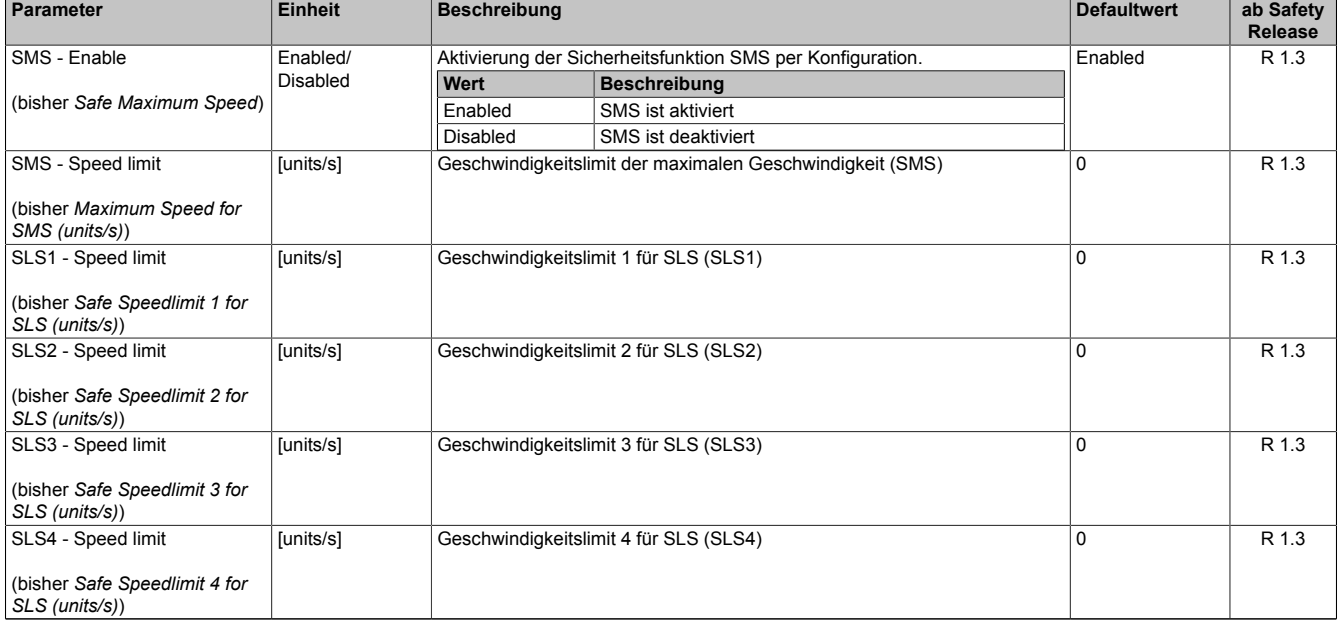

Tabelle 370: SafeMOTION-Parameter Gruppe: Speed functions - SMS/SLS

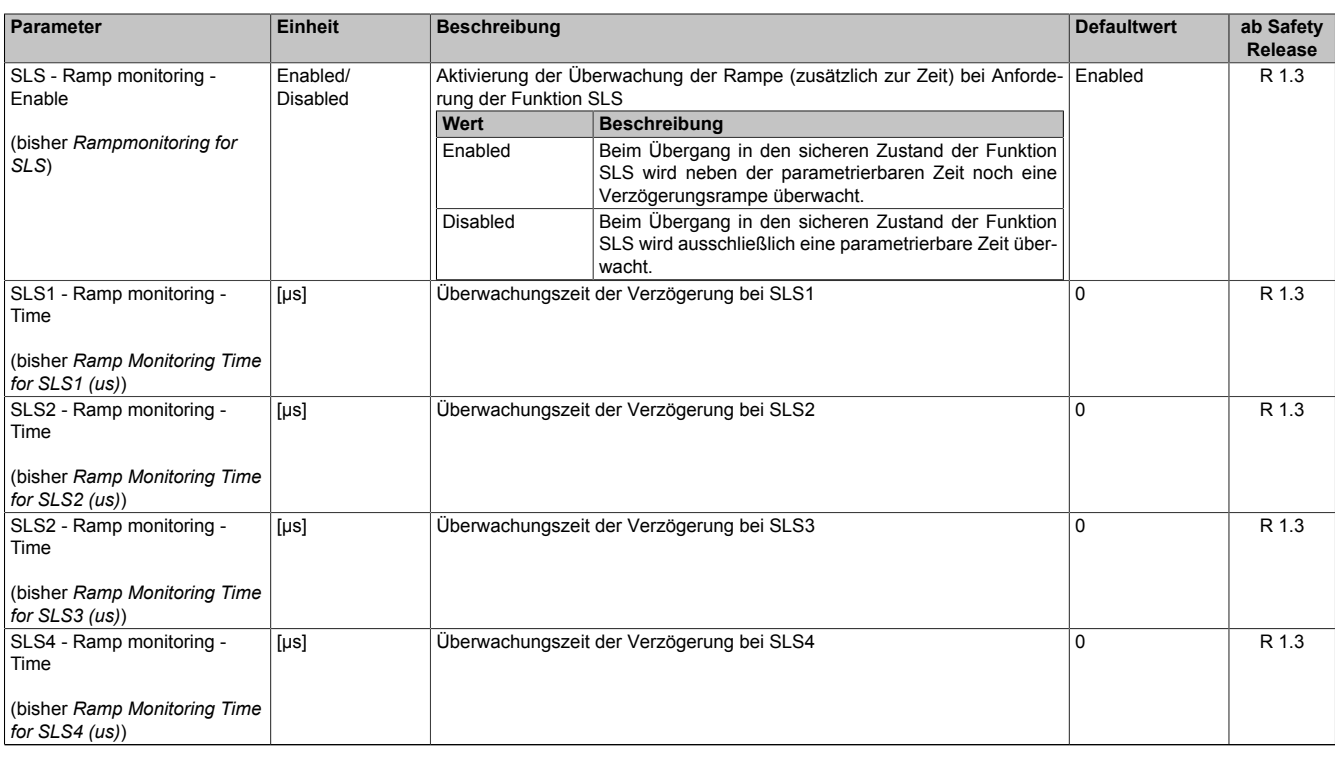

Tabelle 370: SafeMOTION-Parameter Gruppe: Speed functions - SMS/SLS

## **Gruppe: Absolute position functions - SMP/SLP (bisher** *Safety Position Limits***)**

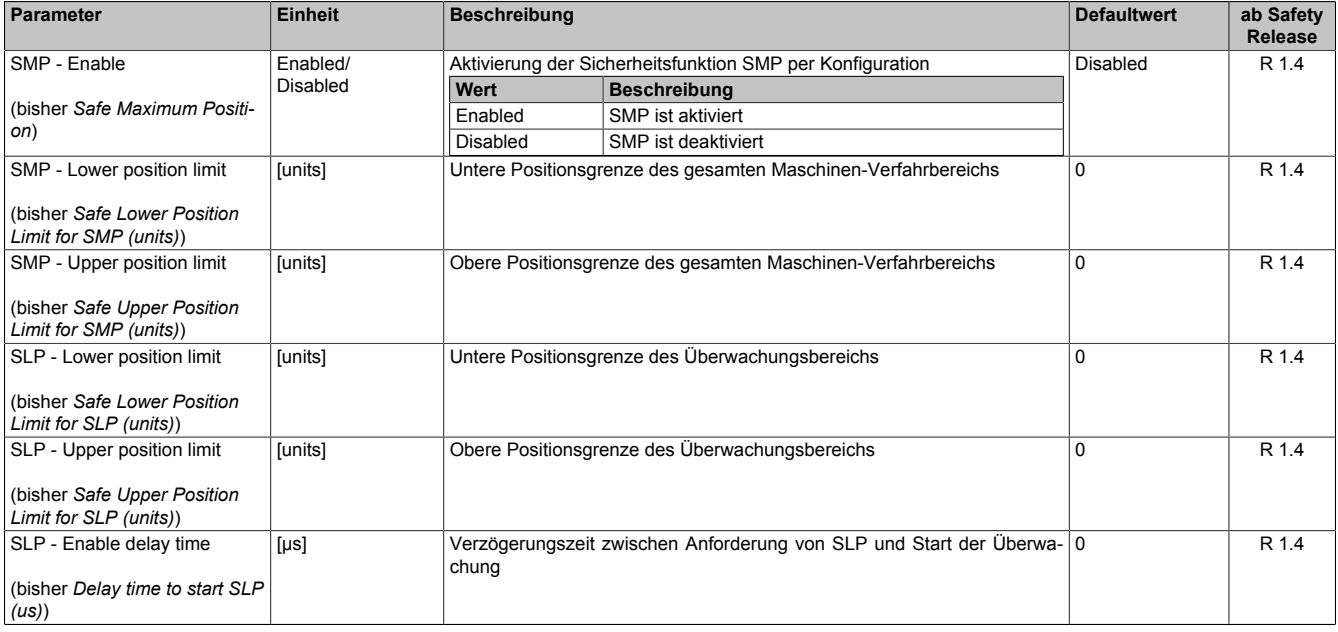

Tabelle 371: SafeMOTION-Parameter Gruppe: Absolute position functions - SMP/SLP

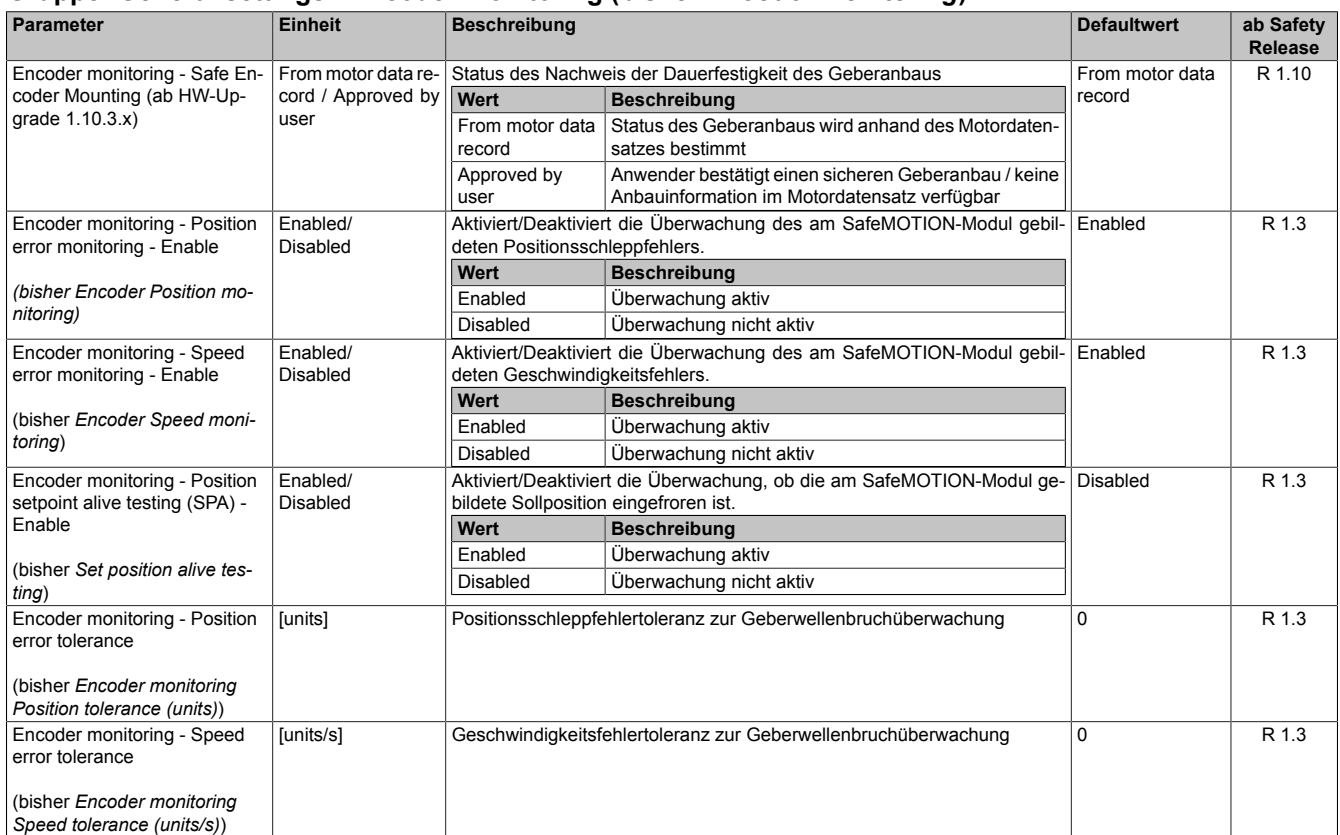

#### **Gruppe: General settings - Encoder monitoring (bisher** *Encoder Monitoring***)**

Tabelle 372: SafeMOTION-Parameter Gruppe: General settings - Encoder monitoring

#### **Gruppe: General settings - Behaviour of Functional Fail Safe (FFS) (bisher** *Behaviour of Functional Fail Safe***)**

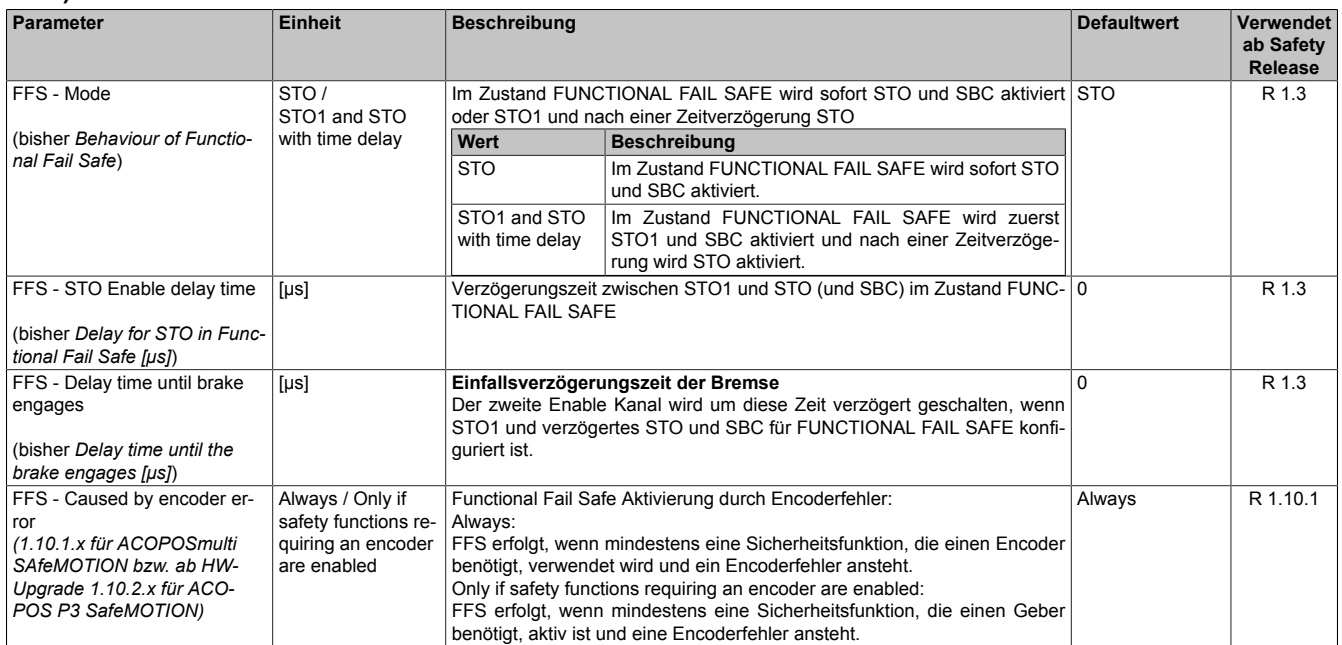

Tabelle 373: SafeMOTION-Parameter Gruppe: General settings - Behaviour of Functional Fail Safe (FFS)

#### **Gruppe: General settings - Standstill monitoring (bisher** *Safety Standstill and Direction Tolerances***)**

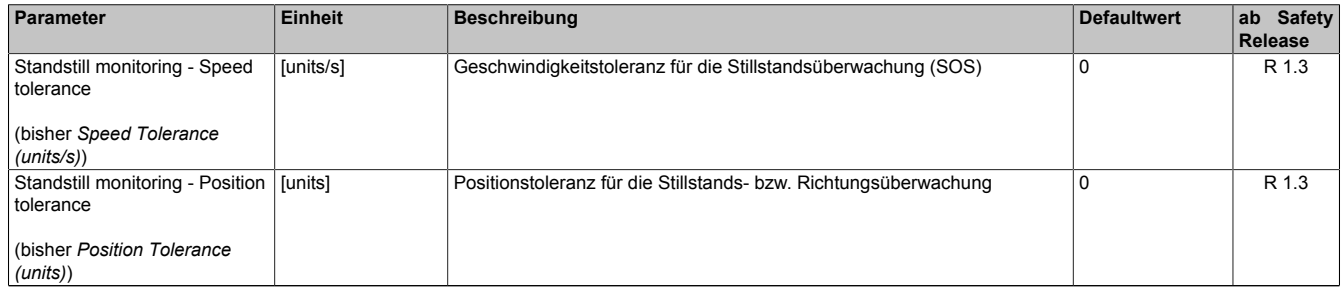

Tabelle 374: SafeMOTION-Parameter Gruppe: General settings - Standstill monitoring

#### **Gruppe: Advanced functions - SLI (bisher** *Safely Limited Increment***)**

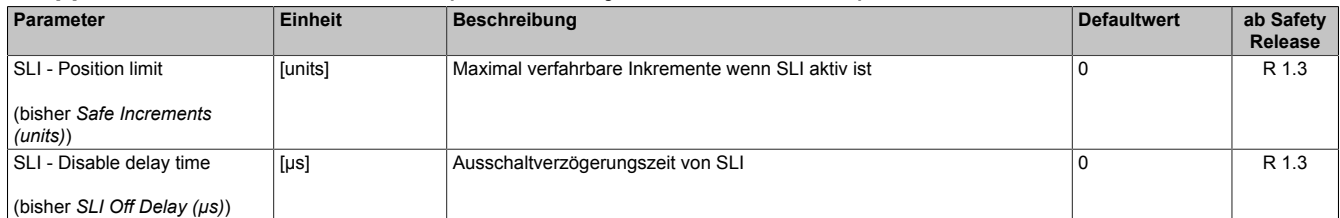

Tabelle 375: SafeMOTION-Parameter Gruppe: Advanced functions - SLI

## **Gruppe: General settings - Early limit monitoring (bisher** *Early Limit Monitoring***)**

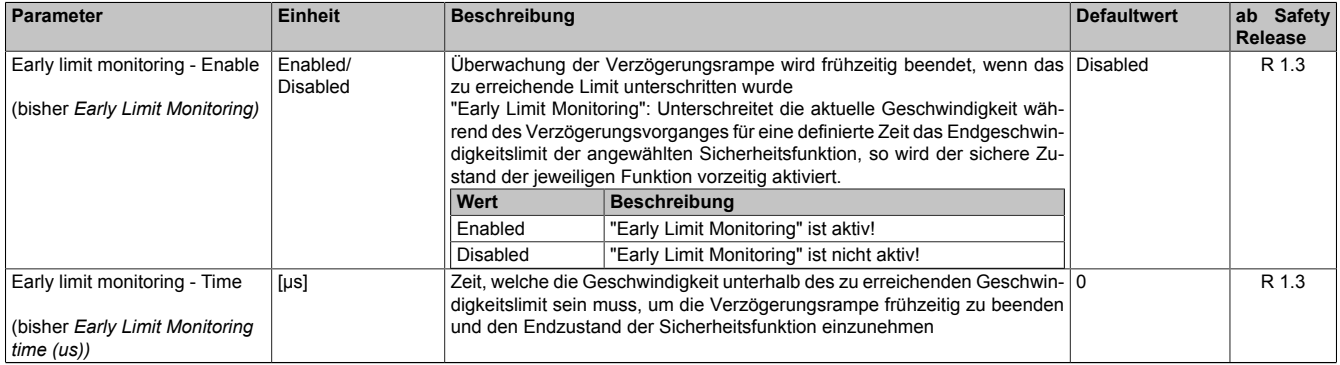

Tabelle 376: SafeMOTION-Parameter Gruppe: General settings - Early limit monitoring

#### **Gruppe: Basic functions - SBC (bisher** *General Settings***)**

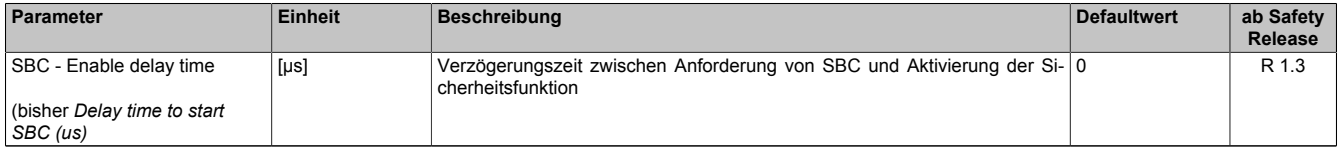

Tabelle 377: SafeMOTION-Parameter Gruppe: Basic functions - SBC

#### **Gruppe: Advanced functions - SDI (bisher** *Safety Additional Parameters***)**

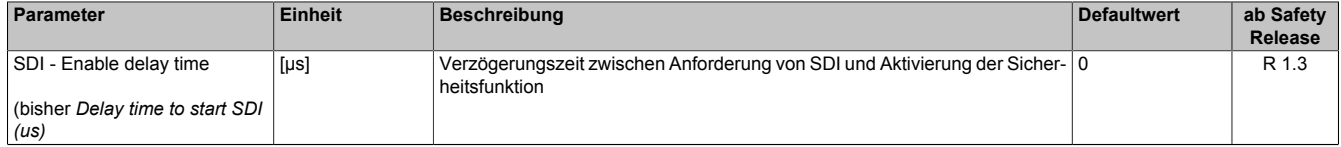

Tabelle 378: SafeMOTION-Parameter Gruppe: Advanced functions - SDI

In einer Sicherheitsapplikation kann es vorkommen, dass mehrere Sicherheitsfunktionen gleichzeitig angefordert werden. Damit es in solchen Fällen nicht zu einer unsicheren Situation kommen kann, werden die einzelnen Sicherheitsfunktionen am SafeMOTION-Modul priorisiert.

Sind mehrere Funktionen aktiv, so wird immer das betragsmäßig kleinste Geschwindigkeitslimit überwacht.

## **Information:**

**Folgende Applikationsregel muss eingehalten werden:**

**LIMSOS ≤ LIMSLS4 ≤ LIMSLS3 ≤ LIMSLS2 ≤ LIMSLS1 ≤ LIMSMS ≤ EUS - Maximum speed to normalize speed range**

**Dies ist notwendig, um eine Priorisierung der Sicherheitsfunktionen am SafeMOTION-Modul durchführen zu können.**

**Wird die Regel nicht eingehalten, so wechselt das SafeMOTION-Modul unmittelbar nach dem Hochlauf in den Zustand FAIL SAFE. Die Applikation im SafeDESIGNER muss dementsprechend richtig gestellt werden!**

## **7.4.3 Integrierte Sicherheitsfunktionen**

Siehe [6.4 "Anwenderhandbuch SafeMOTION / Kapitel Sicherheitstechnik / Integrierte Sicherheitsfunktionen" auf](#page-335-0) [Seite 336](#page-335-0).
### **7.4.4 Sichere Geberverbindungsüberwachung**

### **7.4.4.1 Geberanbau mit Nachweis der Dauerfestigkeit**14)

Um einen Fehlerausschluss bezüglich Durchrutschen des Gebers bzw. Geberwellenbruch anwenden zu können, muss ein Nachweis der Dauerfestigkeit der mechanischen Befestigung des Gebers erfolgen.

Dieser Nachweis bzw. die dazugehörige Anbauvorschrift kann entweder durch den Messgerätehersteller oder durch den Maschinenbauer erbracht werden.

## **Gefahr!**

**Um die Sicherheit bis zur Motorwelle gewährleisten zu können, müssen Fehler auf der Verbindung Motorwelle und Geber ausgeschlossen werden.**

## **Gefahr!**

**Der Nachweis der Dauerfestigkeit der mechanischen Befestigung des Gebers ist auf eine maximale Beschleunigung des Rotors zu dimensionieren. Diese Beschleunigung darf im ungünstigsten Fall nicht überschritten werden. Die maximal zulässige Beschleunigung wird am SafeMOTION-Modul überwacht und kann mit dem Parameter "EUS - Encoder acceleration limit" konfiguriert werden.**

# **Gefahr!**

**Mechanische Toleranzen im Einbau des Gebers müssen in der Restwegberechnung berücksichtigt werden. Diese Restbewegung ist bei den Sicherheitsfunktionen zu berücksichtigen.**

## **Gefahr!**

**Um die Sicherheit bis zur Motorwelle gewährleisten zu können, müssen Fehler auf der Verbindung Motorwelle und Geber ausgeschlossen werden.**

**Hierzu gibt es bei Verwendung eines Functional Safety Gebers entsprechende Vorgaben, welche beim Anbau des Gebers einzuhalten sind.**

**Der Motorhersteller muss für die Einhaltung dieser Spezifikation garantieren.**

## **Gefahr!**

**Der Kraftschluss zwischen der Konuswelle des Rotors und des Messgeräts kann für eine maximale Beschleunigung des Rotors entsprechend den Einbauvorschriften des Geberherstellers dimensioniert werden. Diese Beschleunigung darf im ungünstigsten Fall nicht überschritten werden. Die maximal zulässige Beschleunigung wird am SafeMOTION-Modul überwacht und kann mit dem Parameter "EUS - Encoder acceleration limit" konfiguriert werden.**

### **Gefahr!**

**Wenn sich bei eingebauten Messgeräten die Klemmschraube für den Kupplungsring löst, dann wird der Geber nur noch durch einen Stift formschlüssig am Gehäuse des Motors gehalten. Dabei ist eine Bewegung entsprechend den Einbautoleranzen möglich. Diese Bewegung kann nicht vom Geber erfasst werden. Diese Restbewegung ist bei den Sicherheitsfunktionen zu berücksichtigen.**

### **7.4.4.2 Geberanbau ohne Nachweis der Dauerfestigkeit - Sichere Schleppfehlerüberwachung**15)

Durch die Aktivierung der sicherheitsgerichteten Überwachung "General settings - Encoder monitoring" im Safe-MOTION-Modul kann in einigen Applikationen der Nachweis der Dauerfestigkeit der mechanischen Befestigung des Gebers entfallen.

Folgende sicherheitstechnische Einschränkungen sind hierbei zu beachten!

<sup>14)</sup> Dieser Abschnitt gilt für folgende Funktionsbausteine der Bibliotheken PLCopen\_MOTION\_SF\_2 und openSAFETY\_BuR\_Motion\_SF: SF\_SafeMC\_BR\_V2, SF\_SafeMC\_BR\_V3, SF\_oS\_MOTION\_Basic\_BR, SF\_oS\_MOTION\_Speed\_BR, SF\_oS\_MOTION\_Advanced\_BR, SF\_oS\_MOTION\_AbsPos\_BR, SF\_oS\_MOTION\_BR, SF\_oS\_MOTION\_ScaledSpeed\_BR, SF\_oS\_MOTION\_Position\_BR

<sup>15)</sup> Dieser Abschnitt gilt für folgende Funktionsbausteine der Bibliotheken PLCopen\_MOTION\_SF\_2 und openSAFETY\_BuR\_Motion\_SF: SF\_SafeMC\_BR\_V2, SF\_SafeMC\_BR\_V3, SF\_oS\_MOTION\_Basic\_BR, SF\_oS\_MOTION\_Speed\_BR, SF\_oS\_MOTION\_Advanced\_BR, SF\_oS\_MOTION\_AbsPos\_BR, SF\_oS\_MOTION\_BR, SF\_oS\_MOTION\_ScaledSpeed\_BR, SF\_oS\_MOTION\_Position\_BR

## **Gefahr!**

**Ausschließlich die Sicherheitsfunktionen (STO, SBC, SOS, SS1, SS2, SLS, SMS, SLI, SDI, SLA, SBT (nur für ACOPOSmulti SafeMOTION SinCos und ACOPOS P3 SafeMOTION verfügbar), SLT (nur für ACOPOS P3 SafeMOTION verfügbar), Safe Speed), bei denen keine sichere Absolutposition überwacht wird, dürfen verwendet werden.**

# **Gefahr!**

**Zur sicherheitsgerichteten Überwachung der Geber-Motor-Verbindung muss die Applikation folgende Voraussetzungen erfüllen:**

- **• Die Geberverbindungsüberwachung darf nur bei Gebern angewendet werden, die in eine Positionsregelung eingebunden sind.**
- **• Die Geberverbindungsüberwachung darf nur bei Antriebsystemen mit Synchronmotoren angewendet werden.**
- **• Der Geber muss gegen Abscheren im Stillstand geschützt sein, z. B. durch Einhausung im Motorgehäuse!**
- **• Die Positionsschleppfehler-, Geschwindigkeitsfehler- und Sollpositionsänderungsüberwachung (Alive Testung) muss in der sicheren Applikation aktiviert sein und hinreichend kleine Grenzen müssen überwacht werden!**
- **• Die Sicherheitsfunktionen Safe Position, SLP und/oder SMP dürfen nicht verwendet werden!**
- **• Eine sichere Überwachung kann nur bei eingeschalteter Regelung gewährleistet werden.**

## **Gefahr!**

- **• Ein Versatz <90° elektrisch wird nicht hinreichend aufgedeckt.**
- **• Bei stillstehendem Sollwert kann die Geberverbindung nicht überwacht werden.**
- **• Als Ursache für den Schleppfehler wird immer ein Geberverbindungsfehler oder ein Fehler in der Geberauswertung unterstellt.**
- **• Die funktionale Fehlerreaktion bei einem Positionsschleppfehler oder Geschwindigkeitsfehler wird durch das SafeMOTION-Modul deaktiviert (übersteuert). Bei Schleppfehler sind nur noch die Fehlerreaktionen STO oder STO1 mit Induktionshalt möglich.**

# **Gefahr!**

**Beachten Sie, dass es im Fehlerfall zu einem sogenannten Anrucken kommen kann. Der bei der Anruckbewegung auftretende maximale Drehwinkel φ der Motorwelle ist abhängig vom verwendeten Motor.**

**Für permanenterregte Synchronmotoren gilt φ = 360°/2p. Für Drehstromasynchronmotoren ergibt sich ein relativ kleiner Drehwinkel zwischen 5° und 15°.**

**Die bei der Anruckbewegung auftretende maximale Anruckgeschwindigkeit berechnet sich folgendermaßen:**

$$
n_{Jolt} = \frac{1}{2 \pi} \sqrt{\frac{6a_{max}}{P_Z}} \left[ \frac{U}{s} \right]
$$

mit der maximalen Beschleunigung  $a_{max} = \frac{M_{max}}{J} \left[ \frac{rad}{s^2} \right]$  und der Motorpolpaarzahl  ${}^p z$ 

# **Gefahr!**

**Bei der Worst-Case-Betrachtung einer Sicherheitsfunktion muss als maximal erreichbare Geschwin**digkeit das Maximum aus der maximalen Anruckgeschwindigkeit  $n_{Jolt}$  und der Geschwindigkeit aufgrund der maximalen Fehlerreaktionszeit  $n_{T_{worstcase}}$  verwendet werden.

$$
n_{\text{max}} = \max(n_{Jolt}, n_{T_{worstcase}}) = \max\left(\frac{1}{2\pi}\sqrt{\frac{6a_{\text{max}}}{p_z}}, \frac{T_{worstcase}}{2\pi} \cdot a_{\text{max}}\right)
$$

**mit der maximalen Fehlerreaktionszeit** 

Die hieraus maximal erreichbare Geschwindigkeit n<sub>max</sub> muss gemeinsam mit der Geschwindigkeit bei der Verletzung der Sicherheitsfunktion n<sub>LIM</sub> herangezogen werden, um die maximal mögliche Geschwindigkeit  $n_{worstcase}$  zum Zeitpunkt des Austrudelns zu ermitteln.

 $n_{worstcase} = n_{LIM} + n_{max}$ 

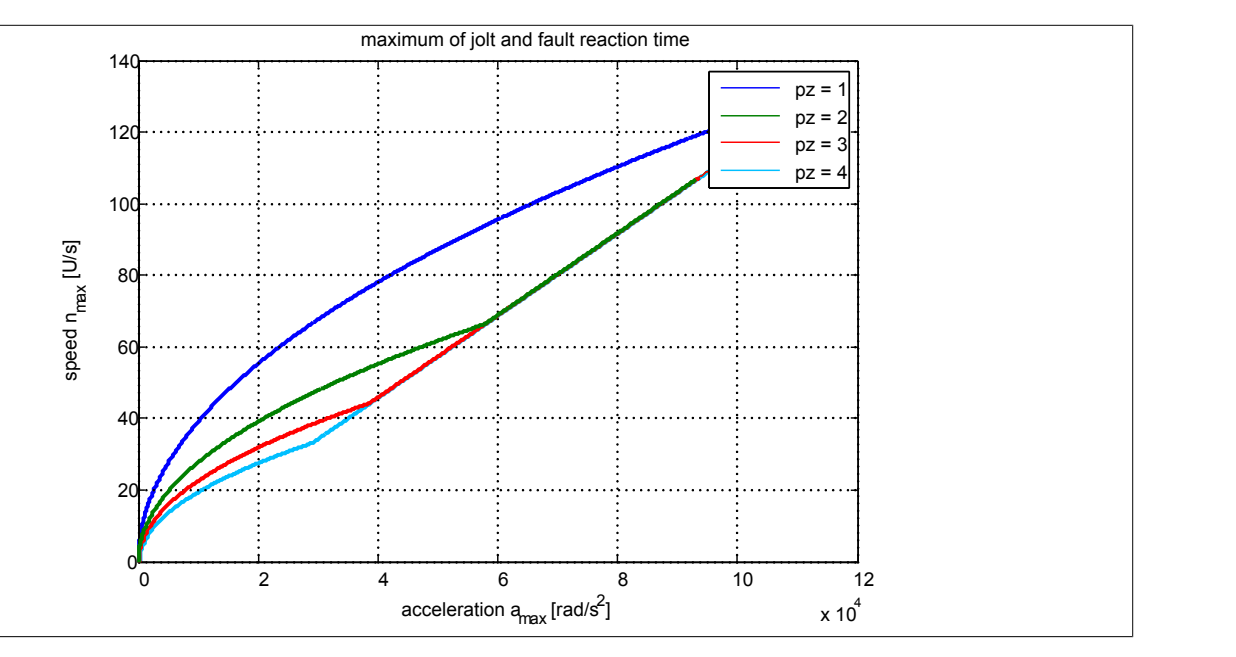

### **Information:**

**Nach jedem Power On muss vor der ersten Anforderung einer Sicherheitsfunktion, welche eine sichere Geberauswertung benötigt, bzw. mindestens innerhalb von 15 min zur Plausibilisierung der Sollwertvorgabe die Achse um mindestens das Doppelte der konfigurierten Schleppfehlergrenze bewegt werden.**

**Wird dies nicht ausgeführt, so wechselt das SafeMOTION-Modul in den quittierbaren Fehlerzustand FUNCTIONAL FAIL SAFE. Der Ausgang "S\_NotErrFUNC" des Funktionsbausteins wird zurückgesetzt und der Antrieb wird moment- und kraftfrei geschalten und trudelt somit aus! Im Fehlerfall verliert eine synchrone Achse ihre Synchronität!**

## **Gefahr!**

**Im Falle einer externen Krafteinwirkung (z. B. durch hängende Lasten) kann es zu gefährlichen Bewegungen kommen!**

**Stellt diese Tatsache ein Sicherheitsrisiko dar, so muss der Anwender diesen Fall durch entsprechende Vorkehrungen (z. B. mechanische Bremsen) sicher verhindern! Diese Vorkehrungen müssen dem notwendigen Sicherheitslevel entsprechen!**

### **Information:**

**Nach erfolgreicher Plausibilisierung des Sollwertes beginnt ein Timeout von 24 h zu laufen. Immer wenn sich die Sollposition um mehr als die doppelte Positionsschleppfehlertoleranz ändert, wird das Timeout wieder zurückgesetzt.**

**Ändert sich bei eingeschaltetem Regler die Sollposition für 24 h nicht, so wechselt das SafeMO-TION-Modul in den quittierbaren Fehlerzustand FUNCTIONAL FAIL SAFE. Der Ausgang "S\_NotErr-FUNC" des Funktionsbausteins wird zurückgesetzt und der Antrieb wird moment- und kraftfrei geschalten und trudelt somit aus! Im Fehlerfall verliert eine synchrone Achse ihre Synchronität!**

Folgende Parameter sind für die sichere Überwachung der Verbindung Geber-Motorwelle (Encoder Monitoring) relevant:

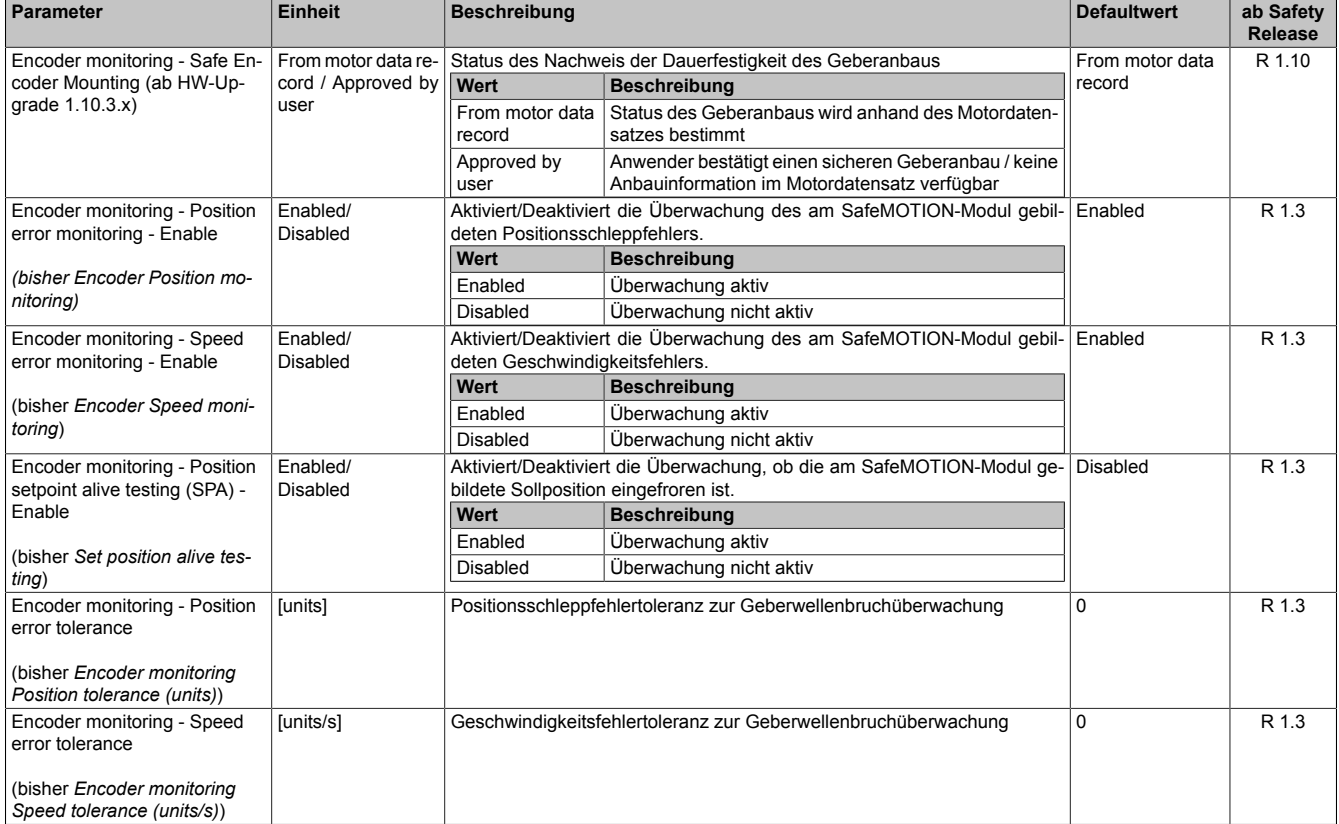

#### **Gruppe: General settings - Encoder monitoring (bisher** *Encoder Monitoring***)**

Tabelle 379: SafeMOTION-Parameter Gruppe: General settings - Encoder monitoring

### **Gruppe: General settings - Encoder Unit System (bisher** *Encoder Unit System***)**

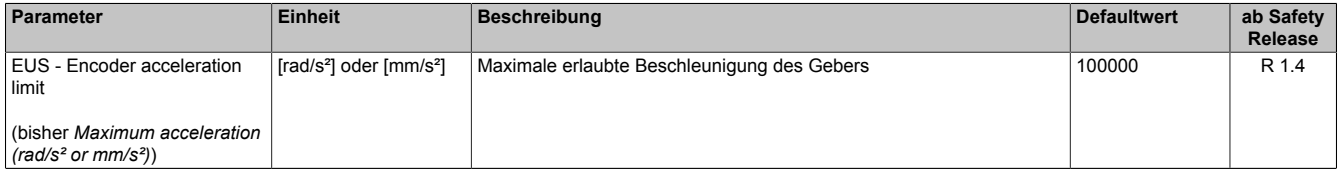

Tabelle 380: SafeMOTION-Parameter Gruppe: General settings - Encoder Unit System

### **Information:**

**Die physikalische Geschwindigkeit des Antriebs darf den am Parameter "EUS - Maximum speed to normalize speed range" eingestellten Wert nicht überschreiten, ansonsten wechselt das SafeMOTION-Modul in den Fehlerzustand!**

## **Gefahr!**

**Ist eine Beschränkung der maximalen Beschleunigung vom Messgerätehersteller vorgeschrieben, muss diese vom SafeMOTION-Modul überwacht werden. Die zu überwachende Beschleunigung kann mit dem Parameter "EUS - Encoder acceleration limit" konfiguriert werden.**

# **Gefahr!**

**Eine Fehlparametrierung des Einheitensystems kann zu gefährlichen Situationen führen. Bei der Validierung der Applikation sind die zu überwachenden Geschwindigkeitslimits gezielt zu verletzen und auf ihre physikalischen Werte zu prüfen! Dasselbe gilt auch für die Überwachung der Drehrichtung!**

# **Gefahr!**

**Es liegt in der Verantwortung des Maschinenherstellers bei fehlendem mechanischem Fehlerausschluss des Geberwellenbruchs zu entscheiden, ob die Applikation für eine sichere Geberverbindungsüberwachung geeignet ist.**

**Es liegt in der Verantwortung des Maschinenherstellers die korrekte Parametrierung der sicheren Geberverbindungsüberwachung sicherzustellen!**

# **Gefahr!**

**Die Geberverbindungsüberwachung darf nur dann sicherheitsgerichtet eingesetzt werden, wenn die zuvor beschriebenen Voraussetzungen an die Applikation erfüllt sind!**

### **7.4.4.2.1 Aktivierung der Überwachung**16)

Um die sichere Geberverbindungsüberwachung zu aktivieren müssen im SafeDESIGNER folgende Parameter auf Enabled gestellt werden:

- "Encoder monitoring Position error monitoring Enable" = Enabled
- "Encoder monitoring Speed error monitoring Enable" = Enabled
- "Encoder monitoring Position setpoint alive testing (SPA) Enable" = Enabled

## **Gefahr!**

**Um eine sicherheitsgerichtete Überwachung der Verbindung Geber-Motor zu gewährleisten sind alle drei Parameter "Encoder monitoring - Position error monitoring - Enable", "Encoder monitoring - Speed error monitoring - Enable" und "Encoder monitoring - Position setpoint alive testing (SPA) - Enable" auf Enabled zu setzen!**

**Wird dies nicht eingehalten, so ist die Überwachung nicht als sicherheitsgerichtet anzusehen und ein mechanischer Fehlerausschluss durchzuführen!**

### **7.4.4.2.2 Einstellregel für die Positionsschleppfehlertoleranz**17)

Die Positionsschleppfehlertoleranz muss so groß eingestellt werden, dass die Verfügbarkeit gewährleistet ist. Hierzu sollte man den Positionsschleppfehler bei der größten Einwirkung von Störgrößen und bei maximaler Beschleunigung vermessen und danach die Positionsschleppfehlertoleranz entsprechend größer setzen.

## **Gefahr!**

**Die Positionsschleppfehlertoleranz darf nicht größer als die Hälfte einer Pollänge sein!**

**Die Größe der Positionsschleppfehlertoleranz wirkt sich bei angewählter Sicherheitsfunktion auf die Fehleraufdeckungszeit und somit auf die Fehlerreaktionszeit und Restwegabschätzung aus.**

**Dies ist in der Risikoanalyse durch den Maschinenbauer zu berücksichtigen!**

### **Information:**

**Infolge von Rundungsfehlern sollte beim Parameter "Encoder monitoring - Position error tolerance" eine Reserve von 1 unit berücksichtigt werden.**

<sup>16)</sup> Dieser Abschnitt gilt für folgende Funktionsbausteine der Bibliotheken PLCopen\_MOTION\_SF\_2 und openSAFETY\_BuR\_Motion\_SF: SF\_SafeMC\_BR\_V2, SF\_SafeMC\_BR\_V3, SF\_oS\_MOTION\_Basic\_BR, SF\_oS\_MOTION\_Speed\_BR, SF\_oS\_MOTION\_Advanced\_BR, SF\_oS\_MOTION\_AbsPos\_BR, SF\_oS\_MOTION\_BR, SF\_oS\_MOTION\_ScaledSpeed\_BR, SF\_oS\_MOTION\_Position\_BR

<sup>17)</sup> Dieser Abschnitt gilt für folgende Funktionsbausteine der Bibliotheken PLCopen\_MOTION\_SF\_2 und openSAFETY\_BuR\_Motion\_SF: SF\_SafeMC\_BR\_V2, SF\_SafeMC\_BR\_V3, SF\_oS\_MOTION\_Basic\_BR, SF\_oS\_MOTION\_Speed\_BR, SF\_oS\_MOTION\_Advanced\_BR, SF\_oS\_MOTION\_AbsPos\_BR, SF\_oS\_MOTION\_BR, SF\_oS\_MOTION\_ScaledSpeed\_BR, SF\_oS\_MOTION\_Position\_BR

### **7.4.4.2.3 Einstellregel für die Geschwindigkeitsfehlertoleranz**18)

Die Geschwindigkeitsfehlertoleranz muss so groß eingestellt werden, dass die Verfügbarkeit gewährleistet ist. Hierzu sollte man den Geschwindigkeitsfehler (ParID 1159: SCTRL\_SPEED\_ERROR) bei der größten Einwirkung von Störgrößen und Führungsgrößen (z. B. maximaler Beschleunigung) vermessen und die Geschwindigkeitsfehlertoleranz entsprechend größer setzen.

## **Gefahr!**

**Die Größe der Geschwindigkeitsfehlertoleranz wirkt sich bei angewählter Sicherheitsfunktion auf die Fehleraufdeckungszeit und somit auf die Fehlerreaktionszeit und Restwegabschätzung aus.**

**Dies ist in der Risikoanalyse durch den Maschinenbauer zu berücksichtigen!**

### **Information:**

**Infolge von Rundungsfehlern sollte beim Parameter "Encoder monitoring - Speed error tolerance" eine Reserve von 1 unit/s berücksichtigt werden.**

<sup>18)</sup> Dieser Abschnitt gilt für folgende Funktionsbausteine der Bibliotheken PLCopen\_MOTION\_SF\_2 und openSAFETY\_BuR\_Motion\_SF: SF\_SafeMC\_BR\_V2, SF\_SafeMC\_BR\_V3, SF\_oS\_MOTION\_Basic\_BR, SF\_oS\_MOTION\_Speed\_BR, SF\_oS\_MOTION\_Advanced\_BR, SF\_oS\_MOTION\_AbsPos\_BR, SF\_oS\_MOTION\_BR, SF\_oS\_MOTION\_ScaledSpeed\_BR, SF\_oS\_MOTION\_Position\_BR

### **7.4.5 Fehlervermeidung**

# **Gefahr!**

### **Validierung**

**Alle verwendeten Sicherheitsfunktionen müssen einzeln validiert werden! Des Weiteren muss die gesamte Safety Applikation und somit das Zusammenwirken der einzelnen Funktionen getestet werden.**

### **7.4.5.1 Überschreitung von überwachten Limits**

Das SafeMOTION-Modul überwacht parametrierbare Limits. Der Antrieb selbst wird allerdings von der funktionalen Applikation auf der Standard SPS gesteuert.

Um eine Verletzung eines überwachten Limits zu vermeiden sind folgende Dinge zu beachten:

- Die Bewegung des Antriebs muss auf die angeforderte Sicherheitsfunktion abgestimmt sein und rechtzeitig eingeleitet werden.
- Die überwachten Limits müssen mit den errechneten und den Bewegungsgrenzen übereinstimmen. Beachten Sie hierbei auch, dass die unterschiedlichen Konfigurationen des Einheitensystems in der sicheren und in der funktionalen Applikation zusammenpassen!

# **Gefahr!**

**Jede Verletzung einer Überwachung führt dazu, dass das Modul in den quittierbaren Fehlerzustand FUNCTIONAL FAIL SAFE wechselt.**

**Der Ausgang "S\_NotErrFUNC" des Funktionsbausteins wird zurückgesetzt und der Antrieb wird moment- und kraftfrei geschalten und trudelt somit aus!**

**Je nach Konfiguration wird auch der Motorhaltebremsenausgang auf 0 V geschalten.**

**Im Fehlerfall verliert eine synchrone Achse ihre Synchronität!**

**Überprüfen Sie den Safety Logger im Automation Studio um Detailinformationen zur Überwachung zu bekommen!**

### **7.4.5.2 Plausibilitätsfehler**19)

Plausibilitätsfehler (Grenzwerte, Datentypen, Variablen/Konstanten), die beim Einsatz des Funktionsbausteins auftreten, werden vom Funktionsbaustein oder vom Compiler erkannt und gemeldet.

Bei Verschaltungsfehlern ist das jedoch nicht möglich.

Folgende Fehler prüft der Funktionsbaustein nicht:

- Innerhalb des Gültigkeitsbereichs liegende Werte oder Konstanten an Aktualparametern sind für die ausgeführte Sicherheitsfunktion dennoch falsch.
- Aktualparameter sind falsch verschaltet.
- Eingangs-/Ausgangsformalparameter wurden fälschlicherweise nicht beschaltet.

# **Gefahr!**

**Die Verschaltung der Sicherheitsfunktion (Teilapplikation) liegt in Ihrer Verantwortung als Anwender! Prüfen Sie die Verschaltung bei der Validierung der Teilapplikation!**

### **7.4.5.3 Sporadisch wechselnde oder toggelnde Signalpegel oder unzulässige Signale**20)

Sporadisch wechselnde oder toggelnde Signalpegel an flankengesteuerten Eingangsformalparametern führen ohne Fehlervermeidungsmaßnahme dazu, dass dieses Signal vom Funktionsbaustein als Flanke interpretiert wird und im Funktionsbaustein ungewollt eine entsprechende Aktion auslöst.

Sporadisch wechselnde oder toggelnde Signalpegel an zustandsgesteuerten Eingangsformalparametern führen ohne Fehlervermeidungsmaßnahme dazu, dass dieses Signal ungewollt eine entsprechende Aktion auslöst.

<sup>19)</sup> Dieser Abschnitt gilt für alle Funktionsbausteine der Bibliotheken PLCopen\_MOTION\_SF\_2 und openSAFETY\_BuR\_Motion\_SF.

<sup>&</sup>lt;sup>20)</sup> Dieser Abschnitt gilt für folgende Funktionsbausteine der Bibliotheken PLCopen\_MOTION\_SF\_2 und openSAFETY\_BuR\_Motion\_SF: SF\_SafeMC\_BR, SF\_SafeMC\_BR\_V2, SF\_SafeMC\_BR\_V3, SF\_oS\_MOTION\_Basic\_BR, SF\_oS\_MOTION\_Speed\_BR, SF\_oS\_MOTION\_Advanced\_BR, SF\_oS\_MO-TION\_AbsPos\_BR, SF\_oS\_MOTION\_BR

Unzulässige Signale an Eingangsformalparametern können zu einem unerwarteten Anlauf, zur Nichtausführung einer angeforderten Aktion oder zu einer Fehlermeldung führen.

Mögliche Ursachen dieser Signale:

- Programmierfehler im Applikationsprogramm (Anwenderfehler)
- Querschluss, Kurzschluss oder Kabelbruch (Anwenderfehler, Verdrahtungsfehler)
- Fehler in der Standardsteuerung

Um das zu vermeiden sind in Abhängigkeit von der Sicherheitsfunktion folgende Maßnahmen möglich:

- Verwendung von Signalen von sicheren Geräten
- Zusätzliche Maßnahmen zur Verhinderung einer Gefährdung, falls ein Signal aus der Standardsteuerung verwendet wird (z. B. Ausführen eines zusätzlichen Funktionsstarts nach dem Zurücksetzen einer ausgelösten Sicherheitsfunktion oder nachdem ein Fehler behoben wurde).
- Line Control im sicheren Steuerungssystem
- Geeignete Verkabelung bei Verwendung von nicht sicheren Signalen aus der Standardsteuerung
- Überprüfung des Quell-Codes im Applikationsprogramm mit abschließender Validierung der Sicherheitsfunktion

Sie können die angegebenen Maßnahmen auch kombinieren, um Fehler zu vermeiden.

Beachten Sie, dass ein Signalwechsel, der an einem zustandsgesteuerten Formalparameter detektiert wird, als Diagnosemeldung ausgegeben wird.

### **7.4.5.4 Gleichzeitiger Flankenwechsel**21)

Stellen Sie sicher, dass der Formalparameter "Reset" nur mit dem Signal einer manuellen Rückstelleinrichtung verschaltet wird, um das Risiko eines unerwarteten Anlaufs zu reduzieren. Dieses Signal ergibt sich entsprechend Ihrer Risikoanalyse.

### **7.4.5.5 Anlauf der Maschine/Anlage ohne Funktionsprüfung der Schutzeinrichtung**22)

Eine defekte Schutzeinrichtung wird nur nach einer Funktionsprüfung erkannt. Eine Funktionsprüfung wird vom Funktionsbaustein nicht unterstützt. Ohne weitere Maßnahmen kann eine defekte Schutzeinrichtung zu Fehlern führen.

## **Gefahr!**

### **Die Funktionsprüfung der Schutzeinrichtung liegt in Ihrer Verantwortung. Führen Sie deshalb eine Validierung der Schutzeinrichtung durch!**

Mögliche Ursachen einer defekten Schutzeinrichtung:

- Defekte Geräte (Hardware-Fehler)
- Querschluss, Kurzschluss und Kabelbruch (Anwenderfehler, Verdrahtungsfehler)

<sup>21)</sup> Dieser Abschnitt gilt für folgende Funktionsbausteine der Bibliotheken PLCopen\_MOTION\_SF\_2 und openSAFETY\_BuR\_Motion\_SF: SF\_SafeMC\_BR, SF\_SafeMC\_BR\_V2, SF\_SafeMC\_BR\_V3, SF\_oS\_MOTION\_Basic\_BR, SF\_oS\_MOTION\_Speed\_BR, SF\_oS\_MOTION\_Advanced\_BR, SF\_oS\_MO-TION\_AbsPos\_BR, SF\_oS\_MOTION\_BR

<sup>22)</sup> Dieser Abschnitt gilt für alle Funktionsbausteine der Bibliotheken PLCopen\_MOTION\_SF\_2 und openSAFE-TY\_BuR\_Motion\_SF.

### **7.4.6 Eingangsparameter**

### **Information:**

**Detaillierte Informationen zu den einzelnen Sicherheitsfunktionen siehe ["Anwenderhandbuch SafeMO-](#page-335-0)[TION / Kapitel Sicherheitstechnik / Integrierte Sicherheitsfunktionen"](#page-335-0)!**

### **7.4.6.1 Generelle Informationen zu den "S\_Request" Eingängen**

Die Eingänge "S\_Request" werden dazu verwendet die jeweiligen Sicherheitsfunktionen anzufordern.

Soll eine Sicherheitsfunktion in der sicheren Applikation nicht verwendet werden sollte der entsprechende Eingang auch nicht verbunden werden.

## **Information:**

**Wird eine Sicherheitsfunktion in der Applikation nicht verwendet, so muss der entsprechende Eingang frei bleiben.**

## **Gefahr!**

**Die verwendeten Sicherheitsfunktionen müssen getestet werden. Eine Funktion gilt als verwendet, wenn die entsprechende Eingangsvariable verbunden ist!**

### **Information:**

**Es müssen zumindest der Eingänge "Activate" und "S\_AxisID" verbunden werden. Andernfalls wird das SafeMOTION-Modul nicht von der SafeLOGIC bedient. Dies führt in weiterer Folge dazu, dass die Impulssperre und der Motorhaltebremsenausgang permanent auf 0 V liegen und somit der Regler nicht eingeschaltet werden kann.**

### **7.4.6.2 Activate**

### **Allgemeine Funktion**

• Aktivierung des Funktionsbausteins

### **Datentyp**

 $\cdot$  BOOL

### **Verschaltung**

• Konstante oder Variable

### **Funktionsbeschreibung**

Dieser Eingangsparameter wird genutzt, um den Funktionsbaustein aktiv zu schalten.

- Falls Sie sichere Geräte zu- oder abschalten, verknüpfen Sie "Activate" mit einer Variablen, die den Status (ab- oder zugeschaltet) der relevanten sicheren Geräte kennzeichnet. Somit wird sichergestellt, dass der Funktionsbaustein bei einem abgeschalteten Gerät keine ausgelöste Sicherheitsfunktion als Diagnose ausgibt.
- Des Weiteren besteht die Möglichkeit, Activate mit einer Konstanten (TRUE) zu verschalten, um den Funktionsbaustein zu aktivieren.

### **TRUE**

Der Funktionsbaustein ist aktiviert.

### **FALSE**

Der Funktionsbaustein ist nicht aktiviert.

Alle binären Ausgangsparameter werden auf FALSE gesteuert.

Der Diagnose-Parameter DiagCode wird auf WORD#16#0000 gesteuert.

Wenn Sie in Ihrem Diagnose-Konzept bei Fehlermeldungen von sicheren Geräten und/oder bei deaktivierten sicheren Geräten die Diagnose des Funktionsbausteins entsprechend steuern möchten, dann verschalten Sie Activate mit einem Signal, das den Status der sicheren Geräte darstellt, die an der vom Funktionsbaustein unterstützten Sicherheitsfunktion beteiligt sind. Bilden Sie dieses Signal nur von sicheren Geräten, deren E/A-Signale über Aktualparameter mit dem Funktionsbaustein verschaltet sind. Dadurch verhindern Sie, dass ausgelöste Sicherheitsfunktionen durch nicht aktive sichere Geräte gemeldet werden. Diese Maßnahme dient ausschließlich dazu, die Diagnose bei nicht aktiven sicheren Geräten definiert zu steuern.

### **7.4.6.3 S\_RequestSTO**

### **Allgemeine Funktion**

• An-/Abwahl der Sicherheitsfunktion Safe Torque Off, STO

### **Datentyp**

• SAFEBOOL

### **Verschaltung**

• Konstante oder Variable

### **Funktionsbeschreibung**

Dieser Eingangsparameter wird dazu verwendet, die Sicherheitsfunktion STO an- bzw. abzuwählen.

### **TRUE**

Sicherheitsfunktion ist abgewählt, die sichere Impulssperre ist nicht aktiv!

### **FALSE**

Sicherheitsfunktion ist angewählt, die sichere Impulssperre ist aktiv! Der Antrieb ist kraft- und momentenfrei geschaltet.

### **Nicht verbunden**

Die Sicherheitsfunktion ist deaktiviert!

### **Relevante Konfigurationsparameter**

• Keine

### **7.4.6.4 S\_RequestSTO1**

### **Allgemeine Funktion**

• An-/Abwahl der Sicherheitsfunktion Safe Torque Off, One Channel, STO1

### **Datentyp**

• SAFEBOOL

### **Verschaltung**

• Konstante oder Variable

### **Funktionsbeschreibung**

Dieser Eingangsparameter wird dazu verwendet, die Sicherheitsfunktion STO1 an- bzw. abzuwählen.

#### **TRUE**

Sicherheitsfunktion ist abgewählt, die sichere Impulssperre ist nicht aktiv!

### **FALSE**

Sicherheitsfunktion ist angewählt, je nach Konfiguration ist die Highside oder Lowside der sicheren Impulssperre aktiv! Der Antrieb ist kraft- und momentenfrei geschaltet.

#### **Nicht verbunden**

Die Sicherheitsfunktion ist deaktiviert!

#### **Relevante Konfigurationsparameter**

#### **Gruppe: Basic functions - STO1 (bisher** *General Settings***)**

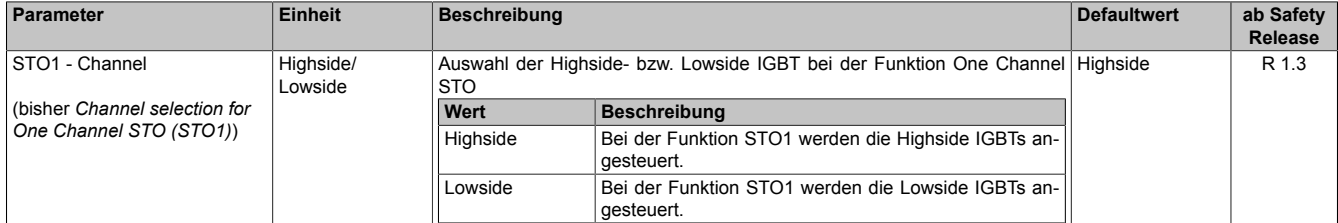

Tabelle 381: SafeMOTION-Parameter Gruppe: Basic functions - STO1

### **7.4.6.5 S\_RequestSBC**

### **Allgemeine Funktion**

• An-/Abwahl der Sicherheitsfunktion Safe Brake Control, SBC

### **Datentyp**

• SAFEBOOL

### **Verschaltung**

• Konstante oder Variable

### **Funktionsbeschreibung**

Dieser Eingangsparameter wird dazu verwendet, die Sicherheitsfunktion SBC an- bzw. abzuwählen.

#### **TRUE**

Sicherheitsfunktion ist abgewählt. Der Motorhaltebremsenausgang ist aktiviert und kann von der funktionalen Applikation bedient werden.

### **FALSE**

Sicherheitsfunktion ist angewählt. Der Motorhaltebremsenausgang wird auf 0 V geschaltet!

#### **Nicht verbunden**

Die Sicherheitsfunktion ist deaktiviert!

#### **Relevante Konfigurationsparameter**

#### **Gruppe: Basic functions - SBC (bisher** *General Settings***)**

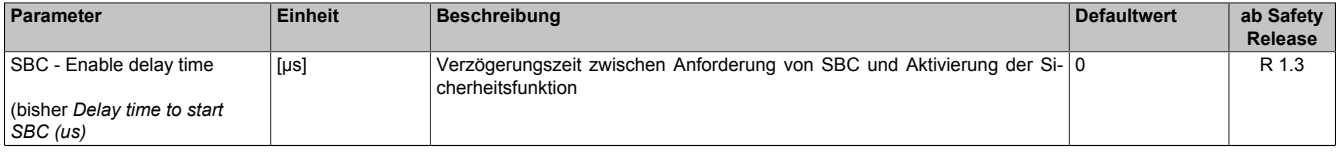

Tabelle 382: SafeMOTION-Parameter Gruppe: Basic functions - SBC

## **Gefahr!**

### **7.4.6.6 S\_RequestSOS**

### **Allgemeine Funktion**

• An-/Abwahl der Sicherheitsfunktion Safe Operating Stop, SOS

### **Datentyp**

• SAFEBOOL

### **Verschaltung**

• Konstante oder Variable

### **Funktionsbeschreibung**

Dieser Eingangsparameter wird dazu verwendet, die Sicherheitsfunktion SOS an- bzw. abzuwählen.

#### **TRUE**

Sicherheitsfunktion ist abgewählt. Stillstandstoleranzen werden nicht überwacht.

### **FALSE**

Sicherheitsfunktion ist angewählt. Stillstandstoleranzen werden überwacht.

### **Nicht verbunden**

Die Sicherheitsfunktion ist deaktiviert!

### **Relevante Konfigurationsparameter**

#### **Gruppe: General settings - Standstill monitoring (bisher** *Safety Standstill and Direction Tolerances***)**

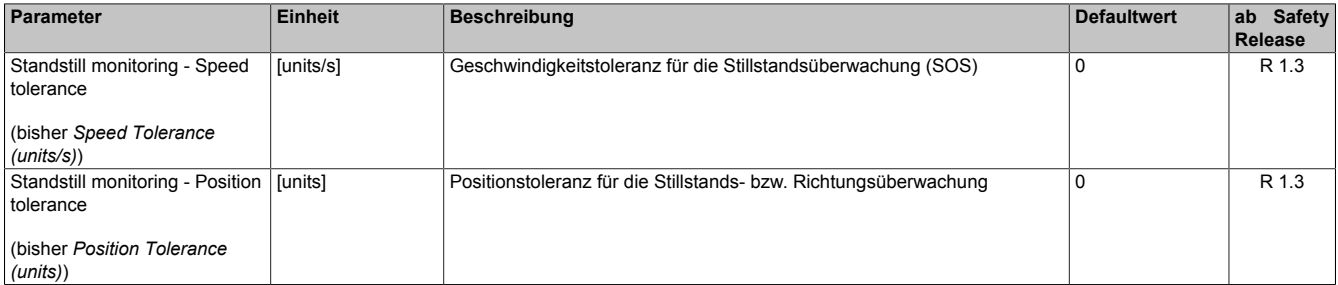

Tabelle 383: SafeMOTION-Parameter Gruppe: General settings - Standstill monitoring

## **Gefahr!**

**Das zu überwachende Geschwindigkeitslimit und Positionslimit muss so eingestellt werden, dass, unter Berücksichtigung der Fehlerreaktionszeit und der daraus resultierenden Bewegung im Worst Case, im Fehlerfall keine gefahrbringende Bewegung stattfinden kann.**

**Die gefahrbringende Bewegung muss in einer Risikoanalyse ermittelt werden!**

### **Information:**

**Die Sicherheitsfunktion setzt eine sichere Auswertung der Position bzw. der Geschwindigkeit voraus. Wird ein Fehler in der Auswertung erkannt, so wechselt das SafeMOTION-Modul in den quittierbaren Zustand FUNCTIONAL FAIL SAFE!**

## **Information:**

**Sind mehrere Sicherheitsfunktionen gleichzeitig aktiv, wird immer das betragsmäßig kleinste Geschwindigkeitslimit überwacht.**

**Folgende Applikationsregel muss eingehalten werden: LIMSOS ≤ LIMSLS4 ≤ LIMSLS3 ≤ LIMSLS2 ≤ LIMSLS1 ≤ LIMSMS < EUS - Maximum speed to normalize speed range**

**Eine Missachtung der Applikationsregel führt dazu, dass das SafeMOTION-Modul in den Zustand FAIL SAFE wechselt und nur durch Änderung der sicheren Applikation und Power Off / Power On in den Zustand OPERATIONAL überführt werden kann!**

### **7.4.6.7 S\_RequestSS1**

### **Allgemeine Funktion**

• An-/Abwahl der Sicherheitsfunktion Safe Stop 1, SS1

### **Datentyp**

• SAFEBOOL

### **Verschaltung**

• Konstante oder Variable

### **Funktionsbeschreibung**

Dieser Eingangsparameter wird dazu verwendet, die Sicherheitsfunktion SS1 an- bzw. abzuwählen.

### **TRUE**

Sicherheitsfunktion ist abgewählt, SS1 wird nicht ausgeführt!

### **FALSE**

Sicherheitsfunktion ist angewählt. Nach Ende der Rampenüberwachung wird die sichere Impulssperre aktiviert.

### **Nicht verbunden**

Die Sicherheitsfunktion ist deaktiviert!

### **Relevante Konfigurationsparameter**

### **Gruppe: General settings - Ramp monitoring (bisher** *Safety Deceleration Ramp***)**

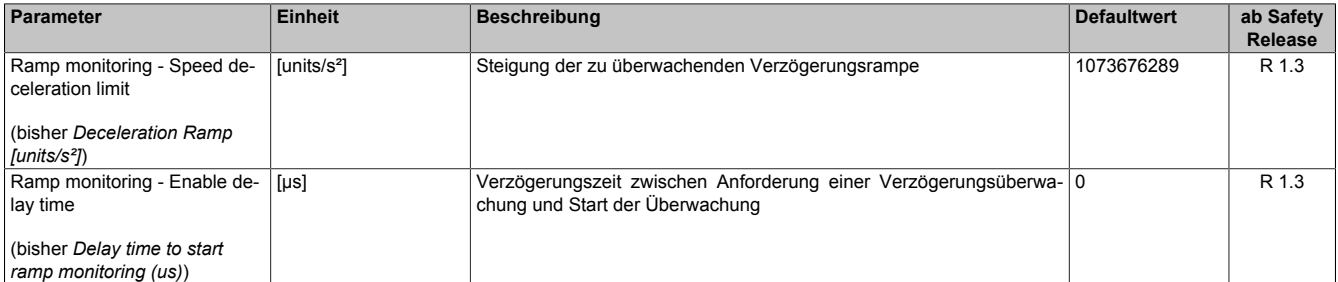

Tabelle 384: SafeMOTION-Parameter Gruppe: General settings - Ramp monitoring

# **Gefahr!**

### **Gruppe: Basic functions - SS1 (bisher** *General Settings***)**

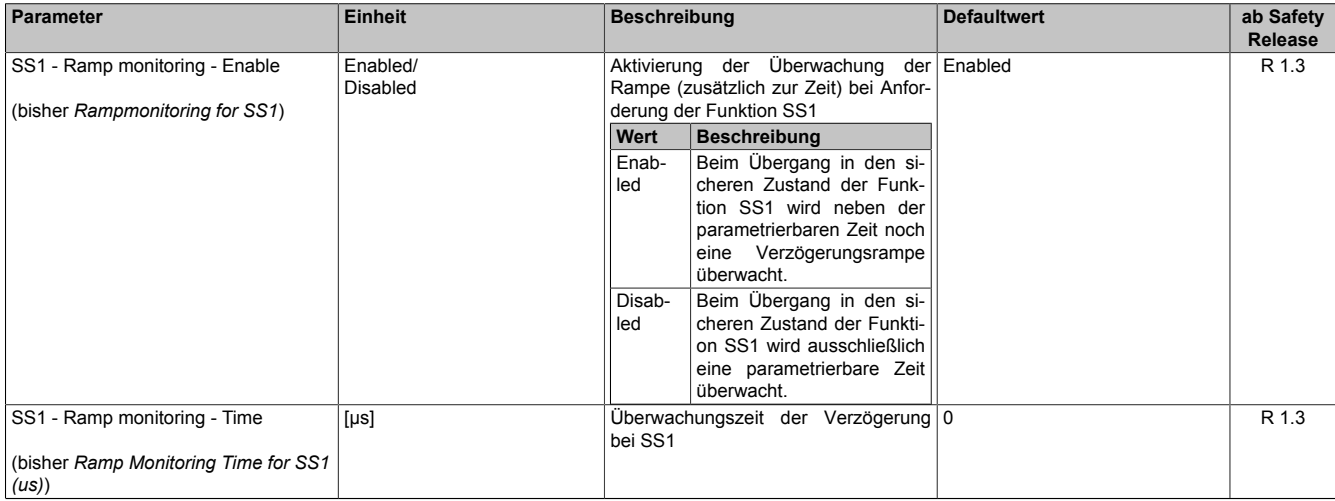

Tabelle 385: SafeMOTION-Parameter Gruppe: Basic functions - SS1

#### **Gruppe: General settings - Early limit monitoring (bisher** *Early Limit Monitoring***)**

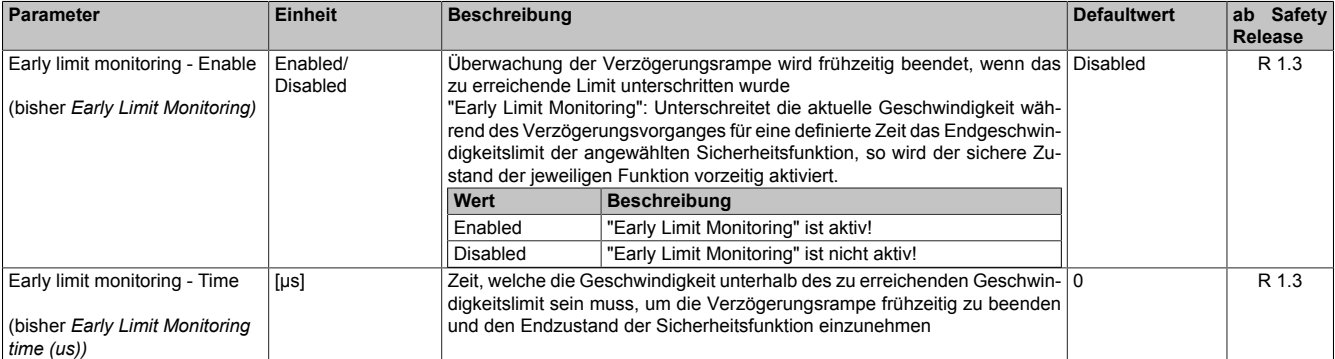

Tabelle 386: SafeMOTION-Parameter Gruppe: General settings - Early limit monitoring

## **Gefahr!**

**Das zu überwachende Geschwindigkeitslimit und Positionslimit muss so eingestellt werden, dass, unter Berücksichtigung der Fehlerreaktionszeit und der daraus resultierenden Bewegung im Worst Case, im Fehlerfall keine gefahrbringende Bewegung stattfinden kann.**

**Die gefahrbringende Bewegung muss in einer Risikoanalyse ermittelt werden!**

### **Information:**

**Die Sicherheitsfunktion setzt eine sichere Auswertung der Position bzw. der Geschwindigkeit voraus. Wird ein Fehler in der Auswertung erkannt, so wechselt das SafeMOTION-Modul in den quittierbaren Zustand FUNCTIONAL FAIL SAFE!**

### **Information:**

**Will man die Funktion ohne sichere Geberauswertung verwenden, so muss "Ramp monitoring for SS1" und "Early Limit Monitoring" deaktiviert werden.**

### **Information:**

**Sind mehrere Sicherheitsfunktionen gleichzeitig aktiv, wird immer das betragsmäßig kleinste Geschwindigkeitslimit überwacht.**

**Folgende Applikationsregel muss eingehalten werden: LIMSOS ≤ LIMSLS4 ≤ LIMSLS3 ≤ LIMSLS2 ≤ LIMSLS1 ≤ LIMSMS < EUS - Maximum speed to normalize speed range**

**Eine Missachtung der Applikationsregel führt dazu, dass das SafeMOTION-Modul in den Zustand FAIL SAFE wechselt und nur durch Änderung der sicheren Applikation und Power Off / Power On in den Zustand OPERATIONAL überführt werden kann!**

### **7.4.6.8 S\_RequestSS2**

### **Allgemeine Funktion**

• An-/Abwahl der Sicherheitsfunktion Safe Stop 2, SS2

### **Datentyp**

• SAFEBOOL

### **Verschaltung**

• Konstante oder Variable

### **Funktionsbeschreibung**

Dieser Eingangsparameter wird dazu verwendet, die Sicherheitsfunktion SS2 an- bzw. abzuwählen.

### **TRUE**

Sicherheitsfunktion ist abgewählt, SS2 wird nicht ausgeführt!

### **FALSE**

Sicherheitsfunktion ist angewählt. Nach Ende der Rampenüberwachung wird die Stillstandsüberwachung aktiviert.

### **Nicht verbunden**

Die Sicherheitsfunktion ist deaktiviert!

### **Relevante Konfigurationsparameter**

#### **Gruppe: General settings - Ramp monitoring (bisher** *Safety Deceleration Ramp***)**

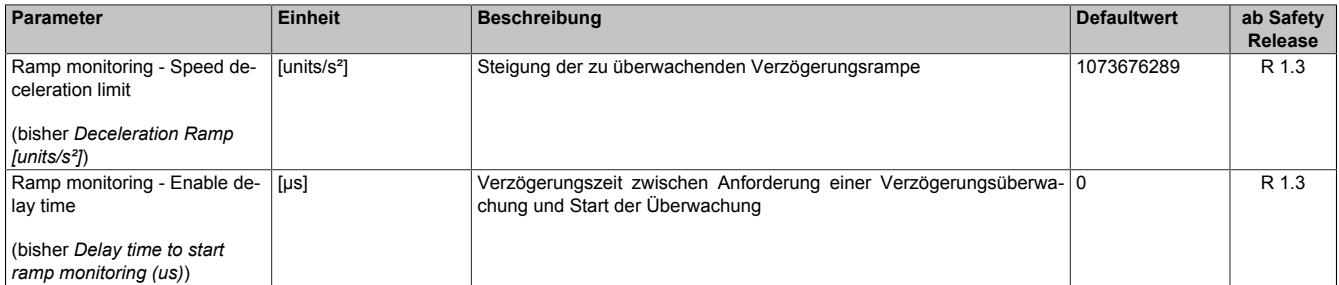

Tabelle 387: SafeMOTION-Parameter Gruppe: General settings - Ramp monitoring

# **Gefahr!**

**Die Delay-Parameter verzögern den Beginn der Sicherheitsfunktion. Diese Verzögerung ist in der Abstandsermittlung und in der Risikoanalyse zu berücksichtigen!**

### **Gruppe: Speed functions - SS2 (bisher** *General Settings***)**

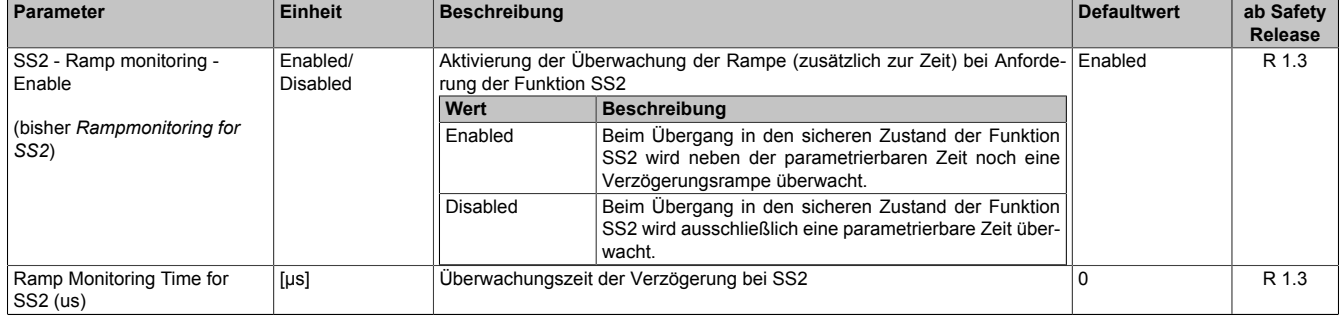

Tabelle 388: SafeMOTION-Parameter Gruppe: Speed functions - SS2

### **Gruppe: General settings - Standstill monitoring (bisher** *Safety Standstill and Direction Tolerances***)**

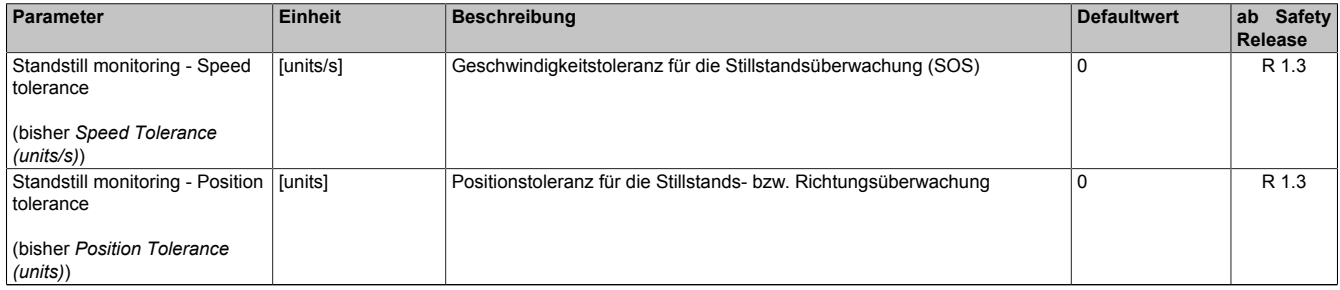

Tabelle 389: SafeMOTION-Parameter Gruppe: General settings - Standstill monitoring

#### **Gruppe: General settings - Early limit monitoring (bisher** *Early Limit Monitoring***)**

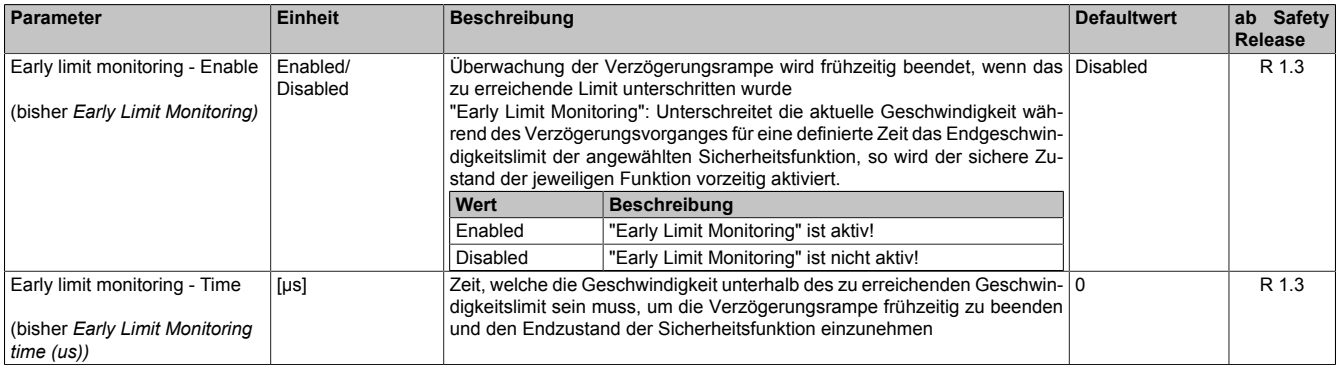

Tabelle 390: SafeMOTION-Parameter Gruppe: General settings - Early limit monitoring

## **Gefahr!**

**Das zu überwachende Geschwindigkeitslimit und Positionslimit muss so eingestellt werden, dass, unter Berücksichtigung der Fehlerreaktionszeit und der daraus resultierenden Bewegung im Worst Case, im Fehlerfall keine gefahrbringende Bewegung stattfinden kann.**

**Die gefahrbringende Bewegung muss in einer Risikoanalyse ermittelt werden!**

### **Information:**

**Die Sicherheitsfunktion setzt eine sichere Auswertung der Position bzw. der Geschwindigkeit voraus. Wird ein Fehler in der Auswertung erkannt, so wechselt das SafeMOTION-Modul in den quittierbaren Zustand FUNCTIONAL FAIL SAFE!**

### **Information:**

**Sind mehrere Sicherheitsfunktionen gleichzeitig aktiv, wird immer das betragsmäßig kleinste Geschwindigkeitslimit überwacht.**

**Folgende Applikationsregel muss eingehalten werden: LIMSOS ≤ LIMSLS4 ≤ LIMSLS3 ≤ LIMSLS2 ≤ LIMSLS1 ≤ LIMSMS < EUS - Maximum speed to normalize speed range**

**Eine Missachtung der Applikationsregel führt dazu, dass das SafeMOTION-Modul in den Zustand FAIL SAFE wechselt und nur durch Änderung der sicheren Applikation und Power Off / Power On in den Zustand OPERATIONAL überführt werden kann!**

### **7.4.6.9 S\_RequestSLS1**

### **Allgemeine Funktion**

• An-/Abwahl der Sicherheitsfunktion Safely Limited Speed, Geschwindigkeitslimit 1

### **Datentyp**

• SAFEBOOL

### **Verschaltung**

• Konstante oder Variable

### **Funktionsbeschreibung**

Dieser Eingangsparameter wird dazu verwendet, die Sicherheitsfunktion SLS1 an- bzw. abzuwählen.

### **TRUE**

Sicherheitsfunktion ist abgewählt, SLS1 wird nicht ausgeführt!

### **FALSE**

Sicherheitsfunktion ist angewählt. Nach Ende der Rampenüberwachung wird das Geschwindigkeitslimit 1 überwacht.

### **Nicht verbunden**

Die Sicherheitsfunktion ist deaktiviert!

### **Relevante Konfigurationsparameter**

### **Gruppe: General settings - Ramp monitoring (bisher** *Safety Deceleration Ramp***)**

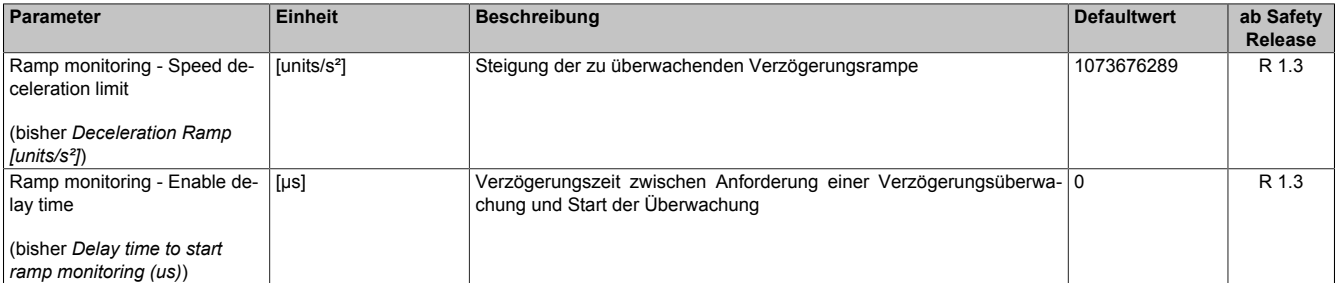

Tabelle 391: SafeMOTION-Parameter Gruppe: General settings - Ramp monitoring

## **Gefahr!**

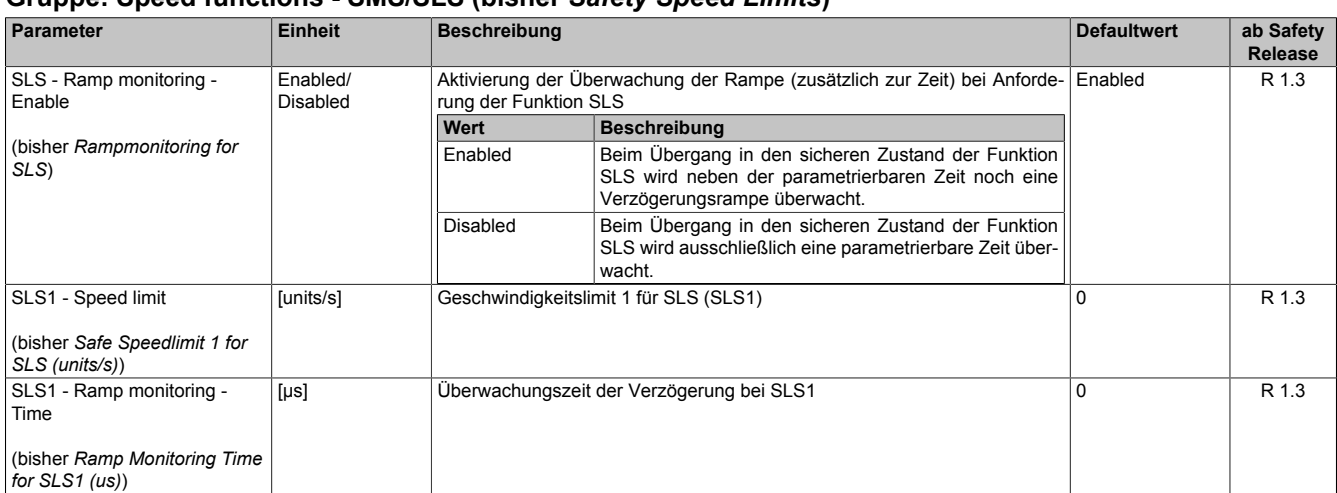

### **Gruppe: Speed functions - SMS/SLS (bisher** *Safety Speed Limits***)**

Tabelle 392: SafeMOTION-Parameter Gruppe: Speed functions - SMS/SLS

#### **Gruppe: General settings - Early limit monitoring (bisher** *Early Limit Monitoring***)**

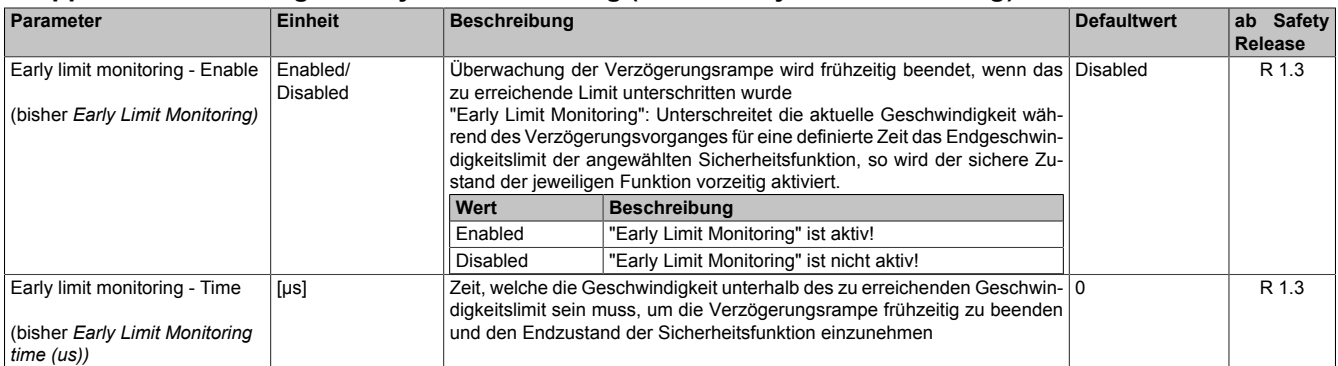

Tabelle 393: SafeMOTION-Parameter Gruppe: General settings - Early limit monitoring

## **Gefahr!**

**Das zu überwachende Geschwindigkeitslimit und Positionslimit muss so eingestellt werden, dass, unter Berücksichtigung der Fehlerreaktionszeit und der daraus resultierenden Bewegung im Worst Case, im Fehlerfall keine gefahrbringende Bewegung stattfinden kann.**

**Die gefahrbringende Bewegung muss in einer Risikoanalyse ermittelt werden!**

### **Information:**

**Die Sicherheitsfunktion setzt eine sichere Auswertung der Position bzw. der Geschwindigkeit voraus. Wird ein Fehler in der Auswertung erkannt, so wechselt das SafeMOTION-Modul in den quittierbaren Zustand FUNCTIONAL FAIL SAFE!**

### **Information:**

**Sind mehrere Sicherheitsfunktionen gleichzeitig aktiv, wird immer das betragsmäßig kleinste Geschwindigkeitslimit überwacht.**

**Folgende Applikationsregel muss eingehalten werden: LIMSOS ≤ LIMSLS4 ≤ LIMSLS3 ≤ LIMSLS2 ≤ LIMSLS1 ≤ LIMSMS < EUS - Maximum speed to normalize speed range**

**Eine Missachtung der Applikationsregel führt dazu, dass das SafeMOTION-Modul in den Zustand FAIL SAFE wechselt und nur durch Änderung der sicheren Applikation und Power Off / Power On in den Zustand OPERATIONAL überführt werden kann!**

### **7.4.6.10 S\_RequestSLS2**

### **Allgemeine Funktion**

• An-/Abwahl der Sicherheitsfunktion Safely Limited Speed, Geschwindigkeitslimit 2

### **Datentyp**

• SAFEBOOL

### **Verschaltung**

• Konstante oder Variable

### **Funktionsbeschreibung**

Dieser Eingangsparameter wird dazu verwendet, die Sicherheitsfunktion SLS2 an- bzw. abzuwählen.

### **TRUE**

Sicherheitsfunktion ist abgewählt, SLS2 wird nicht ausgeführt!

### **FALSE**

Sicherheitsfunktion ist angewählt. Nach Ende der Rampenüberwachung wird das Geschwindigkeitslimit 2 überwacht.

### **Nicht verbunden**

Die Sicherheitsfunktion ist deaktiviert!

### **Relevante Konfigurationsparameter**

### **Gruppe: General settings - Ramp monitoring (bisher** *Safety Deceleration Ramp***)**

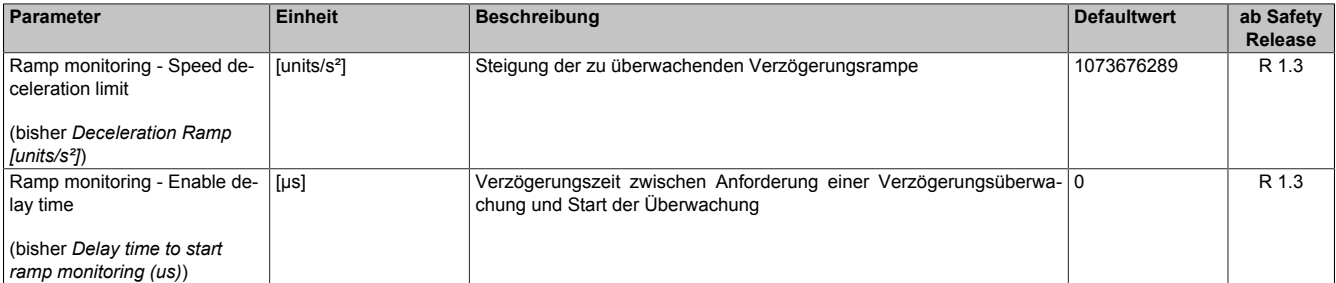

Tabelle 394: SafeMOTION-Parameter Gruppe: General settings - Ramp monitoring

## **Gefahr!**

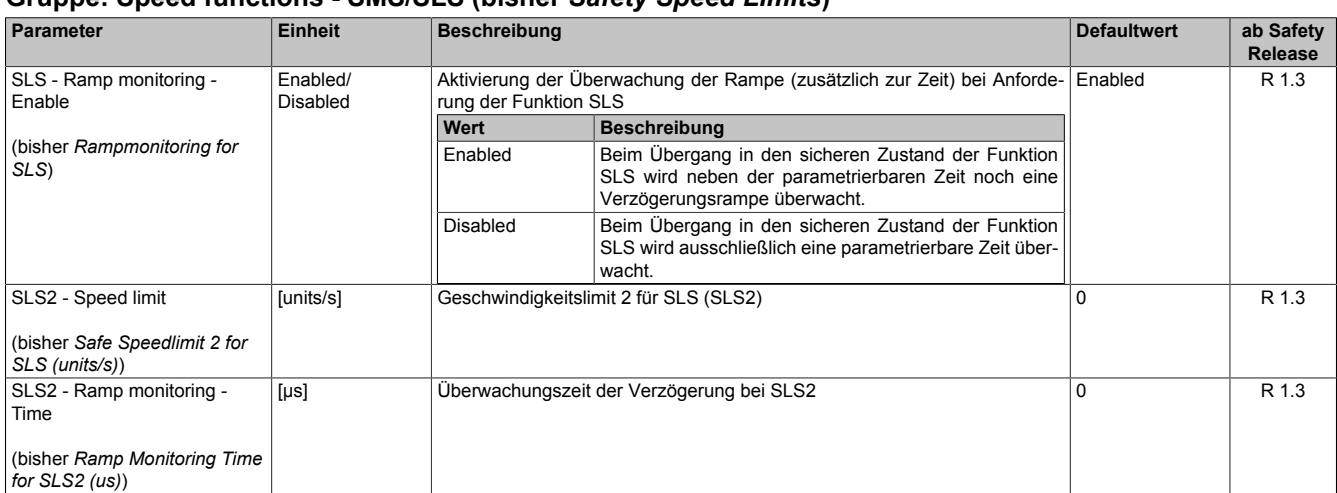

#### **Gruppe: Speed functions - SMS/SLS (bisher** *Safety Speed Limits***)**

Tabelle 395: SafeMOTION-Parameter Gruppe: Speed functions - SMS/SLS

#### **Gruppe: General settings - Early limit monitoring (bisher** *Early Limit Monitoring***)**

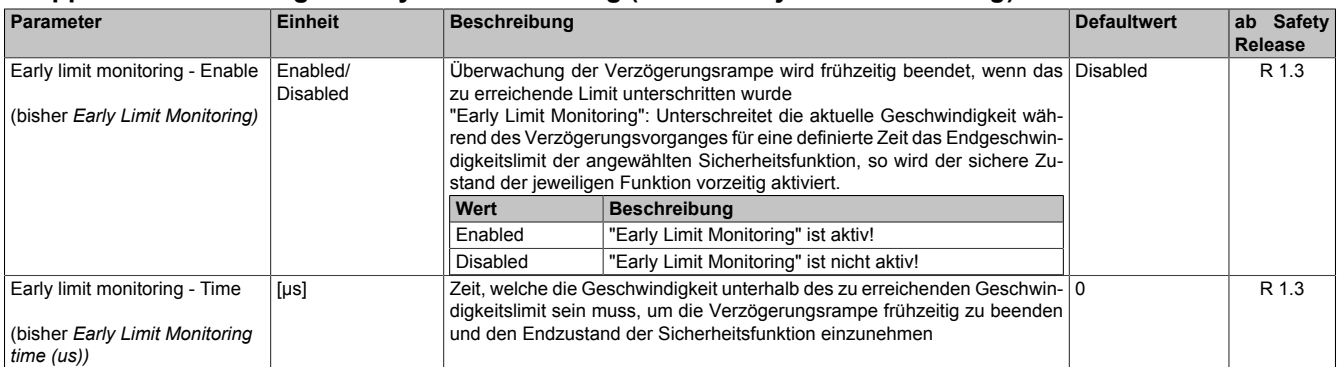

Tabelle 396: SafeMOTION-Parameter Gruppe: General settings - Early limit monitoring

## **Gefahr!**

**Das zu überwachende Geschwindigkeitslimit und Positionslimit muss so eingestellt werden, dass, unter Berücksichtigung der Fehlerreaktionszeit und der daraus resultierenden Bewegung im Worst Case, im Fehlerfall keine gefahrbringende Bewegung stattfinden kann.**

**Die gefahrbringende Bewegung muss in einer Risikoanalyse ermittelt werden!**

### **Information:**

**Die Sicherheitsfunktion setzt eine sichere Auswertung der Position bzw. der Geschwindigkeit voraus. Wird ein Fehler in der Auswertung erkannt, so wechselt das SafeMOTION-Modul in den quittierbaren Zustand FUNCTIONAL FAIL SAFE!**

### **Information:**

**Sind mehrere Sicherheitsfunktionen gleichzeitig aktiv, wird immer das betragsmäßig kleinste Geschwindigkeitslimit überwacht.**

**Folgende Applikationsregel muss eingehalten werden: LIMSOS ≤ LIMSLS4 ≤ LIMSLS3 ≤ LIMSLS2 ≤ LIMSLS1 ≤ LIMSMS < EUS - Maximum speed to normalize speed range**

**Eine Missachtung der Applikationsregel führt dazu, dass das SafeMOTION-Modul in den Zustand FAIL SAFE wechselt und nur durch Änderung der sicheren Applikation und Power Off / Power On in den Zustand OPERATIONAL überführt werden kann!**

### **7.4.6.11 S\_RequestSLS3**

### **Allgemeine Funktion**

• An-/Abwahl der Sicherheitsfunktion Safely Limited Speed, Geschwindigkeitslimit 3

### **Datentyp**

• SAFEBOOL

### **Verschaltung**

• Konstante oder Variable

### **Funktionsbeschreibung**

Dieser Eingangsparameter wird dazu verwendet, die Sicherheitsfunktion SLS3 an- bzw. abzuwählen.

### **TRUE**

Sicherheitsfunktion ist abgewählt, SLS3 wird nicht ausgeführt!

### **FALSE**

Sicherheitsfunktion ist angewählt. Nach Ende der Rampenüberwachung wird das Geschwindigkeitslimit 3 überwacht.

### **Nicht verbunden**

Die Sicherheitsfunktion ist deaktiviert!

### **Relevante Konfigurationsparameter**

### **Gruppe: General settings - Ramp monitoring (bisher** *Safety Deceleration Ramp***)**

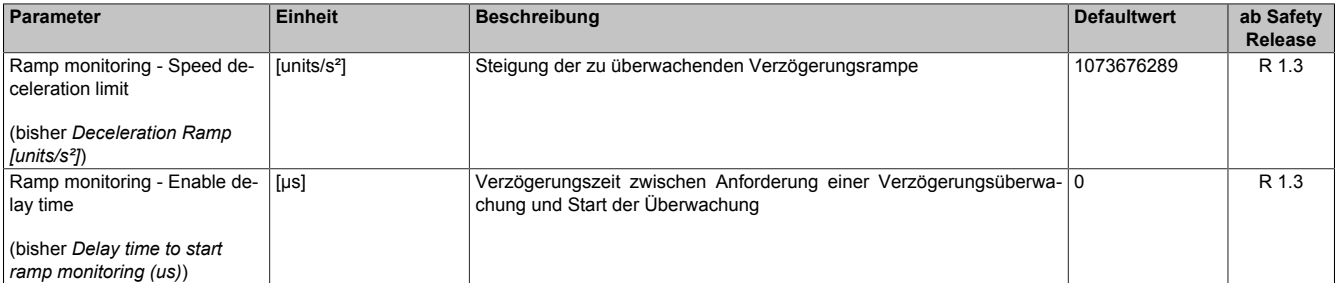

Tabelle 397: SafeMOTION-Parameter Gruppe: General settings - Ramp monitoring

## **Gefahr!**

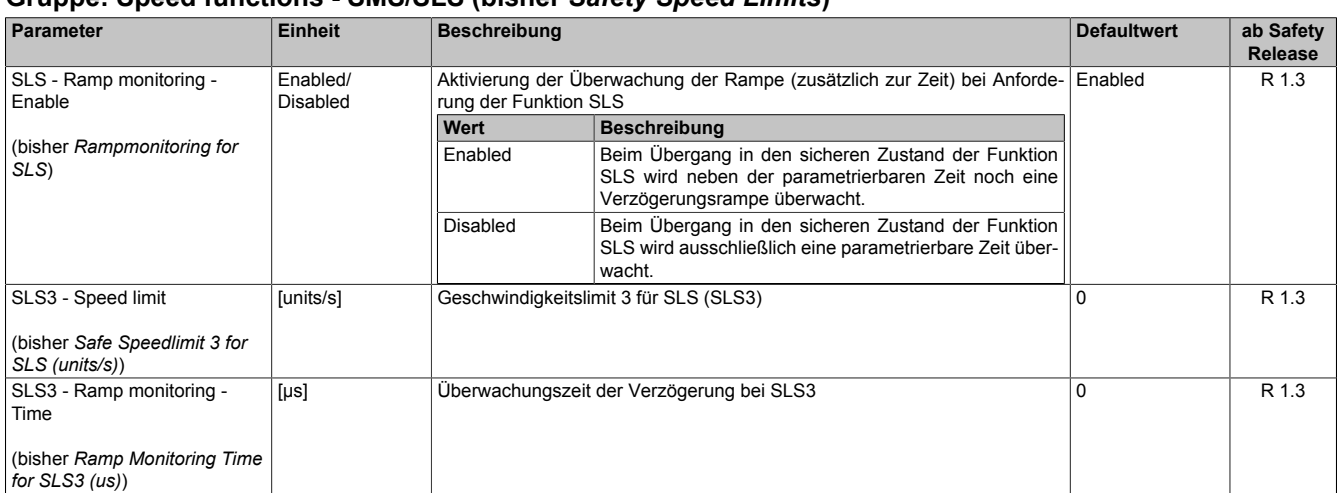

#### **Gruppe: Speed functions - SMS/SLS (bisher** *Safety Speed Limits***)**

Tabelle 398: SafeMOTION-Parameter Gruppe: Speed functions - SMS/SLS

#### **Gruppe: General settings - Early limit monitoring (bisher** *Early Limit Monitoring***)**

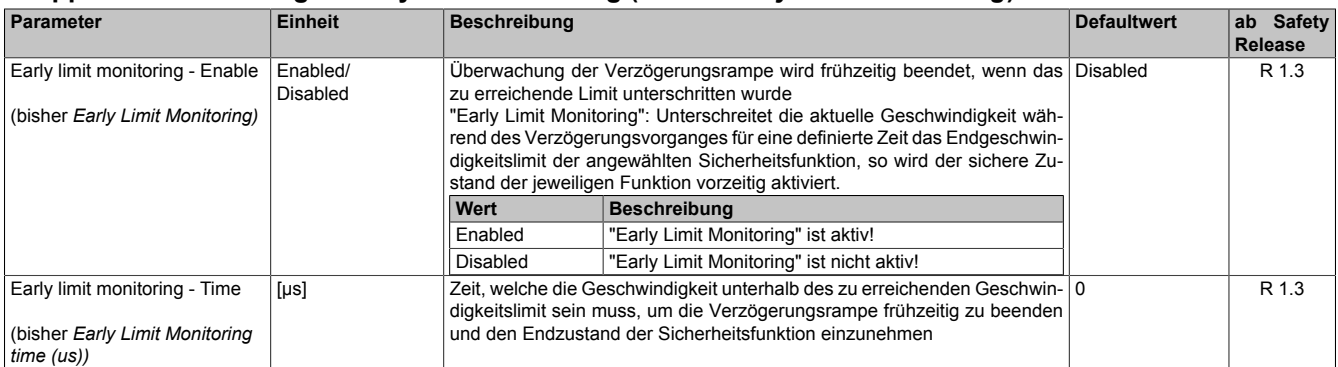

Tabelle 399: SafeMOTION-Parameter Gruppe: General settings - Early limit monitoring

## **Gefahr!**

**Das zu überwachende Geschwindigkeitslimit und Positionslimit muss so eingestellt werden, dass, unter Berücksichtigung der Fehlerreaktionszeit und der daraus resultierenden Bewegung im Worst Case, im Fehlerfall keine gefahrbringende Bewegung stattfinden kann.**

**Die gefahrbringende Bewegung muss in einer Risikoanalyse ermittelt werden!**

### **Information:**

**Die Sicherheitsfunktion setzt eine sichere Auswertung der Position bzw. der Geschwindigkeit voraus. Wird ein Fehler in der Auswertung erkannt, so wechselt das SafeMOTION-Modul in den quittierbaren Zustand FUNCTIONAL FAIL SAFE!**

### **Information:**

**Sind mehrere Sicherheitsfunktionen gleichzeitig aktiv, wird immer das betragsmäßig kleinste Geschwindigkeitslimit überwacht.**

**Folgende Applikationsregel muss eingehalten werden: LIMSOS ≤ LIMSLS4 ≤ LIMSLS3 ≤ LIMSLS2 ≤ LIMSLS1 ≤ LIMSMS < EUS - Maximum speed to normalize speed range**

**Eine Missachtung der Applikationsregel führt dazu, dass das SafeMOTION-Modul in den Zustand FAIL SAFE wechselt und nur durch Änderung der sicheren Applikation und Power Off / Power On in den Zustand OPERATIONAL überführt werden kann!**

### **7.4.6.12 S\_RequestSLS4**

### **Allgemeine Funktion**

• An-/Abwahl der Sicherheitsfunktion Safely Limited Speed, Geschwindigkeitslimit 4

### **Datentyp**

• SAFEBOOL

### **Verschaltung**

• Konstante oder Variable

### **Funktionsbeschreibung**

Dieser Eingangsparameter wird dazu verwendet, die Sicherheitsfunktion SLS4 an- bzw. abzuwählen.

### **TRUE**

Sicherheitsfunktion ist abgewählt, SLS4 wird nicht ausgeführt!

### **FALSE**

Sicherheitsfunktion ist angewählt. Nach Ende der Rampenüberwachung wird das Geschwindigkeitslimit 4 überwacht.

### **Nicht verbunden**

Die Sicherheitsfunktion ist deaktiviert!

### **Relevante Konfigurationsparameter**

### **Gruppe: General settings - Ramp monitoring (bisher** *Safety Deceleration Ramp***)**

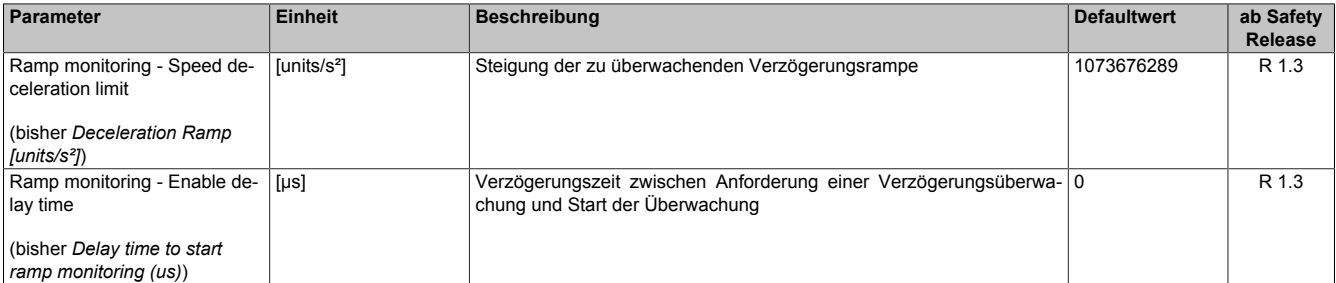

Tabelle 400: SafeMOTION-Parameter Gruppe: General settings - Ramp monitoring

## **Gefahr!**

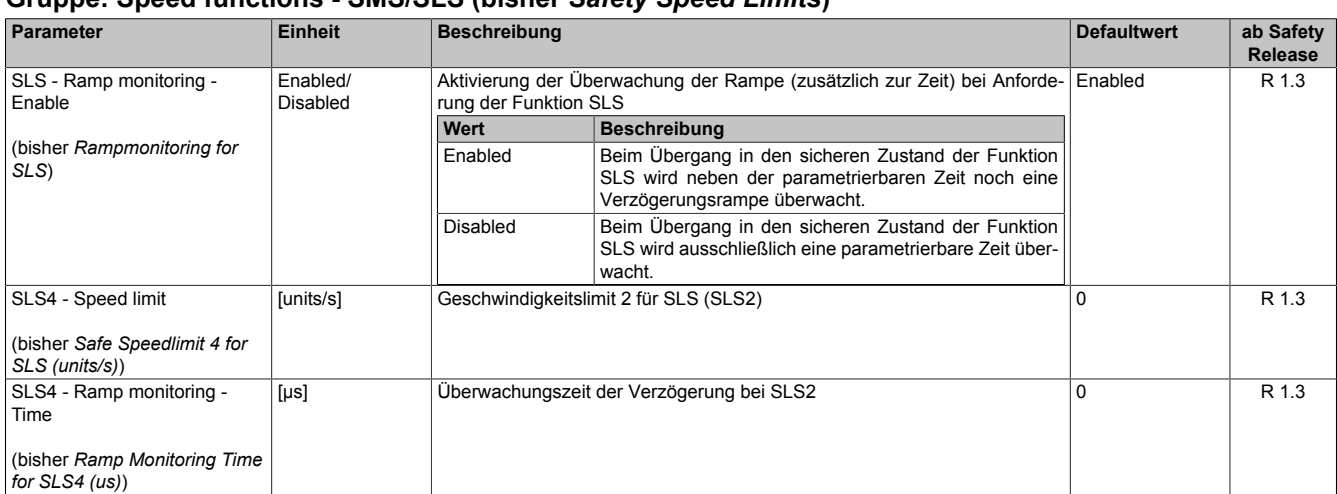

### **Gruppe: Speed functions - SMS/SLS (bisher** *Safety Speed Limits***)**

Tabelle 401: SafeMOTION-Parameter Gruppe: Speed functions - SMS/SLS

#### **Gruppe: General settings - Early limit monitoring (bisher** *Early Limit Monitoring***)**

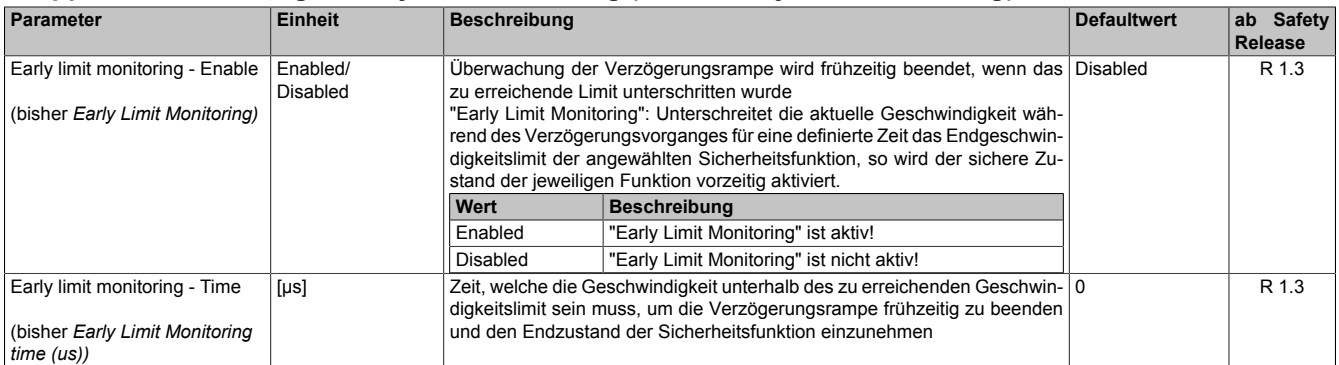

Tabelle 402: SafeMOTION-Parameter Gruppe: General settings - Early limit monitoring

## **Gefahr!**

**Das zu überwachende Geschwindigkeitslimit und Positionslimit muss so eingestellt werden, dass, unter Berücksichtigung der Fehlerreaktionszeit und der daraus resultierenden Bewegung im Worst Case, im Fehlerfall keine gefahrbringende Bewegung stattfinden kann.**

**Die gefahrbringende Bewegung muss in einer Risikoanalyse ermittelt werden!**

### **Information:**

**Die Sicherheitsfunktion setzt eine sichere Auswertung der Position bzw. der Geschwindigkeit voraus. Wird ein Fehler in der Auswertung erkannt, so wechselt das SafeMOTION-Modul in den quittierbaren Zustand FUNCTIONAL FAIL SAFE!**

### **Information:**

**Sind mehrere Sicherheitsfunktionen gleichzeitig aktiv, wird immer das betragsmäßig kleinste Geschwindigkeitslimit überwacht.**

**Folgende Applikationsregel muss eingehalten werden: LIMSOS ≤ LIMSLS4 ≤ LIMSLS3 ≤ LIMSLS2 ≤ LIMSLS1 ≤ LIMSMS < EUS - Maximum speed to normalize speed range**

**Eine Missachtung der Applikationsregel führt dazu, dass das SafeMOTION-Modul in den Zustand FAIL SAFE wechselt und nur durch Änderung der sicheren Applikation und Power Off / Power On in den Zustand OPERATIONAL überführt werden kann!**

### **7.4.6.13 S\_RequestSLI**

### **Allgemeine Funktion**

• An-/Abwahl der Sicherheitsfunktion Safely Limited Increment, SLI

### **Datentyp**

• SAFEBOOL

### **Verschaltung**

• Konstante oder Variable

#### **Funktionsbeschreibung**

Dieser Eingangsparameter wird dazu verwendet, die Sicherheitsfunktion SLI an- bzw. abzuwählen.

#### **TRUE**

Sicherheitsfunktion ist abgewählt, SLI wird nicht ausgeführt!

### **FALSE**

Sicherheitsfunktion ist angewählt. Ein sicherer Bereich von Inkrementen wird überwacht.

### **Nicht verbunden**

Die Sicherheitsfunktion ist deaktiviert!

### **Relevante Konfigurationsparameter**

#### **Gruppe: General settings - Standstill monitoring (bisher** *Safety Standstill and Direction Tolerances***)**

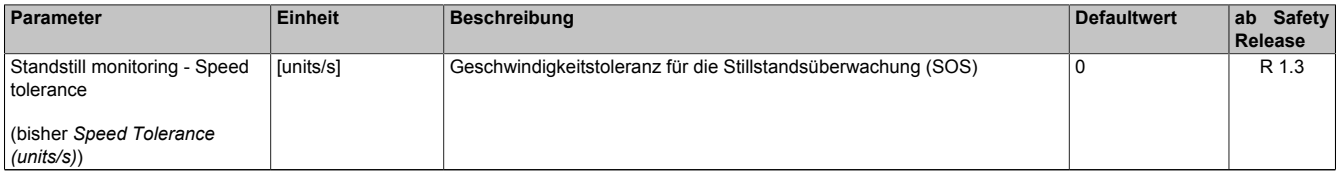

Tabelle 403: SafeMOTION-Parameter Gruppe: General settings - Standstill monitoring

# **Gefahr!**

**Das zu überwachende Geschwindigkeitslimit und Positionslimit muss so eingestellt werden, dass, unter Berücksichtigung der Fehlerreaktionszeit und der daraus resultierenden Bewegung im Worst Case, im Fehlerfall keine gefahrbringende Bewegung stattfinden kann.**

**Die gefahrbringende Bewegung muss in einer Risikoanalyse ermittelt werden!**

#### **Gruppe: Advanced functions - SLI (bisher** *Safely Limited Increment***)**

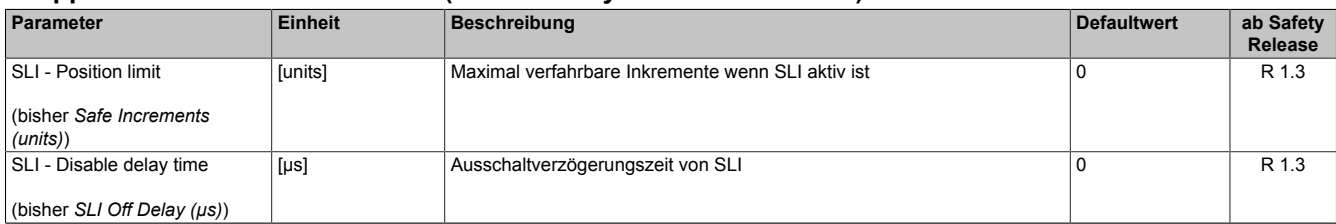

Tabelle 404: SafeMOTION-Parameter Gruppe: Advanced functions - SLI

## **Gefahr!**

**Die maximal verfahrbaren Inkremente müssen so eingestellt werden, dass, unter Berücksichtigung der Fehlerreaktionszeit und der daraus resultierenden Bewegung im Worst Case, im Fehlerfall keine gefahrbringende Bewegung stattfinden kann.**

**Die gefahrbringende Bewegung muss in einer Risikoanalyse ermittelt werden!**

# **Information:**

**Die Sicherheitsfunktion setzt eine sichere Auswertung der Position bzw. der Geschwindigkeit voraus. Wird ein Fehler in der Auswertung erkannt, so wechselt das SafeMOTION-Modul in den quittierbaren Zustand FUNCTIONAL FAIL SAFE!**

### **7.4.6.14 S\_RequestSDIpos**

### **Allgemeine Funktion**

• An-/Abwahl der Sicherheitsfunktion Safe Direction, Bewegung in die positive Richtung ist erlaubt

### **Datentyp**

• SAFEBOOL

### **Verschaltung**

• Konstante oder Variable

### **Funktionsbeschreibung**

Dieser Eingangsparameter wird dazu verwendet, die Sicherheitsfunktion SDI an- bzw. abzuwählen, wobei die positive Bewegungsrichtung erlaubt ist.

### **TRUE**

Sicherheitsfunktion ist abgewählt, SDI wird nicht ausgeführt!

### **FALSE**

Nach der Verzögerungszeit wird die Bewegungsrichtung überwacht, wobei die Bewegung in die positive Richtung zulässig ist.

### **Nicht verbunden**

Die Sicherheitsfunktion ist deaktiviert!

### **Relevante Konfigurationsparameter**

### **Gruppe: General settings - Standstill monitoring (bisher** *Safety Standstill and Direction Tolerances***)**

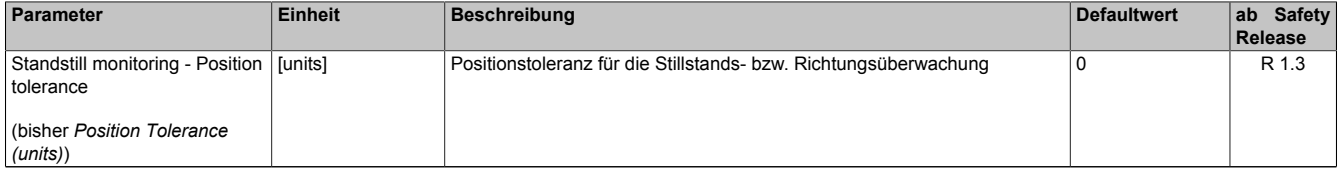

Tabelle 405: SafeMOTION-Parameter Gruppe: General settings - Standstill monitoring

# **Gefahr!**

**Das zu überwachende Geschwindigkeitslimit und Positionslimit muss so eingestellt werden, dass, unter Berücksichtigung der Fehlerreaktionszeit und der daraus resultierenden Bewegung im Worst Case, im Fehlerfall keine gefahrbringende Bewegung stattfinden kann.**

**Die gefahrbringende Bewegung muss in einer Risikoanalyse ermittelt werden!**

### **Gruppe: Advanced functions - SDI (bisher** *Safety Additional Parameters***)**

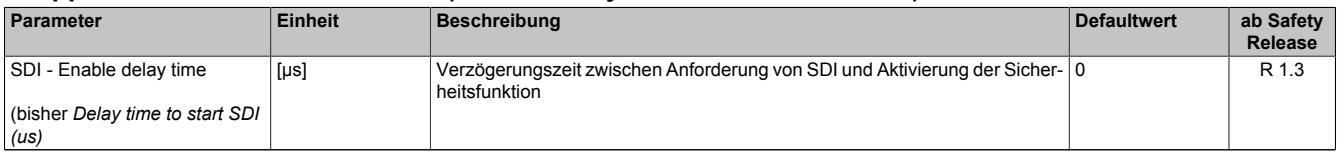

Tabelle 406: SafeMOTION-Parameter Gruppe: Advanced functions - SDI

# **Gefahr!**

# **Information:**

**Die Sicherheitsfunktion setzt eine sichere Auswertung der Position bzw. der Geschwindigkeit voraus. Wird ein Fehler in der Auswertung erkannt, so wechselt das SafeMOTION-Modul in den quittierbaren Zustand FUNCTIONAL FAIL SAFE!**

### **7.4.6.15 S\_RequestSDIneg**

### **Allgemeine Funktion**

• An-/Abwahl der Sicherheitsfunktion Safe Direction, Bewegung in die negative Richtung ist erlaubt

### **Datentyp**

• SAFEBOOL

### **Verschaltung**

• Konstante oder Variable

### **Funktionsbeschreibung**

Dieser Eingangsparameter wird dazu verwendet, die Sicherheitsfunktion SDI an- bzw. abzuwählen, wobei die negative Bewegungsrichtung erlaubt ist.

### **TRUE**

Sicherheitsfunktion ist abgewählt, SDI wird nicht ausgeführt!

### **FALSE**

Nach der Verzögerungszeit wird die Bewegungsrichtung überwacht, wobei die Bewegung in die negative Richtung zulässig ist.

### **Nicht verbunden**

Die Sicherheitsfunktion ist deaktiviert!

### **Relevante Konfigurationsparameter**

### **Gruppe: General settings - Standstill monitoring (bisher** *Safety Standstill and Direction Tolerances***)**

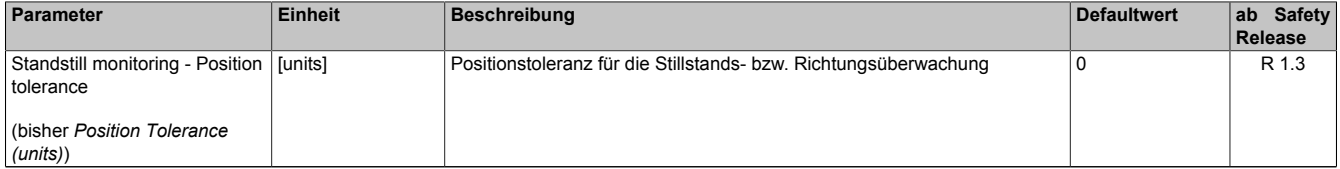

Tabelle 407: SafeMOTION-Parameter Gruppe: General settings - Standstill monitoring

# **Gefahr!**

**Das zu überwachende Geschwindigkeitslimit und Positionslimit muss so eingestellt werden, dass, unter Berücksichtigung der Fehlerreaktionszeit und der daraus resultierenden Bewegung im Worst Case, im Fehlerfall keine gefahrbringende Bewegung stattfinden kann.**

**Die gefahrbringende Bewegung muss in einer Risikoanalyse ermittelt werden!**

### **Gruppe: Advanced functions - SDI (bisher** *Safety Additional Parameters***)**

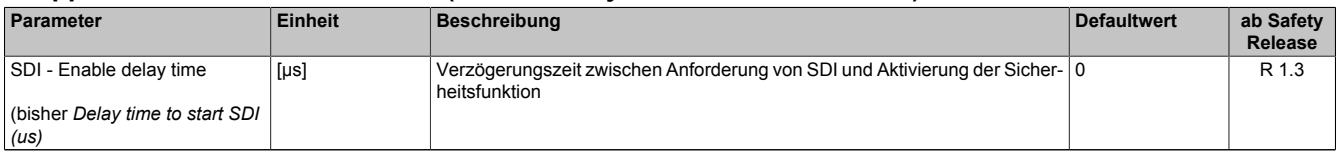

Tabelle 408: SafeMOTION-Parameter Gruppe: Advanced functions - SDI

# **Gefahr!**

# **Information:**

**Die Sicherheitsfunktion setzt eine sichere Auswertung der Position bzw. der Geschwindigkeit voraus. Wird ein Fehler in der Auswertung erkannt, so wechselt das SafeMOTION-Modul in den quittierbaren Zustand FUNCTIONAL FAIL SAFE!**

### **7.4.6.16 S\_RequestSLP**

### **Allgemeine Funktion**

• An-/Abwahl der Sicherheitsfunktion Safely Limited Position, SLP.

### **Datentyp**

• SAFEBOOL

### **Verschaltung**

• Konstante oder Variable

### **Funktionsbeschreibung**

Dieser Eingangsparameter wird dazu verwendet, die Sicherheitsfunktion SLP an- bzw. abzuwählen.

#### **TRUE**

Sicherheitsfunktion ist abgewählt, SLP wird nicht ausgeführt!

### **FALSE**

Nach der Verzögerungszeit "Delay time to start SLP (us)" wird das parametrierte Positionsfenster sicher überwacht.

### **Nicht verbunden**

Die Sicherheitsfunktion ist deaktiviert!

### **Relevante Konfigurationsparameter**

#### **Gruppe: General settings - Ramp monitoring (bisher** *Safety Deceleration Ramp***)**

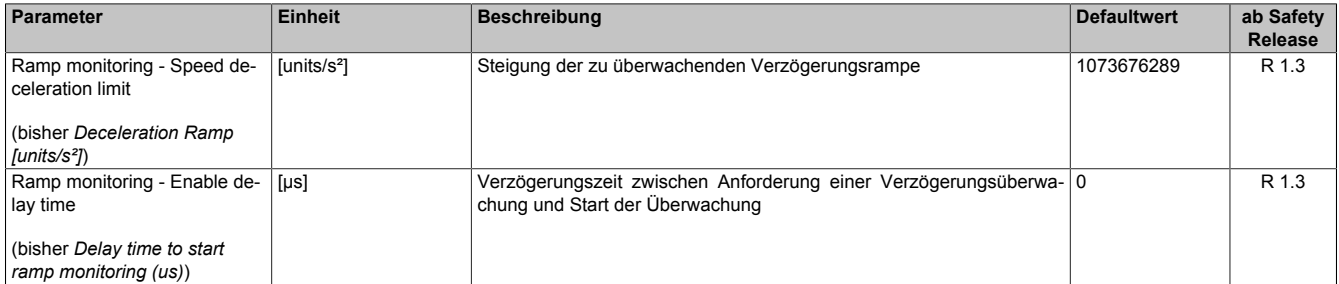

Tabelle 409: SafeMOTION-Parameter Gruppe: General settings - Ramp monitoring

# **Gefahr!**

**Die Delay-Parameter verzögern den Beginn der Sicherheitsfunktion. Diese Verzögerung ist in der Abstandsermittlung und in der Risikoanalyse zu berücksichtigen!**

### **Gruppe: Absolute position functions - SMP/SLP (bisher** *Safety Position Limits***)**

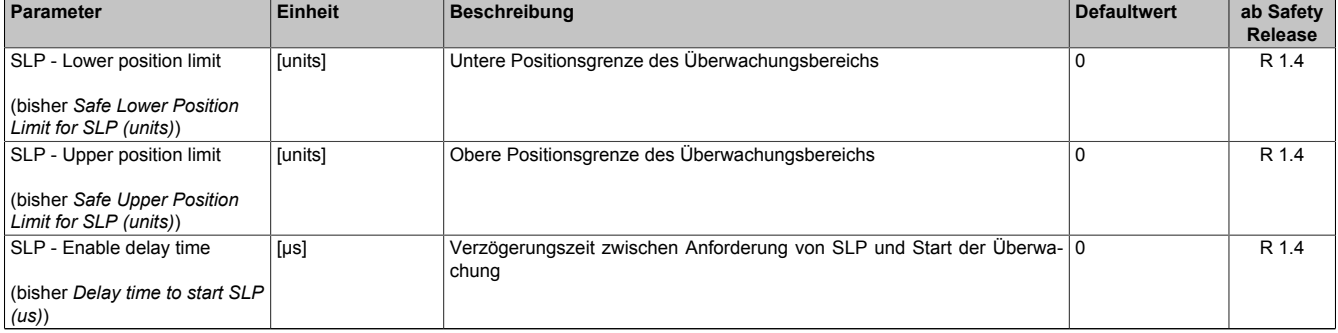

Tabelle 410: SafeMOTION-Parameter Gruppe: Absolute position functions - SMP/SLP

# **Gefahr!**

**Die zu überwachenden Positionslimits müssen so eingestellt werden, dass unter Berücksichtigung der Fehlerreaktionszeit und der daraus resultierenden Bewegung im Worst-Case-Fehlerfall keine gefahrbringende Bewegung stattfinden kann.**

**Die gefahrbringende Bewegung muss in einer Risikoanalyse ermittelt werden!**

## **Information:**

**Folgende Applikationsregel muss eingehalten werden:**

**LIMSMP,NEG ≤ LIMSLP,NEG ≤ LIMSLP,POS ≤ LIMSMP,POS**

**Wird die Regel nicht eingehalten, so wechselt das SafeMOTION-Modul unmittelbar nach dem Hochlauf in den Zustand FAIL SAFE. Die Applikation im SafeDESIGNER muss dementsprechend richtig gestellt werden!**

# **Gefahr!**

**Die Delay-Parameter verzögern den Beginn der Sicherheitsfunktion. Diese Verzögerung ist in der Abstandsermittlung und in der Risikoanalyse zu berücksichtigen!**

### **Gruppe: General settings - Standstill monitoring (bisher** *Safety Standstill and Direction Tolerances***)**

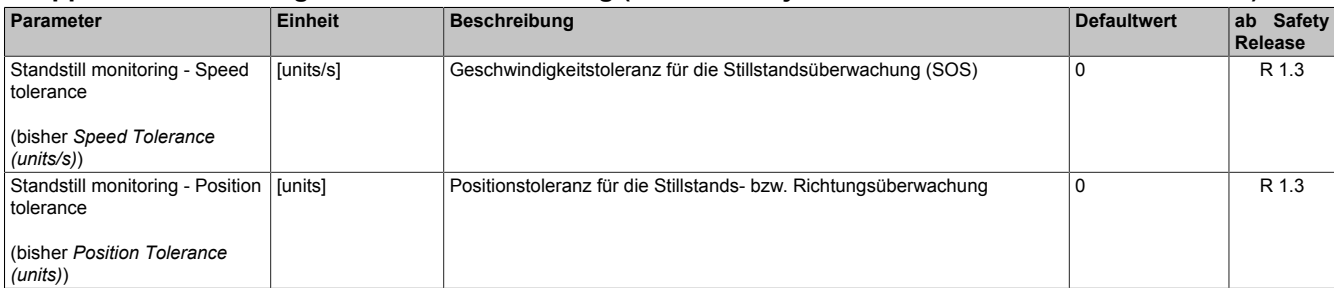

Tabelle 411: SafeMOTION-Parameter Gruppe: General settings - Standstill monitoring

# **Gefahr!**

**Das zu überwachende Geschwindigkeitslimit und Positionslimit muss so eingestellt werden, dass, unter Berücksichtigung der Fehlerreaktionszeit und der daraus resultierenden Bewegung im Worst Case, im Fehlerfall keine gefahrbringende Bewegung stattfinden kann.**

**Die gefahrbringende Bewegung muss in einer Risikoanalyse ermittelt werden!**

### **Information:**

**Die Sicherheitsfunktion setzt eine sichere Auswertung der Position bzw. der Geschwindigkeit voraus. Wird ein Fehler in der Auswertung erkannt, so wechselt das SafeMOTION-Modul in den quittierbaren Zustand FUNCTIONAL FAIL SAFE!**

### **Information:**

**Folgende Applikationsregel muss eingehalten werden:**

**LIMSMP,NEG ≤ LIMSLP,NEG ≤ LIMSLP,POS ≤ LIMSMP,POS**

**Eine Missachtung der Applikationsregel führt dazu, dass das SafeMOTION-Modul in den Zustand FAIL SAFE wechselt und nur durch Änderung der sicheren Applikation und Power Off / Power On in OPE-RATIONAL überführt werden kann!**

### **Information:**

**Zur Verwendung dieser Sicherheitsfunktion muss die Achse zuvor sicher referenziert worden sein. Wurde keine erfolgreiche Referenzierung durchgeführt oder geht der Status "S\_SafePositionValid" verloren, so führt die Anforderung der Sicherheitsfunktion SLP zum Wechsel in den quittierbaren Fehlerzustand FUNCTIONAL FAIL SAFE.**

**Der Antrieb wird moment- und kraftfrei geschaltet und trudelt somit aus! Im Fehlerfall verliert eine synchrone Achse ihre Synchronität! Der Ausgang des Funktionsbausteins "S\_NotErrFUNC" wird zurückgesetzt!**

### **7.4.6.17 S\_RequestHoming**

### **Allgemeine Funktion**

• An-/Abwahl der Sicherheitsfunktion "Sicheres Referenzieren"

### **Datentyp**

• SAFEBOOL

### **Verschaltung**

• Konstante oder Variable

### **Funktionsbeschreibung**

Dieser Eingangsparameter wird dazu verwendet einen sicheren Referenziervorgang zu starten. Eine positive Flanke am Eingang startet die Sicherheitsfunktion.

### **Positive Flanke: Wechsel FALSE auf TRUE**

Sicheres Referenzieren wird gestartet.

### **Negative Flanke: Wechsel TRUE auf FALSE**

Wenn der Referenziervorgang noch aktiv ist wird dieser durch die negative Flanke abgebrochen. Ist das Referenzieren bereits abgeschlossen, so hat dieser Zustandsübergang keine Auswirkung.

### **Nicht verbunden**

Die Sicherheitsfunktion ist deaktiviert!

### **Relevante Konfigurationsparameter**

### **Gruppe: Absolute position functions - Homing (bisher** *Homing***)**

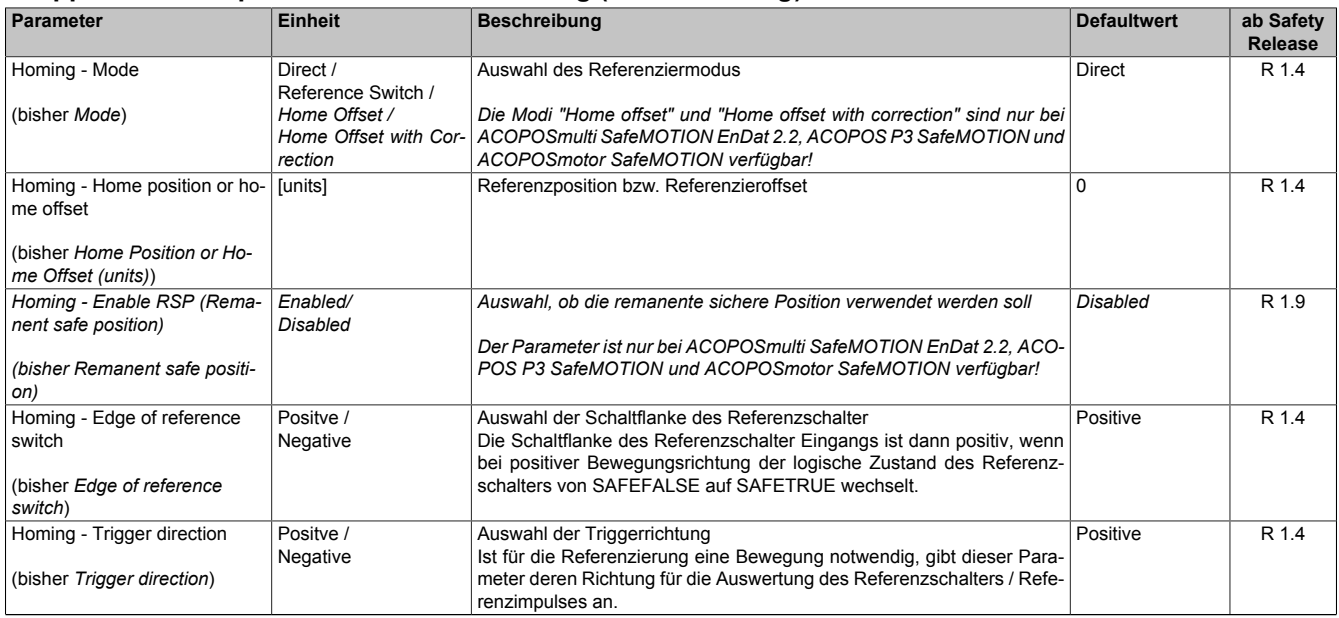

Tabelle 412: SafeMOTION-Parameter Gruppe: Absolute position functions - Homing
| Parameter                                                                                 | <b>Einheit</b>       | <b>Beschreibung</b>                                                                                                    | <b>Defaultwert</b> | ab Safety<br>Release |
|-------------------------------------------------------------------------------------------|----------------------|----------------------------------------------------------------------------------------------------|--------------------|----------------------|
| Homing - Enable reference<br>pulse                                                        | Enabled/<br>Disabled | Auswahl, ob zur Referenzierung ein Referenzimpuls verwendet werden Disabled<br>soll                                                                                                    |                    | R 1.4                |
| (bisher Reference pulse)                                                                  |                      | Der Parameter ist nur bei ACOPOSmulti SafeMOTION EnDat 2.2, ACO-<br>POS P3 SafeMOTION und ACOPOSmotor SafeMOTION verfügbar!                                                                                                    |                    |                      |
| Homing - Blocking distance<br>(bisher Blocking distance (%)<br>encoder reference system)) | %                    | Distanz innerhalb derer die Auswertung des Referenzimpulses unter- 0<br>drückt wird.<br>Sie wird von der konfigurierten Referenzschalterflanke weg gerechnet<br>und in % des Geberreferenzsystems angeben.<br>Das Geberreferenzsystem ist bei Drehgebern eine Umdrehung.<br>Der Parameter ist nur bei ACOPOSmulti SafeMOTION EnDat 2.2, ACO-<br>POS P3 SafeMOTION und ACOPOSmotor SafeMOTION verfügbar! |                    | R 1.4                |
| Homing - Maximum trigger<br>speed<br>(bisher Max. trigger speed<br>(units/s))             | [units/s]            | Maximal zulässige Geschwindigkeit für die Auswertung des Referenz- 0<br>schalters / Referenzimpulses                                                                                                    |                    | R 1.4                |
| Homing - Monitoring time<br>(bisher Homing Monitoring<br>Time $(\mu s)$ )                 | $[µ$ s $]$           | Überwachungszeit für Referenziervorgang                                                                                                    | $\Omega$           | R 1.4                |

Tabelle 412: SafeMOTION-Parameter Gruppe: Absolute position functions - Homing

# **Information:**

**Die Sicherheitsfunktion setzt eine sichere Auswertung der Position bzw. der Geschwindigkeit voraus. Wird ein Fehler in der Auswertung erkannt, so wechselt das SafeMOTION-Modul in den quittierbaren Zustand FUNCTIONAL FAIL SAFE!**

# **Information:**

**Die Funktion sicheres Referenzieren ist Voraussetzung für die Sicherheitsfunktionen SLP und SMP und für die Verwendung der sicheren Position.**

**Wird nicht sicher referenziert, so bleibt das Statusbit SafePositionValid immer SAFEFALSE!**

#### **7.4.6.18 S\_ReferenceSwitch**

#### **Allgemeine Funktion**

• Referenzschaltereingang der Sicherheitsfunktion "Sicheres Referenzieren"

#### **Datentyp**

• SAFEBOOL

#### **Verschaltung**

• Konstante oder Variable

#### **Funktionsbeschreibung**

Dieser Eingangsparameter dient als Referenzschaltereingang der Sicherheitsfunktion "Sicheres Referenzieren" und wird ausschließlich bei der Referenziervariante Modus Reference Switch ausgewertet. An den Eingang ist der Status eines sicheren Referenzschalters zu verknüpfen, welcher z. B. über ein sicheres Eingangsmodul (X20SIxxxx) in die sichere Applikation eingelesen wurde.

#### **Nicht verbunden**

Die Referenzschalter wird nicht verwendet!

# **Information:**

**Ist die Referenziervariante Modus Reference Switch konfiguriert und ist der Referenzschaltereingang "S\_ReferenceSwitch" am Funktionsbaustein nicht verdrahtet, wechselt das SafeMOTION-Modul in den Zustand FAIL SAFE.**

**Das Verlassen des Zustands FAIL SAFE ist nur durch Power Off / Power On Zyklus und Änderung der sicheren Applikation möglich!**

# **Information:**

**Der Eingang "S\_ReferenceSwitch" wird nur im Zusammenhang mit der Referenziervariante Modus Reference Switch ausgewertet.**

**Bei anderen Referenziervarianten wird der Eingang ignoriert!**

#### **7.4.6.19 Reset**

#### **Allgemeine Funktion**

• Eingang "Reset" zum Quittieren des Zustands FUNCTIONAL FAIL SAFE bzw. zum Überführen des Safe-MOTION-Moduls in den Zustand OPERATIONAL nach STARTUP

### **Datentyp**

• BOOL

#### **Verschaltung**

• Variable

#### **Funktionsbeschreibung**

Eingang "Reset" zum Quittieren des Zustands FUNCTIONAL FAIL SAFE

Eine positive Schaltflanke führt die Resetfunktion aus.

Abhängig von der Konfiguration des Parameters "Automatic Reset at Startup" kann eine positive Schaltflanke notwendig sein um das SafeMOTION-Modul nach einem Startvorgang aus dem Zustand INIT in OPERATIONAL zu bringen.

#### **Relevante Konfigurationsparameter**

#### **Gruppe: General settings - Automatic reset on start (bisher** *General Settings***)**

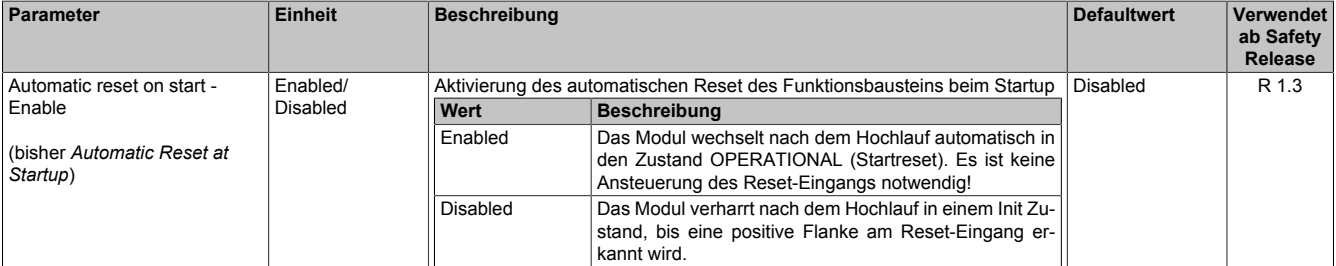

Tabelle 413: SafeMOTION-Parameter Gruppe: General Settings - Automatic reset on start

# **Gefahr!**

**Der Parameter "Automatic reset on start" aktiviert/deaktiviert die Wiederanlaufsperre im Startup bzw. nach Netzwerkausfall bei wieder vorhandener Netzwerkverbindung.**

**Wird der Parameter "Automatic reset on start" auf Enabled gestellt, wechselt das Modul automatisch in den Zustand OPERATIONAL, d. h. die Impulssperre und der Motorhaltebremsenausgang werden freigegeben!**

**Das Konfigurieren eines automatischen Wiederanlaufs kann zu sicherheitstechnisch kritischen Zuständen führen. Sorgen Sie mit ergänzenden Maßnahmen für die korrekte, sicherheitstechnische Funktion!**

#### **7.4.6.20 S\_AxisID**

#### **Allgemeine Funktion**

• Dieser Eingangsparameter ordnet dem Funktionsbaustein eine reale Achse zu.

### **Datentyp**

• SAFEINT

### **Verschaltung**

• Konstante

#### **Funktionsbeschreibung**

Verwenden Sie die Drag-and-Drop-Funktionalität im SafeDESIGNER um die entsprechende Achse mit dem Parameter zu verbinden.

# **Information:**

**Die Kombination AxisID und Funktionsbaustein SF\_SafeMC\_BR oder SF\_SafeMC\_BR\_Vx darf nur einmal in der sicheren Applikation vorkommen, andernfalls lässt sich die sichere Applikation nicht kompilieren.**

# **7.4.7 Ausgangsparameter**

Die Ausgangsparameter liefern Informationen über den Zustand des SafeMOTION-Moduls und die einzelnen Sicherheitsfunktionen.

#### **7.4.7.1 Ready**

#### **Allgemeine Funktion**

• Meldung: Funktionsbaustein ist aktiviert/nicht aktiviert

#### **Datentyp**

• BOOL

#### **Verschaltung**

• Variable

#### **Funktionsbeschreibung**

Dieser Ausgangsparameter zeigt an ob der Funktionsbaustein aktiviert oder nicht aktiviert ist.

# **TRUE**

Der Funktionsbaustein ist aktiviert ("Activate" = TRUE) und die Ausgangsparameter stellen den aktuellen Zustand der Sicherheitsfunktion dar.

### **FALSE**

Der Funktionsbaustein ist nicht aktiviert ("Activate" = FALSE) und die Ausgänge des Funktionsbausteins werden auf FALSE gesetzt.

# **7.4.7.2 S\_SafetyActiveSTO**

#### **Allgemeine Funktion**

• Zustandsinformation der Sicherheitsfunktion Safe Torque Off, STO

### **Datentyp**

• SAFEBOOL

### **Verschaltung**

• Variable

#### **Funktionsbeschreibung**

Gibt den funktional sicheren Zustand der Sicherheitsfunktion STO wieder.

#### **TRUE**

Sicherheitsfunktion STO ist aktiv und befindet sich in ihrem sicheren Zustand.

# **FALSE**

Sicherheitsfunktion STO ist nicht angefordert, die Funktion oder das SafeMOTION-Modul befindet sich in einem Fehlerzustand oder der Funktionsbaustein wurde nicht aktiviert.

#### **7.4.7.3 S\_SafetyActiveSTO1**

#### **Allgemeine Funktion**

• Zustandsinformation der Sicherheitsfunktion Safe Torque Off, One Channel, STO1

#### **Datentyp**

• SAFEBOOL

### **Verschaltung**

• Variable

#### **Funktionsbeschreibung**

Gibt den funktional sicheren Zustand der Sicherheitsfunktion STO1 wieder.

#### **TRUE**

Sicherheitsfunktion STO1 ist aktiv und befindet sich in ihrem sicheren Zustand.

# **FALSE**

Sicherheitsfunktion STO1 ist nicht angefordert, die Funktion oder das SafeMOTION-Modul befindet sich in einem Fehlerzustand oder der Funktionsbaustein wurde nicht aktiviert.

# **7.4.7.4 S\_SafetyActiveSBC**

#### **Allgemeine Funktion**

• Zustandsinformation der Sicherheitsfunktion Safe Brake Control, SBC

#### **Datentyp**

• SAFEBOOL

#### **Verschaltung**

• Variable

#### **Funktionsbeschreibung**

Gibt den funktional sicheren Zustand der Sicherheitsfunktion SBC wieder.

#### **TRUE**

Sicherheitsfunktion SBC ist aktiv und befindet sich in ihrem sicheren Zustand.

#### **FALSE**

Sicherheitsfunktion SBC ist nicht angefordert, die Funktion oder das SafeMOTION-Modul befindet sich in einem Fehlerzustand oder der Funktionsbaustein wurde nicht aktiviert.

# **7.4.7.5 S\_SafetyActiveSOS**

#### **Allgemeine Funktion**

• Zustandsinformation der Sicherheitsfunktion Safe Operating Stop, SOS

#### **Datentyp**

• SAFEBOOL

#### **Verschaltung**

• Variable

#### **Funktionsbeschreibung**

Gibt den funktional sicheren Zustand der Sicherheitsfunktion SOS wieder.

#### **TRUE**

Sicherheitsfunktion SOS ist aktiv und befindet sich in ihrem sicheren Zustand.

#### **FALSE**

Sicherheitsfunktion SOS ist nicht angefordert, die Funktion oder das SafeMOTION-Modul befindet sich in einem Fehlerzustand oder der Funktionsbaustein wurde nicht aktiviert.

# **7.4.7.6 S\_SafetyActiveSS1**

#### **Allgemeine Funktion**

• Zustandsinformation der Sicherheitsfunktion Safe Stop 1, SS1

### **Datentyp**

• SAFEBOOL

### **Verschaltung**

• Variable

#### **Funktionsbeschreibung**

Gibt den funktional sicheren Zustand der Sicherheitsfunktion SS1 wieder.

#### **TRUE**

Sicherheitsfunktion SS1 ist aktiv und befindet sich in ihrem sicheren Zustand.

#### **FALSE**

Sicherheitsfunktion SS1 ist nicht angefordert, sie hat ihren sicheren Zustand noch nicht erreicht, die Funktion oder das SafeMOTION-Modul befindet sich in einem Fehlerzustand oder der Funktionsbaustein wurde nicht aktiviert.

#### **7.4.7.7 S\_SafetyActiveSS2**

#### **Allgemeine Funktion**

• Zustandsinformation der Sicherheitsfunktion Safe Stop 2, SS2

### **Datentyp**

• SAFEBOOL

### **Verschaltung**

• Variable

#### **Funktionsbeschreibung**

Gibt den funktional sicheren Zustand der Sicherheitsfunktion SS2 wieder.

#### **TRUE**

Sicherheitsfunktion SS2 ist aktiv und befindet sich in ihrem sicheren Zustand.

#### **FALSE**

Sicherheitsfunktion SS2 ist nicht angefordert, sie hat ihren sicheren Zustand noch nicht erreicht, die Funktion oder das SafeMOTION-Modul befindet sich in einem Fehlerzustand oder der Funktionsbaustein wurde nicht aktiviert.

# **7.4.7.8 S\_SafetyActiveSLS1**

#### **Allgemeine Funktion**

• Zustandsinformation der Sicherheitsfunktion Safely Limited Speed, Geschwindigkeitslimit 1

#### **Datentyp**

• SAFEBOOL

### **Verschaltung**

• Variable

#### **Funktionsbeschreibung**

Gibt den funktional sicheren Zustand der Sicherheitsfunktion SLS1 wieder.

#### **TRUE**

Sicherheitsfunktion SLS1 ist aktiv und befindet sich in ihrem sicheren Zustand.

# **FALSE**

Sicherheitsfunktion SLS1 ist nicht angefordert, sie hat ihren sicheren Zustand noch nicht erreicht, die Funktion oder das SafeMOTION-Modul befindet sich in einem Fehlerzustand oder der Funktionsbaustein wurde nicht aktiviert.

#### **7.4.7.9 S\_SafetyActiveSLS2**

#### **Allgemeine Funktion**

• Zustandsinformation der Sicherheitsfunktion Safely Limited Speed, Geschwindigkeitslimit 2

### **Datentyp**

• SAFEBOOL

### **Verschaltung**

• Variable

#### **Funktionsbeschreibung**

Gibt den funktional sicheren Zustand der Sicherheitsfunktion SLS2 wieder.

#### **TRUE**

Sicherheitsfunktion SLS2 ist aktiv und befindet sich in ihrem sicheren Zustand.

#### **FALSE**

Sicherheitsfunktion SLS2 ist nicht angefordert, sie hat ihren sicheren Zustand noch nicht erreicht, die Funktion oder das SafeMOTION-Modul befindet sich in einem Fehlerzustand oder der Funktionsbaustein wurde nicht aktiviert.

# **7.4.7.10 S\_SafetyActiveSLS3**

#### **Allgemeine Funktion**

• Zustandsinformation der Sicherheitsfunktion Safely Limited Speed, Geschwindigkeitslimit 3

#### **Datentyp**

• SAFEBOOL

#### **Verschaltung**

• Variable

#### **Funktionsbeschreibung**

Gibt den funktional sicheren Zustand der Sicherheitsfunktion SLS3 wieder.

#### **TRUE**

Sicherheitsfunktion SLS3 ist aktiv und befindet sich in ihrem sicheren Zustand.

#### **FALSE**

Sicherheitsfunktion SLS3 ist nicht angefordert, sie hat ihren sicheren Zustand noch nicht erreicht, die Funktion oder das SafeMOTION-Modul befindet sich in einem Fehlerzustand oder der Funktionsbaustein wurde nicht aktiviert.

#### **7.4.7.11 S\_SafetyActiveSLS4**

#### **Allgemeine Funktion**

• Zustandsinformation der Sicherheitsfunktion Safely Limited Speed, Geschwindigkeitslimit 4

### **Datentyp**

• SAFEBOOL

# **Verschaltung**

• Variable

#### **Funktionsbeschreibung**

Gibt den funktional sicheren Zustand der Sicherheitsfunktion SLS4 wieder.

#### **TRUE**

Sicherheitsfunktion SLS4 ist aktiv und befindet sich in ihrem sicheren Zustand.

#### **FALSE**

Sicherheitsfunktion SLS4 ist nicht angefordert, sie hat ihren sicheren Zustand noch nicht erreicht, die Funktion oder das SafeMOTION-Modul befindet sich in einem Fehlerzustand oder der Funktionsbaustein wurde nicht aktiviert.

# **7.4.7.12 S\_SafetyActiveSLI**

#### **Allgemeine Funktion**

• Zustandsinformation der Sicherheitsfunktion Safely Limited Increment

#### **Datentyp**

• SAFEBOOL

#### **Verschaltung**

• Variable

#### **Funktionsbeschreibung**

Gibt den funktional sicheren Zustand der Sicherheitsfunktion SLI wieder.

#### **TRUE**

Sicherheitsfunktion SLI ist aktiv und befindet sich in ihrem sicheren Zustand.

# **FALSE**

Sicherheitsfunktion SLI ist nicht angefordert, die Funktion oder das SafeMOTION-Modul befindet sich in einem Fehlerzustand oder der Funktionsbaustein wurde nicht aktiviert.

#### **7.4.7.13 S\_SafetyActiveSDIpos**

#### **Allgemeine Funktion**

• Zustandsinformation der Sicherheitsfunktion Safe Direction, Bewegung in die positive Richtung ist erlaubt

# **Datentyp**

• SAFEBOOL

### **Verschaltung**

• Variable

#### **Funktionsbeschreibung**

Gibt den funktional sicheren Zustand der Sicherheitsfunktion SDIpos wieder.

#### **TRUE**

Sicherheitsfunktion SDIpos ist aktiv und befindet sich in ihrem sicheren Zustand.

#### **FALSE**

Sicherheitsfunktion SDIpos ist nicht angefordert, die Funktion oder das SafeMOTION-Modul befindet sich in einem Fehlerzustand oder der Funktionsbaustein wurde nicht aktiviert.

# **7.4.7.14 S\_SafetyActiveSDIneg**

#### **Allgemeine Funktion**

• Zustandsinformation der Sicherheitsfunktion Safe Direction, Bewegung in die negative Richtung ist erlaubt

#### **Datentyp**

• SAFEBOOL

### **Verschaltung**

• Variable

#### **Funktionsbeschreibung**

Gibt den funktional sicheren Zustand der Sicherheitsfunktion SDIneg wieder.

#### **TRUE**

Sicherheitsfunktion SDIneg ist aktiv und befindet sich in ihrem sicheren Zustand.

# **FALSE**

Sicherheitsfunktion SDIneg ist nicht angefordert, die Funktion oder das SafeMOTION-Modul befindet sich in einem Fehlerzustand oder der Funktionsbaustein wurde nicht aktiviert.

#### **7.4.7.15 S\_SafetyActiveSLP**

#### **Allgemeine Funktion**

• Zustandsinformation der Sicherheitsfunktion Safely Limited Position, SLP

### **Datentyp**

• SAFEBOOL

### **Verschaltung**

• Variable

#### **Funktionsbeschreibung**

Gibt den funktional sicheren Zustand der Sicherheitsfunktion SLP wieder.

#### **TRUE**

Sicherheitsfunktion SLP ist aktiv und befindet sich in ihrem sicheren Zustand.

#### **FALSE**

Sicherheitsfunktion SLP ist nicht angefordert, die Funktion oder das SafeMOTION-Modul befindet sich in einem Fehlerzustand oder der Funktionsbaustein wurde nicht aktiviert.

#### **7.4.7.16 S\_SafetyActiveSMP**

#### **Allgemeine Funktion**

• Zustandsinformation der Sicherheitsfunktion Safe Maximum Position, SMP

#### **Datentyp**

• SAFEBOOL

#### **Verschaltung**

• Variable

#### **Funktionsbeschreibung**

Gibt den funktional sicheren Zustand der Sicherheitsfunktion SMP wieder.

#### **TRUE**

Sicherheitsfunktion SMP ist aktiv und befindet sich in ihrem sicheren Zustand.

#### **FALSE**

Die Überwachung der SMP-Positionsgrenzen ist nicht aktiv. Die Überwachung ist noch nicht aktiv, da das Safe-MOTION-Modul noch nicht referenziert wurde, die Funktion oder das SafeMOTION-Modul befindet sich in einem Fehlerzustand oder der Funktionsbaustein wurde nicht aktiviert.

#### **7.4.7.17 S\_SafePositionValid**

#### **Allgemeine Funktion**

• Zustandsinformation der Sicherheitsfunktion "Sicheres Referenzieren" und der sicheren Position

### **Datentyp**

• SAFEBOOL

### **Verschaltung**

• Variable

#### **Funktionsbeschreibung**

Dieser Ausgangsparameter gibt an, ob die Achse sicher referenziert wurde und ob das Positionssignal gültig ist.

#### **TRUE**

Die Achse wurde erfolgreich referenziert und die sichere Position ist gültig.

# **FALSE**

Die Achse wurde noch nicht erfolgreich referenziert, das Gebersignal der Achse ist fehlerhaft, das SafeMO-TION-Modul befindet sich in einem Fehlerzustand oder der Funktionsbaustein wurde nicht aktiviert. Die sichere Position ist ungültig!

# **Gefahr!**

**Dieses Signal soll nur als Zusatzinformation verwendet werden.**

**"S\_SafePositionValid" stellt nicht den funktional sicheren Zustand des SafeMOTION-Moduls dar!**

# **Gefahr!**

**Der Wert des Ausgangsparameters"S\_SafePosition" ist nur dann gültig, wenn der Ausgangsparameter "S\_SafePositionValid" SAFETRUE ist. Andernfalls ist dieser ungültig und darf nicht weiterverwendet werden!**

# **7.4.7.18 S\_SafetyActiveSDC**

#### **Allgemeine Funktion**

• Information über den Zustand der Rampenüberwachung

#### **Datentyp**

• SAFEBOOL

### **Verschaltung**

• Variable

#### **Funktionsbeschreibung**

Dieser Ausgangsparameter gibt den Zustand der Rampenüberwachung an.

#### **TRUE**

Rampenüberwachung ist aktiv.

# **FALSE**

Die Rampenüberwachung ist nicht aktiv, das SafeMOTION-Modul befindet sich in einem Fehlerzustand oder der Funktionsbaustein wurde nicht aktiviert.

# **Gefahr!**

**Dieses Signal sollte nur als Zusatzinformation verwendet werden.**

#### **7.4.7.19 S\_AllReqFuncActive**

#### **Allgemeine Funktion**

• Information über den Zustand der angeforderten Sicherheitsfunktionen

### **Datentyp**

• SAFEBOOL

### **Verschaltung**

• Variable

#### **Funktionsbeschreibung**

Dieser Ausgangsparameter gibt den Zustand der angeforderten Sicherheitsfunktionen an.

#### **TRUE**

Alle angeforderten Sicherheitsfunktionen befinden sich in ihrem funktional sicheren Zustand.

#### **FALSE**

Eine oder mehrere angeforderte Sicherheitsfunktionen haben ihren sicheren Zustand noch nicht erreicht, das SafeMOTION-Modul befindet sich im Fehlerzustand oder der Funktionsbaustein wurde nicht aktiviert.

# **7.4.7.20 S\_NotErrFUNC**

#### **Allgemeine Funktion**

• Information über den Fehlerzustand des SafeMOTION-Moduls

### **Datentyp**

• SAFEBOOL

### **Verschaltung**

• Variable

#### **Funktionsbeschreibung**

Dieser Ausgangsparameter gibt den Fehlerzustand des SafeMOTION-Moduls an.

#### **TRUE**

Am SafeMOTION-Modul wurde kein Fehler festgestellt.

# **FALSE**

Am SafeMOTION-Modul wurde ein Fehler (z. B. die Überschreitung eines überwachten Limits) festgestellt oder der Funktionsbaustein wurde nicht aktiviert.

Im Fehlerfall kann die Zusatzinformation zum Fehler im Safety Logger des Automation Studios entnommen werden!

Handelt es sich hierbei um einen funktionalen Fehler, kann dieser quittiert werden, indem das Signal am Eingang Reset von FALSE auf TRUE wechselt (positive Flanke)!

# **Gefahr!**

**Dieses Signal soll nur als Zusatzinformation verwendet werden. Es ist nur in Verbindung mit den angeforderten Sicherheitsfunktionen aussagekräftig.**

**"S\_NotErrFUNC" stellt nicht den funktional sicheren Zustand des SafeMOTION-Moduls dar!**

# **Gefahr!**

**Sorgen Sie eigenverantwortlich dafür, dass nach dem Auftreten eines Fehlers alle notwendigen Reparaturmaßnahmen eingeleitet werden, da nachfolgende Fehler eine Gefährdung auslösen können!**

#### **7.4.7.21 Error**

#### **Allgemeine Funktion**

• Fehlermeldung des Funktionsbausteins

# **Datentyp**

• BOOL

# **Verschaltung**

• Variable

# **Funktionsbeschreibung**

Dieser Formalparameter zeigt eine vorliegende Bausteinfehlermeldung an.

# **TRUE**

Der aktivierte Funktionsbaustein hat einen Fehler erkannt. "DiagCode" zeigt den Fehlercode an.

# **FALSE**

Der Funktionsbaustein ist nicht aktiviert oder der aktivierte Funktionsbaustein hat keinen Fehler erkannt. "Diag-Code" zeigt den Zustand an.

# **Gefahr!**

**Sorgen Sie eigenverantwortlich dafür, dass nach dem Auftreten eines Fehlers alle notwendigen Reparaturmaßnahmen eingeleitet werden, da nachfolgende Fehler eine Gefährdung auslösen können!**

Um einen Fehlerzustand ("Error" = TRUE) zu verlassen, muss das Signal am Eingang "Reset" von FALSE auf TRUE wechseln (positive Flanke).

#### **7.4.7.22 DiagCode**

#### **Allgemeine Funktion**

• Diagnosemeldung des Funktionsbausteins

### **Datentyp**

• WORD

### **Verschaltung**

• Variable

#### **Funktionsbeschreibung**

Über diesen Ausgangsparameter werden bausteinspezifische Diagnose- und Statusmeldungen ausgegeben und gegebenenfalls überlagerten Diagnosewerkzeugen automatisch zur Verfügung gestellt.

Überlagerte Diagnosewerkzeuge können Bausteindiagnosemeldungen nicht quittieren. Dies geschieht ausschließlich im **sicheren** Anwendungsprogramm.

Der Funktionsbaustein zeigt das Anliegen einer Fehlermeldung am Ausgang "DiagCode" über den Ausgangsparameter "Error" an.

#### **Diagnosecode**

Der Diagnosecode wird im Datentyp WORD angegeben. Die Werte der Diagnosecodes und deren Bedeutung sind nachfolgend beschrieben.

Bei Statusmeldungen (0xxx<sub>hex</sub>, 8xxx<sub>hex</sub>) steuert der Funktionsbaustein "Error" auf FALSE.

Bei Fehlermeldungen (Cxxx<sub>hex</sub>) steuert der Funktionsbaustein "Error" auf TRUE.

#### **7.4.7.23 Diagnosecodes**

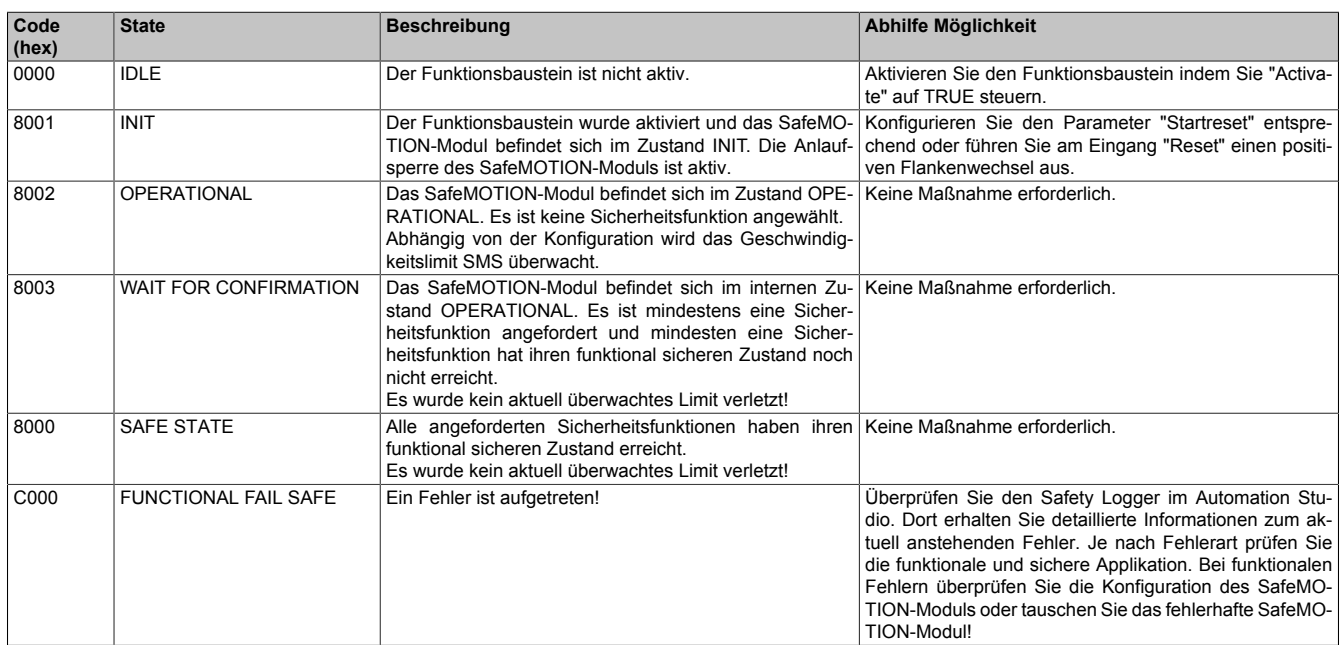

Tabelle 414: SF\_SafeMC\_BR(\_V2, \_V3): Diagnosecodes

#### **7.4.7.24 AxisStatus**

#### **Allgemeine Funktion**

• Diagnosemeldung des Funktionsbausteins, Darstellung der Statusbits der Achse in einem DWORD

#### **Datentyp**

• DWORD

#### **Verschaltung**

• Variable

#### **Funktionsbeschreibung**

Der Ausgang "AxisStatus" gibt eine bitcodierte Information über den Status der einzelnen Sicherheitsfunktionen wieder.

Diese Information entspricht einer Zusammenfassung der Ausgänge S\_xxx auf ein DWORD. Die einzelnen Bits haben folgende Bedeutung:

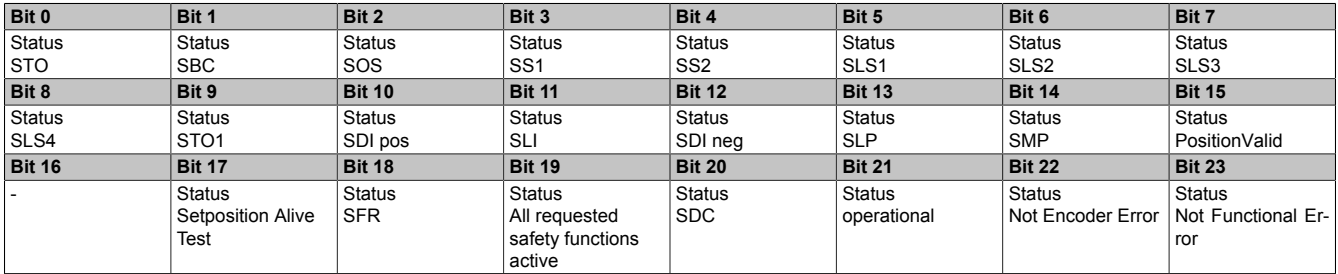

Tabelle 415: SF\_SafeMC\_BR\_V2: Statusbits des SafeMOTION-Moduls

# **7.4.8 Zustandsmaschine**

Am SafeMOTION-Modul ist die dargestellte Zustandsmaschine implementiert.

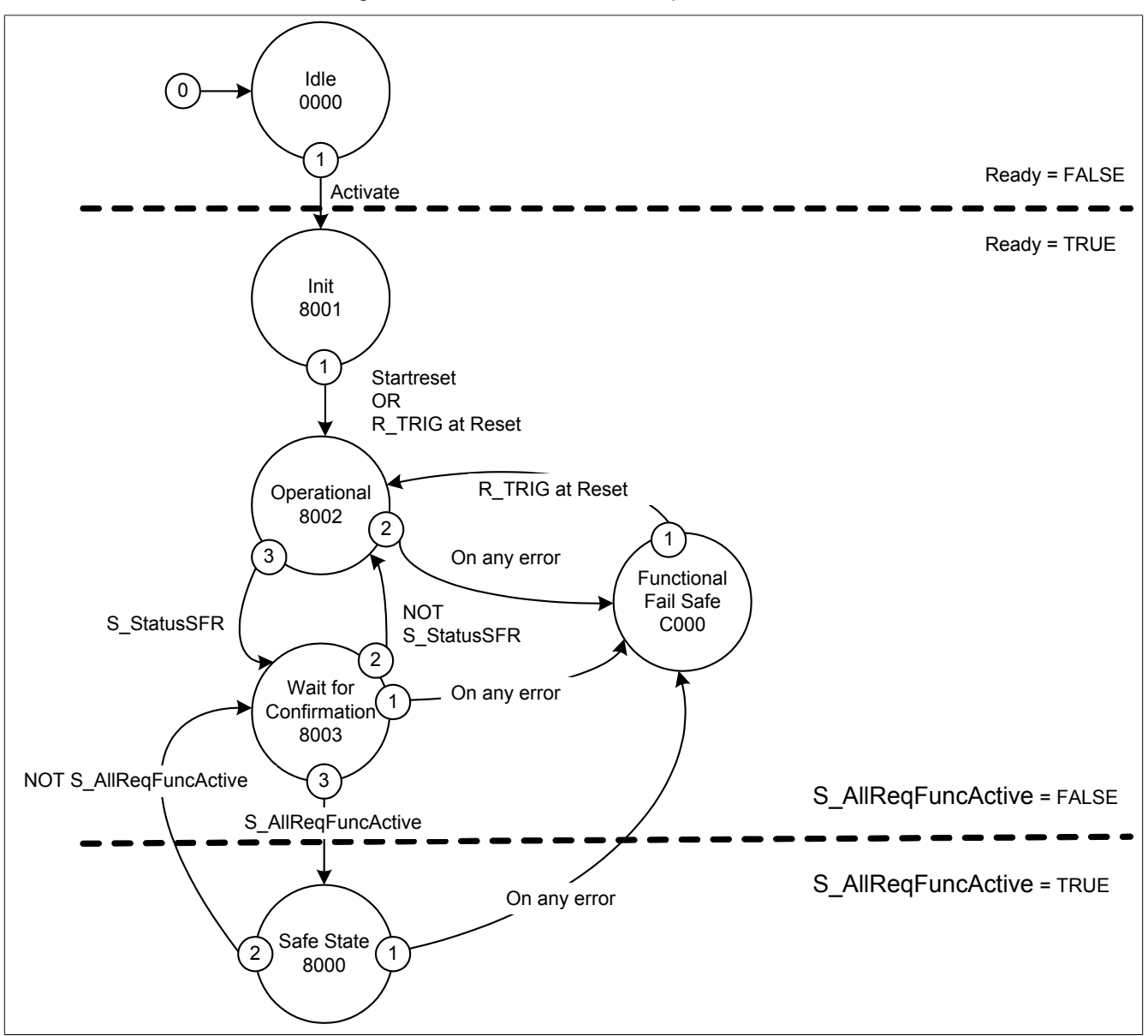

Abbildung 111: SF\_SafeMC\_BR(\_V2, \_V3): Statemachine

Die einzelnen Zustände werden am Ausgangsparameter "DiagCode" wiedergegeben. Somit stellt der Funktionsbaustein eine Abbildung der Zustandsmaschine des SafeMOTION-Moduls dar.

# **7.4.9 Signalablauf-Diagramm des Funktionsbausteins**

Es kann kein generelles Signalablauf-Diagramm des Funktionsbausteins angegeben werden, da dieses von den an- bzw. abgewählten Sicherheitsfunktionen abhängig ist.

Siehe [6.4 "Anwenderhandbuch SafeMOTION / Kapitel Sicherheitstechnik / Integrierte Sicherheitsfunktionen" auf](#page-335-0) [Seite 336](#page-335-0).

# **7.5 SF\_SafeMC\_BR\_V3**

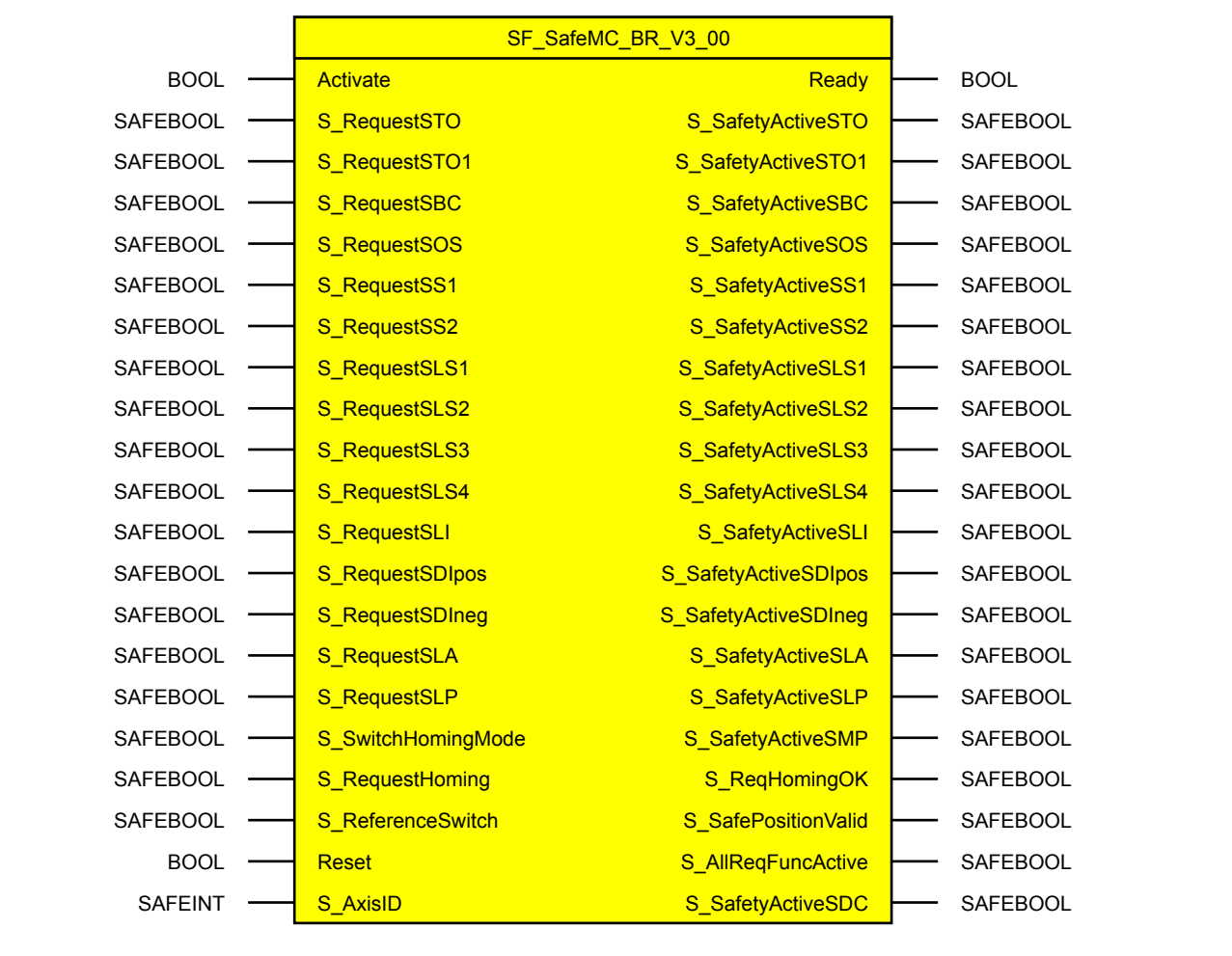

Abbildung 112: Funktionsbaustein SF\_SafeMC\_BR\_V3

# **Information:**

**Für die Verwendung des Funktionsbausteins SF\_SafeMC\_BR\_V3\_00 ist das Safety Release 1.9 zwingend erforderlich.**

**Ist ein vorheriges Safety Release in Verwendung so liefert der SafeDESIGNER einen Fehler beim Kompilieren der Safety-Applikation!**

# **7.5.1 Formalparameter des Funktionsbausteins**

Im Folgenden wird unter einer Variablen sowohl eine Variable als auch eine grafische Verbindung verstanden.

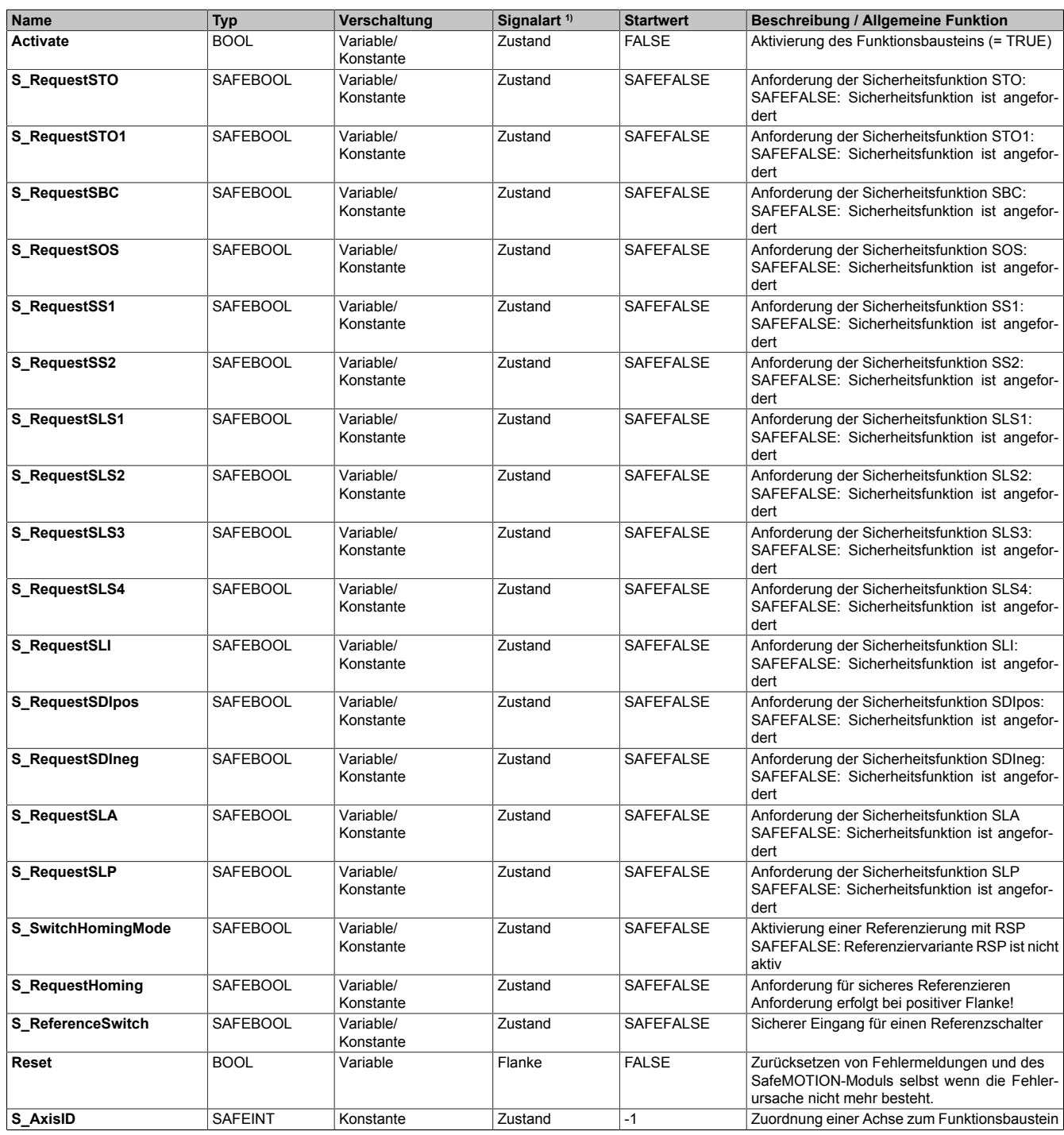

Tabelle 416: SF\_SafeMC\_BR\_V3: Übersicht über die Eingangsparameter

1) Auswertung der Signale der Eingangsparameter im Funktionsbaustein. Die Signale sind vom Anwender entsprechend zu steuern.

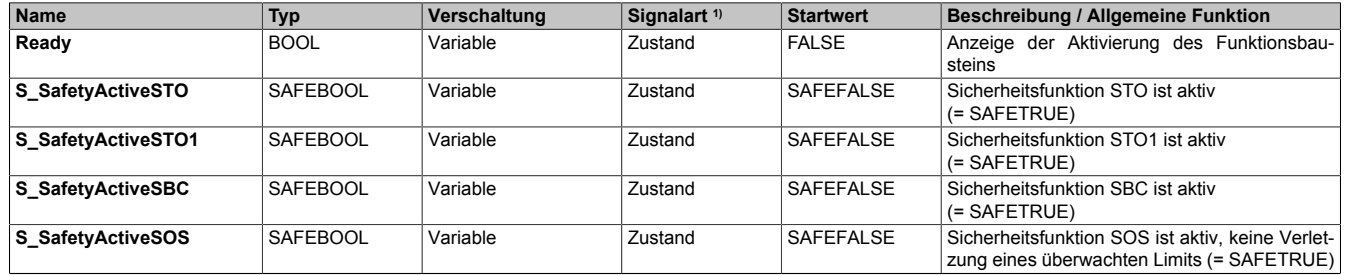

Tabelle 417: SF\_SafeMC\_BR\_V3: Übersicht über die Ausgangsparameter

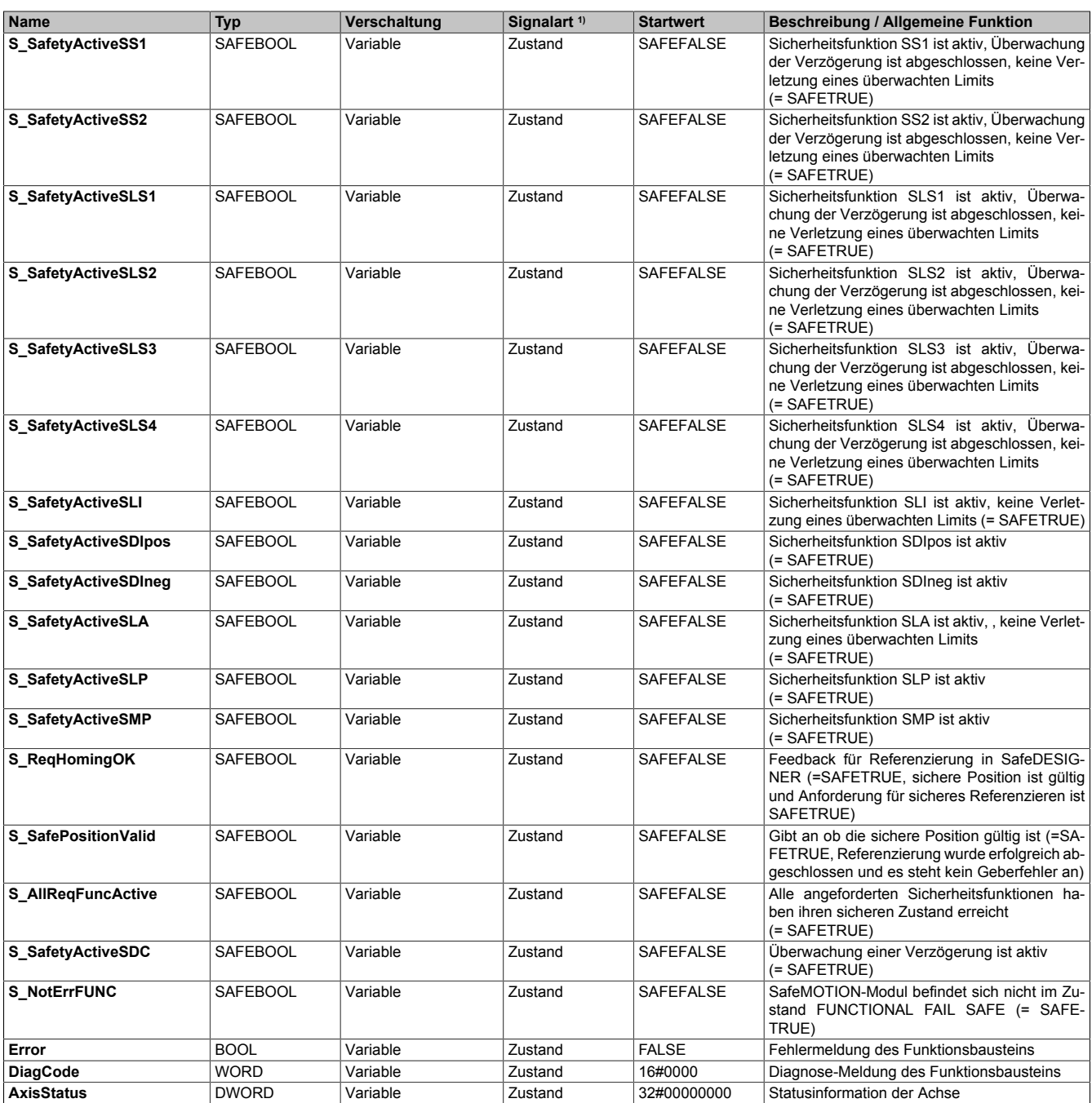

#### Tabelle 417: SF\_SafeMC\_BR\_V3: Übersicht über die Ausgangsparameter

1) Ausgabe der Signale der Ausgangsparameter. Die Signale sind vom Anwender entsprechend auszuwerten und/oder weiterzuverarbeiten.

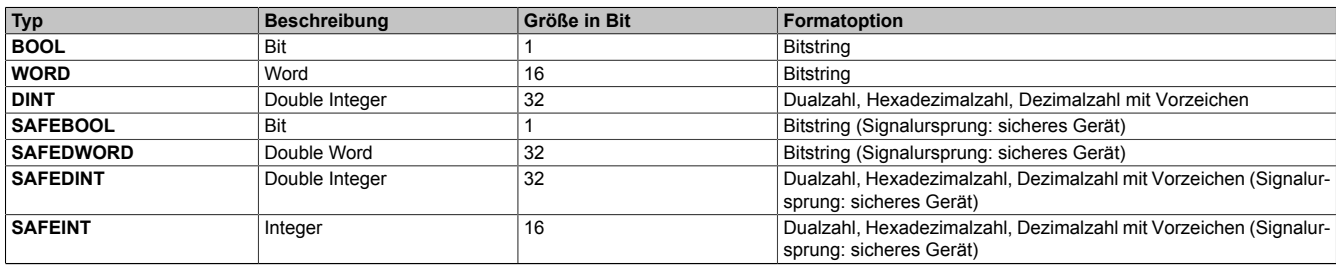

Tabelle 418: Formatbeschreibung der Datentypen

Sie haben die Möglichkeit, ein sicheres Signal mit einem nicht sicheren Eingangsparameter zu verknüpfen. Setzen Sie in diesem Fall einen Funktionsbaustein zur Typkonvertierung ein.

# **Vorsicht!**

**Jede Konvertierung von einem nicht sicheren Eingangsparameter zu einem sicheren Signal liegt in Ihrem Verantwortungsbereich.**

# **7.5.2 SafeMOTION-Modul Parameter**

#### **Gruppe: Safe machine options (bisher** *Additional Parameter***)**

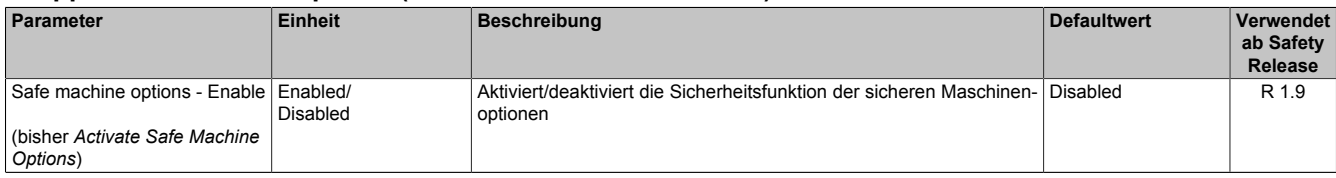

Tabelle 419: SafeMOTION-Parameter Gruppe: Safe machine options

#### **Gruppe: General settings - Encoder Unit System (bisher** *Encoder Unit System***)**

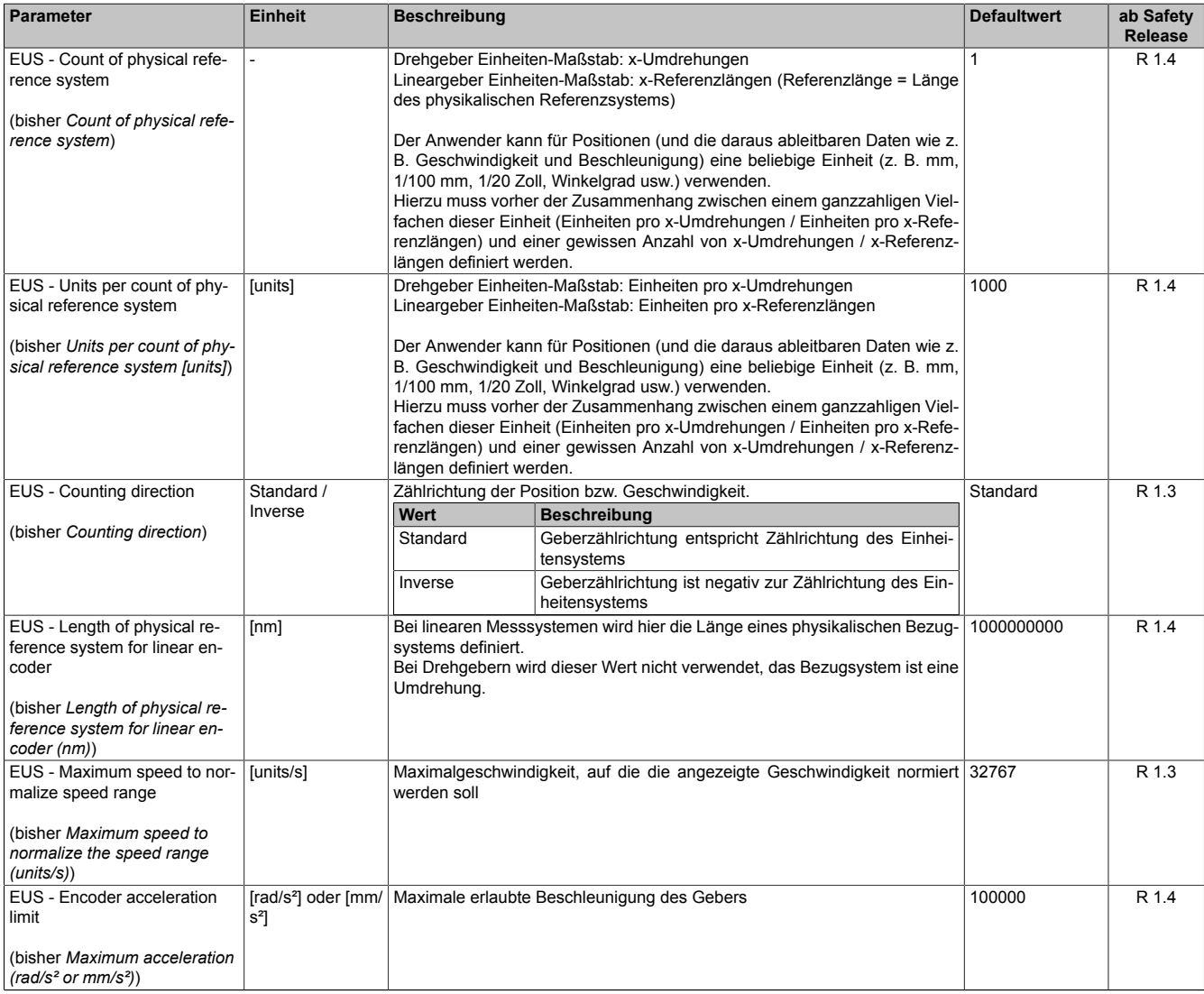

Tabelle 420: SafeMOTION-Parameter Gruppe: General settings - Encoder Unit System

#### **Gruppe: Absolute position functions - Homing (bisher** *Homing***)**

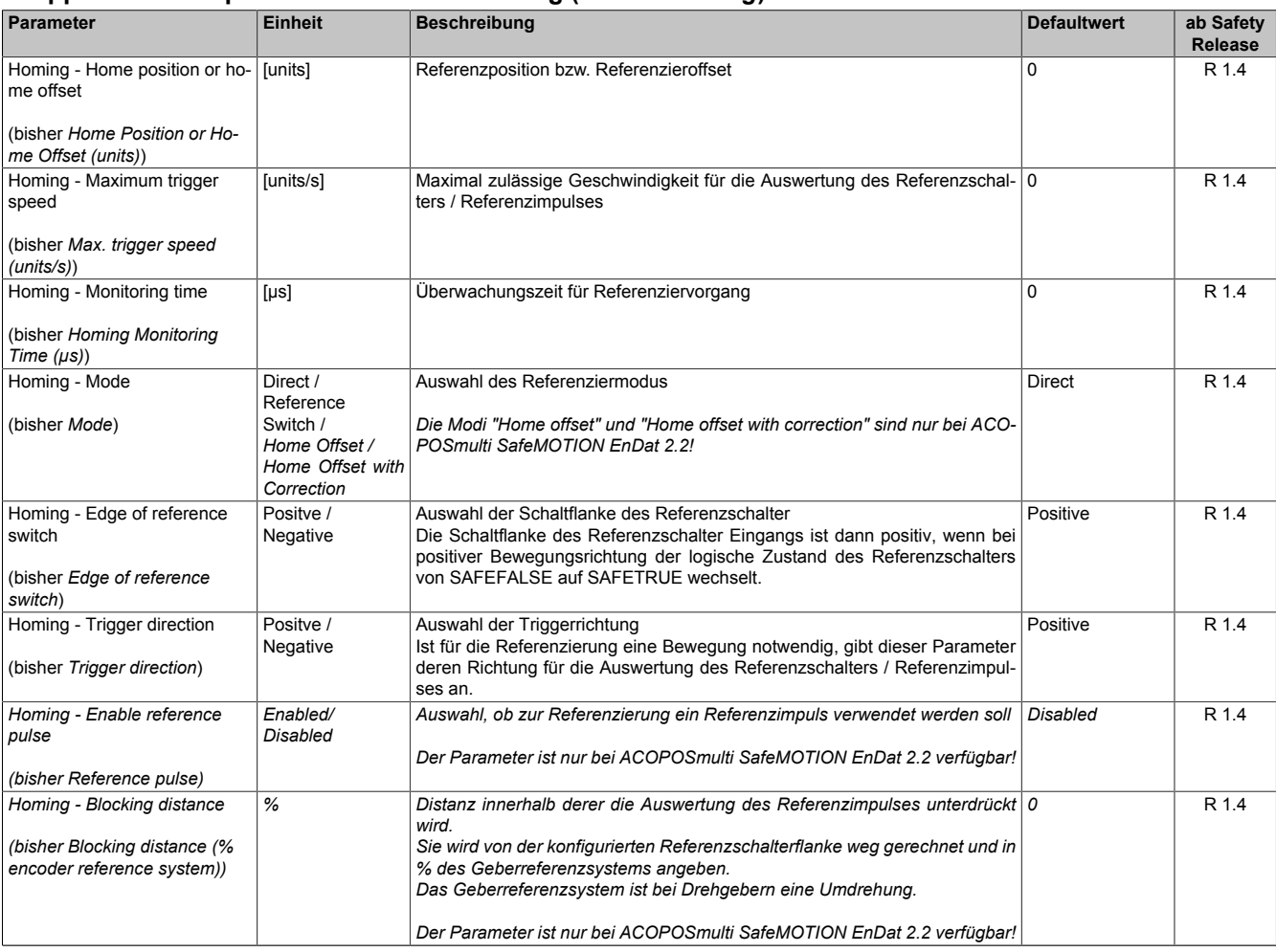

Tabelle 421: SafeMOTION-Parameter Gruppe: Absolute position functions - Homing

#### **Gruppe: General settings - Ramp monitoring (bisher** *Safety Deceleration Ramp***)**

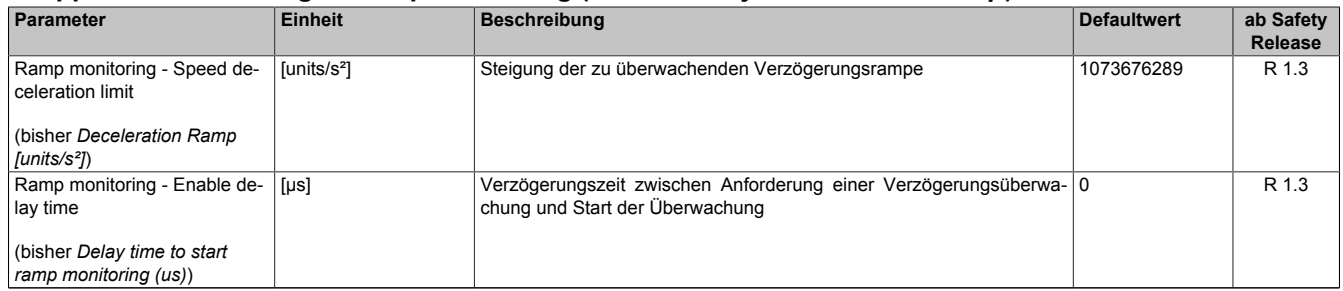

Tabelle 422: SafeMOTION-Parameter Gruppe: General settings - Ramp monitoring

# **Gruppe: Basic functions - SS1 (bisher** *General Settings***)**

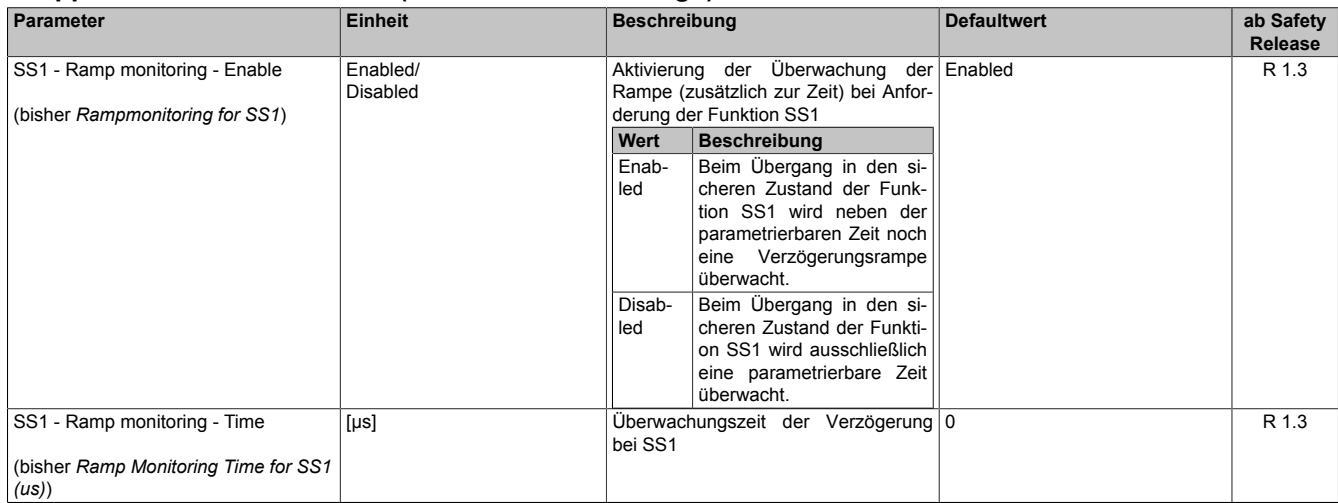

Tabelle 423: SafeMOTION-Parameter Gruppe: Basic functions - SS1

#### **Gruppe: Speed functions - SS2 (bisher** *General Settings***)**

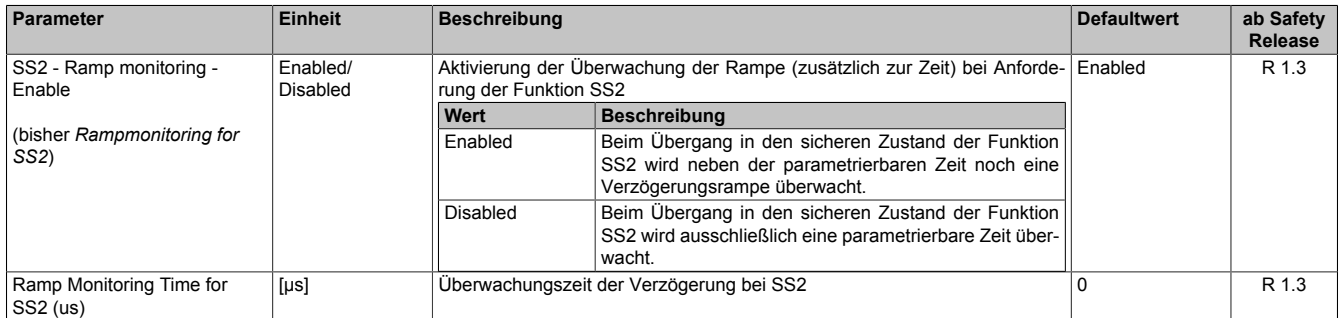

Tabelle 424: SafeMOTION-Parameter Gruppe: Speed functions - SS2

#### **Gruppe: General settings - Automatic reset on start (bisher** *General Settings***)**

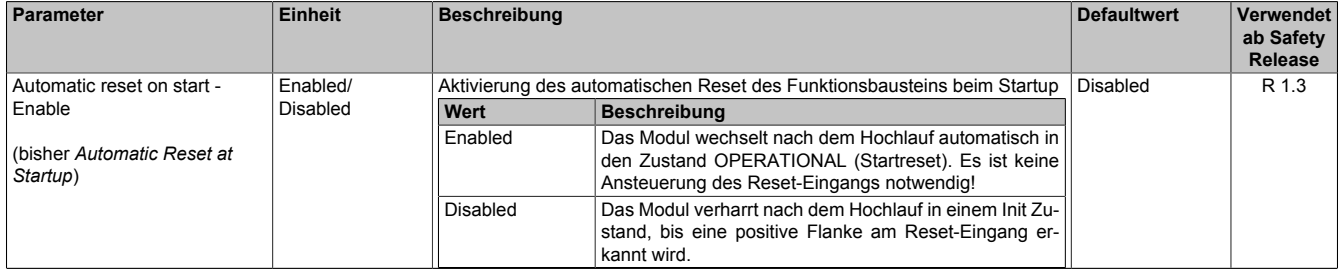

Tabelle 425: SafeMOTION-Parameter Gruppe: General Settings - Automatic reset on start

#### **Gruppe: Basic functions - STO1 (bisher** *General Settings***)**

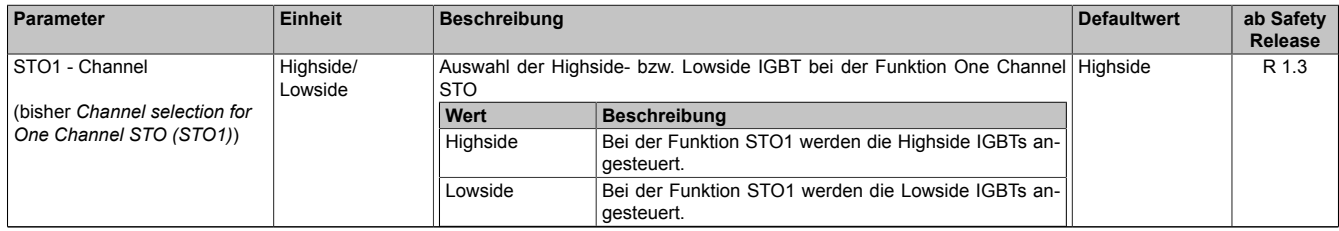

Tabelle 426: SafeMOTION-Parameter Gruppe: Basic functions - STO1

# **Gruppe: Speed functions - SMS/SLS (bisher** *Safety Speed Limits***)**

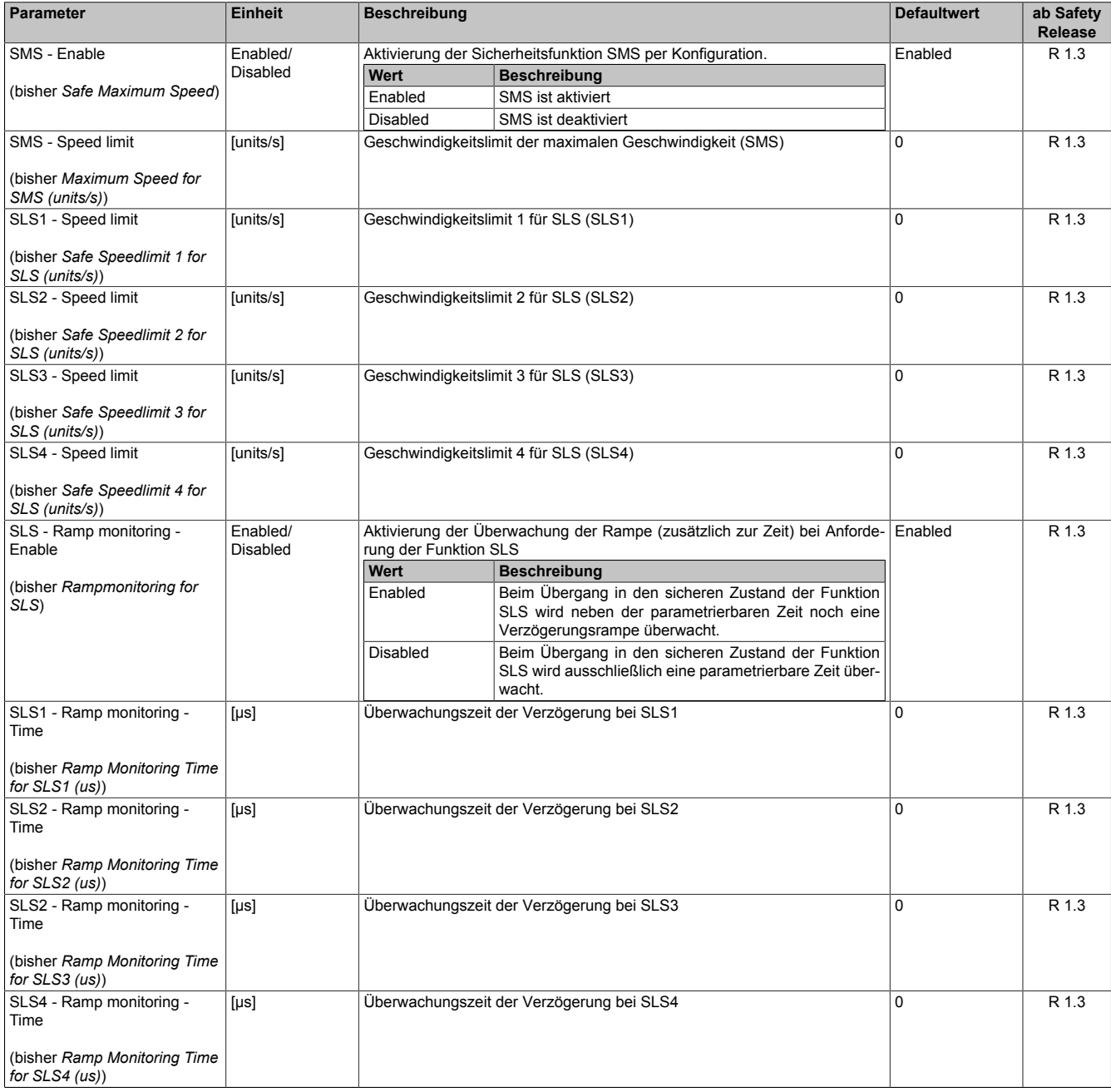

Tabelle 427: SafeMOTION-Parameter Gruppe: Speed functions - SMS/SLS

#### **Gruppe: Speed functions - SLA (bisher** *Safely Limited Acceleration***)**

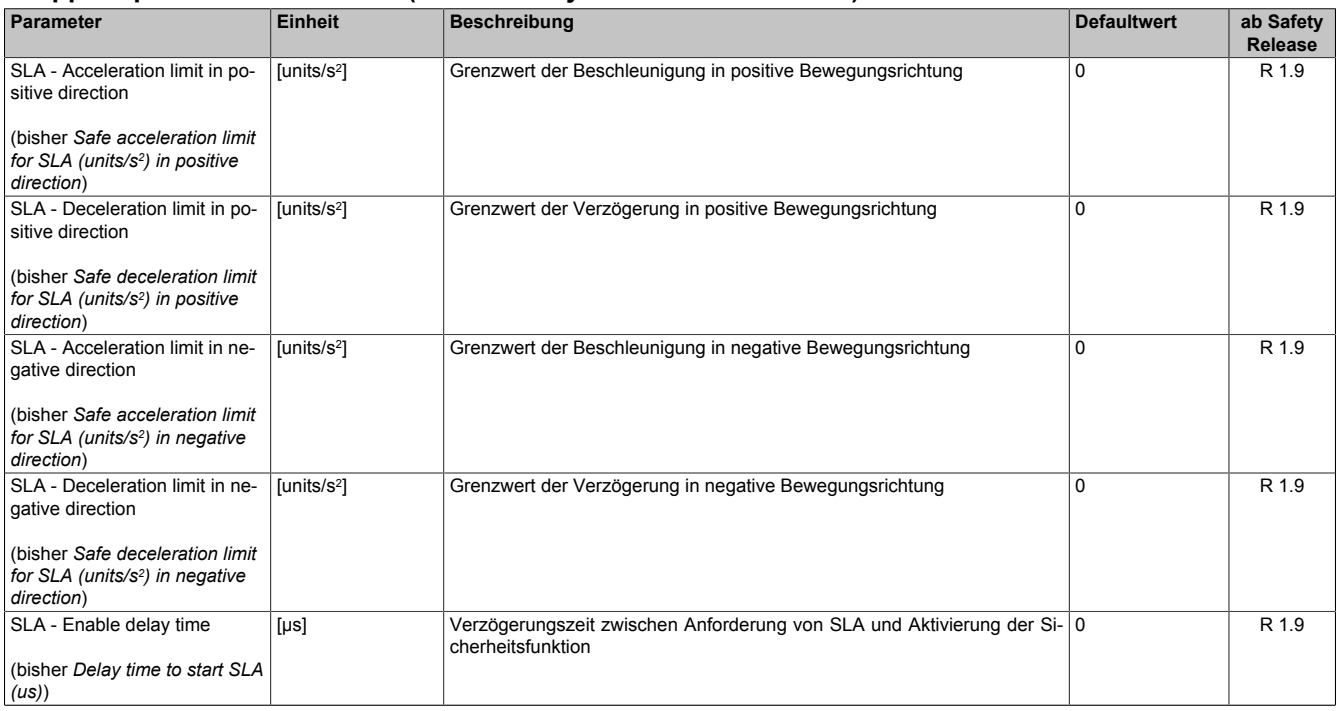

Tabelle 428: SafeMOTION-Parameter Gruppe: Speed functions - SLA

#### **Gruppe: Absolute position functions - SMP/SLP (bisher** *Safety Position Limits***)**

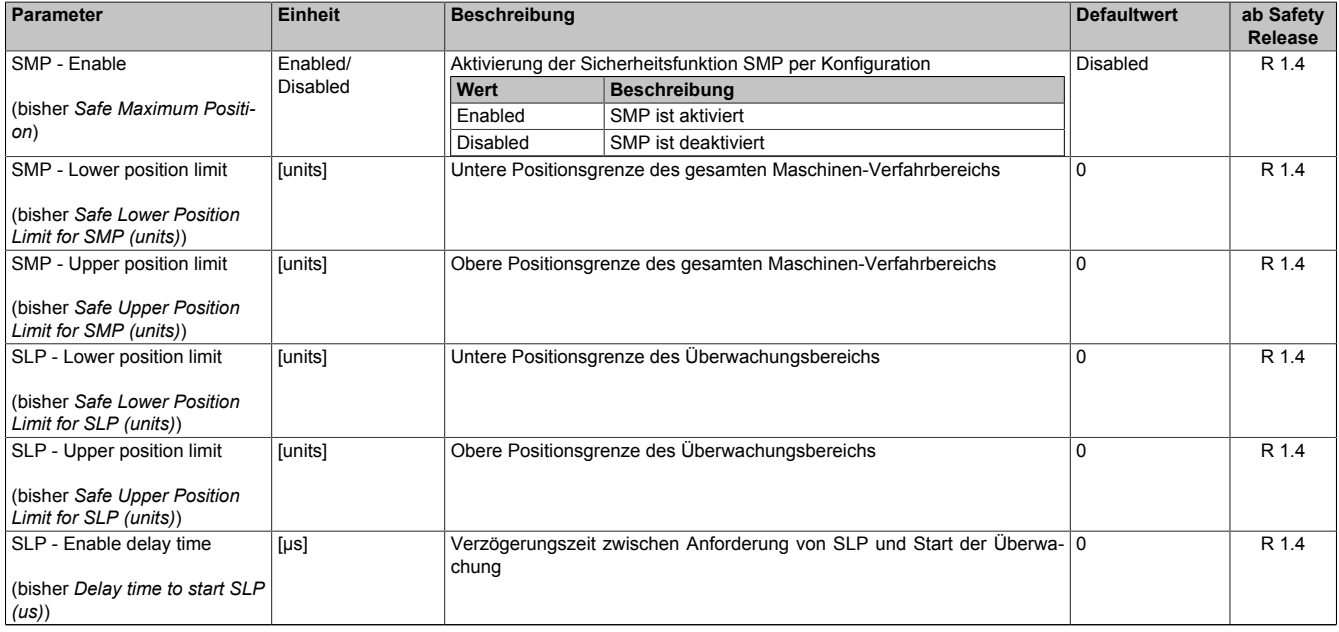

Tabelle 429: SafeMOTION-Parameter Gruppe: Absolute position functions - SMP/SLP
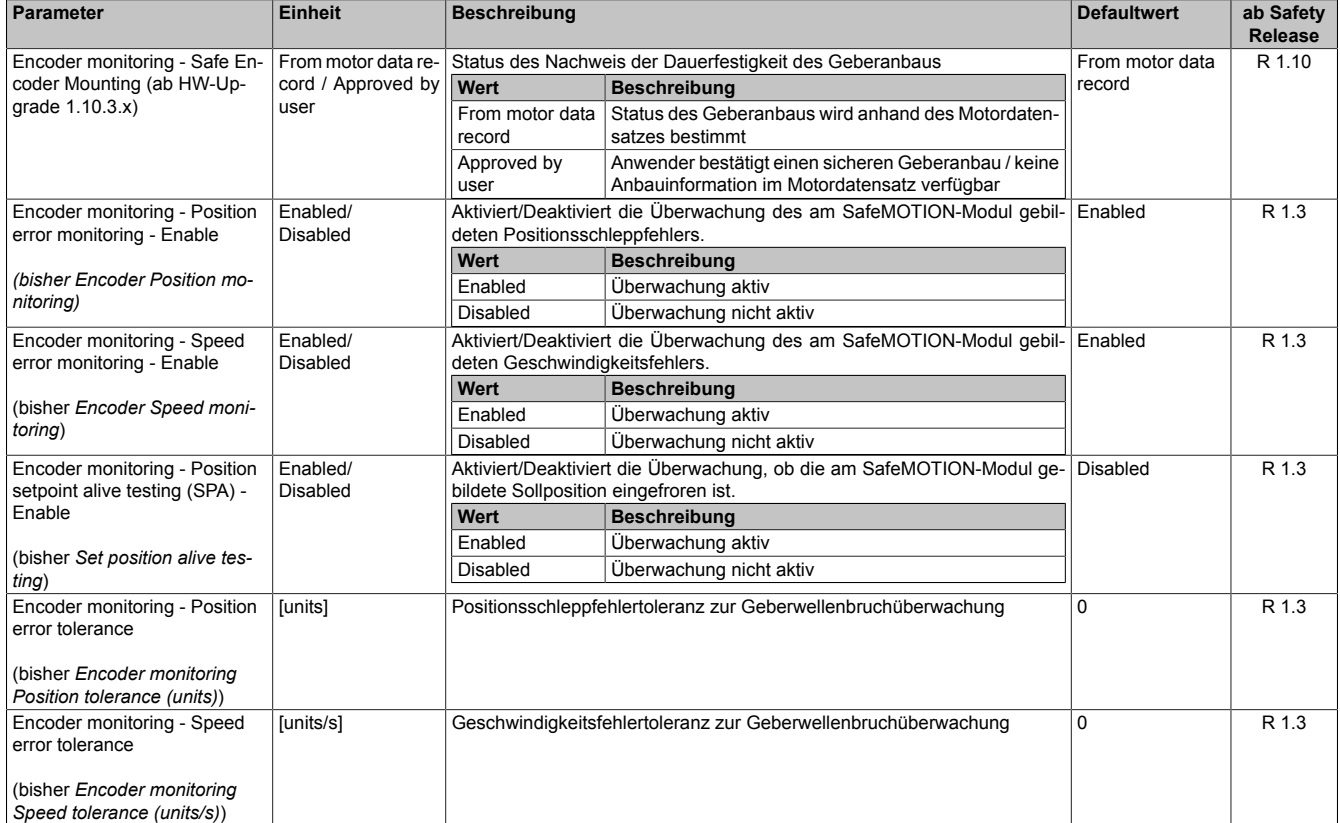

### **Gruppe: General settings - Encoder monitoring (bisher** *Encoder Monitoring***)**

Tabelle 430: SafeMOTION-Parameter Gruppe: General settings - Encoder monitoring

### **Gruppe: General settings - Behaviour of Functional Fail Safe (FFS) (bisher** *Behaviour of Functional Fail Safe***)**

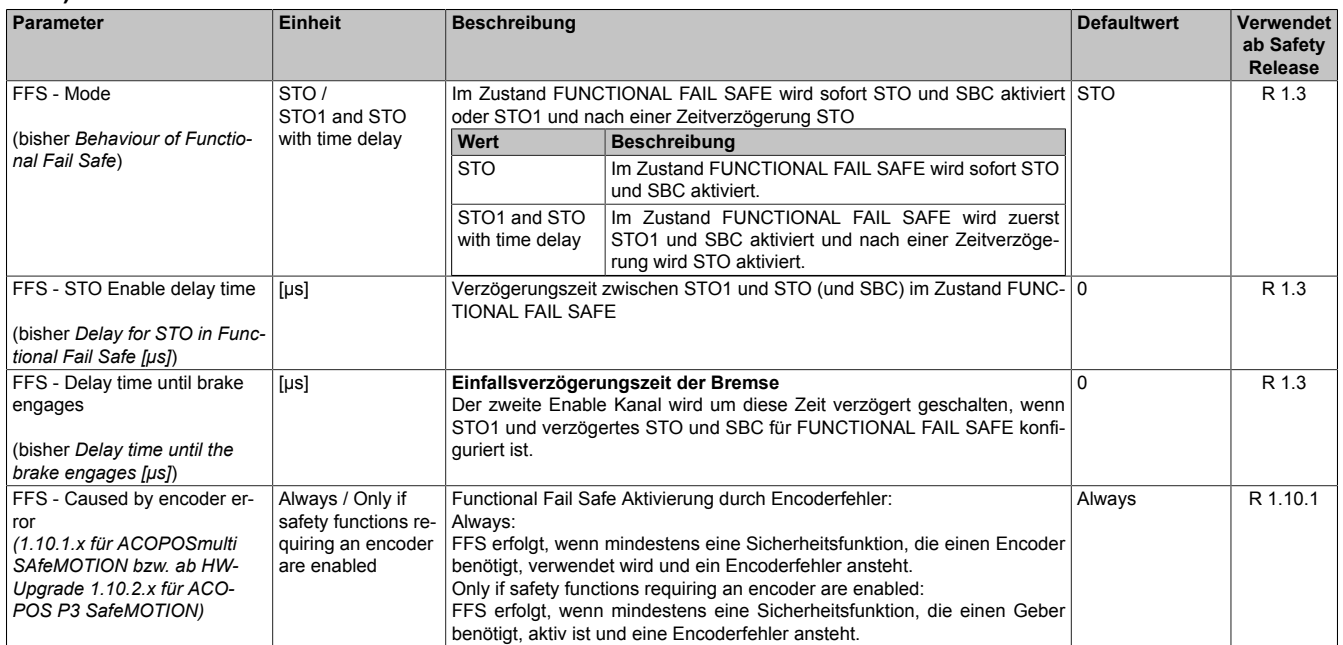

Tabelle 431: SafeMOTION-Parameter Gruppe: General settings - Behaviour of Functional Fail Safe (FFS)

### **Gruppe: General settings - Standstill monitoring (bisher** *Safety Standstill and Direction Tolerances***)**

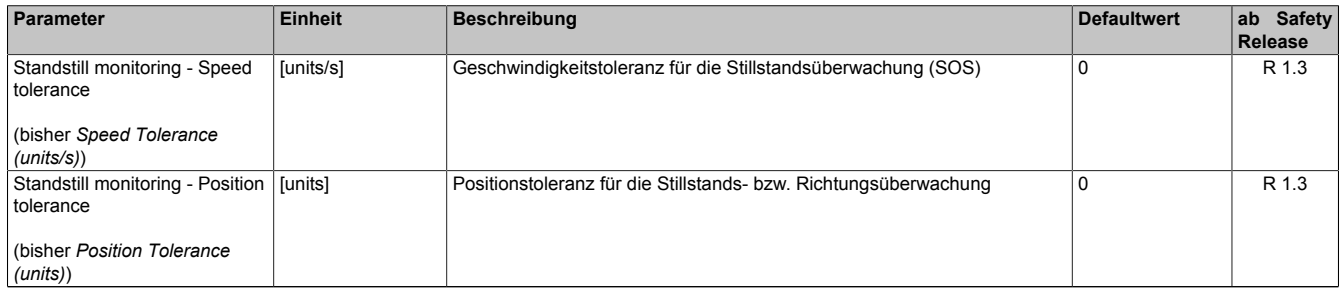

Tabelle 432: SafeMOTION-Parameter Gruppe: General settings - Standstill monitoring

### **Gruppe: Advanced functions - SLI (bisher** *Safely Limited Increment***)**

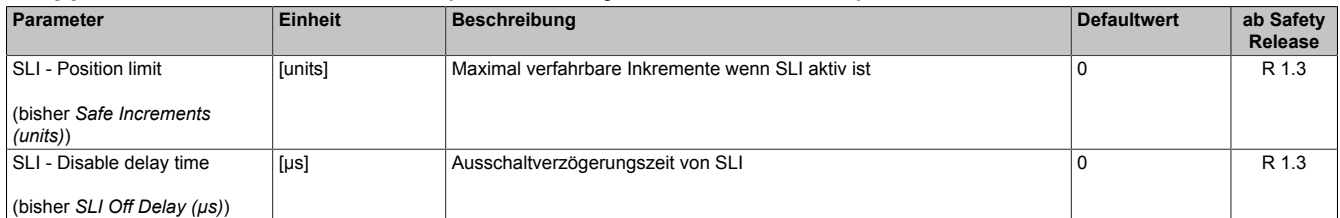

Tabelle 433: SafeMOTION-Parameter Gruppe: Advanced functions - SLI

### **Gruppe: General settings - Early limit monitoring (bisher** *Early Limit Monitoring***)**

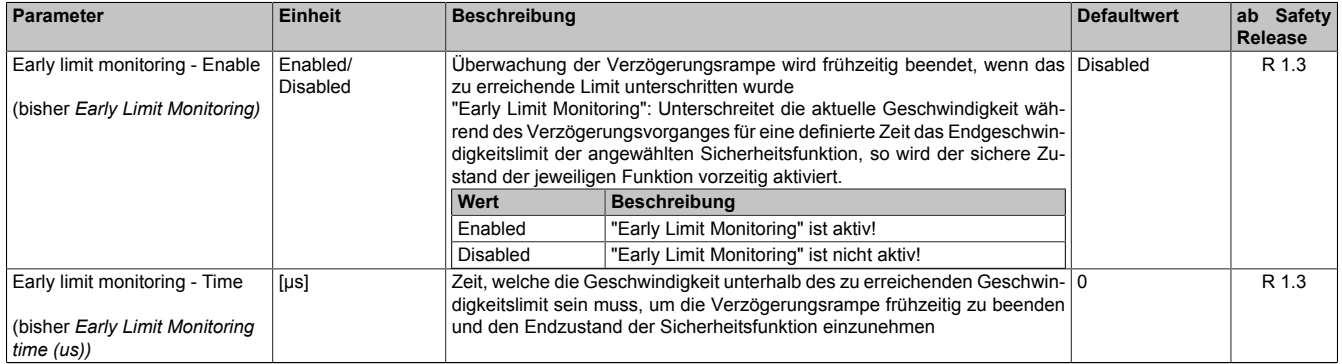

Tabelle 434: SafeMOTION-Parameter Gruppe: General settings - Early limit monitoring

#### **Gruppe: Basic functions - SBC (bisher** *General Settings***)**

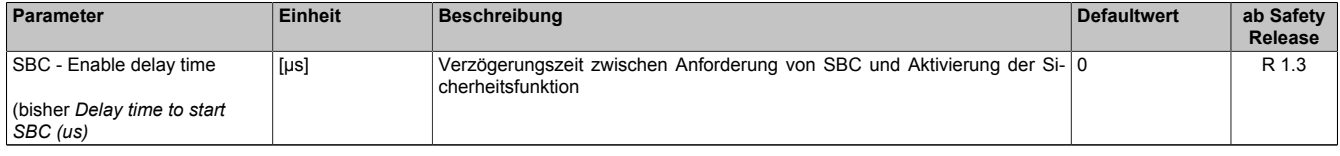

Tabelle 435: SafeMOTION-Parameter Gruppe: Basic functions - SBC

### **Gruppe: Advanced functions - SDI (bisher** *Safety Additional Parameters***)**

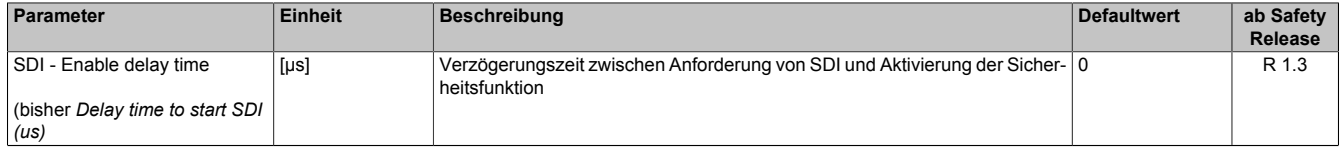

Tabelle 436: SafeMOTION-Parameter Gruppe: Advanced functions - SDI

In einer Sicherheitsapplikation kann es vorkommen, dass mehrere Sicherheitsfunktionen gleichzeitig angefordert werden. Damit es in solchen Fällen nicht zu einer unsicheren Situation kommen kann, werden die einzelnen Sicherheitsfunktionen am SafeMOTION-Modul priorisiert.

Sind mehrere Funktionen aktiv, so wird immer das betragsmäßig kleinste Geschwindigkeitslimit überwacht.

## **Information:**

**Folgende Applikationsregel muss eingehalten werden:**

**LIMSOS ≤ LIMSLS4 ≤ LIMSLS3 ≤ LIMSLS2 ≤ LIMSLS1 ≤ LIMSMS ≤ EUS - Maximum speed to normalize speed range**

**Dies ist notwendig, um eine Priorisierung der Sicherheitsfunktionen am SafeMOTION-Modul durchführen zu können.**

**Wird die Regel nicht eingehalten, so wechselt das SafeMOTION-Modul unmittelbar nach dem Hochlauf in den Zustand FAIL SAFE. Die Applikation im SafeDESIGNER muss dementsprechend richtig gestellt werden!**

### **7.5.3 Integrierte Sicherheitsfunktionen**

Siehe [6.4 "Anwenderhandbuch SafeMOTION / Kapitel Sicherheitstechnik / Integrierte Sicherheitsfunktionen" auf](#page-335-0) [Seite 336](#page-335-0).

### **7.5.4 Sichere Geberverbindungsüberwachung**

### **7.5.4.1 Geberanbau mit Nachweis der Dauerfestigkeit**23)

Um einen Fehlerausschluss bezüglich Durchrutschen des Gebers bzw. Geberwellenbruch anwenden zu können, muss ein Nachweis der Dauerfestigkeit der mechanischen Befestigung des Gebers erfolgen.

Dieser Nachweis bzw. die dazugehörige Anbauvorschrift kann entweder durch den Messgerätehersteller oder durch den Maschinenbauer erbracht werden.

## **Gefahr!**

**Um die Sicherheit bis zur Motorwelle gewährleisten zu können, müssen Fehler auf der Verbindung Motorwelle und Geber ausgeschlossen werden.**

## **Gefahr!**

**Der Nachweis der Dauerfestigkeit der mechanischen Befestigung des Gebers ist auf eine maximale Beschleunigung des Rotors zu dimensionieren. Diese Beschleunigung darf im ungünstigsten Fall nicht überschritten werden. Die maximal zulässige Beschleunigung wird am SafeMOTION-Modul überwacht und kann mit dem Parameter "EUS - Encoder acceleration limit" konfiguriert werden.**

# **Gefahr!**

**Mechanische Toleranzen im Einbau des Gebers müssen in der Restwegberechnung berücksichtigt werden. Diese Restbewegung ist bei den Sicherheitsfunktionen zu berücksichtigen.**

# **Gefahr!**

**Um die Sicherheit bis zur Motorwelle gewährleisten zu können, müssen Fehler auf der Verbindung Motorwelle und Geber ausgeschlossen werden.**

**Hierzu gibt es bei Verwendung eines Functional Safety Gebers entsprechende Vorgaben, welche beim Anbau des Gebers einzuhalten sind.**

**Der Motorhersteller muss für die Einhaltung dieser Spezifikation garantieren.**

# **Gefahr!**

**Der Kraftschluss zwischen der Konuswelle des Rotors und des Messgeräts kann für eine maximale Beschleunigung des Rotors entsprechend den Einbauvorschriften des Geberherstellers dimensioniert werden. Diese Beschleunigung darf im ungünstigsten Fall nicht überschritten werden. Die maximal zulässige Beschleunigung wird am SafeMOTION-Modul überwacht und kann mit dem Parameter "EUS - Encoder acceleration limit" konfiguriert werden.**

## **Gefahr!**

**Wenn sich bei eingebauten Messgeräten die Klemmschraube für den Kupplungsring löst, dann wird der Geber nur noch durch einen Stift formschlüssig am Gehäuse des Motors gehalten. Dabei ist eine Bewegung entsprechend den Einbautoleranzen möglich. Diese Bewegung kann nicht vom Geber erfasst werden. Diese Restbewegung ist bei den Sicherheitsfunktionen zu berücksichtigen.**

### **7.5.4.2 Geberanbau ohne Nachweis der Dauerfestigkeit - Sichere Schleppfehlerüberwachung**24)

Durch die Aktivierung der sicherheitsgerichteten Überwachung "General settings - Encoder monitoring" im Safe-MOTION-Modul kann in einigen Applikationen der Nachweis der Dauerfestigkeit der mechanischen Befestigung des Gebers entfallen.

Folgende sicherheitstechnische Einschränkungen sind hierbei zu beachten!

<sup>&</sup>lt;sup>23)</sup> Dieser Abschnitt gilt für folgende Funktionsbausteine der Bibliotheken PLCopen\_MOTION\_SF\_2 und openSAFETY\_BuR\_Motion\_SF: SF\_SafeMC\_BR\_V2, SF\_SafeMC\_BR\_V3, SF\_oS\_MOTION\_Basic\_BR, SF\_oS\_MOTION\_Speed\_BR, SF\_oS\_MOTION\_Advanced\_BR, SF\_oS\_MOTION\_AbsPos\_BR, SF\_oS\_MOTION\_BR, SF\_oS\_MOTION\_ScaledSpeed\_BR, SF\_oS\_MOTION\_Position\_BR

<sup>&</sup>lt;sup>24)</sup> Dieser Abschnitt gilt für folgende Funktionsbausteine der Bibliotheken PLCopen\_MOTION\_SF\_2 und openSAFETY\_BuR\_Motion\_SF: SF\_SafeMC\_BR\_V2, SF\_SafeMC\_BR\_V3, SF\_oS\_MOTION\_Basic\_BR, SF\_oS\_MOTION\_Speed\_BR, SF\_oS\_MOTION\_Advanced\_BR, SF\_oS\_MOTION\_AbsPos\_BR, SF\_oS\_MOTION\_BR, SF\_oS\_MOTION\_ScaledSpeed\_BR, SF\_oS\_MOTION\_Position\_BR

# **Gefahr!**

**Ausschließlich die Sicherheitsfunktionen (STO, SBC, SOS, SS1, SS2, SLS, SMS, SLI, SDI, SLA, SBT (nur für ACOPOSmulti SafeMOTION SinCos und ACOPOS P3 SafeMOTION verfügbar), SLT (nur für ACOPOS P3 SafeMOTION verfügbar), Safe Speed), bei denen keine sichere Absolutposition überwacht wird, dürfen verwendet werden.**

# **Gefahr!**

**Zur sicherheitsgerichteten Überwachung der Geber-Motor-Verbindung muss die Applikation folgende Voraussetzungen erfüllen:**

- **• Die Geberverbindungsüberwachung darf nur bei Gebern angewendet werden, die in eine Positionsregelung eingebunden sind.**
- **• Die Geberverbindungsüberwachung darf nur bei Antriebsystemen mit Synchronmotoren angewendet werden.**
- **• Der Geber muss gegen Abscheren im Stillstand geschützt sein, z. B. durch Einhausung im Motorgehäuse!**
- **• Die Positionsschleppfehler-, Geschwindigkeitsfehler- und Sollpositionsänderungsüberwachung (Alive Testung) muss in der sicheren Applikation aktiviert sein und hinreichend kleine Grenzen müssen überwacht werden!**
- **• Die Sicherheitsfunktionen Safe Position, SLP und/oder SMP dürfen nicht verwendet werden!**
- **• Eine sichere Überwachung kann nur bei eingeschalteter Regelung gewährleistet werden.**

# **Gefahr!**

- **• Ein Versatz <90° elektrisch wird nicht hinreichend aufgedeckt.**
- **• Bei stillstehendem Sollwert kann die Geberverbindung nicht überwacht werden.**
- **• Als Ursache für den Schleppfehler wird immer ein Geberverbindungsfehler oder ein Fehler in der Geberauswertung unterstellt.**
- **• Die funktionale Fehlerreaktion bei einem Positionsschleppfehler oder Geschwindigkeitsfehler wird durch das SafeMOTION-Modul deaktiviert (übersteuert). Bei Schleppfehler sind nur noch die Fehlerreaktionen STO oder STO1 mit Induktionshalt möglich.**

# **Gefahr!**

**Beachten Sie, dass es im Fehlerfall zu einem sogenannten Anrucken kommen kann. Der bei der Anruckbewegung auftretende maximale Drehwinkel φ der Motorwelle ist abhängig vom verwendeten Motor.**

**Für permanenterregte Synchronmotoren gilt φ = 360°/2p. Für Drehstromasynchronmotoren ergibt sich ein relativ kleiner Drehwinkel zwischen 5° und 15°.**

**Die bei der Anruckbewegung auftretende maximale Anruckgeschwindigkeit berechnet sich folgendermaßen:**

$$
n_{Jolt} = \frac{1}{2 \pi} \sqrt{\frac{6a_{max}}{P_Z}} \left[ \frac{U}{s} \right]
$$

mit der maximalen Beschleunigung  $a_{max} = \frac{M_{max}}{J} \left[ \frac{rad}{s^2} \right]$  und der Motorpolpaarzahl  ${}^p z$ 

# **Gefahr!**

**Bei der Worst-Case-Betrachtung einer Sicherheitsfunktion muss als maximal erreichbare Geschwin**digkeit das Maximum aus der maximalen Anruckgeschwindigkeit  $n_{Jolt}$  und der Geschwindigkeit aufgrund der maximalen Fehlerreaktionszeit  $n_{T_{worstcase}}$  verwendet werden.

$$
n_{\text{max}} = \max(n_{\text{Jolt}}, n_{\text{T}_{\text{worstcase}}}) = \max\left(\frac{1}{2\pi}\sqrt{\frac{6a_{\text{max}}}{\rho_z}}, \frac{T_{\text{worstcase}}}{2\pi} \cdot a_{\text{max}}\right)
$$

**mit der maximalen Fehlerreaktionszeit** 

Die hieraus maximal erreichbare Geschwindigkeit n<sub>max</sub> muss gemeinsam mit der Geschwindigkeit bei der Verletzung der Sicherheitsfunktion n<sub>LIM</sub> herangezogen werden, um die maximal mögliche Geschwindigkeit  $n_{worstcase}$  zum Zeitpunkt des Austrudelns zu ermitteln.

 $n_{worstcase} = n_{LIM} + n_{max}$ 

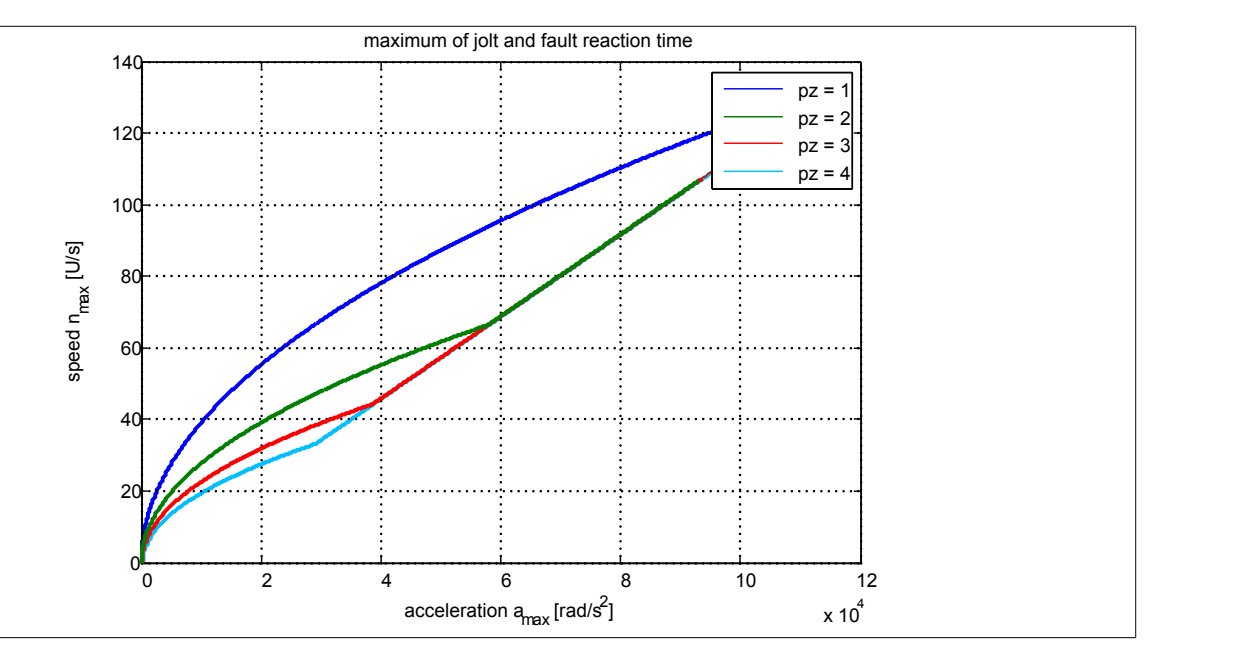

## **Information:**

**Nach jedem Power On muss vor der ersten Anforderung einer Sicherheitsfunktion, welche eine sichere Geberauswertung benötigt, bzw. mindestens innerhalb von 15 min zur Plausibilisierung der Sollwertvorgabe die Achse um mindestens das Doppelte der konfigurierten Schleppfehlergrenze bewegt werden.**

**Wird dies nicht ausgeführt, so wechselt das SafeMOTION-Modul in den quittierbaren Fehlerzustand FUNCTIONAL FAIL SAFE. Der Ausgang "S\_NotErrFUNC" des Funktionsbausteins wird zurückgesetzt und der Antrieb wird moment- und kraftfrei geschalten und trudelt somit aus! Im Fehlerfall verliert eine synchrone Achse ihre Synchronität!**

# **Gefahr!**

**Im Falle einer externen Krafteinwirkung (z. B. durch hängende Lasten) kann es zu gefährlichen Bewegungen kommen!**

**Stellt diese Tatsache ein Sicherheitsrisiko dar, so muss der Anwender diesen Fall durch entsprechende Vorkehrungen (z. B. mechanische Bremsen) sicher verhindern! Diese Vorkehrungen müssen dem notwendigen Sicherheitslevel entsprechen!**

## **Information:**

**Nach erfolgreicher Plausibilisierung des Sollwertes beginnt ein Timeout von 24 h zu laufen. Immer wenn sich die Sollposition um mehr als die doppelte Positionsschleppfehlertoleranz ändert, wird das Timeout wieder zurückgesetzt.**

**Ändert sich bei eingeschaltetem Regler die Sollposition für 24 h nicht, so wechselt das SafeMO-TION-Modul in den quittierbaren Fehlerzustand FUNCTIONAL FAIL SAFE. Der Ausgang "S\_NotErr-FUNC" des Funktionsbausteins wird zurückgesetzt und der Antrieb wird moment- und kraftfrei geschalten und trudelt somit aus! Im Fehlerfall verliert eine synchrone Achse ihre Synchronität!**

Folgende Parameter sind für die sichere Überwachung der Verbindung Geber-Motorwelle (Encoder Monitoring) relevant:

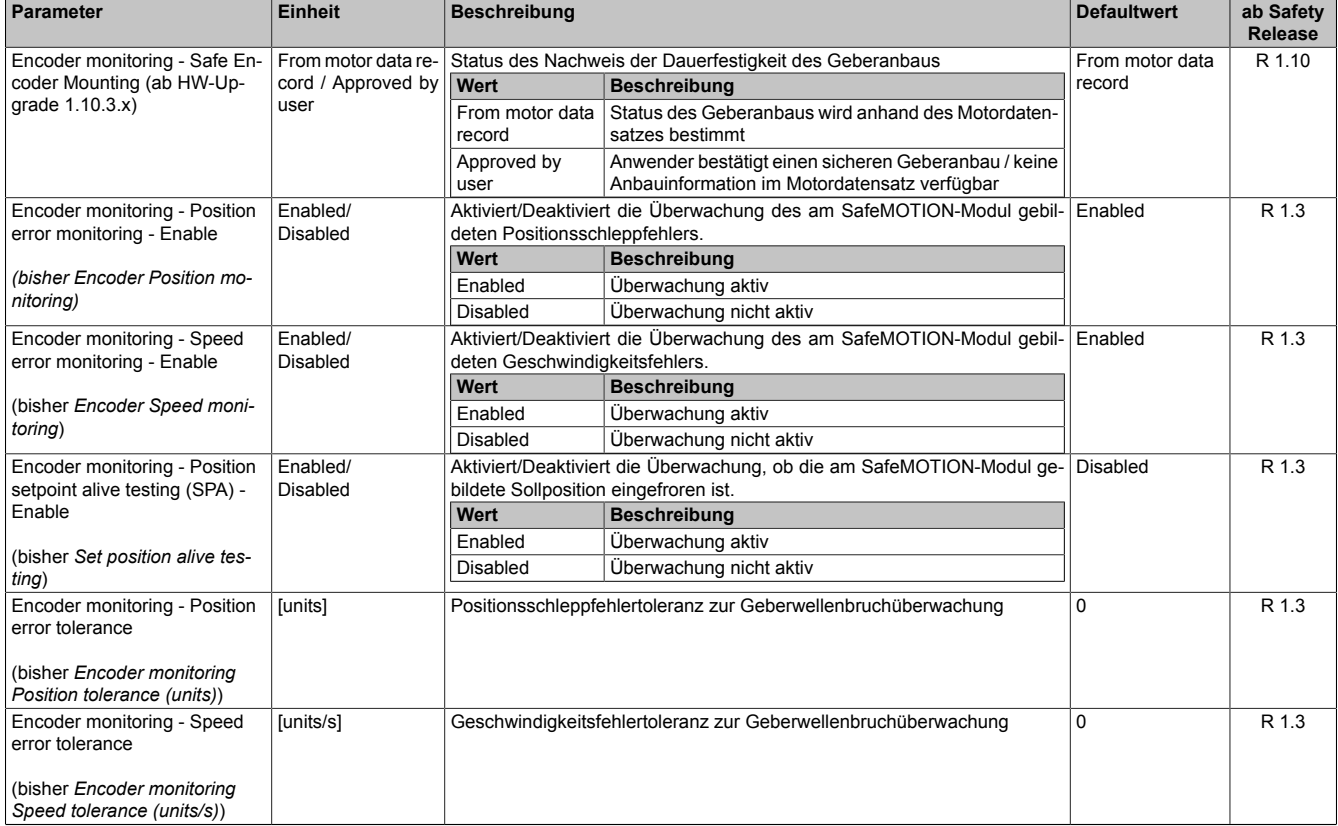

#### **Gruppe: General settings - Encoder monitoring (bisher** *Encoder Monitoring***)**

Tabelle 437: SafeMOTION-Parameter Gruppe: General settings - Encoder monitoring

### **Gruppe: General settings - Encoder Unit System (bisher** *Encoder Unit System***)**

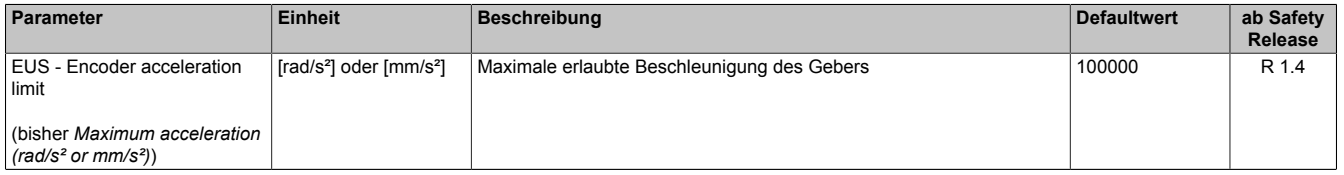

Tabelle 438: SafeMOTION-Parameter Gruppe: General settings - Encoder Unit System

## **Information:**

**Die physikalische Geschwindigkeit des Antriebs darf den am Parameter "EUS - Maximum speed to normalize speed range" eingestellten Wert nicht überschreiten, ansonsten wechselt das SafeMOTION-Modul in den Fehlerzustand!**

## **Gefahr!**

**Ist eine Beschränkung der maximalen Beschleunigung vom Messgerätehersteller vorgeschrieben, muss diese vom SafeMOTION-Modul überwacht werden. Die zu überwachende Beschleunigung kann mit dem Parameter "EUS - Encoder acceleration limit" konfiguriert werden.**

# **Gefahr!**

**Eine Fehlparametrierung des Einheitensystems kann zu gefährlichen Situationen führen. Bei der Validierung der Applikation sind die zu überwachenden Geschwindigkeitslimits gezielt zu verletzen und auf ihre physikalischen Werte zu prüfen! Dasselbe gilt auch für die Überwachung der Drehrichtung!**

# **Gefahr!**

**Es liegt in der Verantwortung des Maschinenherstellers bei fehlendem mechanischem Fehlerausschluss des Geberwellenbruchs zu entscheiden, ob die Applikation für eine sichere Geberverbindungsüberwachung geeignet ist.**

**Es liegt in der Verantwortung des Maschinenherstellers die korrekte Parametrierung der sicheren Geberverbindungsüberwachung sicherzustellen!**

# **Gefahr!**

**Die Geberverbindungsüberwachung darf nur dann sicherheitsgerichtet eingesetzt werden, wenn die zuvor beschriebenen Voraussetzungen an die Applikation erfüllt sind!**

### **7.5.4.2.1 Aktivierung der Überwachung**25)

Um die sichere Geberverbindungsüberwachung zu aktivieren müssen im SafeDESIGNER folgende Parameter auf Enabled gestellt werden:

- "Encoder monitoring Position error monitoring Enable" = Enabled
- "Encoder monitoring Speed error monitoring Enable" = Enabled
- "Encoder monitoring Position setpoint alive testing (SPA) Enable" = Enabled

## **Gefahr!**

**Um eine sicherheitsgerichtete Überwachung der Verbindung Geber-Motor zu gewährleisten sind alle drei Parameter "Encoder monitoring - Position error monitoring - Enable", "Encoder monitoring - Speed error monitoring - Enable" und "Encoder monitoring - Position setpoint alive testing (SPA) - Enable" auf Enabled zu setzen!**

**Wird dies nicht eingehalten, so ist die Überwachung nicht als sicherheitsgerichtet anzusehen und ein mechanischer Fehlerausschluss durchzuführen!**

### **7.5.4.2.2 Einstellregel für die Positionsschleppfehlertoleranz**26)

Die Positionsschleppfehlertoleranz muss so groß eingestellt werden, dass die Verfügbarkeit gewährleistet ist. Hierzu sollte man den Positionsschleppfehler bei der größten Einwirkung von Störgrößen und bei maximaler Beschleunigung vermessen und danach die Positionsschleppfehlertoleranz entsprechend größer setzen.

# **Gefahr!**

**Die Positionsschleppfehlertoleranz darf nicht größer als die Hälfte einer Pollänge sein!**

**Die Größe der Positionsschleppfehlertoleranz wirkt sich bei angewählter Sicherheitsfunktion auf die Fehleraufdeckungszeit und somit auf die Fehlerreaktionszeit und Restwegabschätzung aus.**

**Dies ist in der Risikoanalyse durch den Maschinenbauer zu berücksichtigen!**

## **Information:**

**Infolge von Rundungsfehlern sollte beim Parameter "Encoder monitoring - Position error tolerance" eine Reserve von 1 unit berücksichtigt werden.**

<sup>&</sup>lt;sup>25)</sup> Dieser Abschnitt gilt für folgende Funktionsbausteine der Bibliotheken PLCopen\_MOTION\_SF\_2 und openSAFETY\_BuR\_Motion\_SF: SF\_SafeMC\_BR\_V2, SF\_SafeMC\_BR\_V3, SF\_oS\_MOTION\_Basic\_BR, SF\_oS\_MOTION\_Speed\_BR, SF\_oS\_MOTION\_Advanced\_BR, SF\_oS\_MOTION\_AbsPos\_BR, SF\_oS\_MOTION\_BR, SF\_oS\_MOTION\_ScaledSpeed\_BR, SF\_oS\_MOTION\_Position\_BR

<sup>&</sup>lt;sup>26)</sup> Dieser Abschnitt gilt für folgende Funktionsbausteine der Bibliotheken PLCopen\_MOTION\_SF\_2 und openSAFETY\_BuR\_Motion\_SF: SF\_SafeMC\_BR\_V2, SF\_SafeMC\_BR\_V3, SF\_oS\_MOTION\_Basic\_BR, SF\_oS\_MOTION\_Speed\_BR, SF\_oS\_MOTION\_Advanced\_BR, SF\_oS\_MOTION\_AbsPos\_BR, SF\_oS\_MOTION\_BR, SF\_oS\_MOTION\_ScaledSpeed\_BR, SF\_oS\_MOTION\_Position\_BR

### **7.5.4.2.3 Einstellregel für die Geschwindigkeitsfehlertoleranz**27)

Die Geschwindigkeitsfehlertoleranz muss so groß eingestellt werden, dass die Verfügbarkeit gewährleistet ist. Hierzu sollte man den Geschwindigkeitsfehler (ParID 1159: SCTRL\_SPEED\_ERROR) bei der größten Einwirkung von Störgrößen und Führungsgrößen (z. B. maximaler Beschleunigung) vermessen und die Geschwindigkeitsfehlertoleranz entsprechend größer setzen.

## **Gefahr!**

**Die Größe der Geschwindigkeitsfehlertoleranz wirkt sich bei angewählter Sicherheitsfunktion auf die Fehleraufdeckungszeit und somit auf die Fehlerreaktionszeit und Restwegabschätzung aus.**

**Dies ist in der Risikoanalyse durch den Maschinenbauer zu berücksichtigen!**

## **Information:**

**Infolge von Rundungsfehlern sollte beim Parameter "Encoder monitoring - Speed error tolerance" eine Reserve von 1 unit/s berücksichtigt werden.**

<sup>27)</sup> Dieser Abschnitt gilt für folgende Funktionsbausteine der Bibliotheken PLCopen\_MOTION\_SF\_2 und openSAFETY\_BuR\_Motion\_SF: SF\_SafeMC\_BR\_V2, SF\_SafeMC\_BR\_V3, SF\_oS\_MOTION\_Basic\_BR, SF\_oS\_MOTION\_Speed\_BR, SF\_oS\_MOTION\_Advanced\_BR, SF\_oS\_MOTION\_AbsPos\_BR, SF\_oS\_MOTION\_BR, SF\_oS\_MOTION\_ScaledSpeed\_BR, SF\_oS\_MOTION\_Position\_BR

## **7.5.5 Fehlervermeidung**

# **Gefahr!**

### **Validierung**

**Alle verwendeten Sicherheitsfunktionen müssen einzeln validiert werden! Des Weiteren muss die gesamte Safety Applikation und somit das Zusammenwirken der einzelnen Funktionen getestet werden.**

### **7.5.5.1 Überschreitung von überwachten Limits**

Das SafeMOTION-Modul überwacht parametrierbare Limits. Der Antrieb selbst wird allerdings von der funktionalen Applikation auf der Standard SPS gesteuert.

Um eine Verletzung eines überwachten Limits zu vermeiden sind folgende Dinge zu beachten:

- Die Bewegung des Antriebs muss auf die angeforderte Sicherheitsfunktion abgestimmt sein und rechtzeitig eingeleitet werden.
- Die überwachten Limits müssen mit den errechneten und den Bewegungsgrenzen übereinstimmen. Beachten Sie hierbei auch, dass die unterschiedlichen Konfigurationen des Einheitensystems in der sicheren und in der funktionalen Applikation zusammenpassen!

# **Gefahr!**

**Jede Verletzung einer Überwachung führt dazu, dass das Modul in den quittierbaren Fehlerzustand FUNCTIONAL FAIL SAFE wechselt.**

**Der Ausgang "S\_NotErrFUNC" des Funktionsbausteins wird zurückgesetzt und der Antrieb wird moment- und kraftfrei geschalten und trudelt somit aus!**

**Je nach Konfiguration wird auch der Motorhaltebremsenausgang auf 0 V geschalten.**

**Im Fehlerfall verliert eine synchrone Achse ihre Synchronität!**

**Überprüfen Sie den Safety Logger im Automation Studio um Detailinformationen zur Überwachung zu bekommen!**

### **7.5.5.2 Plausibilitätsfehler**28)

Plausibilitätsfehler (Grenzwerte, Datentypen, Variablen/Konstanten), die beim Einsatz des Funktionsbausteins auftreten, werden vom Funktionsbaustein oder vom Compiler erkannt und gemeldet.

Bei Verschaltungsfehlern ist das jedoch nicht möglich.

Folgende Fehler prüft der Funktionsbaustein nicht:

- Innerhalb des Gültigkeitsbereichs liegende Werte oder Konstanten an Aktualparametern sind für die ausgeführte Sicherheitsfunktion dennoch falsch.
- Aktualparameter sind falsch verschaltet.
- Eingangs-/Ausgangsformalparameter wurden fälschlicherweise nicht beschaltet.

# **Gefahr!**

**Die Verschaltung der Sicherheitsfunktion (Teilapplikation) liegt in Ihrer Verantwortung als Anwender! Prüfen Sie die Verschaltung bei der Validierung der Teilapplikation!**

### **7.5.5.3 Sporadisch wechselnde oder toggelnde Signalpegel oder unzulässige Signale**29)

Sporadisch wechselnde oder toggelnde Signalpegel an flankengesteuerten Eingangsformalparametern führen ohne Fehlervermeidungsmaßnahme dazu, dass dieses Signal vom Funktionsbaustein als Flanke interpretiert wird und im Funktionsbaustein ungewollt eine entsprechende Aktion auslöst.

Sporadisch wechselnde oder toggelnde Signalpegel an zustandsgesteuerten Eingangsformalparametern führen ohne Fehlervermeidungsmaßnahme dazu, dass dieses Signal ungewollt eine entsprechende Aktion auslöst.

<sup>28)</sup> Dieser Abschnitt gilt für alle Funktionsbausteine der Bibliotheken PLCopen\_MOTION\_SF\_2 und openSAFETY\_BuR\_Motion\_SF.

<sup>&</sup>lt;sup>29)</sup> Dieser Abschnitt gilt für folgende Funktionsbausteine der Bibliotheken PLCopen\_MOTION\_SF\_2 und openSAFETY\_BuR\_Motion\_SF: SF\_SafeMC\_BR, SF\_SafeMC\_BR\_V2, SF\_SafeMC\_BR\_V3, SF\_oS\_MOTION\_Basic\_BR, SF\_oS\_MOTION\_Speed\_BR, SF\_oS\_MOTION\_Advanced\_BR, SF\_oS\_MO-TION\_AbsPos\_BR, SF\_oS\_MOTION\_BR

Unzulässige Signale an Eingangsformalparametern können zu einem unerwarteten Anlauf, zur Nichtausführung einer angeforderten Aktion oder zu einer Fehlermeldung führen.

Mögliche Ursachen dieser Signale:

- Programmierfehler im Applikationsprogramm (Anwenderfehler)
- Querschluss, Kurzschluss oder Kabelbruch (Anwenderfehler, Verdrahtungsfehler)
- Fehler in der Standardsteuerung

Um das zu vermeiden sind in Abhängigkeit von der Sicherheitsfunktion folgende Maßnahmen möglich:

- Verwendung von Signalen von sicheren Geräten
- Zusätzliche Maßnahmen zur Verhinderung einer Gefährdung, falls ein Signal aus der Standardsteuerung verwendet wird (z. B. Ausführen eines zusätzlichen Funktionsstarts nach dem Zurücksetzen einer ausgelösten Sicherheitsfunktion oder nachdem ein Fehler behoben wurde).
- Line Control im sicheren Steuerungssystem
- Geeignete Verkabelung bei Verwendung von nicht sicheren Signalen aus der Standardsteuerung
- Überprüfung des Quell-Codes im Applikationsprogramm mit abschließender Validierung der Sicherheitsfunktion

Sie können die angegebenen Maßnahmen auch kombinieren, um Fehler zu vermeiden.

Beachten Sie, dass ein Signalwechsel, der an einem zustandsgesteuerten Formalparameter detektiert wird, als Diagnosemeldung ausgegeben wird.

### **7.5.5.4 Gleichzeitiger Flankenwechsel**30)

Stellen Sie sicher, dass der Formalparameter "Reset" nur mit dem Signal einer manuellen Rückstelleinrichtung verschaltet wird, um das Risiko eines unerwarteten Anlaufs zu reduzieren. Dieses Signal ergibt sich entsprechend Ihrer Risikoanalyse.

### **7.5.5.5 Anlauf der Maschine/Anlage ohne Funktionsprüfung der Schutzeinrichtung**31)

Eine defekte Schutzeinrichtung wird nur nach einer Funktionsprüfung erkannt. Eine Funktionsprüfung wird vom Funktionsbaustein nicht unterstützt. Ohne weitere Maßnahmen kann eine defekte Schutzeinrichtung zu Fehlern führen.

## **Gefahr!**

### **Die Funktionsprüfung der Schutzeinrichtung liegt in Ihrer Verantwortung. Führen Sie deshalb eine Validierung der Schutzeinrichtung durch!**

Mögliche Ursachen einer defekten Schutzeinrichtung:

- Defekte Geräte (Hardware-Fehler)
- Querschluss, Kurzschluss und Kabelbruch (Anwenderfehler, Verdrahtungsfehler)

<sup>30)</sup> Dieser Abschnitt gilt für folgende Funktionsbausteine der Bibliotheken PLCopen\_MOTION\_SF\_2 und openSAFETY\_BuR\_Motion\_SF: SF\_SafeMC\_BR, SF\_SafeMC\_BR\_V2, SF\_SafeMC\_BR\_V3, SF\_oS\_MOTION\_Basic\_BR, SF\_oS\_MOTION\_Speed\_BR, SF\_oS\_MOTION\_Advanced\_BR, SF\_oS\_MO-TION\_AbsPos\_BR, SF\_oS\_MOTION\_BR

<sup>31)</sup> Dieser Abschnitt gilt für alle Funktionsbausteine der Bibliotheken PLCopen\_MOTION\_SF\_2 und openSAFE-TY\_BuR\_Motion\_SF.

### **7.5.6 Eingangsparameter**

## **Information:**

**Detaillierte Informationen zu den einzelnen Sicherheitsfunktionen siehe ["Anwenderhandbuch SafeMO-](#page-335-0)[TION / Kapitel Sicherheitstechnik / Integrierte Sicherheitsfunktionen"](#page-335-0)!**

### **7.5.6.1 Generelle Informationen zu den "S\_Request" Eingängen**

Die Eingänge "S\_Request" werden dazu verwendet die jeweiligen Sicherheitsfunktionen anzufordern.

Soll eine Sicherheitsfunktion in der sicheren Applikation nicht verwendet werden sollte der entsprechende Eingang auch nicht verbunden werden.

## **Information:**

**Wird eine Sicherheitsfunktion in der Applikation nicht verwendet, so muss der entsprechende Eingang frei bleiben.**

# **Gefahr!**

**Die verwendeten Sicherheitsfunktionen müssen getestet werden. Eine Funktion gilt als verwendet, wenn die entsprechende Eingangsvariable verbunden ist!**

## **Information:**

**Es müssen zumindest der Eingänge "Activate" und "S\_AxisID" verbunden werden. Andernfalls wird das SafeMOTION-Modul nicht von der SafeLOGIC bedient. Dies führt in weiterer Folge dazu, dass die Impulssperre und der Motorhaltebremsenausgang permanent auf 0 V liegen und somit der Regler nicht eingeschaltet werden kann.**

### **7.5.6.2 Activate**

### **Allgemeine Funktion**

• Aktivierung des Funktionsbausteins

### **Datentyp**

 $\cdot$  BOOL

### **Verschaltung**

• Konstante oder Variable

### **Funktionsbeschreibung**

Dieser Eingangsparameter wird genutzt, um den Funktionsbaustein aktiv zu schalten.

- Falls Sie sichere Geräte zu- oder abschalten, verknüpfen Sie "Activate" mit einer Variablen, die den Status (ab- oder zugeschaltet) der relevanten sicheren Geräte kennzeichnet. Somit wird sichergestellt, dass der Funktionsbaustein bei einem abgeschalteten Gerät keine ausgelöste Sicherheitsfunktion als Diagnose ausgibt.
- Des Weiteren besteht die Möglichkeit, Activate mit einer Konstanten (TRUE) zu verschalten, um den Funktionsbaustein zu aktivieren.

## **TRUE**

Der Funktionsbaustein ist aktiviert.

### **FALSE**

Der Funktionsbaustein ist nicht aktiviert.

Alle binären Ausgangsparameter werden auf FALSE gesteuert.

Der Diagnose-Parameter DiagCode wird auf WORD#16#0000 gesteuert.

Wenn Sie in Ihrem Diagnose-Konzept bei Fehlermeldungen von sicheren Geräten und/oder bei deaktivierten sicheren Geräten die Diagnose des Funktionsbausteins entsprechend steuern möchten, dann verschalten Sie Activate mit einem Signal, das den Status der sicheren Geräte darstellt, die an der vom Funktionsbaustein unterstützten Sicherheitsfunktion beteiligt sind. Bilden Sie dieses Signal nur von sicheren Geräten, deren E/A-Signale über Aktualparameter mit dem Funktionsbaustein verschaltet sind. Dadurch verhindern Sie, dass ausgelöste Sicherheitsfunktionen durch nicht aktive sichere Geräte gemeldet werden. Diese Maßnahme dient ausschließlich dazu, die Diagnose bei nicht aktiven sicheren Geräten definiert zu steuern.

### **7.5.6.3 S\_RequestSTO**

### **Allgemeine Funktion**

• An-/Abwahl der Sicherheitsfunktion Safe Torque Off, STO

### **Datentyp**

• SAFEBOOL

### **Verschaltung**

• Konstante oder Variable

### **Funktionsbeschreibung**

Dieser Eingangsparameter wird dazu verwendet, die Sicherheitsfunktion STO an- bzw. abzuwählen.

### **TRUE**

Sicherheitsfunktion ist abgewählt, die sichere Impulssperre ist nicht aktiv!

### **FALSE**

Sicherheitsfunktion ist angewählt, die sichere Impulssperre ist aktiv! Der Antrieb ist kraft- und momentenfrei geschaltet.

### **Nicht verbunden**

Die Sicherheitsfunktion ist deaktiviert!

## **Relevante Konfigurationsparameter**

• Keine

### **7.5.6.4 S\_RequestSTO1**

### **Allgemeine Funktion**

• An-/Abwahl der Sicherheitsfunktion Safe Torque Off, One Channel, STO1

### **Datentyp**

• SAFEBOOL

### **Verschaltung**

• Konstante oder Variable

### **Funktionsbeschreibung**

Dieser Eingangsparameter wird dazu verwendet, die Sicherheitsfunktion STO1 an- bzw. abzuwählen.

### **TRUE**

Sicherheitsfunktion ist abgewählt, die sichere Impulssperre ist nicht aktiv!

### **FALSE**

Sicherheitsfunktion ist angewählt, je nach Konfiguration ist die Highside oder Lowside der sicheren Impulssperre aktiv! Der Antrieb ist kraft- und momentenfrei geschaltet.

### **Nicht verbunden**

Die Sicherheitsfunktion ist deaktiviert!

### **Relevante Konfigurationsparameter**

### **Gruppe: Basic functions - STO1 (bisher** *General Settings***)**

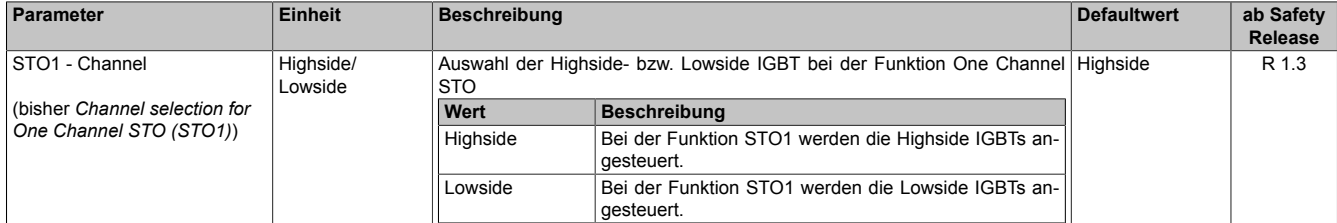

Tabelle 439: SafeMOTION-Parameter Gruppe: Basic functions - STO1

### **7.5.6.5 S\_RequestSBC**

### **Allgemeine Funktion**

• An-/Abwahl der Sicherheitsfunktion Safe Brake Control, SBC

### **Datentyp**

• SAFEBOOL

### **Verschaltung**

• Konstante oder Variable

### **Funktionsbeschreibung**

Dieser Eingangsparameter wird dazu verwendet, die Sicherheitsfunktion SBC an- bzw. abzuwählen.

### **TRUE**

Sicherheitsfunktion ist abgewählt. Der Motorhaltebremsenausgang ist aktiviert und kann von der funktionalen Applikation bedient werden.

### **FALSE**

Sicherheitsfunktion ist angewählt. Der Motorhaltebremsenausgang wird auf 0 V geschaltet!

### **Nicht verbunden**

Die Sicherheitsfunktion ist deaktiviert!

### **Relevante Konfigurationsparameter**

### **Gruppe: Basic functions - SBC (bisher** *General Settings***)**

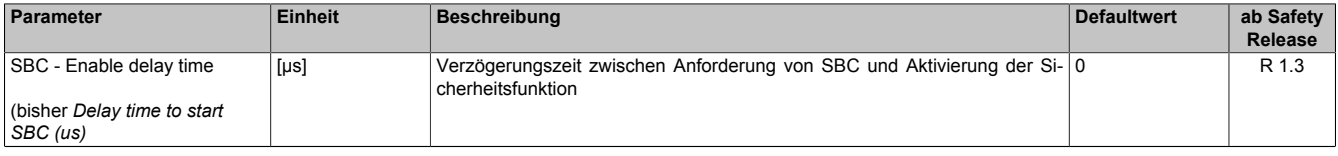

Tabelle 440: SafeMOTION-Parameter Gruppe: Basic functions - SBC

# **Gefahr!**

### **7.5.6.6 S\_RequestSOS**

### **Allgemeine Funktion**

• An-/Abwahl der Sicherheitsfunktion Safe Operating Stop, SOS

### **Datentyp**

• SAFEBOOL

### **Verschaltung**

• Konstante oder Variable

### **Funktionsbeschreibung**

Dieser Eingangsparameter wird dazu verwendet, die Sicherheitsfunktion SOS an- bzw. abzuwählen.

### **TRUE**

Sicherheitsfunktion ist abgewählt. Stillstandstoleranzen werden nicht überwacht.

### **FALSE**

Sicherheitsfunktion ist angewählt. Stillstandstoleranzen werden überwacht.

### **Nicht verbunden**

Die Sicherheitsfunktion ist deaktiviert!

### **Relevante Konfigurationsparameter**

#### **Gruppe: General settings - Standstill monitoring (bisher** *Safety Standstill and Direction Tolerances***)**

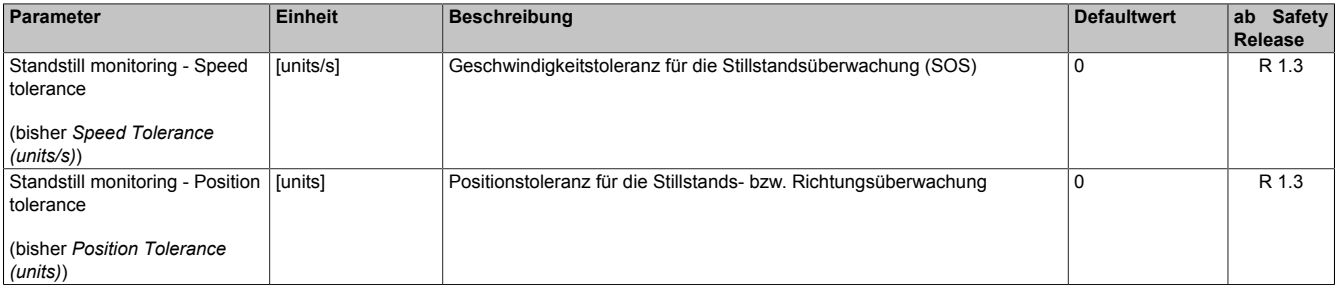

Tabelle 441: SafeMOTION-Parameter Gruppe: General settings - Standstill monitoring

## **Gefahr!**

**Das zu überwachende Geschwindigkeitslimit und Positionslimit muss so eingestellt werden, dass, unter Berücksichtigung der Fehlerreaktionszeit und der daraus resultierenden Bewegung im Worst Case, im Fehlerfall keine gefahrbringende Bewegung stattfinden kann.**

**Die gefahrbringende Bewegung muss in einer Risikoanalyse ermittelt werden!**

## **Information:**

**Die Sicherheitsfunktion setzt eine sichere Auswertung der Position bzw. der Geschwindigkeit voraus. Wird ein Fehler in der Auswertung erkannt, so wechselt das SafeMOTION-Modul in den quittierbaren Zustand FUNCTIONAL FAIL SAFE!**

## **Information:**

**Sind mehrere Sicherheitsfunktionen gleichzeitig aktiv, wird immer das betragsmäßig kleinste Geschwindigkeitslimit überwacht.**

**Folgende Applikationsregel muss eingehalten werden: LIMSOS ≤ LIMSLS4 ≤ LIMSLS3 ≤ LIMSLS2 ≤ LIMSLS1 ≤ LIMSMS < EUS - Maximum speed to normalize speed range**

**Eine Missachtung der Applikationsregel führt dazu, dass das SafeMOTION-Modul in den Zustand FAIL SAFE wechselt und nur durch Änderung der sicheren Applikation und Power Off / Power On in den Zustand OPERATIONAL überführt werden kann!**

### **7.5.6.7 S\_RequestSS1**

### **Allgemeine Funktion**

• An-/Abwahl der Sicherheitsfunktion Safe Stop 1, SS1

### **Datentyp**

• SAFEBOOL

### **Verschaltung**

• Konstante oder Variable

### **Funktionsbeschreibung**

Dieser Eingangsparameter wird dazu verwendet, die Sicherheitsfunktion SS1 an- bzw. abzuwählen.

### **TRUE**

Sicherheitsfunktion ist abgewählt, SS1 wird nicht ausgeführt!

### **FALSE**

Sicherheitsfunktion ist angewählt. Nach Ende der Rampenüberwachung wird die sichere Impulssperre aktiviert.

### **Nicht verbunden**

Die Sicherheitsfunktion ist deaktiviert!

### **Relevante Konfigurationsparameter**

### **Gruppe: General settings - Ramp monitoring (bisher** *Safety Deceleration Ramp***)**

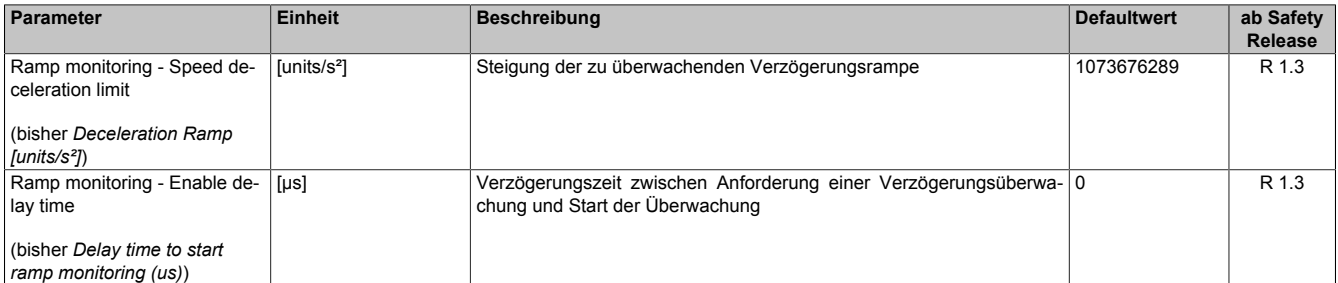

Tabelle 442: SafeMOTION-Parameter Gruppe: General settings - Ramp monitoring

# **Gefahr!**

### **Gruppe: Basic functions - SS1 (bisher** *General Settings***)**

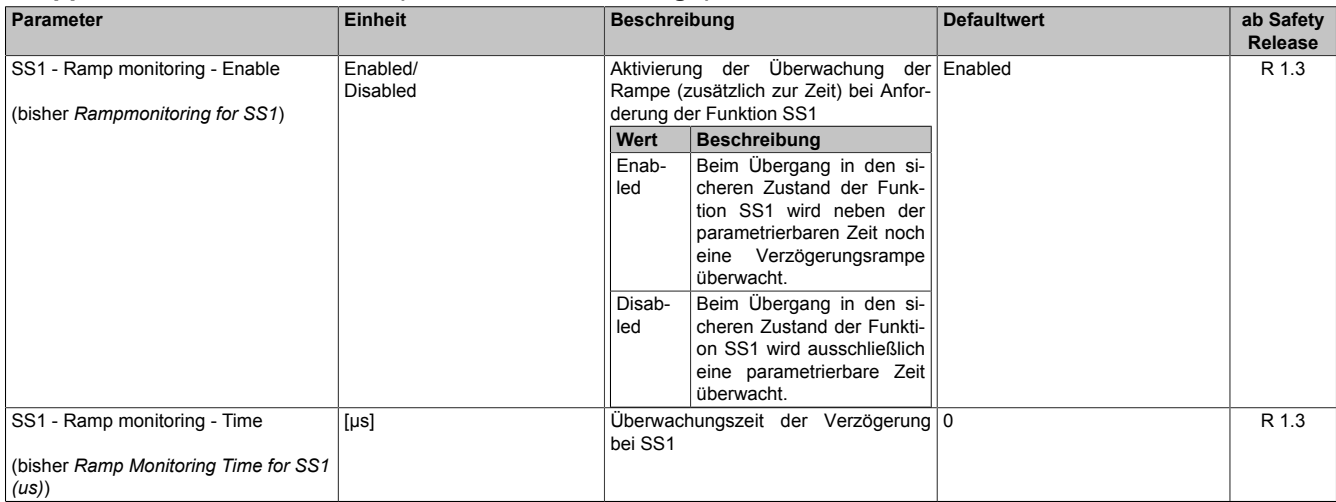

Tabelle 443: SafeMOTION-Parameter Gruppe: Basic functions - SS1

#### **Gruppe: General settings - Early limit monitoring (bisher** *Early Limit Monitoring***)**

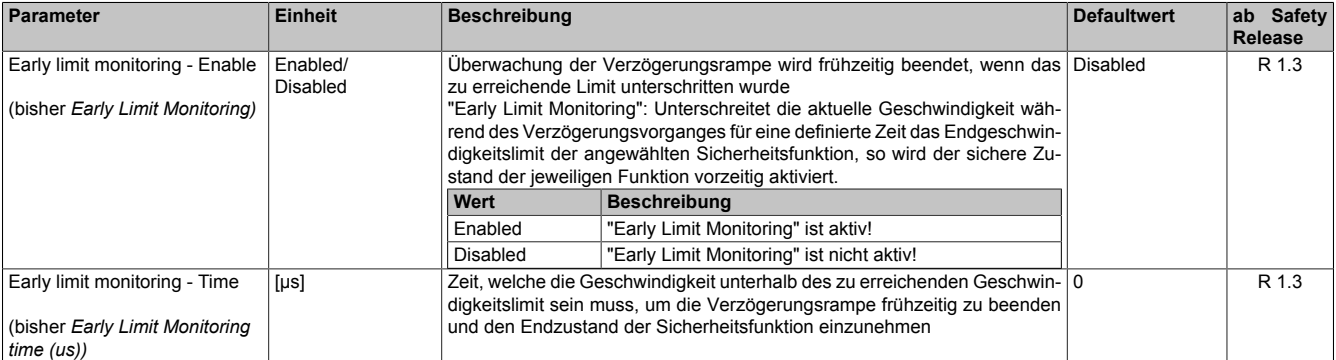

Tabelle 444: SafeMOTION-Parameter Gruppe: General settings - Early limit monitoring

## **Gefahr!**

**Das zu überwachende Geschwindigkeitslimit und Positionslimit muss so eingestellt werden, dass, unter Berücksichtigung der Fehlerreaktionszeit und der daraus resultierenden Bewegung im Worst Case, im Fehlerfall keine gefahrbringende Bewegung stattfinden kann.**

**Die gefahrbringende Bewegung muss in einer Risikoanalyse ermittelt werden!**

## **Information:**

**Die Sicherheitsfunktion setzt eine sichere Auswertung der Position bzw. der Geschwindigkeit voraus. Wird ein Fehler in der Auswertung erkannt, so wechselt das SafeMOTION-Modul in den quittierbaren Zustand FUNCTIONAL FAIL SAFE!**

## **Information:**

**Will man die Funktion ohne sichere Geberauswertung verwenden, so muss "Ramp monitoring for SS1" und "Early Limit Monitoring" deaktiviert werden.**

## **Information:**

**Sind mehrere Sicherheitsfunktionen gleichzeitig aktiv, wird immer das betragsmäßig kleinste Geschwindigkeitslimit überwacht.**

**Folgende Applikationsregel muss eingehalten werden: LIMSOS ≤ LIMSLS4 ≤ LIMSLS3 ≤ LIMSLS2 ≤ LIMSLS1 ≤ LIMSMS < EUS - Maximum speed to normalize speed range**

**Eine Missachtung der Applikationsregel führt dazu, dass das SafeMOTION-Modul in den Zustand FAIL SAFE wechselt und nur durch Änderung der sicheren Applikation und Power Off / Power On in den Zustand OPERATIONAL überführt werden kann!**

### **7.5.6.8 S\_RequestSS2**

### **Allgemeine Funktion**

• An-/Abwahl der Sicherheitsfunktion Safe Stop 2, SS2

### **Datentyp**

• SAFEBOOL

### **Verschaltung**

• Konstante oder Variable

### **Funktionsbeschreibung**

Dieser Eingangsparameter wird dazu verwendet, die Sicherheitsfunktion SS2 an- bzw. abzuwählen.

### **TRUE**

Sicherheitsfunktion ist abgewählt, SS2 wird nicht ausgeführt!

### **FALSE**

Sicherheitsfunktion ist angewählt. Nach Ende der Rampenüberwachung wird die Stillstandsüberwachung aktiviert.

### **Nicht verbunden**

Die Sicherheitsfunktion ist deaktiviert!

### **Relevante Konfigurationsparameter**

### **Gruppe: General settings - Ramp monitoring (bisher** *Safety Deceleration Ramp***)**

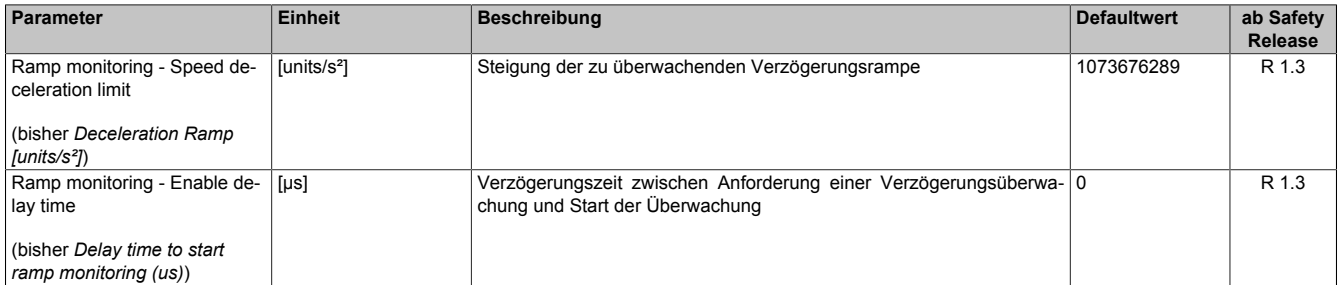

Tabelle 445: SafeMOTION-Parameter Gruppe: General settings - Ramp monitoring

# **Gefahr!**

**Die Delay-Parameter verzögern den Beginn der Sicherheitsfunktion. Diese Verzögerung ist in der Abstandsermittlung und in der Risikoanalyse zu berücksichtigen!**

### **Gruppe: Speed functions - SS2 (bisher** *General Settings***)**

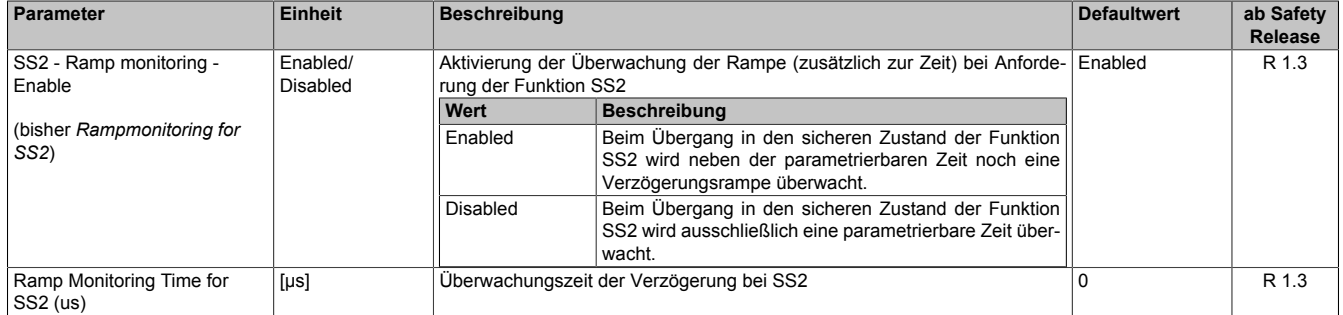

Tabelle 446: SafeMOTION-Parameter Gruppe: Speed functions - SS2

### **Gruppe: General settings - Standstill monitoring (bisher** *Safety Standstill and Direction Tolerances***)**

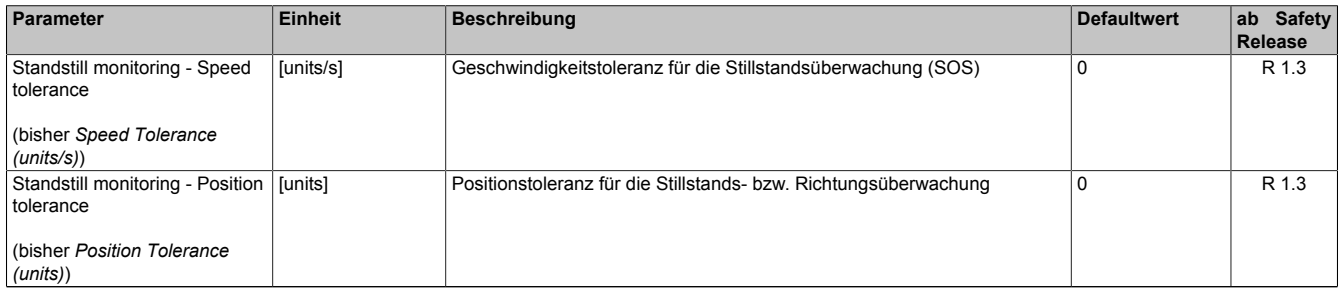

Tabelle 447: SafeMOTION-Parameter Gruppe: General settings - Standstill monitoring

### **Gruppe: General settings - Early limit monitoring (bisher** *Early Limit Monitoring***)**

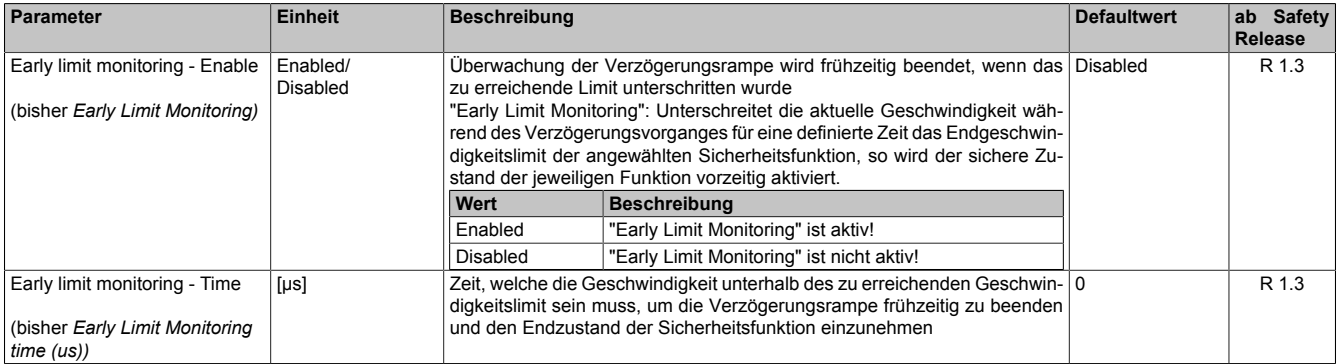

Tabelle 448: SafeMOTION-Parameter Gruppe: General settings - Early limit monitoring

# **Gefahr!**

**Das zu überwachende Geschwindigkeitslimit und Positionslimit muss so eingestellt werden, dass, unter Berücksichtigung der Fehlerreaktionszeit und der daraus resultierenden Bewegung im Worst Case, im Fehlerfall keine gefahrbringende Bewegung stattfinden kann.**

**Die gefahrbringende Bewegung muss in einer Risikoanalyse ermittelt werden!**

## **Information:**

**Die Sicherheitsfunktion setzt eine sichere Auswertung der Position bzw. der Geschwindigkeit voraus. Wird ein Fehler in der Auswertung erkannt, so wechselt das SafeMOTION-Modul in den quittierbaren Zustand FUNCTIONAL FAIL SAFE!**

## **Information:**

**Sind mehrere Sicherheitsfunktionen gleichzeitig aktiv, wird immer das betragsmäßig kleinste Geschwindigkeitslimit überwacht.**

**Folgende Applikationsregel muss eingehalten werden: LIMSOS ≤ LIMSLS4 ≤ LIMSLS3 ≤ LIMSLS2 ≤ LIMSLS1 ≤ LIMSMS < EUS - Maximum speed to normalize speed range**

**Eine Missachtung der Applikationsregel führt dazu, dass das SafeMOTION-Modul in den Zustand FAIL SAFE wechselt und nur durch Änderung der sicheren Applikation und Power Off / Power On in den Zustand OPERATIONAL überführt werden kann!**

### **7.5.6.9 S\_RequestSLS1**

### **Allgemeine Funktion**

• An-/Abwahl der Sicherheitsfunktion Safely Limited Speed, Geschwindigkeitslimit 1

### **Datentyp**

• SAFEBOOL

### **Verschaltung**

• Konstante oder Variable

### **Funktionsbeschreibung**

Dieser Eingangsparameter wird dazu verwendet, die Sicherheitsfunktion SLS1 an- bzw. abzuwählen.

### **TRUE**

Sicherheitsfunktion ist abgewählt, SLS1 wird nicht ausgeführt!

### **FALSE**

Sicherheitsfunktion ist angewählt. Nach Ende der Rampenüberwachung wird das Geschwindigkeitslimit 1 überwacht.

### **Nicht verbunden**

Die Sicherheitsfunktion ist deaktiviert!

### **Relevante Konfigurationsparameter**

### **Gruppe: General settings - Ramp monitoring (bisher** *Safety Deceleration Ramp***)**

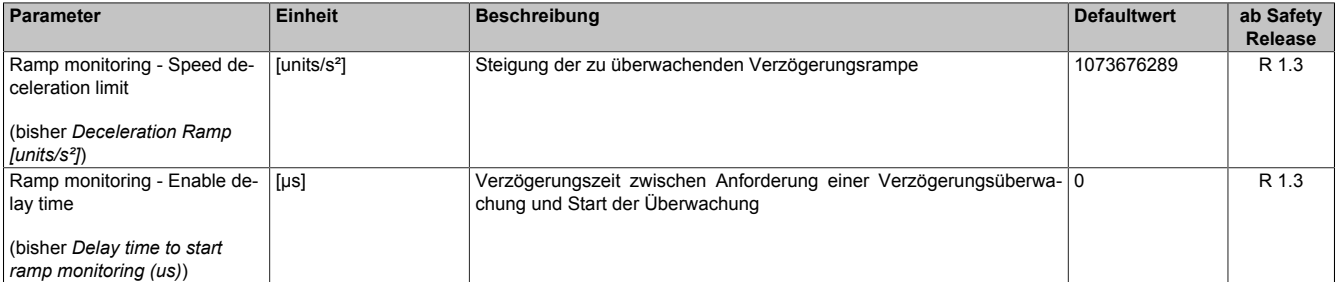

Tabelle 449: SafeMOTION-Parameter Gruppe: General settings - Ramp monitoring

# **Gefahr!**

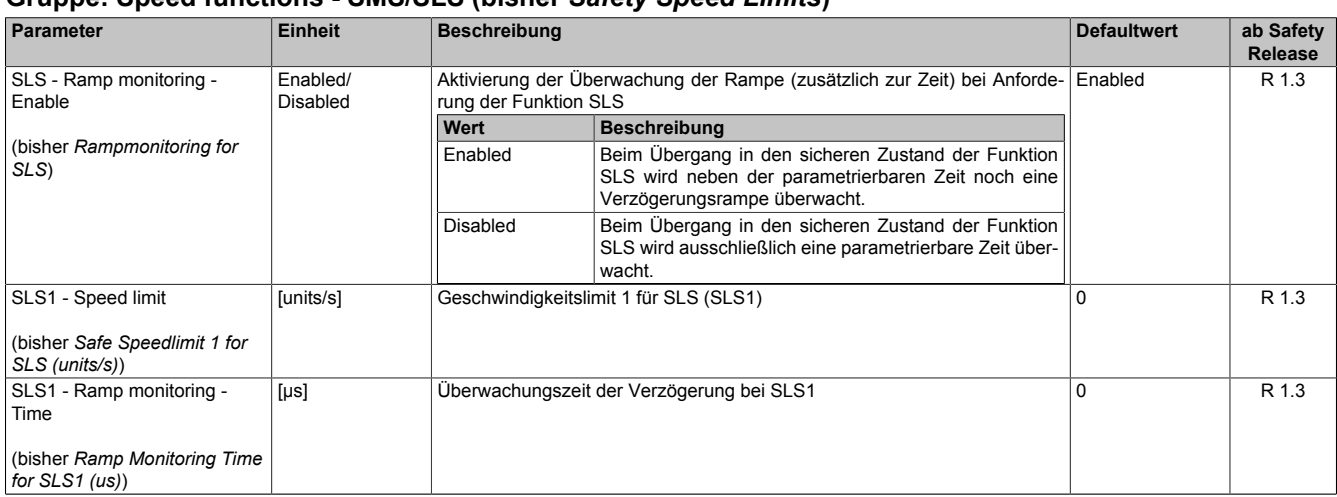

### **Gruppe: Speed functions - SMS/SLS (bisher** *Safety Speed Limits***)**

Tabelle 450: SafeMOTION-Parameter Gruppe: Speed functions - SMS/SLS

### **Gruppe: General settings - Early limit monitoring (bisher** *Early Limit Monitoring***)**

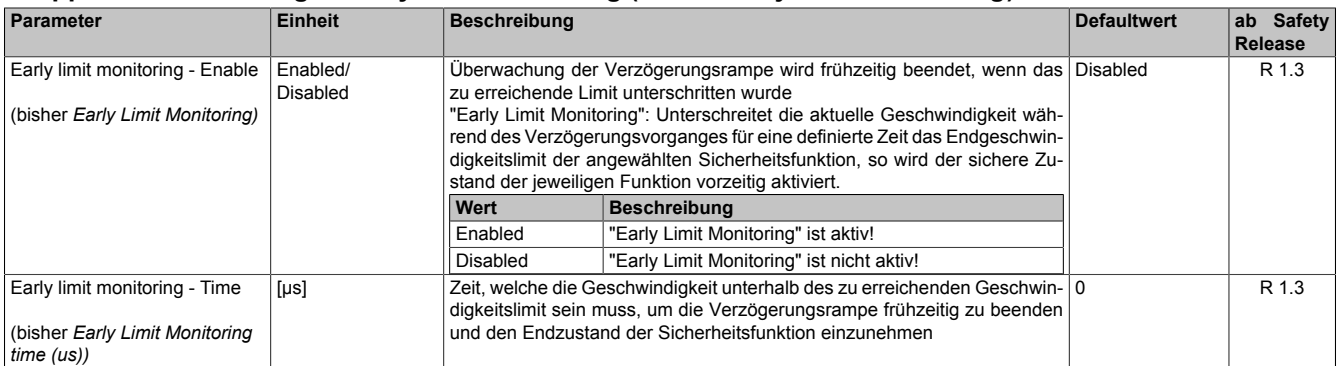

Tabelle 451: SafeMOTION-Parameter Gruppe: General settings - Early limit monitoring

# **Gefahr!**

**Das zu überwachende Geschwindigkeitslimit und Positionslimit muss so eingestellt werden, dass, unter Berücksichtigung der Fehlerreaktionszeit und der daraus resultierenden Bewegung im Worst Case, im Fehlerfall keine gefahrbringende Bewegung stattfinden kann.**

**Die gefahrbringende Bewegung muss in einer Risikoanalyse ermittelt werden!**

## **Information:**

**Die Sicherheitsfunktion setzt eine sichere Auswertung der Position bzw. der Geschwindigkeit voraus. Wird ein Fehler in der Auswertung erkannt, so wechselt das SafeMOTION-Modul in den quittierbaren Zustand FUNCTIONAL FAIL SAFE!**

## **Information:**

**Sind mehrere Sicherheitsfunktionen gleichzeitig aktiv, wird immer das betragsmäßig kleinste Geschwindigkeitslimit überwacht.**

**Folgende Applikationsregel muss eingehalten werden: LIMSOS ≤ LIMSLS4 ≤ LIMSLS3 ≤ LIMSLS2 ≤ LIMSLS1 ≤ LIMSMS < EUS - Maximum speed to normalize speed range**

**Eine Missachtung der Applikationsregel führt dazu, dass das SafeMOTION-Modul in den Zustand FAIL SAFE wechselt und nur durch Änderung der sicheren Applikation und Power Off / Power On in den Zustand OPERATIONAL überführt werden kann!**

### **7.5.6.10 S\_RequestSLS2**

### **Allgemeine Funktion**

• An-/Abwahl der Sicherheitsfunktion Safely Limited Speed, Geschwindigkeitslimit 2

### **Datentyp**

• SAFEBOOL

### **Verschaltung**

• Konstante oder Variable

### **Funktionsbeschreibung**

Dieser Eingangsparameter wird dazu verwendet, die Sicherheitsfunktion SLS2 an- bzw. abzuwählen.

### **TRUE**

Sicherheitsfunktion ist abgewählt, SLS2 wird nicht ausgeführt!

### **FALSE**

Sicherheitsfunktion ist angewählt. Nach Ende der Rampenüberwachung wird das Geschwindigkeitslimit 2 überwacht.

### **Nicht verbunden**

Die Sicherheitsfunktion ist deaktiviert!

### **Relevante Konfigurationsparameter**

### **Gruppe: General settings - Ramp monitoring (bisher** *Safety Deceleration Ramp***)**

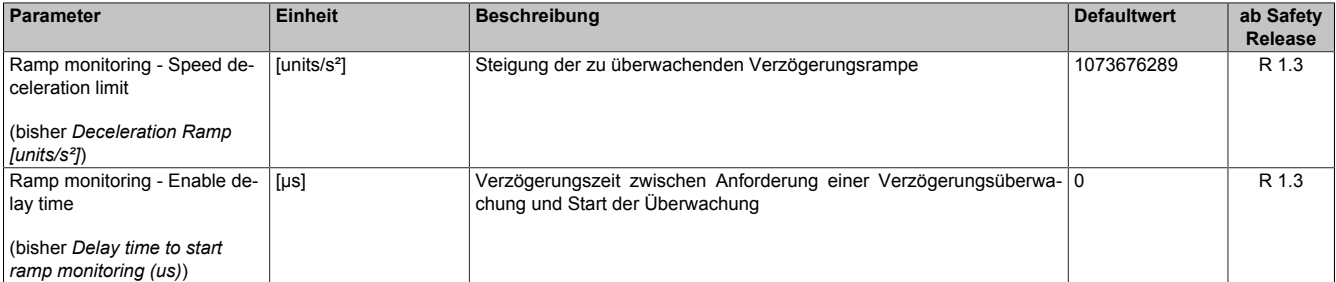

Tabelle 452: SafeMOTION-Parameter Gruppe: General settings - Ramp monitoring

## **Gefahr!**

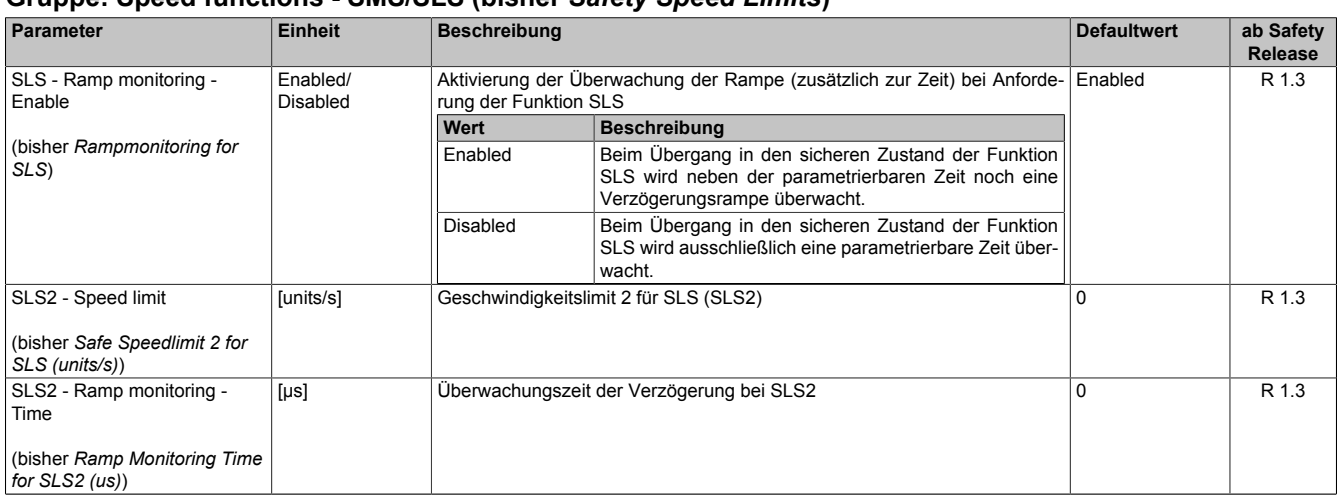

### **Gruppe: Speed functions - SMS/SLS (bisher** *Safety Speed Limits***)**

Tabelle 453: SafeMOTION-Parameter Gruppe: Speed functions - SMS/SLS

#### **Gruppe: General settings - Early limit monitoring (bisher** *Early Limit Monitoring***)**

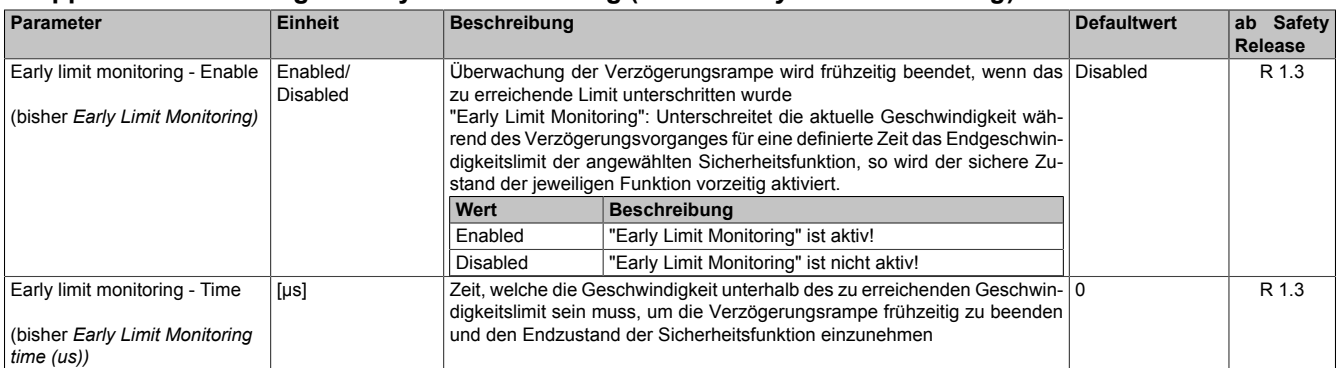

Tabelle 454: SafeMOTION-Parameter Gruppe: General settings - Early limit monitoring

# **Gefahr!**

**Das zu überwachende Geschwindigkeitslimit und Positionslimit muss so eingestellt werden, dass, unter Berücksichtigung der Fehlerreaktionszeit und der daraus resultierenden Bewegung im Worst Case, im Fehlerfall keine gefahrbringende Bewegung stattfinden kann.**

**Die gefahrbringende Bewegung muss in einer Risikoanalyse ermittelt werden!**

## **Information:**

**Die Sicherheitsfunktion setzt eine sichere Auswertung der Position bzw. der Geschwindigkeit voraus. Wird ein Fehler in der Auswertung erkannt, so wechselt das SafeMOTION-Modul in den quittierbaren Zustand FUNCTIONAL FAIL SAFE!**

## **Information:**

**Sind mehrere Sicherheitsfunktionen gleichzeitig aktiv, wird immer das betragsmäßig kleinste Geschwindigkeitslimit überwacht.**

**Folgende Applikationsregel muss eingehalten werden: LIMSOS ≤ LIMSLS4 ≤ LIMSLS3 ≤ LIMSLS2 ≤ LIMSLS1 ≤ LIMSMS < EUS - Maximum speed to normalize speed range**

**Eine Missachtung der Applikationsregel führt dazu, dass das SafeMOTION-Modul in den Zustand FAIL SAFE wechselt und nur durch Änderung der sicheren Applikation und Power Off / Power On in den Zustand OPERATIONAL überführt werden kann!**

### **7.5.6.11 S\_RequestSLS3**

### **Allgemeine Funktion**

• An-/Abwahl der Sicherheitsfunktion Safely Limited Speed, Geschwindigkeitslimit 3

### **Datentyp**

• SAFEBOOL

### **Verschaltung**

• Konstante oder Variable

### **Funktionsbeschreibung**

Dieser Eingangsparameter wird dazu verwendet, die Sicherheitsfunktion SLS3 an- bzw. abzuwählen.

### **TRUE**

Sicherheitsfunktion ist abgewählt, SLS3 wird nicht ausgeführt!

### **FALSE**

Sicherheitsfunktion ist angewählt. Nach Ende der Rampenüberwachung wird das Geschwindigkeitslimit 3 überwacht.

### **Nicht verbunden**

Die Sicherheitsfunktion ist deaktiviert!

### **Relevante Konfigurationsparameter**

### **Gruppe: General settings - Ramp monitoring (bisher** *Safety Deceleration Ramp***)**

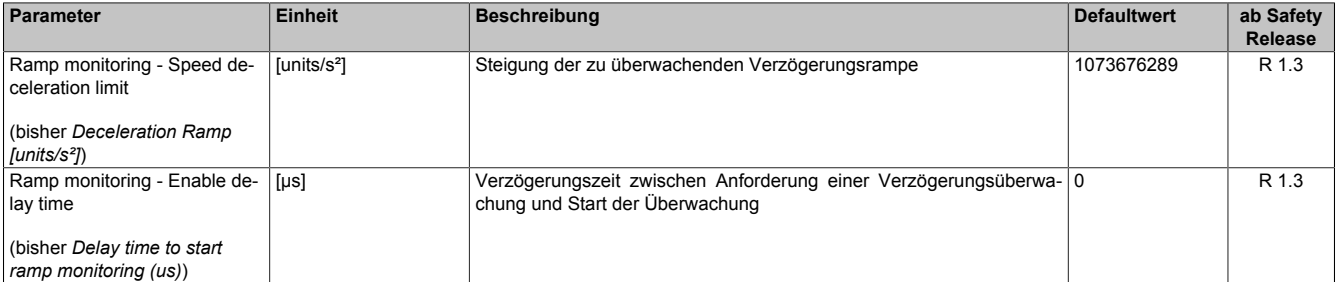

Tabelle 455: SafeMOTION-Parameter Gruppe: General settings - Ramp monitoring

## **Gefahr!**

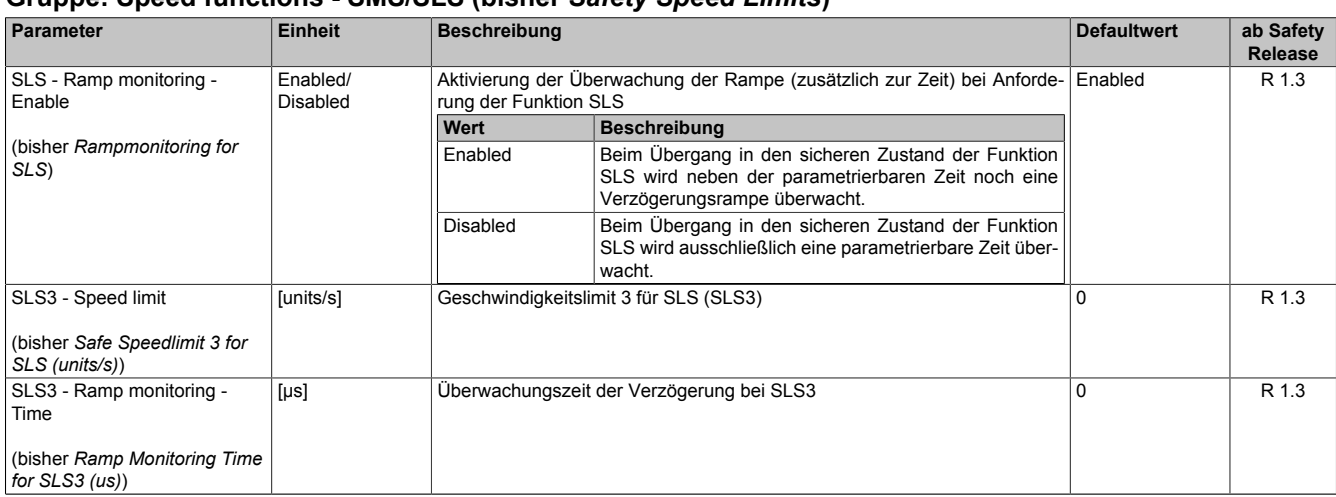

### **Gruppe: Speed functions - SMS/SLS (bisher** *Safety Speed Limits***)**

Tabelle 456: SafeMOTION-Parameter Gruppe: Speed functions - SMS/SLS

### **Gruppe: General settings - Early limit monitoring (bisher** *Early Limit Monitoring***)**

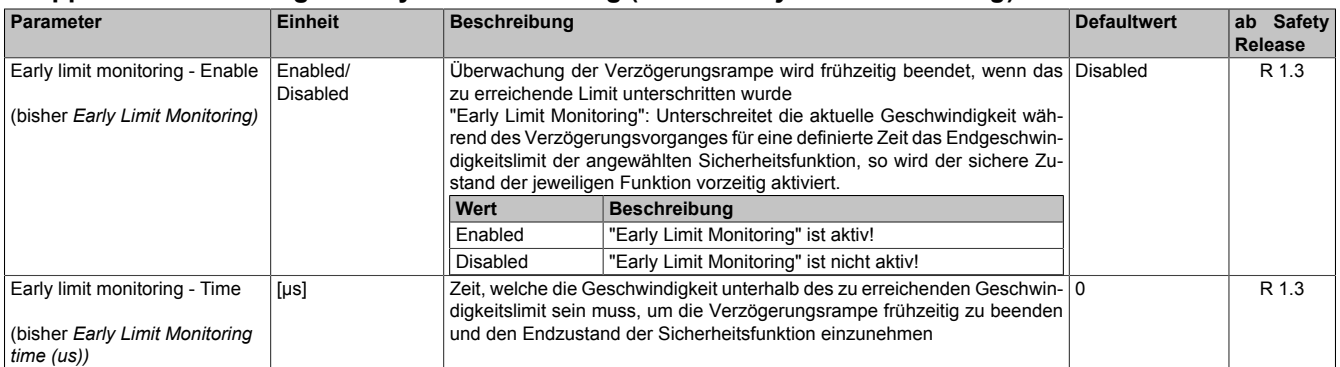

Tabelle 457: SafeMOTION-Parameter Gruppe: General settings - Early limit monitoring

# **Gefahr!**

**Das zu überwachende Geschwindigkeitslimit und Positionslimit muss so eingestellt werden, dass, unter Berücksichtigung der Fehlerreaktionszeit und der daraus resultierenden Bewegung im Worst Case, im Fehlerfall keine gefahrbringende Bewegung stattfinden kann.**

**Die gefahrbringende Bewegung muss in einer Risikoanalyse ermittelt werden!**

## **Information:**

**Die Sicherheitsfunktion setzt eine sichere Auswertung der Position bzw. der Geschwindigkeit voraus. Wird ein Fehler in der Auswertung erkannt, so wechselt das SafeMOTION-Modul in den quittierbaren Zustand FUNCTIONAL FAIL SAFE!**

## **Information:**

**Sind mehrere Sicherheitsfunktionen gleichzeitig aktiv, wird immer das betragsmäßig kleinste Geschwindigkeitslimit überwacht.**

**Folgende Applikationsregel muss eingehalten werden: LIMSOS ≤ LIMSLS4 ≤ LIMSLS3 ≤ LIMSLS2 ≤ LIMSLS1 ≤ LIMSMS < EUS - Maximum speed to normalize speed range**

**Eine Missachtung der Applikationsregel führt dazu, dass das SafeMOTION-Modul in den Zustand FAIL SAFE wechselt und nur durch Änderung der sicheren Applikation und Power Off / Power On in den Zustand OPERATIONAL überführt werden kann!**

### **7.5.6.12 S\_RequestSLS4**

### **Allgemeine Funktion**

• An-/Abwahl der Sicherheitsfunktion Safely Limited Speed, Geschwindigkeitslimit 4

### **Datentyp**

• SAFEBOOL

### **Verschaltung**

• Konstante oder Variable

### **Funktionsbeschreibung**

Dieser Eingangsparameter wird dazu verwendet, die Sicherheitsfunktion SLS4 an- bzw. abzuwählen.

### **TRUE**

Sicherheitsfunktion ist abgewählt, SLS4 wird nicht ausgeführt!

### **FALSE**

Sicherheitsfunktion ist angewählt. Nach Ende der Rampenüberwachung wird das Geschwindigkeitslimit 4 überwacht.

### **Nicht verbunden**

Die Sicherheitsfunktion ist deaktiviert!

### **Relevante Konfigurationsparameter**

### **Gruppe: General settings - Ramp monitoring (bisher** *Safety Deceleration Ramp***)**

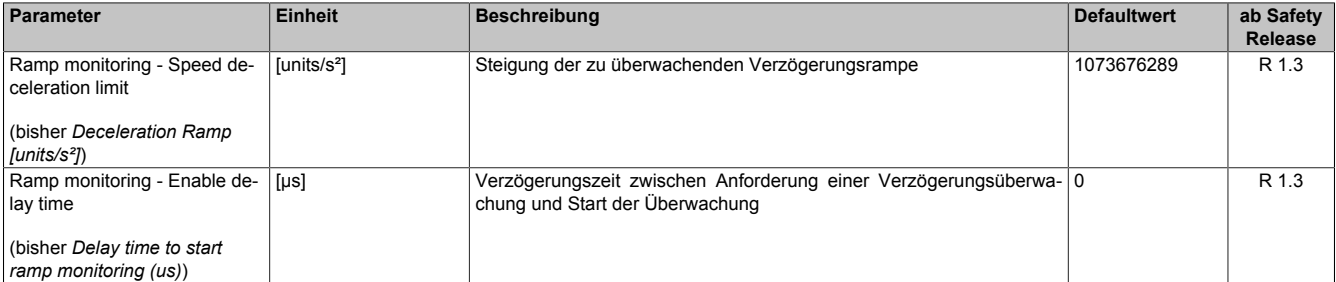

Tabelle 458: SafeMOTION-Parameter Gruppe: General settings - Ramp monitoring

# **Gefahr!**

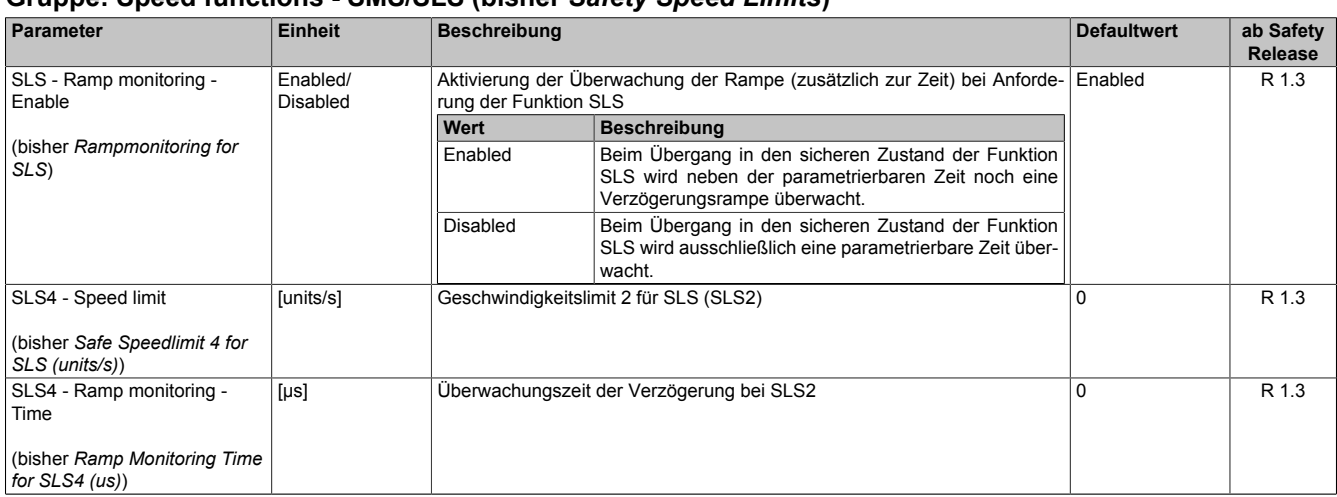

### **Gruppe: Speed functions - SMS/SLS (bisher** *Safety Speed Limits***)**

Tabelle 459: SafeMOTION-Parameter Gruppe: Speed functions - SMS/SLS

### **Gruppe: General settings - Early limit monitoring (bisher** *Early Limit Monitoring***)**

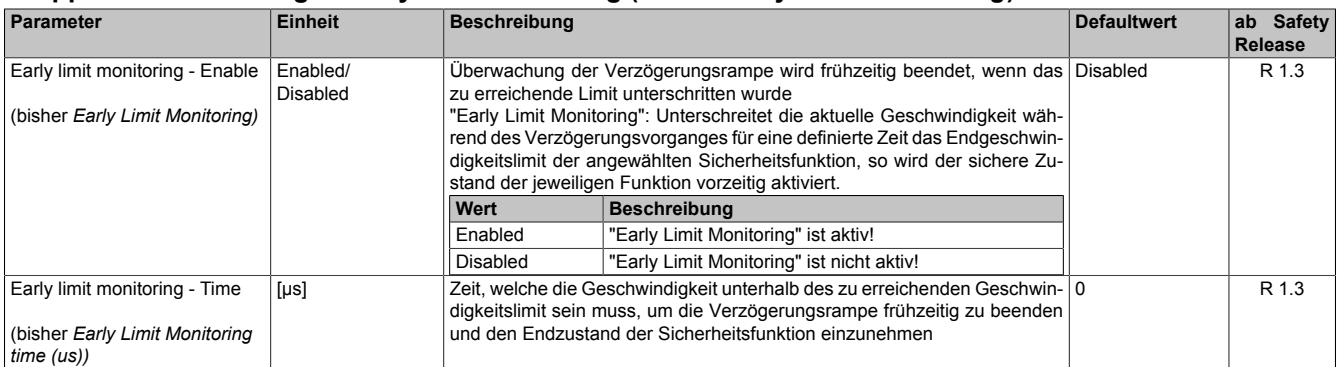

Tabelle 460: SafeMOTION-Parameter Gruppe: General settings - Early limit monitoring

# **Gefahr!**

**Das zu überwachende Geschwindigkeitslimit und Positionslimit muss so eingestellt werden, dass, unter Berücksichtigung der Fehlerreaktionszeit und der daraus resultierenden Bewegung im Worst Case, im Fehlerfall keine gefahrbringende Bewegung stattfinden kann.**

**Die gefahrbringende Bewegung muss in einer Risikoanalyse ermittelt werden!**

## **Information:**

**Die Sicherheitsfunktion setzt eine sichere Auswertung der Position bzw. der Geschwindigkeit voraus. Wird ein Fehler in der Auswertung erkannt, so wechselt das SafeMOTION-Modul in den quittierbaren Zustand FUNCTIONAL FAIL SAFE!**

## **Information:**

**Sind mehrere Sicherheitsfunktionen gleichzeitig aktiv, wird immer das betragsmäßig kleinste Geschwindigkeitslimit überwacht.**

**Folgende Applikationsregel muss eingehalten werden: LIMSOS ≤ LIMSLS4 ≤ LIMSLS3 ≤ LIMSLS2 ≤ LIMSLS1 ≤ LIMSMS < EUS - Maximum speed to normalize speed range**

**Eine Missachtung der Applikationsregel führt dazu, dass das SafeMOTION-Modul in den Zustand FAIL SAFE wechselt und nur durch Änderung der sicheren Applikation und Power Off / Power On in den Zustand OPERATIONAL überführt werden kann!**

### **7.5.6.13 S\_RequestSLI**

### **Allgemeine Funktion**

• An-/Abwahl der Sicherheitsfunktion Safely Limited Increment, SLI

### **Datentyp**

• SAFEBOOL

### **Verschaltung**

• Konstante oder Variable

### **Funktionsbeschreibung**

Dieser Eingangsparameter wird dazu verwendet, die Sicherheitsfunktion SLI an- bzw. abzuwählen.

### **TRUE**

Sicherheitsfunktion ist abgewählt, SLI wird nicht ausgeführt!

### **FALSE**

Sicherheitsfunktion ist angewählt. Ein sicherer Bereich von Inkrementen wird überwacht.

### **Nicht verbunden**

Die Sicherheitsfunktion ist deaktiviert!

### **Relevante Konfigurationsparameter**

### **Gruppe: General settings - Standstill monitoring (bisher** *Safety Standstill and Direction Tolerances***)**

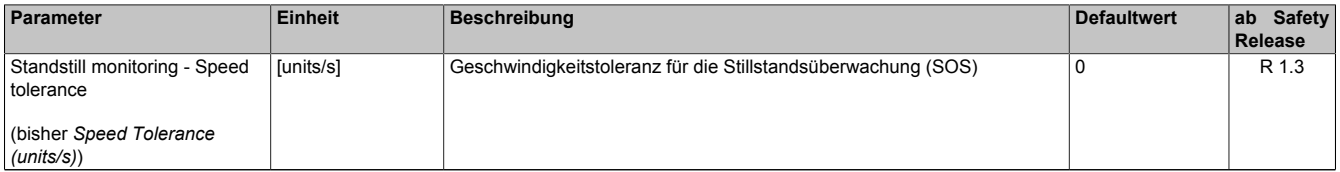

Tabelle 461: SafeMOTION-Parameter Gruppe: General settings - Standstill monitoring

# **Gefahr!**

**Das zu überwachende Geschwindigkeitslimit und Positionslimit muss so eingestellt werden, dass, unter Berücksichtigung der Fehlerreaktionszeit und der daraus resultierenden Bewegung im Worst Case, im Fehlerfall keine gefahrbringende Bewegung stattfinden kann.**

**Die gefahrbringende Bewegung muss in einer Risikoanalyse ermittelt werden!**

### **Gruppe: Advanced functions - SLI (bisher** *Safely Limited Increment***)**

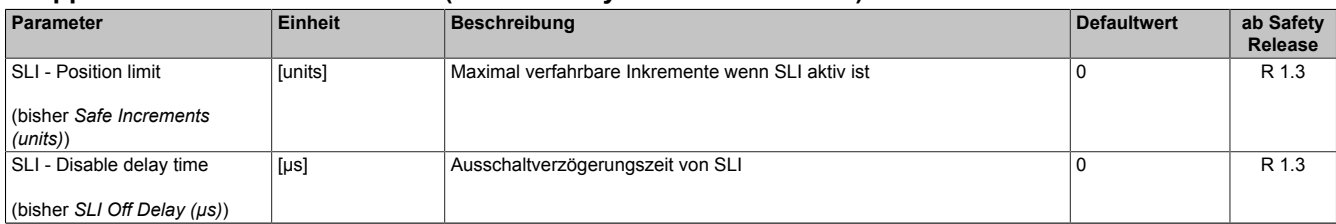

Tabelle 462: SafeMOTION-Parameter Gruppe: Advanced functions - SLI

# **Gefahr!**

**Die maximal verfahrbaren Inkremente müssen so eingestellt werden, dass, unter Berücksichtigung der Fehlerreaktionszeit und der daraus resultierenden Bewegung im Worst Case, im Fehlerfall keine gefahrbringende Bewegung stattfinden kann.**

**Die gefahrbringende Bewegung muss in einer Risikoanalyse ermittelt werden!**

# **Information:**

**Die Sicherheitsfunktion setzt eine sichere Auswertung der Position bzw. der Geschwindigkeit voraus. Wird ein Fehler in der Auswertung erkannt, so wechselt das SafeMOTION-Modul in den quittierbaren Zustand FUNCTIONAL FAIL SAFE!**

### **7.5.6.14 S\_RequestSDIpos**

### **Allgemeine Funktion**

• An-/Abwahl der Sicherheitsfunktion Safe Direction, Bewegung in die positive Richtung ist erlaubt

### **Datentyp**

• SAFEBOOL

### **Verschaltung**

• Konstante oder Variable

### **Funktionsbeschreibung**

Dieser Eingangsparameter wird dazu verwendet, die Sicherheitsfunktion SDI an- bzw. abzuwählen, wobei die positive Bewegungsrichtung erlaubt ist.

### **TRUE**

Sicherheitsfunktion ist abgewählt, SDI wird nicht ausgeführt!

### **FALSE**

Nach der Verzögerungszeit wird die Bewegungsrichtung überwacht, wobei die Bewegung in die positive Richtung zulässig ist.

### **Nicht verbunden**

Die Sicherheitsfunktion ist deaktiviert!

### **Relevante Konfigurationsparameter**

### **Gruppe: General settings - Standstill monitoring (bisher** *Safety Standstill and Direction Tolerances***)**

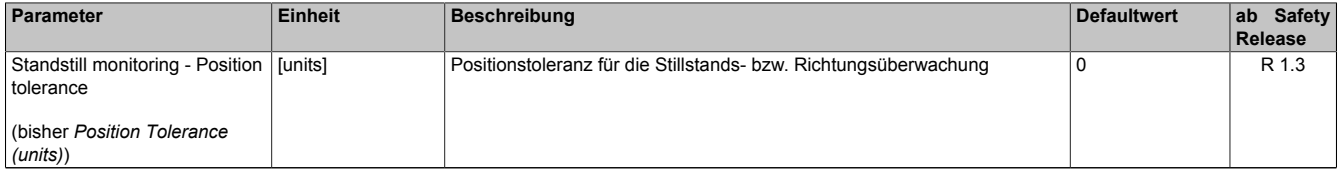

Tabelle 463: SafeMOTION-Parameter Gruppe: General settings - Standstill monitoring

# **Gefahr!**

**Das zu überwachende Geschwindigkeitslimit und Positionslimit muss so eingestellt werden, dass, unter Berücksichtigung der Fehlerreaktionszeit und der daraus resultierenden Bewegung im Worst Case, im Fehlerfall keine gefahrbringende Bewegung stattfinden kann.**

**Die gefahrbringende Bewegung muss in einer Risikoanalyse ermittelt werden!**

## **Gruppe: Advanced functions - SDI (bisher** *Safety Additional Parameters***)**

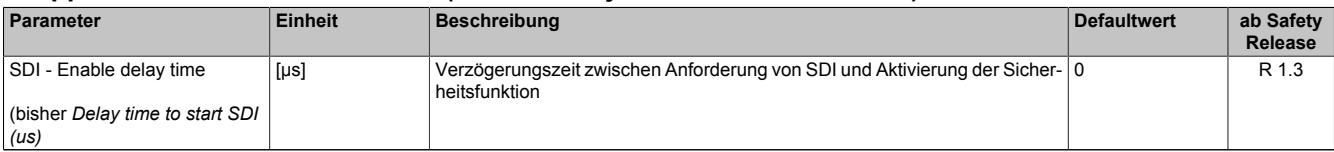

Tabelle 464: SafeMOTION-Parameter Gruppe: Advanced functions - SDI

# **Gefahr!**

# **Information:**

**Die Sicherheitsfunktion setzt eine sichere Auswertung der Position bzw. der Geschwindigkeit voraus. Wird ein Fehler in der Auswertung erkannt, so wechselt das SafeMOTION-Modul in den quittierbaren Zustand FUNCTIONAL FAIL SAFE!**

### **7.5.6.15 S\_RequestSDIneg**

### **Allgemeine Funktion**

• An-/Abwahl der Sicherheitsfunktion Safe Direction, Bewegung in die negative Richtung ist erlaubt

### **Datentyp**

• SAFEBOOL

### **Verschaltung**

• Konstante oder Variable

### **Funktionsbeschreibung**

Dieser Eingangsparameter wird dazu verwendet, die Sicherheitsfunktion SDI an- bzw. abzuwählen, wobei die negative Bewegungsrichtung erlaubt ist.

### **TRUE**

Sicherheitsfunktion ist abgewählt, SDI wird nicht ausgeführt!

### **FALSE**

Nach der Verzögerungszeit wird die Bewegungsrichtung überwacht, wobei die Bewegung in die negative Richtung zulässig ist.

### **Nicht verbunden**

Die Sicherheitsfunktion ist deaktiviert!

### **Relevante Konfigurationsparameter**

### **Gruppe: General settings - Standstill monitoring (bisher** *Safety Standstill and Direction Tolerances***)**

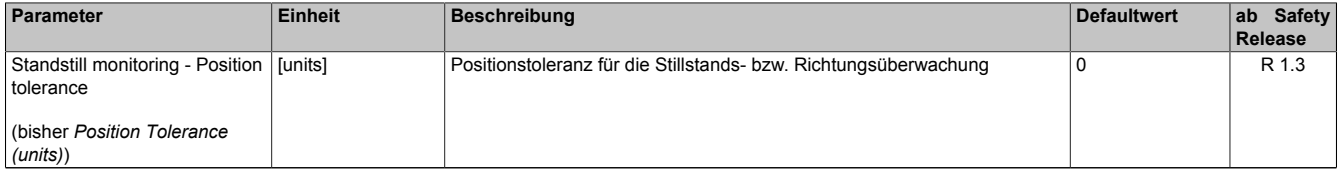

Tabelle 465: SafeMOTION-Parameter Gruppe: General settings - Standstill monitoring

# **Gefahr!**

**Das zu überwachende Geschwindigkeitslimit und Positionslimit muss so eingestellt werden, dass, unter Berücksichtigung der Fehlerreaktionszeit und der daraus resultierenden Bewegung im Worst Case, im Fehlerfall keine gefahrbringende Bewegung stattfinden kann.**

**Die gefahrbringende Bewegung muss in einer Risikoanalyse ermittelt werden!**

## **Gruppe: Advanced functions - SDI (bisher** *Safety Additional Parameters***)**

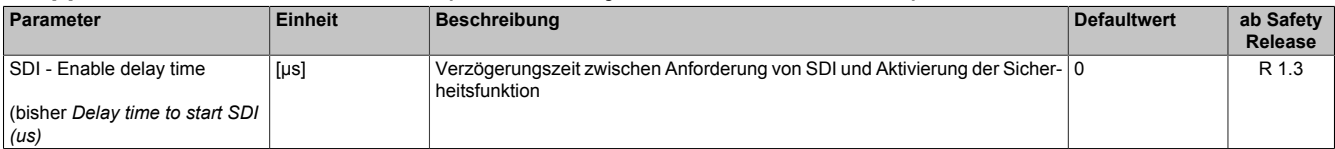

Tabelle 466: SafeMOTION-Parameter Gruppe: Advanced functions - SDI

# **Gefahr!**

# **Information:**

**Die Sicherheitsfunktion setzt eine sichere Auswertung der Position bzw. der Geschwindigkeit voraus. Wird ein Fehler in der Auswertung erkannt, so wechselt das SafeMOTION-Modul in den quittierbaren Zustand FUNCTIONAL FAIL SAFE!**
#### **7.5.6.16 S\_RequestSLA**

#### **Allgemeine Funktion**

• An-/Abwahl der Sicherheitsfunktion Safely Limited Acceleration, SLA.

#### **Datentyp**

• SAFEBOOL

#### **Verschaltung**

• Konstante oder Variable

#### **Funktionsbeschreibung**

Dieser Eingangsparameter wird dazu verwendet, die Sicherheitsfunktion SLA an- bzw. abzuwählen.

#### **TRUE**

Sicherheitsfunktion ist abgewählt, SLA wird nicht ausgeführt!

#### **FALSE**

Sicherheitsfunktion ist angewählt. Ein sicherer Grenzwert für die Beschleunigung bzw. die Verzögerung wird abhängig von der Bewegungsrichtung überwacht.

#### **Nicht verbunden**

Die Sicherheitsfunktion ist deaktiviert!

#### **Relevante Konfigurationsparameter**

#### **Gruppe: General settings - Standstill monitoring (bisher** *Safety Standstill and Direction Tolerances***)**

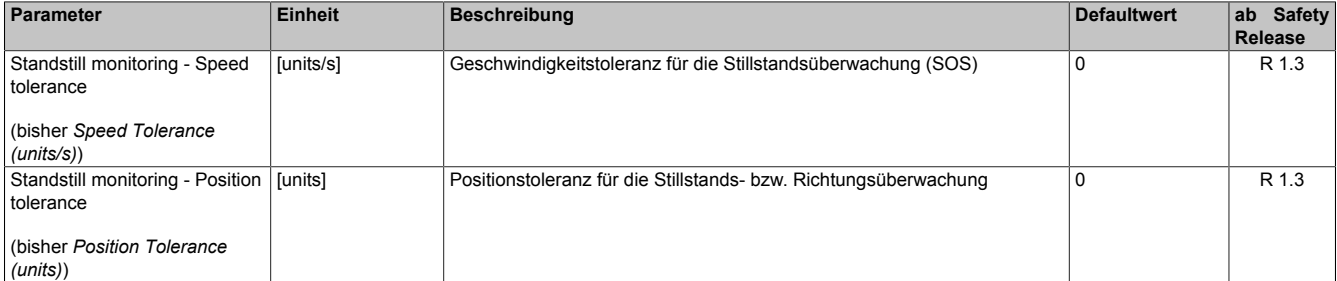

Tabelle 467: SafeMOTION-Parameter Gruppe: General settings - Standstill monitoring

## **Gefahr!**

**Das zu überwachende Geschwindigkeitslimit und Positionslimit muss so eingestellt werden, dass, unter Berücksichtigung der Fehlerreaktionszeit und der daraus resultierenden Bewegung im Worst Case, im Fehlerfall keine gefahrbringende Bewegung stattfinden kann.**

**Die gefahrbringende Bewegung muss in einer Risikoanalyse ermittelt werden!**

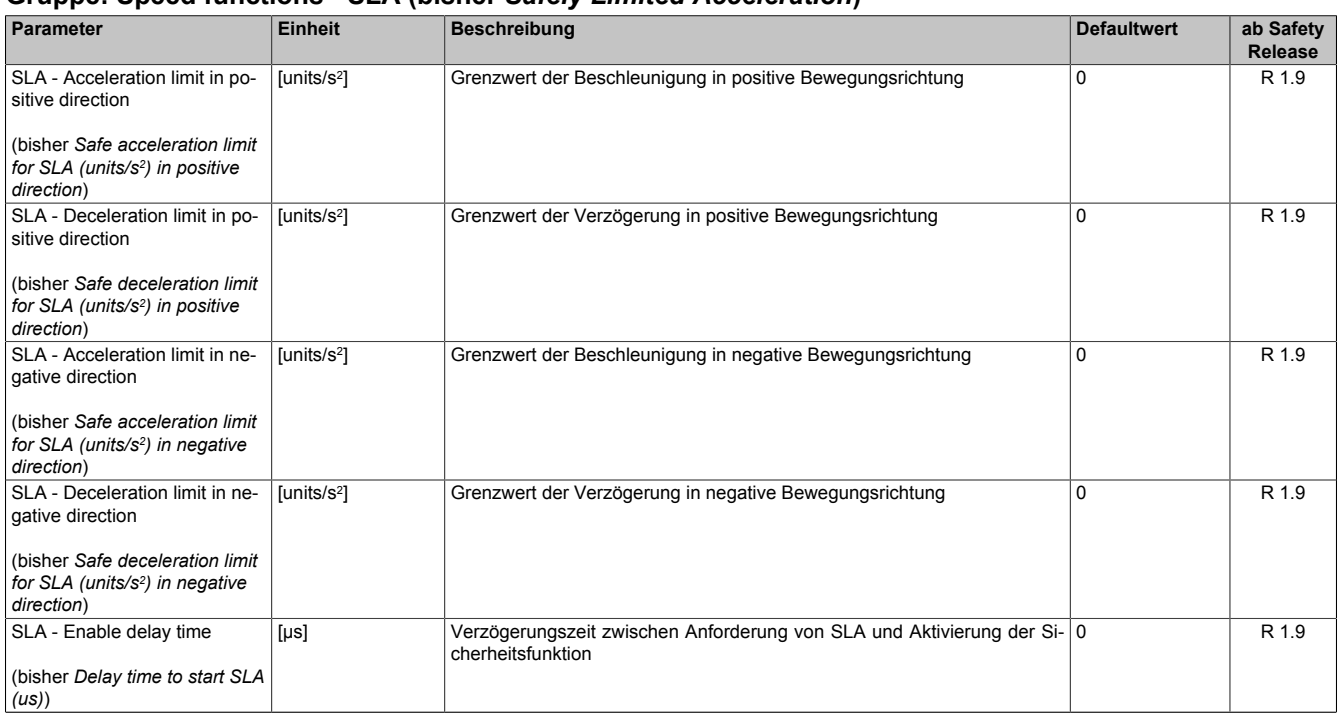

#### **Gruppe: Speed functions - SLA (bisher** *Safely Limited Acceleration***)**

Tabelle 468: SafeMOTION-Parameter Gruppe: Speed functions - SLA

# **Gefahr!**

**Die Delay-Parameter verzögern den Beginn der Sicherheitsfunktion. Diese Verzögerung ist in der Abstandsermittlung und in der Risikoanalyse zu berücksichtigen!**

## **Information:**

**Die Sicherheitsfunktion setzt eine sichere Auswertung der Position bzw. der Geschwindigkeit voraus. Wird ein Fehler in der Auswertung erkannt, so wechselt das SafeMOTION-Modul in den quittierbaren Zustand FUNCTIONAL FAIL SAFE!**

## **7.5.6.17 S\_RequestSLP**

#### **Allgemeine Funktion**

• An-/Abwahl der Sicherheitsfunktion Safely Limited Position, SLP.

## **Datentyp**

• SAFEBOOL

## **Verschaltung**

• Konstante oder Variable

### **Funktionsbeschreibung**

Dieser Eingangsparameter wird dazu verwendet, die Sicherheitsfunktion SLP an- bzw. abzuwählen.

## **TRUE**

Sicherheitsfunktion ist abgewählt, SLP wird nicht ausgeführt!

## **FALSE**

Nach der Verzögerungszeit "Delay time to start SLP (us)" wird das parametrierte Positionsfenster sicher überwacht.

## **Nicht verbunden**

Die Sicherheitsfunktion ist deaktiviert!

## **Relevante Konfigurationsparameter**

#### **Gruppe: General settings - Ramp monitoring (bisher** *Safety Deceleration Ramp***)**

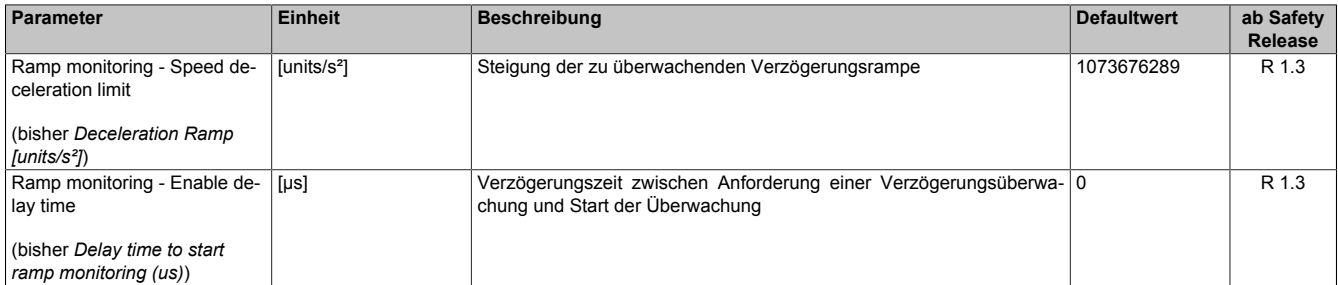

Tabelle 469: SafeMOTION-Parameter Gruppe: General settings - Ramp monitoring

# **Gefahr!**

**Die Delay-Parameter verzögern den Beginn der Sicherheitsfunktion. Diese Verzögerung ist in der Abstandsermittlung und in der Risikoanalyse zu berücksichtigen!**

#### **Gruppe: Absolute position functions - SMP/SLP (bisher** *Safety Position Limits***)**

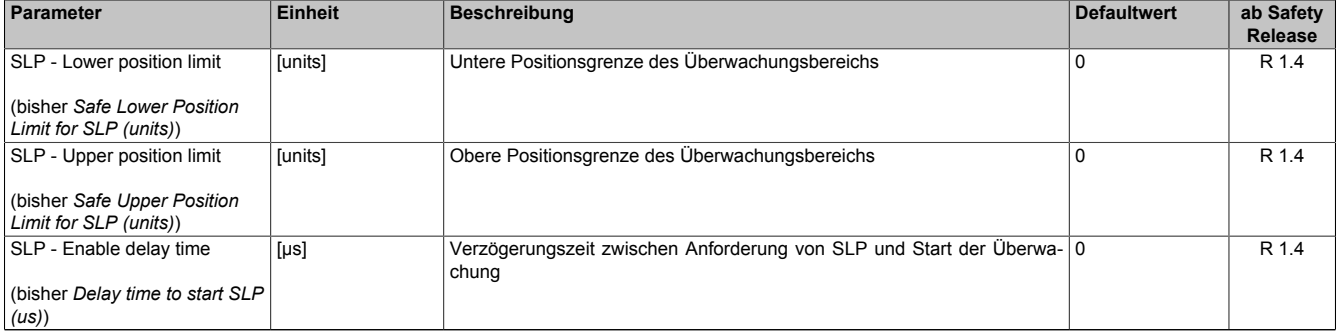

Tabelle 470: SafeMOTION-Parameter Gruppe: Absolute position functions - SMP/SLP

# **Gefahr!**

**Die zu überwachenden Positionslimits müssen so eingestellt werden, dass unter Berücksichtigung der Fehlerreaktionszeit und der daraus resultierenden Bewegung im Worst-Case-Fehlerfall keine gefahrbringende Bewegung stattfinden kann.**

**Die gefahrbringende Bewegung muss in einer Risikoanalyse ermittelt werden!**

## **Information:**

**Folgende Applikationsregel muss eingehalten werden:**

**LIMSMP,NEG ≤ LIMSLP,NEG ≤ LIMSLP,POS ≤ LIMSMP,POS**

**Wird die Regel nicht eingehalten, so wechselt das SafeMOTION-Modul unmittelbar nach dem Hochlauf in den Zustand FAIL SAFE. Die Applikation im SafeDESIGNER muss dementsprechend richtig gestellt werden!**

# **Gefahr!**

**Die Delay-Parameter verzögern den Beginn der Sicherheitsfunktion. Diese Verzögerung ist in der Abstandsermittlung und in der Risikoanalyse zu berücksichtigen!**

#### **Gruppe: General settings - Standstill monitoring (bisher** *Safety Standstill and Direction Tolerances***)**

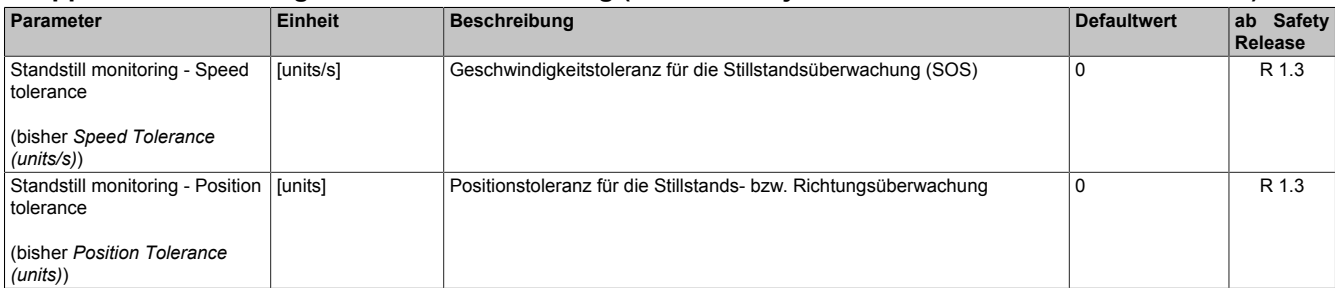

Tabelle 471: SafeMOTION-Parameter Gruppe: General settings - Standstill monitoring

# **Gefahr!**

**Das zu überwachende Geschwindigkeitslimit und Positionslimit muss so eingestellt werden, dass, unter Berücksichtigung der Fehlerreaktionszeit und der daraus resultierenden Bewegung im Worst Case, im Fehlerfall keine gefahrbringende Bewegung stattfinden kann.**

**Die gefahrbringende Bewegung muss in einer Risikoanalyse ermittelt werden!**

## **Information:**

**Die Sicherheitsfunktion setzt eine sichere Auswertung der Position bzw. der Geschwindigkeit voraus. Wird ein Fehler in der Auswertung erkannt, so wechselt das SafeMOTION-Modul in den quittierbaren Zustand FUNCTIONAL FAIL SAFE!**

## **Information:**

**Folgende Applikationsregel muss eingehalten werden:**

**LIMSMP,NEG ≤ LIMSLP,NEG ≤ LIMSLP,POS ≤ LIMSMP,POS**

**Eine Missachtung der Applikationsregel führt dazu, dass das SafeMOTION-Modul in den Zustand FAIL SAFE wechselt und nur durch Änderung der sicheren Applikation und Power Off / Power On in OPE-RATIONAL überführt werden kann!**

## **Information:**

**Zur Verwendung dieser Sicherheitsfunktion muss die Achse zuvor sicher referenziert worden sein. Wurde keine erfolgreiche Referenzierung durchgeführt oder geht der Status "S\_SafePositionValid" verloren, so führt die Anforderung der Sicherheitsfunktion SLP zum Wechsel in den quittierbaren Fehlerzustand FUNCTIONAL FAIL SAFE.**

**Der Antrieb wird moment- und kraftfrei geschaltet und trudelt somit aus! Im Fehlerfall verliert eine synchrone Achse ihre Synchronität! Der Ausgang des Funktionsbausteins "S\_NotErrFUNC" wird zurückgesetzt!**

#### **7.5.6.18 S\_SwitchHomingMode**

#### **Allgemeine Funktion**

• Dieser Eingang wird von der Sicherheitsfunktion "Remanente sichere Position" verwendet und aktiviert eine Referenzierung, welche die remanente sichere Position bestätigt.

#### **Datentyp**

• SAFEBOOL

#### **Verschaltung**

• Variable

#### **Funktionsbeschreibung**

Dieser Eingangsparameter wird dazu verwendet, zwischen der Referenzierung mit RSP und dem parametrierten Referenzierungsmode umzuschalten.

#### **TRUE**

Bei einem Referenzierkommando (= positive Flanke an Eingang "S\_RequestHoming") wird eine Referenzierung mit RSP durchgeführt.

#### **FALSE**

Bei einem Referenzierkommando (= positive Flanke an Eingang "S\_RequestHoming") wird der parametrierte Referenzierungsmode durchgeführt.

#### **Relevante Konfigurationsparameter**

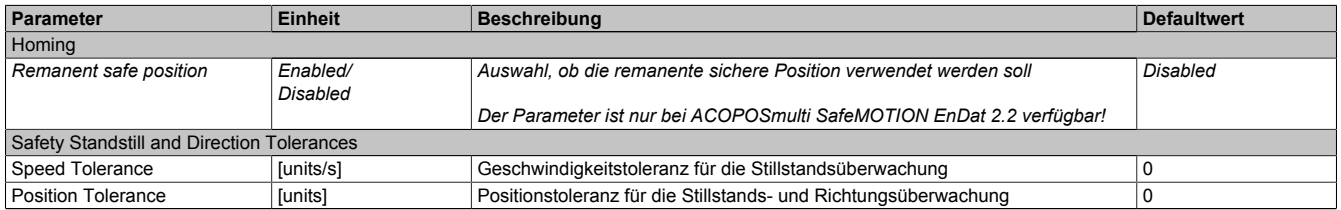

Tabelle 472: Parameter der Sicherheitsfunktion Remanente sichere Position

## **7.5.6.19 S\_RequestHoming**

#### **Allgemeine Funktion**

• An-/Abwahl der Sicherheitsfunktion "Sicheres Referenzieren"

### **Datentyp**

• SAFEBOOL

### **Verschaltung**

• Konstante oder Variable

### **Funktionsbeschreibung**

Dieser Eingangsparameter wird dazu verwendet einen sicheren Referenziervorgang zu starten. Eine positive Flanke am Eingang startet die Sicherheitsfunktion.

## **Positive Flanke: Wechsel FALSE auf TRUE**

Sicheres Referenzieren wird gestartet.

## **Negative Flanke: Wechsel TRUE auf FALSE**

Wenn der Referenziervorgang noch aktiv ist wird dieser durch die negative Flanke abgebrochen. Ist das Referenzieren bereits abgeschlossen, so hat dieser Zustandsübergang keine Auswirkung.

#### **Nicht verbunden**

Die Sicherheitsfunktion ist deaktiviert!

## **Relevante Konfigurationsparameter**

#### **Gruppe: Absolute position functions - Homing (bisher** *Homing***)**

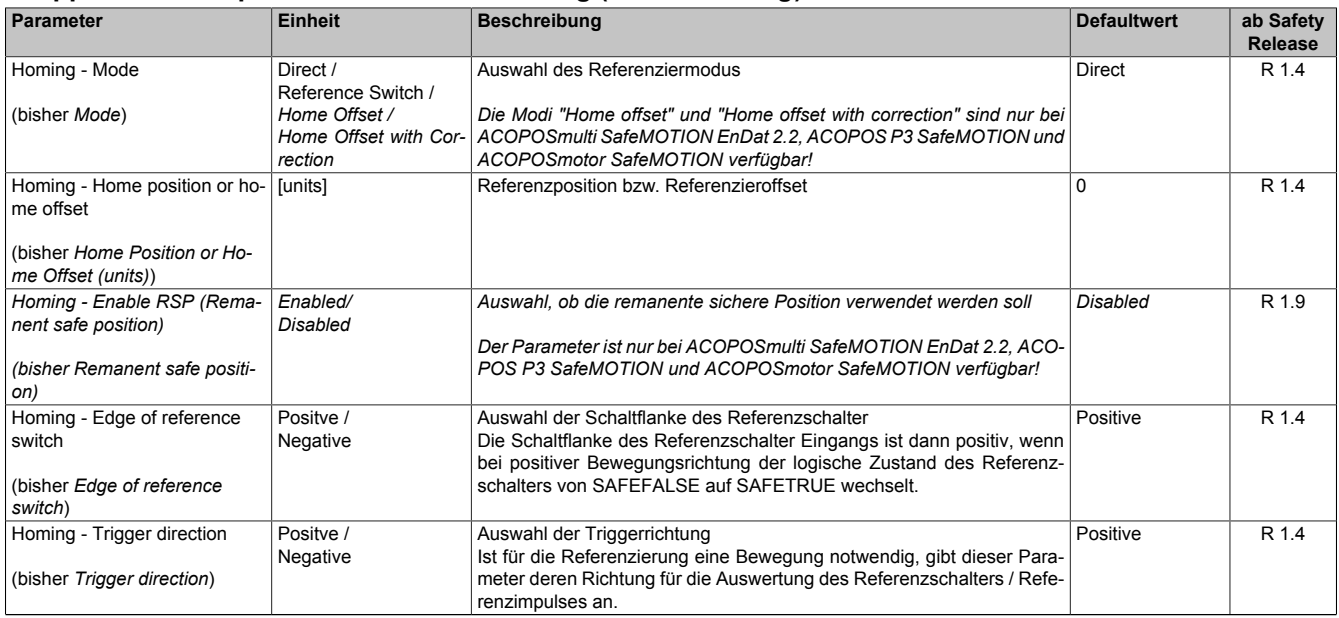

Tabelle 473: SafeMOTION-Parameter Gruppe: Absolute position functions - Homing

| Parameter                                                                                 | <b>Einheit</b>       | <b>Beschreibung</b>                                                                                                    | <b>Defaultwert</b> | ab Safety<br>Release |
|-------------------------------------------------------------------------------------------|----------------------|----------------------------------------------------------------------------------------------------|--------------------|----------------------|
| Homing - Enable reference<br>pulse                                                        | Enabled/<br>Disabled | Auswahl, ob zur Referenzierung ein Referenzimpuls verwendet werden Disabled<br>soll                                                                                                    |                    | R 1.4                |
| (bisher Reference pulse)                                                                  |                      | Der Parameter ist nur bei ACOPOSmulti SafeMOTION EnDat 2.2, ACO-<br>POS P3 SafeMOTION und ACOPOSmotor SafeMOTION verfügbar!                                                                                                    |                    |                      |
| Homing - Blocking distance<br>(bisher Blocking distance (%)<br>encoder reference system)) | %                    | Distanz innerhalb derer die Auswertung des Referenzimpulses unter- 0<br>drückt wird.<br>Sie wird von der konfigurierten Referenzschalterflanke weg gerechnet<br>und in % des Geberreferenzsystems angeben.<br>Das Geberreferenzsystem ist bei Drehgebern eine Umdrehung.<br>Der Parameter ist nur bei ACOPOSmulti SafeMOTION EnDat 2.2, ACO-<br>POS P3 SafeMOTION und ACOPOSmotor SafeMOTION verfügbar! |                    | R 1.4                |
| Homing - Maximum trigger<br>speed<br>(bisher Max. trigger speed<br>(units/s))             | [units/s]            | Maximal zulässige Geschwindigkeit für die Auswertung des Referenz- 0<br>schalters / Referenzimpulses                                                                                                    |                    | R 1.4                |
| Homing - Monitoring time<br>(bisher Homing Monitoring<br>Time $(\mu s)$ )                 | $[µ$ s $]$           | Überwachungszeit für Referenziervorgang                                                                                                    | $\Omega$           | R 1.4                |

Tabelle 473: SafeMOTION-Parameter Gruppe: Absolute position functions - Homing

# **Information:**

**Die Sicherheitsfunktion setzt eine sichere Auswertung der Position bzw. der Geschwindigkeit voraus. Wird ein Fehler in der Auswertung erkannt, so wechselt das SafeMOTION-Modul in den quittierbaren Zustand FUNCTIONAL FAIL SAFE!**

## **Information:**

**Die Funktion sicheres Referenzieren ist Voraussetzung für die Sicherheitsfunktionen SLP und SMP und für die Verwendung der sicheren Position.**

**Wird nicht sicher referenziert, so bleibt das Statusbit SafePositionValid immer SAFEFALSE!**

## **7.5.6.20 S\_ReferenceSwitch**

#### **Allgemeine Funktion**

• Referenzschaltereingang der Sicherheitsfunktion "Sicheres Referenzieren"

### **Datentyp**

• SAFEBOOL

## **Verschaltung**

• Konstante oder Variable

### **Funktionsbeschreibung**

Dieser Eingangsparameter dient als Referenzschaltereingang der Sicherheitsfunktion "Sicheres Referenzieren" und wird ausschließlich bei der Referenziervariante Modus Reference Switch ausgewertet. An den Eingang ist der Status eines sicheren Referenzschalters zu verknüpfen, welcher z. B. über ein sicheres Eingangsmodul (X20SIxxxx) in die sichere Applikation eingelesen wurde.

## **Nicht verbunden**

Die Referenzschalter wird nicht verwendet!

## **Information:**

**Ist die Referenziervariante Modus Reference Switch konfiguriert und ist der Referenzschaltereingang "S\_ReferenceSwitch" am Funktionsbaustein nicht verdrahtet, wechselt das SafeMOTION-Modul in den Zustand FAIL SAFE.**

**Das Verlassen des Zustands FAIL SAFE ist nur durch Power Off / Power On Zyklus und Änderung der sicheren Applikation möglich!**

## **Information:**

**Der Eingang "S\_ReferenceSwitch" wird nur im Zusammenhang mit der Referenziervariante Modus Reference Switch ausgewertet.**

**Bei anderen Referenziervarianten wird der Eingang ignoriert!**

#### **7.5.6.21 Reset**

#### **Allgemeine Funktion**

• Eingang "Reset" zum Quittieren des Zustands FUNCTIONAL FAIL SAFE bzw. zum Überführen des Safe-MOTION-Moduls in den Zustand OPERATIONAL nach STARTUP

## **Datentyp**

• BOOL

## **Verschaltung**

• Variable

## **Funktionsbeschreibung**

Eingang "Reset" zum Quittieren des Zustands FUNCTIONAL FAIL SAFE

Eine positive Schaltflanke führt die Resetfunktion aus.

Abhängig von der Konfiguration des Parameters "Automatic Reset at Startup" kann eine positive Schaltflanke notwendig sein um das SafeMOTION-Modul nach einem Startvorgang aus dem Zustand INIT in OPERATIONAL zu bringen.

#### **Relevante Konfigurationsparameter**

#### **Gruppe: General settings - Automatic reset on start (bisher** *General Settings***)**

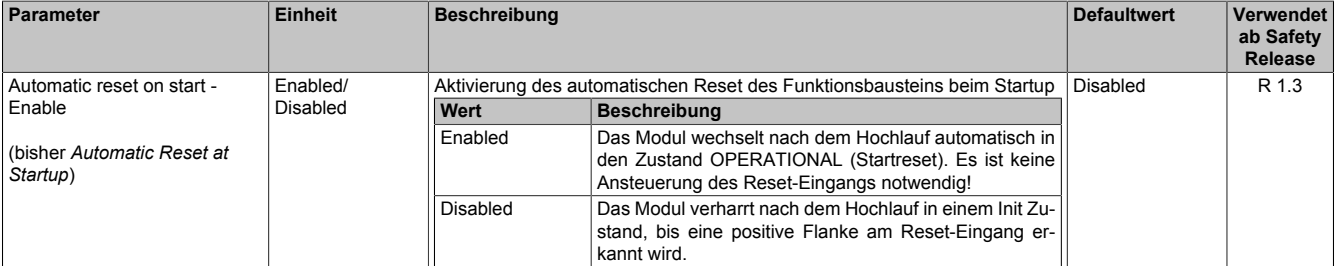

Tabelle 474: SafeMOTION-Parameter Gruppe: General Settings - Automatic reset on start

# **Gefahr!**

**Der Parameter "Automatic reset on start" aktiviert/deaktiviert die Wiederanlaufsperre im Startup bzw. nach Netzwerkausfall bei wieder vorhandener Netzwerkverbindung.**

**Wird der Parameter "Automatic reset on start" auf Enabled gestellt, wechselt das Modul automatisch in den Zustand OPERATIONAL, d. h. die Impulssperre und der Motorhaltebremsenausgang werden freigegeben!**

**Das Konfigurieren eines automatischen Wiederanlaufs kann zu sicherheitstechnisch kritischen Zuständen führen. Sorgen Sie mit ergänzenden Maßnahmen für die korrekte, sicherheitstechnische Funktion!**

## **7.5.6.22 S\_AxisID**

### **Allgemeine Funktion**

• Dieser Eingangsparameter ordnet dem Funktionsbaustein eine reale Achse zu.

## **Datentyp**

• SAFEINT

## **Verschaltung**

• Konstante

### **Funktionsbeschreibung**

Verwenden Sie die Drag-and-Drop-Funktionalität im SafeDESIGNER um die entsprechende Achse mit dem Parameter zu verbinden.

## **Information:**

**Die Kombination AxisID und Funktionsbaustein SF\_SafeMC\_BR oder SF\_SafeMC\_BR\_Vx darf nur einmal in der sicheren Applikation vorkommen, andernfalls lässt sich die sichere Applikation nicht kompilieren.**

## **7.5.7 Ausgangsparameter**

Die Ausgangsparameter liefern Informationen über den Zustand des SafeMOTION-Moduls und die einzelnen Sicherheitsfunktionen.

## **7.5.7.1 Ready**

### **Allgemeine Funktion**

• Meldung: Funktionsbaustein ist aktiviert/nicht aktiviert

## **Datentyp**

• BOOL

## **Verschaltung**

• Variable

## **Funktionsbeschreibung**

Dieser Ausgangsparameter zeigt an ob der Funktionsbaustein aktiviert oder nicht aktiviert ist.

## **TRUE**

Der Funktionsbaustein ist aktiviert ("Activate" = TRUE) und die Ausgangsparameter stellen den aktuellen Zustand der Sicherheitsfunktion dar.

## **FALSE**

Der Funktionsbaustein ist nicht aktiviert ("Activate" = FALSE) und die Ausgänge des Funktionsbausteins werden auf FALSE gesetzt.

## **7.5.7.2 S\_SafetyActiveSTO**

#### **Allgemeine Funktion**

• Zustandsinformation der Sicherheitsfunktion Safe Torque Off, STO

## **Datentyp**

• SAFEBOOL

## **Verschaltung**

• Variable

### **Funktionsbeschreibung**

Gibt den funktional sicheren Zustand der Sicherheitsfunktion STO wieder.

## **TRUE**

Sicherheitsfunktion STO ist aktiv und befindet sich in ihrem sicheren Zustand.

## **FALSE**

Sicherheitsfunktion STO ist nicht angefordert, die Funktion oder das SafeMOTION-Modul befindet sich in einem Fehlerzustand oder der Funktionsbaustein wurde nicht aktiviert.

## **7.5.7.3 S\_SafetyActiveSTO1**

#### **Allgemeine Funktion**

• Zustandsinformation der Sicherheitsfunktion Safe Torque Off, One Channel, STO1

## **Datentyp**

• SAFEBOOL

## **Verschaltung**

• Variable

### **Funktionsbeschreibung**

Gibt den funktional sicheren Zustand der Sicherheitsfunktion STO1 wieder.

## **TRUE**

Sicherheitsfunktion STO1 ist aktiv und befindet sich in ihrem sicheren Zustand.

## **FALSE**

Sicherheitsfunktion STO1 ist nicht angefordert, die Funktion oder das SafeMOTION-Modul befindet sich in einem Fehlerzustand oder der Funktionsbaustein wurde nicht aktiviert.

## **7.5.7.4 S\_SafetyActiveSBC**

#### **Allgemeine Funktion**

• Zustandsinformation der Sicherheitsfunktion Safe Brake Control, SBC

#### **Datentyp**

• SAFEBOOL

### **Verschaltung**

• Variable

### **Funktionsbeschreibung**

Gibt den funktional sicheren Zustand der Sicherheitsfunktion SBC wieder.

## **TRUE**

Sicherheitsfunktion SBC ist aktiv und befindet sich in ihrem sicheren Zustand.

## **FALSE**

Sicherheitsfunktion SBC ist nicht angefordert, die Funktion oder das SafeMOTION-Modul befindet sich in einem Fehlerzustand oder der Funktionsbaustein wurde nicht aktiviert.

### **7.5.7.5 S\_SafetyActiveSOS**

#### **Allgemeine Funktion**

• Zustandsinformation der Sicherheitsfunktion Safe Operating Stop, SOS

### **Datentyp**

• SAFEBOOL

## **Verschaltung**

• Variable

### **Funktionsbeschreibung**

Gibt den funktional sicheren Zustand der Sicherheitsfunktion SOS wieder.

## **TRUE**

Sicherheitsfunktion SOS ist aktiv und befindet sich in ihrem sicheren Zustand.

## **FALSE**

Sicherheitsfunktion SOS ist nicht angefordert, die Funktion oder das SafeMOTION-Modul befindet sich in einem Fehlerzustand oder der Funktionsbaustein wurde nicht aktiviert.

## **7.5.7.6 S\_SafetyActiveSS1**

### **Allgemeine Funktion**

• Zustandsinformation der Sicherheitsfunktion Safe Stop 1, SS1

## **Datentyp**

• SAFEBOOL

## **Verschaltung**

• Variable

### **Funktionsbeschreibung**

Gibt den funktional sicheren Zustand der Sicherheitsfunktion SS1 wieder.

## **TRUE**

Sicherheitsfunktion SS1 ist aktiv und befindet sich in ihrem sicheren Zustand.

## **FALSE**

Sicherheitsfunktion SS1 ist nicht angefordert, sie hat ihren sicheren Zustand noch nicht erreicht, die Funktion oder das SafeMOTION-Modul befindet sich in einem Fehlerzustand oder der Funktionsbaustein wurde nicht aktiviert.

## **7.5.7.7 S\_SafetyActiveSS2**

#### **Allgemeine Funktion**

• Zustandsinformation der Sicherheitsfunktion Safe Stop 2, SS2

## **Datentyp**

• SAFEBOOL

## **Verschaltung**

• Variable

### **Funktionsbeschreibung**

Gibt den funktional sicheren Zustand der Sicherheitsfunktion SS2 wieder.

## **TRUE**

Sicherheitsfunktion SS2 ist aktiv und befindet sich in ihrem sicheren Zustand.

## **FALSE**

Sicherheitsfunktion SS2 ist nicht angefordert, sie hat ihren sicheren Zustand noch nicht erreicht, die Funktion oder das SafeMOTION-Modul befindet sich in einem Fehlerzustand oder der Funktionsbaustein wurde nicht aktiviert.

## **7.5.7.8 S\_SafetyActiveSLS1**

#### **Allgemeine Funktion**

• Zustandsinformation der Sicherheitsfunktion Safely Limited Speed, Geschwindigkeitslimit 1

## **Datentyp**

• SAFEBOOL

## **Verschaltung**

• Variable

### **Funktionsbeschreibung**

Gibt den funktional sicheren Zustand der Sicherheitsfunktion SLS1 wieder.

## **TRUE**

Sicherheitsfunktion SLS1 ist aktiv und befindet sich in ihrem sicheren Zustand.

## **FALSE**

Sicherheitsfunktion SLS1 ist nicht angefordert, sie hat ihren sicheren Zustand noch nicht erreicht, die Funktion oder das SafeMOTION-Modul befindet sich in einem Fehlerzustand oder der Funktionsbaustein wurde nicht aktiviert.

### **7.5.7.9 S\_SafetyActiveSLS2**

## **Allgemeine Funktion**

• Zustandsinformation der Sicherheitsfunktion Safely Limited Speed, Geschwindigkeitslimit 2

## **Datentyp**

• SAFEBOOL

## **Verschaltung**

• Variable

### **Funktionsbeschreibung**

Gibt den funktional sicheren Zustand der Sicherheitsfunktion SLS2 wieder.

## **TRUE**

Sicherheitsfunktion SLS2 ist aktiv und befindet sich in ihrem sicheren Zustand.

## **FALSE**

Sicherheitsfunktion SLS2 ist nicht angefordert, sie hat ihren sicheren Zustand noch nicht erreicht, die Funktion oder das SafeMOTION-Modul befindet sich in einem Fehlerzustand oder der Funktionsbaustein wurde nicht aktiviert.

## **7.5.7.10 S\_SafetyActiveSLS3**

#### **Allgemeine Funktion**

• Zustandsinformation der Sicherheitsfunktion Safely Limited Speed, Geschwindigkeitslimit 3

#### **Datentyp**

• SAFEBOOL

#### **Verschaltung**

• Variable

#### **Funktionsbeschreibung**

Gibt den funktional sicheren Zustand der Sicherheitsfunktion SLS3 wieder.

#### **TRUE**

Sicherheitsfunktion SLS3 ist aktiv und befindet sich in ihrem sicheren Zustand.

#### **FALSE**

Sicherheitsfunktion SLS3 ist nicht angefordert, sie hat ihren sicheren Zustand noch nicht erreicht, die Funktion oder das SafeMOTION-Modul befindet sich in einem Fehlerzustand oder der Funktionsbaustein wurde nicht aktiviert.

## **7.5.7.11 S\_SafetyActiveSLS4**

## **Allgemeine Funktion**

• Zustandsinformation der Sicherheitsfunktion Safely Limited Speed, Geschwindigkeitslimit 4

## **Datentyp**

• SAFEBOOL

## **Verschaltung**

• Variable

### **Funktionsbeschreibung**

Gibt den funktional sicheren Zustand der Sicherheitsfunktion SLS4 wieder.

## **TRUE**

Sicherheitsfunktion SLS4 ist aktiv und befindet sich in ihrem sicheren Zustand.

## **FALSE**

Sicherheitsfunktion SLS4 ist nicht angefordert, sie hat ihren sicheren Zustand noch nicht erreicht, die Funktion oder das SafeMOTION-Modul befindet sich in einem Fehlerzustand oder der Funktionsbaustein wurde nicht aktiviert.

## **7.5.7.12 S\_SafetyActiveSLI**

#### **Allgemeine Funktion**

• Zustandsinformation der Sicherheitsfunktion Safely Limited Increment

### **Datentyp**

• SAFEBOOL

## **Verschaltung**

• Variable

### **Funktionsbeschreibung**

Gibt den funktional sicheren Zustand der Sicherheitsfunktion SLI wieder.

## **TRUE**

Sicherheitsfunktion SLI ist aktiv und befindet sich in ihrem sicheren Zustand.

## **FALSE**

Sicherheitsfunktion SLI ist nicht angefordert, die Funktion oder das SafeMOTION-Modul befindet sich in einem Fehlerzustand oder der Funktionsbaustein wurde nicht aktiviert.

## **7.5.7.13 S\_SafetyActiveSDIpos**

### **Allgemeine Funktion**

• Zustandsinformation der Sicherheitsfunktion Safe Direction, Bewegung in die positive Richtung ist erlaubt

## **Datentyp**

• SAFEBOOL

## **Verschaltung**

• Variable

### **Funktionsbeschreibung**

Gibt den funktional sicheren Zustand der Sicherheitsfunktion SDIpos wieder.

## **TRUE**

Sicherheitsfunktion SDIpos ist aktiv und befindet sich in ihrem sicheren Zustand.

## **FALSE**

Sicherheitsfunktion SDIpos ist nicht angefordert, die Funktion oder das SafeMOTION-Modul befindet sich in einem Fehlerzustand oder der Funktionsbaustein wurde nicht aktiviert.

## **7.5.7.14 S\_SafetyActiveSDIneg**

#### **Allgemeine Funktion**

• Zustandsinformation der Sicherheitsfunktion Safe Direction, Bewegung in die negative Richtung ist erlaubt

## **Datentyp**

• SAFEBOOL

## **Verschaltung**

• Variable

### **Funktionsbeschreibung**

Gibt den funktional sicheren Zustand der Sicherheitsfunktion SDIneg wieder.

## **TRUE**

Sicherheitsfunktion SDIneg ist aktiv und befindet sich in ihrem sicheren Zustand.

## **FALSE**

Sicherheitsfunktion SDIneg ist nicht angefordert, die Funktion oder das SafeMOTION-Modul befindet sich in einem Fehlerzustand oder der Funktionsbaustein wurde nicht aktiviert.

## **7.5.7.15 S\_SafetyActiveSLA**

#### **Allgemeine Funktion**

• Zustandsinformation der Sicherheitsfunktion "Safely Limited Acceleration", SLA

## **Datentyp**

• SAFEBOOL

## **Verschaltung**

• Variable

### **Funktionsbeschreibung**

Gibt den funktional sicheren Zustand der Sicherheitsfunktion SLA wieder.

## **TRUE**

Sicherheitsfunktion SLA ist aktiv und befindet sich in ihrem sicheren Zustand.

## **FALSE**

Sicherheitsfunktion SLA ist nicht angefordert, die Funktion oder das SafeMOTION-Modul befindet sich in einem Fehlerzustand oder der Funktionsbaustein wurde nicht aktiviert.

## **7.5.7.16 S\_SafetyActiveSLP**

#### **Allgemeine Funktion**

• Zustandsinformation der Sicherheitsfunktion Safely Limited Position, SLP

## **Datentyp**

• SAFEBOOL

## **Verschaltung**

• Variable

### **Funktionsbeschreibung**

Gibt den funktional sicheren Zustand der Sicherheitsfunktion SLP wieder.

## **TRUE**

Sicherheitsfunktion SLP ist aktiv und befindet sich in ihrem sicheren Zustand.

## **FALSE**

Sicherheitsfunktion SLP ist nicht angefordert, die Funktion oder das SafeMOTION-Modul befindet sich in einem Fehlerzustand oder der Funktionsbaustein wurde nicht aktiviert.

## **7.5.7.17 S\_SafetyActiveSMP**

#### **Allgemeine Funktion**

• Zustandsinformation der Sicherheitsfunktion Safe Maximum Position, SMP

## **Datentyp**

• SAFEBOOL

## **Verschaltung**

• Variable

### **Funktionsbeschreibung**

Gibt den funktional sicheren Zustand der Sicherheitsfunktion SMP wieder.

## **TRUE**

Sicherheitsfunktion SMP ist aktiv und befindet sich in ihrem sicheren Zustand.

## **FALSE**

Die Überwachung der SMP-Positionsgrenzen ist nicht aktiv. Die Überwachung ist noch nicht aktiv, da das Safe-MOTION-Modul noch nicht referenziert wurde, die Funktion oder das SafeMOTION-Modul befindet sich in einem Fehlerzustand oder der Funktionsbaustein wurde nicht aktiviert.

## **7.5.7.18 S\_ReqHominOK**

#### **Allgemeine Funktion**

• Feedback für Referenzierung in SafeDESIGNER

## **Datentyp**

• SAFEBOOL

## **Verschaltung**

• Variable

### **Funktionsbeschreibung**

Dieser Status wird gesetzt, um bei Referenzierung in bereits referenziertem Zustand ein Feedback zu geben (**S\_RequestHoming** und **S\_SafePositionValid** sind gesetzt).

## **TRUE**

Der Eingang für eine Referenzierung ist gesetzt (**S\_RequestHoming** = SAFETRUE) und die sichere Position ist gültig (**S\_SafePositionValid** = SAFETRUE).

## **FALSE**

Der Eingang für eine Referenzierung ist nicht gesetzt oder die sichere Position ist nicht gültig.

### **7.5.7.19 S\_SafePositionValid**

## **Allgemeine Funktion**

• Zustandsinformation der Sicherheitsfunktion "Sicheres Referenzieren" und der sicheren Position

## **Datentyp**

• SAFEBOOL

## **Verschaltung**

• Variable

## **Funktionsbeschreibung**

Dieser Ausgangsparameter gibt an, ob die Achse sicher referenziert wurde und ob das Positionssignal gültig ist.

## **TRUE**

Die Achse wurde erfolgreich referenziert und die sichere Position ist gültig.

## **FALSE**

Die Achse wurde noch nicht erfolgreich referenziert, das Gebersignal der Achse ist fehlerhaft, das SafeMO-TION-Modul befindet sich in einem Fehlerzustand oder der Funktionsbaustein wurde nicht aktiviert. Die sichere Position ist ungültig!

## **Gefahr!**

**Dieses Signal soll nur als Zusatzinformation verwendet werden.**

**"S\_SafePositionValid" stellt nicht den funktional sicheren Zustand des SafeMOTION-Moduls dar!**

## **Gefahr!**

**Der Wert des Ausgangsparameters"S\_SafePosition" ist nur dann gültig, wenn der Ausgangsparameter "S\_SafePositionValid" SAFETRUE ist. Andernfalls ist dieser ungültig und darf nicht weiterverwendet werden!**

## **7.5.7.20 S\_SafetyActiveSDC**

### **Allgemeine Funktion**

• Information über den Zustand der Rampenüberwachung

## **Datentyp**

• SAFEBOOL

## **Verschaltung**

• Variable

## **Funktionsbeschreibung**

Dieser Ausgangsparameter gibt den Zustand der Rampenüberwachung an.

## **TRUE**

Rampenüberwachung ist aktiv.

## **FALSE**

Die Rampenüberwachung ist nicht aktiv, das SafeMOTION-Modul befindet sich in einem Fehlerzustand oder der Funktionsbaustein wurde nicht aktiviert.

# **Gefahr!**

**Dieses Signal sollte nur als Zusatzinformation verwendet werden.**

### **7.5.7.21 S\_AllReqFuncActive**

#### **Allgemeine Funktion**

• Information über den Zustand der angeforderten Sicherheitsfunktionen

## **Datentyp**

• SAFEBOOL

## **Verschaltung**

• Variable

### **Funktionsbeschreibung**

Dieser Ausgangsparameter gibt den Zustand der angeforderten Sicherheitsfunktionen an.

## **TRUE**

Alle angeforderten Sicherheitsfunktionen befinden sich in ihrem funktional sicheren Zustand.

## **FALSE**

Eine oder mehrere angeforderte Sicherheitsfunktionen haben ihren sicheren Zustand noch nicht erreicht, das SafeMOTION-Modul befindet sich im Fehlerzustand oder der Funktionsbaustein wurde nicht aktiviert.

## **7.5.7.22 S\_NotErrFUNC**

### **Allgemeine Funktion**

• Information über den Fehlerzustand des SafeMOTION-Moduls

## **Datentyp**

• SAFEBOOL

## **Verschaltung**

• Variable

## **Funktionsbeschreibung**

Dieser Ausgangsparameter gibt den Fehlerzustand des SafeMOTION-Moduls an.

## **TRUE**

Am SafeMOTION-Modul wurde kein Fehler festgestellt.

## **FALSE**

Am SafeMOTION-Modul wurde ein Fehler (z. B. die Überschreitung eines überwachten Limits) festgestellt oder der Funktionsbaustein wurde nicht aktiviert.

Im Fehlerfall kann die Zusatzinformation zum Fehler im Safety Logger des Automation Studios entnommen werden!

Handelt es sich hierbei um einen funktionalen Fehler, kann dieser quittiert werden, indem das Signal am Eingang Reset von FALSE auf TRUE wechselt (positive Flanke)!

## **Gefahr!**

**Dieses Signal soll nur als Zusatzinformation verwendet werden. Es ist nur in Verbindung mit den angeforderten Sicherheitsfunktionen aussagekräftig.**

**"S\_NotErrFUNC" stellt nicht den funktional sicheren Zustand des SafeMOTION-Moduls dar!**

## **Gefahr!**

**Sorgen Sie eigenverantwortlich dafür, dass nach dem Auftreten eines Fehlers alle notwendigen Reparaturmaßnahmen eingeleitet werden, da nachfolgende Fehler eine Gefährdung auslösen können!**

## **7.5.7.23 Error**

## **Allgemeine Funktion**

• Fehlermeldung des Funktionsbausteins

## **Datentyp**

• BOOL

## **Verschaltung**

• Variable

## **Funktionsbeschreibung**

Dieser Formalparameter zeigt eine vorliegende Bausteinfehlermeldung an.

## **TRUE**

Der aktivierte Funktionsbaustein hat einen Fehler erkannt. "DiagCode" zeigt den Fehlercode an.

## **FALSE**

Der Funktionsbaustein ist nicht aktiviert oder der aktivierte Funktionsbaustein hat keinen Fehler erkannt. "Diag-Code" zeigt den Zustand an.

# **Gefahr!**

**Sorgen Sie eigenverantwortlich dafür, dass nach dem Auftreten eines Fehlers alle notwendigen Reparaturmaßnahmen eingeleitet werden, da nachfolgende Fehler eine Gefährdung auslösen können!**

Um einen Fehlerzustand ("Error" = TRUE) zu verlassen, muss das Signal am Eingang "Reset" von FALSE auf TRUE wechseln (positive Flanke).

## **7.5.7.24 DiagCode**

### **Allgemeine Funktion**

• Diagnosemeldung des Funktionsbausteins

## **Datentyp**

• WORD

## **Verschaltung**

• Variable

## **Funktionsbeschreibung**

Über diesen Ausgangsparameter werden bausteinspezifische Diagnose- und Statusmeldungen ausgegeben und gegebenenfalls überlagerten Diagnosewerkzeugen automatisch zur Verfügung gestellt.

Überlagerte Diagnosewerkzeuge können Bausteindiagnosemeldungen nicht quittieren. Dies geschieht ausschließlich im **sicheren** Anwendungsprogramm.

Der Funktionsbaustein zeigt das Anliegen einer Fehlermeldung am Ausgang "DiagCode" über den Ausgangsparameter "Error" an.

## **Diagnosecode**

Der Diagnosecode wird im Datentyp WORD angegeben. Die Werte der Diagnosecodes und deren Bedeutung sind nachfolgend beschrieben.

Bei Statusmeldungen (0xxx<sub>hex</sub>, 8xxx<sub>hex</sub>) steuert der Funktionsbaustein "Error" auf FALSE.

Bei Fehlermeldungen (Cxxx<sub>hex</sub>) steuert der Funktionsbaustein "Error" auf TRUE.

## **7.5.7.25 Diagnosecodes**

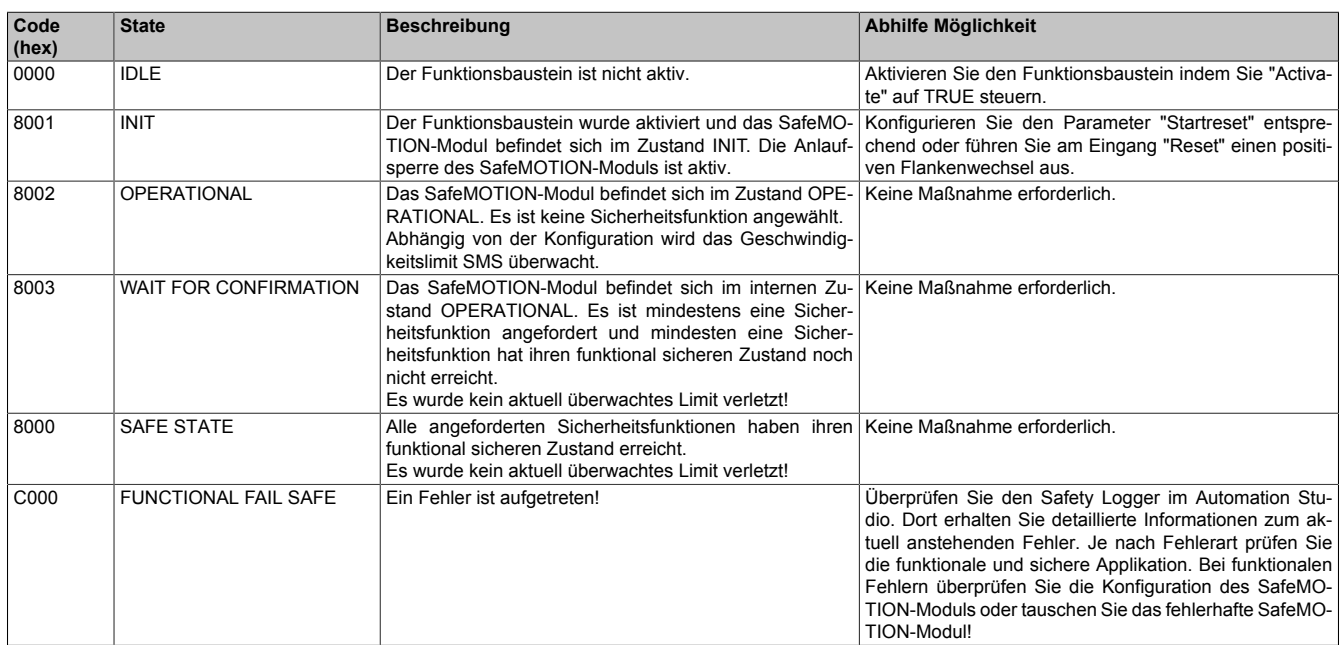

Tabelle 475: SF\_SafeMC\_BR(\_V2, \_V3): Diagnosecodes

## **7.5.7.26 AxisStatus**

#### **Allgemeine Funktion**

• Diagnosemeldung des Funktionsbausteins, Darstellung der Statusbits der Achse in einem DWORD

### **Datentyp**

• DWORD

### **Verschaltung**

• Variable

#### **Funktionsbeschreibung**

Der Ausgang **AxisStatus** gibt eine bitcodierte Information über den Status der einzelnen Sicherheitsfunktionen wieder.

Diese Information entspricht einer Zusammenfassung der Ausgänge **S\_xxx** auf ein DWORD. Die einzelnen Bits haben folgende Bedeutung:

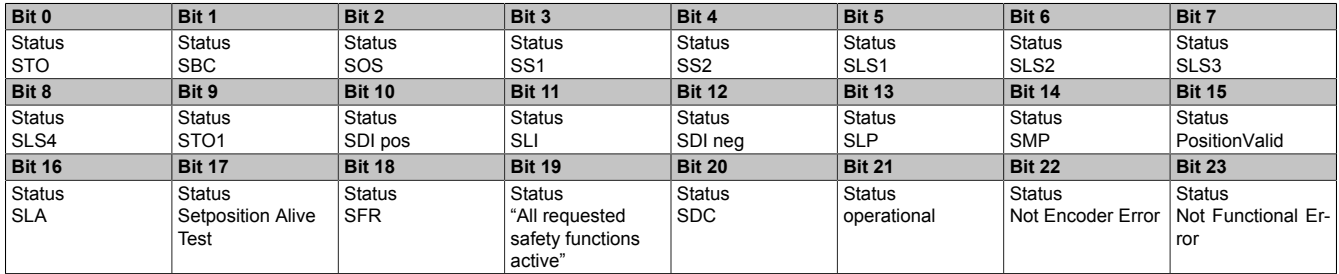

Tabelle 476: SF\_SafeMC\_BR\_V3: Statusbits des SafeMOTION-Moduls

## **7.5.8 Zustandsmaschine**

Am SafeMOTION-Modul ist die dargestellte Zustandsmaschine implementiert.

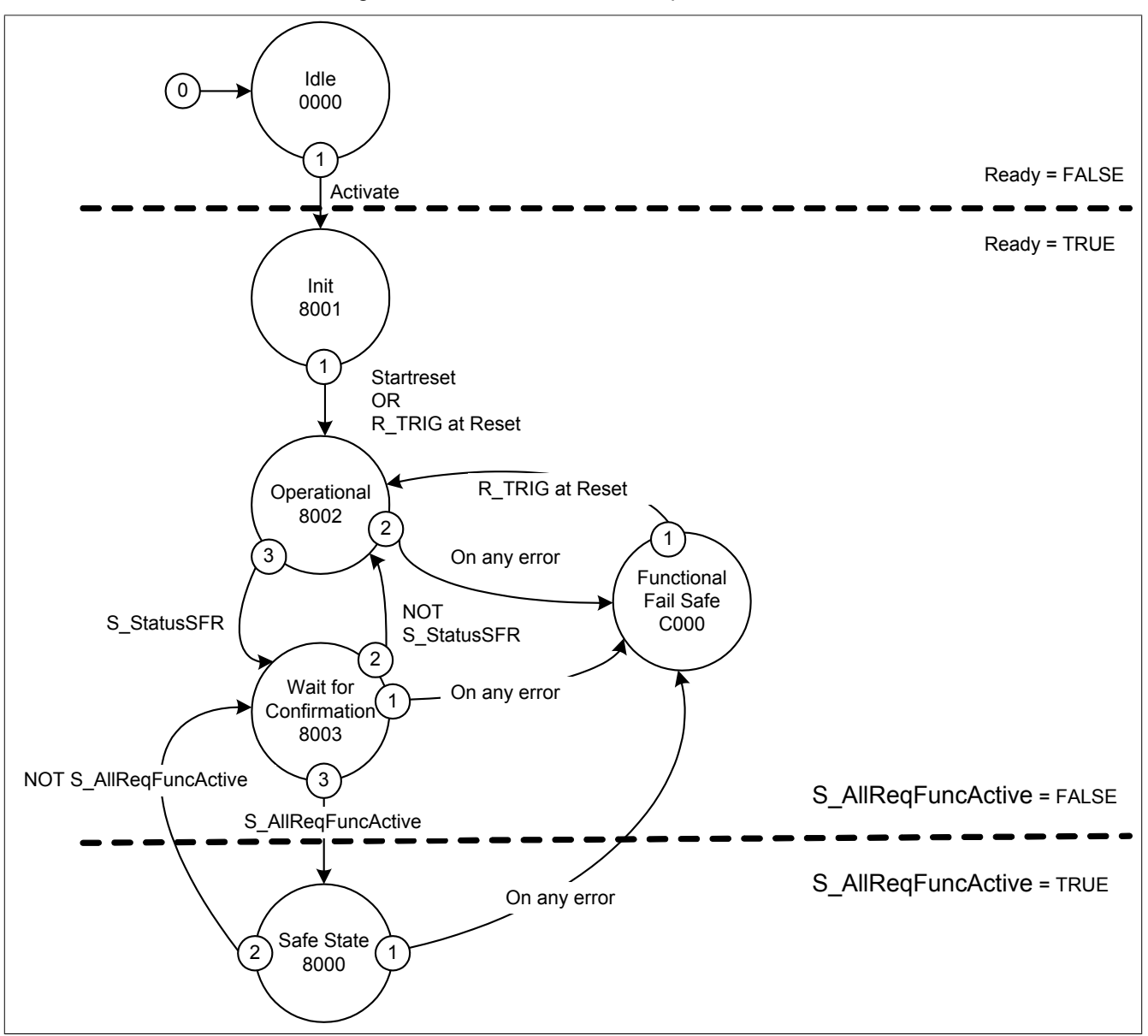

Abbildung 113: SF\_SafeMC\_BR(\_V2, \_V3): Statemachine

Die einzelnen Zustände werden am Ausgangsparameter "DiagCode" wiedergegeben. Somit stellt der Funktionsbaustein eine Abbildung der Zustandsmaschine des SafeMOTION-Moduls dar.

## **7.5.9 Signalablauf-Diagramm des Funktionsbausteins**

Es kann kein generelles Signalablauf-Diagramm des Funktionsbausteins angegeben werden, da dieses von den an- bzw. abgewählten Sicherheitsfunktionen abhängig ist.

Siehe [6.4 "Anwenderhandbuch SafeMOTION / Kapitel Sicherheitstechnik / Integrierte Sicherheitsfunktionen" auf](#page-335-0) [Seite 336](#page-335-0).
# **7.6 SF\_SafeMC\_Speed\_BR**

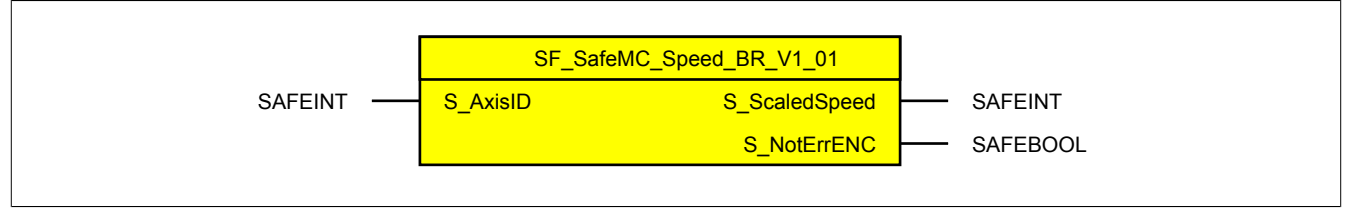

Abbildung 114: Funktionsbaustein SF\_SafeMC\_Speed\_BR

### **7.6.1 Formalparameter des Funktionsbausteins**

Im Folgenden wird unter einer Variablen sowohl eine Variable als auch eine grafische Verbindung verstanden.

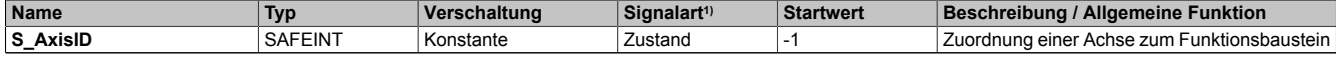

Tabelle 477: SF\_SafeMC\_Speed\_BR: Übersicht über die Eingangsparameter

1) Auswertung der Signale der Eingangsparameter im Funktionsbaustein. Die Signale sind vom Anwender entsprechend zu steuern.

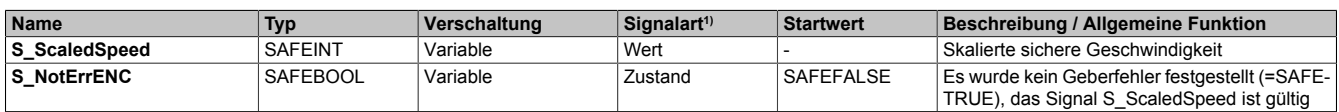

Tabelle 478: SF\_SafeMC\_Speed\_BR: Übersicht über die Ausgangsparameter

1) Ausgabe der Signale der Ausgangsparameter. Die Signale sind vom Anwender entsprechend auszuwerten und/oder weiter zu verarbeiten.

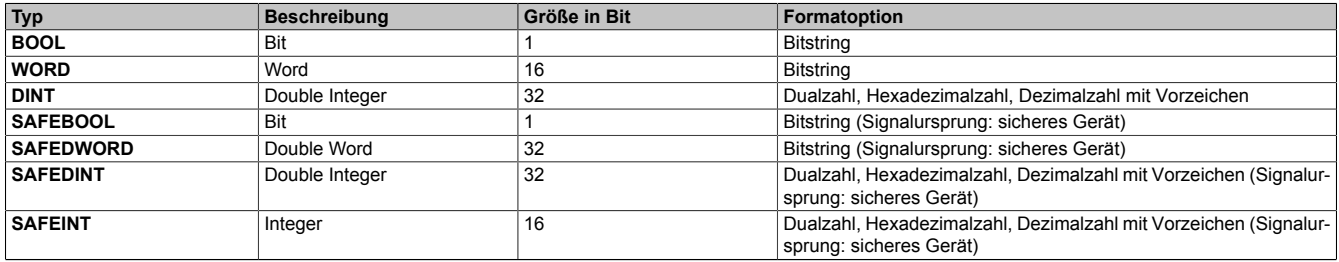

Tabelle 479: Formatbeschreibung der Datentypen

### **7.6.2 Funktion**

Die Verwendung des Funktionsbausteins SF\_SafeMC\_Speed\_BR dient in erster Linie dazu eine Verknüpfung der sicheren Geschwindigkeit einer Achse mit dem dazugehörigen Status des Geberfehlers herzustellen. Des Weiteren erfolgt eine Zuordnung zu einer definierten, sicheren Achse.

Der Funktionsbaustein SF\_SafeMC\_Speed\_BR kann dazu verwendet werden die aktuelle sichere Geschwindigkeit einer Achse in der sicheren Applikation zu verarbeiten.

# **Gefahr!**

#### **Stellen Sie sicher, dass immer die korrekte AxisID am Eingang verwendet wird! Jede Zuordnung muss einzeln validiert werden.**

Um das Geschwindigkeitssignal gültig auswerten zu können, muss immer auch das zugehörige Geberfehler Status Bit geprüft werden.

Nur wenn dieser Ausgangsparameter TRUE ist, ist auch das Geschwindigkeitssignal gültig!

# **Gefahr!**

**Wird die Validierung des Geschwindigkeitssignals nicht durchgeführt besteht die Gefahr, dass in der sicheren Applikation ein ungültiger Geschwindigkeitswert verwendet wird! Dies kann in weiterer Folge zu gefahrbringenden Situationen führen!**

### **7.6.3 Fehlervermeidung**

# **Gefahr!**

### **Validierung**

**Alle verwendeten Sicherheitsfunktionen müssen einzeln validiert werden! Des Weiteren muss die gesamte Safety Applikation und somit das Zusammenwirken der einzelnen Funktionen getestet werden.**

### **7.6.3.1 Plausibilitätsfehler**

Plausibilitätsfehler (Grenzwerte, Datentypen, Variable/Konstante), die beim Einsatz des Funktionsbausteins auftreten, werden vom Funktionsbaustein oder vom Compiler erkannt und gemeldet. Bei Verschaltungsfehlern ist das jedoch nicht immer möglich.

Es ist für den Funktionsbaustein nicht möglich zu prüfen ob:

- innerhalb des Gültigkeitsbereichs liegende Werte oder Konstanten an Aktualparametern für die ausgeführte Sicherheitsfunktionen dennoch falsch sind. Ein statisches TRUE-Signal am Reset-Eingang wird jedoch vom Funktionsbaustein erkannt und als Fehler gemeldet.
- Aktualparameter falsch verschaltet sind.
- Eingangs-/Ausgangs-Formalparameter fälschlicherweise nicht beschaltet wurden.

Beachten Sie deshalb:

# **Gefahr!**

### **Die Verschaltung der Sicherheitsfunktion (Teilapplikation) liegt in der Verantwortung des Anwenders! Die Verschaltung bei der Validierung der Teilapplikation muss geprüft werden!**

### **7.6.3.2 Validierung des Geschwindigkeitssignals**

Um das Geschwindigkeitssignal gültig auswerten zu können muss immer auch das zugehörige Geberfehler Status Bit geprüft werden.

Nur wenn dieser Ausgangsparameter TRUE ist, ist auch das Geschwindigkeitssignal gültig!

# **Gefahr!**

**Wird die Validierung des Geschwindigkeitssignals nicht durchgeführt besteht die Gefahr, dass in der sicheren Applikation ein ungültiger Geschwindigkeitswert verwendet wird! Dies kann in weiterer Folge zu gefahrbringenden Situationen führen!**

#### **7.6.3.3 Anlauf der Maschine/Anlage ohne Funktionsprüfung der Schutzeinrichtung**

Eine defekte Schutzeinrichtung wird nur nach einer Funktionsprüfung erkannt. Eine Funktionsprüfung wird vom Funktionsbaustein nicht unterstützt. Ohne weitere Maßnahmen kann eine defekte Schutzeinrichtung zu Fehlern führen.

# **Gefahr!**

### **Die Funktionsprüfung der Schutzeinrichtung liegt in Ihrer Verantwortung.**

### **Führen Sie deshalb eine Validierung der Schutzeinrichtung durch!**

Mögliche Ursachen einer defekten Schutzeinrichtung:

- Defekte Geräte (Hardware-Fehler)
- Querschluss, Kurzschluss und Kabelbruch (Anwenderfehler, Verdrahtungsfehler)

### **7.6.4 Eingangsparameter**

### **7.6.4.1 S\_AxisID**

### **Allgemeine Funktion**

• Dieser Eingangsparameter ordnet dem Funktionsbaustein eine reale Achse zu.

### **Datentyp**

• SAFEINT

### **Verschaltung**

• Konstante

### **Funktionsbeschreibung**

Verwenden Sie die Drag-and-Drop-Funktionalität im SafeDESIGNER um die entsprechende Achse mit dem Parameter zu verbinden.

# **Information:**

**Die Kombination AxisID und Funktionsbaustein SF\_SafeMC\_Speed\_BR darf mehrmals in der sicheren Applikation vorkommen!**

### **7.6.5 Ausgangsparameter**

### **7.6.5.1 S\_ScaledSpeed**

### **Allgemeine Funktion**

• Zeigt den aktuellen Wert der skalierten sicheren Geschwindigkeit an

### **Datentyp**

• SAFEINT

### **Verschaltung**

• Variable

### **Funktionsbeschreibung**

Dieser Ausgangsparameter zeigt den aktuellen Wert der skalierten, sicheren Geschwindigkeit einer realen Achse an.

# **Gefahr!**

**Der Wert des Ausgangsparameters"S\_ScaledSpeed" ist nur dann gültig wenn der Ausgangsparameter "S\_NotErrENC" TRUE ist. Andernfalls ist dieser ungültig und darf nicht weiterverwendet werden!**

#### **7.6.5.2 S\_NotErrENC**

### **Allgemeine Funktion**

• Information über den Fehlerzustand des sicheren Gebersignals

### **Datentyp**

• SAFEBOOL

### **Verschaltung**

• Variable

### **Funktionsbeschreibung**

Dieser Ausgangsparameter signalisiert den Fehlerzustand des Signals eines definierten, sicheren Gebers. Wird ein Geberfehler erkannt oder befindet sich das SafeMOTION-Modul im Fehlerzustand, wird der Ausgang auf FALSE gesetzt. Dieser Zustand wird beibehalten bis der Fehler behoben ist.

### **TRUE**

Es wurde kein Fehler am Gebersignal erkannt. Der Wert der sicheren Geschwindigkeit am Ausgangsparameter "S\_ScaledSpeed" ist gültig!

### **FALSE**

Das Gebersignal einer definierten, sicheren Achse ist fehlerhaft oder die Achse selbst befindet sich in einem Fehlerzustand. Weitere Informationen zu dem Fehler können im Safety Logger im Automation Studio entnommen werden.

### **Gefahr!**

**Dieses Signal soll nur als Zusatzinformation verwendet werden. Es ist nur in Verbindung mit den angeforderten Sicherheitsfunktionen aussagekräftig.**

**"S\_NotErrENC" stellt nicht den funktional sicheren Zustand des SafeMOTION-Moduls dar!**

### **Gefahr!**

**Der Wert des Ausgangsparameters "S\_ScaledSpeed" ist nur dann gültig, wenn der Ausgangsparameter "S\_NotErrENC" TRUE ist. Andernfalls ist dieser ungültig und darf nicht weiterverwendet werden!**

### **7.6.6 Signalablauf-Diagramm des Funktionsbausteins**

Für diesen Funktionsbaustein kann kein Signalablauf-Diagramm angegeben werden.

### **7.6.7 Applikationsbeispiel**

Folgendes Applikationsbeispiel zeigt einen möglichen Vergleich der skalierten sicheren Geschwindigkeit mit einem fest definierten Wert in der sicheren Applikation.

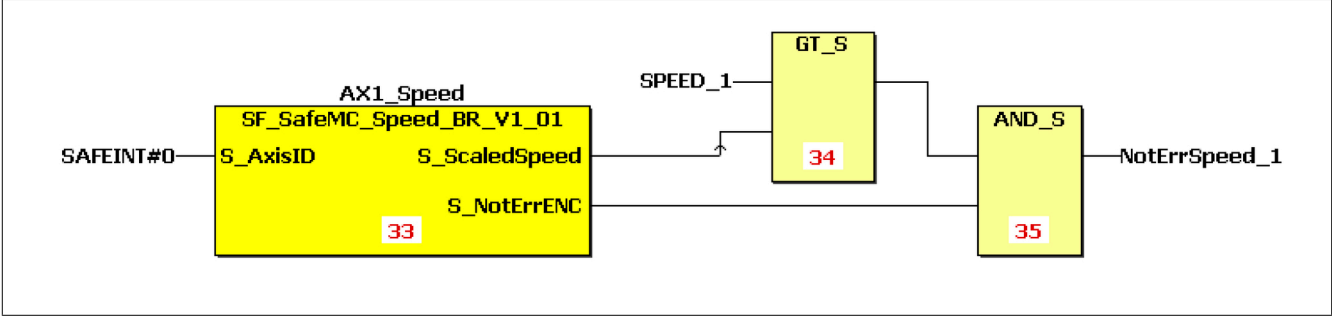

Abbildung 115: SF\_SafeMC\_Speed\_BR: Auswertung der skalierten sicheren Geschwindigkeit

# **7.7 SF\_SafeMC\_Position\_BR**

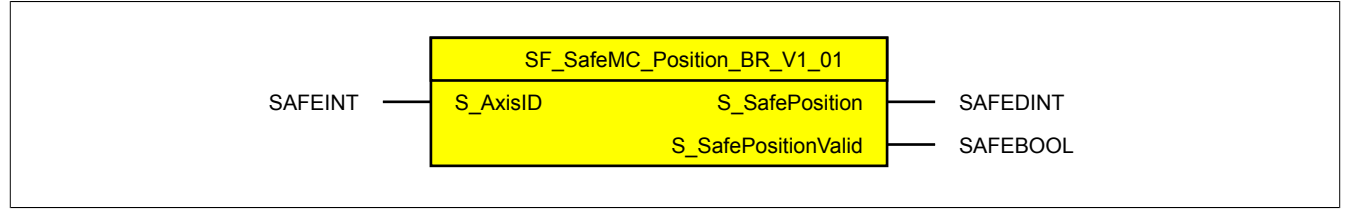

Abbildung 116: Funktionsbaustein SF\_SafeMC\_Position\_BR

# **Information:**

**Für die Verwendung des Funktionsbausteins SF\_SafeMC\_Position\_BR\_V1\_01 ist das Safety Release 1.4 zwingend erforderlich.**

**Ist das Safety Release 1.3 in Verwendung so liefert der SafeDESIGNER einen Fehler beim Kompilieren der Safety-Applikation!**

### **7.7.1 Formalparameter des Funktionsbausteins**

Im Folgenden wird unter einer Variablen sowohl eine Variable als auch eine grafische Verbindung verstanden.

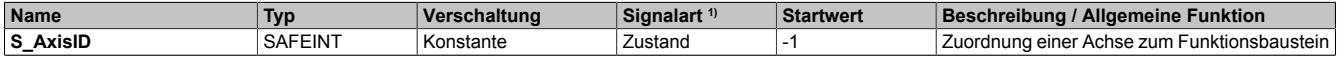

Tabelle 480: SF\_SafeMC\_Position\_BR: Übersicht über die Eingangsparameter

1) Auswertung der Signale der Eingangsparameter im Funktionsbaustein. Die Signale sind vom Anwender entsprechend zu steuern.

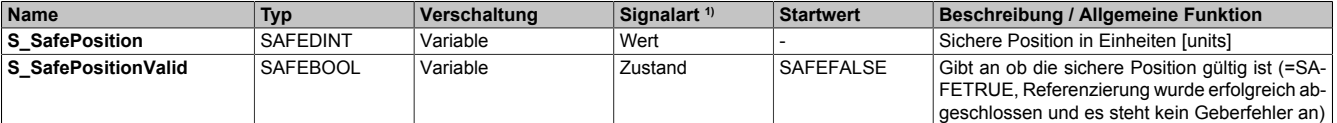

Tabelle 481: SF\_SafeMC\_Position\_BR: Übersicht über die Ausgangsparameter

1) Ausgabe der Signale der Ausgangsparameter. Die Signale sind vom Anwender entsprechend auszuwerten und/oder weiterzuverarbeiten.

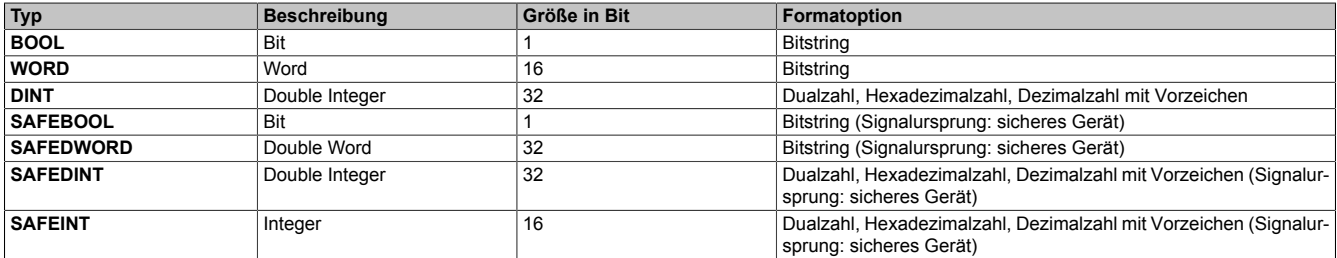

Tabelle 482: Formatbeschreibung der Datentypen

### **7.7.2 Funktion**

Die Verwendung des Funktionsbaustein SF\_SafeMC\_Position\_BR dient in erster Linie dazu, eine Verknüpfung der sicheren Position einer Achse mit dem dazugehörigen Status herzustellen. Des Weiteren erfolgt eine Zuordnung zu einer definierten sicheren Achse.

Der Funktionsbaustein SF\_SafeMC\_Position\_BR kann dazu verwendet werden die aktuelle sichere Position einer Achse in der sicheren Applikation zu verarbeiten.

# **Gefahr!**

#### **Es ist sicherzustellen, dass immer die korrekte AxisID am Eingang verwendet wird! Jede Zuordnung muss einzeln validiert werden.**

Um das Positionssignal gültig auswerten zu können, muss immer auch das zugehörige Status Bit "S\_PositionValid" geprüft werden!

Nur wenn dieser Ausgangsparameter SAFETRUE ist, ist auch die Position referenziert und gültig!

# **Gefahr!**

**Wird die Validierung des Positionssignals nicht durchgeführt, so besteht die Gefahr, dass in der sicheren Applikation eine ungültige Position verwendet wird! Dies kann in weiterer Folge zu gefahrbringenden Situationen führen!**

### **7.7.3 Fehlervermeidung**

# **Gefahr!**

### **Validierung**

**Alle verwendeten Sicherheitsfunktionen müssen einzeln validiert werden! Des Weiteren muss die gesamte Safety Applikation und somit das Zusammenwirken der einzelnen Funktionen getestet werden.**

### **7.7.3.1 Plausibilitätsfehler**

Plausibilitätsfehler (Grenzwerte, Datentypen, Variablen/Konstanten), die beim Einsatz des Funktionsbausteins auftreten, werden vom Funktionsbaustein oder vom Compiler erkannt und gemeldet.

Bei Verschaltungsfehlern ist das jedoch nicht möglich.

Folgende Fehler prüft der Funktionsbaustein nicht:

- Innerhalb des Gültigkeitsbereichs liegende Werte oder Konstanten an Aktualparametern sind für die ausgeführte Sicherheitsfunktion dennoch falsch.
- Aktualparameter sind falsch verschaltet.
- Eingangs-/Ausgangsformalparameter wurden fälschlicherweise nicht beschaltet.

# **Gefahr!**

**Die Verschaltung der Sicherheitsfunktion (Teilapplikation) liegt in Ihrer Verantwortung als Anwender! Prüfen Sie die Verschaltung bei der Validierung der Teilapplikation!**

**7.7.3.2 Validierung des Positionssignals**

Um das Positionssignal gültig auswerten zu können, muss immer auch das zugehörige Status Bit **S\_PositionValid** geprüft werden.

Nur wenn dieser Ausgangsparameter SAFETRUE ist, ist auch die Position referenziert und gültig!

# **Gefahr!**

**Wird die Validierung des Positionssignals nicht durchgeführt, so besteht die Gefahr, dass in der sicheren Applikation eine ungültige Position verwendet wird! Dies kann in weiterer Folge zu gefahrbringenden Situationen führen!**

### **7.7.3.3 Anlauf der Maschine/Anlage ohne Funktionsprüfung der Schutzeinrichtung**

Eine defekte Schutzeinrichtung wird nur nach einer Funktionsprüfung erkannt. Eine Funktionsprüfung wird vom Funktionsbaustein nicht unterstützt. Ohne weitere Maßnahmen kann eine defekte Schutzeinrichtung zu Fehlern führen.

# **Gefahr!**

**Die Funktionsprüfung der Schutzeinrichtung liegt in Ihrer Verantwortung.**

**Führen Sie deshalb eine Validierung der Schutzeinrichtung durch!**

Mögliche Ursachen einer defekten Schutzeinrichtung:

- Defekte Geräte (Hardware-Fehler)
- Querschluss, Kurzschluss und Kabelbruch (Anwenderfehler, Verdrahtungsfehler)

### **7.7.4 Eingangsparameter**

### **7.7.4.1 S\_AxisID**

### **Allgemeine Funktion**

• Dieser Eingangsparameter ordnet dem Funktionsbaustein eine reale Achse zu.

### **Datentyp**

• SAFEINT

### **Verschaltung**

• Konstante

### **Funktionsbeschreibung**

Verwenden Sie die Drag-and-Drop-Funktionalität im SafeDESIGNER um die entsprechende Achse mit dem Parameter zu verbinden.

# **Information:**

**Die Kombination AxisID und Funktionsbaustein SF\_SafeMC\_Position\_BR darf mehrmals in der sicheren Applikation vorkommen!**

### **7.7.5 Ausgangsparameter**

### **7.7.5.1 S\_SafePosition**

### **Allgemeine Funktion**

• Zeigt die aktuelle sichere Position in Einheiten an

### **Datentyp**

• SAFEDINT

### **Verschaltung**

• Variable

### **Funktionsbeschreibung**

Dieser Ausgangsparameter zeigt den aktuellen Wert der sicheren Position einer realen Achse in Einheiten an.

# **Gefahr!**

**Der Wert des Ausgangsparameters"S\_SafePosition" ist nur dann gültig, wenn der Ausgangsparameter "S\_SafePositionValid" SAFETRUE ist. Andernfalls ist dieser ungültig und darf nicht weiterverwendet werden!**

### **7.7.5.2 S\_SafePositionValid**

### **Allgemeine Funktion**

• Zustandsinformation der Sicherheitsfunktion "Sicheres Referenzieren" und der sicheren Position

### **Datentyp**

• SAFEBOOL

### **Verschaltung**

• Variable

### **Funktionsbeschreibung**

Dieser Ausgangsparameter gibt an, ob die Achse sicher referenziert wurde und ob das Positionssignal gültig ist.

### **TRUE**

Die Achse wurde erfolgreich referenziert und die sichere Position ist gültig.

### **FALSE**

Die Achse wurde noch nicht erfolgreich referenziert, das Gebersignal der Achse ist fehlerhaft, das SafeMO-TION-Modul befindet sich in einem Fehlerzustand oder der Funktionsbaustein wurde nicht aktiviert. Die sichere Position ist ungültig!

# **Gefahr!**

**Dieses Signal soll nur als Zusatzinformation verwendet werden.**

**"S\_SafePositionValid" stellt nicht den funktional sicheren Zustand des SafeMOTION-Moduls dar!**

# **Gefahr!**

**Der Wert des Ausgangsparameters"S\_SafePosition" ist nur dann gültig, wenn der Ausgangsparameter "S\_SafePositionValid" SAFETRUE ist. Andernfalls ist dieser ungültig und darf nicht weiterverwendet werden!**

### **7.7.6 Signalablauf-Diagramm des Funktionsbausteins**

Für diesen Funktionsbaustein kann kein Signalablauf-Diagramm angegeben werden.

### **7.7.7 Applikationsbeispiel**

Folgendes Applikationsbeispiel zeigt eine mögliche Umsetzung der Funktion Safe Position Monitor auf der SafeLOGIC.

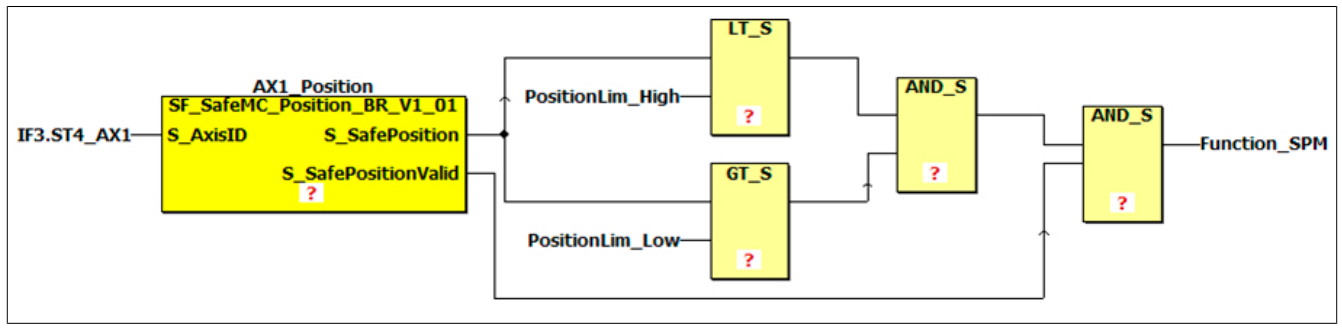

Abbildung 117: SF\_SafeMC\_Position\_BR: Funktion Safe Position Monitor

# **7.8 SF\_SafeMC\_Position\_BR\_V2**

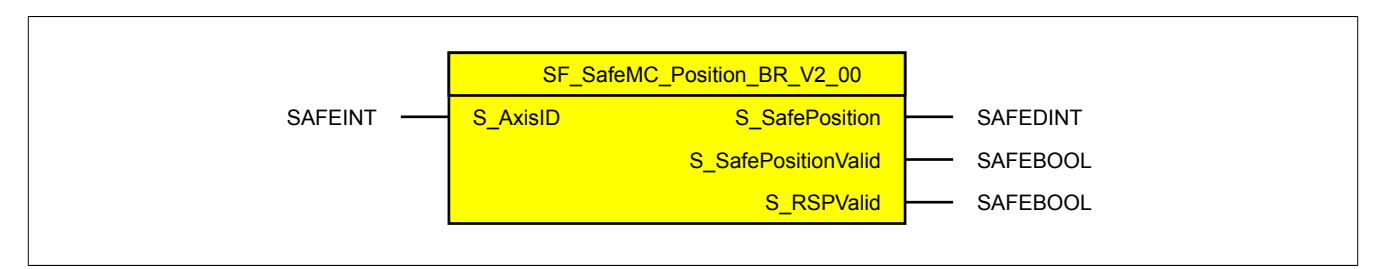

Abbildung 118: Funktionsbaustein SF\_SafeMC\_Position\_BR\_V2

# **Information:**

**Für die Verwendung des Funktionsbausteins SF\_SafeMC\_Position\_BR\_V2 ist das Safety Release 1.9 zwingend erforderlich.**

**Ist ein vorheriges Safety Release in Verwendung so liefert der SafeDESIGNER einen Fehler beim Kompilieren der Safety-Applikation!**

#### **7.8.1 Formalparameter des Funktionsbausteins**

Im Folgenden wird unter einer Variablen sowohl eine Variable als auch eine grafische Verbindung verstanden.

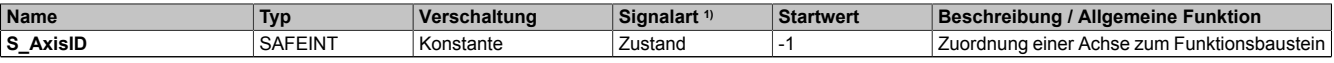

Tabelle 483: SF\_SafeMC\_Position\_BR\_V2: Übersicht über die Eingangsparameter

1) Auswertung der Signale der Eingangsparameter im Funktionsbaustein. Die Signale sind vom Anwender entsprechend zu steuern.

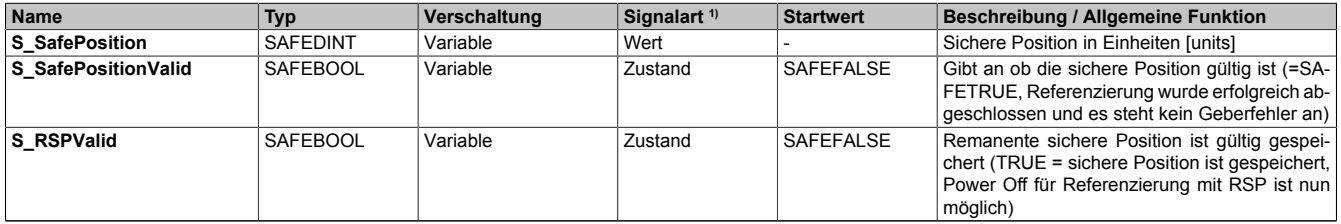

Tabelle 484: SF\_SafeMC\_Position\_BR\_V2: Übersicht über die Ausgangsparameter

1) Ausgabe der Signale der Ausgangsparameter. Die Signale sind vom Anwender entsprechend auszuwerten und/oder weiterzuverarbeiten.

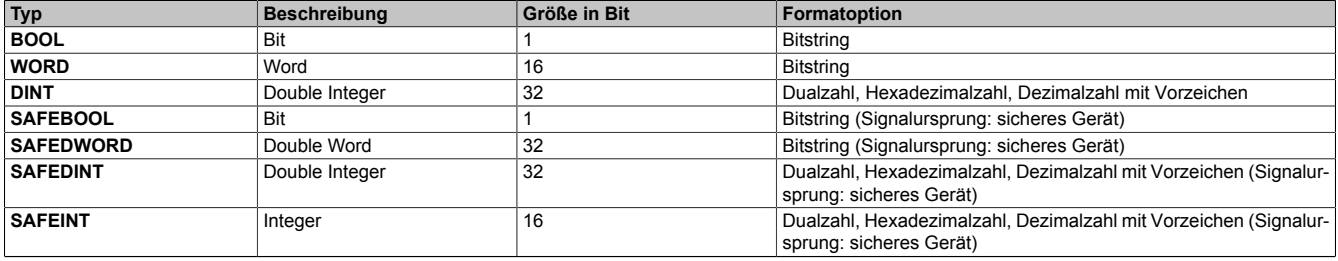

Tabelle 485: Formatbeschreibung der Datentypen

### **7.8.2 Funktion**

Die Verwendung des Funktionsbaustein SF\_SafeMC\_Position\_BR\_V2 dient in erster Linie dazu, eine Verknüpfung der sicheren Position einer Achse mit dem dazugehörigen Status herzustellen. Des Weiteren erfolgt eine Zuordnung zu einer definierten sicheren Achse.

Der Funktionsbaustein SF\_SafeMC\_Position\_BR\_V2 kann dazu verwendet werden, die aktuelle sichere Position einer Achse in der sicheren Applikation zu verarbeiten.

# **Gefahr!**

**Es ist sicherzustellen, dass immer die korrekte AxisID am Eingang verwendet wird! Jede Zuordnung muss einzeln validiert werden.**

Um das Positionssignal gültig auswerten zu können, muss immer auch das zugehörige Status Bit "S\_PositionValid" geprüft werden!

Nur wenn dieser Ausgangsparameter SAFETRUE ist, ist auch die Position referenziert und gültig!

# **Gefahr!**

**Wird die Validierung des Positionssignals nicht durchgeführt, so besteht die Gefahr, dass in der sicheren Applikation eine ungültige Position verwendet wird! Dies kann in weiterer Folge zu gefahrbringenden Situationen führen!**

### **7.8.3 Fehlervermeidung**

# **Gefahr!**

### **Validierung**

**Alle verwendeten Sicherheitsfunktionen müssen einzeln validiert werden! Des Weiteren muss die gesamte Safety Applikation und somit das Zusammenwirken der einzelnen Funktionen getestet werden.**

### **7.8.3.1 Plausibilitätsfehler**32)

Plausibilitätsfehler (Grenzwerte, Datentypen, Variablen/Konstanten), die beim Einsatz des Funktionsbausteins auftreten, werden vom Funktionsbaustein oder vom Compiler erkannt und gemeldet.

Bei Verschaltungsfehlern ist das jedoch nicht möglich.

Folgende Fehler prüft der Funktionsbaustein nicht:

- Innerhalb des Gültigkeitsbereichs liegende Werte oder Konstanten an Aktualparametern sind für die ausgeführte Sicherheitsfunktion dennoch falsch.
- Aktualparameter sind falsch verschaltet.
- Eingangs-/Ausgangsformalparameter wurden fälschlicherweise nicht beschaltet.

# **Gefahr!**

**Die Verschaltung der Sicherheitsfunktion (Teilapplikation) liegt in Ihrer Verantwortung als Anwender!**

**Prüfen Sie die Verschaltung bei der Validierung der Teilapplikation!**

### **7.8.3.2 Validierung des Positionssignals**

Um das Positionssignal gültig auswerten zu können, muss immer auch das zugehörige Status Bit **S\_PositionValid** geprüft werden.

Nur wenn dieser Ausgangsparameter SAFETRUE ist, ist auch die Position referenziert und gültig!

# **Gefahr!**

**Wird die Validierung des Positionssignals nicht durchgeführt, so besteht die Gefahr, dass in der sicheren Applikation eine ungültige Position verwendet wird! Dies kann in weiterer Folge zu gefahrbringenden Situationen führen!**

### **7.8.3.3 Anlauf der Maschine/Anlage ohne Funktionsprüfung der Schutzeinrichtung**33)

Eine defekte Schutzeinrichtung wird nur nach einer Funktionsprüfung erkannt. Eine Funktionsprüfung wird vom Funktionsbaustein nicht unterstützt. Ohne weitere Maßnahmen kann eine defekte Schutzeinrichtung zu Fehlern führen.

# **Gefahr!**

**Die Funktionsprüfung der Schutzeinrichtung liegt in Ihrer Verantwortung. Führen Sie deshalb eine Validierung der Schutzeinrichtung durch!**

Mögliche Ursachen einer defekten Schutzeinrichtung:

- Defekte Geräte (Hardware-Fehler)
- Querschluss, Kurzschluss und Kabelbruch (Anwenderfehler, Verdrahtungsfehler)

32) Dieser Abschnitt gilt für alle Funktionsbausteine der Bibliotheken PLCopen\_MOTION\_SF\_2 und openSAFETY\_BuR\_Motion\_SF.

33) Dieser Abschnitt gilt für alle Funktionsbausteine der Bibliotheken PLCopen\_MOTION\_SF\_2 und openSAFE-TY\_BuR\_Motion\_SF.

### **7.8.4 Eingangsparameter**

### **7.8.4.1 S\_AxisID**

### **Allgemeine Funktion**

• Dieser Eingangsparameter ordnet dem Funktionsbaustein eine reale Achse zu.

### **Datentyp**

• SAFEINT

### **Verschaltung**

• Konstante

### **Funktionsbeschreibung**

Verwenden Sie die Drag-and-Drop-Funktionalität im SafeDESIGNER um die entsprechende Achse mit dem Parameter zu verbinden.

# **Information:**

**Die Kombination AxisID und Funktionsbaustein SF\_SafeMC\_Position\_BR darf mehrmals in der sicheren Applikation vorkommen!**

### **7.8.5 Ausgangsparameter**

### **7.8.5.1 S\_SafePosition**

### **Allgemeine Funktion**

• Zeigt die aktuelle sichere Position in Einheiten an

### **Datentyp**

• SAFEDINT

### **Verschaltung**

• Variable

### **Funktionsbeschreibung**

Dieser Ausgangsparameter zeigt den aktuellen Wert der sicheren Position einer realen Achse in Einheiten an.

# **Gefahr!**

**Der Wert des Ausgangsparameters"S\_SafePosition" ist nur dann gültig, wenn der Ausgangsparameter "S\_SafePositionValid" SAFETRUE ist. Andernfalls ist dieser ungültig und darf nicht weiterverwendet werden!**

### **7.8.5.2 S\_SafePositionValid**

### **Allgemeine Funktion**

• Zustandsinformation der Sicherheitsfunktion "Sicheres Referenzieren" und der sicheren Position

### **Datentyp**

• SAFEBOOL

### **Verschaltung**

• Variable

### **Funktionsbeschreibung**

Dieser Ausgangsparameter gibt an, ob die Achse sicher referenziert wurde und ob das Positionssignal gültig ist.

### **TRUE**

Die Achse wurde erfolgreich referenziert und die sichere Position ist gültig.

### **FALSE**

Die Achse wurde noch nicht erfolgreich referenziert, das Gebersignal der Achse ist fehlerhaft, das SafeMO-TION-Modul befindet sich in einem Fehlerzustand oder der Funktionsbaustein wurde nicht aktiviert. Die sichere Position ist ungültig!

# **Gefahr!**

**Dieses Signal soll nur als Zusatzinformation verwendet werden.**

**"S\_SafePositionValid" stellt nicht den funktional sicheren Zustand des SafeMOTION-Moduls dar!**

# **Gefahr!**

**Der Wert des Ausgangsparameters"S\_SafePosition" ist nur dann gültig, wenn der Ausgangsparameter "S\_SafePositionValid" SAFETRUE ist. Andernfalls ist dieser ungültig und darf nicht weiterverwendet werden!**

### **7.8.5.3 S\_RSPValid**

### **Allgemeine Funktion**

• Zustandsinformation der Sicherheitsfunktion "Remanente sichere Position"

### **Datentyp**

• SAFEBOOL

### **Verschaltung**

• Variable

### **Funktionsbeschreibung**

Dieser Ausgangsparameter gibt Folgendes an:

- Die aktuelle sichere Position ist referenziert und gültig gespeichert.
- Änderungen der sicheren Position werden durch die aktiven Sicherheitsfunktionen STO und SOS verhindert.
- Ein Ausschalten des Moduls führt nicht zum Verlust der sicheren remanenten Position.

### **TRUE**

Die sichere Position wurde erfolgreich gespeichert, Power Off für Referenzierung mit RSP ist in diesem Zustand möglich.

### **FALSE**

Einer oder mehrere der folgenden Punkte treffen zu:

- Die Achse wurde noch nicht erfolgreich referenziert. (Der Zustand von "S\_SafePositionValid" ist nicht TRUE)
- Die Sicherheitsfunktion STO ist nicht angewählt/aktiv.
- Die Sicherheitsfunktion SOS ist nicht angewählt/aktiv.

### **7.8.6 Signalablauf-Diagramm des Funktionsbausteins**

Für diesen Funktionsbaustein kann kein Signalablauf-Diagramm angegeben werden.

### **7.8.7 Applikationsbeispiel**

Folgendes Applikationsbeispiel zeigt eine mögliche Umsetzung der Funktion Safe Position Monitor auf der SafeLOGIC.

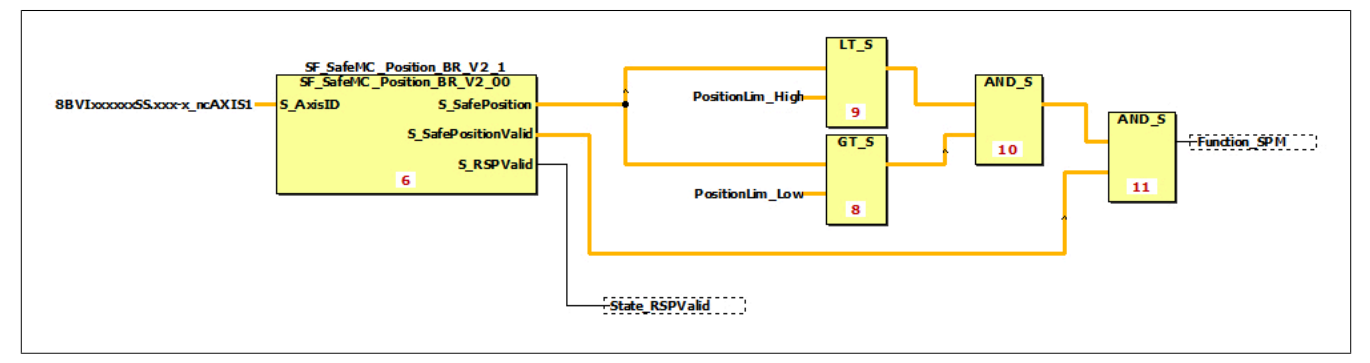

Abbildung 119: SF\_SafeMC\_Position\_BR\_V2: Funktion "Safe Position Monitor"

# **7.9 SF\_SafeMC\_SBT\_BR**

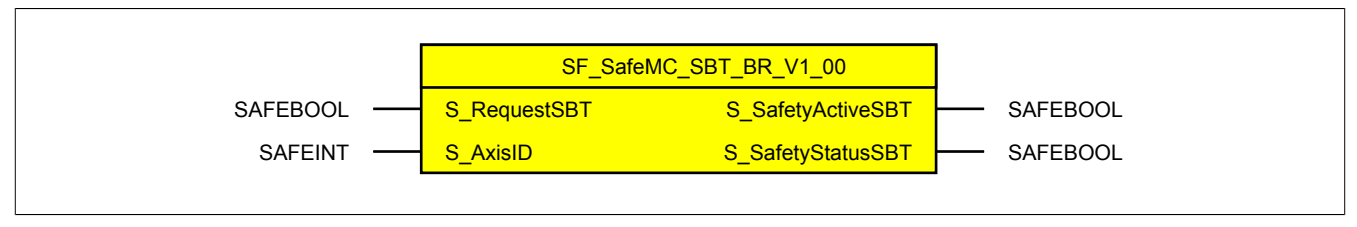

Abbildung 120: Funktionsbaustein SF\_SafeMC\_SBT\_BR

### **7.9.1 Formalparameter des Funktionsbausteins**

Im Folgenden wird unter einer Variablen sowohl eine Variable als auch eine grafische Verbindung verstanden.

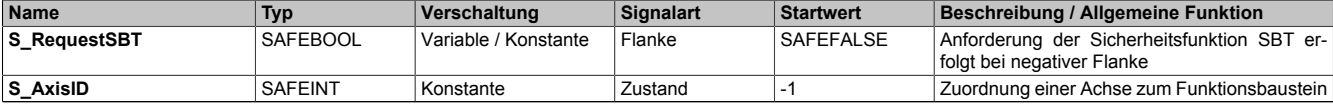

Tabelle 486: SF\_SafeMC\_SBT\_BR: Übersicht über die Eingangsparameter

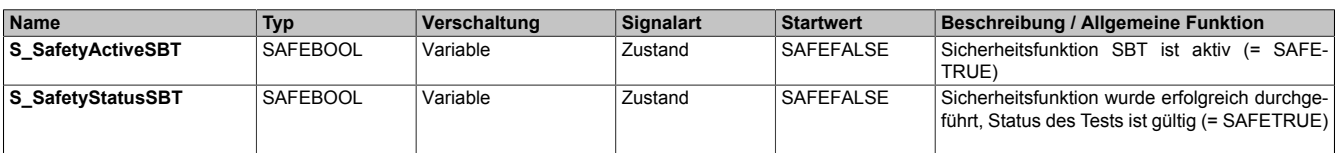

Tabelle 487: SF\_SafeMC\_SBT\_BR: Übersicht über die Ausgangsparameter

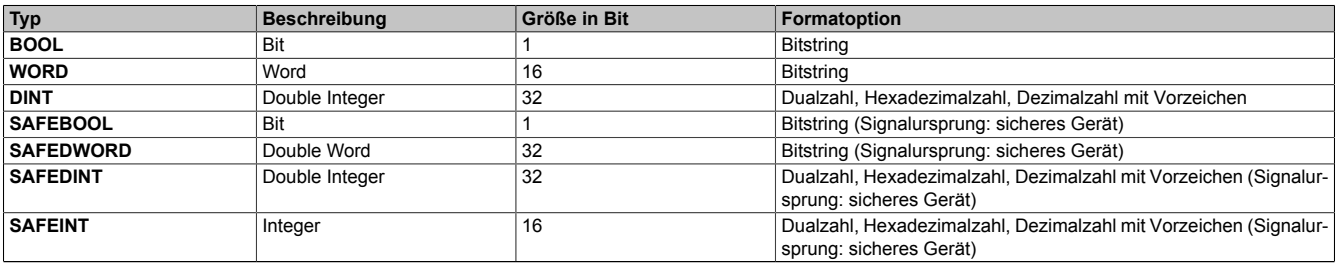

Tabelle 488: Formatbeschreibung der Datentypen

### **7.9.2 Safe Brake Test, SBT**

Siehe [Anwenderhandbuch SafeMOTION / Kapitel Sicherheitstechnik / Integrierte Sicherheitsfunktionen / Safe Bra](#page-420-0)ke [Test,](#page-420-0) SBT.

### **7.9.3 Fehlervermeidung**

# **Gefahr!**

### **Validierung**

**Alle verwendeten Sicherheitsfunktionen müssen einzeln validiert werden! Des Weiteren muss die gesamte Safety Applikation und somit das Zusammenwirken der einzelnen Funktionen getestet werden.**

### **7.9.3.1 Plausibilitätsfehler**34)

Plausibilitätsfehler (Grenzwerte, Datentypen, Variablen/Konstanten), die beim Einsatz des Funktionsbausteins auftreten, werden vom Funktionsbaustein oder vom Compiler erkannt und gemeldet.

Bei Verschaltungsfehlern ist das jedoch nicht möglich.

Folgende Fehler prüft der Funktionsbaustein nicht:

- Innerhalb des Gültigkeitsbereichs liegende Werte oder Konstanten an Aktualparametern sind für die ausgeführte Sicherheitsfunktion dennoch falsch.
- Aktualparameter sind falsch verschaltet.
- Eingangs-/Ausgangsformalparameter wurden fälschlicherweise nicht beschaltet.

# **Gefahr!**

**Die Verschaltung der Sicherheitsfunktion (Teilapplikation) liegt in Ihrer Verantwortung als Anwender!**

**Prüfen Sie die Verschaltung bei der Validierung der Teilapplikation!**

### **7.9.3.2 Sporadisch wechselnde oder toggelnde Signalpegel oder unzulässige Signale**

Sporadisch wechselnde oder toggelnde Signalpegel an

• flankengesteuerten Eingangs-Formalparametern führen ohne Fehlervermeidungsmaßnahme dazu, dass dieses Signal vom Funktionsbaustein als Flanke interpretiert wird und im Funktionsbaustein eine entsprechende Aktion ungewollt auslöst.

Mögliche Ursachen dieser Signale:

- Programmierfehler im Anwendungsprogramm (Anwenderfehler)
- Querschluss, Kurzschluss oder Kabelbruch (Anwenderfehler, Verdrahtungsfehler)
- Fehler in der Standard-Steuerung

Um das zu vermeiden sind in Abhängigkeit von der Sicherheitsfunktion folgende Maßnahmen möglich:

- Verwendung von Signalen von sicheren Geräten.
- Zusätzliche Maßnahmen zur Verhinderung einer Gefährdung, falls ein Signal aus der Standard-Steuerung verwendet wird (z. B. Ausführen eines zusätzlichen Funktions-Starts nach dem Zurücksetzen einer ausgelösten Sicherheitsfunktion oder nachdem ein Fehler behoben wurde).
- Line Control im sicheren Steuerungssystem.
- Geeignete Verkabelung bei Verwendung von nicht sicheren Signalen aus der Standard-Steuerung.
- Überprüfung des Quell-Codes im Anwendungsprogramm mit abschließender Validierung der Sicherheitsfunktion.

Die angegebenen Maßnahmen können auch kombiniert werden, um Fehler sicher zu vermeiden.

Beachten Sie, dass ein Signalwechsel, der an einem zustandsgesteuerten Formalparameter detektiert wird, als Diagnose-Code ausgegeben wird.

### **7.9.4 Eingangsparameter**

### **7.9.4.1 S\_RequestSBT**

### **Allgemeine Funktion**

• An-/Abwahl der Sicherheitsfunktion Safe Brake Test, SBT

### **Datentyp**

• SAFEBOOL

### **Verschaltung**

• Variable

### **Funktionsbeschreibung**

Dieser Eingangsparameter wird dazu verwendet, die Sicherheitsfunktion SBT zu starten.

#### **Negative Flanke**

Eine negative Flanke, Zustandsübergang von SAFETRUE auf SAFEFALSE, am Eingangsparameter "S\_RequestSBT" startet die Sicherheitsfunktion Safe Brake Test, SBT.

#### **Nicht verbunden**

Die Sicherheitsfunktion ist deaktiviert!

#### **Relevante Konfigurationsparameter**

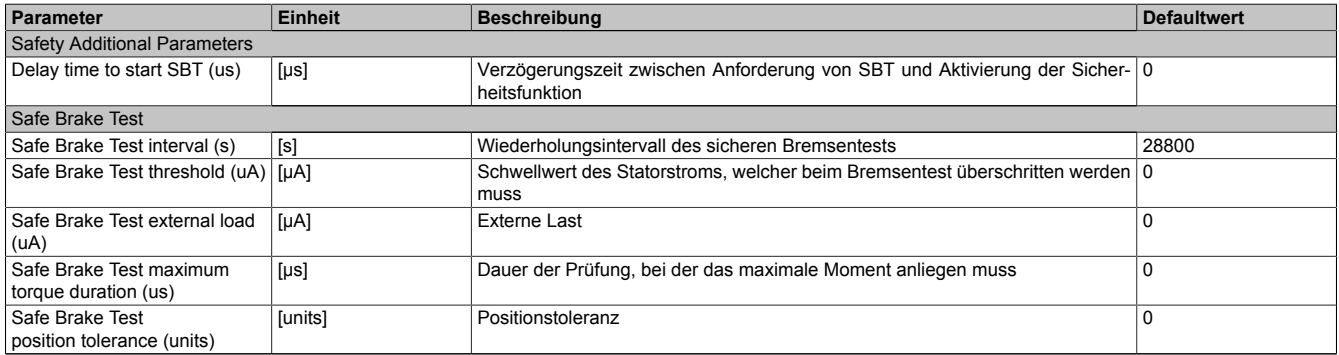

Tabelle 489: Parameter der Sicherheitsfunktion SBT

### **7.9.4.2 S\_AxisID**

#### **Allgemeine Funktion**

• Dieser Eingangsparameter ordnet dem Funktionsbaustein eine reale Achse zu.

#### **Datentyp**

• SAFEINT

### **Verschaltung**

• Konstante

#### **Funktionsbeschreibung**

Verwenden Sie die Drag-and-Drop-Funktionalität im SafeDESIGNER um die entsprechende Achse mit dem Parameter zu verbinden.

# **Information:**

**Die Kombination AxisID und Funktionsbaustein SF\_SafeMC\_SBT\_BR darf nur einmal in der sicheren Applikation vorkommen, andernfalls lässt sich die sichere Applikation nicht kompilieren.**

### **7.9.5 Ausgangsparameter**

### **7.9.5.1 S\_SafetyActiveSBT**

### **Allgemeine Funktion**

• Zustandsinformation der Sicherheitsfunktion Safe Brake Test, SBT

### **Datentyp**

• SAFEBOOL

### **Verschaltung**

• Variable

### **Funktionsbeschreibung**

Gibt den funktional sicheren Zustand der Sicherheitsfunktion SBT wieder.

### **TRUE**

Sicherheitsfunktion SBT wird ausgeführt.

### **FALSE**

Sicherheitsfunktion SBT ist nicht angefordert.

#### **7.9.5.2 S\_SafetyStatusSBT**

#### **Allgemeine Funktion**

• Zustandsinformation der Testung der Haltebremse Safe Brake Test, SBT

#### **Datentyp**

• SAFEBOOL

### **Verschaltung**

• Variable

#### **Funktionsbeschreibung**

Gibt den Status der Testung der Haltebremse Safe Brake Test, SBT wieder.

### **TRUE**

Sicherheitsfunktion SBT ist ausgeführt worden und der Status der Testung ist gültig.

### **FALSE**

Sicherheitsfunktion SBT ist nicht ausgeführt worden und der Status der Testung ist nicht gültig bzw. abgelaufen.

### **7.9.6 Signalablauf-Diagramm**

Das Signalablauf-Diagramm der Sicherheitsfunktion Safe Brake Test, SBT siehe ["Anwenderhandbuch SafeMO-](#page-420-0)TION / Kapitel Sicherheitstechnik / Integrierte [Sicherheitsfunktionen/](#page-420-0) Safe Brake Test, SBT".

### **7.10 Überschreitung von überwachten Limits**35)

Das SafeMOTION-Modul überwacht parametrierbare Limits. Der Antrieb selbst wird allerdings von der funktionalen Applikation auf der Standard SPS gesteuert.

Um eine Verletzung eines überwachten Limits zu vermeiden sind folgende Dinge zu beachten:

- Die Bewegung des Antriebs muss auf die angeforderte Sicherheitsfunktion abgestimmt sein und rechtzeitig eingeleitet werden.
- Die überwachten Limits müssen mit den errechneten und den Bewegungsgrenzen übereinstimmen. Beachten Sie hierbei auch, dass die unterschiedlichen Konfigurationen des Einheitensystems in der sicheren und in der funktionalen Applikation zusammenpassen!

# **Gefahr!**

**Jede Verletzung einer Überwachung führt dazu, dass das Modul in den quittierbaren Fehlerzustand FUNCTIONAL FAIL SAFE wechselt.**

**Der Ausgang "S\_Status\_NotErrFUNC" des Funktionsbausteins wird zurückgesetzt und der Antrieb wird moment- und kraftfrei geschalten und trudelt somit aus!**

**Je nach Konfiguration wird auch der Motorhaltebremsenausgang auf 0 V geschalten.**

**Im Fehlerfall verliert eine synchrone Achse ihre Synchronität!**

**Überprüfen Sie den Safety Logger im Automation Studio um Detailinformationen zur Überwachung zu bekommen!**

<sup>35)</sup> Dieser Abschnitt gilt für folgende Funktionsbausteine der Bibliotheken PLCopen\_MOTION\_SF\_2 und openSAFETY\_BuR\_Motion\_SF: SF\_oS\_MOTION\_Basic\_BR, SF\_oS\_MOTION\_Speed\_BR, SF\_oS\_MOTION\_Advanced\_BR, SF\_oS\_MOTION\_AbsPos\_BR, SF\_oS\_MOTION\_BR

# **8 openSAFETY\_BuR\_Motion\_SF**

Die Bibliothek openSAFETY\_BuR\_Motion\_SF setzt die openSAFETY - Safe Motion Profile Spezifikation herstellerspezifisch für B&R um.

Alle Funktionsbausteine verfügen über die allgemeinen Anschlüsse, wie sie in der PLCopen-Spezifikation definiert sind ("Activate", "Ready", "Error", "DiagCode").

Der Eingang "Activate" wirkt ausschließlich auf die Funktionalität des Funktionsbausteins und die Ausgänge "Ready", "Error" und "DiagCode" werden ausschließlich vom Funktionsbaustein erzeugt.

- Eingang "Activate": Aktivierung des Funktionsbausteins
- Ausgang "Ready": Funktionsbaustein wird abgearbeitet
- Ausgang "Error": boolsche Fehlermeldung
- Ausgang "DiagCode": Fehlercode

Der Anschluss "S\_AxisID" referenziert die zu verwendende Achse. Diese Achs-ID wird als Konstante vom SafeDESIGNER zur Verfügung gestellt.

Alle weiteren Anschlüsse entsprechen den Anforderungen bzw. den Status der Sicherheitsfunktionen, welche von der sicheren Achse zur Verfügung gestellt werden.

### **Information:**

**Die Bibliothek openSAFETY\_BuR\_Motion\_SF kann ausschließlich zur Ansteuerung von ACOPOS P3 SafeMOTION Servoverstärkern verwendet werden.**

### **Information:**

**Der Funktionsbaustein SF\_oS\_MOTION\_Basic\_BR muss zwingend für jede Achse appliziert werden, welche in der Safety-Applikation verwendet werden soll. Sonst verweilt die interne Zustandsmaschine der Achse im Zustand IDLE und die Impulssperre und der Haltebremsenausgang können nicht freigegeben werden.**

**Alternativ kann auch der Funktionsbaustein SF\_oS\_MOTION\_BR verwendet werden, welcher die Kombination aller verfügbaren Funktions-Sets darstellt.**

### **Information:**

**Es dürfen ausschließlich die Eingänge der Sicherheitsfunktionen verknüpft werden, welche auch tatsächlich in der Safety-Applikation verwendet werden.**

**Eine Verknüpfung eines Eingangs einer Sicherheitsfunktion mit SAFETRUE oder SAFEFALSE ist nicht zulässig, da die Funktion somit als verwendet gekennzeichnet wird, aber nicht getestet werden kann!**

# **8.1 Übersicht**

Übersicht über die Funktionsbausteine der Bibliothek openSAFETY\_BuR\_Motion\_SF.

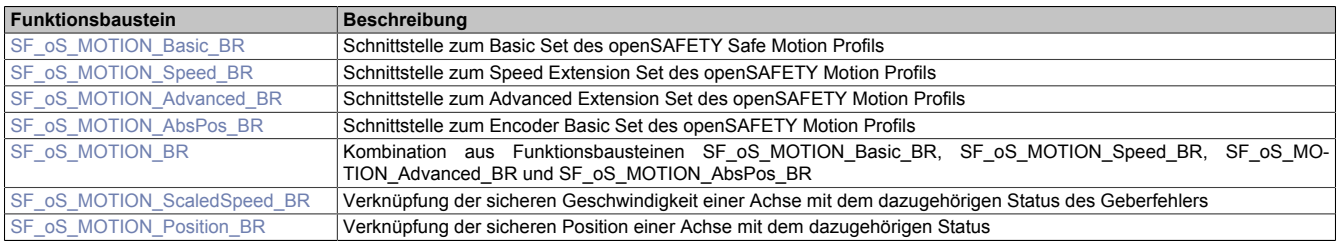

### **8.2 Systemvoraussetzungen**

Die Bibliothek openSAFETY\_BuR\_Motion\_SF ist Bestandteil des SafeDESIGNER und ist ausschließlich in diesem zu verwenden.

Für die Verwendung der Bibliothek openSAFETY\_BuR\_Motion\_SF müssen folgende Voraussetzungen gegeben sein:

- SafeDESIGNER: ab 4.2.2
- Automation Studio: ab 4.2.5
- SafeLOGIC: ab Safety Release 1.10
- SafeLOGIC-X: ab Safety Release 1.10; X20(c)SLX910 unterstützt maximal 1 Achse
- ACP10 Motion Software: ab 3.15.0
- Die verwendeten Sicherheitsfunktionen sind mittels Technology Guard freizuschalten.

# **8.3 Begriffserklärung**

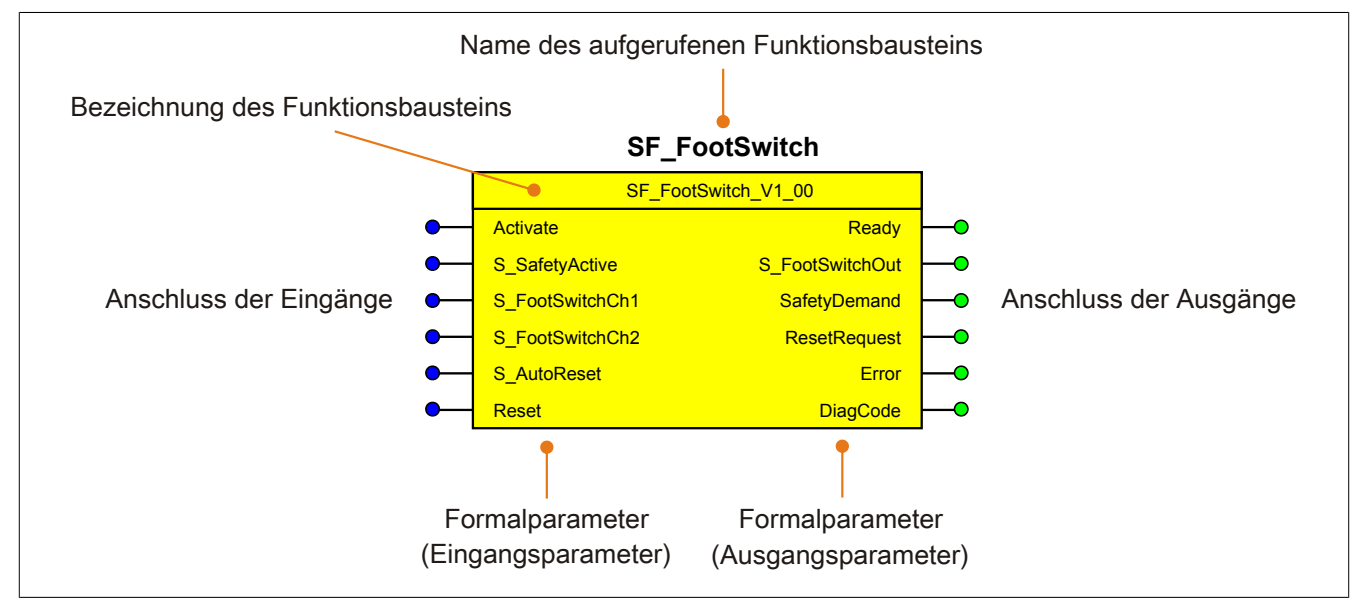

Abbildung 121: Beschriftung des Funktionsbausteins

Beim Aufruf des Funktionsbausteins versorgen die Eingänge die Eingangsparameter mit den aktuellen Werten der Variablen oder Konstanten.

Die Ausgangsparameter versorgen die Ausgänge mit den zugehörigen Werten.

Eingänge bzw. Ausgänge müssen nicht den gleichen Namen haben wie die zugehörigen Formalparameter, müssen aber im Datentyp übereinstimmen. Eine Abweichung des Datentyps zwischen Formalparameter und Eingang bzw. Ausgang wird nach dem Kompiliervorgang als Fehler gemeldet.

Die Bezeichnung des Funktionsbausteins setzt sich aus der Funktion (z. B. "SF\_FootSwitch", SF = safety function) und der Version (Vx\_yz) zusammen. Die im Dokument verwendete Darstellung für die Version Vx\_yz ist allgemeingültig. Die tatsächliche Version entnehmen Sie dem eingesetzten Funktionsbaustein.

# <span id="page-749-0"></span>**8.4 SF\_oS\_MOTION\_Basic\_BR**

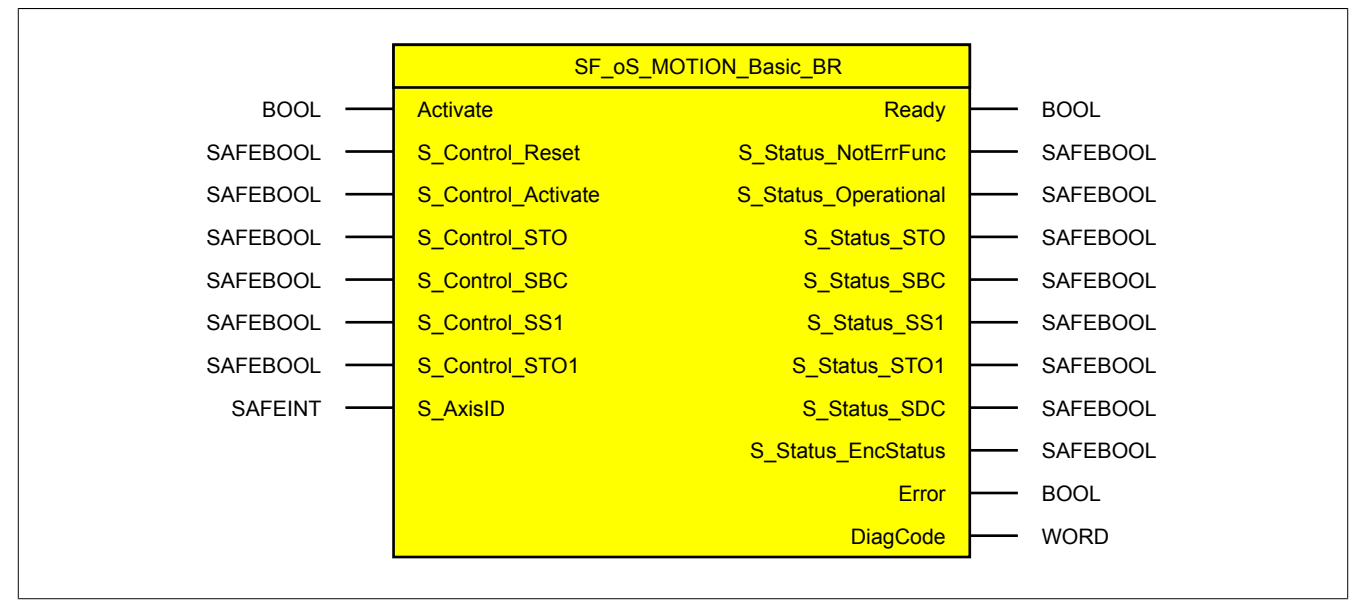

Abbildung 122: Funktionsbaustein SF\_oS\_MOTION\_Basic\_BR

# **Information:**

**Die Bibliothek openSAFETY\_BuR\_Motion\_SF kann ausschließlich zur Ansteuerung von ACOPOS P3 SafeMOTION Servoverstärkern verwendet werden.**

### **8.4.1 Formalparameter des Funktionsbausteins**

Im Folgenden wird unter einer Variablen eine Variable oder auch eine grafische Verbindung verstanden.

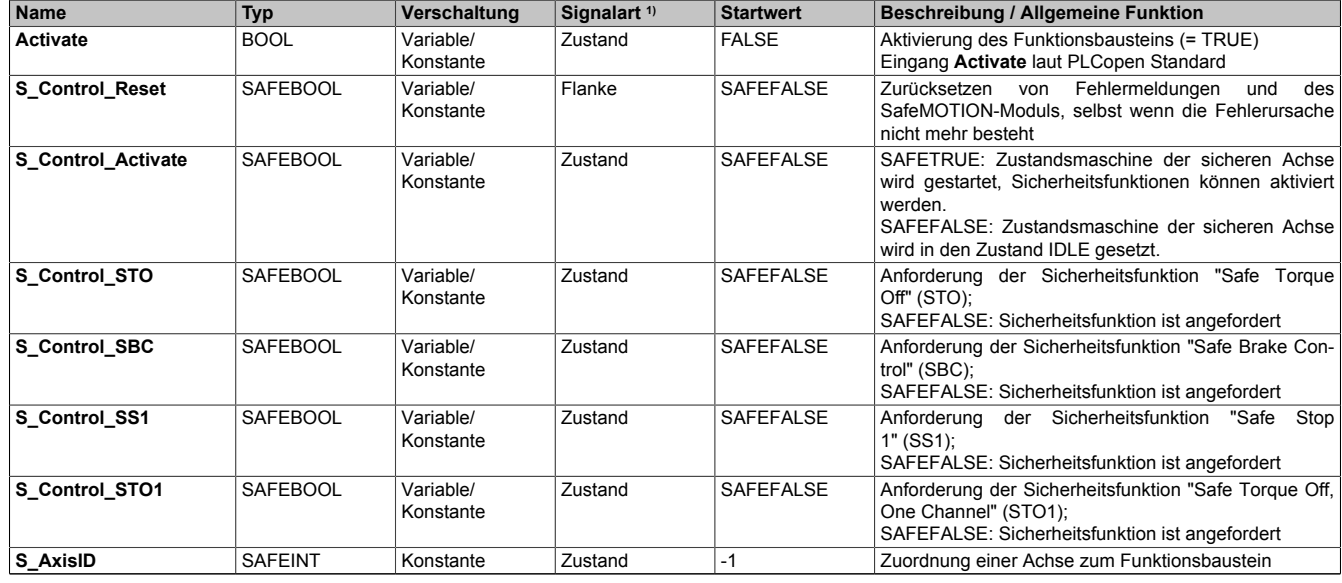

Tabelle 490: SF\_oS\_MOTION\_Basic\_BR: Übersicht über die Eingangsparameter

1) Auswertung der Signale der Eingangsparameter im Funktionsbaustein. Die Signale sind vom Anwender entsprechend zu steuern.

#### openSAFETY\_BuR\_Motion\_SF

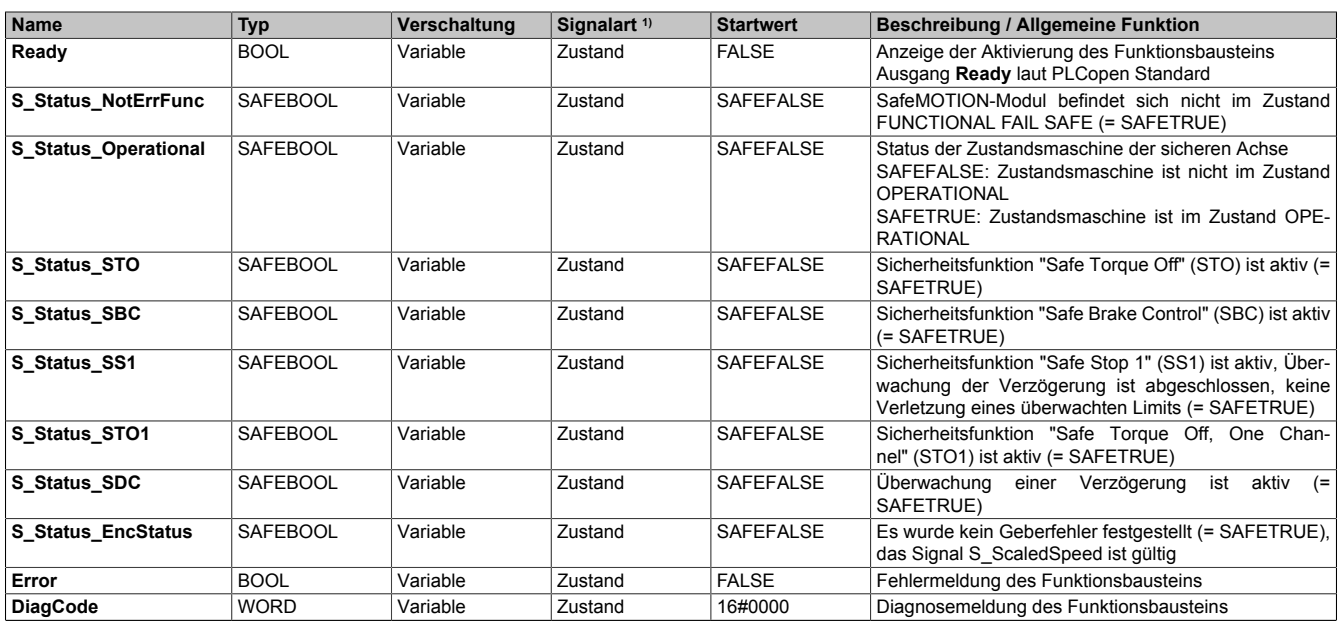

Tabelle 491: SF\_oS\_MOTION\_Basic\_BR: Übersicht über die Ausgangsparameter

1) Ausgabe der Signale der Ausgangsparameter. Die Signale sind vom Anwender entsprechend auszuwerten und/oder weiterzuverarbeiten.

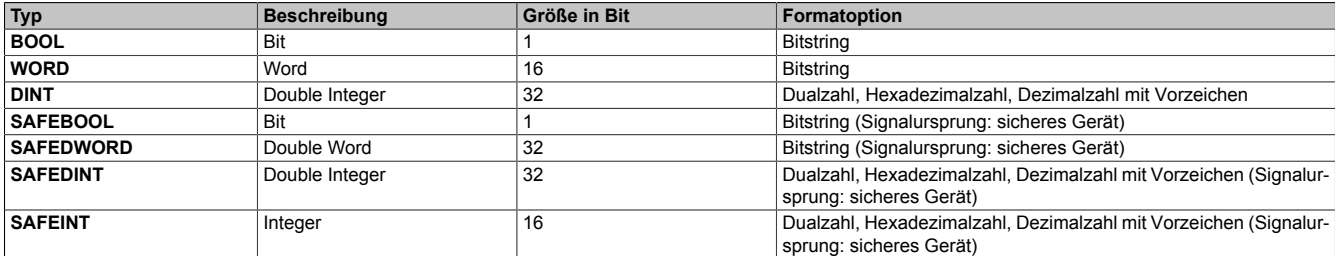

Tabelle 492: Formatbeschreibung der Datentypen

Sie haben die Möglichkeit, ein sicheres Signal mit einem nicht sicheren Eingangsparameter zu verknüpfen. Setzen Sie in diesem Fall einen Funktionsbaustein zur Typkonvertierung ein.

# **Vorsicht!**

**Jede Konvertierung von einem nicht sicheren Eingangsparameter zu einem sicheren Signal liegt in Ihrem Verantwortungsbereich.**

### **8.4.2 SafeMOTION-Modul Parameter**

### **Gruppe: General settings - Automatic reset on start (bisher** *General Settings***)**

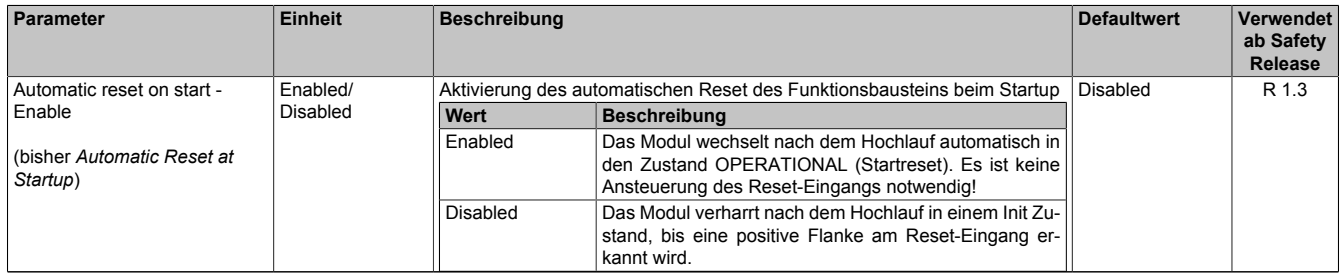

Tabelle 493: SafeMOTION-Parameter Gruppe: General Settings - Automatic reset on start

#### **Gruppe: General settings - Encoder Unit System (bisher** *Encoder Unit System***)**

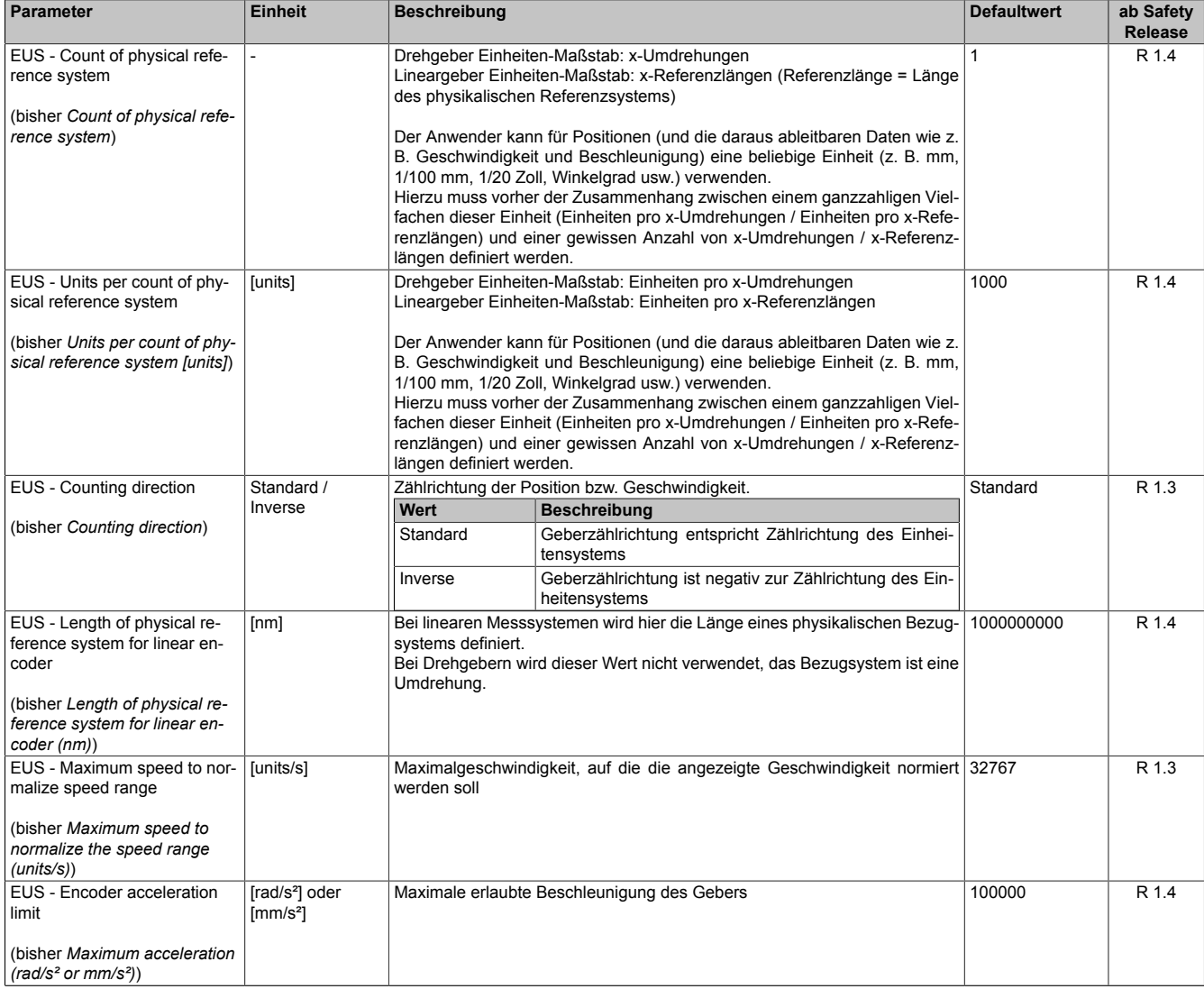

Tabelle 494: SafeMOTION-Parameter Gruppe: General settings - Encoder Unit System

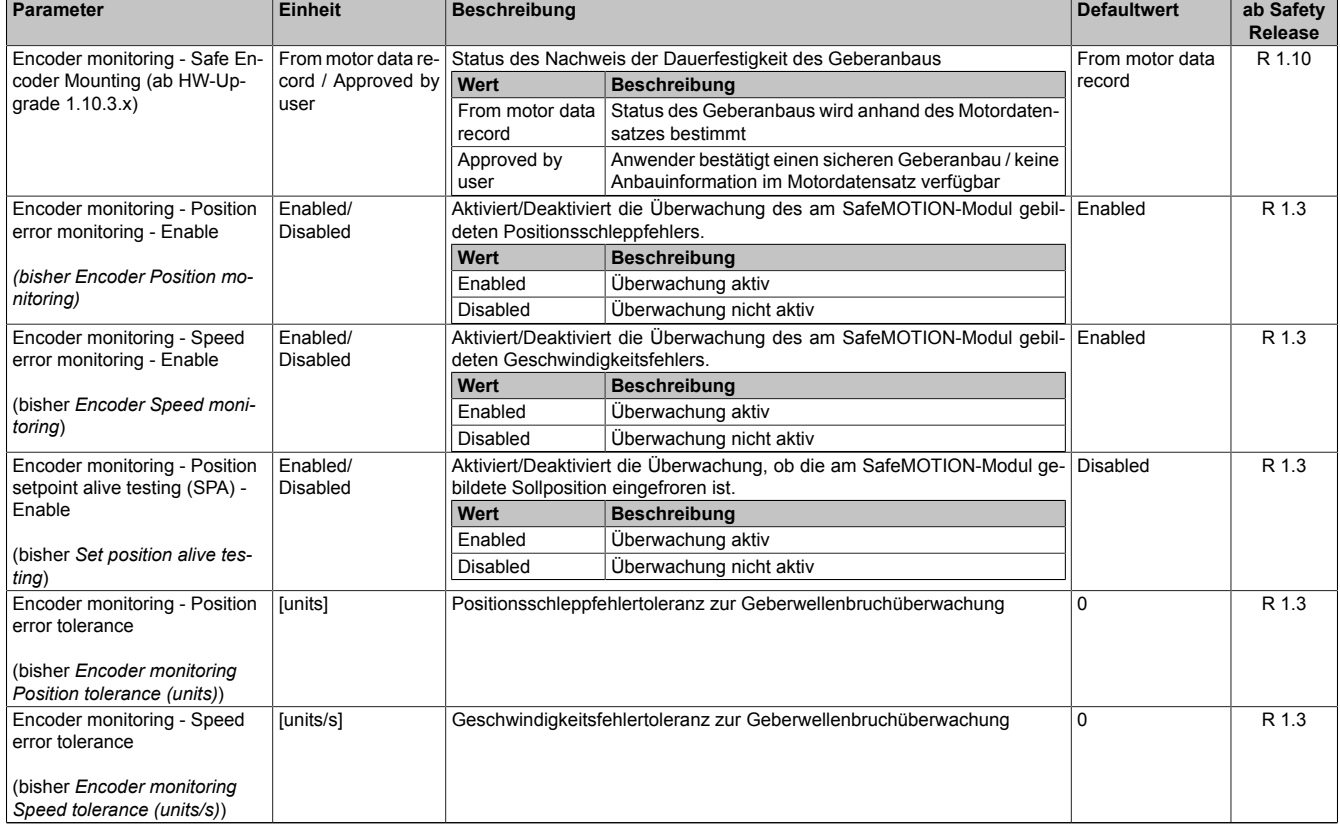

#### **Gruppe: General settings - Encoder monitoring (bisher** *Encoder Monitoring***)**

Tabelle 495: SafeMOTION-Parameter Gruppe: General settings - Encoder monitoring

#### **Gruppe: General settings - Standstill monitoring (bisher** *Safety Standstill and Direction Tolerances***)**

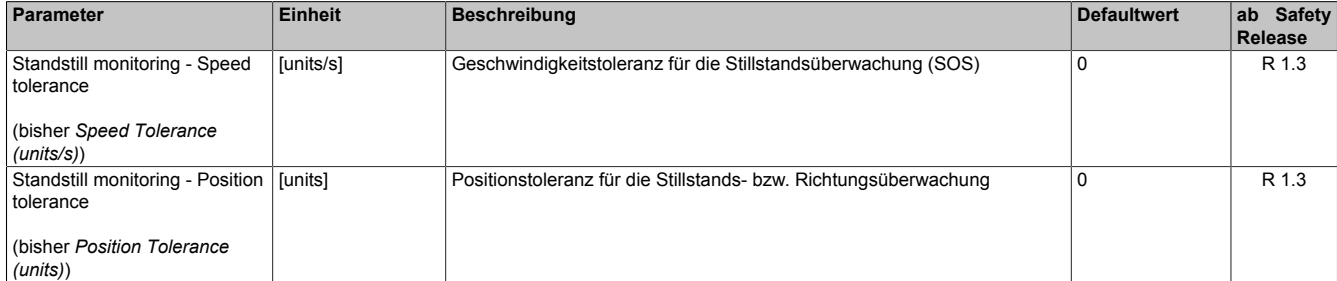

Tabelle 496: SafeMOTION-Parameter Gruppe: General settings - Standstill monitoring

### **Gruppe: General settings - Early limit monitoring (bisher** *Early Limit Monitoring***)**

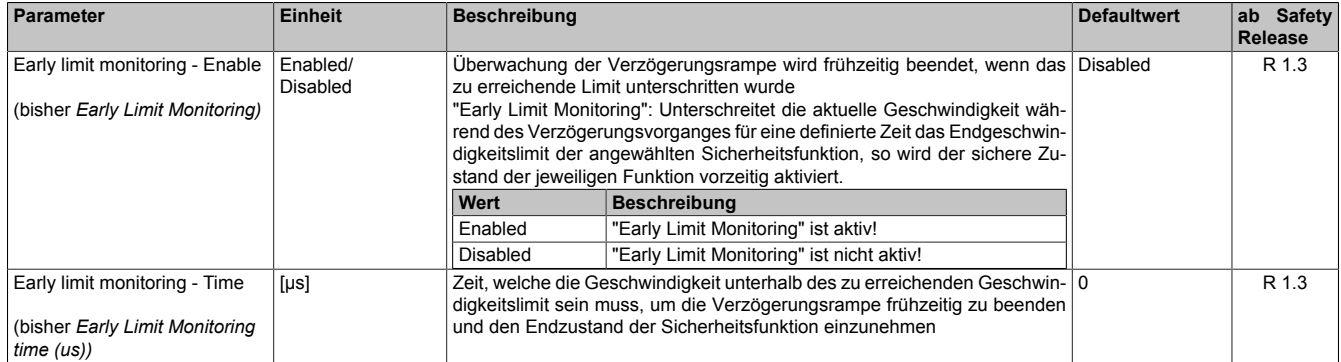

Tabelle 497: SafeMOTION-Parameter Gruppe: General settings - Early limit monitoring

### **Gruppe: General settings - Ramp monitoring (bisher** *Safety Deceleration Ramp***)**

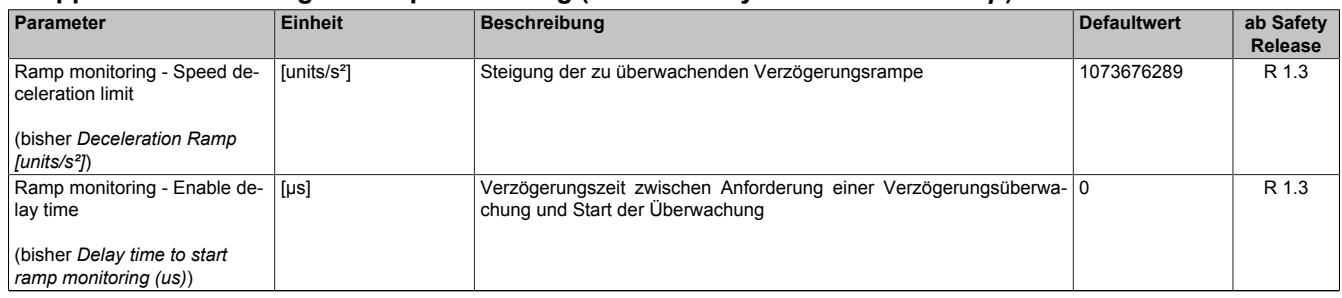

Tabelle 498: SafeMOTION-Parameter Gruppe: General settings - Ramp monitoring

#### **Gruppe: Basic functions - STO1 (bisher** *General Settings***)**

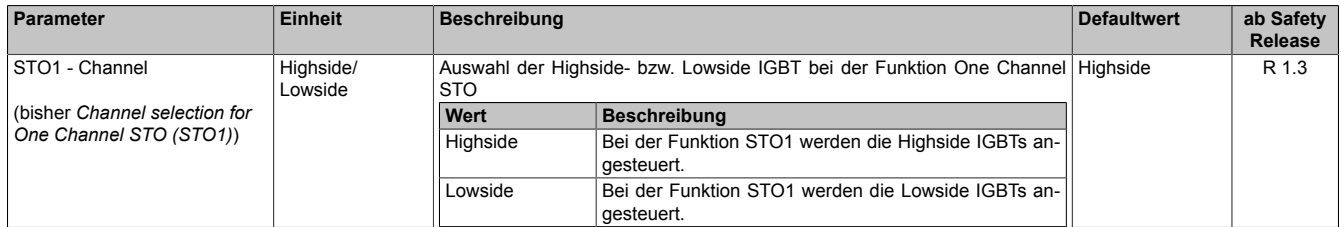

Tabelle 499: SafeMOTION-Parameter Gruppe: Basic functions - STO1

### **Gruppe: Basic functions - SS1 (bisher** *General Settings***)**

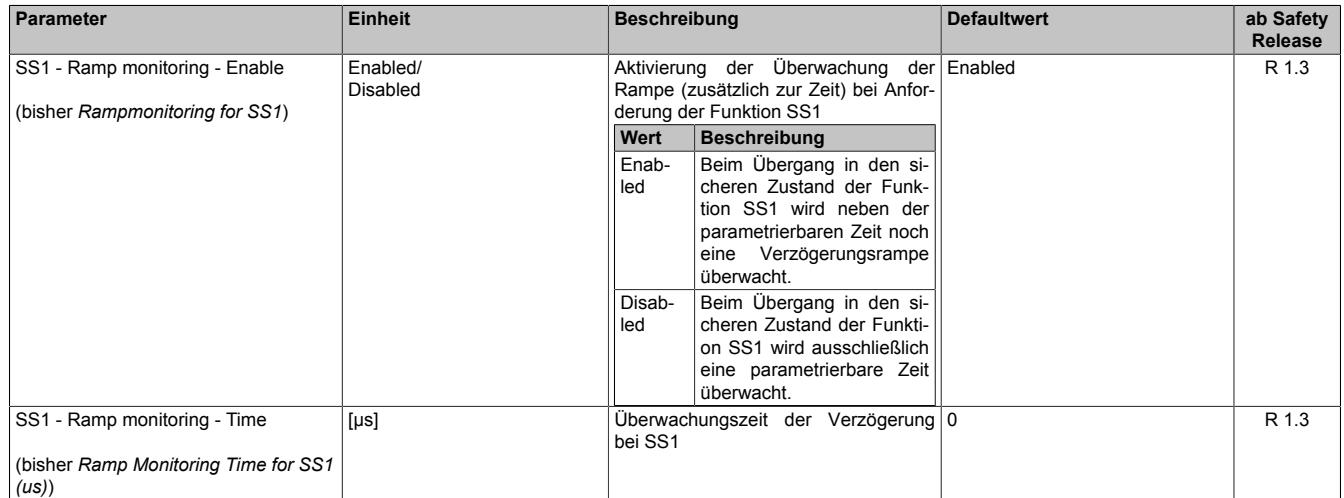

Tabelle 500: SafeMOTION-Parameter Gruppe: Basic functions - SS1

### **Gruppe: Basic functions - SBC (bisher** *General Settings***)**

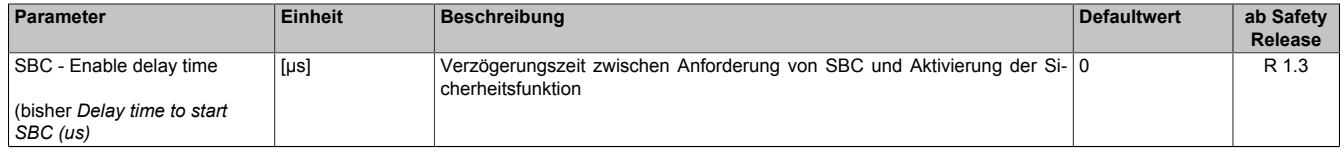

Tabelle 501: SafeMOTION-Parameter Gruppe: Basic functions - SBC

In einer Sicherheitsapplikation kann es vorkommen, dass mehrere Sicherheitsfunktionen gleichzeitig angefordert werden. Damit es in solchen Fällen nicht zu einer unsicheren Situation kommen kann, werden die einzelnen Sicherheitsfunktionen am SafeMOTION-Modul priorisiert.

### **8.4.3 Integrierte Sicherheitsfunktionen**

Siehe [6.4 "Anwenderhandbuch SafeMOTION / Kapitel Sicherheitstechnik / Integrierte Sicherheitsfunktionen" auf](#page-335-0) [Seite 336](#page-335-0).

### **8.4.4 Sichere Geberverbindung**

Siehe [6.2.3.3 "Sichere Geberverbindung" auf Seite 317](#page-316-0).

### **8.4.5 Fehlervermeidung**

Siehe [7.3.4 "Fehlervermeidung" auf Seite 517.](#page-516-0)

### **8.4.6 Eingangsparameter**

### **Information:**

**Detaillierte Informationen zu den einzelnen Sicherheitsfunktionen siehe ["Anwenderhandbuch SafeMO-](#page-335-0)[TION / Kapitel Sicherheitstechnik / Integrierte Sicherheitsfunktionen"](#page-335-0)!**

### **8.4.6.1 Generelle Informationen zu den Eingängen "S\_Control"**

Die Eingänge "S\_Control" werden dazu verwendet die jeweiligen Sicherheitsfunktionen anzufordern.

### **Information:**

**Wird eine Sicherheitsfunktion in der Applikation nicht verwendet, so muss der entsprechende Eingang frei bleiben.**

# **Gefahr!**

**Die verwendeten Sicherheitsfunktionen müssen getestet werden. Eine Funktion gilt als verwendet, wenn die entsprechende Eingangsvariable verbunden ist!**

### **Information:**

**Um den Funktionsbaustein selbst zu aktivieren und die Funktionen einer definierten Achse zuzuweisen, müssen zumindest die Eingänge "Activate" und "S\_AxisID" verbunden werden.**

### **Information:**

**Der Funktionsbaustein SF\_oS\_MOTION\_Basic\_BR (oder alternativ der Funktionsbaustein SF\_oS\_MO-TION\_BR) muss zwingend für jede Achse appliziert werden, welche in der Safety-Applikation verwendet werden soll.**

**Neben den Eingängen "Acitvate" und "S\_AxisID" müssen zusätzlich die Eingänge "S\_Control\_Reset" und "S\_Control\_Activate" verwendet werden. Andernfalls ist das SafeDESIGNER Projekt nicht kompilierbar.**
#### **8.4.6.2 Activate**

#### **Allgemeine Funktion**

• Aktivierung des Funktionsbausteins

## **Datentyp**

 $\cdot$  BOOL

## **Verschaltung**

• Konstante oder Variable

## **Funktionsbeschreibung**

Dieser Eingangsparameter wird genutzt, um den Funktionsbaustein aktiv zu schalten.

- Falls Sie sichere Geräte zu- oder abschalten, verknüpfen Sie "Activate" mit einer Variablen, die den Status (ab- oder zugeschaltet) der relevanten sicheren Geräte kennzeichnet. Somit wird sichergestellt, dass der Funktionsbaustein bei einem abgeschalteten Gerät keine ausgelöste Sicherheitsfunktion als Diagnose ausgibt.
- Des Weiteren besteht die Möglichkeit, Activate mit einer Konstanten (TRUE) zu verschalten, um den Funktionsbaustein zu aktivieren.

## **TRUE**

Der Funktionsbaustein ist aktiviert.

## **FALSE**

Der Funktionsbaustein ist nicht aktiviert.

Alle binären Ausgangsparameter werden auf FALSE gesteuert.

Der Diagnose-Parameter DiagCode wird auf WORD#16#0000 gesteuert.

Wenn Sie in Ihrem Diagnose-Konzept bei Fehlermeldungen von sicheren Geräten und/oder bei deaktivierten sicheren Geräten die Diagnose des Funktionsbausteins entsprechend steuern möchten, dann verschalten Sie Activate mit einem Signal, das den Status der sicheren Geräte darstellt, die an der vom Funktionsbaustein unterstützten Sicherheitsfunktion beteiligt sind. Bilden Sie dieses Signal nur von sicheren Geräten, deren E/A-Signale über Aktualparameter mit dem Funktionsbaustein verschaltet sind. Dadurch verhindern Sie, dass ausgelöste Sicherheitsfunktionen durch nicht aktive sichere Geräte gemeldet werden. Diese Maßnahme dient ausschließlich dazu, die Diagnose bei nicht aktiven sicheren Geräten definiert zu steuern.

## **8.4.6.3 S\_Control\_Reset**

#### **Allgemeine Funktion**

• Eingang "S\_Control\_Reset" zum Quittieren des Zustands FUNCTIONAL FAIL SAFE bzw. zum Überführen des SafeMOTION-Moduls in den Zustand OPERATIONAL nach STARTUP

#### **Datentyp**

• SAFEBOOL

#### **Verschaltung**

• Variable

#### **Funktionsbeschreibung**

Eingang "S\_Control\_Reset" zum Quittieren des Zustands FUNCTIONAL FAIL SAFE

Eine positive Schaltflanke führt die Resetfunktion aus.

Abhängig von der Konfiguration des Parameters "Automatic Reset at Startup" kann eine positive Schaltflanke notwendig sein um das SafeMOTION-Modul nach einem Startvorgang aus dem Zustand INIT in OPERATIONAL zu bringen.

#### **Relevante Konfigurationsparameter**

#### **Gruppe: General settings - Automatic reset on start (bisher** *General Settings***)**

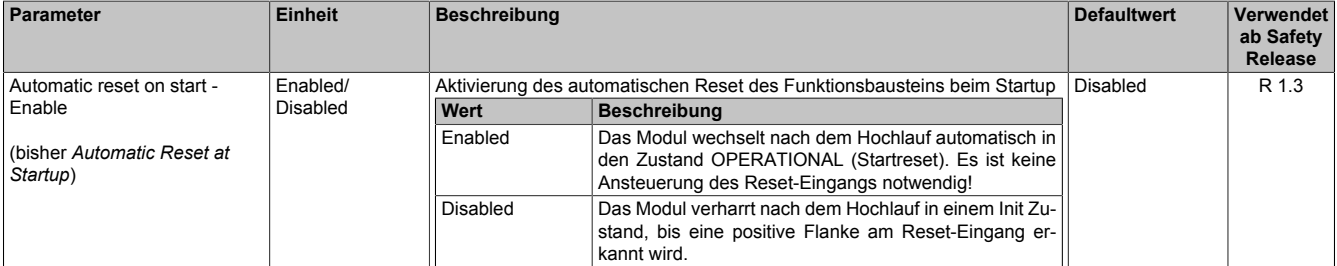

Tabelle 502: SafeMOTION-Parameter Gruppe: General Settings - Automatic reset on start

# **Gefahr!**

**Der Parameter "Automatic reset on start" aktiviert/deaktiviert die Wiederanlaufsperre im Startup bzw. nach Netzwerkausfall bei wieder vorhandener Netzwerkverbindung.**

**Wird der Parameter "Automatic reset on start" auf Enabled gestellt, wechselt das Modul automatisch in den Zustand OPERATIONAL, d. h. die Impulssperre und der Motorhaltebremsenausgang werden freigegeben!**

**Das Konfigurieren eines automatischen Wiederanlaufs kann zu sicherheitstechnisch kritischen Zuständen führen. Sorgen Sie mit ergänzenden Maßnahmen für die korrekte, sicherheitstechnische Funktion!**

## **8.4.6.4 S\_Control\_Activate**

#### **Allgemeine Funktion**

• Aktivierung der modulinternen Zustandsmaschine einer sicheren Achse des SafeMOTION-Moduls zur Abarbeitung der angewählten Sicherheitsfunktionen

#### **Datentyp**

• SAFEBOOL

#### **Verschaltung**

• Konstante oder Variable

#### **Funktionsbeschreibung**

Dieser Eingangsparameter wird genutzt, um die modulinterne Zustandsmaschine einer sicheren Achse des Safe-MOTION-Moduls zur Abarbeitung der angewählten Sicherheitsfunktionen zu aktivieren.

#### **SAFETRUE**

Zustandsmaschine der sicheren Achse wird gestartet, Sicherheitsfunktionen können aktiviert werden.

## **SAFEFALSE**

Zustandsmaschine der sicheren Achse wird in den Zustand IDLE gesetzt.

## **8.4.6.5 S\_Control\_STO**

#### **Allgemeine Funktion**

• An-/Abwahl der Sicherheitsfunktion Safe Torque Off, STO

#### **Datentyp**

• SAFEBOOL

#### **Verschaltung**

• Konstante oder Variable

#### **Funktionsbeschreibung**

Dieser Eingangsparameter wird dazu verwendet, die Sicherheitsfunktion STO an- bzw. abzuwählen.

#### **SAFETRUE**

Sicherheitsfunktion ist abgewählt, die sichere Impulssperre ist nicht aktiv!

#### **SAFEFALSE**

Sicherheitsfunktion ist angewählt, die sichere Impulssperre ist aktiv! Der Antrieb ist kraft- und momentenfrei geschaltet.

#### **Nicht verbunden**

Die Sicherheitsfunktion ist deaktiviert!

## **Relevante Konfigurationsparameter**

• Keine

## **8.4.6.6 S\_Control\_SBC**

#### **Allgemeine Funktion**

• An-/Abwahl der Sicherheitsfunktion Safe Brake Control, SBC

## **Datentyp**

• SAFEBOOL

## **Verschaltung**

• Konstante oder Variable

#### **Funktionsbeschreibung**

Dieser Eingangsparameter wird dazu verwendet, die Sicherheitsfunktion SBC an- bzw. abzuwählen.

## **SAFETRUE**

Sicherheitsfunktion ist abgewählt. Der Motorhaltebremsenausgang ist aktiviert und kann von der funktionalen Applikation bedient werden.

## **SAFEFALSE**

Sicherheitsfunktion ist angewählt. Der Motorhaltebremsenausgang wird auf 0 V geschaltet!

## **Nicht verbunden**

Die Sicherheitsfunktion ist deaktiviert!

## **Relevante Konfigurationsparameter**

#### **Gruppe: Basic functions - SBC (bisher** *General Settings***)**

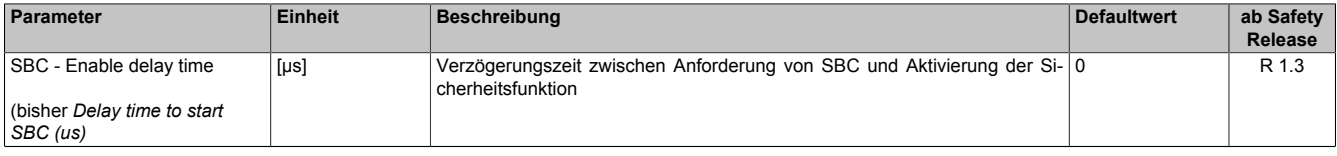

Tabelle 503: SafeMOTION-Parameter Gruppe: Basic functions - SBC

# **Gefahr!**

**Die Delay-Parameter verzögern den Beginn der Sicherheitsfunktion. Diese Verzögerung ist in der Abstandsermittlung und in der Risikoanalyse zu berücksichtigen!**

## **8.4.6.7 S\_Control\_SS1**

#### **Allgemeine Funktion**

• An-/Abwahl der Sicherheitsfunktion Safe Stop 1, SS1

#### **Datentyp**

• SAFEBOOL

#### **Verschaltung**

• Konstante oder Variable

#### **Funktionsbeschreibung**

Dieser Eingangsparameter wird dazu verwendet, die Sicherheitsfunktion SS1 an- bzw. abzuwählen.

#### **SAFETRUE**

Sicherheitsfunktion ist abgewählt, SS1 wird nicht ausgeführt!

#### **SAFEFALSE**

Sicherheitsfunktion ist angewählt. Nach Ende der Rampenüberwachung wird die sichere Impulssperre aktiviert.

#### **Nicht verbunden**

Die Sicherheitsfunktion ist deaktiviert!

#### **Relevante Konfigurationsparameter**

#### **Gruppe: General settings - Ramp monitoring (bisher** *Safety Deceleration Ramp***)**

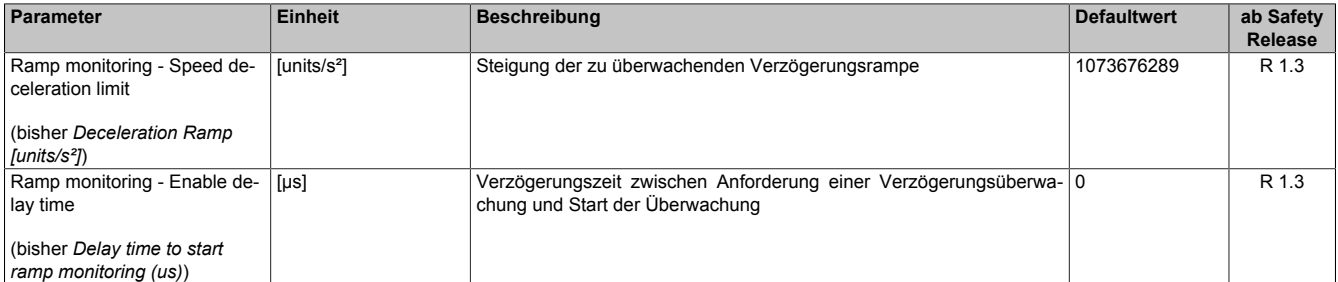

Tabelle 504: SafeMOTION-Parameter Gruppe: General settings - Ramp monitoring

# **Gefahr!**

**Die Delay-Parameter verzögern den Beginn der Sicherheitsfunktion. Diese Verzögerung ist in der Abstandsermittlung und in der Risikoanalyse zu berücksichtigen!**

#### **Gruppe: Basic functions - SS1 (bisher** *General Settings***)**

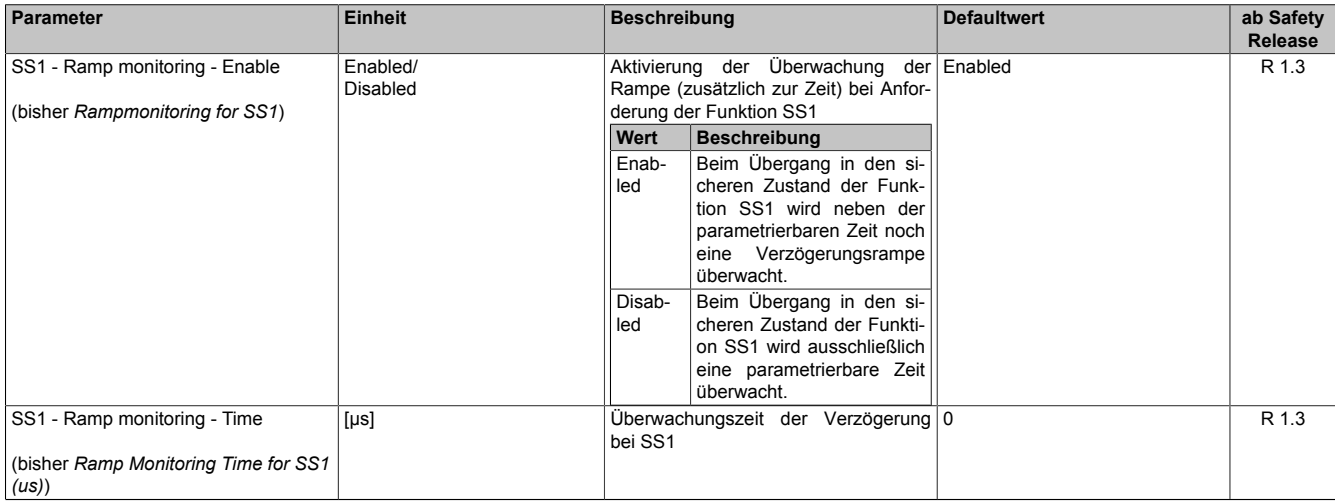

Tabelle 505: SafeMOTION-Parameter Gruppe: Basic functions - SS1

#### **Gruppe: General settings - Early limit monitoring (bisher** *Early Limit Monitoring***)**

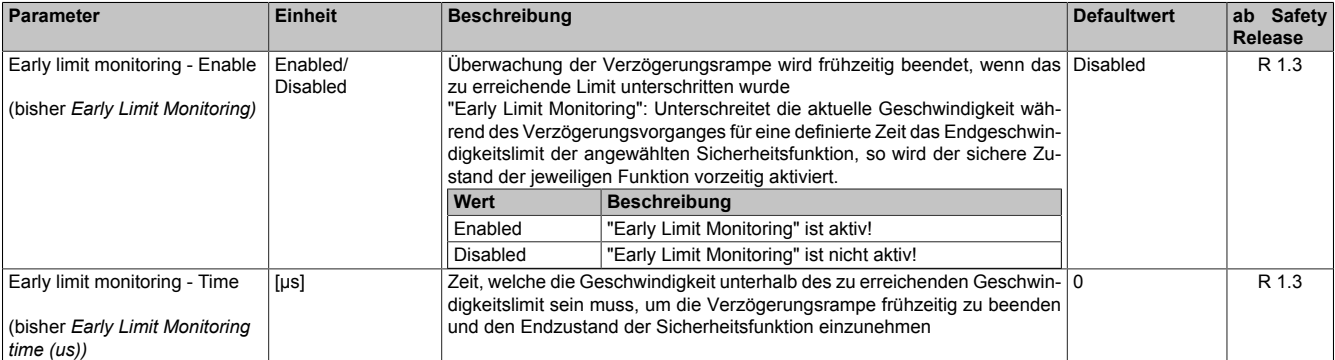

Tabelle 506: SafeMOTION-Parameter Gruppe: General settings - Early limit monitoring

# **Gefahr!**

**Das zu überwachende Geschwindigkeitslimit und Positionslimit muss so eingestellt werden, dass, unter Berücksichtigung der Fehlerreaktionszeit und der daraus resultierenden Bewegung im Worst Case, im Fehlerfall keine gefahrbringende Bewegung stattfinden kann.**

**Die gefahrbringende Bewegung muss in einer Risikoanalyse ermittelt werden!**

## **Information:**

**Die Sicherheitsfunktion setzt eine sichere Auswertung der Position bzw. der Geschwindigkeit voraus. Wird ein Fehler in der Auswertung erkannt, so wechselt das SafeMOTION-Modul in den quittierbaren Zustand FUNCTIONAL FAIL SAFE!**

## **Information:**

**Will man die Funktion ohne sichere Geberauswertung verwenden, so muss "Ramp monitoring for SS1" und "Early Limit Monitoring" deaktiviert werden.**

## **Information:**

**Sind mehrere Sicherheitsfunktionen gleichzeitig aktiv, wird immer das betragsmäßig kleinste Geschwindigkeitslimit überwacht.**

**Folgende Applikationsregel muss eingehalten werden: LIMSOS ≤ LIMSLS4 ≤ LIMSLS3 ≤ LIMSLS2 ≤ LIMSLS1 ≤ LIMSMS < EUS - Maximum speed to normalize speed range**

**Eine Missachtung der Applikationsregel führt dazu, dass das SafeMOTION-Modul in den Zustand FAIL SAFE wechselt und nur durch Änderung der sicheren Applikation und Power Off / Power On in den Zustand OPERATIONAL überführt werden kann!**

## **8.4.6.8 S\_Control\_STO1**

#### **Allgemeine Funktion**

• An-/Abwahl der Sicherheitsfunktion Safe Torque Off, One Channel, STO1

#### **Datentyp**

• SAFEBOOL

#### **Verschaltung**

• Konstante oder Variable

#### **Funktionsbeschreibung**

Dieser Eingangsparameter wird dazu verwendet, die Sicherheitsfunktion STO1 an- bzw. abzuwählen.

#### **SAFETRUE**

Sicherheitsfunktion ist abgewählt, die sichere Impulssperre ist nicht aktiv!

#### **SAFEFALSE**

Sicherheitsfunktion ist angewählt, je nach Konfiguration ist die Highside oder Lowside der sicheren Impulssperre aktiv! Der Antrieb ist kraft- und momentenfrei geschaltet.

#### **Nicht verbunden**

Die Sicherheitsfunktion ist deaktiviert!

#### **Relevante Konfigurationsparameter**

#### **Gruppe: Basic functions - STO1 (bisher** *General Settings***)**

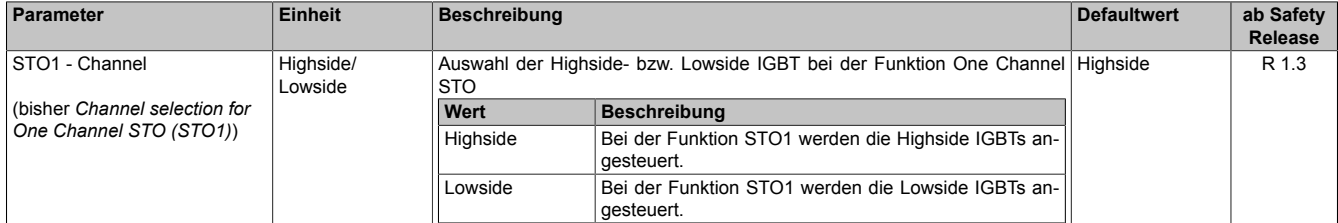

Tabelle 507: SafeMOTION-Parameter Gruppe: Basic functions - STO1

## **8.4.6.9 S\_AxisID**

#### **Allgemeine Funktion**

• Dieser Eingangsparameter ordnet dem Funktionsbaustein eine reale Achse zu.

#### **Datentyp**

• SAFEINT

## **Verschaltung**

• Konstante

#### **Funktionsbeschreibung**

Verwenden Sie die Drag-and-Drop-Funktionalität im SafeDESIGNER um die entsprechende Achse mit dem Parameter zu verbinden.

# **Information:**

**Die Kombination AxisID und Funktionsbaustein oS\_MOTION\_Basic\_BR oder oS\_MOTION\_BR darf nur einmal in der sicheren Applikation vorkommen, andernfalls lässt sich die sichere Applikation nicht kompilieren.**

## **8.4.7 Ausgangsparameter**

Die Ausgangsparameter liefern Informationen über den Zustand des SafeMOTION-Moduls und die einzelnen Sicherheitsfunktionen.

#### **8.4.7.1 Ready**

#### **Allgemeine Funktion**

• Meldung: Funktionsbaustein ist aktiviert/nicht aktiviert

## **Datentyp**

• BOOL

## **Verschaltung**

• Variable

## **Funktionsbeschreibung**

Dieser Ausgangsparameter zeigt an ob der Funktionsbaustein aktiviert oder nicht aktiviert ist.

## **TRUE**

Der Funktionsbaustein ist aktiviert ("Activate" = TRUE) und die Ausgangsparameter stellen den aktuellen Zustand der Sicherheitsfunktion dar.

## **FALSE**

Der Funktionsbaustein ist nicht aktiviert ("Activate" = FALSE) und die Ausgänge des Funktionsbausteins werden auf FALSE gesetzt.

#### **8.4.7.2 S\_Status\_NotErrFunc**

#### **Allgemeine Funktion**

• Information über den Fehlerzustand der sicheren Achse des SafeMOTION-Moduls

## **Datentyp**

• SAFEBOOL

## **Verschaltung**

• Variable

#### **Funktionsbeschreibung**

Dieser Ausgangsparameter gibt den Fehlerzustand der sicheren Achse des SafeMOTION-Moduls an.

## **SAFETRUE**

Am SafeMOTION-Modul wurde kein Fehler festgestellt.

## **SAFEFALSE**

An der sicheren Achse des SafeMOTION-Moduls wurde ein Fehler (z. B. die Überschreitung eines überwachten Limits) festgestellt oder der Funktionsbaustein wurde nicht aktiviert.

Im Fehlerfall kann die Zusatzinformation zum Fehler dem Safety Logger in Automation Studio entnommen werden! Handelt es sich hierbei um einen funktionalen Fehler, kann dieser quittiert werden, indem das Signal am Eingang "S\_Control\_Reset" von SAFEFALSE auf SAFETRUE wechselt (positive Flanke)!

# **Gefahr!**

**Dieses Signal soll nur als Zusatzinformation verwendet werden. Es ist nur in Verbindung mit den angeforderten Sicherheitsfunktionen aussagekräftig.**

**"S\_Status\_NotErrFUNC" stellt nicht den funktional sicheren Zustand des SafeMOTION-Moduls dar!**

# **Gefahr!**

**Sorgen Sie eigenverantwortlich dafür, dass nach dem Auftreten eines Fehlers alle notwendigen Reparaturmaßnahmen eingeleitet werden, da nachfolgende Fehler eine Gefährdung auslösen können!**

## **8.4.7.3 S\_Status\_Operational**

## **Allgemeine Funktion**

• Information über den Status der Zustandsmaschine der sicheren Achse

## **Datentyp**

• SAFEBOOL

## **Verschaltung**

• Variable

## **Funktionsbeschreibung**

Dieser Ausgangsparameter gibt den Status der Zustandsmaschine der sicheren Achse an.

## **SAFETRUE**

Die Zustandsmaschine befindet sich im Status OPERATIONAL.

## **SAFEFALSE**

Die Zustandsmaschine befindet sich nicht im Status OPERATIONAL.

## **8.4.7.4 S\_Status\_STO**

#### **Allgemeine Funktion**

• Zustandsinformation der Sicherheitsfunktion Safe Torque Off, STO

#### **Datentyp**

• SAFEBOOL

## **Verschaltung**

• Variable

#### **Funktionsbeschreibung**

Gibt den funktional sicheren Zustand der Sicherheitsfunktion STO wieder.

#### **SAFETRUE**

Sicherheitsfunktion STO ist aktiv und befindet sich in ihrem sicheren Zustand.

## **SAFEFALSE**

## **8.4.7.5 S\_Status\_SBC**

#### **Allgemeine Funktion**

• Zustandsinformation der Sicherheitsfunktion Safe Brake Control, SBC

## **Datentyp**

• SAFEBOOL

## **Verschaltung**

• Variable

#### **Funktionsbeschreibung**

Gibt den funktional sicheren Zustand der Sicherheitsfunktion SBC wieder.

## **SAFETRUE**

Sicherheitsfunktion SBC ist aktiv und befindet sich in ihrem sicheren Zustand.

## **SAFEFALSE**

## **8.4.7.6 S\_Status\_SS1**

#### **Allgemeine Funktion**

• Zustandsinformation der Sicherheitsfunktion Safe Stop 1, SS1

#### **Datentyp**

• SAFEBOOL

## **Verschaltung**

• Variable

#### **Funktionsbeschreibung**

Gibt den funktional sicheren Zustand der Sicherheitsfunktion SS1 wieder.

#### **SAFETRUE**

Sicherheitsfunktion SS1 ist aktiv und befindet sich in ihrem sicheren Zustand.

## **SAFEFALSE**

## **8.4.7.7 S\_Status\_STO1**

#### **Allgemeine Funktion**

• Zustandsinformation der Sicherheitsfunktion Safe Torque Off, One Channel, STO1

## **Datentyp**

• SAFEBOOL

## **Verschaltung**

• Variable

#### **Funktionsbeschreibung**

Gibt den funktional sicheren Zustand der Sicherheitsfunktion STO1 wieder.

## **SAFETRUE**

Sicherheitsfunktion STO1 ist aktiv und befindet sich in ihrem sicheren Zustand.

## **SAFEFALSE**

## **8.4.7.8 S\_Status\_SDC**

#### **Allgemeine Funktion**

• Information über den Zustand der Rampenüberwachung

## **Datentyp**

• SAFEBOOL

## **Verschaltung**

• Variable

#### **Funktionsbeschreibung**

Dieser Ausgangsparameter gibt den Zustand der Rampenüberwachung an.

## **SAFETRUE**

Rampenüberwachung ist aktiv.

## **SAFEFALSE**

Die Rampenüberwachung ist nicht aktiv. Das SafeMOTION-Modul befindet sich in einem Fehlerzustand oder die Zustandsmaschine der sicheren Achse oder der Funktionsbaustein selbst wurde nicht aktiviert.

# **Gefahr!**

**Dieses Signal sollte nur als Zusatzinformation verwendet werden.**

## **8.4.7.9 S\_Status\_EncStatus**

#### **Allgemeine Funktion**

• Information über den Fehlerzustand des sicheren Gebersignals

## **Datentyp**

• SAFEBOOL

## **Verschaltung**

• Variable

#### **Funktionsbeschreibung**

Dieser Ausgangsparameter signalisiert den Fehlerzustand des Signals eines definierten, sicheren Gebers. Wird ein Geberfehler erkannt oder befindet sich das SafeMOTION-Modul im Fehlerzustand, wird der Ausgang auf SAFEFALSE gesetzt. Dieser Zustand wird beibehalten bis der Fehler behoben ist.

## **SAFETRUE**

Es wurde kein Fehler am Gebersignal erkannt.

## **SAFEFALSE**

Das Gebersignal einer definierten, sicheren Achse ist fehlerhaft oder die Achse selbst befindet sich in einem Fehlerzustand. Das SafeMOTION-Modul befindet sich in einem Fehlerzustand oder die Zustandsmaschine der sicheren Achse oder der Funktionsbaustein selbst wurde nicht aktiviert. Weitere Informationen zu dem Fehler können dem Safety Logger in Automation Studio entnommen werden.

## **Gefahr!**

**Dieses Signal soll nur als Zusatzinformation verwendet werden. Es ist nur in Verbindung mit den angeforderten Sicherheitsfunktionen aussagekräftig.**

**"S\_Status\_EncStatus" stellt nicht den funktional sicheren Zustand des SafeMOTION-Moduls dar!**

## **8.4.7.10 Error**

#### **Allgemeine Funktion**

• Fehlermeldung des Funktionsbausteins

## **Datentyp**

• BOOL

## **Verschaltung**

• Variable

#### **Funktionsbeschreibung**

Dieser Formalparameter zeigt eine vorliegende Bausteinfehlermeldung an.

## **TRUE**

Der aktivierte Funktionsbaustein hat einen Fehler erkannt. "DiagCode" zeigt den Fehlercode an.

## **FALSE**

Der Funktionsbaustein ist nicht aktiviert oder der aktivierte Funktionsbaustein hat keinen Fehler erkannt. "Diag-Code" zeigt den Zustand an.

# **Gefahr!**

**Sorgen Sie eigenverantwortlich dafür, dass nach dem Auftreten eines Fehlers alle notwendigen Reparaturmaßnahmen eingeleitet werden, da nachfolgende Fehler eine Gefährdung auslösen können!**

Um einen Fehlerzustand ("Error" = TRUE) zu verlassen, muss das Signal am Eingang "S\_Control\_Reset" von SAFEFALSE auf SAFETRUE wechseln (positive Flanke).

## **8.4.7.11 DiagCode**

## **Allgemeine Funktion**

• Diagnosemeldung des Funktionsbausteins

## **Datentyp**

• WORD

## **Verschaltung**

• Variable

## **Funktionsbeschreibung**

Über diesen Ausgangsparameter werden bausteinspezifische Diagnose- und Statusmeldungen ausgegeben und gegebenenfalls überlagerten Diagnosewerkzeugen automatisch zur Verfügung gestellt.

Überlagerte Diagnosewerkzeuge können Bausteindiagnosemeldungen nicht quittieren. Dies geschieht ausschließlich im **sicheren** Anwendungsprogramm.

Der Funktionsbaustein zeigt das Anliegen einer Fehlermeldung am Ausgang "DiagCode" über den Ausgangsparameter "Error" an.

## **Diagnosecode**

Der Diagnosecode wird im Datentyp WORD angegeben. Die Werte der Diagnosecodes und deren Bedeutung sind nachfolgend beschrieben.

Bei Statusmeldungen (0xxx<sub>hex</sub>, 8xxx<sub>hex</sub>) steuert der Funktionsbaustein "Error" auf FALSE.

Bei Fehlermeldungen (Cxxx<sub>hex</sub>) steuert der Funktionsbaustein "Error" auf TRUE.

## **8.4.7.12 Übersicht der Diagnosecodes**

#### **Diagnosecodes**

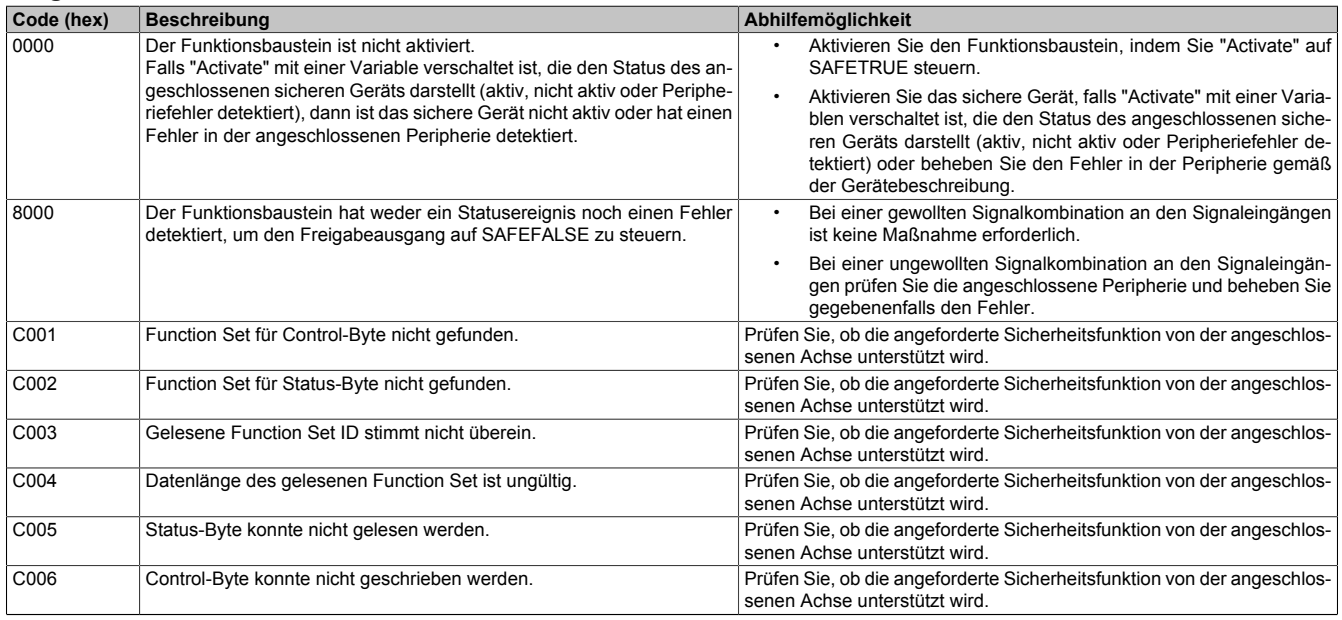

Tabelle 508: SF\_oS\_MOTION\_(Basic, Speed, Advanced, AbsPos)\_BR: Diagnosecodes

## **8.4.8 Signalablauf-Diagramm des Funktionsbausteins**

Es kann kein generelles Signalablauf-Diagramm des Funktionsbausteins angegeben werden, da dieses von den an- bzw. abgewählten Sicherheitsfunktionen abhängig ist.

Siehe [6.4 "Anwenderhandbuch SafeMOTION / Kapitel Sicherheitstechnik / Integrierte Sicherheitsfunktionen" auf](#page-335-0) [Seite 336](#page-335-0).

# **8.5 SF\_oS\_MOTION\_Speed\_BR**

|                 | SF oS MOTION Speed BR |                 |                 |
|-----------------|-----------------------|-----------------|-----------------|
| <b>BOOL</b>     | <b>Activate</b>       | Ready           | <b>BOOL</b>     |
| SAFEBOOL        | S Control SOS         | S_Status_SOS    | SAFEBOOL        |
| SAFEBOOL        | S Control SS2         | S Status SS2    | <b>SAFEBOOL</b> |
| SAFEBOOL        | S Control SLA         | S Status SLA    | SAFEBOOL        |
| <b>SAFEBOOL</b> | S Control SLS-1       | S Status SLS-1  | SAFEBOOL        |
| SAFEBOOL        | S Control SLS-2       | S Status SLS-2  | <b>SAFEBOOL</b> |
| <b>SAFEBOOL</b> | S Control SLS-3       | S Status SLS-3  | <b>SAFEBOOL</b> |
| SAFEBOOL        | S Control SLS-4       | S Status SLS-4  | SAFEBOOL        |
| <b>SAFEINT</b>  | S AxisID              | <b>Error</b>    | <b>BOOL</b>     |
|                 |                       | <b>DiagCode</b> | <b>WORD</b>     |

Abbildung 123: Funktionsbaustein SF\_oS\_MOTION\_Speed\_BR

# **Information:**

**Die Bibliothek openSAFETY\_BuR\_Motion\_SF kann ausschließlich zur Ansteuerung von ACOPOS P3 SafeMOTION Servoverstärkern verwendet werden.**

## **Information:**

**Der Funktionsbaustein SF\_oS\_MOTION\_Basic\_BR muss zwingend für jede Achse appliziert werden, welche in der Safety-Applikation verwendet werden soll. Sonst verweilt die interne Zustandsmaschine der Achse im Zustand IDLE und die Impulssperre und der Haltebremsenausgang können nicht freigegeben werden.**

**Alternativ kann auch der Funktionsbaustein SF\_oS\_MOTION\_BR verwendet werden, welcher die Kombination aller verfügbaren Funktions-Sets darstellt.**

## **8.5.1 Formalparameter des Funktionsbausteins**

Im Folgenden wird unter einer Variablen eine Variable oder auch eine grafische Verbindung verstanden.

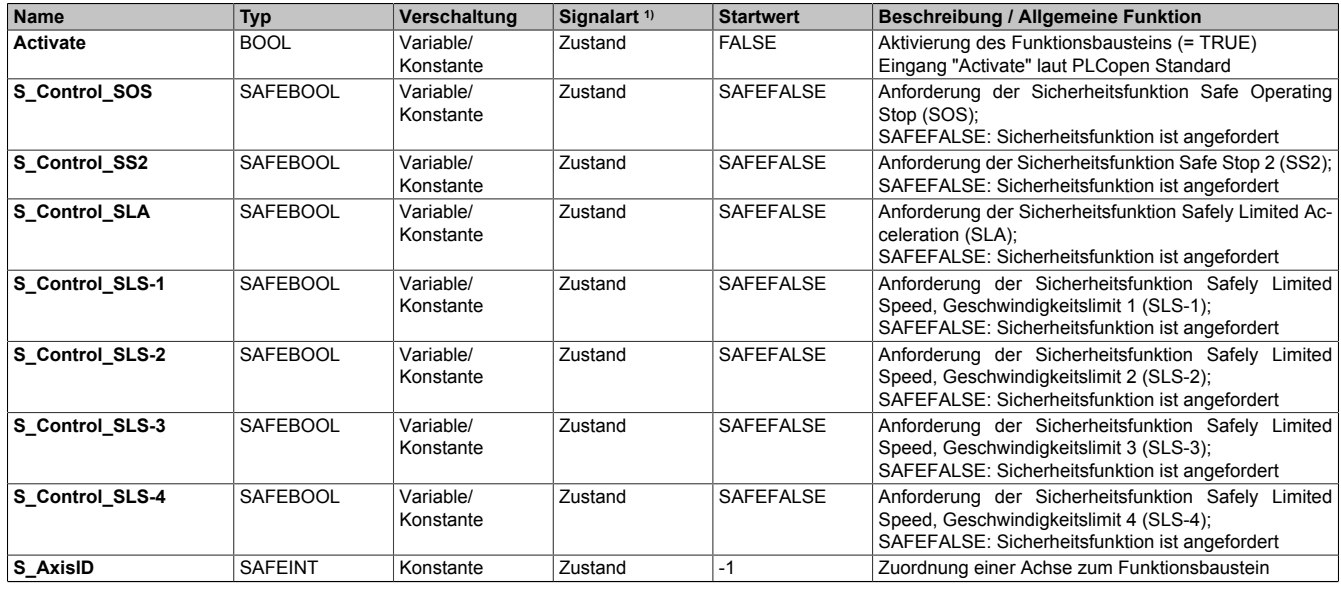

Tabelle 509: SF\_oS\_MOTION\_Speed\_BR: Übersicht über die Eingangsparameter

1) Auswertung der Signale der Eingangsparameter im Funktionsbaustein. Die Signale müssen Sie entsprechend steuern.

#### openSAFETY\_BuR\_Motion\_SF

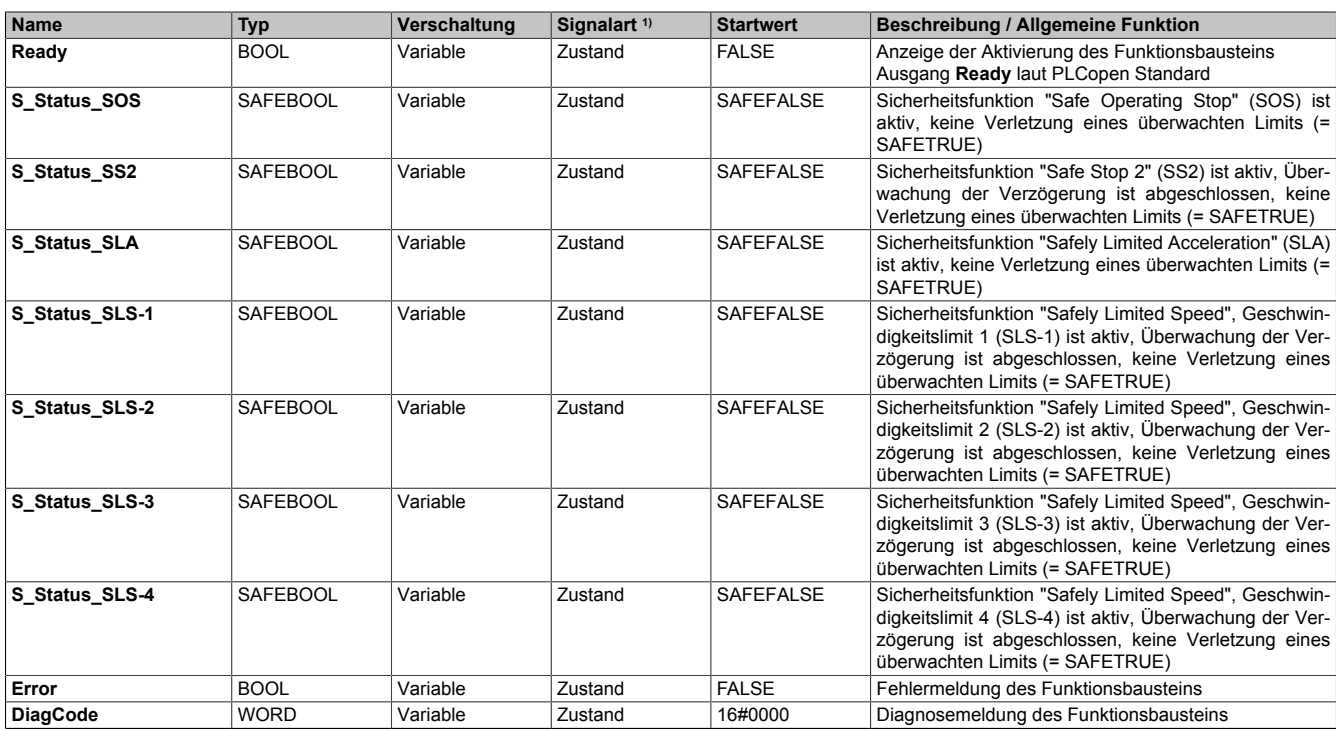

Tabelle 510: SF\_oS\_MOTION\_Speed\_BR: Übersicht über die Ausgangsparameter

1) Ausgabe der Signale der Ausgangsparameter. Die Signale müssen Sie entsprechend auswerten und/oder weiterverarbeiten.

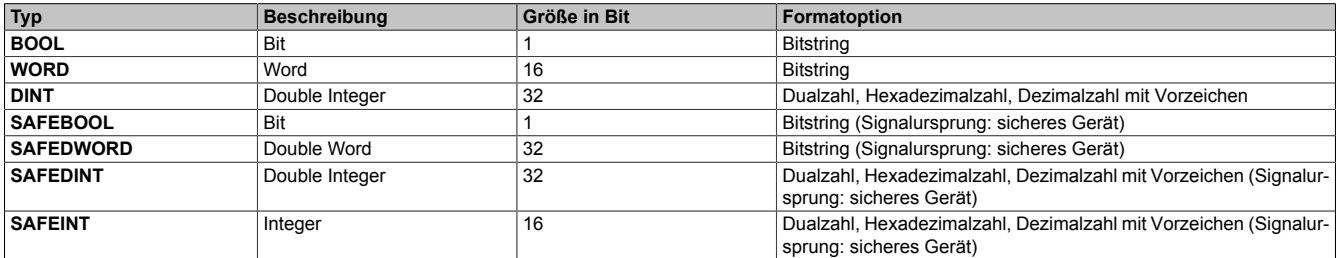

Tabelle 511: Formatbeschreibung der Datentypen

Sie haben die Möglichkeit, ein sicheres Signal mit einem nicht sicheren Eingangsparameter zu verknüpfen. Setzen Sie in diesem Fall einen Funktionsbaustein zur Typkonvertierung ein.

# **Vorsicht!**

**Jede Konvertierung von einem nicht sicheren Eingangsparameter zu einem sicheren Signal liegt in Ihrem Verantwortungsbereich.**

## **8.5.2 SafeMOTION-Modul Parameter**

## **Gruppe: Speed functions - SS2 (bisher** *General Settings***)**

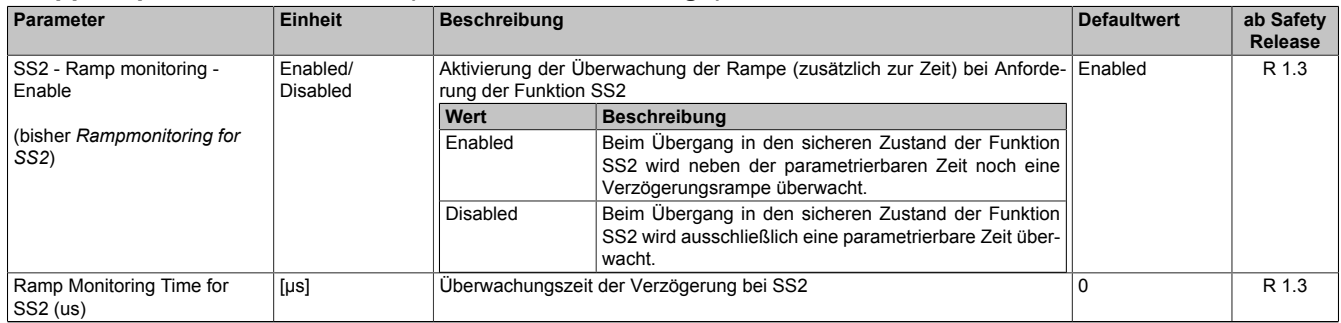

Tabelle 512: SafeMOTION-Parameter Gruppe: Speed functions - SS2

## **Gruppe: Speed functions - SLA (bisher** *Safely Limited Acceleration***)**

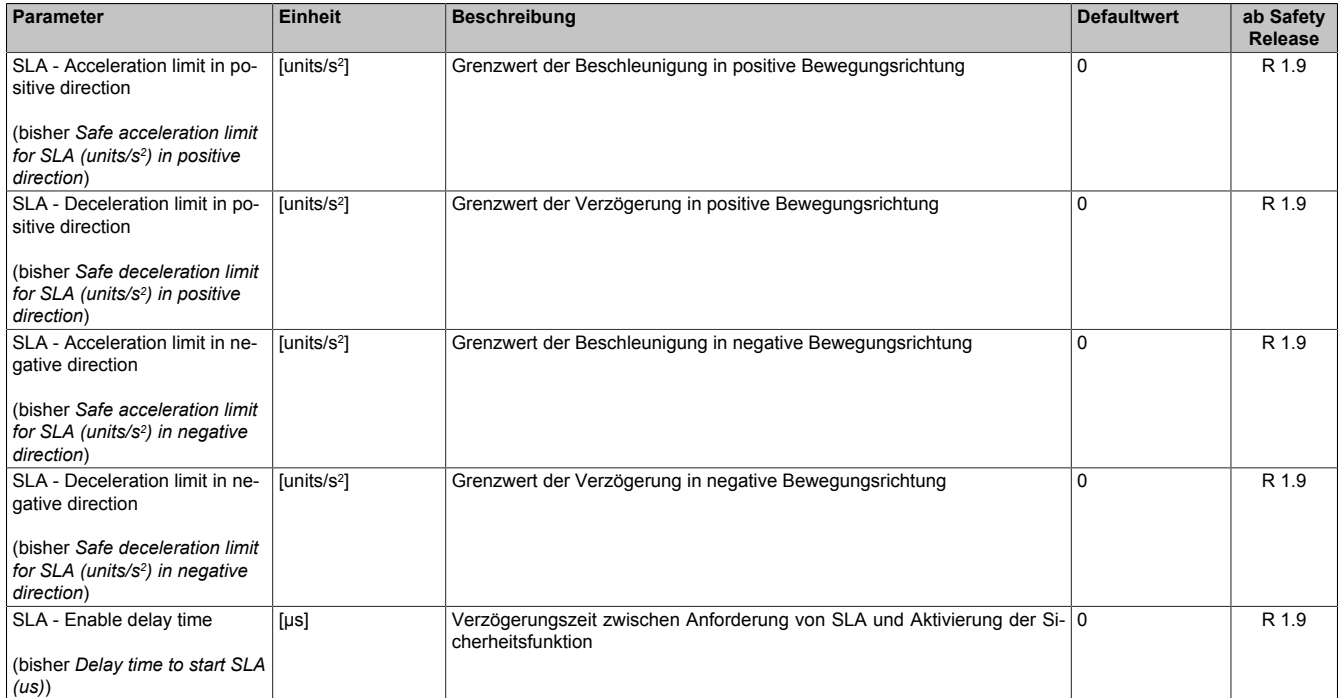

Tabelle 513: SafeMOTION-Parameter Gruppe: Speed functions - SLA

#### **Gruppe: Speed functions - SMS/SLS (bisher** *Safety Speed Limits***)**

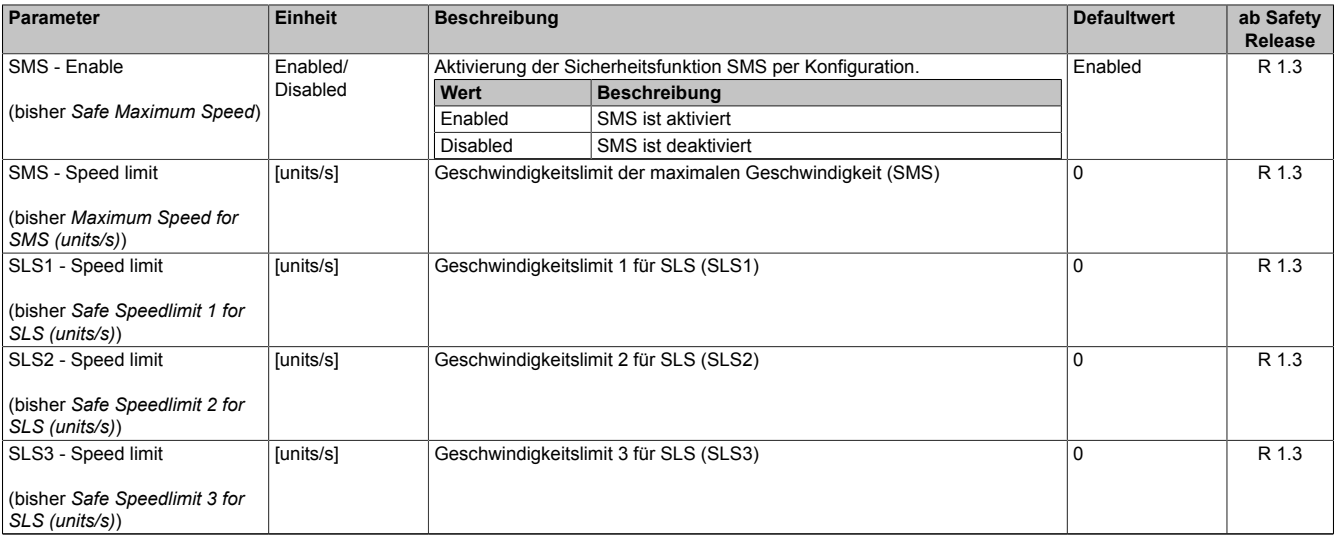

Tabelle 514: SafeMOTION-Parameter Gruppe: Speed functions - SMS/SLS

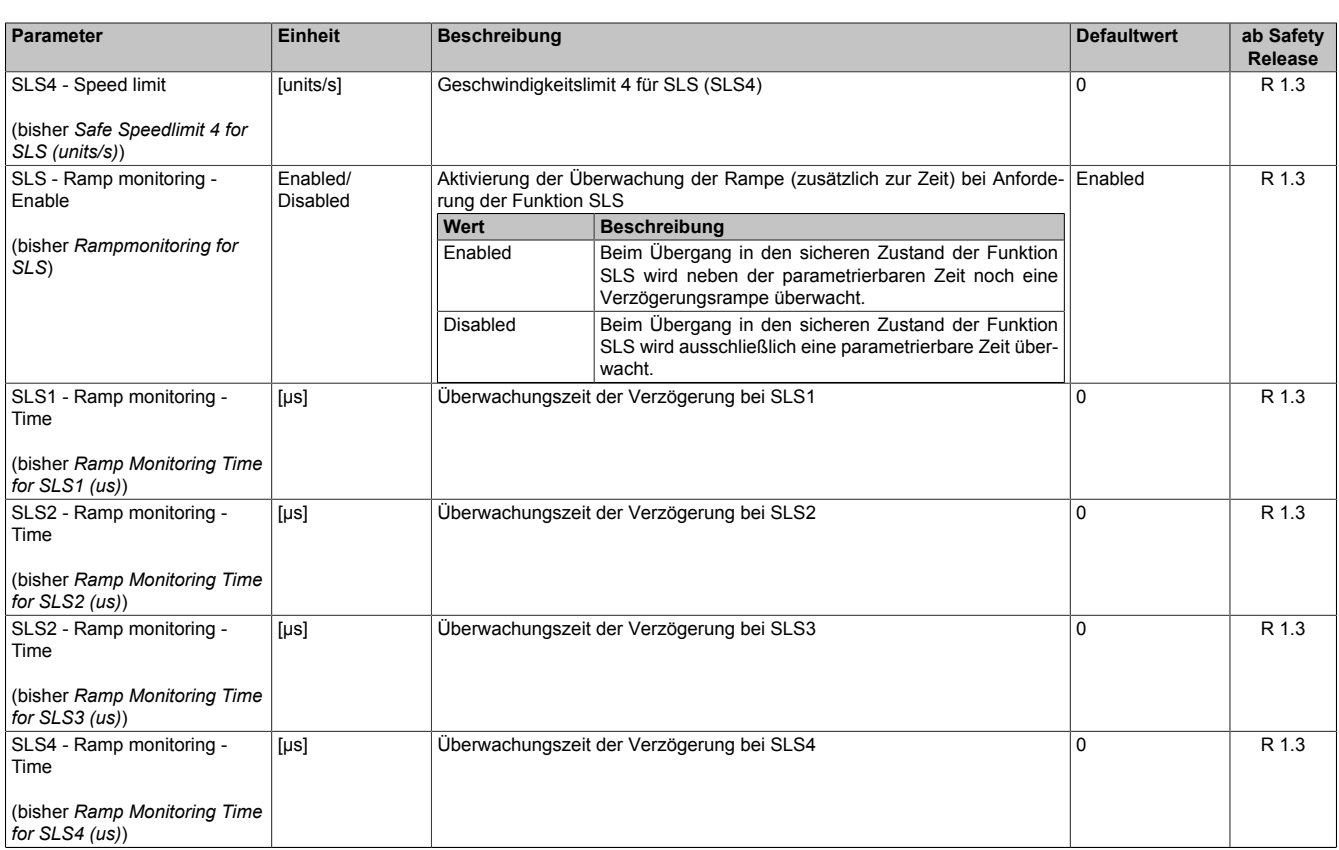

Tabelle 514: SafeMOTION-Parameter Gruppe: Speed functions - SMS/SLS

# **Gefahr!**

**Das jeweilige zu überwachende Geschwindigkeitslimit muss so eingestellt werden, dass, unter Berücksichtigung der Fehlerreaktionszeit und der daraus resultierenden Bewegung im Worst Case, im Fehlerfall eine gefahrbringende Geschwindigkeit nicht überschritten werden kann. Die gefahrbringende Geschwindigkeit muss in einer Risikoanalyse ermittelt werden!**

# **Information:**

**Folgende Applikationsregel muss eingehalten werden:**

**LIMSOS ≤ LIMSLS4 ≤ LIMSLS3 ≤ LIMSLS2 ≤ LIMSLS1 ≤ LIMSMS ≤ EUS - Maximum speed to normalize speed range**

**Dies ist notwendig, um eine Priorisierung der Sicherheitsfunktionen am SafeMOTION-Modul durchführen zu können.**

**Wird die Regel nicht eingehalten, so wechselt das SafeMOTION-Modul unmittelbar nach dem Hochlauf in den Zustand FAIL SAFE. Die Applikation im SafeDESIGNER muss dementsprechend richtig gestellt werden!**

In einer Sicherheitsapplikation kann es vorkommen, dass mehrere Sicherheitsfunktionen gleichzeitig angefordert werden. Damit es in solchen Fällen nicht zu einer unsicheren Situation kommen kann, werden die einzelnen Sicherheitsfunktionen am SafeMOTION-Modul priorisiert.

Sind mehrere Funktionen aktiv, so wird immer das betragsmäßig kleinste Geschwindigkeitslimit überwacht.

# **Information:**

**Folgende Applikationsregel muss eingehalten werden:**

**LIMSOS ≤ LIMSLS4 ≤ LIMSLS3 ≤ LIMSLS2 ≤ LIMSLS1 ≤ LIMSMS ≤ EUS - Maximum speed to normalize speed range**

**Dies ist notwendig, um eine Priorisierung der Sicherheitsfunktionen am SafeMOTION-Modul durchführen zu können.**

**Wird die Regel nicht eingehalten, so wechselt das SafeMOTION-Modul unmittelbar nach dem Hochlauf in den Zustand FAIL SAFE. Die Applikation im SafeDESIGNER muss dementsprechend richtig gestellt werden!**

## **8.5.3 Integrierte Sicherheitsfunktionen**

Siehe [6.4 "Anwenderhandbuch SafeMOTION / Kapitel Sicherheitstechnik / Integrierte Sicherheitsfunktionen" auf](#page-335-0) [Seite 336](#page-335-0).

## **8.5.4 Sichere Geberverbindung**

Siehe [6.2.3.3 "Sichere Geberverbindung" auf Seite 317](#page-316-0).

## **8.5.5 Fehlervermeidung**

Siehe [7.3.4 "Fehlervermeidung" auf Seite 517.](#page-516-0)

## **8.5.6 Eingangsparameter**

## **Information:**

**Detaillierte Informationen zu den einzelnen Sicherheitsfunktionen siehe ["Anwenderhandbuch SafeMO-](#page-335-0)[TION / Kapitel Sicherheitstechnik / Integrierte Sicherheitsfunktionen"](#page-335-0)!**

#### **8.5.6.1 Generelle Informationen zu den Eingängen S\_Control**

Die Eingänge "S\_Control" werden dazu verwendet die jeweiligen Sicherheitsfunktionen anzufordern.

## **Information:**

**Wird eine Sicherheitsfunktion in der Applikation nicht verwendet, so muss der entsprechende Eingang frei bleiben.**

## **Gefahr!**

**Die verwendeten Sicherheitsfunktionen müssen getestet werden. Eine Funktion gilt als verwendet, wenn die entsprechende Eingangsvariable verbunden ist!**

## **Information:**

**Um den Funktionsbaustein selbst zu aktivieren und die Funktionen einer definierten Achse zuzuweisen, müssen zumindest die Eingänge "Activate" und "S\_AxisID" verbunden werden.**

## **Information:**

**Der Funktionsbaustein SF\_oS\_MOTION\_Basic\_BR (oder alternativ der Funktionsbaustein SF\_oS\_MO-TION\_BR) muss zwingend für jede Achse appliziert werden, welche in der Safety-Applikation verwendet werden soll.**

#### **8.5.6.2 Activate**

## **Allgemeine Funktion**

• Aktivierung des Funktionsbausteins

## **Datentyp**

 $\cdot$  BOOL

## **Verschaltung**

• Konstante oder Variable

## **Funktionsbeschreibung**

Dieser Eingangsparameter wird genutzt, um den Funktionsbaustein aktiv zu schalten.

- Falls Sie sichere Geräte zu- oder abschalten, verknüpfen Sie "Activate" mit einer Variablen, die den Status (ab- oder zugeschaltet) der relevanten sicheren Geräte kennzeichnet. Somit wird sichergestellt, dass der Funktionsbaustein bei einem abgeschalteten Gerät keine ausgelöste Sicherheitsfunktion als Diagnose ausgibt.
- Des Weiteren besteht die Möglichkeit, Activate mit einer Konstanten (TRUE) zu verschalten, um den Funktionsbaustein zu aktivieren.

## **TRUE**

Der Funktionsbaustein ist aktiviert.

## **FALSE**

Der Funktionsbaustein ist nicht aktiviert.

Alle binären Ausgangsparameter werden auf FALSE gesteuert.

Der Diagnose-Parameter DiagCode wird auf WORD#16#0000 gesteuert.

Wenn Sie in Ihrem Diagnose-Konzept bei Fehlermeldungen von sicheren Geräten und/oder bei deaktivierten sicheren Geräten die Diagnose des Funktionsbausteins entsprechend steuern möchten, dann verschalten Sie Activate mit einem Signal, das den Status der sicheren Geräte darstellt, die an der vom Funktionsbaustein unterstützten Sicherheitsfunktion beteiligt sind. Bilden Sie dieses Signal nur von sicheren Geräten, deren E/A-Signale über Aktualparameter mit dem Funktionsbaustein verschaltet sind. Dadurch verhindern Sie, dass ausgelöste Sicherheitsfunktionen durch nicht aktive sichere Geräte gemeldet werden. Diese Maßnahme dient ausschließlich dazu, die Diagnose bei nicht aktiven sicheren Geräten definiert zu steuern.

## **8.5.6.3 S\_Control\_SOS**

#### **Allgemeine Funktion**

• An-/Abwahl der Sicherheitsfunktion Safe Operating Stop, SOS

## **Datentyp**

• SAFEBOOL

#### **Verschaltung**

• Konstante oder Variable

#### **Funktionsbeschreibung**

Dieser Eingangsparameter wird dazu verwendet, die Sicherheitsfunktion SOS an- bzw. abzuwählen.

## **SAFETRUE**

Sicherheitsfunktion ist abgewählt. Stillstandstoleranzen werden nicht überwacht.

## **SAFEFALSE**

Sicherheitsfunktion ist angewählt. Stillstandstoleranzen werden überwacht.

#### **Nicht verbunden**

Die Sicherheitsfunktion ist deaktiviert!

## **Relevante Konfigurationsparameter**

#### **Gruppe: General settings - Standstill monitoring (bisher** *Safety Standstill and Direction Tolerances***)**

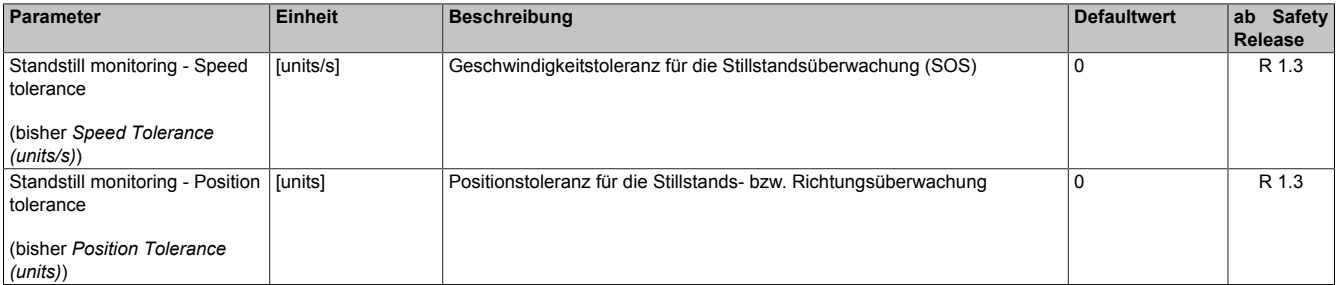

Tabelle 515: SafeMOTION-Parameter Gruppe: General settings - Standstill monitoring

# **Gefahr!**

**Das zu überwachende Geschwindigkeitslimit und Positionslimit muss so eingestellt werden, dass, unter Berücksichtigung der Fehlerreaktionszeit und der daraus resultierenden Bewegung im Worst Case, im Fehlerfall keine gefahrbringende Bewegung stattfinden kann.**

**Die gefahrbringende Bewegung muss in einer Risikoanalyse ermittelt werden!**

# **Information:**

**Die Sicherheitsfunktion setzt eine sichere Auswertung der Position bzw. der Geschwindigkeit voraus. Wird ein Fehler in der Auswertung erkannt, so wechselt das SafeMOTION-Modul in den quittierbaren Zustand FUNCTIONAL FAIL SAFE!**

# **Information:**

**Sind mehrere Sicherheitsfunktionen gleichzeitig aktiv, wird immer das betragsmäßig kleinste Geschwindigkeitslimit überwacht.**

**Folgende Applikationsregel muss eingehalten werden: LIMSOS ≤ LIMSLS4 ≤ LIMSLS3 ≤ LIMSLS2 ≤ LIMSLS1 ≤ LIMSMS < EUS - Maximum speed to normalize speed range**

**Eine Missachtung der Applikationsregel führt dazu, dass das SafeMOTION-Modul in den Zustand FAIL SAFE wechselt und nur durch Änderung der sicheren Applikation und Power Off / Power On in den Zustand OPERATIONAL überführt werden kann!**

## **8.5.6.4 S\_Control\_SS2**

#### **Allgemeine Funktion**

• An-/Abwahl der Sicherheitsfunktion Safe Stop 2, SS2

#### **Datentyp**

• SAFEBOOL

#### **Verschaltung**

• Konstante oder Variable

#### **Funktionsbeschreibung**

Dieser Eingangsparameter wird dazu verwendet, die Sicherheitsfunktion SS2 an- bzw. abzuwählen.

## **SAFETRUE**

Sicherheitsfunktion ist abgewählt, SS2 wird nicht ausgeführt!

## **SAFEFALSE**

Sicherheitsfunktion ist angewählt. Nach Ende der Rampenüberwachung wird die Stillstandsüberwachung aktiviert.

## **Nicht verbunden**

Die Sicherheitsfunktion ist deaktiviert!

## **Relevante Konfigurationsparameter**

#### **Gruppe: General settings - Ramp monitoring (bisher** *Safety Deceleration Ramp***)**

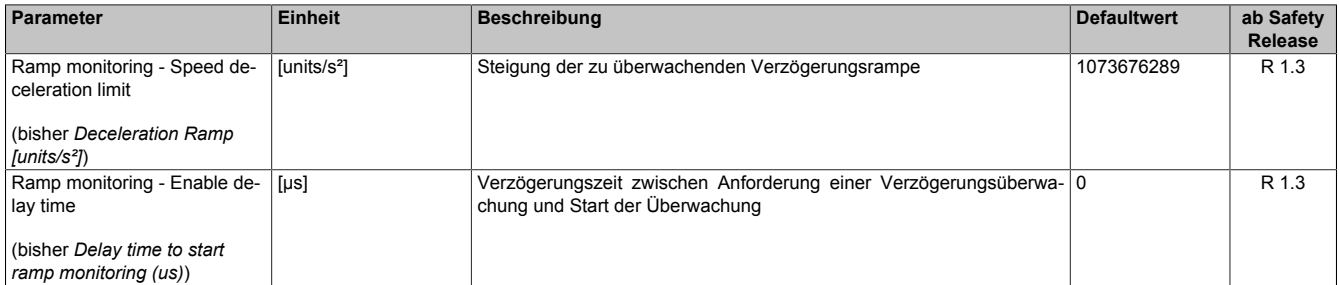

Tabelle 516: SafeMOTION-Parameter Gruppe: General settings - Ramp monitoring

# **Gefahr!**

**Die Delay-Parameter verzögern den Beginn der Sicherheitsfunktion. Diese Verzögerung ist in der Abstandsermittlung und in der Risikoanalyse zu berücksichtigen!**

#### **Gruppe: Speed functions - SS2 (bisher** *General Settings***)**

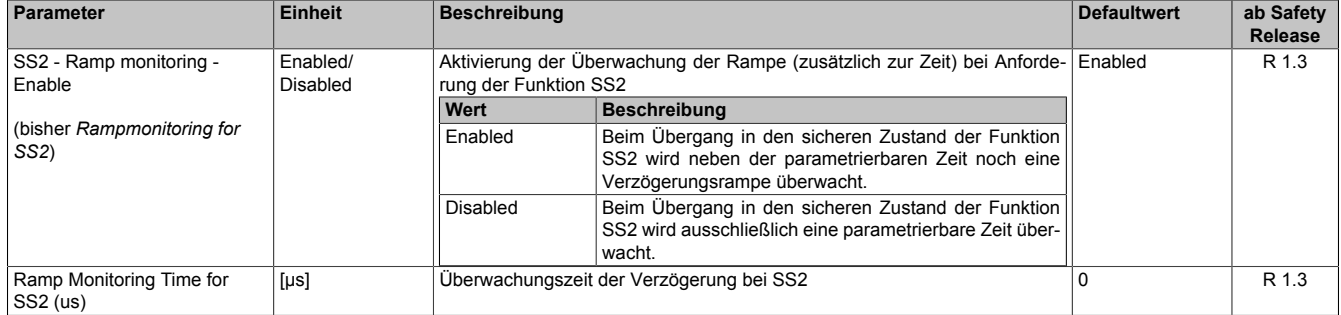

Tabelle 517: SafeMOTION-Parameter Gruppe: Speed functions - SS2

## **Gruppe: General settings - Standstill monitoring (bisher** *Safety Standstill and Direction Tolerances***)**

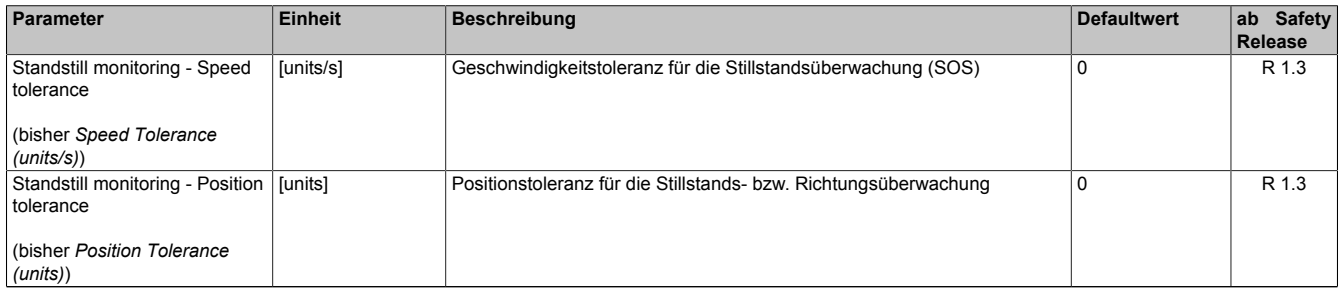

Tabelle 518: SafeMOTION-Parameter Gruppe: General settings - Standstill monitoring

#### **Gruppe: General settings - Early limit monitoring (bisher** *Early Limit Monitoring***)**

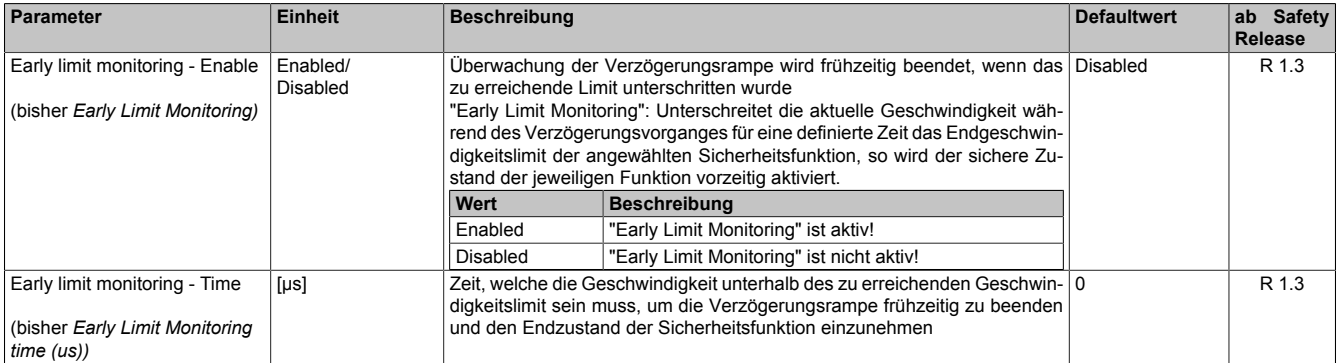

Tabelle 519: SafeMOTION-Parameter Gruppe: General settings - Early limit monitoring

# **Gefahr!**

**Das zu überwachende Geschwindigkeitslimit und Positionslimit muss so eingestellt werden, dass, unter Berücksichtigung der Fehlerreaktionszeit und der daraus resultierenden Bewegung im Worst Case, im Fehlerfall keine gefahrbringende Bewegung stattfinden kann.**

**Die gefahrbringende Bewegung muss in einer Risikoanalyse ermittelt werden!**

## **Information:**

**Die Sicherheitsfunktion setzt eine sichere Auswertung der Position bzw. der Geschwindigkeit voraus. Wird ein Fehler in der Auswertung erkannt, so wechselt das SafeMOTION-Modul in den quittierbaren Zustand FUNCTIONAL FAIL SAFE!**

## **Information:**

**Sind mehrere Sicherheitsfunktionen gleichzeitig aktiv, wird immer das betragsmäßig kleinste Geschwindigkeitslimit überwacht.**

**Folgende Applikationsregel muss eingehalten werden: LIMSOS ≤ LIMSLS4 ≤ LIMSLS3 ≤ LIMSLS2 ≤ LIMSLS1 ≤ LIMSMS < EUS - Maximum speed to normalize speed range**

**Eine Missachtung der Applikationsregel führt dazu, dass das SafeMOTION-Modul in den Zustand FAIL SAFE wechselt und nur durch Änderung der sicheren Applikation und Power Off / Power On in den Zustand OPERATIONAL überführt werden kann!**

#### **8.5.6.5 S\_Control\_SLA**

#### **Allgemeine Funktion**

• An-/Abwahl der Sicherheitsfunktion Safely Limited Acceleration, SLA.

#### **Datentyp**

• SAFEBOOL

#### **Verschaltung**

• Konstante oder Variable

#### **Funktionsbeschreibung**

Dieser Eingangsparameter wird dazu verwendet, die Sicherheitsfunktion SLA an- bzw. abzuwählen.

## **SAFETRUE**

Sicherheitsfunktion ist abgewählt, SLA wird nicht ausgeführt!

## **SAFEFALSE**

Sicherheitsfunktion ist angewählt. Ein sicherer Grenzwert für die Beschleunigung bzw. die Verzögerung wird abhängig von der Bewegungsrichtung überwacht.

#### **Nicht verbunden**

Die Sicherheitsfunktion ist deaktiviert!

## **Relevante Konfigurationsparameter**

#### **Gruppe: General settings - Standstill monitoring (bisher** *Safety Standstill and Direction Tolerances***)**

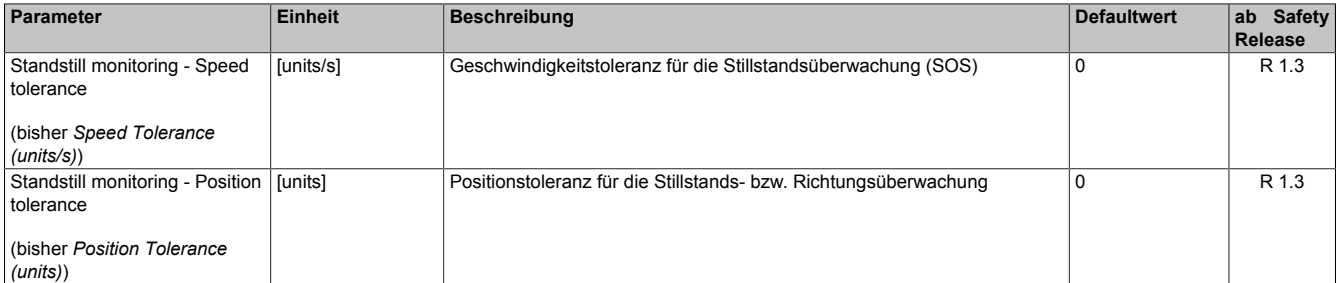

Tabelle 520: SafeMOTION-Parameter Gruppe: General settings - Standstill monitoring

# **Gefahr!**

**Das zu überwachende Geschwindigkeitslimit und Positionslimit muss so eingestellt werden, dass, unter Berücksichtigung der Fehlerreaktionszeit und der daraus resultierenden Bewegung im Worst Case, im Fehlerfall keine gefahrbringende Bewegung stattfinden kann.**

**Die gefahrbringende Bewegung muss in einer Risikoanalyse ermittelt werden!**

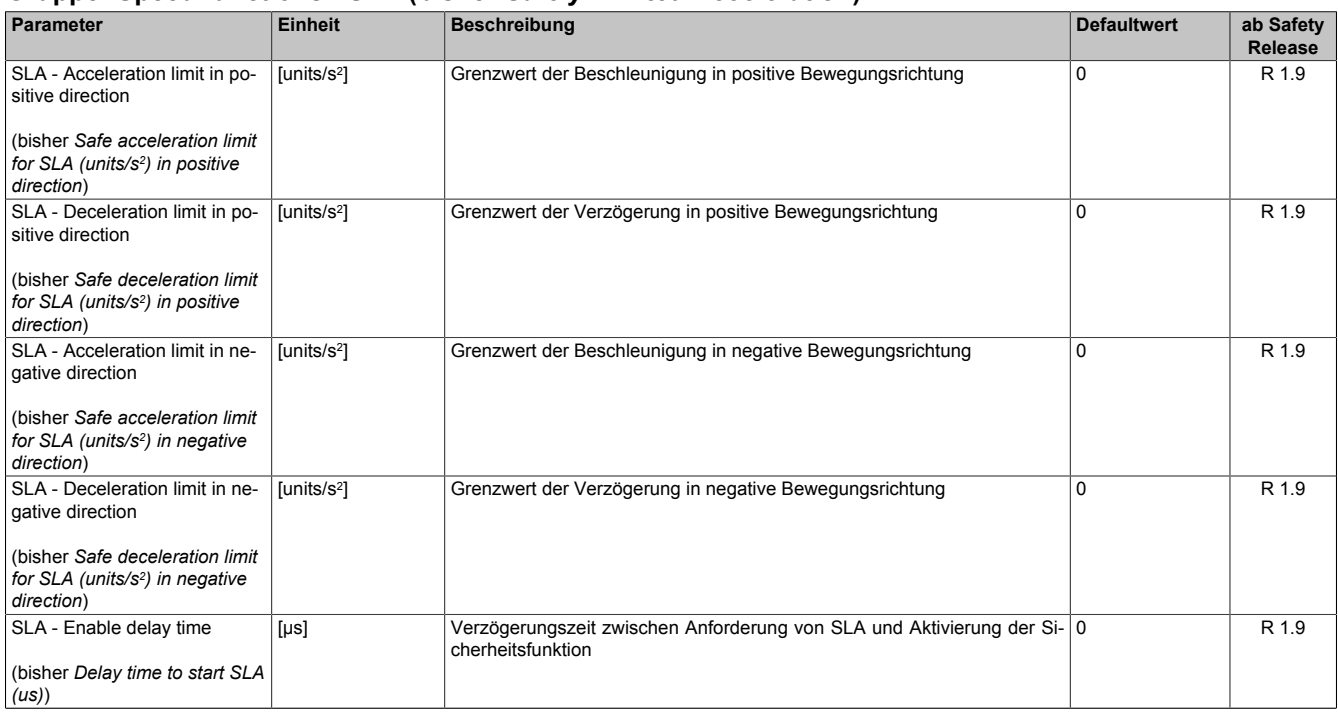

#### **Gruppe: Speed functions - SLA (bisher** *Safely Limited Acceleration***)**

Tabelle 521: SafeMOTION-Parameter Gruppe: Speed functions - SLA

# **Gefahr!**

**Die Delay-Parameter verzögern den Beginn der Sicherheitsfunktion. Diese Verzögerung ist in der Abstandsermittlung und in der Risikoanalyse zu berücksichtigen!**

## **Information:**

**Die Sicherheitsfunktion setzt eine sichere Auswertung der Position bzw. der Geschwindigkeit voraus. Wird ein Fehler in der Auswertung erkannt, so wechselt das SafeMOTION-Modul in den quittierbaren Zustand FUNCTIONAL FAIL SAFE!**

## **8.5.6.6 S\_Control\_SLS-1**

#### **Allgemeine Funktion**

• An-/Abwahl der Sicherheitsfunktion Safely Limited Speed, Geschwindigkeitslimit 1

#### **Datentyp**

• SAFEBOOL

## **Verschaltung**

• Konstante oder Variable

#### **Funktionsbeschreibung**

Dieser Eingangsparameter wird dazu verwendet, die Sicherheitsfunktion SLS1 an- bzw. abzuwählen.

## **SAFETRUE**

Sicherheitsfunktion ist abgewählt, SLS1 wird nicht ausgeführt!

## **SAFEFALSE**

Sicherheitsfunktion ist angewählt. Nach Ende der Rampenüberwachung wird das Geschwindigkeitslimit 1 überwacht.

#### **Nicht verbunden**

Die Sicherheitsfunktion ist deaktiviert!

## **Relevante Konfigurationsparameter**

#### **Gruppe: General settings - Ramp monitoring (bisher** *Safety Deceleration Ramp***)**

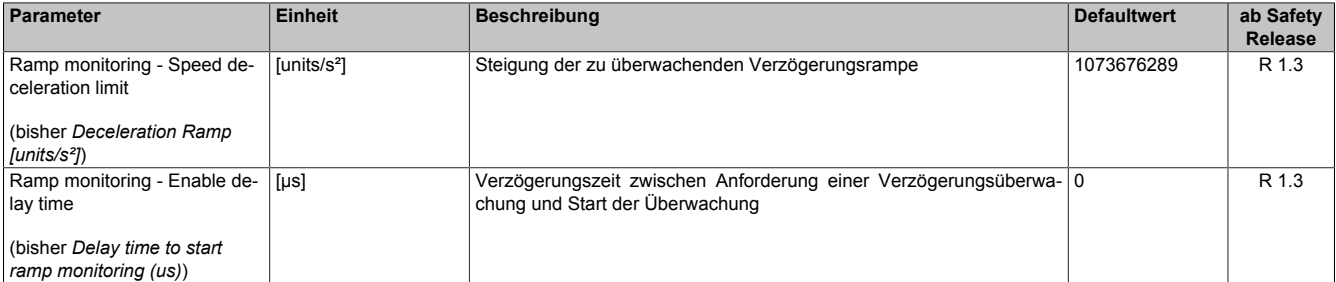

Tabelle 522: SafeMOTION-Parameter Gruppe: General settings - Ramp monitoring

# **Gefahr!**

**Die Delay-Parameter verzögern den Beginn der Sicherheitsfunktion. Diese Verzögerung ist in der Abstandsermittlung und in der Risikoanalyse zu berücksichtigen!**

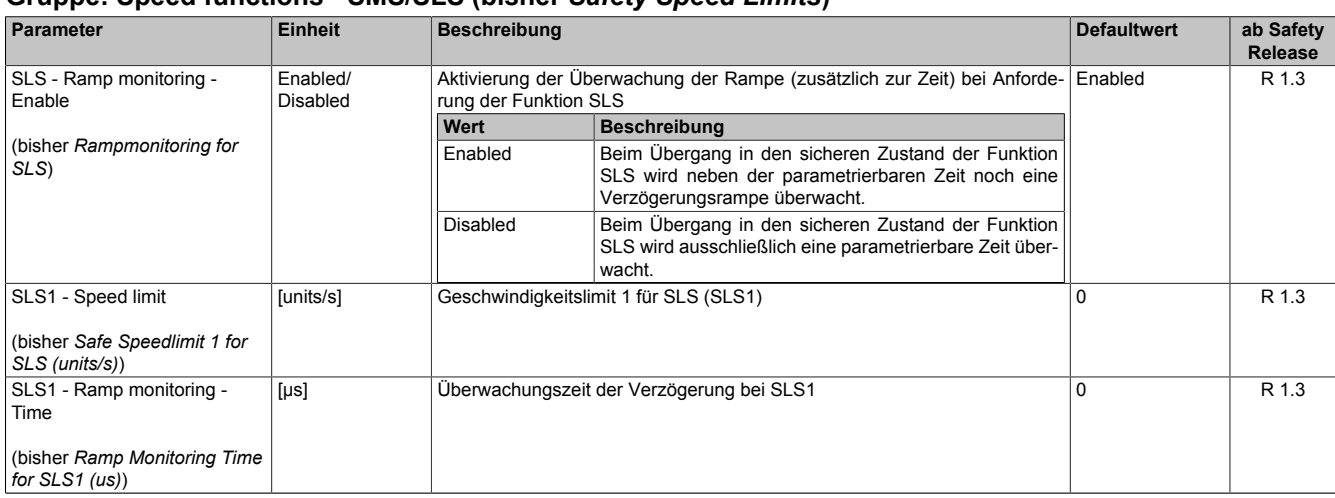

#### **Gruppe: Speed functions - SMS/SLS (bisher** *Safety Speed Limits***)**

Tabelle 523: SafeMOTION-Parameter Gruppe: Speed functions - SMS/SLS

#### **Gruppe: General settings - Early limit monitoring (bisher** *Early Limit Monitoring***)**

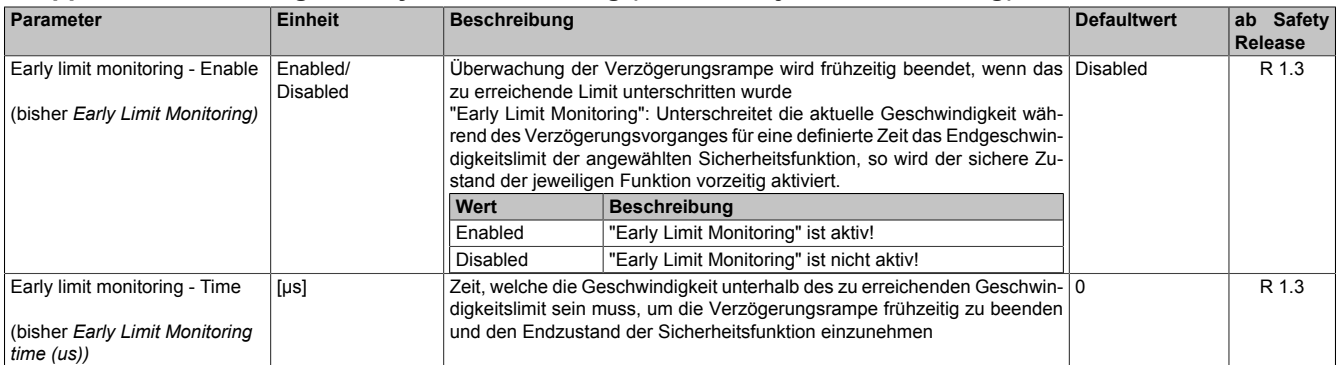

Tabelle 524: SafeMOTION-Parameter Gruppe: General settings - Early limit monitoring

# **Gefahr!**

**Das zu überwachende Geschwindigkeitslimit und Positionslimit muss so eingestellt werden, dass, unter Berücksichtigung der Fehlerreaktionszeit und der daraus resultierenden Bewegung im Worst Case, im Fehlerfall keine gefahrbringende Bewegung stattfinden kann.**

**Die gefahrbringende Bewegung muss in einer Risikoanalyse ermittelt werden!**

## **Information:**

**Die Sicherheitsfunktion setzt eine sichere Auswertung der Position bzw. der Geschwindigkeit voraus. Wird ein Fehler in der Auswertung erkannt, so wechselt das SafeMOTION-Modul in den quittierbaren Zustand FUNCTIONAL FAIL SAFE!**

## **Information:**

**Sind mehrere Sicherheitsfunktionen gleichzeitig aktiv, wird immer das betragsmäßig kleinste Geschwindigkeitslimit überwacht.**

**Folgende Applikationsregel muss eingehalten werden: LIMSOS ≤ LIMSLS4 ≤ LIMSLS3 ≤ LIMSLS2 ≤ LIMSLS1 ≤ LIMSMS < EUS - Maximum speed to normalize speed range**

**Eine Missachtung der Applikationsregel führt dazu, dass das SafeMOTION-Modul in den Zustand FAIL SAFE wechselt und nur durch Änderung der sicheren Applikation und Power Off / Power On in den Zustand OPERATIONAL überführt werden kann!**
#### **8.5.6.7 S\_Control\_SLS-2**

#### **Allgemeine Funktion**

• An-/Abwahl der Sicherheitsfunktion Safely Limited Speed, Geschwindigkeitslimit 2

#### **Datentyp**

• SAFEBOOL

### **Verschaltung**

• Konstante oder Variable

#### **Funktionsbeschreibung**

Dieser Eingangsparameter wird dazu verwendet, die Sicherheitsfunktion SLS2 an- bzw. abzuwählen.

### **SAFETRUE**

Sicherheitsfunktion ist abgewählt, SLS2 wird nicht ausgeführt!

### **SAFEFALSE**

Sicherheitsfunktion ist angewählt. Nach Ende der Rampenüberwachung wird das Geschwindigkeitslimit 2 überwacht.

#### **Nicht verbunden**

Die Sicherheitsfunktion ist deaktiviert!

### **Relevante Konfigurationsparameter**

#### **Gruppe: General settings - Ramp monitoring (bisher** *Safety Deceleration Ramp***)**

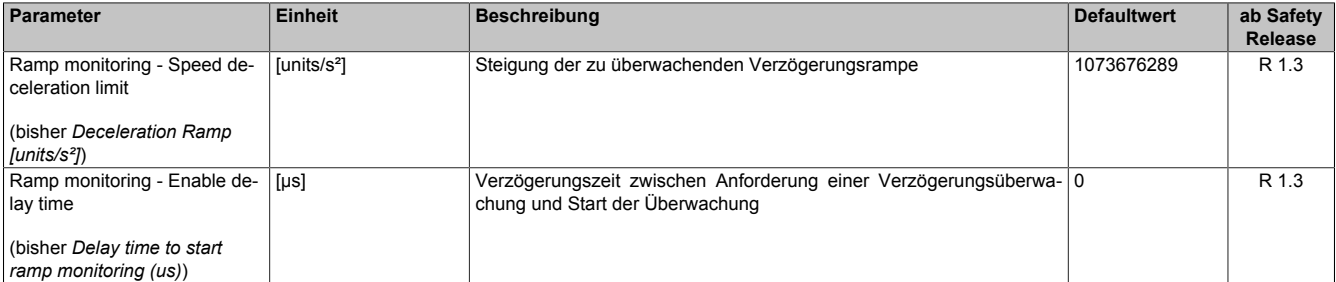

Tabelle 525: SafeMOTION-Parameter Gruppe: General settings - Ramp monitoring

# **Gefahr!**

**Die Delay-Parameter verzögern den Beginn der Sicherheitsfunktion. Diese Verzögerung ist in der Abstandsermittlung und in der Risikoanalyse zu berücksichtigen!**

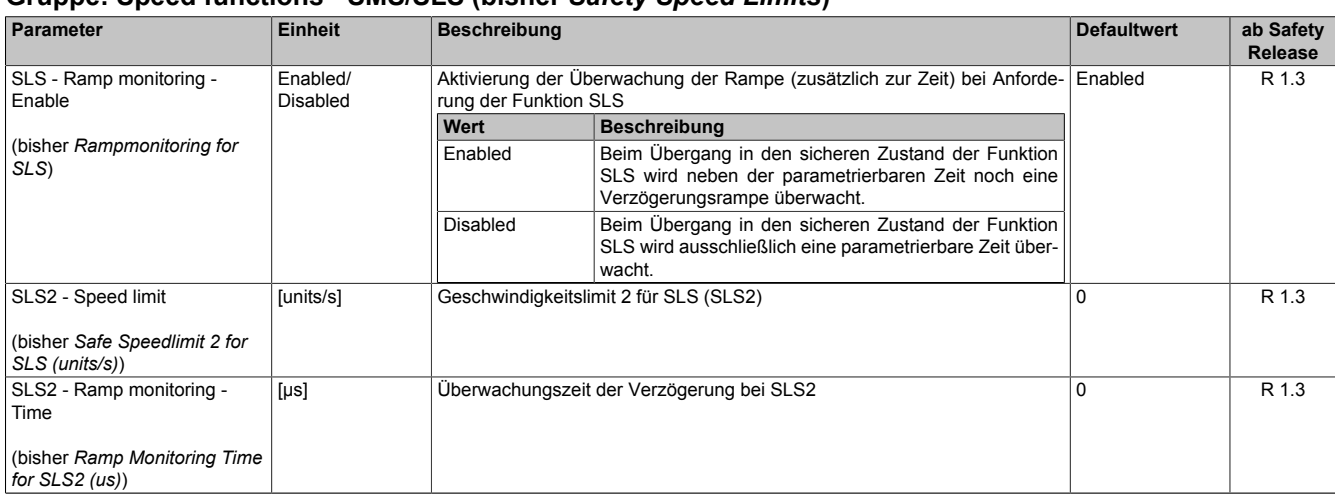

#### **Gruppe: Speed functions - SMS/SLS (bisher** *Safety Speed Limits***)**

Tabelle 526: SafeMOTION-Parameter Gruppe: Speed functions - SMS/SLS

#### **Gruppe: General settings - Early limit monitoring (bisher** *Early Limit Monitoring***)**

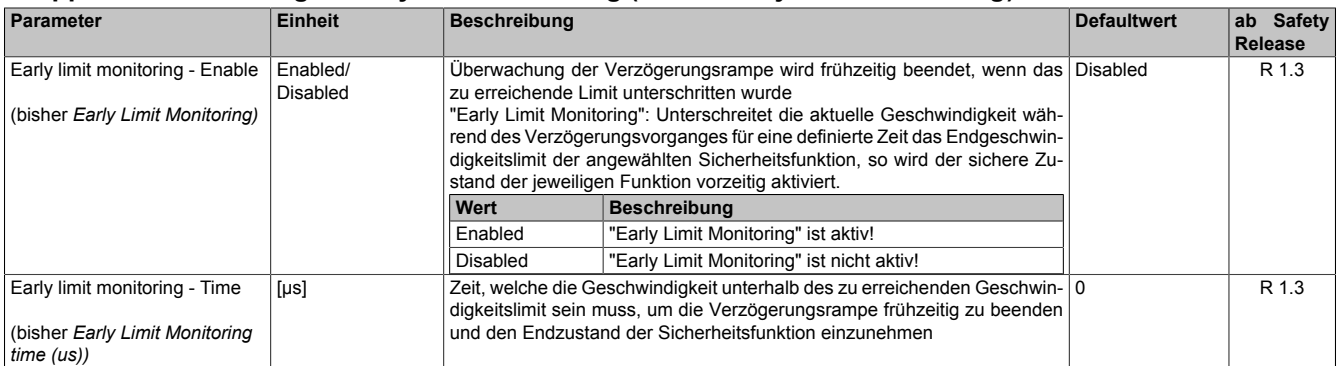

Tabelle 527: SafeMOTION-Parameter Gruppe: General settings - Early limit monitoring

# **Gefahr!**

**Das zu überwachende Geschwindigkeitslimit und Positionslimit muss so eingestellt werden, dass, unter Berücksichtigung der Fehlerreaktionszeit und der daraus resultierenden Bewegung im Worst Case, im Fehlerfall keine gefahrbringende Bewegung stattfinden kann.**

**Die gefahrbringende Bewegung muss in einer Risikoanalyse ermittelt werden!**

# **Information:**

**Die Sicherheitsfunktion setzt eine sichere Auswertung der Position bzw. der Geschwindigkeit voraus. Wird ein Fehler in der Auswertung erkannt, so wechselt das SafeMOTION-Modul in den quittierbaren Zustand FUNCTIONAL FAIL SAFE!**

# **Information:**

**Sind mehrere Sicherheitsfunktionen gleichzeitig aktiv, wird immer das betragsmäßig kleinste Geschwindigkeitslimit überwacht.**

**Folgende Applikationsregel muss eingehalten werden: LIMSOS ≤ LIMSLS4 ≤ LIMSLS3 ≤ LIMSLS2 ≤ LIMSLS1 ≤ LIMSMS < EUS - Maximum speed to normalize speed range**

**Eine Missachtung der Applikationsregel führt dazu, dass das SafeMOTION-Modul in den Zustand FAIL SAFE wechselt und nur durch Änderung der sicheren Applikation und Power Off / Power On in den Zustand OPERATIONAL überführt werden kann!**

#### **8.5.6.8 S\_Control\_SLS-3**

#### **Allgemeine Funktion**

• An-/Abwahl der Sicherheitsfunktion Safely Limited Speed, Geschwindigkeitslimit 3

#### **Datentyp**

• SAFEBOOL

### **Verschaltung**

• Konstante oder Variable

#### **Funktionsbeschreibung**

Dieser Eingangsparameter wird dazu verwendet, die Sicherheitsfunktion SLS3 an- bzw. abzuwählen.

### **SAFETRUE**

Sicherheitsfunktion ist abgewählt, SLS3 wird nicht ausgeführt!

### **SAFEFALSE**

Sicherheitsfunktion ist angewählt. Nach Ende der Rampenüberwachung wird das Geschwindigkeitslimit 3 überwacht.

#### **Nicht verbunden**

Die Sicherheitsfunktion ist deaktiviert!

### **Relevante Konfigurationsparameter**

#### **Gruppe: General settings - Ramp monitoring (bisher** *Safety Deceleration Ramp***)**

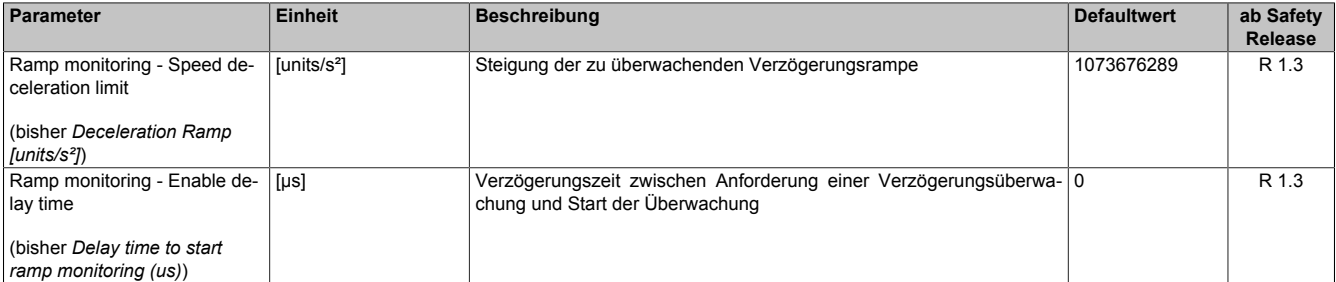

Tabelle 528: SafeMOTION-Parameter Gruppe: General settings - Ramp monitoring

# **Gefahr!**

**Die Delay-Parameter verzögern den Beginn der Sicherheitsfunktion. Diese Verzögerung ist in der Abstandsermittlung und in der Risikoanalyse zu berücksichtigen!**

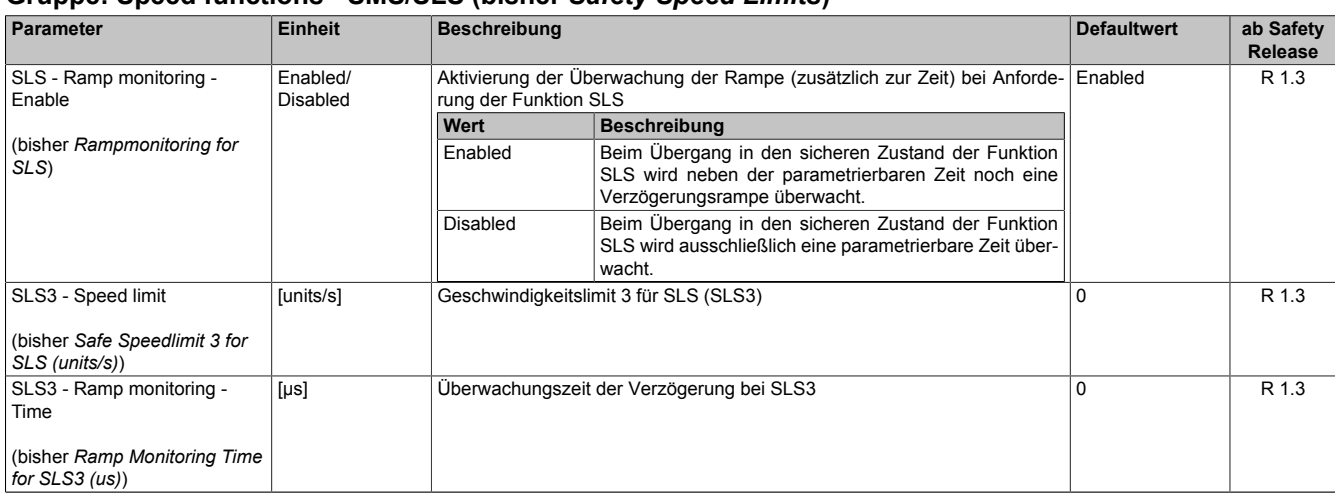

#### **Gruppe: Speed functions - SMS/SLS (bisher** *Safety Speed Limits***)**

Tabelle 529: SafeMOTION-Parameter Gruppe: Speed functions - SMS/SLS

#### **Gruppe: General settings - Early limit monitoring (bisher** *Early Limit Monitoring***)**

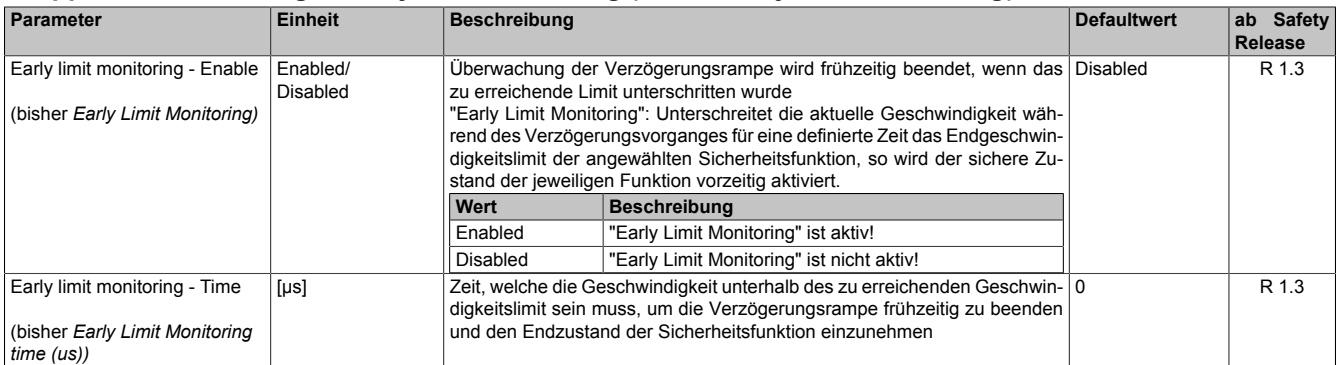

Tabelle 530: SafeMOTION-Parameter Gruppe: General settings - Early limit monitoring

# **Gefahr!**

**Das zu überwachende Geschwindigkeitslimit und Positionslimit muss so eingestellt werden, dass, unter Berücksichtigung der Fehlerreaktionszeit und der daraus resultierenden Bewegung im Worst Case, im Fehlerfall keine gefahrbringende Bewegung stattfinden kann.**

**Die gefahrbringende Bewegung muss in einer Risikoanalyse ermittelt werden!**

# **Information:**

**Die Sicherheitsfunktion setzt eine sichere Auswertung der Position bzw. der Geschwindigkeit voraus. Wird ein Fehler in der Auswertung erkannt, so wechselt das SafeMOTION-Modul in den quittierbaren Zustand FUNCTIONAL FAIL SAFE!**

# **Information:**

**Sind mehrere Sicherheitsfunktionen gleichzeitig aktiv, wird immer das betragsmäßig kleinste Geschwindigkeitslimit überwacht.**

**Folgende Applikationsregel muss eingehalten werden: LIMSOS ≤ LIMSLS4 ≤ LIMSLS3 ≤ LIMSLS2 ≤ LIMSLS1 ≤ LIMSMS < EUS - Maximum speed to normalize speed range**

**Eine Missachtung der Applikationsregel führt dazu, dass das SafeMOTION-Modul in den Zustand FAIL SAFE wechselt und nur durch Änderung der sicheren Applikation und Power Off / Power On in den Zustand OPERATIONAL überführt werden kann!**

## **8.5.6.9 S\_Control\_SLS-4**

#### **Allgemeine Funktion**

• An-/Abwahl der Sicherheitsfunktion Safely Limited Speed, Geschwindigkeitslimit 4

#### **Datentyp**

• SAFEBOOL

### **Verschaltung**

• Konstante oder Variable

#### **Funktionsbeschreibung**

Dieser Eingangsparameter wird dazu verwendet, die Sicherheitsfunktion SLS4 an- bzw. abzuwählen.

### **SAFETRUE**

Sicherheitsfunktion ist abgewählt, SLS4 wird nicht ausgeführt!

### **SAFEFALSE**

Sicherheitsfunktion ist angewählt. Nach Ende der Rampenüberwachung wird das Geschwindigkeitslimit 4 überwacht.

#### **Nicht verbunden**

Die Sicherheitsfunktion ist deaktiviert!

### **Relevante Konfigurationsparameter**

#### **Gruppe: General settings - Ramp monitoring (bisher** *Safety Deceleration Ramp***)**

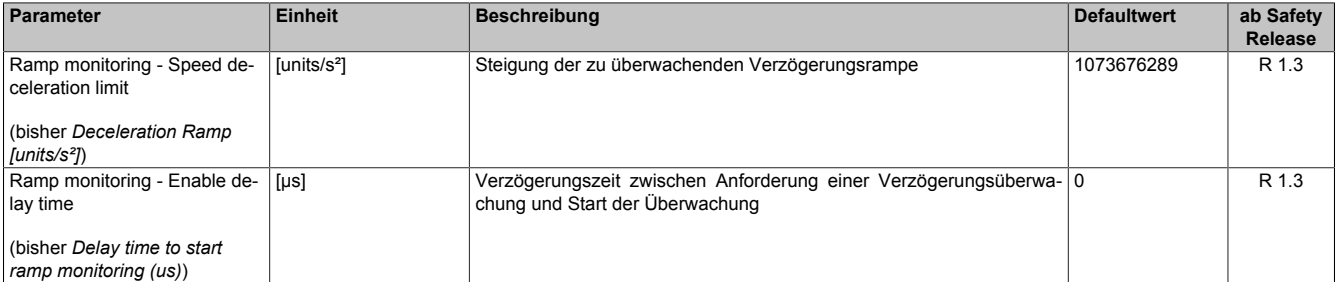

Tabelle 531: SafeMOTION-Parameter Gruppe: General settings - Ramp monitoring

# **Gefahr!**

**Die Delay-Parameter verzögern den Beginn der Sicherheitsfunktion. Diese Verzögerung ist in der Abstandsermittlung und in der Risikoanalyse zu berücksichtigen!**

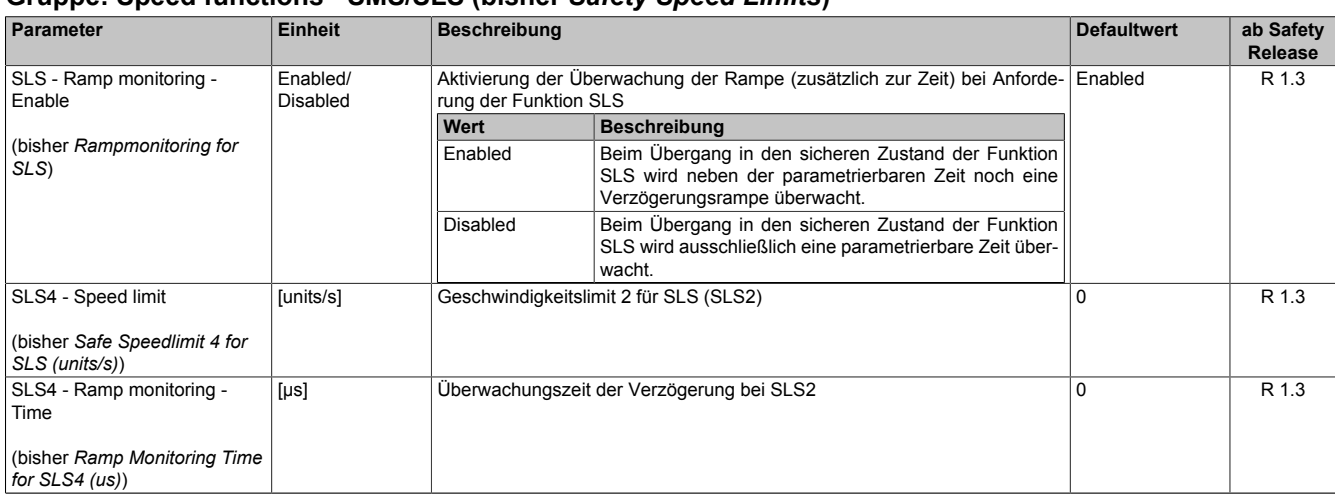

#### **Gruppe: Speed functions - SMS/SLS (bisher** *Safety Speed Limits***)**

Tabelle 532: SafeMOTION-Parameter Gruppe: Speed functions - SMS/SLS

#### **Gruppe: General settings - Early limit monitoring (bisher** *Early Limit Monitoring***)**

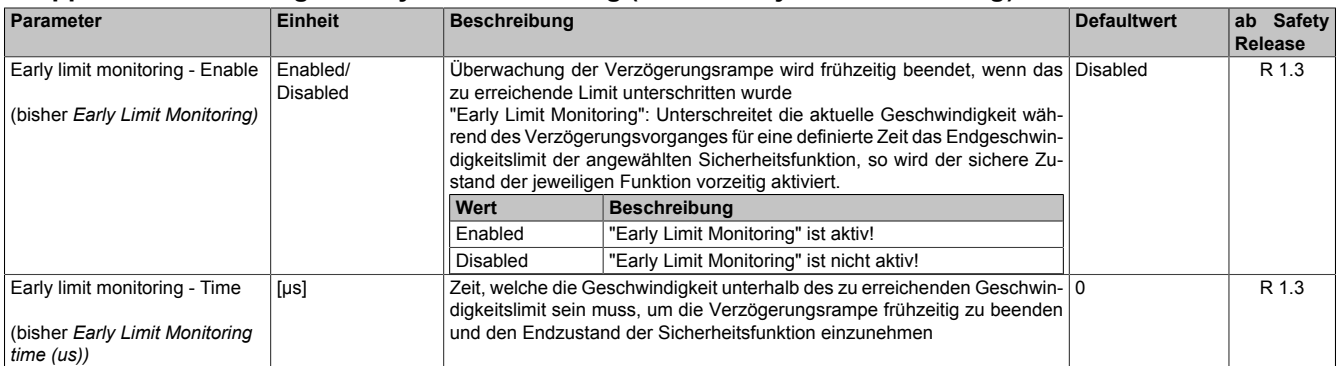

Tabelle 533: SafeMOTION-Parameter Gruppe: General settings - Early limit monitoring

# **Gefahr!**

**Das zu überwachende Geschwindigkeitslimit und Positionslimit muss so eingestellt werden, dass, unter Berücksichtigung der Fehlerreaktionszeit und der daraus resultierenden Bewegung im Worst Case, im Fehlerfall keine gefahrbringende Bewegung stattfinden kann.**

**Die gefahrbringende Bewegung muss in einer Risikoanalyse ermittelt werden!**

# **Information:**

**Die Sicherheitsfunktion setzt eine sichere Auswertung der Position bzw. der Geschwindigkeit voraus. Wird ein Fehler in der Auswertung erkannt, so wechselt das SafeMOTION-Modul in den quittierbaren Zustand FUNCTIONAL FAIL SAFE!**

# **Information:**

**Sind mehrere Sicherheitsfunktionen gleichzeitig aktiv, wird immer das betragsmäßig kleinste Geschwindigkeitslimit überwacht.**

**Folgende Applikationsregel muss eingehalten werden: LIMSOS ≤ LIMSLS4 ≤ LIMSLS3 ≤ LIMSLS2 ≤ LIMSLS1 ≤ LIMSMS < EUS - Maximum speed to normalize speed range**

**Eine Missachtung der Applikationsregel führt dazu, dass das SafeMOTION-Modul in den Zustand FAIL SAFE wechselt und nur durch Änderung der sicheren Applikation und Power Off / Power On in den Zustand OPERATIONAL überführt werden kann!**

## **8.5.6.10 S\_AxisID**

#### **Allgemeine Funktion**

• Dieser Eingangsparameter ordnet dem Funktionsbaustein eine reale Achse zu.

#### **Datentyp**

• SAFEINT

#### **Verschaltung**

• Konstante

#### **Funktionsbeschreibung**

Verwenden Sie die Drag-and-Drop-Funktionalität im SafeDESIGNER um die entsprechende Achse mit dem Parameter zu verbinden.

# **Information:**

**Die Kombination AxisID und Funktionsbaustein oS\_MOTION\_Basic\_BR oder oS\_MOTION\_BR darf nur einmal in der sicheren Applikation vorkommen, andernfalls lässt sich die sichere Applikation nicht kompilieren.**

## **8.5.7 Ausgangsparameter**

Die Ausgangsparameter liefern Informationen über den Zustand des SafeMOTION-Moduls und die einzelnen Sicherheitsfunktionen.

### **8.5.7.1 Ready**

#### **Allgemeine Funktion**

• Meldung: Funktionsbaustein ist aktiviert/nicht aktiviert

### **Datentyp**

• BOOL

## **Verschaltung**

• Variable

### **Funktionsbeschreibung**

Dieser Ausgangsparameter zeigt an ob der Funktionsbaustein aktiviert oder nicht aktiviert ist.

# **TRUE**

Der Funktionsbaustein ist aktiviert ("Activate" = TRUE) und die Ausgangsparameter stellen den aktuellen Zustand der Sicherheitsfunktion dar.

# **FALSE**

Der Funktionsbaustein ist nicht aktiviert ("Activate" = FALSE) und die Ausgänge des Funktionsbausteins werden auf FALSE gesetzt.

## **8.5.7.2 S\_Status\_SOS**

#### **Allgemeine Funktion**

• Zustandsinformation der Sicherheitsfunktion Safe Operating Stop, SOS

### **Datentyp**

• SAFEBOOL

### **Verschaltung**

• Variable

#### **Funktionsbeschreibung**

Gibt den funktional sicheren Zustand der Sicherheitsfunktion SOS wieder.

### **SAFETRUE**

Sicherheitsfunktion SOS ist aktiv und befindet sich in ihrem sicheren Zustand.

### **SAFEFALSE**

# **8.5.7.3 S\_Status\_SS2**

#### **Allgemeine Funktion**

• Zustandsinformation der Sicherheitsfunktion Safe Stop 2, SS2

### **Datentyp**

• SAFEBOOL

### **Verschaltung**

• Variable

#### **Funktionsbeschreibung**

Gibt den funktional sicheren Zustand der Sicherheitsfunktion SS2 wieder.

### **SAFETRUE**

Sicherheitsfunktion SS2 ist aktiv und befindet sich in ihrem sicheren Zustand.

### **SAFEFALSE**

## **8.5.7.4 S\_Status\_SLA**

#### **Allgemeine Funktion**

• Zustandsinformation der Sicherheitsfunktion Safely Limited Acceleration, SLA

#### **Datentyp**

• SAFEBOOL

#### **Verschaltung**

• Variable

#### **Funktionsbeschreibung**

Gibt den funktional sicheren Zustand der Sicherheitsfunktion SLA wieder.

#### **SAFETRUE**

Sicherheitsfunktion SLA ist aktiv und befindet sich in ihrem sicheren Zustand.

#### **SAFEFALSE**

## **8.5.7.5 S\_Status\_SLS-1**

#### **Allgemeine Funktion**

• Zustandsinformation der Sicherheitsfunktion Safely Limited Speed, Geschwindigkeitslimit 1

## **Datentyp**

• SAFEBOOL

## **Verschaltung**

• Variable

### **Funktionsbeschreibung**

Gibt den funktional sicheren Zustand der Sicherheitsfunktion SLS1 wieder.

### **SAFETRUE**

Sicherheitsfunktion SLS1 ist aktiv und befindet sich in ihrem sicheren Zustand.

### **SAFEFALSE**

## **8.5.7.6 S\_Status\_SLS-2**

#### **Allgemeine Funktion**

• Zustandsinformation der Sicherheitsfunktion Safely Limited Speed, Geschwindigkeitslimit 2

#### **Datentyp**

• SAFEBOOL

### **Verschaltung**

• Variable

#### **Funktionsbeschreibung**

Gibt den funktional sicheren Zustand der Sicherheitsfunktion SLS2 wieder.

#### **SAFETRUE**

Sicherheitsfunktion SLS2 ist aktiv und befindet sich in ihrem sicheren Zustand.

### **SAFEFALSE**

# **8.5.7.7 S\_Status\_SLS-3**

#### **Allgemeine Funktion**

• Zustandsinformation der Sicherheitsfunktion Safely Limited Speed, Geschwindigkeitslimit 3

### **Datentyp**

• SAFEBOOL

## **Verschaltung**

• Variable

#### **Funktionsbeschreibung**

Gibt den funktional sicheren Zustand der Sicherheitsfunktion SLS3 wieder.

### **SAFETRUE**

Sicherheitsfunktion SLS3 ist aktiv und befindet sich in ihrem sicheren Zustand.

### **SAFEFALSE**

## **8.5.7.8 S\_Status\_SLS-4**

#### **Allgemeine Funktion**

• Zustandsinformation der Sicherheitsfunktion Safely Limited Speed, Geschwindigkeitslimit 4

#### **Datentyp**

• SAFEBOOL

### **Verschaltung**

• Variable

#### **Funktionsbeschreibung**

Gibt den funktional sicheren Zustand der Sicherheitsfunktion SLS4 wieder.

#### **SAFETRUE**

Sicherheitsfunktion SLS4 ist aktiv und befindet sich in ihrem sicheren Zustand.

### **SAFEFALSE**

## **8.5.7.9 Error**

#### **Allgemeine Funktion**

• Fehlermeldung des Funktionsbausteins

# **Datentyp**

• BOOL

# **Verschaltung**

• Variable

## **Funktionsbeschreibung**

Dieser Formalparameter zeigt eine vorliegende Bausteinfehlermeldung an.

# **TRUE**

Der aktivierte Funktionsbaustein hat einen Fehler erkannt. "DiagCode" zeigt den Fehlercode an.

# **FALSE**

Der Funktionsbaustein ist nicht aktiviert oder der aktivierte Funktionsbaustein hat keinen Fehler erkannt. "Diag-Code" zeigt den Zustand an.

# **Gefahr!**

**Sorgen Sie eigenverantwortlich dafür, dass nach dem Auftreten eines Fehlers alle notwendigen Reparaturmaßnahmen eingeleitet werden, da nachfolgende Fehler eine Gefährdung auslösen können!**

Um einen Fehlerzustand ("Error" = TRUE) zu verlassen, muss das Signal am Eingang "S\_Control\_Reset" von SAFEFALSE auf SAFETRUE wechseln (positive Flanke).

#### **8.5.7.10 DiagCode**

#### **Allgemeine Funktion**

• Diagnosemeldung des Funktionsbausteins

#### **Datentyp**

• WORD

#### **Verschaltung**

• Variable

#### **Funktionsbeschreibung**

Über diesen Ausgangsparameter werden bausteinspezifische Diagnose- und Statusmeldungen ausgegeben und gegebenenfalls überlagerten Diagnosewerkzeugen automatisch zur Verfügung gestellt.

Überlagerte Diagnosewerkzeuge können Bausteindiagnosemeldungen nicht quittieren. Dies geschieht ausschließlich im **sicheren** Anwendungsprogramm.

Der Funktionsbaustein zeigt das Anliegen einer Fehlermeldung am Ausgang "DiagCode" über den Ausgangsparameter "Error" an.

#### **Diagnosecode**

Der Diagnosecode wird im Datentyp WORD angegeben. Die Werte der Diagnosecodes und deren Bedeutung sind nachfolgend beschrieben.

Bei Statusmeldungen (0xxx<sub>hex</sub>, 8xxx<sub>hex</sub>) steuert der Funktionsbaustein "Error" auf FALSE.

Bei Fehlermeldungen (Cxxx<sub>hex</sub>) steuert der Funktionsbaustein "Error" auf TRUE.

## **8.5.7.11 Übersicht der Diagnosecodes**

#### **Diagnosecodes**

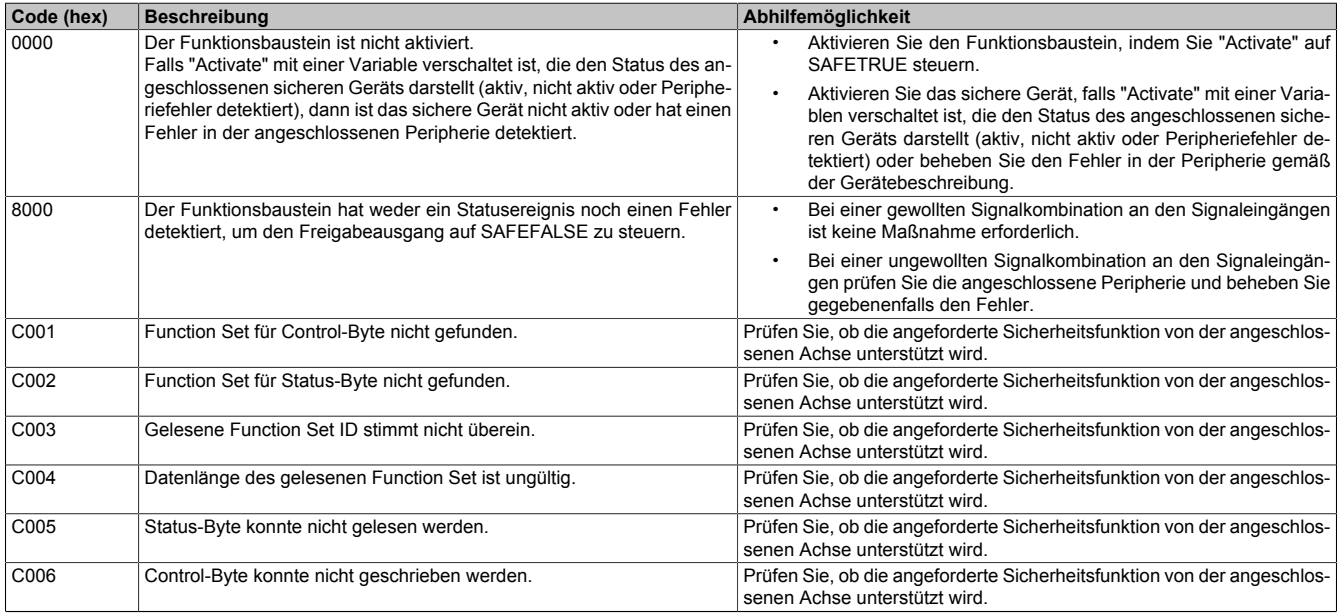

Tabelle 534: SF\_oS\_MOTION\_(Basic, Speed, Advanced, AbsPos)\_BR: Diagnosecodes

### **8.5.8 Signalablauf-Diagramm des Funktionsbausteins**

Es kann kein generelles Signalablauf-Diagramm des Funktionsbausteins angegeben werden, da dieses von den an- bzw. abgewählten Sicherheitsfunktionen abhängig ist.

Siehe [6.4 "Anwenderhandbuch SafeMOTION / Kapitel Sicherheitstechnik / Integrierte Sicherheitsfunktionen" auf](#page-335-0) [Seite 336](#page-335-0).

# **8.6 SF\_oS\_MOTION\_Advanced\_BR**

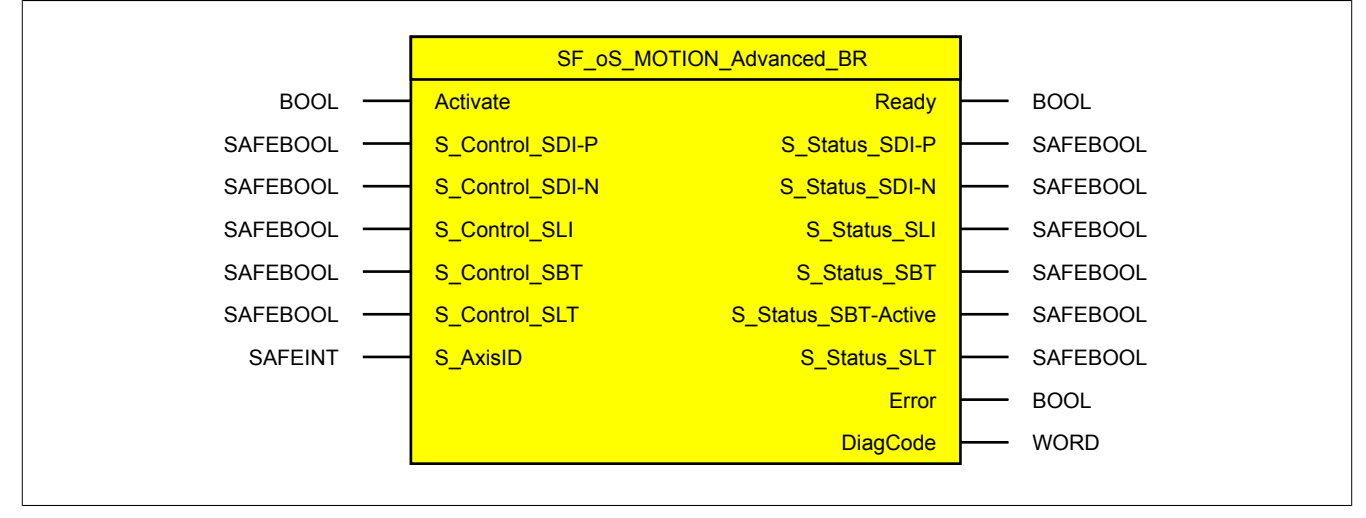

Abbildung 124: Funktionsbaustein SF\_oS\_MOTION\_Advanced\_BR

# **Information:**

**Die Bibliothek openSAFETY\_BuR\_Motion\_SF kann ausschließlich zur Ansteuerung von ACOPOS P3 SafeMOTION Servoverstärkern verwendet werden.**

# **Information:**

**Der Funktionsbaustein SF\_oS\_MOTION\_Basic\_BR muss zwingend für jede Achse appliziert werden, welche in der Safety-Applikation verwendet werden soll. Sonst verweilt die interne Zustandsmaschine der Achse im Zustand IDLE und die Impulssperre und der Haltebremsenausgang können nicht freigegeben werden.**

**Alternativ kann auch der Funktionsbaustein SF\_oS\_MOTION\_BR verwendet werden, welcher die Kombination aller verfügbaren Funktions-Sets darstellt.**

# **8.6.1 Formalparameter des Funktionsbausteins**

Im Folgenden wird unter einer Variablen eine Variable oder auch eine grafische Verbindung verstanden.

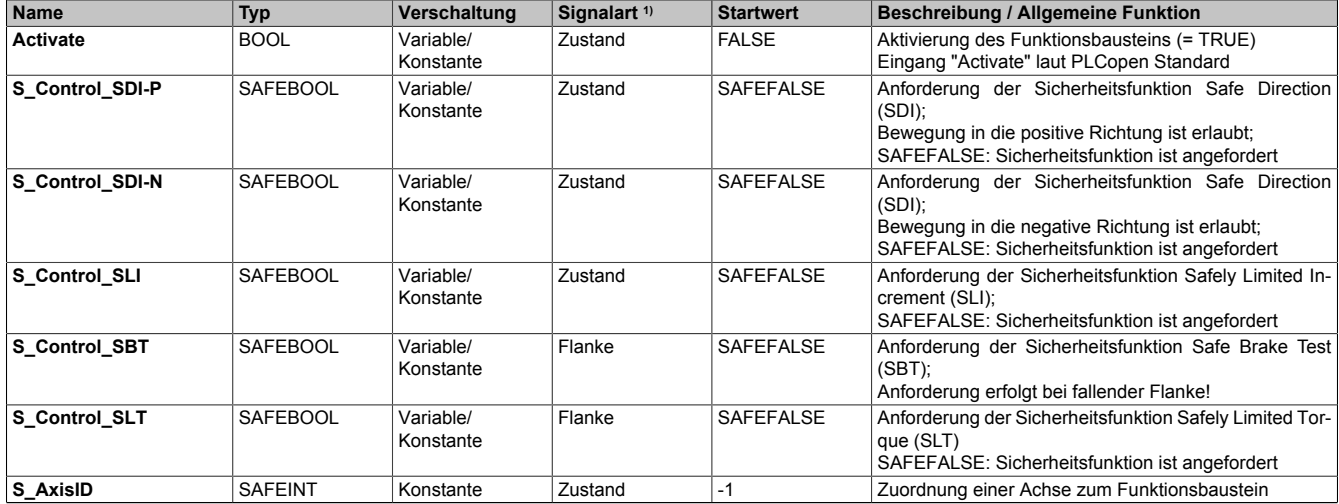

Tabelle 535: SF\_oS\_MOTION\_Advanced\_BR: Übersicht über die Eingangsparameter

1) Auswertung der Signale der Eingangsparameter im Funktionsbaustein. Die Signale müssen Sie entsprechend steuern.

#### openSAFETY\_BuR\_Motion\_SF

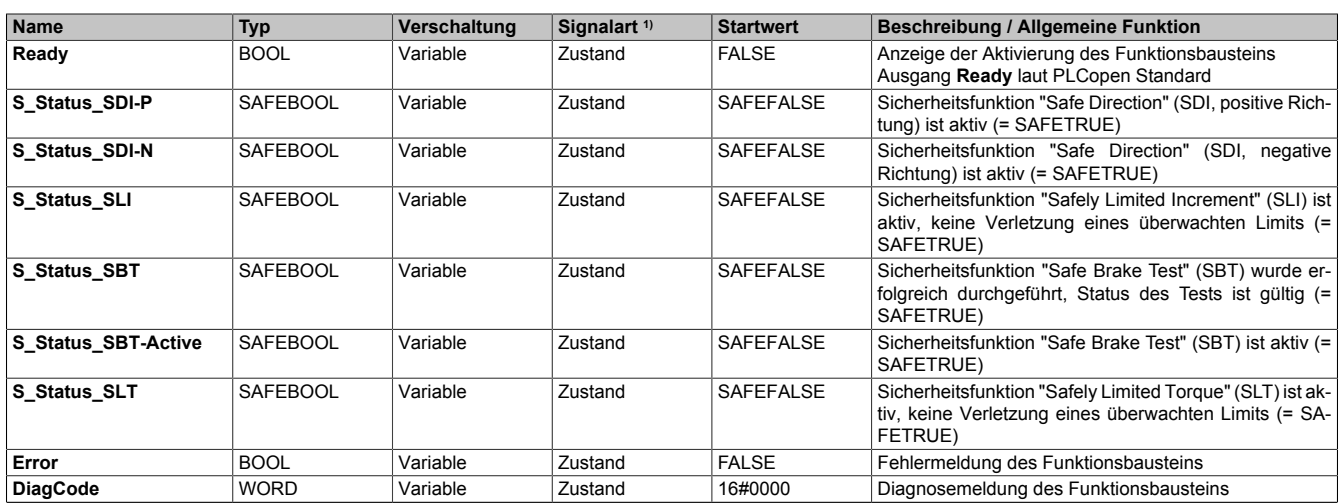

#### Tabelle 536: SF\_oS\_MOTION\_Advanced\_BR: Übersicht über die Ausgangsparameter

1) Ausgabe der Signale der Ausgangsparameter. Die Signale müssen Sie entsprechend auswerten und/oder weiterverarbeiten.

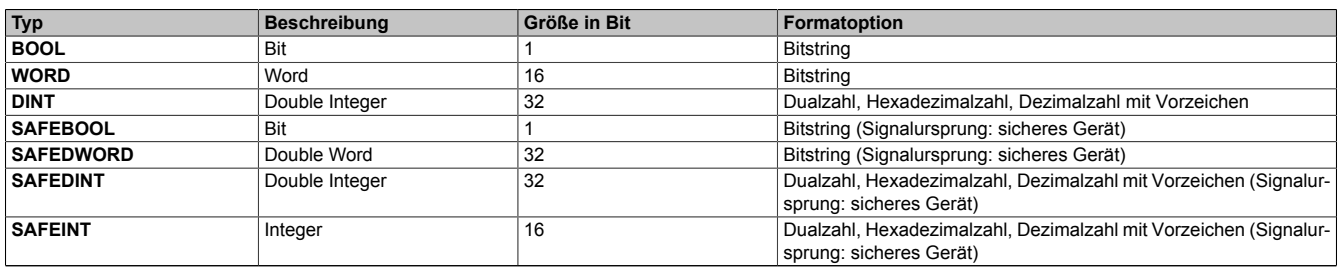

Tabelle 537: Formatbeschreibung der Datentypen

Sie haben die Möglichkeit, ein sicheres Signal mit einem nicht sicheren Eingangsparameter zu verknüpfen. Setzen Sie in diesem Fall einen Funktionsbaustein zur Typkonvertierung ein.

# **Vorsicht!**

**Jede Konvertierung von einem nicht sicheren Eingangsparameter zu einem sicheren Signal liegt in Ihrem Verantwortungsbereich.**

# **8.6.2 SafeMOTION-Modul Parameter**

#### **Gruppe: Advanced functions - SDI (bisher** *Safety Additional Parameters***)**

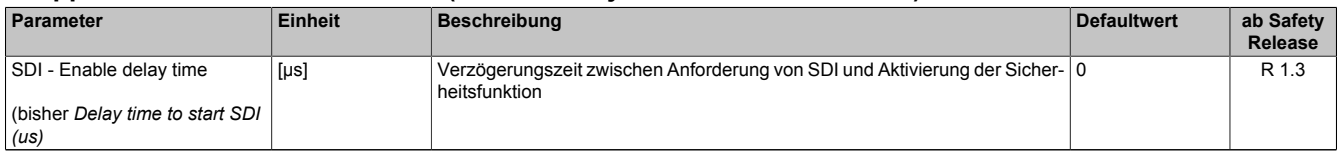

Tabelle 538: SafeMOTION-Parameter Gruppe: Advanced functions - SDI

#### **Gruppe: Advanced functions - SLI (bisher** *Safely Limited Increment***)**

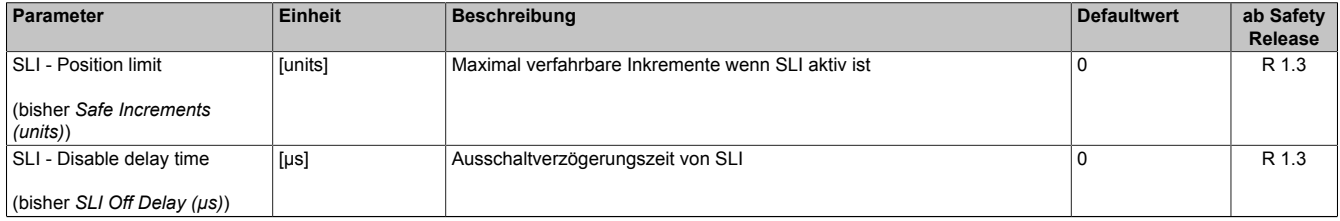

Tabelle 539: SafeMOTION-Parameter Gruppe: Advanced functions - SLI

In einer Sicherheitsapplikation kann es vorkommen, dass mehrere Sicherheitsfunktionen gleichzeitig angefordert werden. Damit es in solchen Fällen nicht zu einer unsicheren Situation kommen kann, werden die einzelnen Sicherheitsfunktionen am SafeMOTION-Modul priorisiert.

Sind mehrere Funktionen aktiv, so wird immer das betragsmäßig kleinste Geschwindigkeitslimit überwacht.

# **Information:**

**Folgende Applikationsregel muss eingehalten werden:**

**LIMSOS ≤ LIMSLS4 ≤ LIMSLS3 ≤ LIMSLS2 ≤ LIMSLS1 ≤ LIMSMS ≤ EUS - Maximum speed to normalize speed range**

**Dies ist notwendig, um eine Priorisierung der Sicherheitsfunktionen am SafeMOTION-Modul durchführen zu können.**

**Wird die Regel nicht eingehalten, so wechselt das SafeMOTION-Modul unmittelbar nach dem Hochlauf in den Zustand FAIL SAFE. Die Applikation im SafeDESIGNER muss dementsprechend richtig gestellt werden!**

# **8.6.3 Integrierte Sicherheitsfunktionen**

Siehe [6.4 "Anwenderhandbuch SafeMOTION / Kapitel Sicherheitstechnik / Integrierte Sicherheitsfunktionen" auf](#page-335-0) [Seite 336](#page-335-0).

## **8.6.4 Sichere Geberverbindung**

Siehe [6.2.3.3 "Sichere Geberverbindung" auf Seite 317](#page-316-0).

# **8.6.5 Fehlervermeidung**

Siehe [7.3.4 "Fehlervermeidung" auf Seite 517.](#page-516-0)

### **8.6.6 Eingangsparameter**

# **Information:**

**Detaillierte Informationen zu den einzelnen Sicherheitsfunktionen siehe ["Anwenderhandbuch SafeMO-](#page-335-0)[TION / Kapitel Sicherheitstechnik / Integrierte Sicherheitsfunktionen"](#page-335-0)!**

### **8.6.6.1 Generelle Informationen zu den Eingängen S\_Control**

Die Eingänge "S\_Control" werden dazu verwendet die jeweiligen Sicherheitsfunktionen anzufordern.

# **Information:**

**Wird eine Sicherheitsfunktion in der Applikation nicht verwendet, so muss der entsprechende Eingang frei bleiben.**

# **Gefahr!**

**Die verwendeten Sicherheitsfunktionen müssen getestet werden. Eine Funktion gilt als verwendet, wenn die entsprechende Eingangsvariable verbunden ist!**

# **Information:**

**Um den Funktionsbaustein selbst zu aktivieren und die Funktionen einer definierten Achse zuzuweisen, müssen zumindest die Eingänge "Activate" und "S\_AxisID" verbunden werden.**

# **Information:**

**Der Funktionsbaustein SF\_oS\_MOTION\_Basic\_BR (oder alternativ der Funktionsbaustein SF\_oS\_MO-TION\_BR) muss zwingend für jede Achse appliziert werden, welche in der Safety-Applikation verwendet werden soll.**

#### **8.6.6.2 Activate**

#### **Allgemeine Funktion**

• Aktivierung des Funktionsbausteins

# **Datentyp**

 $\cdot$  BOOL

## **Verschaltung**

• Konstante oder Variable

### **Funktionsbeschreibung**

Dieser Eingangsparameter wird genutzt, um den Funktionsbaustein aktiv zu schalten.

- Falls Sie sichere Geräte zu- oder abschalten, verknüpfen Sie "Activate" mit einer Variablen, die den Status (ab- oder zugeschaltet) der relevanten sicheren Geräte kennzeichnet. Somit wird sichergestellt, dass der Funktionsbaustein bei einem abgeschalteten Gerät keine ausgelöste Sicherheitsfunktion als Diagnose ausgibt.
- Des Weiteren besteht die Möglichkeit, Activate mit einer Konstanten (TRUE) zu verschalten, um den Funktionsbaustein zu aktivieren.

# **TRUE**

Der Funktionsbaustein ist aktiviert.

# **FALSE**

Der Funktionsbaustein ist nicht aktiviert.

Alle binären Ausgangsparameter werden auf FALSE gesteuert.

Der Diagnose-Parameter DiagCode wird auf WORD#16#0000 gesteuert.

Wenn Sie in Ihrem Diagnose-Konzept bei Fehlermeldungen von sicheren Geräten und/oder bei deaktivierten sicheren Geräten die Diagnose des Funktionsbausteins entsprechend steuern möchten, dann verschalten Sie Activate mit einem Signal, das den Status der sicheren Geräte darstellt, die an der vom Funktionsbaustein unterstützten Sicherheitsfunktion beteiligt sind. Bilden Sie dieses Signal nur von sicheren Geräten, deren E/A-Signale über Aktualparameter mit dem Funktionsbaustein verschaltet sind. Dadurch verhindern Sie, dass ausgelöste Sicherheitsfunktionen durch nicht aktive sichere Geräte gemeldet werden. Diese Maßnahme dient ausschließlich dazu, die Diagnose bei nicht aktiven sicheren Geräten definiert zu steuern.

#### **8.6.6.3 S\_Control\_SDI-P**

#### **Allgemeine Funktion**

• An-/Abwahl der Sicherheitsfunktion Safe Direction, Bewegung in die positive Richtung ist erlaubt

## **Datentyp**

• SAFEBOOL

### **Verschaltung**

• Konstante oder Variable

#### **Funktionsbeschreibung**

Dieser Eingangsparameter wird dazu verwendet, die Sicherheitsfunktion SDI an- bzw. abzuwählen, wobei die positive Bewegungsrichtung erlaubt ist.

# **SAFETRUE**

Sicherheitsfunktion ist abgewählt, SDI wird nicht ausgeführt!

### **SAFEFALSE**

Nach der Verzögerungszeit wird die Bewegungsrichtung überwacht, wobei die Bewegung in die positive Richtung zulässig ist.

#### **Nicht verbunden**

Die Sicherheitsfunktion ist deaktiviert!

### **Relevante Konfigurationsparameter**

#### **Gruppe: General settings - Standstill monitoring (bisher** *Safety Standstill and Direction Tolerances***)**

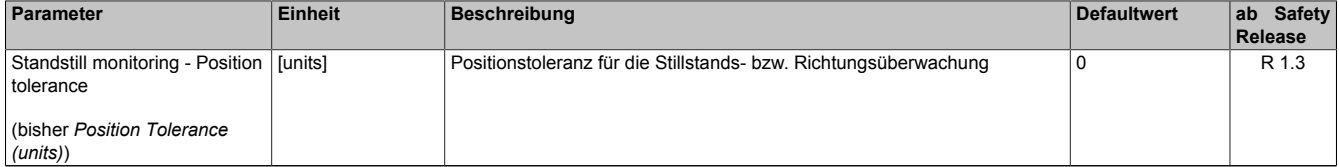

Tabelle 540: SafeMOTION-Parameter Gruppe: General settings - Standstill monitoring

# **Gefahr!**

**Das zu überwachende Geschwindigkeitslimit und Positionslimit muss so eingestellt werden, dass, unter Berücksichtigung der Fehlerreaktionszeit und der daraus resultierenden Bewegung im Worst Case, im Fehlerfall keine gefahrbringende Bewegung stattfinden kann.**

**Die gefahrbringende Bewegung muss in einer Risikoanalyse ermittelt werden!**

# **Gruppe: Advanced functions - SDI (bisher** *Safety Additional Parameters***)**

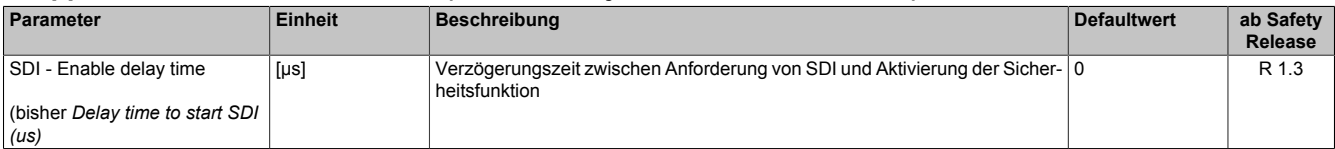

Tabelle 541: SafeMOTION-Parameter Gruppe: Advanced functions - SDI

# **Gefahr!**

**Die Delay-Parameter verzögern den Beginn der Sicherheitsfunktion. Diese Verzögerung ist in der Abstandsermittlung und in der Risikoanalyse zu berücksichtigen!**

# **Information:**

**Die Sicherheitsfunktion setzt eine sichere Auswertung der Position bzw. der Geschwindigkeit voraus. Wird ein Fehler in der Auswertung erkannt, so wechselt das SafeMOTION-Modul in den quittierbaren Zustand FUNCTIONAL FAIL SAFE!**

#### **8.6.6.4 S\_Control\_SDI-N**

#### **Allgemeine Funktion**

• An-/Abwahl der Sicherheitsfunktion Safe Direction, Bewegung in die negative Richtung ist erlaubt

## **Datentyp**

• SAFEBOOL

### **Verschaltung**

• Konstante oder Variable

#### **Funktionsbeschreibung**

Dieser Eingangsparameter wird dazu verwendet, die Sicherheitsfunktion SDI an- bzw. abzuwählen, wobei die negative Bewegungsrichtung erlaubt ist.

# **SAFETRUE**

Sicherheitsfunktion ist abgewählt, SDI wird nicht ausgeführt!

### **SAFEFALSE**

Nach der Verzögerungszeit wird die Bewegungsrichtung überwacht, wobei die Bewegung in die negative Richtung zulässig ist.

#### **Nicht verbunden**

Die Sicherheitsfunktion ist deaktiviert!

### **Relevante Konfigurationsparameter**

#### **Gruppe: General settings - Standstill monitoring (bisher** *Safety Standstill and Direction Tolerances***)**

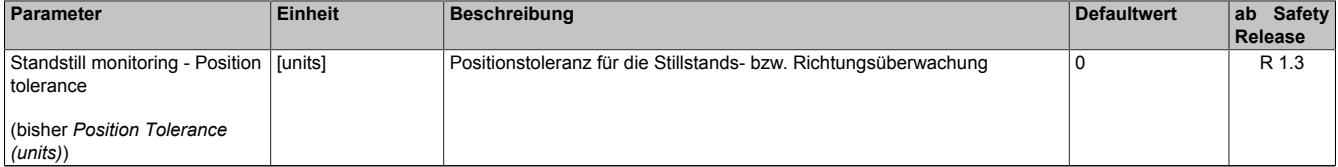

Tabelle 542: SafeMOTION-Parameter Gruppe: General settings - Standstill monitoring

# **Gefahr!**

**Das zu überwachende Geschwindigkeitslimit und Positionslimit muss so eingestellt werden, dass, unter Berücksichtigung der Fehlerreaktionszeit und der daraus resultierenden Bewegung im Worst Case, im Fehlerfall keine gefahrbringende Bewegung stattfinden kann.**

**Die gefahrbringende Bewegung muss in einer Risikoanalyse ermittelt werden!**

# **Gruppe: Advanced functions - SDI (bisher** *Safety Additional Parameters***)**

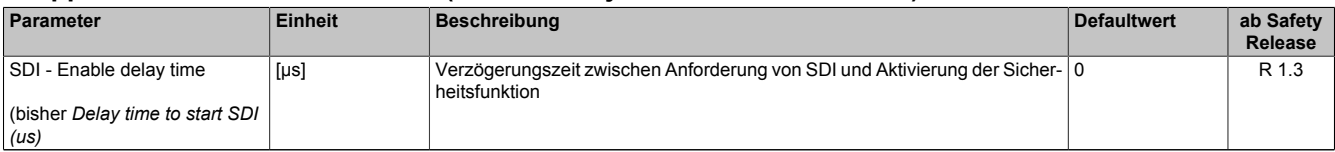

Tabelle 543: SafeMOTION-Parameter Gruppe: Advanced functions - SDI

# **Gefahr!**

**Die Delay-Parameter verzögern den Beginn der Sicherheitsfunktion. Diese Verzögerung ist in der Abstandsermittlung und in der Risikoanalyse zu berücksichtigen!**

# **Information:**

**Die Sicherheitsfunktion setzt eine sichere Auswertung der Position bzw. der Geschwindigkeit voraus. Wird ein Fehler in der Auswertung erkannt, so wechselt das SafeMOTION-Modul in den quittierbaren Zustand FUNCTIONAL FAIL SAFE!**

#### **8.6.6.5 S\_Control\_SLI**

#### **Allgemeine Funktion**

• An-/Abwahl der Sicherheitsfunktion Safely Limited Increment, SLI

#### **Datentyp**

• SAFEBOOL

#### **Verschaltung**

• Konstante oder Variable

#### **Funktionsbeschreibung**

Dieser Eingangsparameter wird dazu verwendet, die Sicherheitsfunktion SLI an- bzw. abzuwählen.

#### **SAFETRUE**

Sicherheitsfunktion ist abgewählt, SLI wird nicht ausgeführt!

### **SAFEFALSE**

Sicherheitsfunktion ist angewählt. Ein sicherer Bereich von Inkrementen wird überwacht.

#### **Nicht verbunden**

Die Sicherheitsfunktion ist deaktiviert!

### **Relevante Konfigurationsparameter**

#### **Gruppe: General settings - Standstill monitoring (bisher** *Safety Standstill and Direction Tolerances***)**

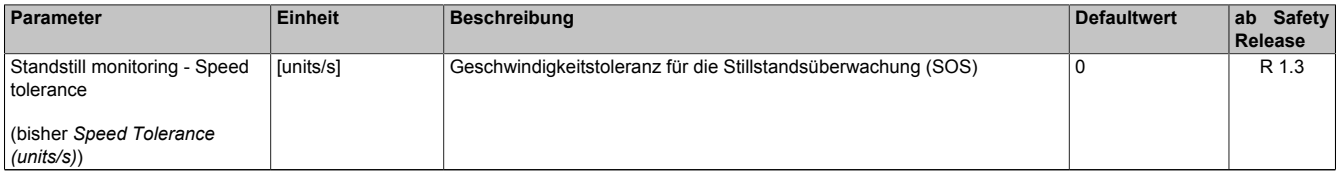

Tabelle 544: SafeMOTION-Parameter Gruppe: General settings - Standstill monitoring

# **Gefahr!**

**Das zu überwachende Geschwindigkeitslimit und Positionslimit muss so eingestellt werden, dass, unter Berücksichtigung der Fehlerreaktionszeit und der daraus resultierenden Bewegung im Worst Case, im Fehlerfall keine gefahrbringende Bewegung stattfinden kann.**

**Die gefahrbringende Bewegung muss in einer Risikoanalyse ermittelt werden!**

#### **Gruppe: Advanced functions - SLI (bisher** *Safely Limited Increment***)**

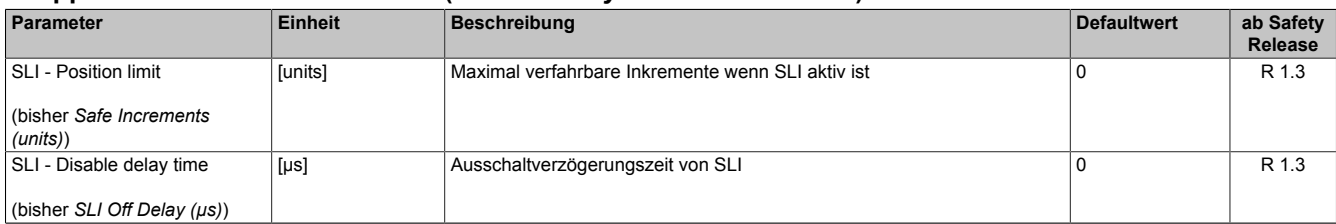

Tabelle 545: SafeMOTION-Parameter Gruppe: Advanced functions - SLI

# **Gefahr!**

**Die maximal verfahrbaren Inkremente müssen so eingestellt werden, dass, unter Berücksichtigung der Fehlerreaktionszeit und der daraus resultierenden Bewegung im Worst Case, im Fehlerfall keine gefahrbringende Bewegung stattfinden kann.**

**Die gefahrbringende Bewegung muss in einer Risikoanalyse ermittelt werden!**

# **Information:**

**Die Sicherheitsfunktion setzt eine sichere Auswertung der Position bzw. der Geschwindigkeit voraus. Wird ein Fehler in der Auswertung erkannt, so wechselt das SafeMOTION-Modul in den quittierbaren Zustand FUNCTIONAL FAIL SAFE!**

#### **8.6.6.6 S\_Control\_SBT**

#### **Allgemeine Funktion**

• An-/Abwahl der Sicherheitsfunktion Safe Brake Test, SBT

#### **Datentyp**

• SAFEBOOL

#### **Verschaltung**

• Variable

#### **Funktionsbeschreibung**

Dieser Eingangsparameter wird dazu verwendet, die Sicherheitsfunktion SBT zu starten.

#### **Negative Flanke**

Eine negative Flanke (Zustandsübergang von SAFETRUE auf SAFEFALSE) am Eingangsparameter "S\_Control\_SBT" startet die Sicherheitsfunktion Safe Brake Test, SBT.

#### **Nicht verbunden**

Die Sicherheitsfunktion ist deaktiviert!

#### **Relevante Konfigurationsparameter**

### **Gruppe: Advanced functions - SBT (bisher** *Safe Brake Test***) (ausschließlich fürACOPOSmulti SafeMOTION SinCos und ACOPOS P3 SafeMOTION (ab HW-Upgrade 1.10.2.x ) verfügbar)**

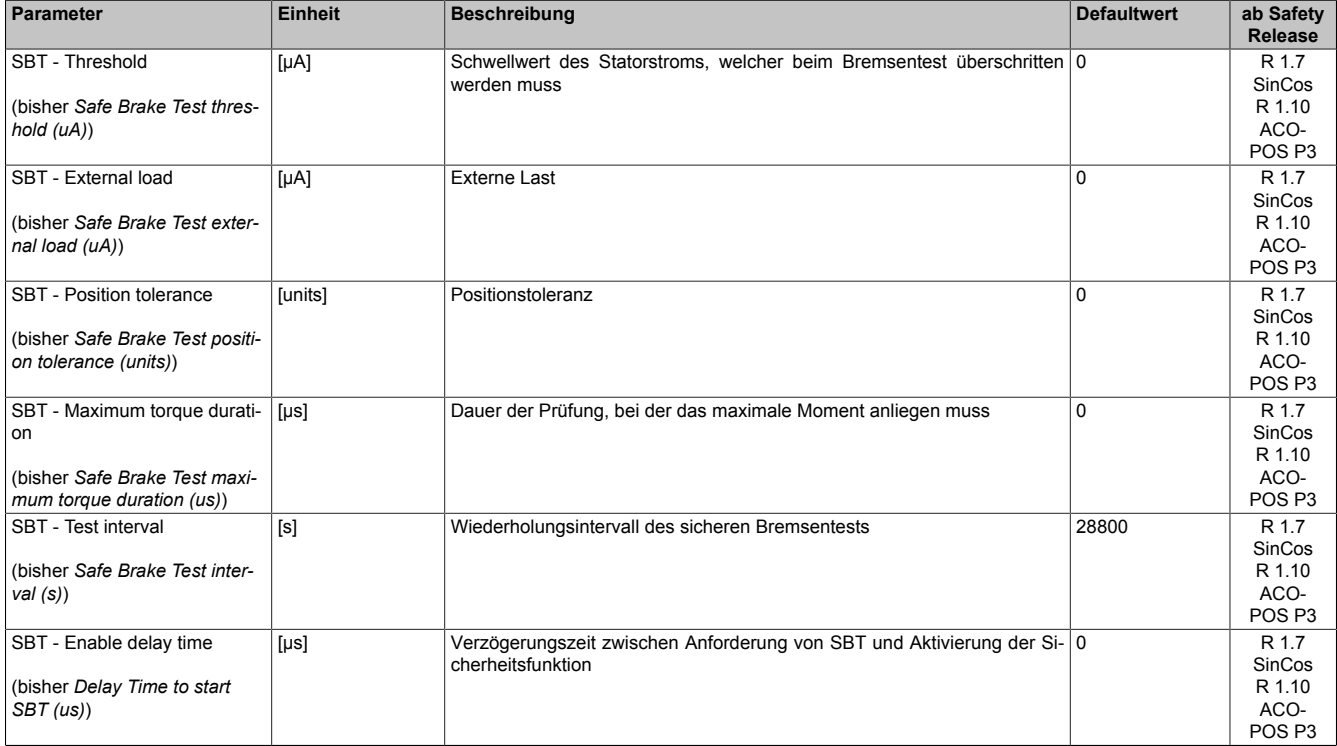

Tabelle 546: SafeMOTION-Parameter Gruppe: Advanced functions - SBT

# **Information:**

**Die Sicherheitsfunktion setzt eine sichere Auswertung der Position bzw. der Geschwindigkeit voraus. Wird ein Fehler in der Auswertung erkannt, so wechselt das SafeMOTION-Modul in den quittierbaren Zustand FUNCTIONAL FAIL SAFE!**

# **8.6.6.7 S\_Control\_SLT**

#### **Allgemeine Funktion**

• An-/Abwahl der Sicherheitsfunktion Safely Limited Torque, SLT

#### **Datentyp**

• SAFEBOOL

#### **Verschaltung**

• Konstante oder Variable

#### **Funktionsbeschreibung**

Dieser Eingangsparameter wird dazu verwendet, die Sicherheitsfunktion SLT an- bzw. abzuwählen.

#### **SAFETRUE**

Sicherheitsfunktion ist abgewählt, SLT wird nicht ausgeführt!

#### **SAFEFALSE**

Sicherheitsfunktion ist angewählt. Das parametrierte Motordrehmomentlimit wird überwacht.

#### **Nicht verbunden**

Die Sicherheitsfunktion ist deaktiviert!

#### **Relevante Konfigurationsparameter**

## **Gruppe: Advanced functions - SLT (ausschließlich für ACOPOS P3 SafeMOTION ab HW-Upgrade 1.10.2.x verfügbar)**

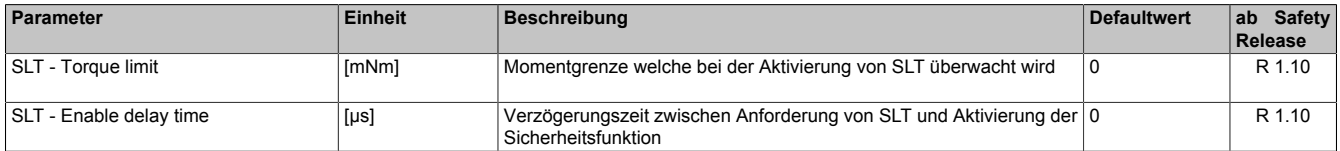

Tabelle 547: SafeMOTION-Parameter Gruppe: Advanced functions - SLT

# **Gruppe: General settings - Motor (ausschließlich für ACOPOS P3 SafeMOTION ab HW-Upgrade 1.10.2.x verfügbar)**

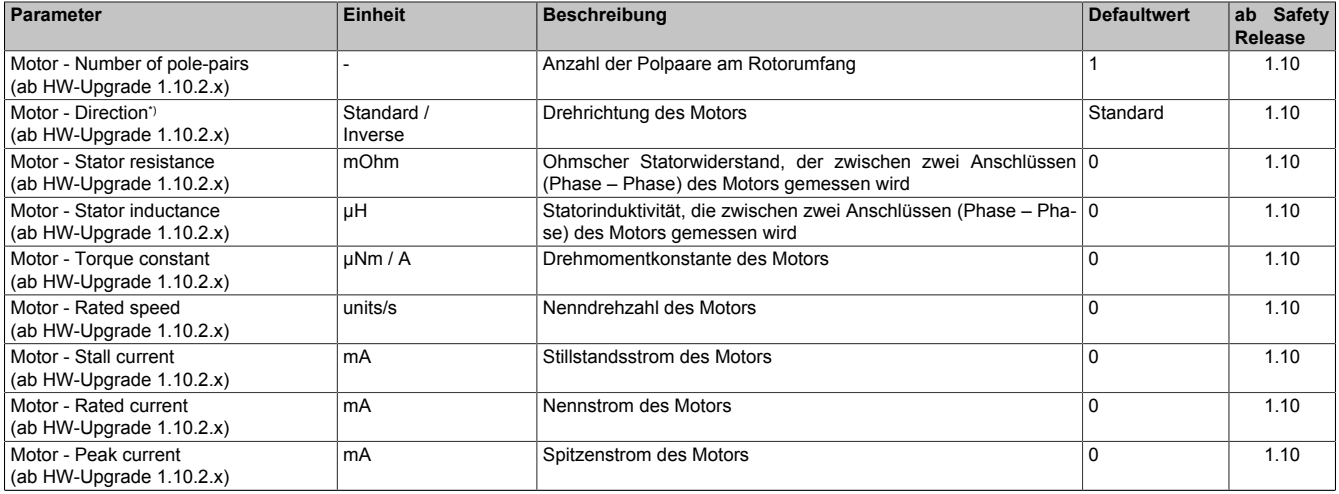

Tabelle 548: SafeMOTION-Parameter Gruppe: General settings - Motor

#### openSAFETY\_BuR\_Motion\_SF

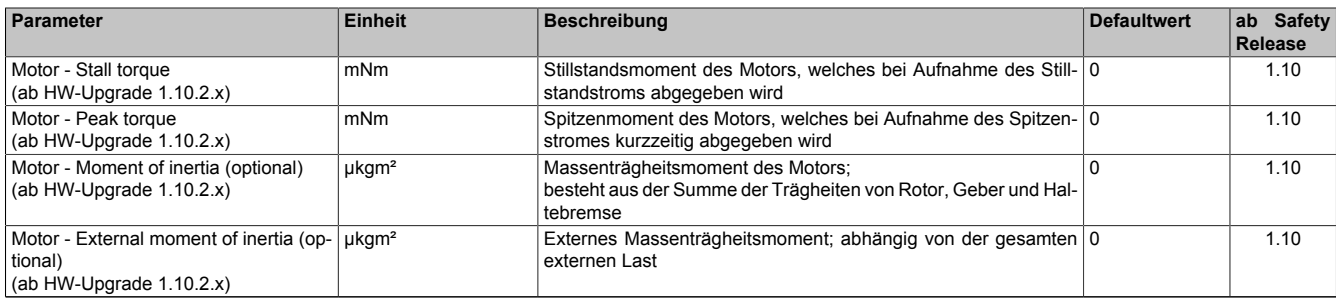

Tabelle 548: SafeMOTION-Parameter Gruppe: General settings - Motor

\*) Die Drehrichtung des Motors steht in keinem Zusammenhang mit der Zählrichtung der Geschwindigkeit ("EUS - Counting direction"), d. h. die Drehrichtung des Motors kann in der nicht sicheren Applikation explizit geändert werden und muss deshalb im SafeDesigner ebenfalls berücksichtigt werden.

## **8.6.6.8 S\_AxisID**

#### **Allgemeine Funktion**

• Dieser Eingangsparameter ordnet dem Funktionsbaustein eine reale Achse zu.

## **Datentyp**

• SAFEINT

### **Verschaltung**

• Konstante

#### **Funktionsbeschreibung**

Verwenden Sie die Drag-and-Drop-Funktionalität im SafeDESIGNER um die entsprechende Achse mit dem Parameter zu verbinden.

# **Information:**

**Die Kombination AxisID und Funktionsbaustein SF\_oS\_MOTION\_Advanced\_BR oder SF\_oS\_MO-TION\_BR darf nur einmal in der sicheren Applikation vorkommen, andernfalls lässt sich die sichere Applikation nicht kompilieren.**

## **8.6.7 Ausgangsparameter**

Die Ausgangsparameter liefern Informationen über den Zustand des SafeMOTION-Moduls und die einzelnen Sicherheitsfunktionen.

### **8.6.7.1 Ready**

#### **Allgemeine Funktion**

• Meldung: Funktionsbaustein ist aktiviert/nicht aktiviert

#### **Datentyp**

• BOOL

#### **Verschaltung**

• Variable

#### **Funktionsbeschreibung**

Dieser Ausgangsparameter zeigt an ob der Funktionsbaustein aktiviert oder nicht aktiviert ist.

#### **TRUE**

Der Funktionsbaustein ist aktiviert ("Activate" = TRUE) und die Ausgangsparameter stellen den aktuellen Zustand der Sicherheitsfunktion dar.

## **FALSE**

Der Funktionsbaustein ist nicht aktiviert ("Activate" = FALSE) und die Ausgänge des Funktionsbausteins werden auf FALSE gesetzt.

## **8.6.7.2 S\_Status\_SDI-P**

#### **Allgemeine Funktion**

• Zustandsinformation der Sicherheitsfunktion Safe Direction, Bewegung in die positive Richtung ist erlaubt

## **Datentyp**

• SAFEBOOL

## **Verschaltung**

• Variable

### **Funktionsbeschreibung**

Gibt den funktional sicheren Zustand der Sicherheitsfunktion SDIpos wieder.

### **SAFETRUE**

Sicherheitsfunktion SDIpos ist aktiv und befindet sich in ihrem sicheren Zustand.

### **SAFEFALSE**
## **8.6.7.3 S\_Status\_SDI-N**

#### **Allgemeine Funktion**

• Zustandsinformation der Sicherheitsfunktion Safe Direction, Bewegung in die negative Richtung ist erlaubt

## **Datentyp**

• SAFEBOOL

## **Verschaltung**

• Variable

#### **Funktionsbeschreibung**

Gibt den funktional sicheren Zustand der Sicherheitsfunktion SDIneg wieder.

#### **SAFETRUE**

Sicherheitsfunktion SDIneg ist aktiv und befindet sich in ihrem sicheren Zustand.

## **SAFEFALSE**

Die Sicherheitsfunktion ist nicht angefordert oder hat ihren sicheren Zustand noch nicht erreicht. Das SafeMO-TION-Modul befindet sich in einem Fehlerzustand oder die Zustandsmaschine der sicheren Achse oder der Funktionsbaustein selbst wurde nicht aktiviert.

## **8.6.7.4 S\_Status\_SLI**

#### **Allgemeine Funktion**

• Zustandsinformation der Sicherheitsfunktion Safely Limited Increment

## **Datentyp**

• SAFEBOOL

## **Verschaltung**

• Variable

## **Funktionsbeschreibung**

Gibt den funktional sicheren Zustand der Sicherheitsfunktion SLI wieder.

## **SAFETRUE**

Sicherheitsfunktion SLI ist aktiv und befindet sich in ihrem sicheren Zustand.

## **SAFEFALSE**

Die Sicherheitsfunktion ist nicht angefordert oder hat ihren sicheren Zustand noch nicht erreicht. Das SafeMO-TION-Modul befindet sich in einem Fehlerzustand oder die Zustandsmaschine der sicheren Achse oder der Funktionsbaustein selbst wurde nicht aktiviert.

## **8.6.7.5 S\_Status\_SBT**

#### **Allgemeine Funktion**

• Zustandsinformation der Testung der Haltebremse Safe Brake Test

## **Datentyp**

• SAFEBOOL

## **Verschaltung**

• Variable

#### **Funktionsbeschreibung**

Gibt den Status der Testung der Haltebremse Safe Brake Test, SBT wieder.

## **SAFETRUE**

Sicherheitsfunktion SBT ist ausgeführt worden und der Status der Testung ist gültig.

## **SAFEFALSE**

Sicherheitsfunktion SBT ist nicht ausgeführt worden und der Status der Testung ist nicht gültig bzw. abgelaufen.

## **8.6.7.6 S\_Status\_SBT-Active**

## **Allgemeine Funktion**

• Zustandsinformation der Testung der Haltebremse Safe Brake Test

## **Datentyp**

• SAFEBOOL

## **Verschaltung**

• Variable

## **Funktionsbeschreibung**

Gibt den Status der Testung der Haltebremse Safe Brake Test, SBT wieder.

## **SAFETRUE**

Testung der Haltebremse SBT wird ausgeführt.

## **SAFEFALSE**

Testung der Haltebremse SBT ist nicht angefordert.

## **8.6.7.7 S\_Status\_SLT**

#### **Allgemeine Funktion**

• Zustandsinformation der Sicherheitsfunktion Safely Limited Torque

## **Datentyp**

• SAFEBOOL

## **Verschaltung**

• Variable

#### **Funktionsbeschreibung**

Gibt den funktional sicheren Zustand der Sicherheitsfunktion SLT wieder.

#### **SAFETRUE**

Sicherheitsfunktion SLT ist aktiv und befindet sich in ihrem sicheren Zustand.

#### **SAFEFALSE**

Die Sicherheitsfunktion SLT ist nicht angefordert oder hat ihren sicheren Zustand noch nicht erreicht. Das Safe-MOTION-Modul befindet sich in einem Fehlerzustand oder die Zustandsmaschine der sicheren Achse oder der Funktionsbaustein selbst wurde nicht aktiviert.

## **8.6.7.8 Error**

## **Allgemeine Funktion**

• Fehlermeldung des Funktionsbausteins

## **Datentyp**

• BOOL

## **Verschaltung**

• Variable

## **Funktionsbeschreibung**

Dieser Formalparameter zeigt eine vorliegende Bausteinfehlermeldung an.

## **TRUE**

Der aktivierte Funktionsbaustein hat einen Fehler erkannt. "DiagCode" zeigt den Fehlercode an.

## **FALSE**

Der Funktionsbaustein ist nicht aktiviert oder der aktivierte Funktionsbaustein hat keinen Fehler erkannt. "Diag-Code" zeigt den Zustand an.

# **Gefahr!**

**Sorgen Sie eigenverantwortlich dafür, dass nach dem Auftreten eines Fehlers alle notwendigen Reparaturmaßnahmen eingeleitet werden, da nachfolgende Fehler eine Gefährdung auslösen können!**

Um einen Fehlerzustand ("Error" = TRUE) zu verlassen, muss das Signal am Eingang "S\_Control\_Reset" von SAFEFALSE auf SAFETRUE wechseln (positive Flanke).

#### **8.6.7.9 DiagCode**

#### **Allgemeine Funktion**

• Diagnosemeldung des Funktionsbausteins

## **Datentyp**

• WORD

## **Verschaltung**

• Variable

#### **Funktionsbeschreibung**

Über diesen Ausgangsparameter werden bausteinspezifische Diagnose- und Statusmeldungen ausgegeben und gegebenenfalls überlagerten Diagnosewerkzeugen automatisch zur Verfügung gestellt.

Überlagerte Diagnosewerkzeuge können Bausteindiagnosemeldungen nicht quittieren. Dies geschieht ausschließlich im **sicheren** Anwendungsprogramm.

Der Funktionsbaustein zeigt das Anliegen einer Fehlermeldung am Ausgang "DiagCode" über den Ausgangsparameter "Error" an.

#### **Diagnosecode**

Der Diagnosecode wird im Datentyp WORD angegeben. Die Werte der Diagnosecodes und deren Bedeutung sind nachfolgend beschrieben.

Bei Statusmeldungen (0xxx<sub>hex</sub>, 8xxx<sub>hex</sub>) steuert der Funktionsbaustein "Error" auf FALSE.

Bei Fehlermeldungen (Cxxx<sub>hex</sub>) steuert der Funktionsbaustein "Error" auf TRUE.

## **8.6.7.10 Übersicht der Diagnosecodes**

#### **Diagnosecodes**

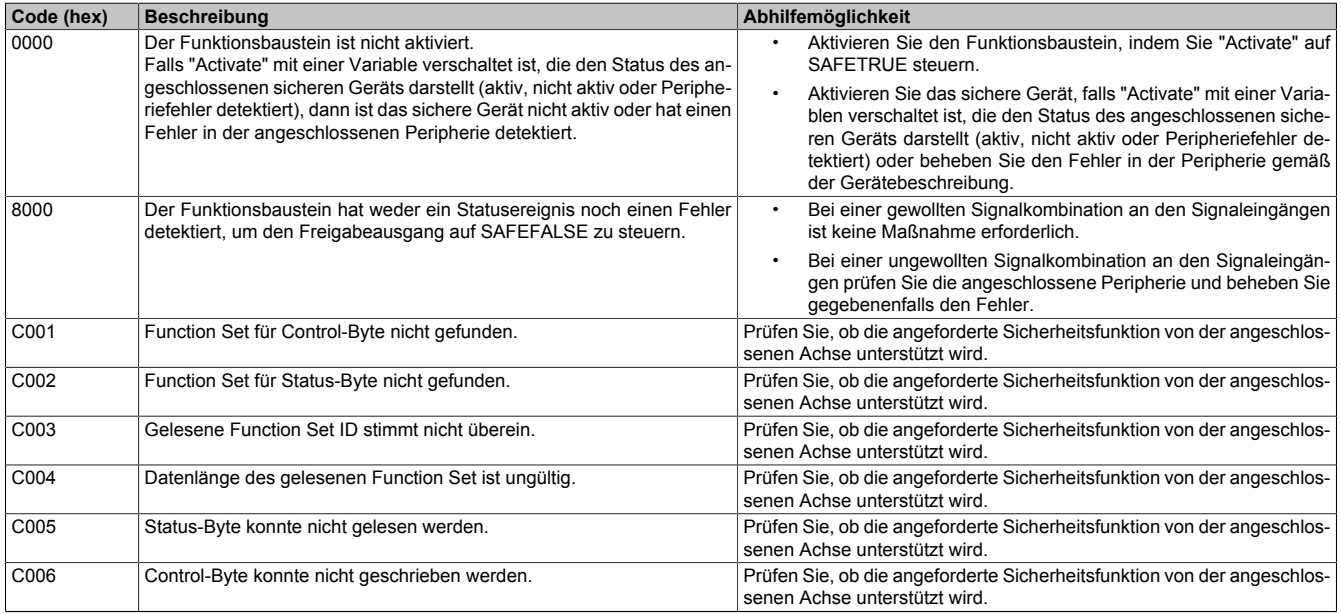

Tabelle 549: SF\_oS\_MOTION\_(Basic, Speed, Advanced, AbsPos)\_BR: Diagnosecodes

## **8.6.8 Signalablauf-Diagramm des Funktionsbausteins**

Es kann kein generelles Signalablauf-Diagramm des Funktionsbausteins angegeben werden, da dieses von den an- bzw. abgewählten Sicherheitsfunktionen abhängig ist.

Siehe [6.4 "Anwenderhandbuch SafeMOTION / Kapitel Sicherheitstechnik / Integrierte Sicherheitsfunktionen" auf](#page-335-0) [Seite 336](#page-335-0).

# **8.7 SF\_oS\_MOTION\_AbsPos\_BR**

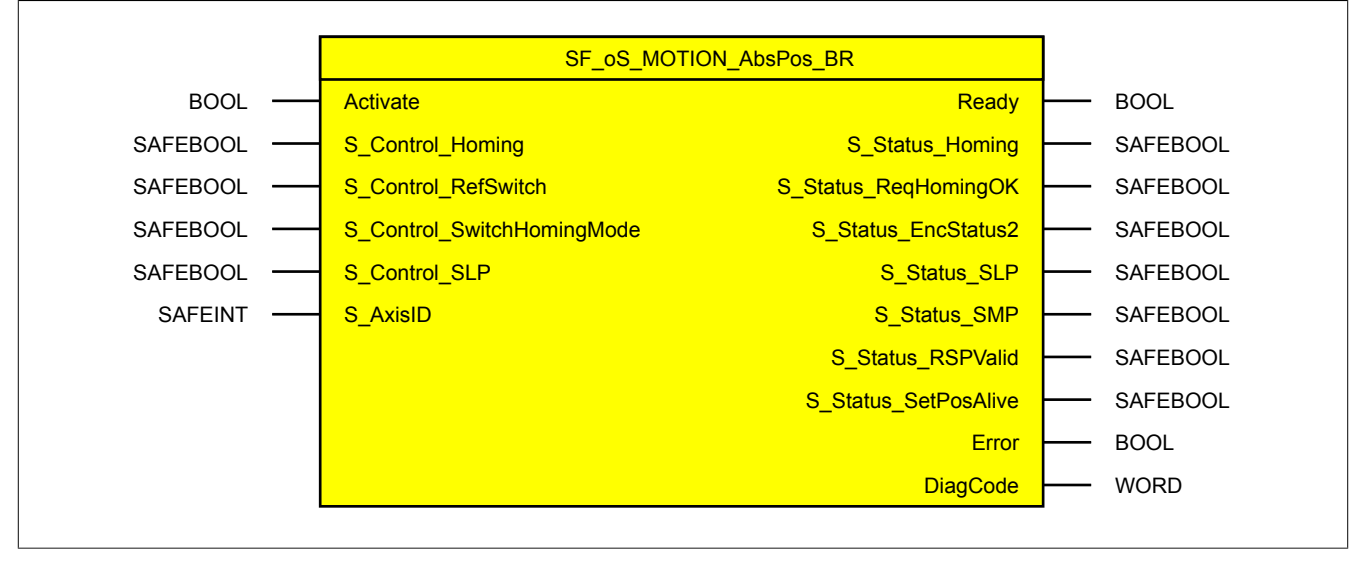

Abbildung 125: Funktionsbaustein SF\_oS\_MOTION\_AbsPos\_BR

## **Information:**

**Die Bibliothek openSAFETY\_BuR\_Motion\_SF kann ausschließlich zur Ansteuerung von ACOPOS P3 SafeMOTION Servoverstärkern verwendet werden.**

## **Information:**

**Der Funktionsbaustein SF\_oS\_MOTION\_Basic\_BR muss zwingend für jede Achse appliziert werden, welche in der Safety-Applikation verwendet werden soll. Sonst verweilt die interne Zustandsmaschine der Achse im Zustand IDLE und die Impulssperre und der Haltebremsenausgang können nicht freigegeben werden.**

**Alternativ kann auch der Funktionsbaustein SF\_oS\_MOTION\_BR verwendet werden, welcher die Kombination aller verfügbaren Funktions-Sets darstellt.**

## **8.7.1 Formalparameter des Funktionsbausteins**

Im Folgenden wird unter einer Variablen eine Variable oder auch eine grafische Verbindung verstanden.

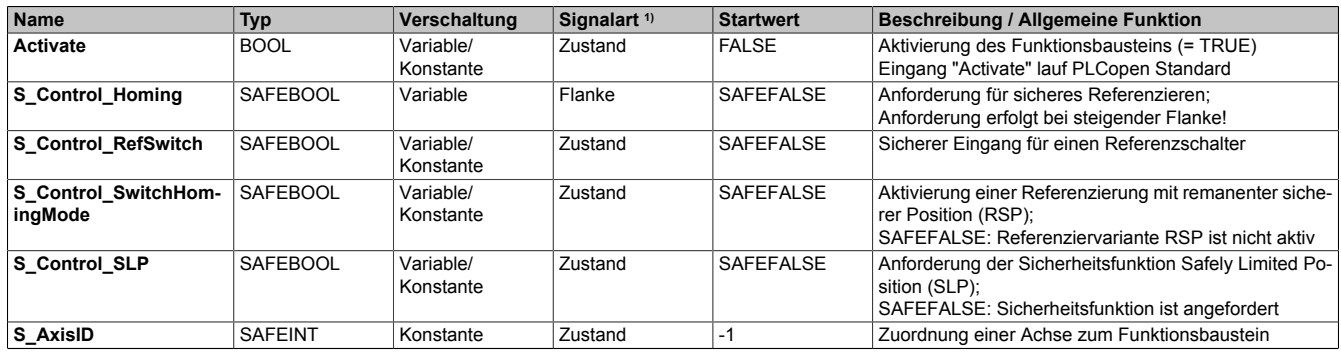

#### Tabelle 550: SF\_oS\_MOTION\_AbsPos\_BR: Übersicht über die Eingangsparameter

1) Auswertung der Signale der Eingangsparameter im Funktionsbaustein. Die Signale müssen Sie entsprechend steuern.

## openSAFETY\_BuR\_Motion\_SF

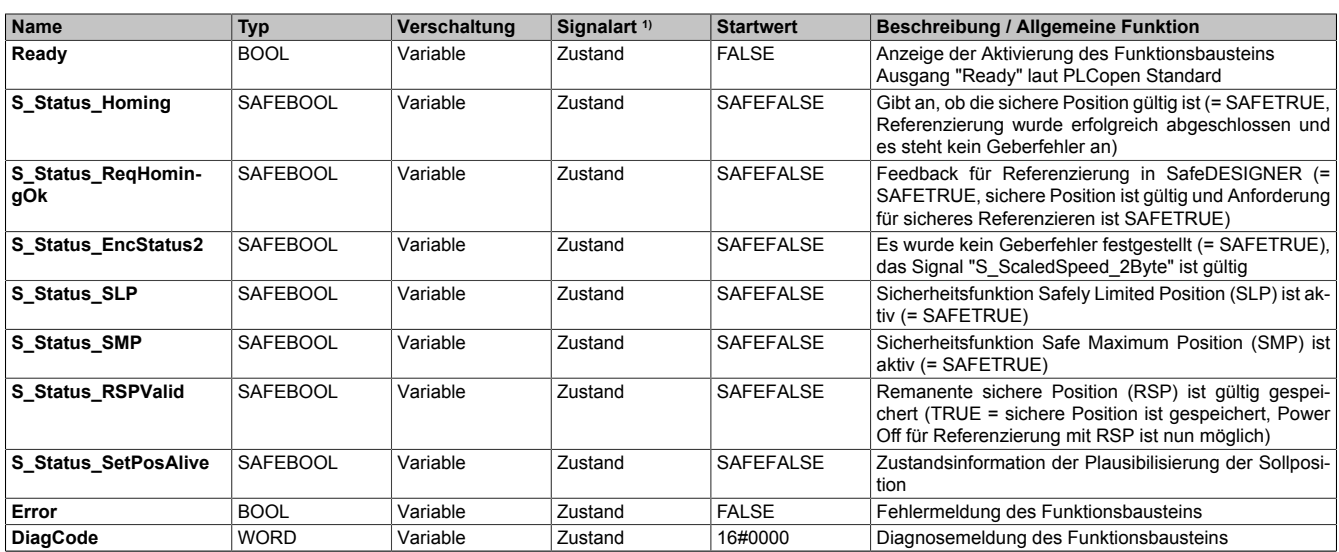

#### Tabelle 551: SF\_oS\_MOTION\_AbsPos\_BR: Übersicht über die Ausgangsparameter

1) Ausgabe der Signale der Ausgangsparameter. Die Signale müssen Sie entsprechend auswerten und/oder weiterverarbeiten.

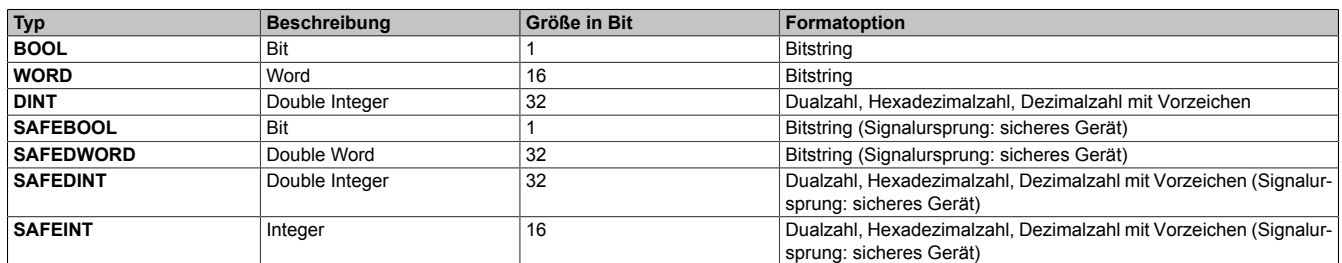

Tabelle 552: Formatbeschreibung der Datentypen

Sie haben die Möglichkeit, ein sicheres Signal mit einem nicht sicheren Eingangsparameter zu verknüpfen. Setzen Sie in diesem Fall einen Funktionsbaustein zur Typkonvertierung ein.

# **Vorsicht!**

**Jede Konvertierung von einem nicht sicheren Eingangsparameter zu einem sicheren Signal liegt in Ihrem Verantwortungsbereich.**

## **8.7.2 SafeMOTION-Modul Parameter**

### **Gruppe: Absolute position functions - Homing (bisher** *Homing***)**

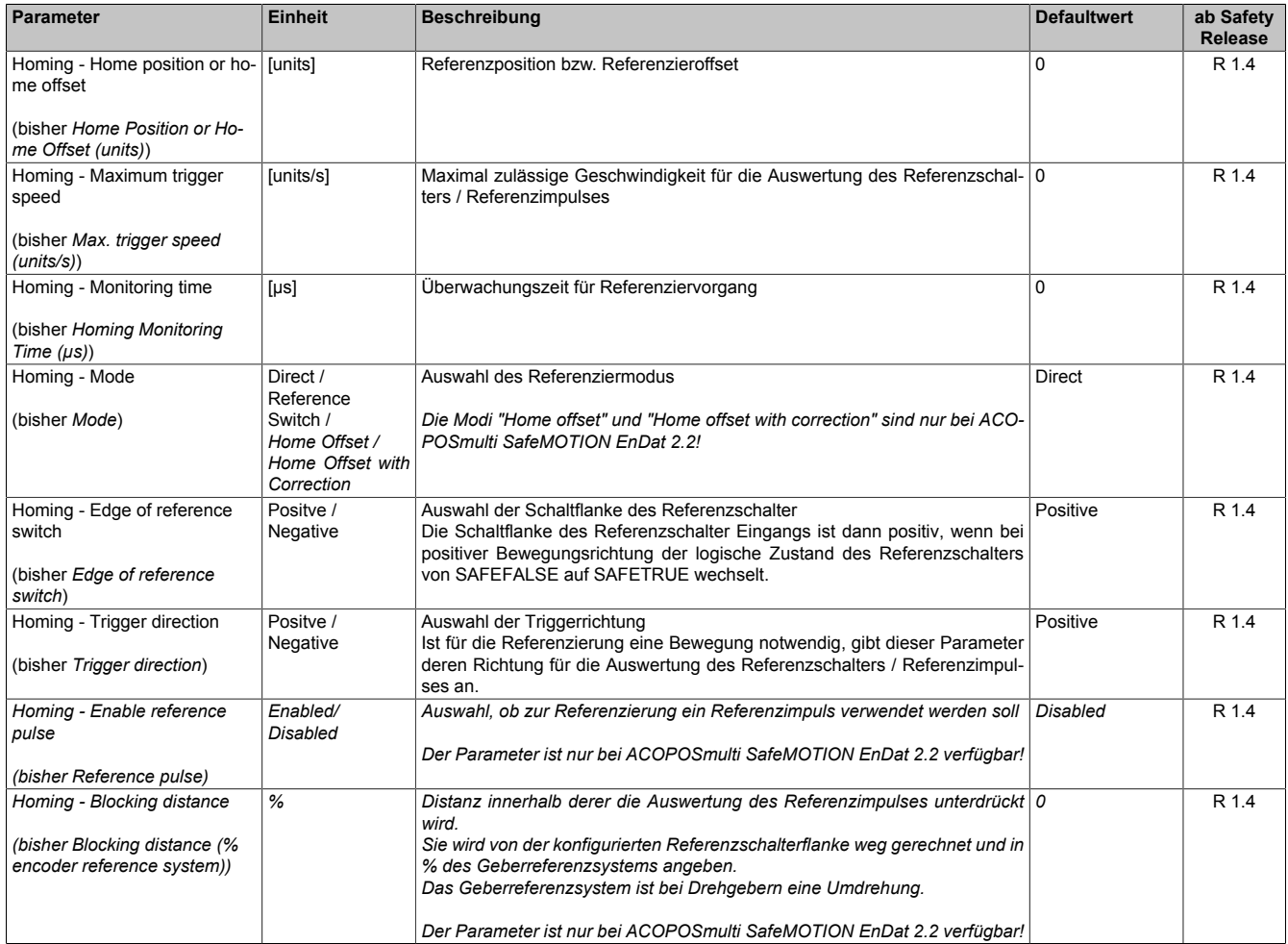

Tabelle 553: SafeMOTION-Parameter Gruppe: Absolute position functions - Homing

## **Gruppe: Absolute position functions - SMP/SLP (bisher** *Safety Position Limits***)**

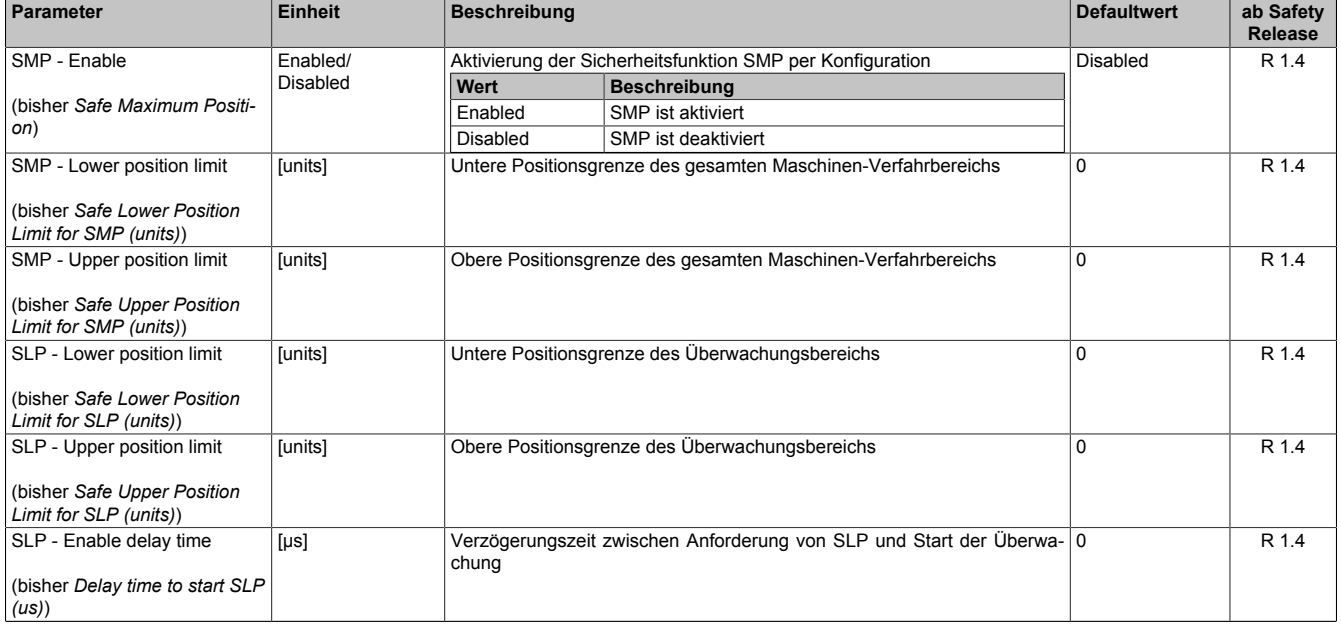

Tabelle 554: SafeMOTION-Parameter Gruppe: Absolute position functions - SMP/SLP

## **Gruppe: General settings - Behaviour of Functional Fail Safe (FFS) (bisher** *Behaviour of Functional Fail Safe***)**

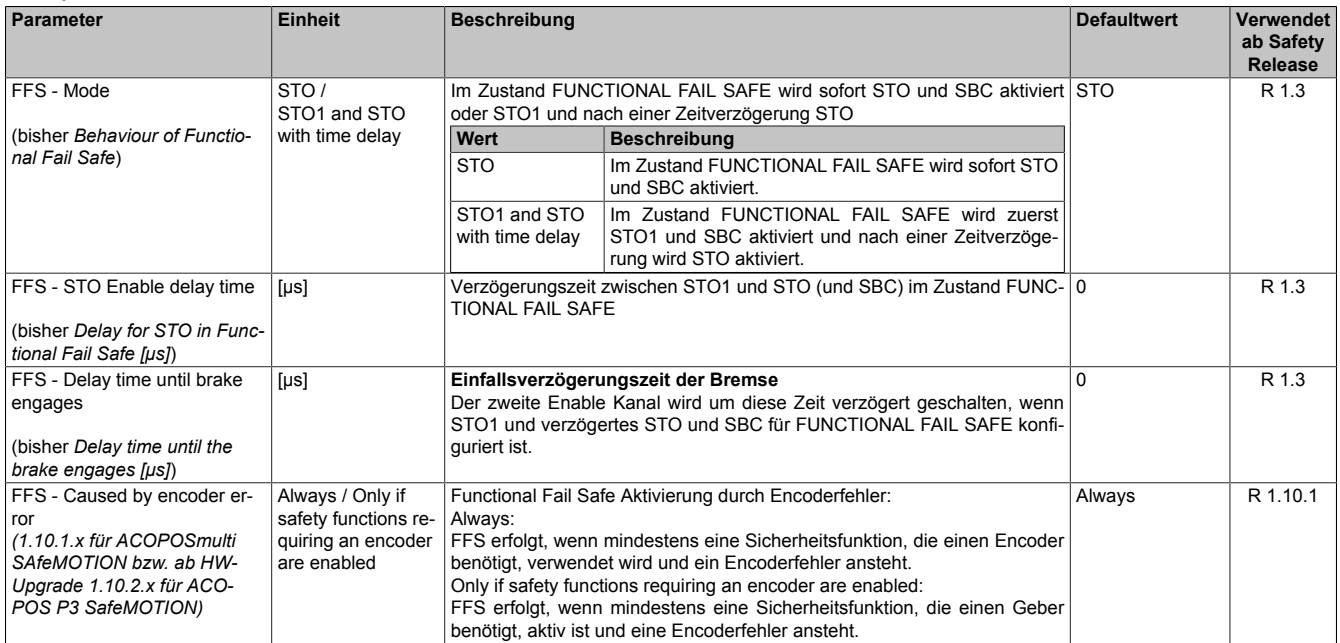

Tabelle 555: SafeMOTION-Parameter Gruppe: General settings - Behaviour of Functional Fail Safe (FFS)

In einer Sicherheitsapplikation kann es vorkommen, dass mehrere Sicherheitsfunktionen gleichzeitig angefordert werden. Damit es in solchen Fällen nicht zu einer unsicheren Situation kommen kann, werden die einzelnen Sicherheitsfunktionen am SafeMOTION-Modul priorisiert.

Sind mehrere Funktionen aktiv, so wird immer das betragsmäßig kleinste Geschwindigkeitslimit überwacht.

## **Information:**

**Folgende Applikationsregel muss eingehalten werden:**

**LIMSOS ≤ LIMSLS4 ≤ LIMSLS3 ≤ LIMSLS2 ≤ LIMSLS1 ≤ LIMSMS ≤ EUS - Maximum speed to normalize speed range**

**Dies ist notwendig, um eine Priorisierung der Sicherheitsfunktionen am SafeMOTION-Modul durchführen zu können.**

**Wird die Regel nicht eingehalten, so wechselt das SafeMOTION-Modul unmittelbar nach dem Hochlauf in den Zustand FAIL SAFE. Die Applikation im SafeDESIGNER muss dementsprechend richtig gestellt werden!**

In einer Sicherheitsapplikation kann es vorkommen, dass mehrere Sicherheitsfunktionen gleichzeitig angefordert werden. Damit es in solchen Fällen nicht zu einer unsicheren Situation kommen kann, werden die einzelnen Sicherheitsfunktionen am SafeMOTION-Modul priorisiert.

Sind mehrere Funktionen aktiv, so wird immer das betragsmäßig kleinste Geschwindigkeitslimit überwacht.

## **Information:**

**Folgende Applikationsregel muss eingehalten werden:**

**LIMSOS ≤ LIMSLS4 ≤ LIMSLS3 ≤ LIMSLS2 ≤ LIMSLS1 ≤ LIMSMS ≤ EUS - Maximum speed to normalize speed range**

**Dies ist notwendig, um eine Priorisierung der Sicherheitsfunktionen am SafeMOTION-Modul durchführen zu können.**

**Wird die Regel nicht eingehalten, so wechselt das SafeMOTION-Modul unmittelbar nach dem Hochlauf in den Zustand FAIL SAFE. Die Applikation im SafeDESIGNER muss dementsprechend richtig gestellt werden!**

## **8.7.3 Integrierte Sicherheitsfunktionen**

Siehe [6.4 "Anwenderhandbuch SafeMOTION / Kapitel Sicherheitstechnik / Integrierte Sicherheitsfunktionen" auf](#page-335-0) [Seite 336](#page-335-0).

## **8.7.4 Sichere Geberverbindung**

Siehe [6.2.3.3 "Sichere Geberverbindung" auf Seite 317](#page-316-0).

## **8.7.5 Fehlervermeidung**

Siehe [7.3.4 "Fehlervermeidung" auf Seite 517.](#page-516-0)

## **8.7.6 Eingangsparameter**

## **Information:**

**Detaillierte Informationen zu den einzelnen Sicherheitsfunktionen siehe ["Anwenderhandbuch SafeMO-](#page-335-0)[TION / Kapitel Sicherheitstechnik / Integrierte Sicherheitsfunktionen"](#page-335-0)!**

## **8.7.6.1 Generelle Informationen zu den Eingängen "S\_Control"**

Die Eingänge "S\_Control" werden dazu verwendet die jeweiligen Sicherheitsfunktionen anzufordern.

## **Information:**

**Wird eine Sicherheitsfunktion in der Applikation nicht verwendet, so muss der entsprechende Eingang frei bleiben.**

## **Gefahr!**

**Die verwendeten Sicherheitsfunktionen müssen getestet werden. Eine Funktion gilt als verwendet, wenn die entsprechende Eingangsvariable verbunden ist!**

## **Information:**

**Um den Funktionsbaustein selbst zu aktivieren und die Funktionen einer definierten Achse zuzuweisen, müssen zumindest die Eingänge "Activate" und "S\_AxisID" verbunden werden.**

## **Information:**

**Der Funktionsbaustein SF\_oS\_MOTION\_Basic\_BR (oder alternativ der Funktionsbaustein SF\_oS\_MO-TION\_BR) muss zwingend für jede Achse appliziert werden, welche in der Safety-Applikation verwendet werden soll.**

**Neben den Eingängen "Acitvate" und "S\_AxisID" müssen zusätzlich die Eingänge "S\_Control\_Reset" und "S\_Control\_Activate" verwendet werden. Andernfalls ist das SafeDESIGNER Projekt nicht kompilierbar.**

#### **8.7.6.2 Activate**

#### **Allgemeine Funktion**

• Aktivierung des Funktionsbausteins

## **Datentyp**

 $\cdot$  BOOL

## **Verschaltung**

• Konstante oder Variable

## **Funktionsbeschreibung**

Dieser Eingangsparameter wird genutzt, um den Funktionsbaustein aktiv zu schalten.

- Falls Sie sichere Geräte zu- oder abschalten, verknüpfen Sie "Activate" mit einer Variablen, die den Status (ab- oder zugeschaltet) der relevanten sicheren Geräte kennzeichnet. Somit wird sichergestellt, dass der Funktionsbaustein bei einem abgeschalteten Gerät keine ausgelöste Sicherheitsfunktion als Diagnose ausgibt.
- Des Weiteren besteht die Möglichkeit, Activate mit einer Konstanten (TRUE) zu verschalten, um den Funktionsbaustein zu aktivieren.

## **TRUE**

Der Funktionsbaustein ist aktiviert.

## **FALSE**

Der Funktionsbaustein ist nicht aktiviert.

Alle binären Ausgangsparameter werden auf FALSE gesteuert.

Der Diagnose-Parameter DiagCode wird auf WORD#16#0000 gesteuert.

Wenn Sie in Ihrem Diagnose-Konzept bei Fehlermeldungen von sicheren Geräten und/oder bei deaktivierten sicheren Geräten die Diagnose des Funktionsbausteins entsprechend steuern möchten, dann verschalten Sie Activate mit einem Signal, das den Status der sicheren Geräte darstellt, die an der vom Funktionsbaustein unterstützten Sicherheitsfunktion beteiligt sind. Bilden Sie dieses Signal nur von sicheren Geräten, deren E/A-Signale über Aktualparameter mit dem Funktionsbaustein verschaltet sind. Dadurch verhindern Sie, dass ausgelöste Sicherheitsfunktionen durch nicht aktive sichere Geräte gemeldet werden. Diese Maßnahme dient ausschließlich dazu, die Diagnose bei nicht aktiven sicheren Geräten definiert zu steuern.

## **8.7.6.3 S\_Control\_Homing**

### **Allgemeine Funktion**

• An-/Abwahl der Sicherheitsfunktion "Sicheres Referenzieren"

## **Datentyp**

• SAFEBOOL

## **Verschaltung**

• Variable

## **Funktionsbeschreibung**

Dieser Eingangsparameter wird dazu verwendet einen sicheren Referenziervorgang zu starten. Eine positive Flanke am Eingang startet die Sicherheitsfunktion.

## **Positive Flanke: Wechsel SAFEFALSE auf SAFETRUE**

Sicheres Referenzieren wird gestartet.

## **Negative Flanke: Wechsel SAFETRUE auf SAFEFALSE**

Wenn der Referenziervorgang noch aktiv ist wird dieser durch die negative Flanke abgebrochen. Ist das Referenzieren bereits abgeschlossen, so hat dieser Zustandsübergang keine Auswirkung.

#### **Nicht verbunden**

Die Sicherheitsfunktion ist deaktiviert!

## **Relevante Konfigurationsparameter**

## **Gruppe: Absolute position functions - Homing (bisher** *Homing***)**

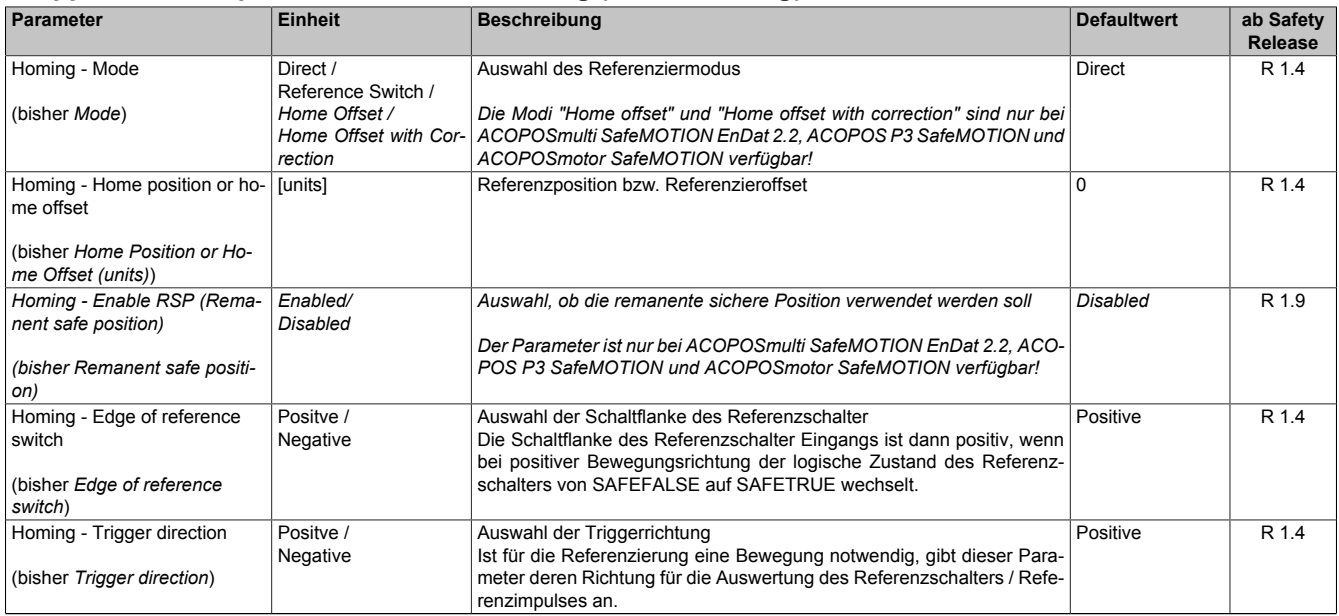

Tabelle 556: SafeMOTION-Parameter Gruppe: Absolute position functions - Homing

#### openSAFETY\_BuR\_Motion\_SF

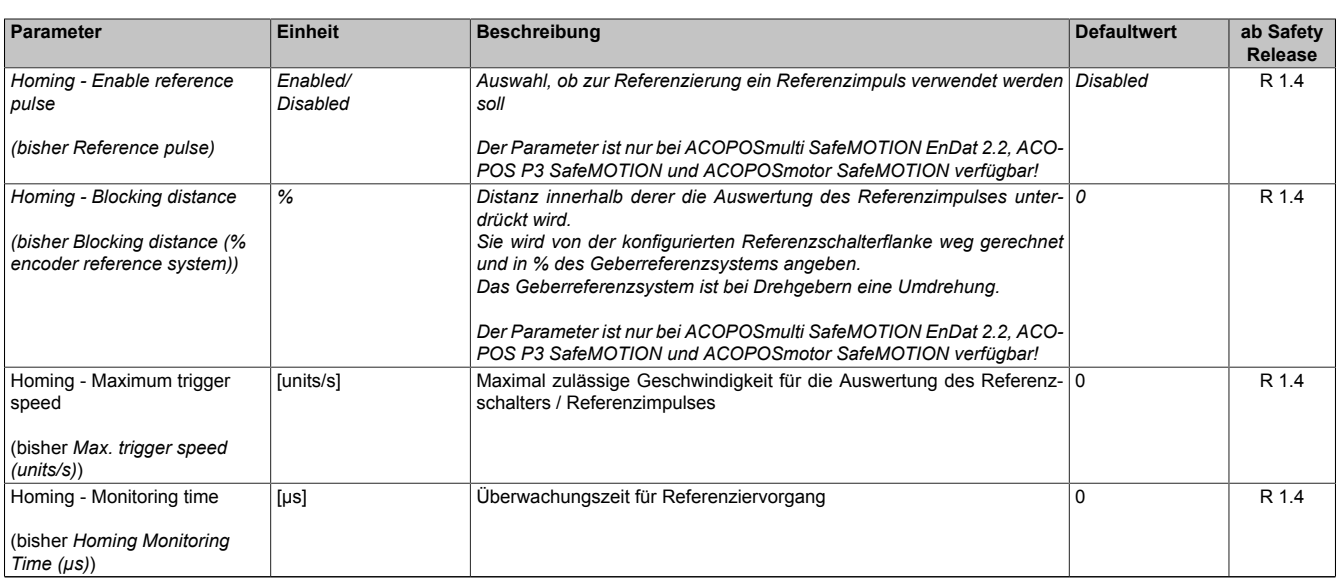

Tabelle 556: SafeMOTION-Parameter Gruppe: Absolute position functions - Homing

# **Information:**

**Die Sicherheitsfunktion setzt eine sichere Auswertung der Position bzw. der Geschwindigkeit voraus. Wird ein Fehler in der Auswertung erkannt, so wechselt das SafeMOTION-Modul in den quittierbaren Zustand FUNCTIONAL FAIL SAFE!**

## **Information:**

**Die Funktion sicheres Referenzieren ist Voraussetzung für die Sicherheitsfunktionen SLP und SMP und für die Verwendung der sicheren Position.**

**Wird nicht sicher referenziert, so bleibt das Statusbit "S\_Status\_Homing" immer SAFEFALSE!**

## **8.7.6.4 S\_Control\_RefSwitch**

#### **Allgemeine Funktion**

• Referenzschaltereingang der Sicherheitsfunktion "Sicheres Referenzieren"

## **Datentyp**

• SAFEBOOL

## **Verschaltung**

• Konstante oder Variable

## **Funktionsbeschreibung**

Dieser Eingangsparameter dient als Referenzschaltereingang der Sicherheitsfunktion "Sicheres Referenzieren" und wird ausschließlich bei der Referenziervariante Modus Reference Switch ausgewertet. An den Eingang ist der Status eines sicheren Referenzschalters zu verknüpfen, welcher z. B. über ein sicheres Eingangsmodul (X20SIxxxx) in die sichere Applikation eingelesen wurde.

## **Nicht verbunden**

Die Referenzschalter wird nicht verwendet!

## **Information:**

**Ist die Referenziervariante Modus Reference Switch konfiguriert und ist der Referenzschaltereingang "S\_Control\_RefSwitch" am Funktionsbaustein nicht verdrahtet, wechselt das SafeMOTION-Modul in den Zustand FAIL SAFE.**

**Das Verlassen des Zustands FAIL SAFE ist nur durch Power Off / Power On Zyklus und Änderung der sicheren Applikation möglich!**

## **Information:**

**Der Eingang "S\_Control\_RefSwitch" wird nur im Zusammenhang mit der Referenziervariante Modus Reference Switch ausgewertet.**

**Bei anderen Referenziervarianten wird der Eingang ignoriert!**

## **8.7.6.5 S\_Control\_SwitchHomingMode**

#### **Allgemeine Funktion**

• Dieser Eingang wird von der Sicherheitsfunktion "Remanente sichere Position" verwendet und aktiviert eine Referenzierung, welche die remanente sichere Position bestätigt.

#### **Datentyp**

• SAFEBOOL

## **Verschaltung**

• Variable

### **Funktionsbeschreibung**

Dieser Eingangsparameter wird dazu verwendet, zwischen der Referenzierung mit RSP und dem parametrierten Referenzierungsmode umzuschalten.

### **SAFETRUE**

Bei einem Referenzierkommando (= positive Flanke an Eingang "S\_Control\_RequestHoming") wird eine Referenzierung mit RSP durchgeführt.

#### **SAFEFALSE**

Bei einem Referenzierkommando (= positive Flanke an Eingang "S\_Control\_RequestHoming") wird der parametrierte Referenzierungsmode durchgeführt.

#### **Relevante Konfigurationsparameter**

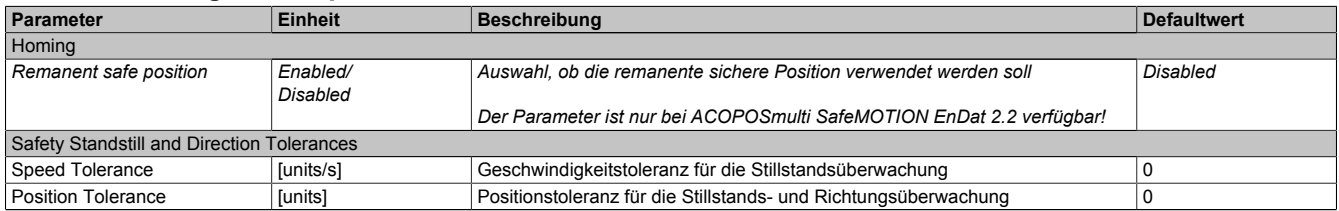

Tabelle 557: Parameter der Sicherheitsfunktion Remanente sichere Position

## **8.7.6.6 S\_Control\_SLP**

#### **Allgemeine Funktion**

• An-/Abwahl der Sicherheitsfunktion Safely Limited Position, SLP.

#### **Datentyp**

• SAFEBOOL

#### **Verschaltung**

• Konstante oder Variable

#### **Funktionsbeschreibung**

Dieser Eingangsparameter wird dazu verwendet, die Sicherheitsfunktion SLP an- bzw. abzuwählen.

#### **SAFETRUE**

Sicherheitsfunktion ist abgewählt, SLP wird nicht ausgeführt!

#### **SAFEFALSE**

Nach der Verzögerungszeit "Delay time to start SLP (us)" wird das parametrierte Positionsfenster sicher überwacht.

#### **Nicht verbunden**

Die Sicherheitsfunktion ist deaktiviert!

#### **Relevante Konfigurationsparameter**

#### **Gruppe: General settings - Ramp monitoring (bisher** *Safety Deceleration Ramp***)**

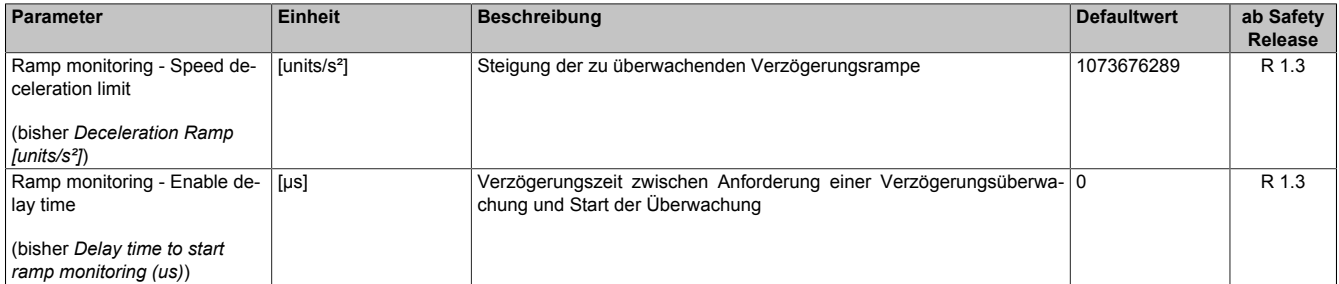

Tabelle 558: SafeMOTION-Parameter Gruppe: General settings - Ramp monitoring

# **Gefahr!**

**Die Delay-Parameter verzögern den Beginn der Sicherheitsfunktion. Diese Verzögerung ist in der Abstandsermittlung und in der Risikoanalyse zu berücksichtigen!**

#### **Gruppe: Absolute position functions - SMP/SLP (bisher** *Safety Position Limits***)**

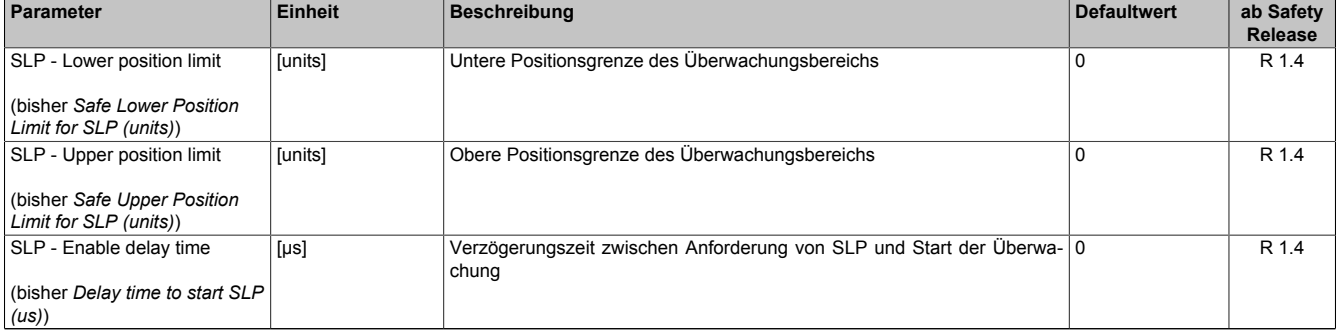

Tabelle 559: SafeMOTION-Parameter Gruppe: Absolute position functions - SMP/SLP

# **Gefahr!**

**Die zu überwachenden Positionslimits müssen so eingestellt werden, dass unter Berücksichtigung der Fehlerreaktionszeit und der daraus resultierenden Bewegung im Worst-Case-Fehlerfall keine gefahrbringende Bewegung stattfinden kann.**

**Die gefahrbringende Bewegung muss in einer Risikoanalyse ermittelt werden!**

## **Information:**

**Folgende Applikationsregel muss eingehalten werden:**

**LIMSMP,NEG ≤ LIMSLP,NEG ≤ LIMSLP,POS ≤ LIMSMP,POS**

**Wird die Regel nicht eingehalten, so wechselt das SafeMOTION-Modul unmittelbar nach dem Hochlauf in den Zustand FAIL SAFE. Die Applikation im SafeDESIGNER muss dementsprechend richtig gestellt werden!**

# **Gefahr!**

**Die Delay-Parameter verzögern den Beginn der Sicherheitsfunktion. Diese Verzögerung ist in der Abstandsermittlung und in der Risikoanalyse zu berücksichtigen!**

## **Gruppe: General settings - Standstill monitoring (bisher** *Safety Standstill and Direction Tolerances***)**

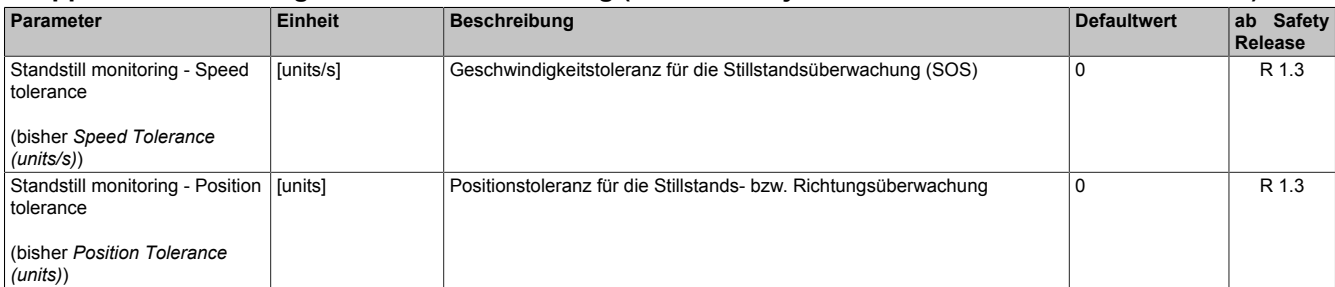

Tabelle 560: SafeMOTION-Parameter Gruppe: General settings - Standstill monitoring

# **Gefahr!**

**Das zu überwachende Geschwindigkeitslimit und Positionslimit muss so eingestellt werden, dass, unter Berücksichtigung der Fehlerreaktionszeit und der daraus resultierenden Bewegung im Worst Case, im Fehlerfall keine gefahrbringende Bewegung stattfinden kann.**

**Die gefahrbringende Bewegung muss in einer Risikoanalyse ermittelt werden!**

## **Information:**

**Die Sicherheitsfunktion setzt eine sichere Auswertung der Position bzw. der Geschwindigkeit voraus. Wird ein Fehler in der Auswertung erkannt, so wechselt das SafeMOTION-Modul in den quittierbaren Zustand FUNCTIONAL FAIL SAFE!**

## **Information:**

**Folgende Applikationsregel muss eingehalten werden:**

**LIMSMP,NEG ≤ LIMSLP,NEG ≤ LIMSLP,POS ≤ LIMSMP,POS**

**Eine Missachtung der Applikationsregel führt dazu, dass das SafeMOTION-Modul in den Zustand FAIL SAFE wechselt und nur durch Änderung der sicheren Applikation und Power Off / Power On in OPE-RATIONAL überführt werden kann!**

## **Information:**

**Zur Verwendung dieser Sicherheitsfunktion muss die Achse zuvor sicher referenziert worden sein. Wurde keine erfolgreiche Referenzierung durchgeführt oder geht der Status "S\_SafePositionValid" verloren, so führt die Anforderung der Sicherheitsfunktion SLP zum Wechsel in den quittierbaren Fehlerzustand FUNCTIONAL FAIL SAFE.**

**Der Antrieb wird moment- und kraftfrei geschaltet und trudelt somit aus! Im Fehlerfall verliert eine synchrone Achse ihre Synchronität! Der Ausgang des Funktionsbausteins "S\_NotErrFUNC" wird zurückgesetzt!**

## **8.7.6.7 S\_AxisID**

### **Allgemeine Funktion**

• Dieser Eingangsparameter ordnet dem Funktionsbaustein eine reale Achse zu.

## **Datentyp**

• SAFEINT

## **Verschaltung**

• Konstante

## **Funktionsbeschreibung**

Verwenden Sie die Drag-and-Drop-Funktionalität im SafeDESIGNER um die entsprechende Achse mit dem Parameter zu verbinden.

## **Information:**

**Die Kombination AxisID und Funktionsbaustein SF\_oS\_MOTION\_Advanced\_BR oder SF\_oS\_MO-TION\_BR darf nur einmal in der sicheren Applikation vorkommen, andernfalls lässt sich die sichere Applikation nicht kompilieren.**

## **8.7.7 Ausgangsparameter**

Die Ausgangsparameter liefern Informationen über den Zustand des SafeMOTION-Moduls und die einzelnen Sicherheitsfunktionen.

## **8.7.7.1 Ready**

#### **Allgemeine Funktion**

• Meldung: Funktionsbaustein ist aktiviert/nicht aktiviert

## **Datentyp**

• BOOL

## **Verschaltung**

• Variable

## **Funktionsbeschreibung**

Dieser Ausgangsparameter zeigt an ob der Funktionsbaustein aktiviert oder nicht aktiviert ist.

## **TRUE**

Der Funktionsbaustein ist aktiviert ("Activate" = TRUE) und die Ausgangsparameter stellen den aktuellen Zustand der Sicherheitsfunktion dar.

## **FALSE**

Der Funktionsbaustein ist nicht aktiviert ("Activate" = FALSE) und die Ausgänge des Funktionsbausteins werden auf FALSE gesetzt.

## **8.7.7.2 S\_Status\_Homing**

## **Allgemeine Funktion**

• Zustandsinformation der Sicherheitsfunktion "Sicheres Referenzieren" und der sicheren Position

## **Datentyp**

• SAFEBOOL

## **Verschaltung**

• Variable

## **Funktionsbeschreibung**

Dieser Ausgangsparameter gibt an, ob die Achse sicher referenziert wurde und ob das Positionssignal gültig ist.

## **SAFETRUE**

Die Achse wurde erfolgreich referenziert und die sichere Position ist gültig.

## **SAFEFALSE**

Die Achse wurde noch nicht erfolgreich referenziert, das Gebersignal der Achse ist fehlerhaft. Das SafeMO-TION-Modul befindet sich in einem Fehlerzustand oder die Zustandsmaschine der sicheren Achse oder der Funktionsbaustein selbst wurde nicht aktiviert.

Die sichere Position ist nicht gültig!

## **Gefahr!**

**Dieses Signal soll nur als Zusatzinformation verwendet werden.**

**"S\_Status\_Homing" stellt nicht den funktional sicheren Zustand des SafeMOTION-Moduls dar!**

## **Gefahr!**

**Der Wert des Ausgangsparameters "S\_SafePosition\_4Byte" ist nur dann gültig, wenn der Ausgangsparameter "S\_Status\_Homing" SAFETRUE ist. Andernfalls ist dieser ungültig und darf nicht weiterverwendet werden!**

## **8.7.7.3 S\_Status\_ReqHomingOK**

#### **Allgemeine Funktion**

• Feedback für Referenzierung in SafeDESIGNER

## **Datentyp**

• SAFEBOOL

## **Verschaltung**

• Variable

## **Funktionsbeschreibung**

Dieser Status wird gesetzt, um bei Referenzierung in bereits referenziertem Zustand ein Feedback zu geben ("S\_Control\_Homing" und "S\_Status\_Homing" sind gesetzt).

## **SAFETRUE**

Der Eingang für eine Referenzierung ist gesetzt ("S\_Control\_Homing" = SAFETRUE) und die sichere Position ist gültig ("S\_Status\_Homing" = SAFETRUE).

## **SAFEFALSE**

Der Eingang für eine Referenzierung ist nicht gesetzt oder die sichere Position ist nicht gültig. Das SafeMO-TION-Modul befindet sich in einem Fehlerzustand oder die Zustandsmaschine der sicheren Achse oder der Funktionsbaustein selbst wurde nicht aktiviert.

## **8.7.7.4 S\_Status\_EncStatus2**

#### **Allgemeine Funktion**

• Information über den Fehlerzustand des sicheren Gebersignals

#### **Datentyp**

• SAFEBOOL

## **Verschaltung**

• Variable

## **Funktionsbeschreibung**

Dieser Ausgangsparameter signalisiert den Fehlerzustand des Signals eines definierten, sicheren Gebers. Wird ein Geberfehler erkannt oder befindet sich das SafeMOTION-Modul im Fehlerzustand, wird der Ausgang auf FALSE gesetzt. Dieser Zustand wird beibehalten bis der Fehler behoben ist.

### **SAFETRUE**

Es wurde kein Fehler am Gebersignal erkannt.

## **SAFEFALSE**

Das Gebersignal einer definierten, sicheren Achse ist fehlerhaft oder die Achse selbst befindet sich in einem Fehlerzustand. Weitere Informationen zu dem Fehler siehe können im Safety Logger in Automation Studio entnommen werden.

## **Gefahr!**

**Dieses Signal soll nur als Zusatzinformation verwendet werden. Es ist nur in Verbindung mit den angeforderten Sicherheitsfunktionen aussagekräftig.**

**"S\_Status\_EncStatus2" stellt nicht den funktional sicheren Zustand des SafeMOTION-Moduls dar!**

## **8.7.7.5 S\_Status\_SLP**

#### **Allgemeine Funktion**

• Zustandsinformation der Sicherheitsfunktion Safely Limited Position, SLP

## **Datentyp**

• SAFEBOOL

## **Verschaltung**

• Variable

#### **Funktionsbeschreibung**

Gibt den funktional sicheren Zustand der Sicherheitsfunktion SLP wieder.

#### **SAFETRUE**

Sicherheitsfunktion SLP ist aktiv und befindet sich in ihrem sicheren Zustand.

## **SAFEFALSE**

Die Sicherheitsfunktion ist nicht angefordert oder hat ihren sicheren Zustand noch nicht erreicht. Das SafeMO-TION-Modul befindet sich in einem Fehlerzustand oder die Zustandsmaschine der sicheren Achse oder der Funktionsbaustein selbst wurde nicht aktiviert.

## **8.7.7.6 S\_Status\_SMP**

### **Allgemeine Funktion**

• Zustandsinformation der Sicherheitsfunktion Safe Maximum Position, SMP

## **Datentyp**

• SAFEBOOL

## **Verschaltung**

• Variable

## **Funktionsbeschreibung**

Gibt den funktional sicheren Zustand der Sicherheitsfunktion SMP wieder.

## **SAFETRUE**

Sicherheitsfunktion SMP ist aktiv und befindet sich in ihrem sicheren Zustand.

## **SAFEFALSE**

Die Überwachung der SMP-Positionsgrenzen ist nicht aktiv. Die Überwachung ist noch nicht aktiv, da das Safe-MOTION-Modul noch nicht referenziert wurde. Das SafeMOTION-Modul befindet sich in einem Fehlerzustand oder die Zustandsmaschine der sicheren Achse oder der Funktionsbaustein selbst wurde nicht aktiviert.

## **8.7.7.7 S\_Status\_RSPValid**

#### **Allgemeine Funktion**

• Zustandsinformation der Sicherheitsfunktion "Remantente sichere Position"

## **Datentyp**

• SAFEBOOL

## **Verschaltung**

• Variable

## **Funktionsbeschreibung**

Dieser Ausgangsparameter gibt Folgendes an:

- Die aktuelle sichere Position ist referenziert und gültig gespeichert.
- Änderungen der sicheren Position werden durch die aktiven Sicherheitsfunktionen STO und SOS verhindert.
- Ein Ausschalten des Moduls führt nicht zum Verlust der sicheren remanenten Position.

## **SAFETRUE**

Die sichere Position wurde erfolgreich gespeichert, Power Off für Referenzierung mit RSP ist in diesem Zustand möglich.

## **SAFEFALSE**

Einer oder mehrere der folgenden Punkte treffen zu:

- Die Achse wurde noch nicht erfolgreich referenziert. (Der Zustand von "S\_Status\_Homing" ist nicht TRUE)
- Die Sicherheitsfunktion STO ist nicht angewählt/aktiv.
- Die Sicherheitsfunktion SOS ist nicht angewählt/aktiv.
- Das SafeMOTION-Modul befindet sich in einem Fehlerzustand oder die Zustandsmaschine der sicheren Achse oder der Funktionsbaustein selbst wurde nicht aktiviert.

## **8.7.7.8 S\_Status\_SetPosAlive**

#### **Allgemeine Funktion**

• Zustandsinformation der Plausibilisierung der Sollposition

#### **Datentyp**

• SAFEBOOL

## **Verschaltung**

• Variable

## **Funktionsbeschreibung**

Dieser Ausgangsparameter gibt an, ob die Plausibilisierung der Sollposition durchgeführt wurde.

#### **SAFETRUE**

Die Plausibilisierung der Sollposition wurde erfolgreich durchgeführt.

#### **SAFEFALSE**

Die Plausibilisierung der Sollposition war fehlerhaft oder wurde nicht durchgeführt. Das SafeMOTION-Modul befindet sich in einem Fehlerzustand oder die Zustandsmaschine der sicheren Achse oder der Funktionsbaustein selbst wurde nicht aktiviert.

## **8.7.7.9 Error**

#### **Allgemeine Funktion**

• Fehlermeldung des Funktionsbausteins

## **Datentyp**

• BOOL

## **Verschaltung**

• Variable

## **Funktionsbeschreibung**

Dieser Formalparameter zeigt eine vorliegende Bausteinfehlermeldung an.

## **TRUE**

Der aktivierte Funktionsbaustein hat einen Fehler erkannt. "DiagCode" zeigt den Fehlercode an.

## **FALSE**

Der Funktionsbaustein ist nicht aktiviert oder der aktivierte Funktionsbaustein hat keinen Fehler erkannt. "Diag-Code" zeigt den Zustand an.

# **Gefahr!**

**Sorgen Sie eigenverantwortlich dafür, dass nach dem Auftreten eines Fehlers alle notwendigen Reparaturmaßnahmen eingeleitet werden, da nachfolgende Fehler eine Gefährdung auslösen können!**

Um einen Fehlerzustand ("Error" = TRUE) zu verlassen, muss das Signal am Eingang "S\_Control\_Reset" von SAFEFALSE auf SAFETRUE wechseln (positive Flanke).

## **8.7.7.10 DiagCode**

## **Allgemeine Funktion**

• Diagnosemeldung des Funktionsbausteins

## **Datentyp**

• WORD

## **Verschaltung**

• Variable

## **Funktionsbeschreibung**

Über diesen Ausgangsparameter werden bausteinspezifische Diagnose- und Statusmeldungen ausgegeben und gegebenenfalls überlagerten Diagnosewerkzeugen automatisch zur Verfügung gestellt.

Überlagerte Diagnosewerkzeuge können Bausteindiagnosemeldungen nicht quittieren. Dies geschieht ausschließlich im **sicheren** Anwendungsprogramm.

Der Funktionsbaustein zeigt das Anliegen einer Fehlermeldung am Ausgang "DiagCode" über den Ausgangsparameter "Error" an.

## **Diagnosecode**

Der Diagnosecode wird im Datentyp WORD angegeben. Die Werte der Diagnosecodes und deren Bedeutung sind nachfolgend beschrieben.

Bei Statusmeldungen (0xxx<sub>hex</sub>, 8xxx<sub>hex</sub>) steuert der Funktionsbaustein "Error" auf FALSE.

Bei Fehlermeldungen (Cxxx<sub>hex</sub>) steuert der Funktionsbaustein "Error" auf TRUE.

## **8.7.7.11 Übersicht der Diagnosecodes**

#### **Diagnosecodes**

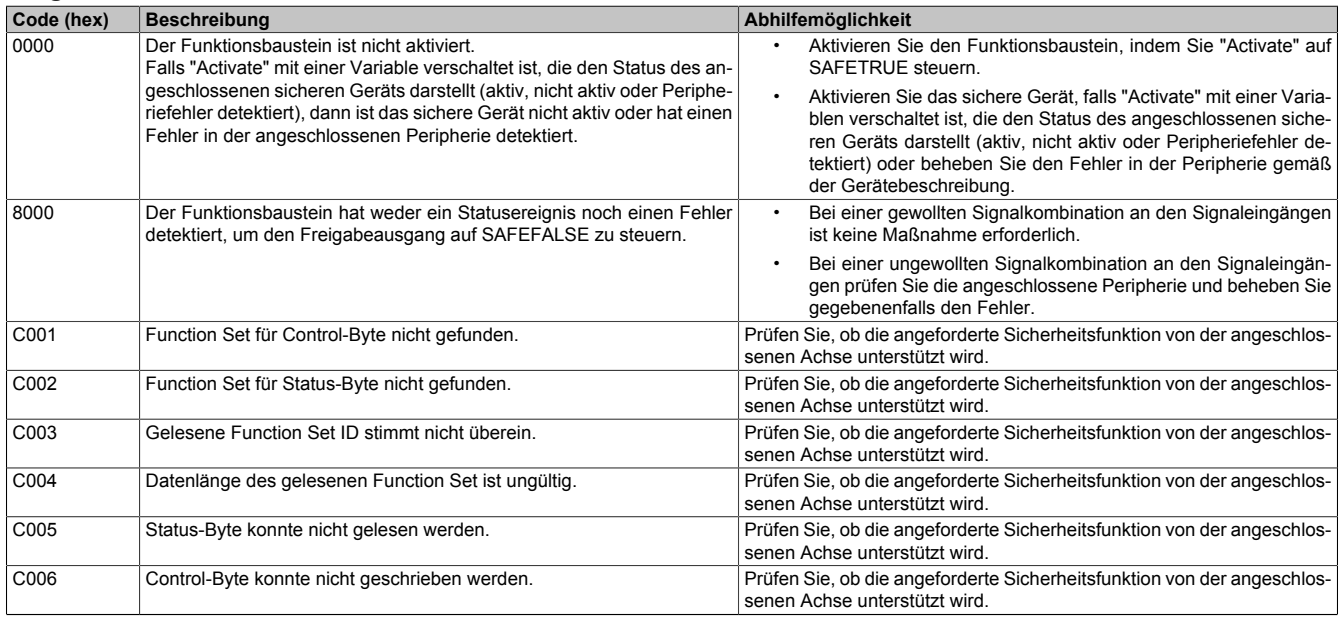

Tabelle 561: SF\_oS\_MOTION\_(Basic, Speed, Advanced, AbsPos)\_BR: Diagnosecodes

## **8.7.8 Signalablauf-Diagramm des Funktionsbausteins**

Es kann kein generelles Signalablauf-Diagramm des Funktionsbausteins angegeben werden, da dieses von den an- bzw. abgewählten Sicherheitsfunktionen abhängig ist.

Siehe [6.4 "Anwenderhandbuch SafeMOTION / Kapitel Sicherheitstechnik / Integrierte Sicherheitsfunktionen" auf](#page-335-0) [Seite 336](#page-335-0).

# **8.8 SF\_oS\_MOTION\_BR**

|                 | SF_oS_MOTION_BR            |                             |  |                 |
|-----------------|----------------------------|-----------------------------|--|-----------------|
| <b>BOOL</b>     | Activate                   | Ready                       |  | <b>BOOL</b>     |
| <b>SAFEINT</b>  | S_AxisID                   | Error                       |  | <b>BOOL</b>     |
| SAFEBOOL        | S_Control_Reset            | <b>DiagCode</b>             |  | <b>WORD</b>     |
| SAFEBOOL        | S Control Activate         | S_Status_NotErrFunc         |  | <b>SAFEBOOL</b> |
| SAFEBOOL        | S Control STO              | <b>S_Status_Operational</b> |  | SAFEBOOL        |
| SAFEBOOL        | S_Control_SBC              | S_Status_STO                |  | <b>SAFEBOOL</b> |
| SAFEBOOL        | S_Control_SS1              | S_Status_SBC                |  | <b>SAFEBOOL</b> |
| SAFEBOOL        | S_Control_STO1             | S_Status_SS1                |  | SAFEBOOL        |
| SAFEBOOL        | S_Control_SOS              | S_Status_STO1               |  | SAFEBOOL        |
| SAFEBOOL        | S_Control_SS2              | S_Status_SDC                |  | <b>SAFEBOOL</b> |
| SAFEBOOL        | S_Control_SLA              | <b>S_Status_EncStatus</b>   |  | SAFEBOOL        |
| SAFEBOOL        | S_Control_SLS-1            | S_Status_SOS                |  | SAFEBOOL        |
| SAFEBOOL        | S_Control_SLS-2            | S_Status_SS2                |  | <b>SAFEBOOL</b> |
| SAFEBOOL        | S_Control_SLS-3            | S_Status_SLA                |  | <b>SAFEBOOL</b> |
| SAFEBOOL        | S_Control_SLS-4            | S_Status_SLS-1              |  | SAFEBOOL        |
| <b>SAFEBOOL</b> | S_Control_SDI-P            | S_Status_SLS-2              |  | <b>SAFEBOOL</b> |
| SAFEBOOL        | S_Control_SDI-N            | S_Status_SLS-3              |  | <b>SAFEBOOL</b> |
| SAFEBOOL        | S_Control_SLI              | S_Status_SLS-4              |  | SAFEBOOL        |
| SAFEBOOL        | S_Control_SBT              | S_Status_SDI-P              |  | <b>SAFEBOOL</b> |
| SAFEBOOL        | S_Control_SLT              | S_Status_SDI-N              |  | SAFEBOOL        |
| SAFEBOOL        | S_Control_Homing           | S_Status_SLI                |  | <b>SAFEBOOL</b> |
| SAFEBOOL        | S_Control_RefSwitch        | S_Status_SBT                |  | <b>SAFEBOOL</b> |
| SAFEBOOL        | S_Control_SwitchHomingMode | S_Status_SBT-Active         |  | SAFEBOOL        |
| SAFEBOOL        | S_Control_SLP              | S_Status_SLT                |  | <b>SAFEBOOL</b> |
|                 |                            | S_Status_Homing             |  | <b>SAFEBOOL</b> |
|                 |                            | S_Status_ReqHomingOK        |  | SAFEBOOL        |
|                 |                            | S_Status_EncStatus2         |  | SAFEBOOL        |
|                 |                            | S_Status_SLP                |  | <b>SAFEBOOL</b> |
|                 |                            | S_Status_SMP                |  | SAFEBOOL        |
|                 |                            | S_Status_RSPValid           |  | SAFEBOOL        |
|                 |                            | <b>S_Status_SetPosAlive</b> |  | SAFEBOOL        |
|                 |                            |                             |  |                 |

Abbildung 126: Funktionsbaustein "SF\_oS\_MOTION\_BR"

## **Information:**

**Die Bibliothek openSAFETY\_BuR\_Motion\_SF kann ausschließlich zur Ansteuerung von ACOPOS P3 SafeMOTION Servoverstärkern verwendet werden.**

## **Information:**

**Der Funktionsbaustein bildet alle verfügbaren Function Sets ab.**

**Wird dieser Funktionsbaustein im SafeDESIGNER eingesetzt, so darf dieselbe "S\_AxisID" nicht gleichzeitg mit den Funktionsbaustein SF\_oS\_MOTION\_Basic\_BR, SF\_oS\_MOTION\_Speed\_BR, SF\_oS\_MO-TION\_Advanced\_BR oder SF\_oS\_MOTION\_AbsPos\_BR verwendet werden!**

## **8.8.1 Formalparameter des Funktionsbausteins**

Im Folgenden wird unter einer Variablen eine Variable oder auch eine grafische Verbindung verstanden.

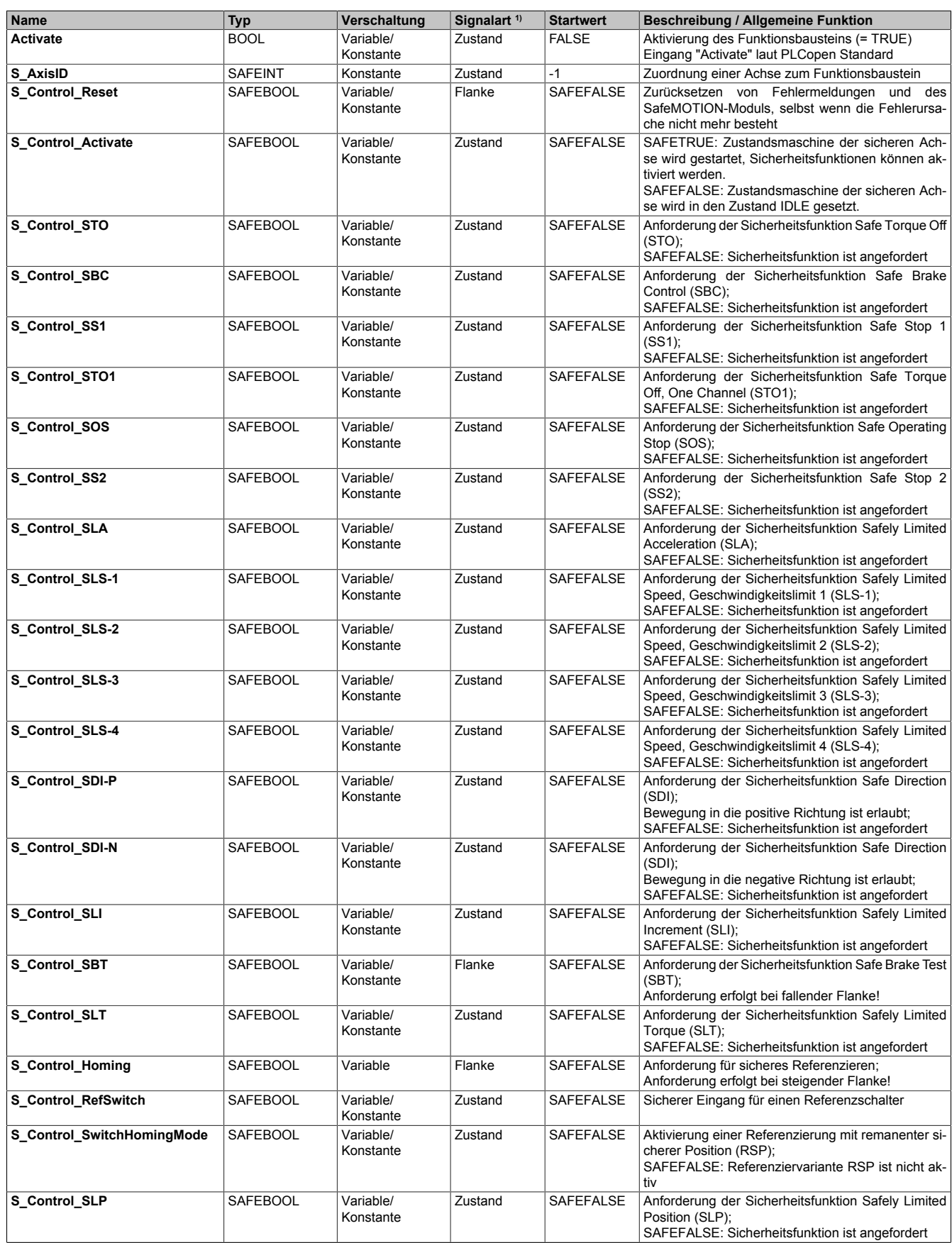

Tabelle 562: "SF\_oS\_MOTION\_BR": Übersicht über die Eingangsparameter

1) Auswertung der Signale der Eingangsparameter im Funktionsbaustein. Die Signale müssen Sie entsprechend steuern.

## openSAFETY\_BuR\_Motion\_SF

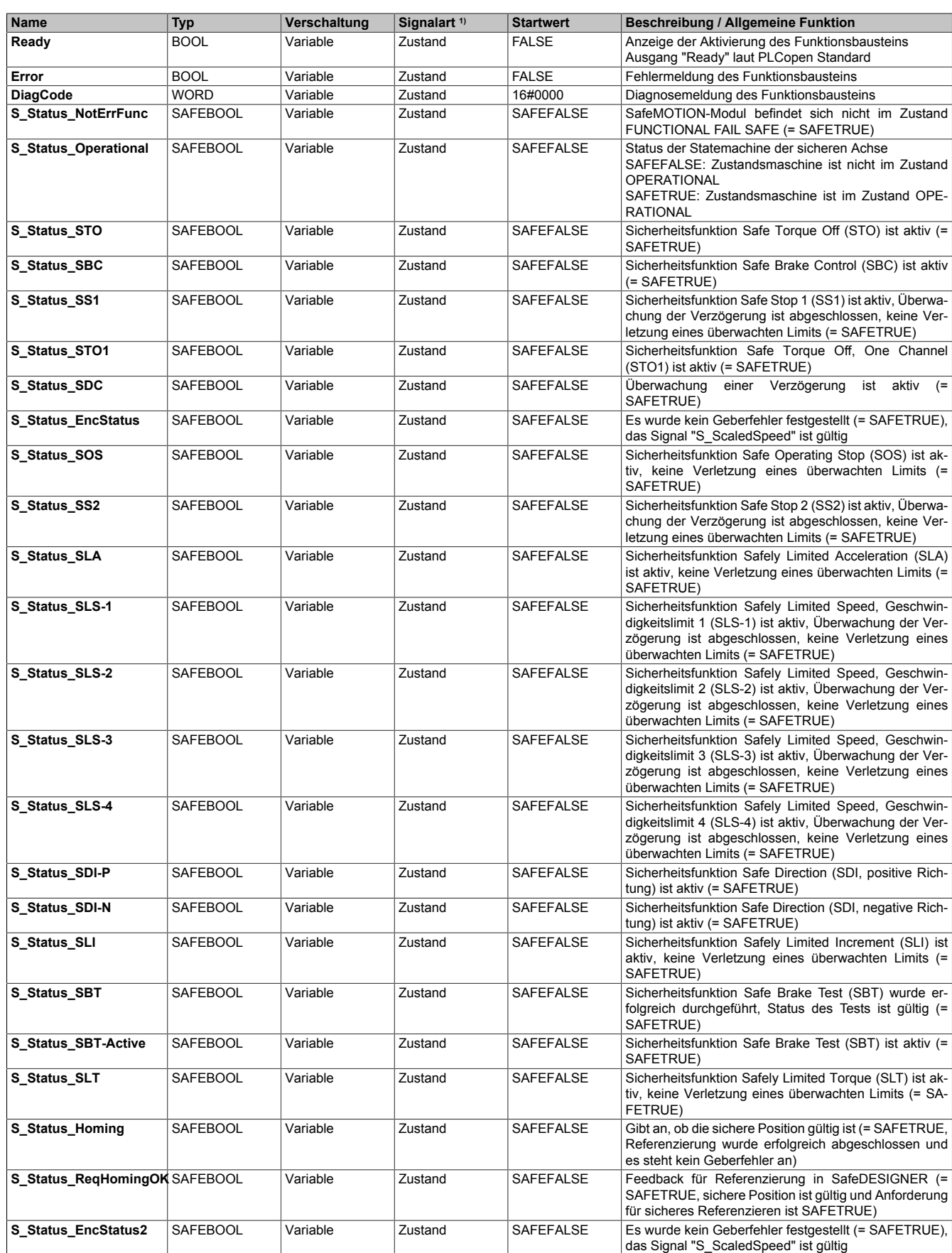

Tabelle 563: "SF\_oS\_MOTION\_BR": Übersicht über die Ausgangsparameter
# openSAFETY\_BuR\_Motion\_SF

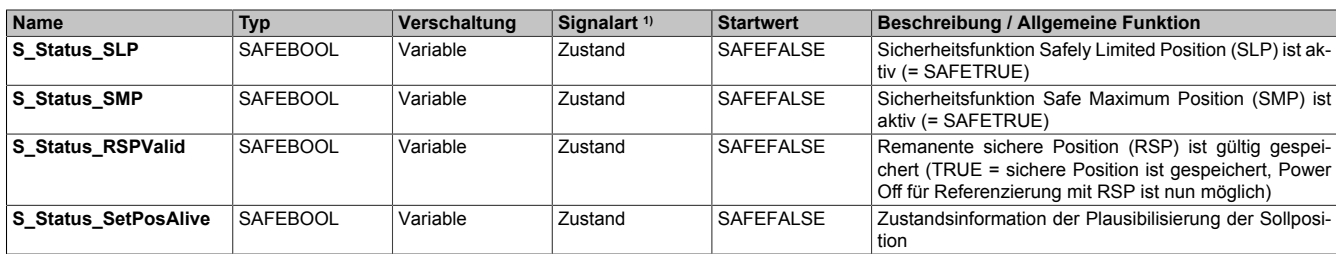

Tabelle 563: "SF\_oS\_MOTION\_BR": Übersicht über die Ausgangsparameter

1) Ausgabe der Signale der Ausgangsparameter. Die Signale müssen Sie entsprechend auswerten und/oder weiterverarbeiten.

openSAFETY\_BuR\_Motion\_SF

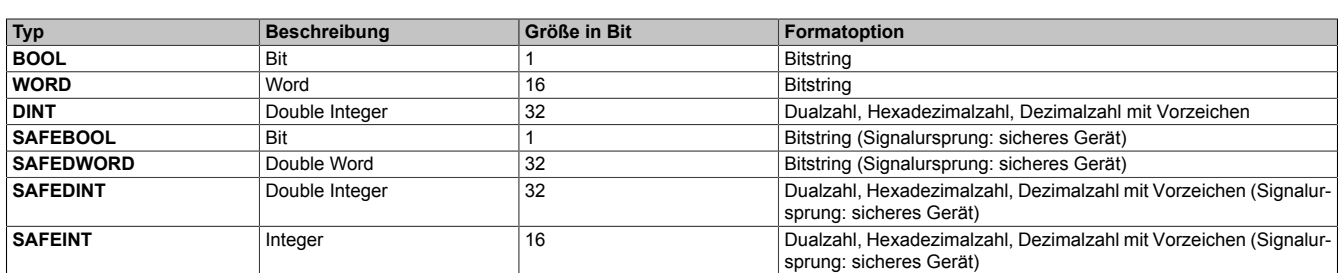

Tabelle 564: Formatbeschreibung der Datentypen

Sie haben die Möglichkeit, ein sicheres Signal mit einem nicht sicheren Eingangsparameter zu verknüpfen. Setzen Sie in diesem Fall einen Funktionsbaustein zur Typkonvertierung ein.

# **Vorsicht!**

**Jede Konvertierung von einem nicht sicheren Eingangsparameter zu einem sicheren Signal liegt in Ihrem Verantwortungsbereich.**

# **8.8.2 SafeMOTION-Modul Parameter**

### **Gruppe: General settings - Automatic reset on start (bisher** *General Settings***)**

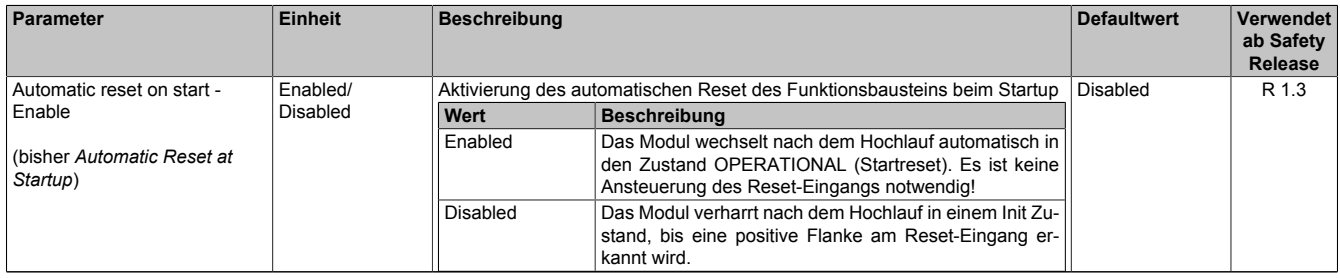

Tabelle 565: SafeMOTION-Parameter Gruppe: General Settings - Automatic reset on start

## **Gruppe: General settings - Behaviour of Functional Fail Safe (FFS) (bisher** *Behaviour of Functional Fail Safe***)**

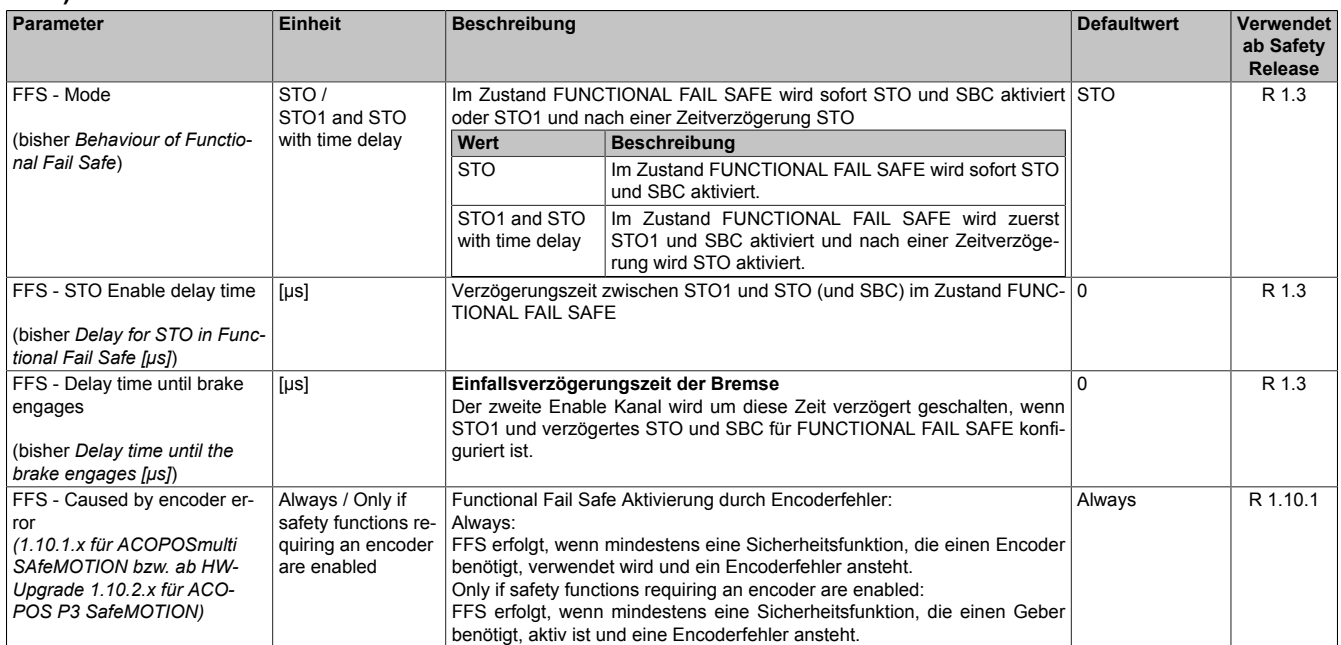

Tabelle 566: SafeMOTION-Parameter Gruppe: General settings - Behaviour of Functional Fail Safe (FFS)

# **Gruppe: General settings - Encoder Unit System (bisher** *Encoder Unit System***)**

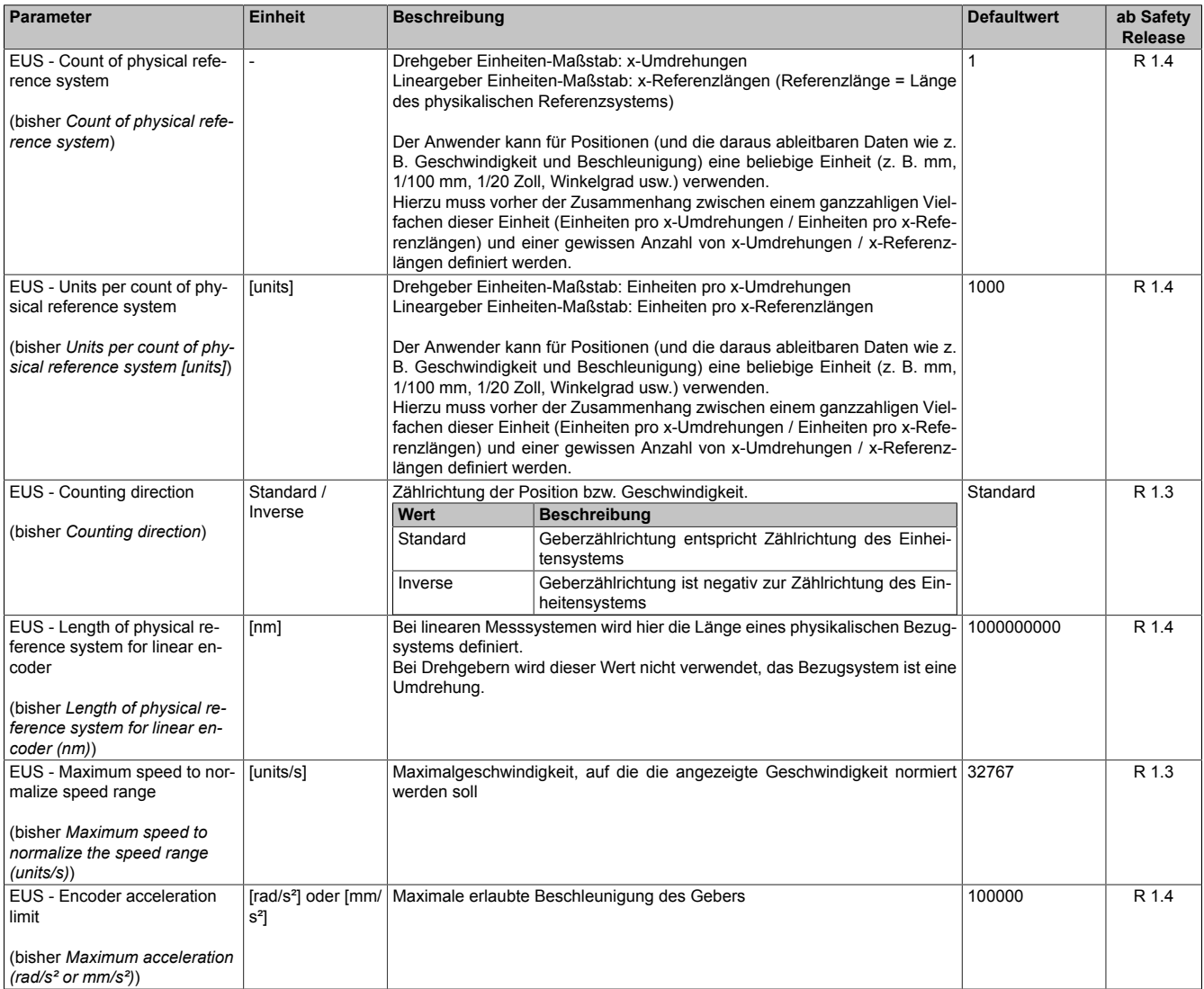

Tabelle 567: SafeMOTION-Parameter Gruppe: General settings - Encoder Unit System

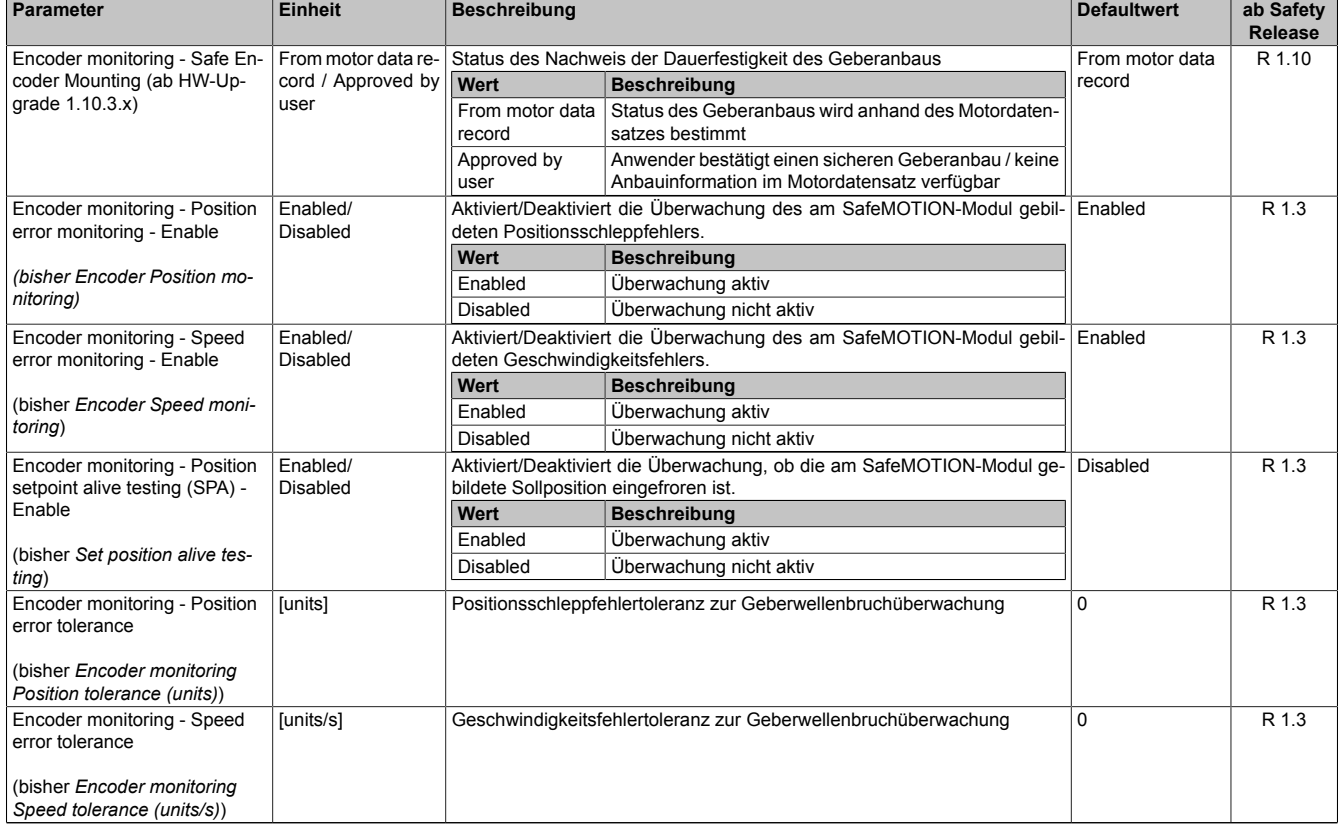

### **Gruppe: General settings - Encoder monitoring (bisher** *Encoder Monitoring***)**

Tabelle 568: SafeMOTION-Parameter Gruppe: General settings - Encoder monitoring

### **Gruppe: General settings - Standstill monitoring (bisher** *Safety Standstill and Direction Tolerances***)**

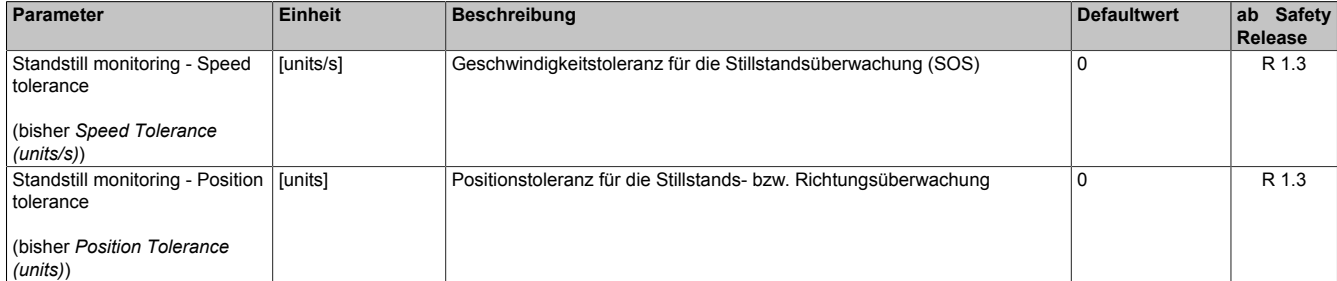

Tabelle 569: SafeMOTION-Parameter Gruppe: General settings - Standstill monitoring

## **Gruppe: General settings - Early limit monitoring (bisher** *Early Limit Monitoring***)**

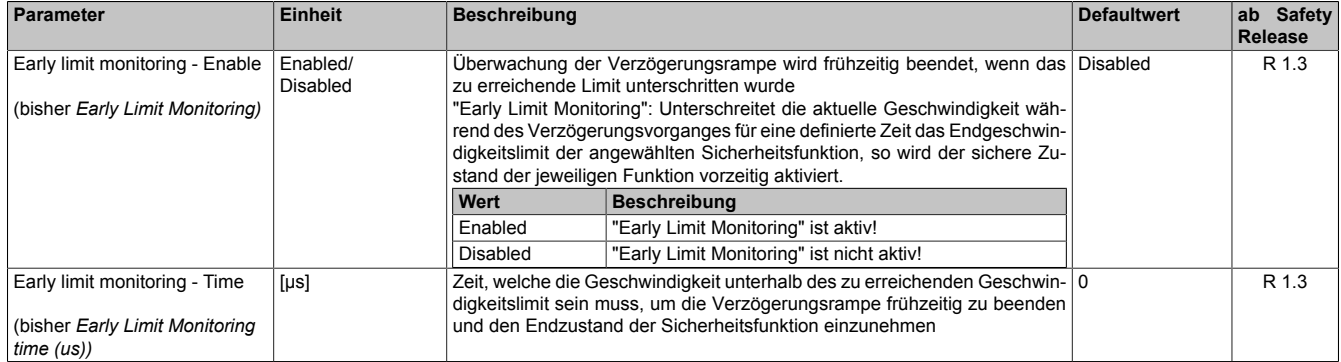

Tabelle 570: SafeMOTION-Parameter Gruppe: General settings - Early limit monitoring

# **Gruppe: General settings - Ramp monitoring (bisher** *Safety Deceleration Ramp***)**

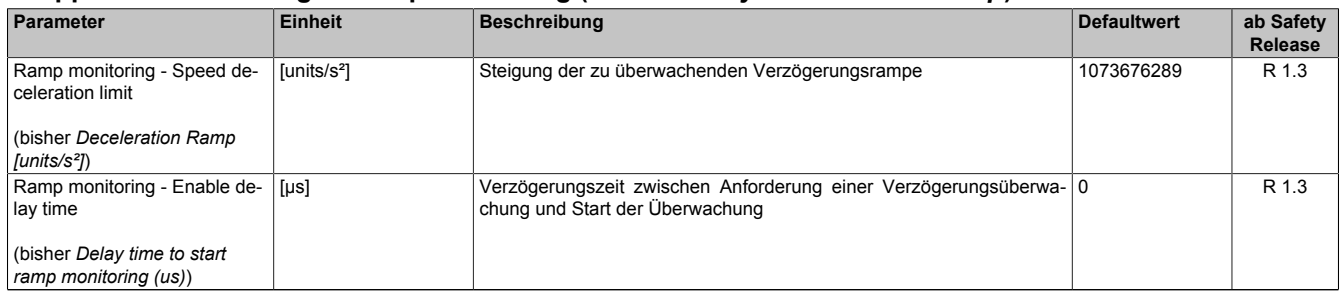

Tabelle 571: SafeMOTION-Parameter Gruppe: General settings - Ramp monitoring

### **Gruppe: Basic functions - STO1 (bisher** *General Settings***)**

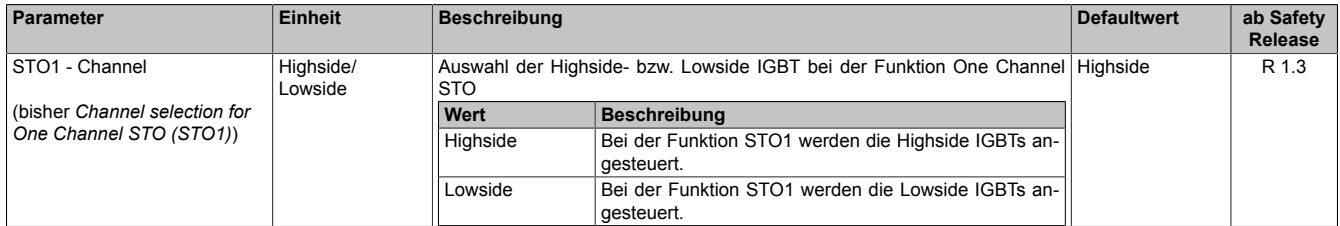

Tabelle 572: SafeMOTION-Parameter Gruppe: Basic functions - STO1

### **Gruppe: Basic functions - SS1 (bisher** *General Settings***)**

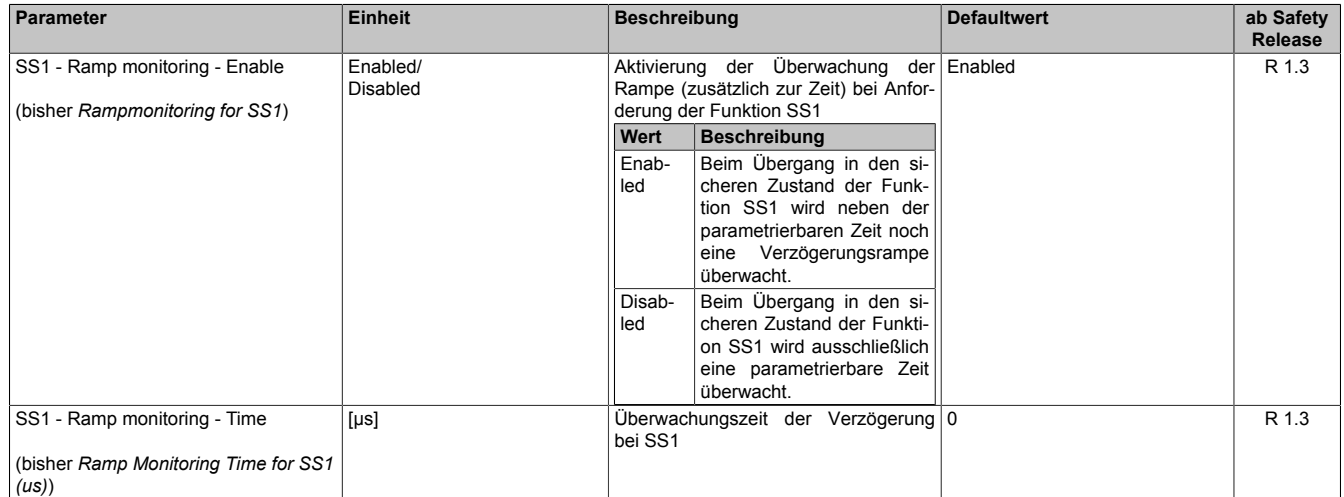

Tabelle 573: SafeMOTION-Parameter Gruppe: Basic functions - SS1

# **Gruppe: Basic functions - SBC (bisher** *General Settings***)**

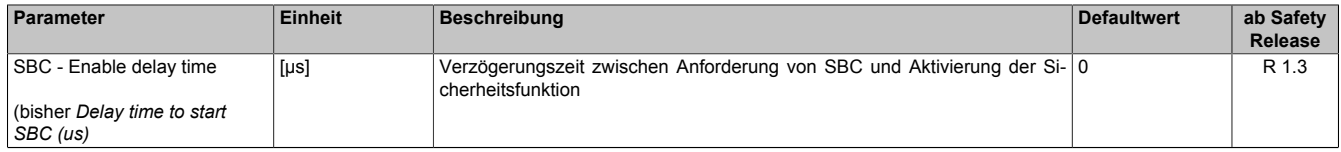

Tabelle 574: SafeMOTION-Parameter Gruppe: Basic functions - SBC

# **Gruppe: Speed functions - SS2 (bisher** *General Settings***)**

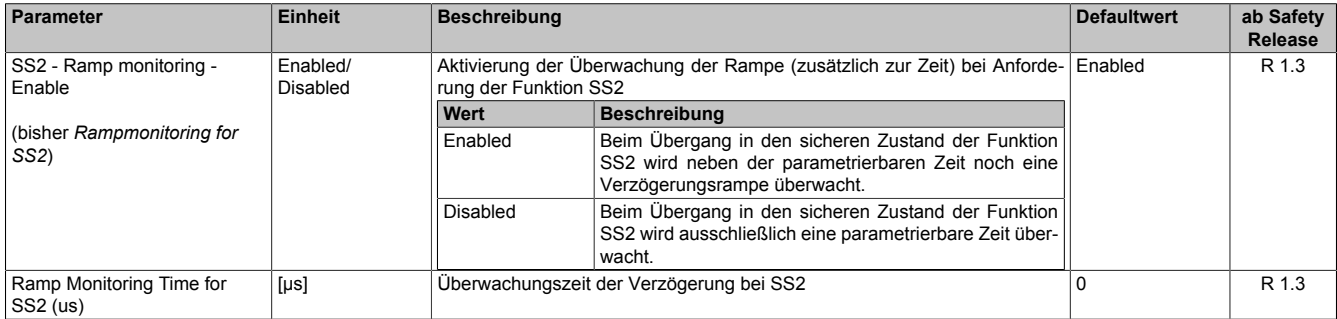

Tabelle 575: SafeMOTION-Parameter Gruppe: Speed functions - SS2

# **Gruppe: Speed functions - SLA (bisher** *Safely Limited Acceleration***)**

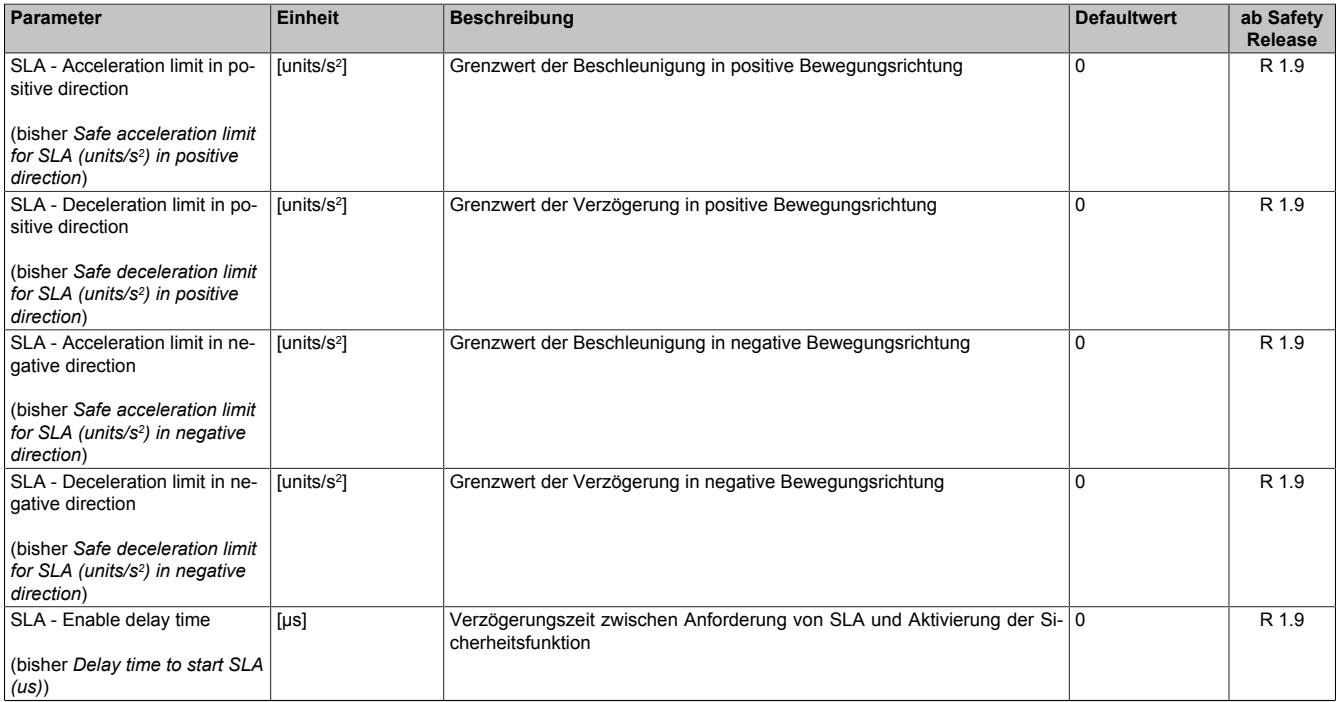

Tabelle 576: SafeMOTION-Parameter Gruppe: Speed functions - SLA

### **Gruppe: Speed functions - SMS/SLS (bisher** *Safety Speed Limits***)**

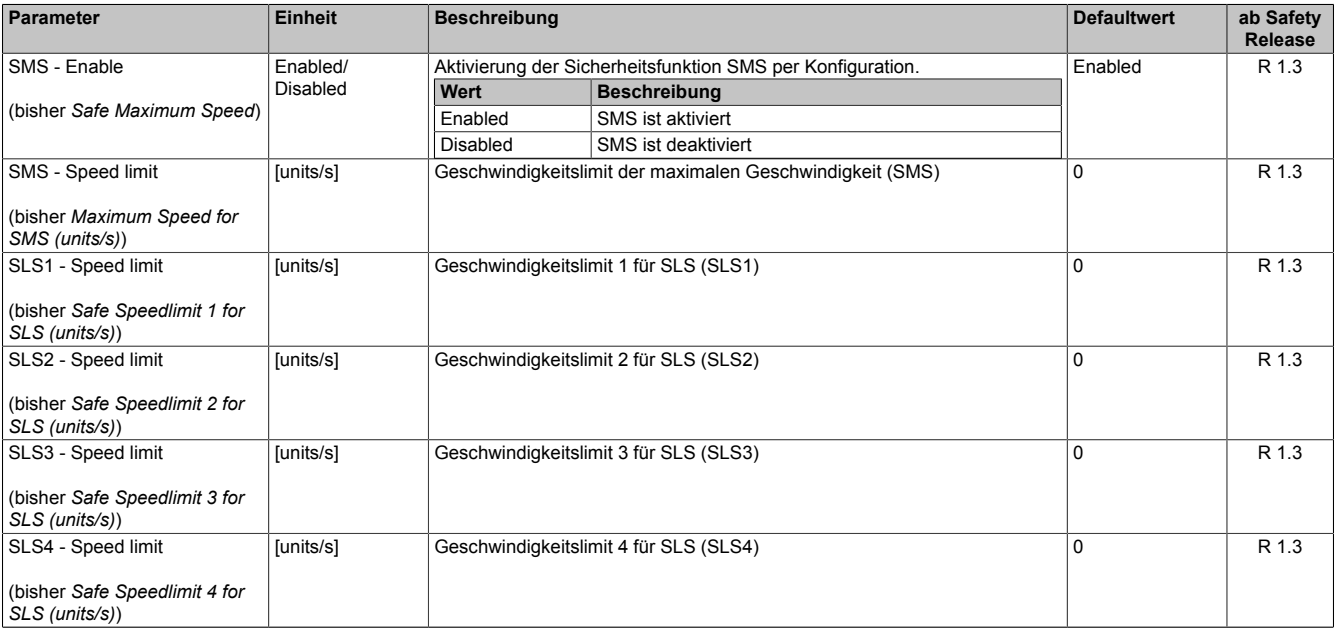

Tabelle 577: SafeMOTION-Parameter Gruppe: Speed functions - SMS/SLS

### openSAFETY\_BuR\_Motion\_SF

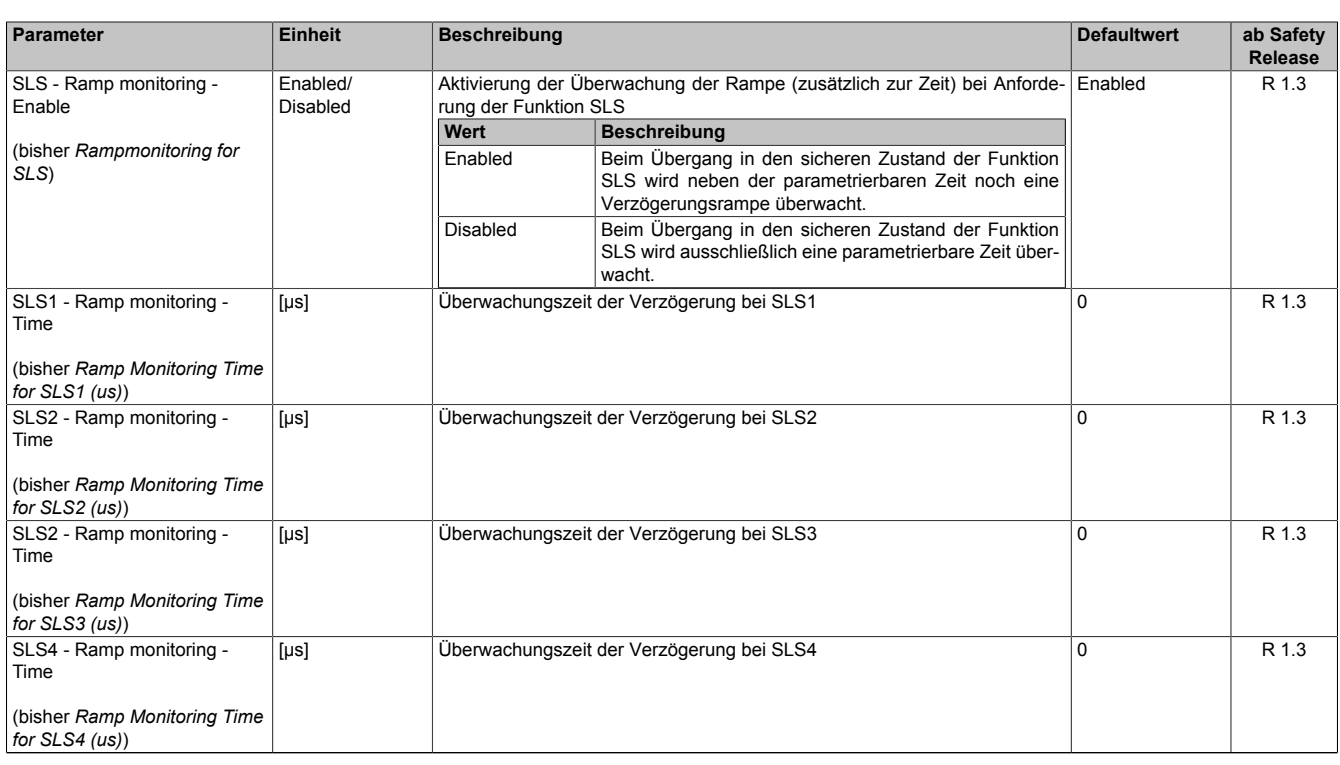

Tabelle 577: SafeMOTION-Parameter Gruppe: Speed functions - SMS/SLS

## **Gruppe: Advanced functions - SDI (bisher** *Safety Additional Parameters***)**

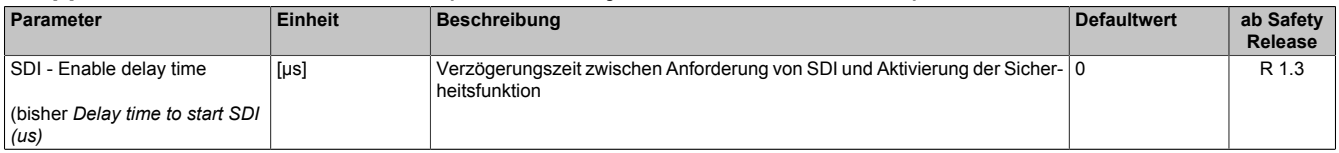

Tabelle 578: SafeMOTION-Parameter Gruppe: Advanced functions - SDI

### **Gruppe: Advanced functions - SLI (bisher** *Safely Limited Increment***)**

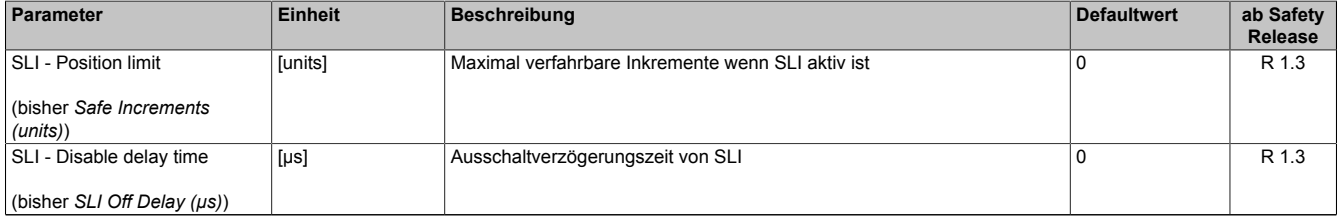

#### Tabelle 579: SafeMOTION-Parameter Gruppe: Advanced functions - SLI

# **Gruppe: Absolute position functions - Homing (bisher** *Homing***)**

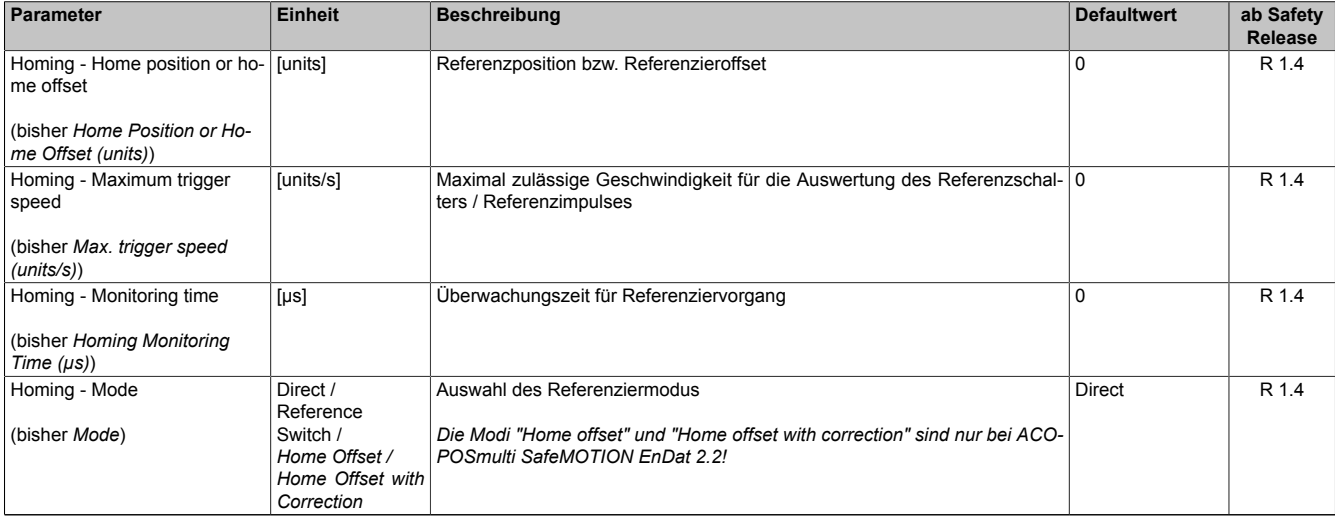

Tabelle 580: SafeMOTION-Parameter Gruppe: Absolute position functions - Homing

#### openSAFETY\_BuR\_Motion\_SF

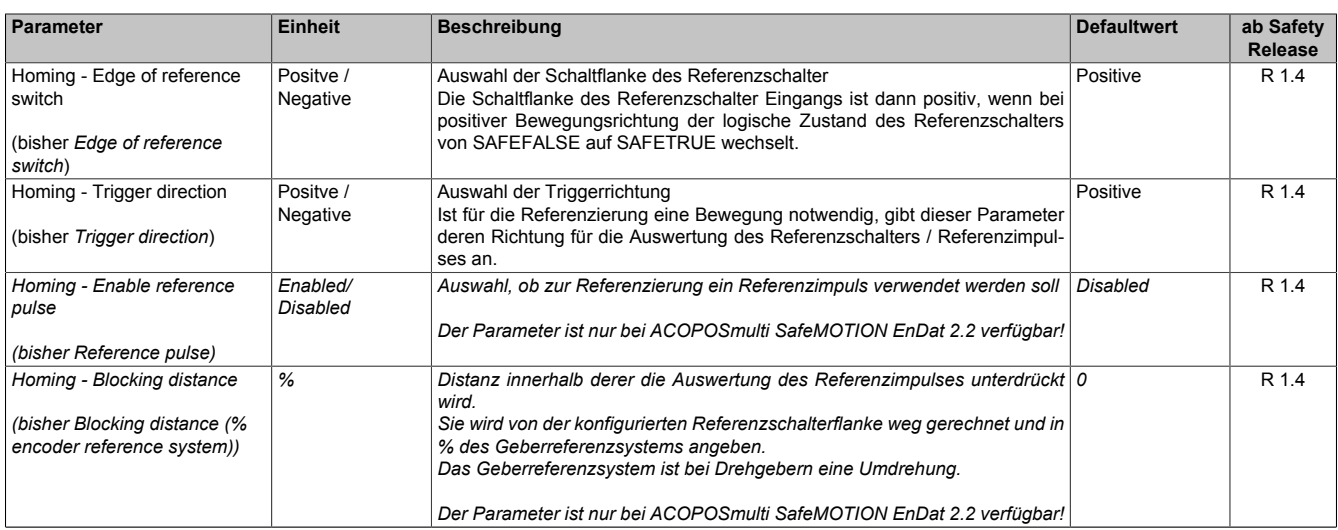

Tabelle 580: SafeMOTION-Parameter Gruppe: Absolute position functions - Homing

### **Gruppe: Absolute position functions - SMP/SLP (bisher** *Safety Position Limits***)**

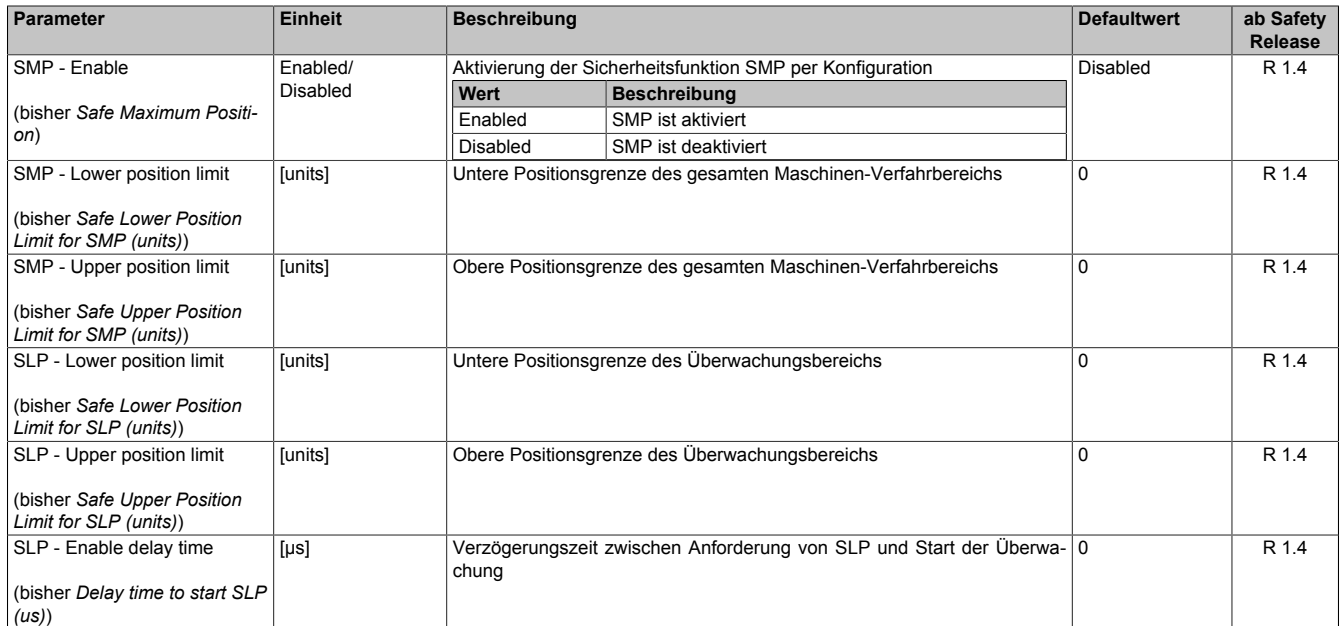

Tabelle 581: SafeMOTION-Parameter Gruppe: Absolute position functions - SMP/SLP

In einer Sicherheitsapplikation kann es vorkommen, dass mehrere Sicherheitsfunktionen gleichzeitig angefordert werden. Damit es in solchen Fällen nicht zu einer unsicheren Situation kommen kann, werden die einzelnen Sicherheitsfunktionen am SafeMOTION-Modul priorisiert.

Sind mehrere Funktionen aktiv, so wird immer das betragsmäßig kleinste Geschwindigkeitslimit überwacht.

# **Information:**

**Folgende Applikationsregel muss eingehalten werden:**

**LIMSOS ≤ LIMSLS4 ≤ LIMSLS3 ≤ LIMSLS2 ≤ LIMSLS1 ≤ LIMSMS ≤ EUS - Maximum speed to normalize speed range**

**Dies ist notwendig, um eine Priorisierung der Sicherheitsfunktionen am SafeMOTION-Modul durchführen zu können.**

**Wird die Regel nicht eingehalten, so wechselt das SafeMOTION-Modul unmittelbar nach dem Hochlauf in den Zustand FAIL SAFE. Die Applikation im SafeDESIGNER muss dementsprechend richtig gestellt werden!**

# **8.8.3 Integrierte Sicherheitsfunktionen**

Siehe [6.4 "Anwenderhandbuch SafeMOTION / Kapitel Sicherheitstechnik / Integrierte Sicherheitsfunktionen" auf](#page-335-0) [Seite 336](#page-335-0).

# **8.8.4 Sichere Geberverbindung**

Siehe [6.2.3.3 "Sichere Geberverbindung" auf Seite 317](#page-316-0).

# **8.8.5 Fehlervermeidung**

Siehe [7.3.4 "Fehlervermeidung" auf Seite 517.](#page-516-0)

### **8.8.6 Eingangsparameter**

# **Information:**

**Detaillierte Informationen zu den einzelnen Sicherheitsfunktionen siehe ["Anwenderhandbuch SafeMO-](#page-335-0)[TION / Kapitel Sicherheitstechnik / Integrierte Sicherheitsfunktionen"](#page-335-0)!**

### **8.8.6.1 Generelle Informationen zu den Eingängen "S\_Control"**

Die Eingänge "S\_Control" werden dazu verwendet die jeweiligen Sicherheitsfunktionen anzufordern.

# **Information:**

**Wird eine Sicherheitsfunktion in der Applikation nicht verwendet, so muss der entsprechende Eingang frei bleiben.**

# **Gefahr!**

**Die verwendeten Sicherheitsfunktionen müssen getestet werden. Eine Funktion gilt als verwendet, wenn die entsprechende Eingangsvariable verbunden ist!**

# **Information:**

**Um den Funktionsbaustein selbst zu aktivieren und die Funktionen einer definierten Achse zuzuweisen, müssen zumindest die Eingänge "Activate" und "S\_AxisID" verbunden werden.**

# **Information:**

**Der Funktionsbaustein SF\_oS\_MOTION\_Basic\_BR (oder alternativ der Funktionsbaustein SF\_oS\_MO-TION\_BR) muss zwingend für jede Achse appliziert werden, welche in der Safety-Applikation verwendet werden soll.**

**Neben den Eingängen "Acitvate" und "S\_AxisID" müssen zusätzlich die Eingänge "S\_Control\_Reset" und "S\_Control\_Activate" verwendet werden. Andernfalls ist das SafeDESIGNER Projekt nicht kompilierbar.**

### **8.8.6.2 Activate**

## **Allgemeine Funktion**

• Aktivierung des Funktionsbausteins

# **Datentyp**

 $\cdot$  BOOL

# **Verschaltung**

• Konstante oder Variable

# **Funktionsbeschreibung**

Dieser Eingangsparameter wird genutzt, um den Funktionsbaustein aktiv zu schalten.

- Falls Sie sichere Geräte zu- oder abschalten, verknüpfen Sie "Activate" mit einer Variablen, die den Status (ab- oder zugeschaltet) der relevanten sicheren Geräte kennzeichnet. Somit wird sichergestellt, dass der Funktionsbaustein bei einem abgeschalteten Gerät keine ausgelöste Sicherheitsfunktion als Diagnose ausgibt.
- Des Weiteren besteht die Möglichkeit, Activate mit einer Konstanten (TRUE) zu verschalten, um den Funktionsbaustein zu aktivieren.

# **TRUE**

Der Funktionsbaustein ist aktiviert.

# **FALSE**

Der Funktionsbaustein ist nicht aktiviert.

Alle binären Ausgangsparameter werden auf FALSE gesteuert.

Der Diagnose-Parameter DiagCode wird auf WORD#16#0000 gesteuert.

Wenn Sie in Ihrem Diagnose-Konzept bei Fehlermeldungen von sicheren Geräten und/oder bei deaktivierten sicheren Geräten die Diagnose des Funktionsbausteins entsprechend steuern möchten, dann verschalten Sie Activate mit einem Signal, das den Status der sicheren Geräte darstellt, die an der vom Funktionsbaustein unterstützten Sicherheitsfunktion beteiligt sind. Bilden Sie dieses Signal nur von sicheren Geräten, deren E/A-Signale über Aktualparameter mit dem Funktionsbaustein verschaltet sind. Dadurch verhindern Sie, dass ausgelöste Sicherheitsfunktionen durch nicht aktive sichere Geräte gemeldet werden. Diese Maßnahme dient ausschließlich dazu, die Diagnose bei nicht aktiven sicheren Geräten definiert zu steuern.

### **8.8.6.3 S\_Control\_Reset**

### **Allgemeine Funktion**

• Eingang "S\_Control\_Reset" zum Quittieren des Zustands FUNCTIONAL FAIL SAFE bzw. zum Überführen des SafeMOTION-Moduls in den Zustand OPERATIONAL nach STARTUP

## **Datentyp**

• SAFEBOOL

## **Verschaltung**

• Variable

## **Funktionsbeschreibung**

Eingang "S\_Control\_Reset" zum Quittieren des Zustands FUNCTIONAL FAIL SAFE

Eine positive Schaltflanke führt die Resetfunktion aus.

Abhängig von der Konfiguration des Parameters "Automatic Reset at Startup" kann eine positive Schaltflanke notwendig sein um das SafeMOTION-Modul nach einem Startvorgang aus dem Zustand INIT in OPERATIONAL zu bringen.

### **Relevante Konfigurationsparameter**

#### **Gruppe: General settings - Automatic reset on start (bisher** *General Settings***)**

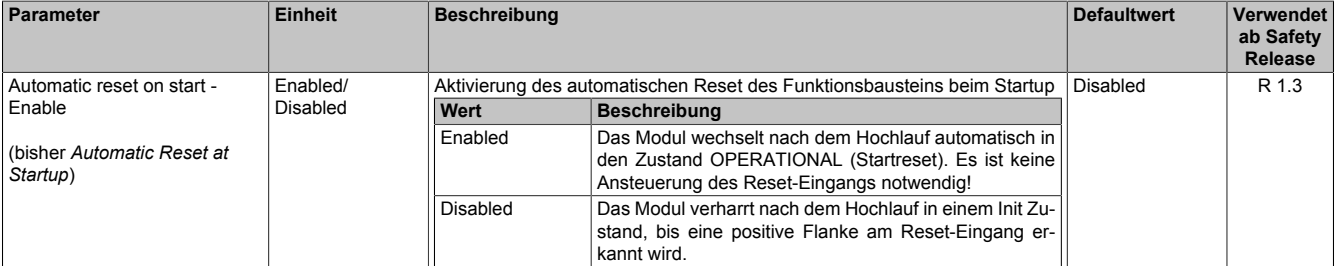

Tabelle 582: SafeMOTION-Parameter Gruppe: General Settings - Automatic reset on start

# **Gefahr!**

**Der Parameter "Automatic reset on start" aktiviert/deaktiviert die Wiederanlaufsperre im Startup bzw. nach Netzwerkausfall bei wieder vorhandener Netzwerkverbindung.**

**Wird der Parameter "Automatic reset on start" auf Enabled gestellt, wechselt das Modul automatisch in den Zustand OPERATIONAL, d. h. die Impulssperre und der Motorhaltebremsenausgang werden freigegeben!**

**Das Konfigurieren eines automatischen Wiederanlaufs kann zu sicherheitstechnisch kritischen Zuständen führen. Sorgen Sie mit ergänzenden Maßnahmen für die korrekte, sicherheitstechnische Funktion!**

# **8.8.6.4 S\_Control\_Activate**

### **Allgemeine Funktion**

• Aktivierung der modulinternen Zustandsmaschine einer sicheren Achse des SafeMOTION-Moduls zur Abarbeitung der angewählten Sicherheitsfunktionen

### **Datentyp**

• SAFEBOOL

## **Verschaltung**

• Konstante oder Variable

## **Funktionsbeschreibung**

Dieser Eingangsparameter wird genutzt, um die modulinterne Zustandsmaschine einer sicheren Achse des Safe-MOTION-Moduls zur Abarbeitung der angewählten Sicherheitsfunktionen zu aktivieren.

## **SAFETRUE**

Zustandsmaschine der sicheren Achse wird gestartet, Sicherheitsfunktionen können aktiviert werden.

## **SAFEFALSE**

Zustandsmaschine der sicheren Achse wird in den Zustand IDLE gesetzt.

# **8.8.6.5 S\_Control\_STO**

### **Allgemeine Funktion**

• An-/Abwahl der Sicherheitsfunktion Safe Torque Off, STO

### **Datentyp**

• SAFEBOOL

### **Verschaltung**

• Konstante oder Variable

### **Funktionsbeschreibung**

Dieser Eingangsparameter wird dazu verwendet, die Sicherheitsfunktion STO an- bzw. abzuwählen.

## **SAFETRUE**

Sicherheitsfunktion ist abgewählt, die sichere Impulssperre ist nicht aktiv!

## **SAFEFALSE**

Sicherheitsfunktion ist angewählt, die sichere Impulssperre ist aktiv! Der Antrieb ist kraft- und momentenfrei geschaltet.

## **Nicht verbunden**

Die Sicherheitsfunktion ist deaktiviert!

# **Relevante Konfigurationsparameter**

• Keine

# **8.8.6.6 S\_Control\_SBC**

### **Allgemeine Funktion**

• An-/Abwahl der Sicherheitsfunktion Safe Brake Control, SBC

## **Datentyp**

• SAFEBOOL

## **Verschaltung**

• Konstante oder Variable

## **Funktionsbeschreibung**

Dieser Eingangsparameter wird dazu verwendet, die Sicherheitsfunktion SBC an- bzw. abzuwählen.

## **SAFETRUE**

Sicherheitsfunktion ist abgewählt. Der Motorhaltebremsenausgang ist aktiviert und kann von der funktionalen Applikation bedient werden.

## **SAFEFALSE**

Sicherheitsfunktion ist angewählt. Der Motorhaltebremsenausgang wird auf 0 V geschaltet!

## **Nicht verbunden**

Die Sicherheitsfunktion ist deaktiviert!

## **Relevante Konfigurationsparameter**

### **Gruppe: Basic functions - SBC (bisher** *General Settings***)**

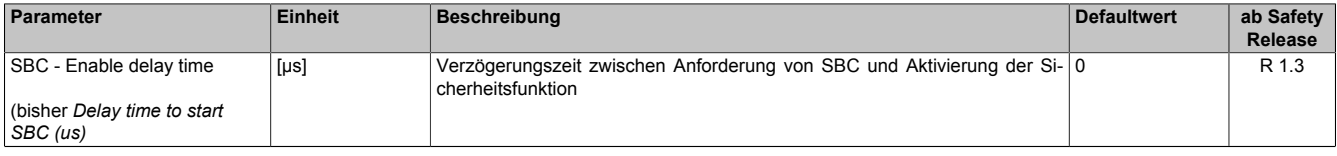

Tabelle 583: SafeMOTION-Parameter Gruppe: Basic functions - SBC

# **Gefahr!**

# **8.8.6.7 S\_Control\_SS1**

### **Allgemeine Funktion**

• An-/Abwahl der Sicherheitsfunktion Safe Stop 1, SS1

### **Datentyp**

• SAFEBOOL

### **Verschaltung**

• Konstante oder Variable

### **Funktionsbeschreibung**

Dieser Eingangsparameter wird dazu verwendet, die Sicherheitsfunktion SS1 an- bzw. abzuwählen.

#### **SAFETRUE**

Sicherheitsfunktion ist abgewählt, SS1 wird nicht ausgeführt!

### **SAFEFALSE**

Sicherheitsfunktion ist angewählt. Nach Ende der Rampenüberwachung wird die sichere Impulssperre aktiviert.

#### **Nicht verbunden**

Die Sicherheitsfunktion ist deaktiviert!

#### **Relevante Konfigurationsparameter**

#### **Gruppe: General settings - Ramp monitoring (bisher** *Safety Deceleration Ramp***)**

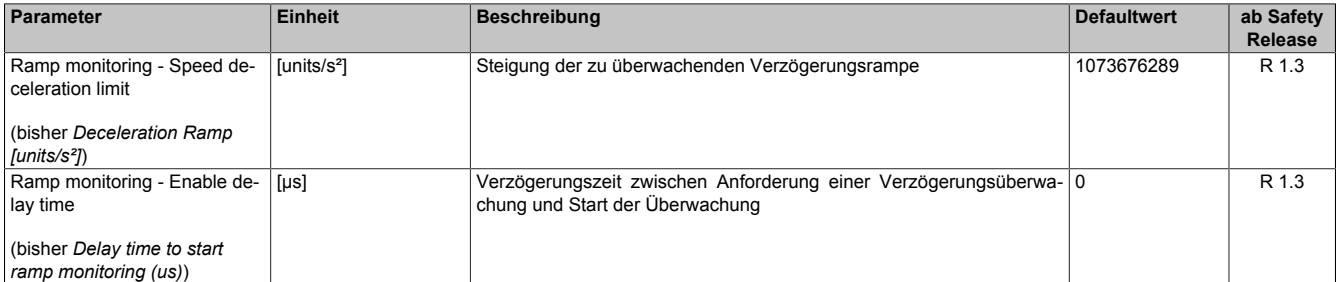

Tabelle 584: SafeMOTION-Parameter Gruppe: General settings - Ramp monitoring

# **Gefahr!**

## **Gruppe: Basic functions - SS1 (bisher** *General Settings***)**

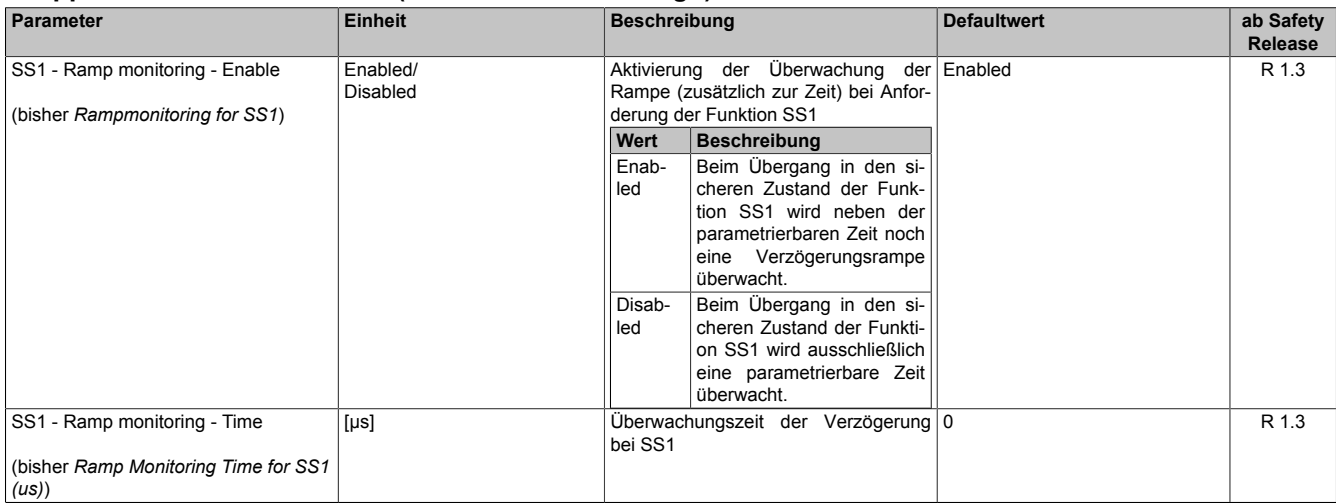

Tabelle 585: SafeMOTION-Parameter Gruppe: Basic functions - SS1

#### **Gruppe: General settings - Early limit monitoring (bisher** *Early Limit Monitoring***)**

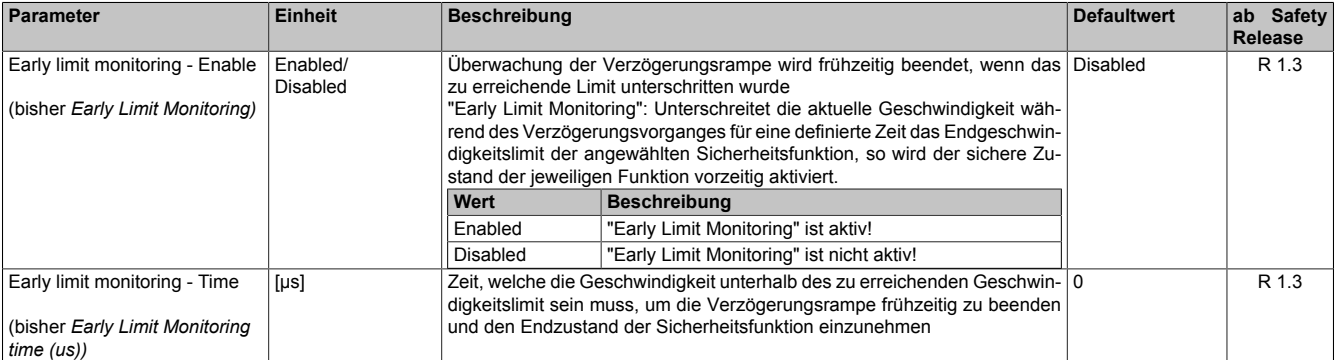

Tabelle 586: SafeMOTION-Parameter Gruppe: General settings - Early limit monitoring

# **Gefahr!**

**Das zu überwachende Geschwindigkeitslimit und Positionslimit muss so eingestellt werden, dass, unter Berücksichtigung der Fehlerreaktionszeit und der daraus resultierenden Bewegung im Worst Case, im Fehlerfall keine gefahrbringende Bewegung stattfinden kann.**

**Die gefahrbringende Bewegung muss in einer Risikoanalyse ermittelt werden!**

# **Information:**

**Die Sicherheitsfunktion setzt eine sichere Auswertung der Position bzw. der Geschwindigkeit voraus. Wird ein Fehler in der Auswertung erkannt, so wechselt das SafeMOTION-Modul in den quittierbaren Zustand FUNCTIONAL FAIL SAFE!**

# **Information:**

**Will man die Funktion ohne sichere Geberauswertung verwenden, so muss "Ramp monitoring for SS1" und "Early Limit Monitoring" deaktiviert werden.**

# **Information:**

**Sind mehrere Sicherheitsfunktionen gleichzeitig aktiv, wird immer das betragsmäßig kleinste Geschwindigkeitslimit überwacht.**

**Folgende Applikationsregel muss eingehalten werden: LIMSOS ≤ LIMSLS4 ≤ LIMSLS3 ≤ LIMSLS2 ≤ LIMSLS1 ≤ LIMSMS < EUS - Maximum speed to normalize speed range**

**Eine Missachtung der Applikationsregel führt dazu, dass das SafeMOTION-Modul in den Zustand FAIL SAFE wechselt und nur durch Änderung der sicheren Applikation und Power Off / Power On in den Zustand OPERATIONAL überführt werden kann!**

# **8.8.6.8 S\_Control\_STO1**

### **Allgemeine Funktion**

• An-/Abwahl der Sicherheitsfunktion Safe Torque Off, One Channel, STO1

### **Datentyp**

• SAFEBOOL

### **Verschaltung**

• Konstante oder Variable

### **Funktionsbeschreibung**

Dieser Eingangsparameter wird dazu verwendet, die Sicherheitsfunktion STO1 an- bzw. abzuwählen.

### **SAFETRUE**

Sicherheitsfunktion ist abgewählt, die sichere Impulssperre ist nicht aktiv!

### **SAFEFALSE**

Sicherheitsfunktion ist angewählt, je nach Konfiguration ist die Highside oder Lowside der sicheren Impulssperre aktiv! Der Antrieb ist kraft- und momentenfrei geschaltet.

### **Nicht verbunden**

Die Sicherheitsfunktion ist deaktiviert!

### **Relevante Konfigurationsparameter**

#### **Gruppe: Basic functions - STO1 (bisher** *General Settings***)**

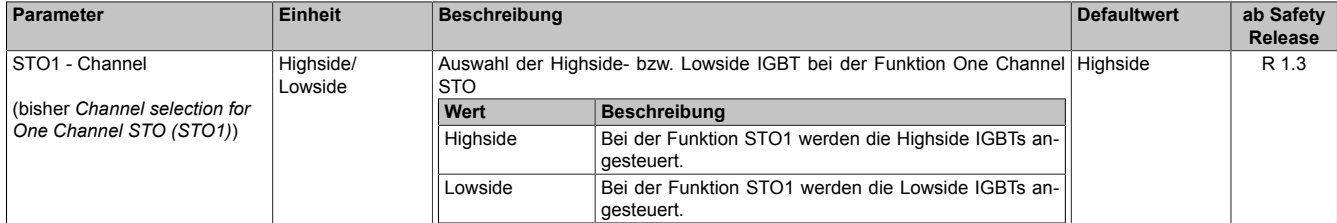

Tabelle 587: SafeMOTION-Parameter Gruppe: Basic functions - STO1

# **8.8.6.9 S\_Control\_SOS**

### **Allgemeine Funktion**

• An-/Abwahl der Sicherheitsfunktion Safe Operating Stop, SOS

### **Datentyp**

• SAFEBOOL

### **Verschaltung**

• Konstante oder Variable

### **Funktionsbeschreibung**

Dieser Eingangsparameter wird dazu verwendet, die Sicherheitsfunktion SOS an- bzw. abzuwählen.

#### **SAFETRUE**

Sicherheitsfunktion ist abgewählt. Stillstandstoleranzen werden nicht überwacht.

#### **SAFEFALSE**

Sicherheitsfunktion ist angewählt. Stillstandstoleranzen werden überwacht.

#### **Nicht verbunden**

Die Sicherheitsfunktion ist deaktiviert!

#### **Relevante Konfigurationsparameter**

#### **Gruppe: General settings - Standstill monitoring (bisher** *Safety Standstill and Direction Tolerances***)**

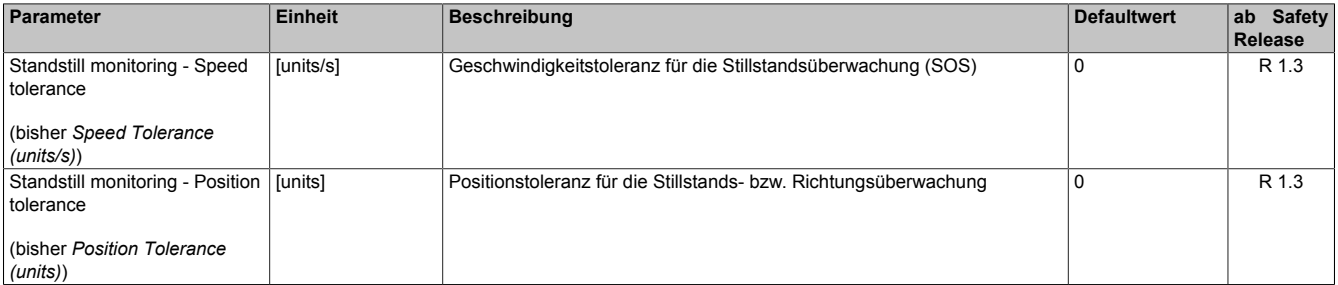

Tabelle 588: SafeMOTION-Parameter Gruppe: General settings - Standstill monitoring

# **Gefahr!**

**Das zu überwachende Geschwindigkeitslimit und Positionslimit muss so eingestellt werden, dass, unter Berücksichtigung der Fehlerreaktionszeit und der daraus resultierenden Bewegung im Worst Case, im Fehlerfall keine gefahrbringende Bewegung stattfinden kann.**

**Die gefahrbringende Bewegung muss in einer Risikoanalyse ermittelt werden!**

# **Information:**

**Die Sicherheitsfunktion setzt eine sichere Auswertung der Position bzw. der Geschwindigkeit voraus. Wird ein Fehler in der Auswertung erkannt, so wechselt das SafeMOTION-Modul in den quittierbaren Zustand FUNCTIONAL FAIL SAFE!**

# **Information:**

**Sind mehrere Sicherheitsfunktionen gleichzeitig aktiv, wird immer das betragsmäßig kleinste Geschwindigkeitslimit überwacht.**

**Folgende Applikationsregel muss eingehalten werden: LIMSOS ≤ LIMSLS4 ≤ LIMSLS3 ≤ LIMSLS2 ≤ LIMSLS1 ≤ LIMSMS < EUS - Maximum speed to normalize speed range**

**Eine Missachtung der Applikationsregel führt dazu, dass das SafeMOTION-Modul in den Zustand FAIL SAFE wechselt und nur durch Änderung der sicheren Applikation und Power Off / Power On in den Zustand OPERATIONAL überführt werden kann!**

# **8.8.6.10 S\_Control\_SS2**

### **Allgemeine Funktion**

• An-/Abwahl der Sicherheitsfunktion Safe Stop 2, SS2

### **Datentyp**

• SAFEBOOL

### **Verschaltung**

• Konstante oder Variable

### **Funktionsbeschreibung**

Dieser Eingangsparameter wird dazu verwendet, die Sicherheitsfunktion SS2 an- bzw. abzuwählen.

#### **SAFETRUE**

Sicherheitsfunktion ist abgewählt, SS2 wird nicht ausgeführt!

### **SAFEFALSE**

Sicherheitsfunktion ist angewählt. Nach Ende der Rampenüberwachung wird die Stillstandsüberwachung aktiviert.

#### **Nicht verbunden**

Die Sicherheitsfunktion ist deaktiviert!

#### **Relevante Konfigurationsparameter**

#### **Gruppe: General settings - Ramp monitoring (bisher** *Safety Deceleration Ramp***)**

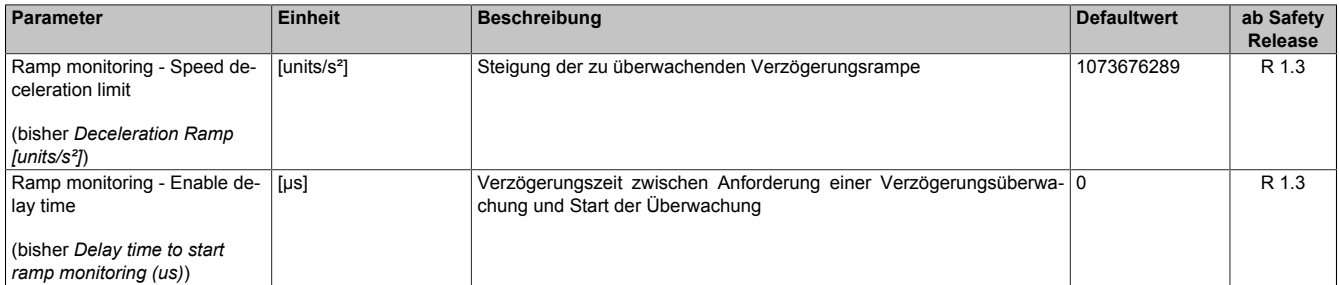

Tabelle 589: SafeMOTION-Parameter Gruppe: General settings - Ramp monitoring

# **Gefahr!**

**Die Delay-Parameter verzögern den Beginn der Sicherheitsfunktion. Diese Verzögerung ist in der Abstandsermittlung und in der Risikoanalyse zu berücksichtigen!**

### **Gruppe: Speed functions - SS2 (bisher** *General Settings***)**

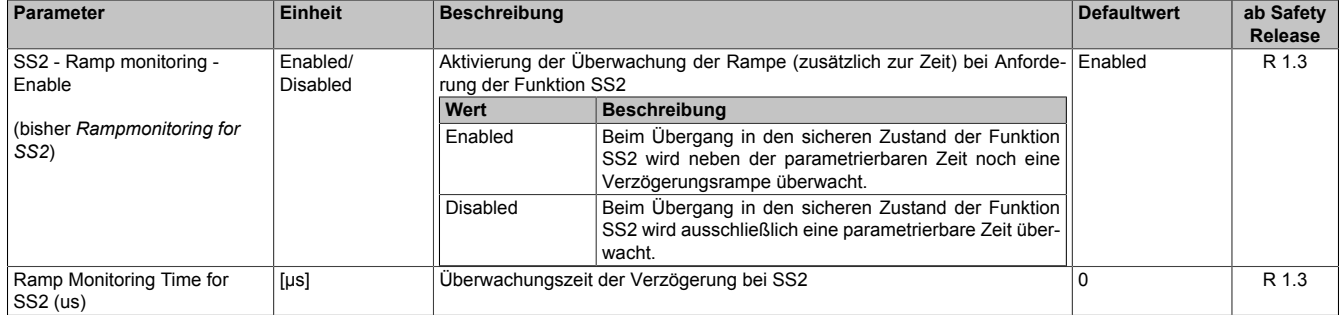

Tabelle 590: SafeMOTION-Parameter Gruppe: Speed functions - SS2

### **Gruppe: General settings - Standstill monitoring (bisher** *Safety Standstill and Direction Tolerances***)**

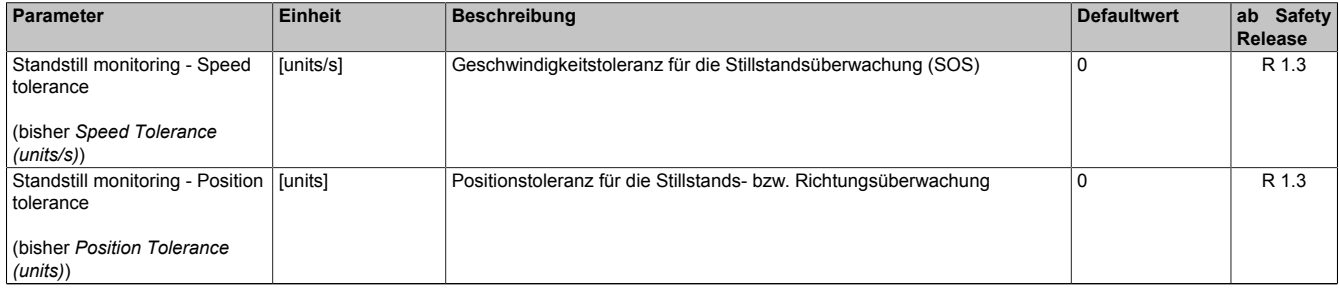

Tabelle 591: SafeMOTION-Parameter Gruppe: General settings - Standstill monitoring

#### **Gruppe: General settings - Early limit monitoring (bisher** *Early Limit Monitoring***)**

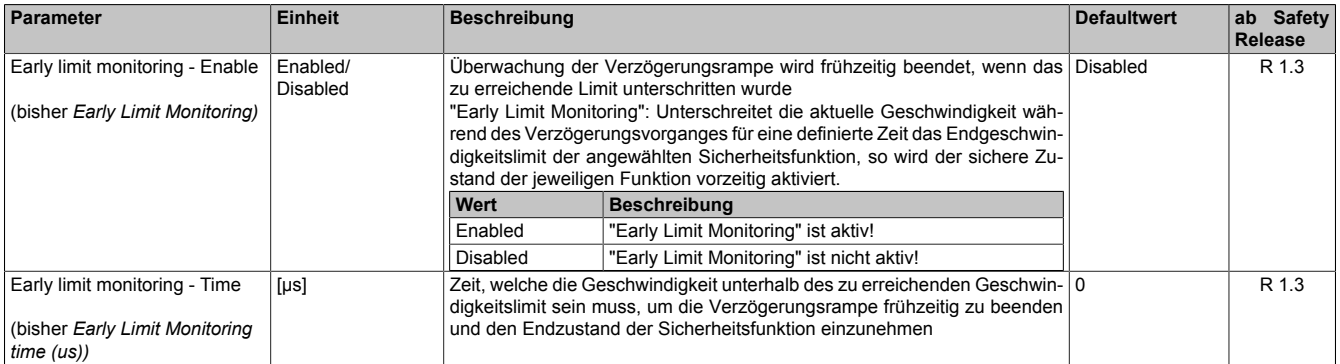

Tabelle 592: SafeMOTION-Parameter Gruppe: General settings - Early limit monitoring

# **Gefahr!**

**Das zu überwachende Geschwindigkeitslimit und Positionslimit muss so eingestellt werden, dass, unter Berücksichtigung der Fehlerreaktionszeit und der daraus resultierenden Bewegung im Worst Case, im Fehlerfall keine gefahrbringende Bewegung stattfinden kann.**

**Die gefahrbringende Bewegung muss in einer Risikoanalyse ermittelt werden!**

# **Information:**

**Die Sicherheitsfunktion setzt eine sichere Auswertung der Position bzw. der Geschwindigkeit voraus. Wird ein Fehler in der Auswertung erkannt, so wechselt das SafeMOTION-Modul in den quittierbaren Zustand FUNCTIONAL FAIL SAFE!**

# **Information:**

**Sind mehrere Sicherheitsfunktionen gleichzeitig aktiv, wird immer das betragsmäßig kleinste Geschwindigkeitslimit überwacht.**

**Folgende Applikationsregel muss eingehalten werden: LIMSOS ≤ LIMSLS4 ≤ LIMSLS3 ≤ LIMSLS2 ≤ LIMSLS1 ≤ LIMSMS < EUS - Maximum speed to normalize speed range**

**Eine Missachtung der Applikationsregel führt dazu, dass das SafeMOTION-Modul in den Zustand FAIL SAFE wechselt und nur durch Änderung der sicheren Applikation und Power Off / Power On in den Zustand OPERATIONAL überführt werden kann!**

# **8.8.6.11 S\_Control\_SLA**

### **Allgemeine Funktion**

• An-/Abwahl der Sicherheitsfunktion Safely Limited Acceleration, SLA.

## **Datentyp**

• SAFEBOOL

# **Verschaltung**

• Konstante oder Variable

## **Funktionsbeschreibung**

Dieser Eingangsparameter wird dazu verwendet, die Sicherheitsfunktion SLA an- bzw. abzuwählen.

## **SAFETRUE**

Sicherheitsfunktion ist abgewählt, SLA wird nicht ausgeführt!

## **SAFEFALSE**

Sicherheitsfunktion ist angewählt. Ein sicherer Grenzwert für die Beschleunigung bzw. die Verzögerung wird abhängig von der Bewegungsrichtung überwacht.

## **Nicht verbunden**

Die Sicherheitsfunktion ist deaktiviert!

## **Relevante Konfigurationsparameter**

### **Gruppe: General settings - Standstill monitoring (bisher** *Safety Standstill and Direction Tolerances***)**

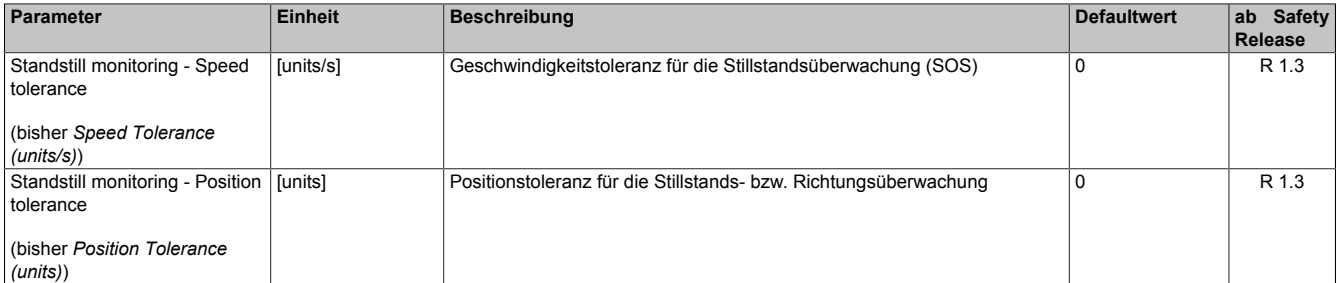

Tabelle 593: SafeMOTION-Parameter Gruppe: General settings - Standstill monitoring

# **Gefahr!**

**Das zu überwachende Geschwindigkeitslimit und Positionslimit muss so eingestellt werden, dass, unter Berücksichtigung der Fehlerreaktionszeit und der daraus resultierenden Bewegung im Worst Case, im Fehlerfall keine gefahrbringende Bewegung stattfinden kann.**

**Die gefahrbringende Bewegung muss in einer Risikoanalyse ermittelt werden!**

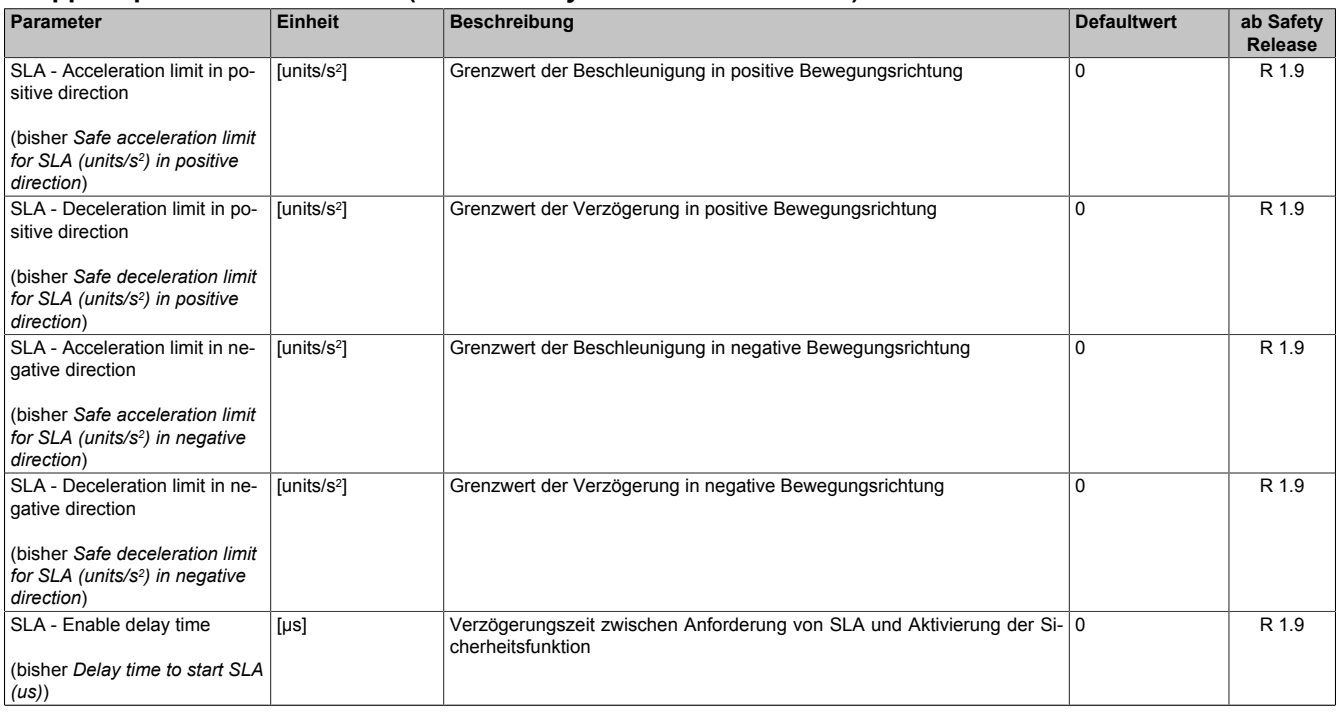

# **Gruppe: Speed functions - SLA (bisher** *Safely Limited Acceleration***)**

Tabelle 594: SafeMOTION-Parameter Gruppe: Speed functions - SLA

# **Gefahr!**

**Die Delay-Parameter verzögern den Beginn der Sicherheitsfunktion. Diese Verzögerung ist in der Abstandsermittlung und in der Risikoanalyse zu berücksichtigen!**

# **Information:**

**Die Sicherheitsfunktion setzt eine sichere Auswertung der Position bzw. der Geschwindigkeit voraus. Wird ein Fehler in der Auswertung erkannt, so wechselt das SafeMOTION-Modul in den quittierbaren Zustand FUNCTIONAL FAIL SAFE!**

# **8.8.6.12 S\_Control\_SLS-1**

## **Allgemeine Funktion**

• An-/Abwahl der Sicherheitsfunktion Safely Limited Speed, Geschwindigkeitslimit 1

## **Datentyp**

• SAFEBOOL

## **Verschaltung**

• Konstante oder Variable

## **Funktionsbeschreibung**

Dieser Eingangsparameter wird dazu verwendet, die Sicherheitsfunktion SLS1 an- bzw. abzuwählen.

## **SAFETRUE**

Sicherheitsfunktion ist abgewählt, SLS1 wird nicht ausgeführt!

## **SAFEFALSE**

Sicherheitsfunktion ist angewählt. Nach Ende der Rampenüberwachung wird das Geschwindigkeitslimit 1 überwacht.

### **Nicht verbunden**

Die Sicherheitsfunktion ist deaktiviert!

## **Relevante Konfigurationsparameter**

### **Gruppe: General settings - Ramp monitoring (bisher** *Safety Deceleration Ramp***)**

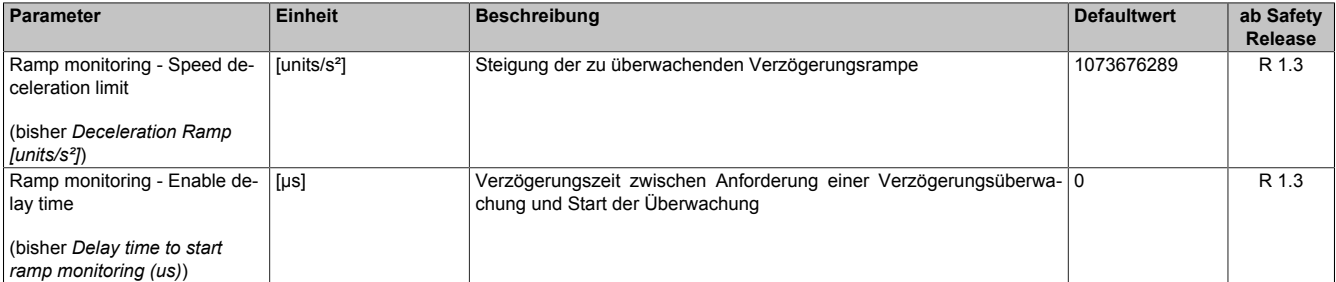

Tabelle 595: SafeMOTION-Parameter Gruppe: General settings - Ramp monitoring

# **Gefahr!**

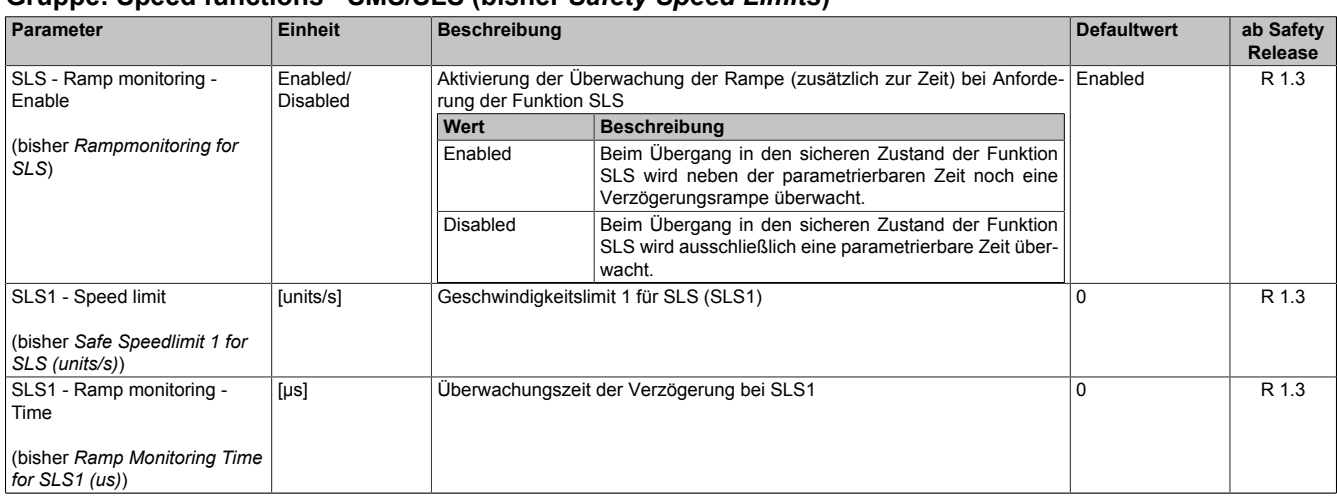

### **Gruppe: Speed functions - SMS/SLS (bisher** *Safety Speed Limits***)**

Tabelle 596: SafeMOTION-Parameter Gruppe: Speed functions - SMS/SLS

#### **Gruppe: General settings - Early limit monitoring (bisher** *Early Limit Monitoring***)**

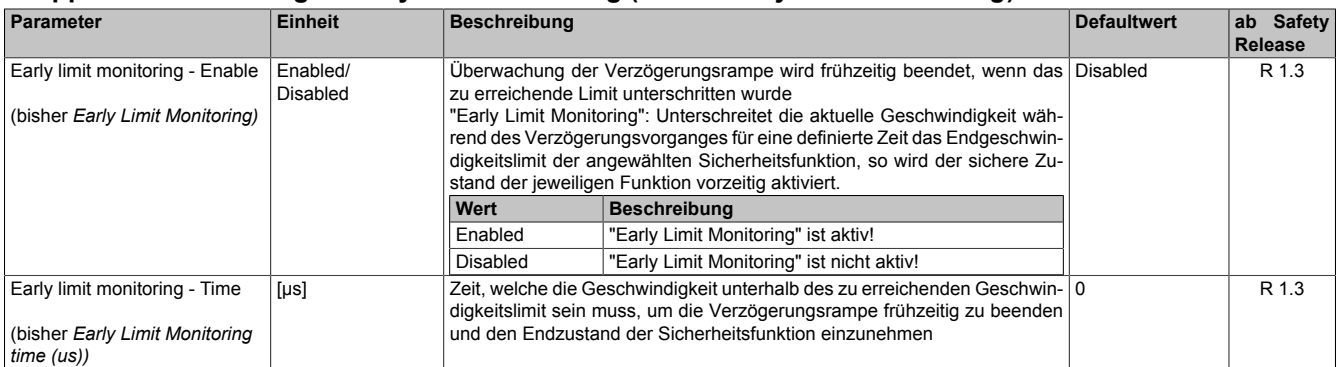

Tabelle 597: SafeMOTION-Parameter Gruppe: General settings - Early limit monitoring

# **Gefahr!**

**Das zu überwachende Geschwindigkeitslimit und Positionslimit muss so eingestellt werden, dass, unter Berücksichtigung der Fehlerreaktionszeit und der daraus resultierenden Bewegung im Worst Case, im Fehlerfall keine gefahrbringende Bewegung stattfinden kann.**

**Die gefahrbringende Bewegung muss in einer Risikoanalyse ermittelt werden!**

# **Information:**

**Die Sicherheitsfunktion setzt eine sichere Auswertung der Position bzw. der Geschwindigkeit voraus. Wird ein Fehler in der Auswertung erkannt, so wechselt das SafeMOTION-Modul in den quittierbaren Zustand FUNCTIONAL FAIL SAFE!**

# **Information:**

**Sind mehrere Sicherheitsfunktionen gleichzeitig aktiv, wird immer das betragsmäßig kleinste Geschwindigkeitslimit überwacht.**

**Folgende Applikationsregel muss eingehalten werden: LIMSOS ≤ LIMSLS4 ≤ LIMSLS3 ≤ LIMSLS2 ≤ LIMSLS1 ≤ LIMSMS < EUS - Maximum speed to normalize speed range**

**Eine Missachtung der Applikationsregel führt dazu, dass das SafeMOTION-Modul in den Zustand FAIL SAFE wechselt und nur durch Änderung der sicheren Applikation und Power Off / Power On in den Zustand OPERATIONAL überführt werden kann!**

# **8.8.6.13 S\_Control\_SLS-2**

## **Allgemeine Funktion**

• An-/Abwahl der Sicherheitsfunktion Safely Limited Speed, Geschwindigkeitslimit 2

## **Datentyp**

• SAFEBOOL

## **Verschaltung**

• Konstante oder Variable

## **Funktionsbeschreibung**

Dieser Eingangsparameter wird dazu verwendet, die Sicherheitsfunktion SLS2 an- bzw. abzuwählen.

## **SAFETRUE**

Sicherheitsfunktion ist abgewählt, SLS2 wird nicht ausgeführt!

## **SAFEFALSE**

Sicherheitsfunktion ist angewählt. Nach Ende der Rampenüberwachung wird das Geschwindigkeitslimit 2 überwacht.

### **Nicht verbunden**

Die Sicherheitsfunktion ist deaktiviert!

## **Relevante Konfigurationsparameter**

### **Gruppe: General settings - Ramp monitoring (bisher** *Safety Deceleration Ramp***)**

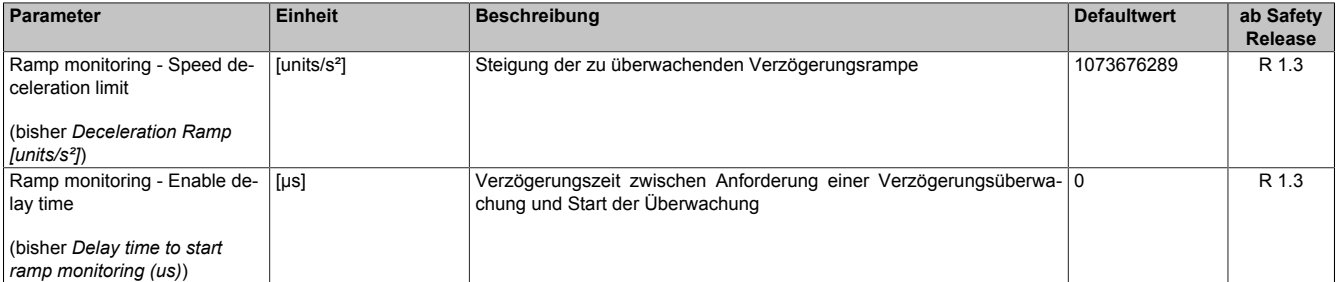

Tabelle 598: SafeMOTION-Parameter Gruppe: General settings - Ramp monitoring

# **Gefahr!**

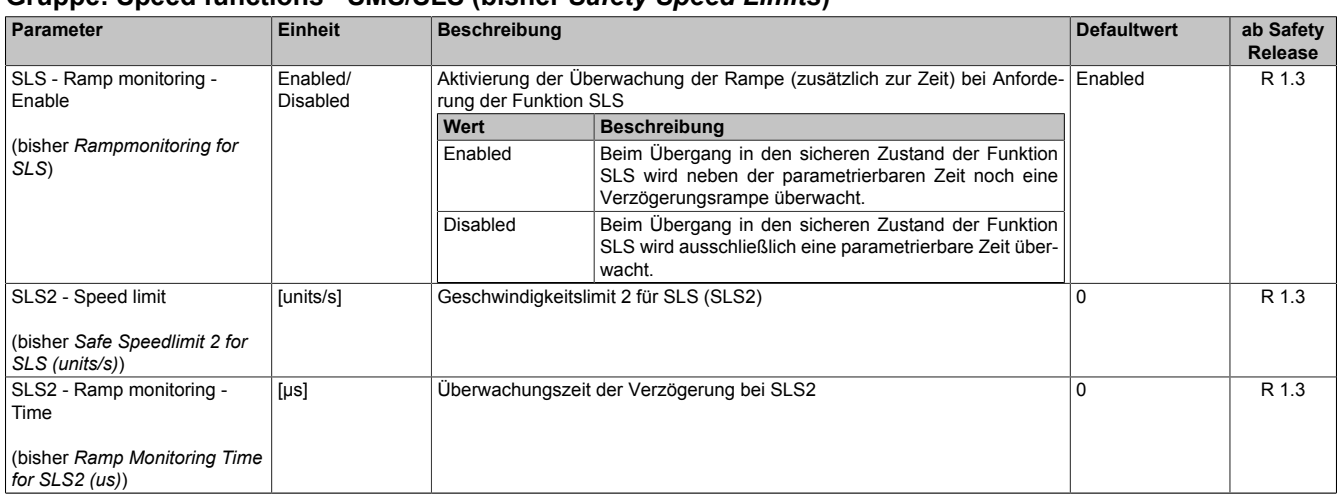

### **Gruppe: Speed functions - SMS/SLS (bisher** *Safety Speed Limits***)**

Tabelle 599: SafeMOTION-Parameter Gruppe: Speed functions - SMS/SLS

#### **Gruppe: General settings - Early limit monitoring (bisher** *Early Limit Monitoring***)**

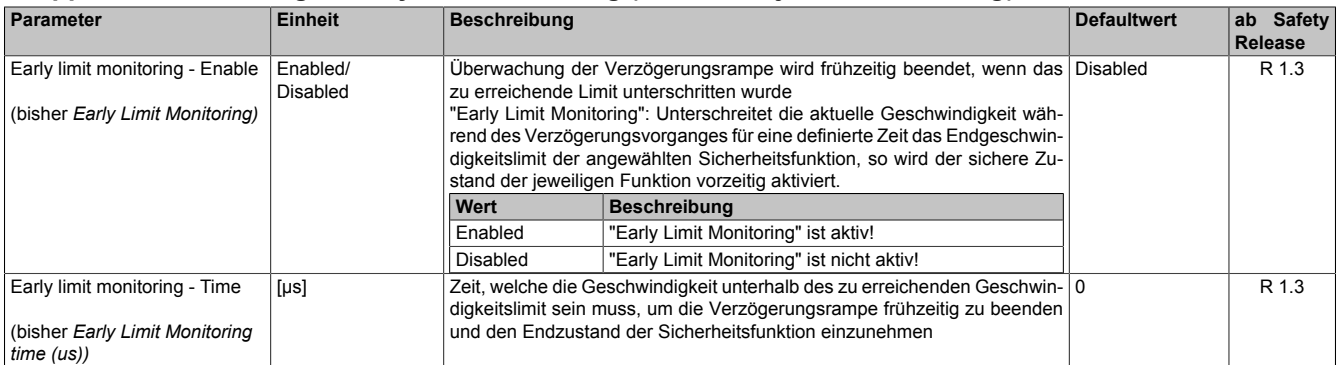

Tabelle 600: SafeMOTION-Parameter Gruppe: General settings - Early limit monitoring

# **Gefahr!**

**Das zu überwachende Geschwindigkeitslimit und Positionslimit muss so eingestellt werden, dass, unter Berücksichtigung der Fehlerreaktionszeit und der daraus resultierenden Bewegung im Worst Case, im Fehlerfall keine gefahrbringende Bewegung stattfinden kann.**

**Die gefahrbringende Bewegung muss in einer Risikoanalyse ermittelt werden!**

# **Information:**

**Die Sicherheitsfunktion setzt eine sichere Auswertung der Position bzw. der Geschwindigkeit voraus. Wird ein Fehler in der Auswertung erkannt, so wechselt das SafeMOTION-Modul in den quittierbaren Zustand FUNCTIONAL FAIL SAFE!**

# **Information:**

**Sind mehrere Sicherheitsfunktionen gleichzeitig aktiv, wird immer das betragsmäßig kleinste Geschwindigkeitslimit überwacht.**

**Folgende Applikationsregel muss eingehalten werden: LIMSOS ≤ LIMSLS4 ≤ LIMSLS3 ≤ LIMSLS2 ≤ LIMSLS1 ≤ LIMSMS < EUS - Maximum speed to normalize speed range**

**Eine Missachtung der Applikationsregel führt dazu, dass das SafeMOTION-Modul in den Zustand FAIL SAFE wechselt und nur durch Änderung der sicheren Applikation und Power Off / Power On in den Zustand OPERATIONAL überführt werden kann!**

# **8.8.6.14 S\_Control\_SLS-3**

## **Allgemeine Funktion**

• An-/Abwahl der Sicherheitsfunktion Safely Limited Speed, Geschwindigkeitslimit 3

## **Datentyp**

• SAFEBOOL

# **Verschaltung**

• Konstante oder Variable

## **Funktionsbeschreibung**

Dieser Eingangsparameter wird dazu verwendet, die Sicherheitsfunktion SLS3 an- bzw. abzuwählen.

## **SAFETRUE**

Sicherheitsfunktion ist abgewählt, SLS3 wird nicht ausgeführt!

## **SAFEFALSE**

Sicherheitsfunktion ist angewählt. Nach Ende der Rampenüberwachung wird das Geschwindigkeitslimit 3 überwacht.

### **Nicht verbunden**

Die Sicherheitsfunktion ist deaktiviert!

## **Relevante Konfigurationsparameter**

### **Gruppe: General settings - Ramp monitoring (bisher** *Safety Deceleration Ramp***)**

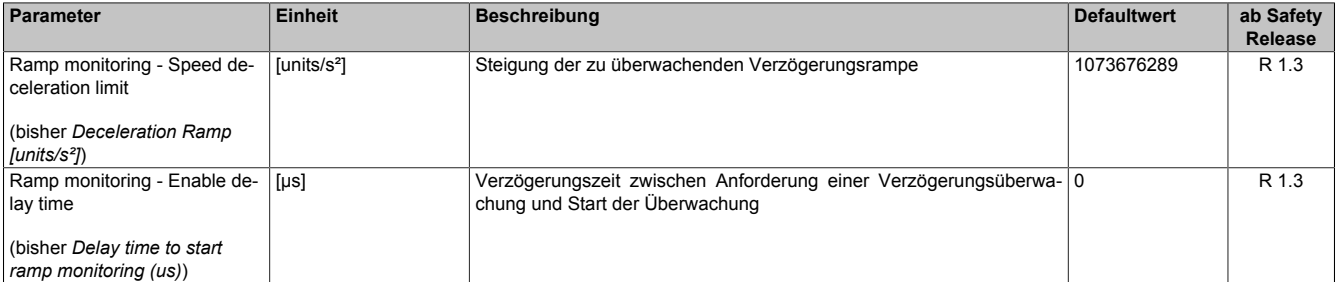

Tabelle 601: SafeMOTION-Parameter Gruppe: General settings - Ramp monitoring

# **Gefahr!**

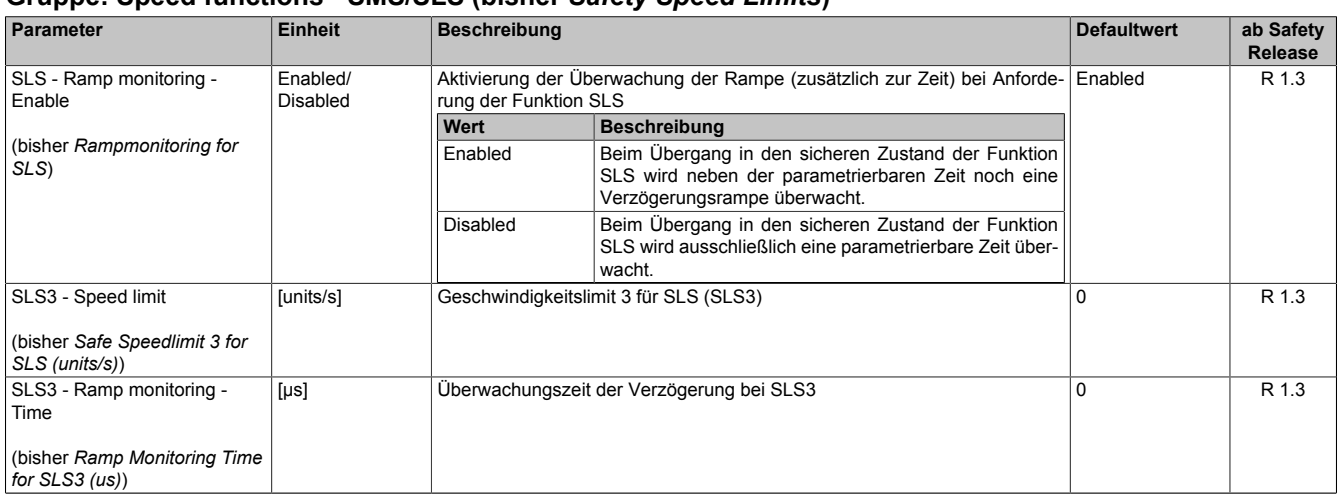

### **Gruppe: Speed functions - SMS/SLS (bisher** *Safety Speed Limits***)**

Tabelle 602: SafeMOTION-Parameter Gruppe: Speed functions - SMS/SLS

#### **Gruppe: General settings - Early limit monitoring (bisher** *Early Limit Monitoring***)**

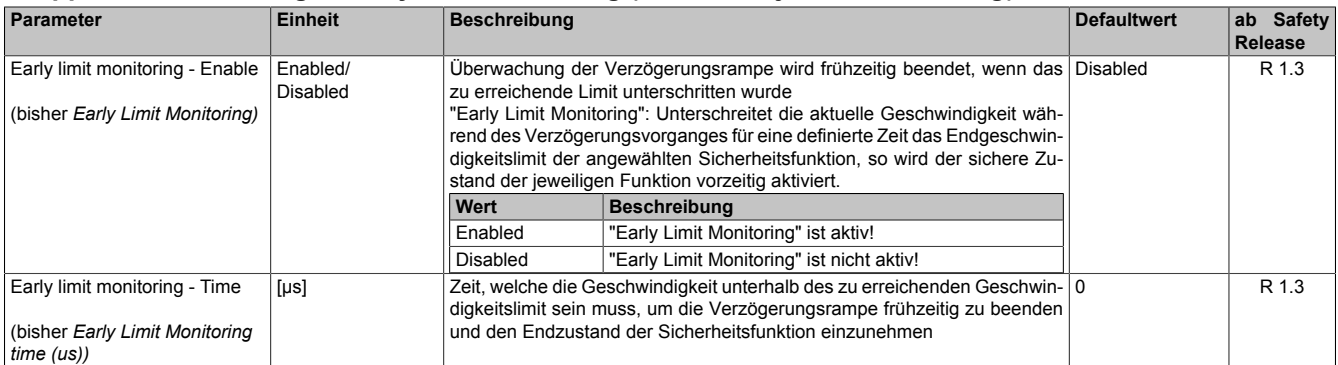

Tabelle 603: SafeMOTION-Parameter Gruppe: General settings - Early limit monitoring

# **Gefahr!**

**Das zu überwachende Geschwindigkeitslimit und Positionslimit muss so eingestellt werden, dass, unter Berücksichtigung der Fehlerreaktionszeit und der daraus resultierenden Bewegung im Worst Case, im Fehlerfall keine gefahrbringende Bewegung stattfinden kann.**

**Die gefahrbringende Bewegung muss in einer Risikoanalyse ermittelt werden!**

# **Information:**

**Die Sicherheitsfunktion setzt eine sichere Auswertung der Position bzw. der Geschwindigkeit voraus. Wird ein Fehler in der Auswertung erkannt, so wechselt das SafeMOTION-Modul in den quittierbaren Zustand FUNCTIONAL FAIL SAFE!**

# **Information:**

**Sind mehrere Sicherheitsfunktionen gleichzeitig aktiv, wird immer das betragsmäßig kleinste Geschwindigkeitslimit überwacht.**

**Folgende Applikationsregel muss eingehalten werden: LIMSOS ≤ LIMSLS4 ≤ LIMSLS3 ≤ LIMSLS2 ≤ LIMSLS1 ≤ LIMSMS < EUS - Maximum speed to normalize speed range**

**Eine Missachtung der Applikationsregel führt dazu, dass das SafeMOTION-Modul in den Zustand FAIL SAFE wechselt und nur durch Änderung der sicheren Applikation und Power Off / Power On in den Zustand OPERATIONAL überführt werden kann!**

# **8.8.6.15 S\_Control\_SLS-4**

### **Allgemeine Funktion**

• An-/Abwahl der Sicherheitsfunktion Safely Limited Speed, Geschwindigkeitslimit 4

## **Datentyp**

• SAFEBOOL

## **Verschaltung**

• Konstante oder Variable

### **Funktionsbeschreibung**

Dieser Eingangsparameter wird dazu verwendet, die Sicherheitsfunktion SLS4 an- bzw. abzuwählen.

## **SAFETRUE**

Sicherheitsfunktion ist abgewählt, SLS4 wird nicht ausgeführt!

## **SAFEFALSE**

Sicherheitsfunktion ist angewählt. Nach Ende der Rampenüberwachung wird das Geschwindigkeitslimit 4 überwacht.

### **Nicht verbunden**

Die Sicherheitsfunktion ist deaktiviert!

## **Relevante Konfigurationsparameter**

### **Gruppe: General settings - Ramp monitoring (bisher** *Safety Deceleration Ramp***)**

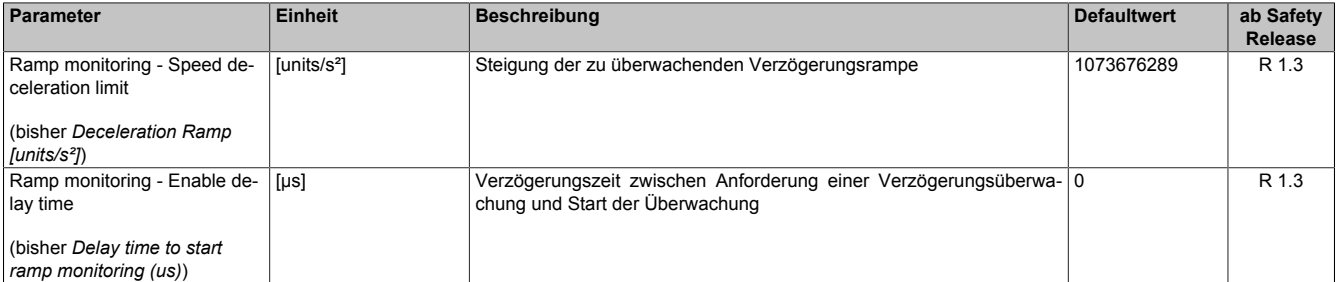

Tabelle 604: SafeMOTION-Parameter Gruppe: General settings - Ramp monitoring

# **Gefahr!**

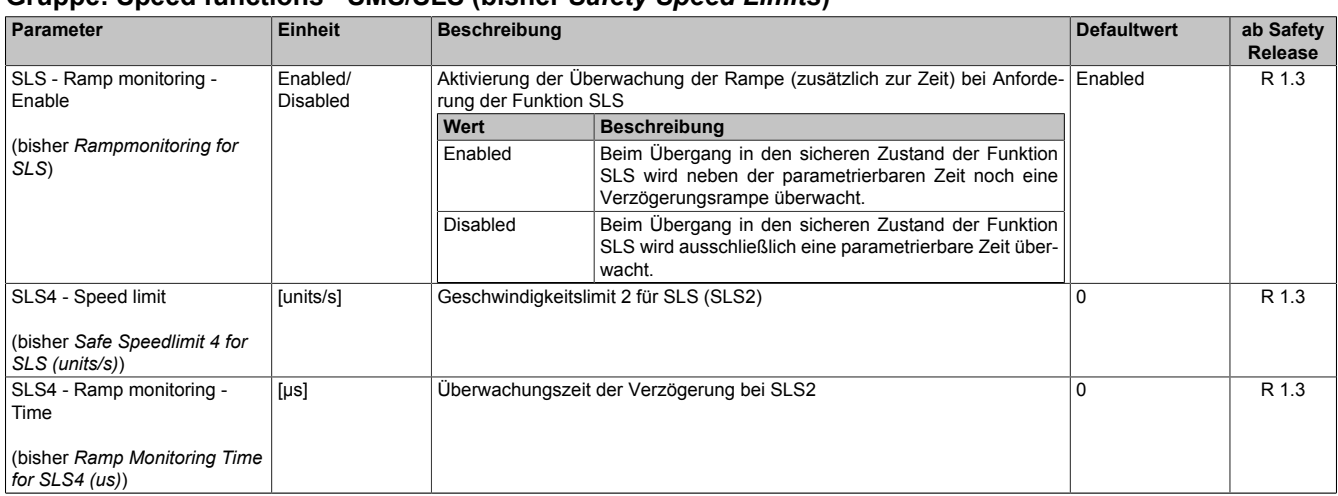

### **Gruppe: Speed functions - SMS/SLS (bisher** *Safety Speed Limits***)**

Tabelle 605: SafeMOTION-Parameter Gruppe: Speed functions - SMS/SLS

#### **Gruppe: General settings - Early limit monitoring (bisher** *Early Limit Monitoring***)**

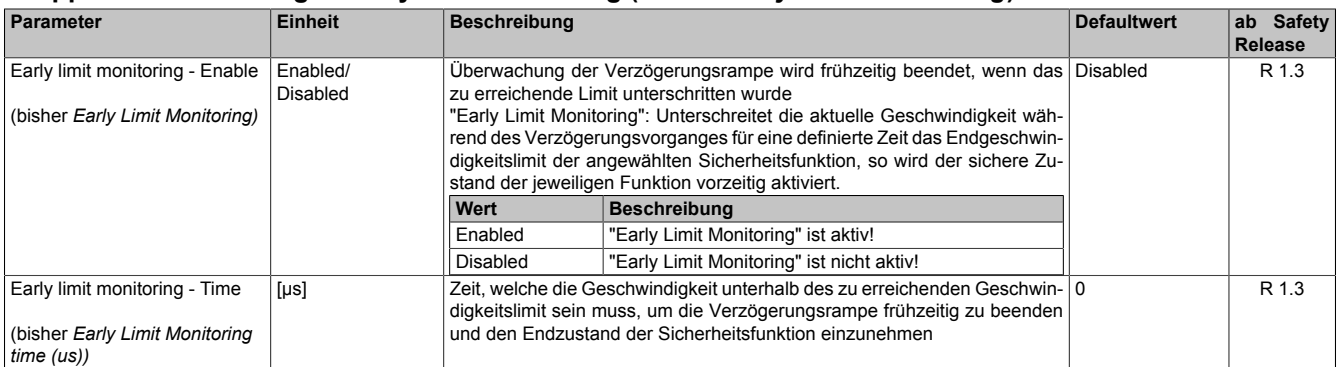

Tabelle 606: SafeMOTION-Parameter Gruppe: General settings - Early limit monitoring

# **Gefahr!**

**Das zu überwachende Geschwindigkeitslimit und Positionslimit muss so eingestellt werden, dass, unter Berücksichtigung der Fehlerreaktionszeit und der daraus resultierenden Bewegung im Worst Case, im Fehlerfall keine gefahrbringende Bewegung stattfinden kann.**

**Die gefahrbringende Bewegung muss in einer Risikoanalyse ermittelt werden!**

# **Information:**

**Die Sicherheitsfunktion setzt eine sichere Auswertung der Position bzw. der Geschwindigkeit voraus. Wird ein Fehler in der Auswertung erkannt, so wechselt das SafeMOTION-Modul in den quittierbaren Zustand FUNCTIONAL FAIL SAFE!**

# **Information:**

**Sind mehrere Sicherheitsfunktionen gleichzeitig aktiv, wird immer das betragsmäßig kleinste Geschwindigkeitslimit überwacht.**

**Folgende Applikationsregel muss eingehalten werden: LIMSOS ≤ LIMSLS4 ≤ LIMSLS3 ≤ LIMSLS2 ≤ LIMSLS1 ≤ LIMSMS < EUS - Maximum speed to normalize speed range**

**Eine Missachtung der Applikationsregel führt dazu, dass das SafeMOTION-Modul in den Zustand FAIL SAFE wechselt und nur durch Änderung der sicheren Applikation und Power Off / Power On in den Zustand OPERATIONAL überführt werden kann!**

# **8.8.6.16 S\_Control\_SDI-P**

### **Allgemeine Funktion**

• An-/Abwahl der Sicherheitsfunktion Safe Direction, Bewegung in die positive Richtung ist erlaubt

### **Datentyp**

• SAFEBOOL

### **Verschaltung**

• Konstante oder Variable

### **Funktionsbeschreibung**

Dieser Eingangsparameter wird dazu verwendet, die Sicherheitsfunktion SDI an- bzw. abzuwählen, wobei die positive Bewegungsrichtung erlaubt ist.

## **SAFETRUE**

Sicherheitsfunktion ist abgewählt, SDI wird nicht ausgeführt!

## **SAFEFALSE**

Nach der Verzögerungszeit wird die Bewegungsrichtung überwacht, wobei die Bewegung in die positive Richtung zulässig ist.

### **Nicht verbunden**

Die Sicherheitsfunktion ist deaktiviert!

## **Relevante Konfigurationsparameter**

### **Gruppe: General settings - Standstill monitoring (bisher** *Safety Standstill and Direction Tolerances***)**

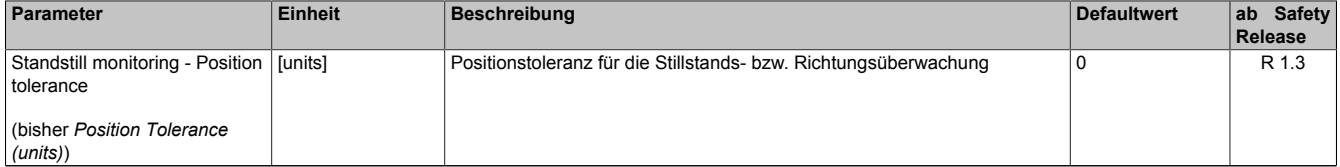

Tabelle 607: SafeMOTION-Parameter Gruppe: General settings - Standstill monitoring

# **Gefahr!**

**Das zu überwachende Geschwindigkeitslimit und Positionslimit muss so eingestellt werden, dass, unter Berücksichtigung der Fehlerreaktionszeit und der daraus resultierenden Bewegung im Worst Case, im Fehlerfall keine gefahrbringende Bewegung stattfinden kann.**

**Die gefahrbringende Bewegung muss in einer Risikoanalyse ermittelt werden!**

# **Gruppe: Advanced functions - SDI (bisher** *Safety Additional Parameters***)**

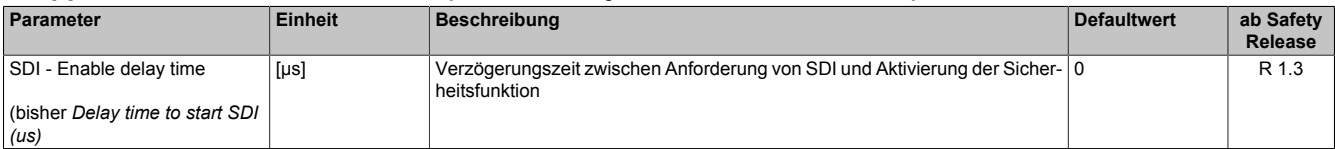

Tabelle 608: SafeMOTION-Parameter Gruppe: Advanced functions - SDI

# **Gefahr!**

# **Information:**

**Die Sicherheitsfunktion setzt eine sichere Auswertung der Position bzw. der Geschwindigkeit voraus. Wird ein Fehler in der Auswertung erkannt, so wechselt das SafeMOTION-Modul in den quittierbaren Zustand FUNCTIONAL FAIL SAFE!**

# **8.8.6.17 S\_Control\_SDI-N**

### **Allgemeine Funktion**

• An-/Abwahl der Sicherheitsfunktion Safe Direction, Bewegung in die negative Richtung ist erlaubt

## **Datentyp**

• SAFEBOOL

## **Verschaltung**

• Konstante oder Variable

## **Funktionsbeschreibung**

Dieser Eingangsparameter wird dazu verwendet, die Sicherheitsfunktion SDI an- bzw. abzuwählen, wobei die negative Bewegungsrichtung erlaubt ist.

# **SAFETRUE**

Sicherheitsfunktion ist abgewählt, SDI wird nicht ausgeführt!

## **SAFEFALSE**

Nach der Verzögerungszeit wird die Bewegungsrichtung überwacht, wobei die Bewegung in die negative Richtung zulässig ist.

### **Nicht verbunden**

Die Sicherheitsfunktion ist deaktiviert!

# **Relevante Konfigurationsparameter**

### **Gruppe: General settings - Standstill monitoring (bisher** *Safety Standstill and Direction Tolerances***)**

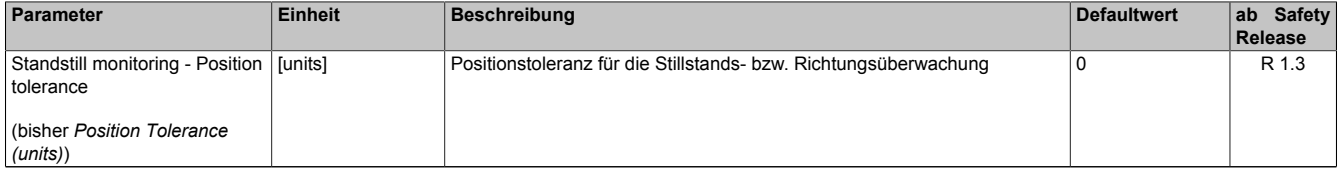

Tabelle 609: SafeMOTION-Parameter Gruppe: General settings - Standstill monitoring

# **Gefahr!**

**Das zu überwachende Geschwindigkeitslimit und Positionslimit muss so eingestellt werden, dass, unter Berücksichtigung der Fehlerreaktionszeit und der daraus resultierenden Bewegung im Worst Case, im Fehlerfall keine gefahrbringende Bewegung stattfinden kann.**

**Die gefahrbringende Bewegung muss in einer Risikoanalyse ermittelt werden!**

# **Gruppe: Advanced functions - SDI (bisher** *Safety Additional Parameters***)**

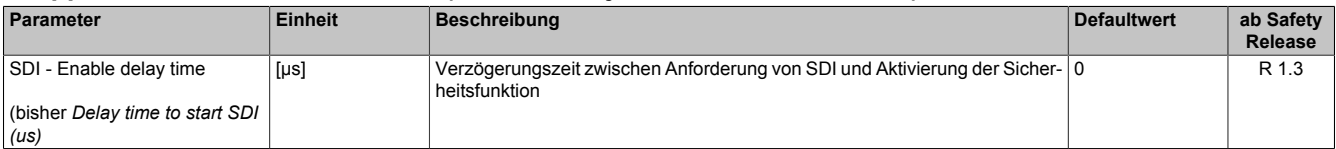

Tabelle 610: SafeMOTION-Parameter Gruppe: Advanced functions - SDI

# **Gefahr!**
# **Information:**

**Die Sicherheitsfunktion setzt eine sichere Auswertung der Position bzw. der Geschwindigkeit voraus. Wird ein Fehler in der Auswertung erkannt, so wechselt das SafeMOTION-Modul in den quittierbaren Zustand FUNCTIONAL FAIL SAFE!**

# **8.8.6.18 S\_Control\_SLI**

#### **Allgemeine Funktion**

• An-/Abwahl der Sicherheitsfunktion Safely Limited Increment, SLI

#### **Datentyp**

• SAFEBOOL

#### **Verschaltung**

• Konstante oder Variable

#### **Funktionsbeschreibung**

Dieser Eingangsparameter wird dazu verwendet, die Sicherheitsfunktion SLI an- bzw. abzuwählen.

#### **SAFETRUE**

Sicherheitsfunktion ist abgewählt, SLI wird nicht ausgeführt!

#### **SAFEFALSE**

Sicherheitsfunktion ist angewählt. Ein sicherer Bereich von Inkrementen wird überwacht.

#### **Nicht verbunden**

Die Sicherheitsfunktion ist deaktiviert!

#### **Relevante Konfigurationsparameter**

#### **Gruppe: General settings - Standstill monitoring (bisher** *Safety Standstill and Direction Tolerances***)**

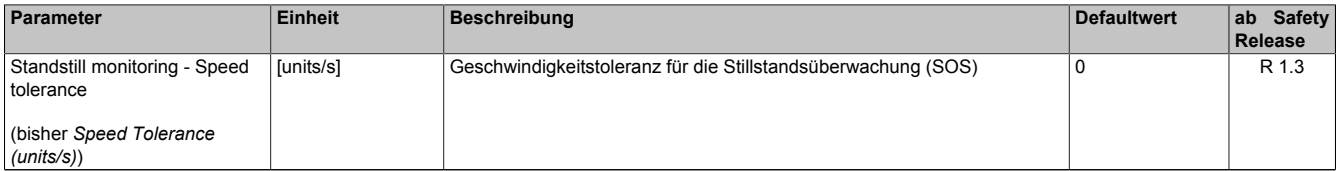

Tabelle 611: SafeMOTION-Parameter Gruppe: General settings - Standstill monitoring

# **Gefahr!**

**Das zu überwachende Geschwindigkeitslimit und Positionslimit muss so eingestellt werden, dass, unter Berücksichtigung der Fehlerreaktionszeit und der daraus resultierenden Bewegung im Worst Case, im Fehlerfall keine gefahrbringende Bewegung stattfinden kann.**

**Die gefahrbringende Bewegung muss in einer Risikoanalyse ermittelt werden!**

#### **Gruppe: Advanced functions - SLI (bisher** *Safely Limited Increment***)**

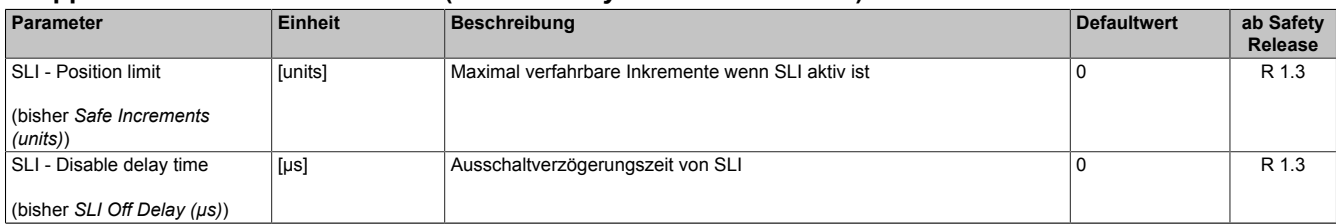

Tabelle 612: SafeMOTION-Parameter Gruppe: Advanced functions - SLI

# **Gefahr!**

**Die maximal verfahrbaren Inkremente müssen so eingestellt werden, dass, unter Berücksichtigung der Fehlerreaktionszeit und der daraus resultierenden Bewegung im Worst Case, im Fehlerfall keine gefahrbringende Bewegung stattfinden kann.**

**Die gefahrbringende Bewegung muss in einer Risikoanalyse ermittelt werden!**

# **Information:**

**Die Sicherheitsfunktion setzt eine sichere Auswertung der Position bzw. der Geschwindigkeit voraus. Wird ein Fehler in der Auswertung erkannt, so wechselt das SafeMOTION-Modul in den quittierbaren Zustand FUNCTIONAL FAIL SAFE!**

# **8.8.6.19 S\_Control\_SBT**

#### **Allgemeine Funktion**

• An-/Abwahl der Sicherheitsfunktion Safe Brake Test, SBT

#### **Datentyp**

• SAFEBOOL

#### **Verschaltung**

• Variable

#### **Funktionsbeschreibung**

Dieser Eingangsparameter wird dazu verwendet, die Sicherheitsfunktion SBT zu starten.

#### **Negative Flanke**

Eine negative Flanke (Zustandsübergang von SAFETRUE auf SAFEFALSE) am Eingangsparameter "S\_Control\_SBT" startet die Sicherheitsfunktion Safe Brake Test, SBT.

#### **Nicht verbunden**

Die Sicherheitsfunktion ist deaktiviert!

#### **Relevante Konfigurationsparameter**

# **Gruppe: Advanced functions - SBT (bisher** *Safe Brake Test***) (ausschließlich fürACOPOSmulti SafeMOTION SinCos und ACOPOS P3 SafeMOTION (ab HW-Upgrade 1.10.2.x ) verfügbar)**

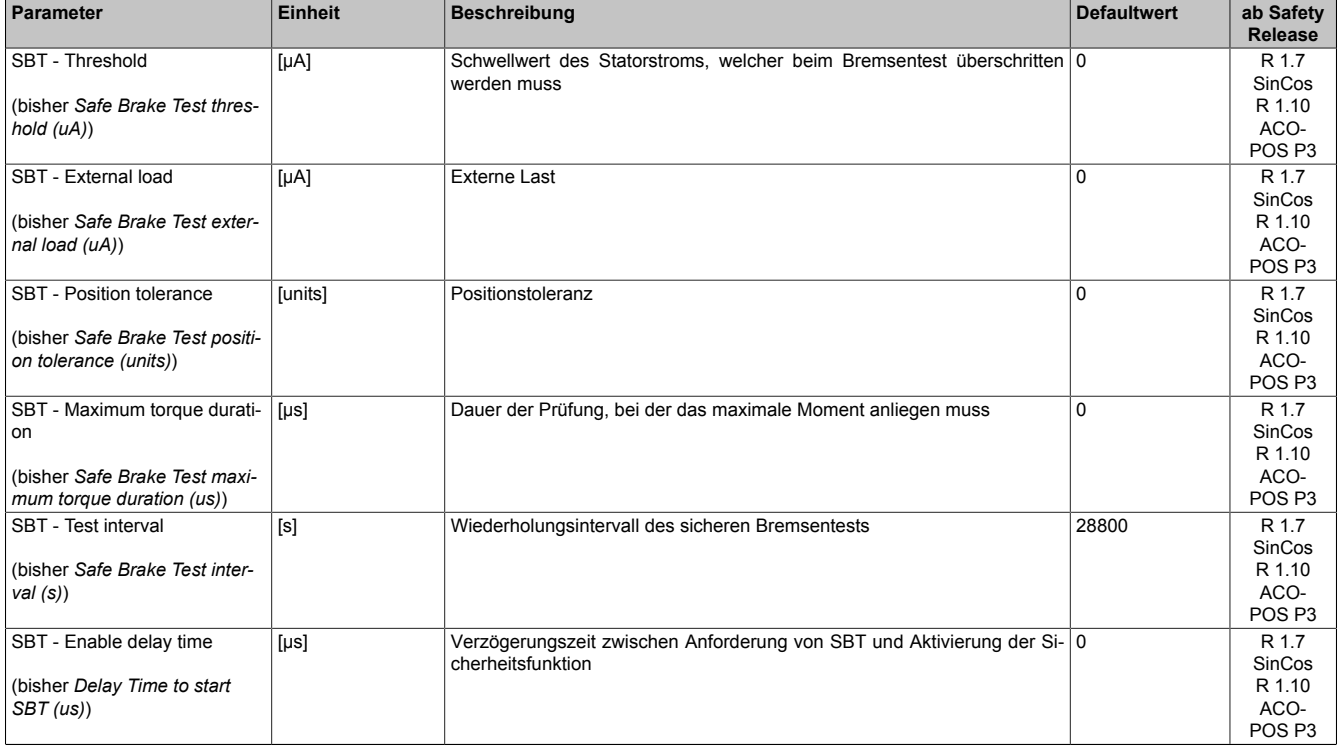

Tabelle 613: SafeMOTION-Parameter Gruppe: Advanced functions - SBT

# **Information:**

**Die Sicherheitsfunktion setzt eine sichere Auswertung der Position bzw. der Geschwindigkeit voraus. Wird ein Fehler in der Auswertung erkannt, so wechselt das SafeMOTION-Modul in den quittierbaren Zustand FUNCTIONAL FAIL SAFE!**

# **8.8.6.20 S\_Control\_SLT**

#### **Allgemeine Funktion**

• An-/Abwahl der Sicherheitsfunktion Safely Limited Torque, SLT

#### **Datentyp**

• SAFEBOOL

#### **Verschaltung**

• Konstante oder Variable

#### **Funktionsbeschreibung**

Dieser Eingangsparameter wird dazu verwendet, die Sicherheitsfunktion SLT an- bzw. abzuwählen.

# **SAFETRUE**

Sicherheitsfunktion ist abgewählt, SLT wird nicht ausgeführt!

# **SAFEFALSE**

Sicherheitsfunktion ist angewählt. Das parametrierte Motordrehmomentlimit wird überwacht.

# **Nicht verbunden**

Die Sicherheitsfunktion ist deaktiviert!

#### **Relevante Konfigurationsparameter**

# **Gruppe: Advanced functions - SLT (ausschließlich für ACOPOS P3 SafeMOTION ab HW-Upgrade 1.10.2.x verfügbar)**

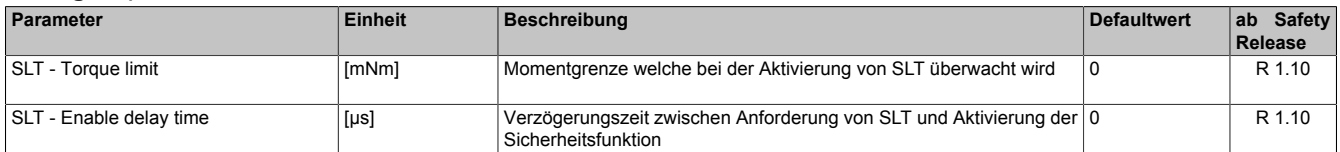

Tabelle 614: SafeMOTION-Parameter Gruppe: Advanced functions - SLT

# **Gruppe: General settings - Motor (ausschließlich für ACOPOS P3 SafeMOTION ab HW-Upgrade 1.10.2.x verfügbar)**

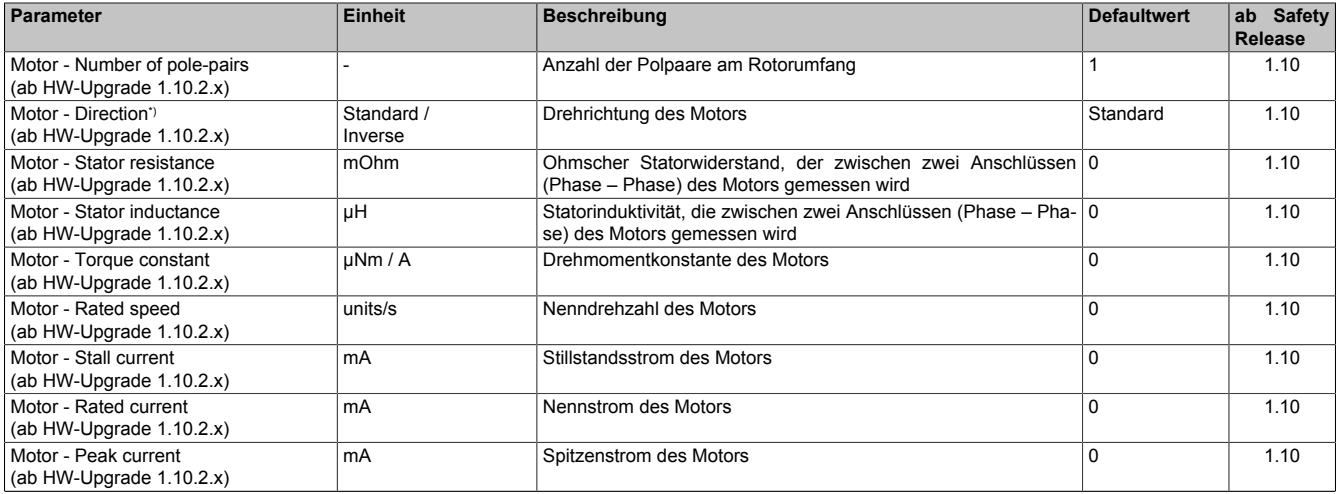

Tabelle 615: SafeMOTION-Parameter Gruppe: General settings - Motor

#### openSAFETY\_BuR\_Motion\_SF

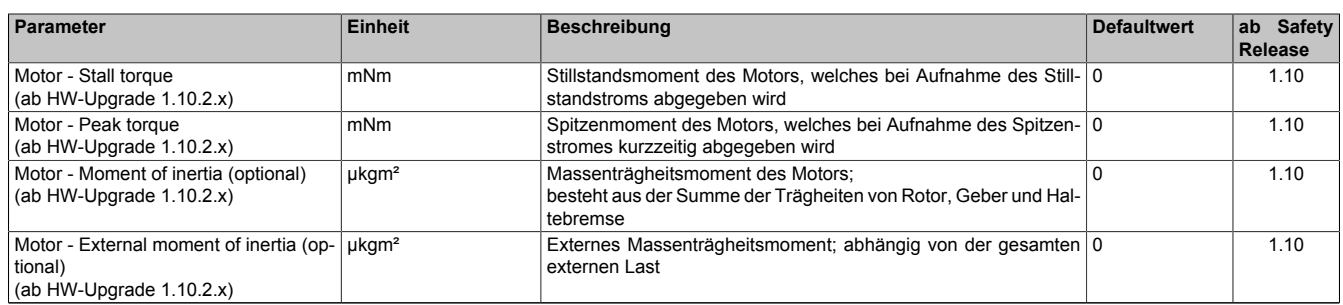

Tabelle 615: SafeMOTION-Parameter Gruppe: General settings - Motor

\*) Die Drehrichtung des Motors steht in keinem Zusammenhang mit der Zählrichtung der Geschwindigkeit ("EUS - Counting direction"), d. h. die Drehrichtung des Motors kann in der nicht sicheren Applikation explizit geändert werden und muss deshalb im SafeDesigner ebenfalls berücksichtigt werden.

#### **8.8.6.21 S\_Control\_Homing**

#### **Allgemeine Funktion**

• An-/Abwahl der Sicherheitsfunktion "Sicheres Referenzieren"

# **Datentyp**

• SAFEBOOL

# **Verschaltung**

• Variable

#### **Funktionsbeschreibung**

Dieser Eingangsparameter wird dazu verwendet einen sicheren Referenziervorgang zu starten. Eine positive Flanke am Eingang startet die Sicherheitsfunktion.

# **Positive Flanke: Wechsel SAFEFALSE auf SAFETRUE**

Sicheres Referenzieren wird gestartet.

# **Negative Flanke: Wechsel SAFETRUE auf SAFEFALSE**

Wenn der Referenziervorgang noch aktiv ist wird dieser durch die negative Flanke abgebrochen. Ist das Referenzieren bereits abgeschlossen, so hat dieser Zustandsübergang keine Auswirkung.

#### **Nicht verbunden**

Die Sicherheitsfunktion ist deaktiviert!

# **Relevante Konfigurationsparameter**

#### **Gruppe: Absolute position functions - Homing (bisher** *Homing***)**

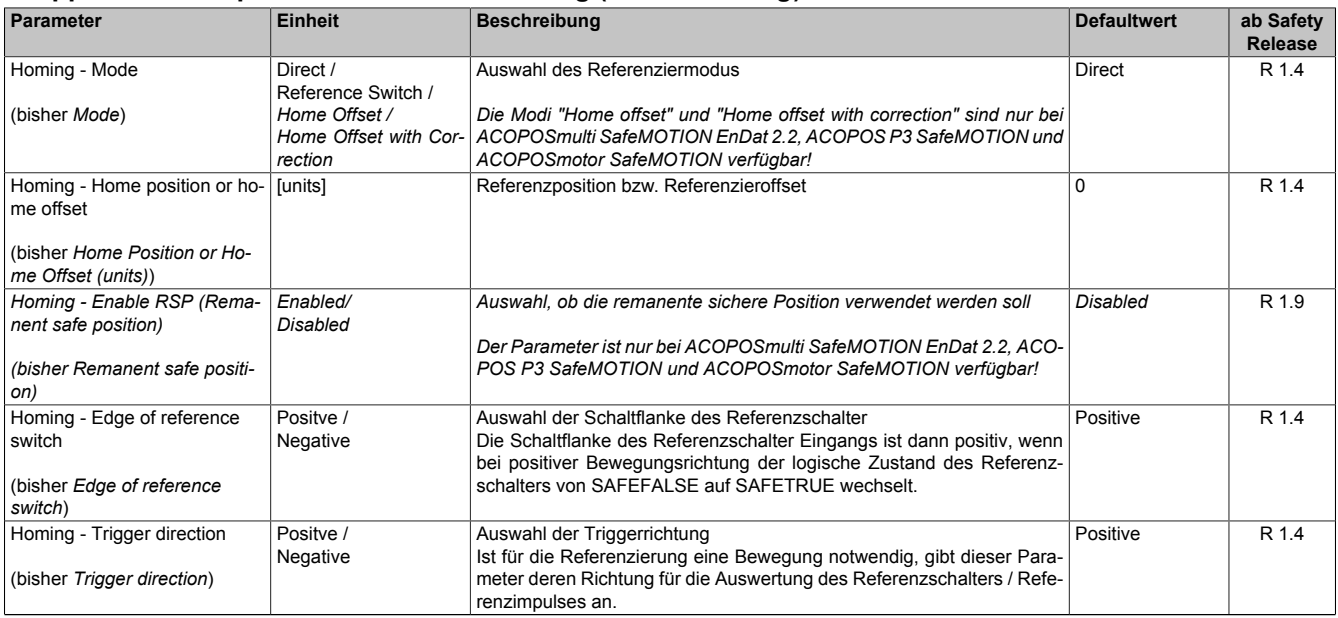

Tabelle 616: SafeMOTION-Parameter Gruppe: Absolute position functions - Homing

#### openSAFETY\_BuR\_Motion\_SF

| Parameter                                                                                 | Einheit                     | <b>Beschreibung</b>                                                                                                    | <b>Defaultwert</b> | ab Safety<br>Release |
|-------------------------------------------------------------------------------------------|-----------------------------|----------------------------------------------------------------------------------------------------|--------------------|----------------------|
| Homing - Enable reference<br>pulse                                                        | Enabled/<br><b>Disabled</b> | Auswahl, ob zur Referenzierung ein Referenzimpuls verwendet werden<br>soll                                                                                                    | Disabled           | R 1.4                |
| (bisher Reference pulse)                                                                  |                             | Der Parameter ist nur bei ACOPOSmulti SafeMOTION EnDat 2.2, ACO-<br>POS P3 SafeMOTION und ACOPOSmotor SafeMOTION verfügbar!                                                                                                    |                    |                      |
| Homing - Blocking distance<br>(bisher Blocking distance (%)<br>encoder reference system)) | %                           | Distanz innerhalb derer die Auswertung des Referenzimpulses unter-10<br>drückt wird.<br>Sie wird von der konfigurierten Referenzschalterflanke weg gerechnet<br>und in % des Geberreferenzsystems angeben.<br>Das Geberreferenzsystem ist bei Drehgebern eine Umdrehung.<br>Der Parameter ist nur bei ACOPOSmulti SafeMOTION EnDat 2.2, ACO-<br>POS P3 SafeMOTION und ACOPOSmotor SafeMOTION verfügbar! |                    | R 1.4                |
| Homing - Maximum trigger<br>speed<br>(bisher Max. trigger speed<br>(units/s))             | [units/s]                   | Maximal zulässige Geschwindigkeit für die Auswertung des Referenz- 0<br>schalters / Referenzimpulses                                                                                                    |                    | R 1.4                |
| Homing - Monitoring time<br>(bisher Homing Monitoring<br>Time $(\mu s)$ )                 | $[µ$ s]                     | Überwachungszeit für Referenziervorgang                                                                                                    | $\Omega$           | R 1.4                |

Tabelle 616: SafeMOTION-Parameter Gruppe: Absolute position functions - Homing

# **Information:**

**Die Sicherheitsfunktion setzt eine sichere Auswertung der Position bzw. der Geschwindigkeit voraus. Wird ein Fehler in der Auswertung erkannt, so wechselt das SafeMOTION-Modul in den quittierbaren Zustand FUNCTIONAL FAIL SAFE!**

# **Information:**

**Die Funktion sicheres Referenzieren ist Voraussetzung für die Sicherheitsfunktionen SLP und SMP und für die Verwendung der sicheren Position.**

**Wird nicht sicher referenziert, so bleibt das Statusbit "S\_Status\_Homing" immer SAFEFALSE!**

#### **8.8.6.22 S\_Control\_RefSwitch**

#### **Allgemeine Funktion**

• Referenzschaltereingang der Sicherheitsfunktion "Sicheres Referenzieren"

# **Datentyp**

• SAFEBOOL

# **Verschaltung**

• Konstante oder Variable

#### **Funktionsbeschreibung**

Dieser Eingangsparameter dient als Referenzschaltereingang der Sicherheitsfunktion "Sicheres Referenzieren" und wird ausschließlich bei der Referenziervariante Modus Reference Switch ausgewertet. An den Eingang ist der Status eines sicheren Referenzschalters zu verknüpfen, welcher z. B. über ein sicheres Eingangsmodul (X20SIxxxx) in die sichere Applikation eingelesen wurde.

# **Nicht verbunden**

Die Referenzschalter wird nicht verwendet!

# **Information:**

**Ist die Referenziervariante Modus Reference Switch konfiguriert und ist der Referenzschaltereingang "S\_Control\_RefSwitch" am Funktionsbaustein nicht verdrahtet, wechselt das SafeMOTION-Modul in den Zustand FAIL SAFE.**

**Das Verlassen des Zustands FAIL SAFE ist nur durch Power Off / Power On Zyklus und Änderung der sicheren Applikation möglich!**

# **Information:**

**Der Eingang "S\_Control\_RefSwitch" wird nur im Zusammenhang mit der Referenziervariante Modus Reference Switch ausgewertet.**

**Bei anderen Referenziervarianten wird der Eingang ignoriert!**

# **8.8.6.23 S\_Control\_SwitchHomingMode**

#### **Allgemeine Funktion**

• Dieser Eingang wird von der Sicherheitsfunktion "Remanente sichere Position" verwendet und aktiviert eine Referenzierung, welche die remanente sichere Position bestätigt.

#### **Datentyp**

• SAFEBOOL

#### **Verschaltung**

• Variable

#### **Funktionsbeschreibung**

Dieser Eingangsparameter wird dazu verwendet, zwischen der Referenzierung mit RSP und dem parametrierten Referenzierungsmode umzuschalten.

#### **SAFETRUE**

Bei einem Referenzierkommando (= positive Flanke an Eingang "S\_Control\_RequestHoming") wird eine Referenzierung mit RSP durchgeführt.

#### **SAFEFALSE**

Bei einem Referenzierkommando (= positive Flanke an Eingang "S\_Control\_RequestHoming") wird der parametrierte Referenzierungsmode durchgeführt.

#### **Relevante Konfigurationsparameter**

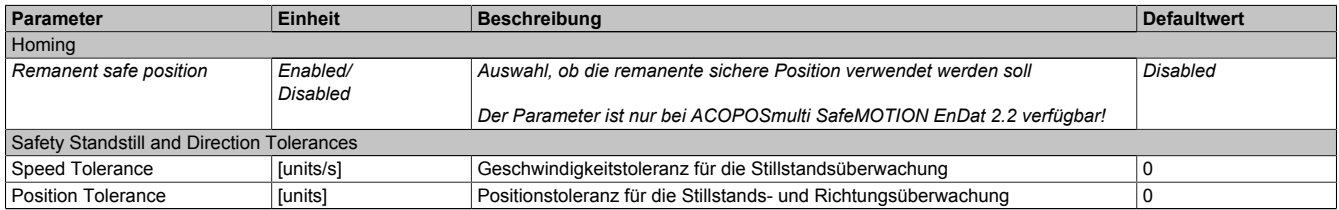

Tabelle 617: Parameter der Sicherheitsfunktion Remanente sichere Position

#### **8.8.6.24 S\_Control\_SLP**

#### **Allgemeine Funktion**

• An-/Abwahl der Sicherheitsfunktion Safely Limited Position, SLP.

# **Datentyp**

• SAFEBOOL

#### **Verschaltung**

• Konstante oder Variable

#### **Funktionsbeschreibung**

Dieser Eingangsparameter wird dazu verwendet, die Sicherheitsfunktion SLP an- bzw. abzuwählen.

# **SAFETRUE**

Sicherheitsfunktion ist abgewählt, SLP wird nicht ausgeführt!

# **SAFEFALSE**

Nach der Verzögerungszeit "Delay time to start SLP (us)" wird das parametrierte Positionsfenster sicher überwacht.

# **Nicht verbunden**

Die Sicherheitsfunktion ist deaktiviert!

# **Relevante Konfigurationsparameter**

#### **Gruppe: General settings - Ramp monitoring (bisher** *Safety Deceleration Ramp***)**

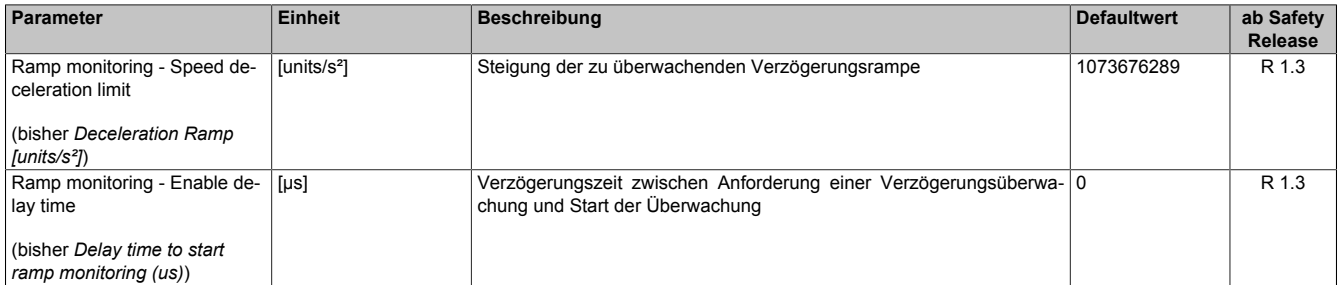

Tabelle 618: SafeMOTION-Parameter Gruppe: General settings - Ramp monitoring

# **Gefahr!**

**Die Delay-Parameter verzögern den Beginn der Sicherheitsfunktion. Diese Verzögerung ist in der Abstandsermittlung und in der Risikoanalyse zu berücksichtigen!**

#### **Gruppe: Absolute position functions - SMP/SLP (bisher** *Safety Position Limits***)**

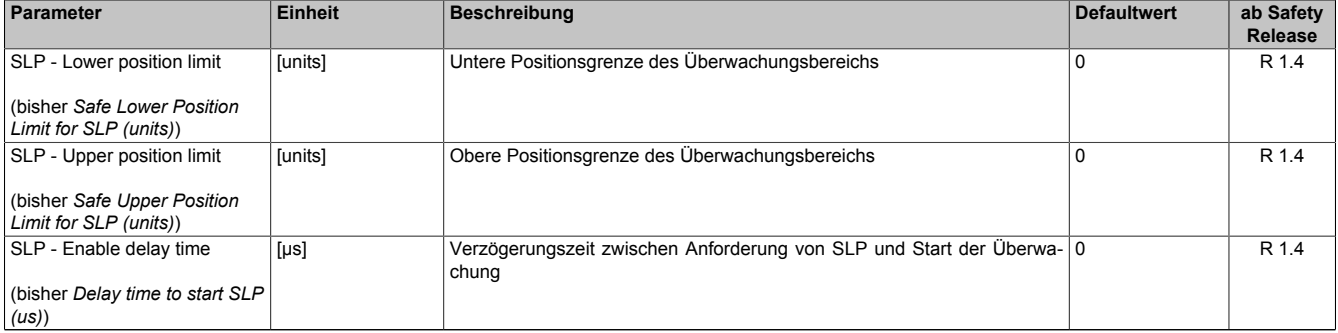

Tabelle 619: SafeMOTION-Parameter Gruppe: Absolute position functions - SMP/SLP

# **Gefahr!**

**Die zu überwachenden Positionslimits müssen so eingestellt werden, dass unter Berücksichtigung der Fehlerreaktionszeit und der daraus resultierenden Bewegung im Worst-Case-Fehlerfall keine gefahrbringende Bewegung stattfinden kann.**

**Die gefahrbringende Bewegung muss in einer Risikoanalyse ermittelt werden!**

# **Information:**

**Folgende Applikationsregel muss eingehalten werden:**

**LIMSMP,NEG ≤ LIMSLP,NEG ≤ LIMSLP,POS ≤ LIMSMP,POS**

**Wird die Regel nicht eingehalten, so wechselt das SafeMOTION-Modul unmittelbar nach dem Hochlauf in den Zustand FAIL SAFE. Die Applikation im SafeDESIGNER muss dementsprechend richtig gestellt werden!**

# **Gefahr!**

**Die Delay-Parameter verzögern den Beginn der Sicherheitsfunktion. Diese Verzögerung ist in der Abstandsermittlung und in der Risikoanalyse zu berücksichtigen!**

#### **Gruppe: General settings - Standstill monitoring (bisher** *Safety Standstill and Direction Tolerances***)**

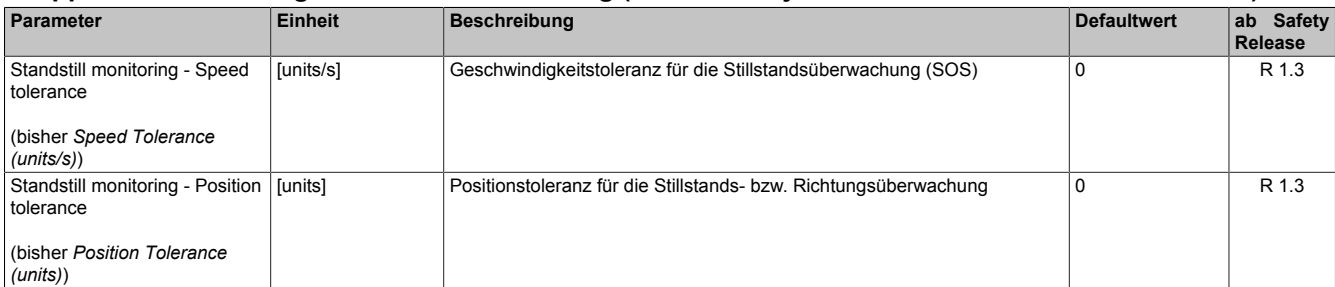

Tabelle 620: SafeMOTION-Parameter Gruppe: General settings - Standstill monitoring

# **Gefahr!**

**Das zu überwachende Geschwindigkeitslimit und Positionslimit muss so eingestellt werden, dass, unter Berücksichtigung der Fehlerreaktionszeit und der daraus resultierenden Bewegung im Worst Case, im Fehlerfall keine gefahrbringende Bewegung stattfinden kann.**

**Die gefahrbringende Bewegung muss in einer Risikoanalyse ermittelt werden!**

# **Information:**

**Die Sicherheitsfunktion setzt eine sichere Auswertung der Position bzw. der Geschwindigkeit voraus. Wird ein Fehler in der Auswertung erkannt, so wechselt das SafeMOTION-Modul in den quittierbaren Zustand FUNCTIONAL FAIL SAFE!**

# **Information:**

**Folgende Applikationsregel muss eingehalten werden:**

**LIMSMP,NEG ≤ LIMSLP,NEG ≤ LIMSLP,POS ≤ LIMSMP,POS**

**Eine Missachtung der Applikationsregel führt dazu, dass das SafeMOTION-Modul in den Zustand FAIL SAFE wechselt und nur durch Änderung der sicheren Applikation und Power Off / Power On in OPE-RATIONAL überführt werden kann!**

# **Information:**

**Zur Verwendung dieser Sicherheitsfunktion muss die Achse zuvor sicher referenziert worden sein. Wurde keine erfolgreiche Referenzierung durchgeführt oder geht der Status "S\_SafePositionValid" verloren, so führt die Anforderung der Sicherheitsfunktion SLP zum Wechsel in den quittierbaren Fehlerzustand FUNCTIONAL FAIL SAFE.**

**Der Antrieb wird moment- und kraftfrei geschaltet und trudelt somit aus! Im Fehlerfall verliert eine synchrone Achse ihre Synchronität! Der Ausgang des Funktionsbausteins "S\_NotErrFUNC" wird zurückgesetzt!**

# **8.8.6.25 S\_AxisID**

#### **Allgemeine Funktion**

• Dieser Eingangsparameter ordnet dem Funktionsbaustein eine reale Achse zu.

#### **Datentyp**

• SAFEINT

#### **Verschaltung**

• Konstante

#### **Funktionsbeschreibung**

Verwenden Sie die Drag-and-Drop-Funktionalität im SafeDESIGNER um die entsprechende Achse mit dem Parameter zu verbinden.

# **Information:**

**Wird der Funktionsbaustein SF\_oS\_MOTION\_BR im SafeDESIGNER eingesetzt, so darf dieselbe "S\_AxisID" nicht gleichzeitig mit den Funktionsbausteinen SF\_oS\_MOTION\_Basic\_BR, SF\_oS\_MO-TION\_Speed\_BR, SF\_oS\_MOTION\_Advanced\_BR oder SF\_oS\_MOTION\_AbsPos\_BR verwendet werden!**

# **8.8.7 Ausgangsparameter**

Die Ausgangsparameter liefern Informationen über den Zustand des SafeMOTION-Moduls und die einzelnen Sicherheitsfunktionen.

# **8.8.7.1 Ready**

#### **Allgemeine Funktion**

• Meldung: Funktionsbaustein ist aktiviert/nicht aktiviert

#### **Datentyp**

• BOOL

#### **Verschaltung**

• Variable

#### **Funktionsbeschreibung**

Dieser Ausgangsparameter zeigt an ob der Funktionsbaustein aktiviert oder nicht aktiviert ist.

#### **TRUE**

Der Funktionsbaustein ist aktiviert ("Activate" = TRUE) und die Ausgangsparameter stellen den aktuellen Zustand der Sicherheitsfunktion dar.

# **FALSE**

Der Funktionsbaustein ist nicht aktiviert ("Activate" = FALSE) und die Ausgänge des Funktionsbausteins werden auf FALSE gesetzt.

#### **8.8.7.2 S\_Status\_NotErrFunc**

#### **Allgemeine Funktion**

• Information über den Fehlerzustand der sicheren Achse des SafeMOTION-Moduls

# **Datentyp**

• SAFEBOOL

# **Verschaltung**

• Variable

# **Funktionsbeschreibung**

Dieser Ausgangsparameter gibt den Fehlerzustand der sicheren Achse des SafeMOTION-Moduls an.

# **SAFETRUE**

Am SafeMOTION-Modul wurde kein Fehler festgestellt.

# **SAFEFALSE**

An der sicheren Achse des SafeMOTION-Moduls wurde ein Fehler (z. B. die Überschreitung eines überwachten Limits) festgestellt oder der Funktionsbaustein wurde nicht aktiviert.

Im Fehlerfall kann die Zusatzinformation zum Fehler dem Safety Logger in Automation Studio entnommen werden! Handelt es sich hierbei um einen funktionalen Fehler, kann dieser quittiert werden, indem das Signal am Eingang "S\_Control\_Reset" von SAFEFALSE auf SAFETRUE wechselt (positive Flanke)!

# **Gefahr!**

**Dieses Signal soll nur als Zusatzinformation verwendet werden. Es ist nur in Verbindung mit den angeforderten Sicherheitsfunktionen aussagekräftig.**

**"S\_Status\_NotErrFUNC" stellt nicht den funktional sicheren Zustand des SafeMOTION-Moduls dar!**

# **Gefahr!**

**Sorgen Sie eigenverantwortlich dafür, dass nach dem Auftreten eines Fehlers alle notwendigen Reparaturmaßnahmen eingeleitet werden, da nachfolgende Fehler eine Gefährdung auslösen können!**

# **8.8.7.3 S\_Status\_Operational**

# **Allgemeine Funktion**

• Information über den Status der Zustandsmaschine der sicheren Achse

# **Datentyp**

• SAFEBOOL

# **Verschaltung**

• Variable

# **Funktionsbeschreibung**

Dieser Ausgangsparameter gibt den Status der Zustandsmaschine der sicheren Achse an.

# **SAFETRUE**

Die Zustandsmaschine befindet sich im Status OPERATIONAL.

# **SAFEFALSE**

Die Zustandsmaschine befindet sich nicht im Status OPERATIONAL.

# **8.8.7.4 S\_Status\_STO**

#### **Allgemeine Funktion**

• Zustandsinformation der Sicherheitsfunktion Safe Torque Off, STO

#### **Datentyp**

• SAFEBOOL

#### **Verschaltung**

• Variable

#### **Funktionsbeschreibung**

Gibt den funktional sicheren Zustand der Sicherheitsfunktion STO wieder.

#### **SAFETRUE**

Sicherheitsfunktion STO ist aktiv und befindet sich in ihrem sicheren Zustand.

#### **SAFEFALSE**

# **8.8.7.5 S\_Status\_SBC**

#### **Allgemeine Funktion**

• Zustandsinformation der Sicherheitsfunktion Safe Brake Control, SBC

# **Datentyp**

• SAFEBOOL

# **Verschaltung**

• Variable

#### **Funktionsbeschreibung**

Gibt den funktional sicheren Zustand der Sicherheitsfunktion SBC wieder.

# **SAFETRUE**

Sicherheitsfunktion SBC ist aktiv und befindet sich in ihrem sicheren Zustand.

# **SAFEFALSE**

# **8.8.7.6 S\_Status\_SS1**

#### **Allgemeine Funktion**

• Zustandsinformation der Sicherheitsfunktion Safe Stop 1, SS1

#### **Datentyp**

• SAFEBOOL

# **Verschaltung**

• Variable

#### **Funktionsbeschreibung**

Gibt den funktional sicheren Zustand der Sicherheitsfunktion SS1 wieder.

#### **SAFETRUE**

Sicherheitsfunktion SS1 ist aktiv und befindet sich in ihrem sicheren Zustand.

#### **SAFEFALSE**

# **8.8.7.7 S\_Status\_STO1**

#### **Allgemeine Funktion**

• Zustandsinformation der Sicherheitsfunktion Safe Torque Off, One Channel, STO1

# **Datentyp**

• SAFEBOOL

# **Verschaltung**

• Variable

#### **Funktionsbeschreibung**

Gibt den funktional sicheren Zustand der Sicherheitsfunktion STO1 wieder.

# **SAFETRUE**

Sicherheitsfunktion STO1 ist aktiv und befindet sich in ihrem sicheren Zustand.

# **SAFEFALSE**

# **8.8.7.8 S\_Status\_SDC**

#### **Allgemeine Funktion**

• Information über den Zustand der Rampenüberwachung

#### **Datentyp**

• SAFEBOOL

# **Verschaltung**

• Variable

#### **Funktionsbeschreibung**

Dieser Ausgangsparameter gibt den Zustand der Rampenüberwachung an.

# **SAFETRUE**

Rampenüberwachung ist aktiv.

# **SAFEFALSE**

Die Rampenüberwachung ist nicht aktiv. Das SafeMOTION-Modul befindet sich in einem Fehlerzustand oder die Zustandsmaschine der sicheren Achse oder der Funktionsbaustein selbst wurde nicht aktiviert.

# **Gefahr!**

**Dieses Signal sollte nur als Zusatzinformation verwendet werden.**

# **8.8.7.9 S\_Status\_EncStatus**

#### **Allgemeine Funktion**

• Information über den Fehlerzustand des sicheren Gebersignals

# **Datentyp**

• SAFEBOOL

# **Verschaltung**

• Variable

#### **Funktionsbeschreibung**

Dieser Ausgangsparameter signalisiert den Fehlerzustand des Signals eines definierten, sicheren Gebers. Wird ein Geberfehler erkannt oder befindet sich das SafeMOTION-Modul im Fehlerzustand, wird der Ausgang auf SAFEFALSE gesetzt. Dieser Zustand wird beibehalten bis der Fehler behoben ist.

# **SAFETRUE**

Es wurde kein Fehler am Gebersignal erkannt.

# **SAFEFALSE**

Das Gebersignal einer definierten, sicheren Achse ist fehlerhaft oder die Achse selbst befindet sich in einem Fehlerzustand. Das SafeMOTION-Modul befindet sich in einem Fehlerzustand oder die Zustandsmaschine der sicheren Achse oder der Funktionsbaustein selbst wurde nicht aktiviert. Weitere Informationen zu dem Fehler können dem Safety Logger in Automation Studio entnommen werden.

# **Gefahr!**

**Dieses Signal soll nur als Zusatzinformation verwendet werden. Es ist nur in Verbindung mit den angeforderten Sicherheitsfunktionen aussagekräftig.**

**"S\_Status\_EncStatus" stellt nicht den funktional sicheren Zustand des SafeMOTION-Moduls dar!**

# **8.8.7.10 S\_Status\_SOS**

#### **Allgemeine Funktion**

• Zustandsinformation der Sicherheitsfunktion Safe Operating Stop, SOS

#### **Datentyp**

• SAFEBOOL

# **Verschaltung**

• Variable

#### **Funktionsbeschreibung**

Gibt den funktional sicheren Zustand der Sicherheitsfunktion SOS wieder.

#### **SAFETRUE**

Sicherheitsfunktion SOS ist aktiv und befindet sich in ihrem sicheren Zustand.

# **SAFEFALSE**

# **8.8.7.11 S\_Status\_SS2**

#### **Allgemeine Funktion**

• Zustandsinformation der Sicherheitsfunktion Safe Stop 2, SS2

#### **Datentyp**

• SAFEBOOL

# **Verschaltung**

• Variable

#### **Funktionsbeschreibung**

Gibt den funktional sicheren Zustand der Sicherheitsfunktion SS2 wieder.

#### **SAFETRUE**

Sicherheitsfunktion SS2 ist aktiv und befindet sich in ihrem sicheren Zustand.

# **SAFEFALSE**

# **8.8.7.12 S\_Status\_SLA**

#### **Allgemeine Funktion**

• Zustandsinformation der Sicherheitsfunktion Safely Limited Acceleration, SLA

#### **Datentyp**

• SAFEBOOL

#### **Verschaltung**

• Variable

#### **Funktionsbeschreibung**

Gibt den funktional sicheren Zustand der Sicherheitsfunktion SLA wieder.

#### **SAFETRUE**

Sicherheitsfunktion SLA ist aktiv und befindet sich in ihrem sicheren Zustand.

#### **SAFEFALSE**

# **8.8.7.13 S\_Status\_SLS-1**

#### **Allgemeine Funktion**

• Zustandsinformation der Sicherheitsfunktion Safely Limited Speed, Geschwindigkeitslimit 1

# **Datentyp**

• SAFEBOOL

# **Verschaltung**

• Variable

#### **Funktionsbeschreibung**

Gibt den funktional sicheren Zustand der Sicherheitsfunktion SLS1 wieder.

# **SAFETRUE**

Sicherheitsfunktion SLS1 ist aktiv und befindet sich in ihrem sicheren Zustand.

# **SAFEFALSE**

# **8.8.7.14 S\_Status\_SLS-2**

#### **Allgemeine Funktion**

• Zustandsinformation der Sicherheitsfunktion Safely Limited Speed, Geschwindigkeitslimit 2

# **Datentyp**

• SAFEBOOL

# **Verschaltung**

• Variable

#### **Funktionsbeschreibung**

Gibt den funktional sicheren Zustand der Sicherheitsfunktion SLS2 wieder.

# **SAFETRUE**

Sicherheitsfunktion SLS2 ist aktiv und befindet sich in ihrem sicheren Zustand.

# **SAFEFALSE**

# **8.8.7.15 S\_Status\_SLS-3**

#### **Allgemeine Funktion**

• Zustandsinformation der Sicherheitsfunktion Safely Limited Speed, Geschwindigkeitslimit 3

# **Datentyp**

• SAFEBOOL

# **Verschaltung**

• Variable

#### **Funktionsbeschreibung**

Gibt den funktional sicheren Zustand der Sicherheitsfunktion SLS3 wieder.

# **SAFETRUE**

Sicherheitsfunktion SLS3 ist aktiv und befindet sich in ihrem sicheren Zustand.

# **SAFEFALSE**

# **8.8.7.16 S\_Status\_SLS-4**

#### **Allgemeine Funktion**

• Zustandsinformation der Sicherheitsfunktion Safely Limited Speed, Geschwindigkeitslimit 4

#### **Datentyp**

• SAFEBOOL

#### **Verschaltung**

• Variable

#### **Funktionsbeschreibung**

Gibt den funktional sicheren Zustand der Sicherheitsfunktion SLS4 wieder.

#### **SAFETRUE**

Sicherheitsfunktion SLS4 ist aktiv und befindet sich in ihrem sicheren Zustand.

#### **SAFEFALSE**

# **8.8.7.17 S\_Status\_SDI-P**

#### **Allgemeine Funktion**

• Zustandsinformation der Sicherheitsfunktion Safe Direction, Bewegung in die positive Richtung ist erlaubt

# **Datentyp**

• SAFEBOOL

# **Verschaltung**

• Variable

# **Funktionsbeschreibung**

Gibt den funktional sicheren Zustand der Sicherheitsfunktion SDIpos wieder.

# **SAFETRUE**

Sicherheitsfunktion SDIpos ist aktiv und befindet sich in ihrem sicheren Zustand.

# **SAFEFALSE**

# **8.8.7.18 S\_Status\_SDI-N**

#### **Allgemeine Funktion**

• Zustandsinformation der Sicherheitsfunktion Safe Direction, Bewegung in die negative Richtung ist erlaubt

#### **Datentyp**

• SAFEBOOL

#### **Verschaltung**

• Variable

#### **Funktionsbeschreibung**

Gibt den funktional sicheren Zustand der Sicherheitsfunktion SDIneg wieder.

#### **SAFETRUE**

Sicherheitsfunktion SDIneg ist aktiv und befindet sich in ihrem sicheren Zustand.

#### **SAFEFALSE**

# **8.8.7.19 S\_Status\_SLI**

#### **Allgemeine Funktion**

• Zustandsinformation der Sicherheitsfunktion Safely Limited Increment

#### **Datentyp**

• SAFEBOOL

#### **Verschaltung**

• Variable

#### **Funktionsbeschreibung**

Gibt den funktional sicheren Zustand der Sicherheitsfunktion SLI wieder.

#### **SAFETRUE**

Sicherheitsfunktion SLI ist aktiv und befindet sich in ihrem sicheren Zustand.

#### **SAFEFALSE**

# **8.8.7.20 S\_Status\_SBT**

#### **Allgemeine Funktion**

• Zustandsinformation der Testung der Haltebremse Safe Brake Test

#### **Datentyp**

• SAFEBOOL

# **Verschaltung**

• Variable

#### **Funktionsbeschreibung**

Gibt den Status der Testung der Haltebremse Safe Brake Test, SBT wieder.

#### **SAFETRUE**

Sicherheitsfunktion SBT ist ausgeführt worden und der Status der Testung ist gültig.

# **SAFEFALSE**

Sicherheitsfunktion SBT ist nicht ausgeführt worden und der Status der Testung ist nicht gültig bzw. abgelaufen.

# **8.8.7.21 S\_Status\_SBT-Active**

# **Allgemeine Funktion**

• Zustandsinformation der Testung der Haltebremse Safe Brake Test

# **Datentyp**

• SAFEBOOL

# **Verschaltung**

• Variable

# **Funktionsbeschreibung**

Gibt den Status der Testung der Haltebremse Safe Brake Test, SBT wieder.

# **SAFETRUE**

Testung der Haltebremse SBT wird ausgeführt.

# **SAFEFALSE**

Testung der Haltebremse SBT ist nicht angefordert.

# **8.8.7.22 S\_Status\_SLT**

#### **Allgemeine Funktion**

• Zustandsinformation der Sicherheitsfunktion Safely Limited Torque

# **Datentyp**

• SAFEBOOL

# **Verschaltung**

• Variable

#### **Funktionsbeschreibung**

Gibt den funktional sicheren Zustand der Sicherheitsfunktion SLT wieder.

#### **SAFETRUE**

Sicherheitsfunktion SLT ist aktiv und befindet sich in ihrem sicheren Zustand.

# **SAFEFALSE**

# **8.8.7.23 S\_Status\_Homing**

#### **Allgemeine Funktion**

• Zustandsinformation der Sicherheitsfunktion "Sicheres Referenzieren" und der sicheren Position

# **Datentyp**

• SAFEBOOL

# **Verschaltung**

• Variable

# **Funktionsbeschreibung**

Dieser Ausgangsparameter gibt an, ob die Achse sicher referenziert wurde und ob das Positionssignal gültig ist.

# **SAFETRUE**

Die Achse wurde erfolgreich referenziert und die sichere Position ist gültig.

# **SAFEFALSE**

Die Achse wurde noch nicht erfolgreich referenziert, das Gebersignal der Achse ist fehlerhaft. Das SafeMO-TION-Modul befindet sich in einem Fehlerzustand oder die Zustandsmaschine der sicheren Achse oder der Funktionsbaustein selbst wurde nicht aktiviert.

Die sichere Position ist nicht gültig!

# **Gefahr!**

**Dieses Signal soll nur als Zusatzinformation verwendet werden.**

**"S\_Status\_Homing" stellt nicht den funktional sicheren Zustand des SafeMOTION-Moduls dar!**

# **Gefahr!**

**Der Wert des Ausgangsparameters "S\_SafePosition\_4Byte" ist nur dann gültig, wenn der Ausgangsparameter "S\_Status\_Homing" SAFETRUE ist. Andernfalls ist dieser ungültig und darf nicht weiterverwendet werden!**
#### **8.8.7.24 S\_Status\_ReqHomingOK**

#### **Allgemeine Funktion**

• Feedback für Referenzierung in SafeDESIGNER

# **Datentyp**

• SAFEBOOL

# **Verschaltung**

• Variable

#### **Funktionsbeschreibung**

Dieser Status wird gesetzt, um bei Referenzierung in bereits referenziertem Zustand ein Feedback zu geben ("S\_Control\_Homing" und "S\_Status\_Homing" sind gesetzt).

# **SAFETRUE**

Der Eingang für eine Referenzierung ist gesetzt ("S\_Control\_Homing" = SAFETRUE) und die sichere Position ist gültig ("S\_Status\_Homing" = SAFETRUE).

### **SAFEFALSE**

Der Eingang für eine Referenzierung ist nicht gesetzt oder die sichere Position ist nicht gültig. Das SafeMO-TION-Modul befindet sich in einem Fehlerzustand oder die Zustandsmaschine der sicheren Achse oder der Funktionsbaustein selbst wurde nicht aktiviert.

# **8.8.7.25 S\_Status\_EncStatus2**

#### **Allgemeine Funktion**

• Information über den Fehlerzustand des sicheren Gebersignals

### **Datentyp**

• SAFEBOOL

### **Verschaltung**

• Variable

#### **Funktionsbeschreibung**

Dieser Ausgangsparameter signalisiert den Fehlerzustand des Signals eines definierten, sicheren Gebers. Wird ein Geberfehler erkannt oder befindet sich das SafeMOTION-Modul im Fehlerzustand, wird der Ausgang auf FALSE gesetzt. Dieser Zustand wird beibehalten bis der Fehler behoben ist.

### **SAFETRUE**

Es wurde kein Fehler am Gebersignal erkannt.

### **SAFEFALSE**

Das Gebersignal einer definierten, sicheren Achse ist fehlerhaft oder die Achse selbst befindet sich in einem Fehlerzustand. Weitere Informationen zu dem Fehler siehe können im Safety Logger in Automation Studio entnommen werden.

# **Gefahr!**

**Dieses Signal soll nur als Zusatzinformation verwendet werden. Es ist nur in Verbindung mit den angeforderten Sicherheitsfunktionen aussagekräftig.**

**"S\_Status\_EncStatus2" stellt nicht den funktional sicheren Zustand des SafeMOTION-Moduls dar!**

### **8.8.7.26 S\_Status\_SLP**

#### **Allgemeine Funktion**

• Zustandsinformation der Sicherheitsfunktion Safely Limited Position, SLP

#### **Datentyp**

• SAFEBOOL

#### **Verschaltung**

• Variable

#### **Funktionsbeschreibung**

Gibt den funktional sicheren Zustand der Sicherheitsfunktion SLP wieder.

#### **SAFETRUE**

Sicherheitsfunktion SLP ist aktiv und befindet sich in ihrem sicheren Zustand.

#### **SAFEFALSE**

Die Sicherheitsfunktion ist nicht angefordert oder hat ihren sicheren Zustand noch nicht erreicht. Das SafeMO-TION-Modul befindet sich in einem Fehlerzustand oder die Zustandsmaschine der sicheren Achse oder der Funktionsbaustein selbst wurde nicht aktiviert.

### **8.8.7.27 S\_Status\_SMP**

#### **Allgemeine Funktion**

• Zustandsinformation der Sicherheitsfunktion Safe Maximum Position, SMP

### **Datentyp**

• SAFEBOOL

# **Verschaltung**

• Variable

#### **Funktionsbeschreibung**

Gibt den funktional sicheren Zustand der Sicherheitsfunktion SMP wieder.

### **SAFETRUE**

Sicherheitsfunktion SMP ist aktiv und befindet sich in ihrem sicheren Zustand.

### **SAFEFALSE**

Die Überwachung der SMP-Positionsgrenzen ist nicht aktiv. Die Überwachung ist noch nicht aktiv, da das Safe-MOTION-Modul noch nicht referenziert wurde. Das SafeMOTION-Modul befindet sich in einem Fehlerzustand oder die Zustandsmaschine der sicheren Achse oder der Funktionsbaustein selbst wurde nicht aktiviert.

#### **8.8.7.28 S\_Status\_RSPValid**

#### **Allgemeine Funktion**

• Zustandsinformation der Sicherheitsfunktion "Remantente sichere Position"

#### **Datentyp**

• SAFEBOOL

#### **Verschaltung**

• Variable

#### **Funktionsbeschreibung**

Dieser Ausgangsparameter gibt Folgendes an:

- Die aktuelle sichere Position ist referenziert und gültig gespeichert.
- Änderungen der sicheren Position werden durch die aktiven Sicherheitsfunktionen STO und SOS verhindert.
- Ein Ausschalten des Moduls führt nicht zum Verlust der sicheren remanenten Position.

### **SAFETRUE**

Die sichere Position wurde erfolgreich gespeichert, Power Off für Referenzierung mit RSP ist in diesem Zustand möglich.

#### **SAFEFALSE**

Einer oder mehrere der folgenden Punkte treffen zu:

- Die Achse wurde noch nicht erfolgreich referenziert. (Der Zustand von "S\_Status\_Homing" ist nicht TRUE)
- Die Sicherheitsfunktion STO ist nicht angewählt/aktiv.
- Die Sicherheitsfunktion SOS ist nicht angewählt/aktiv.
- Das SafeMOTION-Modul befindet sich in einem Fehlerzustand oder die Zustandsmaschine der sicheren Achse oder der Funktionsbaustein selbst wurde nicht aktiviert.

# **8.8.7.29 S\_Status\_SetPosAlive**

#### **Allgemeine Funktion**

• Zustandsinformation der Plausibilisierung der Sollposition

### **Datentyp**

• SAFEBOOL

# **Verschaltung**

• Variable

#### **Funktionsbeschreibung**

Dieser Ausgangsparameter gibt an, ob die Plausibilisierung der Sollposition durchgeführt wurde.

### **SAFETRUE**

Die Plausibilisierung der Sollposition wurde erfolgreich durchgeführt.

### **SAFEFALSE**

Die Plausibilisierung der Sollposition war fehlerhaft oder wurde nicht durchgeführt. Das SafeMOTION-Modul befindet sich in einem Fehlerzustand oder die Zustandsmaschine der sicheren Achse oder der Funktionsbaustein selbst wurde nicht aktiviert.

### **8.8.7.30 Error**

#### **Allgemeine Funktion**

• Fehlermeldung des Funktionsbausteins

### **Datentyp**

• BOOL

# **Verschaltung**

• Variable

#### **Funktionsbeschreibung**

Dieser Formalparameter zeigt eine vorliegende Bausteinfehlermeldung an.

### **TRUE**

Der aktivierte Funktionsbaustein hat einen Fehler erkannt. "DiagCode" zeigt den Fehlercode an.

# **FALSE**

Der Funktionsbaustein ist nicht aktiviert oder der aktivierte Funktionsbaustein hat keinen Fehler erkannt. "Diag-Code" zeigt den Zustand an.

# **Gefahr!**

**Sorgen Sie eigenverantwortlich dafür, dass nach dem Auftreten eines Fehlers alle notwendigen Reparaturmaßnahmen eingeleitet werden, da nachfolgende Fehler eine Gefährdung auslösen können!**

Um einen Fehlerzustand ("Error" = TRUE) zu verlassen, muss das Signal am Eingang "S\_Control\_Reset" von SAFEFALSE auf SAFETRUE wechseln (positive Flanke).

#### **8.8.7.31 DiagCode**

#### **Allgemeine Funktion**

• Diagnosemeldung des Funktionsbausteins

# **Datentyp**

• WORD

# **Verschaltung**

• Variable

### **Funktionsbeschreibung**

Über diesen Ausgangsparameter werden bausteinspezifische Diagnose- und Statusmeldungen ausgegeben und gegebenenfalls überlagerten Diagnosewerkzeugen automatisch zur Verfügung gestellt.

Überlagerte Diagnosewerkzeuge können Bausteindiagnosemeldungen nicht quittieren. Dies geschieht ausschließlich im **sicheren** Anwendungsprogramm.

Der Funktionsbaustein zeigt das Anliegen einer Fehlermeldung am Ausgang "DiagCode" über den Ausgangsparameter "Error" an.

### **Diagnosecode**

Der Diagnosecode wird im Datentyp WORD angegeben. Die Werte der Diagnosecodes und deren Bedeutung sind nachfolgend beschrieben.

Bei Statusmeldungen (0xxx<sub>hex</sub>, 8xxx<sub>hex</sub>) steuert der Funktionsbaustein "Error" auf FALSE.

Bei Fehlermeldungen (Cxxx<sub>hex</sub>) steuert der Funktionsbaustein "Error" auf TRUE.

### **8.8.7.32 Übersicht der Diagnosecodes**

#### **Diagnosecodes**

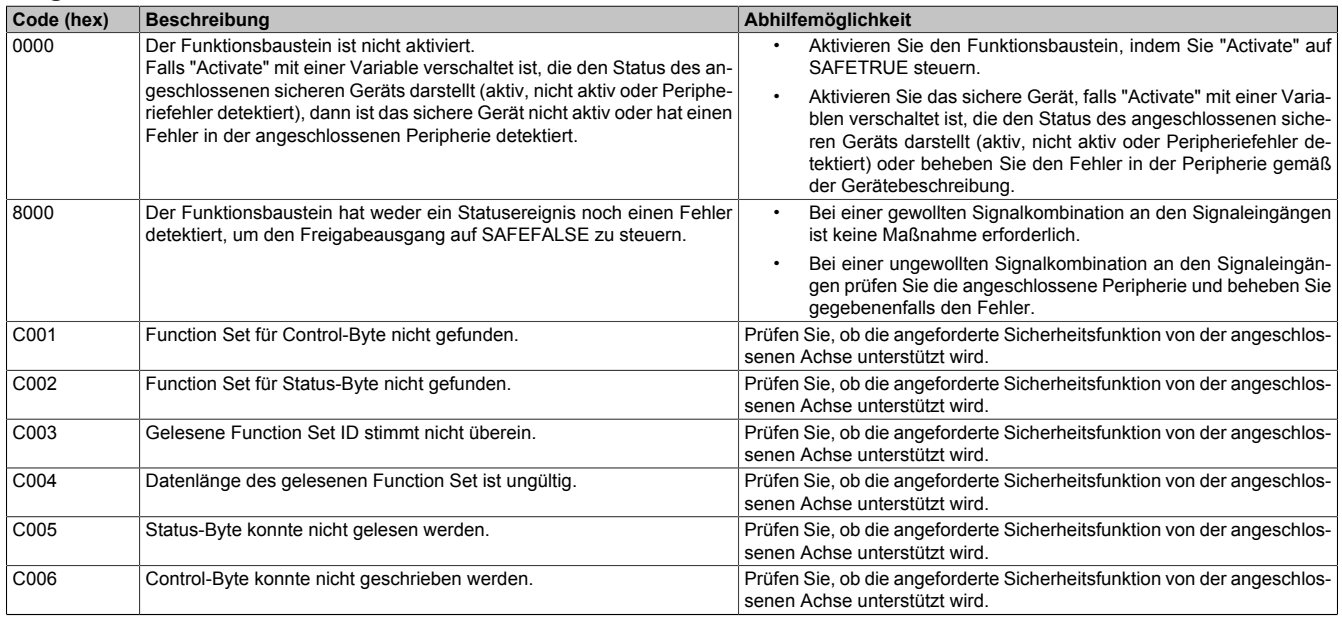

Tabelle 621: SF\_oS\_MOTION\_(Basic, Speed, Advanced, AbsPos)\_BR: Diagnosecodes

### **8.8.8 Signalablauf-Diagramm des Funktionsbausteins**

Es kann kein generelles Signalablauf-Diagramm des Funktionsbausteins angegeben werden, da dieses von den an- bzw. abgewählten Sicherheitsfunktionen abhängig ist.

Siehe [6.4 "Anwenderhandbuch SafeMOTION / Kapitel Sicherheitstechnik / Integrierte Sicherheitsfunktionen" auf](#page-335-0) [Seite 336](#page-335-0).

# **8.9 SF\_oS\_MOTION\_ScaledSpeed\_BR**

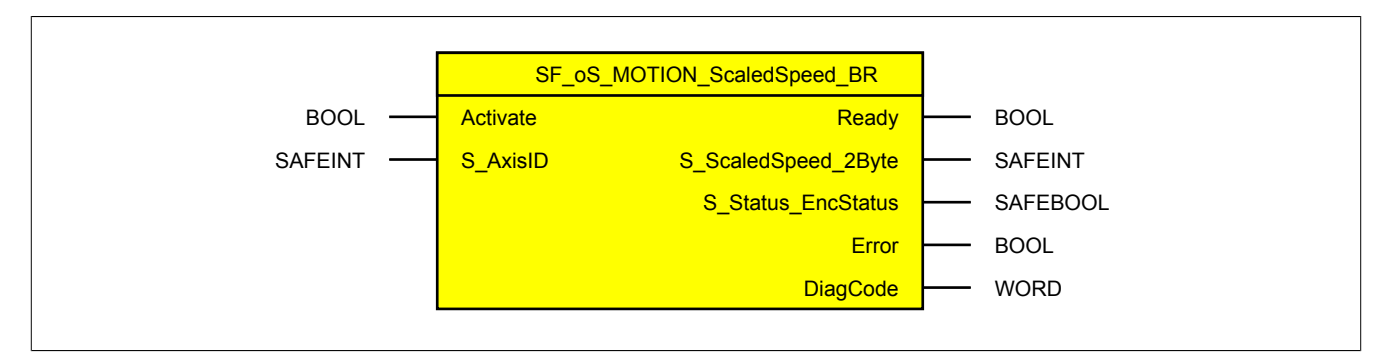

Abbildung 127: Funktionsbaustein SF\_oS\_MOTION\_ScaledSpeed\_BR

# **Information:**

**Die Bibliothek openSAFETY\_BuR\_Motion\_SF kann ausschließlich zur Ansteuerung von ACOPOS P3 SafeMOTION Servoverstärkern verwendet werden.**

# **Information:**

**Der Funktionsbaustein SF\_oS\_MOTION\_Basic\_BR muss zwingend für jede Achse appliziert werden, welche in der Safety-Applikation verwendet werden soll. Sonst verweilt die interne Zustandsmaschine der Achse im Zustand IDLE und die Impulssperre und der Haltebremsenausgang können nicht freigegeben werden.**

**Alternativ kann auch der Funktionsbaustein SF\_oS\_MOTION\_BR verwendet werden, welcher die Kombination aller verfügbaren Funktions-Sets darstellt.**

# **8.9.1 Formalparameter des Funktionsbausteins**

Im Folgenden wird unter einer Variablen eine Variable oder auch eine grafische Verbindung verstanden.

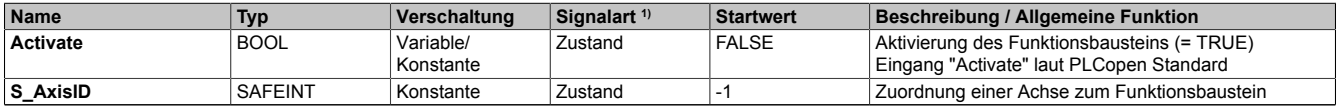

Tabelle 622: SF\_oS\_MOTION\_ScaledSpeed\_BR: Übersicht über die Eingangsparameter

1) Auswertung der Signale der Eingangsparameter im Funktionsbaustein. Die Signale müssen Sie entsprechend steuern.

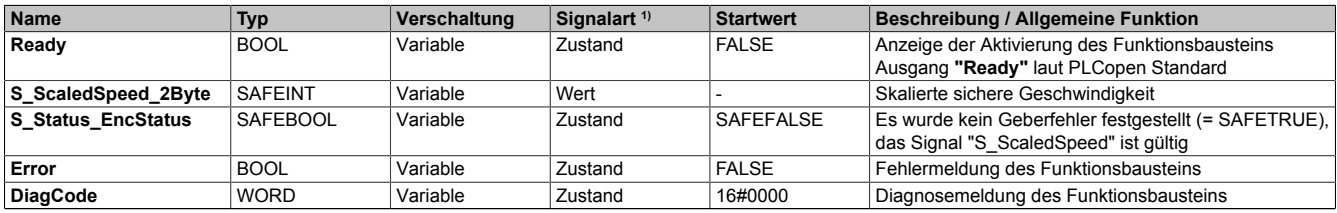

Tabelle 623: SF\_oS\_MOTION\_ScaledSpeed\_BR: Übersicht über die Ausgangsparameter

1) Ausgabe der Signale der Ausgangsparameter. Die Signale müssen Sie entsprechend auswerten und/oder weiterverarbeiten.

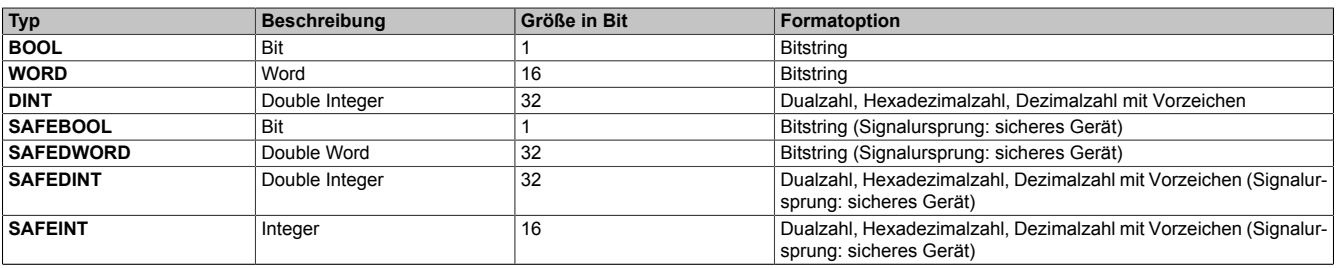

Tabelle 624: Formatbeschreibung der Datentypen

# **8.9.2 Funktion**

Die Verwendung des Funktionsbausteins SF\_oS\_MOTION\_ScaledSpeed\_BR dient in erster Linie dazu eine Verknüpfung der sicheren Geschwindigkeit einer Achse mit dem dazugehörigen Status des Geberfehlers herzustellen. Des Weiteren erfolgt eine Zuordnung zu einer definierten, sicheren Achse.

Der Funktionsbaustein SF\_oS\_MOTION\_ScaledSpeed\_BR kann dazu verwendet werden die aktuelle sichere Geschwindigkeit einer Achse in der sicheren Applikation zu verarbeiten.

# **Gefahr!**

**Stellen Sie sicher, dass immer die korrekte "AxisID" am Eingang verwendet wird! Jede Zuordnung muss einzeln validiert werden.**

Um das Geschwindigkeitssignal gültig auswerten zu können, muss immer auch das zugehörige Geberfehler Status Bit geprüft werden.

Nur wenn dieser Ausgangsparameter SAFETRUE ist, ist auch das Geschwindigkeitssignal gültig!

# **Gefahr!**

**Wird die Validierung des Geschwindigkeitssignals nicht durchgeführt besteht die Gefahr, dass in der sicheren Applikation ein ungültiger Geschwindigkeitswert verwendet wird! Dies kann in weiterer Folge zu gefahrbringenden Situationen führen!**

# **8.9.3 Sichere Geberverbindung**

Siehe [6.2.3.3 "Sichere Geberverbindung" auf Seite 317](#page-316-0).

# **8.9.4 Fehlervermeidung**

Siehe [7.3.4 "Fehlervermeidung" auf Seite 517.](#page-516-0)

# **8.9.5 Eingangsparameter**

# **Information:**

**Detaillierte Informationen zu den einzelnen Sicherheitsfunktionen siehe ["Anwenderhandbuch SafeMO-](#page-335-0)[TION / Kapitel Sicherheitstechnik / Integrierte Sicherheitsfunktionen"](#page-335-0)!**

#### **8.9.5.1 Activate**

### **Allgemeine Funktion**

• Aktivierung des Funktionsbausteins

# **Datentyp**

 $\cdot$  BOOL

# **Verschaltung**

• Konstante oder Variable

# **Funktionsbeschreibung**

Dieser Eingangsparameter wird genutzt, um den Funktionsbaustein aktiv zu schalten.

- Falls Sie sichere Geräte zu- oder abschalten, verknüpfen Sie "Activate" mit einer Variablen, die den Status (ab- oder zugeschaltet) der relevanten sicheren Geräte kennzeichnet. Somit wird sichergestellt, dass der Funktionsbaustein bei einem abgeschalteten Gerät keine ausgelöste Sicherheitsfunktion als Diagnose ausgibt.
- Des Weiteren besteht die Möglichkeit, Activate mit einer Konstanten (TRUE) zu verschalten, um den Funktionsbaustein zu aktivieren.

# **TRUE**

Der Funktionsbaustein ist aktiviert.

# **FALSE**

Der Funktionsbaustein ist nicht aktiviert.

Alle binären Ausgangsparameter werden auf FALSE gesteuert.

Der Diagnose-Parameter DiagCode wird auf WORD#16#0000 gesteuert.

Wenn Sie in Ihrem Diagnose-Konzept bei Fehlermeldungen von sicheren Geräten und/oder bei deaktivierten sicheren Geräten die Diagnose des Funktionsbausteins entsprechend steuern möchten, dann verschalten Sie Activate mit einem Signal, das den Status der sicheren Geräte darstellt, die an der vom Funktionsbaustein unterstützten Sicherheitsfunktion beteiligt sind. Bilden Sie dieses Signal nur von sicheren Geräten, deren E/A-Signale über Aktualparameter mit dem Funktionsbaustein verschaltet sind. Dadurch verhindern Sie, dass ausgelöste Sicherheitsfunktionen durch nicht aktive sichere Geräte gemeldet werden. Diese Maßnahme dient ausschließlich dazu, die Diagnose bei nicht aktiven sicheren Geräten definiert zu steuern.

### **8.9.5.2 S\_AxisID**

#### **Allgemeine Funktion**

• Dieser Eingangsparameter ordnet dem Funktionsbaustein eine reale Achse zu.

#### **Datentyp**

• SAFEINT

### **Verschaltung**

• Konstante

#### **Funktionsbeschreibung**

Verwenden Sie die Drag-and-Drop-Funktionalität im SafeDESIGNER um die entsprechende Achse mit dem Parameter zu verbinden.

# **Information:**

**Die Kombination AxisID und Funktionsbaustein SF\_oS\_MOTION\_ScaledSpeed\_BR oder darf nur einmal in der sicheren Applikation vorkommen, andernfalls lässt sich die sichere Applikation nicht kompilieren.**

# **8.9.6 Ausgangsparameter**

Die Ausgangsparameter liefern Informationen über den Zustand des SafeMOTION-Moduls und die einzelnen Sicherheitsfunktionen.

#### **8.9.6.1 Ready**

#### **Allgemeine Funktion**

• Meldung: Funktionsbaustein ist aktiviert/nicht aktiviert

### **Datentyp**

• BOOL

# **Verschaltung**

• Variable

### **Funktionsbeschreibung**

Dieser Ausgangsparameter zeigt an ob der Funktionsbaustein aktiviert oder nicht aktiviert ist.

# **TRUE**

Der Funktionsbaustein ist aktiviert ("Activate" = TRUE) und die Ausgangsparameter stellen den aktuellen Zustand der Sicherheitsfunktion dar.

# **FALSE**

Der Funktionsbaustein ist nicht aktiviert ("Activate" = FALSE) und die Ausgänge des Funktionsbausteins werden auf FALSE gesetzt.

### **8.9.6.2 S\_ScaledSpeed\_2Byte**

#### **Allgemeine Funktion**

• Zeigt den aktuellen Wert der skalierten sicheren Geschwindigkeit an

# **Datentyp**

• SAFEINT

# **Verschaltung**

• Variable

#### **Funktionsbeschreibung**

Dieser Ausgangsparameter zeigt den aktuellen Wert der skalierten, sicheren Geschwindigkeit einer realen Achse an.

# **Gefahr!**

**Der Wert des Ausgangsparameters "S\_ScaledSpeed\_2BYTE" ist gültig wenn der Ausgangsparameter "S\_Status\_EncStaus" SAFETRUE ist. Andernfalls ist dieser nicht gültig und darf nicht weiterverwendet werden!**

### **8.9.6.3 S\_Status\_EncStatus**

#### **Allgemeine Funktion**

• Information über den Fehlerzustand des sicheren Gebersignals

# **Datentyp**

• SAFEBOOL

### **Verschaltung**

• Variable

#### **Funktionsbeschreibung**

Dieser Ausgangsparameter signalisiert den Fehlerzustand des Signals eines definierten, sicheren Gebers. Wird ein Geberfehler erkannt oder befindet sich das SafeMOTION-Modul im Fehlerzustand, wird der Ausgang auf SAFEFALSE gesetzt. Dieser Zustand wird beibehalten bis der Fehler behoben ist.

### **SAFETRUE**

Es wurde kein Fehler am Gebersignal erkannt. Der Wert der sicheren Geschwindigkeit am Ausgang "S\_ScaledSpeed\_2Byte" ist gültig.

### **SAFEFALSE**

Das Gebersignal einer definierten, sicheren Achse ist fehlerhaft oder die Achse selbst befindet sich in einem Fehlerzustand. Das SafeMOTION-Modul befindet sich in einem Fehlerzustand oder die Zustandsmaschine der sicheren Achse oder der Funktionsbaustein selbst wurde nicht aktiviert. Weitere Informationen zu dem Fehler können dem Safety Logger in Automation Studio entnommen werden.

# **Gefahr!**

**Dieses Signal soll nur als Zusatzinformation verwendet werden. Es ist nur in Verbindung mit den angeforderten Sicherheitsfunktionen aussagekräftig.**

**S\_Status\_EncStatus stellt nicht den funktional sicheren Zustand des SafeMOTION-Moduls dar!**

# **Gefahr!**

**Der Wert des Ausgangs S\_ScaledSpeed\_2Byte ist dann gültig, wenn der Ausgang S\_ Status\_EncStatus SAFETRUE ist. Andernfalls ist dieser nicht gültig und darf nicht weiterverwendet werden!**

# **8.9.6.4 Error**

#### **Allgemeine Funktion**

• Fehlermeldung des Funktionsbausteins

### **Datentyp**

• BOOL

# **Verschaltung**

• Variable

#### **Funktionsbeschreibung**

Dieser Formalparameter zeigt eine vorliegende Bausteinfehlermeldung an.

### **TRUE**

Der aktivierte Funktionsbaustein hat einen Fehler erkannt. "DiagCode" zeigt den Fehlercode an.

# **FALSE**

Der Funktionsbaustein ist nicht aktiviert oder der aktivierte Funktionsbaustein hat keinen Fehler erkannt. "Diag-Code" zeigt den Zustand an.

# **Gefahr!**

**Sorgen Sie eigenverantwortlich dafür, dass nach dem Auftreten eines Fehlers alle notwendigen Reparaturmaßnahmen eingeleitet werden, da nachfolgende Fehler eine Gefährdung auslösen können!**

Um einen Fehlerzustand ("Error" = TRUE) zu verlassen, muss das Signal am Eingang "S\_Control\_Reset" von SAFEFALSE auf SAFETRUE wechseln (positive Flanke).

#### **8.9.6.5 DiagCode**

### **Allgemeine Funktion**

• Diagnosemeldung des Funktionsbausteins

# **Datentyp**

• WORD

# **Verschaltung**

• Variable

### **Funktionsbeschreibung**

Über diesen Ausgangsparameter werden bausteinspezifische Diagnose- und Statusmeldungen ausgegeben und gegebenenfalls überlagerten Diagnosewerkzeugen automatisch zur Verfügung gestellt.

Überlagerte Diagnosewerkzeuge können Bausteindiagnosemeldungen nicht quittieren. Dies geschieht ausschließlich im **sicheren** Anwendungsprogramm.

Der Funktionsbaustein zeigt das Anliegen einer Fehlermeldung am Ausgang "DiagCode" über den Ausgangsparameter "Error" an.

### **Diagnosecode**

Der Diagnosecode wird im Datentyp WORD angegeben. Die Werte der Diagnosecodes und deren Bedeutung sind nachfolgend beschrieben.

Bei Statusmeldungen (Oxxx<sub>hex</sub>, 8xxx<sub>hex</sub>) steuert der Funktionsbaustein "Error" auf FALSE.

Bei Fehlermeldungen (Cxxx<sub>hex</sub>) steuert der Funktionsbaustein "Error" auf TRUE.

# **8.9.6.6 Übersicht Diagnosecodes**

# **Diagnosecodes**

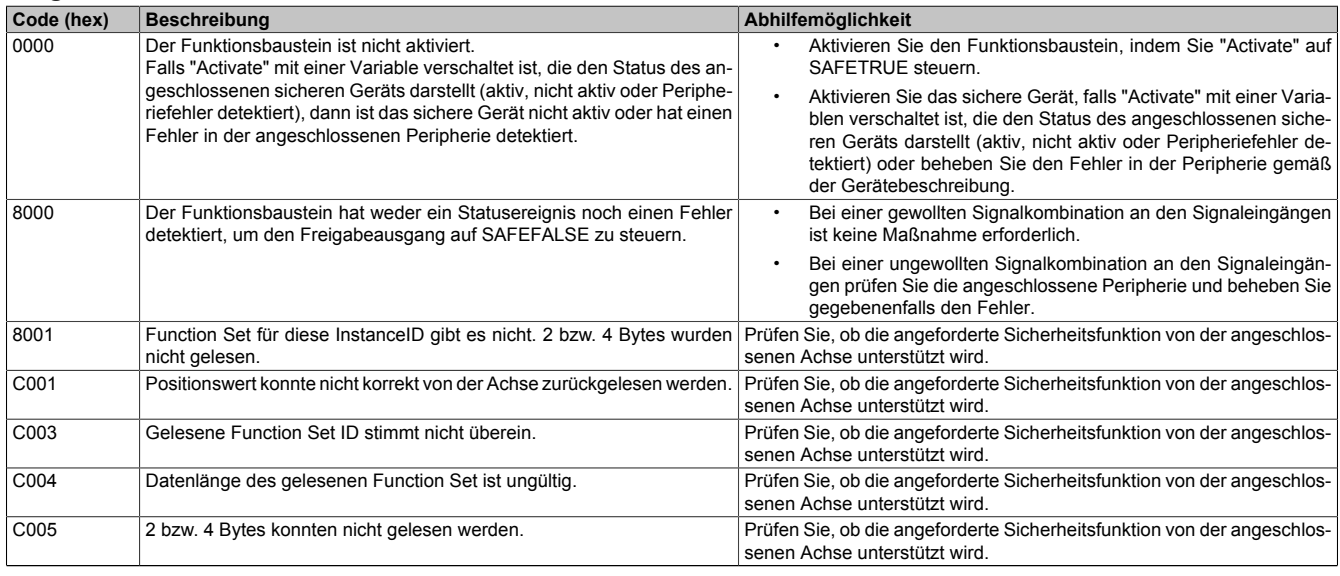

Tabelle 625: SF\_oS\_MOTION\_ScaledSpeed\_BR: Diagnosecodes

# **8.9.7 Signalablaufdiagramm Funktionsbaustein**

Für diesen Funktionsbaustein kann kein Signalablaufdiagramm angegeben werden.

# **8.10 SF\_oS\_MOTION\_Position\_BR**

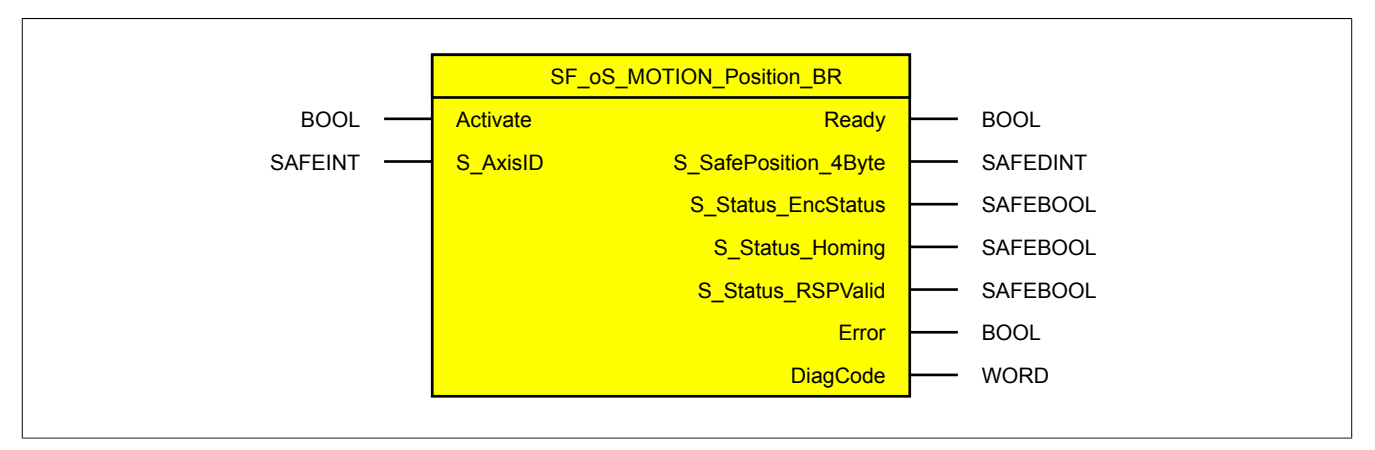

Abbildung 128: Funktionsbaustein SF\_oS\_MOTION\_Position\_BR

# **Information:**

**Die Bibliothek openSAFETY\_BuR\_Motion\_SF kann ausschließlich zur Ansteuerung von ACOPOS P3 SafeMOTION Servoverstärkern verwendet werden.**

# **Information:**

**Der Funktionsbaustein SF\_oS\_MOTION\_Basic\_BR muss zwingend für jede Achse appliziert werden, welche in der Safety-Applikation verwendet werden soll. Sonst verweilt die interne Zustandsmaschine der Achse im Zustand IDLE und die Impulssperre und der Haltebremsenausgang können nicht freigegeben werden.**

**Alternativ kann auch der Funktionsbaustein SF\_oS\_MOTION\_BR verwendet werden, welcher die Kombination aller verfügbaren Funktions-Sets darstellt.**

# **8.10.1 Formalparameter des Funktionsbausteins**

Im Folgenden wird unter einer Variablen eine Variable oder auch eine grafische Verbindung verstanden.

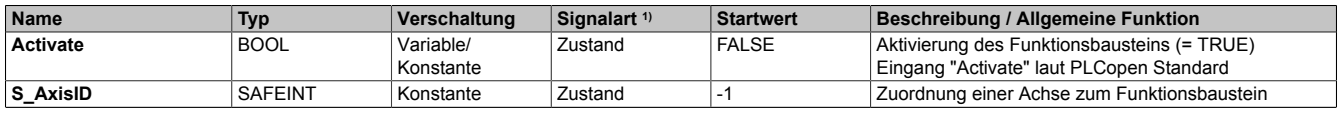

Tabelle 626: SF\_oS\_MOTION\_Position\_BR: Übersicht über die Eingangsparameter

1) Auswertung der Signale der Eingangsparameter im Funktionsbaustein. Die Signale müssen Sie entsprechend steuern.

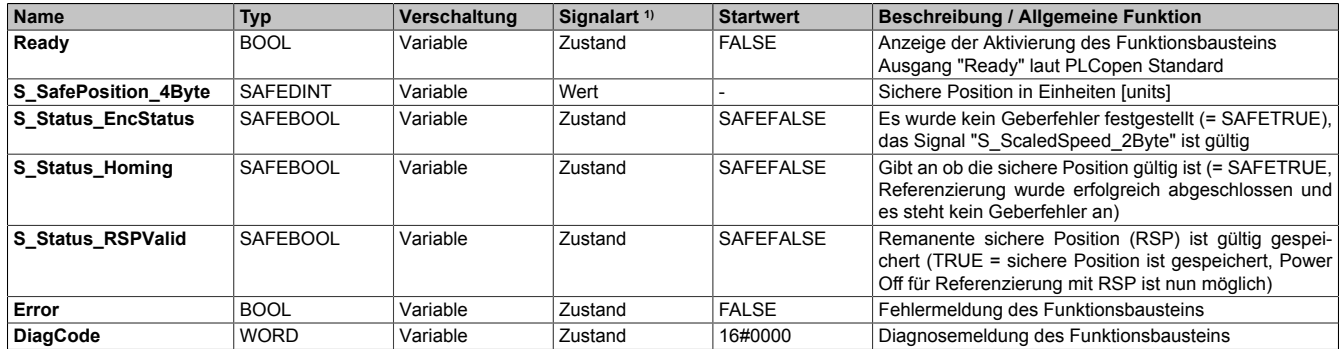

#### Tabelle 627: SF\_oS\_MOTION\_Position\_BR: Übersicht über die Ausgangsparameter

1) Ausgabe der Signale der Ausgangsparameter. Die Signale müssen Sie entsprechend auswerten und/oder weiterverarbeiten.

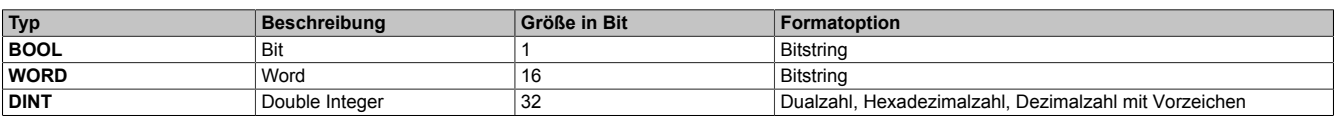

Tabelle 628: Formatbeschreibung der Datentypen

# openSAFETY\_BuR\_Motion\_SF

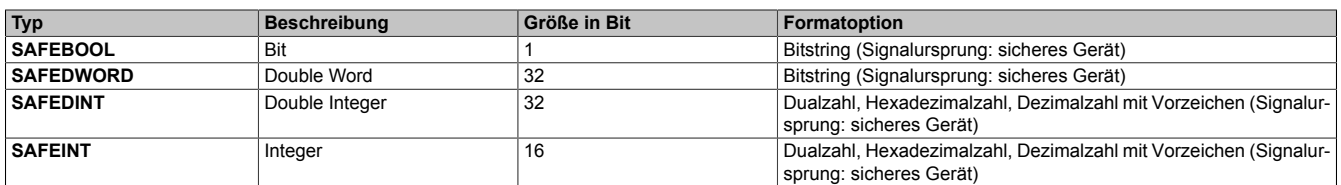

Tabelle 628: Formatbeschreibung der Datentypen

# **8.10.2 Funktion**

Die Verwendung des Funktionsbausteins SF\_oS\_MOTION\_Position\_BR dient in erster Linie dazu, eine Verknüpfung der sicheren Position einer Achse mit dem dazugehörigen Status herzustellen. Des Weiteren erfolgt eine Zuordnung zu einer definierten sicheren Achse.

Der Funktionsbaustein SF\_oS\_MOTION\_Position\_BR kann dazu verwendet werden, die aktuelle sichere Position einer Achse in der sicheren Applikation zu verarbeiten.

# **Gefahr!**

**Es ist sicherzustellen, dass immer die korrekte AxisID am Eingang verwendet wird! Jede Zuordnung muss einzeln validiert werden.**

Um das Positionssignal gültig auswerten zu können, muss immer auch das zugehörige Status Bit "S\_Status\_Homing" geprüft werden!

Nur wenn dieser Ausgangsparameter SAFETRUE ist, ist auch die Position referenziert und gültig!

# **Gefahr!**

**Wird die Validierung des Positionssignals nicht durchgeführt, so besteht die Gefahr, dass in der sicheren Applikation eine ungültige Position verwendet wird! Dies kann in weiterer Folge zu gefahrbringenden Situationen führen!**

# **8.10.3 Sichere Geberverbindung**

Siehe [6.2.3.3 "Sichere Geberverbindung" auf Seite 317](#page-316-0).

# **8.10.4 Fehlervermeidung**

Siehe [7.3.4 "Fehlervermeidung" auf Seite 517.](#page-516-0)

# **8.10.5 Eingangsparameter**

# **Information:**

**Detaillierte Informationen zu den einzelnen Sicherheitsfunktionen siehe ["Anwenderhandbuch SafeMO-](#page-335-0)[TION / Kapitel Sicherheitstechnik / Integrierte Sicherheitsfunktionen"](#page-335-0)!**

#### **8.10.5.1 Activate**

### **Allgemeine Funktion**

• Aktivierung des Funktionsbausteins

# **Datentyp**

 $\cdot$  BOOL

# **Verschaltung**

• Konstante oder Variable

### **Funktionsbeschreibung**

Dieser Eingangsparameter wird genutzt, um den Funktionsbaustein aktiv zu schalten.

- Falls Sie sichere Geräte zu- oder abschalten, verknüpfen Sie "Activate" mit einer Variablen, die den Status (ab- oder zugeschaltet) der relevanten sicheren Geräte kennzeichnet. Somit wird sichergestellt, dass der Funktionsbaustein bei einem abgeschalteten Gerät keine ausgelöste Sicherheitsfunktion als Diagnose ausgibt.
- Des Weiteren besteht die Möglichkeit, Activate mit einer Konstanten (TRUE) zu verschalten, um den Funktionsbaustein zu aktivieren.

# **TRUE**

Der Funktionsbaustein ist aktiviert.

# **FALSE**

Der Funktionsbaustein ist nicht aktiviert.

Alle binären Ausgangsparameter werden auf FALSE gesteuert.

Der Diagnose-Parameter DiagCode wird auf WORD#16#0000 gesteuert.

Wenn Sie in Ihrem Diagnose-Konzept bei Fehlermeldungen von sicheren Geräten und/oder bei deaktivierten sicheren Geräten die Diagnose des Funktionsbausteins entsprechend steuern möchten, dann verschalten Sie Activate mit einem Signal, das den Status der sicheren Geräte darstellt, die an der vom Funktionsbaustein unterstützten Sicherheitsfunktion beteiligt sind. Bilden Sie dieses Signal nur von sicheren Geräten, deren E/A-Signale über Aktualparameter mit dem Funktionsbaustein verschaltet sind. Dadurch verhindern Sie, dass ausgelöste Sicherheitsfunktionen durch nicht aktive sichere Geräte gemeldet werden. Diese Maßnahme dient ausschließlich dazu, die Diagnose bei nicht aktiven sicheren Geräten definiert zu steuern.

### **8.10.5.2 S\_AxisID**

#### **Allgemeine Funktion**

• Dieser Eingangsparameter ordnet dem Funktionsbaustein eine reale Achse zu.

#### **Datentyp**

• SAFEINT

### **Verschaltung**

• Konstante

#### **Funktionsbeschreibung**

Verwenden Sie die Drag-and-Drop-Funktionalität im SafeDESIGNER um die entsprechende Achse mit dem Parameter zu verbinden.

# **Information:**

**Die Kombination AxisID und Funktionsbaustein SF\_oS\_MOTION\_Position\_BR darf nur einmal in der sicheren Applikation vorkommen, andernfalls lässt sich die sichere Applikation nicht kompilieren.**

# **8.10.6 Ausgangsparameter**

Die Ausgangsparameter liefern Informationen über den Zustand des SafeMOTION-Moduls und die einzelnen Sicherheitsfunktionen.

#### **8.10.6.1 Ready**

#### **Allgemeine Funktion**

• Meldung: Funktionsbaustein ist aktiviert/nicht aktiviert

#### **Datentyp**

• BOOL

#### **Verschaltung**

• Variable

#### **Funktionsbeschreibung**

Dieser Ausgangsparameter zeigt an ob der Funktionsbaustein aktiviert oder nicht aktiviert ist.

#### **TRUE**

Der Funktionsbaustein ist aktiviert ("Activate" = TRUE) und die Ausgangsparameter stellen den aktuellen Zustand der Sicherheitsfunktion dar.

### **FALSE**

Der Funktionsbaustein ist nicht aktiviert ("Activate" = FALSE) und die Ausgänge des Funktionsbausteins werden auf FALSE gesetzt.

#### **8.10.6.2 S\_SafePosition\_4Byte**

#### **Allgemeine Funktion**

• Zeigt die aktuelle sichere Position in Einheiten an

#### **Datentyp**

• SAFEDINT

### **Verschaltung**

• Variable

#### **Funktionsbeschreibung**

Dieser Ausgangsparameter zeigt den aktuellen Wert der sicheren Position einer realen Achse in Einheiten an.

# **Gefahr!**

**Der Wert des Ausgangsparameters "S\_SafePosition\_4Byte" ist gültig, wenn der Ausgangsparameter "S\_Status\_EncStatus" SAFETRUE ist. Andernfalls ist dieser nicht gültig und darf nicht weiterverwendet werden!**

# **8.10.6.3 S\_Status\_EncStatus**

#### **Allgemeine Funktion**

• Information über den Fehlerzustand des sicheren Gebersignals

#### **Datentyp**

• SAFEBOOL

#### **Verschaltung**

• Variable

#### **Funktionsbeschreibung**

Dieser Ausgangsparameter signalisiert den Fehlerzustand des Signals eines definierten, sicheren Gebers. Wird ein Geberfehler erkannt oder befindet sich das SafeMOTION-Modul im Fehlerzustand, wird der Ausgang auf SAFEFALSE gesetzt. Dieser Zustand wird beibehalten bis der Fehler behoben ist.

#### **SAFETRUE**

Es wurde kein Fehler am Gebersignal erkannt.

### **SAFEFALSE**

Das Gebersignal einer definierten, sicheren Achse ist fehlerhaft oder die Achse selbst befindet sich in einem Fehlerzustand. Das SafeMOTION-Modul befindet sich in einem Fehlerzustand oder die Zustandsmaschine der sicheren Achse oder der Funktionsbaustein selbst wurde nicht aktiviert. Weitere Informationen zu dem Fehler können dem Safety Logger in Automation Studio entnommen werden.

# **Gefahr!**

**Dieses Signal soll nur als Zusatzinformation verwendet werden. Es ist nur in Verbindung mit den angeforderten Sicherheitsfunktionen aussagekräftig.**

**"S\_Status\_EncStatus" stellt nicht den funktional sicheren Zustand des SafeMOTION-Moduls dar!**

#### **8.10.6.4 S\_Status\_Homing**

#### **Allgemeine Funktion**

• Zustandsinformation der Sicherheitsfunktion "Sicheres Referenzieren" und der sicheren Position

#### **Datentyp**

• SAFEBOOL

### **Verschaltung**

• Variable

#### **Funktionsbeschreibung**

Dieser Ausgangsparameter gibt an, ob die Achse sicher referenziert wurde und ob das Positionssignal gültig ist.

#### **SAFETRUE**

Die Achse wurde erfolgreich referenziert und die sichere Position ist gültig.

### **SAFEFALSE**

Die Achse wurde noch nicht erfolgreich referenziert, das Gebersignal der Achse ist fehlerhaft. Das SafeMO-TION-Modul befindet sich in einem Fehlerzustand oder die Zustandsmaschine der sicheren Achse oder der Funktionsbaustein selbst wurde nicht aktiviert.

Die sichere Position ist nicht gültig!

# **Gefahr!**

**Dieses Signal soll nur als Zusatzinformation verwendet werden.**

**"S\_Status\_Homing" stellt nicht den funktional sicheren Zustand des SafeMOTION-Moduls dar!**

# **Gefahr!**

**Der Wert des Ausgangsparameters "S\_SafePosition\_4Byte" ist nur dann gültig, wenn der Ausgangsparameter "S\_Status\_Homing" SAFETRUE ist. Andernfalls ist dieser ungültig und darf nicht weiterverwendet werden!**

# **8.10.6.5 S\_Status\_RSPValid**

#### **Allgemeine Funktion**

• Zustandsinformation der Sicherheitsfunktion "Remantente sichere Position"

### **Datentyp**

• SAFEBOOL

# **Verschaltung**

• Variable

### **Funktionsbeschreibung**

Dieser Ausgangsparameter gibt Folgendes an:

- Die aktuelle sichere Position ist referenziert und gültig gespeichert.
- Änderungen der sicheren Position werden durch die aktiven Sicherheitsfunktionen STO und SOS verhindert.
- Ein Ausschalten des Moduls führt nicht zum Verlust der sicheren remanenten Position.

### **SAFETRUE**

Die sichere Position wurde erfolgreich gespeichert, Power Off für Referenzierung mit RSP ist in diesem Zustand möglich.

### **SAFEFALSE**

Einer oder mehrere der folgenden Punkte treffen zu:

- Die Achse wurde noch nicht erfolgreich referenziert. (Der Zustand von "S\_Status\_Homing" ist nicht TRUE)
- Die Sicherheitsfunktion STO ist nicht angewählt/aktiv.
- Die Sicherheitsfunktion SOS ist nicht angewählt/aktiv.
- Das SafeMOTION-Modul befindet sich in einem Fehlerzustand oder die Zustandsmaschine der sicheren Achse oder der Funktionsbaustein selbst wurde nicht aktiviert.

#### **8.10.6.6 Error**

#### **Allgemeine Funktion**

• Fehlermeldung des Funktionsbausteins

### **Datentyp**

• BOOL

# **Verschaltung**

• Variable

#### **Funktionsbeschreibung**

Dieser Formalparameter zeigt eine vorliegende Bausteinfehlermeldung an.

### **TRUE**

Der aktivierte Funktionsbaustein hat einen Fehler erkannt. "DiagCode" zeigt den Fehlercode an.

# **FALSE**

Der Funktionsbaustein ist nicht aktiviert oder der aktivierte Funktionsbaustein hat keinen Fehler erkannt. "Diag-Code" zeigt den Zustand an.

# **Gefahr!**

**Sorgen Sie eigenverantwortlich dafür, dass nach dem Auftreten eines Fehlers alle notwendigen Reparaturmaßnahmen eingeleitet werden, da nachfolgende Fehler eine Gefährdung auslösen können!**

Um einen Fehlerzustand ("Error" = TRUE) zu verlassen, muss das Signal am Eingang "S\_Control\_Reset" von SAFEFALSE auf SAFETRUE wechseln (positive Flanke).

#### **8.10.6.7 DiagCode**

### **Allgemeine Funktion**

• Diagnosemeldung des Funktionsbausteins

# **Datentyp**

• WORD

# **Verschaltung**

• Variable

### **Funktionsbeschreibung**

Über diesen Ausgangsparameter werden bausteinspezifische Diagnose- und Statusmeldungen ausgegeben und gegebenenfalls überlagerten Diagnosewerkzeugen automatisch zur Verfügung gestellt.

Überlagerte Diagnosewerkzeuge können Bausteindiagnosemeldungen nicht quittieren. Dies geschieht ausschließlich im **sicheren** Anwendungsprogramm.

Der Funktionsbaustein zeigt das Anliegen einer Fehlermeldung am Ausgang "DiagCode" über den Ausgangsparameter "Error" an.

### **Diagnosecode**

Der Diagnosecode wird im Datentyp WORD angegeben. Die Werte der Diagnosecodes und deren Bedeutung sind nachfolgend beschrieben.

Bei Statusmeldungen (0xxx<sub>hex</sub>, 8xxx<sub>hex</sub>) steuert der Funktionsbaustein "Error" auf FALSE.

Bei Fehlermeldungen (Cxxx<sub>hex</sub>) steuert der Funktionsbaustein "Error" auf TRUE.

# **8.10.6.8 Übersicht Diagnosecodes**

# **Diagnosecodes**

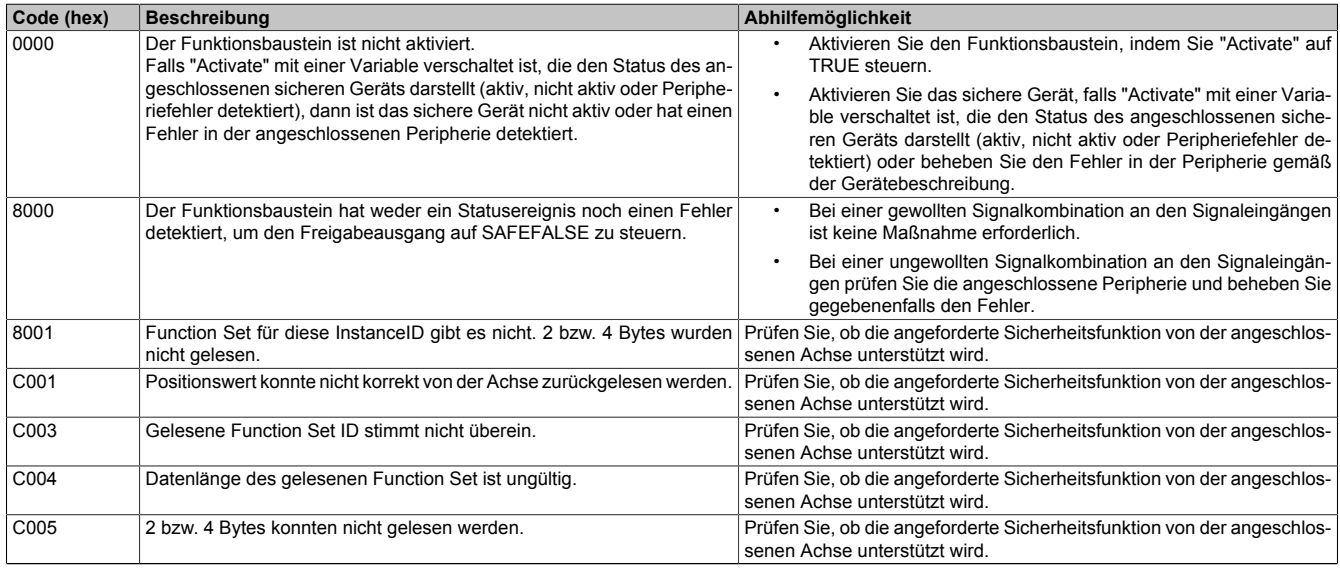

Tabelle 629: SF\_oS\_MOTION\_Position\_BR: Diagnosecodes

# **8.10.7 Signalablaufdiagramm Funktionsbaustein**

Für diesen Funktionsbaustein kann kein Signalablaufdiagramm angegeben werden.

# **8.11 Versionshistorie**

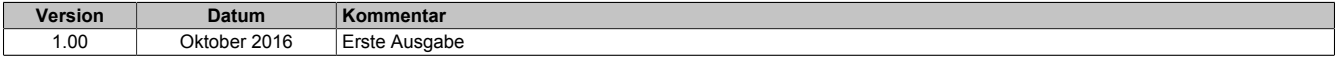

Tabelle 630: Versionshistorie

# **9 SafeDESIGNER**

Siehe Integrated Safety Anwenderhandbuch MASAFETY-GER, Kapitel "SafeDESIGNER".
# **10 Normen und Zulassungen**

# **10.1 Relevante europäische Richtlinien**

- <span id="page-972-1"></span>• EMV-Richtlinie 2014/30/EU
- Niederspannungsrichtlinie 2014/35/EU
- Maschinenrichtlinie 2006/42/EG 36)

## **10.2 Gültige Normen**

<span id="page-972-0"></span>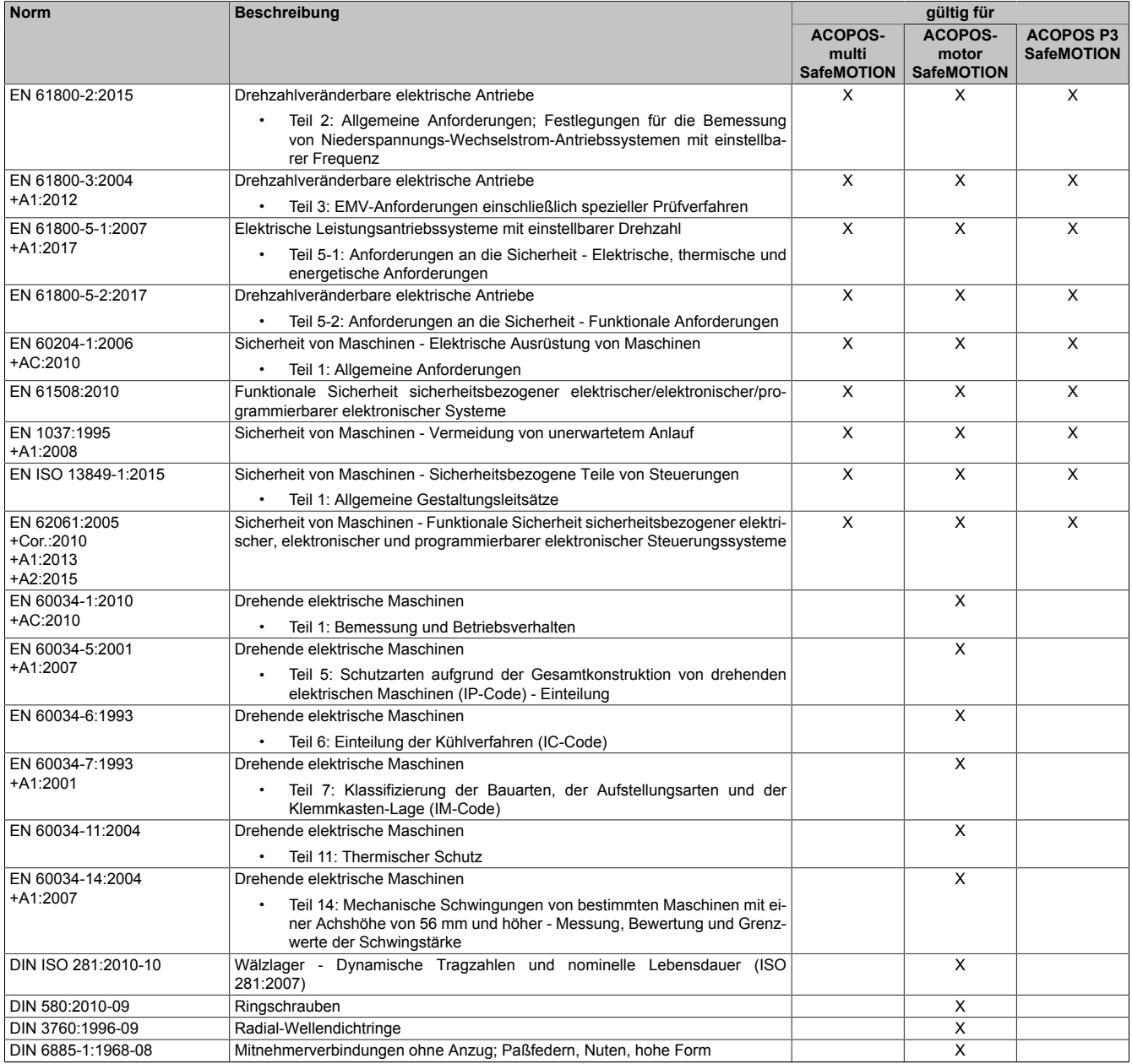

Tabelle 631: Gültige Normen

<sup>36)</sup> Die Maschinenrichtlinie trifft nur auf Logikeinheiten für Sicherheitsfunktionen, die von B&R im Hinblick auf ihren Vertrieb oder ihre Benutzung erstmals in Verkehr gebracht werden, zu.

#### Normen und Zulassungen

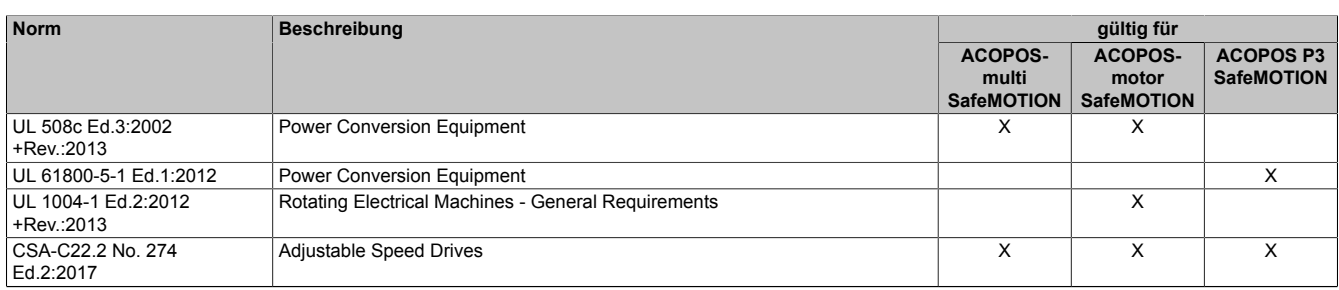

Tabelle 631: Gültige Normen

## **10.2.1 Grenzwerte**

Die im folgenden von Abschnitt [Mechanische Bedingungen in Betrieb](#page-973-0) bis Abschnitt [Weitere umweltbezogene](#page-977-0) [Grenzwerte](#page-977-0) angegebenen Grenzwerte sind dem Produktstandard EN 61800 (bzw. der IEC 61800) für Servoverstärker im Industriebereich (Kategorie C337)) entnommen.

## **10.3 Umweltbezogene Grenzwerte**

## **10.3.1 Mechanische Bedingungen nach EN 61800-2**

### **Betrieb**

#### ACOPOSmulti SafeMOTION

<span id="page-973-0"></span>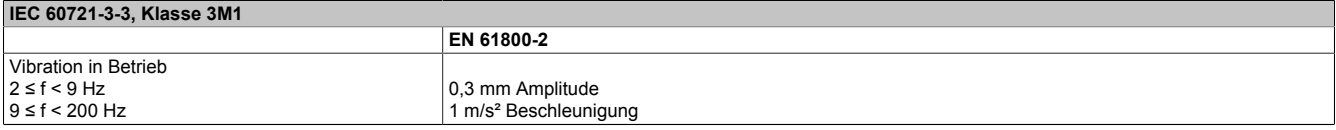

<span id="page-973-4"></span>Tabelle 632: Mechanische Bedingungen in Betrieb

## ACOPOSmotor SafeMOTION

<span id="page-973-1"></span>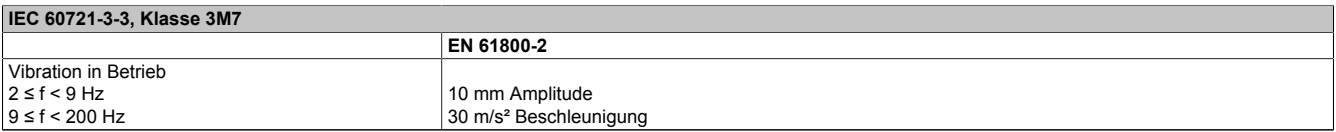

#### <span id="page-973-5"></span>Tabelle 633: Mechanische Bedingungen in Betrieb

## ACOPOS P3 SafeMOTION

<span id="page-973-2"></span>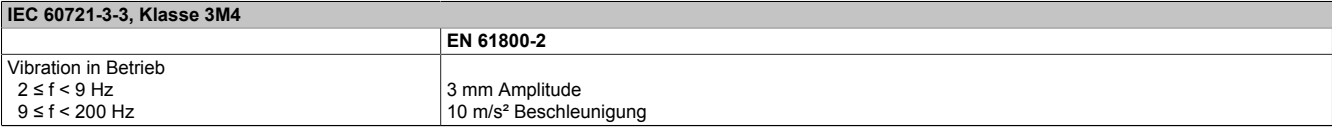

<span id="page-973-6"></span>Tabelle 634: Mechanische Bedingungen in Betrieb

## **Transport**

#### ACOPOSmulti SafeMOTION, ACOPOSmotor SafeMOTION

<span id="page-973-3"></span>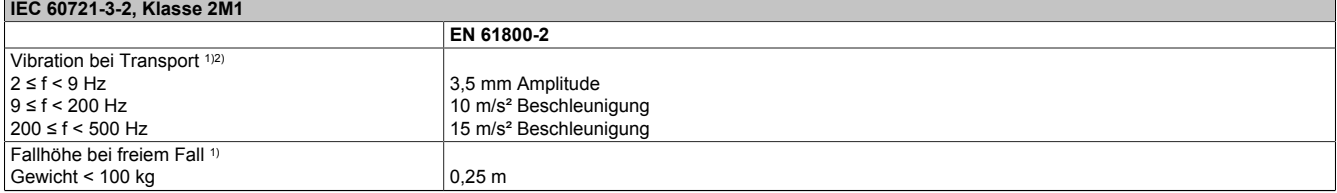

#### Tabelle 635: Mechanische Bedingungen bei Transport

1) Gültig nur für originalverpackte Komponenten.<br>2) Für nicht orignalverpackte Komponenten sind

2) Für nicht orignalverpackte Komponenten sind die Werte für "Vibration in Betrieb" maßgebend.

## ACOPOS P3 SafeMOTION

<span id="page-974-0"></span>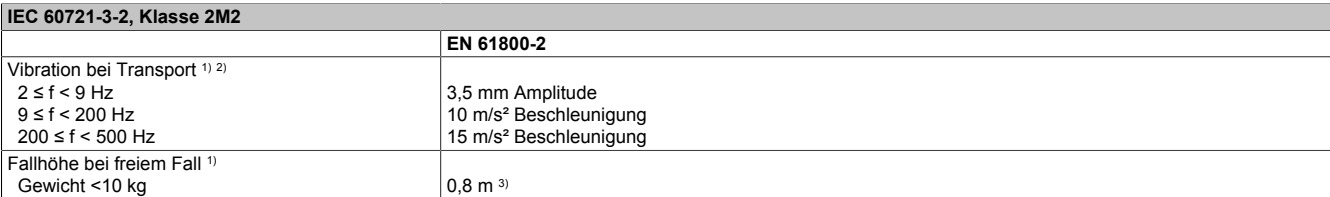

Tabelle 636: Mechanische Bedingungen bei Transport

1) Gültig nur für originalverpackte Komponenten.

2) Für nicht originalverpackte Komponenten sind die Werte für "Vibration in Betrieb" maßgebend.

3) Fallhöhe gemäß EN ISO 4180.

## **10.3.2 Klimabedingungen nach EN 61800-2**

#### **Betrieb**

<span id="page-974-1"></span>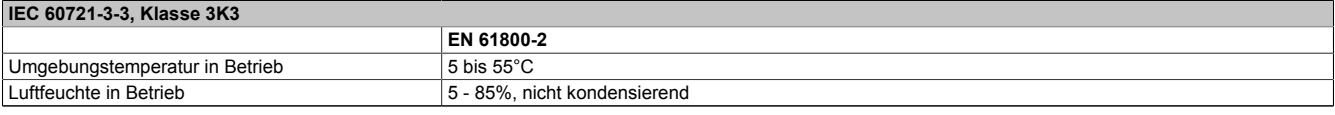

Tabelle 637: Klimabedingungen in Betrieb

#### **Lagerung**

<span id="page-974-2"></span>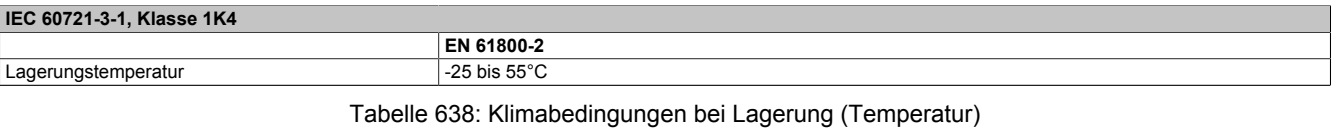

<span id="page-974-3"></span>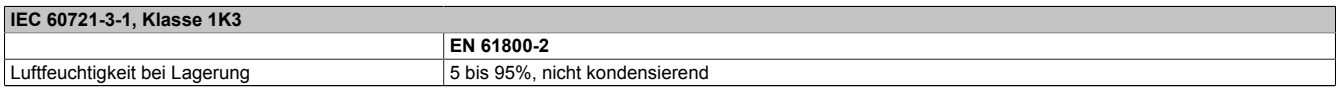

Tabelle 639: Klimabedingungen bei Lagerung (Luftfeuchtigkeit)

## **Transport**

<span id="page-974-4"></span>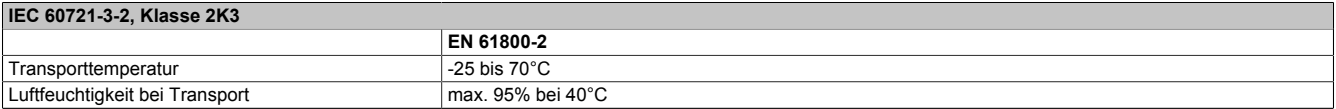

Tabelle 640: Klimabedingungen bei Transport

# **10.4 Störfestigkeitsanforderungen (EMV)**

- Es gelten die Anforderungen gemäß EN 61800-3.
- Für alle Module, die über zertifizierte Sicherheitsfunktionen verfügen, gelten für Abschnitt 4.3 "Hochfrequente Störungen nach EN 61800-3" erhöhte Anforderungen gemäß IEC 61800-5-2.

## **10.4.1 Bewertungskriterien (Performancekriterien)**

<span id="page-975-0"></span>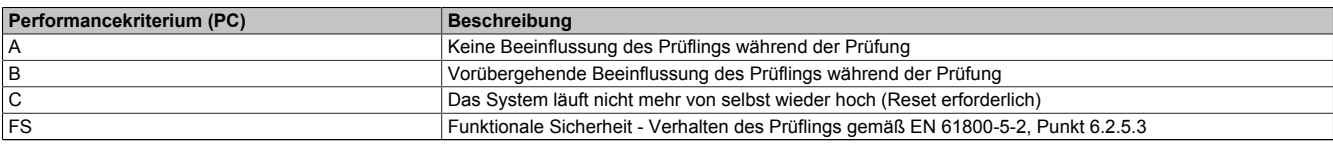

Tabelle 641: Bewertungskriterien (Performancekriterien) für Störfestigkeitsanforderungen

## **10.4.2 Niederfrequente Störungen nach EN 61800-3**

Die folgenden Grenzwerte gelten für den Industriebereich (Kategorie C3).

### **Netzoberschwingungen und Kommutierungseinbrüche/Spannungsverzerrungen**

#### <span id="page-975-1"></span>**IEC 61000-2-4, Klasse 3**

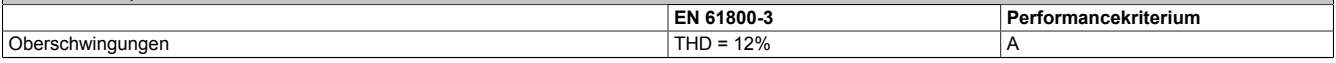

#### <span id="page-975-7"></span>Tabelle 642: Grenzwerte für Netzoberschwingungen

<span id="page-975-2"></span>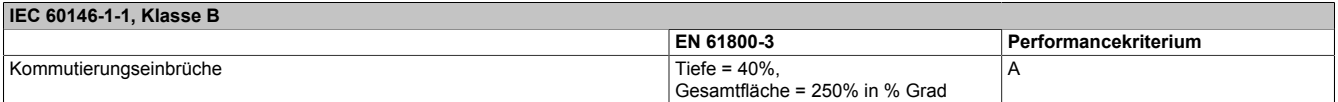

Tabelle 643: Grenzwerte für Kommutierungseinbrüche/Spannungsverzerrungen

## **Spannungsabweichungen, Spannungseinbrüche und kurzzeitige Unterbrechungen**

<span id="page-975-3"></span>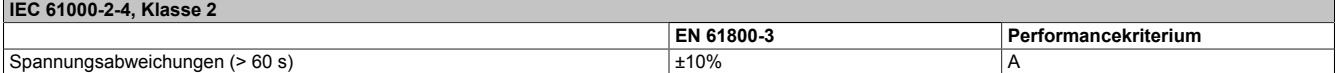

#### Tabelle 644: Grenzwerte für Spannungsabweichungen

<span id="page-975-4"></span>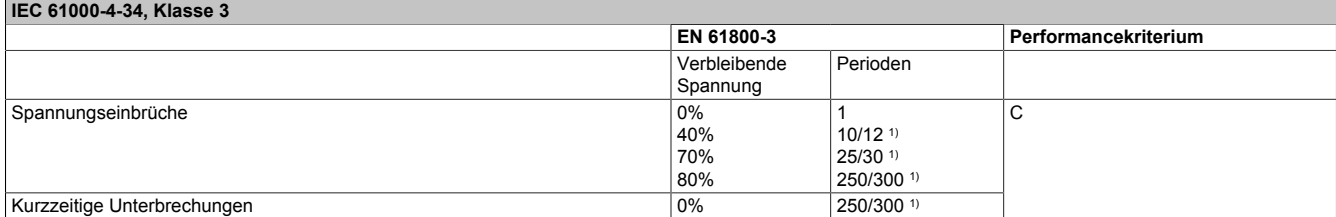

Tabelle 645: Grenzwerte für Spannungseinbrüche und kurzzeitige Unterbrechungen

1) "x/y Perioden" bedeutet "x Perioden bei 50-Hz-Prüfung" und "y Perioden bei 60-Hz-Prüfung".

#### **Spannungsunsymmetrie und Frequenzänderungen**

<span id="page-975-5"></span>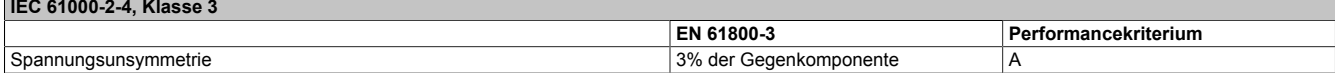

#### Tabelle 646: Grenzwerte für Spannungsunsymmetrie

<span id="page-975-6"></span>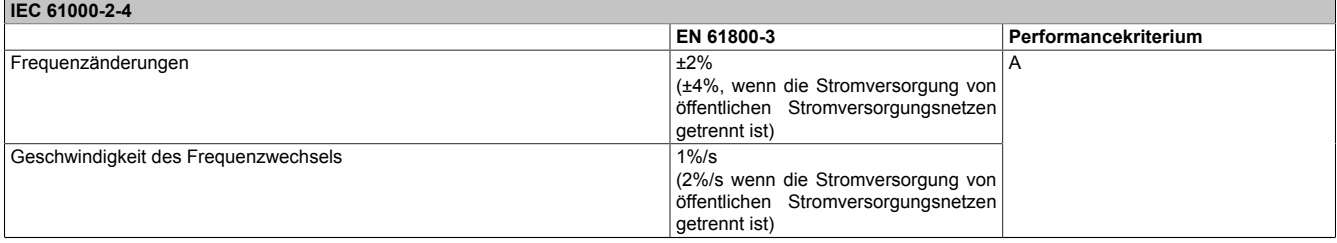

#### Tabelle 647: Grenzwerte für Frequenzänderungen

## **10.4.3 Hochfrequente Störungen nach EN 61800-3**

Diese Immunitätsprüfungen gelten für den Industriebereich (Kategorie C3).

#### **Elektrostatische Entladung**

<span id="page-976-0"></span>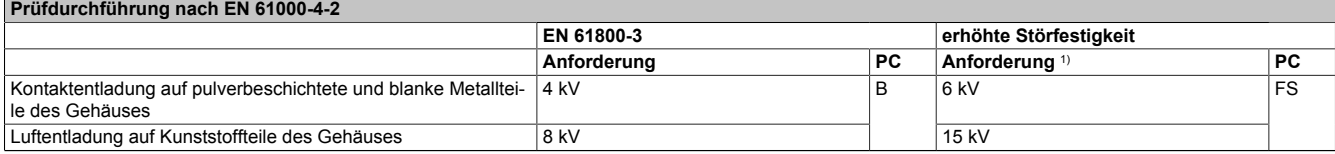

Tabelle 648: Grenzwerte für elektrostatische Entladung

1) Die Gesamtzahl der Entladungen hängt vom geforderten Safety Integrity Level (SIL) ab und kann IFA (ehemals BGIA): EMV und Funktionale Sicherheit für Leistungsantriebssysteme 2/2012 entnommen werden.

### **Elektromagnetische Felder**

<span id="page-976-1"></span>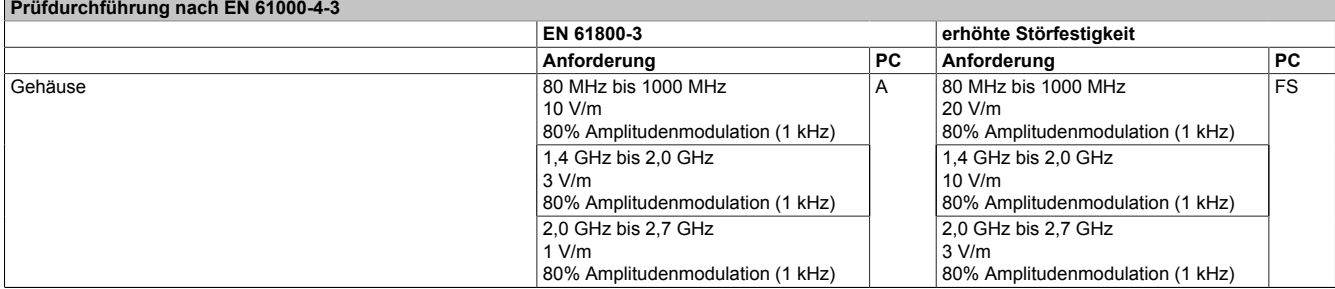

Tabelle 649: Grenzwerte für elektromagnetische Felder

#### **Burst**

<span id="page-976-2"></span>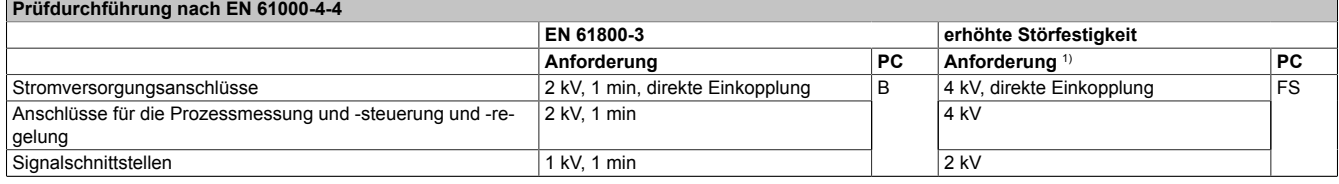

#### Tabelle 650: Grenzwerte für Burst

1) Die Dauer der Einwirkung hängt vom geforderten Safety Integrity Level (SIL) ab und kann IFA (ehemals BGIA): EMV und Funktionale Sicherheit für Leistungsantriebssysteme 2/2012 entnommen werden.

#### **Surge**

<span id="page-976-3"></span>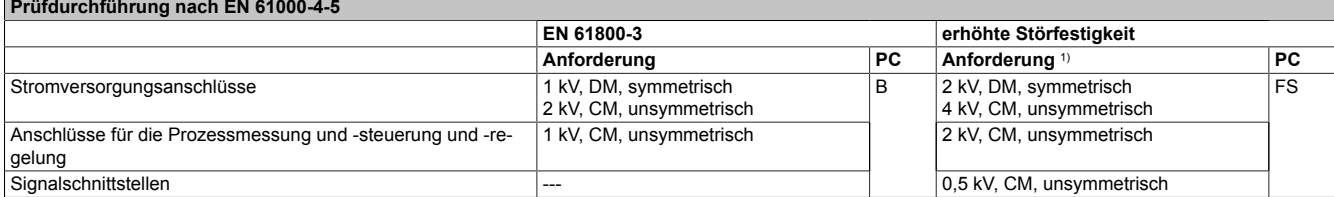

#### Tabelle 651: Grenzwerte für Surge

1) Die Anzahl der Impulse hängt vom geforderten Safety Integrity Level (SIL) ab und kann IFA (ehemals BGIA): EMV und Funktionale Sicherheit für Leistungsantriebssysteme 2/2012 entnommen werden.

#### **Leitungsgeführte Hochfrequenz**

<span id="page-976-4"></span>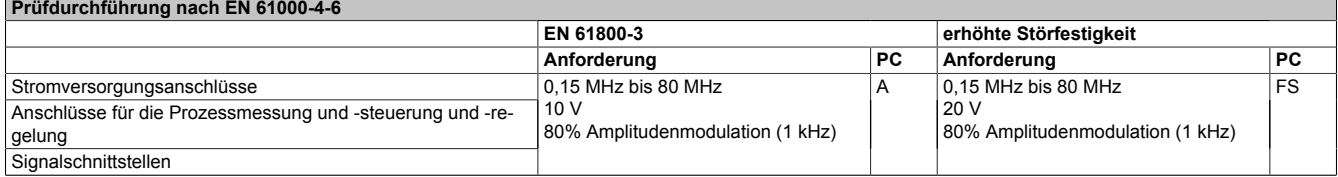

Tabelle 652: Grenzwerte für leitungsgeführte Hochfrequenz

# **10.5 Störaussendungsanforderungen (EMV)**

## **10.5.1 Hochfrequente Störaussendung nach EN 61800-3**

Diese Emissionsprüfungen gelten für den Industriebereich (Kategorie C3).

## **Störspannungen an den Netzanschlüssen**

<span id="page-977-1"></span>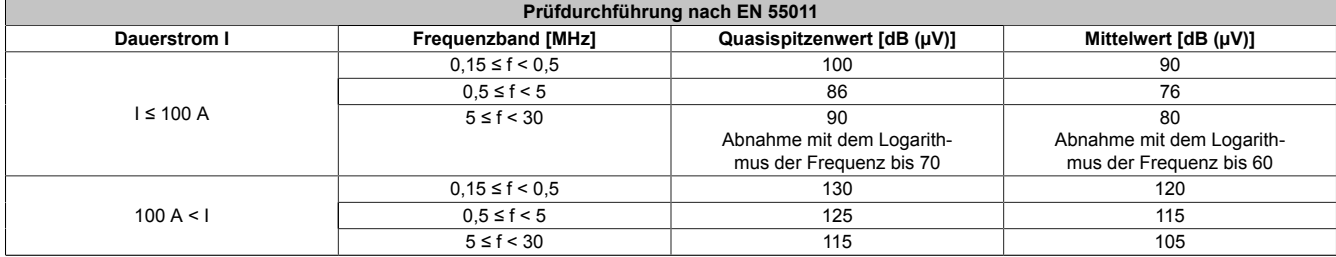

Tabelle 653: Grenzwerte für Störspannungen an den Netzanschlüssen

## **Feldgebundene Störaussendung**

<span id="page-977-2"></span>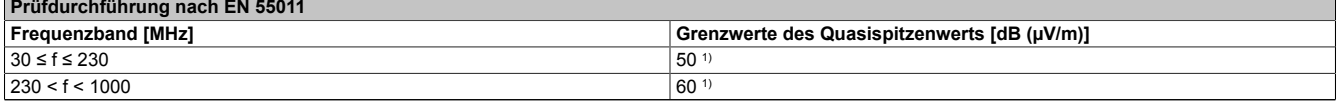

Tabelle 654: Grenzwerte für feldgebundene Störaussendung

1) Messabstand 10 m.

# **10.6 Weitere umweltbezogene Grenzwerte nach EN 61800-2**

## **ACOPOSmulti SafeMOTION, ACOPOS P3 SafeMOTION**

<span id="page-977-0"></span>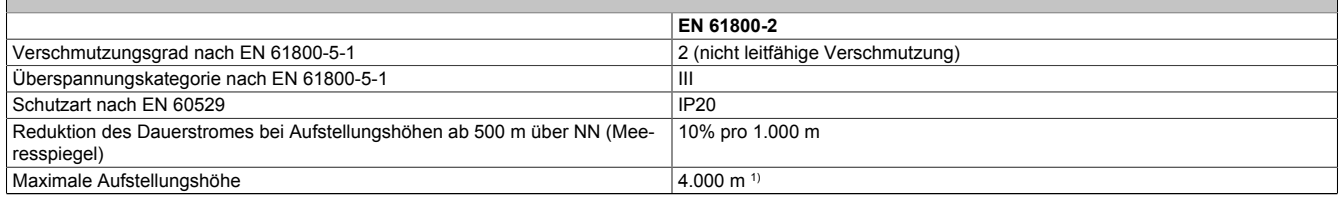

#### Tabelle 655: Weitere umweltbezogene Grenzwerte

1) Darüber hinaus gehende Anforderungen sind mit B&R zu vereinbaren.

## **ACOPOSmotor SafeMOTION**

<span id="page-977-3"></span>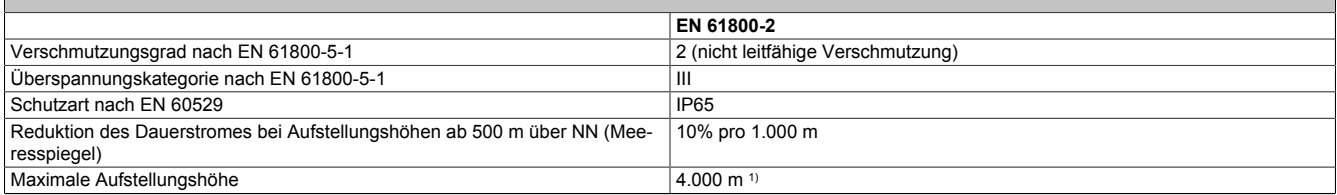

Tabelle 656: Weitere umweltbezogene Grenzwerte

1) Darüber hinaus gehende Anforderungen sind mit B&R zu vereinbaren.

# <span id="page-978-1"></span>**10.7 Internationale Zulassungen**

B&R Produkte und Dienstleistungen entsprechen den zutreffenden Normen. Das sind internationale Normen von Organisationen wie ISO, IEC und CENELEC, sowie nationale Normen von Organisationen wie UL, CSA, FCC, VDE, ÖVE etc. Besondere Aufmerksamkeit widmen wir der Zuverlässigkeit unserer Produkte im Industriebereich.

<span id="page-978-0"></span>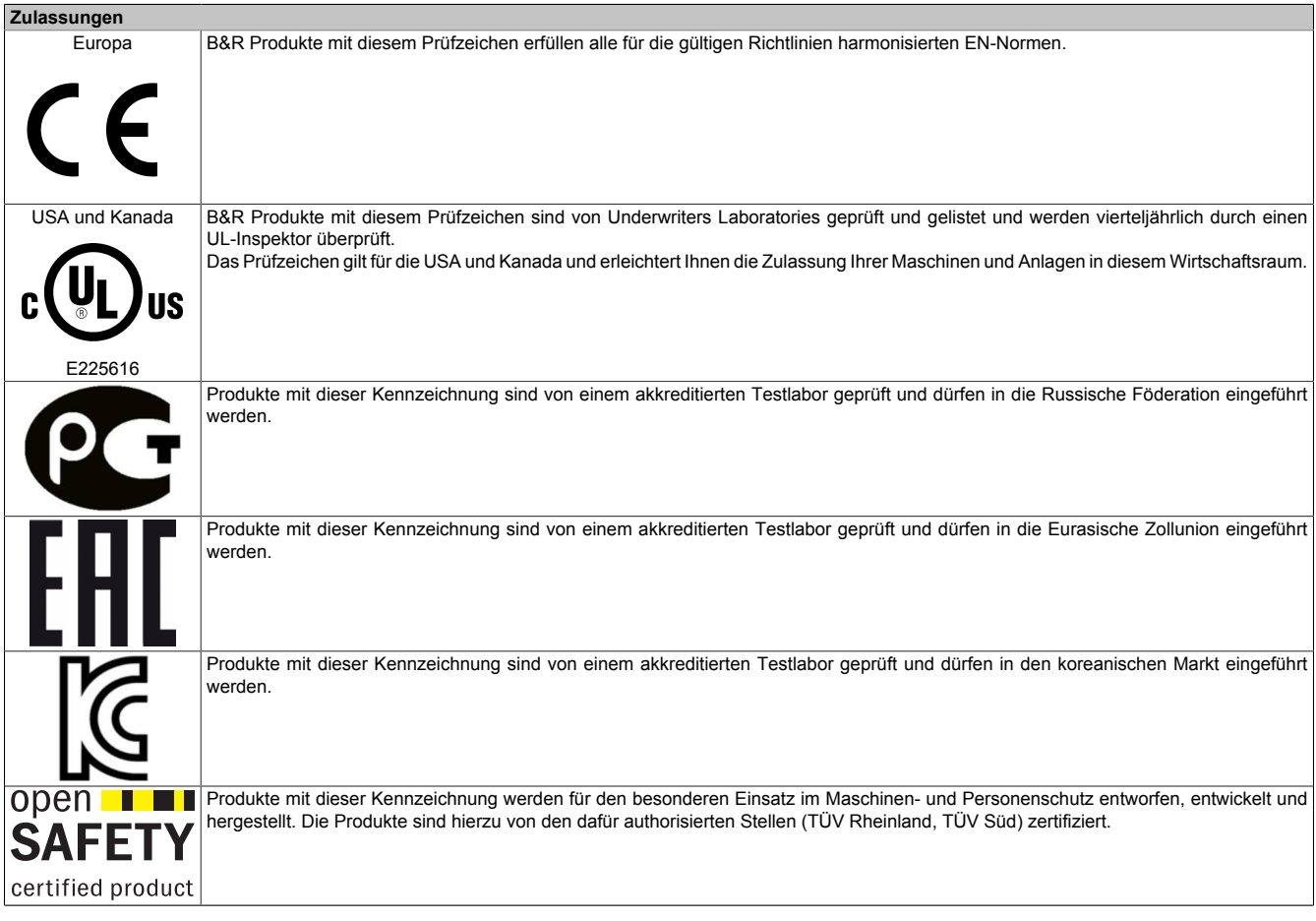

Tabelle 657: Internationale Zulassungen

# **10.8 Normen, Definitionen zur Sicherheitstechnik**

## **Stopp-Funktionen nach EN 60204-1 (Elektrische Ausrüstung von Maschinen, Teil 1: Allgemeine Anforderungen)**

<span id="page-979-1"></span>Es gibt folgende drei Kategorien von Stopp-Funktionen:

<span id="page-979-0"></span>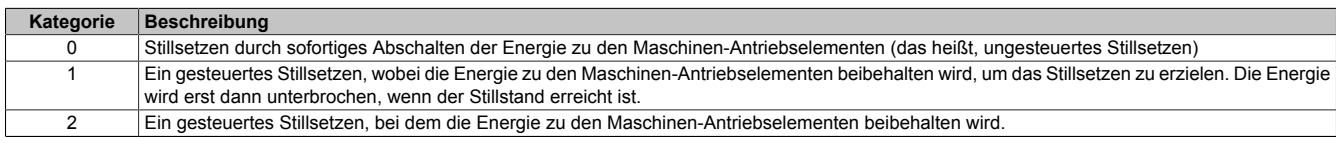

Tabelle 658: Übersicht Kategorien von Stopp-Funktionen

Die benötigten Stopp-Funktionen müssen auf der Basis einer Risikobewertung der Maschine festgelegt werden. Stopp-Funktionen der Kategorie 0 und Kategorie 1 müssen unabhängig von der Betriebsart funktionsfähig sein. Ein Kategorie-0-Stopp muss Vorrang haben. Stopp-Funktionen müssen Vorrang vor zugeordneten Start-Funktionen haben. Das Rücksetzen der Stopp-Funktion darf keinen gefährlichen Zustand auslösen.

## <span id="page-979-4"></span>**Stillsetzen im Notfall nach EN 60204-1 (Elektrische Ausrüstung von Maschinen, Teil 1: Allgemeine Anforderungen)**

Zusätzlich zu den Anforderungen für die Stopp-Funktionen gelten für das Stillsetzen im Notfall folgende Anforderungen:

- Es muss gegenüber allen anderen Funktionen und Betätigungen in allen Betriebsarten Vorrang haben.
- Die Energie zu den Maschinen-Antriebselementen, die einen gefahrbringenden Zustand verursachen können, muss ohne Erzeugung anderer Gefährdungen so schnell wie möglich abgeschaltet werden.
- <span id="page-979-3"></span>• Das Rücksetzen darf keinen Wiederanlauf einleiten.

Das Stillsetzen im Notfall muss entweder als Stopp-Funktion der Kategorie 0 oder der Kategorie 1 wirken. Die benötigte Stopp-Funktion muss auf der Basis einer Risikobewertung der Maschine festgelegt werden.

## <span id="page-979-2"></span>**Performance Levels (PL) nach EN ISO 13849-1 (Sicherheit von Maschinen - Sicherheitsbezogene Teile von Steuerungen, Teil 1: Allgemeine Gestaltungsleitsätze)**

Die sicherheitsbezogenen Teile von Steuerungen müssen eine oder mehrere Anforderungen von fünf festgelegten Performance Levels erfüllen. Die Performance Levels legen das erforderliche Verhalten von sicherheitsbezogenen Teilen einer Steuerung in Bezug auf deren Widerstandsfähigkeit gegen Fehler fest.

<span id="page-980-4"></span><span id="page-980-1"></span>

| <b>Performance Level</b><br>(gemäß EN ISO<br>$13849-1)$ | <b>Safety integrity</b><br>level - SIL (gemäß<br>IEC 61508-2) | Kurzbeschreibung                                                                                                    | Systemverhalten                                                                                                    |
|---------------------------------------------------------|---------------------------------------------------------------|----------------------------------------------------------------------------------------------------|----------------------------------------------------------------------------------------------------|
| a                                                       |                                                               | Sicherheitsbezogene Teile müssen so gestaltet und ge-<br>baut werden, dass sie den zu erwartenden Betriebsbe-<br>anspruchungen standhalten können (es werden keine<br>besonderen sicherheitstechnischen Maßnahmen ange-<br>wendet).                                                                                                    | <b>Vorsicht!</b><br>Das Auftreten eines Fehlers kann zum Verlust<br>der Sicherheitsfunktion führen.                                                                                                    |
| b                                                       |                                                               | Sicherheitsbezogene Teile müssen so gestaltet und ge-<br>baut werden, dass nur bewährte Bauteile und bewähr-<br>te Sicherheitsprinzipien verwendet werden (z. B. Ver-<br>meidung von Kurzschlüssen durch Abstand, Verringe-<br>rung der Fehlerwahrscheinlichkeit durch Überdimensio-<br>nierung, Festlegen der Ausfallrichtung - Ruhestromprin-<br>zip, usw.).                            | <b>Vorsicht!</b><br>Das Auftreten eines Fehlers kann zum Verlust<br>der Sicherheitsfunktion führen.                                                                                                    |
| c                                                       |                                                               | Sicherheitsbezogene Teile müssen so gestaltet wer-<br>den, dass ihre Sicherheitsfunktionen in geeigneten Zeit-<br>abständen durch die Maschinensteuerung geprüft wer-<br>den. (z. B. automatische oder manuelle Prüfung beim<br>Anlauf).                                                                                                    | <b>Vorsicht!</b><br>Das Auftreten eines Fehlers kann zwischen<br>den Prüfungen zum Verlust der Sicherheits-<br>funktion führen. Der Verlust der Sicherheits-<br>funktion wird bei der Prüfung erkannt.                                                 |
| d                                                       | $\overline{2}$                                                | Sicherheitsbezogene Teile müssen so gestaltet wer-<br>den, dass ein einzelner Fehler nicht zum Verlust der Si-<br>cherheitsfunktion führt. Einzelne Fehler sollten - wenn<br>möglich - bei oder vor der nächsten Anforderung der Si-<br>cherheitsfunktion erkannt werden.                                                                                                    | <b>Vorsicht!</b><br>Beim Auftreten eines Fehlers bleibt die Sicher-<br>heitsfunktion immer erhalten. Es werden eini-<br>ge, aber nicht alle Fehler erkannt. Eine Anhäu-<br>fung unerkannter Fehler kann zum Verlust der<br>Sicherheitsfunktion führen. |
| e                                                       | 3                                                             | Sicherheitsbezogene Teile müssen so gestaltet wer-<br>den, dass ein einzelner Fehler nicht zum Verlust der<br>Sicherheitsfunktion führt. Einzelne Fehler müssen bei<br>oder vor der nächsten Anforderung der Sicherheitsfunk-<br>tion erkannt werden. Falls diese Erkennung nicht mög-<br>lich ist, darf die Anhäufung von Fehlern nicht zum Ver-<br>lust der Sicherheitsfunktion führen. | Information:<br>Beim Auftreten eines Fehlers bleibt die Sicher-<br>heitsfunktion immer erhalten. Die Fehler wer-<br>den rechtzeitig erkannt, um den Verlust der Si-<br>cherheitsfunktion zu verhindern.                                                |

<span id="page-980-0"></span>Tabelle 659: Übersicht der Performance Levels (PL)

<span id="page-980-2"></span>Die Auswahl des geeigneten Performance Levels muss für jedes Antriebssystem (bzw. für jede Achse) einzeln auf der Grundlage einer Risikobeurteilung erfolgen. Diese Risikobeurteilung ist Teil der Gesamtrisikobeurteilung für die Maschine.

<span id="page-980-3"></span>Der im folgenden dargestellte Risikograph (gemäß EN ISO 13849-1, Anhang A) stellt ein vereinfachtes Verfahren zur Risikobeurteilung dar:

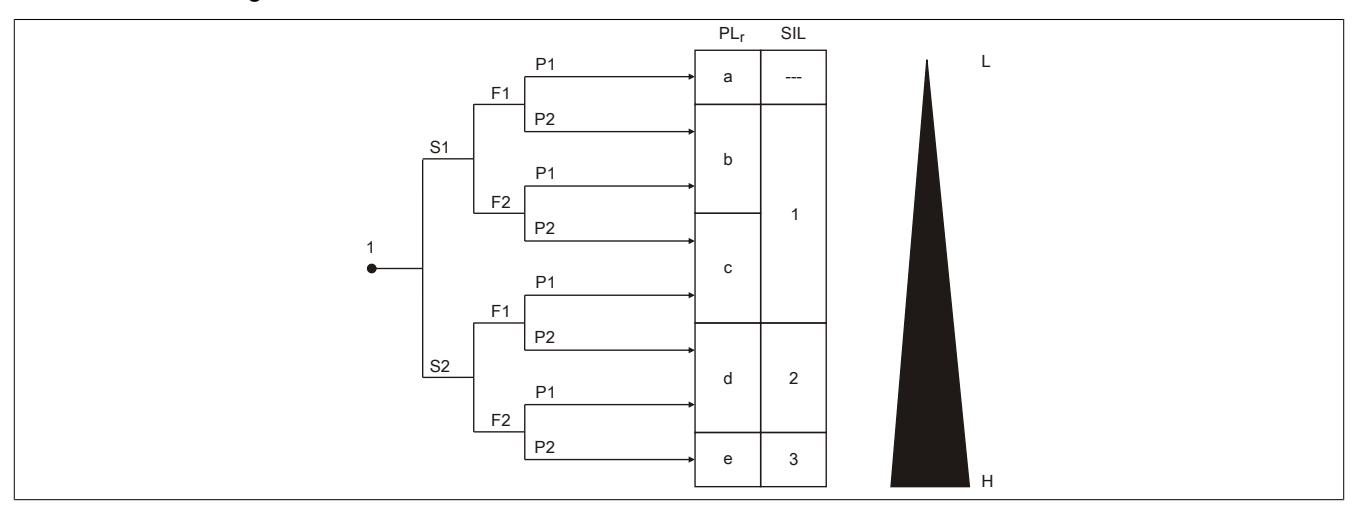

Abbildung 129: Risikograph zur Bestimmung des PL, für jede Sicherheitsfunktion gemäß EN ISO 13849-1, Anhang A

#### **Legende**

- 1 Startpunkt zur Bewertung des Beitrags der Risikoreduzierung
- L niedriger Beitrag zur Risikoreduzierung<br>H hoher Beitrag zur Risikoreduzierung
- hoher Beitrag zur Risikoreduzierung PL<sub>r</sub> erforderlicher Performance Level
- SIL Safety Integrity Level gemäß IEC 61508-2

#### <span id="page-981-0"></span>**Risikoparameter**

- S Schwere der Verletzung<br>S1 leichte (üblicherweise rev
- S1 leichte (üblicherweise reversible) Verletzung<br>S2 ernste (üblicherweise irreversible) Verletzung
- S2 ernste (üblicherweise irreversible) Verletzung einschließlich Tod<br>F Häufigkeit und/oder Dauer der Gefährdungsexposition
- F Häufigkeit und/oder Dauer der Gefährdungsexposition<br>F1 selten bis weniger häufig und/oder die Zeit der Gefährd
- F1 selten bis weniger häufig und/oder die Zeit der Gefährdungsexposition ist kurz<br>F2 häufig bis dauernd und/oder die Zeit der Gefährdungsexposition ist lang
- F2 häufig bis dauernd und/oder die Zeit der Gefährdungsexposition ist lang<br>P Möglichkeit zur Vermeidung der Gefährdung oder Begrenzung des Scha
- P Möglichkeit zur Vermeidung der Gefährdung oder Begrenzung des Schadens<br>P1 möglich unter bestimmten Bedingungen
- P1 möglich unter bestimmten Bedingungen<br>P2 kaum möglich kaum möglich

Beginnend beim eingetragenen Startpunkt gelangt man unter Beachtung der Risikoparameter S, F und P zum einzusetzenden Performance Level.

# **Anhang A EG-Konformitätserklärung**

Das vorliegende Dokument wurde in deutscher Sprache erstellt. Die deutsche Ausgabe stellt daher die Originalbetriebsanleitung im Sinne der Maschinenrichtlinie 2006/42/EG dar. Dokumente in anderen Sprachen sind als Übersetzung der Originalbetriebsanleitung zu interpretieren.

## **Hersteller des Produkts:**

B&R Industrial Automation GmbH B&R Straße 1 5142 Eggelsberg Österreich Telefon: +43 7748 6586-0 Fax: +43 7748 6586-26 [office@br-automation.com](mailto:office@br-automation.com) Gerichtsstand gemäß Art. 17 EuGVÜ ist A-4910 Ried im Innkreis Firmenbuchgericht: Ried im Innkreis Firmenbuchnummer: FN 111651 v. Erfüllungsort gemäß Art. 5 EuGVÜ ist A-5142 Eggelsberg UST-ID: ATU62367156

Die EG-Konformitätserklärungen der B&R Produkte sind auf der B&R Homepage [www.br-automation.com](http://www.br-automation.com) als Download verfügbar.

# **Anhang B Übersicht Sicherheitslevel für die Sicherheitsfunktionen der ACOPOS Produktfamilie**

## **Standard-Sicherheitstechnik ("Verdrahtete Sicherheitstechnik")**

<span id="page-983-0"></span>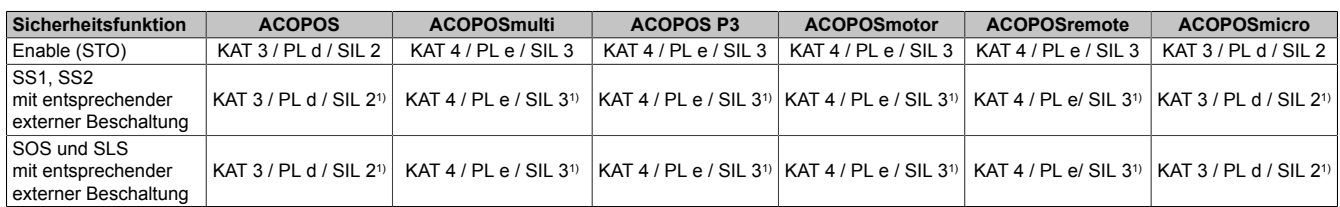

Tabelle 660: Sicherheitslevel für Standard-Sicherheitstechnik

1) Das tatsächlich erreichbare Sicherheitslevel hängt von der externen Beschaltung ab!

## **Integrierte Sicherheitstechnik SafeMOTION ("Netzwerkbasierte Sicherheitstechnik")**

<span id="page-983-1"></span>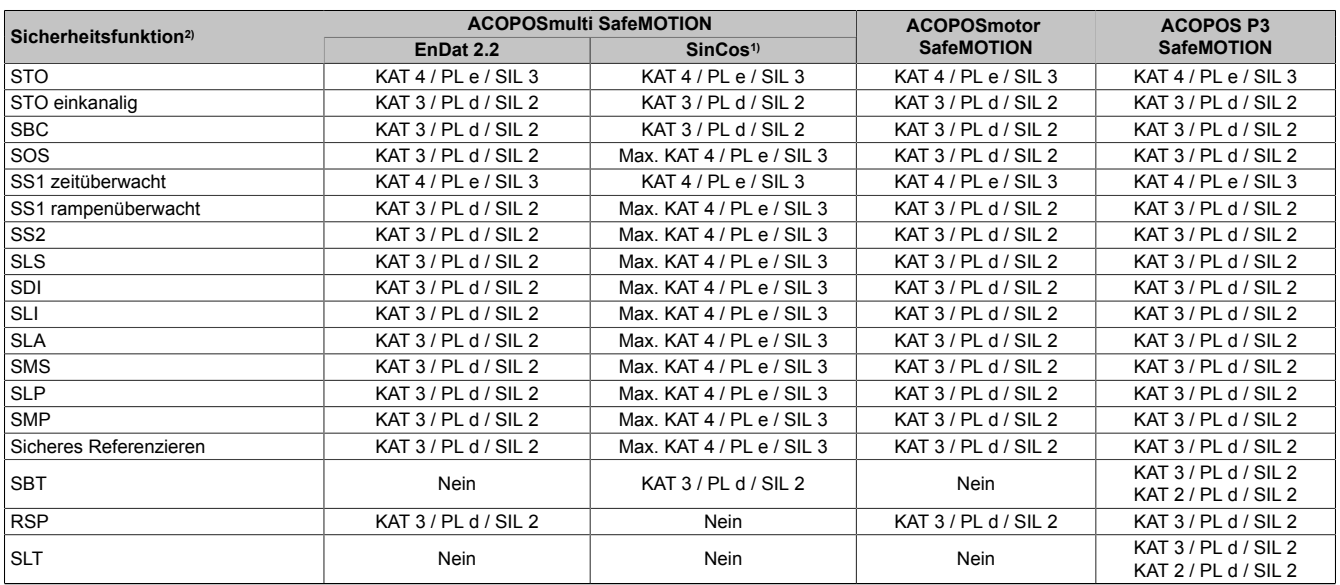

Tabelle 661: Sicherheitslevel für integrierte Sicherheitstechnik SafeMOTION

1) Um KAT 4 / PL e / SIL3 zu erreichen sind spezielle zertifizierte Geber erforderlich, die dem B&R Anforderungskatalog genügen.

Bei den ACOPOSmulti SafeMOTION SinCos Wechselrichtermodulen sind aus geräteinternen Platzgründen nur Einachsmodule erhältlich.

2) Die Sicherheitsfunktionen werden über den SafeDESIGNER konfiguriert.

## **B&R Motoren für Anwendungen mit integrierter Sicherheitstechnik SafeMOTION**

<span id="page-983-2"></span>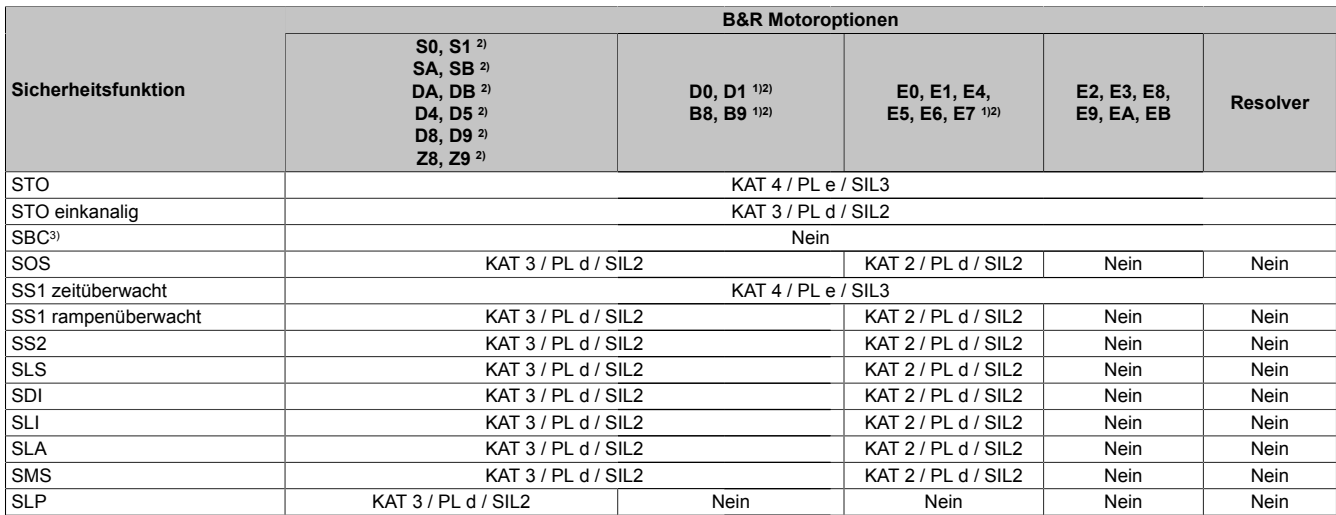

Tabelle 662: Sicherheitslevel für integrierte Sicherheitstechnik SafeMOTION mit B&R Motoren

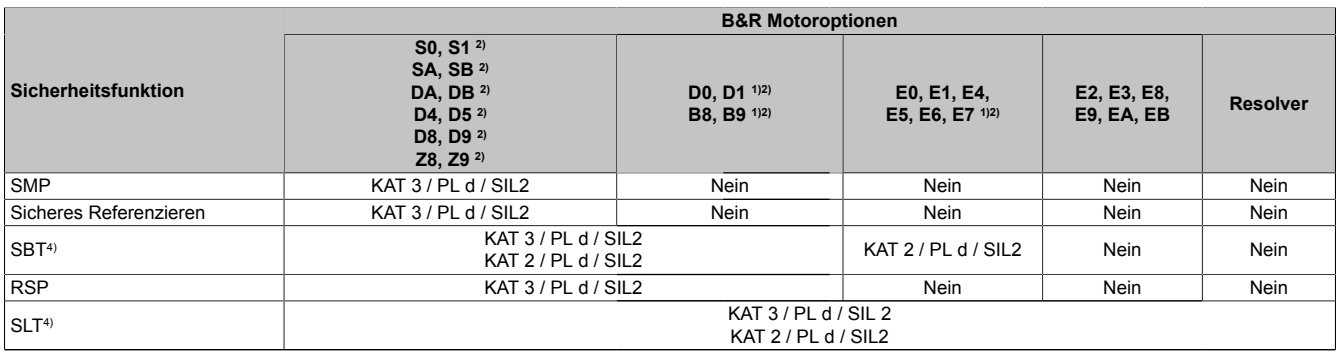

Tabelle 662: Sicherheitslevel für integrierte Sicherheitstechnik SafeMOTION mit B&R Motoren

1) Die Motoren mit der Geberoption B8, B9, D0, D1, E0, E1, E4, E5, E6, E7 verfügen über keinen sicheren Geberanbau. Bzgl. derer eingeschränkten Verwendung siehe Anwenderhandbuch SafeMOTION, Kapitel "Sicherheitstechnik - Sichere Überwachung ohne Fehlerausschluss".

2) Der Einsatz von B&R Motor- und Geberkabeln ist zwingend (siehe Anwenderhandbuch SafeMOTION).

3) Die Sicherheitsfunktion SBC dient der sicherheitsgerichteten Ansteuerung einer sicheren Motorhaltebremse und erreicht max. KAT 3 / PL d / SIL 2 abhängig vom Sicherheitslevel der angesteuerten Motorhaltebremse.

4) Nur für Synchronmotoren.

#### **Fremdmotoren für Anwendungen mit integrierter Sicherheitstechnik SafeMOTION**

<span id="page-984-0"></span>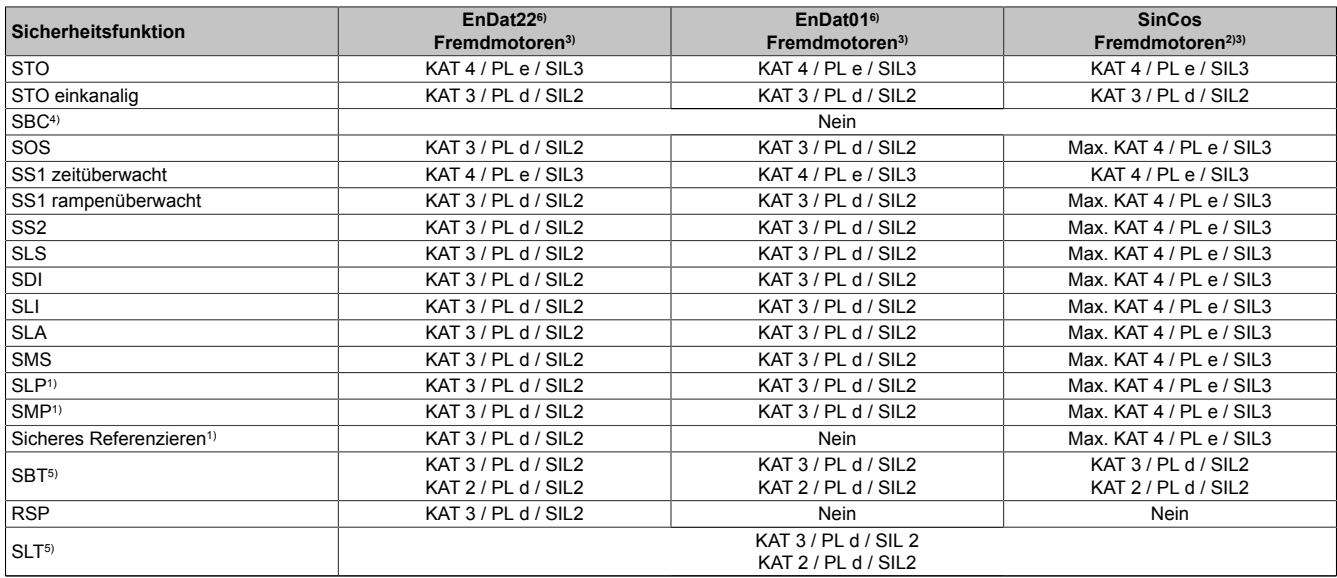

Tabelle 663: Sicherheitslevel für integrierte Sicherheitstechnik SafeMOTION mit Fremdmotoren

1) Diese Sicherheitsfunktion kann nur verwendet werden, wenn ein Fremdmotor nachweislich über einen sicheren Geberanbau verfügt.

2) ACOPOSmulti SafeMOTION SinCos Wechselrichtermodule sind bis KAT 4 / PL e / SIL3 zertifiziert. Um diesen Level zu erreichen, sind spezielle zertifizierte Geber erforderlich, die dem B&R Anforderungskatalog genügen.

3) Bei der Verwendung von Fremdmotoren für Anwendungen mit FS (Funktionaler Sicherheit) sind weitere Maßnahmen zu beachten, wie z. B. die Verwendung von B&R Motor- und Geberkabeln. Darüber hinaus sind die Maßnahmenkataloge der in der Sicherheitskette beteiligten Hersteller (z. B. Geberhersteller) zu beachten. Details siehe Anwenderhandbuch SafeMOTION.

4) Die Sicherheitsfunktion SBC dient der sicherheitsgerichteten Ansteuerung einer sicheren Motorhaltebremse und erreicht max. KAT 3 / PL d / SIL 2 abhängig vom Sicherheitslevel der angesteuerten Motorhaltebremse.

5) Nur für Synchronmotoren.<br>6) Bestellbezeichnung (bez.

6) Bestellbezeichnung (bez. der Inkrementalsignale) des Herstellers DR. JOHANNES HEIDENHAIN GmbH [\(www.heidenhain.de](http://www.heidenhain.de))

# **Gefahr!**

**Die Verwendeten Sicherheitsfunktionen dürfen ausschließlich wie unter [6.4 "Integrierte Sicherheits](#page-335-0)[funktionen" auf Seite 336](#page-335-0) beschrieben parametriert und verwendet werden.**

# **Gefahr!**

**Die unter [6.7.5 "Wartungsszenarien" auf Seite 506](#page-505-0) angeführten Schritte sind unbedingt einzuhalten.**

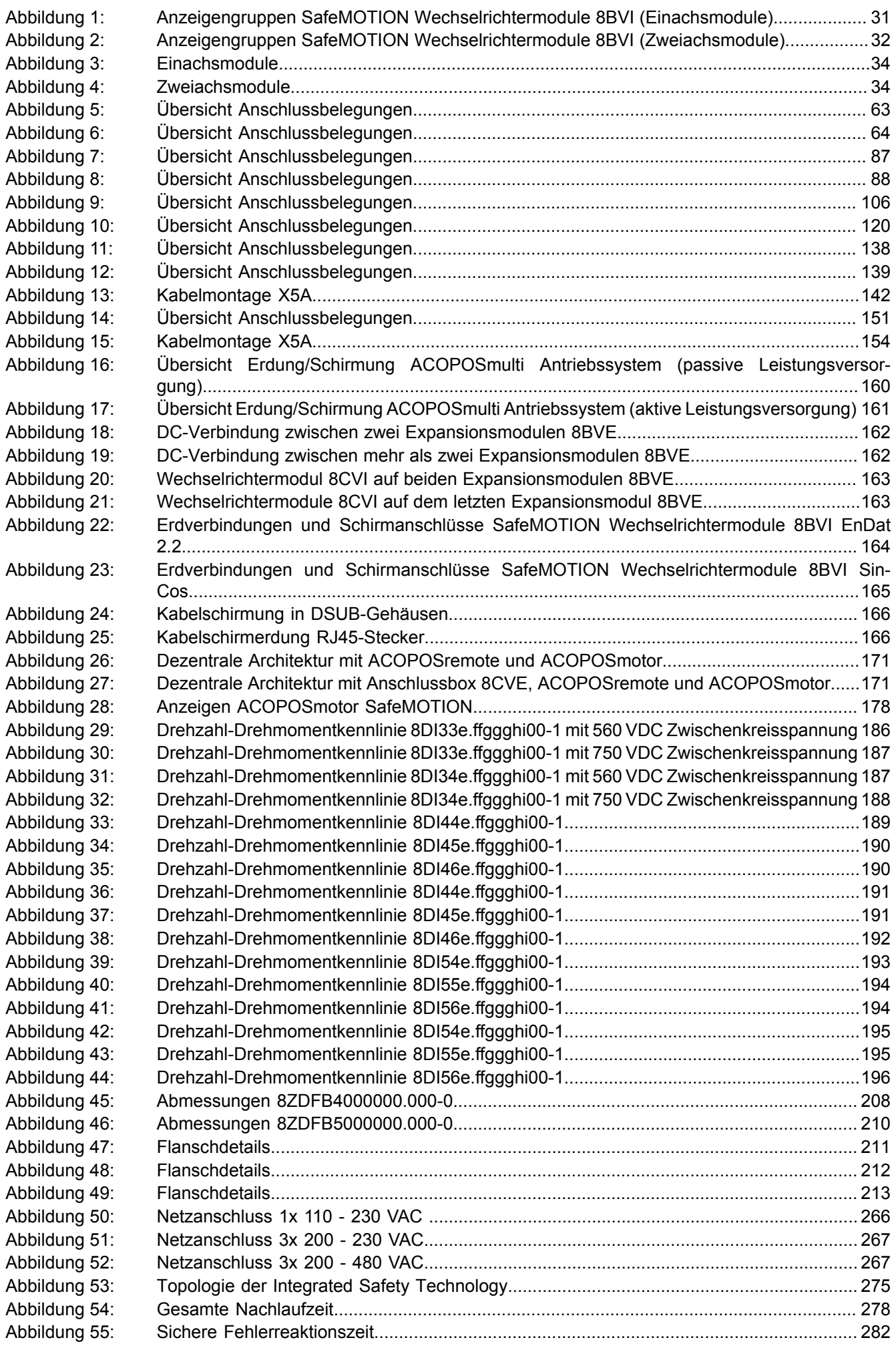

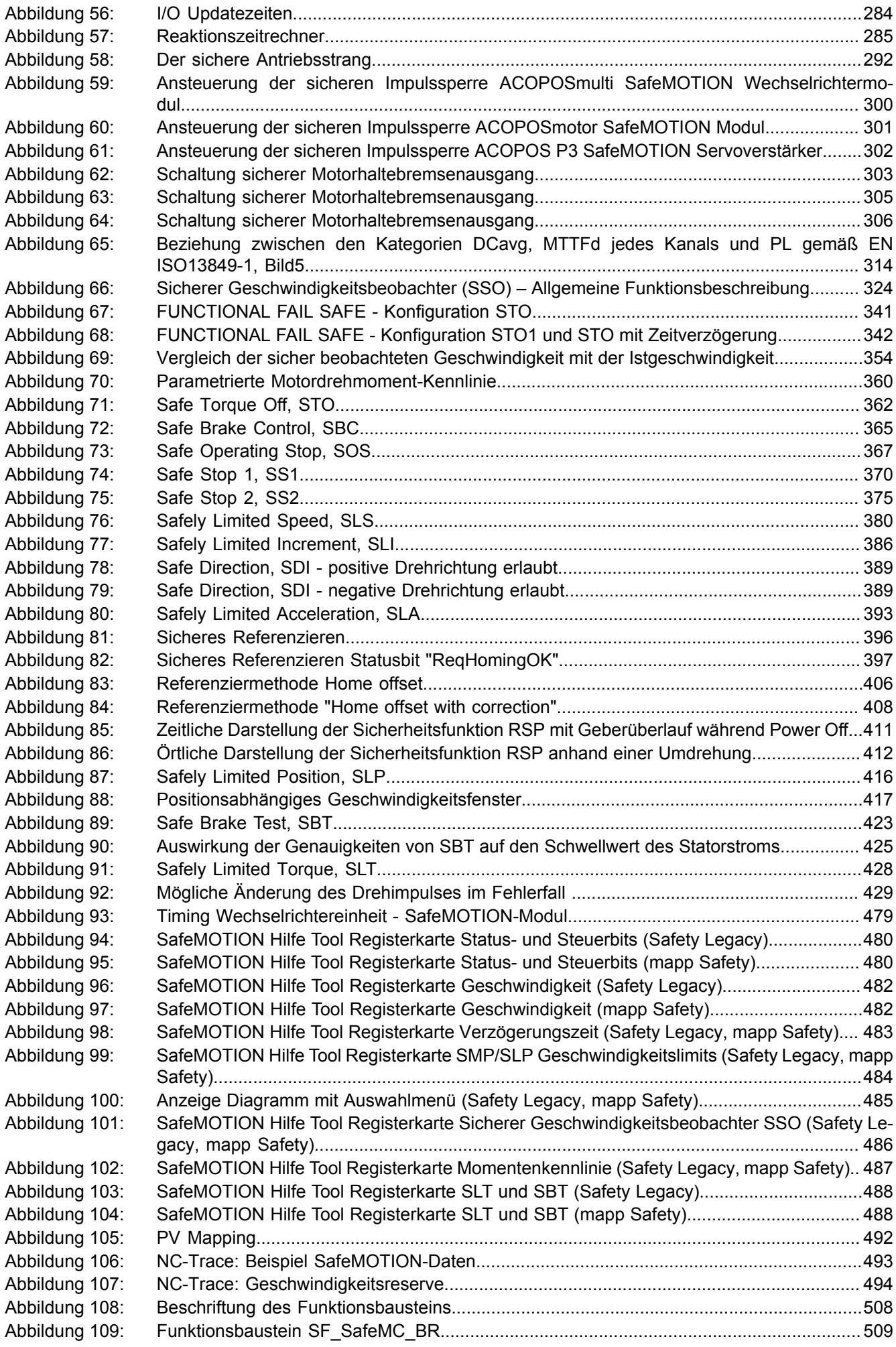

## Abbildungsverzeichnis

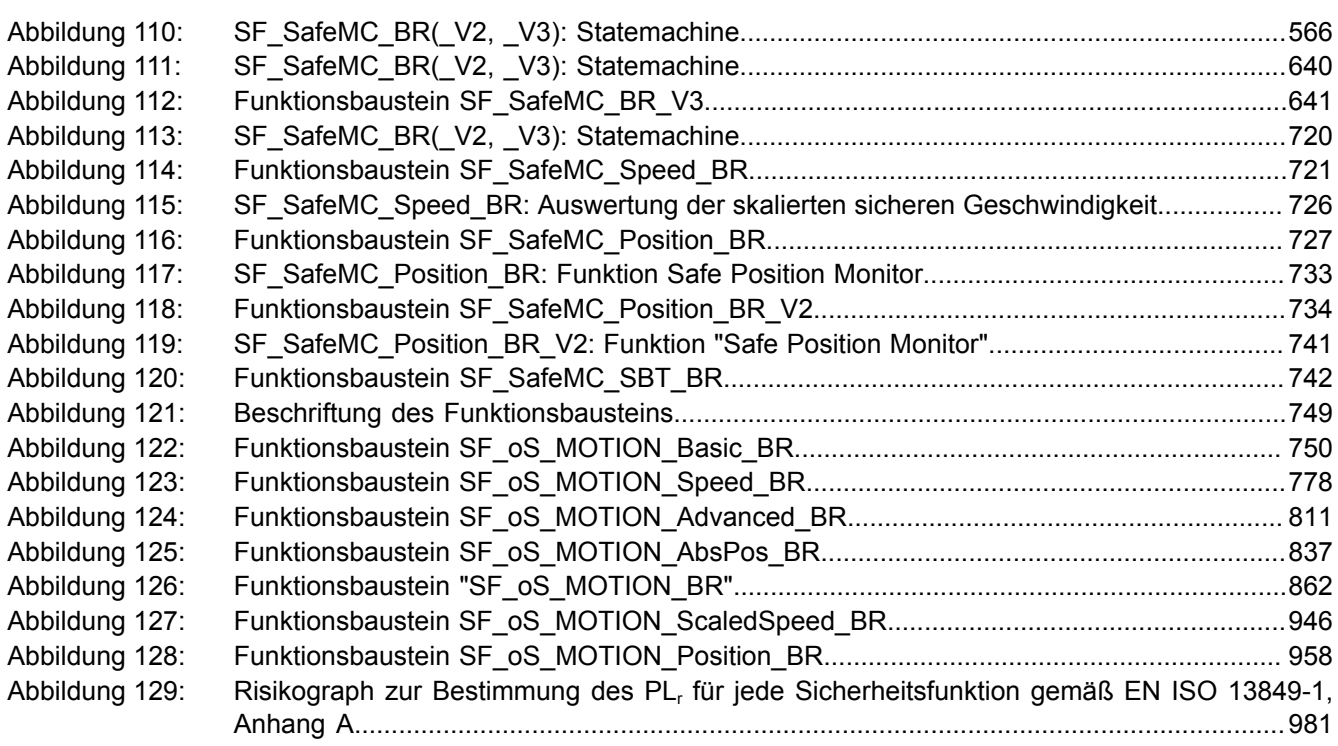

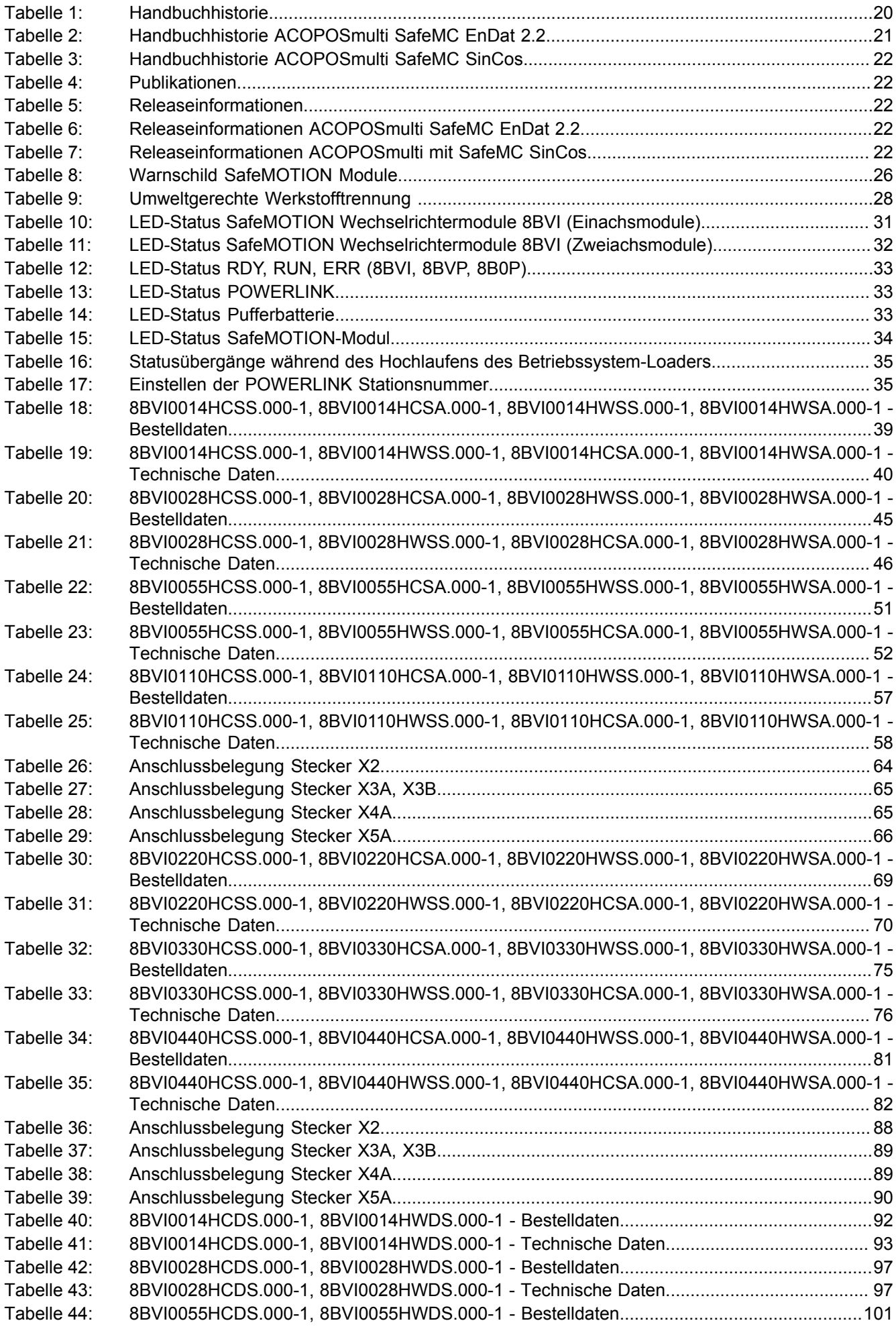

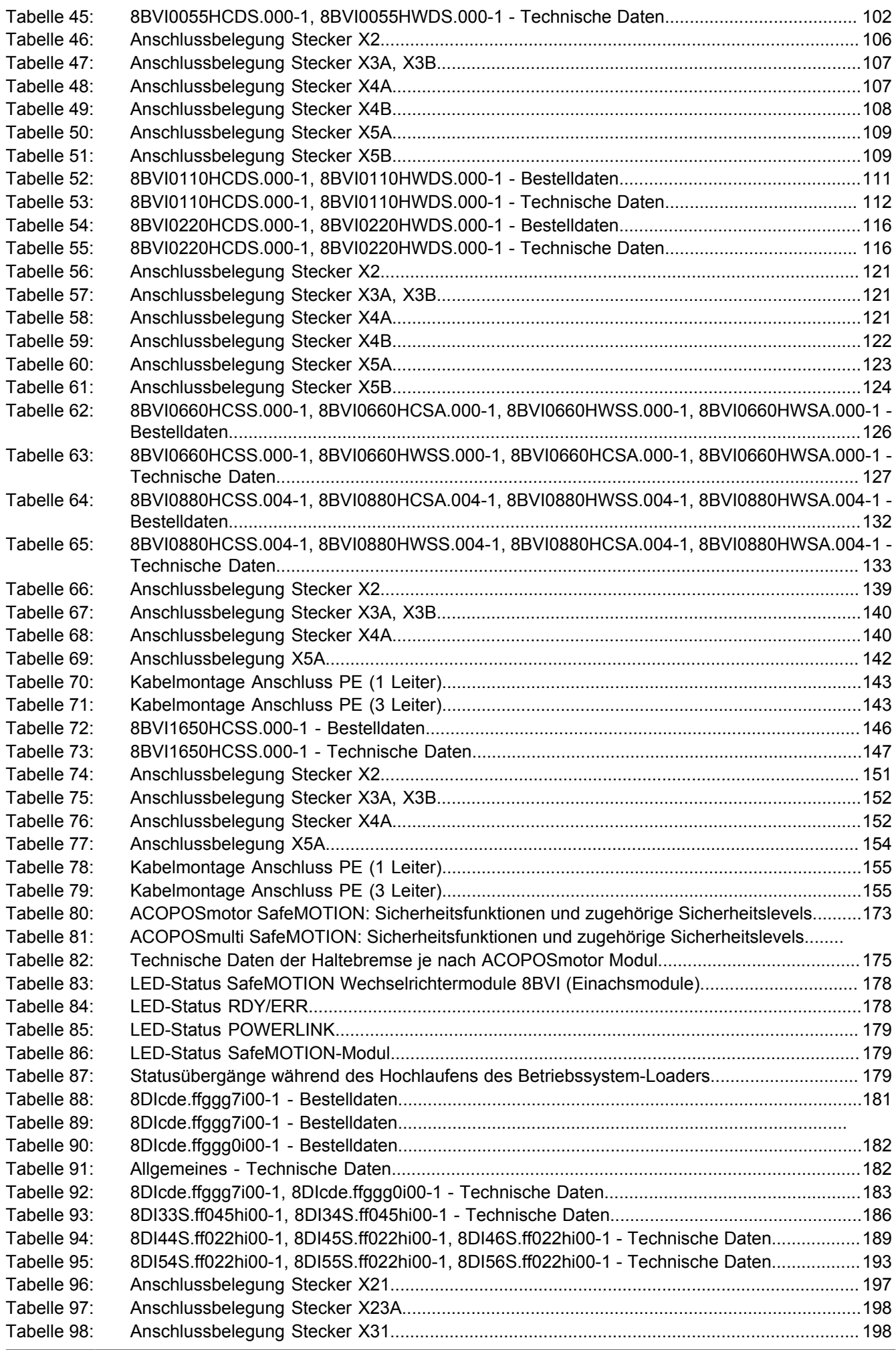

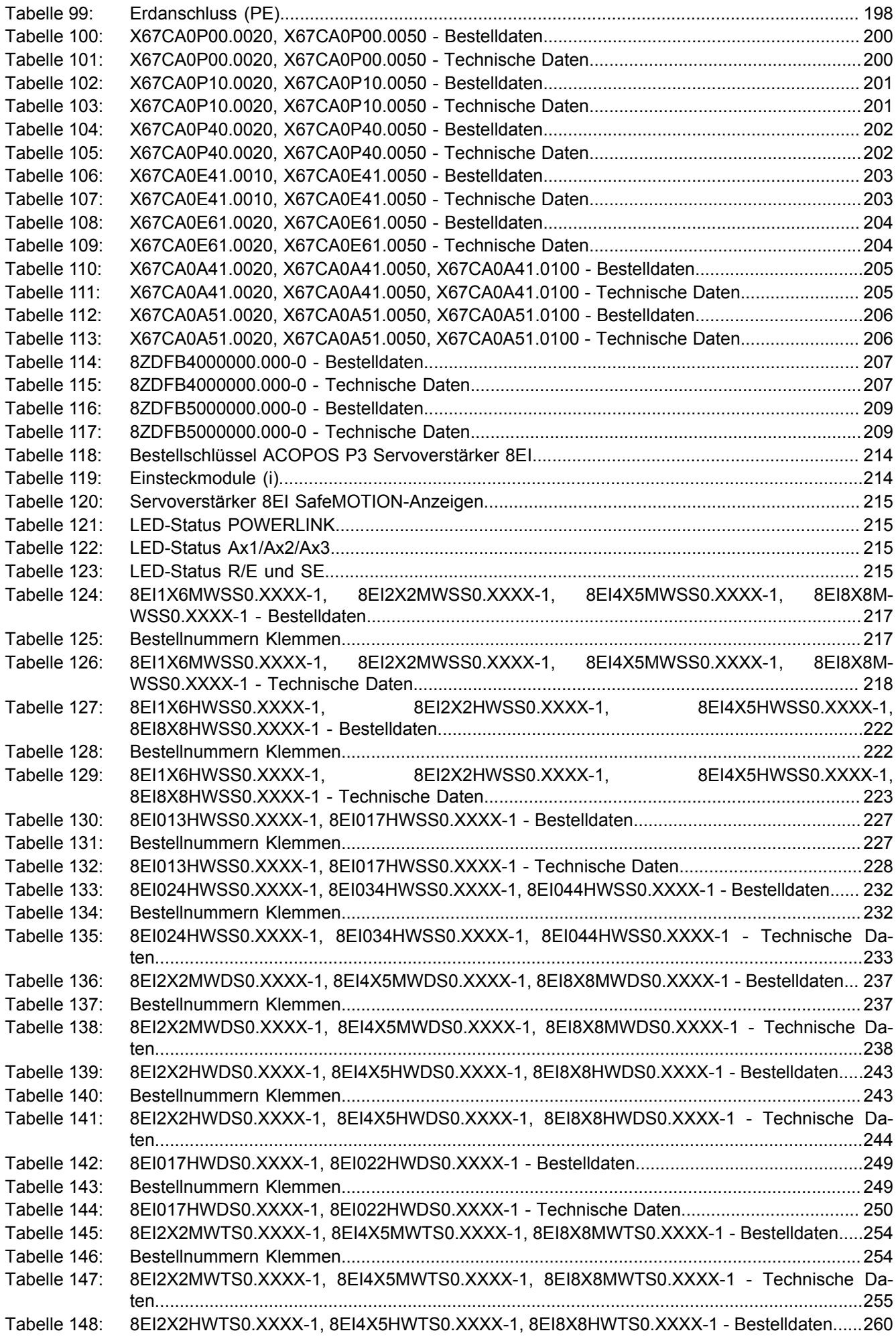

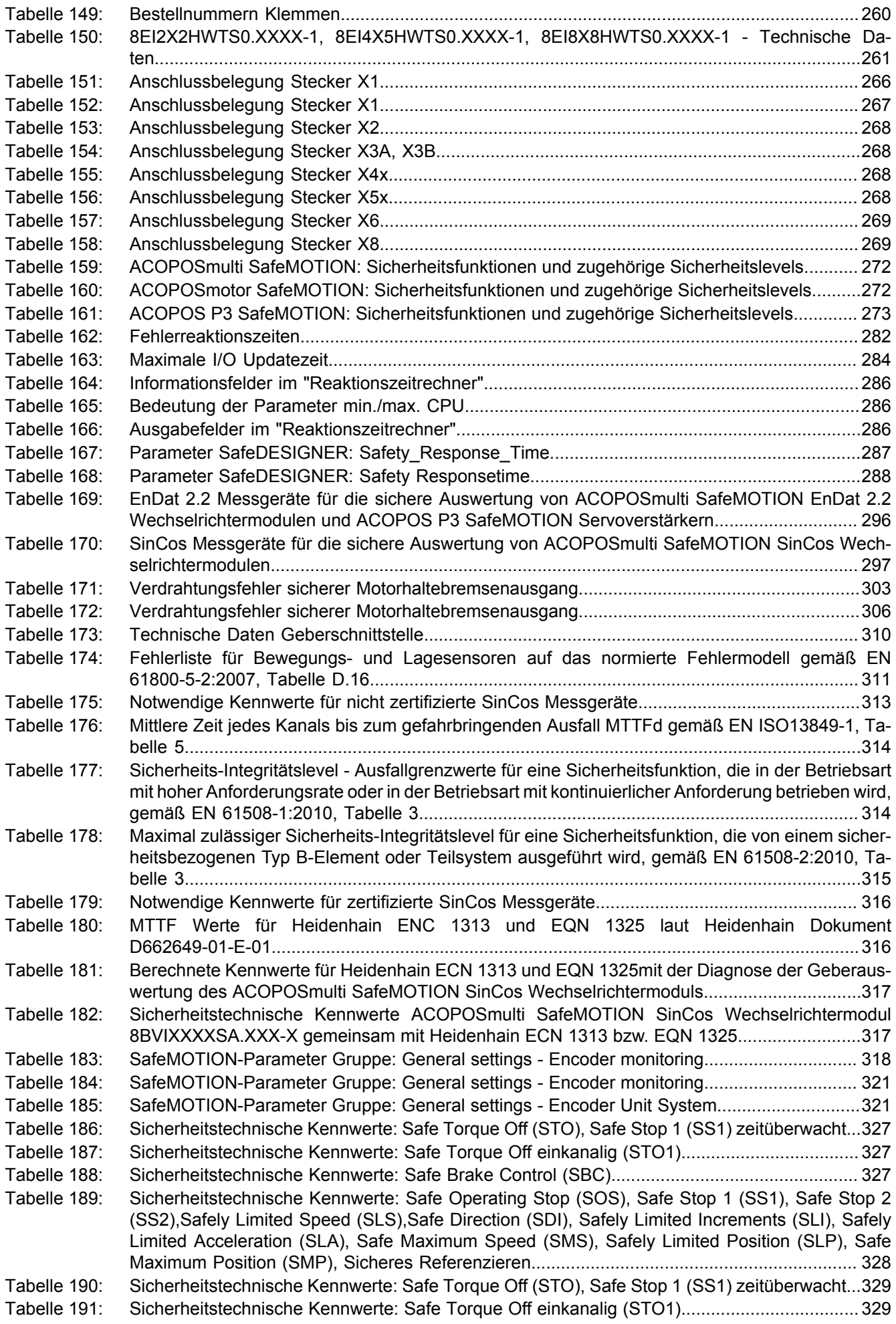

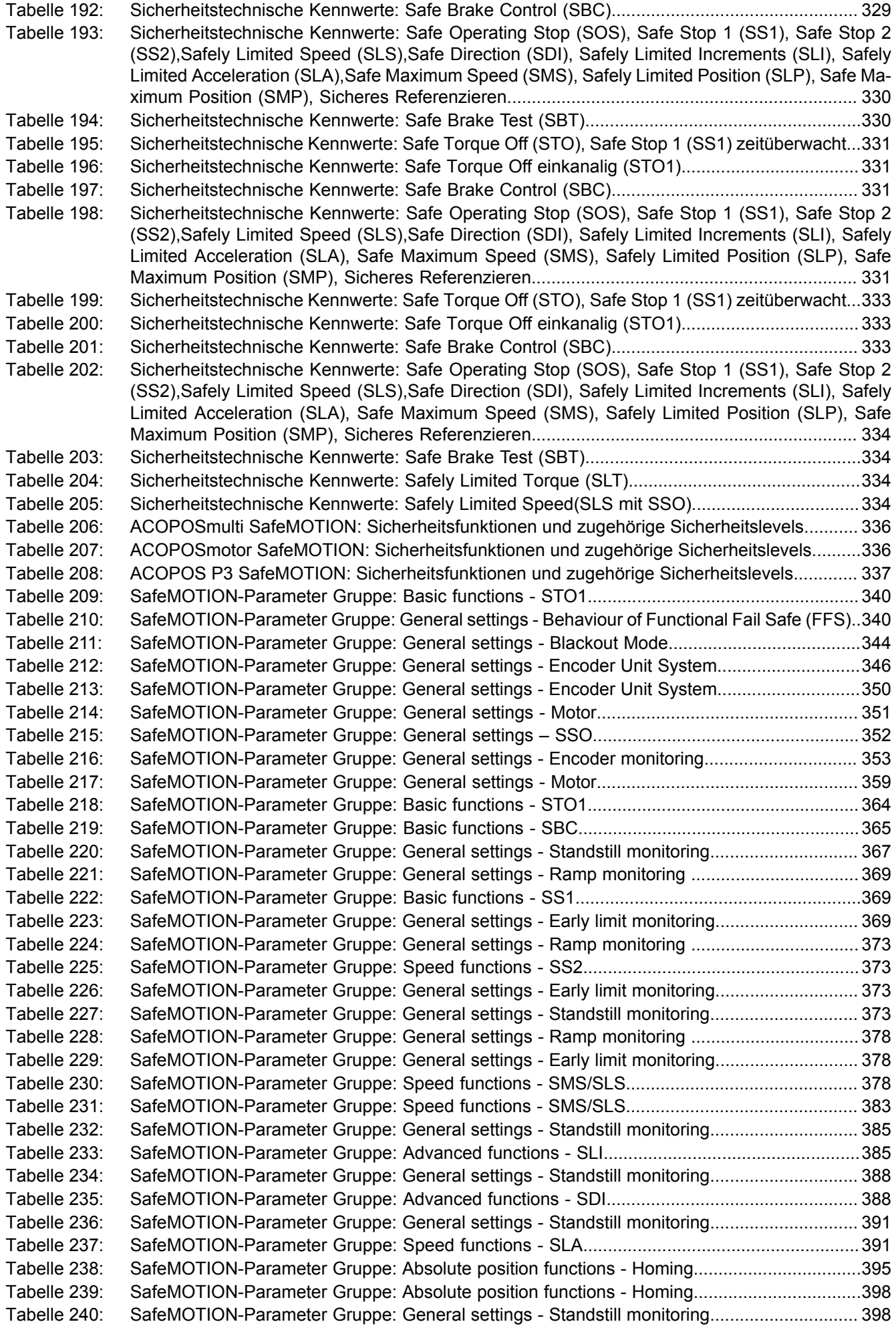

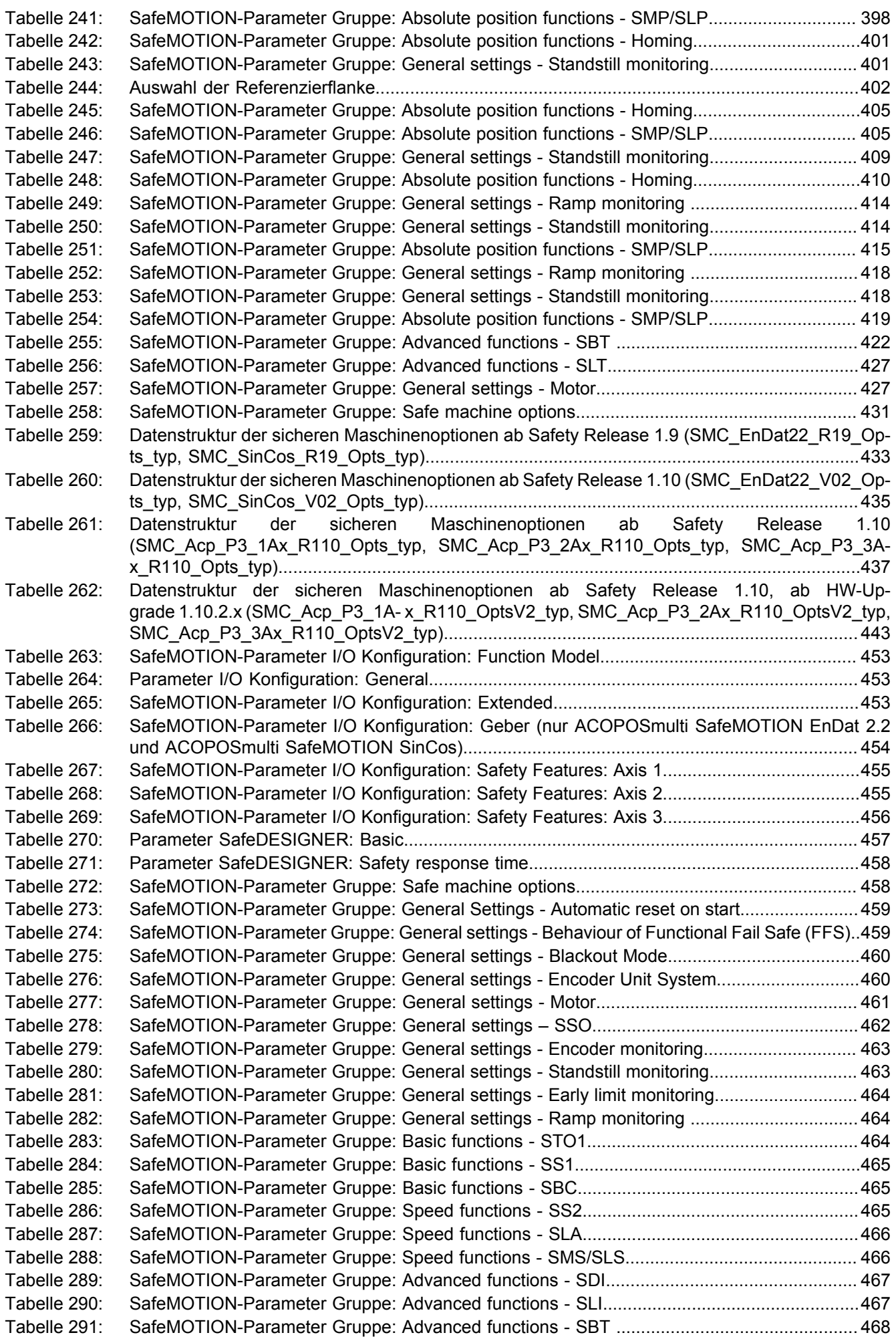

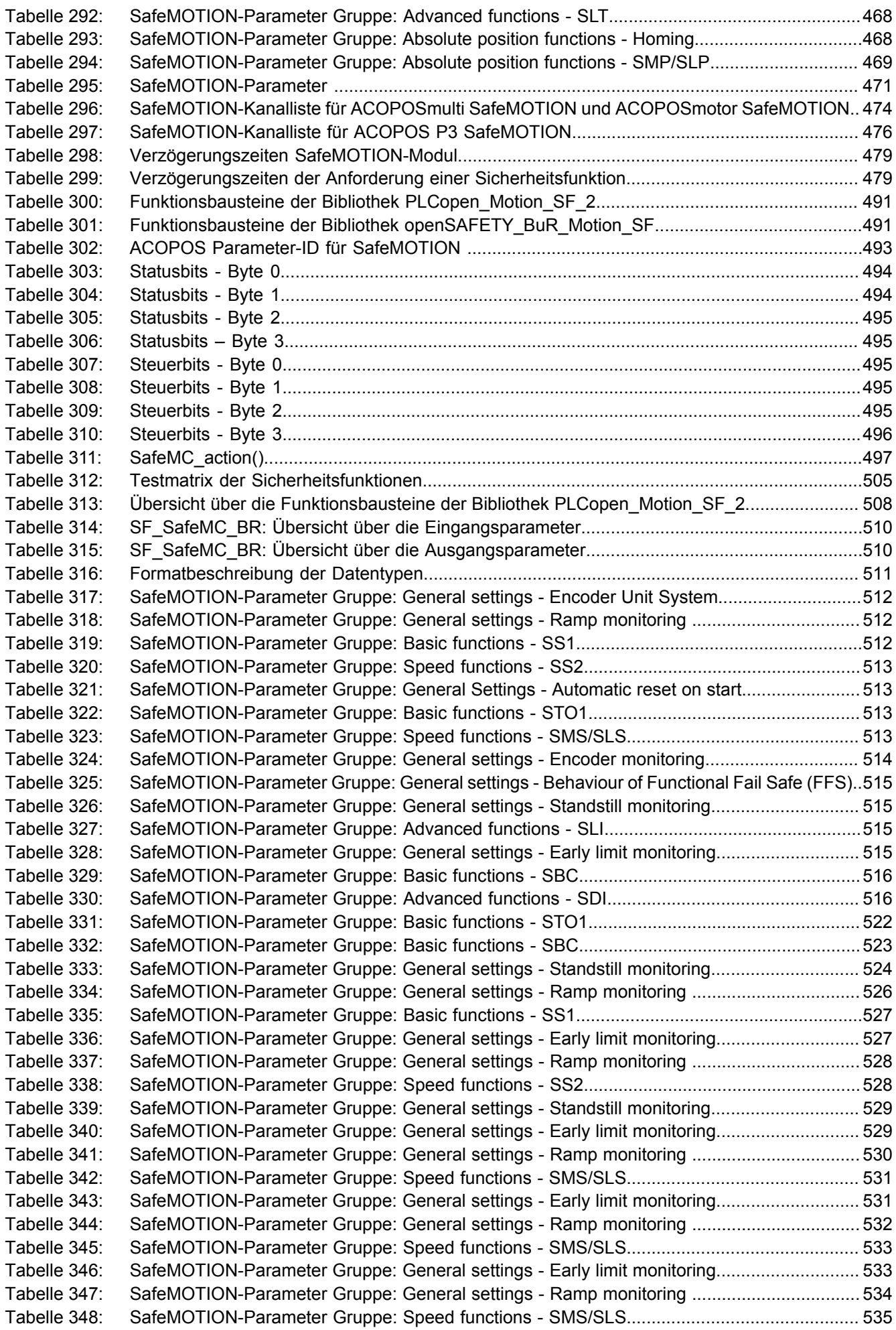

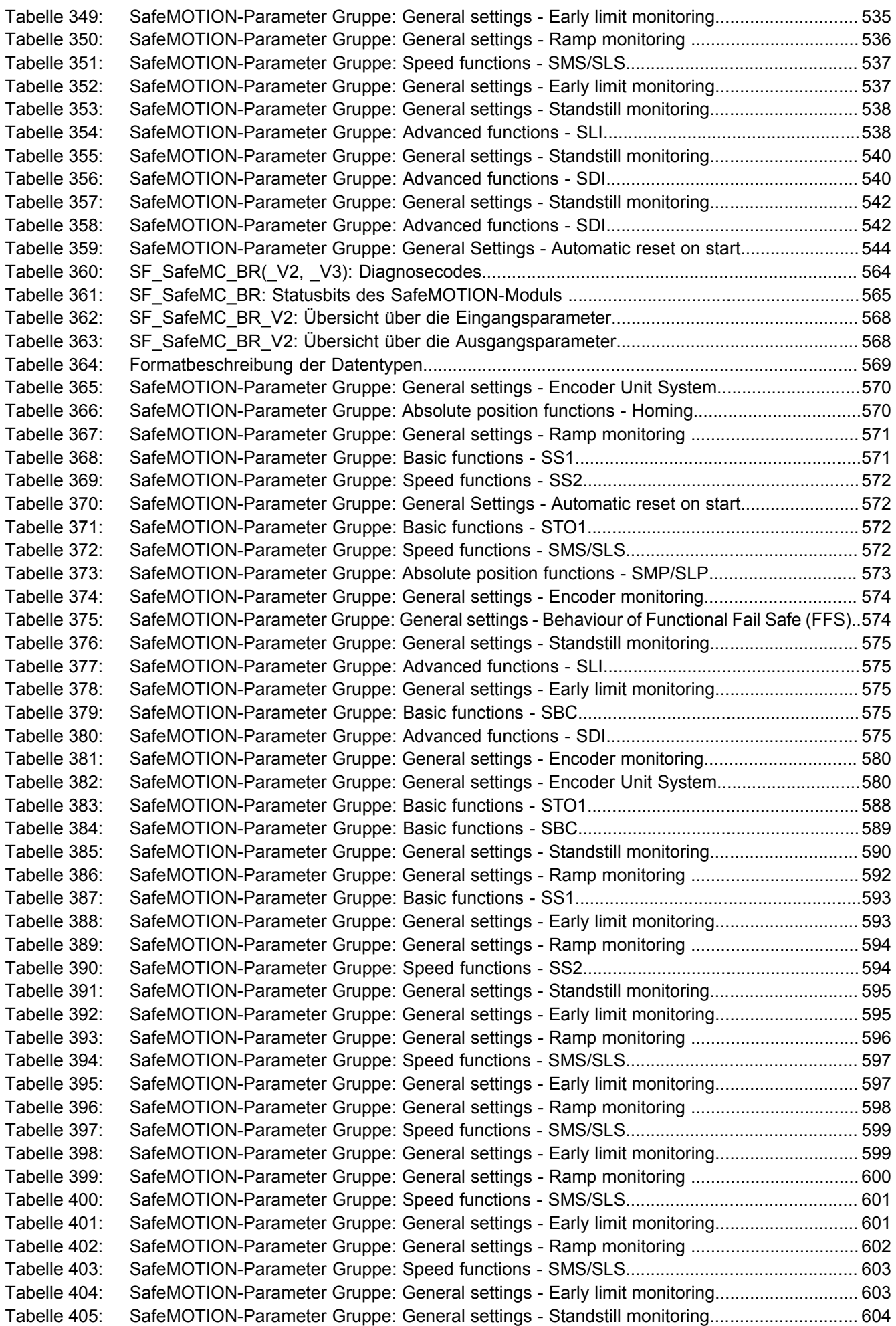

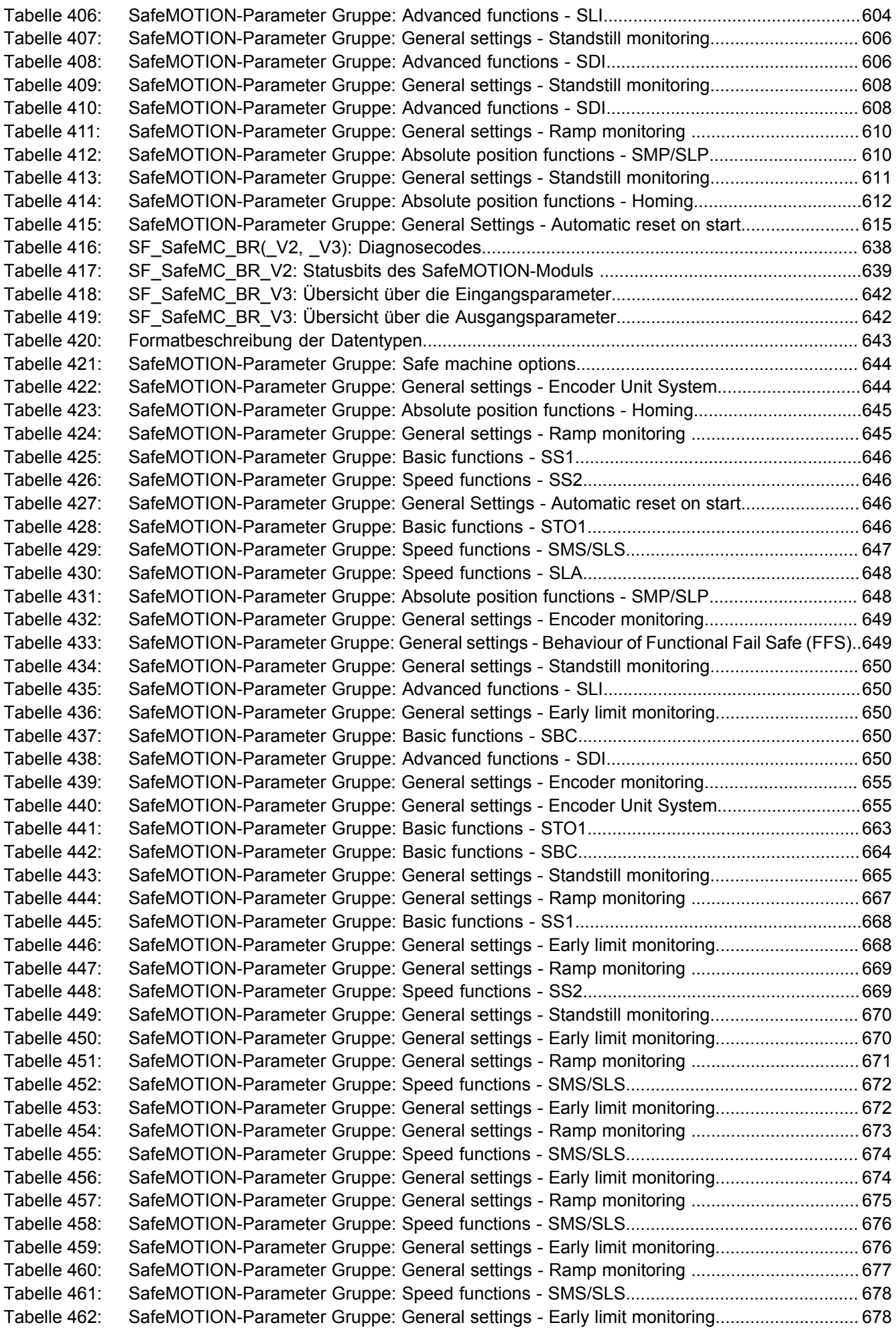

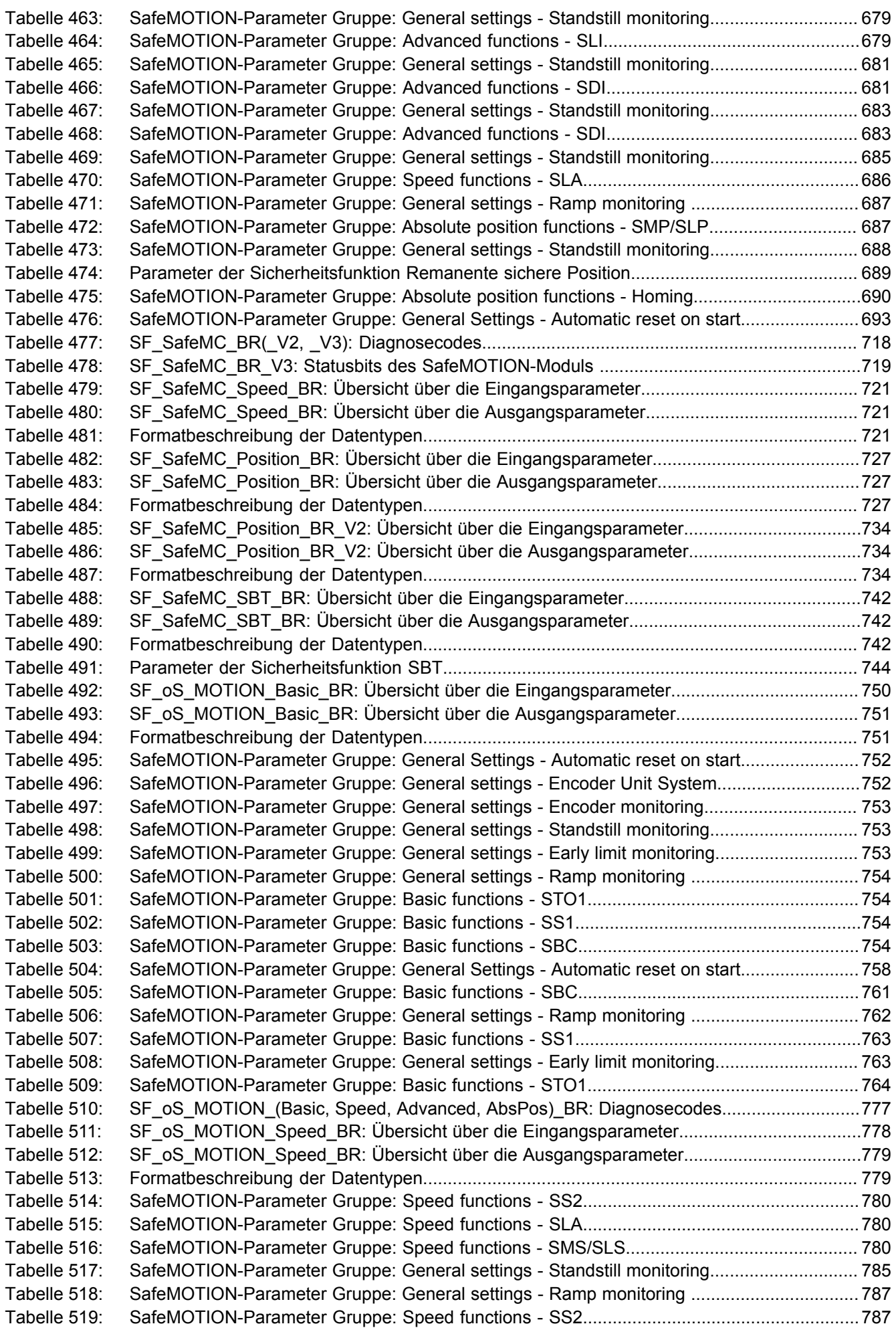

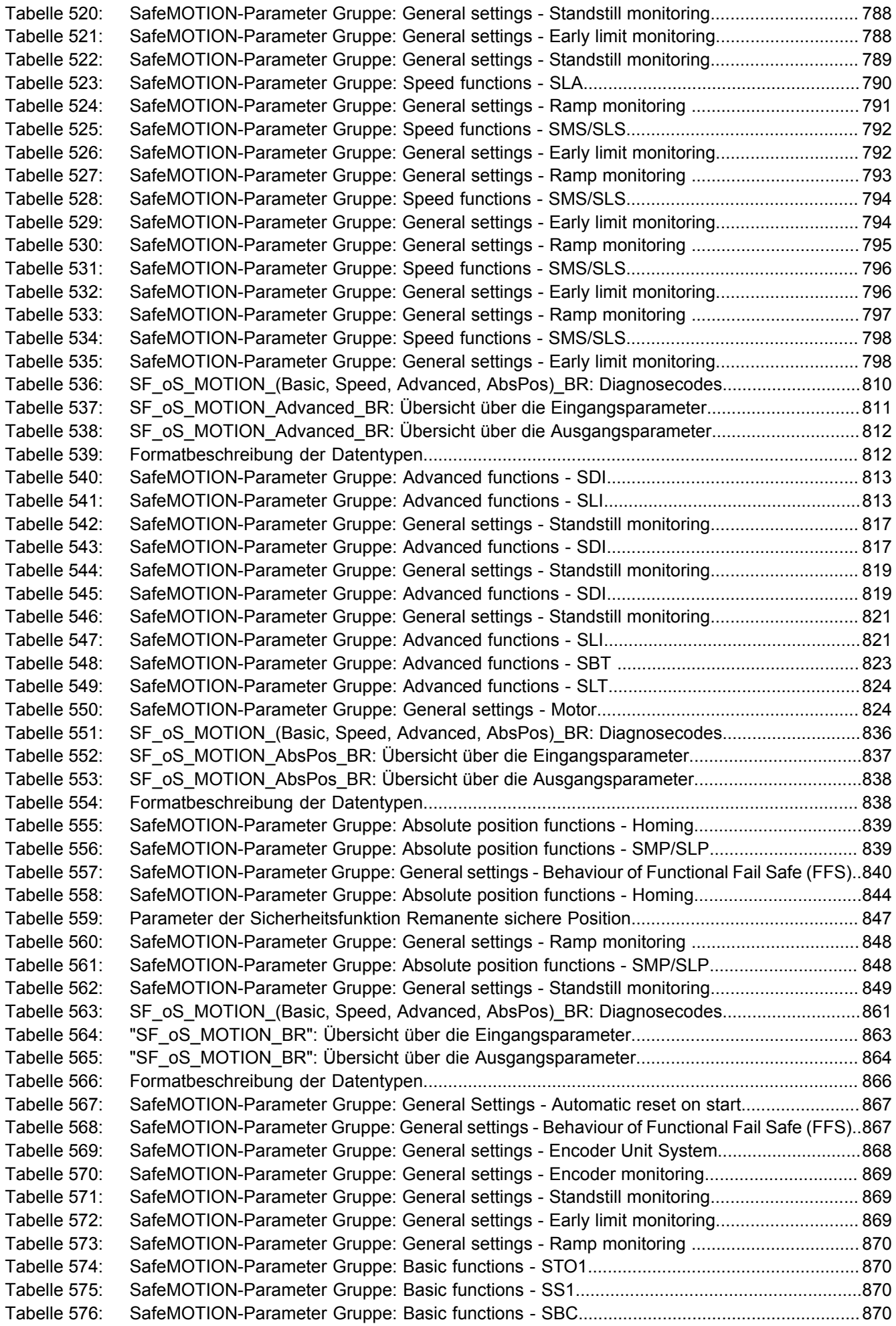

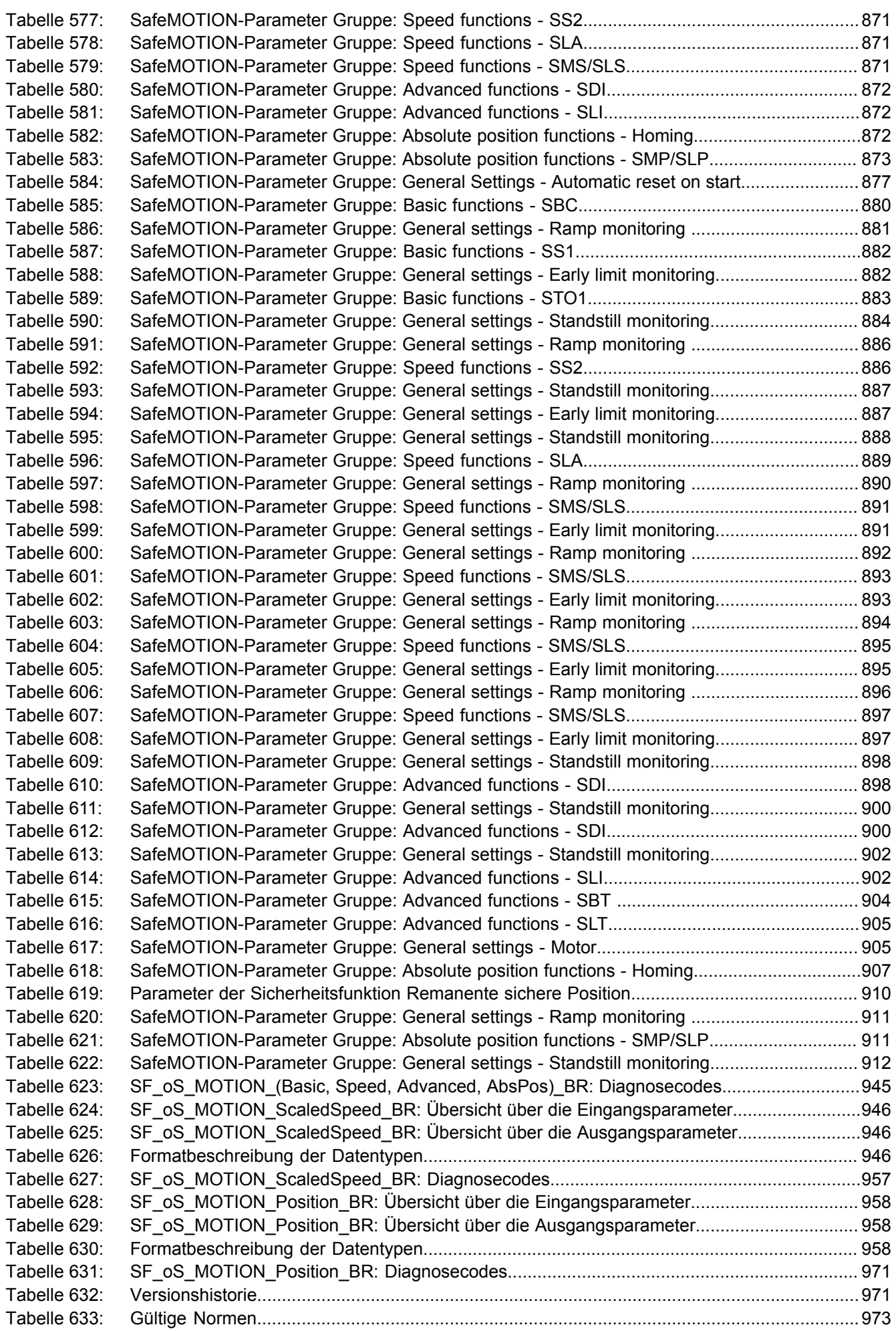

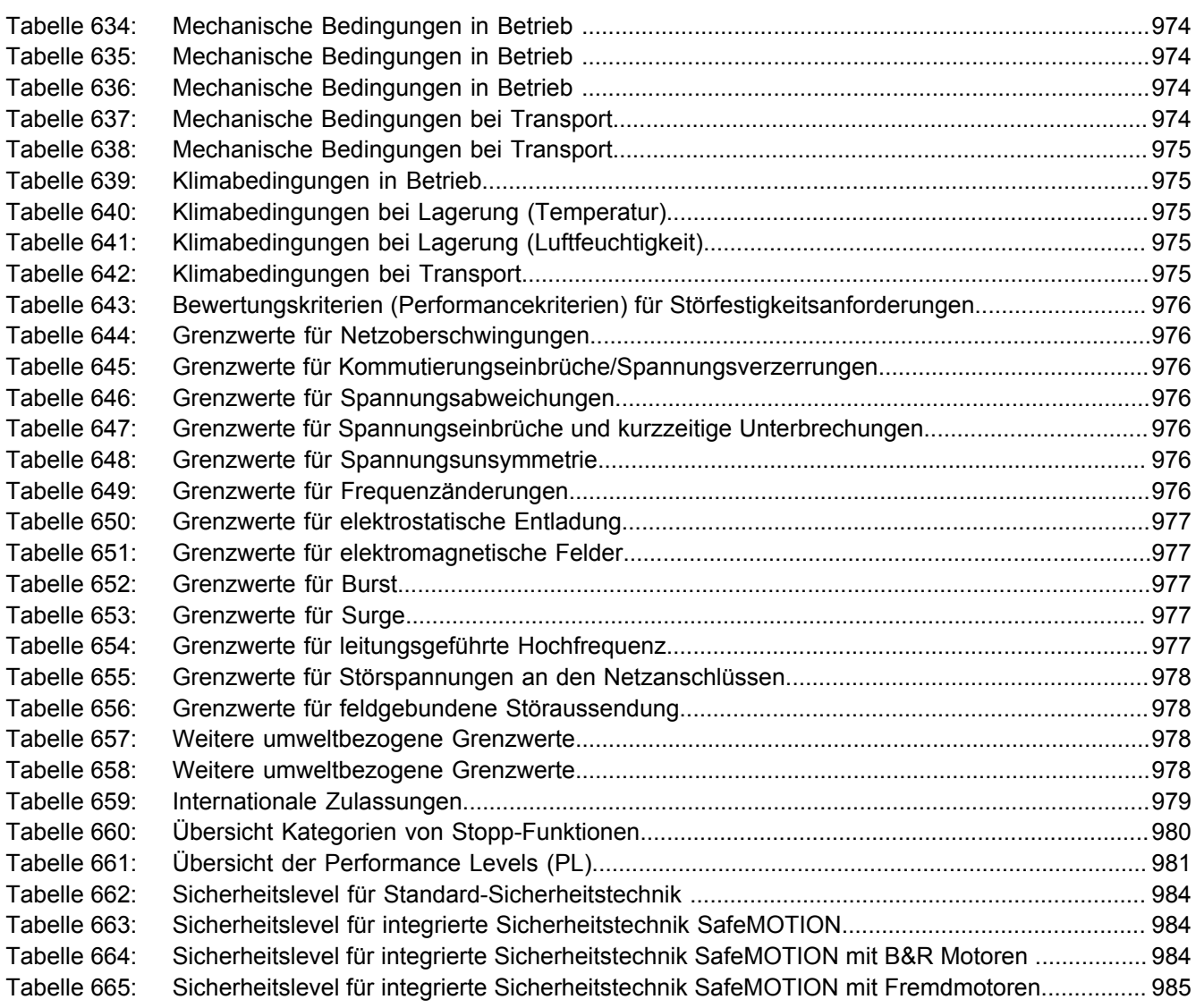

## $\mathbf B$

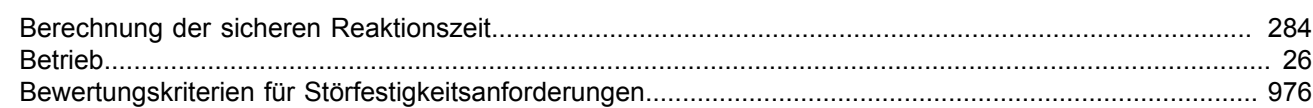

# D

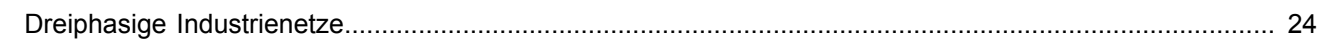

# $\mathsf{E}$

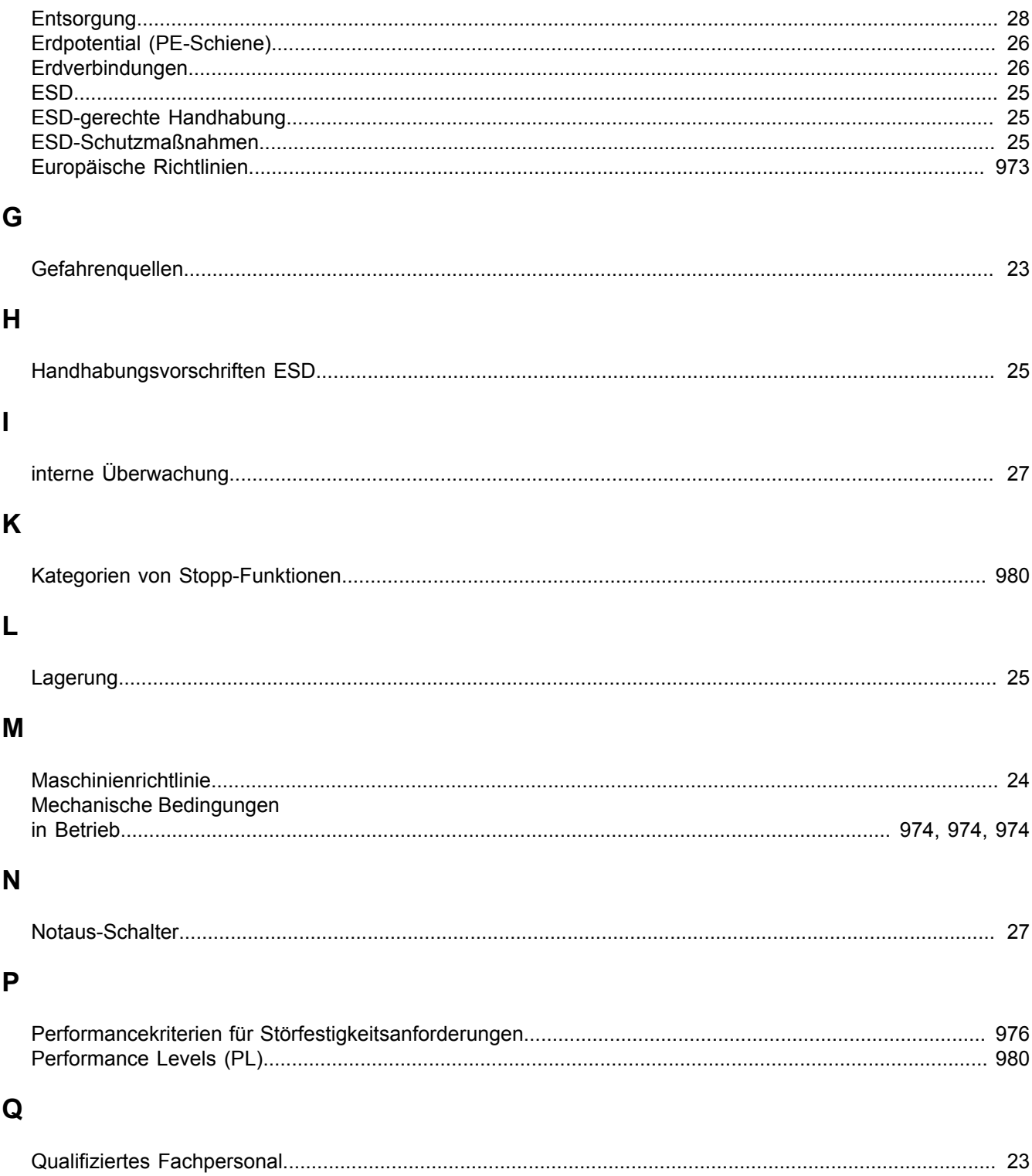

## $\overline{\mathsf{R}}$

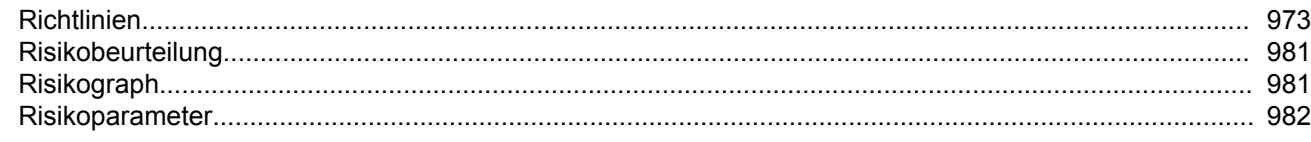

# $\mathbf S$

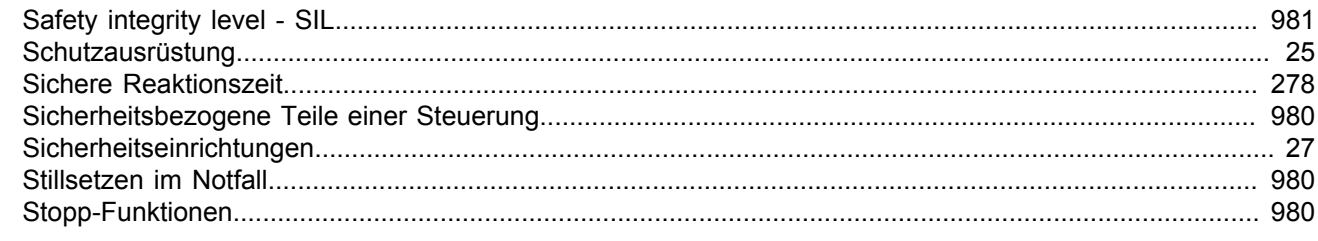

# $\mathbf T$

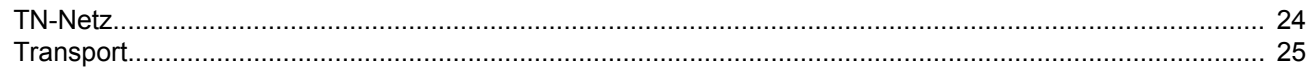

# $\overline{U}$

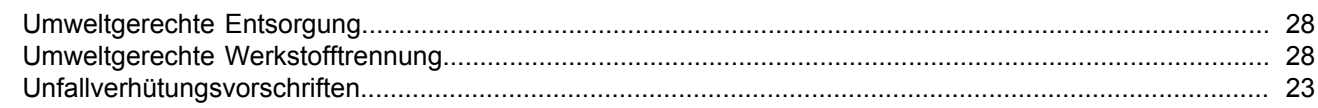

# $\overline{\mathsf{V}}$

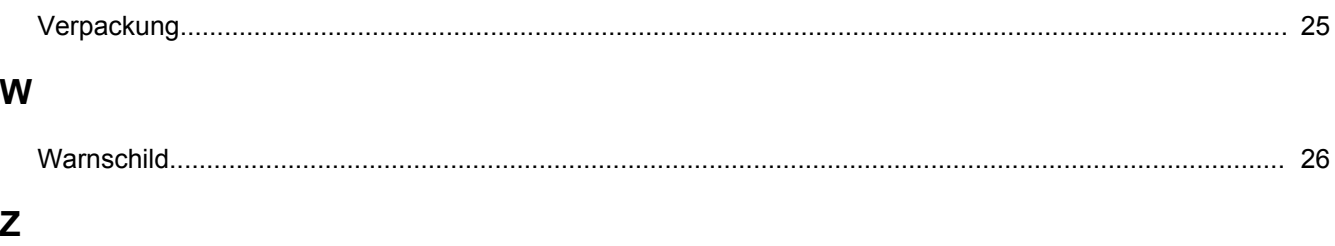

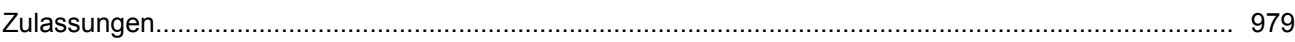

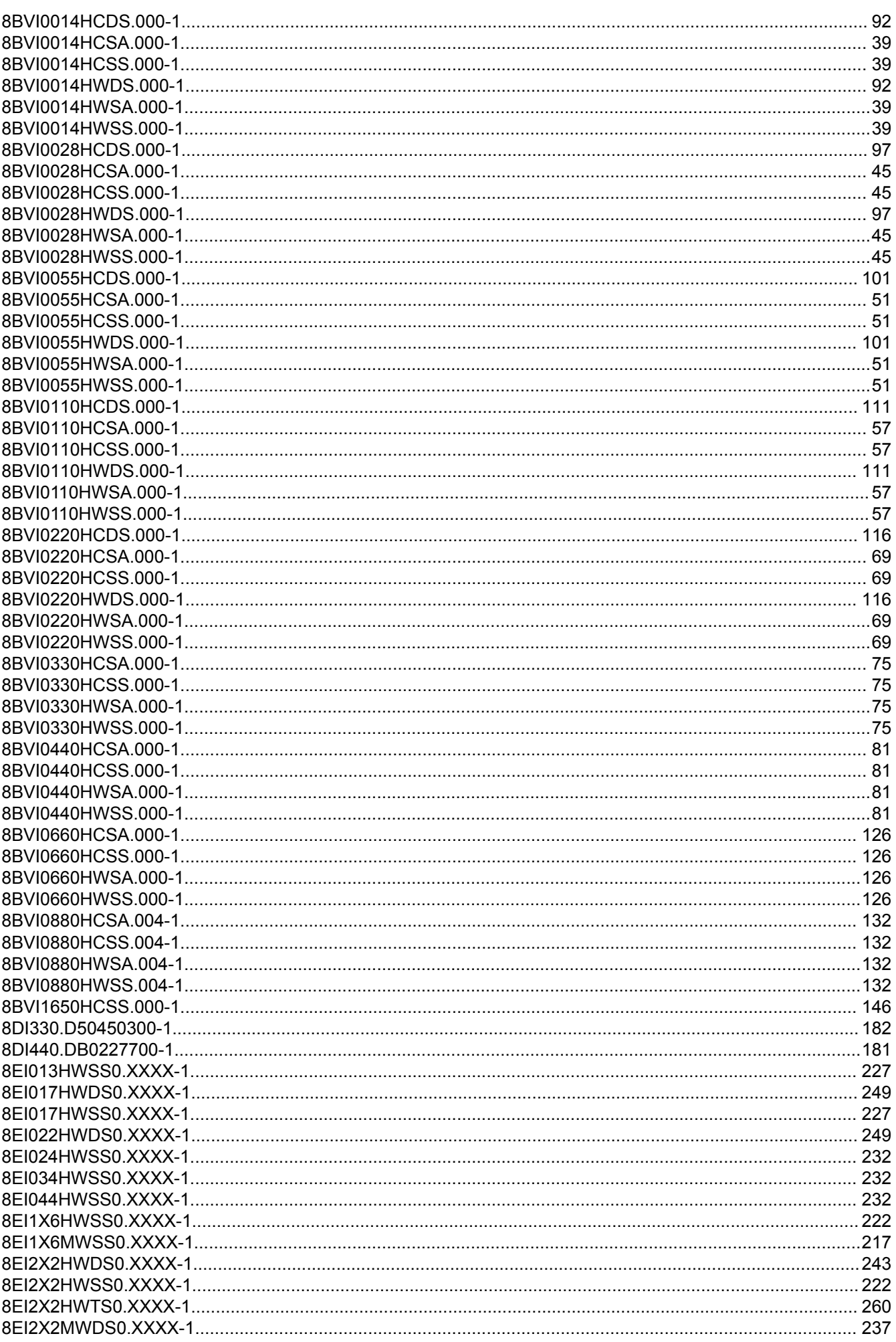

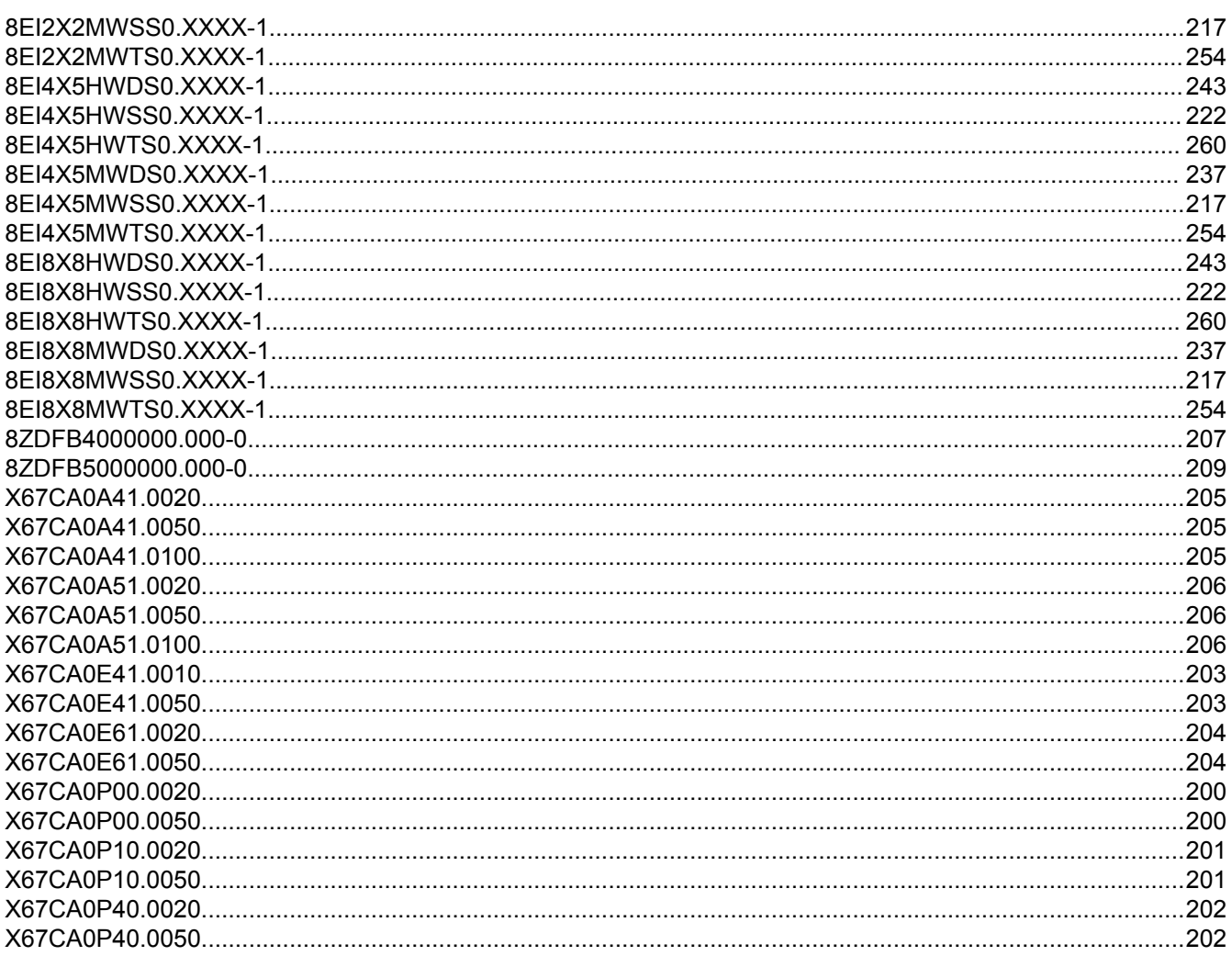

# **Impressum** B&R Industrial Automation GmbH B&R Straße 1 5142 Eggelsberg Österreich Telefon: +43 7748 6586-0 Fax: +43 7748 6586-26 [office@br-automation.com](mailto:office@br-automation.com)